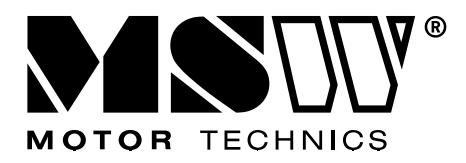

# **BEDIENUNGSANLEITUNG**

User manual | Instrukcja obsługi | Návod k použití | Manuel d´utilisation | Istruzioni per l'uso | Manual de instrucciones

# **FREQUENCY INVERTER**

MSW-FI-7500 MSW-FI-5500 MSW-FI-3700 MSW-FI-2200 MSW-FI-1500 MSW-FI-15000 MSW-FI-11000 MSW-FI-750

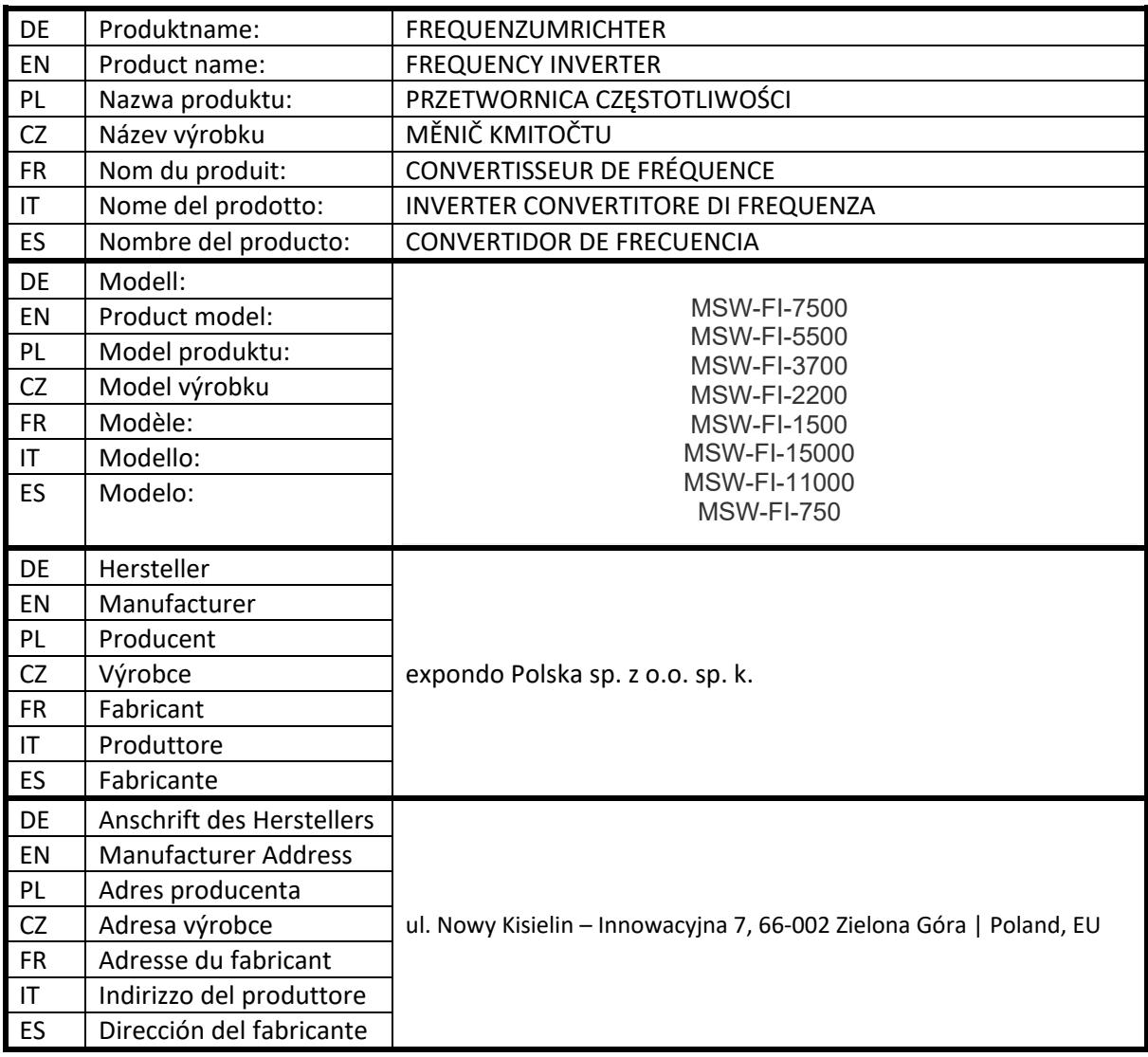

#### Einführung

Allgemeine Funktionen und Beschreibung des Frequenzumrichters:

1) Spannungsklassen: Das Gerät unterstützt drei Spannungsklassen: einphasig 220 V, dreiphasig 220 V und dreiphasig 380 V.

2) Umfangreicher Regelungsmodus: neben der Vektorregelung mit Drehzahlsensor, sensorloser Vektorregelung und skalarer U/f-Regelung, U/f-Trennungssteuerung.

3) Umfangreicher Feldbus: Unterstützung von Modbus RTU und CANlink.

4) Zahlreiche Encoder-Typen: Unterstützung von Differential-Encodern, Open-Collector-Encodern, Drehtransformatoren, etc.

5) Brandneuer sensorloser Vektorregelungsalgorithmus.

Der brandneue SVC (Sensorless Vector Control, sensorlose Vektorregelung) bietet eine bessere Stabilität bei niedriger Drehzahl, eine höhere Belastbarkeit bei niedriger Frequenz und unterstützt die SVC-Drehmomentregelung.

6) Leistungsstarke Hintergrundsoftware: Hochladen, Herunterladen von Parametern, Echtzeit-Oszilloskop kann auf der Software im Hintergrund realisiert werden.

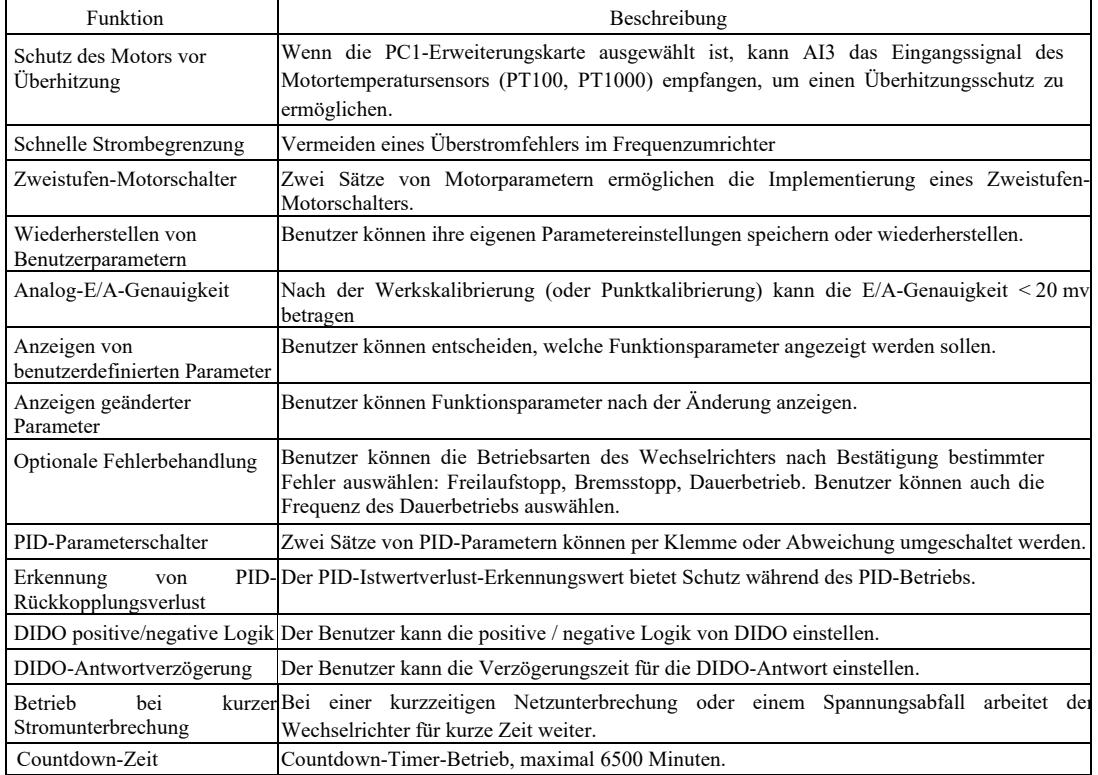

Öffnen Sie den Karton zur Kontrolle.

Prüfen Sie beim Öffnen des Kartons sorgfältig, ob das auf dem Typenschild angegebene Modell und die Leistung des Frequenzumrichters mit der Bestellung übereinstimmen. Die Verpackung enthält das bestellte Gerät, das Qualifikationszertifikat, die Betriebsanleitung und die Garantiekarte.

Bei Transportschäden oder Fehlmengen wenden Sie sich bitte an unsere Firma oder den Lieferanten.

### Kapitel 1 Sicherheitshinweise und Vorsichtsmaßnahmen

Die Vorsichtsmaßnahmen sind in dieser Anleitung in zwei Kategorien unterteilt:

 Gefahr - Bei nicht bestimmungsgemäßem Betrieb können schwere Verletzungen und sogar der  $\langle \mathbf{r} \rangle$ Tod eintreten;

#### $\sqrt{1}$  Achtung: Bei nicht bestimmungsgemäßem Betrieb können leichte bis mittelschwere Verletzungen und Geräteschäden auftreten.

Lesen Sie diesen Abschnitt vor der Installation, Fehlersuche und Systemwartung sorgfältig durch und befolgen Sie die Vorsichtsmaßnahmen. Das Unternehmen übernimmt keine Verantwortung für Verletzungen oder Schäden, die durch einen nicht bestimmungsgemäßen Betrieb entstehen.

#### 1.1 Sicherheitsfragen

1.1.1 Vor der Installation:

#### Gefahr T

- Wenn nach dem Öffnen der Verpackung Wasser in das Gerät eingedrungen ist, ein Bauteil fehlt oder beschädigt ist, darf das Gerät nicht installiert werden!
- Bei Unstimmigkeiten zwischen Lieferschein und Gerät darf nicht installiert werden!

#### Ŵ Gefahr

- Bewegen Sie das Gerät vorsichtig, da es sonst beschädigt werden kann!
- Wenn der Wechselrichter / Frequenzumrichter beschädigt ist oder Teile fehlen, darf er nicht verwendet werden! Es besteht Verletzungsgefahr!
- Berühren Sie Komponenten des Steuerungssystems nicht mit den Händen, es besteht die Gefahr einer elektrostatischen Entladung!
- 1.1.2. Während der Installation:

#### ∕≬∖ Gefahr

- Installieren Sie das Gerät auf einem schwer entflammbaren Untergrund, z. B. Metall, und halten Sie es von brennbaren Materialien fern, da es sonst zu einem Brand kommen kann.
- Schrauben Sie die Befestigungsschrauben der Komponenten nicht unbedacht ein, insbesondere nicht die rot markierten!

#### ∕∿ Vorsicht

- Führen Sie kein Kabelende oder Schrauben in den Wechselrichter ein, da dies den Wechselrichter beschädigen kann! Installieren Sie den Wechselrichter an einem vibrationsarmen Ort und schützen Sie ihn vor Sonneneinstrahlung.
- Wenn mehr als zwei Frequenzumrichter in einem Schrank installiert werden, achten Sie auf deren Anordnung, um die Wärmeabfuhr zu gewährleisten.

#### 1.1.3 Beim Anschluss von Kabeln

#### Gefahr ∕≬∖

- Beachten Sie die Betriebsanleitung und setzen Sie Elektrofachkräfte ein, andernfalls besteht Gefahr!
- Der Frequenzumrichter sollte durch einen Schalter von der Stromversorgung getrennt sein, da sonst ein Brand entstehen kann! • Vergewissern Sie sich vor dem Anschließen, dass der Spannungsstatus Null ist, da es sonst zu einem elektrischer Schlag kommen kann!
- Stellen Sie sicher, dass der Frequenzumrichter ordnungsgemäß und normgerecht geerdet ist, da sonst ein elektrischer Schlag die Folge sein kann!

#### Gefahr T

• Schließen Sie die Eingangsleistung nicht an die Ausgangsklemmen (U, V, W) des Frequenzumrichters an. Achten Sie auf die Markierungen an den Kabelklemmen und nehmen Sie keine falschen Anschlüsse vor, um eine Beschädigung des Wechselrichters zu vermeiden.

- Stellen Sie sicher, dass alle Kabel den EMV-Anforderungen (Elektromagnetische Verträglichkeit) und den örtlichen Sicherheitsstandards entsprechen. Die Querschnitte aller Kabel sollten den Angaben in der Betriebsanleitung entsprechen, da es sonst zu einem Unfall kommen kann!
- Schließen Sie den Bremswiderstand nicht direkt zwischen den DC (+) (-) Klemmen an, da sonst ein Brand entstehen kann!
- Verwenden Sie ein einzelnes abgeschirmtes Kabel für den Encoder und achten Sie auf eine sichere Erdung der Abschirmklemme!

1.1.4 Vor dem Einschalten der Stromversorgung

#### Achtung!

- Prüfen Sie die Kompatibilität zwischen der Klasse der Eingangsversorgungsspannung und der Nennspannungsklasse des Frequenzumrichters, die Korrektheit der Anschlüsse der Netzeingangsklemmen (R, S, T) und der Ausgangsklemmen (U, V, W). Stellen Sie sicher, dass kein Kurzschluss in dem an den Wechselrichter angeschlossenen Peripheriekreis vorliegt und dass die Kabel fest angezogen sind, sonst kann der Wechselrichter beschädigt werden!
- Kein Teil des Frequenzumrichters benötigt eine Spannungsprüfung, da das Produkt bereits geprüft wurde!

#### Gefahr W

- Schließen Sie den Frequenzumrichter nach der Montage der Abdeckung an die Stromversorgung an, da sonst ein elektrischer Schlag auftreten kann!
- Die Verkabelung des gesamten Peripheriezubehörs sollte in Übereinstimmung mit der Betriebsanleitung erfolgen und die Kabel müssen ordnungsgemäß gemäß der in der Betriebsanleitung angegebenen Schaltungsanschlussmethode angeschlossen werden, da sonst ein Unfall auftreten kann!

1.1.5 Nach dem Einschalten der Stromversorgung

#### Gefahr ́∩

- Öffnen Sie die Abdeckung nach dem Einschalten des Geräts nicht, da sonst die Gefahr eines Stromschlags besteht!
- Berühren Sie den Wechselrichter bzw. den Peripheriekreis nicht mit nassen Händen, da dies zu einem elektrischen Schlag führen kann!
- Berühren Sie nicht die Eingangs- oder Ausgangsklemmen des Frequenzumrichters, da sonst die Gefahr eines Stromschlags besteht!
- Beim ersten Einschalten führt der Frequenzumrichter eine sichere Erkennung der externen Stromschleife durch berühren Sie nicht die U-, V-, W-Klemmen des Wechselrichters oder die Motorkabelklemmen, da sonst die Gefahr eines Stromschlags besteht!

#### 1.1.6 Beim Gerätebetrieb

### Achtung! • Berühren Sie nicht den Lüfter oder die Auslassöffnungen, um die Temperatur zu prüfen, da sonst Verbrennungsgefahr besteht! • Eine nicht fachkundige Person darf das Signal nicht erkennen, da dies zu Verletzungen oder Schäden am Gerät führen kann.

#### $\langle \mathbf{l} \rangle$ Gefahr

- Vermeiden Sie, dass Gegenstände in das Gerät fallen, wenn der Frequenzumrichter in Betrieb ist, da sonst das Gerät beschädigt werden kann!
- Steuern Sie den Wechselrichter nicht durch Ein- und Ausschalten des Schützes, da sonst das Gerät beschädigt werden kann!

1.1.7 Wartungsarbeiten

#### Gefahr T

- Reparieren oder warten Sie das Gerät nicht, wenn es eingeschaltet ist, da sonst die Gefahr eines Stromschlags besteht!
- Warten oder reparieren Sie den Wechselrichter nur, wenn die Wechselrichterspannung zwei Minuten nach einem Netzausfall <DC36V ist, da sonst elektrische Restladung am Kondensator zu Verletzungen führen kann!
- Personen ohne fachliche Ausbildung dürfen den Frequenzumrichter nicht reparieren oder warten, da dies zu Verletzungen oder Schäden am Gerät führen kann.
- Nach dem Austausch des Frequenzumrichters müssen die Parameter eingestellt werden. Stecken Sie alle Stecker ein, bevor Sie das Gerät wieder in Betrieb nehmen.

#### 1.2. Vorsichtsmaßnahmen

#### 1.2.1. Inspektion der Motorisolierung

Bei erstmaliger Verwendung des Motors, bei erneuter Verwendung des Motors nach längerem Stillstand und bei regelmäßiger Überprüfung des Motors ist eine Isolationsprüfung erforderlich, um Schäden am Frequenzumrichter aufgrund einer falschen Isolierung der Motorwicklungen zu vermeiden. Trennen Sie bei der Überprüfung der Isolierung das Motorkabel vom Frequenzumrichter. Wir empfehlen einen Spannungsmesser von 500 V, der gemessene Isolationswiderstand sollte ≥ 5 M $\Omega$  sein.

#### 1.2.2. Thermischer Schutz des Motors

Entspricht der gewählte Motor nicht der Nennleistung des Frequenzumrichters, insbesondere wenn die Nennleistung höher als der Frequenzumrichter ist, müssen die Motorschutzwerte angepasst werden oder es muss ein Thermorelais zum Schutz vor dem Motor installiert werden.

#### 1.2.3 Betrieb über der Netzfrequenz

Der Frequenzumrichter liefert eine Ausgangsfrequenz von 0 Hz ~ 3200 Hz. Wenn Benutzer mit einer Frequenz über 50 Hz arbeiten müssen, berücksichtigen Sie die Toleranz des mechanischen Geräts.

#### 1.2.4. Schwingungen des mechanischen Geräts

Bei einer bestimmten Ausgangsfrequenz des Frequenzumrichters kann es zu einem Punkt mechanischer Resonanz des Lastgeräts kommen. Der Sprungfrequenzparameter kann eingestellt werden, um dies zu vermeiden.

#### Informationen über Warmlaufen und Motorgeräusche

Die Ausgangsspannung des Frequenzumrichters ist eine PWM-Welle, die bestimmte Oberschwingungen enthält, so dass die Temperatur, das Geräusch und die Vibration des Motors im Vergleich zum Betrieb mit der Netzfrequenz leicht ansteigen werden.

1.2.6 Positionierung spannungsempfindlicher Komponenten oder eines Kondensator zur Verbesserung des Leistungsfaktors auf der Ausgangsseite

Der Ausgang des Frequenzumrichters ist eine PMB-Welle. Wenn auf der Ausgangsseite ein Kondensator zur Verbesserung des Leistungsfaktors oder ein spannungsabhängiger Widerstand zum Schutz vor Blitzeinschlägen installiert ist, kann es leicht zu einer vorübergehenden Überlastung oder sogar zur Beschädigung des Frequenzumrichters kommen. Bitte nicht verwenden.

1.2.7. Schaltgeräte wie z. B. ein Schütz für die Eingangs- und Ausgangsklemmen des Frequenzumrichters

Wenn ein Schütz zwischen der Spannungsversorgung und der Eingangsklemme des Frequenzumrichters installiert ist, sollte dieses Schütz das Starten und Stoppen des Frequenzumrichters nicht steuern. Wenn dieses Schütz das Starten und Stoppen des Frequenzumrichters steuern muss, sollte das Zeitintervall nicht weniger als eine Stunde betragen. Häufiges Laden und Entladen verkürzt leicht die Lebensdauer des Kondensators im Frequenzumrichter. Wenn zwischen der Ausgangsklemme und dem Motor Schaltgeräte wie z. B. ein Schütz installiert sind, stellen Sie sicher, dass der Frequenzumrichter ohne Ausgang betrieben wird, da sonst das Modul leicht beschädigt werden kann.

#### 1.2.8. Einsatz außerhalb der Nennspannung

Verwenden Sie den Frequenzumrichter dieser Serie nicht außerhalb des in der Betriebsanleitung zugelassenen Betriebsspannungsbereichs, da sonst das Gerät beschädigt werden kann. Verwenden Sie ggf. geeignete Spannungserhöhungs- oder -reduziergeräte, um die Spannung zu transformieren.

#### 1.2.9. Umschalten von dreiphasigem auf zweiphasigen Eingang

Tauschen Sie einen dreiphasigen Frequenzumrichter nicht gegen einen zweiphasigen Frequenzumrichter aus, da sonst ein Fehler oder Schaden auftreten kann.

#### 1.2.10 Schutz gegen Blitzschlag

Der Frequenzumrichter verfügt über einen Überspannungsschutz, der durch Blitzschlag ausgelöst wird, so dass er über einen gewissen Selbstschutz gegen induktive Entladung verfügt. Bei häufigen Blitzeinschlägen am Standort des Kunden ist eine zusätzliche Schutzeinrichtung vor dem Frequenzumrichter erforderlich.

#### 1.2.11 Höhenlage und Leistungsreduzierung

In Regionen mit Höhenlagen über 1000 m wird die Wärmeableitungswirkung des Frequenzumrichters aufgrund der Luftverdünnung geschwächt, so dass eine Herabstufung vor dem Einsatz erforderlich ist. Bitte kontaktieren Sie unser Unternehmen für eine Beratung.

#### 1.2.12. Adaptiver Motor

1) Der Standard-Adaptermotor ist ein vierpoliger asynchroner Induktionsmotor mit Käfigläufer. Wählen Sie den Frequenzumrichter entsprechend dem Motornennstrom aus.

2) Der Lüfter und die Motorrotorspindel mit konstanter Frequenz sind koaxial verbunden. Wenn die Drehzahl abnimmt, nimmt die Kühlwirkung des Lüfters ab. Installieren Sie daher bei Überhitzung des Motors einen starken Abluftventilator oder tauschen Sie den Motor gegen einen Motor mit variabler Frequenz aus.

3) Standardparameter des adaptiven Motors sind in den Frequenzumrichter eingebaut. Es ist notwendig, die Motorparameter zu identifizieren oder den Standardwert basierend auf der tatsächlichen Situation zu ändern, um ihn so weit wie möglich an den tatsächlichen Wert anzupassen, da sonst der Betrieb und die Schutzfunktion beeinträchtigt werden können.

4) Ein Kurzschluss im Kabel oder Motor kann zu einem Alarm oder sogar zur Explosion des Frequenzumrichters führen. Führen Sie bei erstmalig installiertem Motor und Verkabelung zunächst einen Isolationstest auf Kurzschluss durch. Dies ist auch für die tägliche Wartung notwendig. Während der Prüfung muss der Frequenzumrichter vollständig vom zu prüfenden Teil getrennt sein.

# Kapitel 2. Produktinformationen

### 2.1 Namensprinzip

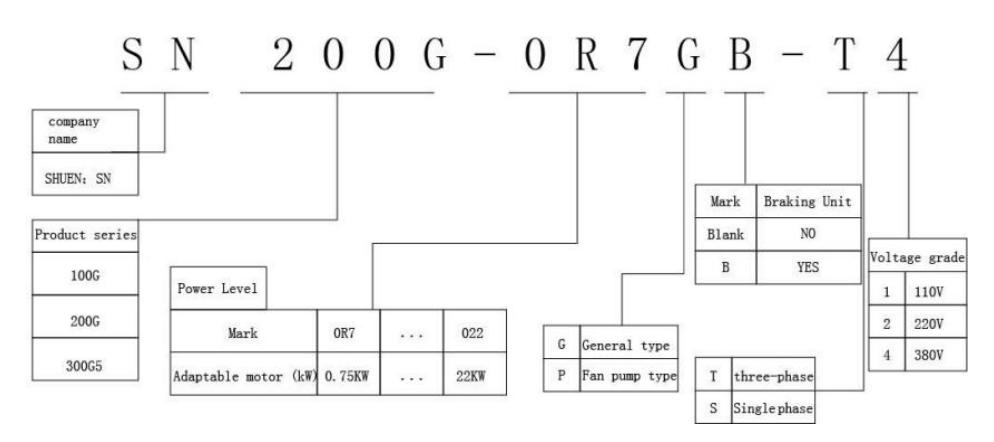

Kapitel 2 Produktinformationen

### 2.2. Typenschild

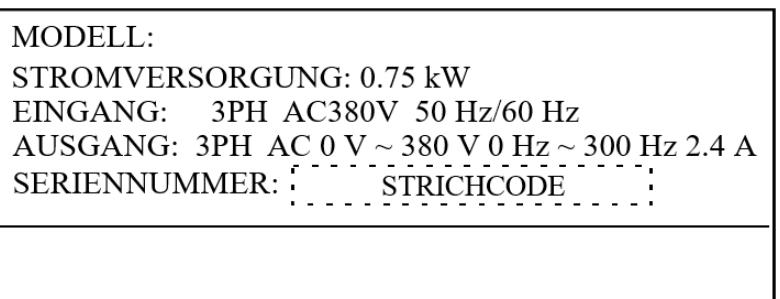

Abb. 2 - 2 Typenschild

#### 2.3 Frequenzumrichter

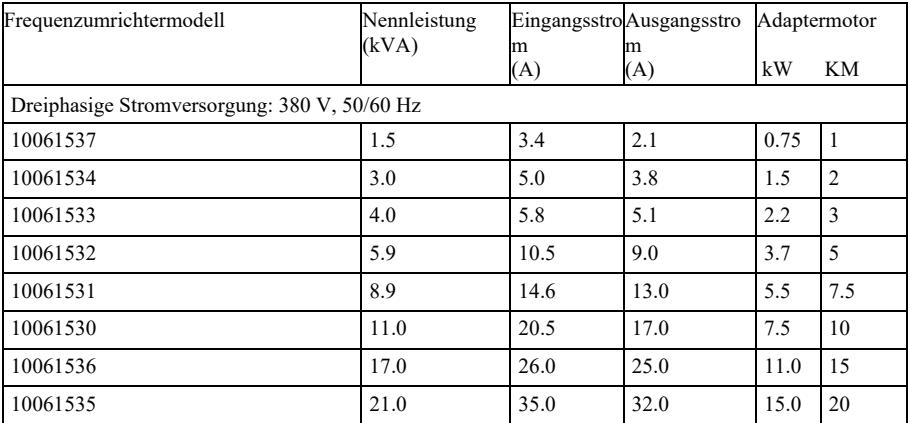

### Abbildung 2 - 1 Modell und technische Daten des Frequenzumrichters

### 2.4. Technische Daten

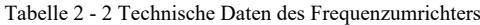

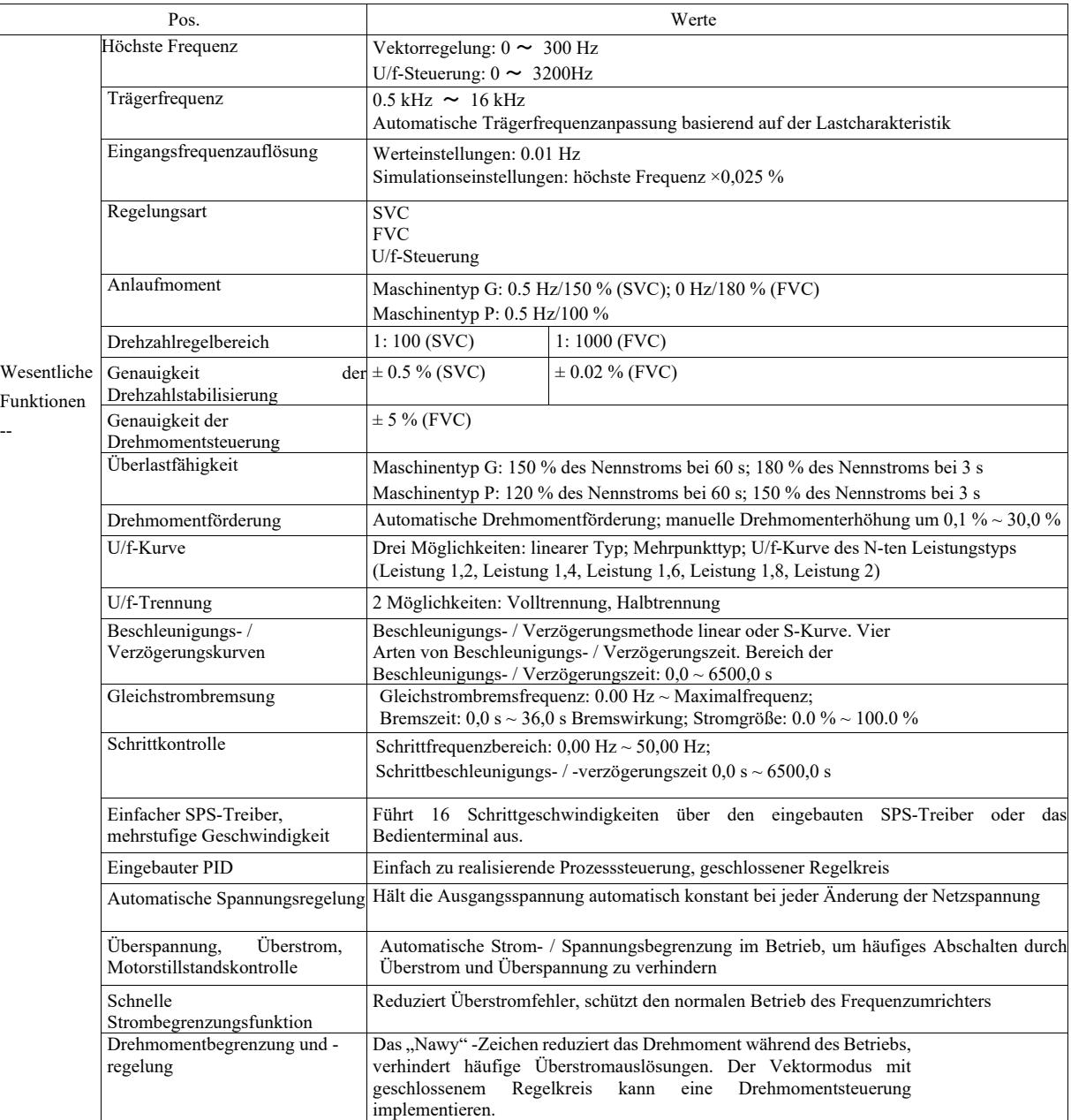

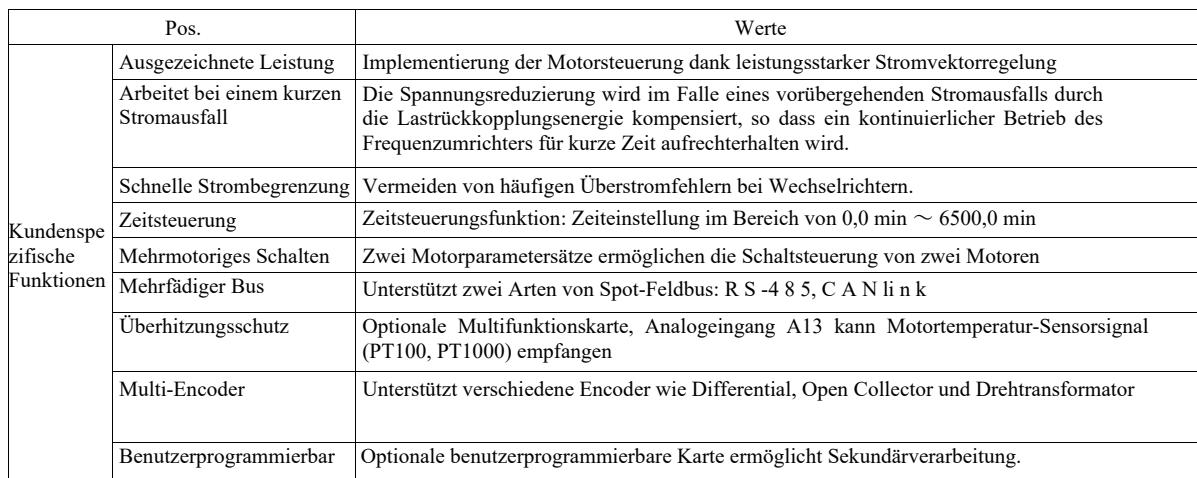

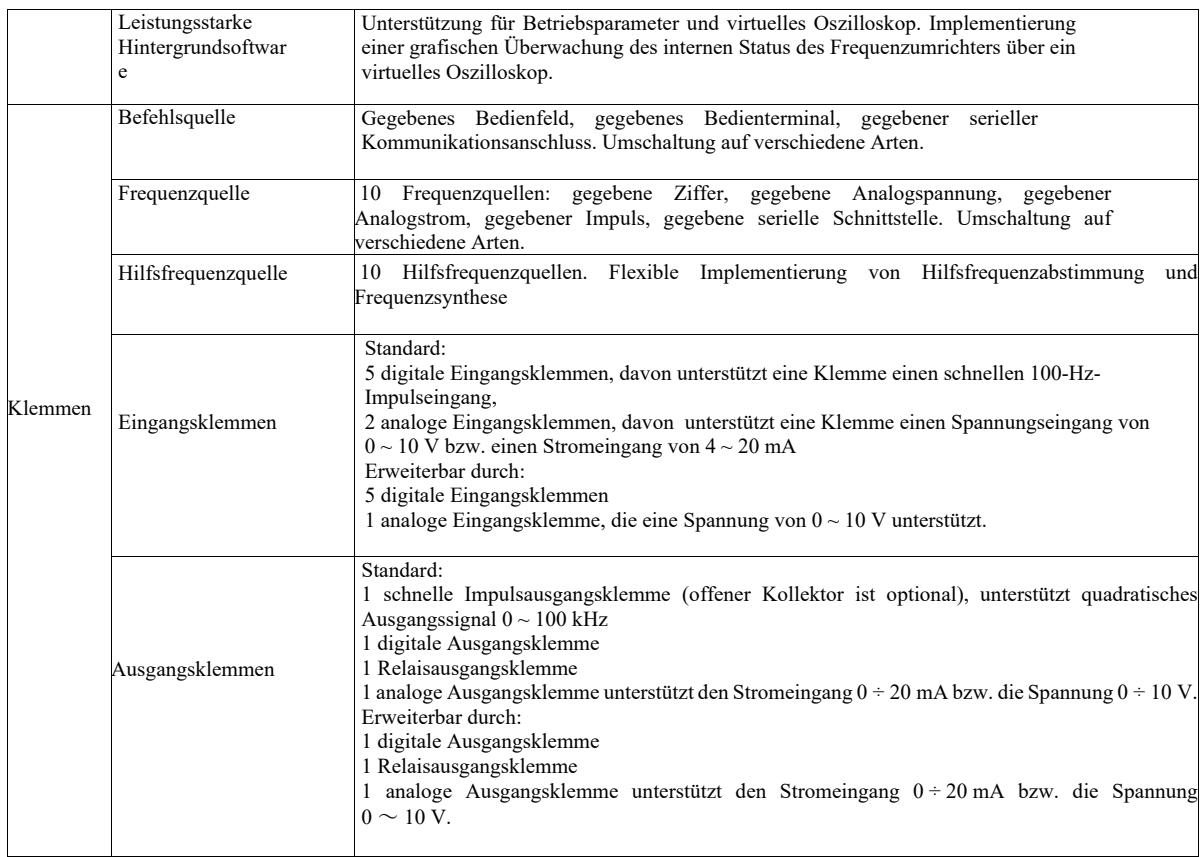

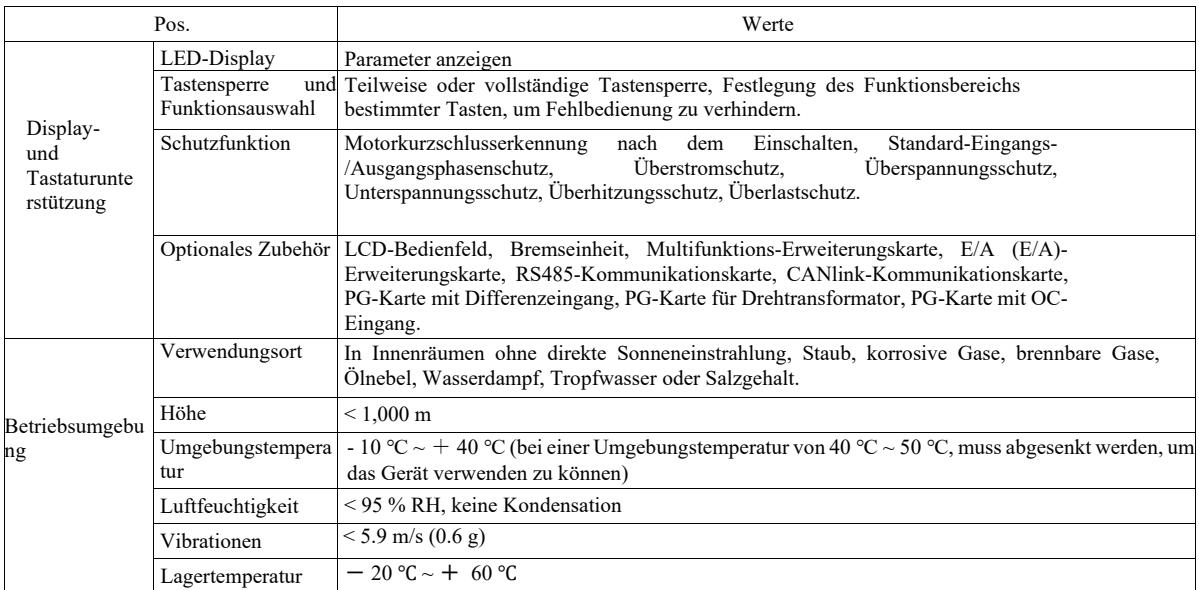

- 2.5 Äußere Zeichnung, Abmessungen der Montageöffnungen
- 2.5.1 Äußere Zeichnung

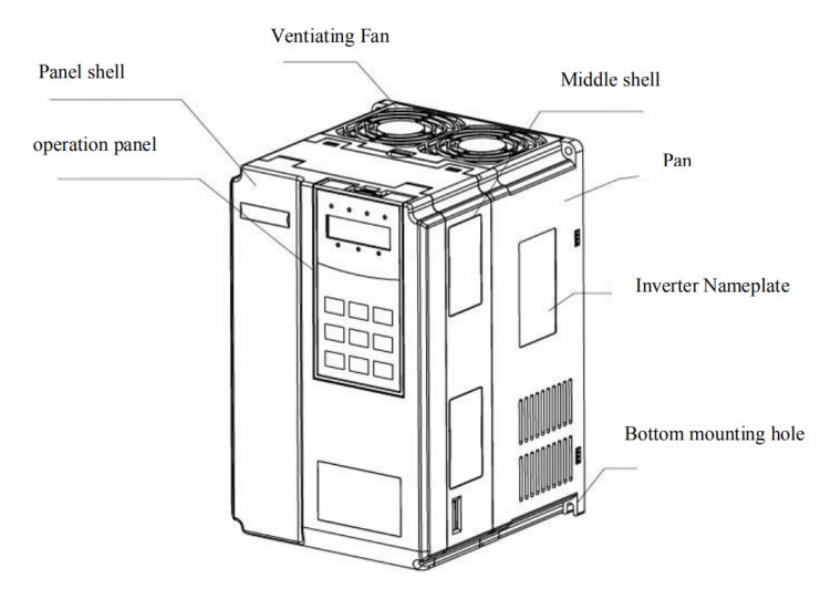

Abbildung 2 - 3 Außenansicht VFD

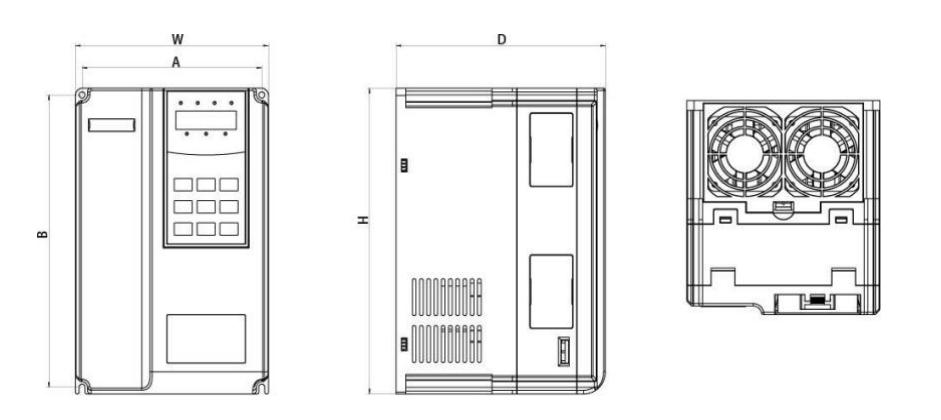

Abbildung 2 - 4 Schematische Darstellung der Außen- und Befestigungsmaße von Kunststoffkomponenten

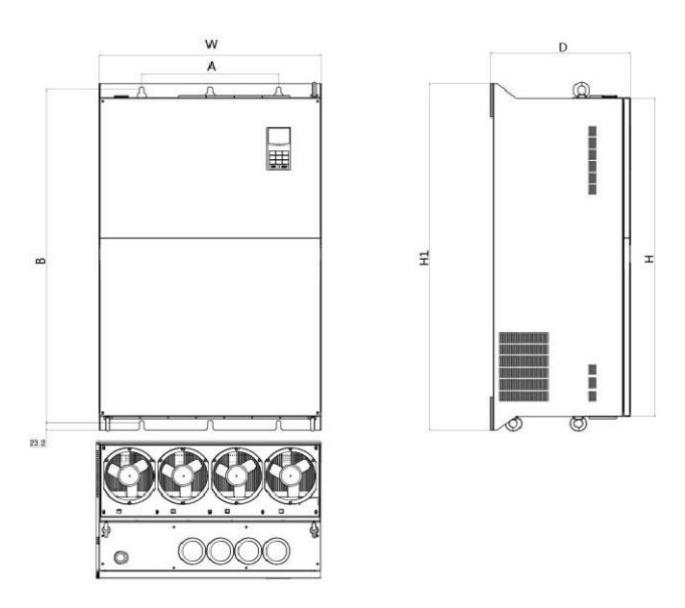

Abbildung 2 - 5 Schematische Darstellung der Außen- und Befestigungsmaße von Metallkomponenten

Die Modellgehäuse sind wie folgt:

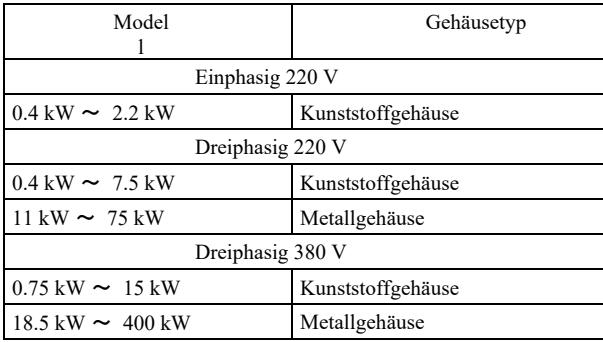

2.5.2 Zu Abbildung 2 - 3 Abmessungen der Montageöffnungen (mm) des Frequenzumrichters

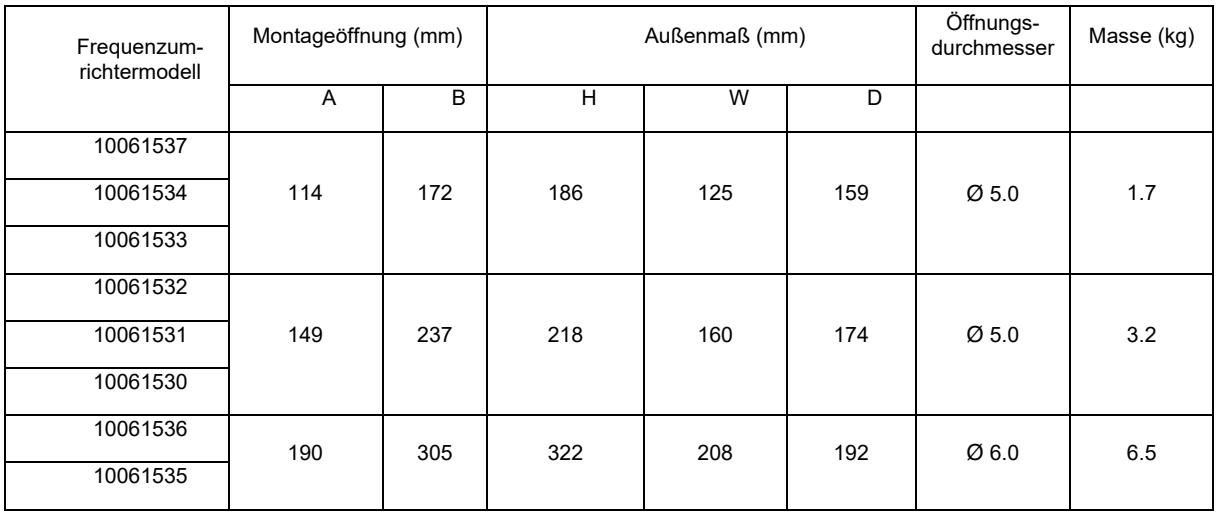

2.5.3 Außenabmessungen des Anzeigefeldes

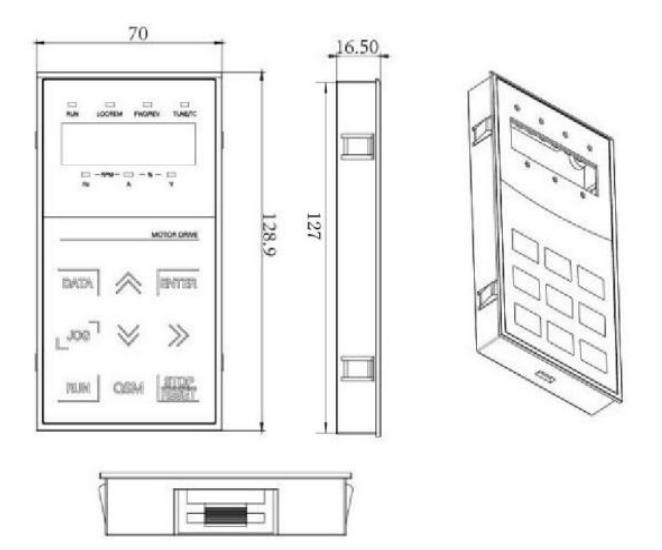

Abbildung 2 - 6 Außenabmessungen des Anzeigefeldes

### Größe der Öffnungen im Anzeigefeld:

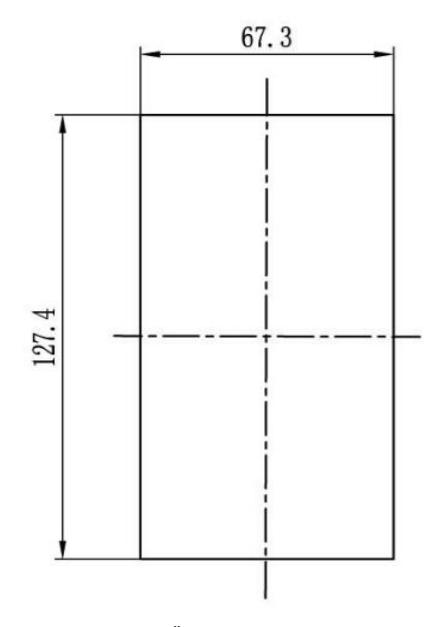

Abbildung 2 - 7 Größe der Öffnungen im Anzeigefeld

2.5.4 Maßzeichnung der externen Gleichstromdrossel

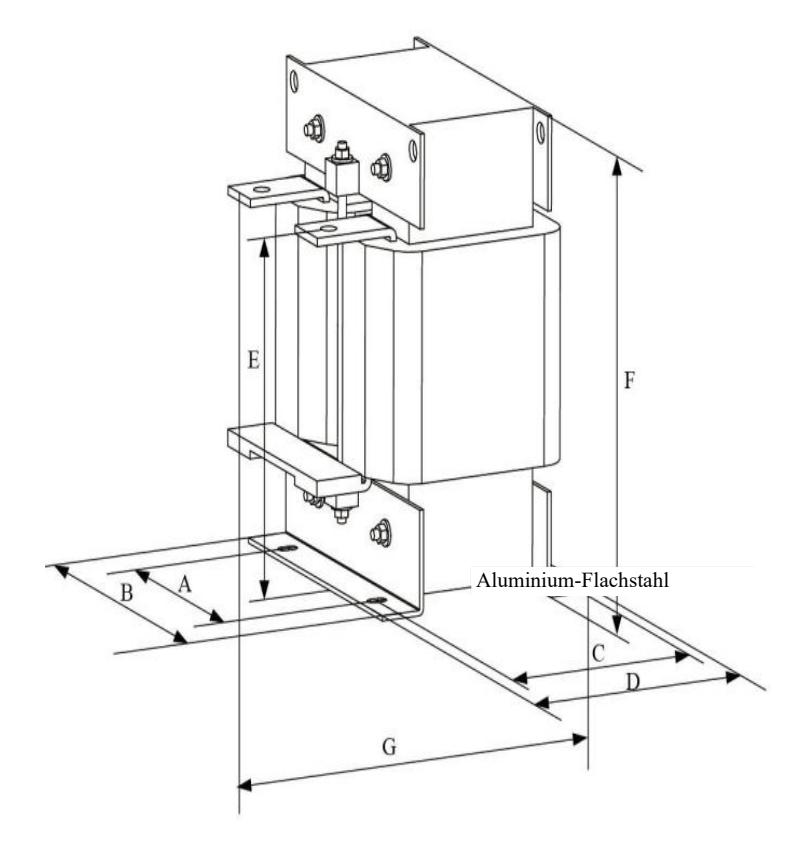

Abbildung 2 - 8 Maßzeichnung der externen Gleichstromdrossel

Hinweis: Bei besonderen Anforderungen können kundenspezifische Komponenten eingebaut werden.

Installationsmethode der externen Gleichstromdrossel: Bei der Installation des Frequenzumrichters muss der Benutzer der Jumper-Kupfer-Bus zwischen der Verkabelungssklemme von P1 und (+) der Hauptschleife entfernen und die Gleichstromdrossel zwischen P1 und (+) anschließen. Beachten Sie die Polarität der Kabel zwischen der Drosselklemme und der P1-Klemme des Frequenzumrichters, (+). Nach der Installation der Gleichstromdrossel ist der Kupfer-Bus zwischen P1 und (+) nicht mehr erforderlich.

#### 2.6 Optionales Zubehör

Tabelle 2 - 6 Zubehör des Frequenzumrichters

| Bezeichnung                                            | Modell                      | Funktion                                                                                                    | Hinweise                                                          |
|--------------------------------------------------------|-----------------------------|----------------------------------------------------------------------------------------------------|-------------------------------------------------------------------|
| Externe<br><b>Bremseinheit</b>                         | <b>SNBU</b>                 | 18,5 kW und mehr über der<br>externen Bremseinheit                                                                                                    | Ab 75 kW erfolgt eine<br>Multiparallelschaltung                   |
| Multifunktionale<br>Erweiterungskarte                  |                             | Fügt einen fünfstelligen Eingang<br>und einen analogen<br>IO-MINI-V03 Spannungseingang hinzu. AI3 ist<br>eine isolierte analoge Größe, die an<br>PT100 und PT1000 angeschlossen<br>werden kann; ein Relaisausgang, ein<br>digitaler Ausgang und ein analoger<br>Spannungsausgang mit RS485 /<br>CAN | Geeignet für Modelle mit einer<br>Leistung von 3,7 kW und mehr    |
| E/A-Erweiterungskarte<br>(E/A)                         | IO <sub>1</sub>             | Fügt einen dreistelligen Eingang Geeignet für die gesamte Serie<br>hinzu                                                                                                    |                                                                   |
| <b>MODBUS-</b><br>Kommunikationskarte                  | <b>RS485</b>                | isolierender<br>Mit<br>Kommunikationskarte                                                                                                    | RS-485- Geeignet für die gesamte Serie                            |
| CANlink-<br>Kommunikationserweit<br>erungskarte        | CANLINK-<br>V <sub>03</sub> | CANlink-<br>Kommunikationsadapterkarte<br>Differential-Drehtransformator-                                                                                                    | Geeignet für die gesamte Serie                                    |
| Differential-<br>Encoder-<br>Schnittstellenkarte       | PG1                         | Geeignet für die gesamte Serie                                                                                                    |                                                                   |
| Drehtransformator-<br>Interfacekarte                   | PG <sub>2</sub>             | Geeignet für Drehtransformator,<br>Antriebsfrequenz,<br>$10$ kHz<br>DB9-<br>Schnittstelle                                                                                                    | Geeignet für die gesamte Serie                                    |
| Encoder-<br>Interfacekarte<br>mit<br>offenem Kollektor | PG3                         | Encoder-Interfacekarte mit offenem<br>Kollektor<br>mit Ausgangsfrequenzteilung 1: 1,<br>Adaptiv für 15 V Stromversorgung.                                                                                                    | Geeignet für die gesamte Serie                                    |
| LED-Bedienfeld                                         | <b>SNKE</b>                 | LED-Display und Bedientastatur                                                                                                    | Geeignet für die gesamte SN-<br>Serie                             |
| Verlängerungskabel                                     | <b>SNCAB</b>                | Verlängerungskabel                                                                                                    | In der Standardkonfiguration hat<br>es eine Länge von drei Metern |

#### 2.7 Routinemäßige Wartung des Frequenzumrichters

2.7.1. Routinemäßige Wartung

Der Einfluss von Umgebungstemperatur, Feuchtigkeit, Staub und Vibration führt zur Alterung der internen Komponenten und möglichen Fehlfunktionen und verkürzt die Lebensdauer des Frequenzumrichters, daher ist eine routinemäßige und regelmäßige Wartung erforderlich.

Elemente der Routineinspektion:

- 1) bei abnormaler Geräuschänderung während des Motorbetriebs;
- 2) bei Vibrationen während des Motorbetriebs
- 3) bei Änderung der Installationsumgebung des Frequenzumrichters
- 4) bei abnormalem Betrieb des Lüfters des Frequenzumrichters
- 5) im Falle einer Überhitzung des Frequenzumrichters

2.7.2 Regelmäßige Inspektionen:

- 1) Prüfen und reinigen Sie den Luftkanal regelmäßig.
- 2) Prüfen Sie auf lose Schrauben.
- 3) Prüfen Sie auf Spuren von Lichtbögen an den Kabelanschlüssen.
- 2.7.3 Lagerung des Frequenzumrichters

Nach dem Kauf des Frequenzumrichters sollte der Benutzer bei vorübergehender und langfristiger Lagerung wie folgt umgehen:

1. Platzieren Sie das Gerät in die Originalverpackung.

2. Eine Langzeitlagerung führt zu einer Verschlechterung des Elektrolytkondensators. Stellen Sie sicher, dass das Gerät innerhalb von zwei Jahren mindestens fünf Stunden lang eingeschaltet ist und verwenden Sie einen Spannungsregler, um die Eingangsspannung schrittweise auf den Nennwert zu erhöhen.

Die kostenlose Wartung gilt nur für den Frequenzumrichter. Im Falle eines Defekts oder einer Beschädigung während des normalen Gebrauchs ist unser Unternehmen 18 Monate lang für die Reparatur verantwortlich (ab dem Datum, an dem das Produkt das Werk verlässt und dem Datum des Barcodes auf dem Gerät). Nach 18 Monaten wird eine Reparaturgebühr berechnet. Bereits in den ersten 18 Monaten wird eine Gebühr erhoben für: Schäden am Gerät, die durch Verstöße der Anweisungen verursacht wurden, Schäden, die durch Feuer, Überschwemmung, anormale Spannung usw. verursacht wurden, Schäden, die durch die Verwendung des Frequenzumrichters für anormale Anwendungen entstanden sind. Die entsprechende Servicegebühr wird gemäß der Einheitspreisliste des Herstellers berechnet. Wenn etwas anderes vereinbart ist, hat diese Vereinbarung Vorrang.

#### 2.9 Leitfaden für die Auswahl eines Bremskomponentenmodells

Tabelle 2-7 präsentiert die Richtlinien. Der Benutzer kann verschiedene Widerstandswerte und Leistungen entsprechend der tatsächlichen Situation wählen (der Widerstandswert sollte jedoch nicht niedriger als der empfohlene Wert in der Tabelle sein, die Leistung kann hoch sein). Die Wahl des Bremswiderstandes hängt von der Motorleistung im tatsächlich verwendeten System ab und steht im Zusammenhang mit der Systemträgheit, der Stoppzeit und der potenziellen Energiebelastung, so dass der Benutzer die Wahl anhand der vorhandenen Situation treffen sollte. Je höher das Trägheitsmoment des Systems ist, desto kürzer ist die Bremszeit und -frequenz, daher sollte der Bremswiderstand eine hohe Leistung und einen niedrigen Widerstandswert haben.

2.9.1 Auswahl des Widerstandswerts

Beim Bremsen wird die vom Motor zurückgewonnene Energie fast vollständig im Bremswiderstand verbraucht. Hier ist die Formel: U  $*$  U / R = Pb

U - stabile Bremsspannung (variiert je nach System, normalerweise 700 V) Pb - Bremskraft

2.9.2 Auswahl der Bremswiderstandsleistung Theoretisch entspricht die Leistung des Bremswiderstands der Bremskraft. Es kann eine Reduzierung von bis zu 70 % vorgenommen werden. Formel:  $0.7 * Pr = Pb * D$  wo Pr - Widerstandsleistung; D - Bremsfrequenz (Beteiligung am gesamten Prozess während der Erholung) Aufzug - 20 % ~ 30 %, Abwickler / Aufwickler -  $20 \sim 30 \%$ , Zentrifuge - 50 %  $\sim$  60 % zufällige Bremslast - 5 % Insgesamt 10 %

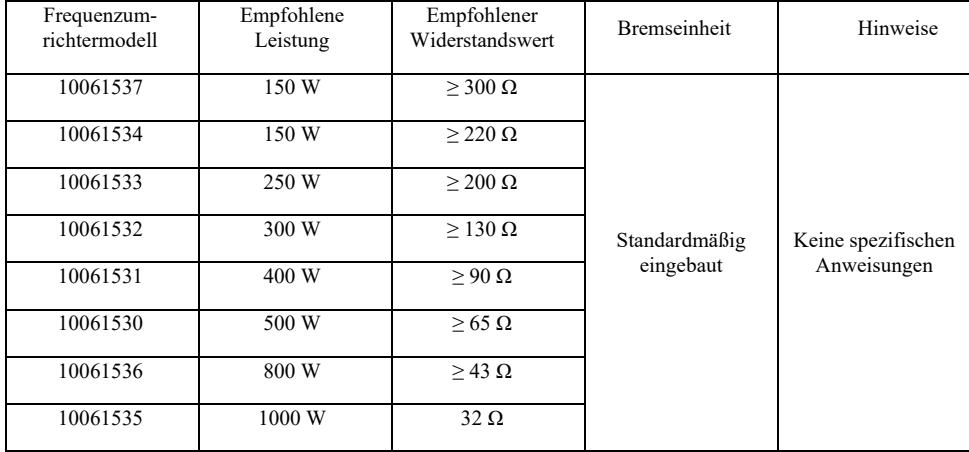

#### Abbildung 2 - 7 Auswahl der Bremselemente je nach Modell

### Kapitel 3 Mechanische und elektrische Installation

#### 3.1 Mechanische Installation

3.1.1 Installationsumgebung:

1) Umgebungstemperatur: Die Umgebungstemperatur hat einen großen Einfluss auf die Lebensdauer des Frequenzumrichters, daher darf die Umgebungstemperatur während des Betriebs des Frequenzumrichters den Bereich (- 10 ℃ ~ 50 ℃) nicht überschreiten.

2) Stellen Sie den Frequenzumrichter auf eine schwer entflammbare Oberfläche und lassen Sie ringsherum genügend Platz für die Wärmeabfuhr. Beim Betrieb des Frequenzumrichters wird viel Wärme erzeugt. Mit einer Schraube senkrecht an der Montagehalterung anbringen.

3) Installieren Sie an einem Ort mit schwachen Vibrationen < 0,6 G. Setzen Sie das Gerät keinen Stößen aus.

4) Vermeiden Sie die Installation an einem Ort, der direktem Sonnenlicht, Feuchtigkeit, Tropfwasser usw. ausgesetzt ist.

5) Vermeiden Sie die Installation an Orten, an denen korrosive, brennbare und explosive Gase in der Luft vorhanden sind.

6) Vermeiden Sie die Installation an einem Ort, an dem Ölflecken, Staub und Metallstaub vorhanden sind.

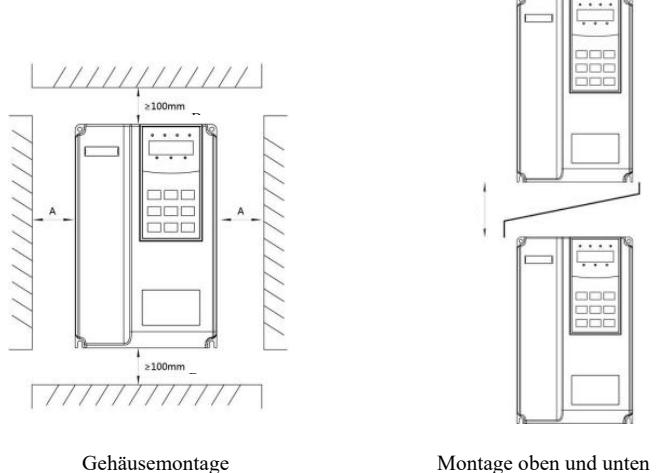

Abbildung 3 - 1 Installationsschema des Frequenzumrichters

Gehäusemontage: Dieses Maß muss nicht berücksichtigt werden, wenn die Antriebsleistung ≤ 22 kW ist. Stattdessen sollte sie > 50 mm sein, wenn die Frequenzumrichterleistung > 22 kW beträgt.

Montage von oben und unten: Montieren Sie die Wärmedämmplatte wie in der Zeichnung dargestellt.

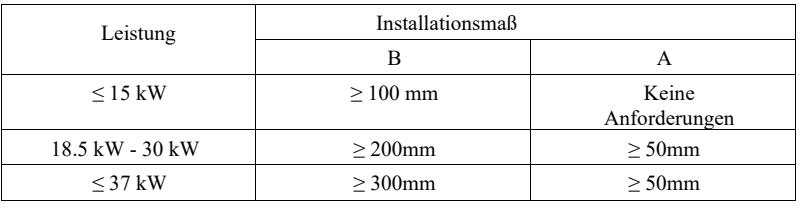

3.1.2 Bei der mechanischen Installation ist die Wärmeableitung zu berücksichtigen. Berücksichtigen Sie den Balg:

1) Montieren Sie den Frequenzumrichter senkrecht, damit die Wärme nach oben abgeführt werden kann, Umkehrung verboten. Wenn sich mehrere Frequenzumrichter im Schrank befinden, wird empfohlen, sie nebeneinander zu installieren. In Fällen, die eine Montage von oben und unten erfordern, installieren Sie die Wärmedämmplatte wie in Abbildung 3-1 gezeigt.

2) Der Einbauraum ist in Abbildung 3-1 dargestellt, wobei der Platz für die Wärmeabfuhr des Frequenzumrichters zu berücksichtigen ist. Die Wärmeableitung anderer Komponenten im Schrank sollte berücksichtigt werden.

3) Die Montagehalterung sollte aus einem schwer entflammbaren Material bestehen.

4) Wenn Metallstaub vorhanden ist, empfehlen wir, die Heizung außerhalb des Schranks zu installieren. Der Raum in einem vollständig abgedichteten Schrank sollte so groß wie möglich sein.

#### 3.1.3 Demontage und Montage der unteren Abdeckung

Ein Frequenzumrichter < 18,5 kW hat ein Kunststoffgehäuse. Das Entfernen der unteren Abdeckung des Kunststoffgehäuses ist in Abbildung 3 - 2, 3 - 3 dargestellt. Drücken Sie den Haken der unteren Abdeckplatte mit einem Werkzeug von innen heraus.

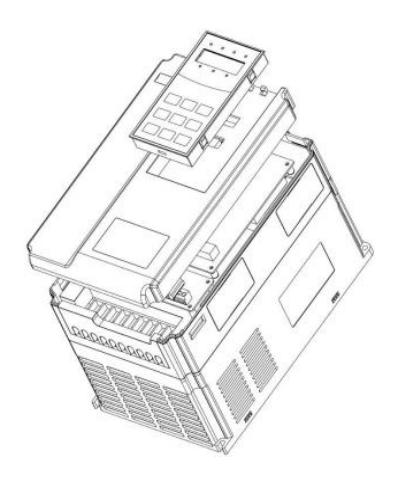

Abbildung 3 - 2 Demontagezeichnung der unteren Abdeckung des Kunststoffgehäuses

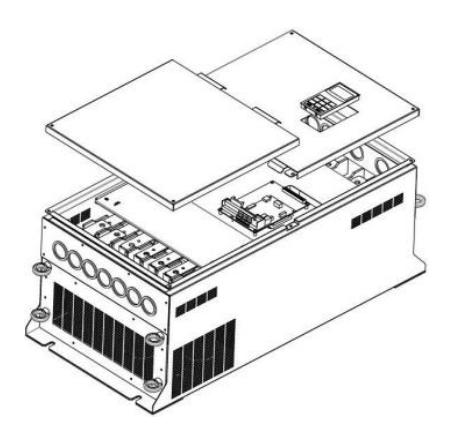

Abbildung 3 - 3 Demontagezeichnung der unteren Abdeckung eines Blechgehäuses

Ein Frequenzumrichter > 18,5 kW hat ein Blechgehäuse. Das Entfernen der unteren Blechabdeckung ist in Abbildung 3 - 3 dargestellt. Lösen Sie die Schraube der unteren Abdeckung mit einem Werkzeug.

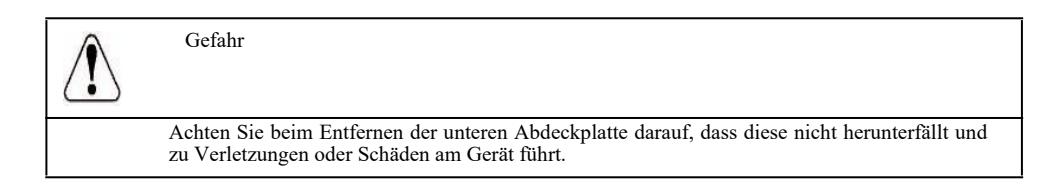

### 3.2 Elektrische Installation

3.2.1 Tipps zur Auswahl des Modells der elektrischen Peripheriekomponenten.

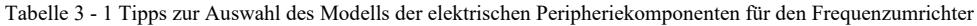

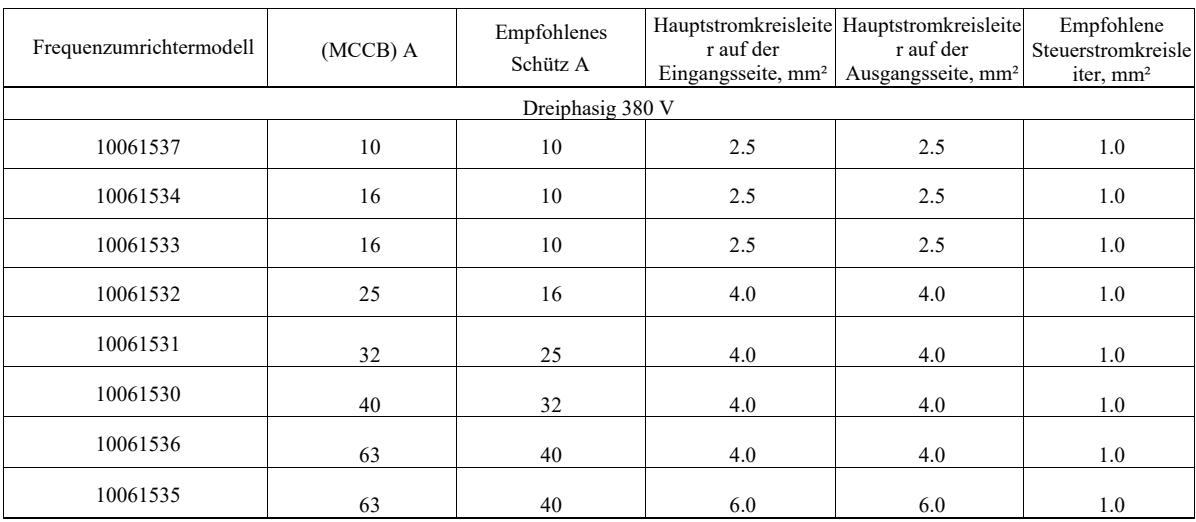

3.2.2 Tipps zu elektrischen Peripheriekomponenten

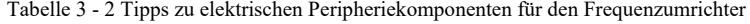

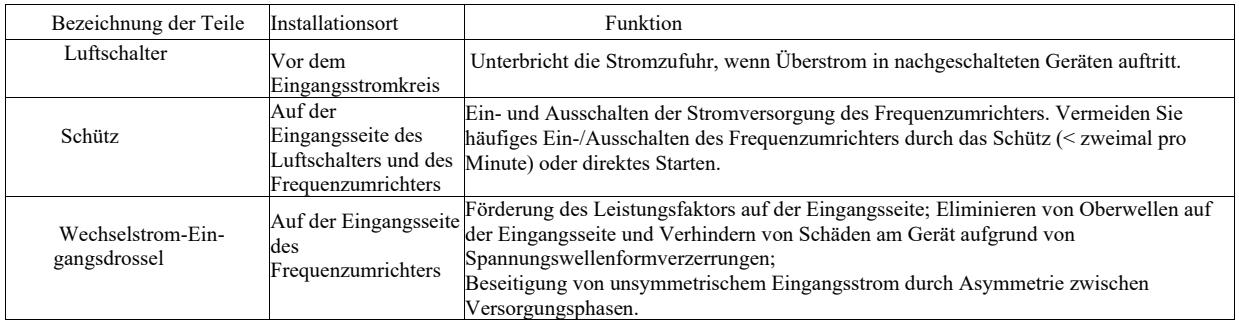

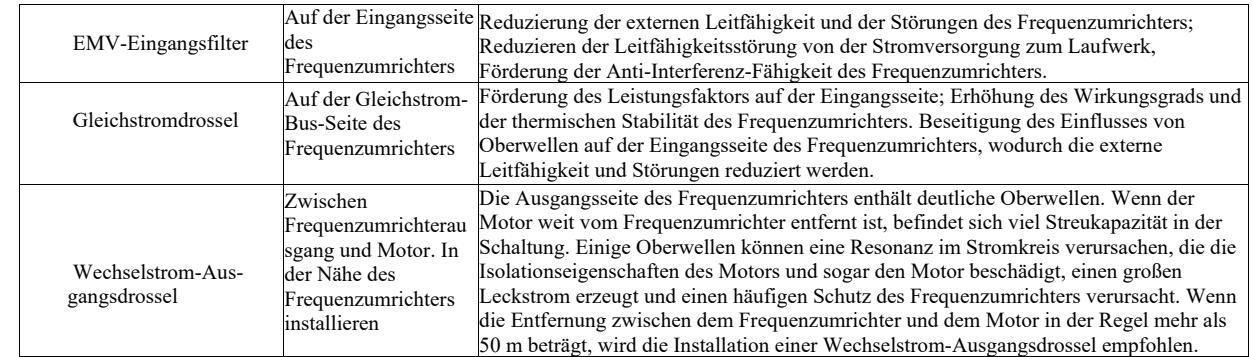

#### 3.2.3 Verkabelungsmethode

Schaltplan des Frequenzumrichters:

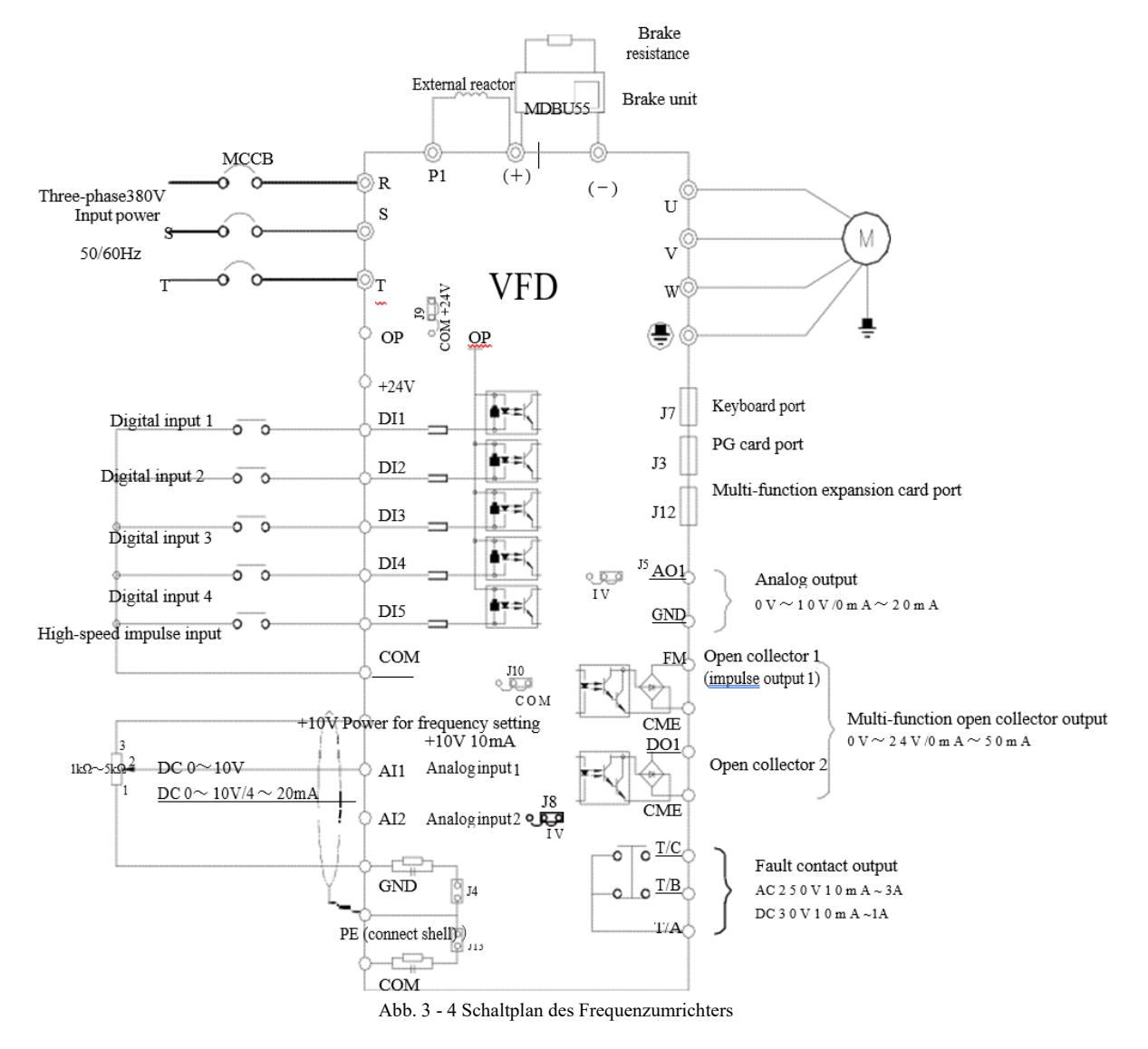

Achtung!

1) ◎ gilt für die Hauptstromkreisklemme, ○ gilt für die Regelkreisklemme.

2) Der Bremswiderstand sollte entsprechend den Anforderungen des Benutzers ausgewählt werden, weitere Details finden Sie in den Richtlinien zur Auswahl des Bremswiderstandsmodells.

3.2.4 Hauptstromkreisklemmen und Verkabelung

1) Beschreibung der Hauptstromkreisklemmen des einphasigen Frequenzumrichters

| Klemmenbezeichnung | Bezeichnung                                        | Beschreibung                                   |  |  |
|--------------------|----------------------------------------------------|------------------------------------------------|--|--|
| L1, L2             | Einphasige Leistungseingangsklemme                 | Einphasiger 220 V Wechselstrom-Einspeisestelle |  |  |
| $(+), (-)$         | Plus- / Minusklemmen des Gleichstrom-Bus           | Gleichstrom-Bus-Eingangspunkt                  |  |  |
| $(+)$ , PB         | Anschlussklemme<br>des<br><b>Bremswiderstandes</b> | Anschluss des Bremswiderstandes                |  |  |
| U, V, W            | Ausgangsklemme des Frequenzumrichters              | Anschließen eines dreiphasigen Motors          |  |  |
| PE(                | Erdungsklemme                                      | Erdungsklemme                                  |  |  |

2) Beschreibung der Hauptstromkreisklemmen des dreiphasigen Frequenzumrichters

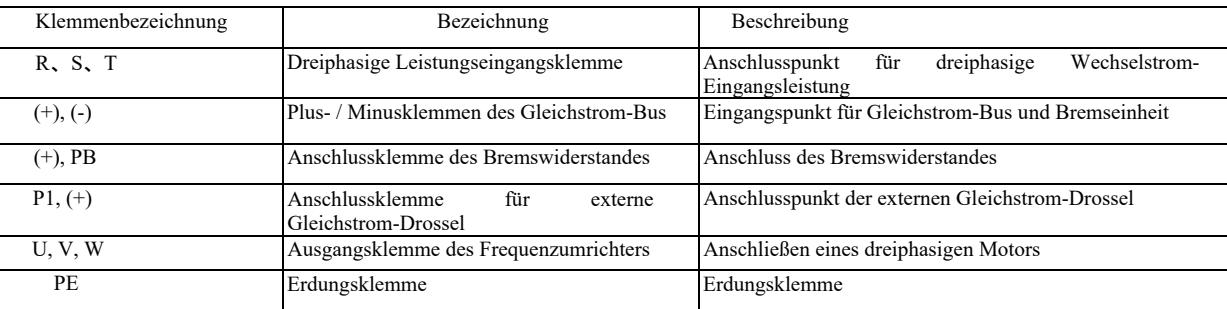

Warnhinweise zur Verkabelung:

a) Eingangsleistung L1, L2 oder R, S, T:

b) Die Verkabelung auf der Eingangsseite des Frequenzumrichters erfordert keine Phasenfolge. Vorsichtsmaßnahmen bei der Verkabelung:

1: (+) (-) Gleichstrom-Bus-Klemmen: Unmittelbar nach dem Abschalten liegt eine Restspannung am Gleichstrom-Bus (+) (-) an. Warten Sie, bis die CHARGE-Lampe erlischt, und vergewissern Sie sich, dass die Spannung < 36 V beträgt, da sonst die Gefahr eines Stromschlags besteht.

2: Vermeiden Sie bei der Auswahl eines externen Bremselements die Polaritätsumkehr (+) (-), da dies sonst zu einer Beschädigung des Frequenzumrichters oder sogar zu einem Brand führt.

3: Die Kabellänge der Bremseinheit sollte 10 m nicht überschreiten. Für die Parallelschaltung sollte Litzen oder ein abgedichtetes Doppelkabel verwendet werden. Schließen Sie den Bremswiderstand nicht direkt an den Gleichstrom-Bus an, da es sonst zu einer Beschädigung des Frequenzumrichters oder sogar zu einem Brand kommen kann.

c) Anschlussklemme (+), PB des Bremswiderstandes:

Überprüfen Sie das Modell des eingebauten Bremsgeräts und die Anschlussklemme des Bremswiderstands. Die Auswahl des Modells des Bremswiderstands sollte dem empfohlenen Wert entsprechen und der Abstand zwischen den Kabeln sollte < 5 m betragen, da sonst der Frequenzumrichter beschädigt werden kann.

d) Anschlussklemme P1, (+) externe Gleichstrom-Drossel

Bei Frequenzumrichtern über 220V37KW und 380V75kW sollte die Verbindungsleiste zwischen den Klemmen P1 und (+) entfernt werden, wenn eine externe Gleichstrom-Drossel installiert wird, und die Gleichstrom-Drossel zwischen den beiden Klemmen angeschlossen werden.

e) U, V, W auf der Ausgangsseite des Frequenzumrichters: Schließen Sie keinen Kondensator oder Überspannungsschutz auf der Ausgangsseite des Frequenzumrichters an, da dies sonst zu einem häufigen Schutz und sogar zur Beschädigung des Frequenzumrichters führt. Aufgrund des Einflusses der Streukapazität kommt es bei einem zu langen Motorkabel leicht zu einer elektrischen Resonanz, die die Motorisolierung beschädigt oder einen großen Leckstrom erzeugt und einen häufigen Schutz des Frequenzumrichters verursacht. Wenn die Motorleitung > 100 m ist, muss eine Wechselstrom-Eingangsdrossel installiert werden.

(f) PE-Erdungsklemme  $\sqrt{\frac{1}{n}}$ 

Je nach Modell kann die Markierung der Erdungsklemme unterschiedlich sein, die Bedeutung ist jedoch gleich. In den obigen Beschreibungen bedeutet dies,  $\bigoplus$  dass die Erdungsmarkierung PE oder ist  $\bigoplus$ .

Eine zuverlässige Erdung der Erdungsklemme muss aufrechterhalten werden, und der Widerstand des Erdungskabels sollte < 0,1 Ω sein, da dies sonst zu Fehlfunktionen oder sogar zur Beschädigung des Geräts führen kann. Verwenden Sie PE- bzw. ind N-Erdungsklemme nicht zusammen auf demselben Erdungskabel.

#### 3.2.5 Steuerklemme und Verkabelung

1) Der Klemmenplan des Steuerkreises sieht wie folgt aus:

(Hinweis: Es gibt keine Kurzschlussleiste zwischen CME und COM, OP und +24V des Frequenzumrichters. Benutzer wählen die CMEund OP-Verkabelung über J10 bzw. J9.

| $+10V$ AI1 AI2 DI1 DI2 DI3 DI4 DI5 COM |  |  |  |  |                                                   |  |     |             |  |
|----------------------------------------|--|--|--|--|---------------------------------------------------|--|-----|-------------|--|
|                                        |  |  |  |  | $GND   GND   A01   CME   COM   D01   FM   +24V  $ |  | T/A | $T/B$ $T/C$ |  |

Abb. 3 - 5 Klemmenplan des Steuerkreises

#### 2) Funktionsbeschreibung der Steuerklemmen

Tabelle 3 - 3 Funktionsbeschreibung der Steuerklemmen des Frequenzumrichters.

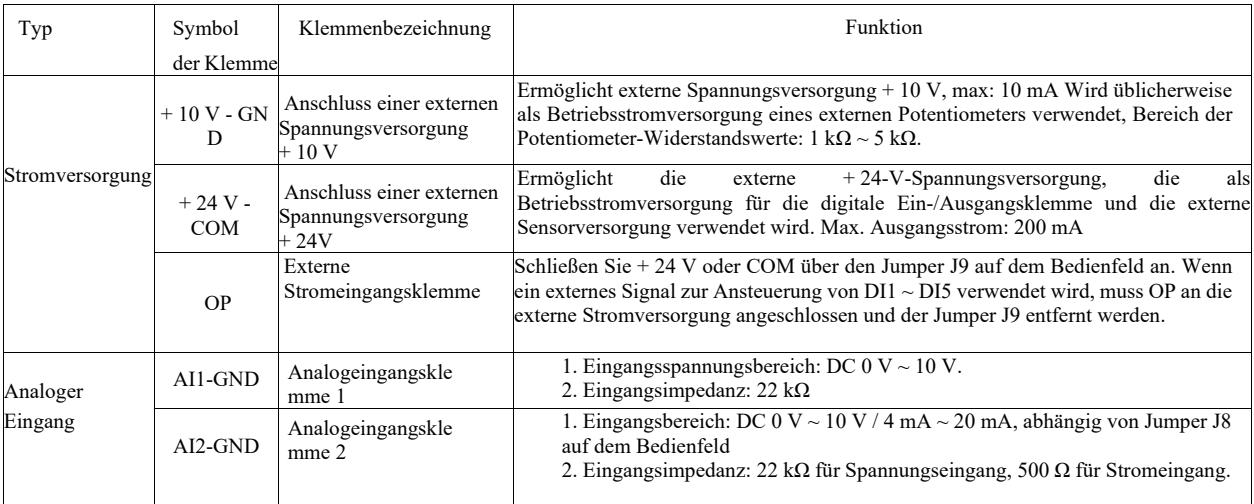

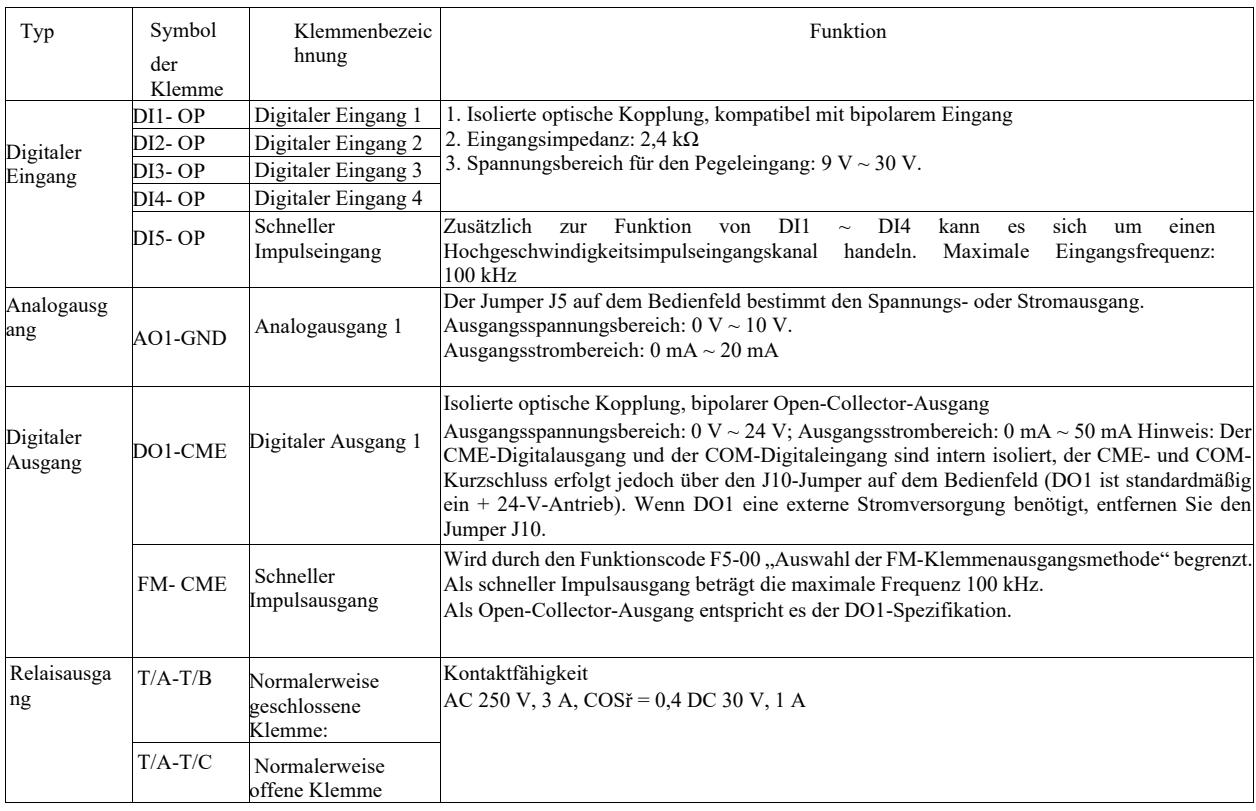

3) Funktionsbeschreibung der Steckbrücken und Hilfsklemmen

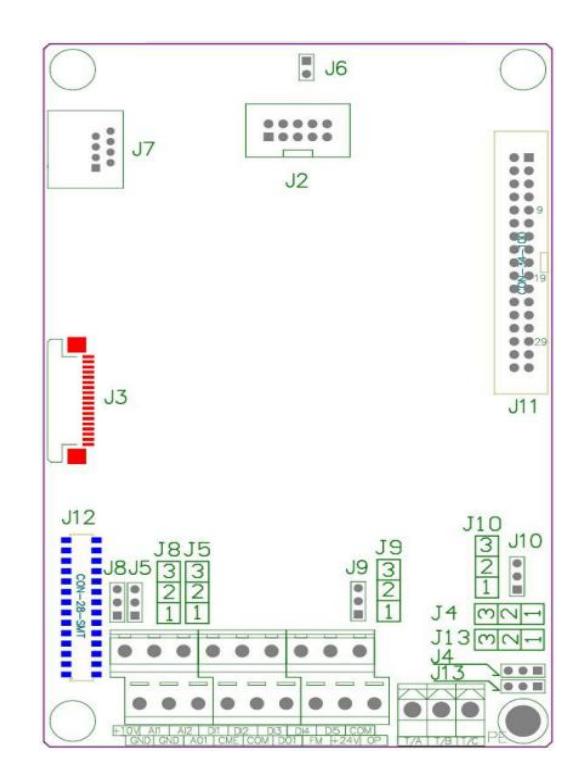

Abbildung 3 - 6 Anordnungsplan für Steckbrücken und Hilfsklemmen

Tabelle 3 - 4 Funktionsbeschreibung der Steckbrücken und Hilfsklemmen für den Frequenzumrichter

| Kennzeichnung<br>von Jumpern         |     | Bezeichnun                                                    | Beschreibung                                                                                                    |  |  |  |  |  |
|--------------------------------------|-----|---------------------------------------------------------------|----------------------------------------------------------------------------------------------------|--|--|--|--|--|
|                                      |     |                                                               |                                                                                                    |  |  |  |  |  |
| Hilfs-                               | J12 | Multifunktionaler<br>Erweiterungskartenansc<br>hluss          | 28-adriger Anschluss für Optionskarten (E/A-Erweiterungskarte, SPS-Karte, verschiedene<br>Buskarten usw.)                                                                                                    |  |  |  |  |  |
| klemme                               | J3  | PG-Kartenanschluss                                            | Optionen: OC, Differenz-Drehtransformator, etc.                                                                                                    |  |  |  |  |  |
| J7                                   |     | Externer<br>Tastaturanschluss                                 | <b>Externe Tastatur</b>                                                                                                    |  |  |  |  |  |
| J <sub>4</sub><br>Jumper<br>J5<br>J8 |     | Auswahl des Jumpers zur<br>Verbinden von PE und<br><b>GND</b> | Wählen Sie, wenn PE mit GND verbunden ist. Verbinden Sie bei Störungen<br>PE mit GND,<br>um die Entstörung zu verbessern. Standardverbindung. (Wie in Abbildung 3-6<br>dargestellt, ist Kurzschluss 1-2 die Verbindung zwischen PE und GND, Kurzschluss 2-3 ist<br>keine Verbindung zwischen PE und GND)                       |  |  |  |  |  |
|                                      | J13 | Auswahl des Jumpers zur<br>Verbinden von PE und<br>COM        | Wählen Sie, wenn PE mit COM verbunden ist. Verbinden Sie bei Störungen, PE<br>mit COM, um die Entstörung zu verbessern. Standard-<br>verbindung. (Wie in Abbildung 3-6 dargestellt, ist Kurzschluss 1-2 die Verbindung<br>zwischen PE und COM, Kurzschluss 2-3 ist keine Verbindung zwischen PE und COM)                       |  |  |  |  |  |
|                                      | J10 | Auswahl des Jumpers<br>zum Verbinden von<br>CME und COM       | Wählen Sie, wenn CME mit COM verbunden ist. Standardmäßig keine<br>Verbindung. (Wie in Abbildung 3-6 dargestellt, ist Kurzschluss 1-2 die Verbindung<br>zwischen CME und COM. Kurzschluss 2-3 ist<br>keine Verbindung zwischen CME und COM).                                                                                   |  |  |  |  |  |
|                                      |     | Auswahl des Analogein-ist der Kurzschluss 1-2<br>gangs AI2    | Entscheiden Sie, ob die analoge Ausgangsklemme AO1 ein Spannungs- oder Stromausgang<br>sein soll. Die Voreinstellung ist der Spannungsausgang. (Wie in Abbildung 3-6 dargestellt,<br>der Spannungsausgang, der Kurzschluss 2-3 der Stromausgang).<br>Ausgangsspannungsbereich: 0 V-10 V.<br>Ausgangsstrombereich: 0 mA - 20 mA |  |  |  |  |  |
|                                      |     | Auswahl des Analogein-jst der Kurzschluss 1-2<br>gangs AI2    | Entscheiden Sie, ob die analoge Ausgangsklemme AO1 ein Spannungs- oder Stromausgang<br>sein soll. Die Voreinstellung ist der Spannungsausgang. (Wie in Abbildung 3-6 dargestellt,<br>der Spannungsausgang, der Kurzschluss 2-3 der Stromausgang)<br>Ausgangsspannungsbereich: 0 V-10 V.<br>Ausgangsstrombereich: 0 mA - 20 mA  |  |  |  |  |  |

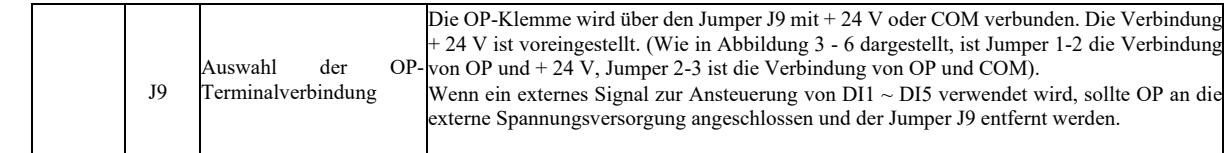

### 4) Beschreibung der Steuerklemmenanschlüsse

#### a) Analogeingangsklemme:

Ein schwaches analoges Spannungssignal wird leicht durch externe Störungen beeinflusst. Es ist üblich, abgeschirmte Kabel zu verwenden, und die Kabellänge ist so kurz wie möglich und sollte 20 m nicht überschreiten, wie in Abbildung 3 - 7 gezeigt. Wenn ein Analogsignal stark gestört ist, sollte ein Filterkondensator oder Ferritkern auf der Quellenseite des Analogsignals installiert werden, wie in Abbildung 3 - 7 gezeigt.

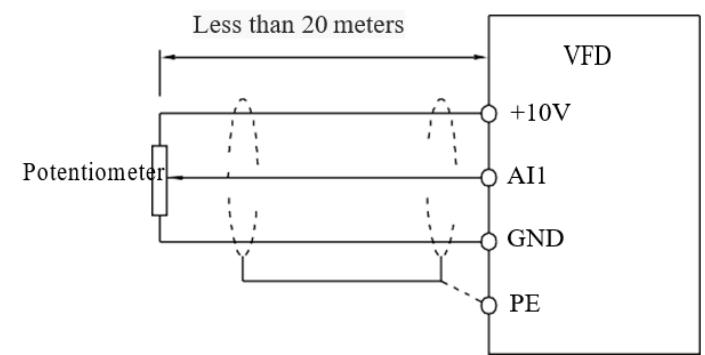

Figure 3-7 Wiring diagram of analog input terminal

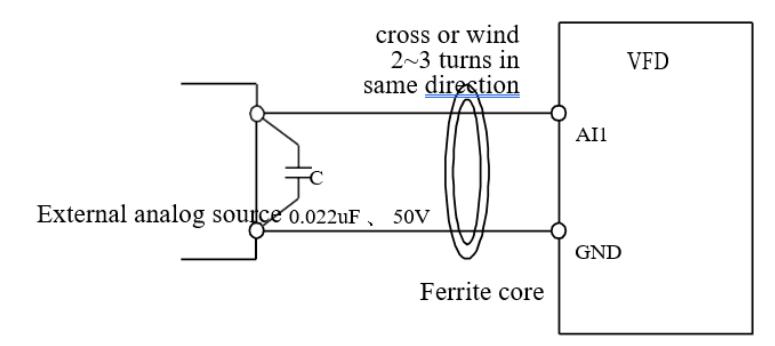

Figure 3-8 Treatment wiring diagram of analog input terminal

b) Digitaleingangsklemme: DI-Klemmenanschlussmethode

Es ist üblich, ein abgeschirmtes Kabel zu verwenden, das so kurz wie möglich ist und nicht länger als 20 m sein sollte. Wenn ein aktiver Antrieb verwendet wird, sollten die notwendigen Kompensationsmaßnahmen im Falle eines Leistungsübersprechens angewendet werden. Eine Schützsteuerung wird vorgeschlagen.

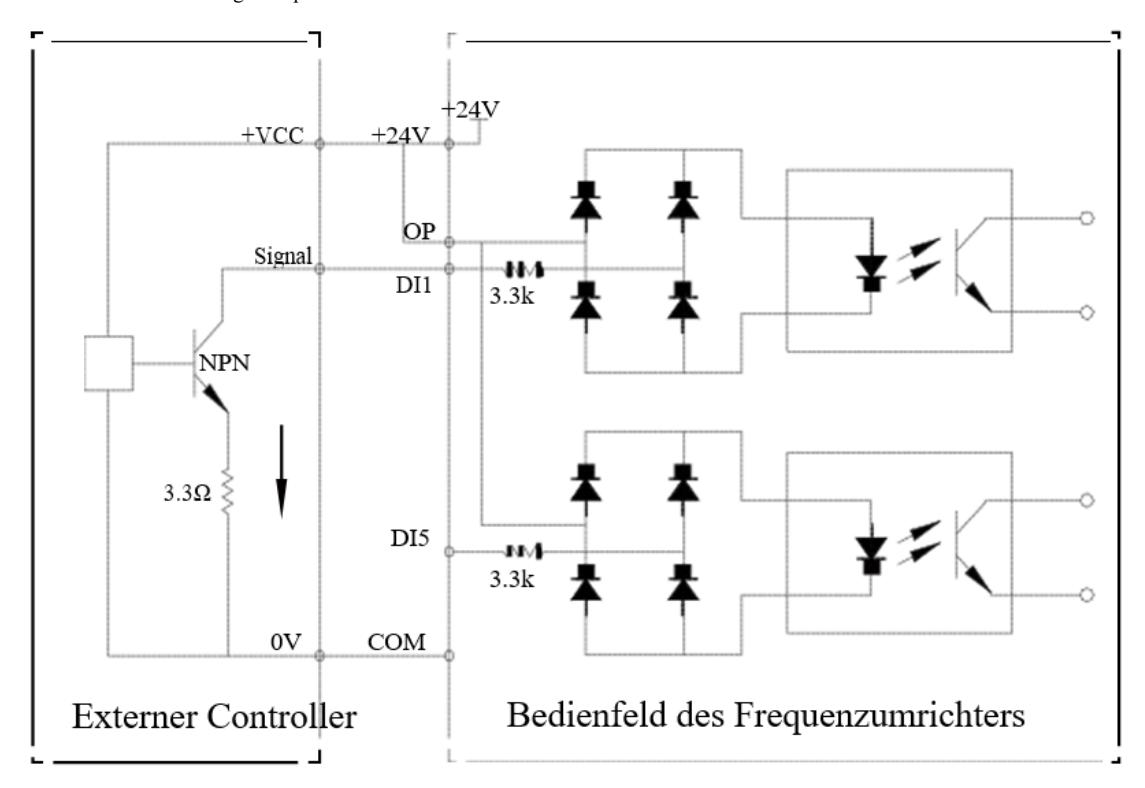

Abbildung 3 - 9 Verkabelung

Dies ist die häufigste Verkabelungsmethode. Wenn Sie eine externe Stromversorgung verwenden, entfernen Sie den Jumper J9 zwischen + 24 V und OP, schließen Sie den Pluspol der externen Stromversorgung an OP und den Minuspol der externen Stromversorgung an CME an.

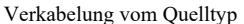

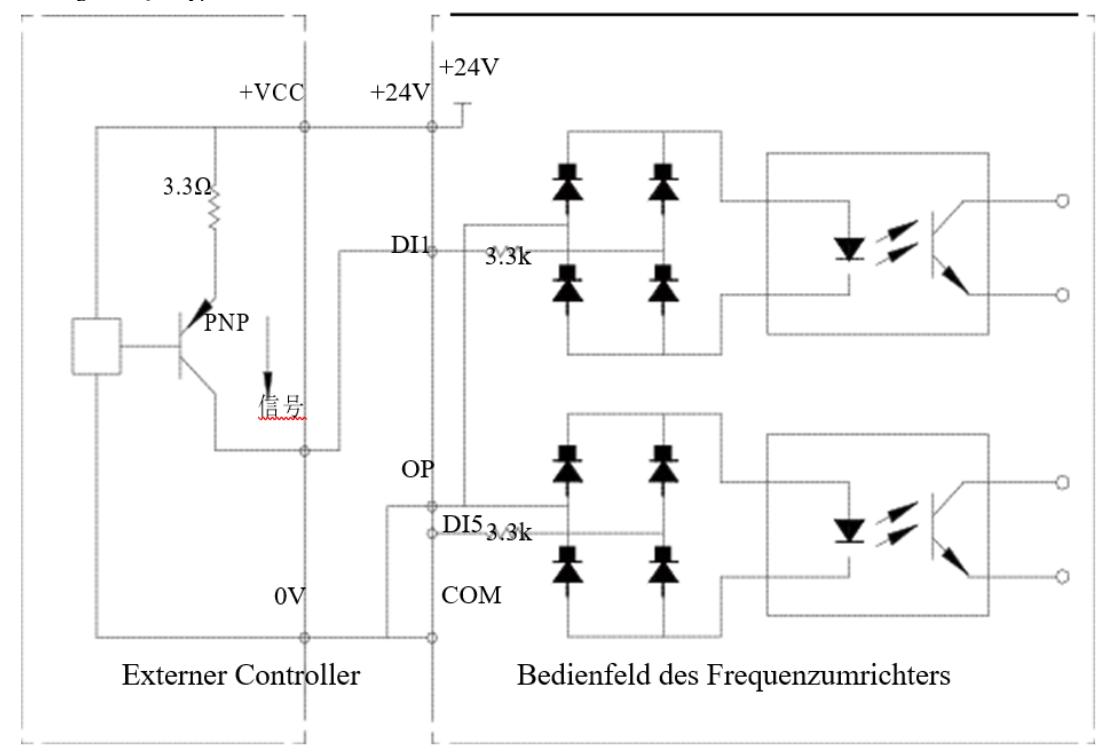

Abb. 3 - 10 Verkabelung vom Quelltyp

Bei dieser Art der Verkabelung muss das OP mit dem Jumper J9 auf COM kurzgeschlossen und + 24 V mit dem gemeinsamen Anschluss des externen Controllers verbunden werden. Wenn eine externe Stromversorgung verwendet wird, schließen Sie den Minuspol der externen Stromversorgung an OP an.

c) Digitale Ausgangsklemme "DO": Wenn die digitale Ausgangsklemme eine Relaissteuerung erfordert, sollte die Absorberdiode auf beiden Seiten der Relaisspule installiert werden, da sonst die DC 24 V-Versorgung beschädigt werden kann.

Beachten Sie, dass die Polarität der Absorberdiode korrekt installiert werden muss, wie in Abbildung 3 - 11 gezeigt. Andernfalls führt jedes Signal von der digitalen Ausgangsklemme sofort zu einer Beschädigung der DC-24 V-Spannungsversorgung.

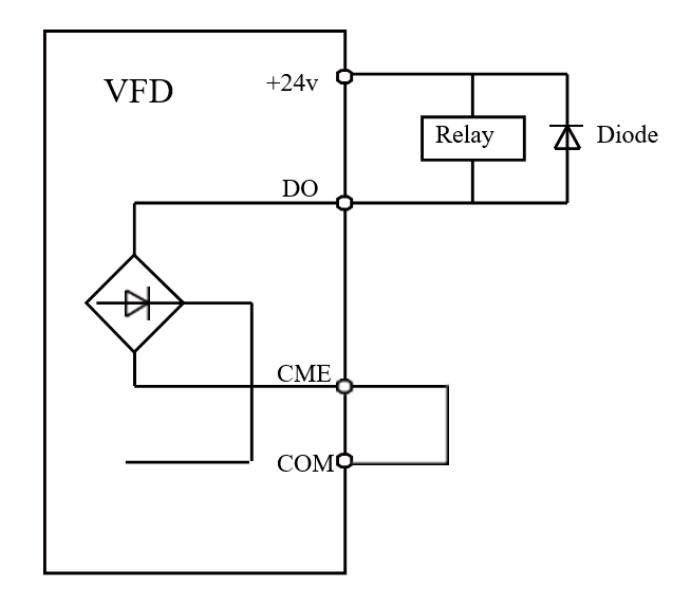

Abbildung 3 - 11 Anschlussplan der digitalen Ausgangsklemmen

## Kapitel 4. Bedienung und Anzeige

4.1 Einführung in die Bedien- und Anzeigeoberfläche

Über das Bedienfeld können Sie die Betriebsparameter des Frequenzumrichters ändern, seinen Betriebsstatus überwachen und seinen Betrieb (Start, Stopp) usw. steuern. Das äußere Erscheinungsbild und das Funktionsfeld sind nachstehend aufgeführt:

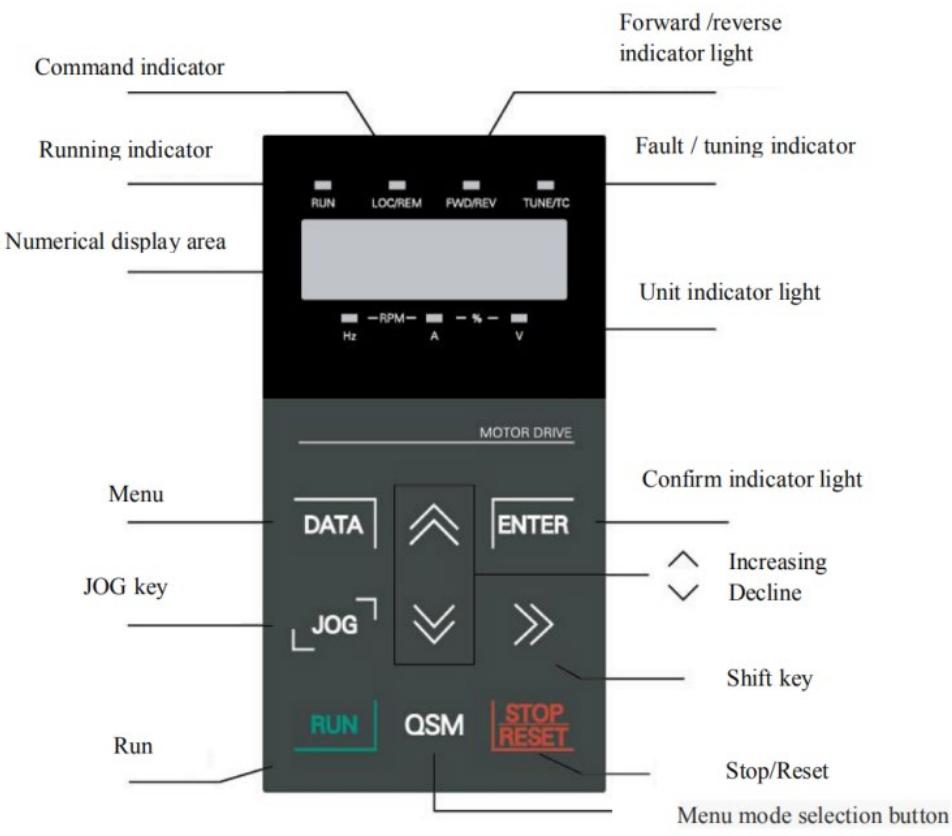

Abbildung 4 - 1 Schematische Darstellung des Bedienfelds

1) Anweisungen für die Betriebsanzeige:

RUN: Licht aus zeigt an, dass der Frequenzumrichter gestoppt ist. Ein Dauerlicht zeigt an, dass sich der Frequenzumrichter im Betriebszustand befindet.

LOCAL / REMOTE: Zeigt den Tastaturbetrieb, die Klemmensteuerung und den Fernbetrieb (Kommunikationssteuerung) an. Das Licht aus zeigt den Tastatursteuerungsstatus an. Dauerlicht zeigt die Klemmensteuerung an. Wenn das Licht blinkt, bedeutet dies, dass es sich im Fernbedienungsstatus befindet.

FWD / REV: Kontrollleuchte zum Umkehren der Motorbetriebsrichtung, Kontrollleuchte leuchtet für normalen Betriebszustand.

TUNE / TC: Abstimmung / Torque Control / Fehlerleuchte. Ein Dauerlicht zeigt an, dass es sich im Modus Selbstregelung befindet. Langsames Blinken bedeutet, dass das Gerät eingestellt ist. Schnelles Blinken bedeutet, dass es sich im Fehlerzustand befindet.

2) Kontrollleuchte der Einheit: Hz: Frequenzeinheit, A: Stromeinheit, V: Spannungseinheit, RMP (Hz + A) Geschwindigkeitseinheit %  $(A + V)$ .

3) Digitaler Display:

LED 5-stelliges Display zeigt Frequenzeinstellung, Ausgangsfrequenz, überwachte Datentypen, Warncodes usw.

4) Tasten des Tastenfelds:

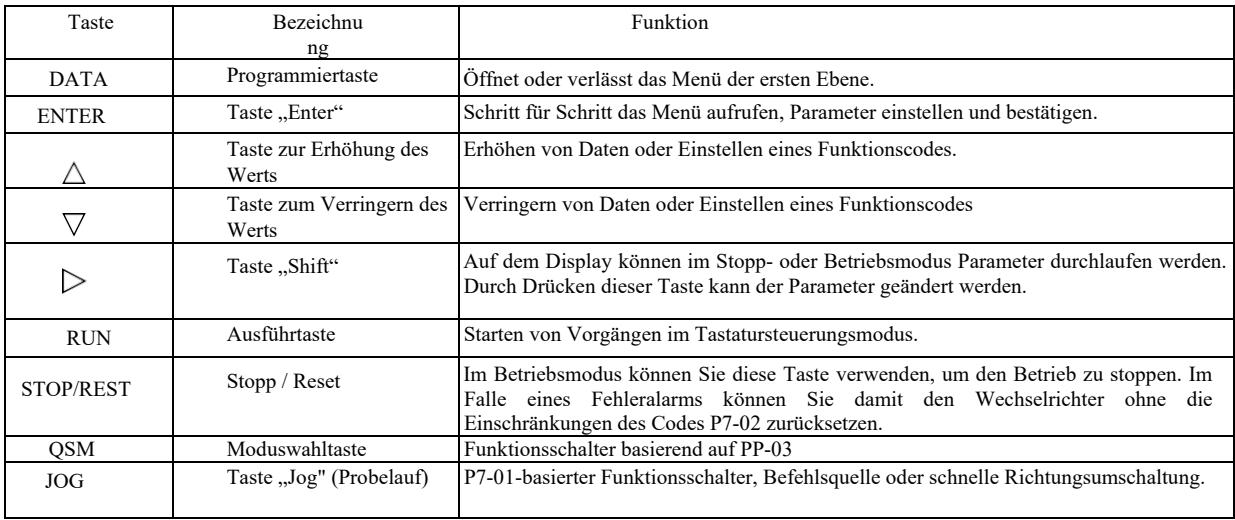

#### 4.2 Methoden zum Anzeigen und Ändern des Funktionscodes

Das Bedienfeld - Frequenzumrichter verfügt über eine dreistufige Menüstruktur zur Einstellung von Parametern und anderen Aktivitäten. Das dreistufige Menü besteht aus: Funktionsparametergruppe (erste Ebene) → Funktionscode (zweite Ebene) → Funktionscodeeinstellung (zweite Ebene). Der Betriebsablauf ist in Abbildung 4 - 2 dargestellt.

Ändern von Parameterwerten. Auswählen von Funktionsparametern Ändern von Funktionsparameterwerten

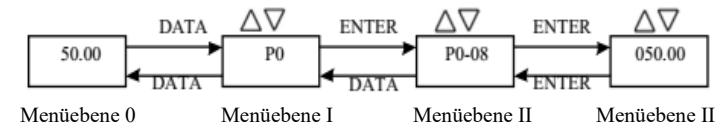

Abbildung 4 - 2 Blockdiagramm des dreistufigen Menüs

Hinweise: Um das Menü der zweiten Ebene zu bedienen, drücken Sie die DATA-Taste oder die ENTER-Taste, um das Menü der zweiten Ebene aufzurufen. Drücken Sie ENTER, um den eingestellten Parameter zu speichern und zum Menü der zweiten Ebene zurückzukehren, und gehen Sie dann automatisch zum nächsten Funktionscode; durch Drücken von SET kehren Sie direkt zum Menü der zweiten Ebene zurück, ohne Parameter zu speichern, und kehren zum vorherigen Funktionscode zurück.

Beispiel: Funktionscode P3-02 wird von 10,00 Hz auf 15,00 Hz geändert. (Fettgedruckter Text zeigt eine blinkende Ziffer an.)

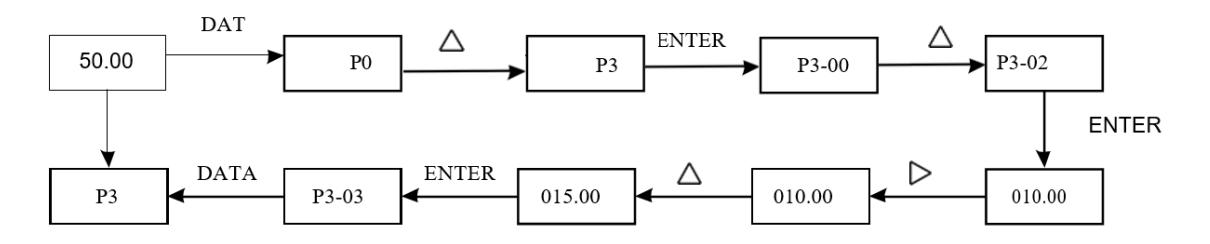

#### DATA = DATEN

Im Menüzustand der zweiten Ebene kann der Funktionscode nicht geändert werden, wenn die Parameterziffer in der Anzeige nicht blinkt. Mögliche Gründe:

1) Dieser Funktionscode ist ein Parameter, der nicht geändert werden kann, wie z. B. ein tatsächlich erkannter Parameter, ein Betriebssatzparameter usw.

2) Der Funktionscode kann im Betriebszustand des Geräts nicht geändert werden und kann nur nach dem Stoppen geändert werden.

#### 4.3 Parameteranzeigemodus

Der Parameteranzeigemodus wird verwendet, damit Benutzer die Betriebsparameter mit verschiedenen Bereichen entsprechend dem tatsächlichen Bedarf anzeigen können. Es stehen drei Parameteranzeigemodi zur Verfügung.

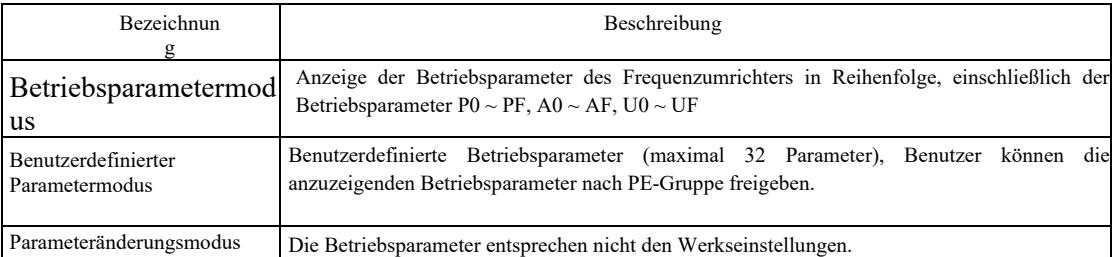

Die zugehörigen Betriebsparameter sind PP-02 und PP-03 wie folgt:

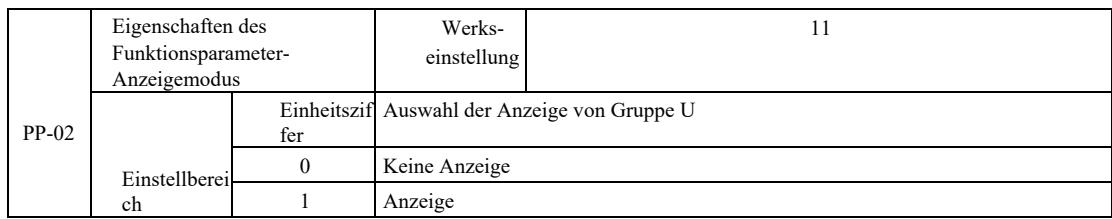

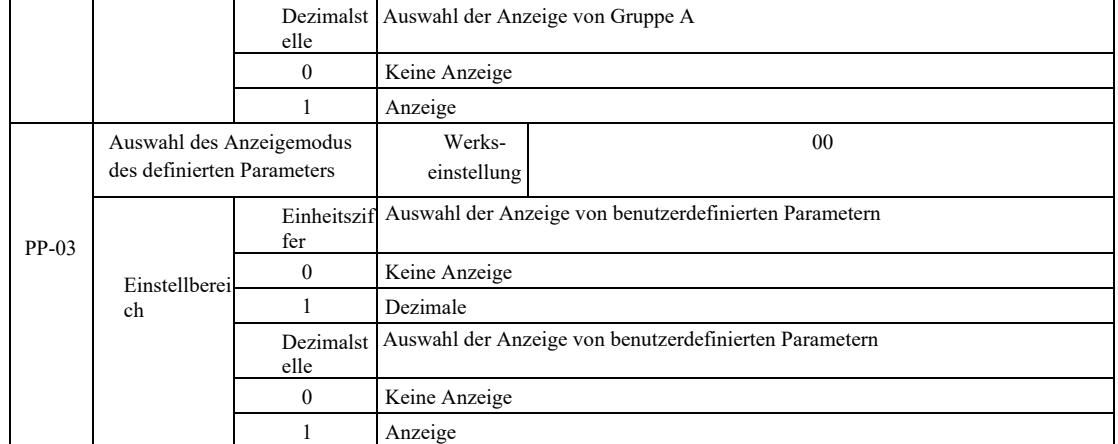

Wenn der gewählte Parameteranzeigemodus (PP-03) einfach ist, kann die Anzeige der einzelnen Parameter mit der Taste QSM umgeschaltet werden.

Der Code für den Anzeigemodus der einzelnen Parameter lautet wie folgt:

| Parameteranzeigemodus                  | Display    |
|----------------------------------------|------------|
| Betriebsparametermodus                 | -6856      |
| Benutzerdefinierter Parametermodus     | $-115Fc$   |
| Vom Benutzer geänderter Parametermodus | $= -1 - 5$ |

#### Der Schaltmodus ist wie folgt:

Aktuelle Betriebsparameter: Umschalten auf benutzerdefinierte Parameter.

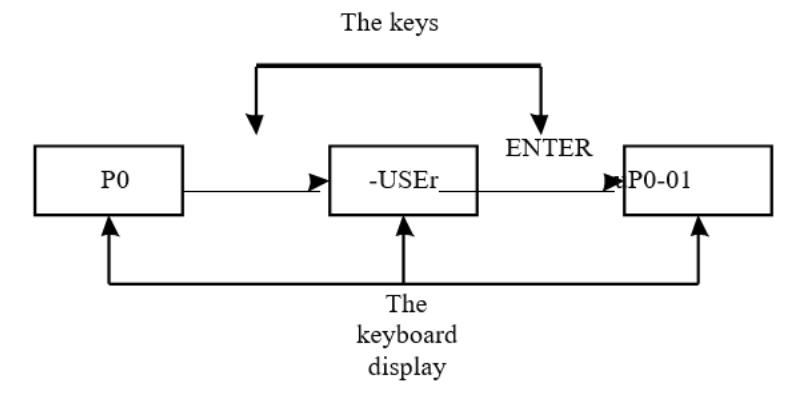

### 4.4 Benutzerdefinierte Parameter

Die Erstellung eines benutzerdefinierten Benutzermenüs dient hauptsächlich dazu, dem Benutzer das Anzeigen und Ändern häufig verwendeter Parameter zu erleichtern. Die Parameter des benutzerdefinierten Menüs werden als "uP3-02" angezeigt. Die Funktion des Parameters P3-02 im benutzerdefinierten Menü besteht darin, die Parameter und Ergebnisse der zugehörigen Programmierung der allgemeinen Bedingungen zu ändern.

Zum Beispiel auf 30 gesetzt; wenn das Menü "NULL" anzeigt, bedeutet dies, dass der Benutzer das Menü anpasst. Es erscheint ein benutzerdefiniertes Menü für die häufig verwendeten 16 Parameter, um dem Benutzer die folgenden Einstellungen zu erleichtern:

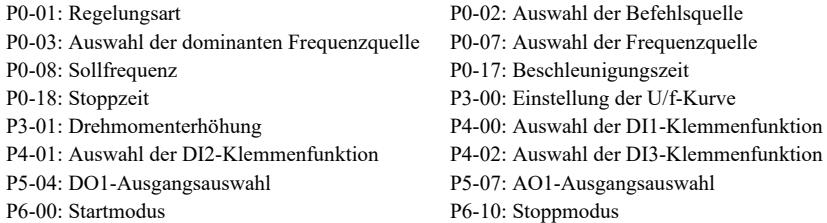

Benutzer können die Parameter anpassen und bearbeiten.

4.5 Methode zur Anzeige der Statusparameter

Im ausgeschalteten oder laufenden Zustand können verschiedene Statusparameter durch Drücken der Taste Shift " angezeigt werden. Funktionscode P7-03 (Betriebsparameter 1), P7-04 (Betriebsparameter 2), P7-05 ( Parameter)Deaktiviert die Anzeige von Parametern. Mit einer Binärziffer wird ausgewählt, ob die Parameter angezeigt werden sollen oder nicht.

Im Stoppzustand können insgesamt 16 Parameter ausgewählt werden, ob der Stoppzustand, die eingestellte Frequenz, die Busspannung, den DI-Eingangsstatus, den DO-Ausgangsstatus, die analoge Eingangsspannung AI1, die analoge Eingangsspannung AI2, die analoge Eingangsspannung AI3, der aktuelle Zählerwert, der aktuelle Längenwert, der SPS-Betriebsschritt, die Lastgeschwindigkeitsanzeige, die PID-Einstellung, die PULSE-Eingangsimpulsfrequenz und drei Reserveparameter angezeigt werden sollen. Sukzessives Umschalten der Sequenz zeigt die gewählten Parameter an

Im Startzustand wird standardmäßig der Status von fünf Parametern angezeigt: Betriebsfrequenz, Sollfrequenz, Busspannung, Ausgangsspannung, Ausgangsstrom; weitere angezeigte Parameter sind: Ausgangsleistung, Ausgangsdrehmoment, DI-Eingangsstatus, DO-Ausgangsstatus, analoge Eingangsspannung AI1, analoge Eingangsspannung AI2, analoge Eingangsspannung AI3, aktueller Zählerwert, aktueller Längenwert, lineare Geschwindigkeit, PID; die PID-Rückführung wird durch den Funktionscode P7-03, P7-04 bitweise angezeigt (binär konvertiert). Durch aufeinanderfolgendes Umschalten der Sequenz werden die ausgewählten Parameter angezeigt.

#### 4.6 Kennworteinstellungen

Der Frequenzumrichter verfügt über eine Benutzerpasswortschutzfunktion, PP - 00 ist auf Null eingestellt, dies ist das Benutzerpasswort. Drücken Sie erneut DATE, "- - - - " wird angezeigt. Das eingegebene Benutzerpasswort muss korrekt sein, es muss im normalen Menü eingegeben werden, sonst kann es nicht eingegeben werden.

Wenn Sie den Passwortschutz aufheben wollen, geben Sie einfach das Passwort ein und ersetzen PP - 00 durch 0.

4.7 Automatische Abstimmung der Motorparameter

Wählen Sie vor dem Betrieb des Frequenzumrichters die Vektorregelungsart. Beachten Sie die genauen Eingangsparameter vom Typenschild des Motors. Dieser Frequenzumrichter muss mit den Standardparametern auf dem Typenschild des Motors übereinstimmen. Es besteht eine starke Beziehung zwischen der Vektorregelungsart und den Motorparametern. Eine gute Regelungsleistung hängt von der genauen Abstimmung der Maschinenparameter ab.

Die Schritte für die automatische Motorparametereinstellung sind wie folgt:

Zuerst wählen wir die Befehlsquelle (P0-02) für den Befehlskanal des Bedienfelds aus. Geben Sie dann die Motorparameter in die entsprechenden Parametereingänge ein (entsprechend der aktuellen Motorauswahl):

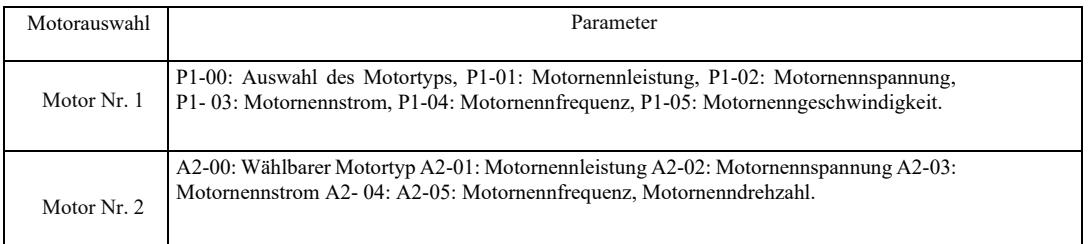

Wählen Sie bei vollständig entlastetem Motor P1-37 (Motor 2 A2 ▼ bis 37) und wählen Sie 2 (Asynchronmotor beendet die Abstimmung), drücken Sie dann die Taste RUN auf dem Bedienfeld, der Wechselrichter berechnet automatisch die folgenden Parameter:

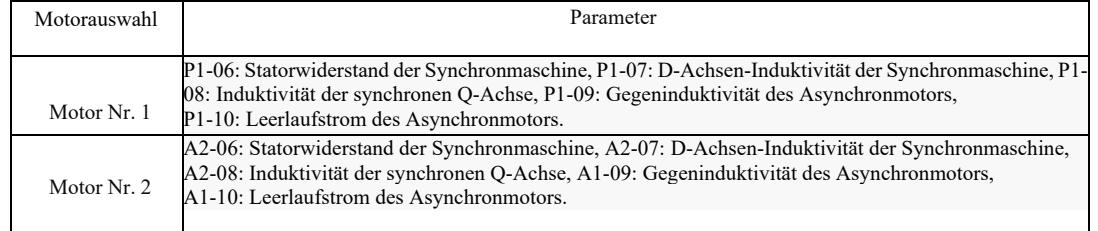

Die Motorparameter werden automatisch eingestellt.

Wenn Motor und Last nicht vollständig abgeschaltet werden können, wählen Sie 1 (Asynchronmaschine, statische Abstimmung) auf P1- 37 (Motor 2 A2-37), und drücken Sie dann die RUN-Taste auf dem Bedienfeld.

# Kapitel 5 Leistungstabelle

PP-00 ist auf einen Wert ungleich Null gesetzt, d. h. das Parameterschutz-Passwort ist gesetzt. Im Betriebsparameter- und benutzerdefinierten Parametermodus kann auf das Parametermenü nur durch Eingabe des richtigen Passworts zugegriffen werden. Um das Passwort zu löschen, muss PP-00 auf 0 gesetzt werden. Dann ist das Parametermenü im vom Benutzer veränderbaren Modus nicht passwortgeschützt. Gruppe P und Gruppe A sind grundlegende Betriebsparameter, Gruppe U sind Überwachungsparameter. Die Symbole in der Funktionstabelle lauten wie folgt:

"☆": zeigt an, dass der eingestellte Parameterwert im Stopp- und Betriebszustand des Frequenzumrichters geändert werden kann; "★": zeigt an, dass der eingestellte Parameterwert im laufenden Zustand des Frequenzumrichters nicht geändert werden kann; "●": zeigt an, dass der Wert dieses Parameters der tatsächlich gemessene Wert ist, so dass er nicht geändert werden kann;

"\* zeigt an, dass der Parameter eine "Werkseinstellung" ist und nur vom Hersteller eingestellt werden kann und es dem Benutzer untersagt ist, hier Einstellungen vorzunehmen.

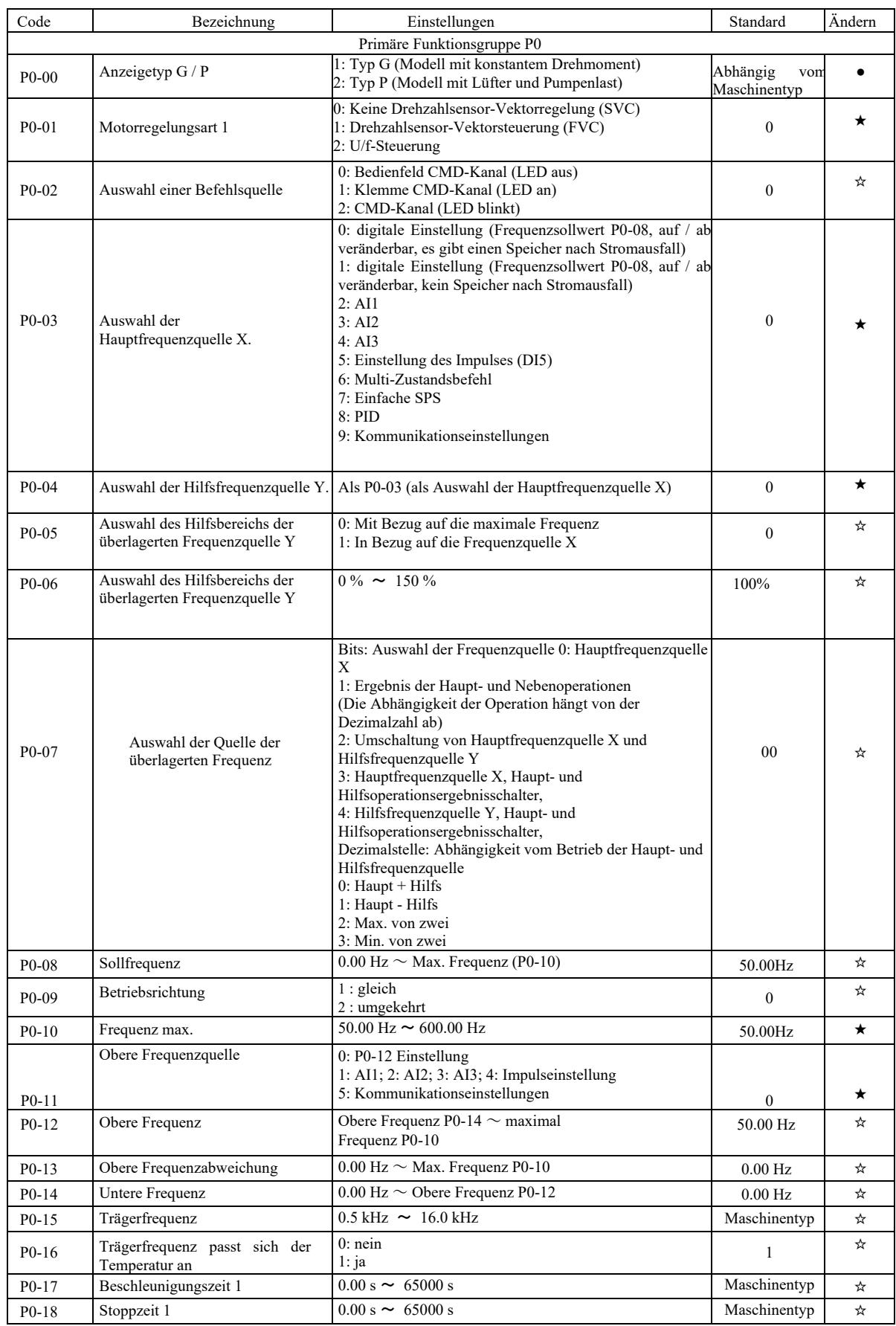

### Tabelle der grundlegenden Betriebsparameter:

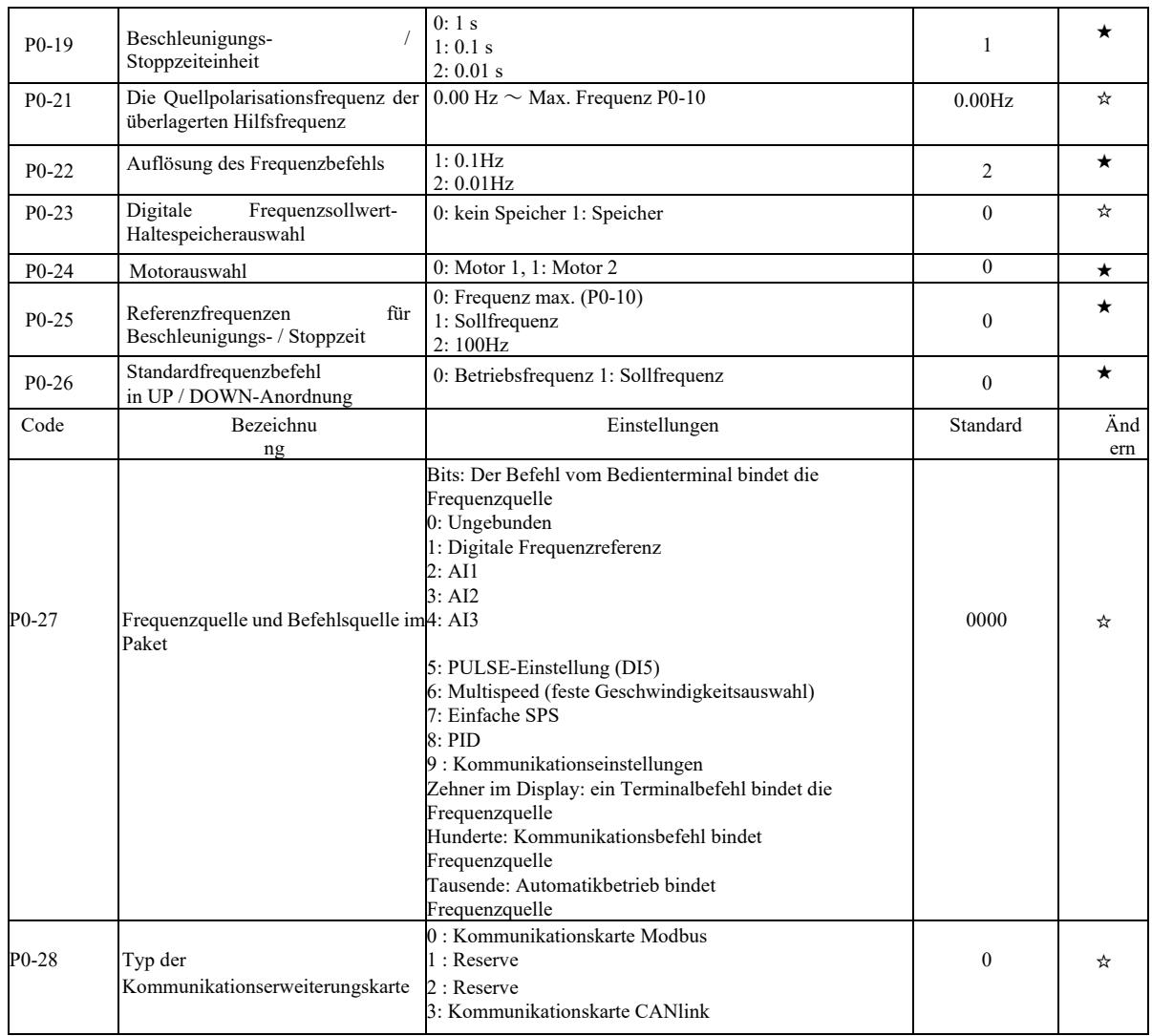

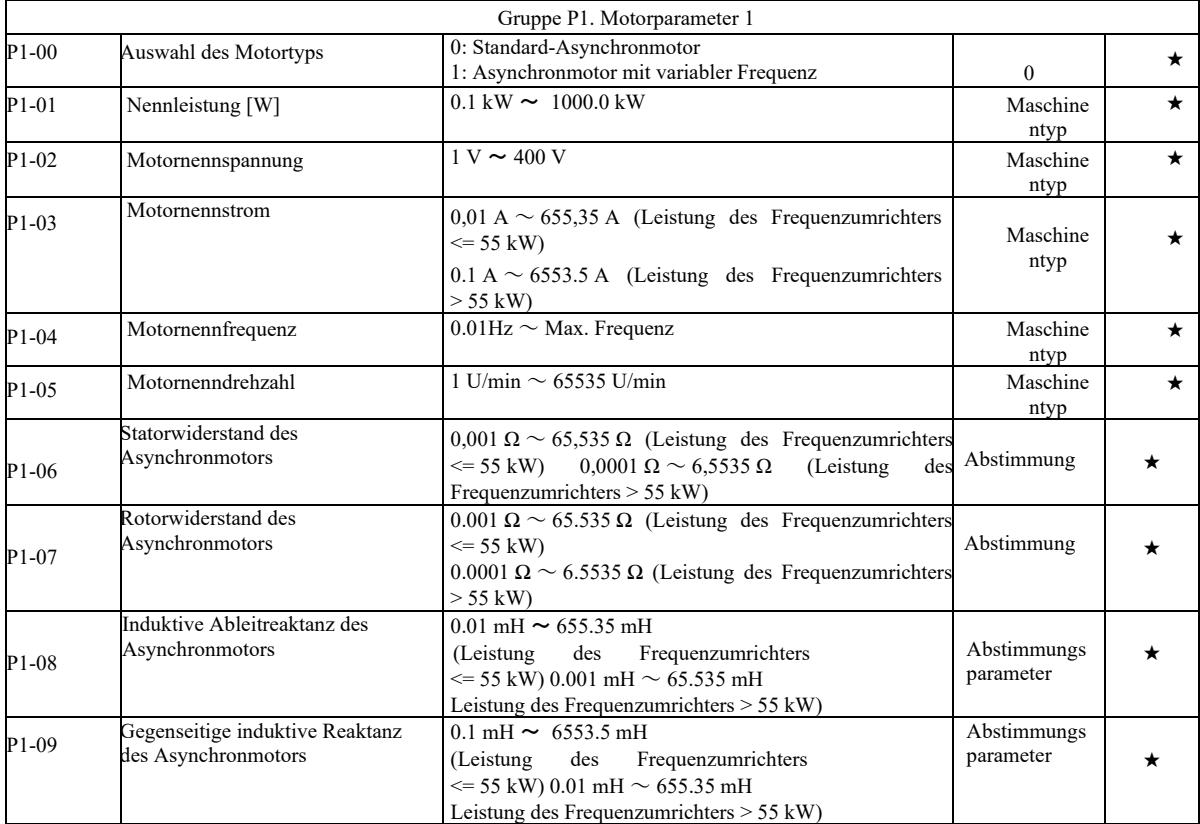

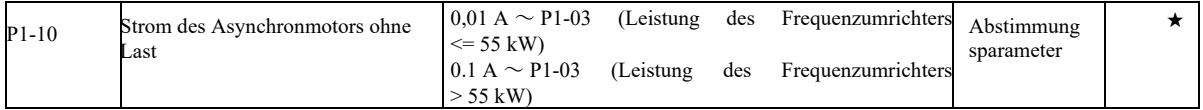

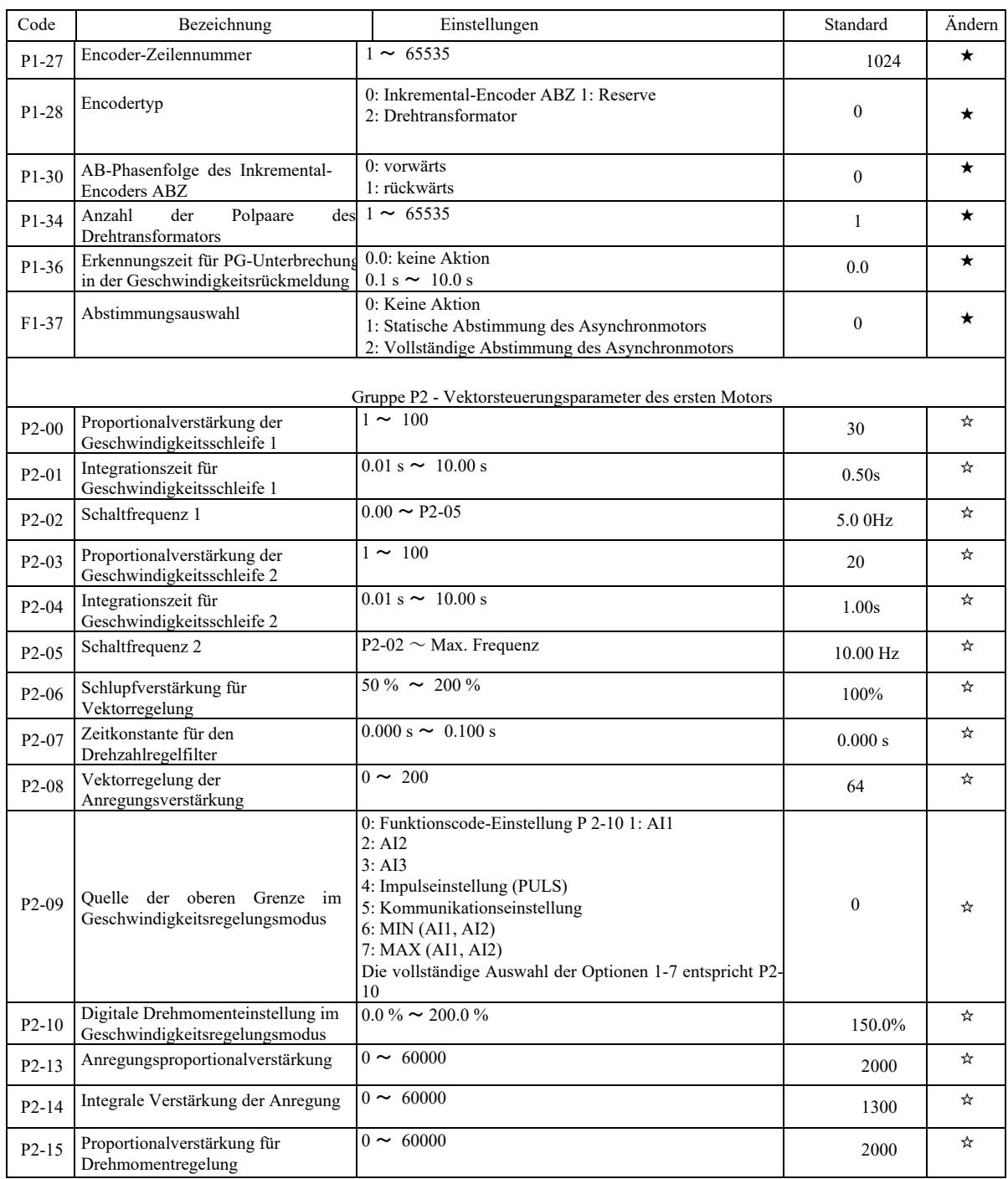

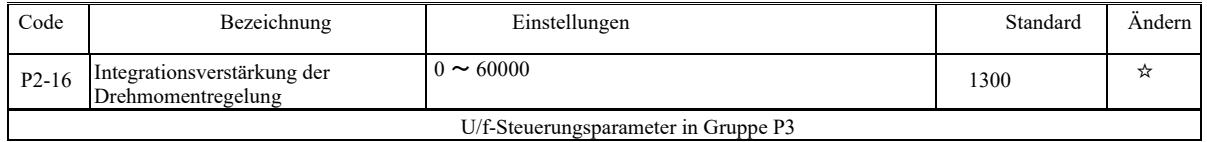

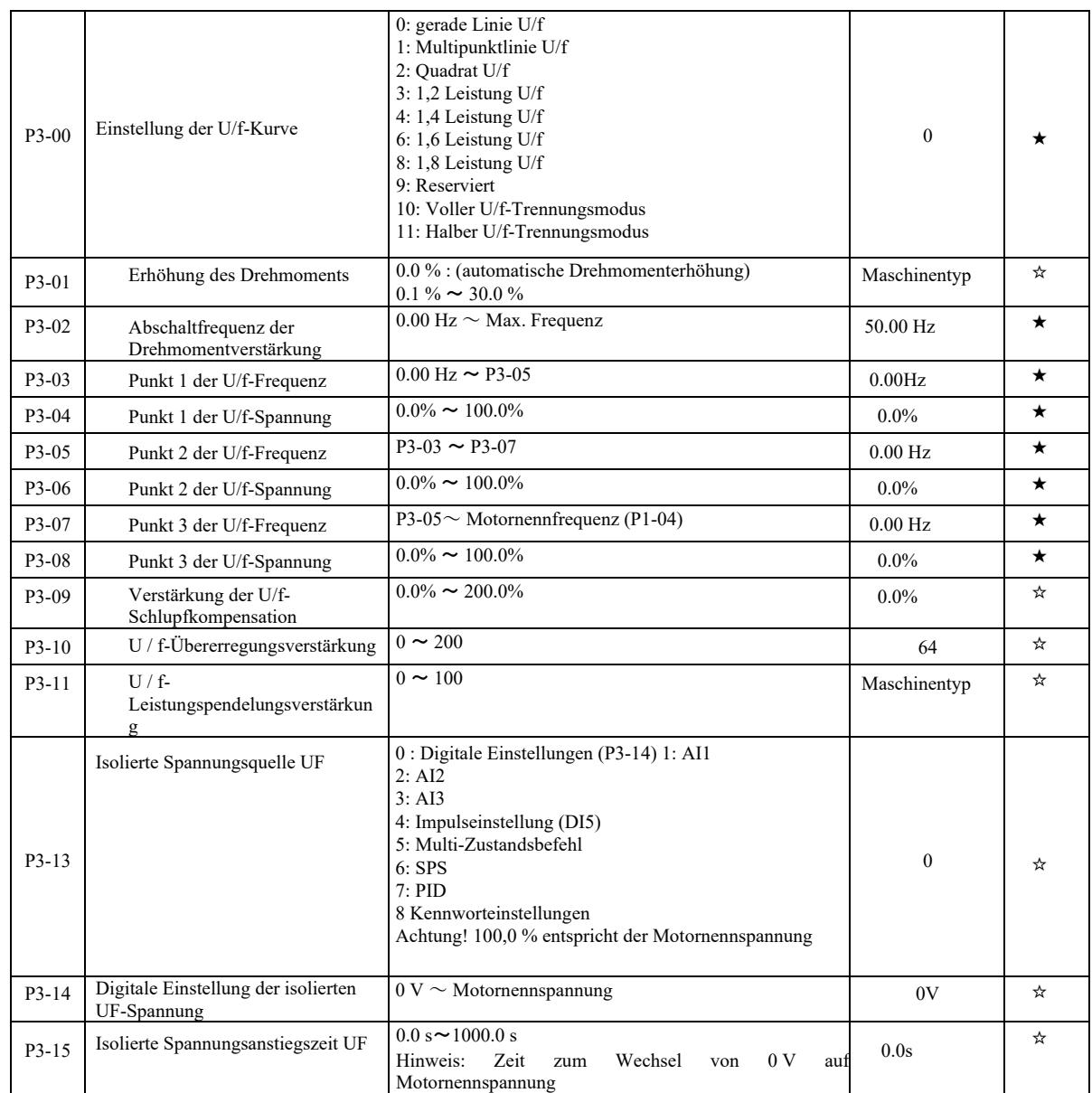

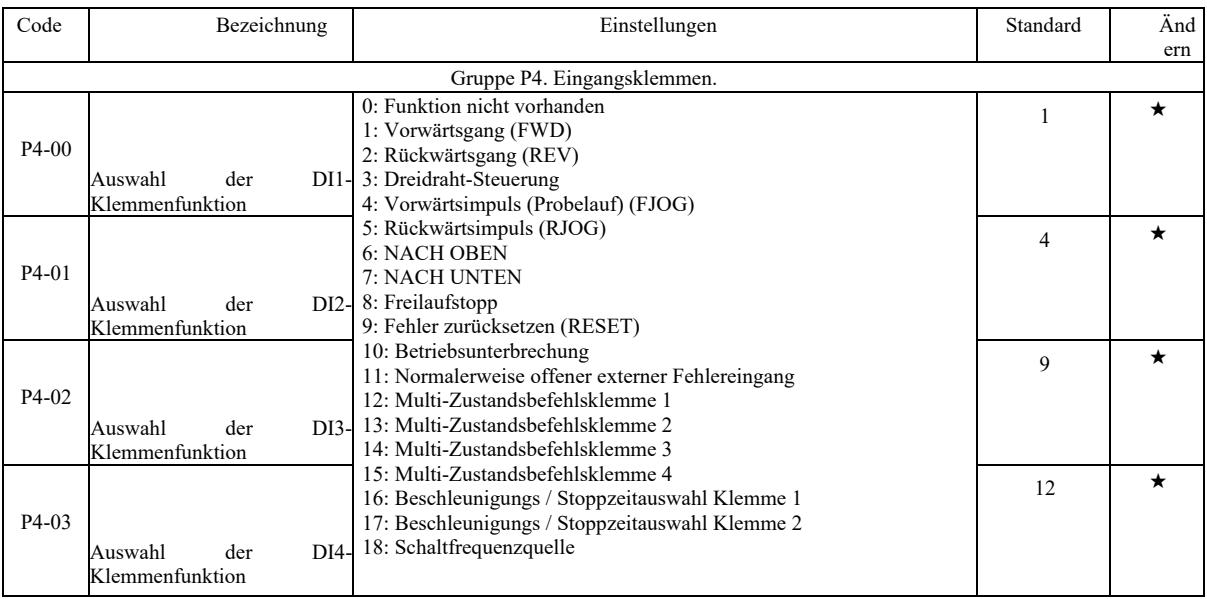

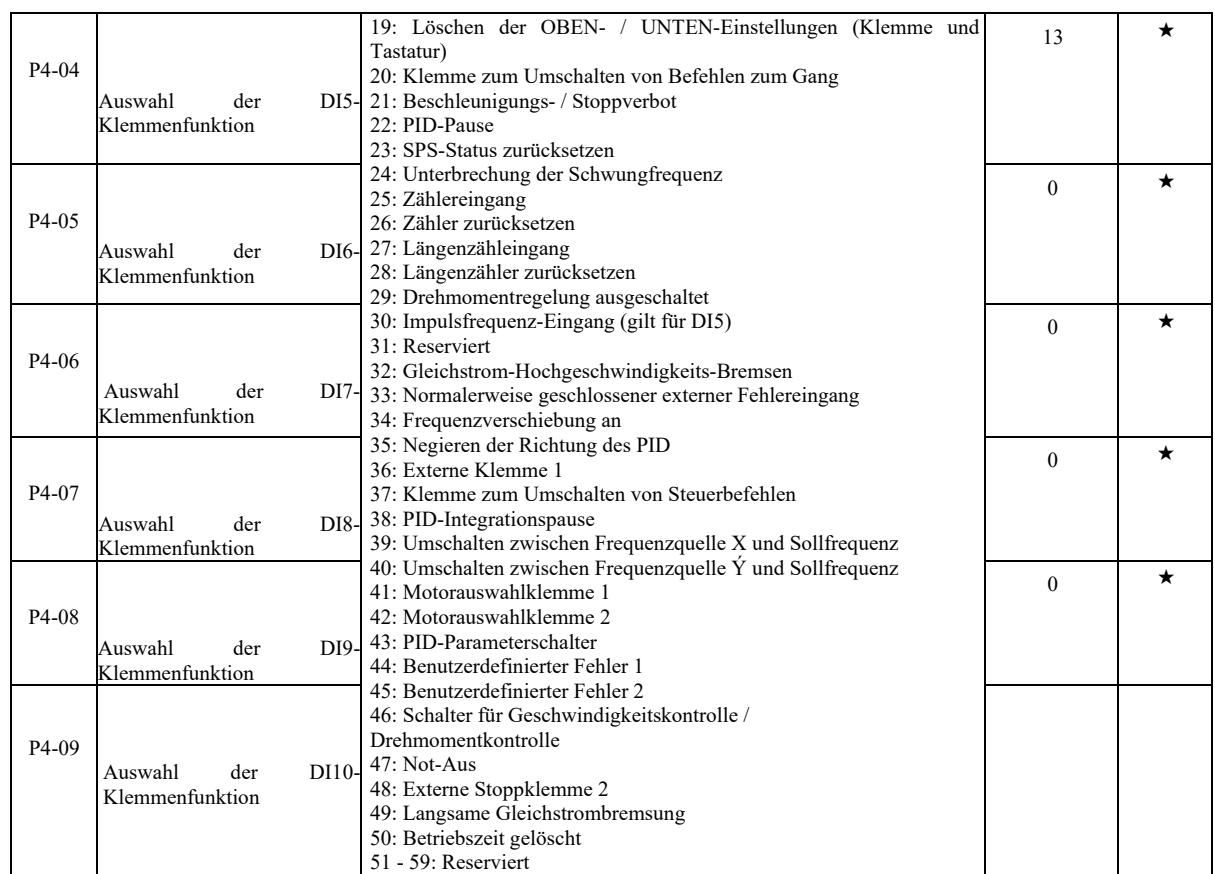

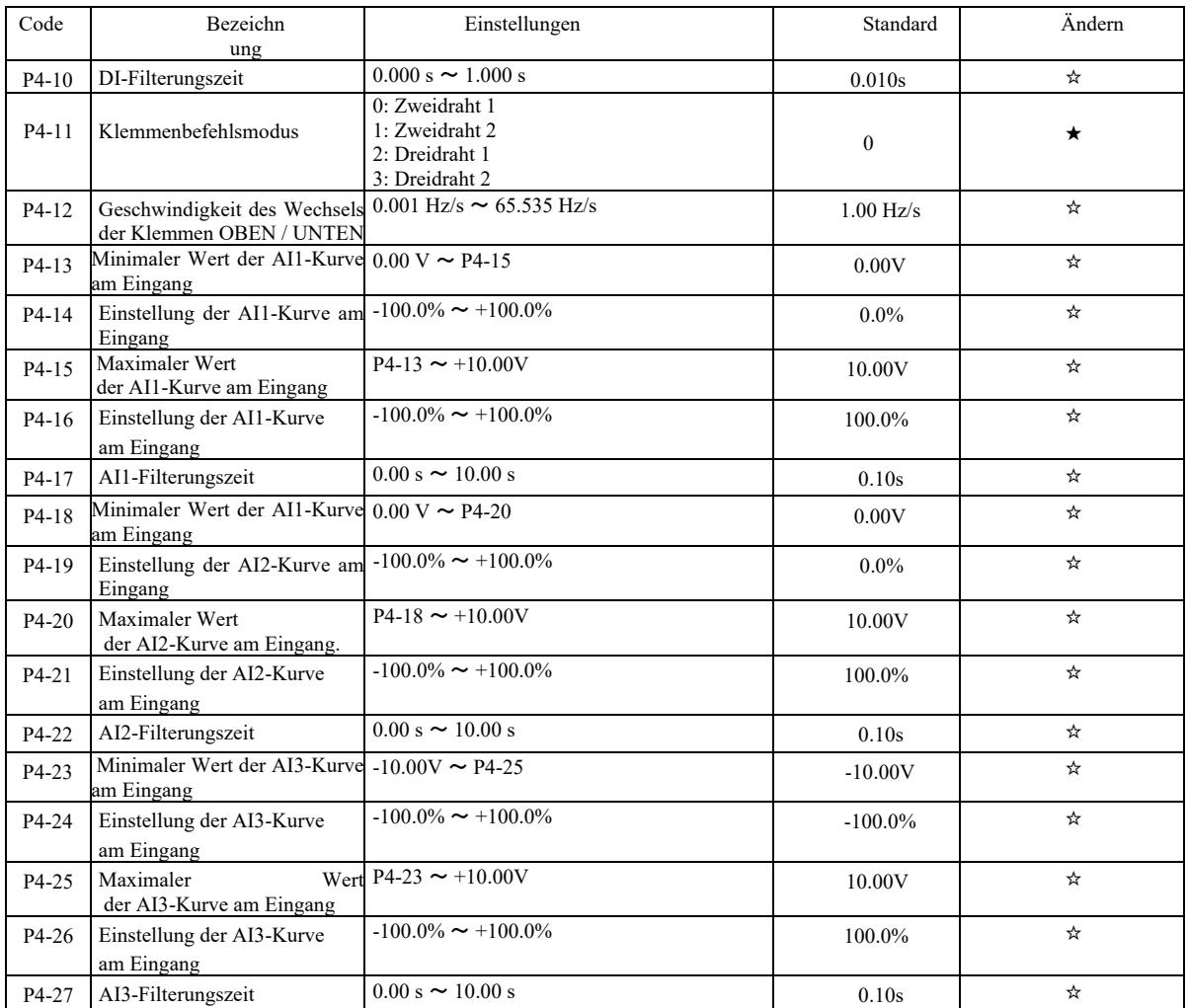

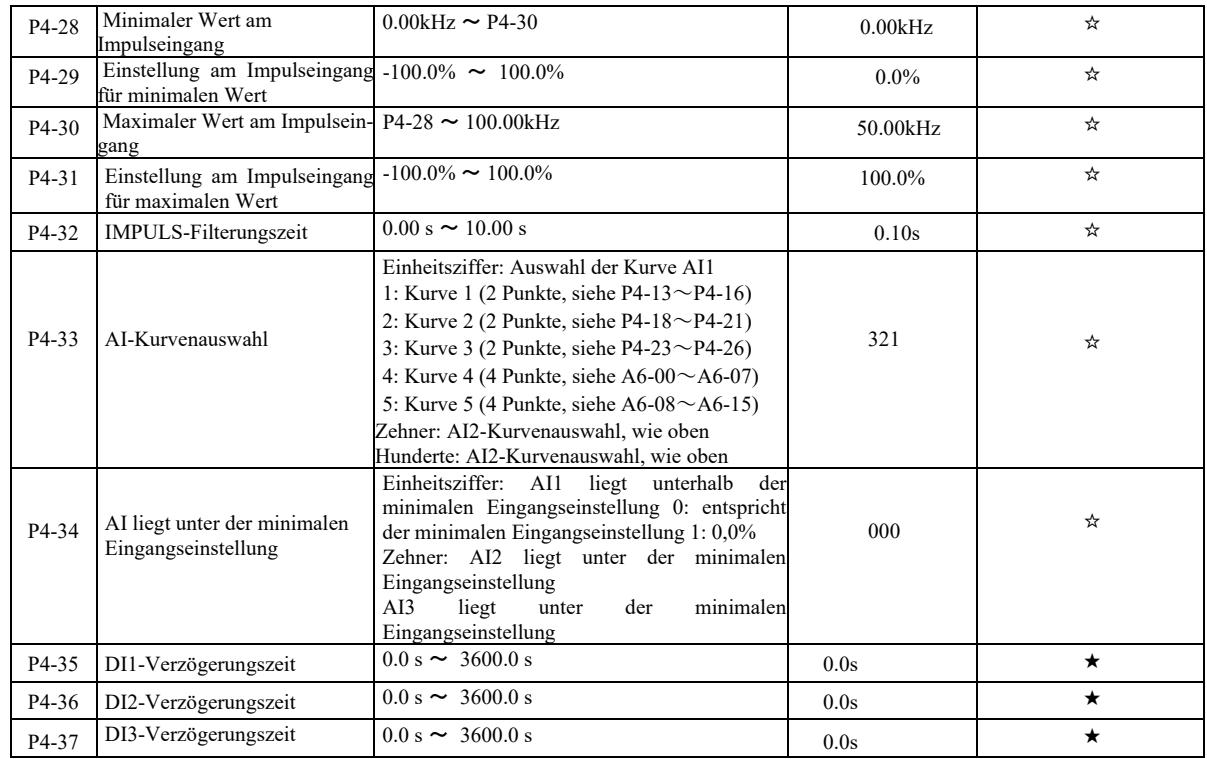

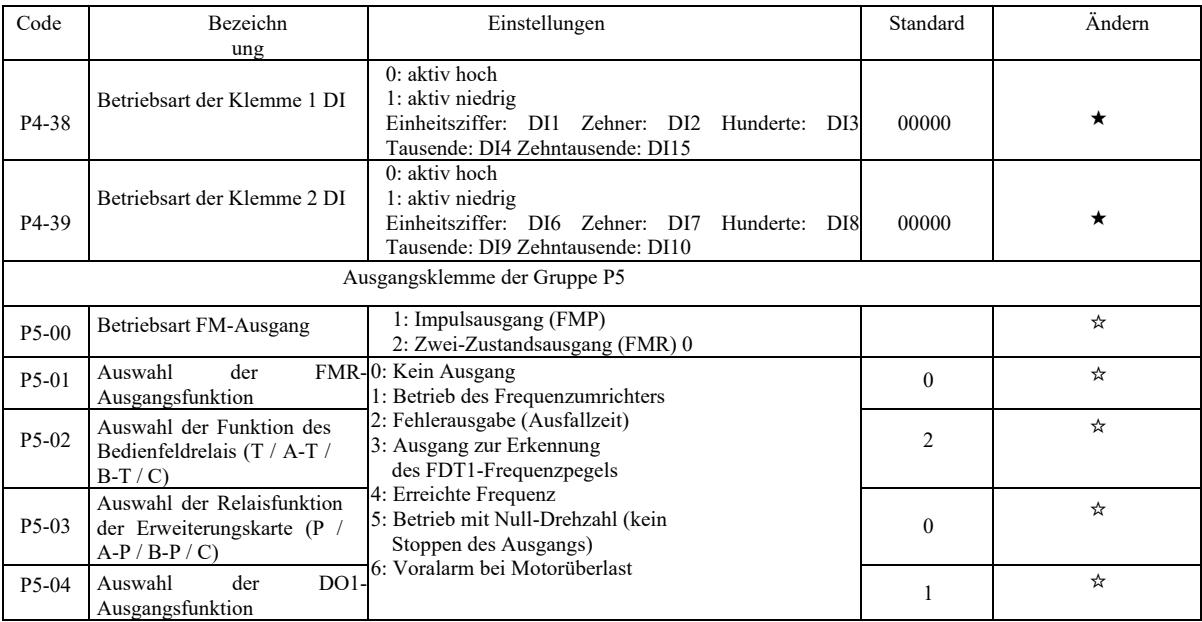

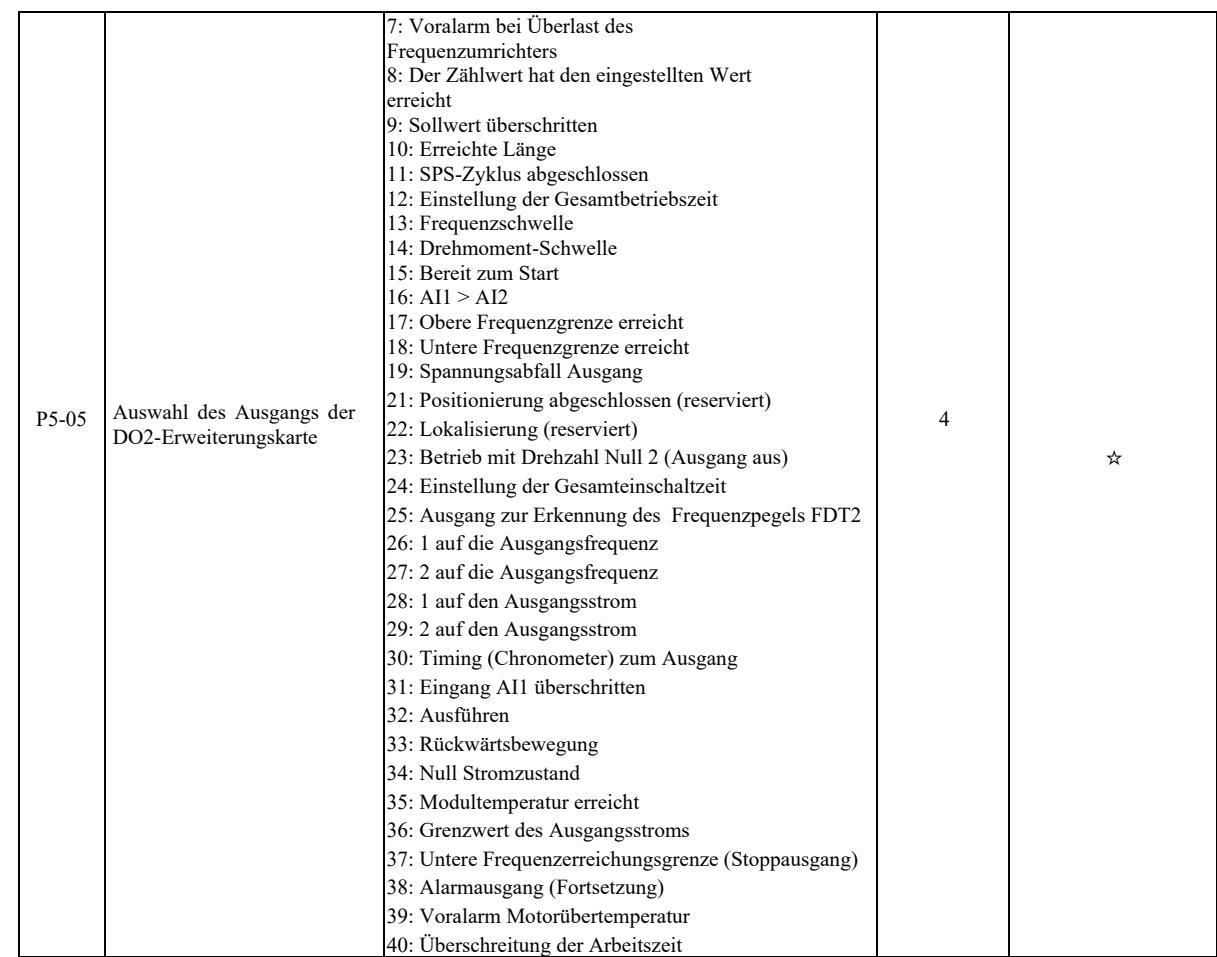

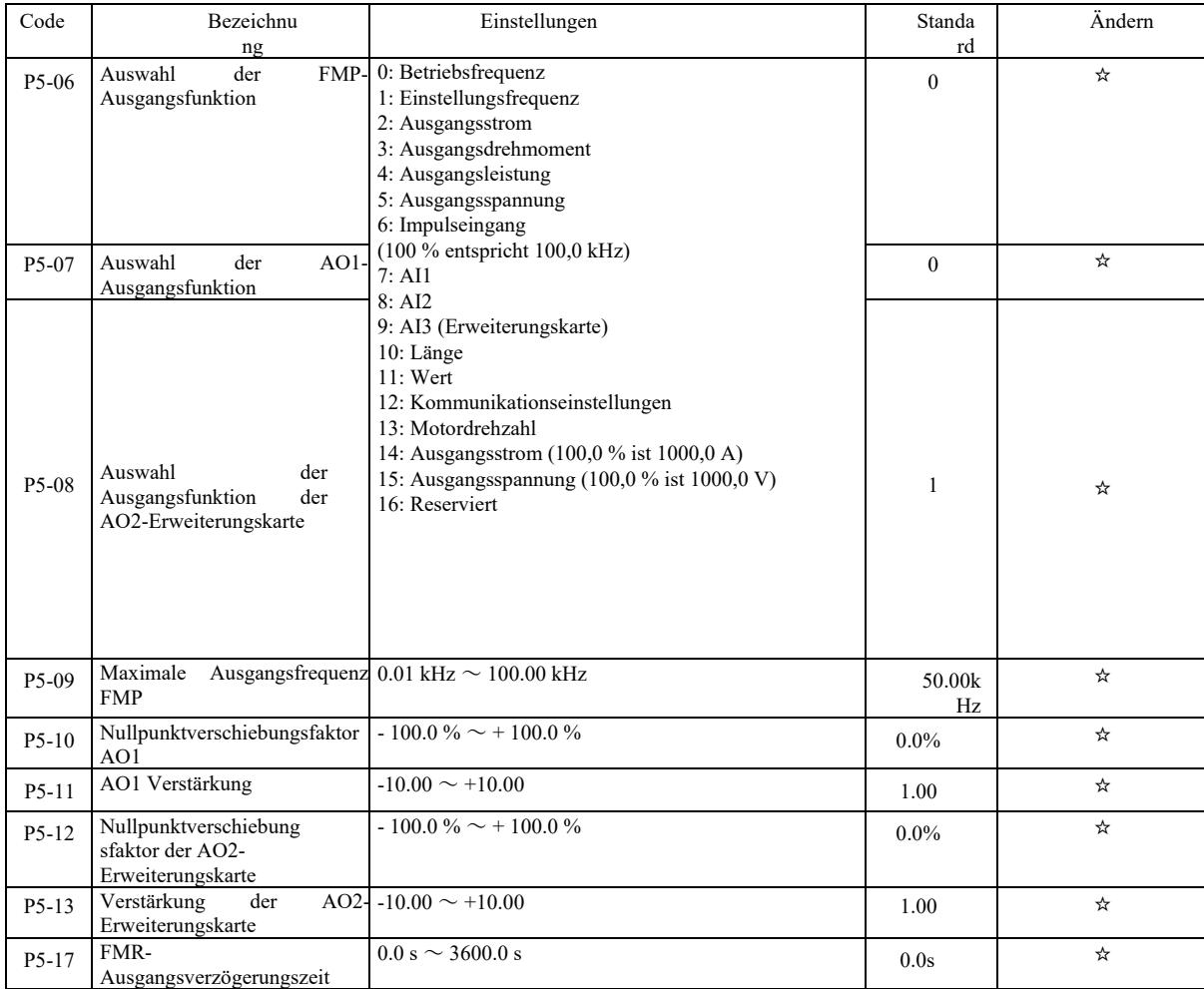

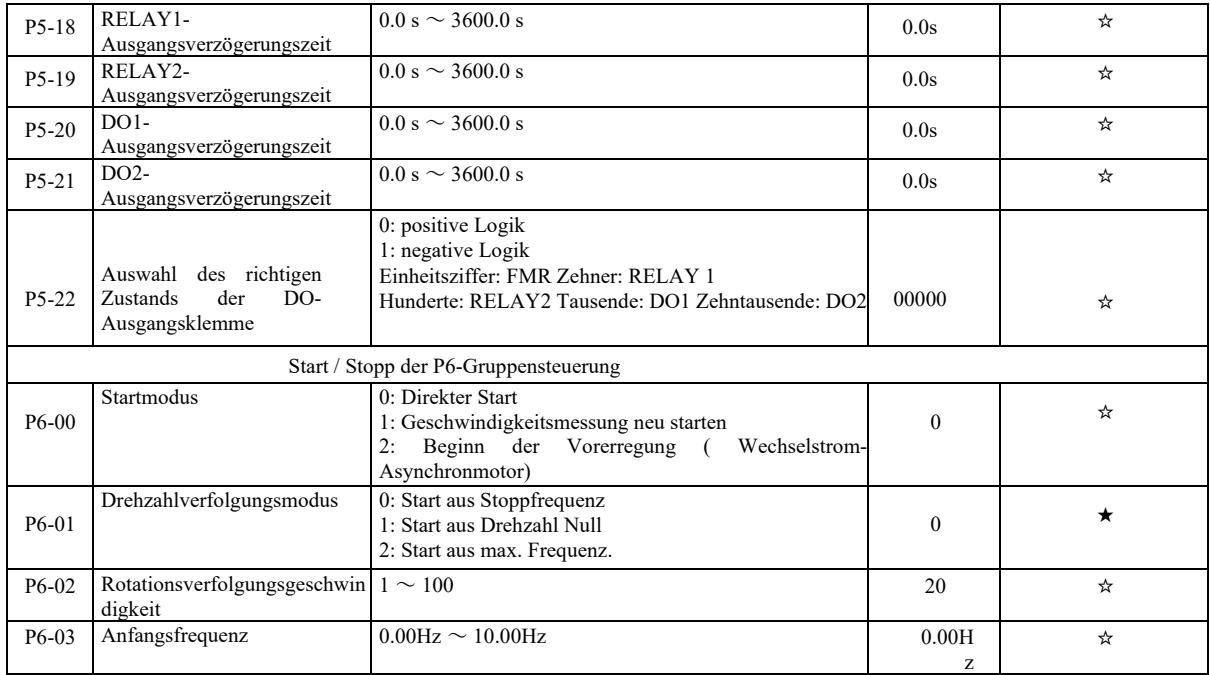

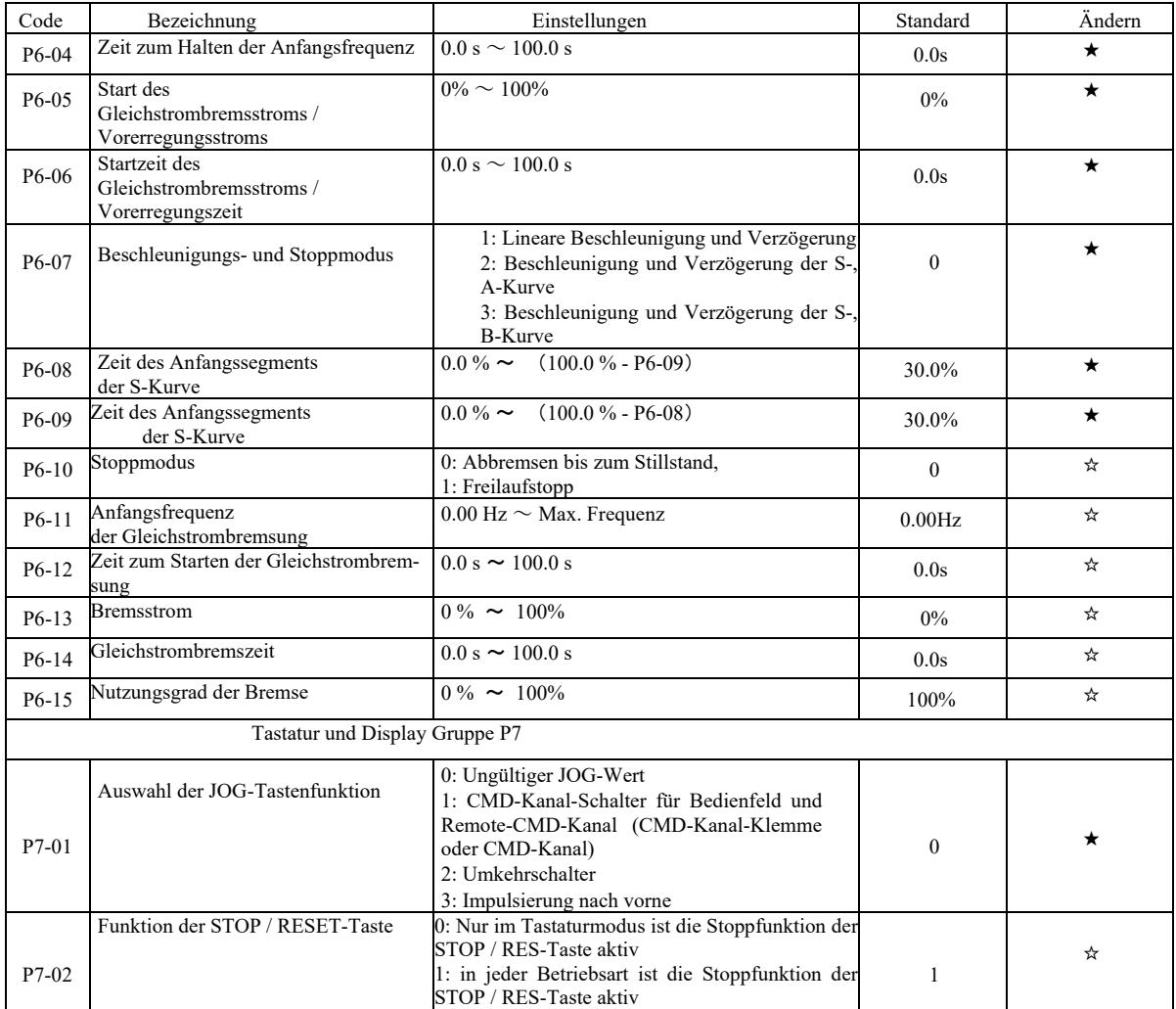

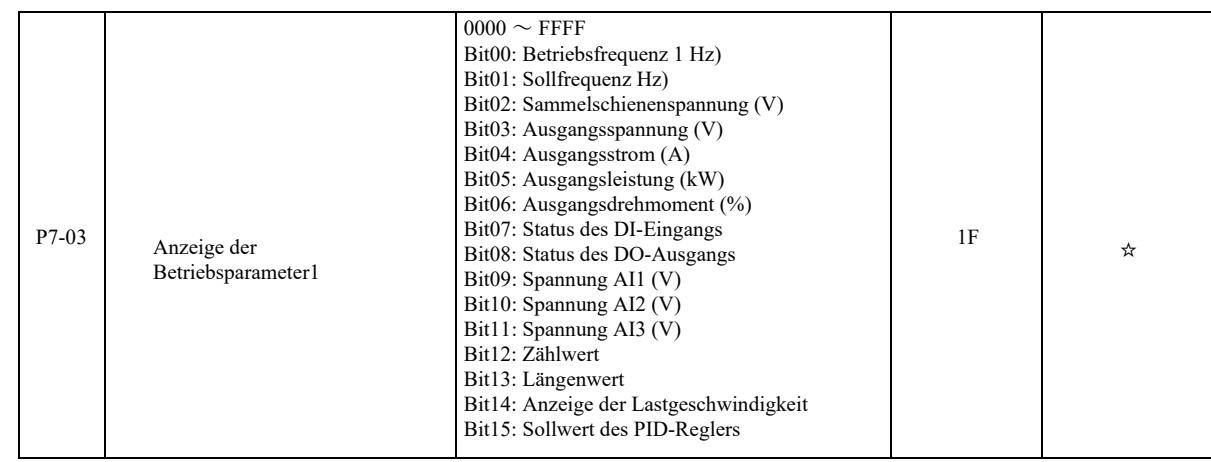

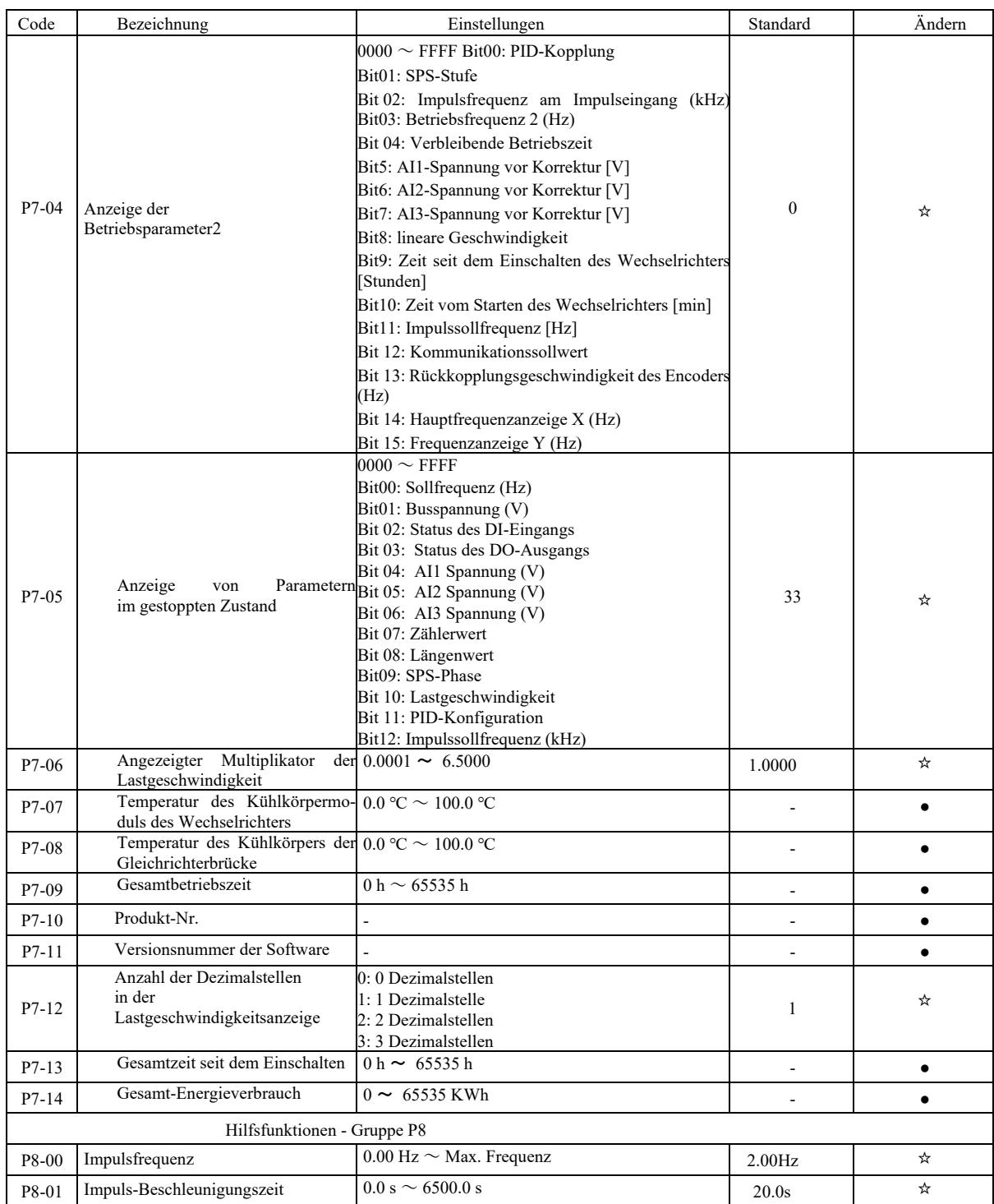
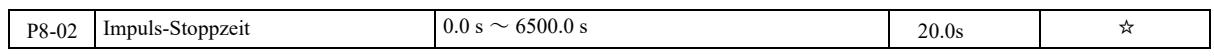

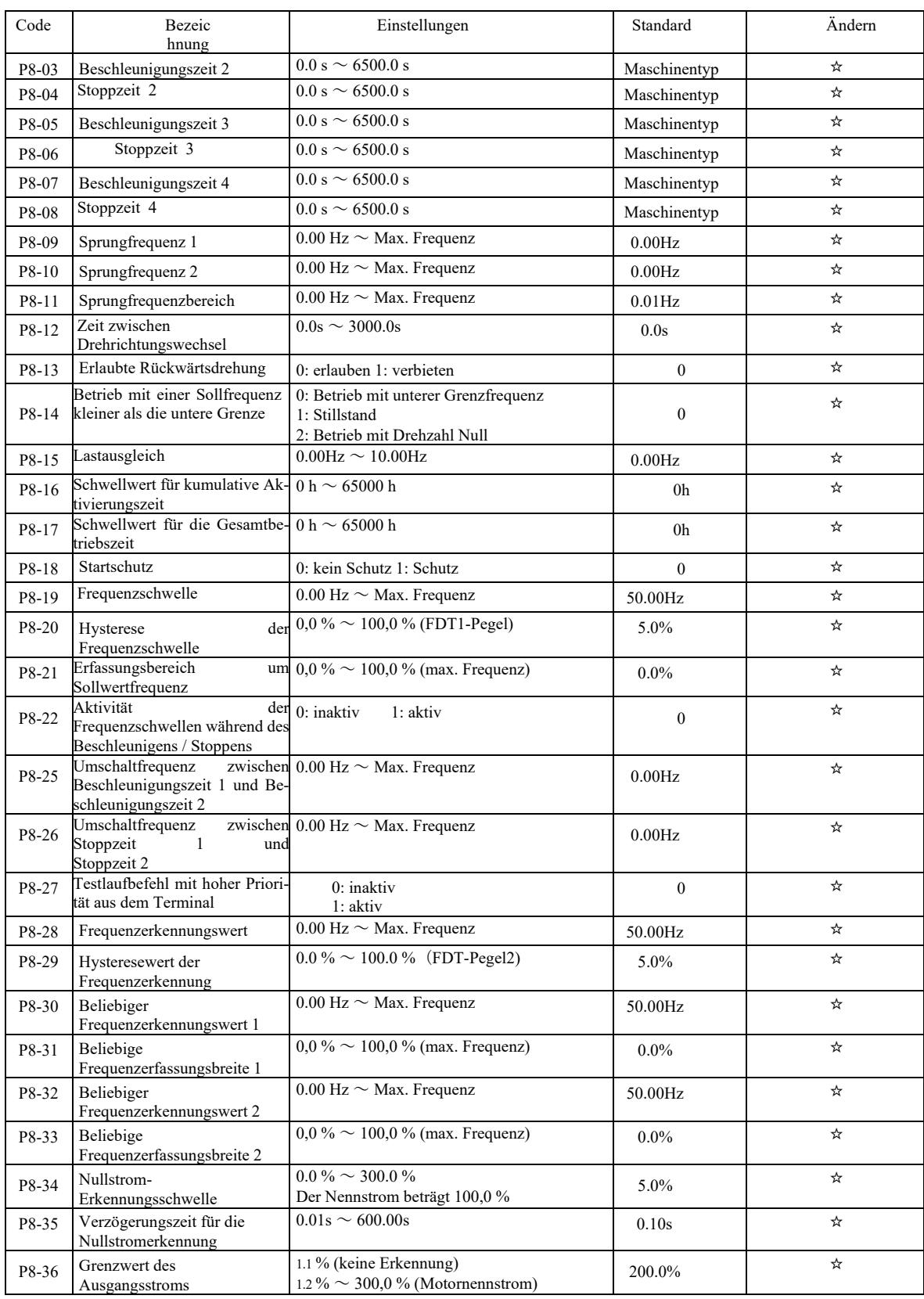

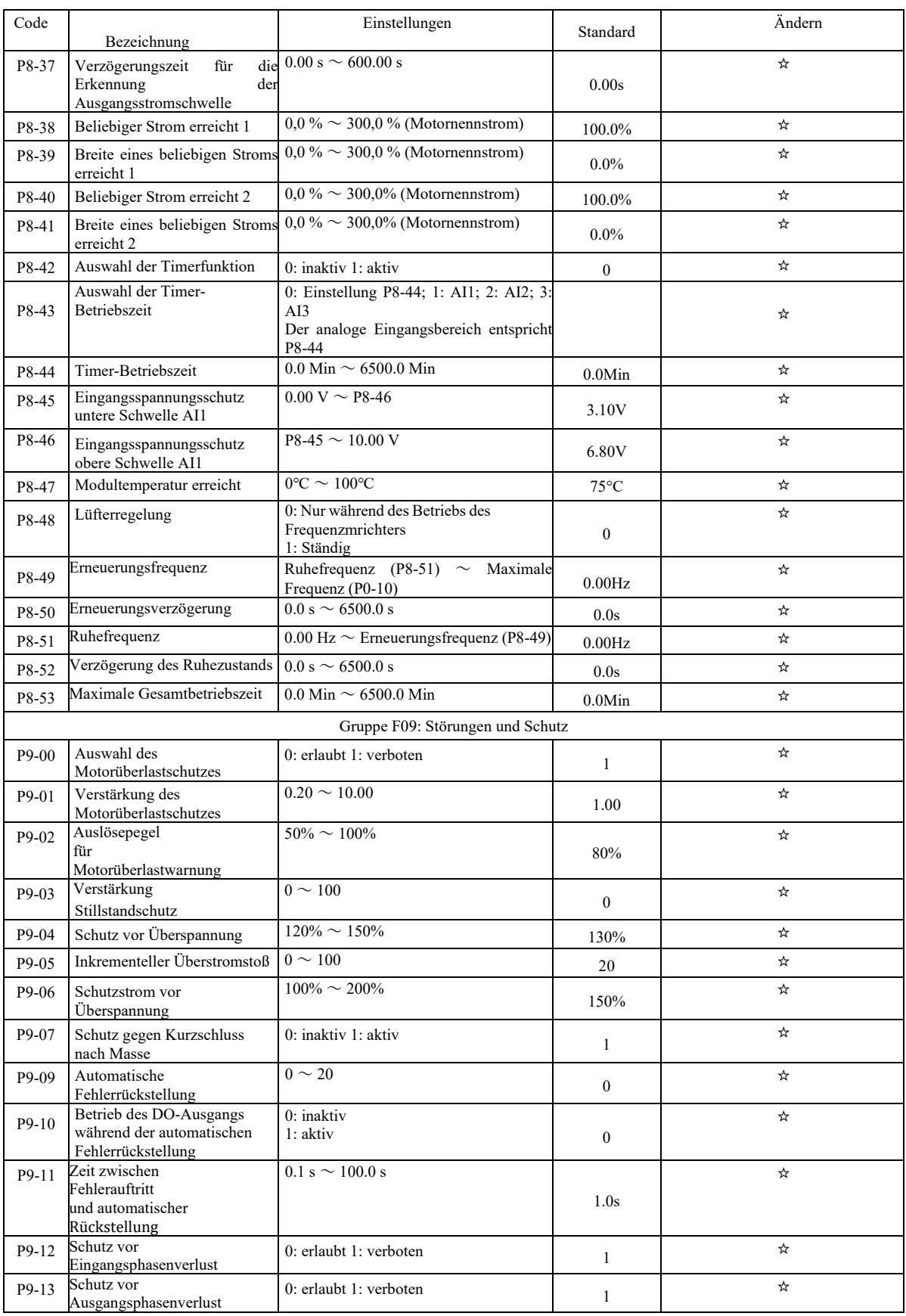

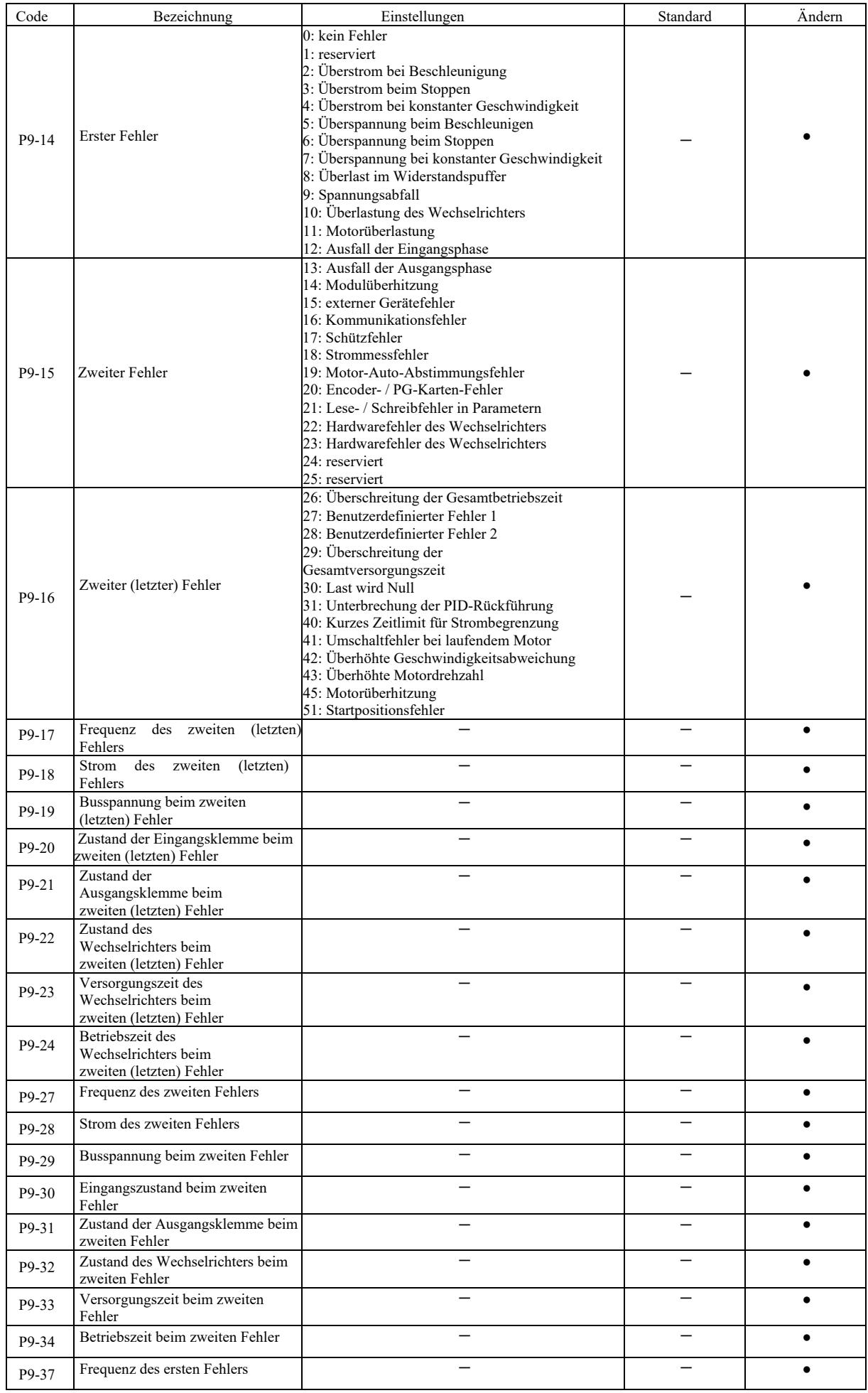

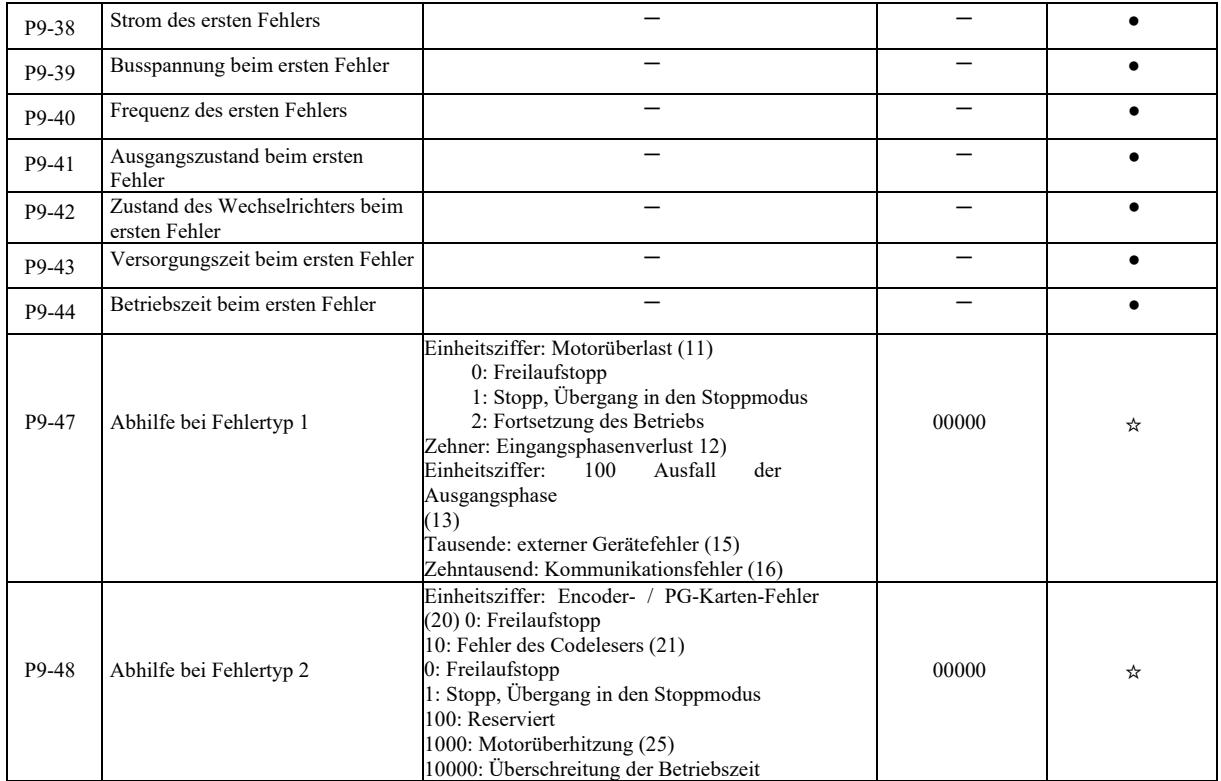

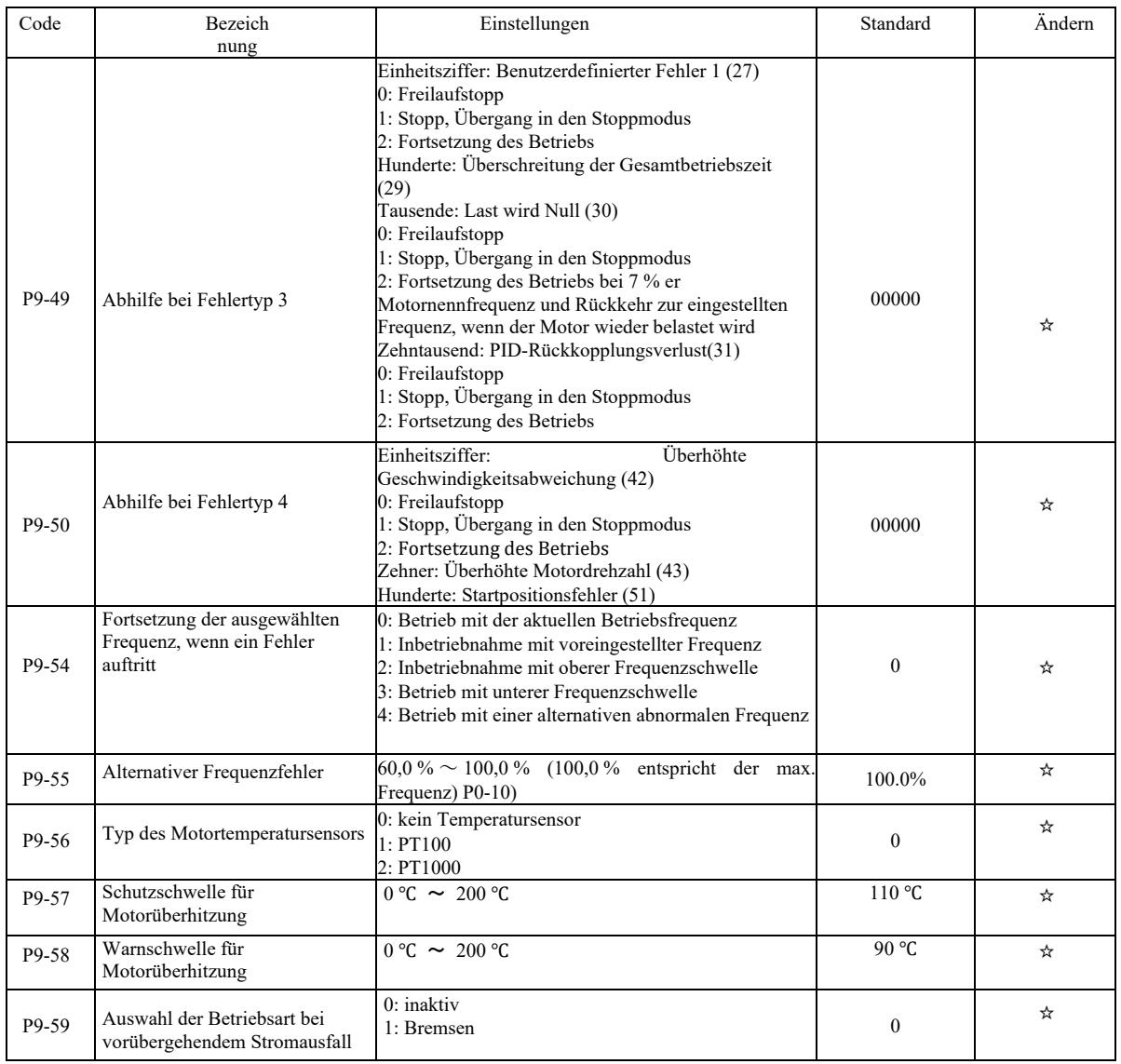

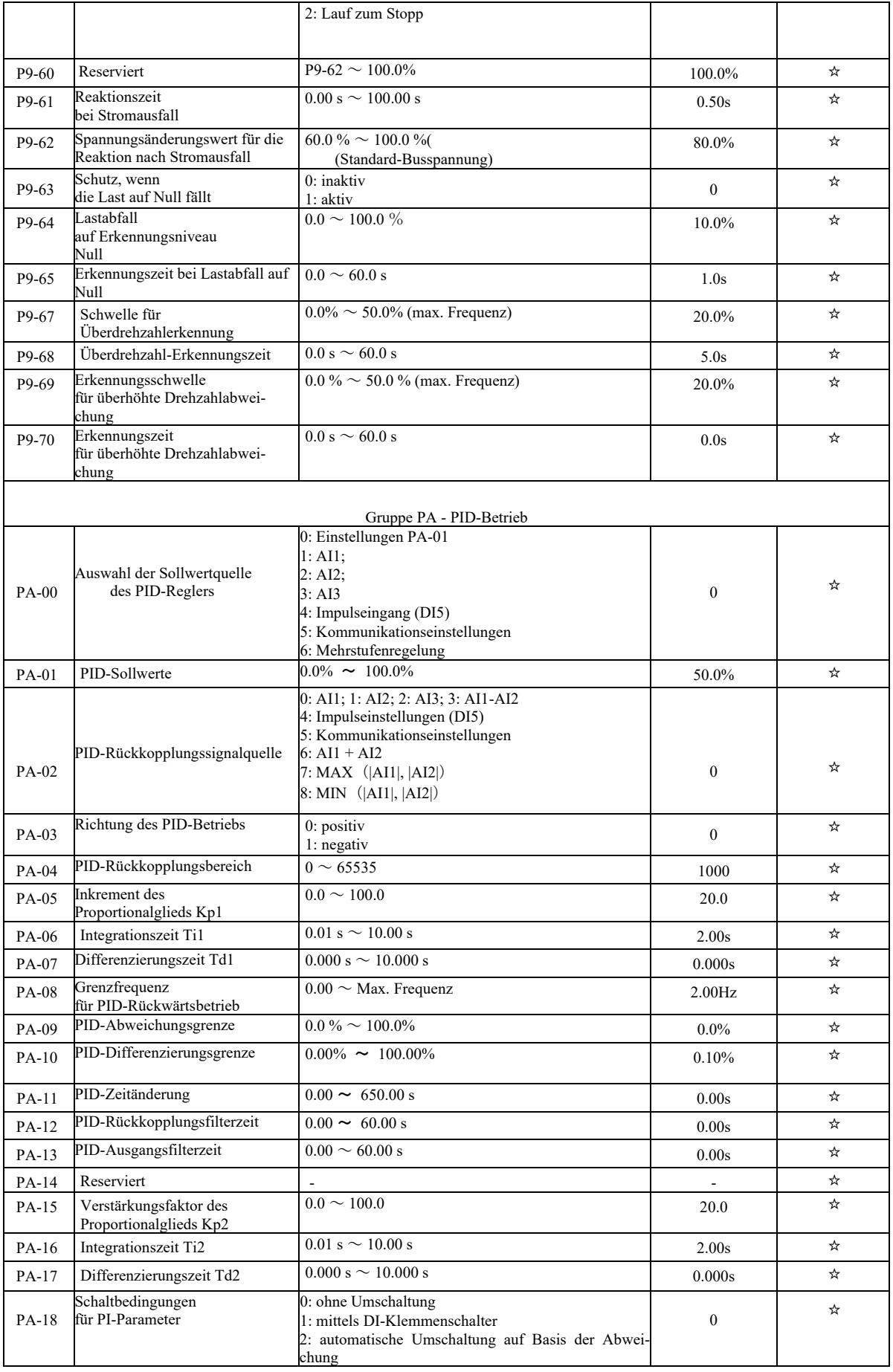

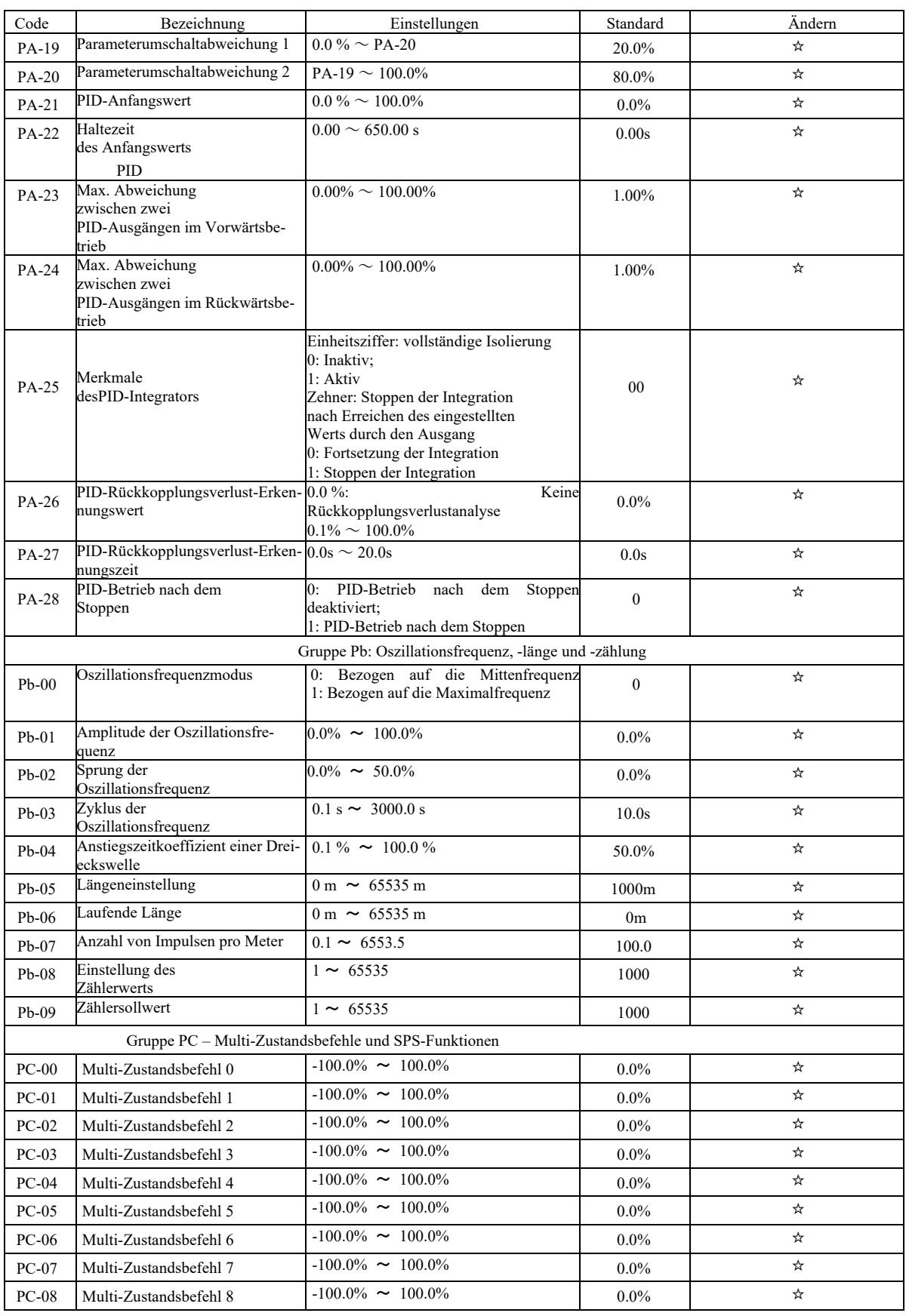

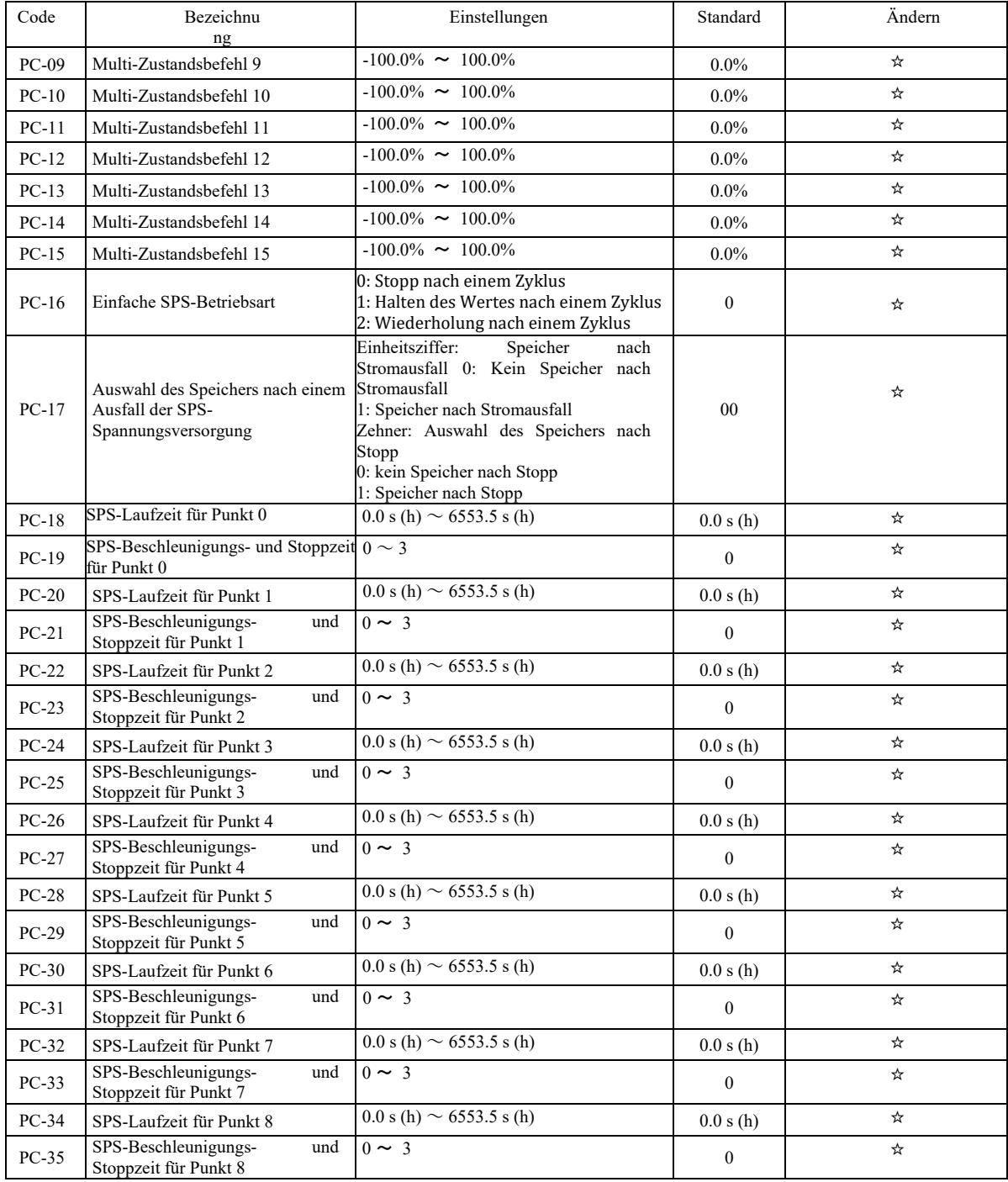

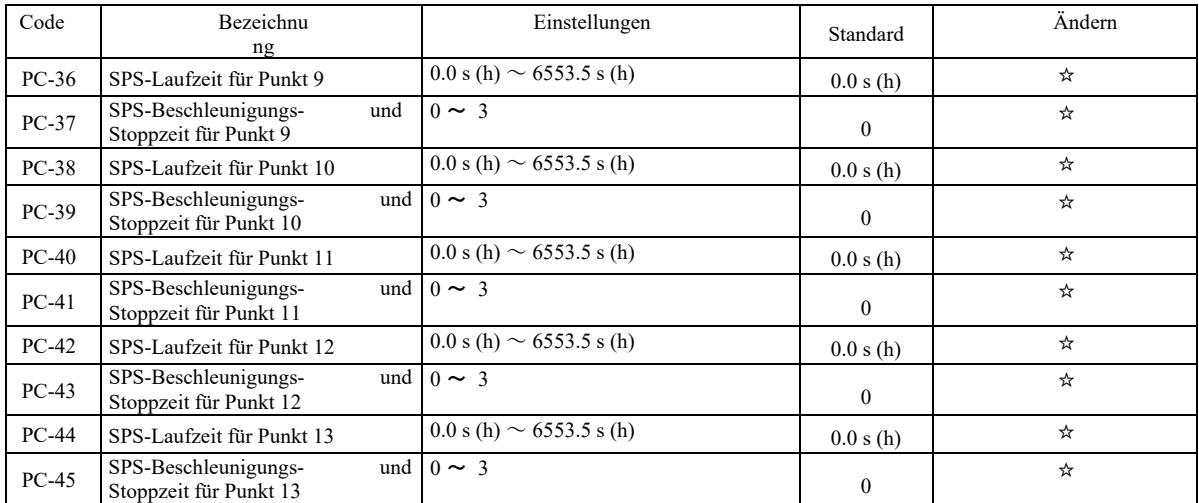

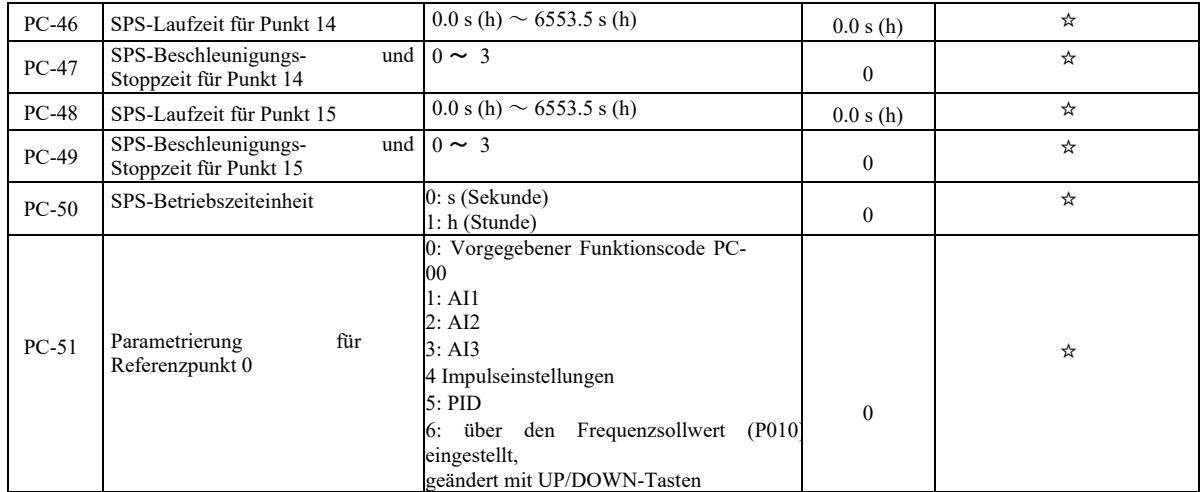

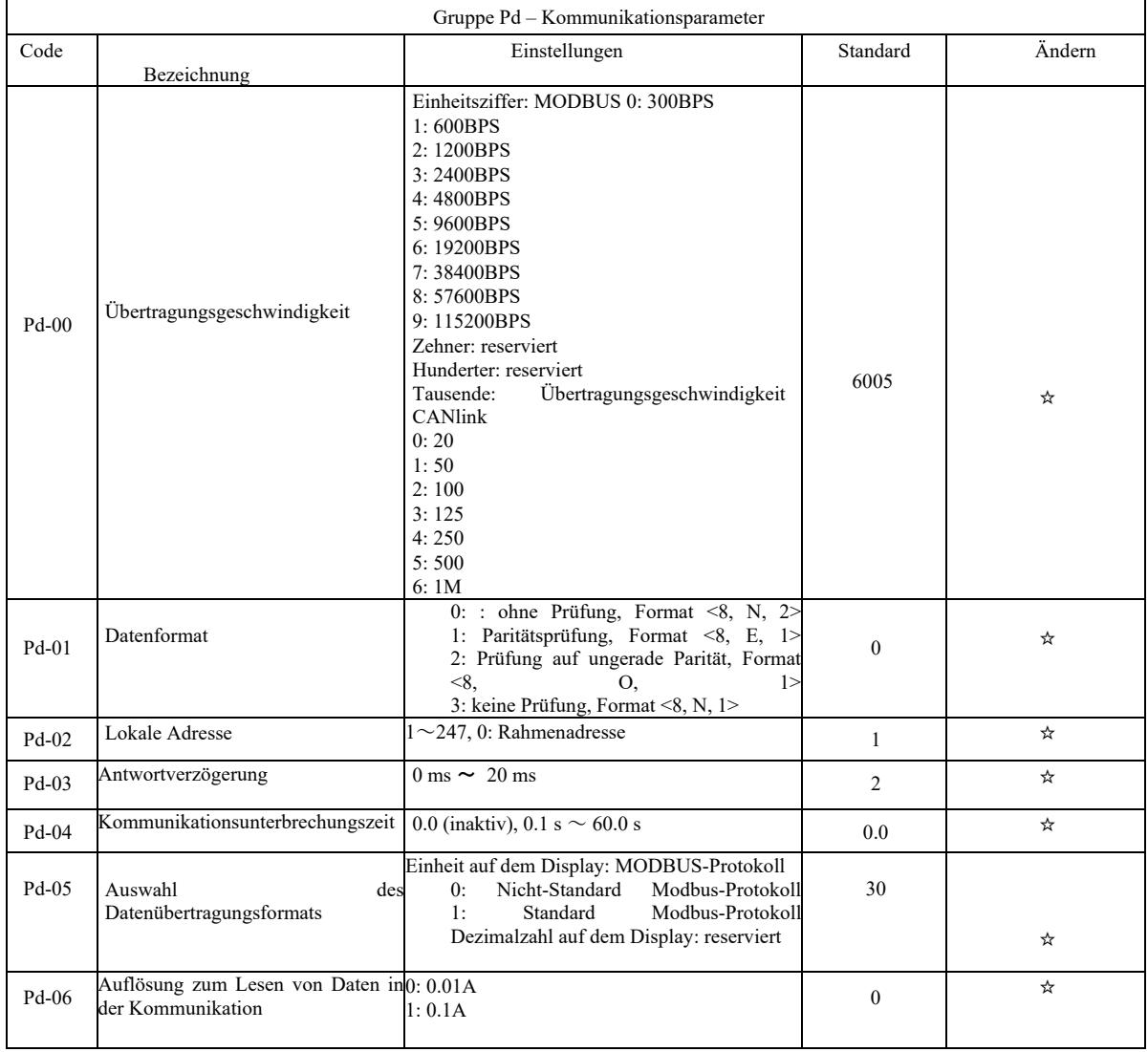

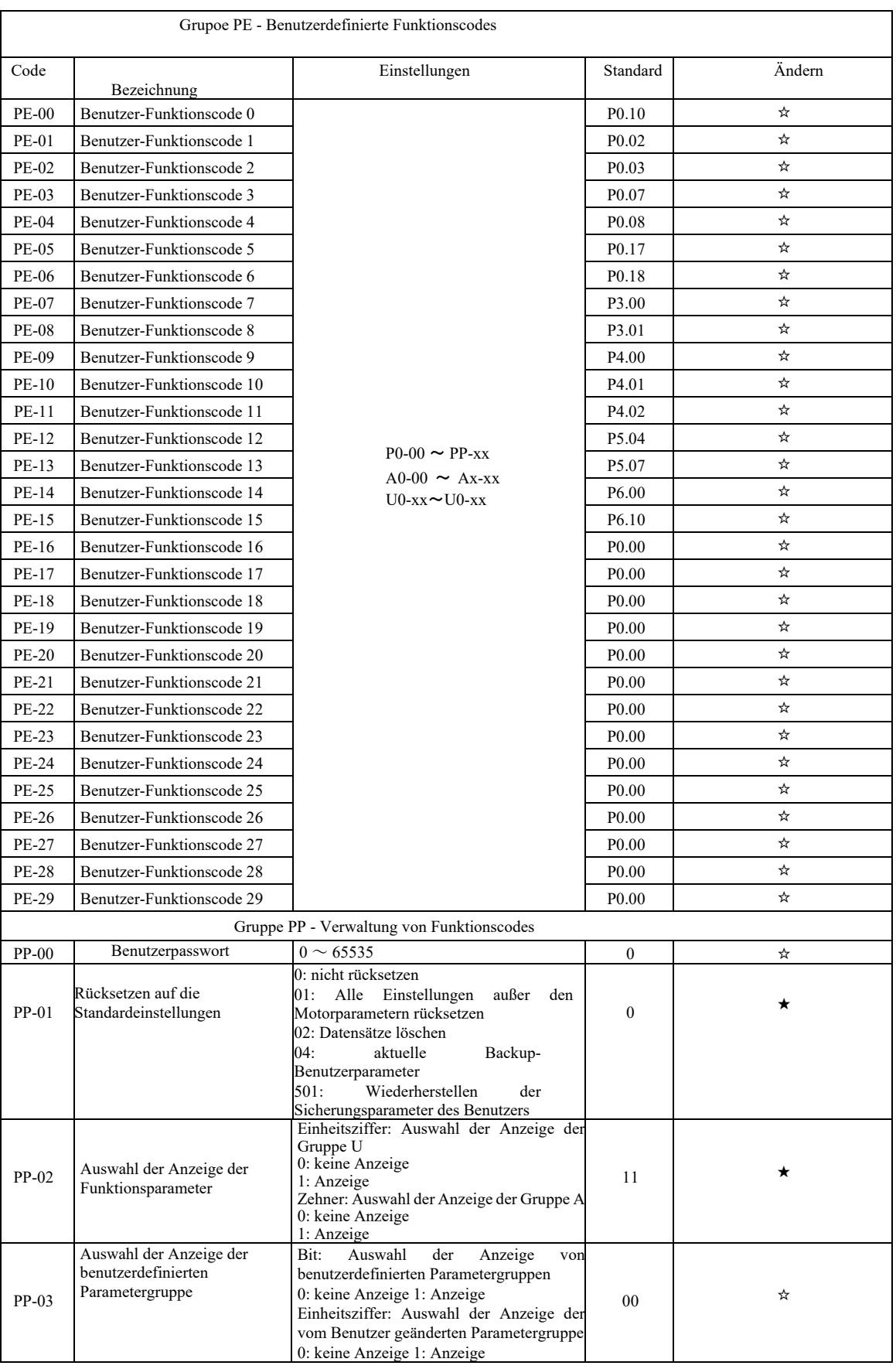

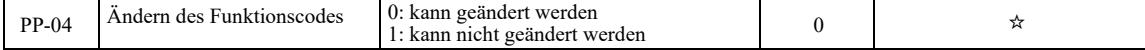

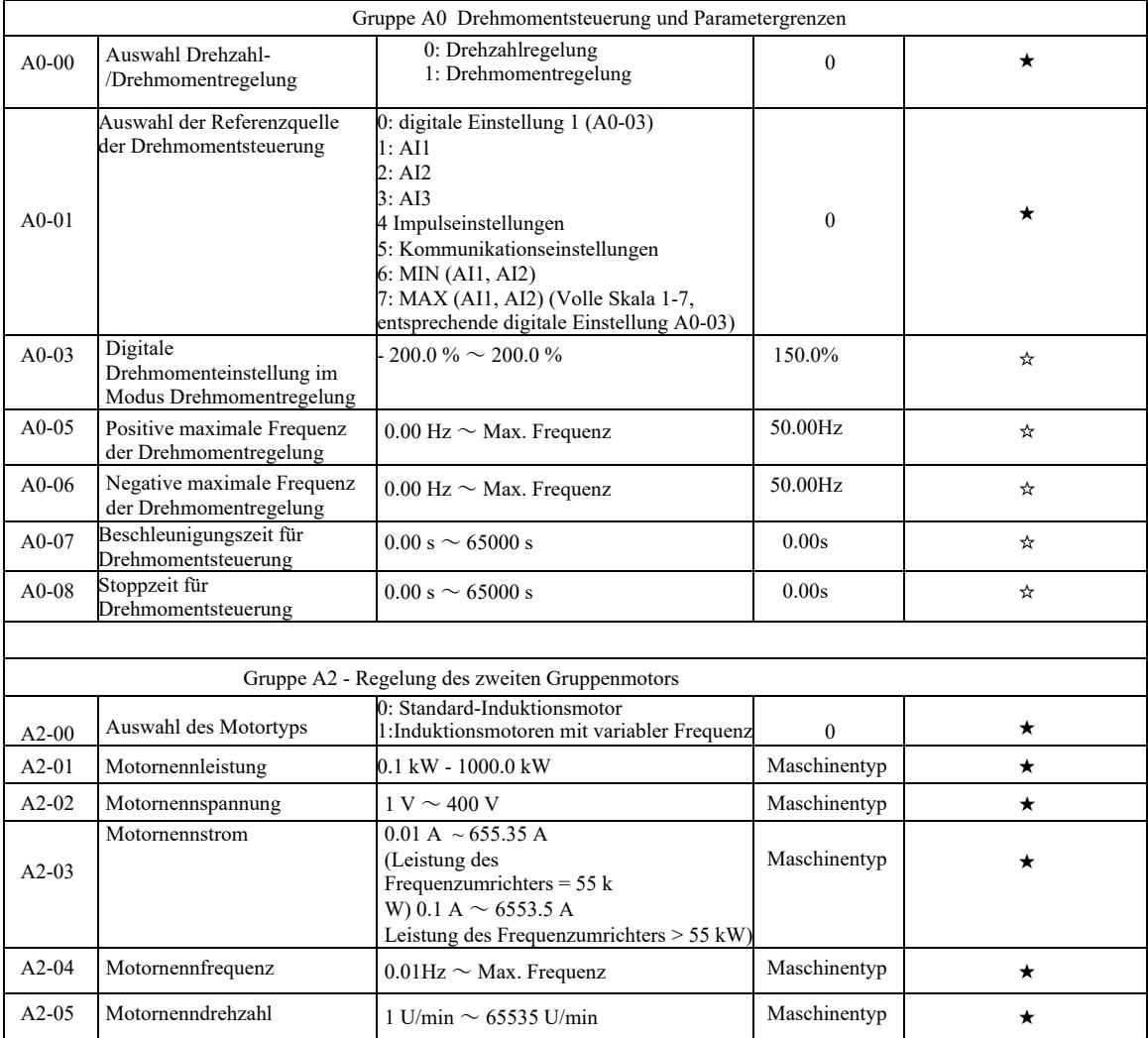

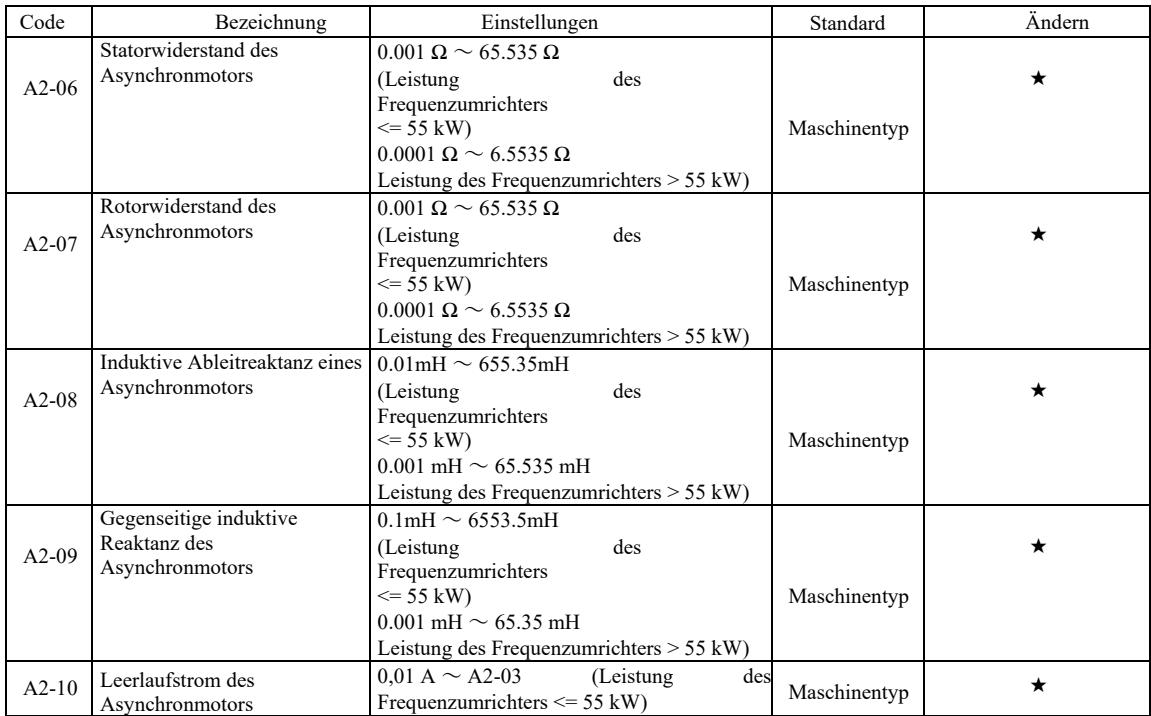

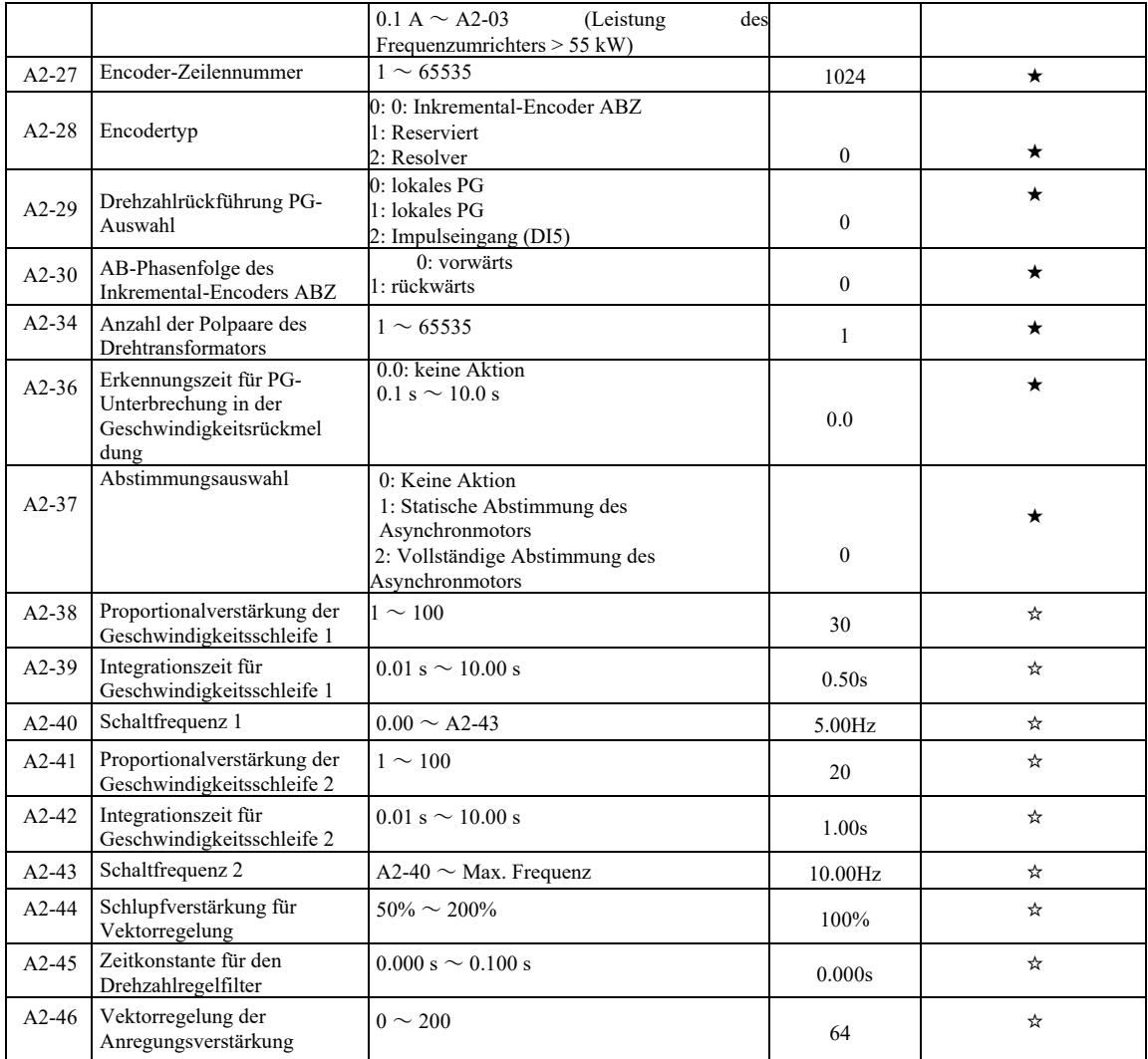

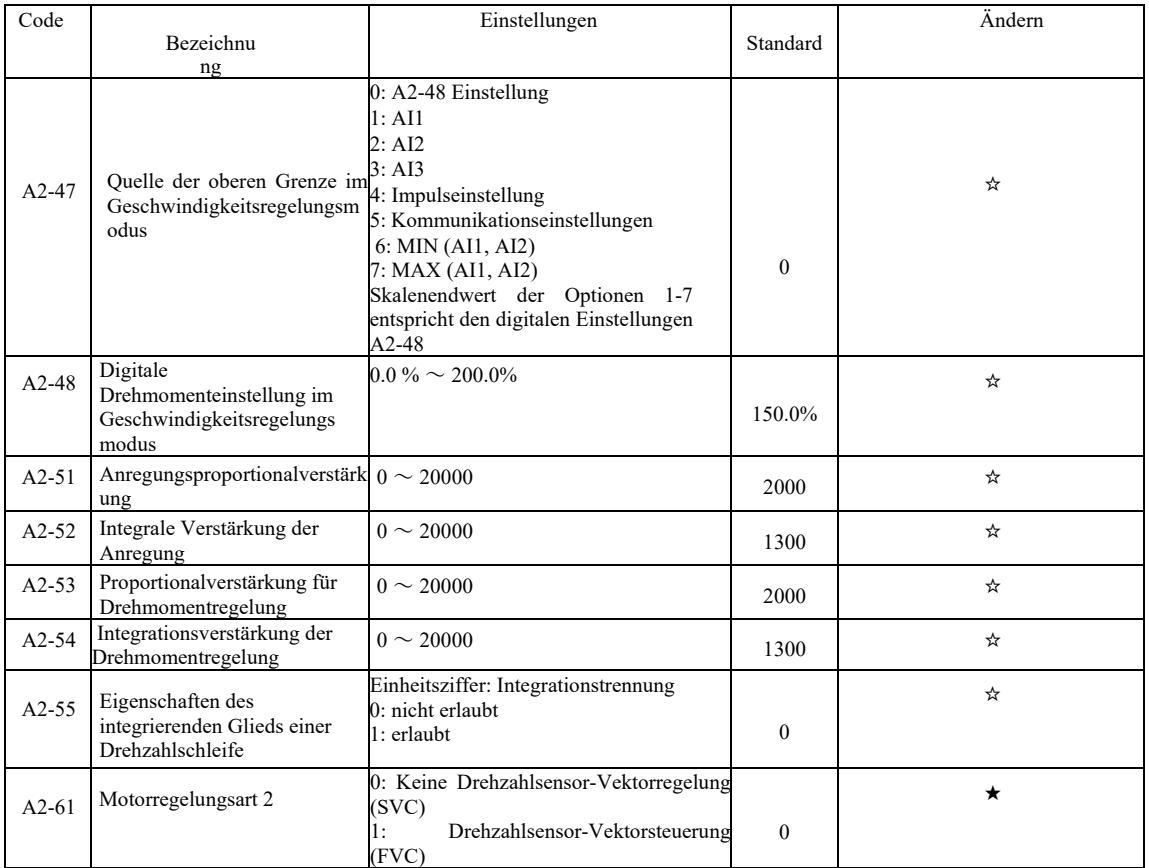

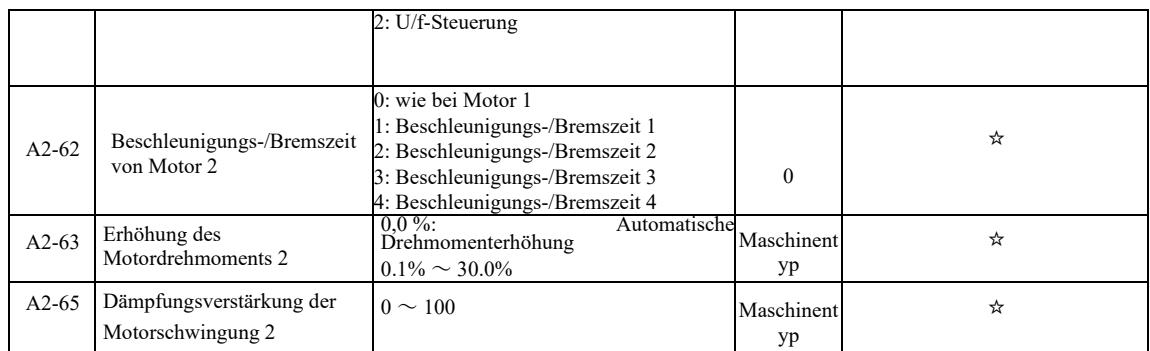

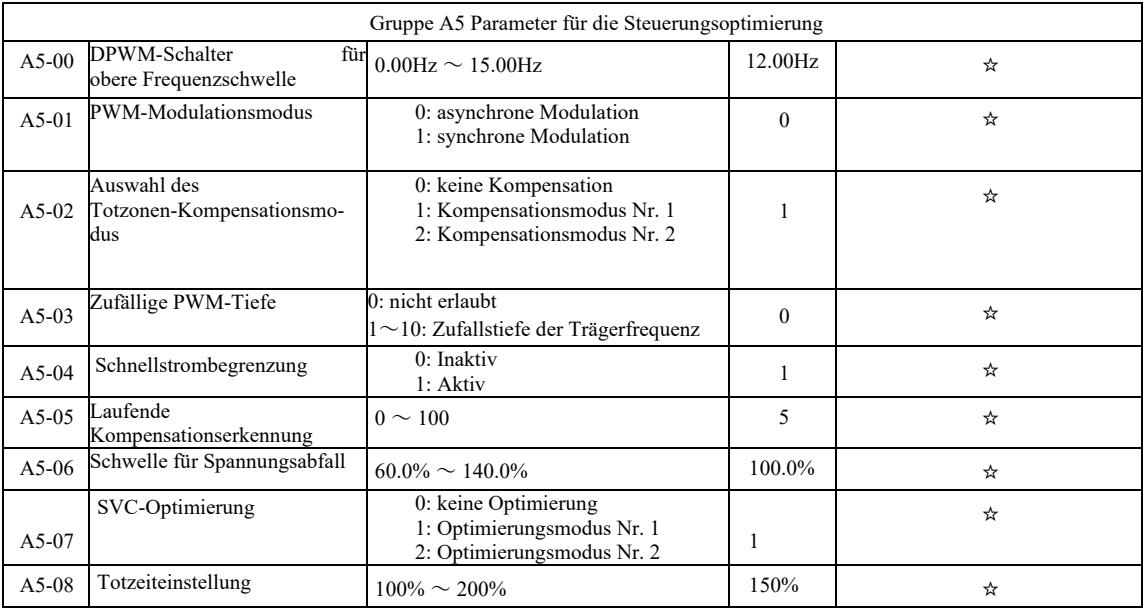

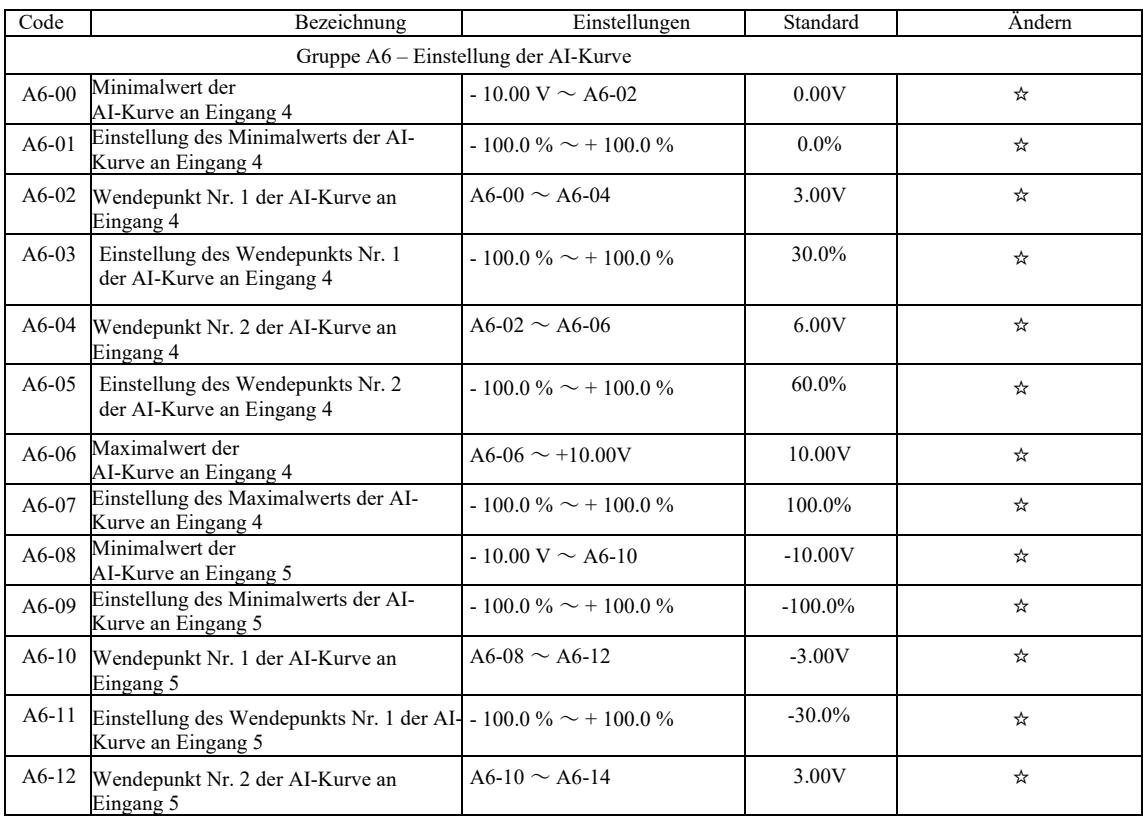

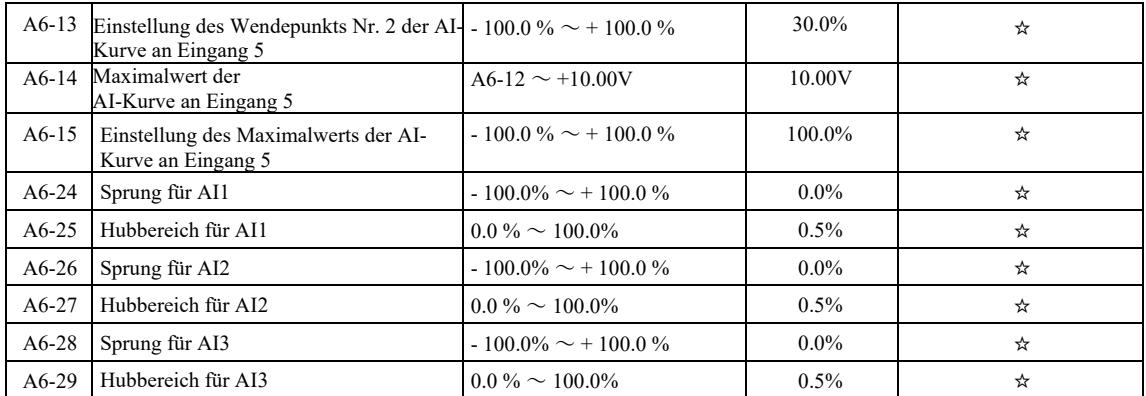

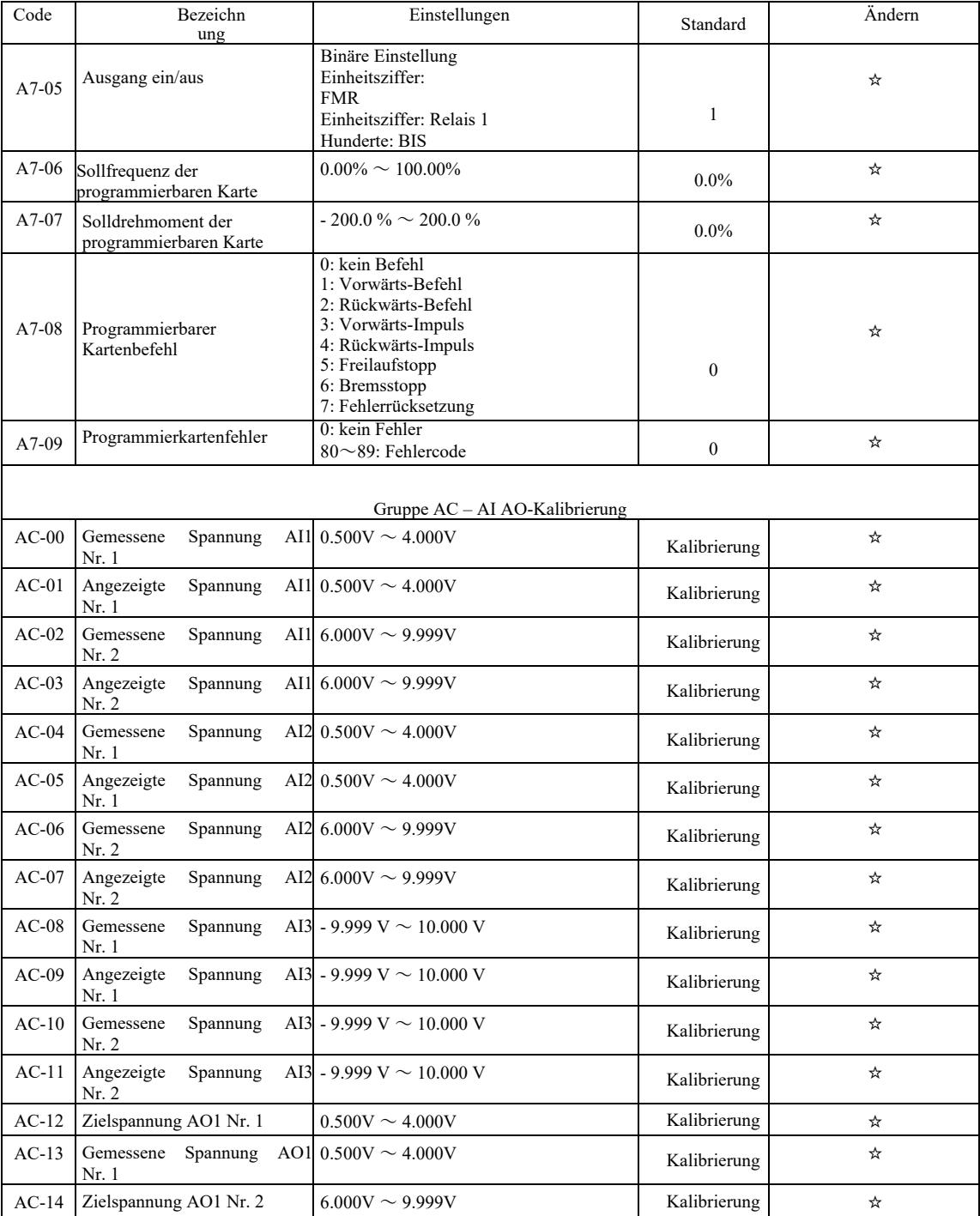

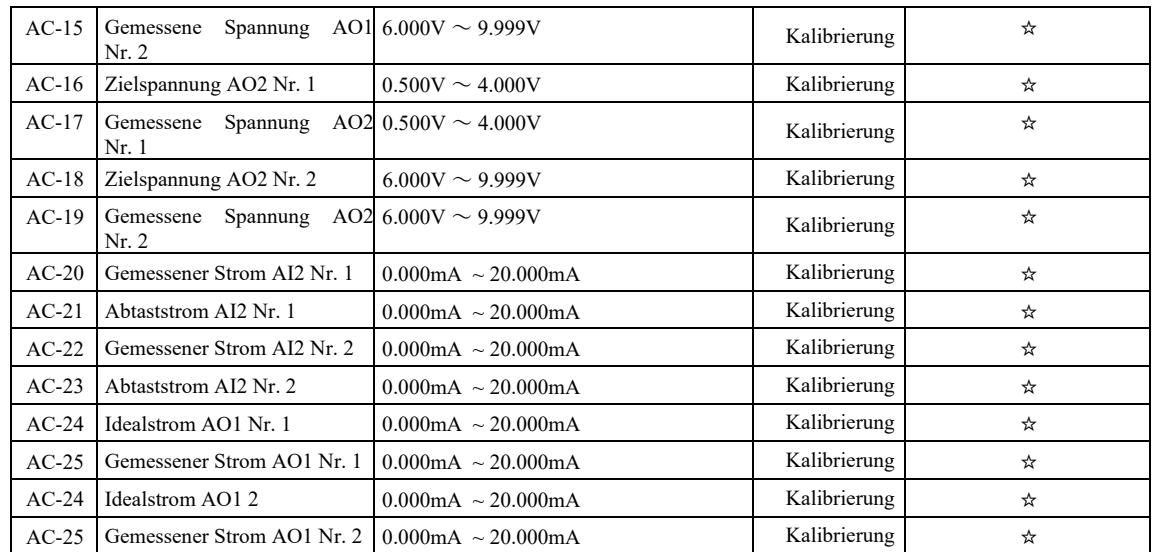

# Tabelle der Überwachungsparameter

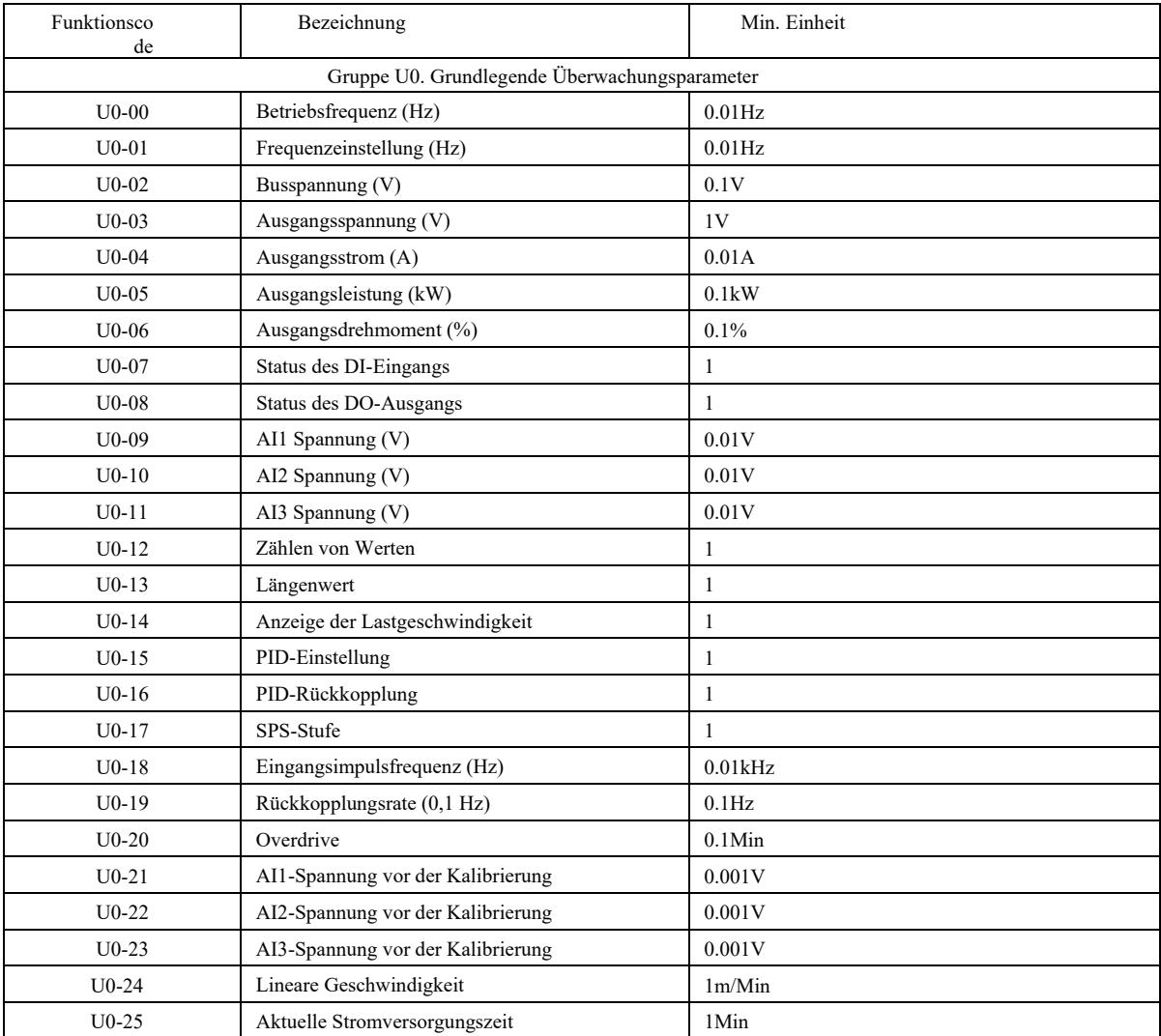

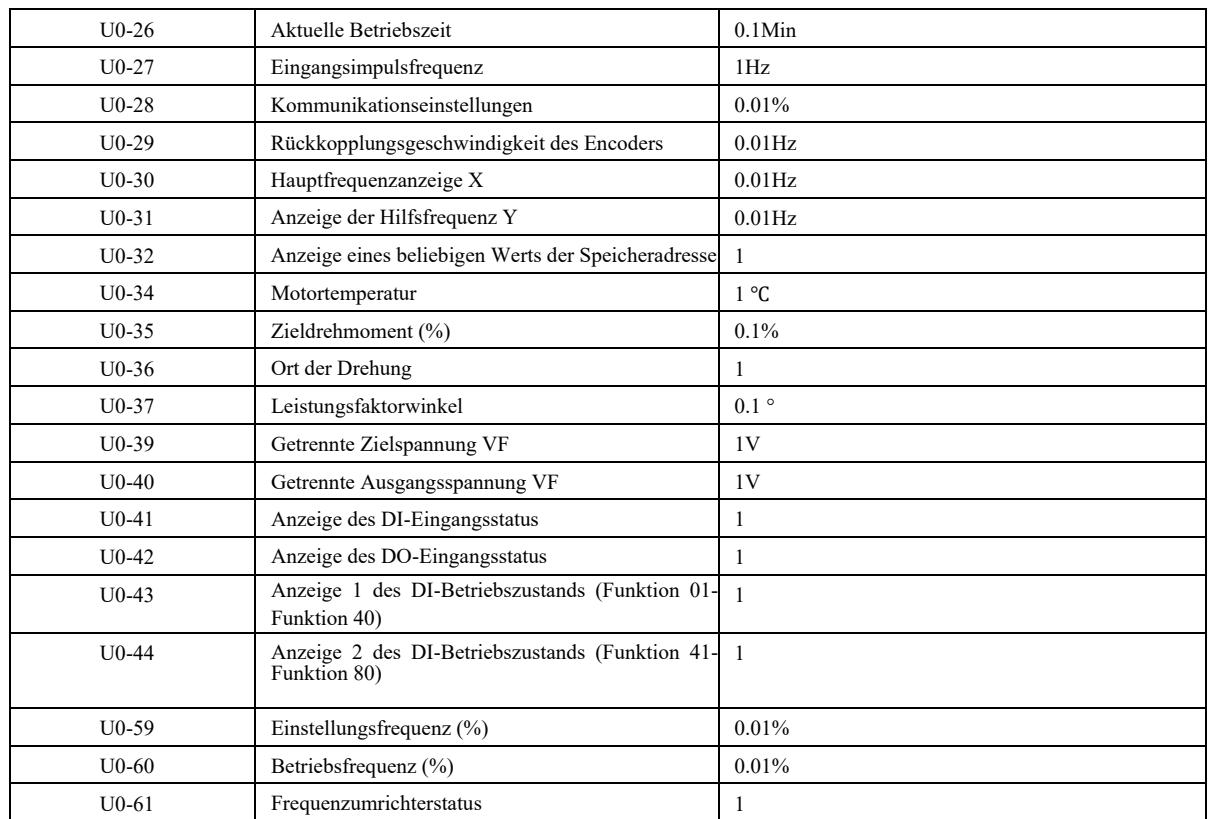

# Kapitel 6 Parameterbeschreibungen

Gruppe P0: Gruppe der Grundfunktionen

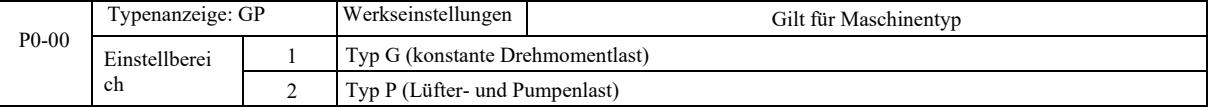

Dieser Parameter ist nur für Benutzer zur Anzeige des Gerätetyps vorgesehen und kann

nicht geändert werden.

1: Konstante Drehmomentlast mit spezifizierten Nennwerten

2: Variable Drehmomentlast mit spezifizierten Nennwerten

(Lüfter- und Pumpenlast)

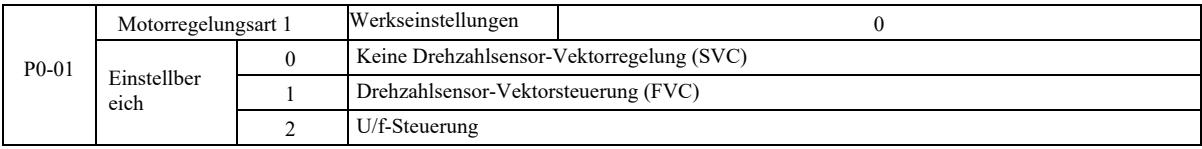

0: Keine Drehzahlsensor-Vektorregelung

1: Die Drehzahlsensor-Vektorregelung ist eine Vektorregelung mit geschlossenem Regelkreis. Auf der Motorseite muss ein Encoder installiert sein. Der Umrichter muss mit dem gleichen PG-Kartentyp wie der Encoder abgestimmt sein. Er ist für Präzisionsanwendungen zur Drehzahl- oder Drehmomentregelung geeignet. Ein Wechselrichter kann nur einen Motor antreiben, mit Lasten wie Papiermaschinen, Kränen, Aufzügen usw.

2: Die U/f-Steuerung eignet sich für geringere Lastanforderungen oder wenn ein Umrichter mehrere Motoren wie Lüfter und Pumpen antreibt. Ein Umrichter kann zur Regelung mehrerer Motoren verwendet werden.

Hinweis: Bei Auswahl des Vektorregelungsmodus ist eine Motorparameteridentifikation erforderlich. Nur bei genauen Motorparametern kann der Vektorregelungsmodus verwendet werden. Durch Anpassung der Drehzahlreglerparameter im Funktionscode in Gruppe P2 (2 ist die zweite Gruppe) kann eine bessere Leistung erzielt werden.

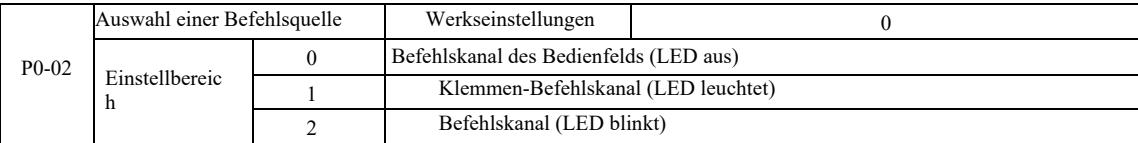

Wählen Sie den Eingangskanal für den Umrichtersteuerungsbefehl.

Zu den Befehlen der Umrichtersteuerung gehören: Start, Stopp, Vorwärts, Rückwärts, Sprung usw. 0: Bedienfeld-Befehlskanal ("LOCAL / REMOT" leuchtet nicht);

Auf dem Bedienfeld steuern die Tasten RUN, STOP / RES die Startbefehle. 1: Klemmen-Befehlskanal ("LOCAL / REMOT" leuchtet); Die Multifunktionseingangsklemmen FWD, REV, JOG, JOG, usw. steuern den Startbefehl.

2: Befehlskanal ("LOCAL / REMOT" blinkt) Startbefehl wird vom Host-Computer im Kommunikationsmodus ausgegeben.

Die Auswahl der Kommunikationskarte ist optional (Modbus RTU, CANlink-Karte, frei programmierbare Steuerkarte usw.).

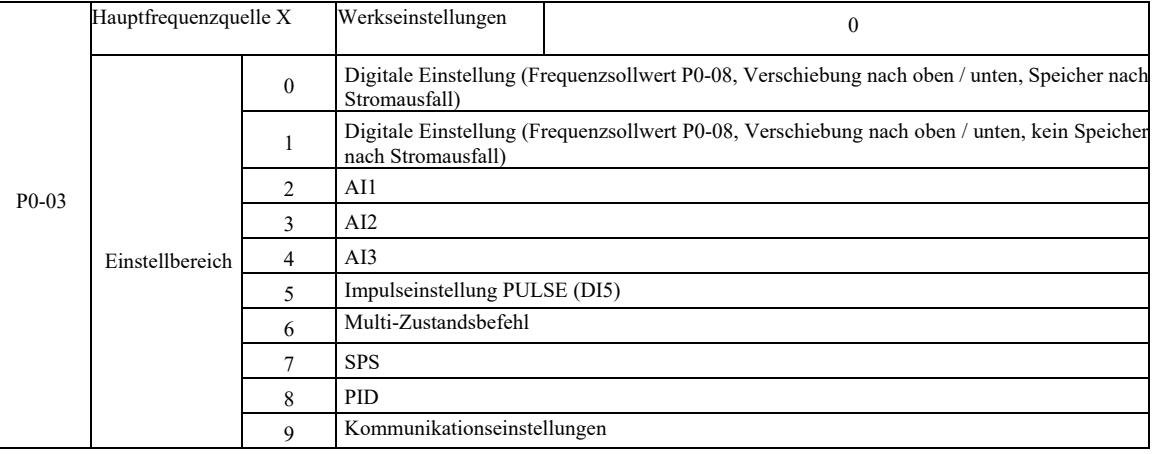

Wählen Sie den Eingangskanal der angegebenen Umrichterfrequenz. Es gibt 10 Hauptfrequenzreferenzkanäle: 0: digitale Einstellungen (kein Speicher nach Stromausfall)

Der Anfangswert der Sollfrequenz ist P0-08 "Sollfrequenz". Ändern Sie mit den Tasten ▲ ▼ (oder Multifunktionseingangsklemme UP, DOWN) den eingestellten Frequenzwert. Wenn der Frequenzumrichter nach einem Stromausfall eingeschaltet wird, kehrt der Frequenzsollwert auf die "digital eingestellte Sollfrequenz" als Wert von P0-08 zurück.

1: digitale Einstellung (Speicher nach Stromausfall)

Der Anfangswert der Sollfrequenz ist P0-08 "Sollfrequenz". Verwenden Sie die Tasten ▲, ▼ auf dem Tastenfeld (oder die Multifunktionseingangsklemme UP, DOWN), um den eingestellten Frequenzwert zu ändern.

Wenn der Frequenzumrichter nach einem Stromausfall eingeschaltet wird, ist die eingestellte Frequenz die zuletzt mit den Tasten ▲, ▼ auf dem Tastenfeld oder den Klemmen UP, DOWN eingestellte Frequenz, die Korrektur wird gespeichert.

Beachten Sie, dass P0-23 "digitale Frequenzabwärtsspeicherauswahl"ist, P0-23 wird verwendet, um die Stoppzeit des Antriebs, den Korrekturbetrag oder die Speicherfrequenz auszuwählen. P0-23 bezieht sich auf die Ausfallzeit, und der Stromausfallspeicher hat keinen Bezug dazu. Achten Sie bei der Verwendung darauf.

2: AI1

3: AI2

4: AI3

Dies bedeutet, dass die Frequenz über die analoge Eingangsklemme eingestellt wird. Das VFD-Bedienfeld bietet zwei analoge Eingangsklemmen (AI1, AI2), die optionale E/A-Erweiterungskarte bietet eine zusätzliche analoge Eingangsklemme (AI3).

Unter ihnen ist AI1 0V ~ 10V Spannungseingang, AI2 kann 0V ~ 10V Spannungseingang sein, es kann auch 4mA ~ 20mA Stromeingang sein. Sie wird mit dem Jumper J8 auf dem Bedienfeld ausgewählt. AI3 ist wiederum ein Spannungseingang -10V ~ 10V.

Der Benutzer kann die Korrelation zwischen der Eingangsspannung AI1, AI2, AI3 und der Zielfrequenz frei wählen. VFD bietet 5 Gruppen von Kurvenkorrelationen, darunter 3 Gruppen von linearen Beziehungskurven (2-Punkt-Korrespondenz), 2 Gruppen von willkürlichen 4-Punkt-Kurvenkorrelationen. Die Benutzergruppen können über den Gruppenfunktionscode P4 und A6 eingestellt werden.

#### 5: Gegebener Impuls (DI5)

Die Frequenzeinstellung ist durch den Impuls an den Klemmen gegeben. Spezifikation der Impulsreferenz: Spannungsbereich 9 V ~ 30 V, Frequenzbereich 0 kHz ~ 100 kHz. Der Impulsreferenzwert kann nur über die Multifunktionseingangsklemme DI5 eingegeben werden.

Verhältnis Impulsfrequenz-Eingangsklemme DI5 entsprechend der Einstellung, eingestellt durch P4-28 ~ P4-31. Die Korrelation zwischen den beiden Punkten entspricht einer Geraden. Die entsprechende Impulseingangseinstellung ist 100,0 %, was dem Prozentsatz der relativen Maximalfrequenz von P0-10 entspricht.

#### 6: Multi-Zustandsbefehl

Bei der Auswahl des Ausführungsmodus für multidirektionale Befehle sollten verschiedene Zustände, die verschiedenen Frequenzen des Sollwerts entsprechen, über die digitale Zusammensetzung an den DI-Klemmen eingegeben werden. Mit dem VFD können mehr als vier

Multistep-Befehlsklemmen konfiguriert werden, 16 Vier-Zustandsklemmen, der PC-Funktionscode kann jeder der 16 "Multidirektiven" entsprechen. "Multidirektiv" ist ein prozentuales Verhältnis der maximalen Frequenz von P0-10. Die digitale Eingangsklemme DI als multidirektiver Klemmenblockbefehl - stellen Sie die entsprechende Gruppe P4. Einzelheiten finden Sie im entsprechenden Funktionsparameter der Gruppe P4.

7: Einfache SPS-Regelung

Wenn die Frequenzquelle eine einfache SPS ist, kann die Frequenz des Wechselrichters auf den Betrieb von 1 bis 16 beliebigen Frequenzbefehlen umgeschaltet werden. Der Benutzer kann die Haltezeit von 1 bis 16 Frequenzbefehlen und die entsprechende Beschleunigungs- und Bremszeit einstellen. Details finden Sie in den jeweiligen Handbüchern der PC-Gruppen.

 $8 \cdot$  PID

Der Ausgang der PID-Regelung wird für die Betriebsfrequenz verwendet. Wird typischerweise für Regelungsprozesse vor Ort verwendet, wie z. B. Regelung mit konstantem Druck, Regelung mit konstanter Spannung und andere Bedingungen.

Wenn Sie PID als Frequenzquelle verwenden, stellen Sie die Parameter "PID-Funktion" der PA-Gruppe ein.

9: Kommunikationseinstellungen

Die Hauptfrequenzquelle ist der Host-Computer im Kommunikationsmodus.

VFD unterstützt zwei Arten der Kommunikation: Modbus und CANlink. Beide Arten der Kommunikation können nicht verwendet werden.

Zur Nutzung der Kommunikation muss eine Kommunikationskarte installiert sein. Es sind zwei Arten von VFD-Kommunikationskarten möglich. Der Benutzer muss entsprechend seinen eigenen Anforderungen wählen und die richtigen Parameter für P0-28 "Kommunikationserweiterungskartentyp" einstellen.

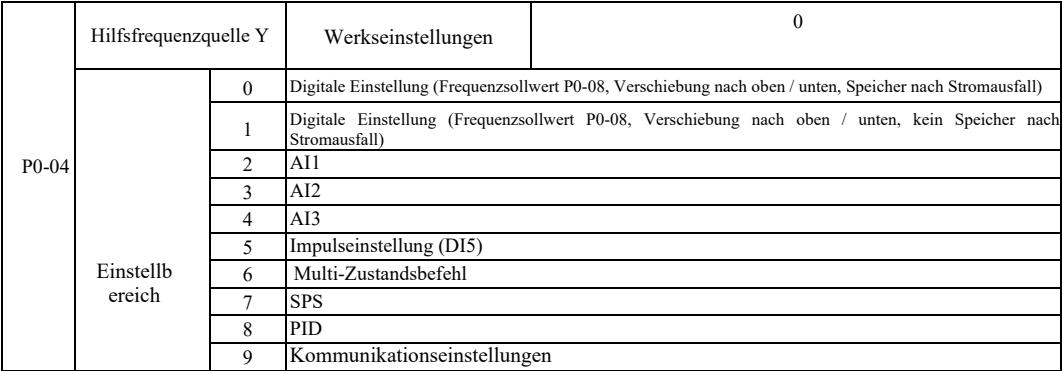

Wenn die Hilfsfrequenzquelle als unabhängiger Frequenzreferenzkanal verwendet wird (d. h. sie schaltet die Frequenzquelle von X auf Y um), ist ihre Verwendung die gleiche wie für die Hauptfrequenzquelle X. Anweisungen zur Verwendung finden Sie unter P0-03.

Wenn die Hilfsfrequenzquelle als die angegebene Überlagerung verwendet wird (d. h. Frequenzquelle X + Y, Umschalten von X auf X  $+$  Y oder Umschalten von Y auf X + Y), ist Folgendes zu beachten:

1) Wenn die Hilfsfrequenzquelle eine digitale Referenzquelle ist, hat der Frequenzsollwert (P0-08) keine Wirkung. Der Benutzer führt die Frequenzeinstellung mit den Tasten ▲, ▼ des Tastenfelds (oder den Multifunktionseingangsklemmen UP, DOWN) durch. Einstellung direkt auf Basis der Hauptreferenzfrequenz.

2) Wenn die Hilfsfrequenzquelle von einem Analogeingang (AI1, AI2, AI3) oder einem Impulseingang zum Takten gespeist wird, entspricht 100 % der Eingangsbereichseinstellung der Hilfsfrequenzquelle, die mit P0-05 und P0-06 eingestellt werden kann.

3) Wenn die Frequenzquelle zum Takten des Impulseingangs verwendet wird, verhält es sich ähnlich wie bei den analogen Daten. Hinweis: Die Auswahl der Hilfsfrequenzquelle Y und die Auswahl der Hauptfrequenzquelle X können nicht auf demselben Kanal eingestellt werden, d. h. wenn P0-03 und P0-04 auf denselben Wert eingestellt sind. Auf diese Weise kann es leicht zu Verwechslungen kommen.

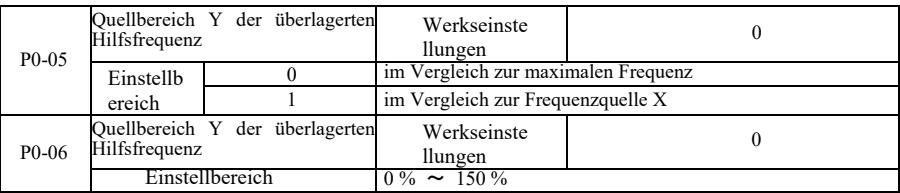

Wenn die Auswahl der Frequenzquelle "Frequenz-Overlay" ist (d. h. P0-07 ist auf 1, 3 oder 4 eingestellt), werden diese beiden Parameter zur Bestimmung des Regelbereichs der Hilfsfrequenzquelle verwendet.

Wenn mit dem Parameter P0-05 der Frequenzbereich des Hilfsobjekts entsprechend der Quelle bestimmt wird, geschieht dies selektiv in Bezug auf die maximale Frequenz, die relativ zur Hauptfrequenzquelle X sein soll. Bei der Selektivität in Bezug auf die Primärfrequenzquelle wird die Hilfsfrequenzquelle als Hauptfrequenzbereich der Änderung X verwendet.

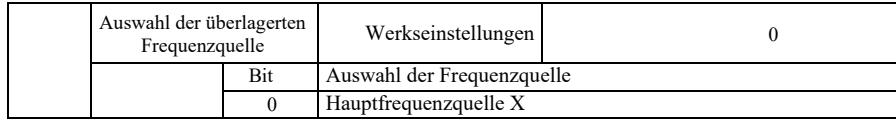

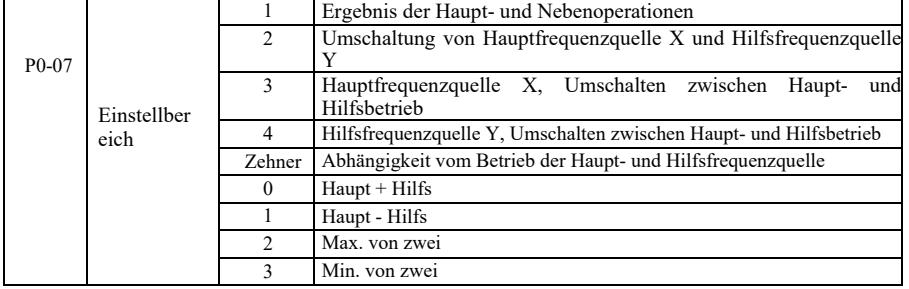

Verwenden Sie diesen Parameter, um den Frequenzreferenzkanal auszuwählen.

Einstellig: Auswahl der Frequenzquelle:

0: Hauptfrequenzquelle X

Die Hauptfrequenz X wird als Zielfrequenz verwendet.

1: Das Ergebnis des Haupt- und Hilfsquellenbetriebs als Zielfrequenz.

Siehe die Anweisungen für den Funktionscode der Beziehung der Haupt- und Hilfsoperationen "Zehner"..

2: Umschaltung von Hauptfrequenzquelle X und Hilfsfrequenzquelle Y. Wenn Klemme 18 des Multifunktionseingangs inaktiv ist (Frequenzschalter), ist die Hauptfrequenzquelle X die Zielfrequenz.

Wenn Klemme 18 des Multifunktionseingangs aktiv ist (Frequenzschalter), ist die Hilfsfrequenzquelle Y die Zielfrequenz.

3: Schalten der Hauptfrequenzquelle X und das Ergebnis des Haupt- und Hilfsbetriebs. Wenn Klemme 18 des Multifunktionseingangs inaktiv ist (Frequenzschalter), ist die Hauptfrequenzquelle X die Zielfrequenz. Wenn Klemme 18 des Multifunktionseingangs aktiv ist (Frequenzschalter), ist die Zielfrequenz das Ergebnis von Haupt- und Hilfsbetrieb.

4. Schalten der Hilfsfrequenzquelle Y und das Ergebnis des Haupt- und Hilfsbetriebs. Wenn Klemme 18 des Multifunktionseingangs inaktiv ist (Frequenzschalter), ist die Hilfsfrequenzquelle Y die Zielfrequenz. Wenn Klemme 18 des Multifunktionseingangs aktiv ist (Frequenzschalter), ist die Zielfrequenz das Ergebnis von Haupt- und Hilfsbetrieb.

Zehner: Betriebsbeziehung von Haupt- und Hilfsfrequenzquelle: 0: Hauptfrequenzquelle X + Hilfsfrequenzquelle Y.

Als Zielfrequenz wird die Summe aus der Hauptfrequenz X und der Hilfsfrequenz Y verwendet. Es wird eine Überlagerung von Frequenzen für die Funktion erreicht.

1: Hauptfrequenzquelle X - Hilfsfrequenzquelle Y

Als Zielfrequenz wird die Differenz zwischen der Hauptfrequenzquelle X und der Hilfsfrequenzquelle Y verwendet

2: MAX (Hauptfrequenzquelle X, Hilfsfrequenzquelle Y). Der maximale Absolutwert der Hauptfrequenz X und der Nebenfrequenz Y wird als Zielfrequenz genommen.

3: MIN (Hauptfrequenzquelle X, Hilfsfrequenzquelle Y) . Der minimale Absolutwert von Hauptfrequenz X und Nebenfrequenz Y wird als Zielfrequenz genommen. Außerdem kann bei der Auswahl der Frequenzquelle aus Haupt- und Hilfsbetrieb der Frequenzoffset mit P0-21 eingestellt werden. Der dem Haupt- und Nebenbetrieb überlagerte Frequenz-Offset ermöglicht es Ihnen, flexibel auf unterschiedliche Anforderungen zu reagieren.

4: MIN (Hauptfrequenzquelle X, Hilfsfrequenzquelle Y). Der minimale Absolutwert der Hauptfrequenz X und der Nebenfrequenz Y wird als Zielfrequenz genommen. Außerdem kann bei der Auswahl der Frequenzquelle aus Haupt- und Hilfsbetrieb der Frequenzoffset mit P0-21 eingestellt werden. Der dem Haupt- und Nebenbetrieb überlagerte Frequenz-Offset ermöglicht es Ihnen, flexibel auf unterschiedliche Anforderungen zu reagieren.

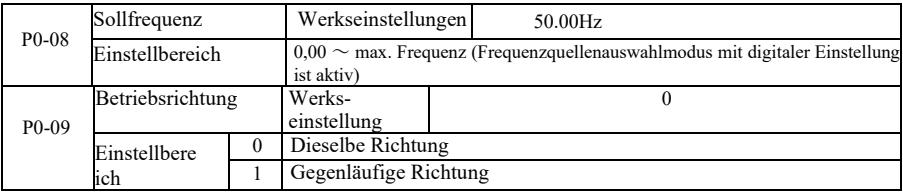

Durch eine Änderung des Funktionscodes können Sie die elektrische Verkabelung nicht ändern und eine Änderung der Motordrehung erreichen.

Hinweis: Nach der Initialisierung des Parameters kehrt die Motorrichtung in ihren ursprünglichen Zustand zurück. Seien Sie vorsichtig und verwenden Sie dies unter der Bedingung, dass nach dem Debuggen des Systems eine Änderung der Motorsteuerung streng verboten ist.

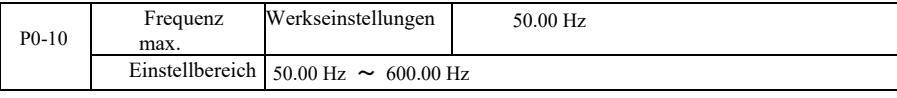

VFD-Analogeingang, Impulseingang (DI5), Mehrschrittanweisungen usw., ist die Frequenzquelle 100,0 % in Bezug auf die entsprechende P0-10-Skalierung.

Die maximale Ausgangsfrequenz des VFDs beträgt bis zu 3200 Hz. Um die Frequenzauflösung und den Frequenzeingangsbereich für beide Anzeigen anzupassen, können die Nachkommastellen des Frequenzbefehls mit P0-22 ausgewählt werden. Wenn P0-22 auf 1 gesetzt ist, beträgt die Frequenzauflösung 0,1 Hz. In diesem Fall wird P0-10 im Bereich von 50,0 Hz ~ 3200,0 Hz eingestellt;

Wenn P0-22 auf 2 gesetzt ist, beträgt die Frequenzauflösung 0,1 Hz. In diesem Fall wird P0-10 im Bereich 50,0 Hz ~ 600,00 Hz eingestellt.

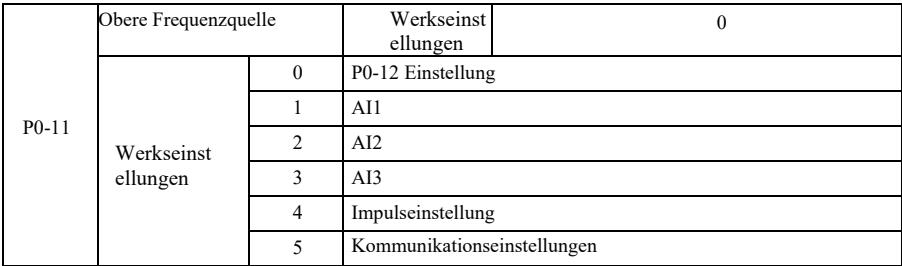

Definieren Sie die Quelle für die oberen Frequenzen. Die obere Grenzfrequenz kann digital eingestellt werden (P0-12), oder sie kann vom analogen Eingangskanal abgeleitet werden. Bei der Einstellung der oberen Frequenzgrenze des Analogeingangs entspricht die Einstellung des Analogeingangs 100 % P0-12.

Wenn Sie z. B. den Drehmomentregelungsmodus im Wicklungsregelungsbereich übernehmen, kann die analog eingestellte Frequenzgrenze verwendet werden, um Materialbruch und das Auftreten des Phänomens "Geschwindigkeit" zu vermeiden. Wenn der Wechselrichter mit der oberen Frequenzgrenze arbeitet, behält er die höhere Frequenz bei.

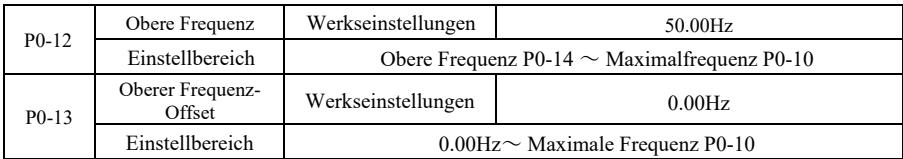

Wenn die obere Grenzfrequenz eine Analog- oder Impulseinstellung ist, dient P0-13 als Offset-Sollwert. Die Frequenzvorspannung und P0-11 legen die obere Grenzfrequenz fest, die dem eingestellten Wert als endgültige obere Grenzfrequenz überlagert wird.

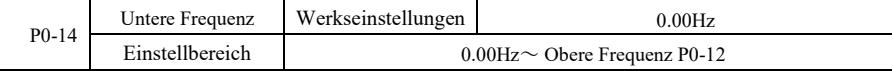

Wenn der Frequenzsollwert unterhalb der in Parameter P0-14 eingestellten unteren Frequenz liegt, kann der Wechselrichter den Betrieb stoppen oder die Grenzfrequenz absenken oder mit Drehzahl Null arbeiten. Welche Betriebsart gewählt werden soll (wenn die Frequenz unterhalb der unteren Frequenzbetriebsart eingestellt ist), kann mit Parameter P8- 14 eingestellt werden.

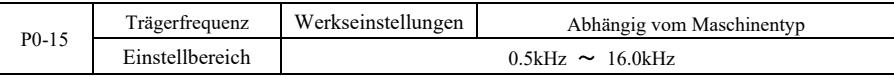

Mit dieser Funktion wird die Trägerfrequenz des Wechselrichters eingestellt. Durch die Anpassung der Trägerfrequenz können die Motorgeräusche reduziert, der Resonanzpunkt des mechanischen Systems vermieden und die Störungen und der Leckstrom des Wechselrichters zwischen Leitungen und Erde reduziert werden.

Wenn die Trägerfrequenz niedrig ist, steigt der Anteil der Oberwellen des Ausgangsstroms, die Motorverluste nehmen zu und die Motortemperatur steigt. Wenn die Trägerfrequenz hoch ist, sinken die Motorverluste und die Motortemperatur, aber die Wechselrichterverluste steigen, die Wechselrichtertemperatur steigt und das Rauschen nimmt zu.

Die Einstellung der Trägerfrequenz wirkt sich auf die folgenden Eigenschaften aus:

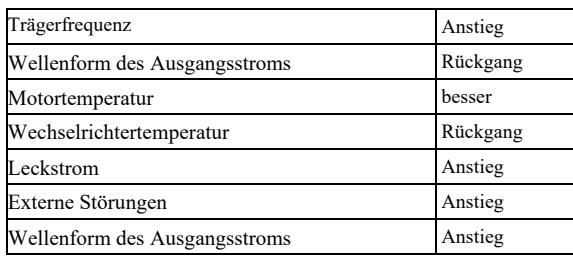

Die Werkseinstellungen der Trägerfrequenz sind für verschiedene Wechselrichter unterschiedlich. Der Benutzer kann sie zwar ändern, aber Vorsicht: Wenn der Wert der Trägerfrequenz höher ist als die Werkseinstellung, erhöht sich die Temperatur des Kühlkörpers des Wechselrichters. In diesem Fall muss der Benutzer die Wechselrichterleistung herabsetzen, sonst besteht die Gefahr der Überhitzung.

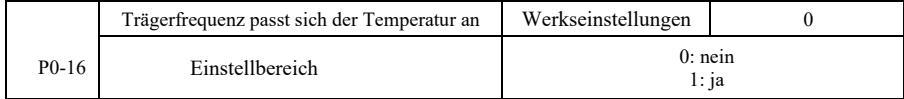

Temperaturregelung der Trägerfrequenz bedeutet, dass der Wechselrichter, wenn er erkennt, dass die Temperatur seines Kühlkörpers hoch ist, automatisch die Trägerfrequenz reduziert, um den Temperaturanstieg des Wechselrichters zu verringern. Wenn die Kühlkörpertemperatur niedrig ist, wird die Trägerfrequenz allmählich auf den eingestellten Wert zurückgesetzt. Diese Funktion verringert die Wahrscheinlichkeit eines Überhitzungsalarms des Wechselrichters.

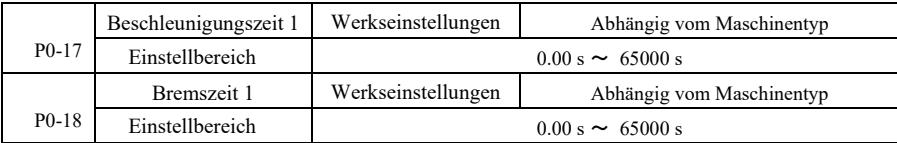

Die Beschleunigungszeit stellt die Zeit dar, die benötigt wird, um den Wechselrichter von der Frequenz Null auf die Beschleunigungs- und Bremsreferenzfrequenz (P0-25) zu beschleunigen. Siehe t1 in Abbildung 6-1. Die Bremszeit stellt die Zeit dar, die der Wechselrichter benötigt, um von der Beschleunigungs- und Bremsreferenzfrequenz (P0-25) auf die Nullfrequenz abzubremsen. Siehe t2 in Abbildung 6-1.

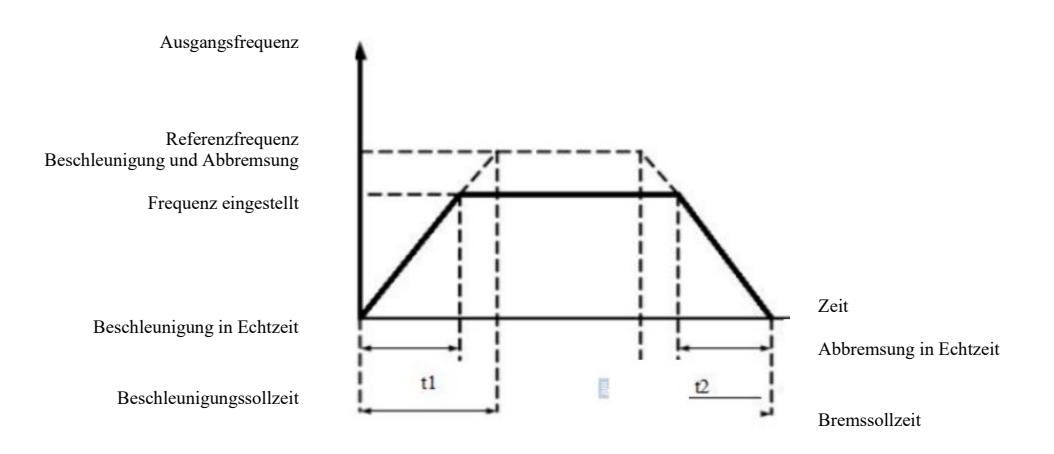

Abbildung 6-1 Beschleunigungs- und Bremszeitdiagramm

VFD bietet vier Gruppen von Beschleunigungs- und Bremszeiten. Der Benutzer kann den Schalter für die digitale Eingangsklemme DI verwenden. Die vier Gruppen von Beschleunigungs- und Bremszeiten, die durch den Funktionscode eingestellt werden, sind wie folgt:

Erste Gruppe: P0-17, P0-18 Zweite Gruppe: P8-03, P8-04 Zweite Gruppe: P8-05, P8-06 Vierte Gruppe: P8-07, P8-08

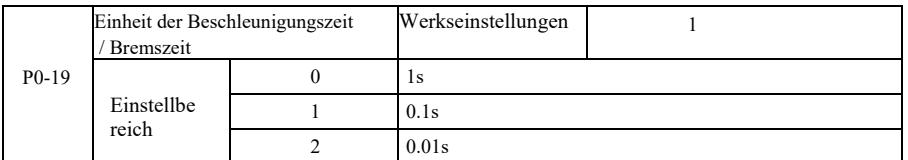

Um den Anforderungen aller Arten von Objekten gerecht zu werden, bietet der VFD drei Arten von Beschleunigungs- bzw. Bremszeiteinheiten: 1 Sekunde, 0,1 Sekunde und 0,01 Sekunde.

Achtung! Beim Ändern der Funktionsparameter werden in den Nachkommastellen der Gruppe 4 die geänderten Beschleunigungs- bzw. Bremszeiten angezeigt. Achten Sie besonders auf das Anwendungsverfahren.

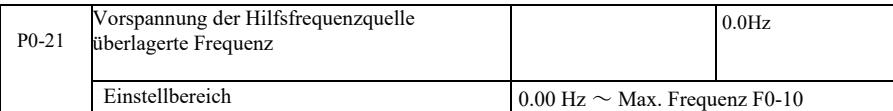

Der Funktionscode ist nur korrekt, wenn die Frequenzquellenauswahl die Haupt- und Hilfsberechnung ist.

Wenn die Frequenzquelle die Haupt- und Hilfsberechnung ist, P0-21 als Frequenzoffset, wird der Primär- und Sekundärbetrieb als Endergebnis der Überlagerungsfrequenzeinstellung verwendet, um die Frequenzeinstellung flexibler zu machen.

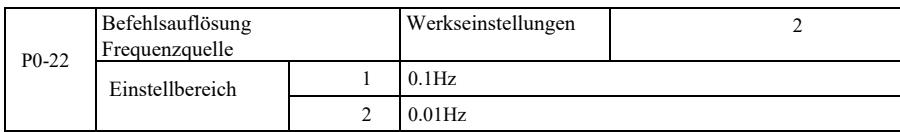

Dieser Parameter wird verwendet, um alle frequenzabhängigen Funktionscodeauflösungen zu identifizieren.

Wenn die Frequenzauflösung 0,1 Hz beträgt, kann die maximale VFD-Ausgangsfrequenz 3200 Hz erreichen. Wenn die Frequenzauflösung 0,01 Hz beträgt, ist die maximale VFD-Ausgangsfrequenz 600,00 Hz.

Achtung! Wenn Sie Funktionsparameter ändern, ändern sich alle mit diesen Parametern verbundenen Frequenzdezimale. Die zugehörigen Frequenzwerte ändern sich ebenfalls. Achten Sie während des Betriebs besonders darauf.

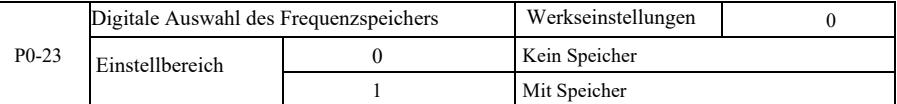

Diese Funktion funktioniert nur, wenn die Frequenzquelle als Ziffer eingestellt ist.

"Kein Speicher" bedeutet, dass beim Stoppen des Wechselrichters der digitale Frequenzsollwert auf P0-08 (Frequenzsollwert) zurückkehrt. Die mit den Tasten ▲, ▼ oder den Klemmen UP, DOWN vorgenommene Korrektur wird gelöscht.

"Speicher" bedeutet, dass beim Stoppen des Wechselrichters die digital eingestellte Frequenz für die zuletzt eingestellte Stoppfrequenz reserviert wird. Die mit den Tasten ▲, ▼ oder den Klemmen UP, DOWN vorgenommene Korrektur bleibt gültig.

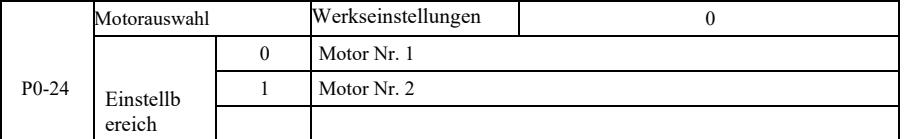

VFD unterstützt die Anwendung von zwei Motoren mit Stillstandsteilung. Für zwei Motoren können Motor-Typenschild-Parameter, unabhängige Abstimmungsparameter, verschiedene Regelungsmodi entsprechend eingestellt werden, leistungsbezogene Parameter können unabhängig voneinander eingestellt werden und andere.

Die relevante Parametergruppe der Motorfunktion 1 ist die Gruppe P1 und die Gruppe P2. Die relevante Parametergruppe der Motorfunktion 2 ist die Gruppe A2.

Der Benutzer kann den aktuellen Motor über den Funktionscode P0-24 auswählen, oder der Motor kann über die digitale Eingangsklemme DI eingeschaltet werden. Wenn Funktionscodeauswahl und Klemmenauswahl in Konflikt stehen, hat die Klemme Vorrang.

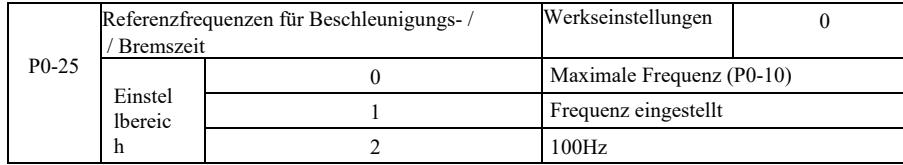

Beschleunigungs- und Bremszeit bedeutet die Beschleunigungs- und Bremszeit von Frequenz Null bis zur eingestellten Frequenz P0-25. Abbildung 6-1 zeigt das Beschleunigungs- und Bremszeitdiagramm.

Wenn P0-25 auf 1 gesetzt ist, beziehen sich die Verzögerungszeit und die Frequenz auf diese Einstellung. Wenn sich die Frequenz häufig ändert, ist die Motorbeschleunigung variabel, daher ist bei der Verwendung Vorsicht geboten.

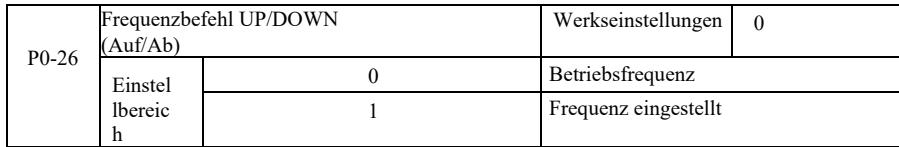

Dieser Parameter ist nur gültig, wenn die Frequenzquelle digital eingestellt ist.

Wenn das Tastenfeld zur Einstellung von A, ▼ oder den Klemmen AUF / AB verwendet wird, kann eine beliebige Frequenzkorrektureinstellung übernommen werden. Die Zielfrequenz erhöht oder verringert sich entsprechend der Betriebsfrequenz oder der eingestellten Frequenz.

Der Unterschied zwischen den beiden Einstellungen ist wichtig, wenn der Wechselrichter beschleunigt und abbremst. Das heißt, wenn die Betriebsfrequenz und die eingestellte Frequenz des Wechselrichters nicht gleich sind, wird der Unterschied zwischen den verschiedenen gewählten Parametern groß sein.

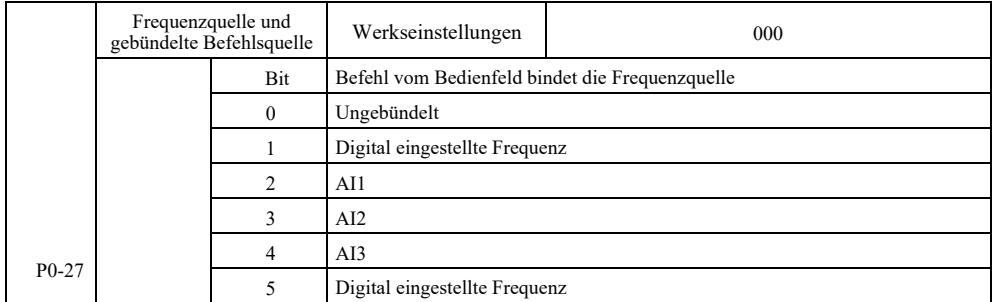

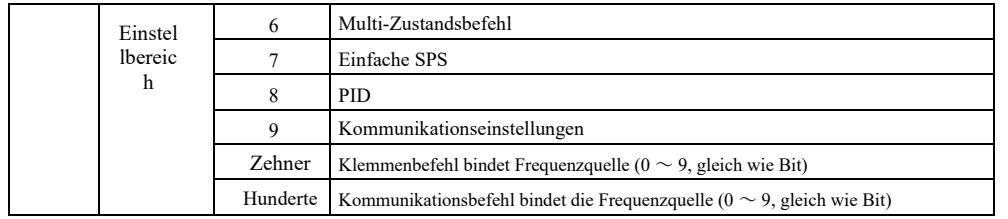

Definiert ein Bündel von drei Kanälen mit Betriebsbefehlen und neun Sollfrequenzen zwischen den Kanälen, erleichtert die Implementierung von synchronem Schalten.

Für die oben genannten Frequenzen ist die Bedeutung des Frequenzkanals die gleiche wie die der Auswahl der Hauptfrequenzquelle X P0-03. Siehe die Beschreibung des Funktionscodes P0-03. Verschiedene Modi können demselben Frequenzkanal zugeordnet werden. Wenn die Frequenzbefehlsquelle eine zugehörige Quelle hat, wird die Frequenzquelle P0-03 ~ P0-07 während der Betriebszeit der Befehlsquelle außer Betrieb gesetzt.

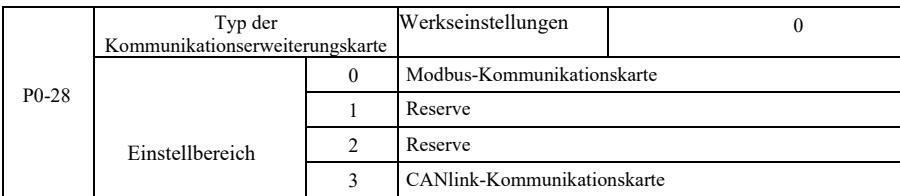

VFD bietet zwei Arten der Kommunikation. Für diese Kommunikation ist eine optionale Kommunikationskarte erforderlich, bevor sie verwendet werden kann. Die beiden Kommunikationsarten können nicht gleichzeitig verwendet werden. Verwenden Sie diesen Parameter, um den Typ der optionalen Kommunikationskarte einzustellen. Wenn der Benutzer die Kommunikationskarte austauscht, stellen Sie die Parameter korrekt ein.

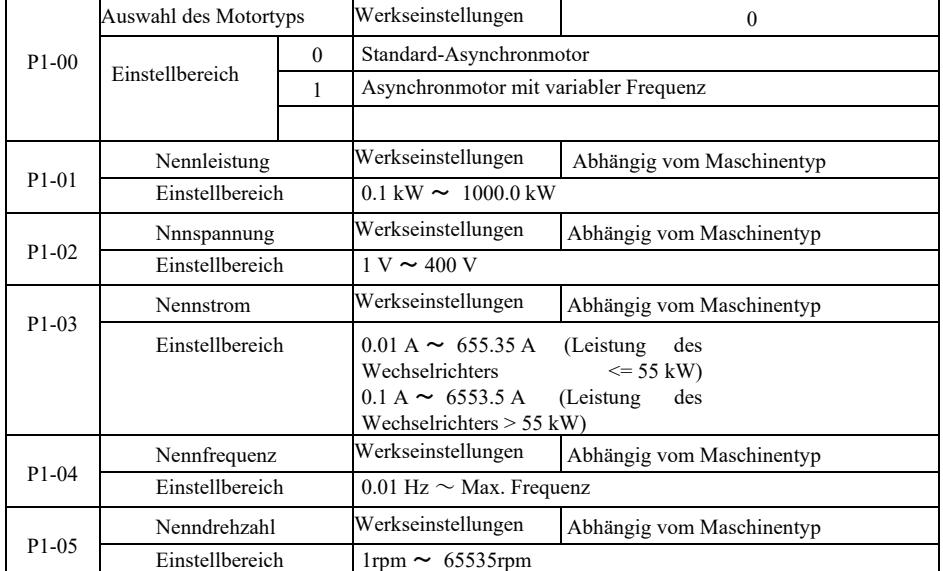

# Gruppe P1: Motorparameter 1

Für die genaue Einstellung der entsprechenden Parameter gemäß dem Motortypenschild, sowohl bei U/f-Steuerung als auch bei Vektorregelung, wird der Code dieser Parameter vom Motortypenschild benötigt.

Für eine bessere Leistung der U/f-Steuerung oder der Vektorregelung benötigen Sie eine Parameterabstimmung, eine Genauigkeit der Regelungsergebnisse und eine genaue Einstellung der Parameter vom Motortypenschild.

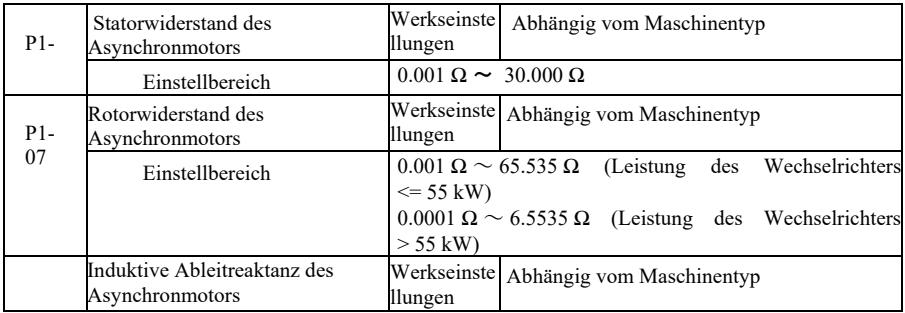

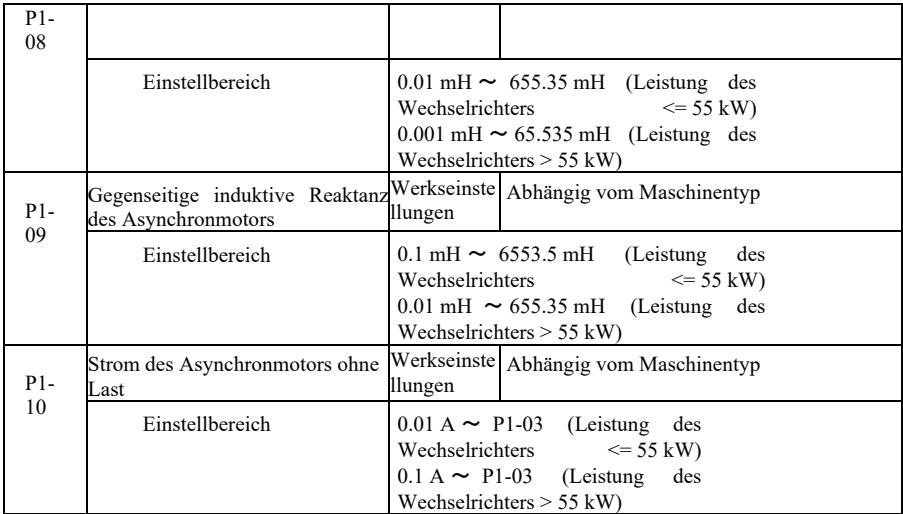

P1-06 ~ P1-10 sind Asynchronmotorparameter. Diese Parameter sind in der Regel nicht auf dem Typenschild des Motors angegeben und werden durch den Umrichter automatisch eingestellt. Unter ihnen kann "Statische Abstimmung des Induktionsmotors" nur drei Parameter P1-06 ~ P1-08 erhalten. Aber die "Gesamtabstimmung von Asynchronmotoren" können Sie hier vornehmen. Zusätzlich zu allen fünf Parametern können Sie auch die Phasenfolge des Encoders, die PI-Parameter der Stromschleife und andere abrufen.

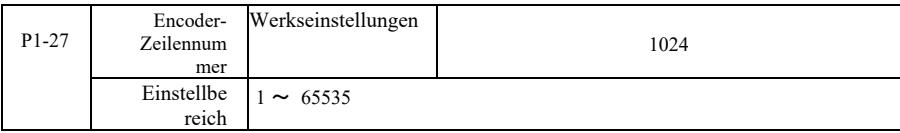

Stellen Sie die ABZ-Encoder-Impulse pro Umdrehung ein.

Stellen Sie für den sensorlosen Vektorregelungsmodus die entsprechende Anzahl von Encoder-Impulsen ein, da der Motor sonst nicht ordnungsgemäß funktioniert.

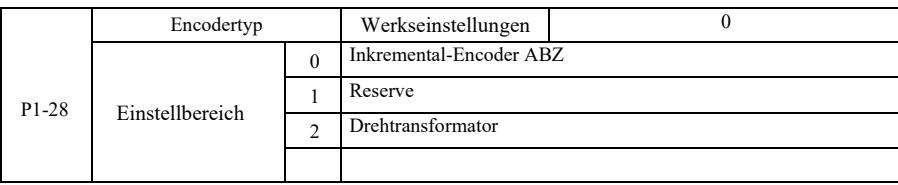

VFD unterstützt mehrere Arten von Encodern. Unterschiedliche Encoder benötigen unterschiedliche PG-Karten, um angepasst zu werden. Achten Sie darauf, dass Sie die entsprechende PG-Karte auswählen. Stellen Sie nach der Installation der PG-Karte P1-28 entsprechend der tatsächlichen Situation richtig ein, da der Wechselrichter sonst möglicherweise nicht richtig funktioniert.

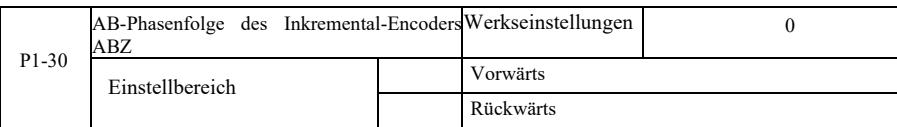

Dieser Funktionscode ist nur für den Inkremental-Encoder ABZ gültig, nur wenn P1-28 = 0. Zum Einstellen der AB-Phasenfolge des Inkremental-Encodersignals ABZ.

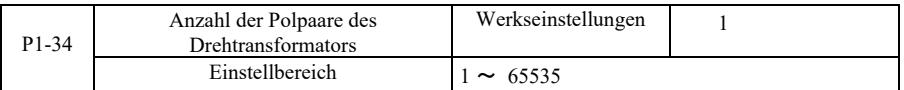

Resolver - Polpaarzahl bei Verwendung eines solchen Encoders müssen die Parameter für die Polpaarzahl richtig eingestellt werden.

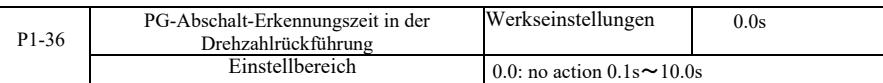

Dient zum Einstellen der Erkennungszeit für Encoder-Abschaltfehler. Bei einer Einstellung von 0,0 s erkennt der Wechselrichter einen Encoder-Abschaltfehler nicht.

Wenn der Wechselrichter einen Abschaltfehler feststellt und dieser länger als die eingestellte Zeit P1-36 dauert, erzeugt der Wechselrichter einen ERR20-Alarm.

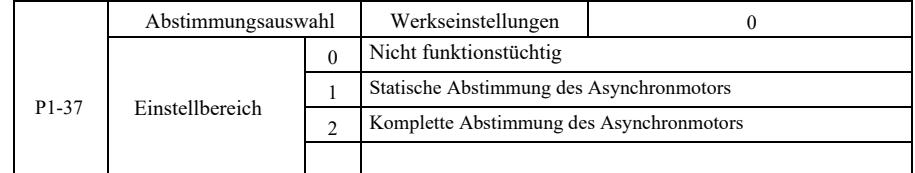

0: Es funktioniert nicht. Abstimmung verboten.

1: Die statische Abstimmung des Asynchronmotors ist ohne Last nicht einfach, aber es handelt sich nicht um eine vollständige Abstimmung. Bevor Sie eine asynchrone statische Abstimmung durchführen, stellen Sie den richtigen Motortyp und das Motortypenschild P1-00 ~ P1-05 ein. Für die Abstimmung der asynchronen statischen Maschine kann der Wechselrichter drei Parameter P1-06 ~ P1-08 erhalten. Betrieb: Stellen Sie den Funktionscode auf 1 ein und drücken Sie dann die RUN-Taste, der Wechselrichter führt eine statische Abstimmung durch.

2: Komplette Abstimmung der Asynchronmaschine. Um eine dynamische Regelung des Wechselrichters zu ermöglichen, wählen Sie die volle Abstimmung, der Motor

muss von der Last entkoppelt werden, um ihn im Leerlauf zu halten.

Während des vollständigen Abstimmungsvorgangs führt der Wechselrichter eine statische Abstimmung und anschließend eine Beschleunigungszeit durch, wobei P0-17 auf 80 % der Motornennfrequenz beschleunigt wird. Nach der Haltezeit bremst er P0-18 entsprechend der Bremszeit ab und beendet die Abstimmung, bevor die Asynchronmaschine vollständig abgestimmt ist. Zusätzlich zur Einstellung des Motortyps und der Motortypenschildparameter P1-00 ~ P1-05 müssen auch der richtige Encodertyp und die Encoderimpulse P1-27, P1-28 eingestellt werden. Vollständige Abstimmung der Asynchronmaschine: Der Antrieb kann fünf Motorparameter, P1-06 ~ P1-10, die AB-Phasenfolge (P1- 3) des Encoders und die PI-Parameter der Vektorregelstromschleife P2-13 ~ P2-16 abrufen.

Beendigung der Abstimmung: Stellen Sie den Funktionscode auf 2 ein und drücken Sie dann die RUN-Taste, der Wechselrichter schließt die Abstimmung ab.

# Gruppe P2: Parameter der Vektorsteuerung

Die Funktionscodes in Gruppe P2 funktionieren nur für die Vektorregelung, nicht für die U/f-Steuerung.

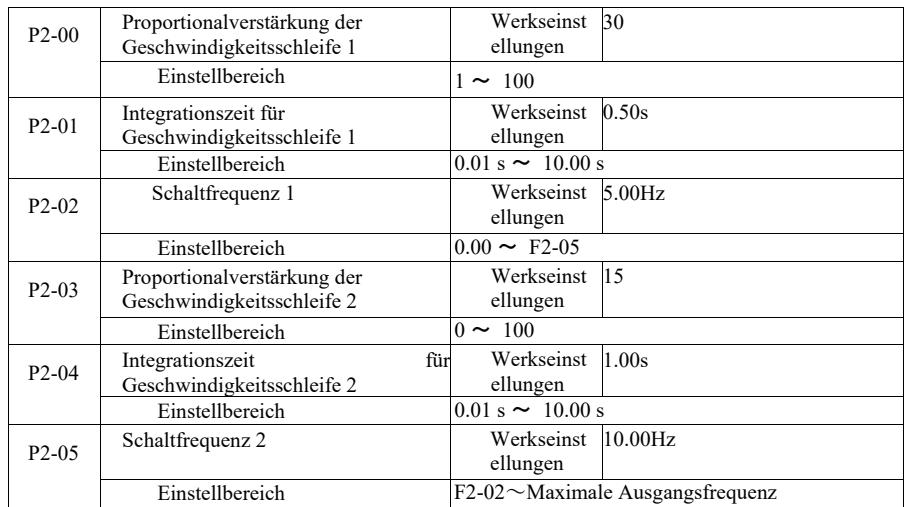

Der Wechselrichter arbeitet mit verschiedenen Frequenzen, es können verschiedene PI-Parameter für den Drehzahlregelkreis gewählt werden. Wenn die Betriebsfrequenz niedriger ist als die Frequenzumtastung 1 (P2-02), lauten die Parameter der PI-Regelung des Drehzahlregelkreises P2-00 und P2-01. Wenn die Betriebsfrequenz größer als die Frequenzumtastung 2 ist, lauten die Parameter für die PI-Regelung des Drehzahlregelkreises P2-03 und P3-04. Die PI-Parameter des Drehzahlregelkreises zwischen Frequenzumtastung 1 und Frequenzumtastung 2 sind zwei Gruppen von PI-Linearschaltparametern.

Sie sind in Abbildung 6-2 dargestellt:

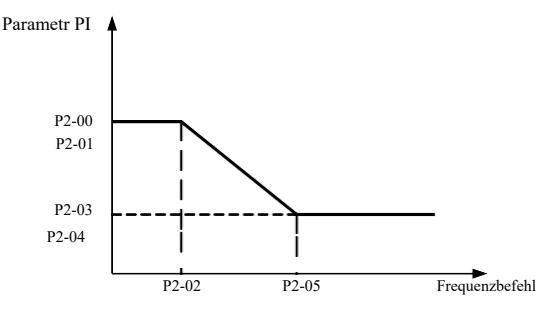

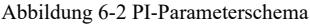

Durch Einstellen der Proportionalverstärkung des Drehzahlreglers und der Integrationszeit kann die dynamische Reaktionscharakteristik der Drehzahlvektorregelung angepasst werden.

Durch Erhöhen der Proportionalverstärkung und Verringern der Integrationszeit kann die dynamische Reaktionscharakteristik des Drehzahlregelkreises beschleunigt werden. Eine zu große Proportionalverstärkung oder eine zu kleine Integrationszeit kann jedoch zu Systemschwingungen führen. Empfohlene Einstellmethode:

Wenn die Werksparameter die Anforderungen nicht erfüllen können, sollte der Werksparameterwert angepasst werden. Erhöhen Sie zunächst die Proportionalverstärkung, um sicherzustellen, dass das System nicht schwingt; verringern Sie dann die Integrationszeit. Das System hat eine schnelle Reaktionscharakteristik und ein geringes Überschwingen.

Achtung! Wenn die PI-Parameter falsch eingestellt sind, kann es zu einem Überschwingen der Drehzahl kommen.

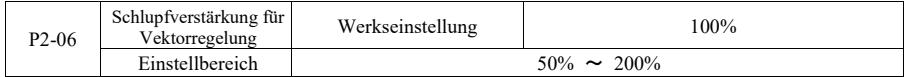

Sensorlose Drehzahlvektorregelung. Dieser Parameter wird verwendet, um die konstante Geschwindigkeit des Motors präzise zu steuern: Wenn die Motorlast niedrig ist, den Drehzahlparameter erhöhen und umgekehrt.

Bei der Drehzahlsensor-Vektorregelung kann dieser Parameter auch die Ausgangsstromlast des Wechselrichters anpassen.

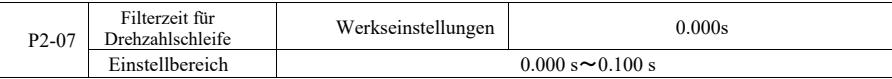

Strombefehl des Ausgangsdrehmoment des Drehzahlreglers, Filterparameter des Drehmomentbefehl im Vektorregelungsmodus. Dieser Parameter muss im Allgemeinen nicht an die Drehzahlschwankungen angepasst werden, was für die Erhöhung der Filterzeit geeignet sein könnte; wenn jedoch Motorschwingungen vorhanden sind, reduzieren Sie diesen Parameter entsprechend. Die Zeitkonstante des Drehzahlregelkreisfilters ist klein, das Ausgangsdrehmoment des Umrichters kann variabel sein, aber die Reaktionsgeschwindigkeit ist groß.

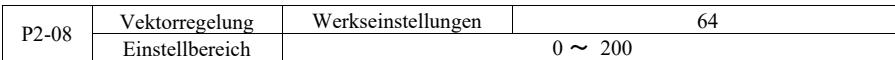

Während des Bremsens kann der Anstieg der Steuerbusspannung aufgrund von Überstrom unterdrückt werden, um eine Überspannung zu vermeiden. Je größer die Erhöhungen durch die Übererregung sind, desto stärker ist die Dämpfung.

Unter der Bremsbedingung durch den Wechselrichter ist es leichter, Überdruck zu erzeugen und den Alarm zu hören, dann sollte die Übererregungssteuerung verbessert werden. Ist die Übererregungsverstärkung jedoch zu groß, führt sie leicht zu einem Anstieg des Ausgangsstroms; dies sollte in der Anwendung ausgeglichen werden.

Bei geringer Trägheit tritt die Verzögerung des Motorspannungsanstiegs nicht auf. Es wird empfohlen, die Übererregungsverstärkung auf 0 zu setzen; für den Bremswiderstand in dieser Situation wird ebenfalls empfohlen, die Übererregungsverstärkung auf 0 zu setzen.

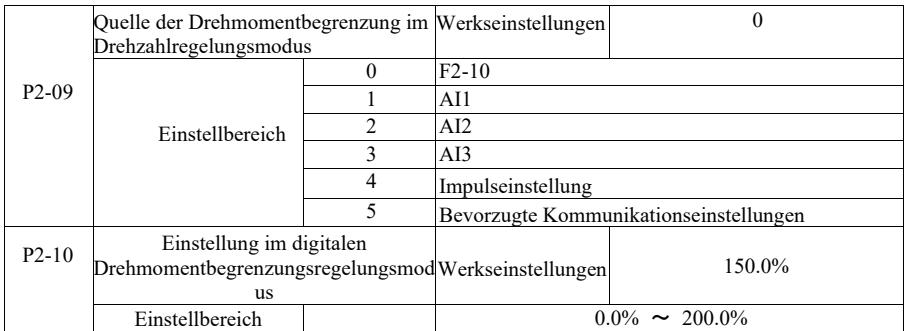

Im Drehzahlregelungsmodus wird der Maximalwert des Ausgangsdrehmoments des Wechselrichters durch die Drehmomentgrenzwertquelle gesteuert.

Mit P2-09 wird die Quelle für die Einstellung des Geschwindigkeitslimits ausgewählt. Wenn die Kommunikationseinstellung analog, Impuls, 100 % ist, entspricht dies der entsprechenden Einstellung von P2-10, P2-10 und 100 % des Nennmoments des Wechselrichters.

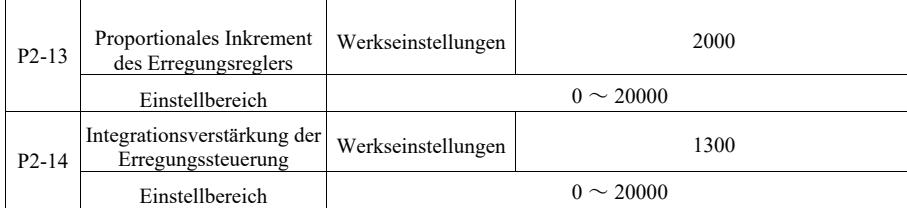

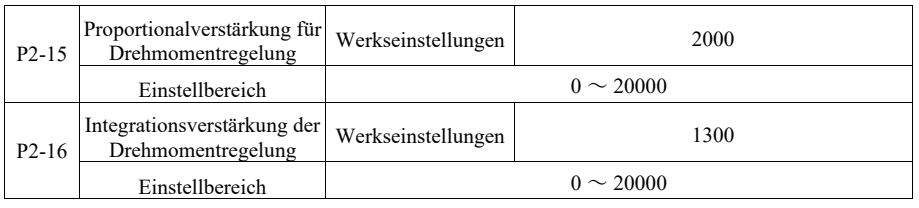

Einstellparameter der PI-Vektorregelung für die Stromschleife. Die vollständigen Abstimmungsparameter in der Asynchron- oder Synchronmaschine werden nach der Abstimmung automatisch geladen, sie müssen in der Regel nicht geändert werden.

Erinnern Sie sich, dass der Stromschleifen-Integrationsregler direkt die Integrationsverstärkung einstellt, anstatt die Integrationszeit als Dimension zu verwenden. Wenn die Verstärkung der PI-Stromschleife zu hoch eingestellt ist, kann dies dazu führen, dass der gesamte Regelkreis schwingt. Wenn die Stromschwingung oder die Drehmomentwelligkeit groß ist, kann sie hier manuell reduziert werden, um eine proportionale Verstärkung oder eine PI-Integrationsverstärkung zu erreichen.

# Gruppe P3 - Parameter der U/f-Steuerung

Die Funktionscodes sind nur für die U/f-Steuerung wirksam. Sie funktionieren nicht mit der Vektorregelung.

Die U/f-Steuerung eignet sich für Lüfter, Pumpen und andere allgemeine Lasten oder einen Wechselrichter mit mehreren Motoren bzw. Wechselrichterleistung und Motorleistung mit ganz unterschiedlichen Anwendungen.

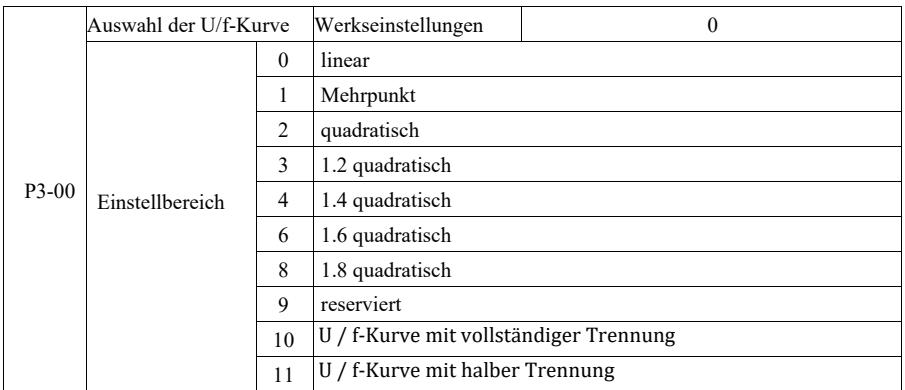

0: Lineare U/f. Geeignet für normale Lasten mit konstantem Drehmoment.

1: U/f-Mehrpunktlinie. Geeignet für Entwässerungsmaschinen, Zentrifugen und andere Sonderlasten. Zu diesem Zeitpunkt kann durch die Einstellung der Parameter P3-03 ~ P3-08 eine beliebige U/f-Kurve erreicht werden.

2: U/f-quadratische Kurve. Geeignet für Ventilatoren, Pumpen und andere Zentrifugallasten. 3 ~ 8: U/f-Kurve zwischen Geraden, zwischen PF und U/f-Ouadrat.

10: U / f-Kurve mit vollständiger Trennung. Dann sind die Ausgangsfrequenz und die Ausgangsspannung des Wechselrichters unabhängig voneinander. Die Ausgangsfrequenz wird durch die Frequenzquelle und die Ausgangsspannung wird durch P3-13 (isolierte U/f-Spannungsquelle) bestimmt.

Der volle U/f-Trennungsmodus wird in der Regel bei Induktionserwärmung, Stromrichter, Motordrehmomentregelung und anderen Anwendungen verwendet.

# 11: U / f-Kurve mit halber Trennung

In diesem Fall sind V und F durch die Einstellung P3-13 proportional zur Spannungsquelle, und die Beziehung zwischen V und F gilt auch für die Motornennspannung in Gruppe P1 in Bezug auf die Nennfrequenz.

Nehmen Sie an, dass die Eingangsspannungsquelle X ist (wobei X von 0 bis 100 % des Werts reicht). Die Ausgangsspannung V F in der Beziehung zwischen dem Wechselrichter und der Frequenz ist:

 $V / F = 2 * X * (Motornennspannung) / (Motornennfrequenz).$ 

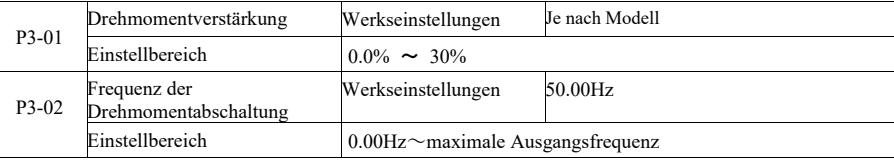

Um den Drehmomentverlauf bei niedriger U/f-Steuerfrequenz zu kompensieren, erhöhen Sie die Ausgangsspannungskompensation des Wechselrichters. Wenn die Einstellung der Drehmomentverstärkung jedoch zu groß ist, überhitzt der Motor und es kommt zu einem Überstrom im Wechselrichter.

Wenn die Last groß und das Anlaufmoment des Motors unzureichend ist, empfiehlt es sich, diesen Parameter zu erhöhen. Wenn die Drehmomentverstärkung auf 0,0 eingestellt ist, erhöht der Wechselrichter zu diesem Zeitpunkt automatisch das Drehmoment gemäß den erforderlichen, automatisch berechneten Statorwiderstandsparametern des Antriebsmotors.

Technische Parameter eines Hochleistungs-Frequenzumrichters Drehmomentanstieg vs. Drehmoment-Abschaltfrequenz: Bei dieser Frequenz ist die Drehmomenterhöhung wirksam. Oberhalb dieser eingestellten Frequenz versagt die Drehmomentverstärkung. Siehe Details in Abbildung 6-3.

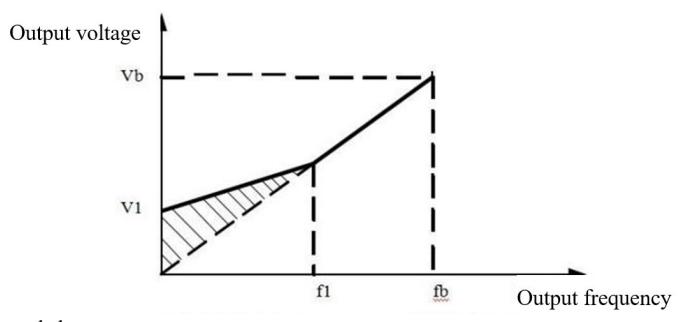

VI: Manuelle Drehmomentanhebung

Vb Maximale Ausgangsspannung

fl: Grenzfrequenz der manuellen Drehmomentverstärkung

fb: Nennbetriebsfrequenz

# Abbildung 6-3 Diagramm der manuellen Drehmomenterhöhung

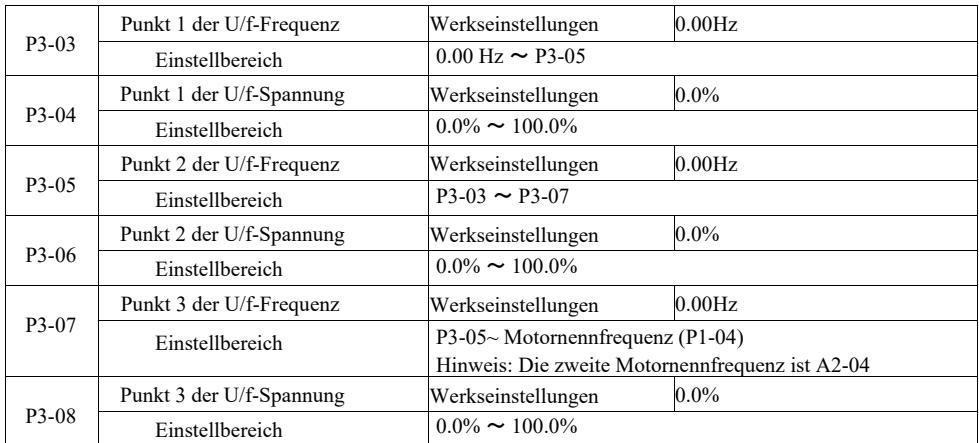

P3-03 ~ P3-08 sechs Parameter, die die Multisegment-U/f-Kurve definieren.

Die Mehrpunkt-U/f-Kennlinie muss entsprechend der Motorlastkennlinie eingestellt werden. Beachten Sie, dass die Beziehung zwischen Spannung und Frequenz an drei Punkten erfüllt sein muss: V1 < V2 < V3, F1 < F2 < F3.

Abbildung 6-4 zeigt ein Diagramm einer U/f-Kurve mit einer Mehrpunkteinstellung.

Eine zu hoch eingestellte Spannung kann dazu führen, dass der Motor bei niedrigen Frequenzen überhitzt oder sogar durchbrennt. Der Antrieb stoppt möglicherweise zu stark oder aktiviert den Überstromschutz.

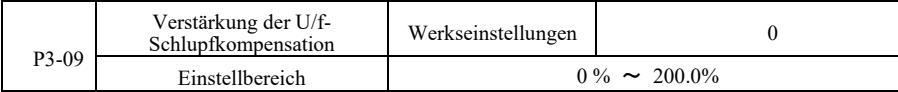

U/f-Schlupfkompensation. Bei Asynchronmotoren kann es kompensiert werden, wenn die Last die Drehzahlabweichung des Motors erhöht. Wenn sich die Last ändert, kann eine stabile Motordrehzahl erreicht werden.

Die Verstärkung der U/f-Schlupfkompensation ist auf 100,0 % eingestellt. Dieser gibt die Kompensation der Nennlast in Bezug auf den Nennschlupf des Motors an. Sie können aber auch eine eigene Berechnung auf Basis des Nennschlupfes des Motors, der Nennfrequenzgruppe des Antriebsmotors nach P1 und der Nenndrehzahl durchführen.

Sie können die Drehzahl der U/f-Schlupfkompensationsverstärkung einstellen, im Allgemeinen, wenn die Nennlast, die Motordrehzahl und die Zieldrehzahl grundsätzlich gleich sind. Wenn die Motordrehzahl und die Zielgeschwindigkeit nicht übereinstimmen, passen Sie die Verstärkung entsprechend an.

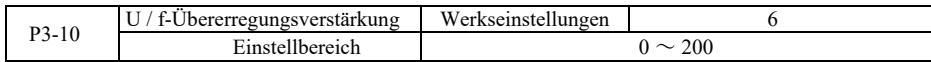

Während des Bremsens kann der Anstieg der Steuerbusspannung aufgrund von Überstrom unterdrückt werden, um eine Überspannung zu vermeiden. Je stärker die Verstärkung der Übererregung ist, desto stärker ist die Dämpfung.

Unter der Bremsbedingung durch den Wechselrichter ist es leichter, Überdruck zu erzeugen und den Alarm zu hören, dann sollte die Übererregungssteuerung verbessert werden. Ist die Überschwingverstärkung jedoch zu groß, führt sie leicht zu einem Anstieg des Ausgangsstroms; dies muss in der Anwendung ausgeglichen werden.

Technische Parameter eines Hochleistungs-Frequenzumrichters Bei geringer Trägheit tritt die Verzögerung des Motorspannungsanstiegs nicht auf. Es wird empfohlen, die Überschwingverstärkung auf 0 zu setzen; für den Bremswiderstand in dieser Situation wird ebenfalls empfohlen, die Überschwingverstärkung auf 0 zu setzen.

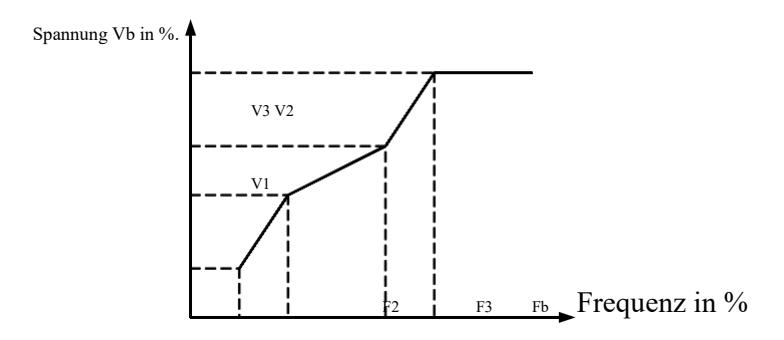

V1-V3: Spannungsprozentsatz des U / f-Segments mit mehreren Geschwindigkeiten 1-3 F1-F3: Frequenzprozentsatz des U / f-Segments mit mehreren Geschwindigkeiten 1-3 Vb: Motornennspannung

Fb: Nennbetriebsfrequenz des Motors

Abbildung 6-4 Schema der Mehrpunkt-U / f-Kurveneinstellung

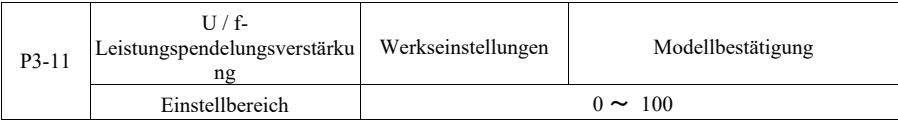

Die Methode der Verstärkungswahl unterdrückt wirksam Schwingungen. Wählen Sie eine kleine Verstärkung, um den U/f-Betrieb nicht zu beeinträchtigen. Wenn der Motor keine Schwingung hat, wählen Sie eine Verstärkung von 0. Erhöhen Sie die Verstärkung nur, wenn die Motorschwingung eindeutig ist. Je höher die Verstärkung, desto besser ist das Ergebnis der Schwingungsunterdrückung. Die Verwendung der Schwingungsunterdrückungsfunktion erfordert eine sorgfältige Beobachtung der Motornennstrom- und Leerlaufstromparameter, da sonst die Wirkung der U/f-Schwingungsunterdrückung nicht gut ist.

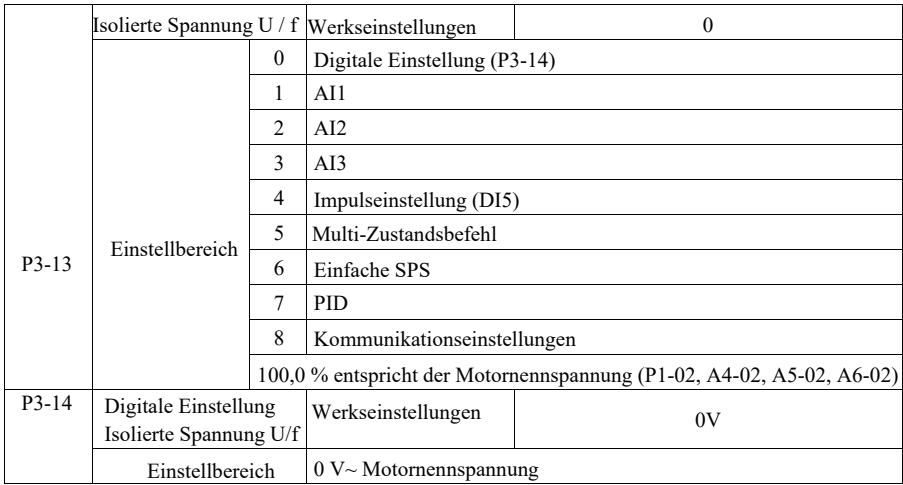

Die U/f-Trennung wird typischerweise bei der Induktionserwärmung, bei Stromrichtern und bei der Drehmomentregelung von Motoren eingesetzt.

Durch die Auswahl der U/f-Trennungsregelung kann die Ausgangsspannung über den Funktionscode P3-14 eingestellt werden, aber auch Analog-, Multi-Stream-, SPS-, PID- oder Kommunikationseinstellungen. Bei nicht-digitaler Einstellung entspricht jede Einstellung 100 % der Motornennspannung, wenn der Prozentsatz des Absolutwerts der analogen Ausgangseinstellung usw. negativ ist. Er wird also als aktiver Sollwert eingestellt.

0: Die digitale Spannungseinstellung (P3-14) erfolgt direkt über P3-14. 1: AI1 2: AI2 3: AI3 Die Spannung von der analogen Eingangsklemme muss bestimmt werden.

4. Impulseinstellung (DI5) durch Einstellen des Spannungsimpulses an den Klemmen. Spezifikation der Impulsreferenz: Spannungsbereich 9 V ~ 30 V, Frequenzbereich 0 kHz ~ 100 kHz.

5. Für eine mehrstufige Spannungsanweisung von mehreren Quellen stellen Sie die PC-Gruppe P4 ein und parametrieren sie so, dass das gegebene Signal der Referenzspannung entspricht.

6. Einfache SPS-Regelung

Wenn die Spannungsquelle eine einfache SPS ist, muss ein Satz von PC-Parametern eingestellt werden, um die gegebene Ausgangsspannung zu bestimmen.

7. PID

Der geschlossene Regelkreis erzeugt die Ausgangsspannung entsprechend dem PID-Regler. Die PID finden Sie in den Details zur Gruppe PA.

8. Kommunikation bezieht sich auf die vom Host-Computer bereitgestellte Spannung im Kommunikationsmodus. Wenn die Spannungsquellen 1-8 ausgewählt sind, entspricht 0 100 % der Ausgangsspannung (0  $V \sim$  Motornennspannung).

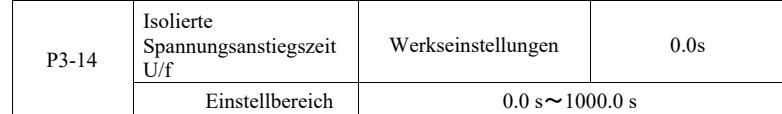

Die Anstiegszeit der U/f-Trennung bezieht sich auf die Änderung der Ausgangsspannung von 0 V auf die erforderliche Zeit der Motornennspannung.

Dies ist in Abbildung 6-5 dargestellt:

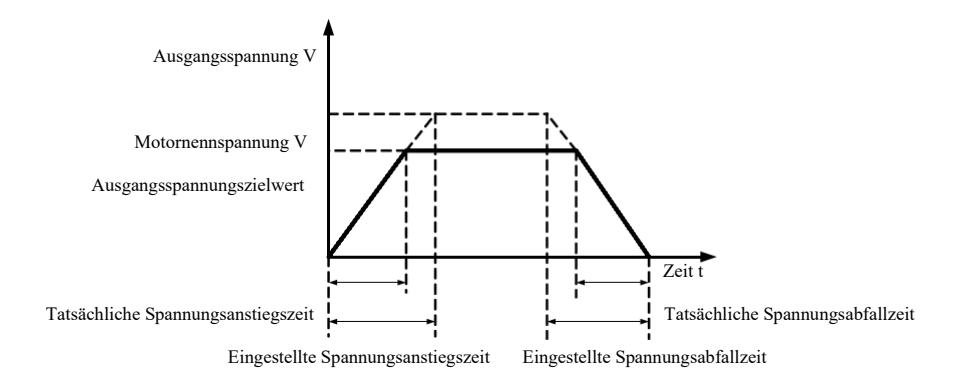

### Abbildung 6-5 V/F-Isolationsdiagramm

# Gruppe P4 – Eingangsklemmen

Der Wechselrichter dieser Serie ist standardmäßig mit fünf digitalen Multifunktions-Eingangsklemmen ausgestattet (wobei DI5 als schnelle Impulseingangsklemme verwendet werden kann). Zwei analoge Eingangsklemmen. Wenn das System mehr Eingangs- und Ausgangsklemmen benötigt, kann eine optionale Multifunktions-Eingangs- und Ausgangserweiterungskarte verwendet werden.

Die Multifunktions-Eingangs- und Ausgangserweiterungskarte hat fünf digitale Multifunktions-Eingangsklemmen (DI6 ~ DI10) und eine analoge Eingangsklemme (AI3).

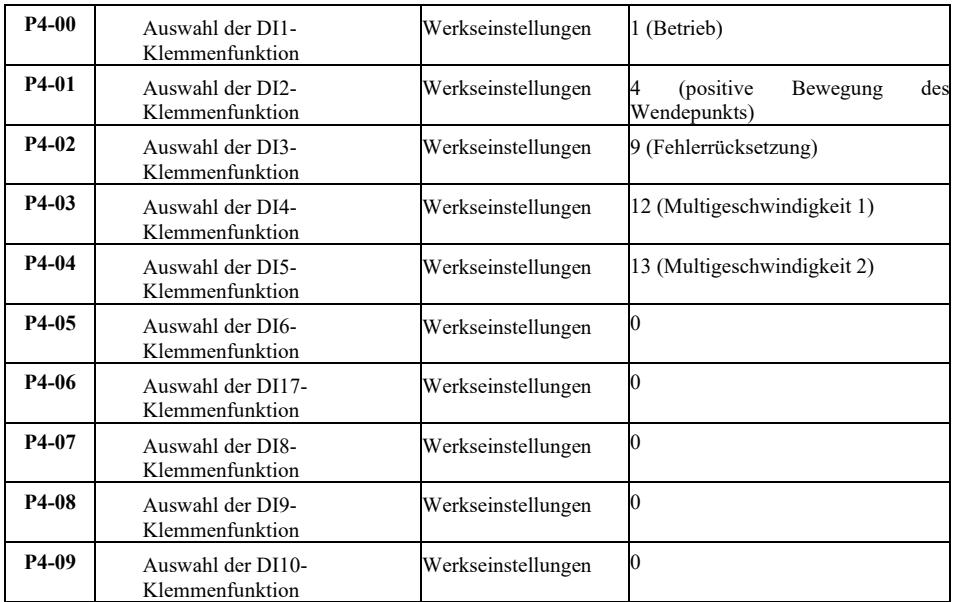

Diese Parameter dienen zur Einstellung der Funktionen der digitalen Multifunktions-Eingangsklemmen und können wie folgt ausgewählt werden:

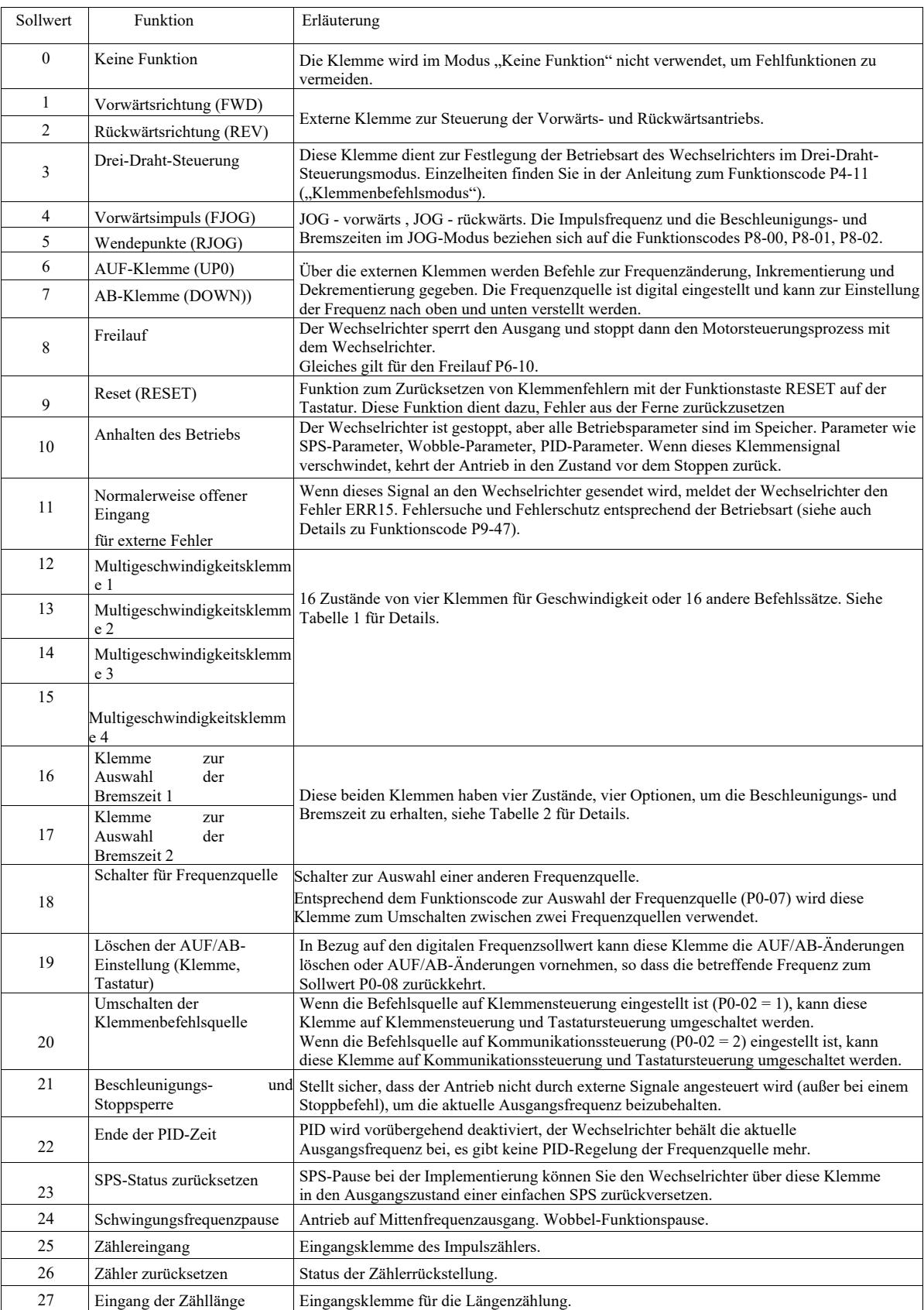

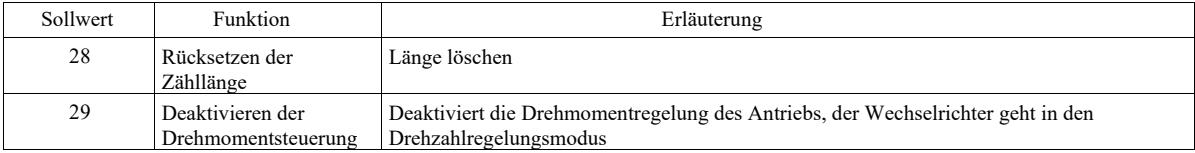

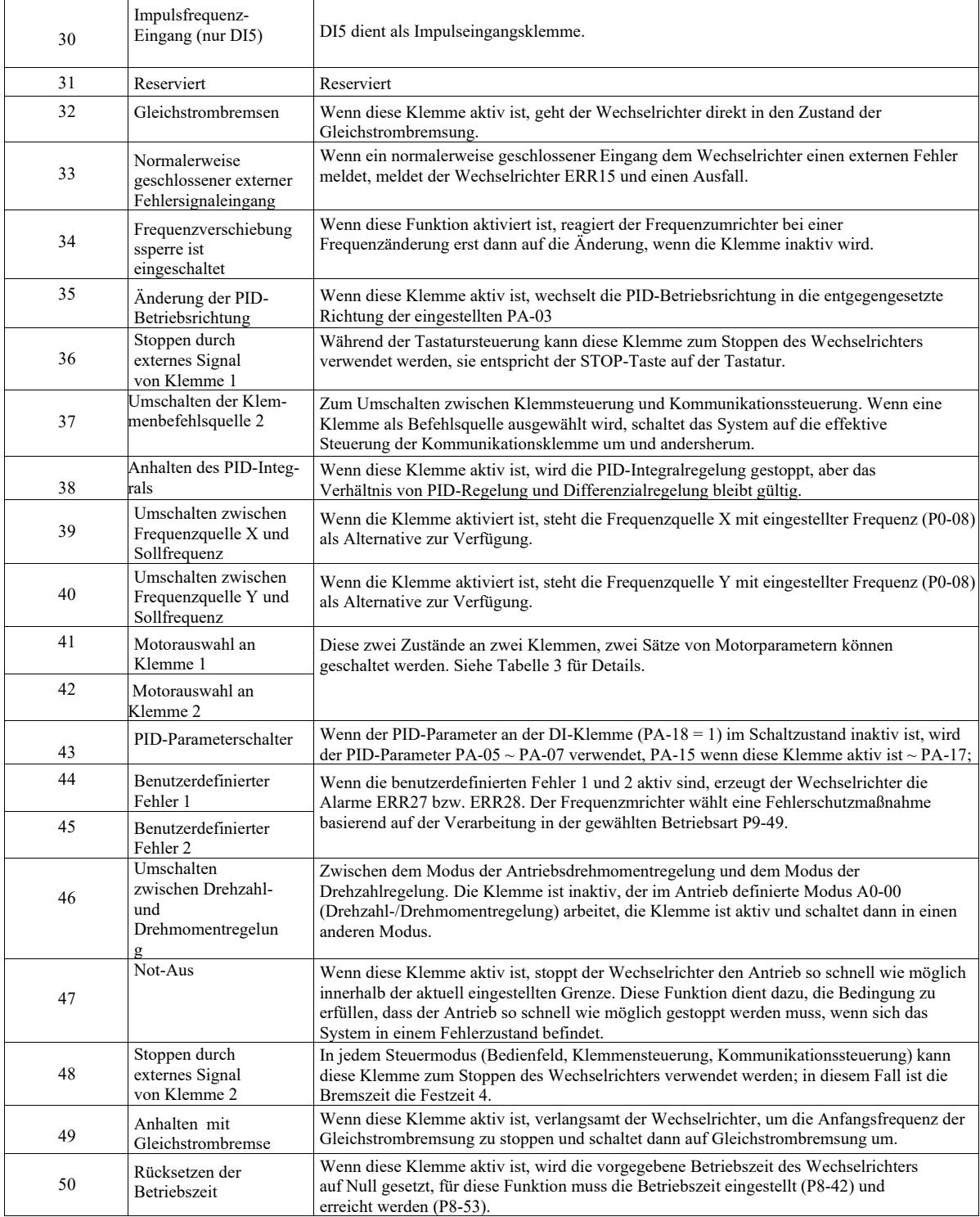

Tabelle 1 Beschreibung der Funktionen des Mehrschrittbefehls

Mehr als vierstufige Befehlsklemmen, 16 Zustände können angeschlossen werden. Jeder Zustand entspricht 16 Befehlseinstellungen, wie in Tabelle 1 dargestellt:

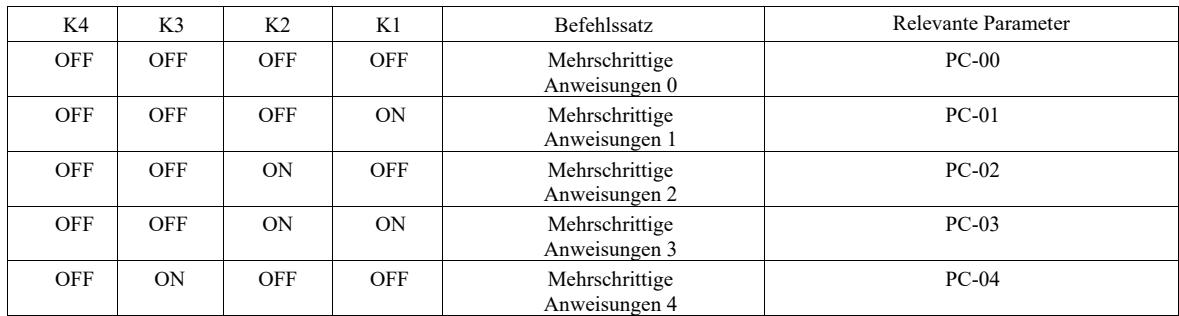

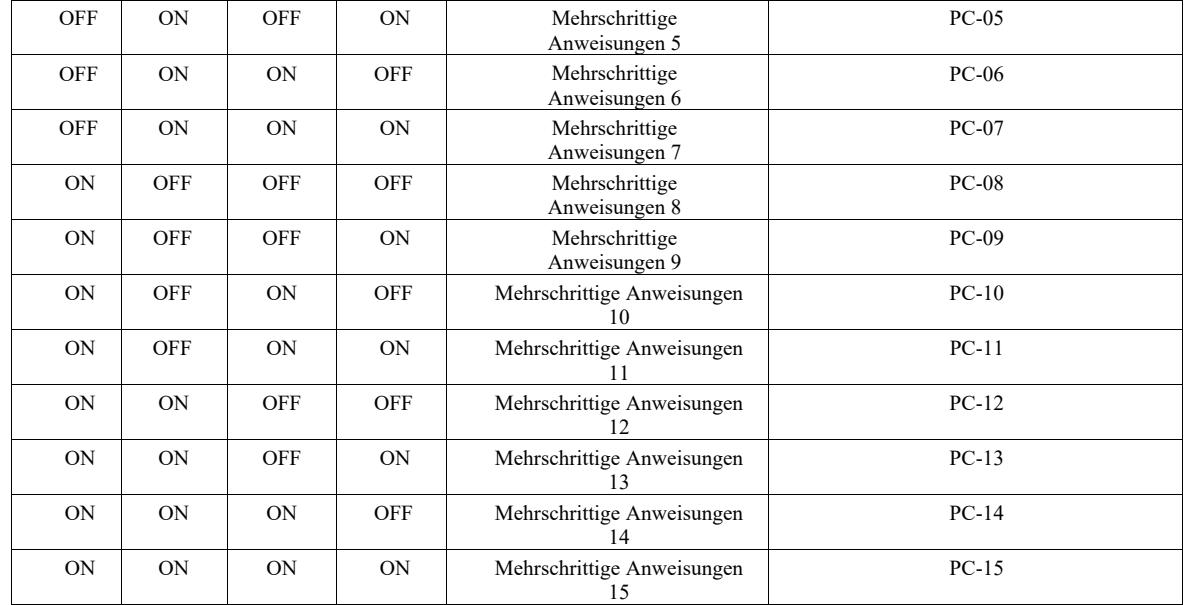

Wenn die Frequenzquelle der Multigeschwindigkeitsfunktion PC-00 ~ PC-15 auf 100,0 % eingestellt ist, entspricht sie der maximalen Frequenz von P0-10. Neben der Verwendung für Multigeschwindigkeitsfunktion können mehrschrittige Befehle auch als PID-Sollreferenzquelle oder als Spannungsquelle U/f-Trennungssteuerung usw. verwendet werden, um den Anforderungen beim Wechsel zwischen Aufgaben gerecht zu werden.

Tabelle 2. Klemmenfunktionen zur Auswahl von Beschleunigungs- und Bremszeiten

ngen

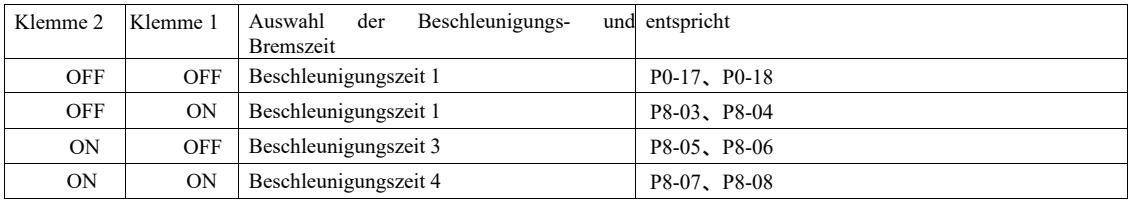

Tabelle 3. Klemmenfunktionen zur Motorauswahl

Einstellung  $0.000 s \sim 1.000 s$ 

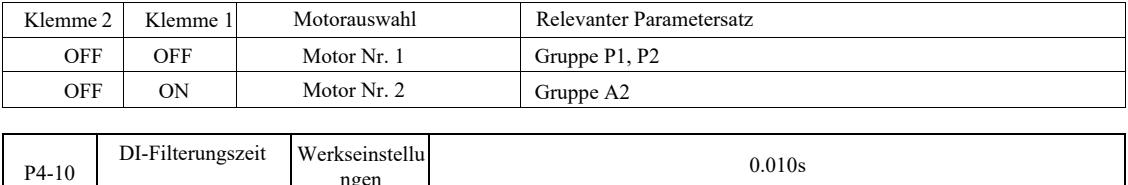

Einstellen des DI-Status der Filterungszeit in der Klmmensoftware. Wenn Sie eine störungsanfällige Eingangsklemme verwenden, können Sie diesen Parameter erhöhen, um den Störungsschutz zu verbessern. Dies erhöht zwar die Filterzeit, kann aber dazu führen, dass die DI-Klemme langsam reagiert.

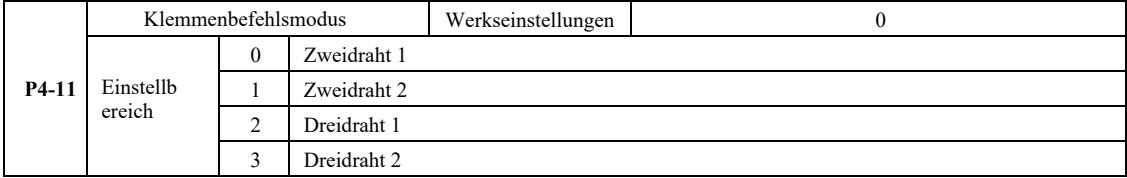

0: Zweidrahtmodus 1: Dieser Modus ist der am häufigsten verwendete Zweizeilenmodus. Über die Klemmen DI1 bestimmt DI2 den Vorwärts- und Rückwärtsantrieb des Motors.

Klemmfunktionen:

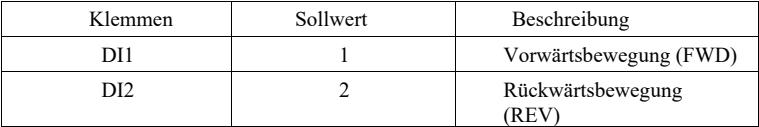

Da DI1, DI2 die Multifunktionseingangsklemme von DI1 ~ DI10 sind, ist der Pegel wirksam.

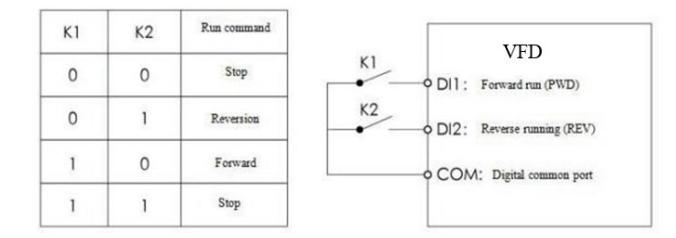

Abbildung 6-6 1: Zweidrahtmodus

#### 1: Zweidrahtmodus

2: Verwenden Sie diesen Modus, wenn die aktive Klemme der Funktion DI1 und DI2 die Richtungsbestimmung ermöglicht.

#### Klemmfunktionen:

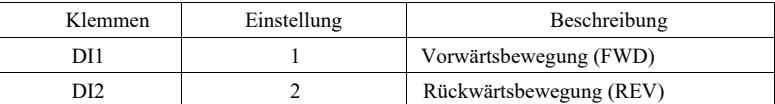

DI1, DI2 sind Multifunktionseingangsklemmen.

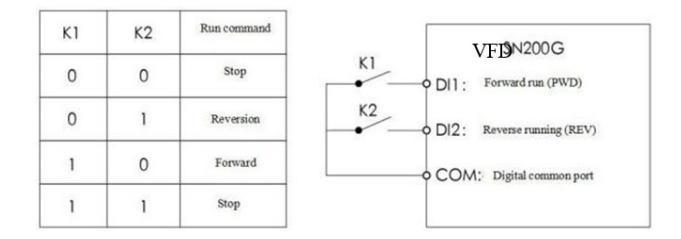

Abbildung 6-7 Zweizeilenmodus 2

2: Dreidraht-Steuerungsmodus

1: Dieser Modus wird an Klemme DI3 oder durch die Richtungssteuerung DI1, DI2 aktiviert

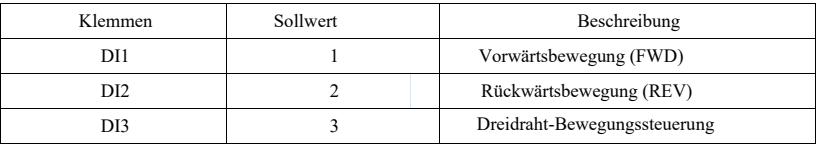

Wenn ein Start erforderlich ist, muss die Klemme DI 3 zunächst durch die steigenden Flanken von DI1 oder DI2 geschlossen werden, um eine Vorwärts- oder Rückwärtssteuerung des Motors zu erreichen.

Wenn ein Stopp erforderlich ist, unterbrechen Sie das Signal von Klemme DI3. DI1, DI2, DI3 sind Multifunktionseingangsklemmen DI1  $\sim$  DI10, DI1, DI2 Impulse sind wirksam und DI3 hat einen wirksamen Pegel

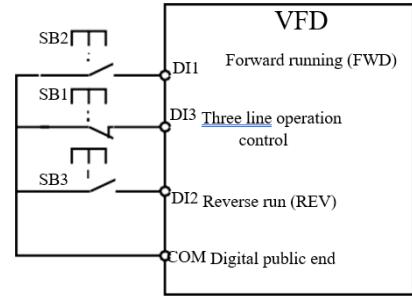

Abb. 6-8 Dreidraht-Steuerungsmodus 1

# Wo: SB1: Stopptaste SB2: Vorwärtstaste SB3: Rückwärtstaste

3: Dreidraht-Steuerungsmodus

2: Dieser Modus wird durch die Klemme DI3 eingeschaltet, gestartet durch den Befehl DI1, Richtung DI2 wie gewählt.

Klemmfunktionen:

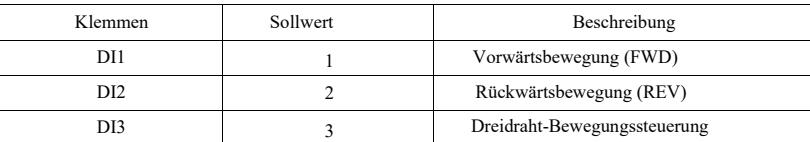

Wenn ein Start erforderlich ist, muss zuerst DI 3 geschlossen werden, der DI1-Impuls des Motorlaufsignals steigt, der DI2-Zustand der Motorrichtung steigt.

Wenn ein Stopp erforderlich ist, unterbrechen Sie das Signal von Klemme DI3. Unter den Klemmen, DI1, DI2, DI3 für DI1 ~ DI10 sind Multifunktioneingangsklemmen, DI1 effektiver Impuls, D13, DI2 arbeiten.

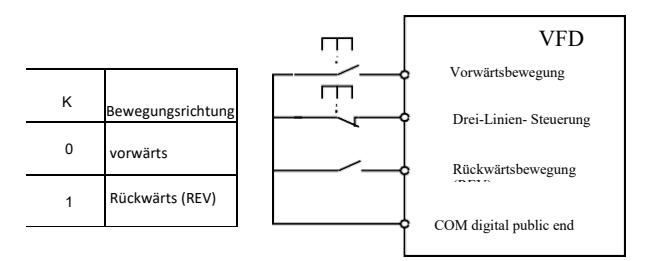

Abb. 6-9 Dreidraht-Steuerungsmodus 2

Wo: SB1: Stopptaste, SB2: Bewegungstaste.

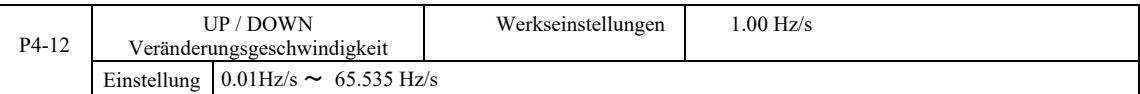

Während der Einstellung der Klemme UP / DOWN nach oben / unten stellen Sie die eingestellte Frequenz und die Frequenzänderungsrate ein, d. h. den Betrag der Frequenzänderung pro Sekunde.

Wenn P0-22 (Frequenzdezimalpunkt) 2 ist, liegt der Wert im Bereich von 0,001 Hz / s ~ 65,535 Hz / s.

Wenn P0-22 (Frequenzdezimalpunkt) 1 ist, liegt der Wert im Bereich von 0,01 Hz / s ~ 655,35 Hz / s.

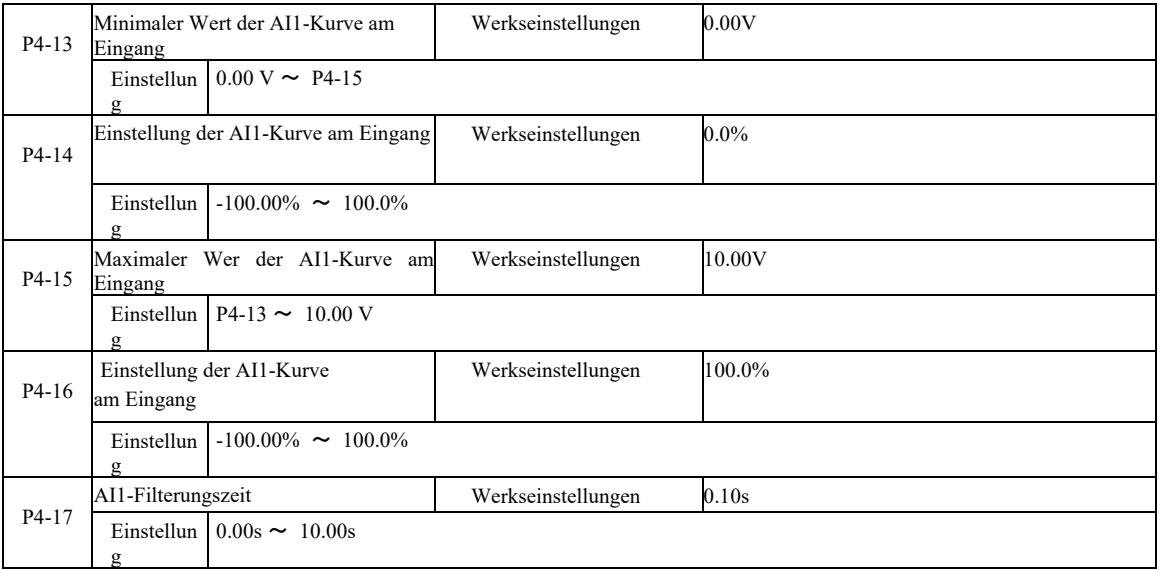

Die obigen Funktionscodes werden verwendet, um die Beziehung zwischen den Einstellungen der analogen Eingangsspannung festzulegen.

Wenn die analoge Eingangsspannung größer ist als der eingestellte "maximale Eingang" (P4-15) wird die analoge Eingangsspannung entsprechend des "maximalen Eingangs" berechnet. Ähnlich verhält es sich, wenn die analoge Eingangsspannung kleiner als der eingestellte "minimale EingangE ist (P4-13),... [Text unverständlich - Anm.].

Wenn der Analogeingang ein Stromeingang ist, entspricht ein Strom von 1 mA 0,5 V.

Die AI1-Eingangsfilterzeit wird verwendet, um die Filterzeit einzustellen, wenn die AI1-Software Störungen am simulierten Ort ausgesetzt ist. Die Filterzeit sollte erhöht werden, um die Erkennung der Simulation zu stabilisieren. Je länger jedoch die Filterzeit während der Simulation ist, desto langsamer ist die Reaktionszeit. Die Einstellmethode hängt von der Anwendung ab.

In verschiedenen Anwendungen ist die analoge Einstellung von 100,0 % des entsprechenden Nennwerts unterschiedlich, bitte beachten Sie die Beschreibung des jeweiligen Teils der Anwendung.

Ein Fall mit zwei typischen Einstellungen ist unten dargestellt:

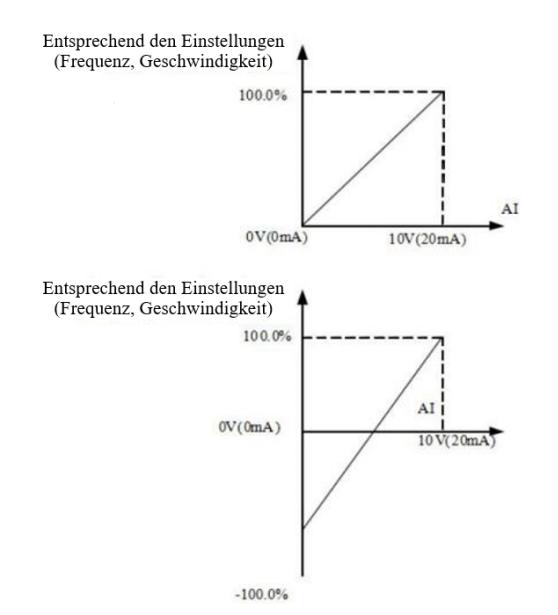

Abbildung 6-10 Beziehung zwischen Simulation und Sollwert

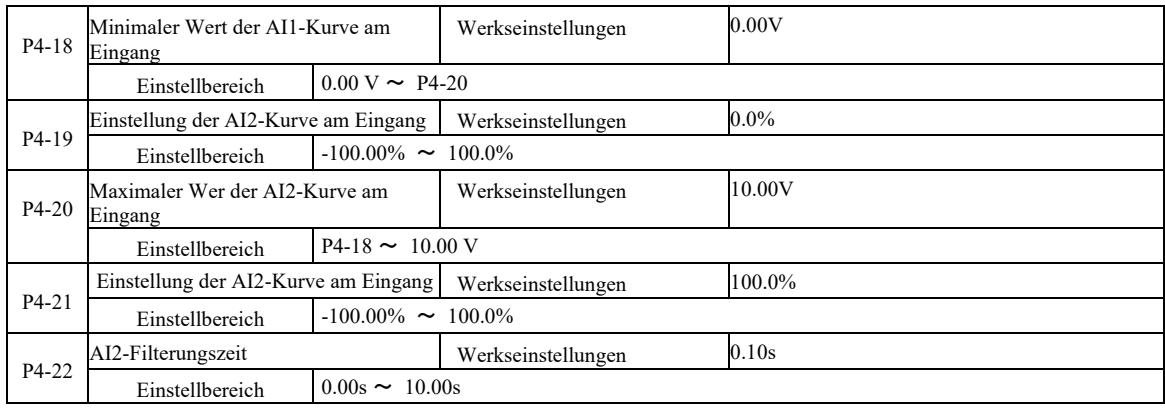

Funktion und Anwendung von Kurve 2, siehe Beschreibung von Kurve 1

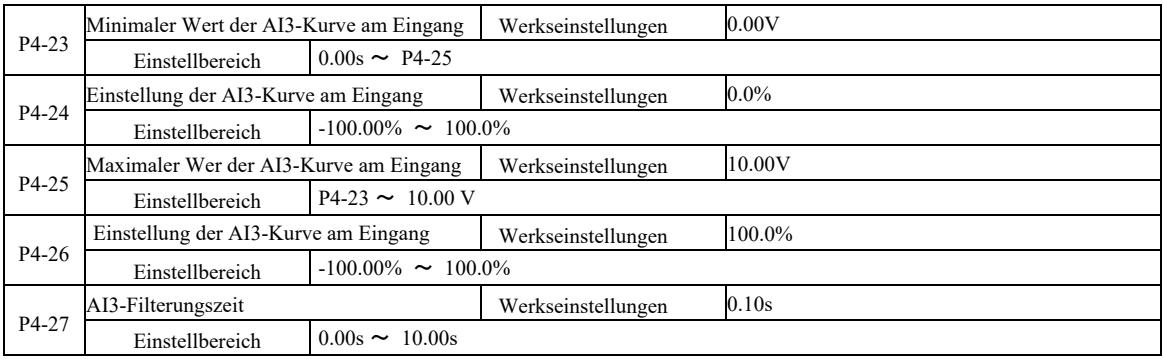

Funktion und Anwendung von Kurve 3, siehe Beschreibung von Kurve 1

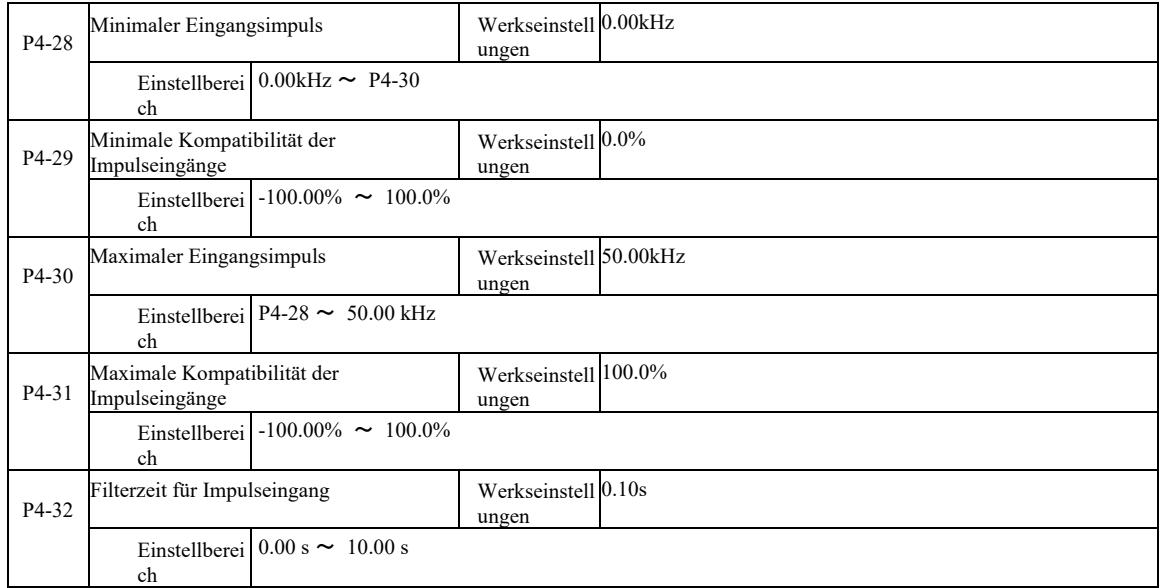

Diese Funktionscodes werden verwendet, um die relative DI5-Impulsfrequenz entsprechend der Mittelwertbildung einzustellen.

 Der Frequenzumrichterimpuls kann nur über den Kanal DI5 eingegeben werden. Der Anwendungs- und Funktionsverlauf dieser Gruppe ist ähnlich

zu 1, siehe Hinweis zu Kurve 1.

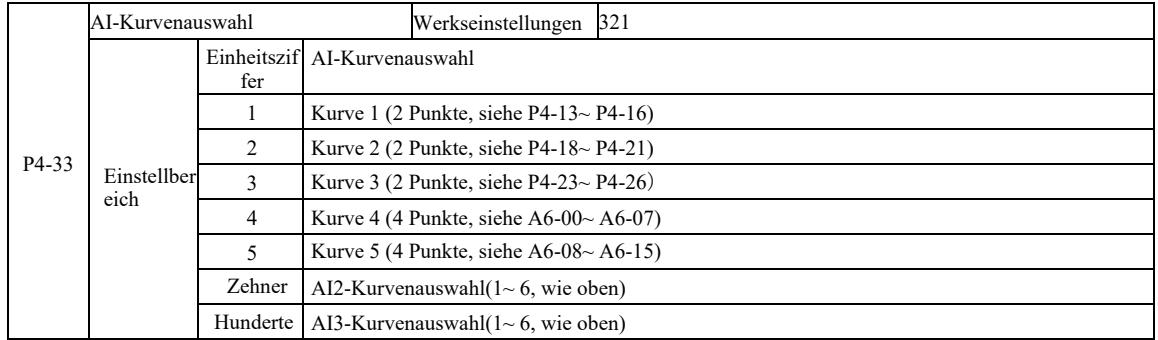

Die Bits zehn und einhundert des Funktionscodes werden zur Auswahl der entsprechenden analogen Eingangskurve AI1, AI2, AI3 verwendet. Sie können drei der fünf Kurventypen a auswählen.

Kurve 1, Kurve 2, Kurve 3 sind 2-Punkt-Kurven, die mit der Funktionscodegruppe P4 eingestellt werden, während Kurve 4 und Kurve 5 4-Punkt-Kurven sind, die mit der Funktionscodegruppe A8 eingestellt werden.

Dieser Standard-Wechselrichter bietet zwei analoge Eingänge. AI3 muss für die Verwendung der Multifunktionseingangs- und Ausgangserweiterungskarte konfiguriert werden.

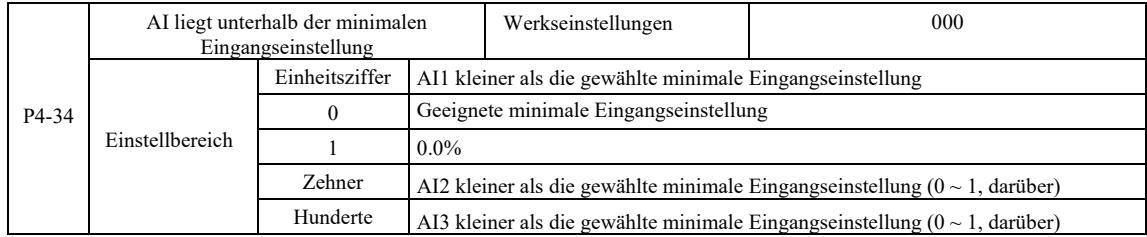

Dieser Funktionscode wird verwendet, um einzustellen, wenn die analoge Eingangsspannung kleiner als der eingestellte "minimale Eingang" ist. Option 0.

Funktionscodeeinheit Zehner, Hunderter entspricht dem Analogeingang AI1, AI2, AI3.

Wenn diese Option 1 ist und der AE-Eingang unter dem Minimum liegt, entspricht das Analog 0,0 %.

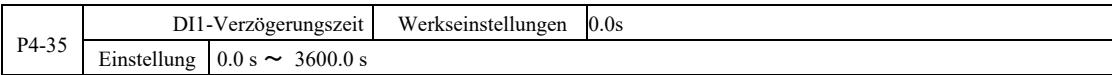
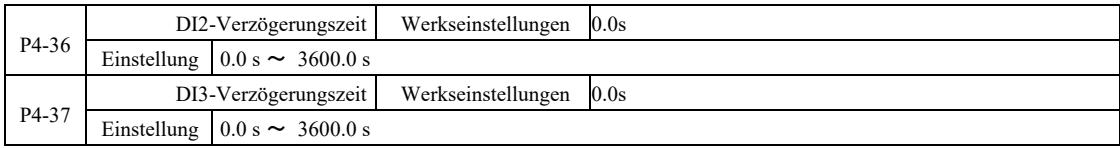

Wenn sich die DI-Klemme für die Statuseinstellung ändert, kommt es zu Änderungen in der Zeitverzögerung des Wechselrichters. Derzeit ist nur für DI1, DI2 und DI3 die Zeitverzögerungsfunktion eingestellt.

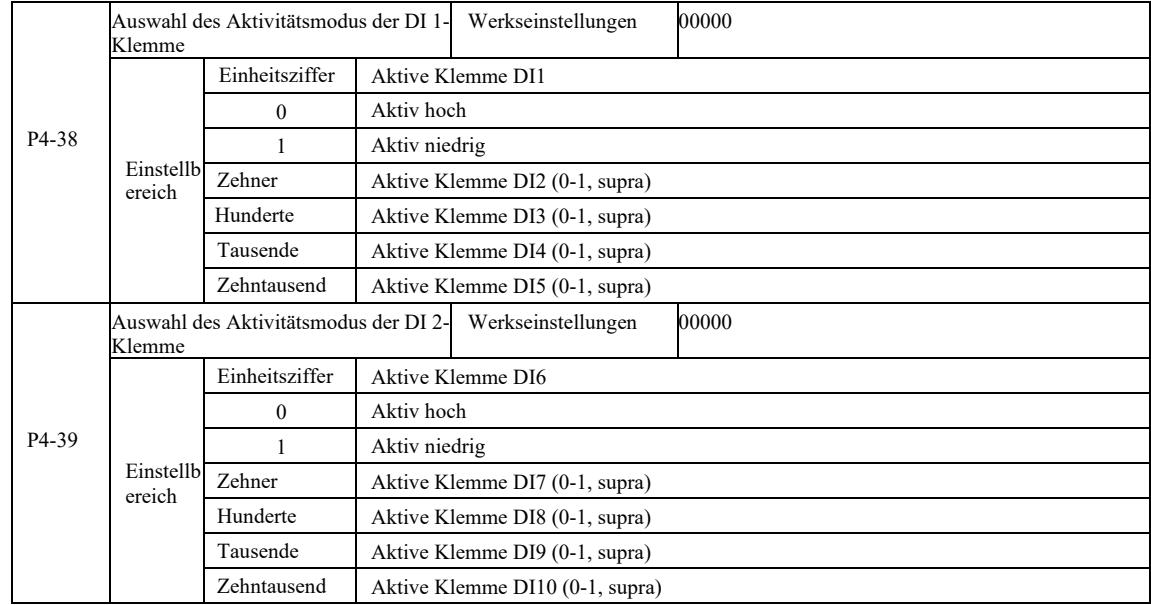

Setzt die digitale Eingangsklemme in den aktiven Modus. Wenn der hohe Aktivmodus ausgewählt ist, kommunizieren die entsprechende S-Klemme und die COM-Kommunikation effektiv. Wenn der niedrige Aktivmodus ausgewählt ist, sind die entsprechende S-Klemme und die COM-Kommunikation inaktiv, d. h. die Verbindung ist unterbrochen.

## Gruppe P5 – Eingangsklemmen

Diese Serie von Wechselrichtern ist standardmäßig mit einer Multifunktions-Analogausgangsklemme, einer Multifunktions-Digitalausgangsklemme, einer Multifunktions-Relaisausgangsklemme und einer FM-Klemme (ausgewählt als schnelle Impulsausgangsklemme, kann auch als Ausgangsklemme vom Typ Open Collector ausgewählt werden) ausgestattet. Da die Ausgangsklemme nicht mit der Anwendung verbunden werden kann, wird eine optionale Multifunktionseingangs- und Ausgangserweiterungskarte benötigt.

Die Multifunktionseingangs- und Ausgangsklemmen der Erweiterungskarte umfassen eine Multifunktions-Analogausgangsklemme (AO2), eine Multifunktions-Relaisausgangsklemme (Relais 2) und eine Multifunktions-Digitalausgangsklemme (DO2).

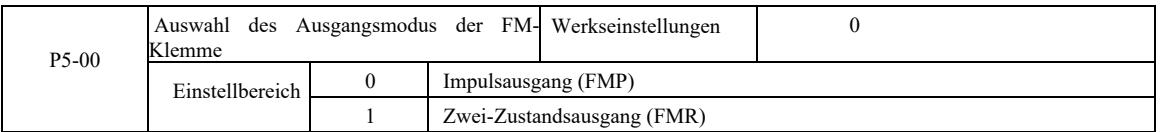

Die FM-Klemme ist eine programmierbare Multiplexer-Klemme, die als schnelle Impulsausgangsklemme (FMP) verwendet werden kann. Er kann auch als Ausgangsklemme vom Typ Open Collector (FMR) verwendet werden.

Als FMP-Impulsausgang beträgt die maximale Ausgangsimpulsfrequenz 100 kHz, FMP-bezogene Funktionen finden Sie in den Betriebsanleitungen P5-06.

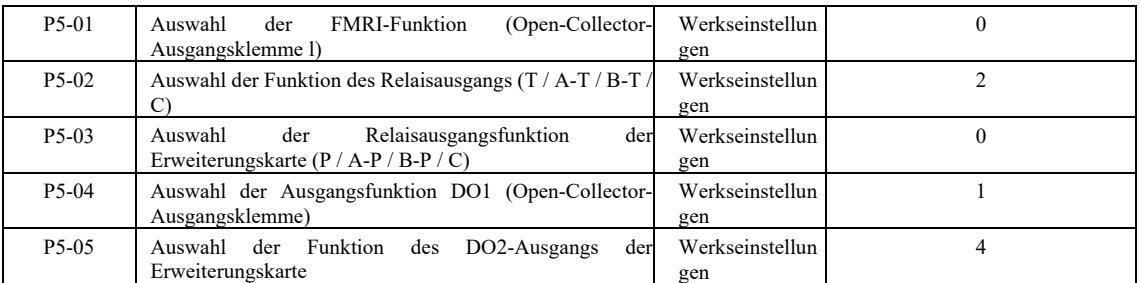

Mit fünf Codes werden die Funktionen der fünf digitalen Ausgänge mit T / A-T / B-T / C bzw. P / A-P / B-P / C auf der Steuerkarte und dem Relais der Erweiterungskarte ausgewählt.

# Die Funktionen der Multifunktionsausgangsklemmen sind wie folgt:

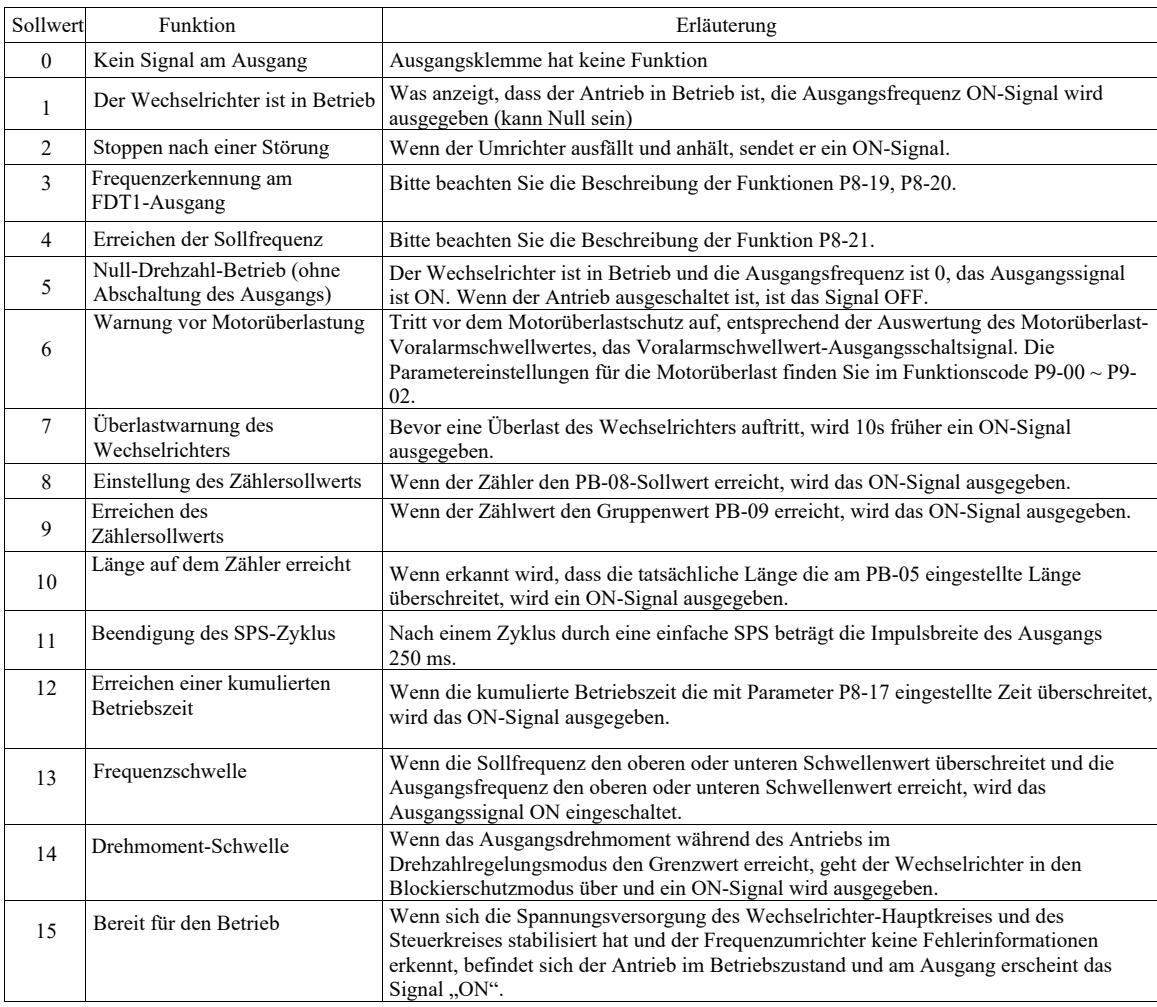

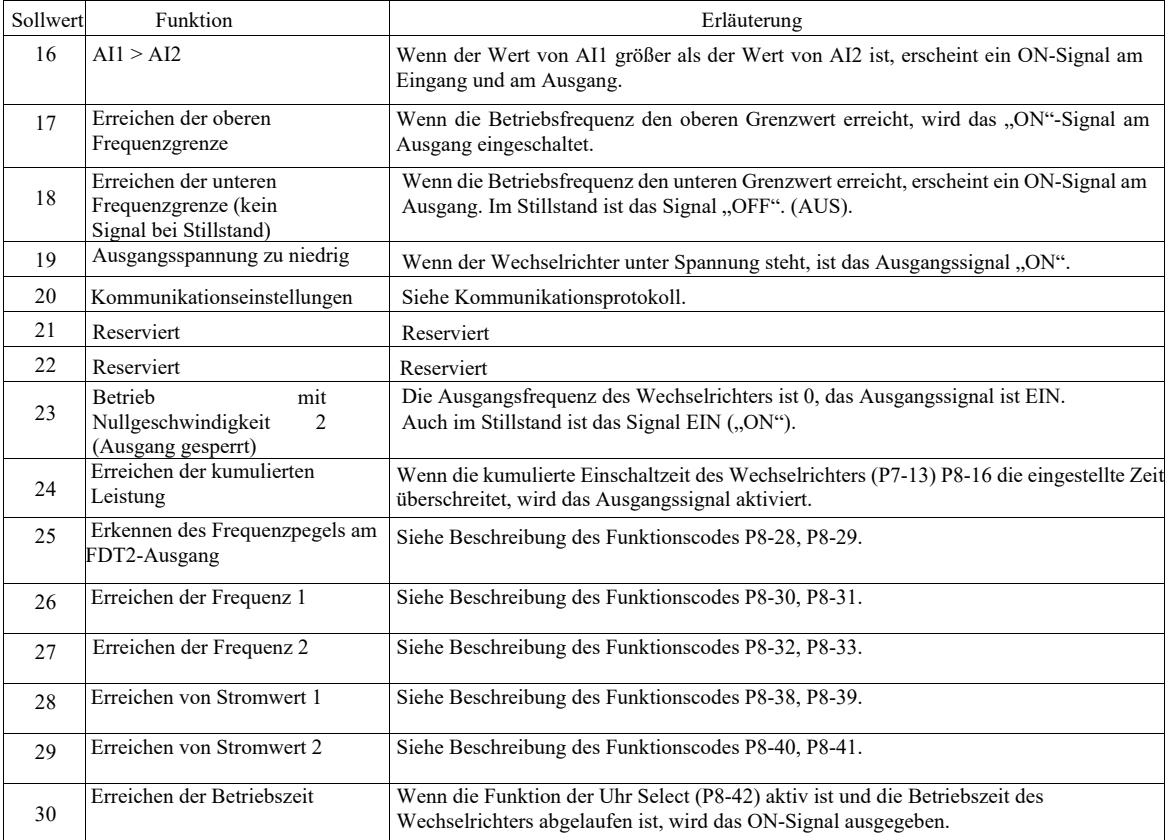

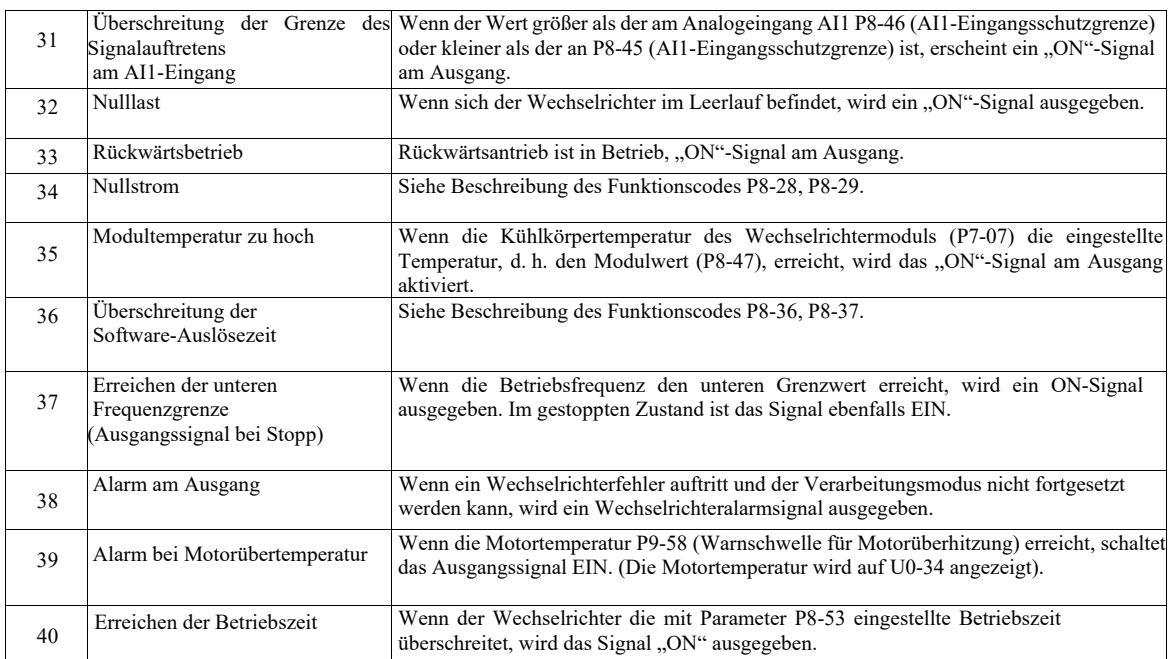

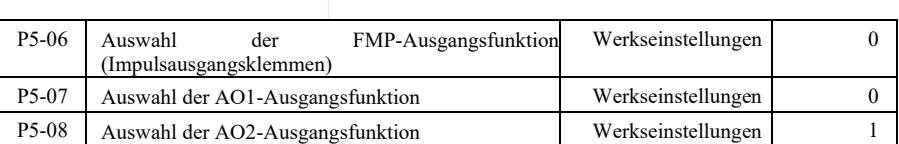

Der Ausgangsbereich der Impulsfrequenz an der FMP-Klemme ist 0,01 kHz ~ P5-09 (maximale Ausgangsfrequenz des FMP). P5-09 kann im Bereich von 0,01 kHz ~ 100,00 kHz eingestellt werden.

Der Ausgangsbereich der Analogausgänge AO1 und AO2 ist 0 V ~ 10 V oder 0 mA ~ 20 mA. Der Impulsausgangsbereich bzw. Analogausgangsbereich mit der entsprechenden Skalierungsfunktionsbeziehung ist in der folgenden Tabelle angegeben:

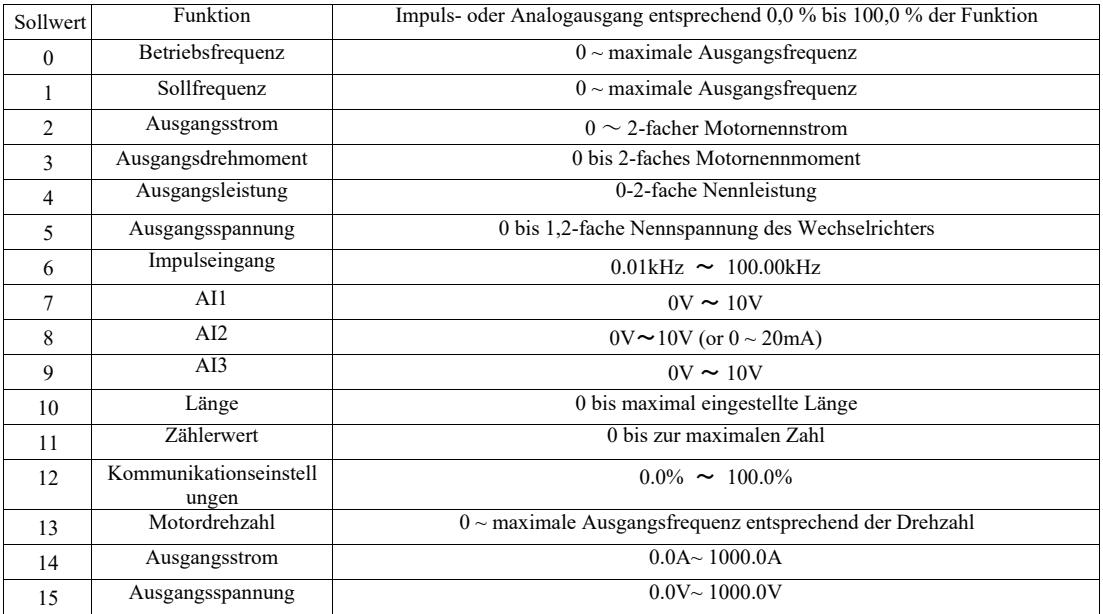

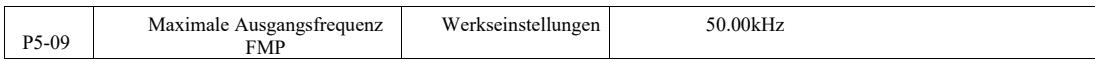

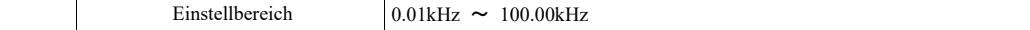

Wenn FM als Impulsausgangsklemme gewählt ist, wird der Funktionscode zur Auswahl des maximalen Impulsfrequenz-Ausgangswerts verwendet.

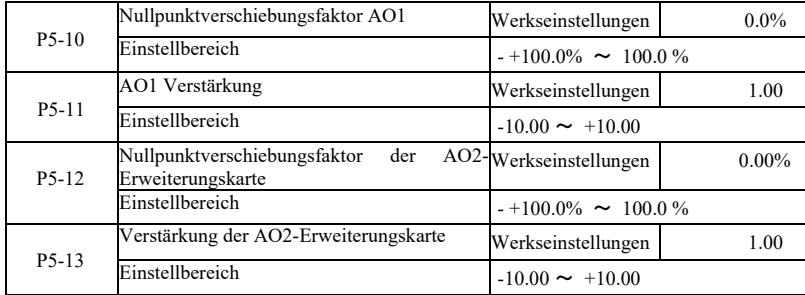

Die obigen Funktionscodes werden typischerweise zur Polarisierung der Ausgangsamplitude und zur Korrektur der Nullpunktverschiebung des Analogausgangs verwendet. Sie können auch verwendet werden, um die gewünschte AO-Ausgangskurve einzustellen.

Wenn die Nullpunktverschiebung von "b" eine Verstärkung von "k" und die aktuelle Ausgangsleistung Y, X die Standardausgangsleistung darstellt, ist der aktuelle Ausgangswert:

Y = kX + b. Wobei für AO1, AO2 ein Nullpunktverschiebungsfaktor von 100 % 10 V (oder 20 mA) entspricht. Dies gilt für den Standardausgang bei fehlender Polaritäts- und Verstärkungskorrektur. Der Ausgang 0 V ~ 10 V (oder 0 mA ~ 20 mA) entspricht der Größe des Analogausgangs.

Zum Beispiel: Wenn der Analogausgang eine Betriebsfrequenz hat, bei Frequenz 0 beträgt der Ausgang 8 V, die Frequenz ist die maximale Ausgangsfrequenz von 3 V, die Verstärkung sollte auf "-0,50" und der Offset auf "80" % " eingestellt werden.

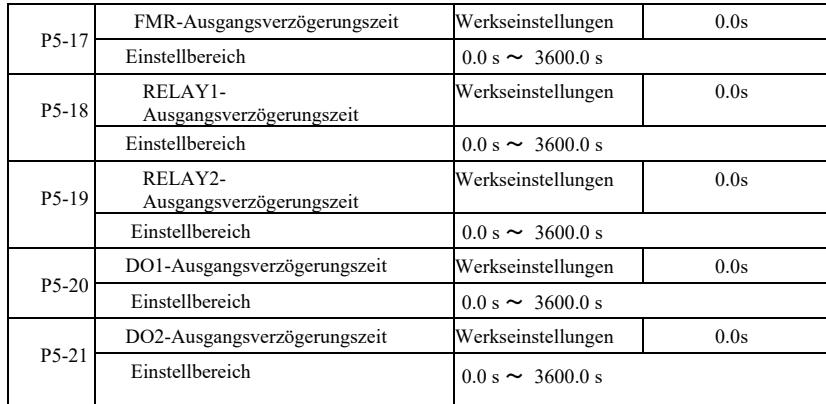

Setzen Sie die Ausgangsklemmen FMR, RELAY 1, RELAY 2, DO1 und DO2 in einen solchen Zustand, dass die tatsächliche Ausgangsverzögerungszeitänderung erzeugt wird.

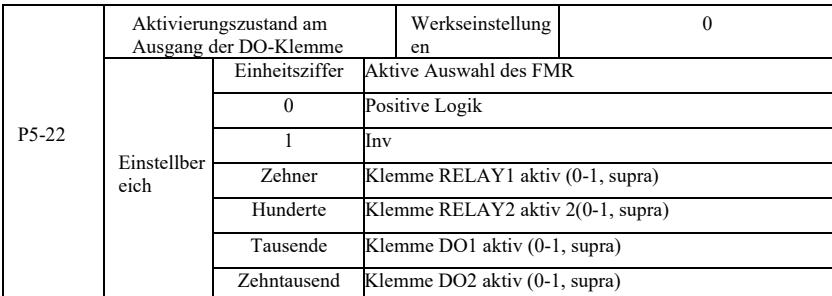

Geben Sie die Ausgangsklemme von FMR-Logik, Relais 1, Relais 2, DO1 und DO2 an.

0: die positive logische digitale Ausgangsklemme und die entsprechende gemeinsame Klemme kommunizieren im aktiven Zustand, trennen sich im inaktiven Zustand;

1: negative logische digitale Ausgangsklemme und entsprechende gemeinsame Klemme kommunizieren im inaktiven Zustand, trennen sich im aktiven Zustand.

Gruppe P6 – Start- und Stoppsteuerung

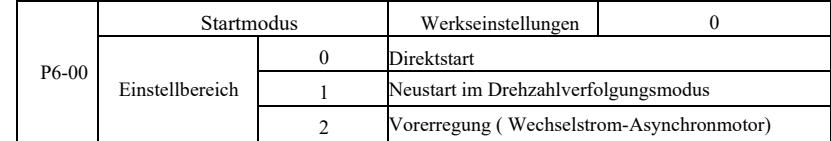

0: Direktstart

Wenn die Gleichstrombremszeit auf 0 gesetzt wird, startet der Wechselrichter den Betrieb ab der Anfangsfrequenz. Wenn die Gleichstrombremszeit ungleich 0 ist, wird zuerst die Gleichstrombremsung und dann der Betrieb ab der Anfangsfrequenz durchgeführt. Nützlich für kleine Trägheitslasten beim Starten eines Motors, der sich möglicherweise bereits gedreht hat.

1: Neustart im Modus Motordrehzahl- und Richtungsverfolgung und dann Motorstartfrequenzverfolgung.

Der Motor dreht sich beim Start ruckfrei und gleichmäßig. Momentanleistung geeignet für Wiederanlauf mit hoher Trägheit. Um einen korrekten Neustart im Drehzahlverfolgungsmodus zu gewährleisten, stellen Sie die Parameter der Motorgruppe F1 sorgfältig ein.

2: Das Starten des Übererregungs-Induktionsmotors, nur für Asynchronmotoren, wird vor dem Starten des Motors verwendet, um zuerst ein Magnetfeld zu erzeugen. Übererregungsstrom und Übererregungszeit sind die Codes P6-05, P6-06.

Wenn die Übererregungszeit auf 0 gesetzt ist, bricht der Wechselrichter den Übererregungsprozess ab und startet von der Startfrequenz. Wenn die Übererregungszeit nicht 0 ist, kann eine Übererregung die dynamischen Reaktionseigenschaften des Motors verbessern.

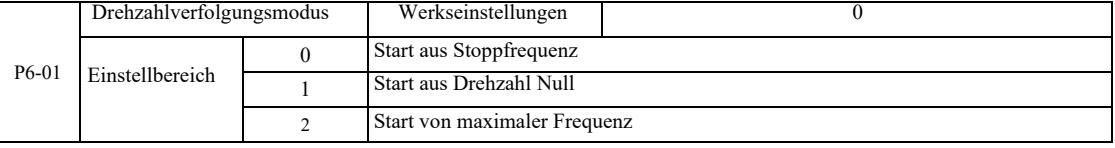

Um die Drehzahlerfassung in kürzester Zeit abzuschließen, wählen Sie den Modus Motordrehzahlerfassung:

0: Wird normalerweise verwendet, um die Frequenz zu verfolgen, die zum Zeitpunkt des Stromausfalls aufgetreten ist.

1: Startet die Verfolgung nach oben von der Nullfrequenz bei längerem Netzausfall.

2: Verfolgung von maximaler Frequenz, Gesamtlastleistung.

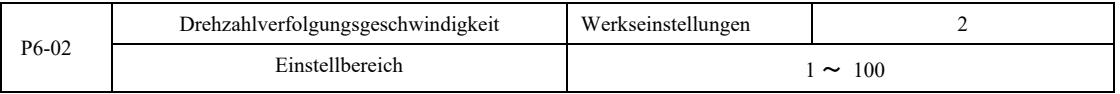

Wählen Sie beim Neustart im Drehzahlverfolgungsmodus die Drehzahlverfolgungsgeschwindigkeit. Je höher der Parameter, desto schneller die Verfolgung. Eine zu hohe Einstellung kann jedoch zu unzuverlässigen Verfolgungsergebnissen führen.

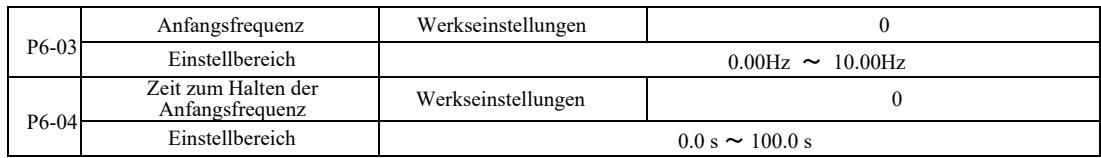

Um das Motordrehmoment beim Start zu gewährleisten, stellen Sie die entsprechende Anfangsfrequenz ein. Um den vollen Motorfluss beim Start herzustellen, halten Sie die Anfangsfrequenz für eine bestimmte Zeit.

Starten Sie an der unteren Grenze der Frequenz P6-03. Wenn die eingestellte Zielfrequenz jedoch niedriger ist als die Ausgangsfrequenz, startet der Wechselrichter nicht, sondern bleibt im Standby-Modus.

Beim Rückwärtsschalten hat die Haltezeit der Startfrequenz keine Auswirkung. Die Startfrequenz-Haltezeit ist nicht in der Beschleunigungszeit enthalten, sondern wird in die einfache SPS-Laufzeit eingerechnet.

Beispiel 1:

P0-03 = 0 Die Frequenzquelle ist digital.

P0-08 = 2,00 Hz. Digital eingestellte Frequenz ist 2,00 Hz P6-03 = 5,00 Hz. Die Startfrequenz beträgt 5,00 Hz.

P6-04 = 2,0 s. Die Startfrequenz-Haltezeit beträgt 2,0 s. Während dieser Zeit befindet sich der Wechselrichter im Standby-Modus und seine Ausgangsfrequenz beträgt 0,00 Hz.

Beispiel 2:

 $P0-03 = 0$ . Die Frequenzquelle ist digital

 $P0-08 = 10,00$  Hz. Digital eingestellte Frequenz ist 10,00 Hz P6-03 = 5,00 Hz. Die Startfrequenz beträgt 5,00 Hz.

P6-04 = 2,0 s. Die Zeit zum Halten der Anfangsfrequenz beträgt 2,0 s.

Während dieser Zeit beschleunigt der Antrieb auf 5,00Hz, hält 2,0 s an und beschleunigt dann auf die eingestellte Frequenz von 10,00Hz.

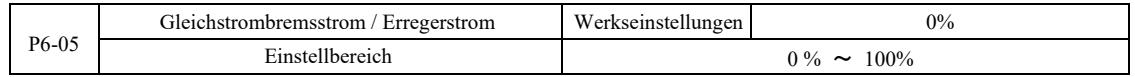

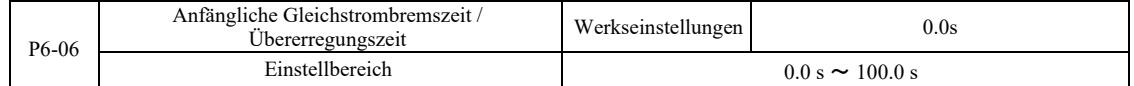

Die Gleichstrombremsung (DC) wird typischerweise zum Stoppen und Starten eines Motors verwendet. Die Übererregung wird verwendet, um das Magnetfeld des Asynchronmotors aufzubauen und dann mit dem Aufbau und der Verbesserung der Reaktionsgeschwindigkeit zu beginnen.

Die Gleichstrombremsung ist gültig, wenn der Startmodus Direktstart ist. Starten Sie dann, nachdem Sie die Frequenz eingestellt haben, den Gleichstrombremsstart, die Gleichstrombremszeit nach dem Start und dann den Betrieb. Wenn die Gleichstrombremszeit auf 0 eingestellt ist, erfolgt kein Direktstart nach der Gleichstrombremsung. Je mehr der Bremsgleichstrom ansteigt, desto größer ist die Bremskraft.

Im Übererregungsstartmodus eines Asynchronmotors stellt der Wechselrichter nach der vor dem Start des Betriebs eingestellten Vormagnetisierungszeit auf einen voreingestellten Magnetfeldstrom ein. Wenn die eingestellte Vormagnetisierungszeit 0 ist, beginnen die Übererregungsprozesse nicht sofort.

Der Gleichstrombremsstrom / Übererregungsstrom ist ein Prozentsatz des Nennstroms des Wechselrichters.

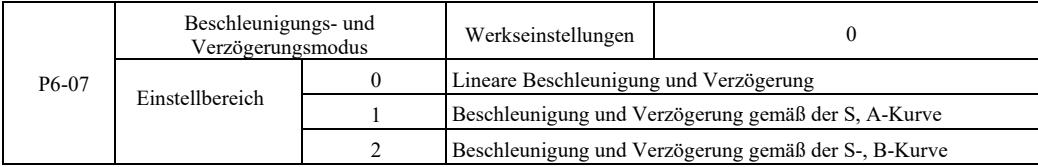

Auswählen, wie die Antriebsfrequenz am Anfang und am Ende des Prozesses geändert werden soll.

0: Lineare Beschleunigung und Verzögerung. Linearer Anstieg oder Abfall der Ausgangsfrequenz.

Es sind vier Arten von Beschleunigungs- und Verzögerungszeiten möglich. Diese können über die digitalen Multifunktionseingangsklemmen (P4-00 ~ P4-08) ausgewählt werden.

1: Beschleunigung und Verzögerung gemäß der S, A-Kurve

Die Ausgangsfrequenz erhöht oder verringert sich entsprechend der S-Kurve. Die S-Kurve wird für Anwendungen verwendet, die einen sanften Start oder Stopp erfordern, wie z. B. Aufzüge oder Förderbänder. Die Funktionscodes P6-08 und P6-09 geben in dieser Reihenfolge das Verhältnis der S-Kurven-Beschleunigungs- und Verzögerungszeiten des Startsegments und des Endsegments an.

2: Beschleunigung und Verzögerung gemäß der S-, B-Kurve

Beim Beschleunigen und Verzögern gemäß der S, B-Kurve liegt der Wendepunkt der Kurve immer bei der Nennfrequenz f des Motors. Dargestellt in Abbildung 6-12. Wird typischerweise für Anwendungen mit Drehzahlen weit oberhalb der Nennfrequenz verwendet, die eine schnelle Beschleunigung und Verzögerung erfordern.

Einstellung der Frequenz oberhalb der Nennfrequenz - Beschleunigungs- und Verzögerungszeit:

$$
t = (\frac{4}{9} \times (\frac{f}{t_b})^2 + \frac{5}{9} \times T
$$

wobei f die Sollfrequenz ist, fb die Motornennfrequenz, T die Motornennfrequenzzeit fb

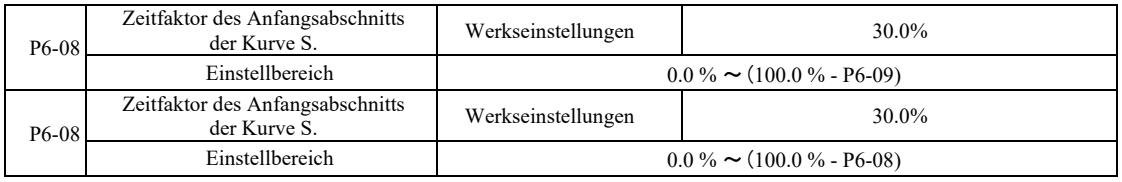

Die Funktionscodes P6-08 und P6-09 sind definiert. Die Beschleunigung und Verzögerung der Kurve S, A des Anfangssegments und die Endzeit sind das Verhältnis der beiden zu erfüllenden Funktionscodes: P6-08 + P6-09≤100,0%.

Abbildung 6-11 t1 ist der durch P6-08 definierte Parameter, zu diesem Zeitpunkt steigt die Steigung der Ausgangsfrequenz.

t2 ist die Zeit, die durch den Parameter P6-09 definiert ist, zu dieser Zeit geht die Steigung der Ausgangsfrequenz allmählich auf Null. In der Zeit zwischen t1 und t2 ist die Steigung der Ausgangsfrequenz konstant, so dass dieses Intervall eine lineare Beschleunigung und Verzögerung darstellt.

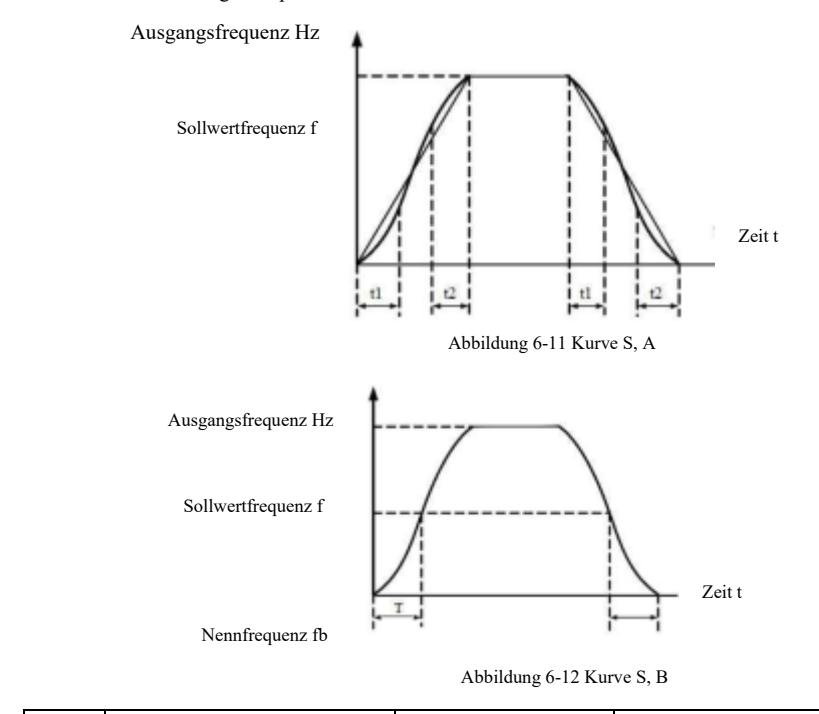

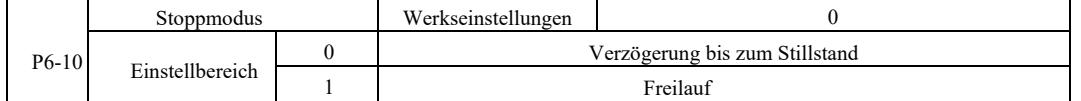

0: Verzögerungsstopp. Wenn der Stoppbefehl gültig ist, reduziert der Wechselrichter die Ausgangsfrequenz entsprechend der Verzögerungszeit. Wenn die Frequenz auf Null sinkt, wird angehalten.

1: Stopplauf Bei einem gültigen Stoppbefehl gibt der Wechselrichter sofort ein Signal aus und der Motor stoppt aufgrund mechanischer Trägheit.

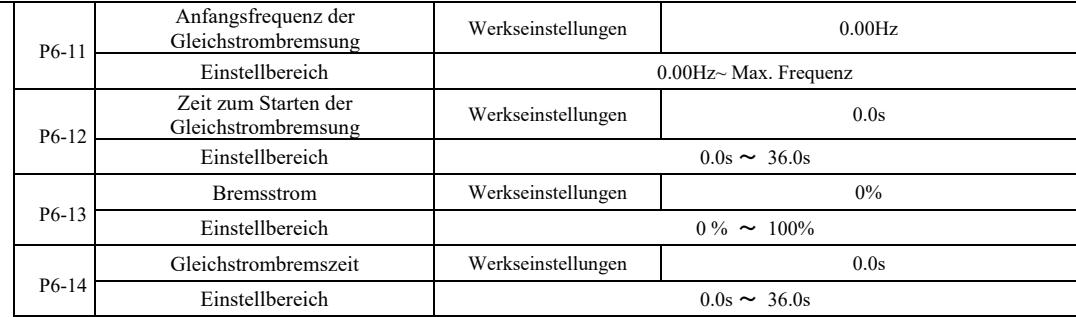

Startfrequenz der Gleichstrombremsung: Der Stoppvorgang beginnt, wenn die Betriebsfrequenz so weit reduziert wird, dass der Gleichstrombremsvorgang gestartet wird.

Zeit bis zum Start der Gleichstrombremsung: Die Betriebsfrequenz wird auf die Startfrequenz der Gleichstrombremsung reduziert, der Wechselrichter hält den Ausgang für einige Zeit an, bevor der Bremsvorgang beginnt. Das Verhindern des Starts der Gleichstrombremsung bei hoher Geschwindigkeit kann einen Überstromfehler verursachen.

Bremsstrom: Der Gleichstrombremsstrom ist der prozentuale Anteil des Ausgangsstroms bezogen auf den Motornennstrom. Je höher der Wert ist, desto größer ist die Gleichstrombremswirkung, desto größer ist jedoch auch die Erwärmung von Motor und Wechselrichter.

Gleichstrombremszeit: die Zeit zum Halten des Bremsstroms. Wenn dieser Wert 0 ist, wird der Gleichstrombremsvorgang abgebrochen. Eine schematische Darstellung des Gleichstrombremsvorgangs ist in Abbildung 6-13 dargestellt.

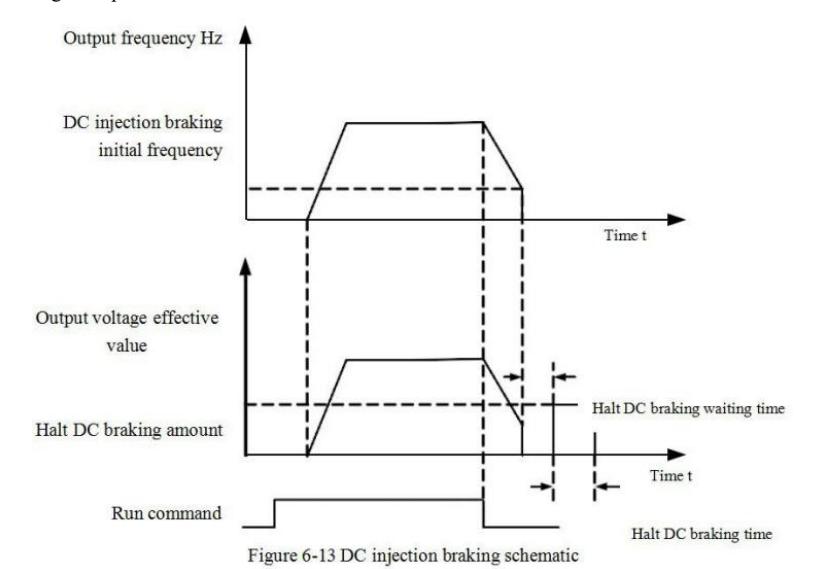

Bild 6-13 Schematische Darstellung des Gleichstrombremsvorgangs

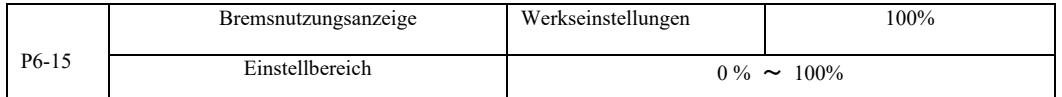

Nur die integrierte Bremseinheit wird aktiv sein.

Einschaltdauer der Bremseinheit. Die Bremsennutzungsanzeige dient zur Einstellung der Bremseinheit. Im Hochleistungszyklus der Bremseinheit ist die Bremswirkung stark, es gibt jedoch während des Bremsens Spannungsschwankungen auf dem Wechselrichterbus.

Gruppe P7 – Tastatur und Anzeige

|         | Auswahl                     | der | JOG- | Werkseinstellun                                 |  |
|---------|-----------------------------|-----|------|-------------------------------------------------|--|
|         | Tastenfunktion              |     |      | gen                                             |  |
|         |                             |     |      | JOG-Taste inaktiv                               |  |
| $P7-01$ |                             |     |      | Bedienfeld-Befehlskanal und Fernbedienungskanal |  |
|         | Einstellberei.<br>ch        |     |      |                                                 |  |
|         |                             |     |      | Richtungsumkehrschalter                         |  |
|         |                             |     |      | Vorwärtsimpuls (Probelauf)                      |  |
|         | Rückwärtsimpuls (Probelauf) |     |      |                                                 |  |

JOG-Taste als Multifunktionstaste. Sie können die Funktionen der JOG-Taste mit dem Funktionscode einstellen. Er kann über den Schlüsselschalter bedient werden.

0: Die JOG-Taste hat keine Funktion.

1: Tastaturbefehle und Umschalten auf Fernbedienung. Zeigt einen Befehl zum Umschalten der Befehlsquelle an - die aktuelle Befehlsund Steuerungsquelle wird die Tastatur sein (lokale Bedienung). Wenn die aktuelle Befehlsquelle die Tastatur ist, ist diese Tastenfunktion deaktiviert.

2: Umschalten der Richtung über den Frequenzbefehl der Taste JOG.

3: Probelauf vorwärts (FJOG auf der Tastatur).

4: Probelauf rückwärts (RJOG auf der Tastatur).

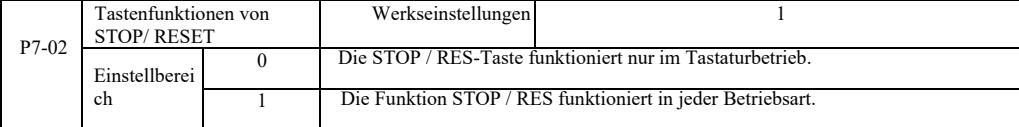

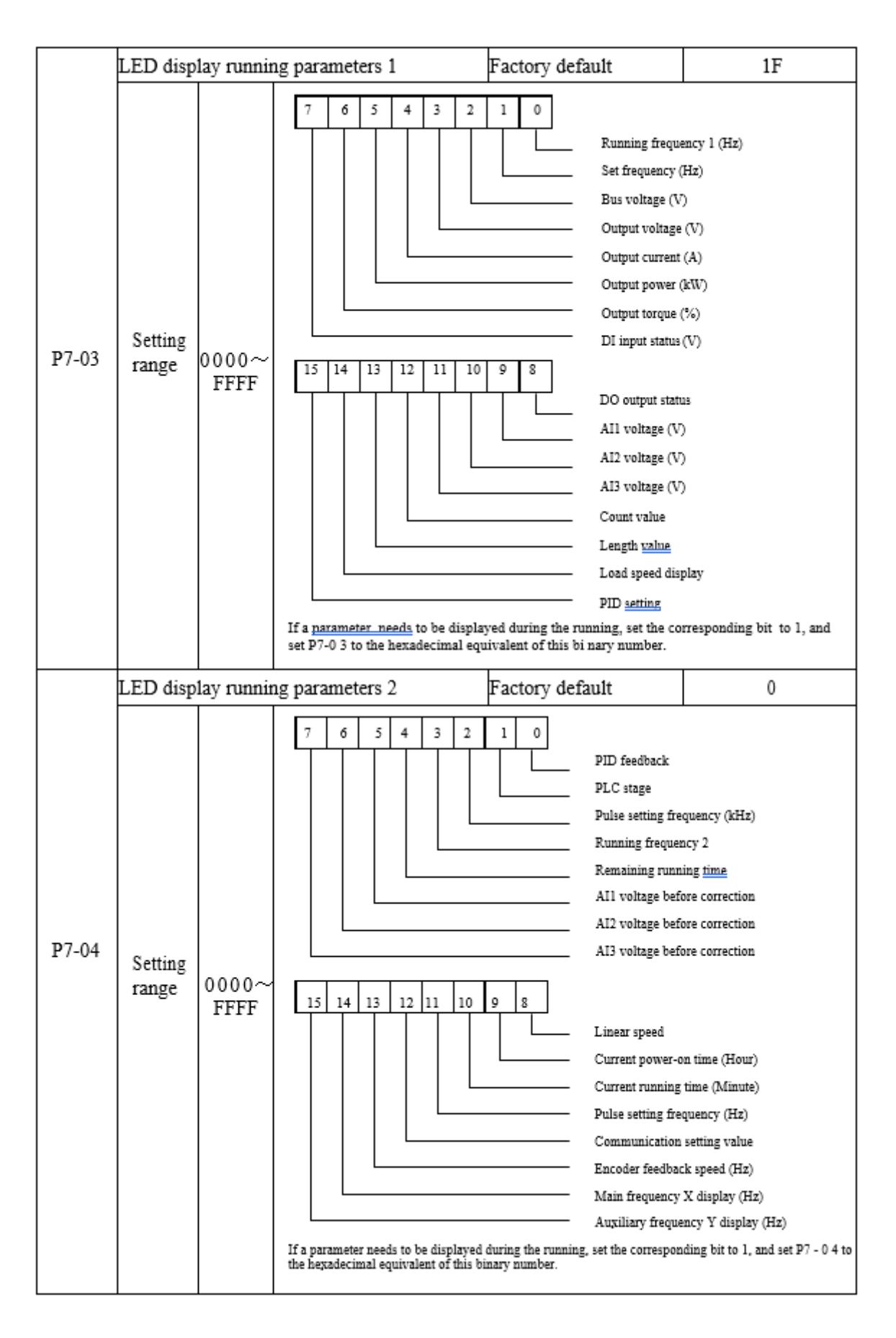

Mit diesen beiden Anzeigeparametern werden die Parameter eingestellt, die im Betriebszustand des Frequenzumrichters angezeigt werden sollen. Es können maximal 32 Betriebszustandsparameter angezeigt werden, die ab dem jüngsten Bit von P7-03 angezeigt werden.

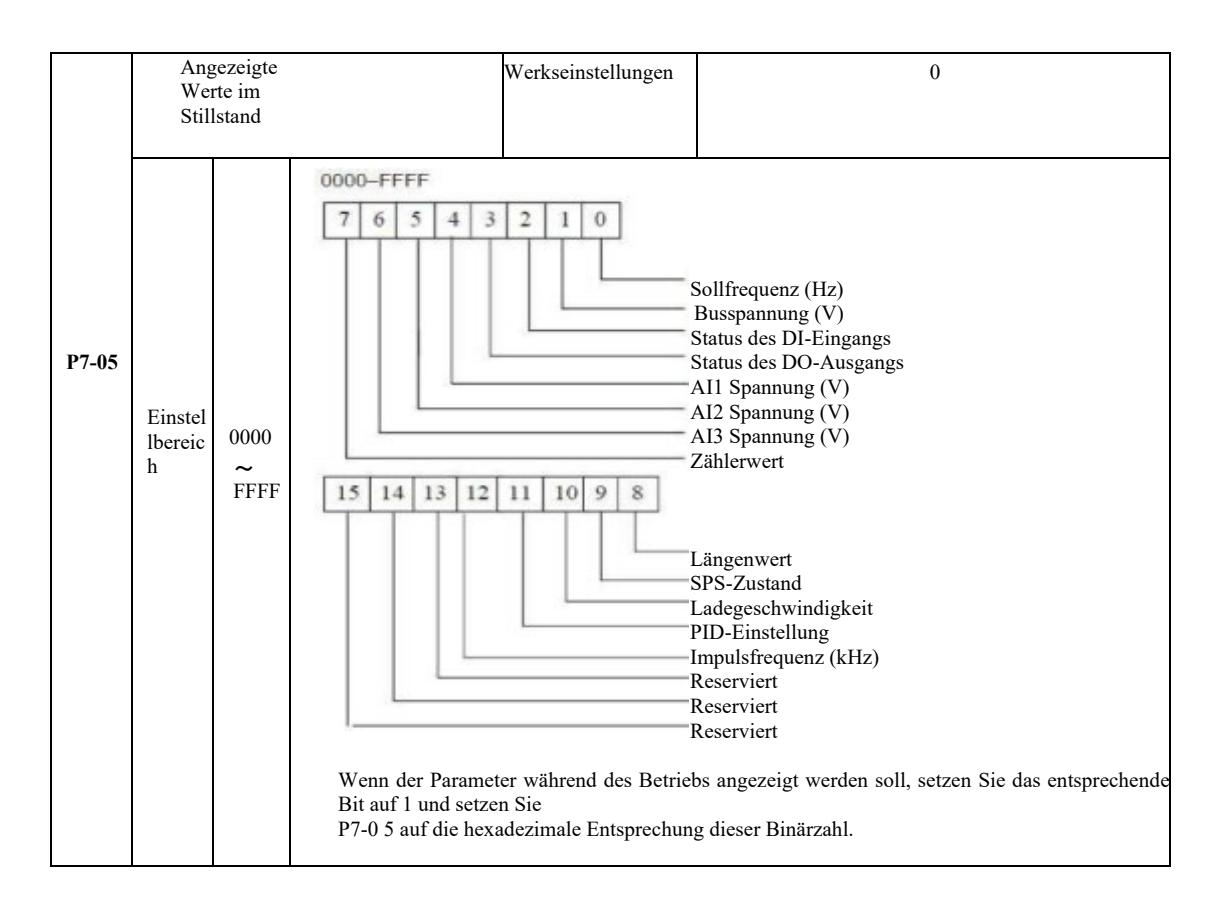

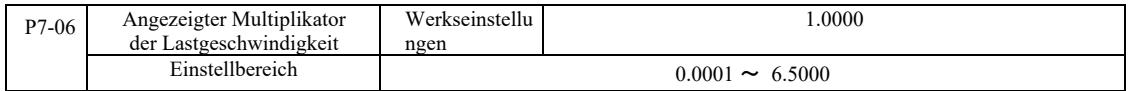

Wenn die Lastdrehzahl angezeigt werden muss, sorgt dieser Parameter dafür, dass die Ausgangsfrequenz und die Lastdrehzahl übereinstimmen. Siehe Beschreibung P7-12.

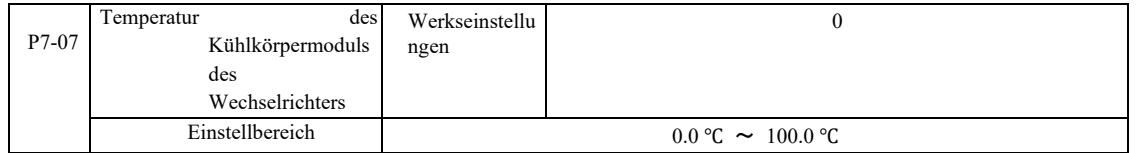

Temperaturanzeige des IGBT-Moduls des Wechselrichters.

Es gibt Unterschiede im Überhitzungsschutz für verschiedene Modelle von Wechselrichter-IGBT-Modulen.

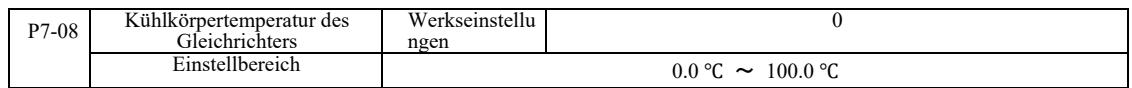

Anzeige der Gleichrichtertemperatur.

Es gibt Unterschiede im Wert des Überhitzungsschutzes bei den verschiedenen Gleichrichtermodellen.

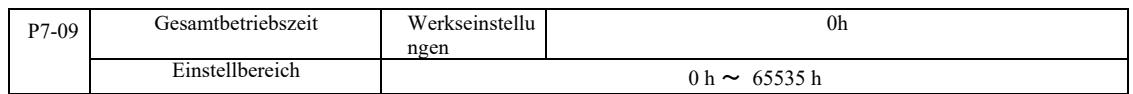

Zeigt die Gesamtbetriebszeit des Wechselrichters an. Wenn die Laufzeit die eingestellte Zeit P8-17 erreicht, sendet der digitale Multifunktionsausgang (12) des Wechselrichters ein ON-Signal.

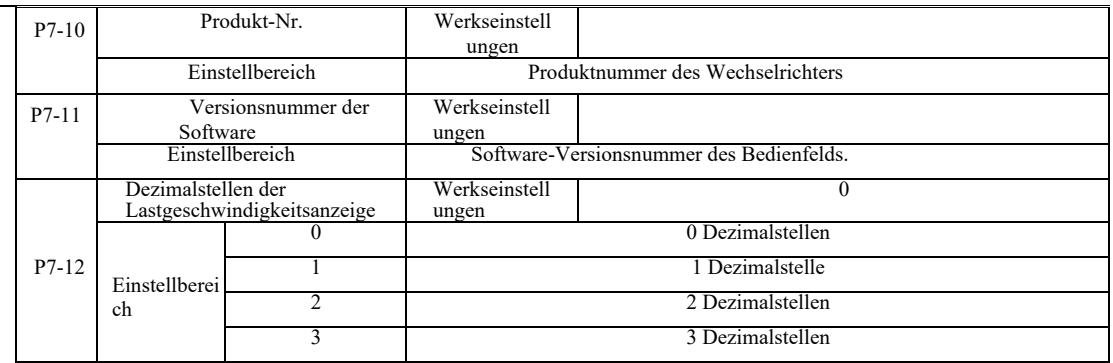

Einstellen der Ladegeschwindigkeit mit Nachkommastellen. Das folgende Beispiel veranschaulicht die Berechnung der Lastgeschwindigkeit:

Wenn der Multiplikator der angezeigten Lastgeschwindigkeit 2.000 P7-06, wird die Lastgeschwindigkeit P7-12 auf zwei Nachkommastellen angezeigt. Wenn die Betriebsfrequenz des Wechselrichters 40,00 Hz beträgt, ist die Lastgeschwindigkeit 40,00 \* 2.000 = 80,00 (Anzeige auf zwei Nachkommastellen).

Wenn der Wechselrichter ausgeschaltet ist, um z. B. eine Frequenz von 50,00 Hz einzustellen, beträgt die Lastgeschwindigkeit im gestoppten Zustand 50,00 \* 2.000 = 100,00 (Anzeige mit zwei Nachkommastellen).

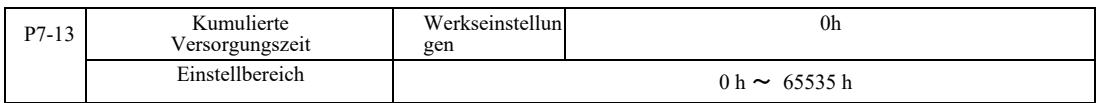

Werkseitige Einstellung der kumulierten Versorgungszeit..

Wenn die kumulierte Versorgungszeit (P8-17) erreicht ist, erzeugt der digitale Multifunktionsausgang (24) des Wechselrichters ein ON-Signal

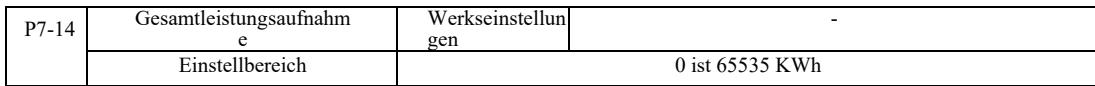

Zeigt die bisherige Gesamtleistungsaufnahme des Antriebs an.

## Gruppe P8 – Hilfsfunktionen

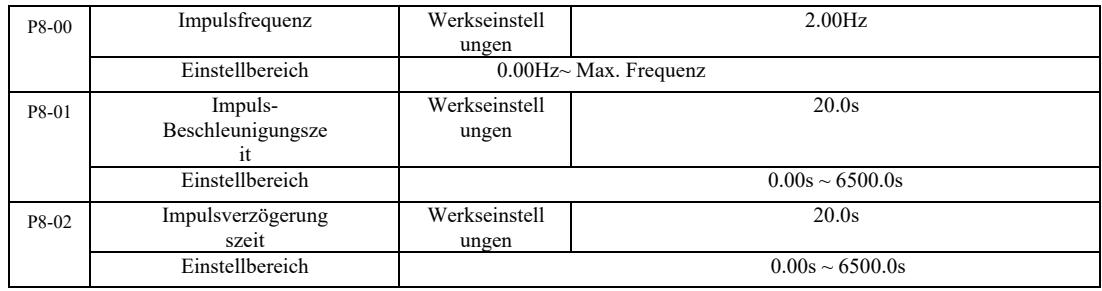

Einstellung des Antriebsimpulses, der Sollfrequenz und der Verzögerungszeit.

Für den Impulsbetrieb starten Sie den Direktstartmodus (P6-00 = 0). Der Stoppmodus ist auf gebremsten Stopp eingestellt (P6-10 = 0).

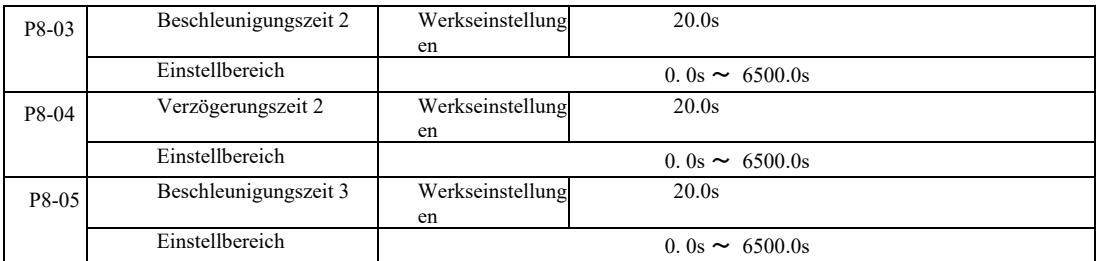

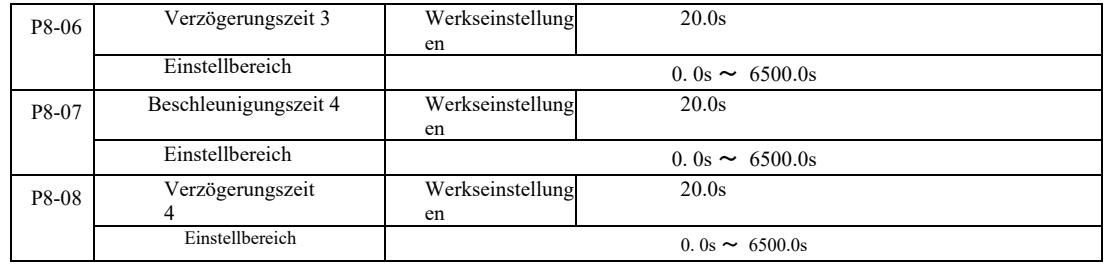

VFD bietet vier Sätze von Beschleunigungs- und Verzögerungszeiten, P0-17 bzw. P0-18, und die oben genannten drei Sätze von Beschleunigungs- und Verzögerungszeiten.

Der vierte Satz bestimmt die genaue Verzögerungszeit, siehe Anweisungen P0-17 und P0-18. Mit verschiedenen Kombinationen der Multifunktionsklemme für den Digitaleingang DI können Sie zwischen den vier Sätzen von Beschleunigungs- und Verzögerungszeiten umschalten. Siehe die Beschreibung der einzelnen Funktionscodes P4-01 ~ P4-05.

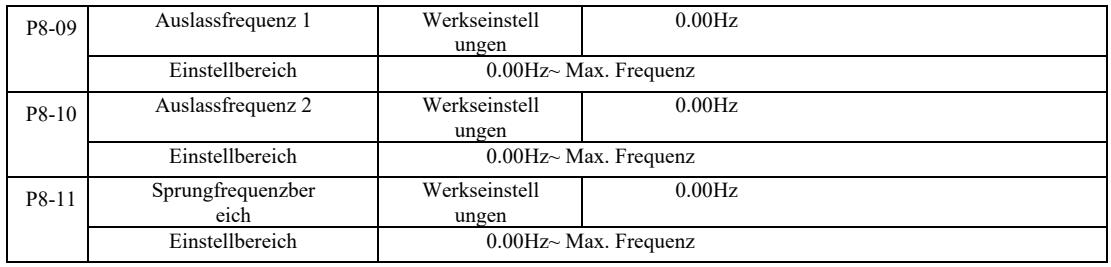

Wenn der Sprungfrequenzbereich innerhalb der eingestellten Frequenz liegt, läuft die tatsächliche Betriebsfrequenz mit der Frequenz des nächstgelegenen eingestellten Sprungs. Durch die Einstellung der Sprungfrequenz kann der Wechselrichter mechanische Resonanzen der Last vermeiden. VFD kann zwei Auslassfrequenzen einstellen. Wenn beide Auslassfrequenzen auf 0 gesetzt werden, wird die Frequenzsprungfunktion aufgehoben. Siehe Abbildung 6-14 für die Sprungfrequenzregel und das Diagramm der Sprungfrequenzamplitude.

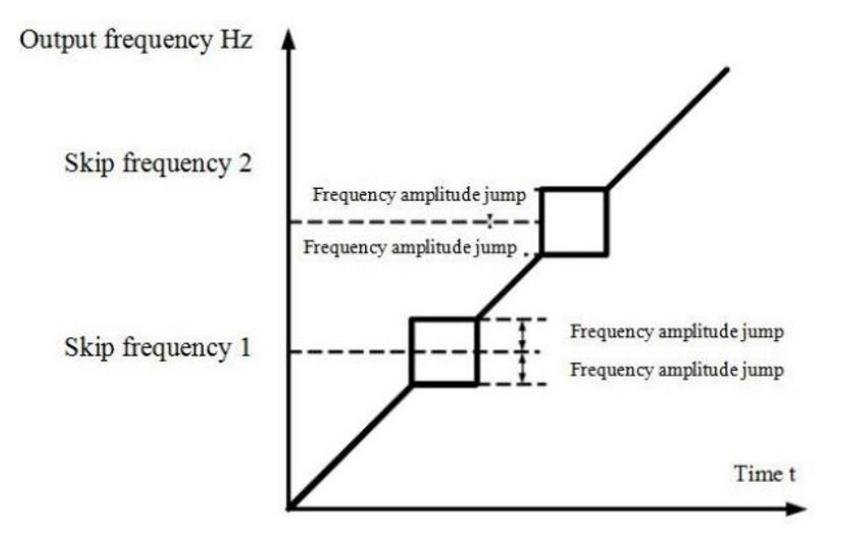

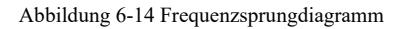

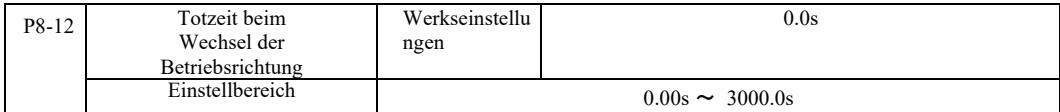

Der Wechselrichter wechselt die Betriebsrichtung, 0Hz Frequenz am Ausgang zum Zeitpunkt des Übergangs, siehe Abbildung 6-15:

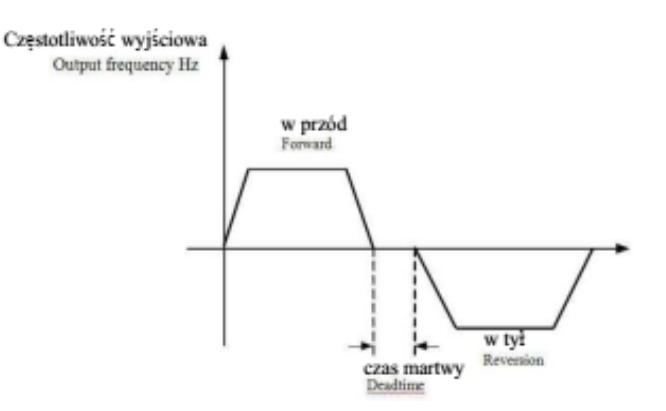

Abbildung 6-15 Totzeit beim Wechsel der Betriebsrichtung

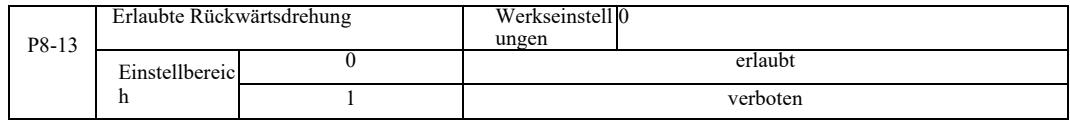

Wenn der Antrieb mit diesem Parameter konfiguriert ist, kann der Motor im Rückwärtsgang laufen. Wenn der Motor umgedreht ist, darf P8-13 nicht auf 1 gesetzt werden.

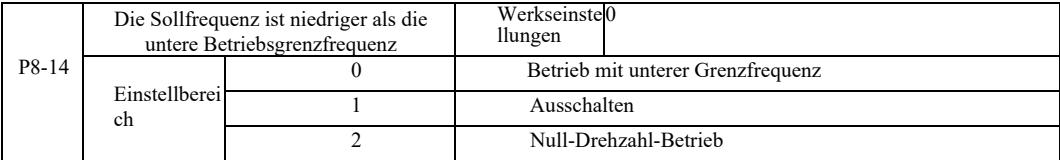

Wenn die Sollfrequenz niedriger als die Minimalfrequenz ist, kann mit diesem Parameter ausgewählt werden, wie der Wechselrichter arbeiten soll. VFD bietet drei Betriebsarten, um die Anforderungen verschiedener Anwendungen zu erfüllen.

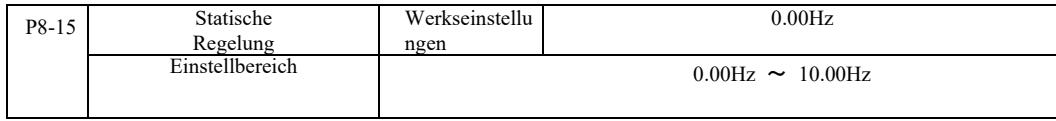

Diese Funktion wird normalerweise verwendet, um die Antriebslast auf mehrere Motoren zu verteilen.

Statische Regelung bedeutet, dass mit steigender Last die Ausgangsfrequenz des Wechselrichters sinkt. Wenn mehr als ein Motor mit der gleichen Last angetrieben wird, wird die Last der Motorausgangsfrequenz reduziert, um eine gleichmäßige Last über mehrere Motoren zu erreichen. Dieser Parameter gilt für die Nennausgangslast des Wechselrichters.

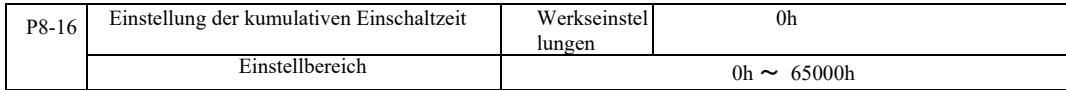

Wenn die kumulierte Einschaltzeit (P7-13) von P8-16 die eingestellte Zeit erreicht, sendet der Multifunktions-Digitalausgang DO des Wechselrichters ein "ON"-Signal. Die folgenden Beispiele verdeutlichen dies:

Beispiel: In Kombination mit der virtuellen DIDO-Funktion sendet der Wechselrichterausgang bei Erreichen der eingestellten Einschaltzeit nach 100 Stunden eine Störmeldung. Programmierung:

Programm: Die virtuelle Klemmenfunktion DI1 ist auf den benutzerdefinierten Fehler 1 eingestellt: A1-00 = 44; Virtuelle Klemme DI1 ist aktiv, eingestellt auf virtuelles DO1: A105 = 0000; virtuelle Funktion DO1, Einschaltzeit einstellen: A1-11 = 24; eingestellte Einschaltzeit 100 Stunden erreicht: P8-16 = 100.

Wenn die Gesamteinschaltdauer 100 Stunden beträgt, erzeugt der Wechselrichterausgang den Fehler Err24.

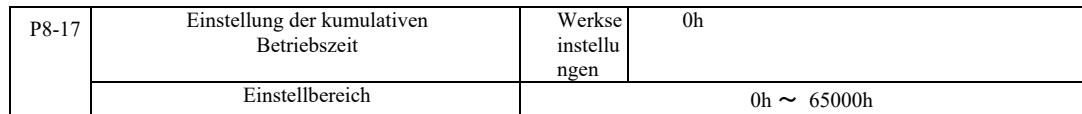

Hiermit wird die Betriebszeit des Wechselrichters eingestellt.

Wenn die Gesamtbetriebszeit (P7-09) die eingestellte Betriebszeit erreicht, gibt der digitale Multifunktionsausgang DO des Wechselrichters ein "ON"-Signal.

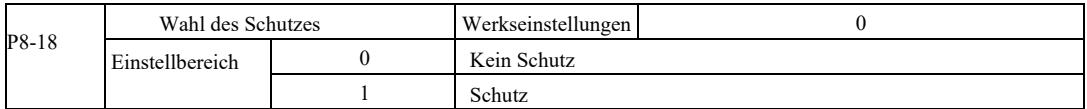

Dieser Parameter bezieht sich auf die Sicherheitsfunktion des Wechselrichters.

Wenn dieser Parameter auf 1 (Schutz) gesetzt ist und die Antriebsbetriebszeit aktiv ist (z. B. ein Ausführungsbefehl von einer Klemme vor dem Schließen der Stromversorgung), reagiert der Wechselrichter nicht auf einen Ausführungsbefehl. Sie müssen zuerst ... [völlig unverständlich - Anm. d. Übersetzers.

Wenn der Parameter auf 1 gesetzt ist und der Fehlerrücksetzbefehl ausgeführt wird, reagiert der Wechselrichter nicht auf den Befehl. Sie müssen zuerst den Befehl ausgeben, um den aktiven Schutzstatus zu löschen.

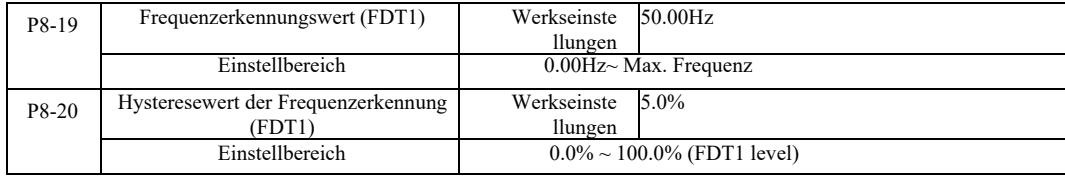

Wenn die Betriebsfrequenz höher als der Frequenzerkennungswert ist, gibt der Multifunktionsausgang DO des Wechselrichters ein "ON"-Signal aus, und wenn die Frequenz niedriger als der Erkennungswert ist, wird das "ON"-Ausgangssignal nach der festgelegten Frequenz gelöscht.

Abbildung 6-16 zeigt ein Diagramm der FDT-Funktionalität.

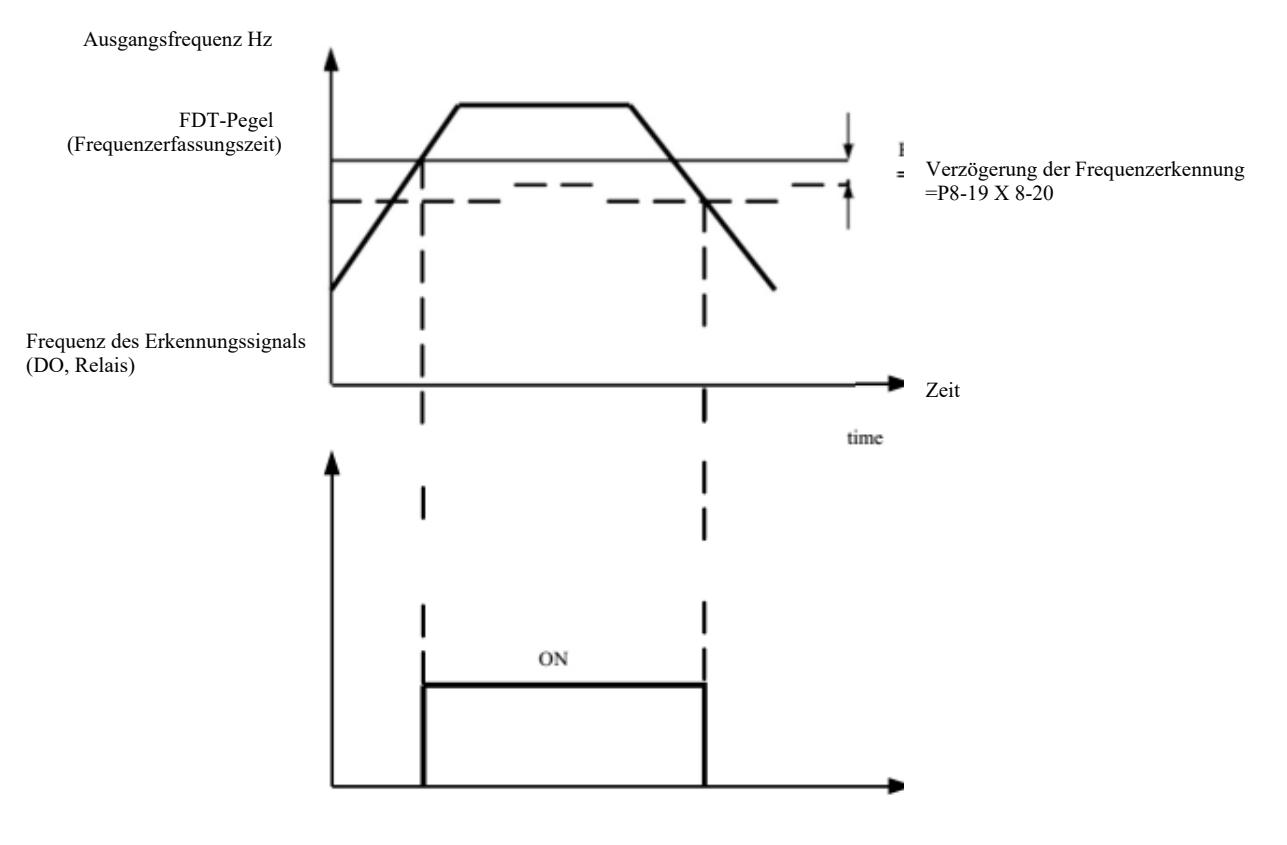

### Abb. 6-16 FDT-Pegel

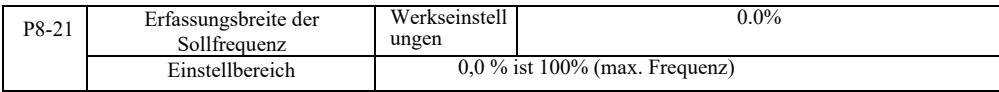

Wenn die Betriebsfrequenz des Wechselrichters in den Zielfrequenzbereich fällt, gibt der digitale Multifunktionsausgang DO des Wechselrichters ein "ON"-Signal.

Mit diesem Parameter wird der Erfassungsbereich der erreichten Frequenz eingestellt. Dieser Parameter ist ein Prozentsatz der maximalen Frequenz. Abbildung 6-17 zeigt das erreichte Frequenzerkennungsschema.

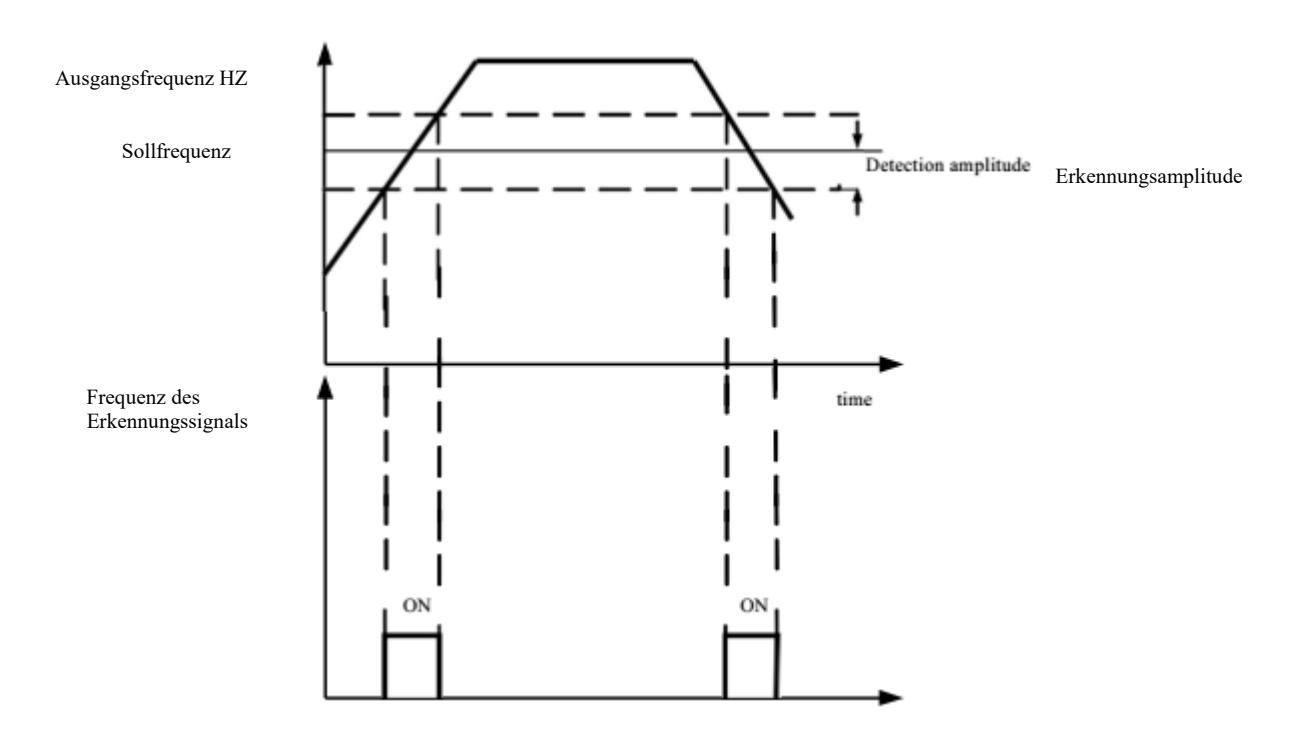

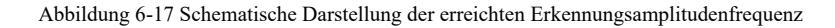

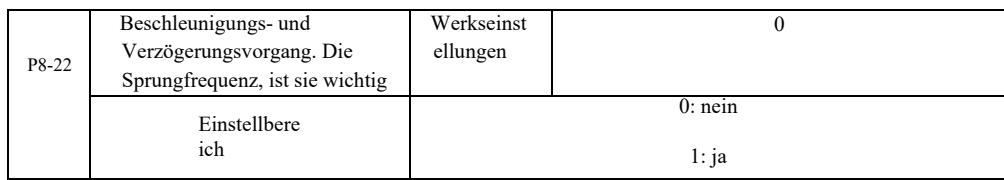

Dieser Funktionscode wird verwendet, um während der Beschleunigung oder Verzögerung auszuwählen, ob die Sprungfrequenz gültig ist.

Sie wird während des Frequenzsprungbetriebs als gültig eingestellt, wenn die tatsächliche Betriebsfrequenz die Frequenzeinstellgrenze überspringt. Abbildung 6-18 zeigt ein Diagramm der Sprungfrequenz bei Beschleunigung und Verzögerung

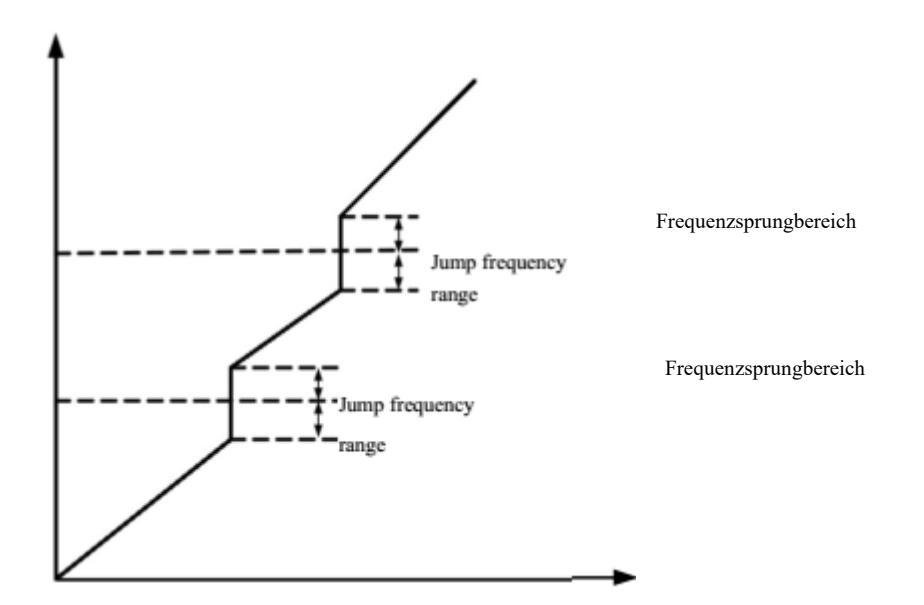

Abbildung 6-18 Beschleunigungs- und Verzögerungsvorgang, effektive Sprungfrequenz

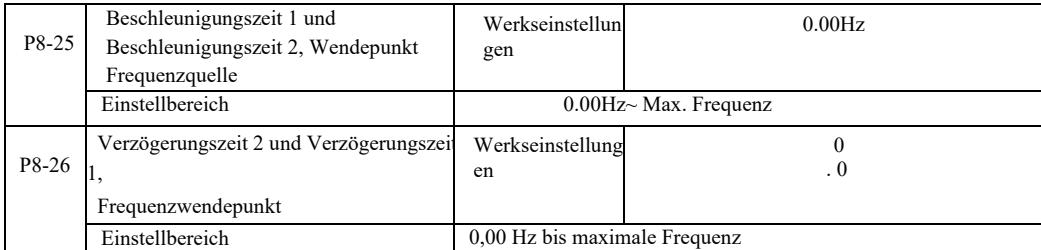

Wählen Sie diese Funktion an Motor 1. Schalten Sie nicht über die DI-Klemme, wenn die Auswahl der Beschleunigungs- / Verzögerungszeit aktiv ist. Wenn der Wechselrichter nicht innerhalb des Betriebsfrequenzbereichs arbeitet, [...] unterschiedliche Beschleunigungs- / Verzögerungszeiten über die DI-Klemmen.

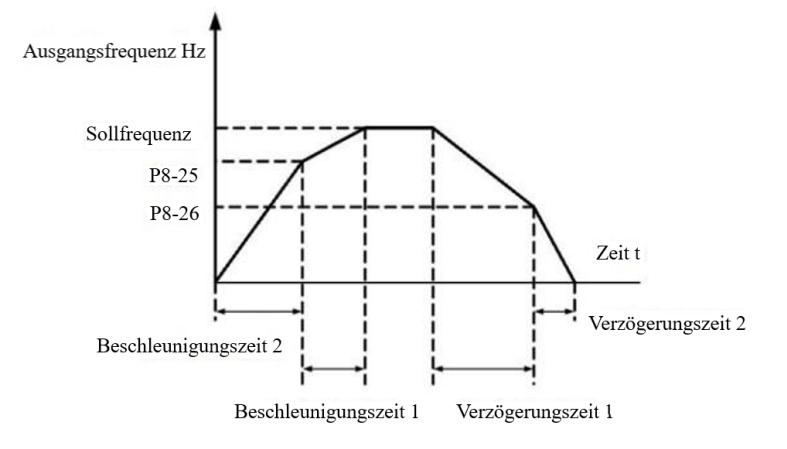

Abb. 6-19 Schaltdiagramm für Beschleunigungs- und Verzögerungszeit

Abbildung 6-19 ist das Schaltdiagramm der Beschleunigungs- und Verzögerungszeit. Während der Beschleunigung wird, wenn die Betriebsfrequenz kleiner als P8-25 ist, die Beschleunigungszeit 2 gewählt; wenn die Betriebsfrequenz größer als die Beschleunigungszeit 1 ist, wird P8-25 gewählt.

Während der Verzögerung wird, wenn die Betriebsfrequenz größer als P8-26 ist, die Verzögerungszeit 1 gewählt; wenn die Betriebsfrequenz kleiner als die Verzögerungszeit 2 ist, wird P8-26 gewählt.

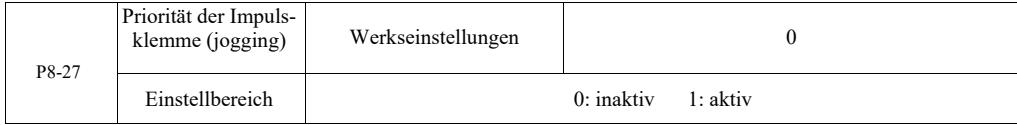

Mit diesem Parameter stellen Sie ein, ob die Impulsklemmenfunktion die höchste Priorität hat. Wenn die Impulsklemmenpriorität aktiviert ist, wird der Antrieb auf Impulsklemmenbetrieb umgeschaltet, wenn während des Betriebs ein Befehl von der Klemme kommt.

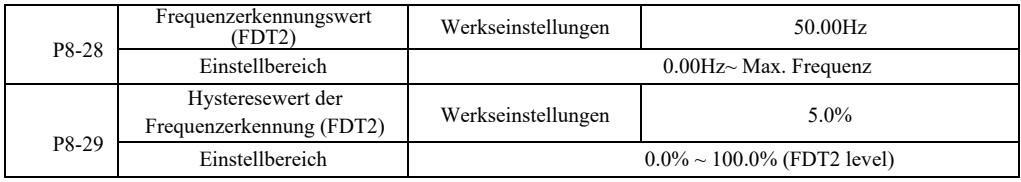

FDT1 Frequenzerkennungsfunktion - siehe P8-19, P8-20 Funktionscode

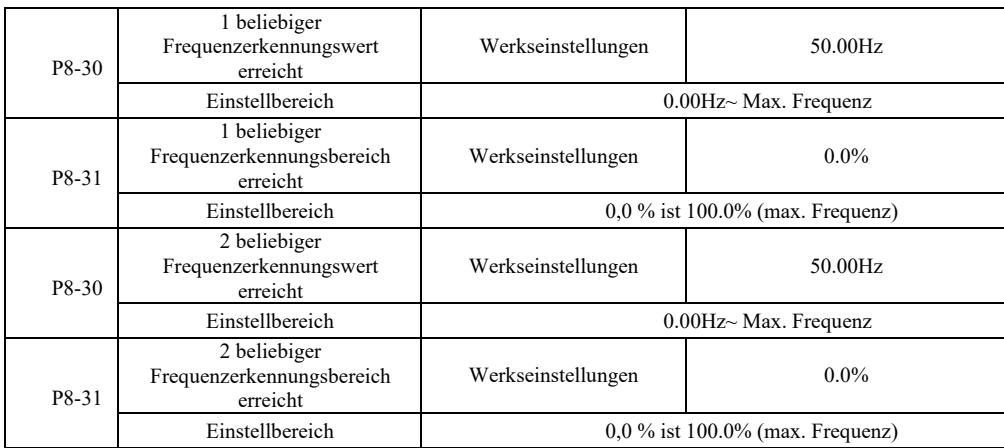

Für die Ausgangsfrequenz wird der Multifunktions-Digitalausgang DO des Wechselrichters ein "ON"-Signal erzeugen, wenn der Wechselrichter nach Erreichen eines beliebigen Frequenzerkennungswertes den positiven und negativen Amplitudenbereich erkennt.

Die Frequenzerkennung des erreichten VFD bietet zwei Sätze beliebiger Parameter, bei denen der Frequenzwert und der Frequenzerkennungsbereich eingestellt werden. Abbildung 6-20 zeigt den Schaltplan für diese Funktion.

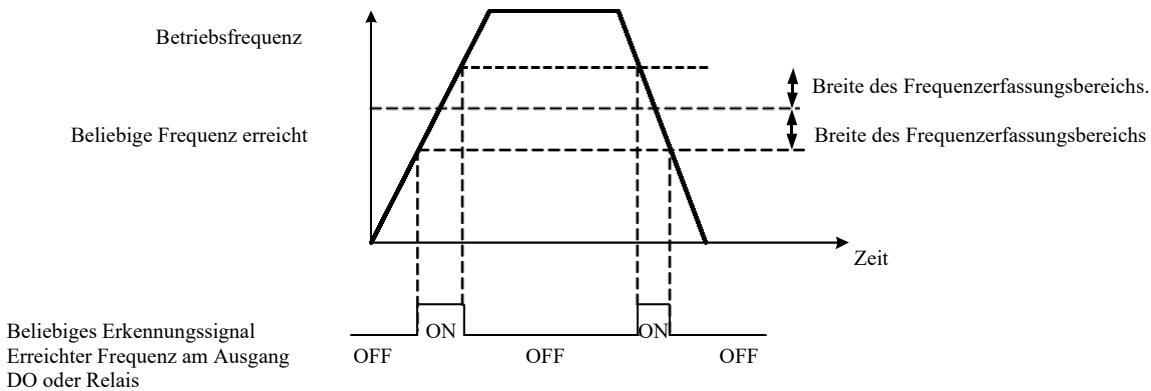

Abb. 6-20 Diagramm zur Erkennung der erreichten beliebigen Frequenz

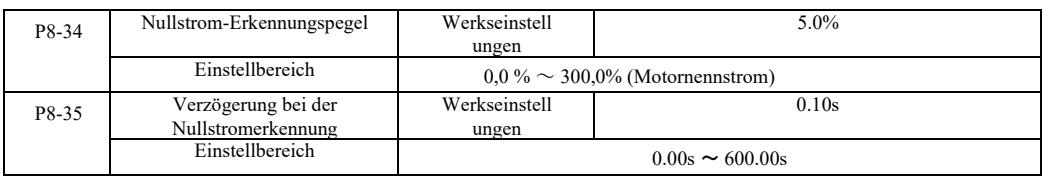

Wenn der Ausgangsstrom des Wechselrichters kleiner oder gleich dem Nullstromerkennungspegel ist und länger als die Nullstromerkennungsverzögerungszeit anhält, sendet der Multifunktions-DO-Ausgang des Wechselrichters ein "ON"-Signal. Siehe Abbildung 6-21 Nullstromerkennung.

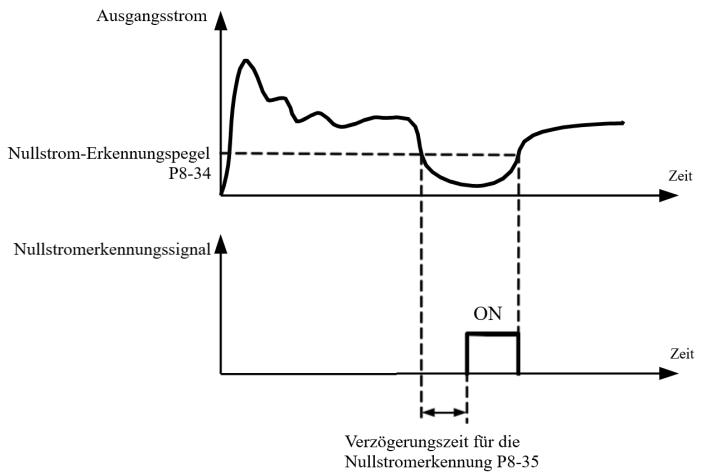

Abbildung 6-21 Nullstromerkennungsschema

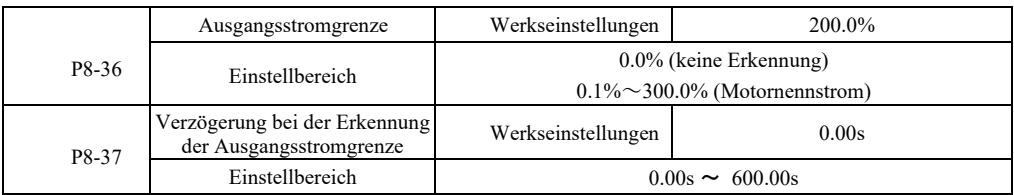

Wenn der Ausgangsstrom des Wechselrichters größer als der Erkennungspunkt ist und länger als die Software-Verzögerungszeit für die Überstromerkennung dauert, sendet das Multifunktionsausgangssignal des DO-Wechselrichters ein "ON"-Signal. Siehe Abbildung 6-22 Diagramm der Ausgangsstromgrenzfunktion.

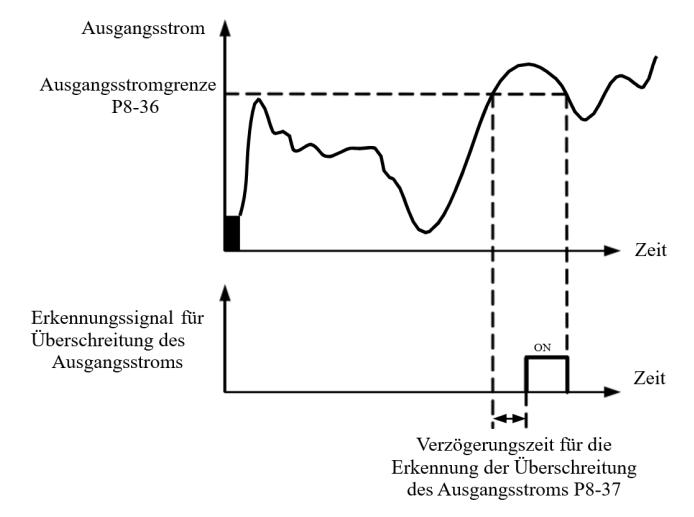

Abbildung 6-22 Erkennungsschema der Ausgangsstromgrenze

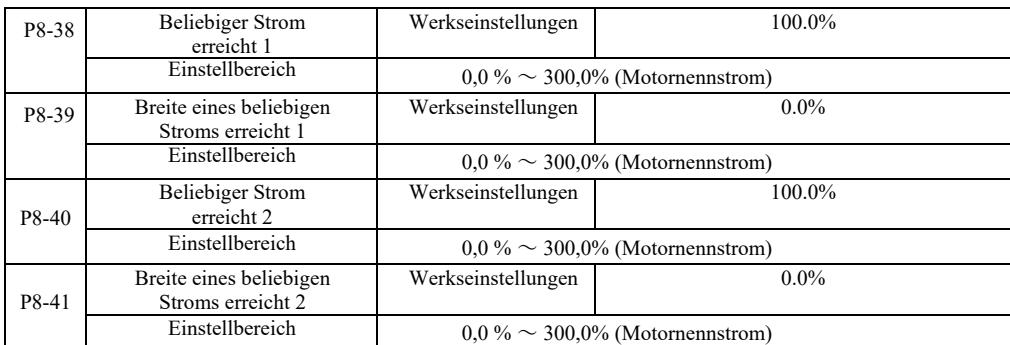

Wenn der Ausgangsstrom des Wechselrichters eine beliebige eingestellte positive oder negative Erfassungsbreite erreicht, sendet der Multifunktions-DO-Ausgang des Wechselrichters ein "ON"-Signal.

VFD bietet zwei Parametersätze für die Erfassungsbreite zum Erreichen eines beliebigen Stroms. Siehe dazu das Funktionsdiagramm in Abbildung 6-23.

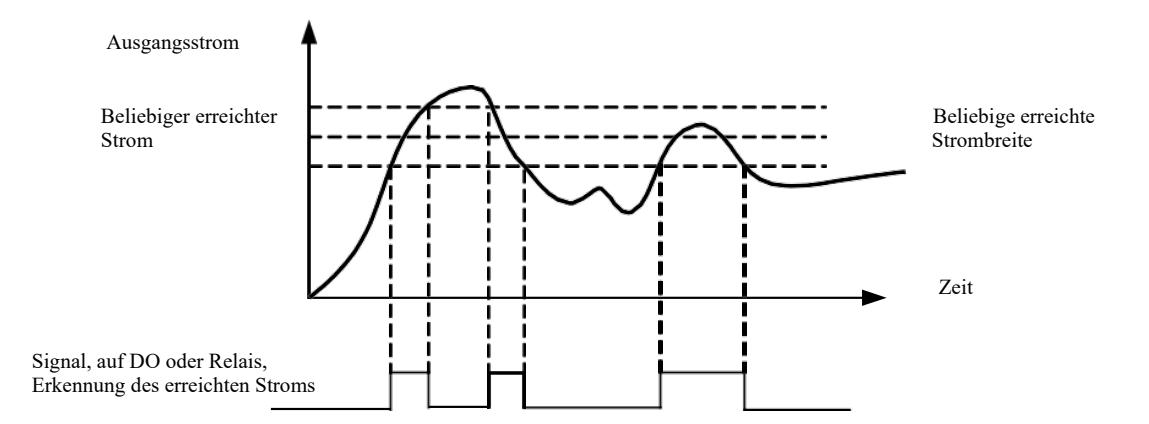

Abbildung 6-23 Schema zur Erkennung eines erreichten Stroms

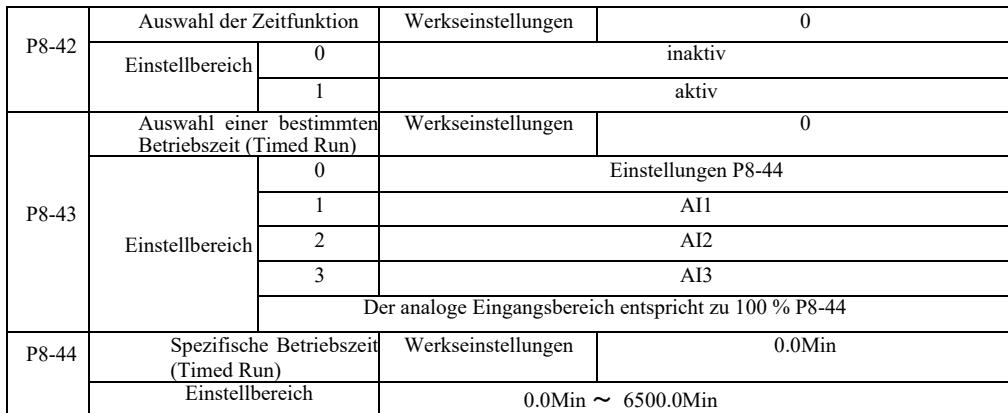

Parametersatz, der zur Vervollständigung der Antriebsbetriebszeit verwendet wird.

Wenn die Timerfunktionsauswahl P8-42 aktiv ist, startet der Wechselrichter ab dem Beginn der eingestellten Zeit. Wenn der Timer abgelaufen ist, schaltet sich der Wechselrichter automatisch aus, während der Multifunktions-DO-Eingang ein "ON" -Signal sendet.

Wenn der Wechselrichter gestartet wird, zählt er von 0 herunter. Die verbleibende Betriebszeit wird in U0-20 angezeigt. Die normale Betriebszeit wird mit den Parametern P8-43, P8-44 in Minuten eingestellt.

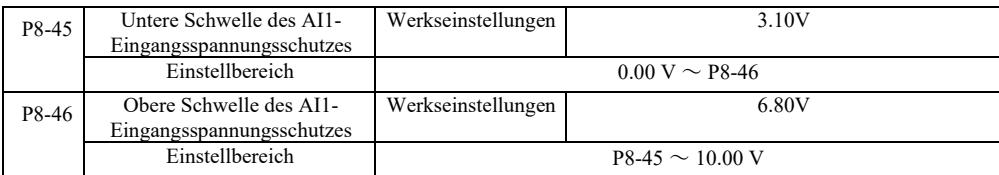

Wenn der Wert von P8-46 größer als der des Analogeingangs AI1 und P8-47 kleiner als der des Eingangs AI1 ist, sendet der Multifunktionsausgang DO des Wechselrichters das Signal "AI1-Eingang überschritten".

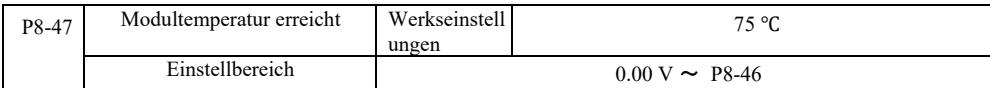

Wenn der Kühlkörper des Wechselrichters die oben genannte Temperatur erreicht, zeigt der Multifunktionsausgang DO des Wechselrichters das Signal "ON" für das Erreichen der Modultemperatur an.

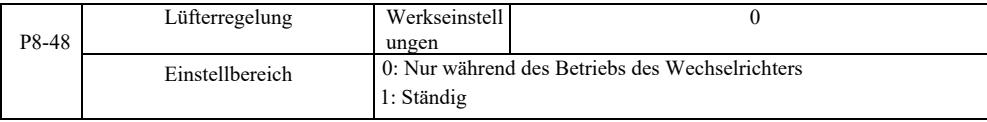

Hiermit wird die Betriebsart des Lüfters ausgewählt.

Auswahl 0. Der Lüfter läuft, wenn sich der Wechselrichter im Betriebszustand befindet. Er stoppt, wenn die Kühlkörpertemperatur höher als 40 Grad ist.

Auswahl 1. Nach dem Starten des Lüfters funktioniert er die ganze Zeit.

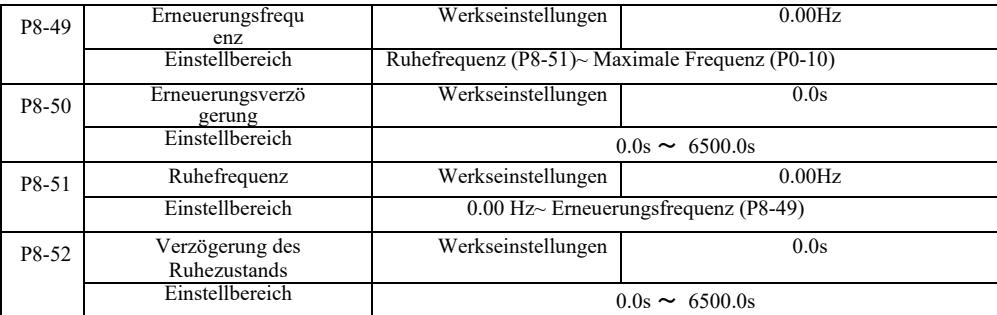

Diese Gruppe wird verwendet, um Wasserversorgungssysteme mit Sleep- und Standby-Funktionen zu realisieren.

Der Wechselrichter läuft, wenn die eingestellte Frequenz kleiner als oder gleich P8-51 ist. Sleep-Frequenz, P8-52: Nach einer Verzögerungszeit geht der Antrieb in den Ruhezustand und schaltet sich automatisch ab. Wenn sich der Wechselrichter im Ruhezustand befindet und ein Ausführungsbefehl ausgegeben wird, startet der Wechselrichter nach einer Zeitverzögerung, wenn die eingestellte Frequenz größer oder gleich P8-49, P8-50 ist.

Stellen Sie im Allgemeinen die Resume- und Sleep-Frequenz auf größer oder gleich ein. Wenn die Sleep- und Resume-Frequenz 0,00 Hz beträgt, funktioniert die Sleep- und Resume-Funktion nicht.

Wenn der Ruhezustand aktiviert ist, wenn die Frequenzquelle PID verwendet und PID im Ruhezustand ist und PA-28 den Funktionscode beeinflusst, wählen Sie in diesem Fall den Abschaltvorgang bei PID (PA-28 = 1).

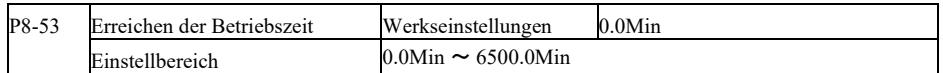

Wenn die Betriebszeit nach der Inbetriebnahme erreicht ist, gibt der Multifunktions-Digitalausgang DO des Wechselrichters das Signal "Betriebszeit erreicht ON" aus.

## Gruppe P9. Störungen und Schutz

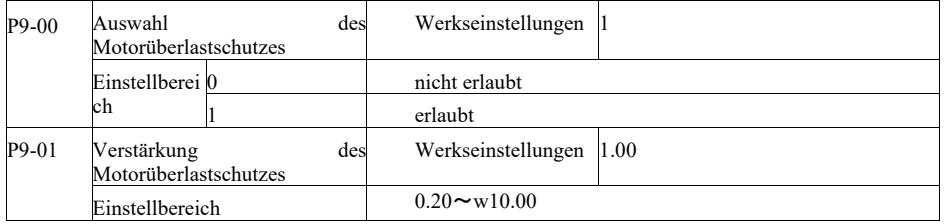

P9-00 = 0: Ohne die Motorüberlastungsschutzfunktion besteht die Gefahr von Schäden durch Motorüberhitzung. Es wird empfohlen, ein Thermorelais zwischen dem Wechselrichter und dem Motor einzubauen;

P9-00 = 1: Der Wechselrichter ermittelt anhand der inversen Motorüberlastzeitkurve, ob der Motor überlastet ist. Inverse Motorüberlastschutzzeitkurve: 220 % × (P9-01) × Motornennstrom. Wenn die Last 1 Minute lang auf diesem Wert bleibt, wird ein Motorüberlastungsfehleralarm ausgelöst. Oder 150 % × (P9-01) × Motornennstrom. Wenn die Last 60 Minuten lang auf diesem Wert bleibt, wird ein Überlastalarm ausgelöst.

Der Parameter P9-01 sollte auf der Grundlage der tatsächlichen Überlastkapazität eingestellt werden. Ein zu hoch eingestellter Parameterwert kann zu einer Überhitzung des Motors führen und den Wechselrichter beschädigen, ohne dass ein Alarm vorliegt!

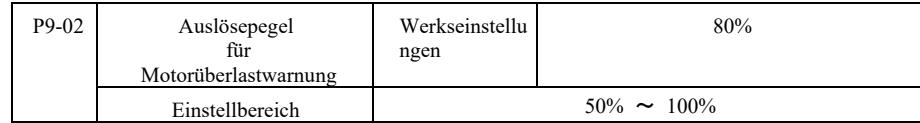

Diese Funktion wird vor der Motorüberlastschutzfunktion verwendet, sie sendet ein Warnsignal über den DO-Ausgang des Wechselrichters an das Steuersystem. Der Warnfaktor wird zur Bestimmung der Motorüberlast-Frühwarnstufe verwendet. Je höher der Wert, desto geringer ist die Anzahl der Frühwarnungen.

Wenn der kumulierte Ausgangsstrom des Wechselrichters größer ist als die inversen Überlastkurven und das Produkt von P9-02, schaltet der Multifunktions-DO-Ausgang des Wechselrichters das Signal "Motorüberlastwarnung EIN" ein.

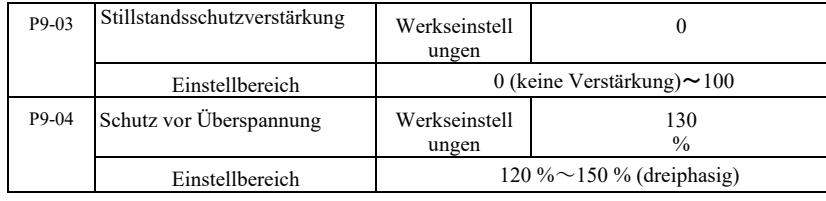

Wenn die Spannung des Gleichstrombus während der Verzögerung die Überspannungsschutzspannung überschreitet, hält der Wechselrichter den Stopp bei der aktuellen Betriebsfrequenz aufrecht und die Spannung sinkt, bis der Bus weiter verzögert.

Die Stillstandsschutzverstärkung wird während der Verzögerung angepasst. Dies ist die Fähigkeit des Wechselrichters, die Überspannung zu unterdrücken. Je höher der Wert, desto stärker ist das Überspannungsschutzvermögen. Wenn keine Überspannungen vorhanden sind, wird die Schutzverstärkung auf den kleinstmöglichen Wert eingestellt.

Bei geringen Trägheitslasten sollte die Schutzverstärkung klein sein, da sonst die dynamische Reaktion des Systems langsam ist. Wenn die Trägheitslast groß ist, sollte der Wert groß sein, da sonst die Dämpfung unwirksam ist und ein Überspannungsfehler auftreten kann.

Wenn die Stillstandsschutzverstärkung auf 0 eingestellt ist, ist diese Funktion unwirksam.

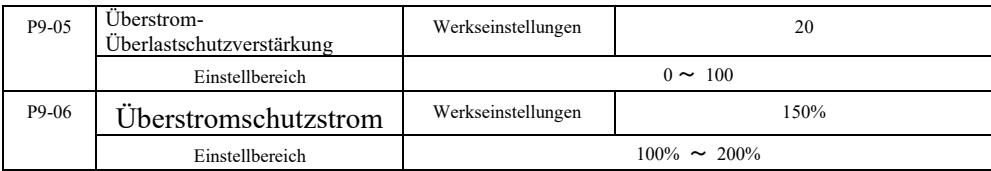

Wenn im Verzögerungsprozess des Wechselrichters der Ausgangsstrom den Überstromschutzstrom überschreitet, stoppt der Wechselrichter den Verzögerungsprozess und wird auf der aktuellen Betriebsfrequenz gehalten. Der Ausgangsstrom fällt ab und die Verzögerung wird fortgesetzt.

Die Schutzverstärkung dient zur Steuerung des Beschleunigungs- und Verzögerungsvorgangs und hängt mit der Fähigkeit des Wechselrichters zusammen, den Strom zu unterdrücken. Je höher der Wert, desto größer ist die Fähigkeit.

Bei geringen Trägheitslasten sollte die Schutzverstärkung klein sein, da sonst die dynamische Reaktion des Systems langsam ist. Wenn die Trägheitslast groß ist, sollte der Wert groß sein, da sonst die Dämpfung unwirksam ist und ein Überspannungsfehler auftreten kann.

Wenn die Stillstandsschutzverstärkung auf 0 eingestellt ist, ist diese Funktion unwirksam.

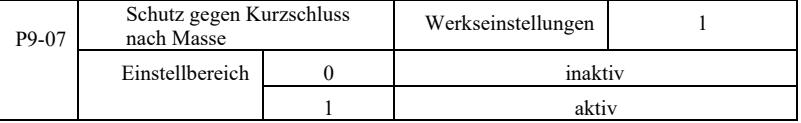

Schalten Sie den Wechselrichter ein, um zu prüfen, dass der Motor nicht gegen Masse kurzgeschlossen ist.

Wenn diese Funktion aktiv ist, prüfen Sie, ob die Spannung an den Ausgangsklemmen U, V, W des Wechselrichters aufrechterhalten wird.

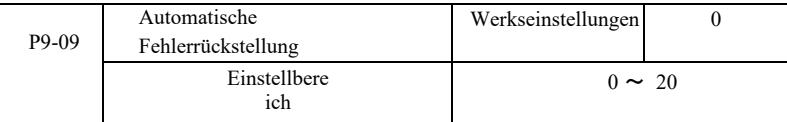

Legt die Anzahl der automatischen Rücksetzungen durch den Wechselrichter fest. Wenn diese Zahl überschritten wird, bleibt der Wechselrichter im Fehlerzustand.

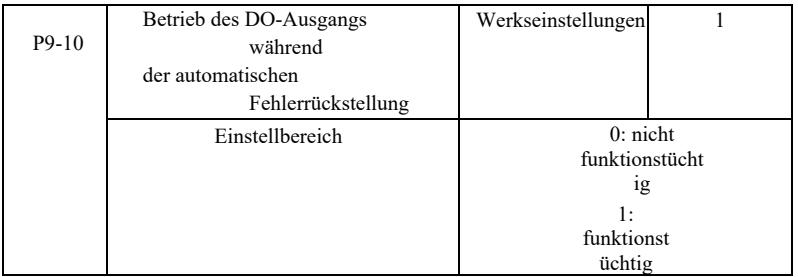

Wenn der Wechselrichter auf automatische Fehlerrückstellung eingestellt ist, wird der DO-Ausgang ausgeführt, wenn P9-10 während der automatischen Fehlerrückstellung auf 1 gesetzt wird.

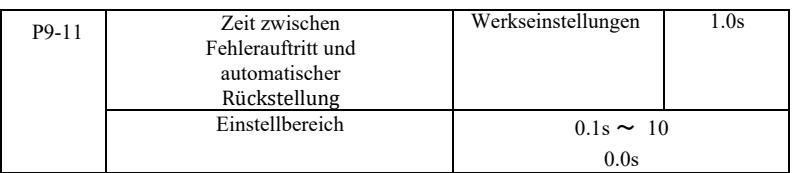

Dies ist die Wartezeit für eine automatische Fehlerrückstellung vom Zeitpunkt des Felheralarms des Wechselrichters.

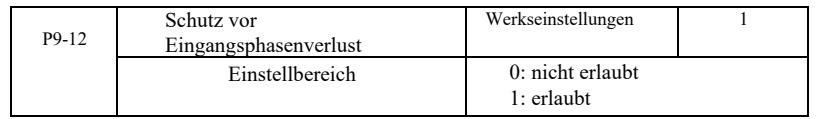

Dies ist eine Auswahl, ob am Eingang ein Phasenverlustschutz vorhanden sein soll.

Umrichter des Typs G mit einer Leistung von 18,5 kW und mehr verfügen über einen Phasenausfallschutz am Eingang. Umrichter des Typs P mit einer Leistung von 18,5 kW und darunter haben keinen solchen Schutz, unabhängig davon, ob P9-12 auf 0 oder 1 eingestellt ist.

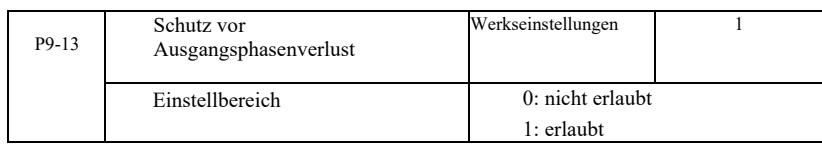

Auswahl des Schutzes vor Phasenverlust am Ausgang.

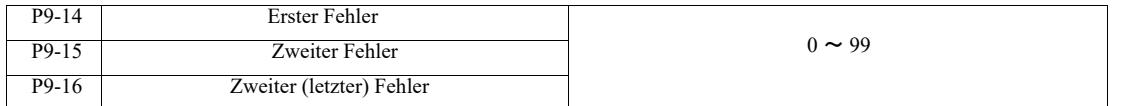

Speichern der letzten drei Wechselrichterfehler. 0 weist nicht auf einen Fehler hin. Hinweise zu möglichen Ursachen und Lösungen für jeden Fehlercode finden Sie in Abschnitt 8.

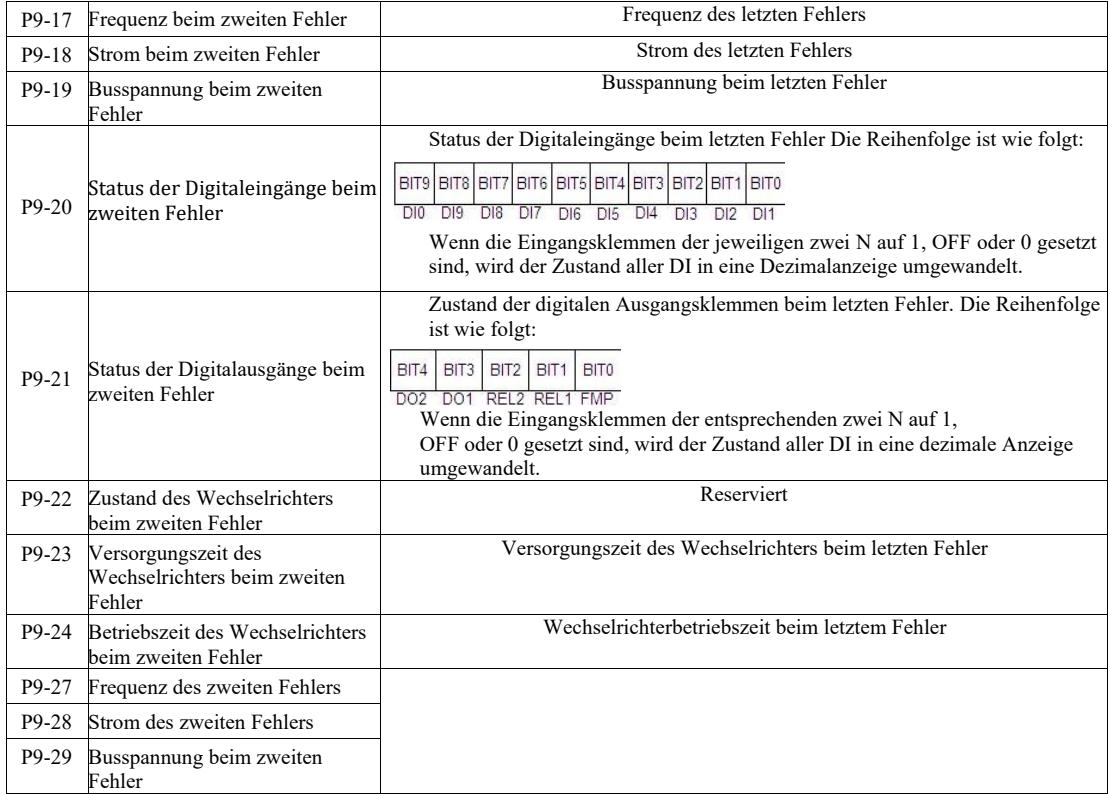

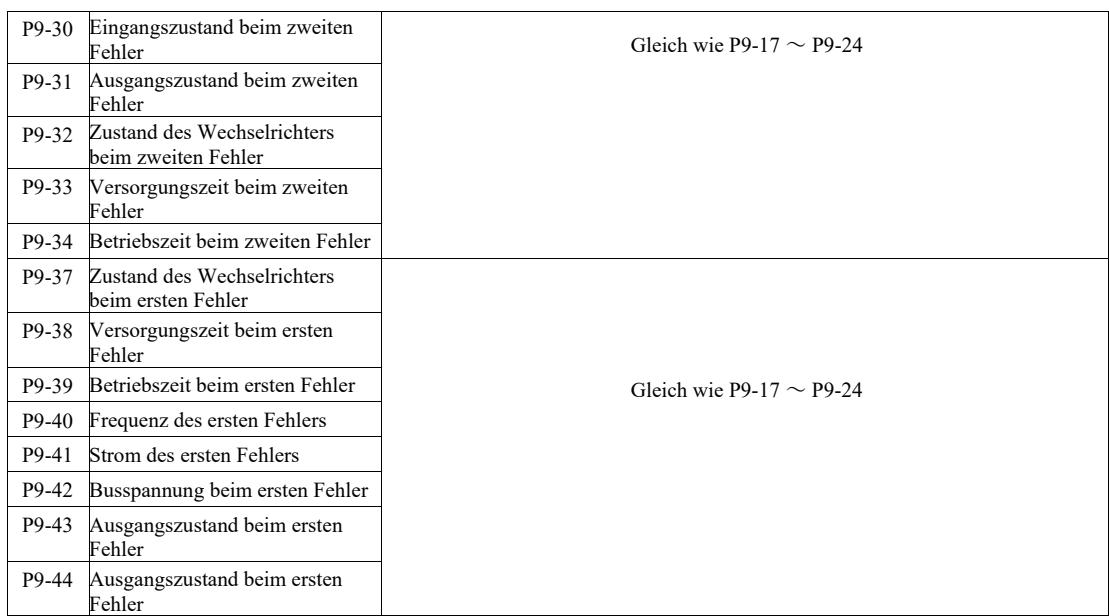

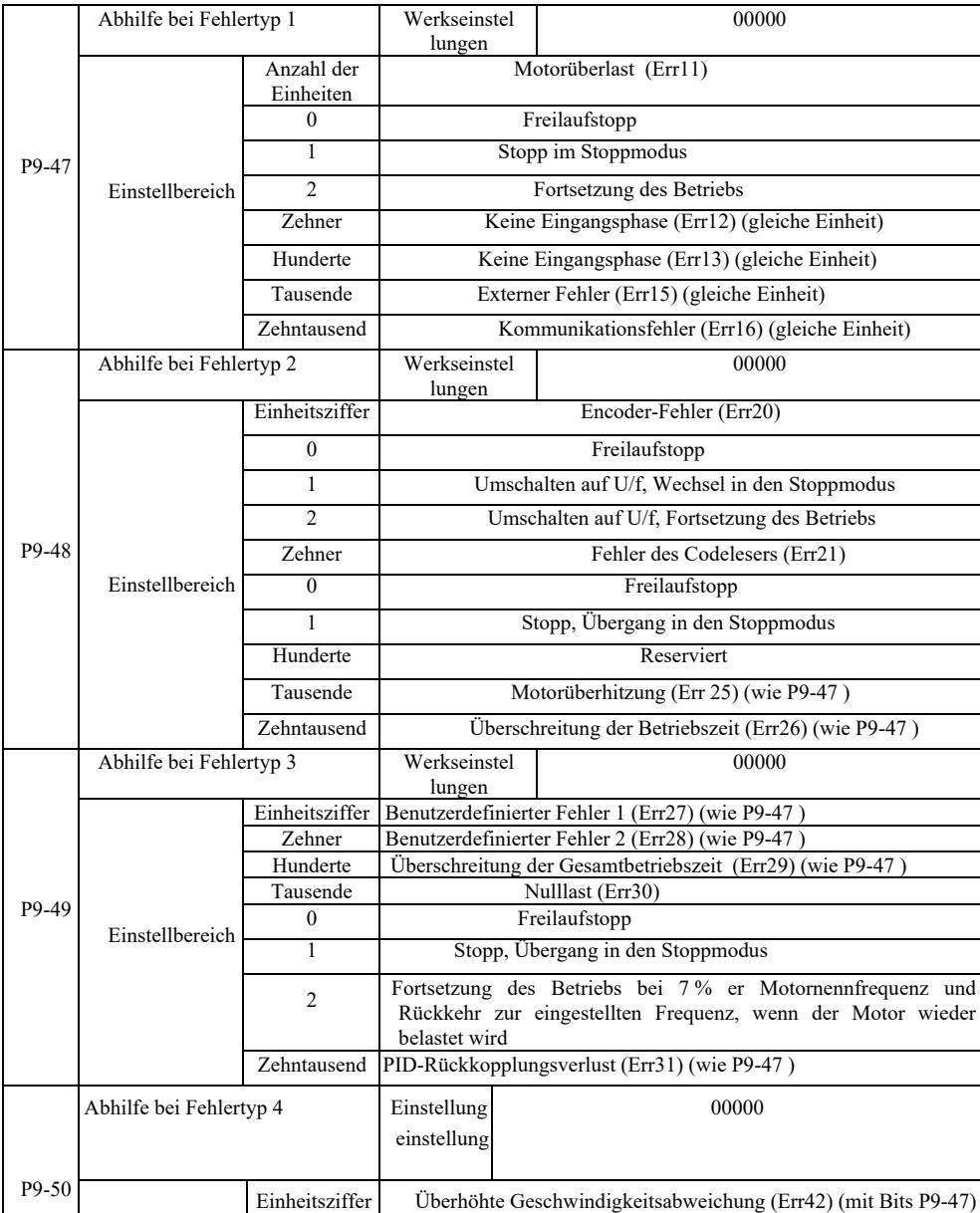

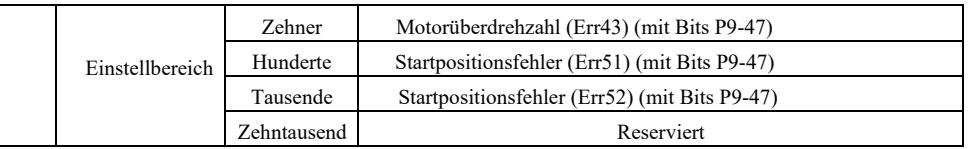

Wenn "freies Parken" gewählt ist, zeigt der Wechselrichter Err \*\* und direkt nach unten.

Wenn "Stopp im Stoppmodus" ausgewählt ist, zeigt der Wechselrichter A \*\* an. Wenn "Stopp" ausgewählt ist, wird Err \*\* angezeigt. Wenn "Weiter" gewählt wird: Der Wechselrichter setzt seinen Betrieb fort und zeigt A \*\* an, die Betriebsfrequenz wird durch P9-54 eingestellt.

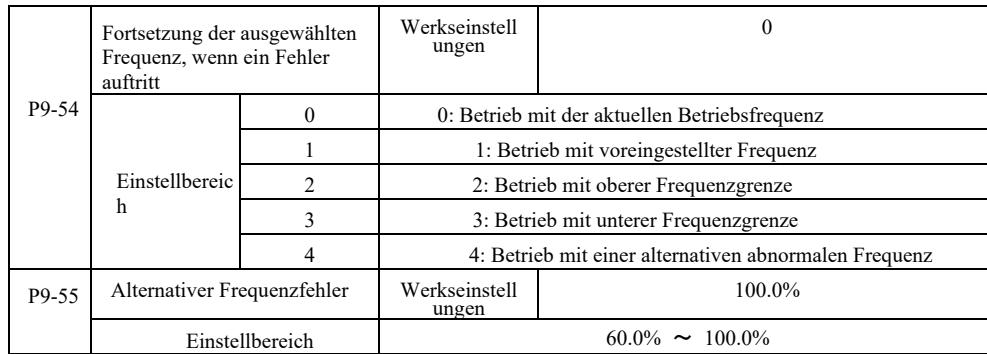

Wenn der Wechselrichter mit einem Fehler arbeitet und der Fehlerbetrieb fortgesetzt wird, zeigt der Wechselrichter A \*\* an und arbeitet mit der in P9-54 festgelegten Frequenz.

Wenn der Betrieb mit der alternativen abnormalen Frequenz gewählt wird, ist der in P9-55 eingestellte Wert ein Prozentsatz der maximalen Frequenz.

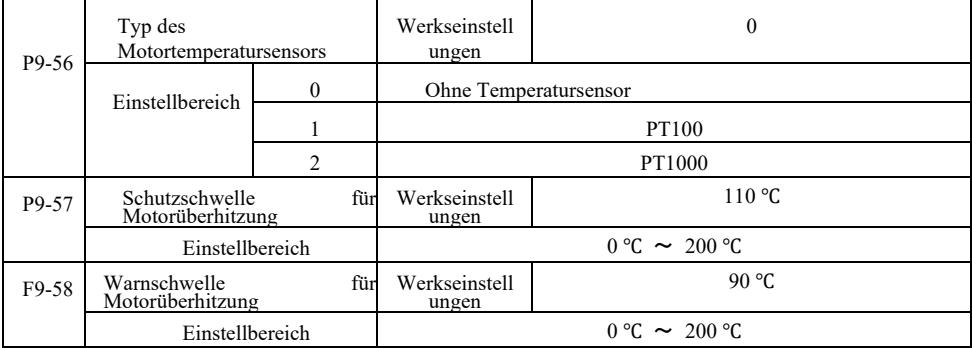

Schließen Sie den Motortemperatursignalsensor an die Multifunktionseingangs- und Ausgangserweiterungskarte an, die optional ist. Der AI3-Eingang der analogen Erweiterungskarte kann als Motortemperatursensoreingang, Motortemperatursensorsignal und als AI3- PGND-Klemme verwendet werden.

Der analoge Eingang VFD AI3 für PT100 und PT1000 unterstützt zwei Arten von Motortemperatursensoren, daher muss der Sensor auf den entsprechenden Typ eingestellt werden. Die Motortemperaturwerte werden auf U0-34 angezeigt.

Wenn die Motortemperatur den Schwellenwert des Motorüberhitzungsschutzes P9-57 überschreitet, sendet der Wechselrichter einen Fehleralarm, aktiviert den Fehlerschutz und verfährt entsprechend dem gewählten Modus.

Wenn die Motortemperatur den Schwellenwert des Motorüberhitzungsschutzes P9-58 überschreitet, erfolgt eine Motorüberhitzungswarnung - der digitale Multifunktionsausgang DO des Wechselrichters erzeugt ein "ON"-Signal.

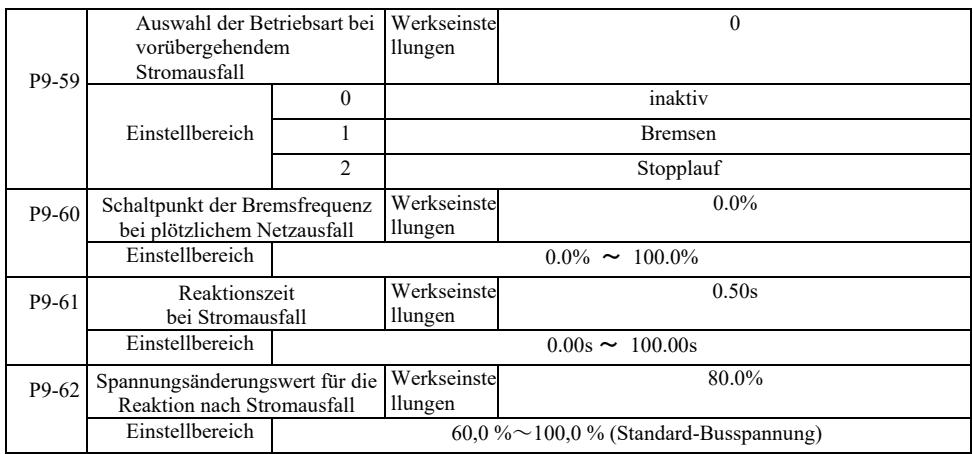

Diese Funktion bedeutet, dass der Wechselrichter bei einem kurzzeitigen Netzausfall oder einem plötzlichen Spannungsabfall durch Reduzierung der Ausgangsdrehzahl den Energieausgleich der Last (Gleichstrom-Bus des Wechselrichters) verringert, um den Antrieb aufrechtzuerhalten.

Wenn P9-59 = 1 und ein kurzzeitiger Netzausfall oder plötzlicher Spannungsabfall auftritt, bremst der Wechselrichter ab. Wenn die Busspannung wiederhergestellt ist, beschleunigt der Wechselrichter auf die eingestellte normale Betriebsfrequenz. Die Analyse der Busspannungswiederkehr basiert auf der normalen Busspannung von P9-61 und dauert länger als die eingestellte Zeit.

Wenn P9-59 = 2 und ein plötzlicher Netzausfall oder ein plötzlicher Spannungsabfall auftritt, verlangsamt der Wechselrichter bis zum Stillstand.

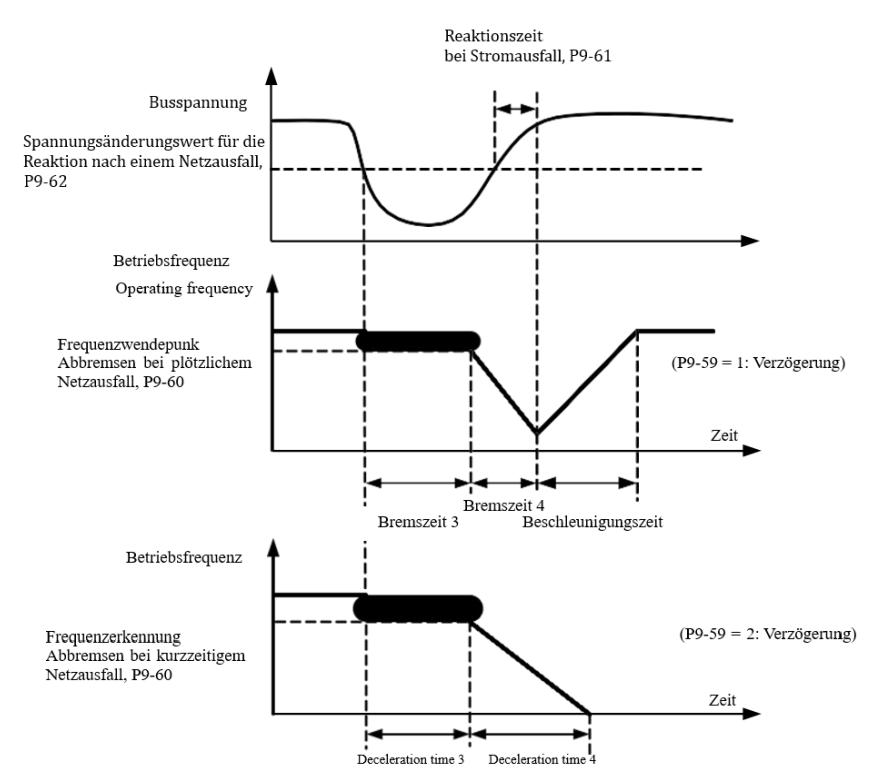

Abbildung 6-24 Betriebsdiagramm bei plötzlichem Netzausfall

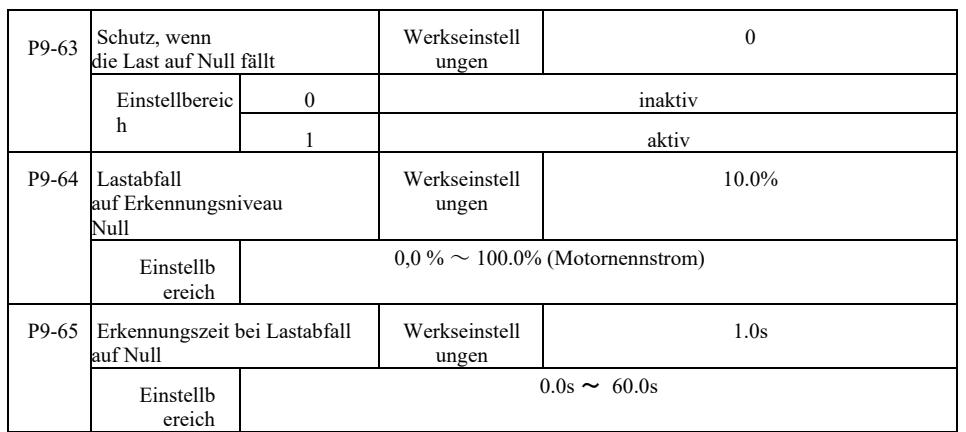

Wenn die Leerlaufschutzfunktion aktiviert ist, wenn der Ausgangsstrom des Wechselrichters unter dem Erkennungspegel P9-64 liegt und seine Dauer länger als die Erkennungszeit für Lastverluste P9-65 ist, wird die Ausgangsfrequenz automatisch auf 7 % der Nennfrequenz reduziert. Während des Leerlaufschutzes kehrt der Wechselrichter bei Wiederkehr der Last automatisch auf die eingestellte Frequenz zurück.

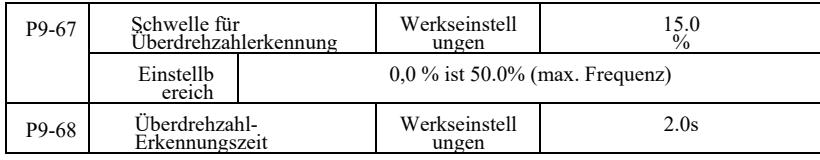

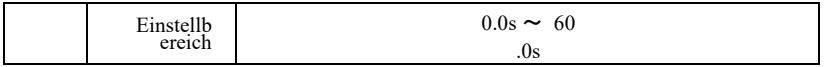

Diese Funktion ist nur wirksam, wenn der Wechselrichter mit Drehzahlvektorregelung betrieben wird.

Wenn der Wechselrichter feststellt, dass die tatsächliche Motordrehzahl die eingestellte Frequenz überschreitet, der Überdrehzahlerkennungswert P9-67 überschritten wurde und die Dauer länger ist als die Überdrehzahlerkennungszeit P9-68, erzeugt der Wechselrichter einen Err43-Fehleralarm in Abhängigkeit vom Fehler- und Schutzmodus.

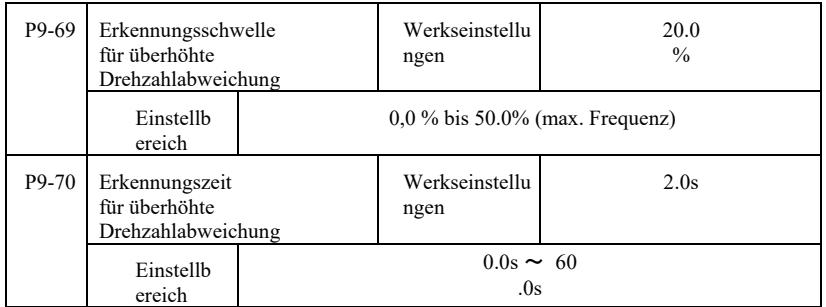

Diese Funktion ist nur wirksam, wenn der Wechselrichter mit Drehzahlvektorregelung betrieben wird.

Wenn der Wechselrichter die Istdrehzahl des Motors und die Sollfrequenzabweichung erkennt, die Abweichung größer ist als sein Erkennungswert P9-69 und die Dauer länger ist als die Erkennungszeit P9-70 für diese Abweichung, erzeugt der Wechselrichter einen Err42-Fehleralarm und folgt dem Betriebsfehlerschutzmodus.

Wenn die Erkennungszeit der Drehzahlabweichung 0,0 s beträgt, funktioniert die Fehlererkennung der Drehzahlabweichung nicht.

## Gruppe PA. Betrieb der PID-Regelung

Die PID-Regelung ist eine gängige Prozessregelungsmethode zur Regelung der Größendifferenz zwischen dem Rückkopplungssignal und dem Zielsignal. Es handelt sich um eine Proportional-, Integral-, Differenzialwirkung durch Verstellung der Ausgangsfrequenz zu einem geschlossenen Regelkreis.

Er eignet sich zur Durchflussregelung, Druck- und Temperaturregelung sowie zur Prozesssteuerung. Ein Blockdiagramm des PID-Regelprozesses ist in Abbildung 6-25 dargestellt.

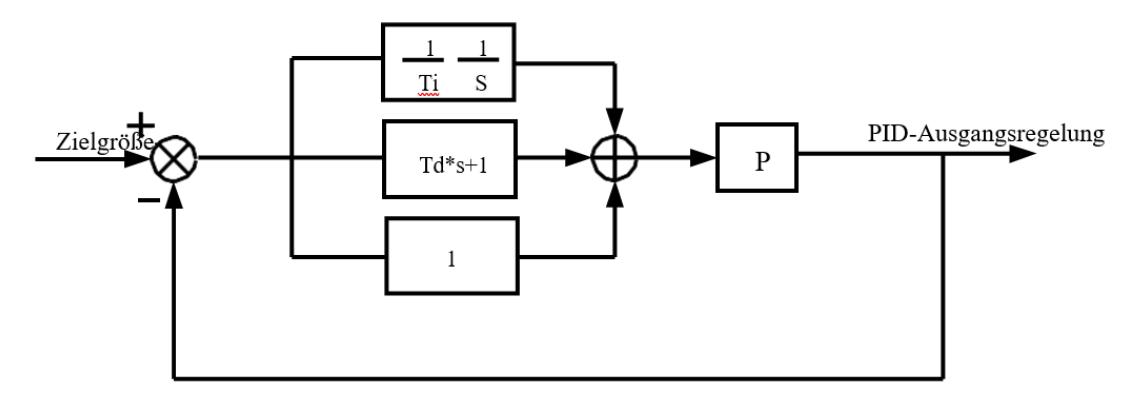

Abbildung 6-25 Grundlegendes Blockdiagramm des PID-Regelverfahrens

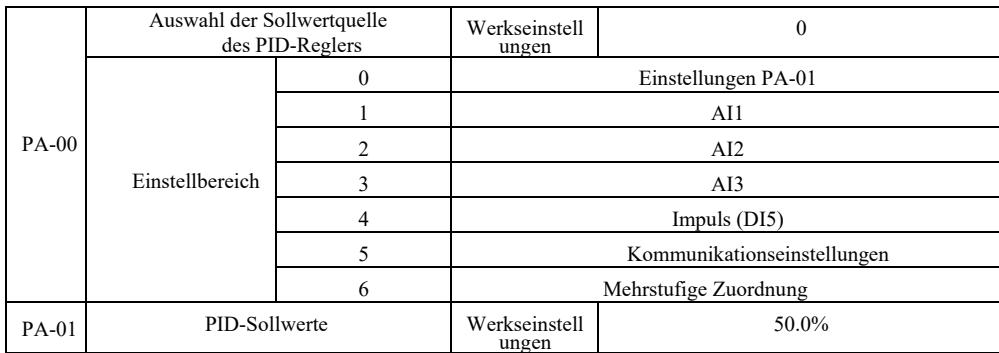

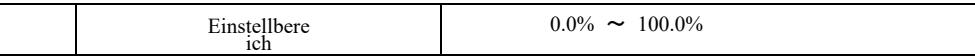

Mit diesem Parameter wird das PID-Regelungsziel für den Kanal ausgewählt.

Die Einstellung der PID-Regelungszielgröße ist ein relativer Wert, Einstellbereich :0,0 % bis 100,0 %. Die gleiche Größe ist die relative Größe der PID-Rückkopplung.

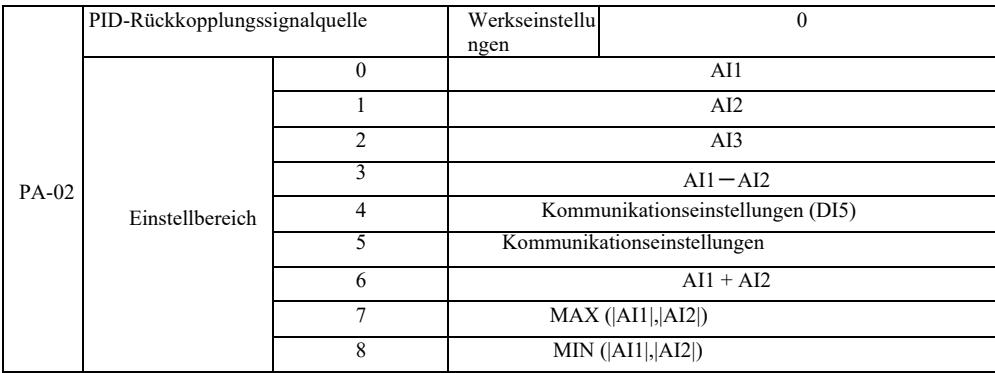

Mit diesem Parameter wird der PID-Rückkopplungssignalpfad ausgewählt.

Die PID-Rückkopplungsgröße für einen relativen Wert wird im Bereich von 0,0 % bis 100,0 % eingestellt.

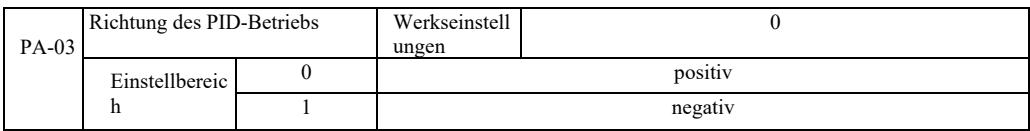

0: Wenn das PID-Rückkopplungssignal niedriger als der eingestellte Wert ist, erhöht sich die Ausgangsfrequenz des Wechselrichters. 1: Wenn das PID-Rückkopplungssignal niedriger als der eingestellte Wert ist, sinkt die Ausgangsfrequenz des Wechselrichters. Zum Beispiel erfordert die Wicklungsspannungsregelung, dass die PID-Regelung mit einem Ausgang von 0 und die Abwicklungsspannungsregelung erfordert eine PID-Regelung mit Ausgang 1.

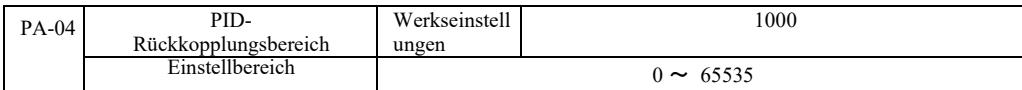

Der angegebene PID-Rückkopplungsbereich ist für die U0-15-Anzeige und die U0-16-PID-Rückmeldungsanzeige dimensionslos. Der eingestellte relative PID-Rückkopplungswert von 100,0 % entspricht dem eingestellten Bereich der PA-04-Rückkopplung. Wenn z. B. PA-40 auf 2000 eingestellt ist und der PID-Sollwert 100,0 % beträgt, ist der in Anzeige U0-15 angezeigte PID-Wert 2000.

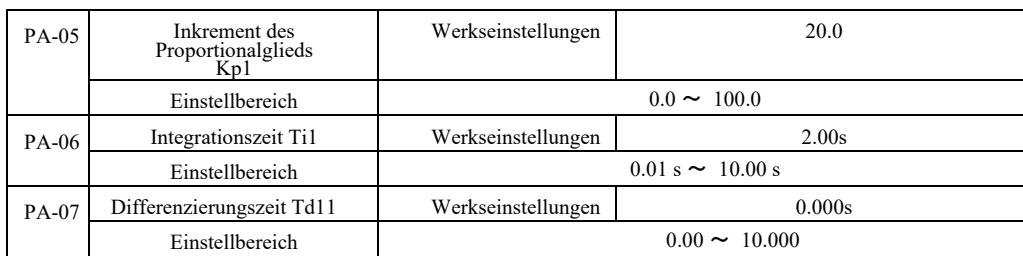

Inkrement des Proportionalglieds Kp1.

Eeguliert die Intensität der gesamten PID-Regelung. Je größer Kp1 ist, desto größer ist die Intensität. 100,0 . Dieser Parameter gibt an, dass bei einer Abweichung des PID-Rückkopplungswerts und einem Sollwert von 100,0 % die PID-Regelamplitude des Ausgangsfrequenzbefehls die maximale Frequenz ist.

Die Integrationszeit Ti1 bestimmt die Integrationsintensität des PID-Reglers. Je kürzer die Integrationszeit, desto stärker ist die Regelung und desto schneller wird die Abweichungskonstante korrigiert.

Die Differenzierungszeit Td 1 des PID-Reglers bestimmt die Änderungsgeschwindigkeit der Regelabweichungsintensität. Je länger die Differenzierungszeit ist, desto höher ist die Regelungsintensität. Die Differenzierungszeitkonstante bezieht sich auf den Betrag der Änderung, wenn die Rückkopplung zu diesem Zeitpunkt 100,0 % beträgt, um den Differenzierungsregelbetrag für die maximale Frequenz einzustellen.

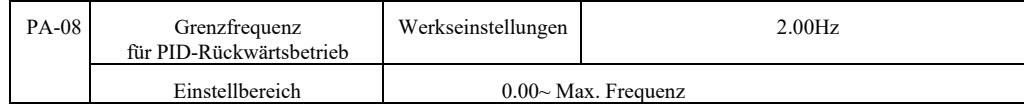

In einigen Fällen kann der PID nur dann, wenn die PID-Ausgangsfrequenz negativ ist (d. h Rückwärtsantrieb), die angegebene Menge und Rückkopplung [...] steuern, in einigen Fällen ist jedoch keine Hochfrequenzinversion zulässig. PA-08 wird verwendet, um die Frequenzinversionsbegrenzung zu bestimmen.

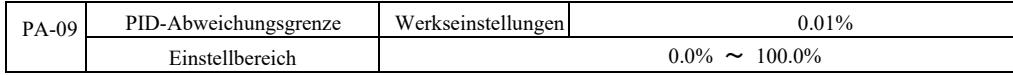

Wenn die PID-Abweichung und der Rückkopplungswert kleiner als PA-09 sind, stoppt die PID-Regelung. In Anbetracht der Rückkopplungsausgangszeit und der -frequenzabweichung mit geringerer Stabilität und Variabilität ist die Regelung in einigen Fällen sehr effektiv.

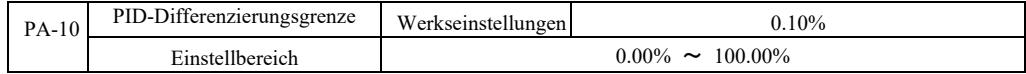

PID-Regler Die Wirkung der Differenzierung ist empfindlicher und kann zu Schwingungen des Systems führen, daher ist die Wirkung der PID-Ableitung im Allgemeinen auf einen relativ kleinen Bereich beschränkt. PA-10 wird verwendet, um den PID-Differenzierungsbereich einzustellen.

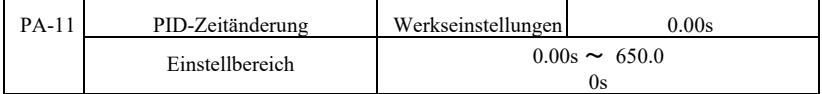

PID-Zeitänderung bedeutet, dass sich der PID-Sollwert von 0,0 % der erforderlichen Zeit auf 100,0 % ändert.

Wenn der PID-Sollwert geändert wird, ändert sich der PID-Sollwert entsprechend der Änderung linear in der Zeit, wodurch die negative Auswirkung der Änderung auf das System reduziert wird.

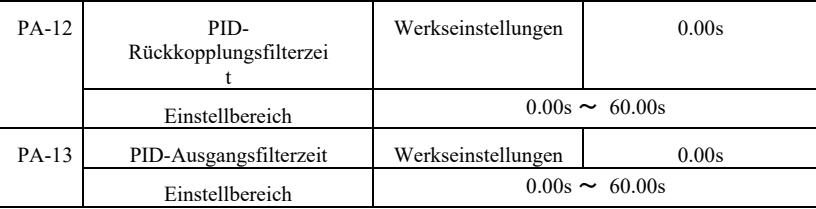

Erkennung von PID-Rückkopplungsverlust. Der Filter hilft, den Einfluss von Rauschen auf die Größe der Rückkopplung zu reduzieren, was sich auf die Reaktionsleistung des geschlossenen Regelkreises auswirkt.

PA-13: PID-Ausgangsfrequenzfilterung. Der Filter reduziert die Ausgangsfrequenz der Mutation, dies wirkt sich auch auf die Reaktionsleistung des geschlossenen Regelkreises aus.

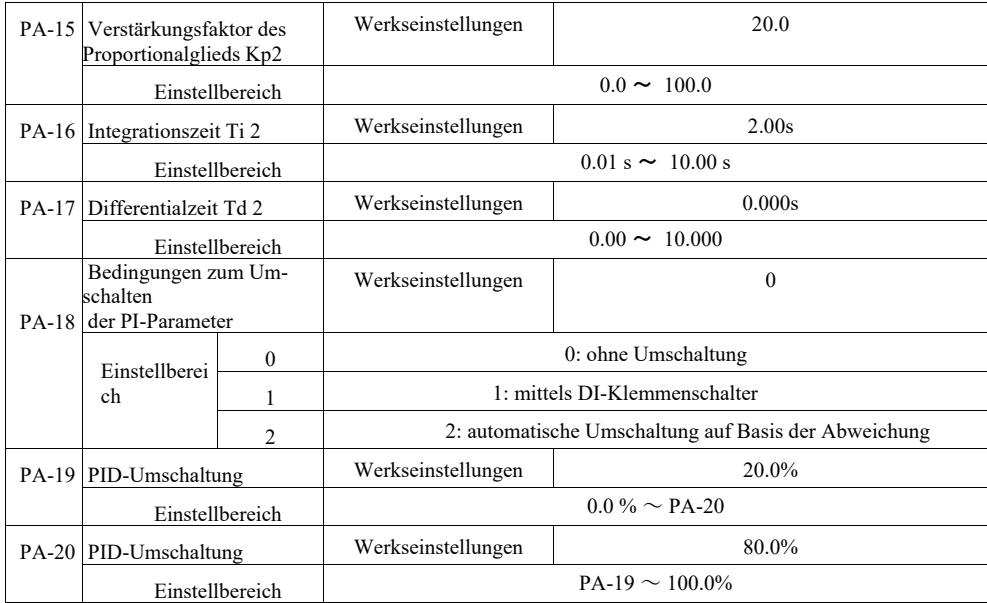

Durch Auswahl der DI-Multifunktionsklemmenumschaltung stellen Sie die Multifunktionsklemmenfunktion auf 43 (Umschaltklemme für PID-Parameter) ein. Wählen Sie Parametersatz 1 (PA-05 ~ PA-07), wenn die Klemme inaktiv ist. Wenn die Klemme aktiv ist, wählen Sie Parametersatz 2 (PA-15  $\sim$  PA-17).

Wenn die automatische Umschaltung zwischen dem Referenzwert und der Rückkopplungsvorspannung so gewählt wird, dass sie kleiner als der Absolutwert der PA-19-PID-Abweichung 1 ist, wird der PID-Parameter auf 1 gesetzt. Um die Abweichung zwischen der Referenzabweichung und der PID-Rückkopplung so einzustellen, dass sie größer als der Absolutwert von PA-20 ist, wählen Sie die Parametergruppe 2 für den PID-Parameter. Basierend auf der Abweichung zwischen dem Referenzwert und der Rückkopplung sind die PID-

Parameter beim Umschalten zwischen Abweichung 1 und Abweichung 2 eine lineare Interpolation zweier Sätze von PID-Parametern, wie in Abbildung 6-26 dargestellt.

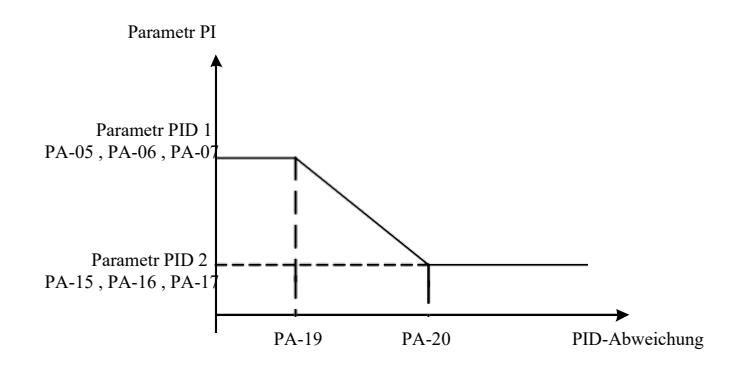

Abbildung 6-26 Umschalten von PID-Parametern

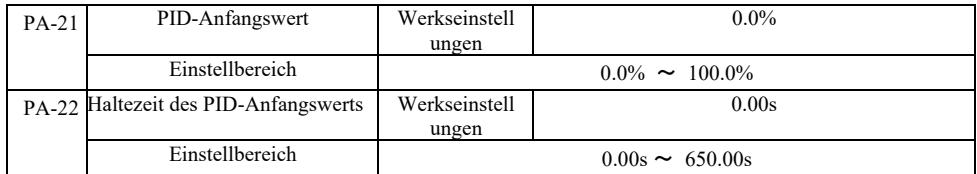

Wenn der Wechselrichter startet, wird der PID-Ausgang auf den Anfangswert von PA-21 gesetzt. Der Anfangswert von PID PA-22 wird nach der Haltezeit fortgesetzt und die PID-Regelung beginnt.

Abbildung 6-27 zeigt ein Diagramm bezüglich des Anfangswerts der PID-Funktion.

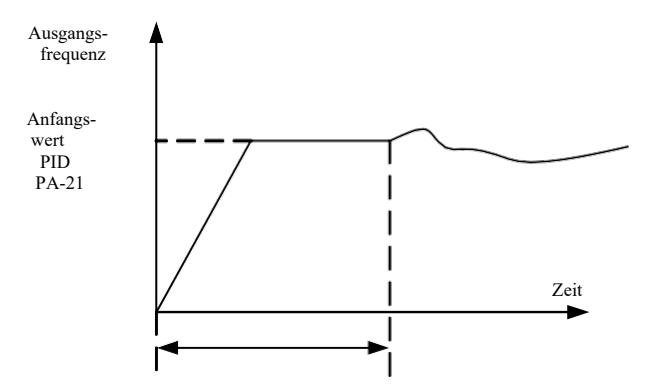

Haltezeit des PID-Anfangswerts PID PA-22

Abbildung 6-27Diagramm des Haltens des PID-Anfangswerts

Diese Funktion wird verwendet, um die Welligkeitsdifferenz zwischen den beiden PID-Ausgängen zu begrenzen (2 ms / Welligkeit), um die Änderung schnell zu unterdrücken, damit sich der Wechselrichterbetrieb stabilisiert.

| $PA-23$ | Max. Abweichung<br>zwischen zwei<br>PID-Ausgängen im<br>Vorwärtsbetrieb  | Werkseinstellungen       | 1.00%                  |  |  |
|---------|--------------------------------------------------------------------------|--------------------------|------------------------|--|--|
|         | Einstellbereich                                                          |                          | $0.00\% \sim 100.00\%$ |  |  |
| PA-24   | Max. Abweichung<br>zwischen zwei<br>PID-Ausgängen im<br>Rückwärtsbetrieb | Werkseinstellungen       | 1.00%                  |  |  |
|         | Einstellbereich                                                          | $0.00\% \sim$<br>100.00% |                        |  |  |

PA-23 und PA-24 sind der maximalen Abweichung und dem Absolutwert zugeordnet (in dieser Reihenfolge), für Vorwärts- und Rückwärtsbetrieb des Ausgangs.

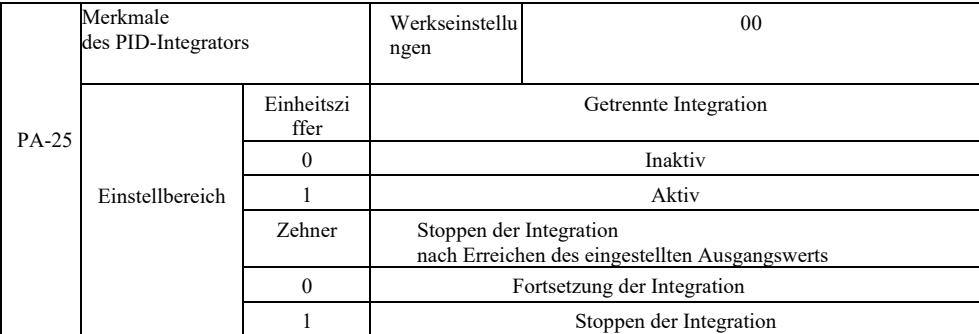

### Punkttrennung:

Wenn die aktive Integrationstrennung eingestellt ist, arbeiten bei aktiver DI-Pause des digitalen Integrations-Multifunktionsausgangs (Funktion 22) nur die proportionalen und differentiellen PID-Vorgänge.

Wenn die inaktive Integrationstrennung ausgewählt ist, ist die Integrationstrennung unabhängig davon, ob die digitale Multifunktionsklemme DI aktiv ist oder nicht. Sobald das PID-Ausgangssignal seinen Maximal- oder Minimalwert erreicht, kann die Integration gestoppt werden. Wenn Sie sich dafür entscheiden, die Integration zu stoppen, wird die PID-Integrationsberechnung an diesem Punkt angehalten, was dazu beitragen kann, das PID-Überschwingen zu reduzieren.

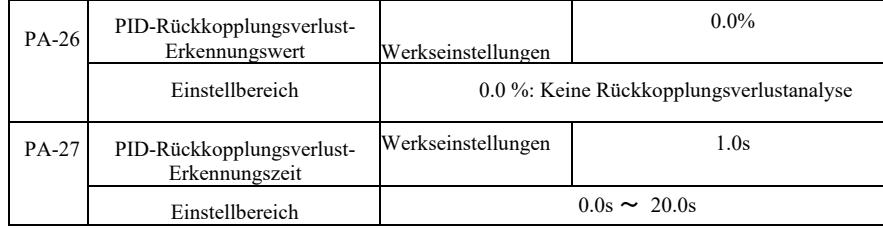

Diese Funktionscodes werden verwendet, um festzustellen, ob ein PID-Rückkopplungsverlust aufgetreten ist.

Wenn die PID-Rückkopplung kleiner ist als der Erkennungswert für Rückkopplungsverluste PA-26 und länger dauert als die Erkennungszeit für PID\_Rückkopplungsverluste PA-27, meldet der Wechselrichter Err31 und die Fehlerbehebung erfolgt entsprechend dem gewählten Modus.

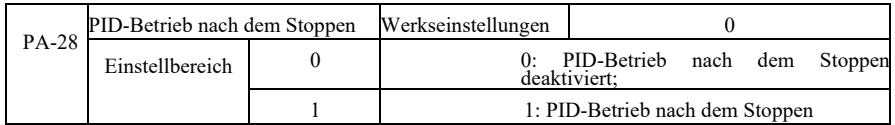

Auswahl des PID-Zustands beim nächsten Stopp, d. h. ob der PID den Betrieb fortsetzen soll. Bei den meisten Anwendungen sollte der PID den Betrieb einstellen, wenn er angehalten wird.

## Gruppe PB. Oszillationsfrequenz, -länge und -zählung

Die Traversierfunktion des Wechselrichters wird in der Textil- und Stoffindustrie und überall dort eingesetzt, wo Traversen und Wicklungen erforderlich sind. Die Funktion "Wobble" (oszillierend-rotierende Bewegung) bedeutet, dass die Ausgangsfrequenz des Wechselrichters so eingestellt wird, dass es zu einer Schwankung der Mittenfrequenz nach oben und unten auf der Zeitachse kommt.

Wie in Abbildung 6-28 (Schwankungsamplitude entsprechend den Einstellungen von PB-00 und PB-01) gezeigt, funktioniert die "Wobble"-Funktion nicht, wenn PB-01 auf 0 eingestellt ist.

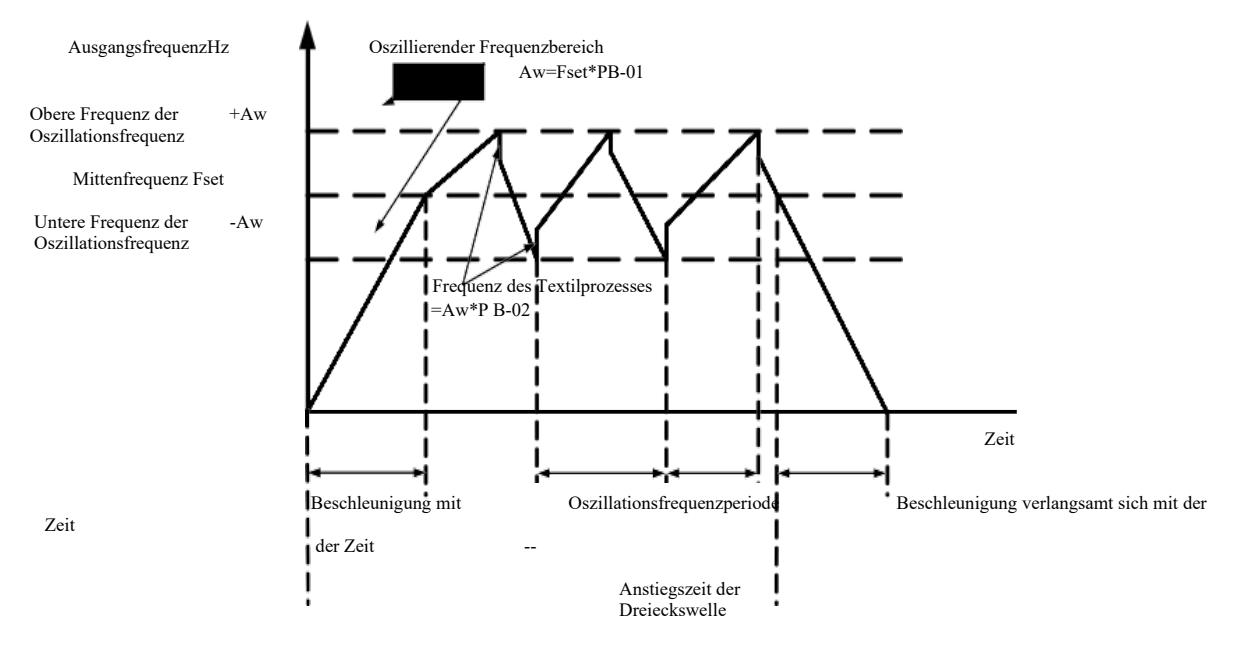

Betriebsbefehl

#### Abbildung 6-28 Betriebsdiagramm der Frequenzschwankung

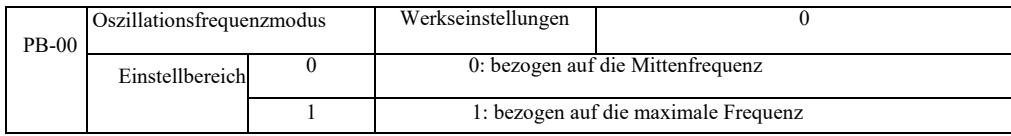

Dieser Parameter wird in Abhängigkeit von der Oszillationsgröße bestimmt.

0: bezogen auf die Mittenfrequenz (Frequenzquelle P0-07), System mit variabler Schwingung. Schwingung mit Änderung der Mittenfrequenz (Sollfrequenz).

1: relativ zur Maximalfrequenz (P0-10), System mit konstanter Schwingung.

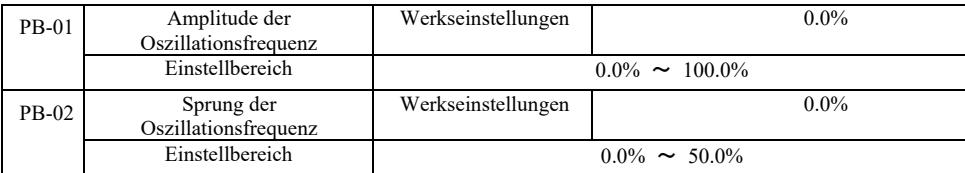

Bestimmen des Schwingungs- und Frequenzsprungwerts für diesen Parameter.

Bei der Einstellung der Schwingung relativ zur Mittenfrequenz (PB-00 = 0) ist die Schwingung AW = Frequenzquelle P0-07 × Schwingungsamplitude PB-01.

Bei der Einstellung der Schwingung relativ zur Maximalfrequenz (PB-00 = 1) ist die maximale Schwingung AW = P0-10 × Schwingungsamplitude PB-01.

Amplitude der Frequenzsprünge in der Traverse. Die Sprungfrequenz bleibt als Prozentsatz der Frequenzschwingung erhalten, nämlich: Sprungfrequenz = Schwingung AW × Sprungfrequenzamplitude PB-02. Wenn die Schwingungsamplitude auf die Mittenfrequenz bezogen ist (PB-00 = 0), ist die Sprungfrequenz ein variabler Wert. Wenn sie sich auf die Maximalfrequenz bezieht (PB-00 = 1), ist die Sprungfrequenz ein konstanter Wert.

Die Betriebsschwingungsfrequenz, die Maximalfrequenz und die Minimalfrequenz sind miteinander verbunden.

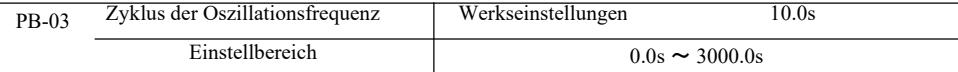

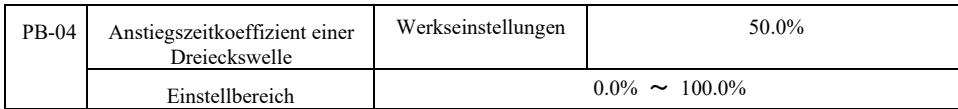

Schwingungsfrequenzzyklus: Zeitwert eines kompletten Schwingungszyklus.

Dreieckswellen-Anstiegszeitfaktor PB-04: die Dreieckswellen-Anstiegszeit in Prozent der Schwingungszykluszeit PB-03. Dreieckwellen-Anstiegszeit = PB-03 Frequenzschwingungszyklus × PB-04 Dreieckwellen-Anstiegszeitfaktor, in Sekunden. Dreieckswellenabfallzeit = PB-03 Frequenzschwingungszyklus × (PB-04 Dreieckswellenanstiegszeit Faktor 1), in Sekunden.

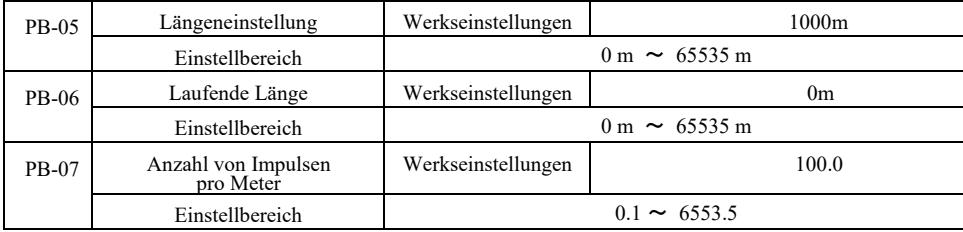

Die obigen Funktionscodes werden zum Einstellen der festen Länge verwendet.

Die digitale Multifunktionsklemme wird verwendet, um die Längeninformationen zu sammeln, die Anzahl der Impulsklemmen und die Anzahl der Impulse pro Meter der Phase PB-07 zu prüfen und die tatsächliche Länge PB-06 zu berechnen.

Wenn die tatsächliche Länge größer ist als die eingestellte Länge PB-05, gibt der digitale Multifunktionsausgang DO das ON-Signal "Länge erreicht" aus.

Während des Einstellvorgangs mit fester Länge wird der Längenrückstellvorgang über die Multifunktionsklemme DI (Funktionsauswahl DI 28) ausgeführt. Siehe P4-00 ~ P4-09.

Für bestimmte Anwendungen stellen Sie die Funktion der entsprechenden Eingangsklemme "Eingang des Längenzählers" ein (Funktion 27), bei höherer Impulsfrequenz verwenden Sie denDI5-Port.

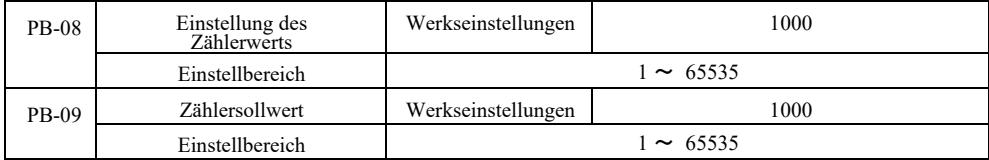

Die digitale Multifunktionseingangsklemme erfasst den gewünschten Zählwert. Die Anwendung muss die entsprechende Funktion der Eingangsklemme auf "Zählereingang" einstellen (Funktion 25). Bei höheren Impulsfrequenzen muss der DI5-Port verwendet werden.

Wenn der Zählwert den eingestellten Wert des PB-08-Zählers erreicht, erreicht der digitale Multifunktionsausgang DO "den eingestellten Zustand" und sendet das ON-Signal und stoppt dann die Zählung.

Wenn der Zählwert den Sollwert des Zählers PB-09 erreicht, sendet der digitale Multifunktionsausgang DO das Signal "Erreichen des Sollwerts des Zählers". Die Zählung wird fortgesetzt, bis der Zähler anhält.

Der Sollwert des Zählers PB-09 sollte nicht höher sein als der Sollwert des Zählers PB-08.

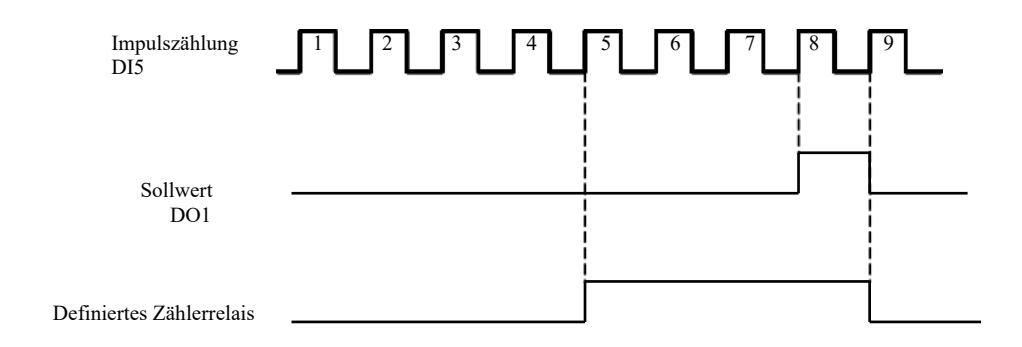

Abbildung 6-29 Einstellen des Zählerwerts und Sollwerts

# PC-Gruppe - Multi-Zustandsbefehle und SPS-Funktionen

Der VFD-Multi-Zustandsbefehl ist häufiger als die übliche Multidrehzahlfunktion. Neben der Multi-Geschwindigkeitsfunktion kann er auch als isolierte U/f-Spannungsquelle und Quelle für einen bestimmten PID-Prozess verwendet werden.

Die einfache SPS-Funktion unterscheidet sich von der benutzerprogrammierbaren VFD-Funktion. Eine einfache SPS kann nur als einfache Kombination von Multi-Geschwindigkeits-Betriebsanweisungen erstellt werden. Weitere umfangreiche und nützliche benutzerprogrammierbare Funktionen finden Sie in der Betriebsanleitung zur Gruppe A7.

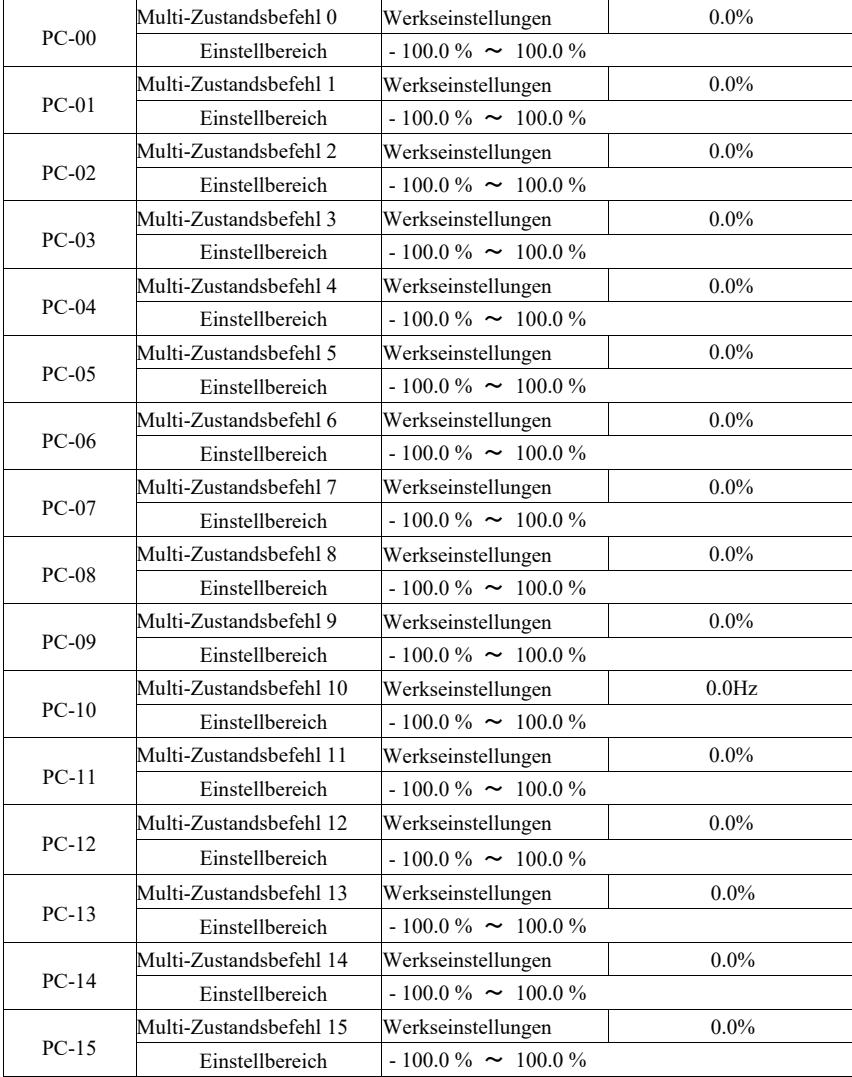

Die mehrstufigen Anweisungen können in drei Fällen verwendet werden: als Frequenzquelle, als separate U/f-Spannungsquelle und als PID-Prozesseinstellquelle.

In diesen drei Anwendungen hat der dimensionslose relative Wert des mehrstufigen Befehls einen Bereich von -100,0 % bis 100,0 %.

Wenn die Frequenzquelle ein Prozentsatz der maximalen relativen Frequenz ist, wird U/f als unabhängige Spannungsquelle relativ zu einem Prozentsatz der Motornennspannung verwendet und PID wird zunächst als relativer Wert angegeben.

Je nach Zustand des digitalen Multifunktions-DI und der Schaltoptionen sind mehrstufige Anweisungen erforderlich, siehe spezifische Betriebsanweisungen der Gruppe P4.

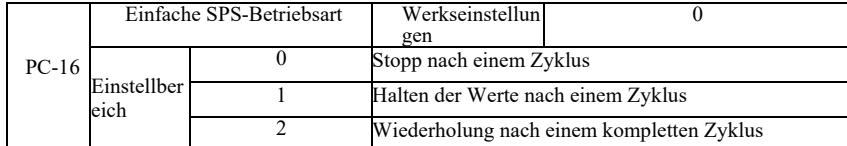

Eine einfache SPS hat zwei Rollen: als Frequenzquelle oder als separate U/f-Spannungsquelle.

Abbildung 6-30 ist eine vereinfachte schematische Darstellung der SPS als Frequenzquelle. Wenn die einfache SPS als Frequenzquelle dient, bestimmt PC-00 ~ PC-15 die positive Richtung und die negative Richtung, negativ, wenn es bedeutet, den Antrieb in der entgegengesetzten Richtung zu starten.

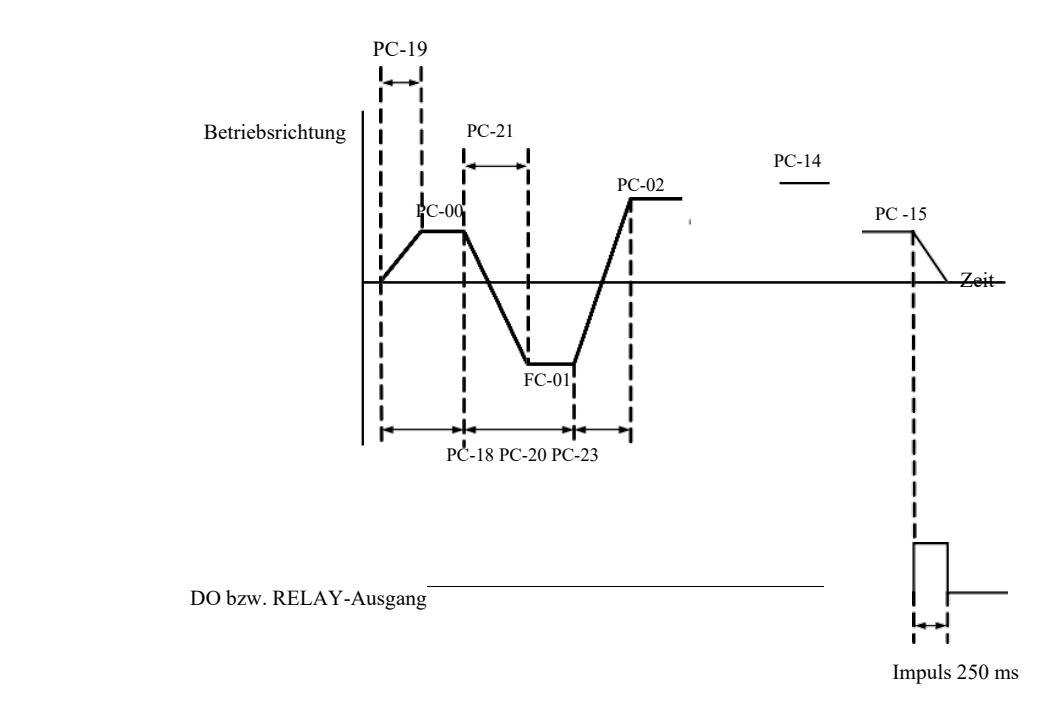

Abbildung 6-30 Schematische Darstellung einer einfachen SPS

Als Frequenzquelle arbeitet die SPS auf drei Arten, als Spannungsquelle gibt es keine U/f-Trennung dieser drei Arten: 0: Stopp am Ende eines einzelnen Laufs; Am Ende eines einzelnen Zyklus stoppt der Antrieb automatisch und es wird ein Neustartbefehl.

1: Am Ende eines Zyklus wird der Antriebsendwert bis zum Abschluss eines einzelnen Zyklus beibehalten, die Frequenz und Betriebsrichtung des letzten Segments wird automatisch beibehalten.

2: Sobald der Antriebszyklus abgeschlossen ist, startet der nächste Zyklus automatisch, bis ein Stoppbefehl erfolgt.

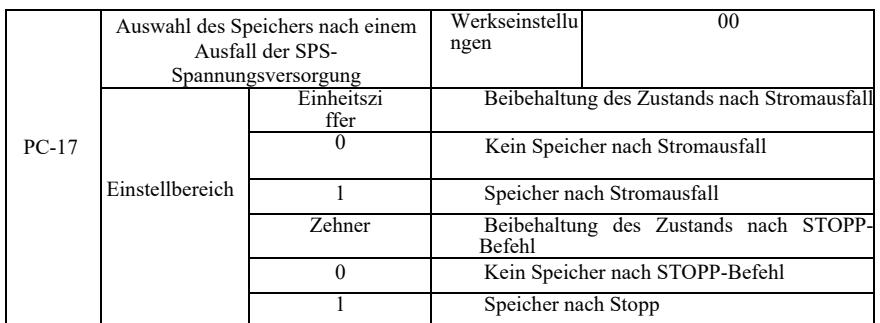

Das Zustandsverhalten nach SPS-Spannungsausfall bezieht sich auf den Wert vor dem Spannungsausfall und die SPS-Frequenz. Nach dem Einschalten läuft der Speicher weiter. Wenn kein Speicher ausgewählt ist, führt das Wiedereinschalten der Stromversorgung zu einem Neustart der SPS.

Der SPS-Speicher und die SPS-Betriebsfrequenz nach dem Stoppen des Antriebs werden vor der Abschaltphase gespeichert, in der nächsten Phase wird der Speicher nach dem Start fortgesetzt. Wenn kein Speicher ausgewählt ist, führt der Neustart zu einem Neustart der SPS.

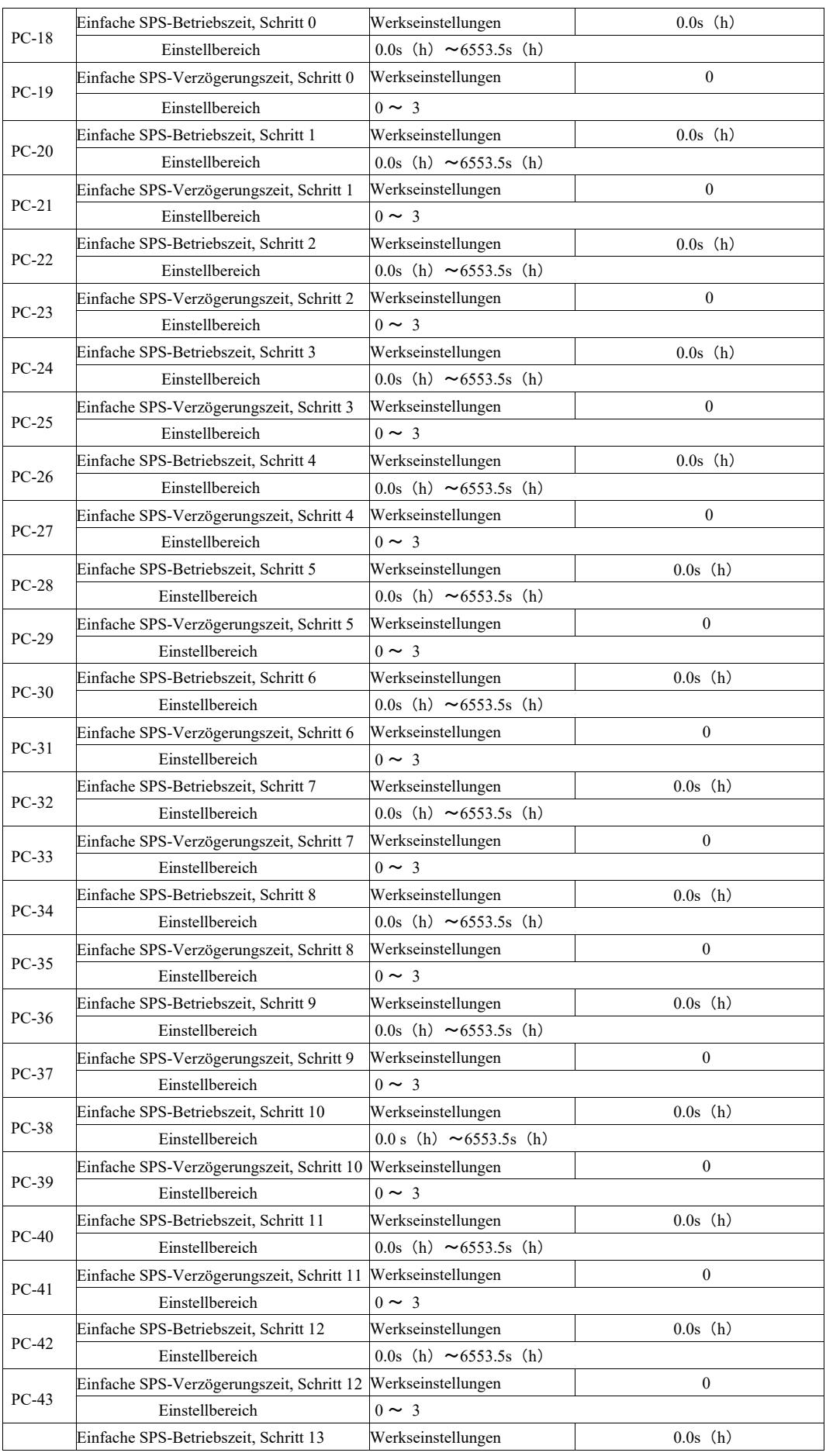
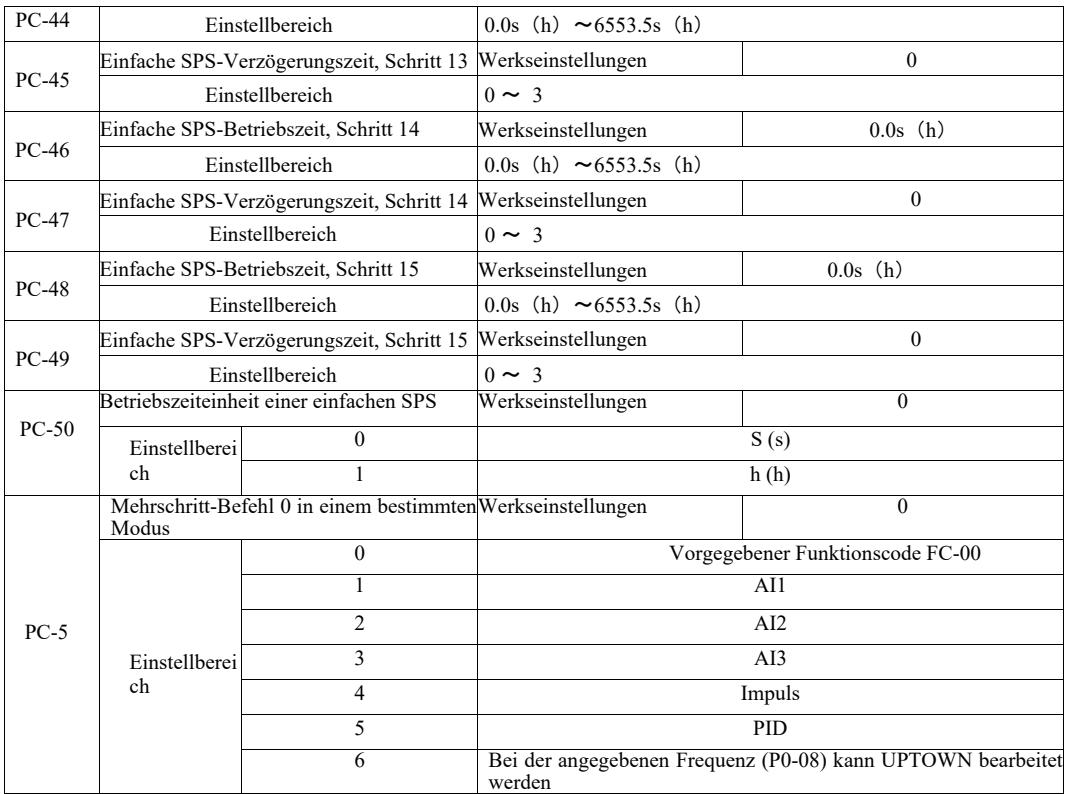

Dieser Parameter gibt den Multi-Befehl 0 für den angegebenen Kanal an.

Für mehrstufige Anweisungen 0 kann zusätzlich PC-00 ausgewählt werden, und es gibt viele andere Optionen, mit denen Sie einfach zwischen mehreren kurzen Anweisungen wählen können, die in anderen umschaltbaren Modi gegeben werden. Wenn mehrere Frequenzquellen oder Anweisungen so einfach sind wie SPS-Frequenzquellen, können Sie einfach zwischen ihnen wechseln, um die Frequenzquelle zu realisieren.

Kommunikationsparameter der Gruppe PD.

Siehe VFD-Protokoll.

Gruppe PE. Benutzerdefinierte Funktionscodes

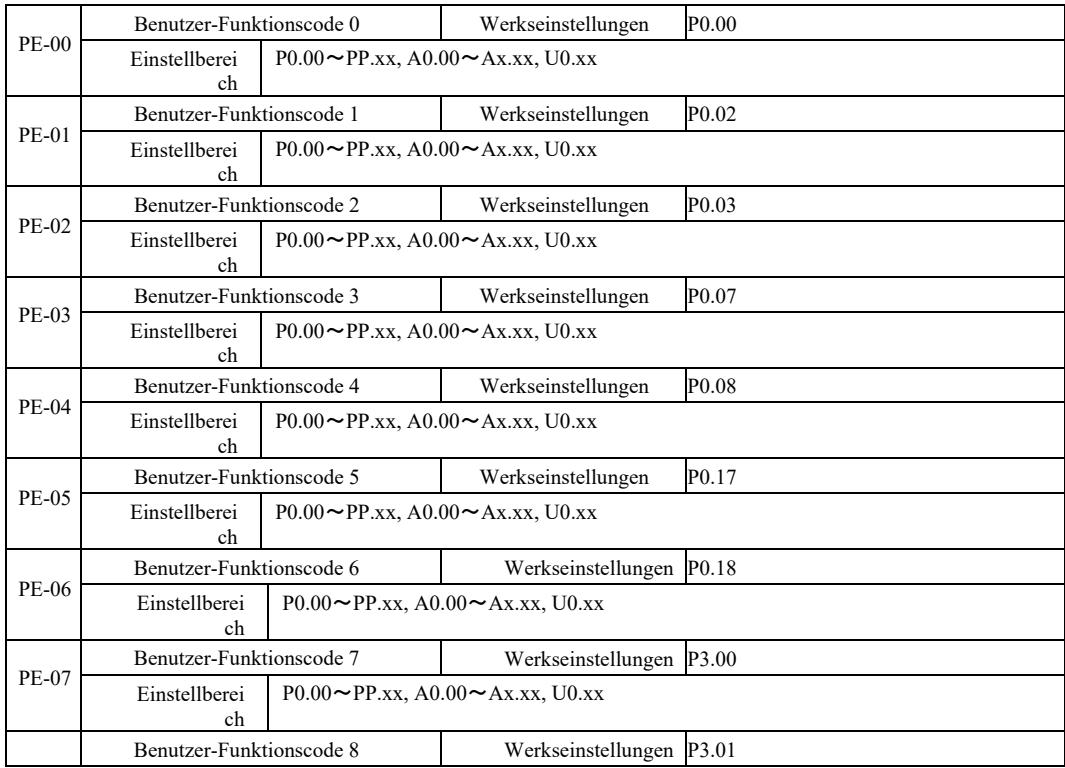

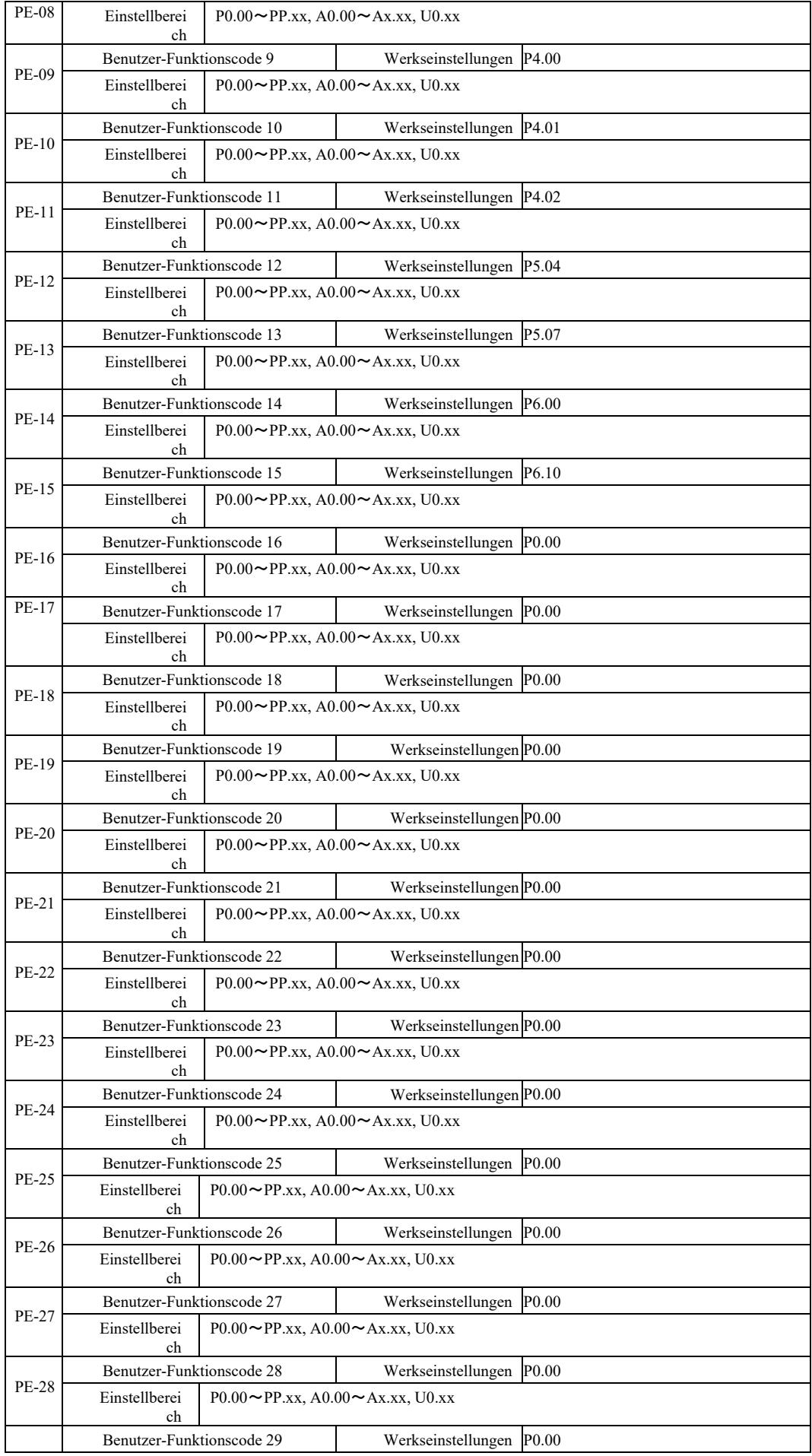

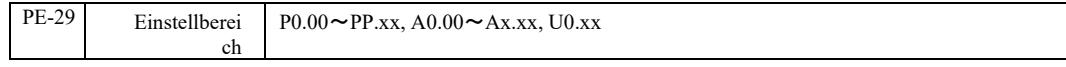

Diese Funktionscodes sind benutzerdefinierte Parametersätze.

Benuter können alle VFD-Funktionscodes und die erforderlichen Parameterauswahlen in der Gruppe PE als benutzerdefinierte Parameter zur einfachen Ansicht und Änderung sammeln.

Die Gruppe PE bietet bis zu 30 benutzerdefinierte Parameter. Wenn der angezeigte Parameter aus der Gruppe PE P0.00 ist, bedeutet dies, dass der Benutzerfunktionscode leer ist. Beim Aufrufen des benutzerdefinierten Parametermodus werden die Anzeigefunktionscodes PE-00 ~ PE-31 in der gleichen Reihenfolge wie die Gruppenfunktionscodes PE definiert. Gehen Sie zu P0-00.

### Gruppe PP. Benutzerpasswort

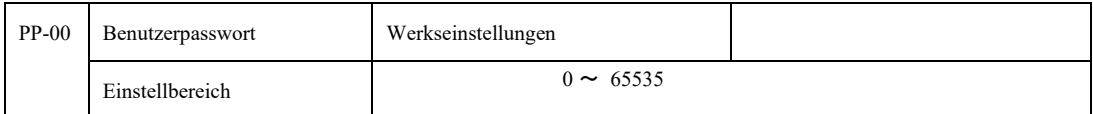

Durch Einstellen einer beliebigen Zahl ungleich Null in PP-00 wird die Passwortschutzfunktion aktiviert. Beim nächsten Aufruf des Menüs muss das richtige Passwort eingegeben werden, sonst können Sie die Funktionsparameter nicht einsehen oder ändern. Merken Sie sich das vom Benutzer eingestellte Passwort.

Durch Setzen von PP-00 auf 00000 kann die Einstellung des Benutzerpassworts gelöscht werden. Die Passwortschutzfunktion funktioniert dann nicht.

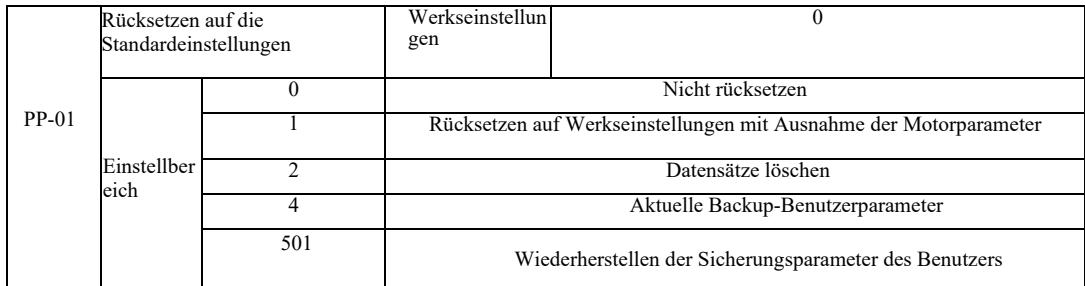

Wenn PP-01 auf 1 gesetzt ist, werden die meisten Funktionsparameter des Wechselrichters auf die Werkseinstellungen zurückgesetzt, aber die Motorparameter, der Dezimalpunkt des Frequenzsollwerts (P0-22), das Fehlerprotokoll, die Gesamtbetriebszeit (P7-09), die akkumulierte Leistungszeit (P7-13) und die Gesamtleistungsaufnahme (P7-14) werden nicht wiederhergestellt.

### 2. Datensätze löschen

Löschen von Fehlerinformationen des Antriebs, Gesamtbetriebszeit (P7-09), kumulierte Einschaltdauer (P7-13), Gesamtstromverbrauch (P7-14).

### 4. Aktuelle Backup-Benutzerparameter

Gilt für die aktuellen, vom Benutzer eingestellten Sicherungsparameter. Der aktuelle Wert aller Einstellfunktionsparameter wird zurückgeladen, um dem Benutzer die Einstellung der Parameter nach der Wiederherstellung zu erleichtern.

501. Wiederherstellen von zuvor gesicherten Benutzer-Backup-Parametern, Wiederherstellen des Backups durch Setzen von PP-01 für die vier Backup-Parameter.

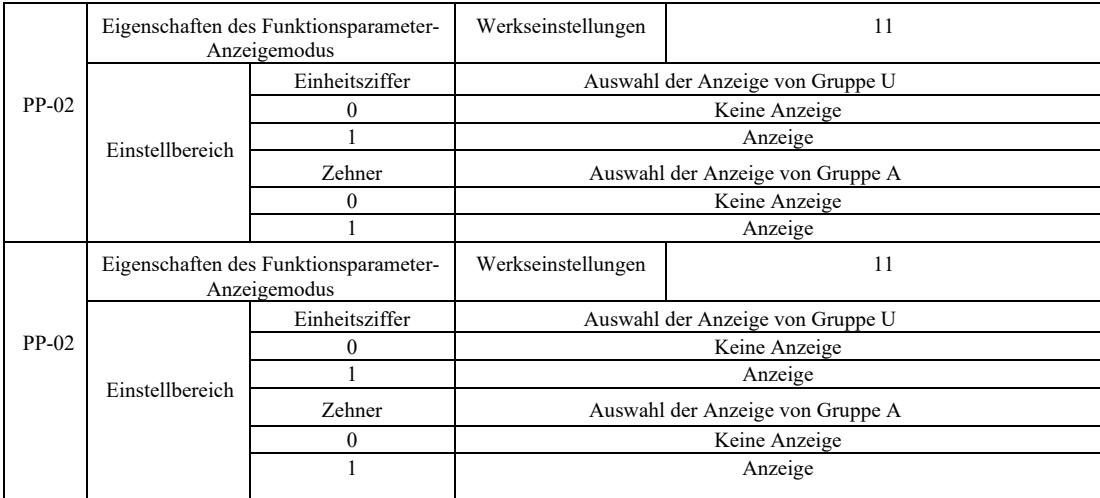

Die Einstellung des Parameteranzeigemodus dient hauptsächlich dazu, verschiedene Modi der Anordnung von Funktionsparametern entsprechend den aktuellen Benutzeranforderungen anzuzeigen. Es stehen drei Parameteranzeigemodi zur Verfügung.

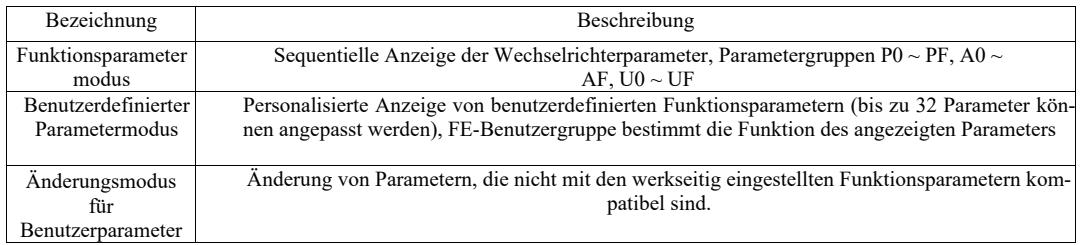

Wenn der Auswahlparameter für den Zeichenanzeigemodus (PP-03) angezeigt wird, können Sie zu diesem Zeitpunkt mit der QSM-Taste zu anderen Parametern wechseln. Der Standardwert ist die einzige angezeigte Funktion.

Code für jeden Parameteranzeigemodus:

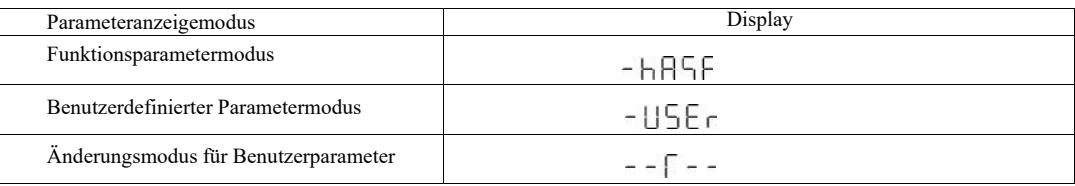

VFD bietet zwei personalisierte Parameteranzeigemodi: benutzerdefinierte Parameter und benutzergeänderte Parameter. Der benutzerdefinierte Parametersatz dient zur Einstellung der Parameter der Gruppe PE. Es können bis zu 32 Parameter ausgewählt werden. Diese Parameter werden aufsummiert und Kunden können einfach debuggen.

Benutzerdefinierter Parametermodus: Fügen Sie ein Standard-u-Symbol vor dem benutzerdefinierten Funktionscode ein, zum Beispiel: P1-00, im benutzerdefinierten Parametermodus ermöglicht der Anzeigebildschirm dem Benutzer das Ändern von Parametern und uP1- 00 ermöglicht dem Benutzer und Hersteller das Ändern von Werkseinstellungen. Änderungen von Benutzerparametern sind für Kunden hilfreich, um aufsummierte Parameteränderungen zu überprüfen und Probleme an Ort und Stelle zu finden.

Der Benutzer ändert den Parametermodus vor der Anpassung des Funktionscodes durch Hinzufügen des Standardsymbols c.

Beispiel: Um den Parameter P1-00 im Benutzermodus zu ändern, zeigen Sie ihn als cP1-00 an.

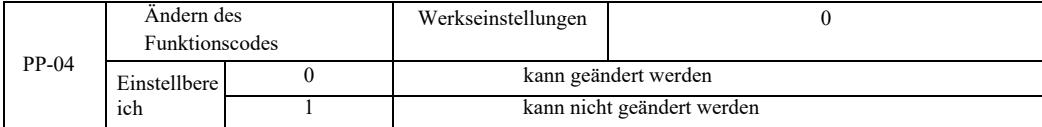

Um das Risiko einer falschen Änderung von Funktionsparametern zu vermeiden, können bei der Einstellung 0 alle Funktionscodes geändert werden; bei der Einstellung 1 sind alle Funktionscodes nur eine Vorschau, sie können nicht geändert werden.

### Gruppe A0 Drehmomentsteuerung und Parametergrenzen

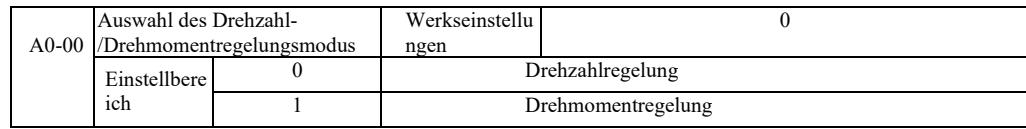

Auswahl des Steuermodus des Wechselrichters: Drehzahlregelung oder Drehmomentregelung

Die digitalen Multifunktionsklemmen des DI VFD haben zwei Funktionen, die sich auf die Drehmomentregelung beziehen: Drehmomentregelung aus (Funktion 29) und eine Funktion zum Umschalten zwischen Drehzahlregelung und Drehmomentregelung (46). Diese beiden Klemmen halten die Verbindung A0-00 für die Umschaltung zwischen Drehzahl- und Drehmomentregelung aufrecht.

Wenn die Drehzahl-/Drehmomentregelungs-Schaltklemme inaktiv ist, wird die Regelungsart durch A0-00 bestimmt. Wenn die Drehzahl- /Drehmomentregelungs-Schaltklemme aktiv ist, ist die Regelungsart gleich dem Negationswert von A0-00.

Immer wenn die Sperrklemme für die Drehmomentregelung aktiv ist, regelt der Wechselrichter eine konstante Drehzahl.

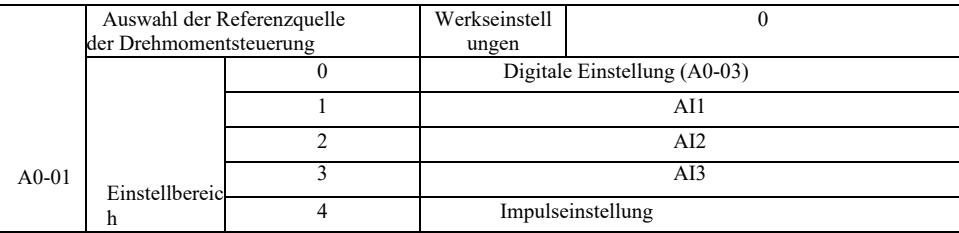

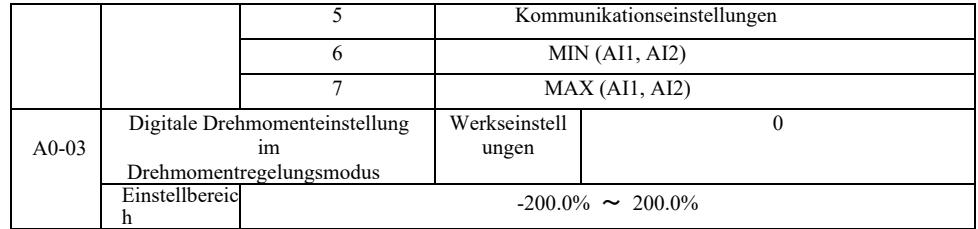

Die Drehmomenteinstellung A0-01 wird zur Quellenauswahl verwendet, es gibt insgesamt 8 Drehmomenteinstellmodi.

Drehmomenteinstellung mit einem relativen Wert, der 100,0 % des Nenndrehmoments des Wechselrichters entspricht. Der Einstellbereich von -200,0 % bis 200,0 % bedeutet, dass das maximale Drehmoment des Wechselrichters das zweifache des Antriebsnennmoments beträgt.

Wenn der Drehmomenteinstellbereich 1 bis 7 ist, entspricht Kommunikation, Analogeingang, Impulseingang 100 % A0-03.

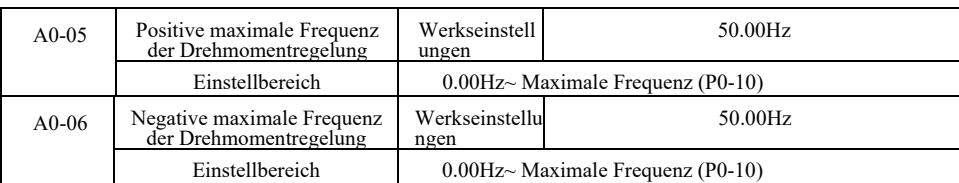

Stellt die Drehmomentregelung und die maximale Betriebsfrequenz des Vorwärts- oder Rückwärtsantriebs ein.

Bei der Antriebsdrehmomentregelung wird die Motordrehzahl weiter erhöht, wenn das Lastdrehmoment kleiner als das Motorabtriebsdrehmoment ist. Um Unfälle in der Mechanik während des Auslaufens zu vermeiden, begrenzen Sie diese auf das maximale Drehmoment der Motordrehzahlregelung.

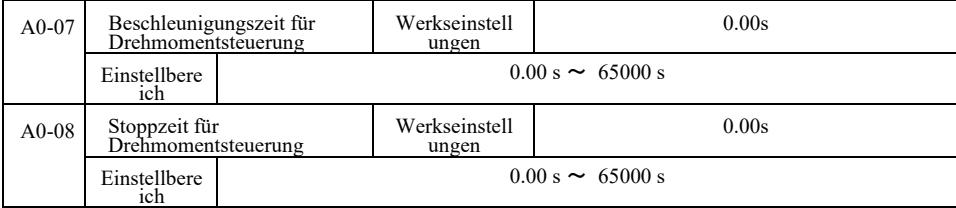

Drehmomentregelungsmodus. Die Differenz zwischen dem Motorausgangsdrehmoment und dem Lastdrehmoment bestimmt die Drehzahlund Änderungsrate der Motorlast, so dass es möglich ist, die Motordrehzahl schnell zu ändern, was zu Geräuschen oder übermäßiger mechanischer Belastung und anderen Problemen führt. Durch die Einstellung der Beschleunigungs- und Verzögerungszeiten des Drehmoments kann die Motordrehzahl durch schrittweise Änderung gesteuert werden.

Für das Drehmoment ist jedoch eine schnelle Reaktion erforderlich. Die Einstellung der Beschleunigungs- und Verzögerungszeit der Drehmomentsteuerung beträgt 0,00 s. Zum Beispiel: Zwei fest angeschlossene Motoren treiben die gleiche Last an. Um eine gleichmäßige Lastverteilung zu gewährleisten, verwenden sie den Drehzahlregelungsmodus und nutzen den Schalter für die Steuerung des tatsächlichen Ausgangsdrehmoments, um die Steuerung für den Master als Slave einzustellen. Das Master-Drehmoment stellt das Drehmoment als Slave ein. Diesmal ist das Drehmoment erforderlich, um mit der schnellen Beschleunigungs- und Verzögerungszeit der Slave-Drehmomentregelung durch die Master-Maschine Schritt zu halten, die 0,00 s beträgt.

Gruppe A2. Zweiter Motor.

VFD kann zwischen zwei Motoren umschalten. Stellen Sie die beiden Motoren entsprechend dem Motortypenschild ein. Stellen Sie die Motorparameter entsprechend separat ein. Wählen Sie U/f-Steuerung oder Vektorregelung. Sie können die Encoder-Parameter separat über U/f-Steuerung oder Vektorregelung einstellen.

Der Funktionscode der Gruppe A2 entspricht dem Motor 2.

Gleichzeitig entsprechen alle Parameter der Gruppe A2, die den Inhalt definieren und verwenden, denen des ersten Motors und werden hier nicht wiederholt. Der Benutzer kann die auf den ersten Motor bezogene Parameterbeschreibung verwenden.

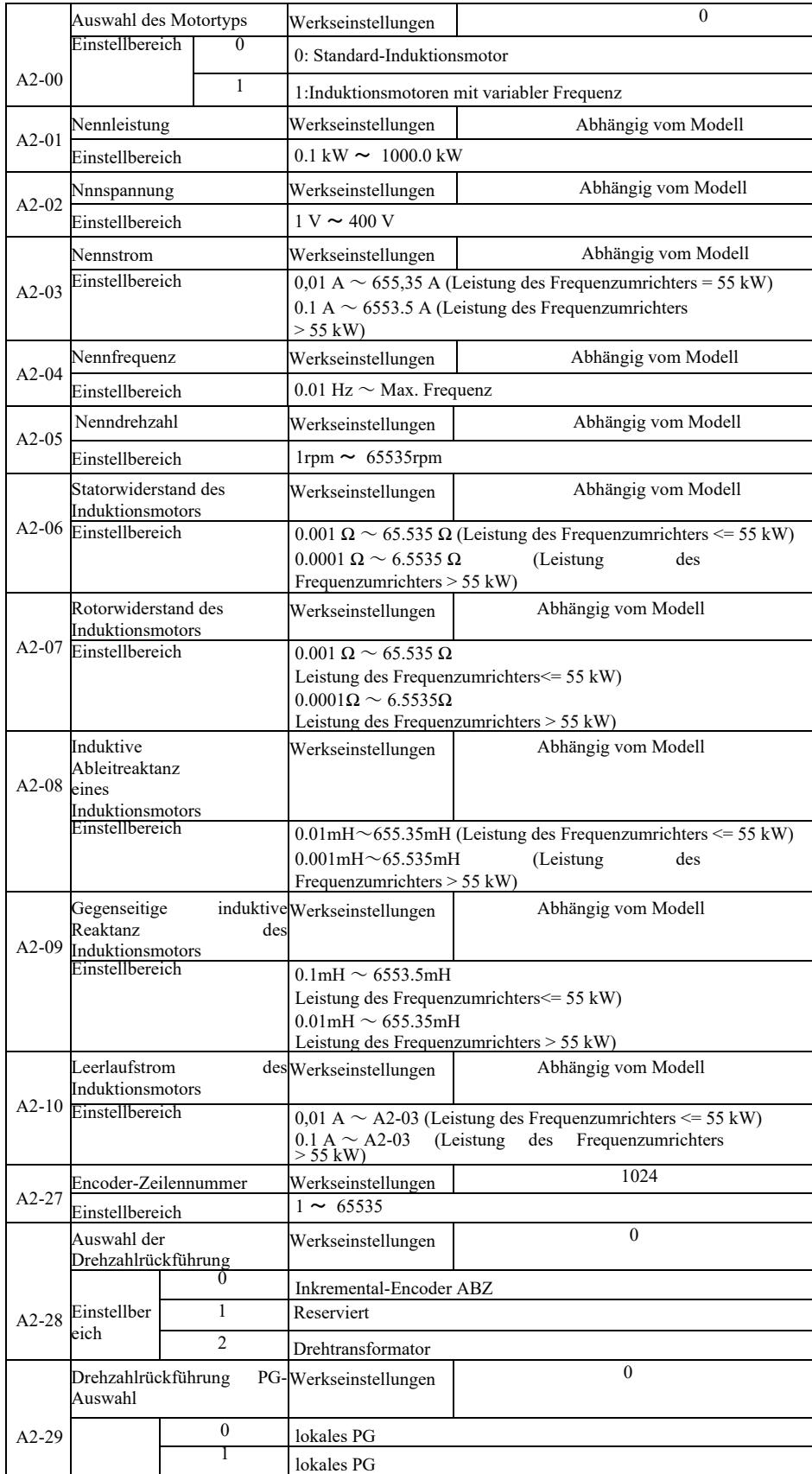

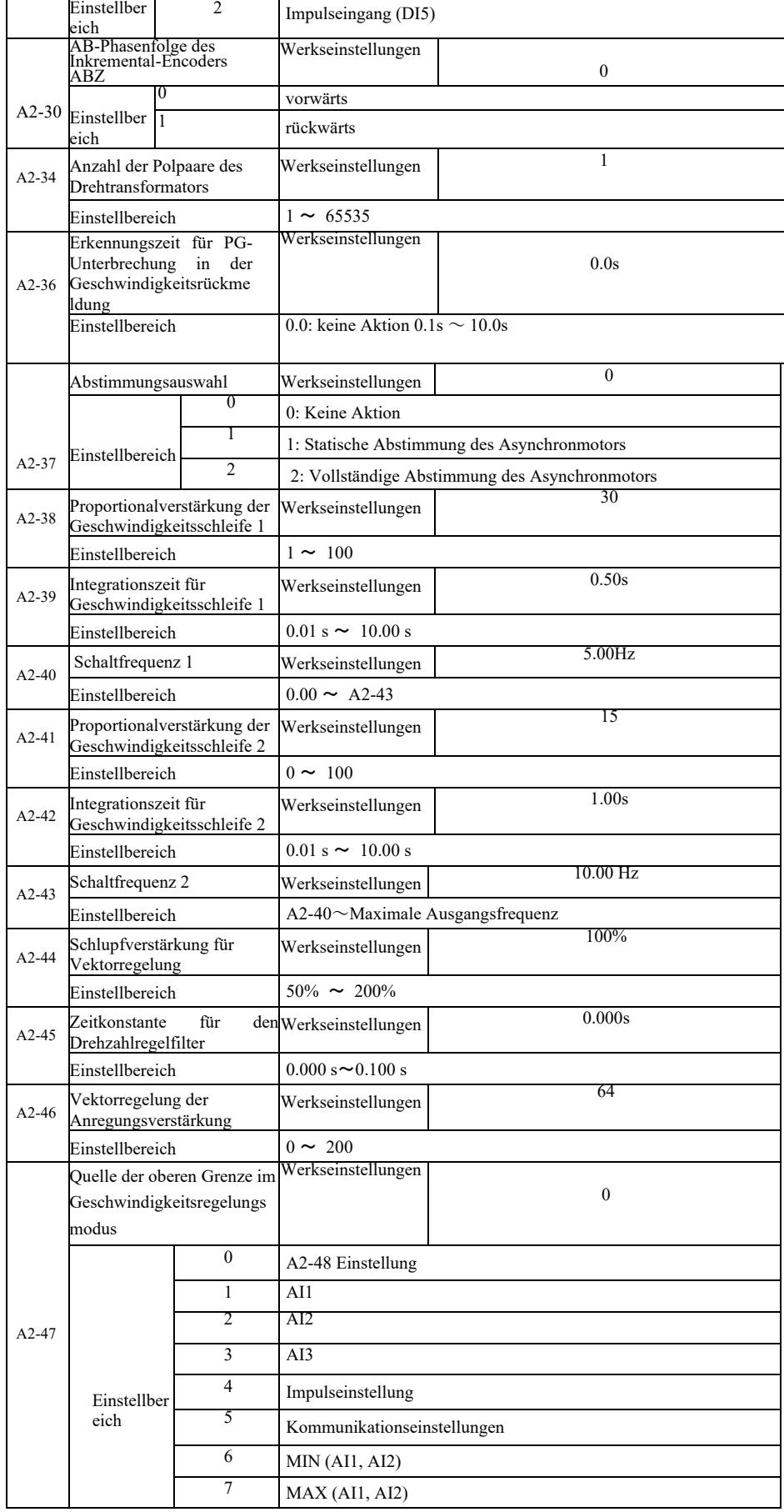

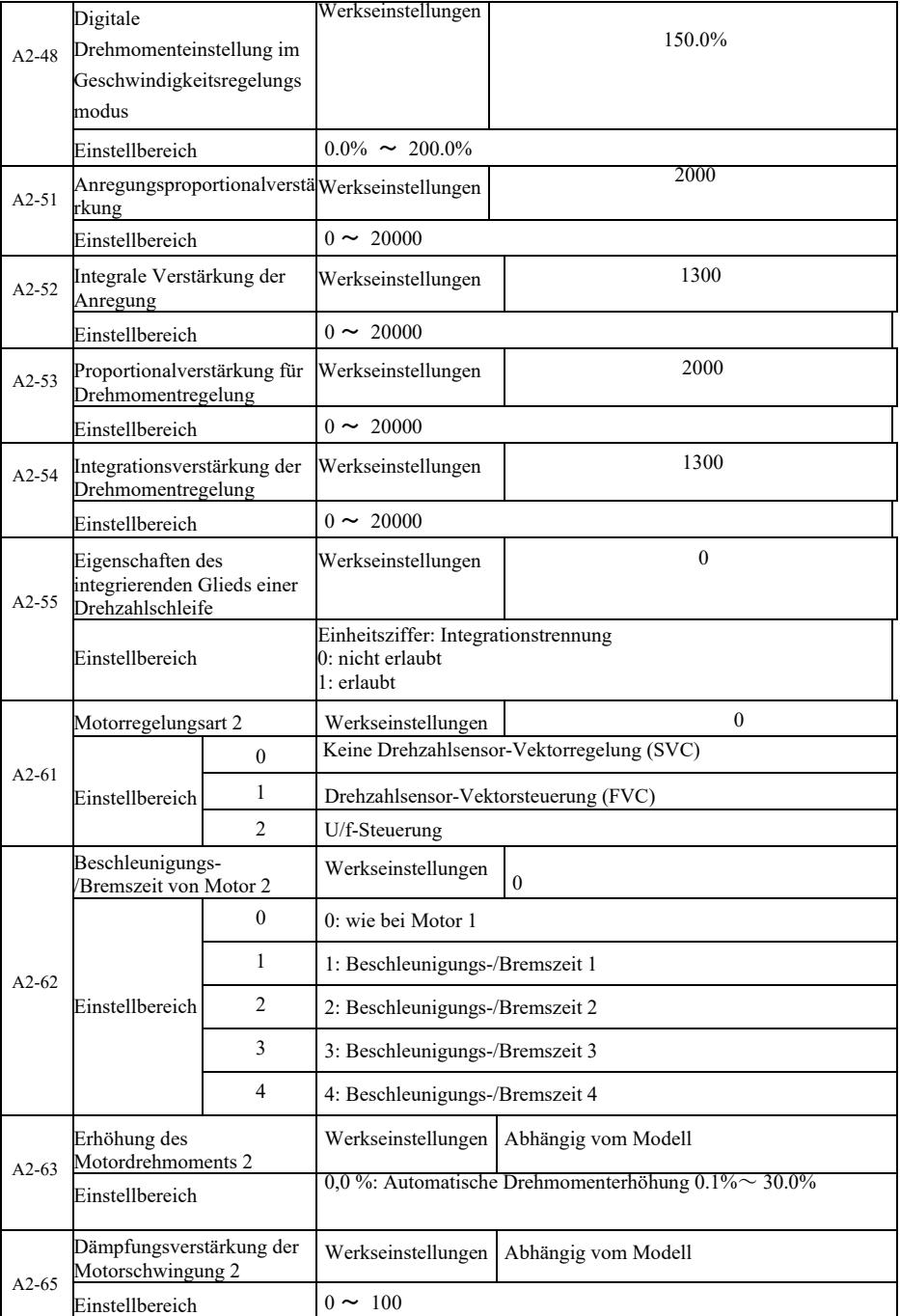

## Gruppe A5 Parameter für die Steuerungsoptimierung

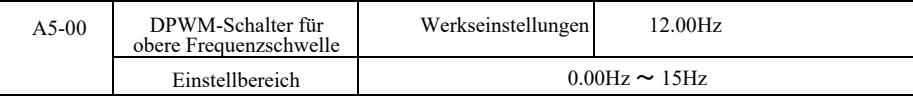

Gilt nur für die U/f-Steuerung. Der Schaltverlust bei siebenstufiger Dauermodulation ist hoch, verursacht aber eine geringe Stromwelligkeit.

Im Gegensatz dazu hat der intermittierende 5-Schritt-Debug-Modus geringe Schaltverluste und eine große Stromwelligkeit, aber der Motor kann bei hohen Frequenzen instabil sein. Änderungen sind erforderlich.

Für einen instabilen Wechselrichterbetrieb siehe Funktionscode P3-11, für Schaltverlust und Temperaturanstieg des Wechselrichters siehe Funktionscode P0-15.

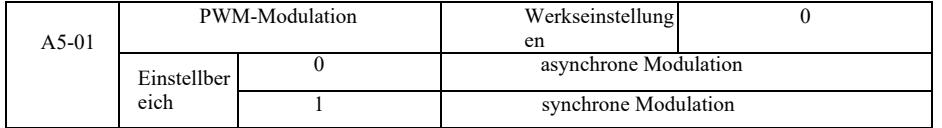

Gilt nur für die U/f-Steuerung. Die synchrone Modulation bezieht sich auf die Trägerfrequenzumsetzung, bei der die Ausgangsfrequenz linear variiert, um ein unverändertes Verhältnis (Trägerfaktor) zu erhalten, in der Regel bei höheren Ausgangsfrequenzen, zugunsten der Qualität der Ausgangsspannung.

Bei niedrigen Ausgangsfrequenzen (100 Hz oder weniger) ist eine synchrone Modulation in der Regel nicht erforderlich, da das Verhältnis von Trägerfrequenz zu Ausgangsfrequenz relativ hoch ist, einer der offensichtlicheren Vorteile der asynchronen Modulation.

Die synchrone Modulation funktioniert nur, wenn die Betriebsfrequenz höher als 85 Hz ist, und der asynchrone Modulationsmodus ist unterhalb dieser Frequenz festgelegt.

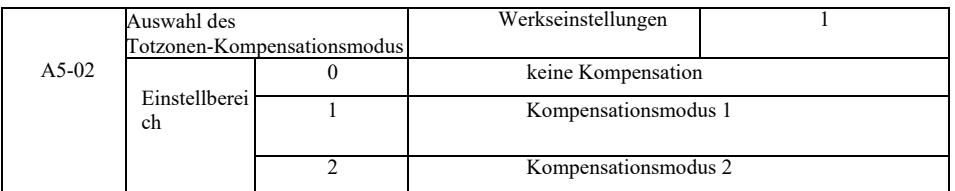

Im Allgemeinen ist es nicht erforderlich, diesen Parameter zu ändern. Nur wenn die Qualität der Ausgangsspannungswellenform besondere Anforderungen stellt oder andere abnormale Motorschwingungen auftreten, sollten Sie versuchen, zwischen verschiedenen Kompensationsmodellen zu wählen. Modus 2 wird für die Kompensation hoher Leistungen empfohlen.

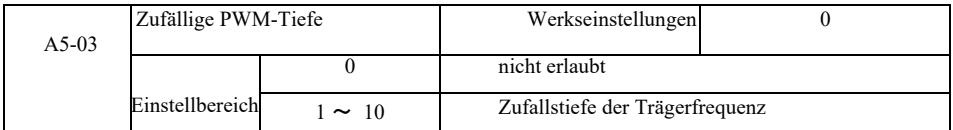

Die Einstellung der zufälligen PWM kann das monotone, raue Geräusch des Motors dämpfen und kann helfen, externe elektromagnetische Störungen zu reduzieren.

Wenn die zufällige PWM-Tiefe auf 0 gesetzt ist, ist die zufällige PWM deaktiviert. Die Einstellung der Zufalls-PWM mit unterschiedlichen Tiefen führt zu unterschiedlichen Ergebnissen.

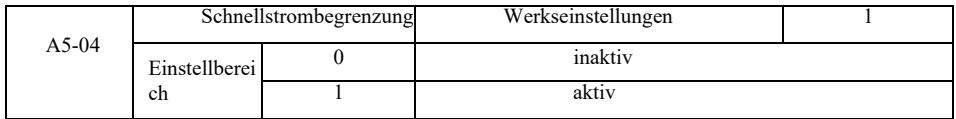

Die Aktivierung der schnellen Strombegrenzungsfunktion kann den maximal auftretenden Überstromfehler des Wechselrichters reduzieren. Der Wechselrichter wird einen unterbrechungsfreien Betrieb gewährleisten. Wenn der Wechselrichter lange Zeit mit schneller Strombegrenzung läuft, kann er überhitzen und andere Schäden können auftreten, daher ist dies nicht zulässig.

Der Wechselrichter arbeitet weiter mit schneller Strombegrenzung, bis ein Err40-Grenzwertfehleralarm auftritt, der anzeigt, dass der Wechselrichter überlastet ist und gestoppt wird.

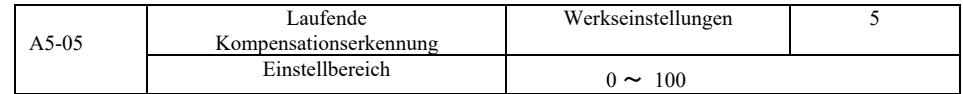

Wenn Sie die Stromerkennungskompensation in der Wechselrichtersteuerung zu hoch einstellen, kann dies zu Leistungseinbußen führen. Im Prinzip ist keine Änderung erforderlich.

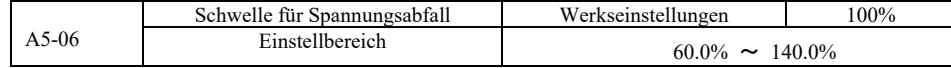

Um den Wert der Unterspannungsfehlerspannung Err09 einzustellen, entsprechen die verschiedenen 100,0 %-Spannungspegel des Wechselrichters verschiedenen Spannungspunkten, nämlich: 220 V einphasig oder 220 V dreiphasig: 200 V dreiphasig 380 V: 350 V.

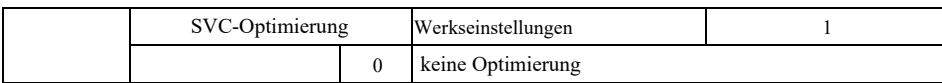

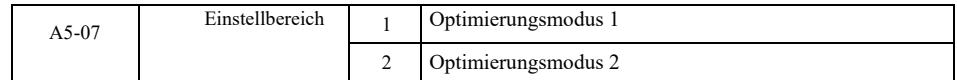

Optimierungsmodus 1 Hohe Anforderungen an die Linearität der Drehmomentregelung. Optimierungsmodus 2 Verwenden Sie höhere Anforderungen an die Geschwindigkeitsstabilität.

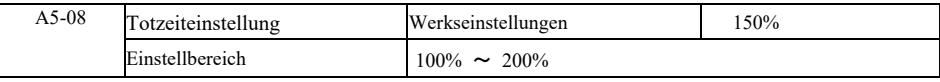

## Gruppe A6. Einstellung der AI-Kurve

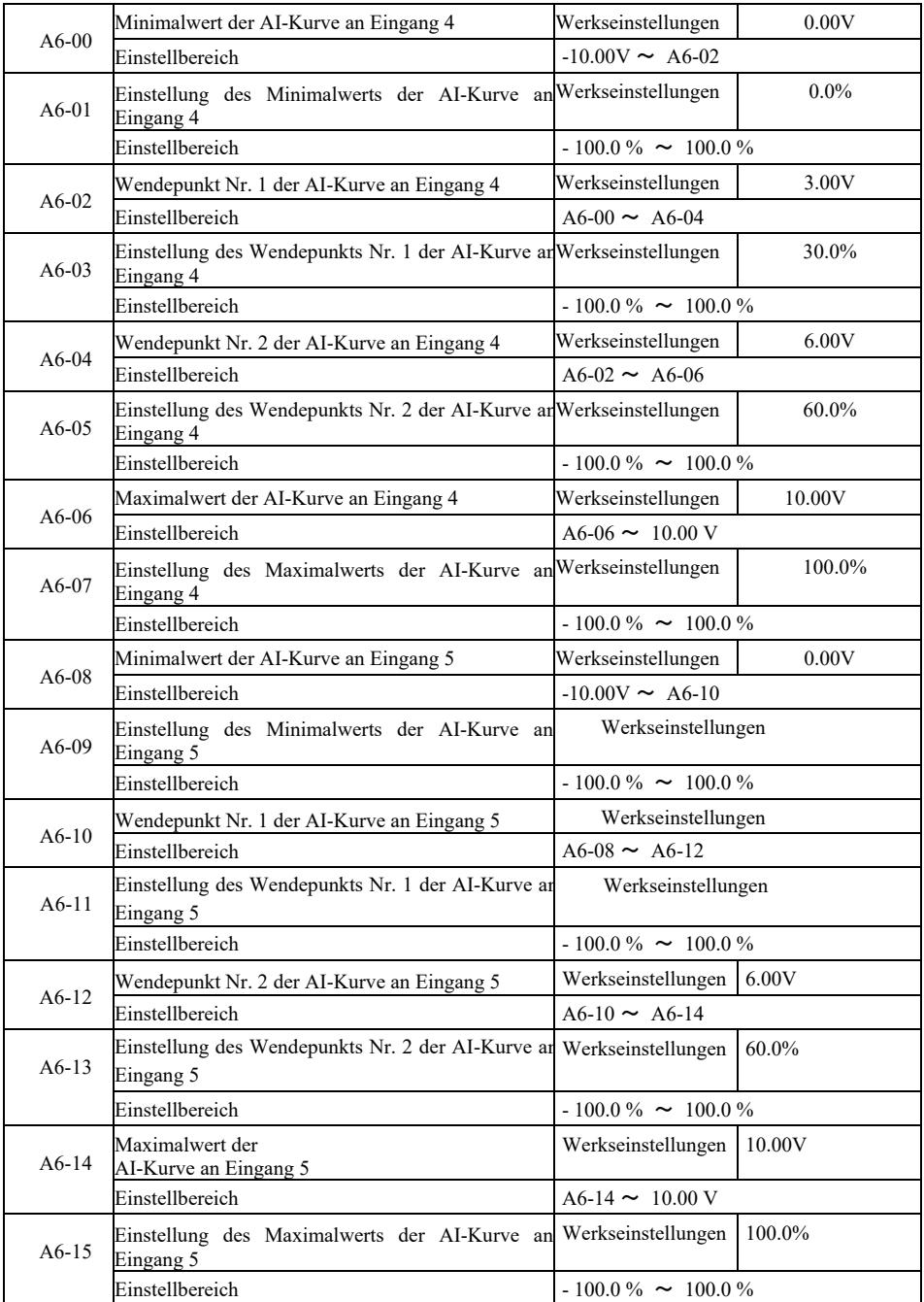

Die Kurven 4 und 5 ähneln der Kurve 1, aber die Linie der Kurven 1 bis 3 ist eine gerade Linie, während die Kurven 4 und 5 4-Punkt-Kurven sind, die eine flexiblere Einhaltung ermöglichen können. Abbildung 6-32 zeigt das Verbindungsschema der Kurven 4 und 5.

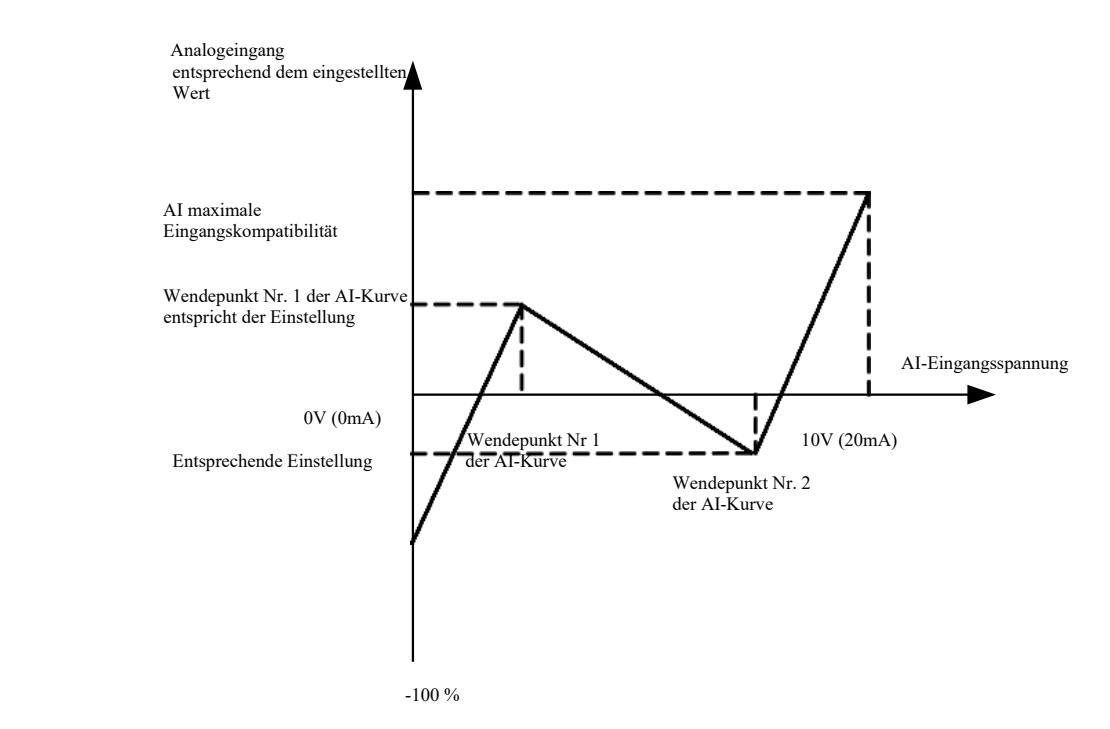

Abb. 6-32 Verbindungsschema für Kurven 4 und 5

Bei der Bestimmung der Kurven 4 und 5 ist zu beachten, dass die minimale Kurveneingangsspannung, der Wendepunkt 1, der Wendepunkt 2 und der maximale Wendepunkt nacheinander ansteigen müssen.

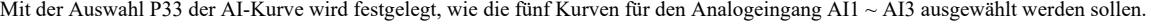

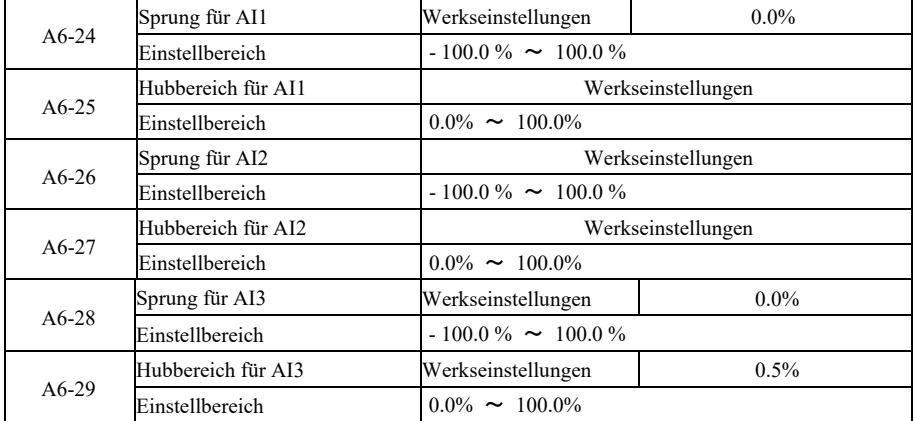

Der Analogeingang VFD AI1 ~ AI3, hat eine Sollwertüberspringungsfunktion.

Die Sprungfunktion bedeutet, dass beim Auf- und Abspringen des analogen Sollwerts bei Intervalländerungen der dem Sollwert entsprechende Analogwert während des Sprungs konstant bleibt.

Beispiel: Wenn die analoge Eingangsspannung von AI1 bei 5,00 V schwankt, beträgt der Schwankungsbereich 4,90 V ~ 5,10 V. Der minimale Eingangswert von AI1 ist 0,00 V, was 0,0 % entspricht, und der maximale Eingangswert ist 10,00 V, was 100 % entspricht, dann wird die AI1-Spannung im Bereich von 49,0 % ~ 51,0 % erkannt

Setzen Sie den AI1-Sprungpunkt A6-24 auf 50,0 %, setzen Sie die AI1-Sprungamplitude A6-25 auf 1,0 % und setzen Sie dann die Sprungfunktion des entsprechenden Eingangs auf den obigen AI1-Eingang, wodurch sich die AI1-Einstellung auf 50,0 % ergibt. Wandeln Sie AI1 in einen stabilen Eingang um, um Schwankungen zu eliminieren.

Gruppe A7. Benutzerprogrammierbare Funktionen

Siehe ergänzende Betriebsanleitung "Vom Benutzer programmierbare Steuerkarte".

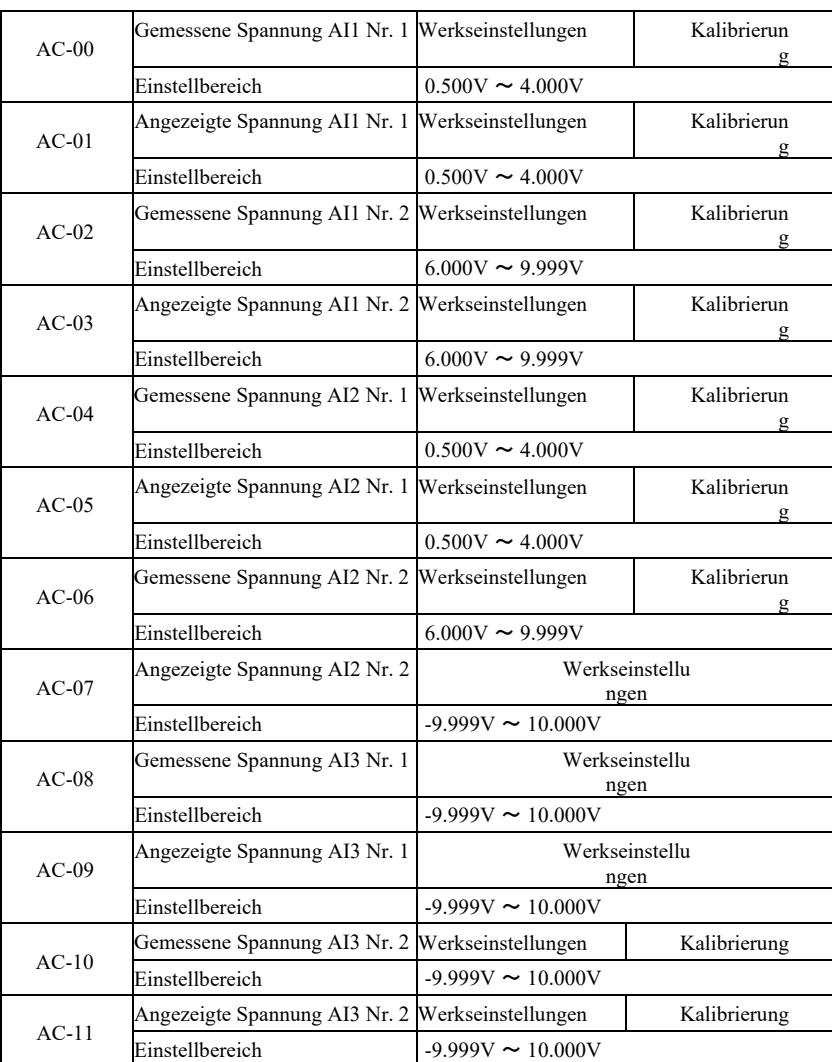

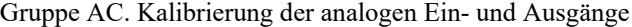

Dieser Funktionscode wird zur Korrektur des AI-Analogeingangs verwendet, um die Auswirkungen von AI-Eingangsoffset und -Verstärkung zu eliminieren. Die Gruppenfunktionsparameter wurden kalibriert und nach der Kalibrierung auf den Werkswert zurückgesetzt. Normalerweise ist keine Korrektur erforderlich.

Um die Spannung zu messen, können Sie z. B. ein Multimeter verwenden, um die tatsächliche Spannung zu messen. Der abgetastete Spannungswert wird angezeigt. Siehe AI der Gruppe U0, bevor Sie die Spannung korrigieren (U0-21, U0-22, U0 - 23).

Verwenden Sie bei der Korrektur der beiden Eingangsspannungswerte an jedem AI-Eingangsanschluss ein Multimeter, um den Gruppenwert zu messen und den Wert der Gruppe U0 abzulesen. Wenn der Funktionscode korrekt eingegeben wird, korrigiert der Wechselrichter automatisch die Nullpunktverschiebung und die Verstärkung von AI .

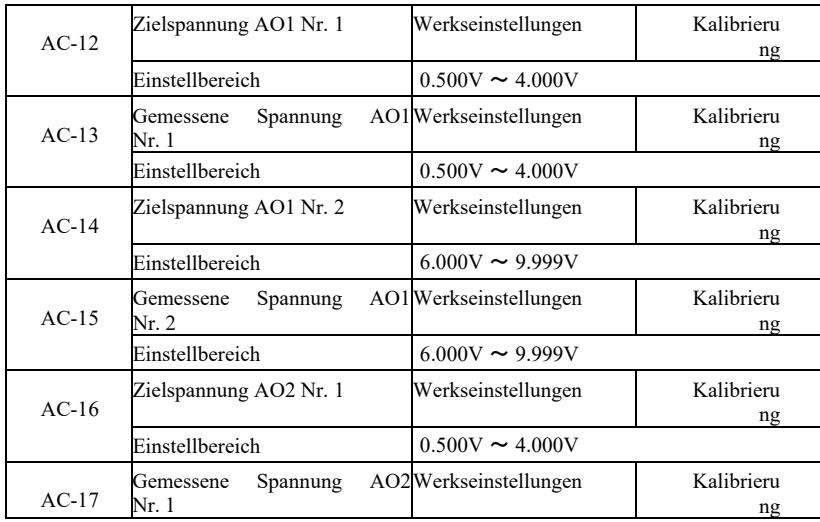

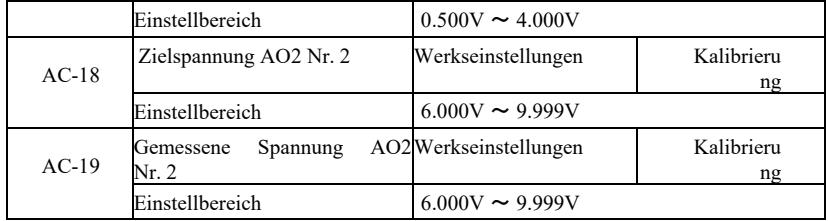

Dieser Funktionscode wird zur Kalibrieren des AO-Analogeingangs verwendet, um die Auswirkungen von AO-Eingangsoffset und - Verstärkung zu eliminieren. Die Gruppenfunktionsparameter wurden kalibriert und nach der Kalibrierung auf den Werkswert zurückgesetzt. Grundsätzlich ist keine Korrektur erforderlich.

Die Zielspannung bezieht sich auf den theoretischen Wert der Ausgangsspannung des Wechselrichters.

Gemessene Spannung bezieht sich auf den tatsächlichen Wert der Ausgangsspannung, der mit einem Multimeter und anderen Instrumenten gemessen wird.

## Gruppe U0. Überwachung des Wechselrichterbetriebs

Die Parametergruppe U0 dient der Überwachung von Betriebszustandsinformationen des Wechselrichters. Der Benutzer kann den Bildschirm anzeigen, um das Debuggen vor Ort zu erleichtern, oder den eingestellten Parameterwert auf dem PC-Monitor überwachen. In diesem Fall wird U0-00 ~ U0-31 gestoppt und die Überwachungsparameter P7-03 und P7-04 werden definiert.

Den Funktionscode des jeweiligen Parameters, den Parameternamen und seine Mindesteinheit entnehmen Sie bitte der Tabelle 6-1.

### Tabelle 6-1 Parameter der Gruppe U0

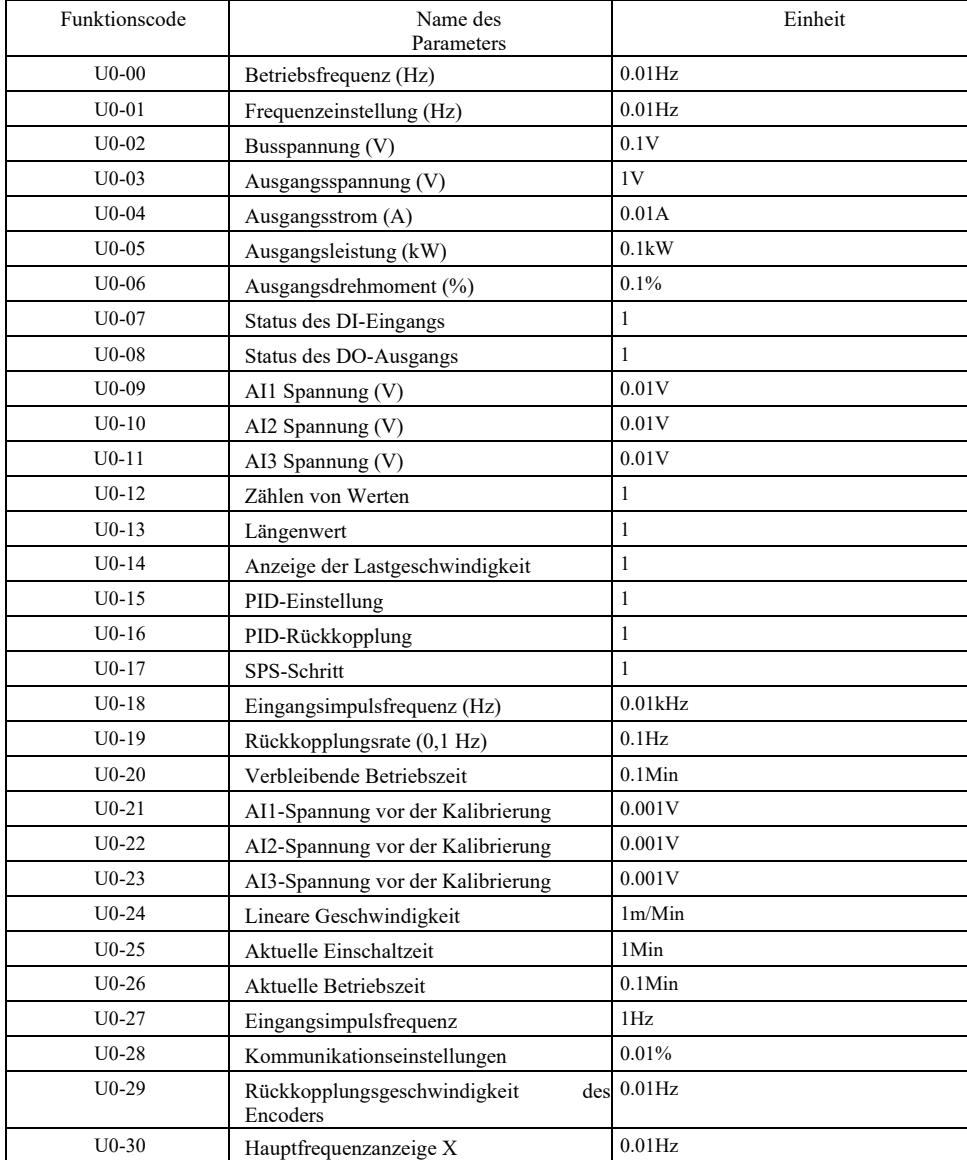

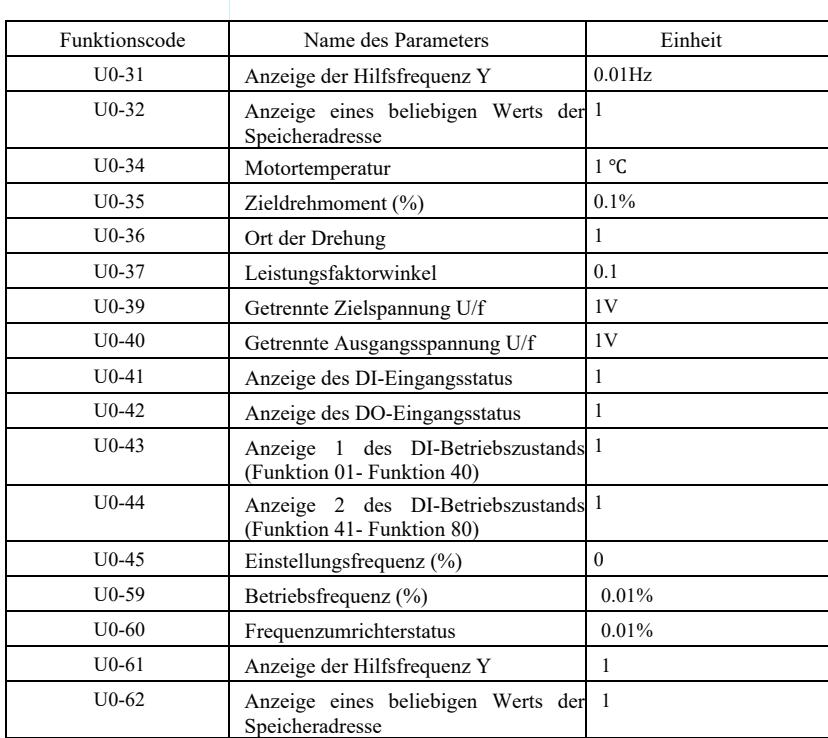

# Kapitel 7 EMV (elektromagnetische Verträglichkeit)

### 7.1 Definition

Elektromagnetische Verträglichkeit bedeutet, dass das elektrische Gerät in einer elektromagnetisch gestörten Umgebung arbeitet, die elektromagnetische Umgebung jedoch nicht stört und seine Funktion stabil ausführt.

### 7.2 Einhaltung der EMV-Normen

Gemäß den Anforderungen der nationalen Norm GB / T12668.3 sollte der Frequenzumrichter die Anforderungen in zwei Aspekten erfüllen: elektromagnetische Störungen und elektromagnetische Interferenzen.

Unsere aktuellen Produkte entsprechen den neuesten internationalen Standards: IEC / EN61800-3: 2004 (Elektrische Antriebssysteme mit einstellbarer Drehzahl, Teil 3: EMV-Anforderungen und festgelegte Prüfverfahren), die der nationalen Norm GB / T12668.3 entspricht.

Die Norm IEC / EN61800-3 prüft den Frequenzumrichter hauptsächlich auf zwei Aspekte:die Emission elektromagnetischer Störungen und elektromagnetische Störfestigkeit. Elektromagnetische Störungen werden auf gestrahlte, leitungsgebundene und harmonische Störungen geprüft, die vom Frequenzumrichter emittiert werden (Anforderungen an Frequenzumrichter für zivile Nutzung). Die elektromagnetische Störfestigkeit muss auf Widerstand gegen leitungsgebundene und gestrahlte Störungen, Überspannungen, schnell wechselnde Impulsgruppen, elektrostatische Entladungen und Störfestigkeit gegen Schwachstromanschlüsse geprüft werden (spezifische Tests umfassen: 1. Beständigkeit gegen Eingangsspannungseinbrüche, -unterbrechungen und -schwankungen; 2. Beständigkeit gegen Kommutierungseinbrüche; 3. Beständigkeit gegen Oberschwingungseingang; 4. Prüfung der Eingangsfrequenzschwankungen; 5. Prüfung der Eingangsspannungsasymmetrie; 6. Prüfung der Eingangsspannungsschwankungen. Die Prüfung wird nach den strengen Anforderungen der Norm IEC / EN61800-3 durchgeführt. Bitte installieren Sie die Produkte unseres Unternehmens gemäß den Anweisungen in 7.3, sie haben eine gute elektromagnetische Verträglichkeit in allgemeiner Industrieumgebung.

#### 7.3 EMV-Hinweise

7.3.1 Auswirkungen von Oberschwingungsstörungen: Oberschwingungsstörungen der Stromversorgung beschädigen den Wechselrichter, daher wird empfohlen, Wechselstrom-Eingangsdrosseln zu installieren, wenn die Qualität der Stromversorgung schlecht ist.

7.3.2 Elektromagnetische Störungen und Vorsichtsmaßnahmen bei der Installation: Es gibt zwei Arten von elektromagnetischen Störungen. Die eine ist die Störung des Wechselrichters im umgebenden elektromagnetischen Rauschen, die andere ist die vom Wechselrichter erzeugte Störung in den Peripheriegeräten.

Vorsichtsmaßnahmen bei der Installation:

1) Die Erdungsleitungen von elektrischen Produkten wie Wechselrichtern sollten gut geerdet sein;

2) Verlegen Sie die Eingangs- und Ausgangskabel des Wechselrichters sowie Niedrigstromsignalleitungen (z. B. Steuerkreise) nicht parallel. Ordnen Sie sie nach Möglichkeit vertikal an;

3) Es wird empfohlen, abgeschirmte Kabel oder Stahlrohrleitungen als Wechselrichterausgangsleitung zu verwenden, um eine zuverlässige Erdung der Abschirmschicht zu gewährleisten. Für geräuschbezogene Geräte wird empfohlen, ein doppelt verdrilltes Steuerkabel zu verwenden und die Abschirmungserdung zuverlässig zu machen.

4) Wenn das Motorkabel länger als 100 m ist, installieren Sie einen Ausgangsfilter oder eine elektrische Drossel.

7.3.3 Methoden zum Umgang mit Störungen, die von peripheren elektromagnetischen Geräten des Wechselrichters erzeugt werden: In der Regel wird die elektromagnetische Beeinflussung des Wechselrichters durch die Installation vieler Relais, Schütze oder elektromagnetischer Bremsen in der Nähe des Wechselrichters verursacht. Wenn der Wechselrichter aufgrund von Störungen ausfällt, werden die folgenden Methoden empfohlen:

1) Rüsten Sie das geräuscherzeugende Gerät mit einem Überspannungsschutz aus;

2) Installieren Sie einen Filter an der Eingangsklemme des Wechselrichters, wie in Abschnitt 7.3.6 gefordert;

3) Die Steuersignalleitung und die Leitung der Erkennungsschaltung sollten abgeschirmt sein und eine zuverlässige Masse haben.

7.3.4 Umgang mit Störungen, die von der Wechselrichterperipherie erzeugt werden: Es gibt zwei Arten von Störungen, nämlich gestrahlte Störungen des Wechselrichters und leitungsgebundene Störungen des Wechselrichters. Diese beiden Störungen führen zu elektromagnetischer oder elektrostatischer Induktion in den elektrischen Peripheriegeräten und verursachen dann Geräteausfälle. Unter Berücksichtigung dieser verschiedenen Störeinflüsse können folgende Lösungen in Betracht gezogen werden:

1) Das Signal der zu messenden Geräte, Empfänger und des Sensors ist im Allgemeinen schwach. Befinden sie sich in der Nähe des Wechselrichters oder im selben Schaltschrank, ist der Wechselrichter störanfällig und fehleranfällig. Es wird empfohlen, folgende Lösungen zu wählen: so weit wie möglich von Störquellen entfernt; Signal- und Stromkabel nicht parallel verlegen oder bündeln; das Signalund Stromkabel abschirmen und eine zuverlässige Erdung sicherstellen; einen Ferritkern installieren

(deckt den Frequenzbereich  $30 \sim 1000$  MHz ab) an der Ausgangsseite des Frequenzumrichters und

zwei bis drei Mal in die gleiche Richtung drehen. In verschärften Fällen können EMV-Ausgangsfilter installiert werden;

2) Wenn das störende Gerät die gleiche Leistung wie der Wechselrichter hat, kommt es zu leitungsgebundenen Störungen. Wenn diese Störung durch die obige Methode nicht beseitigt werden kann, installieren Sie einen EMV-Filter zwischen dem Wechselrichter und der Spannungsversorgung (siehe 7.3.6 zur Modellauswahl);

3) Eine unabhängige Erdung der Peripheriegeräte kann Störungen durch Leckstrom der Erdungsleitung des Wechselrichters beseitigen.

7.3.5 Leckstrom und Verfahren. Beim Betrieb des Wechselrichters treten zwei Formen von Leckstrom auf: Leckstrom gegen Erde und Leckstrom zwischen den Leitungen.

1) Faktoren, die den Leckstrom zur Erde beeinflussen und Lösungen:

Es besteht eine verteilte Kapazität zwischen dem Kabel und der Erde. Je größer die verteilte Kapazität ist, desto größer ist der Leckstrom. Daher sollte der Abstand zwischen Wechselrichter und Motor verringert werden, um die verteilte Kapazität zu reduzieren. Je höher die Trägerfrequenz, desto höher der Leckstrom, also senken Sie die Trägerfrequenz, um den Leckstrom zu reduzieren. Eine Reduzierung der Trägerfrequenz erhöht jedoch das Motorgeräusch. Beachten Sie, dass eine effektive Möglichkeit zur Lösung des Leckstromproblems

die Installation einer Drossel ist. Der Leckstrom steigt mit zunehmendem Schleifenstrom, d. h. je höher die Motorleistung, desto höher der entsprechende Leckstrom.

2) Faktoren, die den Leckstrom zwischen Leitungen und Lösung beeinflussen:

Es besteht eine verteilte Kapazität zwischen der Ausgangsverkabelung des Wechselrichters. Wenn der durch den Stromkreis fließende Strom Oberschwingungen enthält, kann dies zu Resonanz führen und Leckstrom erzeugen. Wenn zu diesem Zeitpunkt ein Thermorelais verwendet wird, kann es zu Fehlfunktionen kommen.

Die Lösung besteht darin, die Trägerfrequenz zu reduzieren oder eine Ausgangsdrossel zu installieren. Bei Verwendung des Wechselrichters wird empfohlen, kein Thermorelais zwischen Wechselrichter und Motor zu installieren, sondern die Überstromschutzfunktion des Wechselrichters zu nutzen.

7.3.6 Vorsichtsmaßnahmen für die Installation des EMV-Eingangsfilters an der Netzeingangsklemme:

1)  $\triangle$  Hinweis: Beachten Sie bei der Verwendung des Filters unbedingt die Nenndaten. Da es sich bei dem Filter um ein elektrisches Gerät der Klasse I handelt, muss das Metallgehäuse des Filters in gutem Kontakt mit dem Metall des Installationsschranks stehen, und es ist eine gute Durchgängigkeit der elektrischen Leitung erforderlich, andernfalls besteht die Gefahr eines elektrischen Schlags, und es kann auch zu schwerwiegenden EMV-Auswirkungen kommen;

2) Gemäß der EMV-Prüfung sollte die PE-Klemme des Filters und des Wechselrichters mit der gleichen Masse verbunden werden, da es sonst zu einer schwerwiegenden Beeinträchtigung der EMV kommt;

3) Der Filter sollte möglichst in der Nähe der Eingangsklemme des Wechselrichters installiert werden.

# Kapitel 8 Fehlerdiagnose und Abhilfemaßnahmen

## 8.1 Fehlerwarnungen und Abhilfemaßnahmen

Der Frequenzumrichter verfügt über 24 Warn- und Schutzfunktionen. Wenn ein Fehler auftritt, beginnt die Schutzfunktion zu arbeiten und der Wechselrichter schaltet den Ausgang ab. Das Fehlerrelais des Frequenzumrichters beginnt zu kontaktieren und zeigt den Fehlercode auf dem Bildschirm des Wechselrichters an. Bevor der Benutzer um Hilfe bittet, kann er die Analyse gemäß den Anweisungen in diesem Kapitel selbst durchführen, um die Ursache des Fehlers zu ermitteln und eine Lösung zu finden. Wenn die Ursachen im Kasten angegeben sind, fordern Sie bitte den Service an und wenden Sie sich an die Vertretung des Frequenzumrichterherstellers oder direkt an unsere Firma.

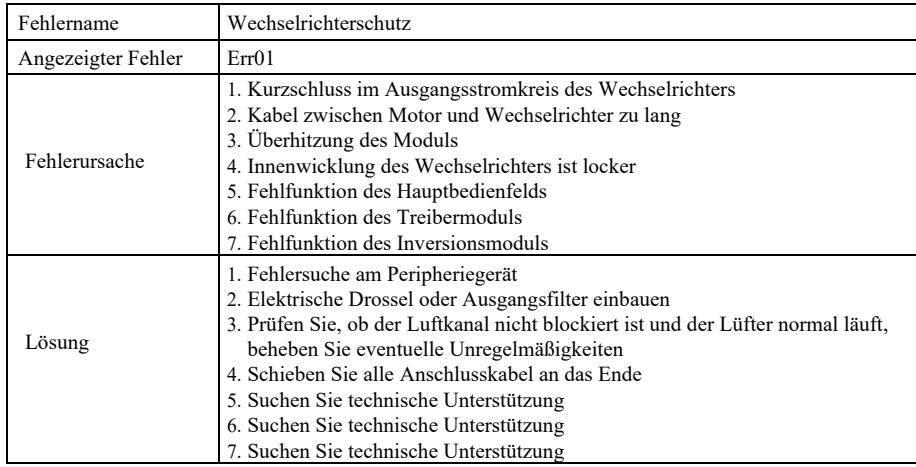

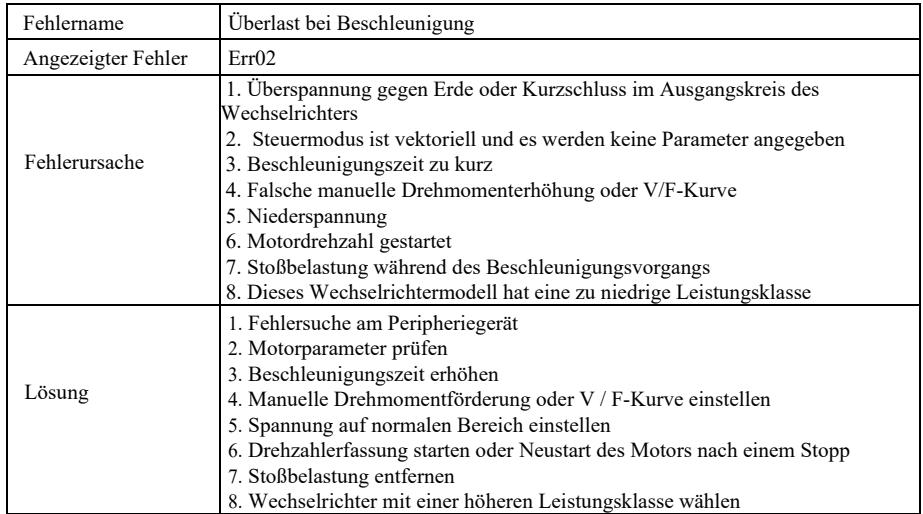

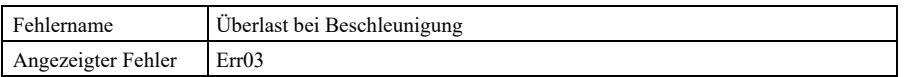

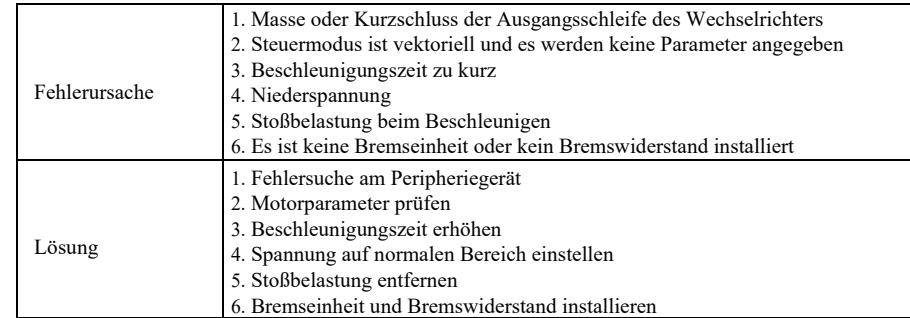

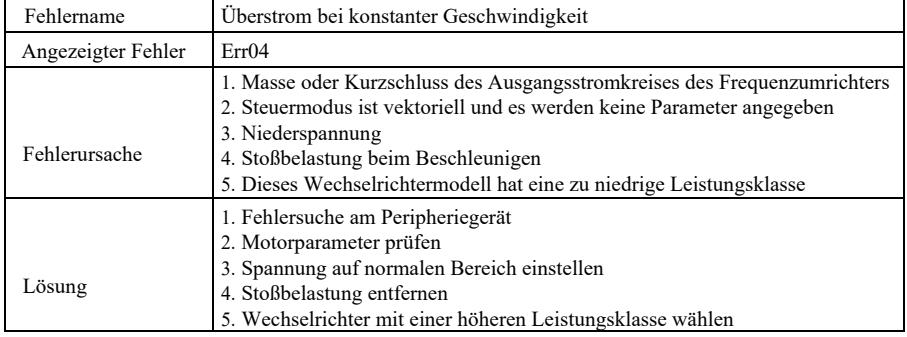

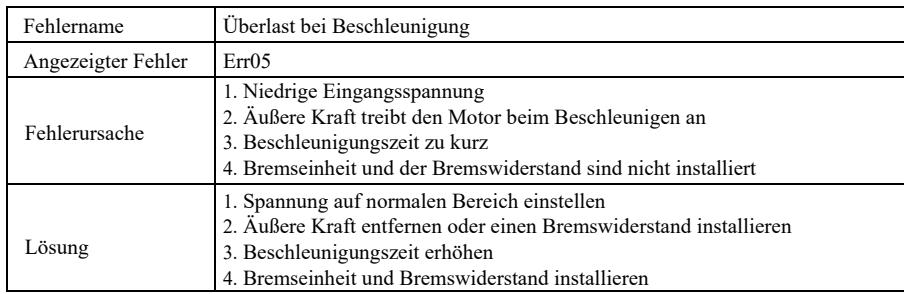

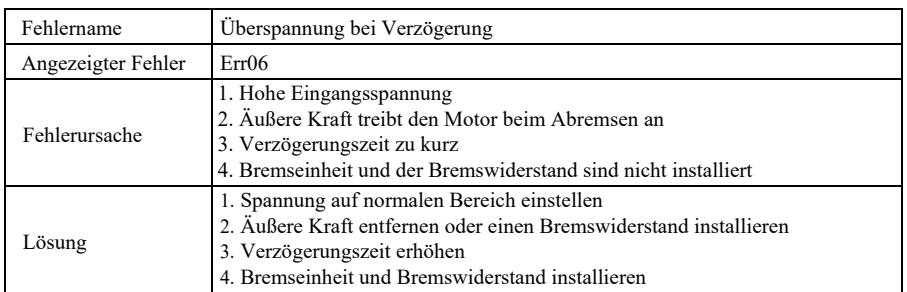

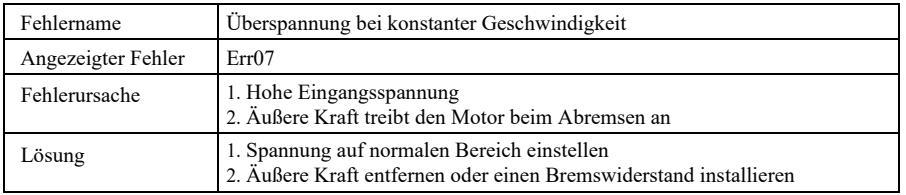

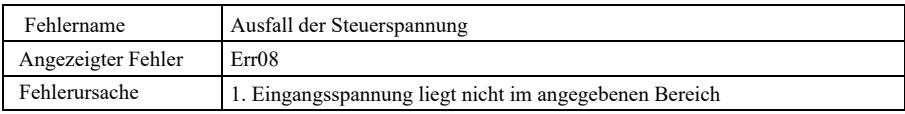

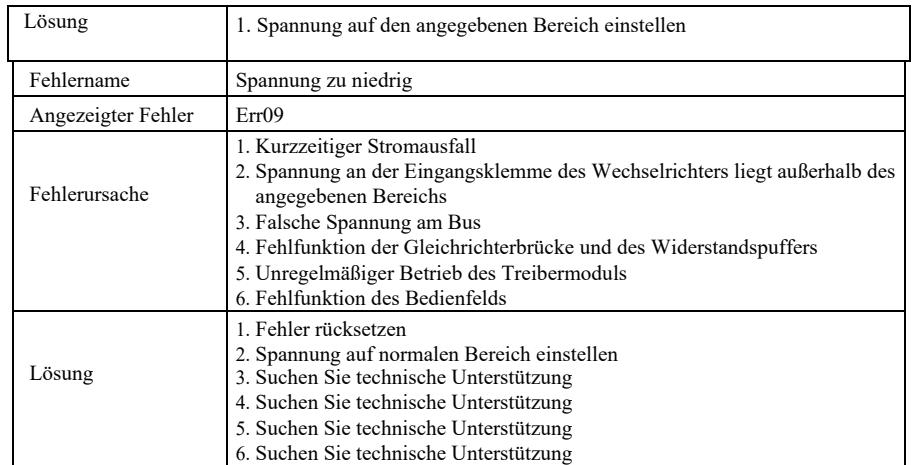

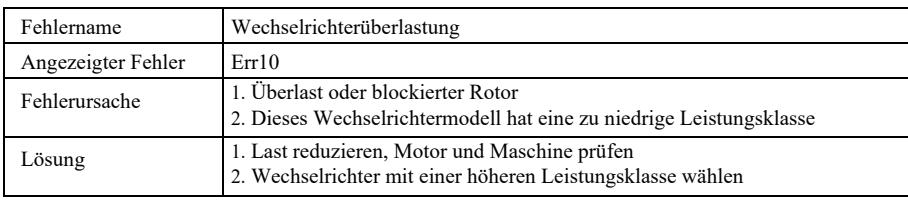

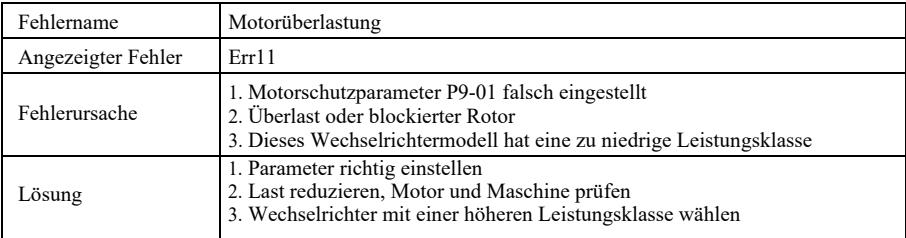

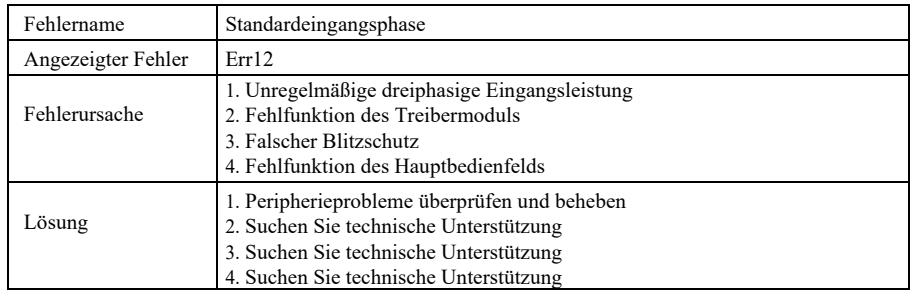

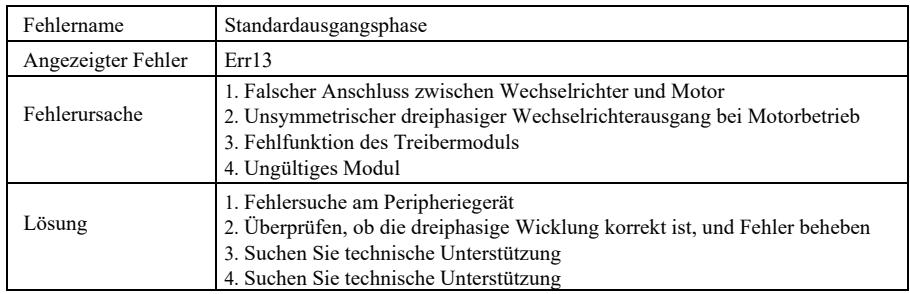

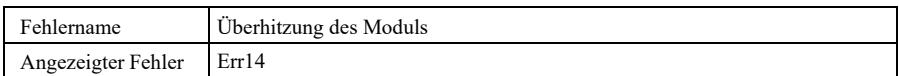

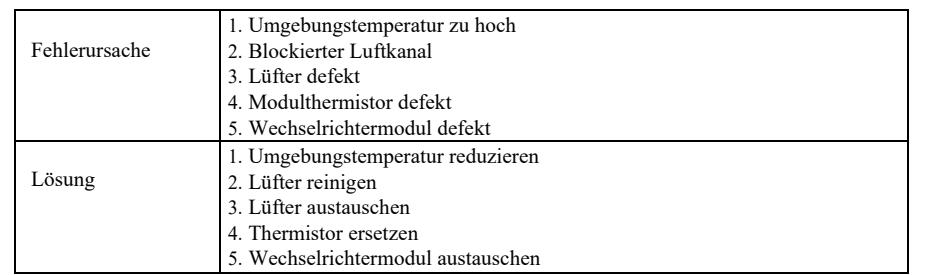

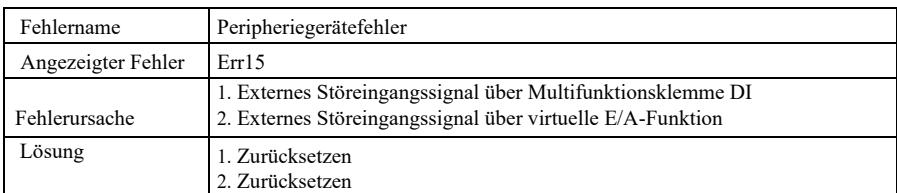

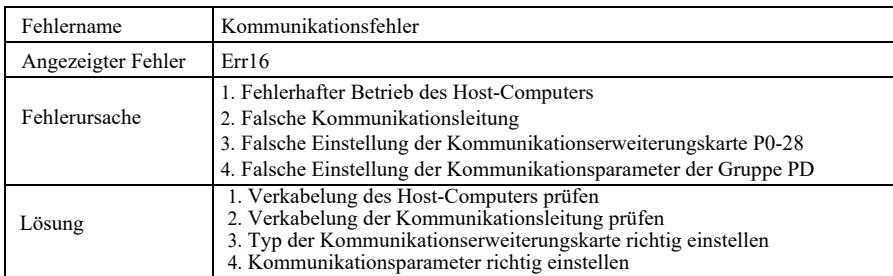

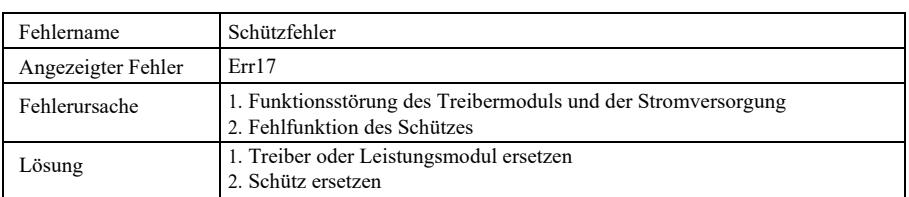

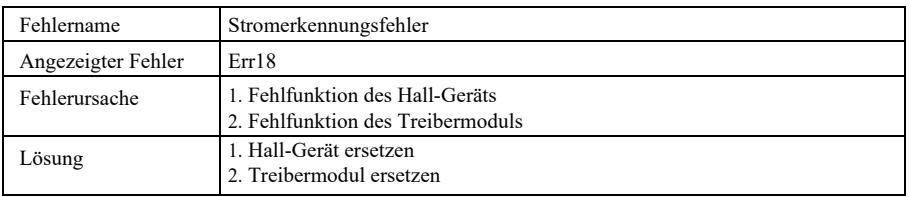

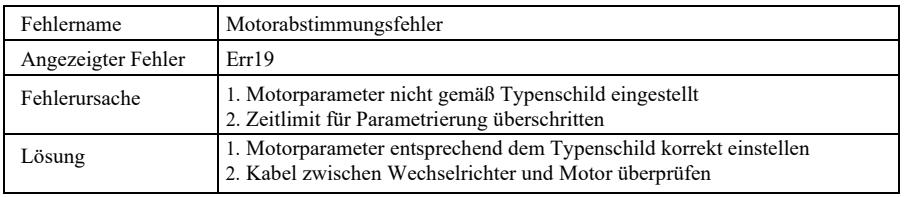

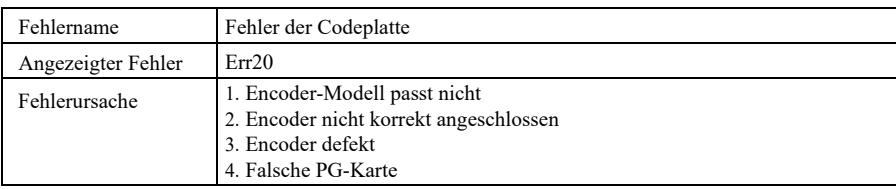

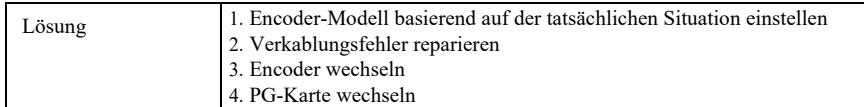

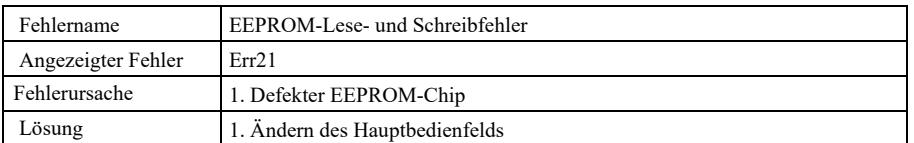

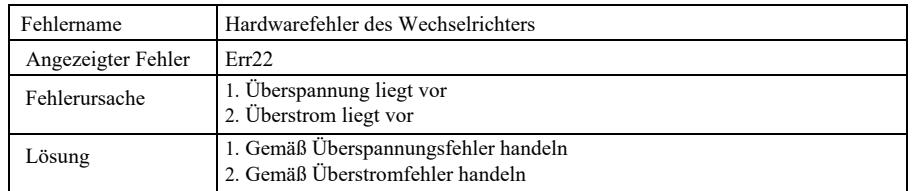

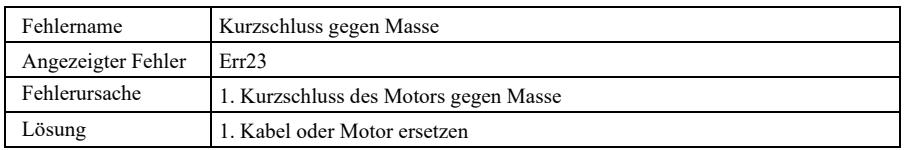

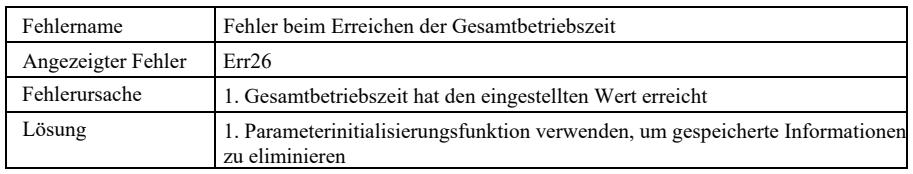

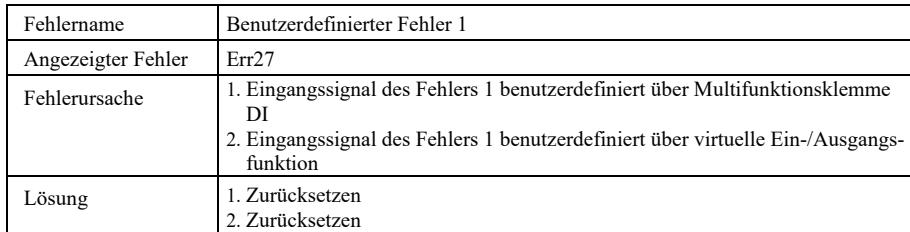

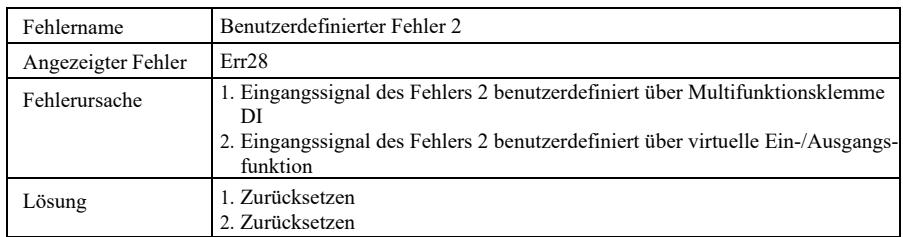

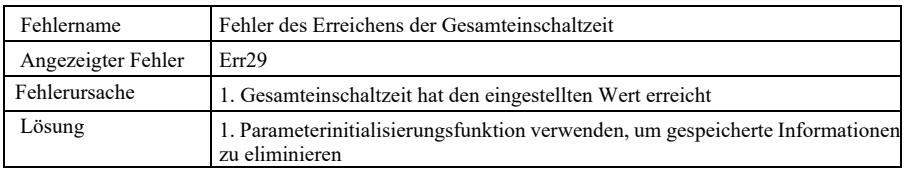

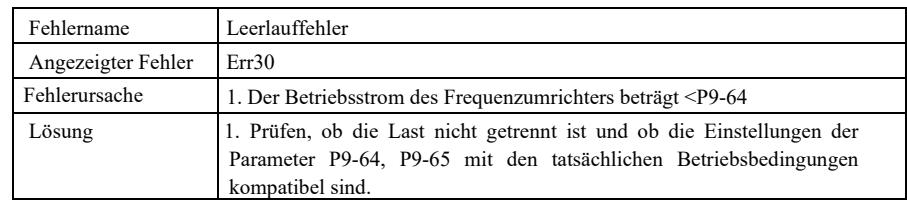

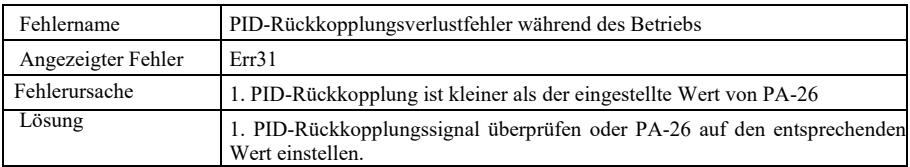

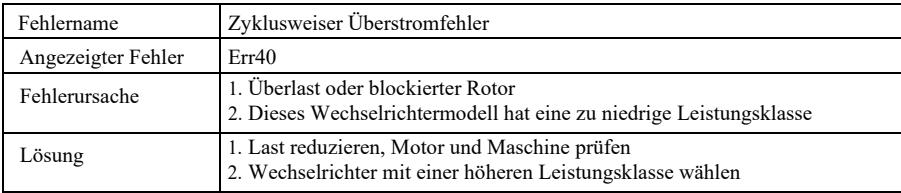

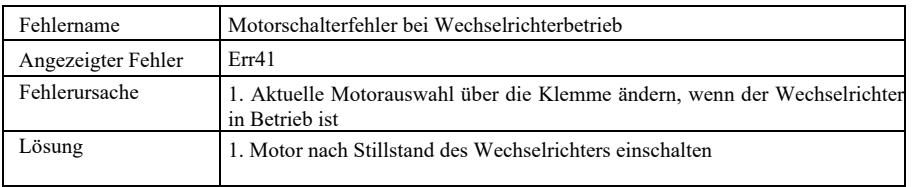

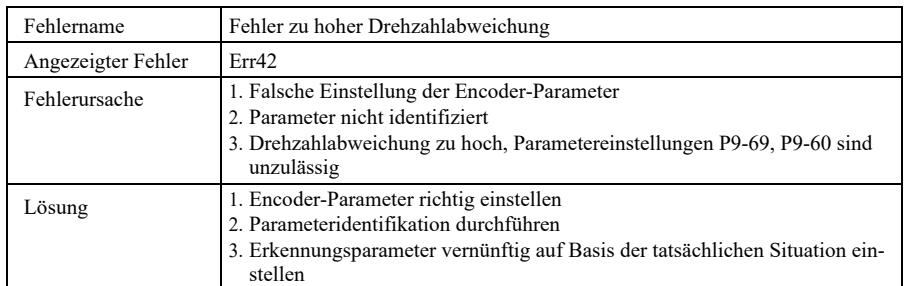

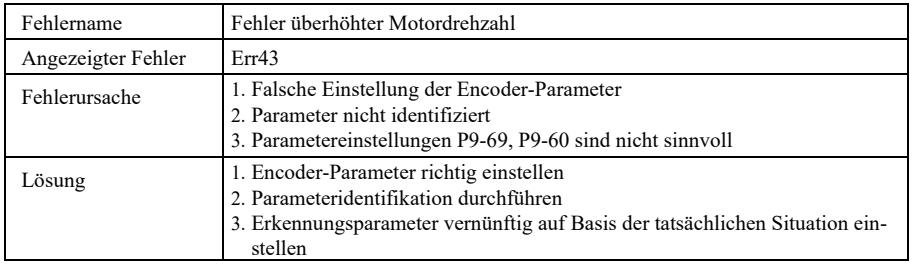

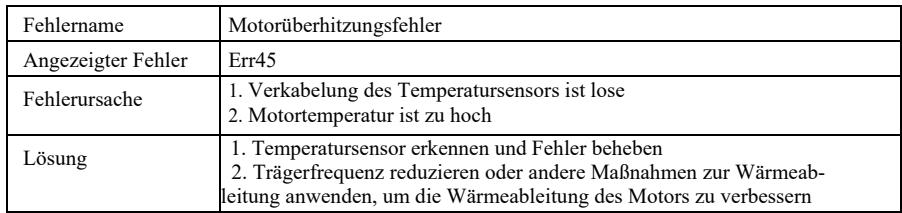

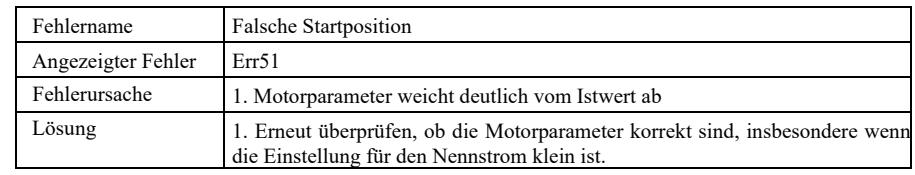

## 8.2 Häufige Fehler und ihre Lösungen

Bei der Verwendung des Wechselrichters können die folgenden Fehler auftreten. Beachten Sie die unten aufgeführten einfachen Methoden zur Analyse:

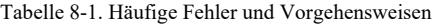

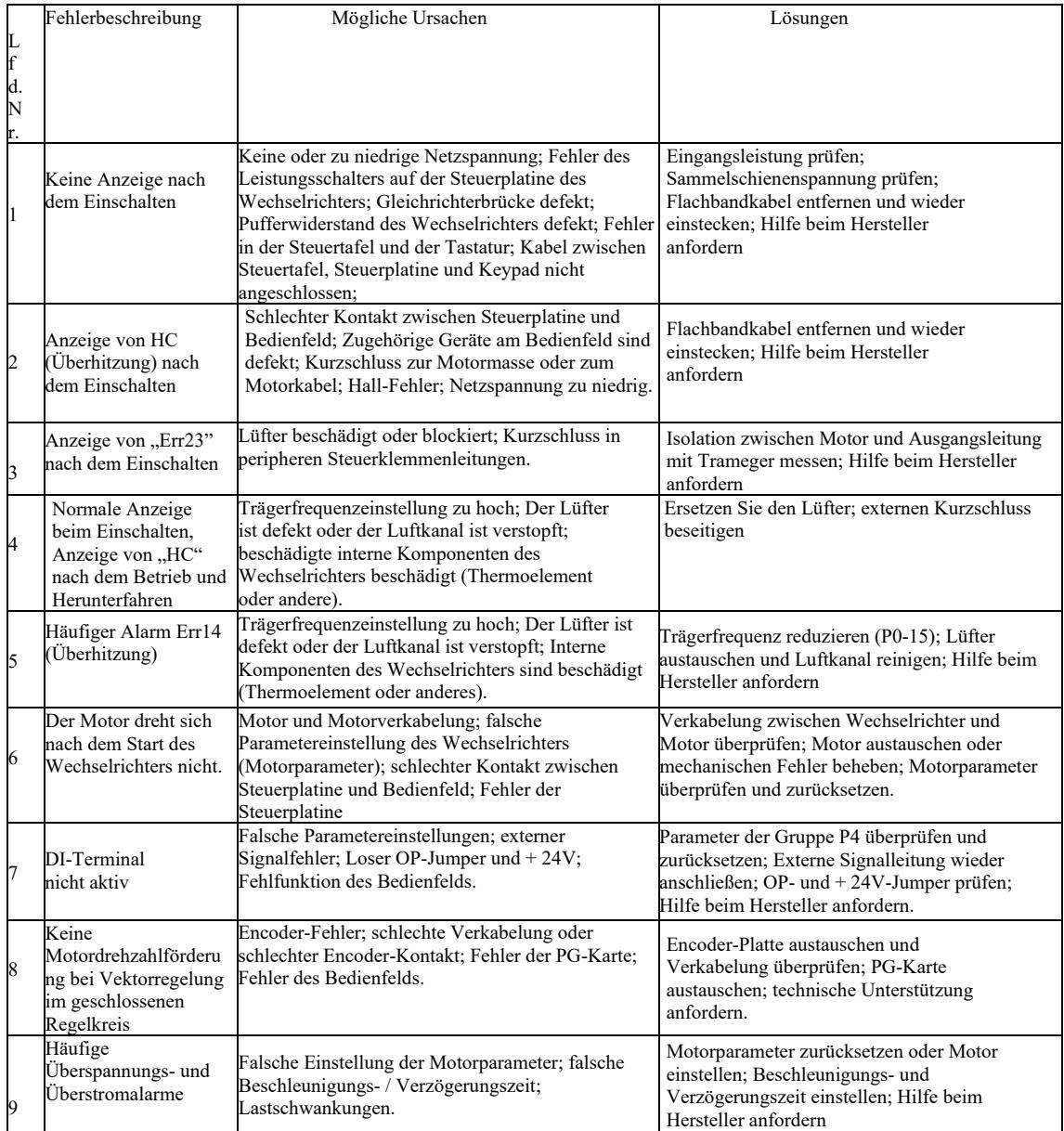

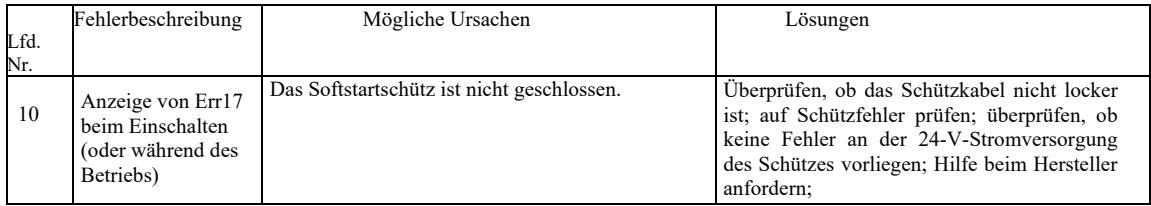

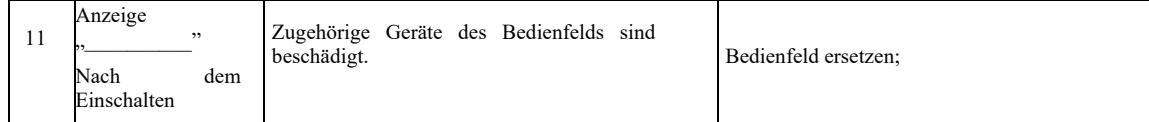

# Anhang A: Multifunktionskarte VFD-PC1

(Gilt für Maschinen von 3,7 kW und mehr)

## I. Vorwort

Die Karte VFD-PC1 ist eine multifunktionale Erweiterungskarte aus unserem Hause, die für diese Serie von Wechselrichtern geeignet ist. Sie enthält die folgenden Ressourcen:

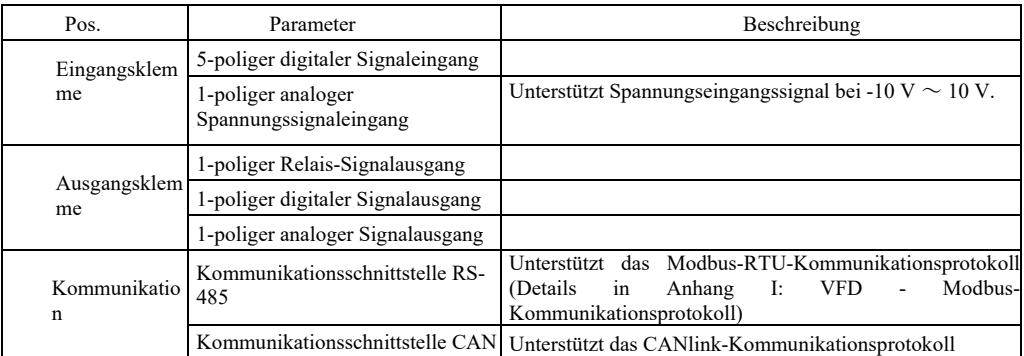

II. Mechanische Installation und Funktionsbeschreibungen der Steuerklemmen

1. Installationsmethode, Funktionsbeschreibungen der Steuerklemmen und Jumperbeschreibungen - siehe Abbildung 1, Tabelle 1 und Tabelle 2 in Anhang 1

- 1) Nach vollständiger Abschaltung des Frequenzumrichters installieren;
- 2) Schnittstelle der Erweiterungskarte und die Öffnung für die Position der Multifunktionskarte am Bedienfeld des Laufwerks ausrichten.

3) Mit der Schraube befestigen.

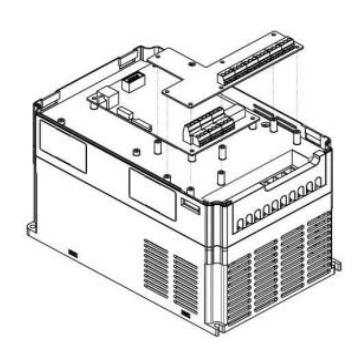

Anhang A: Abbildung 1. Einbau der Multifunktionskarte

## Anhang A: Funktionsbeschreibungen der Steuerklemmen

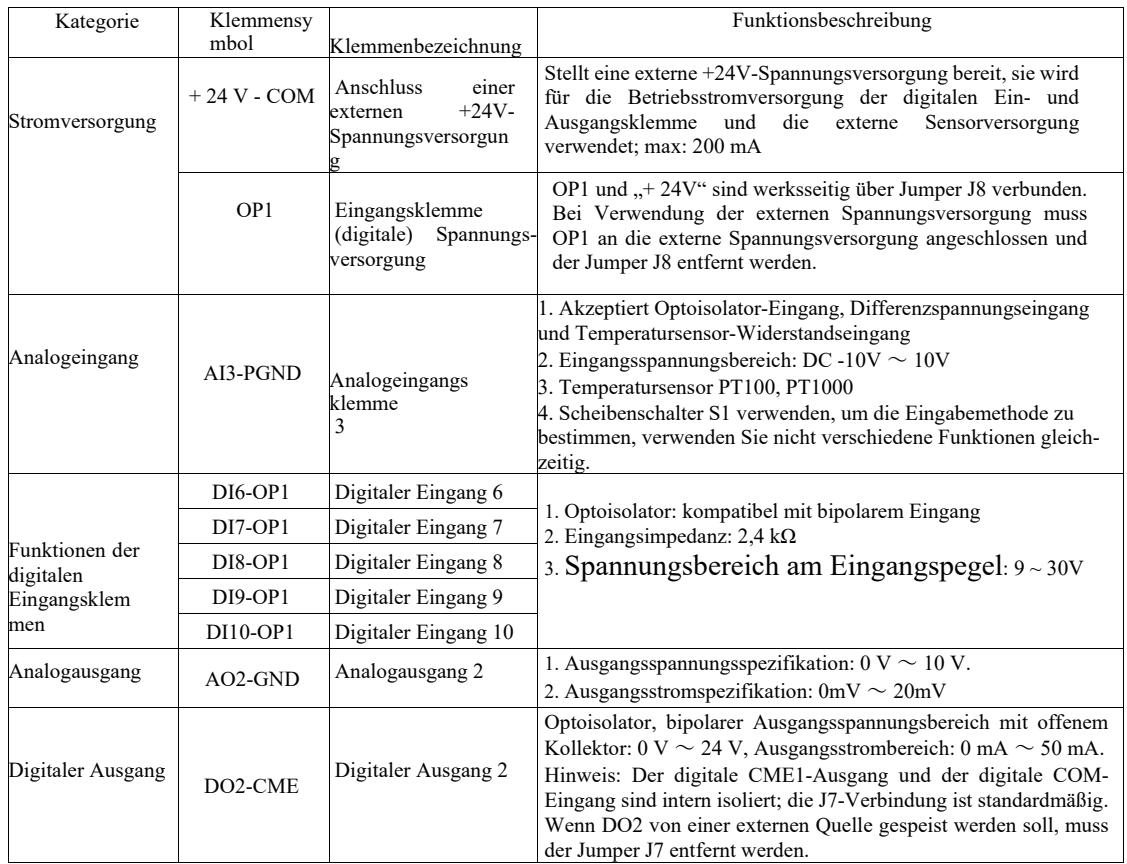

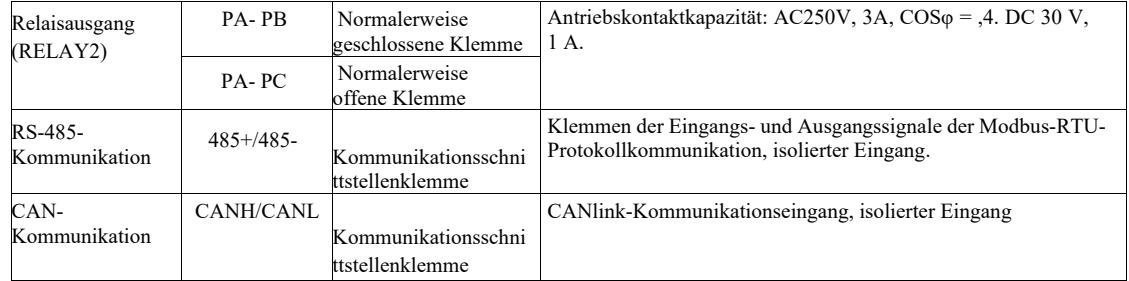

### Anhang A: Tabelle 2. Jumper-Beschreibung

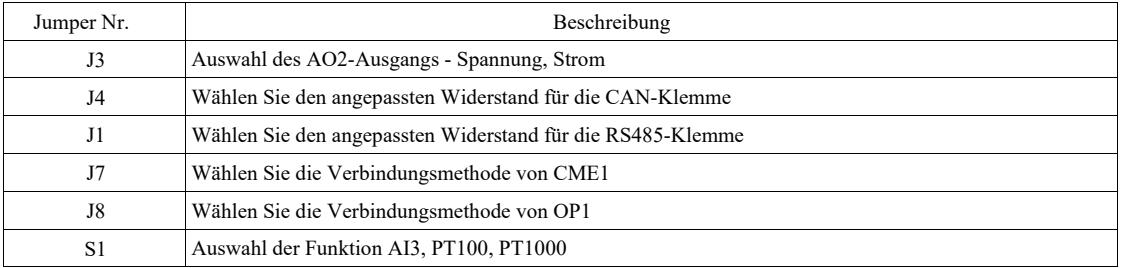

# Anhang B: Anleitung für die E/A-Erweiterungskarte (VFD-IO1) (Karte für zusätzliche Ein- und Ausgänge)

(Gilt für Maschinen aller Serien)

I. Vorwort

Die E / A-Erweiterungskarte VFD-IO1 bietet einen 3-poligen DI-Eingang.

II. Mechanische Installation und Funktionsbeschreibungen der Steuerklemmen

1. Installationsmethode und Funktionsbeschreibungen der Verkabelungsklemmen - siehe Abbildung 1 und Tabelle 1 in Anhang 2.

1) Montage und Demontage nach vollständigem Ausschalten des Frequenzumrichters;

2) Anpassen der Schnittstelle der Erweiterungskarte und die E / A-Position der Erweiterungskarte an das Bedienfeld am Wechselrichter.

3) Montage der Kommunikationskarte mit der Schraube wie in Abbildung 1 gezeigt.

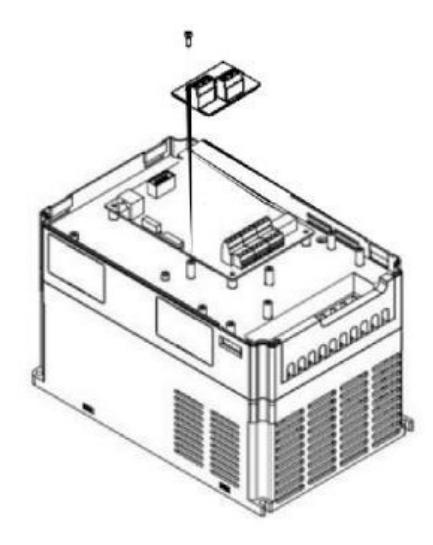

Anhang B: Abbildung 1. Einbau der Erweiterungskarte VFD-IO1

Funktionsbeschreibung der Kabelklemmen

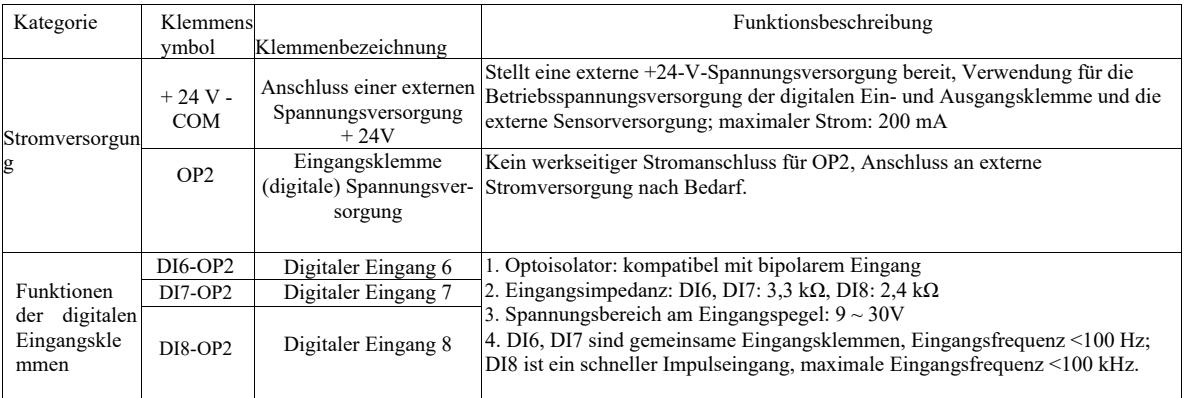

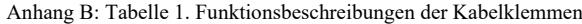

# Anhang C: Encoder-Erweiterungskarte

(Gilt für alle Maschinen der Serie)

### I. Vorwort

VFD ist mit einer Erweiterungskarte für Allzweck-Encoder (PG-Karte) ausgestattet. Als optionales Zubehör wird es für den Wechselrichter zur Regelung der Vektorregelung benötigt. Wählen Sie die entsprechende PG-Karte entsprechend dem Encoder-Ausgang aus. Die spezifischen Modelle sind wie folgt:

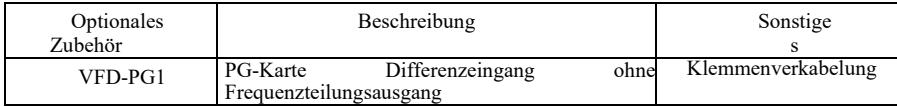

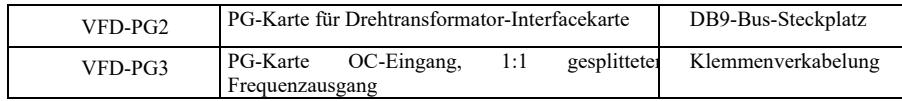

II. Mechanische Installation und Funktionsbeschreibungen der Steuerklemmen

1. Siehe Abbildung 1 und Tabelle 1 in Anhang C für Installationsmethode, Aussehen, Spezifikation und Signalabschluss an der Verkabelungsklemme:

1) Installieren und deinstallieren Sie die PG-Karte, wenn der Frequenzumrichter vollständig ausgeschaltet ist.

2) Verbinden Sie den Jumper J3 auf dem Bedienfeld mit der Erweiterungskarte über den 18-poligen FFC-Stecker (achten Sie auf eine ordnungsgemäße Installation und korrekte Schnappverbindung).

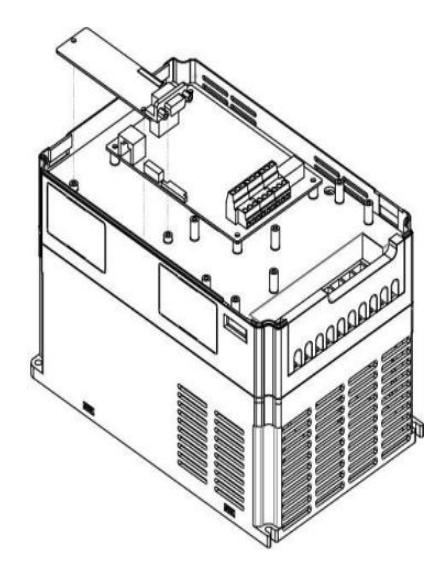

Anhang E: Abbildung 1. So installieren Sie die Erweiterungskarte für den Encoder

Parameter der Encoder-Erweiterungskarte und Bestimmung der Signalanschlüsse:

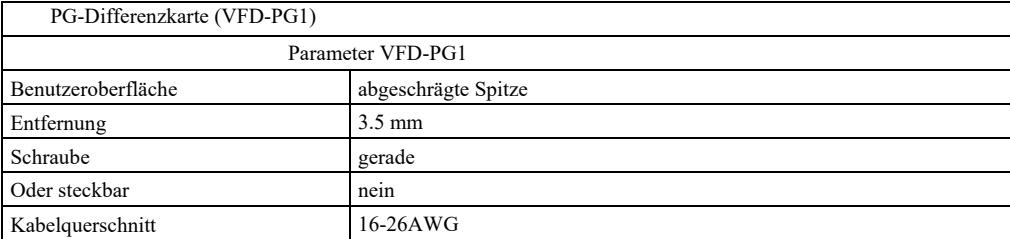

## Anhang C: Tabelle 1. Erweiterungskartenparameter und Definition der Signalklemmen

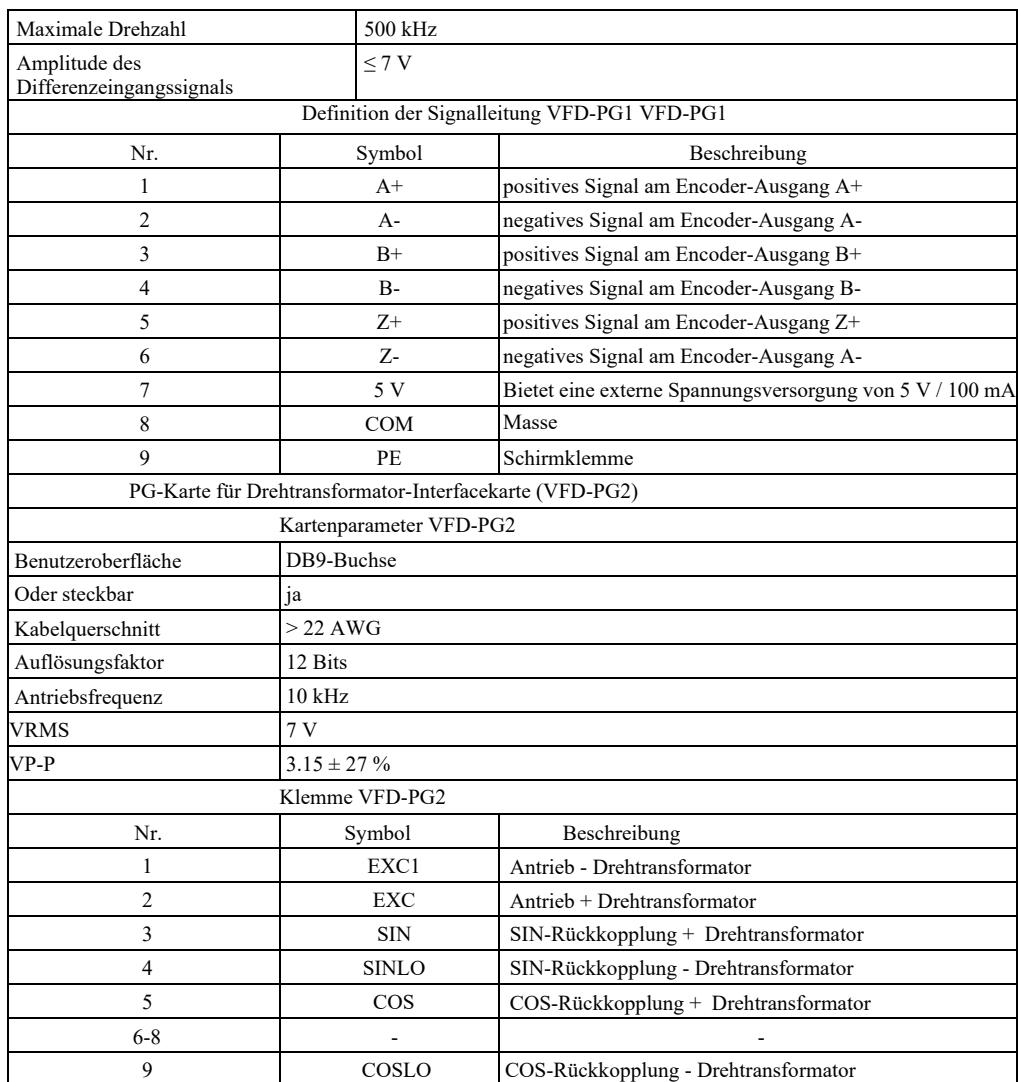

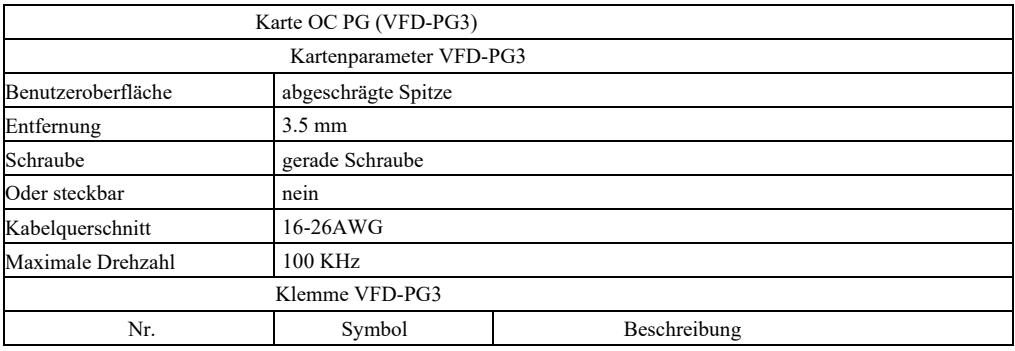

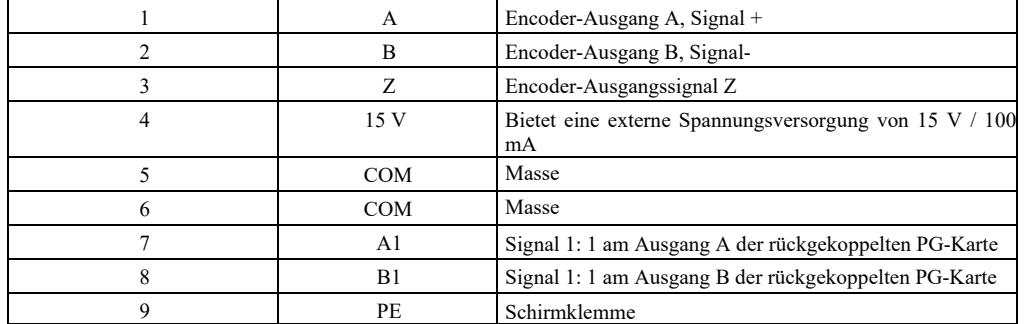

# Anhang D: Anleitung für die Erweiterungskarte CANlink Kommunikation (VFD-CAN1)

(für die gesamte Serie)

I. Vorwort

Die Karte wurde speziell für die CANlink-Kommunikationsfunktion dieser Serie von Wechselrichtern entwickelt.

II. Mechanische Installation und Funktionsbeschreibungen der Steuerklemmen

1. Installationsmethode - Anhang B: wie bei der IO-Erweiterungskarte (VFD-IO1). Siehe Abbildung 1, Tabelle 1 und Tabelle 2 in Anhang D für Funktionsbeschreibungen der Verkabelungsklemmen und Jumper-Beschreibungen.

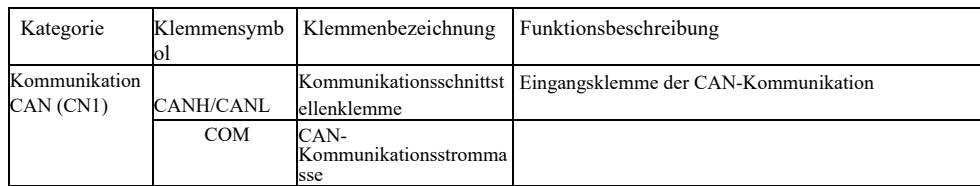

### Anhang D: Tabelle 1. Beschreibung der Bedienfeldklemme.

### Anhang D: Tabelle 2. Jumper-Beschreibung

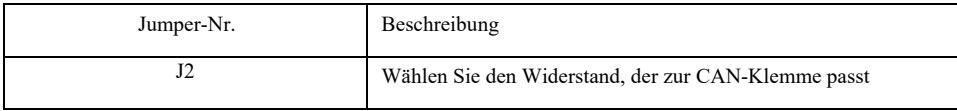

Achtung!

Um das Kommunikationssignal vor externen Störungen zu schützen, kann für das Kommunikationskabel ein paarweise verdrilltes Kabel verwendet werden, und parallele Kabel sollten so weit wie möglich vermieden werden;

# Anhang E: Anleitung für Kommunikationserweiterungskarte RS-485 (VFD-TX1)

I. Vorwort

(für die gesamte Serie)

Die Karte wurde speziell für die 485-Kommunikationsfunktion dieser Serie von Wechselrichtern entwickelt. Dank des angewandten Isolationsschemas entsprechen die elektrischen Parameter den internationalen Standards und der Benutzer kann je nach Bedarf wählen, ob er den Wechselrichter steuern und die Parameter über die serielle Fernschnittstelle einstellen möchte;

II. Mechanische Installation und Funktionsbeschreibungen der Steuerklemmen

1. Siehe Anhang B zur Installation: wie IO-Erweiterungskarte (VFD-IO1). Siehe Tabelle 1 und Tabelle 2 in Anhang E für die Beschreibungen der funktionalen Verkabelungsklemmen und die Definition der Einwahlverbindung:

Funktionsbeschreibung der Steuerklemmen

### Anhang E: Tabelle 1. Beschreibung der Bedienfeldklemme

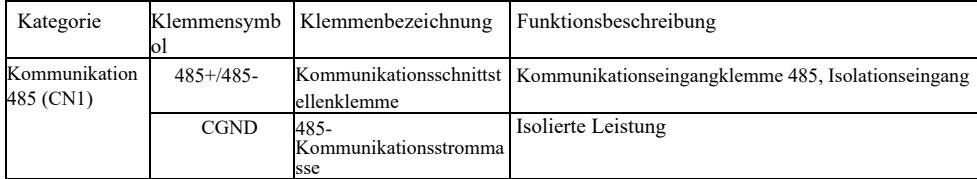

Jumper-Beschreibung:

## Anhang E: Tabelle 2. Jumper-Beschreibung

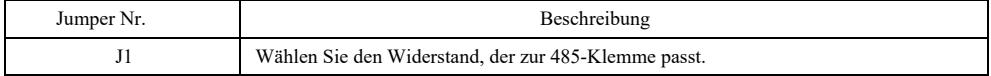

# Anhang F: VFD-Modbus-Kommunikationsprotokoll

Diese Serie von Wechselrichtern verfügt über eine RS232- / RS485-Kommunikationsschnittstelle und unterstützt das Modbus-Kommunikationsprotokoll. Benutzer können eine zentrale Steuerung über PC oder SPS realisieren, den Startbefehl für den Umrichter über das

Kommunikationsprotokoll setzen, die Parameter des Funktionscodes ändern oder lesen, die Betriebsbedingungen und Fehlerinformationen des Wechselrichters ablesen usw.

#### I. Protokollinhalt

Das serielle Kommunikationsprotokoll bestimmt den Inhalt der übertragenen Informationen und verwendet das serielle Kommunikationsformat, einschließlich des Host-Polling- (oder Broadcasting-) Formats, der Host-Codierungsmethode wie z. B. des Funktionscodes der erforderlichen Operation, der Übertragungsdaten, der Fehlerprüfung usw. Die Antwort des Slaves (Slave-Gerät) nimmt ebenfalls die gleiche Struktur an, und ihr Inhalt umfasst Betriebsbestätigung, Datenrückgabe und Fehlerprüfung usw. Wenn ein Fehler auftritt, während der Slave Informationen empfängt oder die vom Master geforderte Operation nicht ausführt, organisiert der Slave die Fehlermeldung als Antwort zurück an den Master.

Anwendungsmodus: Der Frequenzumrichter greift über den RS232- / RS485-Bus auf ein PC- / SPS-Steuerungsnetzwerk vom Typ "Single Master und Multiple Slaves" zu.

#### Busstruktur

(1) Schnittstellentyp: RS232 / RS485 Hardware-Schnittstelle

(2) Übertragungsmodus: asynchron seriell und halbduplex. Was Master und Slave betrifft, so kann zur gleichen Zeit einer nur Daten senden und der andere nur Daten empfangen. Bei der asynchronen seriellen Kommunikation werden die Daten Frame für Frame als Nachricht übertragen.

(3) Topologischer Aufbau: ein System mit einem Master und vielen Slaves. Der Einstellbereich der Slave-Adresse reicht von 1 ~ 247, wobei 0 die Adresse für die Broadcast-Kommunikation ist. Die Slave-Adresse im Netzwerk sollte eindeutig sein.

#### Protokollbeschreibung

Das Kommunikationsprotokoll dieser Serie von Frequenzumrichtern ist ein asynchrones serielles Master-Slave-Modbus-Kommunikationsprotokoll, und nur ein Gerät (Host/Master) im Netzwerk kann das Protokoll erstellen (genannt "Abfrage / Befehl"). Die Slave-Geräte können auf die "Abfrage / Befehl" des Hosts nur reagieren, indem sie Daten bereitstellen oder eine entsprechende Aktion basierend auf der "Abfrage / Befehl" des Hosts ausführen. Host bedeutet Personal Computer (PC), industrielle Steuerungsausrüstung oder speicherprogrammierbare Steuerung (SPS) usw., und Slave bedeutet den Frequenzumrichter dieser Serie. Der Host kann nicht nur mit einem bestimmten Slave separat kommunizieren, sondern auch Broadcast-Informationen an alle Slaves senden. Für eine Master-Abfrage / einen Master-Befehl, auf die / den separat zugegriffen wird, muss der Slave eine Nachricht (eine sogenannte Antwort) zurückgeben. Bei einer vom Master ausgegebenen Broadcasting-Information muss der Slave nicht mit einer Rückmeldung an den Master antworten. Aufbau des Kommunikationsmaterials: Das Kommunikationsdatenformat des Modbus-Protokolls für den Frequenzumrichter dieser Serie ist wie folgt:

Im RTU-Modus beginnt die Nachrichtenübertragung mit einer Pause von mindestens 3,5 Zeichen. Das Variieren der Zeichenlänge bei der Netzwerkübertragungsrate ist einfach zu implementieren (wie in der folgenden Abbildung T1-T2-T3-T4 gezeigt). Das erste übertragene Feld ist die Geräteadresse.

Die verfügbaren Übertragungszeichen sind hexadezimal 0 ... 9, A ... F. Die Netzwerkhardware erkennt kontinuierlich den Netzwerkbus, einschließlich des Intervalls. Nach dem Empfang des ersten Feldes (Adressfeld) dekodiert jedes Gerät dieses, um festzustellen, ob es es an sein eigenes Gerät senden soll. Nach dem letzten übertragenen Zeichen markiert eine Pause von mindestens 3,5 Zeichen das Ende der Nachricht. Nach der Pause beginnt eine neue Meldung.

Der gesamte Datenrahmen wird kontinuierlich gestreamt. Wenn die Verweilzeit 1,5 Zeichen vor dem Ende des Frames überschreitet, aktualisiert das empfangende Gerät die unvollständige Nachricht und nimmt an, dass das nächste Byte das Adressfeld der neuen Nachricht ist. Ähnlich verhält es sich, wenn eine neue Nachricht innerhalb von 3,5 Zeichen nach der vorherigen Nachricht zu senden beginnt. Das empfangende Gerät behandelt dies als eine Verzögerung der vorherigen Nachricht und verursacht dann einen Fehler, weil der endgültige CRC-Feldwert falsch sein kann.

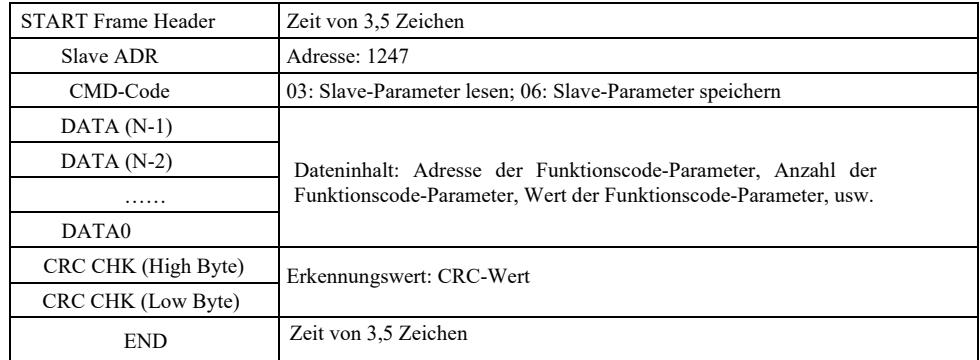

RTU-Frame-Format

CMD-Code: 03H, N Worte lesen (maximal 12 Worte). Beispiel: Die Startadresse F002 eines Wechselrichters mit der Slave-Adresse 01 liest 2 Werte nacheinander.

### Host CMD-Meldung

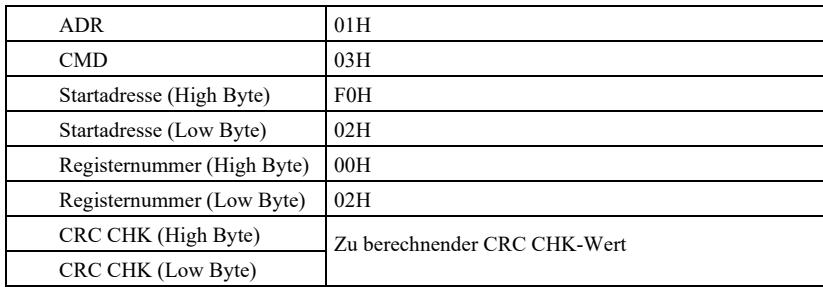

Slave-Antwortnachricht

PD-05 ist auf 0 gesetzt:

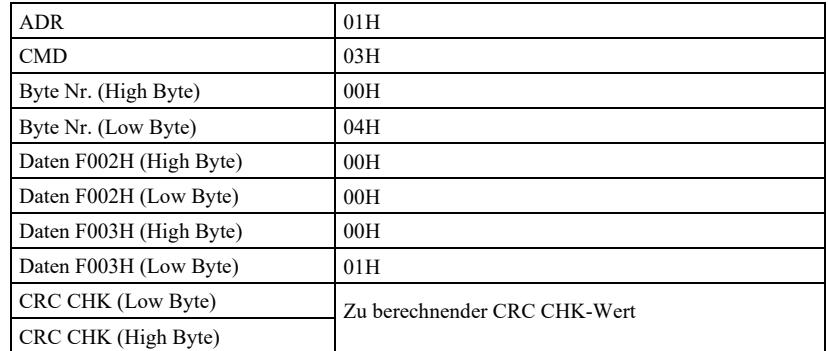

FD-05 ist auf 1 gesetzt:

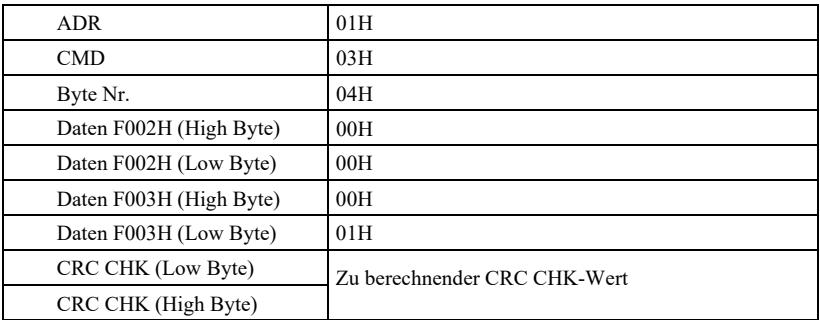

CMD-Code: 06H, einen Eintrag machen. Beispiel: Geben Sie 5000 (1388H) in die Adresse F00AH des Frequenzumrichters mit der Slave-Adresse 02H ein.

Die CMD-Nachricht des Masters

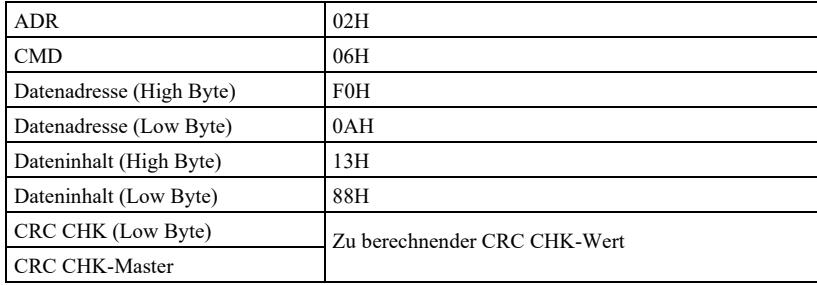

Slave-Antwortnachricht

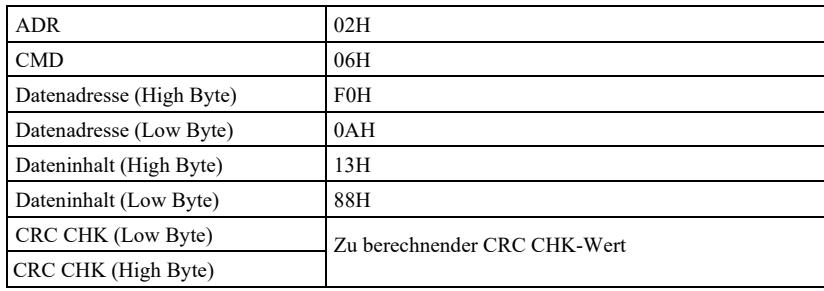

CRC-Überprüfungsmethode: CRC (Cyclic Redundancy Check) übernimmt das RTU-Frame-Format und die Nachricht enthält ein Fehlererkennungsfeld, das auf dem CRC-Verfahren basiert. Das CRC-Feld erkennt den Inhalt der gesamten Nachricht. Das CRC-Feld besteht aus zwei Bytes, darunter ein 16-Bit-Binärsystemwert. Das Übertragungsgerät errechnet ihn und fügt ihn der Nachricht hinzu. Das empfangende Gerät berechnet die CRC der empfangenen Nachricht neu und vergleicht sie mit dem Wert im empfangenen CRC-Feld. Wenn die beiden CRC-Werte nicht gleich sind, ist die Übertragung ungültig.

Der CRC speichert zunächst 0xFFFF und ruft dann einen Prozess auf, um die fortlaufenden 8-Bit-Bytes in der Nachricht und den Wert im aktuellen Register zu verarbeiten. Nur die 8 Datenbits in jedem Zeichen sind für CRC gültig, das Startbit, das Stoppbit und das Paritätsbit sind ungültig.

Bei der CRC-Generierung wird jedes 8-Bit-Byte mit einem eigenen Registerinhalt XOR-verknüpft. Anschließend wird es zum niederwertigen Bit hin verschoben und das höchstwertige Bit mit dem Wert 0 aufgefüllt. Der LSB wird zur Erkennung extrahiert. Wenn das LSB 1 ist, wird das Register mit dem Sollwert XOR-verknüpft. Wenn das LSB 0 ist, keine Aktion. Der gesamte Vorgang wird 8-mal wiederholt. Wenn das letzte Bit (achtes Bit) abgeschlossen ist, wird das nächste 8-Bit-Byte mit dem aktuellen Wert des Registers selbst XOR-verknüpft. Der Endwert im Register ist der CRC-Wert, nachdem alle Bytes in der Nachricht fertig sind. Wenn Sie CRC zu einer Nachricht hinzufügen, fügen Sie zuerst das jüngere Byte und dann das ältere Byte hinzu. Berechnen Sie die CRC wie folgt:

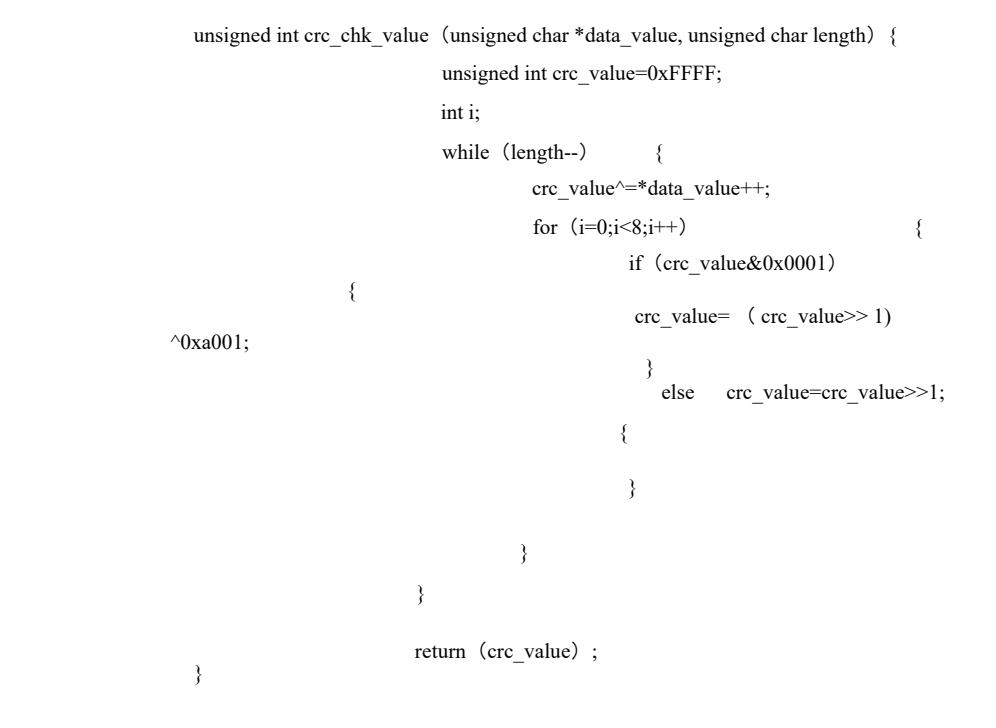

Definition einer Kommunikationsparameteradresse

Dieser Abschnitt enthält Kommunikationsinhalte zur Steuerung des Frequenzumrichterbetriebs, zur Einstellung des Status und zugehöriger Parameter des Umrichters.

Funktionscode-Parameter lesen und schreiben (einige Funktionscodes können nicht geändert werden, sie können vom Hersteller verwendet oder überwacht werden).

Regeln zur Kennzeichnung der Adresse eines Funktionscode-Parameters:

Ausdrucksregel der Parameteradresse mit Gruppennummer und Bezeichnung der Funktionscodenummer, die Parameteradresse ist: High Byte: P0 ~ PF (Gruppe P), A0 ~ AF (Gruppe A),  $70 \sim 7$ F (Gruppe U); Low Byte:  $00 \sim FF$ ,

z. B. P3-12, die Adresse wird als P30C ausgedrückt;

Hinweis: Die Gruppe PF kann keine Parameter lesen oder ändern. Die Gruppe U liest nur, ändert aber keine Parameter.

Einige Parameter können nicht geändert werden, wenn der Wechselrichter in Betrieb ist. Einige Parameter können unabhängig vom Zustand des Wechselrichters nicht geändert werden.

Beachten Sie beim Ändern von Funktionscode-Parametern auch den Parameterbereich, die Einheit und die zugehörigen Parameterbeschreibungen.

Wenn das EEPROM häufig überschrieben wird, verkürzt es außerdem seine Lebensdauer. Daher müssen im Kommunikationsmodus einige Funktionscodes nicht im EEPROM gespeichert werden, es genügt, den Wert im RAM zu ändern.

Handelt es sich um einen Parameter der Gruppe P, kann die Funktion durch Ändern des höheren F-Wertes der Funktionscodeadresse auf 0 realisiert werden. Wenn es sich um einen Parameter der Gruppe A handelt, kann die Funktion durch Ändern der höheren Ordnung A der Funktionscodeadresse auf 4 realisiert werden. Die entsprechende Funktionscode-Adresse wird wie folgt ausgedrückt: High Byte: 00  $\sim$  0F (Gruppe P), 40  $\sim$  4F (Gruppe A); Low Byte: 00  $\sim$  FF

Zum Beispiel: Funktionscode P3-12 ist nicht im EEPROM gespeichert und die Adresse wird als 030C ausgedrückt; Funktionscode A0- 05 ist nicht im EEPROM gespeichert und die Adresse wird als 4005 ausgedrückt; diese Adresse kann nur in den RAM geschrieben und aus dem RAM gelesen werden. Beim Lesen ist die Adresse nicht aktiv. Für alle Parameter kann auch der CMD-Code 07H verwendet werden, um Funktionen auszuführen.

Wenn der Wechselrichter in Betrieb ist, können einige Parameter nicht geändert werden. Einige Parameter können unabhängig vom Zustand des Wechselrichters nicht geändert werden. Beachten Sie beim Ändern der Parameter des Funktionscodes auch auf den Parameterbereich, die Einheit und die zugehörigen Beschreibungen.

Stop-/Run-Parameter:

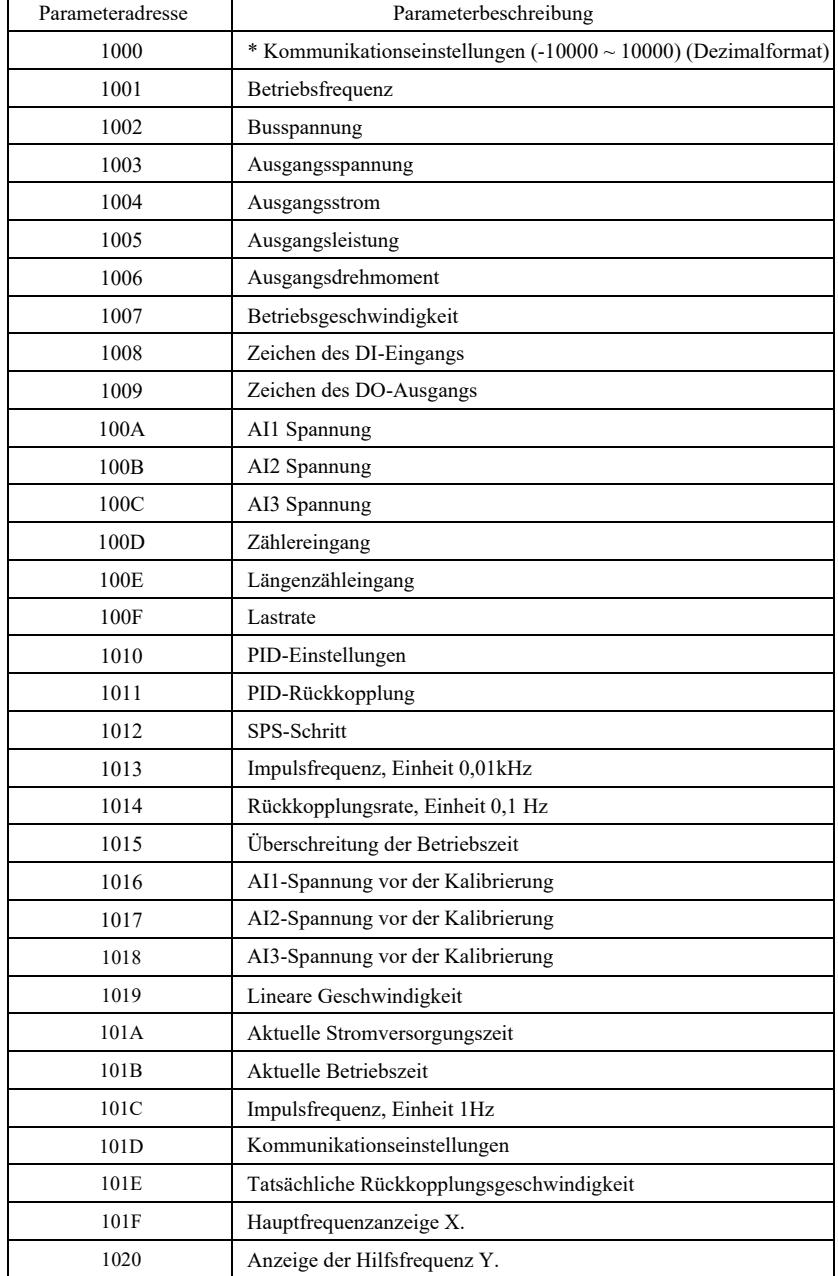

### Achtung!

Der Einstellwert für die Kommunikation ist ein Prozentsatz des relativen Werts, nämlich 10000 entspricht 100,00 %,

-10000 entspricht -100,00 %. Bei Frequenzdaten ist dies der Prozentsatz der relativ höchsten Frequenz (P0-10). Bei Daten zur Drehmomentabmessung ist dieser Prozentsatz P2-10, A2-48, A3-48, A4-48 (die obere Drehmomentgrenze entspricht jeweils dem ersten und zweiten Motor).

Reihenfolge der Befehle an den Wechselrichter: (nur schreiben)

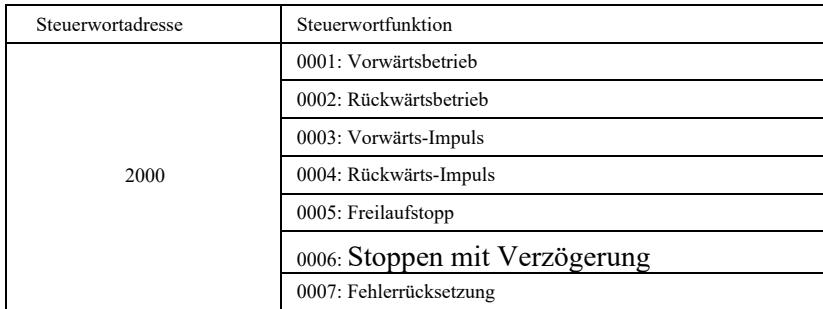

Lesen des Wechselrichterstatus: (Schreibgeschützt)

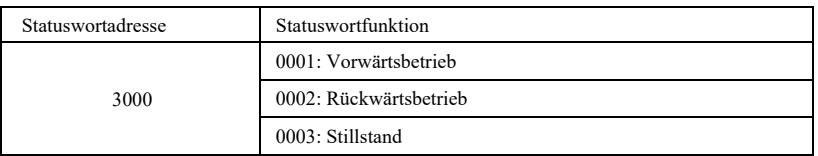

Prüfen Sie das Passwort für die Parametersperre: (bei Rückkehr zu 8888H, Passwort prüfen)

## Passwortadresse Inhalt des einzugebenden Passworts 1F00 \*\*\*\*\*

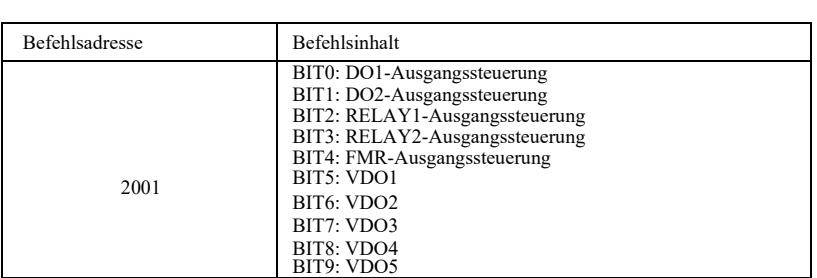

Steuerung des Analogausgangs AO1: (nur schreiben)

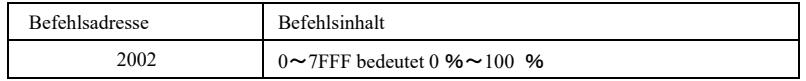

Steuerung des Analogausgangs AO2: (nur schreiben)

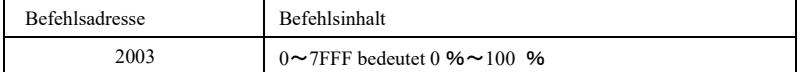

Impulsausgangssteuerung: (nur schreiben)

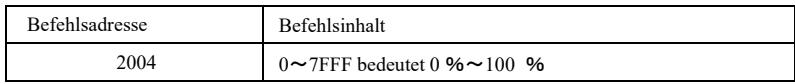
Fehlerbeschreibung des Wechselrichters

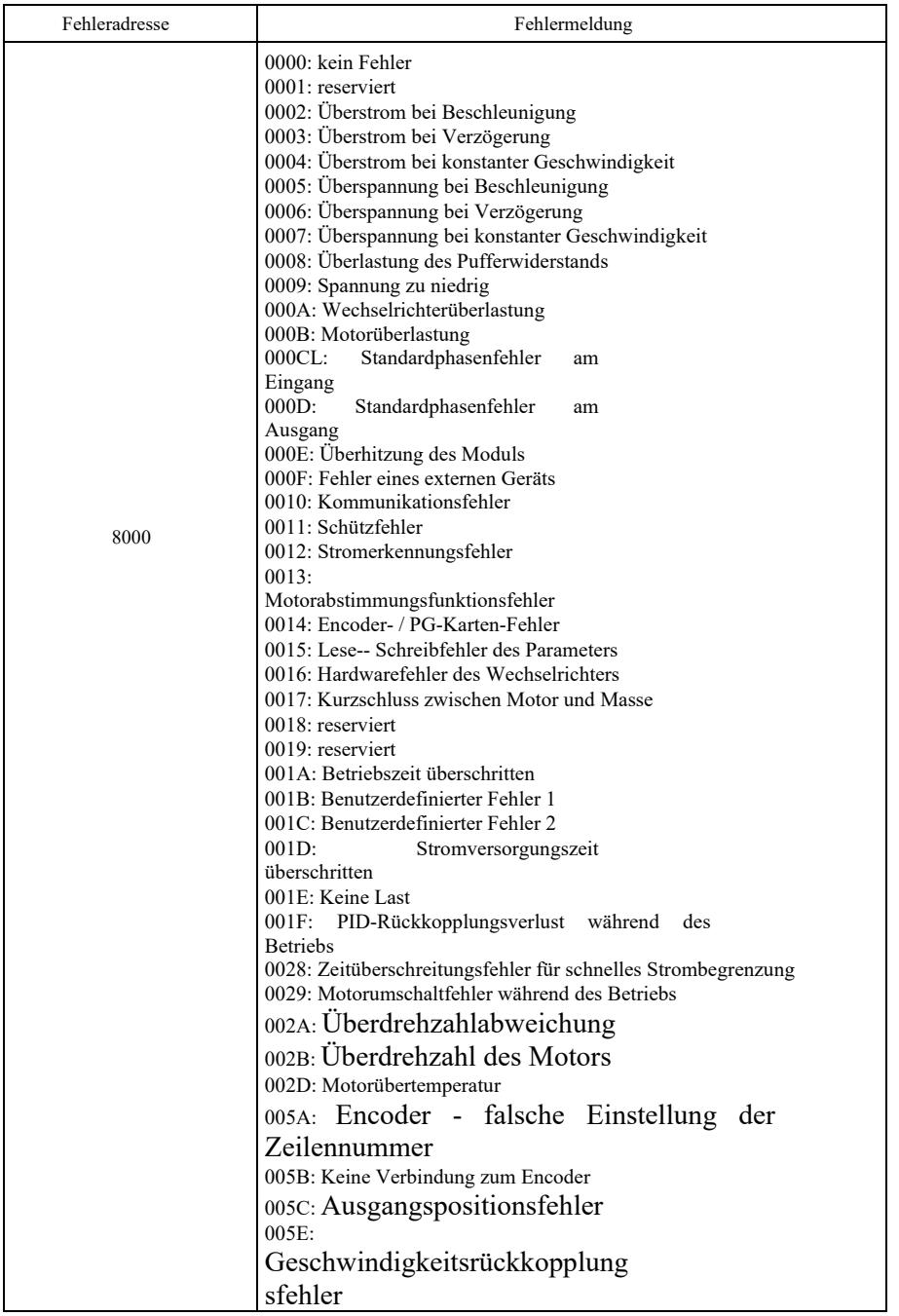

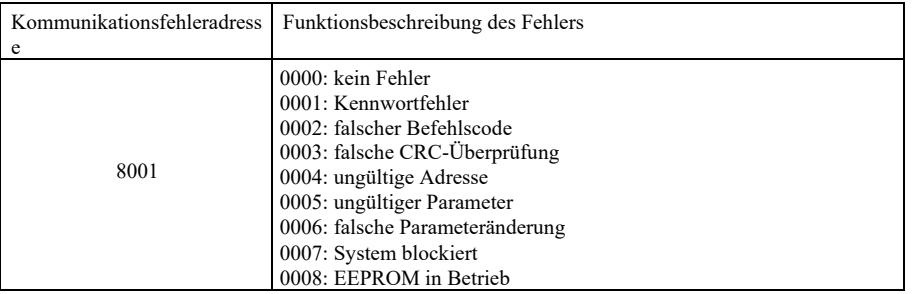

Beschreibung der Kommunikationsparameter der Gruppe PD

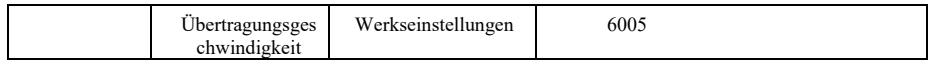

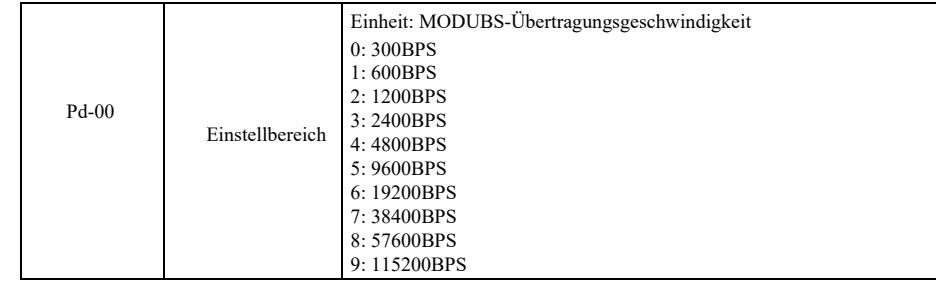

Mit diesem Parameter wird die Datenübertragungsrate zwischen dem Host-Computer und dem Wechselrichter eingestellt. Beachten Sie, dass die Übertragungsgeschwindigkeit des Host-Computers und des Frequenzumrichters konsistent sein sollte. Andernfalls kann keine Kommunikation stattfinden. Je höher die Übertragungsgeschwindigkeit, desto schneller die Kommunikationsgeschwindigkeit.

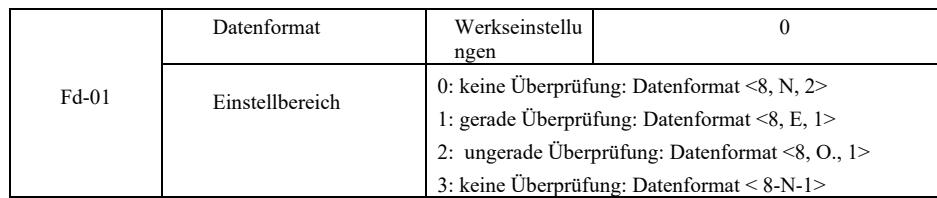

Das Datenformat des Host-Computers und des Wechselrichters sollte konsistent sein. Andernfalls findet keine Kommunikation statt.

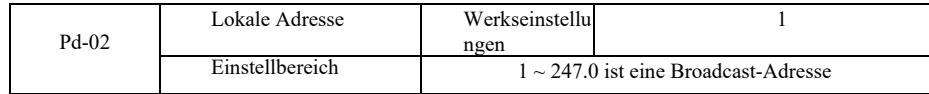

Wenn die lokale Adresse auf 0 gesetzt ist, was eine Broadcast-Adresse ist, können Sie die Broadcast-Funktion des Host-Computers ausführen.

Die lokale Adresse ist eindeutig (mit Ausnahme der Broadcast-Adresse) und bildet die Grundlage für die Realisierung der Punkt-zu-Punkt-Kommunikation zwischen dem Host-Computer und dem Frequenzumrichter.

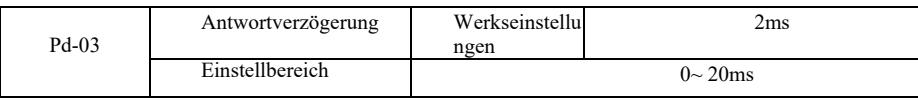

Antwortverzögerung: Die Zeit zwischen dem Senden von Daten durch den Host-Computer und dem Wechselrichter endet mit dem Empfang von Daten. Wenn die Antwortverzögerung geringer als die Systemverarbeitungszeit ist, nimmt die Antwortverzögerung die Systemverarbeitungszeit in Anspruch. Wenn die Antwortverzögerung länger als die Systemverarbeitungszeit ist, müssen Sie auf eine Verzögerung warten, nachdem das System die Daten verarbeitet hat. Nach Erreichen der Antwortverzögerungszeit werden die Daten an den Host-Computer gesendet.

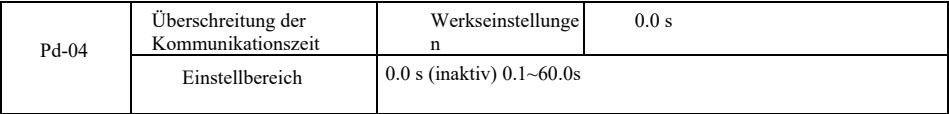

Wenn der Code für diese Funktion auf 0.0s eingestellt ist, ist der Parameter für das Kommunikationszeitlimit deaktiviert. Wenn der Code für diese Funktion auf den richtigen Wert eingestellt ist, die Pausenzeit zwischen einer Kommunikation und der nächsten jedoch den Grenzwert überschreitet, generiert das System einen Kommunikationsfehleralarm (Err 16). Unter normalen Bedingungen ist die Funktion auf inaktiv eingestellt. Wenn Sie im kontinuierlichen Kommunikationssystem Unterparameter einstellen, können Sie dessen Status überwachen.

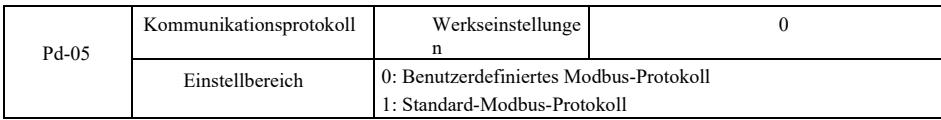

PD-05 = 1: Auswahl des Standard-Modbus-Protokolls.

PD-05 = 0: Beim Lesen des Befehls ist die Anzahl der vom Slave zurückgegebenen Bytes ein Byte höher als beim Standard-Modbus-Protokoll. Details in "5 Kommunikationsdatenstruktur" des Protokolls.

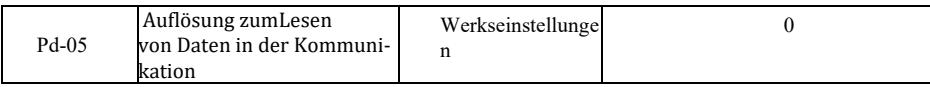

Technische Parameter eines Hochleistungs-Frequenzumrichters

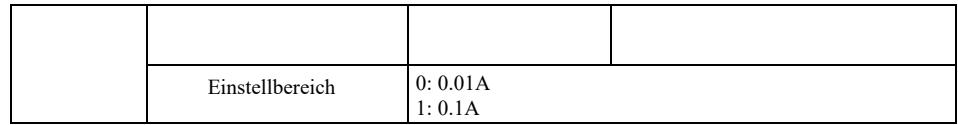

Wird verwendet, um die Einheit des Ausgangsstromwerts zu bestätigen, wenn die Kommunikation den Ausgangsstrom liest.

## Introduction

General functions and descriptions of frequency convertor:

1) Abundant voltage classes: support three voltage classes, namely single-phase 220V, three-phase 220Vand three-phase 380V.

2) Abundant control mode: apart from vector control of velocity sensor, sensorless vector control and V/F control, support V/F separation control.

3) Abundant field bus: support Modbus-RTU and CANlink field bus.

4) Abundant encoder types: support difference encoder, open collector encoder and rotary transformer, etc.

5) Brand-new sensorless vector control algorithm

Brand-new SVC creates better low-velocity stability, stronger low-frequency load capacity, and supports torque control of SVC.

6) Powerful background software: uploading, downloading parameters, real-time oscilloscope can be realized on background software.

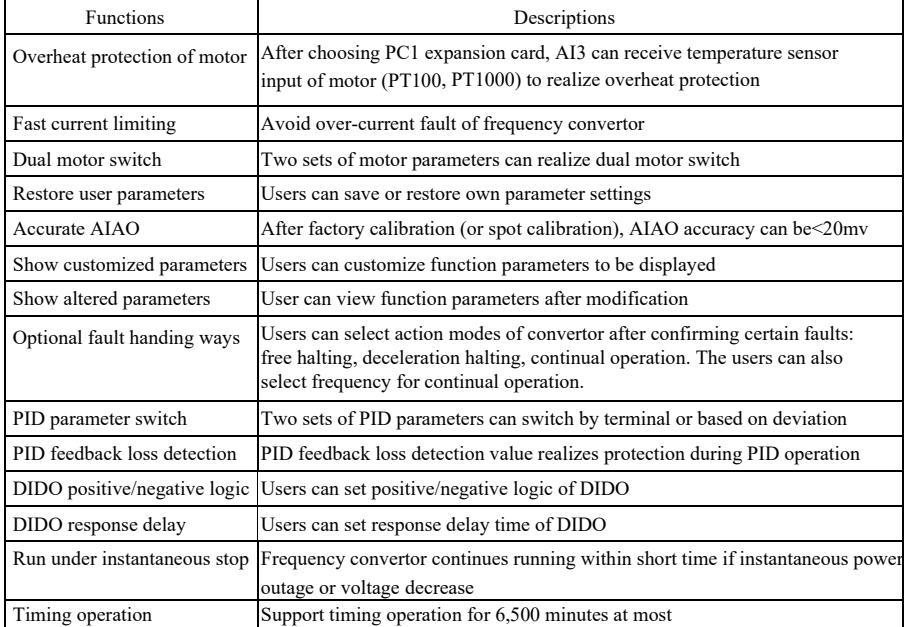

Opening for inspection:

When opening the box, please carefully confirm if the nameplate model and rated value of frequency convertor are consistent with order. The package contains ordered machine, qualification certificate, operation manual and warranty bill.

If any damage during transportation or certain omission, please contact with our company or supplier.

## Chapter 1 Safety information and precautions

Safety definition: safety precautions are divided into two categories in the manual:

Danger: serious injury and death may occur due to operation against requirements;

Caution: moderate or minor injury, equipment damage may occur due to operation against requirements;

Please read this chapter carefully when installing, debugging and maintaining the system, and operate as per safety precautions. The company will not be liable for any injury and loss caused by operation against requirements.

## 1.1 Safety issues

Danger

Ţ

1.1.1 Before installation:

#### If any water in system, lack or damage of component when opening box, please do not install! ●

If any unconformity between packing list and actual object, please do not install! ●

## *D*anger

- Please move the equipment gently, otherwise it may be damaged! ●
- If any damaged driver or frequency convertor missing parts, please do not use! There's risk of injury! ●
- Do not touch components of control system with hands, otherwise there's danger of static electricity! ●

### 1.1.2 During installation:

Danger

- Install on flame retardant objects like metal and keep away from combustible, otherwise fire may occur ●
- Do not screw fixed bolts of components at random especially those with red marking!  $\bullet$

## $\bigwedge_{\text{Caution}}$

- Do not put wire head or bolt in driver, otherwise the driver may be damaged! ●
- Please install the driver in place with little vibration and keep out of the sun. ●

position to ensure heat dissipation effect. When above two frequency convertors are put in the same cabinet, please pay attention to installation ●

## Safety information and precautions Specification of high-performance vector convertor

## 1.1.3 During wiring:

Danger

danger may occur! Please observe the manual guidance and construct by professional electric engineering staff, otherwise

- Breaker should separate frequency convertor and power, otherwise fire may occur! ●
- Please ensure that power is at zero-energy state before wiring, otherwise electric shock may occur! ●
- Please keep correct earthing of convertor as per standards, otherwise electric shock may occur! ●

# *D*anger

- $\bullet$  Do not connect input power to output terminal (U, V, W) on frequency convertor. Pay attention to
- marking on wiring terminal and do not wire wrongly, otherwise driver may be damaged!
- refer to suggestions in manual, otherwise accident may occur! ● Ensure that all wirings conform to EMC requirements and regional safety standard. All wire diameters
- Do not connect brake resistor directly between DC bus (+) (-) terminals, otherwise fire may occur! ●
- Encoder shall use shielded wire single and ensure reliable earthing for terminal of shielding layer! ●

## 1.1.4 Before electrifying:

## Caution

Please confirm the consistence between voltage class of input power and rated voltage class of ●

frequency convertor; correctness of wiring positions of power input terminal (R, S, T) and output terminals (U, V, W). Check if any short circuit of peripheral circuit connecting to driver and if wiring circuit is tightened, otherwise driver may be damaged!

Neither part of frequency convertor needs withstand voltage test as the product has been tested!  $\bullet$ 

## Danger

- Electrify frequency convertor after covering cover plate, otherwise electric shock may occur! ●
- Wiring of all periphery accessories shall comply with manual guidance and keep correct wiring as per circuit connection method in manual, otherwise accident may occur! ●

## 1.1.5 After electrifying:

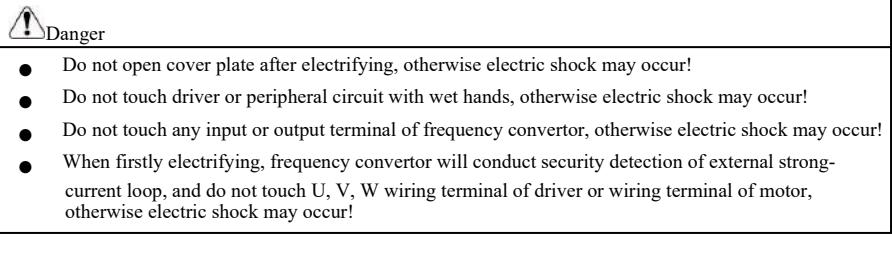

1.1.6 During operation:

## Danger

- Do not touch cooling fan or discharge resistance to feel temperature, otherwise burn may occur! ●
- ! Non-professional artisan shall not detect signal, otherwise personal injury or device damage may occur  $\bullet$

## $\bigwedge$  Caution

- Avoid things falling in device during operation of frequency convertor, otherwise damage may occur! ●
- Do not control driver by turning on or off contactor, otherwise damage may occur! ●

### 1.1.7 During maintenance:

#### $\Lambda$ Danger

- Do not repair or maintain device when electrifying, otherwise electric shock may occur! ●
- Only maintain and repair driver when voltage of frequency convertor<DC36Vsince 2 minutes after outage, otherwise residual electric charge on capacitance may cause personal injury! ●
- Those without professional training shall not repair or maintain frequency convertor, otherwise personal injury or device damage may occur! ●
- plugged after outage! Parameters shall be set after changing frequency convertor, all pluggable plugins shall be inserted and

## 1.2 Precautions

### 1.2.1 Insulation inspection of motor

When firstly using motor, using motor again after putting for a long time and regularly checking motor, insulation inspection of motor is essential to prevent damaging frequency convertor due to invalid insulation of motor winding. During insulation inspection, separate motor wire from frequency convertor. 500V voltage-type tramegger is suggested and ensure measured insulation resistance≥5MΩ.

### 1.2.2 Thermal protection of motor

If selected motor does not match with rated capacity of frequency convertor, especially if rated power is larger than that of frequency convertor, please adjust related parameter values of motor protection or install thermal relay in front of motor for protection.

### 1.2.3 Operation above power frequency

The frequency convertor offers output frequency at  $0Hz~3200Hz$ . If users need to operate at above 50Hz, please consider the tolerance of mechanical device.

### 1.2.4 Vibration of mechanical device

Mechanical resonance point of load device may exist at certain output frequency of frequency convertor, and hopping frequency parameter can be set to avoid.

### 1.2.5 About heating and noise ofmotor

Output voltage of frequency convertor is PWM wave containing certain harmonic, so temperature rise, noise and vibration of motor will slightly increase when comparing with power frequency operation.

### 1.2.6 Voltage-sensitive parts or capacitance of improving power factor exist on outputside

Output of frequency convertor is PMB wave. If capacitance of improving power factor or voltage dependent resistor for thunder prevention is installed on output side, instantaneous over current and even damage of frequency convertor can be caused easily. Please do not use.

### 1.2.7 Switching devices such as contactor for input and output terminals of frequency convertor

If contactor is installed between power and input terminal of frequency convertor, this contactor is not allowed to control the start and stop of frequency convertor. If this contactor is required to control the start and stop of frequency convertor, the interval should be not less than one hour. Frequent charging and discharging will easily reduce the lifespan of capacitor within frequency convertor. If switching devices such as contactor are installed between output terminal and motor, ensure the operation of frequency convertor without output, otherwise module damage may occur easily.

### 1.2.8 Use beyond rated voltage value

It's not suitable to use this series frequency convertor beyond operating voltage range allowed by the manual, otherwise device damage may be caused. If necessary, please use corresponding voltage boosting or dropping equipment for voltage transformation.

1.2.9 Three-phase input changes to be two-phase input

Do not change three-phase frequency convertor to be two-phase, otherwise fault or damage may occur.

### 1.2.10 Lightening impulse protection

There's lightening stroke over-current protection device in frequency convertor, so it has certain self-protection ability for inductive thunder. If lightening stroke is frequent in the place of client, additional protection in front of frequency convertor is essential.

### 1.2.11 Altitude and derating use

In the region with altitude exceeding 1,000m, the heat dissipation effect of frequency convertor weakens due to thin air, so it's necessary to derate for use. Please contact our company for consultation.

### 1.2.12 About adaptive motor

1) Standard adaptive motor is four-pole squirrel-cage asynchronous induction motor. If it's not above motor, please select frequency convertor as per rated current of motor.

2) Cooling fan and rotor spindle of non-variable frequency motor is coaxial connection. If rotation speed reduces, cooling effect of fan will reduce, so the occasion of overheating motor should be installed with strong exhaust fan or changed to be variable frequencymotor.

3) Standard parameters of adaptive motor have been built in frequency convertor. It's necessary to identify motor parameters or modify default value based on actual situation to conform to actual value as far as possible, otherwise operation effect and protection performance may be affected.

4) Short circuit of cable or within motor can lead to alarm and even explosion of frequency convertor. Please firstly conduct insulation short-circuit test for initially installed motor and cable, and it's also essential for daily maintenance. Please completely separate frequency convertor from tested part when conducting the test.

## Chapter 2 Product information

## 2.1 Naming rule

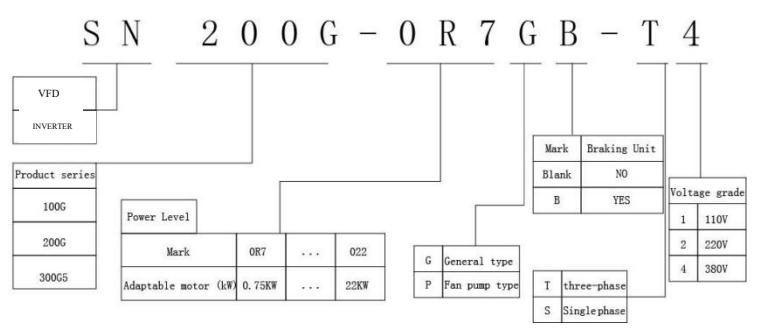

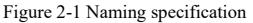

2.2 Nameplate

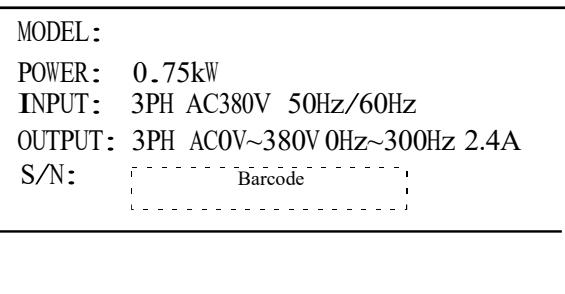

Figure 2-2 Nameplate

### Specification of high-performance vector convertor **Product information** Product information 2.3 Frequency convertor

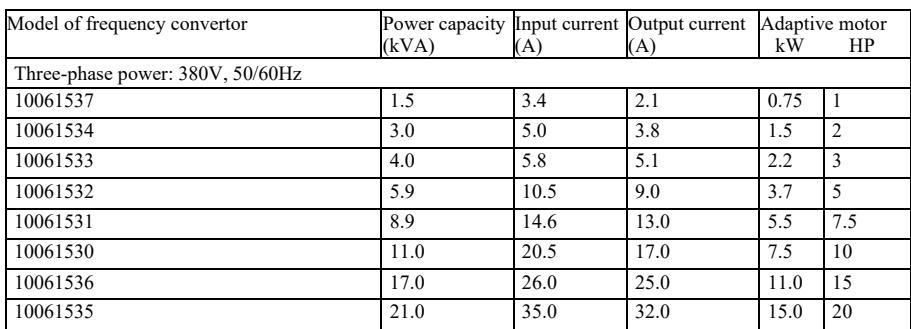

## Figure 2-1 Model and technical data of frequency convertor

## 2.4 Technical specifications

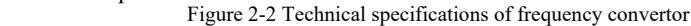

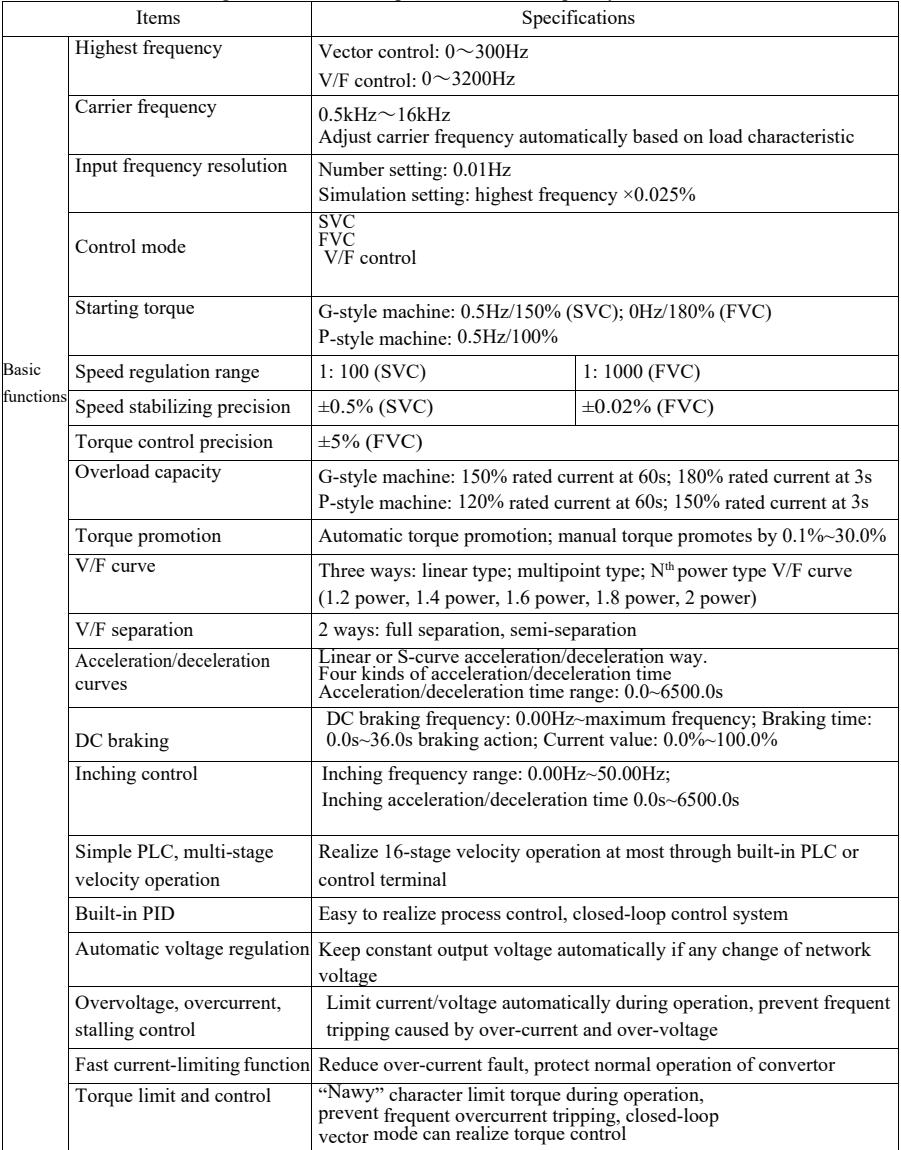

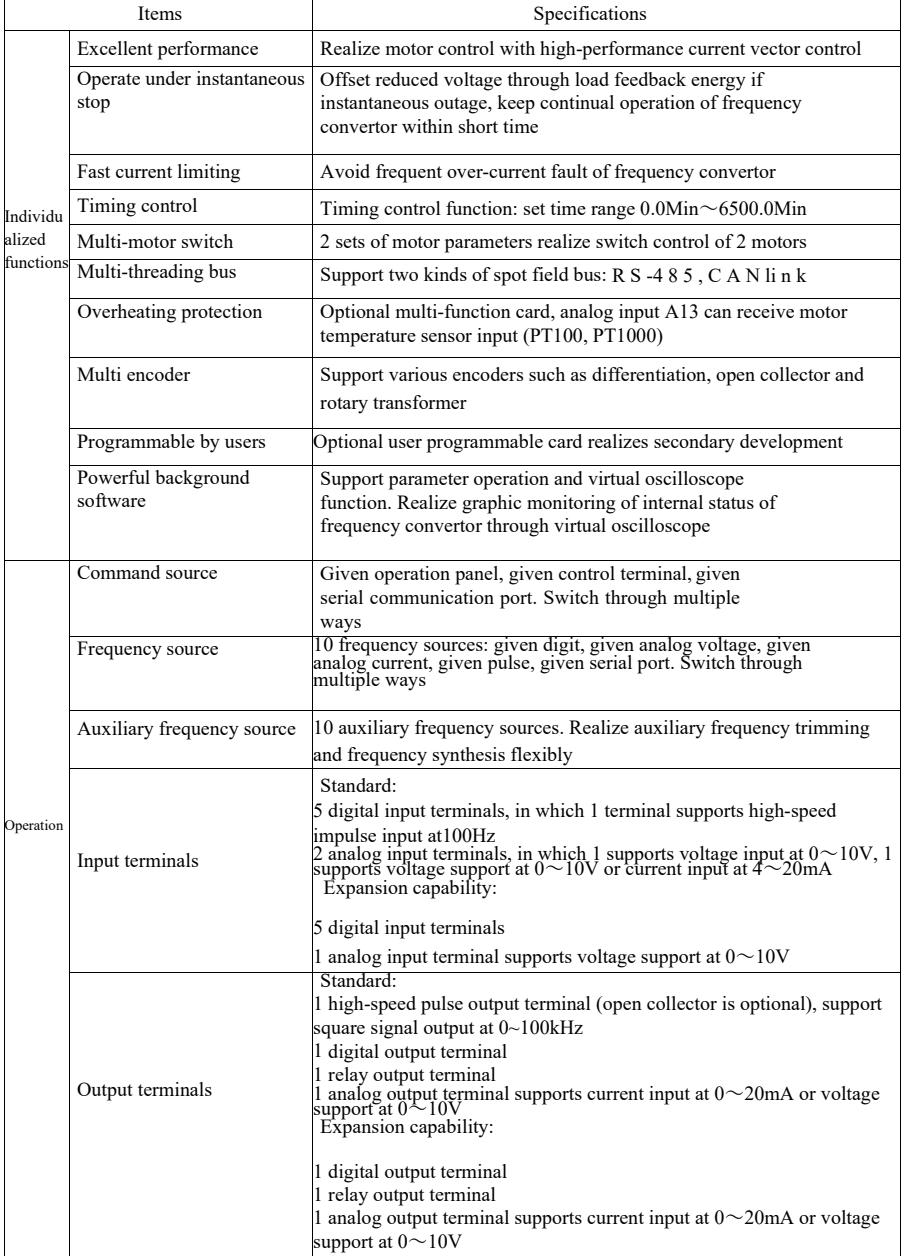

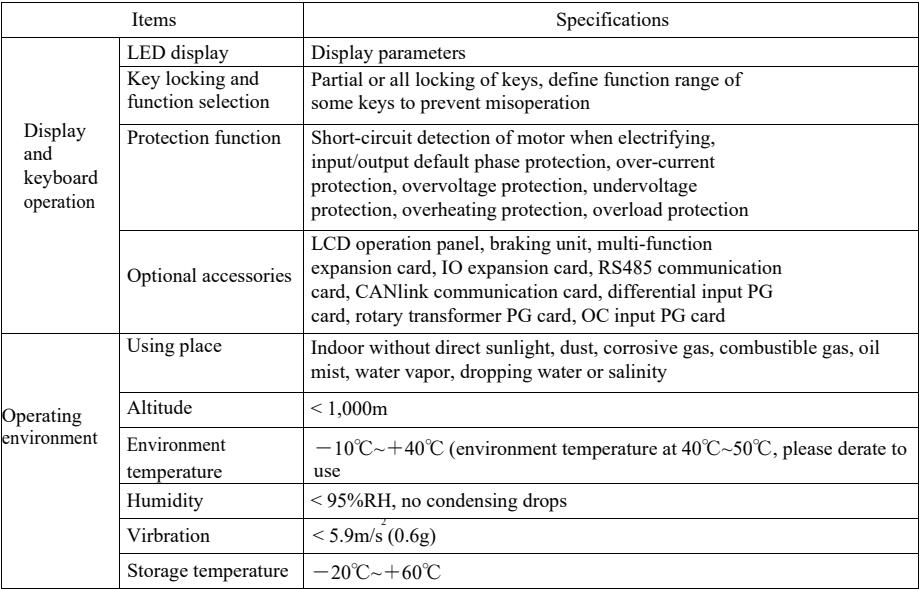

## 2.5 Outside drawing mounting hole dimension

## 2.5.1 Outside drawing

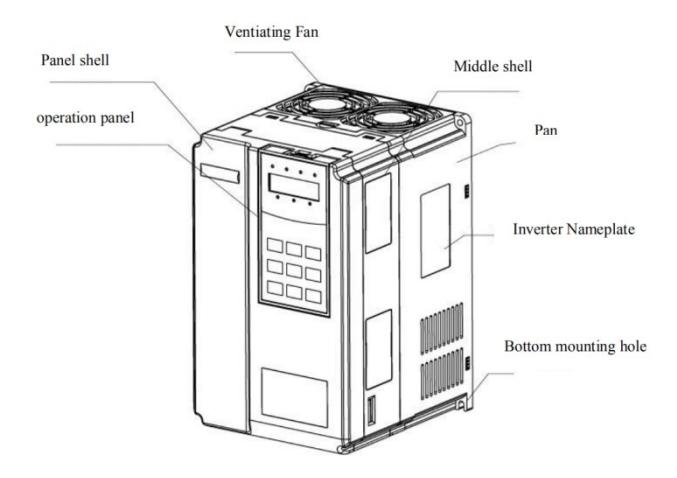

Figure 2-3 Outside drawing of VFD

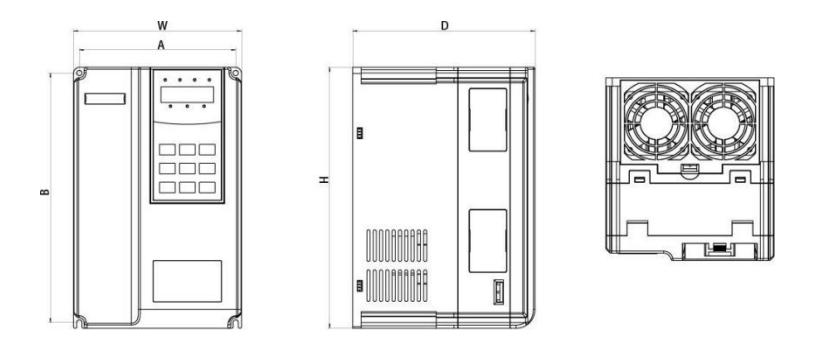

Figure 2-4 Schematic diagram of external dimension and mounting dimension of plastic structure

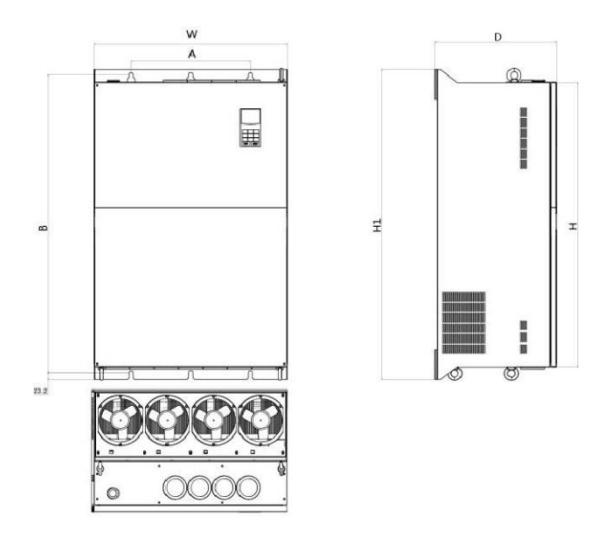

Figure 2-5 Schematic diagram of external dimension and mounting dimension of metal plate structure

Shell structures of models are as follow:

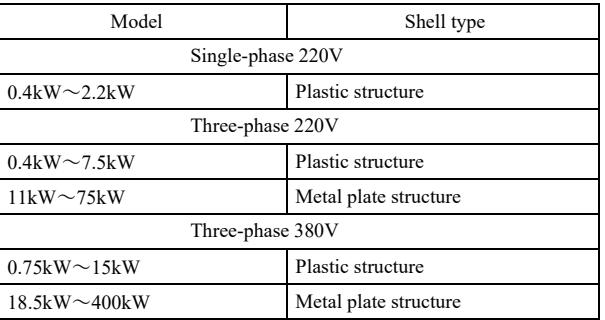

5.5.2 Outside drawing and mounting hole dimension (mm) of frequency convertor Figure 2-3

Outside drawing and mounting hole dimension

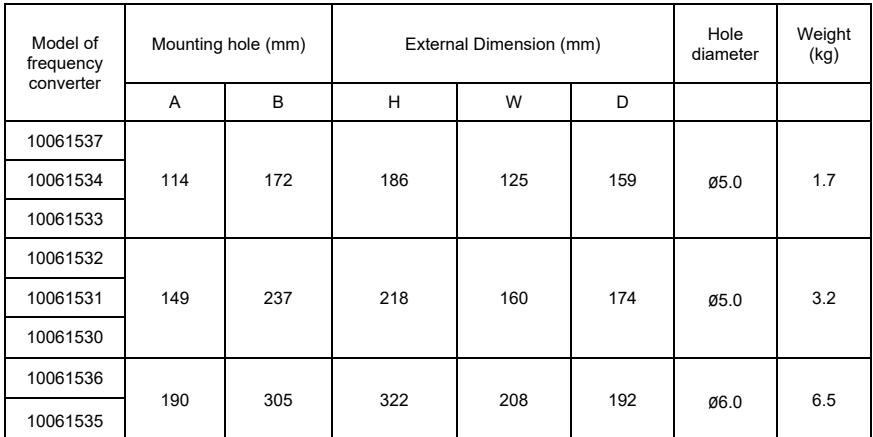

## 2.5.3 External dimension of display panel

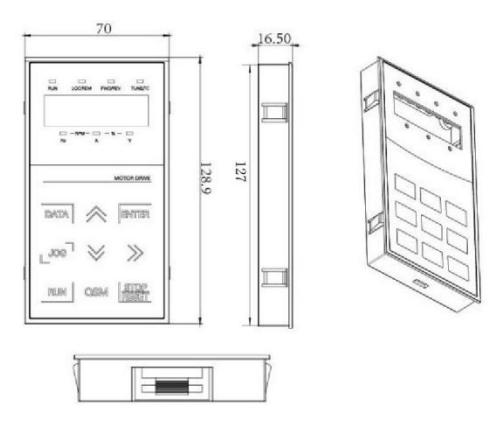

Figure 2-6 External dimension of display panel

## Specification of high-performance vector convertor Product information

Hole size of display panel:

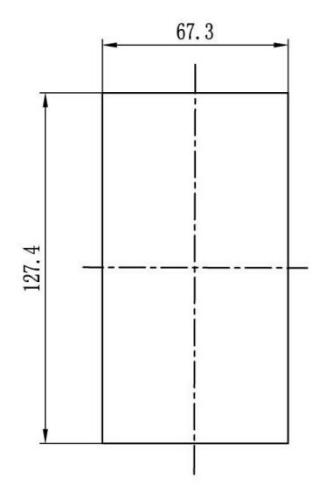

Figure 2-7 Hole size of display panel

2.5.4 Dimensional drawing of external DCreactor

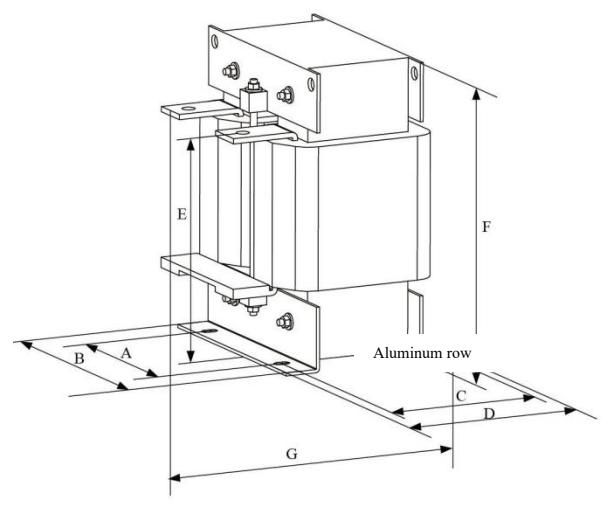

Figure 2-8 Dimensional drawing of external DC reactor

Note: non-standard ones can be customized if any special requirements

Installation way of external DC reactor: when installing frequency convertor, users need to remove the short-ciruit copper bar between wiring terminal P1 and (+) of major loop, connect DC reactor between P1 and (+), keep no polarity of wiring between reactor terminal and convetor terminal P1, (+). After installing DC reactor, short-ciruit copper bar between P1 and (+) is not necessary.

## 2.6 Optional accessories

Table 2-6 Accessories of frequency convertor

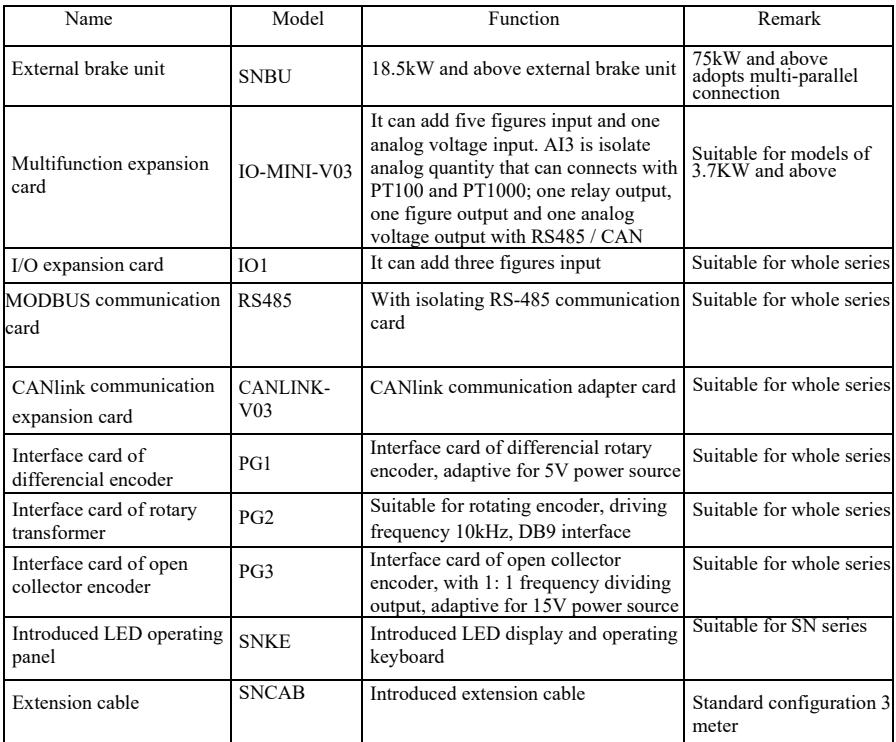

### 2.7 Routine maintenance of frequency convertor

### 2.7.1 Routine maintenance

The influence of environment temperature, humidity, dust and vibration will lead to aging of internal components and potential fault, or reduce lifespan of frequency convertor, so it's necessary to conduct routine and regular maintenance.

Routine inspection items:

- 1) If any abnormal change of sound during motor operation
- 2) If any vibration during motor operation
- 3) If any change of installing environment for frequency convertor
- 4) If normal work of cooling fan for frequency convertor
- 5) If overheating of frequency convertor

### 2.7.2 Regular inspection

Regular inspection items:

- 1) Inspect air channel and clean regularly
- 2) Inspect if any loosening of screw
- 3) Inspect if any arc trace of wiring terminal

## 2.7.3 Storage of frequency convertor

After purchasing frequency convertor, users should pay attention to temporary and long-term storage:

1.Put in packaging box of our company as per original package forstorage.

2.Long-termstorage will lead to deterioration of electrolytic capacitor.Ensure electrifying once for at

least 5 hours within 2 years, and voltage regulator should be used to gradually increase input voltage to rated value.

## 2.8 Warranty

Free maintenance only suit to frequency convertor. If any fault or damage under normal use, our company is liable for maintenance for 18 months(since the date of leaving factory and barcode on machine prevails). If beyond 18 months, rational maintenance fee will be charged. Under below conditions, certain maintenance fee will be charged within 18 months: device damage caused by violating stipulationsin manual; damage caused by fire, flood and abnormal voltage, etc; damage caused by using frequency convertor for abnormal functions. Related service fee will be calculated as per unified standard of manufacturer.If any contract, the contract will prevail.

### 2.9 Model selection guidance ofbraking parts

Figure 2-7 is guidance data. Users can select different resistance value and power based on actual situation (but resistance value should not be lower than recommended value in figure, the power can be large). The selection of braking resistance depends on motor power in actual application system, and it's related to system inertia, deceleration time, potential energy load, so uses can select based on actual situation. The larger the system inertia, the shorter the deceleration time and thre frequency the braking will be, so braking resistance should select large power and little resistance value.

2.9.1 Selection of resistancevalue

During braking, regenerated energy of motor is almost fully consumed on braking resistance. Formula is below: U\*U/R=Pb

U----braking voltage of stable braking (vary with different systems, generally 700V for 380VAC) Pb----braking power

2.9.2 Power selection of braking resistance

In theory, power of braking resistance conforms with braking power.

Derating to 70% can be used.

Formula: 0.7\*Pr=Pb\*D

Pr----power of resistance; D----braking frequency (proportion in whole process during regeneration) Elevator-----20%  $\sim$ 30%

Uncoil/Coil ----20 ~30%

Centrifuge------50%~60%

Casual braking load----5%

10% in general

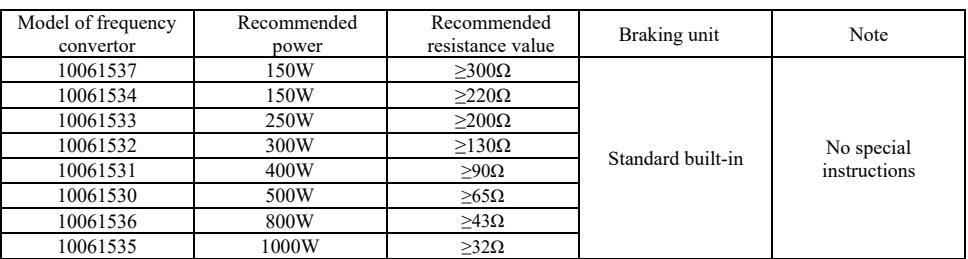

## Figure 2-7 Model selection of braking parts

## Chapter 3 Mechanical and electrical installation

## 3.1 Mechanical installation

3.1.1 Installation environment:

- 1) Environment temperature: ambient environment temperature has great influence on lifespan of frequency convertor, so operating ambient temperature of frequency convertor is not allowed to exceed temperature range ( $-10^{\circ}\text{C} \sim 50^{\circ}\text{C}$ ).
- 2) Put frequency convertor on surface of flame retardant object and leave enough space forheat dissipation around. Large heat produces when the frequency convertor operates. Besides, install vertically on installation support with screw.
- 3) Install in the place with little vibration. Vibration shall be < 0.6G. Keep away frompunch.
- 4) Avoid installing in the place with direct sunlight, humidity and dropping water, etc.
- 5) Avoid installing in the oaccasions with corrosive, inflammable and explosive gas in theair.
- 6) Avoid installing in the place with oil stain, dust and metaldust.

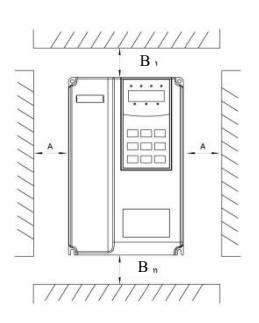

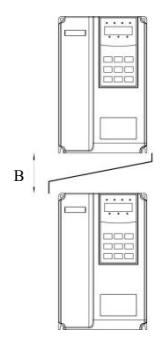

Body installation drawing Top and bottom installation drawing

Figure 3-1Installation diagram of frequency convertor

Body installation: A dimension can not be considered if power of frequency convertor is ≤22kW. A shall be >50mm if power of frequency convertor is >22kW.

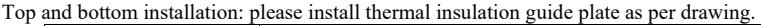

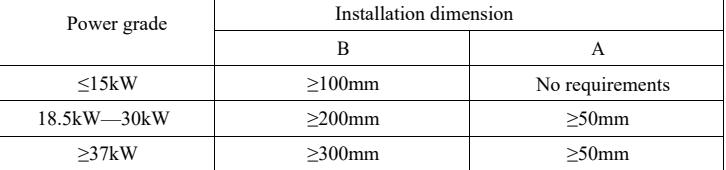

3.1.2 Heat dissipation should be noticed for mechanical installation. Please pay attention to bellows:

1) Install frequency convertor vertically so that heat can dissipate upward, prohibit inverting. If there are multiple frequency convertors in cabinet, abreast installation is suggested. For the occasions requiring top and bottom installation, install thermal insulation guide plate as per drawing 3-1.

2) Installation space follows by drawing 3-1 to ensure heat dissipation space of frequency convertor.Consider heat dissipation situation of other components within cabinet.

3) Installation bracket shall be flame retardant material.

4) For the occasion with metal dust, suggest installing radiator outside cabinet. The space of full sealing cabinet should be as large aspossible.

3.1.3 Disassembly and installation of lower coverplate

Frequency convertor <18.5kW adopts plastic shell. The disassembly of lower cover plate of plastic shell refers to figure 3-2, 3-3. Push out hook of lower cover plate from inside with tool.

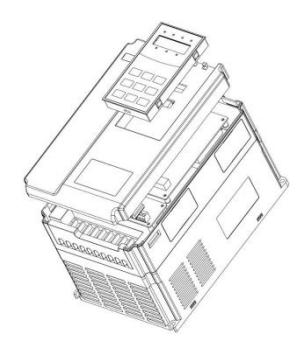

Figure 3-2 Disassembly drawing of lower cover plate of plastic shell

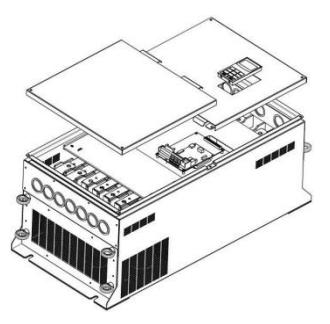

Figure 3-3 Disassembly drawing of lower cover plate of metal plate shell

Frequency convertor >18.5kW adopts metal plate shell. The disassembly of lower cover plate of metal plate shell refers to figure 3-3.Unscrew the screw on lower cover plate directly with tool.

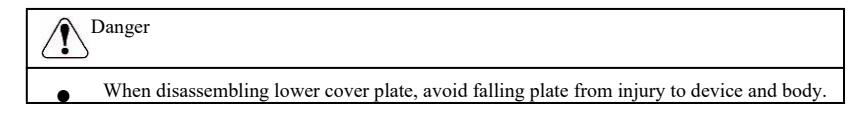

## 3.2 Electrical installation

3.2.1 Model selection guidance of periphery electricalcomponents Figure 3-1 Model selection guidance of periphery electrical components for frequency convertor

| Model of frequency convertor | (MCCB) A | Recommend<br>contactor A | Major loop<br>wiring on<br>input side<br>mm <sup>2</sup> | Major loop<br>wiring on<br>output side<br>mm <sup>2</sup> | Recommend<br>control loop<br>wiring $mm2$ |  |  |  |  |  |  |
|------------------------------|----------|--------------------------|----------------------------------------------------------|-----------------------------------------------------------|-------------------------------------------|--|--|--|--|--|--|
| Three-phase<br>380V          |          |                          |                                                          |                                                           |                                           |  |  |  |  |  |  |
| 10061537                     | 10       | 10                       | 2.5                                                      | 2.5                                                       | 1.0                                       |  |  |  |  |  |  |
| 10061534                     | 16       | 10                       | 2.5                                                      | 2.5                                                       | 1.0                                       |  |  |  |  |  |  |
| 10061533                     | 16       | 10                       | 2.5                                                      | 2.5                                                       | 1.0                                       |  |  |  |  |  |  |
| 10061532                     | 25       | 16                       | 4.0                                                      | 4.0                                                       | 1.0                                       |  |  |  |  |  |  |
| 10061531                     | 32       | 25                       | 4.0                                                      | 4.0                                                       | 1.0                                       |  |  |  |  |  |  |
| 10061530                     | 40       | 32                       | 4.0                                                      | 4.0                                                       | 1.0                                       |  |  |  |  |  |  |
| 10061536                     | 63       | 40                       | 4.0                                                      | 4.0                                                       | 1.0                                       |  |  |  |  |  |  |
| 10061535                     | 63       | 40                       | 6.0                                                      | 6.0                                                       | 1.0                                       |  |  |  |  |  |  |

DC reactor DC bus side of

AC output reactor

convertor

Between output side of convertor and motor. Install near frequency convertor

## 3.2.2 Instructions of peripheral electrical components

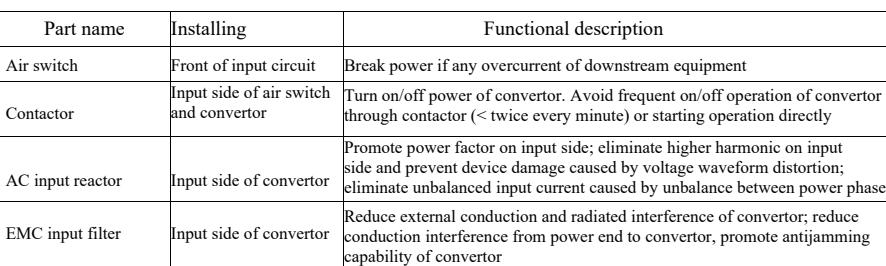

Promote power factor on input side; enhance efficiency and heat stability of convertor. Eliminate influence of higher harmonic on input side on convertor,

Output side of convertor contains much higher harmonic. If motor is far away from convertor, much distributed capacitance exists in circuit. Certain harmonic may produce resonance in circuit, which will damage insulating property of motor and even motor, produce large leak current and cause frequent protection of convertor. The distance between convertor and motor

reduce external conduction and radiated interference

generall exceeds 50m, suggest installing output AC reactor

Figure 3-2 Instructions of peripheral electrical components for frequency convertor

## 3.2.3 Wiring way

Wiring diagram of frequency convertor:

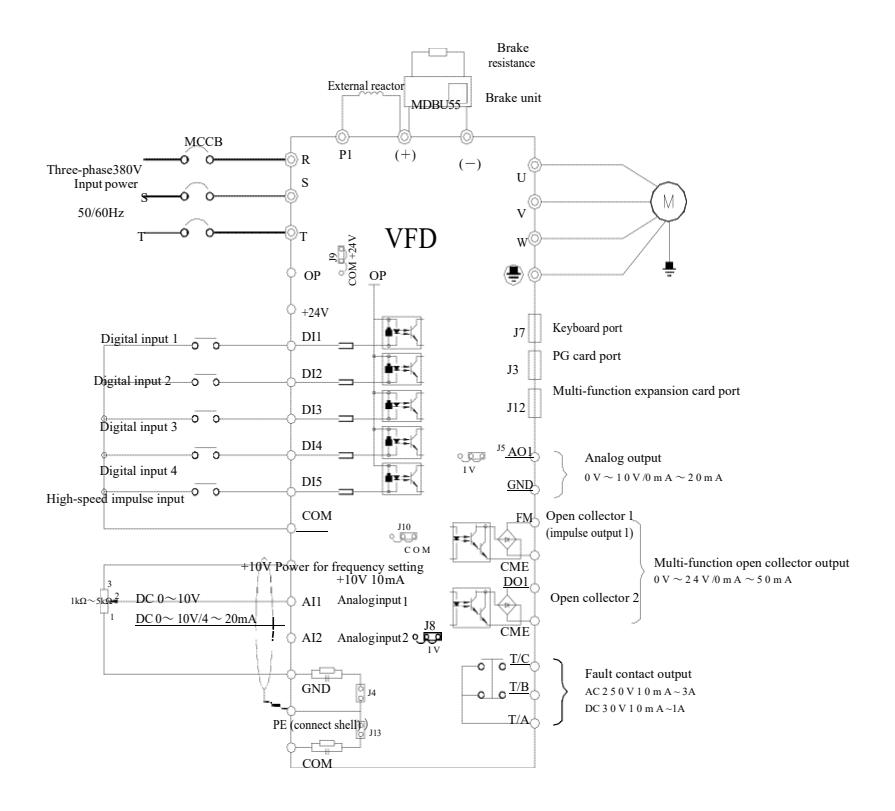

Figure 3-4 Wiring diagram of frequency convertor

Precautions:

1) ◎ refers to terminal of major loop, ○ refers to terminal of control loop.

2) Brake resistance needs to be selected based on user demands, see more details in model selection guidance of brake resistance.

3.2.4 Terimal and wiring of main circuit

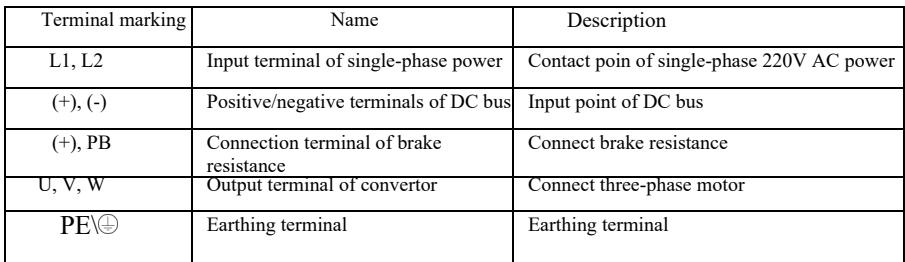

1) Description of terminal of main circuit for single-phase frequency convertor

2) Description of terminal of main circuit for single-phase frequency convertor

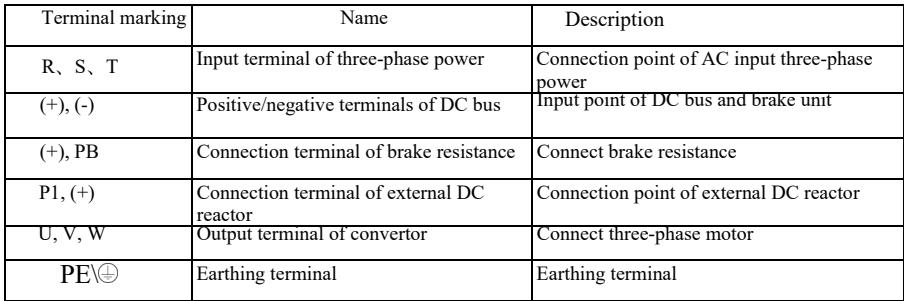

Wiring precautions:

- a) Input power L1, L2 or R, S, T:
- b) Wiring on input side of convertor has no requirement on phase sequence. Wiring precautions:

1: (+) (-) terminals of DC bus: there's residual voltage for DC bus (+) (-) immediately after outage. Contact after CHARGE light extinguishes and confirm it's <36V, otherwise there is risk of electric shock.

2: When selecting external braking component, avoid inverse connection of (+) (-) polarity, otherwise it will lead to damage of frequency convertor and even fire.

3: Wiring length of brake unit should not exceed 10m. Twisted pair or tight double-line should be used for parallel wiring. Do not connect brake resistance directly to DC bus, otherwise it will lead to damage of frequency convertor and even fire.

c) Connection terminal (+), PB of brake resistance:

Confirm the model of built-in brake unit, and connection terminal of brake resistance is valid. Model selection of brake resistance refers to recommended value and wiring distance should be <5m, otherwise frequency convertor may be damaged.

d) Connection terminal P1, (+) of external DC reactor

For the frequency convertor at above 220V37KW and 380V75kW, connection strap between P1 and (+) terminals needs to be removed when installing DC reactor externally, and connect DC reactor between two terminals.

- e) U, V, W on output side of frequency convertor: output side of frequency convertor shall not connect capacitor or surge absorber, otherwise it will lead to frequent protection and even damage of convertor. Due to influence of distributed capacitance, if motor cable is too long, electric resonance will produce easily, which will damage motor insulation or produce large leak current and frequent protection of convertor. If motor cable is >100m, AC input reactor should be installed.
- f) Earthing terminal  $PE(\rightarrow$ For different models, the marking of earthing terminal may be different, but the meaning is same. In above descriptions,  $\bigoplus$  means that earthing marking is PE or  $\bigoplus$ . Keep reliable earthing of earthing terminal and resistance value of ground wire should be  $\leq 0.1\Omega$ . otherwise it will lead to abnormal operation and even damage of device. Do not use earthing terminal PE or  $\bigoplus$  and N terminal on null line of power in common.
- 3.2.5 Control terminal and wiring
	- 1) Layout diagram of terminals on control circuit is as below:

(Note: there's no short-circuit strap between CME and COM, OP and +24V of frequency convertor. Users select wiring way of CME and OP respectively through J10, J9)

|  |  |  |  |  | $+10V$ AI1 AI2 DI1 DI2 DI3 DI4 DI5 COM                                                       |  |  |  |  |                   |  |
|--|--|--|--|--|----------------------------------------------------------------------------------------------|--|--|--|--|-------------------|--|
|  |  |  |  |  | $GND$ GND $\vert$ A01 $\vert$ CME $\vert$ COM $\vert$ D01 $\vert$ FM $\vert$ +24V $\vert$ OP |  |  |  |  | $T/A$ $T/B$ $T/C$ |  |

Figure 3-5 Layout diagram of terminals on control circuit

2) Functional descriptions of control terminals

Figure 3-3 Functional descriptions of control terminals of frequencyc convertor

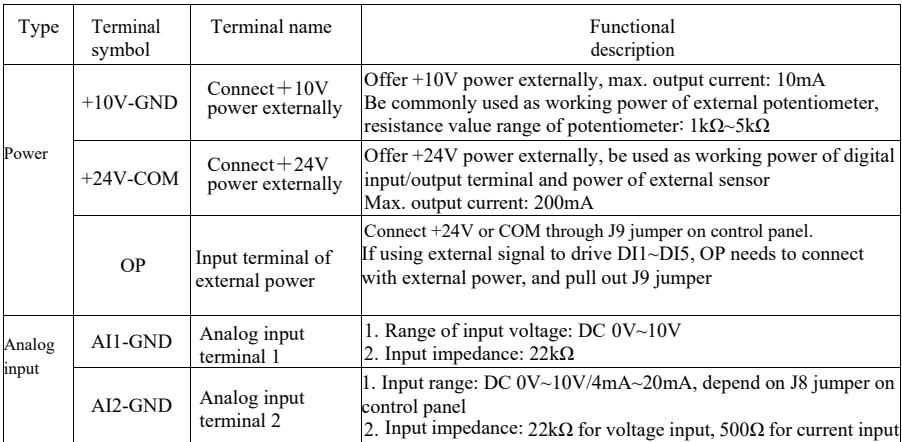

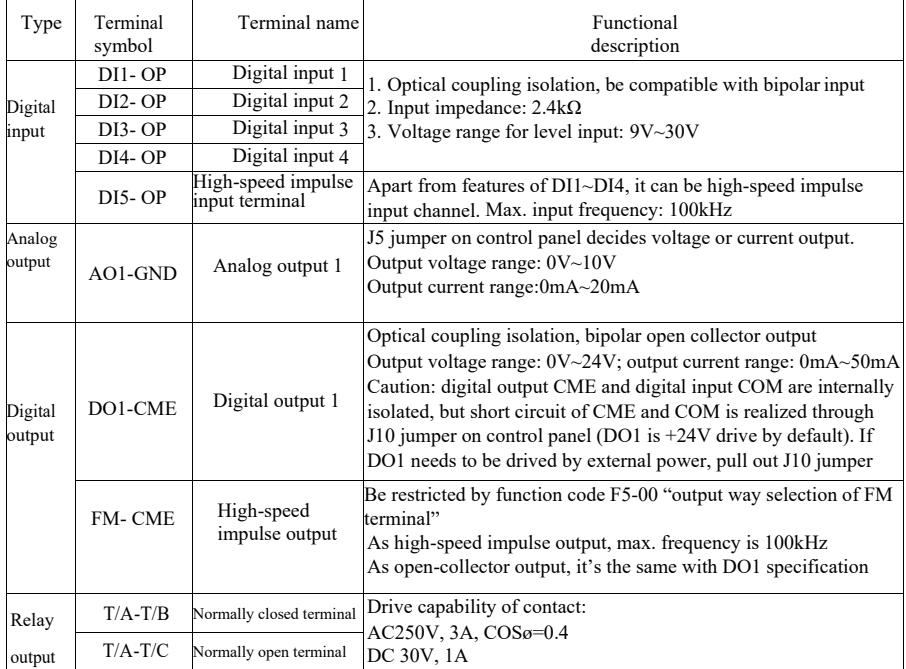

3) Functional description of jumper and auxiliary terminals

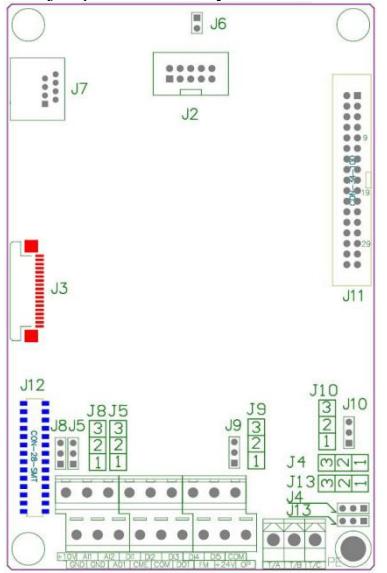

Figure 3-6 Location diagram of jumper and auxiliary terminals

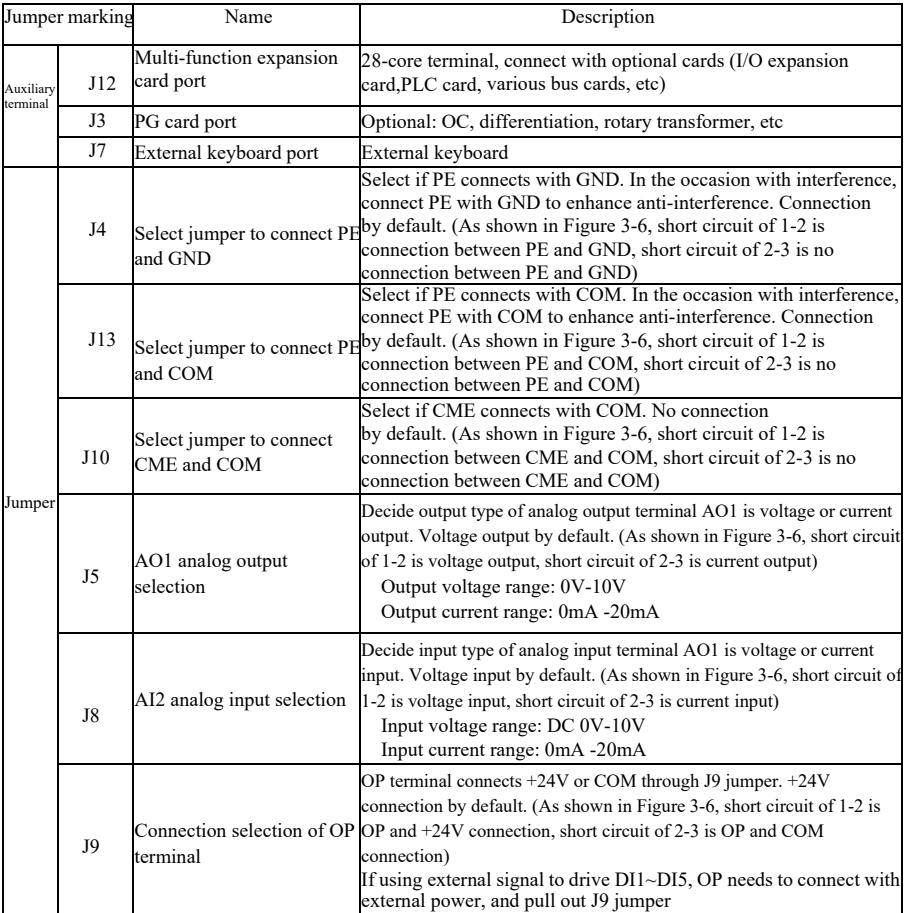

Figure 3-4 Functional description of jumper and auxiliary terminals for frequency convertor

## 4) Wiring description of control terminals

a) Analog input terminal:

Due to weak analog voltage signal, it's easily influenced by external interference, shield cable is commonly used and wiring distance is as short as possible, which should not exceed 20m as shown in Figure 3-7. In the occasion where certain analog signal is seriously interfered, the side of analog signal source should be installed with filter capacitor or ferrite core as shown in Figure 3-7.

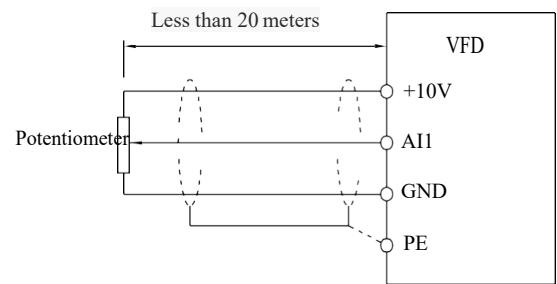

Figure 3-7 Wiring diagram of analog input terminal

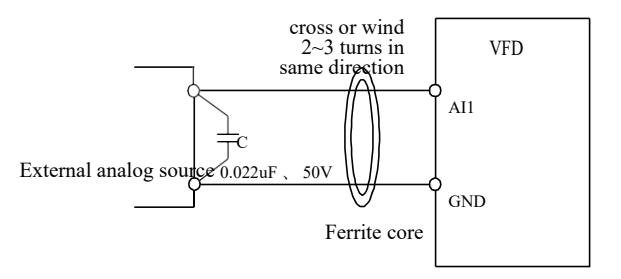

Figure 3-8 Treatment wiring diagram of analog input terminal

b) Digital input terminal: wiring method of DI terminal

Shield cable is commonly used and wiring distance is as short as possible, which should not exceed 20m. If using active way to drive, necessary smoothing measures should be adopted for crosstalk of power. It's suggested to use contactor control way.

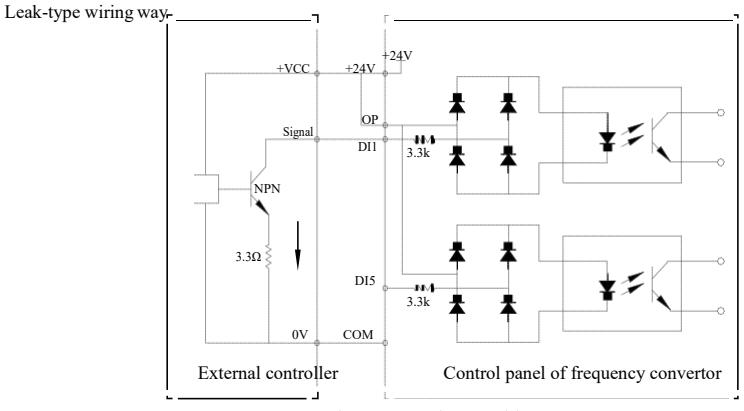

Figure 3-9 Leak-type wiring way

This is the commonest wiring way. If using external power, pull out jumper J9 between  $+24V$  and OP, connect positive pole of external power to OP and negative pole of external power to CME.

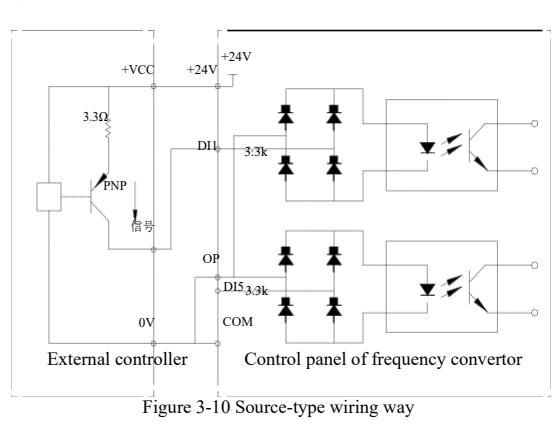

Source-type wiring way

This kind of wiring way needs to jump OP of jumper J9 to COM, connect +24V to common port of external controller. If using external power, connect negative pole of external power to OP. c ) DO digital output terminal: if digital output terminal needs to drive relay, absorber diode should be installed on two sides of relay coil, otherwise DC 24V power may be damaged.

Caution: install the polarity of absorber diode correctly as shown in Figure 3-11. Otherwise, if any output of digital output terminal, it will damage DC 24V power immediately.

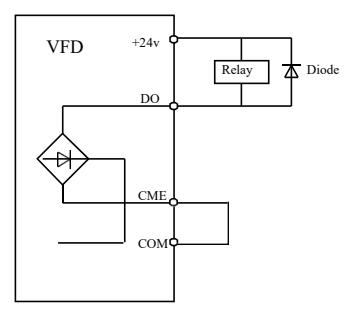

Figure 3-11 Wiring diagram of digital output terminal

## Chapter 4 Operation and Display

## 4.1 Interface introductions of operation and display

The operating panel can modify the function parameters of frequncy converter, monitor the working status of the frequncy converter, control the running of the frequency converter (start, halt), etc. The exterior and function area are shown as below:

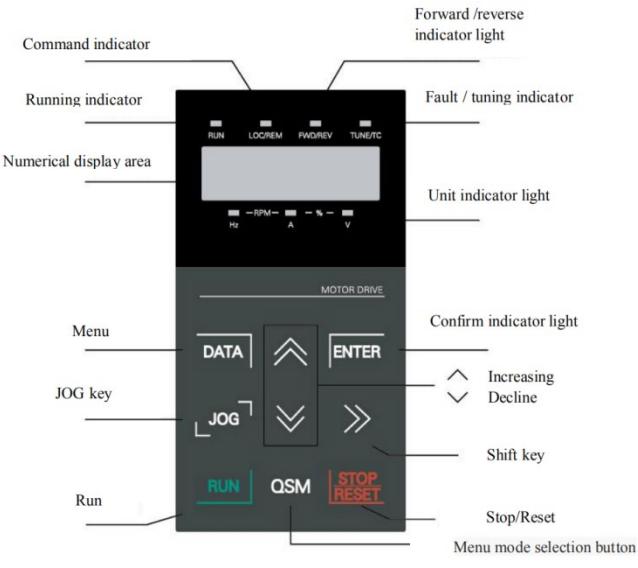

Figure 4-1 Schematic diagram of operation panel

1) Instructions of function indicator light:

RUN: When the light is off, it means the converter is in halt state. When the light is bright, it means the converter is in running state.

LOCAL / REMOT: Keyboard operation, terminal operation and remote operation (communication control) indicating light. When the light is off, it means the keyboard operation control state. If the light is bright, it means terminal operation control state. If the light flickers, it means it is in remote control state.

FWD / REV: Reversing light, when the light is bright it means it is in normal running state.

TUNE / TC: Tune / Torque Control / Fault Indicating Lamp, bright light means it is in torque control mode. Slow flickering light means it is in tune state. Fast flickering light means it is in fault state.

2) Unit indicator light:

Hz: frequency unit A: current unit V: voltage unit RMP (Hz+A) Rotate speed unit %  $(A+V)$  Percentage 3) Digital display:

5-bit LED display displays setting frequency, output frequency, kinds of monitoring data and warning code, etc.

4) Instructions of keyboard button

| Key          | Name                    | Function                                                                                                    |
|--------------|-------------------------|----------------------------------------------------------------------------------------------------|
| <b>DATA</b>  | Programming key         | Enter or exit first-level menu                                                                                                    |
| <b>ENTER</b> | Enter key               | Enter menu step-by-step, set parameters and confirm them                                                                                                    |
|              | Increasing key          | Incremental data or function code                                                                                                    |
|              | Decreasing key          | Decrement data or function code                                                                                                    |
|              | Shift key               | In the stop display interface and running display interface,<br>you can cycle through display parameters; when modifying<br>parameters, you can modify the parameters of the bit |
| <b>RUN</b>   | Running key             | In keyboard mode, used to run the operation                                                                                                    |
| STOP/REST    | Stop / Reset            | When running, press this button can be used to stop the<br>operation; fault alarm state, it can be used to reset the key<br>features that restrict the function code P7-02       |
| <b>OSM</b>   | Menu mode selection key | Function switch based on PP-03                                                                                                    |
| JOG          | Jog Key                 | Function switch based on P7-01, defined as command source<br>or quickly switch direction                                                                                         |

Table 4-1 Keyboard function

### 4.2 Viewing and modifying methods of function code

Operation panel, frequency converter adopts three-level menu structure for parameter settings and other operations. Three-level menus are: function parameter group (first level)→function code (second level)→function code setting (second level). Operational flow is shown in Figure 4-2.

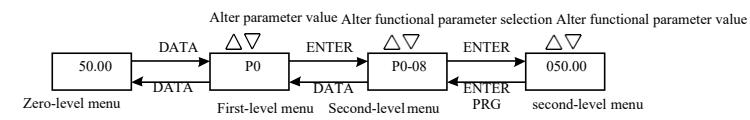

Figure 4-2 Flow chart of three-levelmenus

Instructions: when operating second-level menu, press the DATA key or ENTER key to return to the second-level menu. The difference is: press ENTER to save the setup parameter and return to the second- level menu, and then automatically shift to the next function code; press the SET key will directly return to the second-level menu without saving the parameters, and return to the current functioncode.

Example: the function code P3-02 is set to change from 10.00Hz 15.00Hz. (Bold text indicates the flashing bit)

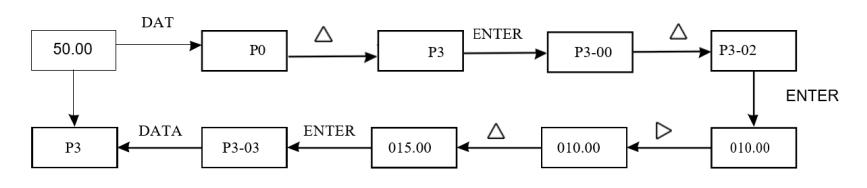

Under status of second-level menu, if there is no flashing bit for parameters, the function code can't be modified, and the possible reasons are below:

1) The function code is parameter that can't be modified, such as actual detection parameter and

operation record parameter, etc.

2) The function code can't be modified under running status, and it can only be modified afterhalting.
## Specification of high-performance vector convertor **Operation** Operation and display

## 4.3 Parameter display mode

Parameter display mode is mainly set for users to view functional parameters with different spread patterns based on actual demand, and there are three parameter display modes.

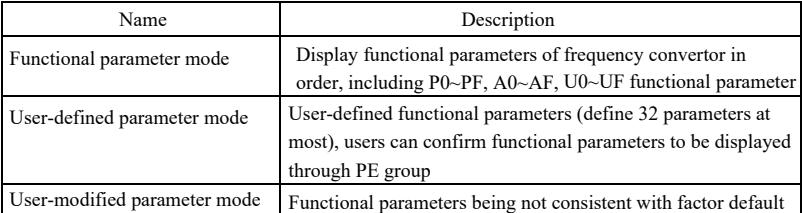

Related functional parameters are PP-02 and PP-03 as below:

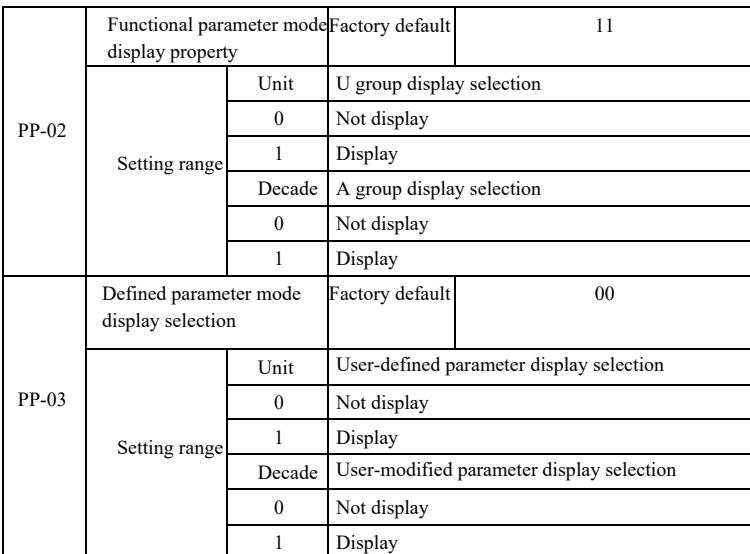

If defined parameter mode display selection (PP-03) exists to be one display, different parameter display modes can be switched through QSM key.

Display code of each parameter display mode is as below:

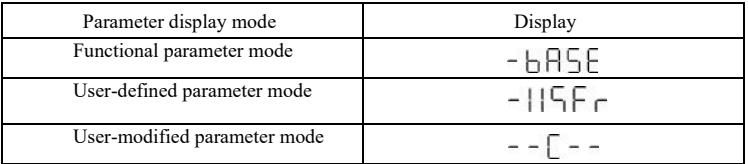

#### Specification of high-performance vector convertor **Operation** Operation and display

Switching mode is as follows:

The current way for function parameters, switch to a custom parameters

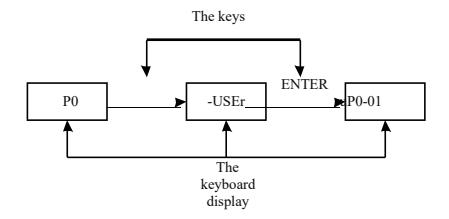

#### 4.4 user customization parameters

The establishment of the user's customized menu is mainly to facilitate users to view and modify the commonly used functional parameters.The parameters of customized menu display in the form of "uP3-02", it is said that the function of parameter P3-02 in the custom menu to modify the parameters and modify the parameters of the effect of the corresponding programming in general condition is the same.

User customized menu function parameters from the PE group, by the PE group to select the functional parameters, set to P0-00 is not selected Choose, can be set to 30; if the menu when the display "NULL", which means that the user to customize the menu.

When the initial user custom menu has been deposited in the

commonly used 16 parameters to facilitate the user to use:

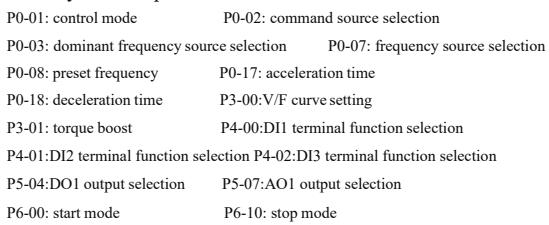

Users can according to their own specific needs to be

customized for the user to edit.

#### 4.5 Method for viewing state parameter

Under the outage or running state, Through the shift key" $\triangleright$  "Can display a variety of state parameter, respectively.By the function code P7-03 (running parameters 1), P7-04 (operation parameters (2), P7-05 (parameters) downtime by binary bit choose whether to display the parameters.

In stop state, with a total of 16 parameters can choose whether show stop condition respectively: set frequency, bus electric pressure, DI input state, the DO output state, voltage analog input AI1, AI2 analog input voltage, the analog input voltage AI3, actual count value, the actual length value, PLC operation step, load speed display, PID setting, PULSE input PULSE frequency and three reserve parameters, switch input sequences show that the selected parameters.

In running state, the running state of the five parameters:Operating frequency, set frequency, busbar voltage, output voltage, output current for the default display, other display parameters:Output power, output torque, DI input state, the DO output state, voltage analog input AI1, AI2 analog input voltage, the analog input voltage AI3, actual count value, the actual length value, linear velocity, PID, PID feedback is displayed by the function code P7-03, P7-04 bitwise (converted to binary) selection, switch input sequences show that the selected parameters.

Inverter power again to electricity, the display parameter is the default for inverter power lost before the choice of parameters.

### Specification of high-performance vector convertor Functional parameter table

## 4.6 Password settings

Frequency converter provides the user password protection function, when the PP - 00 is set to zero, is the user's password, exit function code editor state password protection is effective, once again, press the DATA, will show "-- -- -- -- --", input user password must be correct, can enter ordinary menu, otherwise unable to enter.

If you want to cancel the password protection function, it is only through the password to enter, and PP - 00 to 0.

4.7 Automatic tuning of motor parameters

Choose the vector control operation mode, in front of the frequency converter operation, must be accurate input motor nameplate parameters, this frequency converter on the basis of standard motor nameplate parameters matching parameters; Vector control method of motor parameters dependence is very strong, to get good control performance, must be charged with the accurate parameters of the machine.

Motor parameters automatic tuning steps are as follows:

Will first command source (P0-02) choice for operation panel command channel. Then please click the parameters of the motor under the actual parameter input (according to the current motor choice) :

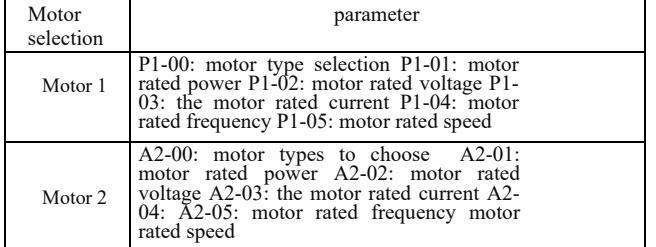

If the motor can be completely off load, and then the P1-37 (motor 2 A2 \ to 37) please select 2 (asynchronous machine complete tuning), and then press the RUN key on the keyboard panel, the inverter will automatically calculate the motor of the following parameters:

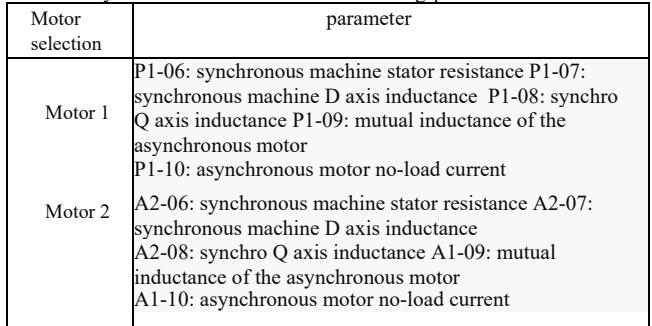

The motor parameters are automatically tuned.

If the motor and the load can not be completely torn off, then P1-37 (motor 2 A2-37) select 1 (asynchronous machine, static tuning) and then press the RUN key on the keyboard panel

# Chapter 5 Functional parameter table

PP-00 is set to be non-zero value, namely setting the parameter protection password. Under mode of functional parameter amd user-modified parameter, the parameter menu can only be accessed after entering correct password. To cancel the password, PP-00 needs to be set as 0.

Parameter menu under mode of user-modified parameter is not protected with password. P group and A group are basic function parameters, U group is monitoring parameter. The symbols in functional table are as follows:

"☆": It indicates the set value of the parameter can be changed under halt and running status of frequency convertor;

"★": It indicates the set value of the parameter can not be changed under running status of frequency convertor;

"●": It indicates the value of this parameter is the actually measured value and can not be changed;

"\*": It indicates that the parameter is "factory default" and can only be set by the manufacturer, and users are prohibited to operate;

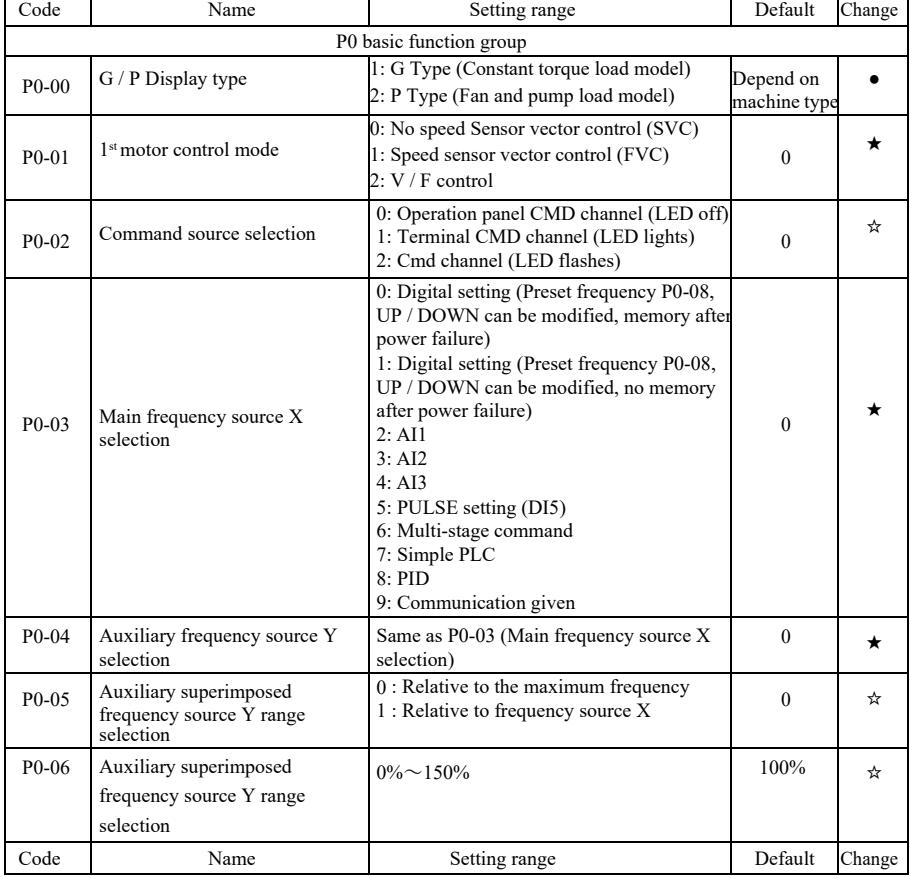

### Table of basic functional parameters

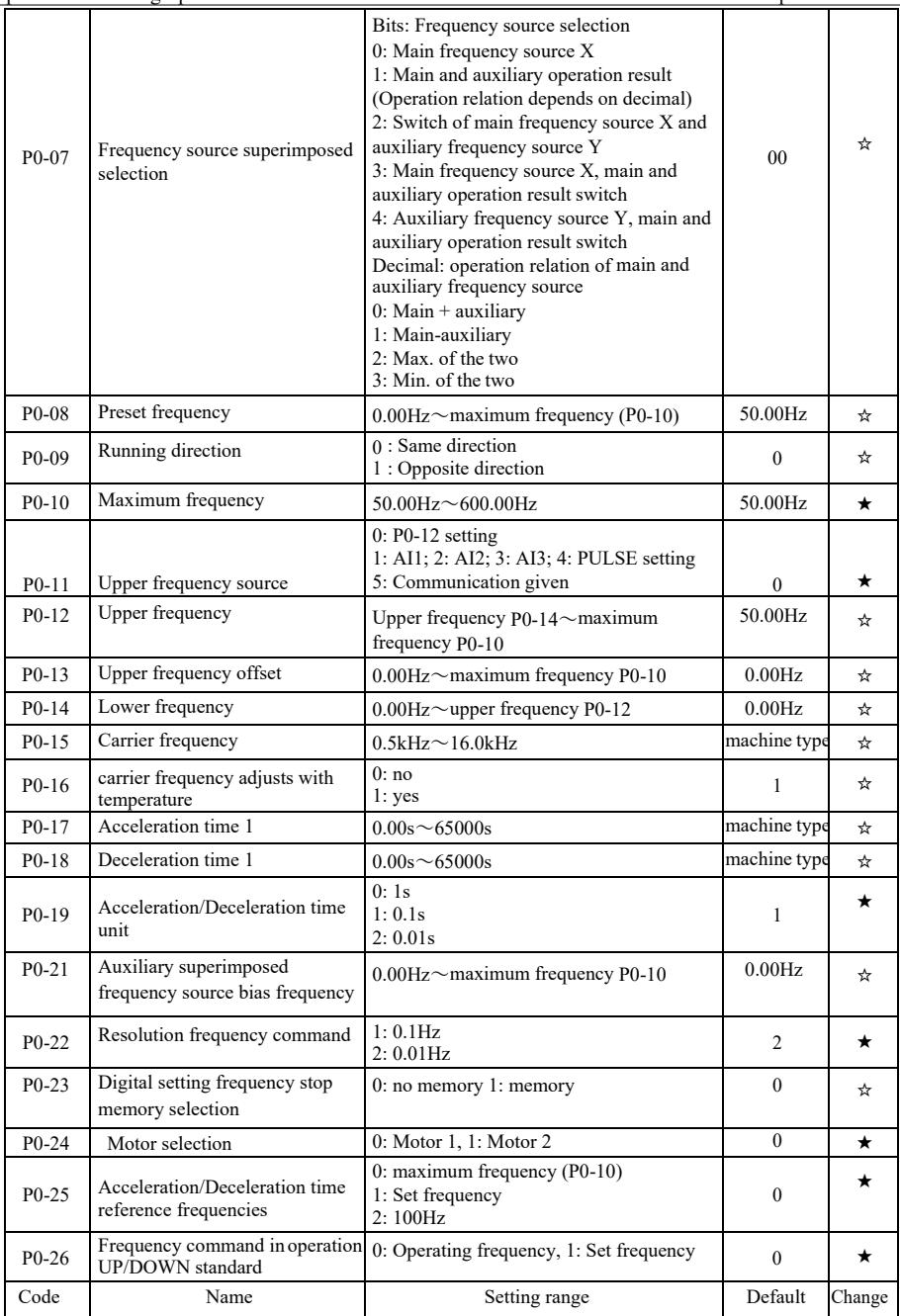

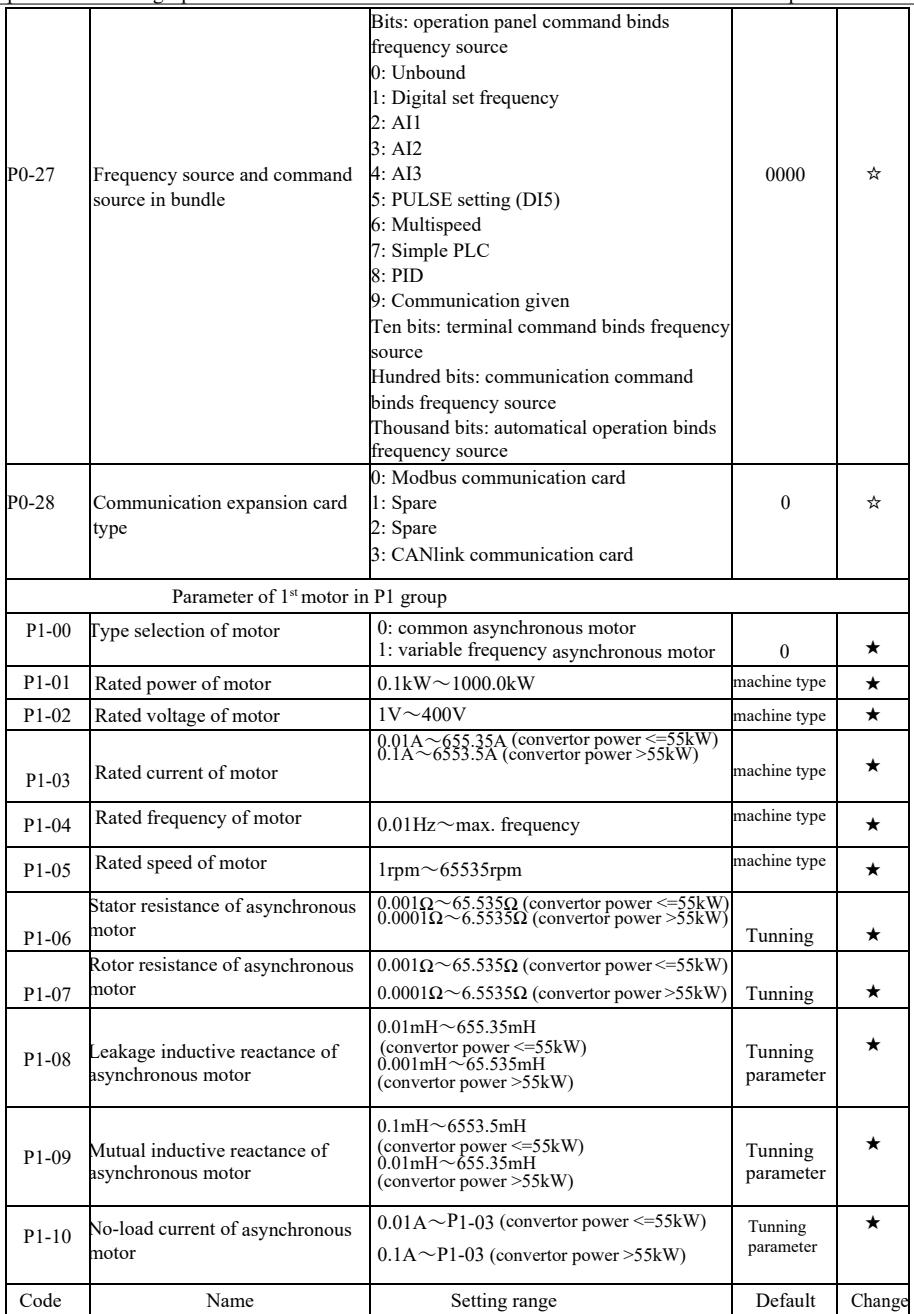

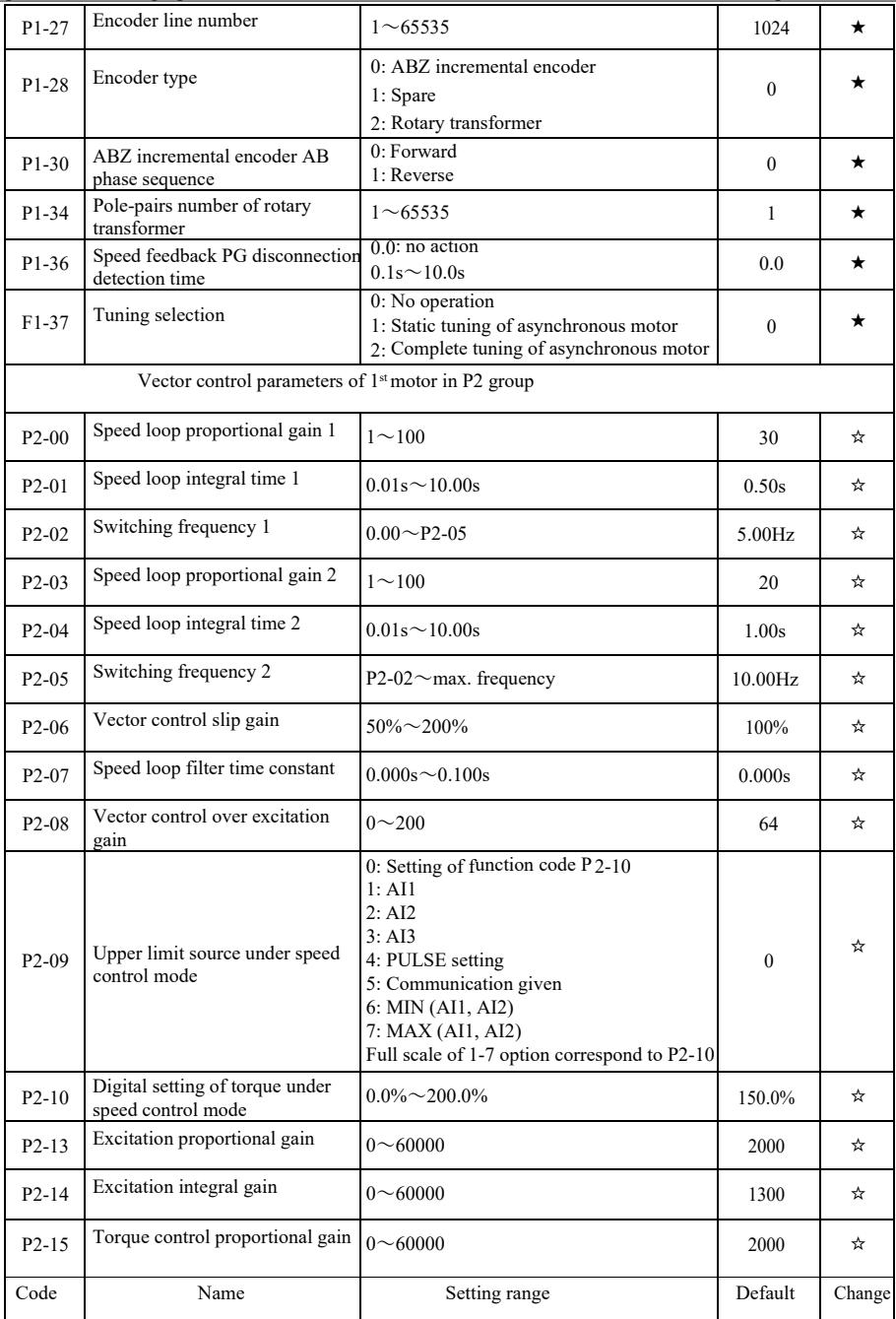

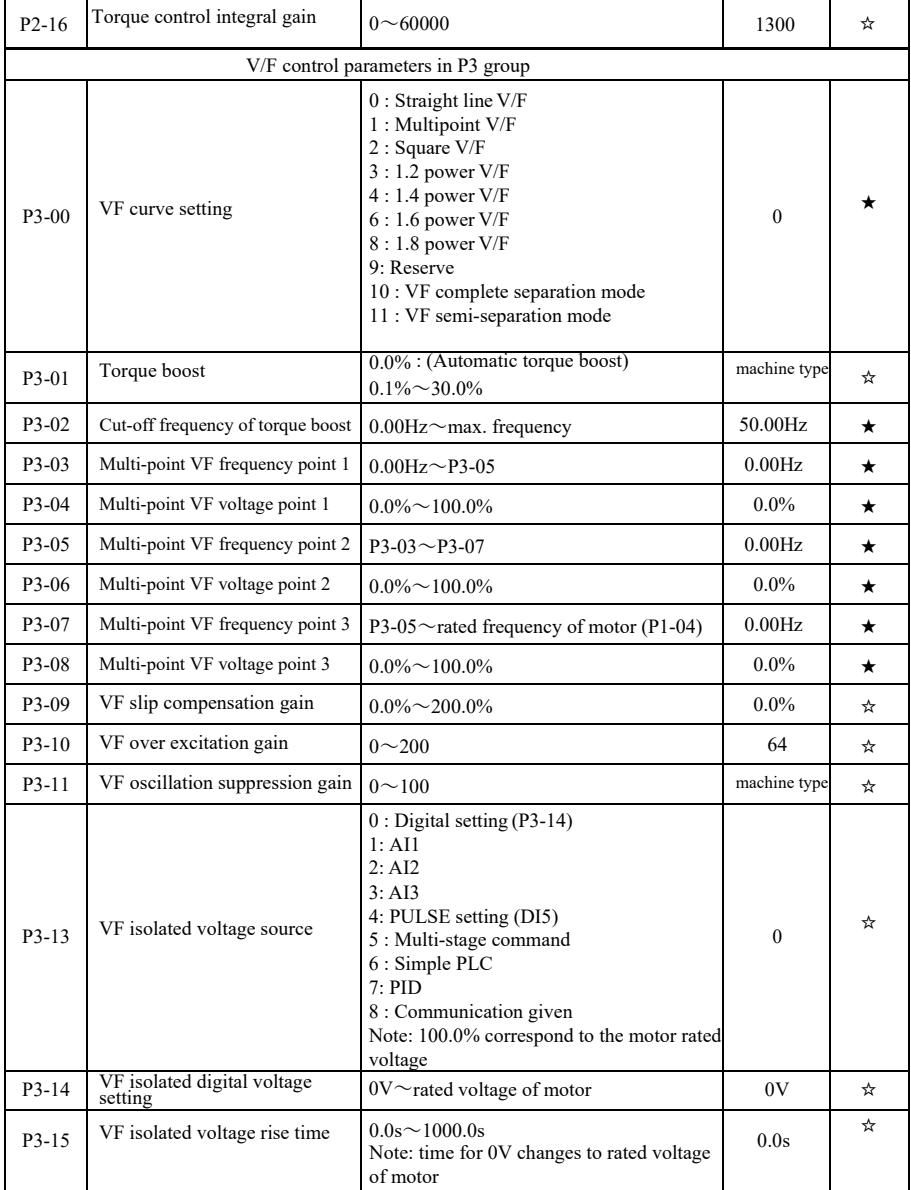

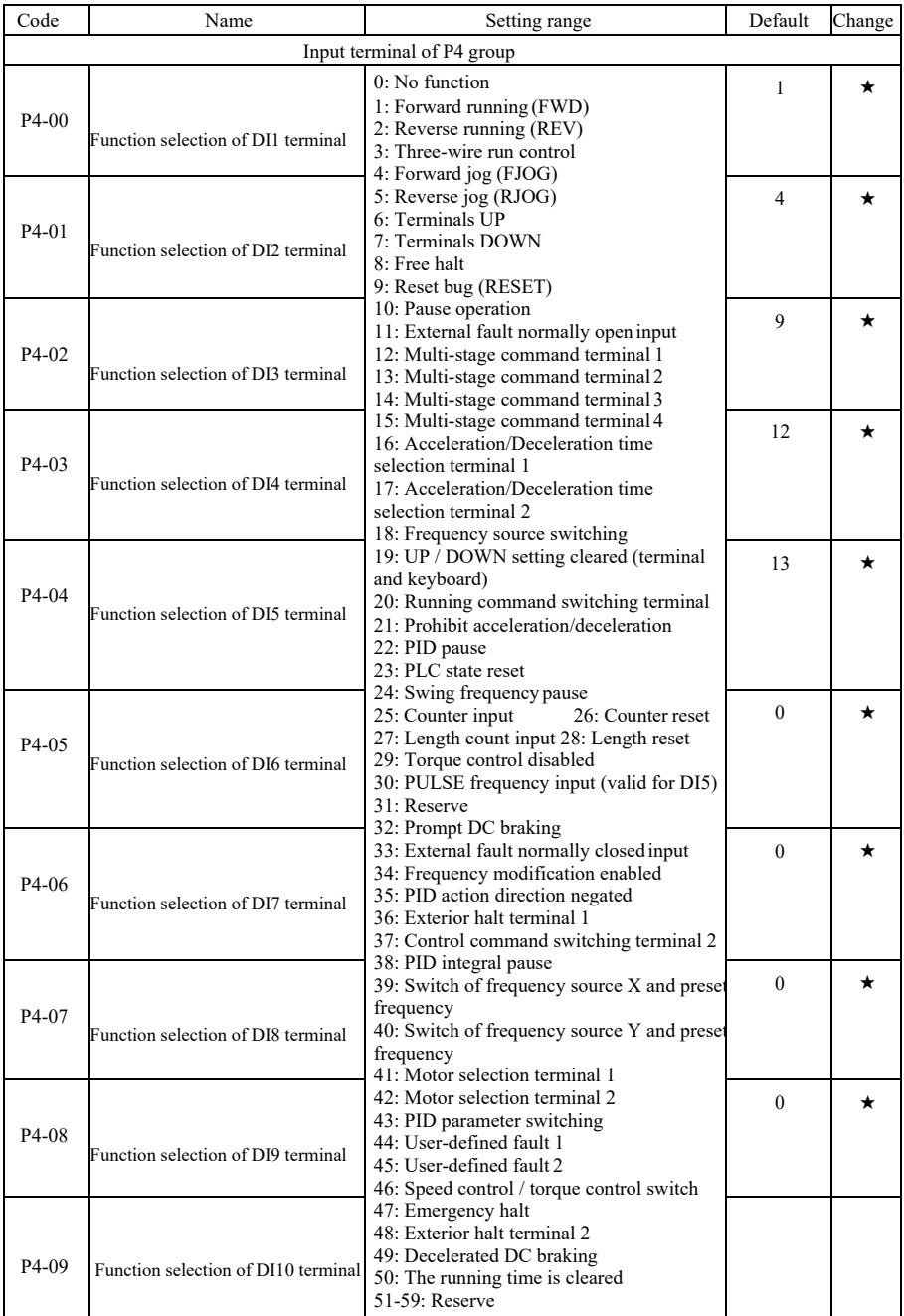

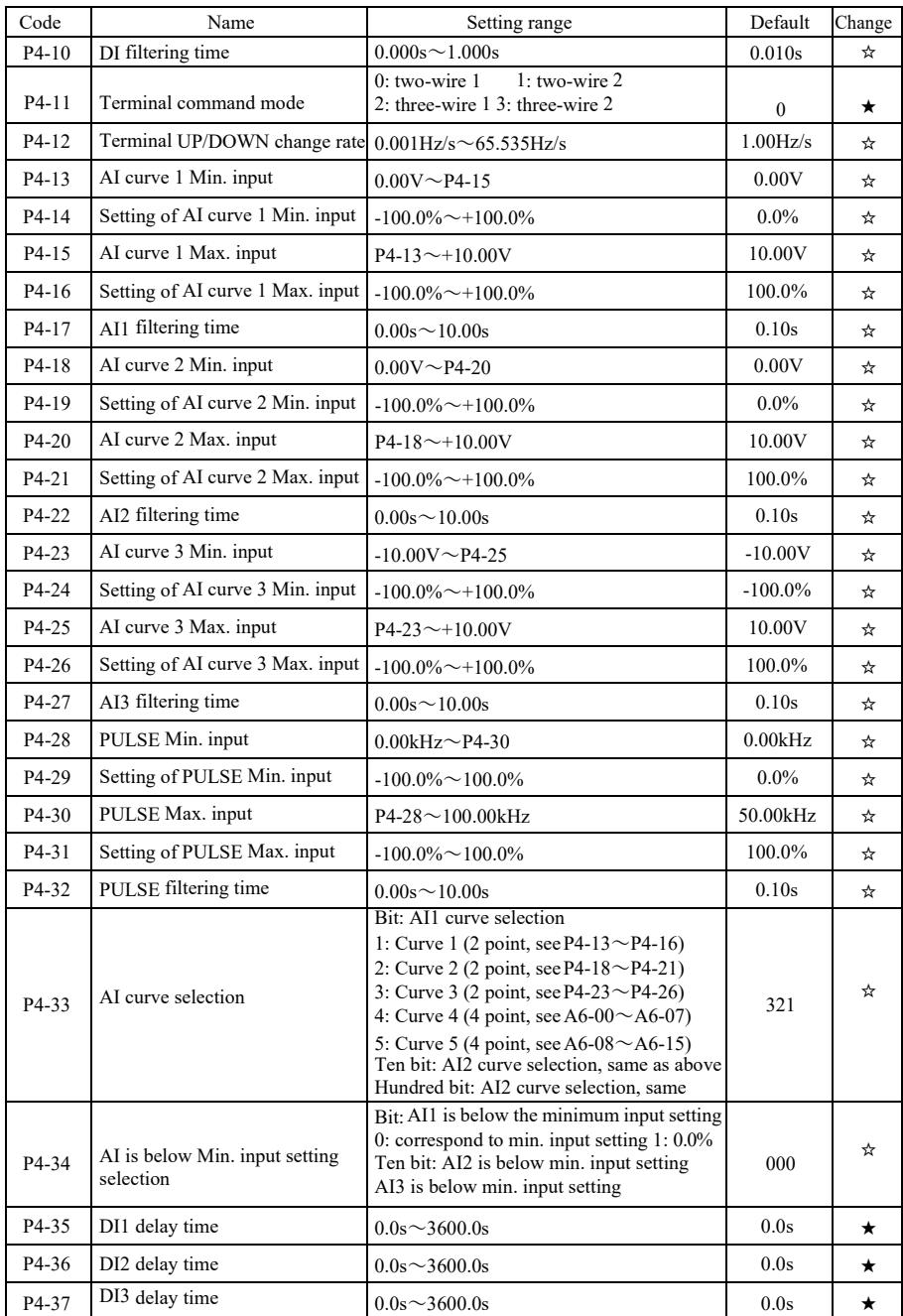

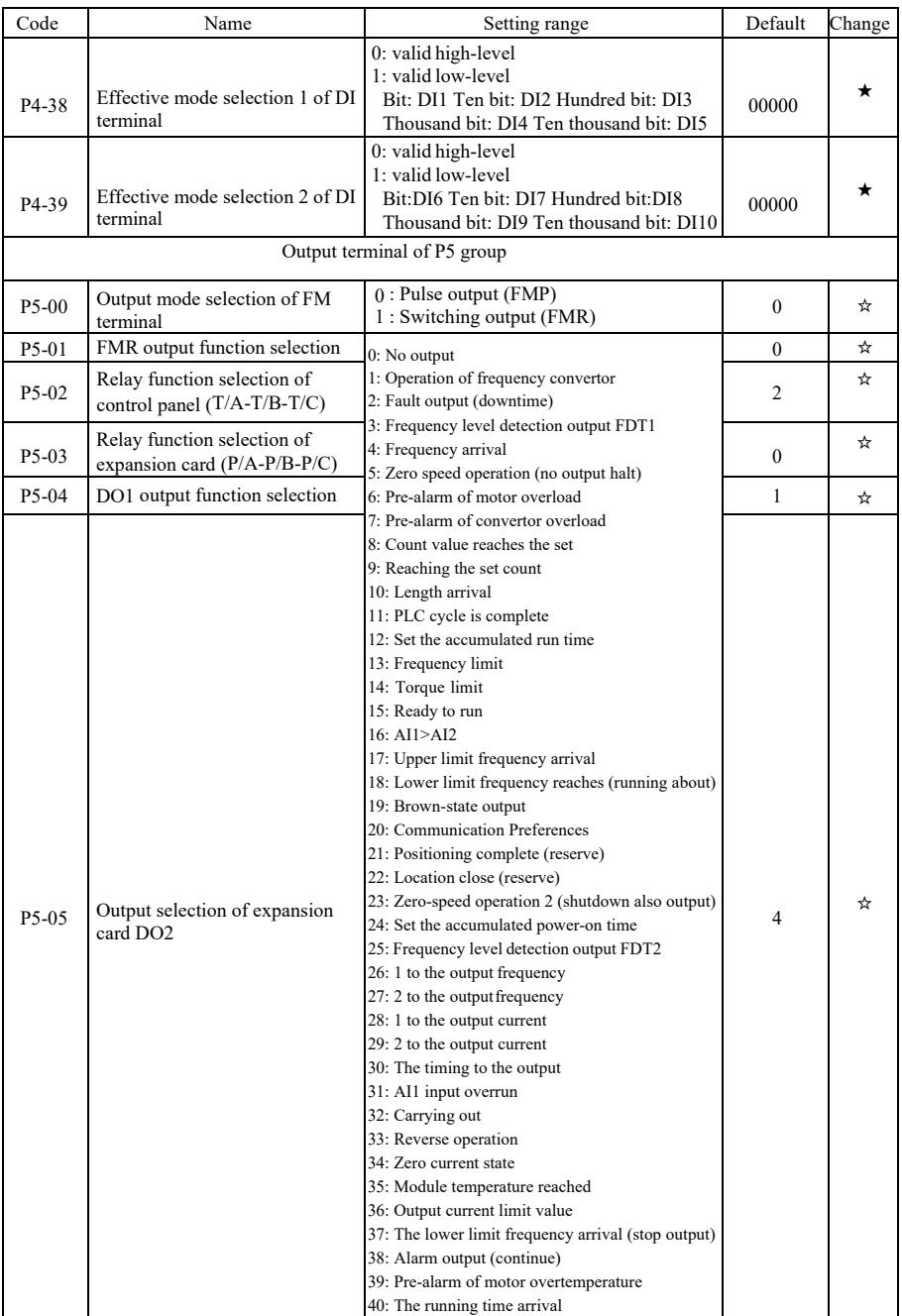

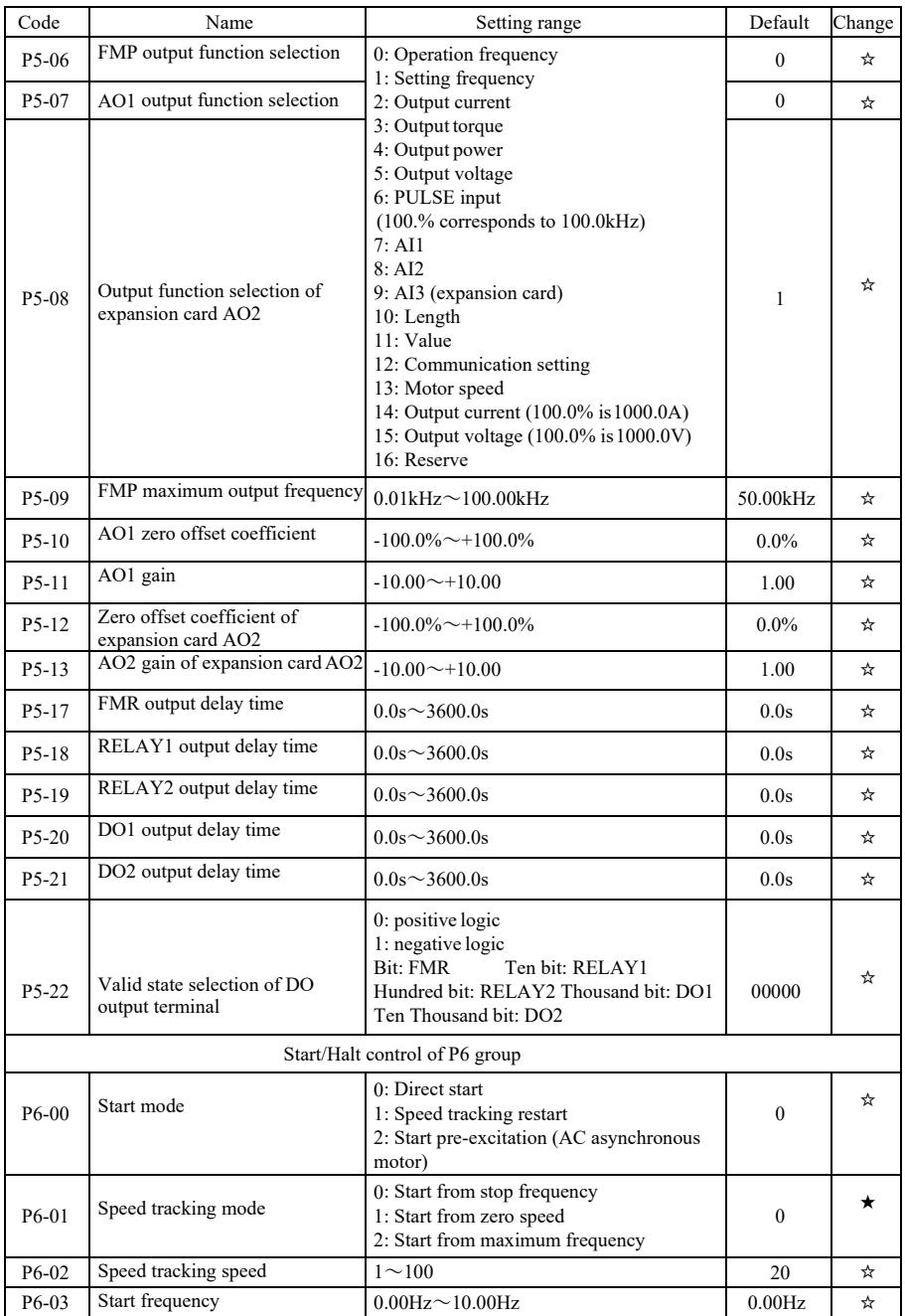

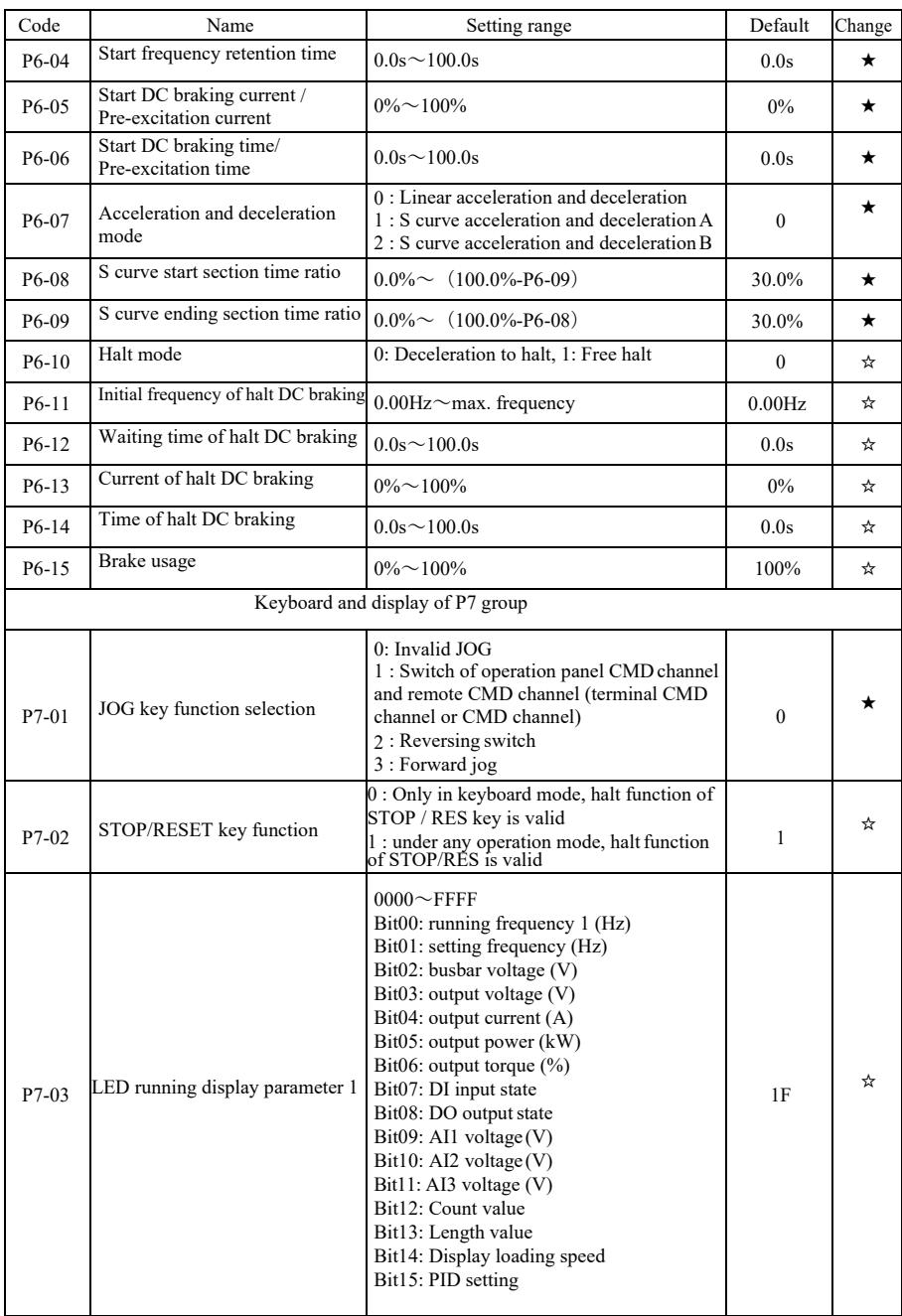

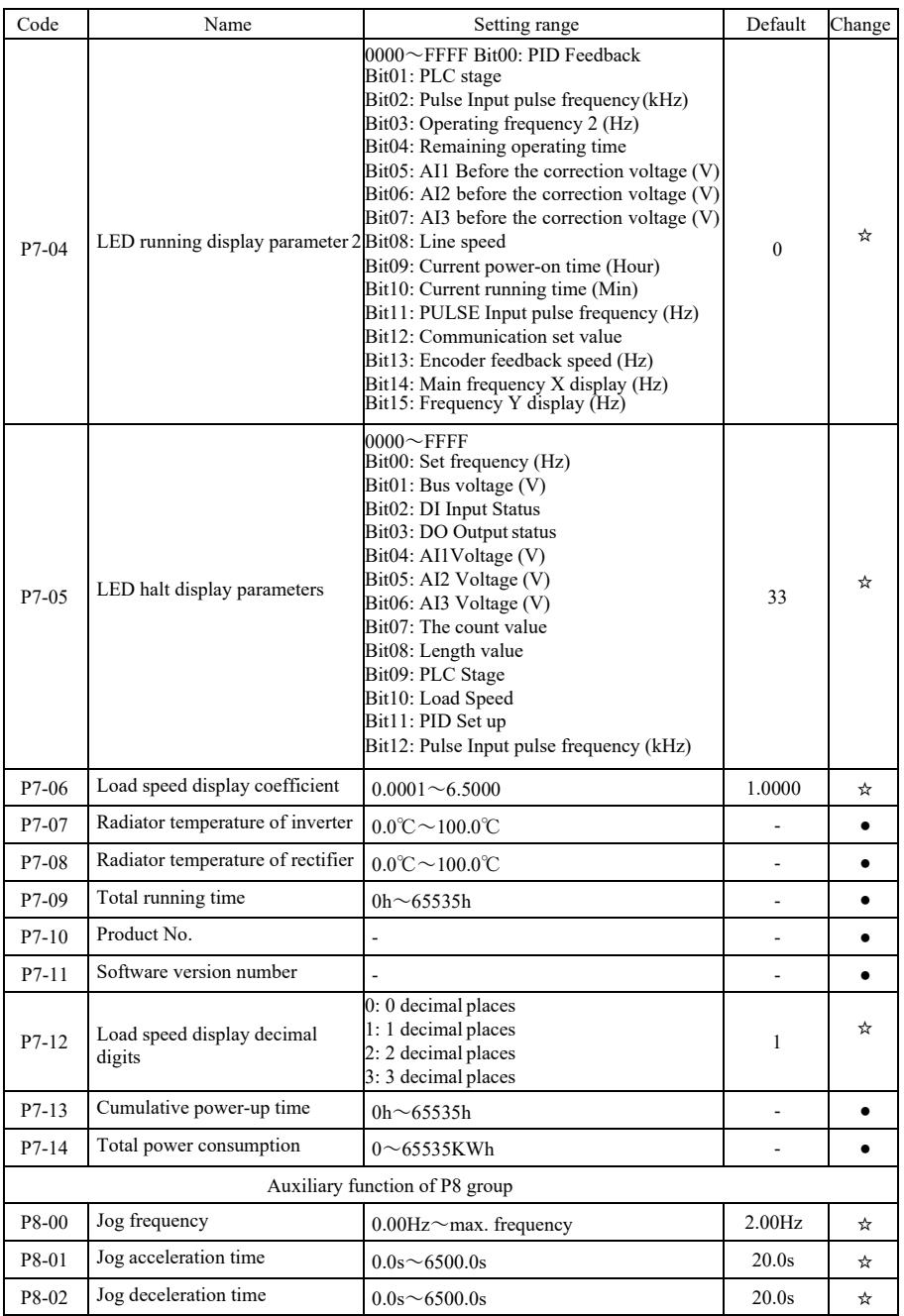

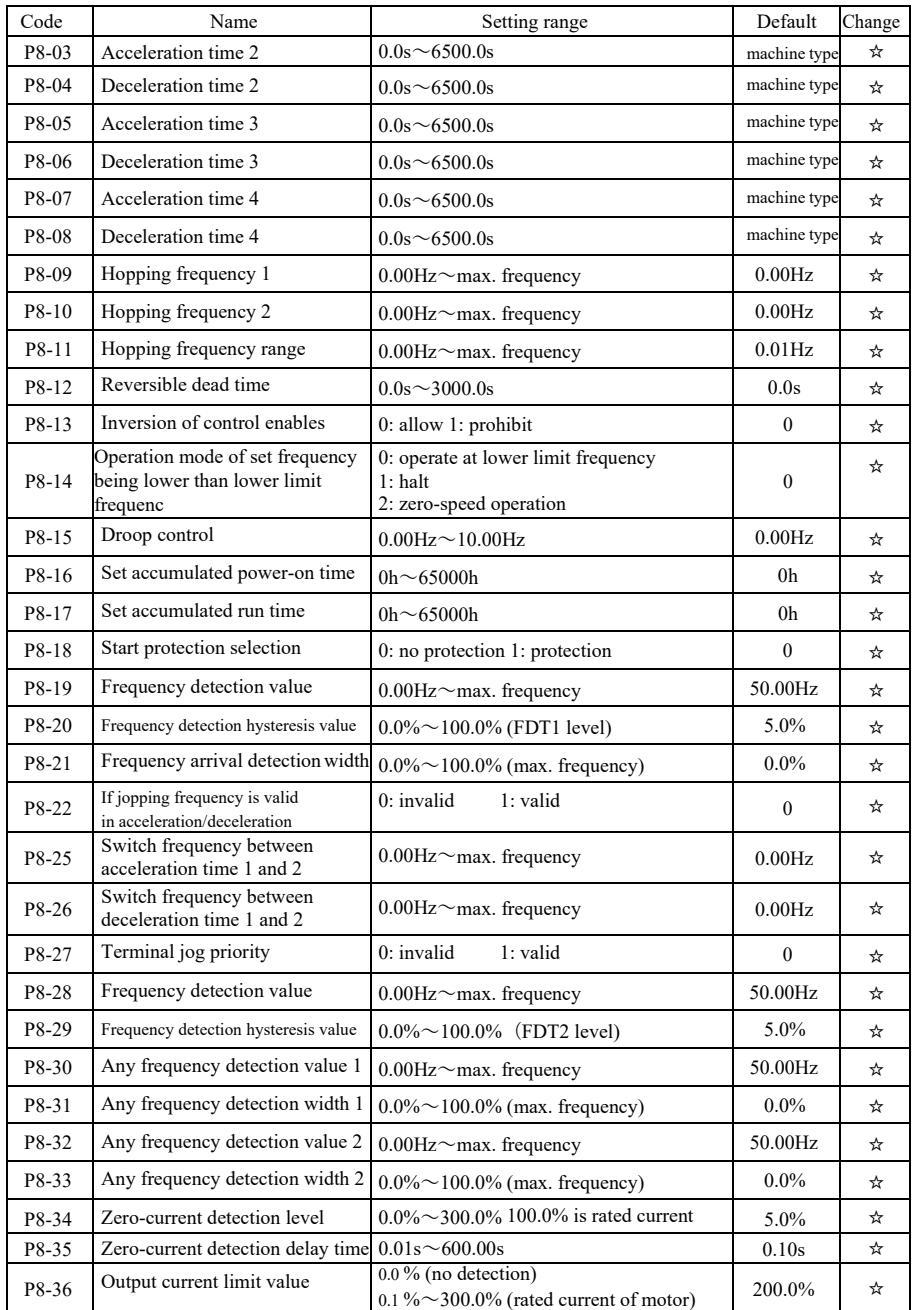

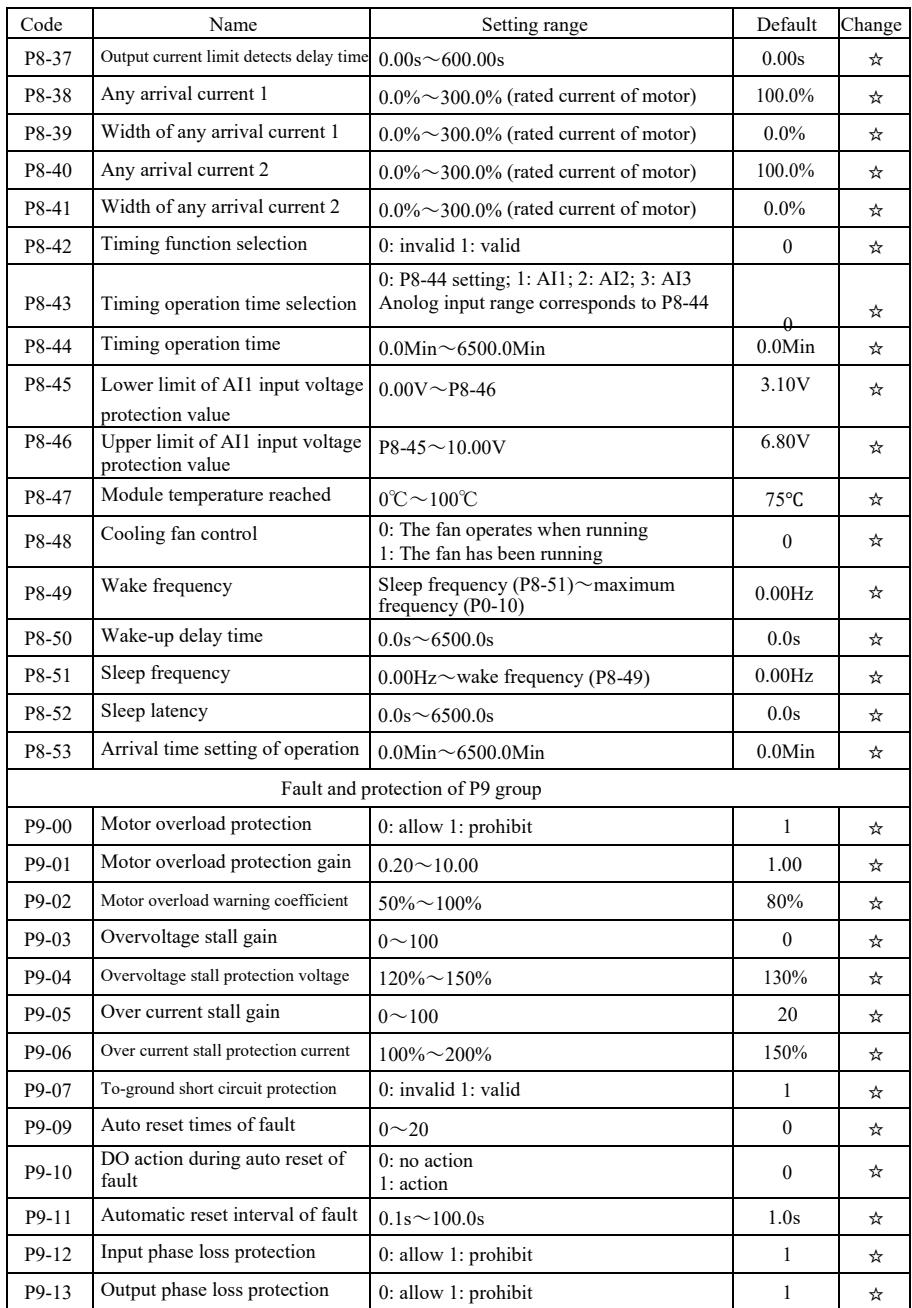

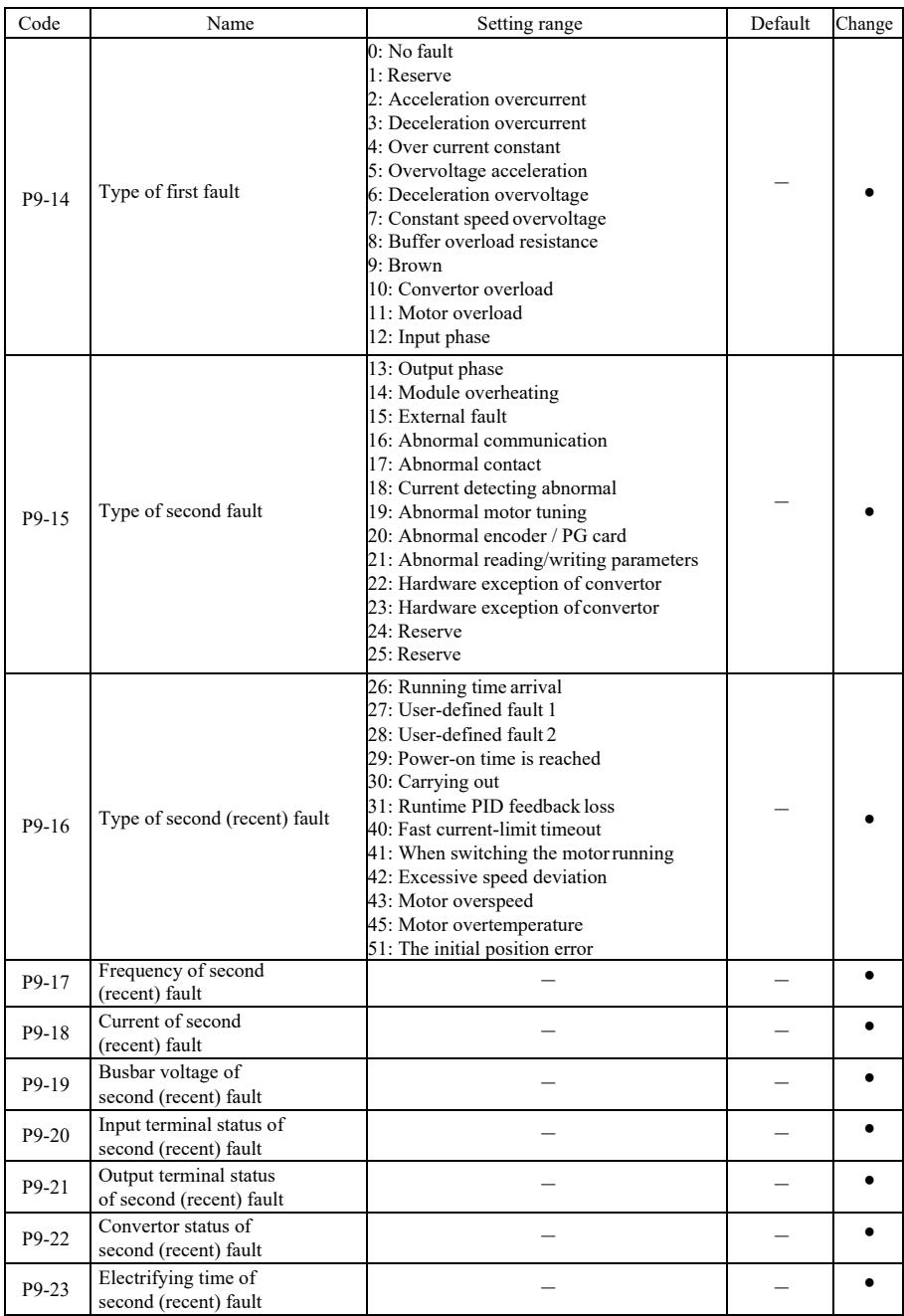

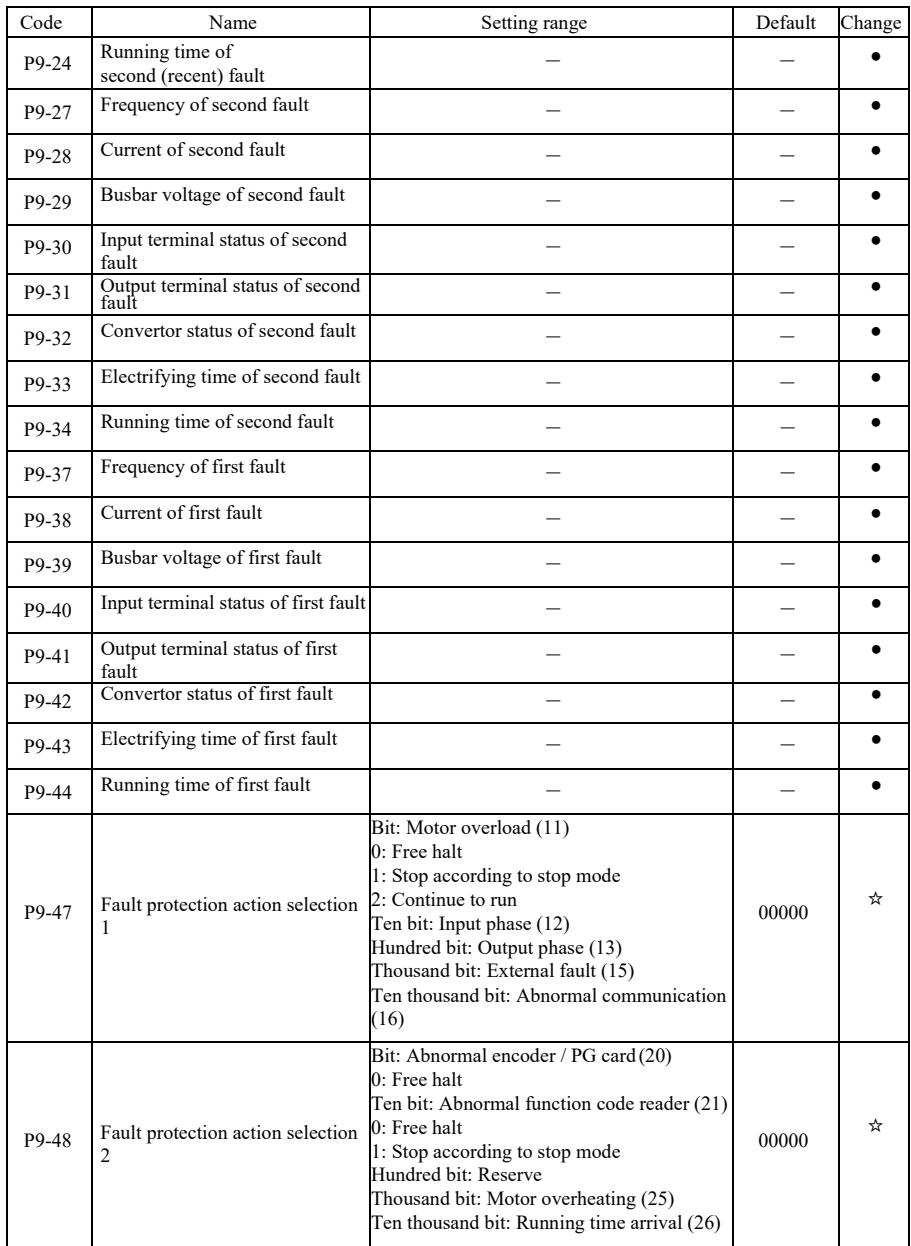

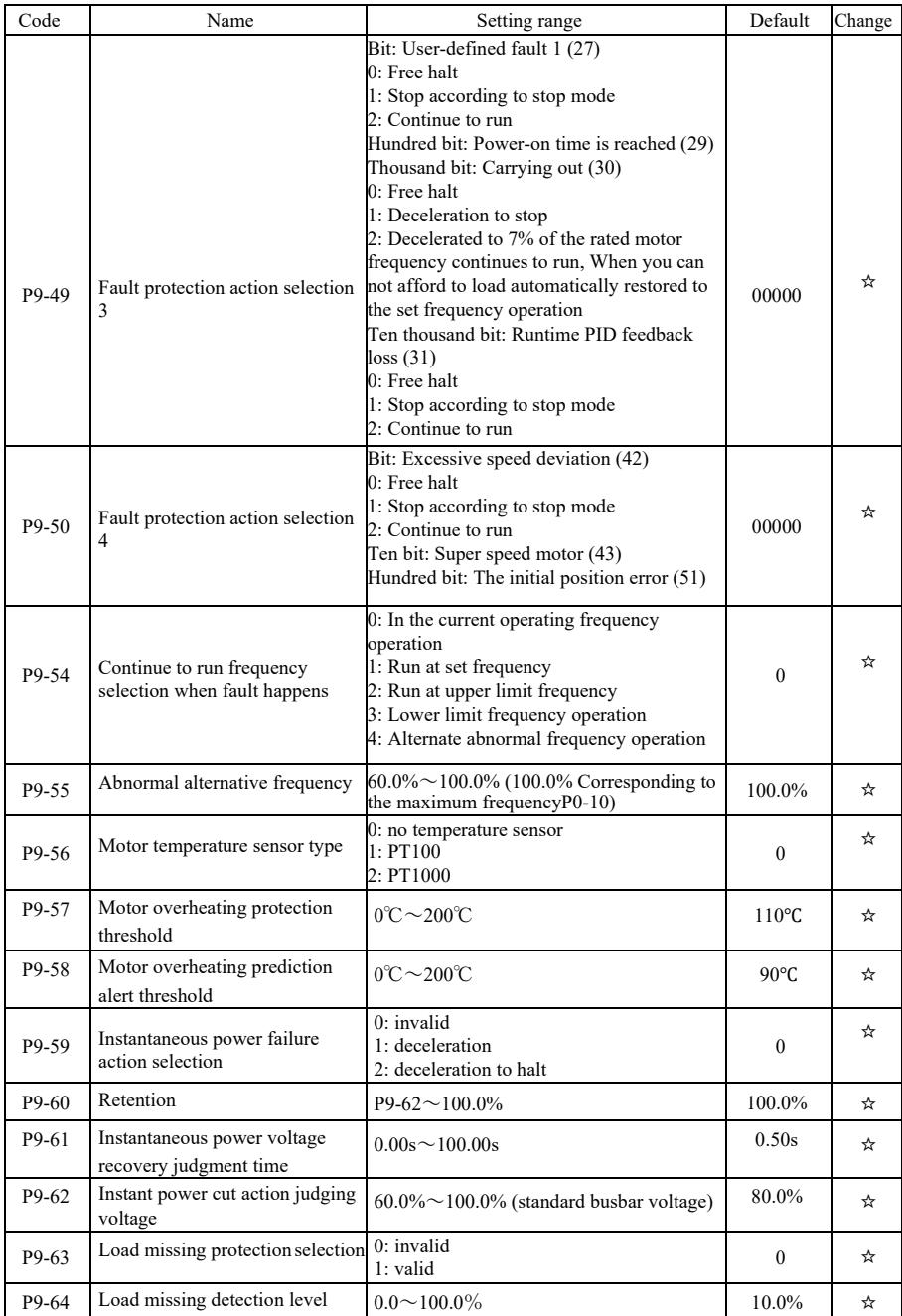

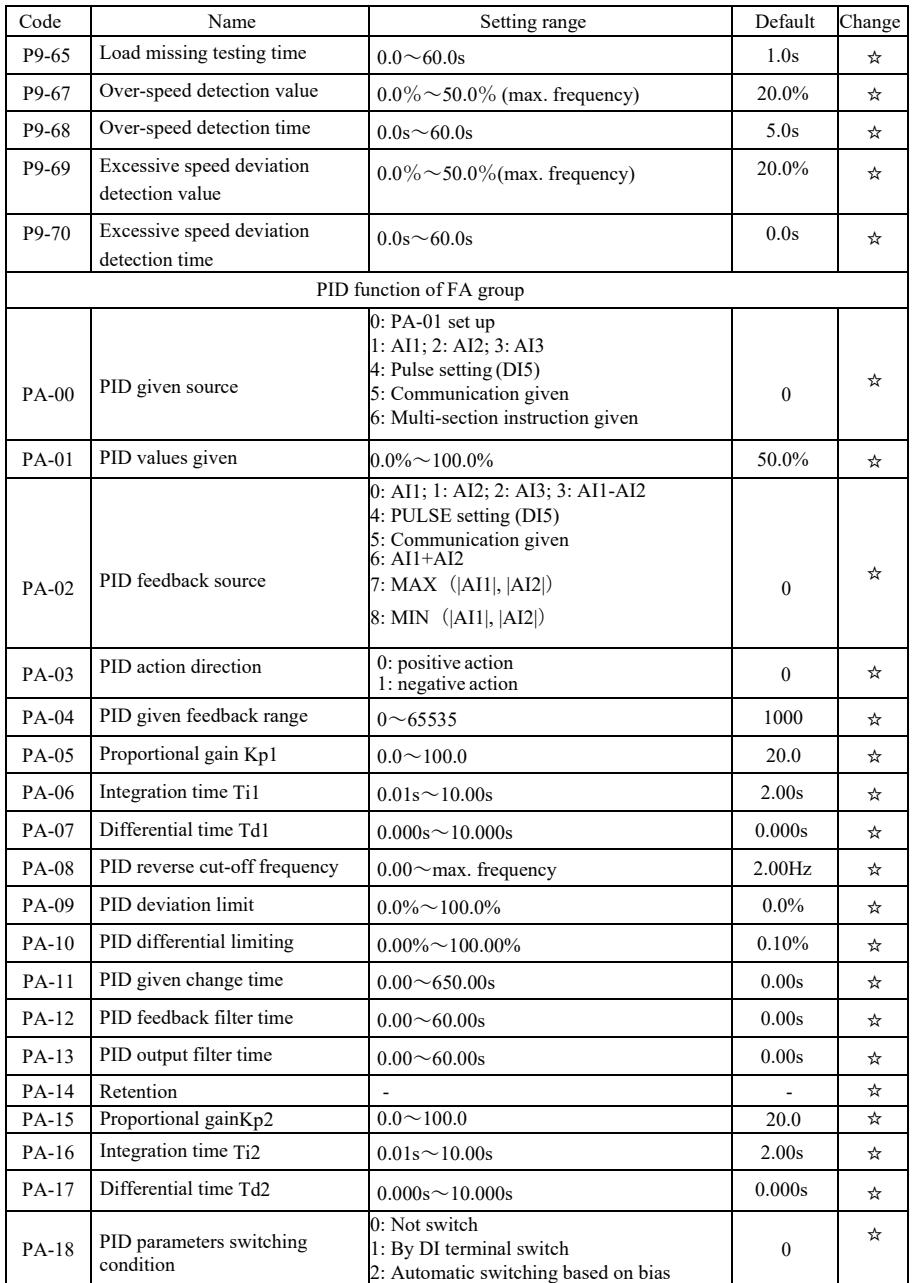

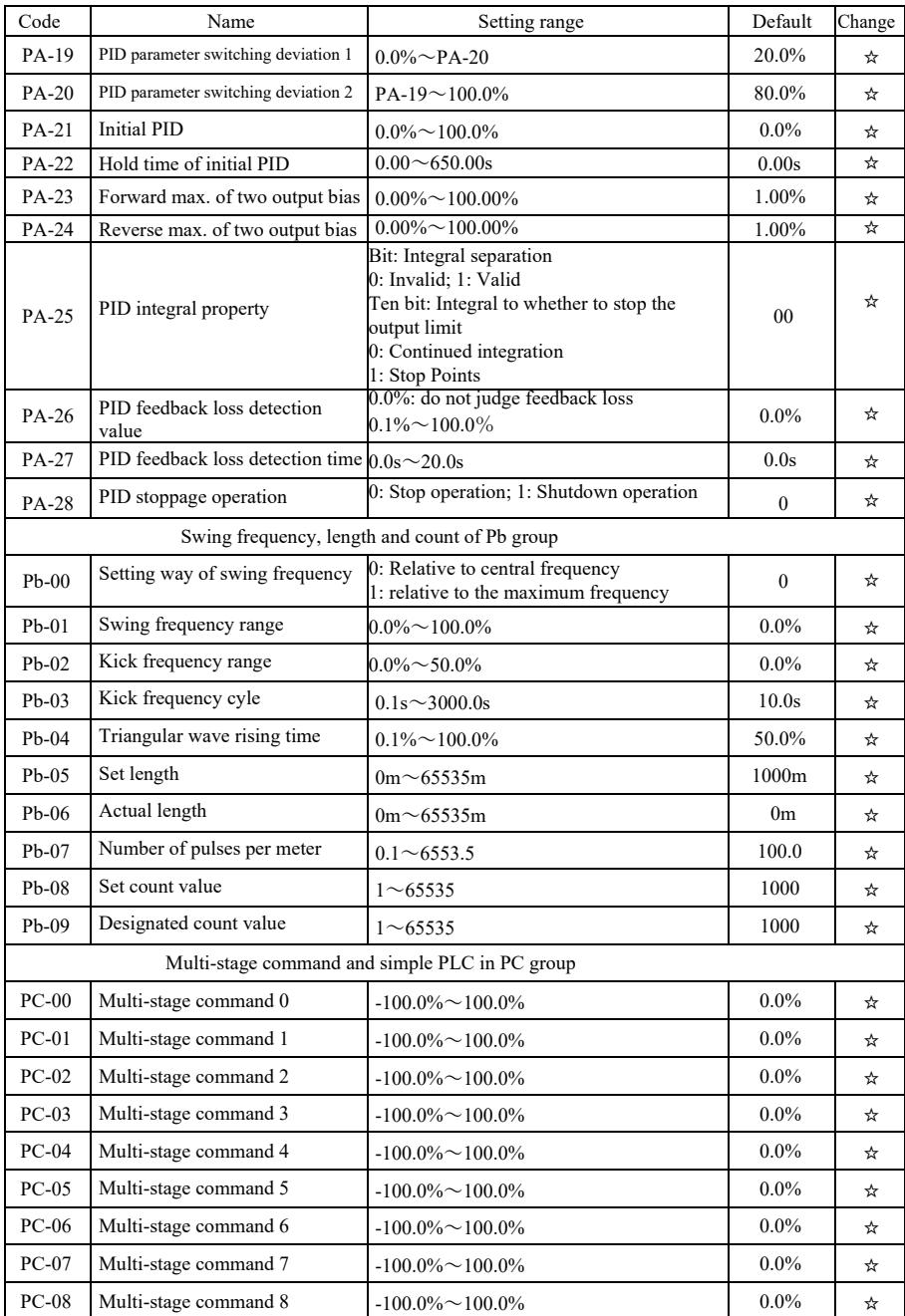

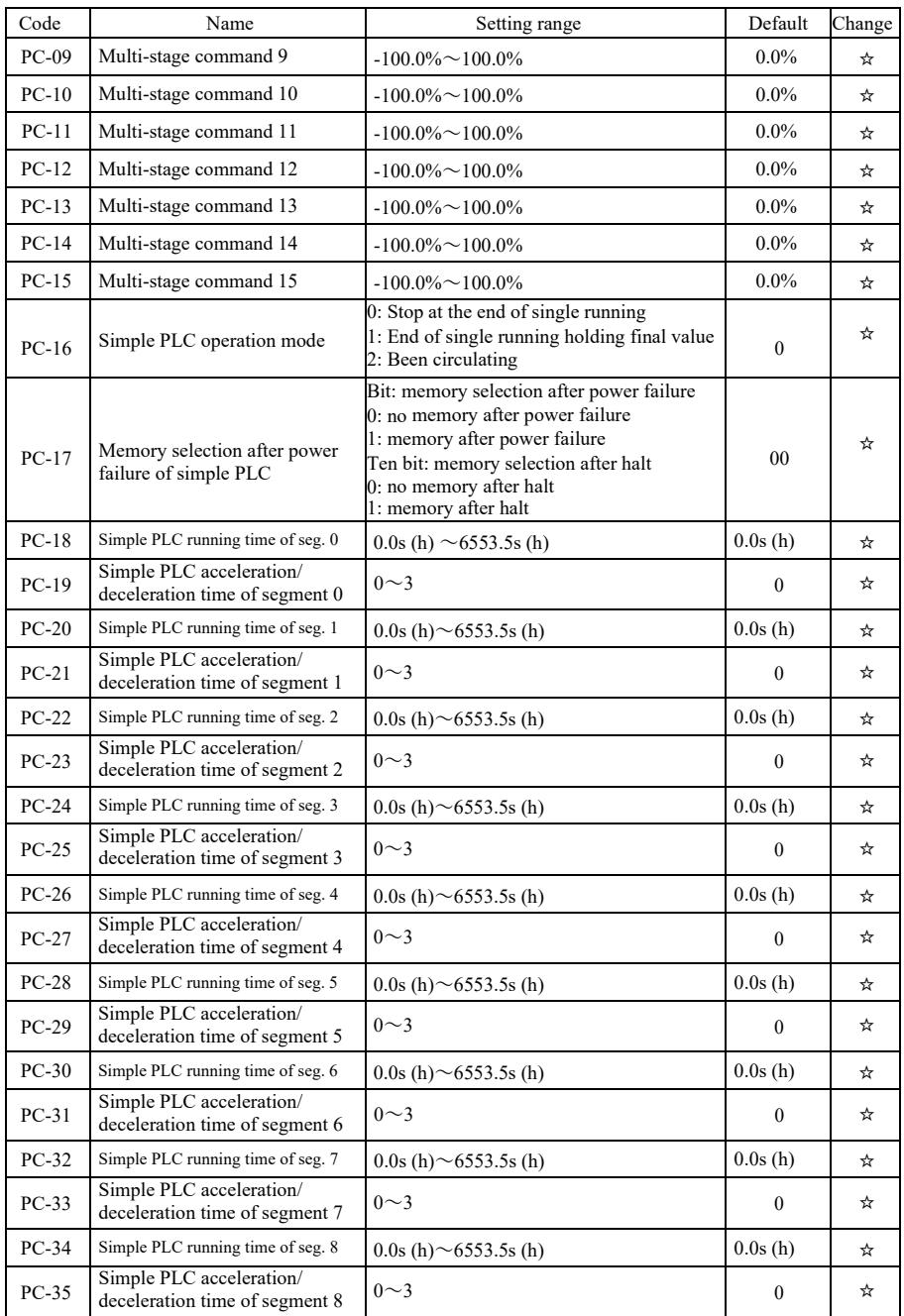

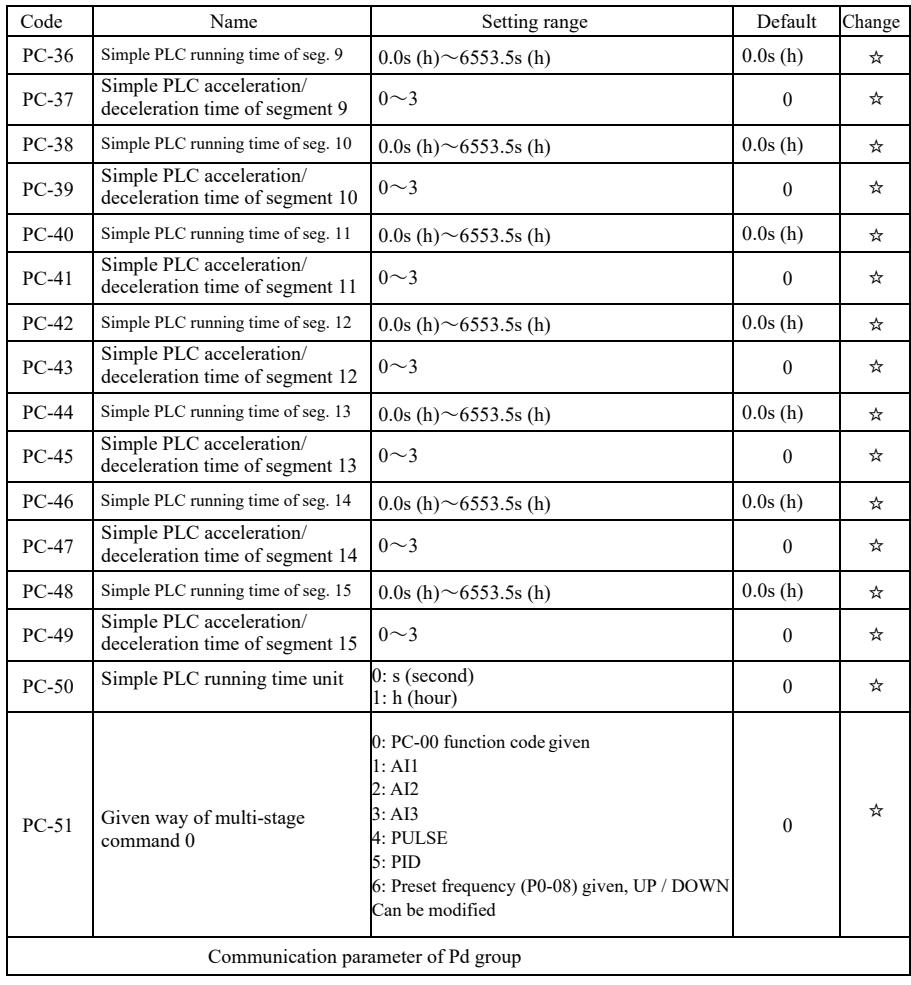

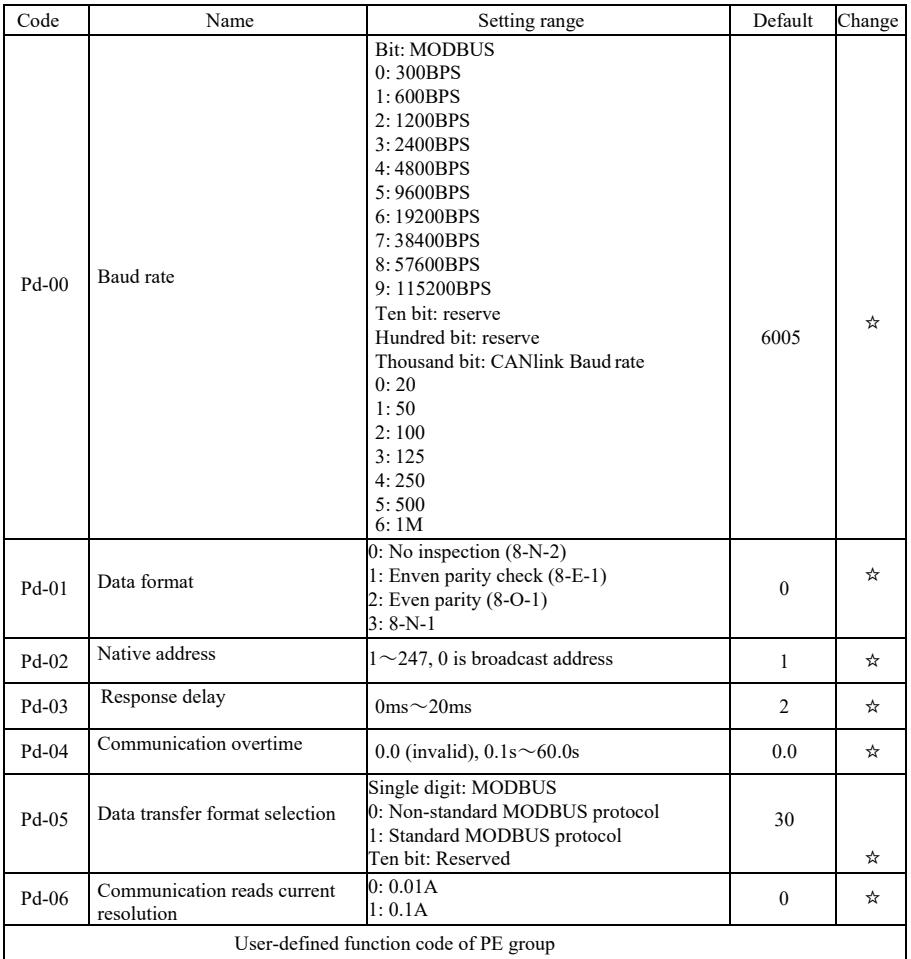

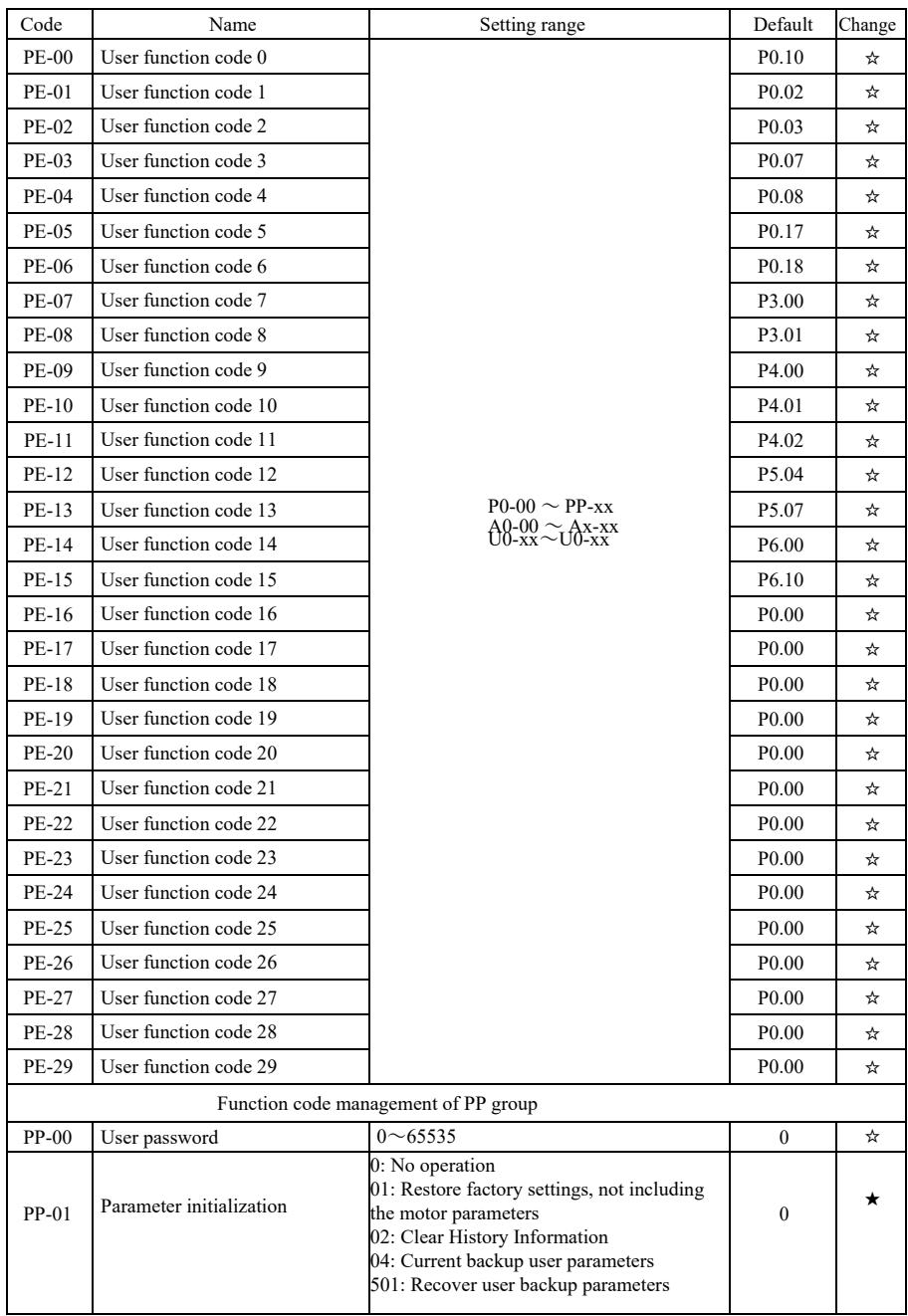

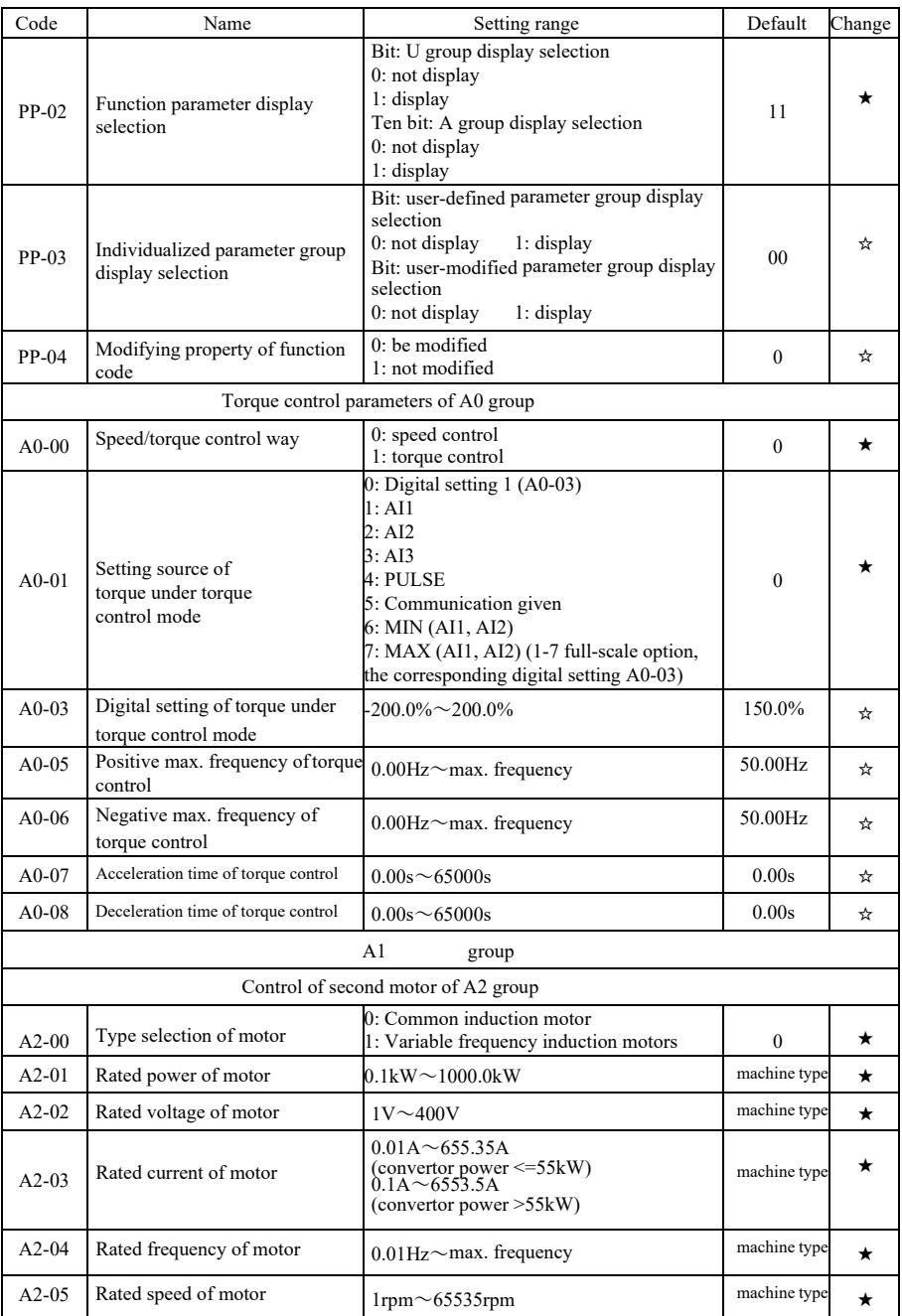

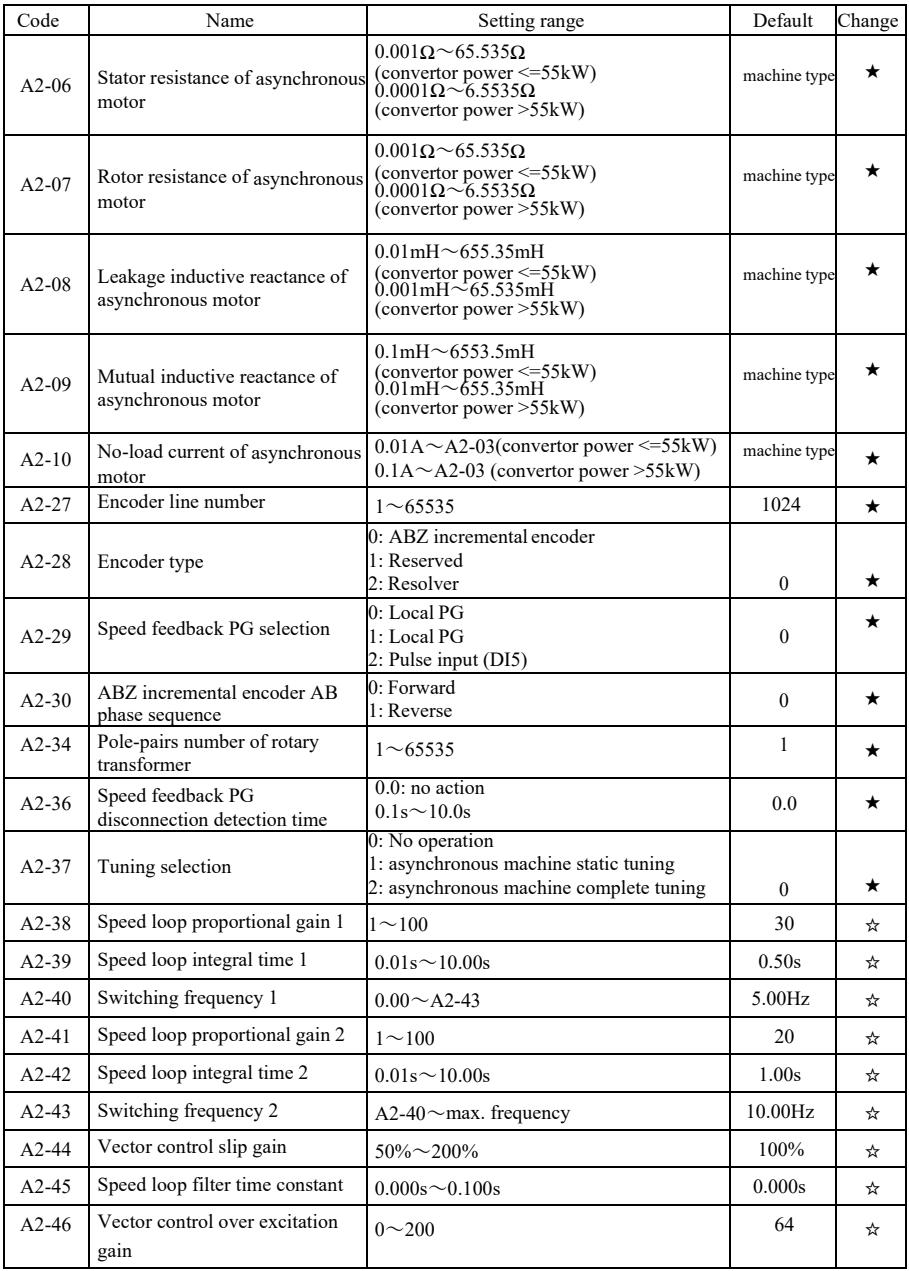

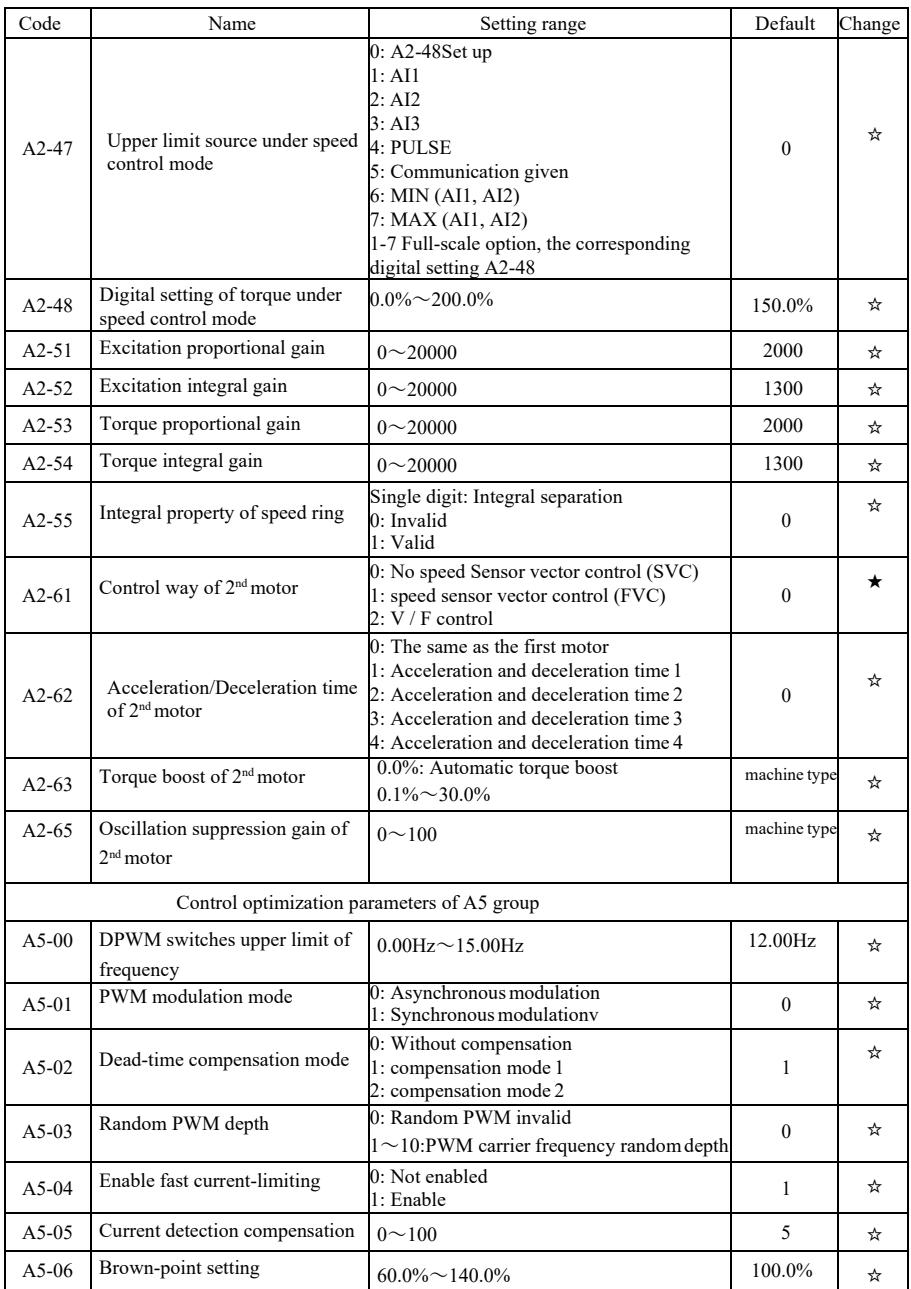

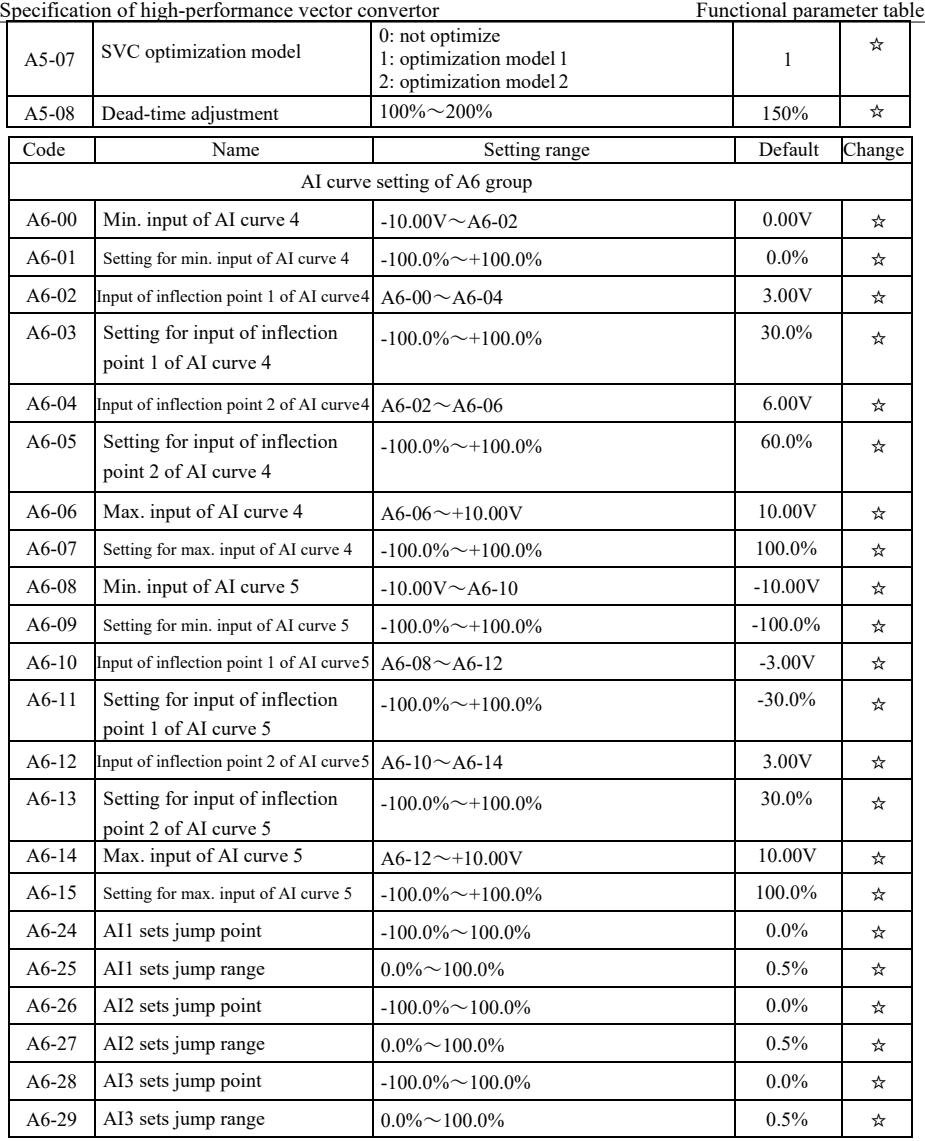

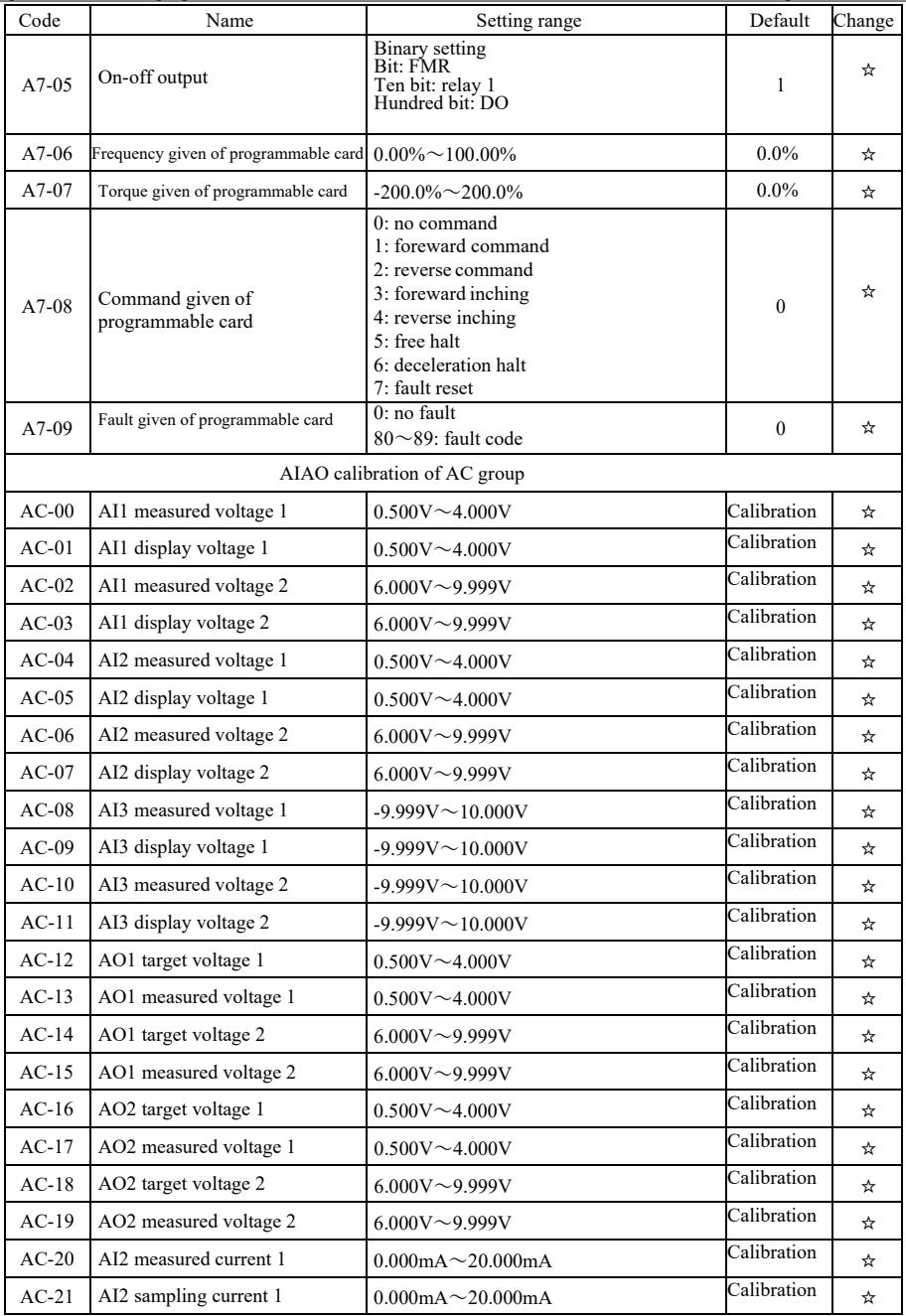

Specification of high-performance vector convertor Functional parameter table

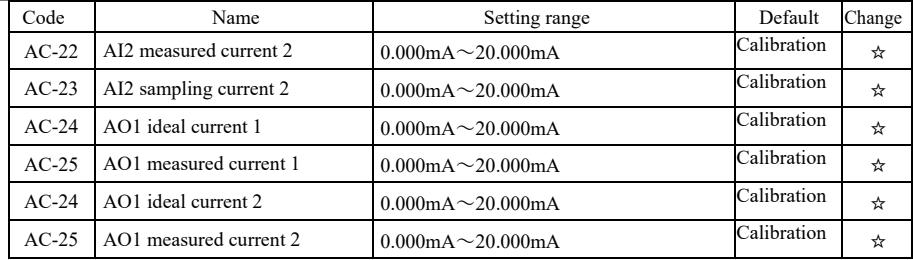

## Table of monitoring parameters

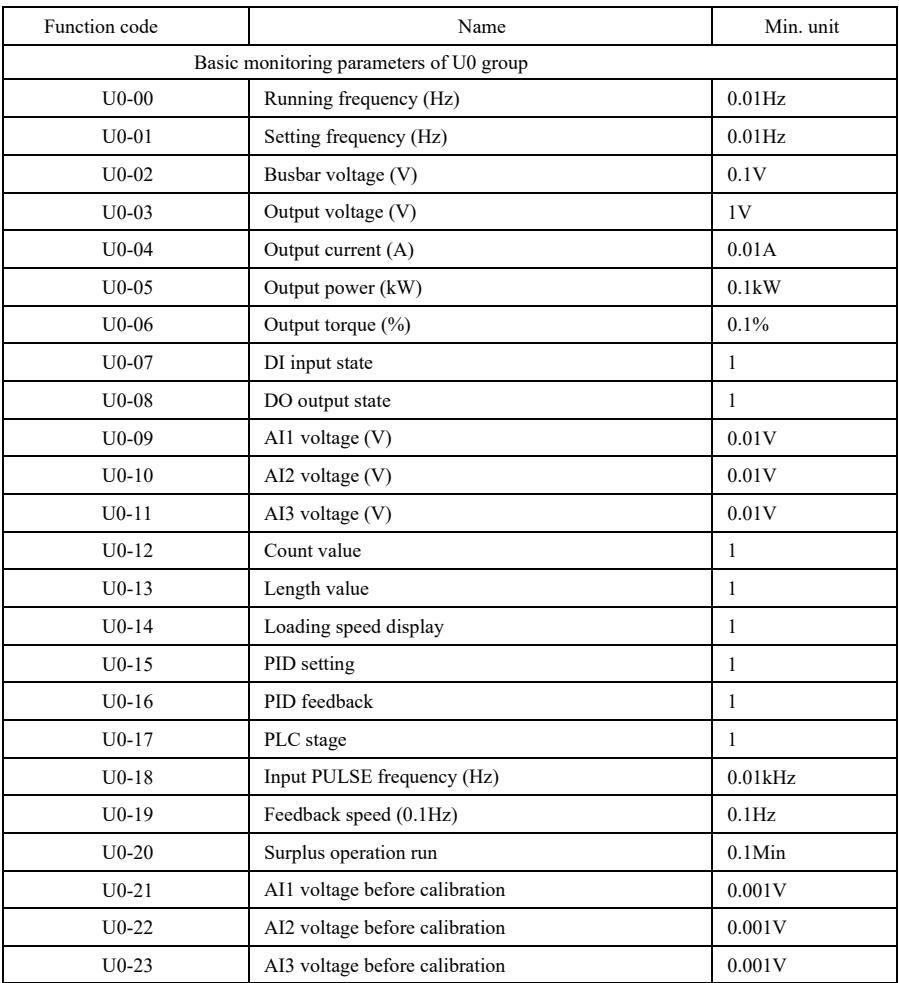

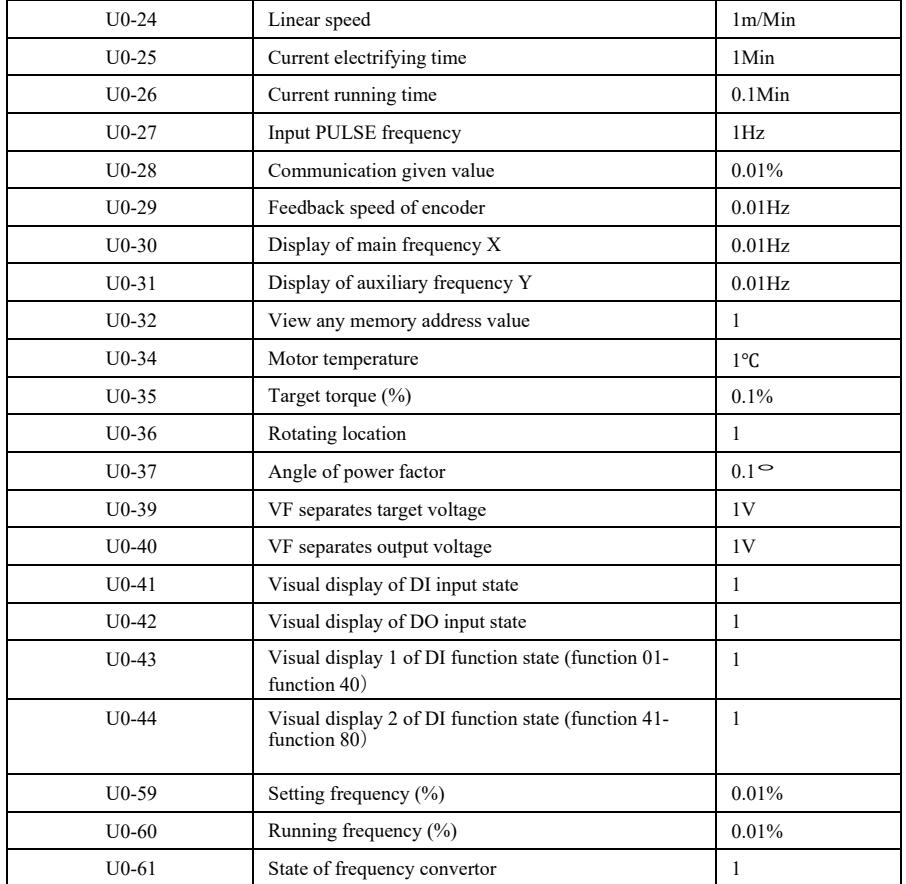

## Chapter 6 Parameter description

P0 group : Basic function group

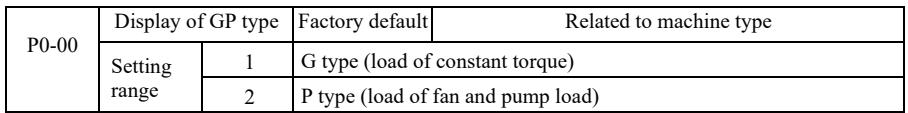

The parameter is just for users to view machine type and can't be changed.

1: be suitable for constant torque load of designated rated parameters

2: be suitable for variable torque load of designated rated parameters (load of fan and pump)

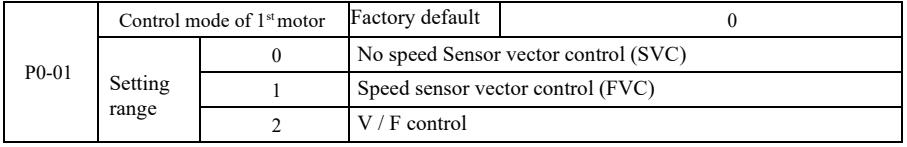

0: No speed Sensor vector control

The open-loop vector control is suitable for general high-performance control applications. One frequency convertor can only drive one motor such as load of machine tools, centrifuges, wire drawing machine, injection molding machine, etc.

1: Speed sensor vector control is a closed loop vector control. Motor-side must be installed with encoder. The frequency convertor must be macthed with the same type of PG card with encoder. It is suitable for high-precision speed control or torque control applications. One inverter can only drive one motor such as load of paper-making machinery, cranes, elevators, etc.

2: V / F control is suitable for the oaccasion with less demand on load, or one frequency convertor drives multiple motors such as fans and pumps load. It can be used for one frequency convertor to drive multiple motors.

Prompt: motor parameter identification procedure is required when selecting vector control mode. Only accurate motor parameters can take advantage of the vector control mode. By adjusting the parameters of speed regulator in function code in P2 group (2 is second group), better performance can be achieved.

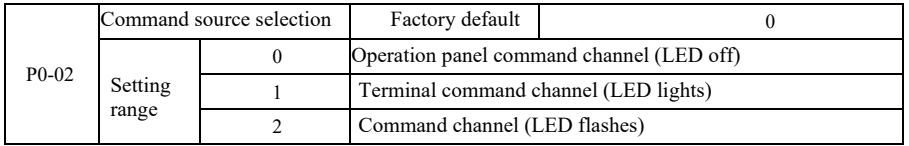

Select input channel of control command of frequency convertor.

Control commands of frequency convertor include: start, stop, forward, reverse, jog and so on.

0: Operation panel command channel ("LOCAL / REMOT" Lights off);

On the control panel, the RUN, STOP / RES keys perform running command control.

1: Terminal command channel ("LOCAL / REMOT" Lights on);

Multifunctional input terminals FWD, REV, JOG, JOG, etc., run command control.

2: Command channel ("LOCAL / REMOT" Blinking) Running command is given by the host computer via the communication mode.

Specification of high-performance vector convertor Parameter

When it is selected, communication card must be optional (Modbus RTU, CANlink card, userprogrammable control card, etc.).

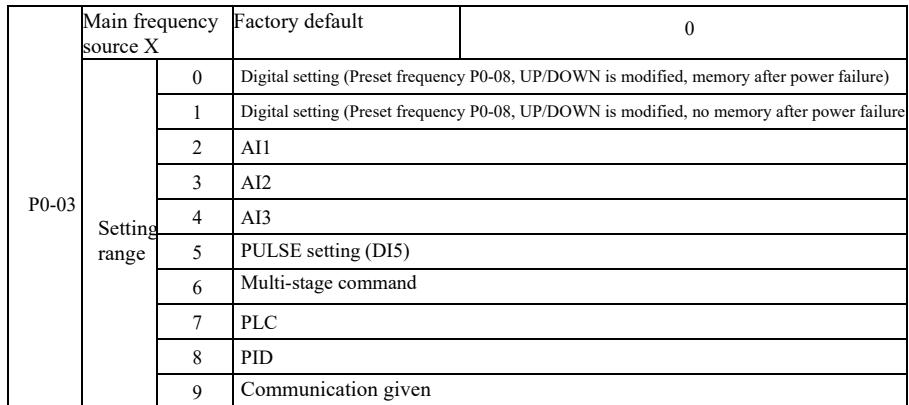

Select input channel of given frequency of convertor. There are 10 main reference frequency channels: 0: Digital setting (no memory after power failure)

Value that its set frequency initial value is P0-08 "preset frequency." Through the  $\blacktriangle \blacktriangledown$  keys (or multi-function input terminal UP, DOWN) to change the set frequency value.

And when the convertor is power-on after power failure, frequency setting value recovers "digital setup preset frequency" as the value P0-08.

1: Digital setting (memory after power failure)

Value that its set frequency initial value is P0-08 "presets frequency". By keyboard  $\blacktriangle$ ,  $\nabla$  buttons (or multi-function input terminal UP, DOWN) to change the set frequency value.

And when the convertor is power-on after power failure, the set frequency is the frequency last power set by keyboard  $\blacktriangle$ ,  $\nabla$  keys or terminals UP, DOWN correction is memorized.

It needs to be reminded that P0-23 is "digital setting frequency down memory selection", P0-23 is used for selecting when the drive is stopped, choose the correction amount or frequency of the memory. P0-23 is related to downtime, and power-down memory is not related. You need to pay attention for application.

 $2:$  AI1

3: AI2

4: AI3

It means that the frequency is set by analog input terminal to determine. VFD control panel provides two analog input terminals (AI1, AI2), Optional I / O expansion card provides an additional analog input terminal (AI3).

Among them, AI1 is  $0V \sim 10V$  voltage input, AI2 can be  $0V \sim 10V$  voltage input, It may also be  $4mA \sim 20mA$  current input. It is selected by J8 jumper on the control panel, AI3 is -10V  $\sim 10V$ voltage input.

Correspondence between the input voltage AI1, AI2, AI3, the target frequency, the user can freely choose. VFD provides 5 group of correspondence between the curves, including 3 Group curve of linear relationship (2 point correspondence), 2 group of any 4 points curve correspondence. User groups can be set via P4 and A6 group function code.

P4-33 function code is used to set AI1  $\sim$  AI3 three-way analog input. Select any cuve in the 5 group, and then the detailed correspondence of the 5 group of curves please refer to P4 and A6 Group Function Code instructions.

5: Pulse given (DI5)

Frequency setting is given by the terminal pulse. Pulse reference signal specification: voltage range  $9V \sim 30V$ , frequency range 0kHz  $\sim 100$ kHz. Pulse reference can only be entered from the input terminal DI5 multifunction.

Relations DI5 terminal input pulse frequency corresponding to the set, and set by  $P4-28 \sim P4-31$ . The correspondence between the two points is a straight line corresponding relationship. Pulse input corresponding set is 100.0%, which means the percentage of relative maximum frequency P0-10.

6: Multi-stage instruction

When selecting the multi-instruction execution mode, You need to enter the DI terminals via digital composition different states corresponding to different frequencies of the set value. VFD can set up more than four segments command terminal, 16 states four terminals, PC function code can be corresponding to any of 16 "multi-directive". Multi-directive" is the relative percentage of the maximum frequency P0-10.

DI digital input terminal as a multi-function terminal block command, you need to set the corresponding group P4. For details, please refer to the relevant function parameter of group P4.

7: Simple PLC

When the frequency source is simple PLC, Running frequency of the inverter can be switched to run between 1 to 16 arbitrary frequency command. Retention time of 1 to 16 frequency command and the respective acceleration and deceleration time can be set by the user. For detailed contents refers to relative instructions of PC group.

8: PID

Selection process PID control output is used as the operating frequency. Generally used for on-site closed-loop control process, Such as closed-loop control of constant pressure, constant tension closed-loop control applications and other conditions.

When applying PID as the frequency source, You need to set the PA group "PID function" parameters.

9: Communication given

Refers to the main frequency source is the host computer via the communication mode.

VFD supports two kinds of communication: Modbus. CANlink, These two kinds of communication can not be used.

Communication card must be installed when using communication, VFD two kinds of communication cards are optional, Users need to choose according to their own requirements, And you need to set the correct parameters for P0-28 "communication expansion card type."

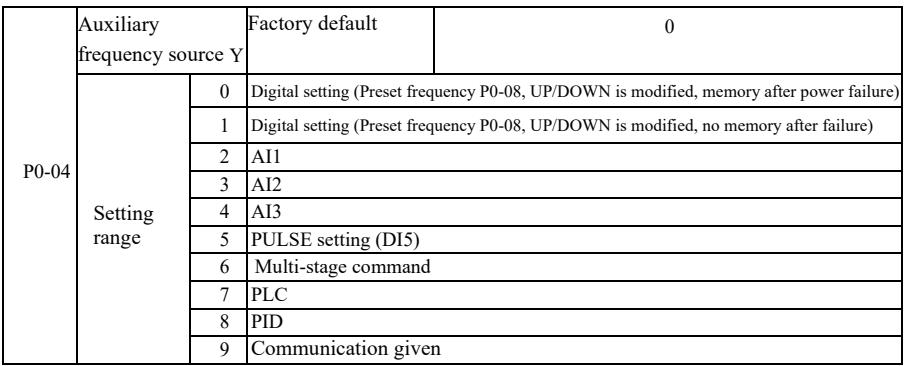

When auxiliary frequency source is used as independent frequency reference channel (that is to say frequency source X to Y switching), Its usage is same with main frequency source X. Usage instructions can refer to the P0-03.

When the auxiliary frequency source is used as the superposition given (ie frequency source  $X + Y$ , X to  $X + Y$  switch or Y to  $X + Y$  switch), you need pay attention to:

1) When the auxiliary frequency source is digital reference, preset frequency (P0-08) does not work. User via keyboard  $\blacktriangle$ ,  $\blacktriangledown$  buttons (or multi-function input terminal UP, DOWN) to conduct frequency adjustment. Adjust directly on the basis of the main reference frequency.

2) When the auxiliary frequency source is given by analog input (AI1, AI2, AI3) or pulse input to the timing, 100% corresponds to the input setting auxiliary frequency source range can be set by P0-05 and P0- 06.

3) When frequency source is used as pulse input timing, it is similar with analog given. Prompt: Auxiliary frequency source Y selection and the main frequency source X selection can not be set in one channel, That is to say P0-03 and P0-04 are set to the same value. Or it is easy to lead to confusion.

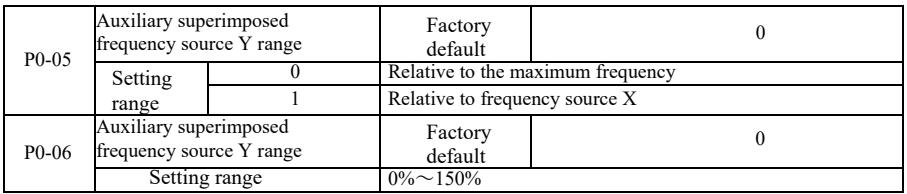

When the frequency source selection is "frequency overlay" (ie P0-07 is set to 1, 3 or 4), These two parameters are used to determine the adjustment range of auxiliary frequency source.

When P0-05 is used to determine object auxiliary frequency range corresponding to the source, selectively with respect to the maximum frequency to be relative to the main frequency source X. If you choose relative to the primary frequency source, the auxiliary frequency source is used as the main frequency range of X changes.

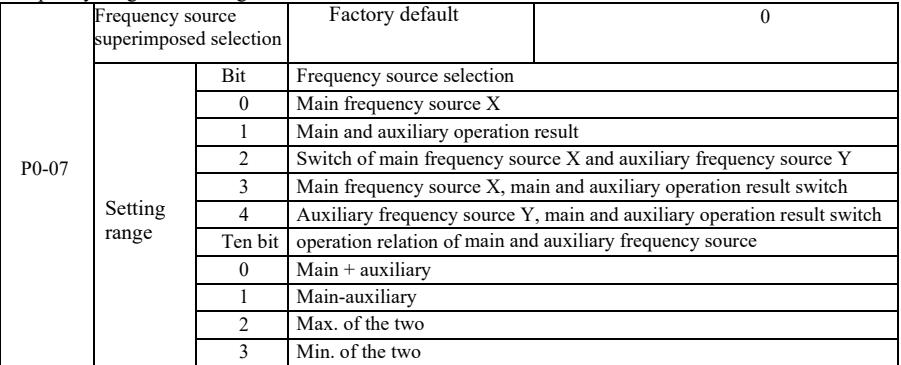

Through this parameter to select the frequency reference channel. Realized by frequency composite primary frequency source X and auxiliary frequency source Y are given.

Single digit: Frequency source selection:

0: Main frequency source X

Main frequency X is used as the target frequency.

1: Main and auxiliary operation result Main and auxiliary operation result as the target frequency. See the main and auxiliary operation relations function code "Ten Bit" instructions.

2: Switch of main frequency source X and auxiliary frequency source Y. When multi-function input terminal  $18$  is (frequency switch) invalid, main frequency source X is target frequency. When multi-
function input terminal 18 is (frequency switch) valid, auxiliary frequency source Y is target frequency.

3: Switch of main frequency source X and main & auxiliary operation result. When multi-function input terminal 18 is (frequency switch) invalid, main frequency source X is target frequency. When multifunction input terminal 18 is (frequency switch) valid, main & auxiliary operation result is target frequency.

4. Switch of auxiliary frequency source Y and main & auxiliary operation result. When multifunction input terminal 18 is (frequency switch) invalid, auxiliary frequency source Y is target frequency. When multi- function input terminal 18 is (frequency switch) valid, main & auxiliary operation result is target frequency.

Ten bit: Main and auxiliary frequency source operational relationship:

0: Main frequency source  $X$  + auxiliary frequency source Y

Sum of main frequency X and accessorial frequency Y is used as the target frequency. Achieve frequency superposition given feature.

1: Main frequency source X- auxiliary frequency source Y

The difference between main frequency source  $X$  and auxiliary frequency source  $Y$  is used as target frequency.

2: MAX (Main frequency source X, the auxiliary frequency source Y) Take the maximum absolute value of main frequency X and accessorial frequency Y as the target frequency.

3: MIN (Main frequency source X, the auxiliary frequency source Y) Take the minimum absolute value of main frequency X and accessorial frequency Y as the target frequency. In addition, When the frequency source selection is main and auxiliary operations, offset frequency can be set by P0-21. Offset frequency superimposed on the main and auxiliary operation result to respond flexibly to various needs.

4: MIN (Main frequency source X, the auxiliary frequency source Y) Take the minimum absolute value of main frequency X and accessorial frequency Y as the target frequency. In addition, When the frequency source selection is main and auxiliary operations, offset frequency can be set by P0-21. Offset frequency superimposed on the main and auxiliary operation result to respond flexibly to various needs.

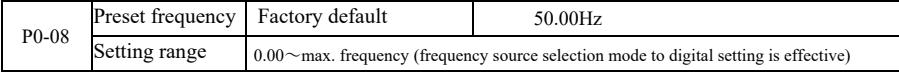

When the frequency source is selected for the "Digital setup" or "terminal UP / DOWN", the digital frequency inverter function code is the initial setting value.

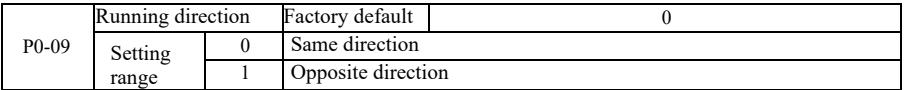

By changing the function code, it can not change the electrical wiring and achieve the purpose of changing the motor rotation. Which acts to adjust the motor  $(U, V, W)$  to convert any two lines of the motor rotation direction.

Prompt: After initialization of parameter, motor running direction will restore the original state. Be caution to use it in the condition that after the system is debugged, the motor steering is strictly prohibited to change.

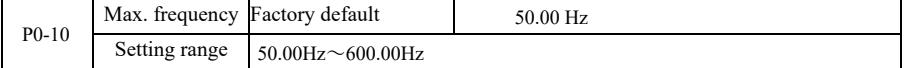

VFD analog input, pulse input (DI5), multi-step instructions, etc., as the frequency source is 100.0% relative to the respective scaling P0-10.<br>VFD maximum output frequency is up to 3200Hz. As to take into account for the

resolution and frequency input range for both indicators, it may select frequency instruction decimal places by P0-22.

When P0-22 is selected as 1, the frequency resolution is 0.1Hz. In this case P0-10 is set in the range of  $50.0$ Hz  $\sim$  3200.0Hz;

When P0-22 is selected as 2, the frequency resolution is 0.1Hz. In this case P0-10 is set in the range of  $50.0Hz ~ 600.00Hz$ .

Specification of high-performance vector convertor **Parameter** Parameter

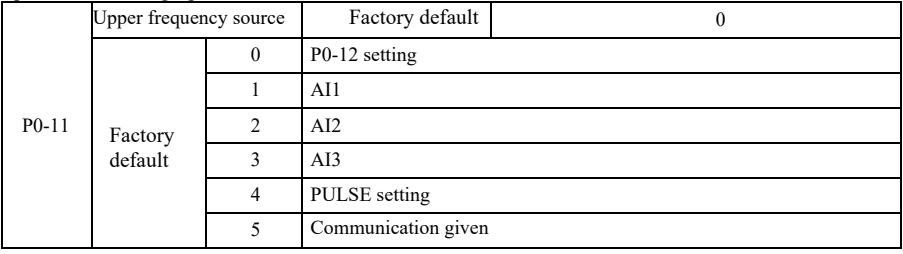

Define the source of the upper frequencies. Upper limit frequency can be set from the digital (P0-12), It can also be derived from the analog input channel. When setting the upper limit frequency analog input, analog input setting's 100% corresponds to P0-12.

For example, when adopting torque control mode in the field of winding control, as to avoid breaking the material and appearing "speed" phenomenon, you can use the analog set frequency caps. When the inverter runs at the frequency upper limit, The inverter remains its running in the upper frequency.

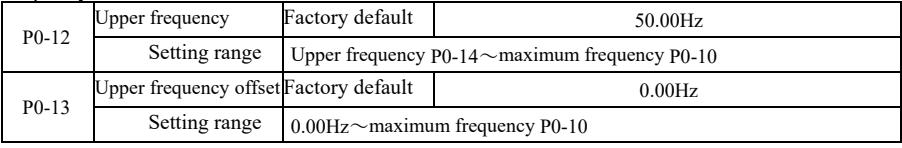

When the upper limit frequency is the analog or pulse setting, P0-13 is used as the set value of the offset. The bias frequency and P0-11 set an upper limit frequency superimposed on the set value as the final upper limit frequency.

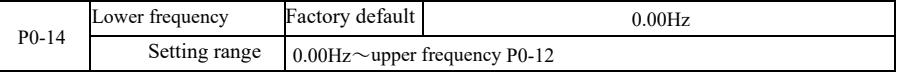

When frequency command below the lower frequency set by P0-14, the inverter can stop or lower limit frequency operation or zero speed running. What kind of operation mode shall be selected can be (setting frequency below the lower frequency operation mode) set by P8-14.

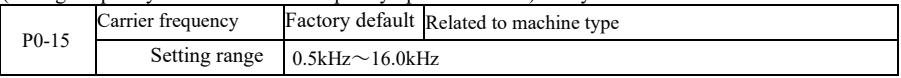

This function adjusts the carrier frequency of the inverter. By adjusting the carrier frequency, it can reduce motor noise, avoid the resonance point of the mechanical system, and reduce interference and lineto-ground leakage current of the inverter.

When the carrier frequency is low, output current higher harmonic component increases, motor loss increases, and motor temperature increases. When the carrier frequency is high, motor loss decreases, motor temperature decreases, But the inverter loss increases, inverter temperature increases and interference increases.

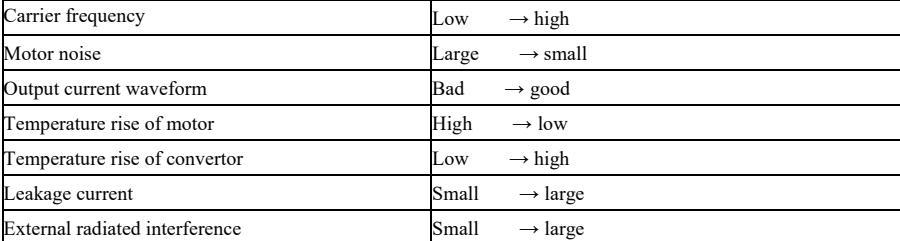

Carrier frequency adjustment will affect the following properties:

For different power inverters, carrier frequency's factory settings are different. Although users can modify, but note: If the value of the carrier frequency is higher than the factory set, it will cause the

Parameter description Specification of high-performance vector converter

inverter heat sink temperature increase. In this case the user needs to derating for the inverter, or there is the danger of overheating inverter alarm.

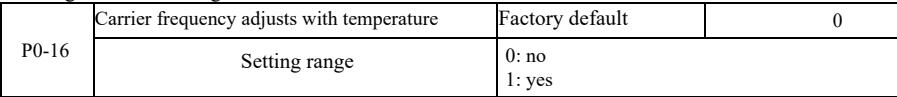

Carrier frequency temperature adjustment means when the inverter detects its own heat sink temperature is high, it will automatically reduce the carrier frequency in order to reduce the temperature rise of the inverter. When the heat sink temperature is low, the carrier frequency is gradually restored to the set value. This feature can reduce the chance of inverter overheatingalarm.

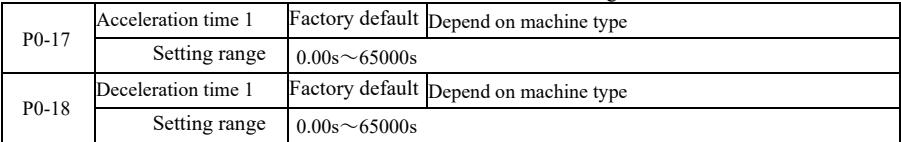

Acceleration time means the needed time for the inverter accelerating from zero frequency to acceleration and deceleration reference frequency (P0-25 determination). See t1 in Figure 6-1. Deceleration time means the needed time for the inverter decelerating from acceleration and deceleration reference frequency (P0-25 determination) to zero frequency. See t2 in Figure 6-1.

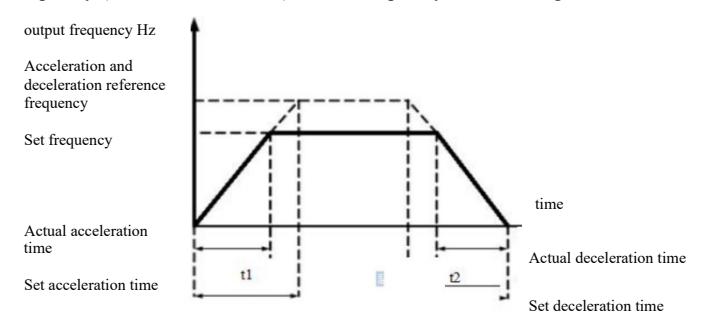

Figure 6-1 Diagram of acceleration and deceleration time

VFD provides four group of acceleration and deceleration time. Users can take advantage of the digital input terminal DI toggle. Four group of acceleration and deceleration time set by function code are as follows:

First group: P0-17, P0-18 Second group: P8-03, P8-04 second group: P8-05, P8-06 Fourth group: P8-07, P8-08

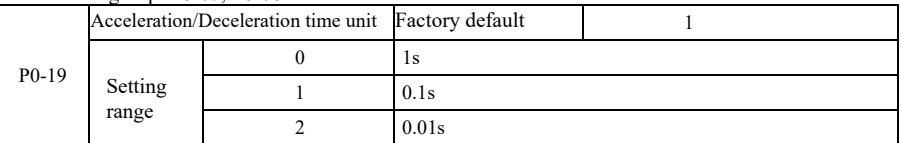

As to meet the needs of all types of site, VFD provides three kinds of acceleration and deceleration time units, respectively are 1 second, 0.1 seconds and 0.01 seconds.

Note: When modify the function parameters, Group 4 decimal places will change the displayed acceleration and deceleration time, Corresponding to the acceleration and deceleration time changes, pay special attention to the application process.

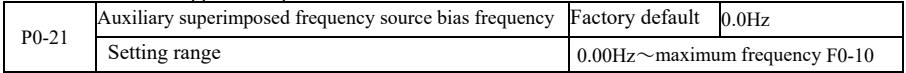

The function code is only valid when the the frequency source selection is main and auxiliary calculation.

When the frequency source is the main and auxiliary calculation, P0-21, as an offset frequency, And primary and secondary operation are used as the final result of the superposition frequency setpoint to make the frequency setting more flexible.

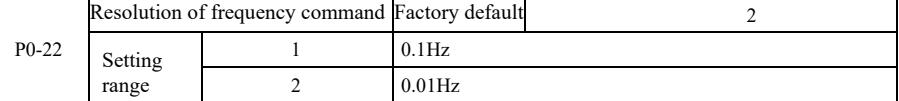

This parameter is used to identify all frequency-dependent function code resolution.

When the frequency resolution is 0.1Hz when, VFD maximum output frequency can reach 3200Hz. When the frequency resolution is 0.01Hz, the maximum output frequency VFD is 600.00Hz.

Attention: When you modify the function parameters, all the parameters related decimal places of frequency will change. The corresponding frequency values shall also change, pay special attention when using.

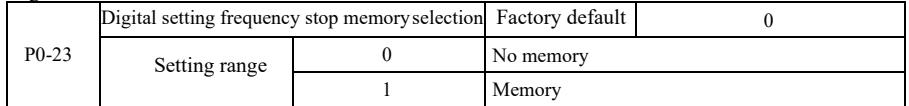

This function is only effective when the frequency source is set as numbers.

"No memory" means after inverter stops, digital set frequency value back to P0-08 (preset frequency) values. Keyboard ▲, ▼ keys or terminals UP, DOWN frequency correction performed is cleared.

"Memory" means after inverter stops, digital set frequency reserved for the last stop time set frequency. Frequency keyboard ▲, ▼ keys or terminals UP, DOWN conduct correction remains valid.

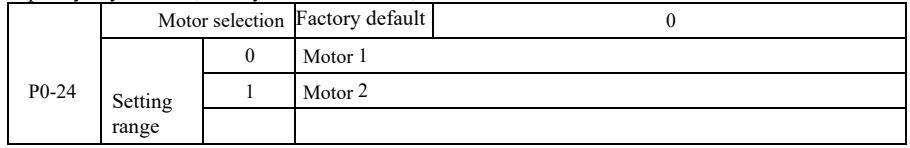

VFD supports drag-sharing drive 2 motors application. 2 motors can respectively set the motor nameplate, independent tuning parameters, choose a different control mode, independent setting performance related parameters and others.

Corresponding function parameter group of motor 1 is P1 group and P2 group. Corresponding function parameter group of motor 2 is A2 group.

The user to select current motor through P0-24 function code, you can also switch the motor through the input terminal DI digital. When the function code selection and terminal selection have contradiction, the terminal selection shall prevail.

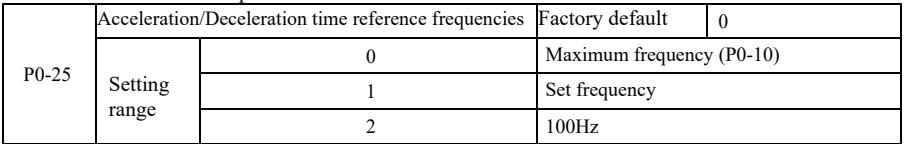

Acceleration and deceleration time means the acceleration and deceeration time from zero frequency to P0-25 setting frequency. Figure 6-1 is the Aceleration and Deceleration Time Schematic.

When P0-25 is selected as 1, deceleration time and frequency related to the set. If setting frequency change frequently, the motor acceleration is changable, so we need to pay attention to the application.

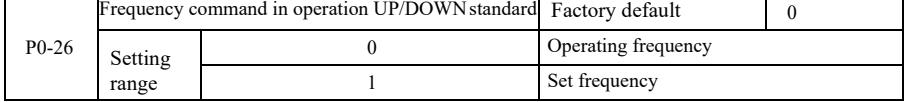

This parameter is valid only when the frequency source is digital setting.<br>When keyboard is used to determine the  $\blacktriangle$ ,  $\nabla$  buttons or terminal UP / DOWN action, adopt any<br>manner in which the frequency correction is se

operating frequency or based on the set frequency.<br>
Difference between the two settings performs significantly when the inverter is in the process of<br>
acceleration and deceleration. That is, if the operating frequency and not the same, the difference between different parameter selection will be large.

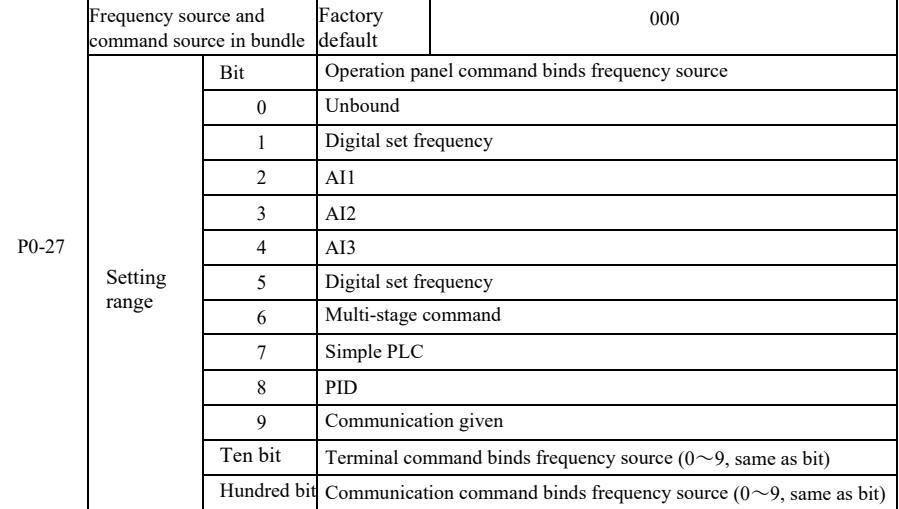

It defines the bundle of three run command channel and nine given frequencies between channels, and it is easy for the realization of synchronous switch.

The above frequencies given channel meaning is same with main frequency source X selection P0-03. See the description of function code P0-03. Different modes can be bundled with the same frequency given channel. When the command frequency source has bundled source, in the effective period of the command source,  $P0-03 \sim P0-07$  set frequency source no longer works.

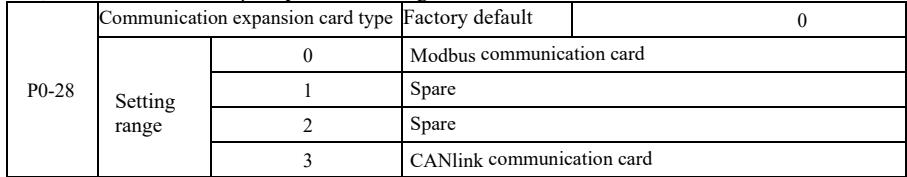

VFD provides two kinds of communication. This communication requires an optional communication card before use, and two kinds of communication can not be used at same time.

This parameter is used to set the type of the optional communication card. When the user to replace the communications card, you must set the parameters correctly.

P1 group: Parameters of 1<sup>st</sup> motor

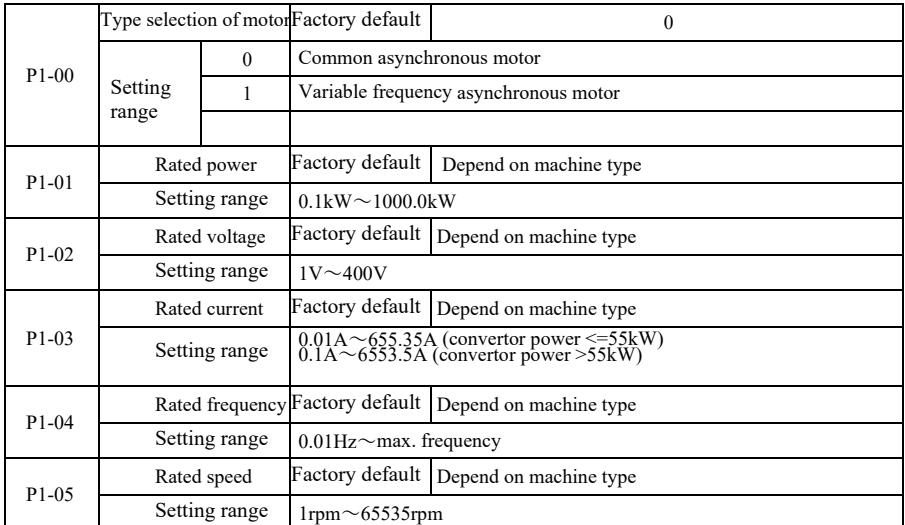

The code for the motor nameplate parameters, both by VF control and vector control, are needed to accurately set the relevant parameters according to the motor nameplate.

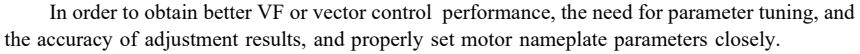

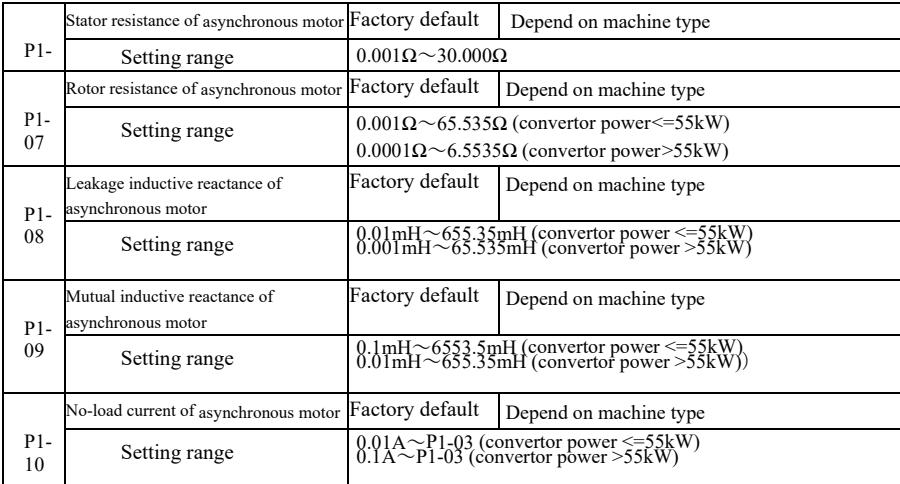

 $P1-06 \sim P1-10$  is asynchronous motor parameters, these parameters generally do not have the motor nameplate, auto-tuning to get through the drive. Among them, "Induction Motor static tuning" can only get three parameters  $P1-06 \sim P1-08$ . But the "asynchronous motors complete tuning" can be obtained here except all five parameters, you can also get the encoder phase sequence, current loop PI parameters and others.

When changing motor rated power  $(P1-01)$  or the motor rated voltage  $(P1-02)$ , the inverter will automatically modify the parameter value  $P1-06 \sim P1-10$ , and make these five parameters back to the usual standard Y series motor parameters.

If the site induction motor can not be tuned, you may according to the parameters provided by the manufacturer of the motor, input the corresponding function code.

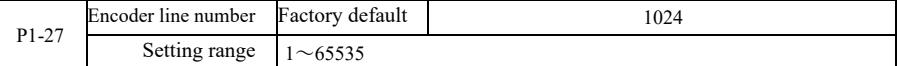

Setting ABZ encoder pulses per revolution.

In the case of speed sensorless vector control mode, you must set the correct number of encoder pulses, or the motor will not operate properly.

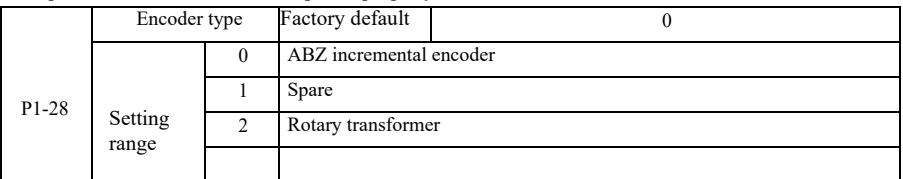

VFD supports multiple encoder types. Different encoders require matching different PG cards. Please choose the right PG card to use.

After installing the PG card, properly set P1-28 according to the actual situation, or the inverter may not operate properly.

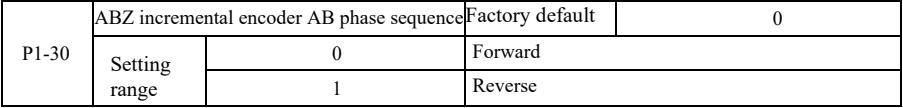

This function code is only valid for the ABZ incremental encoder, which is only valid when  $P1-28 =$ 0. For setting phase sequence ABZ incremental encoder AB signal.

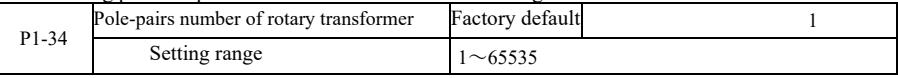

Resolver is the number of pole pairs in the use of such an encoder, you must set the parameters number of pole pairs correctly.

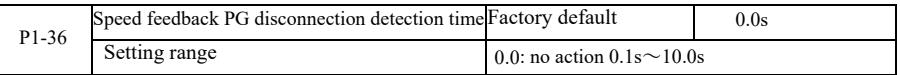

It is used to establish encoder disconnection fault detection time, when set to 0.0s, the inverter will not detect encoder disconnection fault.

When the inverter detects a disconnection fault, and lasts longer than P1-36 set time, the inverter alarm ERR20.

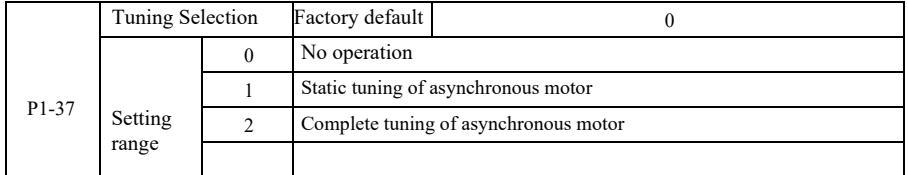

0: No action, which prohibits tuning.

1: Asynchronous machine static tuning for induction motor and the load is not easy to disengage, but not a complete tuning occasion. Before conducting asynchronous static tuning, you must set the correct motor type and motor nameplate  $P1-00 \sim P1-05$ . Asynchronous machine static tuning, the inverter can be obtained P1-06 ~ P1-08 three parameters. Action description: Set the function code is 1, then press the RUN key, the inverter will conduct static tuning.

#### Specification of high-performance vector convertor Parameter description 2: Asynchronous machine Complete tuning. As to ensure the dynamic control performance of the inverter, choose full tuning, the motor must be separated from the load to keep the motor for the no-load condition.

Complete tuning process, the inverter will conduct static tuning, and then follow the acceleration time to accelerate P0-17 to 80% of the motor rated frequency. After the holding period, P0-18 Deceleration according to the deceleration time and stop the tuning is performed before the asynchronous machine complete tuning, In addition to the need to set the motor type and motor nameplate parameters  $P1-00 \sim P1-$ 05, but also need to set the correct encoder type and encoder pulses P1-27, P1-28. Asynchronous machine complete tuning, the drive can be obtained  $P1-06 \sim P1-10$  five motor parameters and encoder AB phase sequence P1-30, vector control current loop PI parameters P2-13  $\sim$  P2-16.

Action Description: Set the function code is 2, then press the RUN key, the inverter will complete tuning.

P2 group: Vector control parameters

Function code in P2 group is only effective for vector control, not for VF control.

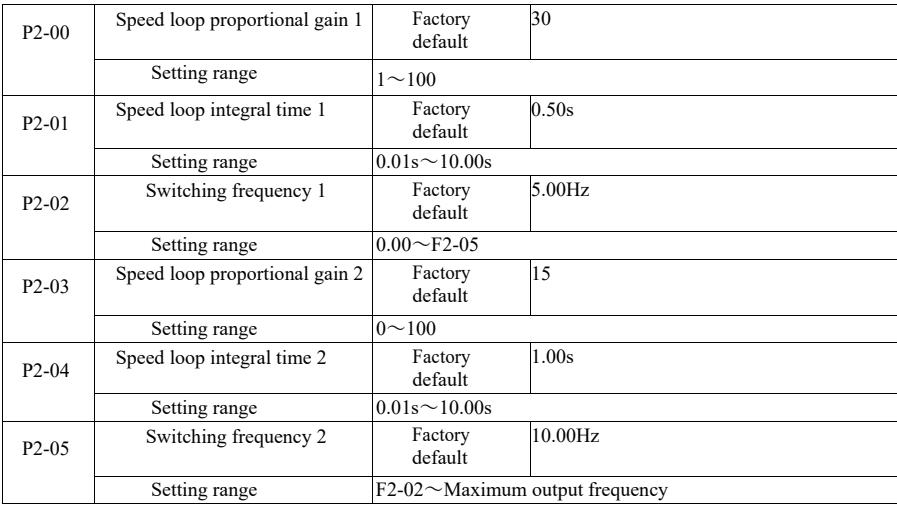

Drive is running at different frequencies, you can select a different speed loop PI parameters. When operating frequency is smaller than the switching frequency 1 (P2-02), the speed loop PI adjustment parameters are P2-00 and P2-01. When the operating frequency is greater than the switching frequency 2, the speed loop PI adjustment parameters are P2-03 and P3-04. Speed loop PI parameters between switching frequency 1 and switching frequency 2 are the two group of PI parameters linear switching. Shown in Figure 6-2:

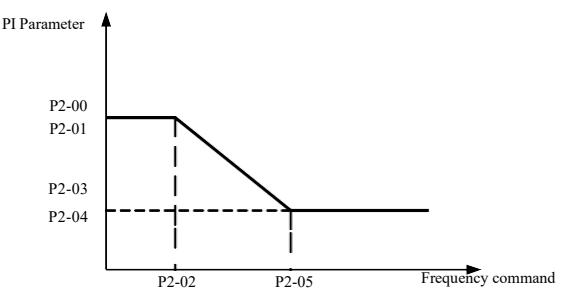

Figure 6-2 Diagram of PI parameters

Through setting the proportional coefficient of speed regulator and integration time, you can adjust vector control speed dynamic response characteristic.

Increasing the proportional gain, reducing the integration time can accelerate the dynamic response of the speed loop. However, the proportional gain is too large or the integral time too small may cause the system to vibrate. Recommend adjustment method:

If the factory parameters can not meet the requirements, then the value of the parameter in the factory on the basis of fine-tuning. Increase the proportional gain first to ensure that the system does not oscillate; then decrease the integration time, the system has quick response characteristics and small overshoot.

Note: As PI parameters are set incorrectly, it may cause large overshoot speed. Even when students fall overshoot overvoltage fault.

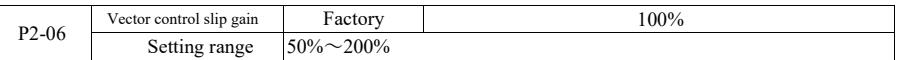

Speed sensorless vector control This parameter is used to adjust the steady speed precision motor: When the motor load is low to increase the speed parameter, vice versa.

For speed sensor vector control, this parameter can also adjust the load of the inverter output current.

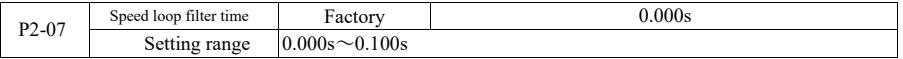

In vector control mode, the speed loop regulator output torque current command, the parameters for the torque command filter. This parameter is generally no need to adjust the speed fluctuations that may be appropriate to increase the filtering time; If the motor oscillation occurs, it should be appropriate to reduce this parameter.

Speed loop filter time constant is small, the output torque of the drive may be volatile, but the response speed is fast.

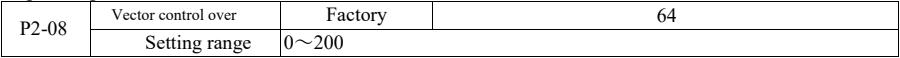

During the deceleration, the over-excitation control bus voltage rise can be suppressed to avoid overvoltage fault. Greater the over excitation gains, stronger the suppression has effect.

For conditions that in the inverter deceleration process, it is easier to be over-pressured and sounds alarm, you need to improve the over excitation gain. But if excitation gain is too large, easily lead the output current to increase; you need to weigh in the application.

For the case of small inertia, deceleration of the motor voltage rise does not appear, it is recommended that the over excitation gain is 0; For braking resistance of the occasion, it is also suggested that over-excitation gain is set to 0.

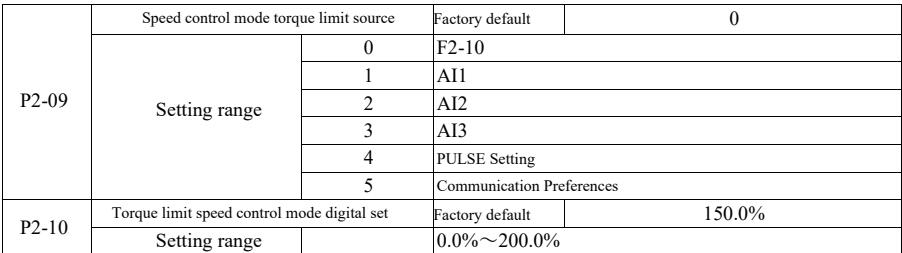

In speed control mode, the maximum value of the inverter output torque is controlled by the torque limit source.

P2-09 is used to select the source to set the speed limit, when the via analog, pulse, communication settings, 100% corresponds to the appropriate setting P2-10, P2-10 and 100% of the inverter rated torque.

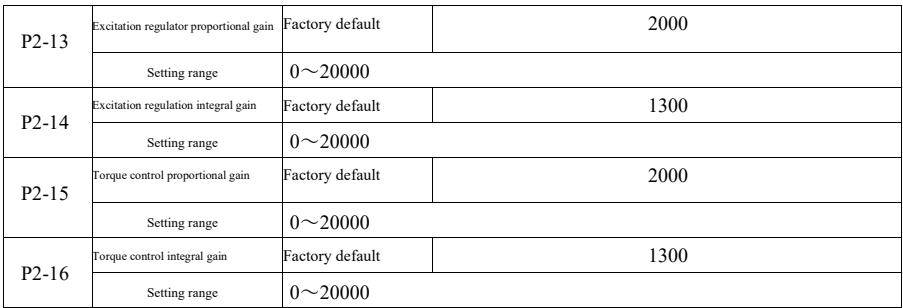

Vector control current loop PI adjustment parameters. The complete tuning parameters in an asynchronous machine or synchronous machine will automatically load after tuning, generally do not need to modify.

What needs to be reminded is that the current loop integral controller, instead of using the integration time as a dimension, but directly set the integral gain. PI current loop gain is set too high, it may cause the entir be reduced manually for PI proportional gain or integral gain here.

#### P3 group-V/F control parameters

The function code only for  $V / F$  control is effective. For vector control, it is invalid.

V / F control is suitable for fans, pumps and other general load, or a inverter with multiple motors, or inverter power and motor power quite different applications.

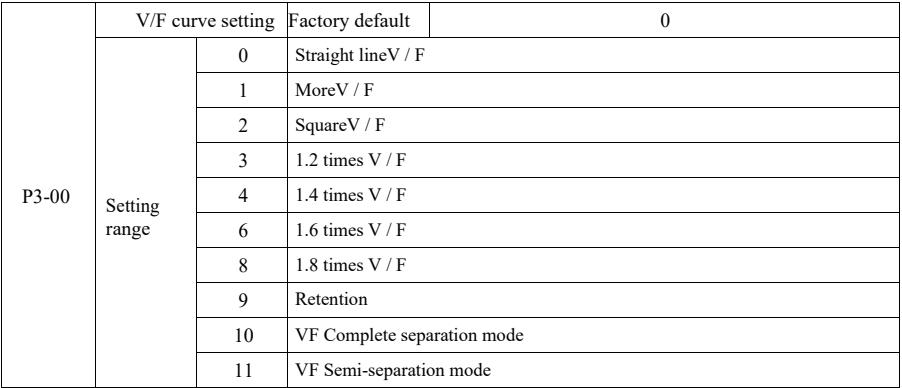

0: Linear V / F. Suitable for ordinary constant torque load.

1: Multi-point V / F. Suitable for dehydration machines, centrifuges and other special loads. At this time by setting  $P3-03 \sim P3-08$  parameters, it can be obtained at any of VF curve.

2: Multi-point V / F. Suitable for fans, pumps and other centrifugal load.

3~8: VF curve between the straight line between the PF and VF square.

10: VF completely separate mode. Then the output frequency of the inverter output voltage independent of each other, the output frequency is determined by the frequency source. But output voltage is determined by P3-13 (VF isolated voltage source).

VF complete separation mode, Generally used in induction heating, power inverter, torque motor control and other applications.

11: VF semi-separation mode.

In this case V and F are proportional, but proportional to the voltage source by setting P3-13, and the relationship between V and F are also group P1 rated motor voltage related to the rated frequency.

Suppose the input voltage source is X ( $\hat{X}$  is 0 to 100% of the value), the output voltage V F of the relationship between the inverter and the frequency is:

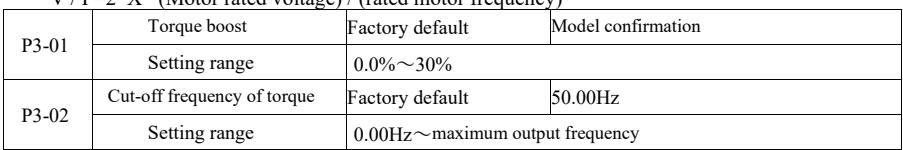

 $V / F = 2*Y* (Motor\,rotod, voltoca) / (rotod\,motor\,fracation)$ 

As to compensate for  $V/F$  control low frequency torque characteristics, make increase<br>compensation for the low-frequency inverter output voltage. However, the torque boost is set too large,<br>the motor overheating, inverter

When the load is heavy and the motor starting torque is not enough, it is recommended to increase this parameter. Light can be reduced when the load torque boost. When the torque boost is set to 0.0, the inverter is automatic torque boost, torque boost at this time according to the drive motor stator resistance parameters calculated automatically required.

Torque boost Torque cut-off frequency: Under this frequency, torque boost torque is effective. More than this set frequency, torque boost will failure. See details in Figure 6-3.

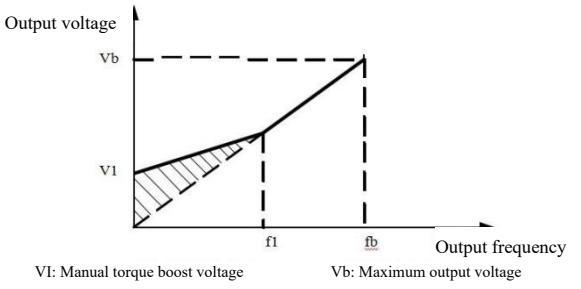

fl: Manual torque boost cut-off frequency fb:Rated operating frequency

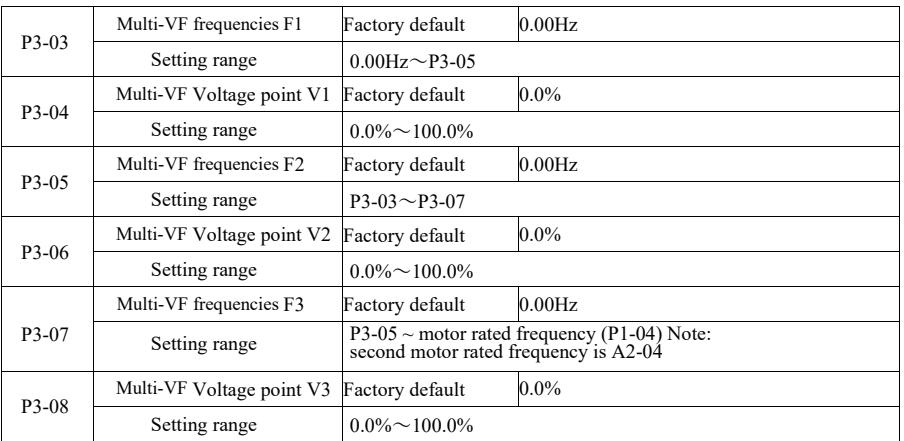

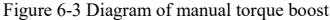

 $P3-03 \sim P3-08$  six parameters to define multi-segment V / F curve.

Multi-point curve  $\dot{V}$  / F should be set according to the load characteristics of the motor. What need to be aware of is that, Relationship between the voltage and frequency three points points must be met:<br>V1  $\leq$  V2

Voltage is set too high may cause motor overheating and even burned at low frequencies, the drive may be too stall or over-current protection.

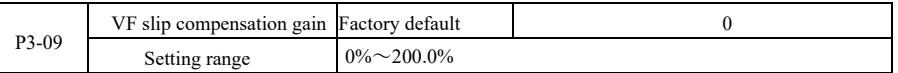

VF Slip compensation. It can be compensated induction motor generated when the load increases the motor speed deviation when the load changes the motor speed can be stable.<br>VF Slip compensation gain is set to 100.0%, indic

Adjust VF rpm slip compensation gain, generally when the rated load, the motor speed and the target<br>speed is substantially the same as the principle. When the motor speed and the target value is not the same,<br>you need to b

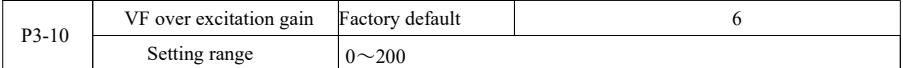

During the deceleration, the over-excitation control bus voltage rise can be suppressed to avoid overvoltage fault. Greater the over excitation gains, stronger the suppression has effect.

For conditions that in the inverter deceleration process, it is easier to be over-pressured and sounds alarm, you need to improve the over excitation gain. But if excitation gain is too large, easily lead the output current to increase; you need to weigh in the application.

For the case of small inertia, deceleration of the motor voltage rise does not appear, it is recommended that the over excitation gain is 0; For braking resistance occasion, it is also suggested that over-excitation gain is set to 0.

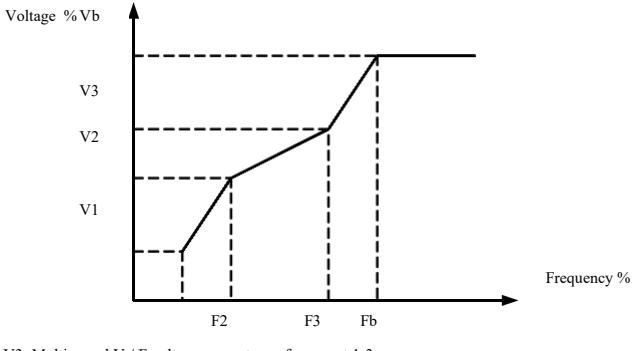

V1-V3: Multi-speed V / F voltage percentage of segment 1-3

F1-F3: Multi-speed V / F frequency percentage of segment 1-3

Vb: Motor rated voltage Fb: motor rated operating frequency

Figure 6-4 Diagram of multi-point V / F curve setting

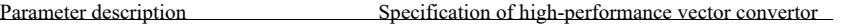

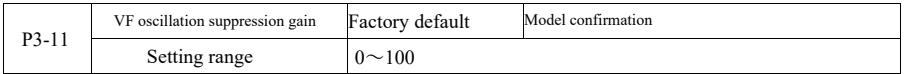

The gain selection method is effective in suppressing oscillation, try to take small, so as not to adversely affect the VF operation. When the motor has no oscillation, select this gain as 0. Only when the motor has obviou oscillation suppression result.

When using the oscillation suppression function requires the motor rated current and no-load current parameters to be accurate, or VF oscillation suppressing effect is not good.

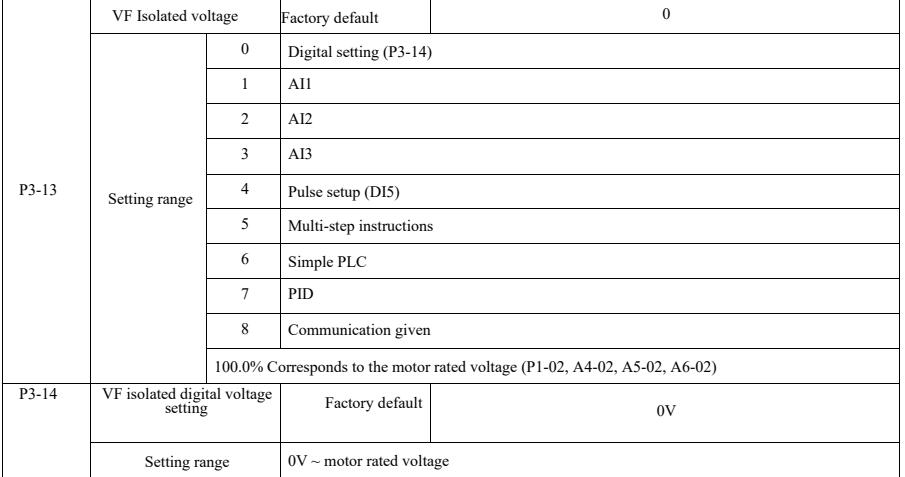

VF separation generally used in induction heating, power inverter and torque motor control applications. When choosing VF separation control, the output voltage can be set by function code P3-14, but also from analog, multi-instruction, PLC, PID or communication given. When set to a non-digital, each set corresponding to 100% of rated voltage of the motor, when the percentage of the absolute value of the analog output setting, etc. is negative. So places is set as an active setpoint.

0: Digital setting (P3-14) voltage is directly set by P3-14.

1: AI1 2: AI2 3: AI3

Voltage from the analog input terminal to determine.

4. Pulse setup (DI5) given via the terminal voltage pulse given. Pulse reference signal specification: voltage range  $9V \sim 30V$ , frequency range 0kHz  $\sim 100$ kHz.

5. When multi-source voltage instruction multistage instruction, set the group P4 PC and set parameters to determine if a given signal and the reference voltage correspondence.

# 6. Simple PLC

When the voltage source is simple PLC, need to set the PC set of parameters to determine if a given output voltage.

## 7. PID

According PID closed loop generates an output voltage. See details PA group PID introduction.

8. Communication refers to the voltage given by the host computer via the communication mode. When the voltage source selection 1-8, 0 corresponds to 100% of the output voltage of  $0V \sim$  motor rated voltage.

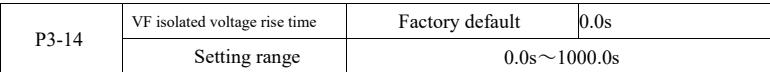

VF separation rise time refers to the output voltage changes from 0V to rated motor voltage required time. Shown in Figure 6-5:

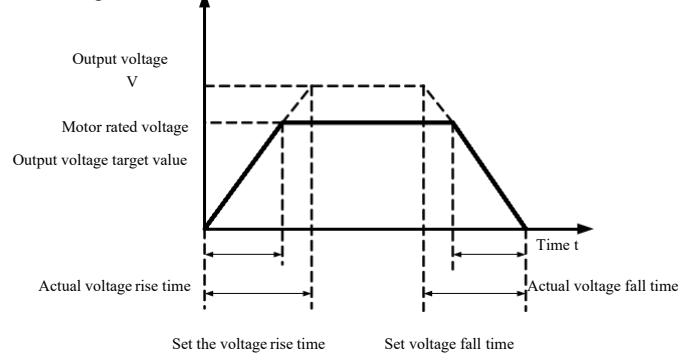

Figure 6-5 Diagram of V/F separation

### P4 group: Input termianl

This series inverter comes standard with five multifunctional digital input terminals (Where DI5 can be used as high-speed pulse input terminal). Two analog input terminals. If the system needs more input and output terminals can be optional multifunctional input and output expansion card.

Multi-function input and output expansion card has five multifunctional digital input terminals (DI6<sup>~</sup>DI10), An analog input terminal (AI3).

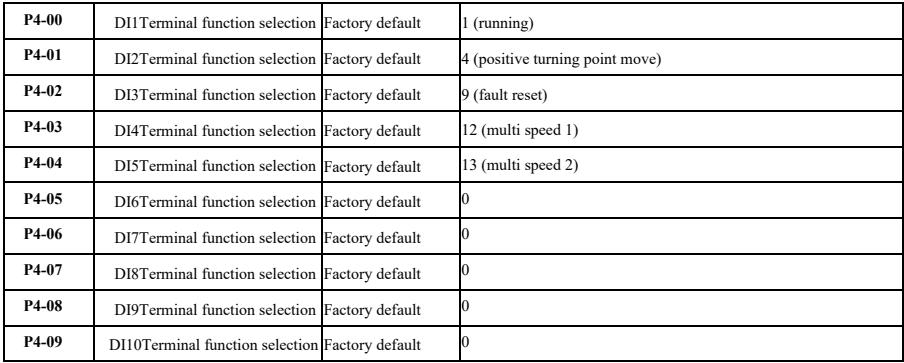

These parameters are used to set the digital multi-function input terminal functions can be selected functions as follows:

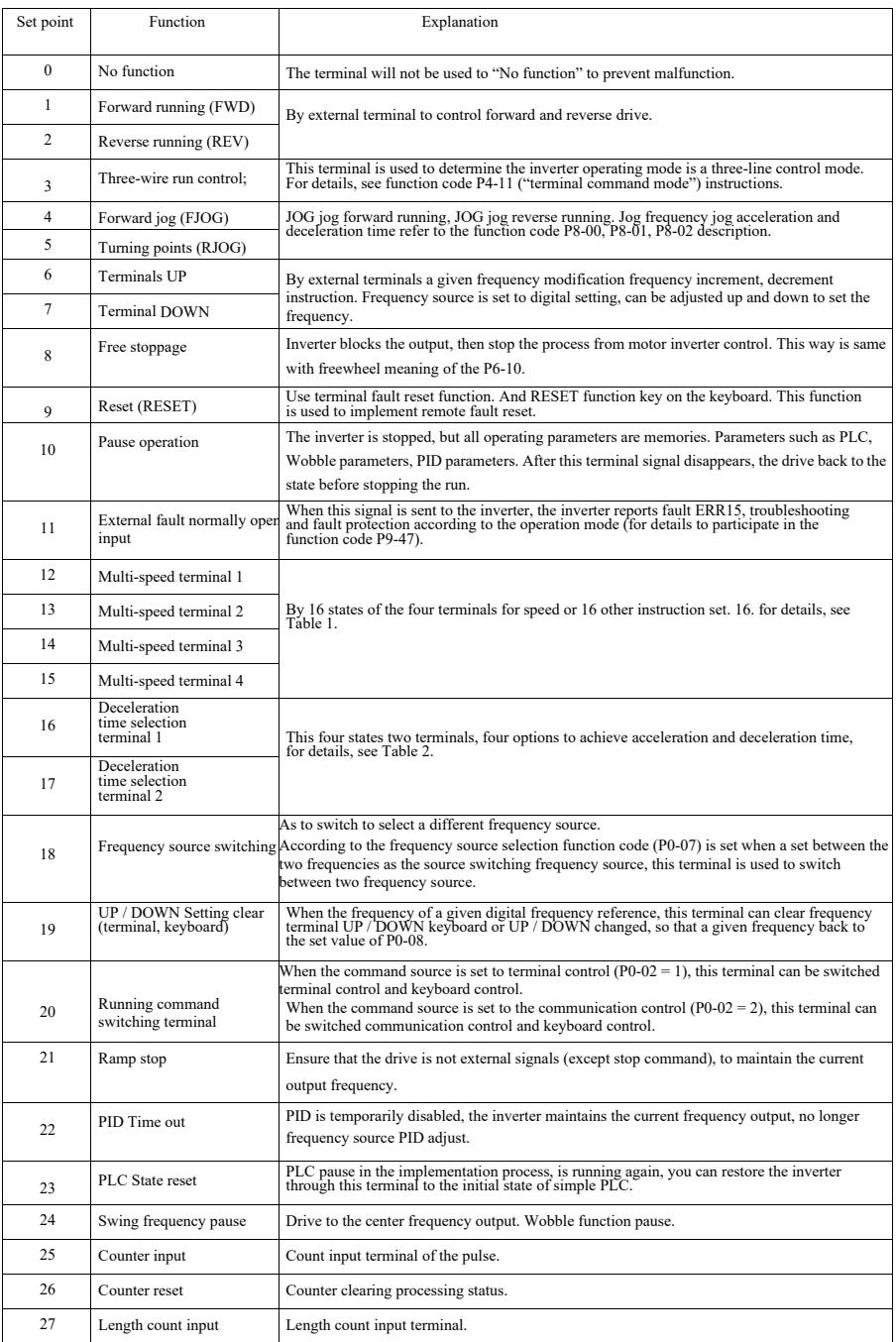

# Specification of high-performance vector convertor Parameter description

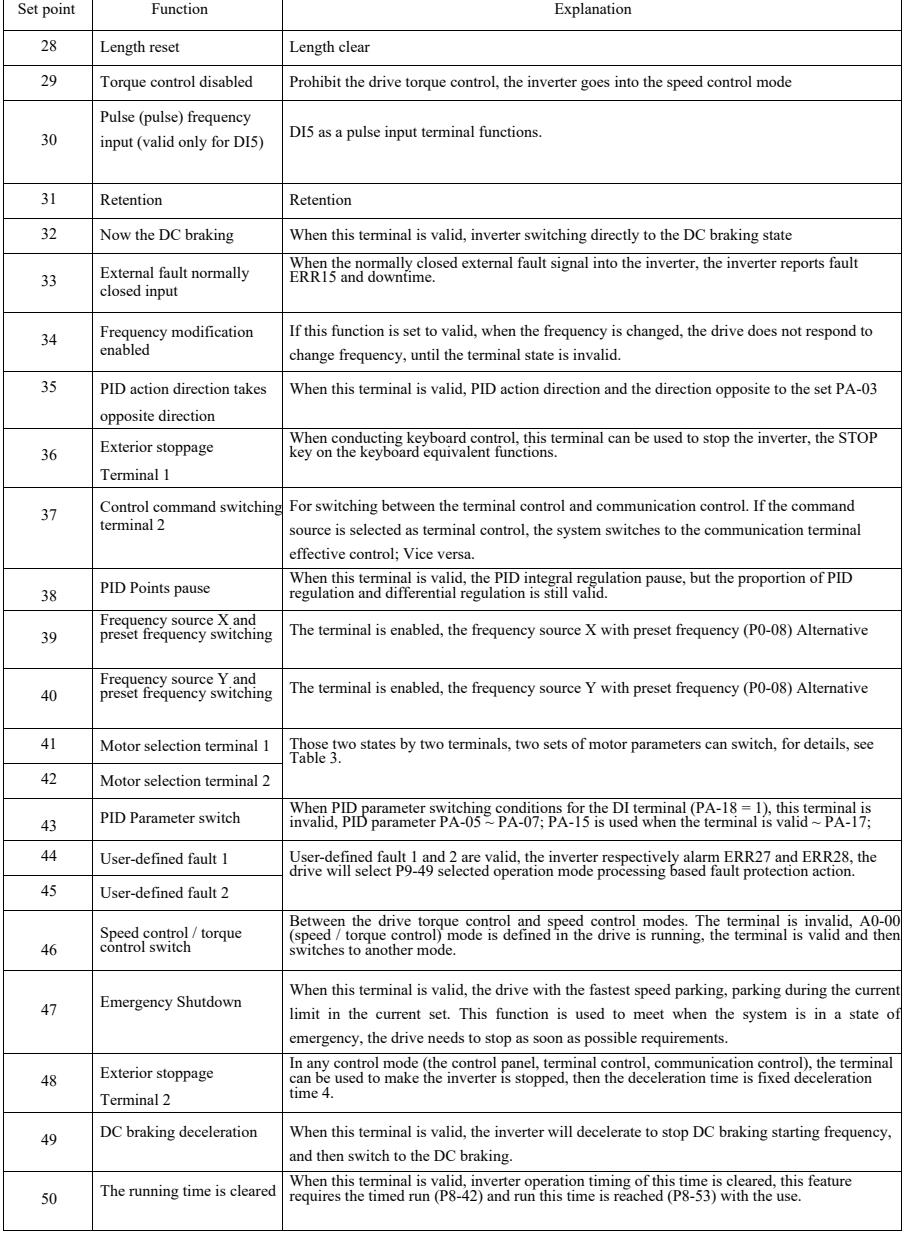

Parameter description Specification of high-performance vector convertor

Annexed Table 1 Multi-section Instruction's Function Description

More than four segments command terminal, it can be combined into 16 states. Each state corresponds to the 16 16 instruction set values. Specifically as shown in Table 1:

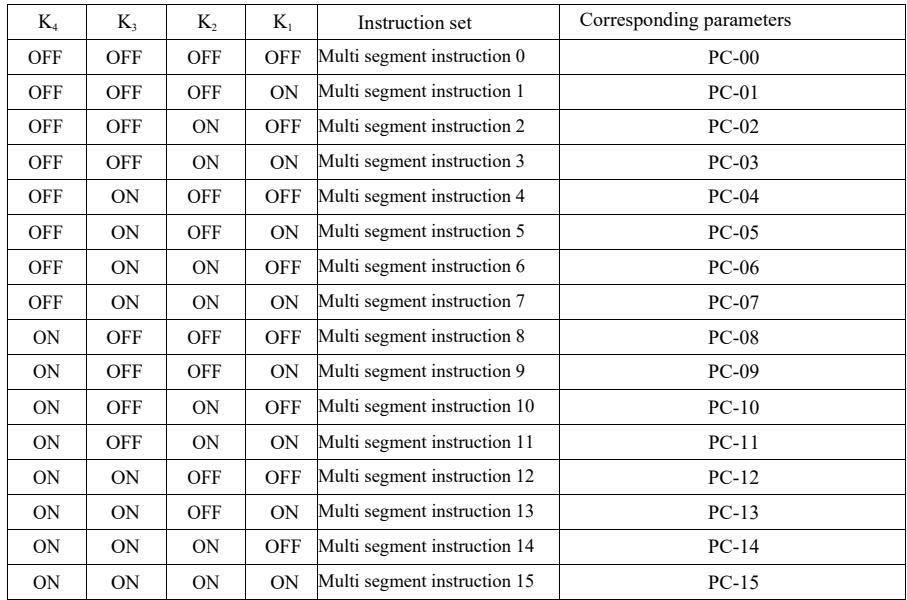

When the frequency source selection for the multispeed function code PC-00  $\sim$  PC-15 of 100.0%, corresponding to the maximum frequency P0-10. Multi-step instructions except as a multi-speed function, but also can be used as PID given source, or as a voltage source VF separation control, etc., to meet the needs of different between a given value in switching.

Annexed Table 2 Acceleration and deceleration time selection terminal functions

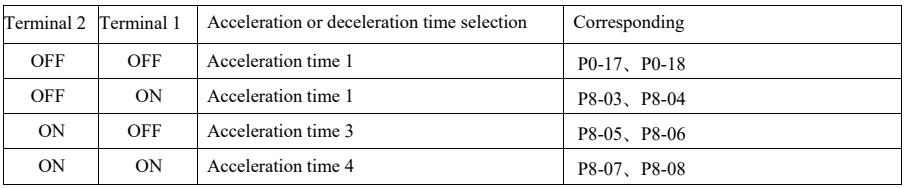

Annexed Table 3 Motor selection Terminal functions

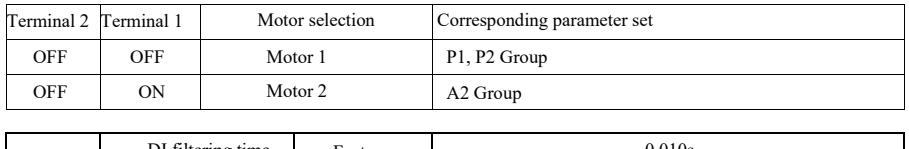

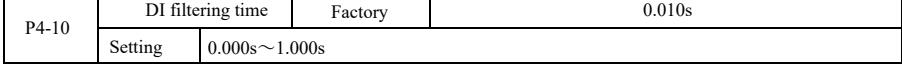

Setting DI status of the terminal software filter time. If you are using the occasion input terminal susceptible to interference caused by malfunction of this parameter can be increased in order to enhance the anti-jamming capability. While this increases filter time can cause slow response DI terminal.

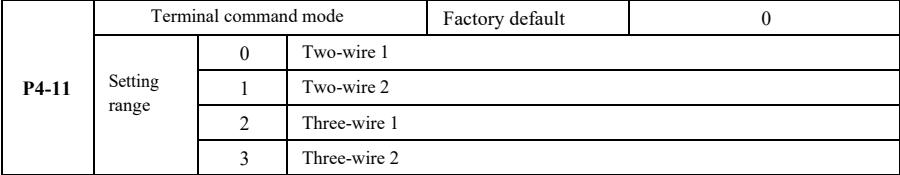

This parameter defines the external terminal through the inverter to control the operation of four different ways.

0: Two-wire mode 1: This mode is the most commonly used two-line mode. By the terminal DI1, DI2 to determine the motor forward and reverse operation.

Terminal function set as follows:

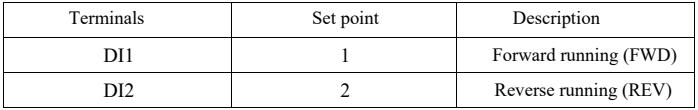

Wherein, DI1, DI2 are multi-function input terminal of DI1  $\sim$  DI10, the level is effective.

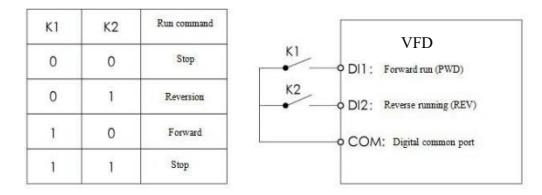

Figure 6-6 Two-line mode 1

1: Two-wire mode 2: Use this mode when DI1 terminal function operation enable terminal and DI2 terminal function to determine the direction.

Terminal function set as follows:

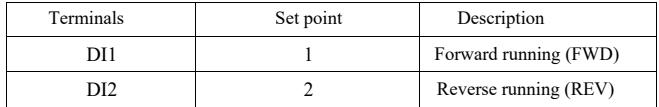

Where in, DI1, DI2 are multi-function input terminal of DI1  $\sim$  DI10, the level is effective.

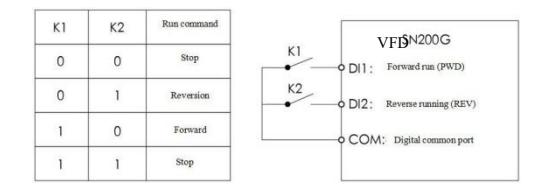

Figure 6-7 Two-line mode 2

Parameter description Specification of high-performance vector convertor

2: Three-wire control mode 1: This mode is enabled terminal DI3, respectively, by direction DI1, DI2 control.

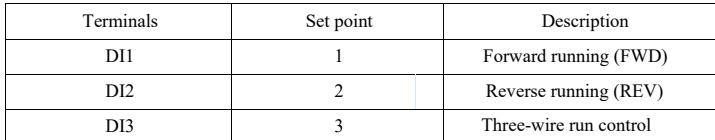

When there is the need to run, the terminal must first DI 3 closed by the rising edges of the DI1 or DI2 to achieve forward or reverse motor control.

When you need to stop, by disconnecting DI3 terminal shall signal to achieve. Wherein, DI1, DI2, DI3 are multifunctional input terminals of  $DI1 \sim DI10$ ,  $DI1$ ,  $DI2$  pulse are effective,  $DI3$  is effective level.

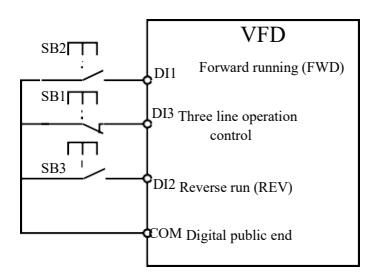

Figure6-8 Three wire control mode 1

Among:

SB1: stop button SB2: Forward button SB3: reverse button

3: Three-line control mode 2: This mode enable terminal to DI 3, run the command given by the DI1, DI2 direction by the state to decide.

Terminal function is set as follows:

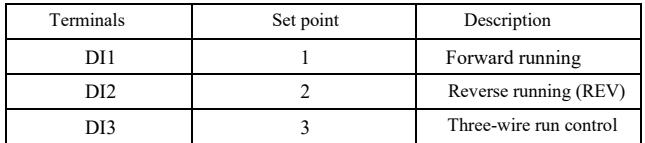

In the need to run, must first close the DI3 terminal, from the DI1 of the pulse rise along the motor running signal, DI2 state of the motor direction signal.<br>In the need to stop, it is required to disconnect the DI3 termi

DI1, DI2, DI3 for the DI1  $\sim$  DI10 multi function input terminals, DI1 for the pulse effective, DI3, DI2 is effective.

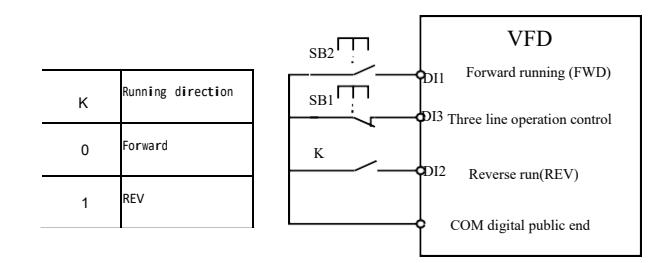

Figure6-9 Three wire control mode 2

Among them: SB1: stop button SB2: run the button

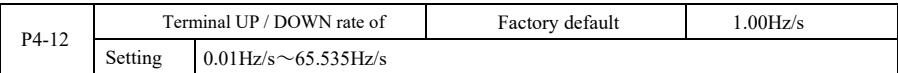

When setting terminal UP / DOWN adjust set frequency, the frequency rate of change, that is, the amount of change in frequency per second.

When P0-22 (frequency decimal point) is 2, the value is in the range of  $0.001Hz / s \sim 65.535Hz / s$ .

When P0-22 (frequency decimal point) is 1, the value is in the range of  $0.01\text{Hz}$  / s  $\sim 655.35\text{Hz}$  / s.

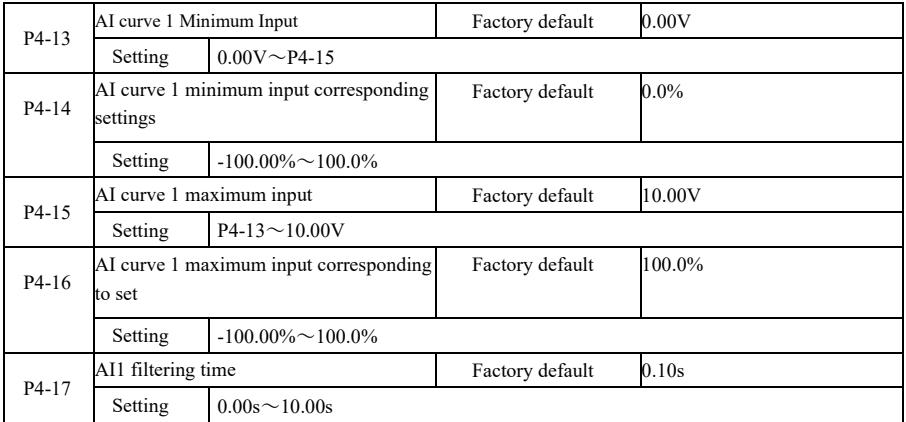

The above function codes are used to set the analog input voltage setpoint relationship between its representatives.

When the analog input voltage is greater than the set "maximum input" (P4-15), the analog voltage in accordance with the "maximum input" computing; similarly, when the analog input voltage is less than the set "minimum input" (P4-13), according to "AI is below the minimum input setting Select" (P4-34) is set to the minimum input or 0.0% calculated.

When the analog input is current input, 1mA current corresponds to 0.5V.

AI1 input filtering time for setting AI1 software filtering time when the analog easily disturbed site, please increase the filter time so that the analog detection stabilized, but the greater the filtering time of the analog detection slow response times, how to set up a trade-off depending on the application.

In different applications, analog setting 100.0% of the nominal value of the corresponding meanings vary, please refer to the description of each part of the application.

The following illustrates a case where two typical settings:

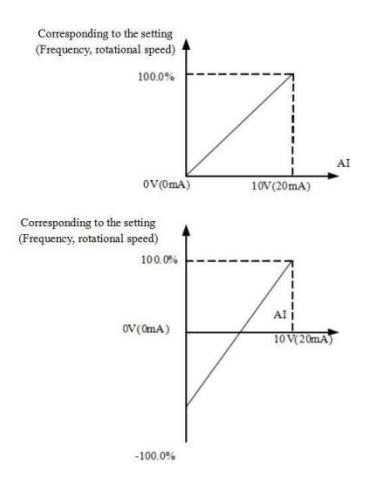

Figure6-10 The corresponding relationship between the simulation and the set amount

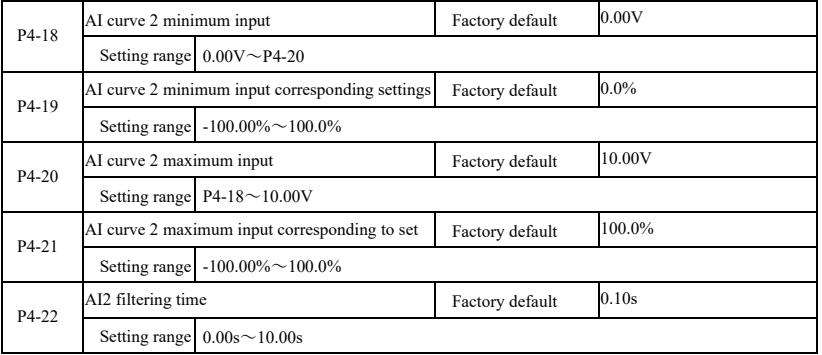

Function and use of curve 2, please refer to the description of the curve 1.

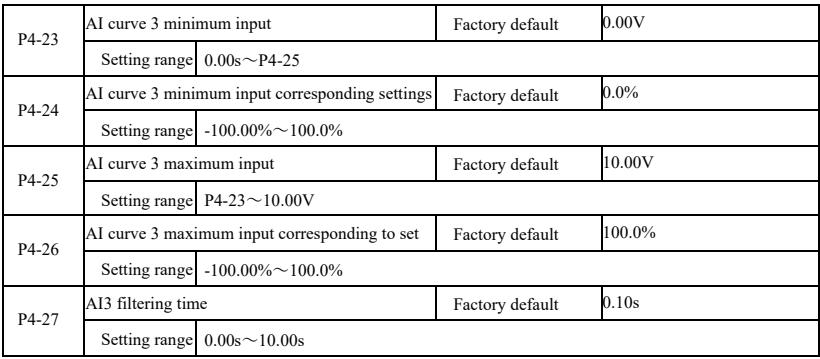

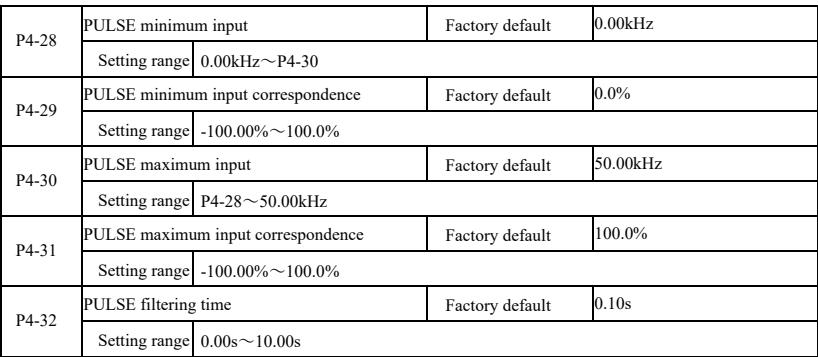

Function and use of curve 3, please refer to the description of the curve 1.

This function code is used to set the relationship DI5 pulse frequency corresponding to the set between.

Pulse frequency inverter can only be entered through DI5 channel. Application and function curve of this group is similar to 1, please refer to Note 1 of the curve.

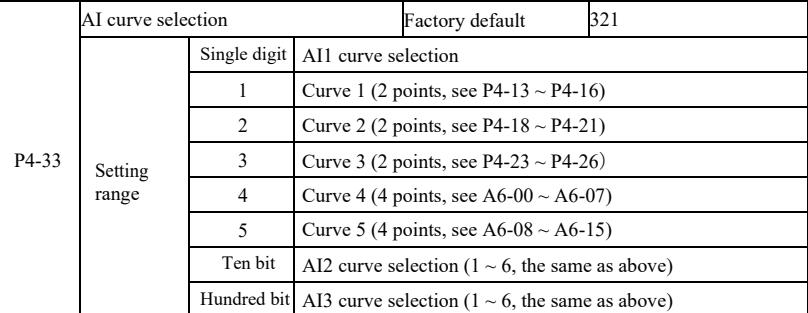

The function code bits, ten, one hundred are used to select, analog input AI1, AI2, AI3 corresponding setting curve. 3 analog inputs can be selected in any of the five kinds of curve a.

Curve 1, curve 2, curve 3 are 2 point curve, set in P4 group function code, whereas curve 4 and curve 5 are 4 point curve, you need to set the A8 group function codes.

This inverter standard unit provides two analog inputs, AI3 must be configured to use multi-function input and output expansion card.

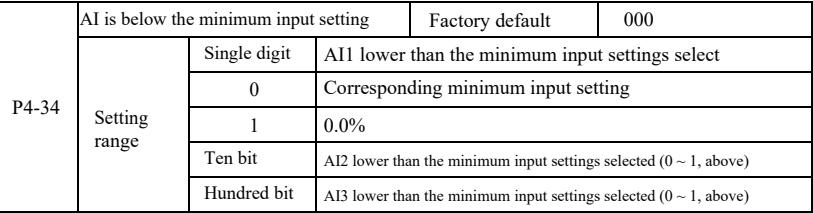

The function code is used to set, when the analog input voltage is less than the set "minimum input", the corresponding analog set how to determine.

Parameter description Specification of high-performance vector convertor

The function code unit, ten bit, hundred bit, corresponding to the analog input AI1, AI2, AI3. If this option is 0. When the AI input below the "minimum input", corresponding to the analog setting function code to determine the curve "minimum input corresponds to a given" (P4-14, P4-19, P4-24).

If this option is 1, then when AE input below the minimum input, the analog corresponding to 0.0%.

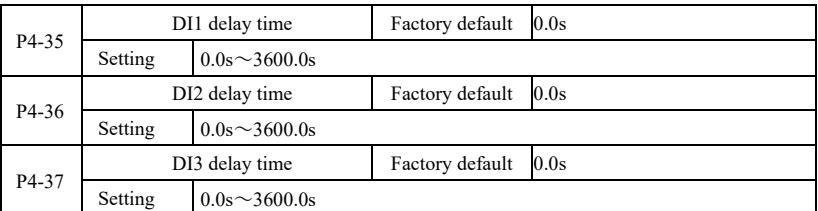

When DI terminal for setting status changes, they are changes in the delay time of the inverter. Currently only DI1, DI2, DI3 have set the time delay function.

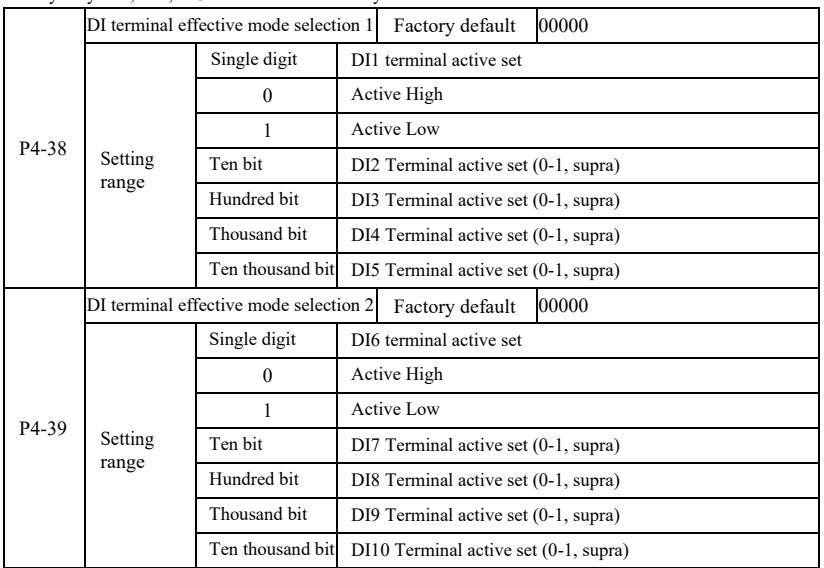

It is used for setting the digital input terminal of the active mode. When choosing high effective, the corresponding S terminal and COM communicated effectively, disconnect invalid. Selected as active low, the corresponding S terminal and COM connectivity invalid, effectively disconnected.

#### P5 Group--Output terminals

This series inverter comes standard with a multifunction analog output terminal, a multi-function digital output terminal, a multi-function relay output terminal, an FM terminal (selected as high-speed pulse output terminal, can also choose a set open switch electrode output). As the output terminal can not meet the site with app, you need the optional multi-function input and output expansion card.

Multi-function input and output expansion card output terminals, comprising a multi-function analog output terminal (AO2), 1 multifunction relay output terminal (relay 2), a multi-function digital output terminal (DO2).

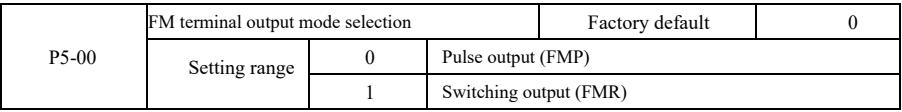

Specification of high-performance vector convertor Parameter description

FM terminal is a programmable multiplexing terminal can be used as high-speed pulse output terminal (FMP), the switch can also be used as open collector output terminal (FMR).

As the pulse output FMP, the maximum output pulse frequency is 100kHz, FMP-related functions can be found P5-06 instructions.

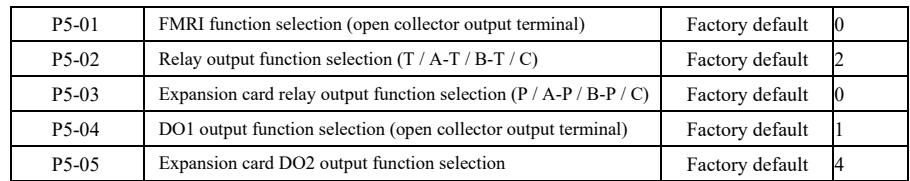

The five function code is used to select the five digital outputs function, where T / A-T / B-T / C and P / A-P / B-P / C, respectively on control board and expansion card relay.

Multi-function output terminal functions are as follows:

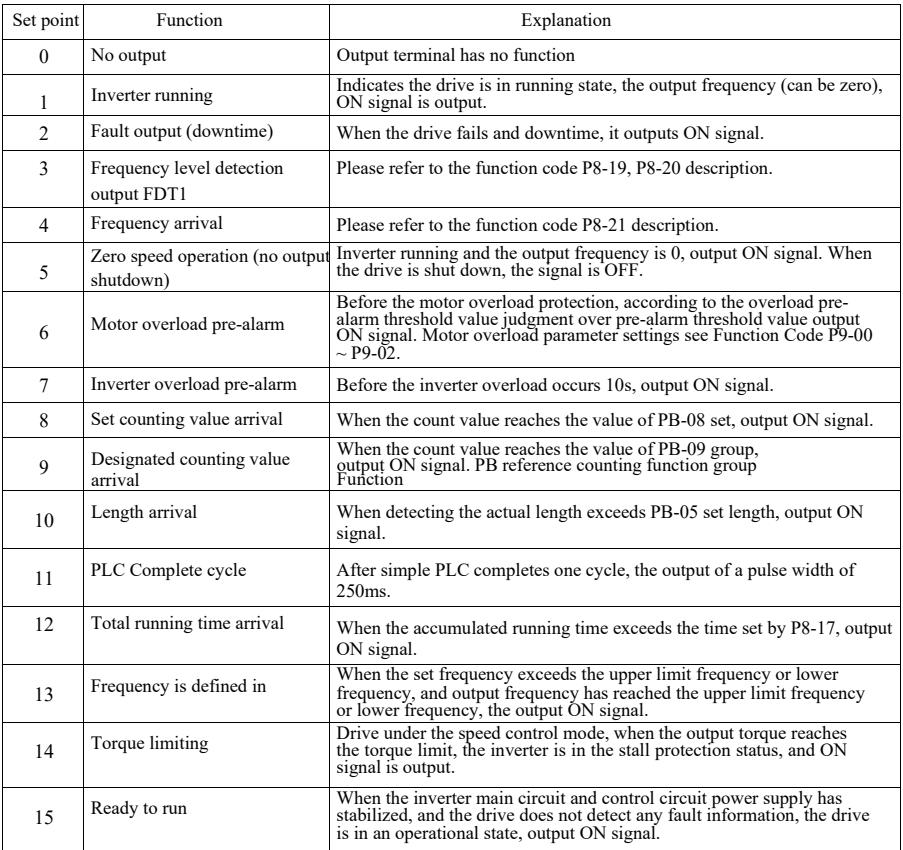

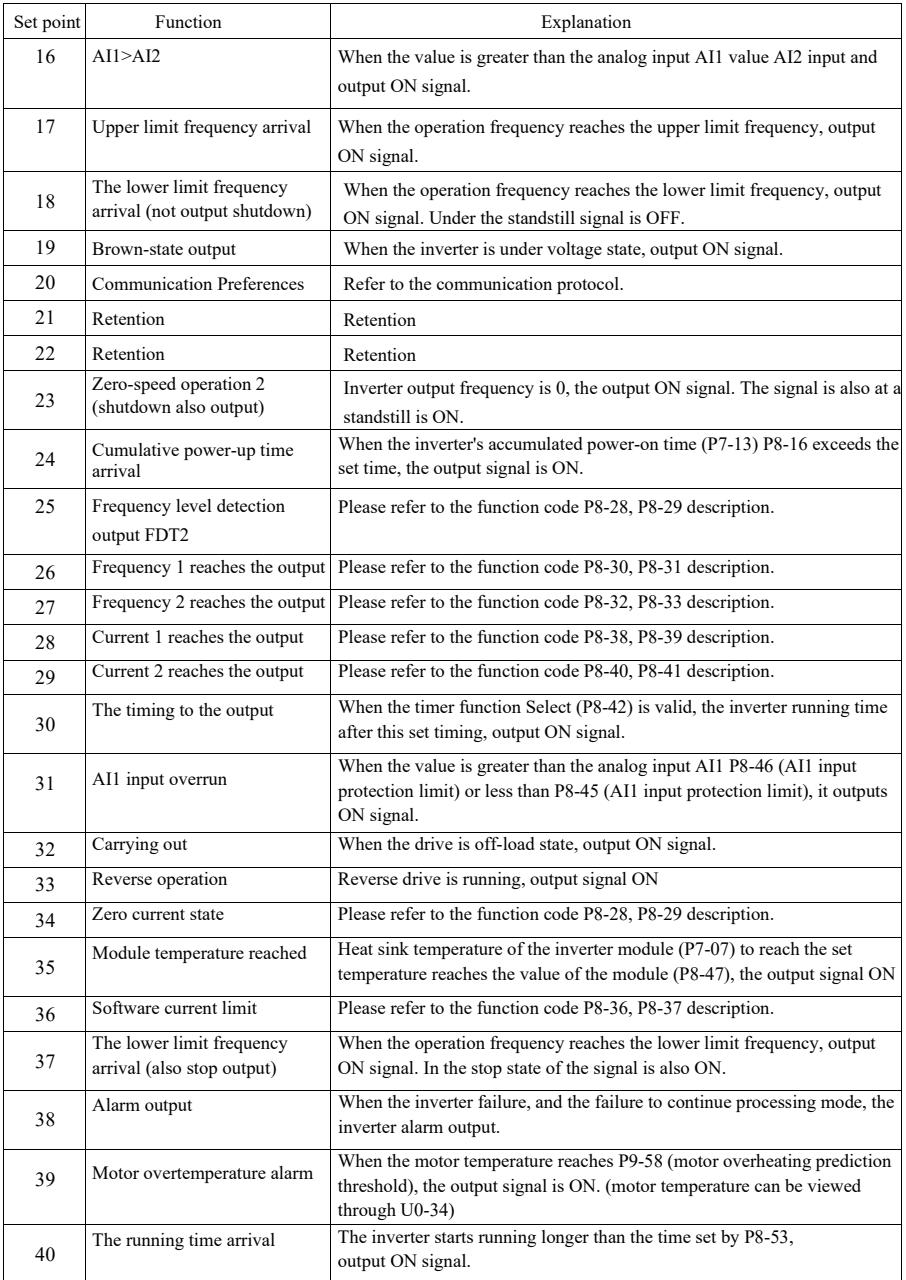

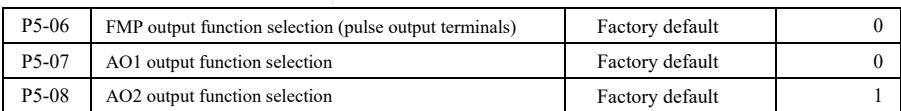

FMP terminal pulse frequency output range is 0.01kHz ~ P5-09 (FMP maximum output frequency), P5-09 can be set between  $0.01$ kHz $\sim 100.00$ kHz.

Analog outputs AO1 and AO2 output range is  $0V \sim 10V$ , or 0mA  $\sim$  20mA. Pulse output or analog output range, with the corresponding scaling function relationship in the following table:

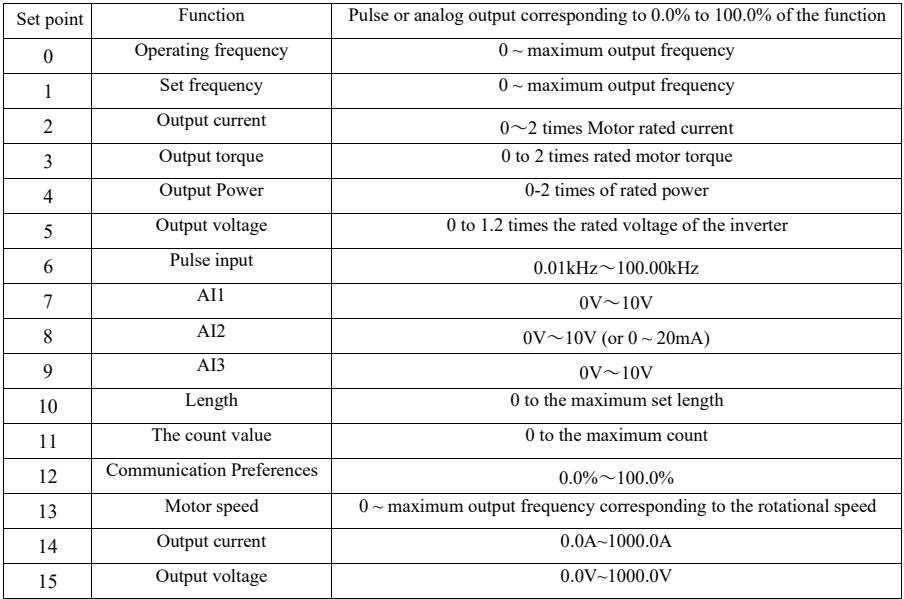

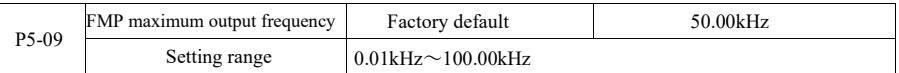

When FM is selected as a pulse output terminal, the function code is used to select the maximum output pulse frequency value.

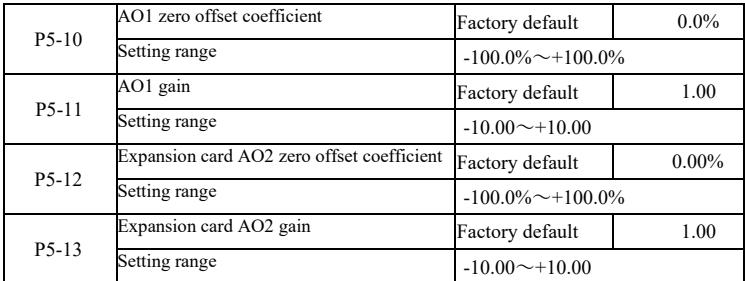

Parameter description Specification of high-performance vector convertor

The above function codes are generally used to bias the output amplitude and zero drift correction analog output. It can also be used to customize the desired output curve AO.

If zero offset by "b" represents the gain by k, the actual output by Y, X represents standard output, the actual output is:

Y=kX+b. Wherein, AO1, AO2 zero-bias factor of 100% corresponds to 10V (or 20mA), it refers to the standard output in the absence of bias and gain correction, output  $0V \sim 10V$  (or 0mA  $\sim$  20mA) corresponding to the amount of the analog output.

For example: If the analog output is the operating frequency, at a frequency of 0 output 8V, frequency is the maximum frequency output 3V, the gain should be set to "-0.50" bias should be set to "80%."

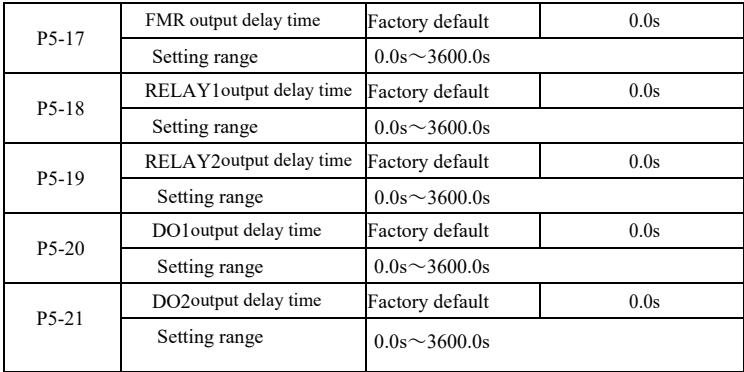

Set the output terminals FMR, relay 1, relay 2, DO1 and DO2, from state to produce the actual output delay time change occurs.

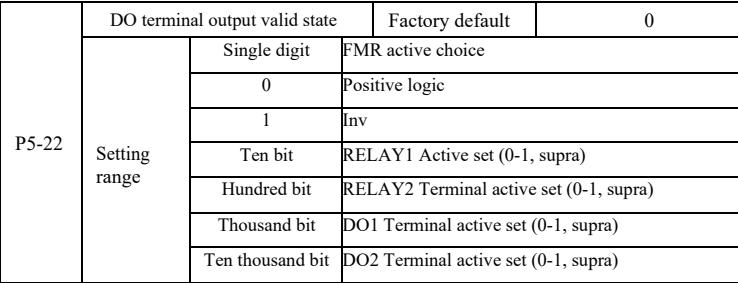

Define the output terminal of FMR, relay 1, relay 2, DO1 and DO2 output logic.

0: Positive logic, digital output terminal and the corresponding common terminal communicates to the active state, disconnect inactive state;

1: Anti-logic, digital output terminal and the corresponding common terminal communicates to the inactive state, disconnect the active state.

### Specification of high-performance vector convertor Parameter description

# P6 Group--Start stop control

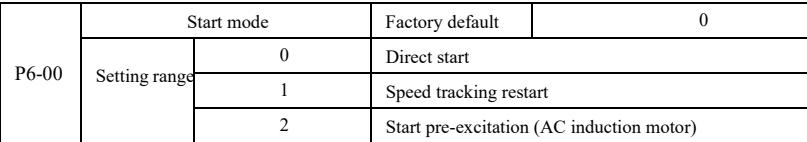

#### 0: Direct start

When the DC brake time is set to 0, the inverter starts running from the starting frequency. When the DC brake time is not 0, the DC brake first, and then run from the starting frequency. Suitable for small inertia load when you start the motor may have rotated occasion.

1: Speed tracking restart of the drive motor speed and direction of the judge, and then to track the frequency of the motor start,

Rotating motor smoothly without impact start. Instantaneous power suitable for large inertia load restart. To ensure the performance speed tracking start, you need to accurately set the motor F1 group parameters.

2: Induction pre-excitation start only for asynchronous motors, used before the motor running to first establish a magnetic field. Pre-excitation current, pre-excitation time refer to the function code P6-05, P6-06 instructions.

If the pre-excitation time is set to 0, the drive to cancel pre-excitation process starts from the starting frequency. Preexcitation time is not 0, the first and then start pre-excitation can improve the dynamic response performance of the motor.

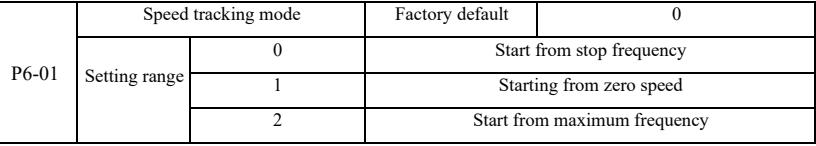

As to complete the process with the shortest time to speed tracking, select the drive motor speed tracking mode:

0: Tracking down from the frequency of the power failure, usually used in this way.

1: Start tracking upwards from zero frequency, for use in case of power failure a long time to start again.

2: Tracking down from the maximum frequency, the general power of the load.

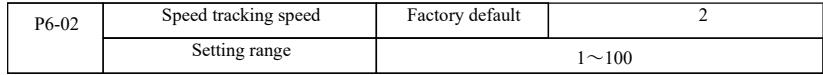

When speed tracking restart, select speed tracking speed. Parameter is larger, faster track. But it sets too high may cause tracking results unreliable.

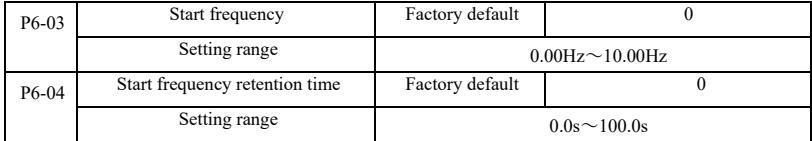

As to ensure that the motor torque at start-up, set an appropriate start frequency. In order to establish the full flux motor when starting, we need to start frequency to maintain a certain time.

Start from the lower frequency limit frequency P6-03. But set the target frequency is less than starting frequency, the inverter does not start, it is on standby.

Parameter description Specification of high-performance vector convertor

Reversible switching process, starting frequency holding time does not work. Start frequency holding time is not included in the acceleration time, but is included in the running time of simple PLC.

Example 1:

 $P0-03=0$  Frequency source is digital given

P0-08=2.00Hz Digital set frequency is 2.00Hz P6-03=5.00Hz Starting frequency is 5.00Hz

 $P6-04=2.0s$  Start frequency holding time is 2.0s At this time, the inverter is in the standby state, the inverter output frequency is 0.00Hz.

Example 2:

 $P0-03=0$  Frequency source is digital given

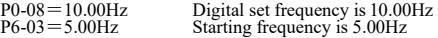

P6-04=2.0s Start frequency retention time 2.0s

At this time, the drive accelerates to 5.00Hz, continued to 2.0s, and then accelerated to a given frequency 10.00Hz.

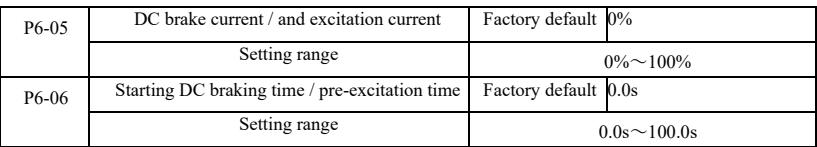

DC brake is generally used to stop and start the motor running. Pre-excitation is used to make the magnetic field induction motor and then start to establish and improve the response speed.

DC brake is valid only in the start mode is direct start. This time the frequency setting press Start DC braking current DC braking, DC braking time after the start and then start running. If the DC braking time is set to 0, no start directly after DC braking. DC braking current increases, the greater the braking force.

If the startup mode for the asynchronous motor pre-excitation start, the drive set in the pre-press pre-established magnetic field current, after the set pre-magnetizing time before starting to run. If the set pre-magnetising time is 0, no preexcitation processes started directly.

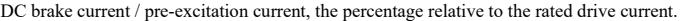

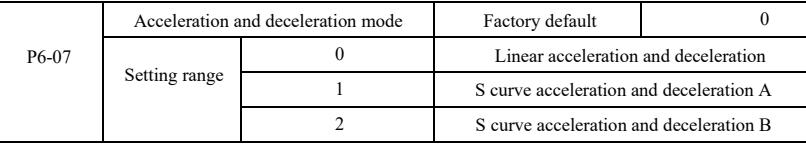

Select the drive frequency change in the start and stop the process of moving way.

0: Linear acceleration and deceleration The output frequency linear increment or decrement. This provides four kinds of acceleration and deceleration time. Can be selected via multifunction digital input terminals  $(P4-00 \sim P4-08)$ .

1: S curve acceleration and deceleration A

Output frequency increases or decreases according to S curve. S curve requires gentle place to start or stop the use, such as elevators, conveyor belt. P6-08 and P6-09 respectively function code defines the time ratio of S curve acceleration and deceleration of the initial segment and the end segment

2: S curve acceleration and deceleration B

In the S-curve acceleration and deceleration B, the motor rated frequency *f* is always the inflection point of the S-curve. Shown in Figure 6-12. Generally used for high speed area above the rated frequency requires rapid acceleration and deceleration of the occasion.

When setting frequencies above the rated frequency, acceleration and deceleration time:

$$
t = \left(\frac{4}{9} \times \left(\frac{f}{t}\right)^2 + \frac{5}{9} \times T\right)
$$

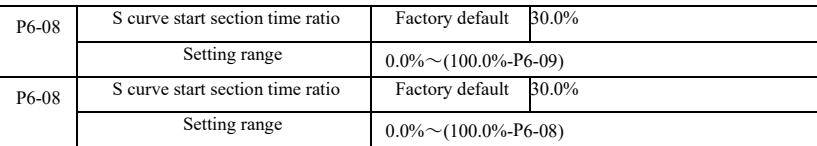

Wherein, *f* is set frequency, *f*<sub>*b*</sub> is motor rated frequency, *T* is the time the motor nominal frequency *f*<sub>*b*</sub>

P6-08 and P6-09 function codes are defined, S curve acceleration and deceleration A of the initial segment and the end time is the ratio of two function codes to meet:  $P6-08 + P6-09 < 100.0\%$ .

Figure 6-11 t1 is the parameter P6-08 defined parameters, output during this time frequency slope increases. t2 is the parameter P6-09 defined time, during this time the output frequency slope changes gradually to zero. During the time between t1 and t2, the output frequency slope is fixed, that this interval be linear acceleration anddeceleration.

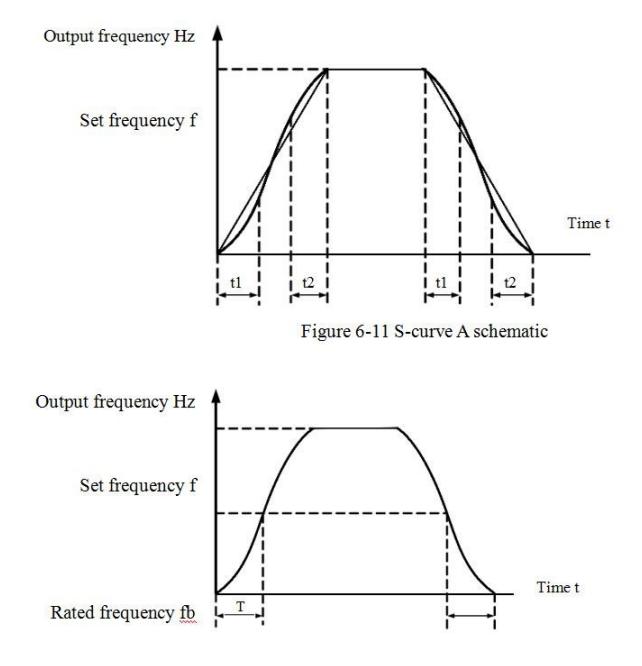

Figure 6-12 S-curve B schematic

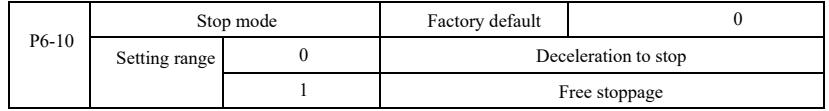

0: Deceleration stop When the stop command is valid, the inverter reduces the output frequency according to the deceleration time when the frequency drops to zero downtime.

1: Coast to stop After stop command is valid, the inverter output immediately, and the motor coasts to stop by its mechanical inertia.

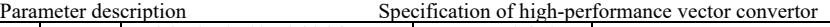

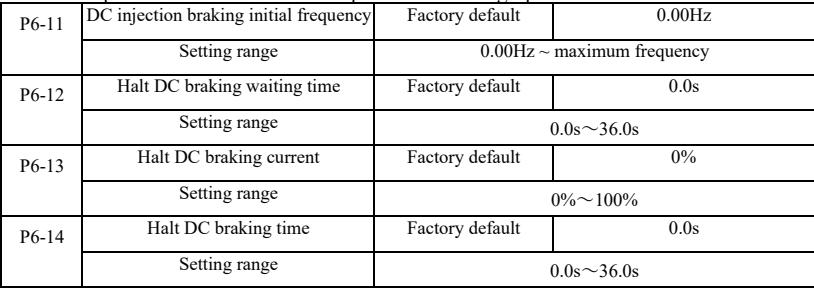

DC injection braking Starting frequency: deceleration stop process, when the operating frequency to reduce the frequency to start DC braking process.

DC braking waiting time: the operating frequency is reduced to DC braking starting frequency, the inverter will stop output for some time before starting DC braking process. At high speed to prevent the start of DC braking can cause over-current fault.

DC braking current: DC braking means the output current, the relative percentage of the motor rated current. The higher this value, the DC brake effect, but the greater the heat the motor and the inverter.

DC braking time: DC braking holding time. This value is 0 DC braking process is canceled. DC injection braking process schematic diagram shown in Figure 6-13.

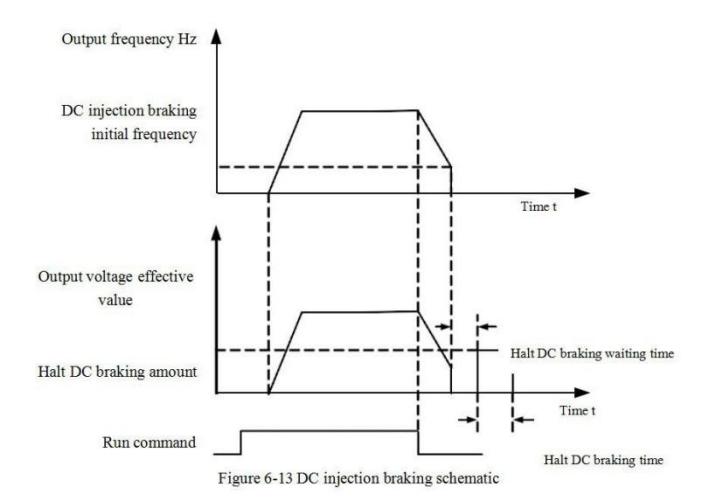

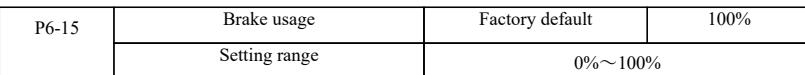

Only the built-in braking unit is valid.

Duty cycle, brake usage rate is used to adjust the movable unit, the high duty cycle operation of the braking unit, the braking effect is strong, but the inverter braking bus voltage fluctuations.

# P7 Group--Keyboard and Display

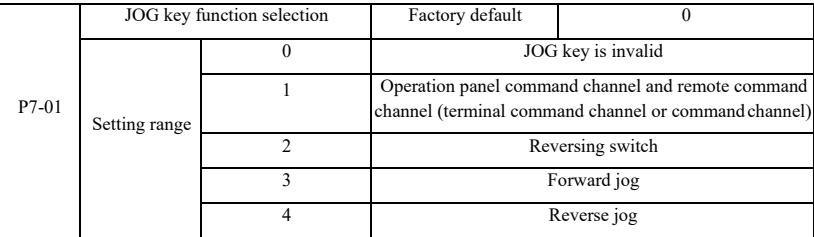

JOG key for the multi-function keys, you can set the JOG key functions via the function code. In the shutdown and can be run through the key switch.

0: This key has no function.

1: Keyboard commands and remote operation switch. Means an order to switch the source, namely the current command source and keyboard control (local operation) switch. If the current command source is keypad control, this key function is disabled.

2: Reversible switching direction switching by frequency command JOG key. This feature is only command source operation panel command channel is active.

3: Forward jog forward rotation Jog (FJOG) JOG key keyboard.

4: Reverse jog achieve reverse jog (RJOG) JOG key keyboard.

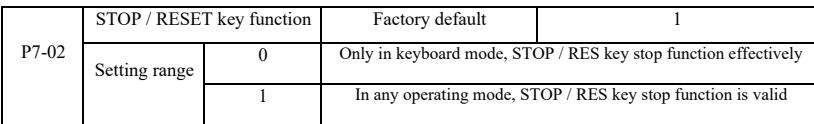

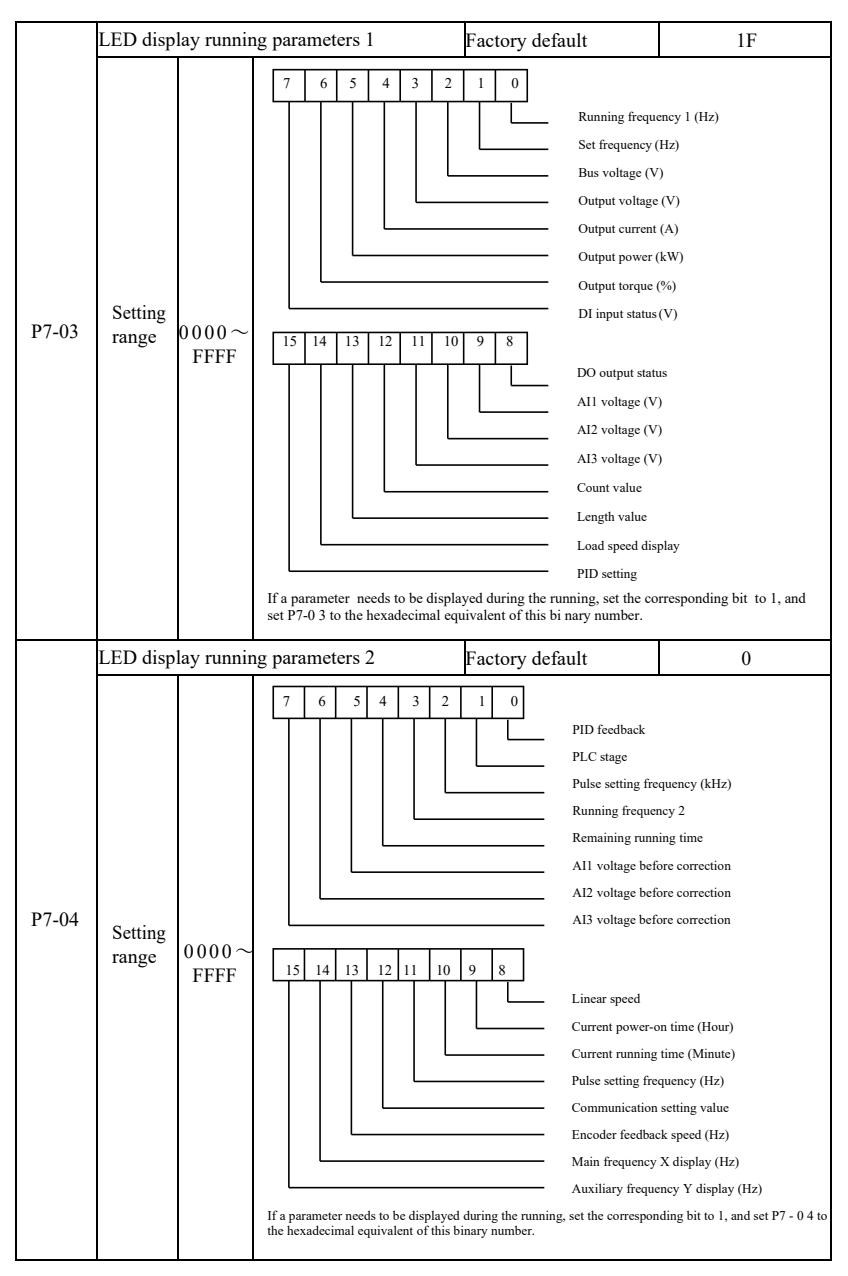

These two parameters are used to set the parameters that can be viewed when the AC drive is in the running state. You can view a maximum of 32 running state parameters that are displayed from the lowest bit of P7-03.

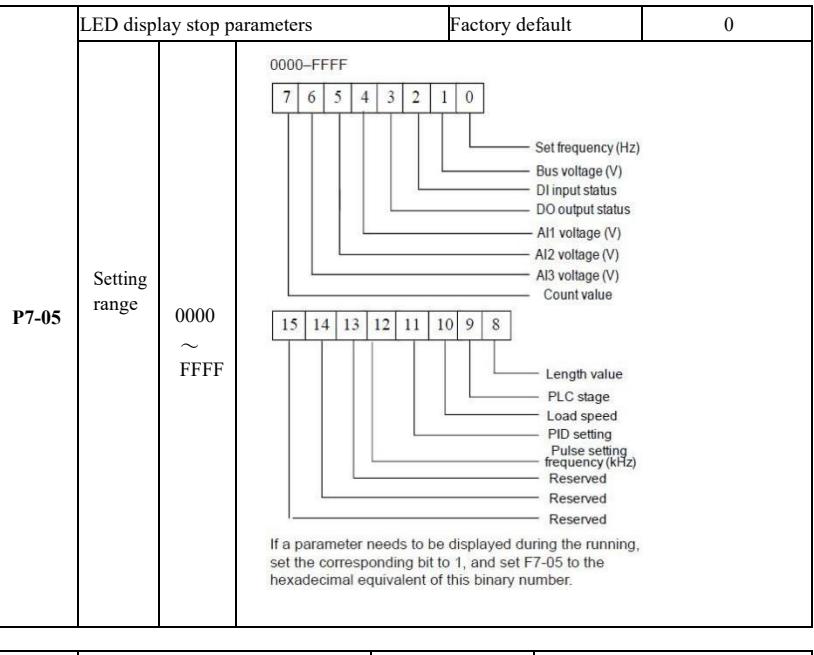

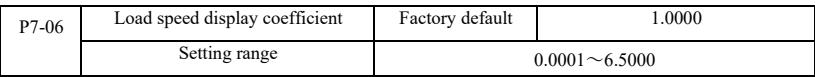

When you need to display the load speed, this parameter, adjusting the correspondence between the output frequency and load speed. Correspondence between specific reference P7-12 description.

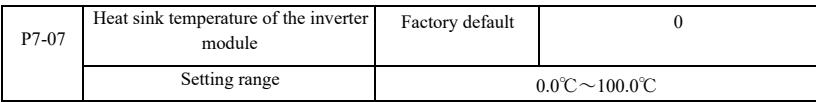

Display inverter module IGBT temperature.

Different models of inverter module IGBT overtemperature protection value is different.

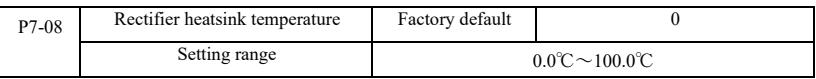

Temperature display rectifier.

Different models of the rectifier overtemperature protection value is different.

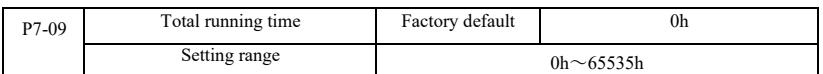

Displays the accumulated run time of the inverter. When running time reaches the set running time P8-17, the inverter multifunction digital output (12) outputs ON signal.

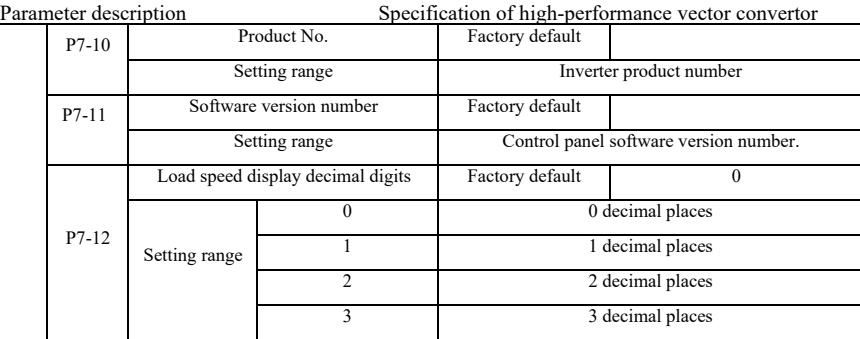

Load speed setting for the decimal display. The following example illustrates the calculation of load speed:

If the load speed display coefficient 2.000 P7-06, P7-12 load speed to 2 decimal places (two decimal places), when the inverter operating frequency 40.00Hz, the load speed: 40.00 \* 2.000 = 80.00 (2 decimal places display)

If the drive is shut down, the load speed display setting frequency corresponding to the speed, that is, "to set the load speed." To set the frequency 50.00Hz, for example, the stop state load speed: 50.00 \* 2.000 = 100.00 (two decimal display)

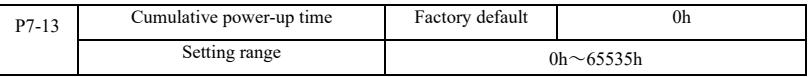

Cumulative power-time display from the factory started the drive.

This time reaches the set power-up time (P8-17), the inverter multi-function digital output (24) outputs ON signal.

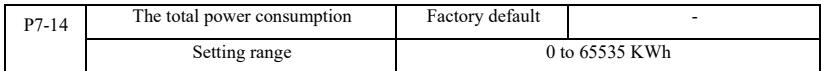

So far show the total power consumption of the drive.

## P8 Group--Auxiliary function

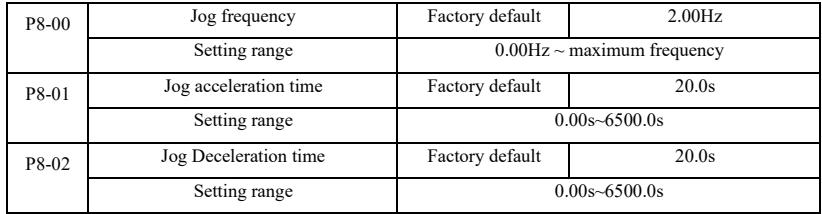

When you define the drive jog a given frequency and the deceleration time.

Jog running, start fixed direct start-up mode ( $P6-00 = 0$ ), stop mode is fixed to decelerate stop ( $P6-10 = 0$ ).

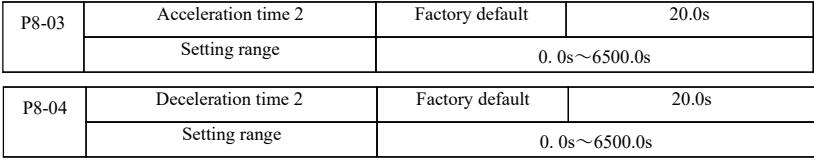

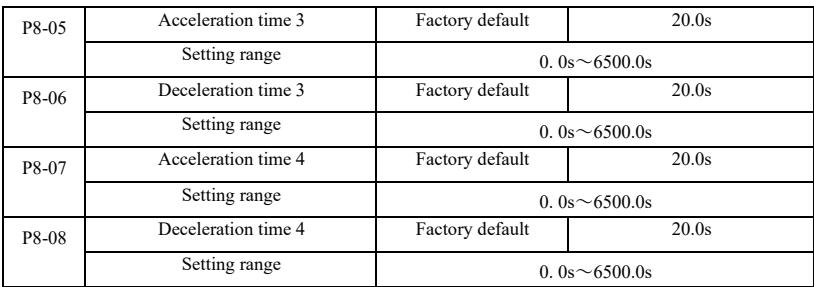

This VFD provides 4 group of acceleration and deceleration time, respectively P0-17 / P0-18 and said 3 group of acceleration and deceleration time.

4 group define exactly deceleration time, refer to the P0-17 and P0-18 instructions. Through different combinations of multifunction digital input terminal DI, you can switch between 4 group of acceleration and deceleration time, please refer to the specific use function code  $P4-01 \sim P4-05$  of instructions.

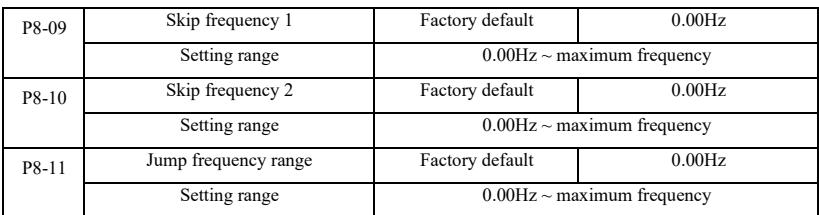

When the jump frequency range within the set frequency, the actual running frequency will run at a frequency from the set frequency jump closer. By setting the frequency hopping allows the drive to avoid the mechanical resonance point of load. VFD can set two skip frequencies, when the two skip frequencies are set to 0, the jump frequency function is canceled. Principle jump frequency and the amplitude of frequency hopping schematic, refer to Figure 6-14.

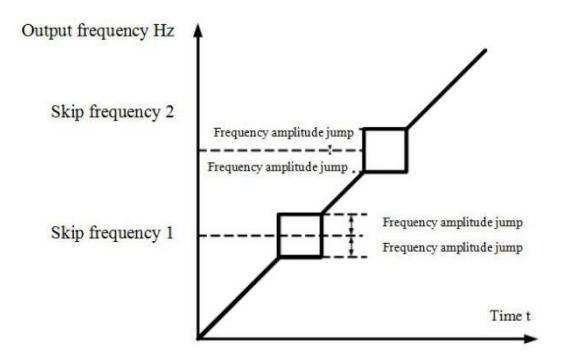

Figure 6-14 Skip frequency schematic
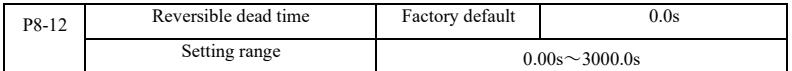

Set the inverter reversing the transition process, the output of 0Hz at the time of transition, shown in Figure 6-15:

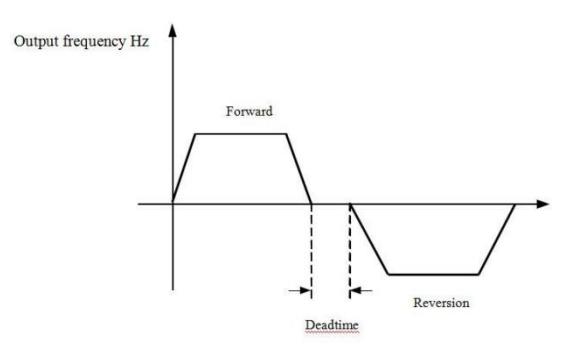

Figure 6-15 Reversible schematic dead time

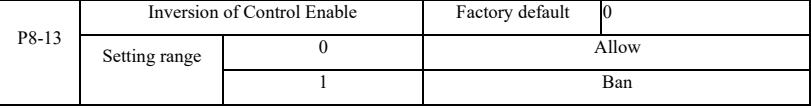

Set up the drive via the parameter is allowed to run in the inverted state, in the case of motor reversal is not allowed to set  $P8-13=1.$ 

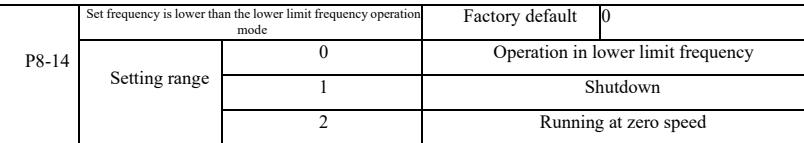

When the set frequency is lower than minimum frequency, the operating status of the inverter can be selected using this parameter. VFD offers three operating modes to meet various application requirements.

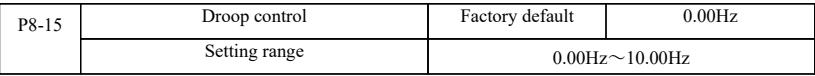

This feature is typically used for load distribution of multiple motor drive with a load.

Droop control means that as the load increases, so that the inverter output frequency decreases, so more than one motor drive the same load, the load of the motor output frequency drops more, thereby reducing the load of the motor to achieve multiple motors load evenly.

This parameter refers to the inverter rated output load, the output value of the frequency drops.

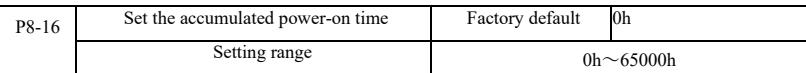

When the accumulated power-on time (P7-13) P8-16 reach the set power-up time, the inverter multi-function digital output DO ON signal. The following examples illustrate the application:

Example: Combining virtual DIDO function, to achieve the set power-up time after reaching 100 hours, the inverter fault alarm output. Program:

Virtual DI1 terminal function set to user-defined fault 1: A1-00 = 44;

DI1 virtual terminal active, is set to come from virtual DO1: A105 = 0000; virtual DO1 function, set the power-on time of arrival:  $A1-11 = 24$ ; set the power accumulated 100 hours of arrival:  $P8-16 = 100$ .

When the cumulative power-up time of 100 hours, and the inverter fault output Err24.

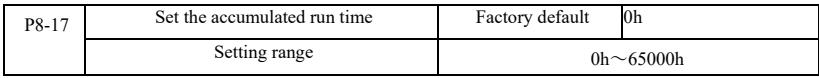

It is used to set the running time of the inverter.

When the total running time (P7-09) reaches this setup running time, the inverter multi-function digital output DO ON signal.

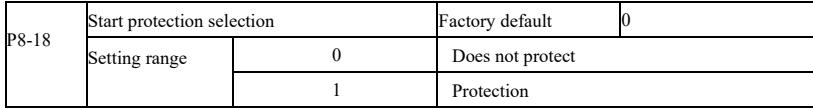

This parameter is related to the security function of the inverter.

If this parameter is set to 1 if the time run on electric drive command is active (for example, a terminal run command before power is in a closed state), the inverter does not respond to the Run command, you must first run the command once removed, run the command again after the effective drive only response.

In addition, if the parameter is set to 1, if the inverter fault reset time run command, the inverter will not run in response to a command, you must first run the command to remove the running protection status.

Setting this parameter to 1 can be prevented in the knowledge, that occur at power or fault reset, the motor operates in response to commands and cause danger.

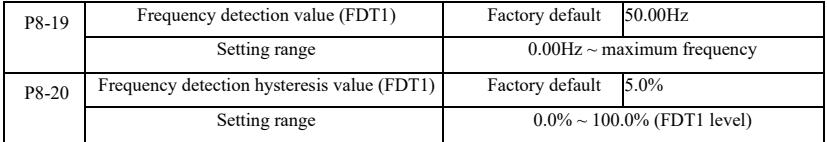

When the operating frequency higher than the frequency detection value, the inverter output DO multifunction output ON signal, and the frequency is lower than the detection value after a certain frequency, output ON DO signal is canceled.

Said parameter value is set for detecting the output frequency, output value and hysteresis action removed. Wherein P8-20 lag frequency percentage frequency detection value P8-19 respect. Figure 6-16 is a schematic diagram FDT functionality.

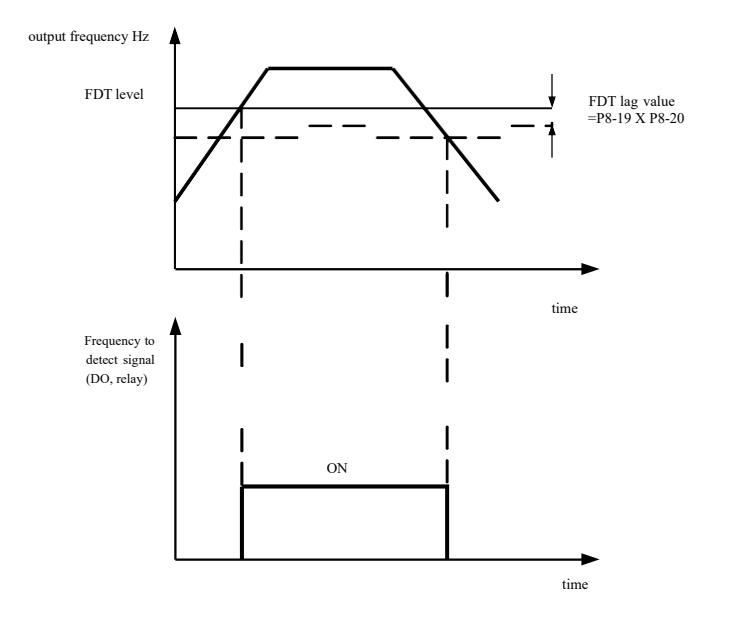

Figure 6-16 FDT level schematic

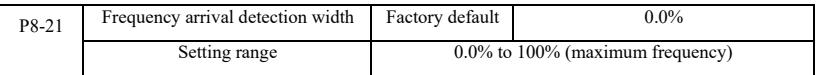

Operating frequency of the inverter, and is in the target frequency range, the inverter output multifunction DO ON signal.

This parameter is used to set the frequency arrival detection range, the parameter is a percentage of the maximum frequency. Figure 6-17 is a schematic diagram of a frequency to reach.

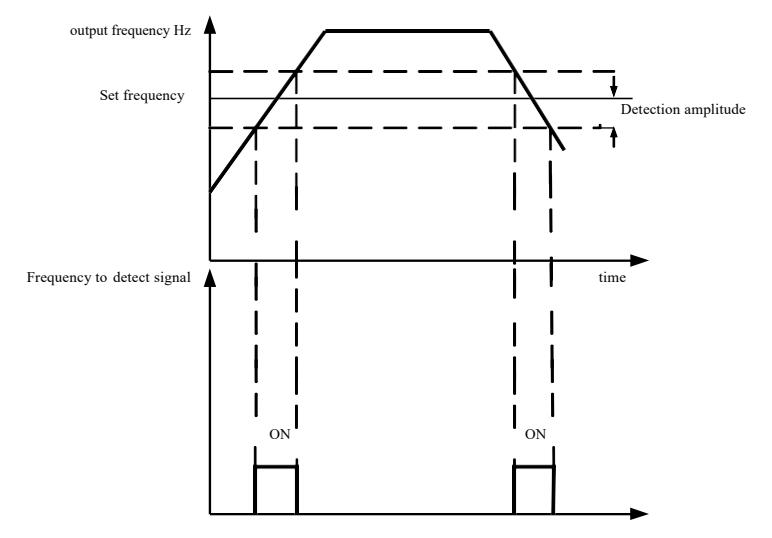

Figure 6-17 Frequency arriving detection amplitude schematic

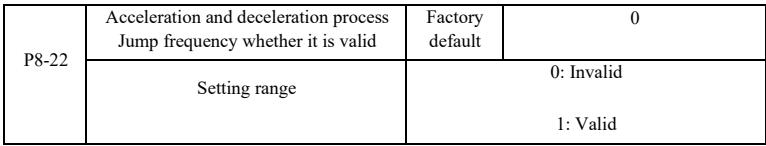

The function code is used to set, during acceleration or deceleration, the jumping frequency is valid.

Is set to be valid when running at a frequency hopping frequency range, the actual operating frequency will jump frequency setting to skip the border. Figure 6-18 acceleration and deceleration process schematic jump frequency is effective.

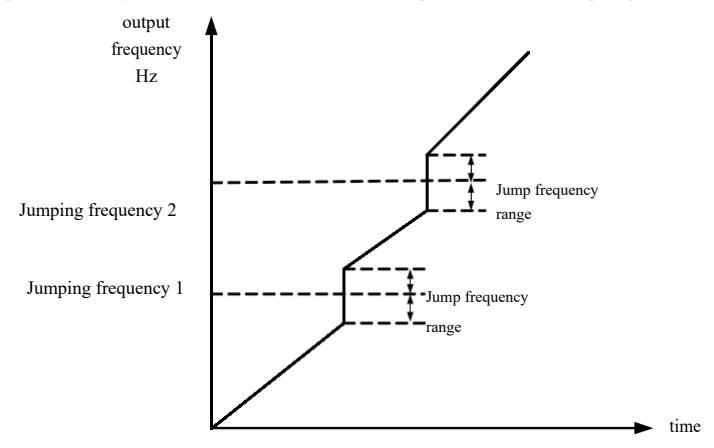

Figure 6-18 acceleration and deceleration process Jump frequency effective schematic

#### Specification of high-performance vector convertor **Parameter description**

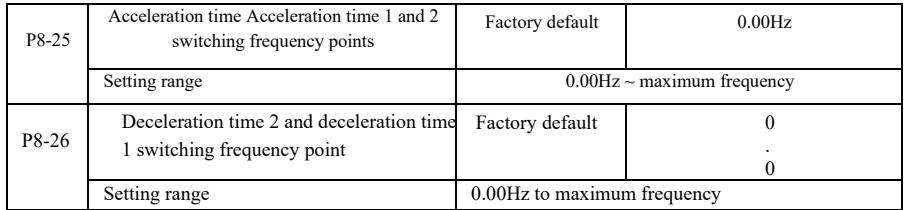

This function is selected as the motor in the motor 1, and not switched by DI terminal when selecting acceleration and deceleration time is valid. For the inverter is running, but not according to the operating frequency range to choose different acceleration and deceleration times by DI terminals.

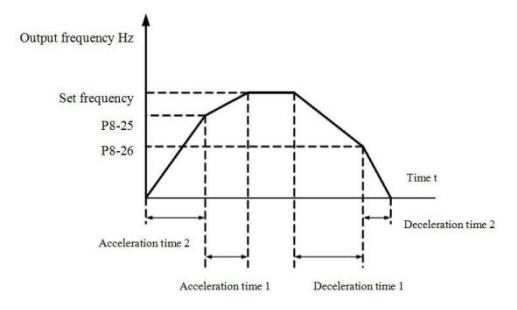

Figure 6-19 acceleration and deceleration time switch schematic

Figure 6-19 is a schematic view of acceleration and deceleration time switching. During acceleration, if the operating frequency is less than P8-25 selects the acceleration time 2; if the operating frequency is greater than the acceleration time 1 Select P<sub>8</sub>-25

During deceleration, if the operating frequency is greater than P8-26 Deceleration Time 1 is selected, if the operating frequency is less than the deceleration time 2 Select P8-26.

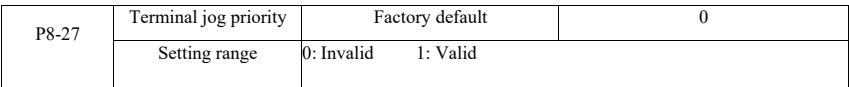

This parameter is used to set whether the terminal jogging function has the highest priority.

When the terminal jogging priority effective, if the terminal point move command occurs during operation, the drive is switched to the terminal jogging running.

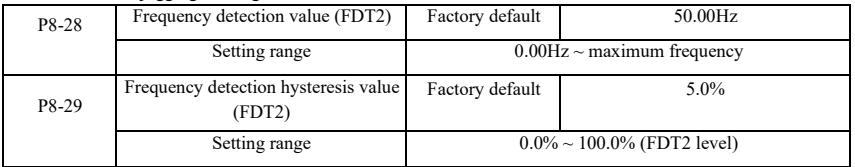

The frequency detection function FDT1 the same functions FDT1 refer to the instructions that function code P8-19, P8-20 description.

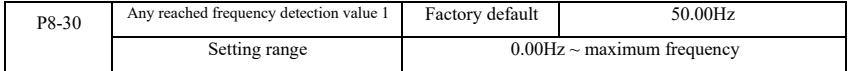

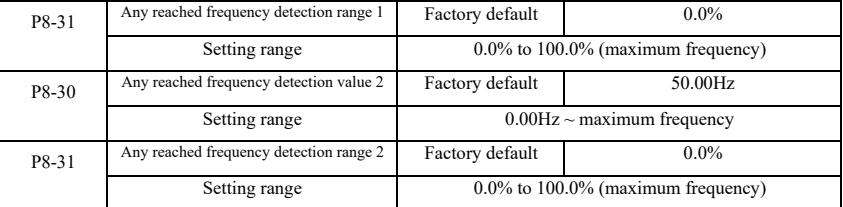

When the output frequency of the inverter, when arriving at any frequency detection value detected positive and negative amplitude range, multi-DO output ON signal.

VFD arrival frequency detection provides two sets of arbitrary parameters were set frequency value and frequency detection range. 6-20 schematic diagram for the function.

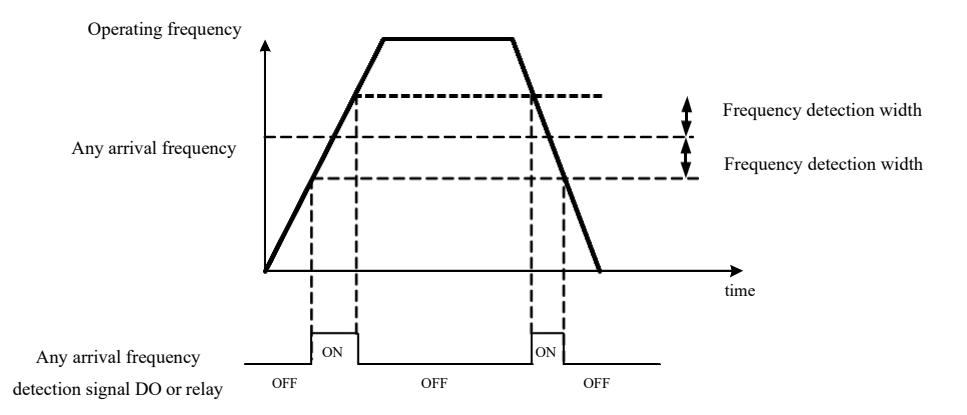

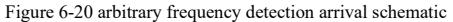

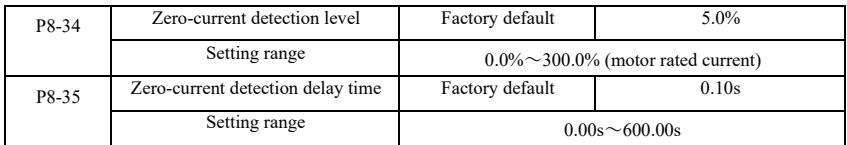

When the inverter output current is less than or equal to zero current detection level and lasts longer than the zero current detection delay time, the inverter output multifunction DO ON signal. Figure 6-21 zero current detection Fig.

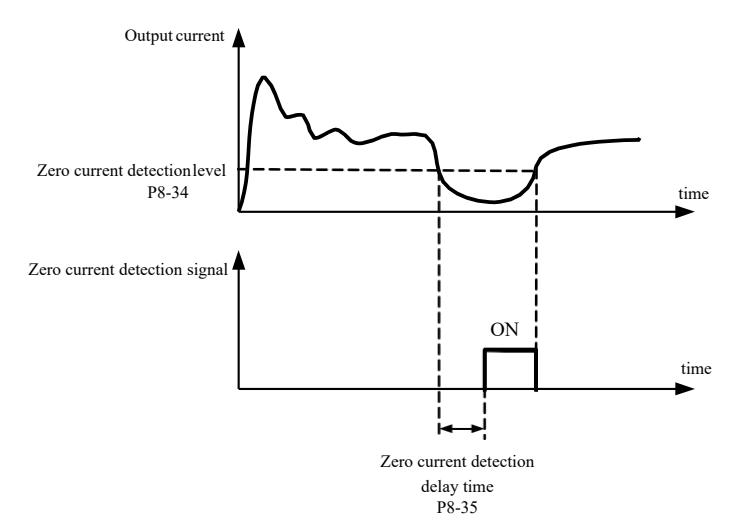

Figure 6-21 Zero current detection schematic

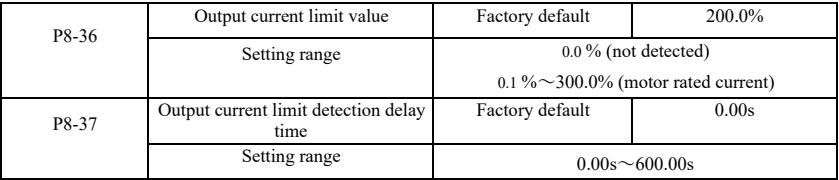

When the inverter output current is greater than or overrun detection point, and lasts longer than the software overcurrent detection delay time, the inverter output multifunction DO ON signal Figure 6-22 output current limit function schematic.

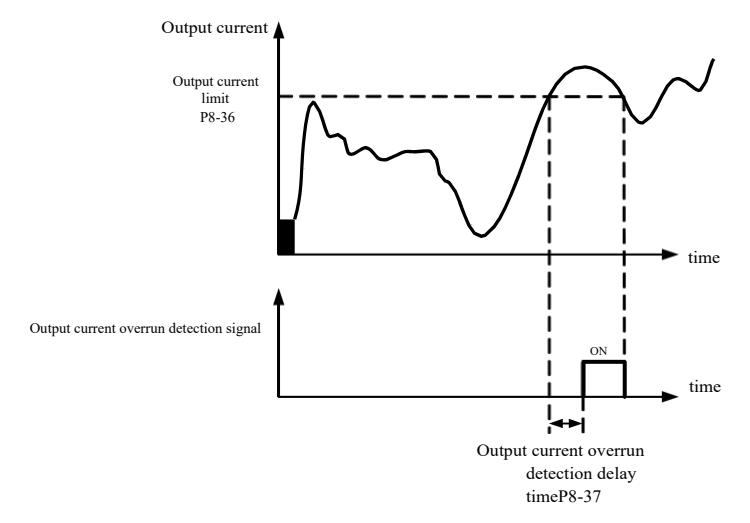

Figure 6-22 Output current limit detection schematic

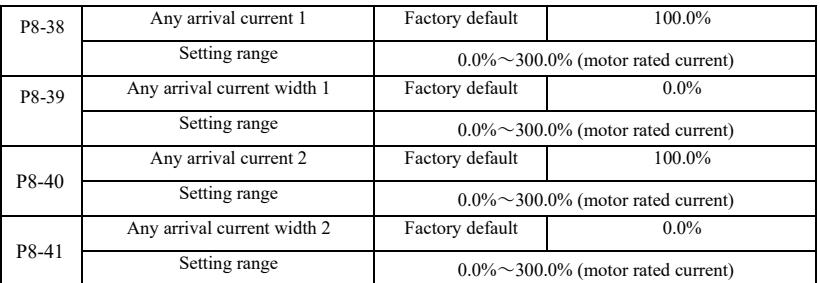

When the output current of the inverter, setting the current reach any positive or negative detection width, the inverter output multifunction DO ON signal.

VFD provides two sets of current and any arrival detection width parameter, a functional schematic diagram in Figure 6-23.

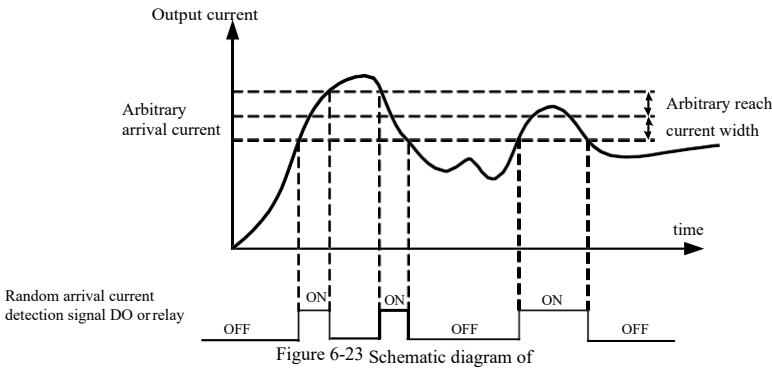

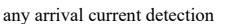

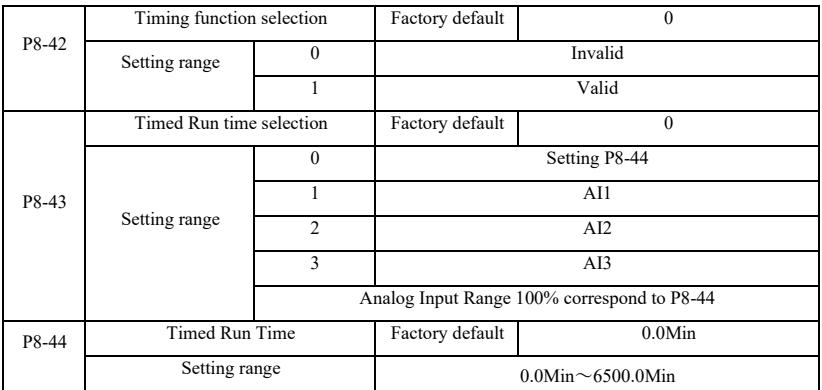

The set of parameters used to complete the drive timing running function.

When P8-42 timing function selection is valid, the inverter starts the beginning of time, after reaching set the timer run time, the inverter automatically shut down, while multi-function DO output ON signal.

When the drive each time you start, you start counting from 0, time remaining operating time by U0-20 view. Regular operation time set by P8-43, P8-44, the time in minutes.

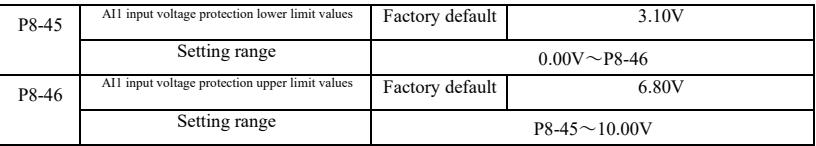

When the value is greater than the analog input AI1 P8-46, P8-47 less than or AI1 input, the output of the inverter multifunction DO "AI1 input overrun" ON signal for indicating AI1 input voltage is within a set range.

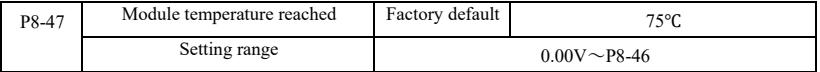

The inverter heat sink temperature reaches this temperature, the inverter output multifunction DO "module temperature reaches the" ON signal.

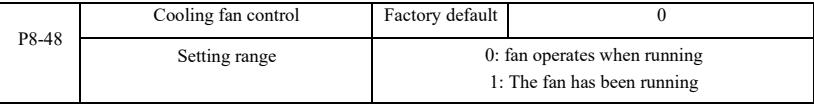

It is used to select the cooling fan operation mode selection 0. Inverter fan running in the running state, stop state if the heat sink temperature is higher than 40 degrees then the fan is running, stop state radiator fan is not lower than 40 degrees operation.

Select 1, the fan after power has been running.

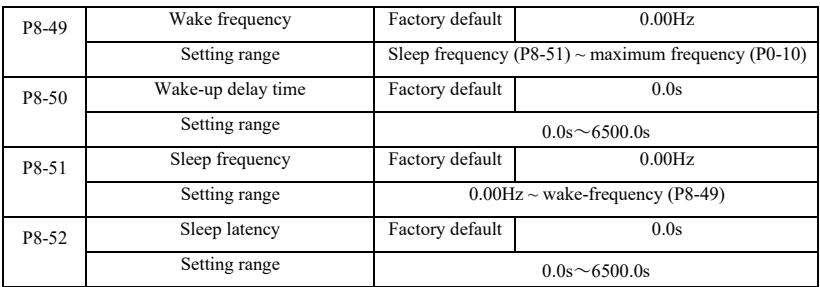

This group used to implement the water supply system in sleep and wake function.

The inverter is running, when the set frequency is less than or equal P8-51 Sleep frequency, P8-52 after the delay time, the drive goes to sleep, and automatically shut down. If the drive is in a dormant state, and the current run command, when the set frequency greater than or equal frequency wake P8-49, P8-50 after a time delay, the drive started.

In general, set the wake-sleep frequency greater than or equal frequency. Sleep and wake-up frequency setting frequency was 0.00Hz, then sleep and wake up function is invalid.

When hibernation is enabled, if the frequency source using PID, the PID sleep state whether operations by PA-28 affect the function code, in which case you must select the shutdown operation when PID ( $PA-28 = 1$ ).

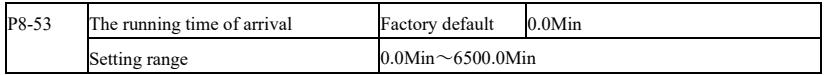

When this started running time arrival this time, the inverter multi-function digital output DO "The running time arrival" ON signal.

### P9 Group--Fault and Protection

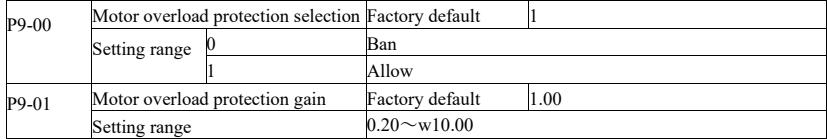

P9-00 = 0: No motor overload protection function may present a risk of damage to the motor overheating, the proposed increase thermal relay between the inverter and the motor;

P9-00 = 1: the frequency converter according to the motor overload inverse time curve to determine whether the motor is overloaded. Motor overload inverse time curve:  $220\% \times (P9-01) \times$  motor rated current for 1 minute, the alarm of motor overload fault:  $150\% \times (P9-01) \times$  rated motor current, the motor 60 minutes the alarm overload.

User according to the actual motor overload, set the correct value of P9-01, this parameter is set too easily lead to motor overheating and the risk of damage to the inverter not alarm!

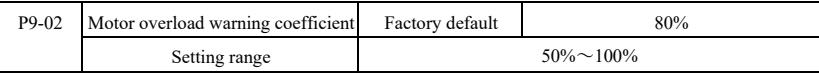

This function is used before the motor overload fault protection, through DO to the control system a warning signal. The warning coefficient is used to determine, before the motor overload early warning extent. The higher the value the smaller the amount of advance warning.

When the inverter output current cumulative amount greater than overload inverse curves and P9-02 product, multifunction drive DO digital output "motor overload pre-alarm" ON signal.

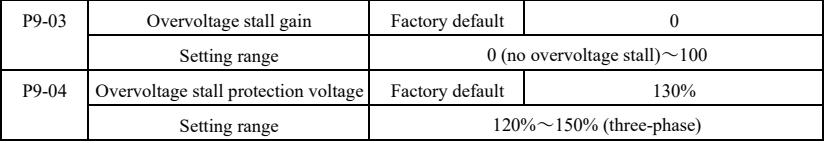

During the deceleration, when the DC bus voltage exceeds the overvoltage stall protection voltage, the inverter stop deceleration is maintained at the current operating frequency, voltage drops until the bus continues to decelerate.

Overvoltage stall gain for adjusting during deceleration, the drive capacity in suppressing the pressure. The bigger the value, the stronger the ability to suppress the overvoltage. Without overvoltage occurs, the gain is set as small as possible.

For small inertia load, over-voltage stall gain should be small, otherwise the system dynamic response slow. For large inertia loads, this value should be large, otherwise the suppression ineffective, overvoltage fault may occur.

Overvoltage stall when the gain is set to 0, the cancellation of overvoltage stall function.

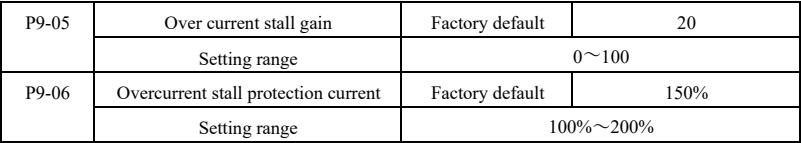

In the inverter deceleration process, when the output current exceeds the overcurrent stall protection current, the inverter stops deceleration process is maintained at the current operating frequency, output current drops and then continue to be deceleration.

Over-flow speed gain is used to adjust the acceleration and deceleration process, the drive capacity in suppressing the flow. The bigger the value, the stronger the capacity is. In the stream without happened next, the gain is set as small as possible.

For small inertia load, over-current stall gain should be small, otherwise the system dynamic response slow. For large inertia loads, this value should be large, otherwise the suppression ineffective, overcurrent fault may occur.

0 when the stall gain is set to cancel the stall function.

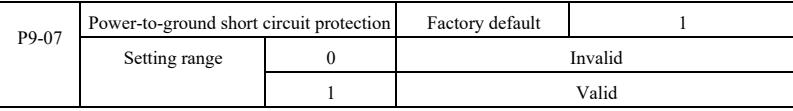

Select the inverter at power, detecting whether the motor is shorted to ground.

If this function is active, the UVW side of the inverter after power-output voltage will be a period of time.

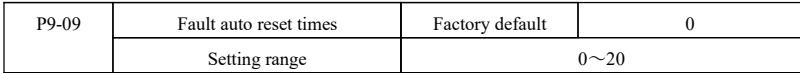

When the inverter selects fault auto reset, used to set the number of auto reset. More than this number of times the drive remains a fault condition.

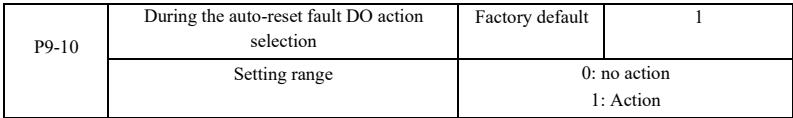

If the drive is set up automatic fault reset function, then during automatic fault reset, fault DO whether action can be set by P9-10.

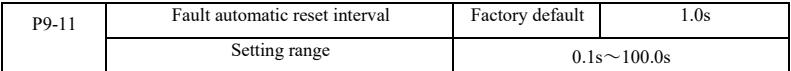

Since the inverter fault alarm, automatic fault reset time to wait between.

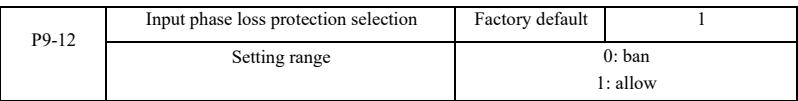

Select whether the input phase loss protection.

Inverter 18.5kW G-type machines and more power, have input phase protection, 18.5kW P-type machine less power. Regardless of P9-12 is set to 0 or 1 have no input phase loss protection.

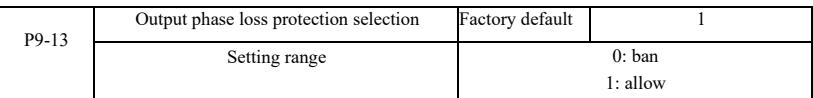

### Choose whether to output phase loss protection.

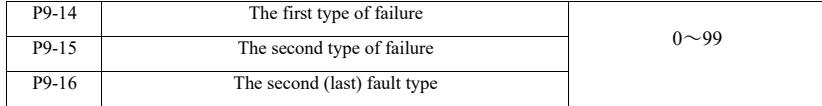

Recording drive last three fault types, 0 is no fault. On possible causes and solutions for each fault code, please refer to Chapter 8 for instructions.

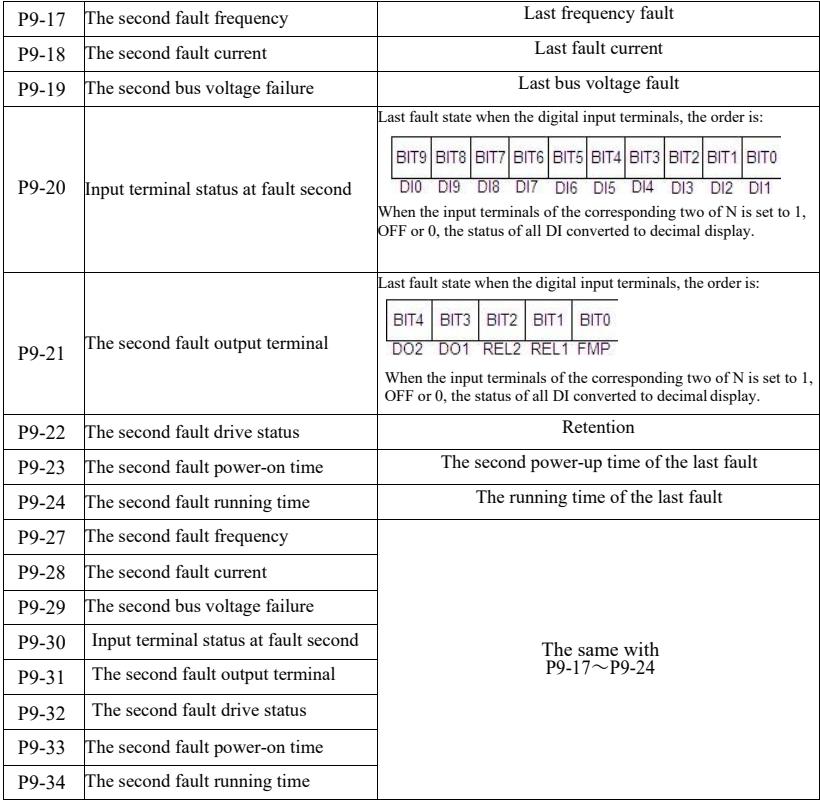

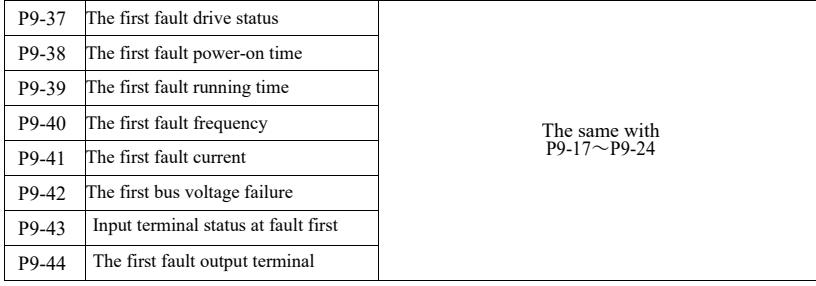

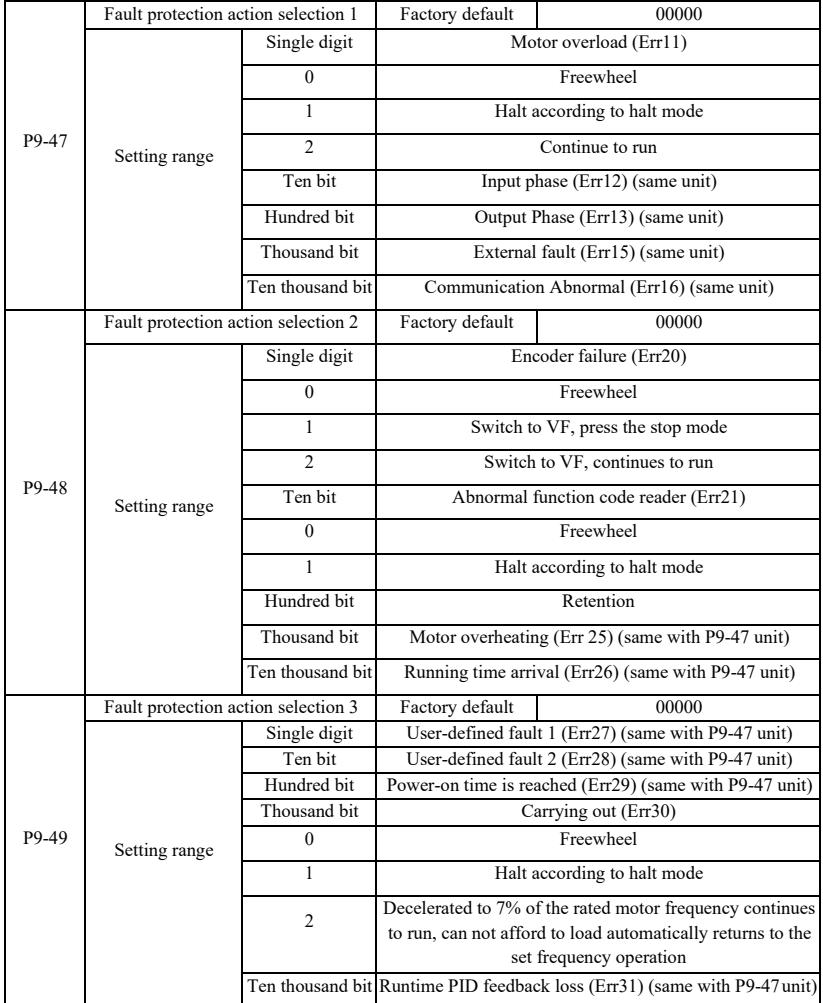

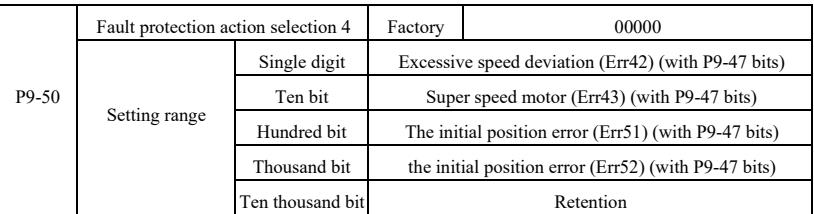

When you select "free parking", inverter displays Err \*\*, and directly down.

When selecting the "stop in stopping mode": The inverter displays  $A^{**}$ , press the stop mode, the display Err  $^{**}$  after the shutdown.

When you select the "continue": drive continues to operate and display A \*\*, the operating frequency is set by the P9-54.

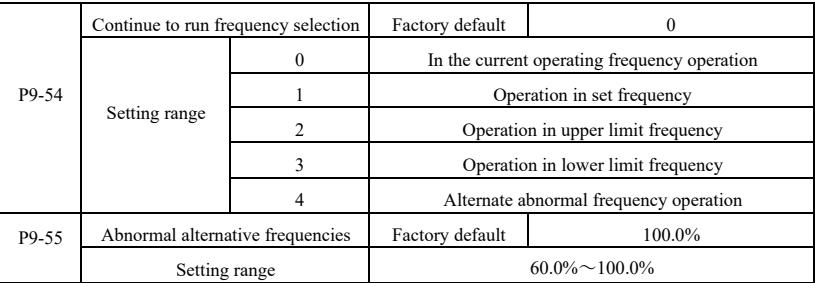

When the inverter is running a fault, and the fault handling is set to continue, the drive display A \*\*, and operates at a frequency determined to P9-54.

When you select an alternate abnormal frequency operation, the value set by P9-55 is a percentage of the maximum frequency.

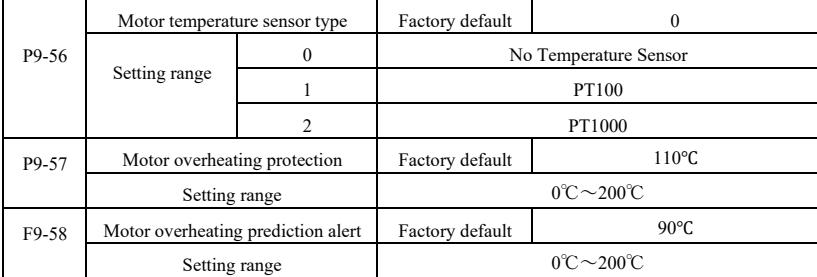

Temperature signal motor temperature sensor needs to be connected to the multifunction input and output expansion card, which is optional. Analog expansion card input AI3, can be used as motor temperature sensor input, the motor temperature sensor signal then AI3, PGND terminal.

VFD AI3 analog inputs of PT100 and PT1000 supports two kinds of motor temperature sensor, the sensor must be set to the correct type of use. Motor temperature values are displayed in the U0-34.

When the motor temperature exceeds the motor overheating protection threshold P9-57, inverter fault alarm, fault protection action and processed according to the selected mode.

When the motor temperature exceeds the threshold P9-58 motor overheating forecast, the drive multifunction digital output DO Motor overtemperature pre-alarm ON signal.

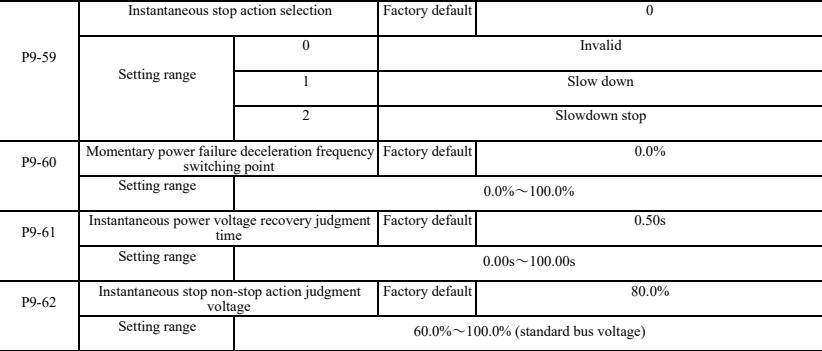

This feature means that in an instant power failure or a sudden drop in voltage, the inverter by reducing the output speed, back to reduce the load energy compensation inverter DC bus voltage to maintain the drive continues to run.

If P9-59  $= 1$ , the instantaneous power failure or a sudden drop in voltage, the inverter deceleration, when the bus voltage is restored, the drive accelerates to the set frequency normal operation. Analyzing the bus voltage returns to normal is based on the normal bus voltage P9-61 and lasts longer than the set time

If  $P9-59 = 2$ , the instantaneous power failure or a sudden drop in voltage, the inverter will decelerate to a stop

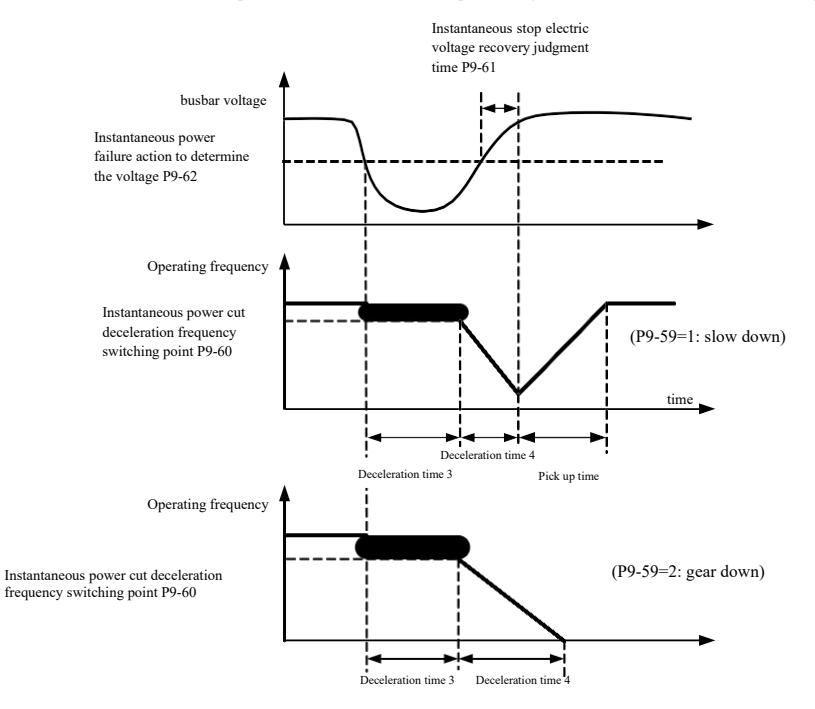

Figure 6-24 Schematic diagram of instantaneous power failure

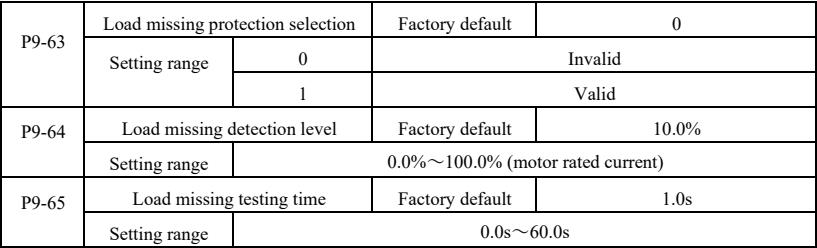

If the load missing protection function is enabled, when the inverter output current is less than carrying out the detection level P9-64, and the duration is greater than the load loss detection time P9-65 when the output frequency is automatically reduced to 7% of the nominal frequency. During the off-load protection, if the load is restored, the drive automatically reverts to run at a set frequency.

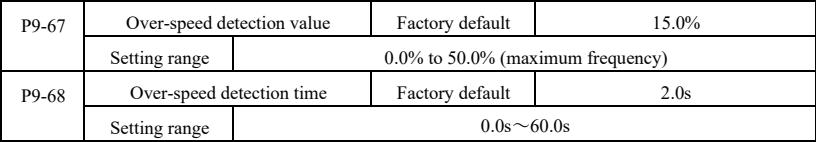

This function is only effective when the inverter running has speed sensor vector control.

When the drive detects the actual speed of the motor exceeds a set frequency, greater than the value exceeds the overspeed detection value P9-67, and the duration is greater than the over-speed detection time P9-68, the inverter fault alarm Err43, according to the fault and the protection mode deal with.

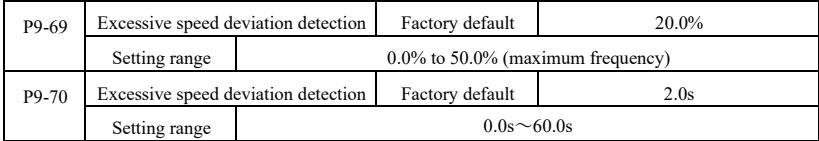

This function is only effective when the inverter running has speed sensor vector control.

When the drive detects the actual speed of the motor and set frequency deviation, the deviation is greater than the speed deviation detection value P9-69, and the duration is greater than the speed deviation detection time P9-70, the inverter fault alarm Err42, and processed according to the operation mode fault protection.

When the speed deviation detection time is 0.0s, cancel the speed deviation fault detection.

## PA Group--Process control PID function

PID control is a common method of process control by the controlled amount of the difference between the amount of the feedback signal and the target signal is proportional, integral, differential operation by adjusting the output frequency to form a closed-loop system, so that the amount charged in the stable target value.

Suitable for flow control, pressure control and temperature control and process control applications, PID control process block diagram of Figure 6-25.

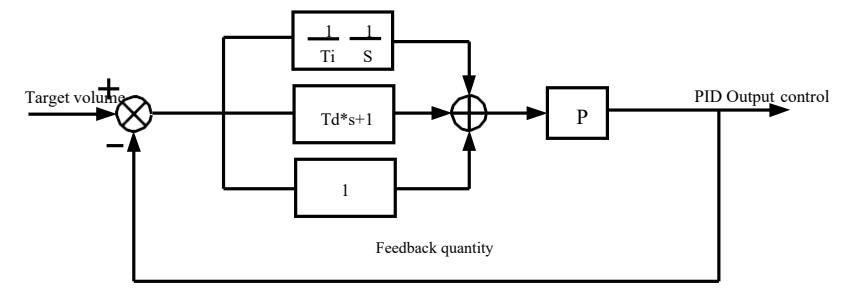

Figure 6-25 Principle block diagram of process PID

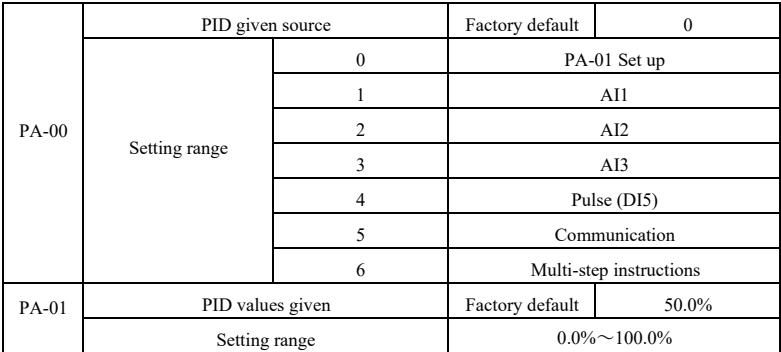

This parameter is used to select target process PID given channel.

Set a target amount of process PID is a relative value, setting range 0.0% to 100.0%. The same amount is relatively PID feedback amount, PID is the role of these two relatively the same amount.

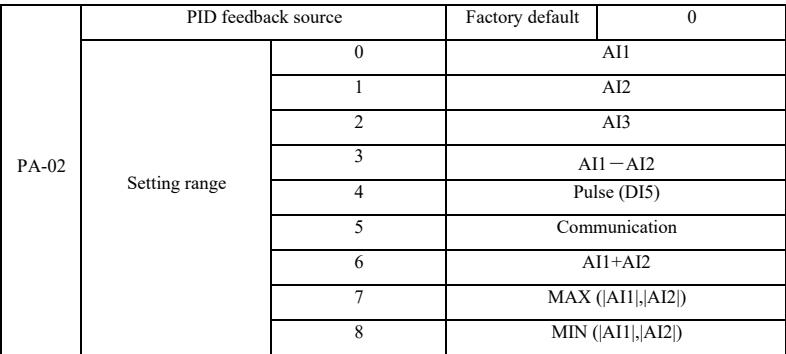

This parameter is used to select the process PID feedback signal path.

Process PID feedback amount for the relative value is set in the range of 0.0% to 100.0%.

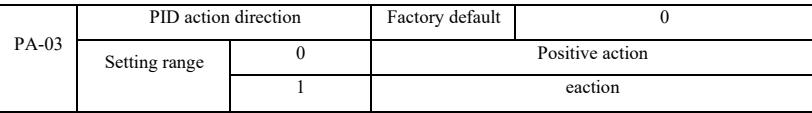

R Positive effect: When the PID feedback signal is less than a given amount, the inverter output frequency rises. Such as winding tension control applications.

Reaction: When the PID feedback signal is less than a given amount, the output frequency decreases. As Unwinding tension control applications. The impact of the multi-function terminal function by PID action direction negated (function 35), the use of that need attention.

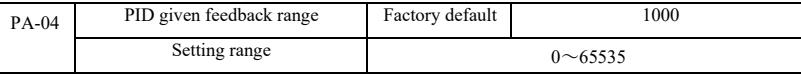

PID given feedback range is dimensionless units for a given display U0-15 PID and PID feedback display U0-16.

Given relative value of feedback PID 100.0%, corresponding to a given feedback range PA-04. For example if the PA-40 is set to 2000, then when PID given 100.0%, PID given display U0-15 2000.

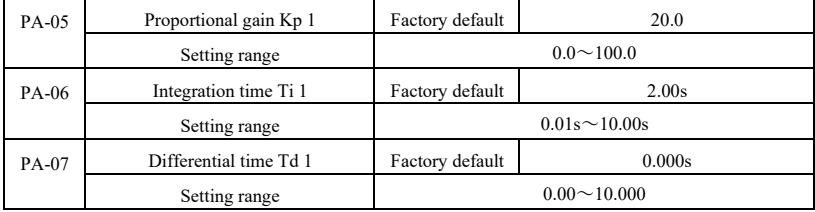

#### Proportional gain Kp 1

Adjusting the intensity of the entire decision PID regulator, Kp1 the greater the greater the intensity. 100.0 This parameter indicates when the PID feedback value and a given amount of deviation of 100.0% when, PID controller to adjust the amplitude of the output frequency command is the maximum frequency.

Integration time Ti 1 Determine the intensity of PID regulator integral adjustment. The shorter the integration time adjustment intensity is. Integration time is when PID feedback quantity and given quantity of deviation of 100.0% of the time integral regulator continuous adjustment in the amount of the maximum frequency.

Differential time Td 1 PID regulator determines the rate of change of the deviation adjustment strength. Differential longer adjustment intensity is. Derivative time refers to the amount of change when the feedback 100.0% during that time, to adjust the amount of the differential regulator for the maximum frequency.

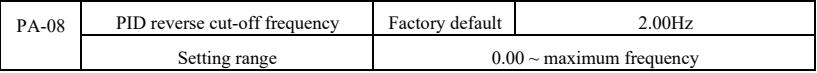

In some cases, only when the PID output frequency is negative (ie, the drive reverse), PID is possible to control the amount of a given quantity and feedback to the same state, but the high frequency inversion is not allowed on some occasions the, PA-08 is used to determine the inversion frequency cap.

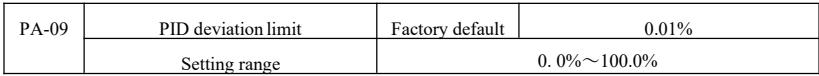

When the PID deviation and feedback value is less than PA-09, PID stops adjustment operation. Thus, given the time and the feedback output frequency deviation of less stable and unchanging, closed-loop control on some occasions very effective.

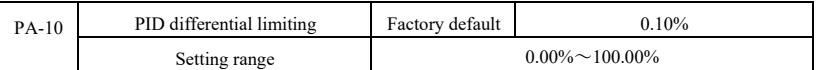

PID regulator, the differential effect is more sensitive and is likely to cause system oscillation, therefore, generally regarded PID derivative action is limited to a relatively small area, PA-10 is used to set the PID differential output range.

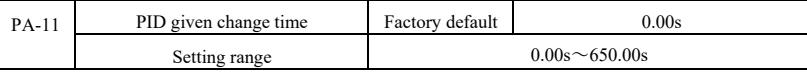

PID given time changes, referring to PID setpoint changes from the 0.0% to 100.0% the time required.

When PID given change, PID setpoint changes linearly with time according to a given change, reduce the adverse effects of a given mutation on the system caused.

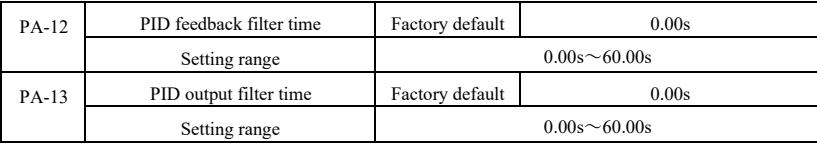

PA-12 for PID feedback filtering, the filter help to reduce the impact of the amount of feedback is disturbed, but the process will bring the response performance of the closed loop system.

PA-13 for PID output frequency filter, the filter will decrease the output frequency of the mutation, but it will also bring the performance of the process in response to the closed loop system.

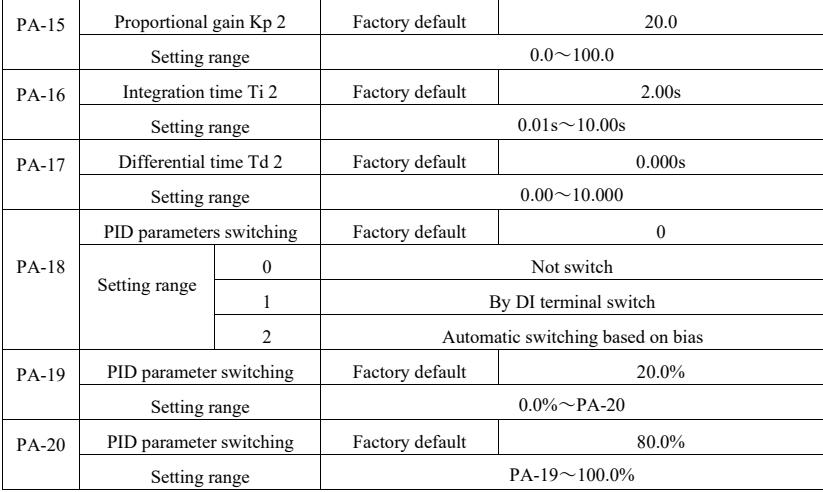

In some applications, a set of PID parameters can not meet the needs of the entire operation, and require different PID parameters under different circumstances.

This function code is used to switch two sets of PID parameters. Wherein the regulator parameter PA-15 is set up  $\sim$  PA-17, the parameter  $PA-05 \sim PA-07$  is similar.

Two sets of PID parameters can be switched by multifunction digital terminals DI can also be automatically switched according to the deviation of PID.

When choosing a multifunction DI terminal switching, multi-function terminal function selection set to 43 (PID parameters switching terminal), select the parameter set  $1 (PA-05 \sim PA-07)$  when the terminal is invalid, the terminal is valid parameter set selection 2 (PA-15  $\sim$  PA-17).

Choose to automatically switch between the reference and feedback deviation is less than the absolute value of PID parameter switching deviation 1 PA-19 when, PID parameter selection parameter set 1. To a deviation between the reference and the PID feedback is greater than the absolute value of the deviation switch 2 PA-20 Shi, PID parameters select the parameter set 2. To a deviation between the reference and the feedback is switched when the deviation between 1 and switching deviation 2, PID parameters for the two sets of PID parameters of the linear interpolation value, as shown in Figure 6-26

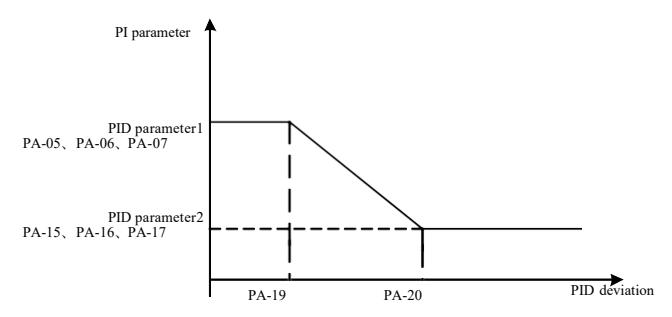

Figure 6-26 PID parameter switching

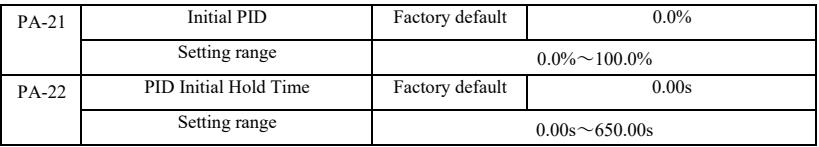

When the inverter starts, PID PID output is fixed at the initial value PA-21, continuous PID initial value PA-22 after the holding time, PID loop adjustment operation began.

Figure 6-27 is the initial value of the PID function schematic.

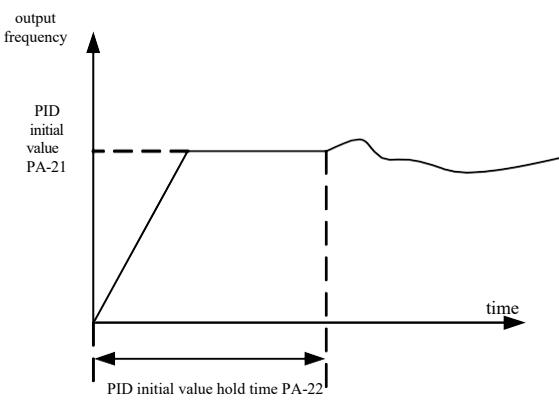

Figure 6-27 is the initial value of the PID function schematic.

This function is used to limit the difference between the two beat PID output (2ms / beat) between the PID output in order to suppress the change too fast, so that the inverter operation to stabilize.

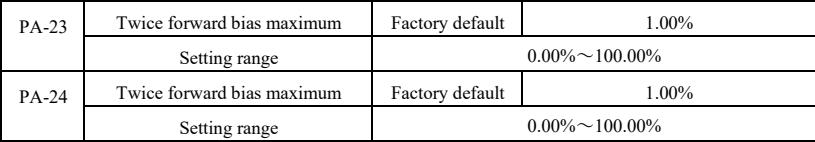

PA-23 and PA-24, respectively, and the maximum deviation of the output forward and reverse when the absolute value.

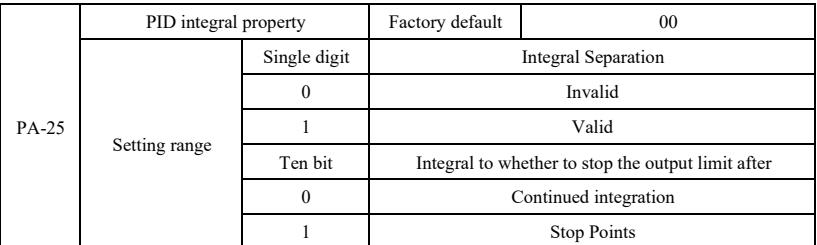

Points separation:

If you set the integral separation effective, when multifunction digital integrator DI pause (function 22) is valid, PID integral PID integral stop operation, only this time PID proportional and derivative actions effective.

When selecting integral separation to be invalid, regardless of whether the DI digital multifunction effective, integral separation are not valid. Integral to whether to stop the output limit after: After PID operation output reaches a maximum or minimum, you can choose whether to stop the integral action. If you choose to stop the integration, at this time PID integral calculation is stopped, which may help reduce the PID overshoot.

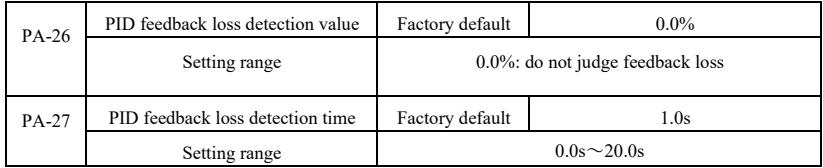

This function code is used to determine whether the loss of PID feedback.

When PID feedback is smaller than the feedback loss detection value of PA-26, and lasts longer than PID feedback loss detection time PA-27, the inverter alarm fault Err31, and troubleshooting process according to the selected mode.

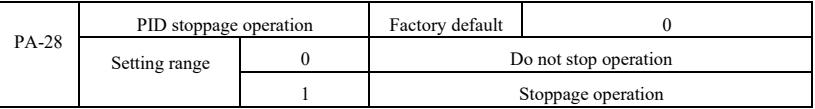

PID is used to select the next stop status, PID whether to continue operations. General applications at standstill PID should stop operation.

## PB Group--Swing Frequency, Fixed Length and Counting

Traverse function used in textile, chemical fiber industry, and the need to traverse, winding functions are required. Wobble function means that the inverter output frequency to set the frequency for the center swing up and down, the operating frequency of the track in the timeline.

As shown in Figure 6-28, which swings by the PB-00 and PB-01 set, when PB-01 is set to 0 swing 0, then wobble does not work.

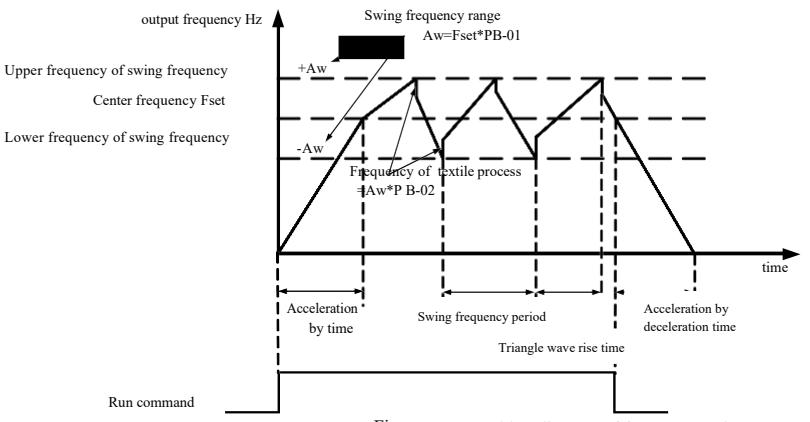

Figure 6-28 Working diagram of frequency swing

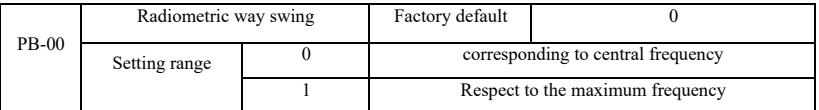

This parameter is determined by reference to the amount of swing.

0: relative to the center frequency (P0-07 frequency source), a variable-swing system. Swing with the center frequency (set frequency) change.

1: Relative maximum frequency (P0-10), the system is constant swing, swing fixed.

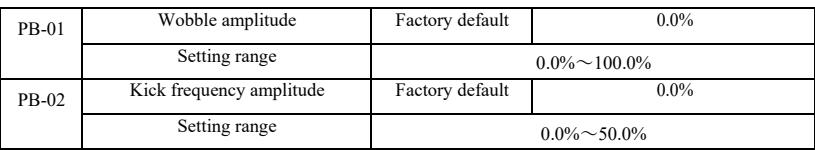

To determine the value of the swing and kick frequency value of this parameter.

When set to swing relative to the center frequency (PB-00 = 0), the swing AW = frequency source P0-07  $\times$  swing amplitude PB-01. When set to swing with respect to the maximum frequency (PB-00 = 1), the maximum frequency swing  $\overline{AW} = P0 10 \times$  swing amplitude PB-01.

Kick frequency amplitude of traverse run, the kick frequency relative to the frequency swing percentage, namely: kick frequency = swing AW  $\times$  kick frequency amplitude PB-02. If the swing amplitude relative to the center frequency (PB-00 = 0), the kick frequency is a variable value. As selected swing relative to the maximum frequency  $(PB-00 = 1)$ , the kick frequency is a fixed value.

Wobble operating frequency, maximum frequency and minimum frequency is bound by.

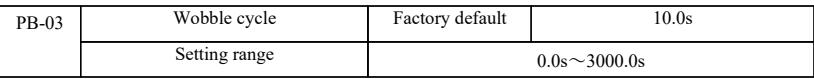

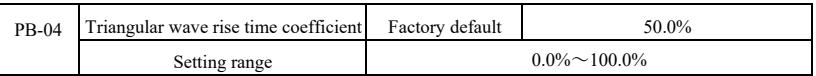

Swing frequency cycle: a complete wobble cycle time value.

Triangular wave rise time coefficient PB-04, a triangular wave rising relatively wobble cycle PB-03 percentage of the time. Triangular wave rise time  $=$  Swing frequency cycle PB-03  $\times$  triangular wave rising time coefficient PB-04, in seconds. Triangular wave falling time = Swing frequency cycle PB-03  $\times$  (1- triangle wave rise time coefficient PB-04), in seconds.

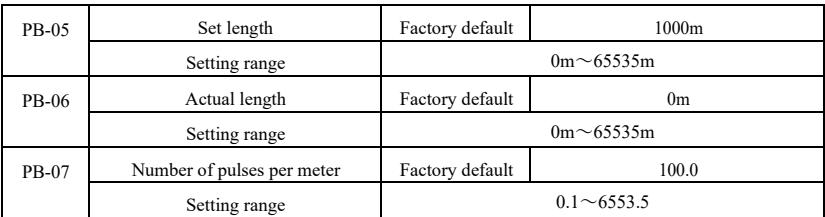

The above function codes for fixed-length control.

Length information you need to enter through the multifunction digital terminal acquisition, the number of sampling pulses terminals and the number of pulses per meter PB-07 phase in addition calculated to give actual length PB-06. When the actual length is greater than the set length PB-05, multi-function digital output DO "Length arrival" ON signal.

Fixed length control process, by multi-function terminal DI carried out the length of the reset operation (DI function selection 28). Please refer to  $P4-00 \sim P4-09$ .

Applications need to set the corresponding input terminal function set to "length count input" (function 27), at higher pulse frequency must be used DI5 port.

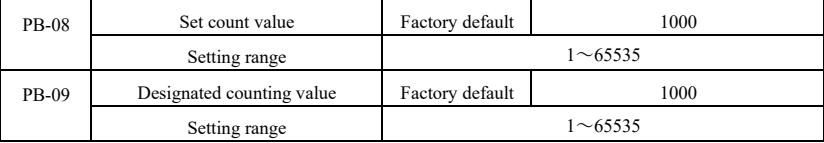

The count value required by multifunction digital input terminal acquisition. Applications need to set the corresponding input terminal function set to "counter input" (function 25), at higher pulse frequency must be used DI5 port.

When the count value reaches the set count value PB-08, multi-function digital output DO "reaching the set count" ON signal, then stop counting.

When the count reaches the designated counting value PB-09, the multi-function digital output DO "reaching the set count" ON signal, when the counting continues until "set count value" counter stopped.

Specified count number PB-09 should not be greater than the set counter value PB-08. Figure 6-29 is reaching the set count and the count value of the specified schematic reach capabilities.

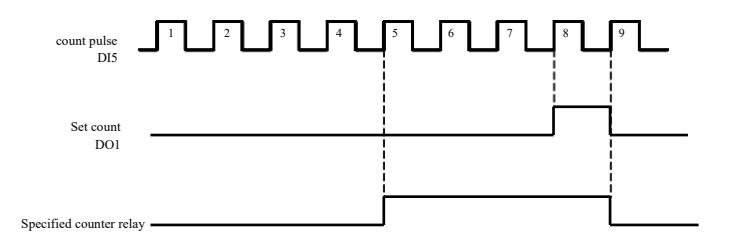

Figure 6-29 Set the number of values given and the specified value of the given diagram

## PC Group--multi-section instructions and simple PLC function

Multi-stage instruction VFD than usual multispeed richer function, in addition to multi-speed function, but also can be used as VF isolated voltage source and a given source of process PID. To this end, the relative values of dimensionless multistage instruction.

Simple PLC function is different from the VFD user-programmable features, easy PLC can only be done on a simple combination of multi-step instructions to run. And user-programmed functions to be richer and more useful, please refer to the A7 group instructions.

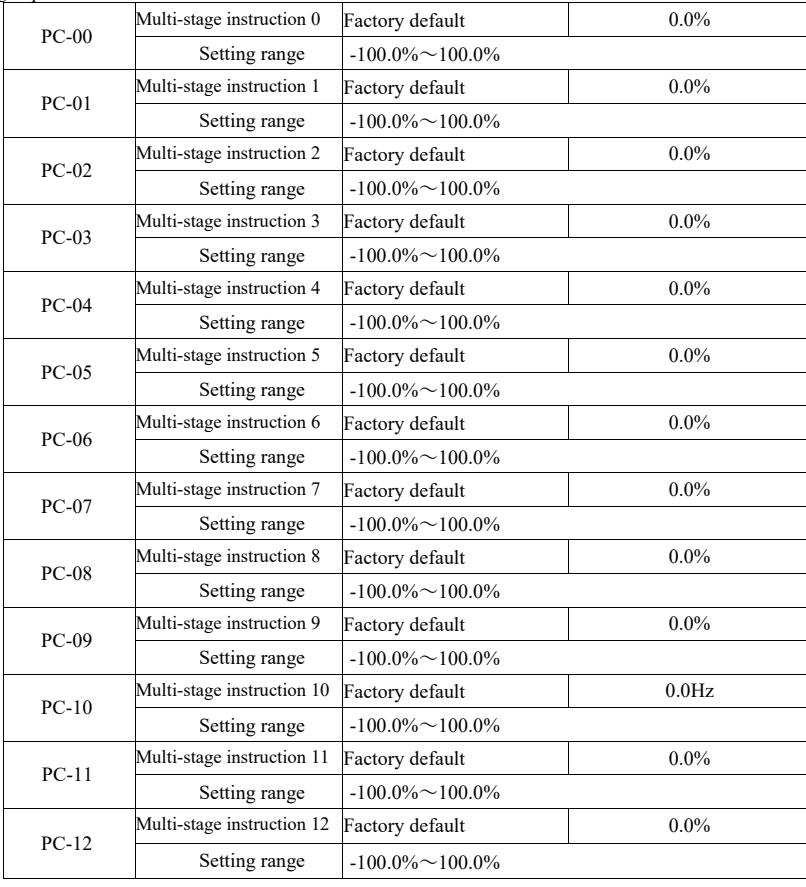

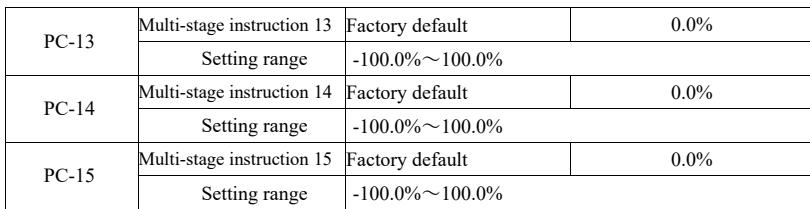

Multi-step instructions can be used on three occasions: as the frequency source, as VF separate voltage source, as a process PID setting source.

Under three applications, multi-stage instruction dimensionless relative value, range -100.0% to 100.0%. When the frequency source as a percentage of its maximum relative frequency; VF as a separate voltage source, relative to the rated motor voltage percentage; and because PID originally given as a relative value, multi-source does not command as PID set dimension conversion.

Multi-step instruction required depending on the status of multi-function digital DI and switching options, please refer to the P4 group specific instructions.

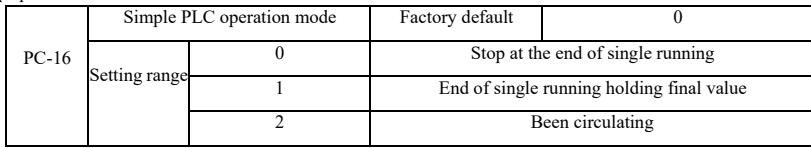

Simple PLC function has two roles: as the frequency source or as VF separate voltage source.

Figure 6-30 is a simplified schematic diagram of the PLC as the frequency source. When simple PLC as the frequency source,  $PC-00 \sim PC-15$  determines the direction of the positive and negative, negative if it means running the drive in the opposite direction.

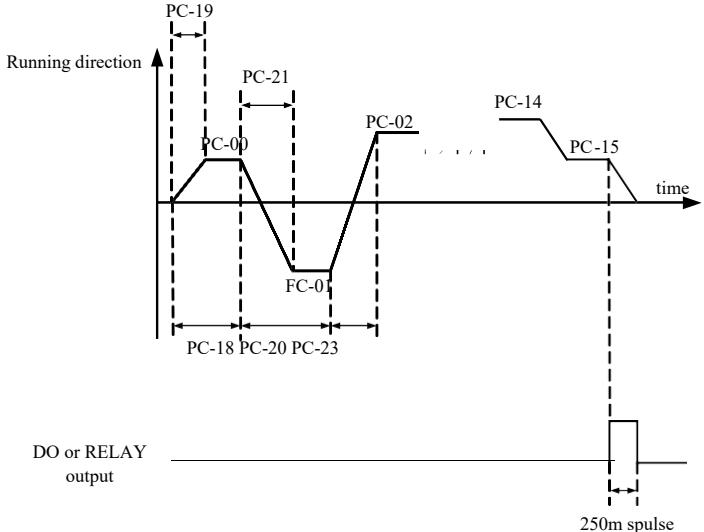

Figure6-30 Schematic

diagram of simple PLC

As the frequency source, PLC operates in three ways, as a voltage source does not have VF separation of these three ways. among them:

0: stop at the end of single running

The drive to complete a single cycle stops automatically give a run command to start again.

1: One end of the run to keep the value of the final drive to complete a single cycle, automatically keep running frequency and direction of the last segment.

2: After the cycle has been completed a drive cycle, the next cycle starts automatically, until the stop command to stop.

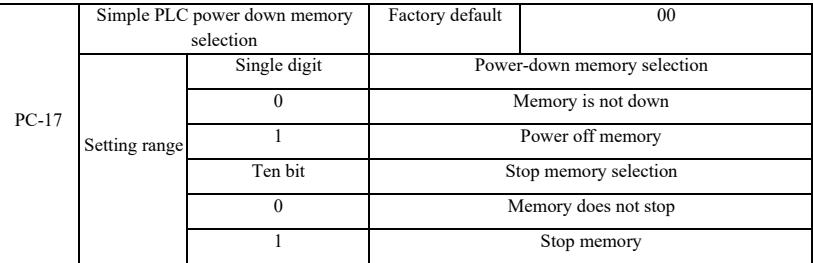

PLC down memory refers to memory before running down phase and frequency PLC running, the next phase will continue to run memory at power-up. Choose not to remember, then every power restart PLC process.

PLC shutdown memory is recorded once before shutdown phase and running frequency PLC running, the next phase will continue to run the memory at runtime. Choose not to remember, every time you restart the PLC process starts.

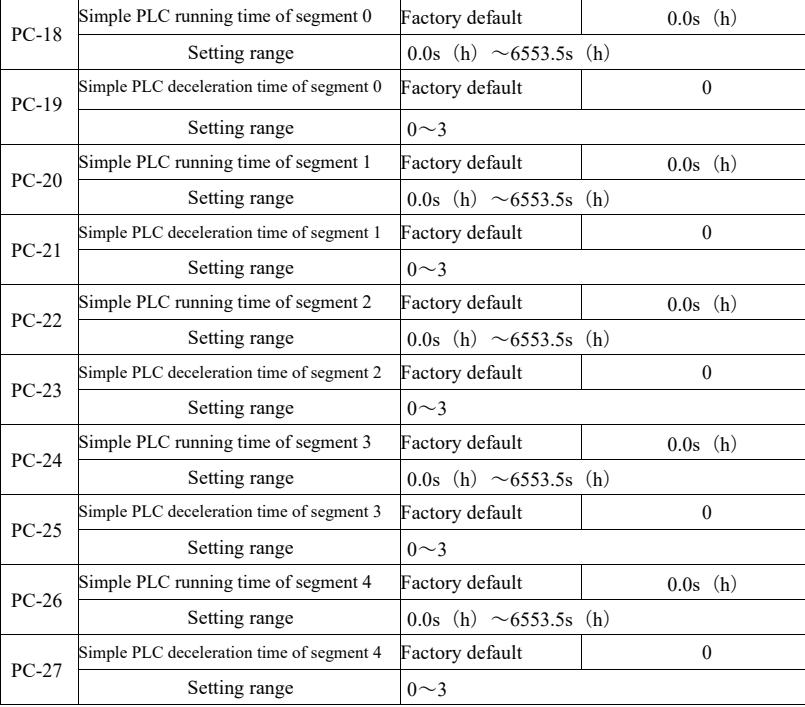

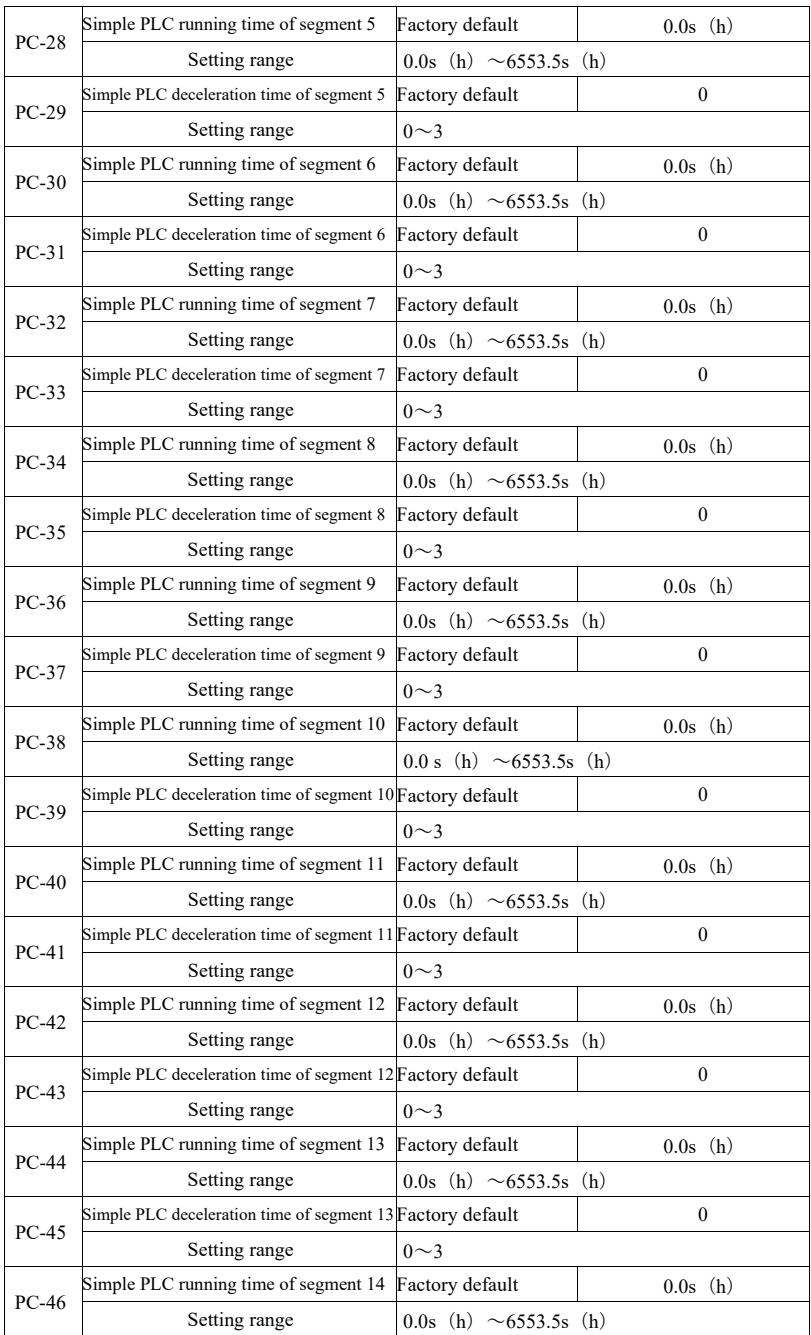

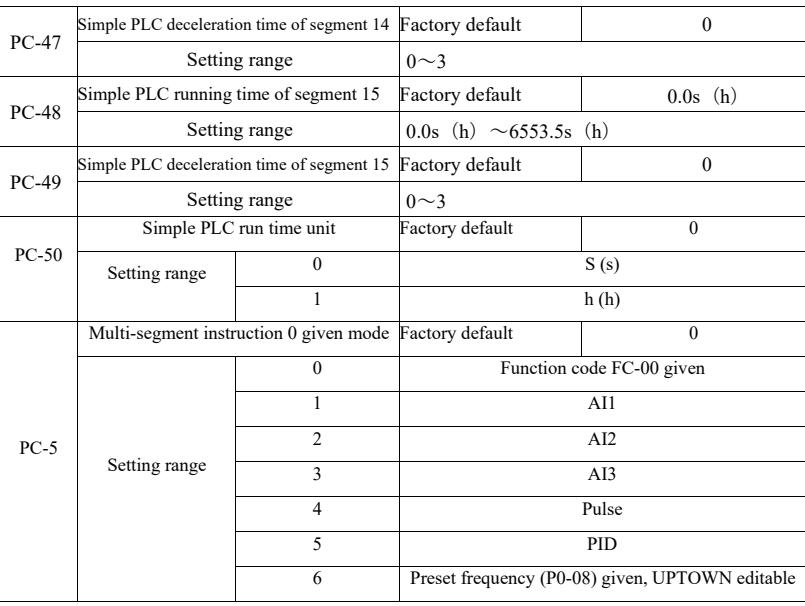

This parameter determines the multi-0 instruction given channel.

Multi-step instructions 0 PC-00 can be selected in addition, there are many other options to facilitate between multiple short instructions given with the other mode switching. When the multi-frequency source or instruction as simple as a PLC frequency source, can easily switch between the two to achieve frequency source.

PD Group--Communication parameters

Refer to *VFD protocol*

## PE Group--Custom function code

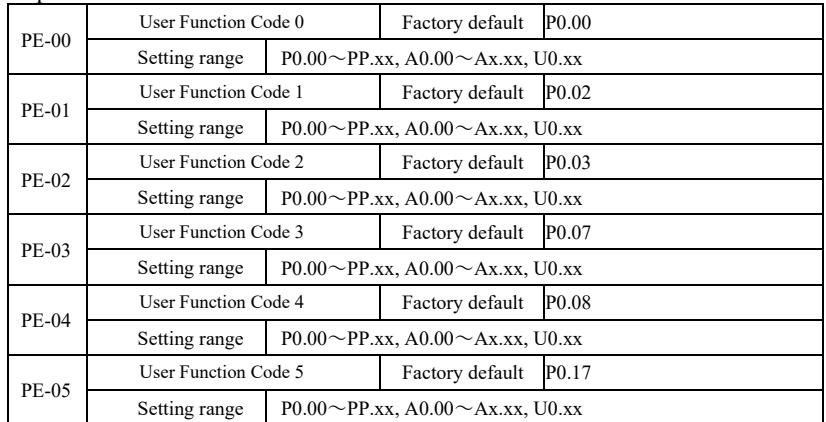

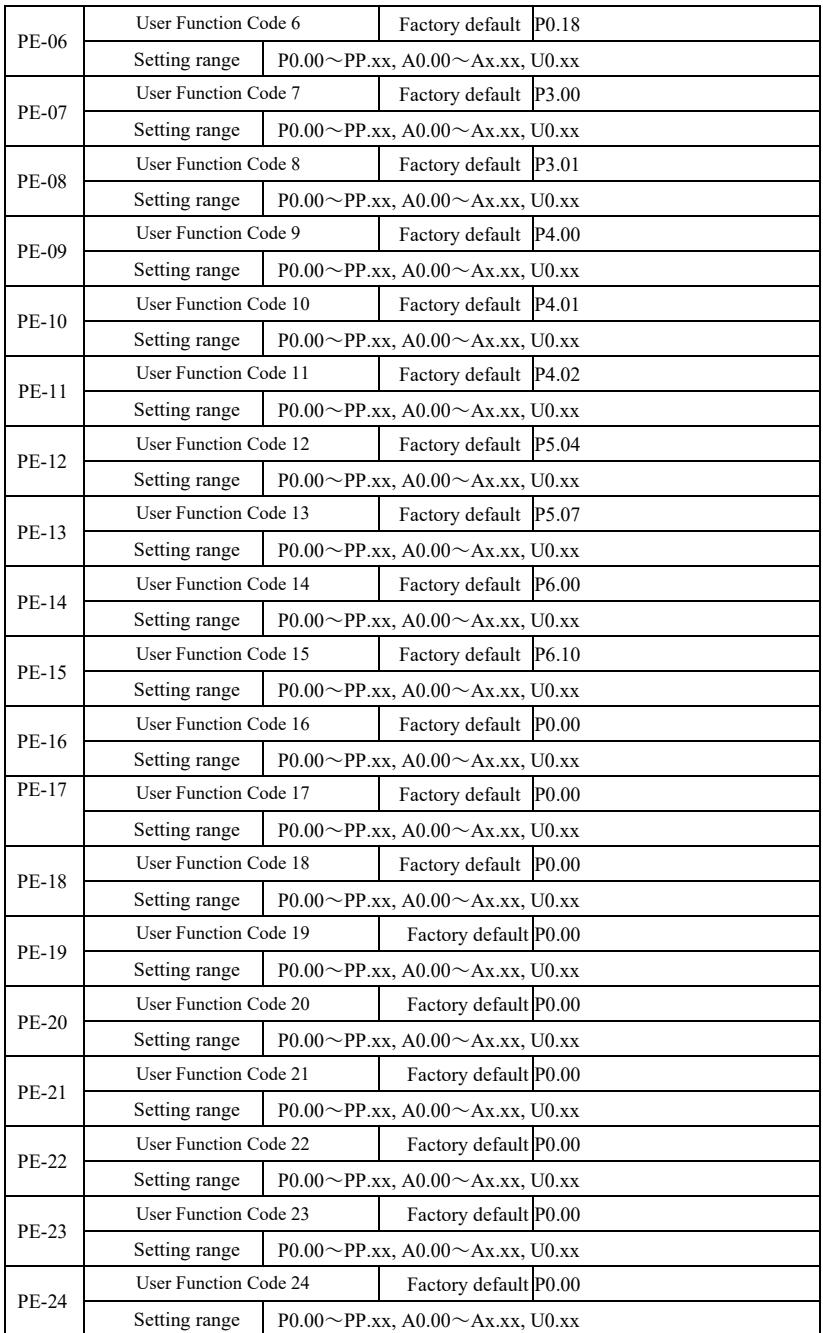

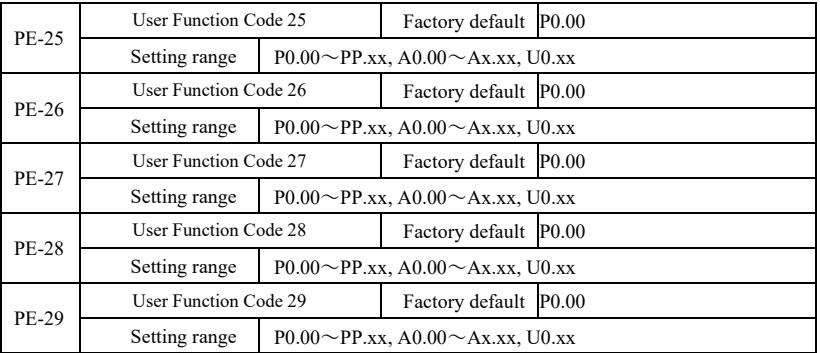

This function code is customized parameter set.

Users can all VFD function code, select the desired parameter aggregated into PE group, as a user customized parameters for easy viewing and changing operations.

PE group provides up to 30 custom parameter, PE group parameter display is P0.00, it means that the user function code is empty. When entering custom parameters mode, display the function code PE-00  $\sim$  PE-31 is defined by the order consistent with the PE group function code, skip to P0-00

#### PP Group--User password

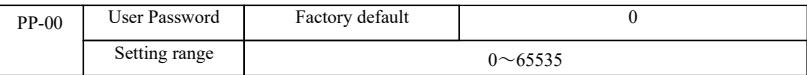

PP-00 to set an arbitrary non-zero number, the password protection function. The next time you enter the menu, you must enter the correct password, or can not view and modify function parameters, please remember the password set by the user.

PP-00 is set to 00000, then clear the user password set, the password protection function is invalid.

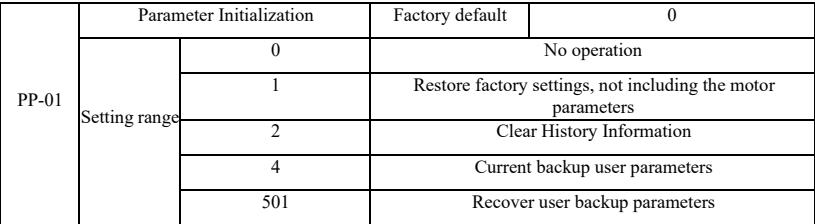

1. Restore factory settings, excluding motor parameters

PP-01 is set to 1, most inverter function parameters are restored to the factory default parameters, but motor parameters, frequency command decimal point (P0-22), fault recording information, total running time (P7-09), the cumulative power time (P7-13), the total power consumption (P7-14) is not restored.

2. Clear History Information

Clear fault record information drive, total running time (P7-09), the cumulative power-up time (P7-13), the total power consumption (P7-14).

4. The current parameter backup user

The current backup parameters set by the user. The current value of all settings function parameters back down. To facilitate customers in the parameter adjustment disorder after recovery.

501, restore the user parameters previously backed up user parameters backup recovery, the recovery by setting PP-01 for the four backup parameter.

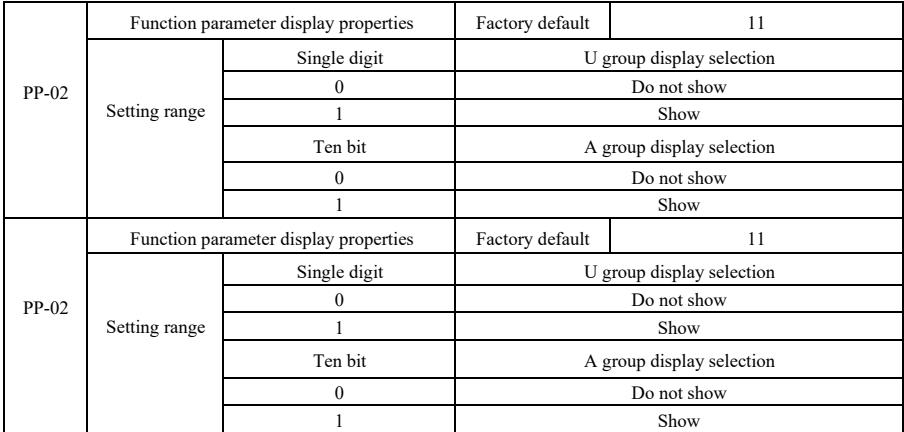

Set up parameter display mode is mainly based on the actual user needs to view a different arrangement in the form of function parameters, provides three parameters display,

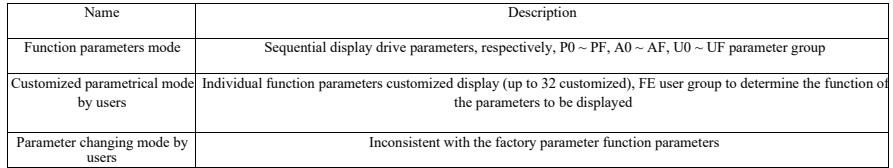

When the character mode display selection parameter (PP-03) when there is a show, this time can be switched to different parameters by QSM key display mode, the default is the only function parameter display.

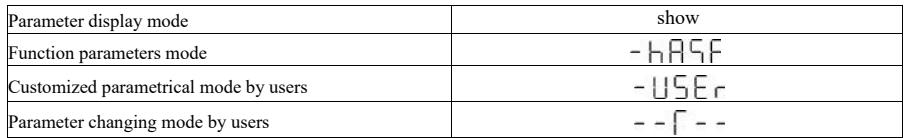

Each parameter display mode displays coded as:

VFD offers two personalized parameter display mode: The user customized parameters, the user change the parameter mode. Customized parameter sets for the user to set the parameters of PE group, you can select the maximum 32 parameters, which are aggregated together, customers can easily debug.

User customized parameters manner, before custom function code to add a default symbol u example: P1-00, in the custom parameter mode, the display for the user to change parameters for the uP1-00 way for users and manufacturers have to change in order to factory setting different parameters. User parameter set change in favor of the customer to view a summary of the parameters change, facilitate on-site to find the problem.

The user change the parameter mode, before the custom function code to add a default symbol c

For example: P1-00, change parameters in the user mode, the display is as cP1-00

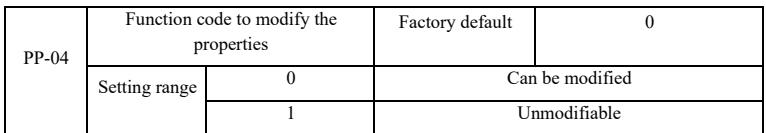

Whether the user function code parameter setting can be modified to prevent the risk of function parameters are mistakenly altered.

The function code is set to 0, all the function codes can be modified; while set to 1, all the function codes are only view can not be modified.

### A0 Group --Torque control group and define parameters

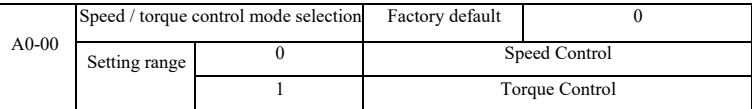

For selecting inverter control mode: Speed control or torque control.

DI VFD multifunction digital terminals, and has two functions associated with torque control: Torque control disabled (function 29), speed control / torque control switching (function 46). These two terminals keep A0-00 in conjunction to achieve switching speed and torque control.

When the speed control / torque control switch terminal is invalid, the control mode is determined by the A0-00, if speed control / torque control switch is active, the control mode is equivalent to the value of A0-00 negated.

In any case, when the torque control prohibition terminal is valid, inverter fixed speed control.

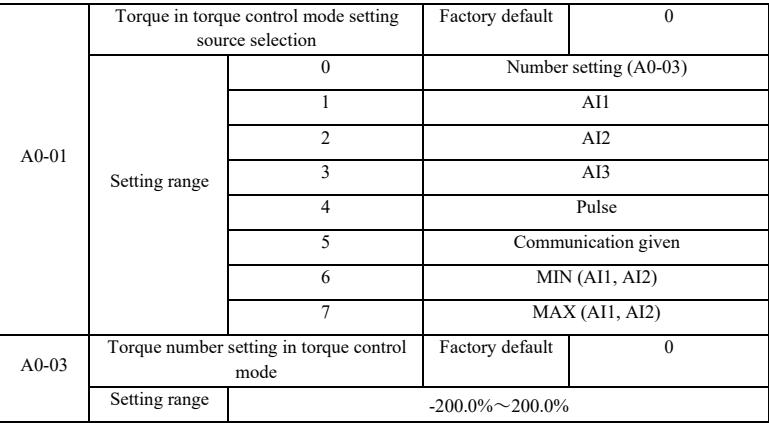

A0-01 torque setting is used to select the source, a total of 8 torque setting mode.

Torque setting using a relative value, corresponding to 100.0% inverter rated torque. Setting range -200.0% to 200.0%, indicating that the inverter maximum torque is 2 times the rated drive torque.

When the torque setting by way of 1 to 7, communications, analog input, pulse input of 100% corresponds to A0-03.

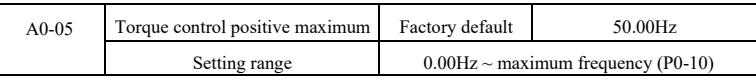

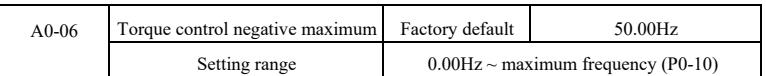

It is used to set the torque control mode, the drive forward or reverse maximum operating frequency.

When the drive torque control, if the load torque is less than the output torque of the motor, the motor speed will continue to rise, in order to prevent the mechanical system appears coaster accidents, it must be limited to the maximum torque of the motor speed control.

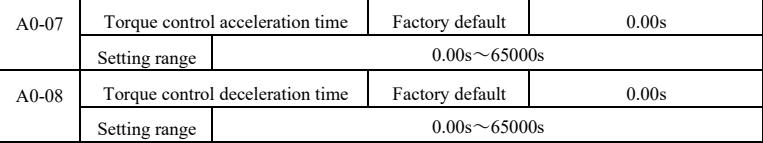

Torque control mode, the motor output torque and load torque difference determines the speed and rate of change of the motor load, so it is possible to quickly change the motor speed, causing noise or excessive mechanical stress and other issues. By setting the torque control acceleration and deceleration time, the motor speed can be so gradual change.

However, the need for rapid response in case of torque, set the torque control acceleration and deceleration time is 0.00s. For example: Two hard-wired motor drag the same load, to ensure that the load is evenly distributed, set up a drive for the host, using the speed control mode, the drive from another machine and using the actual output torque control switch, host moments torque command as a slave, this time the torque required to follow the host machine's fast, slave torque control acceleration and deceleration time is 0.00s.

## A2 Group--2nd motor

VFD can be switched between two motor, two motors can be set to the motor nameplate, respectively, can be the motor parameter tuning, respectively, can be selected VF control or vector control, you can set the encoder parameters, respectively, may be provided with VF control alone or vector control performance related parameters.

A2 group function code corresponds to the motor 2.

At the same time, all the parameters A2 group, the definition and use of its contents are consistent with the parameters of the 1<sup>st</sup> motor, not repeated here, the user can refer to the first motor-related parameter description.

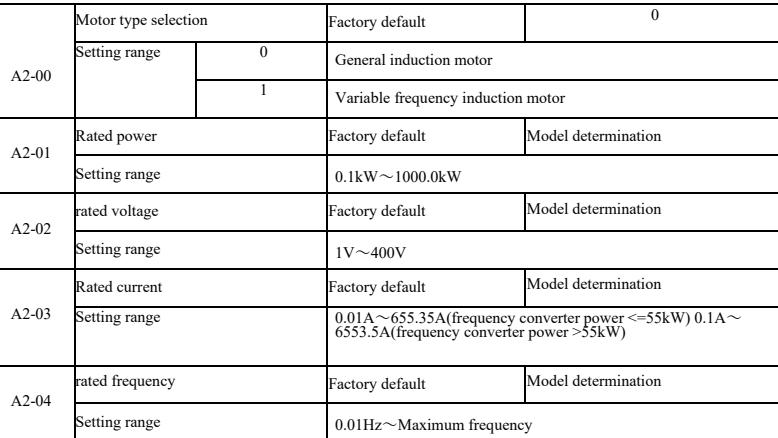

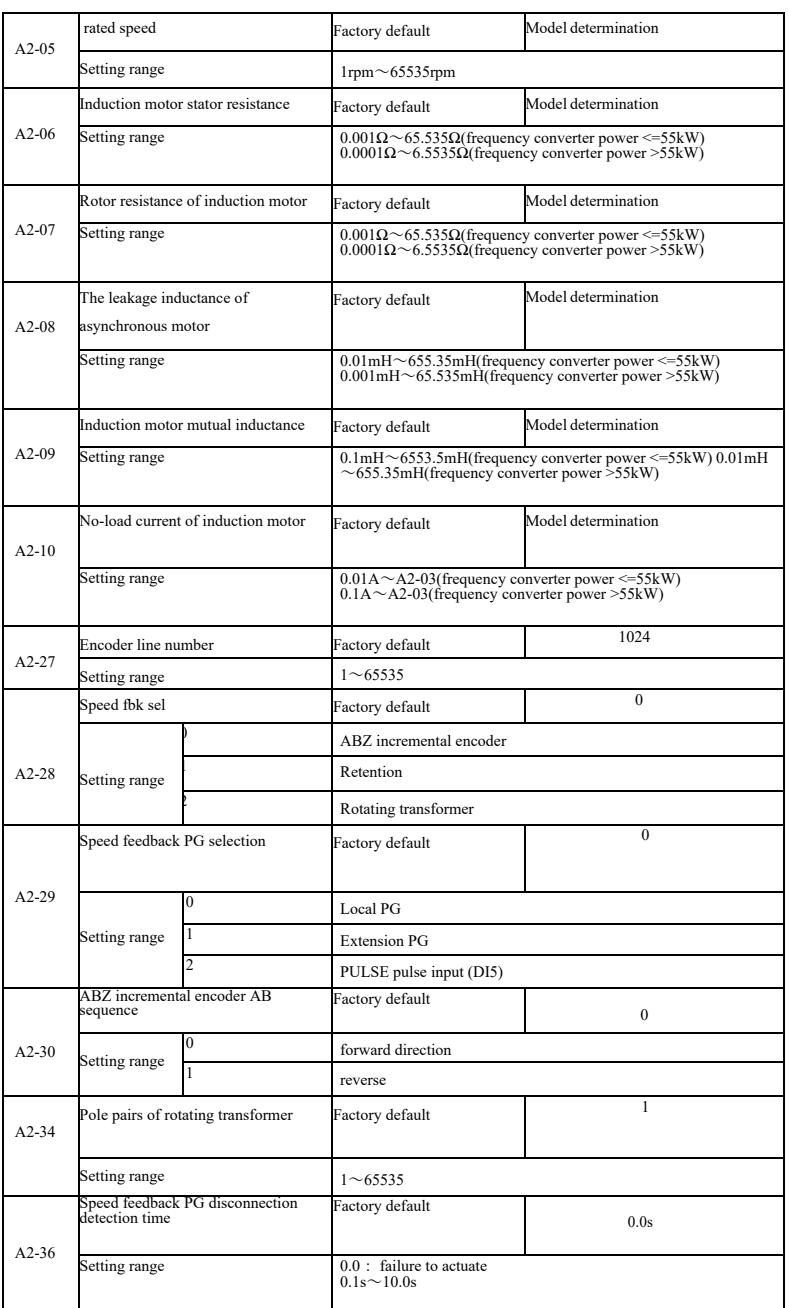

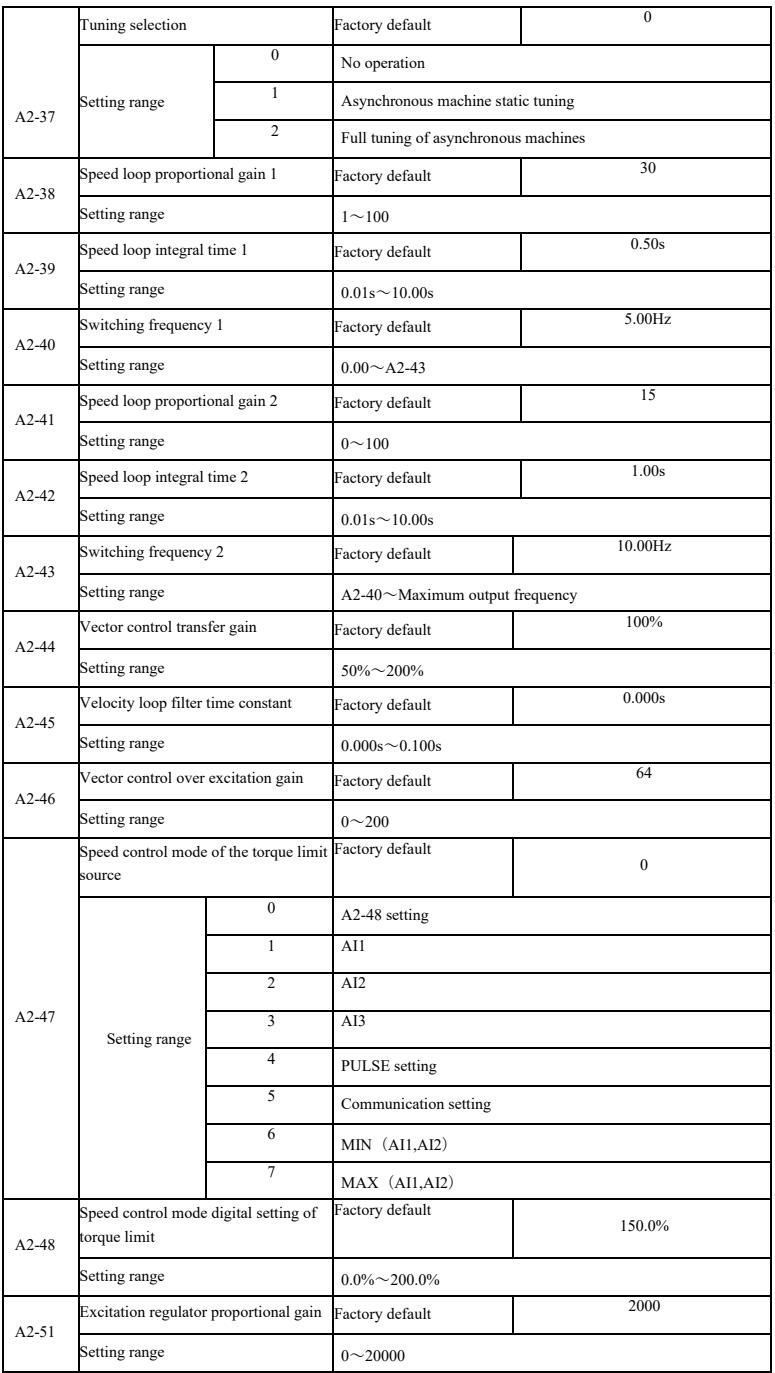

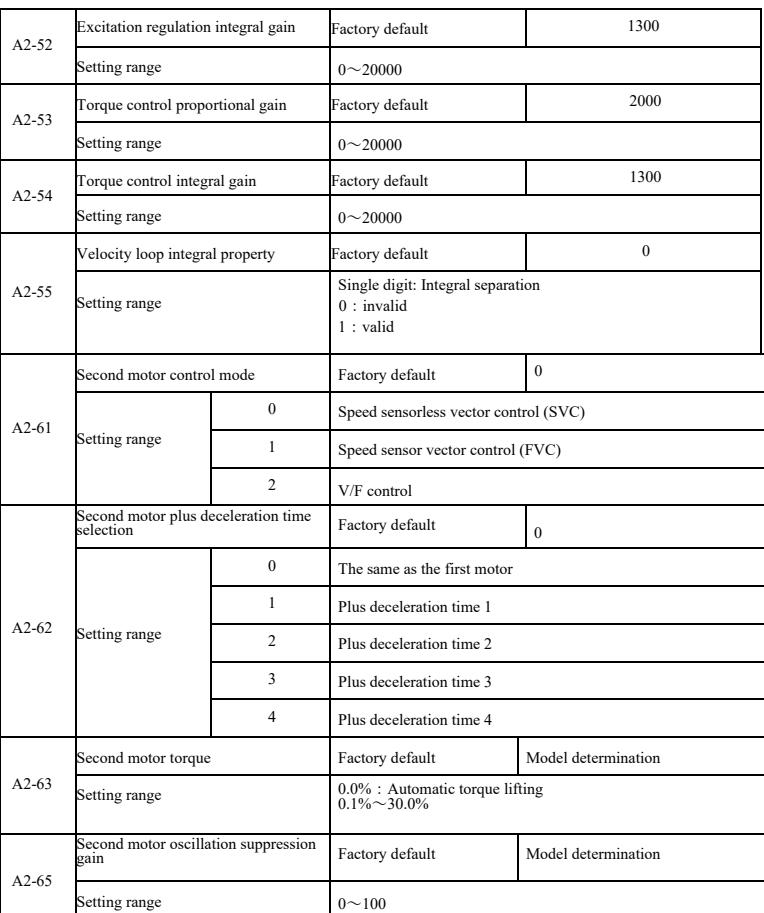

# A5 Group-- Control optimization parameters

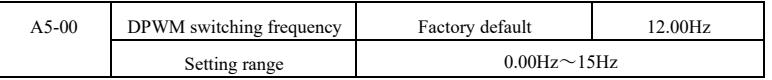

It is only valid for VF control. Hair wave asynchronous machine VF runtime determine, below this value to 7-segment continuous modulation scheme, on the contrary, compared with 5 of intermittent modulation.

7-segment continuous modulation of the inverter switching loss is large, but it will bring the current ripple is small; 5 paragraph intermittent debug mode switching loss is small, a large current ripple; but at high frequencies may cause instability motor, generally do not need to be modified.

About VF run instability refer to function code P3-11, loss and temperature rise on the drive, please refer to the function code P0-15;
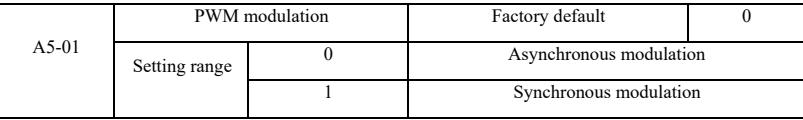

It is only valid for VF control. Synchronous modulation means converting the carrier frequency as the output frequency varies linearly, to ensure both the ratio (carrier ratio) unchanged, generally at higher output frequencies to use, in favor of the quality of the output voltage.

In the lower output frequency (100Hz or less), generally you do not need synchronous modulation, because the ratio of the carrier frequency and the output frequency is relatively high, some of the more obvious advantages of asynchronous modulation.

Running frequency higher than 85Hz, synchronous modulation to take effect, the frequency of the following fixed asynchronous modulation mode.

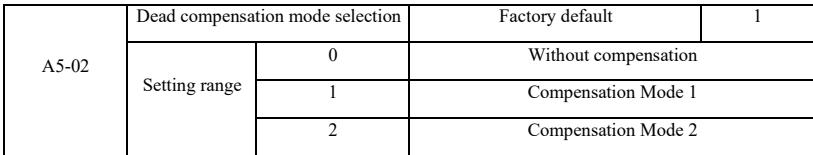

Generally do not need to modify this parameter, only when the output voltage waveform quality have special requirements, or other abnormal motor oscillation, you need to try to switch to select different compensation models.

Mode 2 is recommended to use high-power compensation.

| A5-03 | Random PWM Depth |             | Factory default                    |  |
|-------|------------------|-------------|------------------------------------|--|
|       | Setting range    |             | Random PWM invalid                 |  |
|       |                  | $1 \sim 10$ | PWM carrier frequency random depth |  |

Set random PWM, the motor can be monotonous shrill voice becomes softer and can help reduce the external electromagnetic interference.

When set to 0 random PWM depth, random PWM invalid. Different depth adjustment random PWM will get different results.

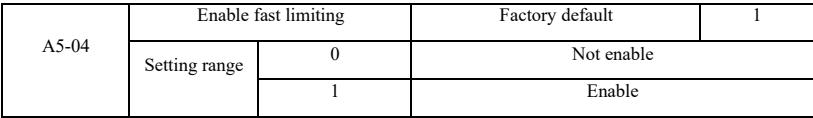

Enable fast current limiting function can reduce the maximum drive overcurrent fault occurs. The drive to ensure uninterrupted operation. If the drive for a long period in the fast current limit, the inverter may overheat and other damage, and this is not allowed.

So long drive quickly when the alarm limit fault Err40, indicating that the inverter overload and downtime.

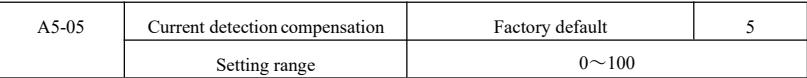

Current detection compensation for setting inverter control set too high may cause performance degradation. Generally do not need to modify.

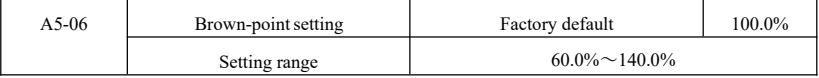

For setting undervoltage fault Err09 voltage value, different voltage levels of the inverter 100.0% are corresponding to different voltage points, namely:

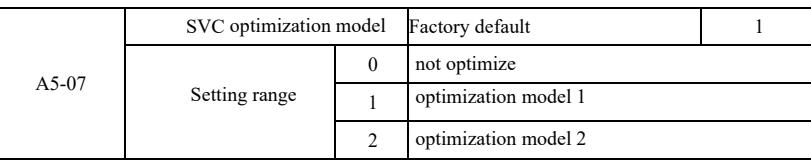

220V single-phase or three-phase 220V: 200V Three-phase 380V: 350V

Optimization Mode 1: There is a high torque control linearity requirements when using Optimized Mode 2: Use a higher speed stability requirements

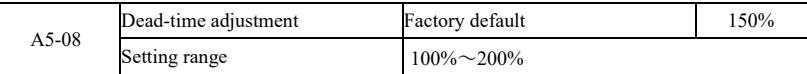

A6 group: AI curve setting

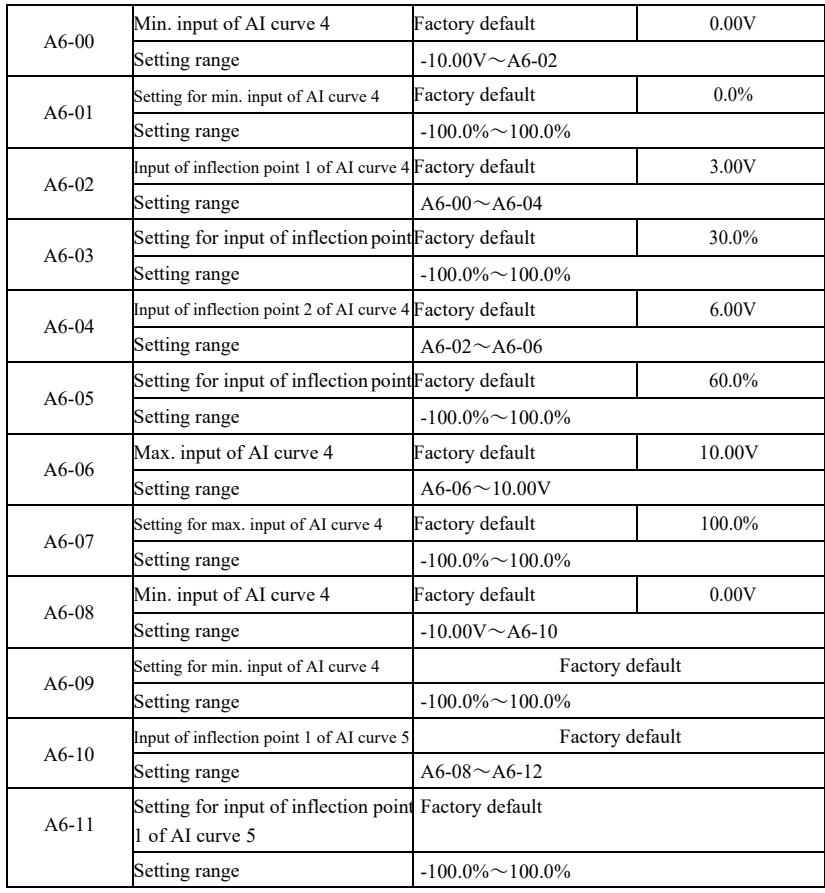

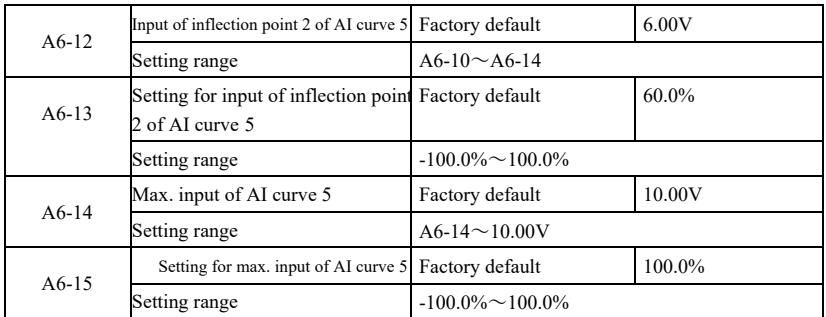

Curve function curve 4 and curve 5 1 to 3 is similar to the curve, but the curve 1 to curve 3 a straight line and the curve 4 and curve 5 for the 4-point curve, you can achieve a more flexible correspondence. Figure 6-32 is a schematic curve curve 4 to 5.

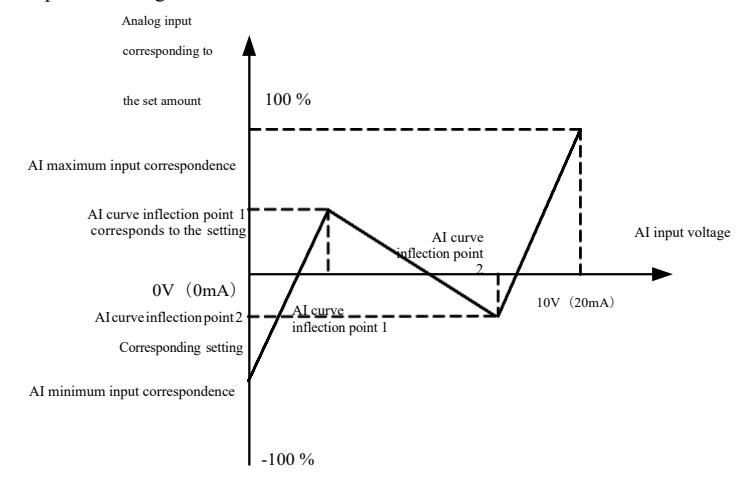

Figure 6-32 Curves 4 and 5wiring diagram

Curve 4 and 5 to set the curve should note that the minimum input voltage curve, the inflection point voltage 1, 2 inflection point voltage, maximum voltage must be successively increased. AI curve selection P33 is used to determine the analog input  $AI1 \sim AI3$  how to choose five curves.

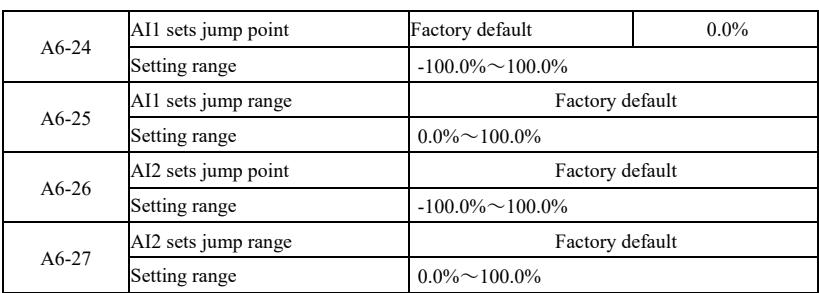

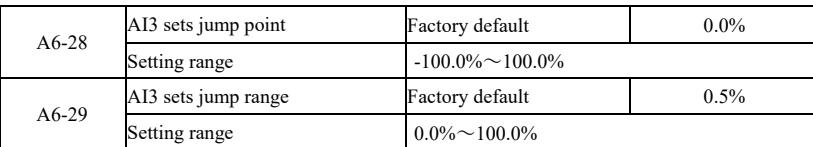

VFD analog input  $AI1 \sim AI3$ , possess setpoint skip function.

Skip function means that when a corresponding analog set point jump up and down when the interval changes, the analog value corresponding to the set point value is fixed at thejump.

Example: Analog input AI1 voltage at 5.00V fluctuations, fluctuation in the range of  $4.90V \sim 5.10V$ , AI1 minimum input 0.00V corresponds to 0.0%, the maximum input 10.00V corresponds to 100.%, then detected the corresponding setting AI1 between  $49.0\% \sim 51.0\%$  volatility.

Setting AI1 setting jump points A6-24 50.0%, set AI1 setting A6-25 jump amplitude of 1.0%, and then the above AI1 input, after the jump function to give the corresponding input of AI1 setting is fixed at 50.0% AI1 is converted into a stable input, eliminating fluctuations.

A7 group--User-programmable functions

See *User-programmable controller card* Supplementary Manual.

#### AC group: AIAO calibration

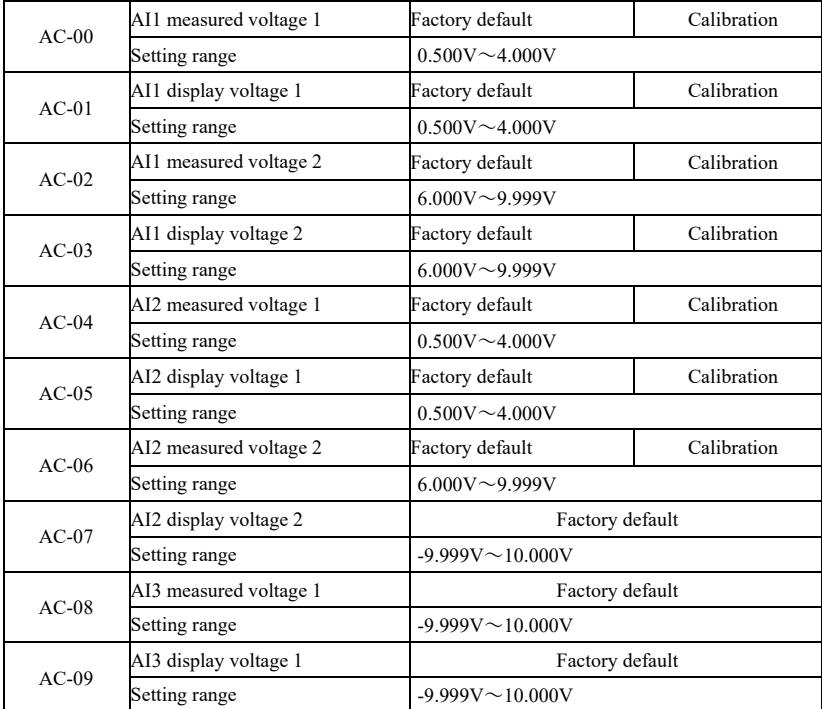

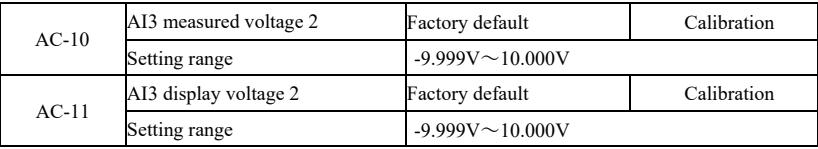

The function code is used for analog input AI is corrected to eliminate the effect of AI input bias and gain. The group function parameter had been corrected, restoring factory value, it returns to the factory value after correction. Usually the application site does not require correction.

Found voltage means, such as a multimeter measuring instruments to measure out actual voltage, voltage refers to the display inverter out of the sampled voltage value is displayed, see U0 group AI before correction voltage

When the correction in each AI input port of each two input voltage values, respectively, the multimeter to measure the value of the group read the value of U0 group, accurate input to the function codes, the inverter will automatically AI zero bias and gain correction.

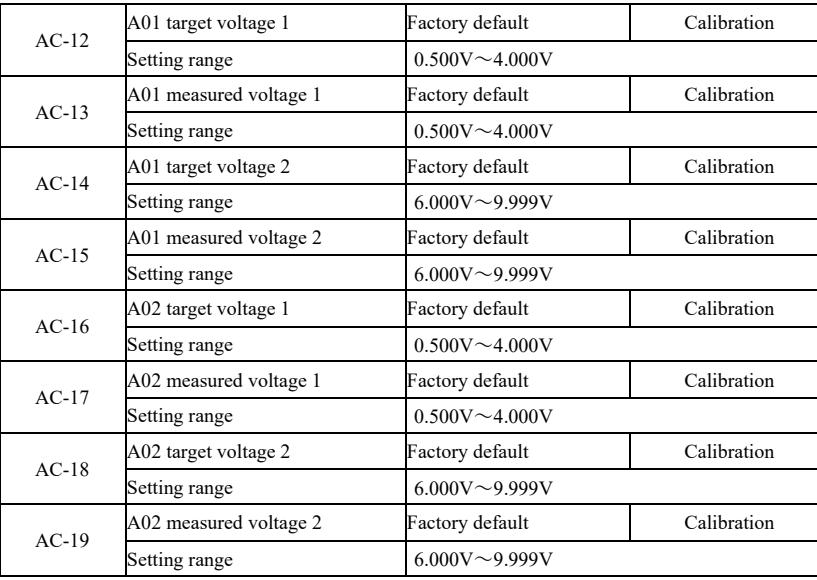

The function code is used for analog input AO is corrected to eliminate the effect of AI input bias and gain. The group function parameter had been corrected, restoring factory value, it returns to the factory value after correction. Usually the application site does not require correction.

Target voltage refers to the theoretical value of the inverter output voltage. Found voltage refers measured by instruments such as multimeters actual output voltage value.

#### U0 Group--Monitoring

U0 parameter group is used to monitor the inverter operation status information, customers can view<br>the panel, in order to facilitate on-site commissioning, set parameter values can also be read through<br>communication, for

See specific parameters function code, parameter name and the smallest unit in Table 6-1.

Figure 6-1 Parameters of U0

group

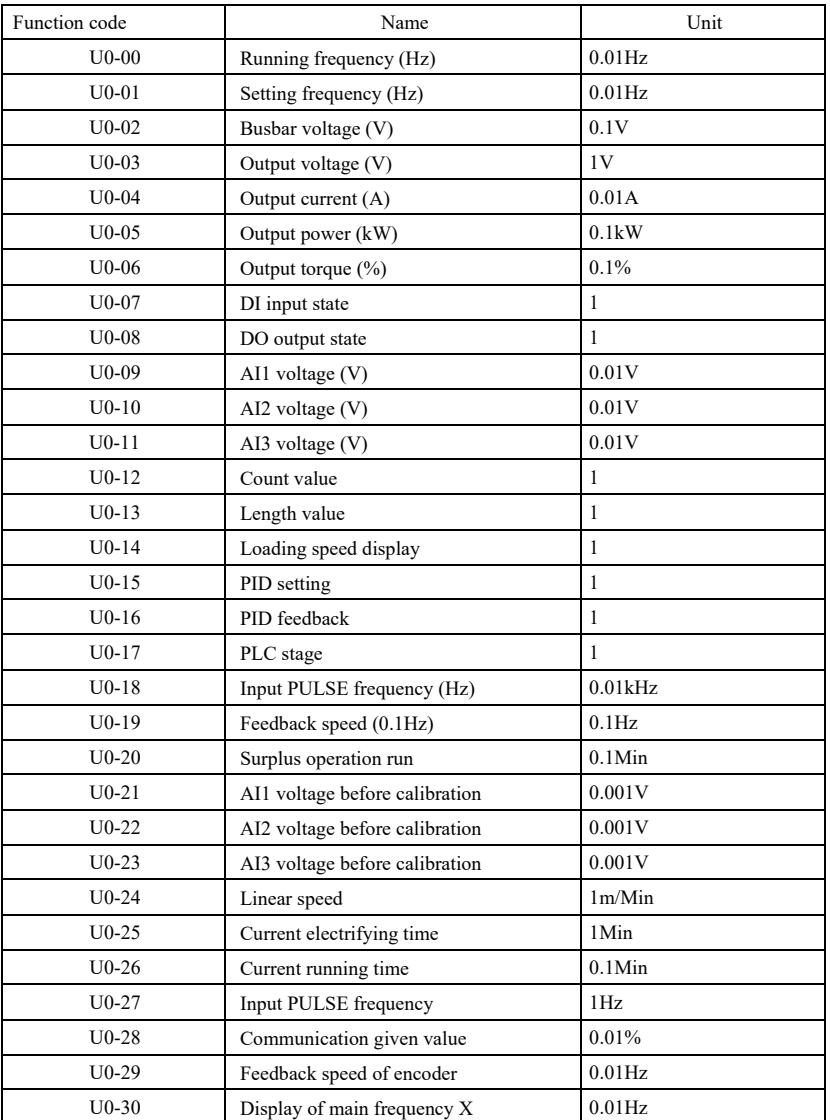

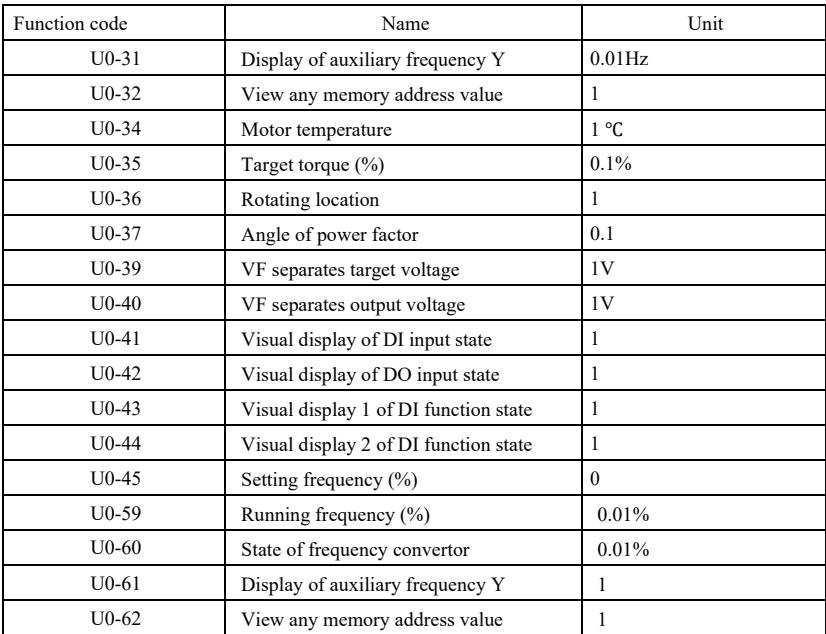

# Chapter 7 EMC (Electromagnetic compatibility)

## 7.1 Definition

Electromagnetic compatibility means that electrical equipment operates under environment of electromagnetic interference, but it does not interfere electromagnetic environment and realizes the function stably.

### 7.2 Introduction of EMC standard

According to requirements of national standard GB/T12668.3, frequency convertor shall conform to requirements of two aspects: electromagnetic interference and anti-electromagnetic interference.

Our current products execute latest international standards: IEC/EN61800-3: 2004 (Adjustable speed electrical power drive systems part 3: EMC requirements and specific test methods), which is equal to national standard GB/T12668.3.

IEC/EN61800-3 mainly checks frequency convertor from two aspects: electromagnetic interference and anti-electromagnetic interference. Electromagnetic interference mainly tests radiated interference, conducted interference and harmonic interference of frequency convertor (requirements on the frequency convertor for civil use). Anti-electromagnetic interference mainly tests conduction immunity, radiated immunity, surge immunity, fast changed pulse group, ESD immunity and immunity of low-frequency terminal of power (specific test items include: 1. immunity test for input voltage sag, interruption and change; 2. immunity test for commutation notch; 3. immunity test for harmonic input; 4. change test for input frequency; 5. unbalance test for input voltage; 6. fluctuation test for input voltage). The test is conducted as per strict requirements of above IEC/EN61800-3, and please install our company products as per instructions of 7.3, which own good electromagnetic compatibility under general industry environment.

### 7.3 EMC guidance

- 7.3.1 Influence of harmonic: higher harmonic of power will damage frequency convertor,so it's suggested to install AC input reactor in the places with weak quality of power grid.
- 7.3.2 Electromagnetic interference and installing precautions: there are two kinds of electromagnetic interference. One isinterference ofsurrounding electromagnetic noise for frequency convertor, and another is interference produced by frequency convertor for peripheral equipment. Installing precautions:
	- 1) Earthing wire of frequency convertor and other electrical products should be well grounded;
	- 2) Do not layout power input and output line or weak current signal line (e.g. control circuit) of frequency convertor in parallel, layout them vertically if possible;

3) It's suggested to use shield cable or steel tube shield power line for output power line of frequency convertor, and keep reliable earthing of shield layer. For the lead of equipment with interference, it's suggested to use dual twisted pairshield control line and keep reliable earthing of shield layer;

4) For the motor cable exceeding 100m, output filter or electric reactor should be installed.

- 7.3.3 Handling method ofinterference produced by peripheral electromagnetic equipmentfor frequency convertor: in general, the cause of frequency convertor produces electromagnetic influence is that many relays, contactors or electromagnetic brakes are installed nearby frequency convertor. If any malfunction of frequency convertor due to interference, it's suggested to adopt below methods:
	- 1) The devices producing interference are installed with surge suppressor;
	- 2) Install filter in input terminal of frequency convertor as per 7.3.6 for operation;

EMC (Electromagnetic compatibility) Specification of high-performance vector convertor

3) Control signal line and lead of detection circuit adopt shield cable, and keep reliable earthing.

7.3.4 Handling method of interference produced by peripheral equipment for frequency convertor: there are two kinds of noise, namely radiated interference of frequency convertor and conducted

interference of frequency convertor. These two interference lead to electromagnetic or electrostatic induction of peripheral electrical equipment, and then cause malfunction of equipment. Aiming at different interference, below solutions can bereferred:

1) The signal of instruments, receivers and sensor for measurement is generally weak. If they are

near to frequency convertor or in the same control cabinet, the frequency convertor is easily interfered and malfunction produces. It's suggested to adopt below solutions: keep away from<br>interference source as far as possible; do not layout signal line and power line in parallel, or bundle<br>up them in parallel; sign core (range of blanketing frequency is  $30 \sim 1000$ MHz) on output side of frequency convertor and wind  $2 \sim 3$  turns in the same direction. For serious situation, EMC output filter can be installed;

2) If interfered equipments share the same power with frequency convertor, conducted interference will produce. If interference can't be eliminated through above method, EMC filter shall be installed between frequency convertor and power (refer to  $7.3.\overline{6}$  for model selection operation);

3) Independent earthing of peripheral equipment can eliminate the interference produced by leak current of ground lead of frequency convertor.

7.3.5 Leak current and handling: there are two kinds of forms of leak current when using frequency convertor: leak current to ground, and leak current between lines.

1) Factors influencing leak current to ground and solutions:

There is distributed capacitance between wire and ground. The larger the distributed capacitance, the larger the leak current will be, so reduce the distance between frequency convertor and motor to decrease distributed capacitance. The larger the carrier frequency, the larger the leak current will be, so decrease carrier frequency to reduce leak current. However, decreasing carrier frequency will lead to increasing motor noise. Please note that installing reactor is an effective way to solve leak current.

Leak current increases with enlargement of loop current, so the larger the motor power, the larger the corresponding leak current will be.

2) Factors influencing leak current between lines and solutions:

There is distributed capacitance between output wiring of frequency convertor. If the current passing circuit contains higher harmonic, resonance may be caused to produce leak current. If using thermal relay at this time, malfunction may occur.

The solution is to reduce carrier frequency or install output reactor. When using frequency convertor, it's not suggested to install thermal relay between frequency convertor and motor, but use electric overcurrent protection function of frequency convertor.

7.3.6 Precautions about installing EMC input filter on power input terminal:

1)  $\triangle$ Caution: please strictly abide by rated value when using filter. As filter is I-class electric appliance, metal shell of filtershould contact well with metal of installing cabinet, and good electric conduction continuity is required, otherwise there is risk of electric shock and EMC effect will be seriously influenced;

2) According to EMC test, filter and PE terminal of frequency convertorshould be connected on the same ground, otherwise EMC effect will be seriously influenced;

3) The filter should be installed nearby power input terminal of frequency convertor as far aspossible.

# Chapter 8 Fault diagnosis and countermeasures

#### 8.1 Fault warning and countermeasures

Frequency convertor owns 24 warning information and protection functions. Once the fault occurs, protection function starts action and the frequency convertor stops output. Fault relay of frequency convertor starts contact

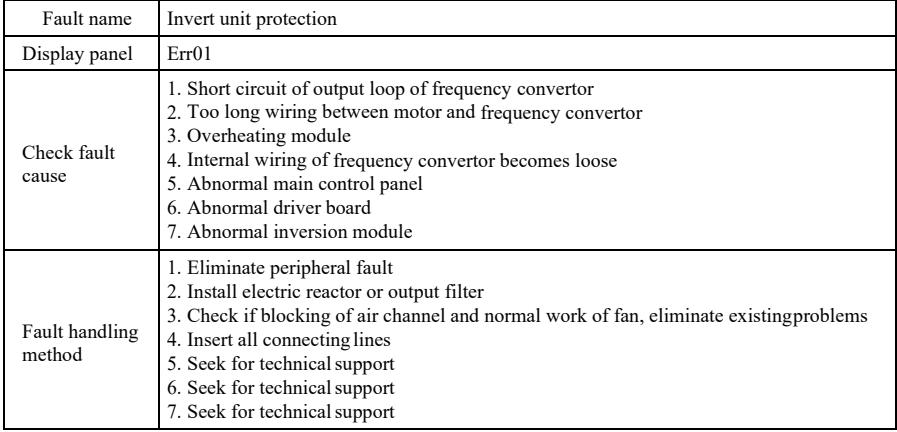

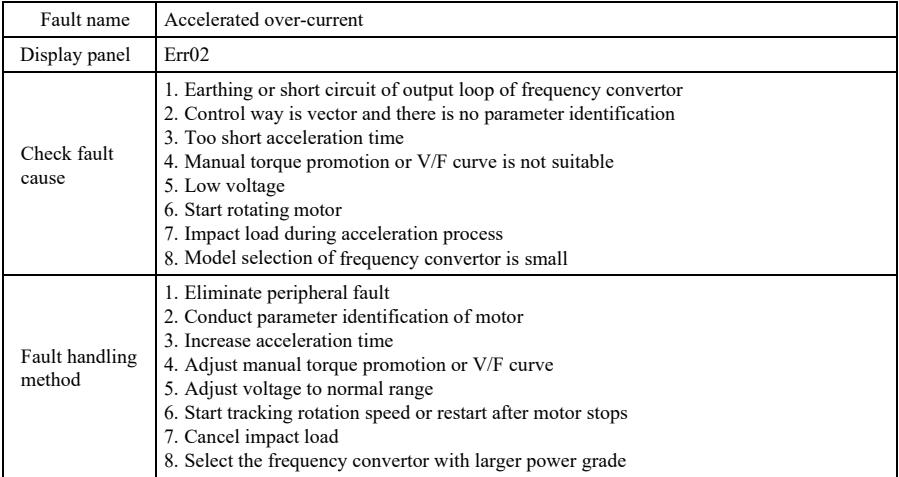

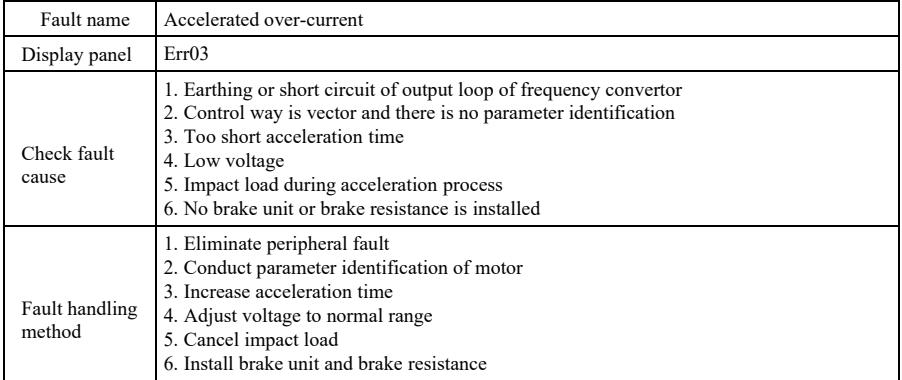

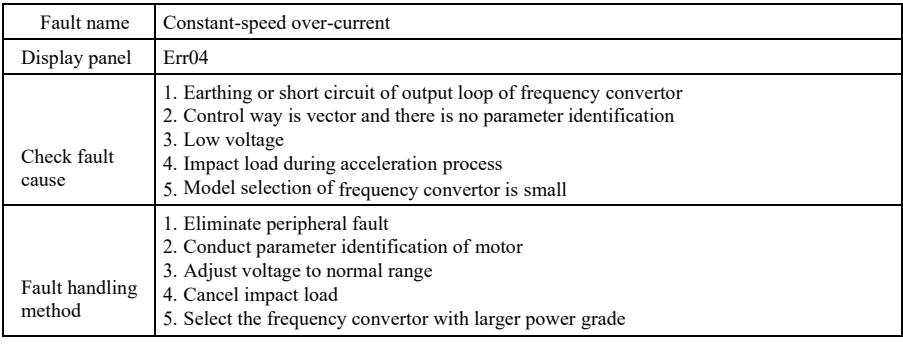

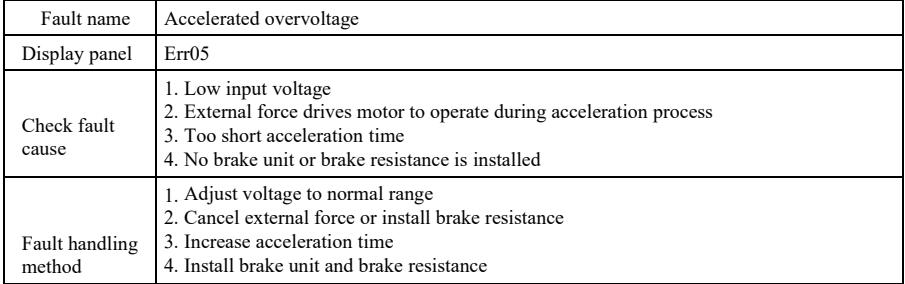

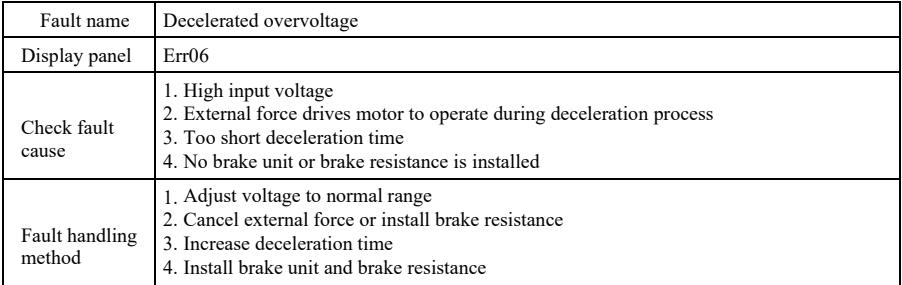

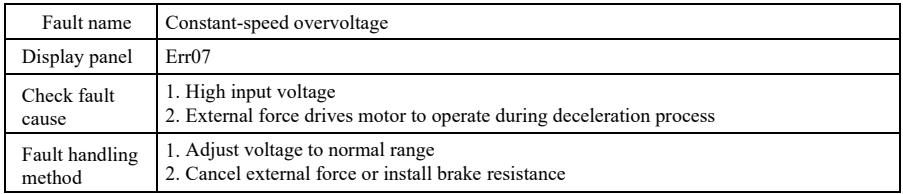

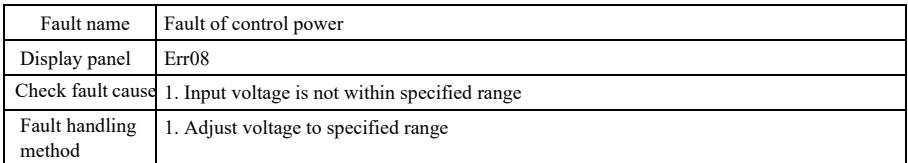

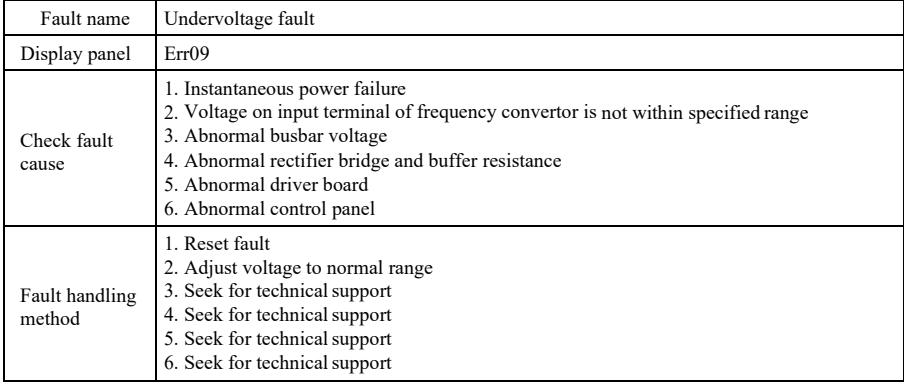

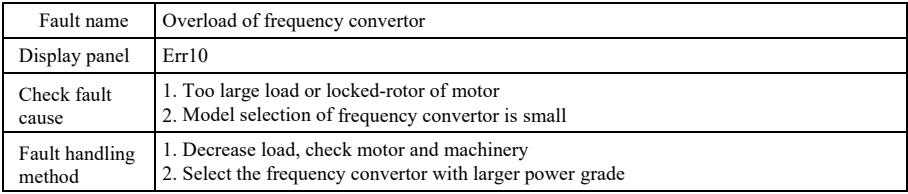

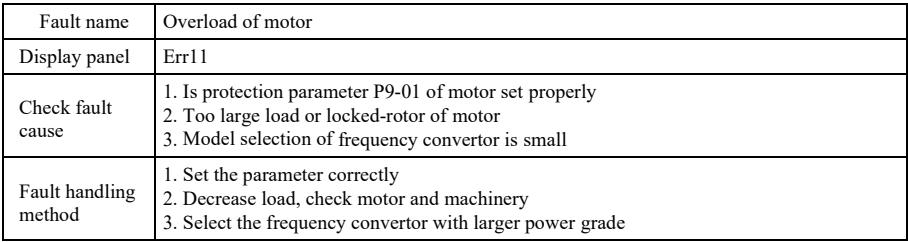

Fault diagnosis and countermeasures Specification of high-performance vector convertor

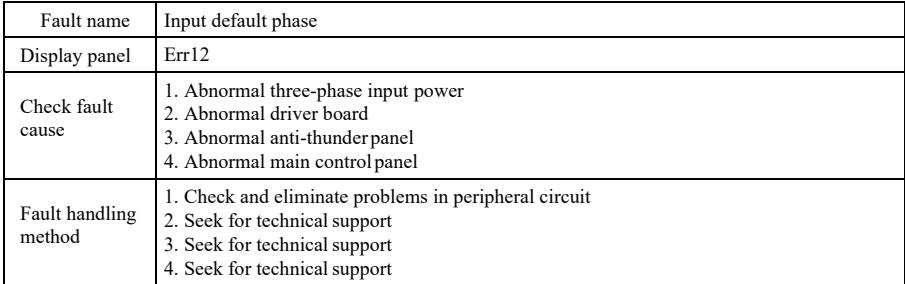

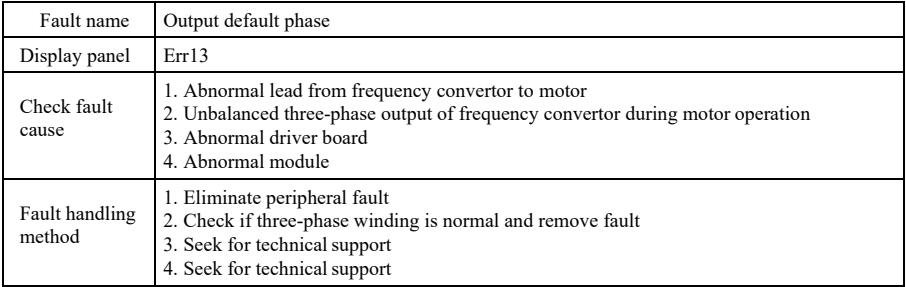

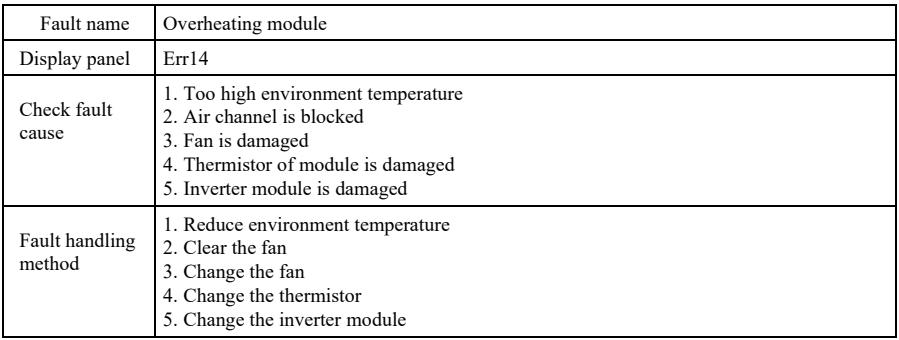

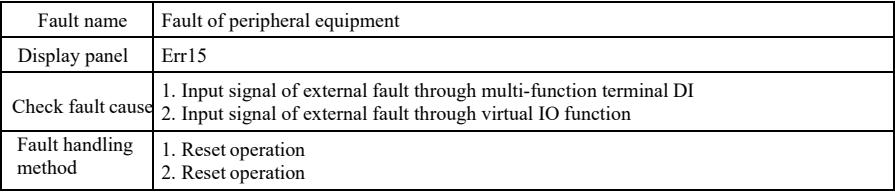

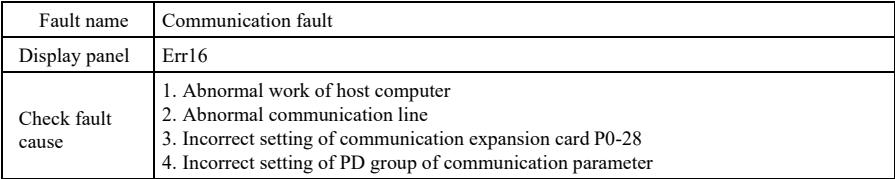

Specification of high-performance vector convertor Fault diagnosis and countermeasures

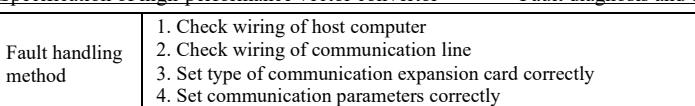

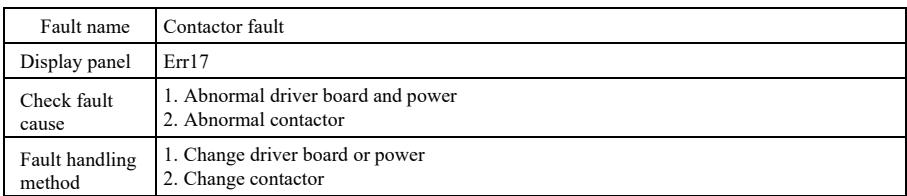

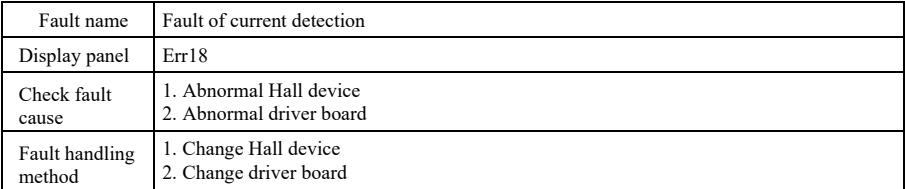

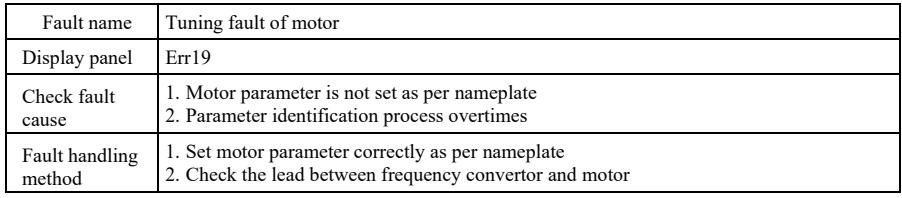

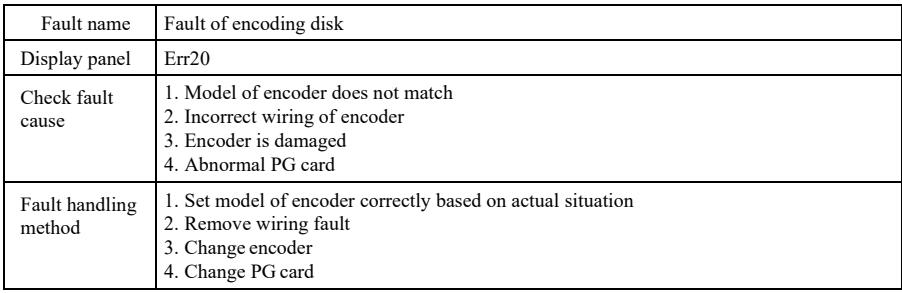

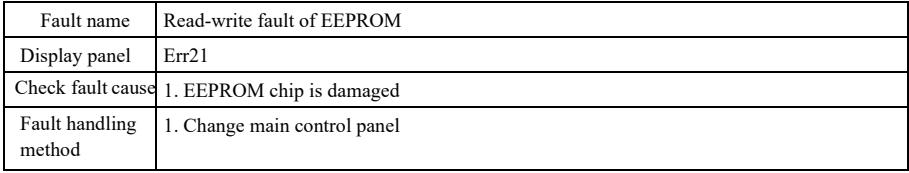

Fault diagnosis and countermeasures Specification of high-performance vector convertor

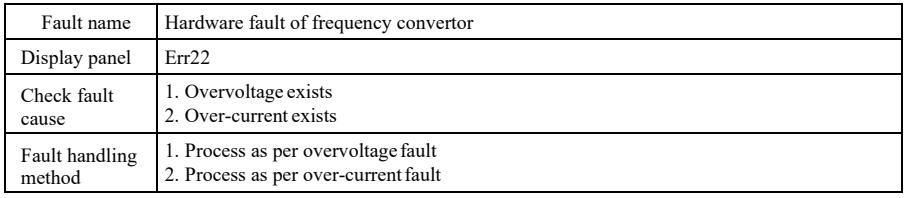

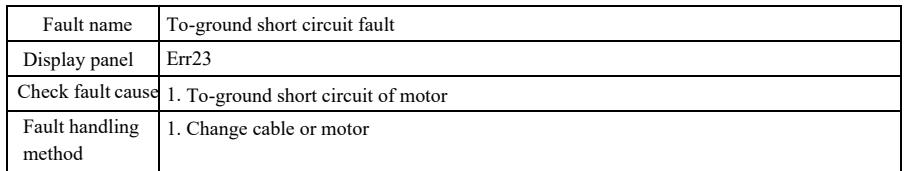

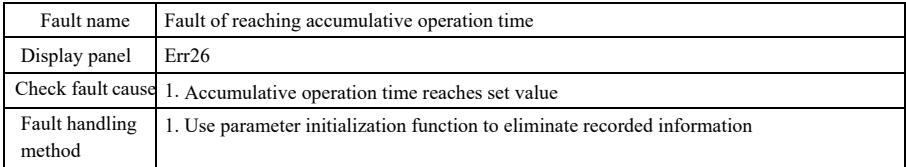

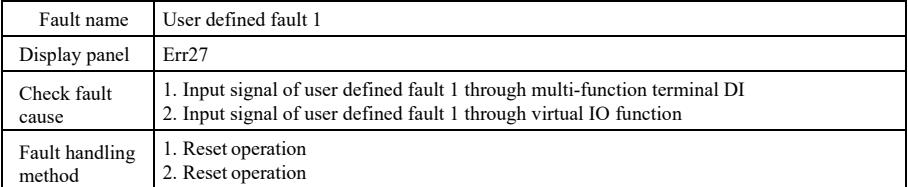

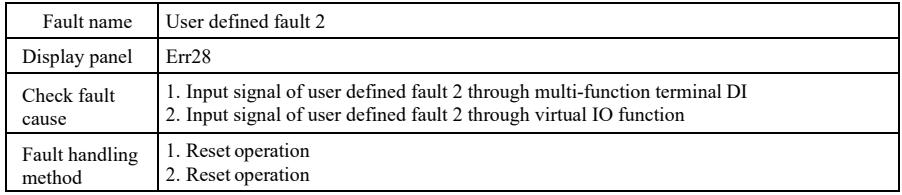

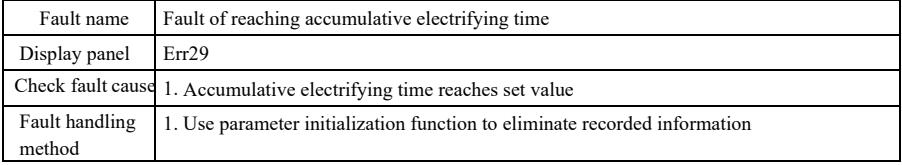

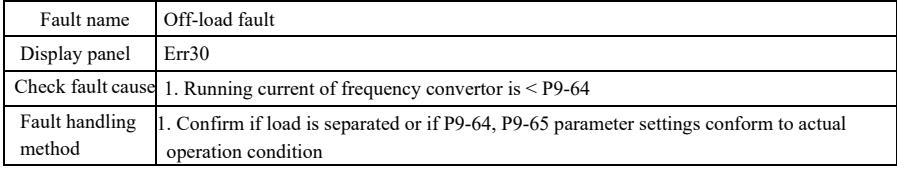

Specification of high-performance vector convertor Fault diagnosis and countermeasures

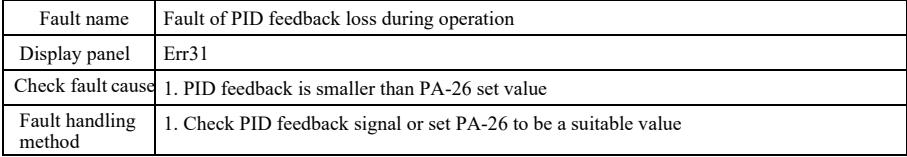

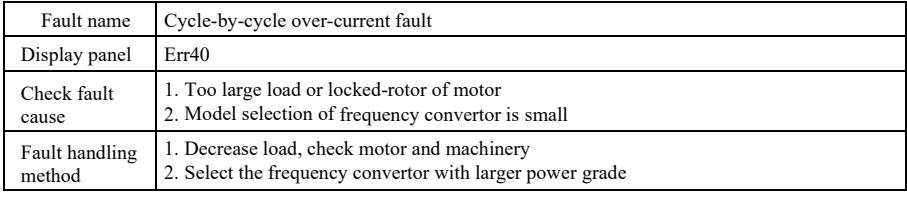

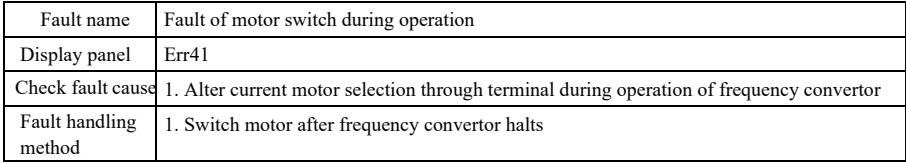

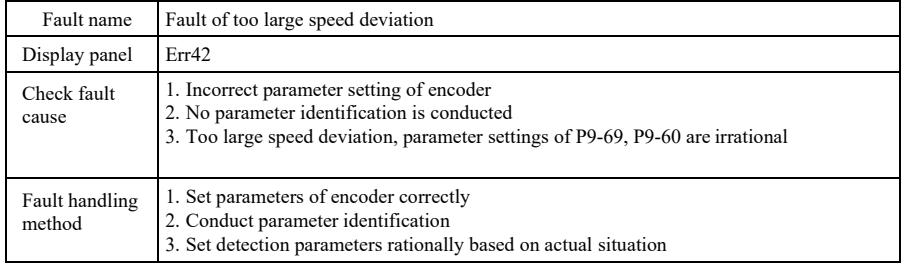

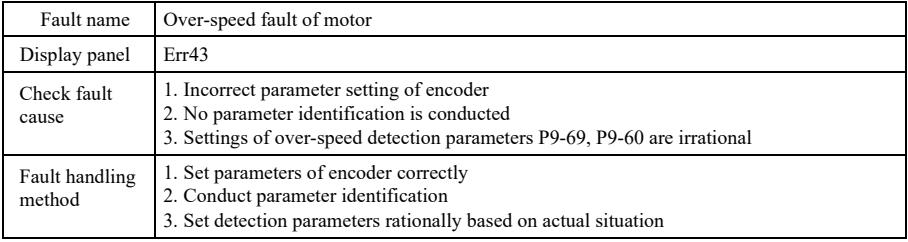

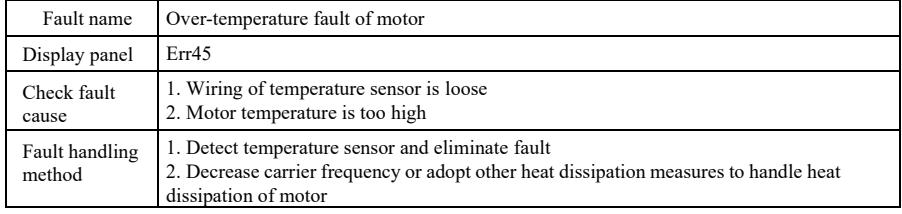

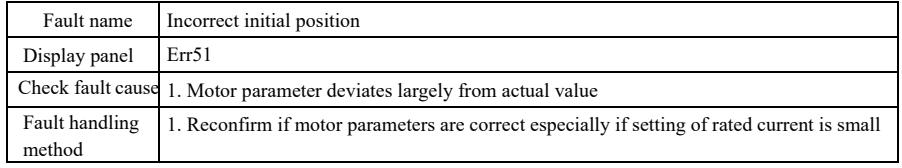

## 8.2 Common faults and handling methods

Below fault s may occur during using process of frequency convertor, please refer to below methods for simple fault analysis:

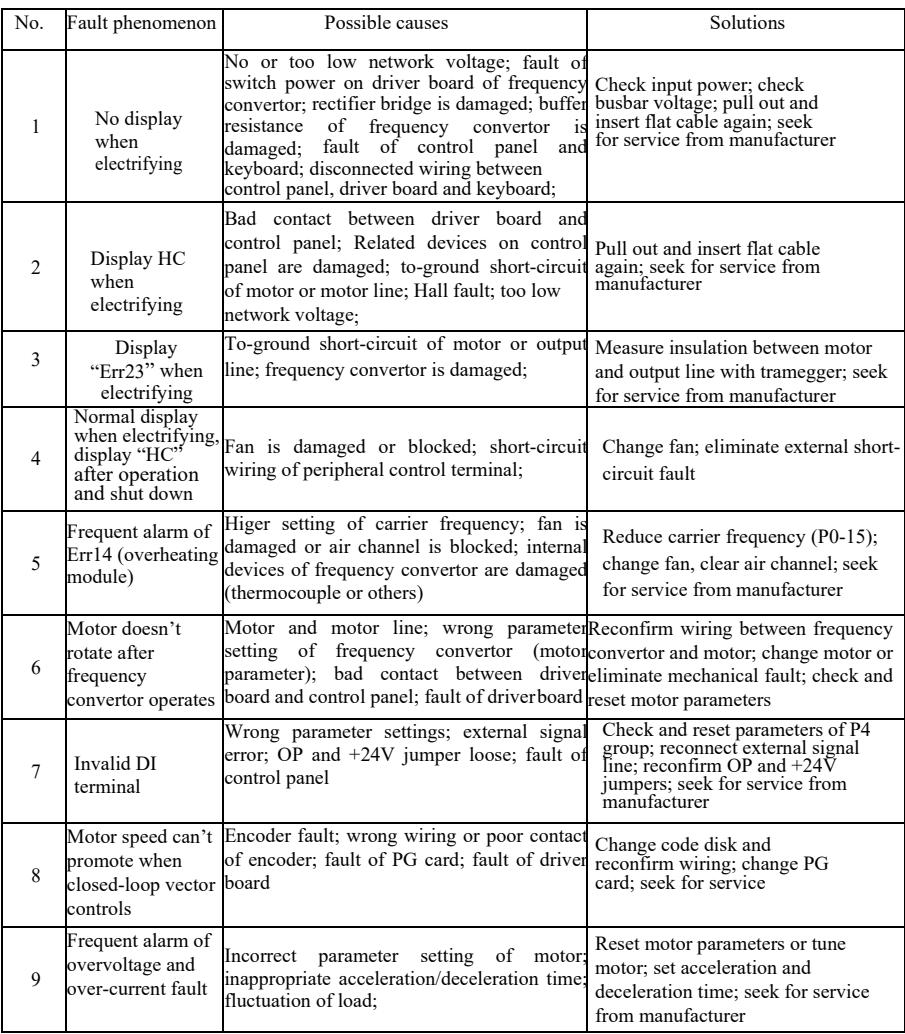

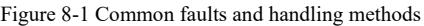

#### Specification of high-performance vector convertor Fault diagnosis and countermeasures countermeasures

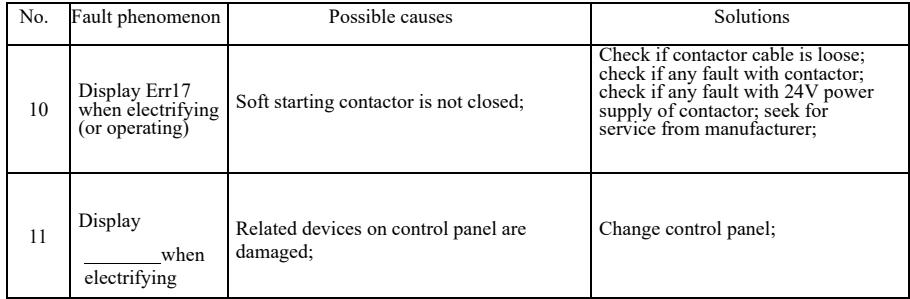

# Appendix A: Multi-function card VFD-PC1

(Apply to machines at 3.7kW and above)

### I. Introduction

VFD-PC1 card is a multi-function expansion card released by Company to match with this series frequency convertor. It contains below resources:

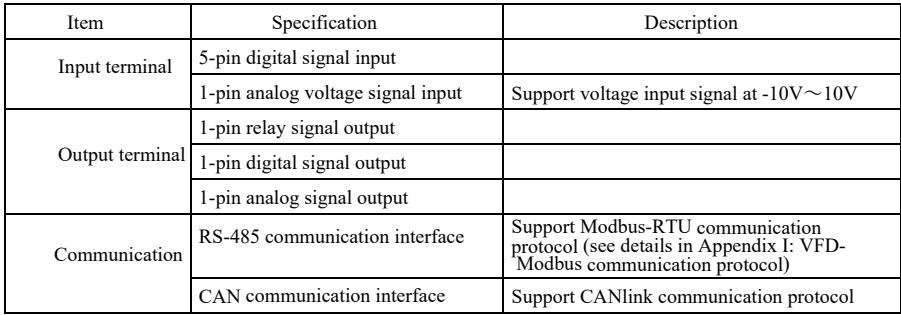

II. Mechanical installation and functional descriptions of control terminals

1. Installation way, functional definitions of control terminals and jumper descriptions can respectively refer to Figure 1, Table 1 and Table 2 in Appendix 1

1) Please install after complete outage of frequency convertor;

2) Align expansion card interface and location hole of multi-function card and control panel on frequency convertor;

3) Fix with screw.

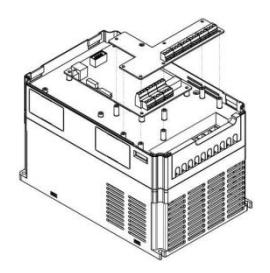

Appendix A: Figure1 Installation way of multi-function card

| Category                 | Terminal<br>symbol   | Terminal name                       | Functional<br>description                                                                                                    |  |
|--------------------------|----------------------|-------------------------------------|----------------------------------------------------------------------------------------------------|--|
| Power                    | $+24V-COM$           | Connect +24V power<br>externally    | Provide +24V power externally, be used as<br>working power of digital input and output<br>terminal as well as power of external sensor;<br>maximum current current: 200mA                                                                                                    |  |
|                          | OP <sub>1</sub>      | Power terminal of<br>digital input  | OP1 and "+24V" have been connected by J8<br>when leaving factory. If using external<br>power, OP1 shall connect with external<br>power and pull out J8                                                                                                    |  |
| Analog input             | AI3-PGND             | Analog input terminal<br>3          | 1. Opto-isolator input, differential voltage input<br>and temperature sense resistor input are accepted<br>2. Input voltage range: $DC - 10V \sim 10V$<br>3. PT100, PT1000 temperature sensor<br>4. Use dial switch S1 to decide input way, donot<br>use different functions at the same time               |  |
|                          | $DI6-OP1$            | Digital input 6                     |                                                                                                    |  |
| Function<br>digital      | $DI7-OP1$            | Digital input 7                     | 1. Opto-isolator: be compatible with bipolar input<br>2. Input impedance: $2.4\hat{k}\Omega$<br>3. Voltage range during level input: $9\sim30V$                                                                                                    |  |
|                          | $DI8-OP1$            | Digital input 8                     |                                                                                                    |  |
| input                    | $DI9-OP1$            | Digital input 9                     |                                                                                                    |  |
| terminals                | DI10-OP1             | Digital input 10                    |                                                                                                    |  |
| Analog output            | $AO2-GND$            | Analog output 2                     | 1. Specification of output voltage: $0 \text{ V} \sim 10 \text{ V}$<br>2. Specification of output current: $0mV \sim 20mV$                                                                                                    |  |
| Digital output           | DO <sub>2</sub> -CME | Digital output 2                    | Opto-isolator, output voltage range of bipolar<br>open collector: 0V ~24V, output current range:<br>0mA ~ 50mA. Attention: digital output CME1<br>and digital input COM are internally isolated,<br>and J7 connection is by default. If DO2 needs to<br>drive by external power, J7 must be<br>disconnected |  |
| Relay output<br>(RELAY2) | PA-PB                | Normally-closed terminal            | Drive capability of contact:<br>$AC250V$ , 3A, $COS\varphi=0.4$ . DC<br>30V, 1A                                                                                                    |  |
|                          | PA-PC                | Normally-open terminal              |                                                                                                    |  |
| RS-485<br>communication  | $485+/485-$          | Communication<br>interface terminal | Input and output signal terminals of Modbus-<br>RTU protocol communication, isolation input                                                                                                    |  |
| CAN<br>communication     | CANH/CANL            | Communication<br>interface terminal | Input terminal of CANInk protocol<br>communication, isolation input                                                                                                    |  |

Appendix A: Functional descriptions of control terminals

# Appendix A: Table 2 Jumper description

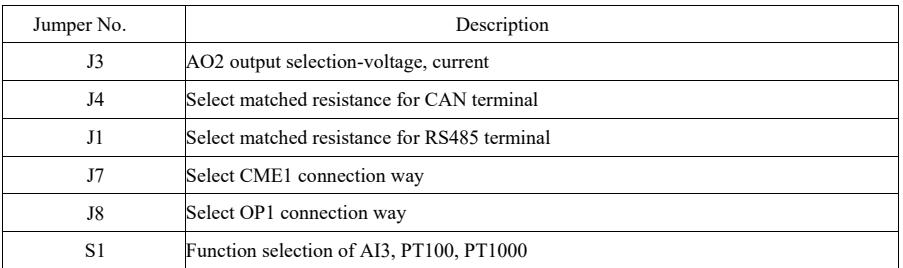

a

# Appendix B: Instructions of IO expansion card (VFD-IO1)

(Apply to all series machines)

### I. Introduction

IO expansion card VFD-IO1 offers 3-pin DI.

II. Mechanical installation and functional descriptions of control terminals

1. Installation way and functional definitions of wiring terminals can respectively refer to Figure 1 and Table 1 in Appendix 2

- 1) Please assemble and disassemble after complete outage of frequency convertor;
- 2) Align expansion card interface and location hole of I/O expansion card and control panel on frequency convertor;
- 3) Fix communication card with screw as shown in Figure 1.

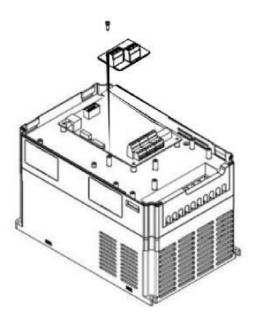

Appendix B: Figure 1 Installation way of VFD-IO1

Function definition of wiring terminals:

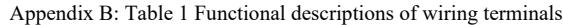

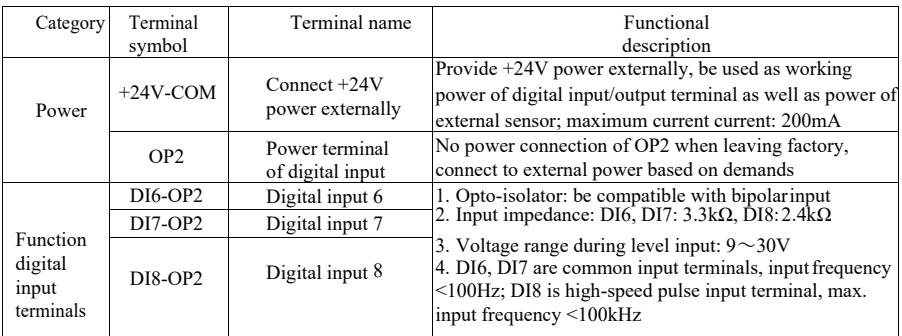

# Appendix C: Instructions of expansion card for common encoder

(Apply to all series machines)

#### I. Introduction

VFD is equipped with expansion card for common encoder (namely PG card). As an optional accessory, it's necessary for closed-loop vector control of frequency convertor. Select corresponding PG card as per output way of encoder, and the specific models are as follows:

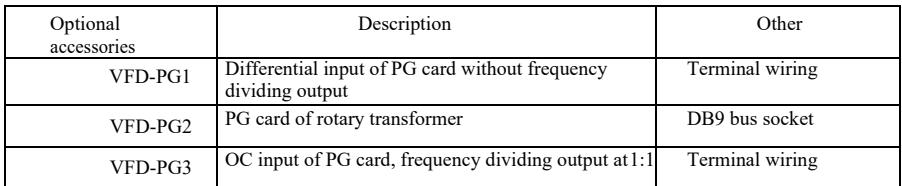

- II. Mechanical installation and functional descriptions of control terminals
- 1. Installation way, appearance, specification and signal definition of wiring terminal can respectively refer to Figure 1 and Table 1 in AppendixC:
- 1) Please assemble and disassemble PG card after complete outage of frequency convertor;
- 2) Connect J3 on control panel with expansion card through 18pin FFC (ensure correct installation and proper snap joint).

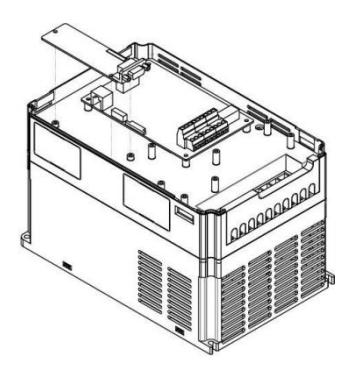

Appendix E: Figure 1 Installation way of expansion card for encoder

Appendix Specification of high-performance vector convertor

Specifications of expansion card for encoder and signal definitions of wiring terminals are as below:

Appendix C: Table 1 Specification and signal

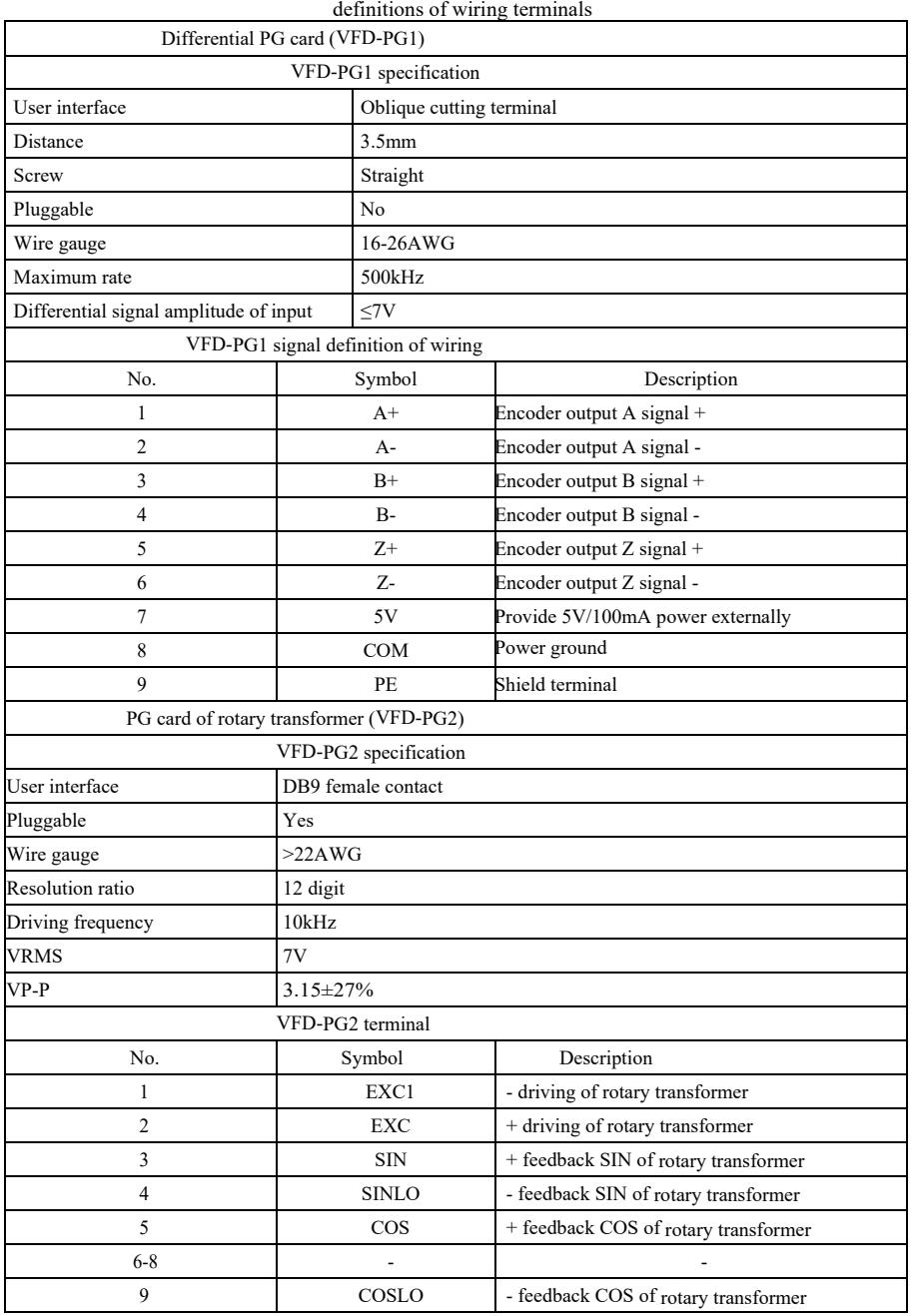

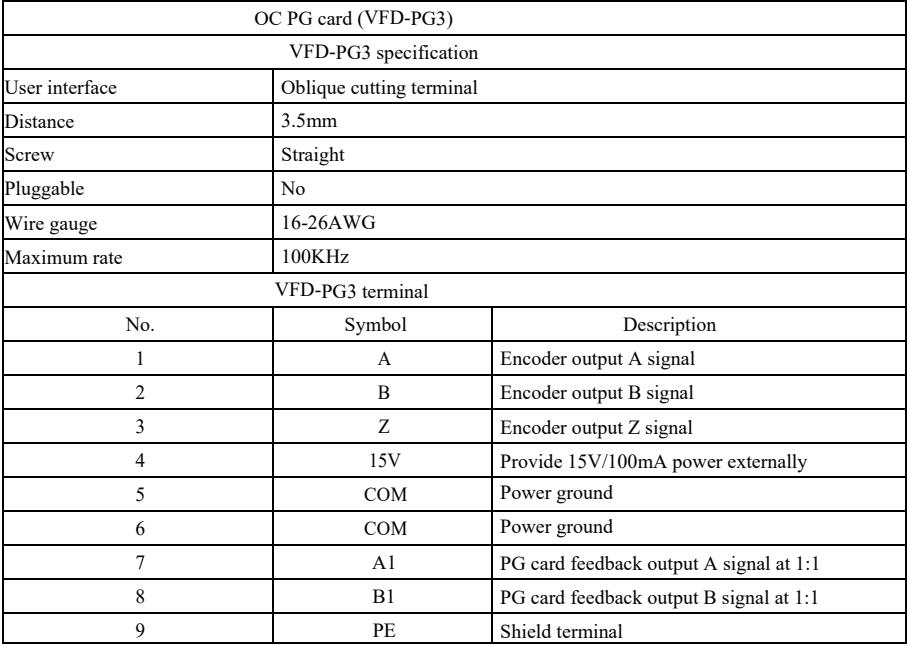

# Appendix D: Instructions of CANlink communication expansion card (VFD-CAN1)

(Apply to all series)

I. Introduction

It's specially developed for CANlink communication function of this series frequency convertor.

#### II. Mechanical installation and functional descriptions of control terminals

1. Installation way and appendix B: the same with IO expansion card (VFD-IO1). Functional descriptions of wiring terminals and jumper descriptions respectively refer to Figure 1, Table 1 and Table 2 in Appendix D:

|                      |                 |                                      | Аррената D. Taone T I ансионат аезенрион от сонцот клиннат         |
|----------------------|-----------------|--------------------------------------|--------------------------------------------------------------------|
| Category             | Terminal symbol | Terminal name                        | <b>Functional description</b>                                      |
| CAN<br>communication |                 | terminal                             | CANH/CANL Communication interface CAN communication input terminal |
| (CN1)                | <b>COM</b>      | Power ground of CAN<br>communication |                                                                    |

Appendix D: Table 1 Functional description of control terminal

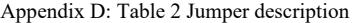

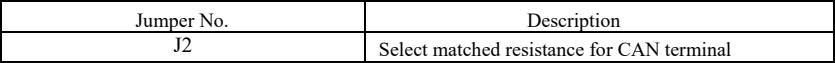

# Appendix E: Instructions of RS-485 communication expansion card (VFD-TX1)

(Apply to all series)

#### I. Introduction

It's specially developed for 485 communication function of this series frequency convertor. By adopting isolation scheme, electric parameters conform to international standard and users can select based on demands so as to control operation of frequency convertor and set parameters through remote serial port;

### II. Mechanical installation and functional descriptions of control terminals

1. Installation way and appendix B: the same with IO expansion card (VFD-IO1). Functional descriptions of wiring terminals and dial-up definitions respectively refer to Table 1 and Table 2 in Appendix E:

Functional description of control terminal:

### Appendix E: Table 1 Functional description of control terminal

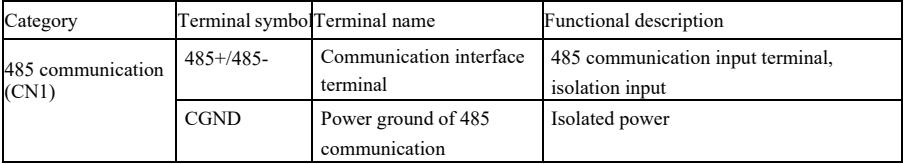

Jumper description:

## Appendix E: Table 2 Jumper description

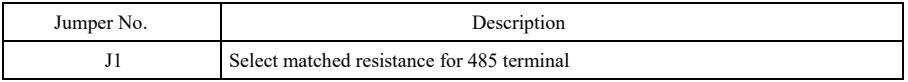

Note:

To prevent communication signal from external interference, communication wire can use twisted pair and avoid using parallel lines as far as possible;

Appendix Specification of high-performance vector convertor

# Appendix F: VFD-Modbus communication protocol

This series frequency convertor provides RS232/RS485 communication interface and supports Modbus communication protocol. Users can realize centralized control through computer or PLC, set run command of frequency convertor through communication protocol, modify or read parameters of function code, read working condition and fault information of frequency convertor, etc.

#### I. Protocol content

The serial communication protocol defines transmissive information contents and using format of serial communication, including format for polling of host (or broadcast), encoding method of host such as function code of required action, transmission data and error verification, etc. The response of slave also adopts same structure and the contents include action confirmation, data return and error verification, etc. If any error of slave when receiving information or failure to finish the action required by host, the slave will organize a fault message as response feedback for the host.

Application mode: frequency convertor accesses to "single-host and multiple-slave" PC/PLC control network with RS232/RS485 bus.

Structure of bus

(1) Interface mode

RS232/RS485 hardware interface

(2) Transmission mode: asynchronous serial and half-duplex. For the host and slave at the same moment, one can only send data and another can only receive data. During serial asynchronous communication process, data is sent with the form of message frame by frame.

(3) Topological structure: single-host and multiple-slave system. The setting range of slave address is 1~247 and 0 is address of broadcast communication. Slave address in network should be unique.

#### Protocol description

Communication protocol of this series frequency convertor is a kind of asynchronous serial master- slave Modbus communication protocol, and only one device (host) in the network can establish protocol (called as "query/command"). Other devices (slave) can only response the "query/command" of host by providing data or take corresponding actions based on "query/command" of host. Host refers to personal computer (PC), industrial control equipment or programmable logic controller (PLC), etc, and slave means this series frequency convertor. The host can not only communicate with certain slave separately, but issue broadcast information to all inferior slaves. For separately accessed "query/command" of host, the slave needs to return a message (called as response). For the broadcast information issued by the host, the slave does not need to feedback response to host.

Structure of communication materials: communication data format of modbus protocol for this series frequency convertor is as below:

For RTU mode, message sending starts with pause time for at least 3.5 characters. Diverse character time under network Baud rate is easily realized (as shown in below T1-T2-T3-T4). The first domain of transmission is equipment address.

The available transmission character is hexadecimal 0...9, A...F. Network equipment detects network bus constantly, including pausing interval time. When receiving first domain (address domain), each equipment will decode to judge if sending to own. After the last transmission character, the pause time of at least 3.5 characters marks the ending of message. A new message will start after the pause.

The whole message frame should be continuous streaming transfer. If the dwell time exceeds 1.5 characters before frame finishes, receiving equipment will refresh incomplete message and assume that next byte is address domain of a new message. Similarly, if a new message starts within time of 3.5 characters following previous message, receiving equipment will consider it as the delay of previous message, and then error will be caused, as it's impossible for the value of final CRC domain to be correct.

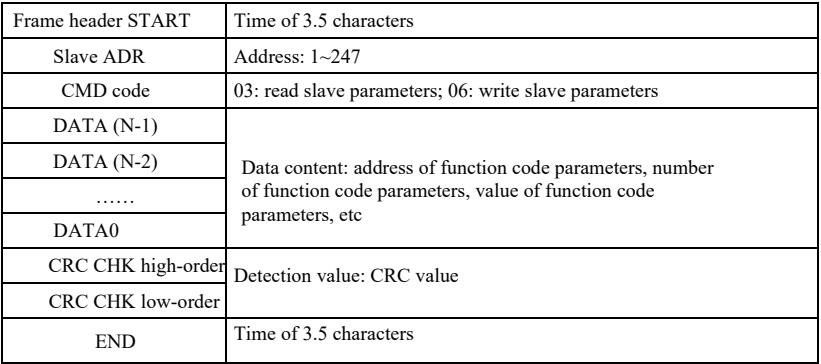

### RTU frame format

### **CMD** and **DATA**

CMD code: 03H, read N word (12 words at most). For example: start address F002 of frequency convertor with slave address being 01 reads 2 values successively

CMD message of host

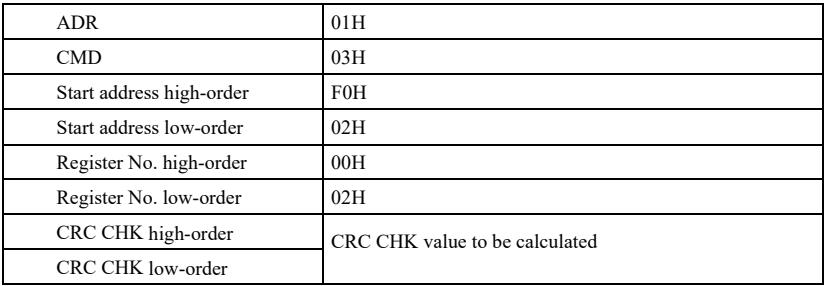

Response message of slave

**PD-05** is set as **0**:

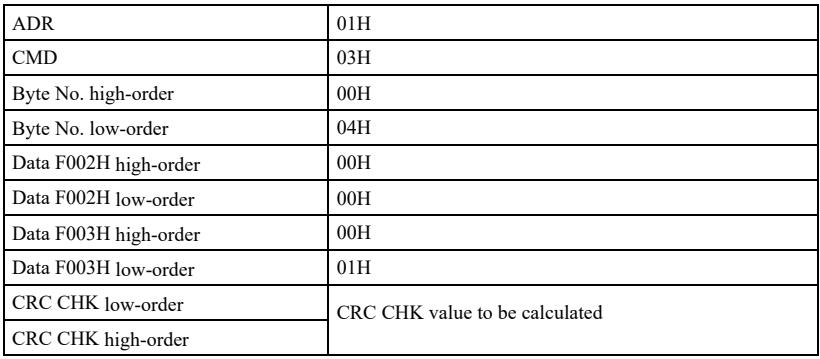

#### **FD-05** is set as **1**:

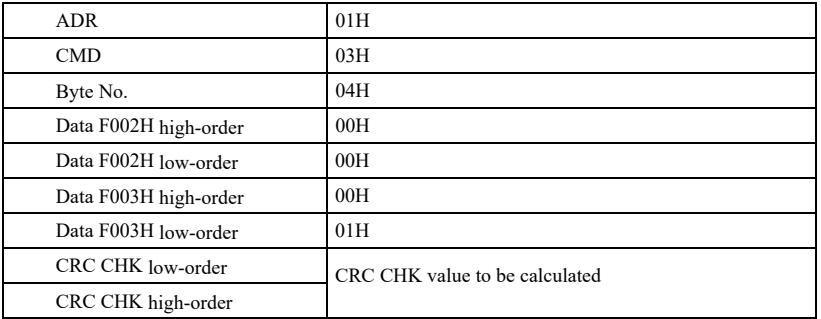

CMD code: 06H, write one word. For example: write 5000 (1388H) in F00AH address of frequency convertor with slave address being 02H.

CMD message of host

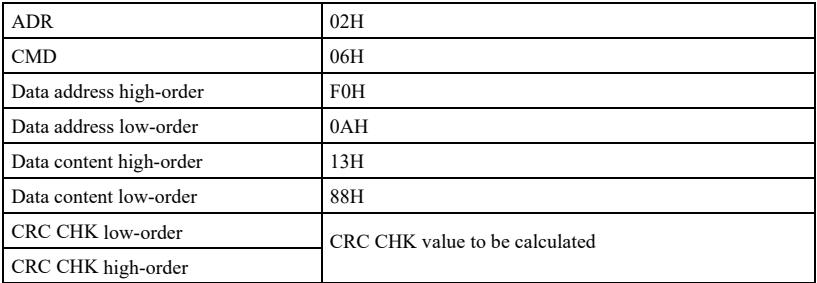

Response message of slave

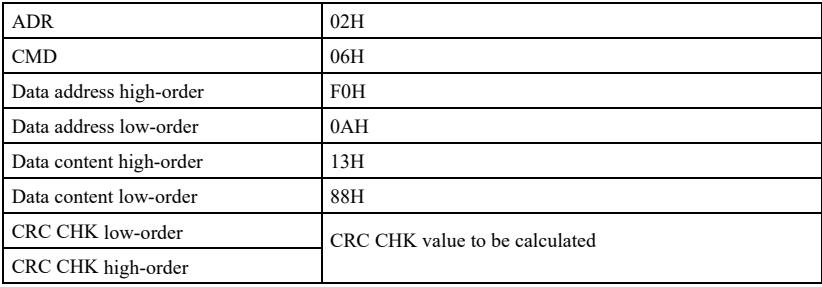

Verification mode-CRC verification mode: CRC (Cyclical Redundancy Check) uses RTU frame format, and message includes error detection domain based on CRC method. CRC domain detects the contents of whole message. CRC domain is two-byte and includes 16-bit binary system value. It's added to message after calculation by transmission equipment. Receiving equipment recalculates CRC of received message and compares with value in received CRC domain. If two CRC values are not equal, the transmission is wrong.

CRC firstly stores 0xFFFF, and then calls a course to process successive 8-bit bytes in message and value in current register. Only 8Bit data in each character is valid for CRC, start bit, stop bit and parity check bit are invalid.

Specification of high-performance vector convertor Appendix During producing process of CRC, each 8-bit byte is XOR with register contents separately. Finally, it moves to the direction of least significant bit, and most significant bit is filled with 0. LSB is extracted for detection. If LSB is 1, register is XOR with preset value. If LSB is 0, no action. Repeat the whole process for 8 times. After last bit (8<sup>th</sup> bit) finishes, next 8-bit byte is XOR with current value of register alone. The final value in register is CRC value after all bytes in message are executed.

When adding CRC to message, add low byte firstly and then high byte. Simple function of CRC is as below:

unsigned int crc\_chk\_value (unsigned char \*data\_value, unsigned char length) {

unsigned int crc\_value=0xFFFF;

int i;

while  $(leneth-)$   $\{$ 

crc\_value^=\*data\_value++;

for  $(i=0; i<8; i++)$  {

if (crc value  $&0x0001$ )

 $^{\wedge}0xa001;$ 

 $\c{c}$  crc value $> 1$ )

```
}
                       else
                      {
                      }
           }
}
                                 crc_value=crc_value>>1;
return (crc_value) ;
```
}

Address definition of communication parameter

{

This part is communication content used for controlling operation of frequency convertor, setting state and related parameters of frequency convertor.

Read-write function code parameter (some function codes can't be modified, but are simply used or monitored by manufacturer).

Marking rules of function code parameter address:

Express rules with group No. and marking No. of function code being parameter address:

High byte: P0~PF (P group), A0~AF (A group), 70~7F (U group); low byte: 00~FF

E.g.: P3-12, address is expressed as P30C;

Note: PF group: neither read nor modify parameters;

U group: only read but not modify parameters.

When the frequency convertor is in running status, some parameters can't be modified. Some parameters can't be modified no matter what is the status of frequency convertor. When modifying the function code parameters, range, unit and related descriptions of parameters should be also noticed.

Besides, as EEPROM is frequently stored, it will reduce lifespan of EEPROM. Therefore, under communication mode, some function codes don't have to be stored, and only modify the value in RAM.

#### Appendix Specification of high-performance vector convertor

If it's P group parameter, changing high-order F of the function code address to be 0 can realize the function. If it's A group parameter, changing high-order A of the function code address to be 4 can realize the function. Corresponding function code address is expressed as below: high-order byte: 00~0F (P group), 40~4F (A group); low-order byte: 00~FF

E.g.: function code P3-12 is not stored in EEPROM, the address is expressed as 030C; function code A0-05 is not stored in EEPROM, the address is expressed as 4005; the address can only write RAM and conduct read action. When reading, it's invalid address. For all parameters, CMD code 07H can also be used to realize the function.

When the frequency convertor is in running status, some parameters can't be modified. Some parameters can't be modified no matter what is the status of frequency convertor. When modifying the function code parameters, range, unit and related descriptions of parameters should be also noticed.

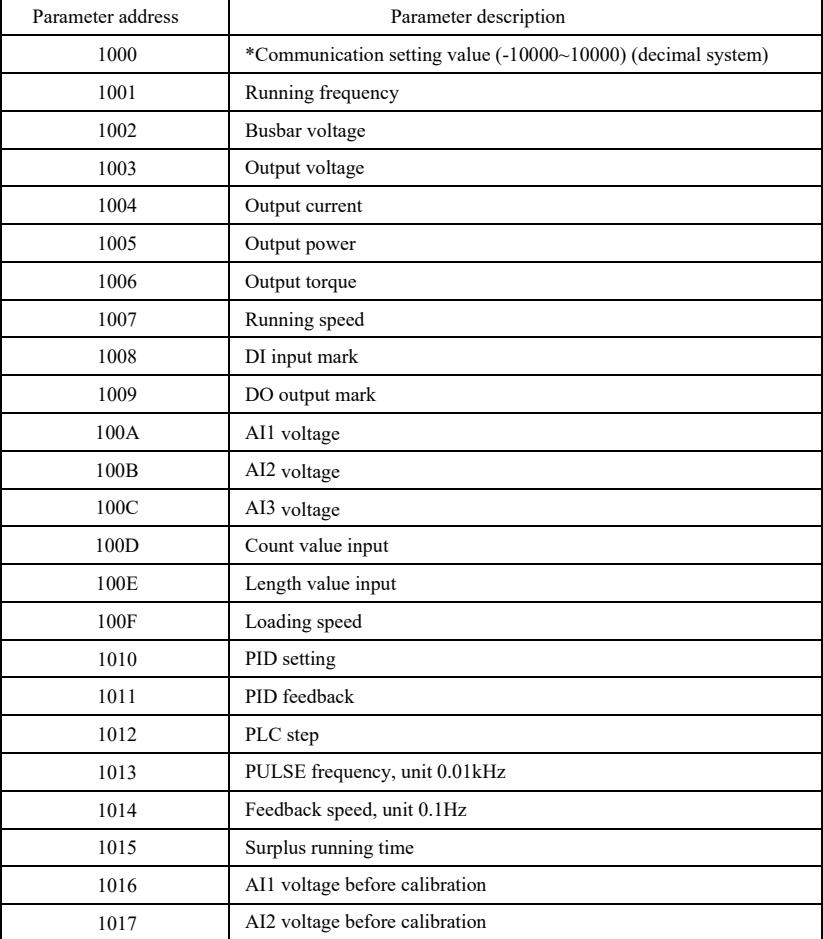

Halt/running parameters:

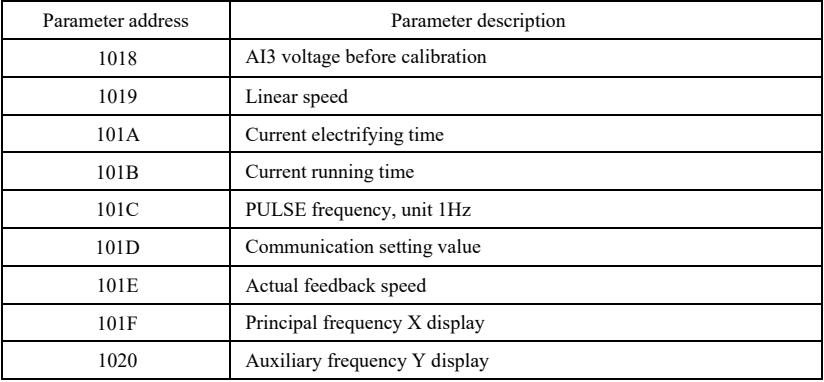

Note:

Communication setting value is percentage of relative value, namely 10000 corresponds to 100.00%, -10000 corresponds to -100.00%. For frequency dimension, this percent is the percentage of relatively largest frequency (P0-10). For the data of torque dimension, this percent is P2-10, A2-48, A3-48, A4-48 (upper limit setting of torque respectively corresponds to first and second motor).

Input command order to frequency convertor: (only write)

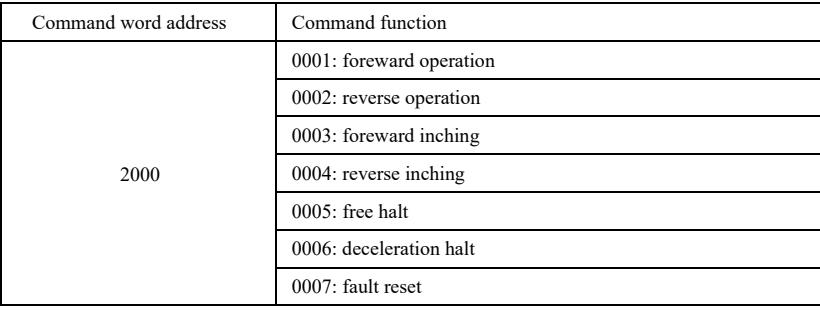

Read status of frequency convertor: (only read)

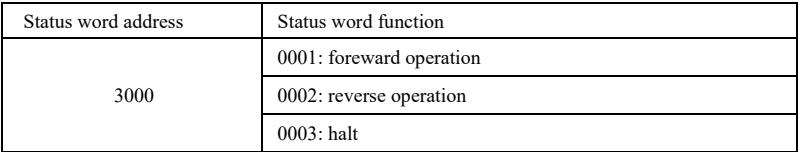

Cryptographic check of parameter locking: (if returning to be 8888H, pass cryptographic check)

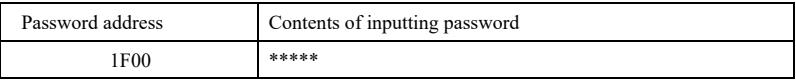

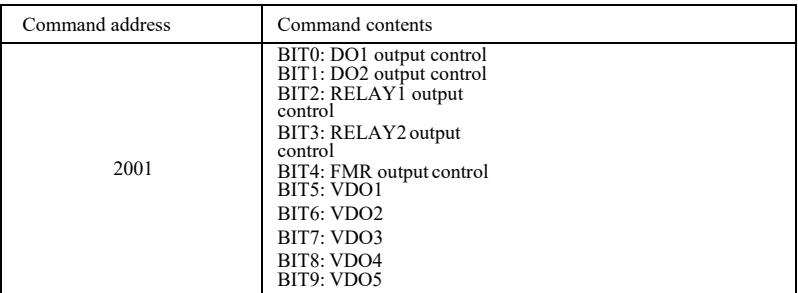

Control of analog output **AO1**: (onlywrite)

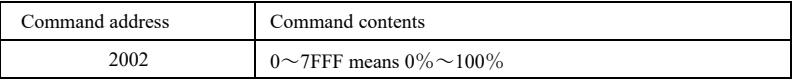

Control of analog output **AO2**: (onlywrite)

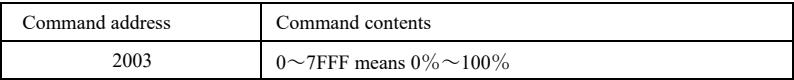

Control of **PULSE** output: (only write)

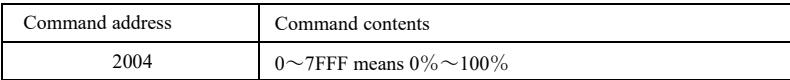

#### Specification of G high-performance vector convertor Appendix

Fault description of frequency convertor:

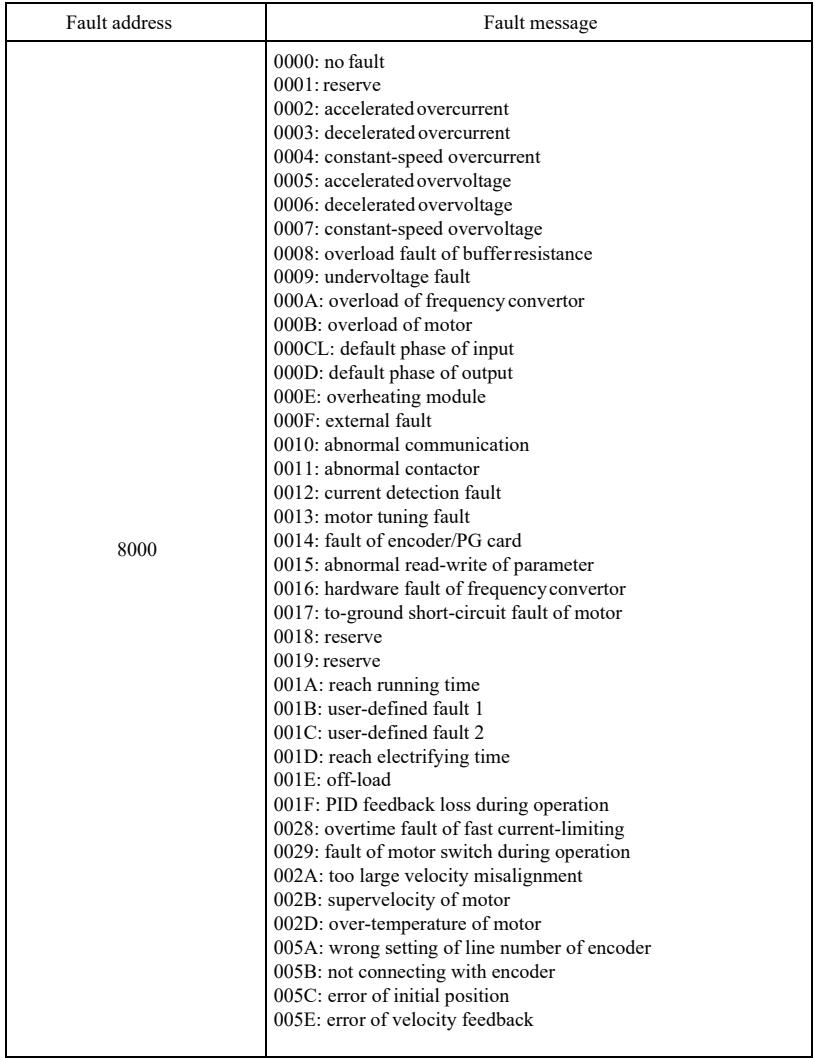

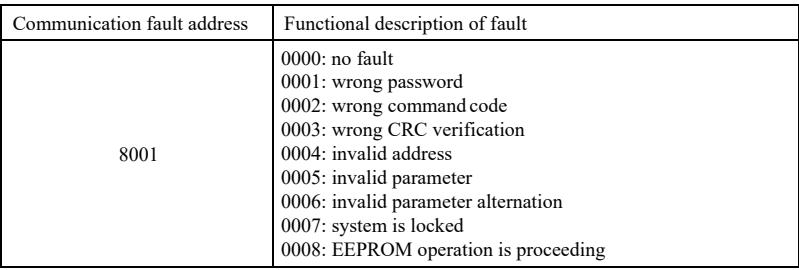

#### Description of **PD** group communication parameters

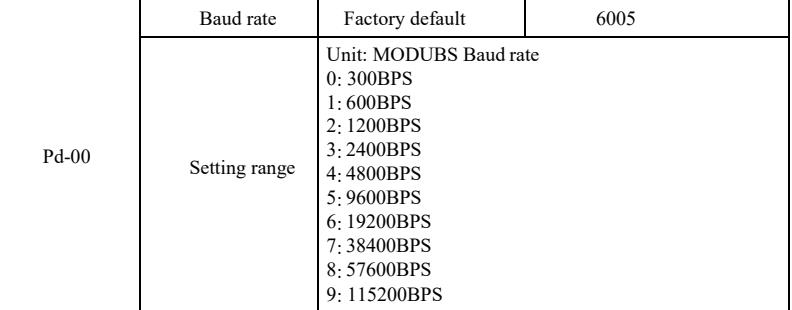

The parameter is used to set data transmission rate between host computer and frequency convertor. Please note that the Baud rate of host computer and frequency convertor should be consistent. Otherwise, communication is unable to proceed. The larger the Baud rate, the faster the communication speed.

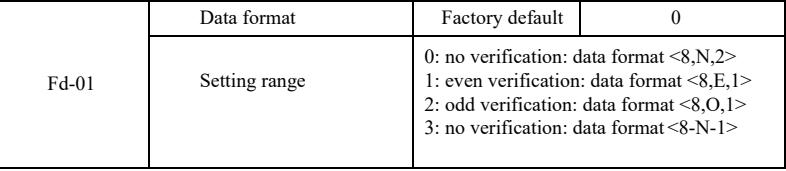

The data format of host computer and frequency convertor should be consistent. Otherwise, communication is unable to proceed.

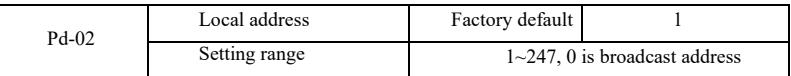

If local address is set as 0, namely broadcast address, broadcast function of host computer can be realized.

Local address is unique (apart from broadcast address), and it's the basis to realize point-to-

point communication between host computer and frequency convertor.

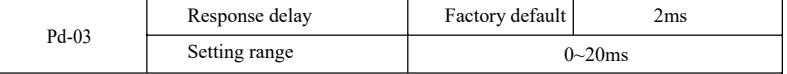

Response delay: interval time between ending time of data reception of frequency convertor and time of sending data of host computer. If response delay is shorter than system processing time, response delay takes system processing time as criterion. If response delay is longer than system

processing time, delay await is required after system processes data. After reaching response delay time, data will be sent to host computer.

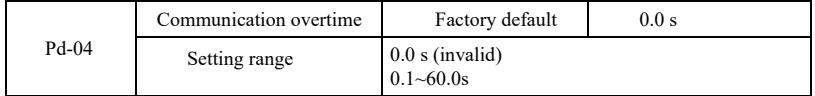

If function code is set to be 0.0s, parameter of communication overtime is invalid.

If function code is set to be valid value, interval time between one communication and next communication exceeds communication overtime, the system will give alarm of communication fault (Err 16). Under normal conditions, it's set to be invalid. If setting subparameter in the system of continuous communication, communication status can be monitored.

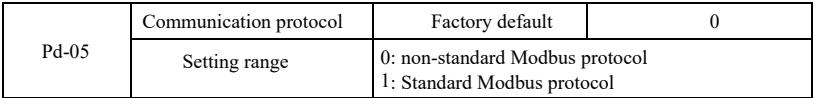

PD-05=1: select standard Modbus protocol.

PD-05=0: when reading command, number of bytes returned by slave has one more byte than standard Modbus protocol. See details in "5 communication data structure" of the protocol.

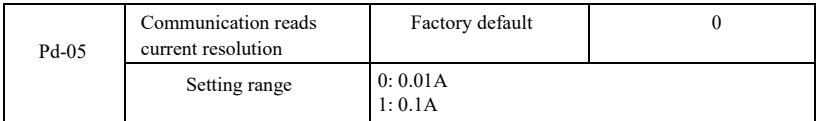

It's used to confirm output unit of current value when communication reads output current.

#### Wprowadzenie

Ogólne funkcje i opis przemiennika częstotliwości:

1) Klasy napięcia: urządzenie obsługuje trzy klasy napięcia: jednofazowe 220 V, trójfazowe 220 V i trójfazowe 380 V.

2) Bogaty tryb sterowania: oprócz sterowania wektorowego czujnika prędkości, bezczujnikowe sterowanie wektorowe i sterowanie skalarne U/f, sterowanie separacją U/f.

3) Bogata magistrala polowa: obsługa magistrali Modbus-RTU i CANlink.

4) Liczne typy enkoderów: obsługa enkodera różnicowego, enkodera o otwartym kolektorze, transformatora obrotowego itp.

5) Zupełnie nowy bezczujnikowy algorytm sterowania wektorowego.

Zupełnie nowe SVC (bezczujnikowe sterowanie wektorowe) zapewnia lepszą stabilność przy niskiej prędkości, większą obciążalność przy niskich częstotliwościach i obsługuje kontrolę momentu obrotowego SVC.

6) Potężne oprogramowanie w tle: przesyłanie, pobieranie parametrów, oscyloskop czasu rzeczywistego można zrealizować na oprogramowaniu w tle.

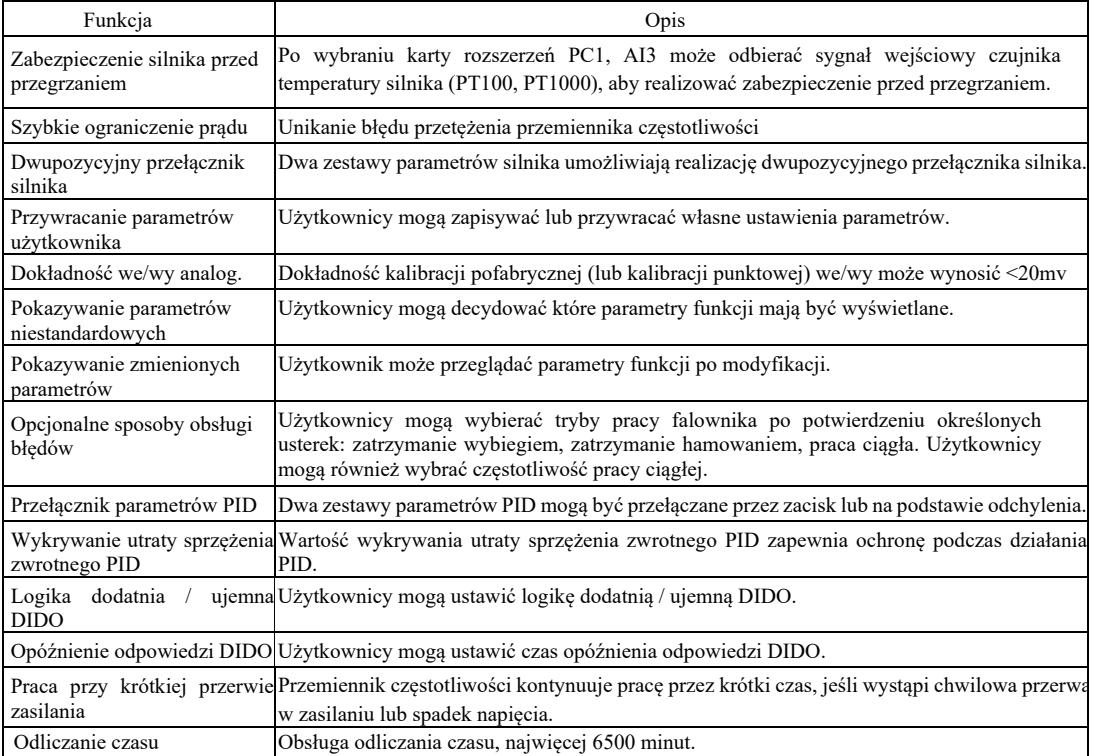

Otworzyć opakowanie w celu sprawdzenia.

Podczas otwierania pudełka należy dokładnie sprawdzić, czy model podany na tabliczce znamionowej i wartość znamionowa przemiennika częstotliwości są zgodne z zamówieniem. Opakowanie zawiera zamówione urządzenie, świadectwo kwalifikacyjne, instrukcję obsługi oraz kartę gwarancyjną.

W przypadku jakichkolwiek uszkodzeń podczas transportu lub braków prosimy o kontakt z naszą firmą lub dostawcą.
# Rozdział 1 Informacje dotyczące bezpieczeństwa i środki ostrożności

Środki ostrożności są w niniejszej instrukcji podzielone na dwie kategorie:

 Niebezpieczeństwo - mogą wystąpić poważne obrażenia i śmierć w wyniku obsługi niezgodnej z wymaganiami;  $\mathcal{L}$ 

 $\wedge$ Uwaga: mogą wystąpić średnie lub drobne obrażenia i uszkodzenie sprzętu w wyniku działania niezgodnego z wymaganiami.

Należy przeczytać uważnie ten rozdział przed instalacją, debugowaniem i konserwacją systemu oraz postępować zgodnie ze środkami ostrożności. Firma nie ponosi odpowiedzialności za jakiekolwiek obrażenia i straty spowodowane działaniem niezgodnym z wymaganiami.

# 1.1 Kwestie bezpieczeństwa

1.1.1 Przed zainstalowaniem:

# Niebezpieczeństwo • Jeśli do urządzenia dostała się woda, wystąpił brak lub uszkodzenie elementu po otwarciu opakowania, nie należy instalować urządzenia!

• W przypadku jakichkolwiek niezgodności między listą przewozową a urządzeniem, nie należy instalować!

# Niebezpieczeństwo

- Proszę delikatnie przenosić sprzęt, w przeciwnym razie może ulec uszkodzeniu!
- Jeśli falownik / przemiennik częstotliwości jest uszkodzony lub brakuje w nim części, nie używać! Istnieje ryzyko obrażeń!
- Nie dotykać elementów układu sterowania rękami, istnieje niebezpieczeństwo wyładowania elektrostatycznego!

### 1.1.2 Podczas instalacji:

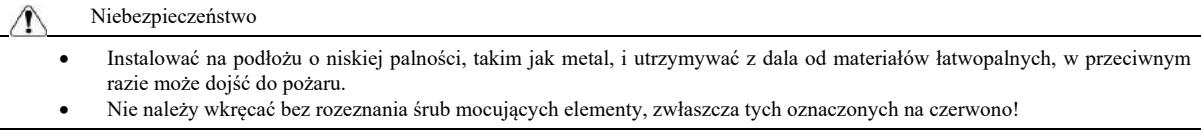

# Ostrożnie

- Nie wkładać końcówki przewodu ani śruby do falownika, ponieważ może to spowodować jego uszkodzenie! Zainstalować falownik w miejscu gdzie drgania są niewielkie i chronić go przed słońcem.
- Gdy w tej samej szafie instalowane są więcej niż dwa przetworniki częstotliwości, należy zwrócić uwagę na ich położenie, aby zapewnić efekt rozpraszania ciepła.

### 1.1.3 Podczas podłączania przewodów

### Niebezpieczeństwo

- Należy przestrzegać instrukcji obsługi i zatrudnić profesjonalny personel elektrotechniczny, w przeciwnym razie może wystąpić niebezpieczeństwo!
- Przemiennik częstotliwości powinien być oddzielony wyłącznikiem od zasilania, w przeciwnym razie może dojść do pożaru!
- Przed podłączaniem upewnić się, że stan mocy jest zerowy, w przeciwnym razie może dojść do porażenia prądem!
- Proszę zapewnić prawidłowe uziemienie przemiennika zgodnie z normami, w przeciwnym razie może dojść do porażenia prądem!

## Niebezpieczeństwo

- Nie podłączać zasilania wejściowego do zacisków wyjściowych (U, V, W) na przemienniku częstotliwości. Zwracać uwagę na oznaczenia na zaciskach przewodów i nie podłączać nieprawidłowo, aby nie uszkodzić falownika.
- Upewnić się, że całe okablowanie jest zgodne z wymaganiami EMC (kompatybilności elektromagnetycznej) i miejscowymi normami bezpieczeństwa. Przekroje wszystkich przewodów powinny być takie, jak sugeruje instrukcja, w przeciwnym razie może dojść do wypadku!
- Nie podłączać rezystora hamowania bezpośrednio między zaciskami szyny DC (+) (-), w przeciwnym razie może dojść do pożaru!
- Do enkodera używać pojedynczego przewodu ekranowanego i zapewnić niezawodne uziemienie zacisku warstwy ekranującej!

1.1.4 Przed włączeniem zasilania

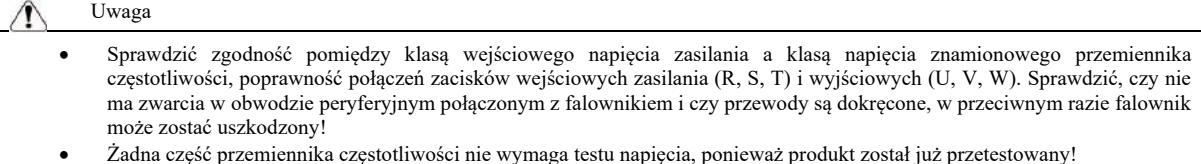

### Niebezpieczeństwo

- Przemiennik częstotliwości podłączyć do prądu po założeniu osłony, w przeciwnym razie może dojść do porażenia!
- Okablowanie wszystkich akcesoriów peryferyjnych powinno być zgodne z instrukcją obsługi a przewody powinny być prawidłowo podłączone zgodnie ze sposobem łączenia obwodów podanym w instrukcji, w przeciwnym razie może dojść do wypadku !

### 1.1.5 Po włączeniu zasilania

# Niebezpieczeństwo • Nie otwierać osłony po włączeniu urządzenia, w przeciwnym razie może dojść do porażenia prądem! • Nie dotykać falownika ani obwodu peryferyjnego mokrymi rękami, w przeciwnym razie może dojść do porażenia prądem! • Nie dotykać zacisków wejściowych ani wyjściowych przemiennika częstotliwości, w przeciwnym razie może dojść do porażenia prądem!

• Przy pierwszym włączeniu, przemiennik częstotliwości przeprowadzi bezpieczne wykrywanie zewnętrznej pętli silnoprądowej - nie dotykać zacisków przewodów U, V, W falownika ani zacisków przewodów silnika, w przeciwnym razie może dojść do porażenia prądem!

1.1.6 Podczas obsługi urządzenia

# Uwaga

- Nie dotykać wentylatora chłodzącego ani otworów wylotowych w celu sprawdzenia temperatury, w przeciwnym razie może dojść do poparzenia!
- Osobie nieprofesjonalnej nie wolno wykrywać sygnału, w przeciwnym razie może dojść do obrażeń ciała lub uszkodzenia urządzenia.

### Niebezpieczeństwo

- Zapobiegać wpadaniu przedmiotów do urządzenia podczas pracy przemiennika częstotliwości, w przeciwnym razie może dojść do uszkodzenia!
- Nie sterować falownikiem przez włączanie lub wyłączanie stycznika, w przeciwnym razie może dojść do uszkodzenia!

### 1.1.7 Czynności konserwacyjne

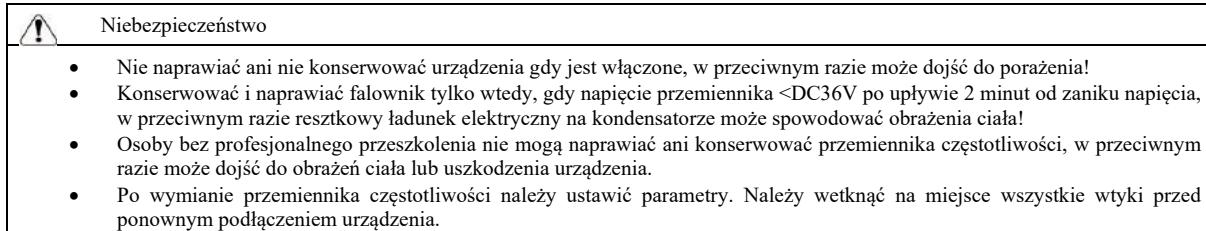

### 1.2 Środki ostrożności

### 1.2.1 Przegląd izolacji silnika

Przy pierwszym użyciu silnika, przy ponownym użyciu silnika po dłuższym odstawieniu i przy regularnym sprawdzaniu silnika, kontrola jego izolacji jest niezbędna, aby zapobiec uszkodzeniu przemiennika częstotliwości z powodu nieprawidłowej izolacji uzwojenia silnika. Podczas kontroli izolacji, odłączyć przewód silnika od przemiennika częstotliwości. Sugerujemy tramegger napięciowy 500 V, zmierzona rezystancja izolacji powinna być  $\geq 5M\Omega$ ..

### 1.2.2 Zabezpieczenie termiczne silnika

Jeśli wybrany silnik nie odpowiada znamionowej mocy przemiennika częstotliwości, zwłaszcza jeśli jego moc znamionowa jest większa niż przemiennika częstotliwości, należy dostosować odnośne parametry ochrony silnika lub zainstalować przekaźnik termiczny przed silnikiem w celu zabezpieczenia.

### 1.2.3 Praca powyżej częstotliwości sieci

Przemiennik częstotliwości zapewnia częstotliwość wyjściową 0 Hz ~ 3200 Hz. Jeśli użytkownicy muszą pracować przy częstotliwości powyżej 50 Hz, należy wziąć pod uwagę tolerancję urządzenia mechanicznego.

### 1.2.4 Drgania urządzenia mechanicznego

Przy określonej częstotliwości wyjściowej przemiennika, może występować punkt rezonansu mechanicznego urządzenia obciążającego. Można ustawić parametr częstotliwości przeskoku, aby go uniknąć.

### 1.2.5 Informacje o nagrzewaniu się i hałasie silnika

Napięcie wyjściowe przemiennika częstotliwości to fala PWM zawierająca określone harmoniczne, więc temperatura, hałas i wibracje silnika wzrosną nieznacznie w stosunku do pracy na częstotliwości sieciowej.

1.2.6 Umiejscowienie po stronie wyjściowej elementów wrażliwych na napięcie lub kondensatora poprawiającego współczynnik mocy

Wyjście przemiennika częstotliwości to fala PMB. Jeśli po stronie wyjściowej zostanie zainstalowany kondensator poprawiający współczynnik mocy lub rezystor zależny od napięcia w celu ochrony przed wyładowaniami atmosferycznymi, można łatwo spowodować chwilowe przetężenie, a nawet uszkodzenie przemiennika częstotliwości. Proszę nie stosować.

1.2.7 Urządzenia przełączające, takie jak stycznik, dla zacisków wejściowych i wyjściowych przemiennika częstotliwości

Jeśli jest zainstalowany stycznik między zasilaniem a zaciskiem wejściowym przemiennika częstotliwości, stycznik ten nie powinien sterować uruchamianiem i zatrzymywaniem przemiennika. Jeśli wymaga się, by ten stycznik sterował uruchamianiem i zatrzymywaniem przemiennika, odstęp czasów nie powinien być krótszy niż jedna godzina. Częste ładowanie i rozładowywanie łatwo skróci żywotność kondensatora w przemienniku. Jeśli między zaciskiem wyjściowym a silnikiem są zainstalowane urządzenia przełączające, takie jak stycznik, należy zapewnić działanie przemiennika częstotliwości bez wyjścia, w przeciwnym razie może dojść do łatwego uszkodzenia modułu.

### 1.2.8 Stosowanie poza znamionową wartością napięcia

Nie należy używać przemiennika częstotliwości tej serii poza zakresem napięcia roboczego dozwolonego w instrukcji, w przeciwnym razie może dojść do uszkodzenia urządzenia. W razie potrzeby, do transformacji napięcia należy użyć odpowiedniego sprzętu zwiększającego lub obniżającego napięcie.

1.2.9 Zmiana wejścia trójfazowego na dwufazowe

Nie zmieniać trójfazowego przemiennika częstotliwości na dwufazowy, w przeciwnym razie może wystąpić usterka lub uszkodzenie.

1.2.10 Zabezpieczenie przed wyładowaniem atmosferycznym

W przemienniku częstotliwości znajduje się urządzenie zabezpieczające przed przepięciem spowodowanym uderzeniem pioruna, dzięki czemu ma on pewną zdolność samo-ochrony przed wyładowaniem indukcyjnym. W przypadku częstych uderzeń pioruna w lokalizacji klienta, konieczne jest dodatkowe zabezpieczenie umieszczone przed przemiennikiem.

#### 1.2.11 Wysokość a obniżanie wartości znamionowych

W regionach o wysokości przekraczającej 1000 m, efekt rozpraszania ciepła przez przemiennik częstotliwości słabnie z powodu rozrzedzenia powietrza, dlatego konieczne jest obniżenie wartości znamionowych przed użyciem. Prosimy o kontakt z naszą firmą w celu konsultacji.

### 1.2.12 Silnik adaptacyjny

1) Standardowy silnik adaptacyjny to czterobiegunowy asynchroniczny silnik indukcyjny klatkowy. Należy wybrać przemiennik częstotliwości zgodnie z prądem znamionowym silnika.

2) Wentylator chłodzący i wrzeciono wirnika silnika o niezmiennej częstotliwości są połączeniem współosiowym. Jeśli prędkość obrotowa spadnie, efekt chłodzenia wentylatora zmniejszy się, dlatego w przypadku przegrzewania się silnika należy zainstalować silny wentylator wyciągowy lub zmienić silnik na silnik o zmiennej częstotliwości.

3) Standardowe parametry silnika adaptacyjnego zostały wbudowane w przemiennik częstotliwości. Konieczne jest zidentyfikowanie parametrów silnika lub zmodyfikowanie wartości domyślnej w oparciu o rzeczywistą sytuację, aby w miarę możliwości dostosować się do wartości rzeczywistej, w przeciwnym razie może to wpłynąć na funkcjonowanie i na działanie zabezpieczenia.

4) Zwarcie w przewodzie lub w silniku może prowadzić do alarmu, a nawet wybuchu przemiennika częstotliwości. Należy najpierw przeprowadzić test izolacji pod kątem zwarcia dla pierwszy raz zainstalowanego silnika i okablowania. Jest to również niezbędne przy codziennej konserwacji. Podczas przeprowadzania testu należy całkowicie oddzielić przemiennik od części testowanej.

# Rozdział 2. Informacje o produkcie

2.1 Oznakowanie

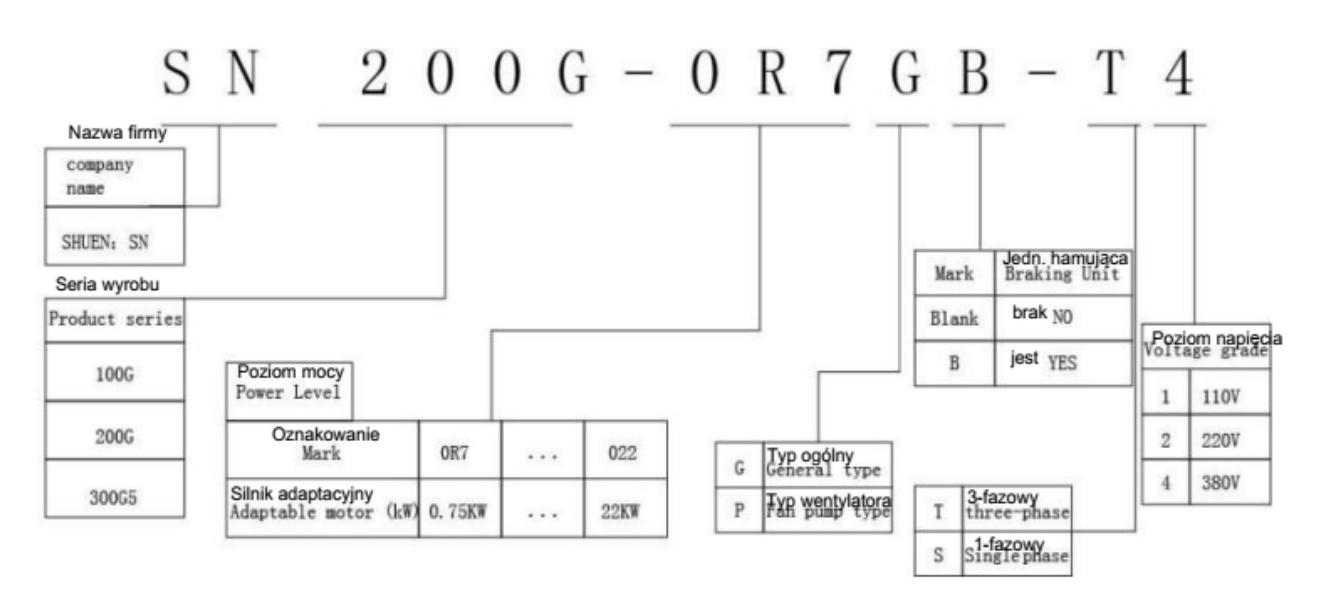

2.2 Tabliczka znamionowa

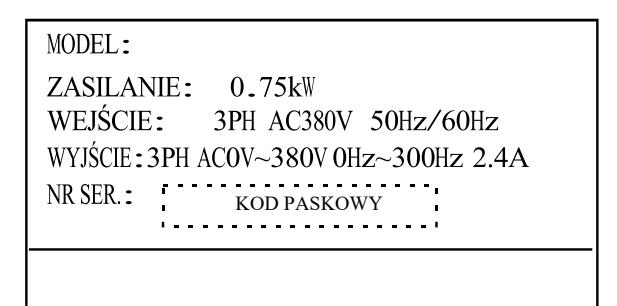

Rys. 2 – 2 Tabliczka znamionowa

### 2.3 Przemiennik częstotliwości

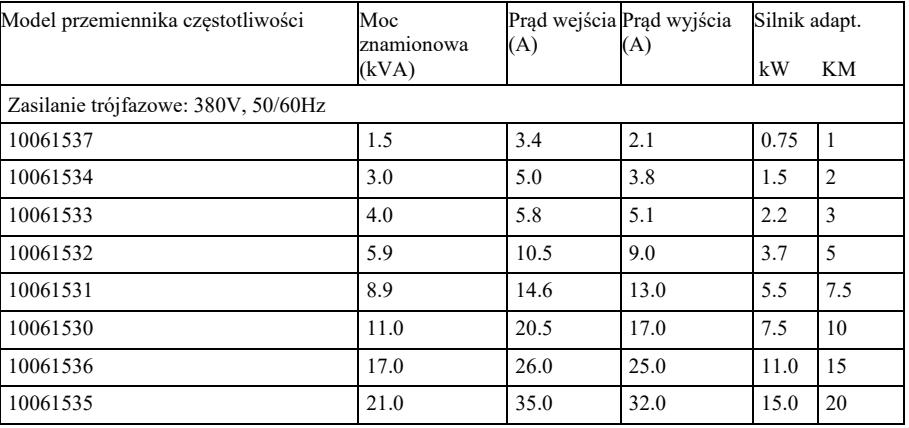

Rysunek 2-1 Model i dane techniczne przemiennika częstotliwości

### 2.4 Dane techniczne

# Tabela 2-2 Dane techniczne przemiennika częstotliwości

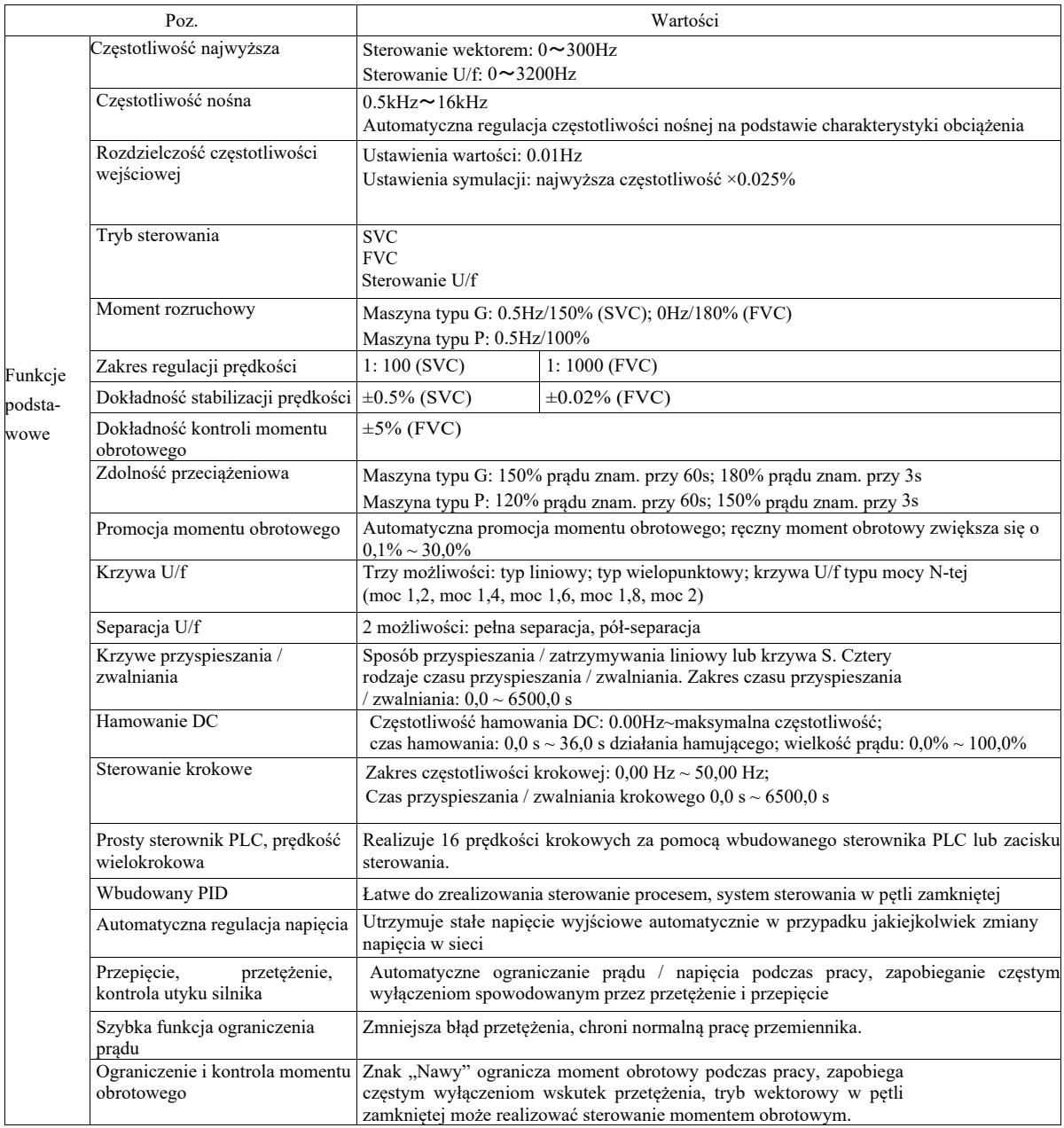

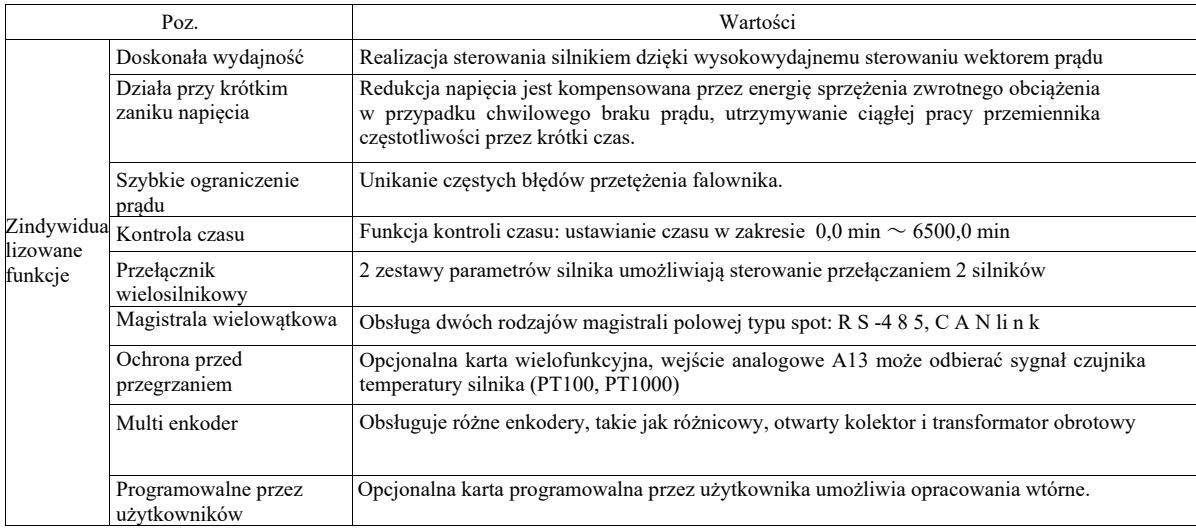

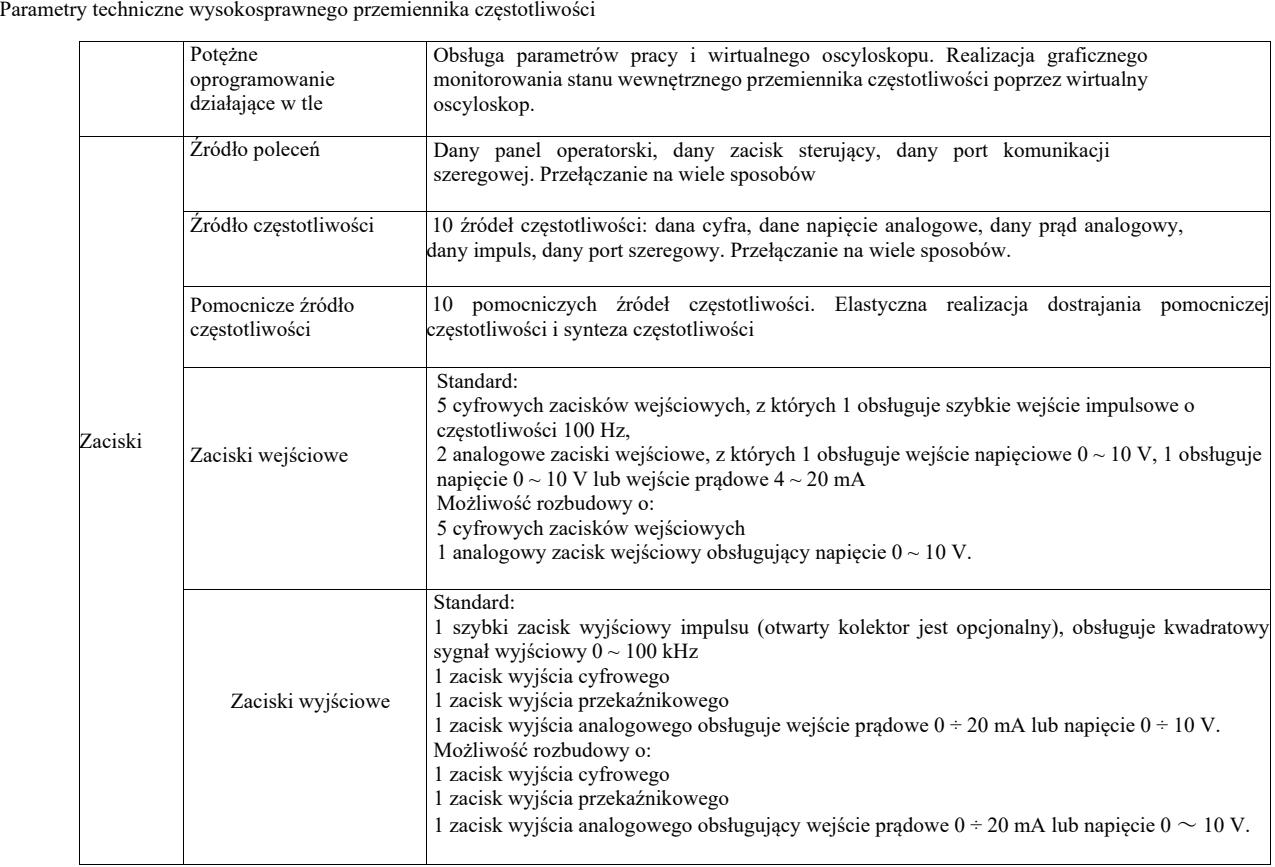

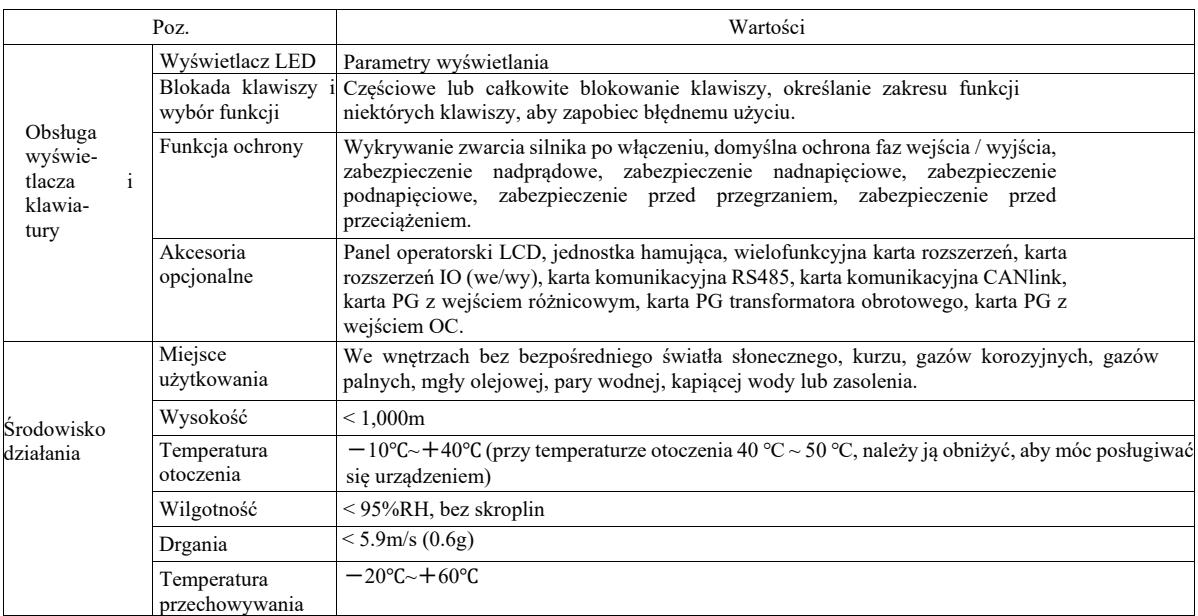

2.5.1 Rysunek zewnętrzny

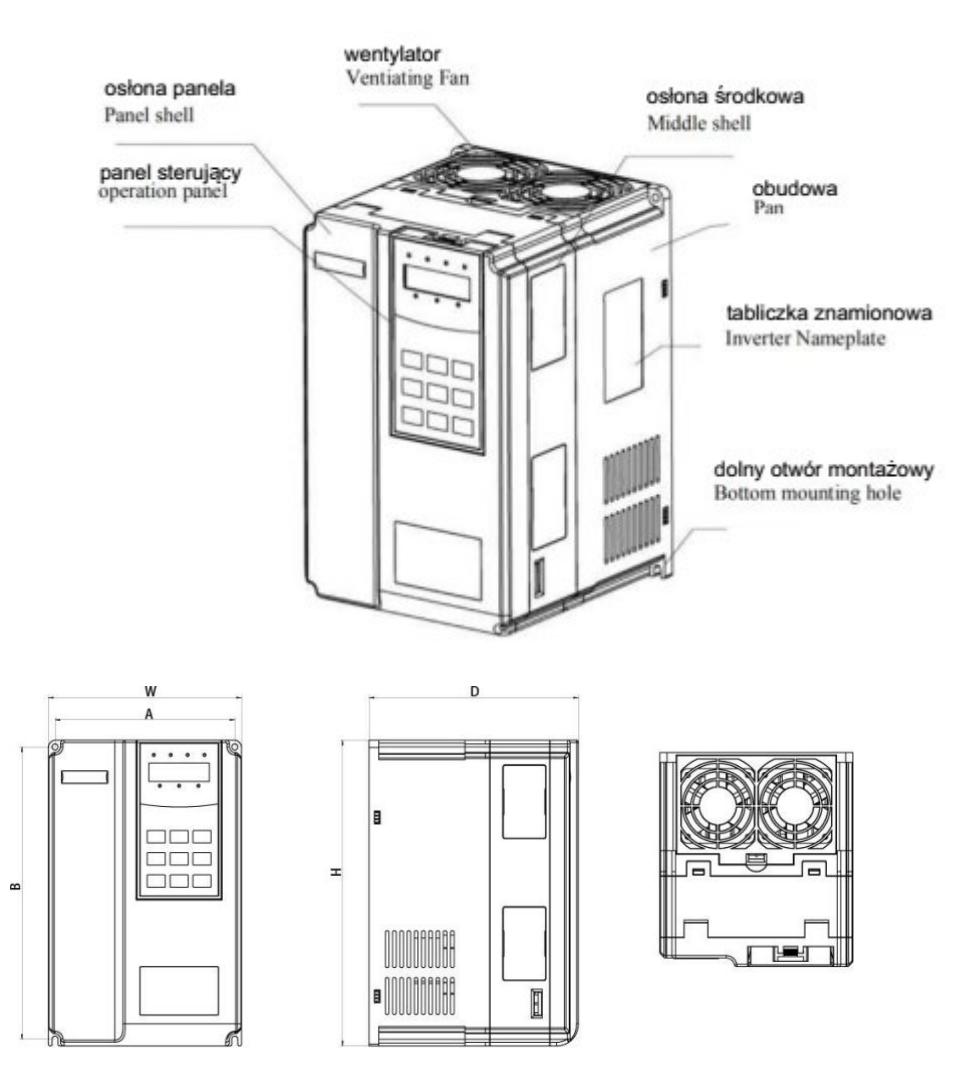

Rysunek 2-4 Rysunek schematyczny wymiarów zewnętrznych i montażowych elementów z tworzywa sztucznego

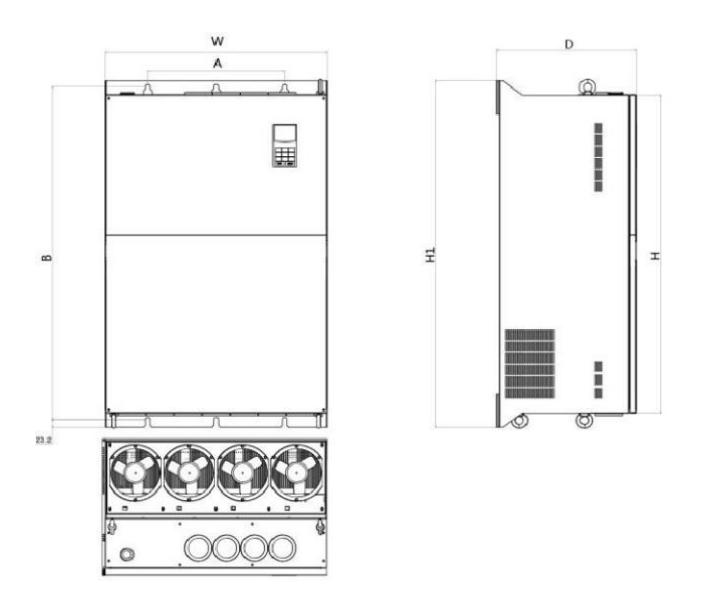

Rysunek 2-5 Rysunek schematyczny wymiarów zewnętrznych i montażowych elementów metalowych

Obudowy modeli są następujące:

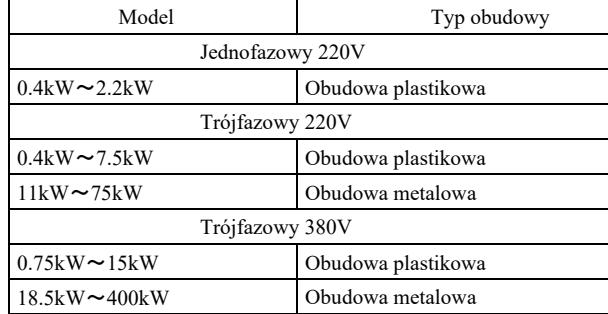

2.5.2 Do rysunku 2-3 Wymiary otworów montażowych (mm) przemiennika częstotliwości

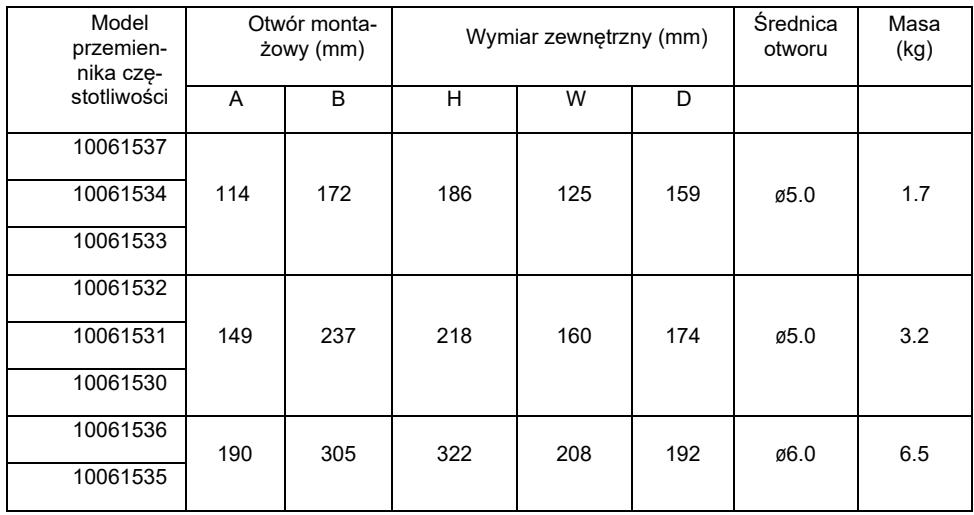

2.5.3 Wymiary zewnętrzne panelu wyświetlacza

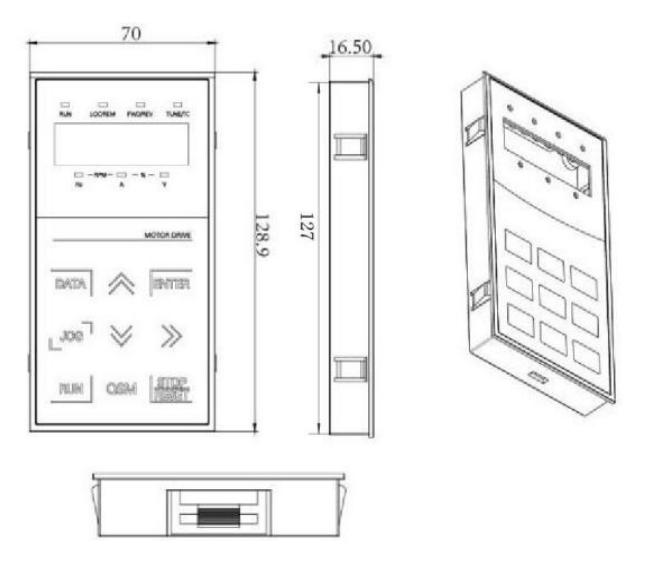

Rysunek 2-6 Zewnętrzne wymiary panelu wyświetlacza

Rozmiar otworów w panelu wyświetlacza:

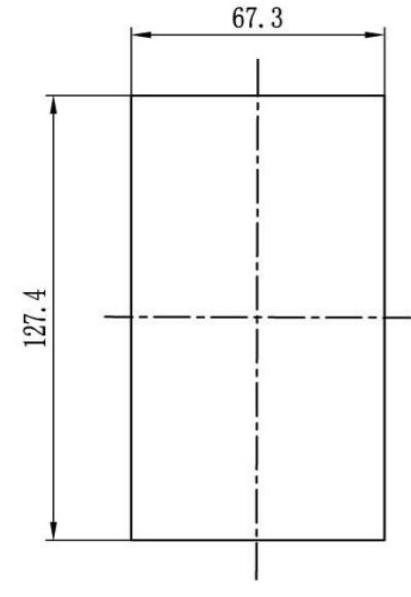

Rysunek 2-7 Rozmiar otworów w panelu wyświetlacza

2.5.4 Rysunek wymiarowy zewnętrznego dławika DC

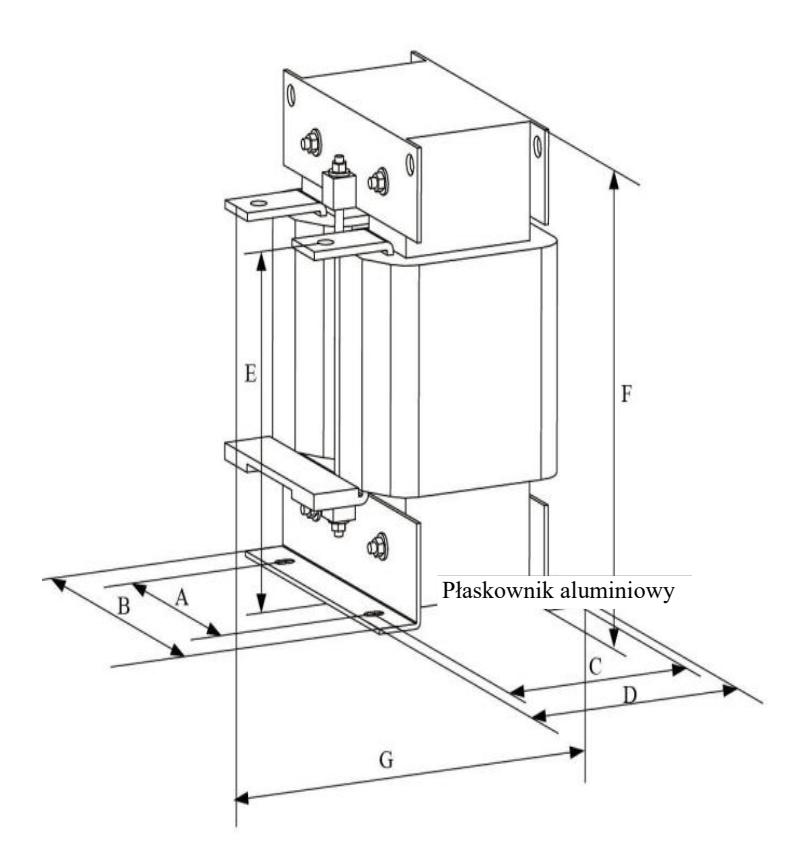

Rysunek 2-8 Rysunek wymiarowy zewnętrznego dławika DC

Uwaga: można dopasować niestandardowe elementy, jeśli występują specjalne wymagania.

Sposób instalacji zewnętrznego dławika DC: podczas instalowania przemiennika częstotliwości użytkownicy muszą usunąć zworę - miedzianą szynę między zaciskiem okablowania P1 i (+) głównej pętli, podłączyć dławik DC między P1 i (+). Uwaga na biegunowość przewodów między zaciskiem reaktora i zaciskiem przemiennika P1, (+). Po zainstalowaniu dławika DC, szyna miedziana między P1 i (+) nie jest z powrotem konieczna.

2.6 Akcesoria opcjonalne

Tabela 2-6 Akcesoria przemiennika częstotliwości

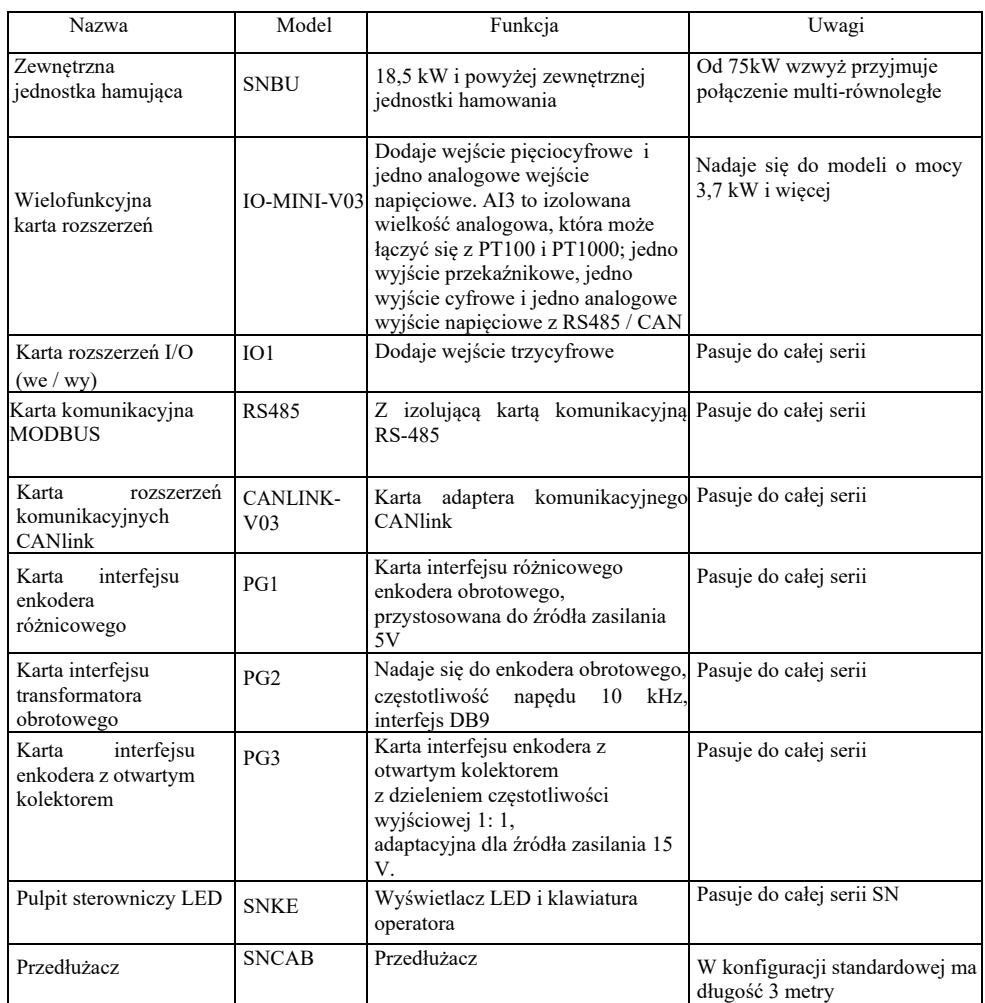

# 2.7 Rutynowa konserwacja przemiennika częstotliwości

2.7.1 Rutynowa konserwacja

Wpływ temperatury otoczenia, wilgotności, kurzu i drgań prowadzi do starzenia się elementów wewnętrznych i potencjalnych usterek i skraca żywotność przemiennika częstotliwości, dlatego konieczne jest przeprowadzanie rutynowej i regularnej konserwacji. Elementy rutynowej kontroli:

- 1) w przypadku nienormalnej zmiany dźwięku podczas pracy silnika;
- 2) w przypadku drgań podczas pracy silnika
- 3) w przypadku zmiany środowiska zainstalowania przemiennika częstotliwości
- 4) w przypadku nienormalnej pracy wentylatora chłodzącego przemiennik częstotliwości

5) w przypadku przegrzania przemiennika częstotliwości

2.7.2 Regularne przeglądy, regularne kontrole:

- 1) Sprawdzać i regularnie czyścić kanał powietrza.
- 2) Sprawdzać, czy nie nastąpiło poluzowanie śrub.
- 3) Sprawdzać, czy nie ma śladów działania łuku elektrycznego na zaciskach przewodów

2.7.3 Przechowywanie przemiennika częstotliwości

Po zakupie przemiennika częstotliwości użytkownicy powinni o niego zadbać w przypadku tymczasowego i długoterminowego przechowywania:

1. Umieścić w oryginalnym opakowaniu naszej firmy.

2. Długotrwałe przechowywanie doprowadzi do pogorszenia stanu kondensatora elektrolitycznego. Zapewnić włączenie na co najmniej 5 godzin w ciągu 2 lat i należy użyć regulatora napięcia w celu stopniowego zwiększenia napięcia wejściowego do wartości znamionowej.

 Bezpłatna konserwacja dotyczy tylko przemiennika częstotliwości. W przypadku jakichkolwiek usterek lub uszkodzeń podczas normalnego użytkowania nasza firma jest odpowiedzialna za naprawę przez 18 miesięcy (od daty opuszczenia fabryki przez wyrób i daty kodu kreskowego na urządzeniu). Po przekroczeniu 18 miesięcy, będzie naliczana opłata za naprawę. Nawet w ciągu pierwszych 18 miesięcy zostanie naliczona opłata za: uszkodzenie urządzenia spowodowane naruszeniem postanowień instrukcji, szkody spowodowane pożarem, powodzią, nieprawidłowym napięciem itp ., uszkodzenia spowodowane użyciem przemiennika częstotliwości do nienormalnych zastosowań. Odnośna opłata za usługę zostanie naliczona zgodnie z ujednoliconym cennikiem producenta. Jeśli istnieje jakakolwiek umowa, która stanowi inaczej, umowa ta ma pierwszeństwo.

### 2.9 Wskazówki dotyczące wyboru modelu części hamujących

Tabela 2-7 przedstawia wytyczne. Użytkownicy mogą wybierać różne wartości rezystancji i moc w oparciu o rzeczywistą sytuację (jednak wartość rezystancji nie powinna być niższa niż wartość zalecana w tabeli, moc może być duża). Wybór rezystora hamowania zależy od mocy silnika w rzeczywistym zastosowanym układzie i jest związany z bezwładnością układu, czasem zatrzymywania i potencjalnym obciążeniem energią, więc użytkownicy powinni wybierać na podstawie istniejącej sytuacji. Im większa bezwładność układu, tym krótszy będzie czas hamowania i jego częstotliwość, dlatego rezystor hamowania powinien mieć dużą moc i małą wartość oporu.

### 2.9.1 Wybór wartości oporu

Podczas hamowania energia odzyskana z silnika jest prawie w całości zużywana na opór hamowania. Oto wzór: U \* U / R = Pb U - napięcie hamowania stabilnego (różni się w zależności od układu, zwykle 700 V) Pb - siła hamowania

2.9.2 Wybór mocy rezystora hamowania Teoretycznie moc rezystora hamowania jest zgodna z siłą hamowania. Można zastosować obniżenie do 70%. Wzór:  $0.7 * Pr = Pb * D$  gdzie Pr - moc rezystora; D - częstotliwość hamowania (udział w całym procesie podczas odzysku) winda -  $20\% \sim 30\%$ . odwijak / nawijak - 20 $\sim 30\%,$ wirówka - 50% ~ 60% przypadkowe obciążenie hamowania - 5% ogólnie 10%

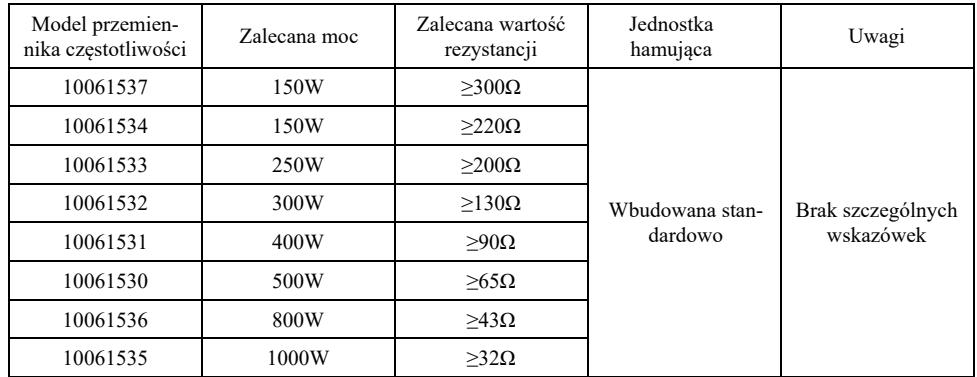

### Rys. 2-7 Wybór elementów hamujących zależnie od modelu

# Rozdział 3 Instalacja mechaniczna i elektryczna

### 3.1 Instalacja mechaniczna

### 3.1.1 Środowisko instalacji:

1) Temperatura otoczenia: temperatura otoczenia ma duży wpływ na żywotność przemiennika częstotliwości, dlatego temperatura otoczenia podczas pracy przemiennika częstotliwości nie może przekraczać zakresu (-10 °C  $\sim$  50 °C).

2) Umieścić przemiennik częstotliwości na powierzchni słabo palnej i pozostawić wystarczająco dużo miejsca wokół na rozpraszanie się ciepła. Podczas pracy przemiennika wytwarza się dużo ciepła. Zainstalować pionowo na wsporniku montażowym za pomocą śruby.

3) Zainstalować w miejscu o słabych drganiach <0,6 G. Nie narażać na uderzenia.

4) Unikać montażu w miejscu narażonym na bezpośrednie działanie promieni słonecznych, wilgoci, kapiącej wody itp.

5) Unikać instalowania w miejscach gdzie w powietrzu znajduje się gaz korozyjny, łatwopalny i wybuchowy.

6) Unikać instalowania w miejscu gdzie występują plamy oleju, kurz i pył metalowy.

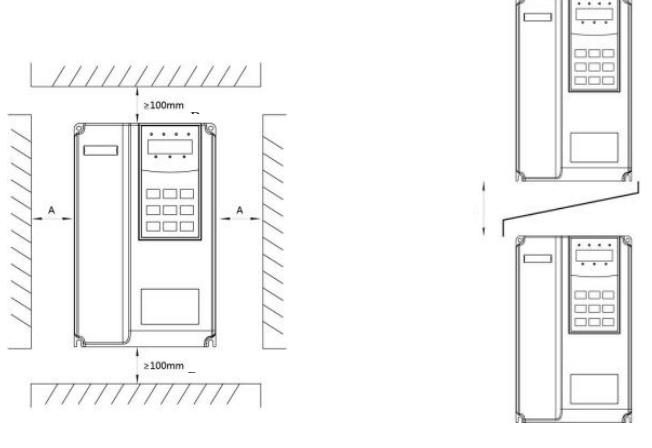

Montaż korpusu Montaż od góry i od dołu

Rysunek 3-1 Schemat instalacji przemiennika częstotliwości

Montaż korpusu: Wymiar ten nie musi być brany pod uwagę, jeśli moc przemiennika częstotliwości wynosi ≤22kW. Powinien natomiast wynosić > 50 mm, jeśli moc przemiennika częstotliwości wynosi > 22 kW.

Montaż od góry i od dołu: należy zainstalować płytę do izolacji termicznej zgodnie z rysunkiem.

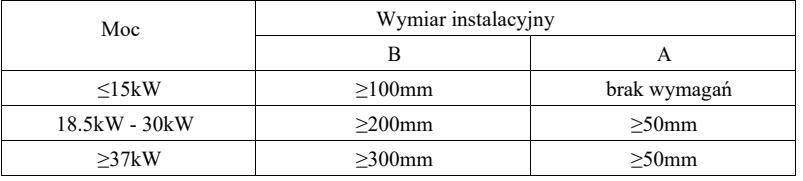

3.1.2 Przy montażu mechanicznym należy uwzględnić rozpraszanie ciepła. Wziąć pod uwagę mieszki:

1) Zamontować przemiennik częstotliwości pionowo, aby ciepło mogło rozpraszać się w górę, odwracanie zabronione. Jeśli w szafie znajduje się wiele przemienników, sugeruje się zainstalowanie ich obok siebie. W przypadkach wymagających montażu od góry i od dołu, należy zainstalować płytę izolacji termicznej zgodnie z rysunkiem 3-1.

2) Przestrzeń montażową przedstawiono na rysunku 3-1 uwzględniając zapewnienie przestrzeni do rozpraszania ciepła przemiennika. Należy wziąć pod uwagę rozpraszanie ciepła innych elementów w szafie.

3) Wspornik montażowy powinien być materiałem o słabej palności.

4) W przypadku obecności pyłu metalowego sugerujemy zainstalowanie grzejnika poza szafą. Przestrzeń w całkowicie uszczelnionej szafie powinna być jak największa.

### 3.1.3 Demontaż i montaż dolnej pokrywy

Przemiennik częstotliwości <18,5 kW ma obudowę z tworzywa sztucznego. Demontaż dolnej osłony obudowy z tworzywa sztucznego przedstawia rysunek 3-2, 3-3. Wypchnąć od wewnątrz zaczep dolnej płyty osłonowej za pomocą narzędzia.

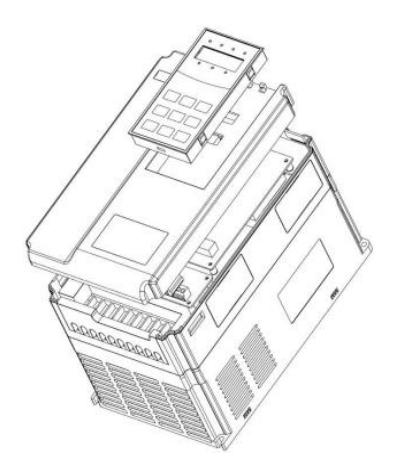

Rysunek 3-2 Rysunek demontażowy dolnej pokrywy obudowy z tworzywa sztucznego

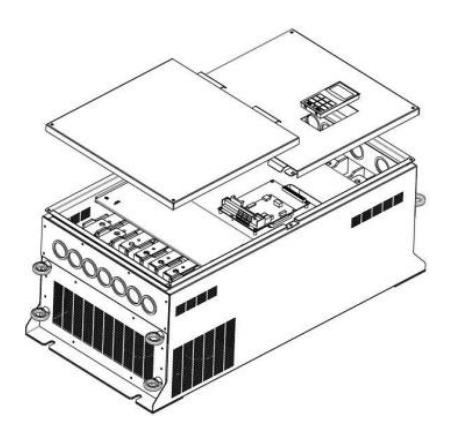

Rysunek 3-3 Rysunek demontażowy dolnej pokrywy obudowy z blachy

Przemiennik częstotliwości > 18,5 kW ma obudowę z blachy. Demontaż dolnej pokrywy metalowej przedstawia rysunek 3-3. Odkręcić śrubę dolnej pokrywy za pomocą narzędzia.

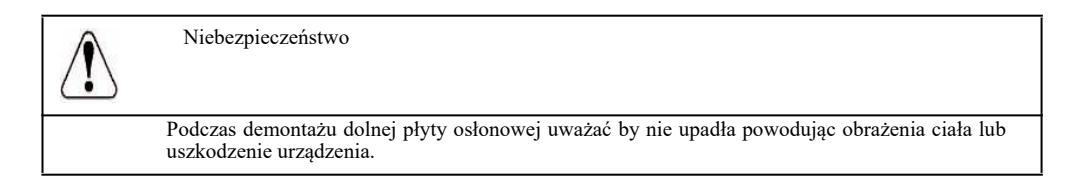

# 3.2 Instalacja elektryczna

3.2.1 Wskazówki dotyczące wyboru modelu peryferyjnych elementów elektrycznych.

Tabela 3-1 Wskazówki dotyczące wyboru modelu peryferyjnych elementów elektrycznych dla przemiennika częstotliwości

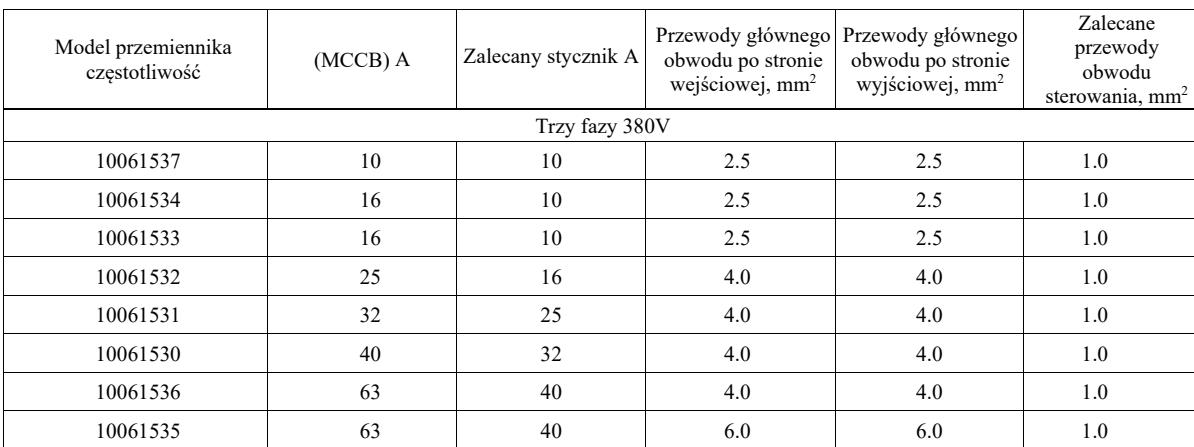

## 3.2.2 Wskazówki dotyczące peryferyjnych elementów elektrycznych

Tabela 3-2 Wskazówki dotyczące peryferyjnych elementów elektrycznych przemiennika częstotliwości

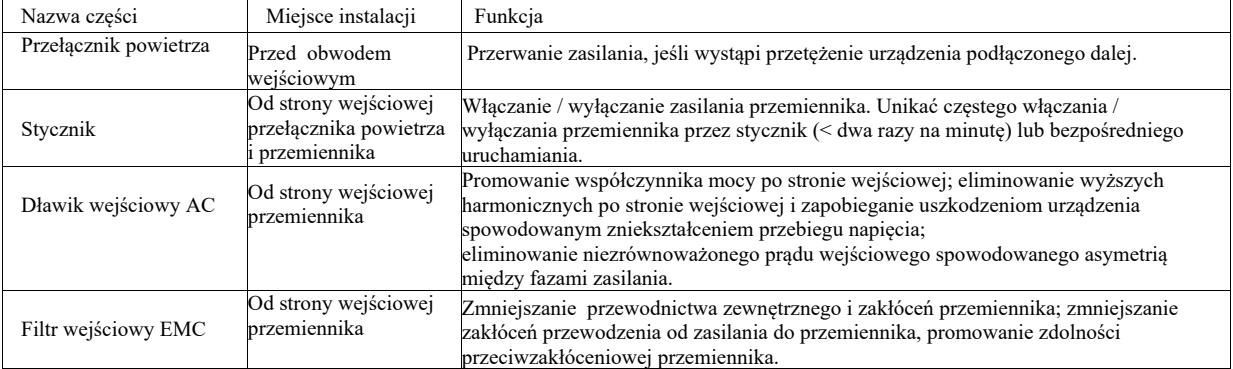

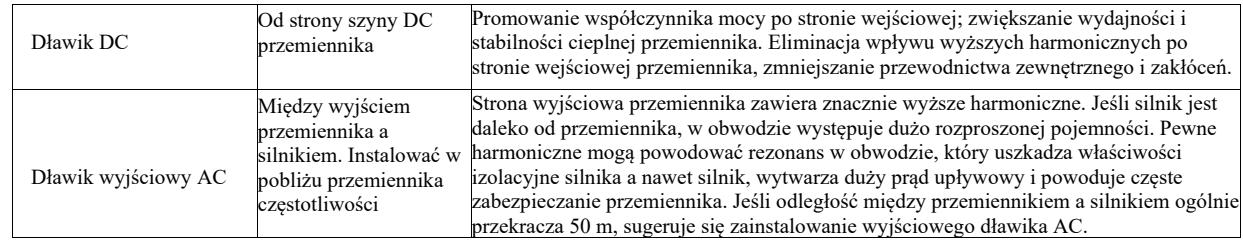

### 3.2.3 Sposób okablowania

Schemat połączeń przemiennika częstotliwości:

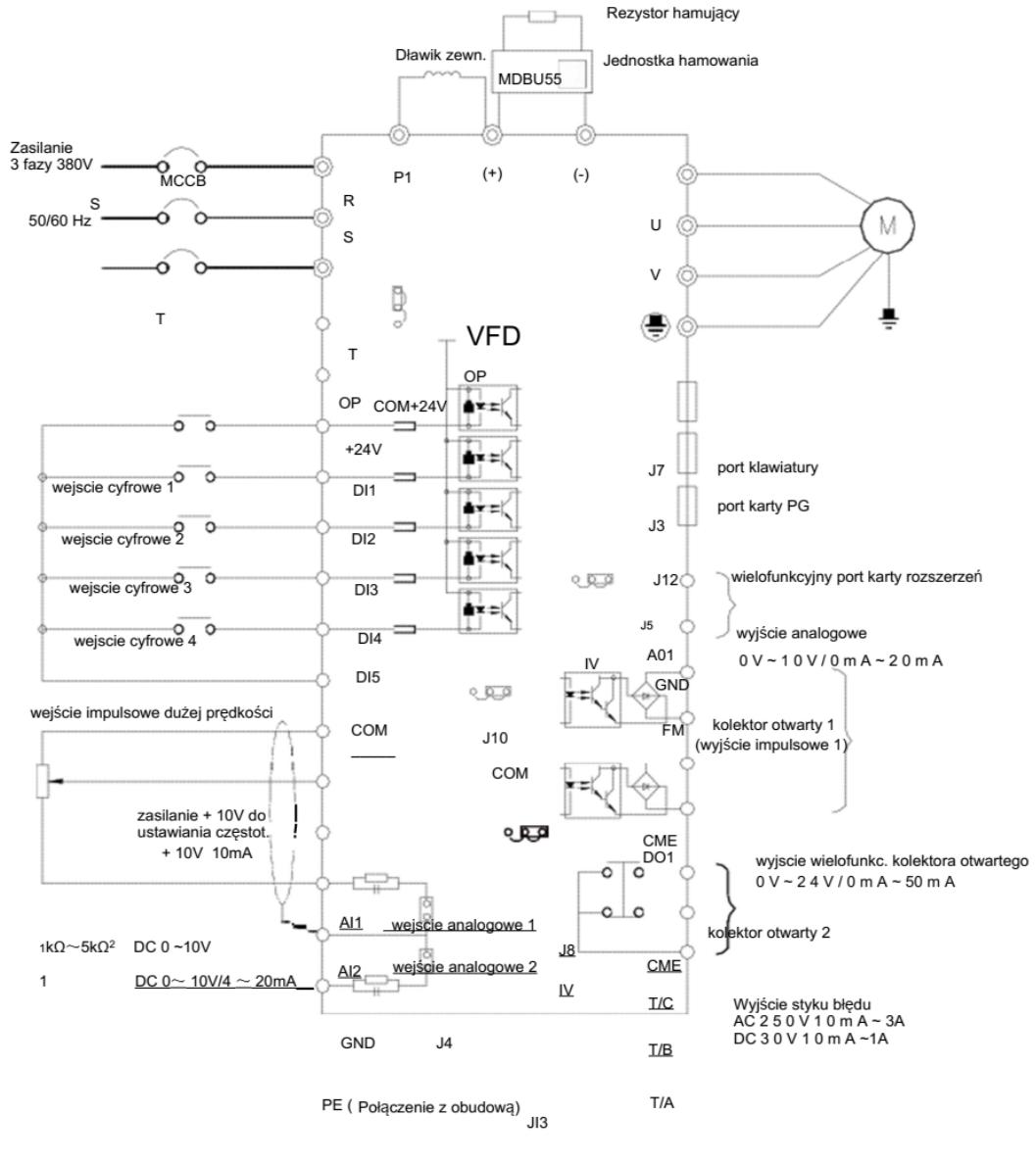

COM

Uwaga:

1) ◎ dotyczy zacisku obwodu głównego, ○ dotyczy zacisku pętli sterującej.

2) Rezystor hamujący należy dobrać na podstawie wymagań użytkownika, więcej szczegółów znajduje się w wytycznych dotyczących wyboru modelu rezystora hamującego.

3.2.4 Zaciski i okablowanie obwodu głównego

### 1) Opis zacisków obwodu głównego jednofazowego przemiennika częstotliwości

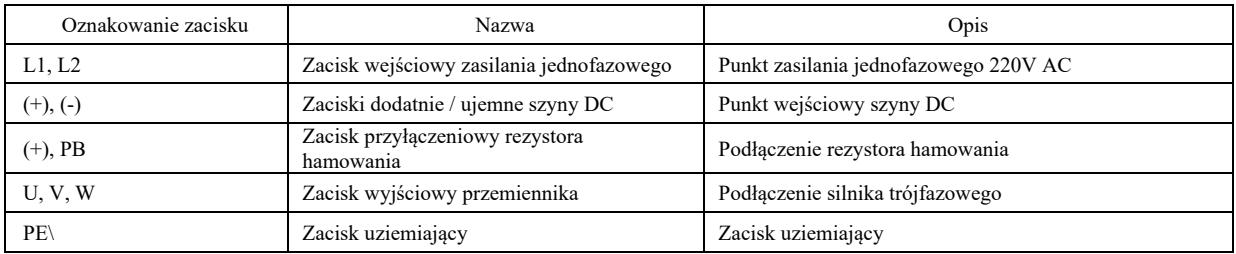

2) Opis zacisków obwodu głównego trójfazowego przemiennika częstotliwości

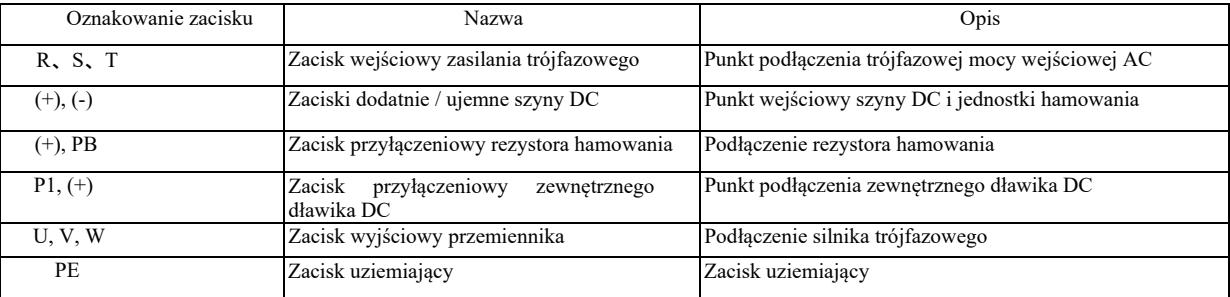

Ostrzeżenia dotyczące okablowania:

a) Moc wejściowa L1, L2 lub R, S, T:

b) Okablowanie po stronie wejściowej przemiennika nie wymaga kolejności faz. Środki ostrożności dotyczące okablowania:

1: (+) (-) zaciski szyny DC: występuje napięcie resztkowe na szynie DC (+) (-) bezpośrednio po wyłączeniu. Odczekać do zgaśnięcia lampki CHARGE i potwierdzenia, że jest <36V, w przeciwnym razie istnieje ryzyko porażenia prądem.

2: Wybierając zewnętrzny element hamujący, należy unikać odwrotnego podłączenia biegunowości (+) (-), w przeciwnym razie doprowadzi to do uszkodzenia przemiennika częstotliwości, a nawet pożaru.

3: Długość kabli jednostki hamującej nie powinna przekraczać 10 m. Do połączenia równoległego należy użyć skrętki lub szczelnego przewodu podwójnego. Nie podłączać rezystora hamowania bezpośrednio do szyny DC, w przeciwnym razie doprowadzi to do uszkodzenia przemiennika częstotliwości, a nawet pożaru.

c) Zacisk przyłączeniowy (+), PB rezystora hamowania:

Sprawdzić model wbudowanej jednostki hamującej i zacisk przyłączeniowy rezystora hamowania. Wybór modelu rezystora hamowania powinien odpowiadać zalecanej wartości a odległość między przewodami powinna wynosić <5 m, w przeciwnym razie przemiennik częstotliwości może zostać uszkodzony.

d) Zacisk przyłączeniowy P1, (+) zewnętrznego dławika DC

W przypadku przemiennika częstotliwości powyżej 220V37KW i 380V75kW, pasek łączący między zaciskami P1 i (+) należy usunąć podczas zewnętrznej instalacji dławika DC i podłączyć dławik DC między dwoma zaciskami.

e) U, V, W po stronie wyjściowej przemiennika częstotliwości: po stronie wyjściowej przemiennika częstotliwości nie podłączać kondensatora ani tłumika przepięć, w przeciwnym razie doprowadzi to do częstego zabezpieczania, a nawet uszkodzenia przetwornika. Ze względu na wpływ rozproszonej pojemności, jeśli kabel silnika jest zbyt długi, łatwo powstanie rezonans elektryczny, który uszkodzi izolację silnika lub wytworzy duży prąd upływu i spowoduje częste zabezpieczanie przemiennika. Jeśli kabel silnika ma >100 m, należy zainstalować dławik wejściowy AC.

f) Zacisk uziemiający PE \

W przypadku różnych modeli, oznaczenie zacisku uziemiającego może być inne, ale znaczenie jest takie samo. W powyższych opisach oznacza, że oznakowanie uziemienia to PE lub $(\perp)$ 

Należy utrzymywać niezawodne uziemienie zacisku uziemiającego, a opór przewodu uziemiającego powinien wynosić <0,1 Ω, w przeciwnym razie doprowadzi to do nieprawidłowej pracy, a nawet uszkodzenia urządzenia. Nie używać razem zacisku uziemiającego PE lub  $\bigoplus$  i N na tym samym przewodzie uziemienia.

3.2.5 Zacisk sterujący i okablowanie

1) Schemat rozmieszczenia zacisków w obwodzie sterującym jest następujący:

(Uwaga: nie ma paska zwarciowego między CME a COM, OP i +24V przemiennika częstotliwości. Użytkownicy wybierają sposób okablowania CME i OP odpowiednio poprzez J10, J9).

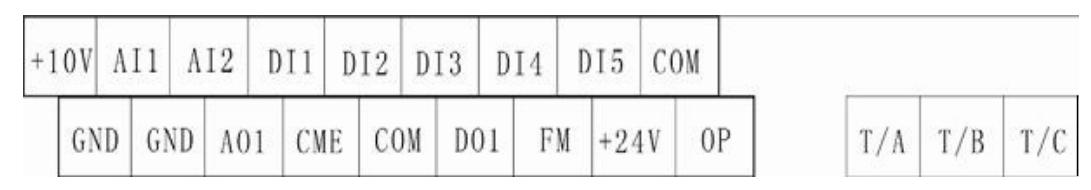

Rys. 3-5 Schemat rozmieszczenia zacisków w obwodzie sterującym

### 2) Opis funkcjonalny zacisków sterujących

Tabela 3-3 Opis funkcjonalny zacisków sterujących przemiennika częstotliwości.

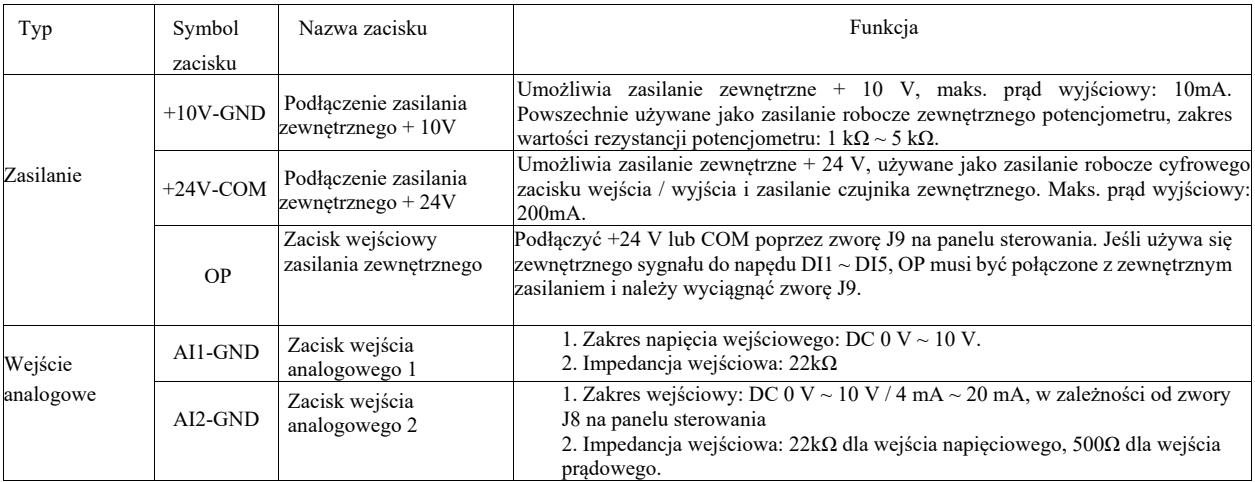

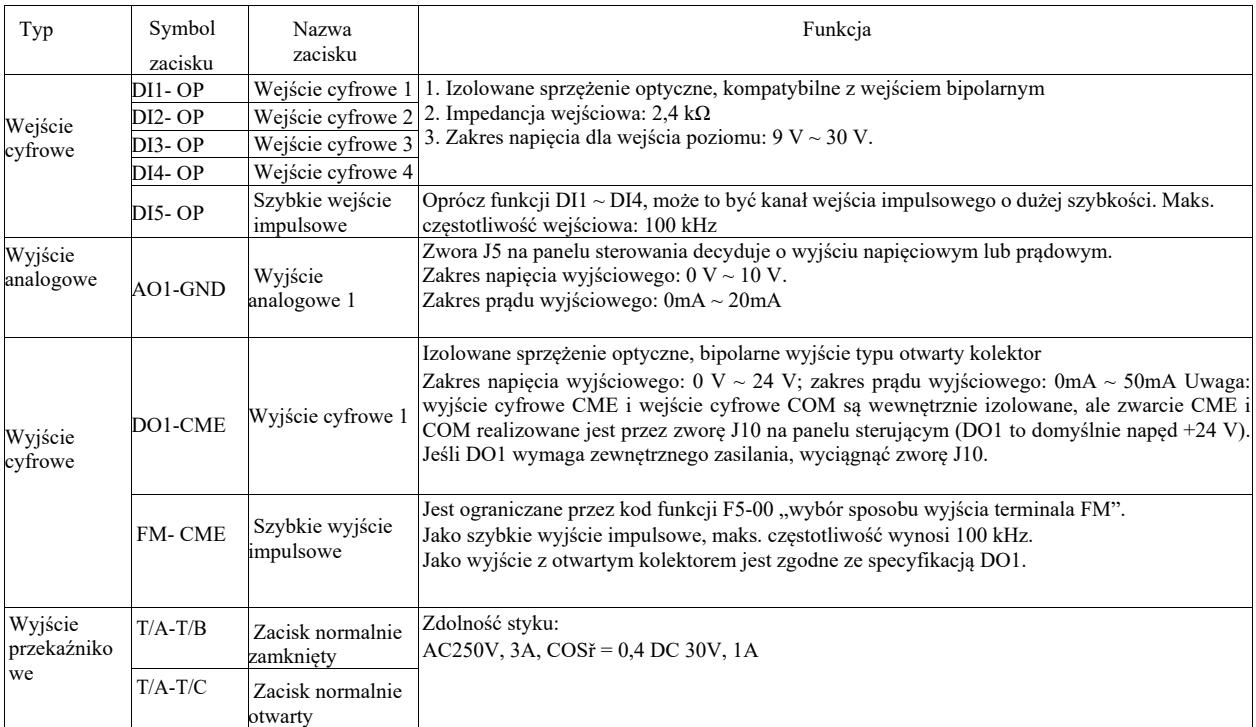

3) Opis funkcjonalny zwór i zacisków pomocniczych

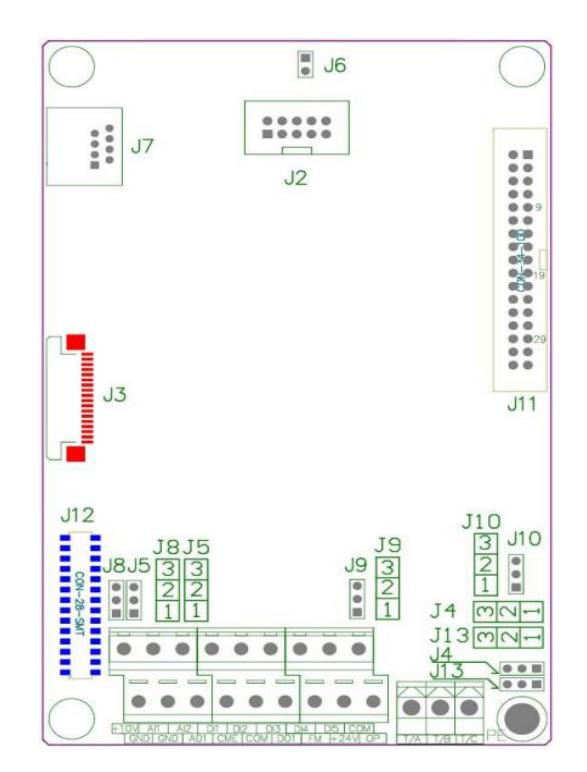

Rysunek 3-6 Schemat lokalizacji zwór i zacisków pomocniczych

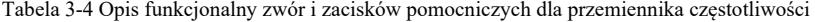

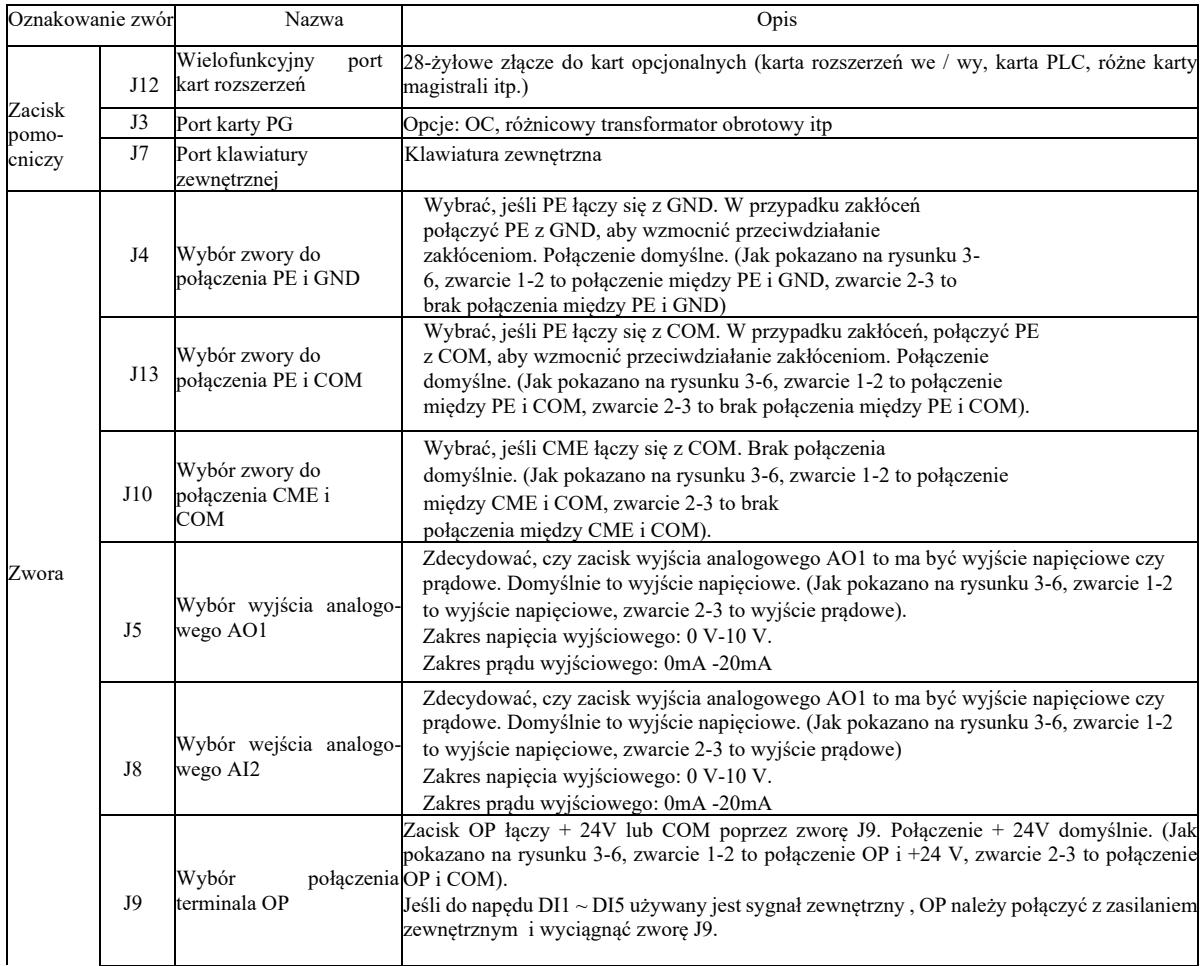

4) Opis połączeń zacisków sterujących

a) Zacisk wejścia analogowego:

Słaby analogowy sygnał napięciowy łatwo ulega zakłóceniom zewnętrznym. Powszechnie stosuje się kabel ekranowany a długość przewodu jest możliwie jak najkrótsza i nie powinna przekraczać 20 m, jak pokazano na rysunku 3-7. W przypadku, gdy jakiś sygnał analogowy jest poważnie zakłócany, po stronie źródła sygnału analogowego należy zainstalować kondensator filtrujący lub rdzeń ferrytowy, jak pokazano na rysunku 3-7.

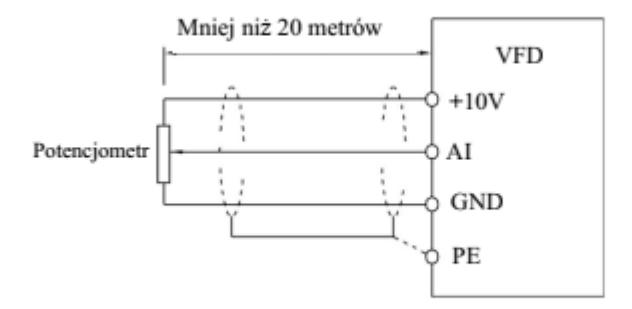

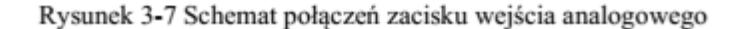

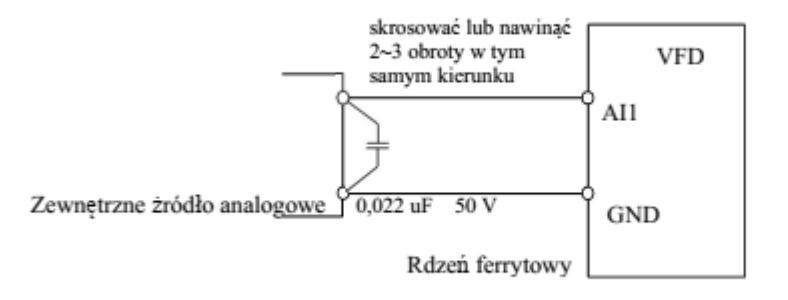

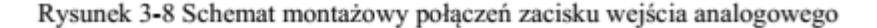

b) Cyfrowy zacisk wejściowy: metoda połączeń zacisku DI Powszechnie stosuje się przewód ekranowany, możliwie najkrótszy, który nie powinien przekraczać 20 m. W przypadku korzystania z aktywnego napędu należy zastosować niezbędne środki wyrównujące w razie przesłuchów mocy. Sugeruje się sterowanie stycznikiem.

Kontroler zewnętrzny Pulpit sterujący przemiennika częstotliwości

Rysunek 3-9 Okablowanie

Jest to najpopularniejszy sposób okablowania. Jeśli używa się zasilania zewnętrznego, należy wyciągnąć zworę J9 między +24 V i OP, podłączyć biegun dodatni zasilania zewnętrznego do OP, a biegun ujemny zasilania zewnętrznego do CME.

Okablowanie typu źródłowego

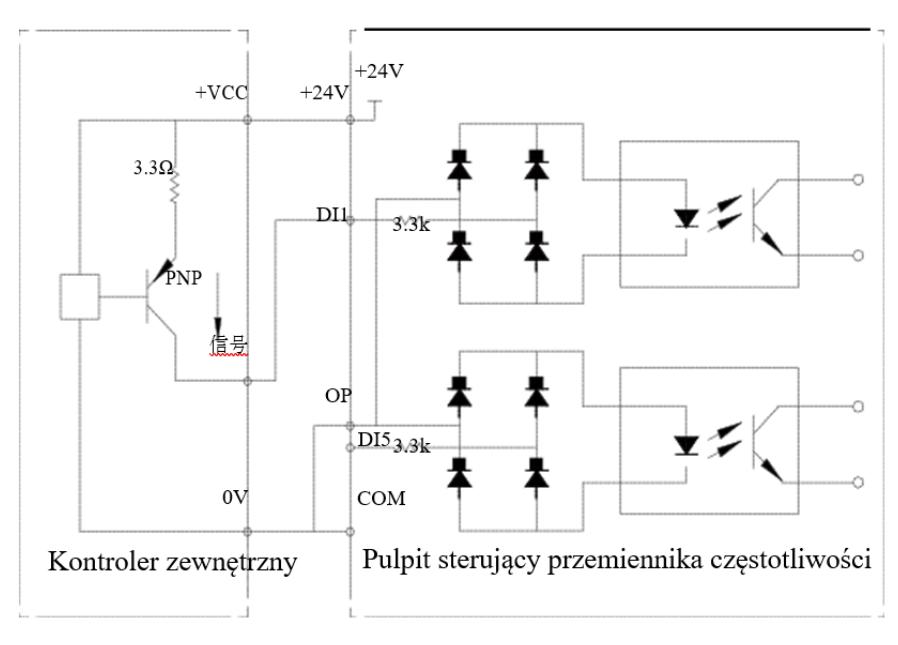

Rys. 3-10 Okablowanie typu źródłowego

Ten rodzaj okablowania wymaga zwarcia OP zworą J9 do COM, podłączenia + 24 V do wspólnego portu zewnętrznego kontrolera. Jeśli stosuje się zasilanie zewnętrzne, należy podłączyć biegun ujemny zasilania zewnętrznego do OP. c) zacisk "DO" wyjścia cyfrowego: jeśli zacisk wyjścia cyfrowego wymaga sterowania przekaźnikiem, dioda absorbera powinna być

zainstalowana po dwóch stronach cewki przekaźnika, w przeciwnym razie może dojść do uszkodzenia zasilania DC 24V.

Uwaga: należy prawidłowo zainstalować biegunowość diody absorbera, jak pokazano na rysunku 3-11. W przeciwnym razie jakikolwiek sygnał z zacisku wyjścia cyfrowego spowoduje natychmiastowe uszkodzenie zasilania DC 24 V.

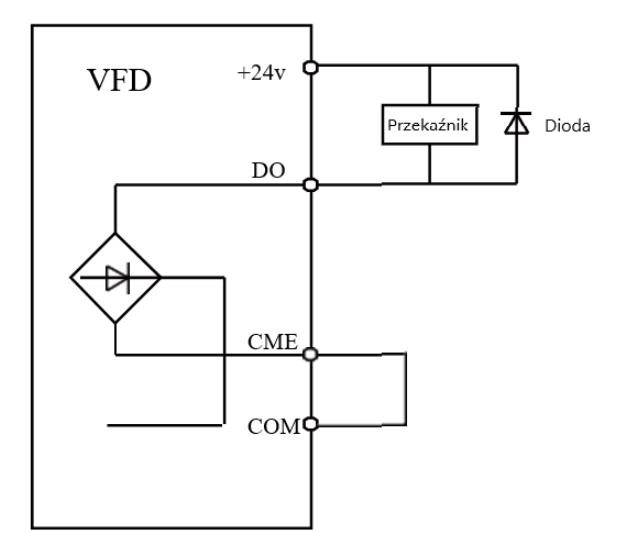

Rysunek 3-11 Schemat połączeń zacisku wyjścia cyfrowego

# Rozdział 4. Obsługa i wyświetlacz

4.1 Wprowadzenie do interfejsu obsługowego i wyświetlacza

Panelem operatorskim można modyfikować parametry funkcjonowania przemiennika częstotliwości, monitorować jego stan roboczy i sterować jego pracą (start, zatrzymanie) itp. Wygląd zewnętrzny i pole funkcji przedstawiono poniżej:

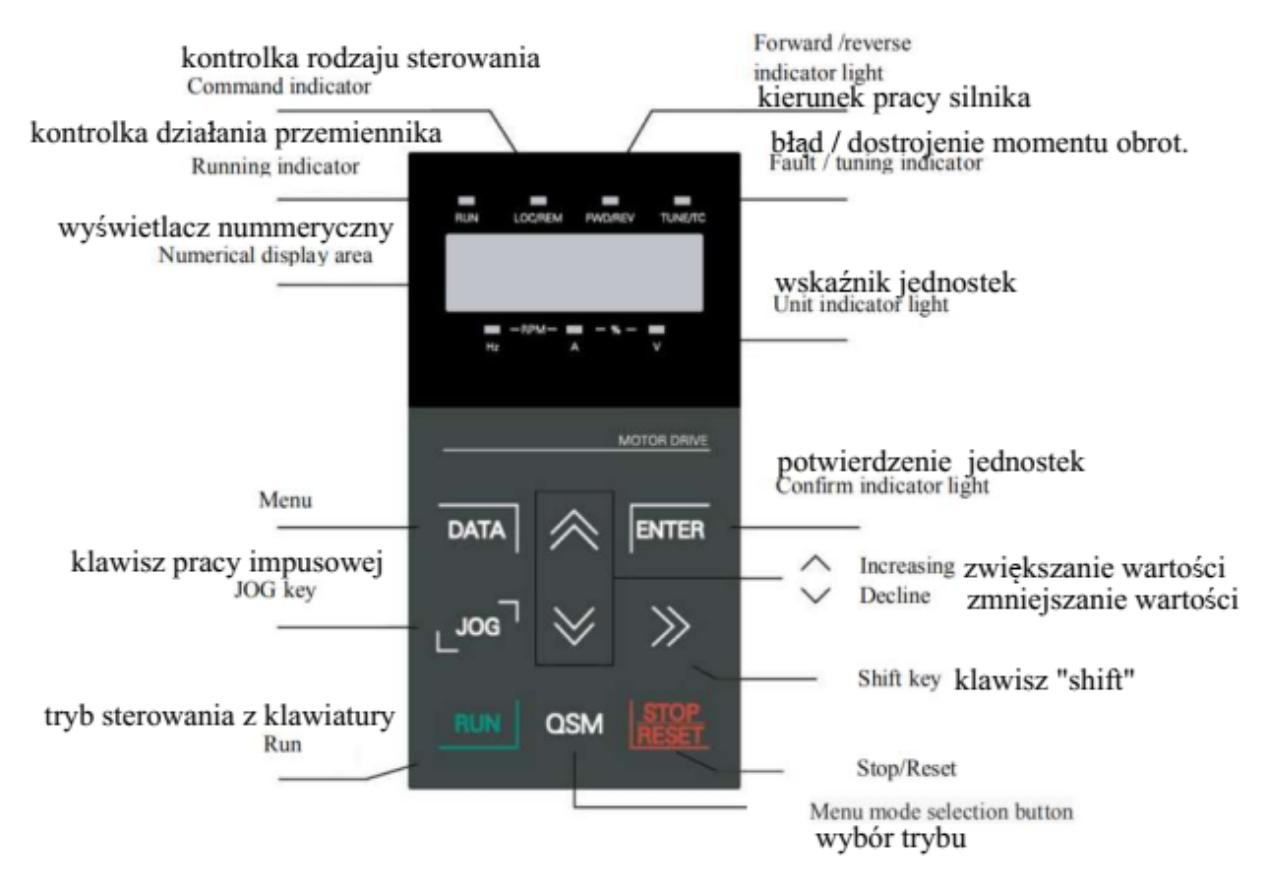

RUN: lampka wyłączona oznacza, że przemiennik jest w stanie zatrzymania. Ciągłe światło oznacza, że przemiennik jest w stanie pracy.

LOCAL / REMOTE: lampka kontrolna obsługi klawiaturą, obsługi zacisków i obsługi zdalnej (sterowanie komunikacją). Zgaszona kontrolka oznacza stan sterowania z klawiatury. Ciągle świecąca oznacza sterowanie zaciskami. Jeśli lampka migocze, oznacza to, że jest w stanie zdalnego sterowania.

FWD / REV: Kontrolka zmiany kierunku pracy silnika, świecąca kontrolka oznacza normalny stan pracy.

TUNE / TC: Strojenie / sterowanie momentem obrotowym / kontrolka błędu. Ciągłe świecenie kontrolki oznacza, że jest w trybie sterowania momentem obrotowym. Powolne migotanie oznacza, że urządzenie jest dostrojone. Szybkie migotanie oznacza, że jest w stanie błędu.

2) Kontrolka jednostki: Hz: jednostka częstotliwości, A: jednostka prądu, V: jednostka napięcia, RMP (Hz + A) jednostka prędkości obrotowej %  $(A + V)$ .

3) Cyfrowy wyświetlacz:

Wyświetlacz LED 5-cyfrowy wyświetla ustawianie częstotliwości, częstotliwość wyjściową, rodzaje danych monitorowanych, kody ostrzeżeń itp.

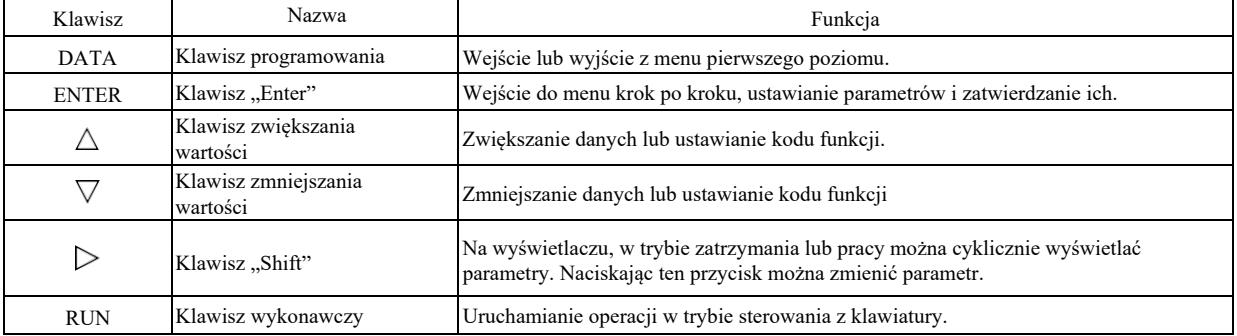

4) Klawisze klawiatury:

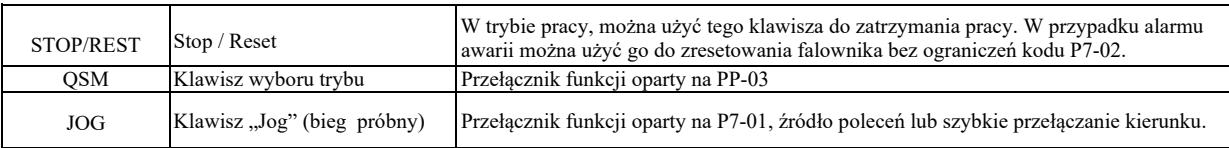

4.2 Metody przeglądania i zmiany kodu funkcji

Panel operatorski - przemiennik częstotliwości ma trójpoziomową strukturę menu do ustawiania parametrów i innych czynności. Trzypoziomowe menu to: grupa parametrów funkcji (pierwszy poziom) → kod funkcji (drugi poziom) → ustawianie kodu funkcji (drugi poziom). Przepływ operacyjny pokazano na rysunku 4-2.

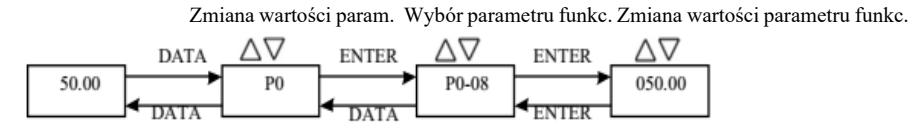

Menu poziomu 0 Menu poziomu I Menu poziomu II Menu poziomu II

Rysunek 4-2 Schemat blokowy menu trójpoziomowych

Wskazówki: w celu obsługi menu drugiego poziomu należy wcisnąć klawisz DATA (DANE) lub klawisz ENTER, aby wejść do menu drugiego poziomu. Wciśnij ENTER, aby zapisać ustawiony parametr i powrócić do menu drugiego poziomu, a następnie automatycznie przejść do następnego kodu funkcji; naciśnięcie klawisza SET spowoduje bezpośredni powrót do menu drugiego poziomu bez zapisywania parametrów i powrót do wcześniejszego kodu funkcji.

Przykład: zmieniono kod funkcji P3-02 z 10,00 Hz na 15,00 Hz. (Pogrubiony tekst wskazuje migającą cyfrę.)

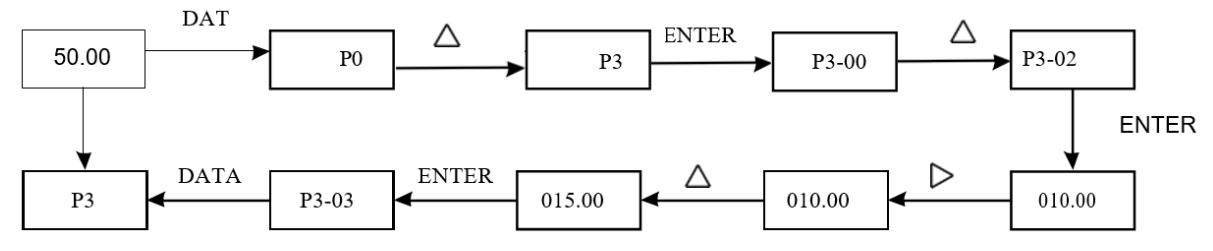

DATA = DANE

W stanie menu drugiego poziomu, kodu funkcji nie można zmodyfikować jeśli nie miga cyfra parametru na wyświetlaczu. Możliwe przyczyny:

1) Ten kod funkcji to parametr, którego nie można zmienić, taki jak rzeczywisty wykryty parametr, parametr zapisu operacji itp.

2) Kodu funkcji nie można zmienić w stanie działania urządzenia i można go zmienić dopiero po zatrzymaniu.

### 4.3 Tryb wyświetlania parametrów

Tryb wyświetlania parametrów służy użytkownikom do przeglądania parametrów funkcjonowania z różnymi zakresami w zależności od rzeczywistego zapotrzebowania. Dostępne są trzy tryby wyświetlania parametrów.

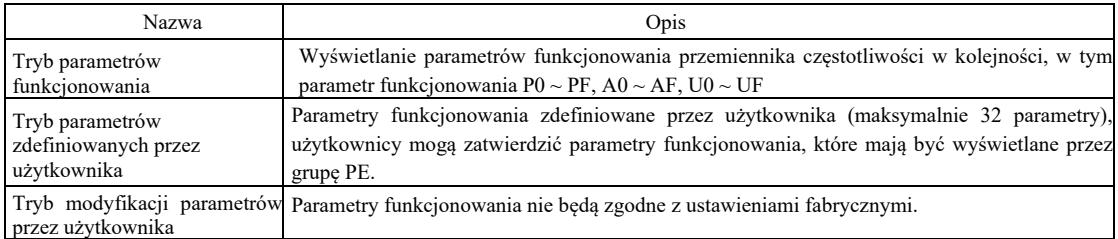

Powiązane parametry funkcjonowania to PP-02 i PP-03, jak niżej:

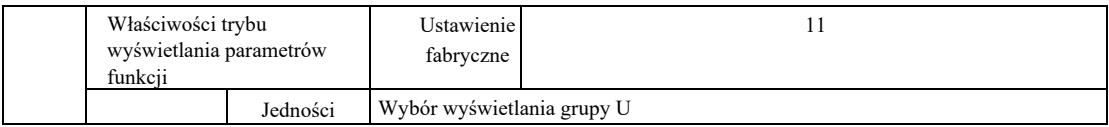

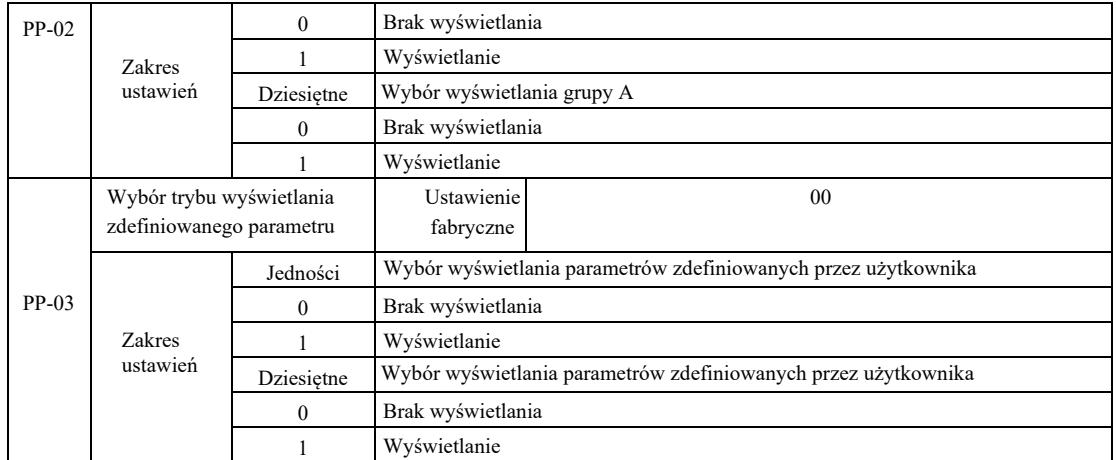

Jeśli wybrany tryb wyświetlania parametrów (PP-03) jest pojedynczy, wyświetlanie poszczególnych parametrów można przełączać za pomocą klawisza QSM.

Kod trybu wyświetlania każdego parametru jest następujący:

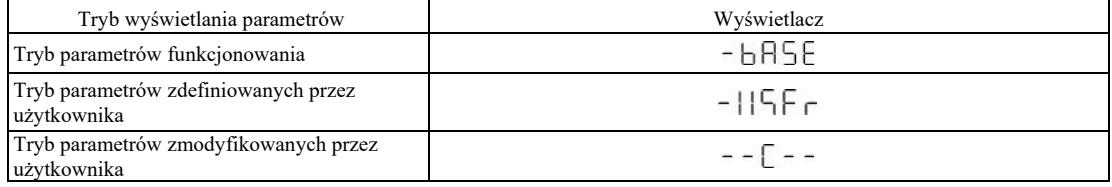

Tryb przełączania jest następujący:

Aktualne parametry funkcjonowania: przełącz na parametry niestandardowe.

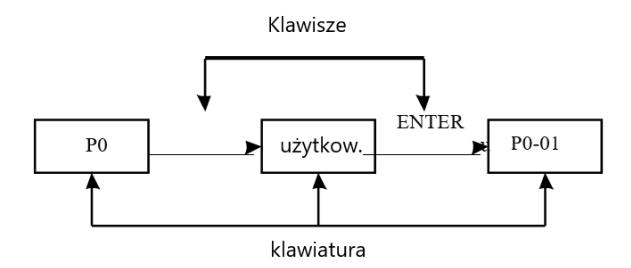

### 4.4 Niestandardowe parametry użytkownika

Utworzenie niestandardowego menu użytkownika ma głównie na celu ułatwienie użytkownikom przeglądania i zmiany powszechnie używanych parametrów. Parametry niestandardowego menu wyświetlane są w postaci "uP3-02". Funkcją parametru P3-02 w menu niestandardowym jest zmiana parametrów i wyników odnośnego programowania warunków ogólnych.

Przykładowo, ustawiamy np. na 30; jeśli menu wyświetla "NULL", to oznacza, że użytkownik dostosowuje menu. Pojawia się niestandardowe menu użytkownika dotyczące powszechnie używanych 16 parametrów, aby ułatwić użytkownikowi następujące ustawienia:

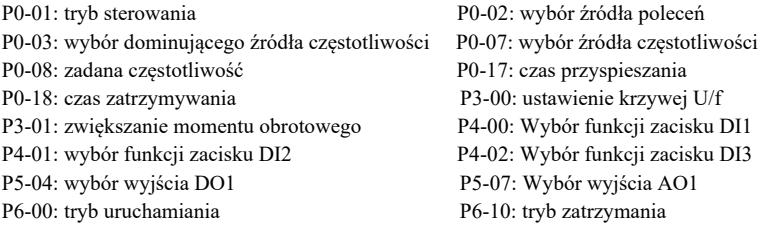

Użytkownicy mogą dostosowywać parametry do własnych potrzeb i edytować je.

4.5 Metoda przeglądania parametrów stanu

W stanie wyłączenia lub pracy, można za pomocą klawisza Shift " > " wyświetlać różne parametry stanu. Kod funkcji P7-03 (parametry pracy 1), P7-04 (parametry pracy 2), P7-05 (parametry) wyłączanie wyświetlania parametrów, cyfrą binarną wybiera się, czy mają być wyświetlane parametry.

W stanie zatrzymania, łącznie 16 parametrami, można wybrać, czy wyświetlać warunki zatrzymania, ustawioną częstotliwość, napięcie magistrali, stan wejścia DI, stan wyjścia DO, napięcie wejścia analogowego AI1, napięcie wejścia analogowego AI2, napięcie wejścia

 analogowego AI3, aktualną wartość licznika, aktualną wartość długości, krok działania sterownika PLC, wyświetlanie prędkości obciążania, nastawę PID, częstotliwość impulsu na wejściu PULSE i trzy parametry rezerwowe. Sukcesywne przełączanie sekwencji pokazuje wybrane parametry

W stanie uruchomienia, stan pięciu parametrów: częstotliwość robocza, częstotliwość zadana, napięcie szyny zbiorczej, napięcie wyjściowe, prąd wyjściowy wyświetlany domyślnie; inne wyświetlane parametry to: moc wyjściowa, moment obrotowy wyjściowy, stan wejścia DI, stan wyjścia DO, napięcie wejścia analogowego AI1, napięcie wejścia analogowego AI2, napięcie wejścia analogowego AI3, aktualny stan licznika, aktualna długość, prędkość liniowa, PID; sprzężenie zwrotne PID jest wyświetlane za pomocą kodu funkcji P7- 03, P7-04 bitowo (konwertowane na binarne ). Sukcesywne przełączanie sekwencji pokazuje wybrane parametry.

### 4.6 Ustawienia hasła

Przemiennik częstotliwości posiada funkcję ochrony hasłem użytkownika, PP - 00 jest ustawione na zero, jest to hasło użytkownika. Ponownie nacisnąć DATE, wyświetli się "- - - - - ". Wprowadzone hasło użytkownika musi być poprawne, musi być wprowadzane w zwykłym menu, w przeciwnym razie nie da się wprowadzić.

Jeśli chcemy anulować funkcję ochrony hasłem, wystarczy podac hasło, a PP - 00 zamienić na 0.

4.7 Automatyczne dostrajanie parametrów silnika

Przed pracą przemiennika częstotliwości, wybrać tryb sterowania wektorowego,. Przestrzegać dokładnych parametrów wejściowych z tabliczki znamionowej silnika. Ten przemiennik częstotliwości musi pasować do standardowych parametrów z tabliczki znamionowej silnika. Istnieje silny związek między metodą sterowania wektorowego a parametrami silnika. Dobre parametry sterowania zależą od dokładnego dopasowania parametrów maszyny.

Kroki automatycznego dostrajania parametrów silnika są następujące:

Wybieramy najpierw źródło poleceń (P0-02) dla kanału poleceń panelu operatora. Następnie wprowadzamy parametry silnika do właściwych wejść parametrów (zgodnie z aktualnym wyborem silnika):

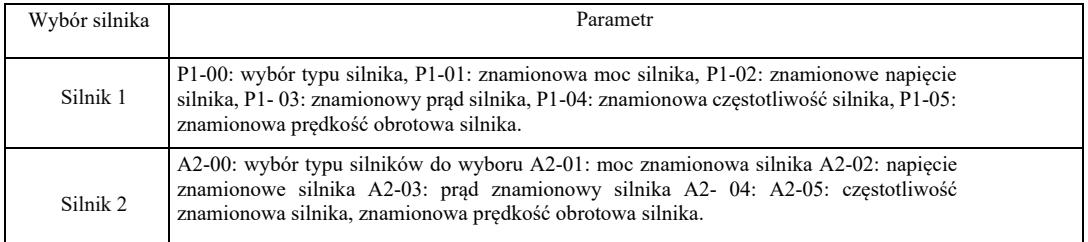

Przy silniku całkowicie odciążonym, należy wybrać P1-37 (silnik 2 A2 \ do 37) i wybrać 2 (silnik asynchroniczny kończy dostrajanie), a następnie nacisnąć klawisz RUN na panelu klawiatury, falownik automatycznie obliczy następujące parametry:

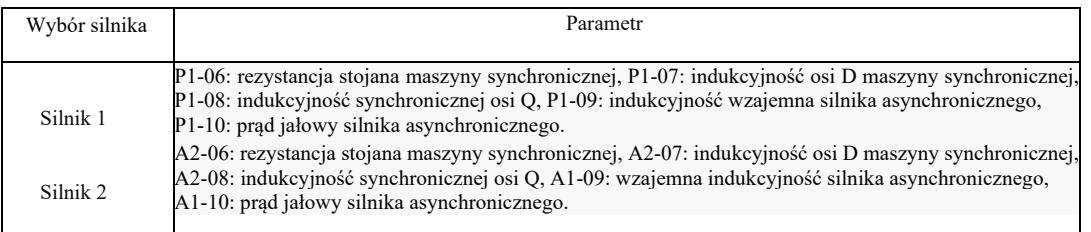

Parametry silnika są dostrajane automatycznie.

Jeśli nie można całkowicie wyłączyć silnika i obciążenia, wówczas na P1-37 (silnik 2 A2-37) wybrać 1 (maszyna asynchroniczna, strojenie statyczne), a następnie nacisnąć klawisz RUN na panelu klawiatury.

# Rozdział 5 Tabela parametrów funkcjonowania

PP-00 ustawia się na wartość niezerową, czyli ustala się hasło ochrony parametrów. W trybie parametrów funkcjonowania i parametrów zmodyfikowanych przez użytkownika, dostęp do menu parametrów można uzyskać tylko po wprowadzeniu prawidłowego hasła. Aby anulować hasło, PP-00 należy ustawić na 0. Wtedy menu parametrów w trybie parametrów modyfikowanych przez użytkownika nie jest chronione hasłem. Grupa P i grupa A to podstawowe parametry funkcjonowania, grupa U to parametry monitorujące. Symbole w tabeli funkcji są następujące:

"☆": wskazuje, że ustawioną wartość parametru można zmienić w stanie zatrzymania i pracy przemiennika częstotliwości;

"★": wskazuje, że ustawionej wartości parametru nie można zmienić w stanie pracy przemiennika częstotliwości;

"•": wskazuje, że wartość tego parametru jest wartością faktycznie zmierzoną więc nie można jej zmienić;

"\*": Wskazuje, że parametr ma "ustawienie fabryczne" i może być ustawiony tylko przez producenta a użytkownicy mają tu zakaz ustawiania.

Tabela podstawowych parametrów funkcjonowania:

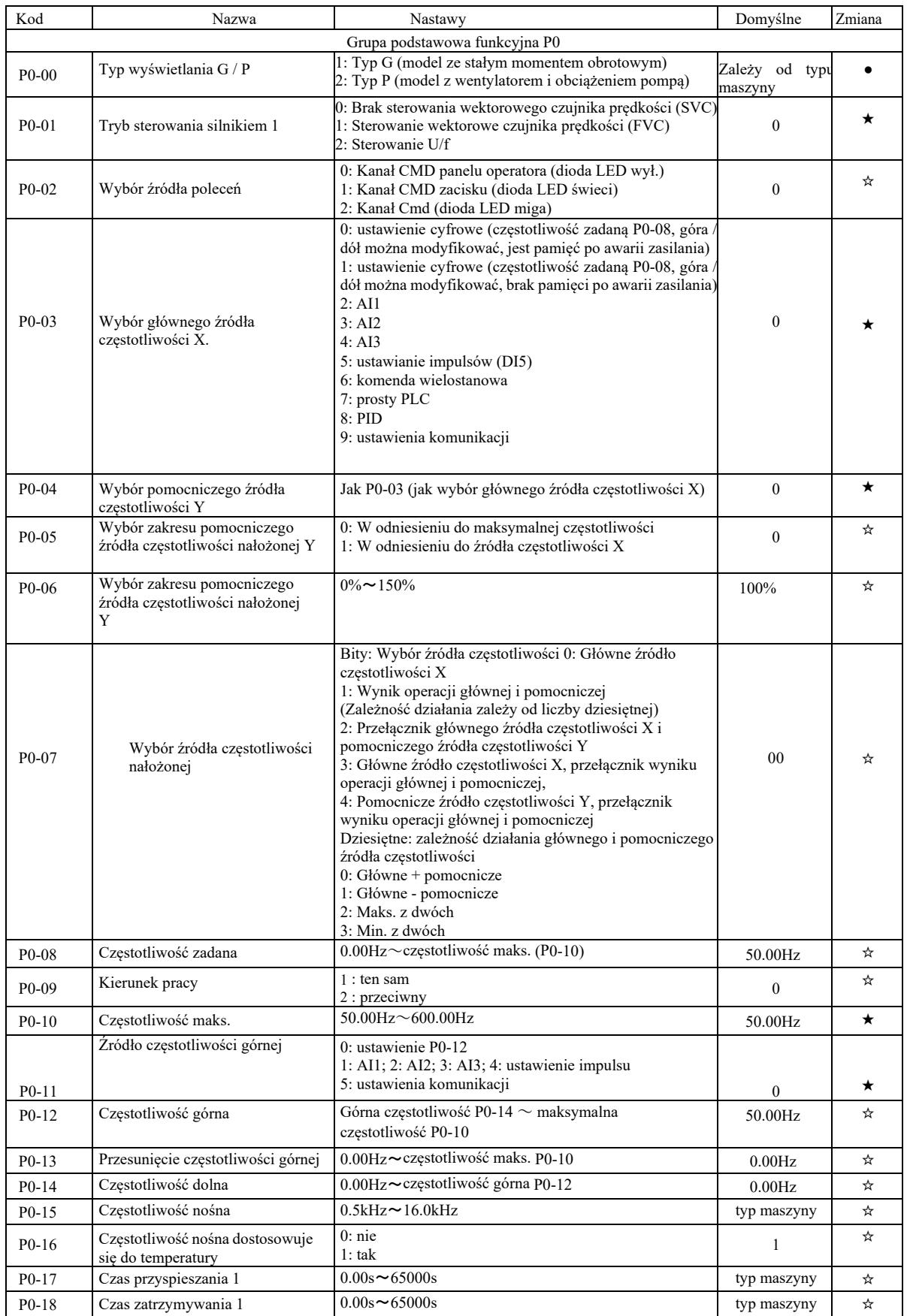

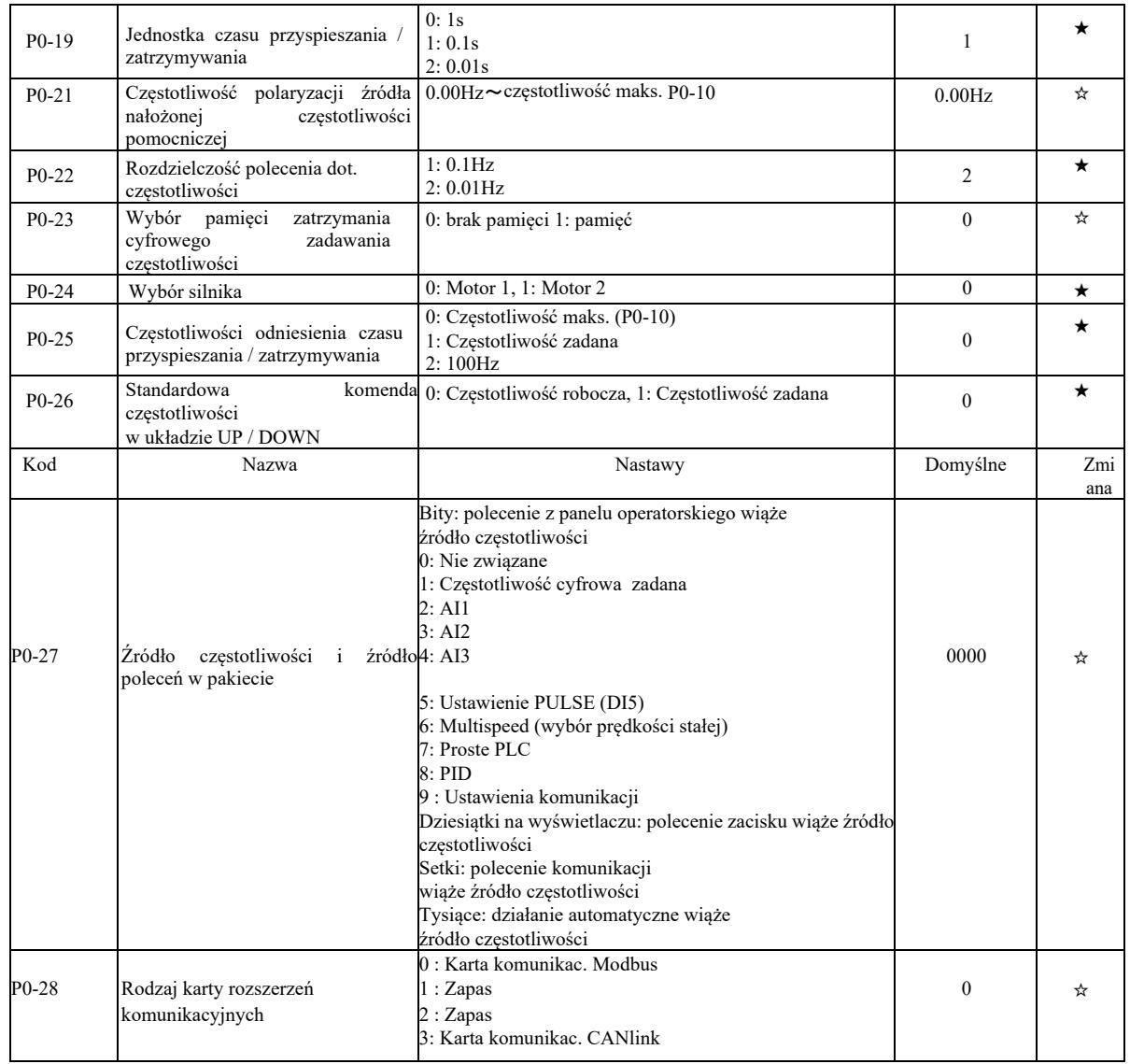

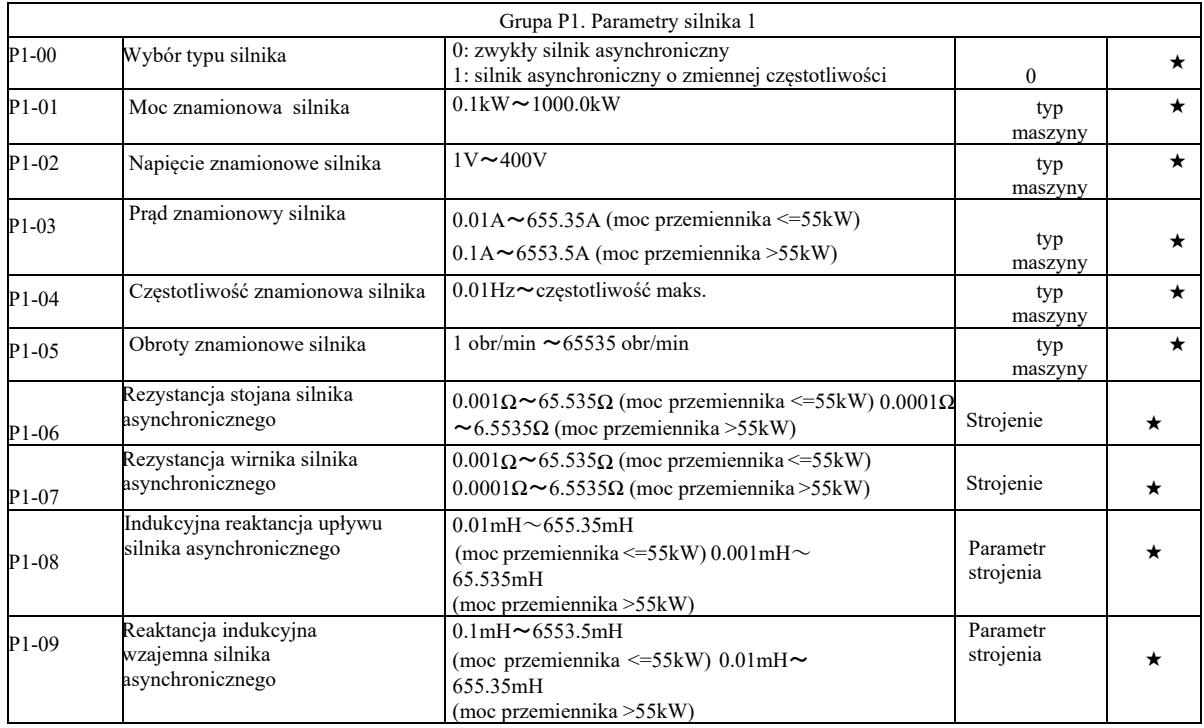

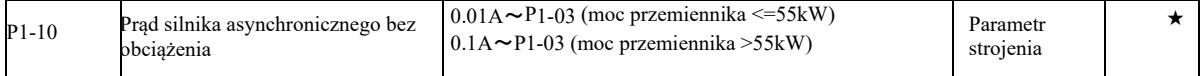

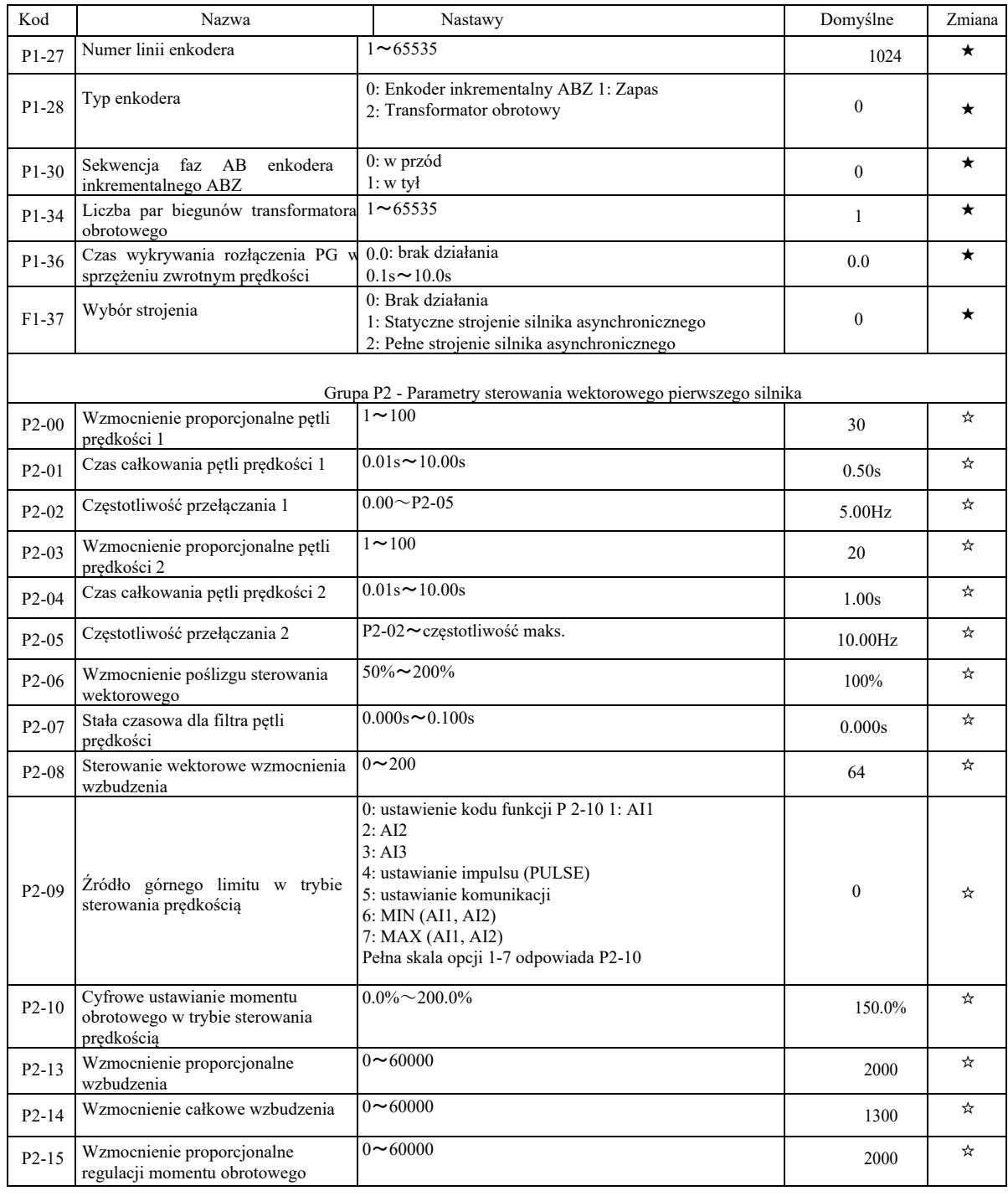

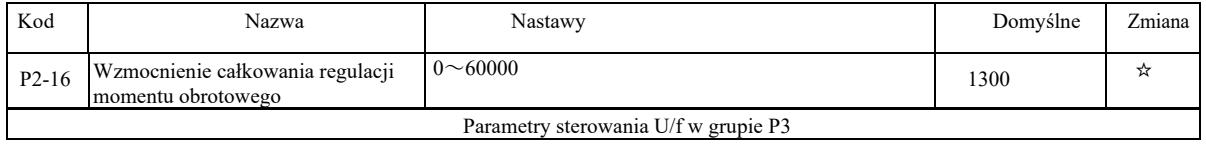

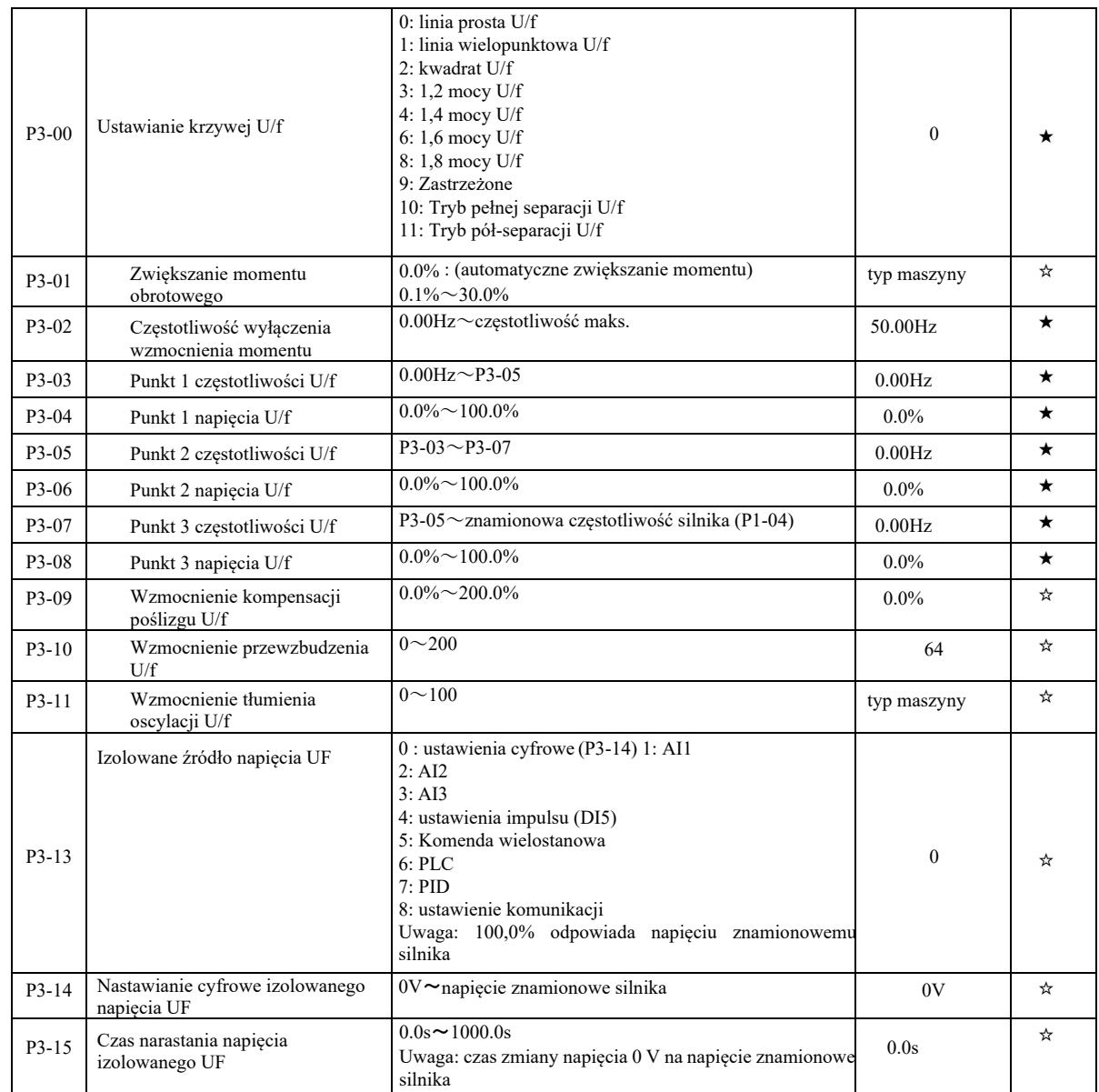

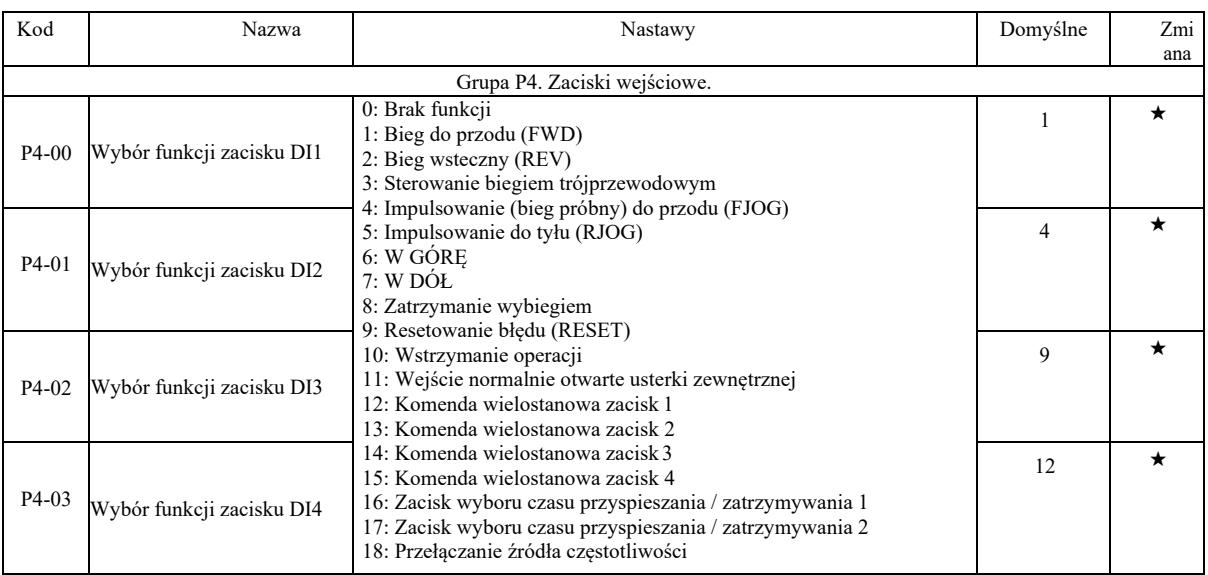

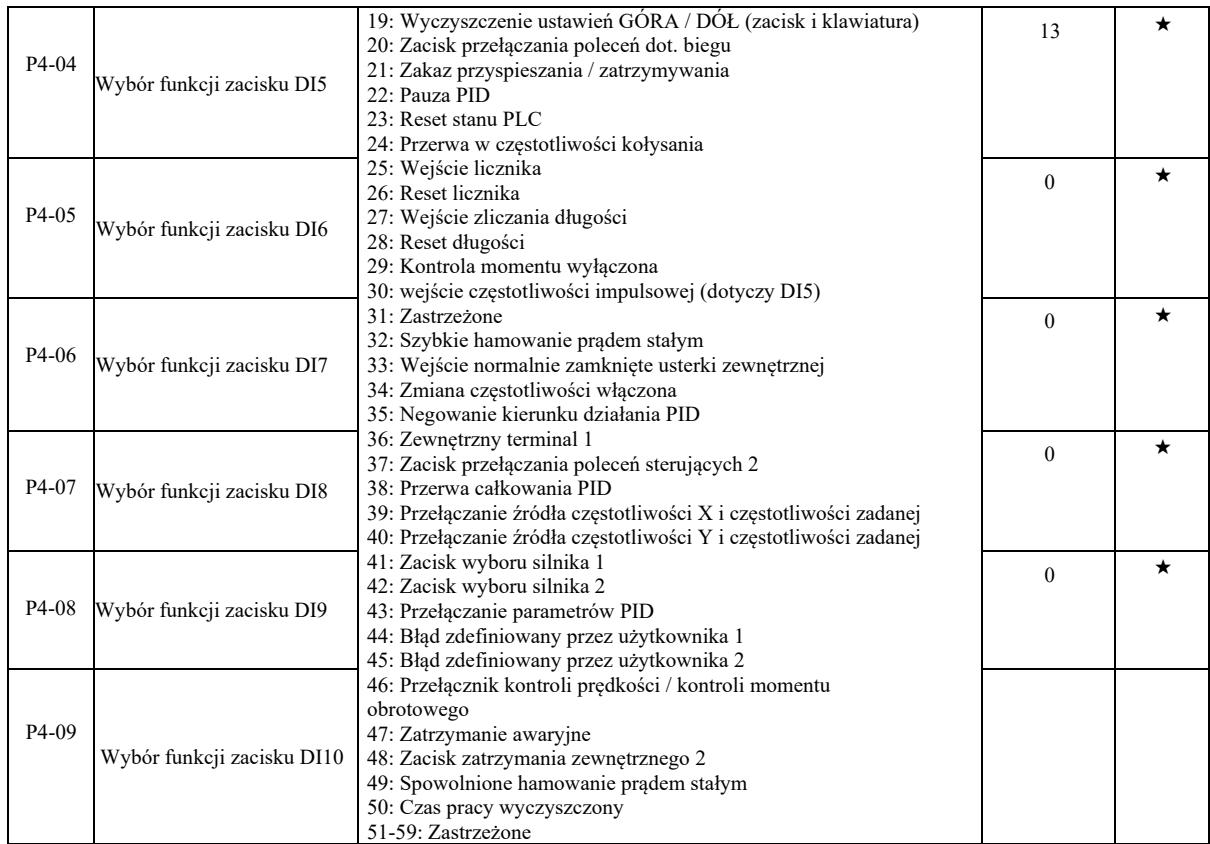

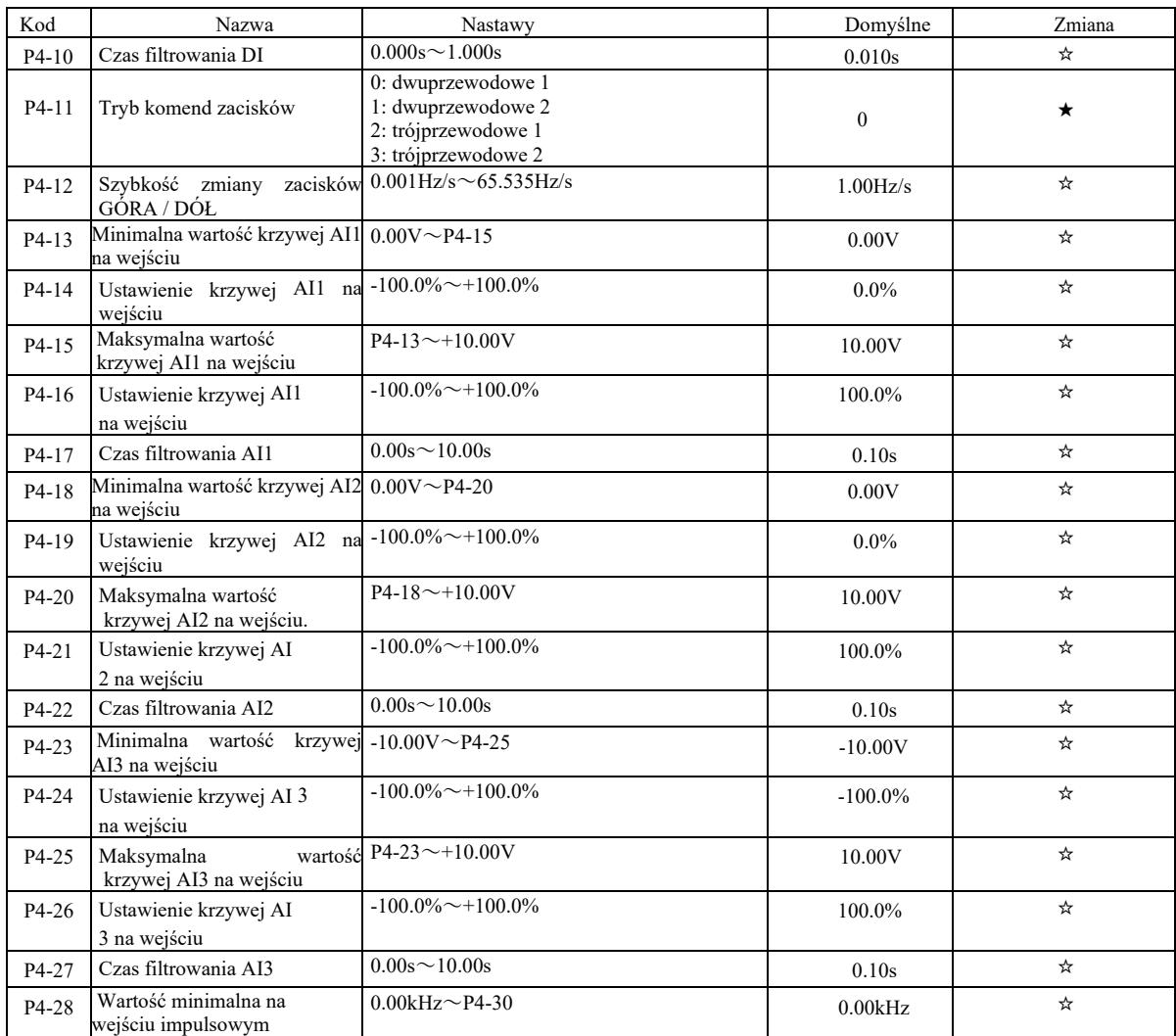

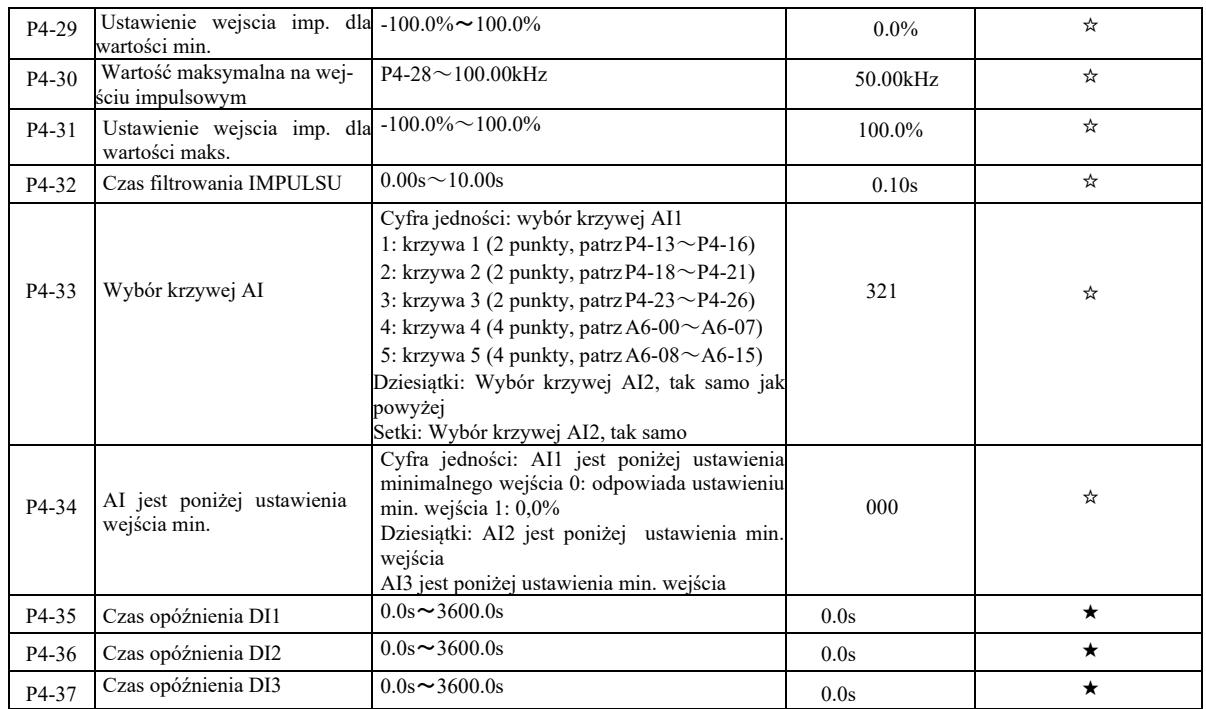

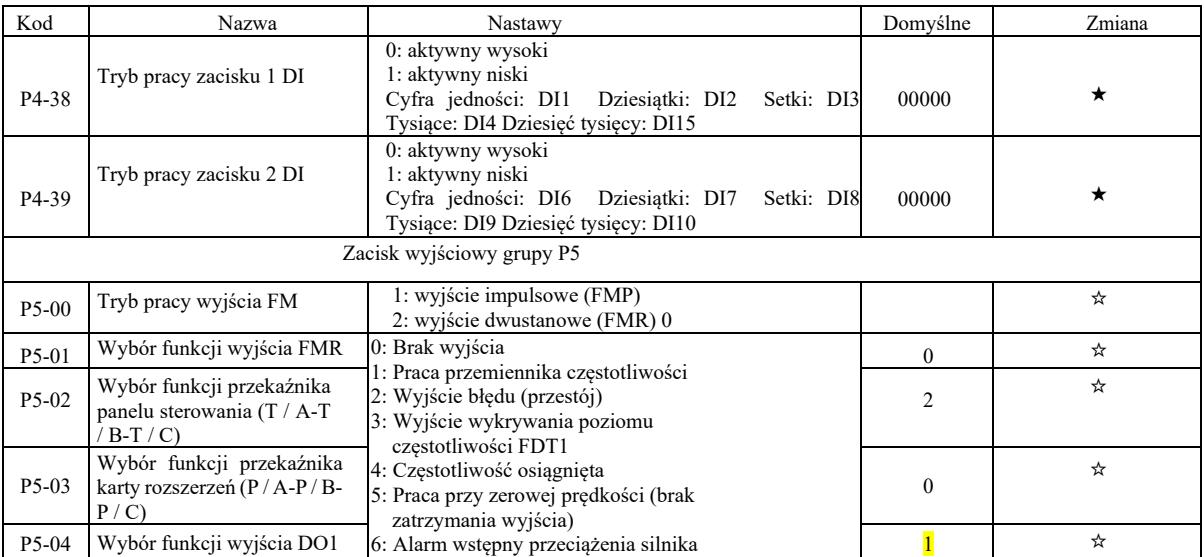

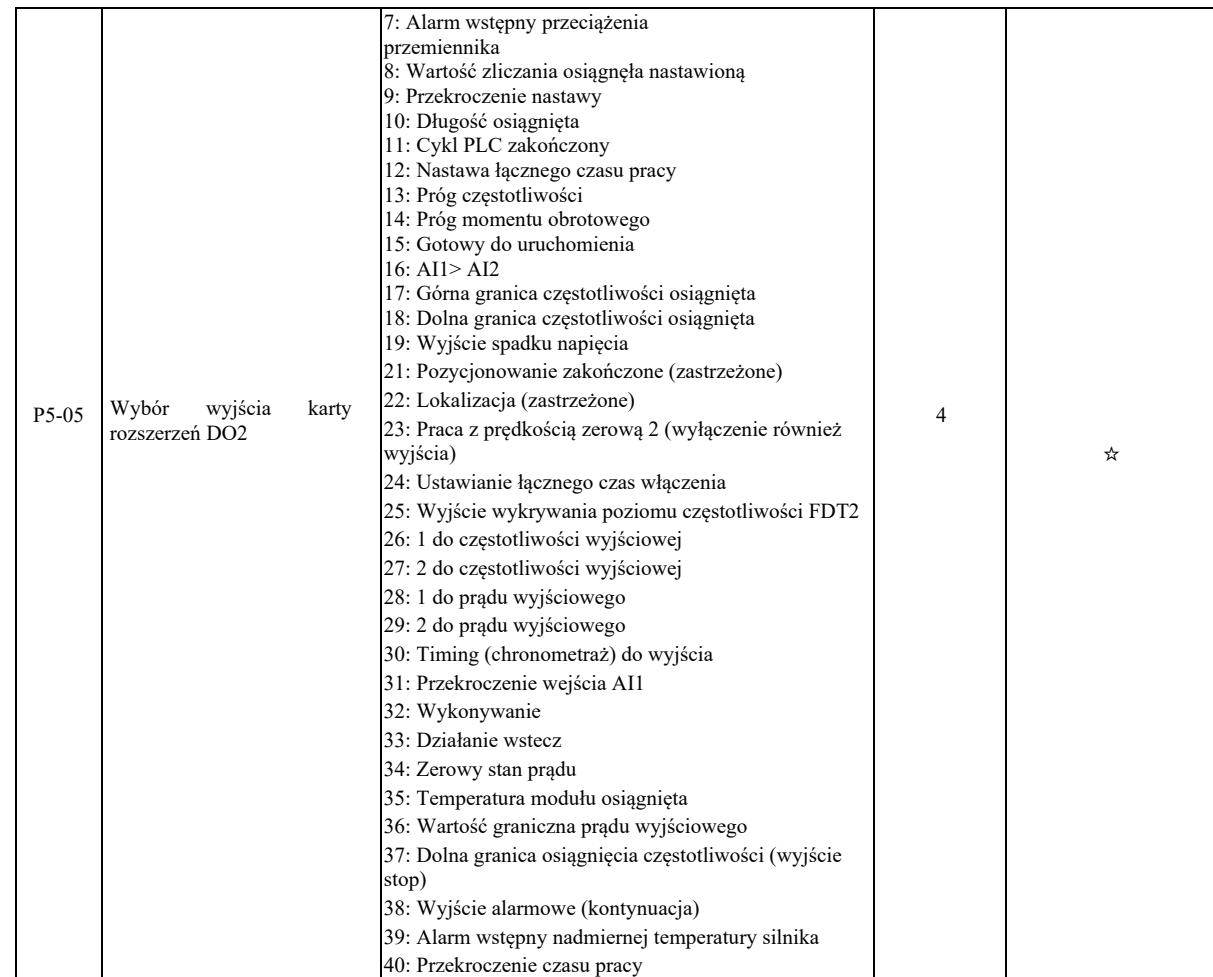

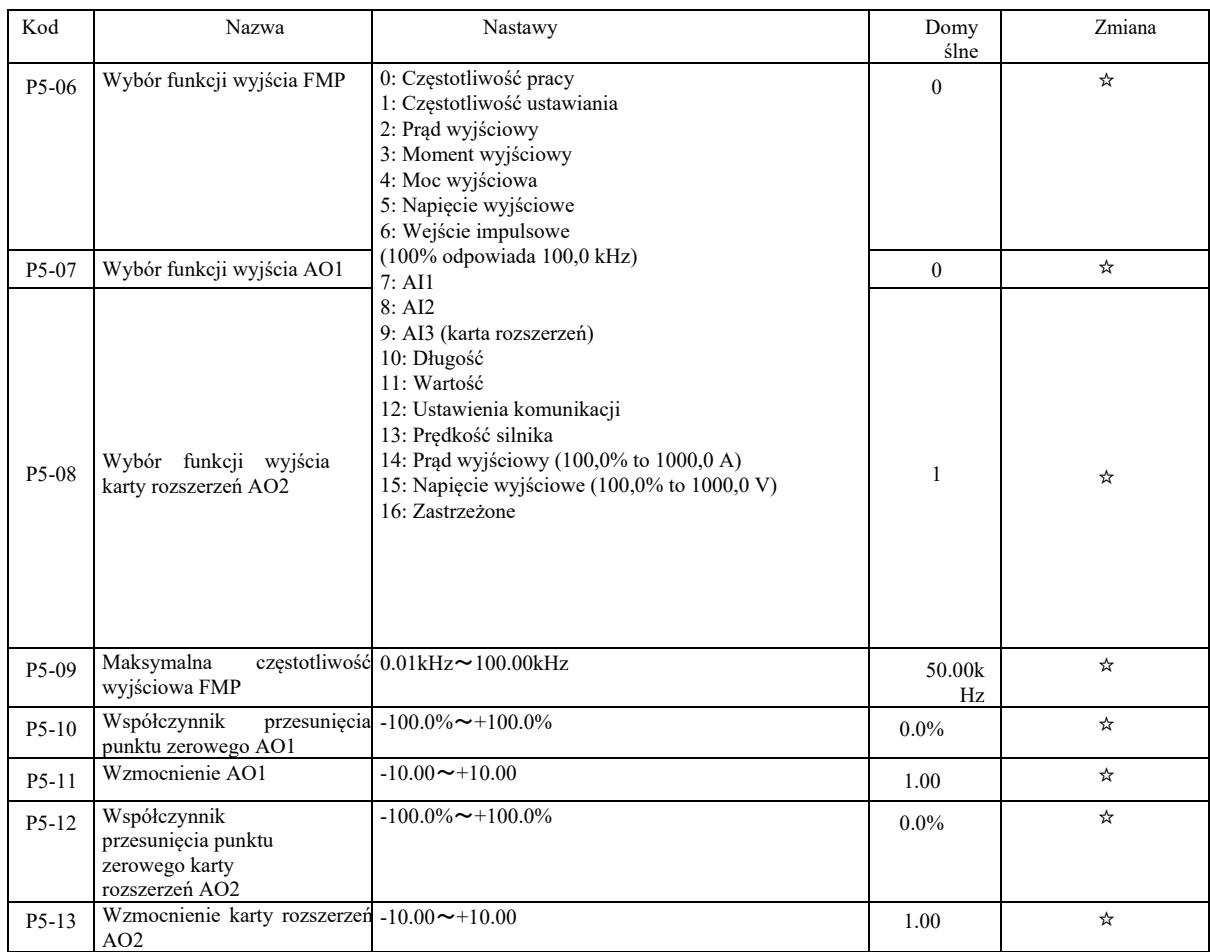

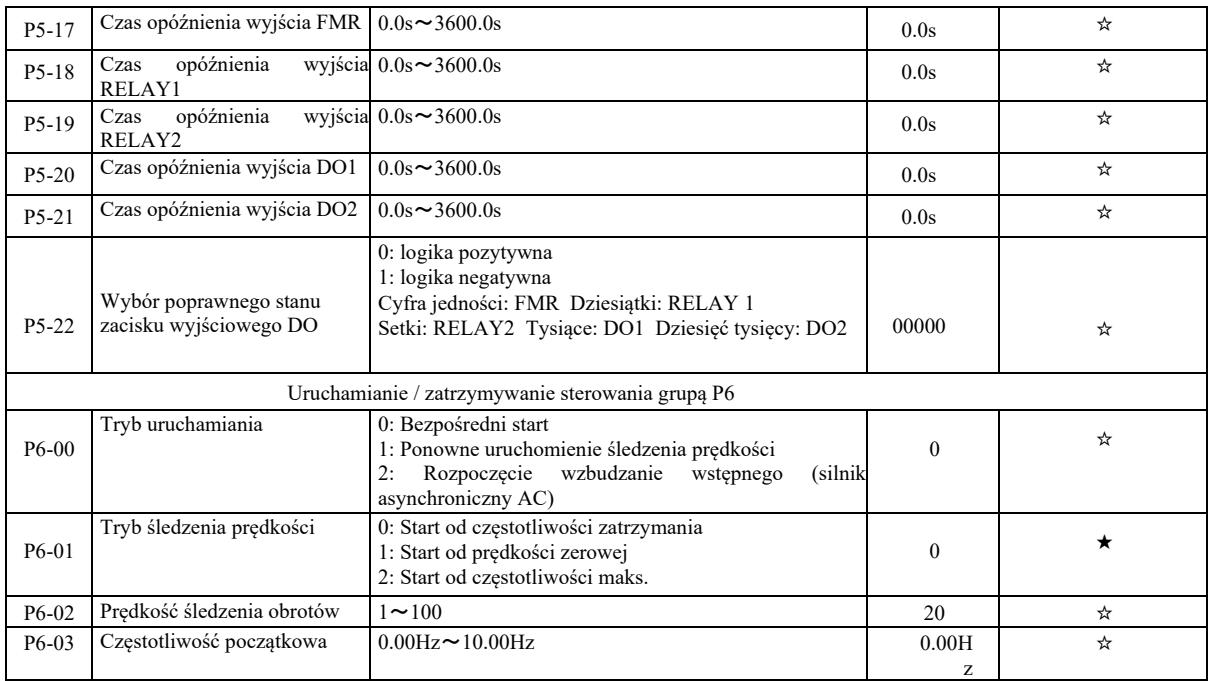

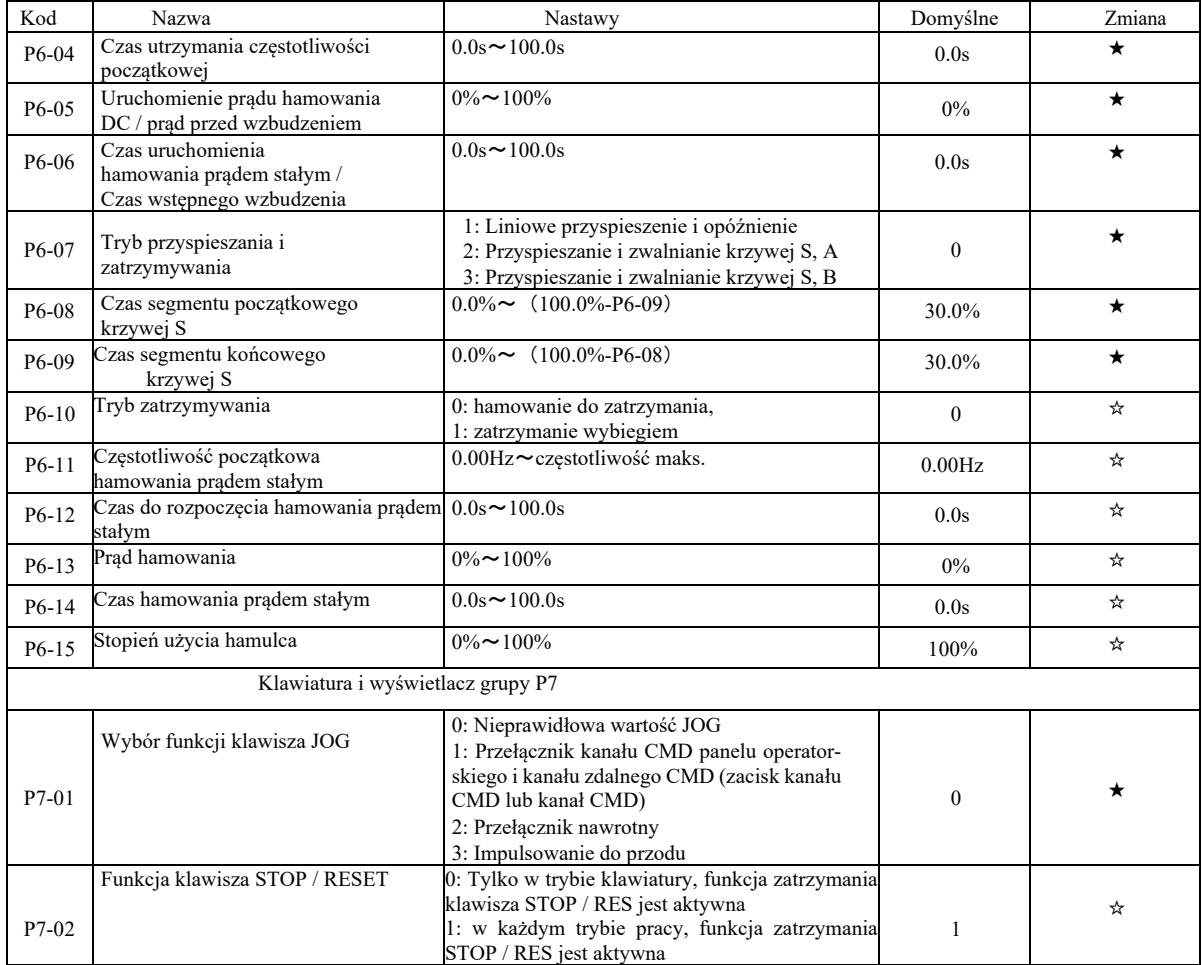

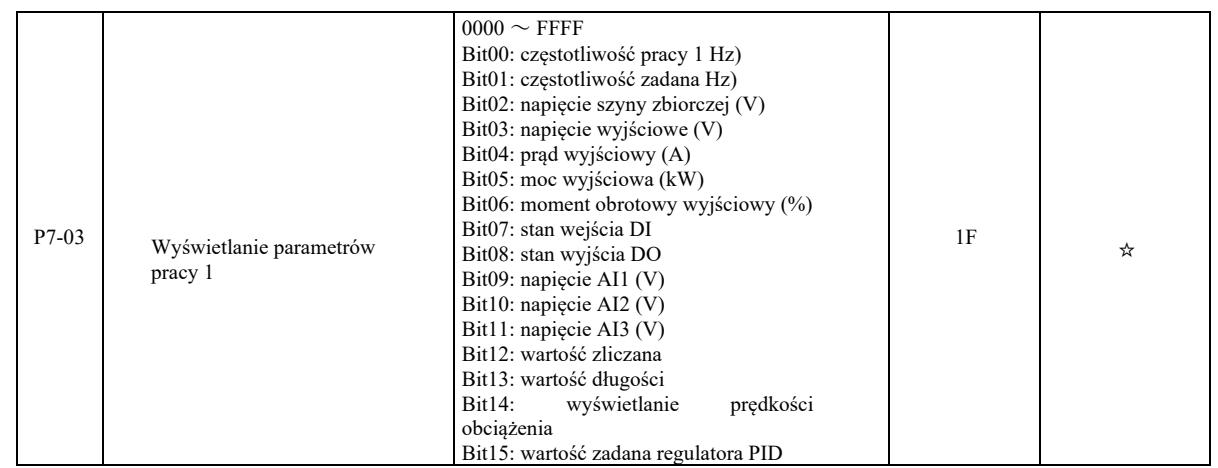

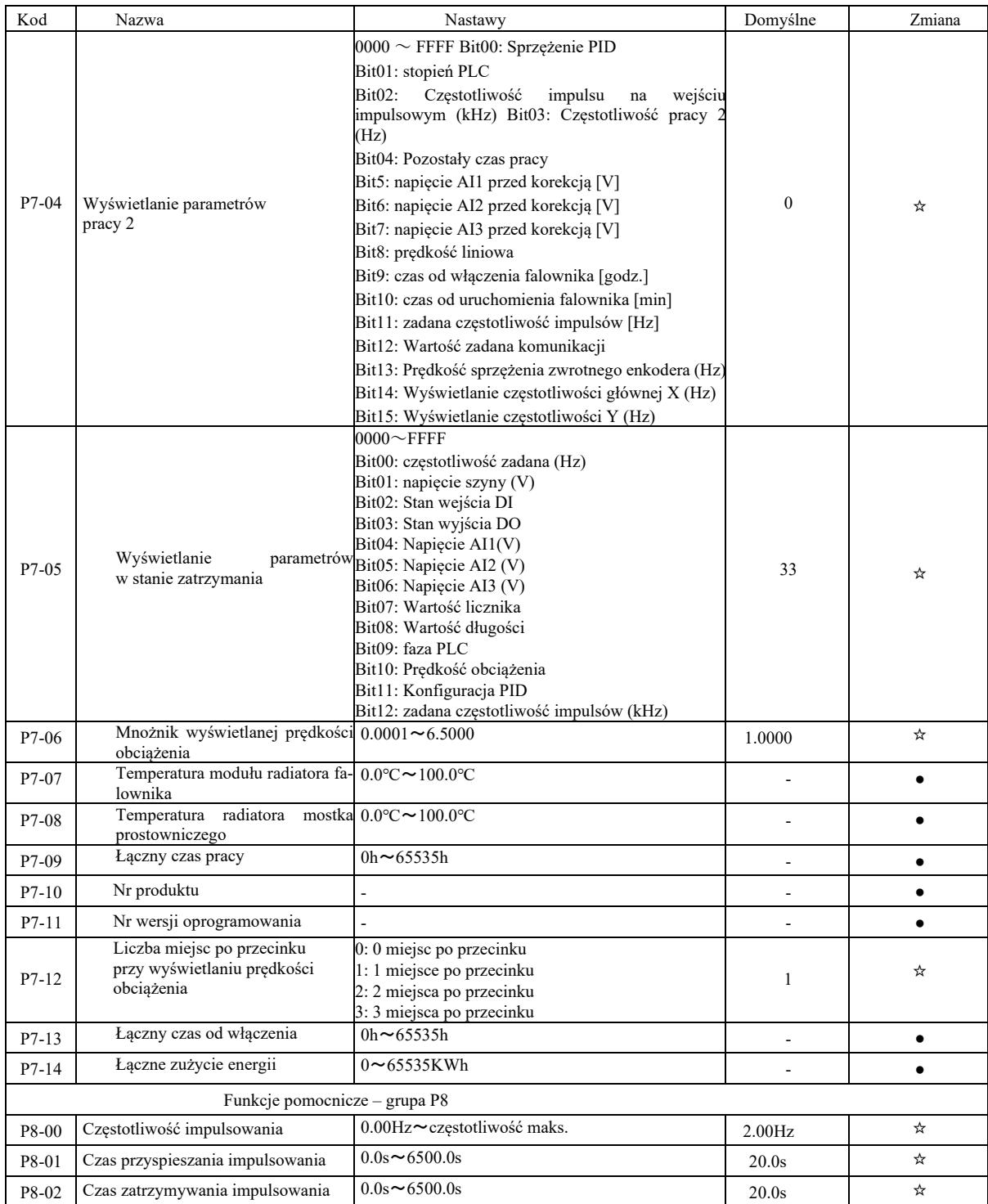

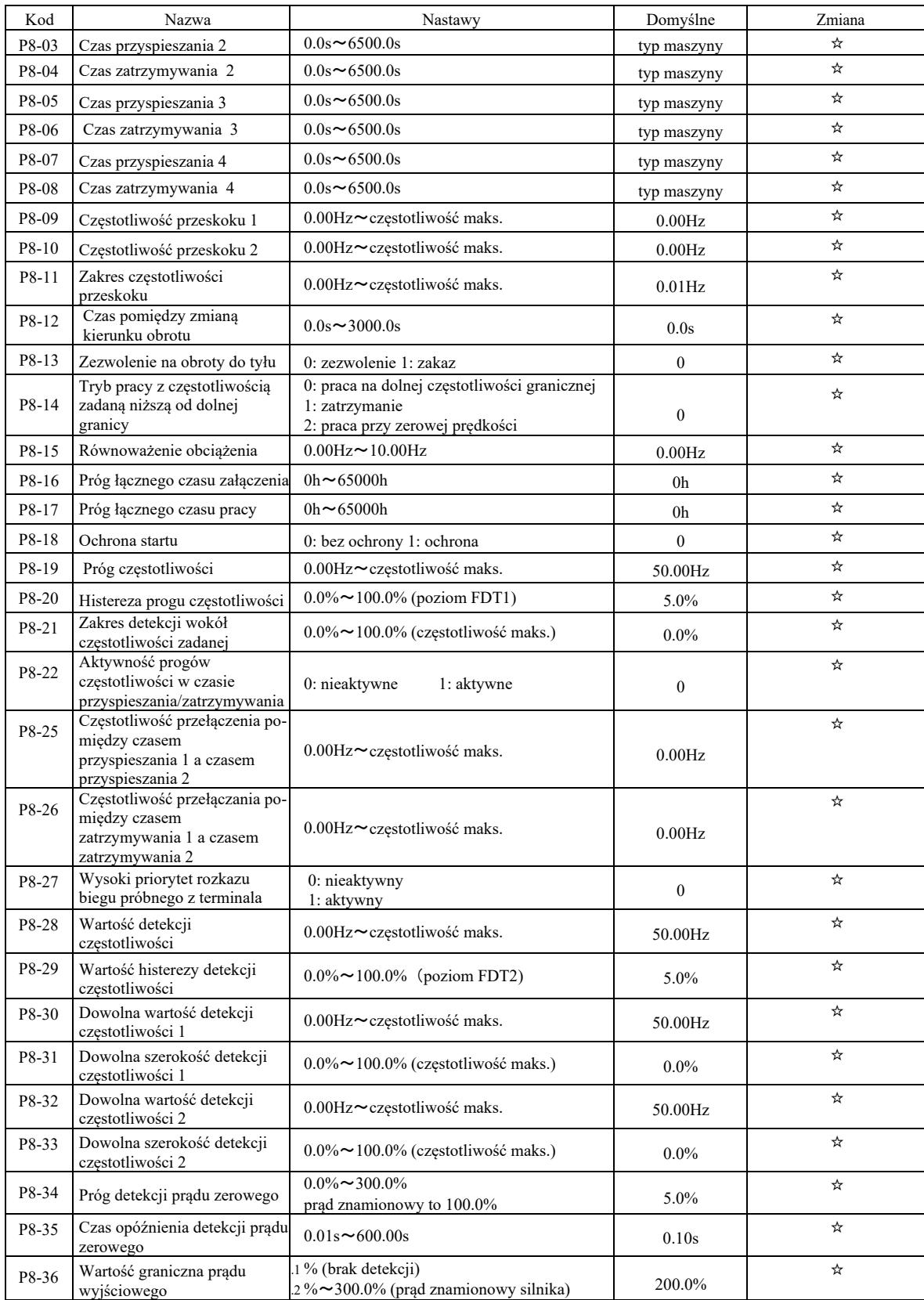

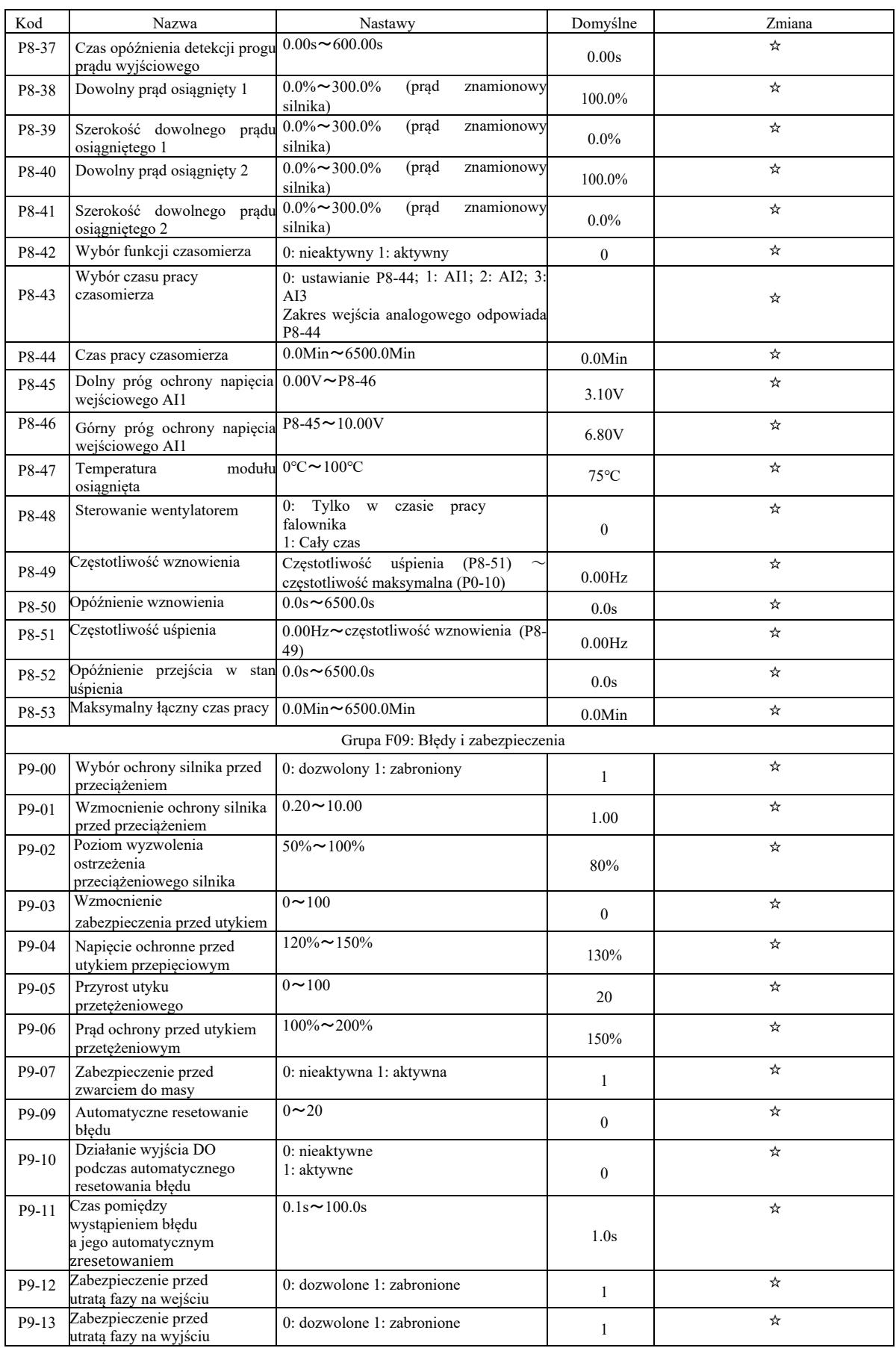

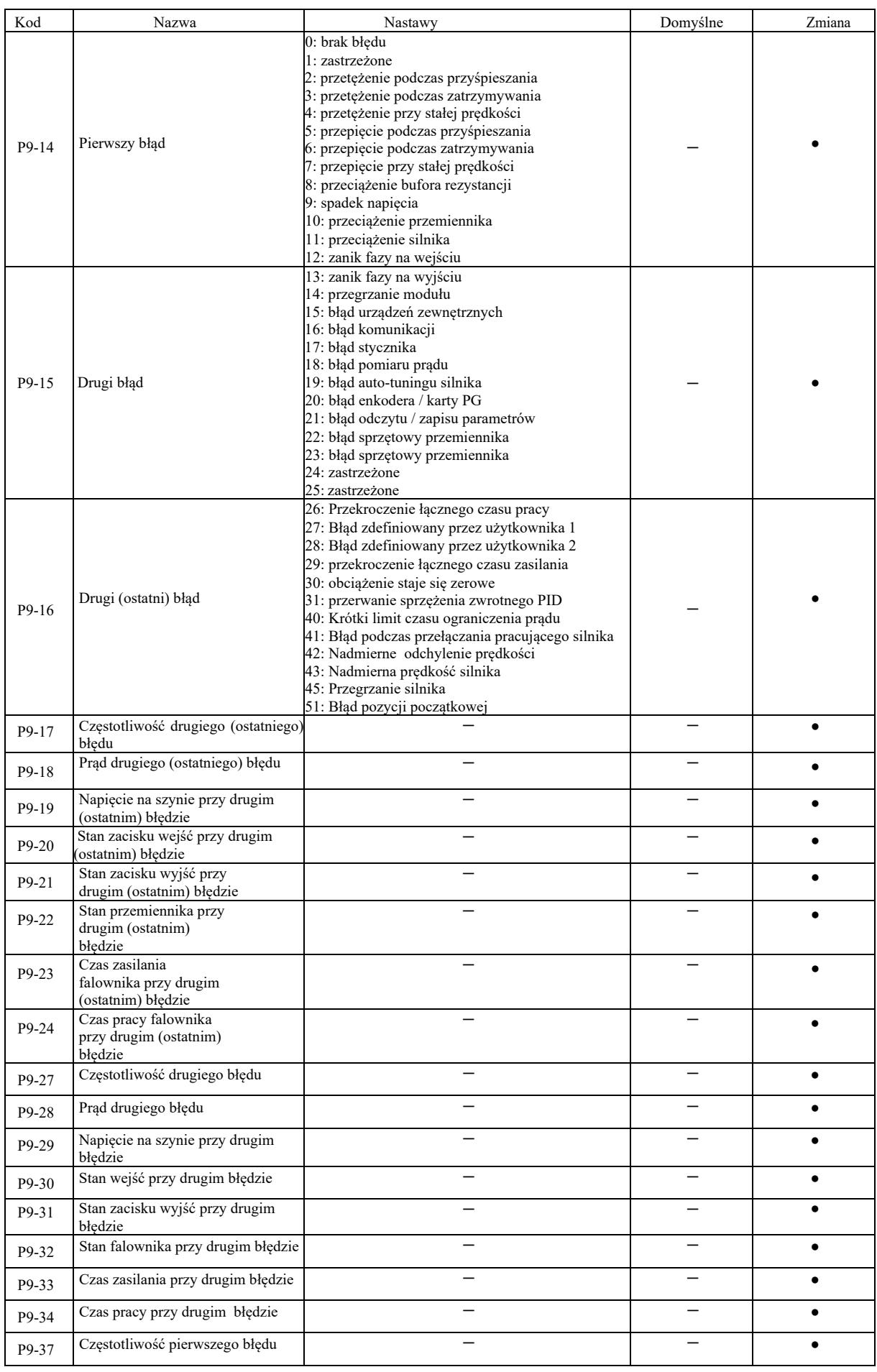

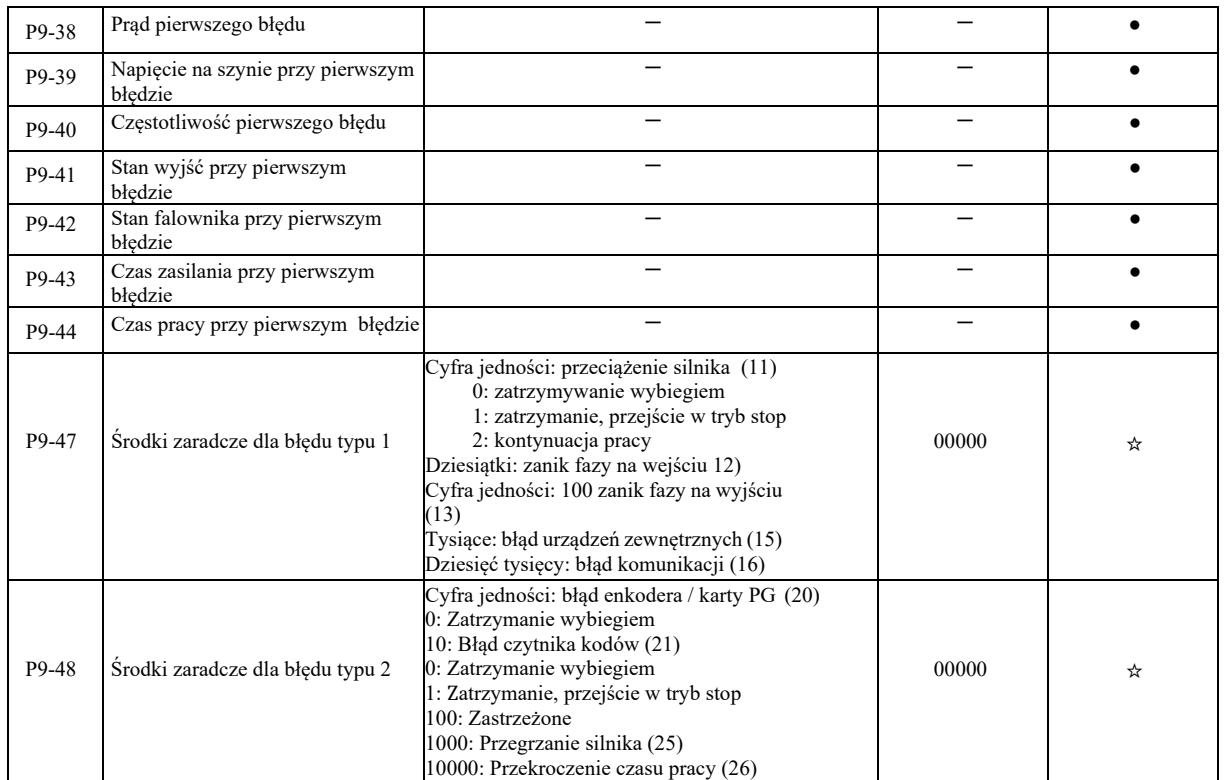

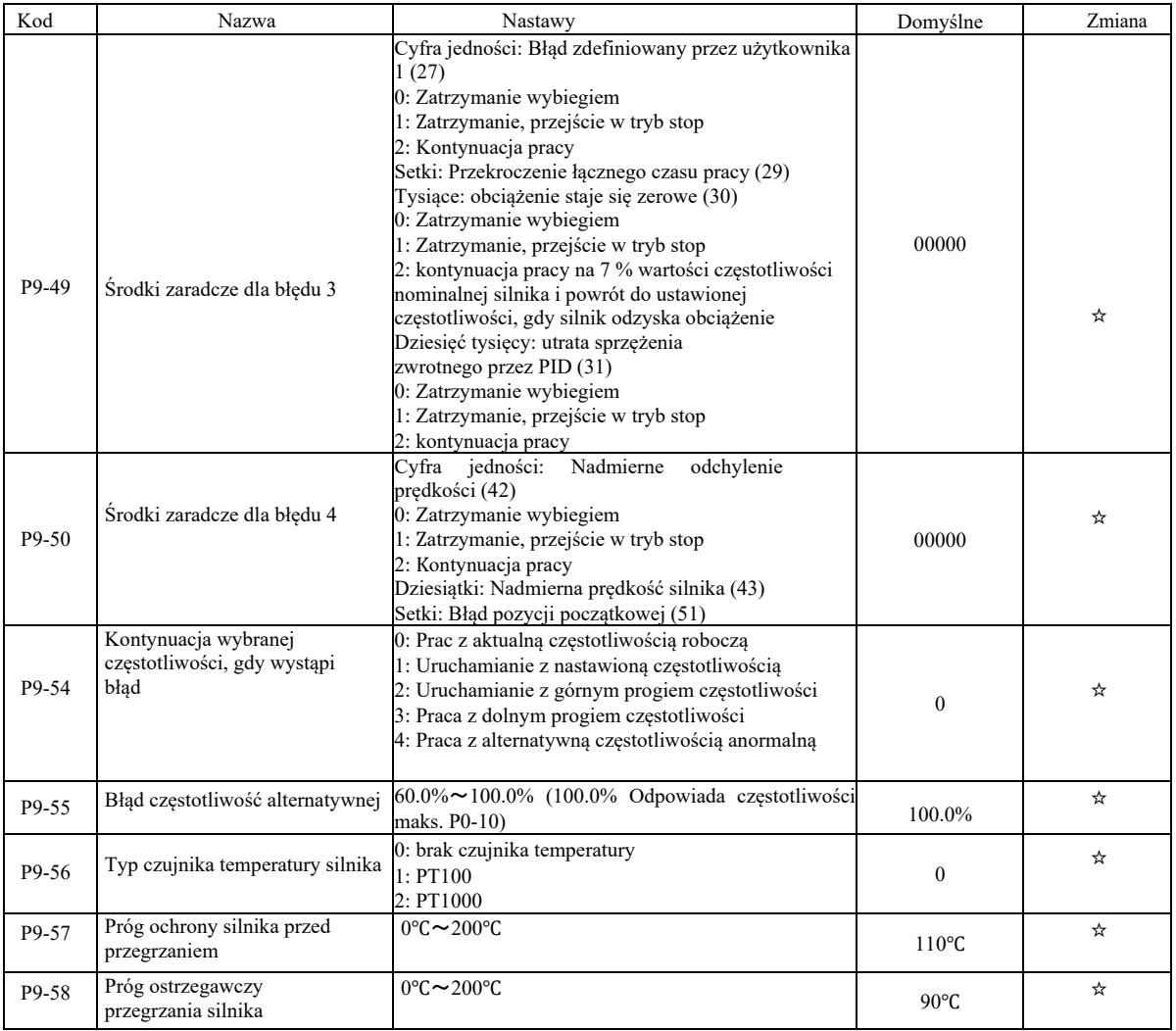
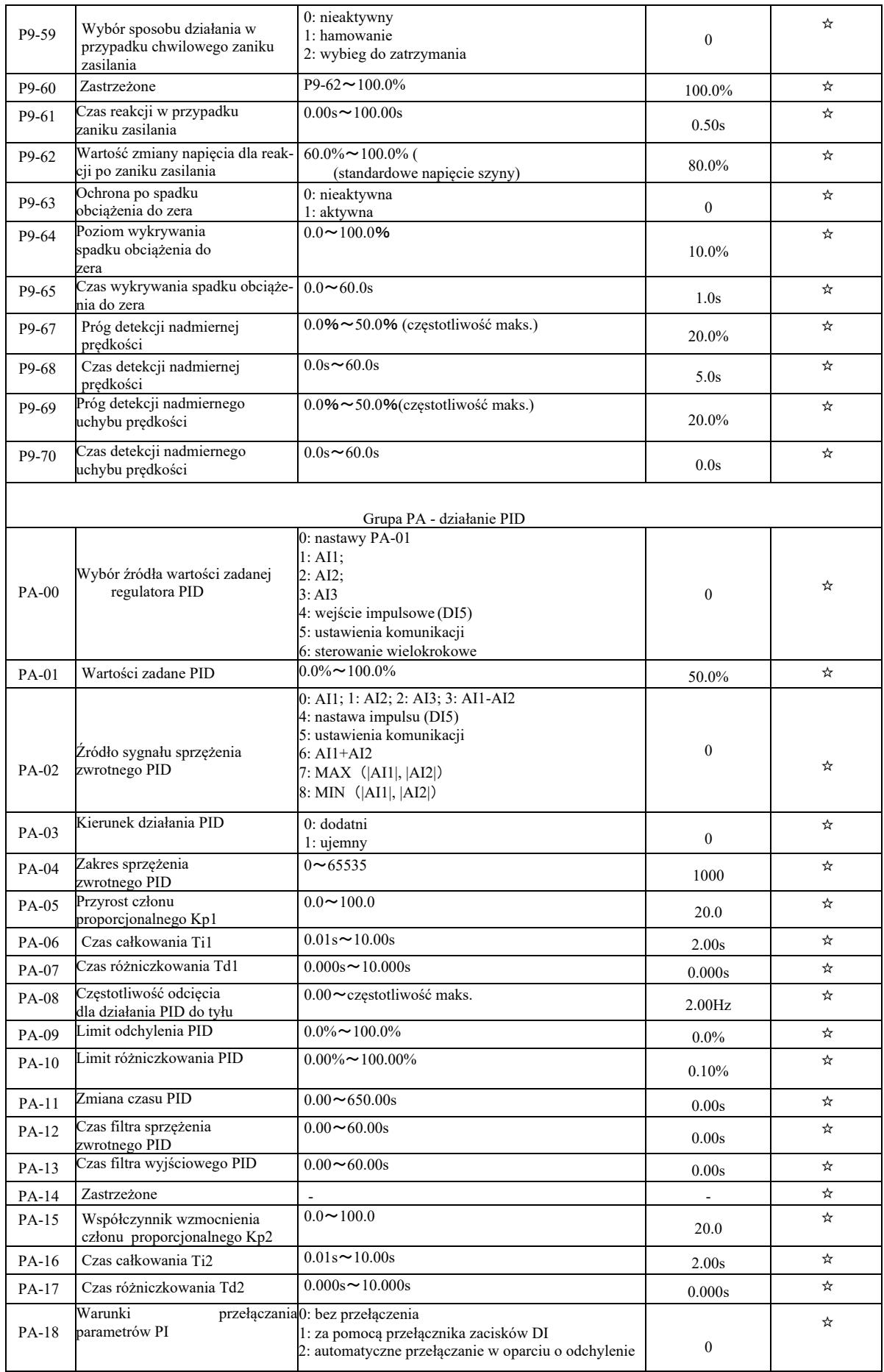

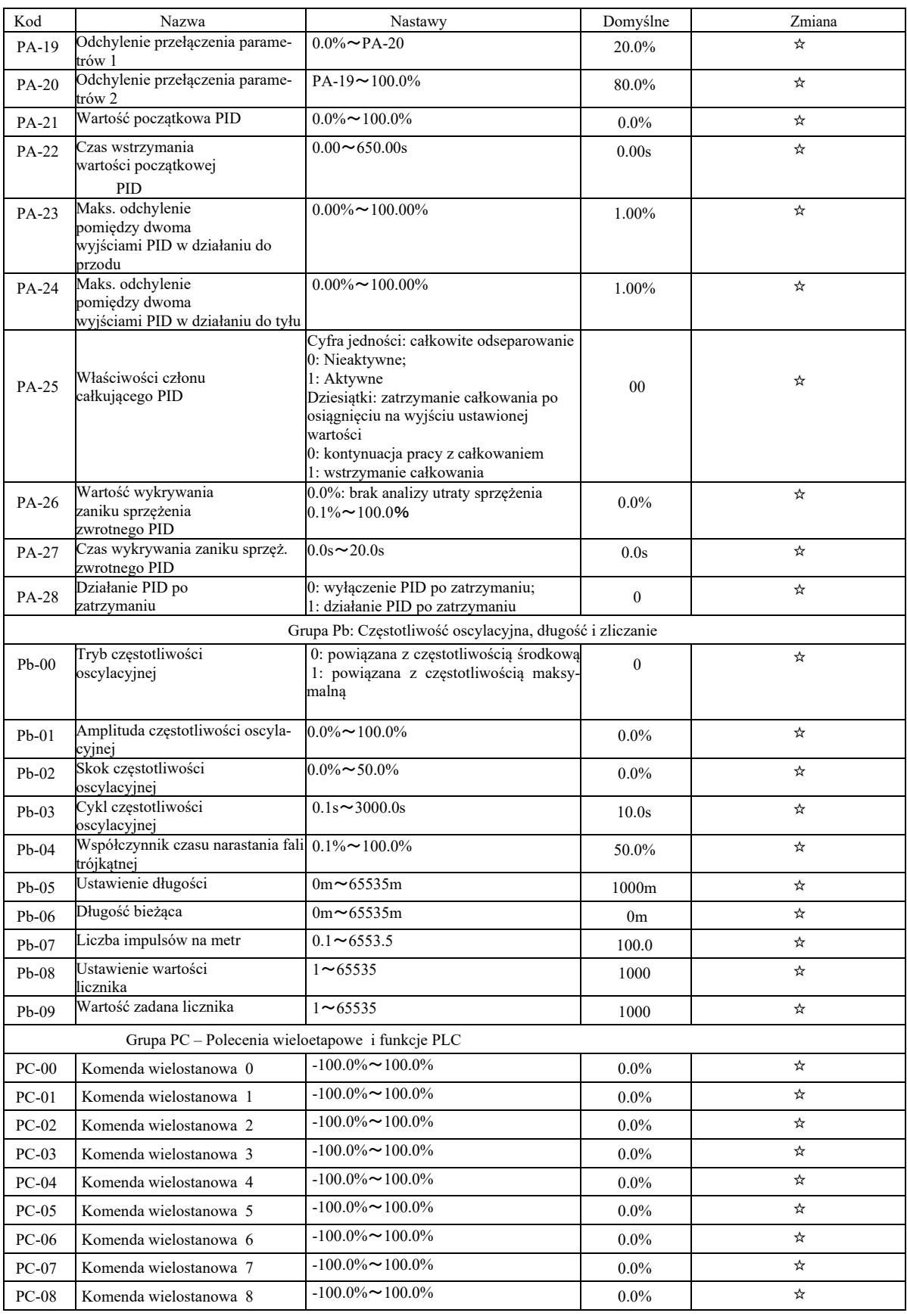

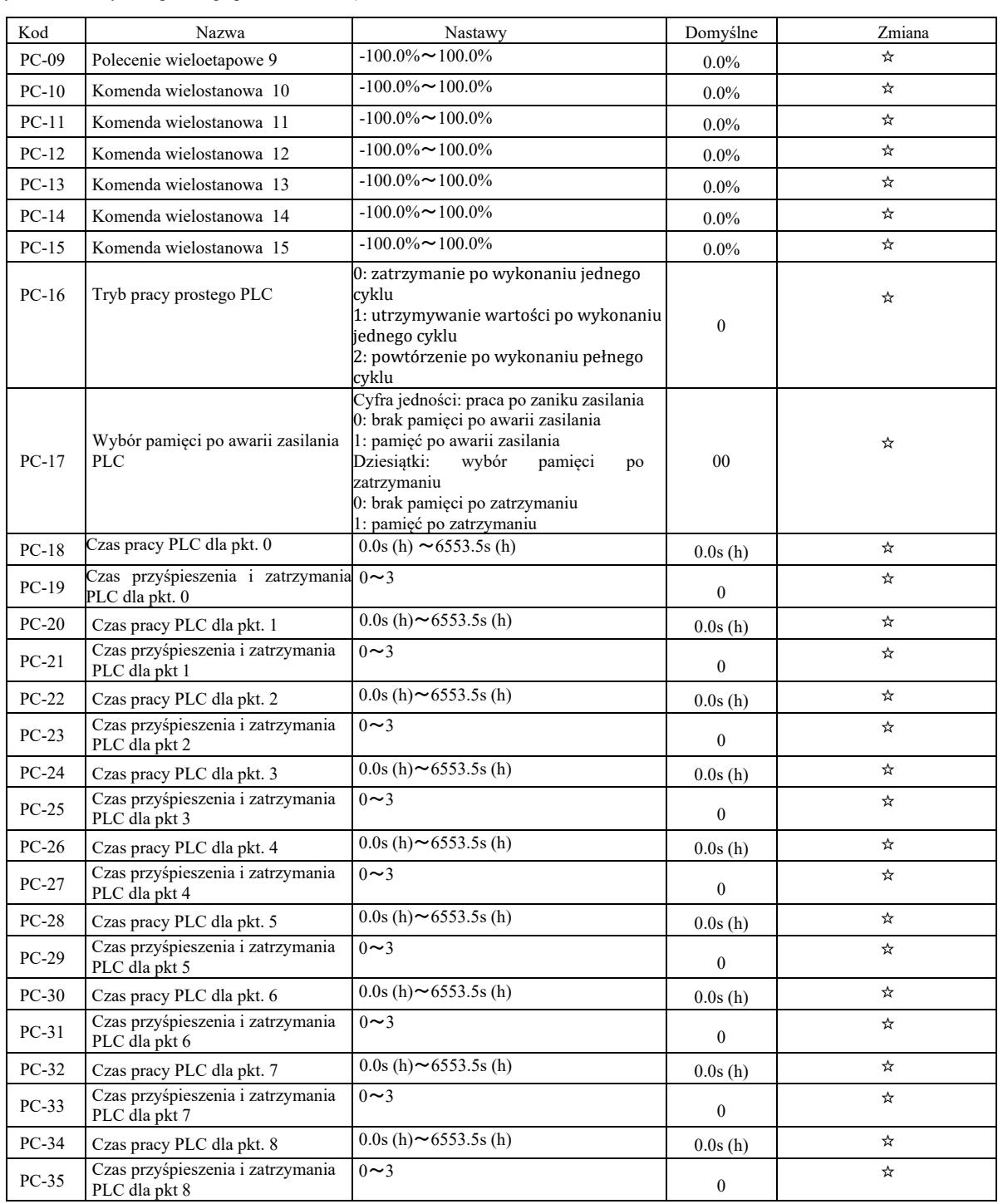

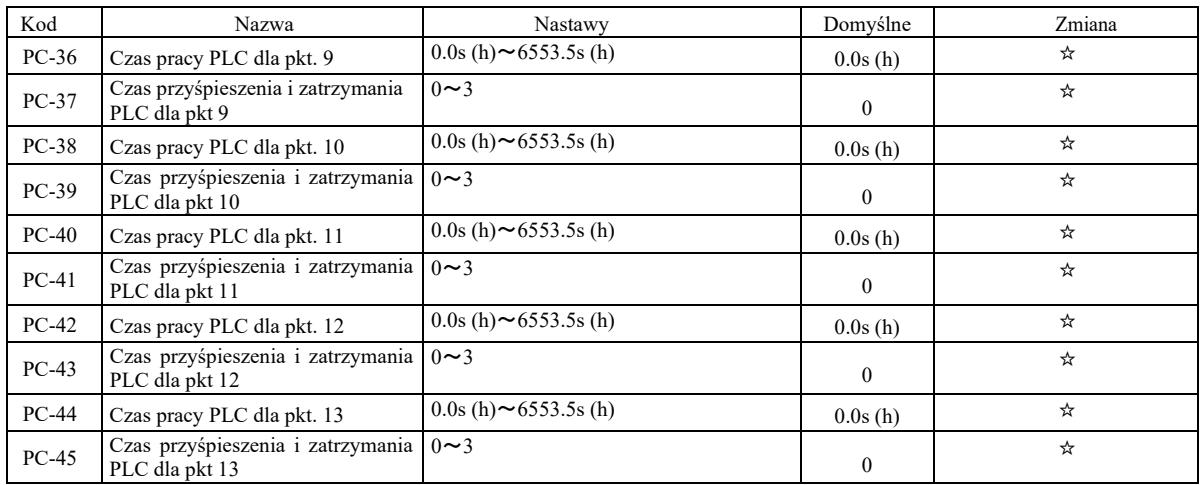

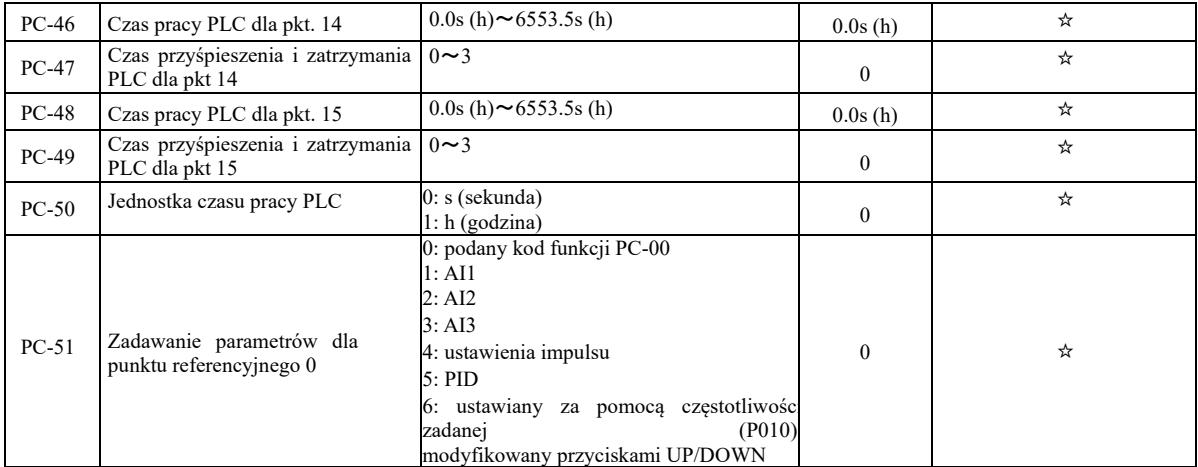

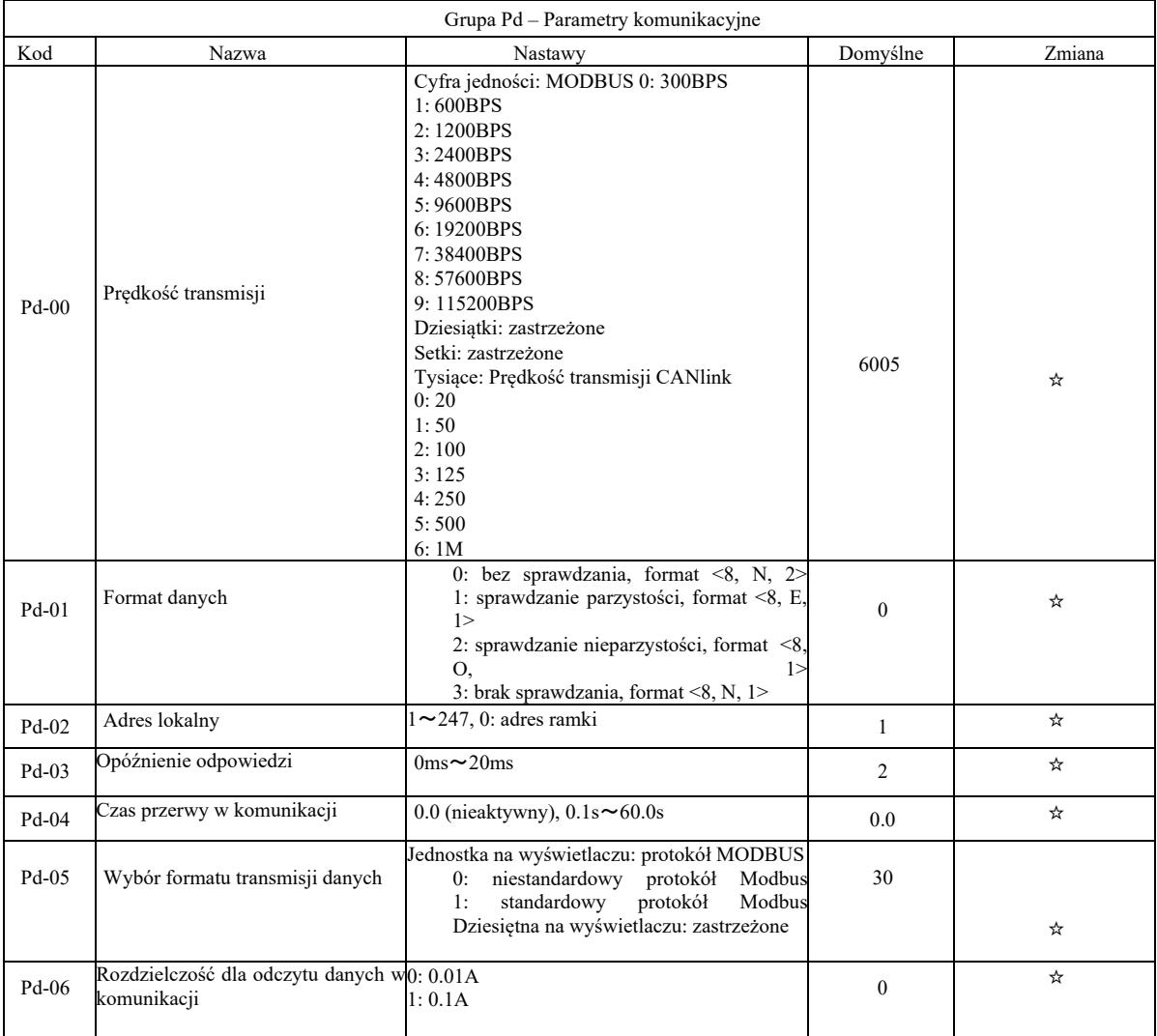

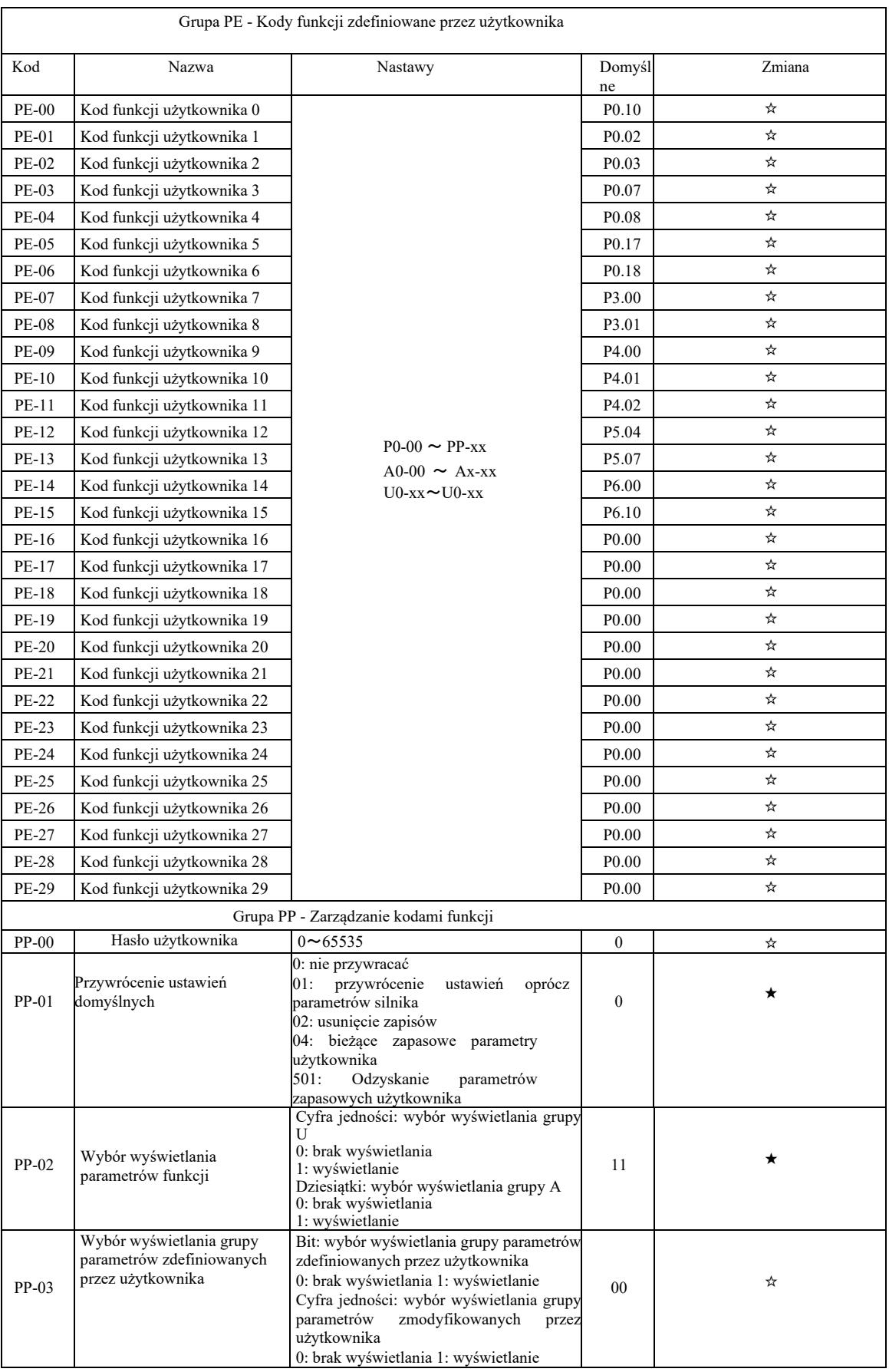

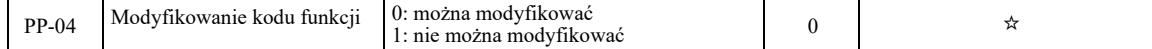

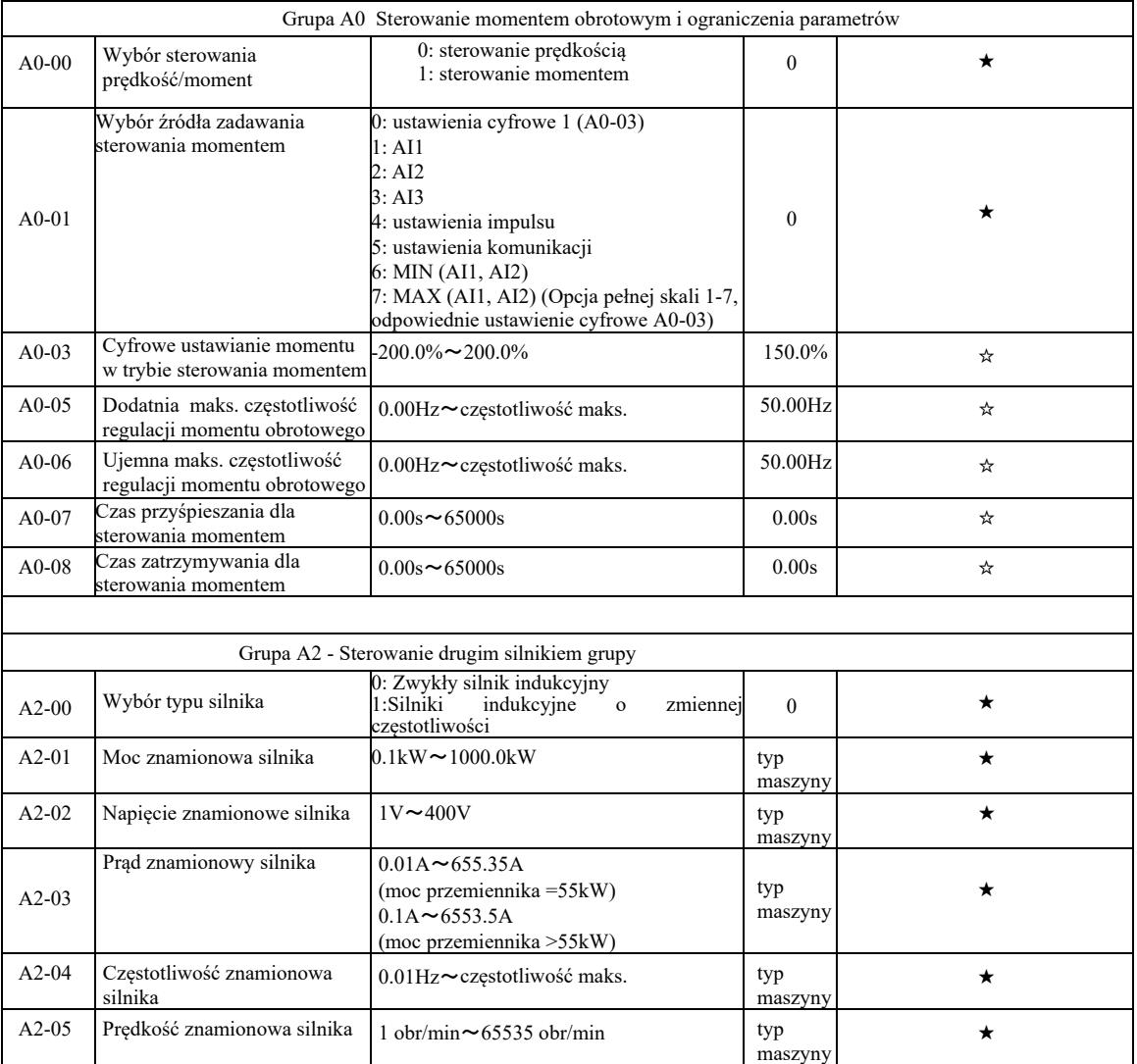

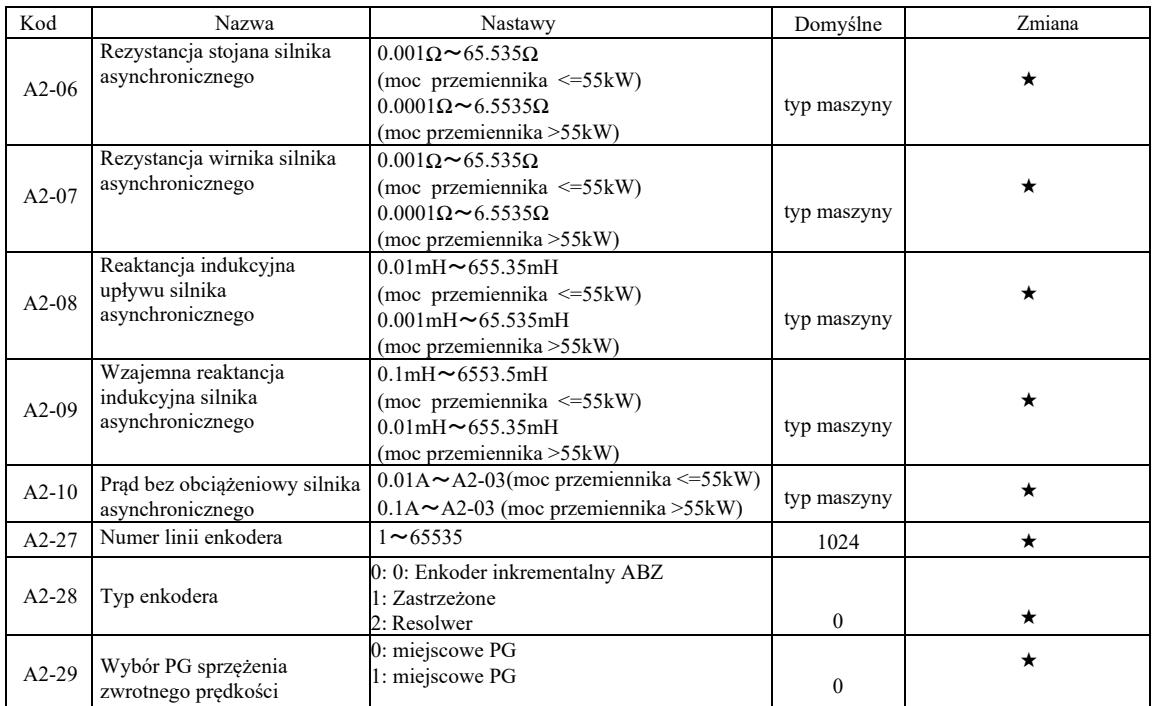

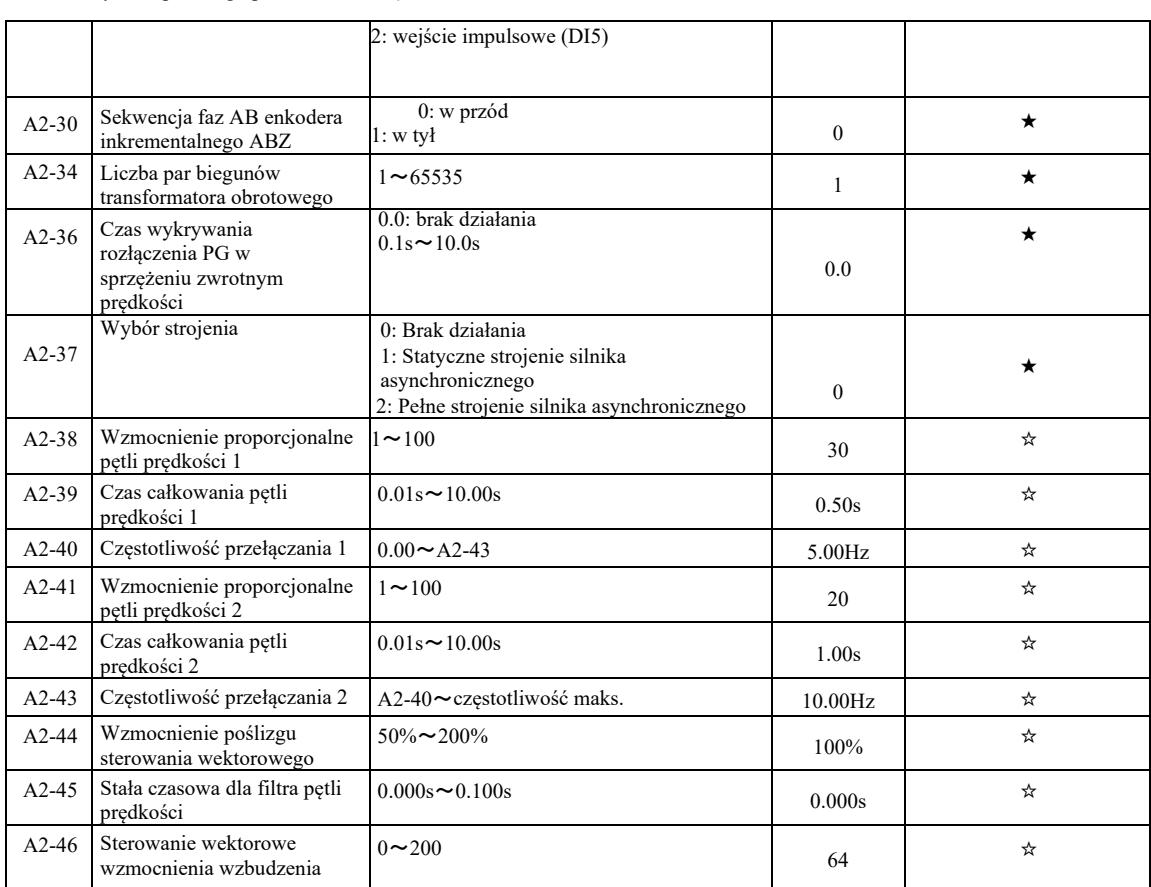

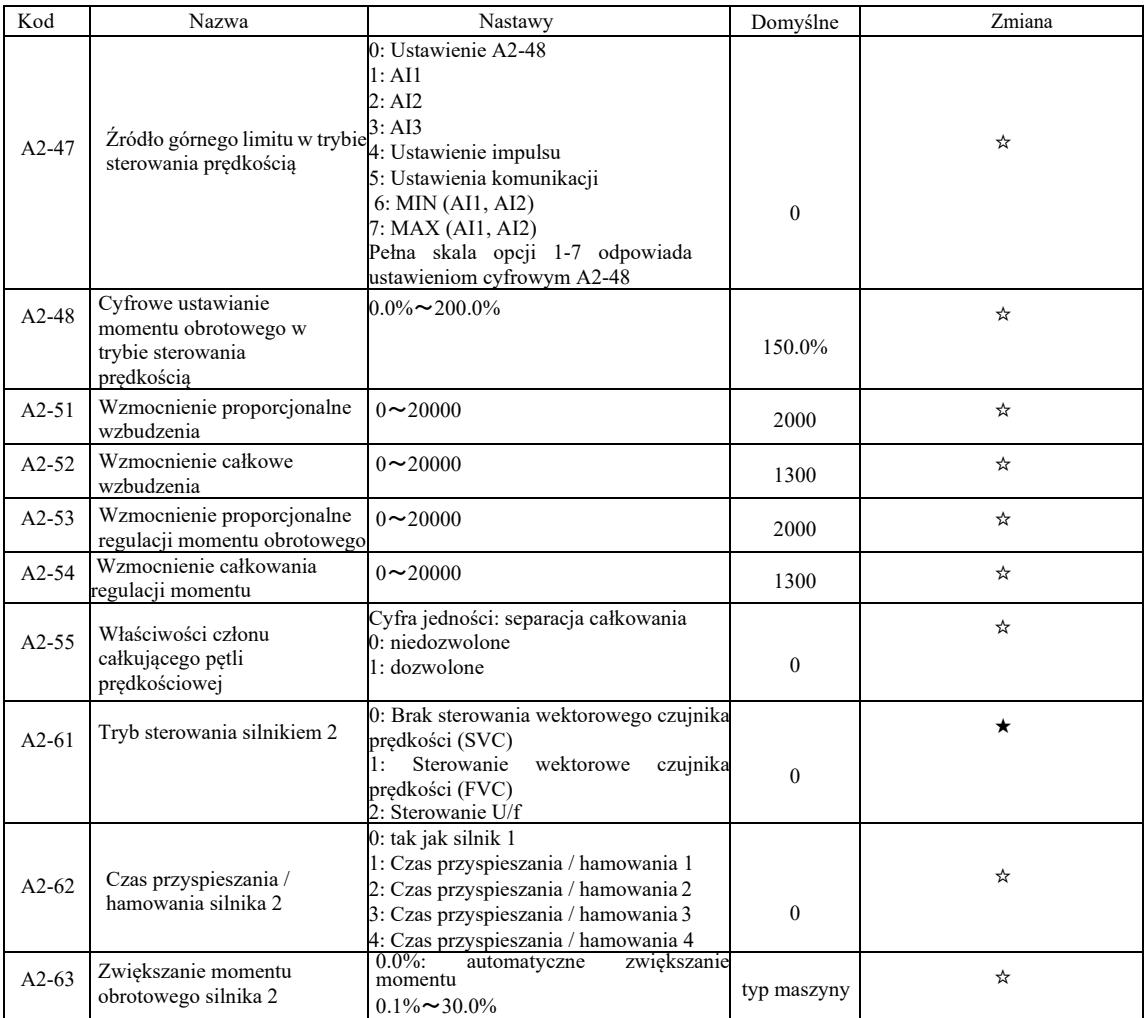

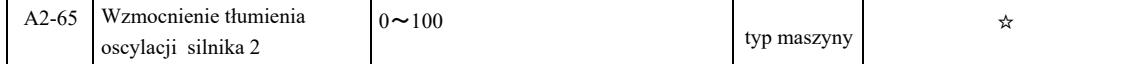

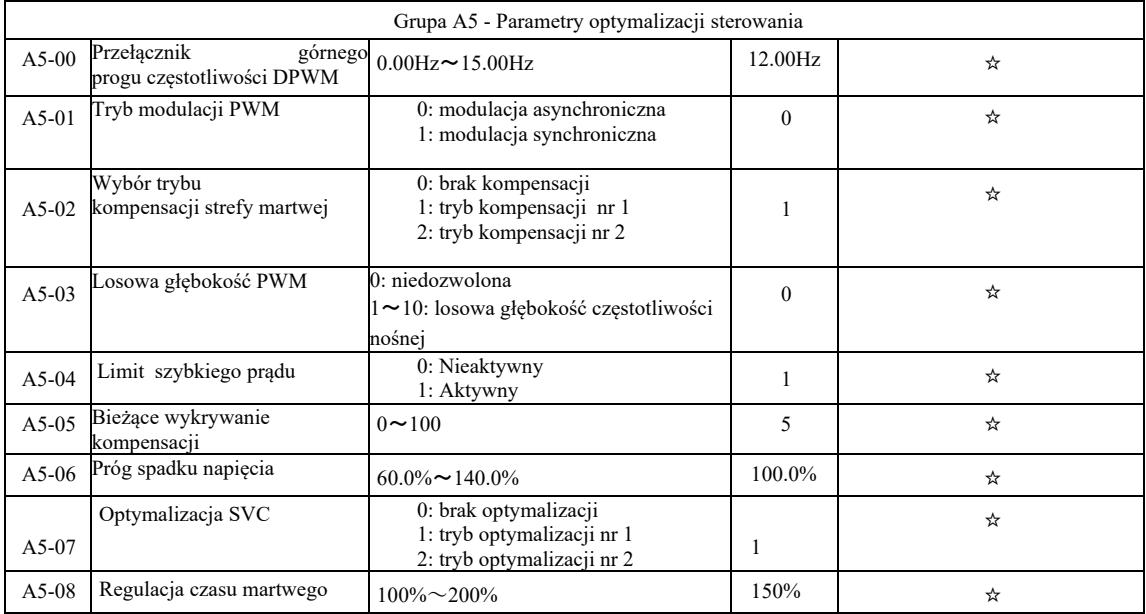

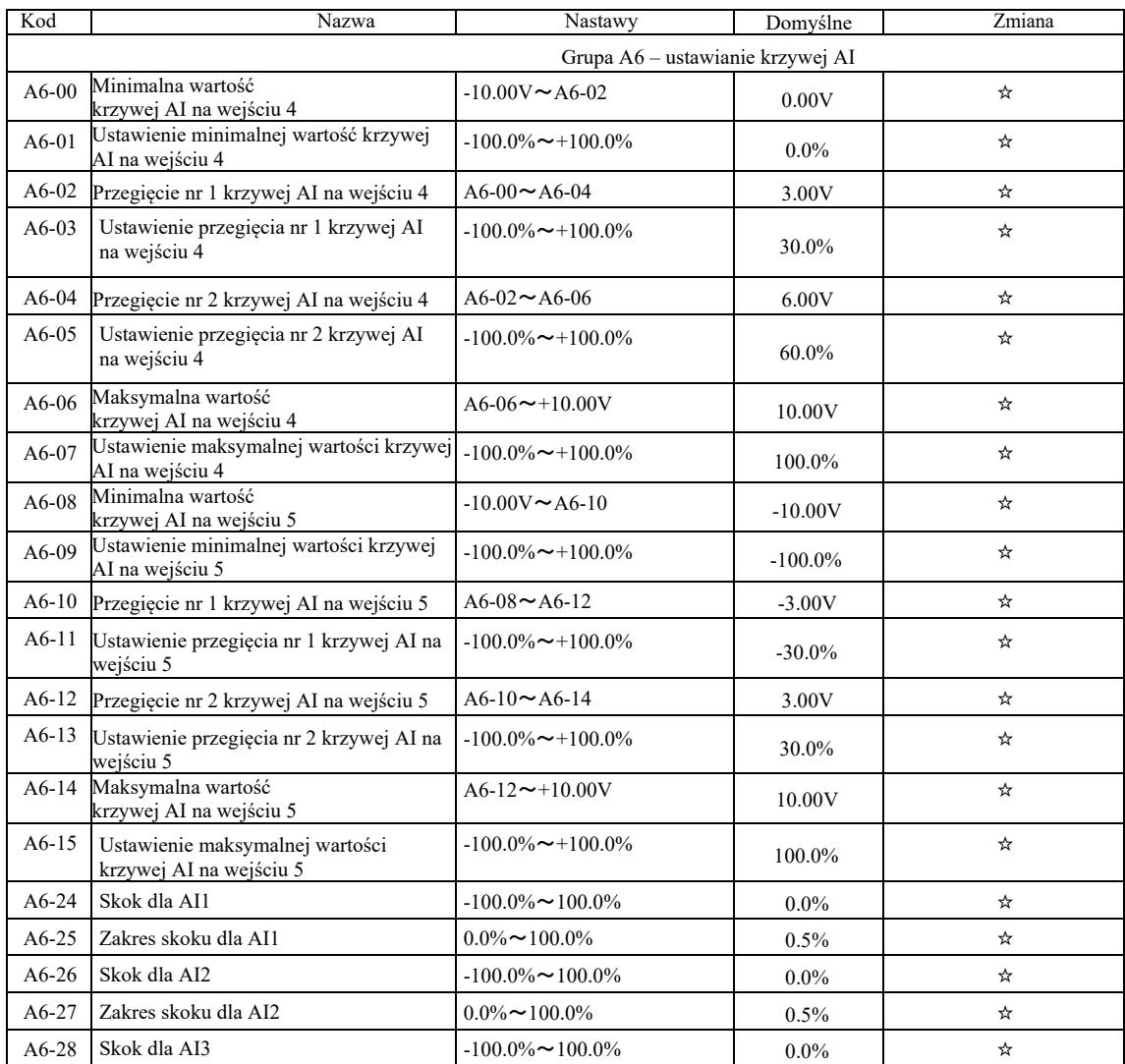

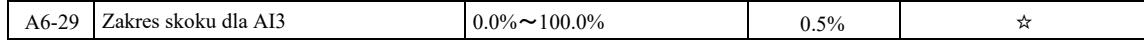

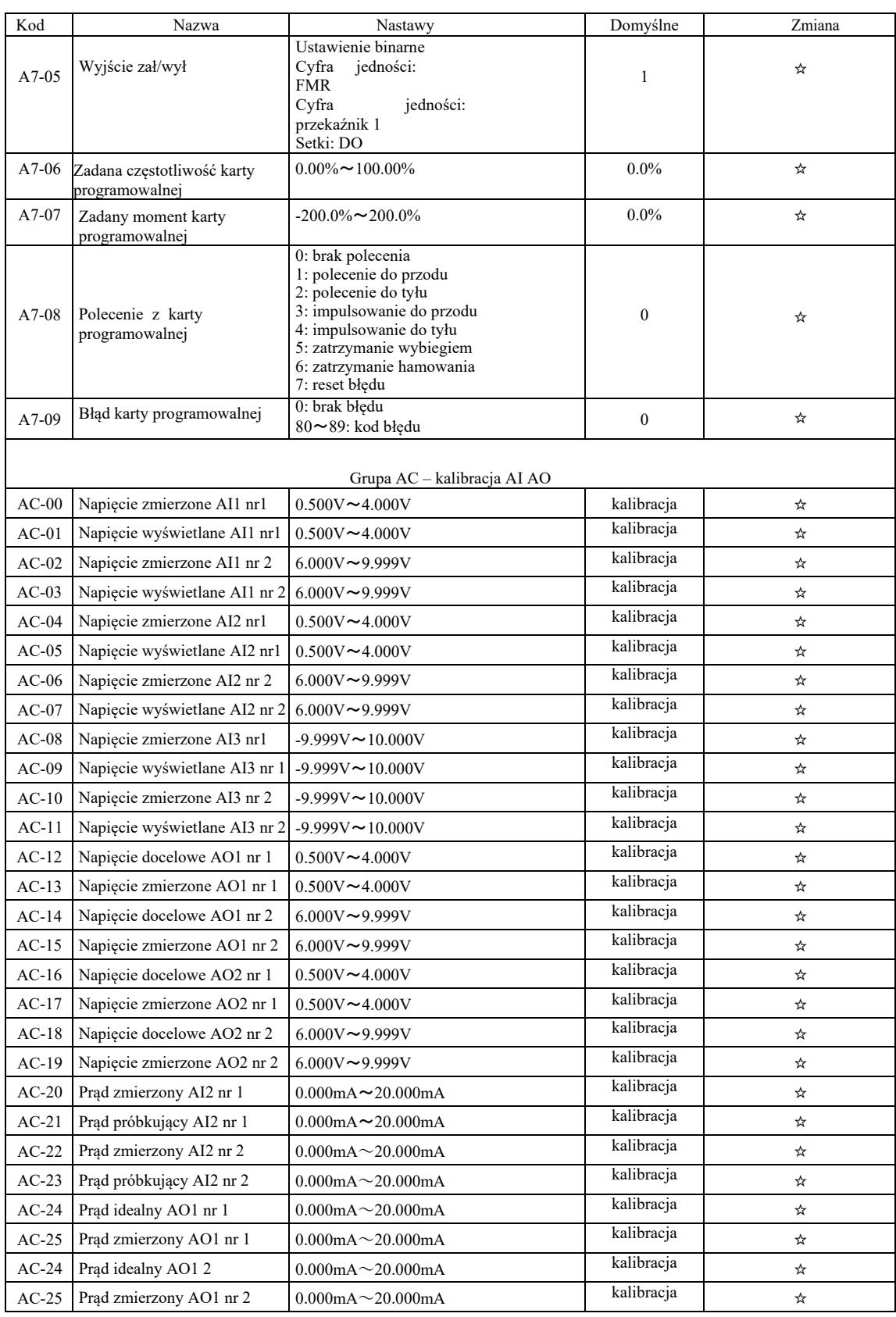

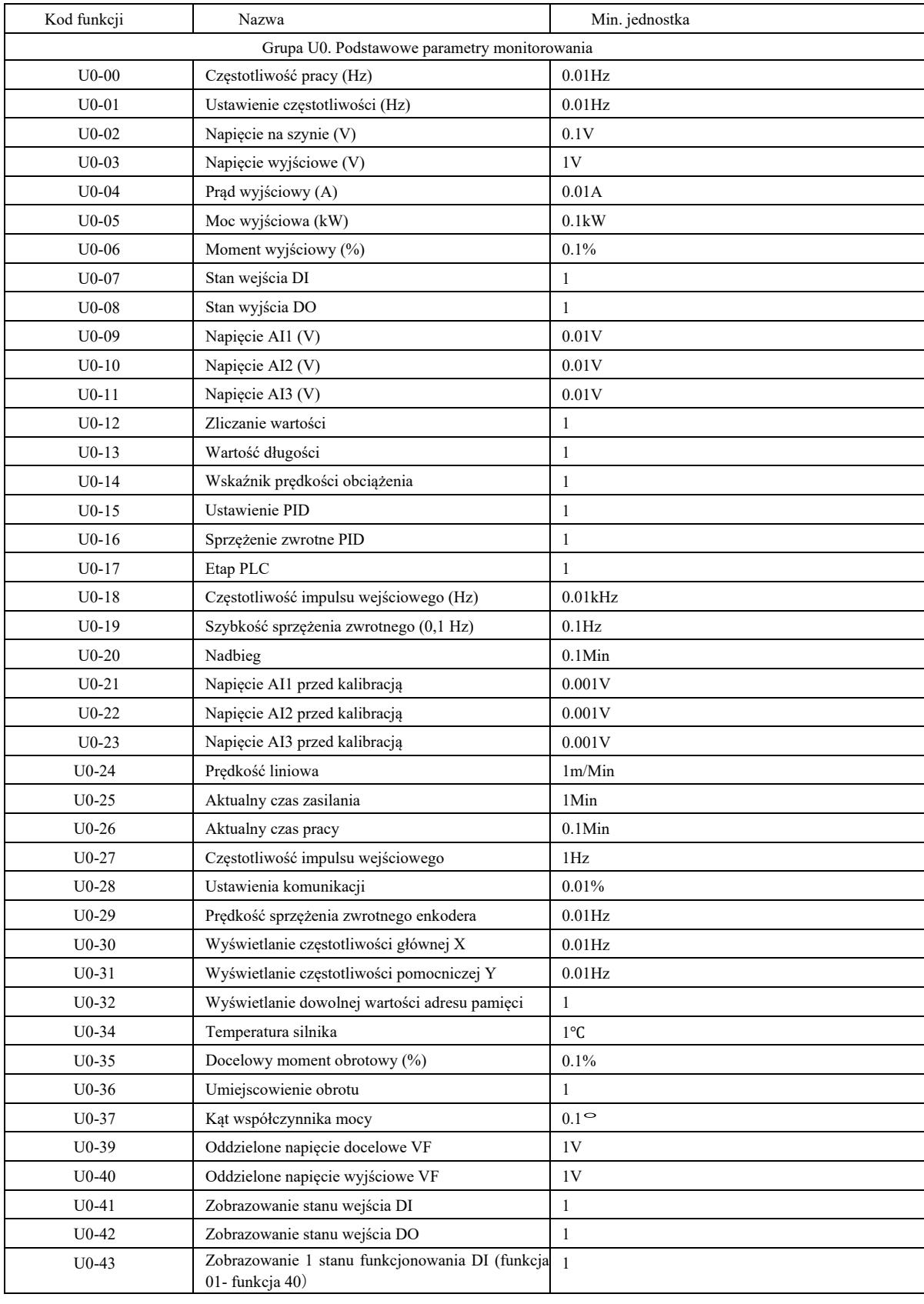

# Tabela parametrów monitorowania

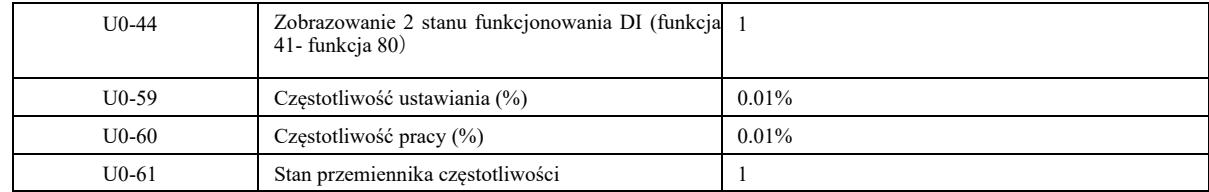

# Rozdział 6 Opisy parametrów

Grupa P0: Grupa funkcji podstawowych

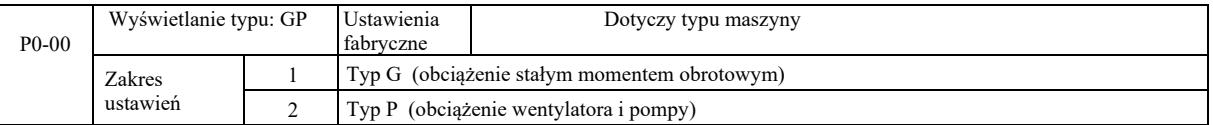

Ten parametr jest przeznaczony tylko dla użytkowników do przeglądania typu maszyny i nie można go zmienić. 1: obciążenie stałym momentem obrotowym o określonych parametrach znamionowych

2: obciążenie zmiennym momentem obrotowym o określonych parametrach znamionowych

(obciążenie wentylatora i pompy)

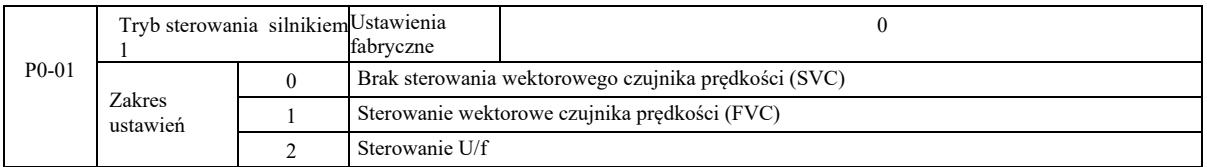

0: Brak sterowania wektorowego czujnika prędkości

1: Sterowanie wektorowe czujnika prędkości to sterowanie wektorowe w zamkniętej pętli. Po stronie silnika należy zainstalować enkoder. Przemiennik częstotliwości musi być dopasowany z tym samym typem karty PG co enkoder. Nadaje się do zastosowań związanych z precyzyjną kontrolą prędkości lub momentu obrotowego. Jeden falownik może napędzać tylko jeden silnik, z obciążeniem takim jak maszyny papiernicze, dźwigi, windy itp.

2: Sterowanie U/f jest odpowiednie w przypadku mniejszego zapotrzebowania na obciążenie lub gdy jeden przemiennik częstotliwości napędza wiele silników, takich jak wentylatory i pompy. Jeden przemiennik może być używany do sterowania wieloma silnikami.

Wskazówka: przy wyborze trybu sterowania wektorowego wymagana jest procedura identyfikacji parametrów silnika. Tylko przy dokładnych parametrach silnika można korzystać z trybu sterowania wektorowego. Dzięki dostosowaniu parametrów regulatora prędkości w kodzie funkcji w grupie P2 (2 to druga grupa), można uzyskać lepszą wydajność.

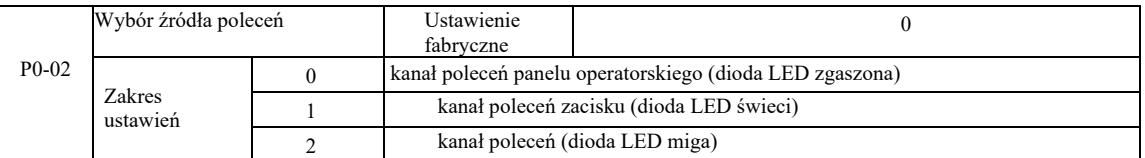

Wybrać kanał wejściowy polecenia sterującego przemiennika.

Polecenia sterujące przemiennika częstotliwości obejmują: start, stop, naprzód, wstecz, skok i tak dalej. 0: Kanał poleceń panelu operatorskiego ("LOCAL / REMOT" nie świeci się);

Na panelu sterowania, klawisze RUN, STOP / RES sterują poleceniami uruchomienia. 1: Kanał poleceń zaciskowy (świeci się "LOCAL / REMOT");

Wielofunkcyjne zaciski wejściowe FWD, REV, JOG, JOG itp., sterują poleceniem uruchomienia.

2: Kanał poleceń (miga "LOCAL / REMOT") polecenie uruchomienia jest wydawane przez komputer hosta w trybie komunikacji.

Wybór karty komunikacyjnej jest opcjonalny (Modbus RTU, karta CANlink, karta sterująca programowana przez użytkownika itp.).

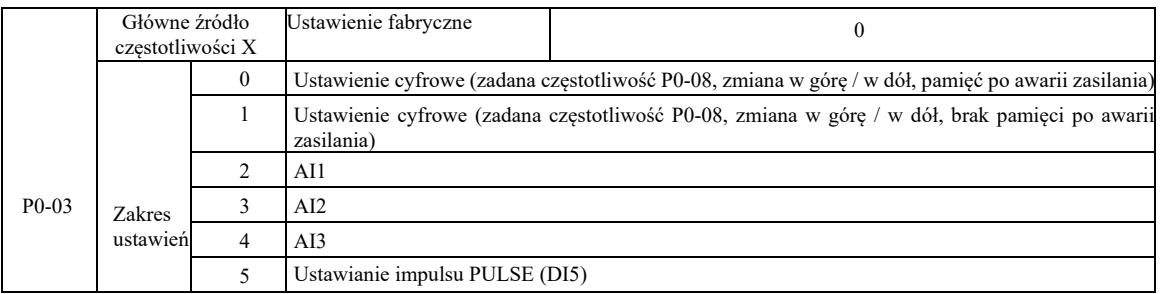

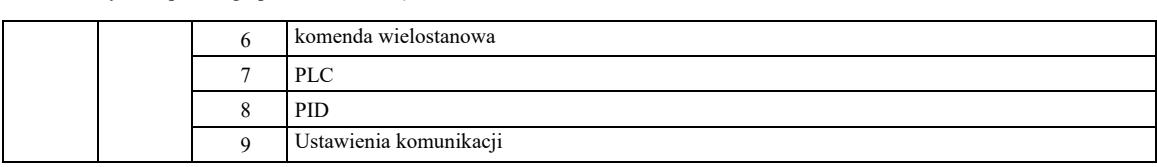

Wybrać kanał wejściowy o danej częstotliwości przemiennika. Istnieje 10 głównych kanałów częstotliwości odniesienia: 0: ustawienia cyfrowe (brak pamięci po awarii zasilania)

Wartość początkowa częstotliwości zadanej to P0-08 "częstotliwość zadana". Za pomocą przycisków ▲ ▼ (lub wielofunkcyjnego zacisku wejściowego UP, DOWN) można zmienić ustawioną wartość częstotliwości. Gdy przemiennik zostanie włączony po zaniku zasilania, wartość zadana częstotliwości powraca do "częstotliwości zadanej ustawionej cyfrowo" jako wartość P0-08.

#### 1: ustawienie cyfrowe (pamięć po awarii zasilania)

Wartość początkowa częstotliwości zadanej to P0-08 "częstotliwość zadana". Za pomocą przycisków ▲, ▼ na klawiaturze (lub wejściowych zacisków wielofunkcyjnych UP, DOWN) można zmienić ustawioną wartość częstotliwości.

Kiedy przemiennik zostaje włączony po zaniku zasilania, ustawiona częstotliwość jest częstotliwością ostatnio ustawioną za pomocą klawiszy klawiatury ▲, ▼ lub zacisków UP, DOWN, korekcja jest zapamiętywana.

Należy przypomnieć, że P0-23 to "wybór pamięci cyfrowego obniżania częstotliwości", P0-23 służy do wyboru momentu zatrzymania napędu, wielkości korekcji lub częstotliwości pamięci. P0-23 jest powiązana z przestojem, a pamięć wyłączania zasilania nie jest powiązana. Należy zwrócić uwagę przy stosowaniu.

2: AI1

3: AI2

 $4. A13$ 

Oznacza to, że częstotliwość jest ustawiana za pomocą zacisku wejścia analogowego. Panel sterowania VFD zapewnia dwa analogowe zaciski wejściowe (AI1, AI2), opcjonalna karta rozszerzeń we / wy zapewnia dodatkowy analogowy zacisk wejściowy (AI3).

Spośród nich, AI1 to wejście napięciowe  $0V \sim 10V$ , AI2 może być wejściem napięciowym  $0V \sim 10V$ , może to być również wejście prądowe 4mA ~ 20mA. Jest wybierane zworą J8 na panelu sterowania. AI3 to z kolei wejście napięciowe -10V ~ 10V.

Użytkownik może dowolnie wybierać korelację między napięciem wejściowym AI1, AI2, AI3 i częstotliwością docelową. VFD zapewnia 5 grup korelacji między krzywymi, w tym 3 grupy krzywych zależności liniowych (2-punktowa zgodność), 2 grupy dowolnych 4 punktowych korelacji krzywych. Grupy użytkowników można ustawiać za pomocą kodu funkcji grupy P4 i A6.

#### 5: Podany impuls (DI5)

Ustawienie częstotliwości podawane jest przez impuls na zaciskach. Specyfikacja sygnału odniesienia impulsu: zakres napięcia 9 V ~ 30 V, zakres częstotliwości 0 kHz ~ 100 kHz. Wartość odniesienia impulsu można wprowadzić tylko z wielofunkcyjnego zacisku wejściowego DI5.

Relacje częstotliwość impulsu wejściowego zacisku DI5 odpowiadająca ustawieniom, ustawianie przez P4-28 ~ P4-31. Korelacja między dwoma punktami odpowiada linii prostej. Odpowiednie ustawienie wejścia impulsowego wynosi 100,0%, co oznacza procent względnej maksymalnej częstotliwości P0-10.

#### 6: komenda wielostanowa

Wybierając tryb wykonywania komendy wielostanowej, należy wprowadzić do zacisków DI poprzez kompozycję cyfrową różne stany odpowiadające różnym częstotliwościom ustawionej wartości. Dzięki VFD można skonfigurować więcej niż cztery zaciski poleceń wielokrokowych, 16 zacisków czterostanowych, kod funkcji PC może odpowiadać dowolnemu z 16 "multi-dyrektyw". "Multidyrektywa" to stosunek procentowy maksymalnej częstotliwości P0-10.

Cyfrowy zacisk wejściowy DI jako polecenie wielofunkcyjnego bloku zacisków - należy ustawić odpowiednią grupę P4. Aby uzyskać szczegółowe informacje, patrz odpowiedni parametr funkcji grupy P4.

### 7: Prosty sterownik PLC

Gdy źródłem częstotliwości jest prosty sterownik PLC, częstotliwość pracy falownika można przełączyć na pracę w zakresie od 1 do 16 dowolnych poleceń częstotliwości. Użytkownik może ustawić czas utrzymywania od 1 do 16 poleceń częstotliwości oraz odpowiedni czas przyspieszania i hamowania. Szczegółowe informacje można znaleźć w odpowiednich instrukcjach grupy PC.

#### $8 \cdot$  PID

Wyjście sterujące PID jest używane do częstotliwości roboczej. Zwykle stosowane do procesów sterowania w pętli zamkniętej na miejscu, takich jak sterowanie w pętli zamkniętej stałego ciśnienia, sterowanie w pętli zamkniętej stałego napięcia i inne warunki.

Stosując PID jako źródło częstotliwości, należy ustawić parametry "Funkcja PID" grupy PA.

#### 9: Ustawienia komunikacji

Głównym źródłem częstotliwości jest komputer hosta w trybie komunikacji.

VFD obsługuje dwa rodzaje komunikacji: Modbus i CANlink. Oba rodzaje komunikacji nie mogą być używane.

Do korzystania z komunikacji musi być zainstalowana karta komunikacyjna. Możliwe są dwa rodzaje kart komunikacyjnych VFD, użytkownicy muszą wybrać zgodnie z własnymi wymaganiami i należy ustawić prawidłowe parametry dla P0-28 "typ karty rozszerzeń komunikacyjnych".

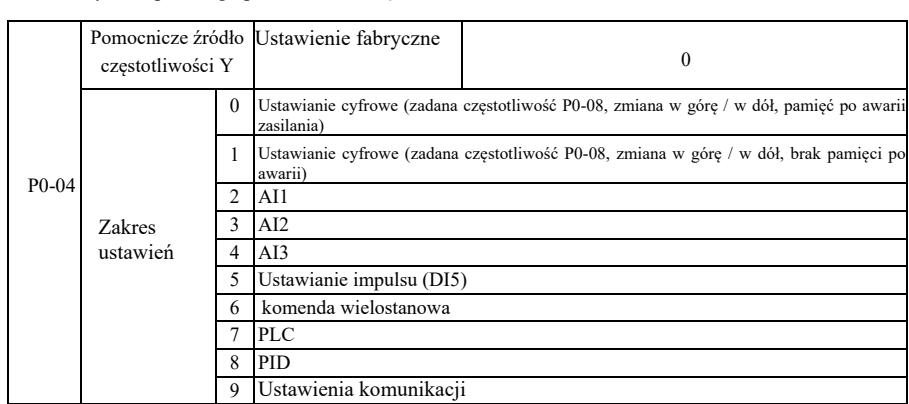

Gdy pomocnicze źródło częstotliwości jest używane jako niezależny kanał odniesienia częstotliwości (to znaczy przełącza źródło częstotliwości z X na Y), jego użycie jest takie samo jak w przypadku głównego źródła częstotliwości X. Instrukcje użytkowania można odnieść do P0-03.

Gdy pomocnicze źródło częstotliwości jest używane jako podana superpozycja (tj. źródło częstotliwości  $X + Y$ , przełącznik X do  $X + Y$ lub przełącznik Y do X + Y), należy zwrócić uwagę że:

1) Gdy pomocnicze źródło częstotliwości jest cyfrowym źródłem odniesienia, częstotliwość zadana (P0-08) nie działa. Użytkownik przeprowadza regulację częstotliwości za pomocą przycisków ▲, ▼ klawiatury (lub zacisków wielofunkcyjnych wejść UP, DOWN). Należy regulować bezpośrednio na podstawie głównej częstotliwości odniesienia.

2) Gdy pomocnicze źródło częstotliwości jest podawane przez wejście analogowe (AI1, AI2, AI3) lub wejście impulsowe do taktowania, 100% odpowiada ustawieniu zakresu wejściowego pomocniczego źródła częstotliwości, które można ustawić za pomocą P0-05 i P0-06.

3) Kiedy źródło częstotliwości jest używane do taktowania wejścia impulsowego, jest podobne jak w przypadku danych analogowych. Wskazówka: Wyboru pomocniczego źródła częstotliwości Y i wyboru głównego źródła częstotliwości X nie można ustawić na jednym kanale, to znaczy gdy P0-03 i P0-04 są ustawione na tę samą wartość. W ten sposób można łatwo wprowadzić zamieszanie.

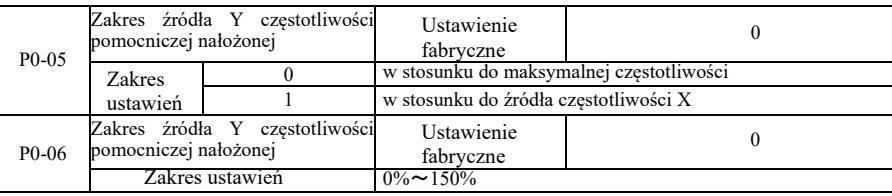

Gdy wybór źródła częstotliwości jest "nakładaniem częstotliwości" (tzn. P0-07 jest ustawione na 1, 3 lub 4), te dwa parametry są używane do określenia zakresu regulacji pomocniczego źródła częstotliwości.

Gdy parametr P0-05 jest używany do określenia zakresu częstotliwości pomocniczych obiektu odpowiadającego źródłu, odbywa się to selektywnie w odniesieniu do maksymalnej częstotliwości która ma być relatywna do głównego źródła częstotliwości X. W przypadku wybierania w odniesieniu do pierwotnego źródła częstotliwości, pomocnicze źródło częstotliwości używane jest jako główny zakres częstotliwości zmian X.

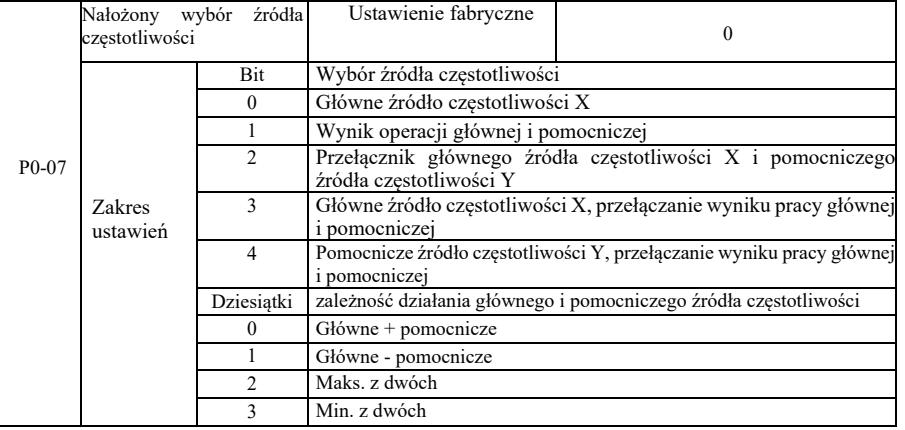

Za pomocą tego parametru można wybrać kanał odniesienia częstotliwości.

Pojedyncza cyfra: Wybór źródła częstotliwości:

0: Główne źródło częstotliwości X

Częstotliwość główna X jest używana jako częstotliwość docelowa.

1: Wynik pracy źródła głównego i pomocniczego jako częstotliwość docelowa.

zobacz instrukcje dotyczące kodu funkcji relacji operacji głównych i pomocniczych "Dziesiątki"..

2: Przełączanie głównego źródła częstotliwości X i pomocniczego źródła częstotliwości Y. Gdy zacisk 18 wejścia wielofunkcyjnego jest nieaktywny (przełącznik częstotliwości), główne źródło częstotliwości X jest częstotliwością docelową.

Gdy jest aktywny zacisk 18 wejścia wielofunkcyjnego (przełącznik częstotliwości), pomocnicze źródło częstotliwości Y jest częstotliwością docelową.

3: Przełączanie głównego źródła częstotliwości X oraz wynik pracy głównej i pomocniczej. Gdy zacisk 18 wejścia wielofunkcyjnego jest nieaktywny (przełącznik częstotliwości), główne źródło częstotliwości X jest częstotliwością docelową. Gdy zacisk 18 wejścia wielofunkcyjnego jest aktywny (przełącznik częstotliwości), częstotliwość docelowa jest wynikiem pracy głównej i pomocniczej.

4. Przełączanie pomocniczego źródła częstotliwości Y oraz wynik pracy głównej i pomocniczej. Gdy zacisk 18 wejścia wielofunkcyjnego jest nieaktywny (przełącznik częstotliwości), pomocnicze źródło częstotliwości Y jest częstotliwością docelową. Gdy zacisk 18 wejścia wielofunkcyjnego jest aktywny (przełącznik częstotliwości), częstotliwość docelowa jest wynikiem pracy głównej i pomocniczej.

Dziesiątki: Zależność operacyjna głównego i pomocniczego źródła częstotliwości: 0: Główne źródło częstotliwości X + pomocnicze źródło częstotliwości Y.

Jako częstotliwość docelowa, używana jest suma częstotliwości głównej X i częstotliwości pomocniczej Y. Osiągana jest superpozycja częstotliwości dla danej funkcji.

1: Główne źródło częstotliwości X - pomocnicze źródło częstotliwości Y

Jako częstotliwość docelowa, używana jest różnica między głównym źródłem częstotliwości X a pomocniczym źródłem częstotliwości Y

2: MAX (główne źródło częstotliwości X, pomocnicze źródło częstotliwości Y). Jako częstotliwość docelową przyjmuje się maksymalną wartość bezwzględną częstotliwości głównej X i częstotliwości pomocniczej Y.

3: MIN (główne źródło częstotliwości X, pomocnicze źródło częstotliwości Y) . Jako częstotliwość docelową przyjmuje się minimalną wartość bezwzględną częstotliwości głównej X i częstotliwości pomocniczej Y. Ponadto, gdy wybór źródła częstotliwości jest z pracy głównej i pomocniczej, offset częstotliwości można ustawić za pomocą P0-21. Offset częstotliwości nałożony na pracę główną i pomocniczą pozwala elastycznie reagować na różne potrzeby.

4: MIN (główne źródło częstotliwości X, pomocnicze źródło częstotliwości Y). Jako częstotliwość docelową przyjmuje się minimalną wartość bezwzględną częstotliwości głównej X i częstotliwości dodatkowej Y. Ponadto, gdy wybór źródła częstotliwości jest z pracy głównej i pomocniczej, offset częstotliwości można ustawić za pomocą P0-21. Offset częstotliwości nałożony na pracę główną i pomocniczą pozwala elastycznie reagować na różne potrzeby.

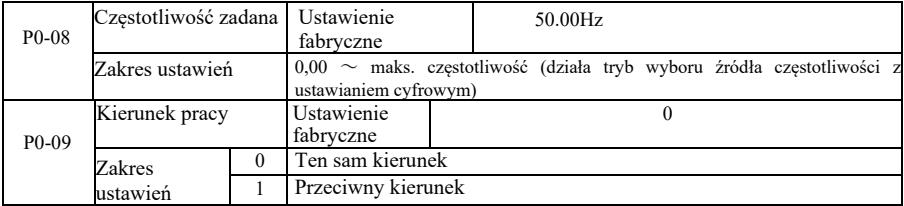

Zmieniając kod funkcji, nie można zmienić okablowania elektrycznego i osiągnąć zmiany obrotów silnika. Wskazówka: Po inicjalizacji parametru, kierunek pracy silnika wróci do stanu pierwotnego. Należy zachować ostrożność i używać tego pod warunkiem, że po debugowaniu systemu, zmiana sterowania silnikiem jest surowo zabroniona.

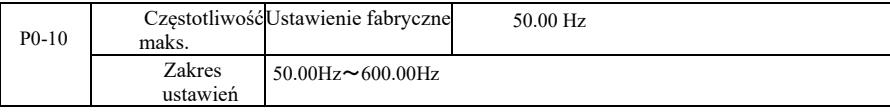

Wejście analogowe VFD, wejście impulsowe (DI5), instrukcje wieloetapowe itp., źródło częstotliwości wynosi 100,0% w odniesieniu do odpowiedniego skalowania P0-10.

Maksymalna częstotliwość wyjściowa VFD wynosi do 3200 Hz. Aby uwzględnić rozdzielczość częstotliwości i zakres wejściowy częstotliwości dla obu wskaźników, można wybrać miejsca dziesiętne polecenia częstotliwości za pomocą P0-22. Gdy P0-22 jest ustawione na 1, rozdzielczość częstotliwości wynosi 0,1 Hz. W tym przypadku P0-10 ustawia się w zakresie 50,0  $Hz \sim 3200.0$  Hz;

Gdy P0-22 jest ustawione na 2, rozdzielczość częstotliwości wynosi 0,1 Hz. W tym przypadku P0-10 ustawia się w zakresie 50,0 Hz ~ 600,00 Hz.

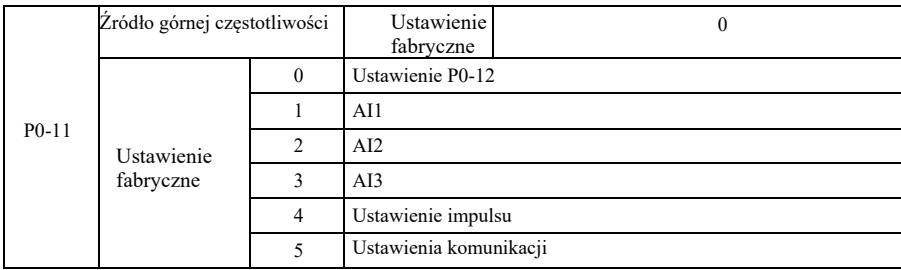

 Zdefiniować źródło górnych częstotliwości. Górną częstotliwość graniczną można ustawić cyfrowo (P0-12), można ją również wyprowadzić z analogowego kanału wejściowego. Przy ustawianiu górnego limitu częstotliwości wejścia analogowego, ustawienie wejścia analogowego 100% odpowiada P0-12.

Na przykład, przyjmując tryb sterowania momentem obrotowym w zakresie sterowania uzwojeniem, aby uniknąć zerwania materiału i pojawienia się zjawiska "prędkości", można zastosować analogowe ograniczanie częstotliwości zadanej. Gdy falownik pracuje z górną granicą częstotliwości, utrzymuje częstotliwość wyższą.

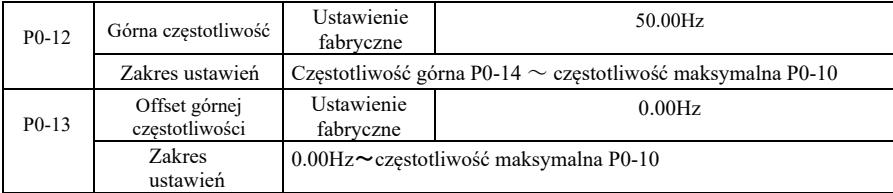

Gdy górna częstotliwość graniczna jest nastawą analogową lub impulsową, P0-13 służy jako wartość zadana offsetu. Bias częstotliwości i P0-11 ustawiają górną częstotliwość graniczną nałożoną na ustawioną wartość jako końcową górną częstotliwość graniczną.

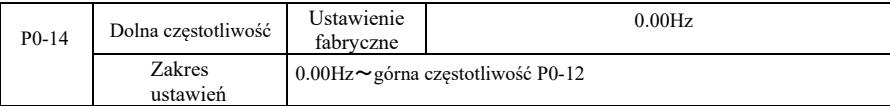

Gdy komenda częstotliwości jest poniżej dolnej częstotliwości ustawionej w parametrze P0-14, falownik może zatrzymać pracę lub obniżyć częstotliwość graniczną lub pracować przy zerowej prędkości. Jaki rodzaj trybu pracy należy wybrać (przy ustawieniu częstotliwości poniżej trybu pracy z dolną częstotliwością) można ustawić parametrem P8-14.

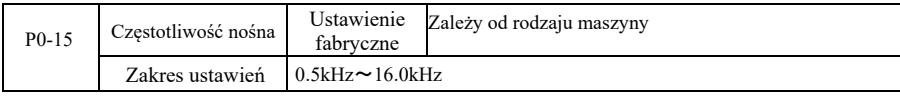

Ta funkcja dostosowuje częstotliwość nośną falownika. Dostosowując częstotliwość nośną, można zmniejszyć hałas silnika, uniknąć punktu rezonansu układu mechanicznego oraz zmniejszyć zakłócenia i prąd upływowy falownika między przewodami a ziemią.

Gdy częstotliwość nośna jest niska, składowa wyższych harmonicznych prądu wyjściowego wzrasta, straty silnika rosną, a temperatura silnika wzrasta. Gdy częstotliwość nośna jest wysoka, straty silnika maleją, temperatura silnika spada, ale straty falownika rosną, temperatura falownika wzrasta i rosną zakłócenia.

Regulacja częstotliwości nośnej wpłynie na następujące właściwości:

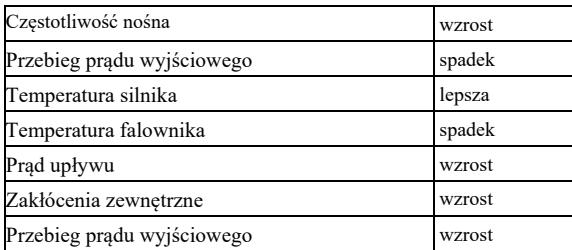

Ustawienia fabryczne częstotliwości nośnej są różne dla różnych falowników. Chociaż użytkownicy mogą je modyfikować, ale uwaga: jeśli wartość częstotliwości nośnej będzie wyższa niż ustawiona fabrycznie, spowoduje to wzrost temperatury radiatora falownika. W takim przypadku użytkownik musi obniżyć wartość znamionową falownika lub istnieje niebezpieczeństwo jego przegrzania.

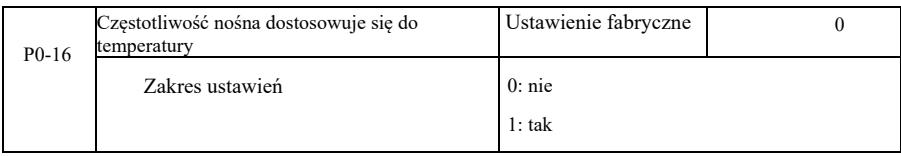

Regulacja temperaturowa częstotliwości nośnej oznacza, że gdy falownik wykryje, że temperatura jego radiatora jest wysoka, automatycznie zmniejszy częstotliwość nośną, aby zmniejszyć wzrost temperatury falownika. Gdy temperatura radiatora jest niska, częstotliwość nośna jest stopniowo przywracana do zadanej wartości. Ta funkcja zmniejsza prawdopodobieństwo alarmu przegrzania falownika.

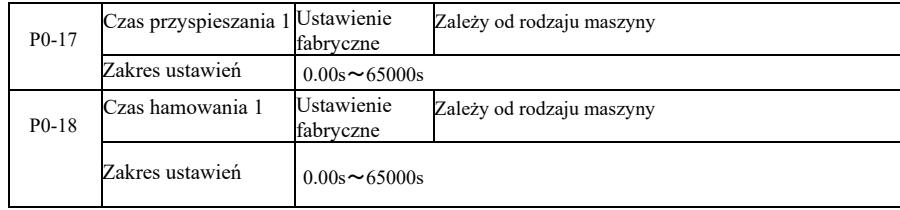

 Czas przyspieszania oznacza czas potrzebny na przyspieszenie falownika od częstotliwości zerowej do częstotliwości odniesienia przyspieszania i hamowania (P0-25). Zobacz t1 na rysunku 6-1. Czas hamowania oznacza czas potrzebny falownikowi na zwolnienie od częstotliwości odniesienia przyspieszania i hamowania (P0-25) do częstotliwości zerowej. Zobacz t2 na rysunku 6-1.

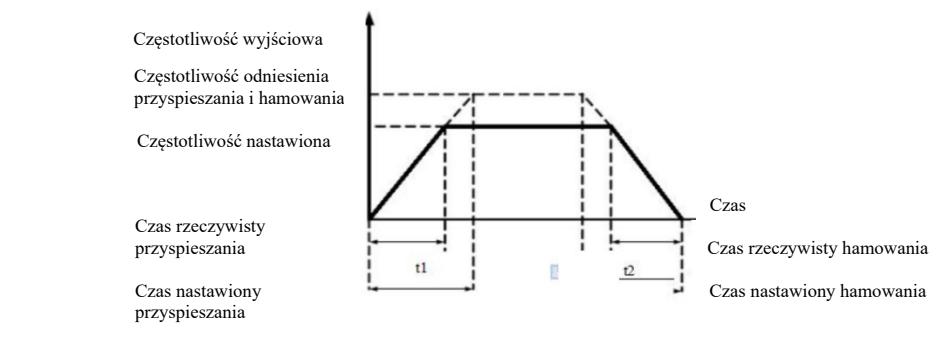

#### Rysunek 6-1 Wykres czasu przyspieszania i hamowania

VFD zapewnia cztery grupy czasów przyspieszania i hamowania. Użytkownicy mogą skorzystać z przełącznika cyfrowego terminala wejściowego DI. Cztery grupy czasów przyspieszania i hamowania ustawiane kodem funkcji są następujące:

Pierwsza grupa: P0-17, P0-18 Druga grupa: P8-03, P8-04 druga grupa: P8-05, P8-06 Czwarta grupa: P8-07, P8-08

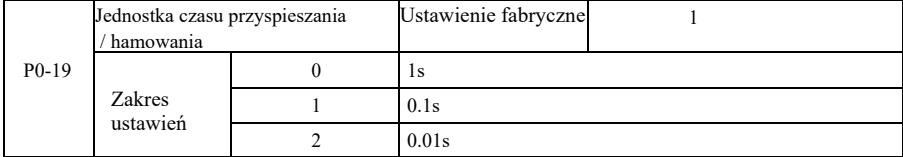

Aby zaspokoić potrzeby wszystkich typów obiektów, VFD zapewnia trzy rodzaje jednostek czasu przyspieszania i zwalniania, odpowiednio: 1 sekunda, 0,1 sekundy i 0,01 sekundy.

Uwaga: Podczas modyfikacji parametrów funkcji, miejsca dziesiętne grupy 4 wyświetlą zmieniony czas przyspieszania i hamowania, odpowiednio do zmian czasu przyspieszania i zwalniania. Należy zwrócić szczególną uwagę na proces aplikacji.

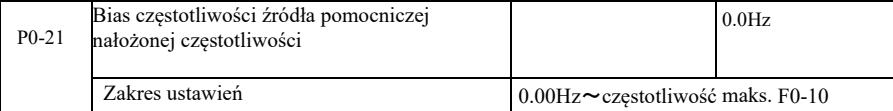

Kod funkcji jest poprawny tylko wtedy, gdy wybór źródła częstotliwości to obliczenia główne i pomocnicze.

Gdy źródło częstotliwości jest obliczeniem głównym i pomocniczym, P0-21 jako offset częstotliwości, jako końcowy wynik nastawy częstotliwości superpozycji używa się pracy pierwotnej i wtórnej, aby ustawienie częstotliwości było bardziej elastyczne.

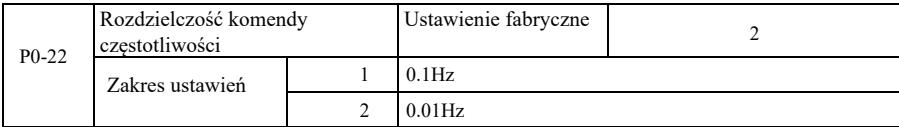

Parametr ten służy do identyfikacji wszystkich rozdzielczości kodów funkcji zależnych od częstotliwości.

Gdy rozdzielczość częstotliwości wynosi 0,1 Hz, maksymalna częstotliwość wyjściowa VFD może osiągnąć 3200 Hz. Gdy rozdzielczość częstotliwości wynosi 0,01 Hz, maksymalna częstotliwość wyjściowa VFD wynosi 600,00 Hz.

Uwaga: Podczas modyfikacji parametrów funkcji, wszystkie związane z tymi parametrami miejsca dziesiętne częstotliwości ulegną zmianie. Odnośne wartości częstotliwości również ulegną zmianie. Należy zwrócić na to szczególną uwagę podczas pracy.

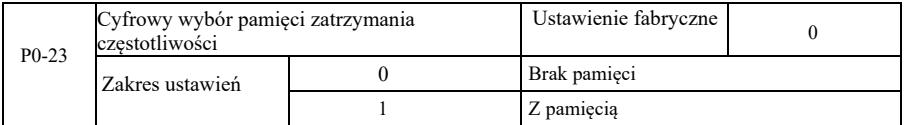

Ta funkcja działa tylko wtedy, gdy źródło częstotliwości jest ustawione jako liczby.

"Brak pamięci" oznacza, że po zatrzymaniu falownika cyfrowa wartość zadana częstotliwości powraca do wartości P0-08 (częstotliwość zadana). Korekcja wykonana klawiszami ▲, ▼ lub zaciskami UP, DOWN jest kasowana.

"Pamięć" oznacza, że po zatrzymaniu falownika, cyfrowo zadana częstotliwość jest zarezerwowana dla ostatniej ustawionej częstotliwości zatrzymania. Korekcja wykonana klawiszami ▲, ▼ lub zaciskami UP, DOWN pozostaje ważna.

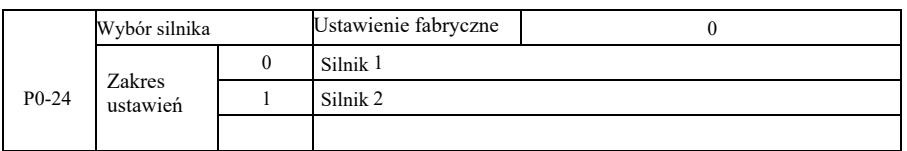

VFD obsługuje aplikację dwóch silników z dzieleniem przeciągania. Dla dwóch silników można odpowiednio ustawić parametry z tabliczki znamionowej silnika, niezależne parametry strojenia, wybrać inny tryb sterowania, niezależnie ustawić parametry związane z wydajnością i inne.

Odnośną grupą parametrów funkcji silnika 1 jest grupa P1 i grupa P2. Odnośną grupą parametrów funkcji silnika 2 jest grupa A2. Użytkownik może wybrać bieżący silnik za pomocą kodu funkcji P0-24, można również załączyć silnik za pomocą zacisku wejścia cyfrowego DI. Gdy wybór kodu funkcji i wybór zacisku są sprzeczne, zacisk ma pierwszeństwo.

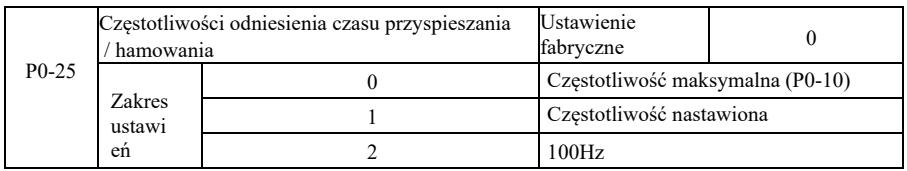

Czas przyspieszania i hamowania oznacza czas przyspieszania i hamowania od częstotliwości zerowej do częstotliwości zadanej P0-25. Rysunek 6-1 przedstawia schemat czasu przyspieszania i hamowania.

Gdy P0-25 jest ustawione na 1, czas zwalniania i częstotliwość są związane z tą nastawą. Jeśli częstotliwość zmienia się często, przyspieszenie silnika jest zmienne, dlatego należy zwrócić uwagę przy stosowaniu.

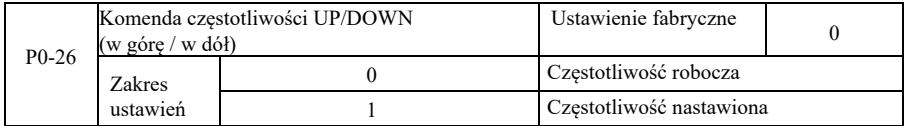

Parametr ten jest ważny tylko wtedy, gdy źródło częstotliwości jest ustawione cyfrowo.

Kiedy do ustawień ▲, ▼ lub zacisków W GÓRĘ / W DÓŁ jest używana klawiatura, można przyjąć dowolny sposób ustawienia korekcji częstotliwości. Częstotliwość docelowa wzrasta lub maleje w zależności od częstotliwości roboczej lub ustawionej.

Różnica między tymi dwoma ustawieniami jest istotna, gdy falownik jest w trakcie przyspieszania i hamowania. Oznacza to, że jeśli częstotliwość robocza i częstotliwość zadana falownika nie są takie same, różnica między różnymi wybranymi parametrami będzie duża.

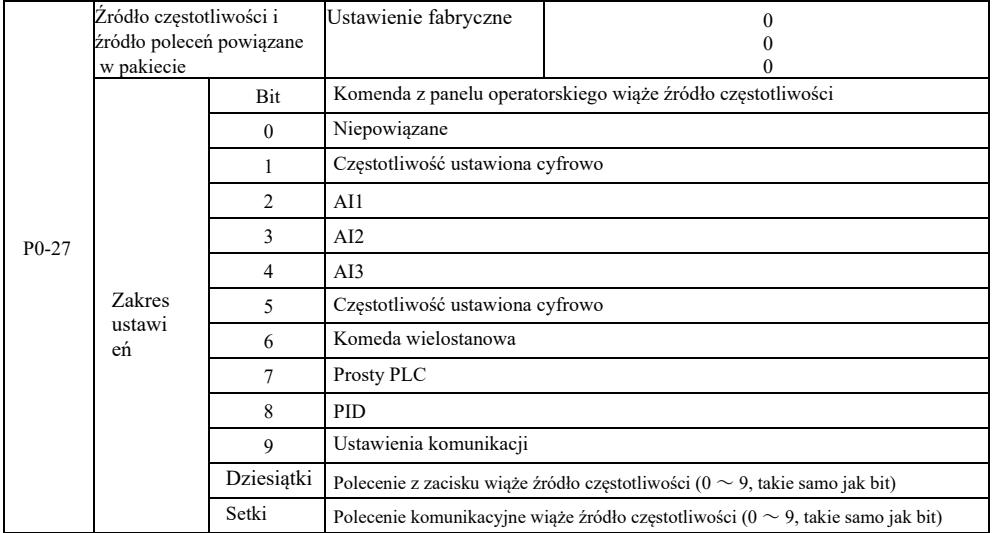

Definiuje pakiet trzech kanałów komend pracy i dziewięciu zadanych częstotliwości między kanałami, ułatwia realizację przełączania synchronicznego.

Dla powyższych częstotliwości znaczenie kanału częstotliwości jest takie samo jak dla wyboru głównego źródła częstotliwości X P0-03. Zobacz opis kodu funkcji P0-03. Różne tryby mogą być powiązane z tym samym kanałem częstotliwości. Gdy źródło komend częstotliwości ma powiązane źródło, w okresie działania źródła komend, źródło częstotliwości P0-03 ~ P0-07 przestaje działać.

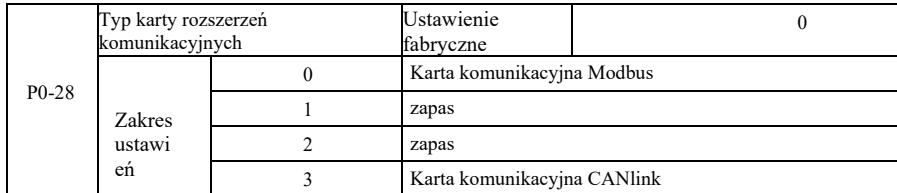

VFD zapewnia dwa rodzaje komunikacji. Komunikacja ta wymaga opcjonalnej karty komunikacyjnej przed użyciem. Dwa rodzaje komunikacji nie mogą być używane w tym samym czasie.

Ten parametr służy do ustawiania typu opcjonalnej karty komunikacyjnej. Kiedy użytkownik wymieni kartę komunikacyjną, należy poprawnie ustawić parametry.

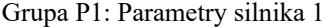

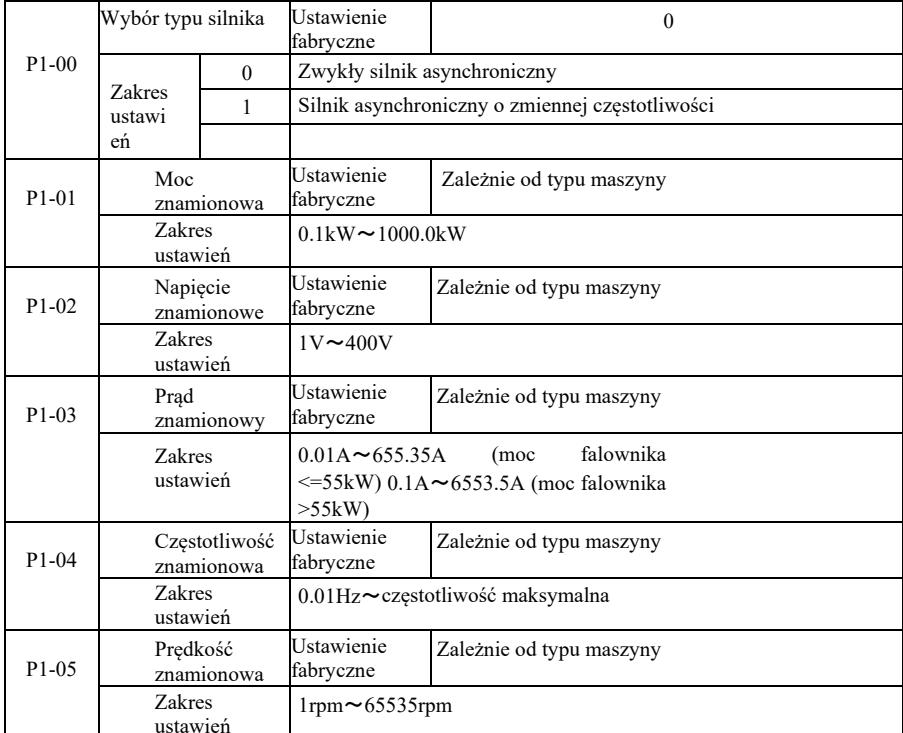

Do dokładnego ustawienia odpowiednich parametrów zgodnie z tabliczką znamionową silnika, zarówno sterowania U/f jak i sterowania wektorowego, potrzebny jest kod tych parametrów z tabliczki znamionowej silnika.

W celu uzyskania lepszej wydajności sterowania U/f lub sterowania wektorowego, potrzeba dostrojenia parametrów, dokładności wyników regulacji oraz dokładnego ustawienia parametrów z tabliczki znamionowej silnika.

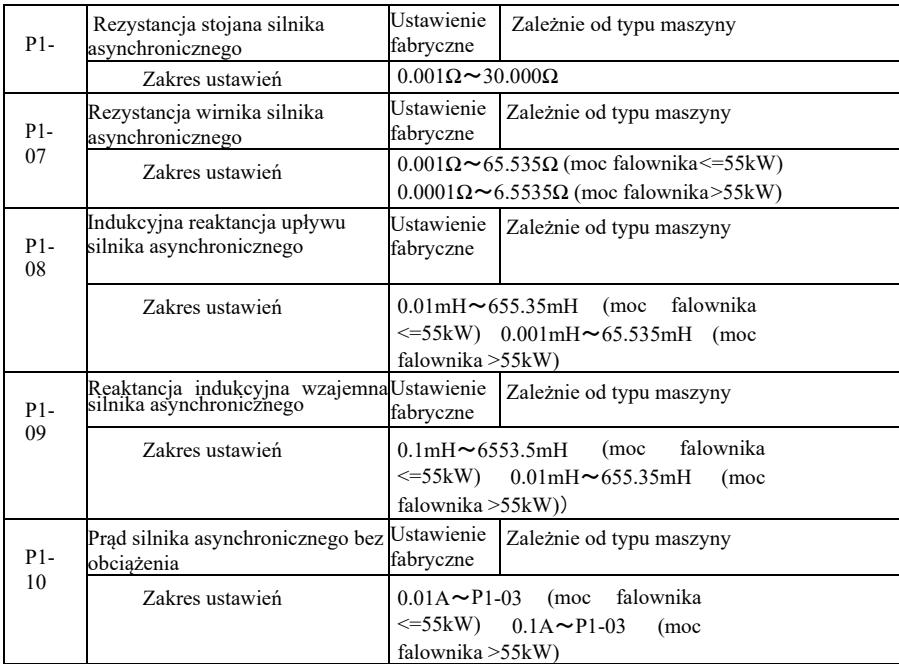

P1-06 ~ P1-10 to parametry silnika asynchronicznego. Parametry te generalnie nie są na tabliczce znamionowej silnika i są automatyczne dostrajanie, aby przejść przez przemiennik. Wśród nich "Strojenie statyczne silnika indukcyjnego" może uzyskać tylko trzy parametry P1-06 ~ P1-08. Ale można tutaj uzyskać "całkowite dostrojenie silników asynchronicznych". Oprócz wszystkich pięciu parametrów, można również uzyskać kolejność faz enkodera, parametry PI pętli prądowej i inne.

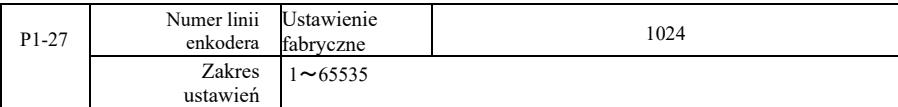

Ustawienie impulsów enkodera ABZ na obrót.

W przypadku trybu bezczujnikowego sterowania wektorowego należy ustawić odpowiednią liczbę impulsów enkodera, inaczej silnik nie będzie działał prawidłowo.

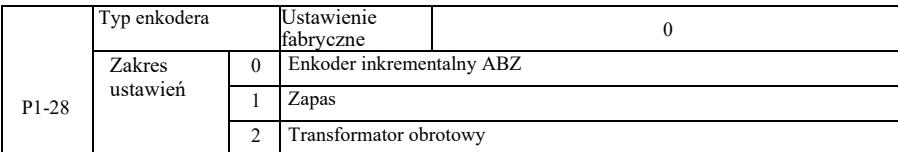

VFD obsługuje wiele typów enkoderów. Różne enkodery wymagają dopasowania różnych kart PG. Należy dobrać odpowiednią kartę PG. Po zainstalowaniu karty PG należy odpowiednio ustawić P1-28 zgodnie z rzeczywistą sytuacją, w przeciwnym razie falownik może nie działać prawidłowo.

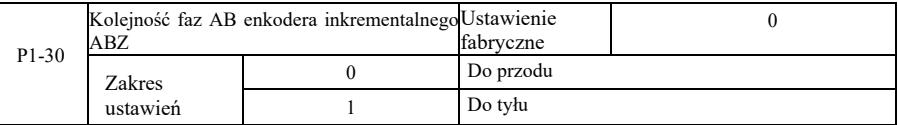

Ten kod funkcji jest ważny tylko dla enkodera inkrementalnego ABZ, tylko gdy P1-28 = 0. Do ustawiania kolejności faz AB sygnału enkodera inkrementalnego ABZ.

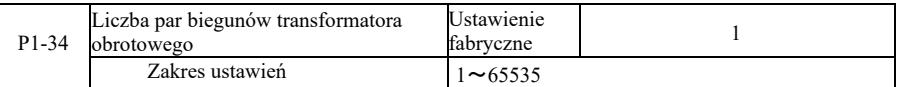

Resolwer - liczba par biegunów przy zastosowaniu takiego enkodera należy poprawnie ustawić parametry ilości par biegunów.

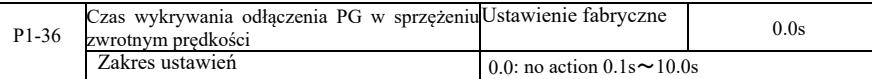

Służy do ustalenia czasu wykrywania błędu odłączenia enkodera, przy ustawieniu 0,0 s falownik nie wykryje błędu odłączenia enkodera.

Gdy falownik wykryje błąd odłączenia i trwa on dłużej niż ustawiony czas P1-36, falownik generuje alarm ERR20.

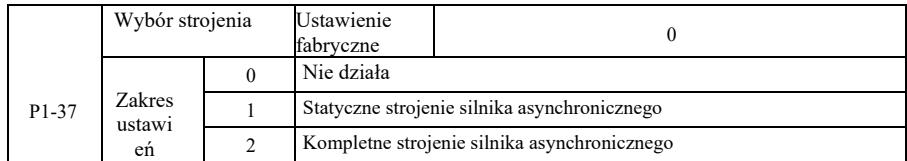

0: Nie działa, strojenie zabronione.

1: Statyczne dostrojenie silnika asynchronicznego nie jest łatwe bez obciążenia, ale nie jest to strojenie pełne. Przed przeprowadzeniem asynchronicznego strojenia statycznego należy ustawić prawidłowy typ silnika i tabliczkę znamionową silnika P1-00 ~ P1-05. W przypadku asynchronicznego strojenia statycznego maszyny, falownik może uzyskać trzy parametry P1-06 ~ P1-08. Sposób działania: ustawić kod funkcji na 1, następnie nacisnąć klawisz RUN, falownik przeprowadzi strojenie statyczne.

2: Kompletne strojenie maszyny asynchronicznej. Aby zapewnić dynamiczne sterowanie falownikiem, wybrać pełne dostrojenie, silnik musi być oddzielony od obciążenia, aby utrzymać go w stanie bez obciążenia.

Podczas procesu pełnego strojenia, falownik przeprowadzi strojenie statyczne, a następnie wykona czas przyspieszania, przyspieszając P0-17 do 80% częstotliwości znamionowej silnika. Po okresie utrzymywania, nastąpi hamowanie P0-18 zgodnie z czasem hamowania i zatrzymanie strojenia przed pełnym dostrojeniem maszyny asynchronicznej. Oprócz konieczności ustawienia typu silnika i parametrów z tabliczki znamionowej silnika P1-00 ~ P1-05, należy również ustawić prawidłowy typ enkodera i impulsy enkodera P1-27, P1-28. Pełne dostrojenie maszyny asynchronicznej: napęd może uzyskać pięć parametrów silnika, P1-06 ~ P1-10, kolejność faz AB (P1-3) enkodera i parametry PI pętli prądowej sterowania wektorowego P2-13 ~ P2-16.

Zakończenie strojenia: Ustawić kod funkcji na 2, następnie nacisnąć klawisz RUN, falownik zakończy strojenie.

# Grupa P2: Parametry sterowania wektorowego

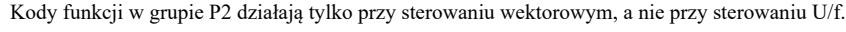

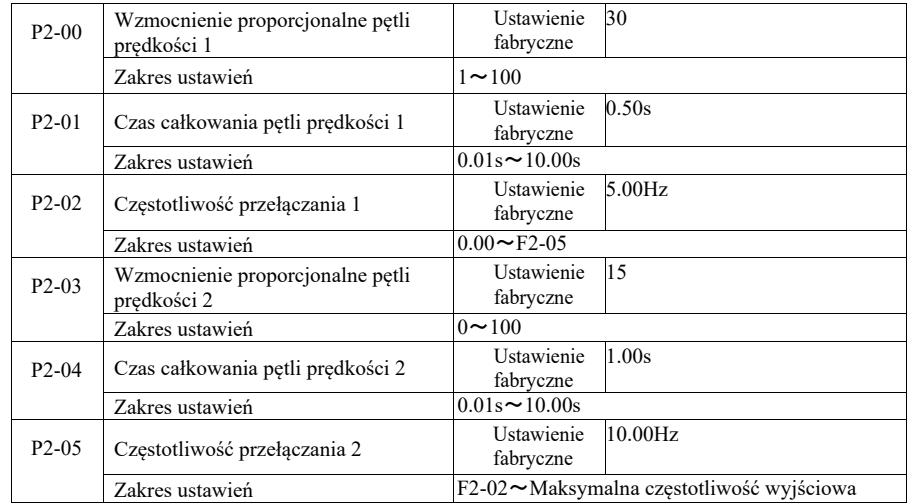

Falownik pracuje z różnymi częstotliwościami, można wybrać różne parametry PI pętli prędkości. Gdy częstotliwość robocza jest mniejsza niż częstotliwość kluczowania 1 (P2-02), parametry regulacji PI pętli prędkości to P2-00 i P2-01. Gdy częstotliwość robocza jest większa niż częstotliwość kluczowania 2, parametry regulacji PI pętli prędkości to P2-03 i P3-04. Parametry PI pętli prędkości między częstotliwością kluczowania 1 a częstotliwością kluczowania 2 to dwie grupy parametrów przełączania liniowego PI.

Przedstawione na rysunku 6-2:

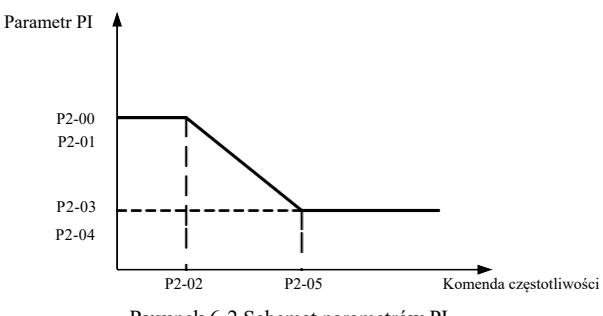

Rysunek 6-2 Schemat parametrów PI

Poprzez ustawienie współczynnika proporcjonalności regulatora prędkości i czasu całkowania można dostosować charakterystykę dynamicznej odpowiedzi sterowania wektorowego prędkością.

Zwiększenie proporcjonalnego wzmocnienia, skrócenie czasu całkowania może przyspieszyć odpowiedź dynamiczną pętli prędkości. Jednak wzmocnienie proporcjonalne zbyt duże lub zbyt mały czas całkowania może powodować wibracje układu. Zalecana metoda regulacji:

Jeśli parametry fabryczne nie mogą spełnić wymagań, to wartość parametru fabrycznego należy dostroić. Najpierw zwiększyć proporcjonalne wzmocnienie, aby upewnić się, że system nie oscyluje; następnie skrócić czas całkowania. Układ posiada charakterystykę szybkiej odpowiedzi i małe przeregulowanie.

Uwaga: Gdy parametry PI są ustawione nieprawidłowo, może to spowodować duże przeregulowanie prędkości.

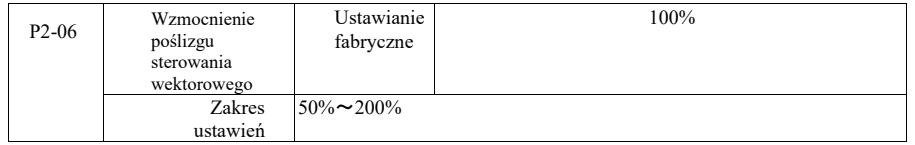

Bezczujnikowe sterowanie wektorowe prędkości. Ten parametr służy do precyzyjnej regulacji stałej prędkości silnika: Gdy obciążenie silnika jest niskie, aby zwiększyć parametr prędkości i odwrotnie.

W przypadku sterowania wektorowego czujnika prędkości ten parametr może również regulować obciążenie prądu wyjściowego falownika.

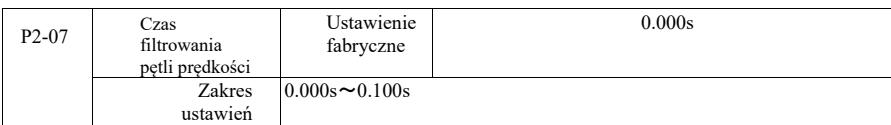

Komenda prądowa wyjściowego momentu obrotowego regulatora pętli prędkości, parametry filtru komendy momentu w trybie sterowania wektorowego.

Ten parametr generalnie nie ma potrzeby dostosowywania wahań prędkości, która mogłaby być odpowiednia dla zwiększenia czasu filtrowania; Jeżeli jednak występują oscylacje silnika, należy odpowiednio zmniejszyć ten parametr.

Stała czasowa filtra pętli prędkości jest mała, wyjściowy moment obrotowy przemiennika może być zmienny, ale szybkość reakcji jest duża.

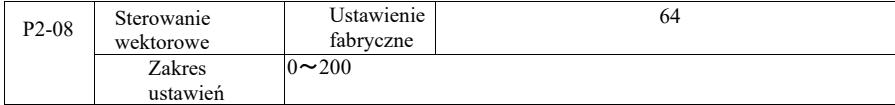

Podczas hamowania, wzrost napięcia szyny sterującej wskutek przewzbudzenia może być stłumiony, aby uniknąć błędu przepięcia. Im większe wzrosty wskutek przewzbudzenia, tym silniejsze tłumienie.

W warunkach hamowania przez falownik łatwiej powstaje nadmierne ciśnienie i słychać alarm, należy wtedy poprawić regulację przewzbudzenia. Ale jeśli wzmocnienie przewzbudzenia jest zbyt duże, łatwo doprowadzi do wzrostu prądu wyjściowego; należy to wyważyć w aplikacji.

W przypadku małej bezwładności, opóźnienie wzrostu napięcia silnika nie pojawia się. Zaleca się, aby wzmocnienie przewzbudzenia wynosiło 0; W przypadku oporu hamowania w tej sytuacji sugeruje się również ustawienie wzmocnienia przewzbudzenia na 0.

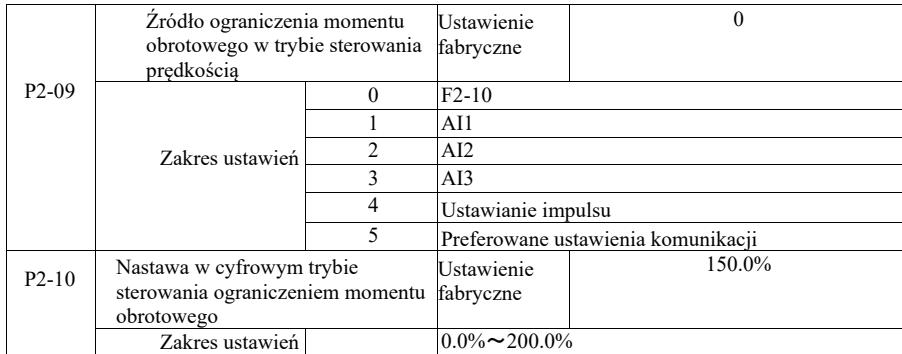

W trybie sterowania prędkością, maksymalna wartość wyjściowego momentu obrotowego falownika jest kontrolowana przez źródło ograniczenia momentu.

P2-09 służy do wyboru źródła do ustawienia progu prędkości. Kiedy ustawienia komunikacji są analogowe, impulsowe, 100% odpowiada odpowiedniemu ustawieniu P2-10, P2-10 i 100% znamionowemu momentowi obrotowemu falownika.

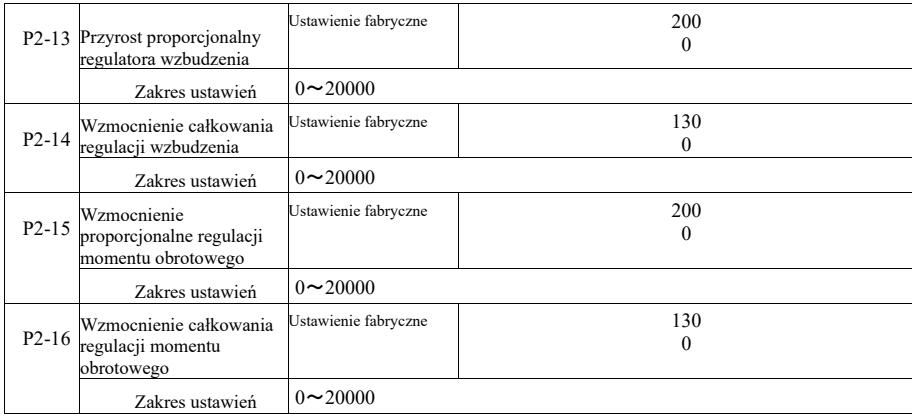

Parametry regulacji pętli prądowej PI sterowania wektorowego. Pełne parametry strojenia w maszynie asynchronicznej lub synchronicznej zostaną automatycznie załadowane po dostrojeniu, generalnie nie trzeba ich modyfikować.

Należy przypomnieć, że regulator całkowania pętli prądowej zamiast używać czasu całkowania jako wymiaru, bezpośrednio ustawia wzmocnienie całkowania. Jeśli wzmocnienie pętli prądowej PI jest ustawione zbyt wysoko, może to powodować oscylację całej pętli sterowania, więc gdy oscylacja prądu lub tętnienie momentu jest duże, można je tutaj zmniejszyć ręcznie, aby uzyskać wzmocnienie proporcjonalne lub wzmocnienie całkowania PI.

# Grupa P3 - Parametry sterowania U / f

Kody funkcji działają tylko przy sterowaniu U/f. W przypadku sterowania wektorowego nie działają.

Sterowanie U/f jest odpowiednie dla wentylatorów, pomp i innych ogólnych obciążeń lub falownika z wieloma silnikami, lub mocy falownika i mocy silnika o całkiem różnych zastosowaniach.

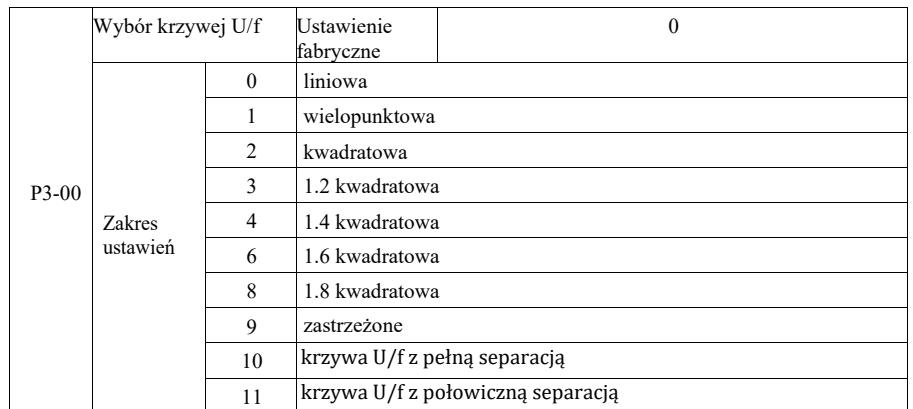

0: Liniowe U/f. Odpowiednie do zwykłego obciążenia stałym momentem obrotowym.

1: Wielopunktowa linia U / f. Odpowiednia do maszyn do odwadniania, wirówek i innych specjalnych obciążeń. W tym momencie ustawiając parametry P3-03 ~ P3-08, można je uzyskać na dowolnej krzywej U/f.

2: Krzywa kwadratowa U / f. Odpowiednia do wentylatorów, pomp i innych obciążeń odśrodkowych. 3 ~ 8: Krzywa U/f pomiędzy linią prostą, pomiędzy PF i kwadratem U/f.

10: Krzywa U/f z pełną separacją. Wtedy częstotliwość wyjściowa i napięcie wyjściowe falownika są niezależne od siebie. Częstotliwość wyjściowa jest określana przez źródło częstotliwości a napięcie wyjściowe jest określane przez P3-13 (izolowane źródło napięcia U/f).

Tryb pełnej separacji U/f stosuje się zwykle w nagrzewaniu indukcyjnym, przetworniku mocy, sterowaniu momentem obrotowym silnika i w innych zastosowaniach.

11: Krzywa U/f z połowiczną separacją

W tym przypadku V i F są proporcjonalne do źródła napięcia przez ustawienie P3-13, a relacja między V i F dotyczy też napięcia znamionowego silnika w grupie P1 w odniesieniu do częstotliwości znamionowej.

Załóżmy, że źródłem napięcia wejściowego jest X (gdzie X wynosi od 0 do 100% wartości). Napięcie wyjściowe V F w relacji między falownikiem a częstotliwością wynosi:

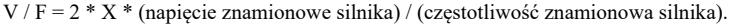

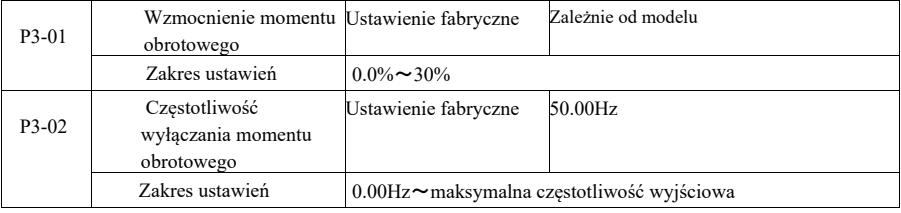

Aby skompensować charakterystykę momentu obrotowego przy niskiej częstotliwości sterowania U/f, należy zwiększyć kompensację napięcia wyjściowego falownika. Jeśli jednak ustawienie wzmocnienia momentu obrotowego jest zbyt duże, silnik przegrzewa się i wystepuje przetężenie falownika.

Gdy obciążenie jest duże i moment rozruchowy silnika jest niewystarczający, zaleca się zwiększenie tego parametru, można lekko zmniejszyć, gdy nastąpi zwiększenie. Gdy wzmocnienie momentu jest ustawione na 0,0, falownik automatycznie zwiększa moment, przy czym w tym momencie moment zwiększa się zgodnie z wymaganymi automatycznie obliczonymi parametrami rezystancji stojana silnika napędowego.

Zwiększenie momentu obrotowego a częstotliwość odcięcia momentu: Przy tej częstotliwości, zwiększenie momentu obrotowego jest skuteczne.

Powyżej tej ustawionej częstotliwości, wzmocnienie momentu nie powiedzie się. Patrz szczegóły na rysunku 6-3.

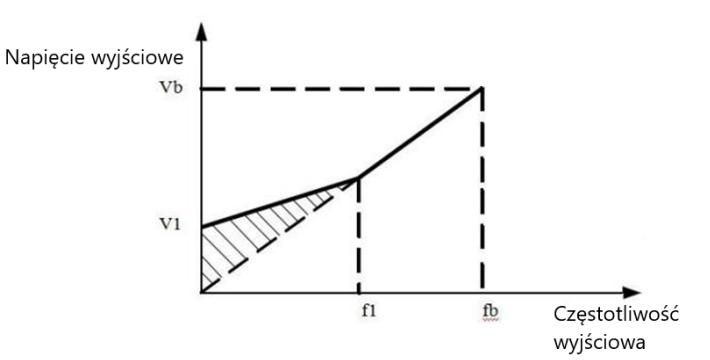

VI: Ręczne wzmocnienie napięcia momentu obrotowego

Vb Maksymalne napięcie wyjściowe

fl: Częstotliwość odcięcia ręcznego wzmacniania momentu obrotowego

fb: znamionowa częstotliwość pracy

## Rys. 6-3 Schemat ręcznego wzmocnienia momentu obrotowego

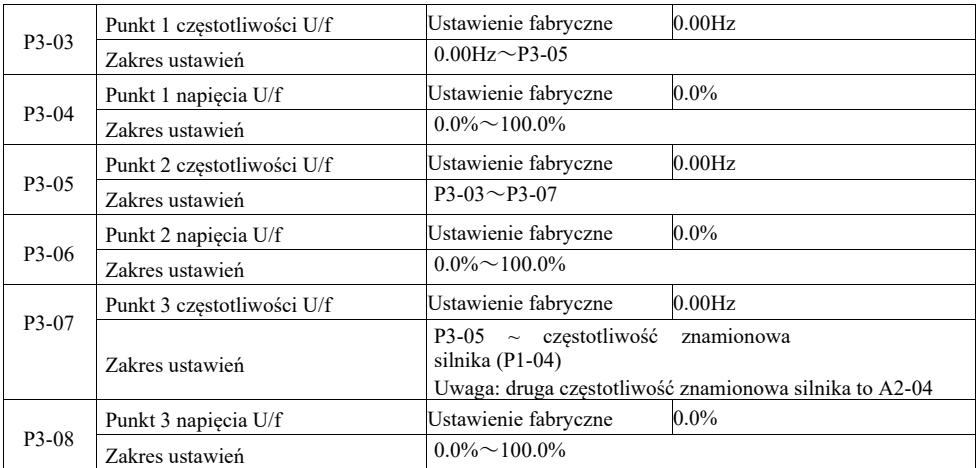

P3-03 ~ P3-08 sześć parametrów definiujących wielosegmentową krzywą U/f.

Charakterystykę wielopunktową U/f należy ustawić zgodnie z charakterystyką obciążenia silnika. Należy być świadomym tego, że zależność między napięciem a częstotliwością musi być spełniona w trzech punktach: V1  $\lt$  V2  $\lt$  V3, F1  $\lt$  F2  $\lt$  F3.

Rysunek 6-4 przedstawia schemat krzywej U/f z nastawą wielopunktową.

Ustawienie zbyt wysokiego napięcia może spowodować przegrzanie silnika, a nawet spalenie go przy niskich częstotliwościach. Napęd może za bardzo utykać lub włączać zabezpieczenie nadprądowe.

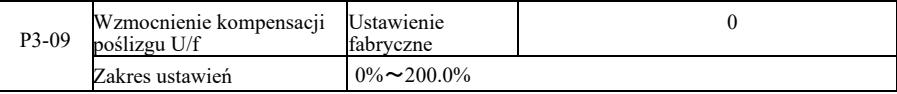

Kompensacja poślizgu U/f. Może być kompensowana w przypadku silnika indukcyjnego gdy obciążenie zwiększa odchylenie prędkości silnika. Gdy zmienia się obciążenie, można uzyskać stabilną prędkość silnika.

Wzmocnienie kompensacji poślizgu U/f jest ustawione na 100,0%. co wskazuje kompensację obciążenia znamionowego w stosunku do poślizgu znamionowego silnika. Ale można też wykonać własne obliczenia w oparciu o poślizg znamionowy silnika, grupę częstotliwości znamionowej silnika napędowego według P1 oraz prędkości znamionowej.

Można regulować obr./min wzmocnienia kompensacji poślizgu U/f, ogólnie gdy obciążenie znamionowe, prędkość silnika i prędkość docelowa są zasadniczo takie same. Gdy prędkość silnika i wartość docelowa nie są takie same, należy odpowiednio dostroić wzmocnienie.

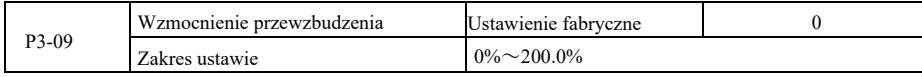

Podczas hamowania, wzrost napięcia szyny sterującej wskutek przewzbudzenia może być stłumiony, aby uniknąć błędu przepięcia. Im większe wzmocnienie przewzbudzenia, tym silniejsze tłumienie.

W warunkach hamowania przez falownik łatwiej powstaje nadmierne ciśnienie i słychać alarm, należy wtedy poprawić regulację przewzbudzenia. Ale jeśli przyrost przewzbudzenia jest zbyt duży, łatwo doprowadzi do wzrostu prądu wyjściowego; należy to wyważyć w aplikacji. W przypadku małej bezwładności, opóźnienie wzrostu napięcia silnika nie pojawia się. Zaleca się, aby przyrost przewzbudzenia wynosiło 0; W przypadku oporu hamowania w tej sytuacji sugeruje się również ustawienie wzmocnienia przewzbudzenia na 0.

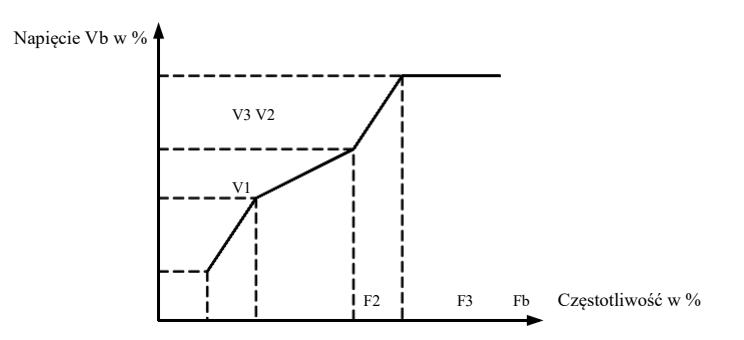

V1-V3: Procent napięcia Multi-speed U / f segmentu 1-3

F1-F3: Procent częstotliwości Multi-speed U / f segmentu 1-3

Vb: znamionowe napięcie silnika

Fb: znamionowa częstotliwość robocza silnika

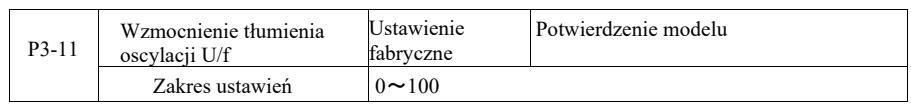

Metoda doboru wzmocnienia jest skuteczna w tłumieniu oscylacji. Należy wybierać małe wzmocnienie, aby nie wpływać niekorzystnie na działanie U/f. Gdy silnik nie ma oscylacji, wybrać wzmocnienie 0. Wzmocnienie należy tylko zwiększyć przy wyraźnej oscylacji silnika, im większe wzmocnienie, tym lepszy wynik tłumienia oscylacji. Korzystanie z funkcji tłumienia oscylacji wymaga dokładnego przestrzegania parametrów prądu znamionowego silnika i prądu jałowego lub efekt tłumienia oscylacji U/f nie będzie dobry.

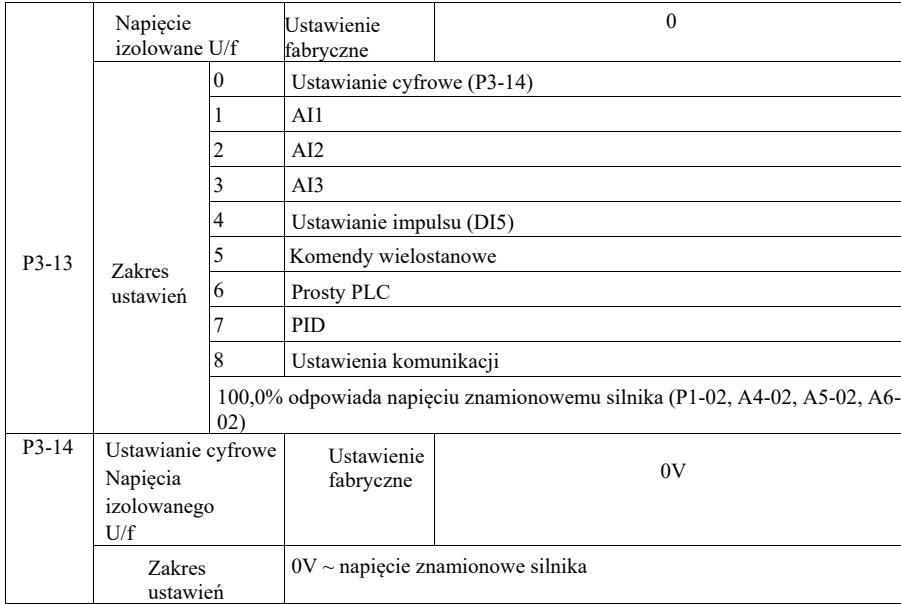

Separacja U/f jest zwykle używana w zastosowaniach związanych z nagrzewaniem indukcyjnym, przemiennikiem mocy i sterowaniem momentem obrotowym silnika.

Wybierając sterowanie separacją U/f, napięcie wyjściowe można ustawić za pomocą kodu funkcji P3-14, ale także analogowo, wielostrumieniowo, przez PLC, PID lub ustawienia komunikacji. W przypadku ustawienia niecyfrowego każde ustawienie odpowiada 100% napięcia znamionowego silnika, gdy procent wartości bezwzględnej ustawienia wyjścia analogowego itp. jest ujemny. Zatem ustawia się jako aktywną wartość zadaną.

0: Cyfrowe nastawianie napięcia (P3-14) jest bezpośrednio przez P3-14. 1: AI1 2: AI2 3: AI3 Napięcie z zacisku wejścia analogowego do ustalenia.

4. Ustawienie impulsu (DI5) poprzez nastawę impulsu napięcia na zaciskach. Specyfikacja sygnału odniesienia impulsu: zakres napięcia 9 V ~ 30 V, zakres częstotliwości 0 kHz ~ 100 kHz.

5. W przypadku wielostopniowej instrukcji napięcia z wielu źródeł, należy ustawić grupę P4 PC i ustawić parametry tak, aby dany sygnał odpowiadał napięciu odniesienia.

## 6. Prosty sterownik PLC

Gdy źródłem napięcia jest prosty PLC, należy ustawić zestaw parametrów komputera PC, aby ustalić dane napięcie wyjściowe.

# 7. PID

Zamknięta pętla generuje napięcie wyjściowe zgodnie z regulatorem PID. Patrz informacje szczegółowe Grupy PA dla PID.

8. Komunikacja dotyczy napięcia podawanego przez komputer główny w trybie komunikacji. Gdy wybrano źródła napięcia 1–8, 0 odpowiada 100% napięcia wyjściowego (0V~ napięcie znamionowe silnika).

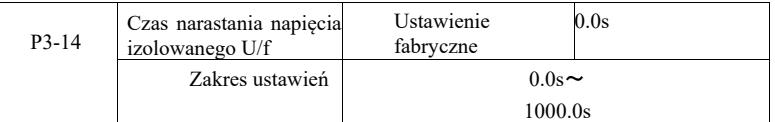

Czas narastania separacji U/f odnosi się do zmian napięcia wyjściowego od 0 V do wymaganego czasu znamionowego napięcia silnika.

Pokazano to na rysunku 6-5:

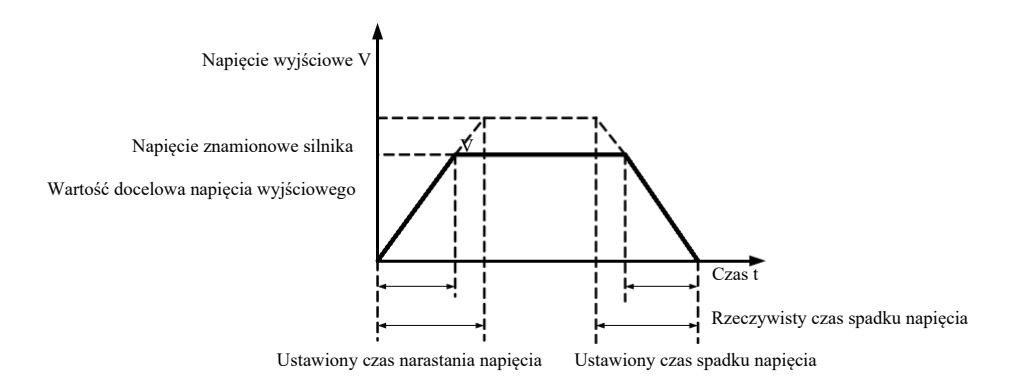

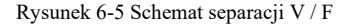

## Grupa P4 – Zaciski wejściowe

Falownik tej serii jest standardowo wyposażony w pięć wielofunkcyjnych zacisków wejść cyfrowych (gdzie DI5 może być używane jako zacisk wejścia szybkiego impulsu). Dwa analogowe zaciski wejściowe. Jeśli system potrzebuje więcej zacisków wejściowych i wyjściowych, można skorzystać z opcjonalnej wielofunkcyjnej karty rozszerzeń wejść i wyjść.

Wielofunkcyjna karta rozszerzeń wejść i wyjść ma pięć wielofunkcyjnych zacisków wejść cyfrowych (DI6 ~ DI10) i jedno złącze wejścia analogowego (AI3).

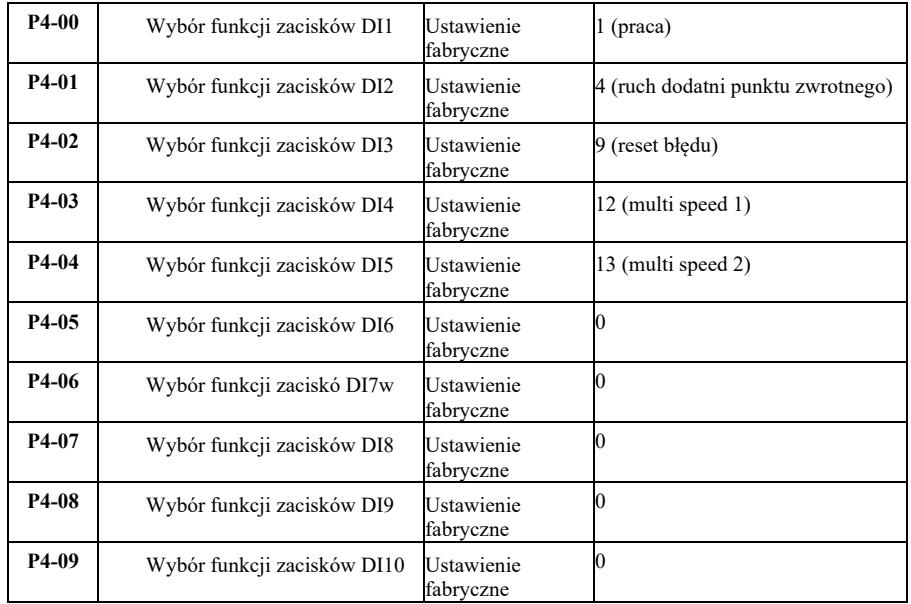

Parametry te są używane do ustawiania funkcji zacisków wielofunkcyjnych wejść cyfrowych i mogą być wybierane w następujący sposób:

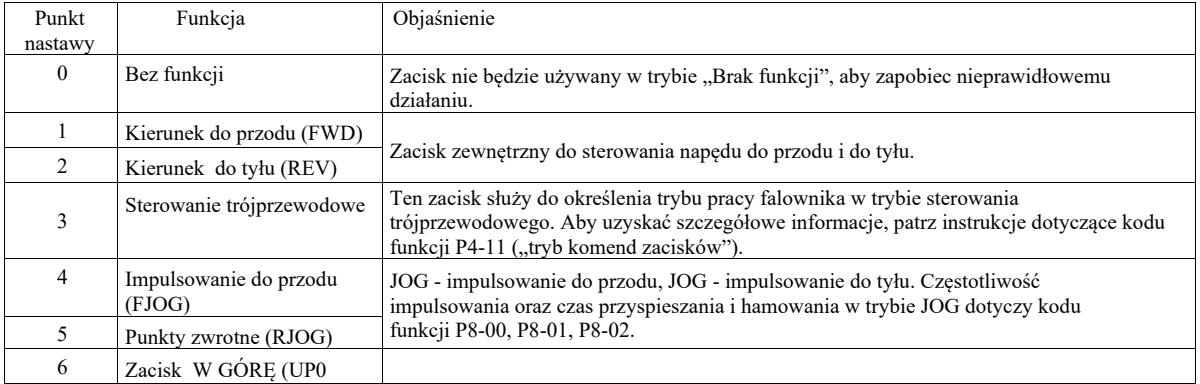

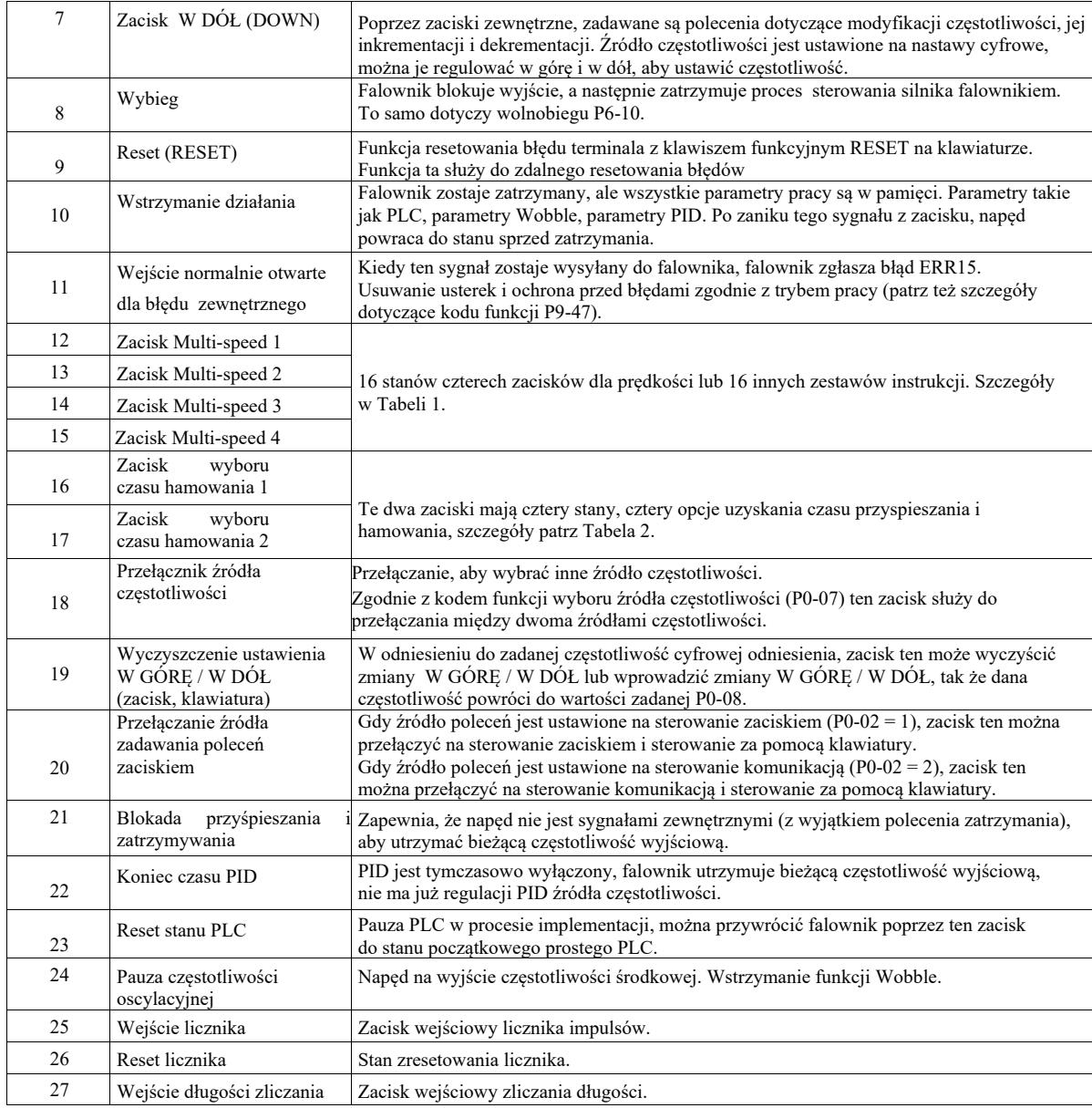

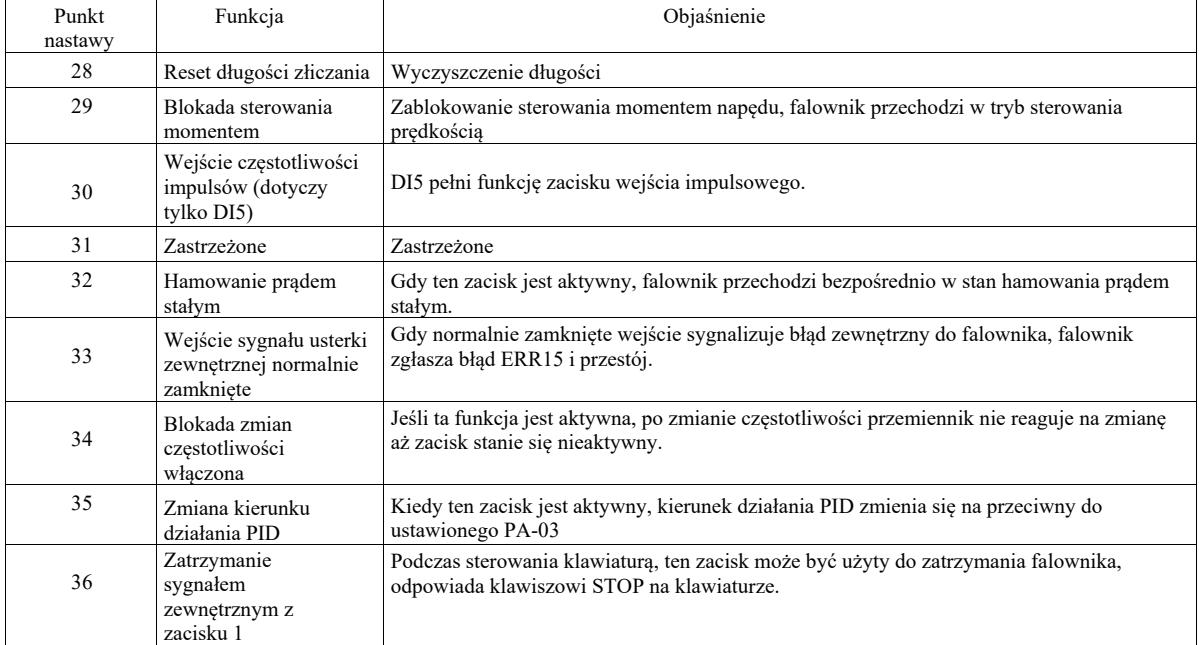

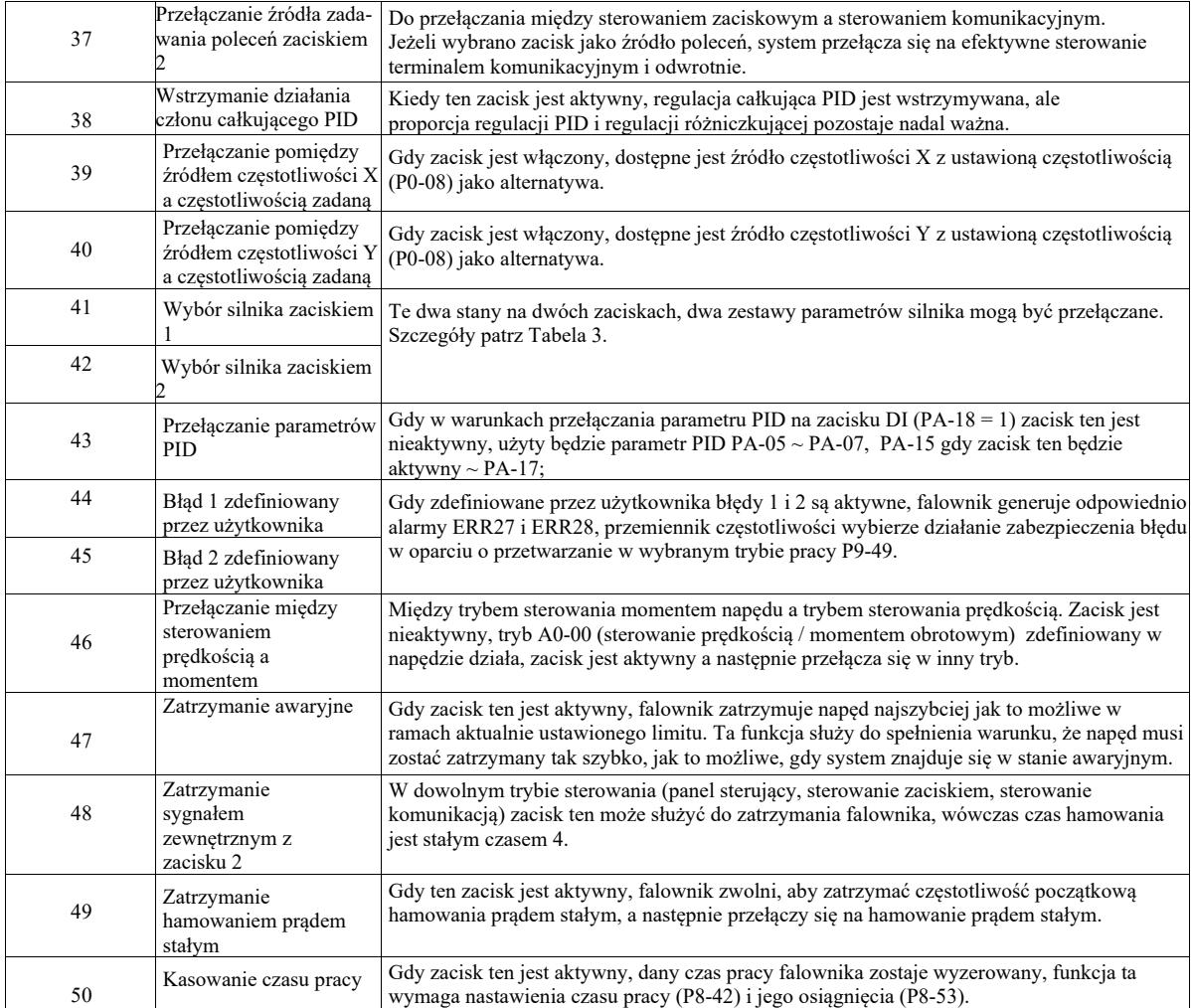

# Tabela 1 Opis funkcji polecenia wielokrokowego

Zacisk poleceń więcej niż cztero-krokowy można połączyć 16 stanów. Każdy stan odpowiada 16 nastawom poleceń, jak w tabeli 1:

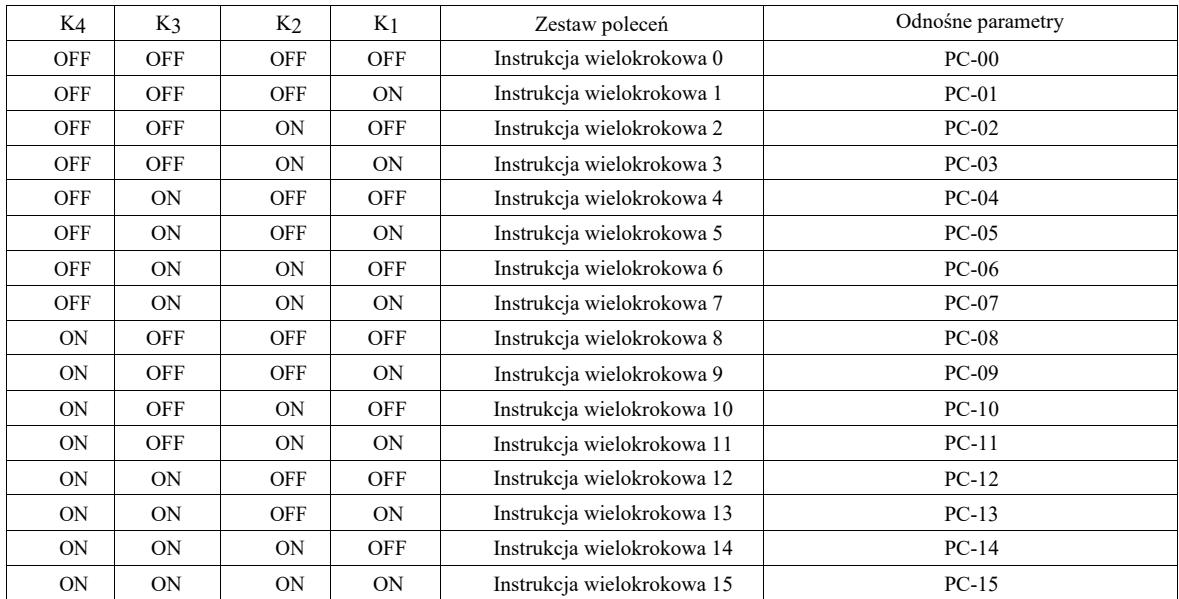

Gdy źródło częstotliwości funkcji wielu prędkości PC-00 ~ PC-15 jest wybrane jako 100,0%, odpowiada to maksymalnej częstotliwości P0-10. Oprócz tego, że są używane do funkcji wielu prędkości, instrukcje wielokrokowe mogą być również używane jako źródło odniesienia PID lub jako kontrola separacji U/f źródła napięcia itp., aby spełnić potrzeby przełączania między zadaniami.

## Tabela 2. Funkcje zacisków dotyczące wyboru czasu przyspieszania i hamowania

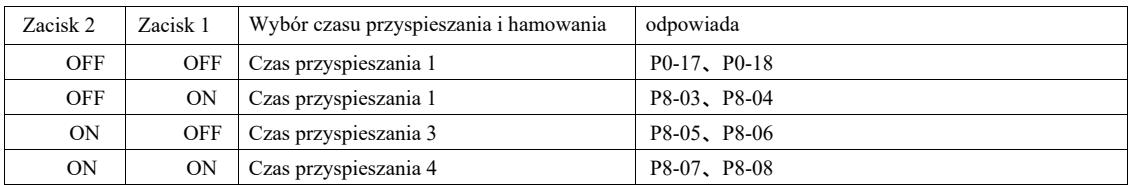

Tabela 3. Funkcje zacisków dotyczące wyboru silnika

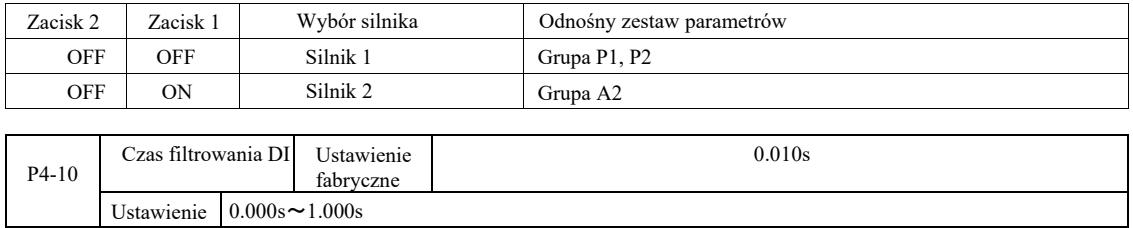

Ustawianie statusu DI czasu filtrowania w oprogramowaniu zacisku. Jeśli używa się zacisku wejściowego podatnego na zakłócenia spowodowane nieprawidłowym działaniem tego parametru, można zwiększyć ten parametr w celu zwiększenia zdolności przeciwzakłóceniowej. Chociaż wydłuża to czas filtrowania, może powodować powolną odpowiedź zacisku DI.

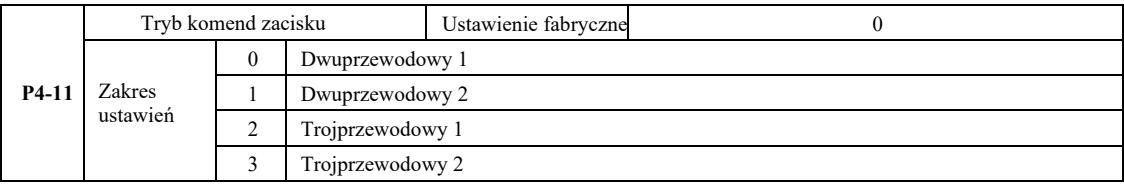

0: Tryb dwuprzewodowy 1: Ten tryb jest najczęściej używanym trybem dwuliniowym. Poprzez zaciski DI1, DI2 określa napęd silnika w przód i w tył.

Funkcje zacisków:

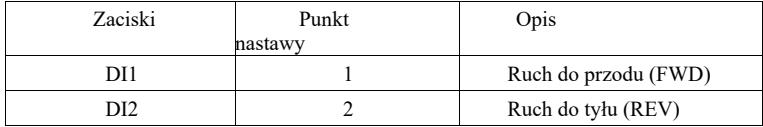

Ponieważ DI1, DI2 są wielofunkcyjnym terminalem wejściowym DI1 ~ DI10, poziom jest skuteczny.

| K1      | K2 | Komenda pracy | <b>VFD</b>                             |
|---------|----|---------------|----------------------------------------|
| 0       |    | Stop          | K1<br>(PWD)<br>$\circ$ DI1:<br>W przód |
| $\circ$ |    | W tył         | K2<br>$\circ$ DI2:<br>W tył<br>(REV)   |
|         |    | W przód       | COM: Zwykły port cyfrowy               |
|         |    | Stop          |                                        |

Rysunek 6-6 1: Tryb dwuprzewodowy

1: Tryb dwuprzewodowy

2: Tego trybu używać, gdy aktywny zacisk funkcji DI1 i funkcji DI2 umożliwia określenie kierunku.

Funkcje zacisków:

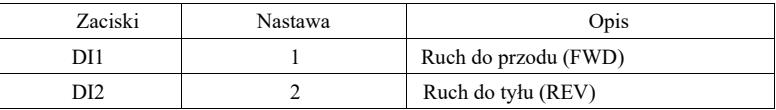

DI1, DI2 są wielofunkcyjnymi zaciskami wejściowymi.

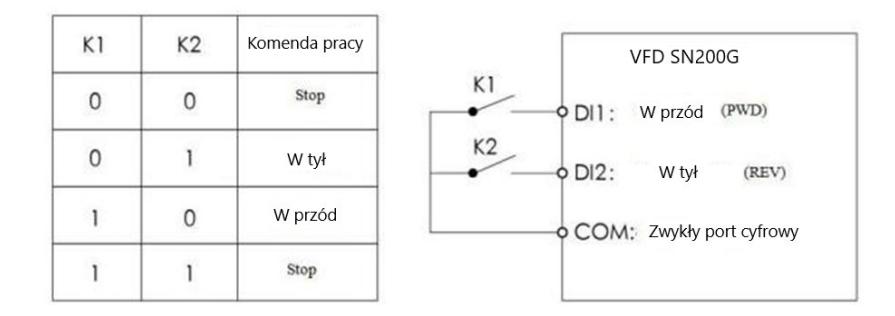

## Rysunek 6-7 Tryb dwuliniowy 2

## 2: Tryb sterowania trójprzewodowego

1: Ten tryb jest aktywowany na zacisku DI3, względnie przez sterowanie kierunkiem DI1, DI2

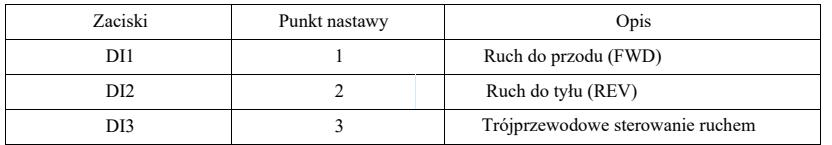

Kiedy zachodzi potrzeba uruchomienia, musi najpierw zostać zamknięty zacisk DI 3 przez narastające brzegi DI1 lub DI2, aby uzyskać sterowanie silnikiem w przód lub w tył.

Kiedy trzeba zatrzymać, odłączyć sygnał zacisku DI3. DI1, DI2, DI3 to wielofunkcyjne terminale wejściowei DI1 ~ DI10, DI1, impulsy DI2 są skuteczne a DI3 ma skuteczny poziom.

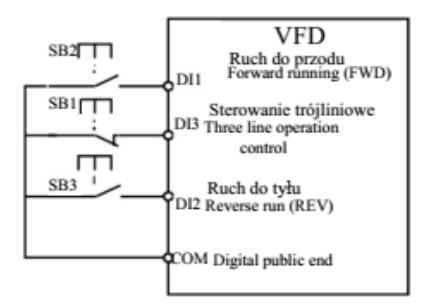

Rys. 6 -8 Trójprzewodowy tryb sterowania 1

Gdzie: SB1: przycisk stop SB2: przycisk "do przodu" SB3: przycisk "do tyłu"

3: Tryb sterowania trójprzewodowego

2: Ten tryb włącza się zaciskiem DI 3, uruchamia poleceniem podanym przez DI1, kierunek DI2 według wyboru.

Funkcje zacisków:

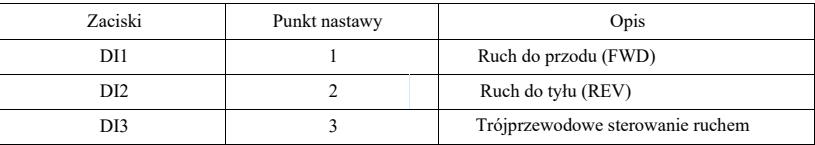

Kiedy zachodzi potrzeba uruchomienia, musi najpierw zostać zamknięty zacisk DI 3, wzrasta impuls DI1 sygnału pracy silnika, stan DI2 kierunku ruchu silnika.

Kiedy trzeba zatrzymać, odłączyć sygnał zacisku DI3. Spośród zacisków, DI1, DI2, DI3 dla DI1 ~ DI10 to wielofunkcyjne terminale wejściowe, DI1 skuteczny impuls, D13, DI2 działają efektywnie.

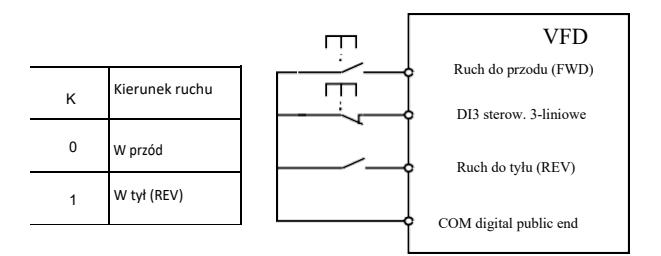

Rys. 6-9 Trójprzewodowy tryb sterowania 2

Gdzie: SB1: przycisk "stop", SB2: przycisk "ruch".

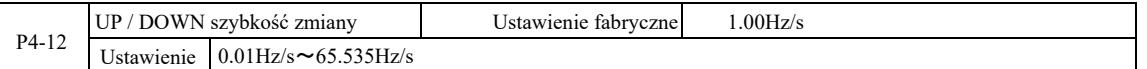

Podczas ustawiania zacisku UP / DOWN w górę / w dół, wyregulować zadaną częstotliwość i szybkość zmian częstotliwości, czyli wielkość zmiany częstotliwości na sekundę.

Gdy P0-22 (punkt dziesiętny częstotliwości) wynosi 2, wartość mieści się w zakresie 0,001 Hz / s ~ 65,535 Hz / s.

Gdy P0-22 (punkt dziesiętny częstotliwości) wynosi 1, wartość mieści się w zakresie 0,01 Hz / s ~ 655,35 Hz / s.

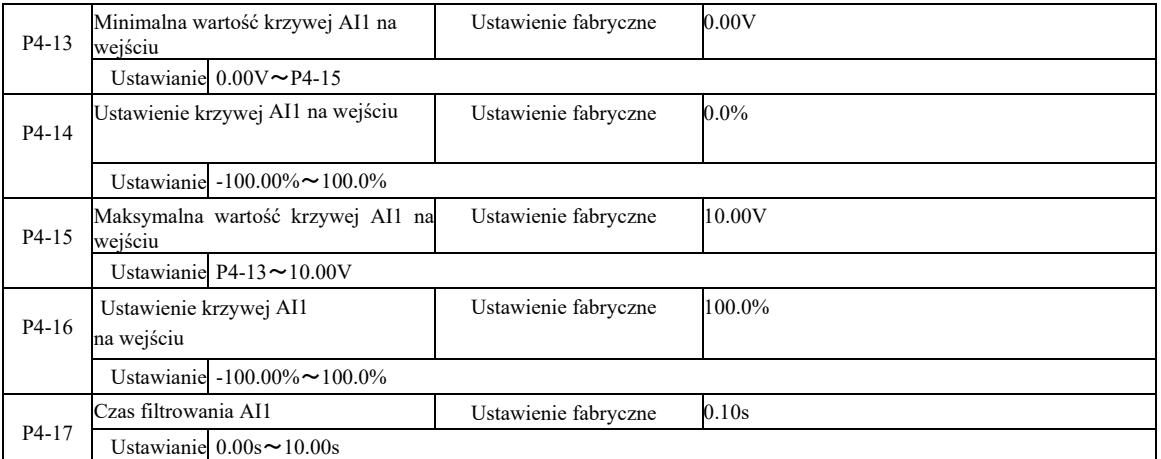

Powyższe kody funkcji służą do ustawiania zależności między nastawami analogowego napięcia wejściowego.

Gdy analogowe napięcie wejściowe jest większe niż ustawione "maksymalne wejście" (P4-15), napięcie analogowe jest obliczane zgodnie z "maksymalnym wejściem". Podobnie, gdy analogowe napięcie wejściowe jest mniejsze niż ustawione "minimalne wejście" (P4-13),… *[tekst niezrozumiały – przyp tłum.]*

Gdy wejście analogowe jest wejściem prądowym, prąd 1mA odpowiada 0,5V.

Czas filtra wejściowego AI1 służy do ustawienia czasu filtrowania, gdy oprogramowanie AI1 jest podatne na zakłócenia w symulowanej lokalizacji. Należy zwiększyć czas filtrowania, aby ustabilizować wykrywanie symulacji. Jednak im dłuższy czas filtrowania w czasie symulacji, tym wolniejszy czas odpowiedzi. Sposób ustawienia zależy od zastosowania.

W różnych zastosowaniach ustawienie analogowe 100,0% odpowiedniej wartości nominalnej jest różne, proszę zapoznać się z opisem każdej części aplikacji.

Poniżej przedstawiono przypadek z dwoma typowymi ustawieniami:

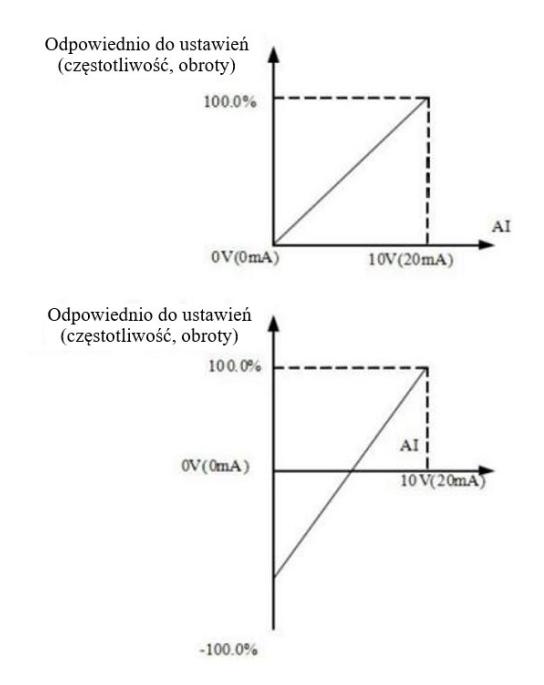

Rysunek 6-10 Zależność między symulacją a ustawianą wielkością

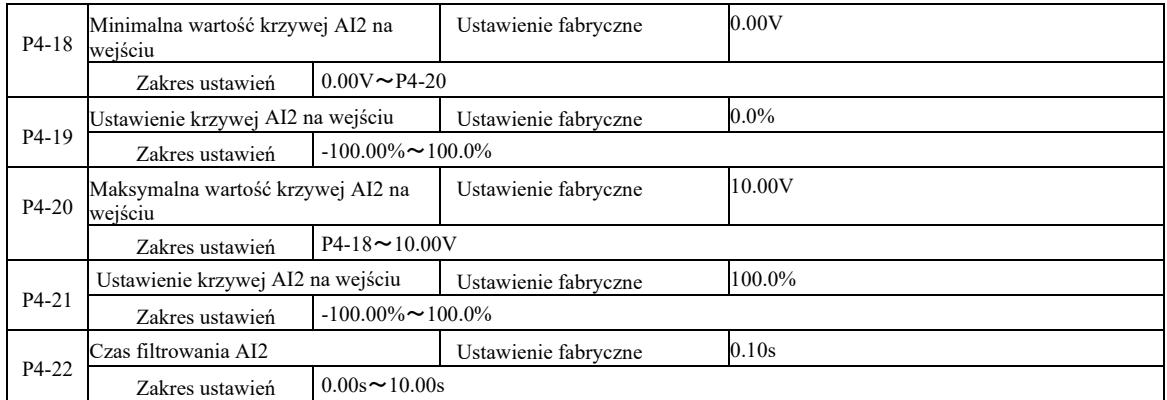

Funkcja i zastosowanie krzywej 2, patrz opis krzywej 1

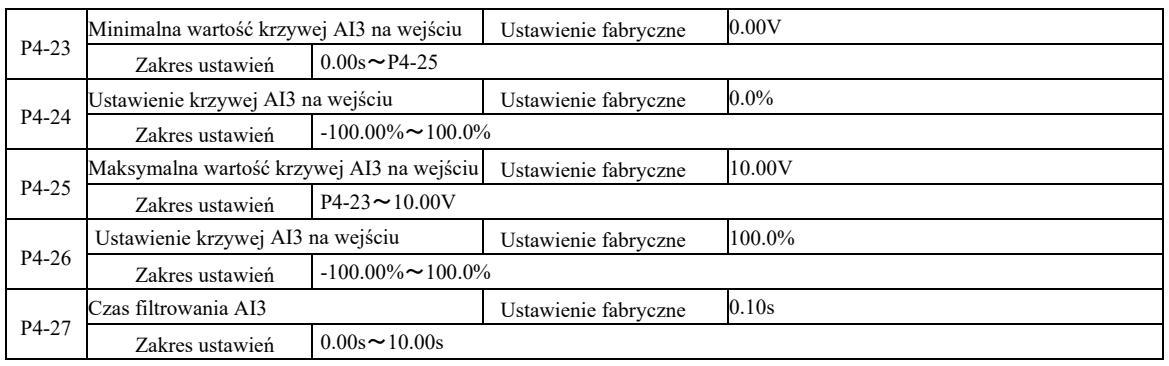

Funkcja i zastosowanie krzywej 3, patrz opis krzywej 1

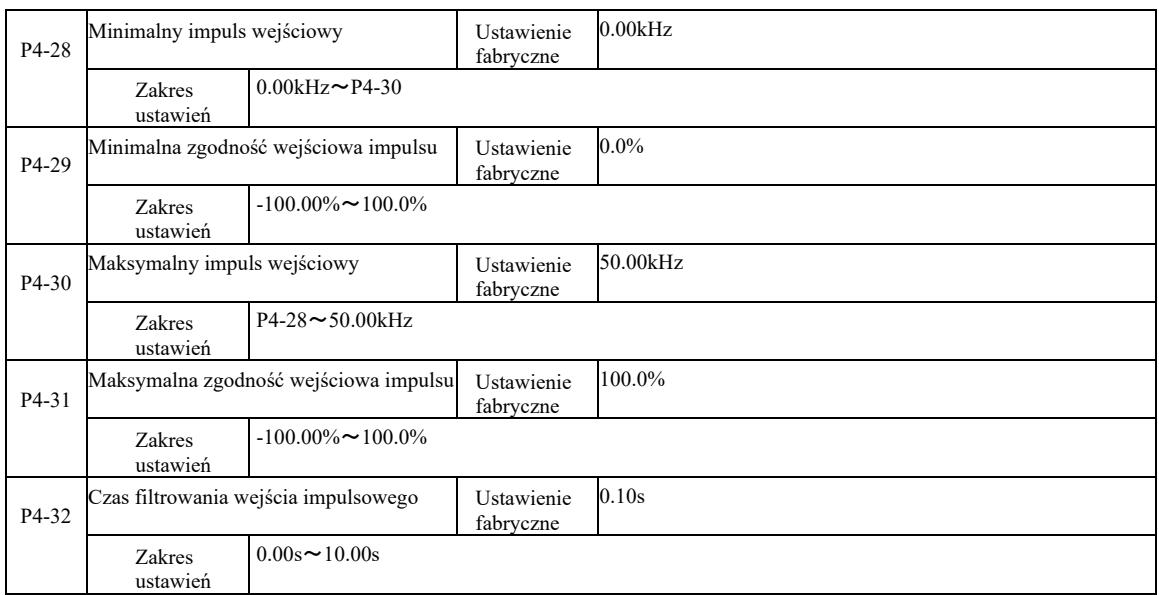

Te kody funkcji służą do ustawienia relatywnej częstotliwości impulsów DI5 odpowiadającej ustawieniu średniemu.

 Impuls przemiennika częstotliwości można wprowadzić tylko przez kanał DI5. Zastosowanie i krzywa funkcji tej grupy jest podobna do 1, patrz uwaga dotycząca krzywej 1.

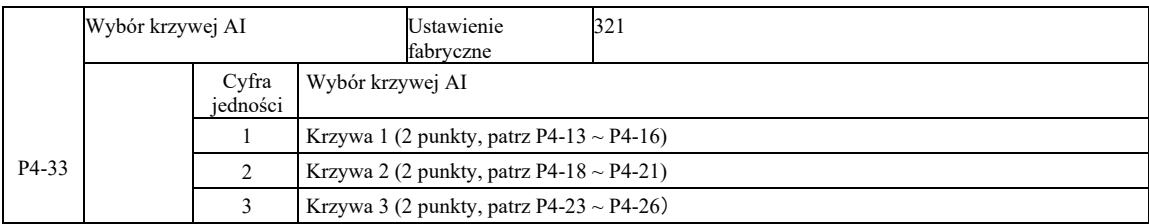

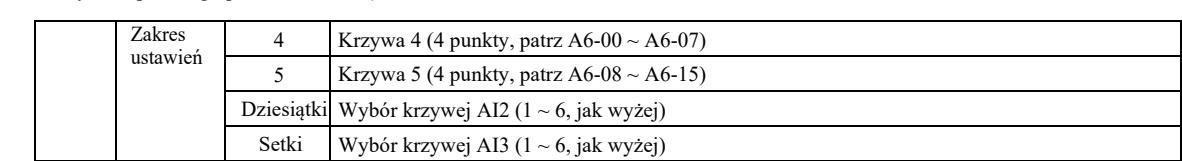

Bity dziesięć i sto kodu funkcji służą do wyboru odpowiedniej krzywej wejścia analogowego AI1, AI2, AI3. Można wybrać 3 z pięciu rodzajów krzywej a.

Krzywa 1, krzywa 2, krzywa 3 są krzywymi 2-punktowymi, ustawianymi kodem funkcji grupy P4, podczas gdy krzywa 4 i krzywa 5 są krzywymi 4-punktowymi, które należy ustawiać kodami funkcji grupy A8.

Ten standardowy falownik zapewnia dwa wejścia analogowe. AI3 musi być skonfigurowane do korzystania z wielofunkcyjnej karty rozszerzeń wejść i wyjść.

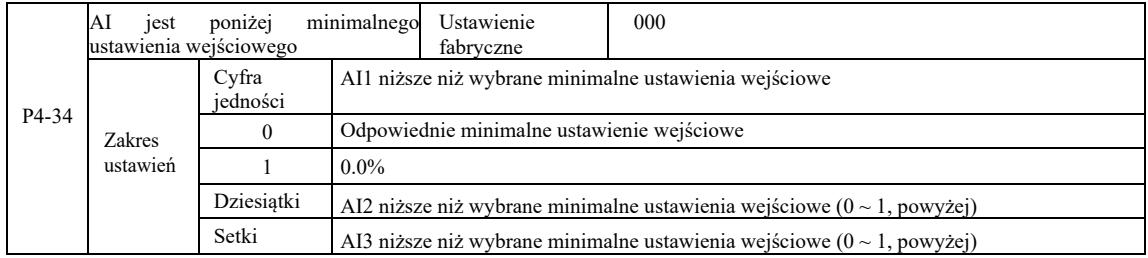

Ten kod funkcji służy do ustawiania, gdy analogowe napięcie wejściowe jest mniejsze niż ustawione "minimalne wejście". Opcja 0. Jednostka kodu funkcji Dziesiątki, Setki odpowiada wejściu analogowemu AI1, AI2, AI3.

Jeśli ta opcja ma wartość 1 a wejście AE jest poniżej minimalnego, analogowe odpowiada 0,0%.

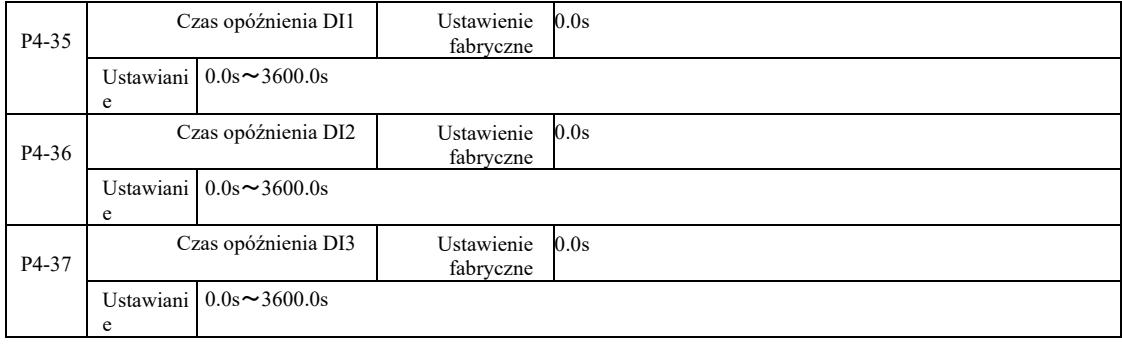

Gdy zacisk DI do ustawiania stanu zmienia się, następują zmiany w czasie opóźnienia falownika. Obecnie tylko DI1, DI2, DI3 mają ustawioną funkcję opóźnienia czasowego.

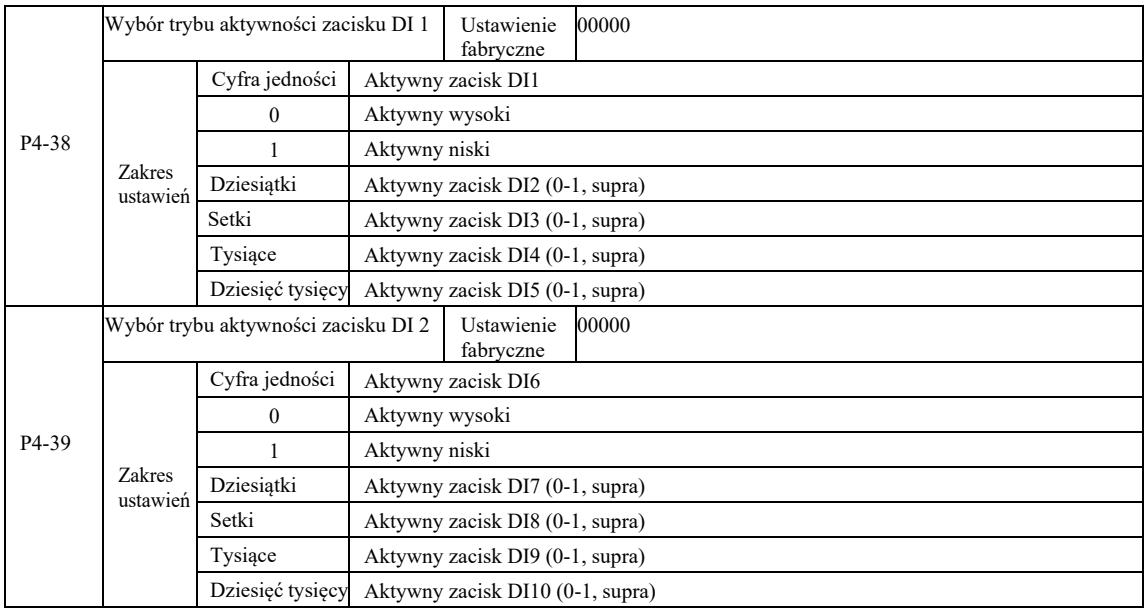

Służy do ustawiania zacisku wejścia cyfrowego w trybie aktywnym. Po wybraniu trybu aktywnego wysokiego, odpowiedni zacisk S i łączność COM komunikują się skutecznie. Po wyborze trybu aktywnego niskiego, odpowiedni zacisk S i łączność COM są nieaktywne, skutecznie rozłączone.

# Grupa P5 – zaciski wyjściowe

Falownik tej serii jest standardowo wyposażony w wielofunkcyjny zacisk wyjścia analogowego, wielofunkcyjny zacisk wyjścia cyfrowego, zacisk wielofunkcyjnego wyjścia przekaźnikowego, zacisk FM (wybrany jako zacisk wyjścia szybkiego impulsu, może być również wybrany jako zacisk wyjścia typu otwarty kolektor ). Ponieważ zacisk wyjściowy nie może łączyć się z aplikacją, potrzeba opcjonalnej wielofunkcyjnej karty rozszerzeń wejść i wyjść.

Wielofunkcyjne zaciski wejściowe i wyjściowe karty rozszerzeń obejmują wielofunkcyjny zacisk wyjścia analogowego (AO2), 1 zacisk wielofunkcyjnego wyjścia przekaźnikowego (przekaźnik 2), wielofunkcyjny zacisk wyjścia cyfrowego (DO2).

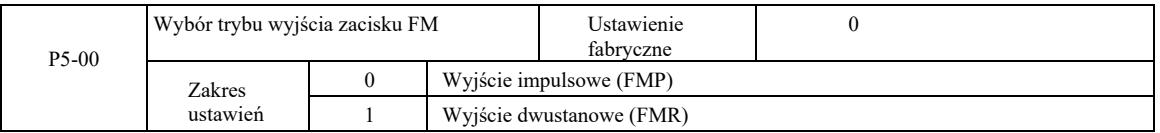

Terminal FM to programowalny zacisk multipleksujący, który może być używany jako zacisk szybkiego wyjścia impulsowego (FMP). Może być również używany jako zacisk wyjścia typu otwarty kolektor (FMR).

Jako wyjście impulsowe FMP, maksymalna wyjściowa częstotliwość impulsów wynosi 100 kHz, funkcje związane z FMP można znaleźć w instrukcjach P5-06.

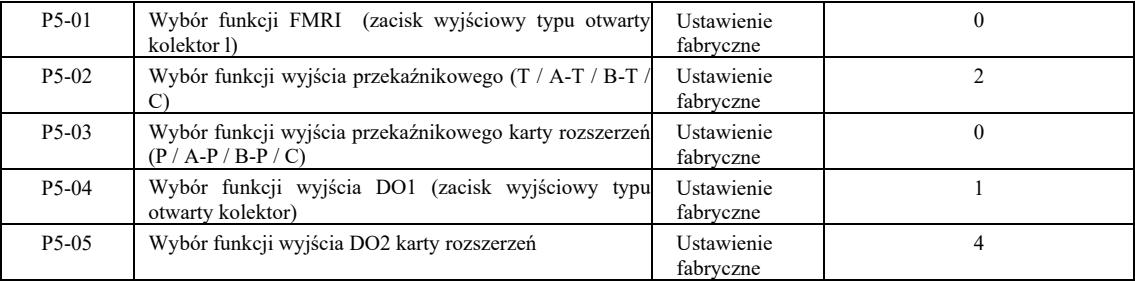

Pięć kodów jest używanych do wyboru funkcji pięciu wyjść cyfrowych, gdzie T / A-T / B-T / C i P / A-P / B-P / C, odpowiednio na płycie sterującej i przekaźniku karty rozszerzeń.

Funkcje wielofunkcyjnych zacisków wyjściowych są następujące:

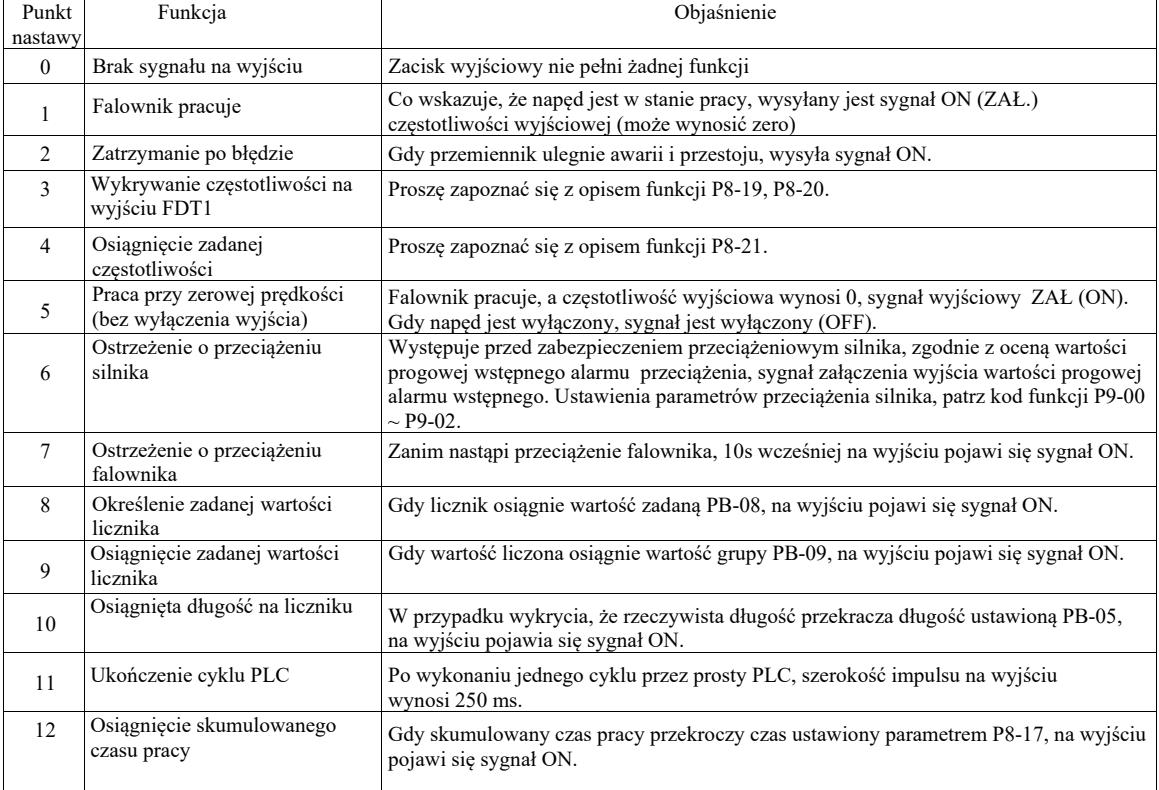

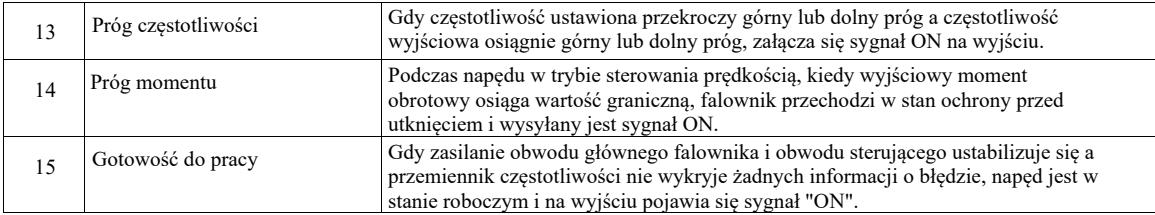

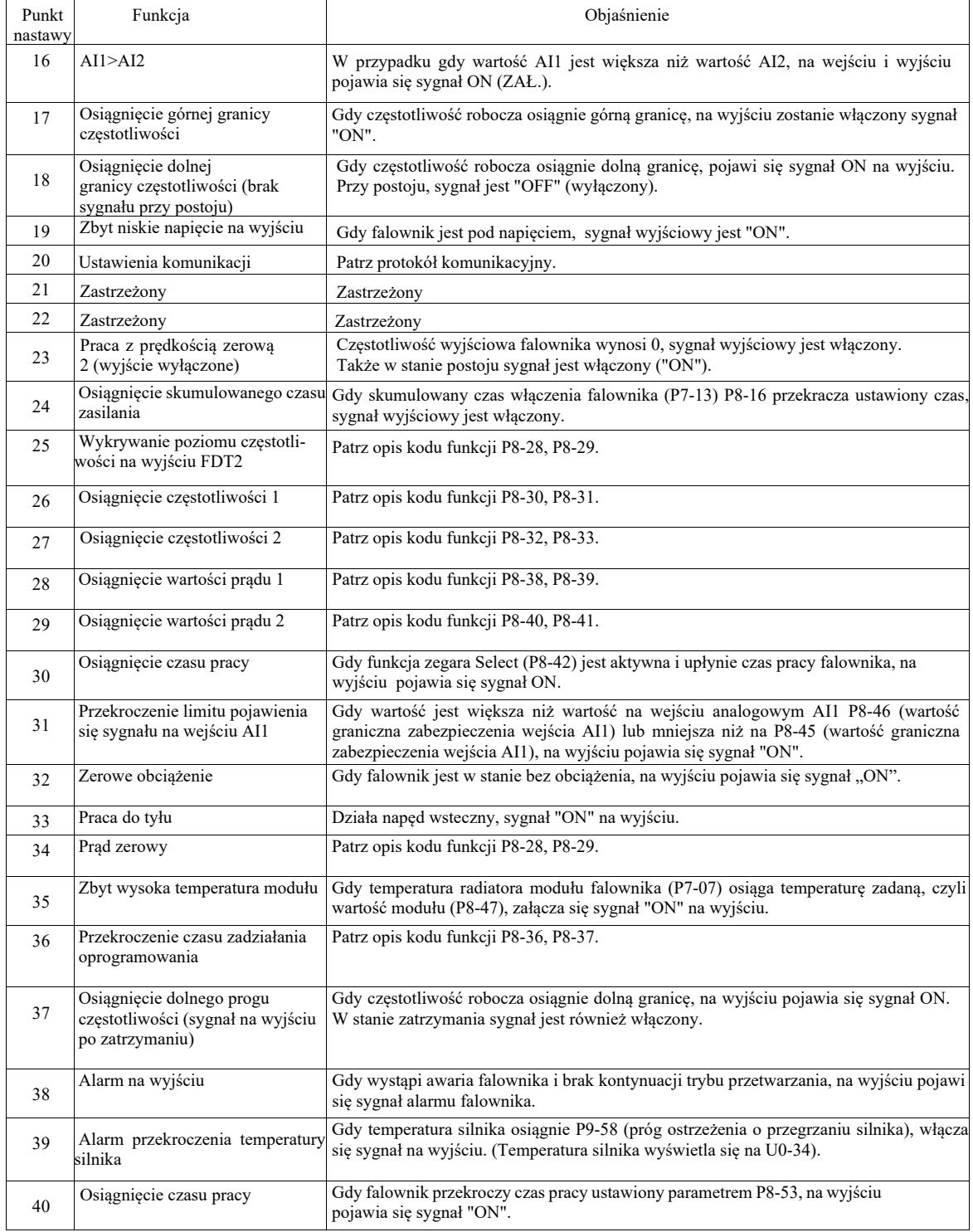

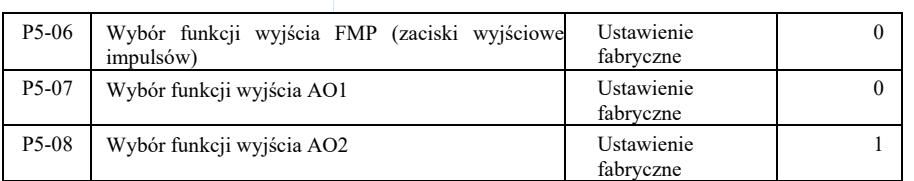

Zakres wyjściowy częstotliwości impulsów na zacisku FMP wynosi 0,01 kHz ~ P5-09 (maksymalna częstotliwość wyjściowa FMP). P5-09 można ustawić w zakresie  $0.01$  kHz ~ 100,00 kHz.

Zakres wyjściowy wyjść analogowych AO1 i AO2 wynosi 0 V ~ 10 V lub 0 mA ~ 20 mA. Zakres wyjścia impulsowego lub wyjścia analogowego, z odpowiednią zależnością funkcji skalowania podano w poniższej tabeli:

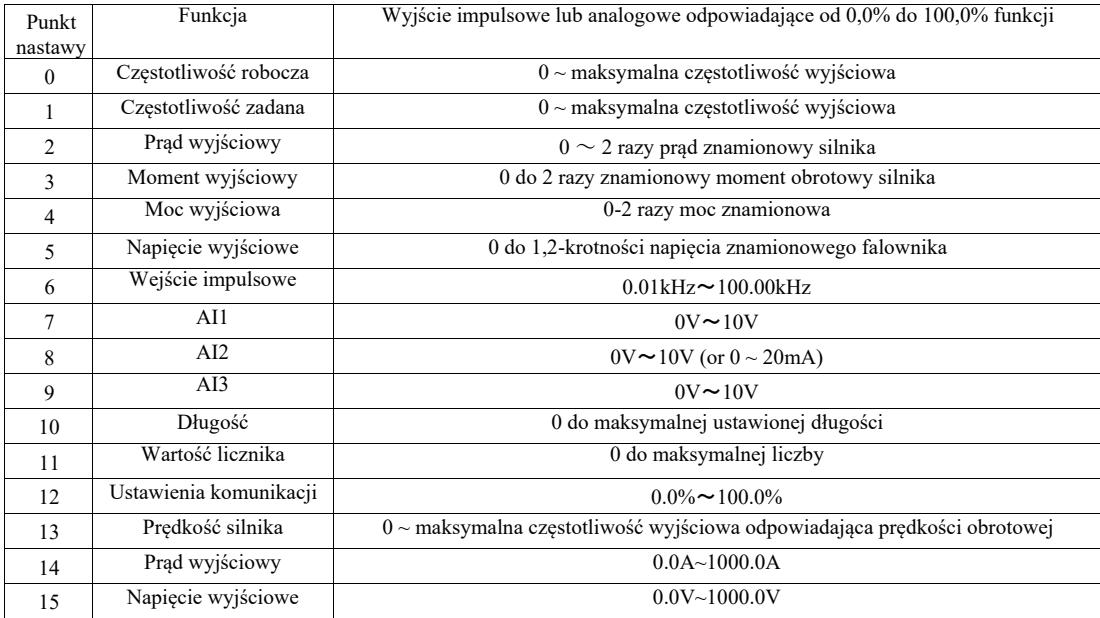

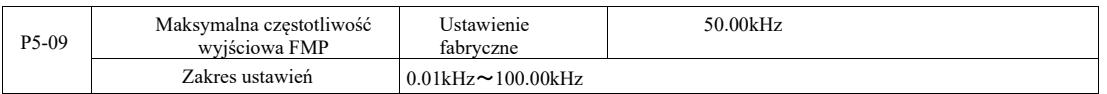

Gdy FM jest wybrany jako zacisk wyjściowy impulsów, kod funkcji służy do wyboru maksymalnej wartości wyjściowej częstotliwości impulsów.

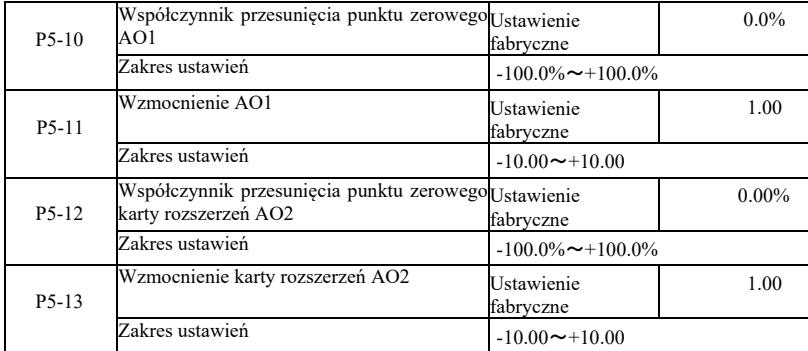

Powyższe kody funkcji służą zwykle do polaryzacji amplitudy wyjściowej i korekcji odchylenia zerowego wyjścia analogowego. Można ich również użyć do dostosowania żądanej krzywej wyjściowej AO.

Jeżeli przesunięcie punktu zerowego o "b" reprezentuje wzmocnienie o "k" a rzeczywista moc wyjściowa Y, X reprezentuje standardową moc wyjściową, rzeczywista wartość wyjściowa wynosi:

Y = kX + b. Gdzie dla AO1, AO2 współczynnik odchylenia zerowego 100% odpowiada 10 V (lub 20 mA). Dotyczy to standardowego wyjścia przy braku korekcji polaryzacji i wzmocnienia. Wyjście 0 V ~ 10 V (lub 0 mA ~ 20 mA) odpowiada wielkości wyjścia analogowego.

Na przykład: jeśli wyjście analogowe ma częstotliwość roboczą, przy częstotliwości 0 wyjście ma 8 V, częstotliwość jest maksymalną częstotliwością wyjściową 3 V, wzmocnienie powinno być ustawione na "-0,50", a przesunięcie na "80" %".

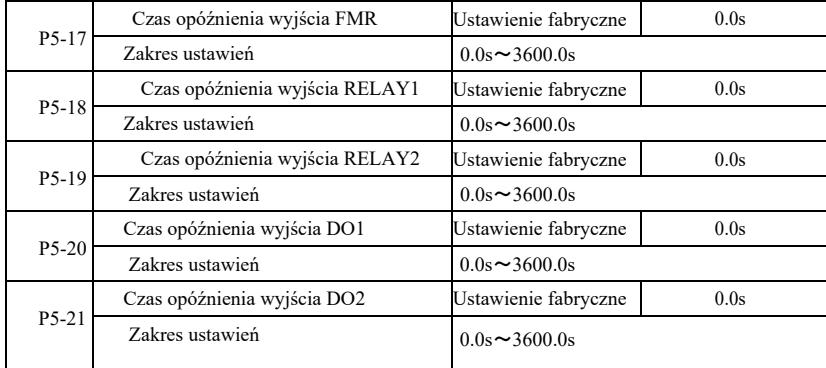

Ustawić zaciski wyjściowe FMR, RELAY 1, RELAY 2, DO1 i DO2, do takiego stanu, aby wygenerować rzeczywistą zmianę czasu opóźnienia wyjścia.

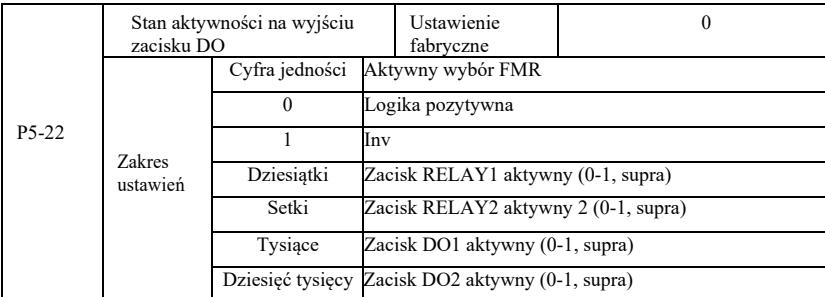

Określić zacisk wyjściowy logiki FMR, przekaźnika 1, przekaźnika 2, DO1 i DO2.

0: zacisk wyjścia cyfrowego logiki dodatniej i odpowiedni zacisk wspólny komunikują się w stanie aktywnym, rozłączają się w stanie nieaktywnym;

1: zacisk wyjścia cyfrowego logiki ujemnej i odpowiedni zacisk wspólny komunikują się w stanie nieaktywnym, rozłączają się w stanie aktywnym.

## Grupa P6 – Sterowanie uruchamianiem i zatrzymywaniem

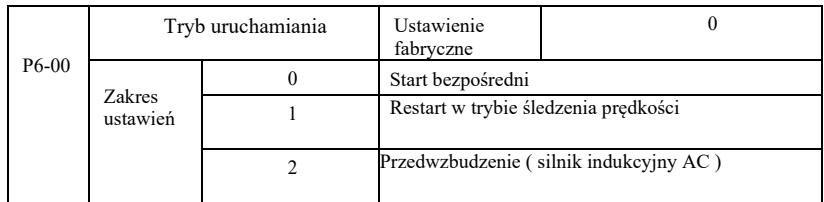

0: Start bezpośredni

Gdy czas hamowania prądem DC jest ustawiony na 0, falownik rozpoczyna pracę od częstotliwości początkowej. Gdy czas hamowania DC jest różny od 0, najpierw następuje hamowanie DC, a następnie praca od częstotliwości początkowej. Przydatny do małych obciążeń bezwładnościowych podczas uruchamiania silnika, który mógł się już obracać.

1: ponowne uruchomienie w trybie śledzenia prędkości silnika i kierunku a następnie śledzenie częstotliwości rozruchowej silnika.

Silnik obraca się płynnie bez szarpnięcia przy rozruchu. Moc chwilowa odpowiednia do restartu przy dużej bezwładności. Aby zapewnić poprawny restart w trybie śledzenia prędkości, należy dokładnie ustawić parametry grupy silnika F1.

2: Rozruch silnika indukcyjnego z przewzbudzeniem, tylko dla silników asynchronicznych, stosowany przed uruchomieniem silnika, aby najpierw wytworzyć pole magnetyczne. Prąd przewzbudzenia, czas przewzbudzenia to kody P6-05, P6-06.

Jeśli czas przewzbudzenia jest ustawiony na 0, falownik anuluje procesu przewzbudzenia i rozpoczyna od częstotliwości początkowej. Gdy czas przewzbudzenia nie wynosi 0, przewzbudzenie może poprawić charakterystykę odpowiedzi dynamicznej silnika.

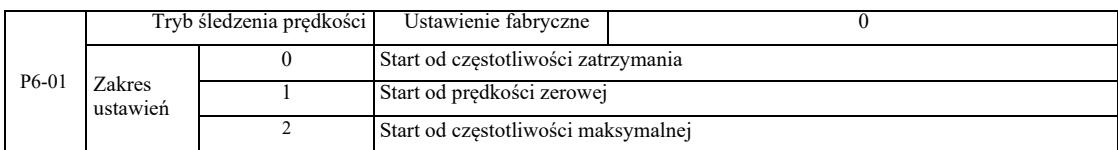
Aby zakończyć proces śledzenia prędkości w najkrótszym czasie, należy wybrać tryb śledzenia obrotów silnika :

- 0: Zwykle stosuje się do śledzenia od częstotliwości występującej w chwili awarii zasilania.
- 1: Rozpoczęcie śledzenia w górę od częstotliwości zerowej w przypadku długotrwałej awarii zasilania.
- 2: Śledzenie od maksymalnej częstotliwości, ogólna moc obciążenia.

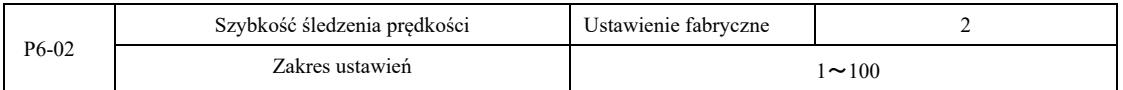

W przypadku restartu w trybie śledzenia prędkości, wybrać szybkość śledzenia prędkości. Im parametr większy, tym szybsze śledzenie. Jednak ustawienie zbyt wysokie może dać niewiarygodne wyniki śledzenia.

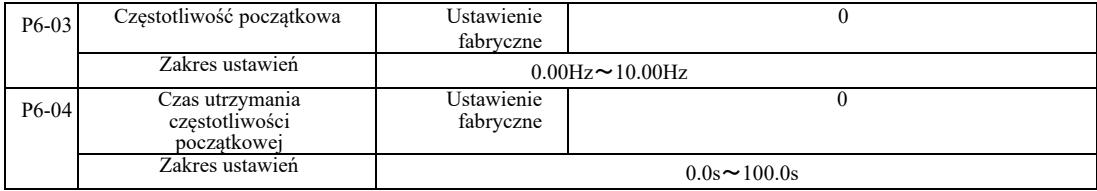

Aby zapewnić moment obrotowy silnika przy rozruchu, należy ustawić odpowiednią częstotliwość początkową. W celu ustalenia pełnego strumienia silnika podczas rozruchu, należy utrzymać częstotliwość początkową przez określony czas.

Rozpocząć od dolnej granicy częstotliwości P6-03. Gdy jednak ustawiona częstotliwość docelowa jest mniejsza niż częstotliwość początkowa, falownik nie uruchamia się, pozostaje w trybie gotowości.

Przy procesie przełączania wstecznego, czas utrzymania częstotliwości początkowej nie działa. Czas utrzymania częstotliwości początkowej nie jest wliczany do czasu przyspieszania, ale jest wliczany do czasu pracy prostego PLC.

#### Przykład 1:

P0-03 = 0 Źródło częstotliwości jest cyfrowe.

 $P0-08 = 2,00$  Hz. Cyfrowa częstotliwość zadana wynosi 2,00 Hz P6-03 = 5,00 Hz. Częstotliwość początkowa wynosi 5,00 Hz P6-04 = 2,0 s. Czas utrzymania częstotliwości rozruchu wynosi 2,0 s. W tym czasie falownik jest w stanie gotowości a jego częstotliwość wyjściowa wynosi 0,00 Hz.

## Przykład 2:

 $P0-03 = 0$ . Źródło częstotliwości jest cyfrowe

P0-08 = 10,00 Hz. Cyfrowa częstotliwość zadana wynosi 10,00 Hz P6-03 = 5,00 Hz. Częstotliwość początkowa wynosi 5,00 Hz P6-04 = 2,0 s. Czas utrzymania częstotliwości początkowej wynosi 2,0 s.

W tym czasie napęd przyspiesza do 5,00Hz, kontynuuje przez 2,0 s a następnie przyspiesza do zadanej częstotliwości 10,00Hz.

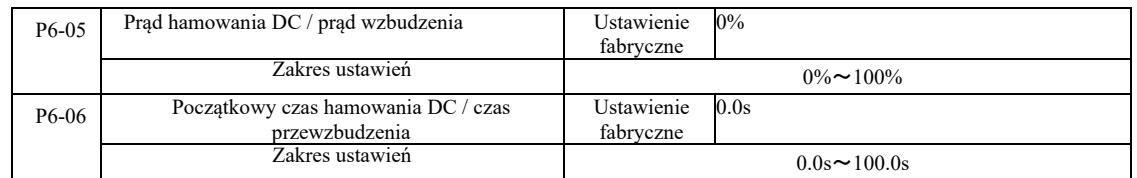

Hamowanie prądem stałym (DC) jest zwykle używane do zatrzymywania i uruchamiania silnika. Przewzbudzenie służy do wytworzenia pola magnetycznego silnika indukcyjnego a następnie do rozpoczęcia ustalania i poprawiania szybkości odpowiedzi.

Hamowanie prądem stałym obowiązuje jeśli tryb rozruchu to start bezpośredni. Wówczas po nastawieniu częstotliwości, uruchomić start hamowania DC, czas hamowania DC po rozruchu, a następnie rozpocząć pracę. Jeśli czas hamowania DC jest ustawiony na 0, nie ma bezpośredniego startu po hamowaniu DC. Im bardziej wzrasta prąd hamowania DC, tym większa jest siła hamowania.

W trybie rozruchu z przewzbudzeniem silnika asynchronicznego, falownik ustawia wstępnie ustalony prąd pola magnetycznego, po ustawionym czasie magnesowania wstępnego przed rozpoczęciem pracy. Jeżeli ustawiony czas magnesowania wstępnego wynosi 0, procesy przewzbudzenia nie rozpoczynają się bezpośrednio.

Prąd hamowania DC / prąd przewzbudzenia, to wartość procentowa względem znamionowego prądu falownika.

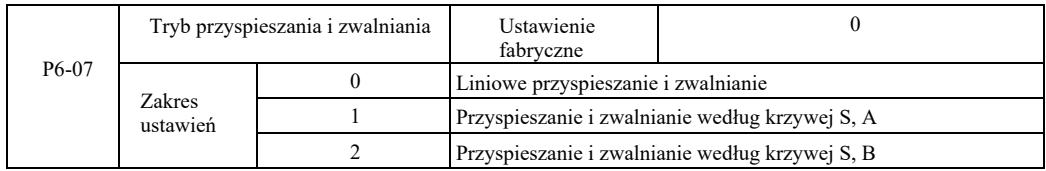

Wybieranie sposobu zmiany częstotliwości napędu na początku i na końcu procesu.

0: Liniowe przyspieszanie i zwalnianie. Liniowy przyrost lub spadek częstotliwości wyjściowej.

Możliwe są cztery rodzaje czasu przyspieszania i zwalniania. Można je wybrać za pomocą wielofunkcyjnych zacisków wejść cyfrowych  $(P4-00 \sim P4-08)$ .

1: Przyspieszanie i zwalnianie według krzywej S, A

Częstotliwość wyjściowa rośnie lub maleje zgodnie z krzywą S. Krzywa S służy do zastosowań wymagających łagodnego uruchamiania lub zatrzymywania, takiego jak windy czy przenośnik taśmowy. Kody funkcji P6-08 i P6-09, w tej kolejności, określają stosunek czasu przyspieszania i hamowania krzywej S segmentu początkowego i segmentu końcowego.

2: Przyspieszanie i zwalnianie według krzywej S, B

Przy przyspieszaniu i zwalnianiu według krzywej S, B punktem przegięcia krzywej jest zawsze znamionowa częstotliwość f silnika. Pokazana na rysunku 6-12. Zwykle używana do zastosowań o prędkości dużo powyżej częstotliwości znamionowej, wymagających gwałtownego przyspieszania i zwalniania.

Ustawianie częstotliwości powyżej częstotliwości znamionowej - czas przyspieszania i zwalniania:

$$
t = (\frac{4}{9} \times (\frac{f}{t_{h}})^{2} + \frac{5}{9} \times T
$$

gdzie f jest częstotliwością zadaną, fb jest częstotliwością znamionową silnika, T jest czasem częstotliwości znamionowej silnika fb

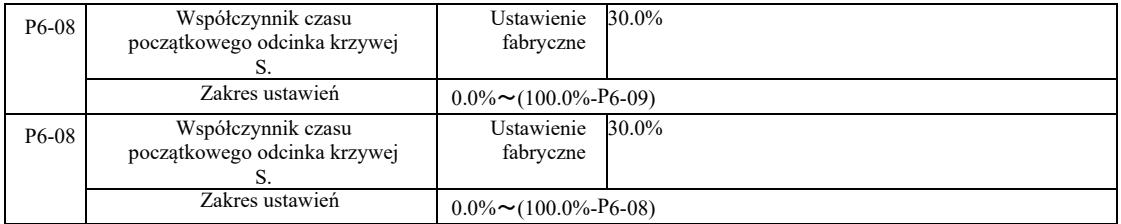

Kody funkcji P6-08 i P6-09 są zdefiniowane. Przyśpieszenie i opóźnienie krzywej S, A segmentu początkowego i czas zakończenia to stosunek dwóch kodów funkcji do spełnienia: P6-08 + P6-09≤100,0%.

Rysunek 6-11 t1 przedstawia parametry zdefiniowane przez P6-08, w tym czasie zwiększa się nachylenie częstotliwości wyjściowej.

t2 jest czasem zdefiniowanym przez parametr P6-09, w tym czasie nachylenie częstotliwości wyjściowej zmienia się stopniowo do zera. W czasie między t1 i t2 nachylenie częstotliwości wyjściowej jest stałe, tak że przedział ten jest przyspieszaniem i zwalnianiem liniowym.

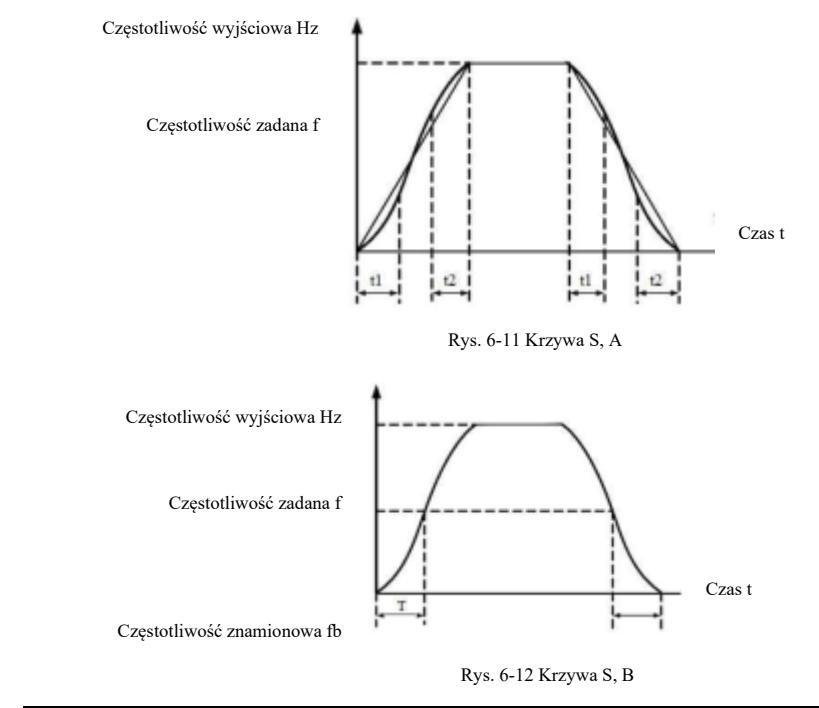

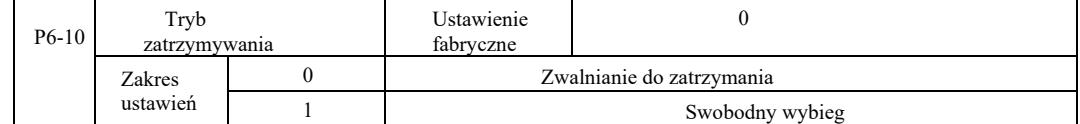

0: Zatrzymanie zwalniania. Gdy polecenie zatrzymania jest prawidłowe, falownik zmniejsza częstotliwość wyjściową zgodnie z czasem zwalniania. Gdy częstotliwość spadnie do zera, następuje zatrzymanie.

1: Wybieg do zatrzymania. Po wydaniu prawidłowego polecenia zatrzymania, falownik natychmiast wyprowadza sygnał, a silnik zatrzymuje się wybiegiem w wyniku bezwładności mechanicznej.

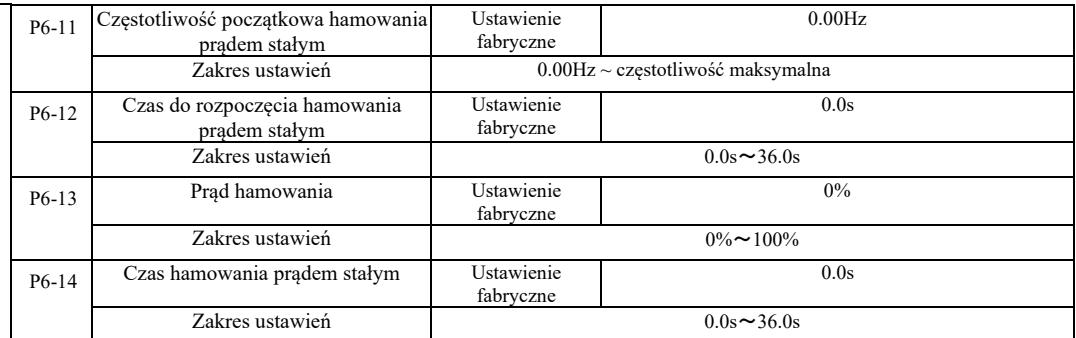

Częstotliwość początkowa hamowania prądem stałym: proces zatrzymywania rozpoczyna się, gdy częstotliwość robocza zmniejsza się na tyle, aby rozpocząć proces hamowania prądem stałym.

Czas do rozpoczęcia hamowanie prądem stałym: częstotliwość pracy zostaje zmniejszona do częstotliwości początkowej hamowania prądem stałym, falownik zatrzyma wyjście na pewien czas przed rozpoczęciem procesu hamowania. Zapobieganie rozpoczęciu hamowania prądem stałym przy dużej prędkości może spowodować błąd przetężenia.

Prąd hamowania: prąd hamowania DC to procent prądu wyjściowego względem prądu znamionowego silnika. Im wyższa wartość, tym większy efekt hamowania prądem stałym, ale tym większe ciepło silnika i falownika.

Czas hamowania prądem stałym - czas utrzymania prądu hamowania. Gdy ta wartość wyniesie 0, proces hamowania prądem stałym zostaje anulowany. Schemat ideowy procesu hamowania prądem stałym pokazano na rysunku 6-13.

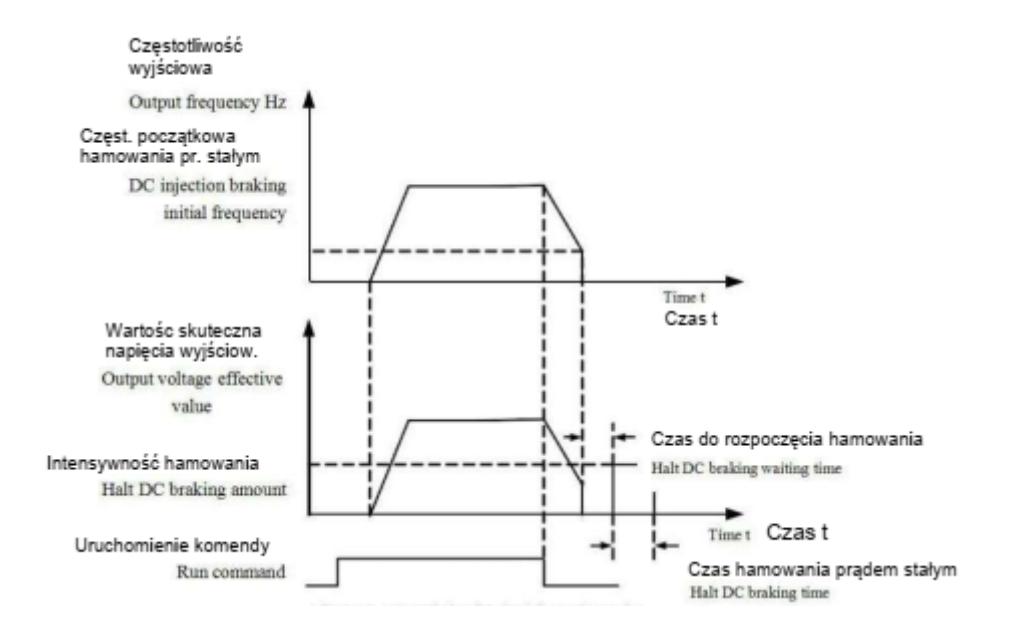

Rysunek 6-13 Schemat ideowy procesu hamowania prądem stałym

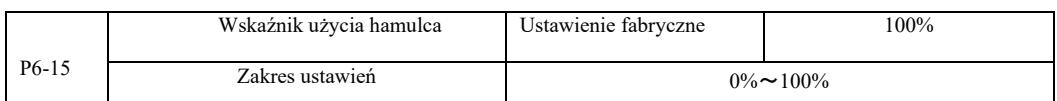

Aktywna będzie tylko wbudowana jednostka hamująca.

Cykl pracy jednostki hamującej. Wskaźnik użycia hamulca służy do regulacji jednostki hamującej. W cyklu wysokiej wydajności pracy jednostki hamującej efekt hamowania jest silny, ale występują wahania napięcia na szynie falownika przy hamowaniu.

# Grupa P7 – Klawiatura i wyświetlacz

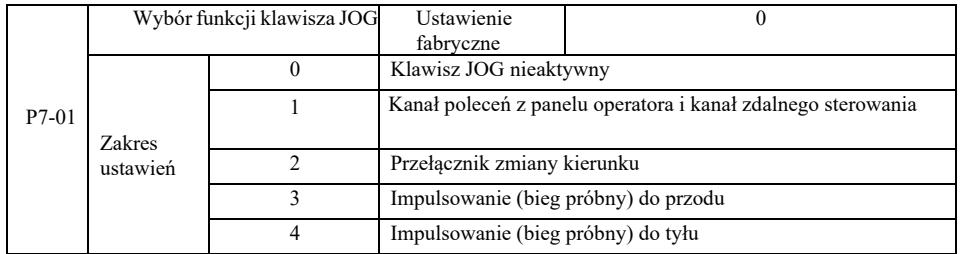

Klawisz JOG jako klawisz wielofunkcyjny. Można ustawić funkcje klawisza JOG za pomocą kodu funkcji. Może być uruchamiany przez przełącznik kluczykowy.

0: Klawisz JOG nie ma żadnej funkcji.

1: Polecenia z klawiatury i przełączanie na zdalne sterowanie. Oznacza polecenie przełączenia źródła komend - bieżącym źródłem poleceń i sterowania będzie klawiatura (obsługa lokalna). Jeśli bieżącym źródłem poleceń jest klawiatura, ta funkcja klawisza jest nieczynna.

2: Przełączanie kierunku za pomocą komendy częstotliwości klawisza JOG.

3: Bieg próbny do przodu (FJOG na klawiatuzre).

4: Bieg próbny do tyłu, (RJOG na klawiaturze).

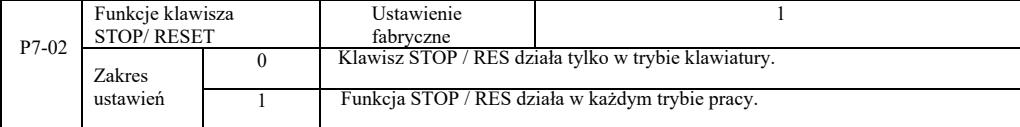

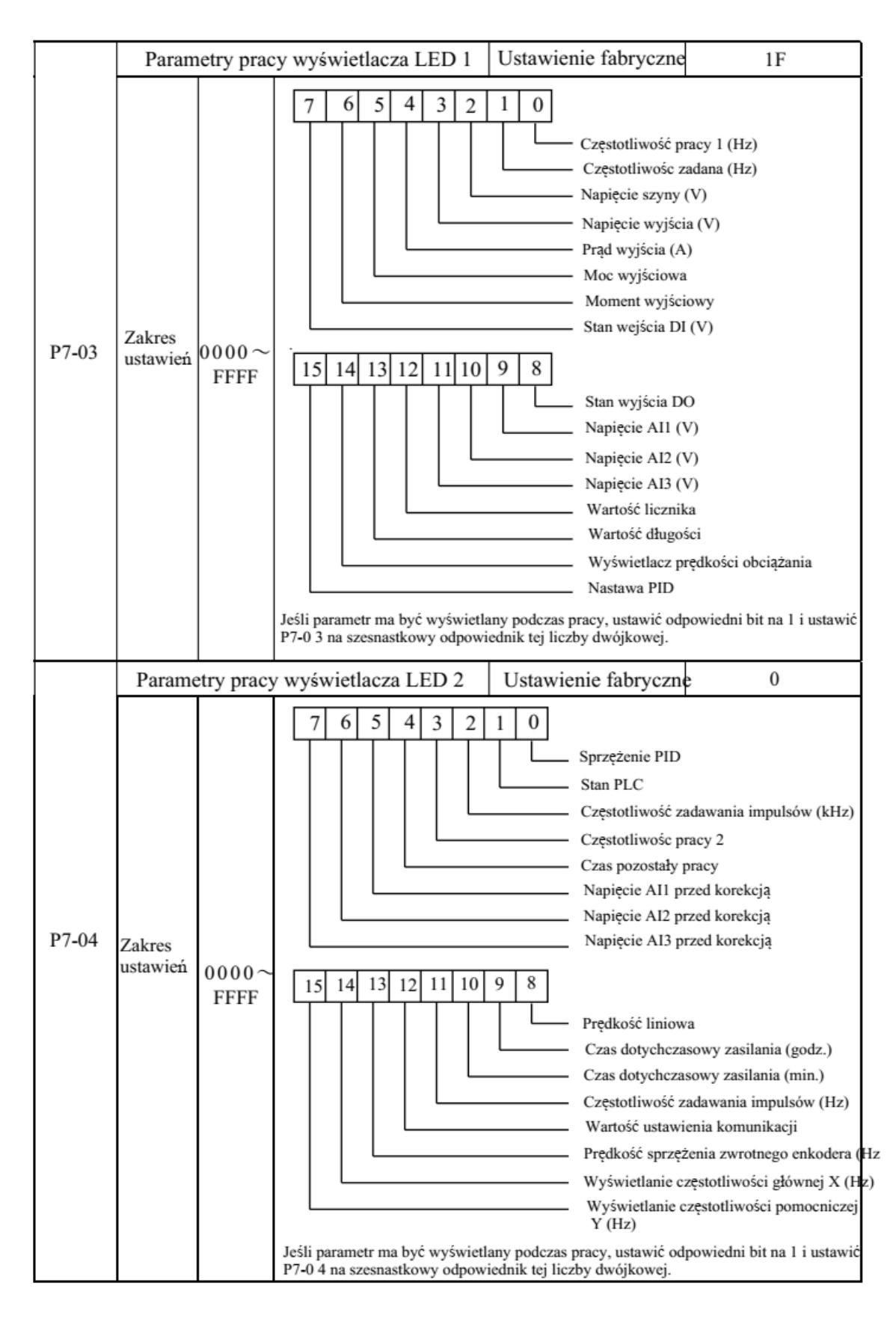

Te dwa parametry wyświetlania służą do ustawiania parametrów które mają być wyświetlane, gdy przemiennik częstotliwości jest w stanie pracy. Można wyświetlić maksymalnie 32 parametry stanu pracy, które są wyświetlane od najmłodszego bitu P7-03.

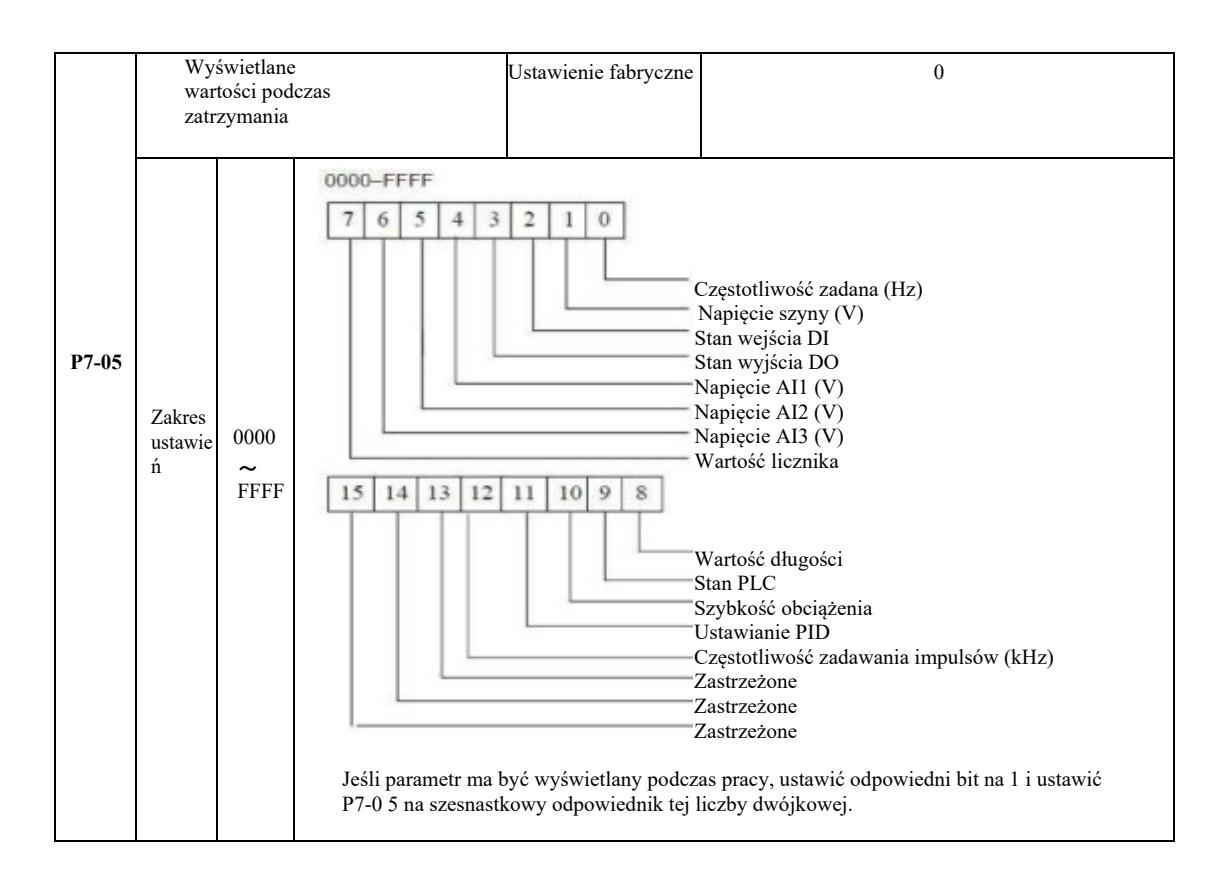

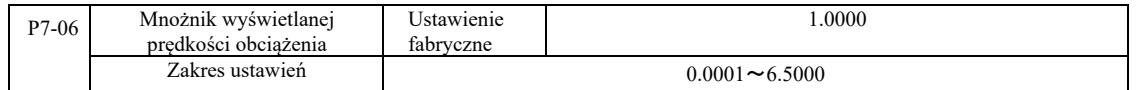

Kiedy trzeba wyświetlić prędkość obciążenia, ten parametr zapewnia zgodność między częstotliwością wyjściową a prędkością obciążania. Patrz opis P7-12.

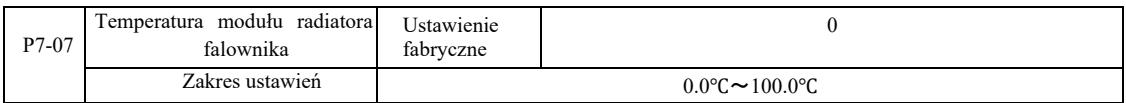

Wyświetlanie temperatury modułu IGBT falownika.

Występują tu różnice w zabezpieczeniach przed przegrzaniem w różnych modelach modułu IGBT falownika.

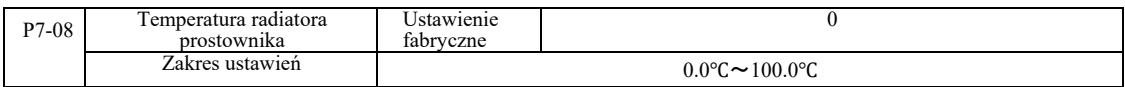

Wyświetlanie temperatury prostownika.

Występują tu różnice w wartości zabezpieczenia przed przegrzaniem w różnych modelach prostownika.

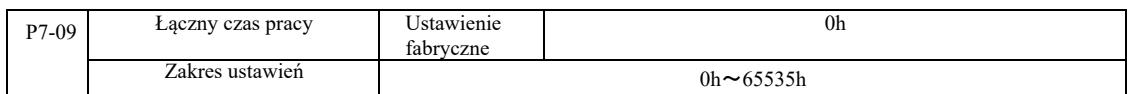

Wyświetla łączny czas pracy falownika. Gdy czas pracy osiągnie ustawiony czas P8-17, wielofunkcyjne wyjście cyfrowe (12) przekształtnika wysyła sygnał ON (ZAŁ.).

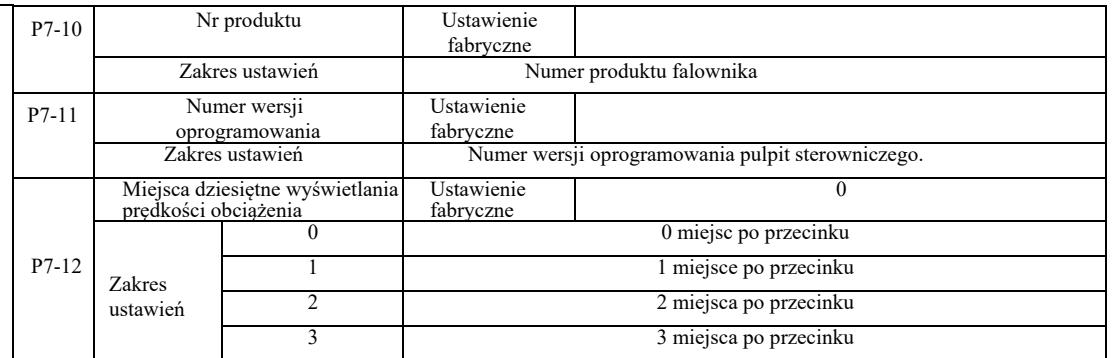

Ustawianie prędkości obciążenia z miejscami po przecinku. Poniższy przykład ilustruje obliczenie prędkości obciążenia:

Jeśli mnożnik wyświetlanej prędkości obciążenia 2.000 P7-06, prędkość obciążenia P7-12 wyświetla się do 2 miejsc po przecinku. Gdy częstotliwość pracy falownika wynosi 40,00 Hz, prędkość obciążenia wynosi 40,00 \* 2,000 = 80,00 (wyświetlanie z dwoma miejscami po przecinku).

Jeśli falownik jest wyłączony, to na przykład, aby ustawić częstotliwość 50,00 Hz, prędkość obciążenia w stanie zatrzymania wynosi 50,00 \* 2,000 = 100,00 (wyświetlanie z dwoma miejscami po przecinku).

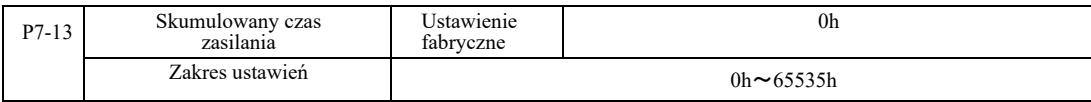

Ustawienie fabryczne skumulowanego czasu zasilania.

W momencie osiągnięcia skumulowanego czasu zasilania (P8-17), wielofunkcyjne wyjście cyfrowe (24) falownika generuje sygnał ON.

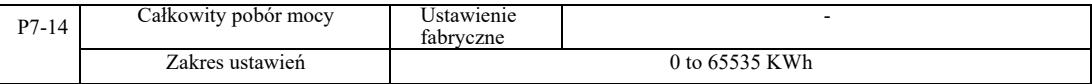

Pokazuje całkowity dotychczasowy pobór mocy przez napęd.

# Grupa P8 – Funkcje pomocnicze

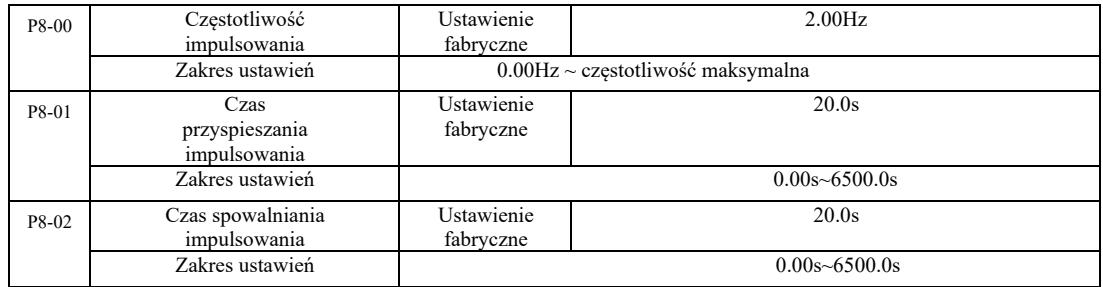

Ustalanie impulsowania, zadanej częstotliwości i czasu zwalniania napędu.

Do pracy impulsowej, uruchomić tryb rozruchu bezpośredniego (P6-00 = 0). Tryb zatrzymania jest ustawiony na zatrzymanie z wyhamowaniem  $(P6-10=0)$ .

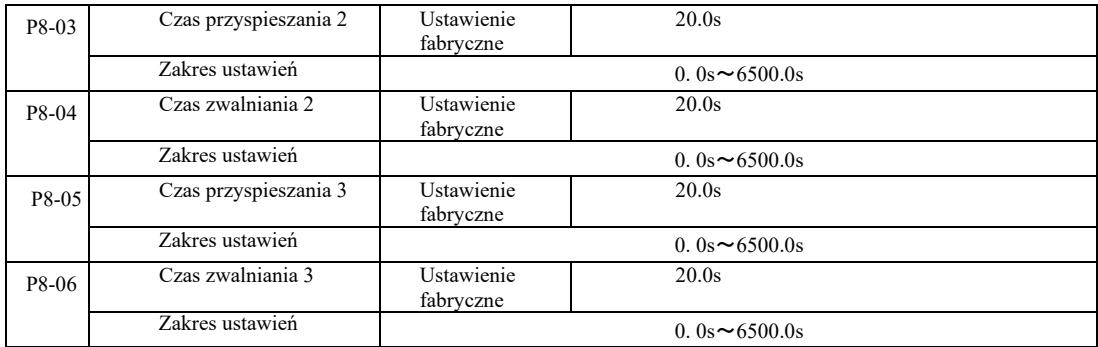

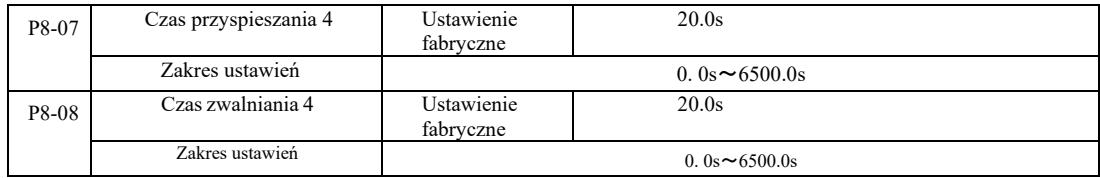

VFD zapewnia 4 zestawy czasów przyspieszania i zwalniania, odpowiednio P0-17 / P0-18, oraz powyższe 3 zestawy czasów przyspieszania i zwalniania.

Czwarty zestaw określa dokładny czas zwalniania, patrz instrukcje P0-17 i P0-18. Dzięki różnym kombinacjom wielofunkcyjnego zacisku wejścia cyfrowego DI można przełączać między 4 zestawami czasu przyspieszania i zwalniania. Patrz opis poszczególnych kodów funkcji P4-01 ~ P4-05.

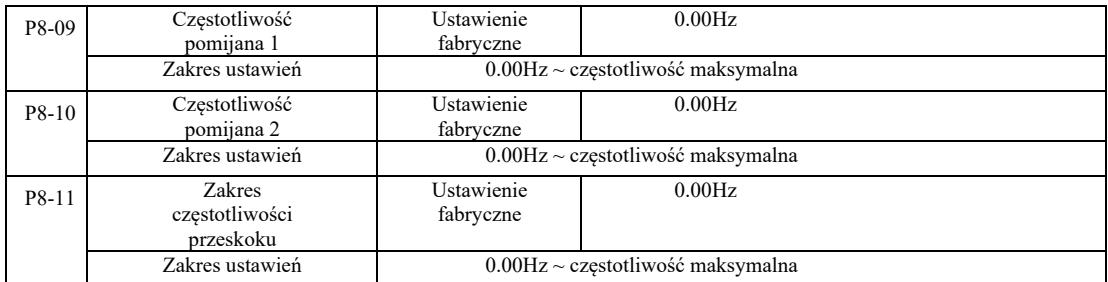

Gdy zakres częstotliwości przeskoku mieści się w ramach ustawionej częstotliwości, rzeczywista częstotliwość pracy będzie przebiegać z częstotliwością od najbliższego ustawionego przeskoku. Ustawienie częstotliwości przeskoku pozwala falownikowi uniknąć mechanicznego rezonansu obciążenia. VFD może ustawić dwie częstotliwości pomijane. Gdy obie częstotliwości pomijane są ustawione na 0, funkcja przeskoku częstotliwości zostaje anulowana. Zasada częstotliwości przeskoku i schemat amplitudy przeskoku częstotliwości patrz Rysunek 6-14.

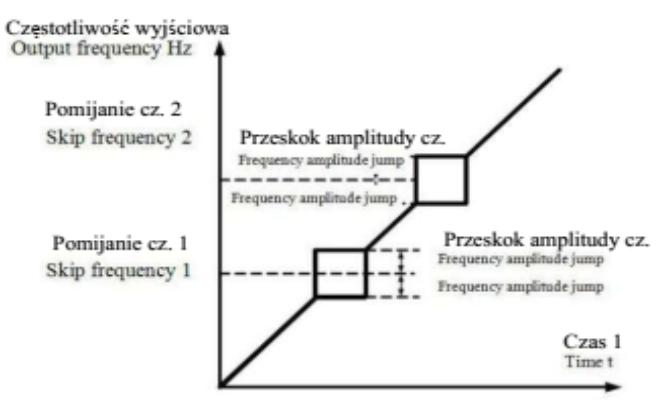

Rysunek 6-14 Schemat przeskoku częstotliwości

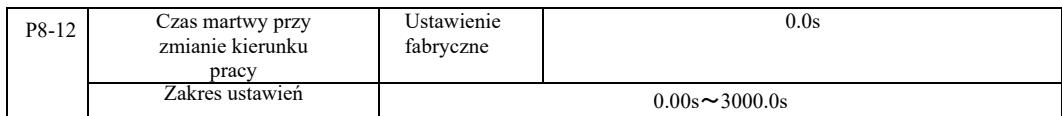

Falownik zmienia kierunek pracy, częstotliwość 0Hz na wyjściu w momencie przejścia, patrz rysunek 6-15:

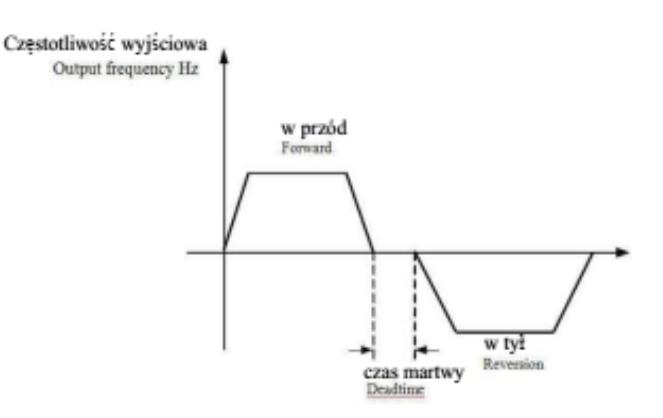

Rys. 6-15 Czas martwy przy zmianie kierunku pracy

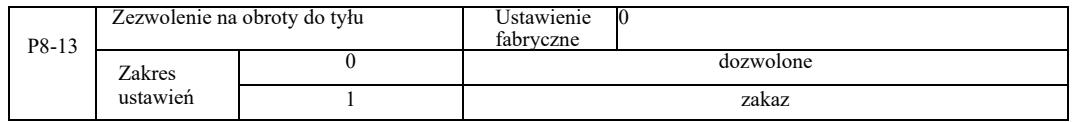

Po skonfigurowaniu napędu poprzez z tym parametrem, silnik może pracować do tyłu. W przypadku odwrócenia pracy silnika nie wolno ustawiać P8-13 = 1.

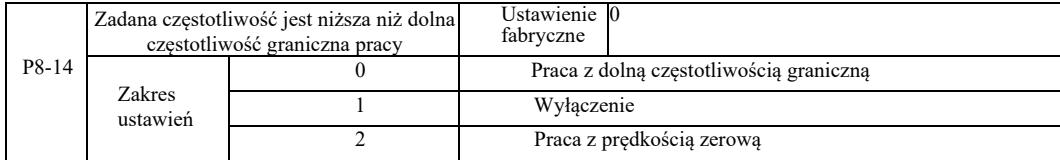

Gdy częstotliwość zadana jest niższa od częstotliwości minimalnej, za pomocą tego parametru można wybrać sposób pracy falownika. VFD zapewnia trzy tryby pracy, aby spełnić wymagania stawiane przez różne zastosowania.

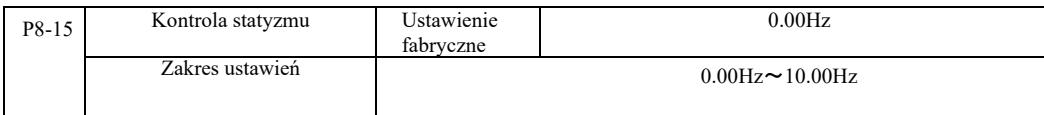

Ta funkcja jest zwykle używana do rozkładania obciążenia napędu wielu silników.

Kontrola statyzmu oznacza, że wraz ze wzrostem obciążenia częstotliwość wyjściowa falownika spada. Kiedy jest napędzany więcej niż jeden silnik o tym samym obciążeniu, obciążenie częstotliwości wyjściowej silnika jest zmniejszane, aby osiągnąć równomierne obciążenie wielu silników. Parametr ten dotyczy znamionowego obciążenia wyjściowego falownika.

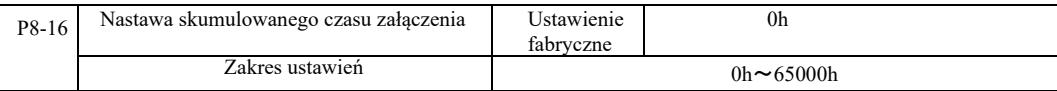

Gdy skumulowany czas załączenia (P7-13) P8-16 osiągnie ustawiony czas, wielofunkcyjne wyjście cyfrowe DO falownika wysyła sygnał "ON". Poniższe przykłady ilustrują to:

Przykład: w połączeniu z wirtualną funkcją DIDO, po osiągnięciu ustawionego czasu załączenia, po przekroczeniu 100 godzin, wyjście falownika wysyła alarm awarii. Programowanie:

Program: funkcja wirtualnego zacisku DI1 jest ustawiona na błąd zdefiniowany przez użytkownika 1: A1-00 = 44; Wirtualny zacisk DI1 jest aktywny, ustawiony na wirtualne DO1: A105 = 0000; wirtualna funkcja DO1, ustawiony czas załączenia: A1-11 = 24; ustawione załączenie skumulowane 100 godzin osiągnięte: P8-16 = 100.

Gdy łączny czas załączenia wyniesie 100 godzin, wyjście falownika generuje błąd Err24.

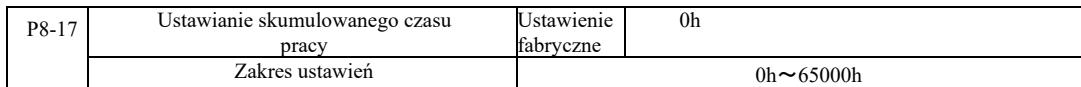

Służy do ustawiania czasu pracy falownika.

Gdy całkowity czas pracy (P7-09) osiągnie ustawiony czas pracy, wielofunkcyjne wyjście cyfrowe DO falownika daje sygnał "ON".

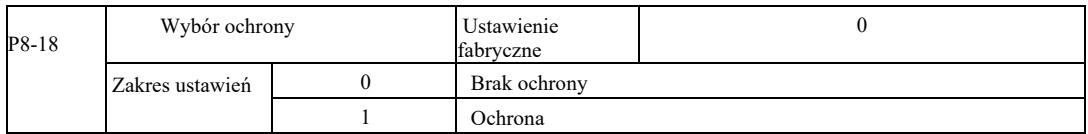

Parametr ten jest związany z funkcją bezpieczeństwa falownika.

Gdy ten parametr jest ustawiony na 1 (ochrona), to jeśli czas pracy napędu jest aktywny (na przykład polecenie uruchomienia z zacisku, zanim zasilanie będzie w stanie zamkniętym), falownik nie zareaguje na polecenie Uruchom. Należy najpierw… [kompletnie niezrozumiałe – przyp. tłumacza.

Ponadto, jeśli parametr jest ustawiony na 1, jeśli działa komenda resetowania błędu, falownik nie zadziała w odpowiedzi na polecenie. Należy najpierw wydać polecenie usunięcia działającego stanu ochrony.

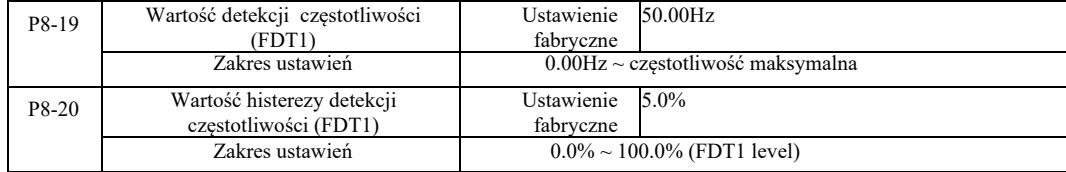

Gdy częstotliwość robocza jest wyższa niż wartość wykrywania częstotliwości, wyjście wielofunkcyjne DO falownika wysyła sygnał "ON", a gdy częstotliwość jest niższa niż wartość wykrywania, po upływie określonej częstotliwości sygnał wyjściowy "ON" zostaje anulowany.

Rysunek 6-16 przedstawia schemat funkcjonalności FDT.

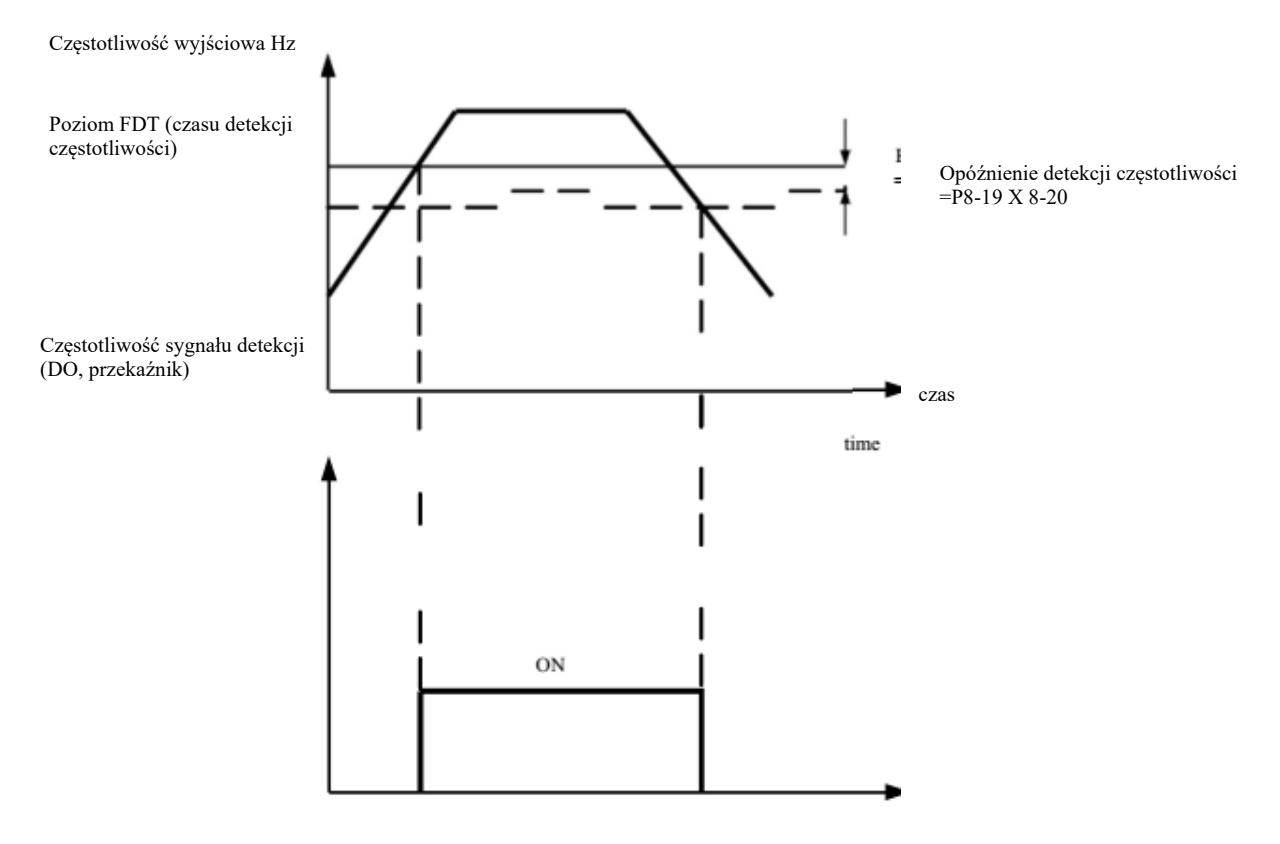

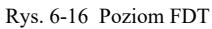

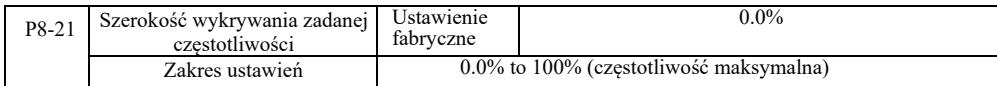

Jeśli częstotliwość robocza falownika i zmieści się w docelowym zakresie częstotliwości, wielofunkcyjne wyjście cyfrowe DO falownika daje sygnał "ON".

Ten parametr służy do ustawiania zakresu wykrywania osiągniętej częstotliwości. Parametr ten jest procentem maksymalnej częstotliwości. Rysunek 6-17 przedstawia schemat wykrywania osiągniętej częstotliwości.

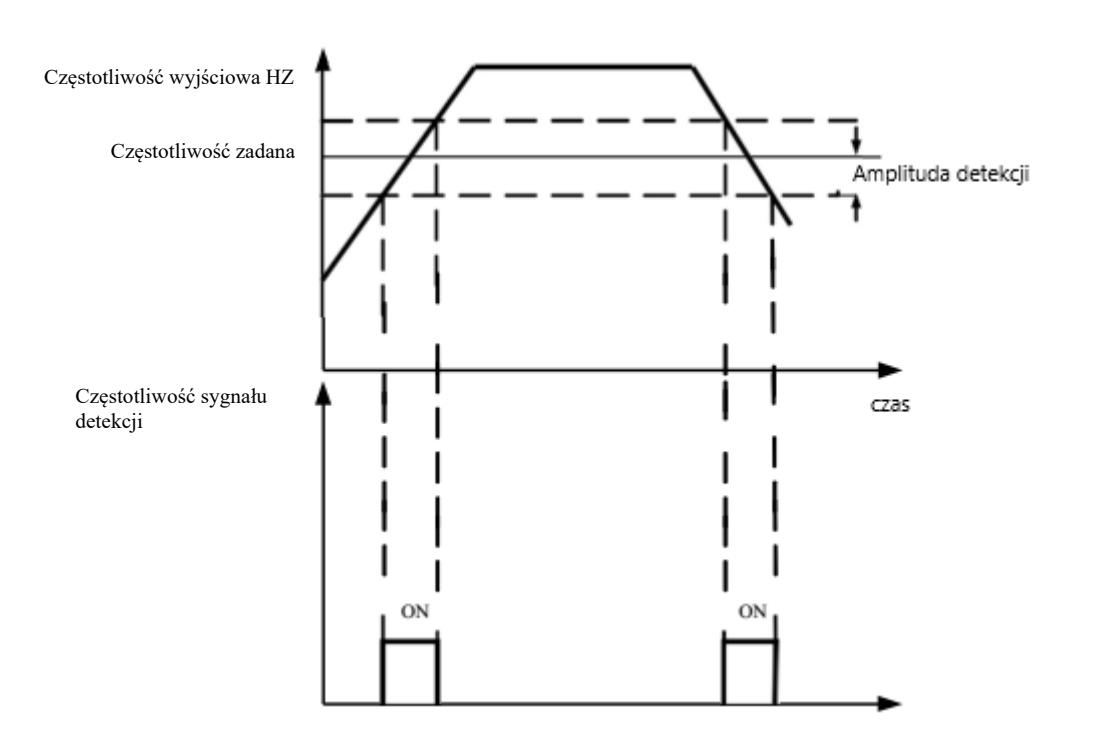

Rysunek 6-17 Schemat detekcji amplitudy osiągniętej częstotliwości

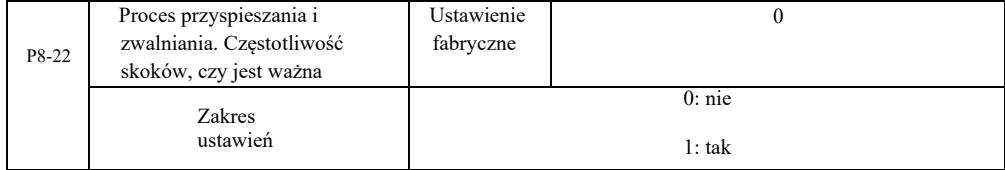

Kod tej funkcji jest używany do wyboru, podczas przyspieszania lub zwalniania, czy częstotliwość skoków jest ważna. Ustawia się jako ważną podczas pracy z częstotliwością przeskakującą zakres, gdy rzeczywista częstotliwość robocza przeskoczy granicę nastawy częstotliwości. Rysunek 6-18 przedstawia schemat częstotliwości skoków w procesie przyspieszania i zwalniania

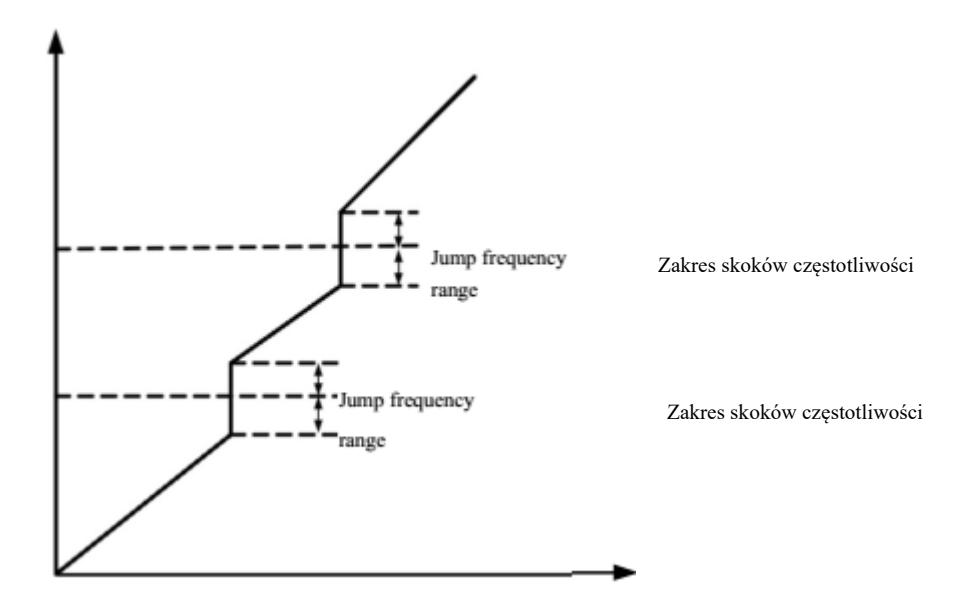

Rys. 6-18 Proces przyspieszania i zwalniania, efektywna częstotliwość przeskoku

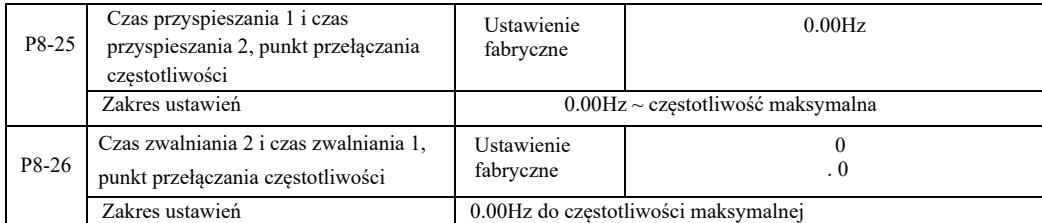

Wybrać tę funkcję w silniku 1. Nie przełączać przez zacisk DI, gdy aktywny jest wybór czasu przyspieszania / zwalniania. Gdy falownik pracuje niezgodnie z zakresem częstotliwości roboczej, […] różne czasy przyspieszania / hamowania przez zaciski DI. .

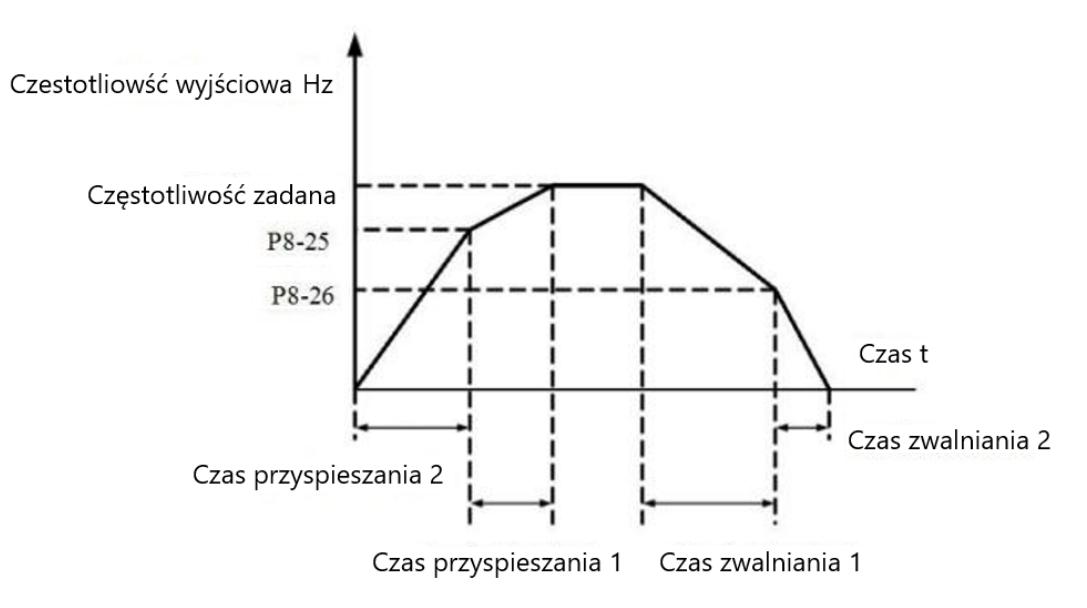

Rys. 6-19 Schemat przełączania czasu przyspieszania i zwalniania

Rysunek 6-19 to schemat przełączania czasu przyspieszania i zwalniania. Podczas przyspieszania, jeżeli częstotliwość robocza jest mniejsza niż P8-25, wybierany jest czas przyspieszania 2; jeśli częstotliwość robocza jest większa niż czas przyspieszania 1, wybiera się P8- 25.

Podczas zwalniania, jeśli częstotliwość robocza jest większa niż P8-26, wybiera się czas zwalniania 1, jeśli częstotliwość robocza jest mniejsza niż czas zwalniania 2, wybiera się P8-26.

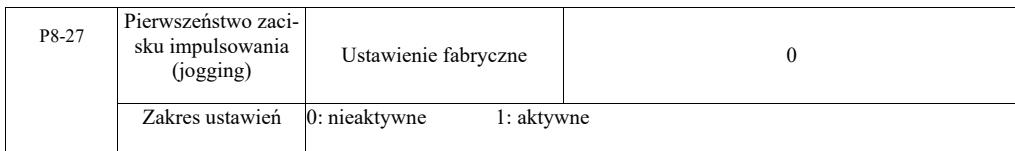

Za pomocą tego parametru można ustawić, czy funkcja zacisku impulsowania ma najwyższy priorytet.

Gdy priorytet zacisku impulsowania jest załączony, jeśli podczas pracy nastąpi komenda z zacisku, napęd jest przełączany na pracę w trybie impulsowania z zacisku.

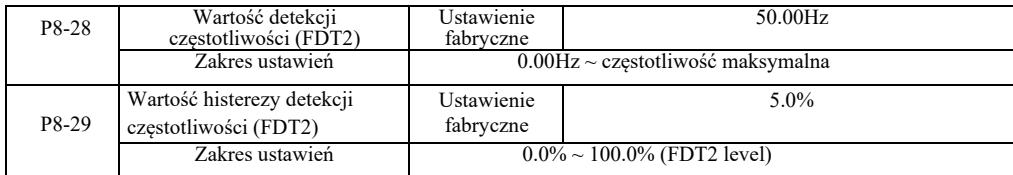

Funkcja wykrywania częstotliwości FDT1 - patrz wskazówki dot. kodu funkcji P8-19, P8-20

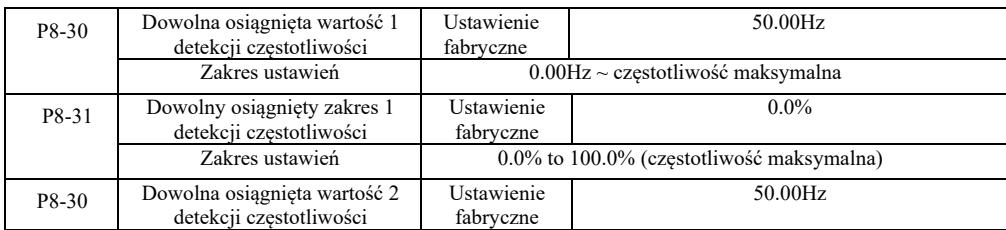

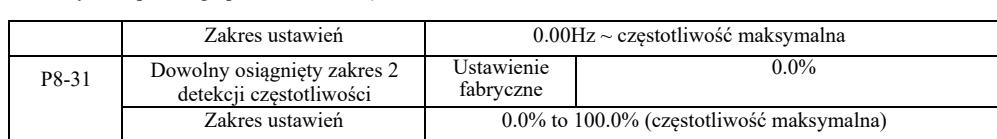

W przypadku częstotliwości wyjściowej, gdy falownik, po osiągnięciu dowolnej wartości wykrywania częstotliwości, wykryje dodatni i ujemny zakres amplitudy, wielofunkcyjne wyjście cyfrowe DO falownika wygeneruje sygnał "ON".

Wykrywanie częstotliwości osiągniętej VFD zapewnia dwa zestawy dowolnych parametrów, w których ustawiono wartość częstotliwości i zakres wykrywania częstotliwości. Rys. 6-20 przedstawia schemat ideowy tej funkcji.

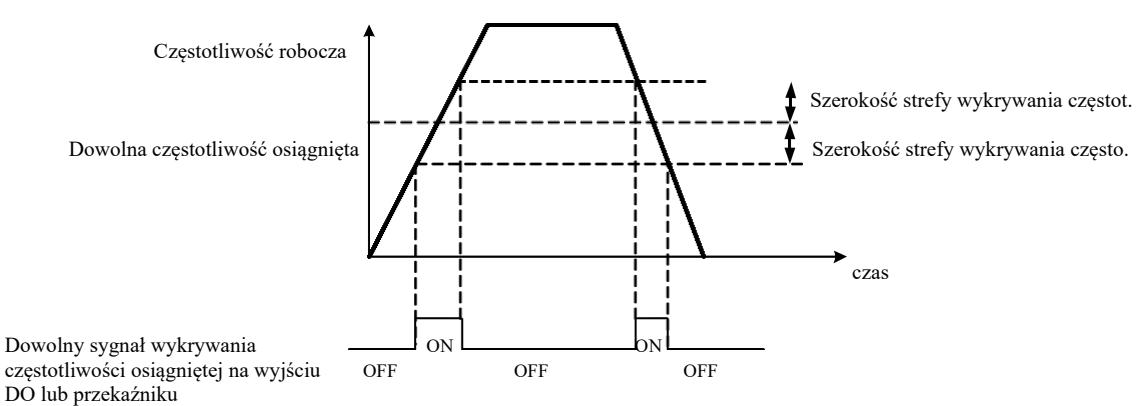

Rys. 6-20 Schemat detekcji osiągnięcia dowolnej częstotliwości

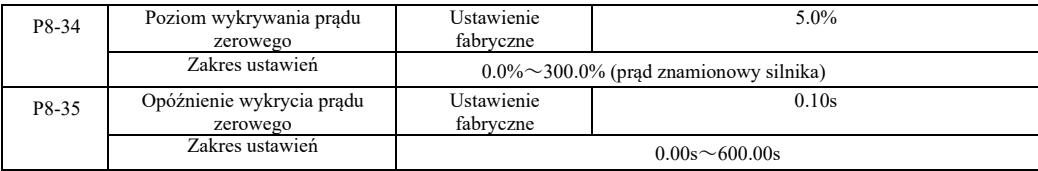

Gdy prąd wyjściowy falownika jest mniejszy lub równy poziomowi wykrywania prądu zerowego i trwa dłużej niż czas opóźnienia wykrywania prądu zerowego, wielofunkcyjne wyjście DO falownika wyśle sygnał "ON". Patrz rysunek 6-21 Detekcja prądu zerowego.

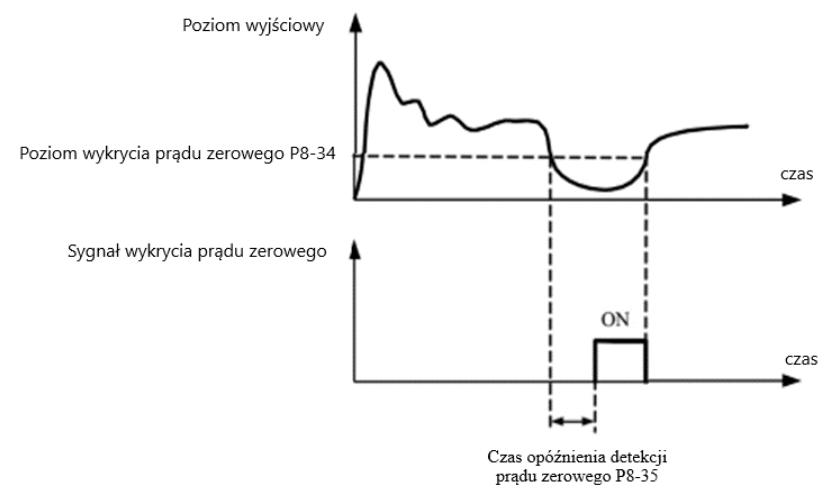

Rysunek 6-21 Schemat wykrywania prądu zerowego

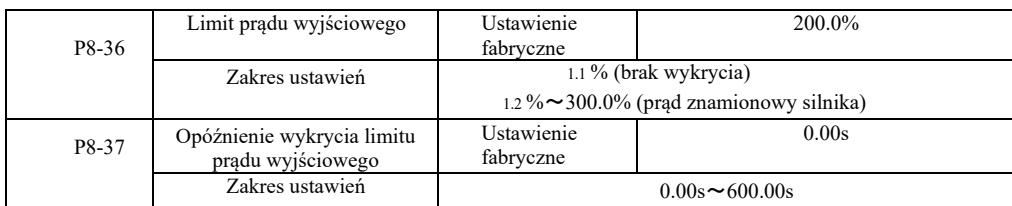

 Gdy prąd wyjściowy falownika jest większy niż punkt detekcji i trwa dłużej niż programowy czas opóźnienia wykrywania przetężenia, wielofunkcyjny sygnał wyjściowy falownika DO wyśle sygnał "ON". Patrz rysunek 6-22 Schemat funkcji limitu prądu wyjściowego.

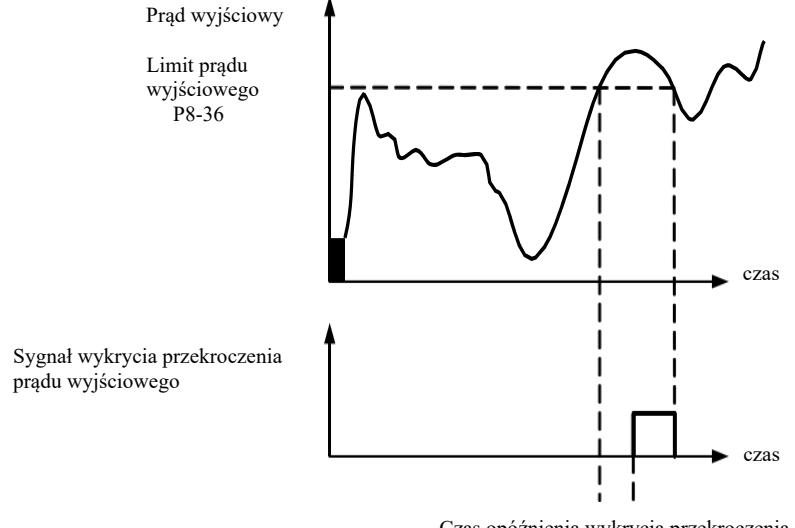

Czas opóźnienia wykrycia przekroczenia prądu wyjściowego P8-37

Rysunek 6-22 Schemat wykrywania limitu prądu wyjściowego

| P8-38 | Dowolny prad         | Ustawienie                                     | 100.0%  |
|-------|----------------------|------------------------------------------------|---------|
|       | osiągnięty 1         | fabryczne                                      |         |
|       | Zakres ustawień      | $0.0\% \sim 300.0\%$ (prad znamionowy silnika) |         |
| P8-39 | Szerokość dowolnego  | Ustawienie                                     | $0.0\%$ |
|       | prądu osiągniętego 1 | fabryczne                                      |         |
|       | Zakres ustawień      | $0.0\% \sim 300.0\%$ (prad znamionowy silnika) |         |
|       | Dowolny prad         | Ustawienie                                     | 100.0%  |
| P8-40 | osiagniety 2         | fabryczne                                      |         |
|       | Zakres ustawień      | $0.0\% \sim 300.0\%$ (prad znamionowy silnika) |         |
|       | Szerokość dowolnego  | Ustawienie                                     | $0.0\%$ |
| P8-41 | prądu osiągniętego 2 | fabryczne                                      |         |
|       | Zakres ustawień      | $0.0\% \sim 300.0\%$ (prad znamionowy silnika) |         |

Gdy prąd wyjściowy falownika osiągnie dowolną ustawioną dodatnią lub ujemną szerokość wykrywania, wielofunkcyjne wyjście DO falownika wyśle sygnał "ON".

VFD zapewnia dwa zestawy parametrów szerokości wykrywania osiągnięcia dowolnego prądu. Patrz schemat funkcjonalny na rysunku 6-23.

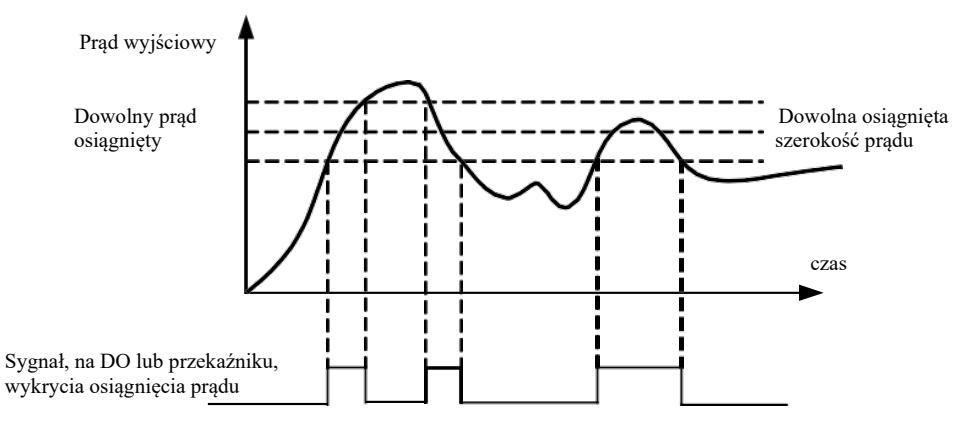

Rysunek 6-23 Schemat detekcji dowolnego prądu osiągniętego

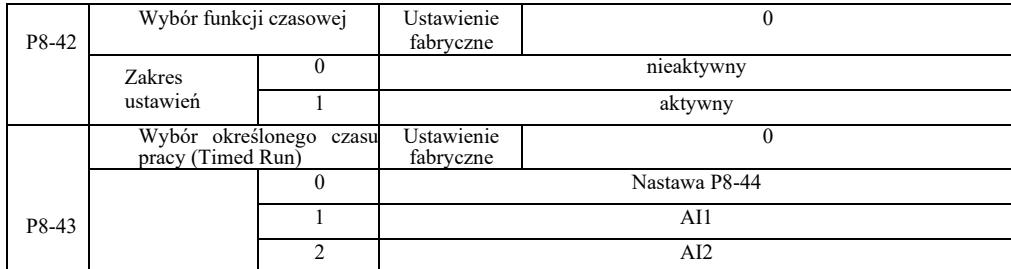

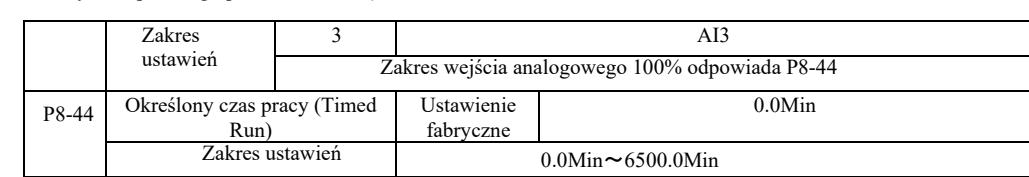

Zestaw parametrów używanych do uzupełniania czasu pracy napędu.

Gdy wybór funkcji czasowej P8-42 jest aktywny, falownik uruchamia się od początku zadanego czasu. Po osiągnięciu czasu pracy na czasomierzu, falownik automatycznie wyłącza się, podczas gdy wielofunkcyjne wejście DO wysyła sygnał "ON".

Gdy przemiennik jest uruchamiany, za każdym razem odliczanie zaczyna się od 0. Pozostały czas pracy jest widoczny w U0-20. Normalny czas pracy ustawia się parametrami P8-43, P8-44 w minutach.

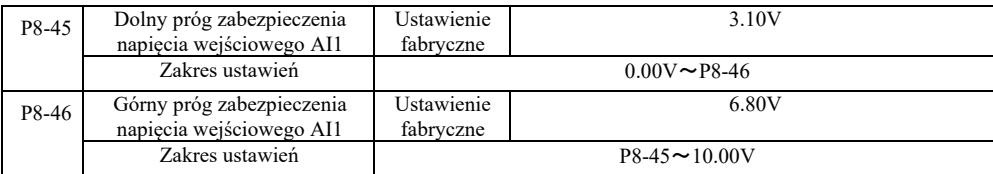

Gdy wartość P8-46 jest większa niż na wejściu analogowym AI1 a P8-47 mniejsza niż na wejściu AI1, wyjście wielofunkcyjne DO falownika wysyła sygnał ON "Przekroczenie wejścia AI1".

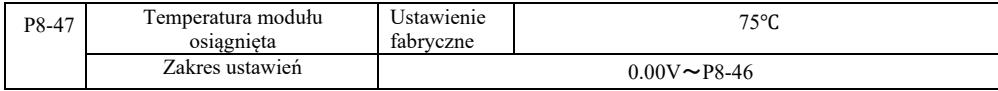

Kiedy radiator falownika osiąga powyższą temperaturę, na wyjściu wielofunkcyjnym DO falownika pojawia się sygnał "ON" osiągnięcia temperatury modułu.

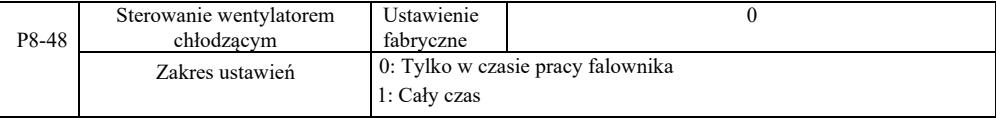

Służy do wyboru trybu pracy wentylatora chłodzącego.

Wybór 0. Wentylator pracuje gdy falownik jest w stanie roboczym. Następuje zatrzymanie, jeśli temperatura radiatora jest wyższa niż 40 stopni.

Wybór 1. Wentylator po uruchomieniu działa cały czas.

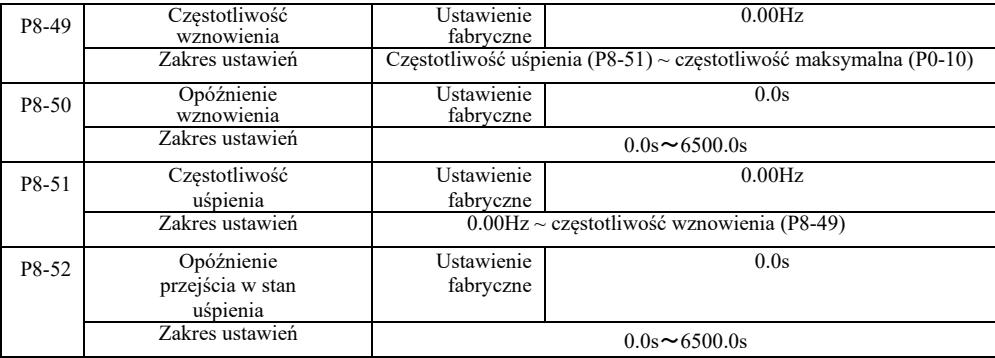

Grupa ta służy do realizacji układów zaopatrzenia w wodę z funkcją uśpienia i czuwania.

Falownik pracuje, gdy ustawiona częstotliwość jest mniejsza lub równa P8-51. Częstotliwość uśpienia, P8-52: po czasie opóźnienia, napęd przechodzi w stan uśpienia i automatycznie wyłącza się. Jeżeli falownik jest w stanie uśpienia a wydano polecenie uruchomienia, to gdy ustawiona częstotliwość jest większa lub równa częstotliwości P8-49, P8-50, po opóźnieniu czasowym falownik uruchamia się.

Ogólnie, należy ustawić częstotliwość wznowienia i uśpienia na większą lub równą. Jeśli częstotliwość uśpienia i wznowienia wynosi 0,00 Hz, funkcja uśpienia i wznowienia nie działa.

Gdy włączona jest hibernacja, jeśli źródło częstotliwości używa PID, a PID jest w trybie uśpienia i PA-28 wpływa na kod funkcji, należy w takim przypadku wybrać operację wyłączania, gdy PID (PA-28 = 1).

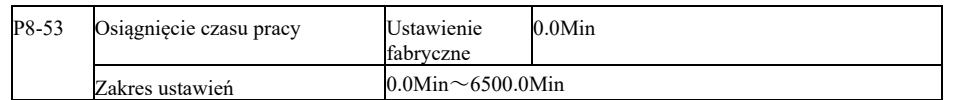

Gdy po uruchomieniu zostanie osiągnięty czas pracy, wielofunkcyjne wyjście cyfrowe DO falownika wysyła sygnał "Osiągnięcie czasu pracy ON (ZAŁ.)

Grupa P9. Błędy i ochrona

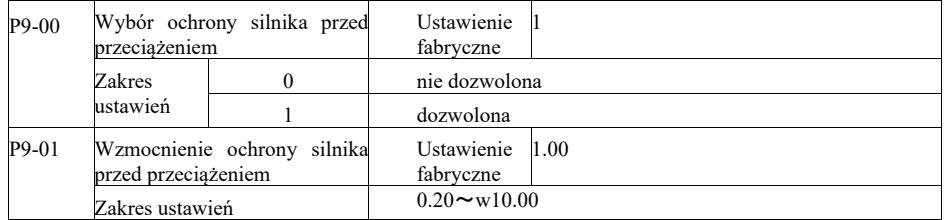

P9-00 = 0: Bez funkcji ochrony silnika przed przeciążeniem może wystąpić ryzyko uszkodzenia wskutek przegrzania silnika. Zaleca się dodanie przekaźnika termicznego między falownikiem a silnikiem;

P9-00 = 1: przemiennik częstotliwości na podstawie odwrotnej krzywej czasowej przeciążenia silnika określa, czy silnik jest przeciążony. Odwrotna krzywa czasowa zabezpieczenia przed przeciążeniem silnika: 220% × (P9-01) × prąd znamionowy silnika. Jeśli obciążenie pozostanie na tej wartości przez 1 minutę, nastąpi alarm błędu przeciążenia silnika. Albo 150% × (P9-01) × prąd znamionowy silnika. Jeśli obciążenie pozostanie na tej wartości przez 60 minut, nastąpi alarm przeciążenia.

Parametr P9-01 należy ustawić w oparciu o rzeczywistą zdolność przeciążenia. Jeżeli wartość parametru jest ustawiona zbyt wysoko, może to spowodować przegrzanie silnika i uszkodzenie falownika przy braku alarmu!

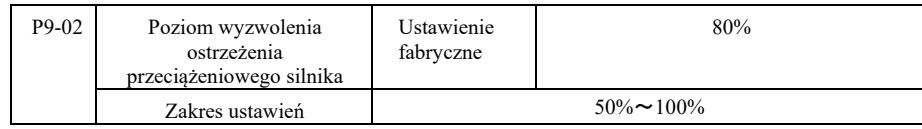

Ta funkcja jest używana przed funkcją zabezpieczenia przed skutkami przeciążenia silnika, wysyła sygnał ostrzegawczy poprzez wyjście DO falownika do układu sterowania. Współczynnik ostrzegawczy służy do określenia poziomu wczesnego ostrzegania przed przeciążeniem silnika. Im wyższa wartość, tym mniejsza liczba ostrzeżeń z wyprzedzeniem.

Gdy skumulowany prąd wyjściowy falownika jest większy niż odwrotne krzywe przeciążenia i iloczyn P9-02, wyjście wielofunkcyjne DO falownika załącza sygnał "ostrzeżenie o przeciążeniu silnika ZAŁ.".

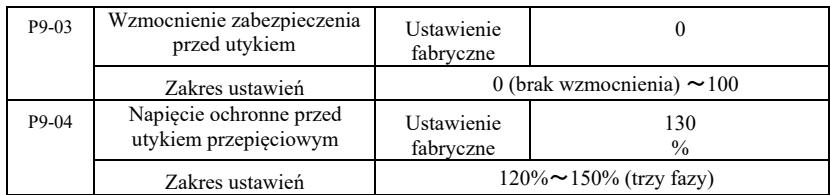

Podczas zwalniania, gdy napięcie szyny DC przekracza napięcie zabezpieczenia przed przepięciem, falownik podtrzymuje zatrzymywanie na aktualnej częstotliwości roboczej a napięcie spada do momentu kontynuacji zwalniania przez szynę.

Wzmocnienie zabezpieczenia przed utykiem jest regulowane podczas zwalniania. Jest to zdolność falownika do tłumienia przepięcia. Im większa wartość, tym silniejsza zdolność tłumienia przepięcia. Jeśli nie występują przepięcia, wzmocnienie zabezpieczenia ustawia się na możliwie najmniejsze.

Przy małym obciążeniu bezwładnościowym, wzmocnienie zabezpieczenia powinno być małe, w przeciwnym razie dynamiczna odpowiedź układu będzie powolna. Przy dużych obciążeniach bezwładnościowych wartość ta powinna być duża, w przeciwnym razie tłumienie będzie nieskuteczne i może wystąpić błąd przepięcia.

Gdy wzmocnienie zabezpieczenia przed utykiem jest ustawione na 0, funkcja ta jest nieczynna.

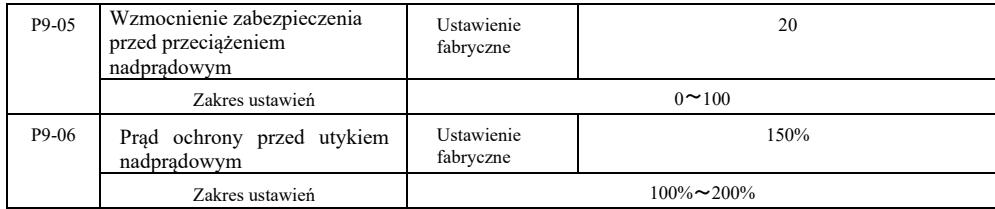

 W procesie zwalniania falownika, gdy prąd wyjściowy przekracza prąd zabezpieczenia przed przeciążeniem nadprądowym, falownik zatrzymuje proces zwalniania i jest on utrzymywany na bieżącej częstotliwości roboczej. Prąd wyjściowy spada, a następnie zwalnianie jest kontynuowane.

Wzmocnienie zabezpieczenia służy do regulacji procesu przyspieszania i zwalniania i jest związane ze zdolnością falownika do tłumienia prądu. Im większa wartość, tym większa zdolność.

Przy małym obciążeniu bezwładnościowym, wzmocnienie zabezpieczenia powinno być małe, w przeciwnym razie dynamiczna odpowiedź układu będzie powolna. Przy dużych obciążeniach bezwładnościowych wartość ta powinna być duża, w przeciwnym razie tłumienie będzie nieskuteczne i może wystąpić błąd przepięcia.

Gdy wzmocnienie zabezpieczenia przed utykiem jest ustawione na 0, funkcja ta jest nieczynna.

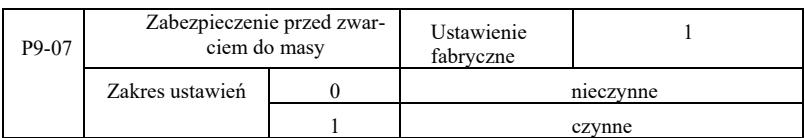

Załączyć falownik, aby sprawdzić czy silnik nie jest zwarty do masy.

Jeśli ta funkcja jest czynna, sprawdzić czy napięcie na zaciskach wyjściowych U, V, W falownika utrzymuje się.

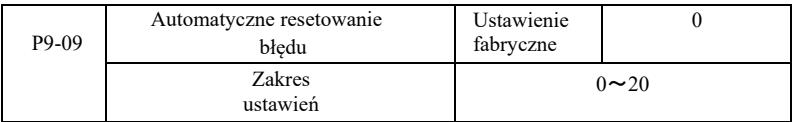

Ustawianie liczby automatycznego resetowania przez falownik. Po przekroczeniu tej liczby, falownik pozostaje w stanie błędu.

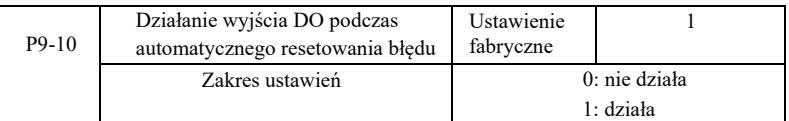

Jeśli w przemienniku ustawiono funkcję automatycznego resetowania błędu, wówczas podczas automatycznego resetowania błędu wyjście DO działa, jeśli kod P9-10 jest ustawiony na 1.

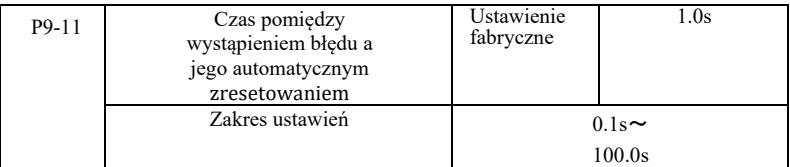

Jest to czas oczekiwania na automatyczny reset błędu od momentu alarmu błędu przez falownik.

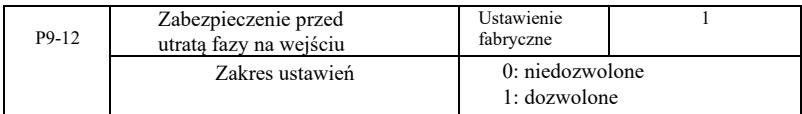

Jest to wybór, czy ma być ochrona przed utratą fazy na wejściu.

Przemienniki typu G o mocy 18,5kW i więcej, mają zabezpieczenie fazy na wejściu. Przemienniki typu P o mocy 18,5kW i mniejszej nie mają takiego zabezpieczenia niezależnie od ustawienia P9-12 na 0 lub 1.

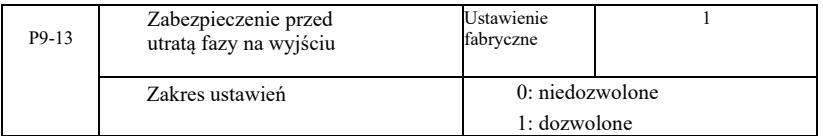

Wybór zabezpieczenia przed utratą fazy na wyjściu.

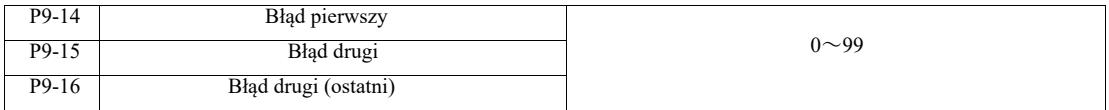

Zapisywanie ostatnich trzech błędów falownika. 0 nie oznacza błędu. Wskazówki dotyczące możliwych przyczyn i rozwiązań dla każdego kodu błędu znajdują się w rozdziale 8.

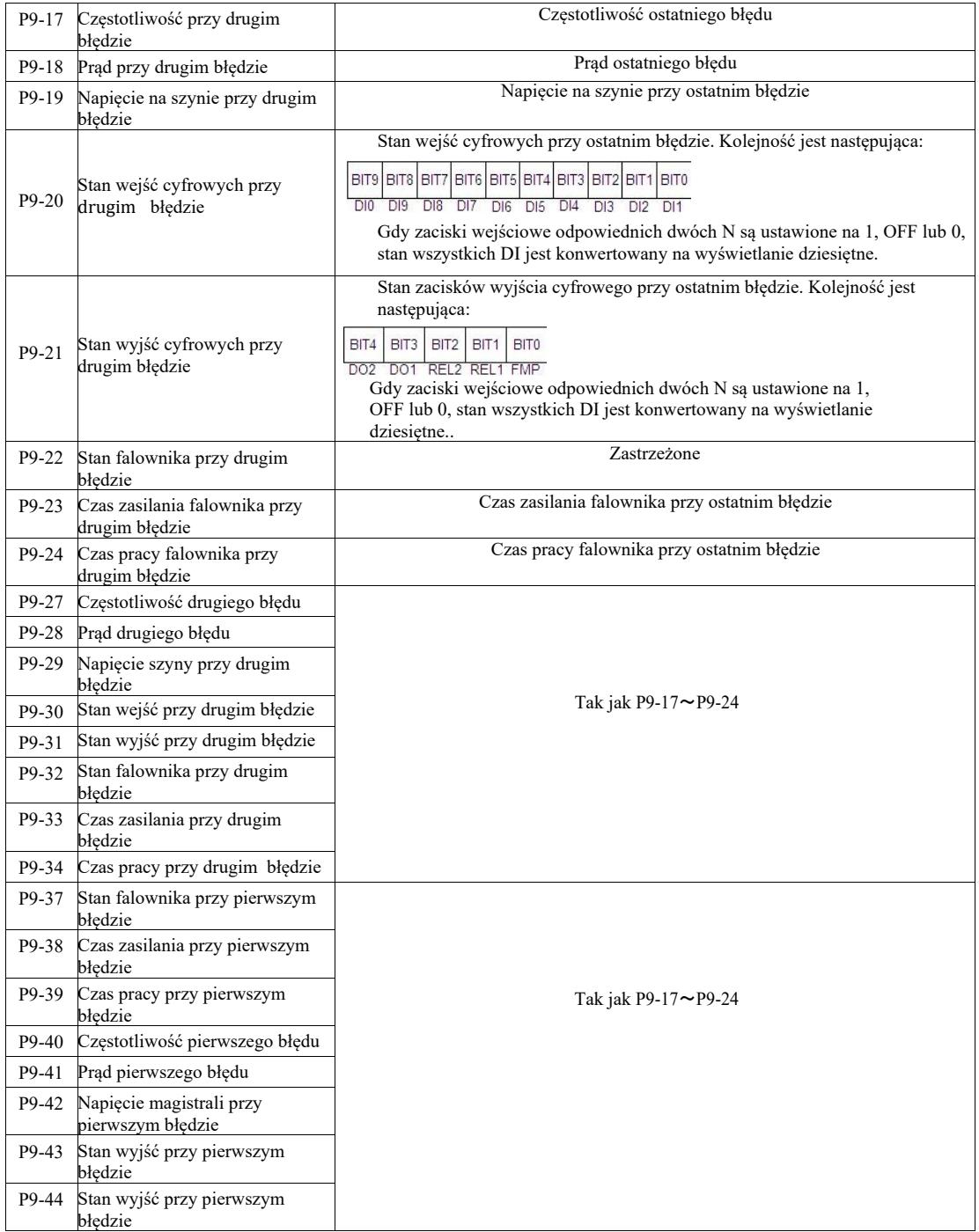

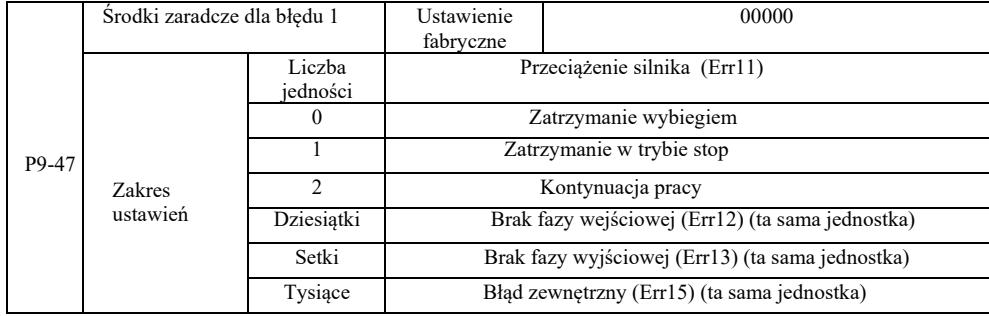

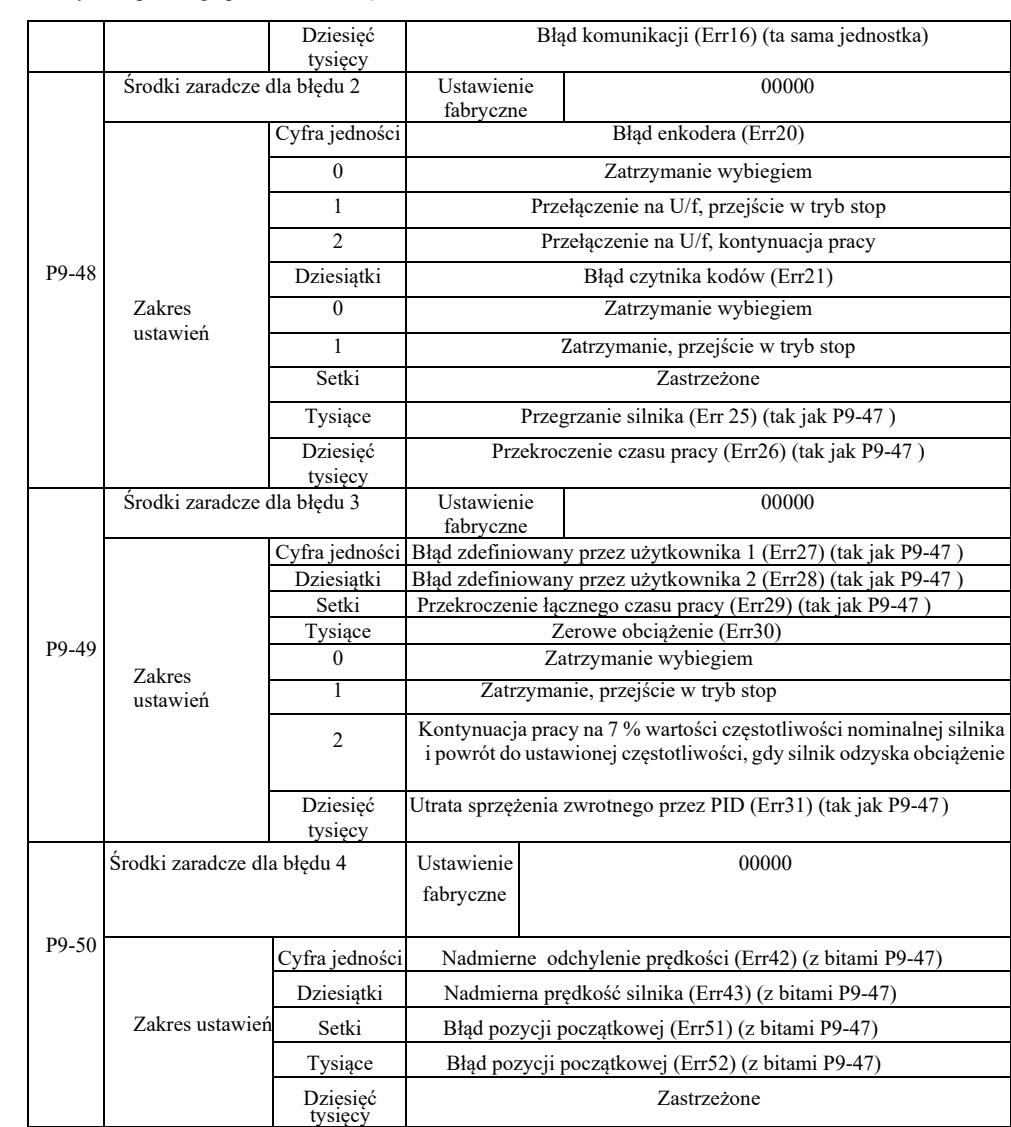

Po wybraniu "swobodnego parkowania" falownik wyświetli Err \*\* i bezpośrednio w dół. W przypadku wyboru "stop w trybie zatrzymania" falownik wyświetla A \*\*. Wcisnąć "stop", po wyłączeniu wyświetli się Err \*\*. Po wybraniu "kontynuuj": przemiennik kontynuuje pracę i wyświetla A \*\*, częstotliwość robocza jest ustawiana przez P9-54.

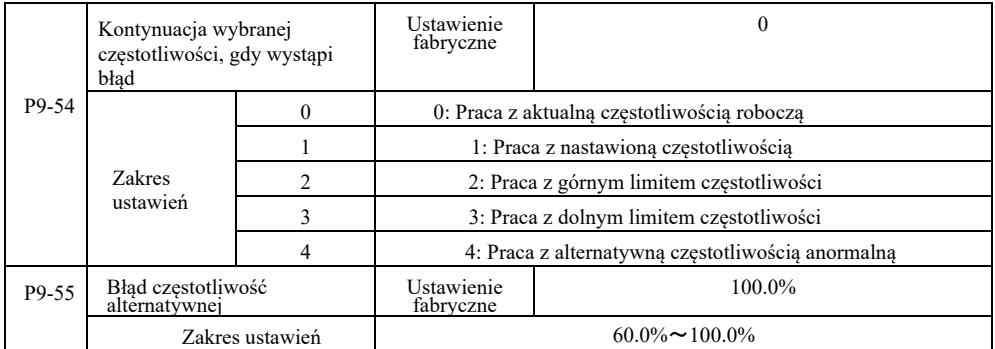

Gdy falownik pracuje z błędem i obsługa z błędem jest kontynuowana, napęd wyświetla A \*\* i pracuje z częstotliwością określoną w P9-54.

W przypadku wybrania pracy z alternatywną częstotliwością anormalną, wartość ustawiona w parametrze P9-55 stanowi procent częstotliwości maksymalnej.

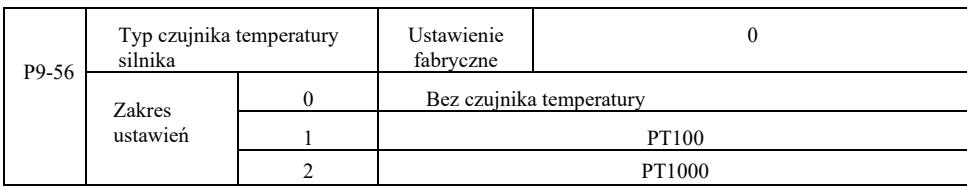

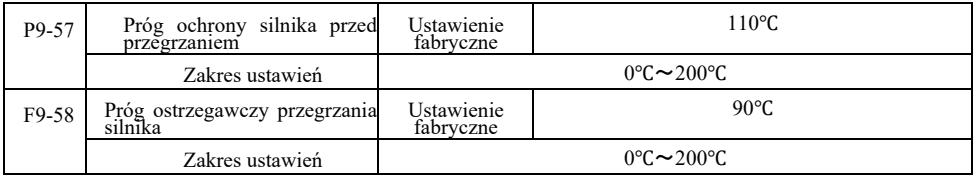

Czujnik sygnalizujący temperaturę silnika należy podłączyć do karty rozszerzeń wielofunkcyjnych wejść i wyjść, która jest opcjonalna. Wejście AI3 analogowej karty rozszerzeń może być użyte jako wejście czujnika temperatury silnika, sygnał czujnika temperatury silnika a następnie jako zacisk AI3 PGND.

Wejście analogowe VFD AI3 dla PT100 i PT1000 obsługuje dwa typy czujników temperatury silnika, więc czujnik musi być ustawiony na odpowiedni typ. Wartości temperatury silnika są wyświetlane na U0-34.

Gdy temperatura silnika przekroczy próg ochrony silnika przed przegrzaniem P9-57, falownik nadaje alarm awarii, uruchamia zabezpieczenie przed uszkodzeniem i postępuje zgodnie z wybranym trybem.

Gdy temperatura silnika przekroczy wartość progową P9-58 następuje ostrzeżenie o przegrzaniu silnika - wielofunkcyjne wyjście cyfrowe DO przemiennika generuje sygnał "ON".

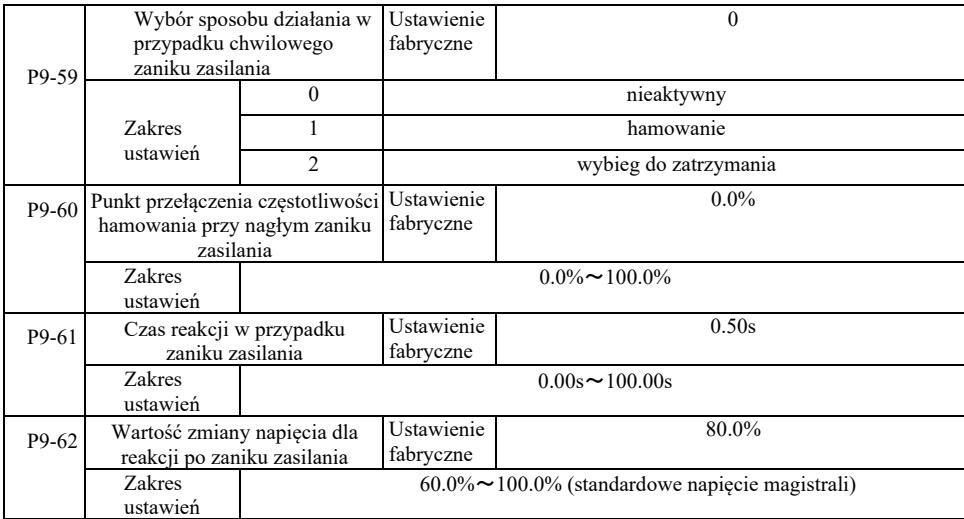

Ta funkcja oznacza, że w przypadku chwilowej awarii zasilania lub nagłego spadku napięcia, falownik, zmniejszając prędkość na wyjściu zmniejsza kompensację energii obciążenia (napięcie szyny DC falownika), aby utrzymać napęd.

Jeśli P9-59 = 1 i następuje magła awaria zasilania lub nagły spadek napięcia, falownik zwalnia. Po przywróceniu napięcia magistrali, falownik przyspiesza do ustawionej normalnej częstotliwości pracy. Analiza powrotu do normalnego napięcia magistrali jest oparta na normalnym napięciu magistrali P9-61 i trwa to dłużej niż ustawiony czas.

Jeśli P9-59 = 2 i następuje nagła awaria zasilania lub nagły spadek napięcia, falownik zwalnia do zatrzymania.

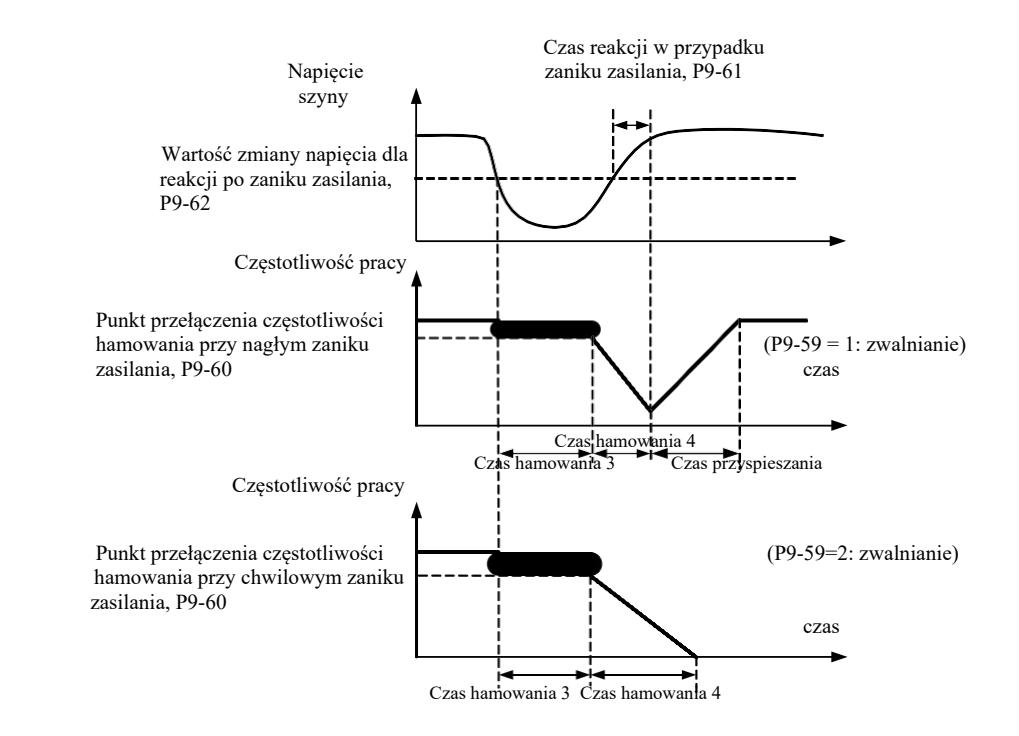

Rysunek 6-24 Schemat działania przy nagłej awarii zasilania

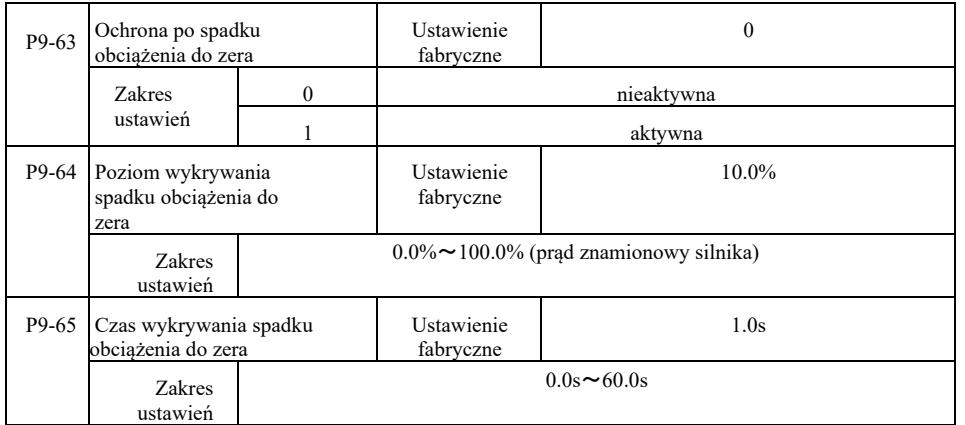

Jeśli funkcja ochrony przed brakiem obciążenia jest włączona, gdy prąd wyjściowy falownika jest mniejszy niż poziom wykrywania P9- 64, a czas jego trwania jest dłuższy niż czas wykrywania utraty obciążenia P9-65, to częstotliwość wyjściowa jest automatycznie zmniejszana do 7% częstotliwości znamionowej. Podczas trwania ochrony przed brakiem obciążenia, jeśli zostanie ono przywrócone, falownik automatycznie powraca do pracy z zadaną częstotliwością.

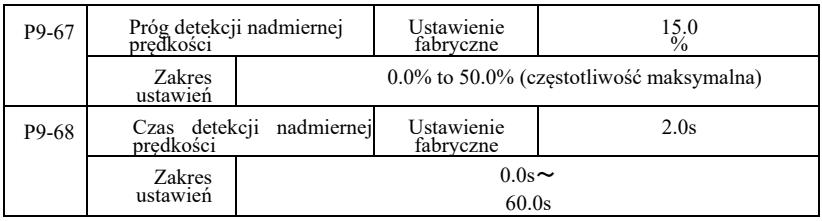

Ta funkcja jest skuteczna tylko wtedy, gdy falownik pracuje ze sterowaniem wektorowym prędkości.

Gdy falownik wykryje, że rzeczywista prędkość silnika przekracza ustawioną częstotliwość, wartość wykrywania przekroczenia prędkości P9-67 została przekroczona a czas trwania jest dłuższy niż czas wykrywania przekroczenia prędkości P9-68, falownik wygeneruje alarm błędu Err43, w zależności od usterki i trybu ochrony.

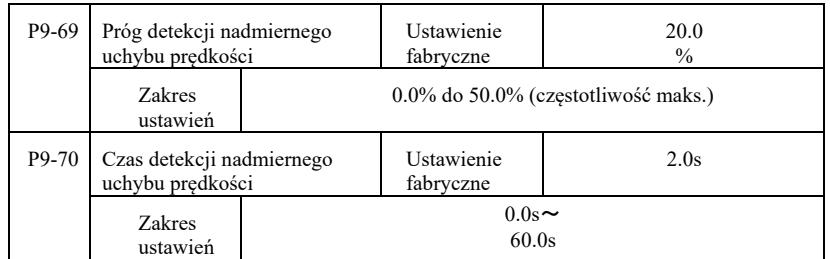

Ta funkcja jest skuteczna tylko wtedy, gdy falownik pracuje ze sterowaniem wektorowym prędkości.

Gdy przemiennik wykrywa rzeczywistą prędkość silnika i ustawione odchylenie częstotliwości, odchylenie to jest większe niż wartość jego wykrywania P9-69, a czas trwania jest dłuższy niż czas wykrywania tego odchylenia P9-70, falownik generuje alarm błędu Err42 i postępuje zgodnie z trybem ochrony przed błędami pracy.

Gdy czas wykrywania odchylenia prędkości wynosi 0,0 s, wykrywanie błędu odchylenia prędkości nie działa.

# Grupa PA. Działanie regulacji PID

Regulacja PID jest powszechną metodą sterowania procesem, polegającą na kontrolowaniu różnicy wielkości między sygnałem sprzężenia zwrotnego a sygnałem docelowym. Jest to działanie proporcjonalne, całkowe, różnicowe poprzez regulację częstotliwości wyjściowej w celu utworzenia układu z zamkniętą pętlą.

Nadaje się do kontroli przepływu, regulacji ciśnienia i temperatury oraz sterowania procesem. Schemat blokowy procesu regulacji PID przedstawiono na rysunku 6-25.

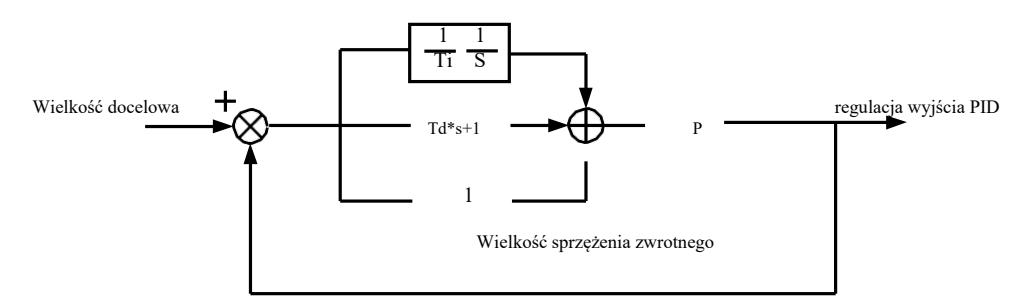

Rysunek 6-25 Podstawowy schemat blokowy procesu regulacji PID

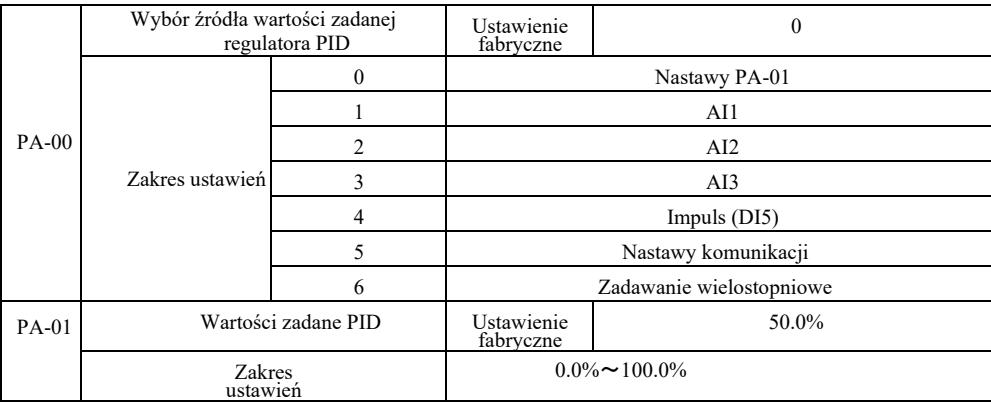

Ten parametr służy do wyboru docelowej regulacji PID dla danego kanału.

Nastawa docelowej wielkości regulacji PID to wartość względna, zakres nastaw :0,0% do 100,0%. Ta sama wielkość jest względną wielkością sprzężenia zwrotnego PID.

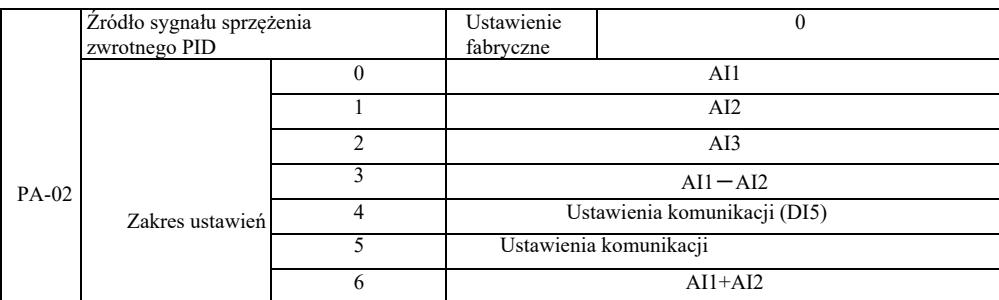

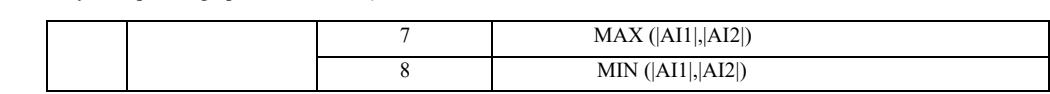

Ten parametr jest używany do wyboru ścieżki sygnału sprzężenia zwrotnego PID.

Wielkość sprzężenia zwrotnego PID dla wartości względnej jest ustawiana w zakresie od 0,0% do 100,0%.

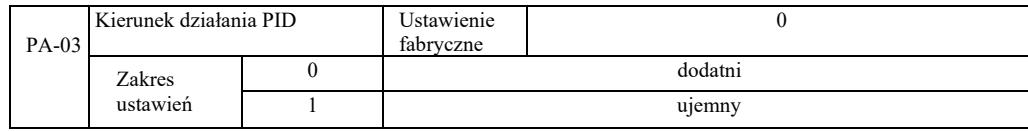

0: Gdy sygnał sprzężenia zwrotnego PID jest niższy niż wartość zadana, częstotliwość wyjściowa falownika wzrasta. 1: Gdy sygnał sprzężenia zwrotnego PID jest niższy niż wartość zadana, częstotliwość wyjściowa falownika maleje.

Przykładowo, sterowanie naprężeniem nawijania wymaga działania regulacji PID z wyjściem 0 a sterowanie naprężeniem odwijania wymaga działania regulacji PID z wyjściem 1.

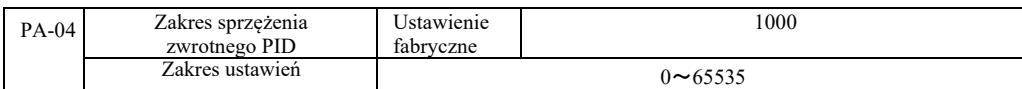

Podany zakres sprzężenia zwrotnego PID to jednostki bezwymiarowe dla wyświetlacza U0-15 i wyświetlacza sprzężenia zwrotnego PID U0-16.

Zadana względna wartość sprzężenia zwrotnego PID 100,0% odpowiada zadanemu zakresowi sprzężenia zwrotnego PA-04. Na przykład, jeśli PA-40 jest ustawiony na 2000, to gdy nastawa PID jest 100,0%, PID podany na wyświetlaczu U0-15 wynosi 2000.

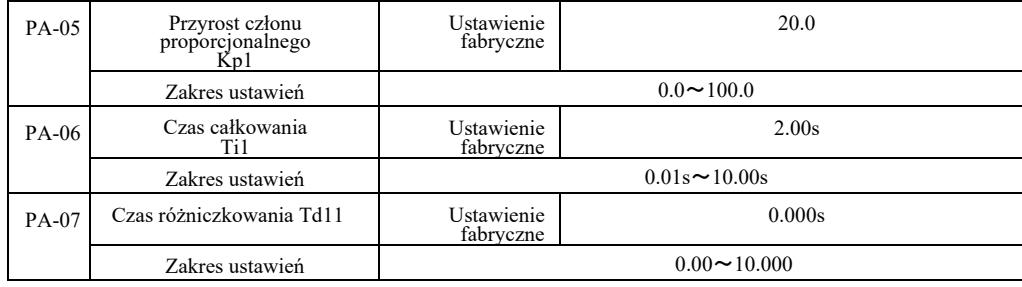

Przyrost członu proporcjonalnego Kp1.

Reguluje intensywność całej regulacji PID. Im większy Kp1, tym większa intensywność. 100,0 . Ten parametr wskazuje, że gdy odchylenie wartości sprzężenia zwrotnego PID i zadana wielkość wynosi 100,0%, amplituda regulatora PID regulacji polecenia częstotliwości wyjściowej jest częstotliwością maksymalną.

Czas całkowania Ti1 determinuje intensywność całkowania regulatora PID. Im krótszy czas całkowania, tym mocniejsza regulacja i tym szybciej korygowana jest stała wartość odchylenia.

Czas różniczkowania Td 1 regulatora PID określa szybkość zmiany intensywności regulacji odchylenia. Im dłuższy czas różniczkowania, tym większa intensywność regulacji. Stała czasowa różniczkowania odnosi się do wielkości zmiany, gdy sprzężenie zwrotne wynosi 100,0% w tym czasie, w celu dostosowania wielkości regulacji różniczkowej dla uzyskania maksymalnej częstotliwości.

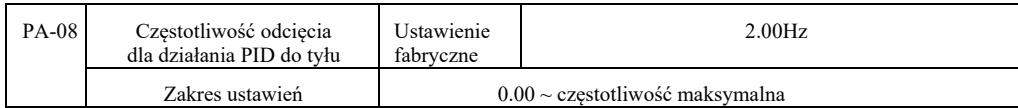

W niektórych przypadkach tylko wtedy, gdy częstotliwość wyjściowa PID jest ujemna (tj. napęd do tyłu), PID może sterować daną wielkością i sprzężeniem zwrotnym [...] ale inwersja wysokiej częstotliwości nie jest dozwolona w niektórych przypadkach. PA-08 służy do określenia ograniczenia inwersji częstotliwości.

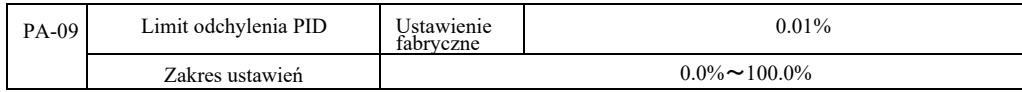

Gdy odchylenie PID i wartość sprzężenia zwrotnego są mniejsze niż PA-09, PID zatrzymuje regulację. Tak więc, biorąc pod uwagę czas i odchylenie częstotliwości wyjściowej sprzężenia zwrotnego, przy mniejszej stabilności i zmienności, sterowanie w pętli zamkniętej w niektórych przypadkach jest bardzo skuteczne.

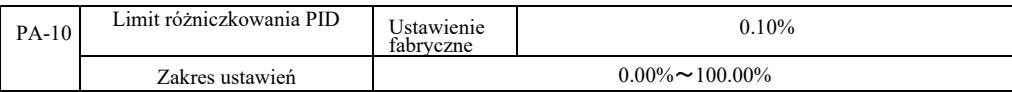

Regulator PID. Efekt różniczkowania jest bardziej czuły i może powodować oscylację układu, dlatego ogólnie działanie pochodnej PID jest ograniczone do stosunkowo małego obszaru. PA-10 służy do ustawiania zakresu różniczkowania PID.

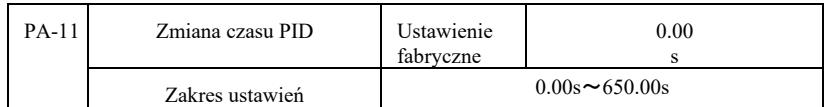

Zmiana czasu PID oznacza, że wartość nastawy PID zmienia się od 0,0% wymaganego czasu do 100,0%.

W przypadku zmiany nastawy PID, wartość nastawy PID będzie zmieniać się liniowo w czasie zgodnie z daną zmianą, zmniejszając tym samym niekorzystny wpływ danej zmiany na system.

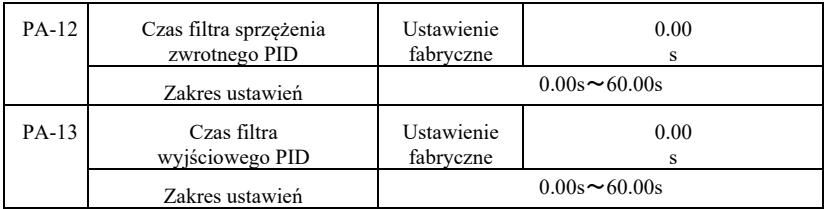

PA-12: filtrowanie sprzężenia zwrotnego PID. Filtr pomaga zmniejszyć wpływ zakłóceń na wielkość sprzężenia zwrotnego, ma to wpływ na wydajność odpowiedzi układu zamkniętej pętli.

PA-13: filtrowanie częstotliwości wyjściowej PID. Filtr zmniejsza częstotliwość wyjściową mutacji, co ma również wpływ na wydajność odpowiedzi układu zamkniętej pętli.

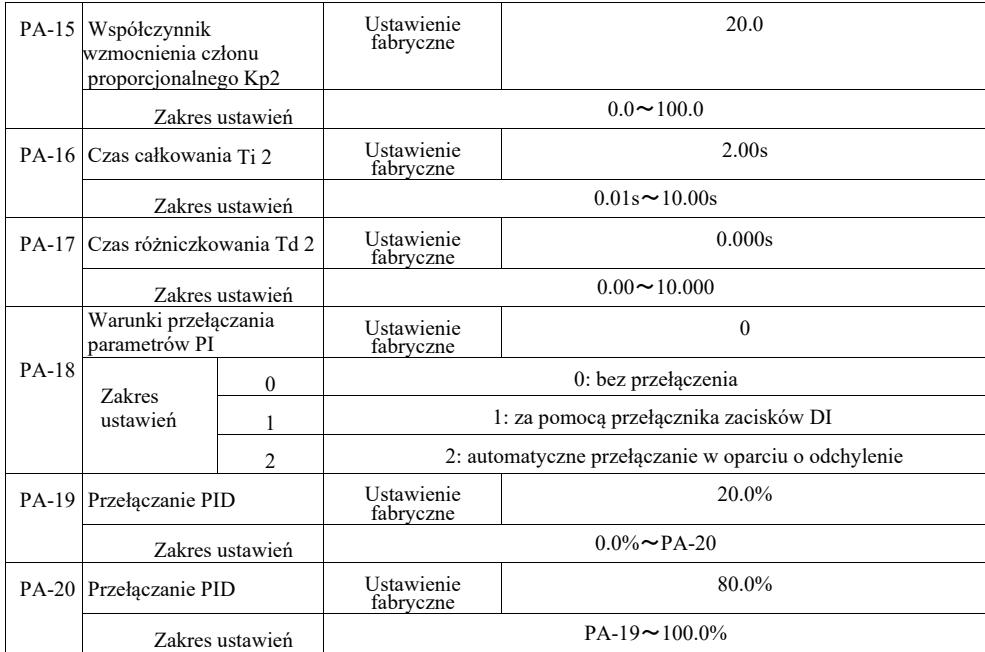

Wybierając przełączanie zacisku wielofunkcyjnego DI, ustaw funkcję zacisku wielofunkcyjnego na 43 (zacisk przełączający parametr PID). Wybrać zestaw parametrów 1 (PA-05 ~ PA-07), gdy zacisk jest nieaktywny. Gdy zacisk jest aktywny, wybrać zestaw parametrów  $2 (PA-15 \sim PA-17)$ .

Gdy automatyczne przełączanie między wartością odniesienia a odchyleniem sprzężenia zwrotnego zostanie wybrane jako mniejsze niż wartość bezwzględna odchylenia PID 1 PA-19, parametr PID jest ustawiany na 1. Aby ustawić odchylenie między odchyleniem odniesienia a sprzężeniem zwrotnym PID na większe niż wartość bezwzględna PA-20, wybierz grupę parametrów 2 dla parametru PID. Na podstawie odchylenia między wartością odniesienia a sprzężeniem zwrotnym, podczas przełączania między odchyleniem 1 i odchyleniem 2, parametry PID są liniową interpolacją dwóch zestawów parametrów PID, jak pokazano na rysunku 6-26.

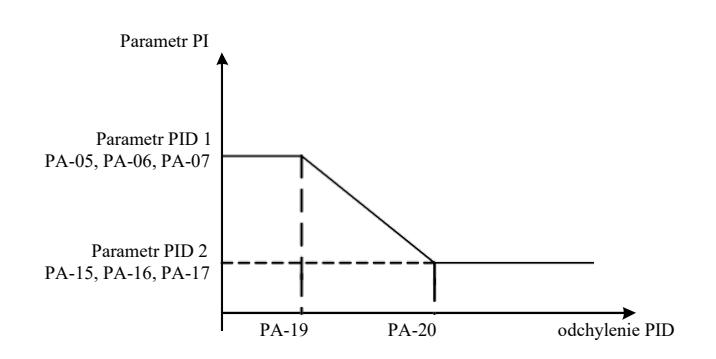

Rysunek 6-26 Przełączanie parametrów PID

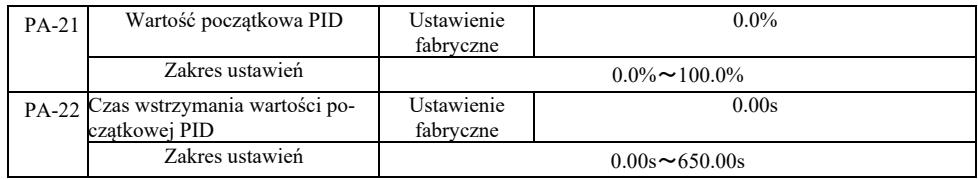

Kiedy inwerter uruchamia się, wyjście PID jest ustawione na wartość początkową PA-21. Wartość początkowa PID PA-22 jest kontynuowana po czasie jej wstrzymania, rozpoczyna się regulacja pętli PID.

Rysunek 6-27 przedstawia schemat dotyczący początkowej wartość funkcji PID.

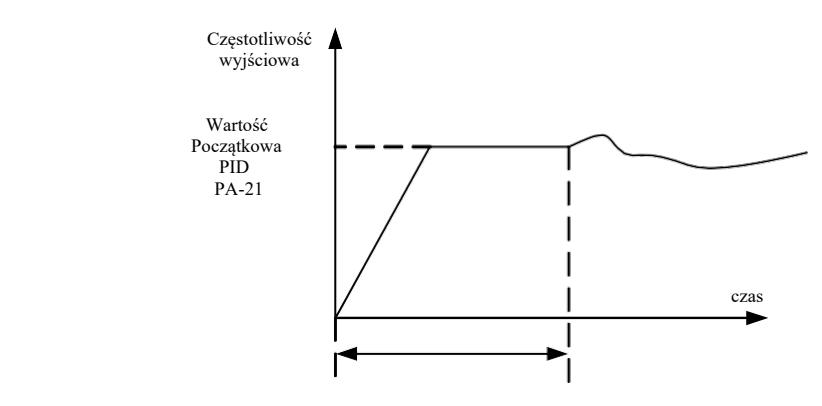

Czas wstrzymania wartości początkowej PID PA-22

Rysunek 6-27 Schemat wstrzymania wartości początkowej PID

Funkcja ta służy do ograniczenia różnicy tętnienia między dwoma wyjściami PID (2 ms / tętnienie) aby szybko stłumić zmianę, tak aby praca falownika ustabilizowała się.

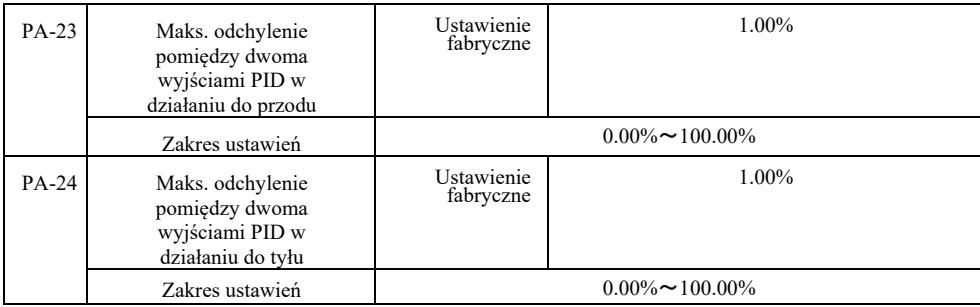

PA-23 i PA-24 są powiązane z maksymalnym odchyleniem i wartością bezwzględną (w tej kolejności), w przypadku działania wyjścia do przodu i do tyłu.

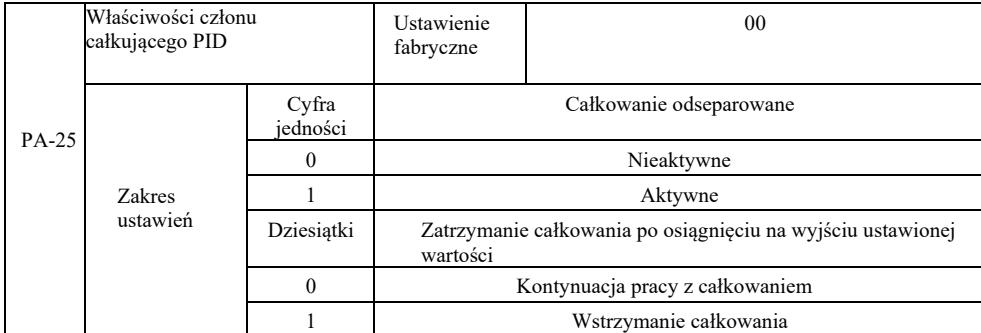

Separacja punktów:

W przypadku ustawienia aktywnej separacji całkowania, gdy aktywna jest pauza DI wielofunkcyjnego wyjścia cyfrowego całkowania (funkcja 22), działają tylko operacje proporcjonalne i różniczkujące PID .

W przypadku wybrania nieaktywnej separacji całkowania, niezależnie od tego, czy cyfrowy zacisk wielofunkcyjny DI jest aktywny, separacja całkowania jest nieaktywna. Po osiągnięciu przez sygnał wyjściowy PID wartości maksymalnej lub minimalnej, można zatrzymać całkowanie. Jeśli zdecydujemy się zatrzymać całkowanie, w tym momencie obliczanie całkowania PID jest zatrzymane, co może pomóc zmniejszyć przeregulowanie PID.

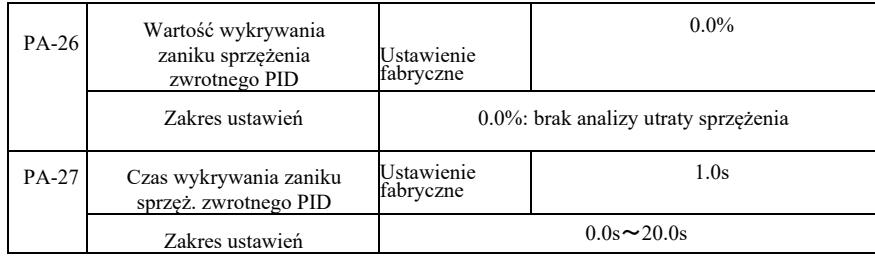

Te kody funkcji służą do określenia, czy nastąpiła utrata sprzężenia zwrotnego PID.

Gdy sprzężenie zwrotne PID jest mniejsze niż wartość wykrywania utraty sprzężenia zwrotnego PA-26 i trwa to dłużej niż czas wykrywania utraty sprzężenia zwrotnego PID PA-27, falownik sygnalizuje błąd Err31 i następuje proces rozwiązywania problemu zgodnie z wybranym trybem.

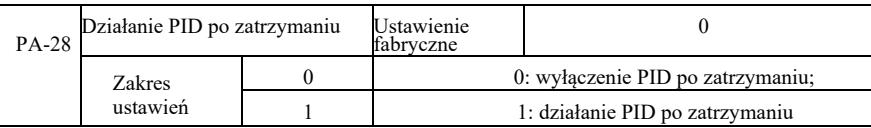

Wybór stanu PID przy następnym zatrzymaniu, tzn. czy PID ma kontynuować operacje. Przy większości zastosowań, po zatrzymaniu pracy, PID powinien przestać działać.

# Grupa PB: Częstotliwość oscylacyjna, długość i zliczanie

Funkcja trawersu falownika stosowana jest w przemyśle tekstylnym, włókienniczym i tam gdzie występuje konieczność wykonywania trawersu i nawijania. Funkcja "Wobble" (ruch oscylująco-obrotowy) oznacza, że częstotliwość wyjściowa falownika ustawiona jest tak, by występowało wahanie częstotliwości środkowej w górę i w dół na osi czasu.

Jak pokazano na rysunku 6-28 (amplituda wahania zgodnie z ustawieniami PB-00 i PB-01), gdy PB-01 jest ustawiony na 0, funkcja "Wobble" nie działa .

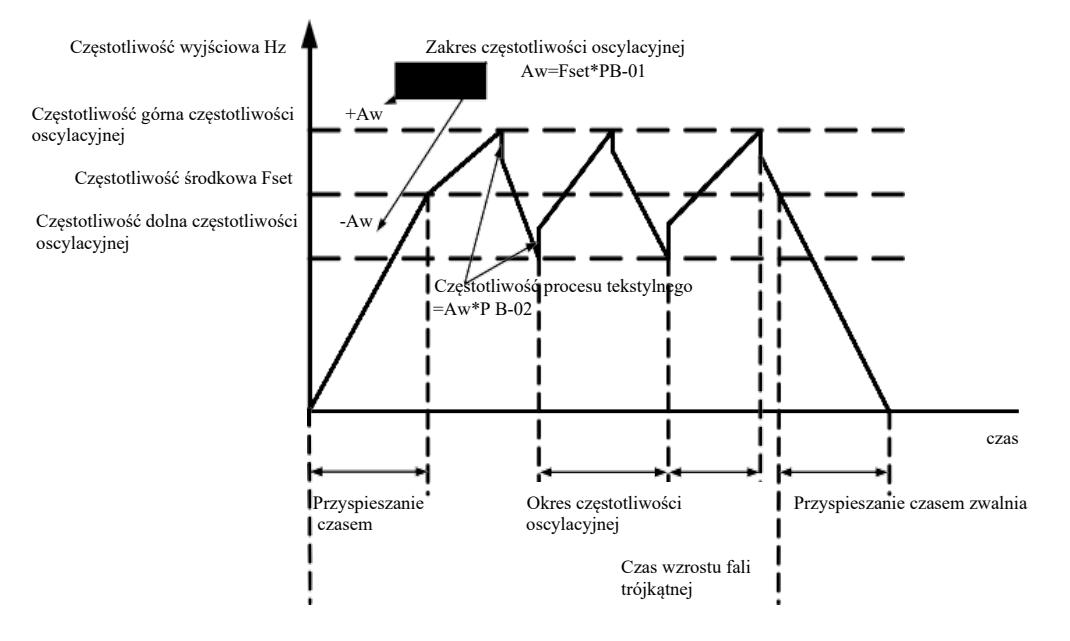

Komenda pracy

#### Rysunek 6-28 Schemat roboczy wahań częstotliwości

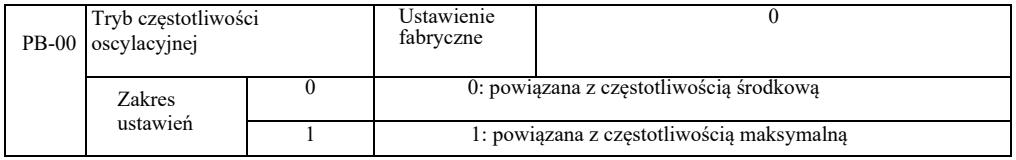

Ten parametr jest określany w odniesieniu do wielkości oscylacji.

0: w odniesieniu do częstotliwości środkowej (źródło częstotliwości P0-07), układ ze zmienną oscylacją. Oscylacja ze zmianą częstotliwości środkowej (częstotliwości zadanej).

1: w odniesieniu do częstotliwości maksymalnej (P0-10), układ ze stałą oscylacją.

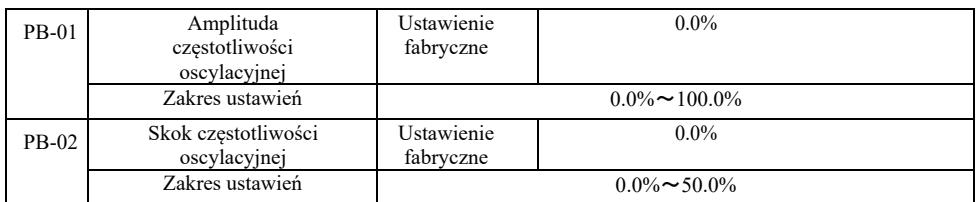

Określanie wartości oscylacji i skoku częstotliwości dla tego parametru.

Przy ustawianiu oscylacji względem częstotliwości środkowej (PB-00 = 0), oscylacja AW = źródło częstotliwości P0-07 × amplituda oscylacji PB-01.

Przy ustawianiu oscylacji względem częstotliwości maksymalnej (PB-00 = 1), maksymalna oscylacja AW = P0-10 × amplituda oscylacji PB-01.

 Amplituda skoków częstotliwości w trawersie. Częstotliwość skokowa pozostaje w stosunku procentowym do oscylacji częstotliwości, a mianowicie: częstotliwość skokowa = oscylacja AW × amplituda częstotliwości skokowej PB-02. Jeśli amplituda oscylacji jest powiązana z częstotliwością środkową (PB-00 = 0), częstotliwość skokowa jest wartością zmienną. Jeśli jest powiązana z częstotliwością maksymalną (PB-00 = 1) częstotliwość skokowa jest wartością stałą.

Częstotliwość oscylacyjna robocza, częstotliwość maksymalna i minimalna są powiązane.

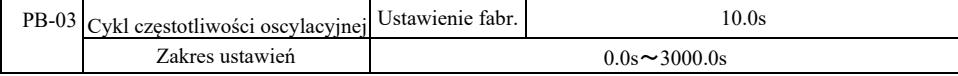

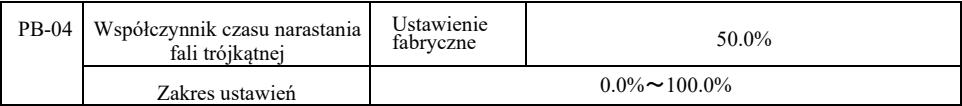

Cykl częstotliwości oscylacyjnej: wartość czasu pełnego cyklu oscylacyjnego.

Współczynnik czasu narastania fali trójkątnej PB-04: fala trójkątna narasta procentowo w stosunku do czasu cyklu oscylacji PB-03. Czas narastania fali trójkątnej = cykl oscylacji częstotliwości PB-03 × współczynnik czasu narastania fali trójkątnej PB-04, w sekundach. Czas opadania fali trójkątnej = cykl oscylacji częstotliwości PB-03 × (współczynnik czasu narastania fali 1 trójkątnej PB-04), w sekundach.

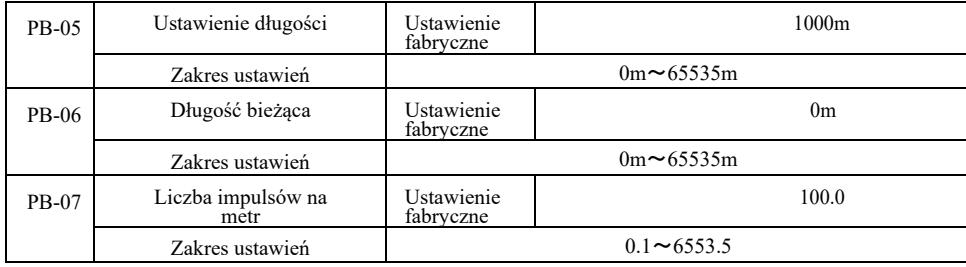

Powyższe kody funkcji służą do ustawienia stałej długości.

Za pomocą wielofunkcyjnego zacisku cyfrowego zbierane są informacje o długości, sprawdzenie liczby zacisków impulsowych i liczby impulsów na metr fazy PB-07 i obliczenie rzeczywistej długość PB-06.

Gdy rzeczywista długość jest większa niż ustawiona długość PB-05, wielofunkcyjne wyjście cyfrowe DO nada sygnał ON "Osiągnięcie długości".

Podczas procesu regulacji stałej długości operacja zerowania długości jest wykonywana poprzez zacisk wielofunkcyjny DI (wybór funkcji DI 28). Patrz P4-00 ~ P4-09.

Do konkretnych zastosowań, należy ustawić funkcję odpowiedniego zacisku wejściowego "wejście licznika długości" (funkcja 27), przy wyższej częstotliwości impulsów należy użyć portu DI5.

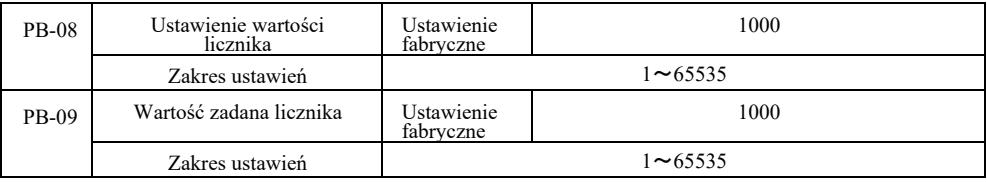

Wielofunkcyjny zacisk wejścia cyfrowego zbiera wymaganą wartość zliczania. Aplikacja musi ustawić odpowiednią funkcję zacisku wejściowego na "wejście licznika" (funkcja 25). Przy wyższych częstotliwościach impulsów należy używać port DI5.

Gdy zliczana wartość osiągnie zadaną wartość licznika PB-08, wielofunkcyjne wyjście cyfrowe DO "osiągnie zadany stan" i wyśle sygnał ON, a następnie przestanie zliczać.

Gdy zliczana wartość osiągnie zadaną wartość licznika PB-09, wielofunkcyjne wyjście cyfrowe DO wyśle sygnał "ON" "osiągnięcie zadanej wielkości zliczania". Zliczanie będzie kontynuowane do zatrzymania licznika.

Zadana wartość licznika PB-09 nie powinna być większa niż zadana wartość licznika PB-08.

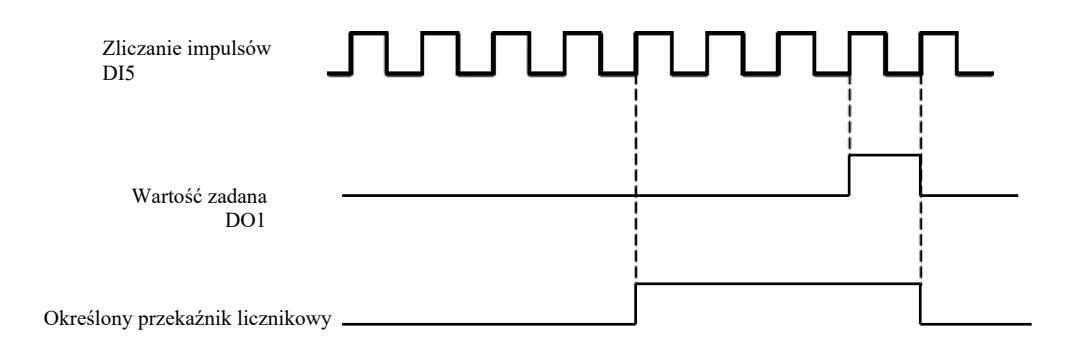

Rysunek 6-29 Ustawianie wartości licznika i wartości zadanej

# Grupa PC – Komendy wielostanowe i funkcje PLC

Komenda wielostanowa VFD jest bardziej powszechna niż zwykła funkcja wielu prędkości. Oprócz funkcji wielu prędkości, może być również używana jako izolowane źródło napięcia U/f i źródło danego procesu PID.

Prosta funkcja PLC różni się od funkcji VFD programowalnych przez użytkownika. Prosty sterownik PLC można wykonać tylko jako prostą kombinację wieloetapowych instrukcji pracy. Aby uzyskać szersze i bardziej przydatne funkcje programowalne przez użytkownika, należy zapoznać się z instrukcjami grupy A7.

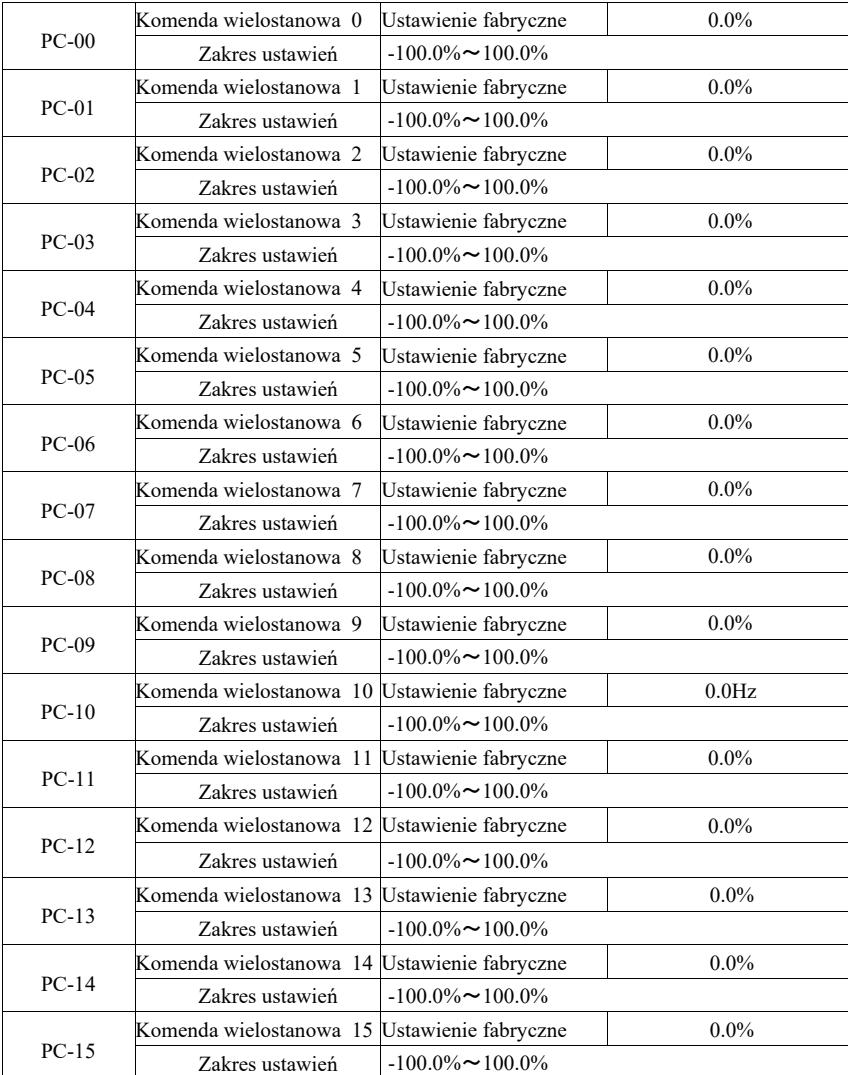

Instrukcje wieloetapowe mogą być używane w trzech przypadkach: jako źródło częstotliwości, jako oddzielne źródło napięcia U/f i jako źródło nastaw procesu PID.

W tych trzech zastosowaniach, wieloetapowa bezwymiarowa wartość względna komendy ma zakres od -100,0% do 100,0%.

Kiedy źródło częstotliwości jest procentem maksymalnej częstotliwości względnej, U/f jest używane jako niezależne źródło napięcia w stosunku do procentu napięcia znamionowego silnika a PID jest początkowo podawany jako wartość względna.

Instrukcje wieloetapowe wymagane są w zależności od stanu wielofunkcyjnego cyfrowego DI i opcji przełączania, patrz instrukcje specyficzne dla grupy P4.

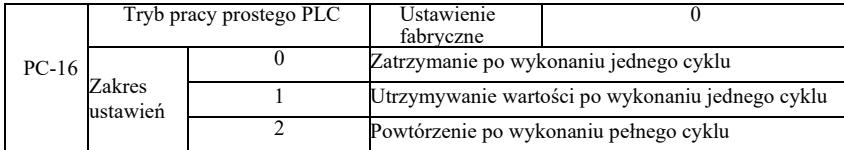

Prosty PLC ma dwie role: jako źródło częstotliwości lub jako oddzielne źródło napięcia U/f. Rysunek 6-30 to uproszczony schemat ideowy sterownika PLC jako źródła częstotliwości. Gdy prosty PLC działa jako źródło częstotliwości, PC-00 ~ PC-15 określa kierunek dodatni i ujemny, ujemny, jeśli oznacza to uruchomienie napędu w przeciwnym kierunku.

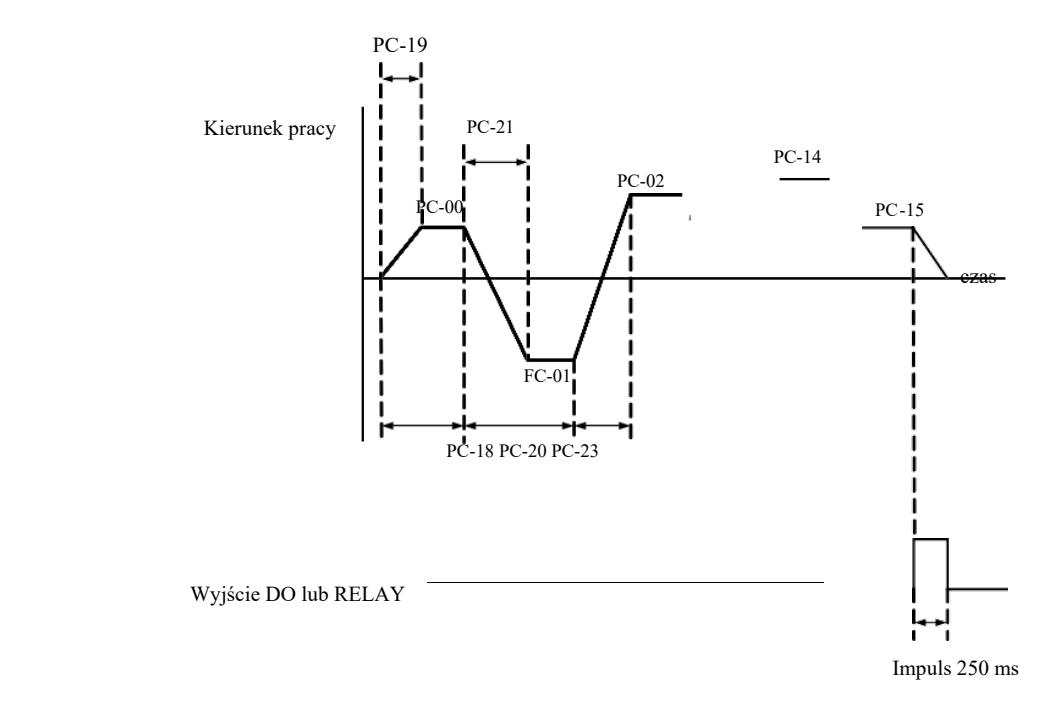

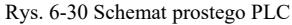

Jako źródło częstotliwości PLC działa na trzy sposoby, jako źródło napięcia nie ma rozdzielenia U/f tych trzech sposobów: 0: zatrzymanie na końcu pojedynczego biegu; kończąc pojedynczy cykl, napęd zatrzymuje się automatycznie, wydawane jest polecenie ponownego uruchomienia.

1: na końcu cyklu, zostaje utrzymana wartość napędu końcowego do ukończenia pojedynczego cyklu, następuje automatyczne utrzymanie częstotliwości i kierunku pracy ostatniego segmentu.

2: Po zakończeniu cyklu napędu, następny cykl rozpoczyna się automatycznie, aż wystąpi polecenie zatrzymania.

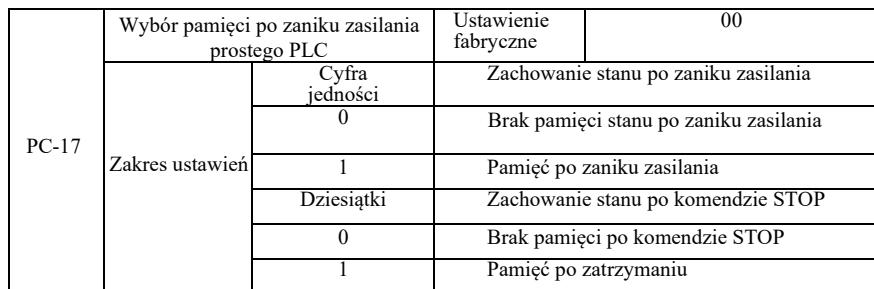

Zachowanie stanu po zaniku zasilania PLC odnosi się do wartości przed zanikiem zasilania i częstotliwości pracy sterownika PLC. Po włączeniu zasilania pamięć będzie kontynuowana. Jeśli wybrano brak pamięci, ponowne zasilenie powoduje restart PLC.

Pamięć PLC i częstotliwość pracy PLC po zatrzymaniu napędu jest zapisywana przed fazą wyłączania, następna faza będzie kontynuować pamięć po uruchomieniu. Jeśli wybrano brak pamięci, ponowne uruchomienie powoduje restart PLC.

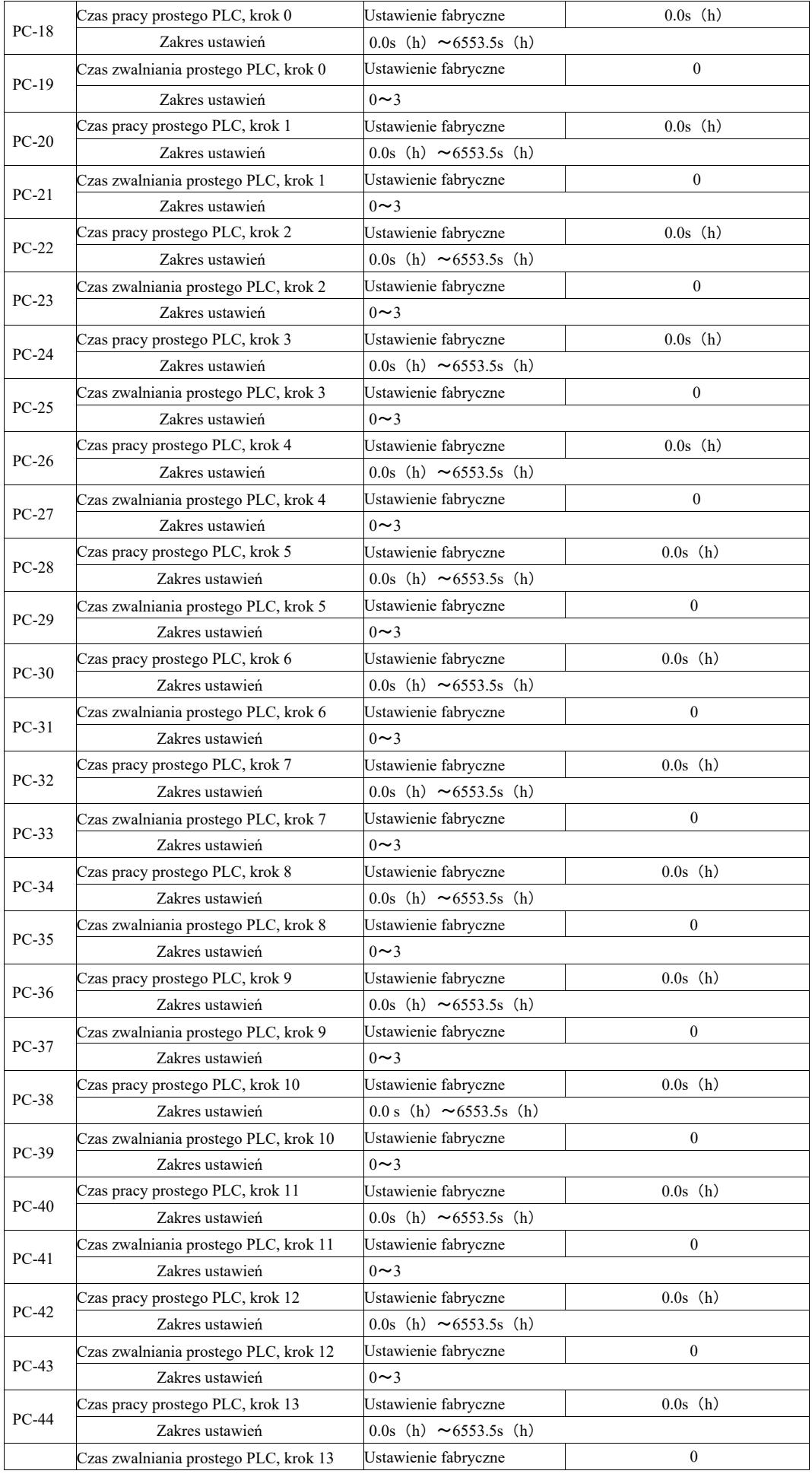

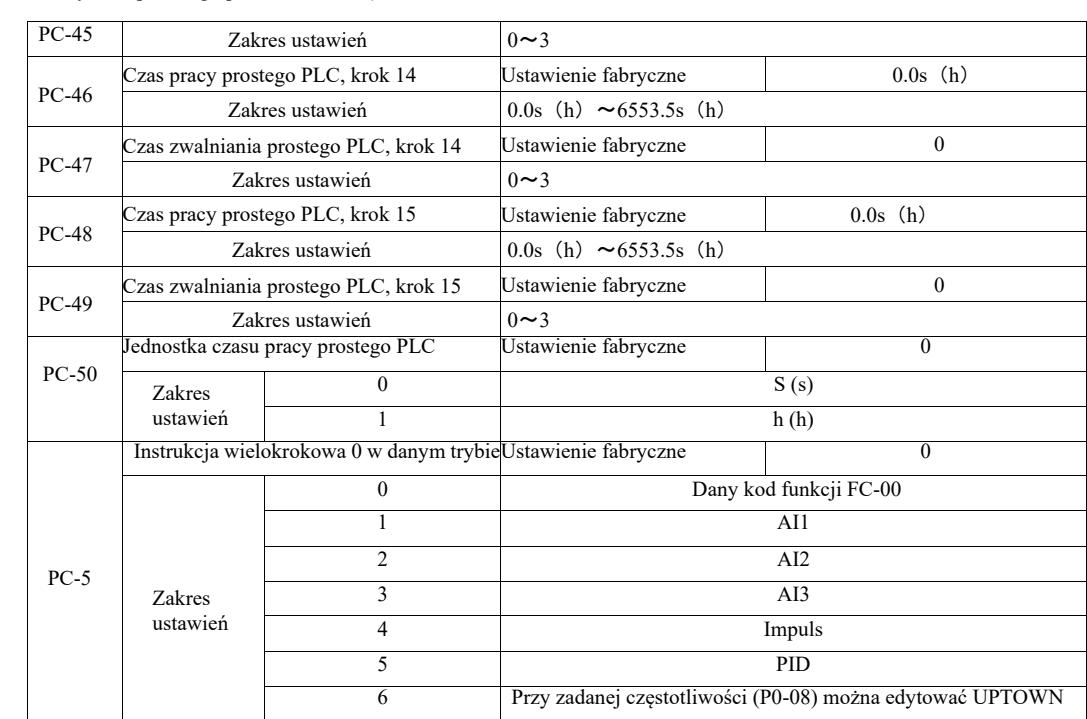

Ten parametr określa komendę multi-0 dla danego kanału.

W przypadku instrukcji wielokrokowej 0 można dodatkowo wybrać PC-00 i istnieje wiele innych opcji umożliwiających łatwy wybór między wieloma krótkimi instrukcjami podanymi w innych przełączanych trybach. Gdy wiele źródeł częstotliwości lub instrukcji jest tak prostych, jak źródła częstotliwości PLC, można łatwo przełączać między nimi, aby zrealizować źródło częstotliwości.

Parametry komunikacji grupowej PD.

Patrz *protokół VFD.*

# Grupa PE. Kody funkcji zdefiniowane przez użytkownika

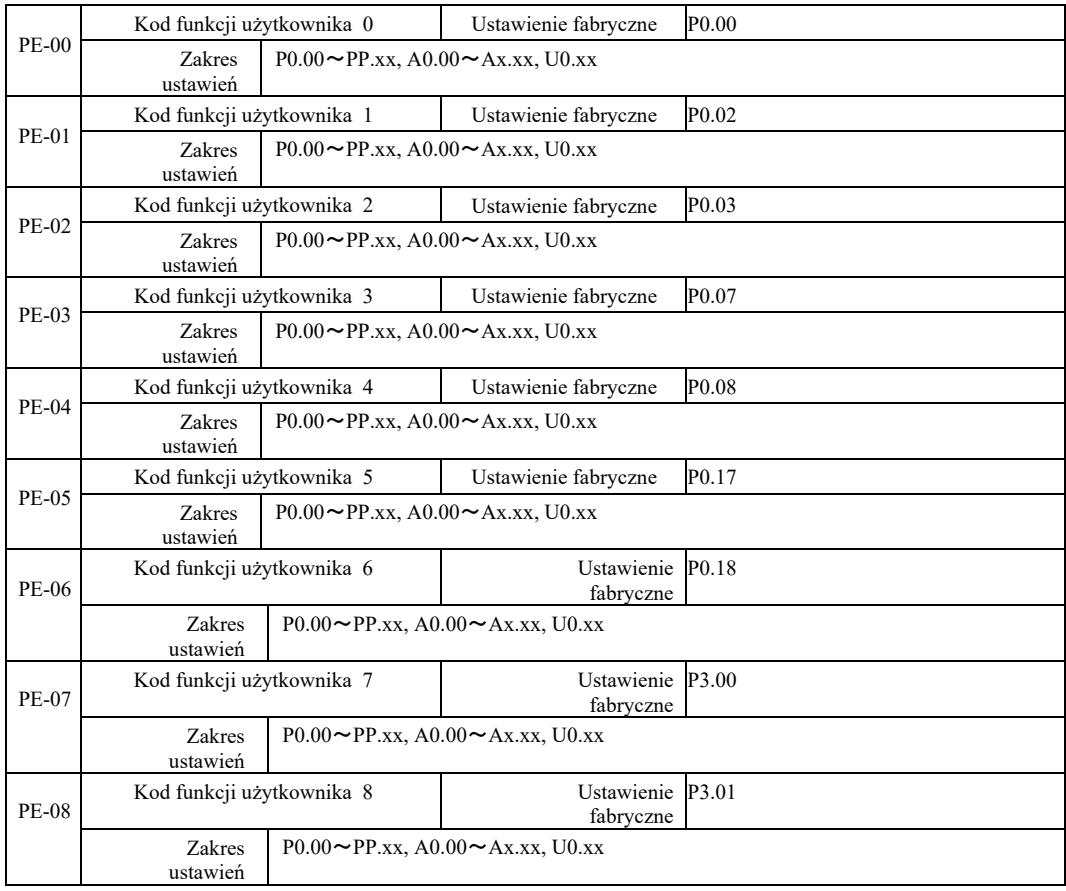

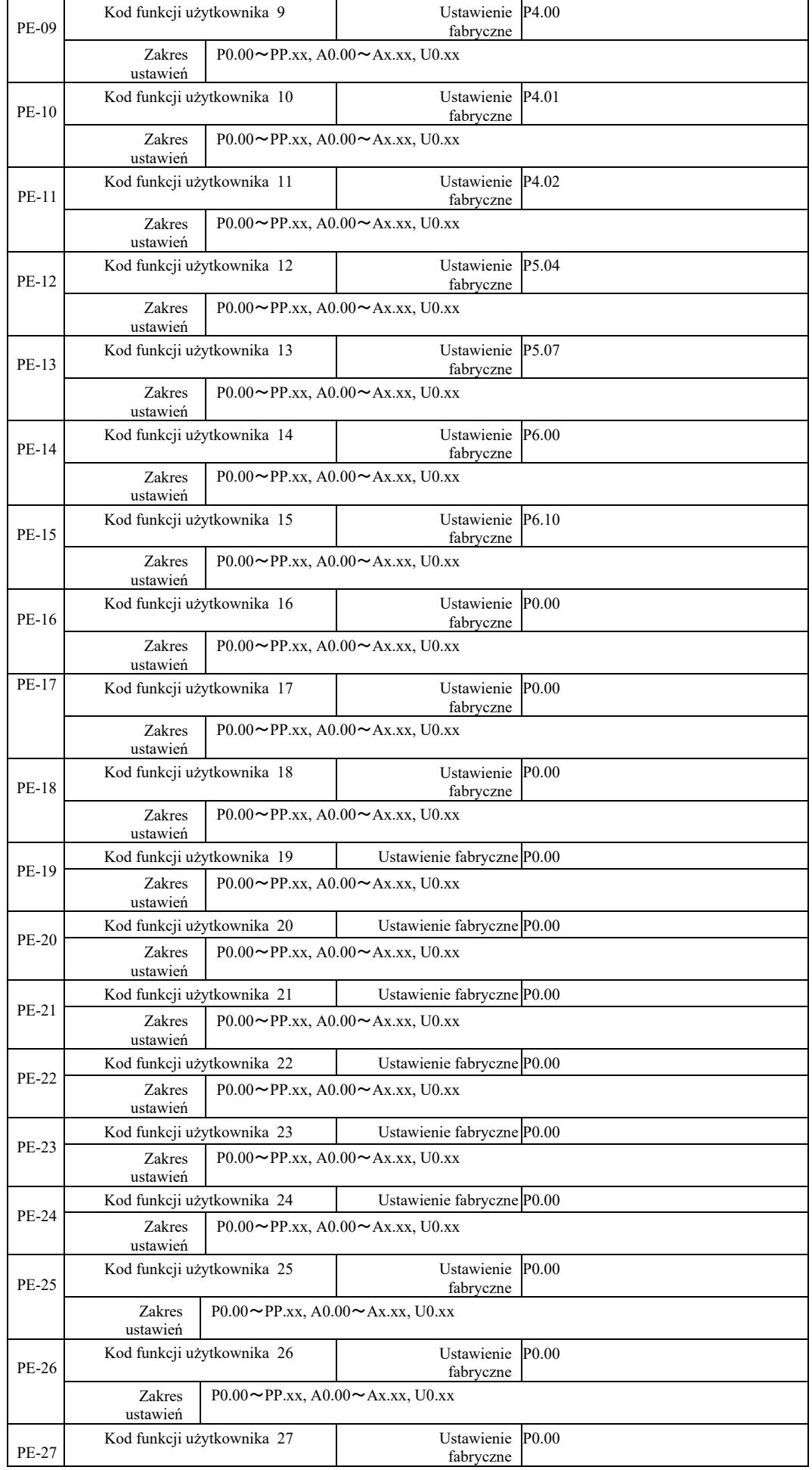

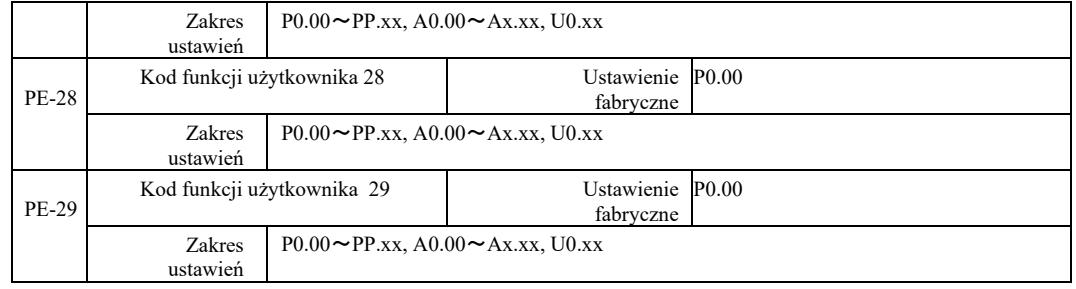

Te kody funkcji to zestawy parametrów dostosowane do potrzeb użytkownika.

Użytkownicy mogą zgromadzić wszystkie kody funkcji VFD i wymagane wybory parametrów w grupę PE jako parametry zdefiniowane przez użytkownika w celu łatwego przeglądania i modyfikacji.

Grupa PE zapewnia do 30 parametrów niestandardowych. Jeśli wyświetlany parametr z grupy PE wynosi P0.00 oznacza to, że kod funkcji użytkownika jest pusty. Po wejściu w tryb parametrów niestandardowych, kody funkcji wyświetlacza PE-00 ~ PE-31 definiuje się w tej samej kolejności, co kody funkcji grupy PE. Przejść do P0-00.

# Grupa PP. Hasło użytkownika

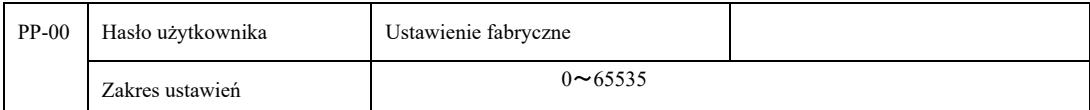

Ustawienie dowolnej liczby niezerowej w PP-00 uruchamia funkcję ochrony hasłem. Przy następnym wejściu do menu należy podać poprawne hasło, w przeciwnym razie nie będzie można przeglądać i modyfikować parametrów funkcji. Zapamiętać hasło ustawione przez użytkownika.

Ustawiając PP-00 na 00000, można wyczyść ustawienie hasła użytkownika. Funkcja ochrony hasłem nie będzie wtedy działać.

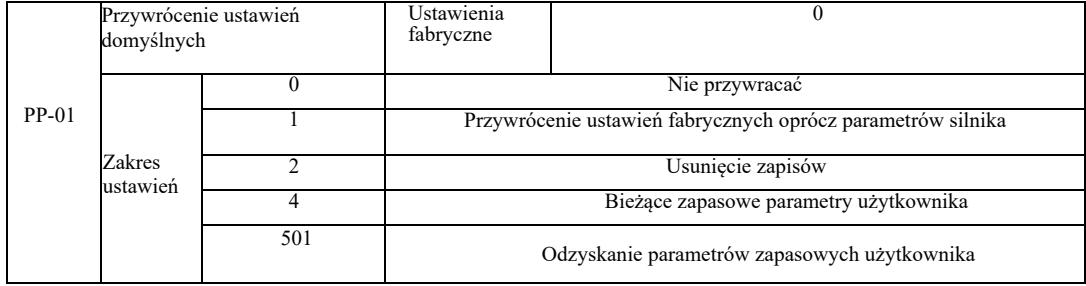

Gdy PP-01 jest ustawiony na 1, większość parametrów funkcji falownika jest przywracana do domyślnych parametrów fabrycznych, ale nie są przywracane parametry silnika, punkt dziesiętny zadawania częstotliwości (P0-22), rejestr błędów, całkowity czas pracy (P7-09), skumulowany czas zasilania (P7-13) i całkowity pobór mocy (P7-14) .

2. Usunięcie zapisów

Kasowanie informacji o błędach napędu, całkowitego czasu pracy (P7-09), skumulowanego czasu załączenia (P7-13), całkowitego poboru mocy (P7-14).

4. Bieżące zapasowe parametry użytkownika

Dotyczy bieżących parametrów kopii zapasowej ustawionych przez użytkownika. Aktualna wartość wszystkich parametrów funkcji ustawień zostaje załadowana z powrotem, aby ułatwić użytkownikowi regulację parametrów po odzyskaniu.

501. Odzyskanie parametrów zapasowych użytkownika, które zostały wcześniej zapisane w kopii zapasowej, przywrócenie kopii zapasowej przez ustawienie PP-01 dla czterech parametrów kopii zapasowej.

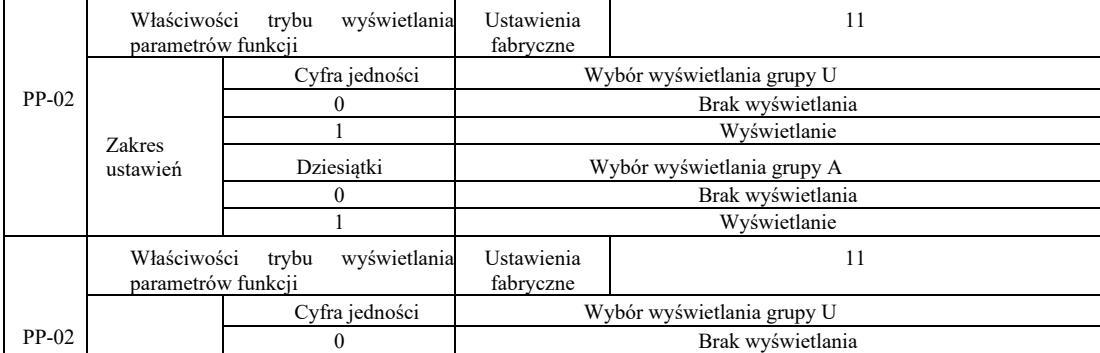

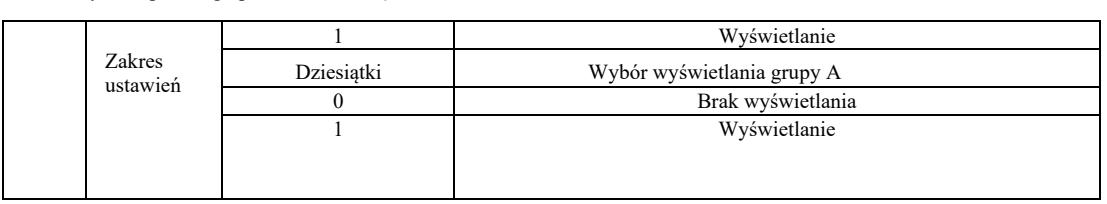

Ustawienie trybu wyświetlania parametrów służy głównie do podglądu różnych trybów aranżacji parametrów funkcji zgodnie z aktualnymi potrzebami użytkownika. Dostępne są trzy tryby wyświetlania parametrów.

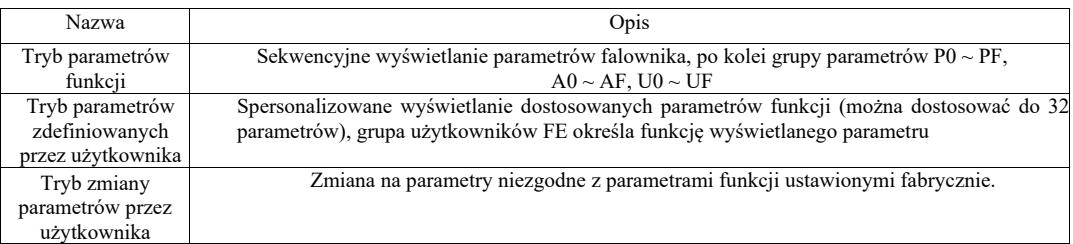

Gdy pojawi się parametr wyboru trybu wyświetlania znaków (PP-03), można w tym momencie przełączać się na inne parametry za pomocą klawisza QSM, a wartość domyślna jest jedyną wyświetlaną funkcją.

Kod każdego trybu wyświetlania parametrów:

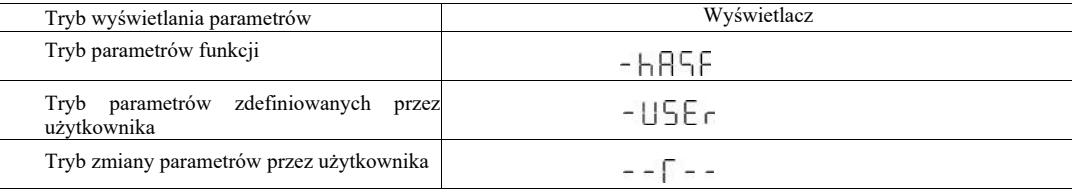

VFD zapewnia dwa spersonalizowane tryby wyświetlania parametrów: parametry zdefiniowane przez użytkownika i zmiana parametrów przez użytkownika. Niestandardowy zestaw parametrów służy do ustawiania parametrów grupy PE. Można wybrać do 32 parametrów. Parametry te są sumowane razem, a klienci mogą łatwo debugować.

Tryb parametrów zdefiniowanych przez użytkownika: dodać domyślny symbol u przed kodem funkcji niestandardowej, na przykład: P1- 00, w trybie parametrów zdefiniowanych przez użytkownika ekran wyświetlacza umożliwia użytkownikom zmianę parametrów a uP1- 00 umożliwia użytkownikom i producentom zmianę ustawień fabrycznych. Zmiany ustawień parametrów użytkownika są pomocne klientom przy przeglądaniu zsumowanych zmian parametrów i znajdowaniu problemów na miejscu.

Użytkownik zmienia tryb parametrów przed dostosowaniem kodu funkcji dodając domyślny symbol c.

Na przykład: aby zmienić parametr P1-00 w trybie użytkownika, należy wyświetlić go jako cP1-00.

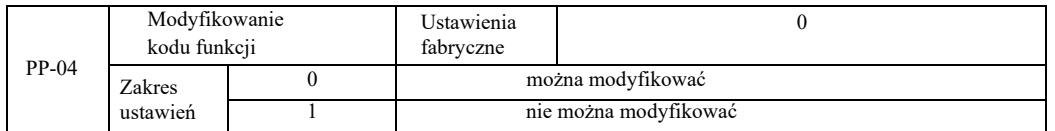

Aby zapobiec ryzyku nieprawidłowej zmiany parametrów funkcji, gdy kod funkcji jest ustawiony na 0 wszystkie kody funkcji można modyfikować; gdy jest ustawiony na 1 wszystkie kody funkcji mają tylko podgląd, nie można ich modyfikować.

Grupa A0 Sterowanie momentem obrotowym i ograniczenia parametrów

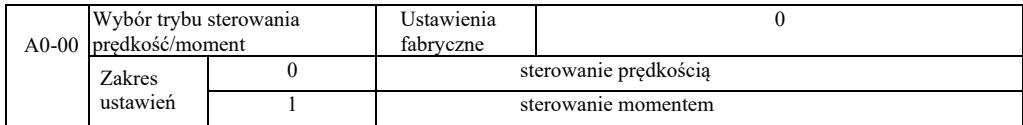

Wybór trybu sterowania falownika: sterowanie prędkością lub sterowanie momentem

Wielofunkcyjne zaciski cyfrowe DI VFD mają dwie funkcje związane ze sterowaniem momentem obrotowym: sterowanie momentem wyłączone (funkcja 29) i funkcja przełączania między sterowaniem prędkością a sterowaniem momentem (46). Te dwa zaciski utrzymują połączenie A0-00 w celu przełączania między sterowaniem prędkością a momentem obrotowym.

Gdy zacisk przełącznika sterowania prędkością / momentem obrotowym jest nieaktywny, tryb sterowania jest określany przez A0-00. Jeśli przełącznik sterowania prędkością / momentem obrotowym jest aktywny, tryb sterowania jest równy wartości negacji A0-00.

W każdym przypadku, gdy zacisk zakazujący regulacji momentu obrotowego jest aktywny, falownik steruje stałą prędkością.

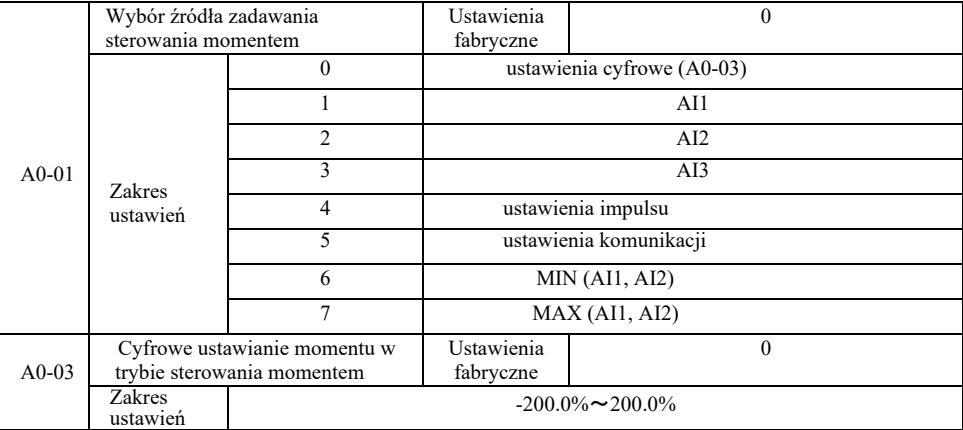

Ustawienie momentu obrotowego A0-01 służy do wyboru źródła, jest łącznie 8 trybów ustawiania momentu obrotowego.

Ustawienie momentu obrotowego za pomocą wartości względnej odpowiadającej 100,0% znamionowego momentu obrotowego falownika. Zakres ustawień -200,0% do 200,0%, wskazuje, że maksymalny moment obrotowy falownika jest 2 razy większy od znamionowego momentu napędowego.

W przypadku ustawienia momentu obrotowego w zakresie od 1 do 7, komunikacja, wejście analogowe, wejście impulsowe 100% odpowiada A0-03.

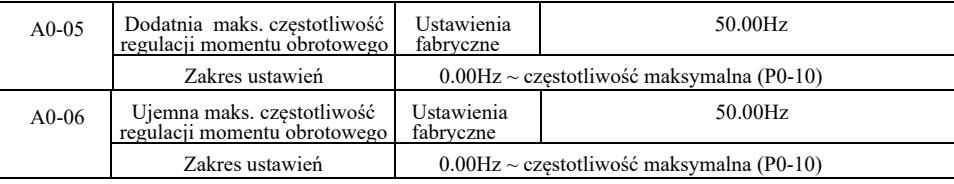

Służy do ustawiania sterowania momentem obrotowym i maksymalnej częstotliwości roboczej napędu do przodu lub do tyłu.

W sterowaniu momentem napędowym, jeśli moment obciążenia jest mniejszy niż wyjściowy moment obrotowy silnika, prędkość silnika będzie nadal rosła. Aby zapobiec wypadkom w układzie mechanicznym podczas wybiegu, należy go ograniczyć do maksymalnego momentu obrotowego kontroli prędkości silnika.

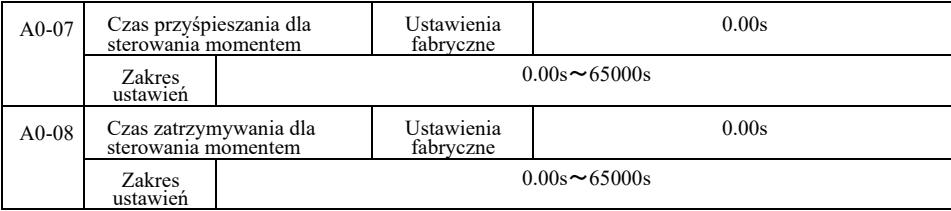

Tryb sterowania momentem obrotowym. Różnica między wyjściowym momentem obrotowym silnika i momentem obciążenia determinuje prędkość i szybkość zmiany obciążenia silnika, dzięki czemu możliwa jest szybka zmiana prędkości silnika powodującego hałas lub nadmierne naprężenia mechaniczne i inne problemy. Ustawiając czas przyspieszania i zwalniania momentu, można sterować prędkością silnika zmieniając ją stopniowo.

Jednak w przypadku momentu obrotowego wymagana jest szybka reakcja, ustawianie czasu przyspieszania i zwalniania kontroli momentu obrotowego wynosi 0,00s. Na przykład: dwa podłączone na stałe silniki napędzają to samo obciążenie. Aby zapewnić równomierne rozłożenie obciążenia, używają trybu sterowania prędkością i używają przełącznika kontroli rzeczywistego wyjściowego momentu obrotowego, aby ustawić sterownik dla nadrzędnego jako podrzędny. Moment nadrzędny zadaje moment obrotowy jako podrzędny, tym razem moment wymagany do nadążania za szybkim czasem przyspieszania i zwalniania sterowania momentem podrzędnym przez maszynę główną wynosi 0,00s.
Grupa A2. Drugi silnik.

VFD może przełączać się między dwoma silnikami. Dwa silniki ustawić odpowiednio według tabliczki znamionowej silnika. Odpowiednio dostroić parametry silnika osobno. Wybrać sterowanie U/f lub sterowanie wektorowe. Parametry enkodera można ustawić oddzielnie za pomocą sterowania U/f lub sterowania wektorowego.

Kod funkcji grupy A2 odpowiada silnikowi 2.

Jednocześnie wszystkie parametry grupy A2, definiowanie i korzystanie z zawartości, są zgodne z parametrami pierwszego silnika i nie będą tu powtarzane. Użytkownik może korzystać z opisu parametrów związanych z pierwszym silnikiem.

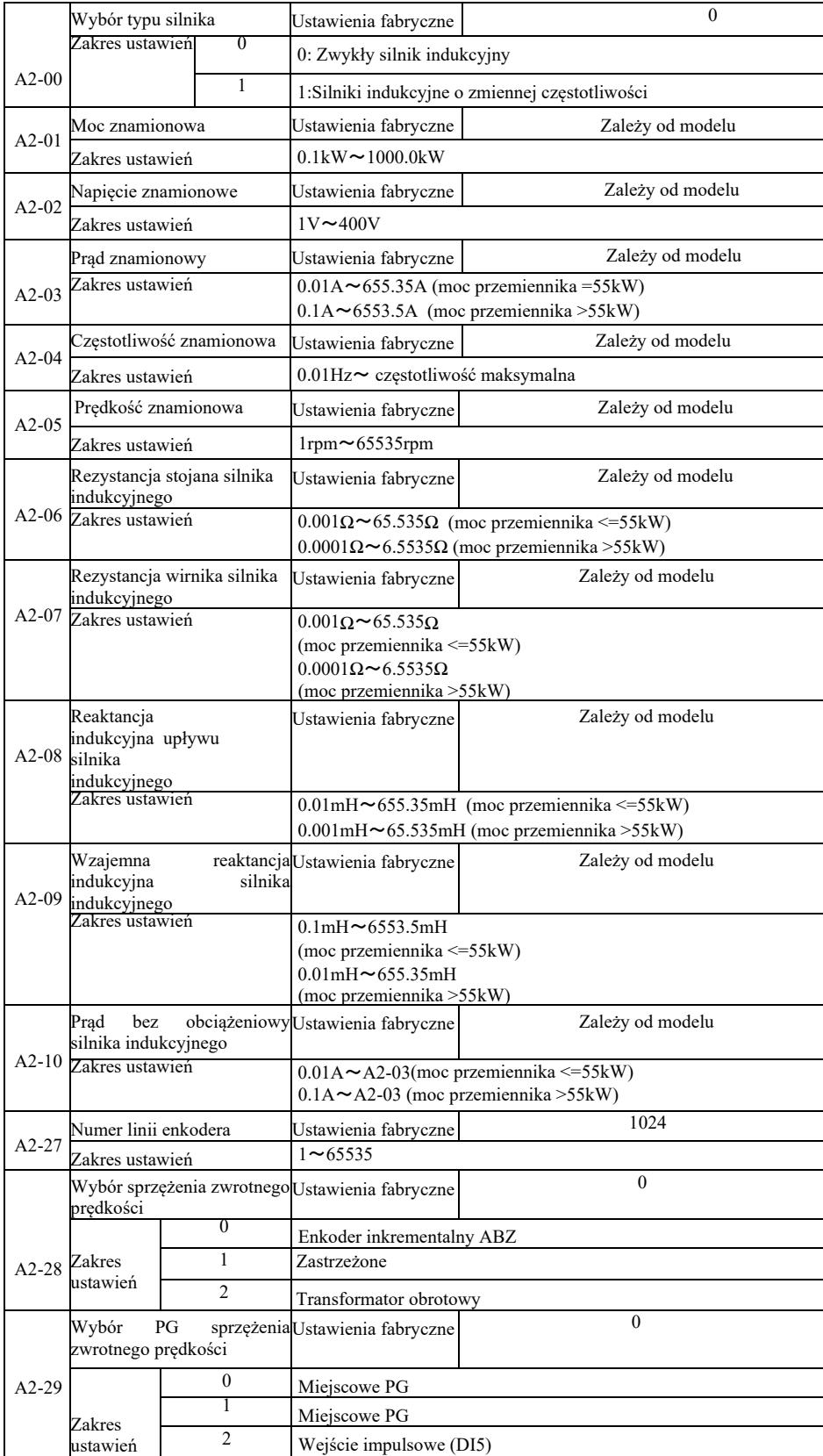

# Parametry techniczne wysokosprawnego przemiennika częstotliwości

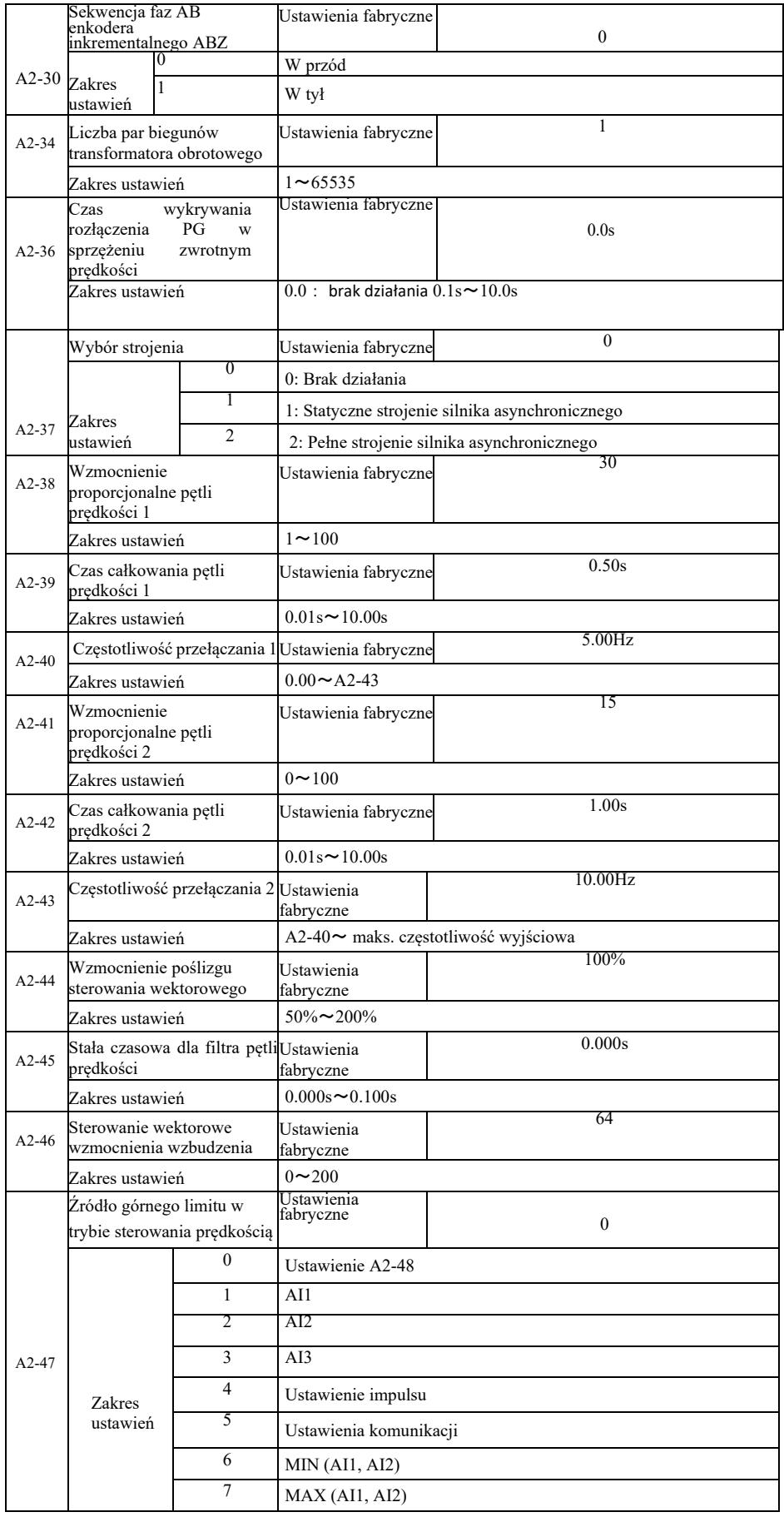

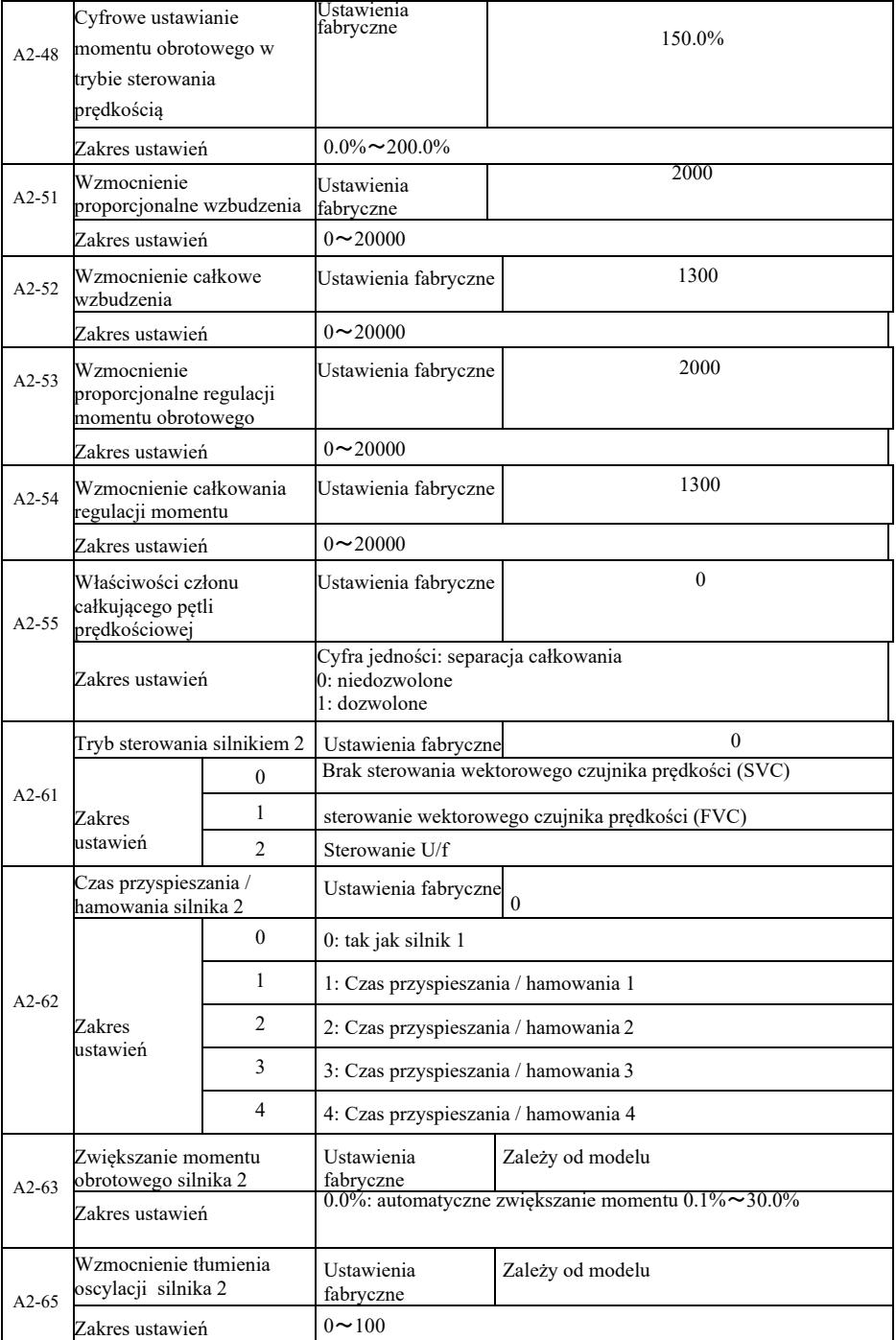

## Grupa A5 Parametry optymalizacji sterowania

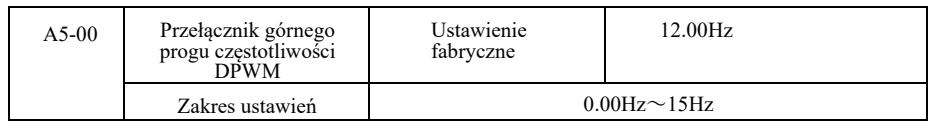

Dotyczy tylko sterowania U/f. Strata przełączania przy 7-krokowej ciągłej modulacji jest duża , ale powoduje niewielkie tętnienia prądu. Z kolei, 5-krokowy przerywany tryb debugowania ma niskie straty przełączania i duże tętnienia prądu, jednak silnik może być niestabilny przy wysokich częstotliwościach. Konieczna jest modyfikacja.

Odnośnie niestabilnej pracy falownika, patrz kod funkcji P3-11, odnośnie straty przełączania i wzrostu temperatury falownika, patrz kod funkcji P0-15.

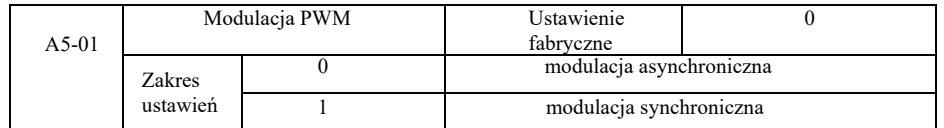

Dotyczy tylko sterowania U/f. Modulacja synchroniczna oznacza konwersję częstotliwości nośnej, gdy częstotliwość wyjściowa zmienia się liniowo, aby zapewnić niezmieniony stosunek (współczynnik nośnej), zwykle przy stosowaniu wyższych częstotliwości wyjściowych, na korzyść jakości napięcia wyjściowego.

Przy niższej częstotliwości wyjściowej (100 Hz lub mniej) generalnie nie jest potrzebna modulacja synchroniczna, ponieważ stosunek częstotliwości nośnej do częstotliwości wyjściowej jest stosunkowo wysoki, jedna z bardziej oczywistych zalet modulacji asynchronicznej.

Modulacja synchroniczna działa tylko wtedy, gdy częstotliwość robocza jest wyższa niż 85 Hz, a tryb modulacji asynchronicznej jest ustalony poniżej tej częstotliwości.

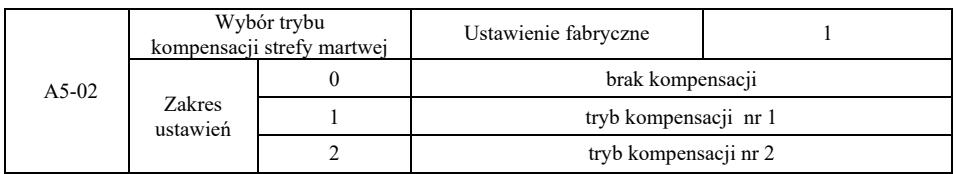

Zasadniczo nie ma potrzeby modyfikowania tego parametru. Tylko gdy jakość przebiegu napięcia wyjściowego ma specjalne wymagania lub występują inne nieprawidłowe oscylacje silnika, należy spróbować przełączyć, aby wybrać spośród różnych modeli kompensacji. Tryb 2 jest zalecany do kompensacji dużej mocy.

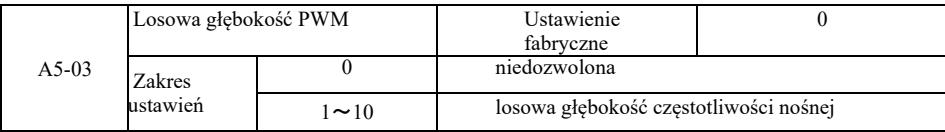

Ustawienie losowego PWM może ściszyć monotonny, ostry dźwięk silnika i może pomóc zmniejszyć zewnętrzne zakłócenia elektromagnetyczne.

Po ustawieniu losowej głębokości PWM na 0, losowy PWM jest nieaktywny. Regulacja losowego PWM z różnymi głębokościami da różne wyniki.

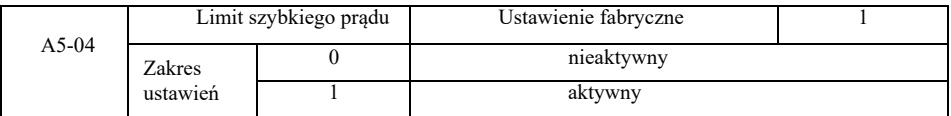

Włączenie funkcji limitu szybkiego prądu może zmniejszyć maksymalny występujący błąd przetężenia przemiennika. Falownik zapewni nieprzerwaną pracę. Jeśli falownik będzie działał przez długi czas z szybkim ograniczeniem prądu, może się przegrzać i mogą wystąpić inne uszkodzenia, więc jest to niedozwolone.

Falownik będzie działał z szybkim ograniczeniem prądu, aż wystąpi alarm błędu limitu Err40, wskazujący, że falownik jest przeciążony i zostanie zatrzymany.

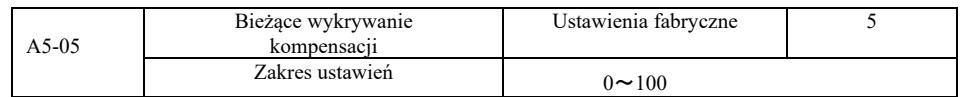

Ustawienie zbyt wysokiej kompensacji wykrywania prądu w sterowaniu falownikiem może spowodować pogorszenie wydajności. Zasadniczo nie jest wymagana żadna modyfikacja.

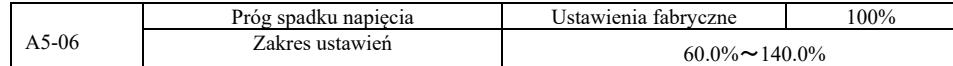

Aby ustawić wartość napięcia błędu podnapięcia Err09, różne poziomy napięcia 100,0% falownika odpowiadają różnym punktom napięcia, a mianowicie: 220 V jednofazowe lub trójfazowe 220 V: 200 V trójfazowe 380 V: 350 V.

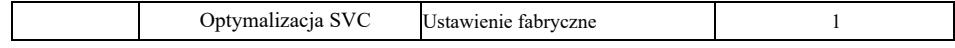

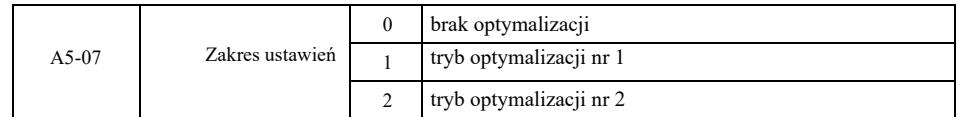

Tryb optymalizacji nr 1: Wysokie wymagania dotyczące liniowości sterowania momentem obrotowym. Tryb optymalizacji nr 2: Użyć wyższych wymagań dotyczących stabilności prędkości.

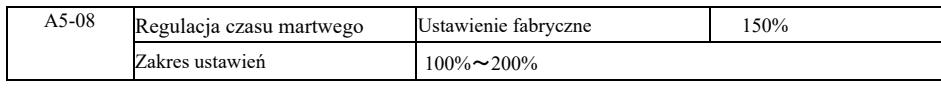

## Grupa A6. Ustawianie krzywej AI

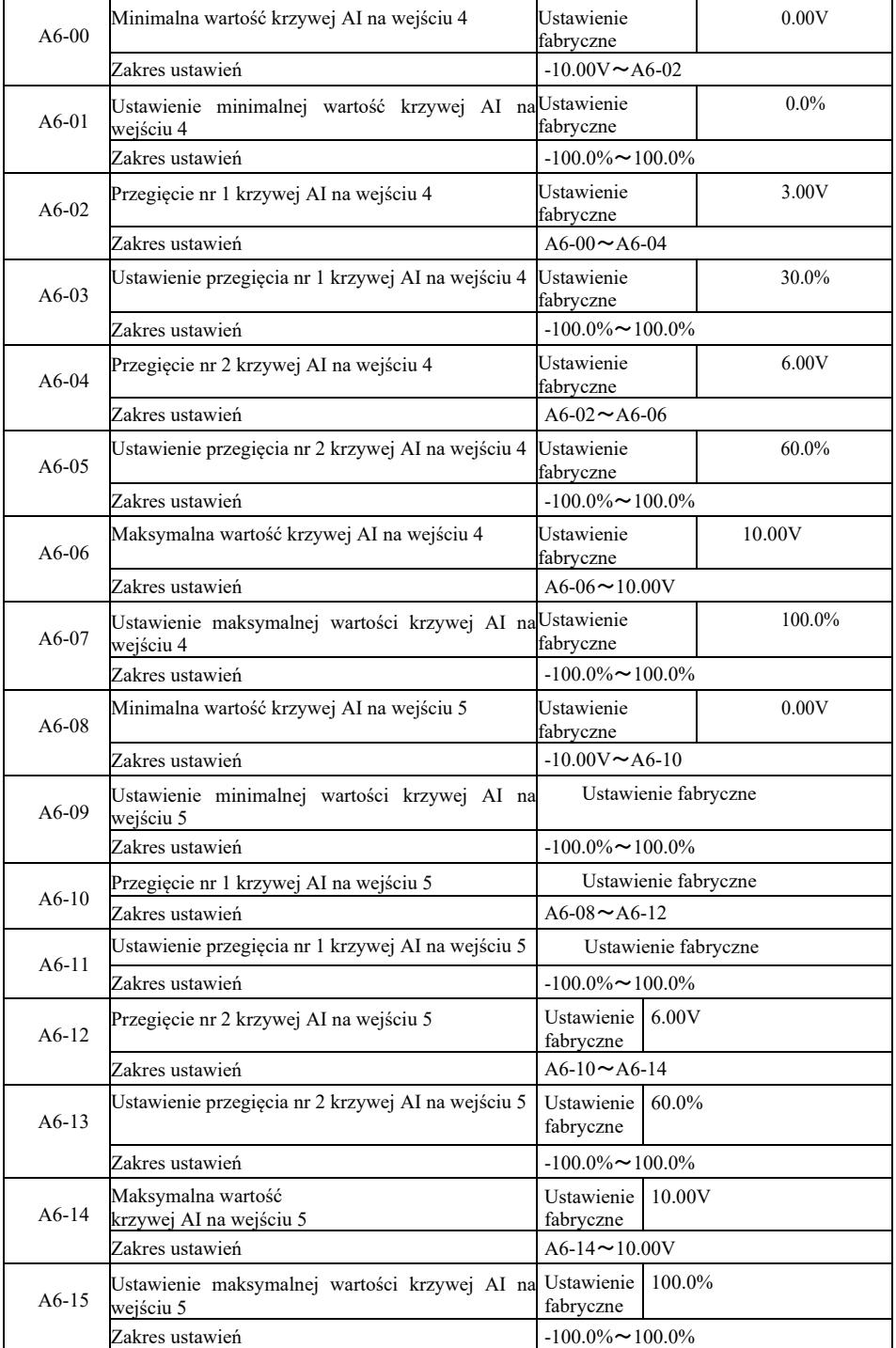

Krzywe 4 i 5 są podobne do krzywej 1, ale linia krzywej 1 do 3 jest linią prostą, podczas gdy krzywa 4 i 5 to krzywe 4-punktowe, które mogą zapewnić bardziej elastyczną zgodność. Rys. 6-32 przedstawia schemat połączeń krzywych 4 i 5.

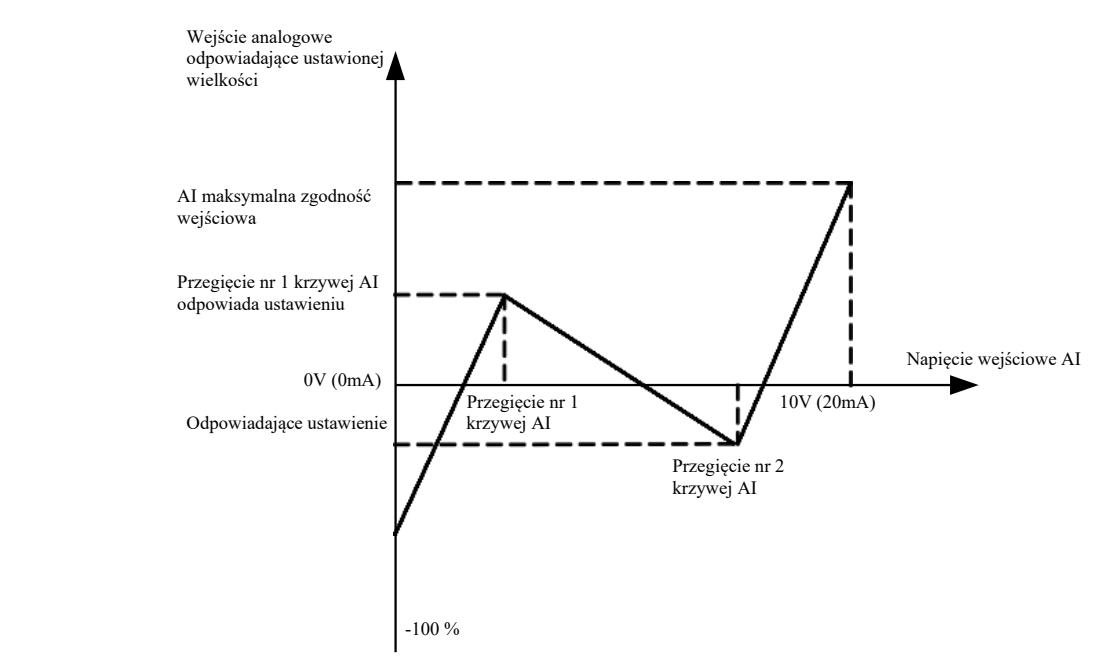

Rys. 6-32. Schemat połączeń krzywych 4 i 5

Przy wyznaczaniu krzywych 4 i 5 należy zwrócić uwagę, że minimalne napięcie wejściowe krzywej, przegięcie 1, przegięcie 2 i przegięcie maksymalne muszą kolejno rosnąć.

Wybór P33 krzywej AI służy do określenia, jak wybrać 5 krzywych dla wejścia analogowego AI1 ~ AI3.

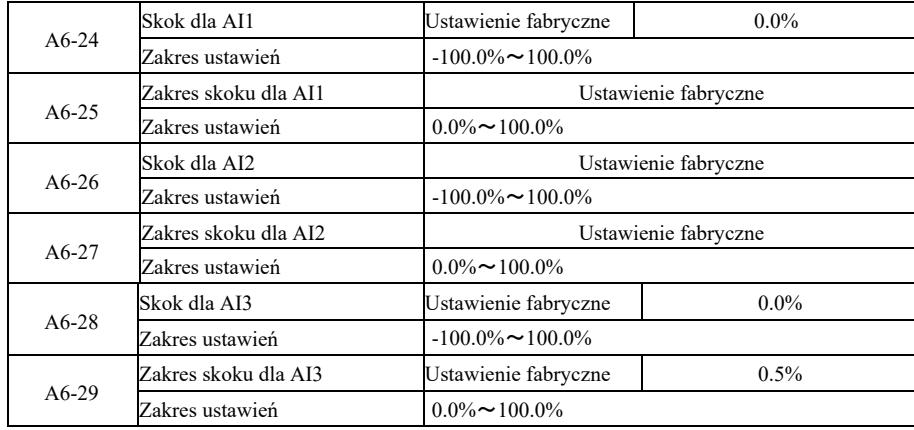

Wejście analogowe VFD AI1 ~ AI3, posiada funkcję pomijania wartości zadanej.

Funkcja pomijania oznacza, że gdy analogowa wartość zadana przeskakuje w górę i w dół, gdy zmienia się interwał, wartość analogowa odpowiadająca wartości zadanej pozostaje stała przy skoku..

Przykład: Gdy napięcie wejścia analogowego AI1 waha się przy 5,00 V, zakres wahań wynosi 4,90 V ~ 5,10 V. Minimalna wartość wejściowa AI1 wynosi 0,00 V co odpowiada 0,0%, a maksymalna wartość wejściowa 10,00 V co odpowiada 100%, następnie wykrywane jest napięcie AI1 w zakresie 49,0% ~ 51,0%

Ustawić punkt skoku AI1 A6-24 na 50,0%, ustawić amplitudę skoku AI1 A6-25 na 1,0%, a następnie na powyższym wejściu AI1 ustawić funkcję skoku odpowiedniego wejścia, która daje ustawienie AI1 na 50,0%. Konwertować AI1 na stabilne wejście, aby wyeliminować fluktuacje.

## Grupa A7. Funkcje programowalne przez użytkownika

Patrz instrukcja dodatkowa "Karta sterownika programowalna przez użytkownika".

| $AC-00$ | Napiecie zmierzone AI1 nr 1   | Ustawienie fabryczne    | Kalibracja |
|---------|-------------------------------|-------------------------|------------|
|         | Zakres ustawień               | $0.500V \sim 4.000V$    |            |
| $AC-01$ | Napięcie wyświetlane AI1 nr 1 | Ustawienie fabryczne    | Kalibracja |
|         | Zakres ustawień               | $0.500V \sim 4.000V$    |            |
| $AC-02$ | Napięcie zmierzone AI1 nr 2   | Ustawienie fabryczne    | Kalibracja |
|         | Zakres ustawień               | $6.000V \sim 9.999V$    |            |
| $AC-03$ | Napięcie wyświetlane AI1 nr 2 | Ustawienie fabryczne    | Kalibracja |
|         | Zakres ustawień               | $6.000V \sim 9.999V$    |            |
| $AC-04$ | Napięcie zmierzone AI2 nr 1   | Ustawienie fabryczne    | Kalibracja |
|         | Zakres ustawień               | $0.500V \sim 4.000V$    |            |
| $AC-05$ | Napięcie wyświetlane AI2 nr 1 | Ustawienie fabryczne    | Kalibracja |
|         | Zakres ustawień               | $0.500V \sim 4.000V$    |            |
| $AC-06$ | Napięcie zmierzone AI2 nr 2   | Ustawienie fabryczne    | Kalibracja |
|         | Zakres ustawień               | $6.000V - 9.999V$       |            |
| $AC-07$ | Napięcie wyświetlane AI2 nr 2 | Ustawienie<br>fabryczne |            |
|         | Zakres ustawień               | $-9.999V \sim 10.000V$  |            |
| $AC-08$ | Napięcie zmierzone AI3 nr 1   | Ustawienie<br>fabryczne |            |
|         | Zakres ustawień               | $-9.999V \sim 10.000V$  |            |
| $AC-09$ | Napięcie wyświetlane AI3 nr 1 | Ustawienie<br>fabryczne |            |
|         | Zakres ustawień               | $-9.999V \sim 10.000V$  |            |
| $AC-10$ | Napięcie zmierzone AI3 nr 2   | Ustawienie fabryczne    | Kalibracja |
|         | Zakres ustawień               | $-9.999V \sim 10.000V$  |            |
| $AC-11$ | Napięcie wyświetlane AI3 nr 2 | Ustawienie fabryczne    | Kalibracja |
|         | Zakres ustawień               | $-9.999V \sim 10.000V$  |            |

Grupa AC. Kalibracja wejść / wyjść analogowych

Ten kod funkcji jest używany do korekcji wejścia analogowego AI w celu wyeliminowania wpływu przesunięcia i wzmocnienia wejścia AI. Parametry funkcji grupowych zostały skalibrowane i przywrócono wartość fabryczną po kalibracji. Zwykle nie wymaga poprawiania. Aby zmierzyć napięcie, można na przykład użyć multimetru do pomiaru rzeczywistego napięcia. Wyświetlana jest próbkowana wartość napięcia. Patrz AI z grupy U0 przed korektą napięcia (U0-21, U0-22, U0 - 23).

Podczas korygowania dwóch wartości napięcia wejściowego na każdym porcie wejściowym AI, należy użyć multimetru do pomiaru wartości grupy i odczytać wartość grupy U0. Po dokładnym wprowadzeniu kodu funkcji, falownik automatycznie skoryguje przesunięcie zera i wzmocnienie AI .

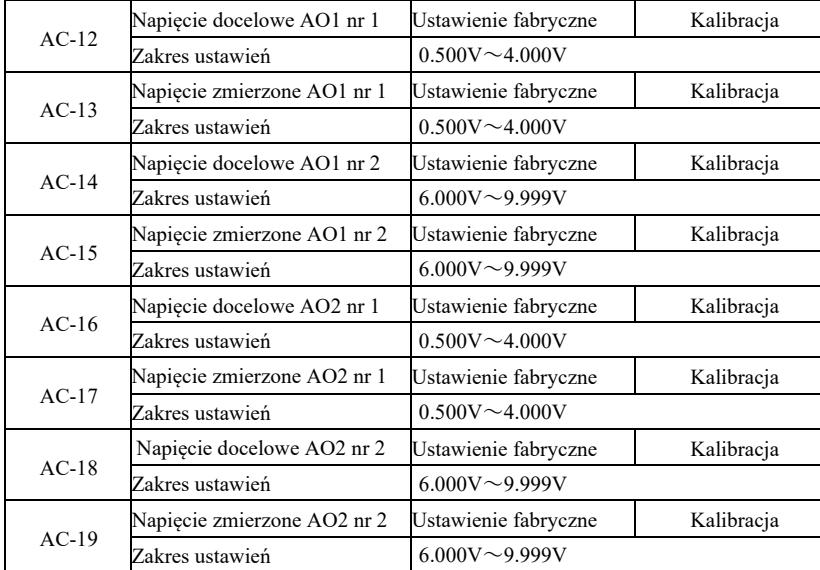

Ten kod funkcji jest używany do kalibracji wejścia analogowego AO w celu wyeliminowania wpływu przesunięcia i wzmocnienia wejścia AO. Parametry funkcji grupy zostały skalibrowane i przywrócono wartość fabryczną po kalibracji. Zasadniczo nie wymaga poprawiania.

Napięcie docelowe odnosi się do teoretycznej wartości napięcia wyjściowego falownika.

Napięcie zmierzone odnosi się do rzeczywistej wartości napięcia wyjściowego zmierzonej za pomocą multimetru i innych przyrządów.

### Grupa U0. Monitorowanie pracy falownika

Grupa parametrów U0 służy do monitorowania informacji o stanie pracy falownika. Użytkownik może przeglądać ekran w celu ułatwienia debugowania na miejscu lub monitorować ustawioną wartość parametru na monitorze komputera PC. W tym przypadku następuje zatrzymanie U0-00 ~ U0-31 i zdefiniowanie parametrów monitorowania P7-03 i P7-04.

Proszę zapoznać się z kodem funkcji konkretnego parametru, nazwą parametru i jego minimalną jednostką w Tabeli 6-1.

Tabela 6-1 Parametery grupy U0

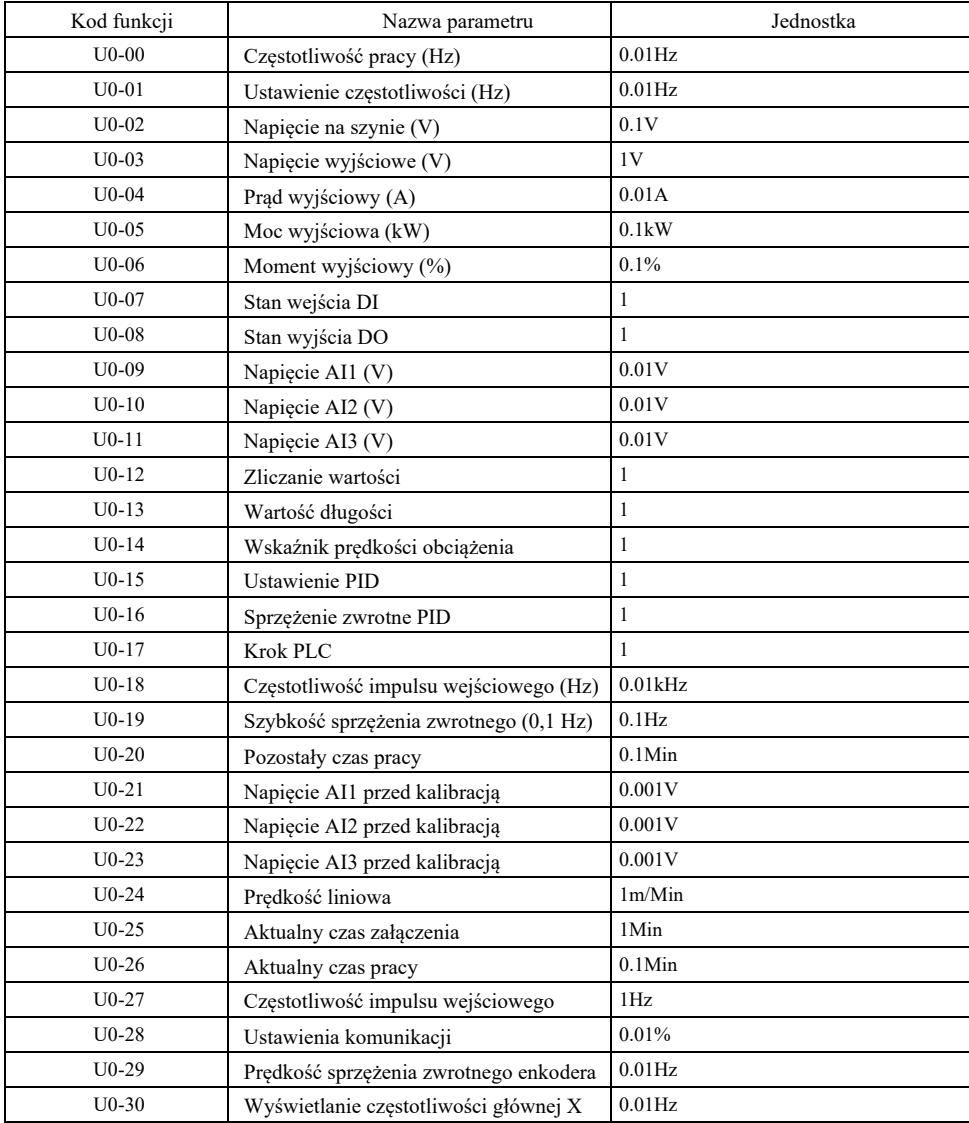

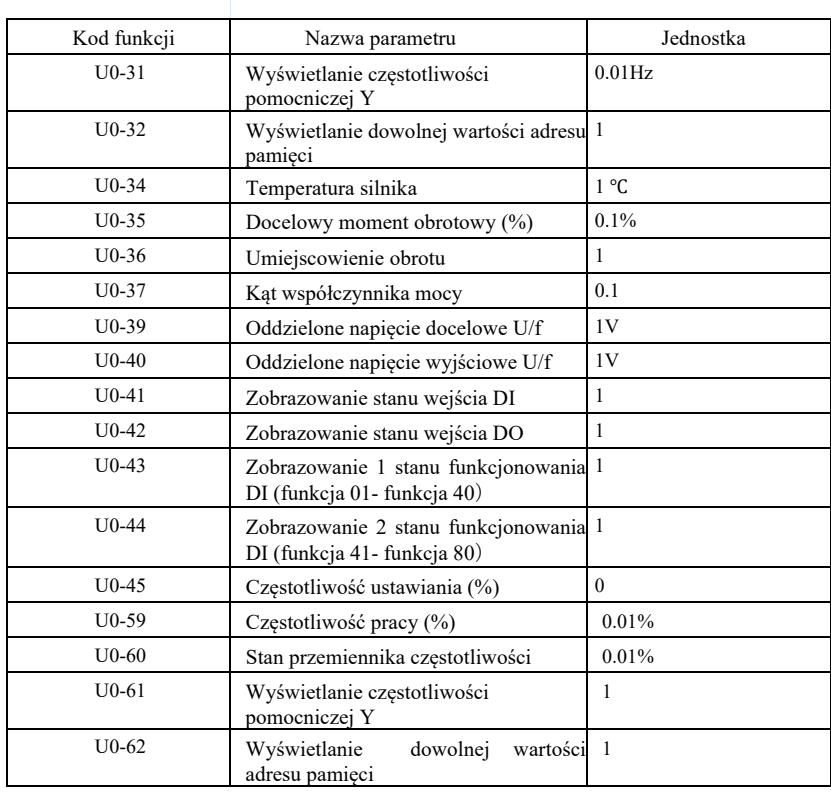

# Rozdział 7 EMC (kompatybilność elektromagnetyczna)

## 7.1 Definicja

Kompatybilność elektromagnetyczna oznacza, że sprzęt elektryczny działa w środowisku zakłóceń elektromagnetycznych, ale nie zakłóca środowiska elektromagnetycznego i stabilnie realizuje swoją funkcję.

## 7.2 Zgodność z normami EMC

Zgodnie z wymaganiami normy krajowej GB / T12668.3, przetwornica częstotliwości powinna spełniać wymagania w dwóch aspektach: zakłócanie elektromagnetyczne i odporność na zakłócenia elektromagnetyczne.

Nasze obecne produkty spełniają najnowsze normy międzynarodowe: IEC / EN61800-3: 2004 (Systemy napędów elektrycznych o regulowanej prędkości, część 3: Wymagania EMC i określone metody badań), co odpowiada normie krajowej GB / T12668.3.

Norma IEC / EN61800-3 sprawdza przetwornik częstotliwości głównie pod kątem dwóch aspektów: emitowania zakłóceń elektromagnetycznych i odporności na zakłócenia elektromagnetyczne. Zakłócanie elektromagnetyczne bada się pod kątem zakłóceń promieniowanych, przewodzonych i harmonicznych emitowanych przez przetwornicę częstotliwości (wymagania dotyczące przetwornicy częstotliwości do użytku cywilnego). Odporność na zakłócenia elektromagnetyczne bada się pod kątem odporności na przewodzenie, promieniowanie, przepięcia, szybko zmieniające się grupy impulsów, wyładowania elektrostatyczne oraz odporność zacisku zasilania o niskim natężeniu (konkretne testy obejmują: 1. test odporności na zapady, przerwy i zmiany napięcia wejściowego; 2. test odporności na karb komutacyjny 3. test odporności na wejście harmoniczne 4. test zmiany częstotliwości wejściowej 5. test asymetrii napięcia wejściowego 6. test fluktuacji napięcia wejściowego. Test jest przeprowadzany zgodnie z rygorystycznymi wymogami normy IEC / EN61800-3 i prosimy o instalowanie produktów naszej firmy zgodnie z instrukcjami podanymi w punkcie 7.3, posiadają one dobrą kompatybilność elektromagnetyczną w ogólnym środowisku przemysłowym.

7.3 Wskazówki dotyczące EMC

7.3.1 Wpływ zakłóceń harmonicznych: zakłócenia harmoniczne zasilania spowodują uszkodzenie falownika, dlatego zaleca się instalowanie dławików wejściowych AC tam, gdzie jakość sieci energetycznej jest słaba.

7.3.2 Zakłócenia elektromagnetyczne i środki ostrożności dotyczące instalacji: Istnieją dwa rodzaje zakłóceń elektromagnetycznych. Jednym z nich są zakłócenia falownika w otaczającym szumie elektromagnetycznym, a drugim zakłócenia wytwarzane przez falownik w urządzeniach peryferyjnych.

Środki ostrożności dotyczące instalacji:

1) Przewody uziemiające produktów elektrycznych, takich jak falowniki, powinny być dobrze uziemione;

2) Nie układać równolegle przewodów wejściowych i wyjściowych zasilania falownika lub słaboprądowych przewodów sygnałowych (takich jak obwody sterowania). Jeśli to możliwe, należy je układać pionowo;

3) Zaleca się użycie przewodu ekranowanego lub linii zasilającej w stalowej rurze jako linii wyjściowej przetwornicy częstotliwości, należy zapewnić niezawodne uziemienie warstwy ekranującej. W przypadku sprzętu z zakłóceniami, sugeruje się użycie przewodu sterującego z podwójną skrętką i zapewnienie niezawodnego uziemienia osłony.

4) Jeśli przewód silnika jest dłuższy niż 100 m należy zainstalować filtr wyjściowy lub dławik elektryczny.

7.3.3 Metody radzenia sobie z zakłóceniami generowanymi przez peryferyjne urządzenia elektromagnetyczne falownika: Zwykle oddziaływanie elektromagnetyczne na falownik jest spowodowane instalacją wielu przekaźników, styczników lub hamulców elektromagnetycznych w pobliżu falownika. Jeśli falownik ulegnie awarii z powodu zakłóceń, zalecane są następujące metody:

1) Urządzenie wytwarzające zakłócenia wyposażyć w tłumik przepięć;

2) Zainstalować filtr na zacisku wejściowym falownika zgodnie z wymaganiami punktu 7.3.6;

3) Linia sygnału sterującego i przewód obwodu detekcji powinny być ekranowane i mieć niezawodne uziemienie.

7.3.4 Sposób postępowania z zakłóceniami wytwarzanymi przez urządzenia peryferyjne falownika: istnieją dwa rodzaje szumów, a mianowicie zakłócenia wypromieniowane przez falownik i zakłócenia przewodzone przez falownik. Te dwie interferencje prowadzą do indukcji elektromagnetycznej lub elektrostatycznej w peryferyjnych urządzeniach elektrycznych, a następnie powodują awarię sprzętu. Mając na uwadze te różne zakłócenia, można rozważyć poniższe rozwiązania:

1) Sygnał przyrządów, odbiorników i czujnika do pomiaru jest ogólnie słaby. Jeśli są one w pobliżu przemiennika częstotliwości lub w tej samej szafie sterowniczej, falownik jest podatny na zakłócenia i usterki. Sugeruje się przyjęcie poniższych rozwiązań: jak najdalej od źródeł zakłóceń; nie układać równolegle przewodów sygnałowych ani zasilających ani nie łączyć ich we wiązki; linię sygnałową i linię zasilającą ekranować, zapewniając niezawodne uziemienie; zainstalować rdzeń ferrytowy

(obejmujący zakres częstotliwości 30 ~ 1000 MHz) po stronie wyjściowej przemiennika częstotliwości i

obrócić 2 do 3 razy w tym samym kierunku. W cięższych przypadkach, można zainstalować filtry wyjściowe EMC;

2) Jeśli urządzenia, w których występują zakłócenia, mają taką samą moc jak falownik, wystąpią zakłócenia przewodzone. Jeżeli nie można wyeliminować tych zakłóceń powyższą metodą, należy zainstalować filtr EMC między falownikiem a zasilaczem (patrz 7.3.6 w celu wyboru modelu);

3) Niezależne uziemienie urządzeń peryferyjnych może wyeliminować zakłócenia powodowane przez prąd upływowy przewodu uziemiającego falownik.

7.3.5 Prąd upływu i postepowanie. Podczas korzystania z falownika występują dwie formy prądu upływowego: prąd upływowy do ziemi i prąd upływowy między liniami.

1) Czynniki wpływające na prąd upływu do ziemi i rozwiązania:

Między przewodem a masą występuje rozproszona pojemność. Im większa pojemność rozproszona, tym większy prąd upływu, dlatego należy zmniejszyć odległość między falownikiem a silnikiem, aby zmniejszyć pojemność rozproszoną. Im większa częstotliwość nośna, tym większy prąd upływowy, dlatego należy obniżyć częstotliwość nośną, aby zmniejszyć prąd upływowy. Jednak zmniejszenie częstotliwości nośnej spowoduje wzrost hałasu silnika. Należy pamiętać, że skutecznym sposobem rozwiązania problemu prądu upływowego

jest instalacja dławika. Prąd upływu rośnie wraz ze wzrostem prądu pętli, dlatego im większa moc silnika, tym większy odpowiadający mu prąd upływu.

2) Czynniki wpływające na prąd upływu między liniami i rozwiązanie:

Między okablowaniem wyjściowym falownika występuje rozproszona pojemność. Jeśli prąd płynący przez obwód zawiera wyższe harmoniczne, może to spowodować rezonans i wygenerowanie prądu upływowego. Jeśli w tym czasie używany jest przekaźnik termiczny, może on działać nieprawidłowo.

Rozwiązaniem jest zmniejszenie częstotliwości nośnej lub zainstalowanie dławika wyjściowego. Podczas korzystania z falownika zaleca się, aby nie instalować przekaźnika termicznego między falownikiem a silnikiem, ale używać funkcji zabezpieczenia nadprądowego falownika.

7.3.6 Środki ostrożności dotyczące instalowania filtra wejściowego EMC na zacisku wejściowym zasilania:

1) Uwaga: podczas korzystania z filtra należy ściśle przestrzegać wartości znamionowej. Ponieważ filtr jest urządzeniem elektrycznym klasy I, metalowa obudowa filtra powinna dobrze stykać się z metalem szafki instalacyjnej i wymagana jest dobra ciągłość przewodzenia elektrycznego, w przeciwnym razie istnieje ryzyko porażenia prądem i może też wystąpić poważny wpływ na EMC;

2) Zgodnie z testem EMC, zacisk PE filtra i falownik powinny być podłączone do tego samego uziemienia, w przeciwnym razie wystąpi poważny wpływ na EMC;

3) Filtr powinien być instalowany w miarę możliwości w pobliżu zacisku wejściowego zasilania falownika.

# Rozdział 8 Diagnozowanie błędów i środki zaradcze

8.1 Ostrzeżenia o błędach i środki zaradcze

Przemiennik częstotliwości posiada 24 funkcje ostrzegawcze i zabezpieczające. Po wystąpieniu błędu, funkcja zabezpieczająca zaczyna działać a falownik wyłącza wyjście. Przekaźnik błędu przemiennika częstotliwości zaczyna kontaktować i wyświetla kod błędu na ekranie wyświetlacza falownika. Zanim użytkownicy zwrócą się o pomoc, mogą samodzielnie przeprowadzić analizę zgodnie z instrukcjami zawartymi w niniejszym rozdziale, aby rozpatrzeć przyczynę usterki i znaleźć rozwiązanie. Jeśli przyczyny są podane w ramce wykonanej linią przerywaną, należy zwrócić się do serwisu i skontaktować się bezpośrednio z przedstawicielem producenta przemiennika częstotliwości lub bezpośrednio z naszą firmą.

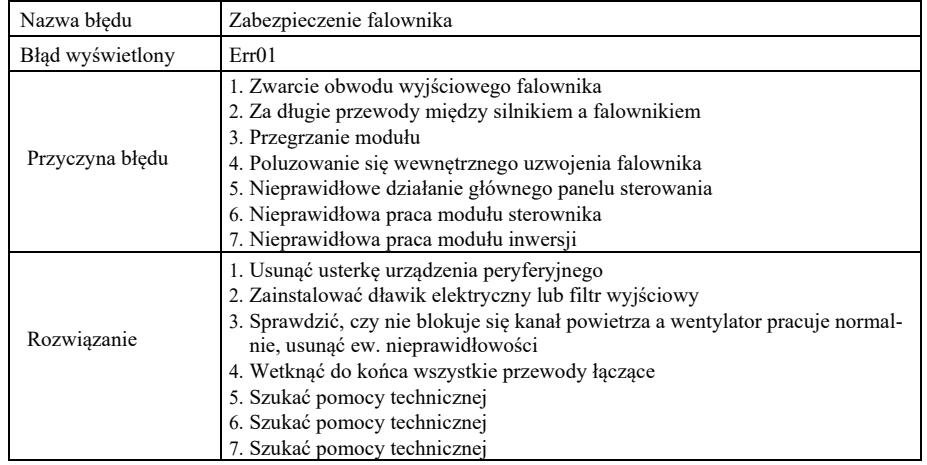

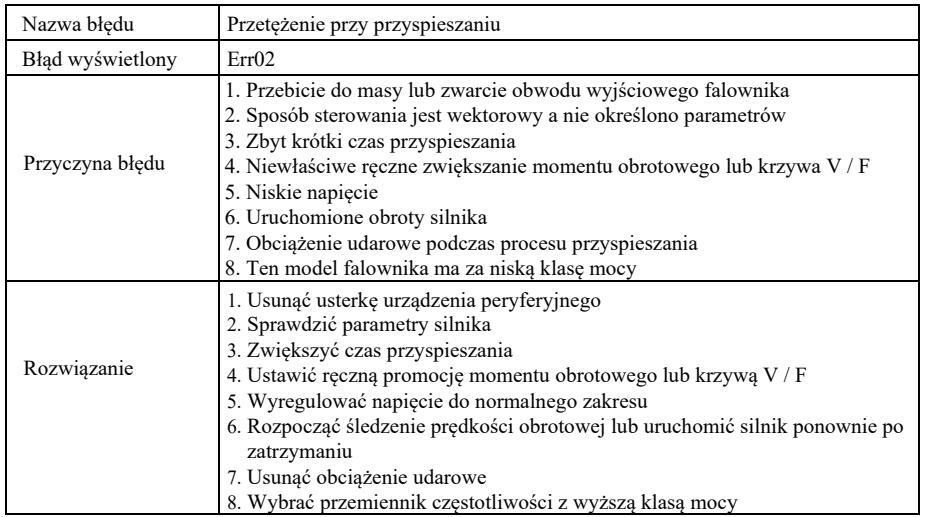

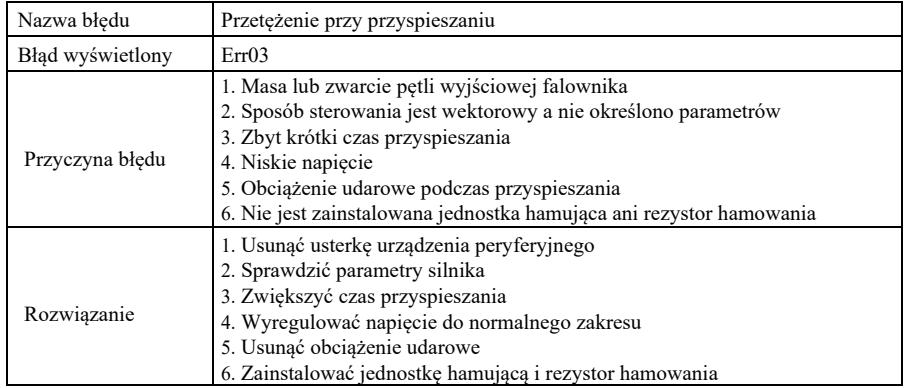

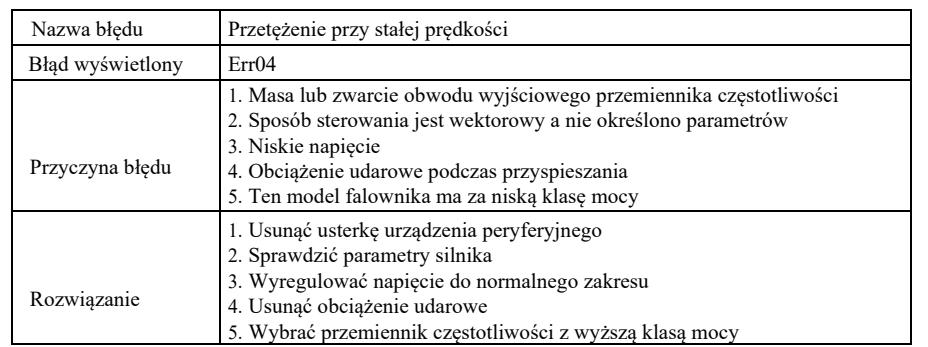

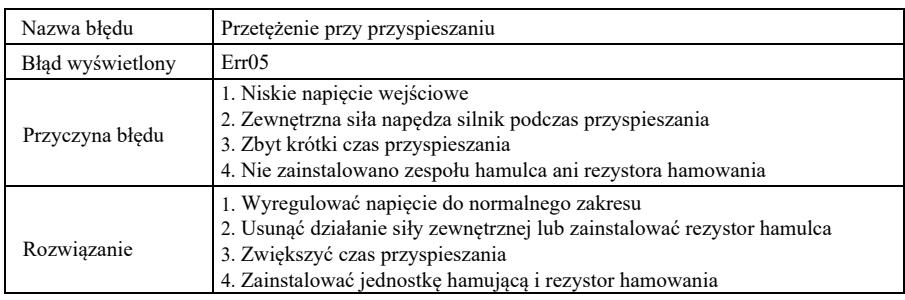

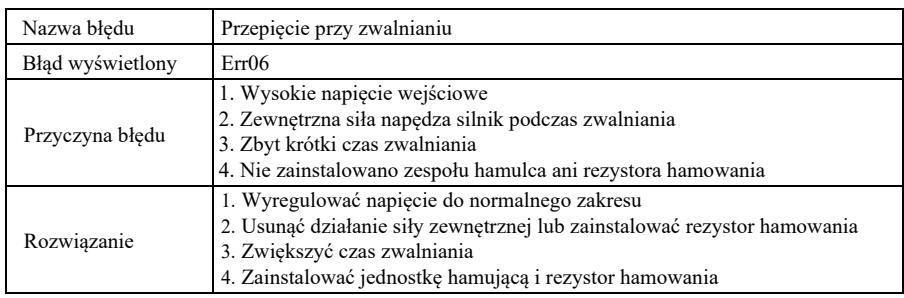

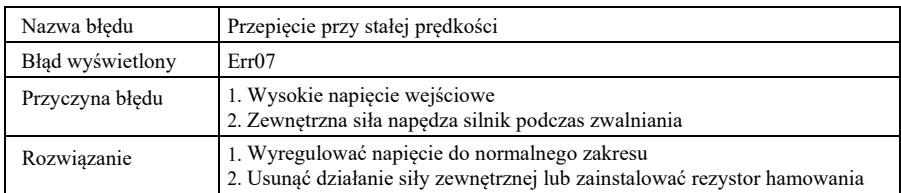

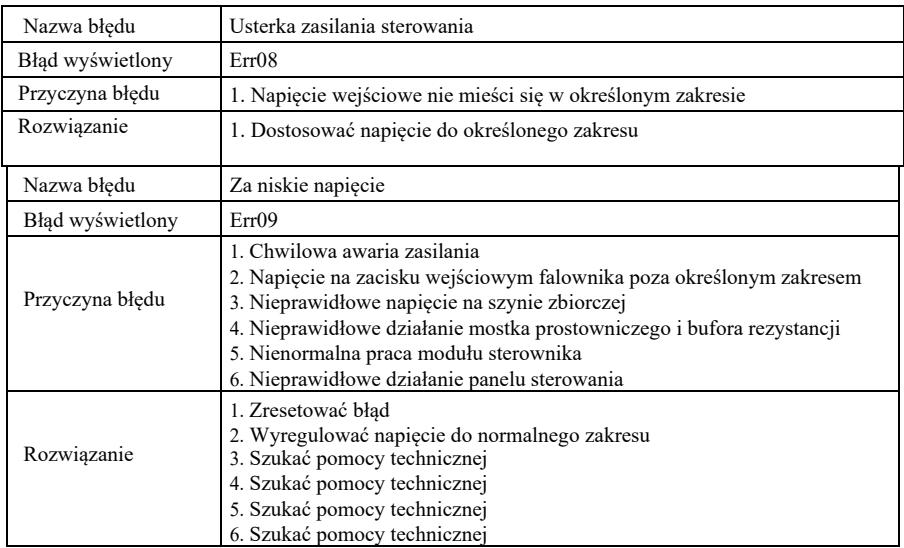

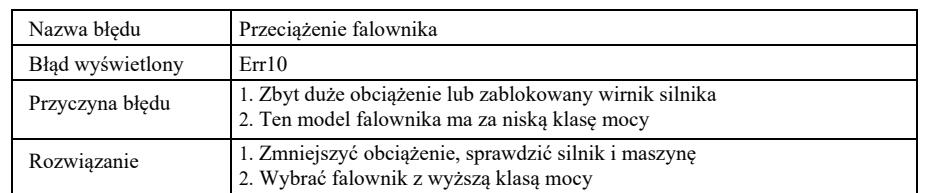

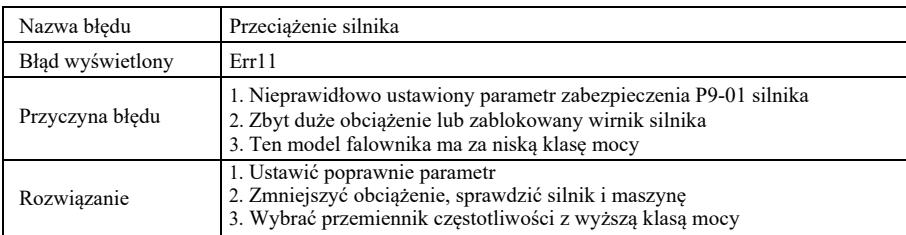

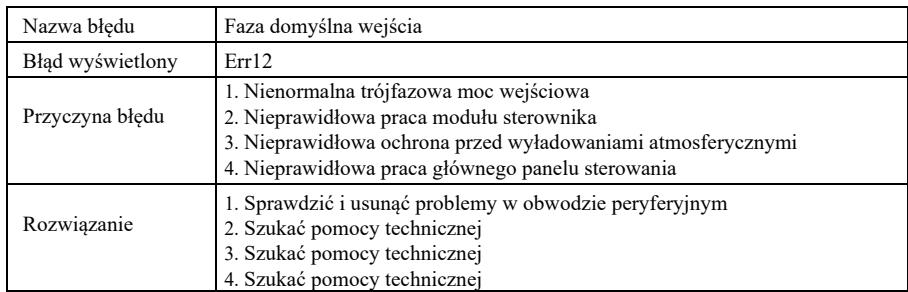

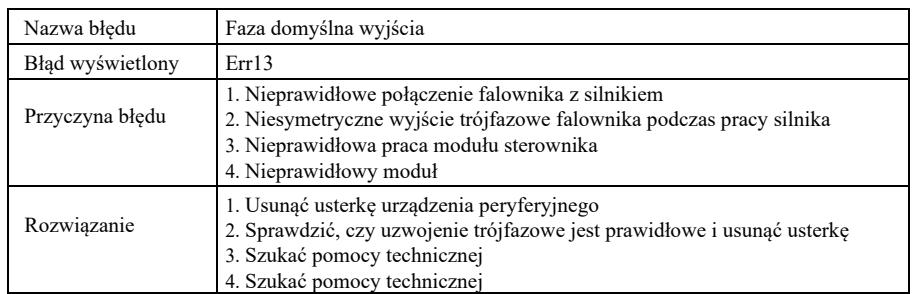

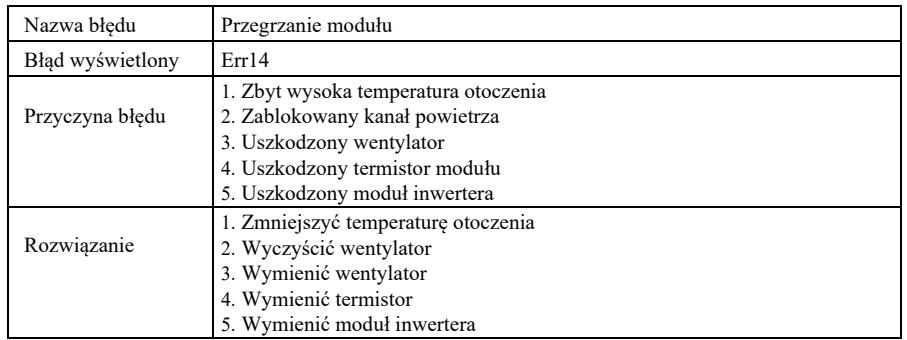

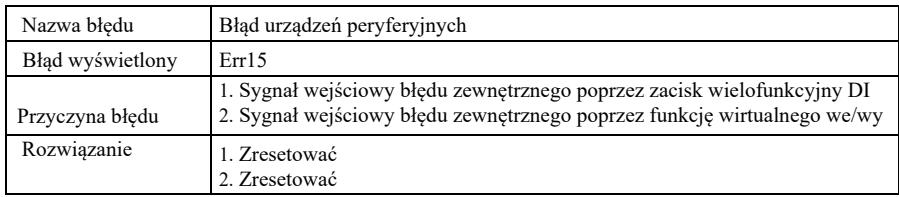

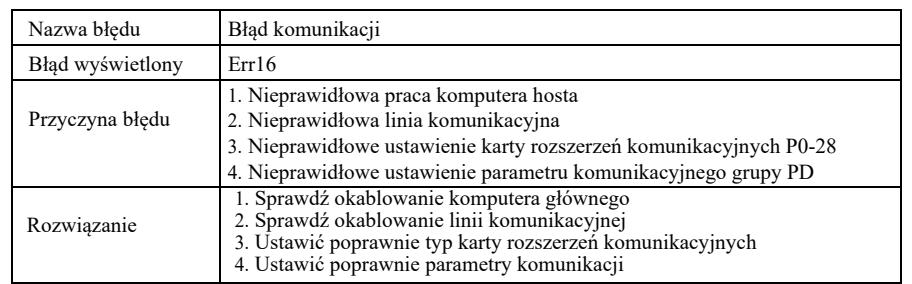

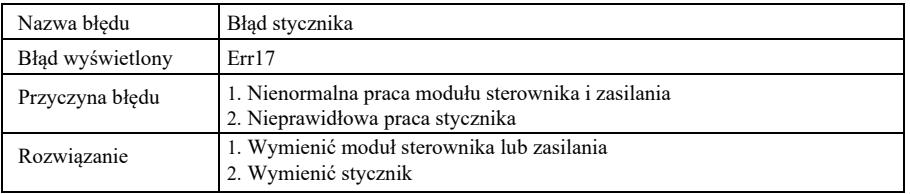

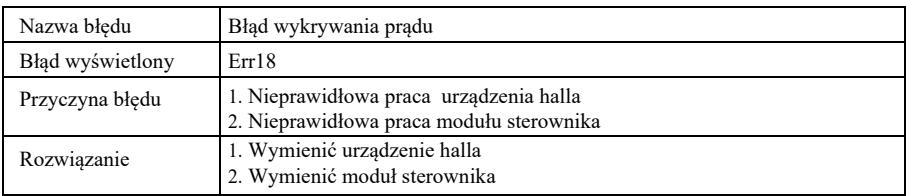

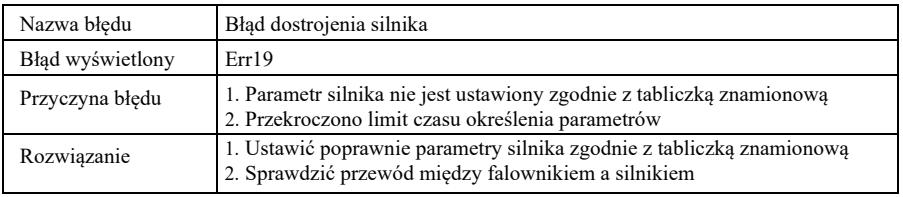

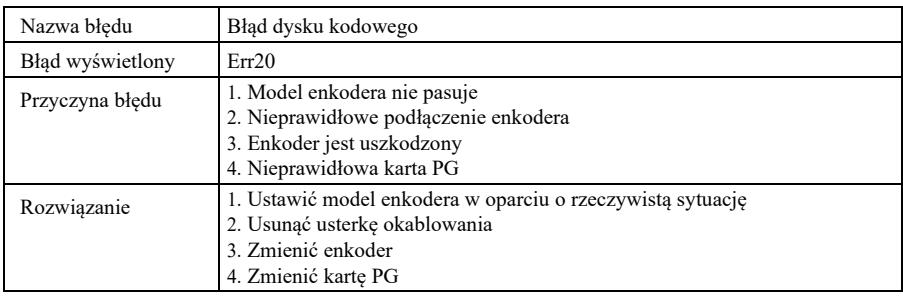

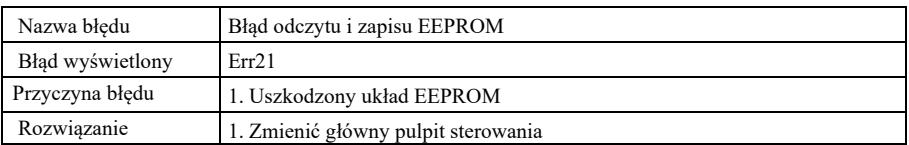

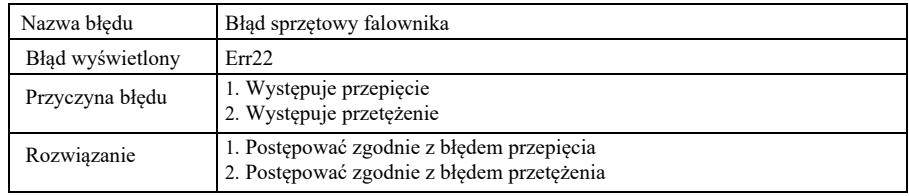

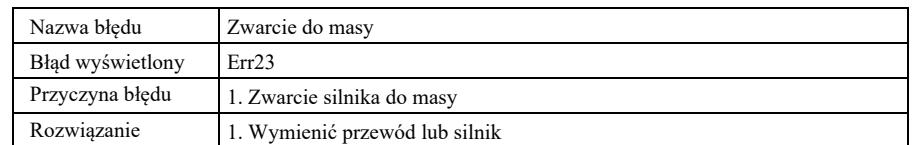

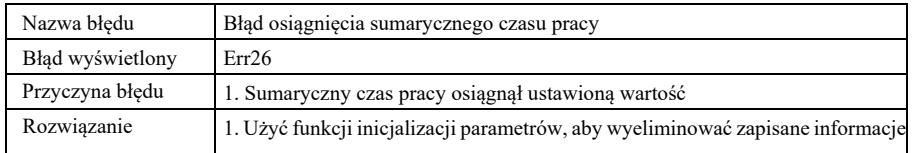

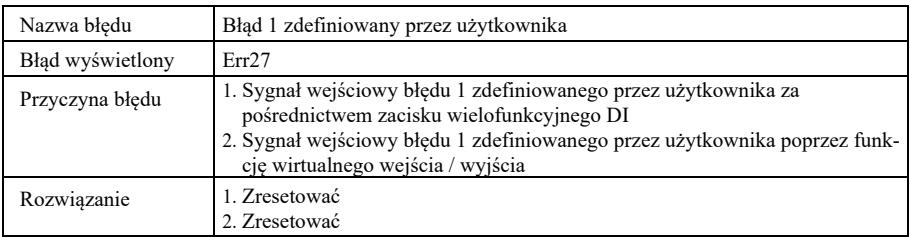

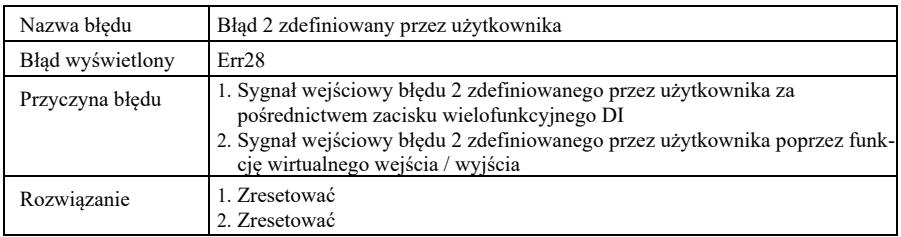

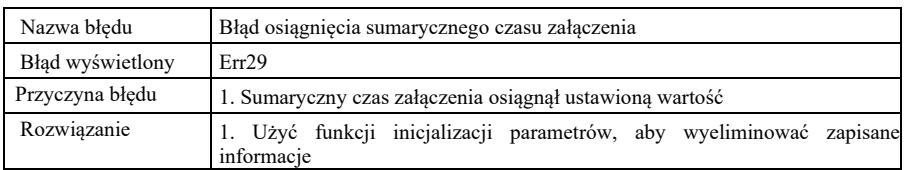

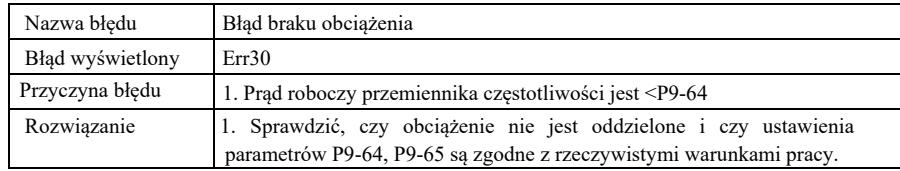

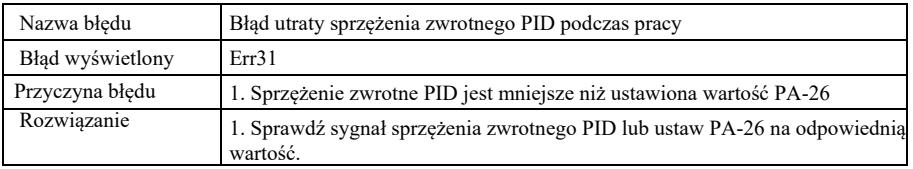

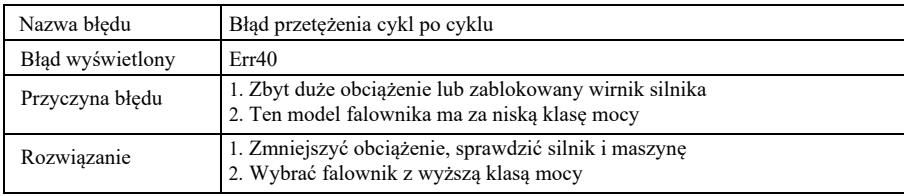

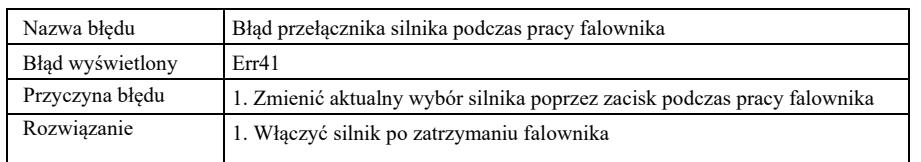

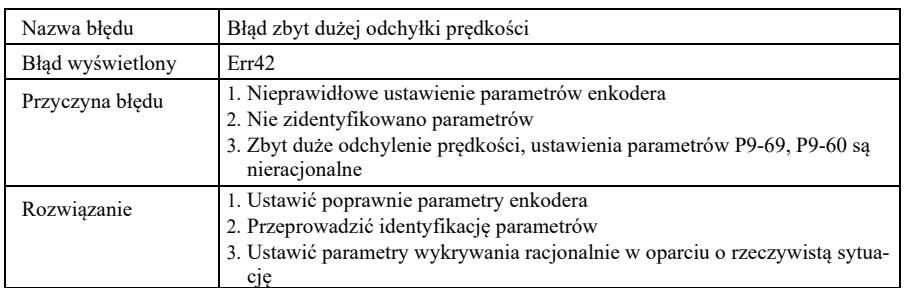

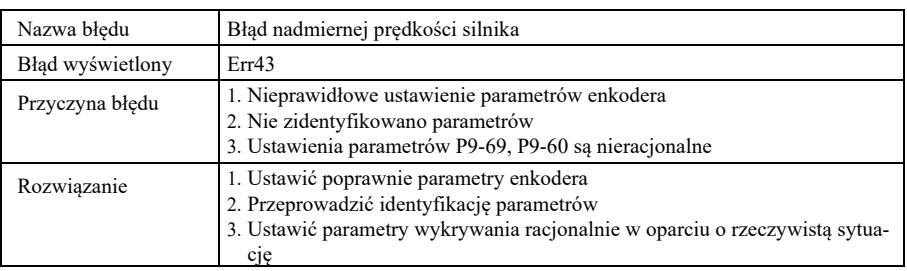

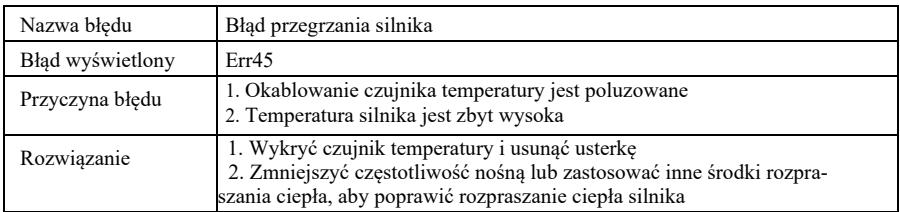

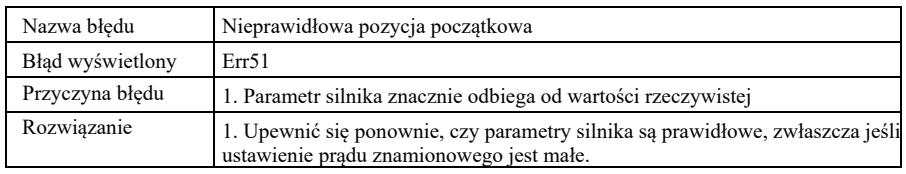

## 8.2 Popularne błędy i ich rozwiązywanie

Następujące błędy mogą wystąpić podczas użytkowania falownika. Należy zapoznać się z podanymi niżej prostymi metodami ich analizowania:

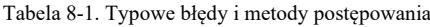

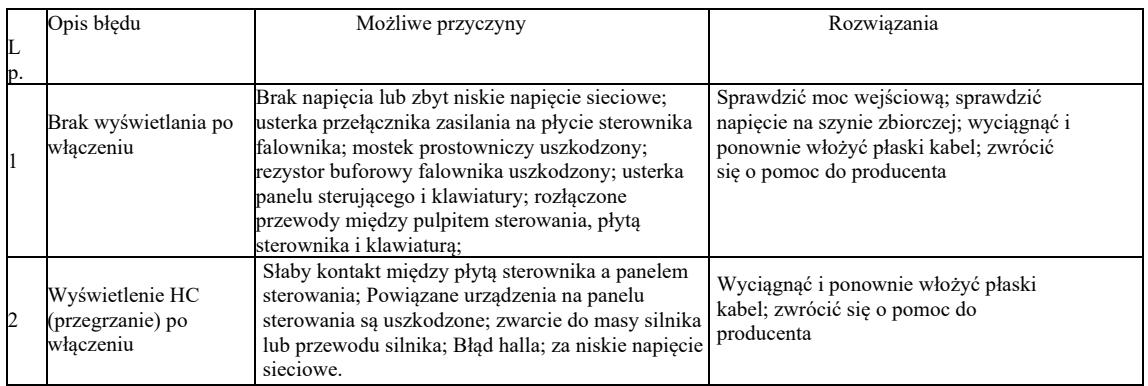

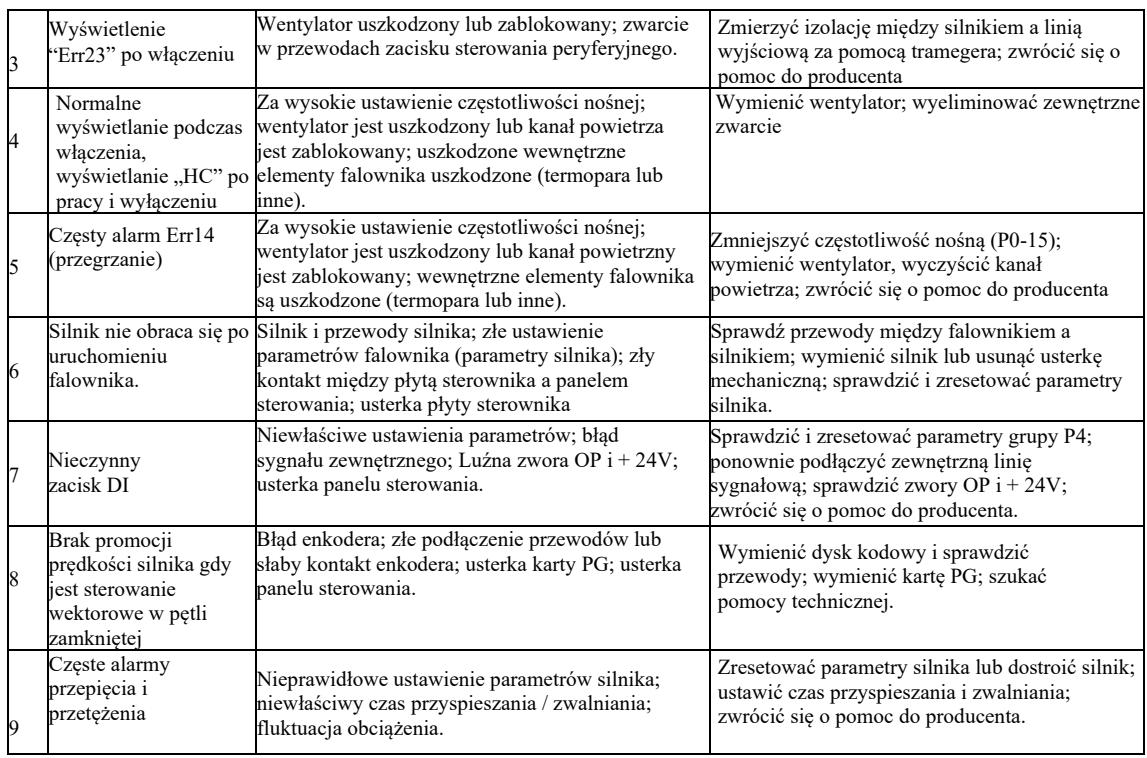

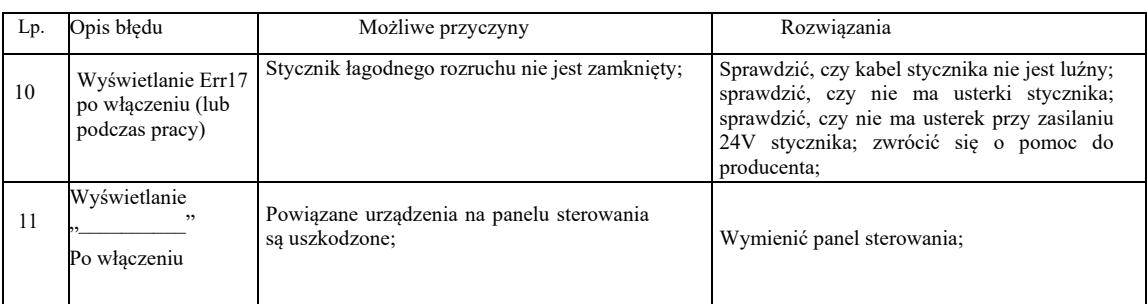

# Załącznik A: Karta wielofunkcyjna VFD-PC1

(Dotyczy maszyn o mocy 3,7 kW i wyższej)

## I. Wstęp

Karta VFD-PC1 to wielofunkcyjna karta rozszerzeń wydana przez naszą firmę, pasująca do tej serii przemienników częstotliwości. Zawiera następujące zasoby:

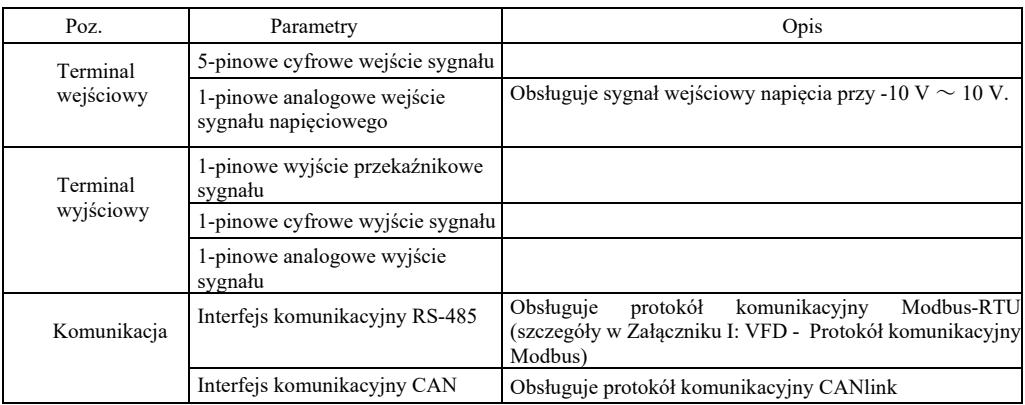

II. Instalacja mechaniczna i opisy funkcjonalne zacisków sterujących

1. Sposób instalacji, opisy funkcjonalne zacisków sterujących i opisy zwór - patrz Rysunek 1, Tabela 1 i Tabela 2 w Załączniku 1

1) Instalować po całkowitym wyłączeniu przemiennika częstotliwości;

2) Dopasować interfejs karty rozszerzeń i otwór lokalizacyjny karty wielofunkcyjnej do panelu sterowania na przemienniku częstotliwości;

3) Zamocować wkrętem.

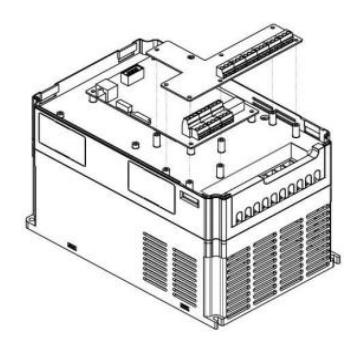

Załącznik A: Rysunek 1. Sposób instalacji karty wielofunkcyjnej

## Załącznik A: Funkcjonalne opisy zacisków sterujących

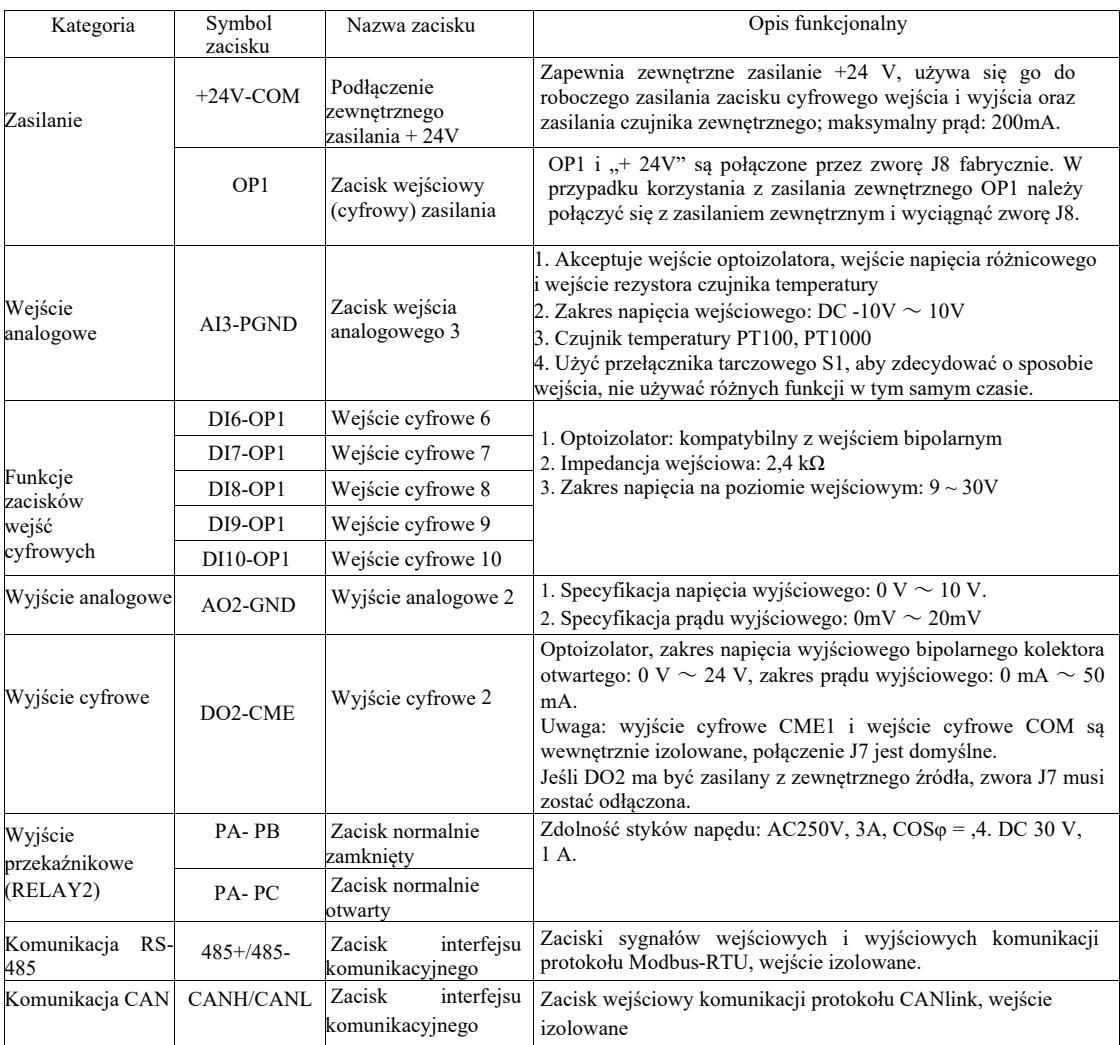

## Załącznik A: Tabela 2. Opis zwór

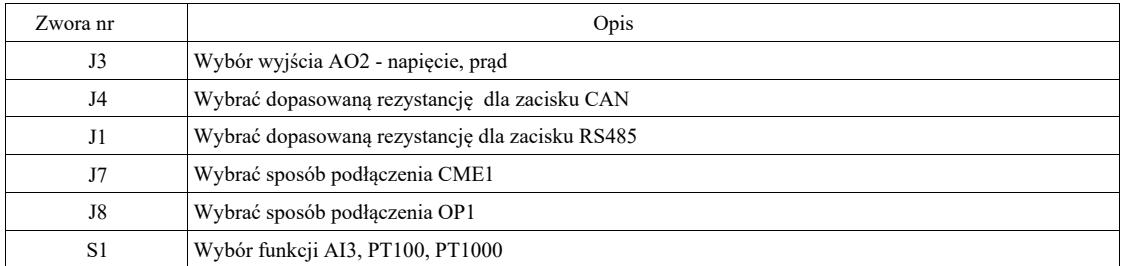

# Załącznik B: Instrukcje dotyczące karty rozszerzeń IO (VFD-IO1) (karta dodatkowych wejść i wyjść)

(Dotyczy maszyn wszystkich serii)

### I. Wstęp

Karta rozszerzeń IO VFD-IO1 zapewnia 3-pinowe wejście DI.

II. Instalacja mechaniczna i opisy funkcjonalne zacisków sterujących

1. Sposób instalacji i opisy funkcjonalne zacisków okablowania - patrz rysunek 1 i tabela 1 w załączniku 2.

- 1) Montować i zdemontować po całkowitym wyłączeniu zasilania przemiennika częstotliwości;
- 2) Dopasować interfejs karty rozszerzeń i otwór lokalizacyjny karty rozszerzeń we / wy do panelu sterowania na falowniku;
- 3) Zamocować kartę komunikacyjną za pomocą wkrętu, jak pokazano na rysunku 1.

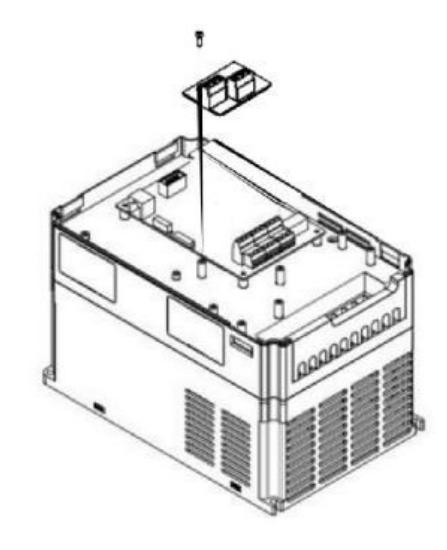

Załącznik B: Rysunek 1. Sposób instalacji karty rozszerzeń VFD-IO1

Funkcjonalne opisy zacisków przewodów

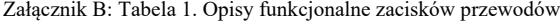

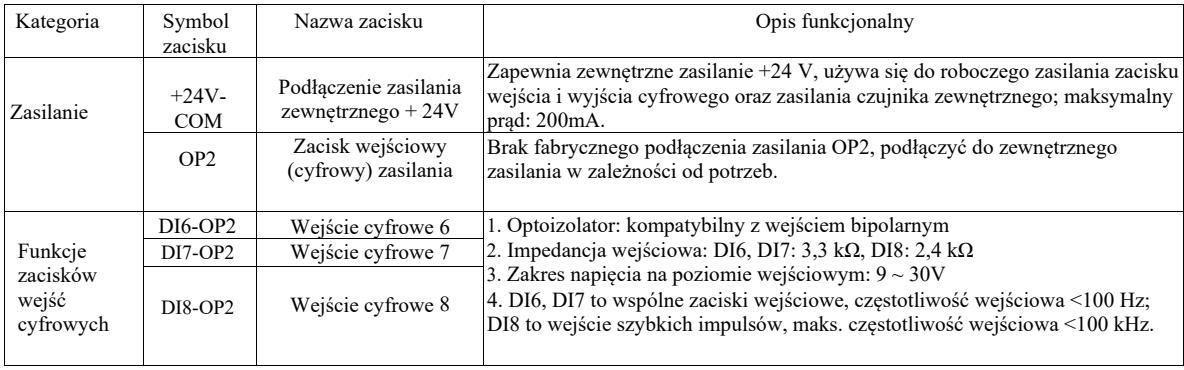

# Załącznik C: Instrukcje dotyczące karty rozszerzeń dla enkodera

(Dotyczy wszystkich maszyn w serii)

### I. Wstęp

VFD jest wyposażony w kartę rozszerzeń dla enkoderów ogólnego przeznaczenia (kartę PG). Jako akcesorium opcjonalne jest ona niezbędna dla falownika do wektorowego sterowania w zamkniętej pętli. Wybrać odpowiednią kartę PG zgodnie z wyjściem enkodera. Konkretne modele są następujące:

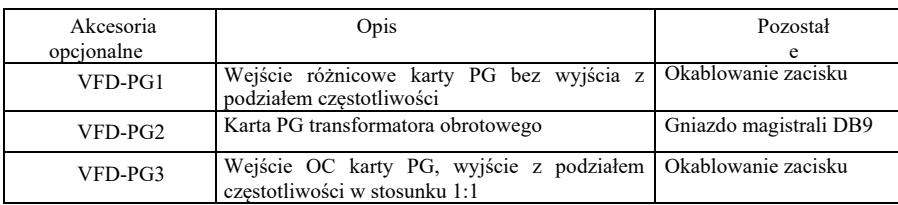

II. Instalacja mechaniczna i opisy funkcji zacisków sterowania

1. Sposób instalacji, wygląd, specyfikacja i określenie sygnału na zacisku okablowania - patrz rysunek 1 i tabela 1 w załączniku C:

1) Kartę PG instalować i deinstalować po całkowitym wyłączeniu przemiennika częstotliwości.

2) Podłączyć zworę J3 na panelu sterowania z kartą rozszerzeń przez 18-pinowe złącze FFC (zapewnić prawidłową instalację i prawidłowe połączenie zatrzaskowe).

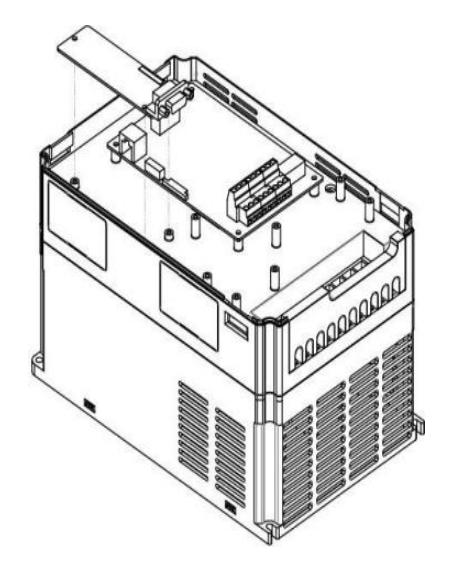

Załącznik E: Rysunek 1. Sposób instalacji karty rozszerzeń dla enkodera

Parametry karty rozszerzeń enkodera i określenie zacisków sygnałowych:

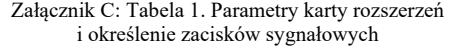

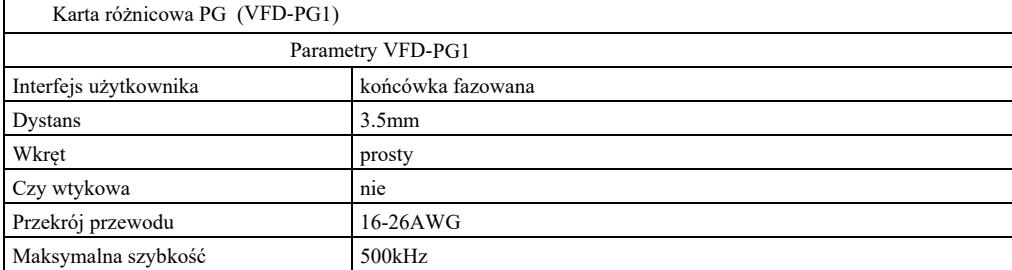

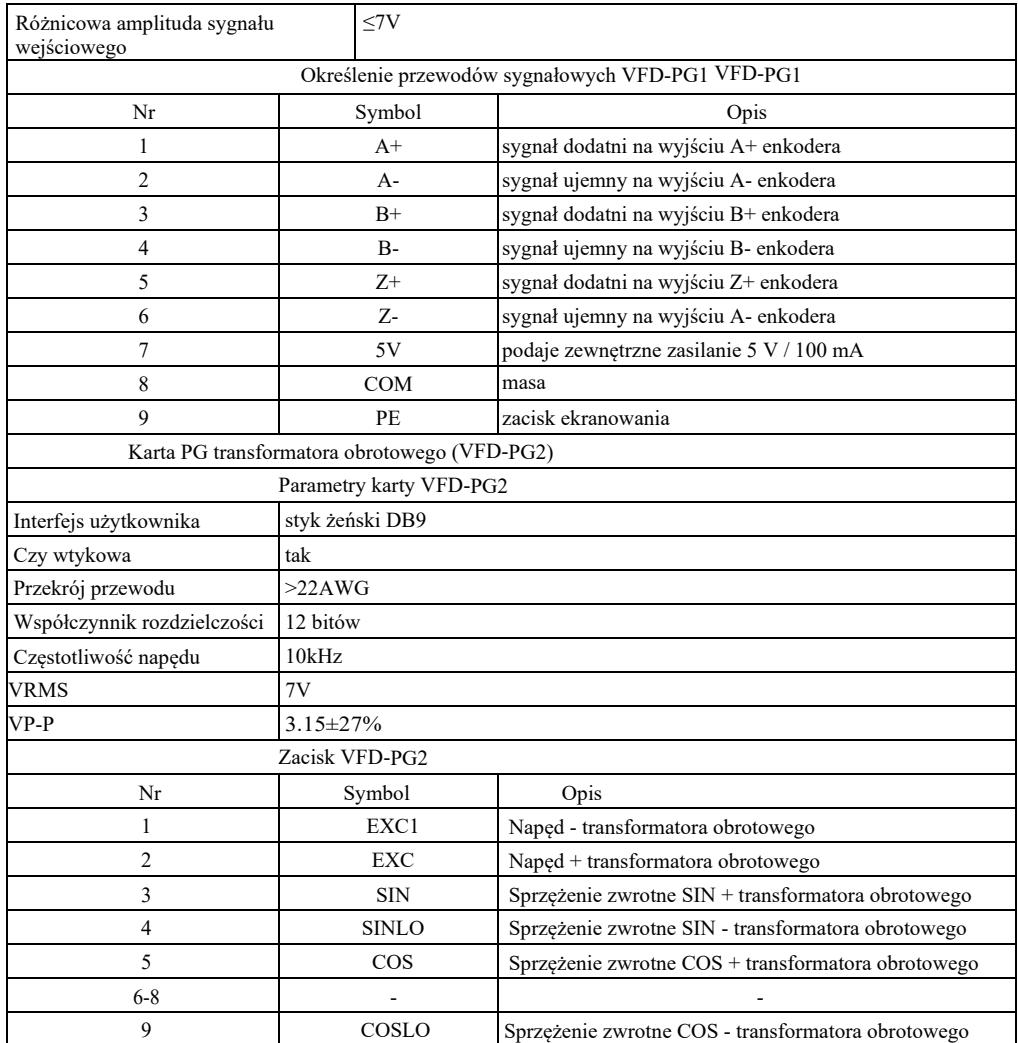

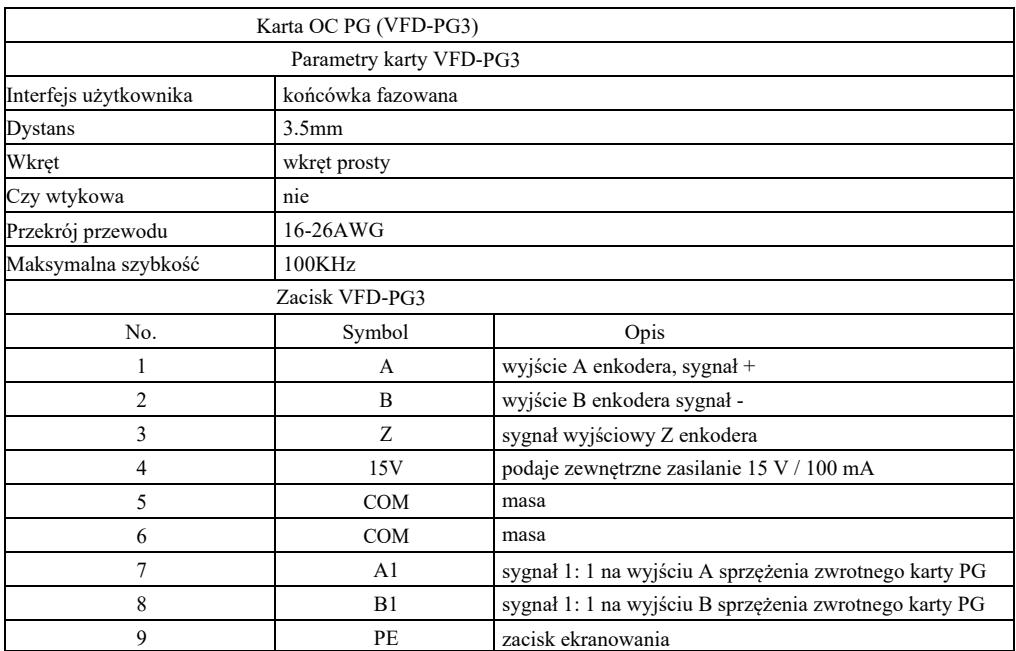

# Załącznik D: Instrukcje dotyczące karty rozszerzeń komunikacyjnych CANlink (VFD-CAN1)

(do całej serii)

I. Wstęp

Karta została specjalnie opracowana do funkcji komunikacyjnej CANlink tej serii przemienników częstotliwości.

II. Instalacja mechaniczna i opisy funkcji zacisków sterujących

1. Sposób instalacji - załącznik B: tak jak karta rozszerzeń IO (VFD-IO1). Opisy funkcji zacisków okablowania i opisy zwór - patrz Rysunek 1, Tabela 1 i Tabela 2 w Załączniku D.

Załącznik D: Tabela 1. Opis funkcji zacisku sterowania.

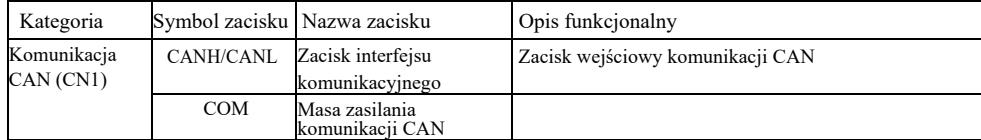

## Załącznik D: Tabela 2. Opis zwór

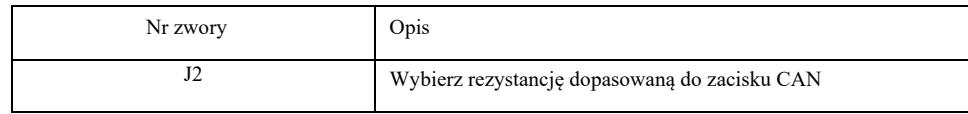

Uwaga:

Aby zabezpieczyć sygnał komunikacyjny przed zakłóceniami zewnętrznymi, do przewodu komunikacyjnego można użyć skrętkę i unikać używania przewodów równoległych w miarę możliwości;

# Załącznik E: Instrukcje dotyczące karty rozszerzeń komunikacyjnych RS-485 (VFD-TX1)

I. Wstęp

(do całej serii)

Karta została specjalnie opracowana dla funkcji komunikacyjnej 485 tej serii przemienników częstotliwości. dzięki przyjętemu schematowi izolacji, parametry elektryczne są zgodne z międzynarodowymi standardami, a użytkownicy mogą wybierać w oparciu o swoje wymagania tak, aby sterować pracą przemiennika i ustawiać parametry przez zdalny port szeregowy;

II. Instalacja mechaniczna i opisy funkcji zacisków sterujących

1. Sposób instalacji - patrz załącznik B: tak samo jak karta rozszerzeń IO (VFD-IO1). Opisy funkcjonalne zacisków okablowania i określenie połączeń dial-up -patrz Tabela 1 i Tabela 2 w Załączniku E:

Opis funkcjonalny zacisku sterującego:

### Załącznik E: Tabela 1. Opis funkcji zacisku sterowania

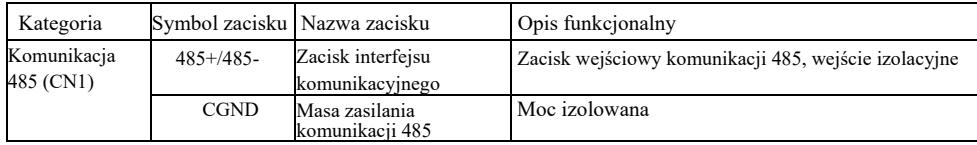

Opis zwory:

Załącznik E: Tabela 2. Opis zwory

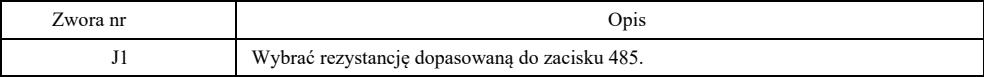

# Załącznik F: protokół komunikacyjny VFD-Modbus

Ta seria falowników zapewnia interfejs komunikacyjny RS232 / RS485 i obsługuje protokół komunikacyjny Modbus. Użytkownicy mogą realizować scentralizowane sterowanie za pomocą komputera lub PLC, ustawiać polecenie uruchomienia przemiennika za pomocą protokołu komunikacyjnego, modyfikować lub odczytywać parametry kodu funkcji, odczytywać warunki pracy i informacje o błędach falownika, itp.

#### I. Zawartość protokołu

Protokół komunikacji szeregowej określa zawartość transmitowanej informacji i wykorzystuje format komunikacji szeregowej, w tym format odpytywania hosta (lub rozgłaszania), metodę kodowania hosta, taką jak kod funkcji wymaganej operacji, dane transmisji, weryfikację błędów itp. Odpowiedź slave'a (urządzenia podrzędnego) również przyjmuje tę samą strukturę, a jej treść obejmuje potwierdzenie operacji, zwrot danych i weryfikację błędów, itp. Jeśli wystąpi jakikolwiek błąd podczas odbierania informacji przez slave'a lub nieukończenie działania wymaganego przez mastera, slave organizuje komunikat o błędzie jako odpowiedź zwrotną do mastera.

Tryb aplikacji: przemiennik częstotliwości uzyskuje dostęp do sieci sterującej PC / PLC typu "pojedynczy master i wiele urządzeń podrzędnych" za pomocą magistrali RS232 / RS485.

#### Struktura magistrali

(1) Rodzaj interfejsu: interfejs sprzętowy RS232 / RS485

(2) Tryb transmisji: asynchroniczny szeregowy i półdupleksowy. Co do mastera i slave'a, w tym samym momencie jeden może tylko wysyłać dane a drugi tylko odbierać dane. Podczas procesu szeregowej komunikacji asynchronicznej dane przesyłane są w postaci wiadomości ramka po ramce.

(3) Struktura topologiczna: układ z jednym masterem i wieloma urządzeniami podrzędnymi. Zakres ustawień adresu slave'a wynosi od 1 ~ 247, a 0 to adres do komunikacji rozgłoszeniowej. Adres slave'a w sieci powinien być unikalny.

#### Opis protokołu

Protokół komunikacyjny tej serii przemienników częstotliwości to asynchroniczny szeregowy protokół komunikacyjny Modbus typu master-slave i tylko jedno urządzenie (host/master) w sieci może ustanowić protokół (nazywany "zapytaniem / poleceniem"). Urządzenia podrzędne (slave) mogą odpowiedzieć na "zapytanie / polecenie" hosta tylko poprzez dostarczanie danych lub podjęcie odpowiednich działań w oparciu o "zapytanie / polecenie" hosta. Host oznacza komputer osobisty (PC), przemysłowy sprzęt sterujący lub programowalny sterownik logiczny (PLC) itp., a slave oznacza przemiennik częstotliwości niniejszej serii. Host może nie tylko komunikować się z określonym slave'em oddzielnie, ale także przekazywać informacje rozgłoszeniowe do wszystkich podrzędnych slave'ów. W przypadku zapytania / polecenia mastera, do którego dostęp jest uzyskiwany osobno, slave musi zwrócić komunikat (nazywany odpowiedzią). W przypadku rozgłaszania informacji wydanych przez mastera, slave nie musi odpowiadać informacją zwrotną do mastera.

Struktura materiałów komunikacyjnych: format danych komunikacyjnych protokołu Modbus dla przemiennika częstotliwości niniejszej serii jest następujący:

W trybie RTU transmisja komunikatu rozpoczyna się od przerwy o długości co najmniej 3,5 znaku. Zróżnicowany czas znaków przy szybkości transmisji sieci jest łatwy do zrealizowania (jak pokazano na poniższym rysunku T1-T2-T3-T4). Pierwsze przesyłane pole to adres urządzenia.

Dostępne znaki transmisji są szesnastkowe 0 ... 9, A ... F. Sprzęt sieciowy stale wykrywa magistralę sieciową, łącznie z okresem przerwy. Po odebraniu pierwszego pola (pola adresu) każde urządzenie zdekoduje je, aby określić, czy wysłać je do swojego. Po ostatnim przesłanym znaku przerwa wynosząca co najmniej 3,5 znaku oznacza koniec komunikatu. Po przerwie rozpocznie się nowa wiadomość.

Cała ramka danych będzie ciągłą transmisją strumieniową. Jeżeli czas pobytu przekroczy 1,5 znaku przed końcem ramki, urządzenie odbierające odświeży niekompletną wiadomość i przyjmie, że następny bajt jest polem adresowym nowej wiadomości. Podobnie, jeśli nowy komunikat zacznie być wysyłany w ciągu 3,5 znaku poprzedniego komunikatu, urządzenie odbierające potraktuje to jako opóźnienie poprzedniego komunikatu a następnie spowoduje błąd, ponieważ końcowa wartość pola CRC może być niepoprawna.

### Format ramki RTU

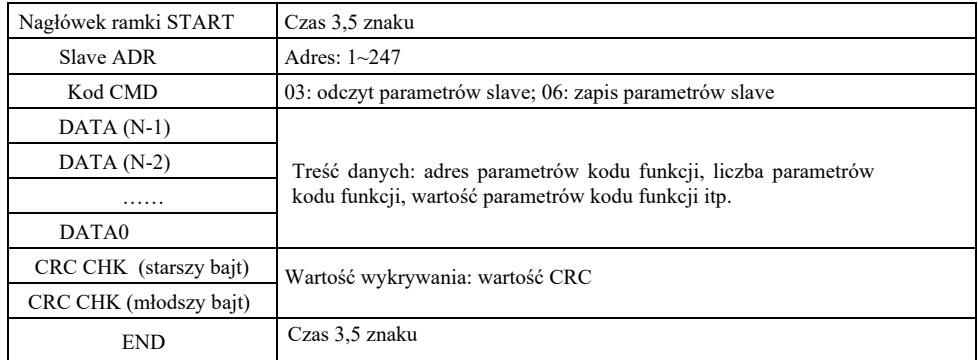

## **CMD i DANE**

Kod CMD: 03H, odczyt N słów (maksymalnie 12 słów). Na przykład: adres początkowy F002 przemiennika częstotliwości z adresem slave 01 odczytuje kolejno 2 wartości.

Komunikat CMD hosta

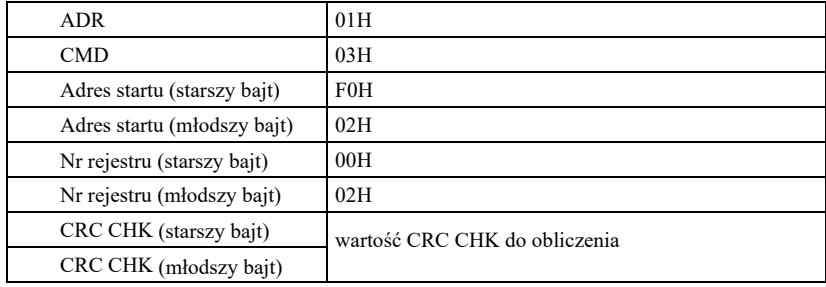

Komunikat odpowiedzi slave

**PD-05** jest ustawiony na **0**:

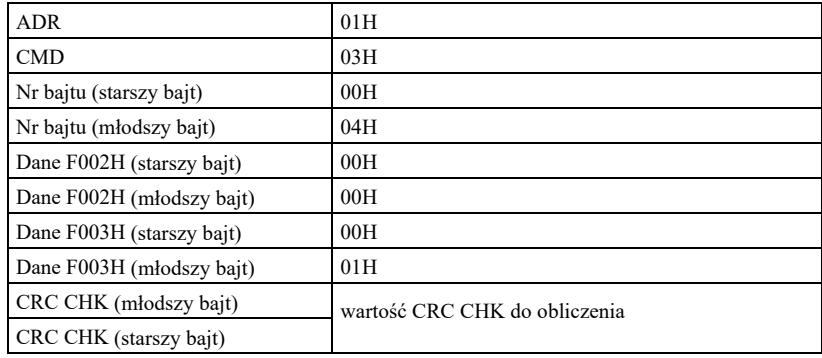

**FD-05** jest ustawiony na **1:**

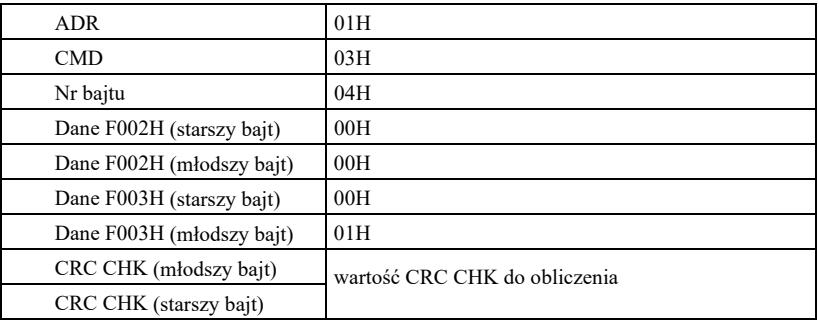

Kod CMD: 06H, zrobić jeden wpis. Na przykład: wpisać 5000 (1388H) w adresie F00AH przemiennika częstotliwości z adresem slave 02H.

Komunikat CMD mastera

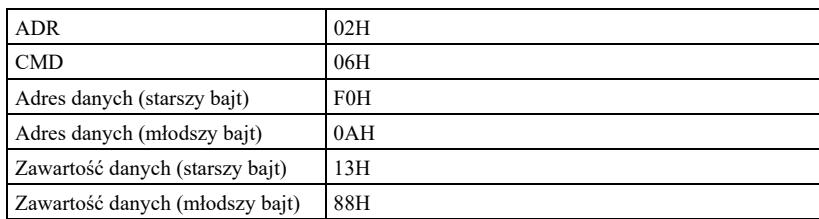

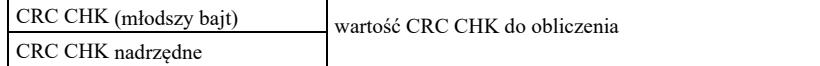

Komunikat odpowiedzi slave'a

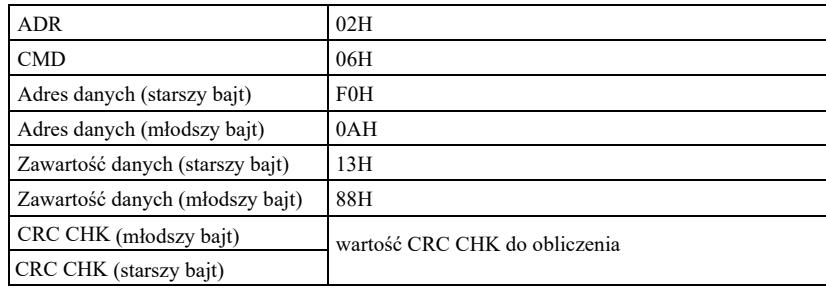

Metoda weryfikacji - metoda weryfikacji CRC: CRC (cykliczna kontrola nadmiarowa) przyjmuje format ramki RTU, a komunikat zawiera pole detekcji błędu oparte na metodzie CRC. Pole CRC wykrywa zawartość całej wiadomości. Pole CRC ma dwa bajty, w tym 16 bitową binarną wartość systemową. Urządzenie transmisyjne oblicza je i dodaje do wiadomości. Urządzenie odbierające ponownie oblicza CRC odebranego komunikatu i porównuje go z wartością w odebranym polu CRC. Jeśli dwie wartości CRC nie są równe, transmisja jest nieprawidłowa.

CRC najpierw przechowuje 0xFFFF, a następnie wywołuje proces do przetwarzania ciągłych 8-bitowych bajtów w komunikacie i wartości w bieżącym rejestrze. Tylko 8 bitów danych w każdym znaku jest ważnych dla CRC, a bit startu, bit stopu i bit parzystości są nieważne.

W procesie generowania CRC każdy 8-bitowy bajt jest poddawany XOR-owaniu z osobną zawartością rejestru. Na koniec przesuwa się w kierunku najmniej znaczącego bitu, a najbardziej znaczący bit jest wypełniany wartością 0. LSB jest wyodrębniany w celu wykrycia. Jeśli LSB ma wartość 1, rejestr zostanie XORowany z wartością zadaną. Jeśli LSB ma wartość 0, brak działania. Cały proces jest powtarzany 8 razy. Po zakończeniu ostatniego bitu (ósmy bit), następny 8-bitowy bajt zostanie XORowany z bieżącą wartością samego rejestru. Wartością końcową w rejestrze jest wartość CRC po wykonaniu wszystkich bajtów we wiadomości. Dodając CRC do wiadomości, najpierw dodać młodszy bajt, a następnie starszy bajt. Obliczanie CRC jak niżej:

unsigned int crc\_chk\_value (unsigned char \*data\_value, unsigned char length) { unsigned int crc\_value=0xFFFF; int i; while (length--)  $\{$ crc\_value^=\*data\_value++; for  $(i=0; i<8; i++)$  { if (crc\_value&0x0001)  ${ }$ crc value=  $(\text{crc value} \gg 1)$  $^{\wedge}0xa001$ :  $\}$ else crc\_value=crc\_value>>1;  $\{$  } } }<br>}<br>} return (crc\_value) ; }

Definicja adresu parametru komunikacyjnego

W tej części znajdują się treści komunikacyjne służące do sterowania pracą przemiennika częstotliwości, ustawiania stanu i powiązanych parametrów przemiennika.

Parametr kodu funkcji do odczytu i zapisu (niektórych kodów funkcji nie można modyfikować, mogą być używane lub monitorowane przez producenta).

Zasady oznaczania adresu parametru kodu funkcji:

Reguła wyrażenia adresu parametru z numerem grupy i oznaczeniem nr kodu funkcji będącego adresem parametru: starszy bajt: P0 ~ PF (grupa P), A0 ~ AF (grupa A), 70 ~ 7F (grupa U); młodszy bajt: 00 ~ FF,

Parametry techniczne wysokosprawnego przemiennika częstotliwości

np .: P3-12, adres jest wyrażony jako P30C;

Uwaga: grupa PF: nie czyta ani nie modyfikuje parametrów. Grupa U: tylko odczytuje, ale nie modyfikuje parametrów.

Niektórych parametrów nie można modyfikować gdy falownik jest w stanie pracy. Niektórych parametrów nie można modyfikować bez względu na stan falownika.

Modyfikując parametry kodu funkcji, należy również zwrócić uwagę na zakres parametrów, jednostkę i powiązane opisy parametrów.

Poza tym, jeśli pamięć EEPROM będzie często zapisywana, skróci to jej żywotność. Dlatego w trybie komunikacji niektóre kody funkcji nie muszą być przechowywane w EEPROM, wystarczy zmiana wartości w pamięci RAM.

Jeśli jest to parametr grupy P, funkcję można zrealizować zmieniając wyższą wartość F adresu kodu funkcji na 0. Jeśli jest to parametr grupy A, funkcję można zrealizować poprzez zmianę wyższego rzędu A adresu kodu funkcji na 4. Odpowiedni adres kodu funkcji jest wyrażony następująco: starszy bajt:  $00 \sim 0$ F (grupa P),  $40 \sim 4$ F (grupa A); młodszy bajt:  $00 \sim$  FF

Na przykład: kod funkcji P3-12 nie jest przechowywany w pamięci EEPROM, a adres jest wyrażony jako 030C; kod funkcji A0-05 nie jest przechowywany w pamięci EEPROM a adres jest wyrażony jako 4005; adres ten można zapisać i odczytywać tylko w pamięci RAM. Podczas odczytu adres nie jest aktywny. Dla wszystkich parametrów można również użyć kodu CMD 07H do realizacji funkcji.

Podczas pracy falownika niektórych parametrów nie można modyfikować. Niektórych parametrów nie można modyfikować bez względu na stan falownika,. Modyfikując parametry kodu funkcji, należy również zwrócić uwagę na zakres parametrów, jednostkę i powiązane opisy.

Parametry zatrzymania / pracy:

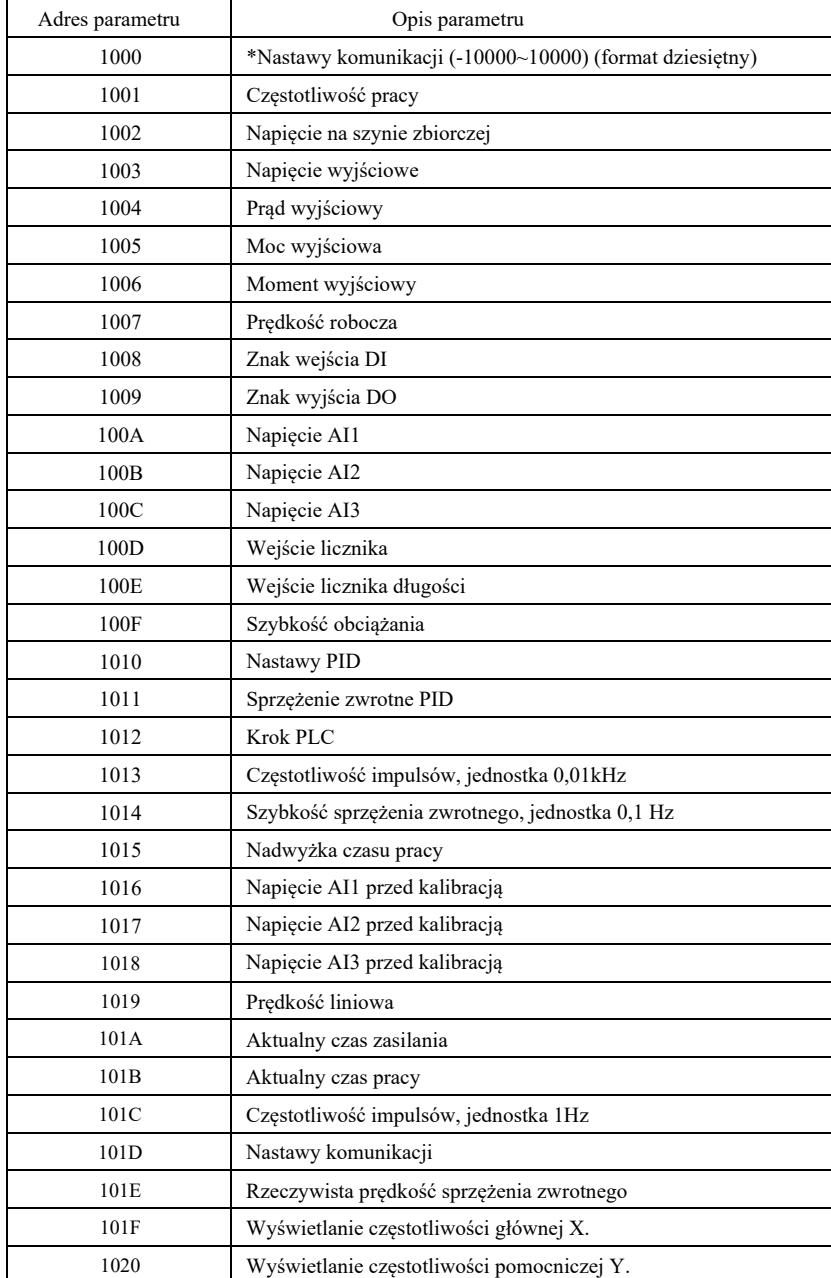

Uwaga:

Wartość ustawienia komunikacji jest procentem wartości względnej, a mianowicie 10000 odpowiada 100,00%,

-10000 odpowiada -100,00%. W przypadku danych dotyczących częstotliwości, ten procent jest procentem relatywnie największej częstotliwości (P0-10). Dla danych wymiaru momentu obrotowego ten procent wynosi P2-10, A2-48, A3-48, A4-48 (górna granica momentu obrotowego odpowiada odpowiednio pierwszemu i drugiemu silnikowi).

Kolejność poleceń do falownika: (tylko zapis)

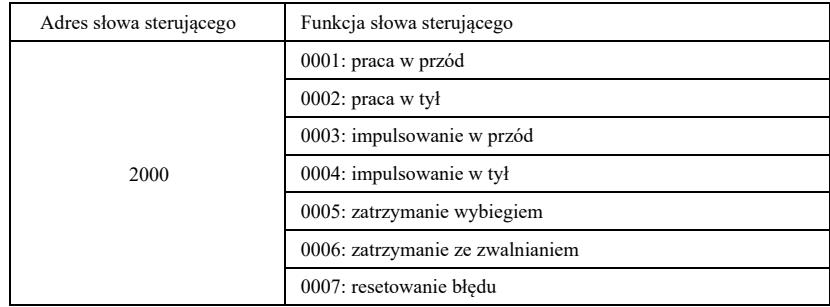

Odczyt statusu falownika: (tylko do odczytu)

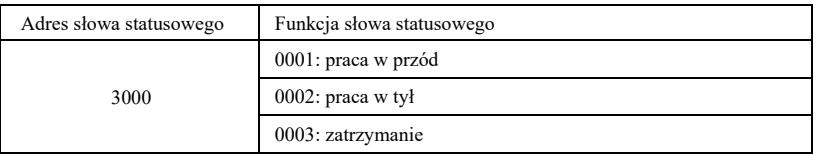

Sprawdzić hasło blokady parametrów: (jeśli powrót do 8888H, sprawdzić hasło)

Adres hasła Treść wprowadzanego hasła

1F00 \*\*\*\*\*

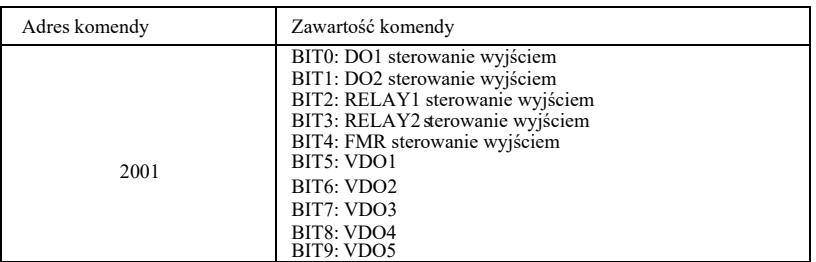

Sterowanie wyjściem analogowym **AO1**: (tylko zapis)

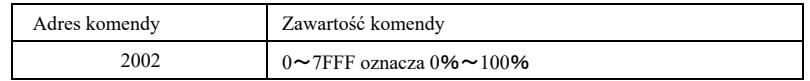

Sterowanie wyjściem analogowym **AO2**: (tylko zapis)

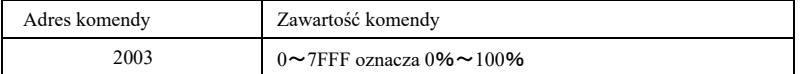

Sterowanie wyjściem impulsowym: (tylko zapis)

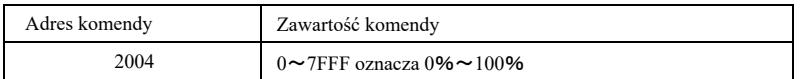

Opis błędu falownika

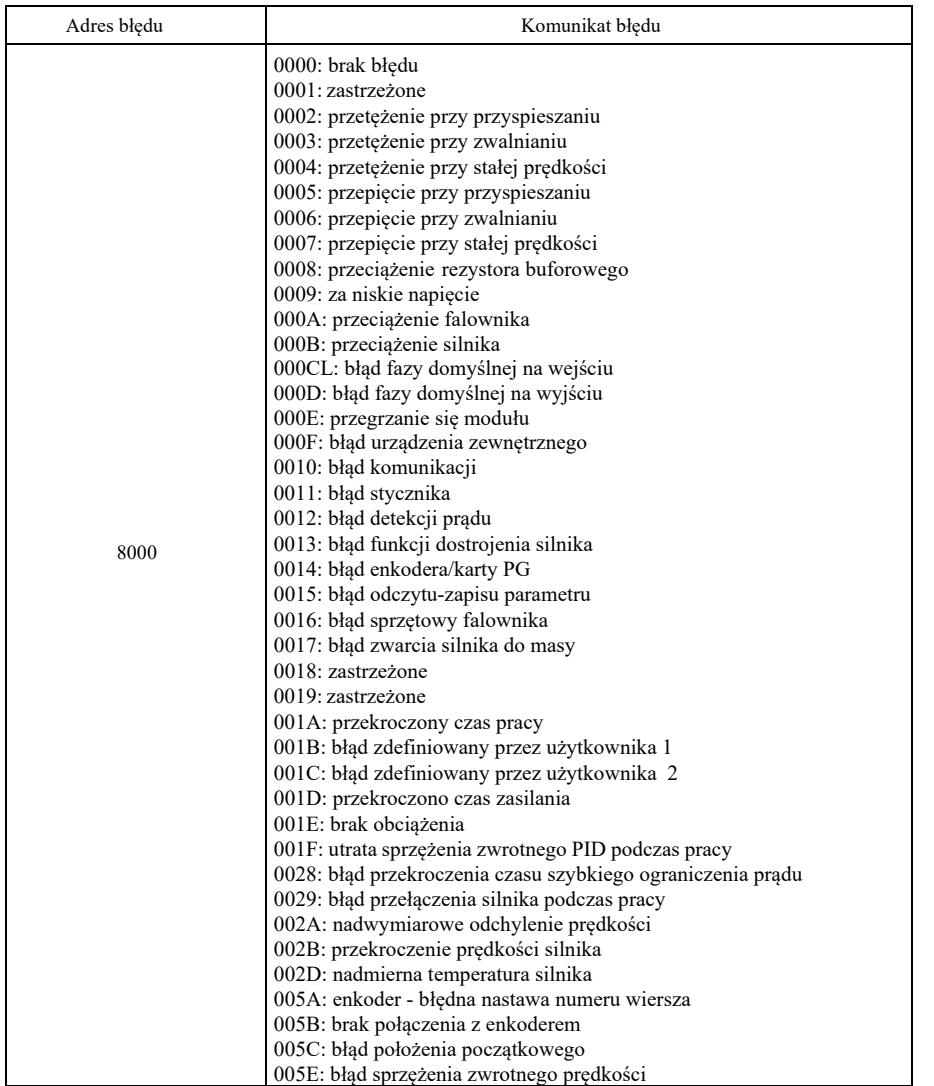

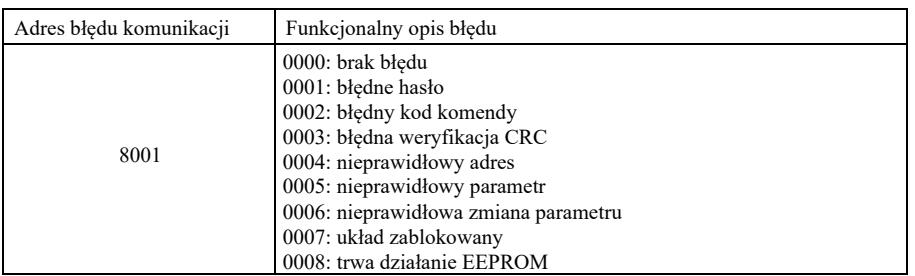

Opis parametrów komunikacji grupy PD

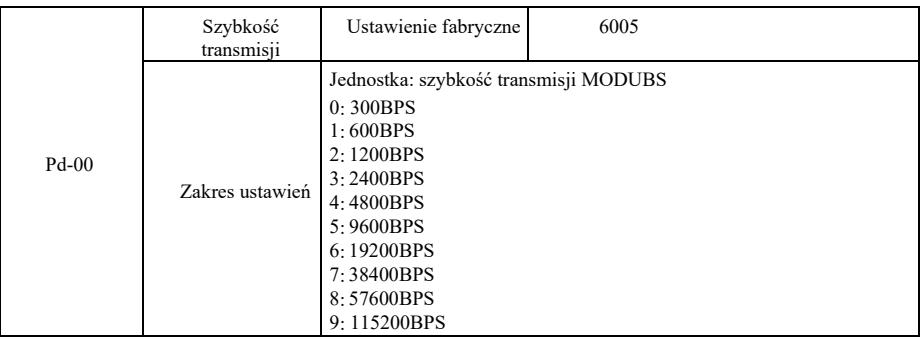

### Parametry techniczne wysokosprawnego przemiennika częstotliwości

 Parametr ten służy do ustawiania szybkości transmisji danych między komputerem głównym a falownikiem. Należy pamiętać, że szybkość transmisji komputera głównego i przetwornika częstotliwości powinna być spójna. W przeciwnym razie komunikacja nie może się odbywać. Im większa szybkość transmisji, tym większa szybkość komunikacji.

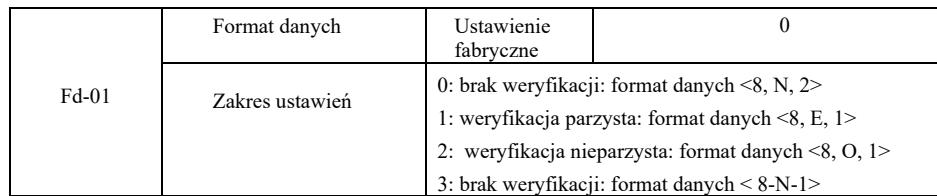

Format danych komputera głównego i falownika powinien być spójny. W przeciwnym razie komunikacja nie odbędzie się.

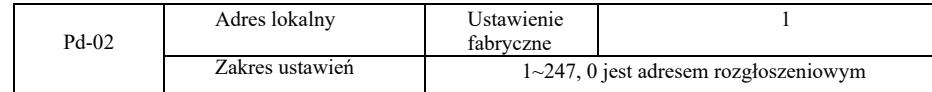

Jeśli adres lokalny jest ustawiony na 0, czyli jako adres rozgłoszeniowy, można realizować funkcję rozgłoszeniową komputera hosta. Adres lokalny jest unikalny (z wyjątkiem adresu rozgłoszeniowego) i stanowi podstawę do realizacji komunikacji punkt-punkt między komputerem głównym a przetwornikiem częstotliwości.

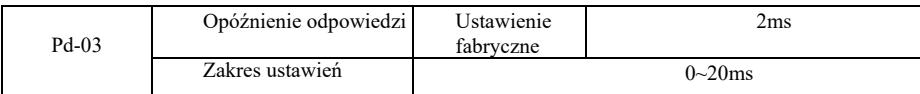

Opóźnienie odpowiedzi: czas między wysłaniem danych z komputera hosta a zakończeniem odbioru danych przez falownik. Jeśli opóźnienie odpowiedzi jest krótsze niż czas przetwarzania przez system, opóźnienie odpowiedzi przyjmuje czas przetwarzania przez system. Jeśli opóźnienie odpowiedzi jest dłuższe niż czas przetwarzania przez system, potrzebne jest oczekiwanie na opóźnienie po przetworzeniu danych przez system. Po osiągnięciu czasu opóźnienia odpowiedzi dane zostaną przesłane do komputera hosta.

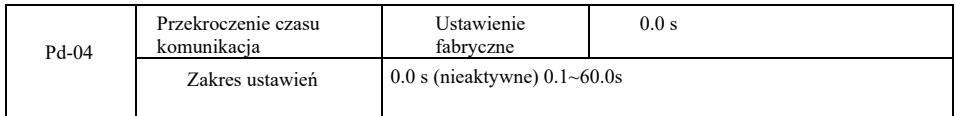

Jeśli kod tej funkcji jest ustawiony na 0,0s, parametr przekroczenia czasu komunikacji jest nieaktywny.

Jeśli kod tej funkcji jest ustawiony na prawidłową wartość, ale czas przerwy między jedną komunikacją a następną przekroczy limit, system wygeneruje alarm błędu komunikacji (Err 16). W normalnych warunkach funkcja jest ustawiona jako nieaktywna. Jeśli ustawi się parametry podrzędne w systemie komunikacji ciągłej, można monitorować jej stan.

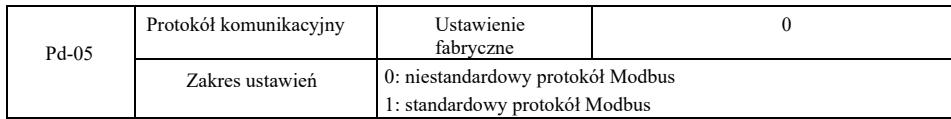

PD-05 = 1: wybór standardowego protokołu Modbus.

PD-05 = 0: podczas odczytu komendy, liczba bajtów zwracanych przez slave'a ma o jeden bajt więcej niż standardowy protokół Modbus. Szczegóły w "5 struktura danych komunikacyjnych" protokołu.

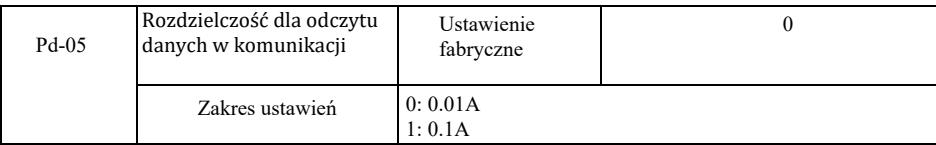

Służy do potwierdzania jednostki wartości prądu wyjściowego, gdy komunikacja odczytuje prąd wyjściowy.

Úvod

Základní funkce a popis měniče frekvence:

1) Třídy napětí: zařízení podporuje tři třídy napětí: jednofázové 220 V, třífázové 220 V a třífázové 380 V.

2) Bohatý režim řízení: kromě vektorového řízení čidla rychlosti, bezsenzorové vektorové řízení a skalární řízení U/f, řízení separace U/f.

3) Bohatá sběrnice: podpora sběrnice Modbus-RTU a CANlink.

4) Četné typy kodérů: podpora diferenciálního kodéru, kodérů s otevřeným kolektorem, rotační transformátor atd.

5) Zcela nový bezsenzorový algoritmus vektorového řízení.

Zcela nové SVC (bezsenzorové vektorové řízení) zajišťuje lepší stabilitu při nízké rychlosti, větší zátěž při nízkých frekvencích a podporuje řízení točivého momentu SVC.

6) Výkonný software na pozadí: odesílání, stahování parametrů, osciloskop v reálném čase je možno realizovat v softwaru na pozadí.

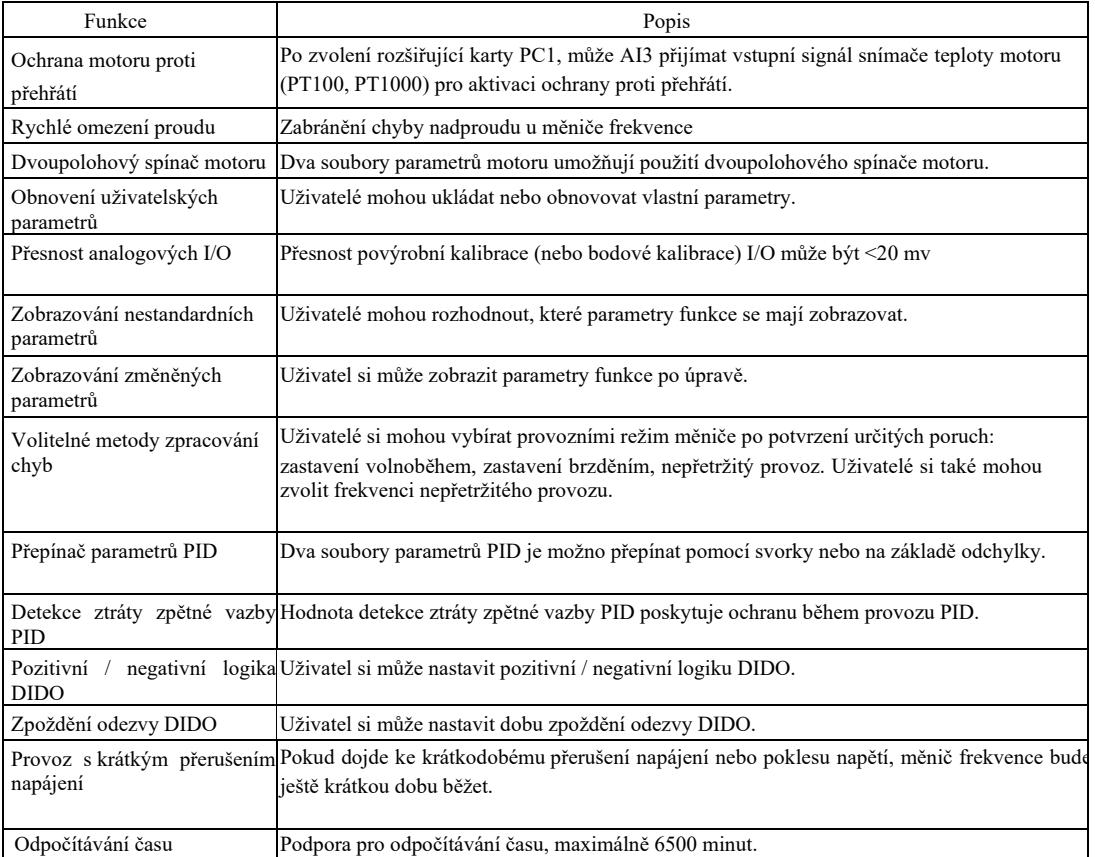

Otevřete obal a zkontrolujte obsah.

Po otevření krabice je třeba důkladně zkontrolovat, zda model uvedený na výrobním štítku a jmenovitá hodnota měniče frekvence se shodují s objednávkou. Balení obsahuje objednané zařízení, osvědčení o kvalifikaci, návod k použití a záruční list.

V případě jakéhokoliv poškození vzniklého během přepravy nebo chybějících položek kontaktujte prosím naši společnost nebo dodavatele.

# Kapitola 1 Bezpečnostní informace a bezpečnostní opatření

Bezpečnostní opatření jsou v tomto návodu rozděleny do dvou kategorií:

 Varování – může dojít k vážným zraněním a smrti v důsledku obsluhy a manipulace, které nejsou v souladu s požadavky.  $\mathcal{L}$ 

 $\mathcal{N}_{\mathcal{A}}$  Upozornění: může dojít ke středním nebo lehkým zraněním a poškození zařízení v důsledku činnosti, které nejsou prováděny v souladu s požadavky.

Pečlivě si přečtěte tuto kapitolu před instalací, nastavováním a údržbou systému a postupujte v souladu s bezpečnostními předpisy a opatřeními. Společnost nenese žádnou odpovědnost za jakákoliv zranění a ztráty způsobené provozováním a činnostmi, které nejsou v souladu s požadavky.

## 1.1 Bezpečnostní pravidla

1.1.1 Před instalací:

# Varování

- Pokud se do zařízení dostala voda, chybí nebo je po rozbalení poškozená některá ze součástí, v žádném případě zařízení neinstalujte!
- V případě jakýchkoliv nesouladů mezi dodacím listem a dodaným zařízením, instalaci neprovádějte!

## Varování

- Se zařízením manipulujte velmi opatrně, v opačném případě může dojít k jeho poškození!
- Pokud je měnič frekvence poškozen, nebo mu chybí nějaké části, zařízení nepoužívejte! Existuje nebezpeční zranění!
- Nedotýkejte se části ovládacího systému rukama, existuje zde nebezpečí elektrostatického výboje!

#### 1.1.2 Během instalace:

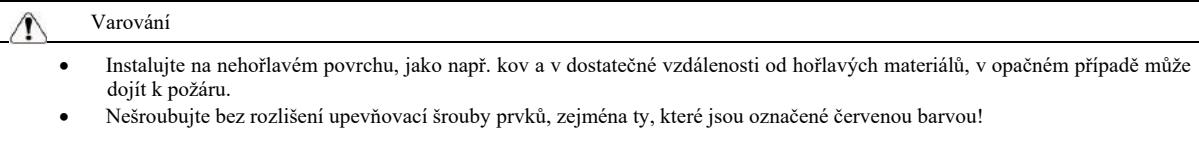

## Upozornění

- Nevkládejte konce vodičů ani šrouby do měniče, protože může dojít k jeho poškození! Měnič instalujte v místě bez větších vibrací a chraňte jej před sluncem.
- Pokud jsou ve stejné skříni instalovány více než dva měniče frekvence, umístěte je tak, aby byl zajištěn efekt odvodu tepla.

#### 1.1.3 Během zapojování vodičů

#### Varování

- Postupujte dle návodu k použití a pozvěte si profesionální elektrotechnické pracovníky, v opačném případě může dojít k nebezpečí!
- Měnič frekvence by měl být od napájení oddělen jističem, v opačném případě hrozí nebezpečí požáru!
- Před připojením se ujistěte, že stav napájení je nulový, v opačném případě hrozí nebezpečí úrazu elektrickým proudem!
- Ujistěte se, že měnič je uzemněn správně a v souladu s normami, v opačném případě hrozí nebezpečí úrazu elektrickým proudem!

#### Varování

- Nezapojujte vstupní napájení do výstupních svorek (U, V, W) na měniči frekvence. Dodržuje označení na svorkách vodičů a nezapojujte je nesprávně, aby nedošlo k poškození měniče.
- Ujistěte se, že veškerá elektrická zapojení odpovídají požadavkům EMC (elektromagnetická kompatibilita) a místním bezpečnostním normám. Průřezy všech kabelů by měly být takové, jak je doporučeno v návodu, v opačném případě může dojít k nehodě!
- Nepřipojujte brzdný rezistor bezprostředně mezi svorky DC propojovací lišty (+) (-), v opačném případě může dojít k požáru!
- Pro kodér používejte jednotný stíněný kabel pro zajištění spolehlivého uzemnění svorky stínící vrstvy!

1.1.4 Před zapnutím napájení

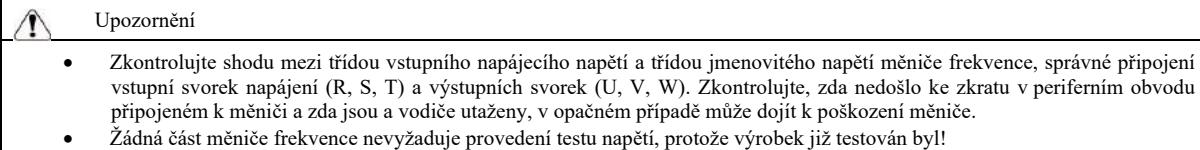

### Varování

- Měnič frekvence připojte k elektrickému proudu po předchozím nasazení krytu, v opačném případě může dojít ke zranění elektrickým proudem!
- Elektrické zapojení veškerého periferního příslušenství by mělo být v souladu s návodem k použití a vodiče by měly být správně zapojeny v souladu se způsobem spojování obvodů uvedeném v návodu, v opačném případě může dojít k nehodě!

#### 1.1.5 Po zapnutí napájení

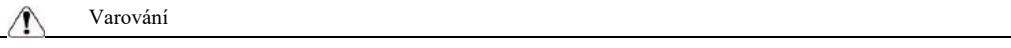

- Neotevírejte kryty po zapnutí zařízení, v opačném případě může dojít k úrazu elektrickým proudem!
- Nedotýkejte se měniče ani periferního obvodu mokrýma rukama, v opačném případě může dojít k úrazu elektrickým proudem!
- Nedotýkejte se vstupních a výstupních svorek měniče frekvence, v opačném případě může dojít k úrazu elektrickým proudem!
- Při prvním zapnutí, měnič frekvence provede bezpečnou detekci vnějšího silnoproudého uzlu nedotýkejte se svorek vodičů U, V,W měniče ani svorek vodičů motoru, v opačném případě může dojít k úrazu elektrickým proudem!

#### 1.1.6 Při provozu zařízení

## Upozornění • Nedotýkejte se chladícího ventilátoru ani výstupních otvorů pro zjištění teploty, v opačném případě hrozí riziko popálení! • Nepovolaná osoba bez příslušné kvalifikace nemůže detekovat signál, v opačném případě může dojít ke zranění osob ne poškození zařízení.

## Varování

- Zabraňte, aby během provozu měniče frekvence nedocházelo k pádům předmětů do zařízení, v opačném případě může dojít k jeho poškození!
- Neovládejte měnič zapínáním a vypínáním stykače, v opačném případě může dojít k jeho poškození!

1.1.7 Údržba

### Varování

- Neopravujte ani neprovádějte údržbu na zařízení, pokud je zapnuté, v opačném případě může dojít k úrazu elektrickým proudem!
- Údržbu nebo opravy můžete na měniči provádět pouze tehdy, když je napětí měniče <DC 36V po uplynutí 2 minut od výpadku napětí, v opačném případě může zbytkový elektrický náboj na kondenzátoru způsobit zranění osob!
- Osoby bez profesionálního proškolení nemohou opravovat ani provádět údržbu měniče frekvence, v opačném případě může dojít ke zranění osob nebo poškození zařízení.
- Pokud dojde k výměně měniče frekvence, je třeba nastavit parametry. Před opětovným připojením zařízení je třeba zasunout všechny zástrčky do příslušných zdířek (zásuvek).

## 1.2 Bezpečnostní opatření

#### 1.2.1 Kontrola izolace motoru

Při prvním použití motoru, při opětovném použití motoru po delší odstávce a při pravidelné kontrole motoru, je nezbytné zkontrolovat jeho izolaci, aby nedošlo k poškození měniče frekvence v důsledku nesprávné izolace vinutí motoru. Během kontroly izolace, odpojte motorový kabel od měniče frekvence. Doporučujeme 500V napěťový tramegger, naměřený izolační odpor by měl být ≥ 5MΩ.

#### 1.2.2 Tepelná ochrana motoru

Pokud zvolený motor neodpovídá jmenovitému výkonu měniče frekvence, zejména je-li jeho jmenovitý výkon větší než jmenovitý výkon měniče frekvence, je třeba upravit příslušné parametry ochrany motoru nebo před motorem nainstalovat tepelné relé za účelem ochrany.

1.2.3 Provoz nad frekvencí sítě

#### Technické parametry vysokoúčinného měniče frekvence

Měnič frekvence poskytuje výstupní frekvenci 0 Hz ~ 3200 Hz. Pokud uživatelé musí pracovat při frekvenci nad 50 Hz, je třeba vzít v úvahu toleranci mechanického zařízení.

#### 1.2.4 Vibrace mechanického zařízení

Při určité výstupní frekvenci měniče, může vznikat bod mechanické rezonance zátěžového zařízení. Aby k tomu nedocházelo, je možno nastavit parametr frekvence skokové změny.

### 1.2.5 Informace o zahřívání motoru a jeho hlučnosti

Výstupním napětím měniče frekvence je frekvence PWM, která obsahuje určité harmonické, takže teplota, hluk a vibrace motoru se mírně zvýší ve srovnání s provozem na síťové frekvenci.

1.2.6 Umístění součástek citlivých na napětí nebo kondenzátoru pro zlepšení koeficientu výkonu na výstupní straně

Výstupe měniče frekvence je frekvence PMB. Pokud na výstupní straně bude umístěn kondenzátor pro zlepšení koeficientu výkonu nebo napěťově závislý rezistor za účelem ochrany před úderem blesku, můžete snadno způsobit dočasný nadproudu nebo dokonce poškodit měnič frekvence. Prosím nepoužívejte!

1.2.7 Spínací zařízení, jako např. stykač, pro vstupní a výstupní svorky měniče frekvence

Pokud je mezi napájením a vstupní svorkou měniče frekvence instalován stykač, neměl by být používán pro řízení spouštění a zastavení měniče. Pokud je požadováno, aby tento stykač ovládal spouštění a zastavení měniče, časová prodleva by neměla být kratší než 1 hodina. Časté spouštění a vypínání snadno zkrátí životnost kondenzátoru v měniči. Pokud jsou mezi výstupní svorkou a motorem nainstalována spínací zařízení, jako např. stykač, je třeba zajistit provoz měniče frekvence bez výstupu, v opačném případě může dojít ke snadnému poškození modulu.

#### 1.2.8 Používání nad jmenovité napětí

Nepoužívejte měnič frekvence tohoto typu nad rozsah pracovního napětí povoleného v návodu, v opačném případě by mohlo dojít k poškození zařízení. V případě potřeby k transformaci napětí použijte vhodný přístroj pro zvýšení nebo snížení napětí.

1.2.9 Změna třífázového vstupu na dvoufázový

Neměňte třífázový měnič frekvence na dvoufázový, v opačném případě může dojít k poruše nebo poškození.

#### 1.2.10 Ochrana před úderem blesku

V měniči frekvence je umístěno ochranné zařízení proti přepětí způsobeném úderem blesku, takže má určitou schopnost vlastní ochrany proti indukčnímu výboji. V případě častých úderů blesku v místě zákazníka, je nutná dodatečná ochrana, kterou je třeba umístit před měničem.

### 1.2.11 Nadmořská výška a snižování jmenovitých hodnot

V oblastech s nadmořskou výškou nad 1000 je účinek rozptylu tepla měničem frekvence slabší v důsledku řídnutí vzduchu, takže je nutné před použitím snížit jmenovité hodnoty. Prosíme, kontaktujte naši firmu za účelem konzultace.

#### 1.2.12 Adaptivní motor

1) Standardní adaptivní motor to je čtyřpólový asynchronní indukční motor s kotvou nakrátko. Vyberte měnič frekvence v souladu se jmenovitým proudem motoru.

2) Chladicí ventilátor a vřeteno rotoru motoru s konstantní frekvencí jsou koaxiálním spojením. Pokud rychlost otáček klesne, chladící účinek ventilátoru se sníží, takže pokud se motor bude přehřívat, je třeba nainstalovat výkonný odtahový ventilátor nebo změnit motor na motor s proměnnou frekvencí.

3) Standardní parametry adaptivního motoru jsou zabudovány do měniče frekvence. Je nutné identifikovat parametry motoru nebo upravit výchozí hodnotu na základě skutečné situace, aby co nejvíce odpovídala skutečné hodnotě, v opačném případě to může vliv na provoz a funkci ochrany.

4) Zkrat v kabelu nebo v motoru může vést k alarmu nebo dokonce k explozi měniče frekvence. Nejdříve je třeba provést test izolace na zkrat s motorem a elektrického zapojení nainstalovaného poprvé. Toto je také nezbytné pro každodenní údržbu. Při provádění textu je třeba zcela oddělit měnič od testovaného dílu.

Kapitola 2. Informace o produktu

2.1 Označení

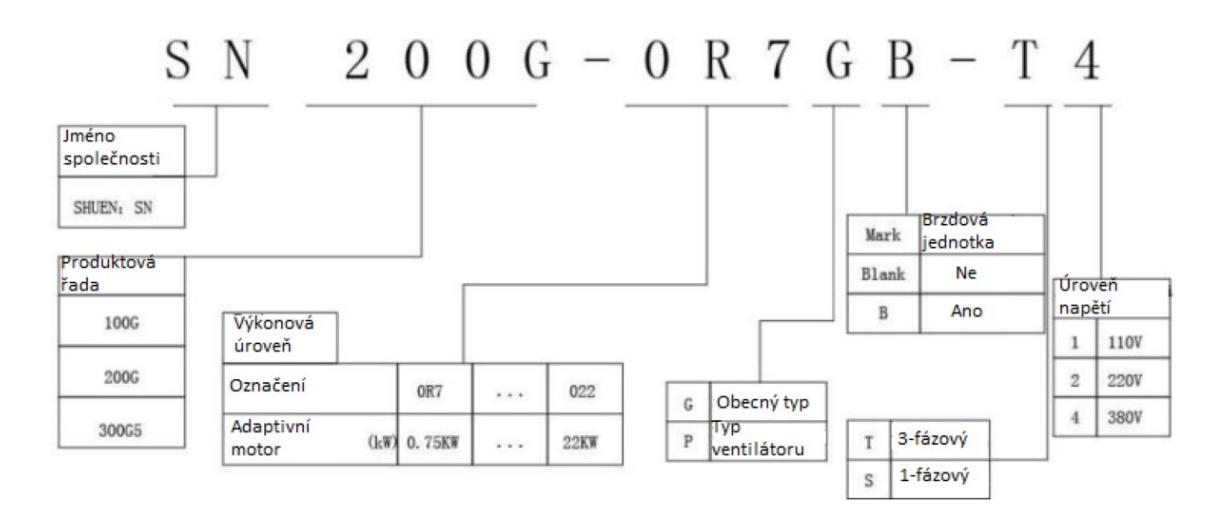

## 2.2 Výrobní štítek

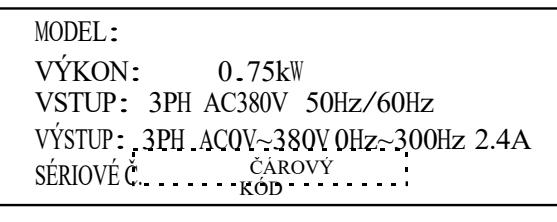

Obr. 2 – 2 Výrobní štítek

## 2.3 Měnič frekvence

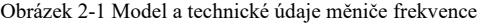

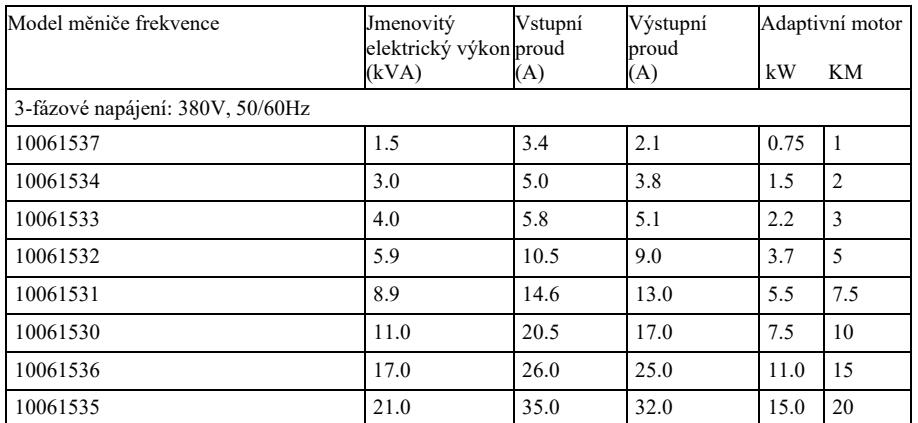

2.4 Technické údaje

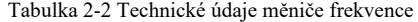

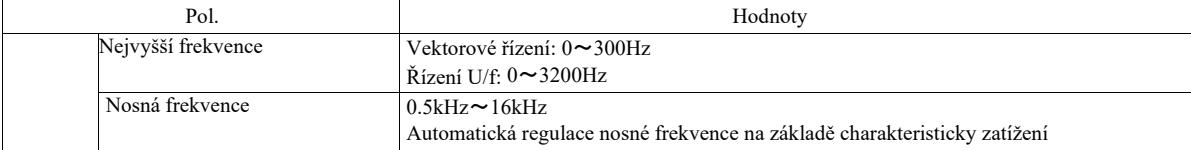
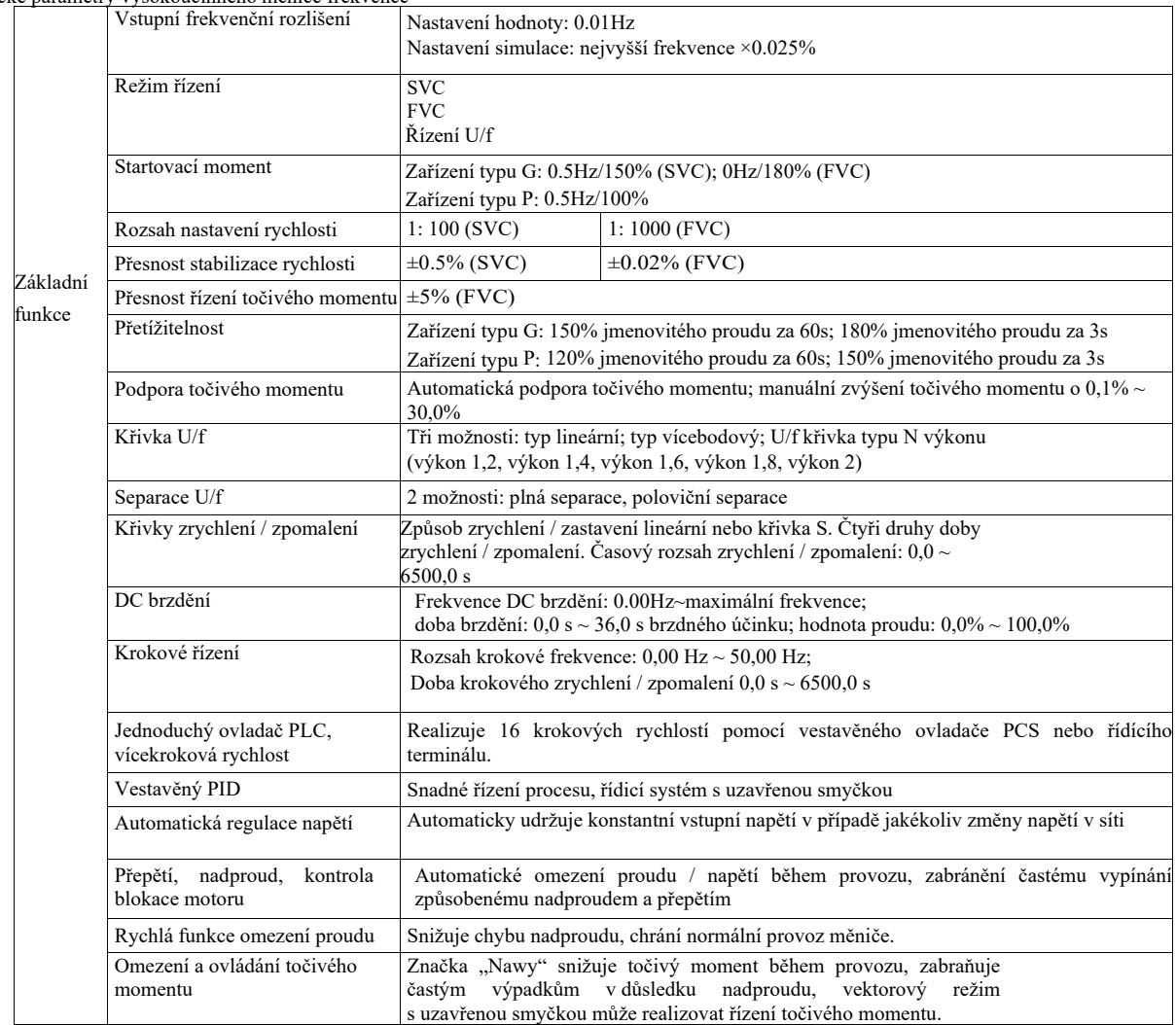

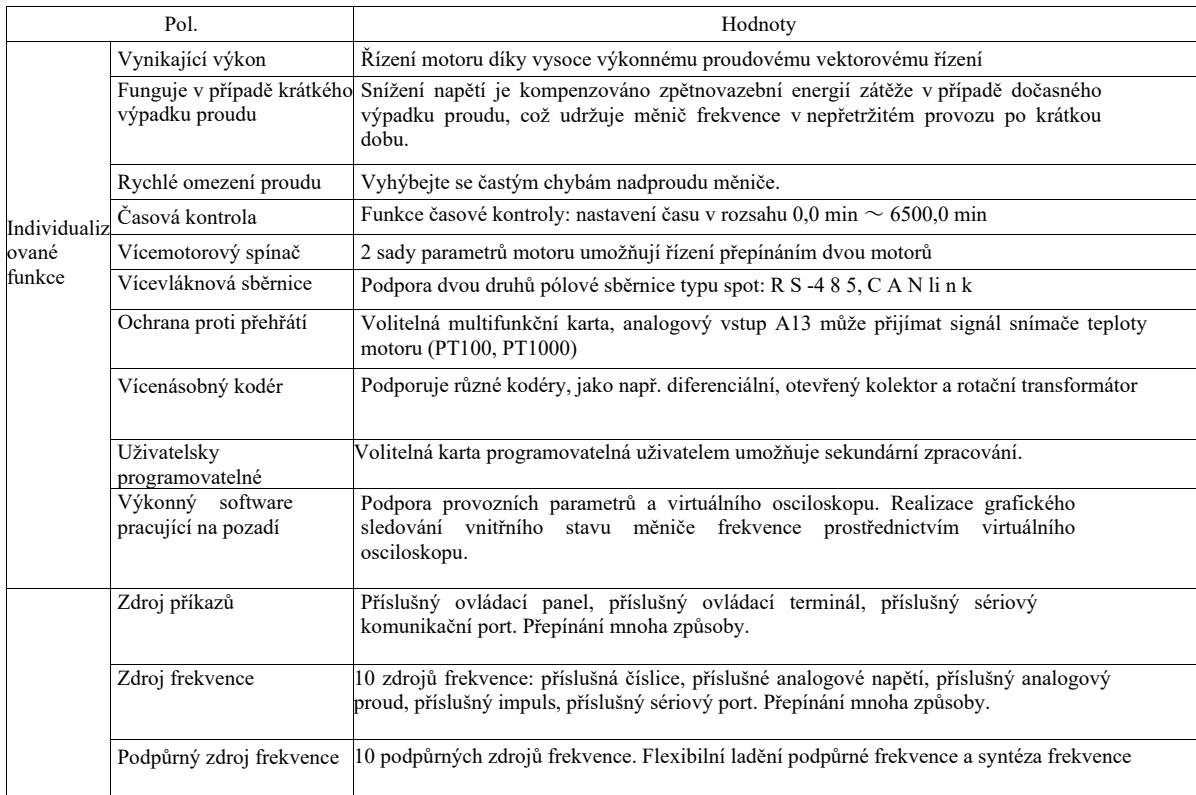

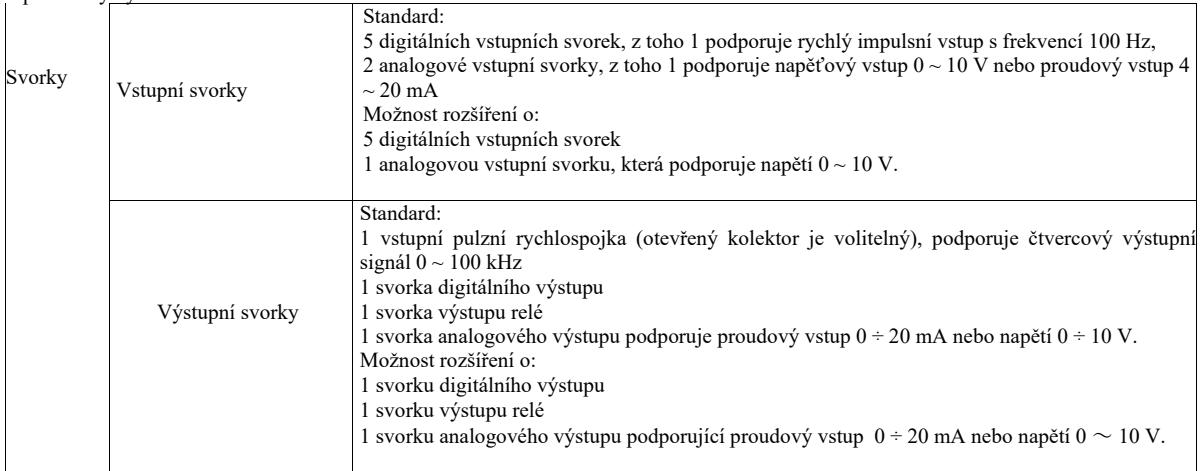

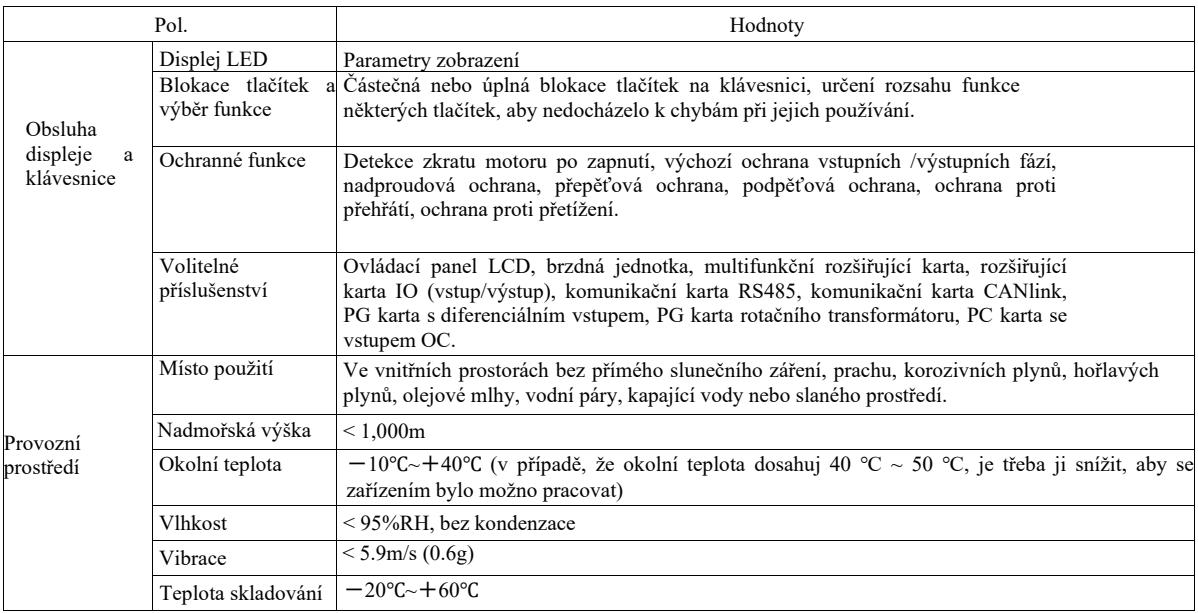

2.5 Vnější výkres, rozměry montážních otvorů

2.5.1 Vnější výkres

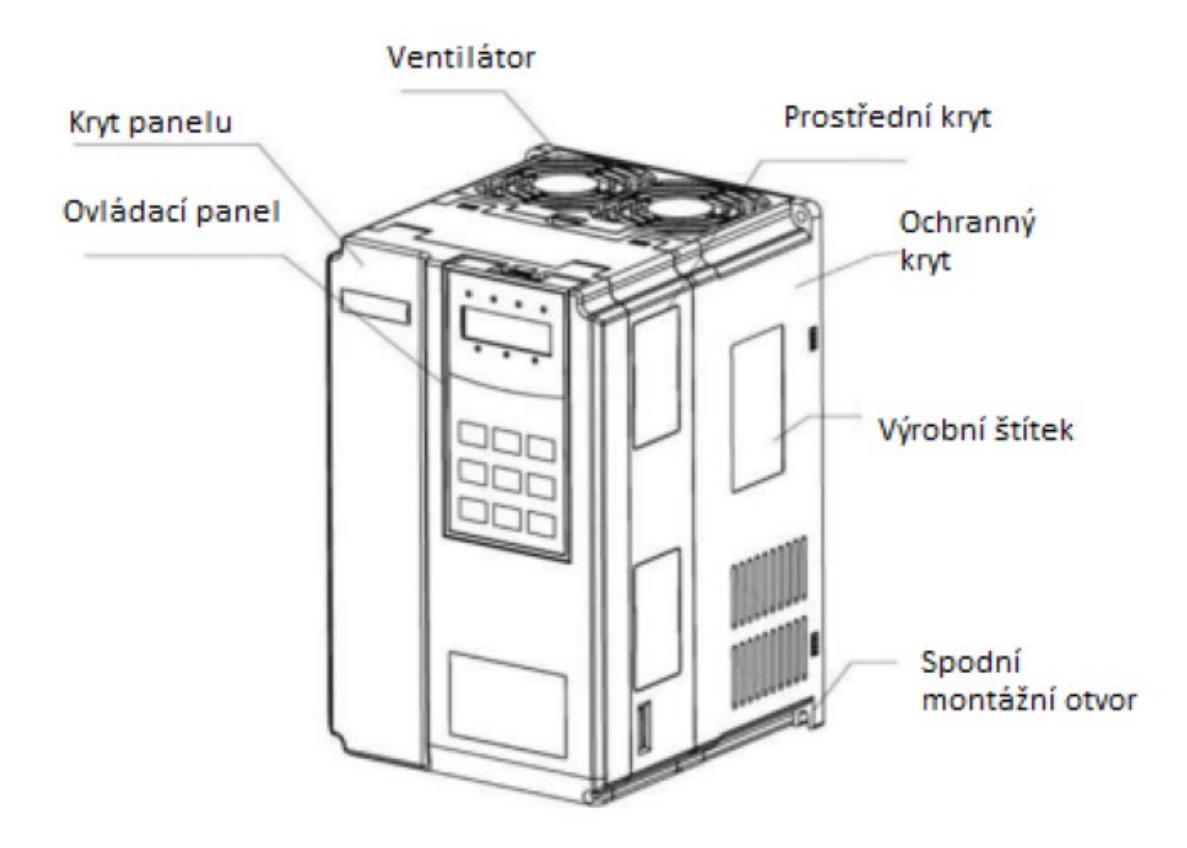

Obr. 2-3 Vnější pohled VFD

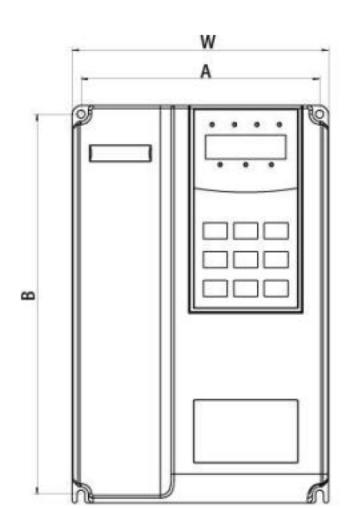

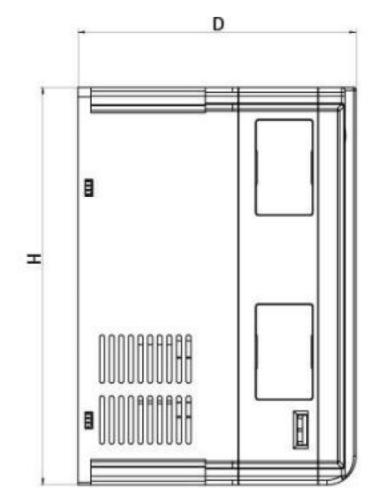

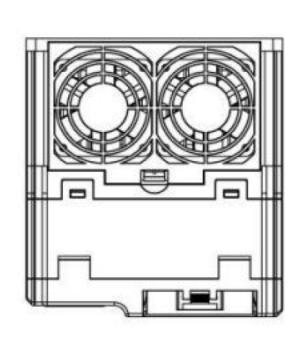

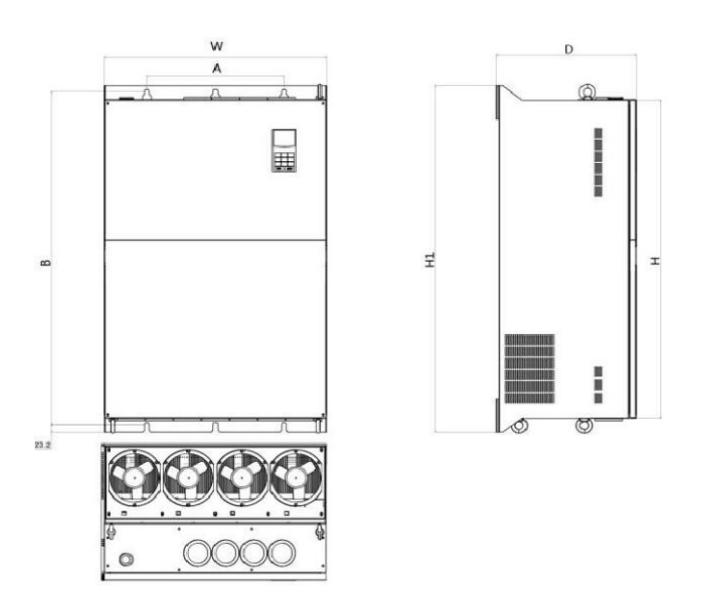

# Obr. 2-4 Schématický výkres vnějších rozměrů a montážních dílů z umělé hmoty

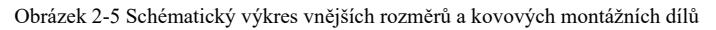

Kryty modelů jsou následující:

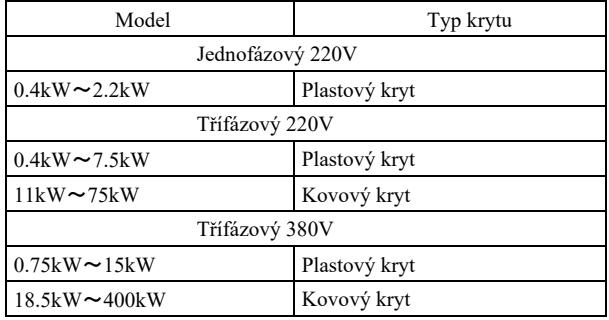

# 2.5.2 K obrázku 2-3 Rozměry montážních otvorů (mm) měniče frekvence

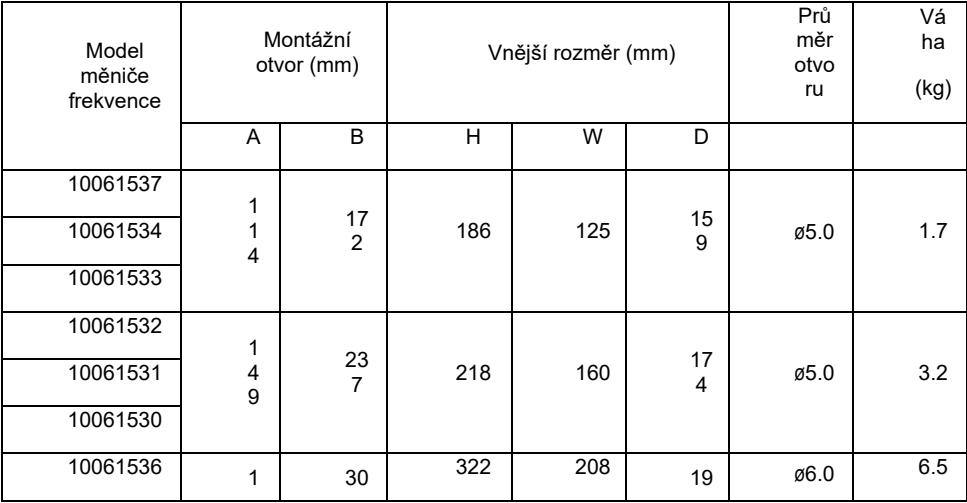

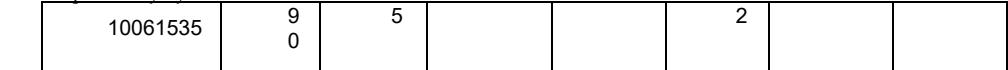

2.5.3 Vnější rozměry panelu displeje

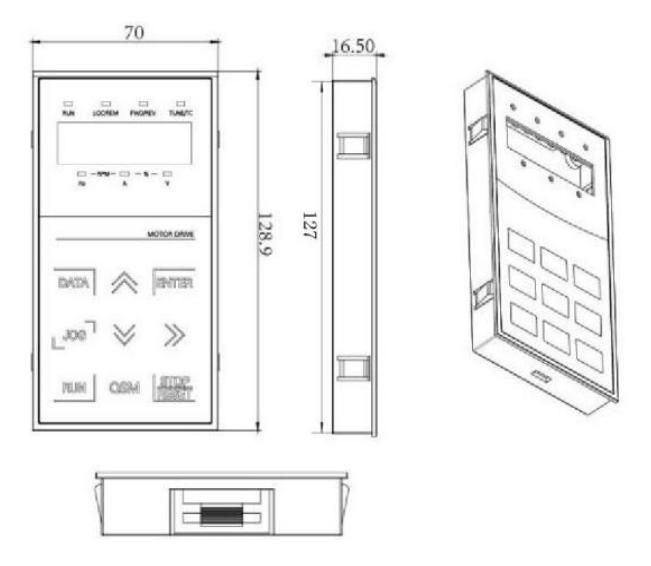

Obrázek 2-6 Vnější rozměry panelu displeje

Rozměr otvorů v panelu displeje:

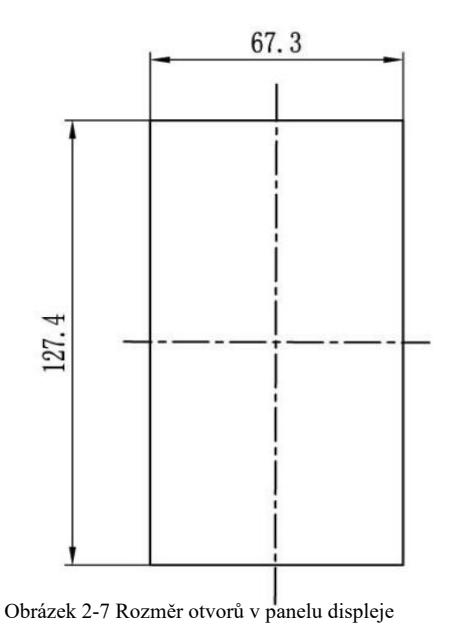

2.5.4 Rozměrový výkres externí tlumivky DC

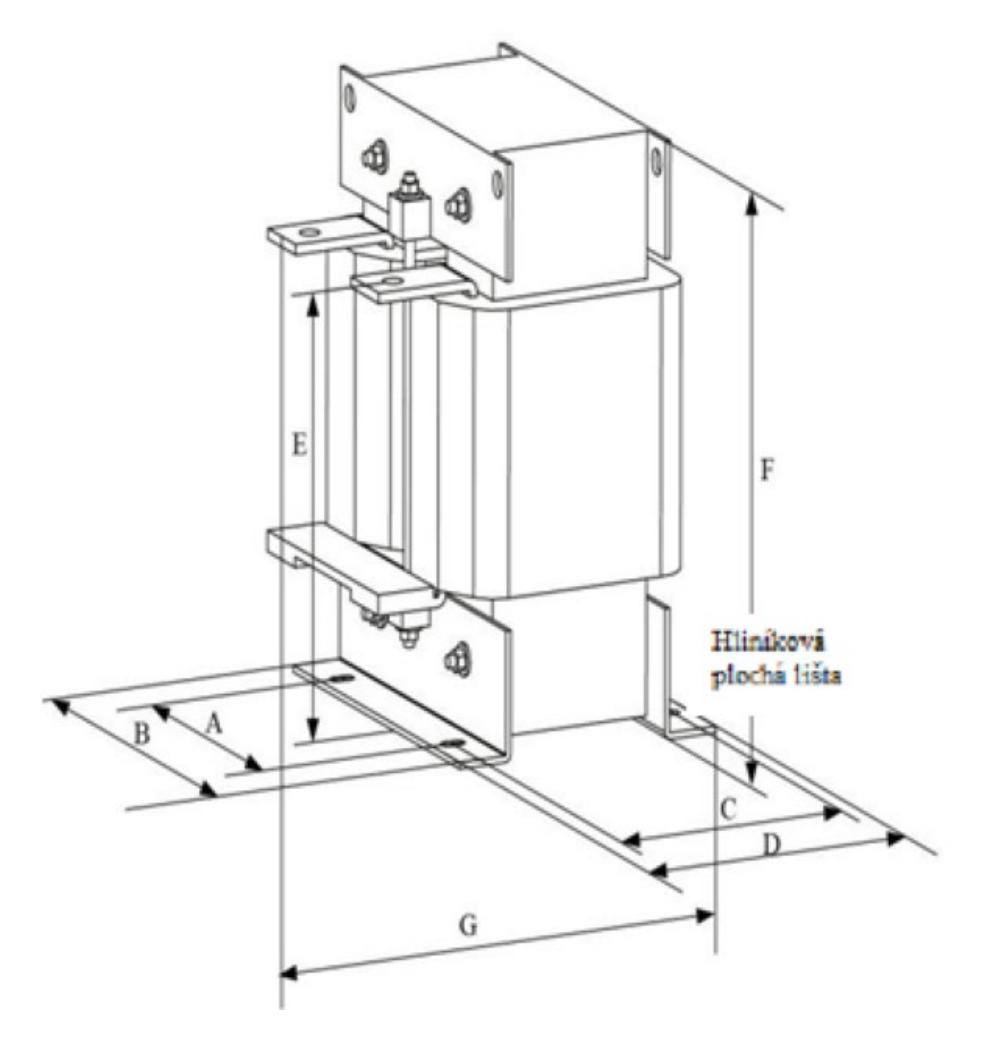

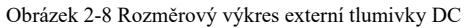

Poznámka: v případě speciálních požadavků, je možno přizpůsobit nestandardní prvky.

Způsob instalace externí tlumivky DC: při instalaci měniče frekvence uživatelé musí odstranit propojku – měděnou lištu mezi svorkou spojení P1 a (+) hlavní smyčkou, připojit tlumivku DC mezi P1 a (+). Je třeba dávat pozor na polaritu vodičů mezi svorkou tlumivky a svorkou měniče P1, (+). Po instalaci DC tlumivky, není třeba měděnou lištu dávat zpět mezi P1 a (+).

# 2.6 Volitelné příslušenství

Tabulka 2-6 Příslušenství měniče frekvence

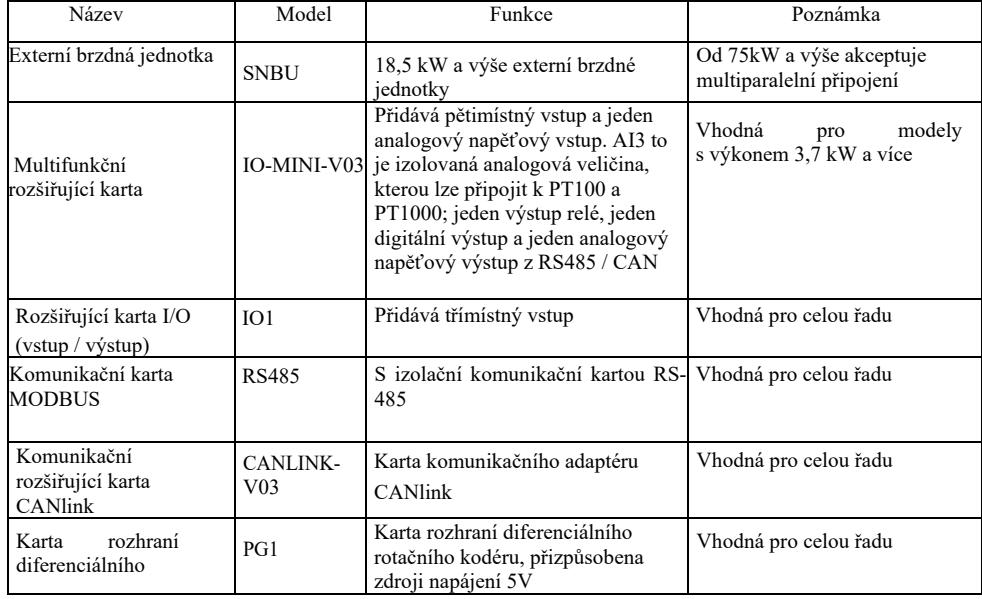

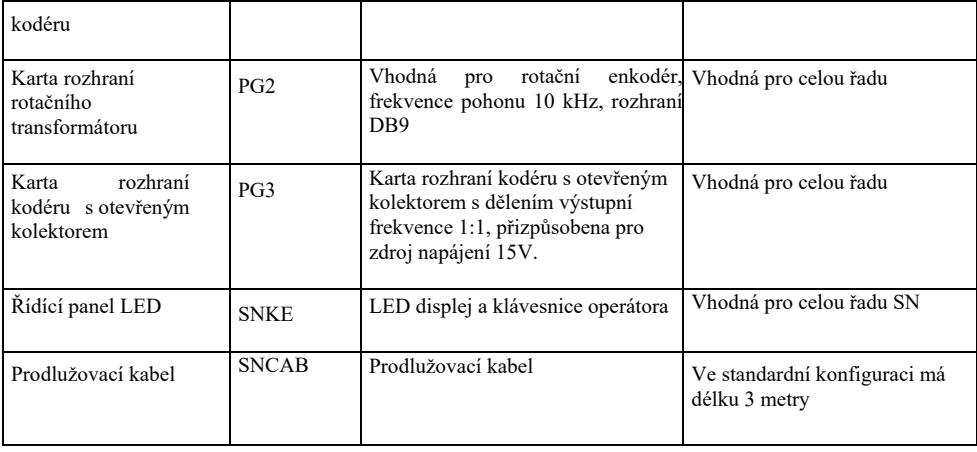

### 2.7 Běžná údržba měniče frekvence

### 2.7.1 Běžná údržba

Vliv okolní teploty, vlhkosti, prachu a vibrací způsobuje opotřebení vnitřních dílů a případné poruchy, snižuje životnost měniče frekvence a proto je nutné provádění běžné a pravidelné údržby.

Důvodu běžné kontroly (údržby):

- 1) v případě nestandardní změny zvuku během provozu motoru;
- 2) v případě vibrací během provozu motoru
- 3) v případě změny místa instalace měniče frekvence
- 4) v případě nestandardního provozu chladicího ventilátoru měniče frekvence
- 5) v případě přehřátí měniče frekvence

2.7.2 Pravidelné prohlídky, pravidelné kontroly:

- 1) Kontrolovat a pravidelně čistit vzduchový kanál.
- 2) Kontrolovat, zda nedošlo k uvolnění šroubů.

3) Kontrolovat, zda na svorkách vodičů nejsou viditelné známky elektrického oblouku

#### 2.7.3 Skladování měniče frekvence

Po zakoupení měniče frekvence je uživatel povinen v případě jeho prozatímního nebo dlouhodobého skladování:

1. Umístit měnič do originálního balení naší firmy.

2. Dlouhodobé skladování způsobuje zhoršení stavu elektrolytického kondenzátoru. Zajistěte spuštění na dobu nejméně 5 hodin v průběhu 2 let a použijte regulátor napětí, aby bylo možno postupně zvyšovat vstupní napětí až do jeho jmenovité hodnoty.

### 2.8 Záruka

Bezplatná údržba platí pouze pro měnič frekvence. V případě jakýchkoliv poruch nebo poškození během standardního používání naše firma nese odpovědnost za opravy po dobu 18 měsíců (ode dne, kdy výrobek opustil továrnu a data čárového kódu na zařízení). Po uplynutí 18 měsíců bude účtován poplatek za opravu. I v prvních 18 měsících bude oprava zpoplatněna v případě poškození zařízení způsobeného porušením pokynů uvedených v návodu k použití, poškození způsobeného požárem, povodní, nesprávným napětím apod., poškození způsobeného použitím měniče frekvence k nestandardním účelům. Příslušný poplatek za službu bude účtován dle jednotného ceníku výrobce. Pokud existuje jakákoliv dohoda, kde je dohodnuto jinak, pak má tato dohoda přednost.

### 2.9 Pokyny pro výběr modelu brzdových dílů

odstředivka - 50% ~ 60%

Tabulka 2-7 obsahuje pokyny. Uživatelé mohou vybírat různé hodnoty odporu a výkonu na základě skutečné aktuální situace (hodnota odporu by však neměla být nižší než hodnota doporučená v tabulce, výkon může být velký). Výběr brzdového rezistoru závisí na výkonu motoru ve skutečném použitém systému a souvisí se setrvačností systému, dobou zastavení a potenciálním energetickým zatížením, proto by uživatelé měli vybírat na základě stávající situace. Čím větší je setrvačnost systému, tím kratší bude doba brzdění a jeho frekvence, proto by brzdový rezistor měl mít vysoký výkon a nízkou hodnotu odporu.

2.9.1 Výběr hodnoty odporu Při brzdění se téměř veškerá energie získaná z motoru využije na brzdný odpor. Toto je vzorec: U \* U / R = Pb U – napětí stabilního brzdění (liší se v závislosti od systému, obvykle 700V) Pb – brzdná síla 2.9.2 Výběr výkonu brzdového rezistoru Teoreticky je výkon brzdového rezistoru shodný s brzdnou silou. Je možno použít snížení až 70%. Vzorec:  $0.7 * Pr = Pb * D$ , kde Pr – výkon rezistoru; D – frekvence brzdění (účast na celém procesu během obnovy) výtah - 20%  $\sim$  30%, odvíječ / navíječ - 20 ~ 30%,

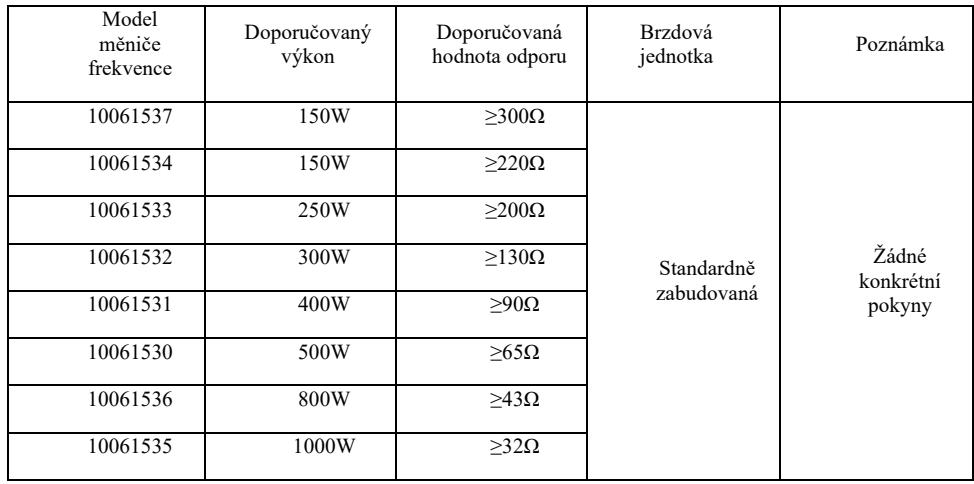

### Obr. 2-7 Výběr brzdových dílů v závislosti od modelu

# Kapitola 3 Mechanická a elektrická instalace

# 3.1 Mechanická instalace

3.1.1 Prostředí instalace:

1) Okolní teplota: okolní teplota má velký vliv na životnost měniče frekvence, proto okolní teplota během provozu měniče frekvence nemůže překračovat rozmezí: (-10 °C  $\sim$  50 °C).

2) Měnič frekvence umístěte na nehořlavém povrchu a ponechejte kolem něj dostatek prostoru, aby byl zajištěn odvod tepla. Při provozu měniče frekvence vzniká velké množství tepla. Namontujte svisle na montážním držáku pomocí šroubu.

3) Instalujte v místě se slabými vibracemi <0,6 G. Nevystavujte nárazům.

4) Vyhněte se instalaci v místě, které vystaveno přímému slunečnímu záření, vlhkosti, kapající vody apod.

5) Vyhněte se instalaci v místech, kde vzduch obsahuje korozivní, hořlavý a výbušný plyn.

6) Vyhněte se instalaci v místě, kde jsou zbytky oleje, prach a kovový prach.

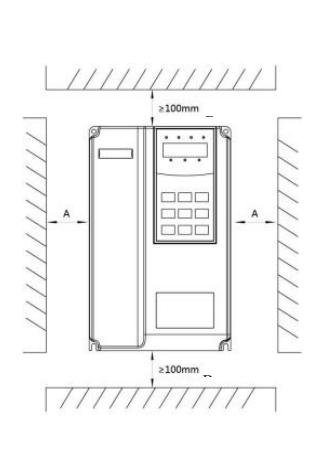

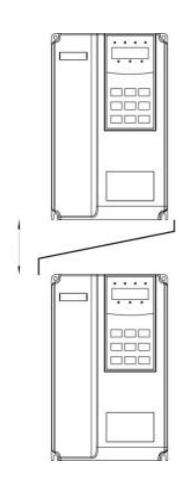

Montáž těla Horní a spodní montáž

Montáž těla: Tento rozměr není třeba brát v úvahu, pokud je výkon měniče frekvence ≤22kW. Měl by však být > 50 mm, pokud výkon měniče frekvence je > 22 kW.

Horní a spodní montáž: je třeba nainstalovat tepelně izolační desku dle obrázku.

Obrázek 3-1 Instalační schéma měniče frekvence

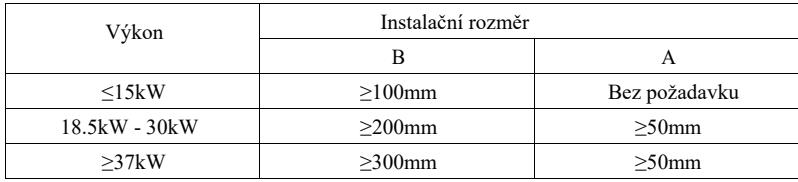

3.1.2 U mechanické instalace je třeba zohlednit odvod tepla. Postupujte následovně:

1) Namontujte měnič frekvence svisle, aby teplo mohlo být odváděno nahoru, převrácení je zakázáno. Pokud se ve skříni nachází více měničů, doporučujeme jejich umístění vedle sebe. V případech vyžadujících horní a spodní montáž, je třeba instalovat tepelně izolační desku dle obrázku 3-1.

2) Montážní plocha je znázorněna na obrázku 3-1 se zohledněním plochy pro odvod tepla měniče. Je třeba také vzít v úvahu odvod tepla jiných dílů ve skříni.

3) Montážní držák by měl být z nehořlavého materiálu.

4) V případě výskytu kovového prachu doporučujeme naistalovat měnič mimo skříň. Prostor v úplně utěsněné skříni by měl být co největší.

3.1.3 Demontáž a montáž spodního krytu

Měnič frekvence <18,5 kW má plastový kryt. Demontáž spodního krytu z umělé hmoty znázorňuje obrázek 3-2, 3-3. Pomocí nástroje vytlačte háček spodní krycí desky zevnitř.

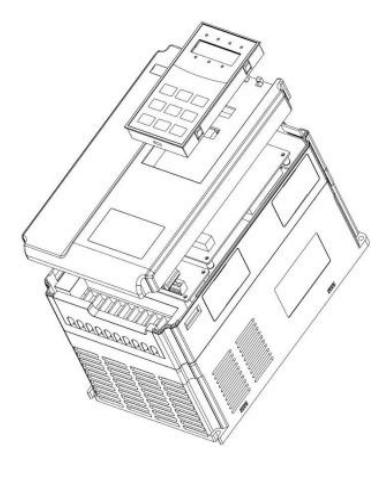

Obrázek 3-2 Schéma demontáže spodního krytu z umělé hmoty

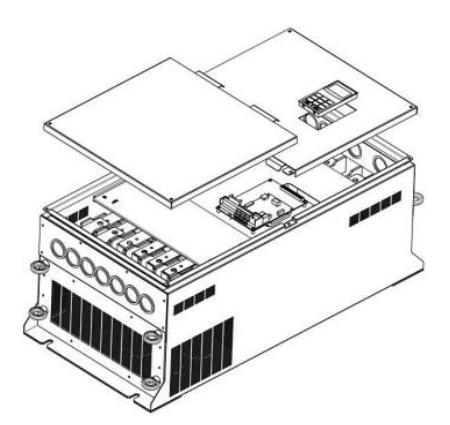

Obrázek 3-3 Schéma demontáže spodního krytu z umělé hmoty

Měnič frekvence > 18,5 kW má kovový kryt. Demontáž spodního kovového krytu je znázorněna na obrázku 3-3. Odšroubujte šroub spodního krytu pomocí nářadí.

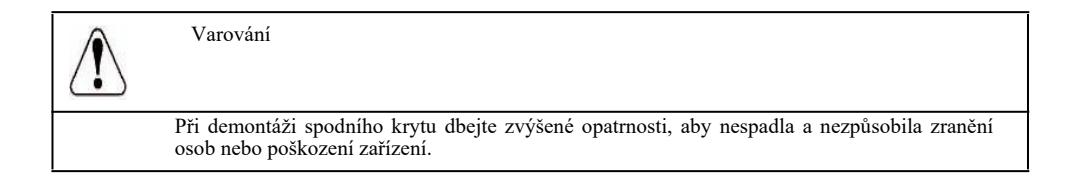

# 3.2 Elektrická instalace

3.2.1 Pokyny pro výběr modelu periferních elektrických dílů.

Tabulka 3-1 Pokyny pro výběr modelu periferních elektrických dílů pro měnič frekvence

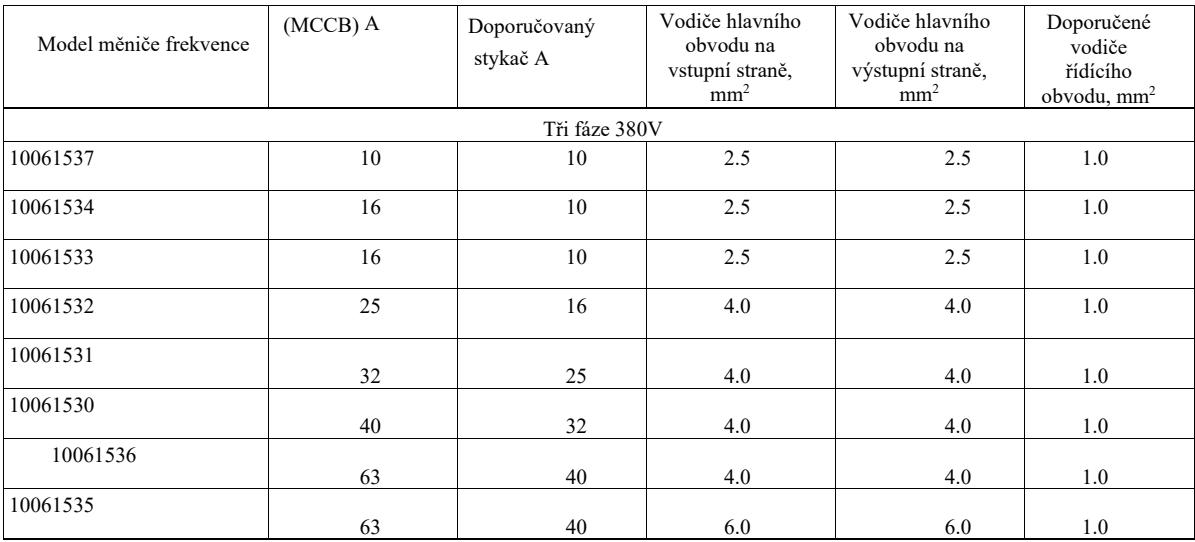

# 3.2.2 Pokyny pro periferní elektrické součásti

Tabulka 3-2 Pokyny pro periferní elektrické součásti měniče frekvence

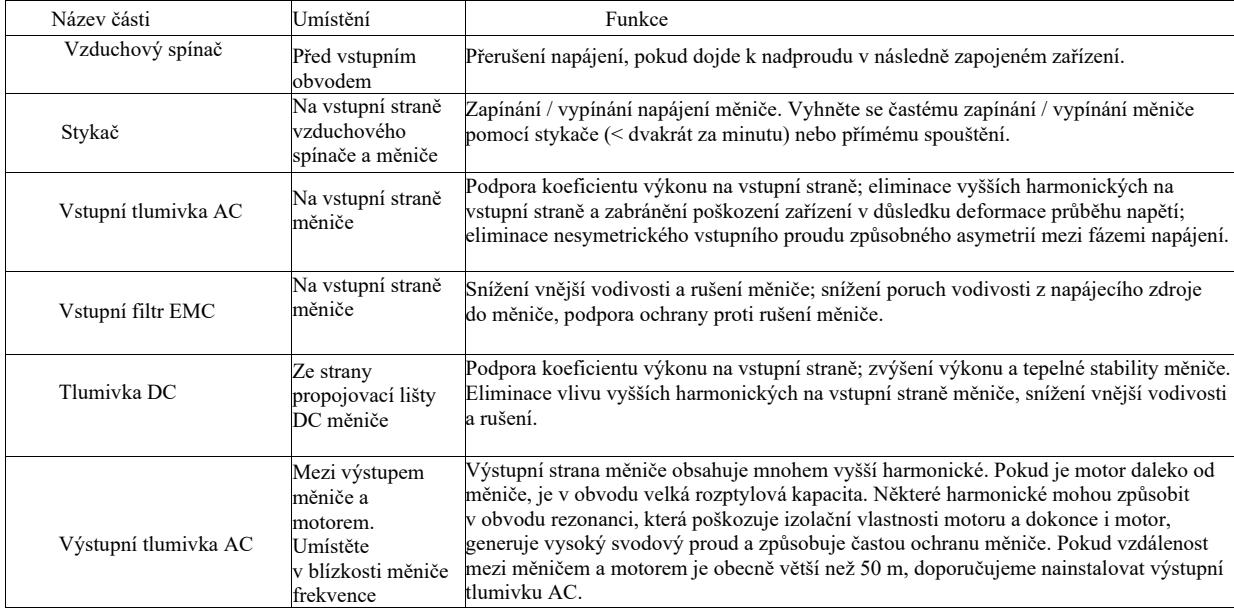

3.2.3 Způsob zapojení

Schéma zapojení frekvenčního měniče:

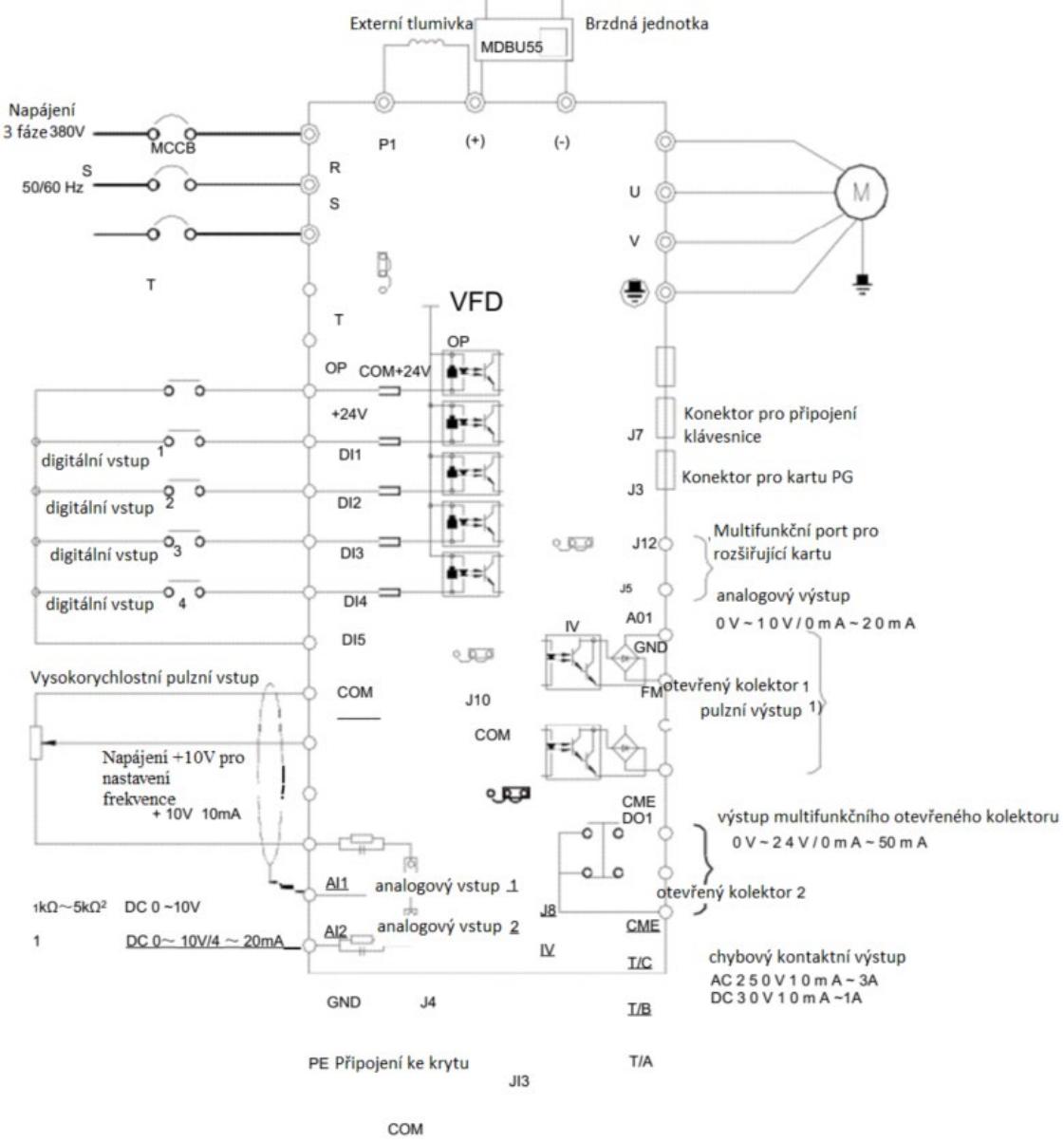

Obr. 3-4 Schéma zapojení měniče frekvence

Poznámka:

1) ◎ platí pro svorku hlavního obvodu, ○ platí pro svorku řídící smyčky.

2) Brzdný rezistor vyberte na základě požadavků uživatele, více podrobností najdete v pokynech pro výběr modelu brzdného rezistoru.

3.2.4 Svorky a zapojení hlavního obvodu

1) Popis svorek hlavního obvodu jednofázového měniče frekvence

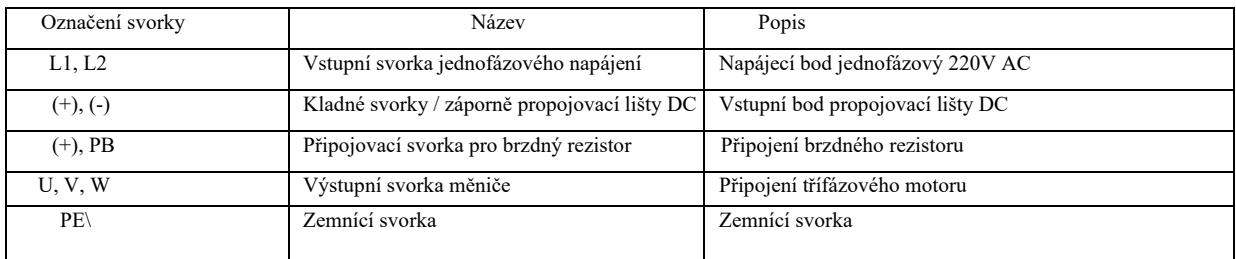

2) Popis svorek hlavního obvodu třífázového měniče frekvence

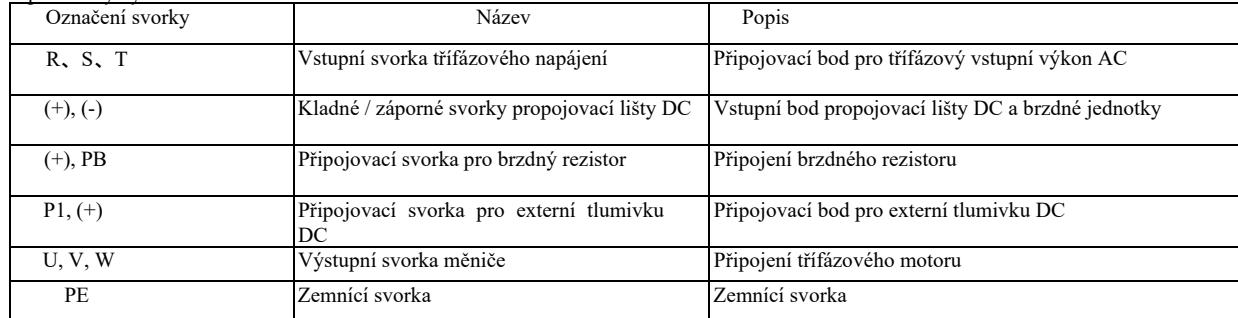

Upozornění týkající se zapojení:

a) Vstupní výkon L1, L2 lub R, S, T:

b) Zapojení na vstupní straně měniče nevyžaduje pořadí fází. Opatření týkající se zapojení:

1: (+) (-) svorky propojovací lišty DC: na propojovací liště DC (+) (-) je ihned po vypnutí zbytkové napětí. Vyčkejte, dokud nezhasne kontrolka CHARGE a napětí je <36V, v opačném případě existuje nebezpečí úrazu elektrickým proudem.

2: Při výběru externího brzdového prvku se vyvarujte opačného připojení pólů (přepólování) (+) (-), v opačném případě dojde k poškození měniče frekvence nebo dokonce k požáru.

3: Délka kabelů brzdové jednotky by neměla přesáhnout 10 m. Pro paralelní připojení je třeba použít kroucenou dvojlinku nebo utěsněný dvojitý kabel. Nepřipojujte brzdný rezistor přímo na připojovací lištu DC, v opačném případě dojde k poškození měniče frekvence nebo dokonce k požáru.

c) Připojovací svorka (+), PB brzdného rezistoru:

Zkontrolujte model zabudované brzdové jednotky a připojovací svorku brzdného rezistoru. Výběr modelu brzdného rezistoru by měl odpovídat doporučené hodnotě a vzdálenost mezi vodiči by měla být <5 m, v opačném případě může dojít k poškození měniče frekvence.

d) Připojovací svorka P1, (+) externí tlumivky DC

U měniče frekvence nad 220V 37kW a 380V 75kW je třeba během instalace externí tlumivky DC odstranit propojovací lištu mezi svorkami P1 a (+) a zapojit tlumivku DC mezi dvě svorky.

e) U, V, W na výstupní straně měniče frekvence: na výstupní straně měniče frekvence nezapojujte kondenzátor ani přepěťovou ochranu, v opačném případě dojde k časté aktivaci ochrany nebo dokonce k poškození měniče. Z důvodu vlivu rozptýlené kapacity, pokud je kabel motoru příliš dlouhý, snadno vznikne elektrická rezonance, která poškodí izolaci motoru nebo vytvoří velký svodový proud a způsobí častou aktivaci ochrany měniče. Pokud je motorový kabel > 100 m, je třeba namontovat vstupní tlumivku AC.

f) Zemnící svorka PE \  $(\perp)$ 

U různých modelů může být označení zemnící svorky jiné, ale význam je stejný. Ve výše uvedených popisech je zřejmé, že označení zemnící svorky je PE nebo .

Musí být zachováno spolehliví uzemnění zemnící svorky a odpor zemnícího vodiče by měl být <0,1 Ω, v opačném případě by došlo k nesprávnému fungování nebo dokonce k poškození zařízení. Nepoužívejte společně zemnící svorku PE nebo ↓a N na stejném zemnícím vodiči.

3.2.5 Řídící svorka a zapojení

1) Schéma rozmístění svorek v řídícím obvodu je následující:

(Poznámka: mezi CME a COM, OP a +24V měniče frekvence není žádná zkratovací propojka. Uživatel si zvolí způsob zapojení CME a OP adekvátně přes J10, J9.

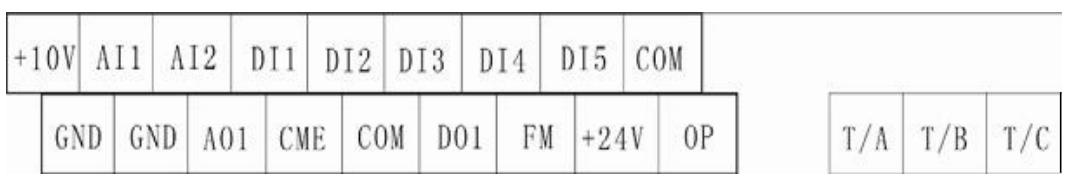

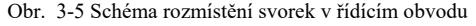

2) Funkční popis řídících svorek

Tabulka 3-3 Funkční popis řídících svorek měniče frekvence.

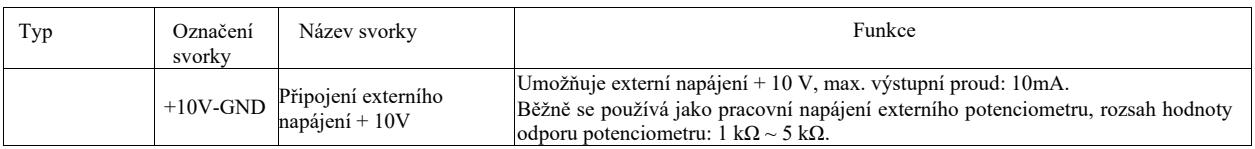

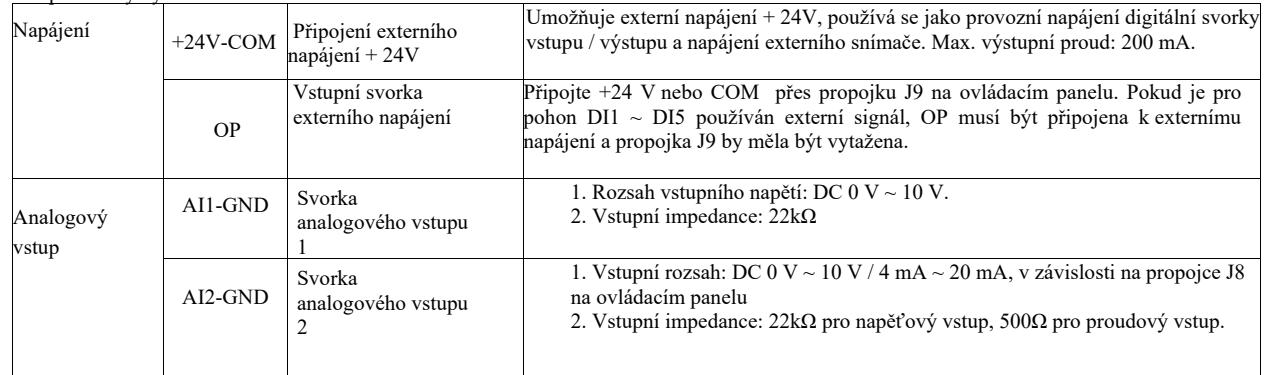

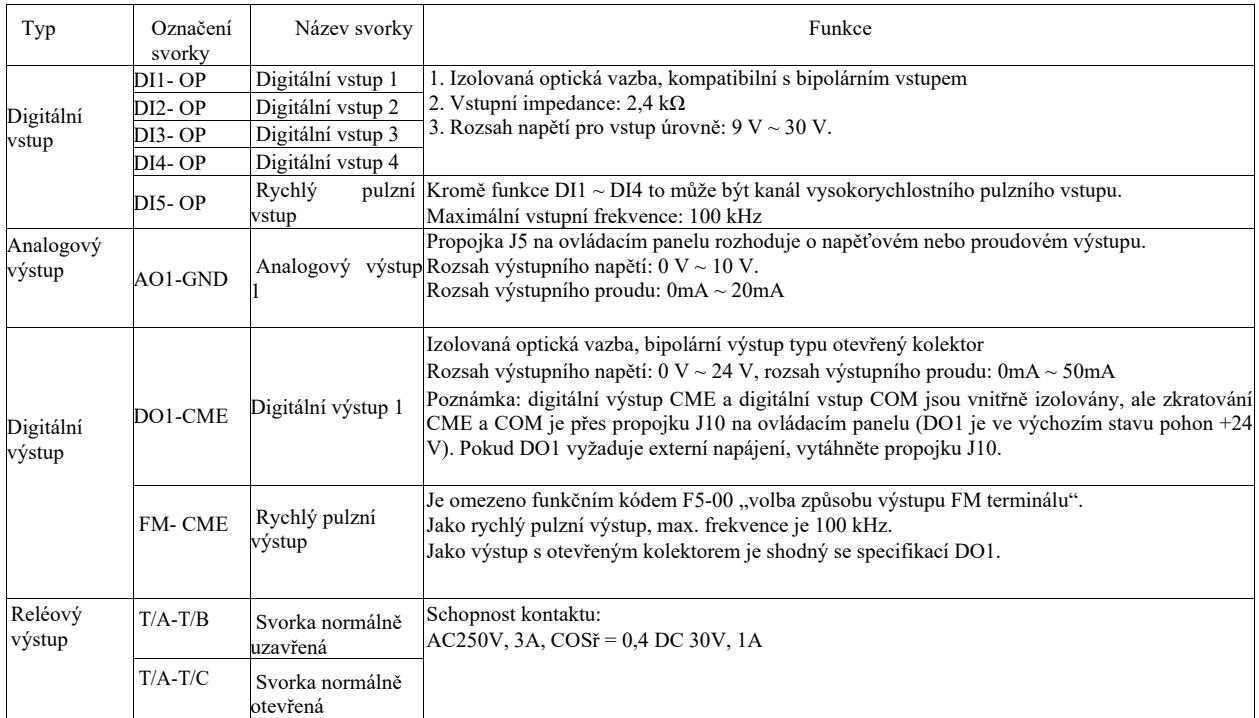

3) Funkční popis propojek a pomocných svorek

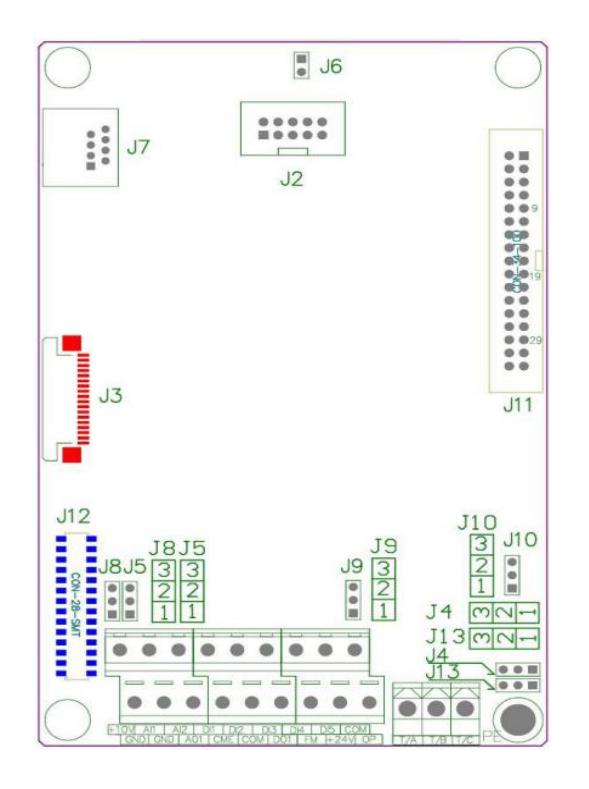

# Obrázek 3-6 Schéma umístění propojek a pomocných svorek

# Tabulka 3-4 Funkční popis propojek a pomocných svorek pro měnič frekvence

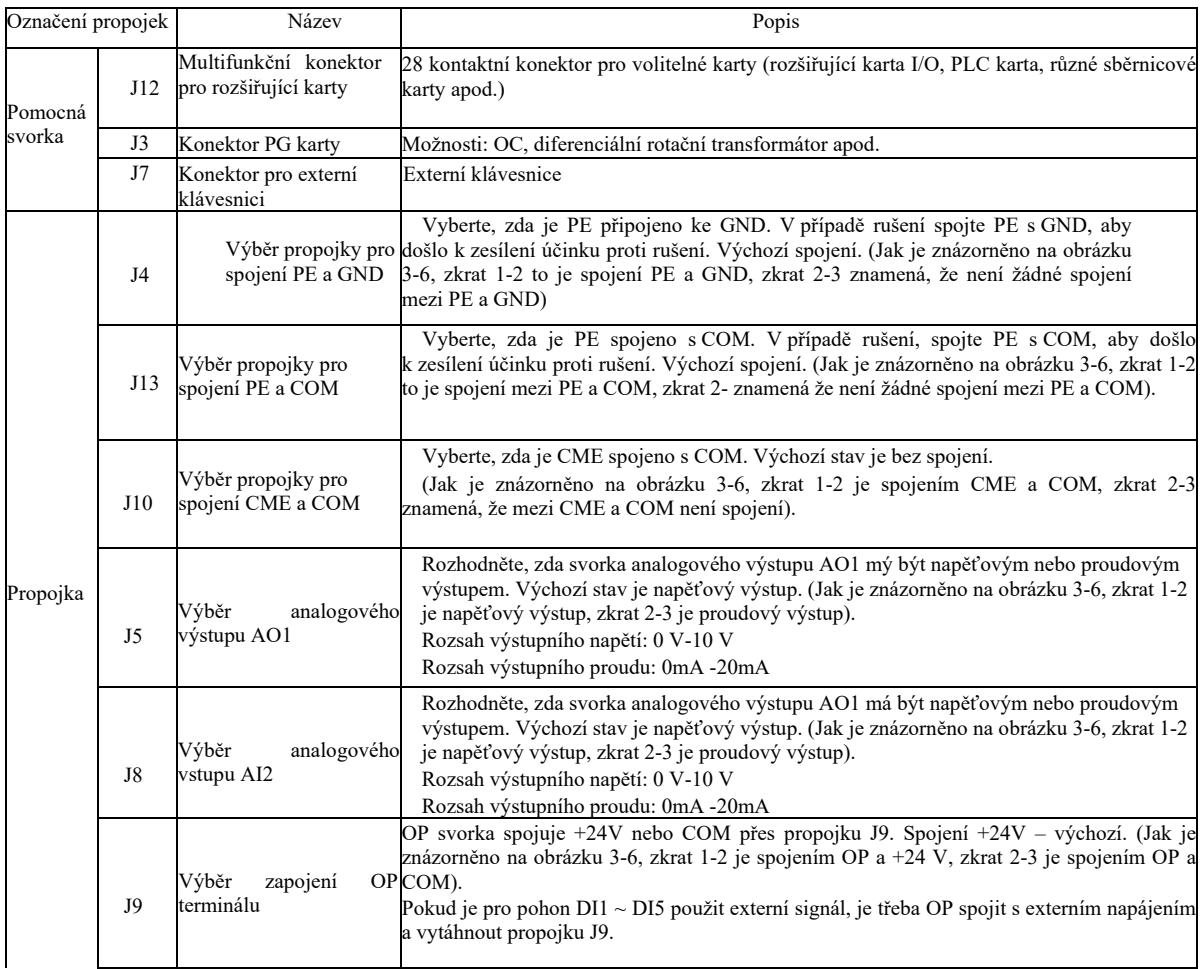

4) Popis zapojení řídících svorek

a) Svorka analogového vstupu:

Slabý analogový napěťový signál je snadno ovlivnitelný vnějším rušením. Běžně se používá stíněný kabel, jehož délka by měla být co nejkratší a neměla by přesáhnout 20m, jak je znázorněno na obrázku 3-7. V případě, že některý signál je významně rušen, nainstalujte filtrační kondenzátor nebo feritové jádro ze strany zdroje analogového signálu, jak je znázorněno na obrázku 3-7.

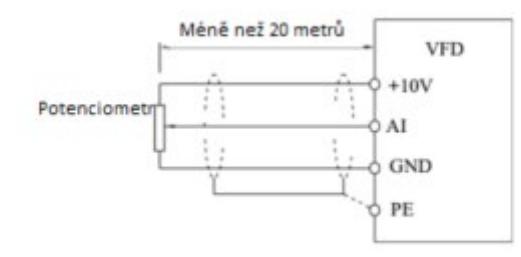

Obrázek 3-7 Schéma zapojení svorky analogového vstupu

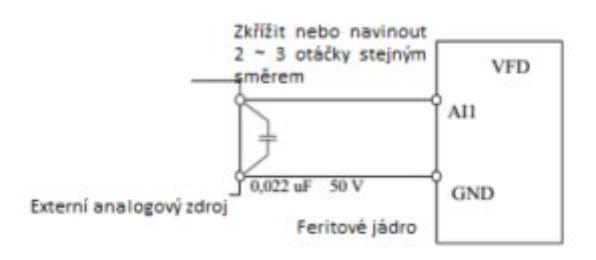

Obrázek 3-8 Montážní schéma zapojení svorky analogového vstupu

b) Digitální vstupní svorka: způsob zapojení svorky DI

Běžně se používá stíněný kabel, co nejkratší, jehož délka nemůže přesáhnout 20 m. V případě použití aktivního pohonu, musí být přijata nezbytná kompenzační opatření v případě přeslechů výkonu. Doporučeno je ovládání stykačem.

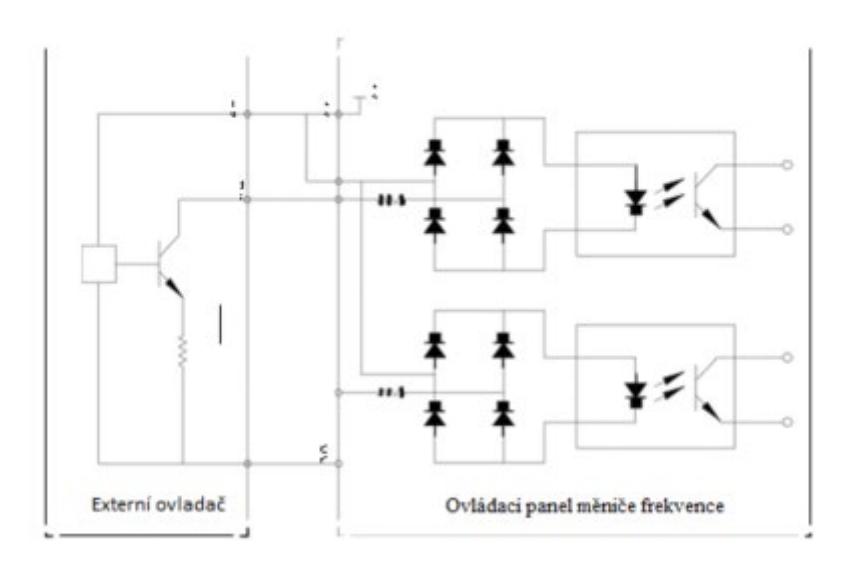

Obrázek 3-9 Schéma zapojení

Toto je nejběžnější způsob zapojení. Pokud je použito externí napájení, vytáhněte propojku J9 mezi +24 V a OP, připojte kladný pól externího zdroje napájení k OP a záporný pól externího zdroje napájení k CME.

Zapojení zdrojového typu

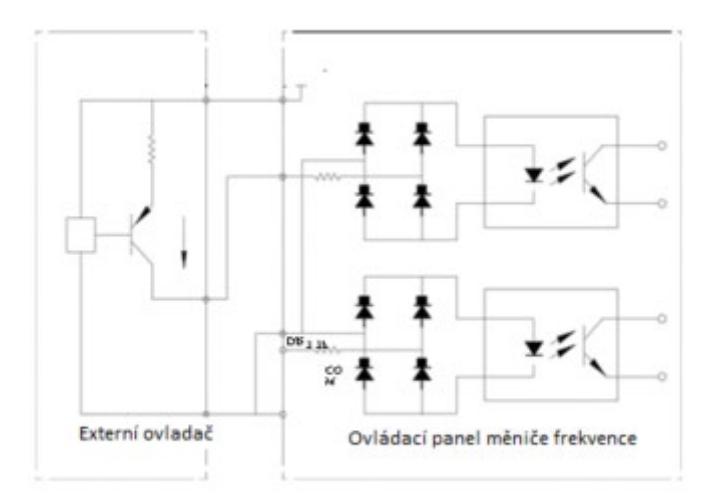

# Obr. 3-10 Schéma zapojení zdrojového typu

Tento typ zapojení vyžaduje zkrat OP pomocí propojky J9 na COM, připojení + 24V na společný konektor externího ovladače. Pokud je použit externí zdroj napájení, připojte záporný pól externího napájení k OP. c) Svorka "DO" digitálního výstupu: pokud svorka digitálního výstupu vyžaduje ovládání pomocí relé, je třeba nainstalovat diodu

absorbéru po obou stranách cívky relé, v opačném případě může dojít k poškození napájecího zdroje DC 24V.

Poznámka: je třeba správně nainstalovat polaritu diody absorbéru, jak je znázorněno na obrázku 3-11. V opačném případě jakýkoliv signál ze svorky digitálního výstupu způsobí okamžité poškození napájecího zdroje DC 24V.

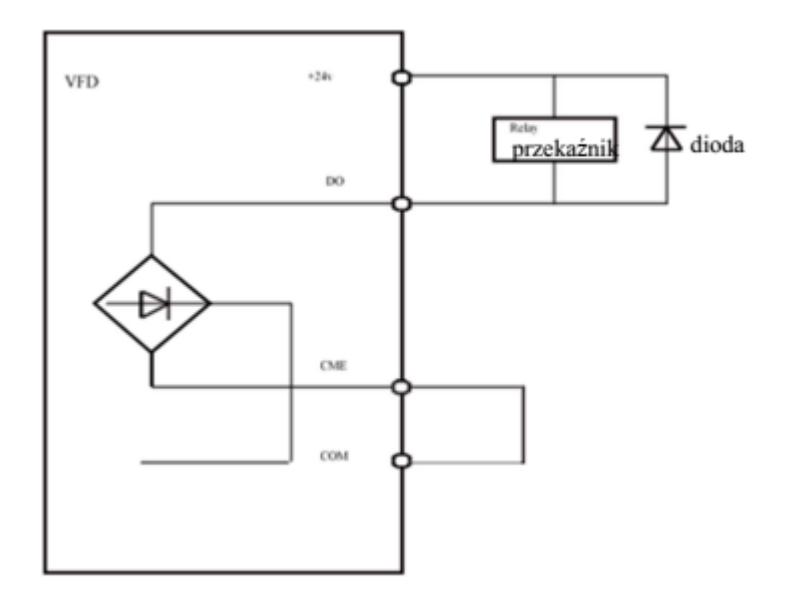

Przekaźnik - relé

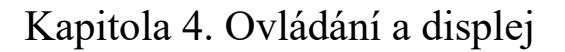

4.1 Úvod do uživatelského rozhraní a displeje

Prostřednictvím ovládacího panelu můžete měnit parametry funkcí měniče frekvence, sledovat jeho provozní stav a řídit jeho provoz (start, zastavení) apod. Vnější vzhled a funkce jsou zobrazeny níže:

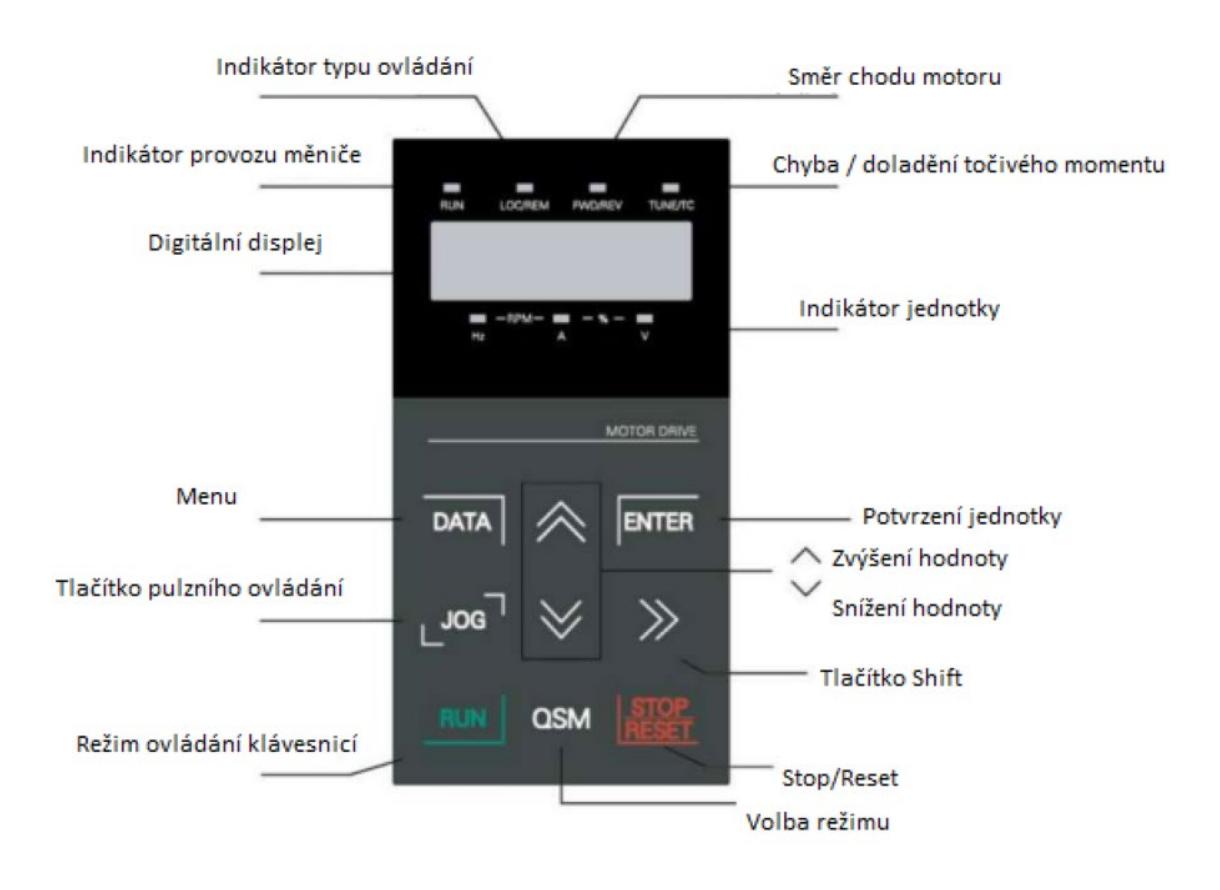

Obrázek 4-1 Schéma ovládacího panelu

1) Informace týkající se kontrolek indikátorů:

RUN: vypnutá kontrolka znamená, že měnič je ve stavu zastavení. Nepřetržité světlo znamená, že měnič je v provozu.

LOCAL / REMOTE: kontrolka ovládání klávesnicí, ovládání svorek a dálkové ovládání (ovládání komunikace). Zhasnutá kontrolka znamená stav ovládání klávesnicí. Nepřetržité světlo znamená ovládání svorek. Pokud kontrolka bliká, znamená to, že je ve stavu dálkového ovládání.

FWD / REV: Kontrolka změny směru chodu motoru. Když kontrolka svítí, znamená to normální provozní stav.

TUNE / TC: Ladění / ovládání točivého momentu / chybová kontrolka. Nepřetržité světlo znamená, že je v režimu ovládání točivého momentu. Pomalé blikání znamená, že zařízení je vyladěno. Rychlé blikání znamená, že je v chybovém stavu.

2) Indikátor jednotky: Hz: jednotka frekvence, A: jednotka proudu, V: jednotka napětí, RMP (Hz + A) jednotka rychlosti otáček % (A  $+ V$ ).

3) Digitální displej:

LED displej 5-místný zobrazuje nastavení frekvence, výstupní frekvenci, druhy sledovaných parametrů, výstražné kódy apod.

4) Tlačítka na klávesnici:

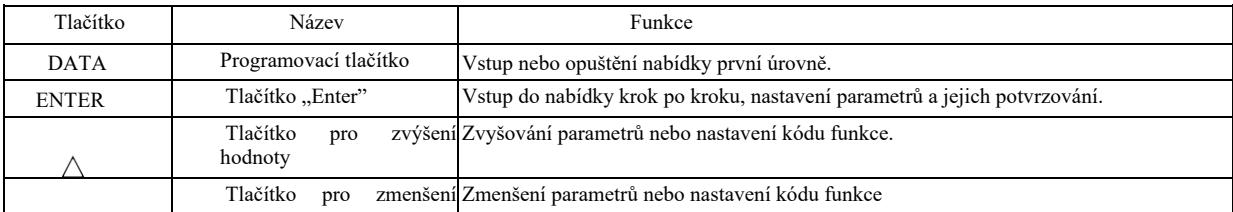

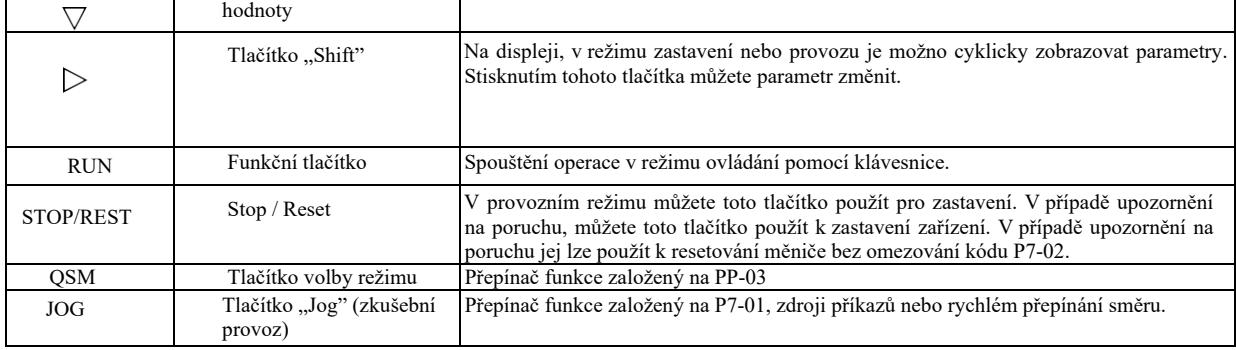

### 4.2 Způsoby prohlížení a změny kódu funkce

Ovládací panel – měnič frekvence má tříúrovňovou strukturu nabídky pro nastavení parametrů a jiných funkcí. Tříúrovňová nabídka:

skupina parametrů funkce (úroveň I) → kód funkce (úroveň II) → nastavení kódu funkce (úroveň III). Provozní tok je znázorněn na obrázku 4-2.

Změna hodnoty parametru. Výběr parametru funkce. Změna hodnoty parametru funkce.

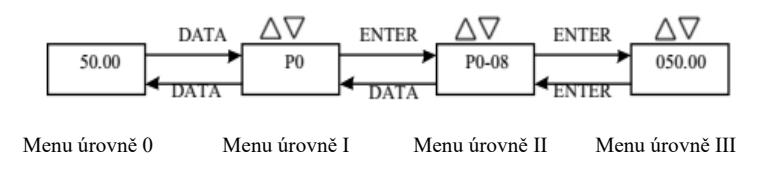

Obrázek 4-2 Blokové schéma tříúrovňových nabídek

Instrukce: pro ovládání menu úrovně dva stiskněte tlačítko DATA (ÚDAJE) nebo tlačítko ENTE pro vstup do nabídky druhé úrovně. Stiskněte ENTER pro uložení nastaveného parametru a vraťte se do nabídky úrovně II, poté automaticky přejděte na další kód funkce; stisknutím tlačítka SET se přímo vrátíte do nabídky úrovně II bez uložení parametrů a vrátíte se k předchozímu kódu funkce.

Příklad: byl změněn kód funkce P3-02 z 10,00 Hz na 15,00 Hz. (Zvýrazněný text označuje blikající číslo.)

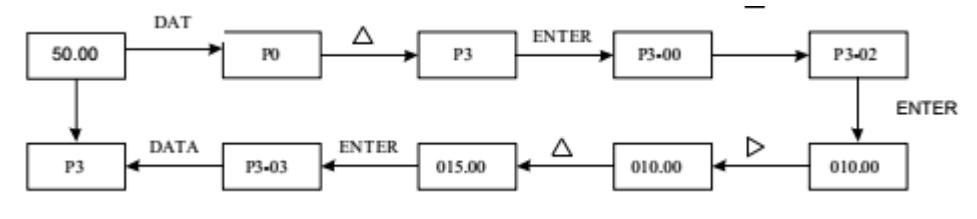

DATA = ÚDAJE

Ve stavu nabídky úrovně II, není možné změnit kód funkce, pokud nebliká číslo parametru na displeji. Možné příčiny:

1) Tento kód funkce je parametrem, který není možné měnit, jako například skutečný zjištěný parametr, parametr uložení operace apod.

2) Kód funkce není možné měnit v provozním stavu zařízení a je možné ho změnit až po zastavení zařízení.

# 4.3 Režim zobrazení parametrů

Režim zobrazení parametrů slouží uživatelům k prohlížení provozních parametrů s různými rozsahy podle aktuální potřeby. Dostupné jsou tři režimy zobrazení parametrů.

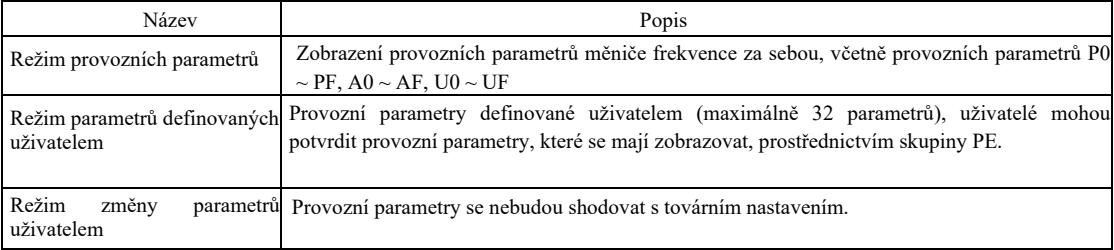

# Technické parametry vysokoúčinného měniče frekvence Související provozní parametry jsou PP-02 a PP-03, jak je uvedeno níže:

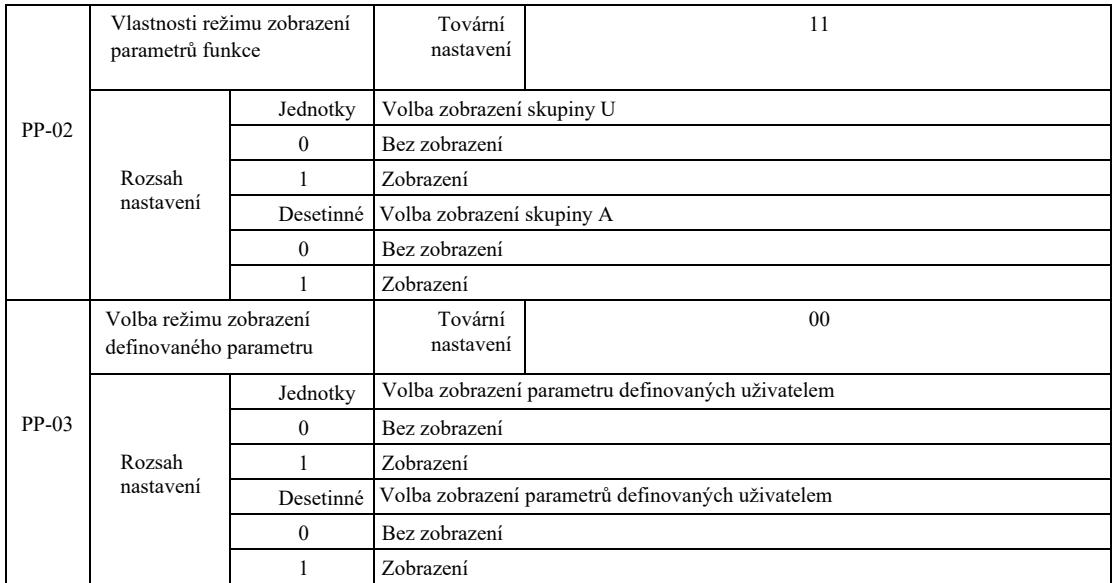

Pokud je zvolený režim zobrazení parametrů (PP-03) jednoduchý, zobrazení jednotlivých parametrů je možno přepínat tlačítkem QSM.

Kódy režimu zobrazení každého parametru jsou následující:

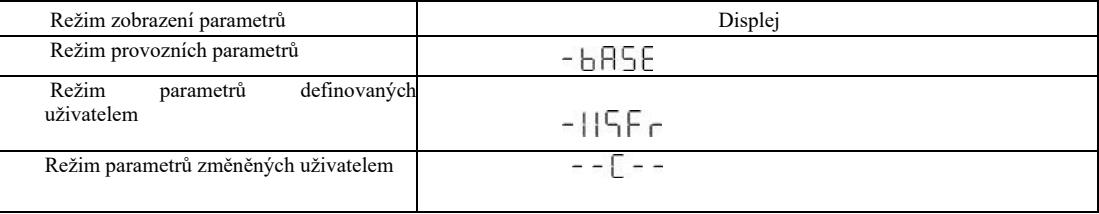

Režim přepínání je následující:

Aktuální provozní parametry: přepnutí na nestandardní uživatelské parametry.

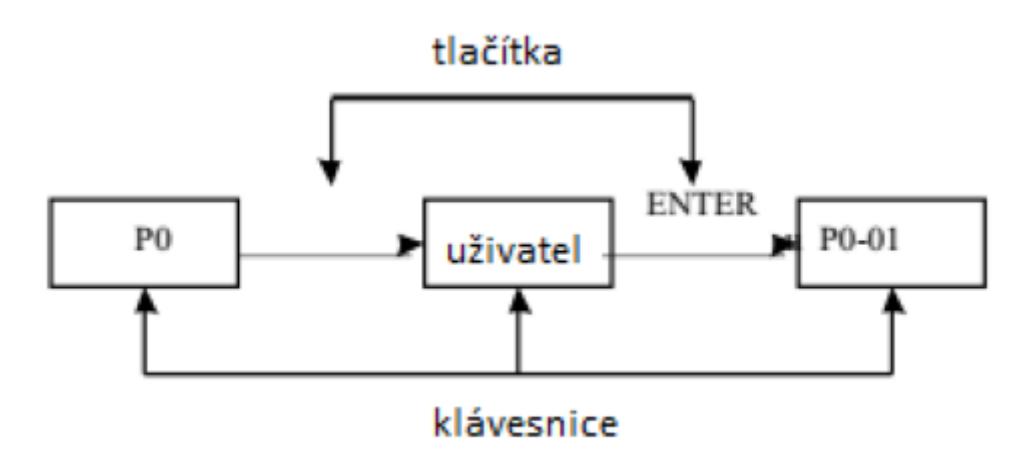

4.4 Nestandardní uživatelské parametry

Hlavním cílem vytvoření nestandardní nabídky uživatele je zjednodušení prohlížení a změn běžně používaných parametrů. Parametry nestandardní nabídky jsou zobrazovány ve formě "uP3-02". Funkcí parametru P3-02 v nestandardní nabídce je změna parametrů a výsledků souvisejícího programování všeobecných podmínek.

Například nastavíme na 30; pokud se v nabídce zobrazuje "NULL", znamená to, že uživatel nabídku přizbůsobuje. Zobrazí se vlastní uživatelská pro 16 běžně používaných parametrů, které uživateli usnadní následující nastavení:

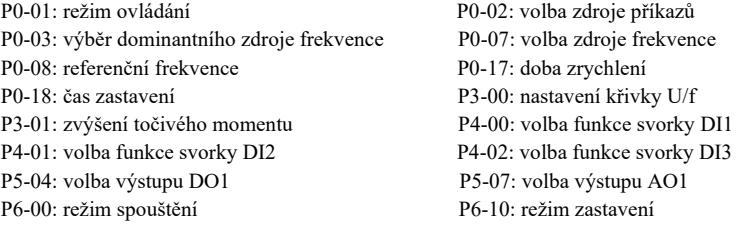

Uživatelé mohou přizpůsobovat parametry vlastním potřebám a upravovat je.

#### 4.5 Způsob prohlížení parametrů stavu

Ve stavu vypnutém nebo ve stavu provozu, můžete pomocí tlačítka Shift,  $\triangleright$  zobrazovat různé parametry stavu. Kód funkce P7-03 (provozní parametry 1), P7-04 (provozní parametry 2), P7-05 (parametry) vypínání zobrazení parametrů, binární číslicí vybíráte, zda mají být parametry zobrazovány.

V režimu zastavení, celkem 16 parametrů, máte možnost zvolit, zda zobrazovat podmínky zastavení, nastavenou frekvenci, napětí sběrnice, stav vstupu DI, stav výstupu DO, napětí analogového vstupu AI1, napětí analogového vstupu AI2, napětí analogového vstupu AI3, aktuální hodnotu čítače, aktuální hodnotu délky, krok operace ovladače PLC, zobrazení rychlosti zatížení, nastavení PID, frekvence pulzů na vstupu PULSE a tři rezervní parametry. Postupné přepínání sekvencí zobrazuje vybrané parametry.

V provozním režimu, stav pěti parametrů: pracovní frekvence, referenční frekvence, napětí sběrnice, výstupní napětí, výstupní proud zobrazovaný ve výchozím nastavení; ostatní zobrazované parametry jsou následující: výstupní výkon, výstupní točivý moment, stav vstupu DI, stav výstupu DO, napětí analogového vstupu AI1, napětí analogového vstupu AI2, napětí analogového vstupu AI3, aktuální stav čítače, aktuální délka, lineární rychlost, PID; zpětnovazební smyčka PID je zobrazováno pomocí kódu funkce P7-03, P7-04 v bitech (převedeno na binární). Postupné přepínání sekvencí zobrazuje vybrané parametry.

#### 4.6 Nastavení hesla

Měnič frekvence má funkci ochrany heslem uživatele, PP – 00 je nastaveno na nulu, je to heslo uživatele. Stiskněte opět DATE, zobrazí se "- - - - - ". Zadané uživatelské heslo musí být správné, musí být zadáváno v normálním menu, v opačném případě jej nelze zadat.

Pokud chcete funkci ochrany heslem zrušit, stačí zadat heslo a PP – 00 změnit na 0.

#### 4.7 Automatické doladění parametrů motoru

Před uvedením měniče frekvence do provozu, vyberte režim vektorového řízení. Dodržujte přesné vstupní parametry uvedené na výrobním štítku motoru. Tento měnič frekvence musí odpovídat standardním parametrům uvedeným na výrobním štítku motoru. Mezi způsobem vektorového řízení a parametry motoru existuje pevný vztah. Dobré parametry řízení závisí na přesném důkladném sladění parametrů stroje.

Kroky pro automatické doladění parametrů motoru jsou následující:

Nejdříve vyberte zdroj příkazů (P0-02) pro kanál příkazů ovládacího panelu. Poté zadejte parametry motoru do příslušných vstupů parametrů (podle aktuálního výběru motoru):

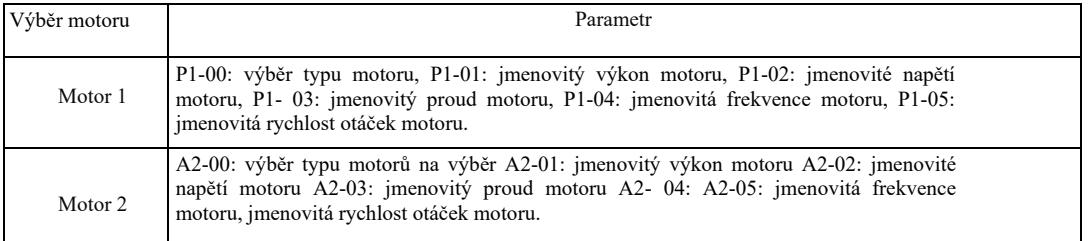

V případě motoru bez zatížení zvolte P1-37 (motor 2 A2 \ až 37) a zvolte 2 (asynchronní motor končí doladění), poté stiskněte tlačítko RUN na panelu klávesnice, měnič automaticky vypočítá následující parametry:

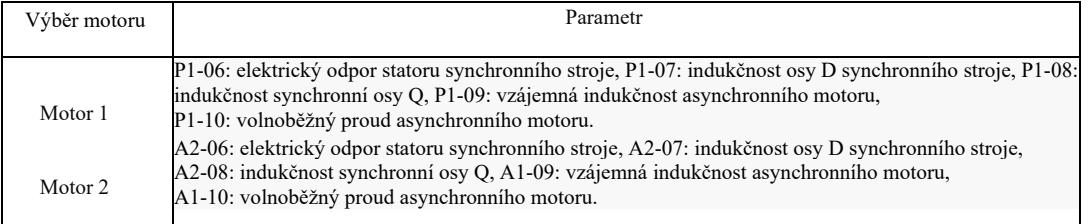

Parametry motoru jsou upravovány automaticky.

Pokud není možné úplně vypnout motor a zatížení, pak na P1-37 (motor 2 A2-37) zvolte 1 (asynchronní stroj, statické ladění) a poté stiskněte tlačítko RUN na panelu klávesnice.

# Kapitola 5 Tabulka provozních parametrů

PP-00 se nastavuje na nenulovou hodnotu, takže se nastavuje heslo ochrany parametrů. V režimu provozních parametrů a parametrů upravených uživatelem, přístup k nabídce parametrů můžete získat pouze po zadání správného hesla. Pro zrušení hesla, nastavte PP-00 na 0. Pak nabídka parametrů v režimu parametrů upravených uživatelem není chráněna heslem. Skupina P a skupina A jsou základními provozními parametry, skupina U to jsou sledovací parametry. Symboly v tabulce funkcí jsou následující:

"\*": znamená, že nastavenou hodnotu parametru je možno změnit ve stavu zastavení a provozu měniče frekvence;

"★": znamená, že nastavenou hodnotu není možné změnit během provozu měniče frekvence;

"•": znamená, že hodnota tohoto parametru je fakticky naměřenou hodnotou, takže ji nelze měnit;

"\*": znamená, že parametr má "Tovární nastavení" a může být nastaven pouze výrobcem a uživatel má zakázáno jej měnit.

### Tabulka základních provozních parametrů:

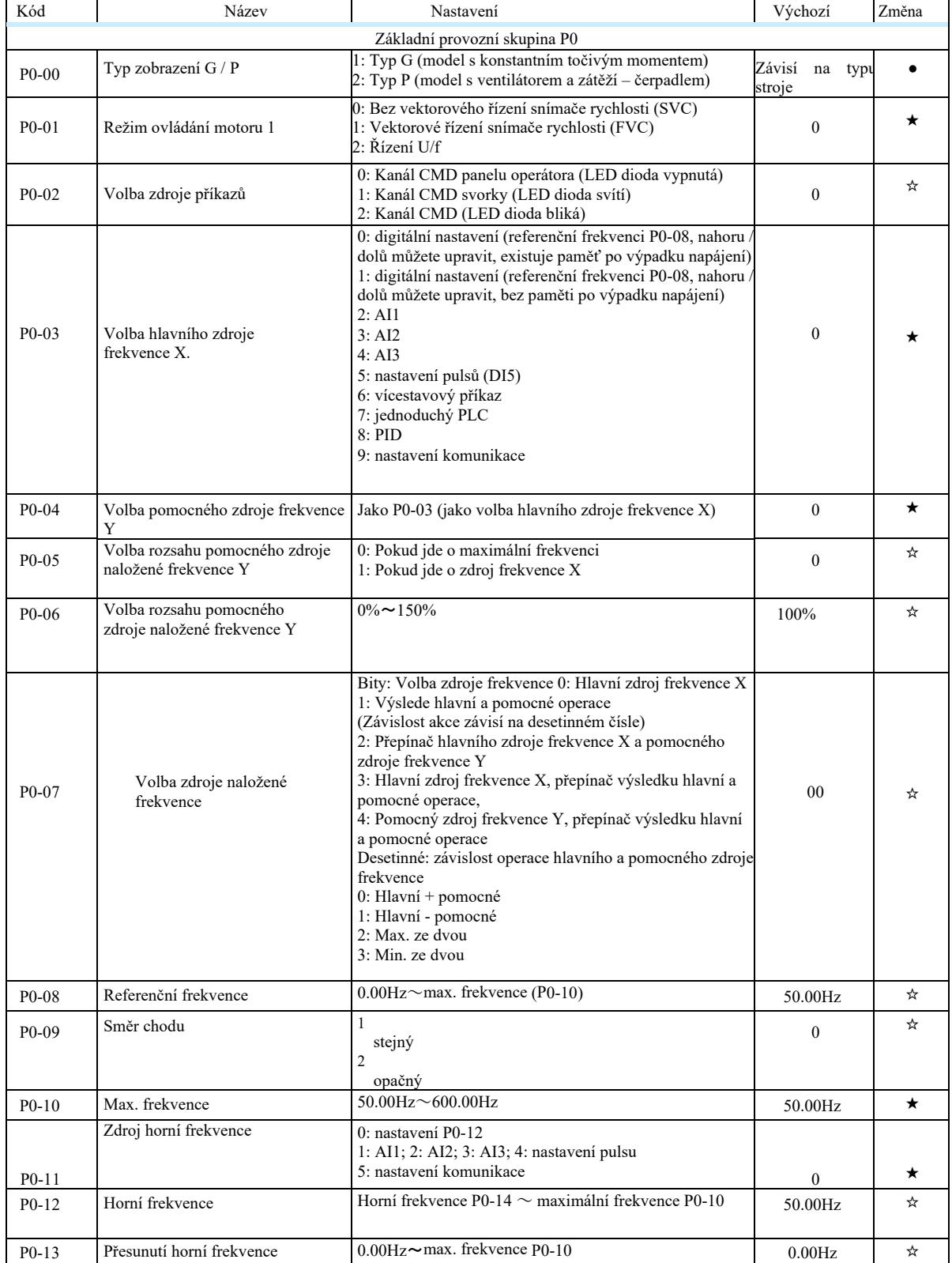

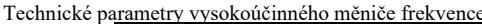

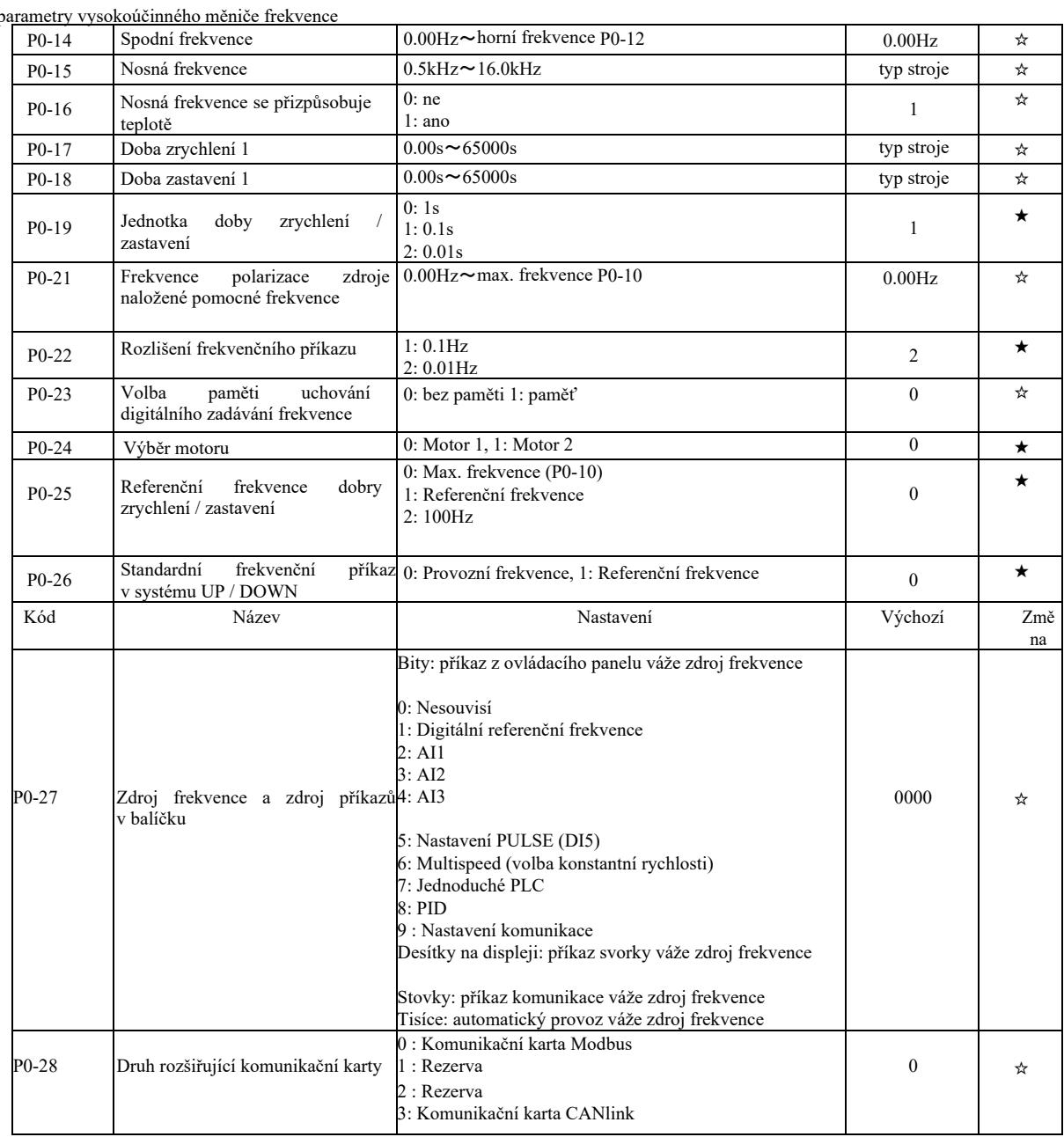

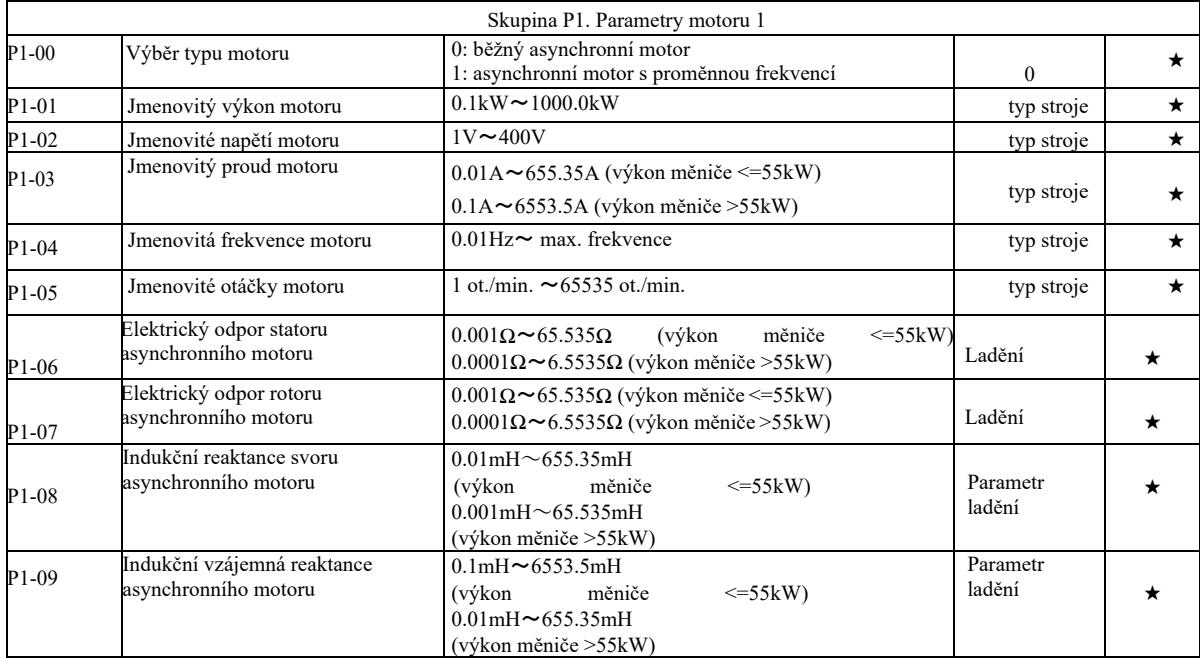

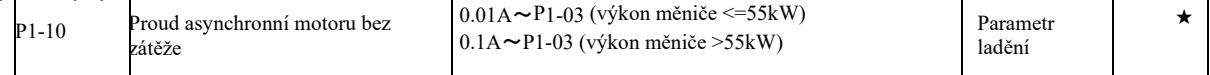

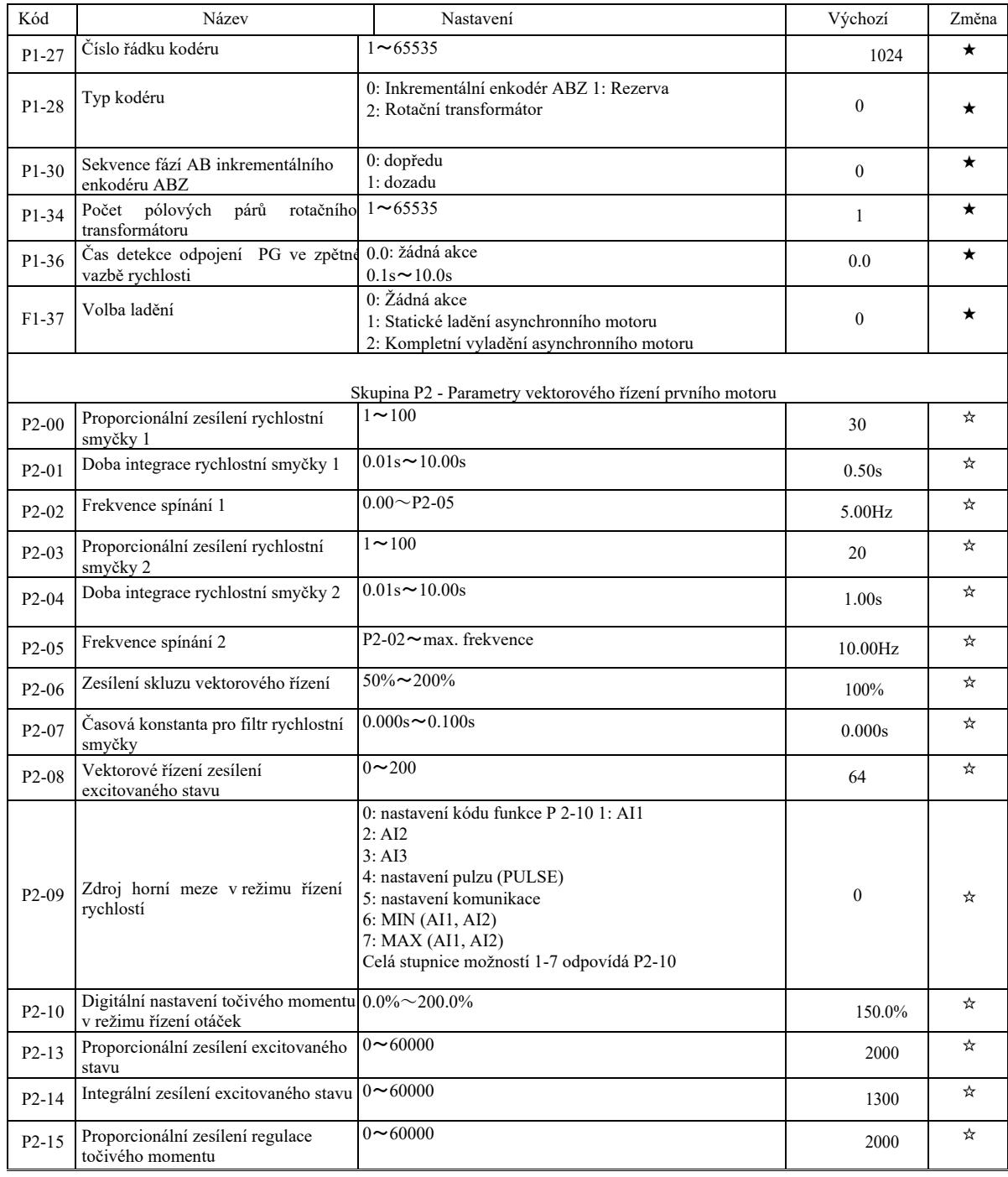

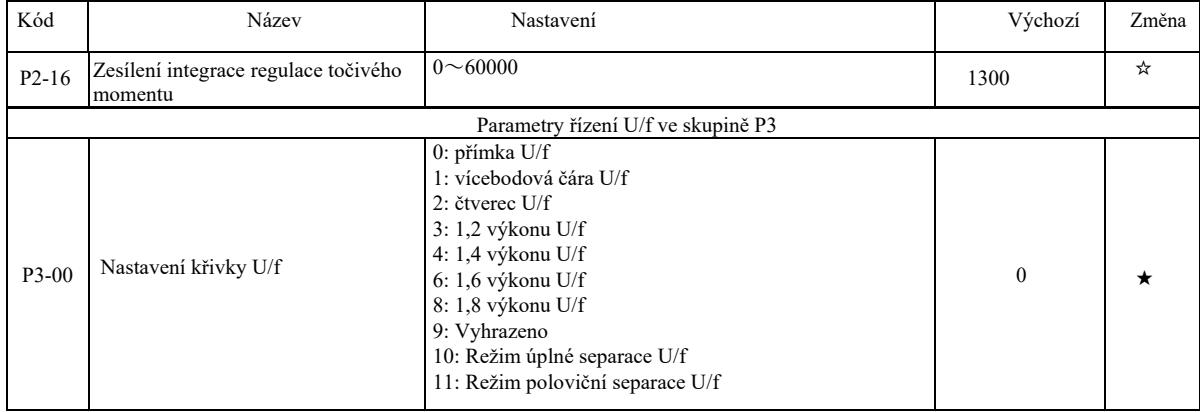

Technické parametry vysokoúčinného měniče frekvence

|                    | manich v vsokoučníhoho memec nekvenec          |                                                                                                    |            |         |
|--------------------|------------------------------------------------|----------------------------------------------------------------------------------------------------|------------|---------|
| P3-01              | Zvýšení točivého momentu                       | 0.0% : (automatické zvýšení točivého momentu)<br>$0.1\% \sim 30.0\%$                                                                                                    | typ stroje | ☆       |
| P3-02              | Frekvence vypnutí zesílení<br>točivého momentu | $0.00$ Hz $\sim$ max. frekvence                                                                                                    | 50.00Hz    | $\star$ |
| P3-03              | Bod 1 frekvence U/f                            | $0.00$ Hz $\sim$ P3-05                                                                                                    | 0.00Hz     | $\star$ |
| P3-04              | Bod 1 napětí U/f                               | $0.0\% \sim 100.0\%$                                                                                                    | $0.0\%$    | $\star$ |
| $P3-05$            | Bod 2 frekvence U/f                            | $P3-03 \sim P3-07$                                                                                                    | 0.00Hz     | $\star$ |
| P3-06              | Bod 2 napětí U/f                               | $0.0\% \sim 100.0\%$                                                                                                    | $0.0\%$    | $\star$ |
| P3-07              | Bod 3 frekvence U/f                            | P3-05 $\sim$ jmenovitá frekvence motoru (P1-04)                                                                                                    | 0.00Hz     | $\star$ |
| P3-08              | Bod 3 napětí U/f                               | $0.0\% \sim 100.0\%$                                                                                                    | $0.0\%$    | $\star$ |
| P <sub>3</sub> -09 | Zesílení kompenzace skluzu U/f                 | $0.0\% \sim 200.0\%$                                                                                                    | $0.0\%$    | ☆       |
| $P3-10$            | Zesílení nadměrné excitace U/f                 | $0^{\sim}200$                                                                                                    | 64         | ☆       |
| P3-11              | Zesílení tlumení oscilace U/f                  | $0 \sim 100$                                                                                                    | typ stroje | ☆       |
| $P3-13$            | Izolovaný zdroj napětí UF                      | 0 : digitální nastavení (P3-14) 1: AI1<br>2:AI2<br>3:AI3<br>4: nastavení pulzu (DI5)<br>5: Vícestavový příkaz<br>6:PLC<br>7:PID<br>8: nastavení komunikace<br>Poznámka: 100,0% odpovídá jmenovitému napětí motoru | $\theta$   | ☆       |
| $P3-14$            | Digitální nastavení izolovaného<br>napětí UF   | $0V \sim$ imenovité napětí motoru                                                                                                    | 0V         | ☆       |
| $P3-15$            | Doba nárůstu izolovaného napětí UF             | $0.0s \sim 1000.0s$<br>Poznámka: doba změny napětí z 0 V na jmenovité napětí<br>motoru                                                                                                    | 0.0s       | ☆       |

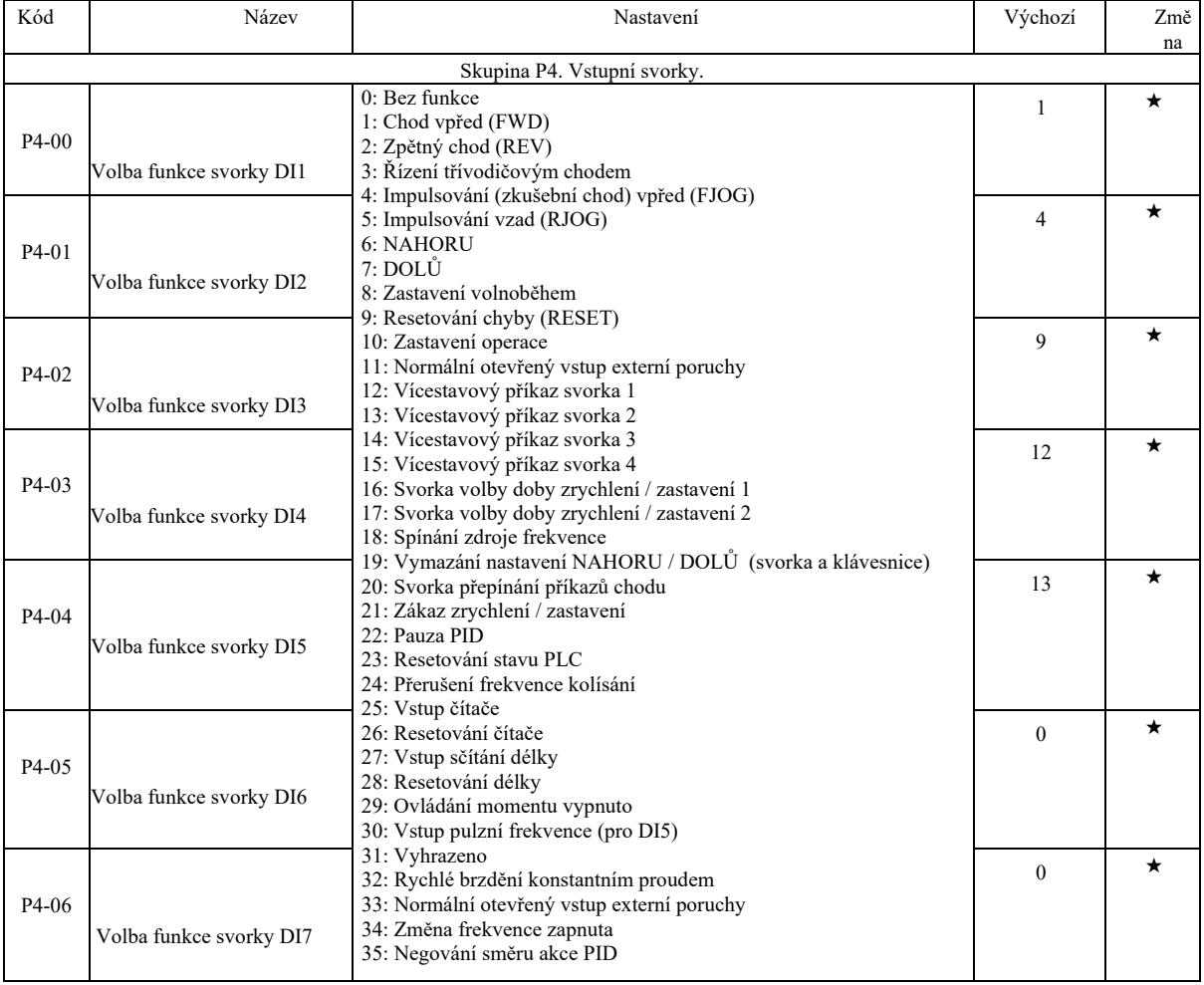

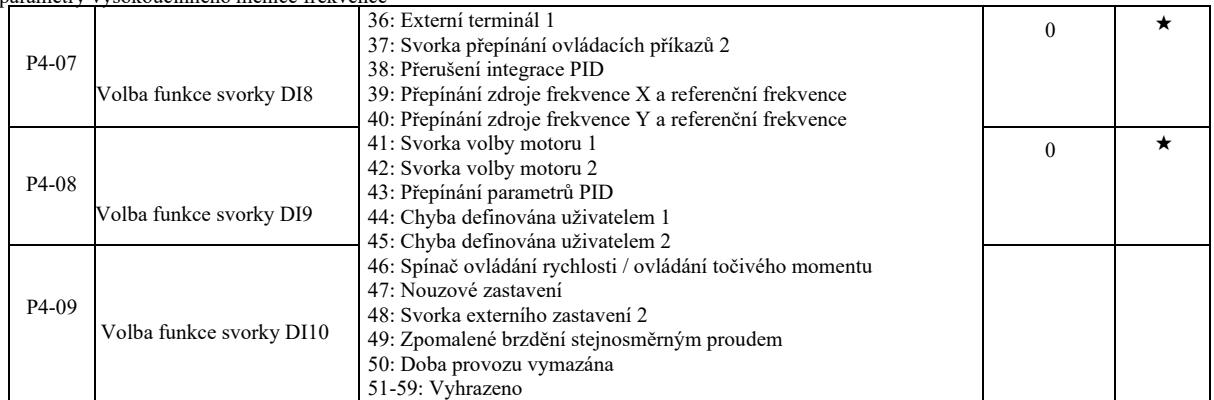

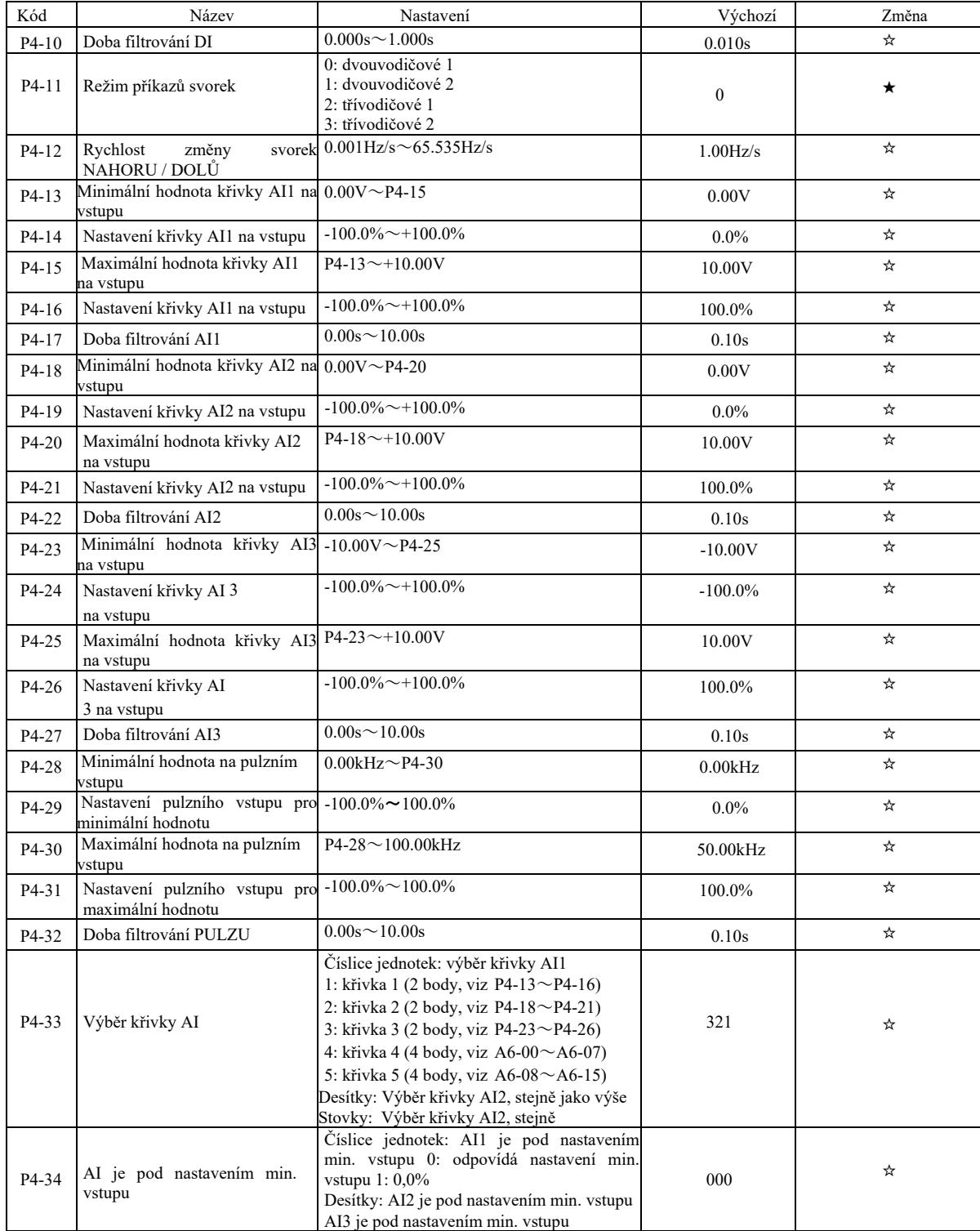

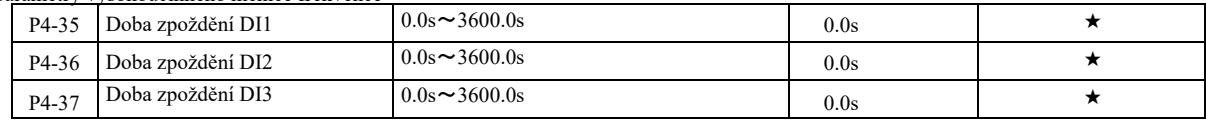

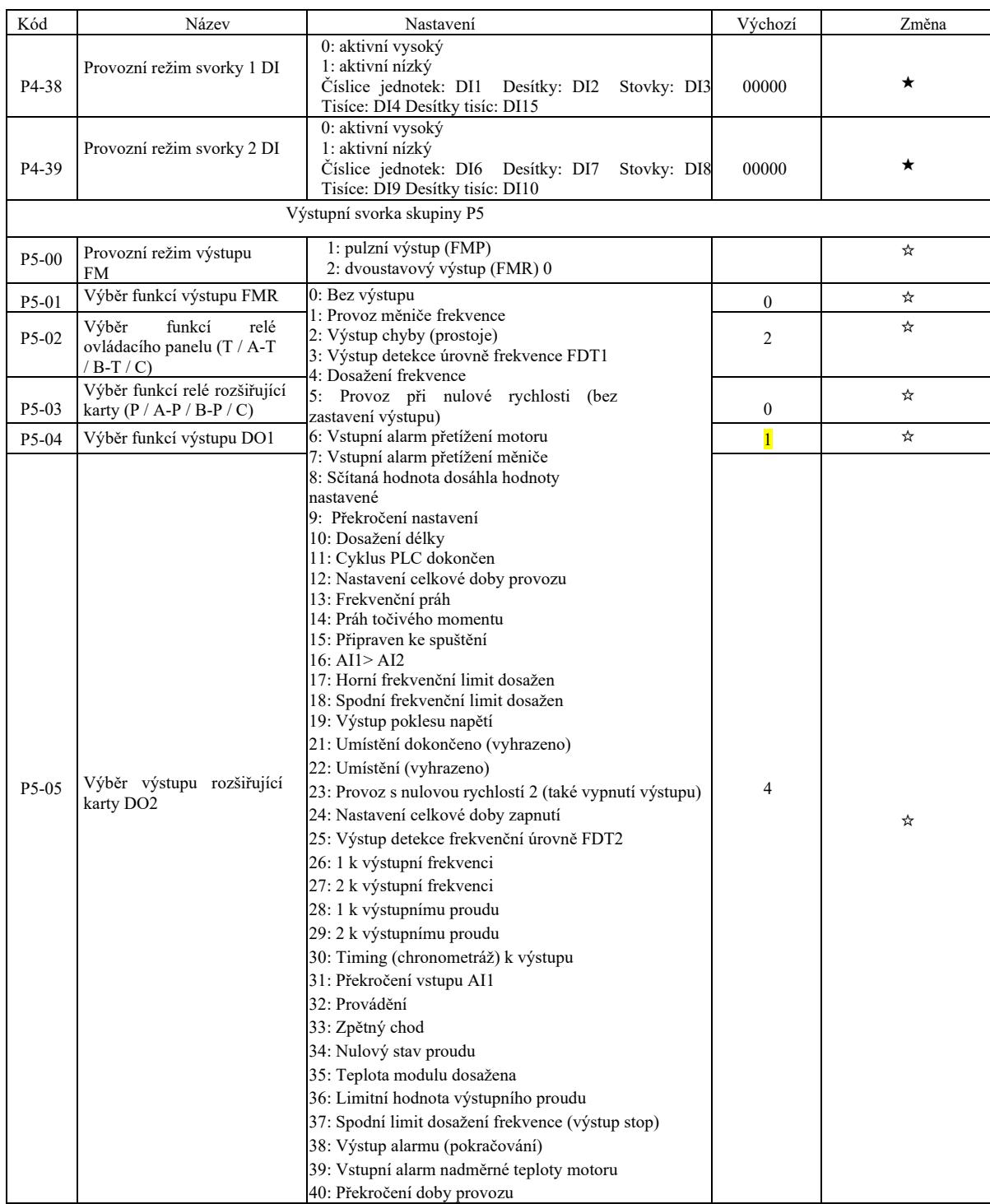

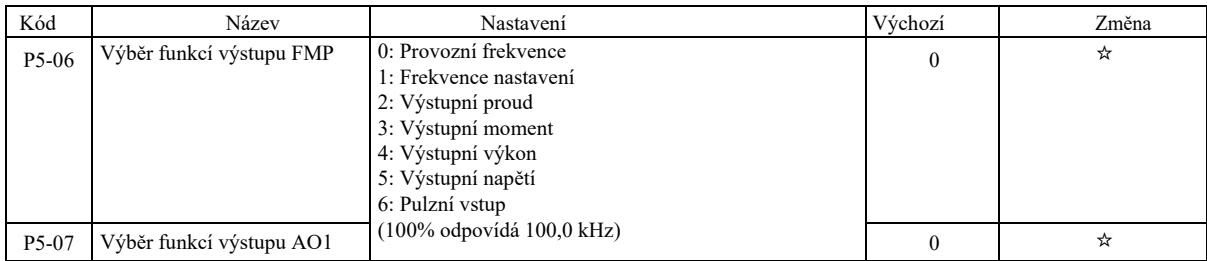

Technické parametry vysokoúčinného měniče frek

|                                           | parametry vysokoucinneno menice frekvence                       |                                                                                                    |              |   |
|-------------------------------------------|-----------------------------------------------------------------|----------------------------------------------------------------------------------------------------|--------------|---|
| P5-08                                     | Výběr<br>funkcí<br>výstupu<br>rozšiřující karty AO2             | 7: AII<br>8: AI2<br>9: AI3 (rozšiřující karta)<br>10: Délka<br>11: Hodnota<br>12: Nastavení komunikace<br>13: Otáčky motoru<br>14: Výstupní proud (100,0% to 1000,0 A)<br>15: Výstupní napětí (100,0% to 1000,0 V)<br>16: Vyhrazeno | 1            | ☆ |
| P5-09                                     | Maximální výstupní frekvence 0.01kHz~100.00kHz<br><b>FMP</b>    |                                                                                                    | 50.00k<br>Hz | ☆ |
| $P5-10$                                   | Koeficient posunutí nulového -100.0% $\sim$ +100.0%<br>bodu AO1 |                                                                                                    | $0.0\%$      | ☆ |
| P5-11                                     | Zesílení AO1                                                    | $-10.00 \rightarrow 10.00$                                                                                                    | 1.00         | ☆ |
| $P5-12$                                   | Koeficient posunutí<br>nulového bodu<br>rozšiřující karty AO2   | $-100.0\% \rightarrow +100.0\%$                                                                                                    | $0.0\%$      | ☆ |
| $P5-13$                                   | Zesílení rozšiřující karty AO2                                  | $-10.00 \rightarrow 10.00$                                                                                                    | 1.00         | ☆ |
| $P5-17$                                   | Doba zpoždění výstupu FMR                                       | $0.0s \sim 3600.0s$                                                                                                    | 0.0s         | ☆ |
| $P5-18$                                   | Doba<br>zpoždění<br>RELAY1                                      | výstupu $0.0s \sim 3600.0s$                                                                                                    | 0.0s         | ☆ |
| $P5-19$                                   | zpoždění<br>Doba<br>RELAY2                                      | výstupu $0.0s \sim 3600.0s$                                                                                                    | 0.0s         | ☆ |
| P5-20                                     | Doba zpoždění výstupu DO1                                       | $0.0s \sim 3600.0s$                                                                                                    | 0.0s         | ☆ |
| $P5-21$                                   | Doba zpoždění výstupu DO2                                       | $0.0s \sim 3600.0s$                                                                                                    | 0.0s         | ☆ |
| P5-22                                     | Výběr správného stavu<br>výstupní svorky DO                     | 0: pozitivní logika<br>1: negativní logika<br>Číslice jednotek: FMR Desítky: RELAY 1<br>Stovky: RELAY2 Tisíce: DO1 Desítky tisíc: DO2                                                                                               | 00000        | ☆ |
| Spouštění / zastavení ovládání skupiny P6 |                                                                 |                                                                                                    |              |   |
| P6-00                                     | Režim spouštění                                                 | 0: Přímý start<br>1: Opětovné spuštění sledování rychlosti<br>2: Zahájení vstupního vybuzení (asynchronní motor AC)                                                                                                    | $\theta$     | ☆ |
| P6-01                                     | Režim sledování rychlosti                                       | 0: Start od frekvence zastavení<br>1: Start od nulové rychlosti<br>2: Start od max. frekvence                                                                                                    | $\mathbf{0}$ | ★ |
| P6-02                                     | Rychlost sledování otáček                                       | $1 \sim 100$                                                                                                    | 20           | ☆ |
| P6-03                                     | Počáteční frekvence                                             | $0.00$ Hz $\sim$ 10.00Hz                                                                                                    | 0.00H<br>Z   | ☆ |

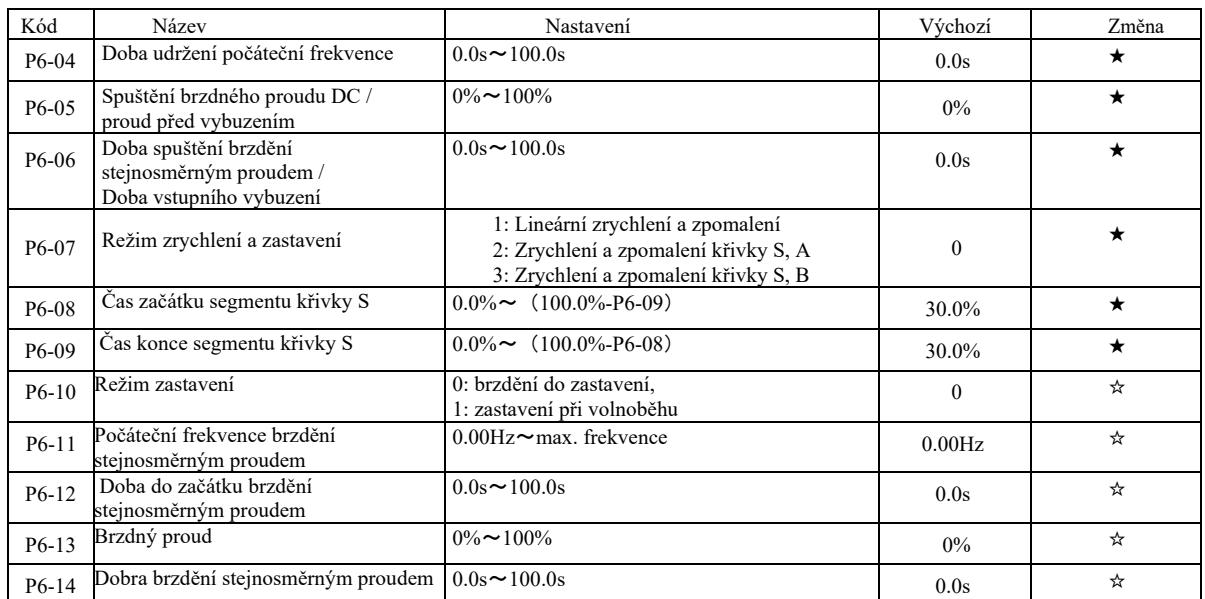

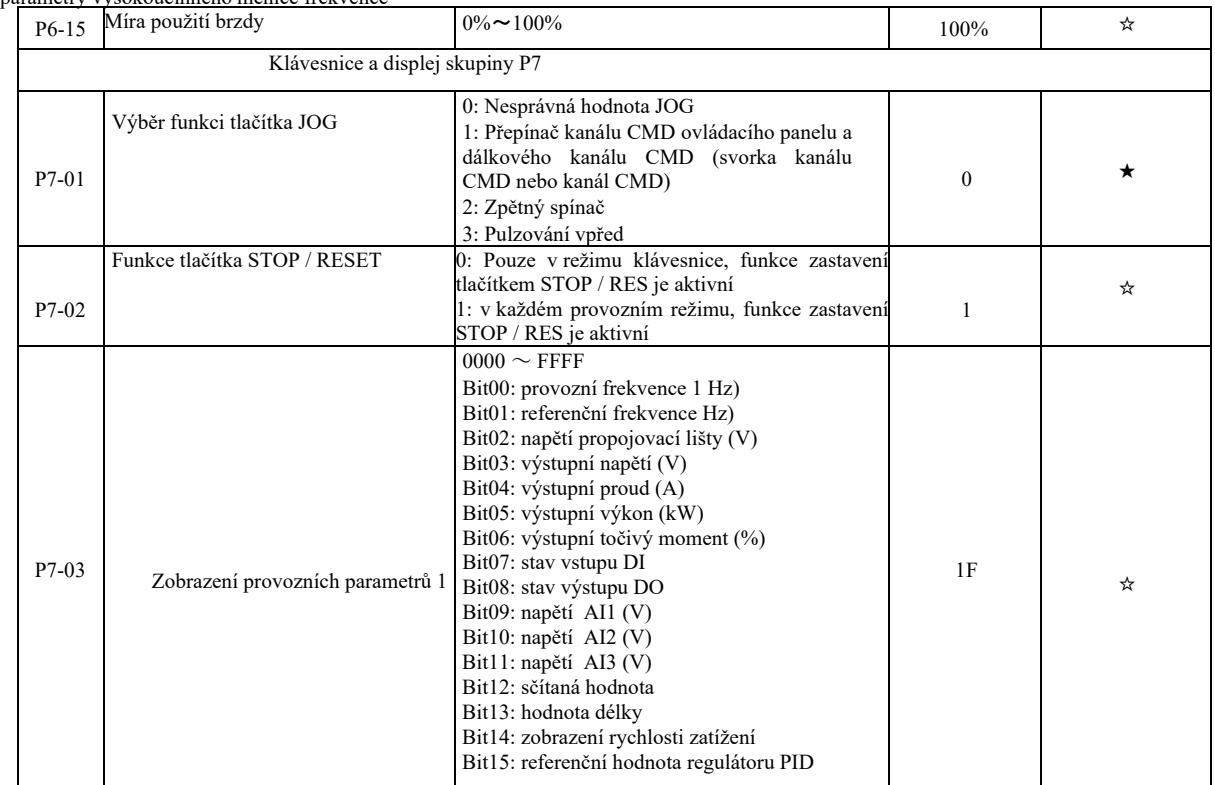

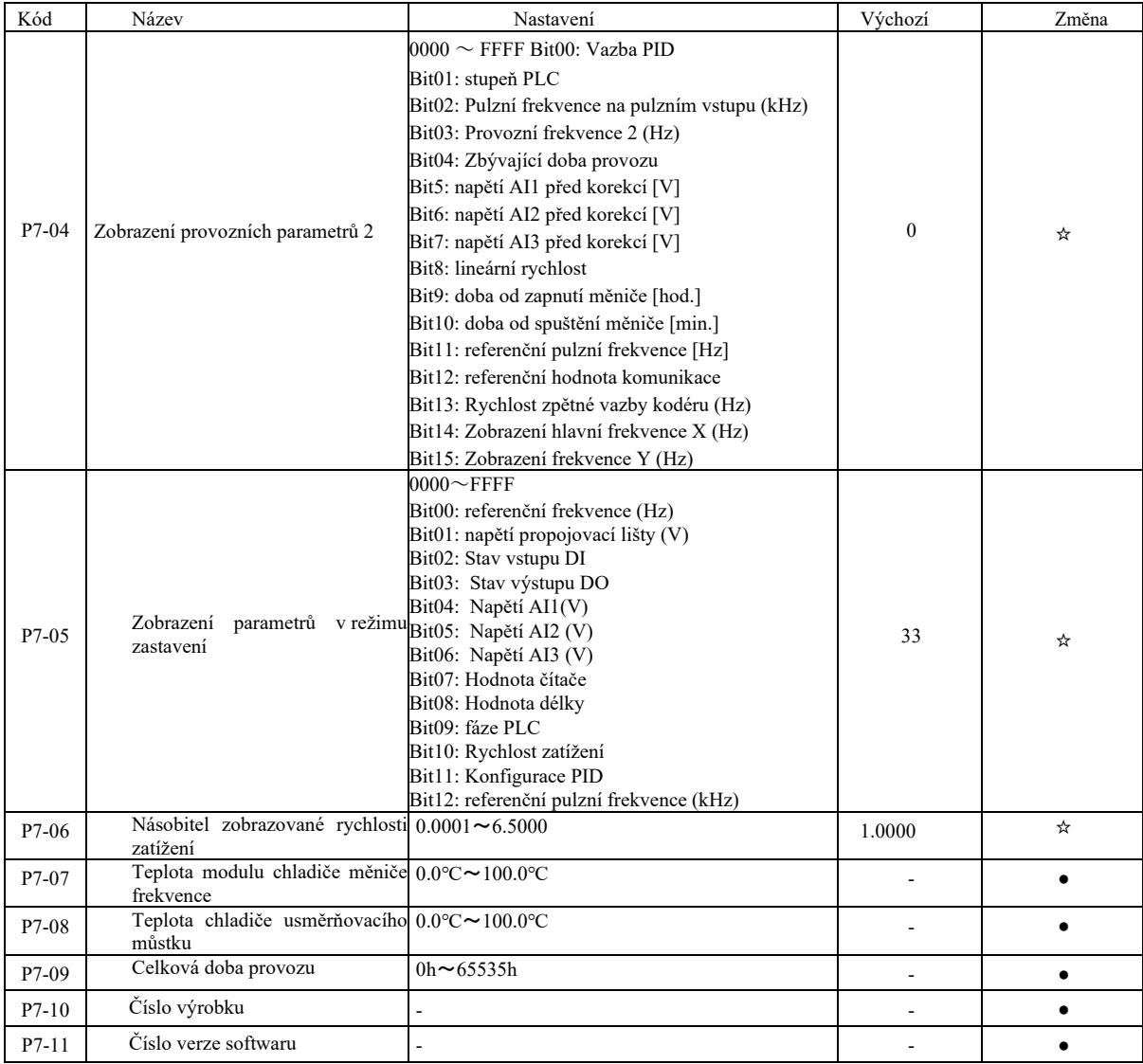

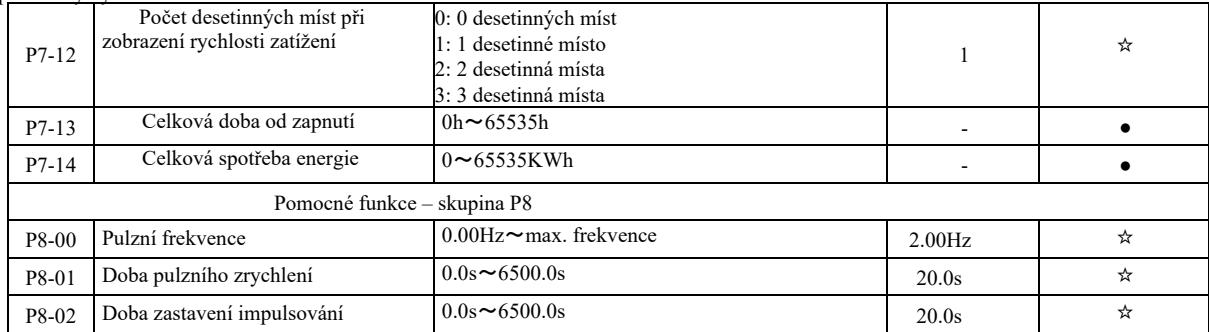

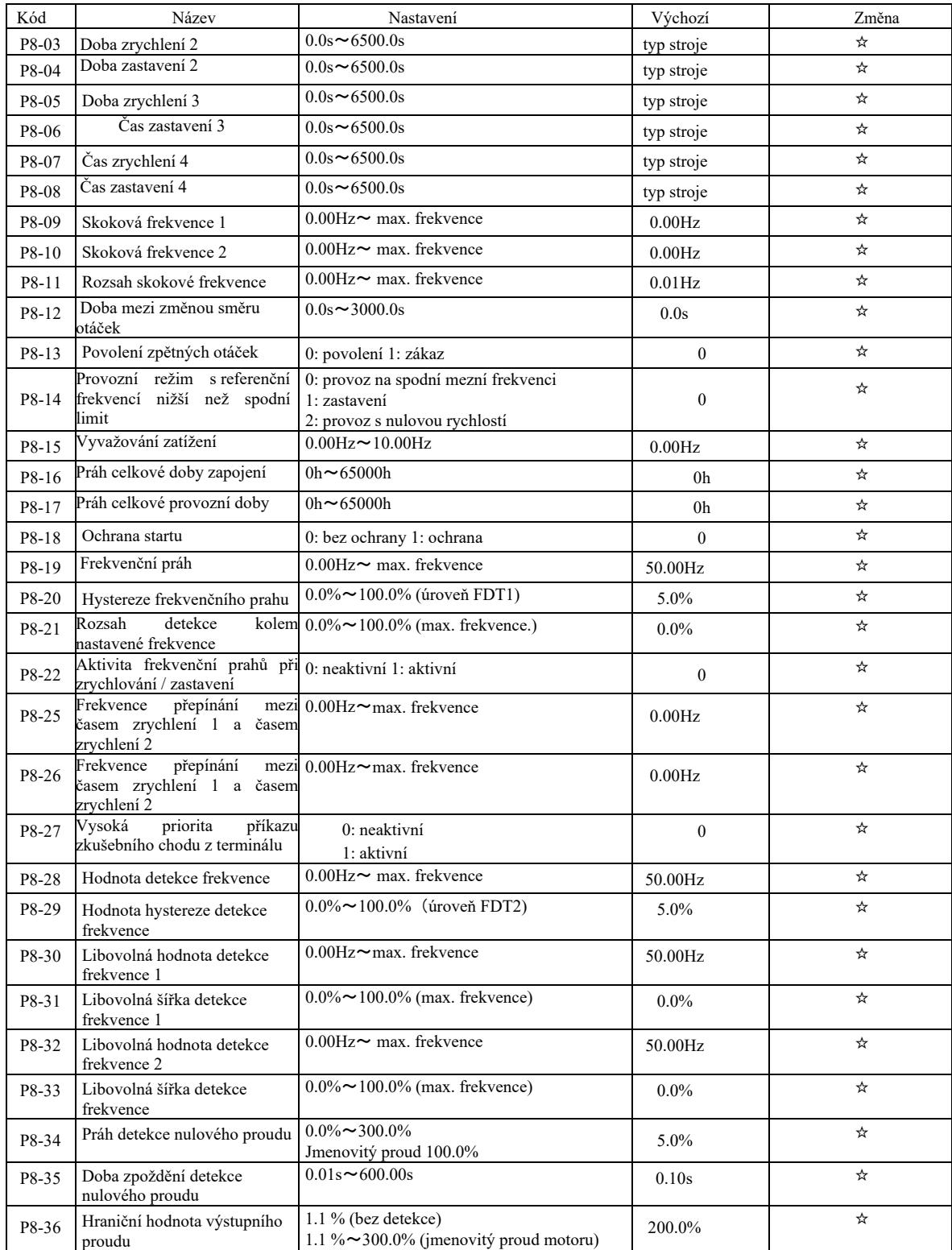

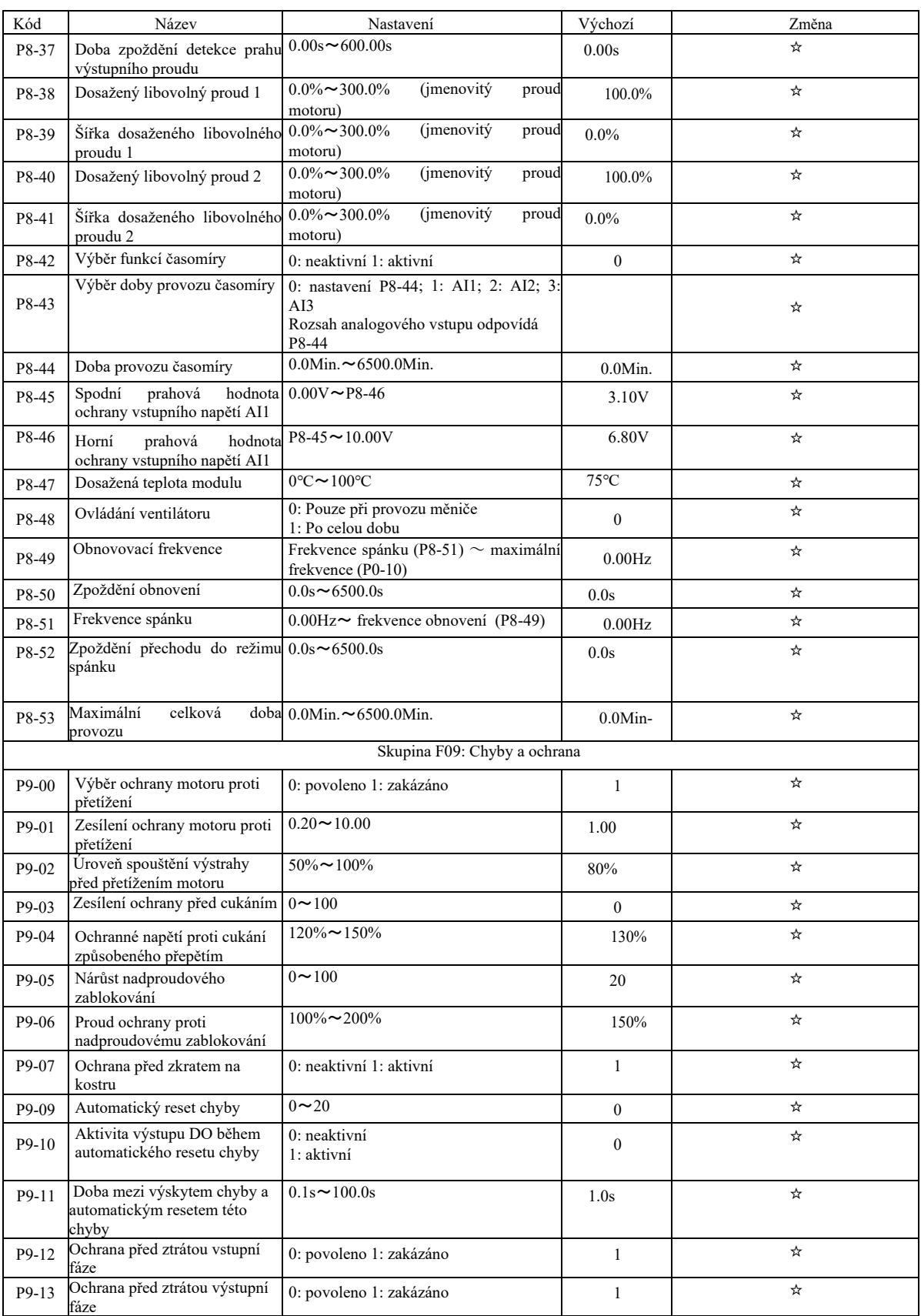

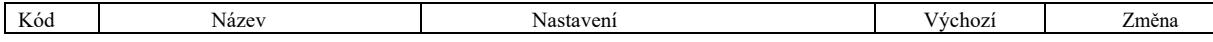

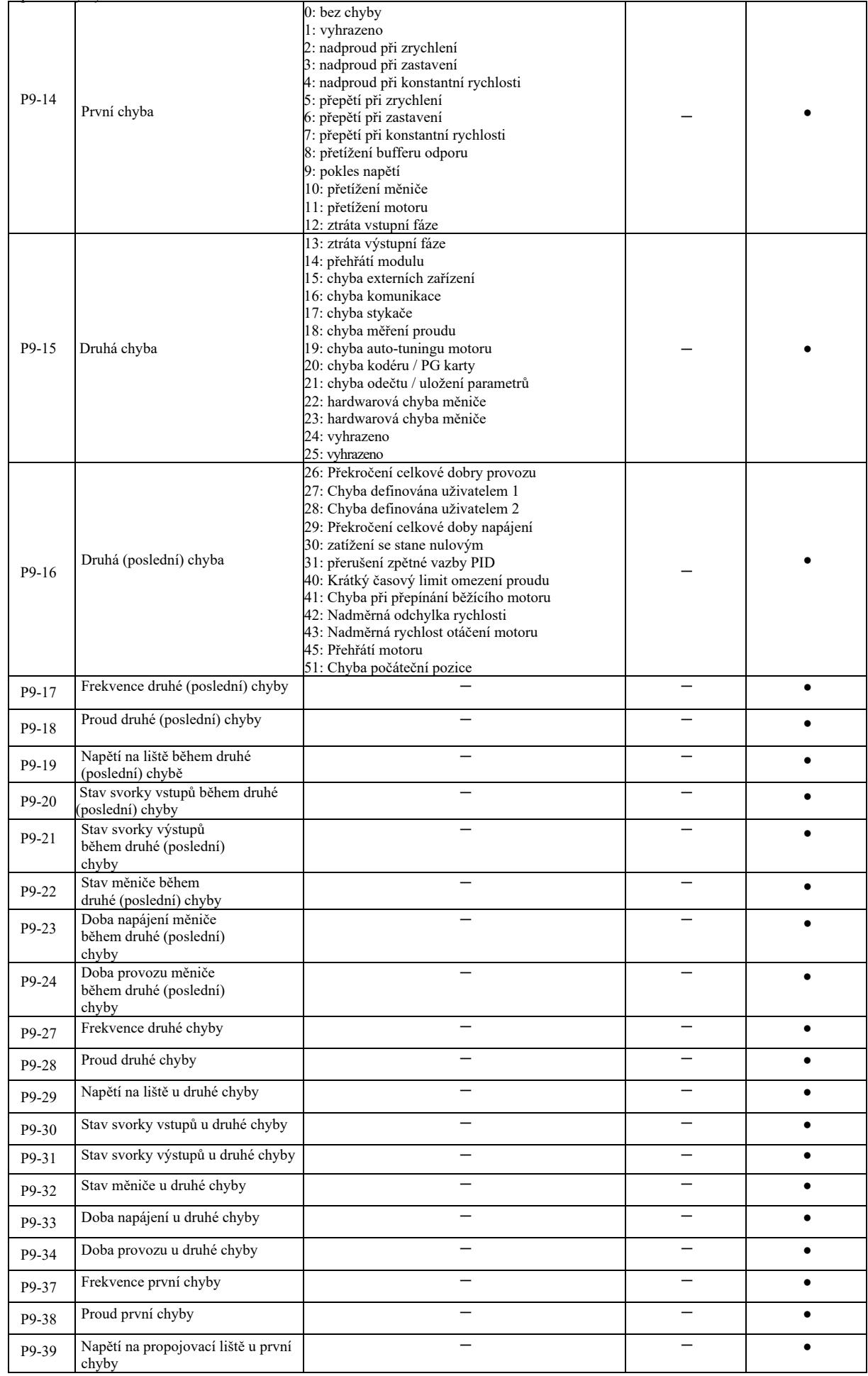

Technické parametry vysokoúčinného měniče frekvence

| P9-40 | Frekvence první chyby                                            |                                                                                                    |       |   |
|-------|------------------------------------------------------------------|----------------------------------------------------------------------------------------------------|-------|---|
| P9-41 | Stav výstupů u první chyby                                       |                                                                                                    |       |   |
| P9-42 | Stav měniče u první chyby                                        |                                                                                                    |       |   |
| P9-43 | Doba napájení u první chyby                                      |                                                                                                    |       |   |
| P9-44 | Doba provozu u první chyby                                       |                                                                                                    |       |   |
| P9-47 | Nápravná opatření pro chybu typu                                 | Číslice jednotek: přetížení motoru (11)<br>0: zastavení volnoběhem<br>1: zastavení, přechod do režimu stop<br>2: pokračování v chodu<br>Desítky: ztráta fáze na vstupu 12)<br>Číslice jednotek: 100 ztráta fáze na<br>výstupu (13)<br>Tisíce: chyba externích zařízení (15)<br>Desítky tisíc: chyba komunikace (16) | 00000 | ☆ |
| P9-48 | Nápravná opatření pro chybu typu 10: Chyba čtečky kódů (21)<br>2 | Číslice jednotek: chyba kodéru / PG karty<br>(20)<br>0: Zastavení volnoběhem<br>0: Zastavení volnoběhem<br>1: Zastavení, přechod do režimu stop<br>100: Vyhrazeno<br>1000: Přehřátí motoru (25)<br>10000: Překročení doby provozu (26)                                                                              | 00000 | ☆ |

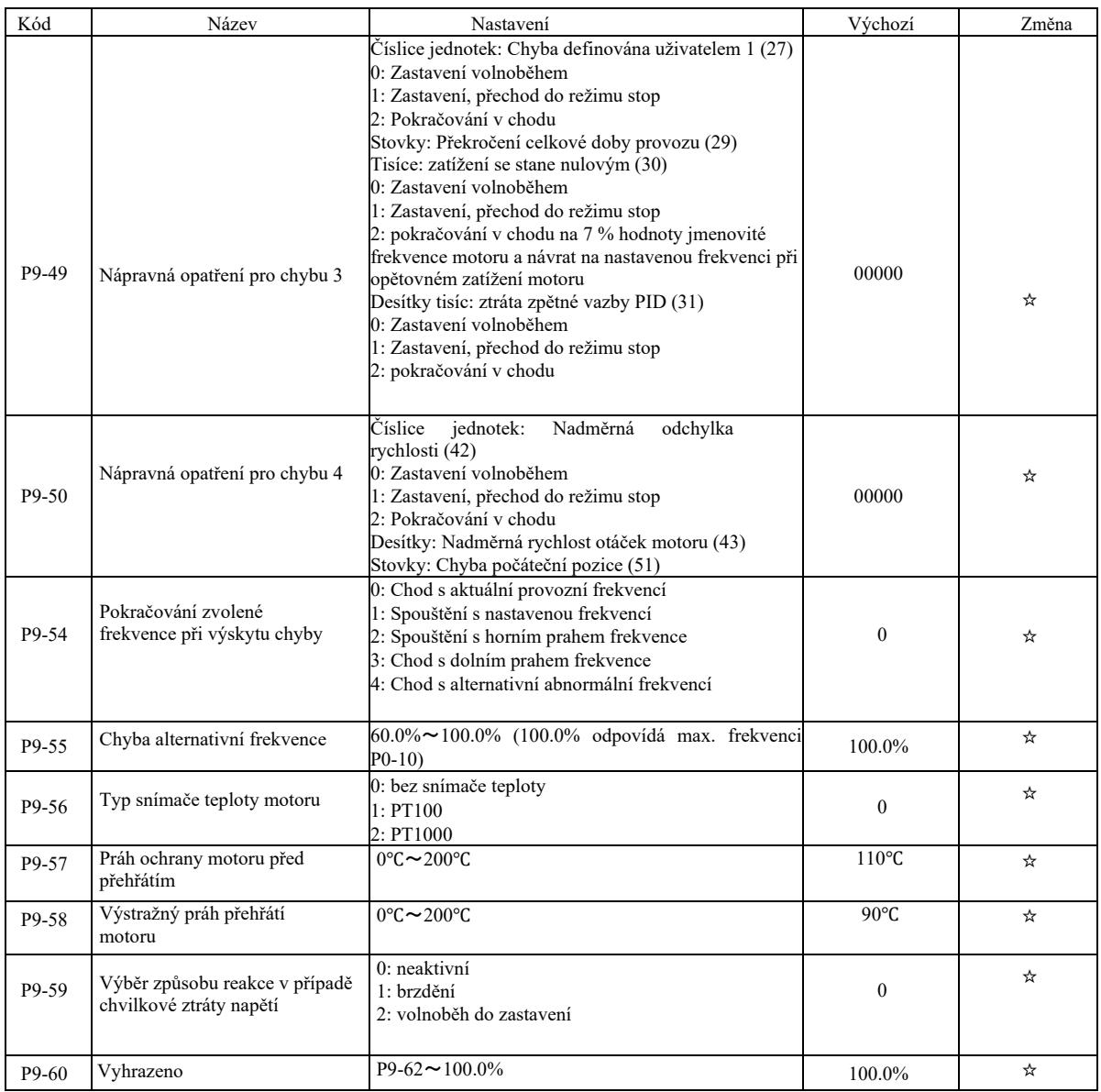

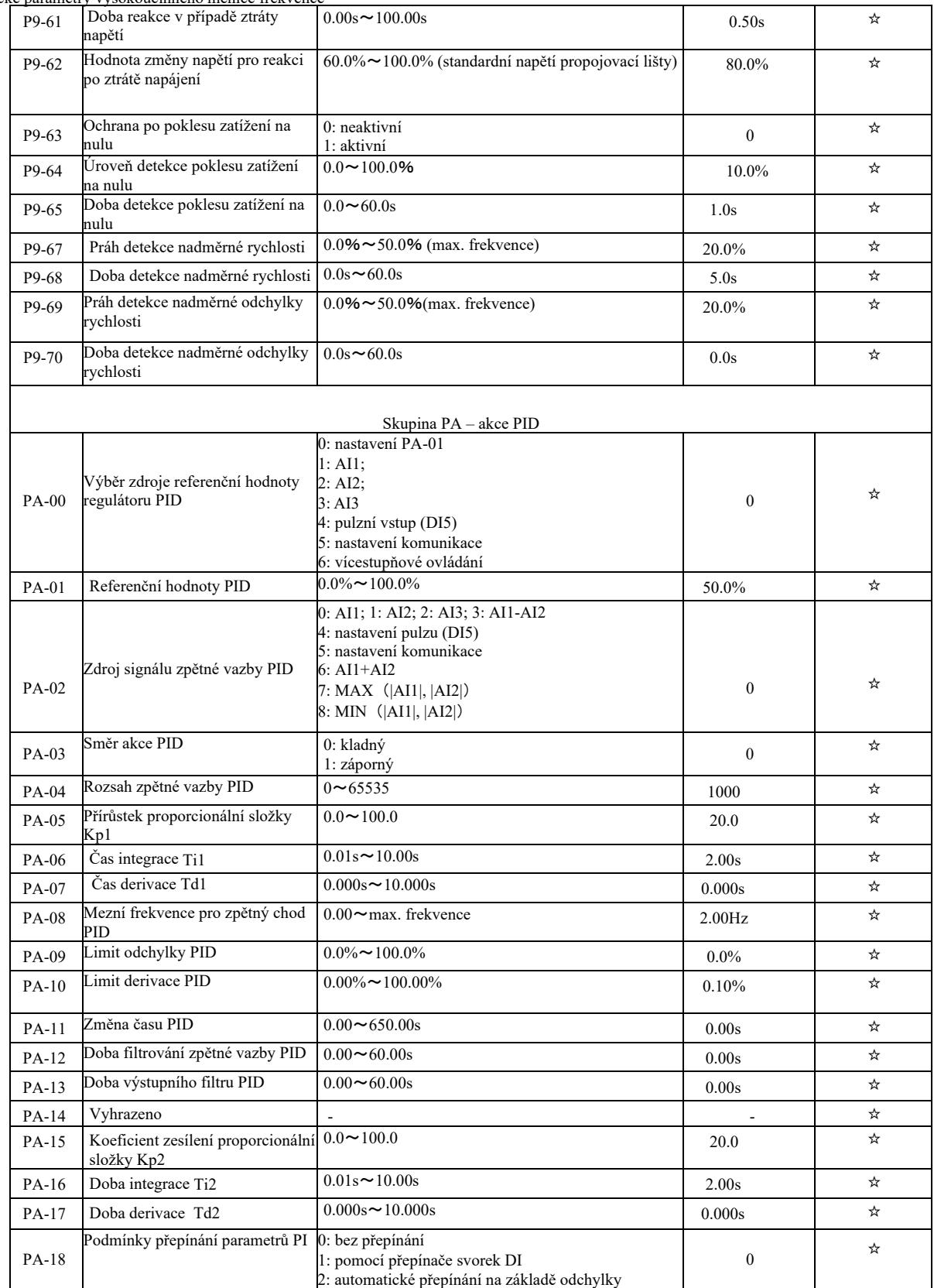

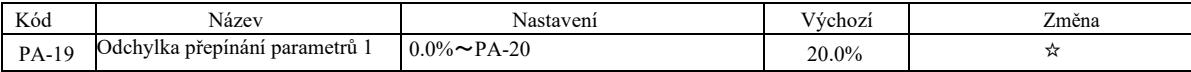

Technické parametry vysokoúčinného měniče frekvence

| oaram   |                                                           |                                                                                                    |                  |   |
|---------|-----------------------------------------------------------|----------------------------------------------------------------------------------------------------|------------------|---|
| PA-20   | Odchylka přepínání parametrů 2                            | PA-19 $\sim$ 100.0%                                                                                                    | 80.0%            | ☆ |
| PA-21   | Počáteční hodnota PID                                     | $0.0\% \sim 100.0\%$                                                                                                    | $0.0\%$          | ☆ |
| PA-22   | Doba udržení počáteční hodnoty<br>PID                     | $0.00 \sim 650.00$ s                                                                                                    | 0.00s            | ☆ |
| PA-23   | Max. odchylka mezi dvěma<br>výstupy PID při provozu vpřed | $0.00\% \sim 100.00\%$                                                                                                    | 1.00%            | ☆ |
| PA-24   | Max. odchylka mezi dvěma<br>výstupy PID při zpětném chodu | $0.00\% \sim 100.00\%$                                                                                                    | 1.00%            | ☆ |
| PA-25   | Vlastnosti PID integrátoru                                | Číslice jednotek: úplná separace<br>0: Neaktivní;<br>1: Aktivní<br>Desítky: zastavení integrace po<br>dosažení nastavené hodnoty na<br>výstupu<br>0: pokračování v chodu s integrací<br>1: přerušení integrace | 00               | ☆ |
| PA-26   | Hodnota detekce ztráty zpětné<br>vazby PID                | 0.0%: bez analýzy ztráty vazby<br>$0.1\% \sim 100.0\%$                                                                                                    | $0.0\%$          | ☆ |
| PA-27   | Doba detekce ztráty zpětné vazby<br>PID                   | $0.0s \sim 20.0s$                                                                                                    | 0.0s             | ☆ |
| PA-28   | Akce PID po zastavení                                     | 0: vypnutí PID po zastavení;<br>1: akce PID po zastavení                                                                                                    | $\boldsymbol{0}$ | ☆ |
|         |                                                           | Skupina Pb: Oscilační frekvence, délka a sčítání                                                                                                    |                  |   |
| $Pb-00$ | Režim oscilační frekvence                                 | 0: spojená se střední frekvencí<br>1: spojená s maximální frekvencí                                                                                                    | $\boldsymbol{0}$ | ☆ |
| $Pb-01$ | Amplituda oscilační frekvence                             | $0.0\% \sim 100.0\%$                                                                                                    | $0.0\%$          | ☆ |
| $Pb-02$ | Skok v oscilační frekvenci                                | $0.0\% \sim 50.0\%$                                                                                                    | $0.0\%$          | ☆ |
| $Pb-03$ | Cyklus oscilační frekvence                                | $0.1s \sim 3000.0s$                                                                                                    | 10.0s            | ☆ |
| $Pb-04$ | Koeficient doby náběhu<br>trojúhelníkové vlny             | $0.1\% \sim 100.0\%$                                                                                                    | 50.0%            | ☆ |
| $Pb-05$ | Nastaven délky                                            | 0m $\sim$ 65535m                                                                                                    | 1000m            | ☆ |
| $Pb-06$ | Aktuální délka                                            | 0m $\sim$ 65535m                                                                                                    | 0 <sub>m</sub>   | ☆ |
| $Pb-07$ | Počet pulzů na metr                                       | $0.1 - 6553.5$                                                                                                    | 100.0            | ☆ |
| $Pb-08$ | Nastavení hodnoty čítače                                  | $1 - 65535$                                                                                                    | 1000             | ☆ |
| $Pb-09$ | Referenční hodnota čítače                                 | $1 - 65535$                                                                                                    | 1000             | ☆ |
|         | Skupina PC - Vícekrokové příkazy a funkce PLC             |                                                                                                    |                  |   |
| $PC-00$ | Vícestavový příkaz 0                                      | $-100.0\% \sim 100.0\%$                                                                                                    | $0.0\%$          | ☆ |
| $PC-01$ | Vícestavový příkaz 1                                      | $-100.0\% \sim 100.0\%$                                                                                                    | $0.0\%$          | ☆ |
| PC-02   | Vícestavový příkaz 2                                      | $-100.0\% \sim 100.0\%$                                                                                                    | $0.0\%$          | ☆ |
| $PC-03$ | Vícestavový příkaz 3                                      | $-100.0\% \sim 100.0\%$                                                                                                    | $0.0\%$          | ☆ |
| $PC-04$ | Vícestavový příkaz 4                                      | $-100.0\% \sim 100.0\%$                                                                                                    | $0.0\%$          | ☆ |
| $PC-05$ | Vícestavový příkaz 5                                      | $-100.0\% \sim 100.0\%$                                                                                                    | $0.0\%$          | ☆ |
| PC-06   | Vícestavový příkaz 6                                      | $-100.0\% \sim 100.0\%$                                                                                                    | $0.0\%$          | ☆ |
| $PC-07$ | Vícestavový příkaz 7                                      | $-100.0\% \sim 100.0\%$                                                                                                    | $0.0\%$          | ☆ |
| $PC-08$ | Vícestavový příkaz 8                                      | $-100.0\% \sim 100.0\%$                                                                                                    | $0.0\%$          | ☆ |
|         |                                                           |                                                                                                    |                  |   |

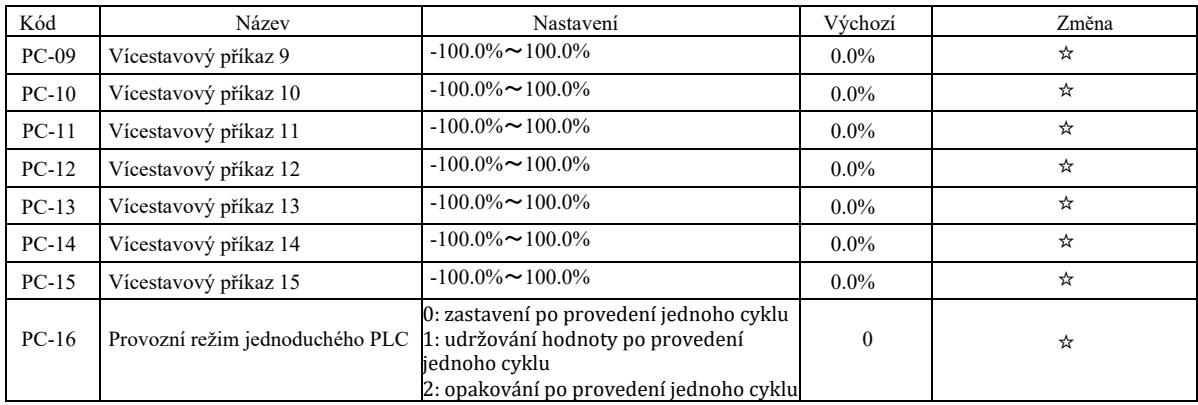

Technické parametry vysokoúčinného měniče frekvence

| $PC-17$ | Výběr paměti po poruše napájení<br><b>PLC</b>               | Číslice jednotek: chod po ztrátě napájení<br>0: bez paměti po poruše napájení<br>1: paměť po poruše napájení<br>Desítky: výběr paměti po zastavení<br>0: bez paměti po zastavení<br>: paměť po zastavení | 0 <sub>0</sub>   | ☆ |
|---------|-------------------------------------------------------------|----------------------------------------------------------------------------------------------------|------------------|---|
| $PC-18$ | Doba provozu PLC pro bod 0                                  | $0.0s$ (h) $\sim$ 6553.5s (h)                                                                                                    | 0.0s(h)          | ☆ |
| $PC-19$ | Doba zrychlení a zastavení PLC pro $0 \sim 3$<br>$b$ od $0$ |                                                                                                    | $\mathbf{0}$     | ☆ |
| $PC-20$ | Doba provozu PLC pro bod 1                                  | $0.0$ s (h) ~ 6553.5s (h)                                                                                                    | 0.0s(h)          | ☆ |
| $PC-21$ | Doba zrychlení a zastavení PLC<br>pro bod 1                 | $0 \sim 3$                                                                                                    | $\mathbf{0}$     | ☆ |
| $PC-22$ | Doba provozu PLC pro bod 2                                  | $0.0s$ (h) $\sim$ 6553.5s (h)                                                                                                    | 0.0s(h)          | ☆ |
| $PC-23$ | Doba zrychlení a zastavení PLC<br>pro bod 2                 | $0 \sim 3$                                                                                                    | $\mathbf{0}$     | ☆ |
| $PC-24$ | Doba provozu PLC pro bod 3                                  | $0.0$ s (h) ~ 6553.5s (h)                                                                                                    | 0.0s(h)          | ☆ |
| $PC-25$ | Doba zrychlení a zastavení PLC<br>pro bod 3                 | $0 \sim 3$                                                                                                    | $\boldsymbol{0}$ | ☆ |
| $PC-26$ | Doba provozu PLC pro bod 4                                  | $0.0s$ (h) ~6553.5s (h)                                                                                                    | 0.0s(h)          | ☆ |
| $PC-27$ | Doba zrychlení a zastavení PLC<br>pro bod 4                 | $0 \sim 3$                                                                                                    | $\theta$         | ☆ |
| $PC-28$ | Doba provozu PLC pro bod 5                                  | $0.0s(h) \sim 6553.5s(h)$                                                                                                    | 0.0s(h)          | ☆ |
| $PC-29$ | Doba zrychlení a zastavení PLC<br>pro bod 5                 | $0 \sim 3$                                                                                                    | $\mathbf{0}$     | ☆ |
| $PC-30$ | Doba provozu PLC pro bod 6                                  | $0.0$ s (h) ~ 6553.5s (h)                                                                                                    | 0.0s(h)          | ☆ |
| $PC-31$ | Doba zrychlení a zastavení PLC<br>pro bod 6                 | $0 \sim 3$                                                                                                    | $\mathbf{0}$     | ☆ |
| $PC-32$ | Doba provozu PLC pro bod 7                                  | $0.0$ s (h) ~ 6553.5s (h)                                                                                                    | 0.0s(h)          | ☆ |
| $PC-33$ | Doba zrychlení a zastavení PLC<br>pro bod 7                 | $0 \sim 3$                                                                                                    | $\mathbf{0}$     | ☆ |
| $PC-34$ | Doba provozu PLC pro bod 8                                  | $0.0$ s (h) ~ 6553.5s (h)                                                                                                    | 0.0s(h)          | ☆ |
| $PC-35$ | Doba zrychlení a zastavení PLC<br>pro bod 8                 | $0 \sim 3$                                                                                                    | $\boldsymbol{0}$ | ☆ |

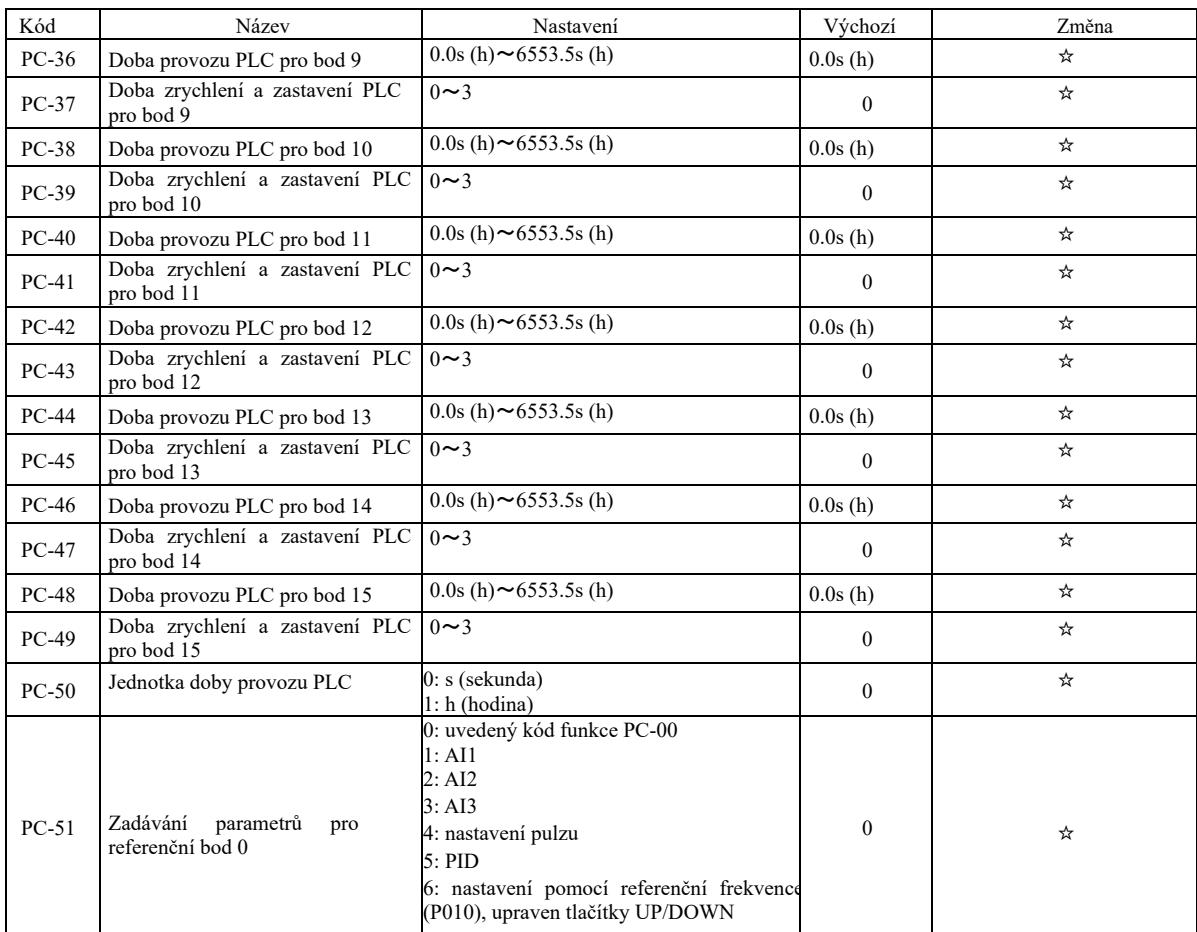

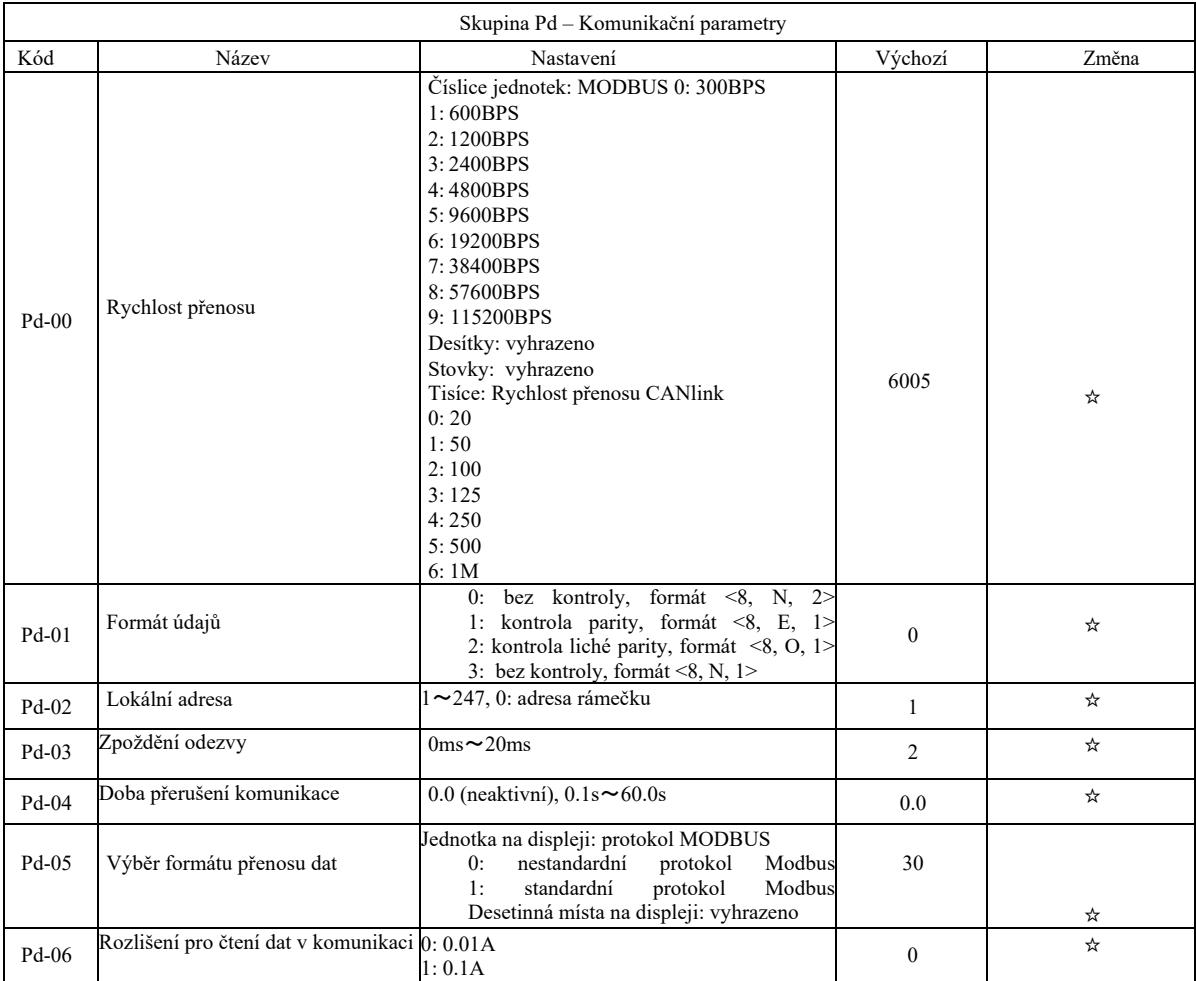

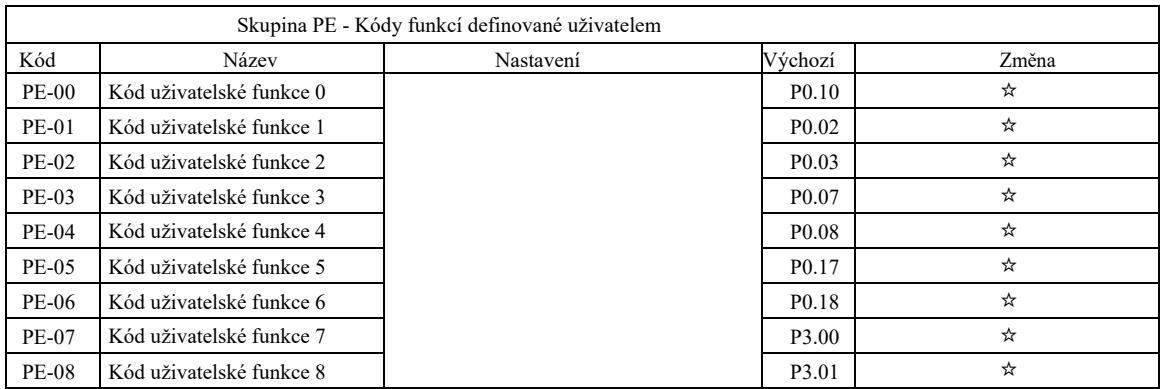
Technické parametry vysokoúčinného měniče frek

|              | e parametry vysokoucinneho menice frekvence                       |                                                                                                    |                   |   |
|--------------|-------------------------------------------------------------------|----------------------------------------------------------------------------------------------------|-------------------|---|
| PE-09        | Kód uživatelské funkce 9                                          |                                                                                                    | P <sub>4.00</sub> | ☆ |
| $PE-10$      | Kód uživatelské funkce 10                                         |                                                                                                    | P4.01             | ☆ |
| PE-11        | Kód uživatelské funkce 11                                         |                                                                                                    | P <sub>4.02</sub> | ☆ |
| PE-12        | Kód uživatelské funkce 12                                         |                                                                                                    | P5.04             | ☆ |
| PE-13        | Kód uživatelské funkce 13                                         | $P0-00 \sim PP-xx$                                                                                                    | P5.07             | ☆ |
| PE-14        | Kód uživatelské funkce 14                                         | $A0-00 \sim Ax-xx$                                                                                                    | P <sub>6.00</sub> | ☆ |
| PE-15        | Kód uživatelské funkce 15                                         | $U0-xx \sim U0-xx$                                                                                                    | P <sub>6.10</sub> | ☆ |
| PE-16        | Kód uživatelské funkce 16                                         |                                                                                                    | P <sub>0.00</sub> | ☆ |
| PE-17        | Kód uživatelské funkce 17                                         |                                                                                                    | P <sub>0.00</sub> | ☆ |
| PE-18        | Kód uživatelské funkce 18                                         |                                                                                                    | P <sub>0.00</sub> | ☆ |
| PE-19        | Kód uživatelské funkce 19                                         |                                                                                                    | P <sub>0.00</sub> | ☆ |
| <b>PE-20</b> | Kód uživatelské funkce 20                                         |                                                                                                    | P <sub>0.00</sub> | ☆ |
| PE-21        | Kód uživatelské funkce 21                                         |                                                                                                    | P <sub>0.00</sub> | ☆ |
| <b>PE-22</b> | Kód uživatelské funkce 22                                         |                                                                                                    | P <sub>0.00</sub> | ☆ |
| PE-23        | Kód uživatelské funkce 23                                         |                                                                                                    | P <sub>0.00</sub> | ☆ |
| PE-24        | Kód uživatelské funkce 24                                         |                                                                                                    | P <sub>0.00</sub> | ☆ |
| PE-25        | Kód uživatelské funkce 25                                         |                                                                                                    | P <sub>0.00</sub> | ☆ |
| PE-26        | Kód uživatelské funkce 26                                         |                                                                                                    | P <sub>0.00</sub> | ☆ |
| PE-27        | Kód uživatelské funkce 27                                         |                                                                                                    | P <sub>0.00</sub> | ☆ |
| <b>PE-28</b> | Kód uživatelské funkce 28                                         |                                                                                                    | P <sub>0.00</sub> | ☆ |
| PE-29        | Kód uživatelské funkce 29                                         |                                                                                                    | P <sub>0.00</sub> | ☆ |
|              |                                                                   | Skupina PP - Správa kódů funkcí                                                                                                    |                   |   |
| $PP-00$      | Heslo uživatele                                                   | $0 - 65535$                                                                                                    | $\overline{0}$    | ☆ |
| $PP-01$      | Obnovení výchozího nastavení                                      | 0: neobnovovat<br>01: obnovení nastavení kromě parametrů<br>motoru<br>02: vymazání údajů<br>04:<br>aktuální<br>záložní<br>uživatelské<br>parametry<br>501:<br>Obnovení<br>zálohovaných                                    | $\overline{0}$    | ★ |
| $PP-02$      | Výběr zobrazování parametrů<br>funkce                             | uživatelských parametrů<br>Číslice jednotek: výběr zobrazení skupiny<br>U<br>0: bez zobrazení<br>1: zobrazení<br>Desítky: výběr zobrazení skupiny A<br>0: bez zobrazení<br>1: zobrazení                                   | 11                | ★ |
| $PP-03$      | Výběr zobrazování skupiny<br>parametrů definovaných<br>uživatelem | Bit: výběr zobrazení skupiny parametrů<br>definovaných uživatelem<br>0: bez zobrazení<br>1: zobrazení<br>Číslice jednotek: výběr zobrazení skupiny<br>parametrů upravených uživatelem<br>0: bez zobrazení<br>1: zobrazení | 00                | ☆ |
| $PP-04$      | Úprava kódu funkce                                                | 0: je možno upravovat<br>1: není možné upravovat                                                                                                    | $\bf{0}$          | ☆ |

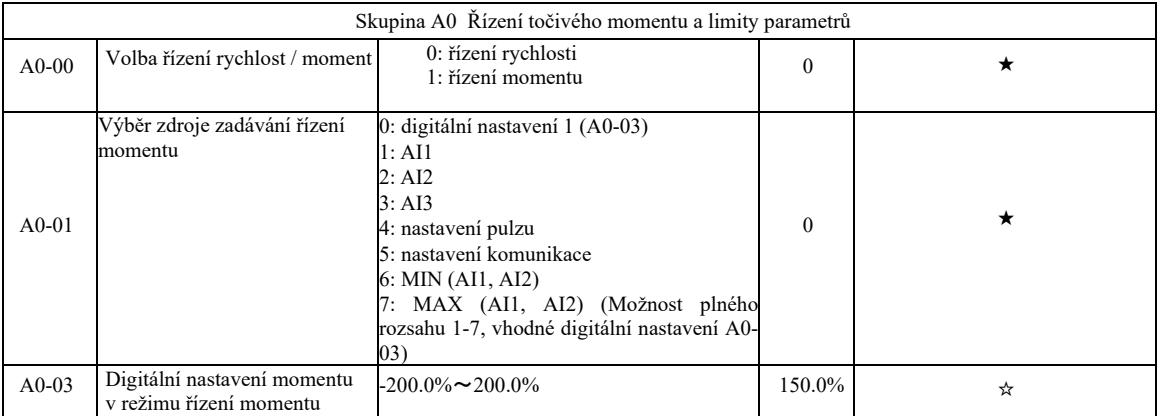

Technické parametry vysokoúčinného měniče frek

| parametry vysokoucinneho menice frekvence |                                                     |                                                                                             |              |         |
|-------------------------------------------|-----------------------------------------------------|---------------------------------------------------------------------------------------------|--------------|---------|
| $A0-05$                                   | Kladná max. frekvence<br>regulace točivého momentu  | $0.00 \text{Hz} \sim \text{max}$ . frekvence                                                | 50.00Hz      | ☆       |
| $A0-06$                                   | Záporná max. frekvence<br>regulace točivého momentu | $0.00 \text{Hz} \sim \text{max}$ . frekvence                                                | 50.00Hz      | ☆       |
| $A0-07$                                   | Doba zrychlení pro řízení<br>momentu                | $0.00s \sim 65000s$                                                                         | 0.00s        | ☆       |
| $A0-08$                                   | Doba zastavení pro řízení<br>točivého momentu       | $0.00s \sim 65000s$                                                                         | 0.00s        | ☆       |
|                                           |                                                     |                                                                                             |              |         |
|                                           |                                                     | Skupina A2 – Řízení druhého motoru skupiny                                                  |              |         |
| $A2-00$                                   | Výběr typu motoru                                   | 0: Obyčejný indukční motor<br>1: Indukční motory s proměnnou frekvencí                      | $\mathbf{0}$ | $\star$ |
| $A2-01$                                   | Jmenovitý výkon motoru                              | $0.1$ kW $\sim$ 1000.0kW                                                                    | typ stroje   | $\star$ |
| $A2-02$                                   | Jmenovité napětí motoru                             | $1V \sim 400V$                                                                              | typ stroje   | $\star$ |
| $A2-03$                                   | Jmenovitý proud motoru                              | $0.01A \sim 655.35A$<br>(výkon měniče =55kW)<br>$0.1A \sim 6553.5A$<br>(výkon měniče >55kW) | typ stroje   | ★       |
| $A2-04$                                   | Jmenovitá frekvence motoru                          | $0.01$ Hz $\sim$ max. frekvence                                                             | typ stroje   | $\star$ |
| $A2-05$                                   | Jmenovitá rychlost otáček<br>motoru                 | 1 ot./min. $\sim$ 65535 ot./min.                                                            | typ stroje   | ★       |

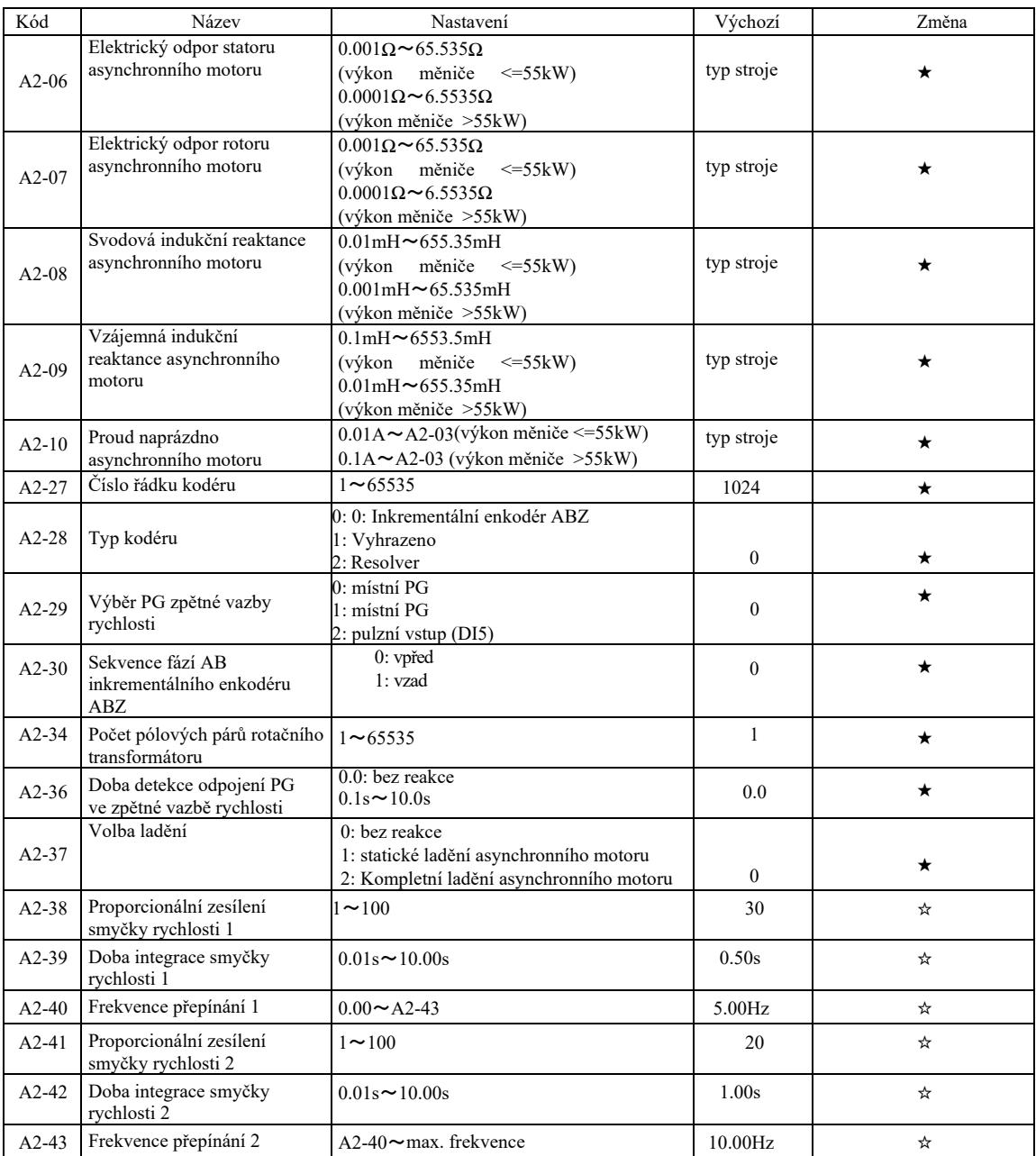

Technické parametry vysokoúčinného měniče frekvence

|         | лианны у уулуныннын тынга некусноо             |                      |         |   |
|---------|------------------------------------------------|----------------------|---------|---|
| $A2-44$ | Zesílení skluzu vektorového<br>řízení          | $50\% \sim 200\%$    | $100\%$ |   |
| $A2-45$ | Casová konstanta pro filtr<br>smyčky rychlosti | $0.000s \sim 0.100s$ | 0.000s  |   |
| $A2-46$ | Vektorové řízení zesílení<br>vybuzení          | $0 \sim 200$         | 64      | ম |

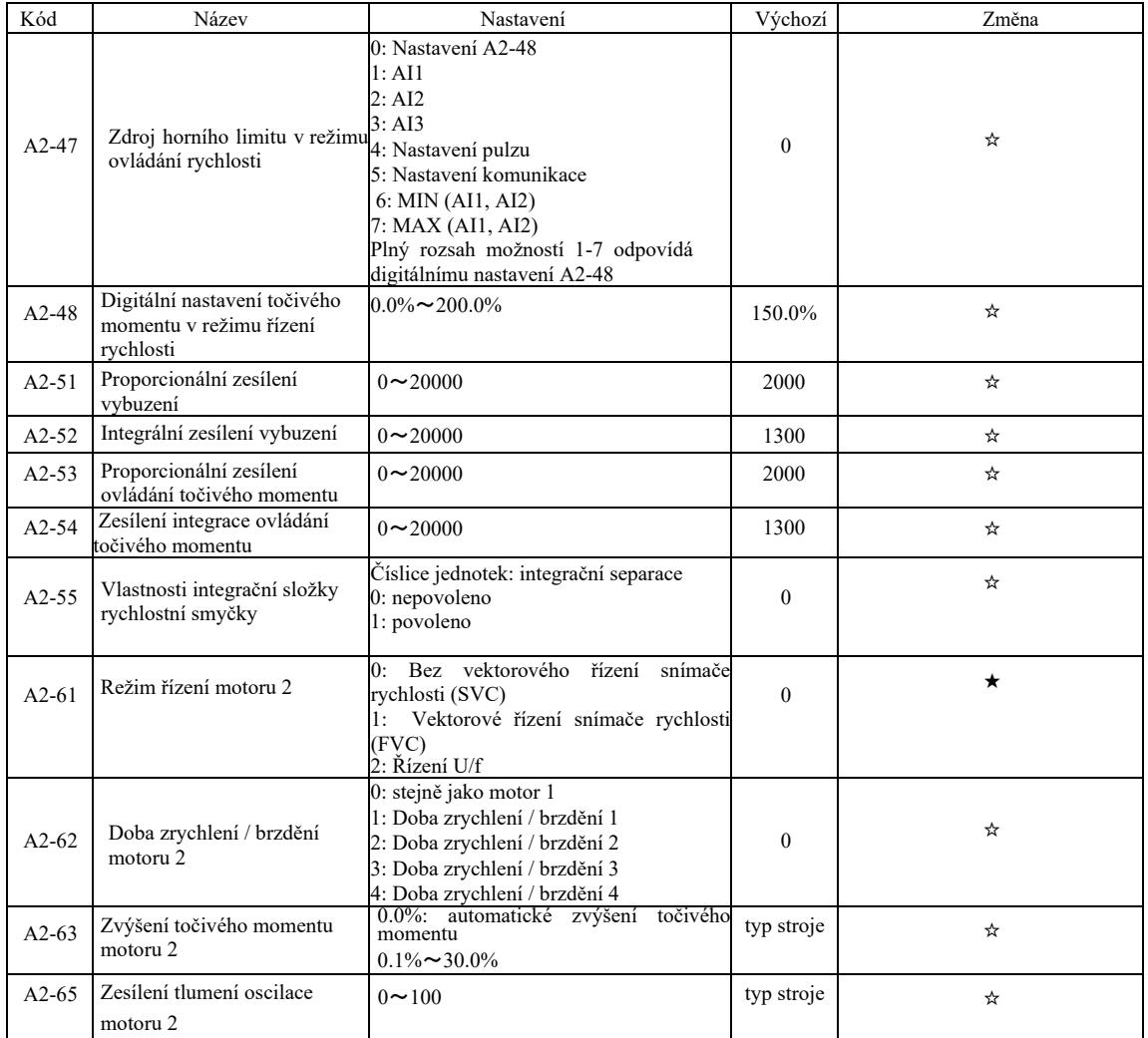

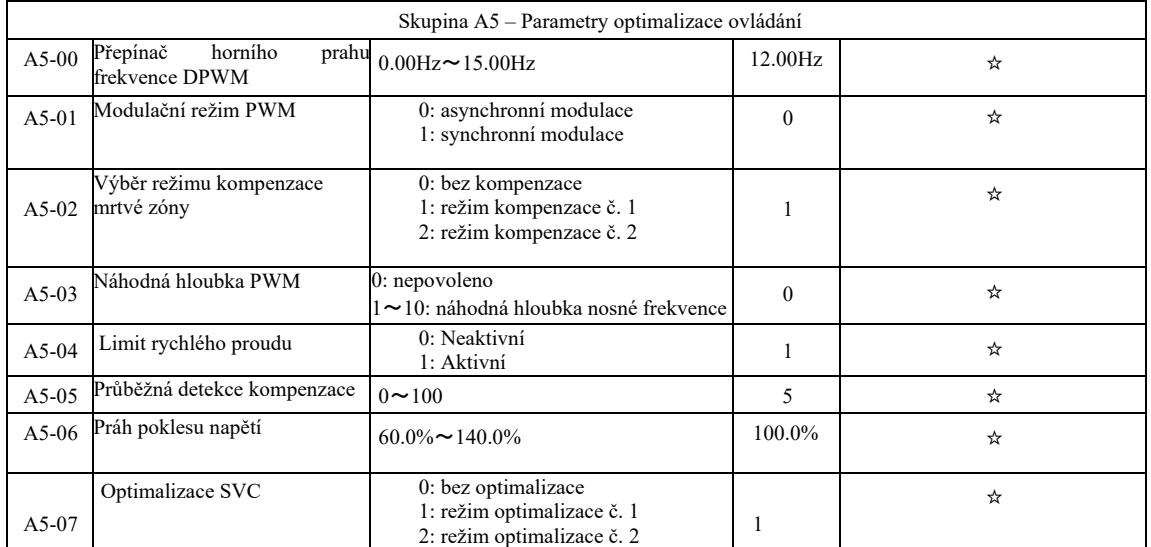

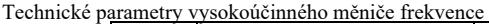

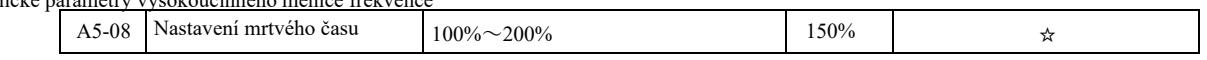

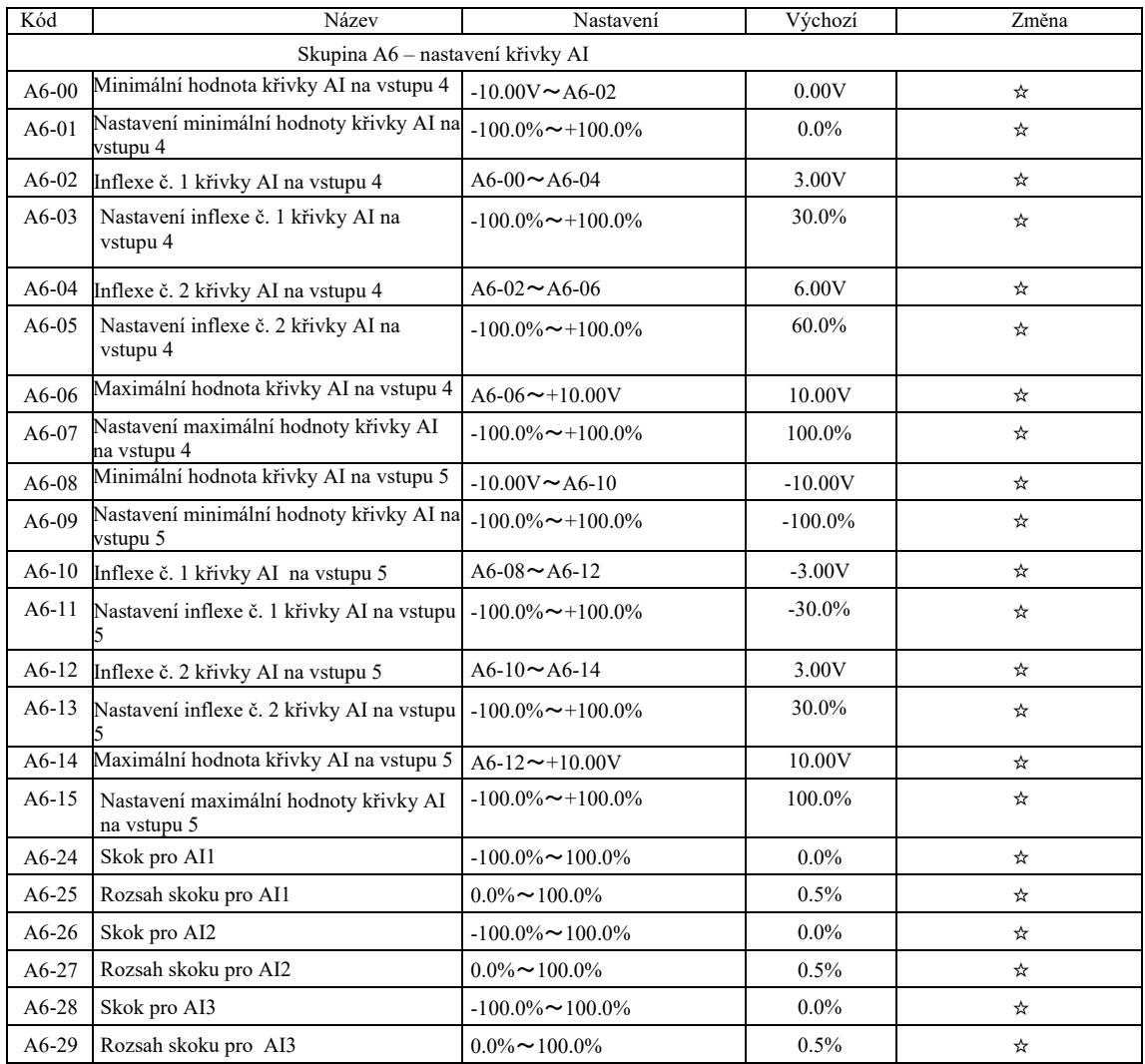

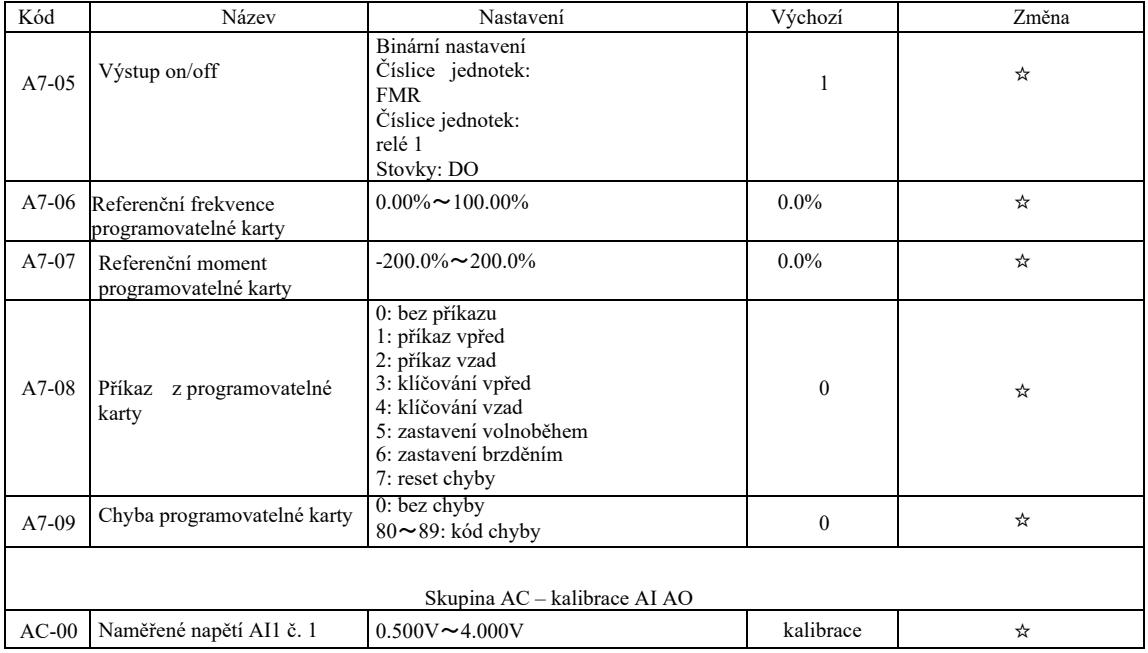

Technické parametry vysokoúčinného měniče frekvence

| $AC-01$ | Zobrazené napětí AI1 č. 1 | $0.500V \sim 4.000V$    | kalibrace | ☆ |
|---------|---------------------------|-------------------------|-----------|---|
| $AC-02$ | Naměřené napětí AI1 č. 2  | $6.000V \sim 9.999V$    | kalibrace | ☆ |
| $AC-03$ | Zobrazené napětí AI1 č. 2 | $6.000V \sim 9.999V$    | kalibrace | ☆ |
| $AC-04$ | Naměřené napětí AI2 č. 1  | $0.500V \sim 4.000V$    | kalibrace | ☆ |
| $AC-05$ | Zobrazené napětí AI2 č. 1 | $0.500V \sim 4.000V$    | kalibrace | ☆ |
| $AC-06$ | Naměřené napětí AI2 č. 2  | $6.000V \sim 9.999V$    | kalibrace | ☆ |
| $AC-07$ | Zobrazené napětí AI2 č. 2 | $6.000V \sim 9.999V$    | kalibrace | ☆ |
| $AC-08$ | Naměřené napětí AI3 č. 1  | $-9.999V \sim 10.000V$  | kalibrace | ☆ |
| $AC-09$ | Zobrazené napětí AI3 č. 1 | $-9.999V \sim 10.000V$  | kalibrace | ☆ |
| $AC-10$ | Naměřené napětí AI3 č. 2  | $-9.999V \sim 10.000V$  | kalibrace | ☆ |
| $AC-11$ | Zobrazené napětí AI3 č. 2 | $-9.999V \sim 10.000V$  | kalibrace | ☆ |
| $AC-12$ | Cílové napětí AO1 č. 1    | $0.500V \sim 4.000V$    | kalibrace | ☆ |
| $AC-13$ | Naměřené napětí AO1 č. 1  | $0.500V \sim 4.000V$    | kalibrace | ☆ |
| $AC-14$ | Cílové napětí AO1 č. 2    | $6.000V \sim 9.999V$    | kalibrace | ☆ |
| $AC-15$ | Naměřené napětí AO1 č. 2  | $6.000V - 9.999V$       | kalibrace | ☆ |
| $AC-16$ | Cílové napětí AO2 č. 1    | $0.500V \sim 4.000V$    | kalibrace | ☆ |
| $AC-17$ | Naměřené napětí AO2 č. 1  | $0.500V \sim 4.000V$    | kalibrace | ☆ |
| $AC-18$ | Cílové napětí AO2 č. 2    | $6.000V \sim 9.999V$    | kalibrace | ☆ |
| $AC-19$ | Naměřené napětí AO2 č. 2  | $6.000V \sim 9.999V$    | kalibrace | ☆ |
| $AC-20$ | Naměřený proud AI2 č. 1   | $0.000mA \sim 20.000mA$ | kalibrace | ☆ |
| $AC-21$ | Vzorkovací proud AI2 č. 1 | $0.000mA \sim 20.000mA$ | kalibrace | ☆ |
| $AC-22$ | Naměřený proud AI2 č. 2   | $0.000mA \sim 20.000mA$ | kalibrace | ☆ |
| $AC-23$ | Vzorkovací proud AI2 č. 2 | $0.000mA \sim 20.000mA$ | kalibrace | ☆ |
| $AC-24$ | Ideální proud AO1 č.1     | $0.000mA \sim 20.000mA$ | kalibrace | ☆ |
| $AC-25$ | Naměřený proud AO1 č. 1   | $0.000mA \sim 20.000mA$ | kalibrace | ☆ |
| $AC-24$ | Ideální proud AO1 č. 2    | $0.000mA \sim 20.000mA$ | kalibrace | ☆ |
| $AC-25$ | Naměřený proud AO1 č. 2   | $0.000mA \sim 20.000mA$ | kalibrace | ☆ |

# Tabulka parametrů monitorování

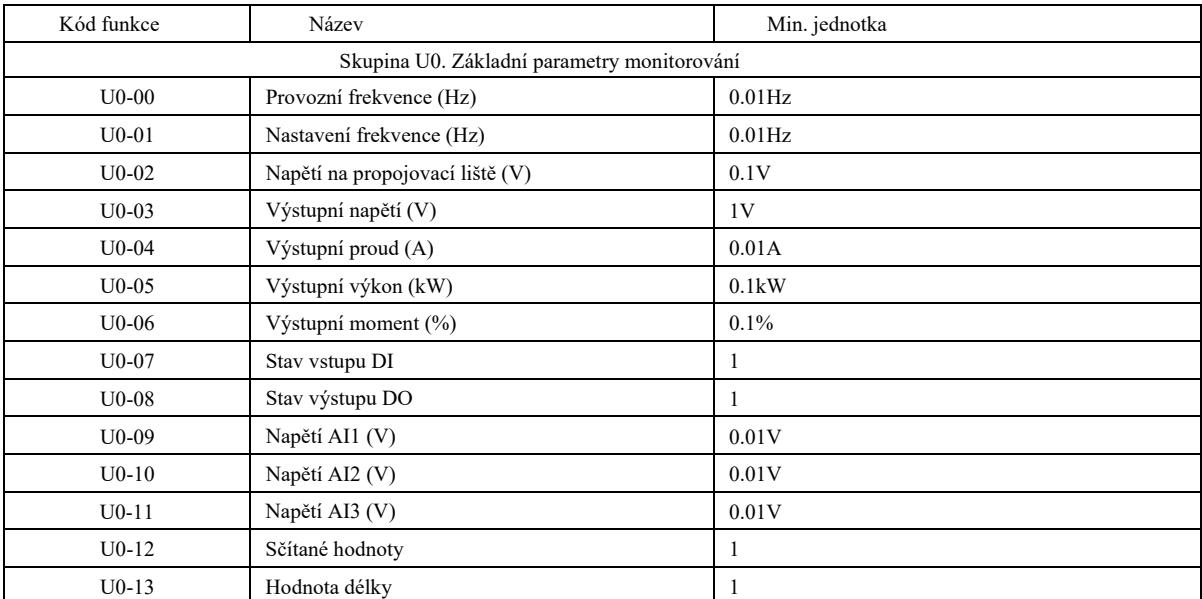

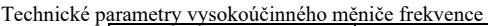

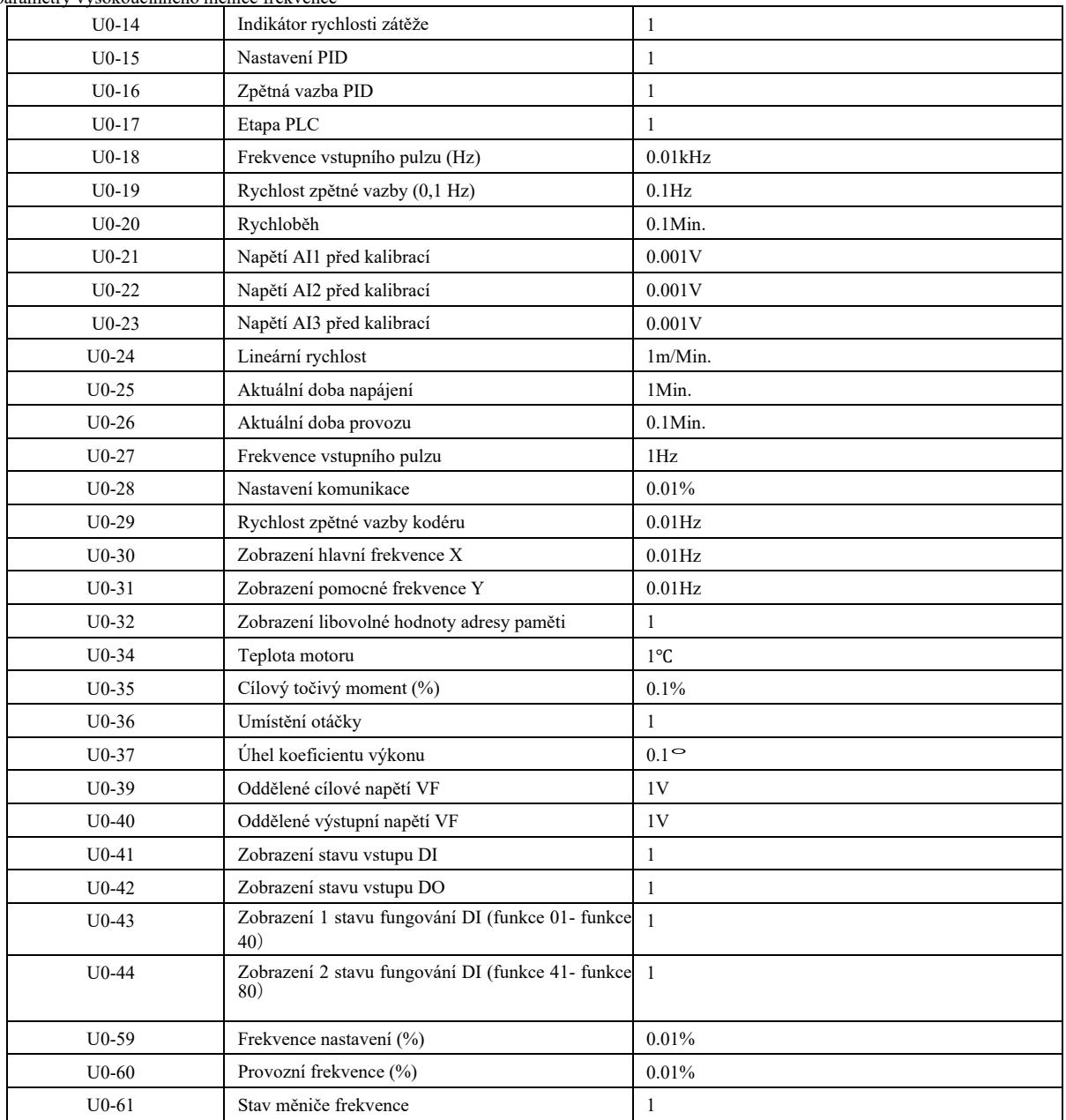

# Kapitola 6 Popisy parametrů

Skupina P0: Skupina základních funkcí

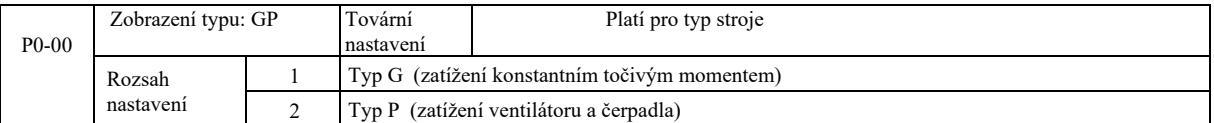

Tento parametr je určen pouze pro uživatele k prohlížení typu stroje a není možné ho změnit.

1: zatížení konstantním točivým momentem s určitými jmenovitými parametry

2: zatížení proměnným točivým momentem s určitými jmenovitými parametry (zatížení ventilátoru a čerpadla)

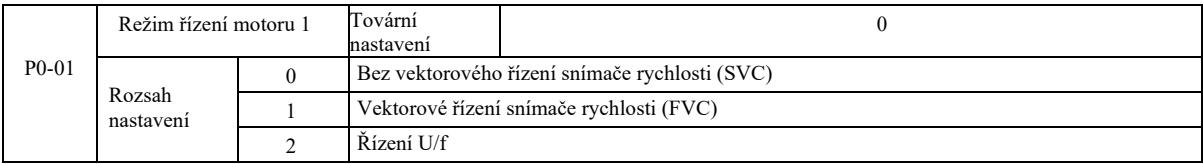

0: Bez vektorového řízení snímače rychlosti

1: Vektorové řízení snímače rychlosti to je vektorové řízení v uzavřené smyčce. Na straně motoru nainstalujte kodér. Měnič frekvence musí být spárován se stejným typem karty PG jako kodér. Je vhodný pro použití spojené s přesným řízením rychlosti nebo točivého momentu. Jeden měnič může pohánět pouze jeden motor s takovou zátěží, jako jsou papírenské stroje, jeřáby, výtahy atd.

2: Řízení U/f je vhodné v případě potřeby menšího zatížení nebo, když jeden měnič frekvence pohání více motorů, jak jsou ventilátory a čerpadla. Jeden měniče může být používán k ovládání několika motorů.

Doporučení: v případě volby režimu vektorového řízení je vyžadován proces identifikace parametrů motoru. Pouze s přesnými parametry motoru lze použít režim vektorového řízení. Úpravou parametrů regulátoru rychlosti ve funkčním kódu ve skupině P2 (2 je druhá skupina) lze dosáhnout lepšího výkonu.

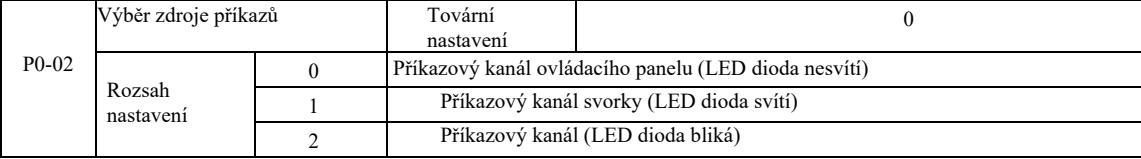

Vyberte vstupní kanál pro řídící příkaz měniče.

Řídící příkazy měniče frekvence zahrnují: start, stop, vpřed, vzad, skok atd. 0: Příkazový kanál ovládacího panelu ("LOCAL / REMOT" nesvítí);

Na ovládacím panelu, tlačítka RUN, STOP / RES ovládají příkazy spuštění. 1: Kanál příkazů svorek (svítí "LOCAL / REMOT"); Multifunkční vstupní svorky FWD, REV, JOG, JOG apod., ovládají příkazy spouštění.

2: Příkazový kanál (bliká "LOCAL / REMOT) příkaz spuštění je vydán hostitelským počítačem v komunikačním režimu.

Výběr komunikační karty je volitelný (Modbus RTU, karta CANlink, uživatelsky programovatelná řídící karta apod.)

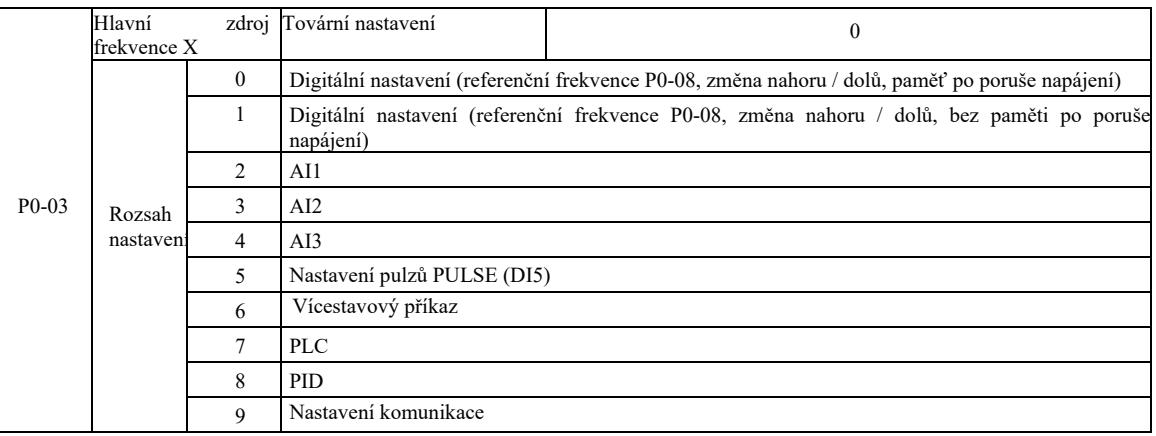

Zvolte vstupní kanál s danou frekvencí měniče. Existuje 10 hlavních kanálů referenční frekvence. 0: digitální nastavení (bez paměti po výpadku napájení).

Počáteční hodnotou referenční frekvence je P0-08 – "referenční frekvence". Pomocí tlačítek ▲ ▼(nebo multifunkční vstupní svorky UP, DOWN) můžete změnit nastavenou hodnotu frekvence. Když se měnič po ztrátě napětí zapne, referenční hodnota frekvence se vrátí na "referenční frekvenci nastavenou digitálně" jako hodnota P0-08.

### 1: digitální nastavení (paměť po výpadku napájení)

Počáteční hodnota referenční frekvence je P0-08 "referenční frekvence". Pomocí tlačítek ▲, ▼ na klávesnici (nebo vstupních multifunkčních svorek UP, DOWN) můžete změnit nastavenou hodnotu frekvence.

Když se měnič po výpadku napájení zapne, nastavená frekvence je posledně nastavenou frekvencí pomocí tlačítek ▲, ▼na klávesnici nebo svorek UP, DOWN, Korekce je pamatována.

Je třeba připomenout, že P0-23 to je "volba paměti digitálního snižování frekvence". P0-23 slouží k výběru momentu zastavení pohonu, výše korekce nebo frekvence paměti. P0-23 souvisí s prostoji a paměť vypínání napájení nemá souvislost. Při použití je třeba věnovat tomu pozornost.

 $2.411$ 

3: AI2

4: AI3

Znamená to, že frekvence je nastavována pomocí svorky analogového vstupu. Ovládací panel VFD poskytuje dvě analogové vstupní svorky (AI1, AI2), volitelná rozšiřující karta vstup / výstup poskytuje další analogovou vstupní svorku (AI3).

Z nich je AI1 napěťový vstup  $0V \sim 10V$ , AI2 může být napěťovým vstupem  $0V \sim 10V$ , může být také proudovým vstupem 4mA ~ 20mA. Volí se propojkou J8 na ovládacím panelu. AI3 je napěťovým vstupem - $10V \sim 10V$ .

Uživatel může libovolně vybírat korelaci mezi vstupním napětím AI1, AI2, AI3 a cílovou frekvencí. VFD poskytuje 5 skupin korelace mezi křivkami, včetně 3 skupiny křivek lineárních závislosti (2-bodová shoda), 2 skupiny libovolných 4-bodový korelací křivek. Skupiny uživatelů je možno nastavit pomocí kódu funkce skupiny P4 a A6.

5: Zadaný puls (DI5)

Nastavení frekvence je dáno pulsem na svorkách. Specifikace referenčního signálu pulsu: rozsah napětí 9 V ~ 30 V, rozsah frekvence 0 kHz ~ 100 kHz. Referenční hodnotu pulsu je možno zadat pouze z multifunkční svorky DI5.

Vztah frekvence pulzu vstupní svorky DI5 odpovídající nastavením, nastavená pomocí P4-25 ~ P4-31. Korelace mezi dvěma body odpovídá přímce. Odpovídající nastavení pulzního vstupu činí 100,0%, což je procento relativní maximální frekvence P0-10.

### 6: vícestavový příkaz

Při volbě režimu provedení vícestavového příkazu je třeba zadat do svorek DI pomocí digitální kompozice různé stavy odpovídající různý frekvencím nastavené hodnoty. Díky VFD je možno nakonfigurovat více než čtyři svorky vícestupňových příkazů, 16 čtyřstavových svorek, kód funkce PC může odpovídat kterékoli ze 16 "multi-směrnic". "Multi-směrnice" je procentuální poměr maximální frekvence P0-10.

Digitální vstupní svorka DI jako příkaz multifunkční svorkovnice – musí být nastavena příslušná skupina P4. Podrobnější informace viz odpovídající parametr funkce skupiny P4.

7: Jednoduchý ovladač PLC

Pokud je zdroje frekvence jednoduchý ovladač PLC, pracovní frekvenci měniče můžete přepnout na provoz v rozsahu 1 – 16 libovolných frekvenčních příkazů. Uživatel může nastavit udržovací dobu od 1 až do 16 frekvenčních příkazů a odpovídající dobu zrychlení a zpomalení. Podrobné informace najdete v příslušných návodech skupiny PC.

#### $8:$  PID

Ovládací výstup PID je používán pro pracovní frekvenci. Obvykle se používá pro procesy řízení v uzavřené smyčce na místě, jako je řízení konstantního tlaku v uzavřené smyčce, řízení konstantního proudu v uzavřené smyčce a další podmínky.

Pokud používáte PID jako zdroj frekvence, je třeba nastavit parametry "Funkce PID" skupiny PA.

#### 9: Nastavení komunikace

Hlavním zdrojem frekvence je hostitelský počítač v režimu komunikace.

VFD podporuje dva typy komunikace: Modbus a CANlink. Oba typy komunikace není možné používat společně.

Aby bylo možno používat komunikaci, je třeba naistalovat komunikační kartu. Existují dva typy komunikačních karet VFD, uživatelé si musí vybrat na základě svých požadavků a je třeba nastavit správné parametry pro P0-28 "typ rozšiřující komunikační karty".

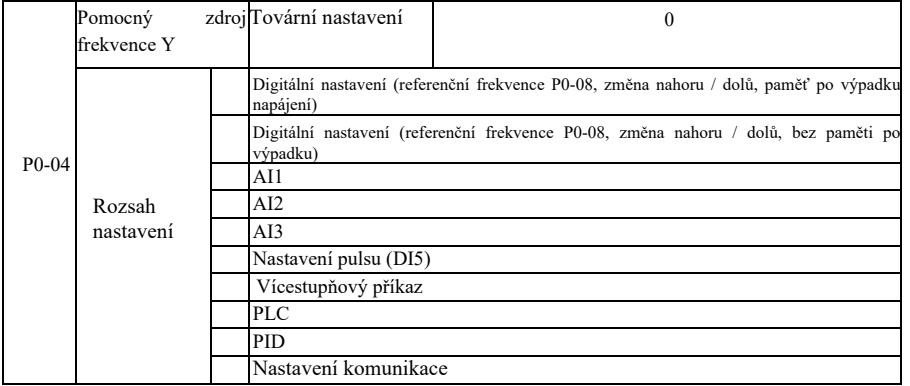

Pokud je pomocný zdroj frekvence používán jako nezávislý referenční kanál frekvence (to znamená, že přepíná zdroj frekvence z X na Y), jeho použití je stejné, jako v případě hlavního zdroje frekvence X. Pokyny k použití najdete v P0-03.

Pokud je pomocný zdroj frekvence používán jako daná superpozice (tj. zdroj frekvence X+Y, přepínač X na X + Y nebo přepínač Y na  $X + Y$ ), je třeba mít na paměti, že:

1) Pokud pomocný zdroj frekvence je digitálním referenčním zdrojem, referenční frekvence (P0-08) nefunguje. Uživatel reguluje frekvenci pomocí tlačítek ▲, ▼na klávesnici (nebo multifunkčních vstupních svorek UP, DOWN). Regulujte přímo na základě hlavní referenční frekvence.

2) Když je pomocný zdroj frekvence je zadáván pomocí analogového vstupu (AI1, AI2, AI3) nebo pulzního vstupu pro hodinový signál, 100% odpovídá nastavení rozsahu vstupního pomocného zdroje frekvence, který je možno nastavit pomocí P0-05 a P0-06.

3) Když je k hodinovému signálu pulzního vstupu použit zdroj frekvence, je to podobné jako u analogových dat. Doporučení: Volbu pomocného zdroje frekvence Y a volbu hlavního zdroje frekvence X není možné nastavit na jednom kanálu, to znamená, když P0-03 a P0-04 jsou nastaven na stejnou hodnotu. Tímto způsobem je možno snadno způsobit zmatek.

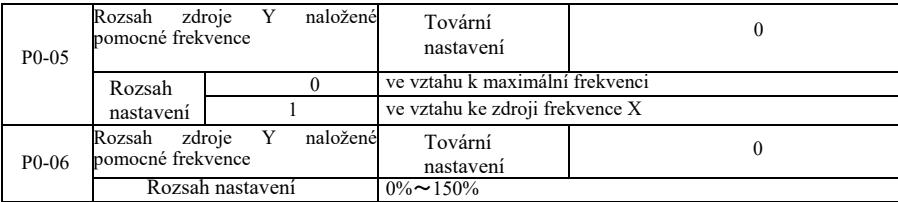

Když je volba zdroje frekvence "nakládáním frekvence" (tzn. P0-07 je nastaveno na 1, 3 nebo 4), tyto dva parametry jsou používány k určení rozsahu regulace pomocného zdroje frekvence.

Když parametr P0-05 je používán k určení rozsahu pomocných frekvencí objektu odpovídajícímu zdroji, probíhá to selektivně s ohledem na maximální frekvenci, která má být relativní k hlavnímu zdroji frekvence X. Při výběru s odkazem na primární zdroj frekvence, je pomocný zdroj frekvence používán jako hlavní rozsah frekvenčních variací X.

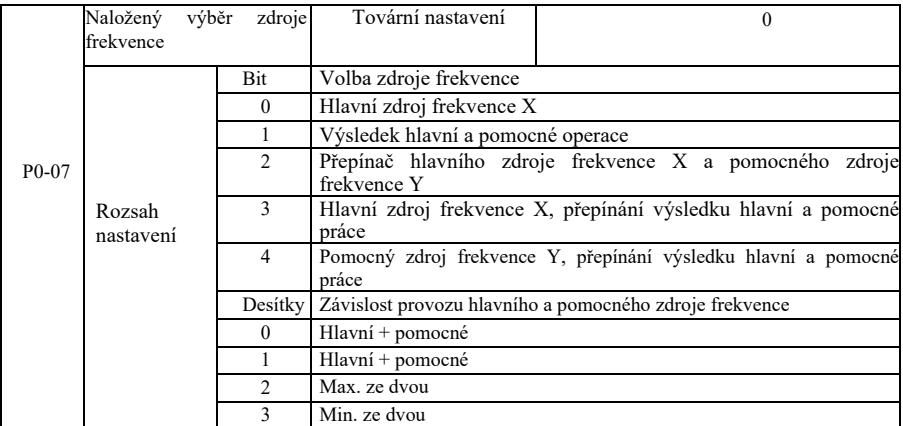

Pomocí tohoto parametru je možno vybrat referenční kanál frekvence.

Jednotné číslo: Volba zdroje frekvence:

0: Hlavní zdroj frekvence X

Hlavní frekvence X je používána jako cílová frekvence.

1: Výsledek práce hlavního a pomocného zdroje jako cílové frekvence.

Viz instrukce pro kód funkce vztahu hlavních a pomocných operací "Desítky".

2: Přepínání hlavního zdroje frekvence X a pomocného zdroje frekvence Y. Když je svorka 18 multifunkčního vstupu neaktivní (přepínač frekvence), hlavní zdroj frekvence X je cílovou frekvencí.

Když svorka 18 multifunkčního vstupu je aktivní (přepínač frekvence), pomocný zdroj frekvence Y je cílovou frekvencí.

3: Přepínání hlavního zdroje frekvence X a výsledek hlavní a pomocné práce. Když je svorka 18 multifunkčního vstupu neaktivní (přepínač frekvence), hlavní zdroj frekvence X je cílovou frekvencí. Když je svorka 18 multifunkčního vstupu aktivní (přepínač frekvence), cílová frekvence je výsledkem hlavní a pomocné práce.

4. Přepínání pomocného zdroje frekvence Y a výsledek hlavní a pomocné práce. Když je svorka 18 multifunkčního vstupu neaktivní (přepínač frekvence, pomocný zdroj frekvence Y je cílovou frekvencí. Když je svorka 18 multifunkčního vstupu aktivní (přepínač frekvence), cílová frekvence je výsledkem hlavní a pomocné práce.

Desítky: Operační vztah hlavní a pomocného zdroje frekvence. 0: Hlavní zdroj frekvence X + pomocný zdroj frekvence Y.

Jako cílová frekvence je používán součet hlavní frekvence X a pomocné frekvence Y.

Je dosahováno frekvenční superpozice pro tuto funkci.

1: Hlavní zdroj frekvence X – pomocný zdroj frekvence Y

Jako cílová frekvence je používán rozdíl mezi hlavním zdrojem frekvence X a pomocným zdroje frekvence Y.

2: MAX (hlavní zdroj frekvence X, pomocný zdroj frekvence Y). Jako cílová frekvence je přijata maximální absolutní hodnota hlavní frekvence X a pomocné frekvence Y.

3: MIN (hlavní zdroj frekvence X, pomocný zdroj frekvence Y). Jako cílová frekvence je přijata minimální absolutní hodnota hlavní frekvence X a pomocné frekvence Y. Kromě toho, když volba zdroje frekvence je z hlavní a pomocné práce, frekvenční offset je možno nastavit pomocí P0-21.Frekvenční offset naložený na hlavní a pomocnou práci umožňuje flexibilně reagovat na různé potřeby.

4: MIN (hlavní zdroj frekvence X, pomocný zdroj frekvence Y). Jako cílová frekvence je přijata minimální absolutní hodnota hlavní frekvence X a přídavné frekvence Y. Mimo to, když je výběr zdroje frekvence z hlavní a pomocné práce, frekvenční offset je možno nastavit pomocí P0-21. Frekvenční offset naložený na hlavní a pomocnou práci umožňuje flexibilně reagovat na různé potřeby.

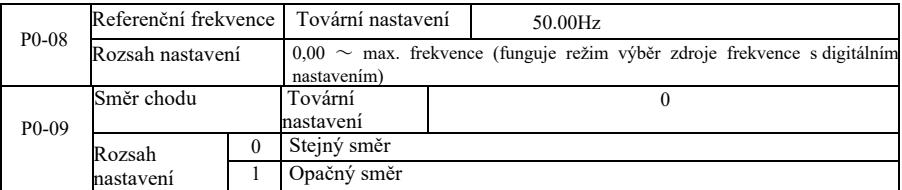

Když změníte kód funkce, není možné změnit elektrické zapojení a dosáhnout změnu otáček motoru. Doporučení: Po inicializaci parametru se směr chodu motoru vrátí do původního stavu. Buďte opatrní a používejte jej pod podmínkou, že po ladění systému je přísně zakázáno měnit ovládání motoru.

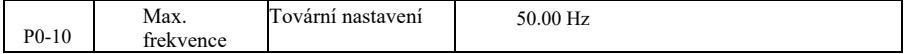

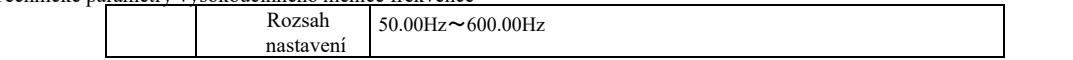

Analogový vstup VFD, pulzní vstup (DI5), vícekrokové pokyny atp., zdroj frekvence je 100,0 % s ohledem na odpovídající měřítko P0-10.

Maximální výstupní frekvence VFD je 3200 Hz. Pro zohlednění rozlišení frekvence a vstupní rozsah frekvence pro oba indikátory, lze desetinná místa příkazu frekvence vybrat pomocí P0-22.

Když je P0-22 nastaveno na 1, rozlišení frekvence je 0,1 Hz. V takovém případě P0-10 nastavte v rozsahu 50,0 Hz ~ 3200,0 Hz; Když je P0-22 nastaveno na 2, rozlišení frekvence je 0,1 Hz. V takovém případě P0-10 nastavte v rozsahu 50,0 Hz ~ 600,00 Hz.

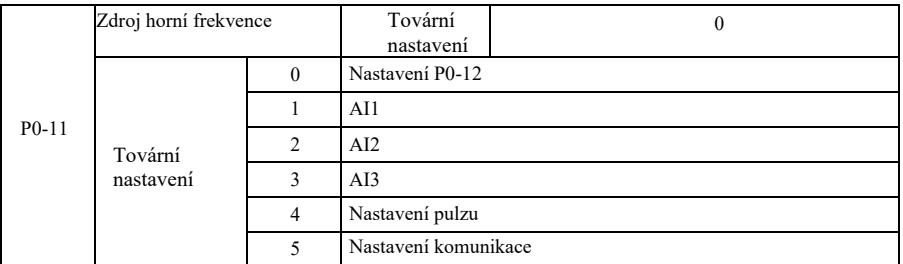

Definujte zdroj horních frekvencí. Horní mezní frekvenci můžete nastavit digitálně (P0-12), může být také zadána z analogového vstupního kanálu. Při nastavování horního limitu frekvence analogového vstupu, nastavení analogového vstupu 100% odpovídá P0-12. Například, přijetím režimu řízení točivého momentu v rozsahu řízení vinutí, aby nedošlo k poškození materiálu a výskytu jevu "rychlosti", lze použít analogové omezení referenční frekvence. Když měnič pracuje s horní hranicí frekvence, udržuje vyšší frekvenci.

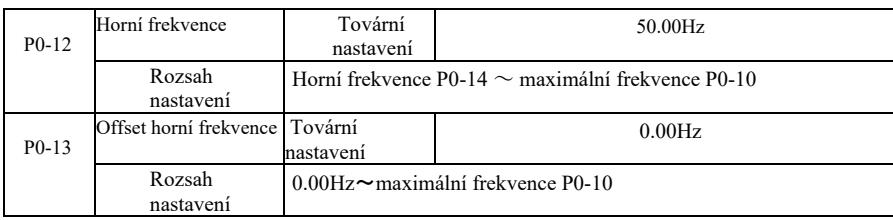

Když je horní mezní frekvence analogovým nebo pulzním nastavením, P0-13 slouží jako referenční hodnota offsetu. Bias frekvence a P0-11 nastavují horní mezní frekvenci naloženou na nastavenou hodnotu jako koncovou horní mezní frekvenci.

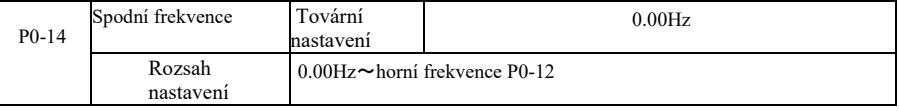

Když je příkaz frekvence nižší než dolní frekvence nastavená v parametru P0-14, měnič může zastavit práci nebo snížit mezní frekvenci nebo pracovat při nulové rychlosti. Jaký druh provozního režimu je třeba vybrat (při nastavení frekvence nižší než pracovní režim s dolní frekvencí) můžete nastavit parametrem P8-14.

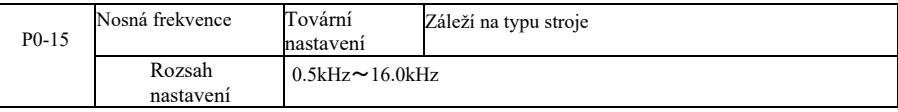

Tato funkce upravuje nosnou frekvenci měniče. Úpravou nosné frekvence lze snížit hluk motoru, zabránit rezonančnímu bodu mechanického systému a snížit rušení a svodový proud měniče mezi vodiči a zemí.

Když je nosná frekvence nízká, zvyšuje se složka vyšších harmonických výstupního proudu, zvyšují se ztráty motoru a roste teplota motoru. Když je nosná frekvence vysoká, ztráty motoru se snižují, teplota motoru klesá, ale ztráty měniče se zvyšují, teplota měniče roste a zvyšuje se rušení.

Regulace nosné frekvence bude mít vliv na následující vlastnosti:

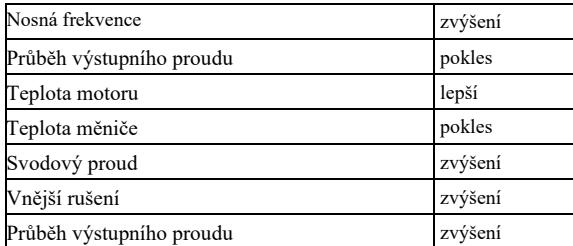

Tovární nastavení nosné frekvence jsou různé pro různé měniče. Uživatelé je však můžou upravit, ale je třeba dávat pozor: Pokud hodnota nosné frekvence bude vyšší než tovární nastavení, způsobí to zvýšení teploty chladiče měniče. V takovém případě uživatel musí snížit jmenovitou hodnotu měniče, jinak hrozí nebezpečí jeho přehřátí.

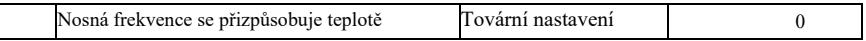

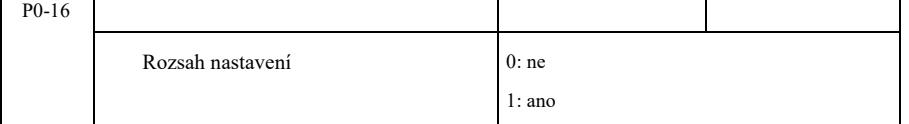

Teplotní regulace nosné frekvence znamená, že když měnič detekuje, že teplota jeho chladiče je vysoká, automaticky sníží nosnou frekvenci, aby došlo ke snížení zvýšené teploty měniče. Když je teplota chladiče nízká, nosná frekvence se postupně vrací na referenční hodnotu. Tato funkce snižuje pravděpodobnost alarmu přehřátí měniče.

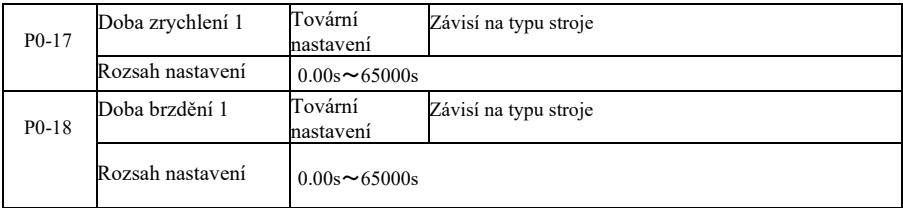

Doba zrychlení označuje čas nutný ke zrychlení měniče z nulové frekvence na referenční frekvenci zrychlení a brzdění (P0-25). Viz tl na obrázku 6-1. Doba brzdění označuje čas nutný pro měnič na zpomalení z referenční frekvence zrychlení a brzdění (P0-25) na frekvenci nulovou. Vi t2 na obrázku 6-1.

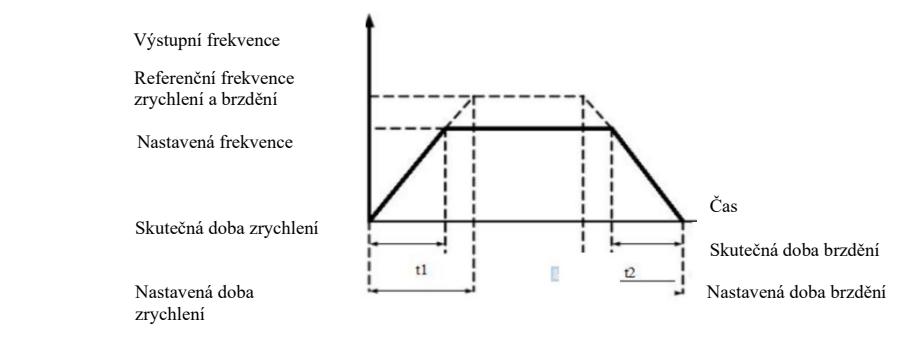

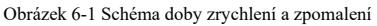

VFD poskytuje čtyři skupiny doby zrychlení a brzdění. Uživatelé mohou využít digitální přepínač vstupní svorky DI. Čtyři skupiny doby zrychlení a brzdění nastavované kódem funkce jsou následující:

První skupina: P0-17, P0-18 Druhá skupina: P8-03, P8-04 Tření skupina: P8-05, P8-06 Čtvrtá skupina: P8-07, P8-08

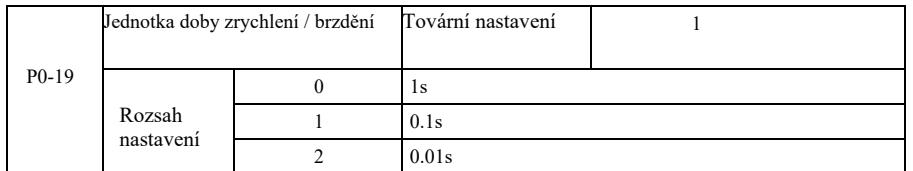

Pro uspokojení potřeb všech objektů, VRD poskytuje tři druhy jednotek doby zrychlení a zpomalení, a to: 1 sekunda, 0,1 sekundy a 0,01 sekundy.

Upozornění: Během úpravy parametrů funkce, desetinná místa skupiny 4 zobrazují změněnou dobu zrychlení a brzdění, dle změny doby zrychlení a zpomalení. Je třeba věnovat zvláštní pozornost procesu aplikace.

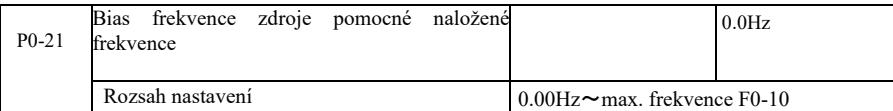

Kód funkce je správný pouze tehdy, pokud výběrem zdroje frekvence jsou hlavní a pomocné výpočty.

Když je zdrojem frekvence hlavní a pomocný výpočet, P0-21 jako frekvenční offset, jako končený výsledek nastavení frekvence superpozice se použije primární a sekundární práce, aby bylo nastavení frekvence flexibilnější.

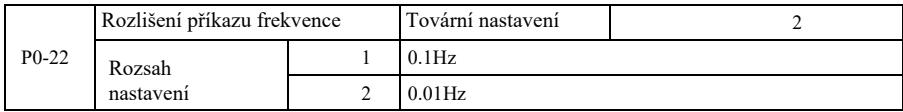

Tento parametr slouží k identifikaci všech rozlišení kódů funkcí závislých na frekvenci.

Když rozlišení frekvence je 0,1 Hz, maximální výstupní frekvence VFD může dosahovat 3200 Hz. Když rozlišení frekvence je 0,01 Hz, maximální výstupní frekvence VFD je 600,00 Hz.

Upozornění: Během úpravy parametrů funkce, všechny desetinná místa frekvence související s tímto parametrem budou změněny. Referenční hodnoty frekvence se také změní. Během provozu je tomu třeba věnovat zvláštní pozornost.

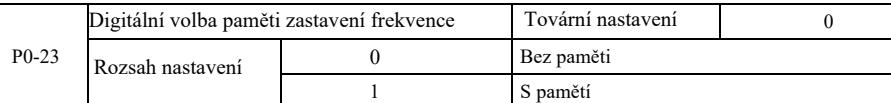

Tato funkce funguje pouze tehdy, je-li zdroj frekvence nastavený na čísla.

"Bez paměti" znamená, že po zastavení měniče digitálně zadaná hodnota frekvence se vrací na hodnotu P0-08 (referenční hodnota). Korekce provedená tlačítky ▲, ▼ nebo svorkami UP, DOWN se ruší.

"Paměť" znamená, že po zastavení měniče, digitálně zadaná frekvence je rezervována pro poslední nastavenou frekvenci zastavení. Korekce provedená pomocí tlačítek ▲, ▼nebo svorek UP, DOWN je platná.

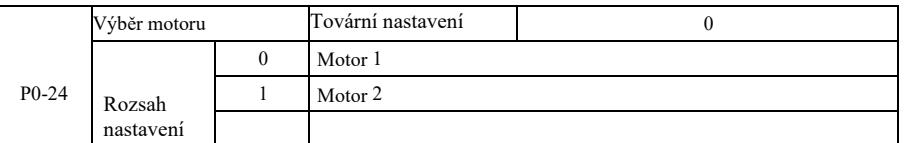

VFD podporuje aplikaci dvou motorů s dělením přetažení. Pro dva motory je možno nastavit parametry dle výrobního štítku motoru, nezávislé parametry ladění, vybrat jiný režim řízení, nezávisle nastavit parametry spojené s výkonem a jiné.

Referenční skupinou parametrů funkce motoru 1 je skupina P1 a skupina P2. Referenční skupinou parametrů funkce motoru 2 je skupina A2. Uživatel může vybrat aktuální motor pomocí kódu funkce P0-24, je možno také spustit motor pomocí svorky digitálního vstupu DI.

Když nejsou výběr kódu funkce a výběr svorky ve shodě, prioritu má svorka.

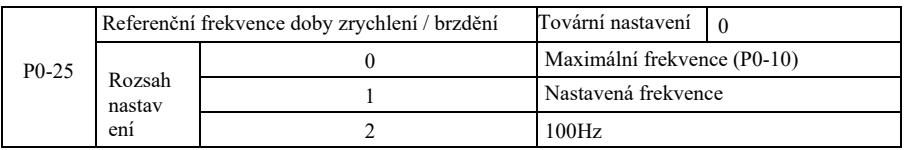

Doba zrychlení a brzdění označuje dobru zrychlení a brzdění z nulové frekvence na referenční frekvenci P0-25. Obrázek 6-1 znázorňuje schéma dobry zrychlení a brzdění.

Když je P0-25 nastavené na1, doba zpomalení a frekvence jsou spojené s tímto nastavením. Pokud se frekvence často mění, zrychlení motoru je variabilní, proto je třeba tomu při použití věnovat pozornost.

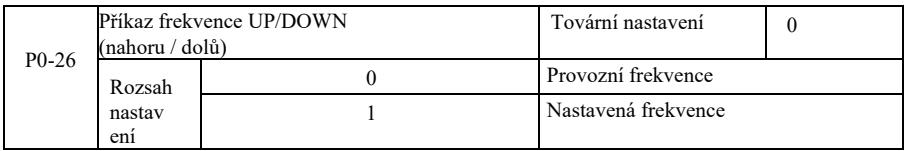

Tento parametr je důležitý pouze v případě, že zdroj frekvence je nastaven digitálně.

Když k nastavení ▲, ▼ nebo svorek NAHORU /DOLŮ je používána klávesnice, je možno přijmout jakýkoli způsob nastavení korekce frekvence. Cílová frekvence roste nebo klesá v závislosti na provozní nebo nastavené frekvenci.

Rozdíl mezi těmi dvěma nastavením je důležitý, pokud je měnič v průběhu zrychlování nebo brzdění. Znamená to, že pokud provozní frekvence a referenční frekvence měniče nejsou stejné, rozdíl mezi různými vybranými parametry bude velký.

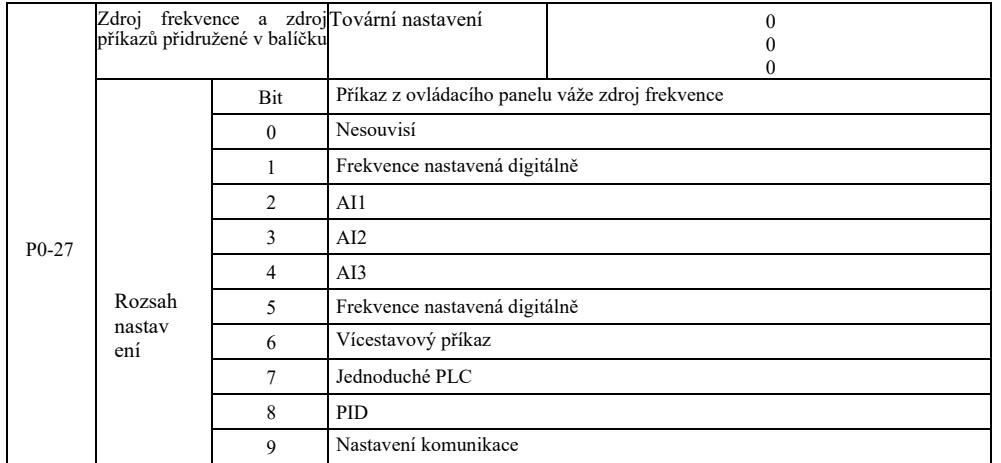

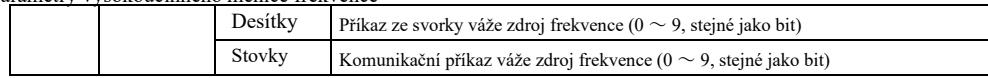

Definuje balíček tří kanálů provozních příkazů a devíti referenčních frekvencí mezi kanály, usnadňuje realizaci synchronního přepínání. Pro výše uvedené frekvence význam frekvenčního kanálu je stejný jako pro výběr hlavního zdroje frekvence X P0-03. Viz popis kódu funkce P0-03. Různé režimy mohou mít souvislost se stejným frekvenčním kanálem. Když má zdroj frekvenčních příkazů přidružený zdroj, během provozu zdroje příkazu přestane zdroj frekvence P0-03 ~ P0-07 fungovat.

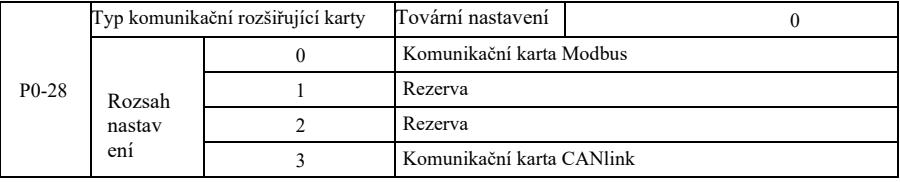

VFD poskytuje dva druhy komunikace. Tato komunikace vyžaduje před použitím volitelnou komunikační kartu. Dva druhy komunikace nemůžou být používány současně.

Tento parametr slouží k nastavení typu volitelné komunikační karty. Pokud uživatel změní komunikační kartu, je třeba správně nastavit parametry.

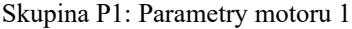

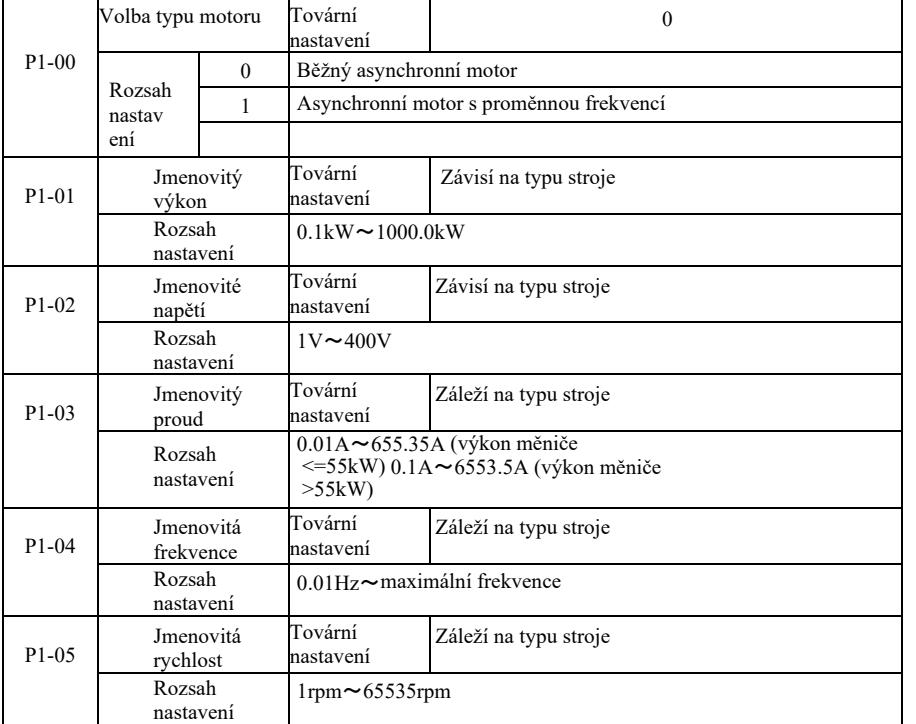

Pro přesné nastavení příslušných parametrů dle výrobního štítku motoru, řízení U/f a také vektorového řízení, je nutný kód těchto parametrů uvedený na výrobním štítku motoru.

Pro lepší výkon řízení U/f nebo vektorového řízení je potřeba doladit parametry, mít přesné výsledky regulace a přesné nastavení parametrů dle výrobního štítku motoru.

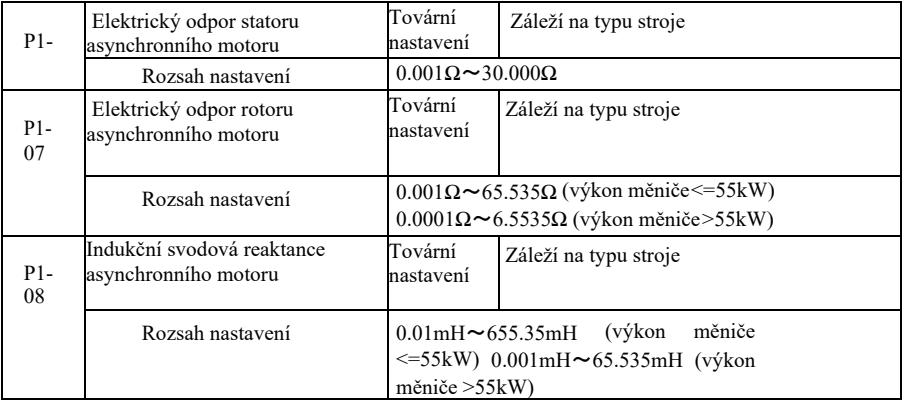

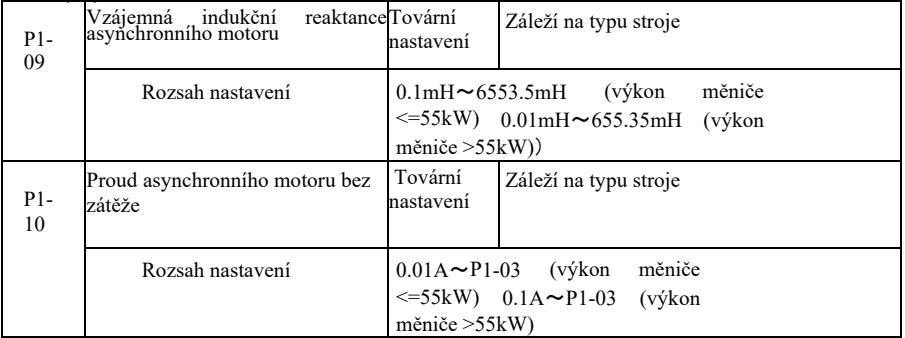

P1-06 ~ P1-10 jsou parametry asynchronního motoru. Tyto parametry obecně nejsou uvedeny na výrobním štítku motoru a jsou automaticky dolaďovány tak, aby procházely měničem. Mezi nimi "Statické ladění indukčního motoru" může získat pouze tři parametry P1-06 ~ P1-08. Avšak je zde možno dosáhnout "celkového vyladění asynchronních motorů". Kromě všech pěti parametrů, je možno také dosáhnout pořadí fází kodéru, parametry proudové smyčky PI a jiné.

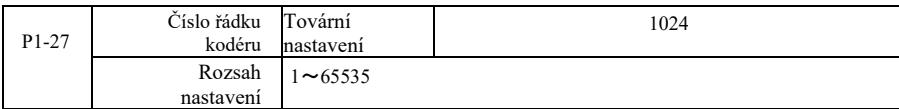

Nastavení pulzů kodéru ABZ na otáčku.

Pro bezsenzorové vektorové řízení je třeba nastavit příslušný počet impulzů kodéru, jinak motor nebude fungovat správně.

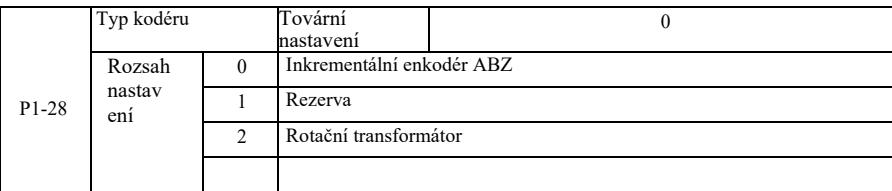

VFD podporuje různé typy kodérů. Různé kodéry vyžadují přizpůsobení různých PG karet. Je třeba vybrat odpovídající PG kartu. Po instalaci PG karty nastavte P1-28 dle skutečné situace, jinak měnič nebude fungovat správně.

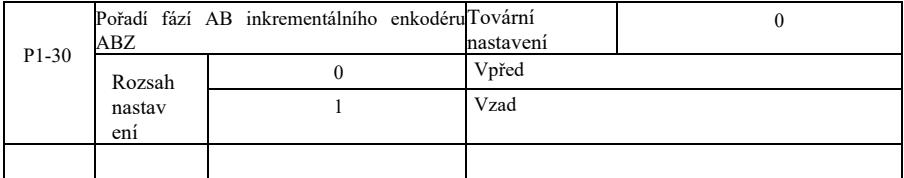

Tento kód funkce je důležitý pouze pro inkrementální enkodér ABZ, pouze když P1-28 = 0. Pro nastavení pořadí AB fází signálu inkrementálního enkodéru ABZ.

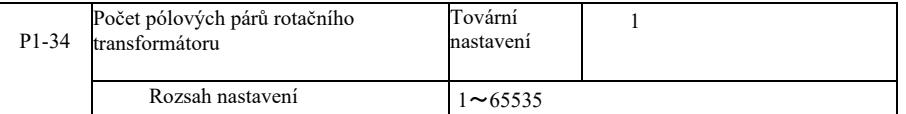

Resolver – počet pólových párů, při použití tohoto enkodéru je třeba správně nastavit parametry počtu pólových párů.

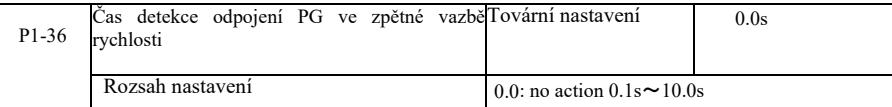

Slouží k určení času detekce chyby odpojení enkodéru, při nastavení 0,0 s měnič nezjistí chybu odpojení enkodéru. Pokud měnič zjistí chybu odpojení, která trvá déle než nastavený čas P1-36, měnič generuje alarm ERR20.

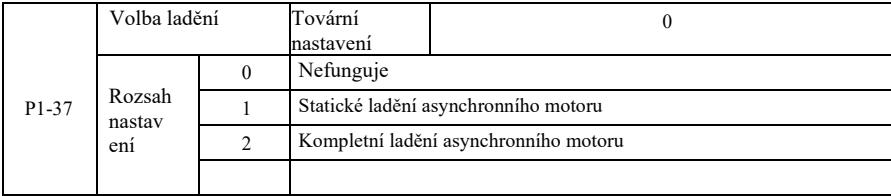

0: Nefunguje, ladění zakázáno.

1: Statické vyladění asynchronního motoru není snadné bez zátěže, ale není to úplné ladění. Před provedením asynchronního statického ladění nastavte správný typ motoru a výrobní štítek motoru P1-00~ P1-05. V případě asynchronního statického ladění stroje, měnič může získat tři parametry P1-06 ~ P1-08. Způsob provedení: nastavte kód funkce na 1, poté stiskněte tlačítko RUN, měnič provede statické ladění.

2: Kompletní ladění asynchronního stroje. Pro zajištění dynamického řízení měniče, vyberte celkové ladění, motor musí být oddělen od zátěže, aby jej bylo možno udržet ve stavu bez zátěže.

Během procesu kompletního ladění měniče provede statické ladění a poté provede dobu zrychlení, čímž zrychlí P0-17 na 80 % jmenovité frekvence motoru. Po prodlevě bude P0-18 zpomalovat podle doby brzdění a zastaví před úplným doladěním asynchronního stroje. Kromě nutnosti nastavení typu motoru a parametrů z výrobního štítku motoru P1-00 ~ P1-05, je třeba také nastavit správný typ kodéru a impulzy kodéru P1-27, P1-28. Úplně vyladění asynchronního stroje: měnič může získat pět parametrů motoru, P1-06 ~ P1-10, pořadí AB fází (P1-3) kodéru a parametry PI proudové smyčky vektorového řízení P2-13 ~ P2-16.

Dokončení ladění: Nastavte kód funkce na 2, poté stiskněte tlačítko WIN, měnič dokončí ladění.

# Skupina P2: Parametry vektorového řízení

Kódy funkce ve skupině P2 fungují pouze při vektorovém řízení, v případě řízení U/f kódy nefungují.

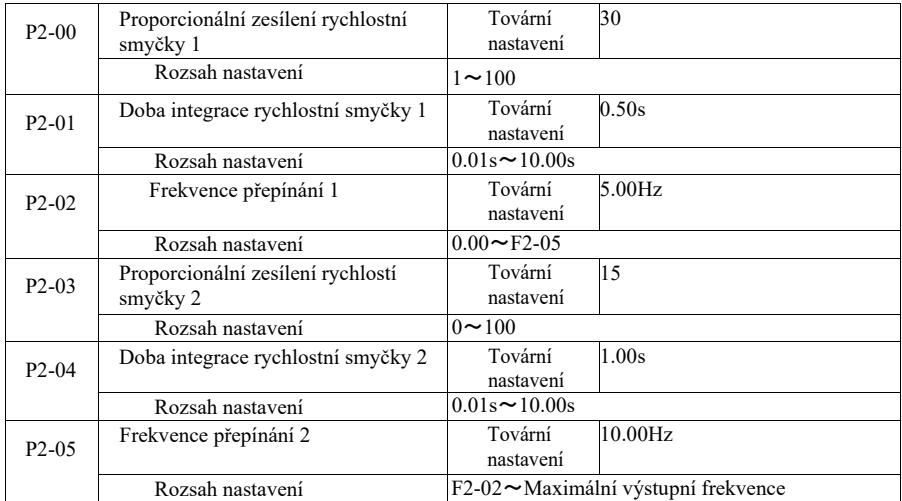

Měnič pracuje s různými frekvencemi, je možno vybírat různé parametry PI rychlostní smyčky. Pokud je provozní frekvence nižší než taktovací frekvence 2, parametry regulace PI rychlostní smyčky jsou P2-03 a P3-04. Parametry PI rychlostní smyčky mezi taktovací frekvencí 1 a taktovací frekvencí 2 to jsou dvě skupiny parametrů lineárního přepínání PI.

Zobrazeno na obrázku 6-2:

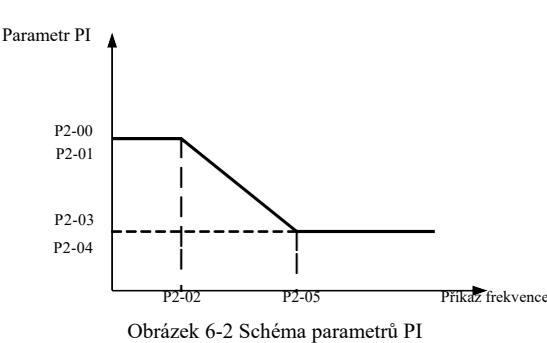

Nastavením koeficientu proporcionality regulátoru rychlosti a doby integrace je možno přizpůsobit charakteristiku dynamické odezvy vektorového řízení rychlosti.

Zvýšení proporcionálního zesílení, zkrácení doby integrace může urychlit dynamickou odezvu rychlostní smyčky. Avšak příliš velké proporcionální zesílení nebo příliš krátká doba integrace může působit vibrace systému. Doporučený způsob regulace:

Pokud parametry továrního nastavení nesplňují požadavky, pak je třeba hodnotu parametru továrního nastavení doladit. Nejdříve zvětšete proporcionální zesílení, pro ujištění, že systém nevibruje; poté zkraťte dobu integrace. Obvod má rychlou odezvu a malý překmit.

Poznámka: Pokud jsou parametry PI nastaveny nesprávně, může to způsobit překmit rychlosti.

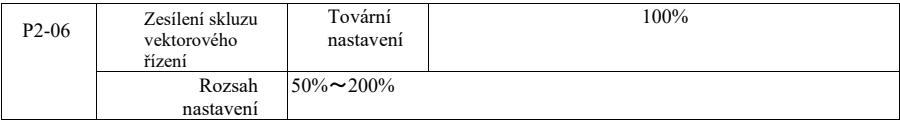

Bezsenzorové vektorové řízení rychlosti. Tento parametr slouží k precizní regulaci konstantní rychlosti motoru: když je zatížení motoru nízké, ke zvýšení parametru rychlosti a naopak.

V případě vektorového řízení snímače rychlosti lze tímto parametrem také regulovat zatížení výstupního proudu měniče.

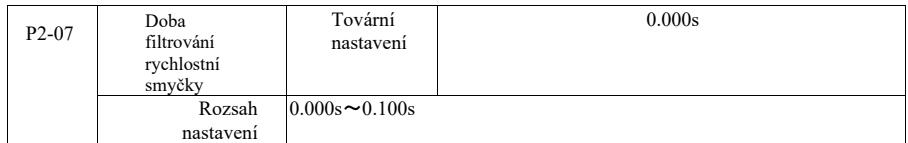

Proudový příkaz výstupního točivého momentu regulátoru rychlostní smyčky, parametry filtru příkazu momentu v režimu vektorového řízení.

Tento parametr obvykle nepotřebuje upravovat kolísání rychlosti, která by mohla být vhodná pro prodloužení doby filtrování; Pokud však motor vibruje, je třeba odpovídajícím způsobem tento parametr snížit.

Časová konstanta filtru rychlostní smyčky je malá, výstupní točivý moment měniče může být proměnný, ale rychlost odezvy je velká.

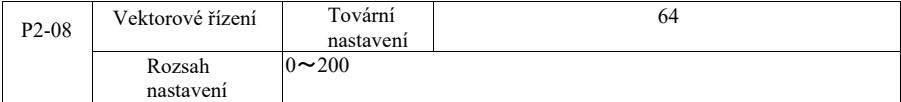

Během brzdění, může být nárůst napětí řídící sběrnice v důsledku přebuzení utlumen, aby nedošlo k chybě přepětí. Čím větší nárůsty v důsledku přebuzení, tím silnější je tlumení.

V podmínkách brzdění měničem se snadněji vytvoří přetlak a je slyšet alarm, pak je třeba upravit ovládání přebuzení. Pokud je ale zesílení přebuzení příliš velké, snadno to povede ke zvýšení výstupního proudu; proto je to třeba v aplikaci vyvážit.

V případě nízké setrvačnosti nedochází ke zpoždění nárůstu napětí motoru. Doporučuje se, aby zesílení přebuzení bylo 0; V případě brzdného odporu v této situaci se také doporučuje nastavit zesílení přebuzení na 0.

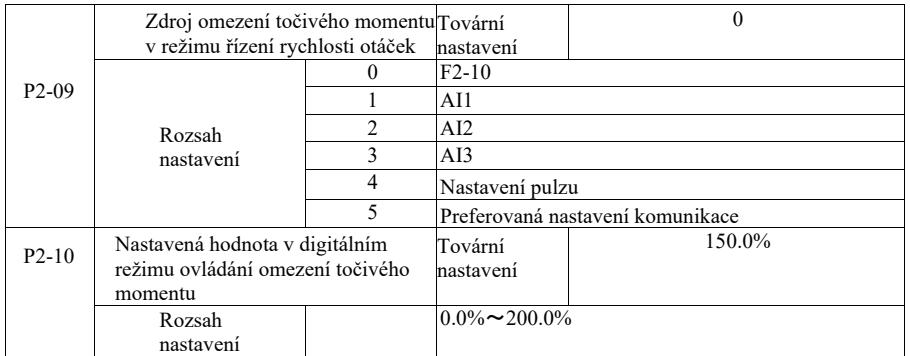

V režimu řízení rychlosti otáček, je maximální hodnota výstupního točivého momentu měniče řízená zdrojem omezení momentu.

P2-09 slouží k volbě zrdroje pro nastavení prahu rychlosti otáček. Když nastavení komunikace je analogové, pulzní, 100% odpovídá příslušnému nastavení P2-10, P2-10 a 100% jmenovitému točivému momentu měniče.

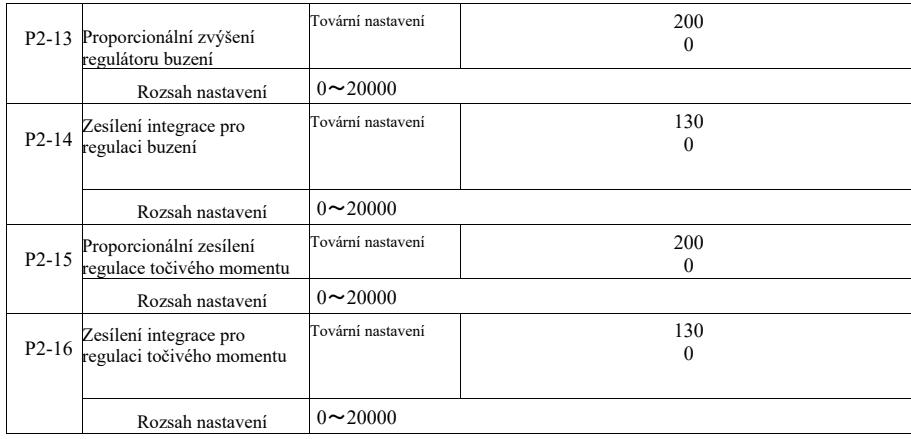

Parametry regulace proudové smyčky PI vektorového řízení. Úplné parametry ladění v asynchronním nebo synchronním stroji budou automaticky načteny po vyladění, obvykle není nutné je upravovat.

Je třeba připomenout, že integrační regulátor proudové smyčky namísto používání doby integrace jako rozměru, přímo nastavuje zesílení integrace. Pokud zesílení proudové smyčky PI je nastaveno příliš vysoko, může to způsobit oscilaci celé smyčky řízení, takže když je

proudová oscilace nebo dunění točivého momentu velké, lze je zde ručně snížit, aby došlo k dosažení proporcionálního zesílení nebo zesílení integrace PI.

# Skupina P3 - Parametry řízení U / f

Kódy funkce fungují pouze při řízení U/f. V případě vektorového řízení nejsou funkční.

Řízení U/f je vhodné pro ventilátory, čerpadla a jiné obvyklé zátěže nebo měniče s větším množstvím motorů nebo výkon měniče a výkon motoru s úplně jiným použitím.

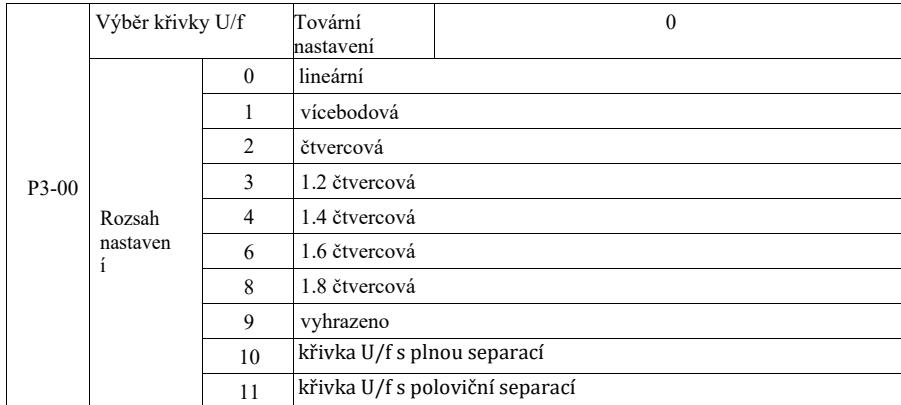

0: Lineární U/f. Vhodné pro obyčejnou zátěž s konstantním točivým momentem.

1: Vícebodová křivka U / f. Vhodná pro odvodňovací stroje, odstředivky a jiné speciální zátěže. V tento okamžik během nastavení parametrů P3-03 ~ P3-08, je lze získat na jakékoliv křivce U/f.

2: Čtvercová křivka U / f. Vhodná pro ventilátory, čerpadla a jiné odstředivé zátěže. 3 ~ 8: Křivka U/f mezi přímkou, mezi PF a čtvercem U/f.

10: Křivka U/f s plnou separací. Pak jsou výstupní frekvence a výstupní napětí měnič na sobě nezávislé. Výstupní frekvence je určena zdrojem frekvence a výstupní napětí je určeno pomocí P3-13 (izolovaný zdroj napětí U/f).

Režim plné separace U/f je obvykle používán při indukčním ohřevu, v měniči výkonu, při řízení točivého momentu motoru apod.

11: Křivka U/f s poloviční separací

V tomto případě jsou V a F úměrné zdroji napětí nastavením P3-13 a vztah mezi V a F platí také pro jmenovité napětí motoru ve skupině P1 s ohledem na jmenovitou frekvenci.

Předpokládejme, že zdroj vstupního napětí je X (kde X je 0 až 100 % hodnoty). Výstupní napětí V F ve vztahu mezi měničem a frekvencí je:

V / F = 2 \* X \* (jmenovité napětí motoru) / (jmenovitá frekvence motoru).

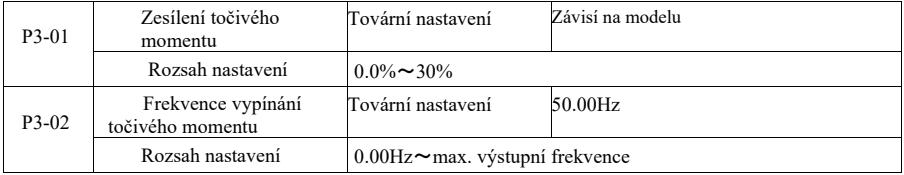

Pro kompenzaci charakteristiky točivého momentu při nízké frekvenci řízení U/F je nutné zvýšit kompenzaci výstupního napětí měniče. Pokud je však nastavení zesílení točivého momentu je příliš vysoké, motor se přehřeje a dojde k nadproudu měniče.

Při vysokém zatížení a nedostatečném rozběhovém momentu motoru se doporučuje tento parametr zvýšit, poté mírně snížit, když dojde ke zvýšení. Když je zesílení točivého momentu nastaveno na 0,0 měnič automatický zvýší točivý moment, přičemž se točivý moment v tomto okamžiku zvýší podle požadovaných automaticky vypočítaných parametrů elektrického odporu statoru hnacího motoru.

Zesílení točivého momentu a mezní frekvence točivého momentu: Při této frekvenci je zvýšení točivého momentu účinné.

Nad touto nastavenou frekvencí se zesílení točivého momentu nezdaří. Podrobnosti viz obrázek 6-3.

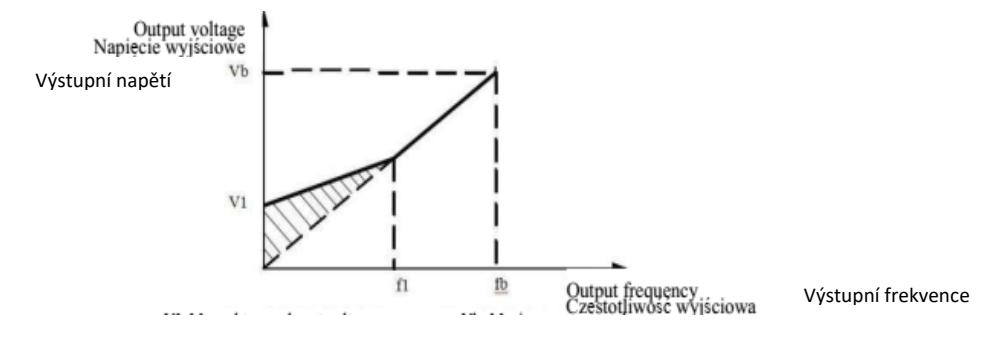

VI: Ruční zesílení napětí točivého momentu Vb Maximální výstupní napětí

fl: Mezní frekvence ruční zesílení točivého momentu fb: jmenovitá provozní frekvence

## Obr. 6-3 Schéma ručního zesílení točivého momentu

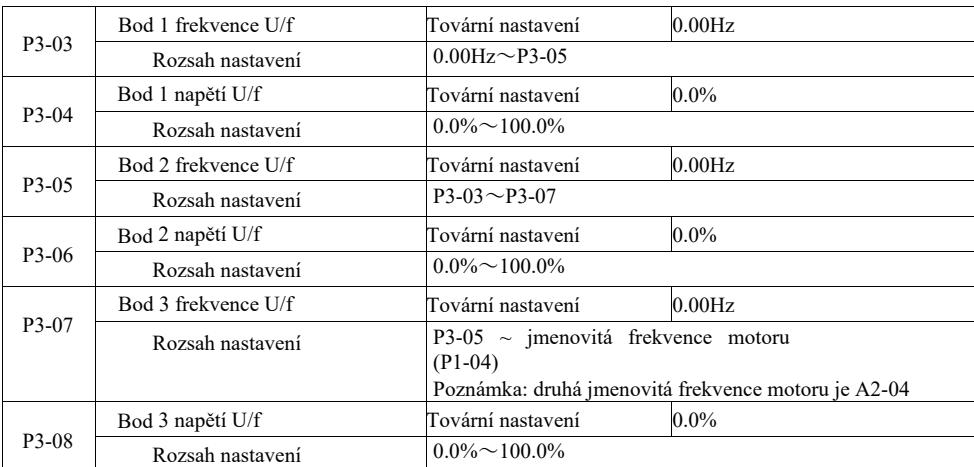

P3-03 ~ P3-08 šest parametrů definujících vícesegmentovou křivku U/f.

Vícebodovou charakteristiku U/f je třeba nastavit podle charakteristiky zátěže motoru. Je třeba si uvědomit, že závislost mezi napětím a frekvencí musí být splněna ve třech bodech: V1 < V2 < V3, F1 < F2 < F3.

Obrázek 6-4 znázorňuje schéma křivky U/f s vícebodovým nastaveními.

Nastavení příliš vysokého napětí může způsobit přehřátí motoru nebo jeho spálení při nízkých frekvencích. Měnič se může zadrhávat nebo spouštět nadproudovou ochranu.

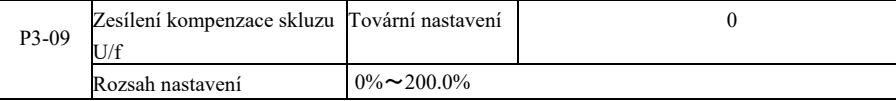

Kompenzace skluzu U/f. Může být kompenzována v případě indukčního motoru, kdy zátěž zvyšuje odchylku rychlosti motoru. Pokud se změní zátěž, je možno dosáhnout stabilní rychlosti motoru.

Zesílení kompenzace skluzu U/f je nastaveno na 100,0%, což označuje kompenzaci jmenovité zátěže ve vztahu ke jmenovitému skluzu motoru. Je možno také provést vlastní výpočty na základě jmenovitého skluzu motoru, skupiny jmenovité frekvence hnacího motoru dle P1 a jmenovité rychlosti otáček.

Je možno regulovat ot./min zesílení kompenzace skluzu U/f, obecně když jmenovitá zátěž, rychlost otáček motoru a cílová rychlost otáček jsou v zásadě stejné. Pokud rychlost otáček motoru a cílová hodnota nejsou stejné, je třeba odpovídajícím způsobem doladit zesílení.

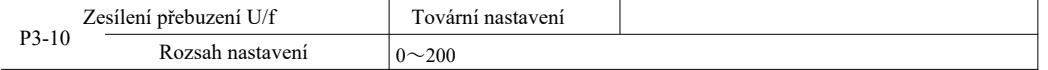

Při brzdění může být nárůst napětí řídící sběrnice utlumen v důsledku přebuzení, aby nedošlo k chybě přepětí. Čím větší zesílení přebuzení, tím silnější je tlumení.

Za podmínek brzdění měničem e snadněji vytvoří přetlak a zazní alarm, v tom případě je třeba upravit ovládání přebuzení. Pokud ale nárůst přebuzení je příliš velký, snadno povede ke zvýšení výstupního proudu, je třeba to vyváži v aplikaci.

V případě malé setrvačnosti, nedojde ke zpoždění zvýšení napětí motoru. Je doporučeno, aby nárůst přebuzení byl 0;

V případě brzdného odporu v této situaci, je také doporučeno nastavit zesílení přebuzení na 0.

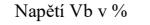

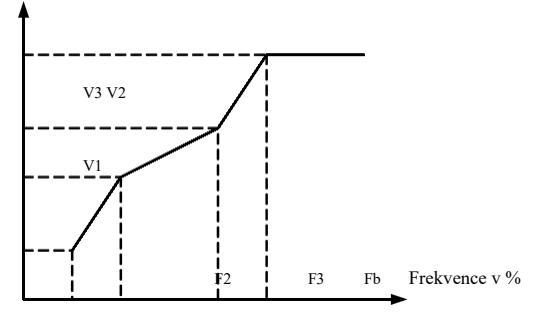

V1-V3: Procento napětí Multi-speed U / f segmentu 1-3

F1-F3: Procento frekvence Multi-speed U / f segmentu 1-3

Fb: jmenovitá provozní frekvence motoru

Obrázek 6-4 Schéma nastavení vícebodové křivky U/f

Vb: jmenovité napětí motoru

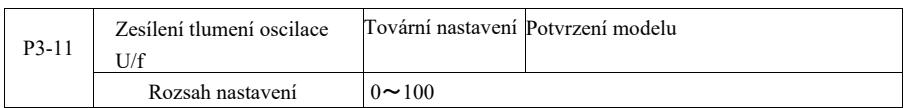

Metoda výběru zesílení je účinná při tlumení oscilace. Vyberte nízké zesílení, abyste nepříznivě neovlivnili výkon U/f. Když motor nemá žádné oscilace, zvolte zesílení 0. Zesílení je třeba zvětšit pouze při výrazných oscilacích motoru, čím větší je zesílení, tím lepší výsledek tlumení oscilace. Použití funkce tlumení oscilace vyžaduje přesné dodržení parametru jmenovitého proudu motoru a proudu naprázdno, jinak efekt tlumení oscilace U/f nebude dobrý.

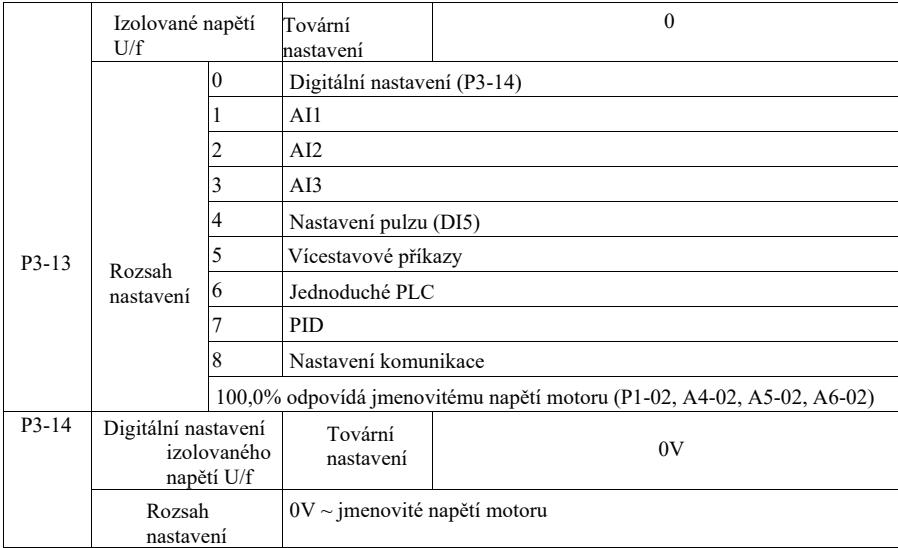

Separace U/f je obvykle používá v aplikacích spojených s indukčním ohřevem, měničem výkonu a řízením točivým momentem motoru.

Při výběru řízení separace U/f, je možno výstupní napětí nastavit pomocí kódu funkce P3-14, ale také analogově, víceproudově, pomocí PLC, PID nebo nastavením komunikace. V případě nedigitálního nastavení každé nastavení odpovídá 100% jmenovitého napětí motoru, když procento absolutní hodnoty nastavení analogového výstupu apod. je záporné. Nastavuje se tedy jako aktivní referenční hodnotu.

0: Digitální nastavení napětí (P3-14) je přímo prostřednictvím P3-14. 1: AI1 2: AI2 3: AI3 Napětí ze svorky analogového vstupu je třeba určit.

4. Nastavení pulzu (DI5) prostřednictvím nastavení pulzu napětí na svorkách. Specifikace referenčního signálu pulzu: rozsah napětí 9 V  $\sim$  30 V, rozsah frekvence 0 kHz  $\sim$  100 kHz.

5. V případě vícekrokové instrukce napětí z několika zdrojů, je třeba nastavit skupinu P4 PC a nastavit parametry tak, aby daný signál odpovídal referenčnímu napětí.

# 6. Jednoduchý ovladač PLC

Pokud je zdroje napětí jednoduchý PLC, je třeba nastavit sadu parametrů počítače PC, aby bylo možno určit příslušné výstupní napětí.

# 7. PID

Uzavřená smyčka generuje výstupní napětí v souladu s regulátorem PID. Viz podrobné informace Skupiny PA pro PID.

8. Komunikace se týká napětí dodávaného hlavním počítačem v režimu komunikace. Když jsou zvoleny zdroje napětí 1-8, 0 odpovídá 100% výstupního napětí (0V~ jmenovité napětí motoru).

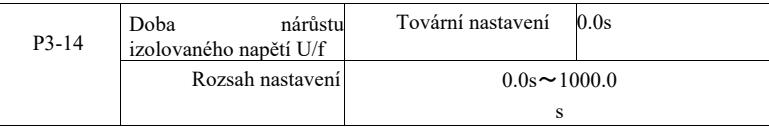

Doba nárůstu separace U/f se vztahuje ke změnám výstupního napětí od 0 v do požadovaného času jmenovitého napětí motoru.

Znázorněno na obrázku 6-5:

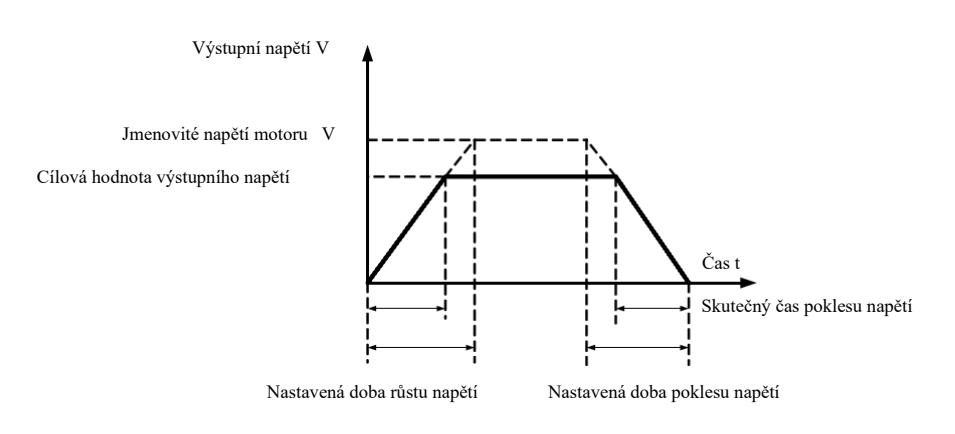

Obrázek 6-5 Schéma separace V / F

# Skupina P4 – Vstupní svorky

Měnič této řady je standardně vybaven pěti multifunkčními svorkami digitálních vstupů (kde DI5 lze použít jako svorka vstupu rychlého pulzu). Dvě analogové vstupní svorky. Pokud systém potřebuje více vstupních a výstupních svorek, je možno použít volitelnou multifunkční rozšiřující kartu vstupů a výstupů.

Multifunkční rozšiřující karta vstupů a výstupů má pět multifunkčních svorek digitálních vstupů (DI6  $\sim$  DI10) a jeden konektor analogového vstupu (AI3).

| P4-00              | Výběr funkce svorek DI1  | Tovární nastavení | $1$ (provoz)                   |
|--------------------|--------------------------|-------------------|--------------------------------|
| <b>P4-01</b>       | Výběr funkce svorek DI2  | Tovární nastavení | 4 (kladný pohyb zpětného bodu) |
| $P4-02$            | Výběr funkce svorek DI3  | Tovární nastavení | 9 (reset chyby)                |
| $P4-03$            | Výběr funkce svorek DI4  | Tovární nastavení | 12 (multi speed 1)             |
| P4-04              | Výběr funkce svorek DI5  | Tovární nastavení | 13 (multi speed 2)             |
| P4-05              | Výběr funkce svorek DI6  | Tovární nastavení | 0                              |
| P4-06              | Výběr funkce svorek DI7  | Tovární nastavení |                                |
| P4-07              | Výběr funkce svorek DI8  | Tovární nastavení |                                |
| P4-08              | Výběr funkce svorek DI9  | Tovární nastavení | 0                              |
| P <sub>4</sub> -09 | Výběr funkce svorek DI10 | Tovární nastavení | о                              |

Tyto parametry jsou používány pro nastavení funkce multifunkčních svorek digitálních vstupů a je možno je vybrat následujícím způsobem:

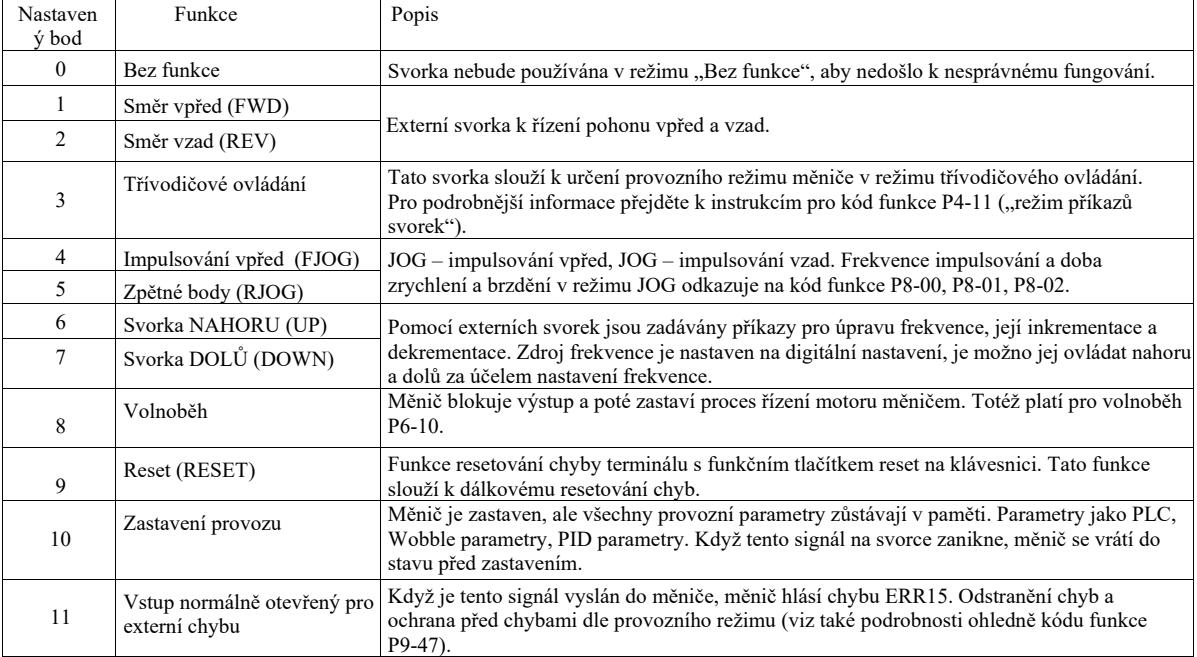

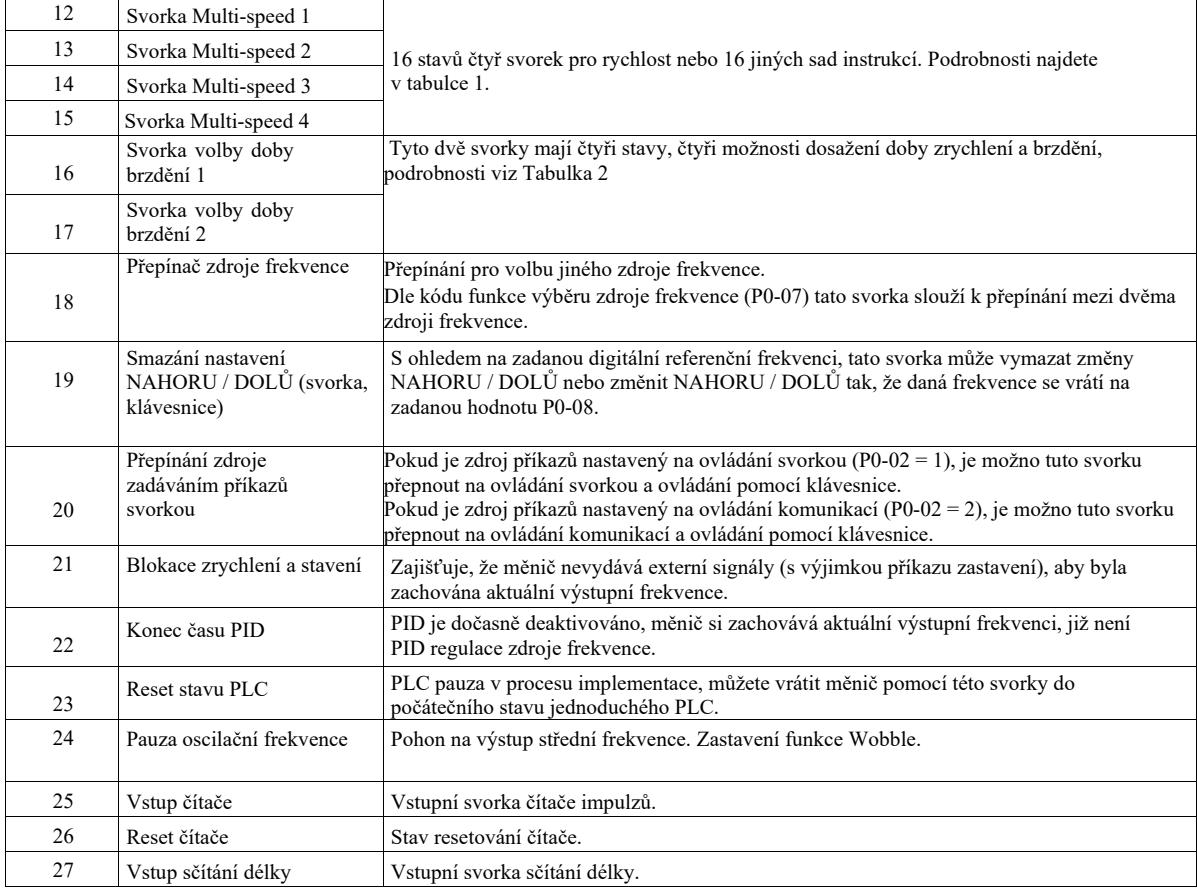

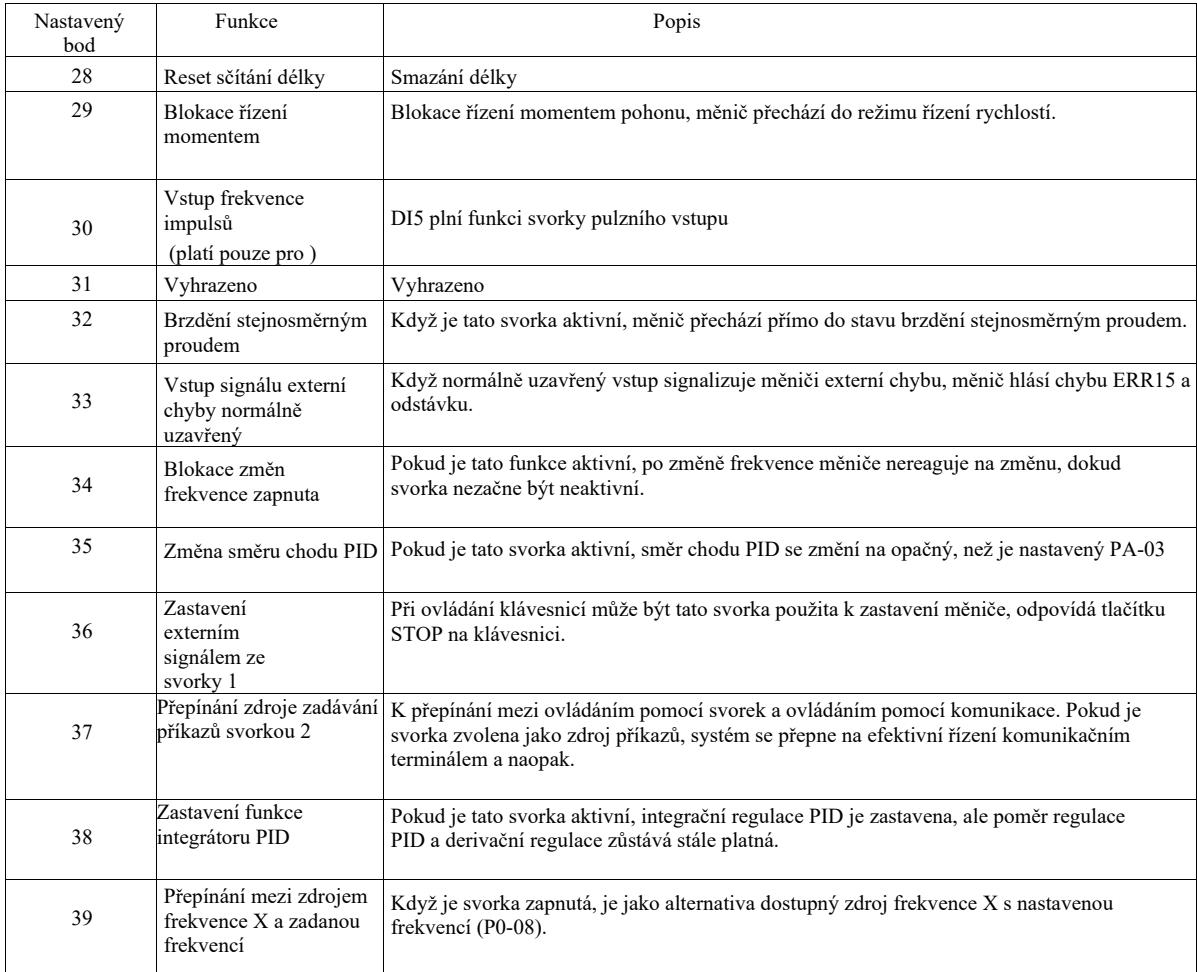

Technické parametry vysokoúčinného měniče frekvence

|    | parametry vysokoučníholno menice nekvenec                    |                                                                                                    |  |
|----|--------------------------------------------------------------|----------------------------------------------------------------------------------------------------|--|
| 40 | Přepínání mezi zdrojem<br>frekvence Y a zadanou<br>frekvencí | Když je svorka zapnutá, je jako alternativa dostupný zdroj frekvence Y s nastavenou<br>frekvencí (P0-08).                                                                                                    |  |
| 41 | Výběr motoru svorkou 1                                       | Tyto dva stavy na dvou svorkách, je možno přepínat dvě sady parametrů motoru.<br>Podrobnosti viz Tabulka 3                                                                                                    |  |
| 42 | Výběr motoru svorkou 2                                       |                                                                                                    |  |
| 43 | Přepínání parametrů PID                                      | Pokud v podmínkách přepínání parametru PID na svorce DI (PA-18 = 1) je tato svorka<br>neaktivní, bude použit parametr PID PA-05 ~ PA-07, PA-15 když tato svorka bude aktivní<br>$\sim$ PA-17:                                                                           |  |
| 44 | Chyba 1 definována<br>uživatelem                             | Pokud jsou aktivní chyby 1 a 2 definované uživatelem, měnič generuje postupně alarmy<br>ERR27 a ERR28, měnič frekvence zvolí funkci ochrany proti chybám na základě zpracování                                                                                          |  |
| 45 | Chyba 2 definována<br>uživatelem                             | ve zvoleném provozním režimu P9-49.                                                                                                    |  |
| 46 | Přepínání mezi<br>řízením rychlostí a<br>momentem            | Mezi režimem řízení momentem pohonu a režimem řízení rychlostí. Svorka je neaktivní, běží<br>režim A0-00 (řízení rychlostí / točivým momentem) definovaný v měniči, svorka je aktivní a<br>poté se přepíná do jiného režimu.                                            |  |
| 47 | Nouzové zastavení                                            | Když je tato svorka aktivní, měnič zastavuje pohon co nejrychleji je to možné v rozsahu<br>aktuálně nastaveného limitu. Tato funkce slouží ke splnění podmínky, kdy pohon musí být<br>zastaven tak rychle, jak je to možné, jelikož se systém nachází v nouzovém stavu. |  |
| 48 | Zastavení<br>externím<br>signálem ze<br>svorky 2             | V jakémkoli režimu řízení (ovládací pane, řízení svorkou, řízení komunikací) může tato<br>svorka sloužit k zastavení měniče, v tomto případě je doba brzdění konstantní dobou 4.                                                                                        |  |
| 49 | Zastavení brzděním<br>stejnosměrným proudem                  | Když je tato svorka aktivní, měnič zpomalí, aby zastavil počáteční frekvenci brzdění<br>stejnosměrným proudem, a poté se přepne na brzdění stejnosměrným proudem.                                                                                                    |  |
| 50 | Vymazání provozní doby                                       | Když je tato svorka aktivní, daná provozní doba měniče je vynulována, takto funkce<br>vyžaduje nastavení provozní doby (P8-42) a její dosažení (P8-53).                                                                                                    |  |

Tabulka 1 Popis funkce vícekrokového příkazu

Svorka příkazů více než čtyřkrokových může spojit 16 stavů. Každý stav odpovídá 16 nastavením příkazů jako v tabulce:

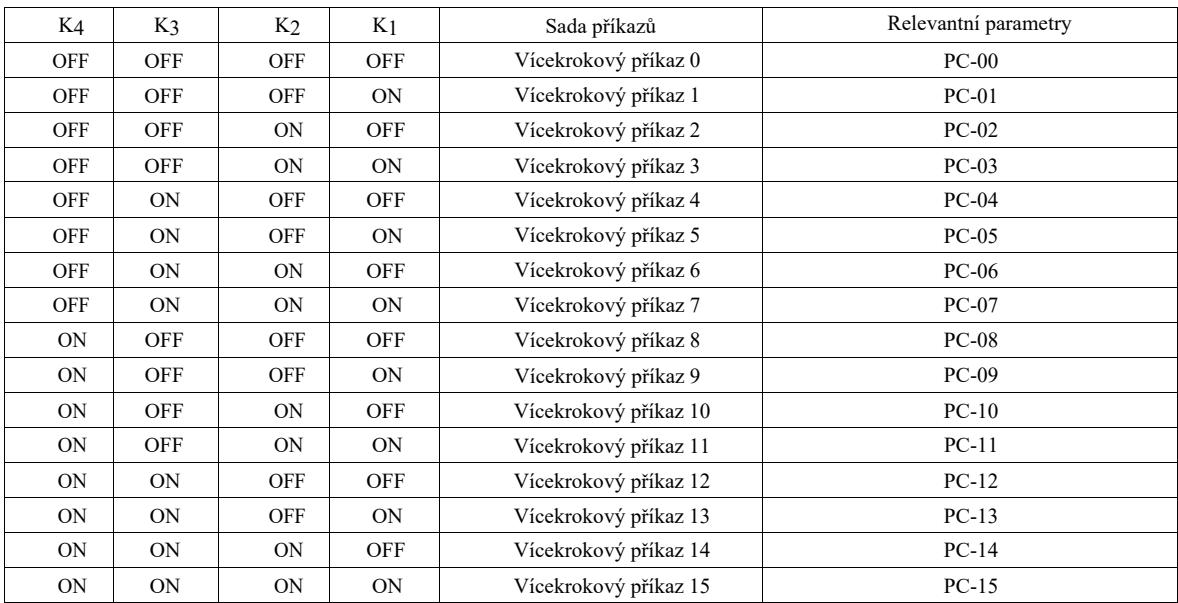

Když zdroj frekvence funkce několika rychlostí PC-00 ~ PC-15 je vybrán jako 100,0% , odpovídá to maximální frekvenci P0-10. Kromě toho, že jsou používány ve funkci několika rychlostí, vícekrokové příkazy mohou být také používány jako referenční zdroj PID nebo jako kontrola separace U/f zdroje napětí apod., aby vyhovovaly potřebám přepínání mezi úkoly.

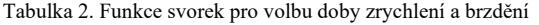

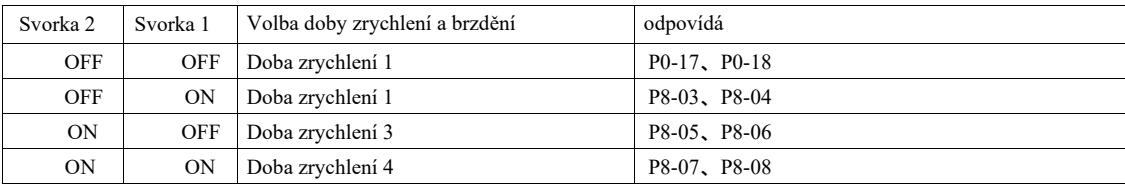

### Tabulka 3. Funkce svorek pro výběr motoru

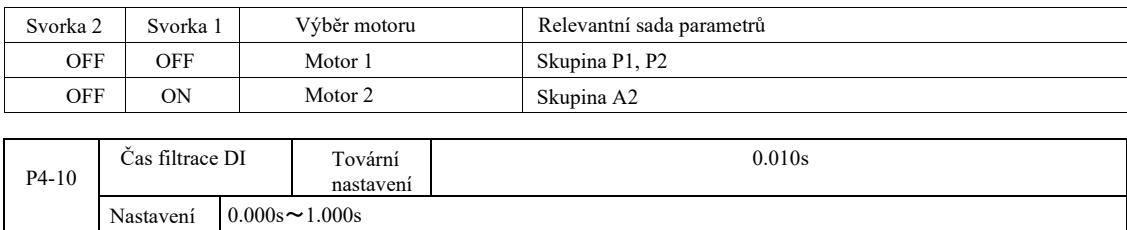

Nastavení stavu DI času filtrace v softwaru svorky. Pokud je použita vstupní svorka, která je náchylná na rušení způsobené špatným fungováním tohoto parametru, lze tento parametr zvýšit za účelem zvýšení odolnosti proti rušení. Ačkoliv se tím prodlouží doba filtrování, může to způsobovat pomalou odezvu svorky DI.

 $\overline{\phantom{a}}$ 

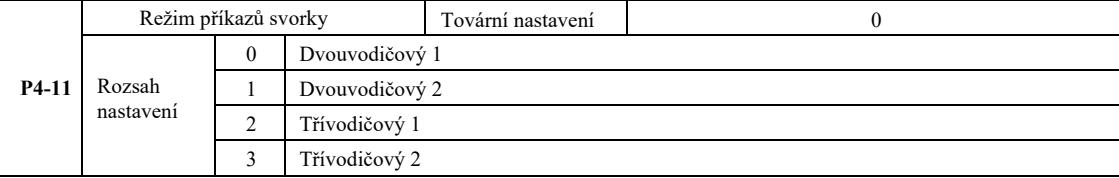

0: Dvouvodičový režim 1: Tento režim je nejběžněji používaným dvouřádkovým režimem. Přes svorky DI1, DI2 určuje chod motoru vpřed a vzad.

Funkce svorek:

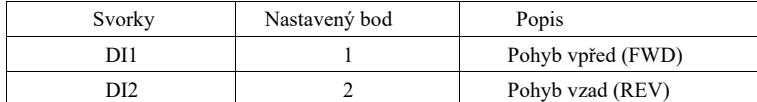

Protože DI1, DI2 jsou multifunkčním vstupním terminálem DI1 ~ DI10, úroveň je účinná.

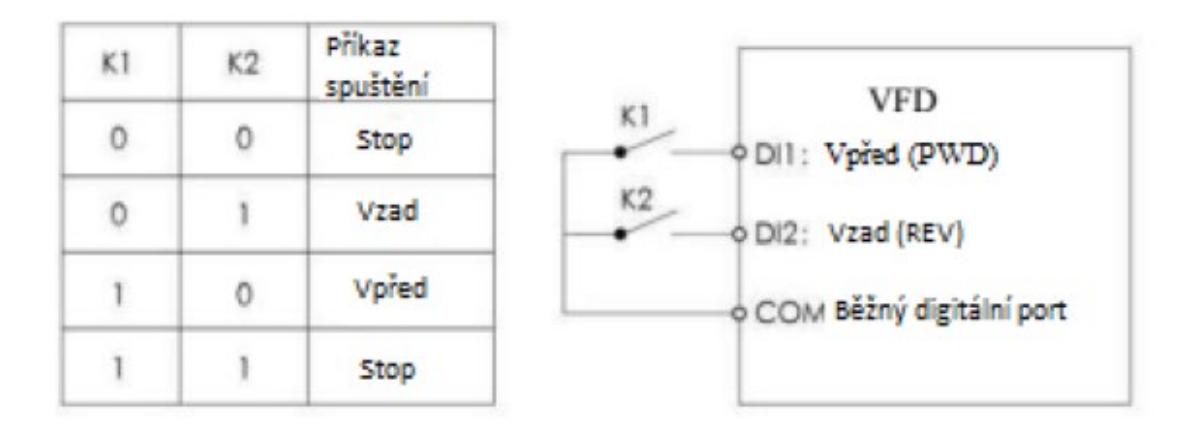

Obrázek 6-6 1: Dvouvodičový režim

1: Dvouvodičový režim

2: Tento režim používejte, pokud aktivní svorka funkce DI1 a funkce DI2 umožňuje určit směr.

Funkce svorek:

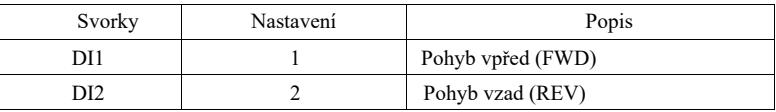

DI1, DI2 – multifunkční vstupní svorky.

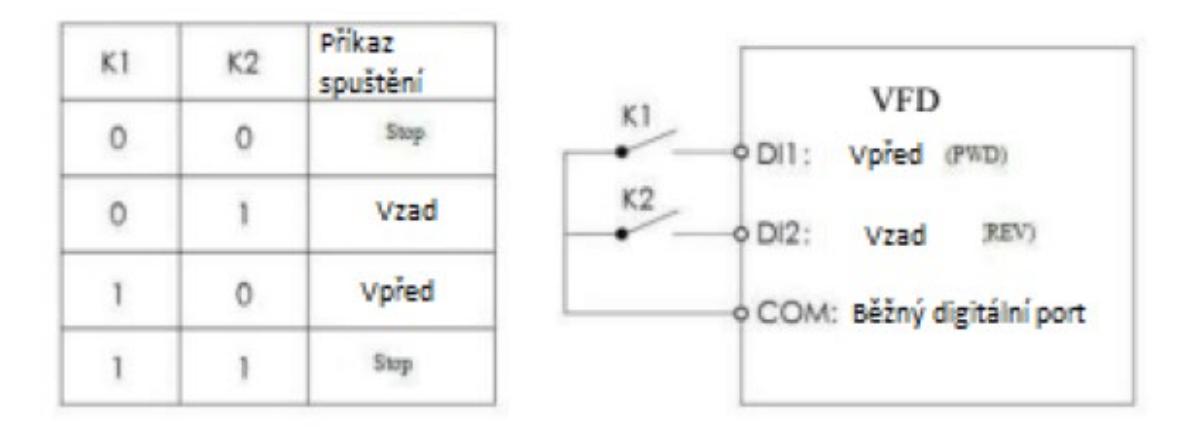

Obrázek 6-7 Dvouřádkový režim 2

2: Režim třívodičového řízení

1: Tento režim je aktivován na svorce DI3 nebo dle ovládání směru DI1, DI2

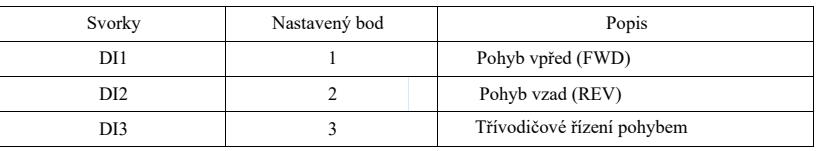

Je-li požadováno spuštění, musí být nejprve uzavřena svorka DI3 pře náběžné hrany DI1 nebo DI2, aby se dosáhlo řízení motoru vpřed nebo vzad.

Když je nutné zastavit, odpojte signál svorky DI3. DI1, DI2, DI3 to jsou multifunkční vstupní svorky DI1 ~ DI10, DI1, impulsy DI2 jsou účinné a DI3 má účinnou úroveň.

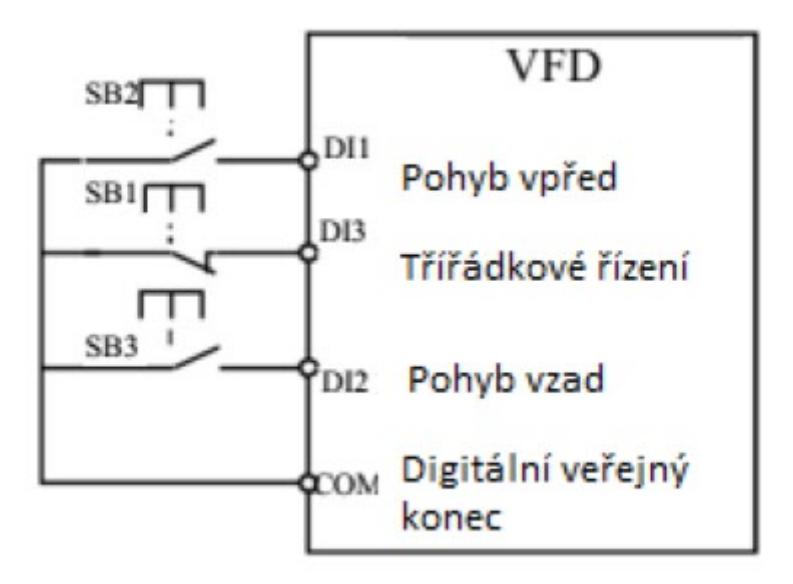

Rys. 6 -8 Třířádkový režim řízení 1

Přičemž: SB1: tlačítko stop SB2: tlačítko "vpřed" SB3: tlačítko "vzad"

### 3: Režim třířádkového řízení

2: Tento režim spustíte svorkou DI3, spouští příkaz zadaný DI1, směr DI2 dle volby.

#### Funkce svorek:

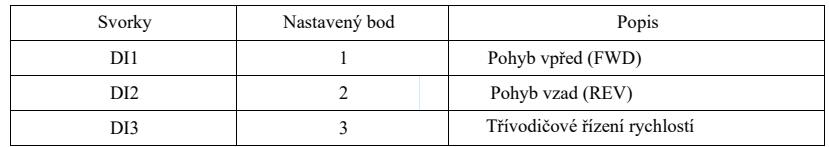

Je-li požadováno spuštění, nejdříve je třeba uzavřít svorku DI3, zvýší se impuls signálu chodu motoru DI1, stav DI2 směr chodu motoru.

Když je nutné zastavit, odpojte signál svorky DI3. Mimo svorky, DI1, DI2, DI3 pro DI1 ~ DI10 multifunkční vstupní svorky, DI1 účinný impuls, DI3, DI2 fungují účinně.

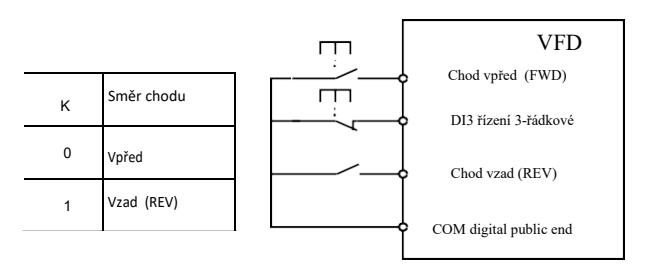

Obr. 6-9 Třívodičové režim řízení 2

Přičemž: SB1: tlačítko "stop", SB2: tlačítko "chod".

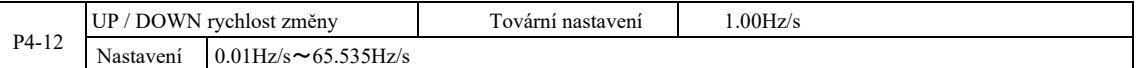

Při nastavování svorky UP / DOWN nahoru / dolů, nastavte zadanou frekvenci a rychlost změn frekvence, tedy velikost změny frekvence za sekundu.

Když P0-22 (desetinná tečka frekvence) činí 2, hodnota je w rozmezí 0,001 Hz / s ~ 65,535 Hz / s.

Když P0-22 (desetinná tečka frekvence) činí 1, hodnota je v rozmezí 0,01 Hz / s ~ 655,35 Hz / s.

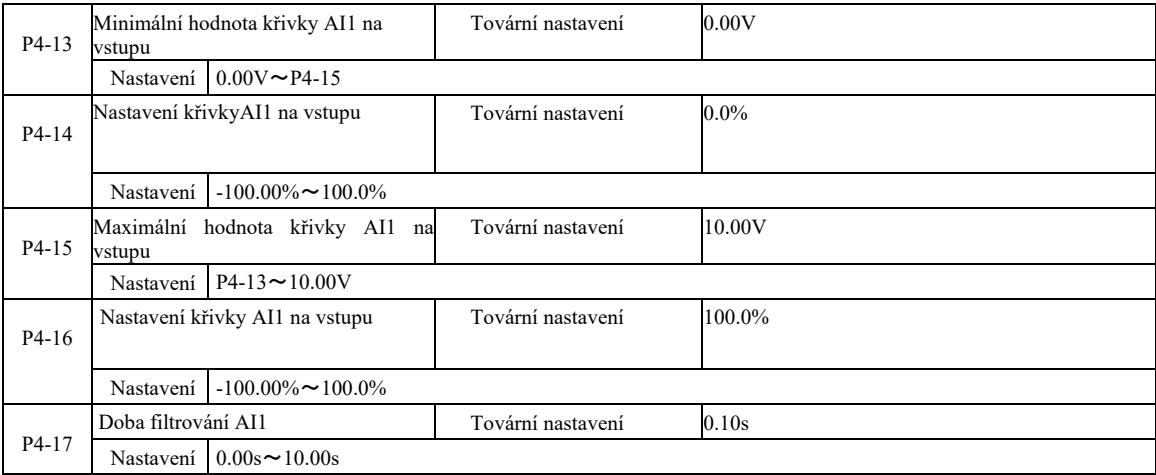

Výše uvedené kódy funkce slouží k nastavení závislosti mezi nastaveními analogového vstupního napětí.

Když je analogové vstupní napětí vyžší než nastavený "maximální vstup" (P4-15), analogové napětí se vypočítá dle "maximálního vstupu". Podobně, když analogové vstupní napětí je nižší než nastavený "minimální vstup" (P4-13) ),… *[tekst niezrozumiały – przyp tłum.] - treść w oryginale* 

Když je analogový vstup proudovým vstupem, proud 1mA odpovídá 0,5V.

Čas vstupní filtrace AI1 slouží k nastavení doby filtrování, když je software AI1 náchylný na rušení v simulované lokalizaci. Je třeba zvýšit dobu filtrování, aby došlo ke stabilizaci detekce simulace. Avšak čím delší doba filtrace v průběhu simulace, tím pomalejší je doba odezvy. Způsob nastavení závisí na použití.

-

V různých použitích analogové nastavení 100,0% odpovídající jmenovité hodnoty je různé, viz popis každé části aplikace.

Níže je uveden případ se dvěma typickými nastaveními:

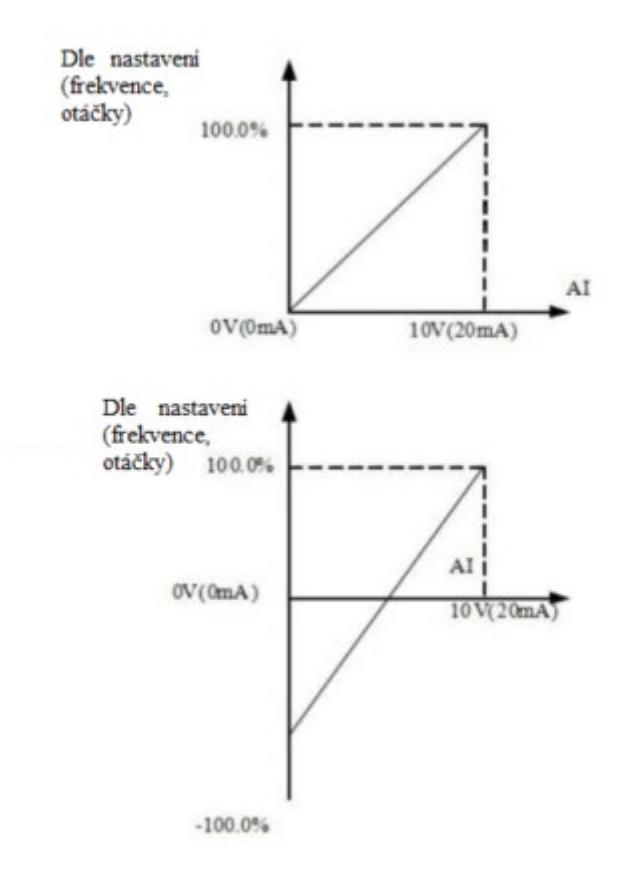

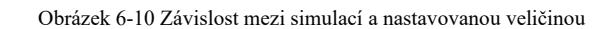

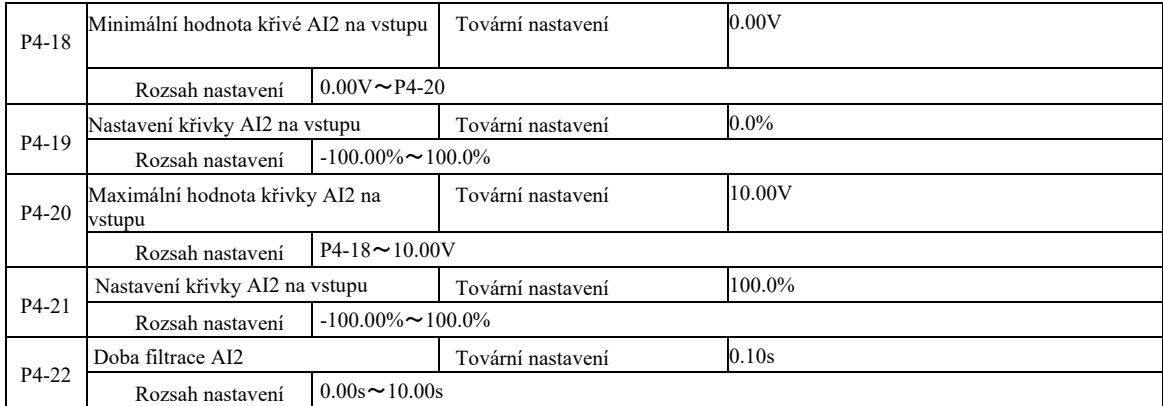

Funkce a použití křivky 2, viz popis křivky 1

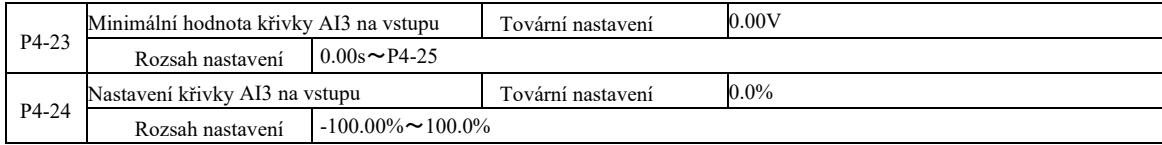

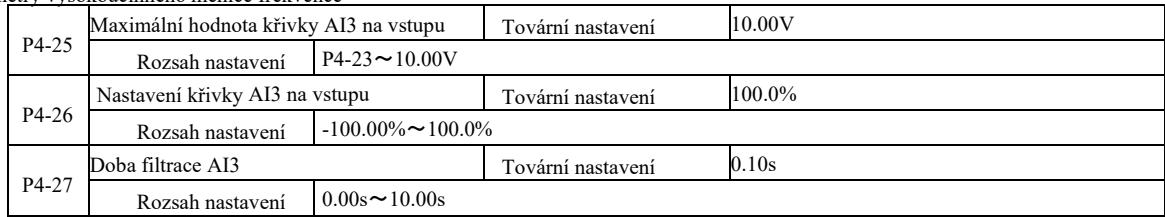

Funkce a použití křivky 3, viz popis křivky 1

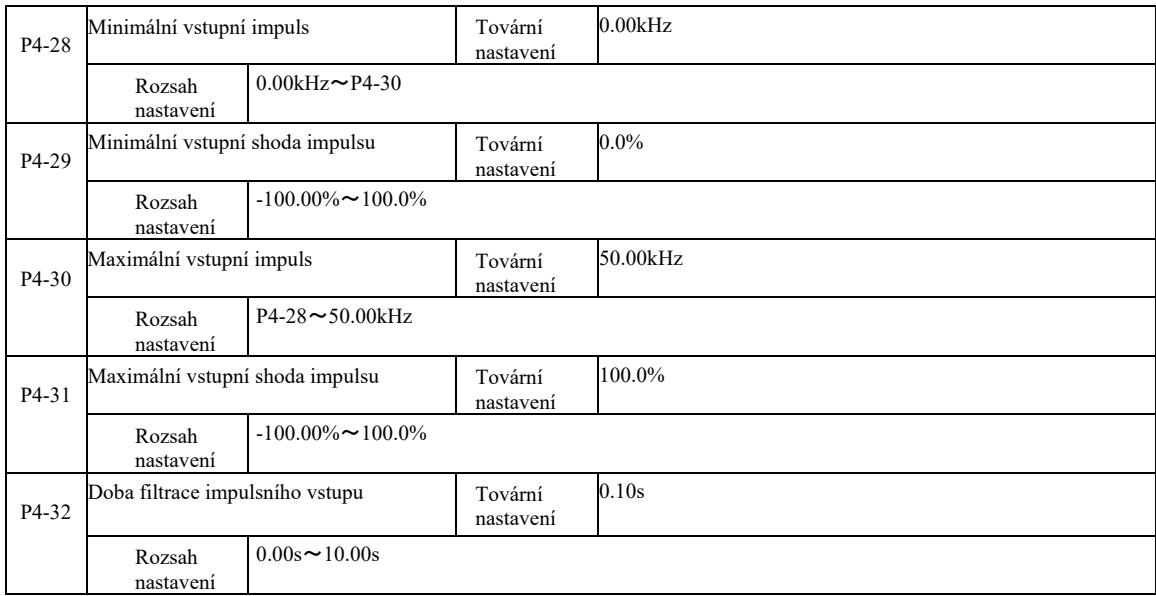

Tyto kódy funkce slouží k nastavení relativní frekvence impulsů DI5 odpovídající průměrnému nastavení.

 Impuls měniče frekvence je možno zadávat pouze prostřednictvím kanálu DI5. Použití a křivka funkce této skupiny je podobná 1, viz poznámka ke křivce 1.

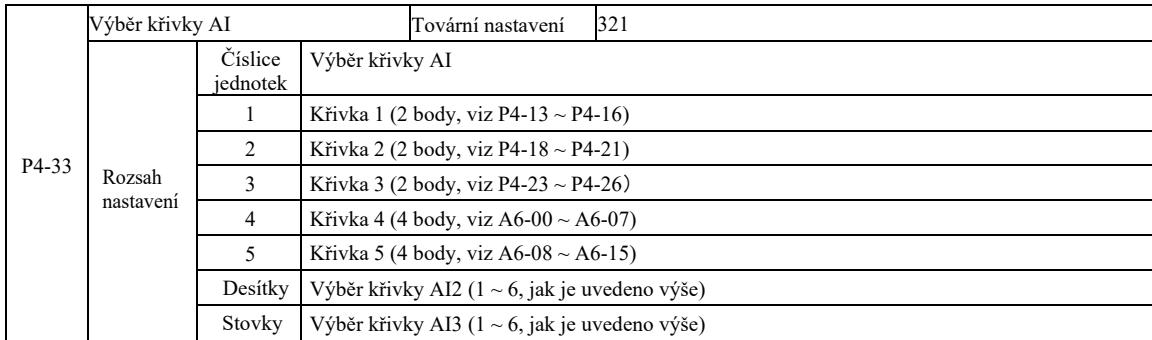

Bity deset a sto kódu funkce se používají k výběru příslušné křivky analogového vstupu AI1, AI2, AI3, Můžete zvolit 3 z pěti typů křivek a.

Křivka 1, křivka 2, křivka 3 jsou 2-bodovými křivkami a jsou nastavovány kódem funkce skupiny P4, zatímco křivka 4 a 5 to jsou 4 bodové křivky, které se nastaví pomocí kódů funkce skupiny A8.

Tento standardní měnič poskytuje dva analogové vstupy. AI3 musí být nakonfigurován pro použití multifunkční rozšiřující karty vstupů a výstupů (I/O).

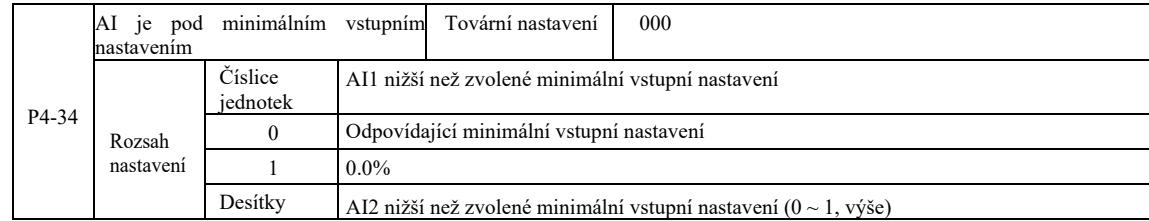

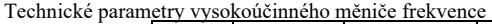

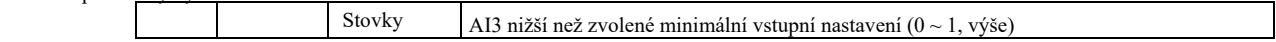

Tento kód funkce se používá k nastavení, když je analogové vstupní napětí menší než nastavený "minimální vstup". Volba 0.

Jednotka kódu funkce Desítky, Stovky odpovídá analogovému vstupu AI1, AI2, AI3.

Pokud tato volba má hodnotu 1 a vstup AE je nižší než minimální, analogový odpovídá 0,0%.

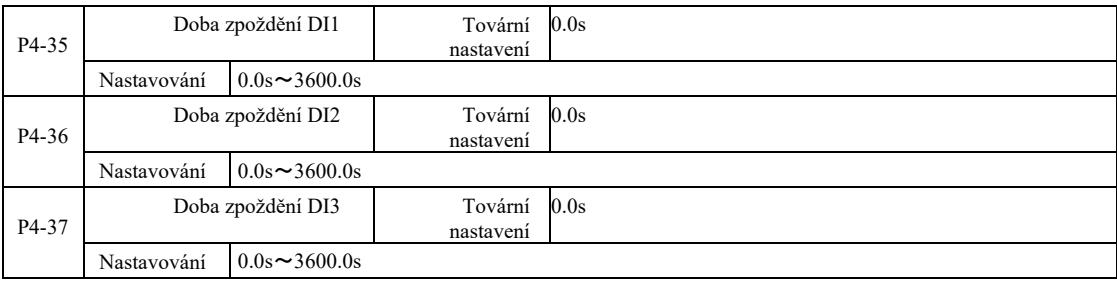

Když se změní svorka DI pro nastavení stavu, dochází ke změně doby zpoždění měniče. Momentálně pouze DI1, DI2, DI3 mají nastavenou funkci časového zpoždění.

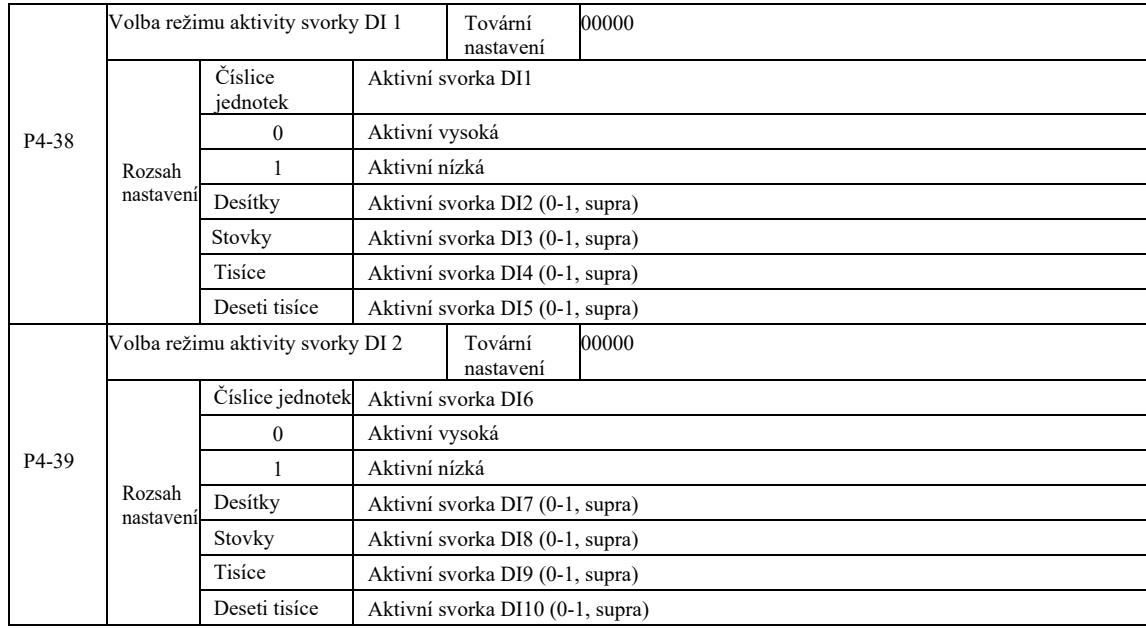

Je určen k nastavení svorky digitálního vstupu do aktivního režimu. Po zvolení vysokého aktivního režimu, příslušná svorka S a spojení COM efektivně komunikují. Po zvolení nízkého aktivního režimu, příslušná svorka S a spojení COM jsou neaktivní, efektivně rozpojené.

# Skupina P5 – výstupní svorky

Měnič této řady je standardně vybaven multifunkční svorkou analogového výstupu, multifunkční svorkou digitálního výstupu, svorkou multifunkčního reléového výstupu, svorkou FM (vybrána jako svorka výstupu rychlého impulsu, lze také vybrat jako svorka výstupu typu s otevřeným kolektorem). Vzhledem k tomu, že výstupní svorka se nemůže připojit k aplikaci, je vyžadována volitelná multifunkční rozšiřující karta vstupů a výstupů.

Multifunkční vstupní a výstupní svorky rozšiřující karty zahrnují multifunkční svorku analogového výstup (AO2),1 svorku multifunkčního reléového výstupu (relé 2), multifunkční svorku digitálního výstupu (DO2).

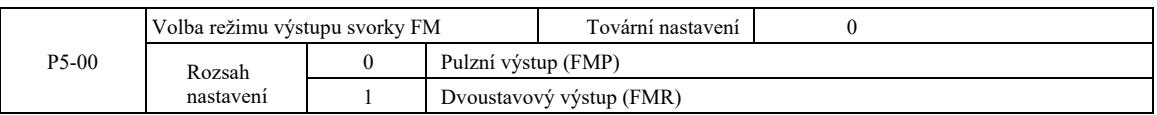

Svorka FM je programovatelná svorka multiplexování, kterou lze použít jako svorka vysokorychlostního pulzního výstupu (FMP). Může být také použita jako svorka výstupu typu otevřený kolektor (FMR)

Jako pulzní výstup FMP je maximální výstupní frekvence pulzů 100 kHz, funkce související s FMP naleznete v pokynech P5-06.

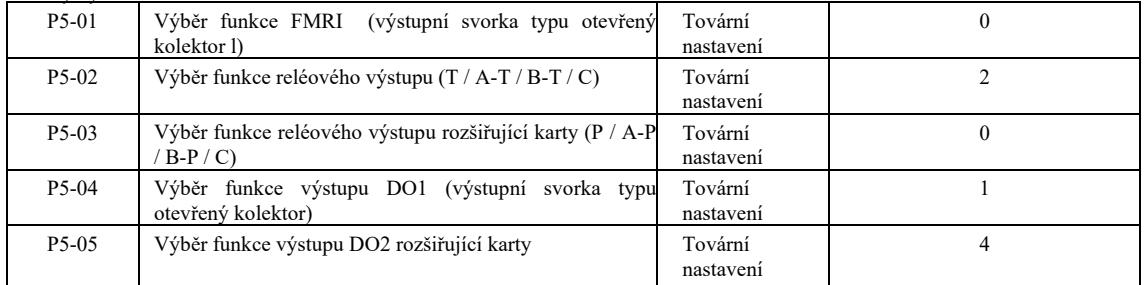

Pět kódů se používá k výběru funkcí pěti digitálních výstupů, kde T / A-T / B-T / C a P / A-P / B-P / C na řídící desce a na relé rozšiřující karty.

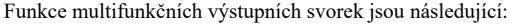

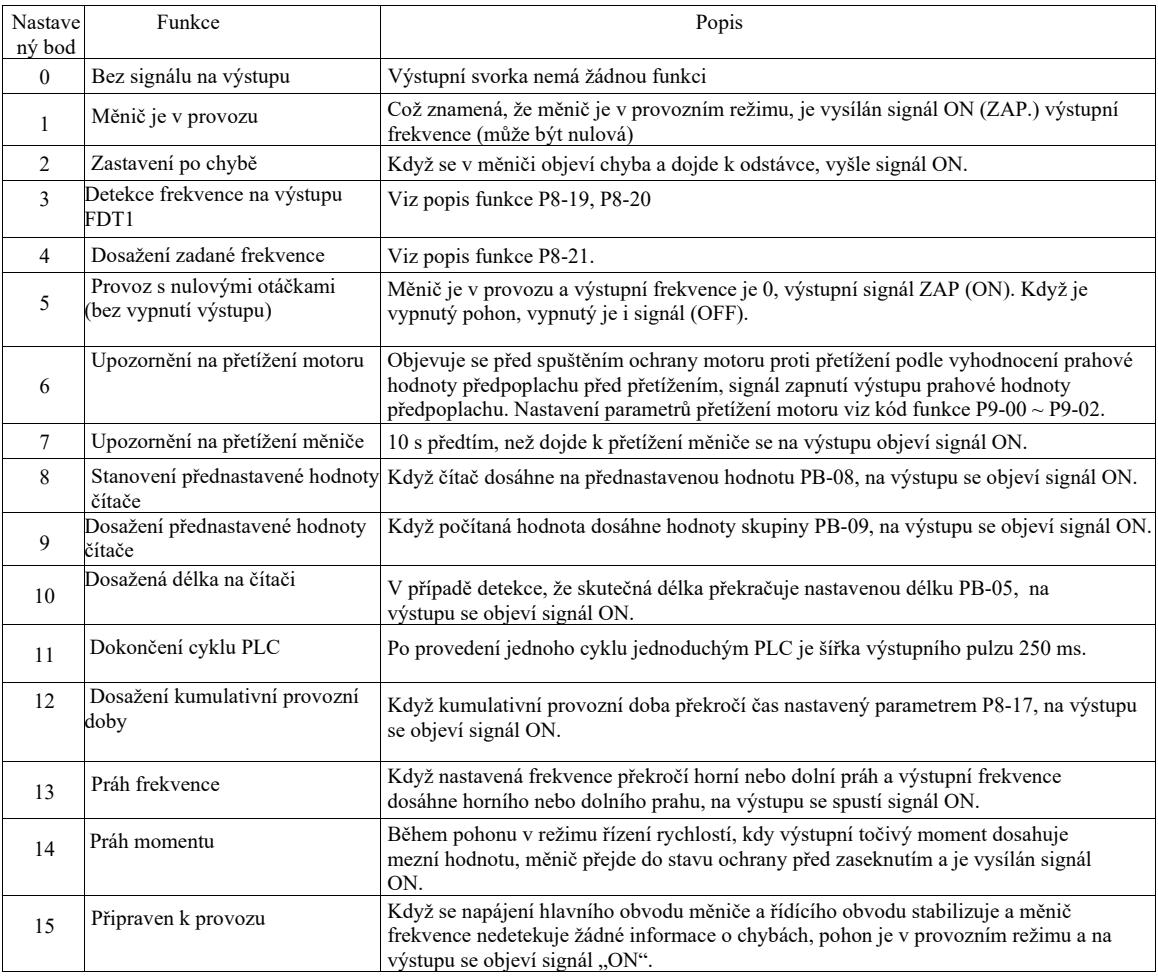

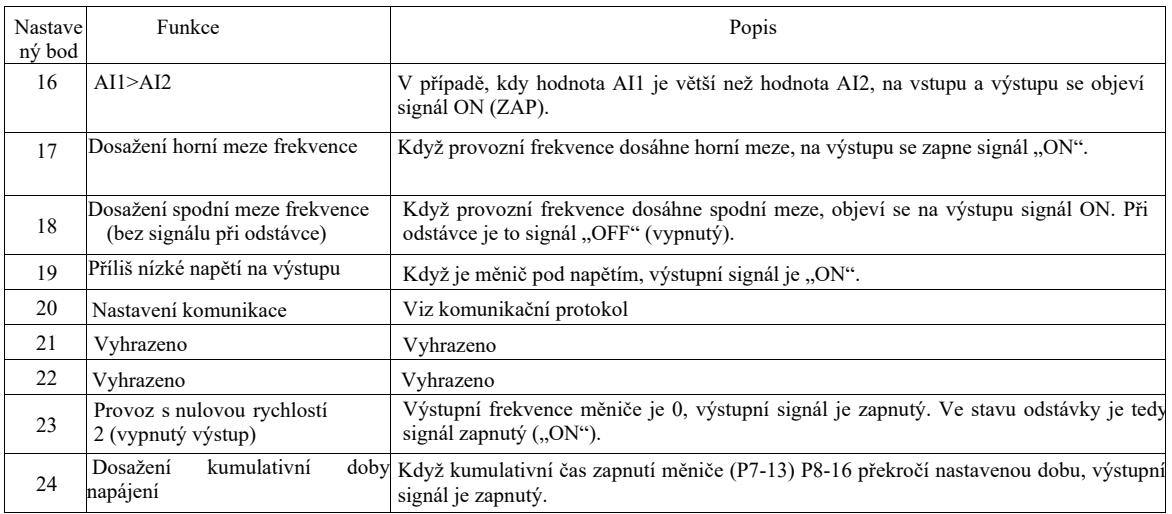

Technické parametry vysokoúčinného měniče frekvence

|    | aramcu y vysokoučinneho memec nekvenec                                   |                                                                                                    |
|----|--------------------------------------------------------------------------|----------------------------------------------------------------------------------------------------|
| 25 | Detekce úrovně frekvence na<br>výstupu FDT2                              | Viz popis kódu funkce P8-28, P8-29.                                                                                                    |
| 26 | Dosažení frekvence 1                                                     | Viz popis kódu funkce P8-30, P8-31.                                                                                                    |
| 27 | Dosažení frekvence 2                                                     | Viz popis kódu funkce P8-32, P8-33.                                                                                                    |
| 28 | Dosažení hodnoty proudu 1                                                | Viz popis kódu funkce P8-38, P8-39.                                                                                                    |
| 29 | Dosažení hodnoty proudu 2                                                | Viz popis kódu funkce P8-40, P8-41.                                                                                                    |
| 30 | Dosažení provozní doby                                                   | Když je aktivní funkce Select clock (P8-45) a uplynula provozní doba měniče, na<br>výstupu se objeví signál ON.                                                                                                    |
| 31 | objevil na výstupu AI1                                                   | Překročení limitu, kdy se signál Když je hodnota větší než hodnota na analogovém vstupu AI1 P8-46 (mezní hodnota<br>ochrany vstupu AI1) nebo menší než na P8-45 (mezní hodnota ochrany vstupu AI1), na<br>výstupu se objeví signál "ON". |
| 32 | Nulové zatížení                                                          | Když je měnič ve stavu bez zatížení, na výstupu se objeví signál "ON".                                                                                                    |
| 33 | Chod vzad                                                                | Funguje zpětný chod, signál "ON" je na výstupu.                                                                                                    |
| 34 | Nulový proud                                                             | Viz popis kódu funkce P8-28, P8-29.                                                                                                    |
| 35 | Příliš vysoká teplota modulu                                             | Když teplota chladiče modulu měniče (P7-07) dosahuje přednastavené teploty, tedy<br>hodnoty modulu (P8-47), na výstupu se zapne signál "ON".                                                                                             |
| 36 | Překročení času práce softwaru                                           | Viz popis kódu funkce P8-36, P8-37.                                                                                                    |
| 37 | Dosažení spodního prahu<br>frekvence (signál na výstupu po<br>zastavení) | Když provozní frekvence dosáhne spodní meze, na výstupu se objeví signál ON.<br>V zastaveném stavu je signál také zapnutý.                                                                                                    |
| 38 | Alarm na výstupu                                                         | Když dojde k poruše měniče a režim zpracování nebude moci pokračovat, na výstupu se<br>objeví signál alarmu měniče.                                                                                                    |
| 39 | Alarm překročení teploty motoru                                          | Když teplota motoru dosáhne P9-58 (práh upozornění na přehřátí motoru), na výstupu se<br>zapne signál. (Teplota motoru se zobrazí na U0-34).                                                                                             |
| 40 | Dosažení provozní doby                                                   | Když měnič překročí provozní dobu nastavenou parametrem P8-53, na<br>výstupu se objeví signál "ON".                                                                                                    |
|    |                                                                          |                                                                                                    |

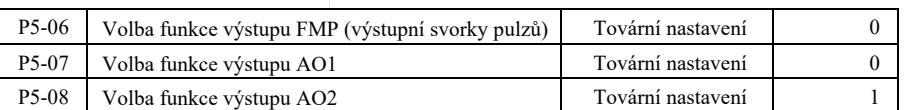

Výstupní rozsah pulzní frekvence na svorce FMP je 0,01 kHz ~ P5-09 (maximální výstupní frekvence FMP). P5-09 lez nastavit v rozsahu 0,01 kHz ~ 100,00 kHz.

Výstupní rozsah analogových výstupů AO1 a AO2 je 0 V ~ 10 V nebo 0 mA ~ 20 mA. Rozsah pulzního výstupu nebo analogového výstupu s odpovídající závislosti skalární funkce je uveden v tabulce níže:

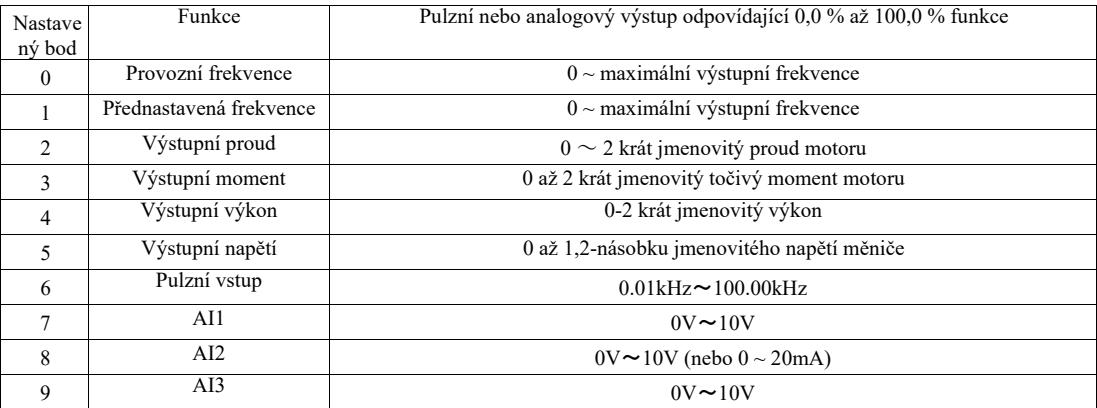

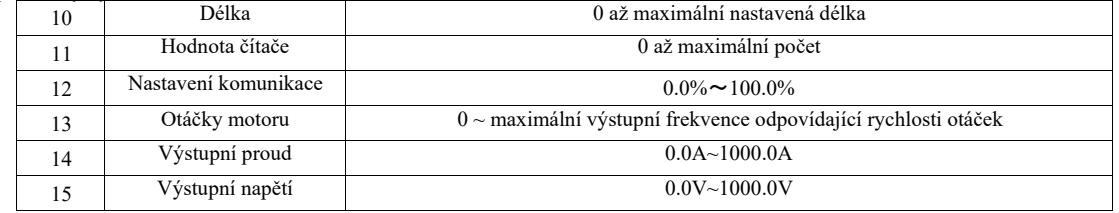

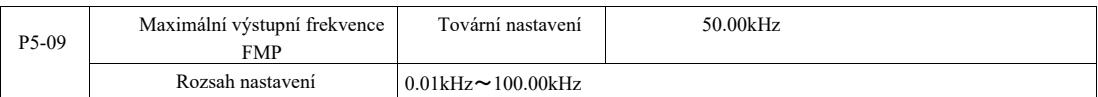

Když je FM vybrán jako výstupní pulzní svorka, kód funkce slouží k výběru maximální hodnoty výstupní pulzní frekvence.

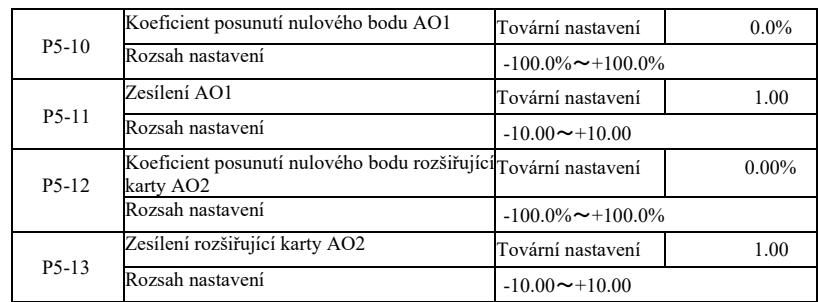

Výše uvedené kódy funkce se obvykle používají k polarizaci výstupní amplitudy a korekci nulové odchylky analogového výstupu. Lze je také použít k nastavení požadované výstupní křivky AO.

Pokud posunutí nulového bodu o "b" představuje zesílení o "k" a skutečný výstupní výkon Y, X představuje standardní výstupní výkon, skutečná výstupní hodnota je:

 $Y = kX + b$ . Kde pro AO1, AO2 koeficient nulové odchylky 100% odpovídá 10 V (nebo 20 mA). To platí pro standardní výstupy bez korekce polarizace a zesílení. Výstup 0 V ~ 10 V (nebo 0 mA ~ 20 mA) odpovídá velikosti analogového výstupu.

Například: pokud analogový výstup má provozní frekvenci, při frekvenci 0 má výstup 8 V, frekvence je maximální výstupní frekvencí 3 V, zesílení by mělo být nastaveno na "-0,50" a posunutí na "80"%".

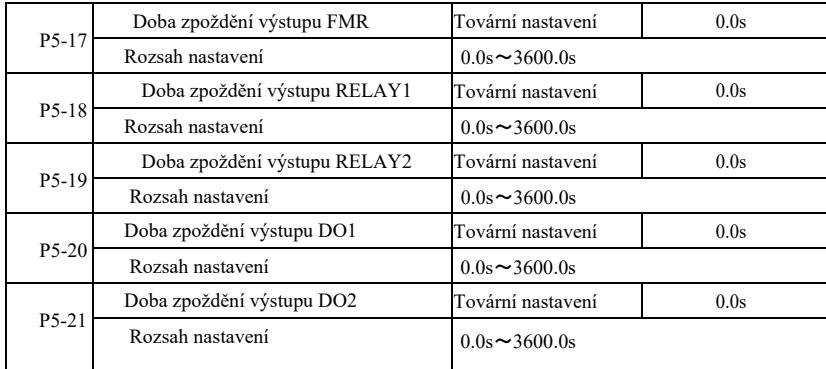

Nastavte výstupní svorky FMR, RELAY 1, RELAY 2, DO1 a DO2 na takový stav, aby generovaly skutečnou změnu doby zpoždění výstupu.

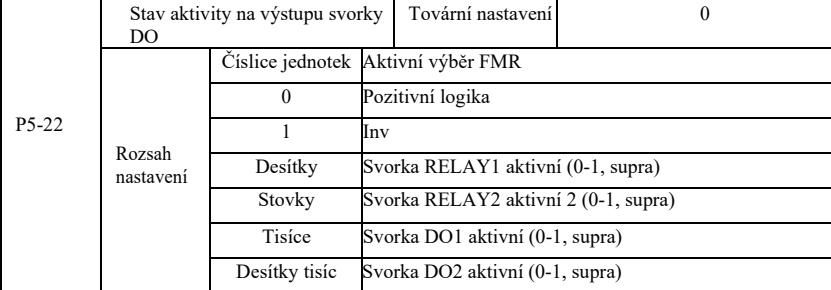

Určete výstupní svorku logiky FMR, relé 1, relé 2, DO1 a DO2.

0: svorka digitálního výstupu pozitivní logiky a odpovídající společná svorka komunikují v aktivním stavu, rozpojí se v neaktivním stavu;

1: svorka digitálního výstupu negativní logiky a odpovídající společná svorka komunikují v aktivním stavu, rozpojí se v neaktivním stavu.

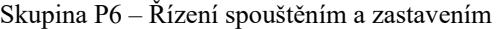

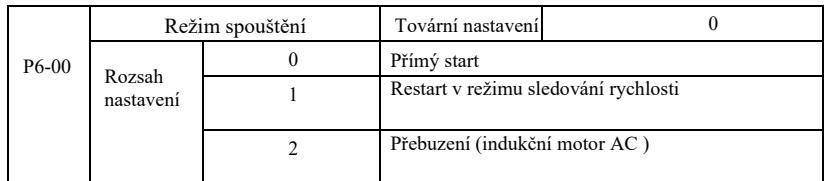

### 0: Přímý start

Když je doba brzdění stejnosměrným proudem DC nastavena na 0, měnič se spustí od počáteční frekvence. Když je doba brzdění stejnosměrným proudem jiná než 0, nejprve dojde k brzdění stejnosměrným proudem DC a poté provoz od počáteční frekvence. Užitečné při nízkém zatížení při startování motoru, který se již možná točí.

1: opětovné spuštění v režimu sledování rychlosti otáček motoru a směru, poté sledování startovací frekvence motoru.

Motor se otáčí plynule bez cukání při startování. Okamžitý výkon odpovídající restartu při vysoké setrvačnosti. Pro zajištění správného restartu v režimu sledování rychlosti, je třeba přesně nastavit parametry skupiny motoru F1.

2: Spouštění indukčního motoru s přebuzením pouze pro asynchronní motory, používá se před spuštěním motoru k vytvoření magnetického pole. Proud přebuzení, doba přebuzení – kódy P6-05, P6-06.

Pokud je doba přebuzení nastavena na 0, měnič zruší proces přebuzení a začne od počáteční frekvence. Když doba přebuzení není nastavena na 0, přebuzení může zlepšit charakteristiku dynamické odezvy motoru.

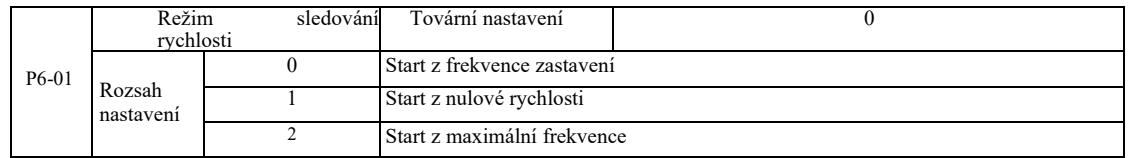

Chcete-li dokončit proces sledování rychlosti co nejrychleji, vyberte režim sledování otáček motoru:

0: Obvykle se používá ke sledování z frekvence, která se vyskytla ve chvíli výpadku napájení.

1: Začněte sledovat od nulové frekvence nahoru v případě dlouhodobého výpadku napájení.

2: Sledování od maximální frekvence, celkový výkon zátěže.

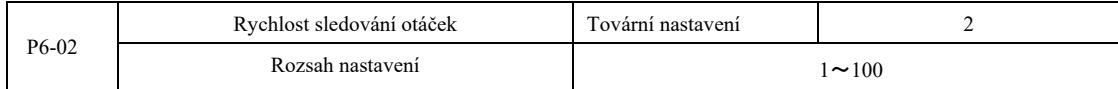

Při restartu v režimu sledování rychlosti, vyberte rychlost sledování otáček. Čím větší parametr, tím rychlejší je sledování. Příliš vysoké nastavení však může mít za následek nepříliš spolehlivé výsledky sledování.

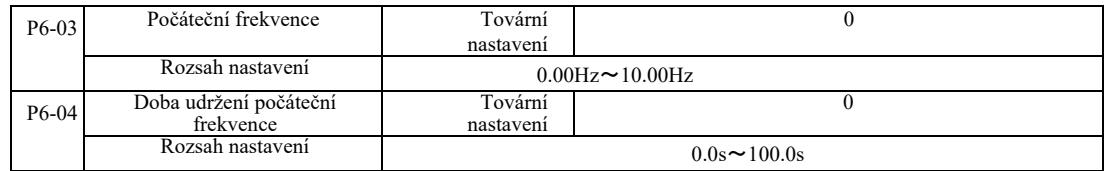

Pro zajištění točivého momentu motoru při spouštění, je třeba nastavit odpovídající počáteční frekvenci. Pro dosažení plného toku motoru během spouštění, je třeba počáteční frekvenci udržovat po určitou dobu.

Začněte od spodní meze frekvence P6-03. Když je nastavená cílová frekvence menší než frekvence počáteční, měnič se nespustí, ale zůstane v pohotovostním režimu.

V procesu zpětného přepínání doba udržení počáteční frekvence nefunguje. Doba udržení počáteční frekvence není započítána do doby zrychlení, ale započítána do provozní doby jednoduchého PLC.

Příklad 1:

P0-03 = 0 Zdroj frekvence je digitální.

P0-08 = 2,00 Hz. Digitální přednastavená frekvence je 2,00 Hz P6-03 = 5,00 Hz. Počáteční frekvence je 5,00 Hz

P6-04 = 2,0 s. Doba udržování spouštěcí frekvence je 2,0 s. V této chvíli je měnič v pohotovostním režimu a jeho výstupní frekvence je 0,00 Hz.

Příklad 2: P0-03 = 0. Zdroj frekvence je digitální.

P0-08 = 10,00 Hz. Digitální přednastavená frekvence je 10,00 Hz P6-03 = 5,00 Hz. Počáteční frekvence je 5,00 Hz P6-04 = 2,0 s. Doba udržování počáteční frekvence je 2,0 s.

V této chvíli pohon zrychluje na 5,00Hz, pokračuje po dobu 2,0s a poté zrychluje na přednastavenou frekvenci 10,00 Hz.

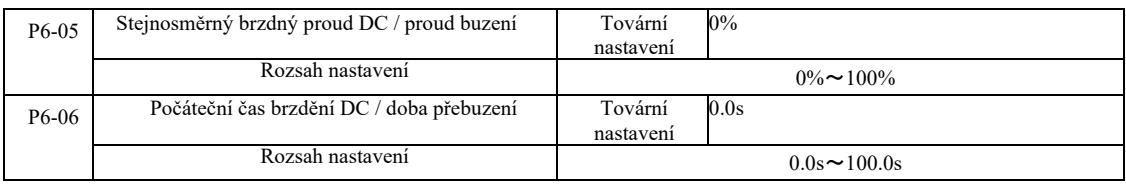

Brzdění stejnosměrným proudem (DC) se obvykle používá k zastavení a spouštění motoru. Přebuzení slouží k vytvoření magnetického pole indukčního motoru a poté k zahájení stanovení a zlepšování rychlosti odezvy.

Brzdění stejnosměrným proudem se použije, pokud je spouštěcím režimem přímý start. Pak po nastavení frekvence, spusťte start brzdění stejnosměrným proudem DC, dobu brzdění DC po startu a poté začněte pracovat. Pokud doba stejnosměrného brzdění DC je nastavena na 0, nedochází k přímému startu po stejnosměrném brzdění DC. Čím více se stejnosměrný proud brzdění zvyšuje, tím větší je brzdná síla.

V režimu spouštění asynchronního motoru s přebuzením, měnič nastaví předem stanovený proud magnetického pole, po nastavené době vstupní magnetizace před zahájení práce. Pokud je část předmagnetizace nastaven na 0, proces přebuzení se nespustí přímo.

Stejnosměrný brzdný proud DC / proud přebuzení je procentuální hodnotou jmenovitého proudu měniče.

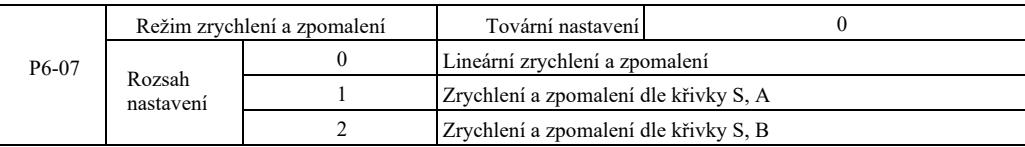

Výběr způsobu změny frekvence pohonu na začátku a na konci procesu.

0: Lineární zrychlení a zpomalení. Lineární nárůst nebo pokles výstupní frekvence.

Jsou možné čtyři typy doby zrychlení a zpomalení. Můžete je vybrat pomocí multifunkčních svorek digitálních vstupů (P4-00 ~ P4-08).

1: Zrychlení a zpomalení dle křivky S, A

Výstupní frekvence roste nebo klesá dle křivky S. Křivka S slouží k použití pro instalace vyžadující pozvolný rozběh nebo zastavení, jako jsou výtahy nebo dopravníkové pásy. Kódy funkcí P6-08 a P6-09 v tomto pořadí určují poměr coby zrychlení a brzdění křivky S počátečního a koncového segmentu.

2: Zrychlení a zpomalení dle křivky S, B

Při zrychlování a zpomalování dle křivky S, B je bodem inflexe křivky vždy jmenovitá frekvence f motoru. Znázorněno na obrázku 6- 12. Obvykle je používána v instalacích s rychlostí o mnoho vyšší než jmenovitá frekvence, které vyžadují rychlé zrychlení a zpomalení.

Nastavení frekvence nad jmenovitou frekvenci – doba zrychlení a zpomalení:

$$
t = (\frac{4}{9} \times (\frac{f}{t})^2 + \frac{5}{9} \times T
$$

kde f je přednastavenou frekvencí, fb je jmenovitou frekvencí motoru, T je časem jmenovité frekvence motoru fb

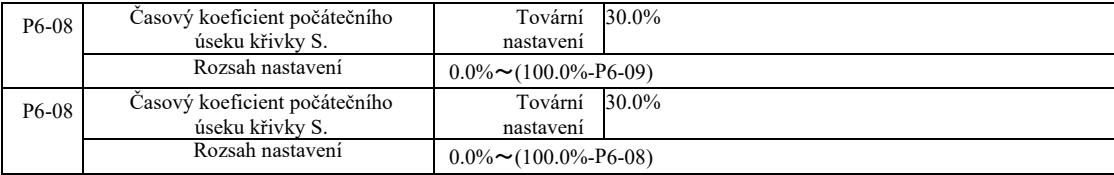

Kódy funkce P60-08 a P6-09 jsou definovány. Zrychlení a zpomalení křivky S, A počátečního segmentu a čas dokončení to je poměr dvou kódů funkce pro splnění: P6-08 + P6-09≤100,0%.

Obrázek 6-11 tl znázorňuje parametry definované P6-08, během této doby se zvyšuje náklon výstupní frekvence.

t2 to je čas definovaný parametrem P6-09, během této doby se náklon výstupní frekvence mění postupně až do nuly. V době mezi t1 a t2 je náklon výstupní frekvence konstantní, takže tento interval je lineárním zrychlením a zpomalením.

.

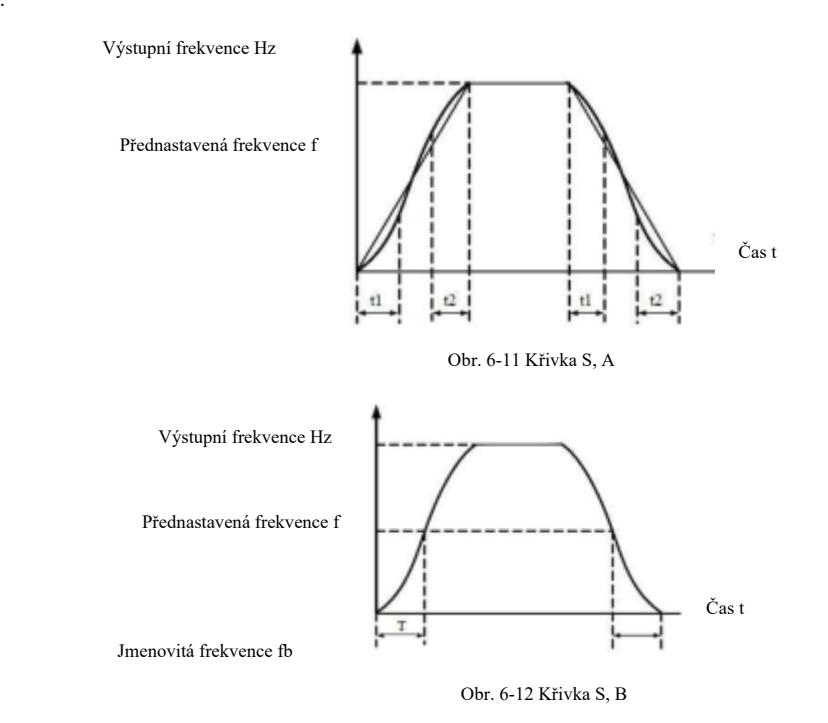

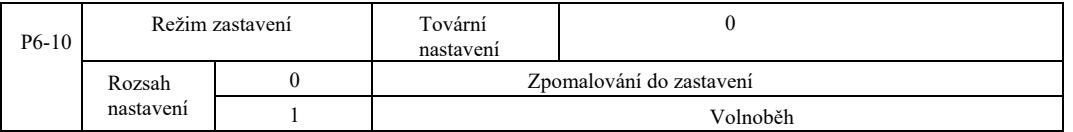

0: Zastavení zpomalování. Pokud je příkaz zastavení správný, měnič snižuje výstupní frekvenci dle doby zpomalování. Když frekvence klesne na nulu, následuje zastavení.

1: Volnoběh do zastavení. Po vydání správného příkazu k zastavení, měniče ihned vysílá signál a motor se zastaví volnoběhem v důsledku mechanické setrvačnosti.

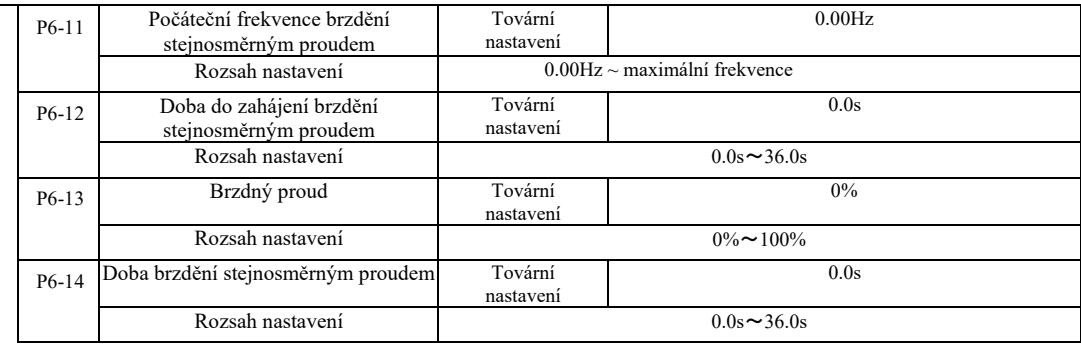

Počáteční frekvence brzdění stejnosměrným proudem: proces zastavení je zahájen, když provozní frekvence klesá takovým způsobem, že je možno zahájit proces brzdění stejnosměrným proudem.

Doba do zahájení brzdění stejnosměrným proudem: provozní frekvence klesne na počáteční frekvenci brzdění stejnosměrným proudem, měnič zastaví výstup na určitou dobu před spuštěním procesu brzdění. Zabránění spuštění brzdění stejnosměrným proudem při velké rychlosti může způsobit poruchu nadproudu.

Proud brzdění: proud brzdění DC to je procento výstupního proudu vzhledem ke jmenovitému proudu motoru. Čím vyšší hodnota, tím větší je účinek brzdění stejnosměrným proudem, ale tím větší je také teplo motoru a měniče.

Doba brzdění stejnosměrným proudem – doba udržování brzdného proudu. Když je tato hodnota 0, proces brzdění stejnosměrným proudem se zruší. Schématický diagram procesu brzdění stejnosměrným proudem je znázorněn na obrázku 6-13.

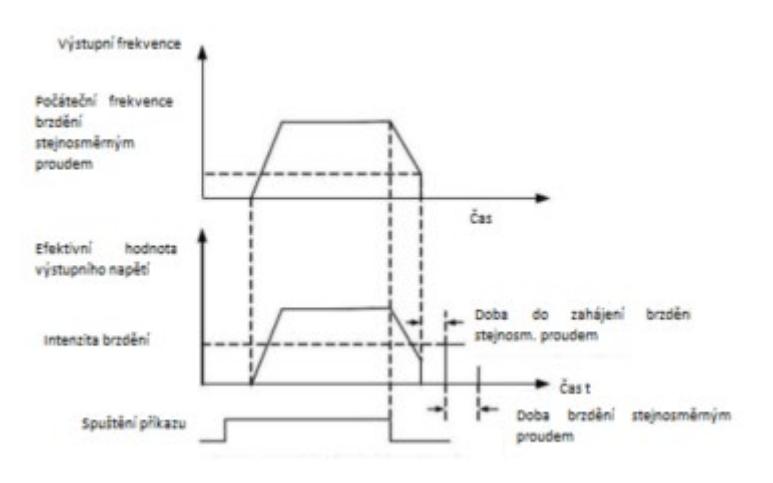

Obrázek 6-13 Schématický diagram procesu brzdění stejnosměrným proudem

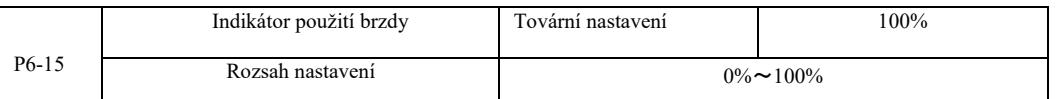

Aktivní bude pouze vestavěná brzdová jednotka.

Pracovní cyklus brzdové jednotky. Indikátor použití brzdy slouží k regulaci brzdové jednotky. Během cyklu vysokého provozního výkonu brzdové jednotky je účinek brzdění silný, ale během brzdění dochází ke kolísání napětí na propojovací liště měniče.

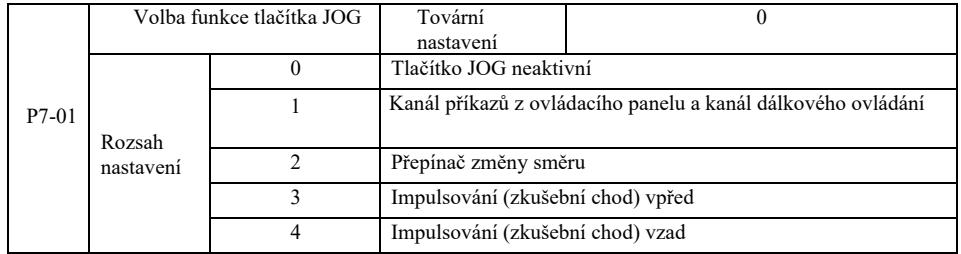

Skupina P7 – Klávesnice a displej

Tlačítko JOG jako multifunkční tlačítko. Můžete nastavit funkce tlačítka JOG pomocí kódu funkce. Může být spouštěn pomocí klíčového spínače.

0: Tlačítko JOG nemá žádnou funkci.

1: Příkazy z klávesnice a přepínání na dálkové ovládání. Označuje příkaz přepnutí zdroje příkazu – aktuálním zdrojem příkazů a ovládání bude klávesnice (místní ovládání). Pokud je aktuálním zdrojem příkazů klávesnice, tato funkce tlačítka není aktivní.

2: Přepínání směru pomocí příkazu frekvence tlačítka JOG.

- 3: Zkušební chod vpřed (FJOG na klávesnici).
- 4: Zkušební chod vzad (RJOG na klávesnici).

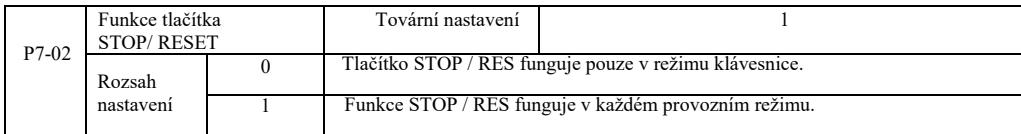

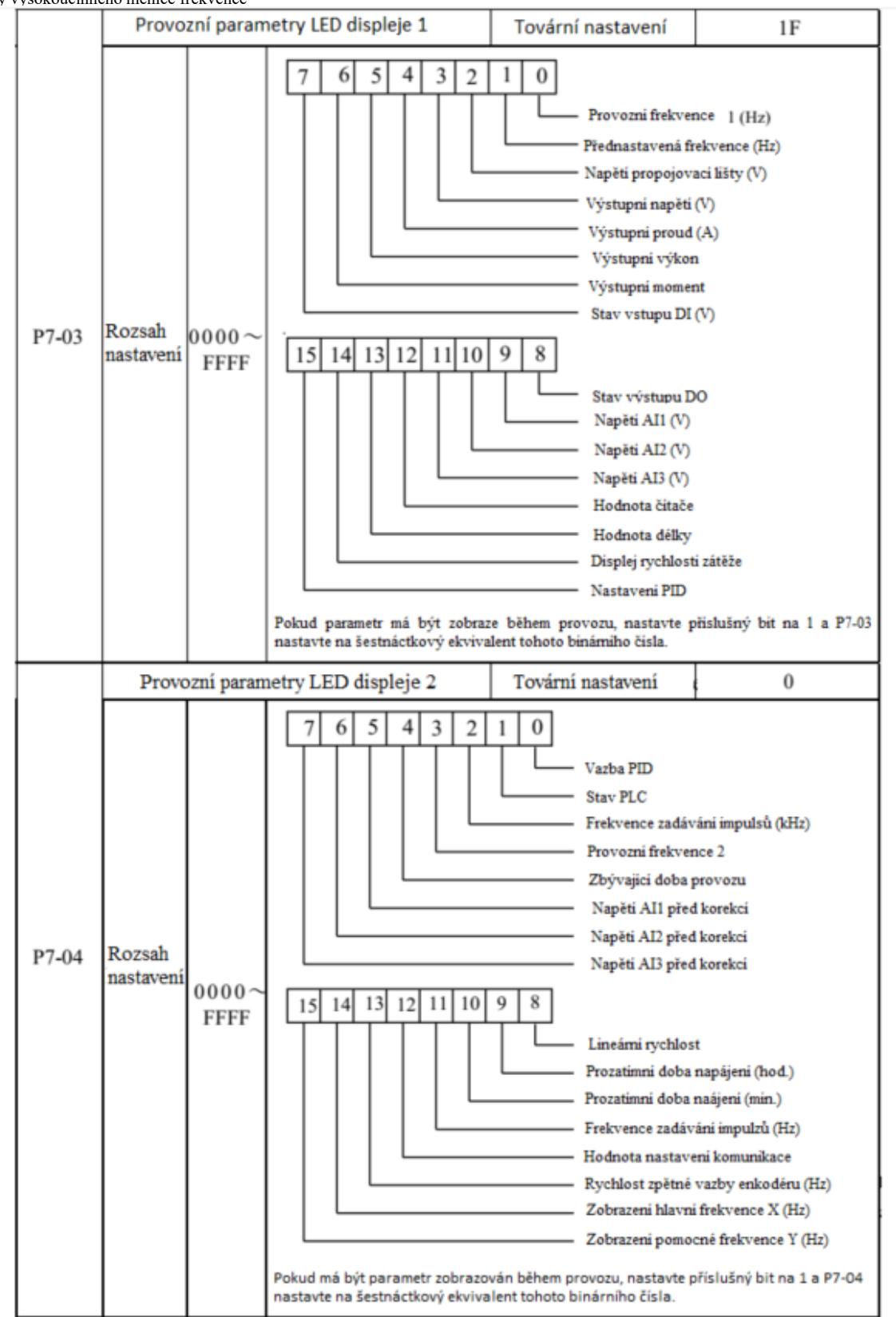

Tyto dva zobrazovací parametry slouží k nastavení parametrů, které mají být zobrazeny, když je měnič frekvence v provozu. Lze zobrazit maximálně 32 parametrů provozních stavů, které jsou zobrazovány od nejméně významného bitu P7-03.

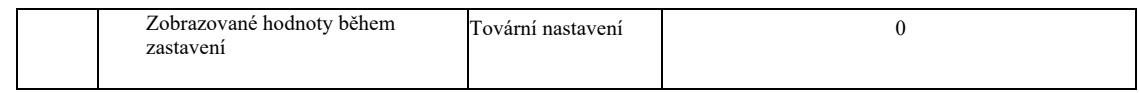
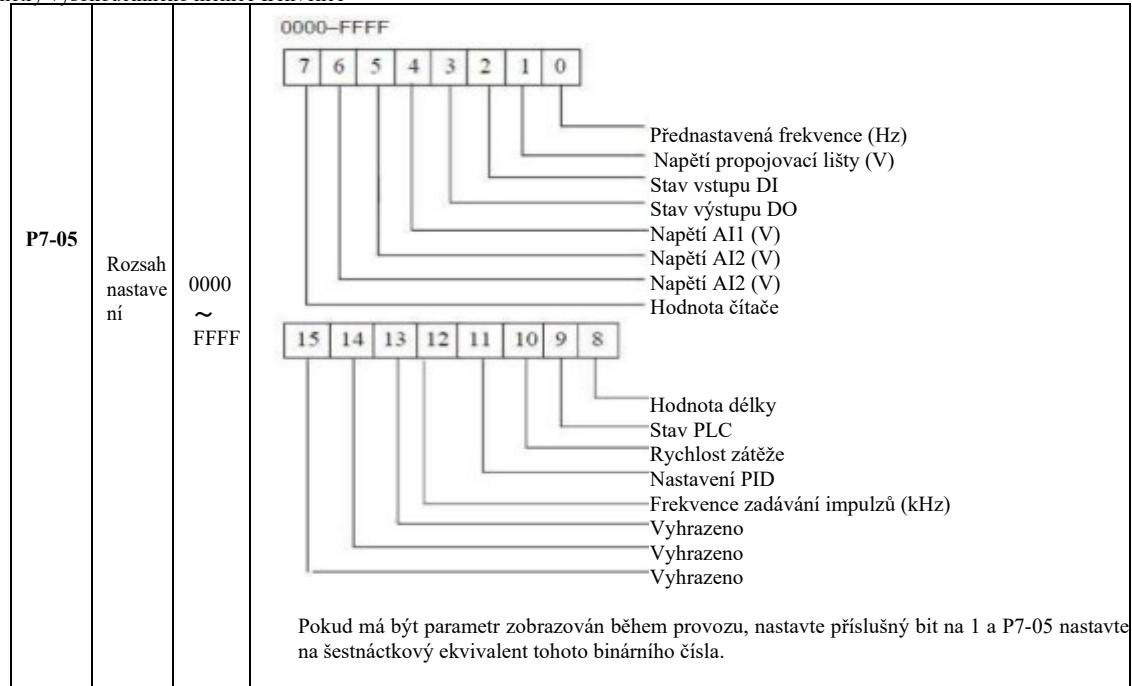

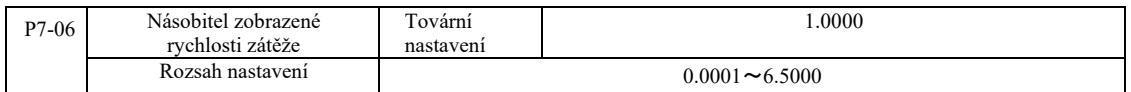

Když je třeba zobrazit rychlost zátěže, tento parametr zajišťuje shodu mezi výstupní frekvencí a rychlostí zatížení. Viz popis P7-12.

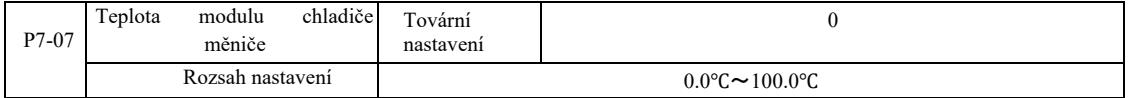

Zobrazení teploty modulu IGBT měniče.

V různých modelech modulu IGBT měniče jsou rozdíly v ochranách proti přehřátí.

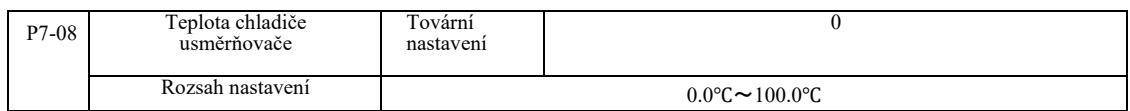

Zobrazení teploty usměrňovače.

V různých modelech usměrňovačů jsou rozdíly v hodnotách ochrany proti přehřátí.

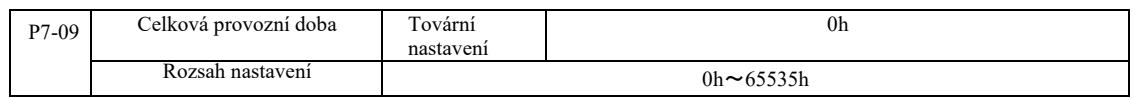

Zobrazuje celkovou provozní dobu měniče. Když provozní doba dosáhne nastaveného času P8-17, multifunkční digitální výstup (12) měniče vyšle signál ON (ZAP.).

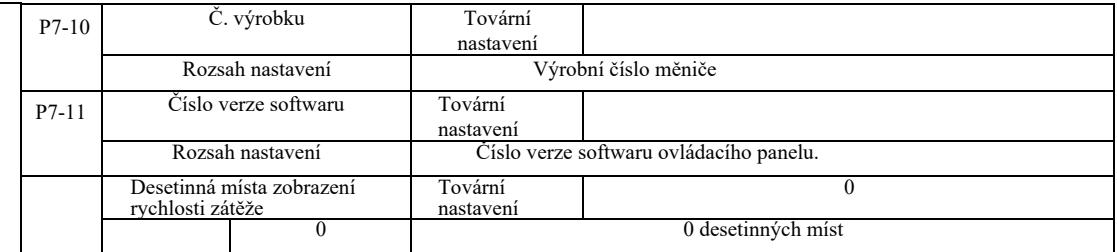

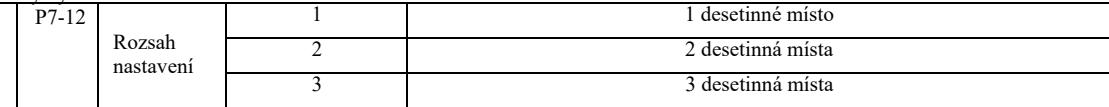

Nastavení rychlosti zátěže s desetinnými místy. Níže uvedený příklad představuje výpočet rychlosti zatížení:

Pokud je násobitel zobrazené rychlosti zatížení 2,000 P7-06, rychlost zatížení P7-12 se zobrazí na 2 desetinná místa. Když je provozní frekvence měniče 40,00 Hz, rychlost zatížení je 40,00 x 2,000 = 80,00 (zobrazení se dvěma desetinnými místy).

Pokud je měnič vypnutý, tak například, pokud chcete nastavit frekvenci 50,00 Hz, rychlost zatížení ve stavu zastavení činí 50,00 x 2,000 = 100,00 (zobrazení se dvěma desetinnými místy).

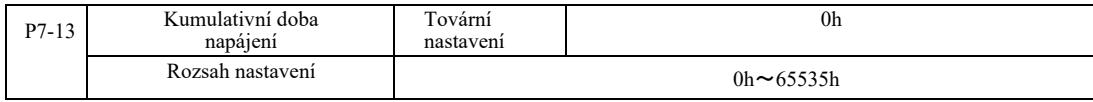

Tovární nastavení kumulativní doby napájení.

Když je dosažen kumulativní čas napájení (P8-17), multifunkční digitální výstup (24) měniče generuje signál ON.

Když je dosažena akumulovaná doba napájení (P8-17), multifunkční digitální výstup (24) měniče generuje signál ON.

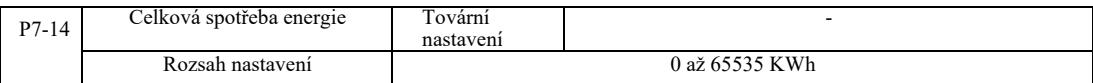

Zobrazuje celkovou energii spotřebovanou pohonem.

# Skupina P8 – Pomocné funkce

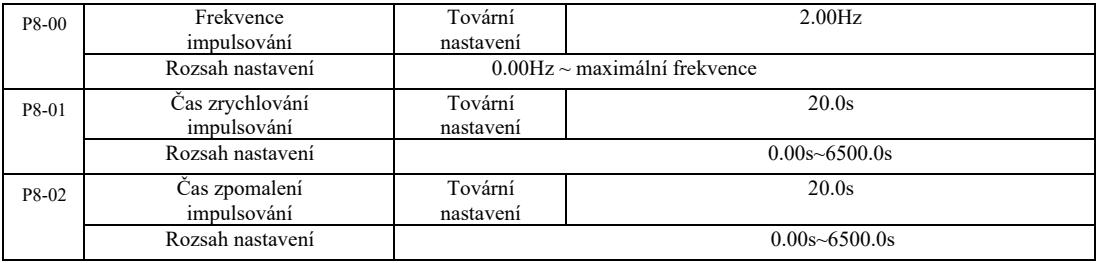

Stanovení impulsování, přednastavené frekvence a doby zpomalení pohonu.

K práci s použitím impulsů, zapněte režim bezprostředního spuštění (P6-00 = 0). Režim zastavení je nastavený na zastavení s brzděním  $(\overrightarrow{P6} - 10 = 0)$ .

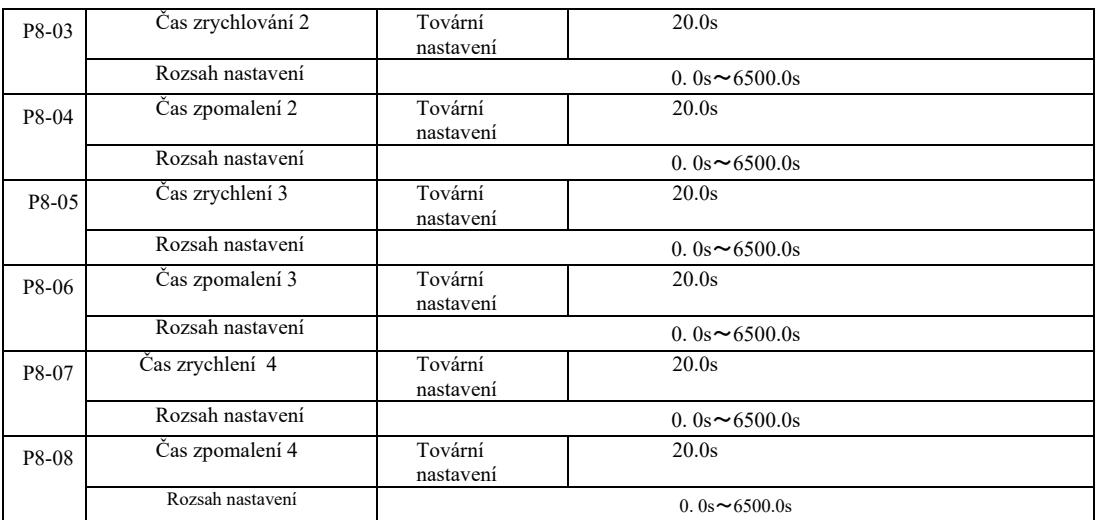

VFD poskytuje 4 sady doby zrychlení a zpomalení, náležitě P0-17 / P0-18, a výše uvedené 3 sady doby zrychlení a zpomalení.

Čtvrtá sada stanovuje přesný čas zpomalení, viz instrukce P0-17 a P0-18. Díky různým kombinacím multifunkční svorky digitálního vstupu DI je možno přepínat mezi 4 sadami doby zrychlení a zpomalení. Viz popis jednotlivých kódů funkce P4-01 ~ P4-05.

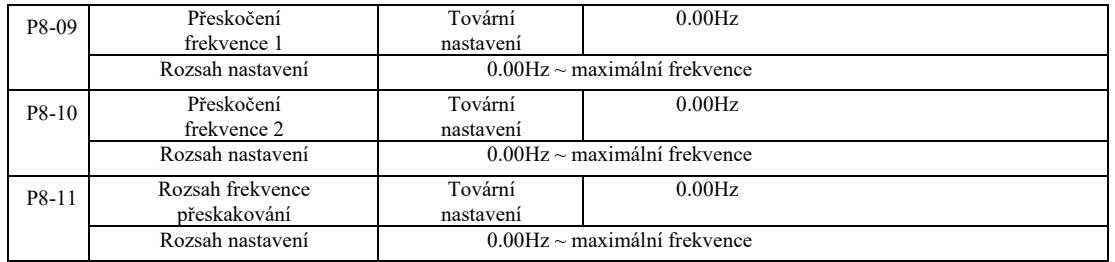

Když je rozsah přeskočení frekvence v rámci hodnot nastavené frekvence, skutečná provozní frekvence poběží s frekvencí dalšího nastaveného skoku. Nastavení přeskočení frekvence umožňuje měniči zabránit mechanické rezonanci zátěže. VFD může nastavit dvě přeskočené frekvence. Když jsou obě přeskočené frekvence nastavené na 0, funkce přeskoku frekvence bude zrušena. Princip přeskočení frekvence a schéma amplitudy přeskoku najdete na Obrázku 6-14.

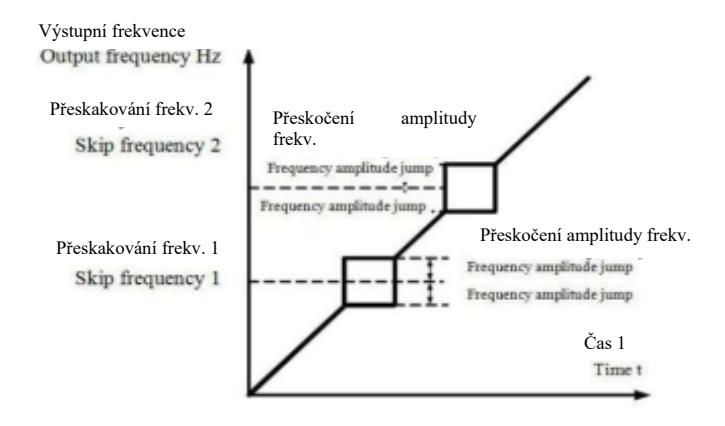

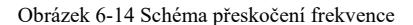

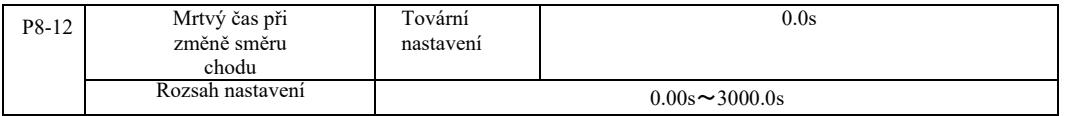

Měnič mění směr chodu, frekvence 0 Hz na výstupu v momentu přechodu, viz obrázek 6-15:

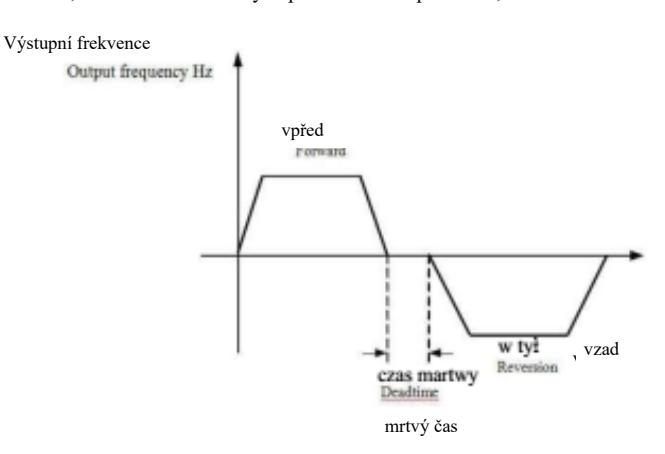

Obr. 6-15 Mrtvý čas při změně směru chodu

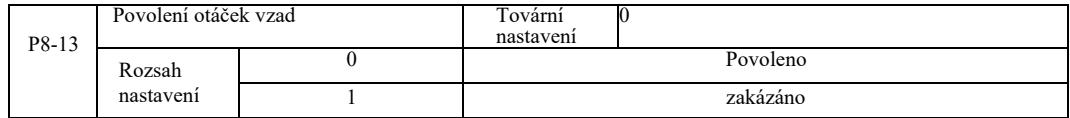

Po konfiguraci měniče s tímto parametrem může motor běžet obráceně – vzad. V případě změně směru otáček motoru nesmí být nastaveno  $P8-13=1$ .

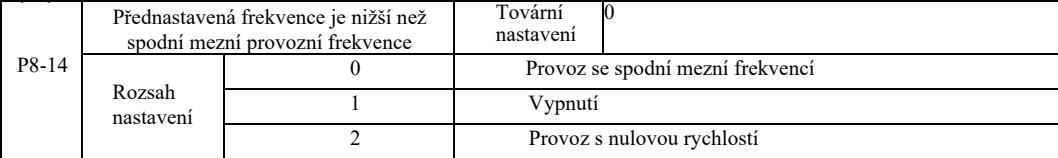

Když je přednastavená frekvence nižší než minimální frekvence, můžete pomocí tohoto parametru vybrat způsob provozu měniče. VFC poskytuje tři provozní režimy, aby bylo možno splnit požadavky různého použití.

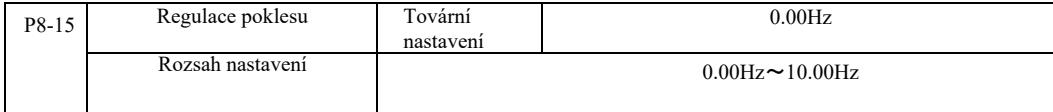

Tato funkce je obvykle používána pro rozložení zátěže pohonu více motorů.

Regulace poklesu znamená, že společně se zvyšováním zátěže výstupní frekvence měniče klesá. Když je poháněn více než jeden motor se stejnou zátěží, zatížení výstupní frekvence motoru se snižuje, aby bylo dosaženo rovnoměrného zatížení více motorů. Tento parametr souvisí se jmenovitým výstupním zatížením měniče.

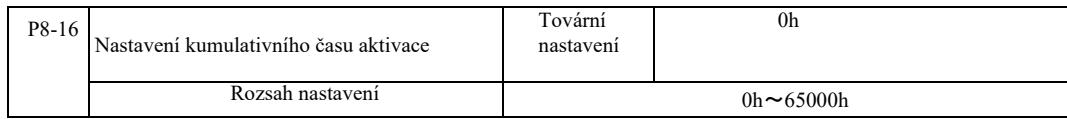

Když kumulativní doba aktivace (P7-13) P8-16 dosáhne nastaveného času, multifunkční digitální výstup DO měniče vyšle signál "ON". Níže jsou uvedeny příklady:

Příklad: ve spojení s virtuální funkcí DIDO, při dosažení nastaveného času aktivace, po překročení 100 hodin, výstup měniče frekvence vyšle poruchový alarm: Programování:

Program: funkce virtuální svorky DI1 je nastavena na chybu definovanou uživatelem 1: A1-00 = 44; Virtuální svorka DI1 je aktivní, nastavená na virtuální DO1 : A105 = 0000; virtuální funkce DO1, nastavený čas aktivace: A1-11 = 24; nastavená kumulativní aktivace 100 hodin dosažena: P8-16 = 100.

Pokud celkový čas aktivace bude činit 100 hodin, výstup měniče vygeneruje chybu Err24.

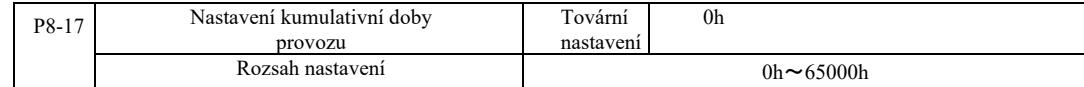

Slouží k nastavení provozní doby měniče.

Když celková provozní doba (P7-09) dosáhne nastavené provozní doby, multifunkční digitální výstup DO měniče vyšle signál "ON".

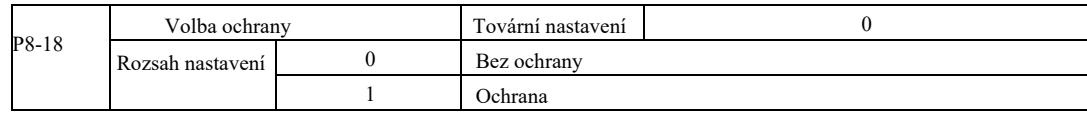

Tento parametr souvisí s bezpečnostní funkcí měniče.

Když je tento parametr nastavený na 1 (ochrana), tak pokud provozní doba pohonu je aktivní (například příkaz spuštění ze svorky, než napájení bude ve stavu uzavření), měnič nebude reagovat na příkaz Spustit.

Kromě toho, pokud je parametr nastavený na 1 a funguje příkaz resetování chyby, měnič nebude fungovat odezvou na příkaz. Je třeba nejdříve zadat příkaz odstranění aktivního stavu ochrany.

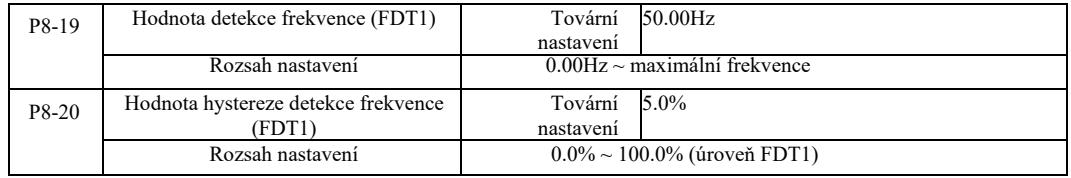

Když je provozní frekvence vyšší než hodnota detekování frekvence, multifunkční výstup DO měniče vyšle signál "ON", a když je frekvence nižší než hodnota detekce, po uplynutí stanovené frekvence bude výstupní signál "ON" zrušen.

Obrázek 6-16 znázorňuje schéma fungování FDT.

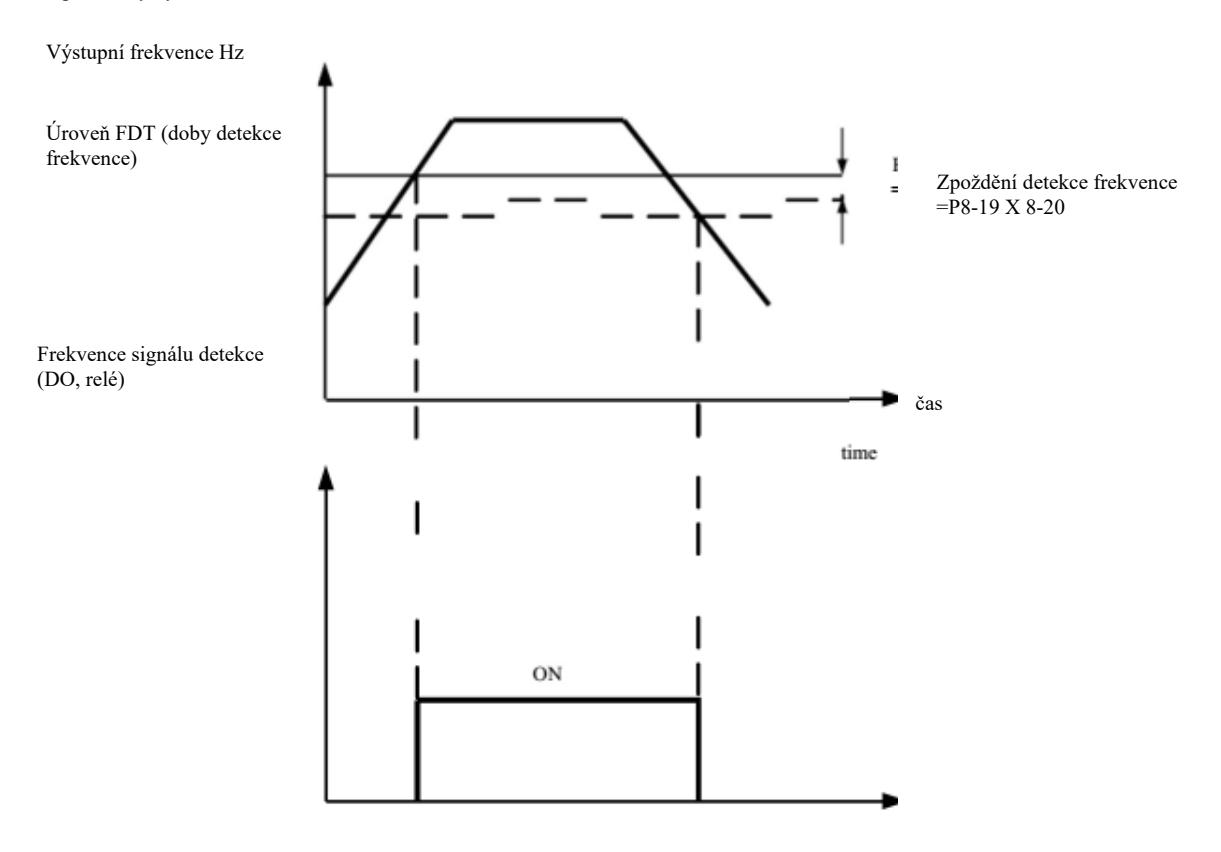

Obr. 6-16 Úroveň FDT

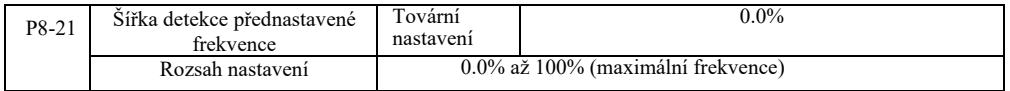

Pokud provozní frekvence měniče je v cílovém rozsahu frekvence, multifunkční digitální výstup DO měniče vyšle signál "ON".

Tento parametr slouží k nastavení rozsahu detekce dosažené frekvence. Parametr je procentuální hodnotou maximální frekvence. Obrázek 6-17 znázorňuje schéma detekce dosažené frekvence.

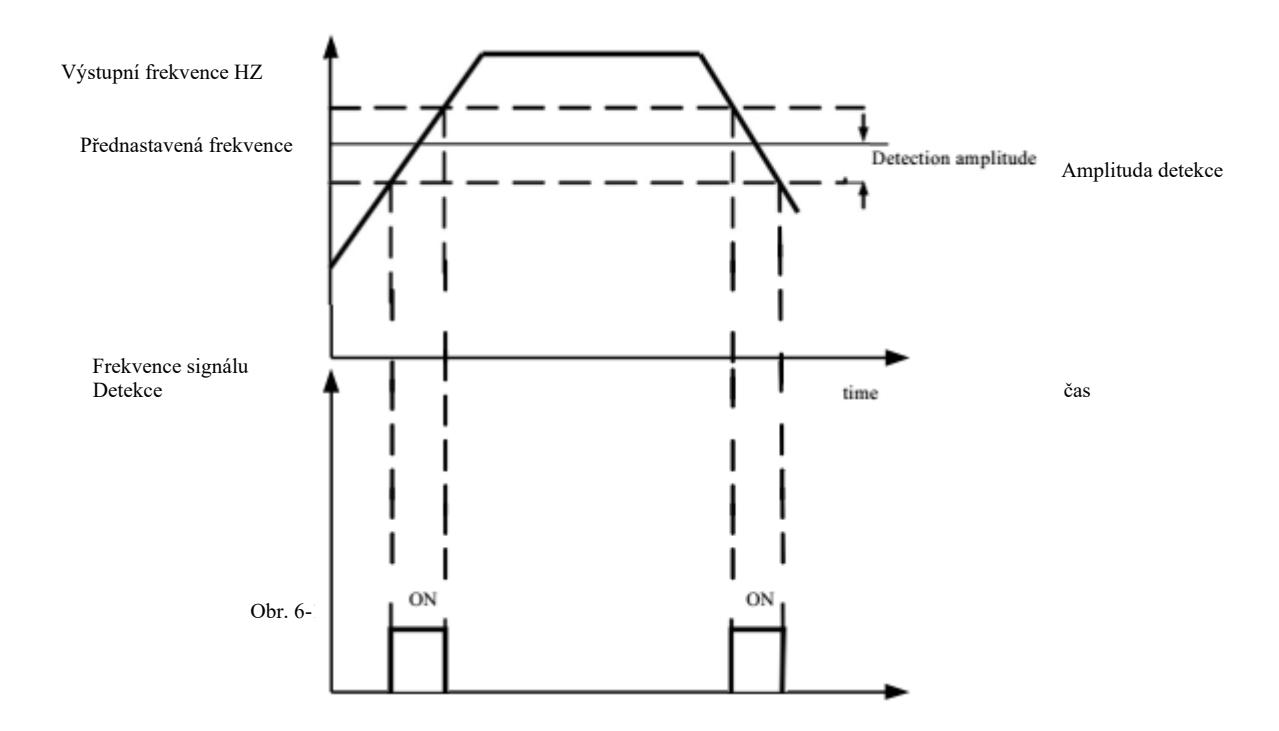

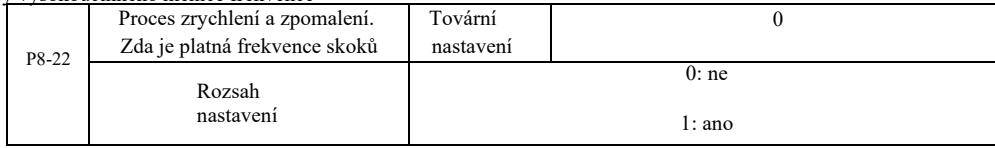

Kód této funkce je používán k výběru, zda je frekvence skoků během zrychlování nebo zpomalování platná. Používá se jako platná během provozu s frekvencí, která přeskakuje rozsah, když skutečná provozní frekvence přeskočí hranici nastavené frekvence. Obrázek 6-18 znázorňuje schéma frekvence skoků v procesu zrychlení a zpomalení.

> Jump frequency Rozsah skoků frekvence range np frequency Rozsah skoků frekvence

> > Obr. 6-18 Proces zrychlení a zpomalení, účinná frekvence skoku

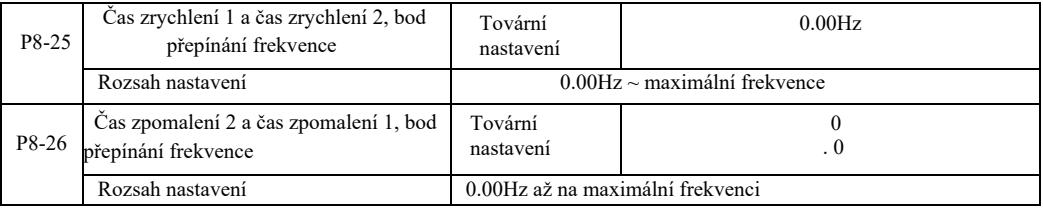

Vyberte tuto funkci v motoru 1. Nepřepínejte pomocí svorky DI, když je aktivní výběr času zrychlení / zpomalení. Když měnič nepracuje v souladu s rozsahem provozní frekvence, , […] různé časy zrychlení / brzdění pomocí svorek DI.

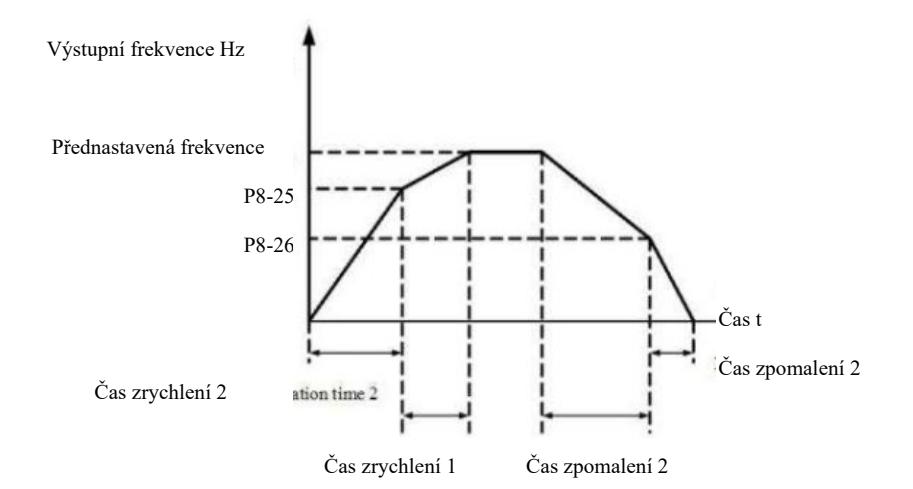

Obr. 6-19 Schéma přepínání času zrychlení a zpomalení

Obrázek 6-19 znázorňuje schéma přepínání času zrychlení a zpomalení. Během zrychlení, pokud provozní frekvence je menší než P8- 25, zvolte čas zrychlení 2; pokud je provozní frekvence vyšší než čas zrychlení 1, zvolte P8-25.

Při zpomalování, pokud je provozní frekvence vyšší než P8-26, vyberte čas zpomalení 1, pokud je provozní frekvence menší než čas zpomalení 2, zvolte P8-26.

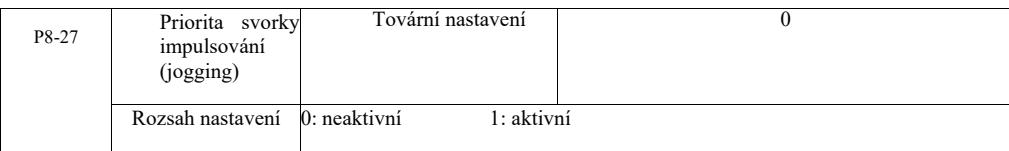

Pomocí tohoto parametrů můžete nastavit, zda funkce svorky impulsování má nejvyšší prioritu. Když je priorita svorky impulsování aktivní, v případě, že během provozu bude vyslán příkaz ze svorky, měnič se přepne do režimu impulsování ze svorky.

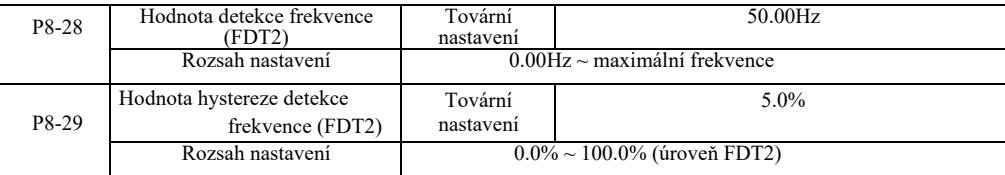

Fukce detekce frekvence FDT1 – viz pokyny pro kód funkce P8-19, P8-20

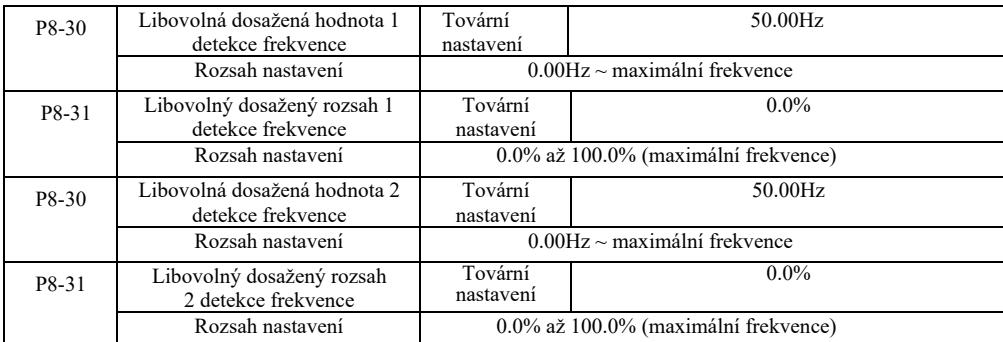

V případě výstupní frekvence, když měnič po dosažení libovolné hodnoty detekce frekvence zjistí kladný a záporný rozsah amplitudy, multifunkční digitální výstup DO měniče vygeneruje signál "ON".

Detekce frekvence dosažené VFD poskytuje dvě sady libovolných parametrů, kde jsou nastaveny hodnoty frekvence a rozsah detekce frekvence. Obr. 6-20 znázorňuje schématický nákres této funkce.

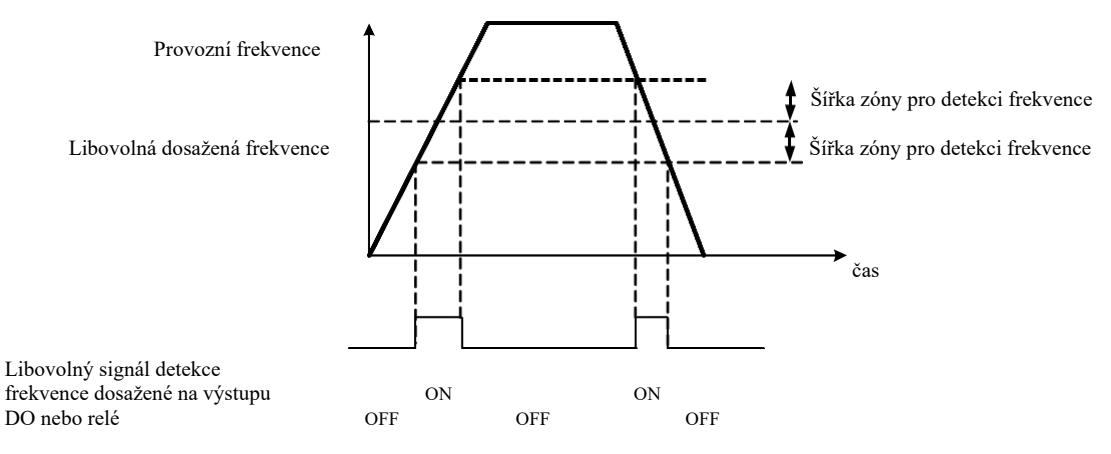

Obr. 6-20 Schéma detekce dosažení libovolné frekvence

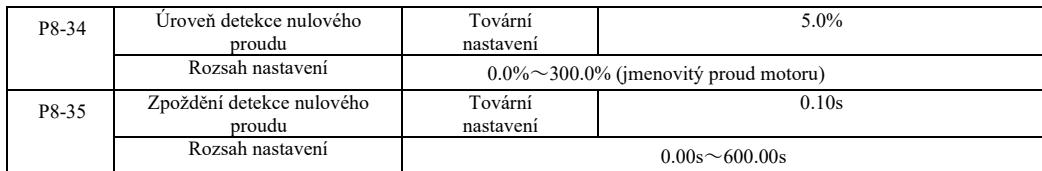

Když je výstupní proud měniče menší nebo rovný úrovní detekce nulového proudu a trvá déle než doba zpoždění detekce nulového proudu, multifunkční výstup DO měniče vyšle signál "ON". Viz obrázek 6-21 Detekce nulového proudu.

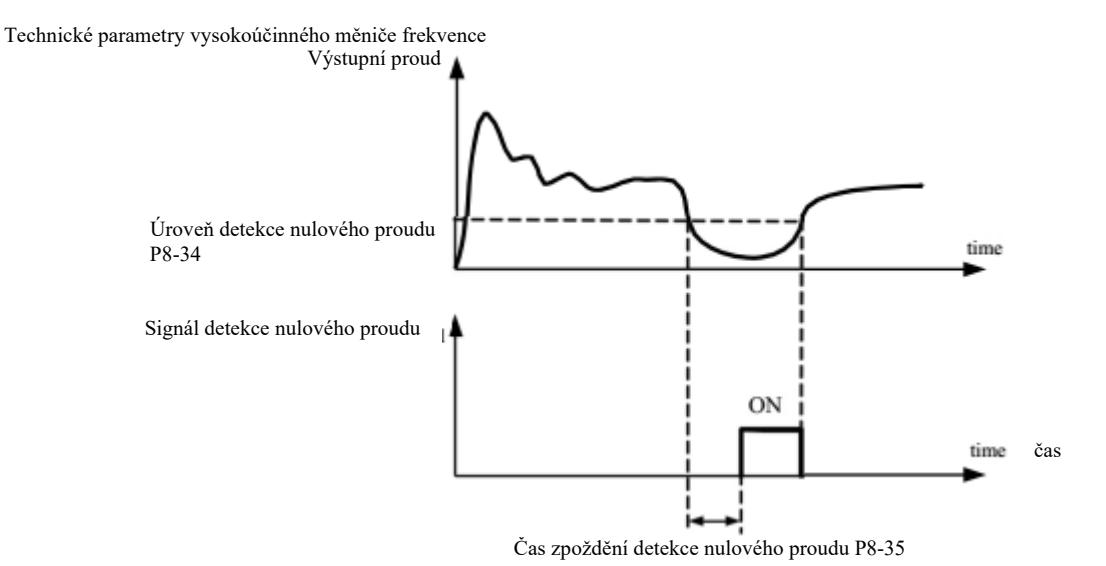

Obrázek 6-21 Schéma detekce nulového proudu

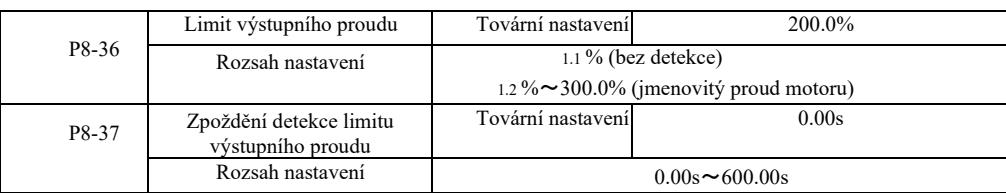

Když výstupní proud měniče je větší než detekční bod a trvá déle než softwarová doba zpoždění detekce nadproudu, multifunkční výstupní signál měniče DO vyšle signál "ON". Viz obrázek 6-22 Schéma funkce limitu výstupního proudu.

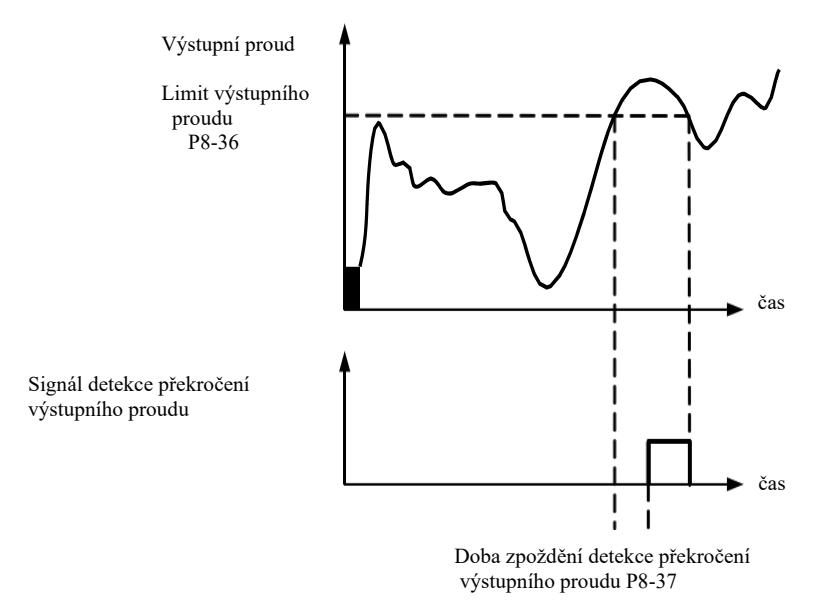

Obrázek 6-22 Schéma detekce limitu výstupního proudu

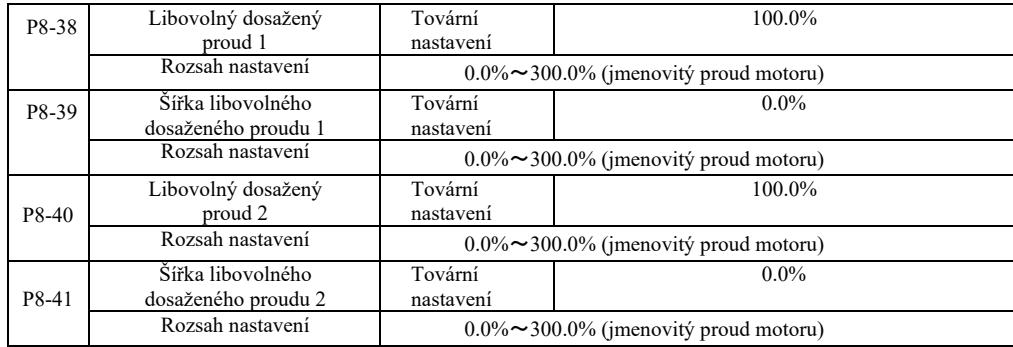

Technické parametry vysokoúčinného měniče frekvence<br>Když výstupní proud měniče dosáhne libovolné nastavené kladné nebo záporné šířky detekce, multifunkční výstup DO měniče vyšle signál "ON".

VFD poskytuje dvě sady parametrů šířky detekce dosažení libovolného proudu. Viz funkční schéma na obrázku 6-23.

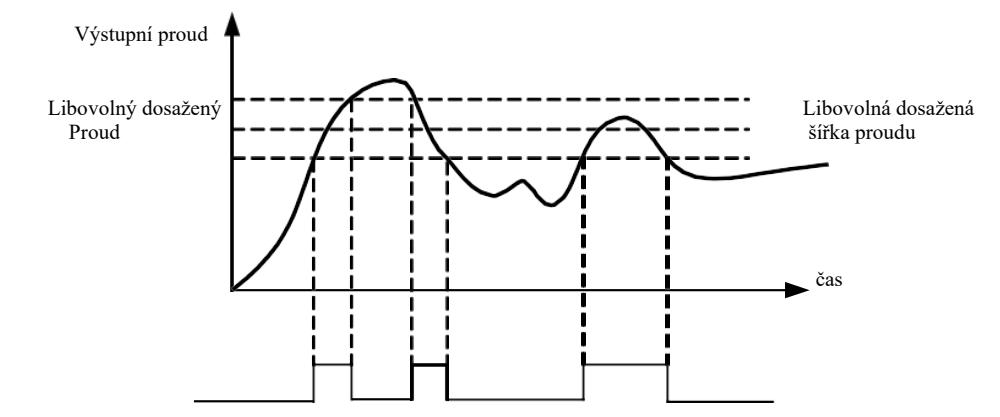

Signál, na DO nebo relé, detekce dosažení proudu

# Obrázek 6-23 Schéma detekce libovolného dosaženého proudu

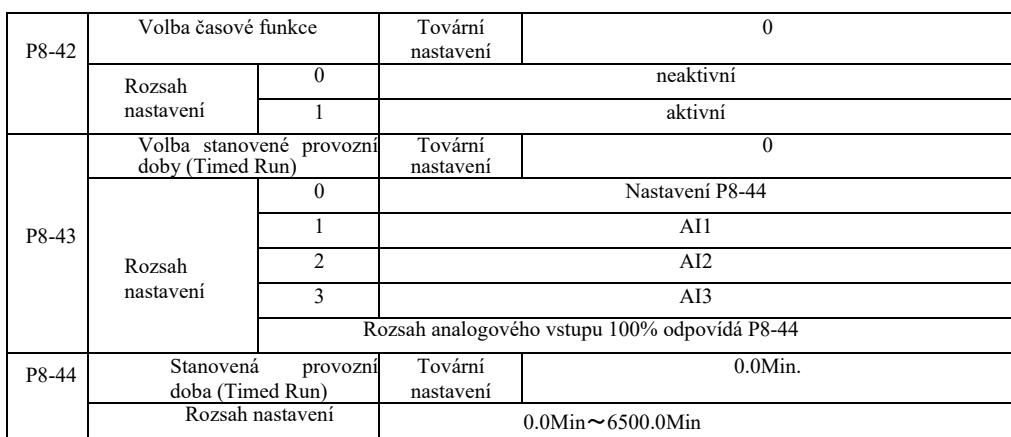

Sada parametrů používaných k doplnění provozní doby měniče.

Když volba časové funkce P8-42 je aktivní, měnič se spustí od začátku přednastaveného času. Po dosažení doby provozu na časomíře, měnič se automaticky vypne a multifunkční vstup DO vyšle signál "ON"

Když se měnič spouští, odpočítávání vždy začíná běžet od 0. Zbývající čas provozu je zobrazen v U0-20. Normální doba provozu se nastaví pomocí parametrů P8-43, P8-44 v minutách.

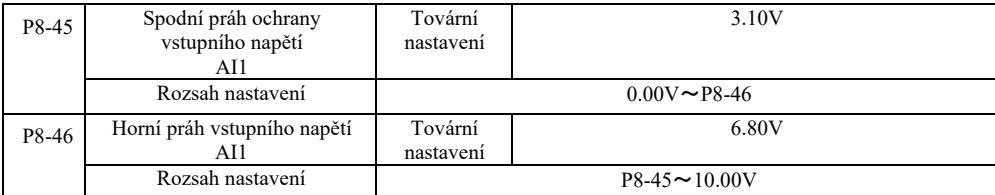

Když hodnota P8-46 je větší než na analogovém vstupu AI1 a P8-47 menší než na vstupu AI1, multifunkční výstup DO měniče vyšle signál ON "Překročení vstupu AI1".

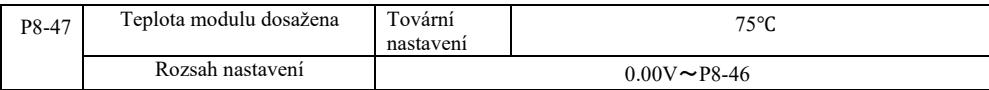

Když chladič měniče dosáhne výše uvedené teploty, na multifunkčním výstupu DO měniče se objeví signál "ON" dosažení teploty modulu.

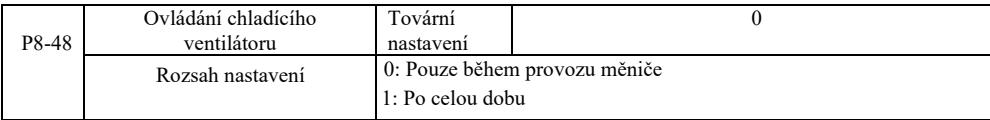

Slouží k výběru režimu provozu chladícího ventilátoru.

Volba 0. Ventilátor pracuje, když je měnič ve stavu provozu. Pokud je teplota chladiče vyšší než 40 stupňů, následuje zastavení.

Volba 1. Ventilátor po spuštění funguje po celou dobu.

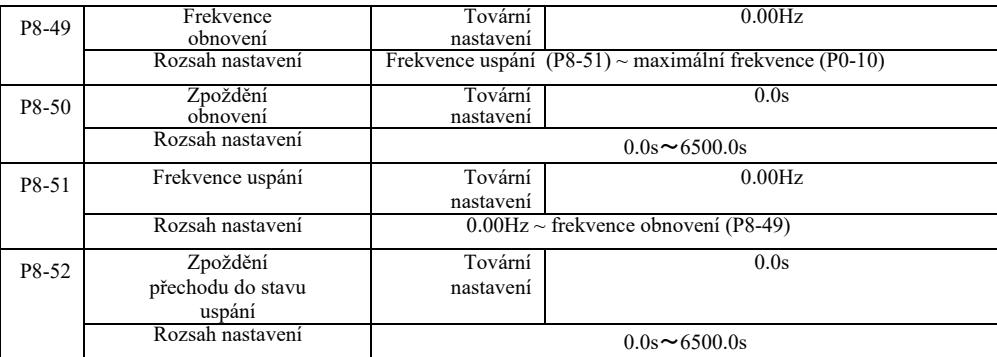

Tato skupina se používá k realizaci systémů zásobujících vodou s funkcí spánku a pohotovosti.

Měnič je v provozu, když je nastavená frekvence menší nebo rovna P8-51. Frekvence uspání, P8-52; po době zpoždění, měniče přejde do stavu spánku a automaticky se vypne. Pokud je měnič ve stavu spánku a byl vydán příkaz spuštění, pak když je nastavená frekvence větší nebo rovna frekvenci P8-49, P8-50, po časovém zpoždění se měnič spustí.

 Obvykle je třeba nastavit frekvenci obnovení a uspání na větší nebo rovnou. Pokud frekvence uspání a obnovení činí 0,00 Hz, funkce uspání a obnovení není aktivní.

Když je zapnuta hibernace, pokud zdroj frekvence používá PID a PID je v režimu spánku a PA-28 mám vliv na kód funkce, v takovém případě je třeba vybrat operaci vypínání, kdy PID (PA-28= 1).

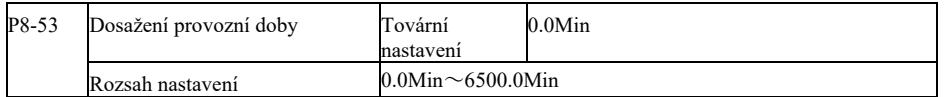

Když po spuštění je dosažena doba provozu, multifunkční digitální výstup DO měniče vyšle signál "Dosažení provozní doby ON  $(ZAP.)$ .

### Skupina P9. Chyby a ochrana

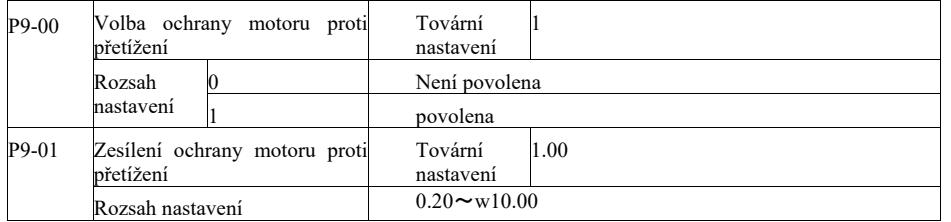

P9-00 = 0: Bez funkce ochrany motoru proti přetížení může hrozit nebezpečí poškození v důsledku přehřátí motoru. Doporučujeme mezi měnič a motor instalovat tepelné relé.

P9-00 = 1: měnič frekvence na základě inverzní křivky času přetížení motoru stanovuje, zda je motor přetížený. Inverzní křivka času ochrany proti přetížení motoru: 220% × (P9-01) × jmenovitý proud motoru. Pokud zatížení zůstane na této hodnotě po dobu 1 minuty, spustí se alarm chyby přetížení motoru. Nebo 150% × (P9-01) × jmenovitý proud motoru. Pokud zatížení zůstane na této hodnotě po dobu 60 minut, spustí se alarm přetížení.

Parametr P9-01 je třeba nastavit s ohledem na skutečnou schopnost přetížení. Pokud hodnota parametru je nastavena příliš vysoko, může při absenci alarmu dojít k přehřátí motoru a poškození měniče!

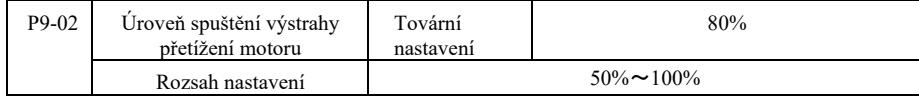

Tato funkce používána před funkcí ochrany proti přetížení motoru a jeho následky, vysílá výstražný signál prostřednictvím výstupu DO měniče do řídícího obvodu. Výstražný koeficient slouží ke stanovení úrovně včasného varování před přetížením motoru. Čím vyšší hodnota, tím menší počet varování předem.

Když je kumulativní výstupní proud měniče větší než inverzní křivky přetížení a součin P9-02, multifunkční výstup DO měniče zapíná signál "výstraha přetížení motoru ZAP.".

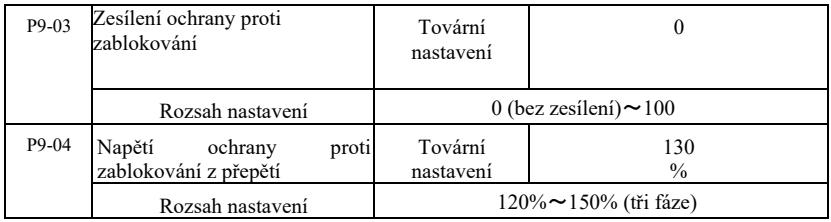

Během zpomalování, když stejnosměrné napětí propojovací lišty DC překročí napětí přepěťové ochrany, měnič udržuje zpomalování na aktuální provozní frekvenci a napětí klesá až do chvíle, kdy propojovací lišta bude pokračovat ve zpomalování.

Zesílení ochrany před zablokováním je během zpomalování regulováno. Je to schopnost měniče tlumit přepětí. Čím větší hodnota, tím silnější schopnost tlumit přepětí. Pokud nedochází k přepětím, zesílení ochrany se nastaví na nejmenší možné.

Při nízké setrvačné zátěži zesílení ochrany musí být malé, jinak bude dynamická odezva systému pomalá. Při velkých setrvačných zátěžích tato hodnota musí být vysoká, jinak tlumení nebude účinné a může dojít k chybě z důvodu přepětí.

Když je zesílení ochrany před zablokováním nastaveno na 0, tato funkce je neaktivní.

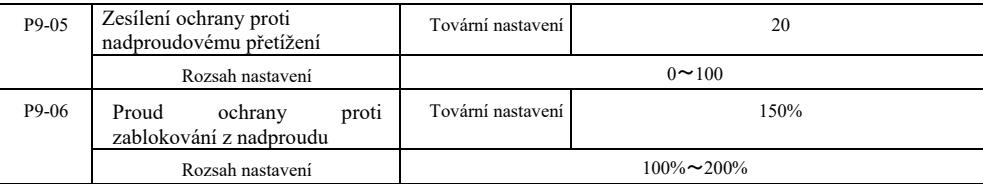

V procesu zpomalování měniče, když výstupní proud překračuje proud ochrany proti nadproudovým přetížením, měnič zastaví proces zpomalení a je udržována na aktuální provozní frekvenci. Výstupní proud klesá a poté pokračuje zpomalování.

Zesílení ochrany slouží k regulaci procesu zrychlování a zpomalení a je spojeno se schopností měniče utlumovat proud. Čím vyšší hodnota, tím větší schopnost.

Při nízké setrvačné zátěži musí být zesílení ochrany malé, jinak bude dynamická odezva systému pomalá. Při velkých setrvačných zátěžích tato hodnota musí být vysoká, jinak tlumení nebude účinné a může dojít k chybě z důvodu přepětí.

Když je zesílení ochrany před zablokováním nastaveno na 0, tato funkce je neaktivní.

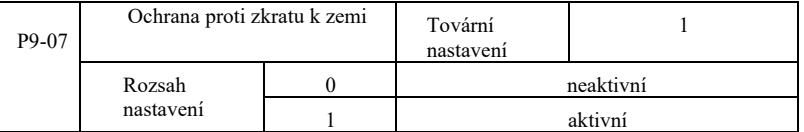

Zapněte měnič pro zjištění, zda motor není zkratovaný k zemi.

Pokud je tato funkce aktivní, zkontrolujte, zda napětí na výstupních svorkách U, V, W měniče je zachováno.

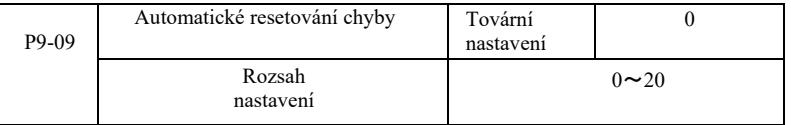

Nastavení počtu automatického resetování měničem. Po překročení tohoto počtu, měnič zůstane v chybovém stavu.

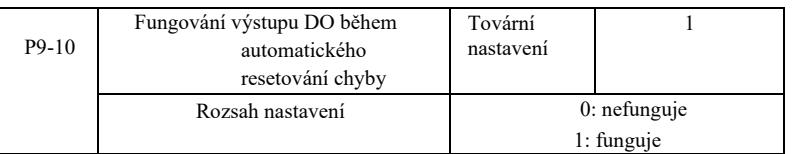

Pokud v měniče byla nastavena funkce automatického resetování chyby, pak během automatického resetování chyby výstup DO funguje, pokud kód P9-10 je nastavený na 1.

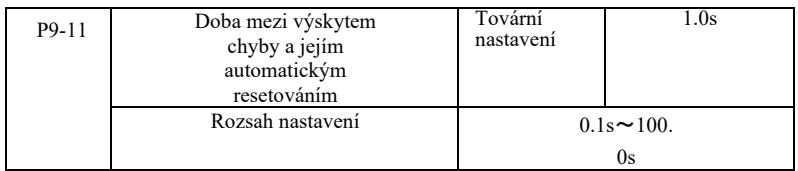

Je to čekací doba na automatický reset chyby od chvíle chybového alarmu v měniči.

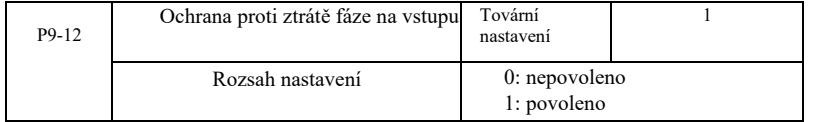

Je možno zvolit, zda má být povolena ochrana před ztrátou fáze na vstupu.

Měniče typu G s výkonem 18,5Kw a více mají ochranu fáze na vstupu. Měniče typu P s výkonem 18,5kW a menším nemají tuto ochranu nezávisle na nastavení P9-12 na 0 nebo 1.

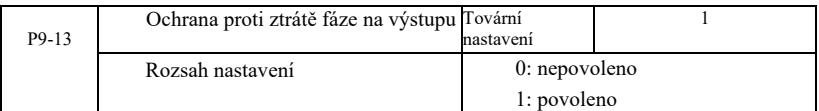

Volba ochrany proti ztrátě fáze na výstupu.

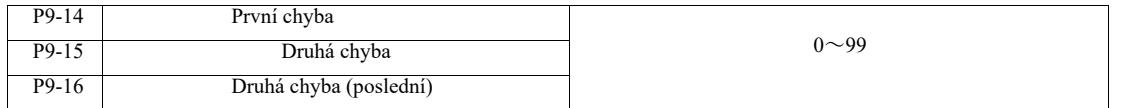

Uložení posledních tří chyb měniče. 0 neznamená chybu. Informace týkající se možných příčin a řešení pro jednotlivé chybové kódy naleznete v kapitole 8.

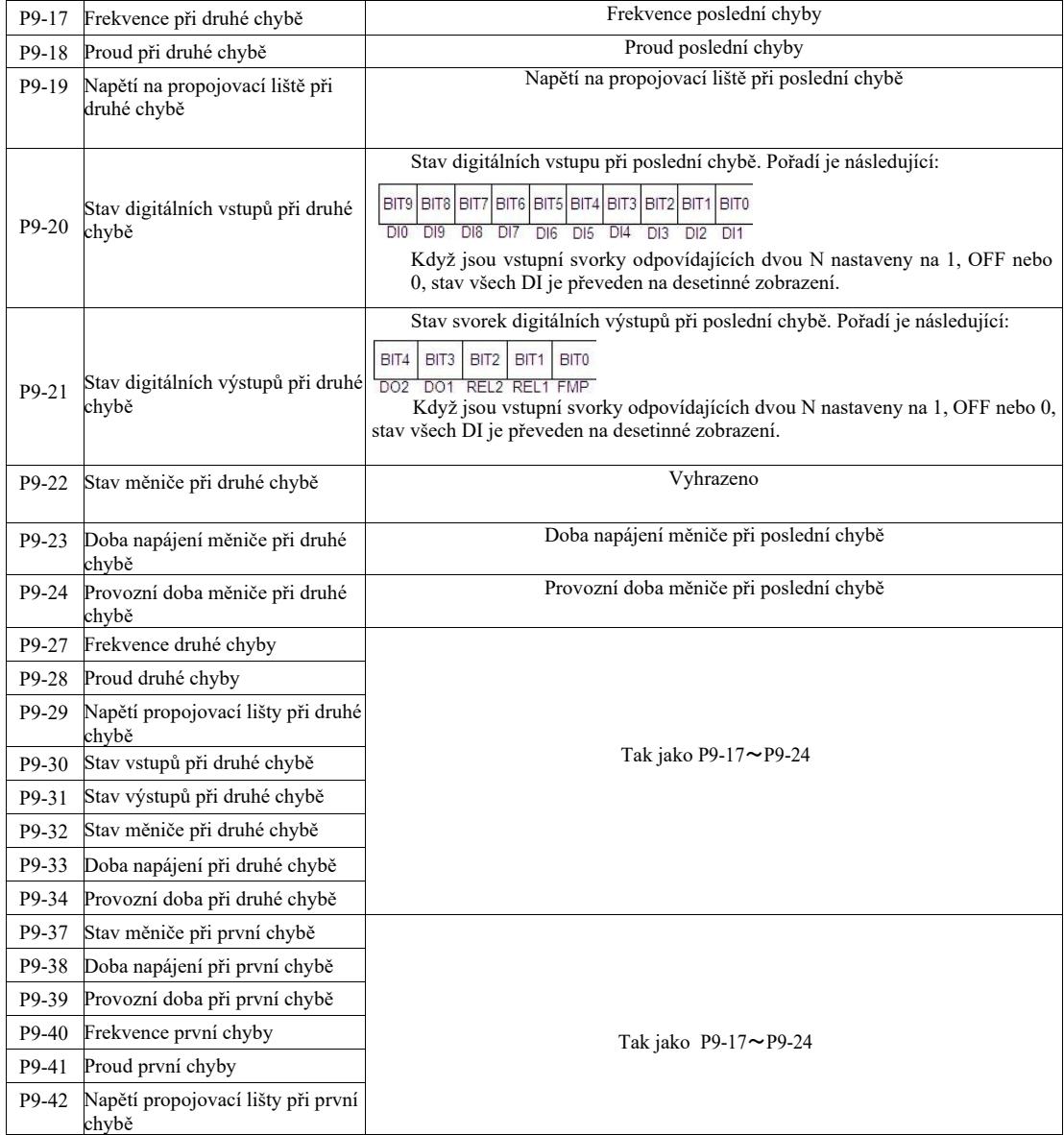

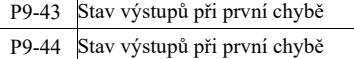

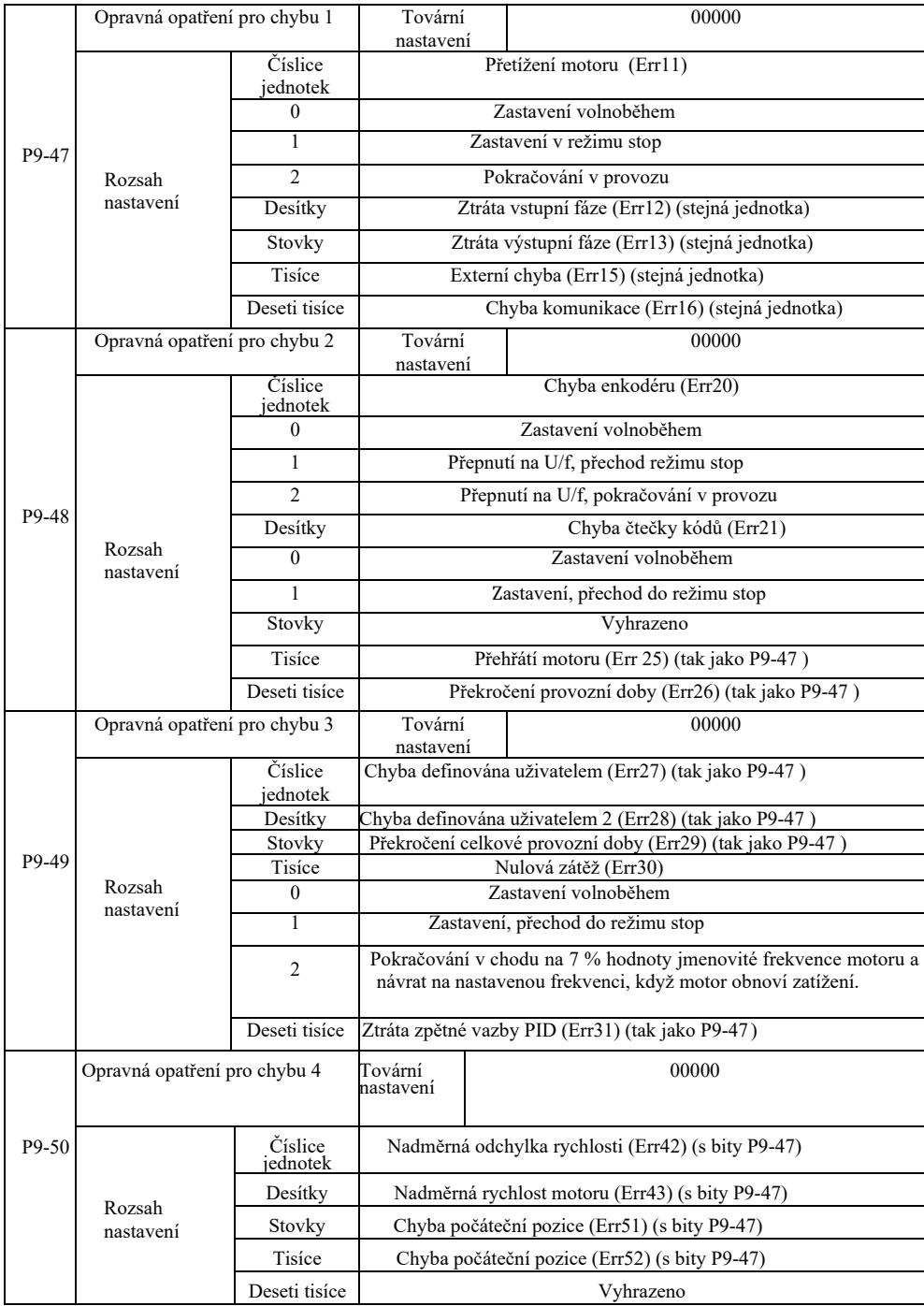

Při volbě "libovolného zastavení" měnič zobrazí Err\*\* a přímo dolů.

V případě volby "stop v režimu zastavení" měnič zobrazí A\*\*. Stiskněte "stop", po vypnutí se zobrazí Err\*\*. Při volbě "pokračuj": měnič pokračuje v chodu a zobrazí A\*\*, provozní frekvence nastavena pomocí P9-54.

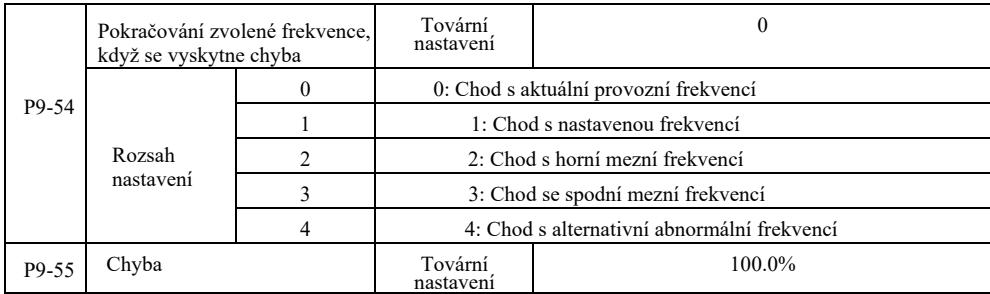

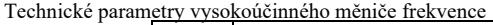

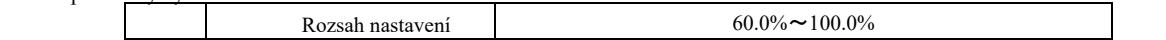

Když měnič běží s chybou a provoz s chybou pokračuje, měnič zobrazí A\*\* a běží s frekvencí specifikovanou v P9-54. V případě volby chodu s alternativní abnormální frekvencí, hodnota nastavena v parametru P9-55 představuje procento maximální frekvence.

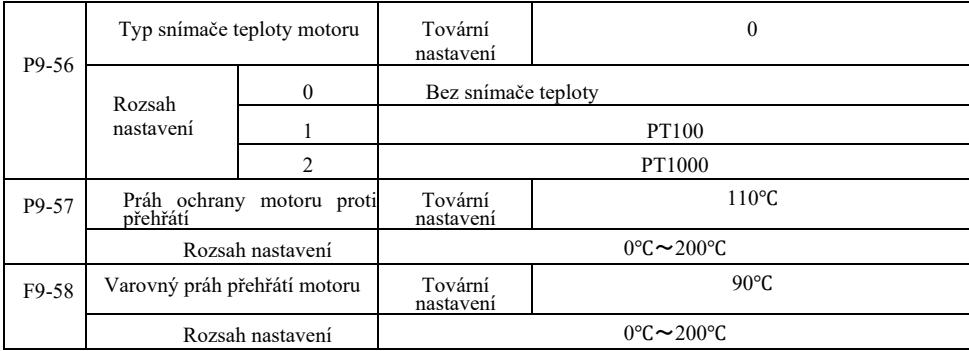

Snímač signalizující teplotu motoru musí být připojen k volitelné rozšiřující kartě multifunkčních vstupů a výstupů. Vstup AI3 analogové rozšiřující karty lze použít jako vstup snímače teploty motoru, signál snímače teploty motoru a také jako svorku AI3 PGND.

Analogový vstup VFD AI3 pro PT100 a PT1000 podporuje dva typy snímačů teploty motoru, takže snímač musí být nastaven na správný typ. Hodnoty teploty motoru jsou zobrazovány na U0-34.

Když teplota motoru překročí práh ochrany motoru proti přehřátí P9-57, měniče vydá nouzový alarm, aktivuje ochranu proti poškození a postupuje v souladu se zvoleným režimem.

Když teplota motoru překročí prahovou hodnotu P9-58 následuje výstraha o přehřátí motoru – multifunkční digitální výstup DO měniče vygeneruje signál "ON".

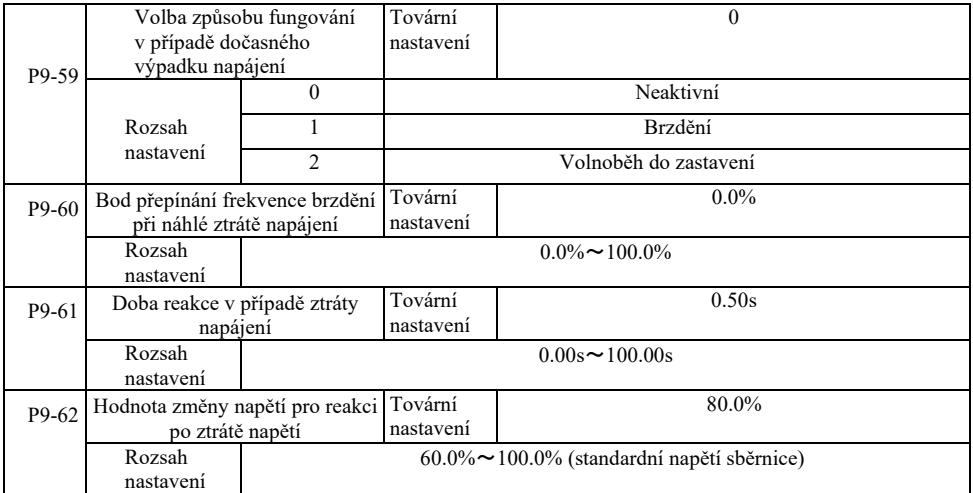

Tato funkce znamená, že v případě dočasné poruchy napájení nebo náhlého poklesu napájení, měnič snižováním rychlosti na výstupu sníží kompenzaci energie zátěže (napětí stejnosměrné sběrnice DC měniče), aby se zachoval pohon.

Pokud P9-59 = 1 a dojde k náhlé poruše napájení nebo náhlému poklesu napětí, měnič zpomalí. Po navrácení napětí propojovací liště, měnič zrychlí na nastavenou normální provozní frekvenci. Obnova napětí sběrnice na normální stav je založena na normálním napětí sběrnice P9-61 a trvá to déle než nastavená doba.

Pokud P9-59 = 2 a dojde k náhlé poruše napájení nebo náhlému poklesu napětí, měnič zpomaluje až do zastavení.

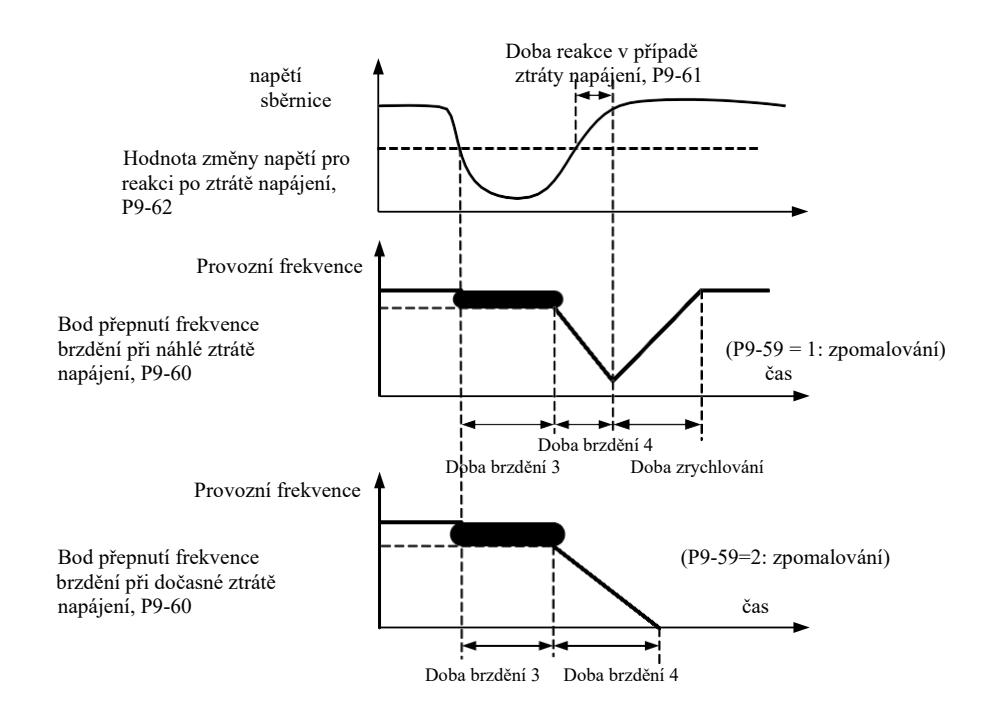

Obrázek 6-24 Schéma fungování při náhlé poruše napájení

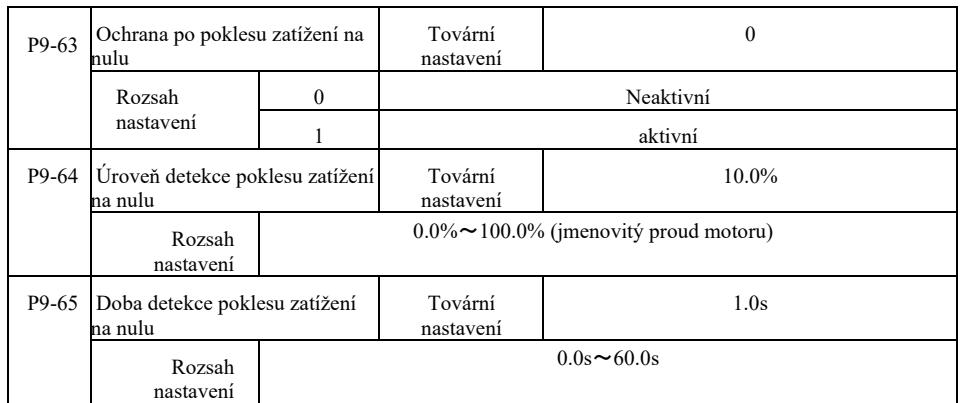

V případě, že je povolena funkce ochrany proti ztrátě zátěže (chodu naprázdno), když je výstupní proud měniče menší než úroveň detekce P9-64 a doba jeho trvání je delší než doba detekce ztráty zátěže P9-65, pak se výstupní frekvence automaticky sníží na 7% jmenovité frekvence. Když je ochrana proti chodu naprázdno aktivní a pokud zátěž bude obnovena, měnič se automaticky vrátí do provozu s nastavenou frekvencí.

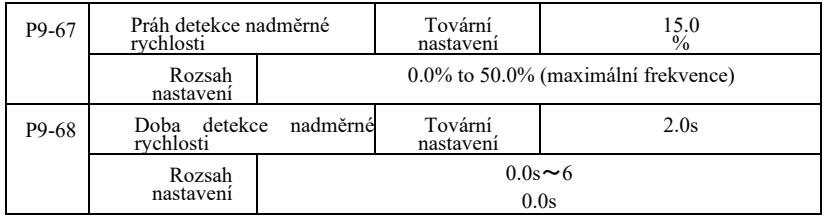

Takto funkce je účinná pouze tehdy, když měnič pracuje s vektorovým řízením rychlosti.

Když měnič zjistí, že skutečná rychlost motoru překročila nastavenou frekvenci, došlo k překročení hodnoty detekce překročení rychlosti P9-67 a doba trvání je delší než doba detekce překročení rychlosti P9-68, měnič vygeneruje chybový alarm Err43, v závislosti na poruše a režimu ochrany.

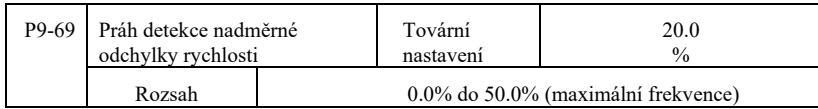

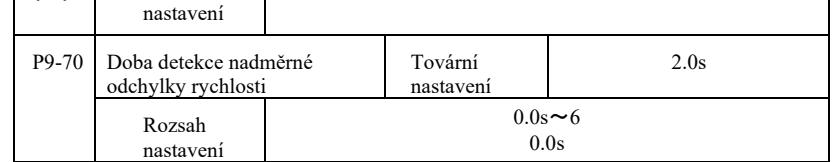

Tato funkce je účinná pouze tehdy, když měnič pracuje s vektorovým řízením rychlosti.

Když měnič zjistí skutečnou rychlost motoru a nastavenou odchylku frekvence, tato odchylka je větší než hodnota její detekce P9-69 a doba trvání je delší než doba detekce této odchylky P9-70, měnič vygeneruje chybový alarm Err42 a postupuje v souladu s režimem ochrany proti provozním chybám.

Pokud doba detekce odchylky rychlosti se rovná 0,0 s, detekce chyby odchylky rychlosti není aktivní.

# Skupina PA. Funkce PID regulace

Regulace PID je obvyklou metodou řízení procesu, která je založena na řízení rozdílu velikosti mezi signálem zpětné vazby a cílovým signálem. Jedná se o proporcionální, integrální, diferenciální postup prostřednictvím regulace výstupní frekvence tak, aby se vytvořil obvod s uzavřenou smyčkou.

Je vhodný pro řízení průtoku, regulaci tlaku a teploty a řízení procesu. Blokové schéma procesu PID regulace je znázorněno na obrázku 6-25.

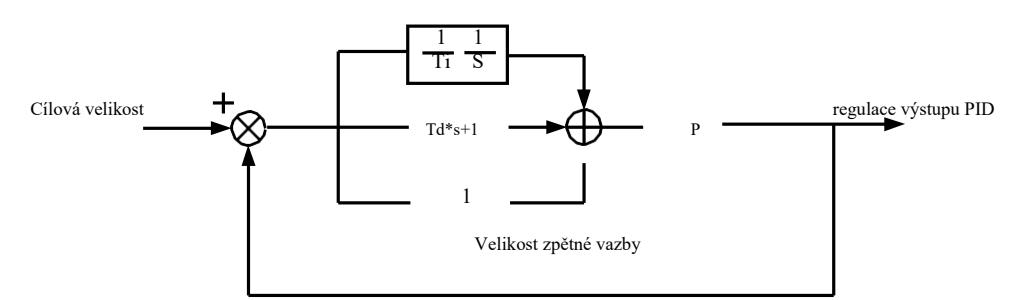

Obrázek 6-25 Základní blokové schéma procesu PID regulace

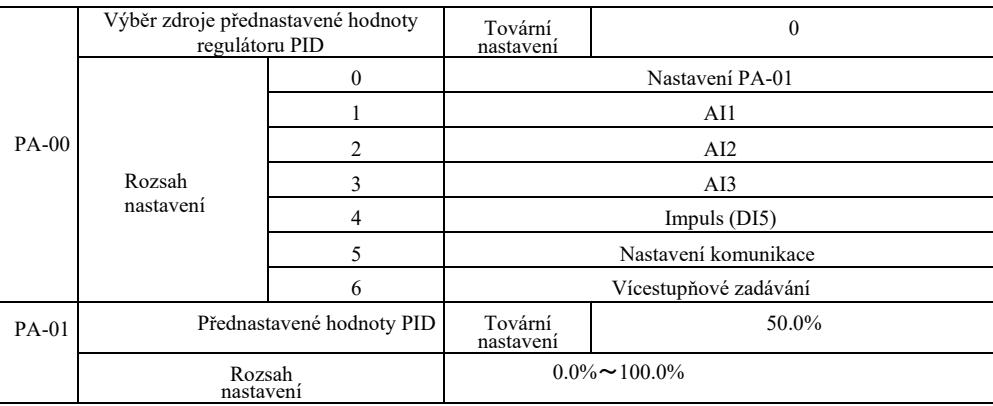

Tento parametr slouží pro výběr cílové PID regulace pro daný kanál.

Nastavení cílové velikosti PID regulace je relativní hodnotou, rozsah nastavení: 0,0% až 100,0%. Stejná veličina je relativní veličinou zpětné vazby PID.

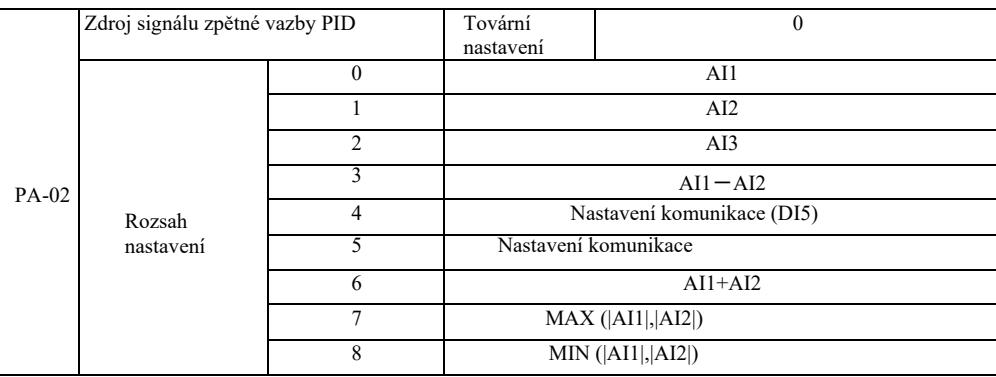

Tento parametr je používán k výběru cesty signálu zpětné vazby PID.

Velikost zpětné vazby PID pro relativní hodnotu je nastavována v rozsahu od 0,0% až 100,0%.

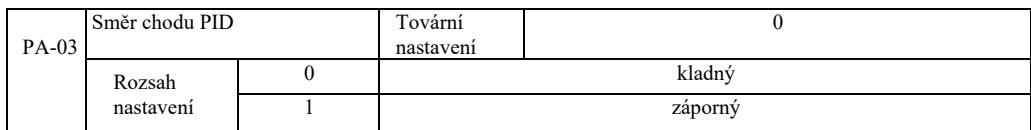

0: Když je signál zpětné vazby PID nižší než přednastavená hodnota, výstupní frekvence měniče roste.

1: Když je signál zpětné vazby PID nižní než přednastavená hodnota, výstupní frekvence měniče se snižuje.

Například řízení napětím vinutí vyžaduje funkci PID regulace s výstupem 0 a řízení napětí odvíjení vyžaduje funkci PID regulace s výstupem 1.

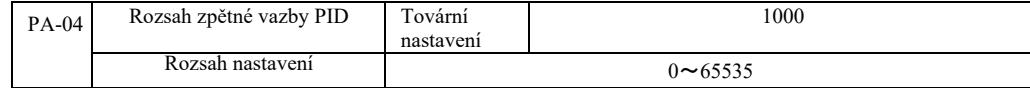

Uvedený rozsah zpětné vazby PID to jsou bezrozměrné jednotky pro displej U0-15 a displej zpětné vazby PID U0-16. Přednastavená relativní hodnota zpětné vazby PID 100,0% odpovídá přednastavenému rozsahu zpětné vazby PA-04. Například pokud PA-40 je nastaven na 2000, pak když nastavení PID je 100,0%, PID uvedený na displej U0-15 činí 2000.

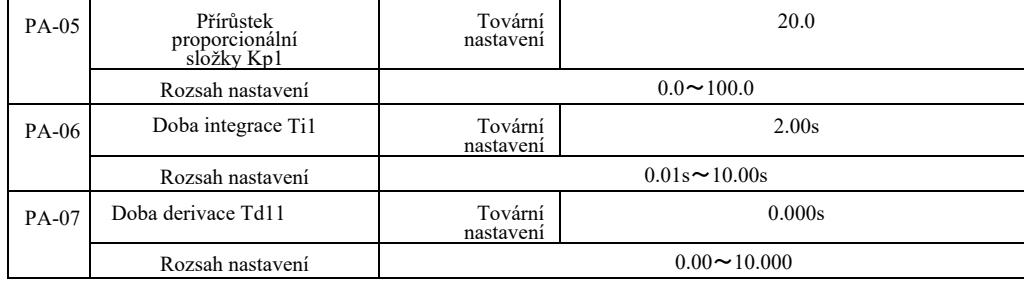

Přírůstek proporcionální složky Kp1.

Reguluje intenzitu celé PID regulace. Čím větší Kp1, tím větší intenzita. 100,0. Tento parametr uvádí, že když odchylka hodnoty zpětné vazby PID a přednastavená velikost činí 100,0%, amplituda regulátoru PID regulace příkazu výstupní frekvence je maximální frekvencí.

Doba integrace Ti1 určuje intenzitu integrace PID regulátoru. Čím kratší doba integrace, tím silnější regulace a tím rychleji je korigování konstantní hodnota odchylky.

Doba derivace Td 1 PID regulátoru určuje rychlost změny intenzity regulace odchylky. Čím delší doba derivace, tím větší intenzita regulace. Derivační časová konstanta se vztahuje k velikosti změny, když je zpětná vazba v tomto čase 100,0%, aby se upravila velikost diferenciální regulace pro získání maximální frekvence.

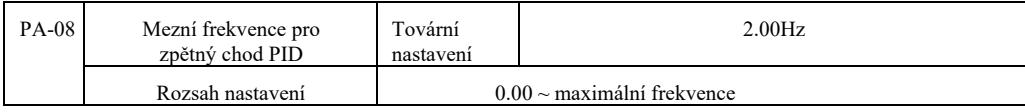

V některých případech pouze když výstupní frekvence PID je záporná (tzn. pohon vzad), PID může ovládat danou veličinu a zpětnou vazbu [...], avšak vysokofrekvenční inverze není v některých případech povolena. PA-08 slouží k určení omezení frekvenční inverze.

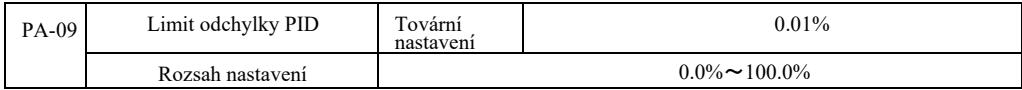

Když jsou odchylka PID a hodnota zpětné vazby menší než PA-09, PID zastaví regulaci. Takže když vezmeme v úvahu čas a odchylku výstupní frekvence zpětné vazby, při menší stabilitě a variabilitě, řízení v uzavřené smyčce může být v některých případech velmi účinné.

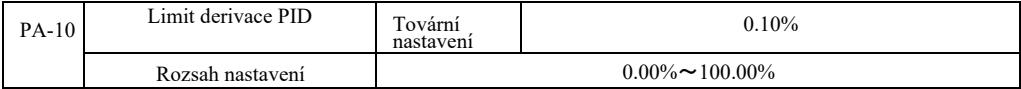

PID regulátor. Derivační efekt je citlivější a může způsobit oscilaci obvodu, proto je obecně funkce PID derivace omezena na relativně malou oblast. PA-10 slouží k nastavení rozsahu derivace PID.

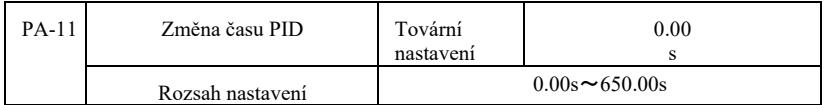

Změna času PID znamená, že hodnota nastavení PID se mění od 0,0% požadovaného času do 100,0%.

V případě změny nastavení PID, se bude hodnota nastavení PID měnit lineárně s časem v souladu s danou změnou, čímž se sníží nepříznivý vliv této změny na systém.

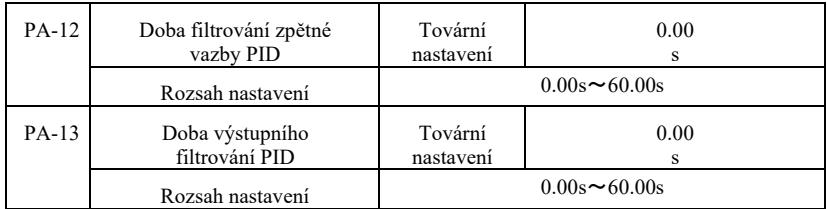

PA-12: filtrování zpětné vazby PID. Filtr pomáhá snížit vliv rušení na velikost zpětné vazby, což ovlivňuje výkon odezvy obvodu s uzavřenou smyčkou.

PA-13: filtrování výstupní frekvence PID. Filtr sníží výstupní frekvenci mutace, což také ovlivňuje výkon odezvy obvodu s uzavřenou smyčkou.

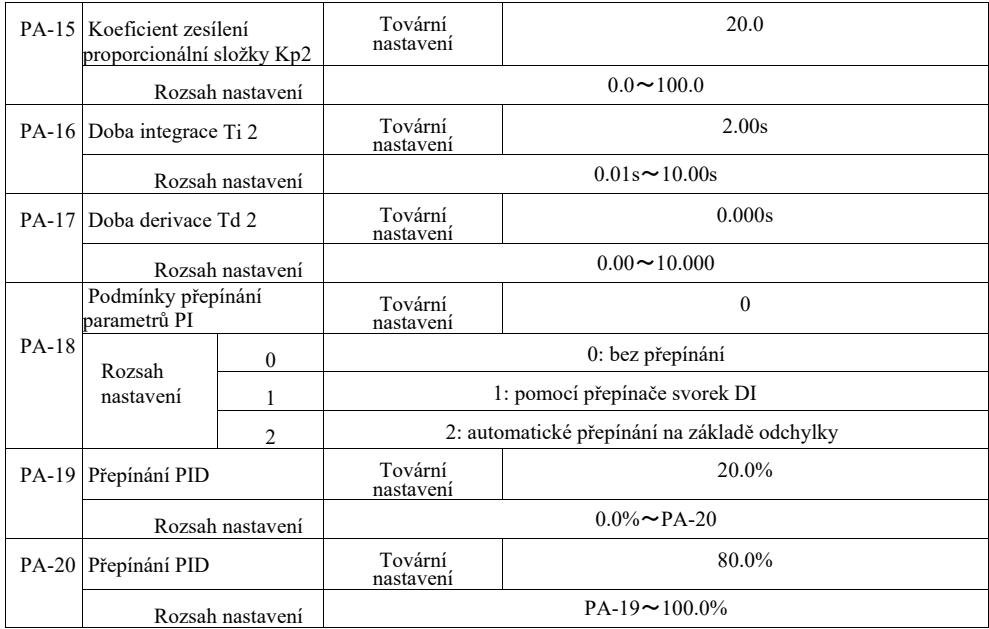

Při výběru přepínání multifunkční svorky DI, nastavte funkci multifunkční svorky na 43 (svorka k přepínání parametru PID). Vyberte sadu parametrů 1 (PA-05 ~ PA-07), pokud je svorka neaktivní. Když je svorka aktivní, vyberte sadu parametrů 2 (PA-15 ~ PA-17).

Když je automatické přepínání mezi referenční hodnotou a odchylkou zpětné vazby zvoleno jako menší než absolutní hodnota odchylky PID 1 PA-19, parametr PID je nastavován na 1. Chcete-li nastavit odchylku mezi referenční odchylkou a zpětnou vazbou PID na větší ne je absolutní hodnota PA-20, vyberte skupinu parametrů 2 pro parametr PID. Na základě odchylky mezi referenční hodnotou a zpětnou vazbou během přepínání mezi odchylkou 1 a odchylkou 2, jsou parametry PID lineární interpolací dvou sad parametrů PID, jak je znázorněno na obrázku 6-26.

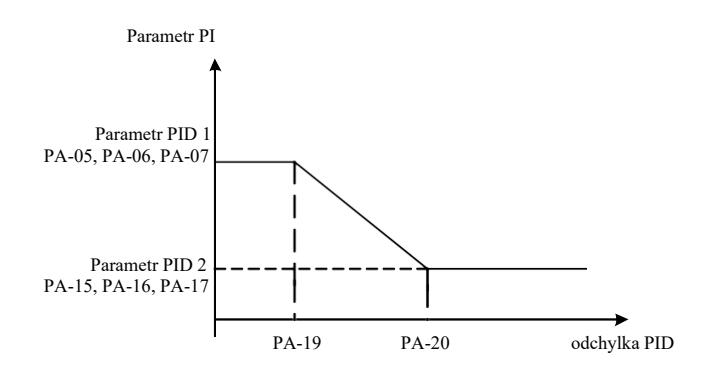

Obrázek 6-26 Přepínání parametrů PID

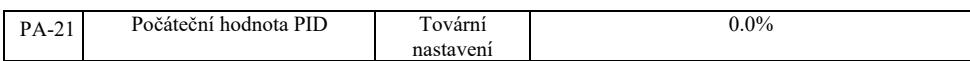

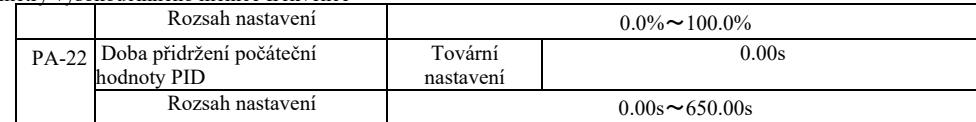

Při spouštění měniče je výstup PID nastaven na počáteční hodnotu PA-21. Počáteční hodnota PA-22 pokračuje po době její přidržení, začíná se regulace smyčky PID.

Obrázek 6-27 znázorňuje schéma spojené s počáteční hodnotou funkce PID.

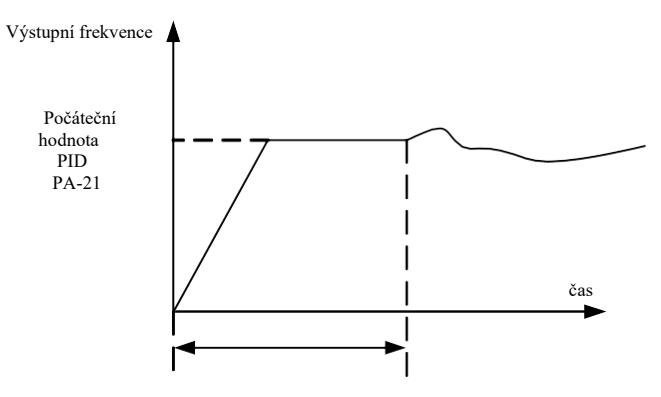

Doba přidržení počáteční hodnoty PID PA-22

Obrázek 6-27 Schéma přidržení počáteční hodnoty PID

Tato funkce slouží k omezení rozdílu pulzování mezi dvěma výstupy PID (2 ms / pulzování), aby se změna rychle utlumila a provoz měniče se stabilizoval.

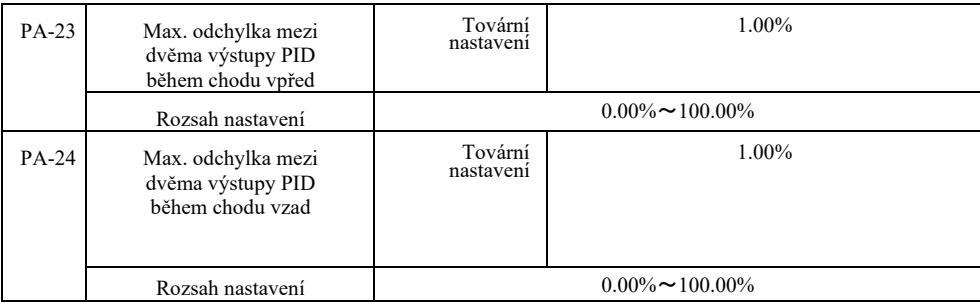

PA-23 a PA-24 jsou spojeny s maximální odchylkou a absolutní hodnotou (v tomto pořadí), v případě chodu výstupu vpřed i vzad.

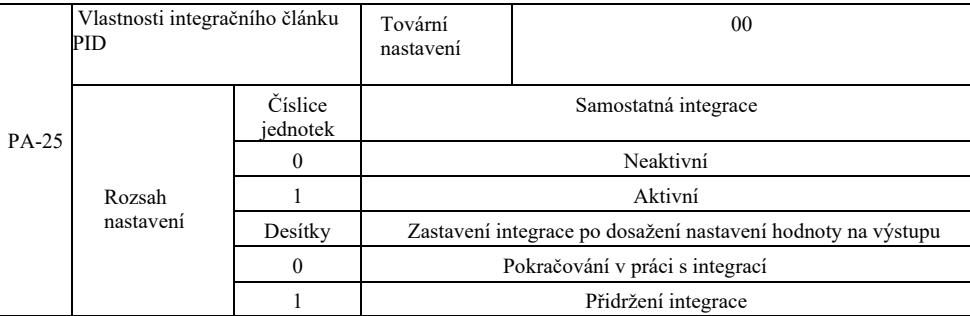

Bodová separace:

V případě nastavení aktivní samostatné integrace, když je aktivní pauza DI multifunkčního digitálního výstupu integrace (funkce 22), fungují pouze proporcionální a derivační operace PID.

Pokud je zvolena neaktivní samostatná integrace, bez ohledu na to, zda je aktivní multifunkční digitální svorka, samostatná integrace není aktivní. Když výstupní signál PID dosáhne své maximální nebo minimální hodnoty, je možno integraci zastavit. Pokud se rozhodnete integraci zastavit, v ten okamžik se zastaví výpočet integrace PID, což může pomoci snížit přizpůsobení PID.

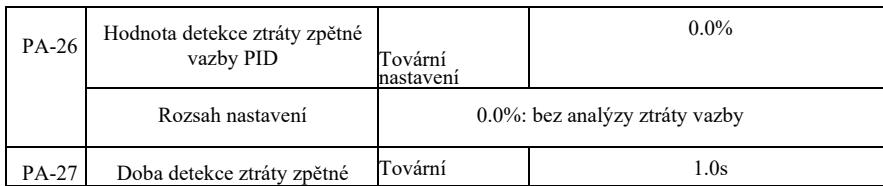

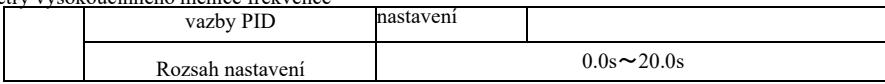

Tyto funkční kódy slouží ke stanovení, zda došlo ke ztrátě zpětné vazby PID.

Když zpětná vazba PID je menší než hodnota detekce ztráty zpětné vazby PA-26 a trvá to déle než doba detekce ztráty zpětné vazby PID PA-27, měnič bude signalizovat chybu Err31 a poté bude následovat proces řešení problému v souladu se zvoleným režimem.

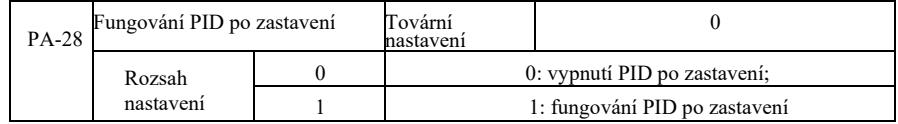

Volba stavu PID při dalším zastavení, tzn. zda PID má pokračovat v operaci. Ve většině případů po zastavení práce by PID měl přestat fungovat.

# Skupina PB: Oscilační frekvence, délka a sčítání

Funkce traverzu měniče se používá v textilním průmyslu, bavlnářství a všude tam, kde je potřeba provádění traverzu a navíjení. Funkce "Wobble" (oscilačně-rotační pohyb) znamená, že výstupní frekvence měniče je nastavena tak, že na časové ose dochází ke kolísání prostřední frekvence nahoru a dolů.

Jak je znázorněno na obrázku 6-28 (amplituda kolísání dle nastavení PB-00 a PB-01), když PB-01 je nastaven na 0, funkce "Wobble" není aktivní.

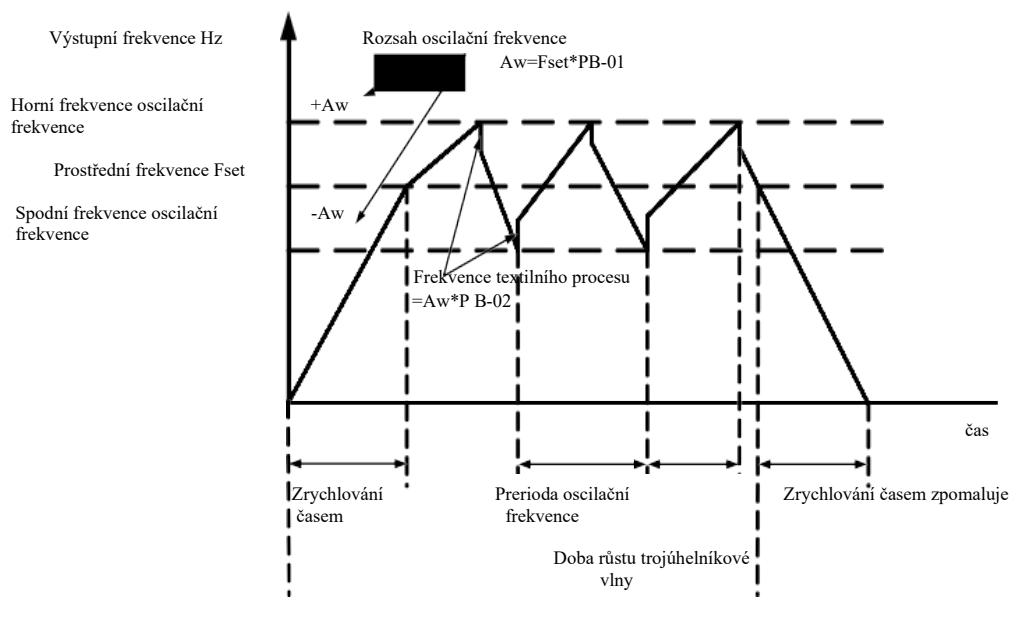

### Příkaz k práci

Obrázek 6-28 Pracovní schéma kolísání frekvence

| $PB-00$ | Režim oscilační frekvence |  | Tovární<br>nastavení              |  |
|---------|---------------------------|--|-----------------------------------|--|
|         | Rozsah<br>nastavení       |  | 0: spojena s prostřední frekvencí |  |
|         |                           |  | 1: spojena s maximální frekvencí  |  |

Tento parametr je stanoven s ohledem na velikost oscilace.

0: s ohledem na prostřední frekvenci (zdroj frekvence P0-07), obvod se změnou oscilace. Oscilace se změnou prostřední frekvence (přednastavené frekvence).

1: s ohledem na maximální frekvenci (P0-10), obvod se stálou oscilací.

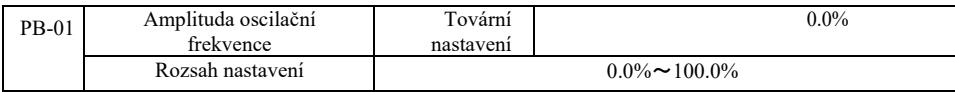

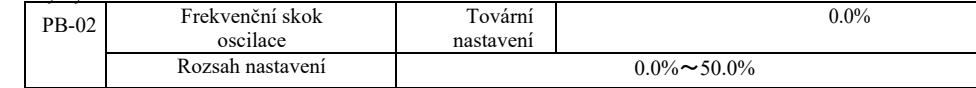

Stanovení hodnoty oscilace a frekvenčního skoku pro tento parametr.

Při nastavování oscilace vzhledem k prostřední frekvenci (PB-00 = 0), oscilace AW = zdroj frekvence P0-07 x amplituda oscilace PB-01.

Při nastavování oscilace vzhledem k maximální frekvenci (PB-00 = 1), maximální oscilace AW = P0-10 x amplituda oscilace.

Amplituda frekvenčních skoků v traverzu. Skoková frekvence zůstává v procentním poměru k oscilaci frekvence, a to: skoková frekvence = oscilace AW x amplituda skokové frekvence PB-02. Pokud je amplituda oscilace spojena s prostřední frekvencí (PB-00 = 0), skoková frekvence je proměnnou hodnotou. Pokud je spojena s maximální frekvencí (PB-00 = 1) je skoková frekvence konstantní hodnotou.

Oscilační provozní frekvence, maximální frekvence a minimální frekvence jsou propojeny.

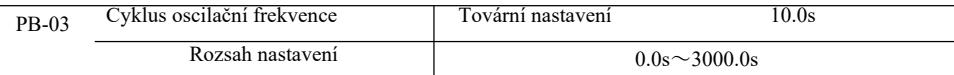

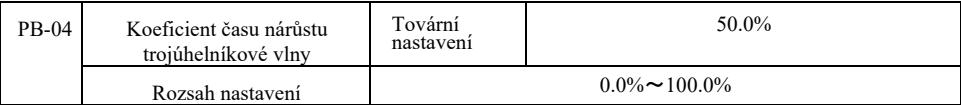

Cyklus oscilační frekvence: hodnota času celého oscilačního cyklu.

Koeficient času nárůstu trojúhelníkové vlny PB-04: trojúhelníková vlna roste procentuálně v poměru k času cyklu oscilace PB-03. Čas nárůstu trojúhelníkové vlny = cyklus oscilační frekvence PB-03 x koeficient času nárůstu trojúhelníkové vlny PB-04, v sekundách. Čas klesání trojúhelníkové vlny = cyklus oscilační frekvence PB-03 x (koeficient času nárůstu trojúhelníkové vlny 1 PB-04), v sekundách.

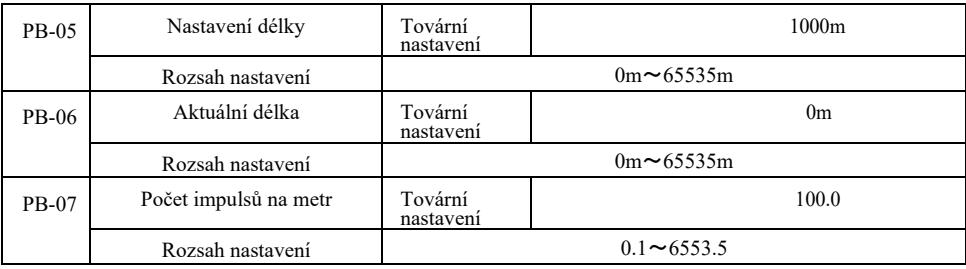

Výše uvedené funkční kódy slouží k nastavené konstantní délky.

Pomocí multifunkční digitální svorky jsou shromažďovány informace o délce, probíhá zjištění počtu pulzních svorek a počtu impulsů na metr fáze PB-07 a výpočet skutečné délky PB-06.

Když je skutečná délka větší než nastavená délka PB-05, multifunkční digitální výstup DO vydá signál ON "Dosažení délky".

Během procesu nastavení konstantní délky je nulování délky prováděno pomocí multifunkční svorky DI (výběr funkce DI28). Viz P4-  $00 \sim P4-09$ .

Pro konkrétní použití je třeba nastavit funkci příslušné vstupní svorky "vstup čítače délky" (funkce 27), v případě vyšší frekvence impulsů je třeba použít port DI5.

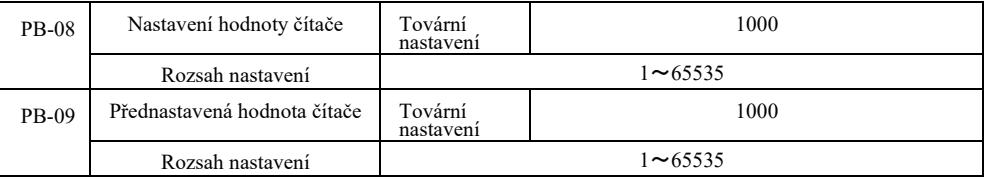

Multifunkční svorka digitálního vstupu shromažďuje požadovanou hodnotu sčítání. Aplikace musí nastavit odpovídající funkci vstupní svorky na "vstup čítače" (funkce 25). V případě vyšších frekvencí impulsů je třeba použít port DI5.

Když sčítaná hodnota dosáhne přednastavené hodnoty čítače PB-08, multifunkční digitální výstup DO "dosáhne přednastaveného stavu" a vyšle signál ON, poté přestane sčítat.

Když sčítaná hodnota dosáhne přednastavené hodnoty čítače PB-09, multifunkční digitální výstup DO vyšle signál "ON" "dosažení přednastavené hodnoty sčítaní". Sčítání bude pokračovat až do zastavení čítače.

Přednastavená hodnota čítače PB-09 nesmí být vyšší než přednastavená hodnota čítače PB-08.

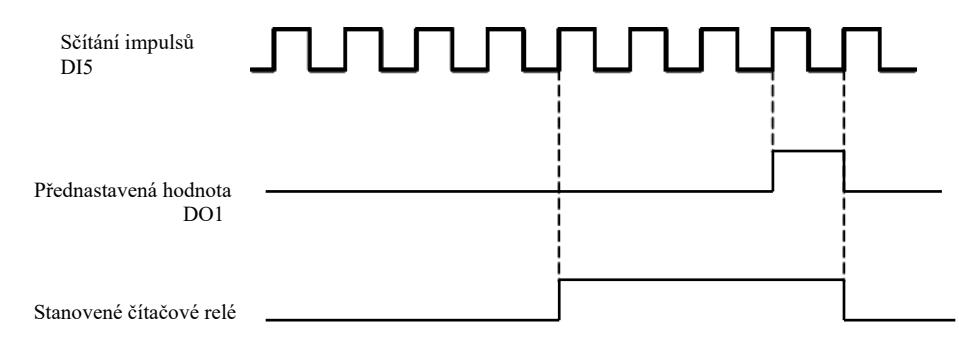

Obrázek 6-29 Nastavení hodnoty čítače a přednastavené hodnoty

# Skupina PC – Vícestavové příkazy a funkce PLC

Vícestavový příkaz VFD je běžnější než obvyklá vícerychlostní funkce. Kromě vícerychlostních funkcí může být také použit jako izolovaný zdroj napětí U/f a zdroj daného procesu PID.

Jednoduchá funkce PLC se liší od uživatelsky programovatelných funkcí VFD. Jednoduchý ovladač PLC lze spustit pouze jako jednoduchou kombinaci vícekrokových pracovních instrukcí. Rozsáhlejší a užitečnější uživatelsky programovatelné funkce naleznete v pokynech skupiny A7.

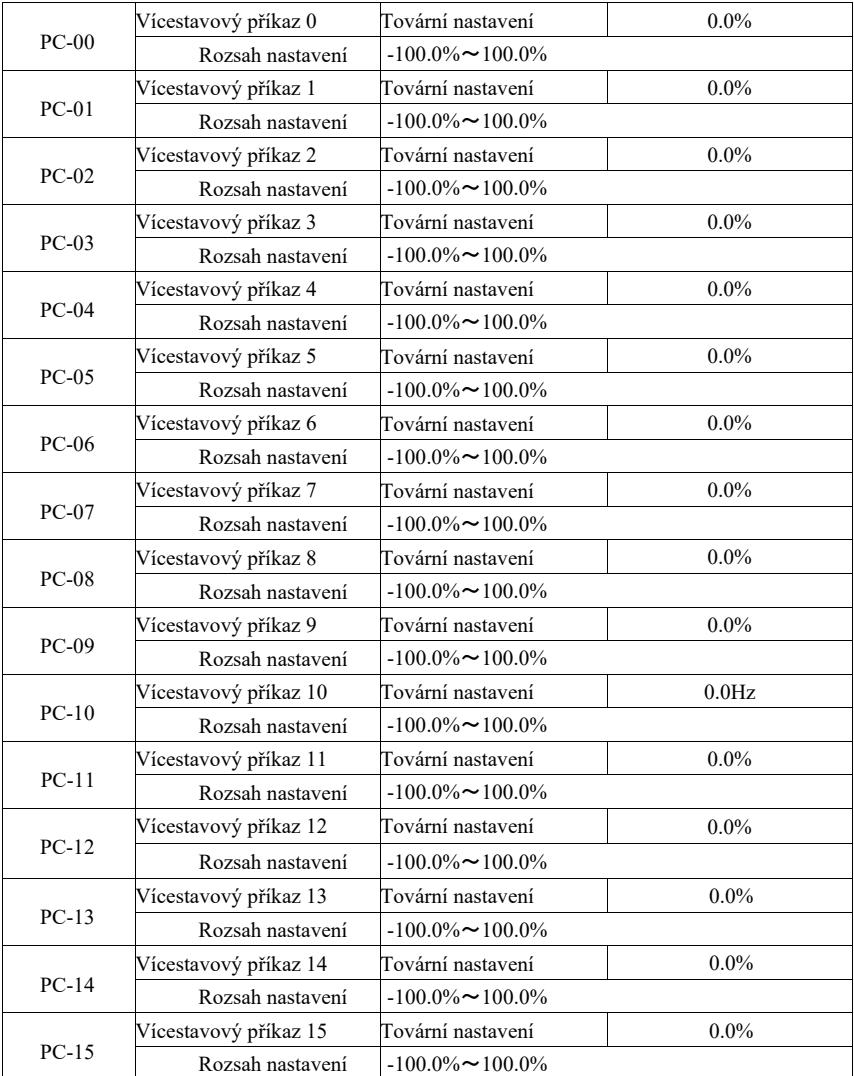

Vícekrokové instrukce lze používat ve třech případech: jako zdroj frekvence, jako samostatný zdroj napětí U/f a jako zdroj nastavení procesu PID.

Při těchto třech použitích má vícekroková bezrozměrná relativní hodnota příkazu rozsah od -100,0% do 100,0%.

Když zdroj frekvence je procentem maximální relativní frekvence, použije se U/f jako nezávislý zdroj napětí v poměru k procentu jmenovitého napětí motoru a PID je ze začátku uváděno jako relativní hodnota.

Vícekrokové instrukce jsou vyžadovány v závislosti na stavu multifunkčního digitálního DI a možnosti přepínání, viz specifické instrukce pro skupinu P4.

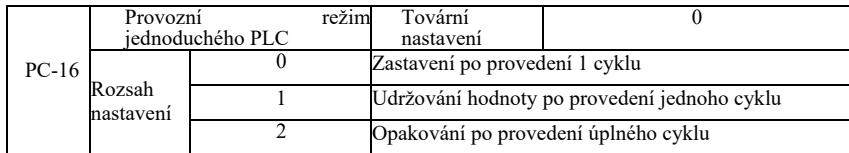

Jednoduchý PLC má dvě funkce: jako zdroj frekvence nebo jako samostatný zdroj napětí U/f.

Obrázek 6-30 je zjednodušeným schématickým diagramem ovladače PLC jako zdroje frekvence. Když jednoduchý ovladač PLC funguje jako zdroj frekvence, PC-00 ~ PC-15 určuje kladný a záporný směr, záporný, pokud to znamená spuštění pohonu v opačném směru.

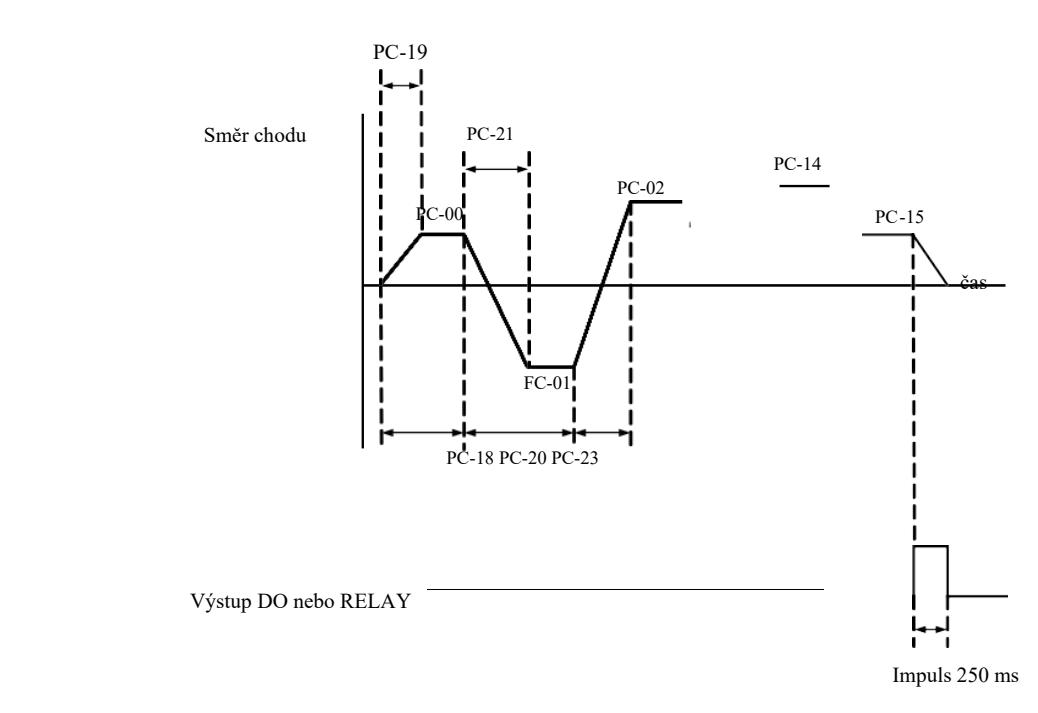

Rys. 6-30 Schéma jednoduchého ovladače PLC

Jako zdroj frekvence funduje PLC třemi způsoby, jako zdroj napětí U/f tyto tři způsoby nemá rozdělené:

0: zastavení na konci jednoho běhu; na konci jednoho cyklu se pohon zastaví automaticky a je vydán příkaz k opětovnému spuštění. 1: na konci cyklu, hodnota koncového pohonu je udržována až do ukončení jednoho cyklu, poté dojde k automatickému zachování frekvence a směru provozu posledního segmentu.

2: Po dokončení cyklu pohonu, další cyklus se spustí automaticky, dokud nebude vydán příkaz zastavení.

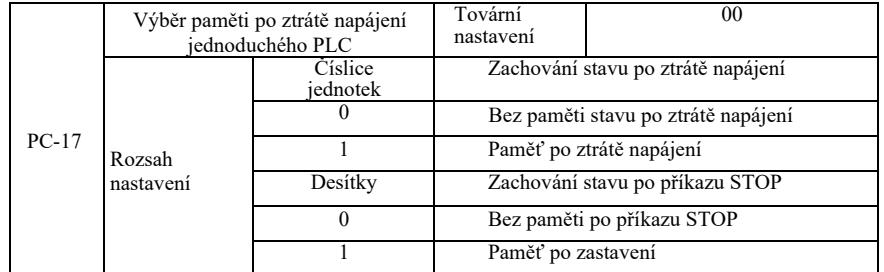

Zachování stavu po ztrátě napájení PLC se týká hodnoty před ztrátou napájení a provozní frekvence ovladače PLC. Po zapnutí napájení paměť bude pokračovat. Pokud by vybrán příkaz bez paměti, opětovné zapnutí napájení restartuje PLC.

Paměť PLC a provozní frekvence PLC po zastavení pohonu se uloží před fází vypnutí, další fáze bude pokračovat v paměti po spuštění. Pokud byl vybrán příkaz bez paměti, opětovné zapnutí restartuje PLC.

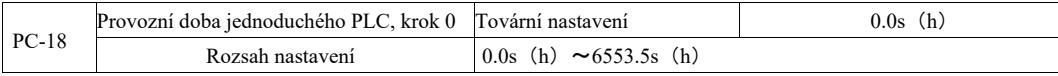

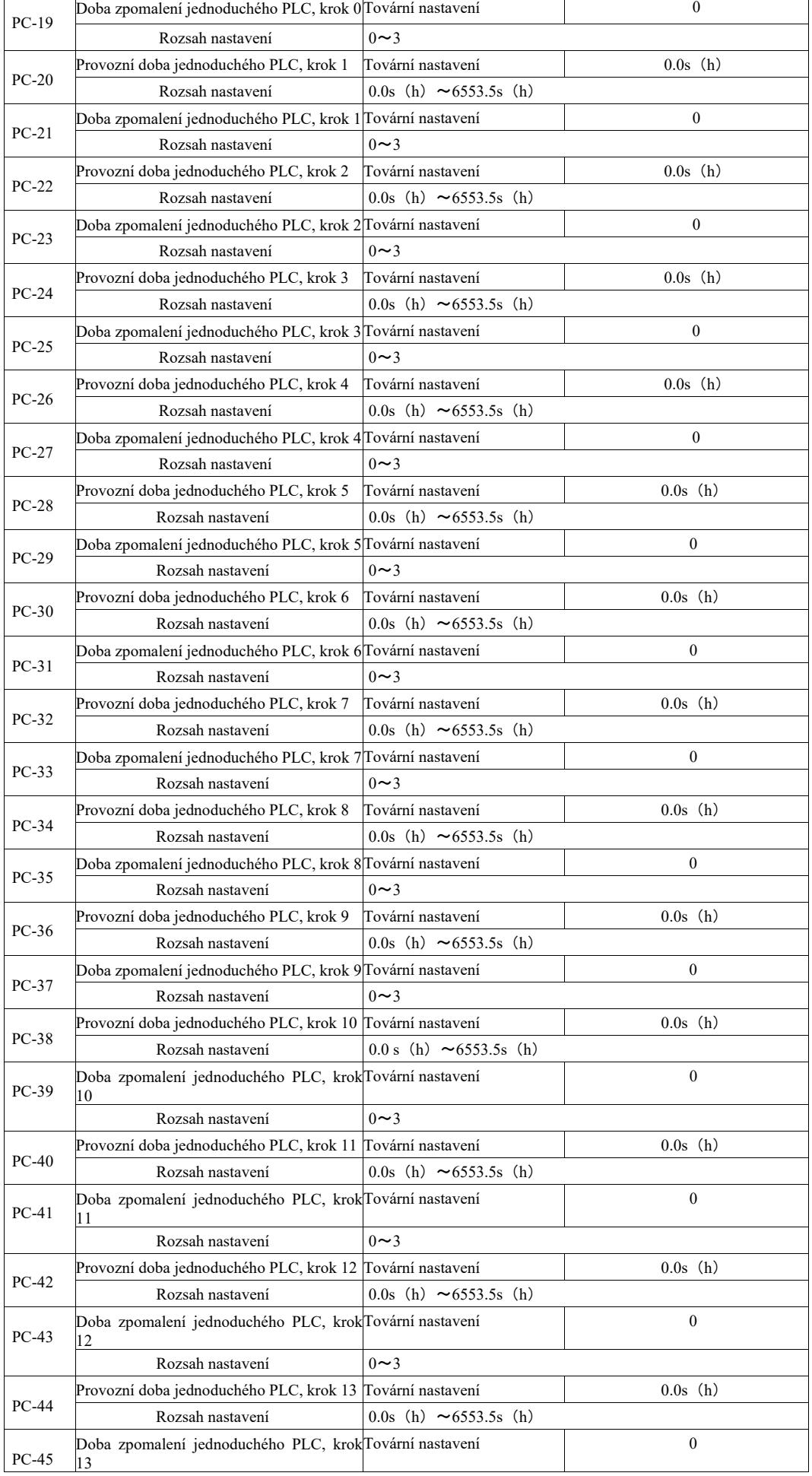

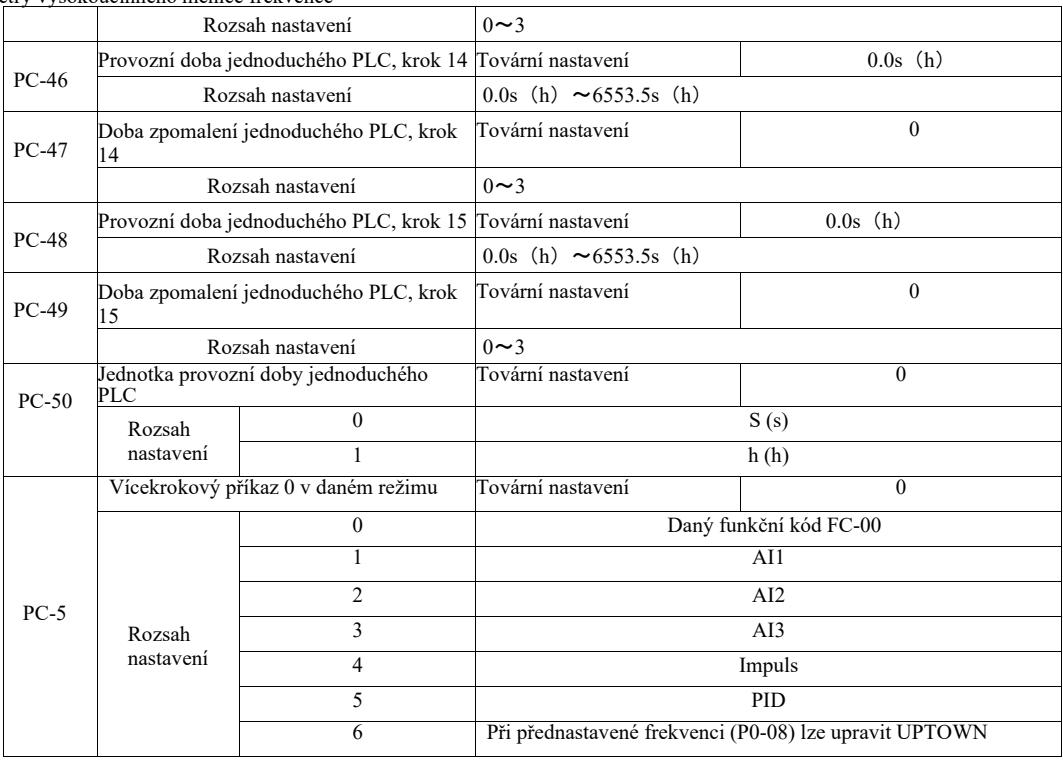

Tento parametr definuje příkaz multi-0 pro daný kanál.

Pro vícekrokovou 0 instrukci lze dodatečně vybrat PC-00 a existuje mnoho dalších možností, které umožňují snadný výběr mezi několika krátkými instrukcemi uvedenými v jiných přepínatelných režimech. Pokud je více zdrojů frekvence nebo instrukcí tak jednoduchých jako zdroje frekvence PLC, je možno mezi nimi snadno přepínat a realizovat tak zdroj frekvence.

Parametry skupinové komunikace PD.

Viz *protokol* VFD.

# Skupina PE. Kódy funkcí

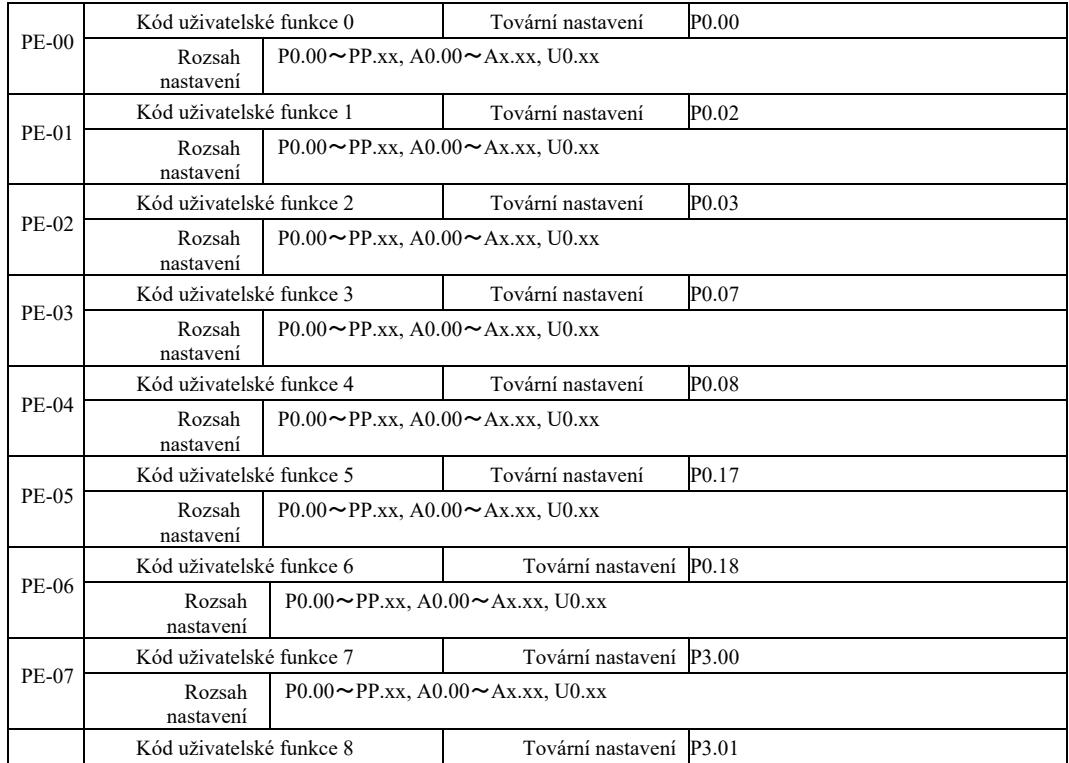

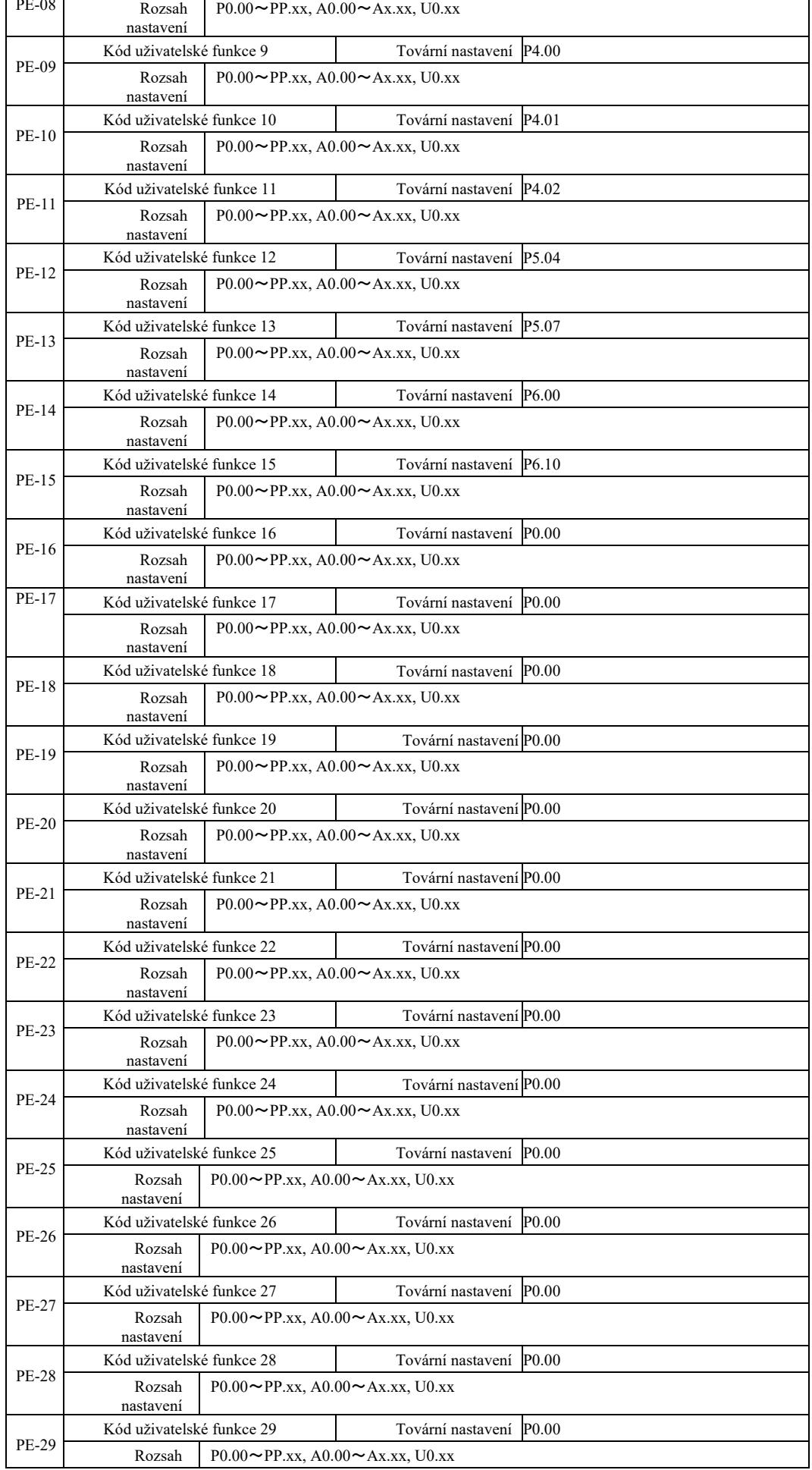

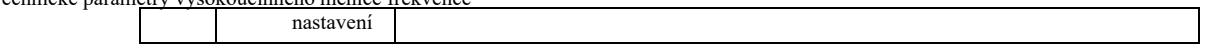

Tyto kódy funkcí jsou sady parametrů přizpůsobených potřebám uživatelů.

Uživatelé mohou shromažďovat všechny kódy funkcí VFD a požadovaný název Výběr parametrů do skupiny PE jako uživatelsky definované parametry pro snadné prohlížení a úpravy.

Skupina PE poskytuje až 30 nestandartních parametrů. Pokud je zobrazený parametr ze skupiny PE P0.00, znamená to, že kód funkce uživatele je prázdný. Po vstupu do režimu uživatelských parametrů jsou kódy funkcí displeje PE-00 ~ PE-31 definovány ve stejném pořadí jako kódy funkcí skupiny PE. Přejděte na P0-00.

Skupina PP. Uživatelské heslo

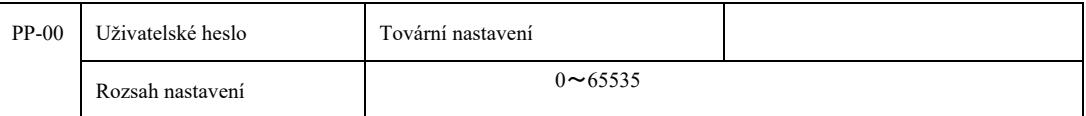

 Nastavení libovolného nenulového čísla v PP-00 aktivuje funkci ochrany heslem. Při příštím vstupu do menu musíte zadat správné heslo, jinak nebudete moci prohlížet a upravovat parametry funkce. Zapamatujte si heslo nastavené uživatelem.

Nastavením PP-00 na 00000 můžete vymazat nastavení uživatelského hesla. Funkce ochrany heslem pak nebude fungovat.

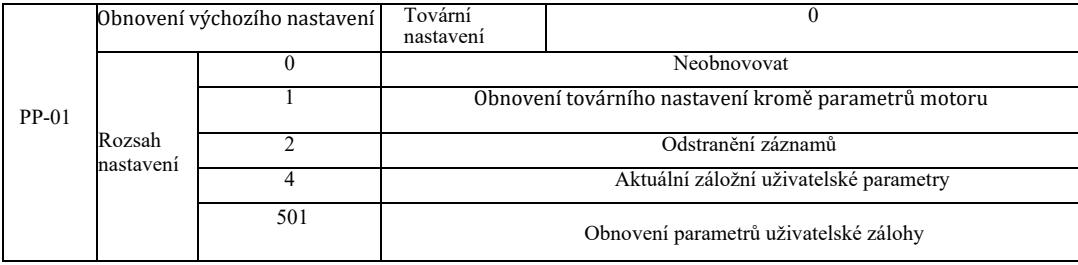

Když je PP-01 nastaveno na 1, většina funkčních parametrů měniče se resetuje na výchozí tovární parametry, ale parametry motoru se neobnoví, desetinná čárka frekvence (P0-22), registr chyb, celková doba chodu (P7-09), kumulativní doba zapnutí (P7-13) a celková spotřeba energie (P7-14) nejsou obnoveny.

### 2. Odstranění záznamů

Vymazání informací o chybách pohonu, celková pracovní doba (P7-09), kumulativní doba spínání (P7-13), celková spotřeba energie (P7-14).

4. Aktuální záložní uživatelské parametry

 Platí pro aktuální parametry zálohování nastavené uživatelem. Aktuální hodnota všech parametrů funkce nastavení je načtena zpět, aby bylo pro uživatele snazší upravit parametry po obnovení.

501. Obnovení parametrů uživatelské zálohy, které byly dříve uloženy v záloze, obnovení zálohy nastavením PP-01 pro čtyři parametry zálohy.

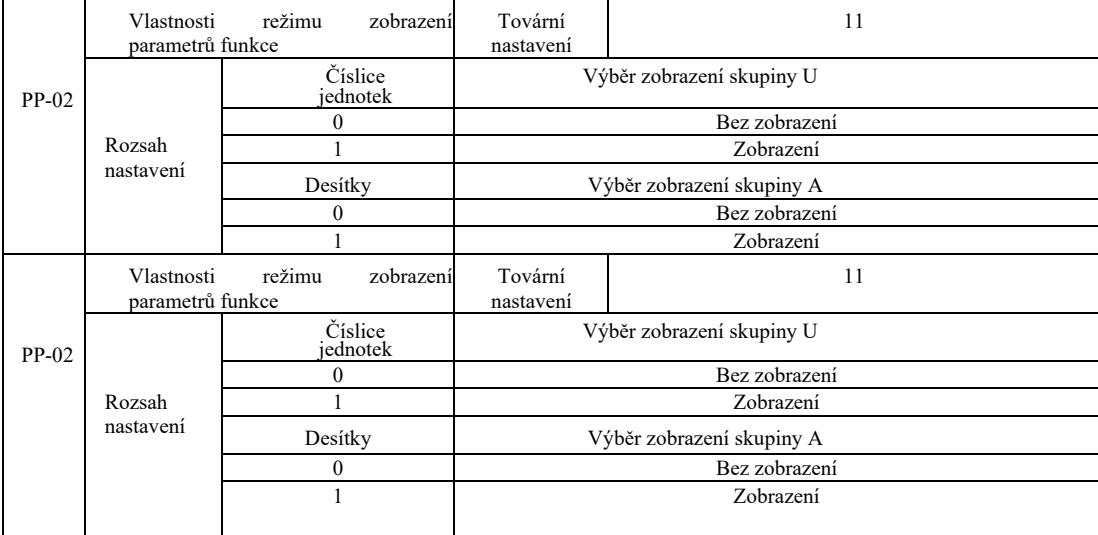

Nastavení režimu zobrazení parametrů slouží především k náhledu různých režimů uspořádání parametrů funkce podle aktuálních potřeb uživatele. Existují 3 režimy zobrazení parametrů.

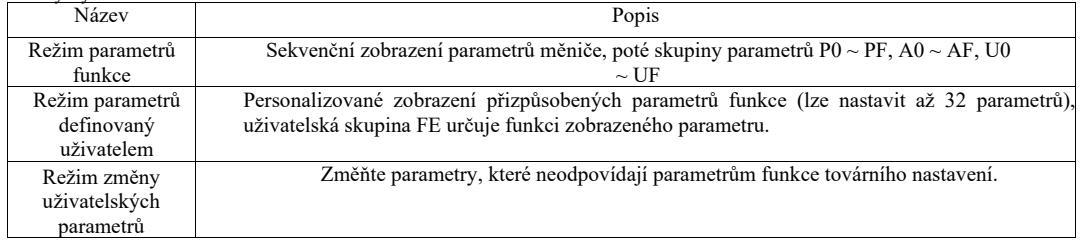

Když se objeví parametr volby režimu zobrazení znaků (PP-03), můžete v tuto chvíli přepnout na jiné parametry pomocí tlačítka QSM a jedinou zobrazenou funkcí je výchozí hodnota.

Kód pro každý režim zobrazení parametrů:

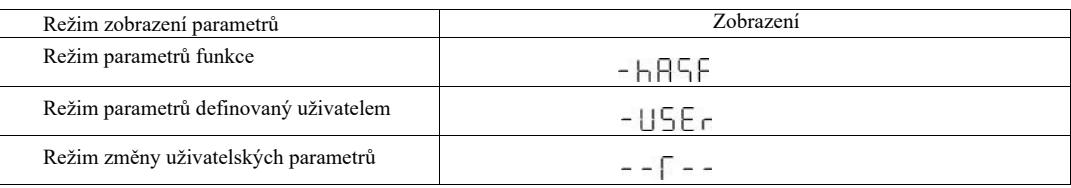

VFD poskytuje dva personalizované režimy zobrazení parametrů: uživatelem definované parametry a uživatelem definovanou změnu parametrů. Vlastní sada parametrů slouží k nastavení parametrů skupiny PE. Lze vybrat až 32 parametrů. Tyto parametry se sečtou a klienti mohou snadno ladit.

Režim uživatelem definovaných parametrů: přidejte výchozí symbol u před kód uživatelské funkce, například: P1-00, v režimu uživatelem definovaných parametrů, obrazovka umožňuje uživatelům měnit parametry a uP1-00 umožňuje uživatelům a výrobcům měnit tovární nastavení. Změny nastavení uživatelských parametrů jsou užitečné pro zákazníky, aby si mohli prohlédnout souhrnné změny parametrů a najít problémy na místě.

Uživatel změní režim parametrů před přizpůsobením kódu funkce přidáním výchozího symbolu c.

Například: pro změnu P1-00 v uživatelském režimu jej zobrazte jako cP1-00.

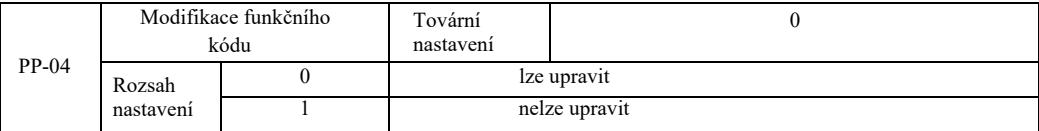

Aby se předešlo riziku nesprávné změny parametrů funkce, když je kód funkce nastaven na 0, lze upravit všechny kódy funkcí, když je nastaveno na 1, všechny kódy funkcí mají pouze náhled, nelze je upravovat.

# Skupina A0 Ovládání točivého momentu a limity parametrů

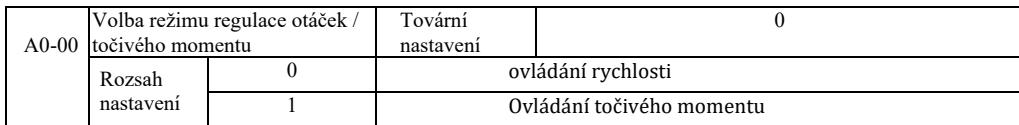

Volba režimu řízení měniče: řízením rychlostí nebo řízením točivého momentu

Multifunkční digitální svorky DI VFD mají dvě funkce související s řízením točivého momentu: řízení točivého momentu vypnuto (funkce29) a funkci pro přepínání mezi řízením rychlosti a řízením točivého momentu (46). Tyto dvě svorky udržují spojení A0-00 pro přepínání mezi regulací otáček a točivým momentem.

Když je svorka spínače regulace otáček/točivého momentu neaktivní, je režim ovládání určen A0-00. Pokud je spínač regulace otáček/točivého momentu aktivní, režim řízení se rovná hodnotě negace A0-00.

V každém případě, když je svorka zakazující regulaci točivého momentu aktivní, měnič řídí konstantní otáčky.

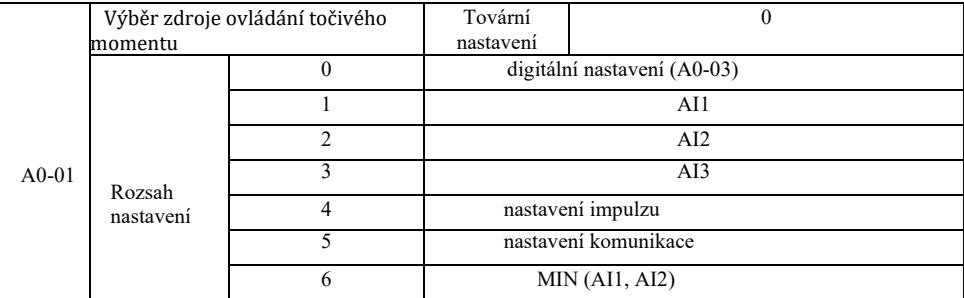

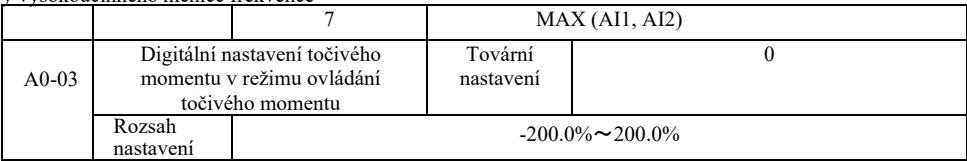

Nastavení točivého momentu A0-01 se používá k výběru zdroje, existuje celkem 8 režimů nastavení točivého momentu.

Nastavení točivého momentu s relativní hodnotou, která odpovídá 100,0% jmenovitého točivého momentu měniče. Rozsah nastavení - 200,0% až 200,0% udává, že maximální točivý moment měniče je 2násobek jmenovitého hnacího momentu.

Když je točivý moment nastaven mezi 1 až 7, komunikace, analogový vstup, 100% impulzní vstup odpovídá A0-03.

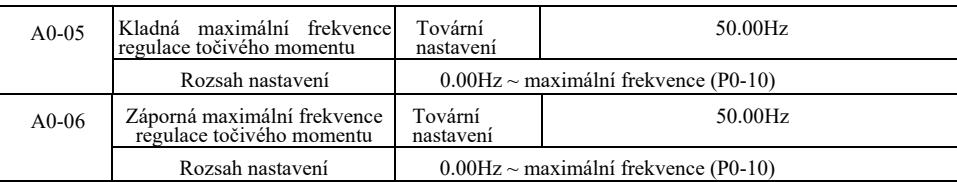

Nastavuje řízení točivého momentu a maximální provozní frekvenci pohonu vpřed nebo vzad.

Pokud je při řízení hnacího momentu moment zátěže menší než výstupní moment motoru, otáčky motoru se budou dále zvyšovat. Aby se předešlo nehodám v mechanickém systému během dojíždění, měl by být omezen na maximální točivý moment regulace otáček motoru.

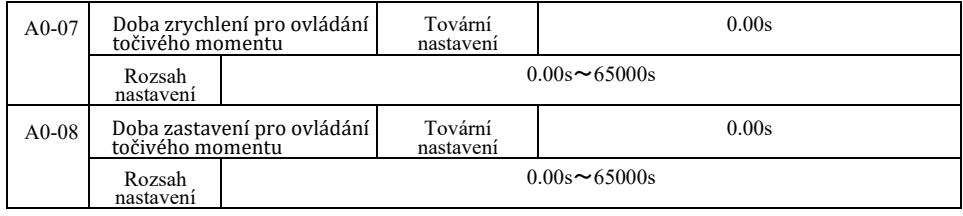

Režim ovládání točivého momentu. Rozdíl mezi výstupním momentem motoru a momentem zátěže určuje rychlost a rychlost změny zátěže motoru, takže je možné rychle měnit otáčky motoru způsobující hluk nebo nadměrné mechanické namáhání a další problémy. Nastavením doby zrychlení a zpomalení můžete ovládat rychlost motoru jejich postupnou změnou.

Pro točivý moment je však nutná rychlá odezva, nastavení času zrychlení a zpomalení řízení točivého momentu je 0,00 s. Například: dva trvale připojené motory pohánějí stejnou zátěž. Aby bylo zajištěno rovnoměrné rozložení zátěže, používají režim regulace otáček a používají skutečný přepínač řízení výstupního točivého momentu k nastavení regulátoru pro hlavní jak vedlejší. Hlavní točivý moment nastavuje točivý moment jako vedlejší, tentokrát točivý moment potřebný k rychlému zrychlení a zpomalení ovládání točivého momentu vedlejšího stroje hlavním strojem je 0,00 s.

# Skupina A2. Druhý motor.

VFD může přepínat mezi dvěma motory. Dva motory nastavte podle typového štítku motoru. Správně nalaďte parametry motoru samostatně. Vyberte ovládání U / F nebo vektorové ovládání. Parametry kodéru lze nastavit samostatně pomoci ovládání U / F nebo vektorového ovládání.

### Funkční kód skupiny A2 odpovídá motoru 2.

Zároveň všechny parametry skupiny A2, definující a využívající obsah, odpovídají parametrům prvního motoru a nebudou zde opakovány. Uživatel může použít popis parametrů souvisejících s prvním motorem.

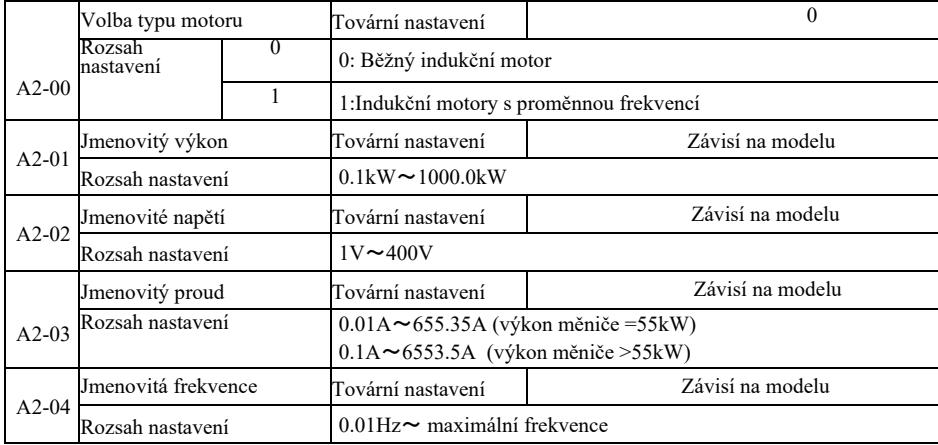

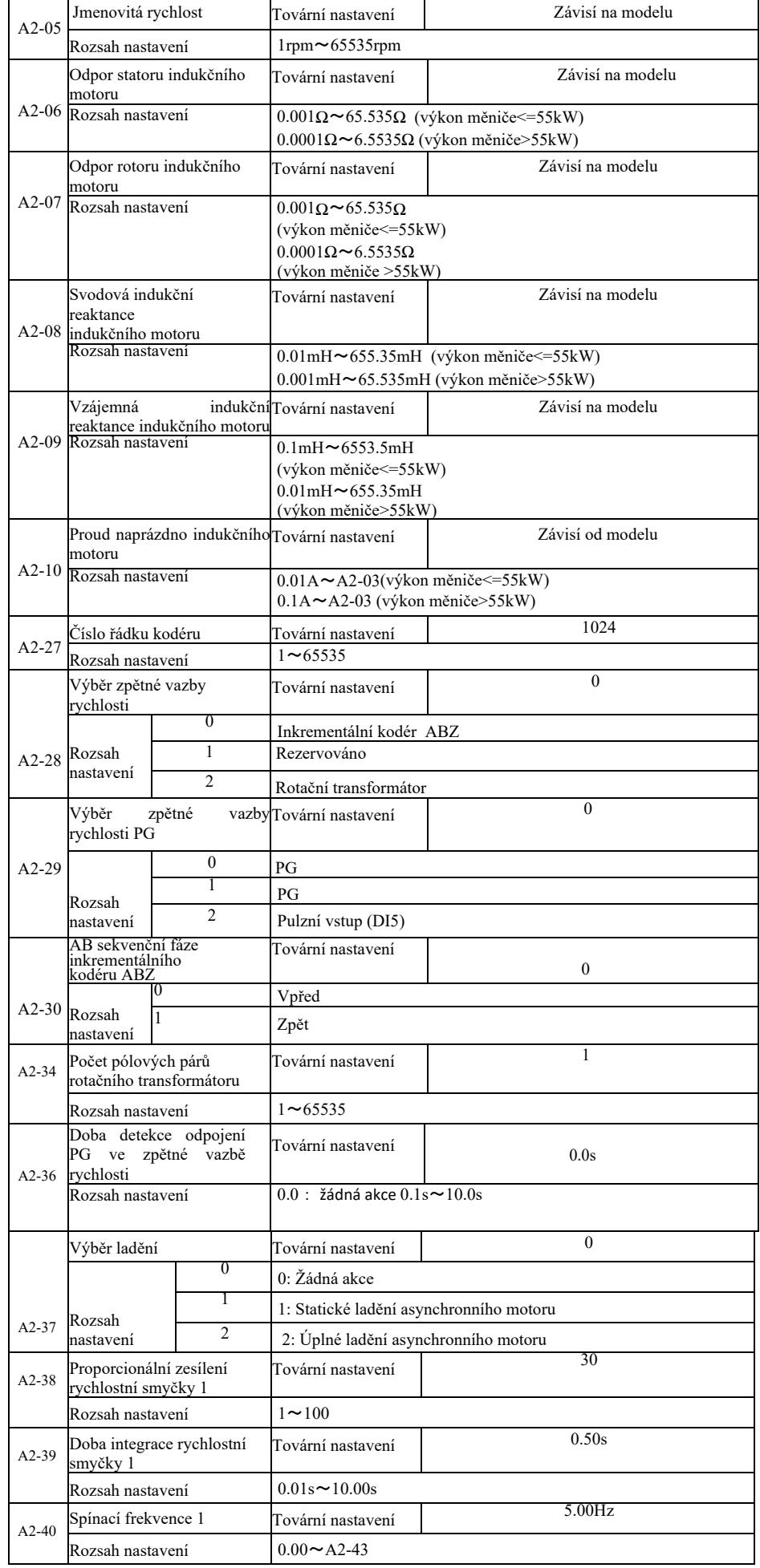

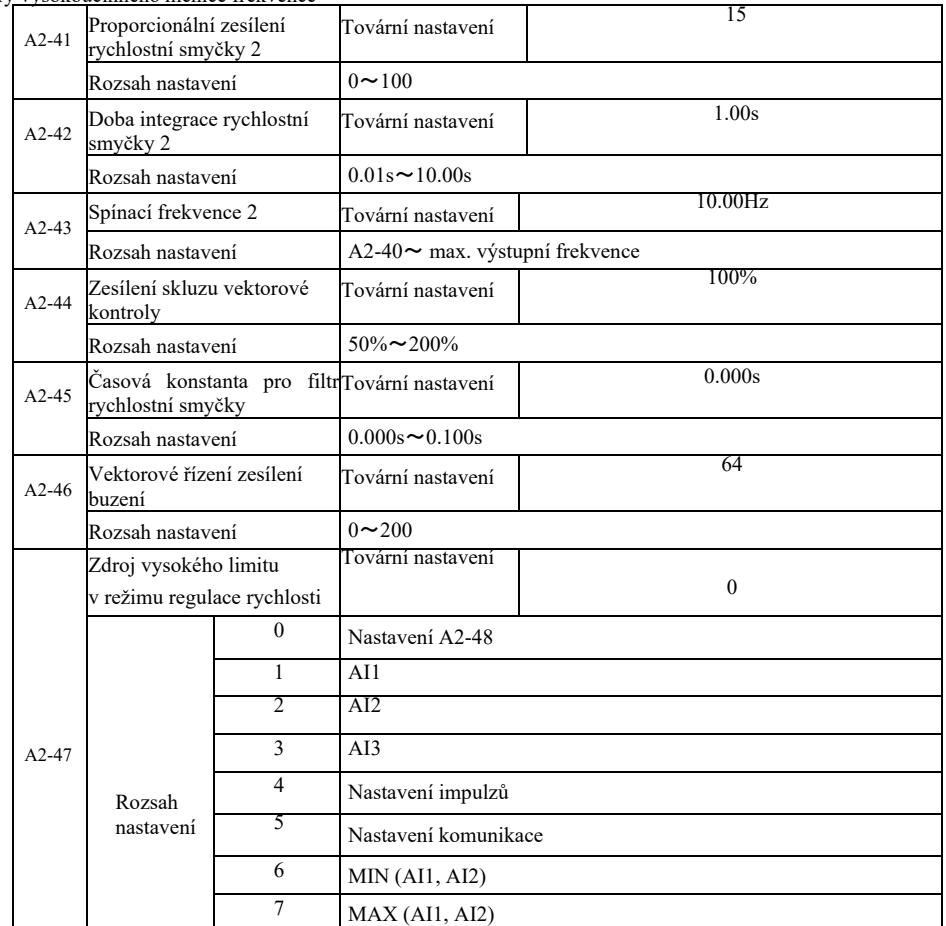

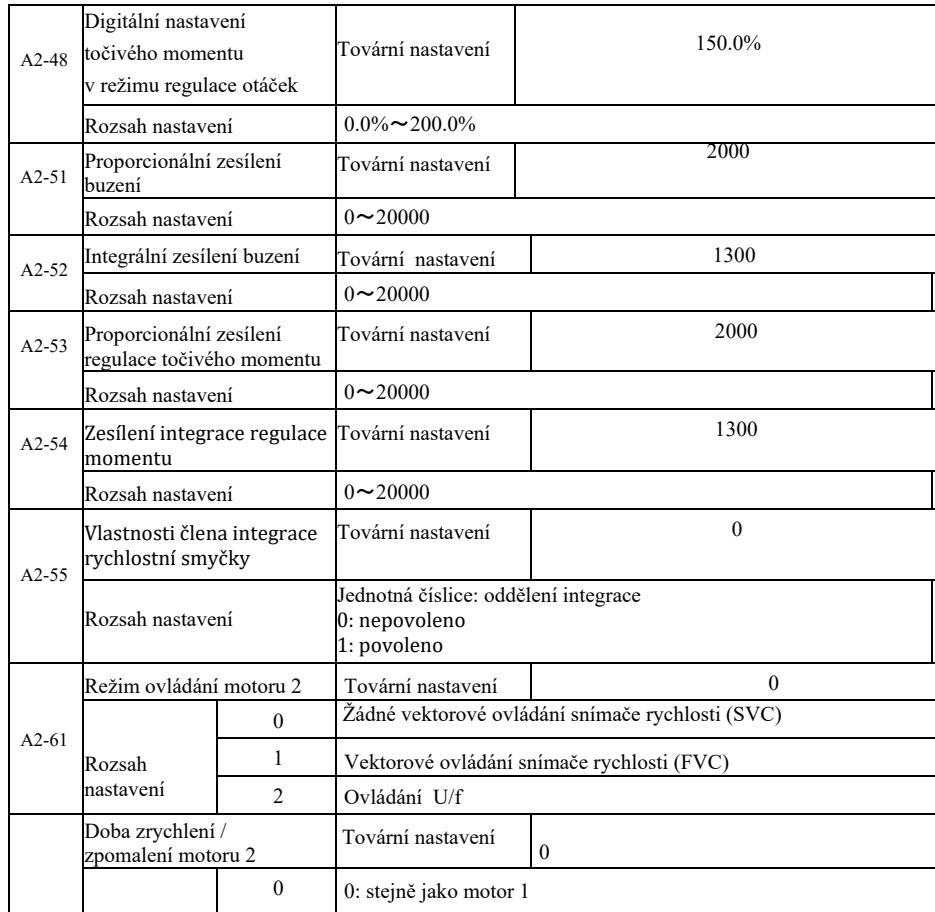

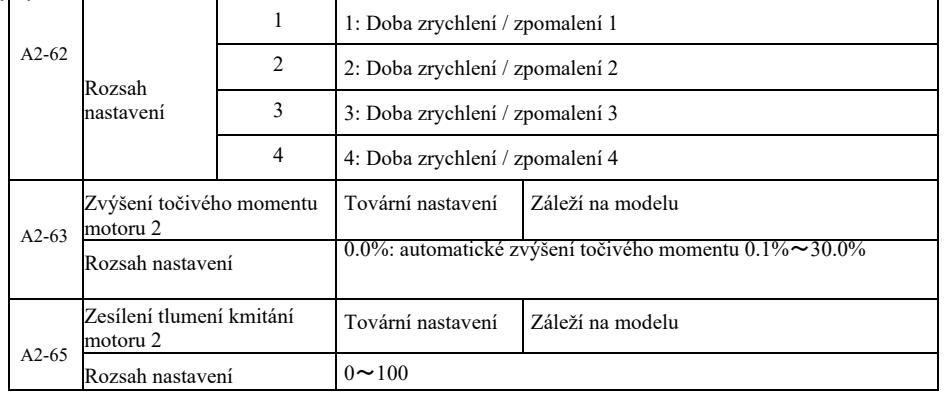

# Skupina A5 Parametry optimalizace řízení

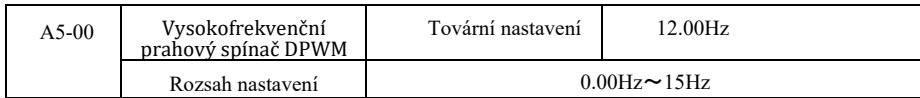

Platí pouze pro ovládání U/f. Spínací ztráta při 7 - krokové spojité modulaci je velká, ale způsobuje nízké zvlnění proudu. Na druhé straně 5 - krokový přerušovaný režim ladění má nízké spínací ztráty a vysoké proudové vlnění, nicméně motor může být nestabilní při vysokých frekvencích. Úprava je nutná.

Pro nestabilní provoz měniče viz kód funkce P3-11, pro ztrátu spínání a nárůst teploty měniče viz kód funkce P0-15.

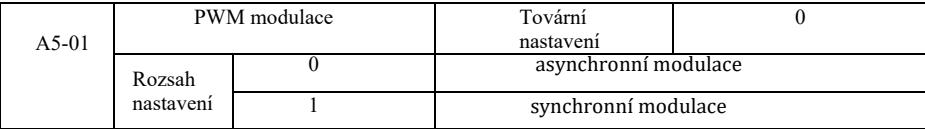

Platí pouze pro ovládání U/f. Synchronní modulace znamená konverzi nosné frekvence, když se výstupní frekvence mění lineárně tak, aby byl zajištěn nezměněný poměr (faktor nosné), obvykle při použití vyšších výstupních frekvencí, ve prospěch kvality výstupního napětí.

Při nižší výstupní frekvenci (100Hz nebo méně) není synchronní modulace obecně potřeba, protože poměr nosné frekvence k výstupní frekvenci je relativně vysoký, což je jedna z nejviditelnějších výhod asynchronní modulace.

Synchronní modulace funguje pouze tehdy, když je pracovní frekvence vyšší než 85 Hz a režim asynchronní modulace je nastaven pod touto frekvencí.

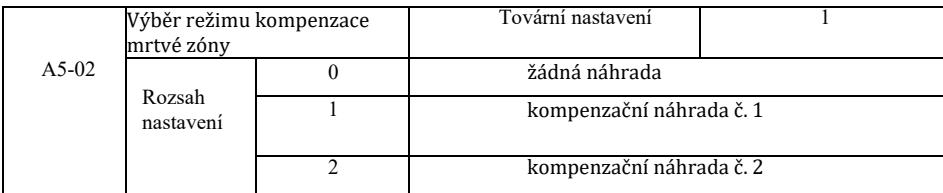

V zásadě není potřeba tento parametr upravovat. Pouze v případě, že kvalita výstupního napětí má speciální požadavky nebo existují jiné abnormální oscilace motoru, zkuste přepnout na výběr z různých kompenzačních modelů. Režim 2 se doporučuje pro kompenzaci vysokého výkonu.

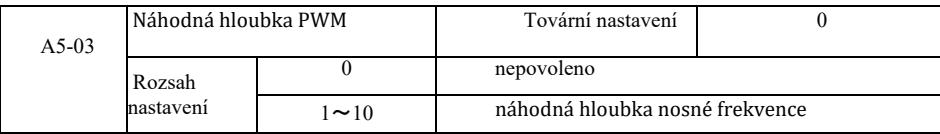

Nastavení náhodného PWM může ztlumit monotónní, ostrý zvuk motoru a může pomoci snížit vnější elektromagnetické rušení. Když nastavíte náhodnou hloubku PWM na 0, náhodný PWM je neaktivní. Nastavení náhodného PWM s různými hloubkami poskytne různé výsledky.

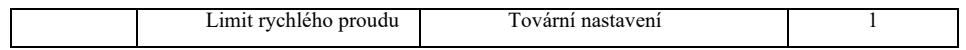

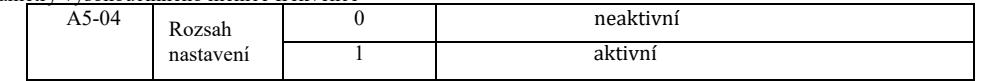

Povolení funkce rychlého omezení proudu může snížit maximální nadproudovou poruchu měniče, která může nastat. Měnič zajistí nepřetržitý provoz. Pokud měnič pracuje po dlouhou dobu s rychlým omezením proudu, může se přehřát a může dojít k dalšímu poškození, takže to není povoleno.

Měnič bude pracovat s limitem rychlého proudu, dokud se nevyskytne alarm chyby limitu Err40, což znamená, že měnič je přitížen a bude zastaven.

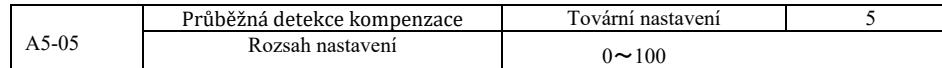

Nastavení příliš vysoké kompenzace detekce proudu v ovládání měniče může snížit výkon. V zásadě není nutná žádná úprava.

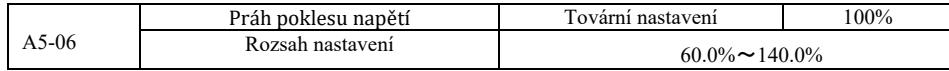

Pro nastavení hodnoty napětí chyby podpětí Err09 odpovídají různé napěťové úrovně 100,0% měniče různým napěťovým bodům, a to: 220 V jednofázové nebo třífázové 220 V: 200 V třífázové 380 V: 350 V.

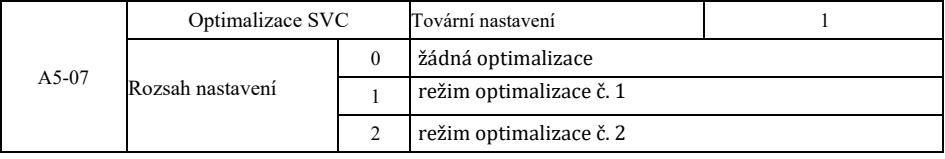

Režim optimalizace č. 1: Vysoké nároky na linearitu řízení točivého momentu. Režim optimalizace č. 2: Použijte vyšší požadavky na stabilitu rychlosti.

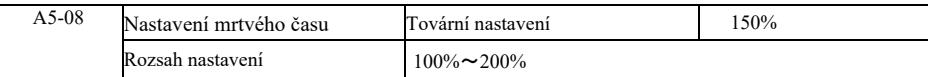

# Skupina A6. Nastavení křivky AI

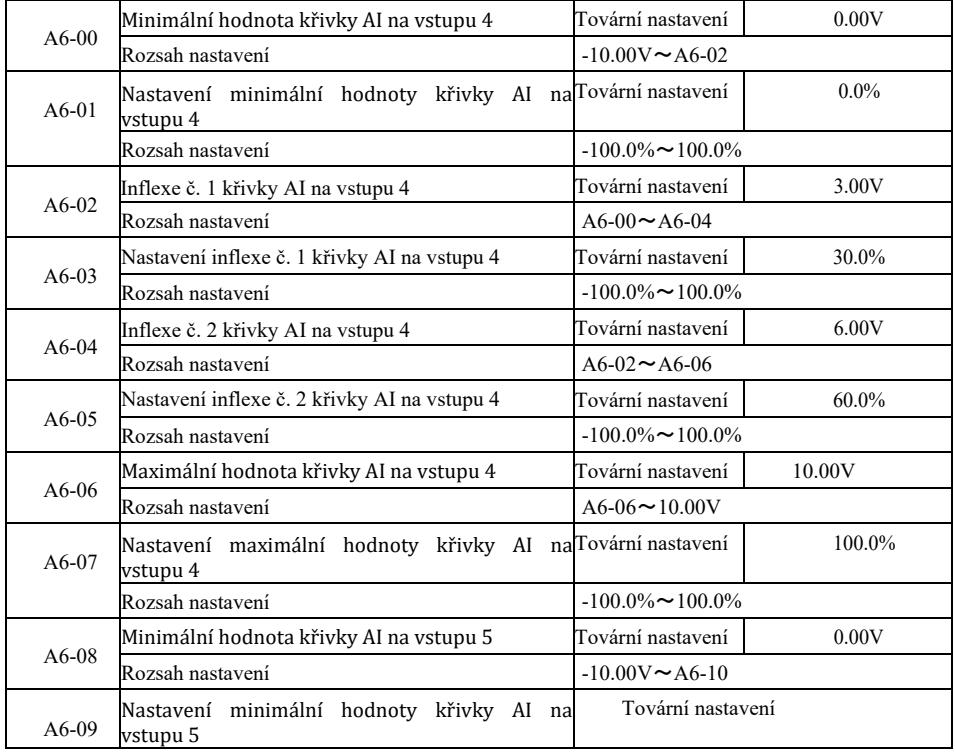

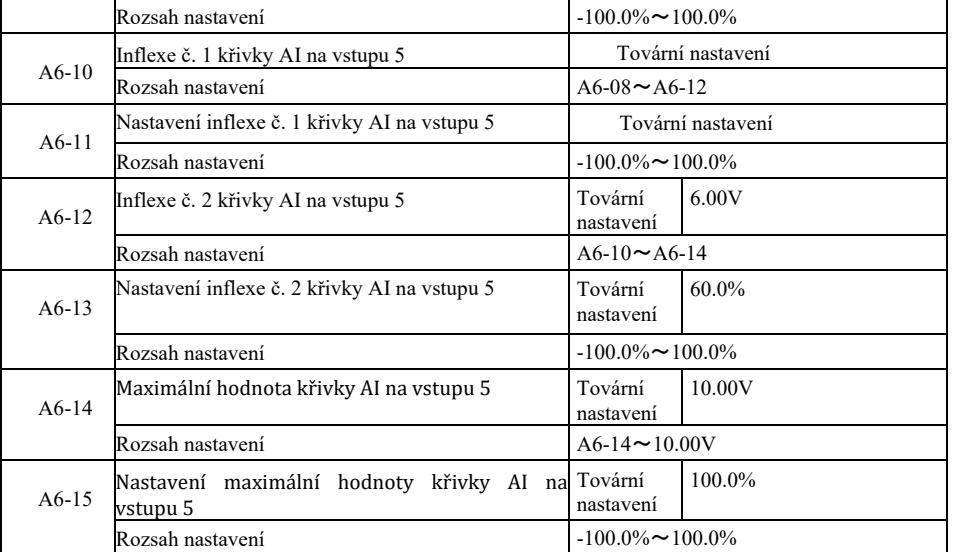

Křivky 4 a 5 jsou podobné křivce 1, ale křivka 1 až 3 je přímka, zatímco křivky 4 a 5 jsou 4bodové křivky, které mohou poskytnout flexibilnější poddajnost. Na obrázku 6-32 je schéma zapojení křivek 4 a 5.

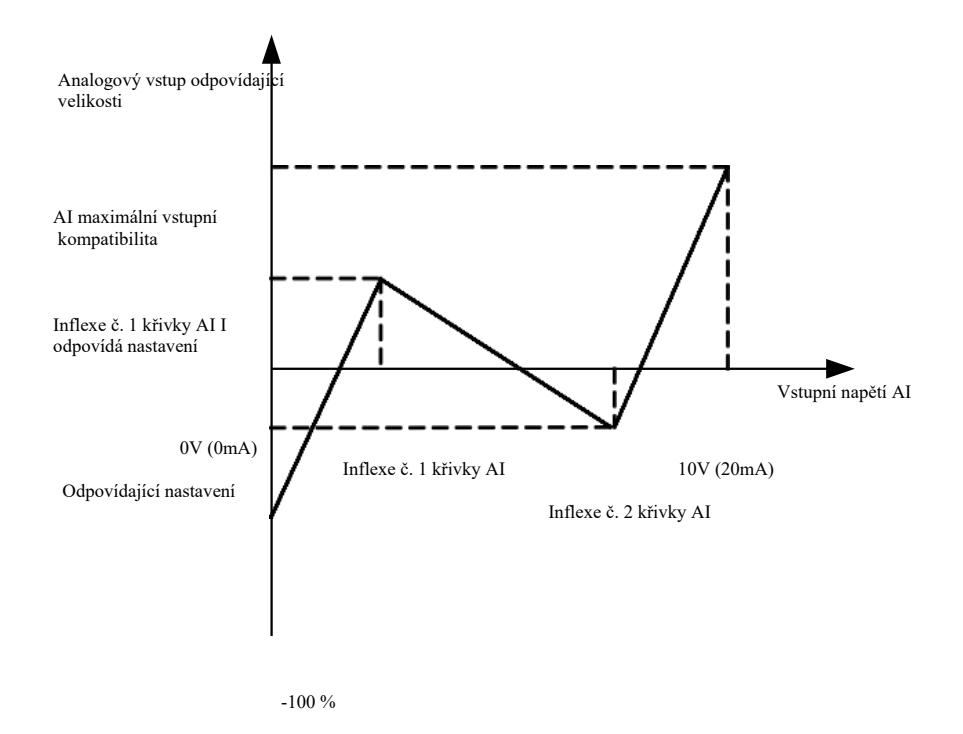

Obr. 6-32. Schéma zapojení pro křivky 4 a 5

Při určování křivek 4 a 5 je třeba poznamenat, že minimální vstupní napětí křivky, inflexe č. 1, inflexe č. 2 a maximální inflexe musí postupně narůstat. Výběr křivky AI P33 se používá k určení způsobu výběru 5 křivek pro analogový vstup AI1 ~ AI3.

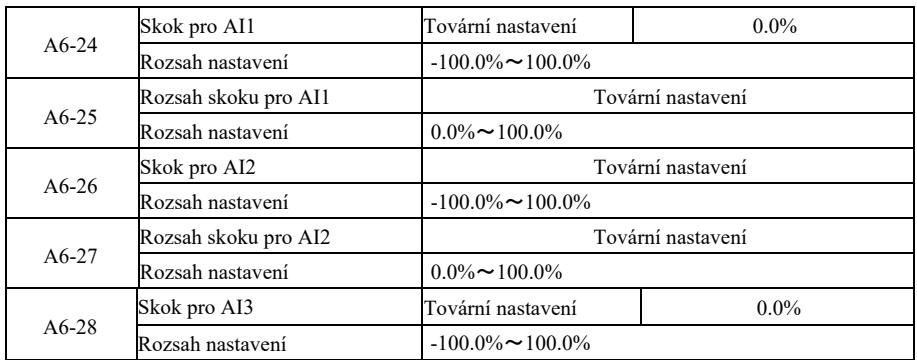

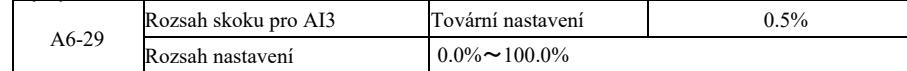

Analogový vstup VFD AI1 ~ AI3, má funkci přeskočení žádané hodnoty.

Funkce přeskočení znamená, že když analogová žádaná hodnota skáče nahoru a dolů, jak se mění interval, analogová hodnota odpovídající žádané hodnotě zůstává při skoku konstantní.

Příklad: Když napětí analogového vstupu AI1 kolísá při 5,00 V, rozsah výkyvu je 4,90 V ~ 5,10 V. Minimální vstupní hodnota AI1 je 0,00 V, což odpovídá 0,0% a maximální vstupní hodnota 10,00 V, což odpovídá 100% , pak je napětí AI1 detekováno v rozsahu  $49,0\% \sim 51,0\%$ 

Nastavte bod skoku AI1 A6-24 na 50%, nastavte amplitudu skoku AI1 A6-25 na 1,0%, poté nastavte funkci skoku odpovídajícího vstupu na vstupu AI1 výše, čímž získáte nastavení AI1 na 50,0%. Převeďte AI1 na stabilní vstup, abyste odstranili kolísání.

# Skupina A7. Uživatelsky programovatelné funkce

Viz další příručka "Uživatelsky programovatelná karta ovladače".

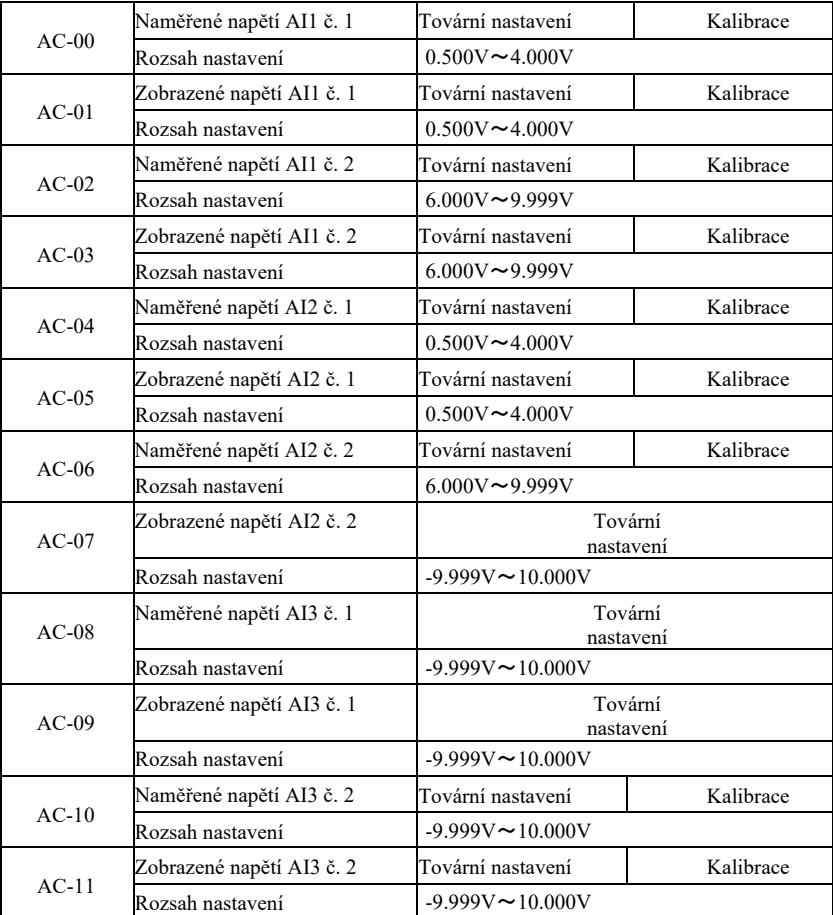

Skupina AC. Kalibrace analogových vstupů / výstupů

Tento funkční kód se používá k opravě analogového vstupu AI, aby se eliminoval dopad posunu a zesílení vstupu AI. Parametry skupinových funkcí byly kalibrovány a po kalibraci resetovány na tovární hodnoty. Obvykle to není třeba opravovat. Pro měření napětí můžete například použít multimetr pro měření skutečného napětí. Zobrazí se vzorkovaná hodnota napětí. Viz AI ze skupiny U0 před korekcí napětí (U0-21, U0-22, U0-23).

Při opravě dvou hodnot vstupního napětí na každém vstupním portu AI změřte pomocí multimetru hodnotu skupiny a odečtěte hodnotu skupiny U0. Po přesném zadání funkčního kódu měnič automaticky opraví nulový posun a zesílení AI.

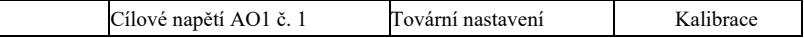

 $\mathbf{I}$ 

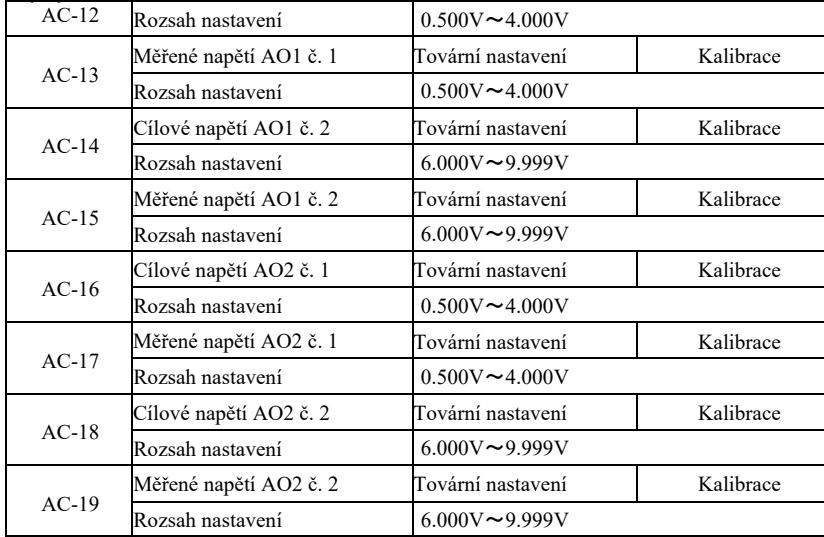

Tento funkční kód se používá ke kalibraci analogového vstupu A0, aby se eliminoval dopad posunu a zesílení vstupu A0. Parametry skupinové funkce byly kalibrovány a tovární hodnota byla po kalibraci obnovena. V podstatě není potřeba opravovat. Cílové napětí se vztahuje k teoretické hodnotě výstupního napětí měniče.

Naměřené napětí se vztahuje ke skutečné hodnotě výstupního napětí naměřeného multimetrem a dalšími přístroji.

# Skupina U0. Monitorování provozu měniče

Skupina parametrů U0 slouží ke sledování informací o provozním stavu měniče. Uživatel může zobrazit obrazovku pro usnadnění ladění na místě nebo sledovat nastavenou hodnotu parametru na monitoru PC. V tomto případě je U0-00 ~ U0-31 zastaveno a jsou definovány monitorovací parametry P7-03 i P7-04.

Seznamte se s kódem funkce konkrétního parametru, názvem parametru a jeho minimální jednotkou v tabulce 6-1.

Tabulka 6-1 Parametry skupiny U0

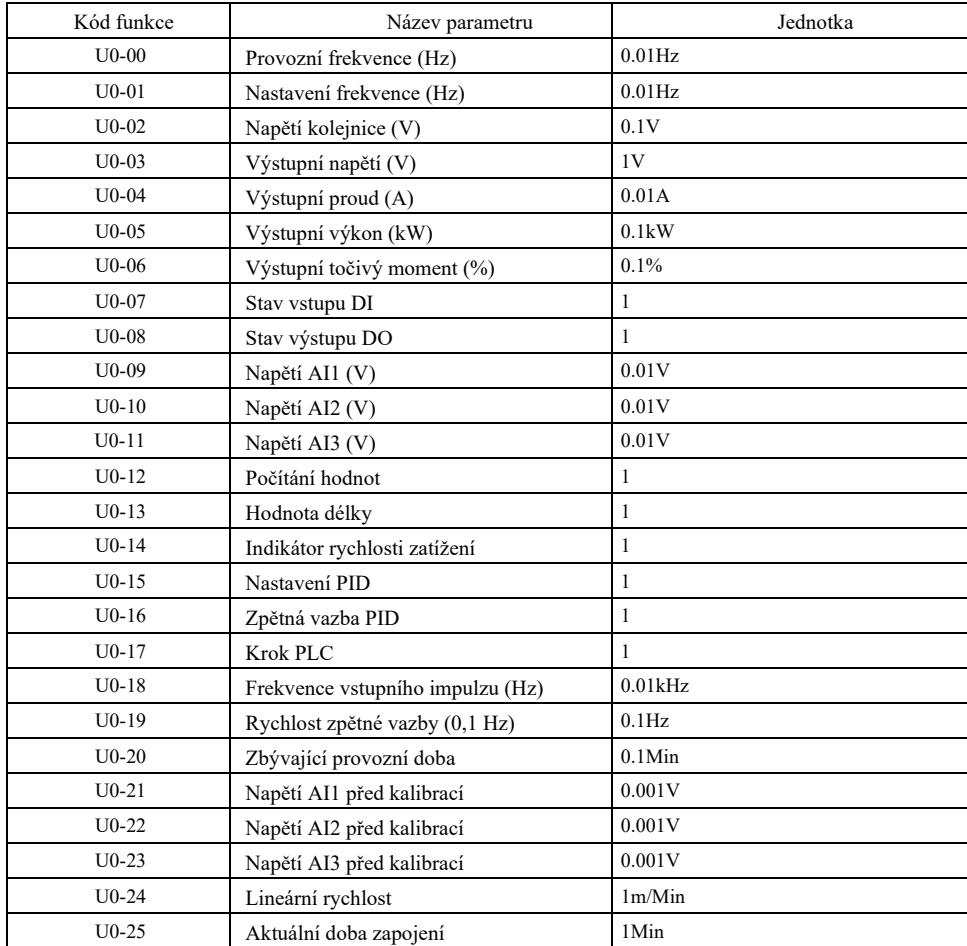
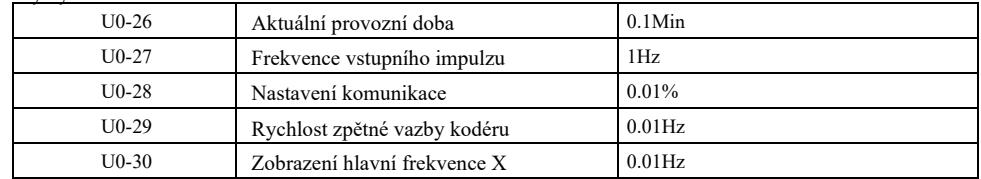

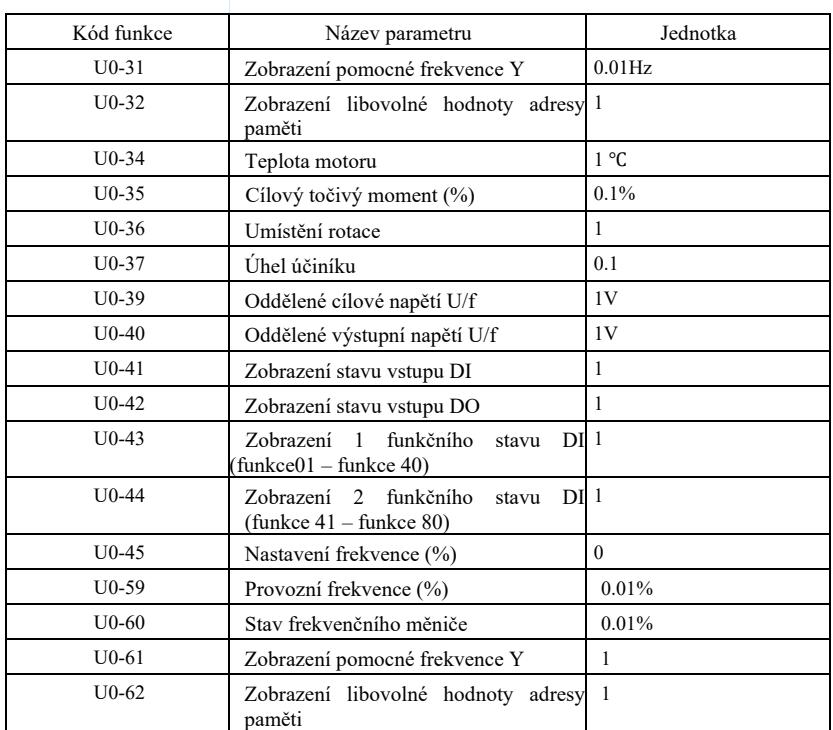

# Kapitola 7 EMC (elektromagnetická kompatibilita)

# 7.1 Definice

Elektromagnetická kompatibilita znamená, že elektrické zařízení pracuje v prostředí elektromagnetického rušení, ale neruší elektromagnetické prostření a plní svou funkci stabilně.

#### 7.2 Shoda s normami EMC

V souladu s požadavky národní normy GB / T12668.3 musí splňovat požadavky ve dvou aspektech: elektromagnetické rušení a odolnost vůči elektromagnetickému rušení.

Naše aktuální produkty splňují požadavky nejnovějších mezinárodních norem: IEC / EN61800-3: 2004 (Systémy elektrických výkonových pohonů s nastavitelnou rychlostí, Část 3: Požadavky EMC a specifické zkušební metody), které odpovídají národní normě GB / T12668.3.

Norma IEC / EN61800-3 kontroluje měnič frekvence hlavně ze dvou hledisek: emise elektromagnetického šumu a odolnosti vůči elektromagnetickému rušení. Elektromagnetické rušení je testováno z pohledu vyzařovaného, vedeného a harmonického rušení emitovaného měničem frekvence (požadavky na měnič frekvence pro civilní použití). Odolnost vůči elektromagnetickému rušení je testována z pohledu odolnosti vůči vodivosti, záření, přepětí, rychle se měnícím skupinám pulzů, elektrostatickému výboji a odolnosti nízkoproudovým napájecím svorkám (konkrétní testy zahrnují: 1. testy odolnosti vůči poklesům, výpadkům a změnám vstupního napětí; 2. test odolnosti proti komutačnímu zářezu; 3. test odolnosti vůči harmonickému vstupu; 4. test změny vstupní frekvence; 5. test asymetrie vstupního napětí; 6. test fluktuace vstupního napěti. Test se provádí v souladu s přísnými požadavky normy IEC / EN61800- 3, prosíme tedy naistalovat výrobky naší firmy v souladu s pokyny uvedenými v bodě 7.3, výrobky mají dobrou elektromagnetickou kompatibilitu v obecném průmyslovém prostředí.

#### 7.3 Instrukce EMC

7.3.1 Vliv harmonického rušení: Harmonické rušení napájení způsobují poškození měniče, proto se doporučuje instalovat vstupní AC tlumivky tam, kde je kvalita elektrické sítě špatná.

7.3.2 Elektromagnetické rušení a bezpečnostní opatření při instalaci: Existují dva typy elektromagnetického rušení. Jedním je rušení měniče v okolním elektromagnetickém šumu a druhým je rušení, které vytváří měnič v periferních zařízeních.

Bezpečnostní opatření při instalaci:

1) Zemnící vodiče elektrických výrobků, jako např. měniče, musí být dobře uzemněny;

2) Nepokládejte rovnoběžně vstupní a výstupní napájecí kabely měniče nebo nízkoproudové signální kabely (jako jsou řídící obvody). Pokud je to možné, pokládejte je svisle;

3) Jako výstupní vedení měniče frekvence doporučujeme použít stíněný kabel nebo silové vedení v ocelové trubce, musí být zajištěno spolehlivé uzemnění stínící vrstvy. V případě zařízení s rušením, doporučujeme použít dvojitě kroucený ovládací kabel a zajistit spolehlivé uzemnění stínění.

4) Pokud je kabel motoru delší než 100 m je třeba nainstalovat výstupní filtr nebo elektrickou tlumivku.

7.3.3 Způsoby řešení rušení generovaného periferními elektromagnetickými zařízeními měniče. Obvykle je elektromagnetický vliv na měnič způsoben instalací většího počtu relé, stykačů nebo elektromagnetických brzd v blízkosti měniče. Pokud dojde k poruše měniče z důvodu rušení, doporučujeme postupovat následujícími způsoby:

1) Zařízení, které způsobuje rušení, vybavte tlumičem přepětí;

2) Na vstupní svorce měniče nainstalujte filtr dle instrukcí v bodě 7.3.6;

3) Vedení řídícího signálu a vodič detekčního obvodu musí být stíněné a být spolehlivě uzemněné.

7.3.4 Jak se vypořádat s rušením, které způsobují periferní zařízení měniče: Existují dva druhy rušení, a to rušení vyzařované měničem a rušení, které vede přes měnič. Tyto dvě interference vedou k elektromagnetické nebo elektrostatické indukci v periferních elektrických zařízeních a poté způsobují poruchu zařízení. S ohledem na tato různá rušení lze zvážit níže uvedená řešení:

1) Signál z přístrojů, přijímačů a měřeného senzoru je obecně slabý. Pokud se nacházejí v blízkosti měniče frekvence nebo ve stejné rozvodné skříni, je měnič náchylný na rušení a poruchy. Doporučujeme proto přijmout následující řešení: pokud možno co nejdál od zdrojů rušení; neukládejte paralelně signální ani napájecí kabely ani je nijak nespojujte do svazků; stiňte signální a napájecí vedení a zajistěte spolehlivé uzemnění; nainstalujte feritové jádro (s rozsahem frekvence 30 ~ 1000 MHz) na výstupní straně měniče frekvence a otočte jej 2 až 3krát ve stejném směru. Ve složitějších případech je možno nainstalovat výstupní filtry EMC;

2) Pokud zařízení, ve kterých se objevuje rušení, mají stejný výkon jako měnič, dochází k rušení ve vedení. Pokud toto rušení není možné eliminovat výše uvedeným způsobem, je třeba mezi měničem a napájecím zdrojem nainstalovat filtr EMC (viz bod 7.3.6 pro výběr modelu);

3) Nezávislé uzemnění periferních zařízení může odstranit rušení způsobené svodovým proudem vodiče uzemňujícího měnič.

7.3.5 Svodový proud a postup. Během používání měniče se objevují dvě formy svodového proudu: svodový proud do země a svodový proude mezi vedeními.

1) Faktory ovlivňující svodový proud do země a řešení:

Mezi vodičem a zemí je rozptylová kapacita. Čím větší rozptylová kapacita, tím větší je svodový proud, proto je třeba zmenšit vzdálenost mezi měničem a motorem, aby se snížila rozptylová kapacita. Čím větší je nosná frekvence, tím větší je svodový proud, z toho důvodu je třeba snížit nosnou frekvenci, došlo ke snížení svodového proudu. Snížení nosné frekvence však zvýší hluk motoru. Je třeba mít na paměti, že účinným způsobem, jak vyřešit problém elektrického svodu je instalace tlumivky. Elektrický svod roste společně se zvyšujícím se proudem smyčky, proto čím větší výkon motoru, tím větší je jemu odpovídající elektrický svod.

2) Faktory ovlivňující elektrický svod mezi vedeními a řešení:

Mezi výstupním vedením měniče je rozptylová kapacita. Pokud obvodový proud obsahuje vyšší harmonické, může to způsobit rezonanci a vygenerování elektrického svodu. Pokud se v této chvíli používá tepelné relé, nemusí fungovat správně.

Řešením je snížení nosné frekvence nebo instalace výstupní tlumivky. Při použití měniče je doporučeno neinstalovat mezi měnič a motor tepelné relé, ale použít funkci nadproudové ochrany měniče.

7.3.6 Ochranná opatření při instalaci vstupního filtru EMC na vstupní svorce napájení:

1) Upozornění: během požívání filtru dodržujte přesně jmenovité hodnoty. Protože filtr je elektrickým zařízením třídy I, kovový kryt filtru by měl těsně přiléhat ke kovu instalační skříně a je vyžadována dobrá kontinuita elektrické vodivosti, v opačném případě hrozí nebezpečí úrazu elektrickým proudem a může dojít k velkému ovlivnění EMC;

2) V souladu s testem EMC, svorka filtru PE a měnič by měly být připojené ke stejnému uzemnění, v opačném případě dojde k velkému ovlivnění EMC;

3) Filtr by měl být instalován pokud možno v blízkosti vstupní svorky napájení měniče.

# Kapitola 8. Diagnostika chyb a nápravná opatření

## 8.1 Upozornění na chyby a nápravná opatření

Frekvenční měnič má 24 výstražných a ochranných funkcí. Když dojde k chybě, bezpečnostní funkce začne pracovat a měnič vypne výstup. Chybové relé frekvenčního měniče začne spínat kontakt a zobrazí chybový kód na displeji měniče. Než uživatelé požádají o pomoc, mohou provést vlastní analýzu podle pokynů v této kapitole, aby zjistili příčinu poruchy a našli řešení. Pokud jsou důvody uvedeny v přerušovaném rámečku, měli byste se obrátit na servis a kontaktovat přímo zástupce výrobce frekvenčního měniče nebo přímo naši společnost.

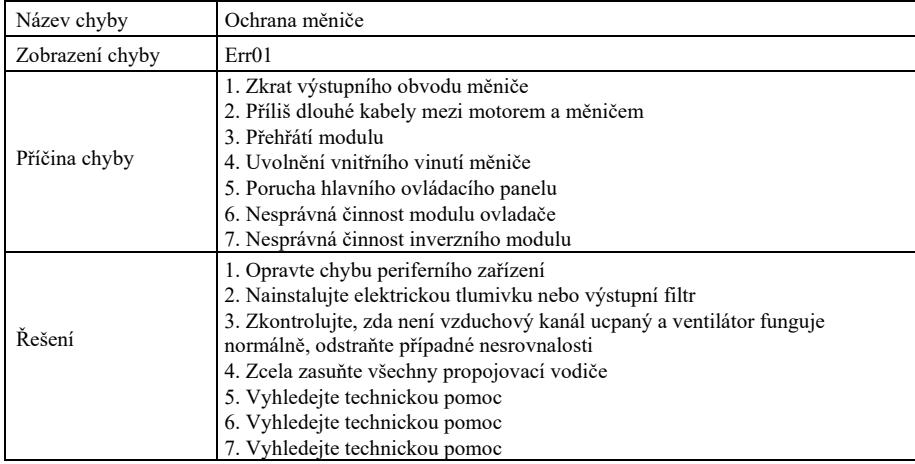

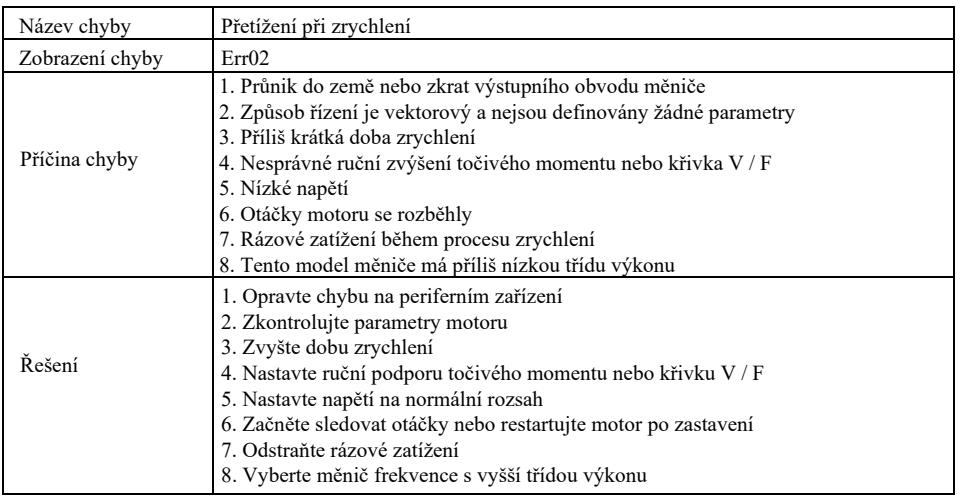

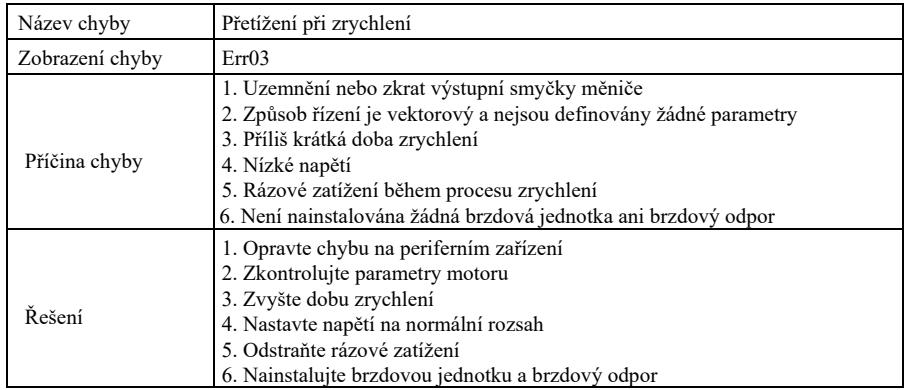

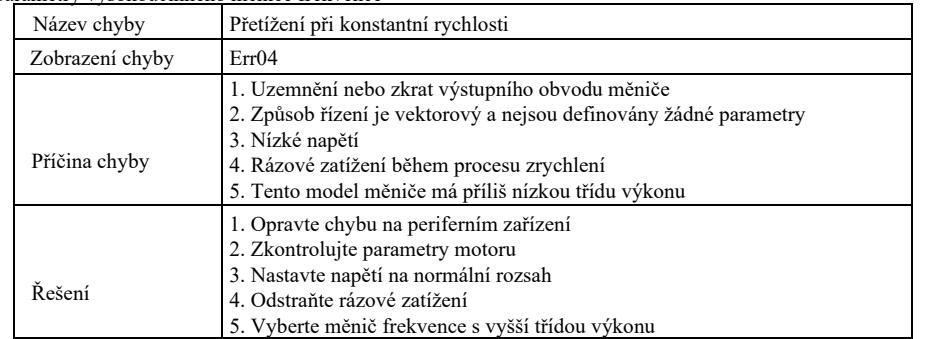

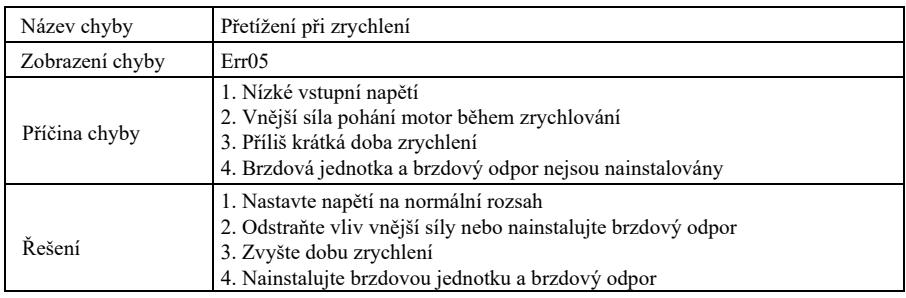

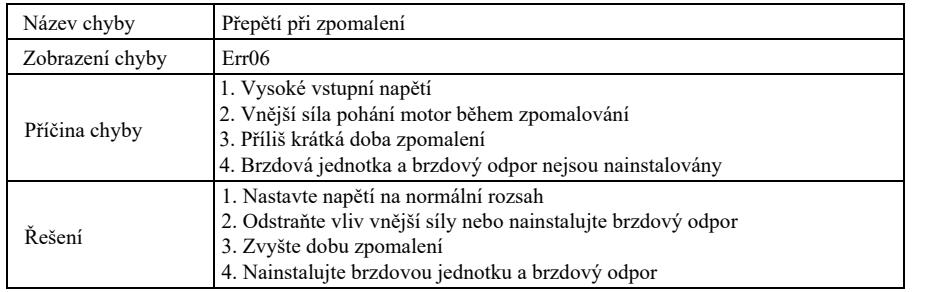

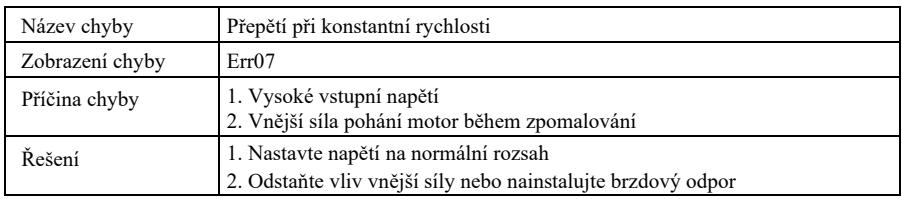

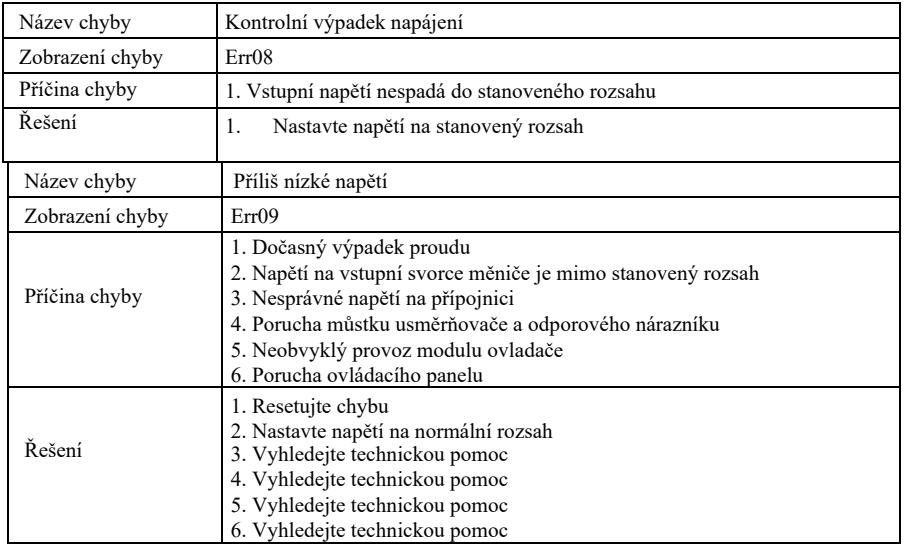

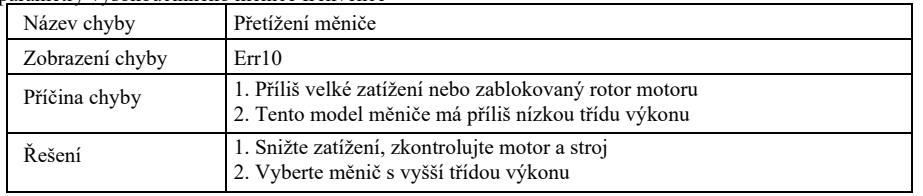

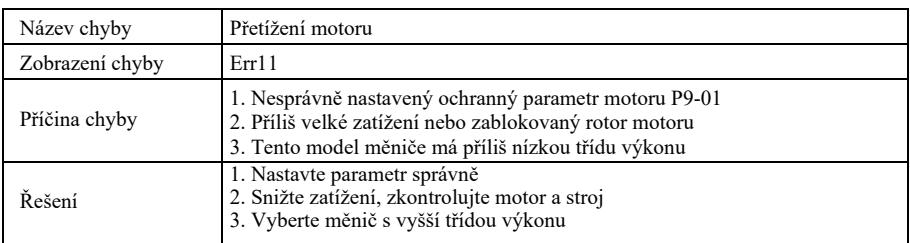

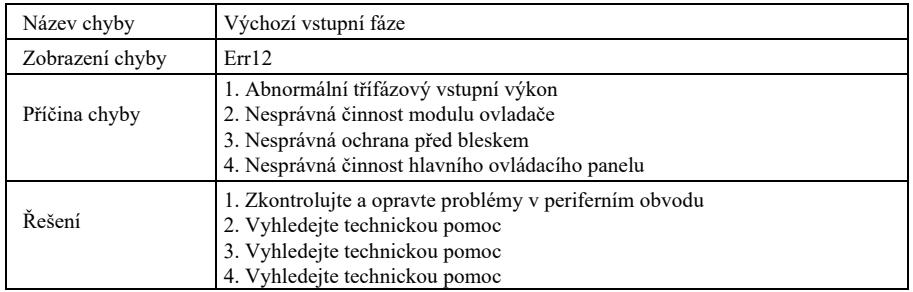

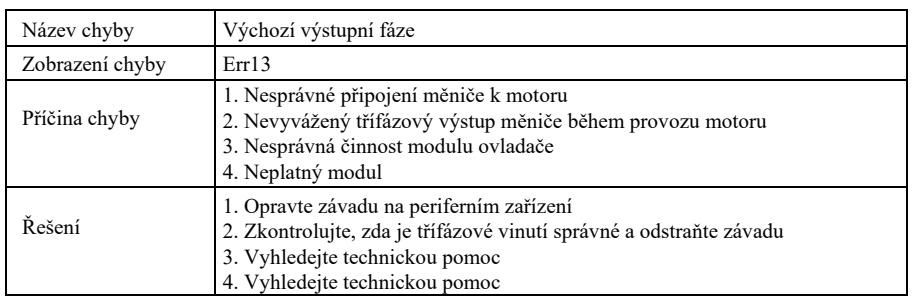

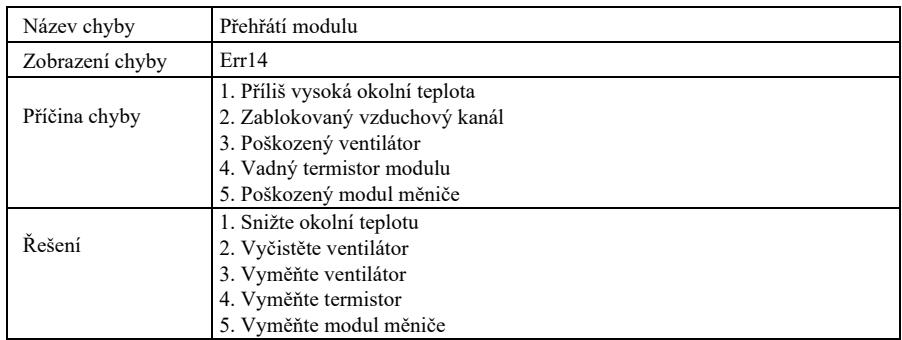

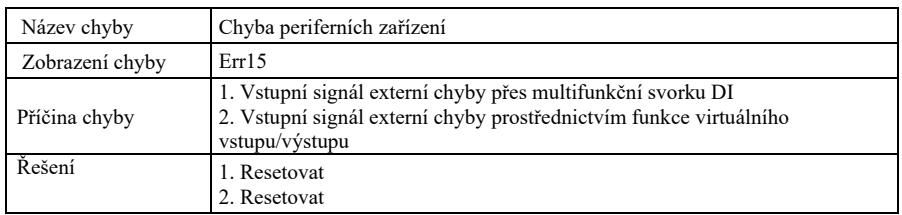

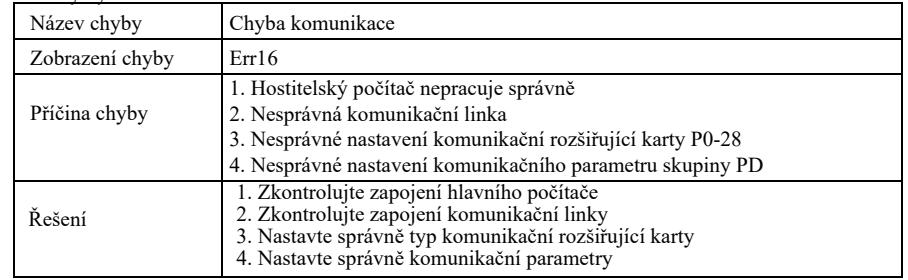

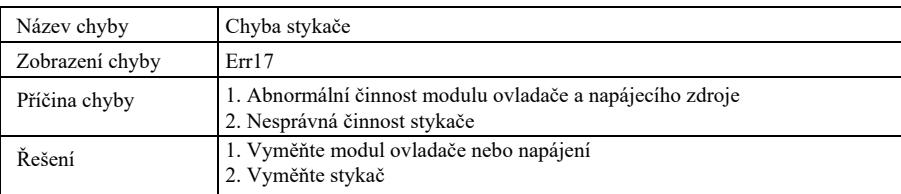

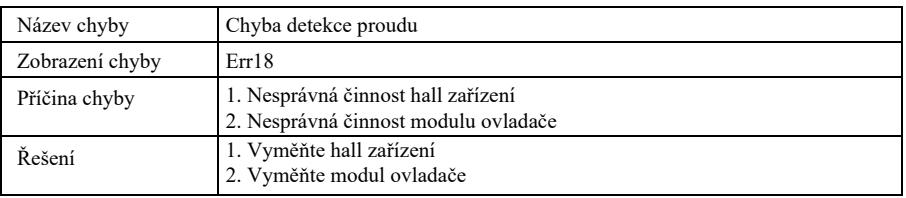

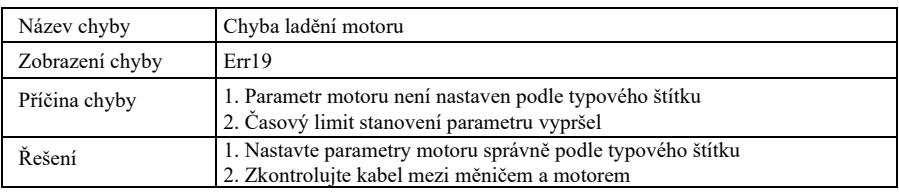

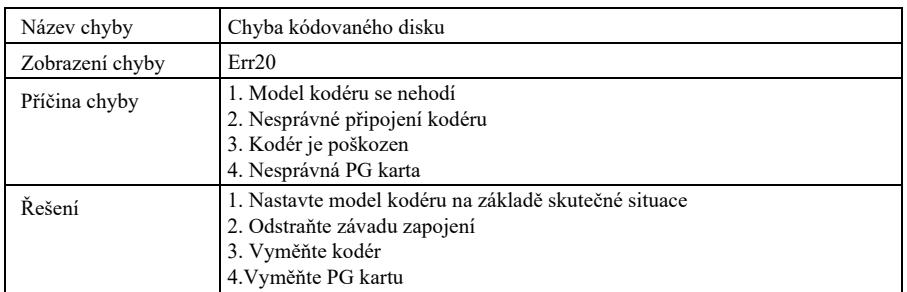

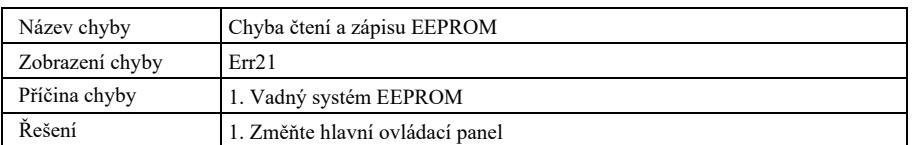

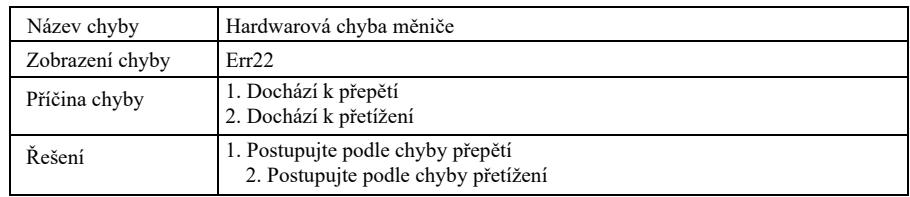

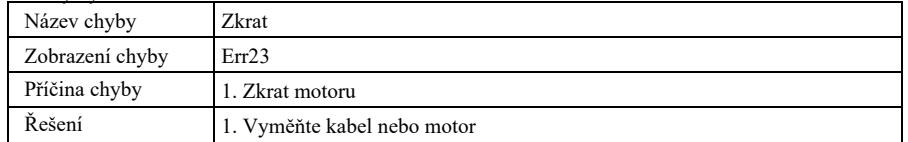

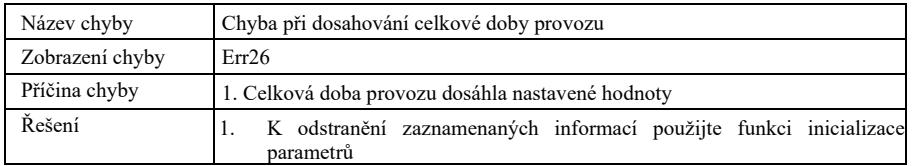

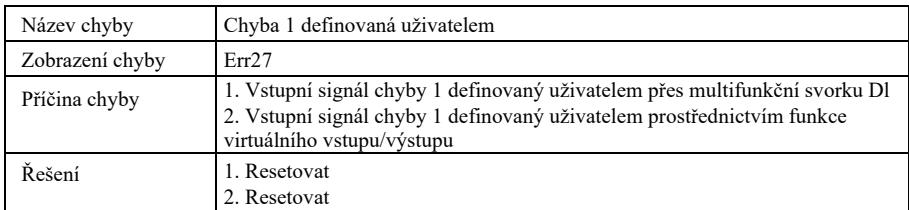

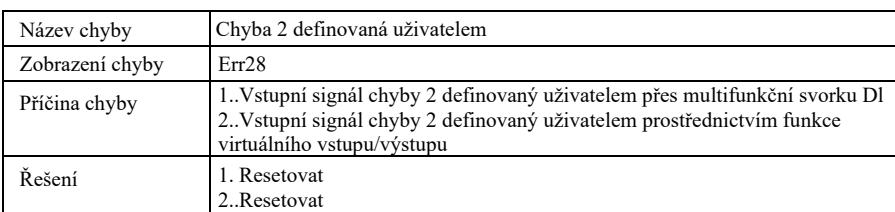

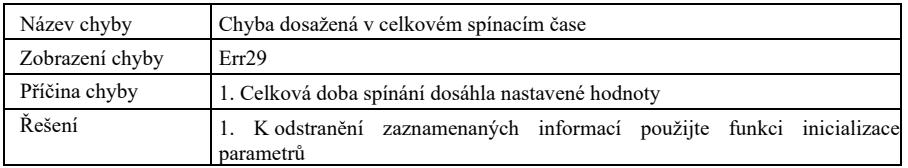

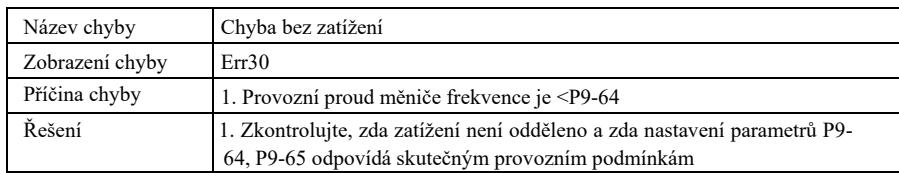

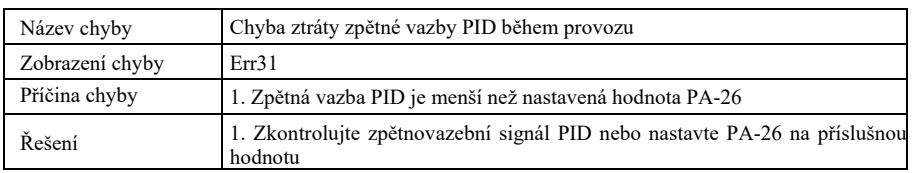

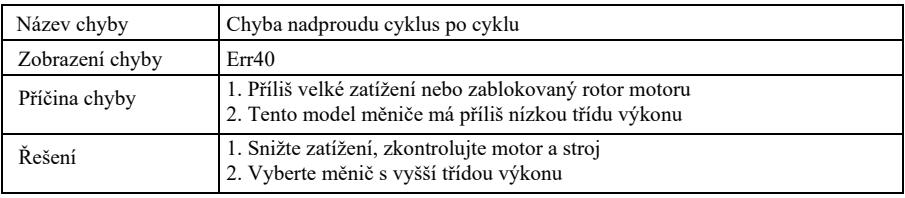

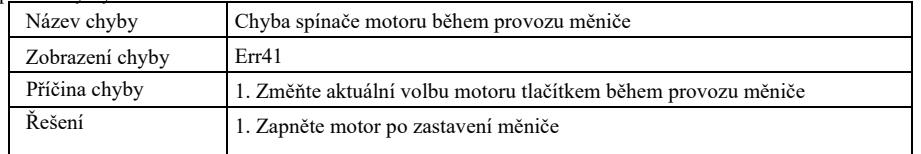

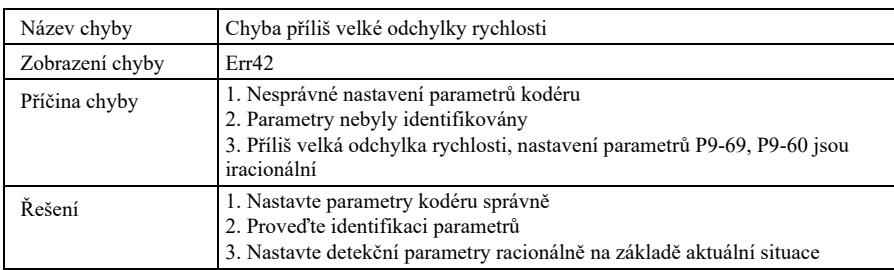

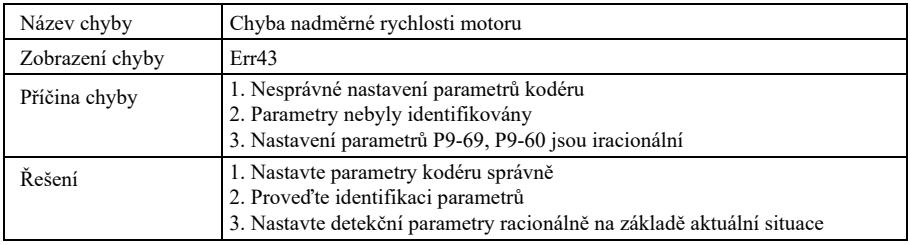

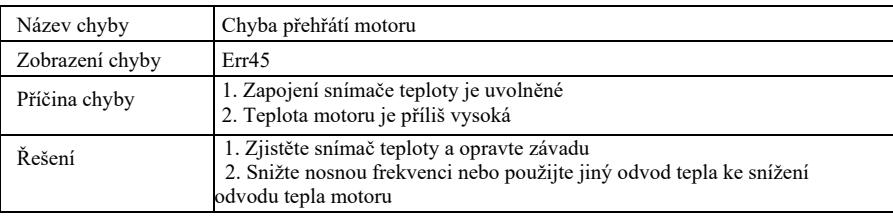

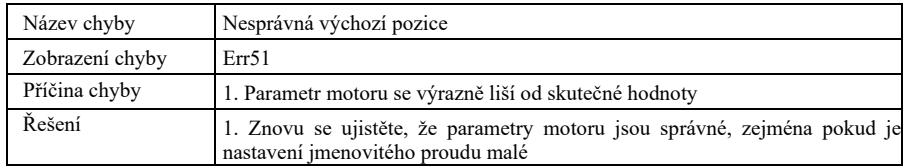

# 8.2 Běžné chyby a jejich řešení

Při používání měniče se mohou vyskytnout následující chyby. Podívejte se na následující jednoduché metody jejich analýzy:

# Tabulka 8-1. Běžné chyby a metody postupu

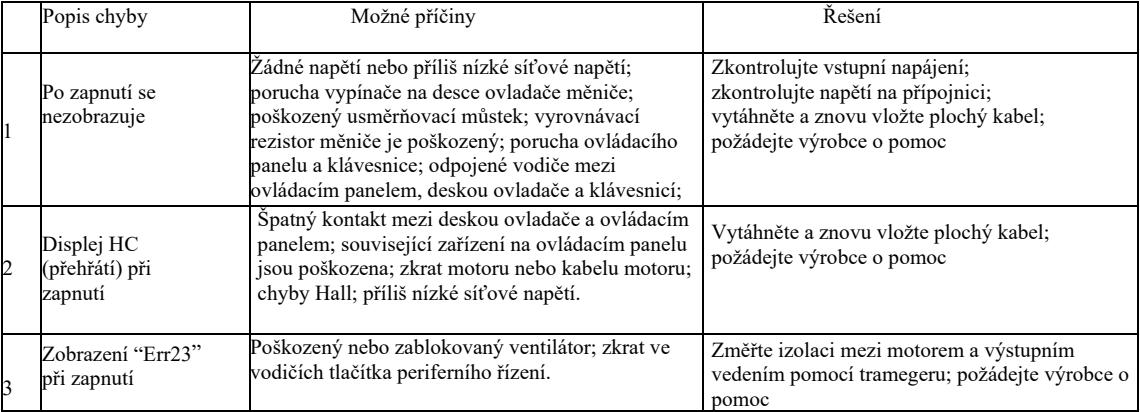

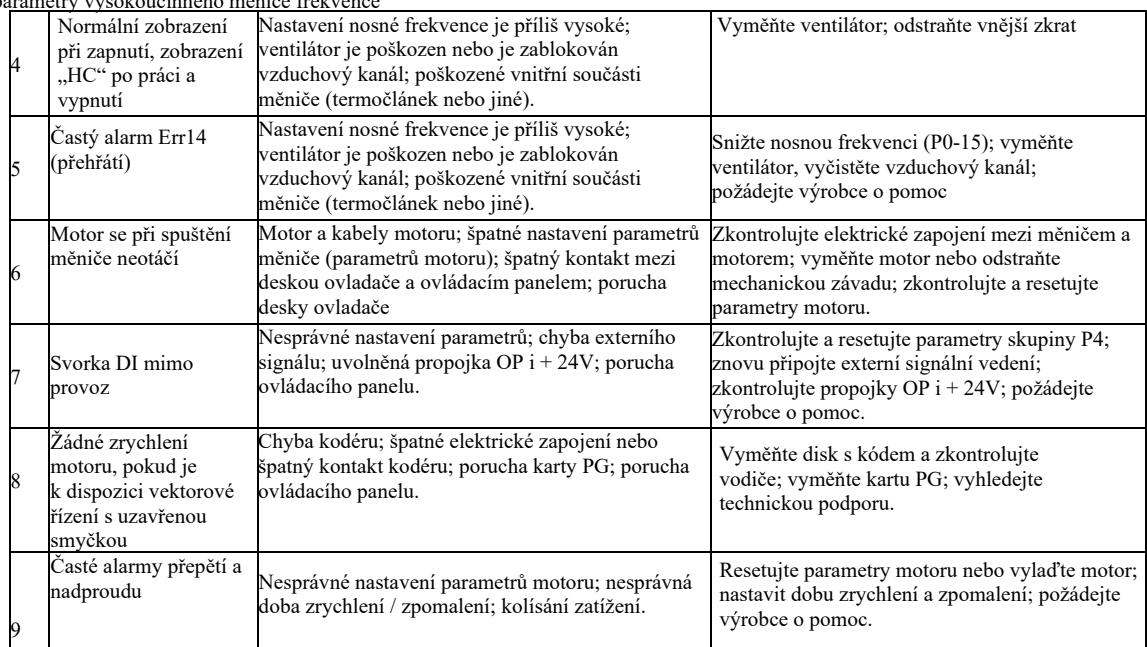

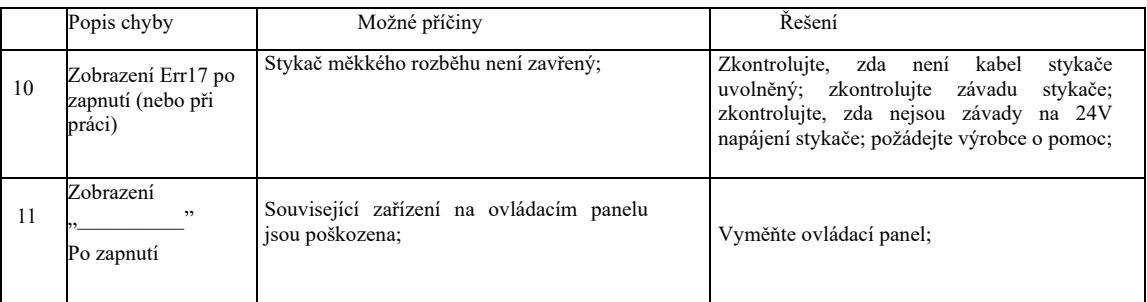

# Příloha A: Multifunkční karta VFD-PC1

# (Platí pro stroje s výkonem 3,7kW a vyšším)

# I. Úvod

Karta VFD-PC1 je multifunkční rozšiřující karta vydaná naší společností, vhodná pro tuto řadu měničů frekvence. Zahrnuje následující zdroje:

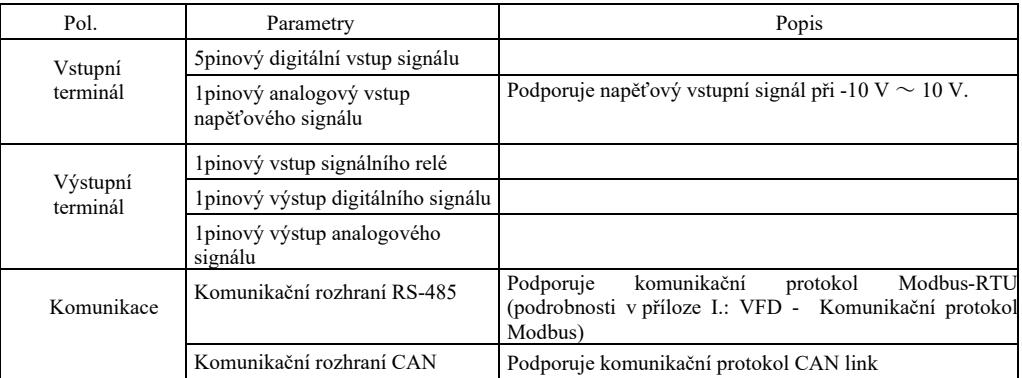

# II. Mechanická instalace a funkční popisy ovládacích svorek

1. Způsob instalace, funkční popisy ovládacích svorek a popisy propojek – viz Obrázek 1, Tabulka 1 a Tabulka 2 v příloze 1

1) Instalujte po úplném vypnutí měniče frekvence;

2) Přizpůsobte rozhraní rozšiřující karty a otvor pro umístění multifunkční karty ovládacímu panelu na měniči frekvence;

3) Upevněte šroubem.

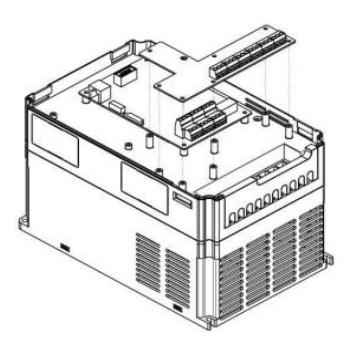

Příloha A: Obrázek 1. Jak nainstalovat multifunkční kartu

# Příloha A: Funkční popisy ovládacích svorek

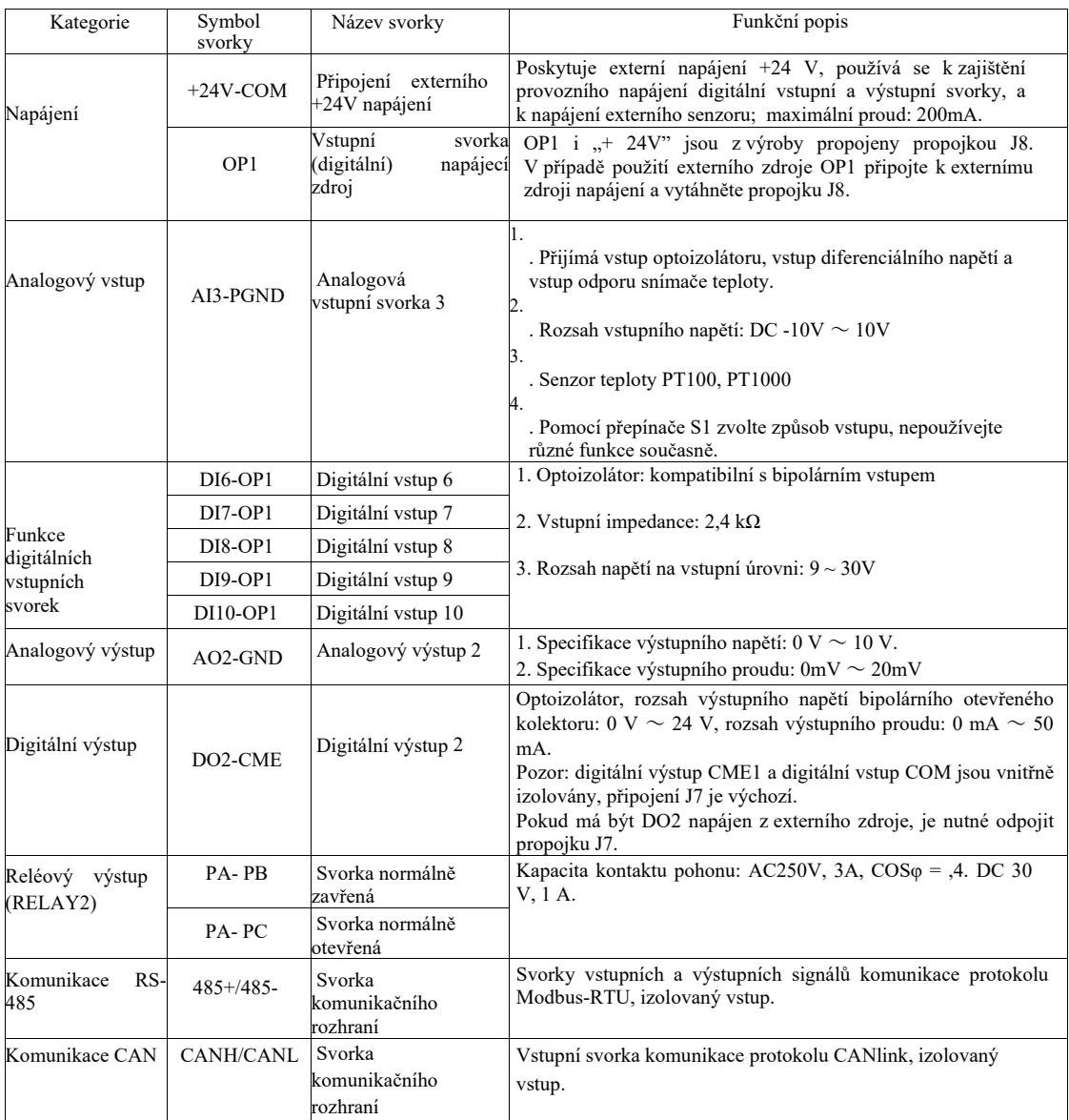

# Příloha A: Tabulka 2. Popis propojek

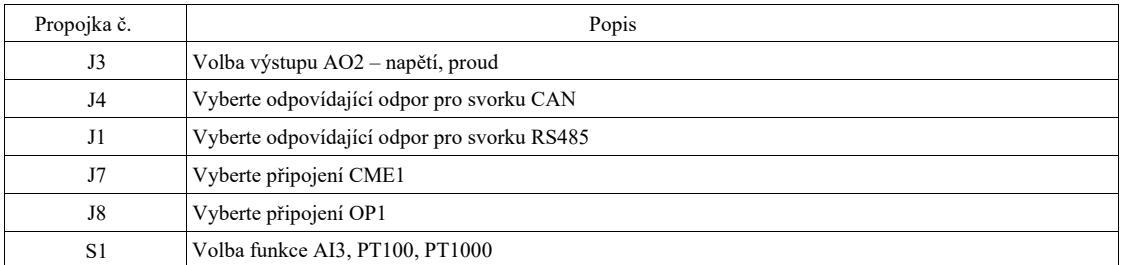

# Příloha B: Pokyny pro rozšiřující kartu IO (VFD-IO1) (karta pro další vstupy a výstupy)

(Platí pro stroje všech sérií)

I. Úvod

Rozšiřující karta IO VFD-IO1 poskytuje 3pinový DI vstup.

II. Mechanická instalace a funkční popisy ovládacích svorek

1. Způsob instalace a funkční popisy svorek elektrického zapojení – viz obrázek 1 a tabulka 1 v příloze 2.

1) Montáž a demontáž po úplném vypnutí napájení měniče frekvence;

- 2) Zarovnejte rozhraní rozšiřující karty a otvor pro umístění I/0 rozšiřující karty s ovládacím panelem na měniči; 3) Upevněte komunikační kartu šroubem, jak je znázorněno na obrázku 1.
	- **CORRECT**

Příloha B: Obrázek 1. Jak nainstalovat rozšiřující kartu VFD-IO1

Funkční popis kabelových svorek

Příloha B: Tabulka 1. Funkční popisy kabelových svorek

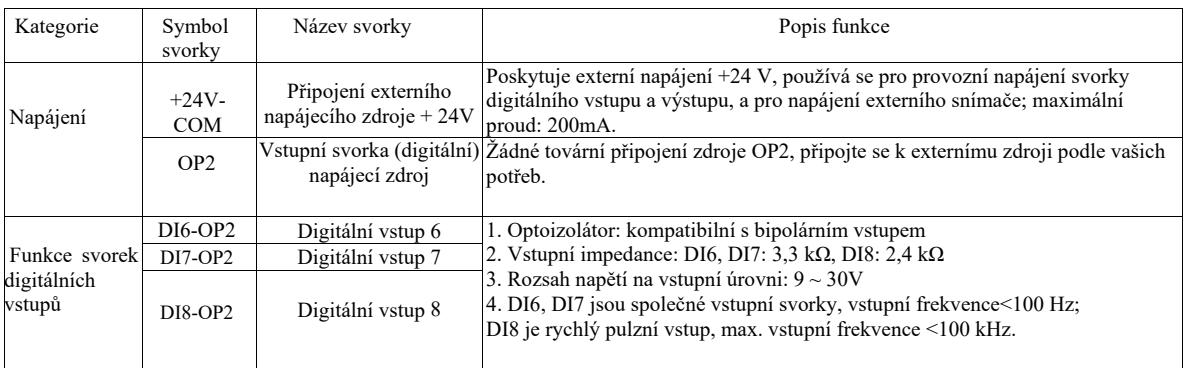

# Příloha C: Pokyny pro rozšiřující kartu kodéru

(Platí pro stroje všech sérií)

## I. Úvod

VFD je vybaven rozšiřující kartou pro univerzální kodéry (PG karta). Jako volitelné příslušenství je vyžadováno pro měnič pro vektorové řízení s uzavřenou smyčkou. Vyberte vhodnou PG kartu podle výstupu kodéru. Konkrétní modely jsou následující:

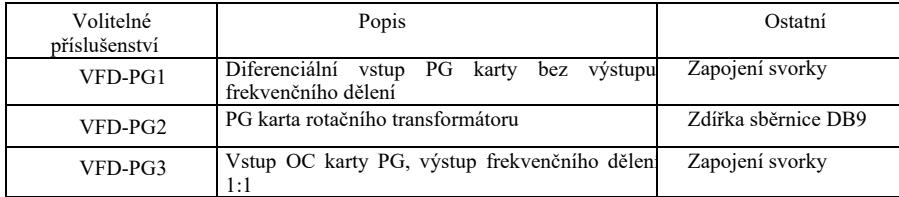

II. Mechanická instalace a popis funkcí ovládacích svorek

1. Způsob instalace, vzhled, specifikace a stanovení signálu na svorce zapojení – viz obrázek 1 a tabulka 1 v příloze C:

1) Nainstalujte a odinstalujte PG kartu po úplném vypnutí měniče frekvence.

2) Propojte propojku J3 na ovládacím panelu s rozšiřující kartou pomocí 18pinového FFC konektoru (zajistěte správnou instalaci a správné spojení západkou).

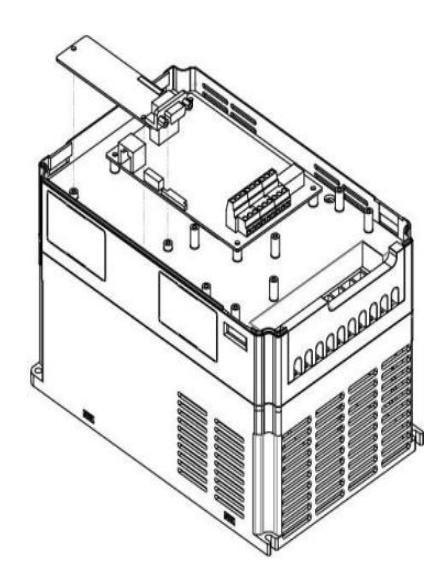

Příloha E: Obrázek 1. Jak nainstalovat rozšiřující kartu pro kodér

Parametry rozšiřující karty kodéru a určení signálních svorek:

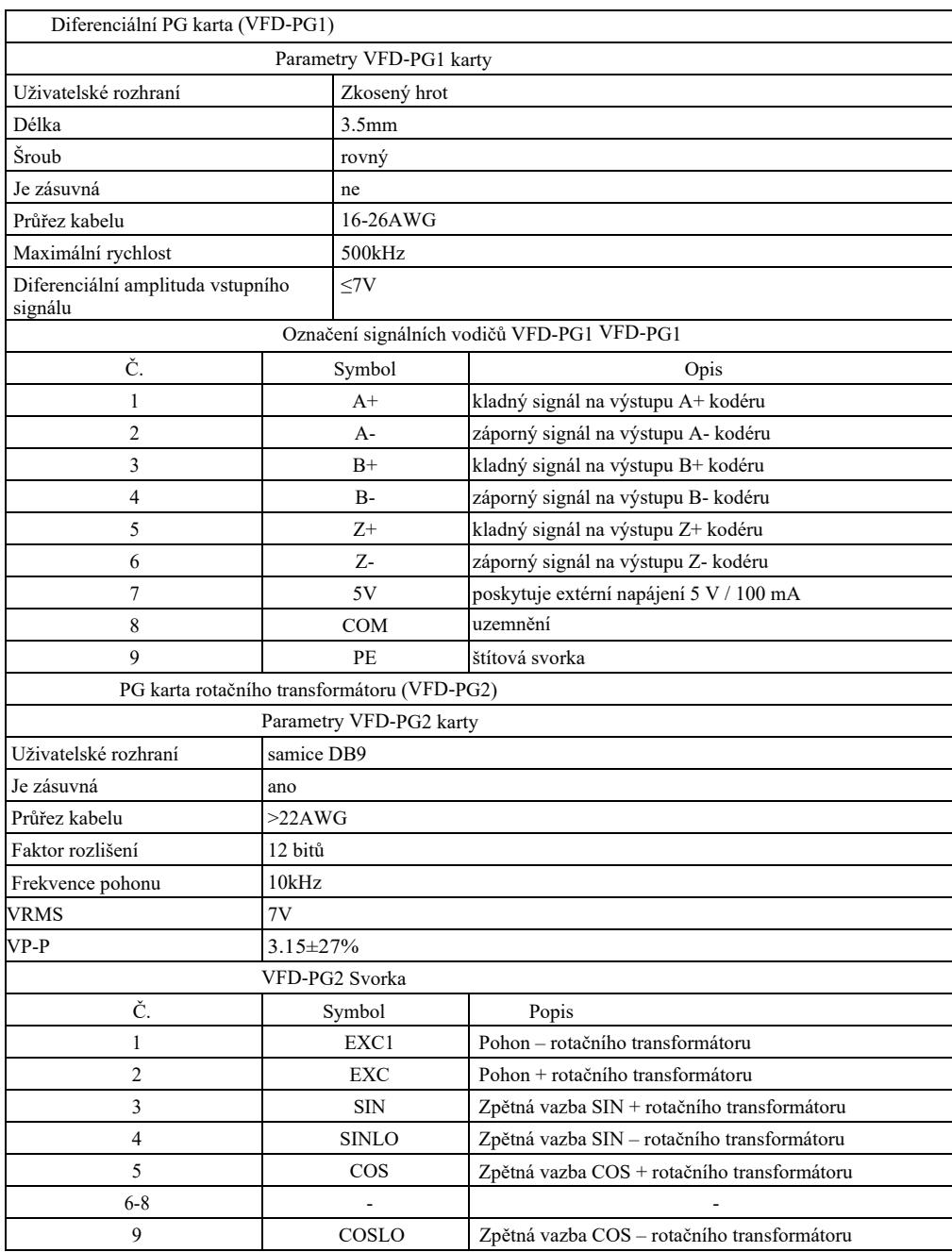

# Příloha C: Tabulka 1. Parametry rozšiřující karty a určení signálních svorek

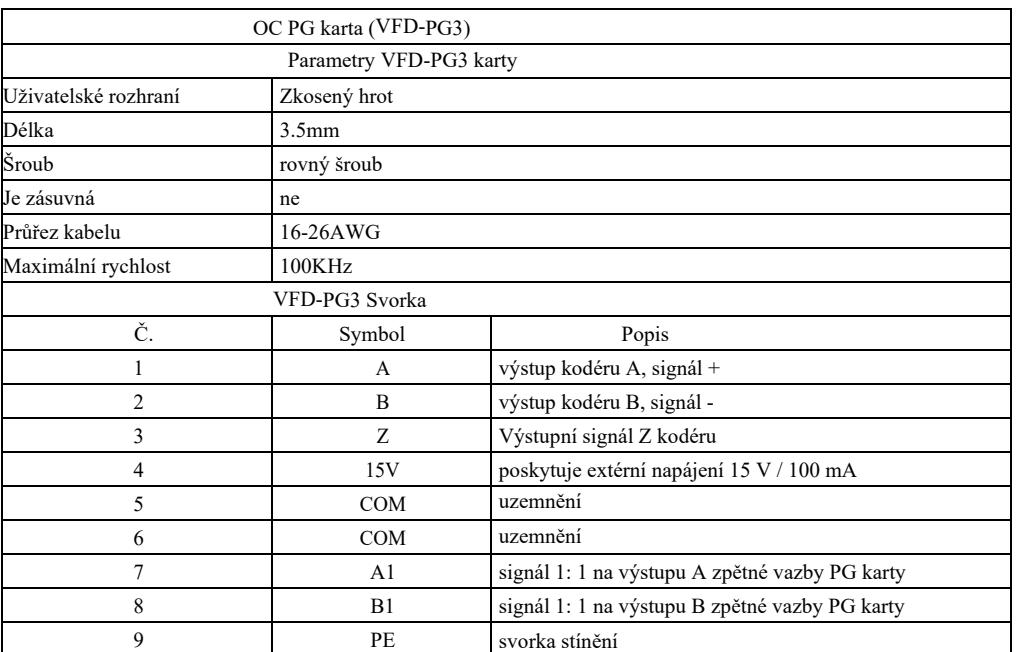

# Příloha D: Pokyny pro rozšiřující kartu komunikace CAN link (VFD-CAN1)

(pro celou sérii)

### I. Úvod

Karta byla speciálně vyvinuta pro komunikační funkci CAN link této řady měničů frekvence.

## II. Mechanická instalace a popis funkcí ovládacích svorek

1. Způsob instalace - příloha B: stejně jako rozšiřující karta IO (VFD-IO1). Popisy funkcí svorek zapojení a popisy propojek – viz obrázek 1, tabulka 1 i a tabulka 2 v příloze D.

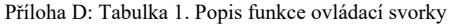

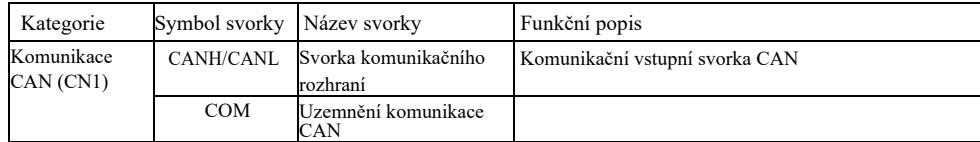

## Příloha D: Tabulka 2. Popis propojky

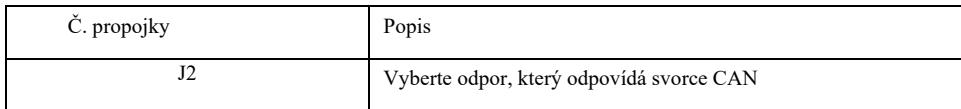

Pozor:

Pro ochranu komunikačního signálu před vnějším rušením můžete pro komunikační kabel použít kroucenou dvojlinku a pokud možno vyvarujte se použití paralelních kabelů;

# Příloha E: Pokyny pro rozšiřující komunikační kartu RS-485 (VFD-TX1)

I. Úvod

(pro celou sérii)

Karta byla speciálně vyvinuta pro komunikační funkci 485 této řady měničů frekvence. Díky přijatému izolačnímu schématu jsou elektrické parametry v souladu s mezinárodními normami a uživatelé si mohou na základě svých požadavků vybrat ovládání měniče a nastavit parametry prostřednictvím vzdáleného sériového portu;

II. Mechanická instalace a popis funkcí ovládacích svorek

1. Způsob instalace – viz příloha B: stejně jako rozšiřující karta IO (VFD-IO1). Funkční popisy svorek zapojení a označení připojení dial-up – viz tabulka 1 a tabulka 2 v příloze E:

Funkční popis ovládací svorky

#### Příloha E: Tabulka 1. Popis funkce ovládací svorky

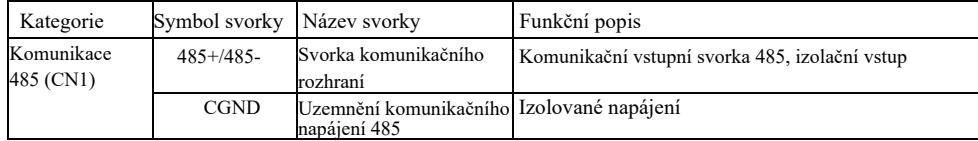

Popis propojky:

Příloha E: Tabulka 2. Popis propojky

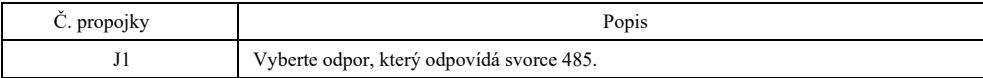

# Příloha F: komunikační protokol VFD-Modbus

Tato řada měničů poskytuje komunikační rozhraní RS232 / RS485 a podporuje komunikační protokol Modbus. Uživatelé mohou realizovat centralizované řízení pomocí počítače nebo PLC, nastavovat příkaz ke spuštění měniče prostřednictvím komunikačního protokolu, upravovat nebo číst parametry kódu funkce, číst provozní podmínky a informace o chybách měniče apod.

#### I. Obsah protokolu

Protokol sériové komunikace určuje obsah přenášené informace a používá formát sériové komunikace, včetně formátu dotazování hostitele (nebo vysílání), způsob kódování hostitele, jako je kód funkce požadované operace, data přenosu, ověření chyb apod. Odezva zařízení slave také přijímá stejnou strukturu a její obsah zahrnuje potvrzení operace, vrácení dat a ověření chyb apod. Pokud dojde k jakékoli chybě během přijímání informace zařízení slave nebo nedokončení akce požadované zařízením master, slave uspořádá chybovou zprávu jako zpětnou odezvu do zařízení master.

Režim aplikace: měnič frekvence získá přístup k řídící síti PC /PLC typu "jeden master a mnoho zařízení slave" pomocí sběrnice RS232 / RS485.

#### Struktura sběrnice:

#### (1) Druh rozhraní: hardwarové rozhraní RS 232/ RS485

(2) Režim přenosu: asynchronní sériový a poloviční duplex. Master a slave – ve stejném okamžiku pouze jeden může data odesílat a druhý pouze data přijímat. Během procesu sériové asynchronní komunikace data jsou odesílána ve formě zprávy rámec za rámcem. (3) Topologická struktura: systém s jedním masterem a mnoha zařízeními slave. Rozsah nastavení adresy zařízení slave je od 1 ~ 247 a 0 je adresou pro komunikaci vysílání. Adresa zařízení slave v síti by měla být unikátní.

#### Popis protokolu

Komunikační protokol této řady měničů frekvence to je asynchronní sériový komunikační protokol Modbus typu master-slave a pouze jedno zařízení (host/master) v síti může vytvořit protokol (zvaný "dotazem/ příkazem"). Podřadná zařízení (slave) mohou odpovídat na "dotaz/příkaz" hostitele pouze prostřednictvím poskytování dat nebo přijetí určitých opatření na základě "dotazu/příkazu" hostitele. Hostitel to je osobní počítač (PC), průmyslové řídící zařízení nebo programovatelný logický ovladač (PLC) apod. a slave to je měnič frekvence nižší řady. Hostitel může nejen komunikovat s určitým zařízením slave odděleně, ale také předávat vysílané informace všem podřadným zařízením slave. V případě dotazu / příkazu zařízení master, ke kterému je přístup získáván zvlášť, slave musí vrátit zprávu (zvanou odezva). V případě vysílání informací, které vydá zařízení master, slave nemusí odpovídat zpětnou odezvu masterovi. Struktura komunikačních materiálů: formát komunikačních dat protokolu Modbus pro měnič frekvence této řady je následující:

V režimu TRU přenos zprávy začíná mezerou v délce nejméně 3,5 znaku. Rozdílový čas znaků při přenosové rychlosti sítě lze snadno realizovat (jak je znázorněno na níže uvedeném obrázku T1-T2-T3-T4). První odeslané pole je adres zařízení.

Dostupné znaky přenosu jsou šestnáctkové 0 … 9, A … F. Síťové zařízení nepřetržitě detekuje síťovou sběrnici, včetně doby výpadku. Po obdržení prvního pole (pole adresy) jej každé zařízení dekóduje, aby určilo, zda jej má nebo nemá odeslat svému vlastnímu. Po posledním odeslaném znaku mezera o délce nejméně 3,5 znaků znamená konec zprávy. Za mezerou se spustí nová zpráva.

Po obdržení prvního pole (pole adresy) jej každé zařízení dekóduje, aby určilo, zda jej má nebo nemá odeslat svému vlastnímu. Po posledním odeslaném znaku značí konec zprávy mezera alespoň 3,5 znaku. Po pauze se spustí nová zpráva.

Celý datový rámec bude kontinuálně streamován. Pokud doba setrvání překročí 1,5 znaku před koncem rámce, přijímač aktualizuje neúplnou zprávu a předpokládá, že další bajt je adresní pole nové zprávy. Podobně, pokud se nová zpráva začne odesílat během 3,5 znaků od předchozí zprávy, přijímací zařízení to bude považovat za zpoždění předchozí zprávy a poté způsobí chybu, protože konečná hodnota pole CRC může být nesprávná.

Formát rámce RTU

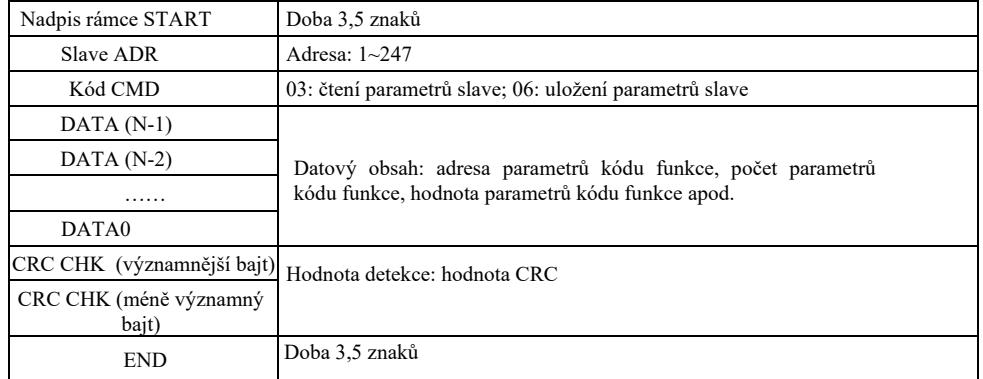

### **CMD a DATA**

Kód CMD: 03H, odečet N slov (maximálně 12 slov). Například: počáteční adresa F002 měniče frekvence s adresou slave 01 čte postupně 2 hodnoty.

Zpráva hostitele CMD

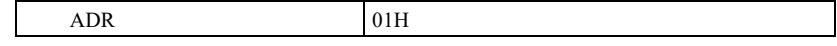

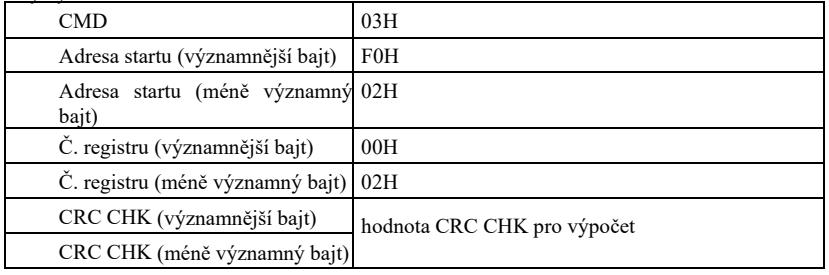

Zpráva odezvy zařízení slave

**PD-05** je nastaven na **0**:

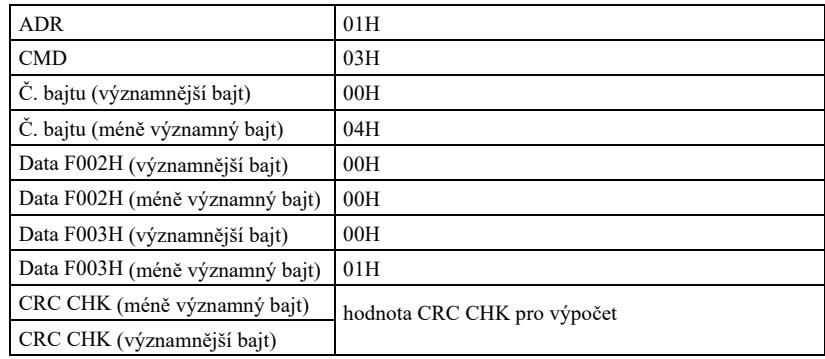

**FD-05** je nastaven na **1:**

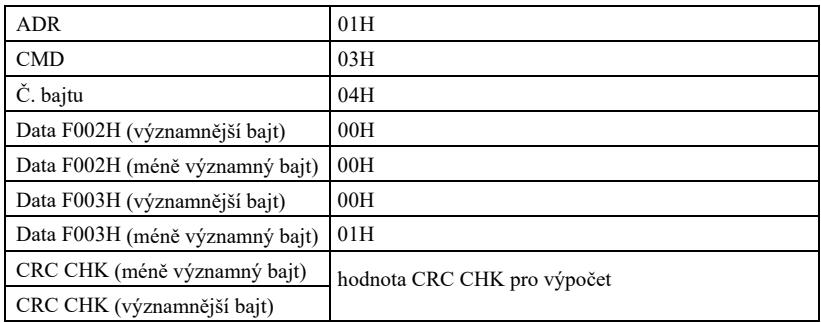

Kód CMD: 06H, udělat jeden záznam. Například: napište 5000 (1388H) do adresy F00AH měniče frekvence s adresou slave 02H.

Zpráva CMD masteru

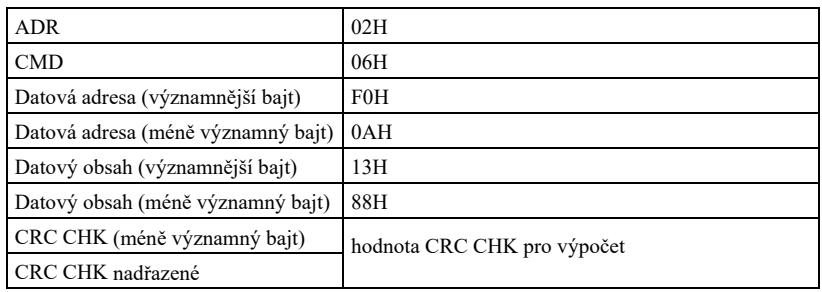

Zpráva s odezvou slave'u

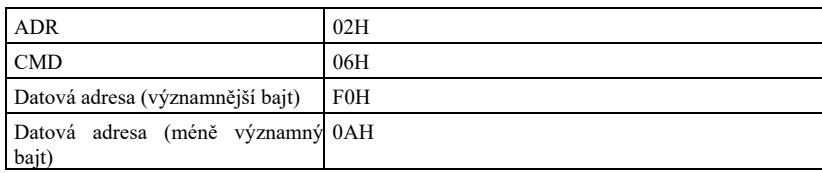

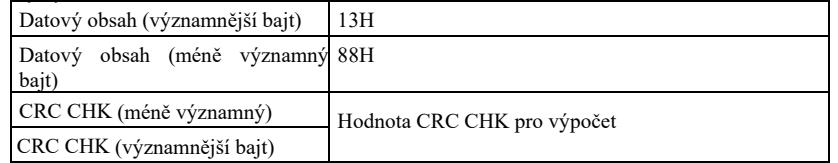

Metoda ověření – metoda ověření CRC: CRC (cyklická kontrola redundance) přijímá formát rámce RTU a zpráva obsahuje pole detekce chyby založené na metodě CRC. Pole CRD detekuje obsah celé zprávy. Pole CRC má dva bajty včetně 16-bitové binární systémové hodnoty. Přenosové zařízení je vypočítá a přidá do zprávy. Přijímač přepočítá CRC přijaté zprávy a porovná jej s hodnotou v poli přijatého CRC. Pokud se tyto dvě hodnoty CRC neshodují, přenos je chybný.

CRC nejprve uloží 0xFFFF a poté vyvolá proces ke zpracování 8bitových bajtů ve zprávě a hodnot v aktuálním registru. Pouze 8 datových bitů v každém symbolu je platných pro CRC a počáteční bit, stop bit a paritní bit jsou neplatné.

V procesu generování CRC je každý 8bitový bar podroben XOR-ování se samostatným obsahem registru. Nakonec je posunut ve směru nejméně významného bitu a nejvýznamnější bit je vyplněn hodnotou 0. LSB je oddělen za účelem detekce. Pokud LSB má hodnotu 1, registru bude XOR-ován referenční hodnotou. Pokud LSB má hodnotu 0, není žádná akce. Celý proces se opakuje 8x. Po skončení posledního bitu (osmý bit), následující 8bitový bajt bude XOR-ován s aktuální hodnotou samotného registru. Koncovou hodnotou v registru je hodnota CRC po provedení všech bajtů ve zprávě. Při přidávání CRC do zprávy, nejdříve přidejte méně významný bajt a poté významnější bajt. Výpočet CRC je uveden níže:

unsigned int crc\_chk\_value (unsigned char \*data\_value, unsigned char length) { unsigned int crc\_value=0xFFFF; int i; while (length--)  $\{$ crc\_value^=\*data\_value++; for  $(i=0:i<8:i++)$  { if (crc\_value&0x0001)  ${ }$  $\text{circ value} = (\text{circ value} \gg 1)$  $\wedge$ 0xa001:  $\}$  else crc\_value=crc\_value>>1;  $\{$  } } } return (crc\_value); }

Definice adresy parametru komunikace

V této části jsou uvedeny komunikační obsahy, které slouží k řízení provozu měniče frekvence, nastavení stavu a souvisejících parametrů měniče.

Parametr kódu funkce pro odečet a zápis (některé kódy funkce není možné upravovat, mohou být používány nebo monitorovány výrobcem).

Pravidla pro označování adresy parametru kódu funkce:

Pravidlo vyjádření adresy parametru s číslem skupiny a označením čísla kódu funkce, které je adresou parametru: významnější bajt: P0  $\sim$  PF (skupina P), A0  $\sim$  AF (skupina A), 70  $\sim$  7F (skupina U); méně významný bajt: 00  $\sim$  FF,

např.: P3-12, adresa je uvedena jako P30C;

Upozornění: skupina PF: nečte ani neupravuje parametry. Skupina U: pouze čte, ale neupravuje parametry.

Některé parametry není možné upravovat během provozu měniče. Některé parametry nelze upravovat bez ohledu na stav měniče.

Při úpravě parametrů kódu funkce je třeba také vzít v úvahu rozsah parametrů, jednotku a související popisy parametrů.

Kromě toho, pokud paměť EEPROM bude často používána, zkrátí to její životnost. Proto v režimu komunikace některé kódy funkce nemusí být ukládány v EEPROM, ale stačí pouze změna hodnoty v paměti RAM.

Pokud se jedná o parametr skupiny P, funkci je možno provést pomocí změny vyšší hodnoty F adresy kódu funkce na 0. Pokud je to parametr skupiny A, funkci je možno provést pomocí změny vyššího řádu A adresy kódu funkce na 4. Příslušná adresa kódu funkce je definována takto: významnější bajt:  $00 \sim 0$ F (skupina P),  $40 \sim 4$ F (skupina A); méně významný bajt:  $00 \sim FF$ 

Například: kód funkce P3-12 není uložen v paměti EEPROM a adresa je definována jako 030C; kód funkce A0-05 není uložen v paměti EEPROM a adresa je definována jako 4005; tuto adresu je možno uložit a číst pouze v paměti RAM. Při čtení není adresa aktivní. Pro všechny parametry je možno také použít kód CMD 07H k provedení funkce.

Během provozu měniče některé parametry není možné upravovat. Některé parametry není možné upravovat bez ohledu na stav měniče. Při upravování parametrů kódu funkce je třeba také brát v úvahu rozsah parametrů, jednotku a související popisy.

Parametry zastavení / provozu:

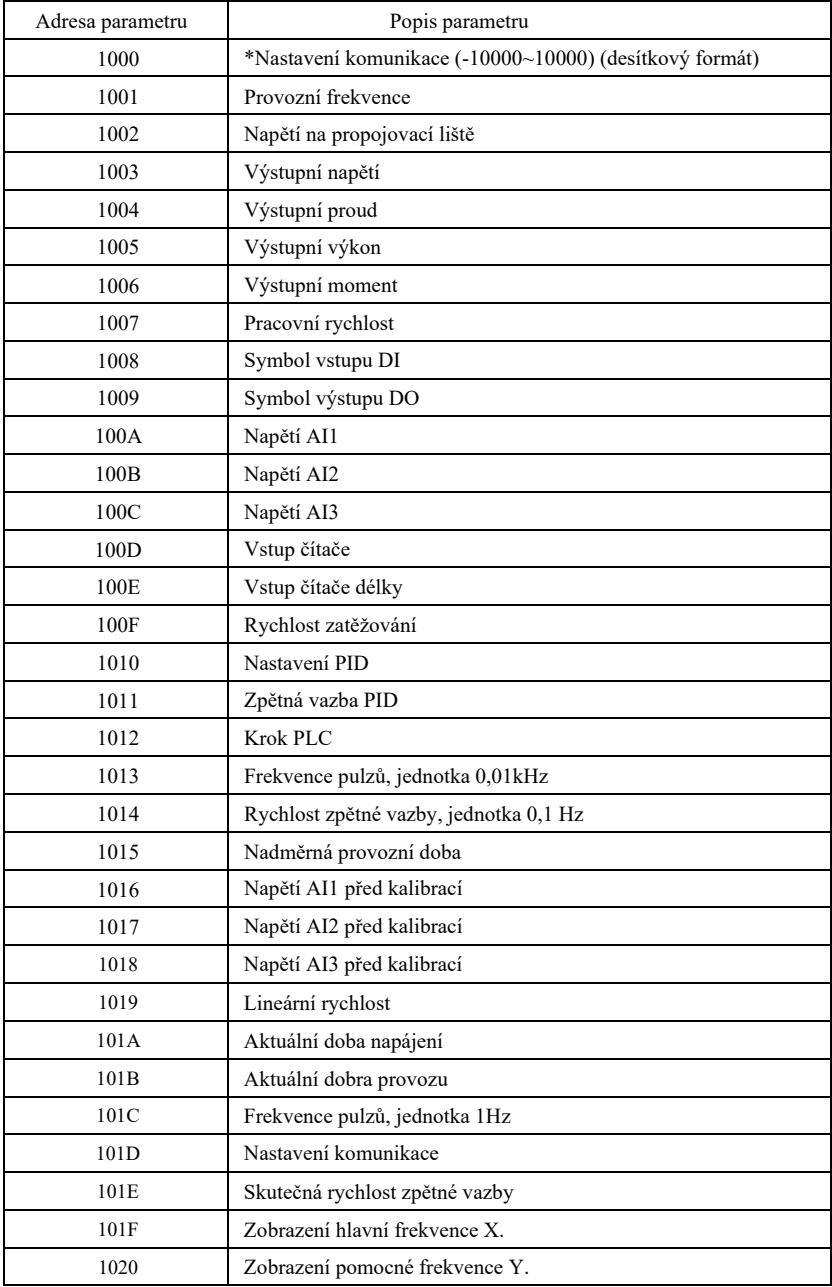

#### Upozornění:

Hodnota nastavení komunikace je procento relativní hodnoty, konkrétně 10000 odpovídá 100,00%, -10000 odpovídá -100,00%. V případě údajů týkajících se frekvence, toto procento je procentem relativně největší frekvence (P0-10). Pro údaje o rozměrech točivého momentu toto procento činí P2-10, A2-48, A3-48, A4-48 (horní mez točivého momentu odpovídá prvnímu a druhému motoru).

Pořadí příkazů do měniče: (pouze zápis)

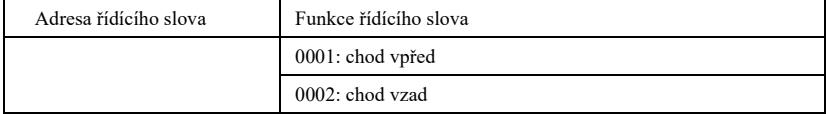

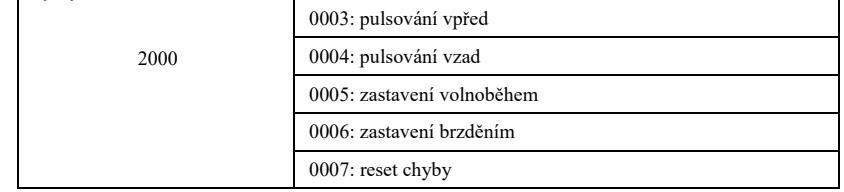

# Odečet stavu měniče: (pouze odečet)

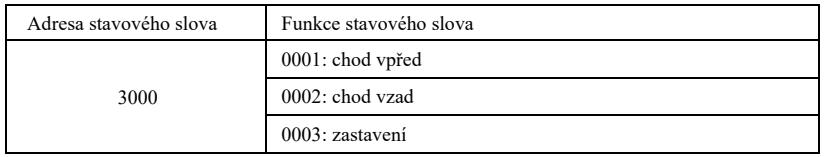

Zkontrolujte heslo pro blokaci parametrů: (pokud návrat k 8888H, zkontrolujte heslo)

Adresa hesla Obsah zadávaného hesla

1F00 \*\*\*\*\*

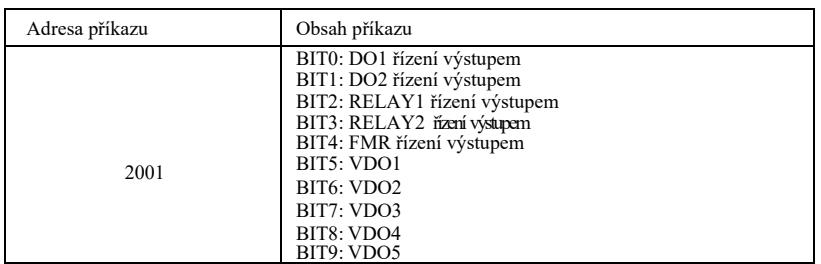

Řízení analogovým výstupem **AO1**: (pouze záznam)

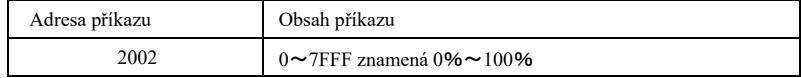

Řízení analogovým výstupem **AO2**: (pouze záznam)

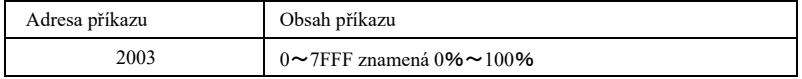

Řízení pulzním výstupem: (pouze záznam)

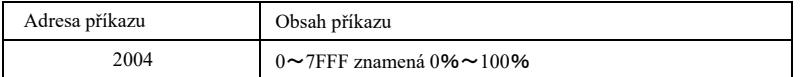

Popis chyby měniče

 $\lceil$ 

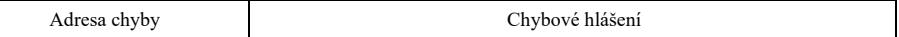

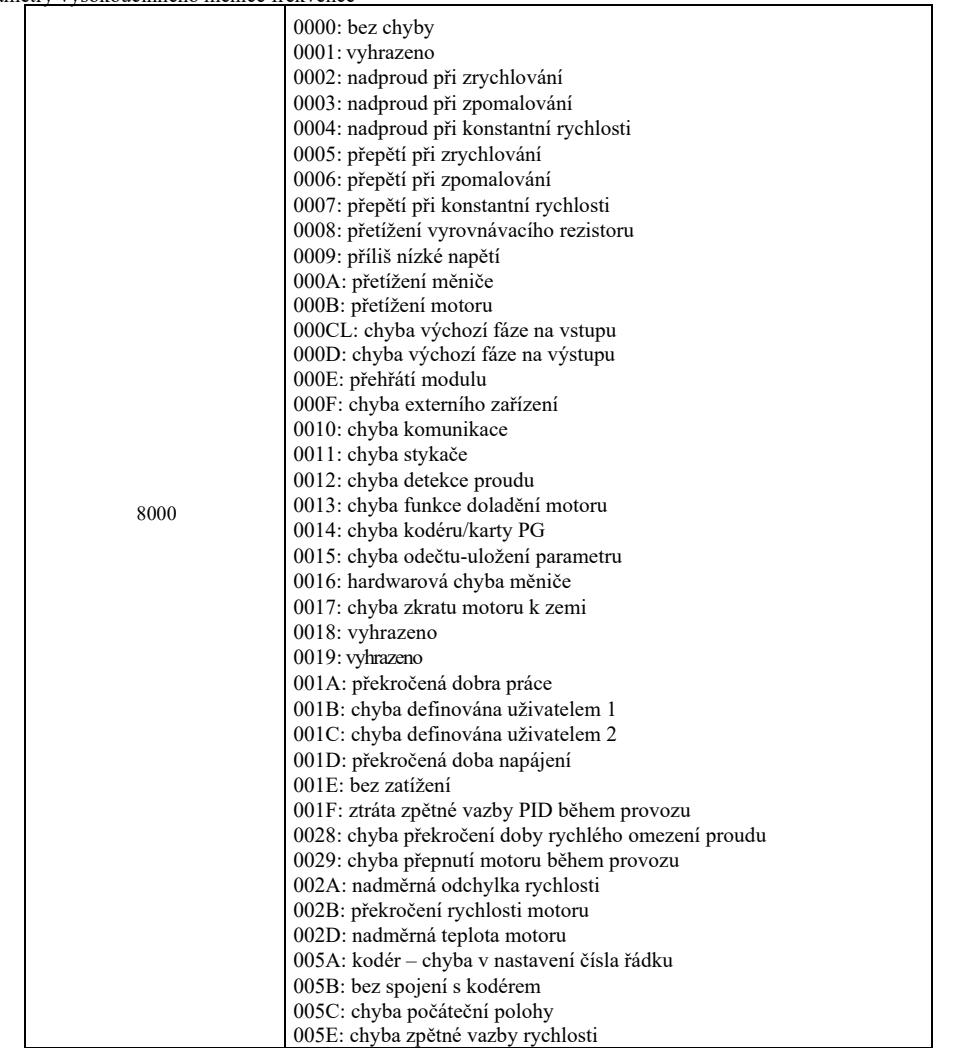

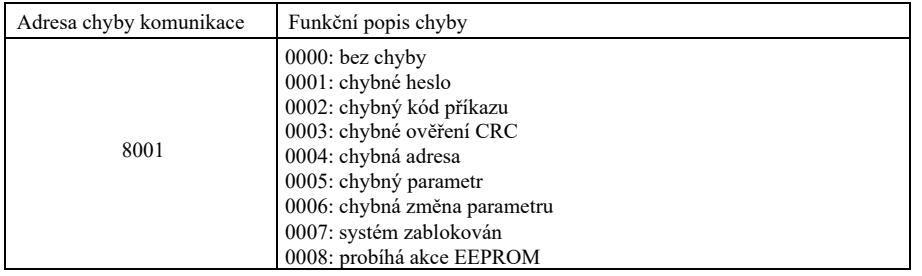

Popis parametrů komunikace skupiny PD

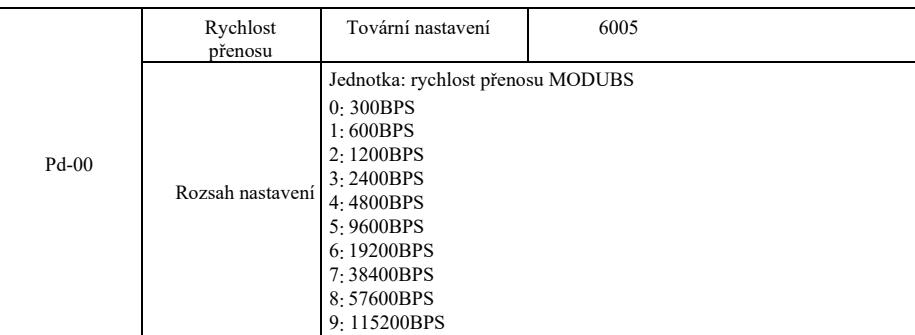

Tento parametr slouží k nastavení rychlosti přenosu dat mezi hlavním počítačem a měničem. Je třeba mít na paměti, že přenosová rychlost hlavního počítače a měniče frekvence by měla být konzistentní. V opačném případě se komunikace nemůže uskutečnit. Čím větší rychlost přenosu, tím větší rychlost komunikace.

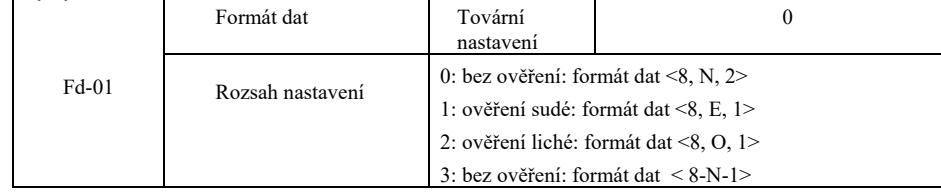

Formát dat hlavního počítače a měniče by měl být konzistentní. V opačném případě nedojde ke komunikaci.

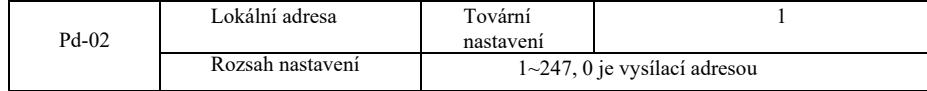

Pokud je lokální adresa nastavena na 0, tedy jako vysílací adresa, je možno realizovat funkci vysílání hostitelského počítače. Lokální adresa je unikátní (kromě vysílací adresy) a je základem pro realizaci komunikace bod-bod mezi hlavním počítačem a měničem frekvence.

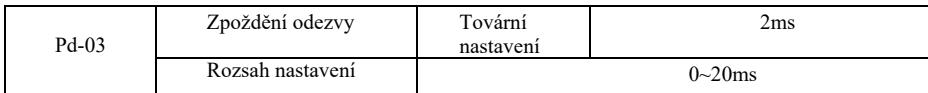

Zpoždění odezvy: doba mezi odesláním dat z hostitelského počítače a ukončením příjmu dat měničem. Pokud je zpoždění odezvy kratší než doba zpracování v systému, zpoždění odezvy přijme dobu zpracování v systému. Pokud je zpoždění odezvy delší než doba zpracování v systému, je třeba počkat na zpoždění po zpracování dat v systému. Po dosažení doby zpoždění odezvy budou data odeslány do hostitelského počítače.

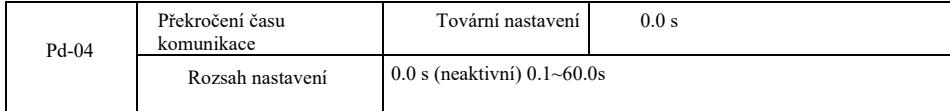

Pokud kód této funkce je nastavený na 0,0s, parametr překročení času komunikace není aktivní.

Pokud kód této funkce je nastavený na správnou hodnotu, ale doba přestávky mezi jednou komunikací a další překročí limit, systém generuje chybový alarm komunikace (Err 16). V normálních podmínkách je funkce nastavena jako neaktivní. Pokud jsou nastaveny podřadné parametry v systému nepřetržité komunikace, je možno monitorovat její stav.

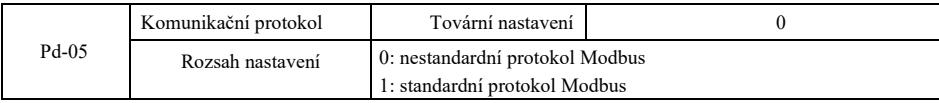

PD-05 = 1: výběr standardního protokolu Modbus.

PD-05 = 0: během odečtu příkazu, počet bajtů vrácených pomocí slave´u má o jeden bajt více než standardní protokol Modbus. Podrobnosti najdete v "5 struktura komunikačních dat" protokolu.

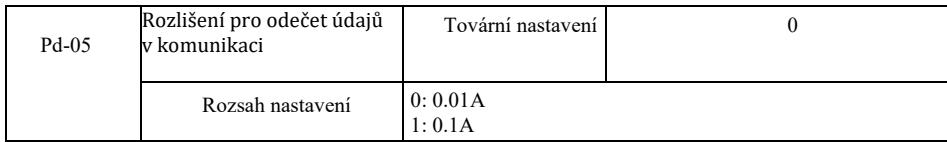

Je určen k potvrzení jednotky hodnoty výstupního proudu, když komunikace čte výchozí proud.

Introduction

Fonctions générales et description du convertisseur de fréquence :

1) Classes de tension : L'appareil prend en charge trois classes de tension : monophasé 220V, triphasé 220V et triphasé 380V.

2) Mode de contrôle riche: en plus du contrôle vectoriel du capteur de vitesse il offre le contrôle vectoriel sans capteur et le contrôle scalaire U/f et le contrôle de séparation U/f.

3) Bus de champ riche : prise en charge des bus Modbus-RTU et CANlink.

4) De nombreux types d'encodeurs : prise en charge d'encodeur différentiel, d'encodeur à collecteur ouvert, le transformateur rotatif, etc.

5) Tout nouveau algorithme de contrôle vectoriel sans capteur.

Le nouveau système SVC (Sensorless Vector Control) offre une meilleure stabilité à basse vitesse, une capacité de charge plus élevée à basses fréquences et prend en charge le contrôle de couple SVC.

6) Un logiciel d'arrière-plan puissant : le téléchargement, les paramètres de téléchargement, l'oscilloscope en temps réel peuvent être réalisés sur le logiciel en arrière-plan.

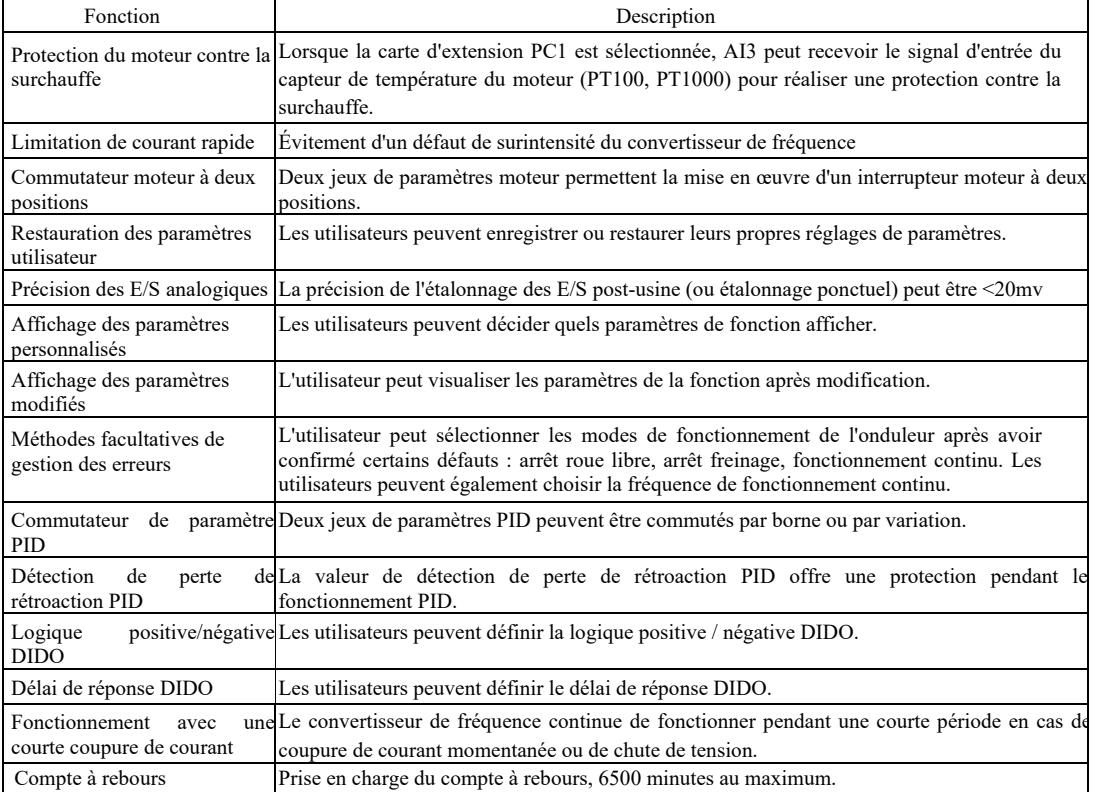

- 3 Ouvrez l'emballage pour inspection.

Lors de l'ouverture de la boîte, vérifiez soigneusement que le modèle indiqué sur la plaque signalétique et la valeur nominale du convertisseur de fréquence correspondent à la commande. L'emballage comprend l'appareil commandé, le certificat de qualification, le manuel d'utilisation et la carte de garantie.

En cas de dommages pendant le transport ou d'articles manquants, veuillez contacter notre société ou le fournisseur.

# Chapitre 1 Informations et mesures de sécurité

Les mesures de sécurité de ce manuel sont divisées en deux catégories :

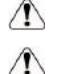

Danger - des blessures graves ou mortelles peuvent résulter de l'utilisation non conforme ;

Attention : blessures modérées ou légères et dommages matériels dus à un fonctionnement non conforme.

Veuillez lire attentivement ce chapitre avant d'installer, de déboguer et de maintenir le système et suivre les mesures de sécurité. La société n'est pas responsable des blessures ou des pertes causées par une opération non conforme.

## 1.1 Problèmes de sécurité

1.1.1 Avant l'installation :

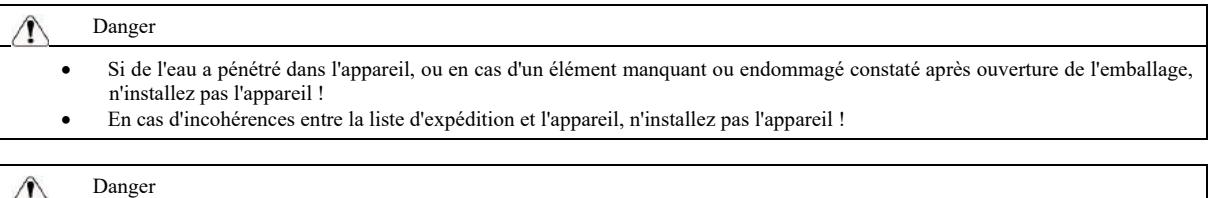

• Veuillez déplacer l'équipement doucement, sinon il pourrait être endommagé !

- Si l'onduleur/convertisseur de fréquence est endommagé ou si des pièces manquent, ne l'utilisez pas ! Il y a un risque de blessure !
- Ne touchez pas les composants du système de commande avec les mains, il existe un risque de décharge électrostatique !

### 1.1.2 Lors de l'installation :

### Danger

- Installez sur une surface non inflammable telle que le métal, et tenir à l'écart des matériaux inflammables, sinon un incendie peut se produire.
- Ne vissez pas les vis de fixation des éléments sans connaissance appropriée, notamment celles marquées en rouge !

### Prudence

- N'insérez pas l'extrémité du câble ou la vis dans l'onduleur car cela pourrait l'endommager ! Installez l'onduleur dans un endroit où les vibrations sont faibles et protégez-le du soleil.
- Lorsque plus de deux convertisseurs de fréquence sont installés dans la même armoire, faites attention à leur position pour assurer un effet de dissipation thermique.

1.1.3 Lors de la connexion des fils  $-6$ 

### Danger

- Respectez le mode d'emploi et engagez du personnel électrotechnique professionnel, sinon vous vous exposer a un danger ! Le convertisseur de fréquence doit être séparé de l'alimentation électrique par un disjoncteur, sinon un incendie peut se produire !
- Avant de connecter, assurez-vous que l'état d'alimentation est réglé sur zéro, sinon il y a un risque de choc électrique !
- Veuillez vous assurer que le convertisseur est correctement mis à la terre conformément aux normes, sinon il y a un risque de choc électrique !

### Danger

- Ne connectez pas l'alimentation d'entrée aux bornes de sortie (U, V, W) du convertisseur. Respectez les marquages sur les bornes des câbles et ne les raccordez pas de manière incorrecte, afin de ne pas endommager l'onduleur.
- Assurez-vous que tout le câblage est conforme aux exigences CEM (compatibilité électromagnétique) et aux normes locales de sécurité. Les sections transversales de tous les câbles doivent être celles suggérées dans le manuel, sinon un accident peut en résulter !
- Ne raccordez pas la résistance de freinage directement entre les bornes  $CC (+) (-)$ , sinon un incendie pourrait se produire !
- Utilisez un seul câble blindé pour le codeur et assurez une mise à la terre fiable de la pince de blindage !

#### 1.1.4 Avant la mise sous tension

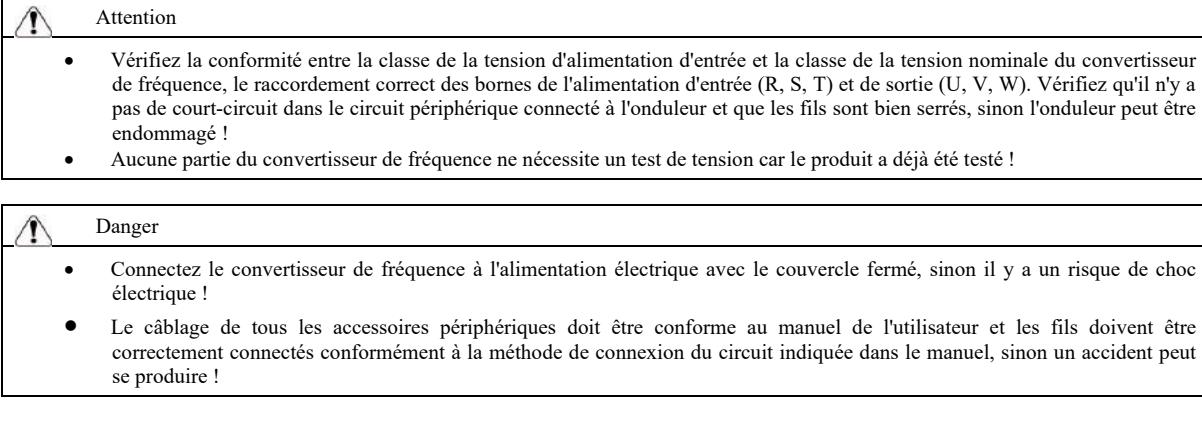

1.1.5 Après la mise sous tension

## Danger

- N'ouvrez pas le couvercle après avoir allumé l'appareil, sinon il y a un risque de choc électrique !
- Ne touchez pas l'onduleur ni le circuit périphérique avec les mains mouillées, sinon un choc électrique pourrait en résulter !
- Ne touchez pas les bornes d'entrée ni de sortie du convertisseur de fréquence, sinon un choc électrique pourrait se produire !
- Lorsqu'il est allumé pour la première fois, le convertisseur détectera en toute sécurité la boucle d'alimentation externe ne touchez pas les bornes des fils U, V, W de l'onduleur ni les bornes des fils du moteur, sinon un choc électrique pourrait en résulter !

1.1.6 Lors de l'utilisation de l'appareil

#### Attention

- Ne touchez pas le ventilateur de refroidissement ou les ouvertures de sortie pour vérifier la température, sinon vous risquez de vous brûler !
- Les non-professionnels ne doivent pas détecter le signal, sinon des blessures corporelles ou des dommages à l'appareil peuvent en résulter.

### Danger

- Évitez que des objets ne tombent dans l'appareil pendant le fonctionnement du convertisseur de fréquence, sinon il pourrait être endommagé !
- Ne contrôlez pas l'onduleur en allumant ou en éteignant le contacteur, sinon il pourrait être endommagé !

#### 1.1.7 Activités de maintenance

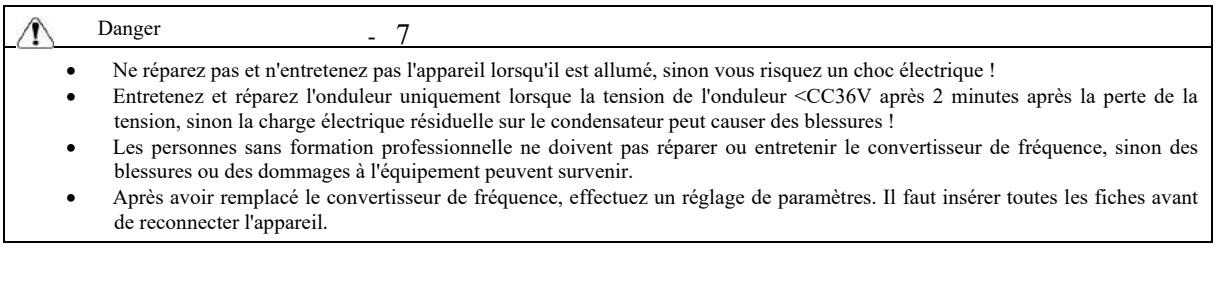

## 1.2 Mesures de précaution

#### 1.2.1 Contrôle de l'isolement du moteur

Lorsque le moteur est utilisé pour la première fois, lorsque le moteur est réutilisé après une période de stockage prolongée et lors des contrôles réguliers du moteur, il est essentiel de vérifier l'isolement du moteur pour éviter d'endommager le convertisseur en raison d'une isolation inadéquate du bobinage du moteur. Lors du contrôle de l'isolement, déconnectez le câble moteur du convertisseur de fréquence. Nous suggérons de prévoir un testeur de tension tramegger 500V, la résistance d'isolement mesurée doit être ≥ 5MΩ..

#### 1.2.2 Protection thermique du moteur

Si le moteur sélectionné ne correspond pas à la puissance nominale du convertisseur de fréquence, en particulier si sa puissance nominale est supérieure à celle du convertisseur de fréquence, les paramètres de protection du moteur pertinents doivent être adaptés ou un relais thermique installé en amont du moteur pour la protection.

#### 1.2.3 Fonctionnement au-dessus de la fréquence du réseau

Le convertisseur de fréquence fournit une fréquence de sortie de 0 Hz ~ 3200 Hz. Si les utilisateurs doivent travailler à des fréquences supérieures à 50 Hz, la tolérance du dispositif mécanique doit être prise en compte.

#### 1.2.4 Vibrations de l'appareil mécanique

À une certaine fréquence de sortie du convertisseur, il peut y avoir un point de résonance mécanique sur le dispositif de charge. Afin d'éviter ce phénomène le paramètre de fréquence de saut peut être réglé.

1.2.5 Informations sur l'échauffement et le bruit du moteur

La tension de sortie du convertisseur de fréquence est une onde PWM contenant certains harmoniques, de sorte que la température, le bruit et les vibrations du moteur augmenteront légèrement par rapport au fonctionnement à la fréquence du secteur.

1.2.6 Positionnement côté sortie de composants sensibles à la tension ou d'un condensateur de correction du facteur de puissance

La sortie du convertisseur de fréquence est une onde PMB. Si un condensateur de correction du facteur de puissance ou une résistance dépendante de la tension est installé du côté de la sortie pour se protéger contre la foudre, une surintensité temporaire ou même des dommages au convertisseur de fréquence peuvent facilement être provoqués. Veuillez ne pas utiliser.

1.2.7 Appareils de commutation, tels qu'un contacteur, pour les bornes d'entrée et de sortie du convertisseur de fréquence

Si un contacteur est installé entre l'alimentation et la borne d'entrée du convertisseur de fréquence, ce contacteur ne doit pas contrôler le démarrage et l'arrêt du convertisseur. Si ce contacteur est nécessaire pour commander le démarrage et l'arrêt du convertisseur, l'intervalle de temps ne doit pas être inférieur à une heure. Une charge et une décharge fréquentes raccourciront facilement la durée de vie du condensateur du convertisseur. Si des dispositifs de commutation tels qu'un contacteur sont installés entre la borne de sortie et le moteur, assurez le fonctionnement du convertisseur de fréquence sans sortie, sinon le module peut être facilement endommagé.

#### 1.2.8 Utilisation au-delà de la tension nominale

N'utilisez pas le convertisseur de fréquence de cette série au-delà de la plage de tension de fonctionnement autorisée dans le manuel, sinon l'appareil pourrait être endommagé. Si nécessaire, il convient d'utiliser un équipement d'augmentation ou d'abaissement de tension approprié pour la transformation de tension.

1.2.9 Passage d'une entrée triphasée à une entrée biphasée

Ne changez pas le convertisseur de fréquence triphasé en biphasé, sinon un défaut ou des dommages peuvent survenir.

1.2.10 Protection contre la foudre

Il y a un dispositif de protection dans le convertisseur de fréquence contre les surtensions causées par la foudre, de sorte qu'il a une certaine capacité d'auto-protection contre les décharges inductives. En cas de coups de foudre fréquents sur le site du client, une protection supplémentaire est requise en amont du convertisseur.

#### 1.2.11 Hauteur et déclassement des valeurs nominales

Dans les régions avec une altitude de plus de 1000 m, l'effet de dissipation thermique du convertisseur de fréquence est plus faible en raison de l'amincissement de l'air, il est donc nécessaire de déclasser des valeurs nominales avant utilisation. Veuillez contacter notre entreprise pour une consultation.

## 1.2.12 Moteur adaptatif

1) Le moteur adaptatif standard est un moteur à induction asynchrone quadripolaire à cage d'écureuil. Sélectionnez le convertisseur de fréquence en fonction du courant nominal du moteur.

d'extraction ou remplacez le moteur par un moteur à fréquence variable. 2) Le ventilateur de refroidissement et la broche du rotor du moteur à fréquence constante sont à connexion coaxiale. Si la vitesse de rotation diminue, l'effet de refroidissement du ventilateur diminuera, donc si le moteur surchauffe, installez un puissant ventilateur

3) Les paramètres standard du moteur adaptatif sont intégrés au convertisseur de fréquence. Il est nécessaire d'identifier les paramètres du moteur ou de modifier la valeur par défaut en fonction de la situation réelle pour qu'elle corresponde autant que possible à la valeur réelle, sinon la fonction et les performances de protection peuvent être affectées.

4) Un court-circuit dans le fil ou dans le moteur peut entraîner une alarme voire une explosion du convertisseur de fréquence. Il faut d'abord effectuer un test d'isolement pour les courts-circuits quand le moteur et le câblage sont installés pour la première fois. C'est également indispensable pour l'entretien quotidien. Lors de l'exécution du test, séparez complètement le convertisseur de la pièce à tester.

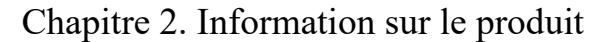

2.1 Marquage

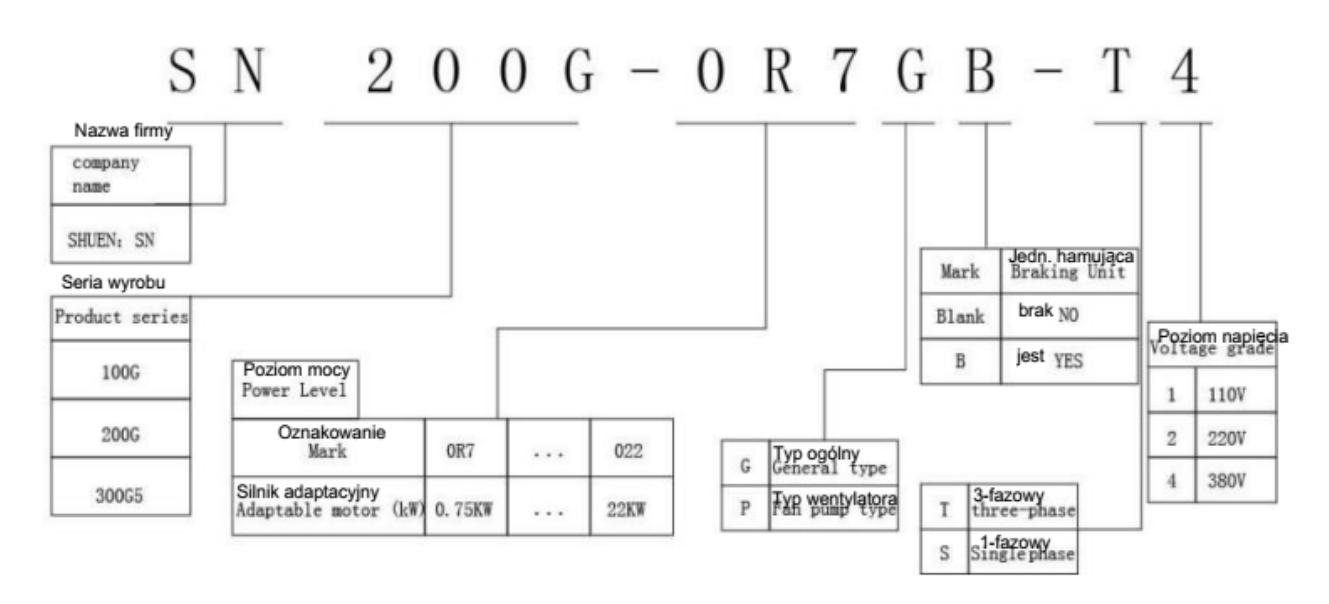

2.2 Plaque signalétique

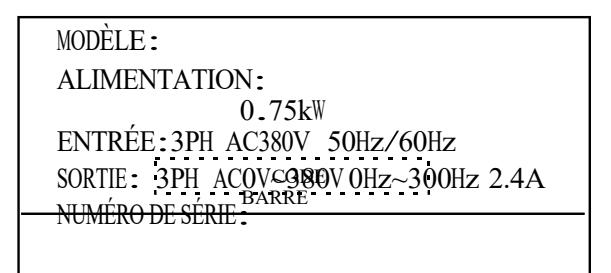

Fig. 2 - 2 Plaque signalétique

2.3 Convertisseur de fréquence

- 9

| Modèle du convertisseur de fréquence   | Puissance<br>nominale | Courant<br>d'entrée | Courant<br>sortie |      | deMoteur adaptatif |
|----------------------------------------|-----------------------|---------------------|-------------------|------|--------------------|
|                                        | (kVA)                 | (A)                 | (A)               | kW   | <b>KM</b>          |
| Alimentation triphasée : 380V, 50/60Hz |                       |                     |                   |      |                    |
| 10061537                               | 1.5                   | 3.4                 | 2.1               | 0.75 | 1                  |
| 10061534                               | 3.0                   | 5.0                 | 3.8               | 1.5  | $\overline{2}$     |
| 10061533                               | 4.0                   | 5.8                 | 5.1               | 2.2  | 3                  |
| 10061532                               | 5.9                   | 10.5                | 9.0               | 3.7  | 5                  |
| 10061531                               | 8.9                   | 14.6                | 13.0              | 5.5  | 7.5                |
| 10061530                               | 11.0                  | 20.5                | 17.0              | 7.5  | 10                 |
| 10061536                               | 17.0                  | 26.0                | 25.0              | 11.0 | 15                 |
| 10061535                               | 21.0                  | 35.0                | 32.0              | 15.0 | 20                 |

Figure 2-1 Modèle et caractéristiques techniques du convertisseur de fréquence

# 2.4 Spécifications

# Tableau 2-2 Caractéristiques techniques du convertisseur de fréquence

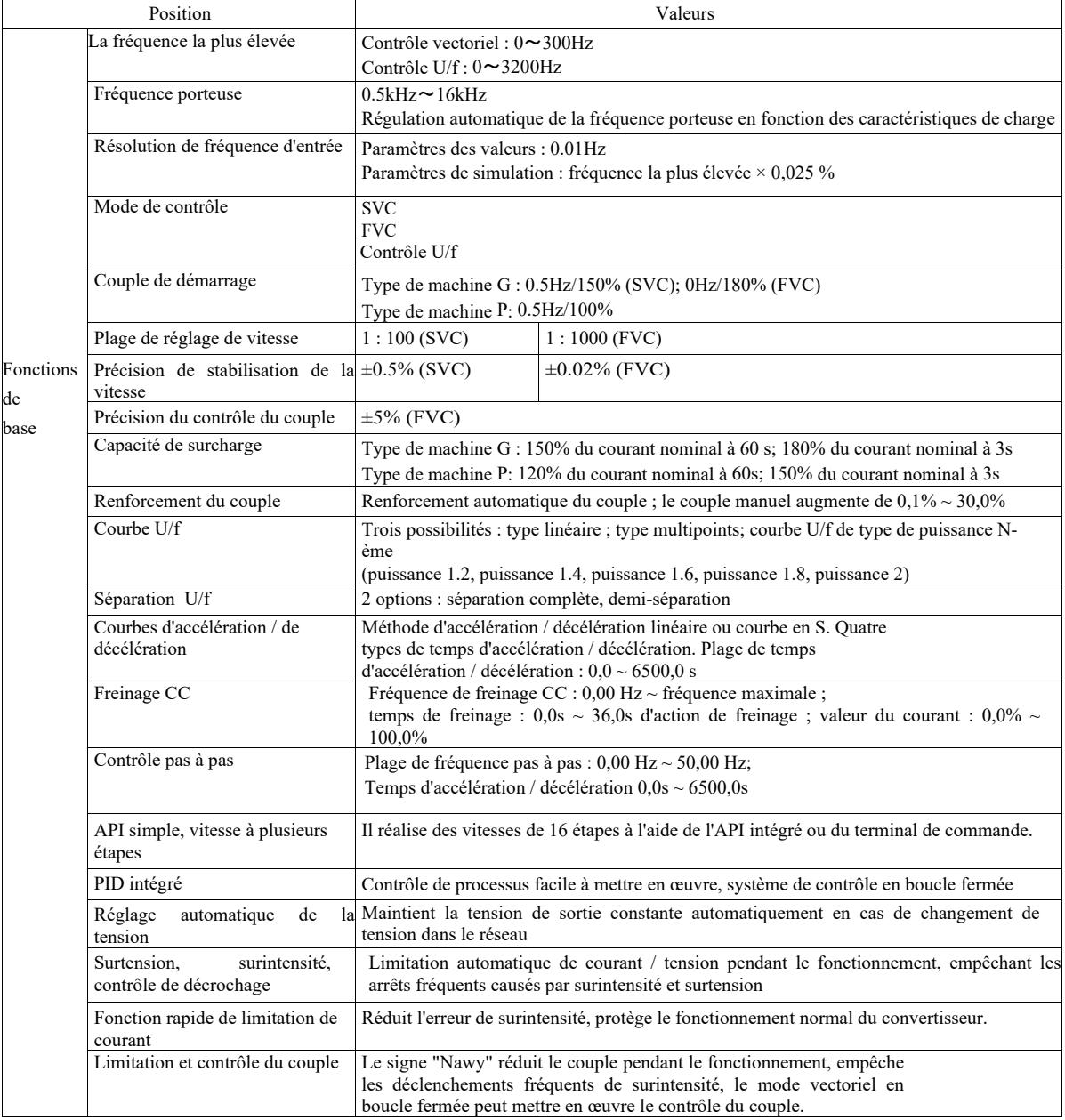

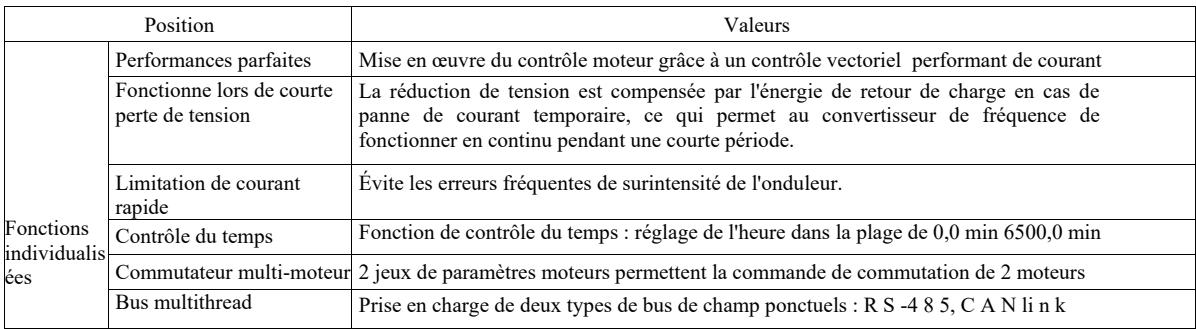

Paramètres techniques de l'onduleur vectoriel haute performance Avant-propos

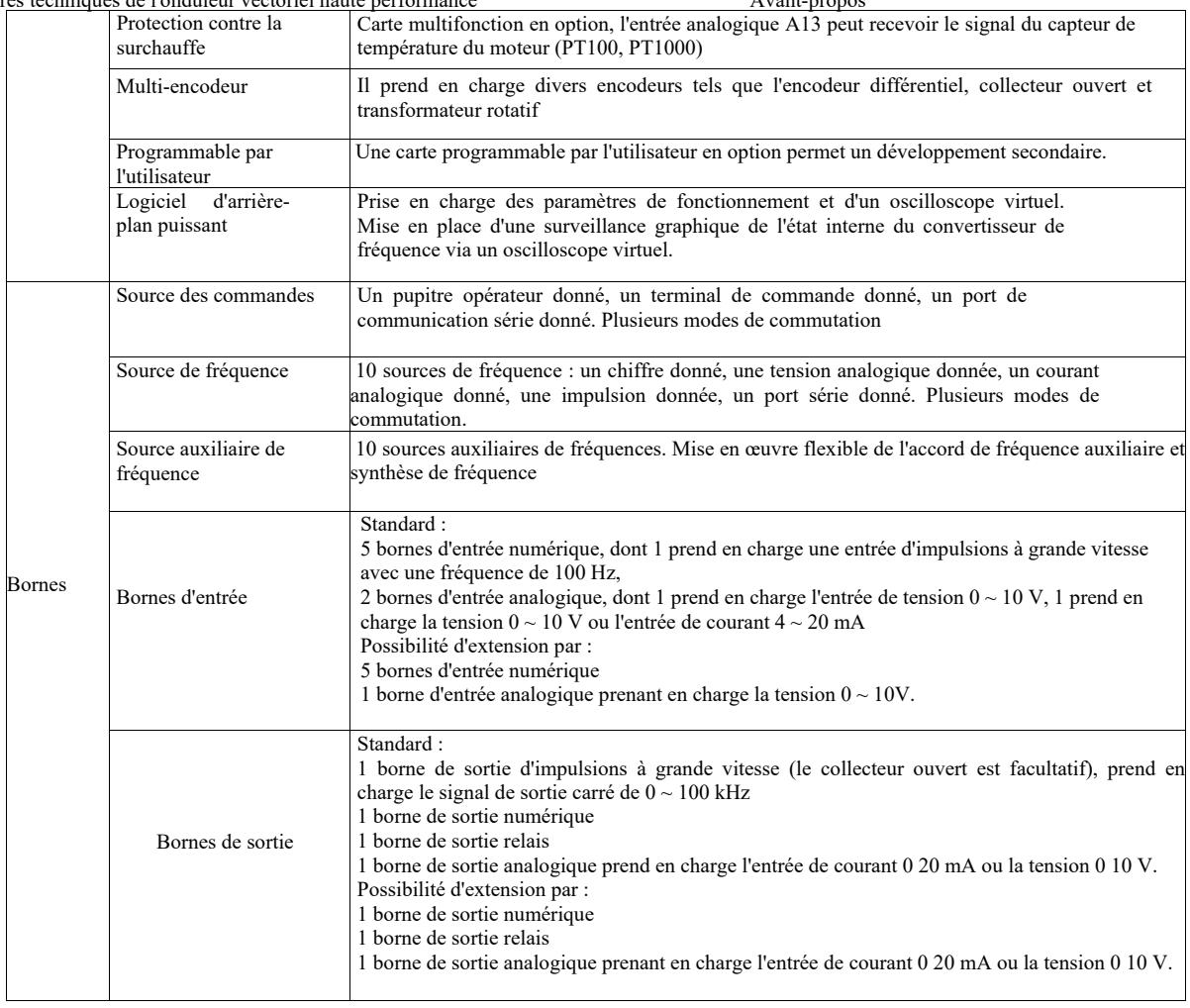

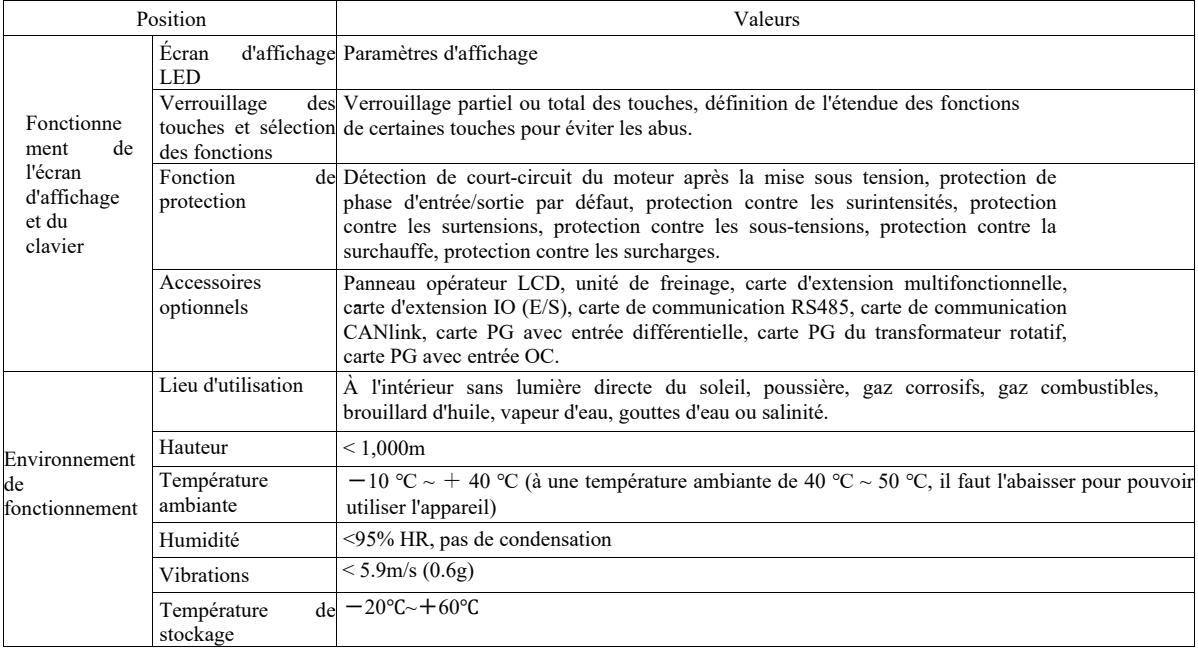

2.5 Figure extérieure, dimensions des trous de montage

2.5.1 Figure extérieure

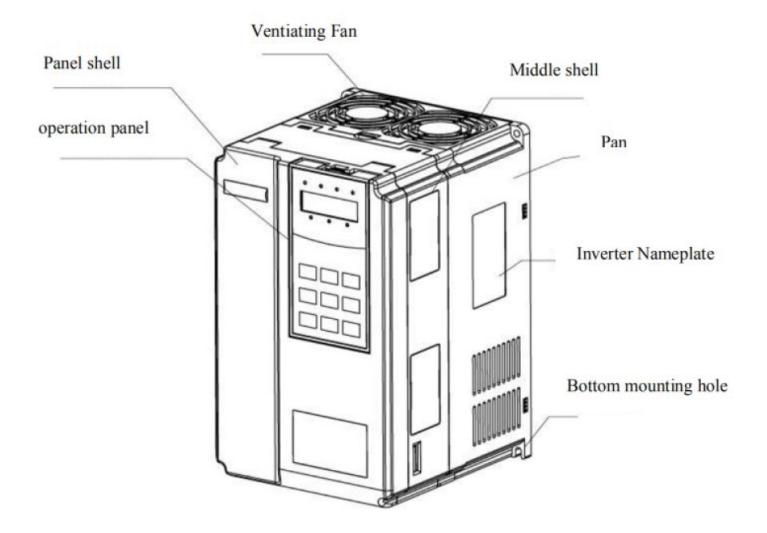

Fig. 2-3 Vue extérieure du VFD

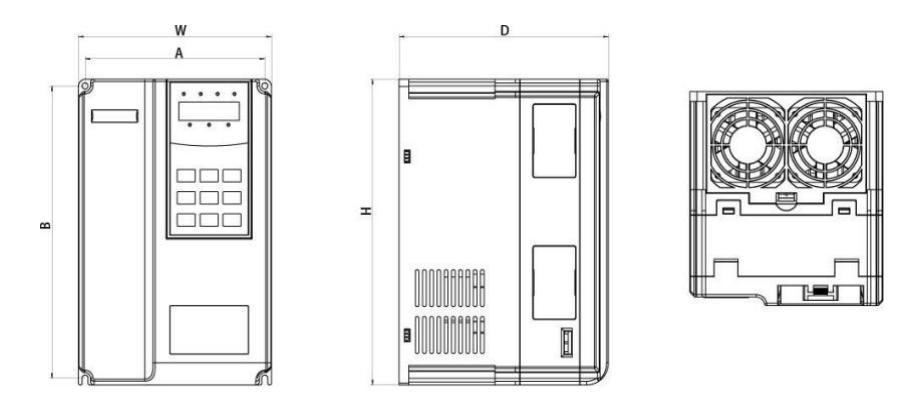

Figure 2-4 Schéma des dimensions extérieures et des éléments d'assemblage en plastique

 $\mathsf{D}$ 

Ĭ

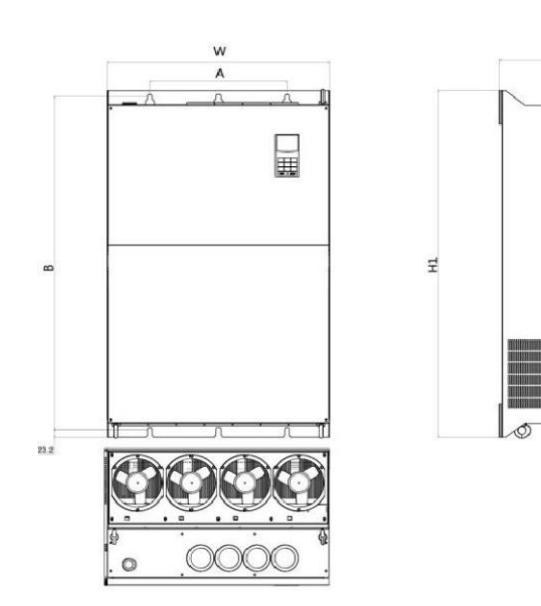

-

Les boitiers des modèles sont les suivants :

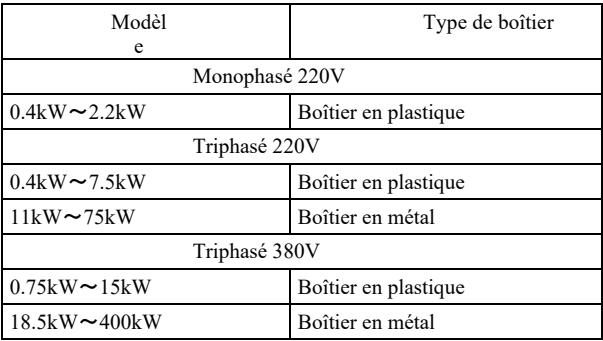

## 2.5.2 À la figure 2-3 Dimensions des trous de montage (mm) du convertisseur de fréquence

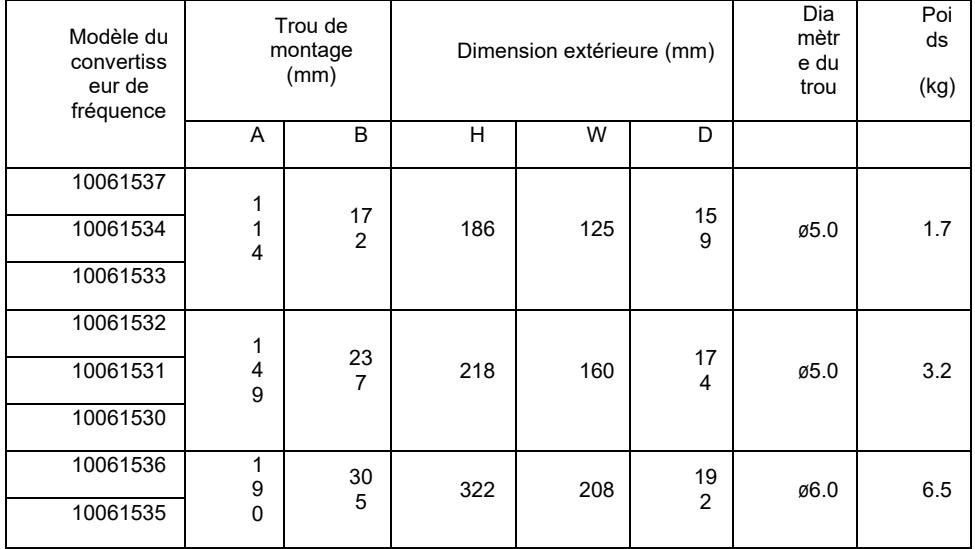

# 2.5.3 Dimensions extérieures du panneau d'écran d'affichage

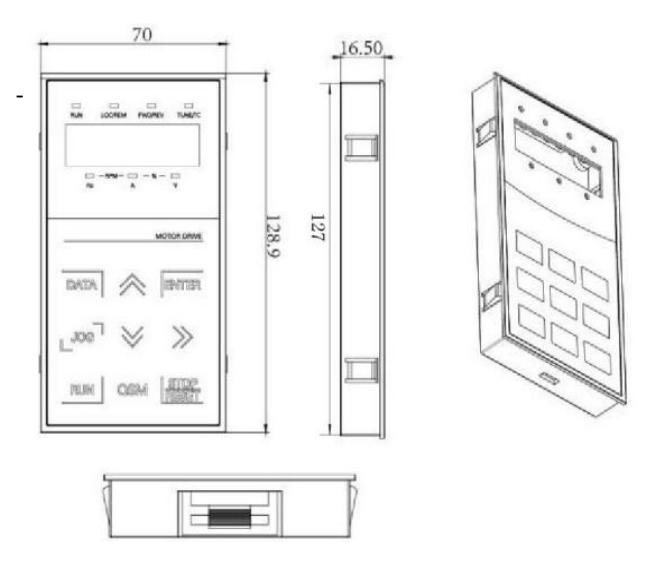

Figure 2-6 Dimensions extérieures du panneau d'écran d'affichage

Dimension des troues du panneau d'affichage :

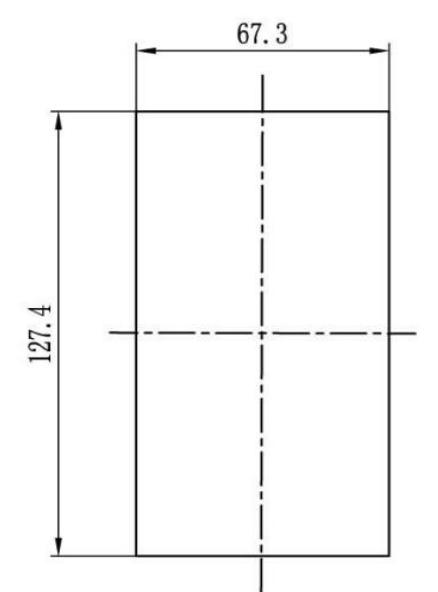

Figure 2-7 Dimension des troues du panneau d'affichage :

2.5.4 Schéma coté du réacteur externe CC

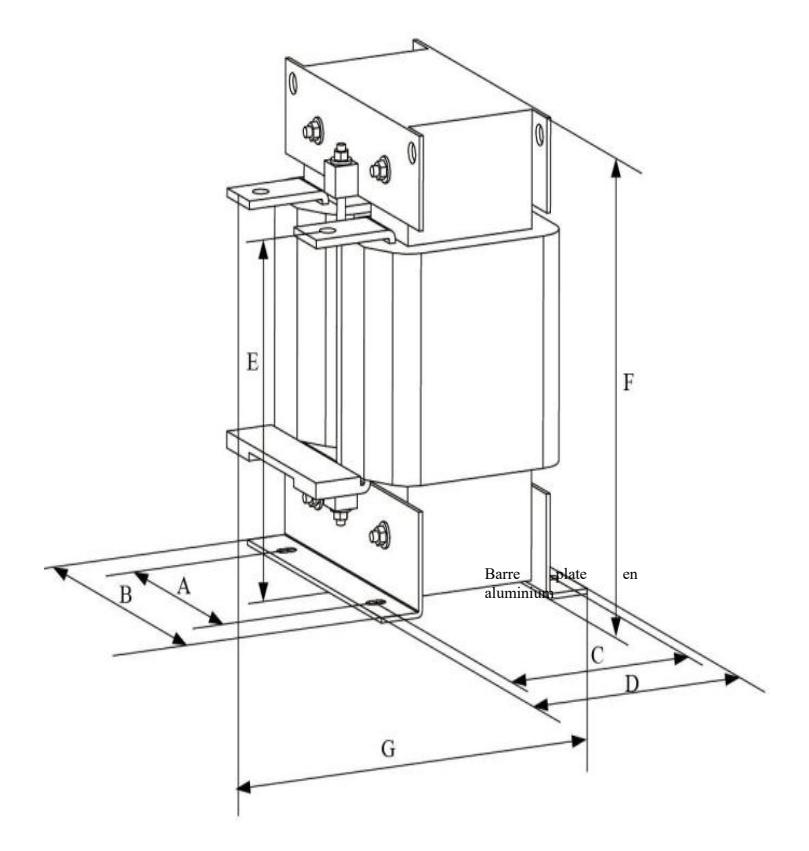

Figure 2-8 Schéma coté du réacteur externe CC

Remarque : Les éléments non standard peuvent être appariés s'il existe des exigences particulières.

Manière d'installation de l'inductance CC externe : lors de l'installation du convertisseur de fréquence, les utilisateurs doivent retirer le cavalier - barre de cuivre entre P1 et la borne de câblage de la boucle principale (+), connectez le presse-étoupe CC entre P1 et (+).

#### Paramètres techniques de l'onduleur vectoriel haute performance Avant-propos

Faites attention a la polarité des fils entre la borne du réacteur et la borne du convertisseur P1, (+). Après l'installation du réacteur CC, la barre de cuivre entre P1 et (+) n'est plus nécessaire.

#### 2.6 Accessoires optionnels

Tableau 2-6 Accessoires du convertisseur de fréquence

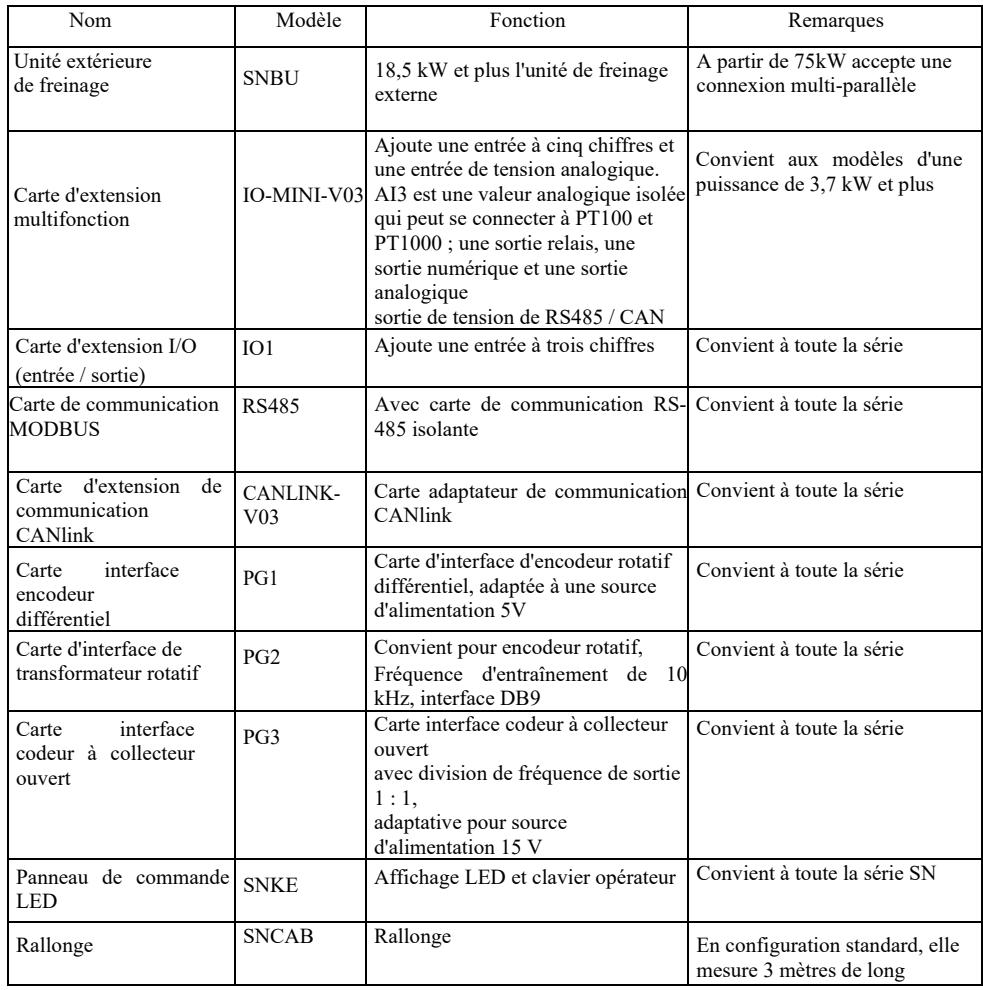

## 2.7 Maintenance de routine du convertisseur de fréquence

2.7.1 Entretien de routine

- L'influence de la température ambiante, de l'humidité, de la poussière et des vibrations entraîne le vieillissement des composants internes et des dysfonctionnements potentiels et raccourcit la durée de vie du convertisseur de fréquence. Par conséquent, une maintenance de routine, courante et régulière est essentielle.

Éléments d'inspection de routine :

1) en cas de changement anormal du son pendant que le moteur tourne

2) en cas de vibrations lorsque le moteur tourne

3) en cas de changement d'environnement du lieu d'installation du convertisseur de fréquence

4) en cas de fonctionnement anormal du ventilateur de refroidissement du convertisseur de fréquence

5) en cas de surchauffe du convertisseur de fréquence

2.7.2 Inspections régulières, contrôles réguliers :

1) Vérifiez et nettoyez régulièrement le conduit d'air.

2) Vérifiez qu'il n'y a pas de desserrage des vis.

3) Vérifiez qu'il n'y a pas de trace d'arc électrique sur les bornes des fils

2.7.3 Stockage du convertisseur de fréquence

Après l'achat du convertisseur de fréquence, les utilisateurs doivent en prendre soin pour le stockage temporaire et à long terme :

1. Placez le dans l'emballage d'origine de notre société.

2. Le stockage à long terme entraînera la détérioration du condensateur électrolytique. Assurez la mise sous tension pendant au moins 5 heures dans les 2 ans et utilisez un régulateur de tension pour augmenter progressivement la tension d'entrée jusqu'à la valeur nominale.

#### 2.8 Garantie

La maintenance gratuite ne s'applique qu'au convertisseur de fréquence. Pour tout défaut ou dommage lors d'une utilisation normale, notre société est responsable de la réparation pendant 18 mois (à compter de la date de sortie d'usine du produit et de la date du code barre sur l'appareil). Une fois les 18 mois écoulés, des frais de réparation seront facturés. Même au cours des 18 premiers mois, des frais seront facturés pour : les dommages à l'équipement causés par la violation des instructions, les dommages dus à un incendie, une inondation, une tension incorrecte, etc., des dommages causés par l'utilisation du convertisseur de fréquence pour des applications anormales. Les frais de service correspondants seront facturés selon la tarification uniforme du fabricant. En cas d'accord contraire, le présent accord prévaut.

2.9 Conseils pour choisir le modèle des pièces de freinage

Le tableau 2-7 fournit les lignes directrices. Les utilisateurs peuvent choisir une valeur de résistance et une puissance différentes en fonction de la situation réelle (cependant, la valeur de résistance ne doit pas être inférieure à la valeur recommandée dans le tableau, la puissance peut être importante). Le choix de la résistance de freinage dépend de la puissance du moteur dans le système réel utilisé et est lié à l'inertie du système, au temps d'arrêt et à la charge d'énergie potentielle, les utilisateurs doivent donc choisir en fonction de la situation existante. Plus l'inertie du système est grande, plus le temps et la fréquence de freinage seront courts, donc la résistance de freinage doit avoir une puissance élevée et une valeur de résistance faible.

2.9.1 Choix de la valeur de résistance

Lors du freinage, la quasi-totalité de l'énergie récupérée du moteur est utilisée pour la résistance au freinage. Voici la formule : U \* U /  $R = Ph$ 

U - tension de freinage stable (varie selon le système, généralement 700 V)

Pb - force de freinage

2.9.2 Sélection de la puissance de la résistance de freinage

Théoriquement, la puissance de la résistance de freinage est cohérente avec la force de freinage.

Une réduction allant jusqu'à 70 % peut être appliquée.

La formule :  $0.7 * Pr = Pb * D$  où

Pr - puissance de résistance; D - fréquence de freinage (participation à l'ensemble du processus lors de la récupération) ascenseur -  $20\% \sim 30\%$ ,

dérouleur / enrouleur - 20 ~ 30%, rotor -  $50\% \sim 60\%$ charge de freinage aléatoire - 5%

globalement 10%

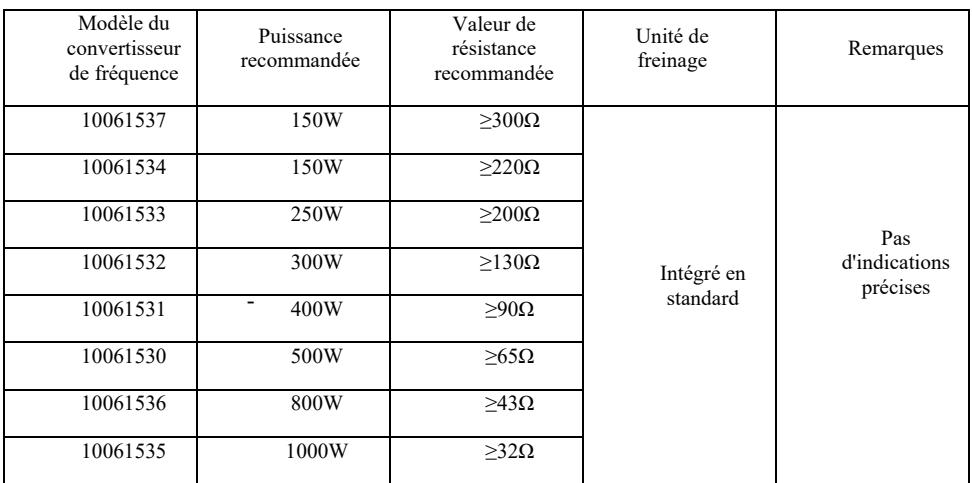

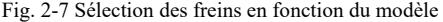

# Chapitre 3 Installation mécanique et électrique

#### 3.1 Installation mécanique

3.1.1 Environnement d'installation :

1) Température ambiante : La température ambiante a une grande influence sur la durée de vie du convertisseur de fréquence, c'est pourquoi la température ambiante pendant le fonctionnement du convertisseur de fréquence ne doit pas dépasser la plage (-10  $\sim$  50  $^{\circ}$ C).

2) Placez le convertisseur de fréquence sur une surface faiblement inflammable et laissez suffisamment d'espace autour pour que la chaleur se dissipe. Une grande quantité de chaleur est générée lorsque l'onduleur fonctionne. Installez verticalement sur le support de montage avec une vis.
Paramètres techniques de l'onduleur vectoriel haute performance Avant-propos 3) Installez dans un endroit à faible vibration <0,6 G. N'exposez pas aux chocs.

4) Évitez l'installation dans un endroit exposé à la lumière directe du soleil, à l'humidité, aux gouttes d'eau, etc.

5) Évitez l'installation dans des endroits où il y a des gaz corrosifs, inflammables et explosifs dans l'air.

6) Évitez l'installation dans des endroits avec des taches d'huile, de la poussière et de la poussière métallique.

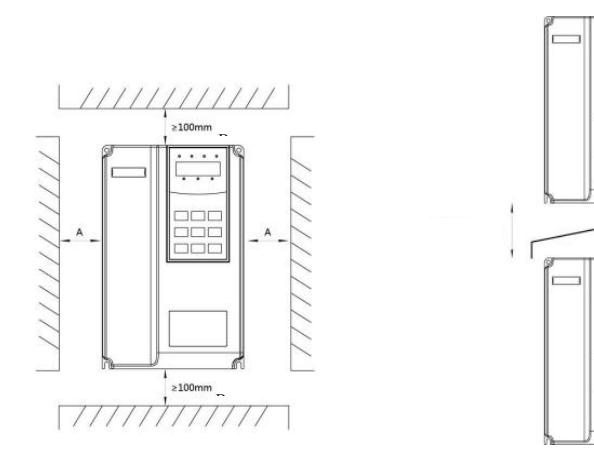

Montage du corps Montage par le haut et par le bas

Figure 3-1 Schéma d'installation du convertisseur de fréquence

Montage du corps : Cette dimension n'est pas à prendre en compte si la puissance du convertisseur fait ≤22kW. Au lieu de cela, elle doit faire > 50 mm si la puissance du convertisseur de fréquence fait > 22 kW. Montage en haut et en bas : installez le panneau d'isolation thermique comme indiqué.

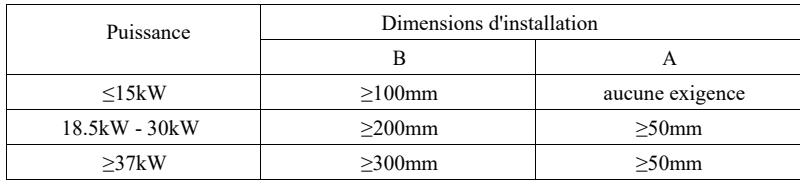

3.1.2 Pour l'installation mécanique, la dissipation thermique est à prendre en compte. Considérez les soufflets :

1) Installez le convertisseur verticalement pour que la chaleur puisse se dissiper vers le haut, l'inversion est interdite. S'il y a plusieurs convertisseurs dans une armoire il est suggéré de les installer côte à côte. Dans les cas nécessitant un montage d'en haut et d'en bas,, installez un panneau d'isolation thermique comme illustré à la Figure 3-1.

2) L'espace d'installation est illustré à la Figure 3-1, en tenant compte de l'espace prévu pour la dissipation thermique du convertisseur. Tenez compte de la dissipation thermique des autres composants dans l'armoire.

3) Le support de montage doit être en matériaux ininflammables.

4) En cas de présence de poussière métallique, nous vous suggérons d'installer le radiateur à l'extérieur de l'armoire. L'espace dans une armoire entièrement scellée doit être aussi grand que possible.

- 3.1.3 Démontage et montage du couvercle inférieur

Le convertisseur de fréquence <18,5 kW a un boîtier en plastique. La figure 3-2, 3-3 montre le démontage du couvercle inférieur du boîtier en plastique. Extraire le clip du couvercle inférieur de l'intérieur à l'aide d'un outil.

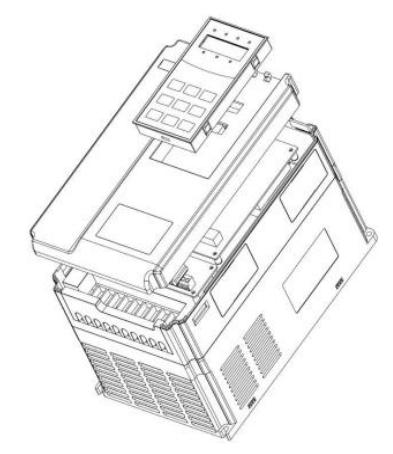

Figure 3-2 Schéma de démontage du couvercle inférieur du boîtier en plastique

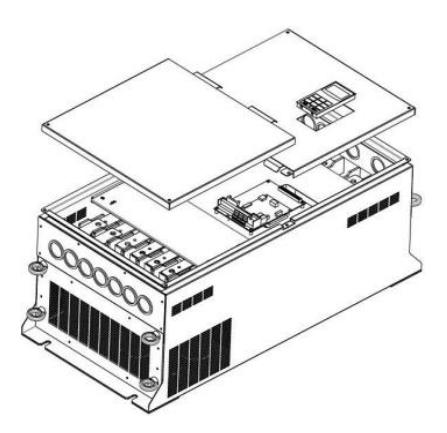

Figure 3-3 Schéma de démontage du couvercle inférieur du boîtier en tôle

Le convertisseur de fréquence >18,5 kW a un boîtier en tôle. La figure 3-3 montre le démontage du couvercle inférieur en métal. Desserrez la vis du couvercle inférieur avec un outil.

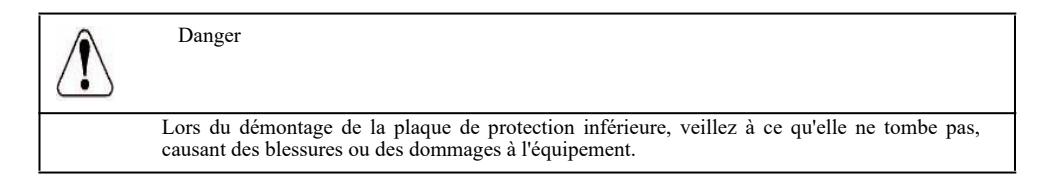

#### - 3.2 Installation électrique

3.2.1 Conseils pour le choix du modèle des éléments électriques périphériques.

Tableau 3.-1 Conseils pour le choix du modèle des éléments électriques périphériques pour le convertisseur de fréquence.

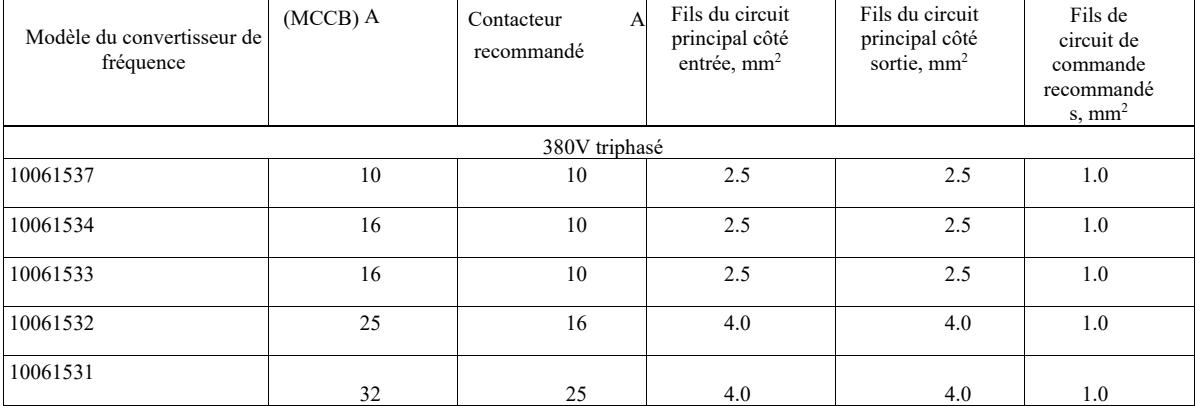

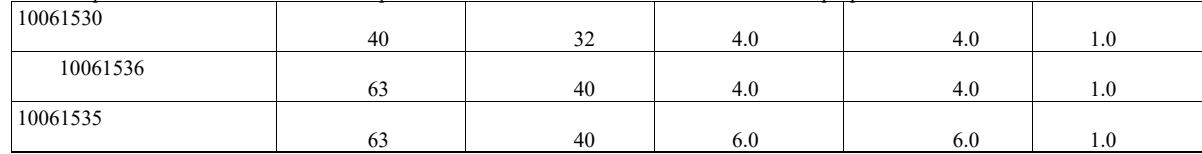

## 3.2.2 Conseils concernant les éléments électriques périphériques.

Tableau 3.-2 Conseils concernant les éléments électriques périphériques pour le convertisseur de fréquence.

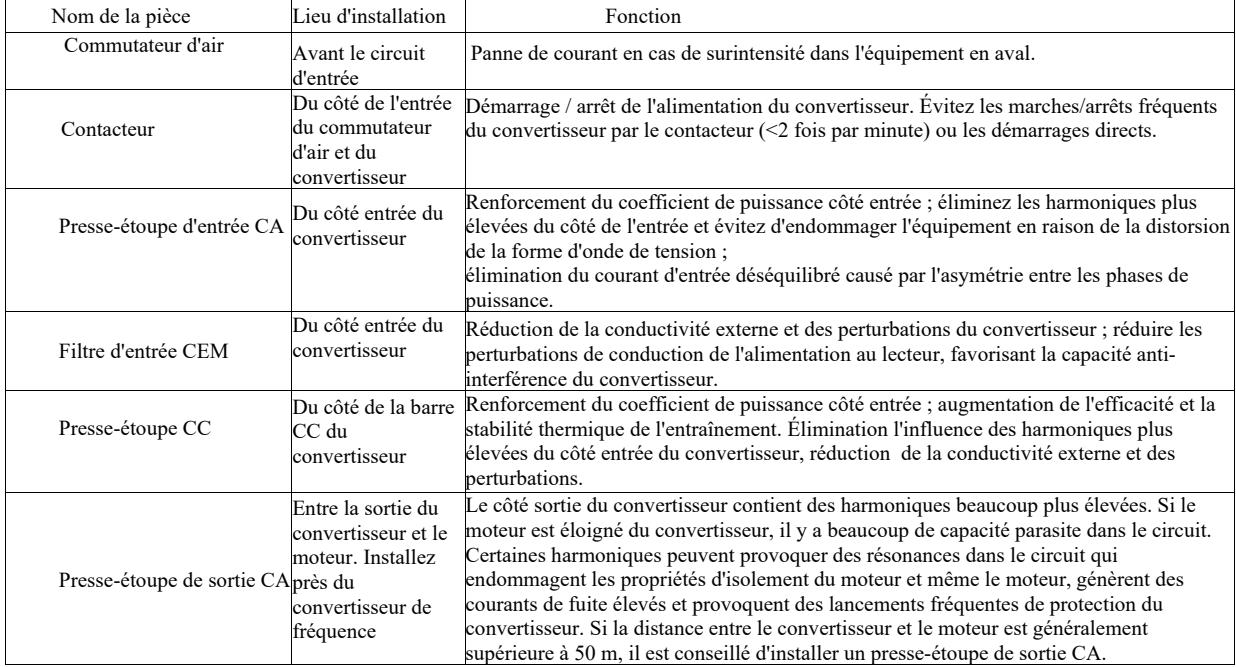

3.2.3 Méthode de câblage

Schéma de câblage du convertisseur de fréquence

-

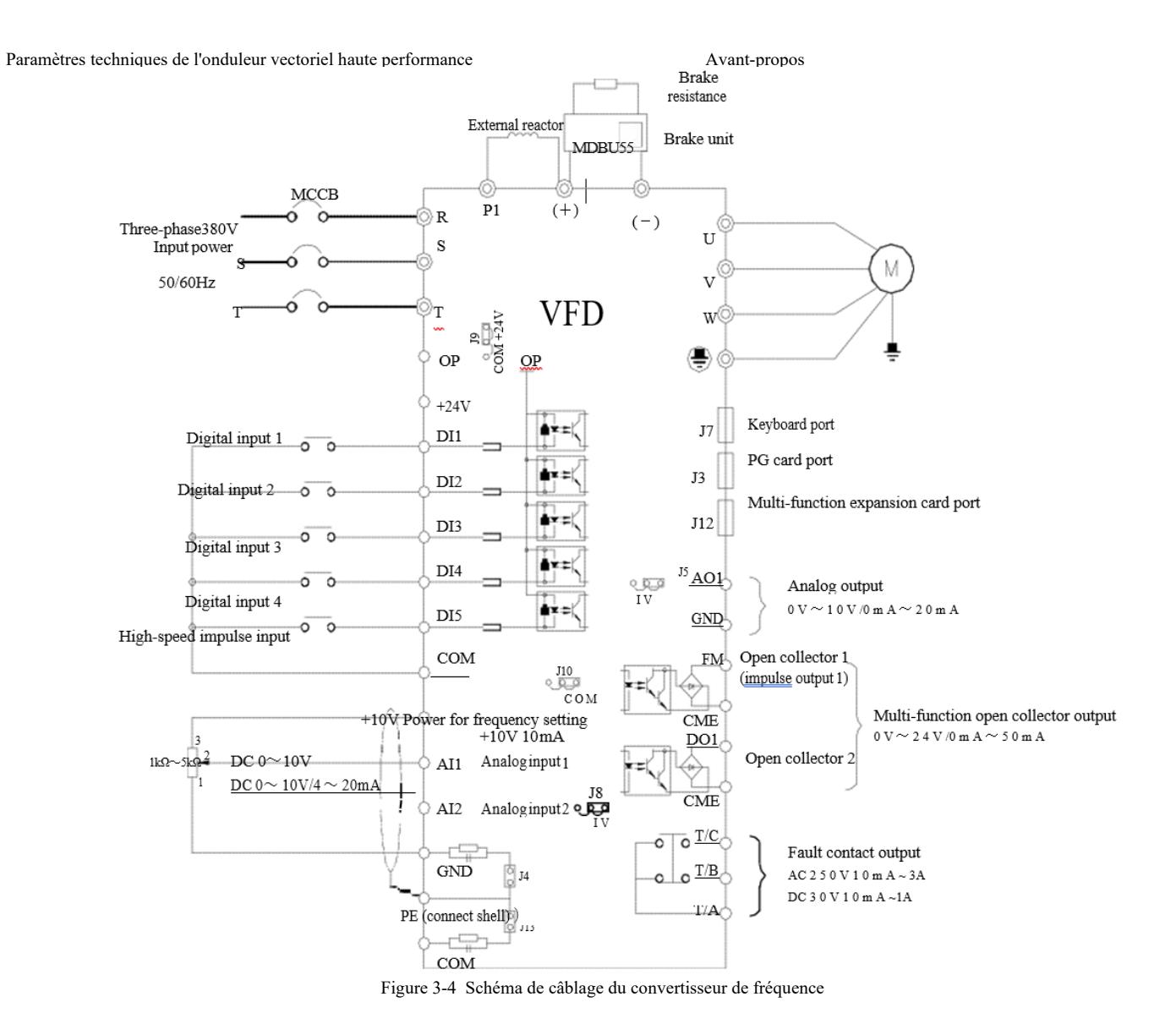

Attention :

1) ◎ s'applique à la borne du circuit principal, ○ s'applique à la borne de la boucle de régulation.

2) La résistance de freinage doit être sélectionnée en fonction des besoins de l'utilisateur, pour plus de détails, voir les directives de sélection du modèle de résistance de freinage.

3.2.4 Bornes et câblage du circuit principal

1) Description des bornes du circuit principal du convertisseur de fréquence monophasé

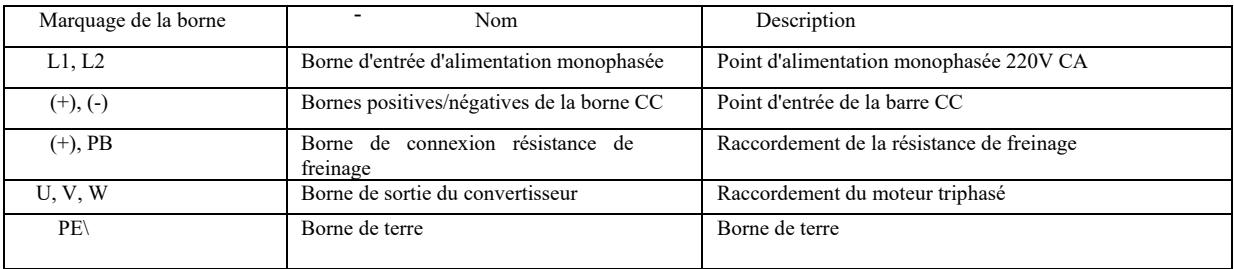

### 2) Description des bornes du circuit principal du convertisseur de fréquence triphasé

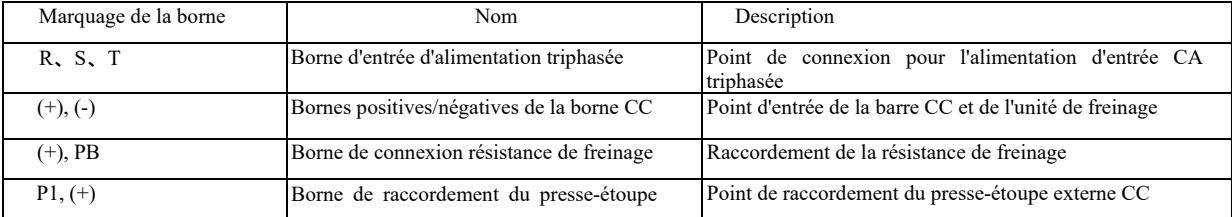

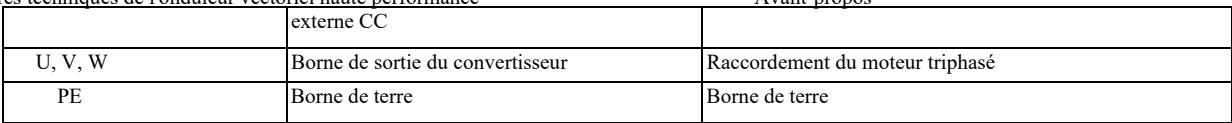

Avertissements de câblage :

a) Puissance d'entrée L1, L2 ou R, S, T :

b) Le câblage côté entrée du convertisseur ne nécessite pas de séquence de phases. Mesures de sécurité concernant le câblage :

1 : (+) (-) Bornes de la barre CC : il y a une tension résiduelle sur la barre CC (+) (-) immédiatement après la mise hors tension. Attendez que le voyant CHARGE s'éteigne et la vérification que valeur baisse <36V, sinon il y a un risque de choc électrique.

2 : Lors de la sélection d'un élément de freinage externe, évitez l'inversion de polarité (+) (-), sinon cela pourrait endommager le convertisseur de fréquence ou même provoquer un incendie.

3 : La longueur du câble de l'unité de freinage ne doit pas dépasser 10 m. Une paire torsadée ou un câble double scellé doit être utilisé pour la connexion en parallèle. Ne connectez pas la résistance de freinage directement à la barre CC, sinon cela pourrait endommager le convertisseur de fréquence ou même provoquer un incendie.

c) Borne de raccordement (+), PB de résistance de freinage

Vérifiez le modèle de l'unité de freinage intégrée et la borne de raccordement de la résistance de freinage. La sélection du modèle de résistance de freinage doit correspondre à la valeur recommandée et la distance de câble doit être <5 m, sinon le convertisseur de fréquence peut être endommagé.

d) Borne de raccordement P1, (+) du presse-étoupe externe CC

Pour les convertisseurs de fréquence supérieurs à 220V37KW et 380V75kW, la bande de connexion entre les bornes P1 et (+) doit être retirée lors de l'installation du presse-étoupe CC à l'extérieur, et connectez le presse-étoupe CC entre les deux bornes.

e) U, V, W du côté sortie du convertisseur de fréquence : ne connectez pas de condensateur ou de parasurtenseur du côté sortie du convertisseur de fréquence, sinon cela entraînerait des lancements fréquents de protection ou pourrait même endommager le convertisseur. En raison de l'effet de la capacité dissipée, si le câble du moteur est trop long, il créera facilement une résonance électrique qui endommagera l'isolation du moteur ou créera un courant de fuite important et entraînera des lancements fréquents de protection du convertisseur. Si le câble moteur est > 100 m, un presse-étoupe d'entrée CA doit être installée.

f) Borne de terre PE \  $(\perp)$ 

Selon le modèle, le marquage de la borne de terre peut être différent, mais la signification est la même. Dans les descriptions ci-dessus, signifie que le marquage de la misse a terre cor $\left(\frac{1}{n}\right)$ ond à PE ou .

Une mise à la terre fiable de la borne de terre doit être maintenue et la résistance du conducteur de terre doit être < 0,1 , sinon cela entraînera un fonctionnement incorrect ou même des dommages à l'équipement. N'utilisez pas la borne de mise à la terre PE ou  $\bigoplus_{N} N$ ensemble sur le même fil de terre.

3.2.5 Borne de commande et câblage

1) La disposition des bornes du circuit de commande est la suivante :

(Remarque : il n'y a pas de bande de court-circuit entre CME et COM, OP et + 24V du convertisseur. Les utilisateurs choisissent le câblage CME et OP via J10, J9 respectivement).

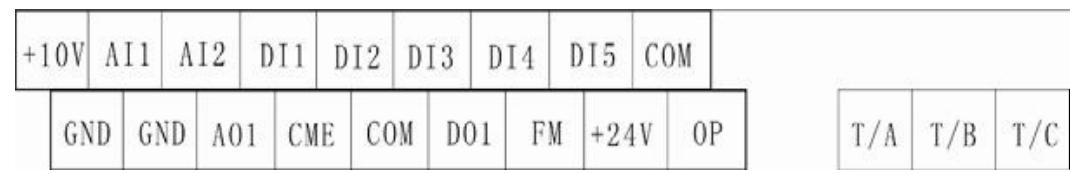

Fig. 3-5 Schéma de la disposition des bornes du circuit de commande

2) Description fonctionnelle des bornes de commande

Tableau 3-3 Description fonctionnelle des bornes de commande du convertisseur de fréquence.

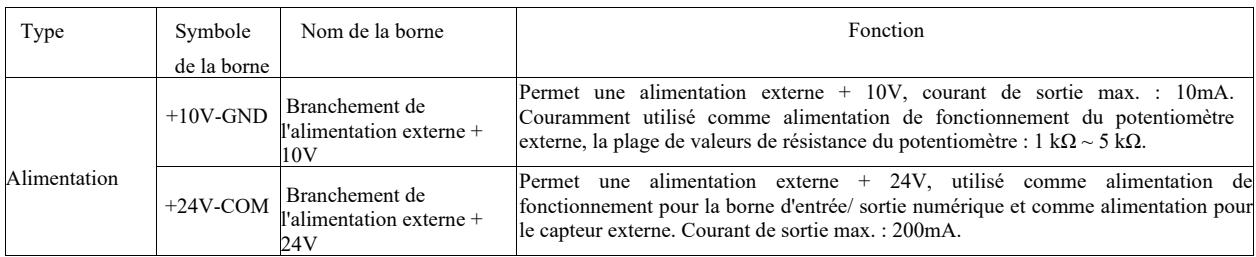

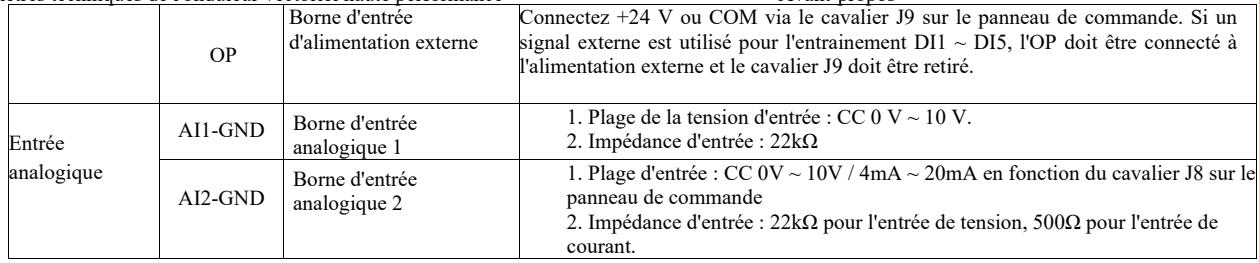

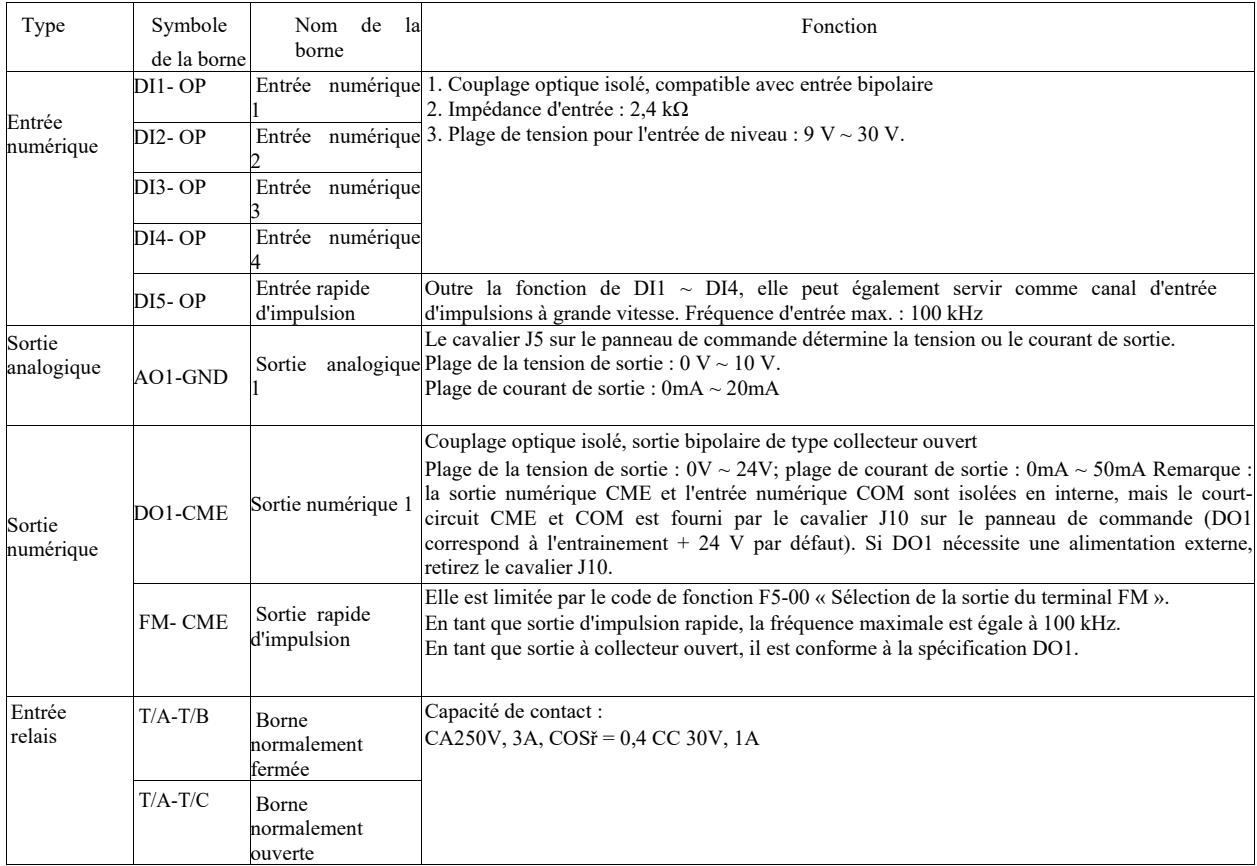

- 3) Description fonctionnelle des bornes auxiliaires

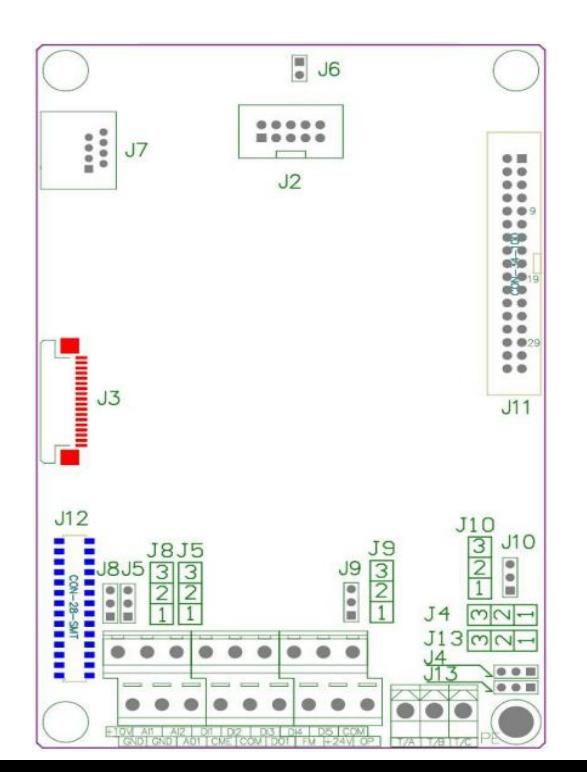

#### Figure 3-6 Schéma de l'emplacement des cavaliers et des bornes auxiliaires

Tableau 3-4 Description fonctionnelle des cavaliers et des bornes auxiliaires du convertisseur de fréquence.

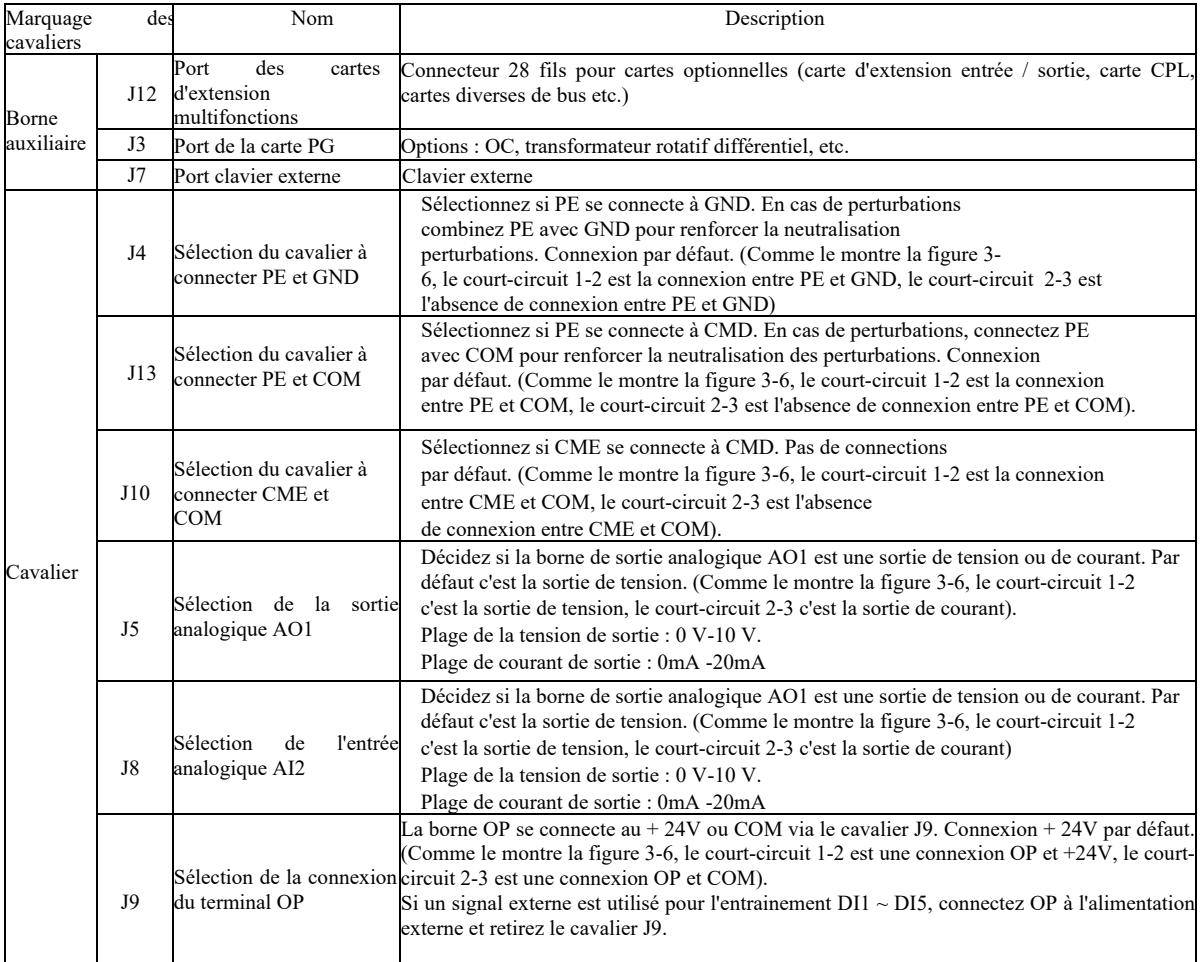

4) Description des connections des bornes de commande

a) Borne d'entrée analogique :

Un signal de tension analogique faible est facilement affecté par des perturbations externes. Le câble blindé est couramment utilisé et la longueur du câble est aussi courte que possible et ne doit pas dépasser 20 m, comme illustré à la Figure 3-7. Dans le cas où un signal analogique est gravement perturbé, installez un condensateur de filtrage ou un noyau de ferrite sur le côté de la source de signal analogique, comme illustré à la Figure 3-7.

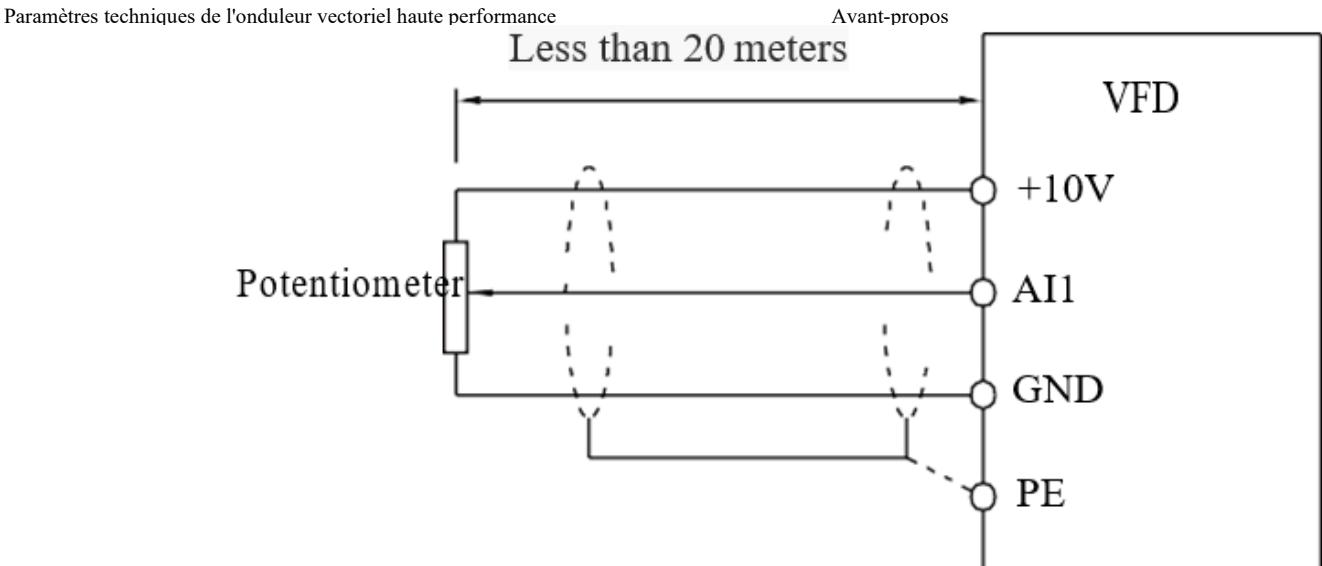

Figure 3-7 Wiring diagram of analog input terminal

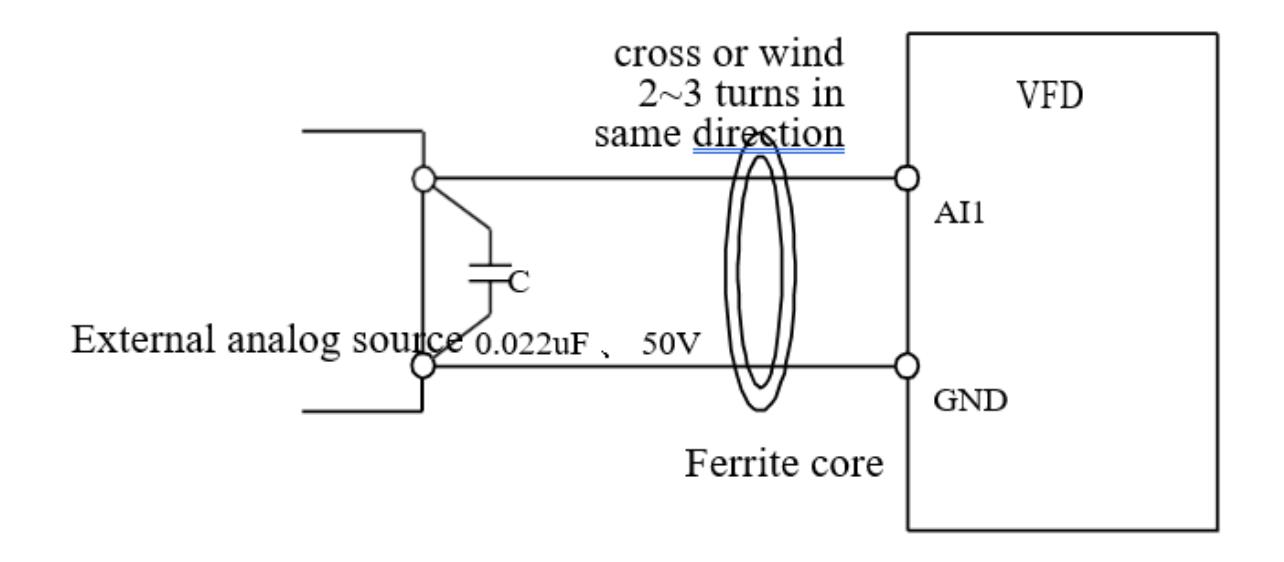

Figure 3-8 Treatment wiring diagram of analog input terminal

Un câble blindé est couramment utilisé, le plus court possible, qui ne doit pas dépasser 20 m. Si un entrainement actif est utilisé, les b) Borne d'entrée numérique : méthode de connexion de la borne DI mesures d'égalisation nécessaires doivent être prises en cas de diaphonie de puissance. Il est suggéré de contrôler le contacteur.

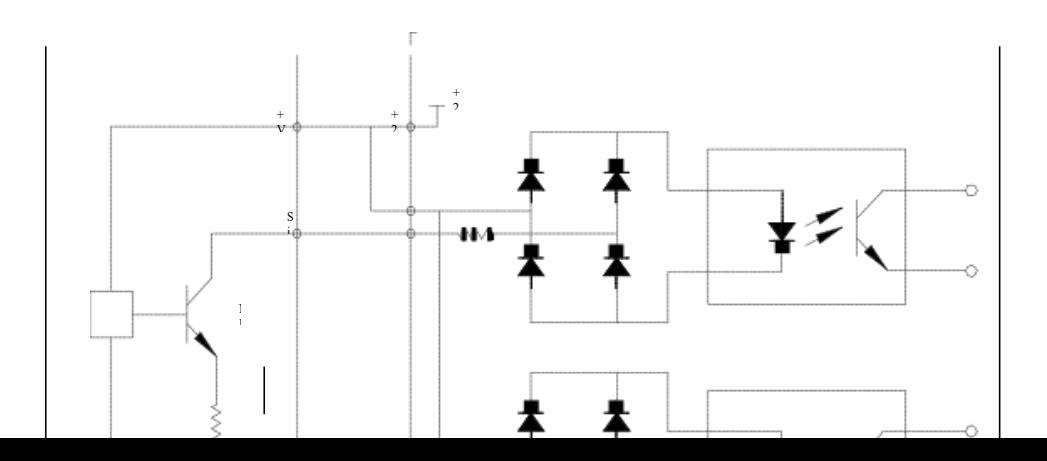

-

Contrôleur externe Panneau de commande du convertisseur de fréquence

Figure 3-9 : Câblage

C'est le mode de câblage le plus répandu. Si vous utilisez une alimentation externe, tirez le cavalier J9 entre +24 V et OP, connectez le pôle positif de l'alimentation externe à l'OP et le pôle négatif de l'alimentation externe au CME.

Câblage de type source

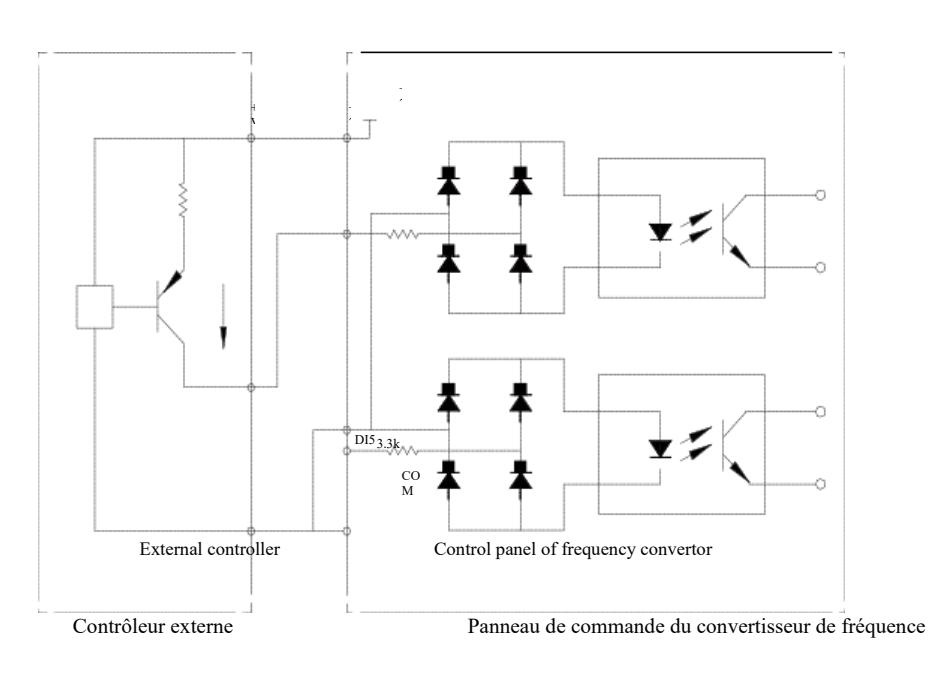

Figure 3-10 Câblage de type source

Ce type de câblage nécessite de court-circuiter l'OP avec un cavalier J9 vers COM, en connectant + 24V au port commun du contrôleur externe. Si une alimentation externe est utilisée, connectez le pôle négatif de l'alimentation externe à l'OP. c) Borne de sortie numérique « DO »: Si la borne de sortie numérique a besoin d'un contrôle de relais, la diode d'absorption doit être installée des deux côtés de la bobine de relais, sinon l'alimentation CC 24V peut être endommagée.

Remarque : Veuillez installer la diode d'absorption correctement, comme illustré à la Figure 3-11. Sinon, tout signal provenant de la borne de sortie numérique endommagera immédiatement l'alimentation CC 24V.

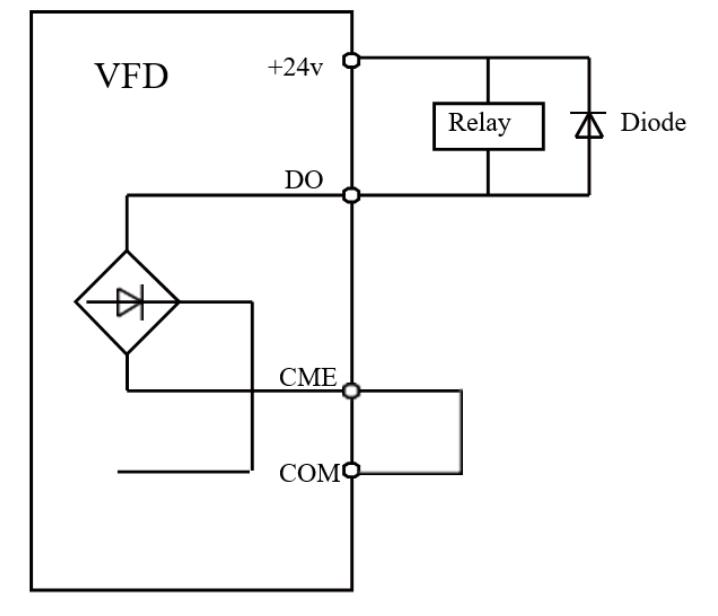

Figure 3-11 Schéma de connexion de la borne de sortie numérique

Chapitre 4 Fonctionnement et affichage

# Chapitre 4. Fonctionnement et écran d'affichage

4.1 Présentation de l'interface utilisateur et de l'écran d'affichage

À l'aide du panneau de commande, vous pouvez modifier les paramètres de fonctionnement du convertisseur de fréquence, surveiller son état de fonctionnement et contrôler son fonctionnement (démarrage, arrêt), etc. L'apparence extérieure et le champ de fonction sont indiqués ci-dessous :

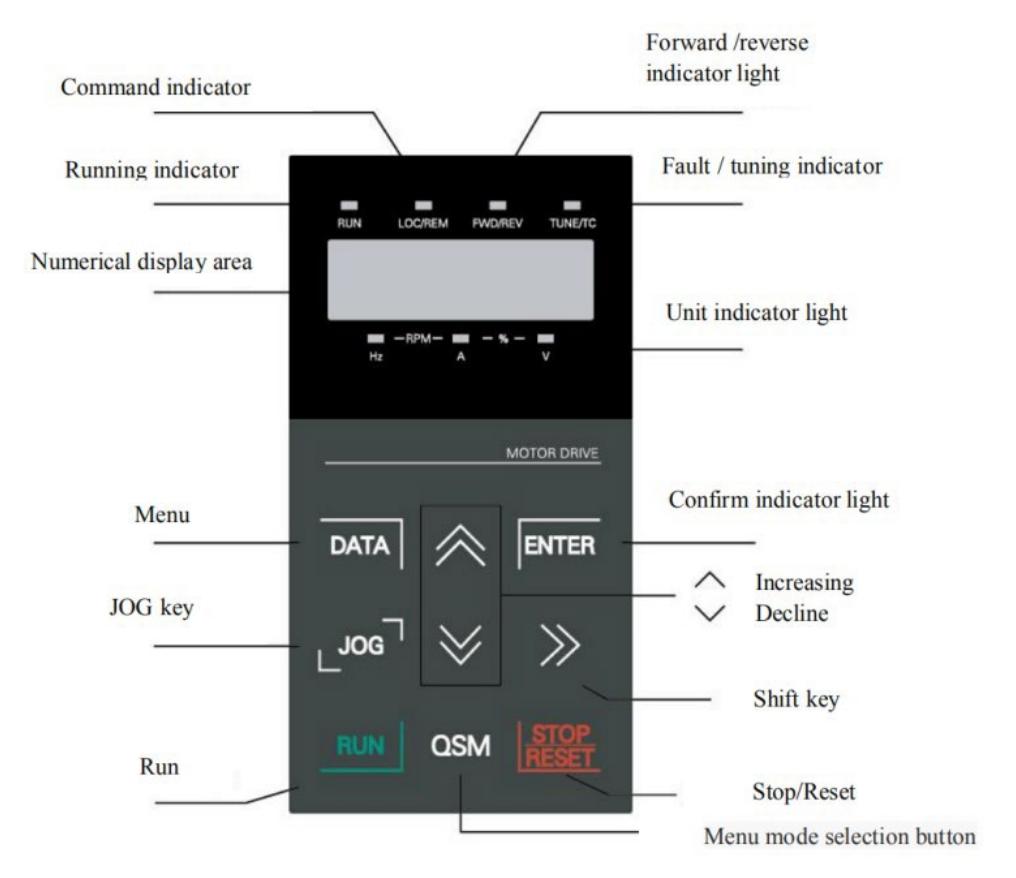

Figure 4-1 Schéma de principe du panneau de commande

1) Instructions concernant le voyant de fonctionnement :

RUN : le voyant éteint indique que le convertisseur est à l'arrêt. Une lumière fixe signifie que le convertisseur est en état de fonctionnement.

LOCAL / REMOTE : Voyant lumineux pour le fonctionnement du clavier, le fonctionnement des bornes et le fonctionnement à distance (contrôle de la communication). Le voyant éteint indique l'état du contrôle à partir du clavier. Le voyant allumé en continu indique le contrôle des bornes. Si le voyant clignote, cela signifie qu'il est en état de télécommande.

FWD / REV: Voyant d'inversion du sens de marche du moteur, le voyant allumé indique un état de fonctionnement normal.

TUNE / TC: Tuning / Contrôle de couple / Indicateur d'erreur. Lorsque le voyant est allumé en continu, cela signifie qu'il est en mode contrôle de couple. Un clignotement lent signifie que l'appareil est en phase de tuning. Un clignotement rapide signifie qu'il est en état d'erreur.

2) Voyant de l'unité : Hz : unité de fréquence, A : unité de courant, V : unité de tension, RMP (Hz + A) unité de vitesse (A + V).

3) Écran d'affichage numérique

L'écran d'affichage LED à 5 chiffres indique la fréquence de réglage, la fréquence de sortie, les types de données surveillées, les codes d'avertissement, etc.

4) Touches du clavier :

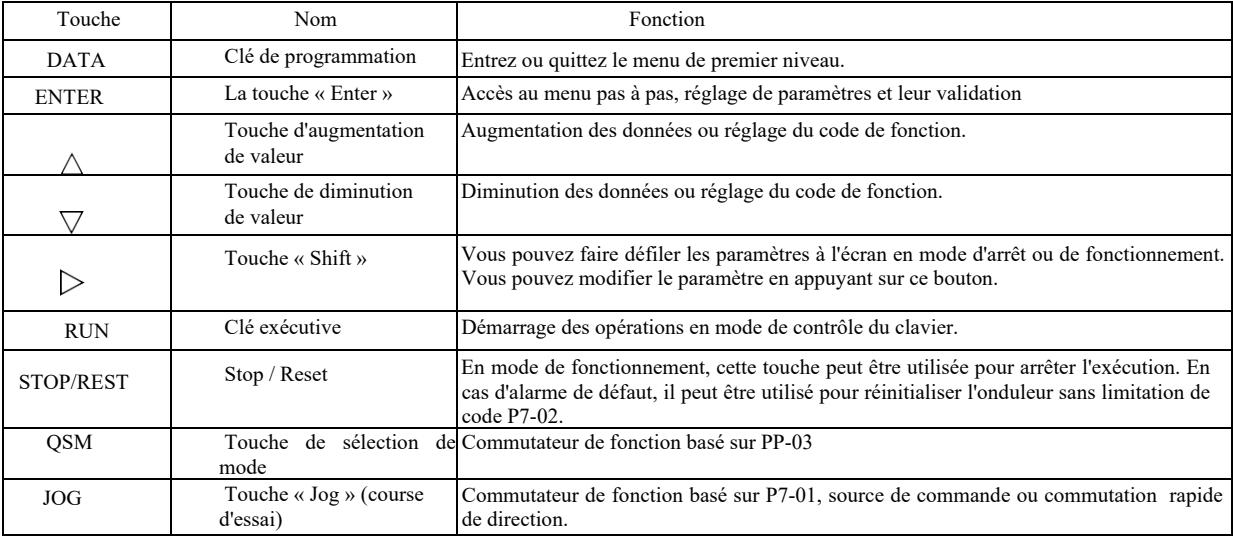

4.2 Méthodes de visualisation et de modification du code de fonction

Panneau d'opérateur - le convertisseur de fréquence dispose d'une structure de menu à trois niveaux pour le paramétrage et d'autres activités. Le menu à trois niveaux comprend : le groupe de paramètres de fonction (premier niveau) → le code de fonction (deuxième niveau) → le réglage du code de fonction (deuxième niveau). Le flux de fonctionnement est illustré à la figure 4-2.

Modification des valeurs des paramètres Sélection du paramètre de fonction Modification de la valeur du paramètre de fonction

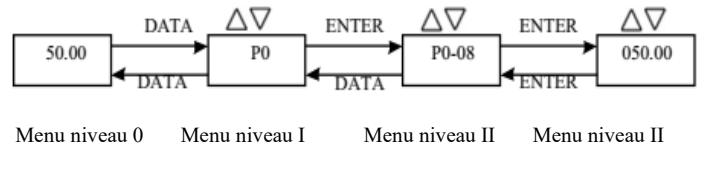

Figure 4-2 Schéma fonctionnel des menus à trois niveaux

Conseils : pour utiliser le menu de deuxième niveau, appuyez sur la touche DATA ou sur la touche ENTER pour entrer dans le menu de deuxième niveau. Appuyez sur ENTER pour enregistrer le paramètre défini et revenez au menu de deuxième niveau, puis passez automatiquement au code de fonction suivant ; en appuyant sur la touche SET, vous reviendrez directement aux menus de deuxième niveau sans enregistrer les paramètres et vous reviendrez au code de fonction précédent.

Exemple : Le code de fonction P3-02 a été modifié de 10,00 Hz à 15,00 Hz. (Le texte en gras indique le chiffre clignotant.)

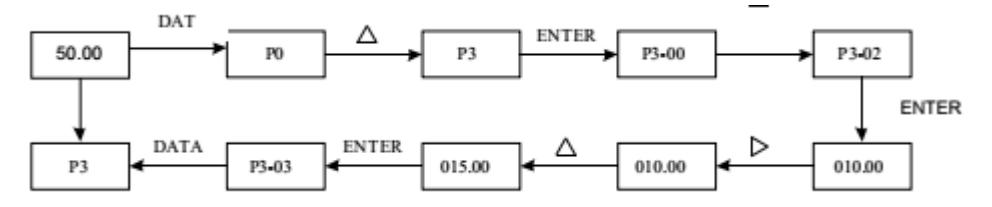

DATA = DONNÉES

Dans l'état du menu de deuxième niveau, le code de fonction ne peut être modifié que si le chiffre du paramètre sur l'écran clignote. Causes possibles :

1) Ce code de fonction est un paramètre qui ne peut pas être modifié, tel qu'un paramètre détecté réel, un paramètre de sauvegarde d'opération, etc.

2) Le code de fonction ne peut pas être modifié dans l'état de fonctionnement de l'appareil et ne peut être modifié qu'après l'arrêt.

### 4.3 Mode d'affichage des paramètres

Le mode d'affichage des paramètres permet aux utilisateurs de visualiser les paramètres de fonctionnement avec différentes plages en fonction de la demande réelle. Il existe trois modes d'affichage des paramètres.

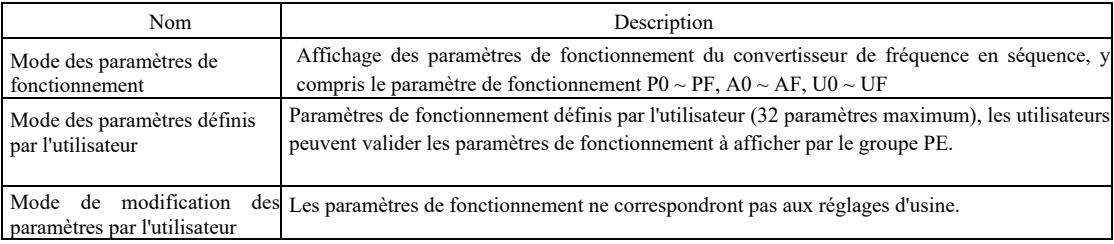

Les paramètres de fonctionnement associés sont PP-02 et PP-03 comme ci-dessous :

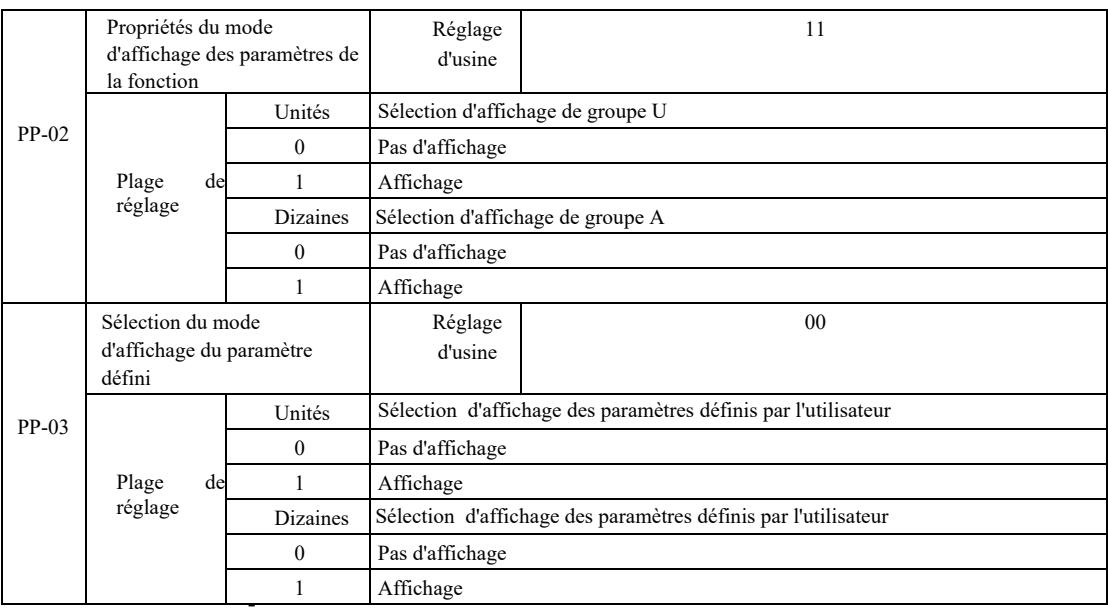

Si le mode d'affichage des paramètres sélectionné (PP-03) est unique, l'affichage des paramètres individuels peut être basculé avec la touche QSM.

Le code du mode d'affichage pour chaque paramètre est le suivant :

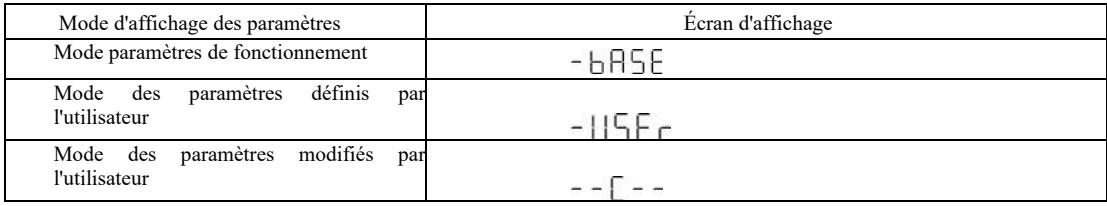

Le mode de commutation est le suivant :

Paramètres de fonctionnement actuels : passez aux paramètres non standard.

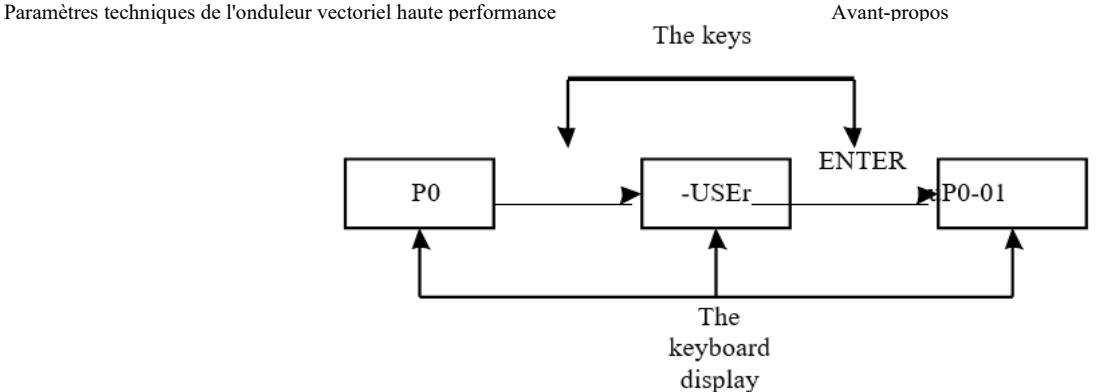

4.4 Paramètres utilisateur personnalisés

L'objectif principal de la création d'un menu utilisateur personnalisé est de permettre aux utilisateurs d'afficher et de modifier plus facilement les paramètres couramment utilisés. Les paramètres du menu personnalisé sont affichés sous la forme « uP3-02 ». La fonction du paramètre P3-02 dans le menu personnalisé correspond à la modification des paramètres et des résultats de la programmation des conditions générales associées.

Par exemple, nous le définissons par exemple sur 30 ; si le menu affiche "NULL", cela signifie que l'utilisateur personnalise le menu. Un menu utilisateur personnalisé pour 16 paramètres couramment utilisés apparaît pour faciliter à l'utilisateur les réglages suivants :

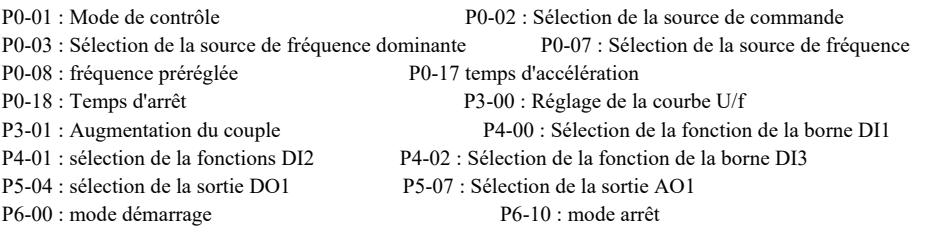

Les utilisateurs peuvent ajuster les paramètres à leurs propres besoins et les modifier.

#### 4.5 La méthode de visualisation des paramètres d'état

En état d'arrêt ou de fonctionnement à l'aide de la touche Shift «  $\triangleright$  » on peut afficher différent paramètres d'état. Le code de fonction P7-03 (paramètres de fonctionnement 1), P7-04 (paramètres de fonctionnement 2), P7-05 (paramètres) désactivation de l'affichage des paramètres, sélectionne si les paramètres doivent être affichés ou non avec un chiffre binaire.

Dans l'état d'arrêt, 16 paramètres au total, vous pouvez choisir d'afficher la condition d'arrêt, la fréquence de réglage, la tension du bus, l'état d'entrée DI, l'état de sortie DO, la tension d'entrée analogique AI1, la tension d'entrée analogique AI2, la tension d'entrée analogique AI3, la valeur actuelle du compteur, la valeur actuelle de la longueur, l'étape de fonctionnement de l'API, l'affichage de la vitesse de charge, le réglage PID, la fréquence d'impulsion d'entrée PULSE et trois paramètres de réserve. La commutation séquentielle successive montre les paramètres sélectionnés

A l'état de démarrage, l'état de cinq paramètres : fréquence de fonctionnement, fréquence préréglée, tension de la barre collective, sortie de tension, courant de sortie affiché par défaut ; les autres paramètres affichés sont : la puissance de sortie, le couple de sortie, l'état d'entrée DI, l'état de sortie DO, la tension d'entrée analogique AI1, la tension d'entrée analogique AI2, la tension d'entrée analogique AI3, l'état du compteur de courant, la longueur du courant, la vitesse linéaire, PID ; la rétroaction PID est affiché à l'aide du code de fonction P7-03, bit P7-04 (converti en binaire). La commutation séquentielle successive montre les paramètres sélectionnés.

4.6 Paramètres de mot de passe

Le convertisseur de fréquence a une fonction de protection par mot de passe utilisateur, PP-00 est mis à zéro, c'est le mot de passe de l'utilisateur. Appuyez à nouveau sur DATE, et « - - - - - » s'affichera. Le mot de passe utilisateur saisi doit être correct, il doit être saisi dans le menu normal, autrement il ne peut pas être saisi.

Si vous souhaitez annuler la fonction de protection par mot de passe, entrez simplement le mot de passe et modifiez le PP - 00 en 0.

4.7 Réglage automatique des paramètres du moteur

Avant de faire fonctionner le convertisseur de fréquence, sélectionnez le mode de contrôle vectoriel. Respectez les paramètres d'entrée exacts indiqués sur la plaque signalétique du moteur. Ce convertisseur de fréquence doit correspondre aux paramètres standards de la plaque signalétique du moteur. Il existe une forte relation entre la méthode de contrôle vectoriel et les paramètres du moteur. De bons paramètres de contrôle dépendent du réglage fin des paramètres de la machine.

Les étapes de réglage automatique des paramètres du moteur sont les suivantes :

-

Sélectionnez d'abord la source de commande (P0-02) pour le canal de commande du panneau opérateur. Ensuite, entrez les paramètres du moteur dans les entrées de paramètres appropriées (selon la sélection actuelle du moteur) :

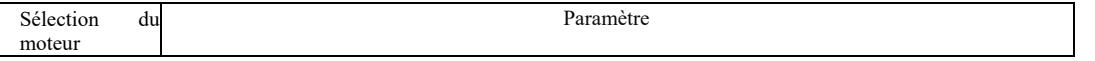

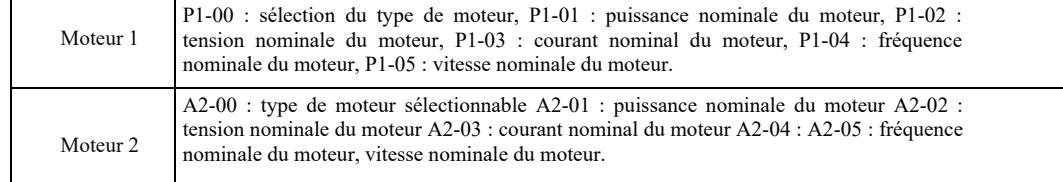

Avec le moteur complètement déchargé, veuillez sélectionner P1-37 (moteur 2 A2 \ à 37) et sélectionnez 2 (le moteur asynchrone termine le réglage), puis appuyez sur la touche RUN du panneau du clavier, l'onduleur calculera automatiquement les paramètres suivants:

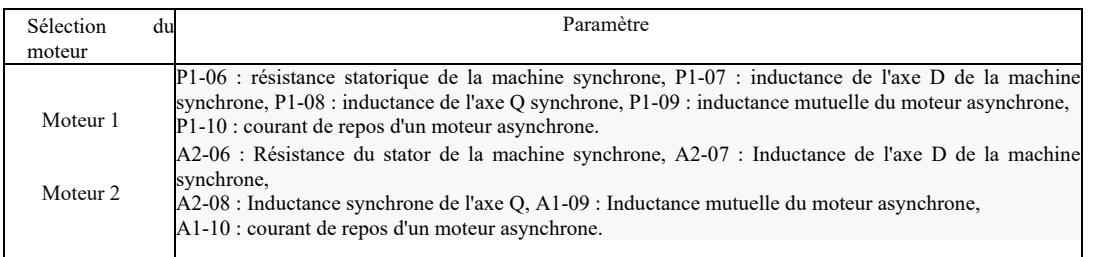

Les paramètres du moteur sont réglés automatiquement.

Si le moteur et la charge ne peuvent pas être complètement arrêtés, alors dans P1-37 (Moteur 2 A2-37) sélectionnez 1 (Machine asynchrone, réglage statique), puis appuyez sur la touche RUN sur le panneau du clavier.

# Chapitre 5 Tableau des paramètres fonctionnels

PP-00 est défini sur une valeur non nulle, c'est-à-dire qu'un mot de passe de protection des paramètres est défini. En mode paramètres de fonctionnement et paramètres modifiés par l'utilisateur, le menu des paramètres n'est accessible qu'en saisissant le mot de passe correct. Pour annuler le mot de passe, réglez PP-00 sur 0. Dans ce cas, le menu des paramètres en mode paramètres modifiés par l'utilisateur n'est pas protégé par mot de passe. Le groupe P et le groupe A sont des paramètres de fonctionnement de base, le groupe U sont des paramètres de surveillance. Les symboles du tableau des fonctions sont les suivants :

« ★ » : indique que la valeur du paramètre définie ne peut pas être modifiée pendant que le convertisseur de fréquence fonctionne ;

« ☆ » : indique que la valeur définie du paramètre peut être modifiée pendant que le convertisseur de fréquence est à l'arrêt et en marche ;

« ● » : indique que la valeur de ce paramètre est effectivement mesurée et ne peut donc pas être modifiée ;

\*": Indique que le paramètre est « réglé en usine » et ne peut être défini que par le fabricant et qu'il est interdit aux utilisateurs de le définir ici.

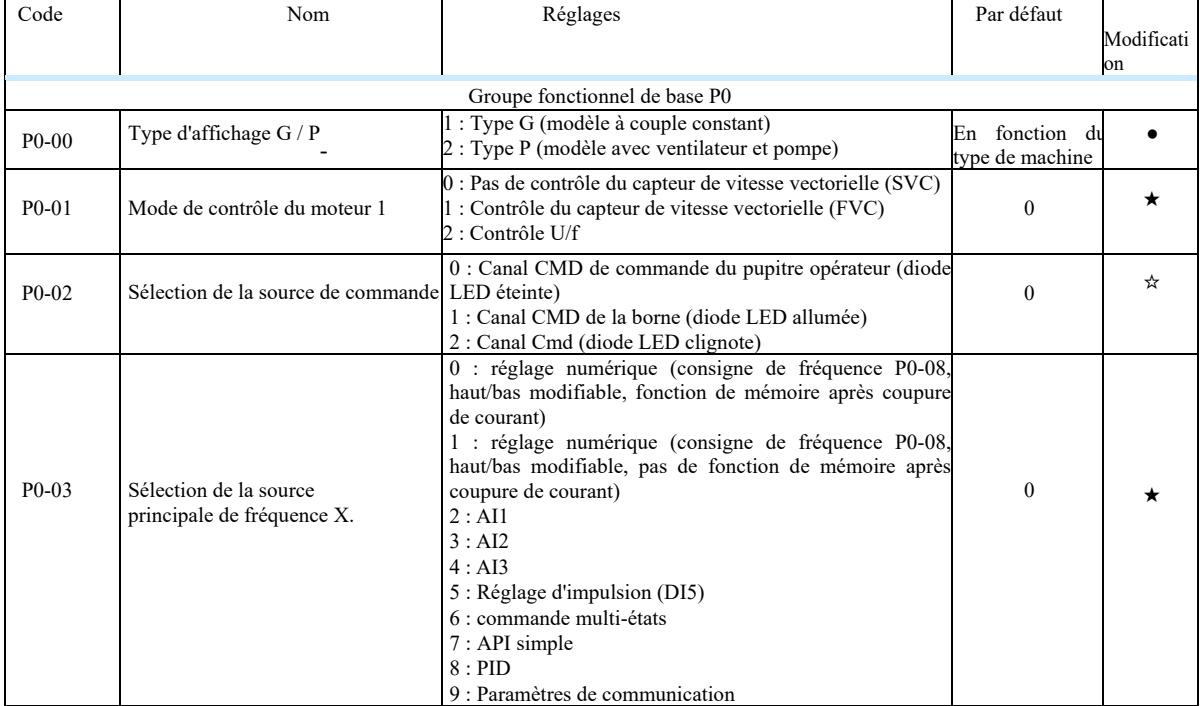

Tableau des paramètres de fonctionnement de base :

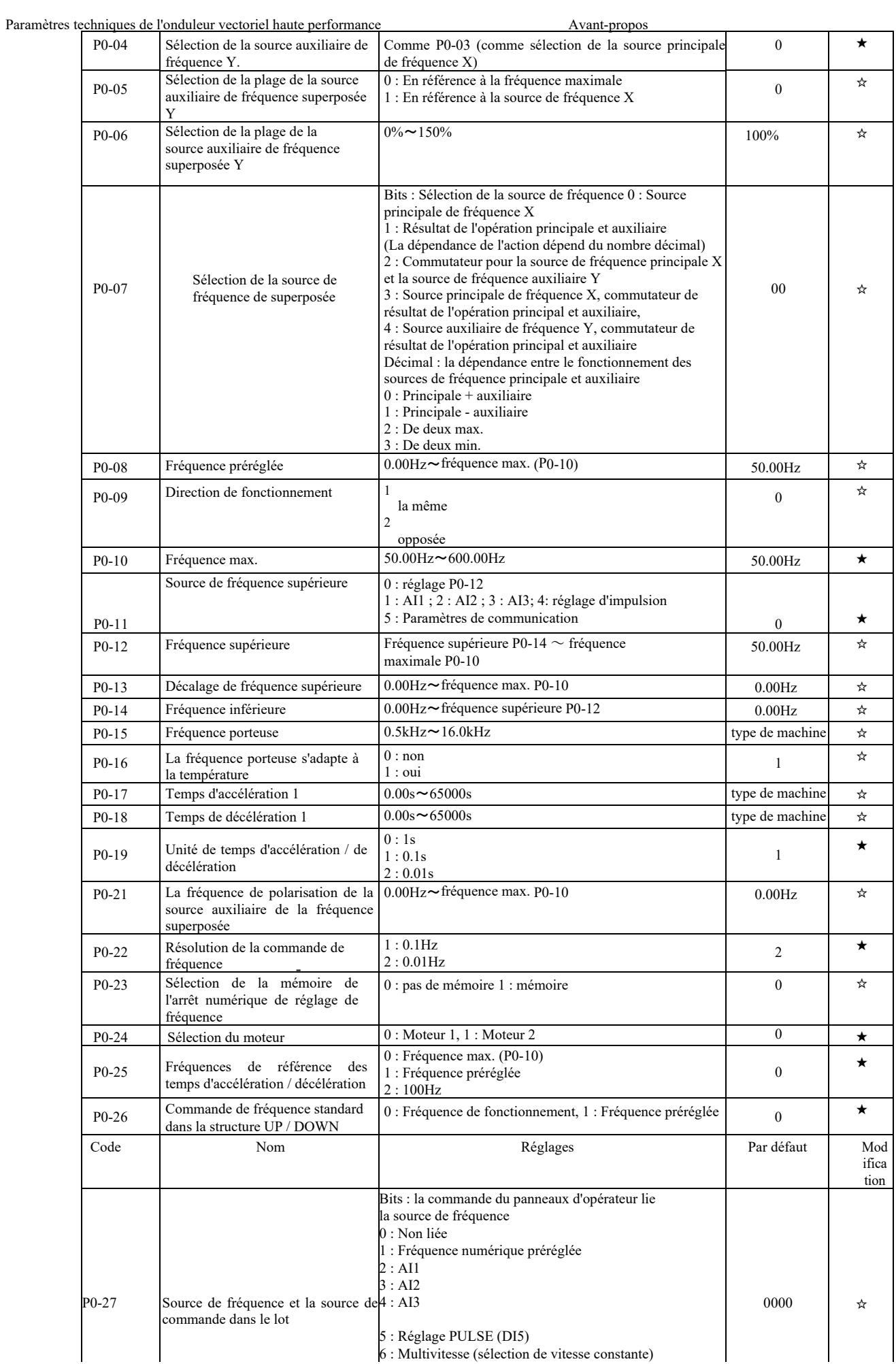

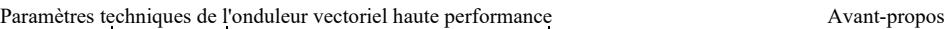

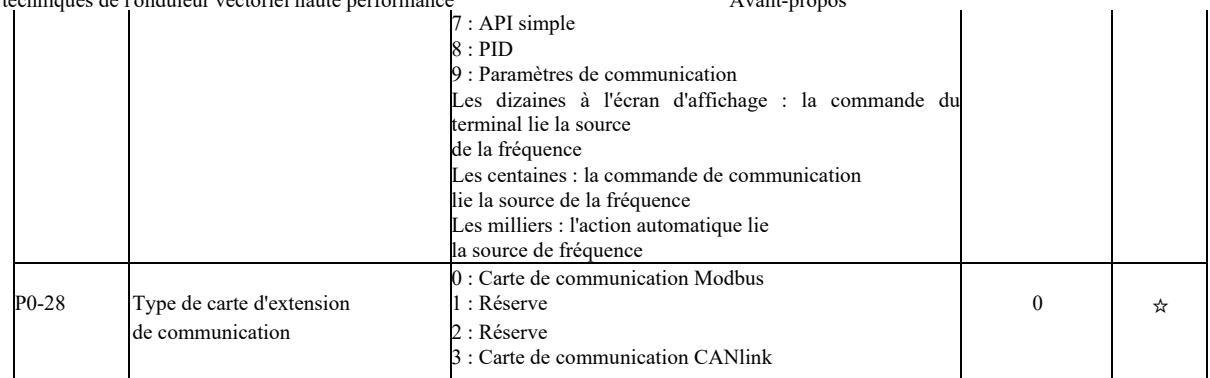

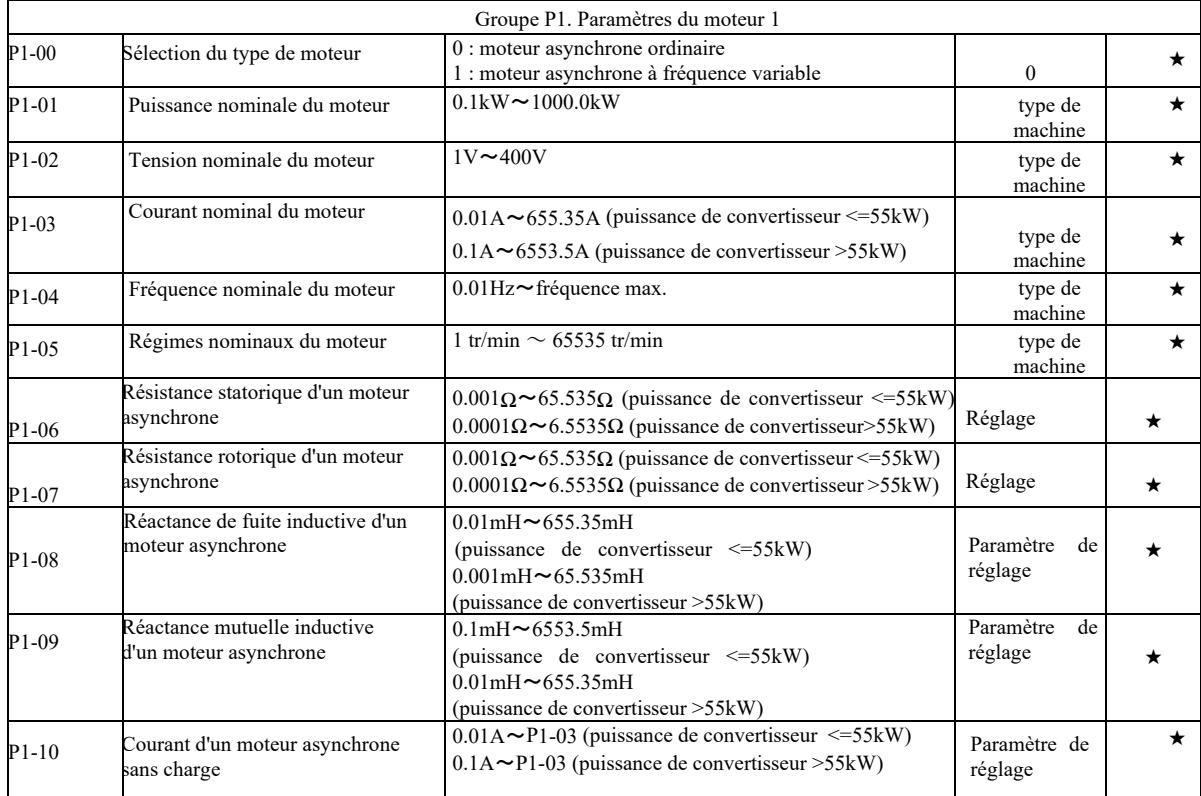

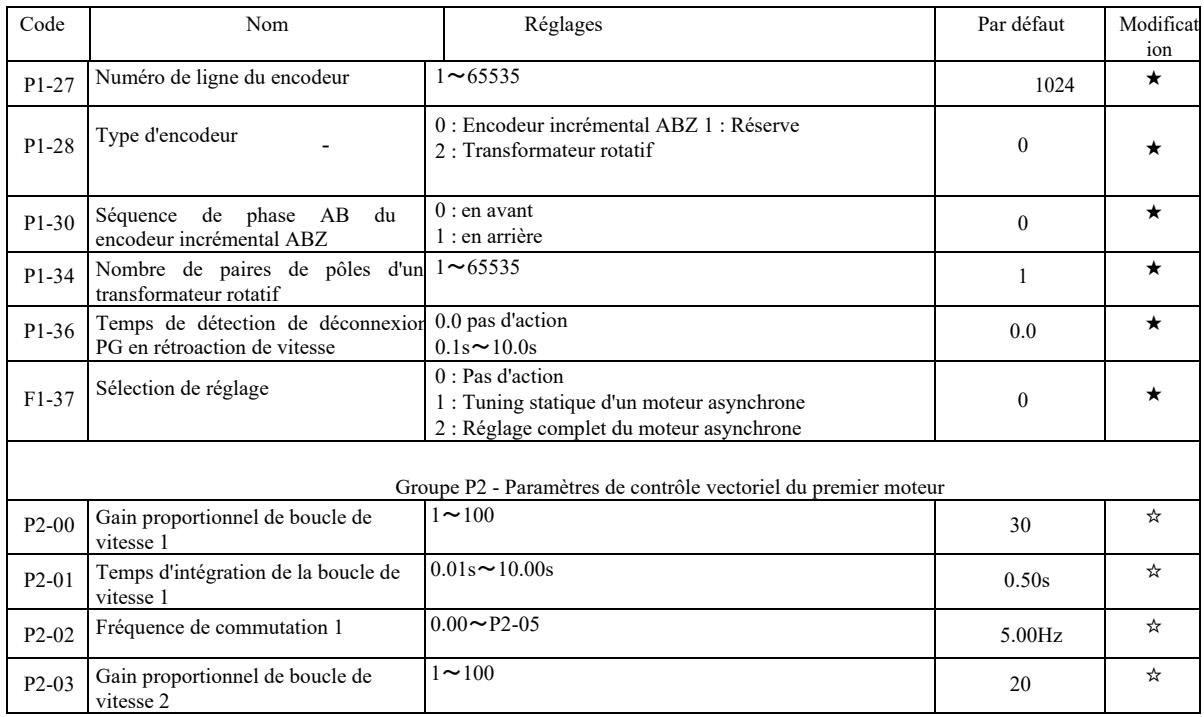

Paramètres techniques de l'onduleur vectoriel haute performance Avant-propos

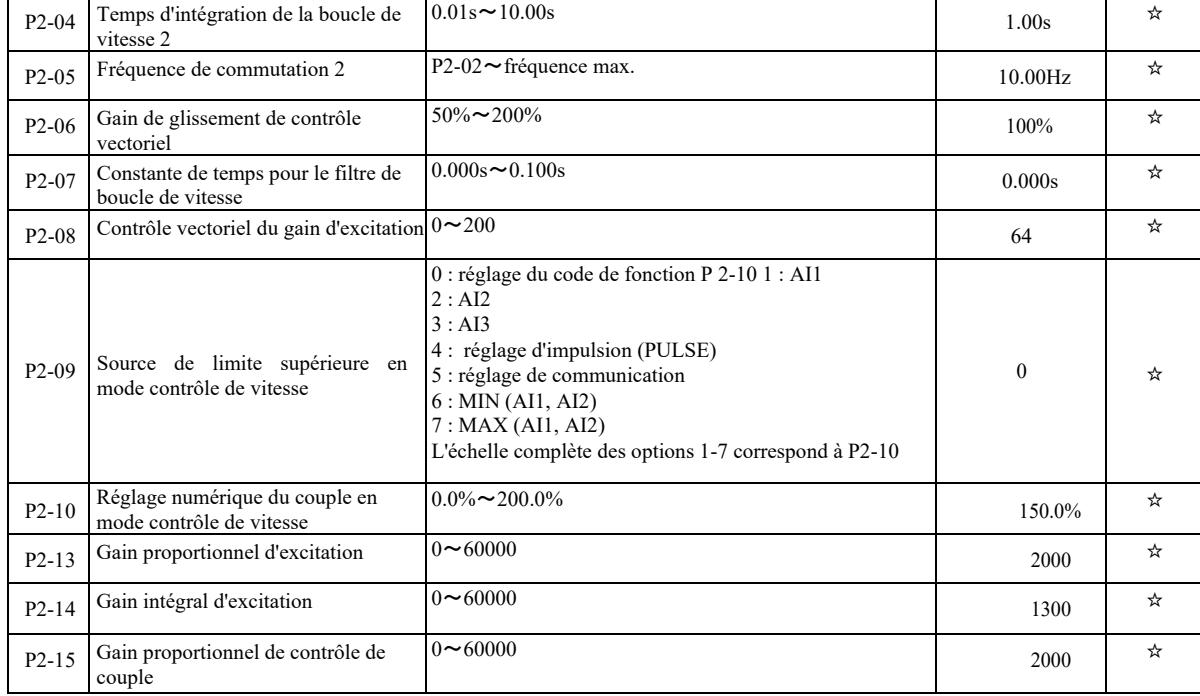

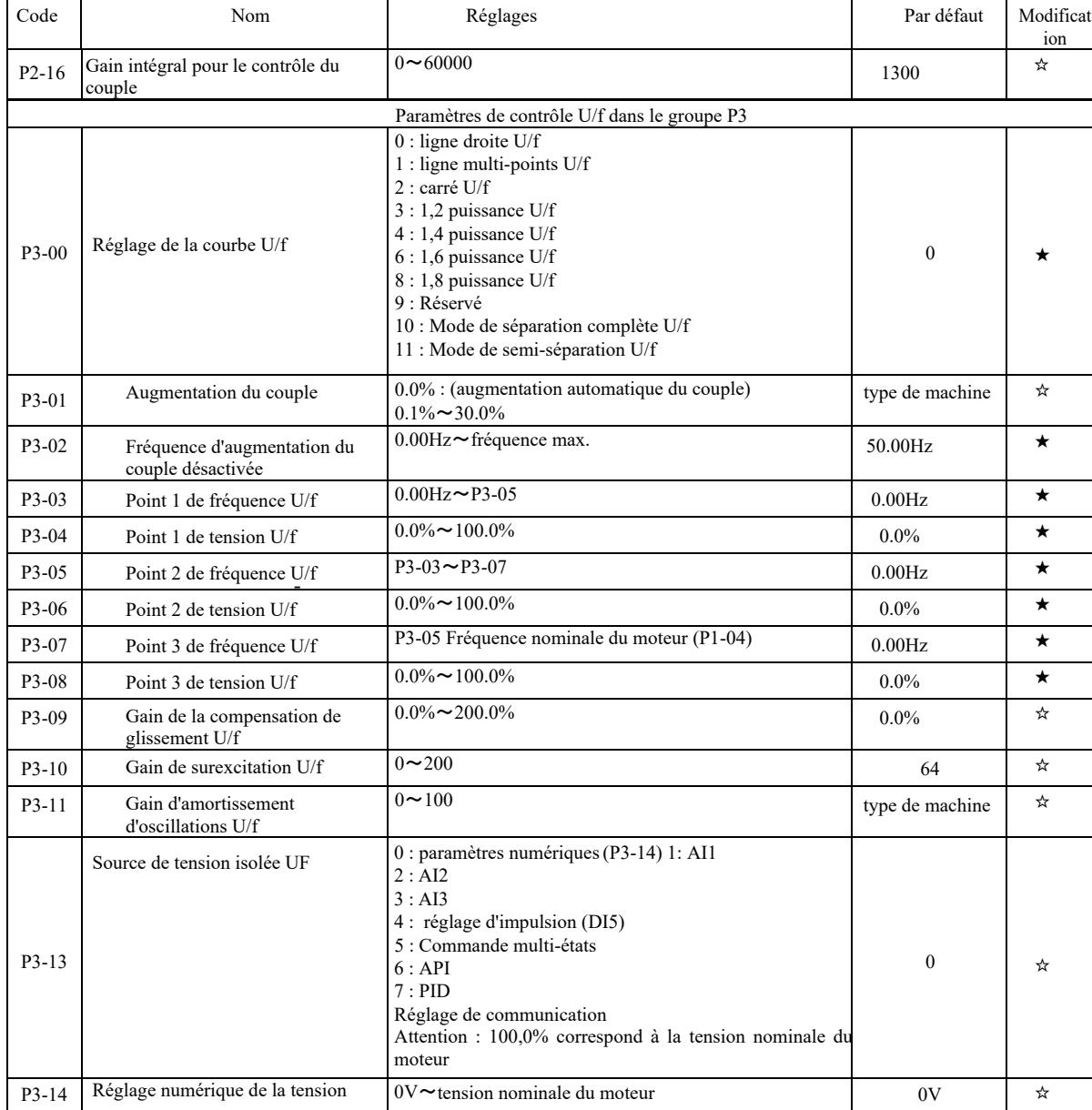

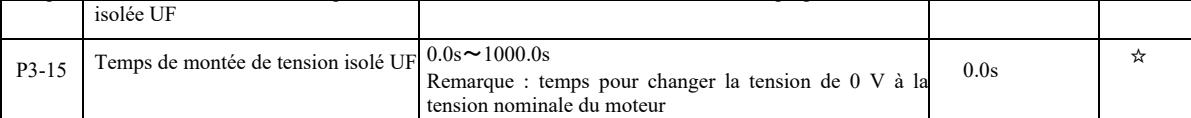

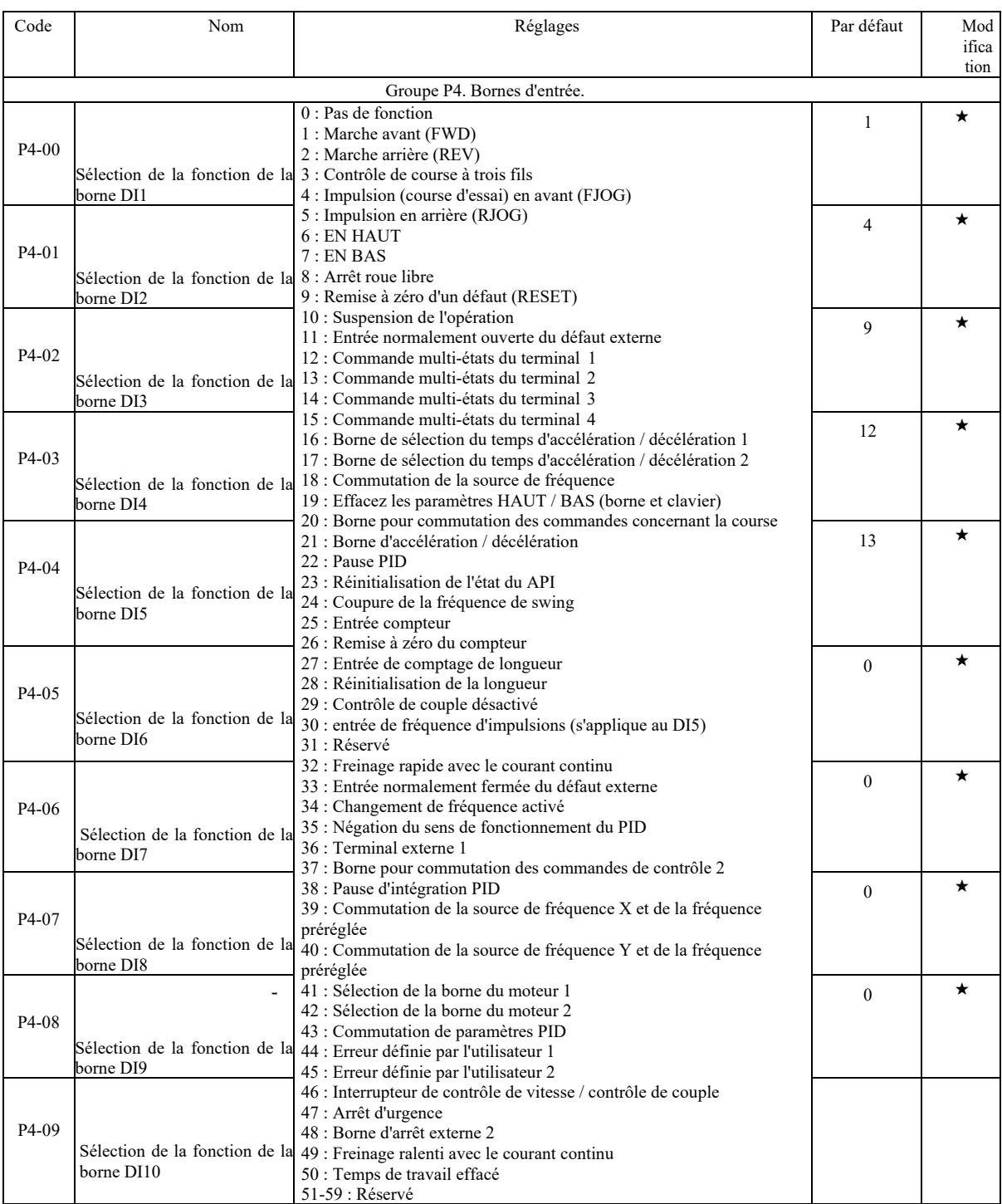

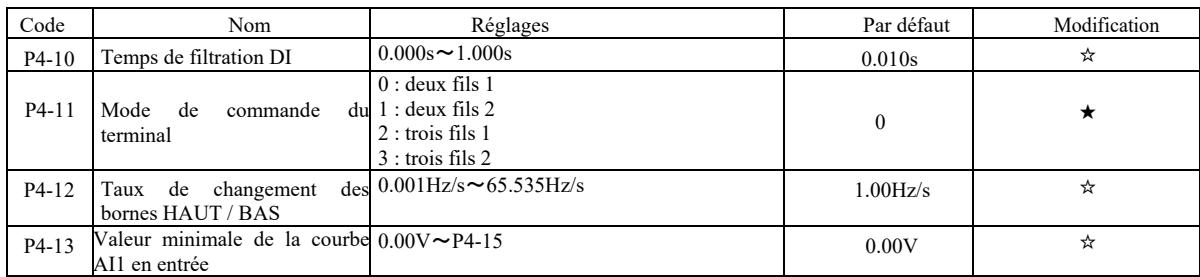

|                    | Paramètres techniques de l'onduleur vectoriel haute performance                   | Avant-propos                                                                                                    |                   |         |
|--------------------|-----------------------------------------------------------------------------------|----------------------------------------------------------------------------------------------------|-------------------|---------|
| $P4-14$            | Réglage de la courbe AI1 en $-100.0\% \rightarrow +100.0\%$<br>entrée             |                                                                                                    | $0.0\%$           | ☆       |
| P <sub>4</sub> -15 | Valeur maximale<br>de la courbe AI1 en entrée.                                    | $P4-13 \rightarrow 10.00V$                                                                                                    | 10.00V            | ☆       |
| P4-16              | Réglage de la courbe AI1<br>en entrée                                             | $-100.0\%$ $\sim$ +100.0%                                                                                                    | 100.0%            | ☆       |
| P4-17              | Temps de filtration AI1                                                           | $0.00s \sim 10.00s$                                                                                                    | 0.10 <sub>s</sub> | ☆       |
| $P4-18$            | Valeur minimale de la courbe $0.00V \sim P4-20$<br>AI2 en entrée                  |                                                                                                    | 0.00V             | ☆       |
| P4-19              | Réglage de la courbe AI2 en $-100.0\% \sim +100.0\%$<br>entrée                    |                                                                                                    | $0.0\%$           | ☆       |
| $P4-20$            | Valeur maximale<br>de la courbe AI2 en entrée.                                    | $P4-18 \rightarrow 10.00V$                                                                                                    | 10.00V            | ☆       |
| P4-21              | Réglage de la courbe AI<br>2 en entrée                                            | $-100.0\% \rightarrow +100.0\%$                                                                                                    | 100.0%            | ☆       |
| P4-22              | Temps de filtration AI2                                                           | $0.00s \sim 10.00s$                                                                                                    | 0.10 <sub>s</sub> | ☆       |
| $P4-23$            | Valeur minimale de la courbe $-10.00V \sim P4-25$<br>AI3 en entrée                |                                                                                                    | $-10.00V$         | ☆       |
| P4-24              | Réglage de la courbe AI 3<br>en entrée                                            | $-100.0\% \rightarrow +100.0\%$                                                                                                    | $-100.0\%$        | ☆       |
| $P4-25$            | maximale<br>Valeur<br>de la courbe AI3 en entrée.                                 | $P4-23 \rightarrow 10.00V$                                                                                                    | 10.00V            | ☆       |
| P4-26              | Réglage de la courbe AI<br>3 en entrée                                            | $-100.0\% \rightarrow +100.0\%$                                                                                                    | 100.0%            | ☆       |
| P4-27              | Temps de filtration AI3                                                           | $0.00s \sim 10.00s$                                                                                                    | 0.10 <sub>s</sub> | ☆       |
| P4-28              | Valeur minimale<br>en entrée d'impulsion                                          | $0.00kHz \sim P4-30$                                                                                                    | 0.00kHz           | ☆       |
| P4-29              | Réglage de l'entrée d'impulsion -100.0% $\sim$ 100.0%<br>pour une valeur minimale |                                                                                                    | $0.0\%$           | ☆       |
| P <sub>4</sub> -30 | Valeur maximale en entrée<br>d'impulsion                                          | $P4-28 \sim 100.00$ kHz                                                                                                    | 50.00kHz          | ☆       |
| P4-31              | Réglage de l'entrée d'impulsion<br>pour une valeur maximale                       | $-100.0\% \sim 100.0\%$                                                                                                    | 100.0%            | ☆       |
| P4-32              | Temps<br>de<br>d'IMPULSION                                                        | filtration $0.00s \sim 10.00s$                                                                                                    | 0.10 <sub>s</sub> | ☆       |
| P4-33              | Sélection de la courbe AI                                                         | Chiffre des unités: sélection de la courbe AI1<br>1: courbe 1 (2 points, voir P4-13 $\sim$ P4-16)<br>2 : courbe 2 (2 points, voir P4-18 $\sim$ P4-21)<br>3 : courbe 3 (2 points, voir P4-23 $\sim$ P4-26)<br>4 : courbe 4 (4 points, voir $A6-00 \sim A6-07$ )<br>5 : courbe 5 (4 points, voir A6-08 $\sim$ A6-15)<br>Dizaines : Sélection de la courbe AI2, comme<br>ci-dessus | 321               | ☆       |
| P4-34              | AI est en dessous du réglage<br>d'entrée minimale                                 | Centaines : Sélection de la courbe AI2, idem<br>Chiffre des unités : AI1 est en dessous du<br>réglage d'entrée minimum 0 : il correspond à la<br>valeur minimale d'entrée 1 : 0,0%<br>Dizaines : AI2 est en dessous du réglage<br>d'entrée minimale<br>AI3 est en dessous du réglage d'entrée<br>minimale                                                                       | 000               | ☆       |
| P4-35              | Temps de délai DI1                                                                | $0.0s \sim 3600.0s$                                                                                                    | 0.0s              | ★       |
| P4-36              | Temps de délai DI2                                                                | $0.0s \sim 3600.0s$                                                                                                    | 0.0s              | $\star$ |
| P4-37              | Temps de délai DI3                                                                | $0.0s \sim 3600.0s$                                                                                                    | 0.0s              | $\star$ |

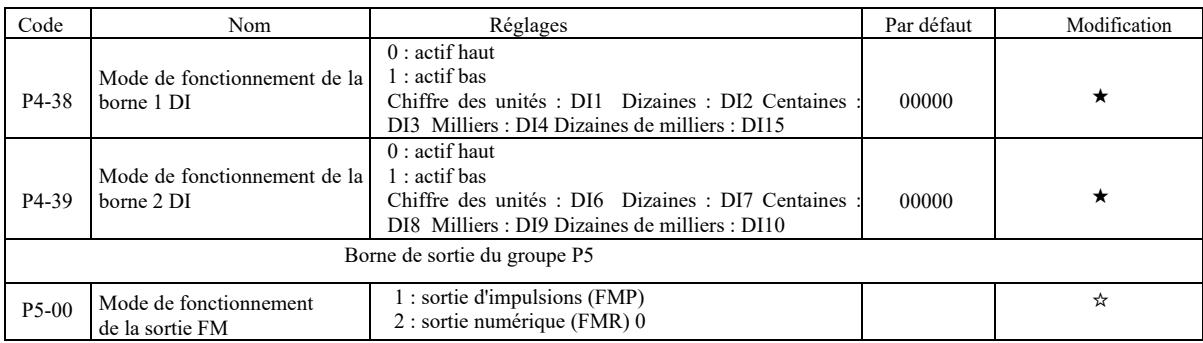

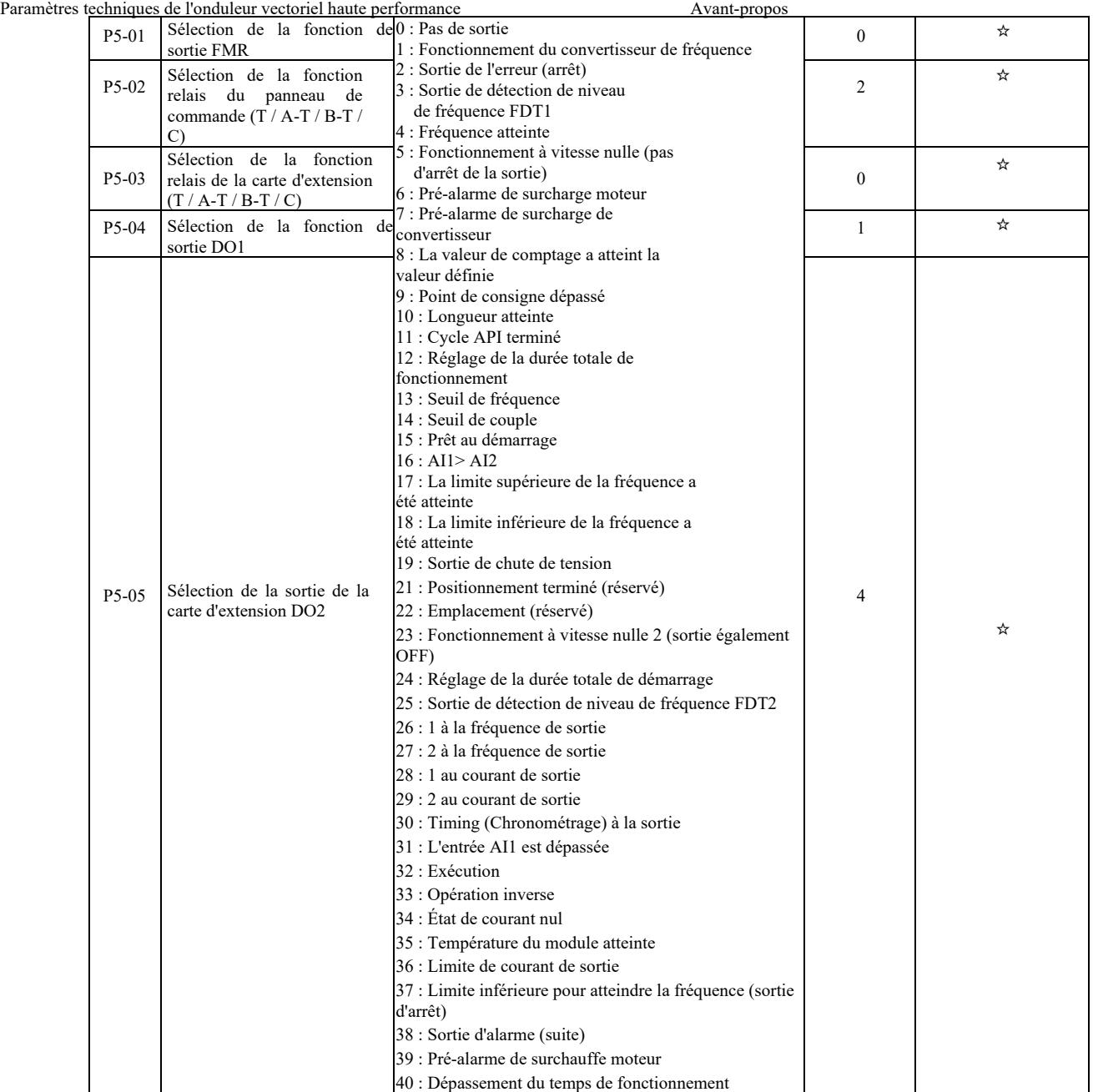

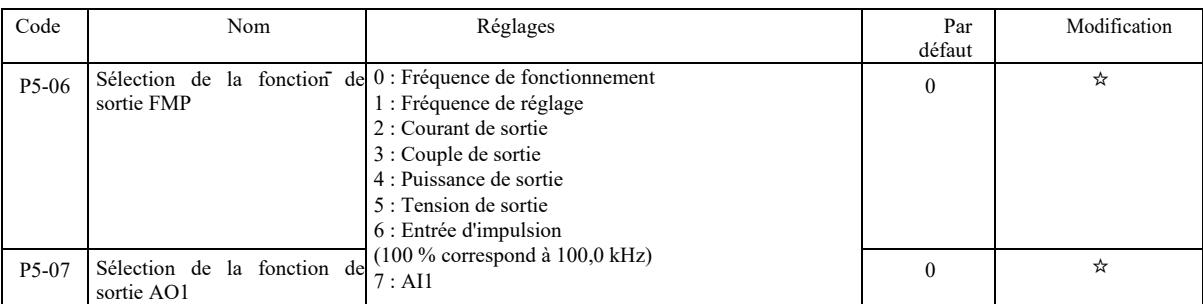

|                                            | Paramètres techniques de l'onduleur vectoriel haute performance                           | Avant-propos                                                                                                    |              |         |
|--------------------------------------------|-------------------------------------------------------------------------------------------|----------------------------------------------------------------------------------------------------|--------------|---------|
| P5-08                                      | Sélection de la fonction de<br>de<br>sortie<br><sup>1</sup> a<br>carte<br>d'extension AO2 | 8:AI2<br>9 : AI3 (carte d'extension)<br>$10:$ Longueur<br>11: Valeur<br>12 : Paramètres de communication<br>13 : Vitesse moteur<br>14 : Courant de sortie (100,0% c'est 1000,0 A)<br>15 : Tension de sortie (100,0% c'est 1000,0 V)<br>16 : Réservé | $\mathbf{1}$ | ☆       |
| P5-09                                      | fréquence<br>de<br>La<br>maximale du FMP                                                  | sortie 0.01kHz~100.00kHz                                                                                                    | 50.00k<br>Hz | ☆       |
| $P5-10$                                    | Coefficient de décalage du $-100.0\% \sim +100.0\%$<br>point zéro                         |                                                                                                    | $0.0\%$      | ☆       |
| P5-11                                      | Gain AO1                                                                                  | $-10.00 \rightarrow +10.00$                                                                                                    | 1.00         | ☆       |
| $P5-12$                                    | Coefficient de décalage<br>du point zéro de la<br>carte d'extension AO2                   | $-100.0\% \sim +100.0\%$                                                                                                    | $0.0\%$      | ☆       |
| $P5-13$                                    | Gain de carte d'extension AO2                                                             | $-10.00 \rightarrow 10.00$                                                                                                    | 1.00         | ☆       |
| $P5-17$                                    | Temps de retardement<br>sortie FMR                                                        | de $0.0s \sim 3600.0s$                                                                                                    | 0.0s         | ☆       |
| $P5-18$                                    | Temps de retardement<br>sortie RELAY1                                                     | de $0.0s \sim 3600.0s$                                                                                                    | 0.0s         | ☆       |
| P <sub>5</sub> -19                         | Temps de retardement<br>sortie RELAY2                                                     | de $0.0s \sim 3600.0s$                                                                                                    | 0.0s         | ☆       |
| $P5-20$                                    | Temps de retardement<br>sortie DO1                                                        | de $0.0s \sim 3600.0s$                                                                                                    | 0.0s         | ☆       |
| P5-21                                      | Temps de retardement<br>sortie DO <sub>2</sub>                                            | de $0.0s \sim 3600.0s$                                                                                                    | 0.0s         | ☆       |
| P5-22                                      | Sélectionne l'état correct<br>de la borne de sortie DO                                    | $0:$ logique positive<br>1 : logique négative<br>Chiffre des unités : FMR Dizaines : RELAY 1<br>Centaines : RELAY2 Milliers : DO1 Dizaines de<br>milliers: DO2                                                                                      | 00000        | ☆       |
| Marche / arrêt de la commande de groupe P6 |                                                                                           |                                                                                                    |              |         |
| P6-00                                      | Mode de démarrage                                                                         | $0:$ Démarrage direct<br>1 : Redémarrage du suivi de la vitesse<br>2 : Déclenchement de la pré-excitation (moteur<br>asynchrone CA)                                                                                                    | $\mathbf{0}$ | ☆       |
| P6-01                                      | Mode suivi de vitesse                                                                     | 0 : Démarrage à partir de la fréquence d'arrêt<br>1 : Démarrage à partir la vitesse nulle<br>2 : Démarrage à partir de la fréquence max.                                                                                                    | $\mathbf{0}$ | $\star$ |
| P6-02                                      | Vitesse de suivi de rotation                                                              | $1 \sim 100$                                                                                                    | 20           | ☆       |
| $P6-03$                                    | Fréquence de départ                                                                       | $0.00$ Hz $\sim$ 10.00Hz                                                                                                    | 0.00H<br>z   | ☆       |

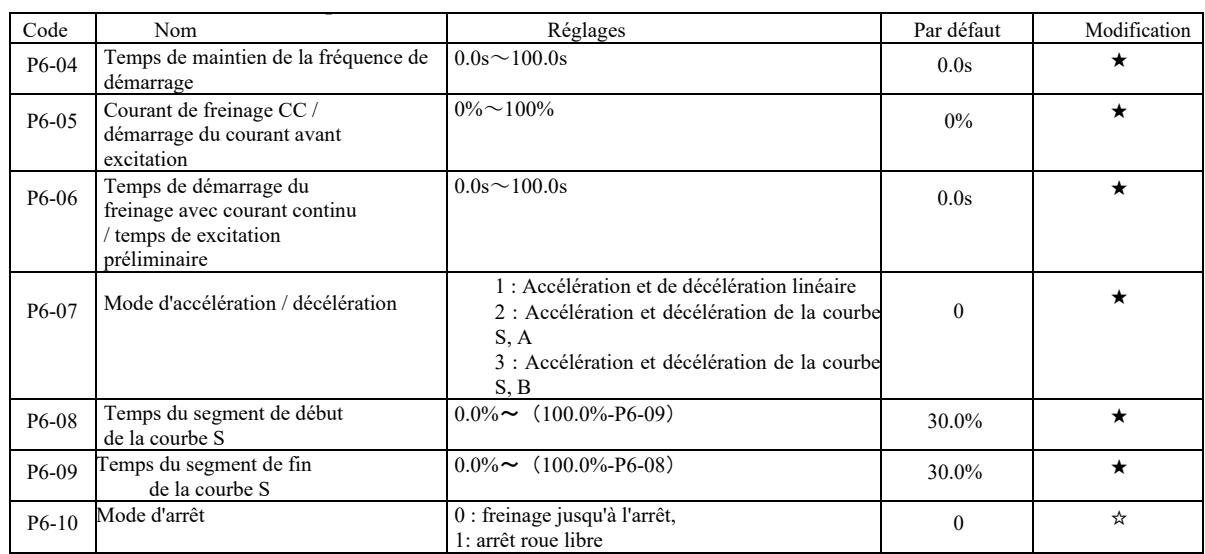

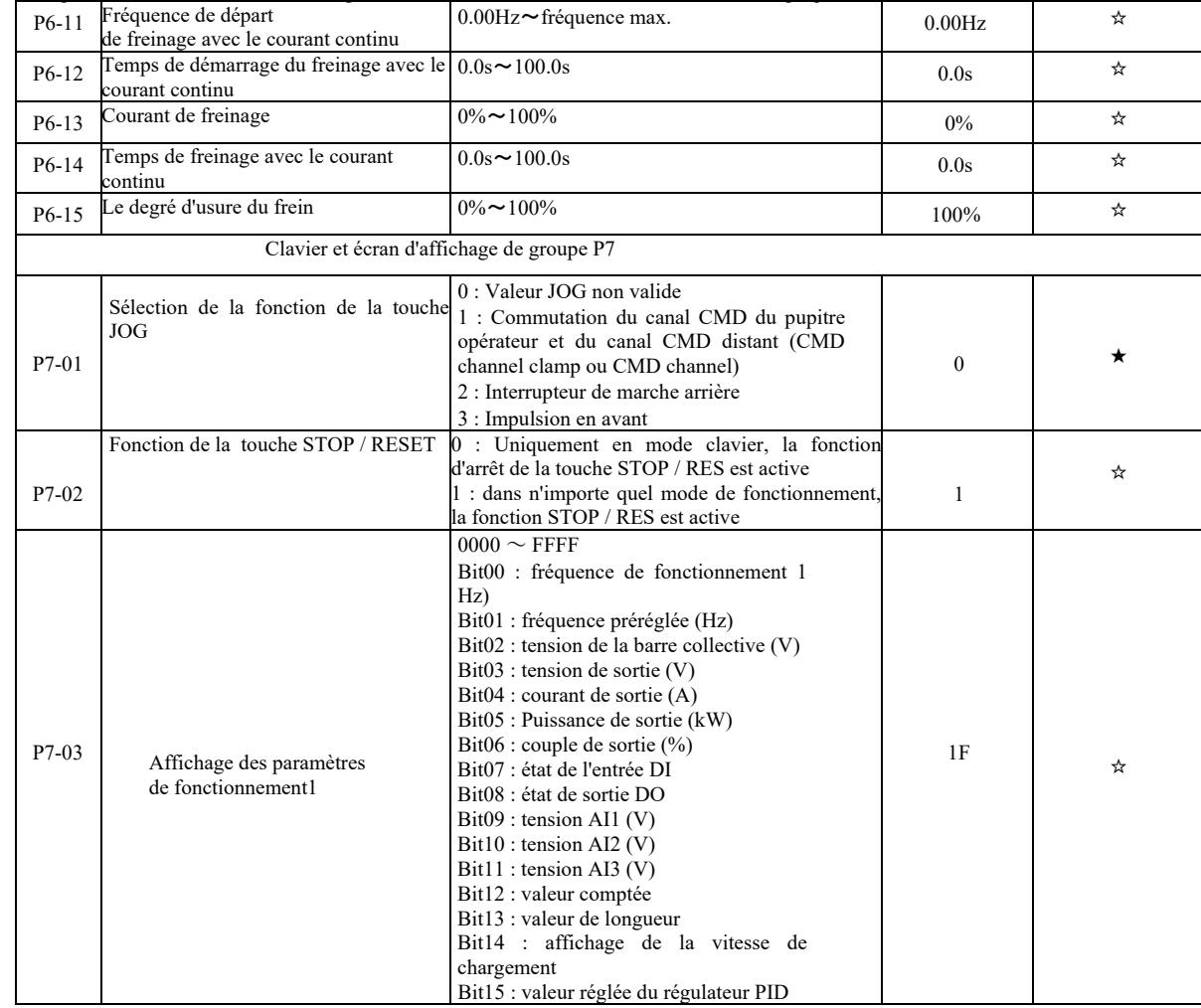

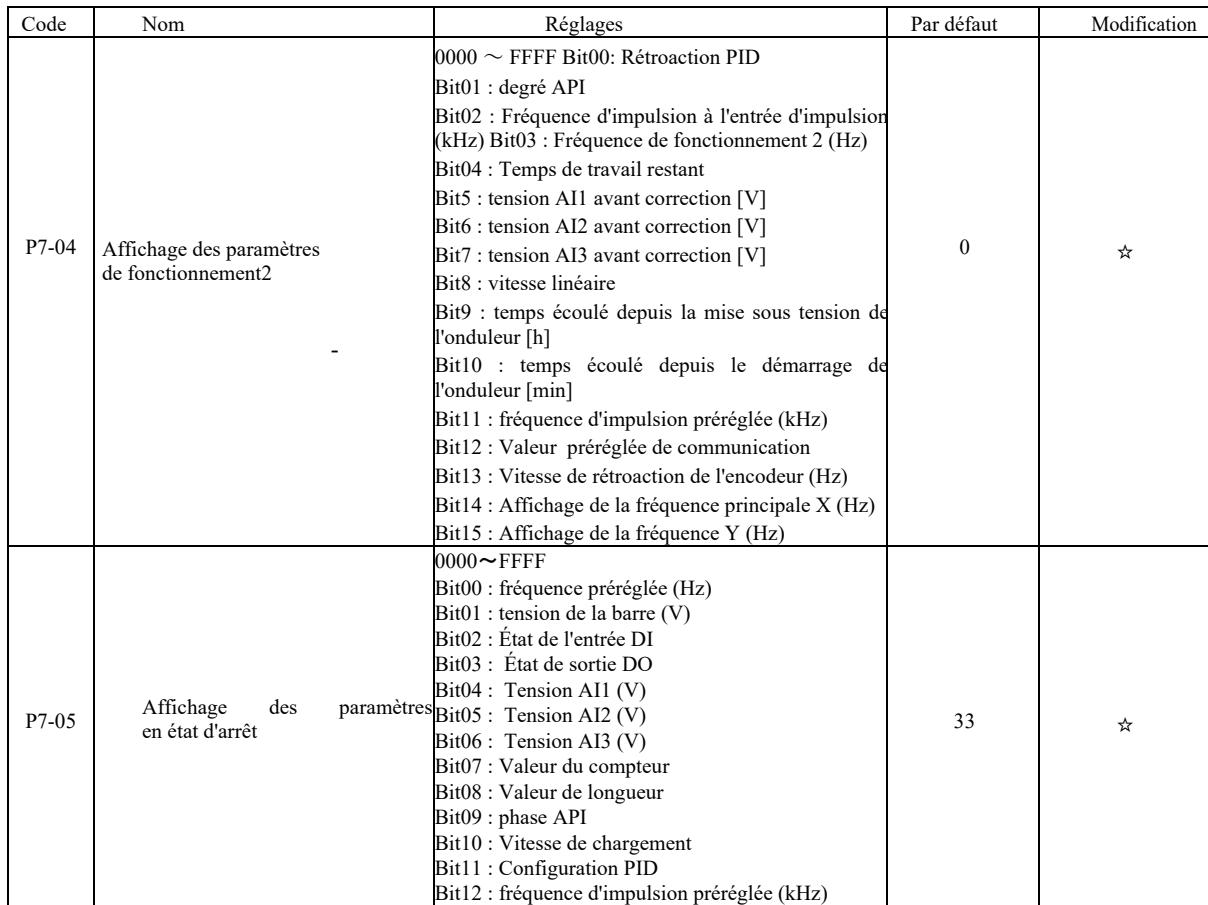

Paramètres techniques de l'onduleur vectoriel haute performance Avant-propos

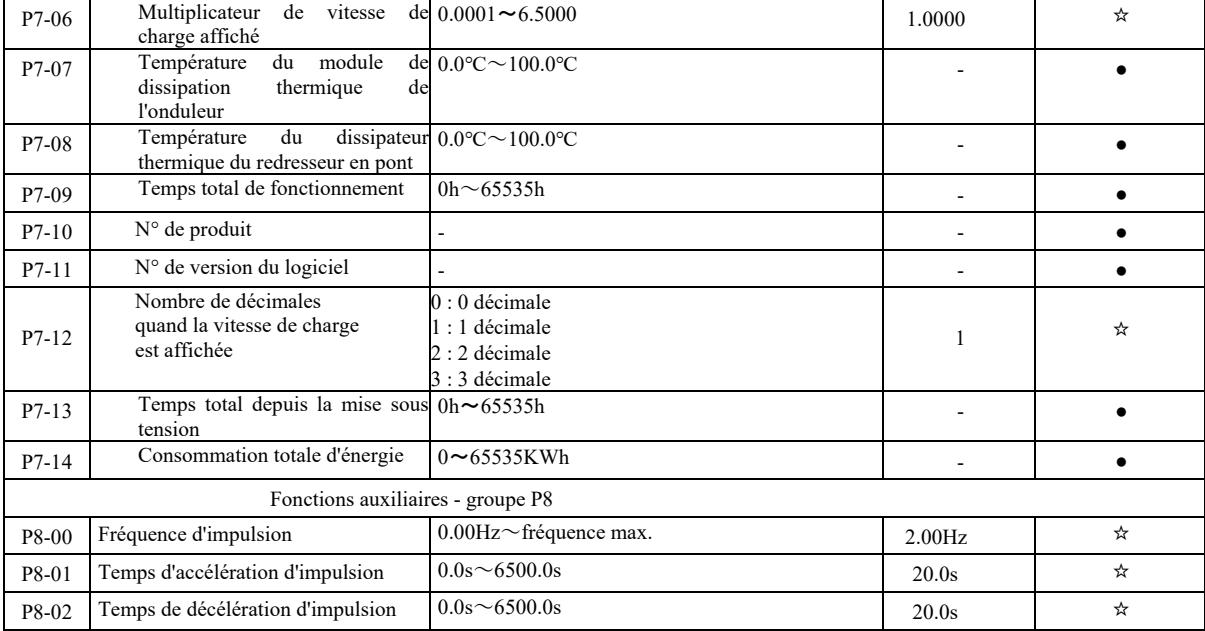

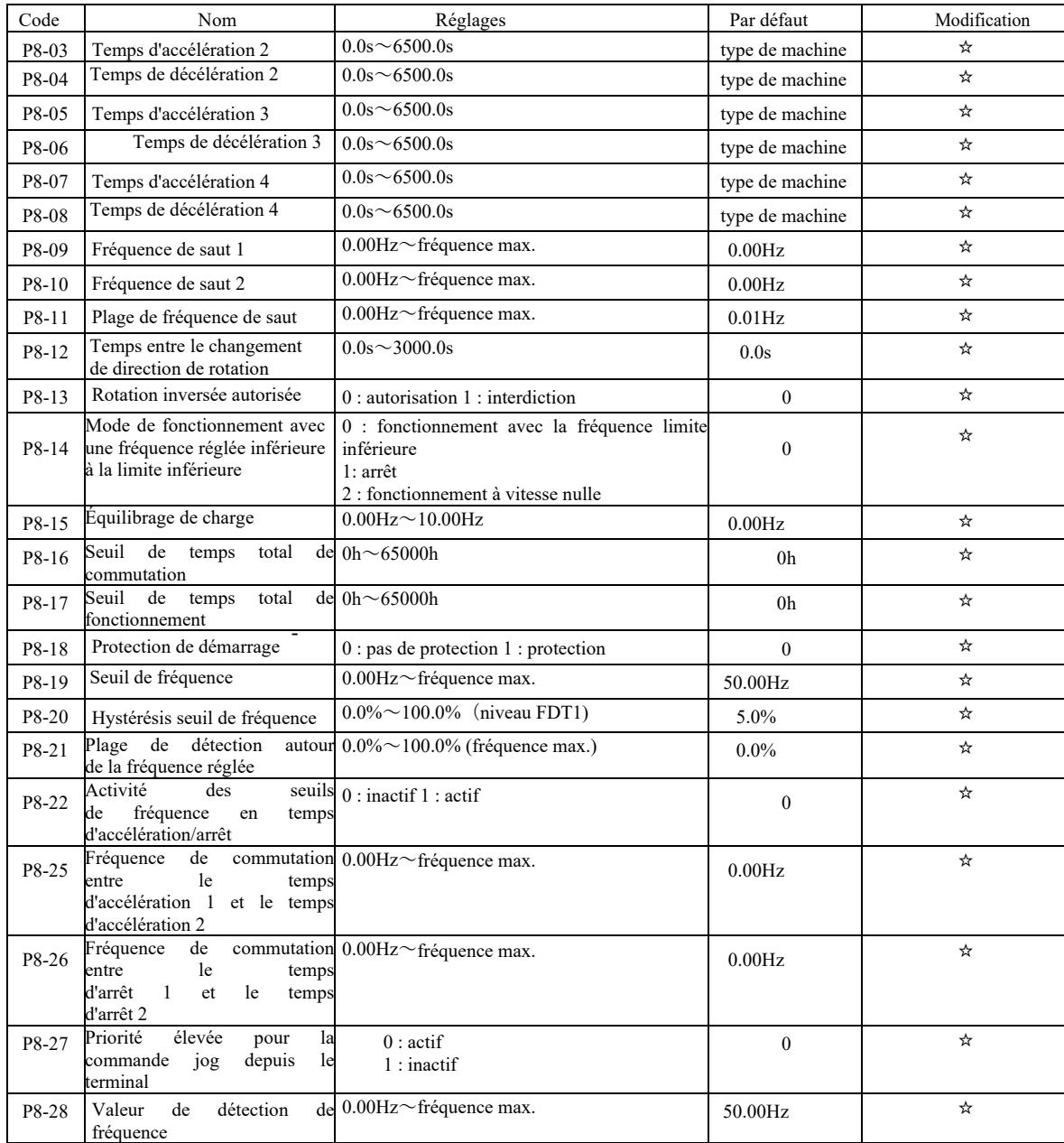

Paramètres techniques de l'onduleur vectoriel haute performance Avant-propose avant-propose avant-propose avant-propose avant-propose avant-propose avant-propose avant-propose avant-propose avant-propose avant avant avant

|       | techniques de l'onquieur vectoriel nauté performance |                                                                               | Avant-propos      |   |
|-------|------------------------------------------------------|-------------------------------------------------------------------------------|-------------------|---|
| P8-29 | Valeur d'hystérésis de<br>détection de fréquence     | $0.0\% \sim 100.0\%$ (niveau FDT2)                                            | $5.0\%$           | ☆ |
| P8-30 | Toute valeur de détection de<br>fréquence 1          | $0.00 \text{Hz} \sim$ fréquence max.                                          | 50.00Hz           | ☆ |
| P8-31 | Toute largeur de détection de<br>fréquence 1         | $0.0\% \sim 100.0\%$ (fréquence max.)                                         | $0.0\%$           | ☆ |
| P8-32 | Toute valeur de détection de<br>fréquence 2          | $0.00$ Hz $\sim$ fréquence max.                                               | 50.00Hz           | ☆ |
| P8-33 | Toute largeur de détection de<br>fréquence 2         | $0.0\% \sim 100.0\%$ (fréquence max.)                                         | $0.0\%$           | ☆ |
| P8-34 | Seuil de détection de courant<br>résiduel            | $0.0\% \sim 300.0\%$<br>le courant nominal c'est $100.0\%$                    | $5.0\%$           | ☆ |
| P8-35 | Temps de retard de détection<br>de courant résiduel  | $0.01s\sim600.00s$                                                            | 0.10 <sub>s</sub> | ☆ |
| P8-36 | Limite de courant de sortie                          | 1.1<br>(pas de détection)<br>1.2<br>$\sim$ 300.0% (courant nominal du moteur) | 200.0%            | ☆ |

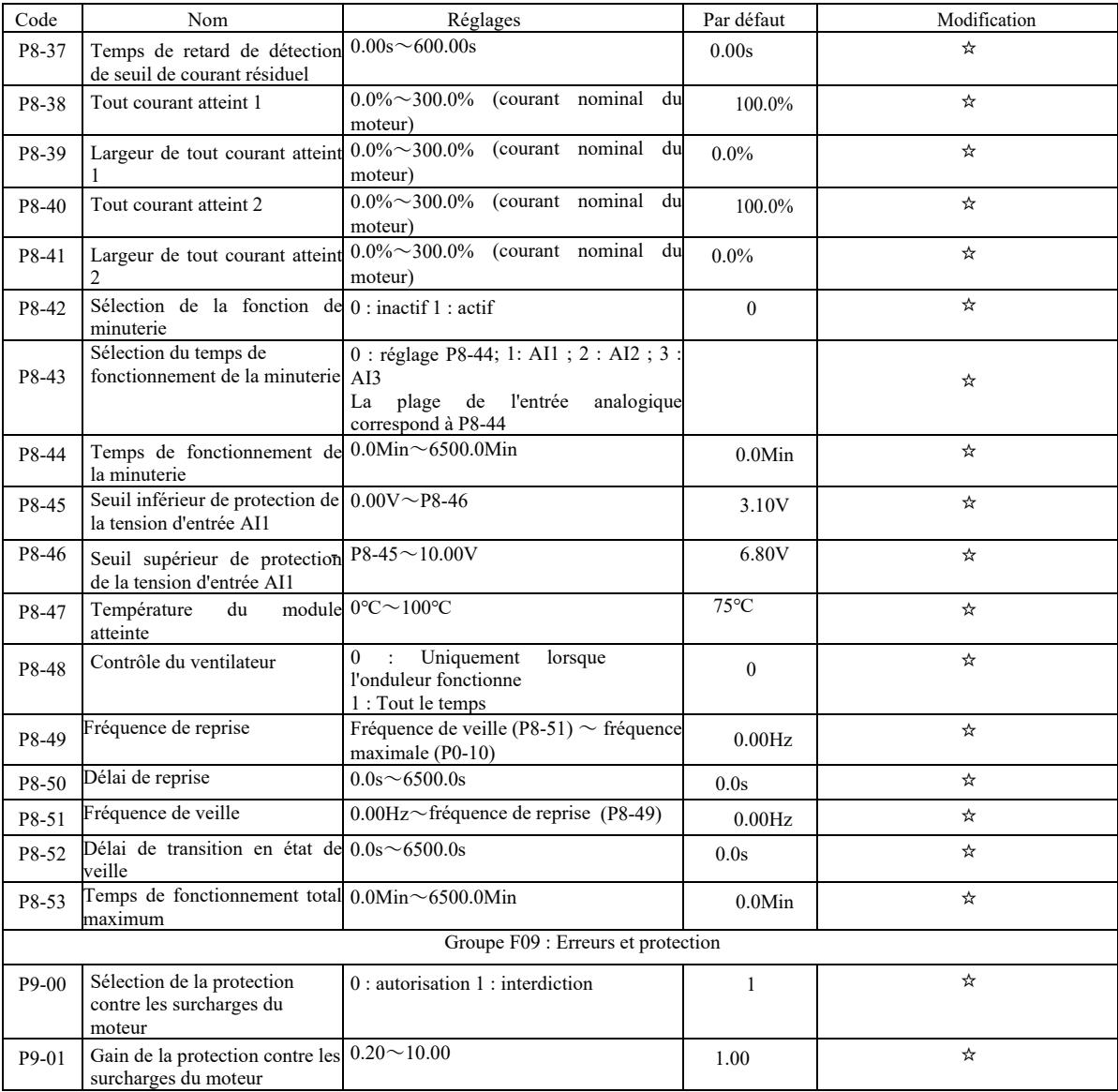

|                    | Paramètres techniques de l'onduleur vectoriel haute performance                             |                                     | Avant-propos |   |
|--------------------|---------------------------------------------------------------------------------------------|-------------------------------------|--------------|---|
| P9-02              | Niveau de déclenchement<br>de l'avertissement<br>de surcharge moteur                        | $50\% \sim 100\%$                   | 80%          | ☆ |
| $P9-03$            | Gain<br>de la protection contre le<br>décrochage                                            | $0 \sim 100$                        | $\Omega$     | ☆ |
| $P9-04$            | Tension de protection contre le<br>décrochage de surtension                                 | $120\% \sim 150\%$                  | 130%         | ☆ |
| P9-05              | Augmentation du décrochage<br>de surintensité                                               | $0 \sim 100$                        | 20           | ☆ |
| P9-06              | Courant de protection contre le<br>décrochage de surintensité                               | $100\% \sim 200\%$                  | 150%         | ☆ |
| P <sub>9</sub> -07 | Protection contre les courts-<br>circuits à la terre                                        | $0:$ inactif 1 : actif              | 1            | ☆ |
| P9-09              | Réinitialisation automatique<br>d'erreur                                                    | $0^{\sim}20$                        | $\theta$     | ☆ |
| $P9-10$            | Fonctionnement de la sortie<br>DO pendant la<br>réinitialisation automatique<br>de l'erreur | $0:$ inactif<br>$1:$ actif          | $\theta$     | ☆ |
| P9-11              | Temps entre<br>l'apparition de l'erreur<br>et sa réinitialisation<br>automatique            | $0.1s$ ~ 100.0s                     | 1.0s         | ☆ |
| P9-12              | Protection contre<br>la perte de phase à la sortie                                          | $0:$ autorisation $1:$ interdiction |              | ☆ |
| P9-13              | Protection contre<br>la perte de phase à la sortie                                          | $0:$ autorisation $1:$ interdiction | 1            | ☆ |

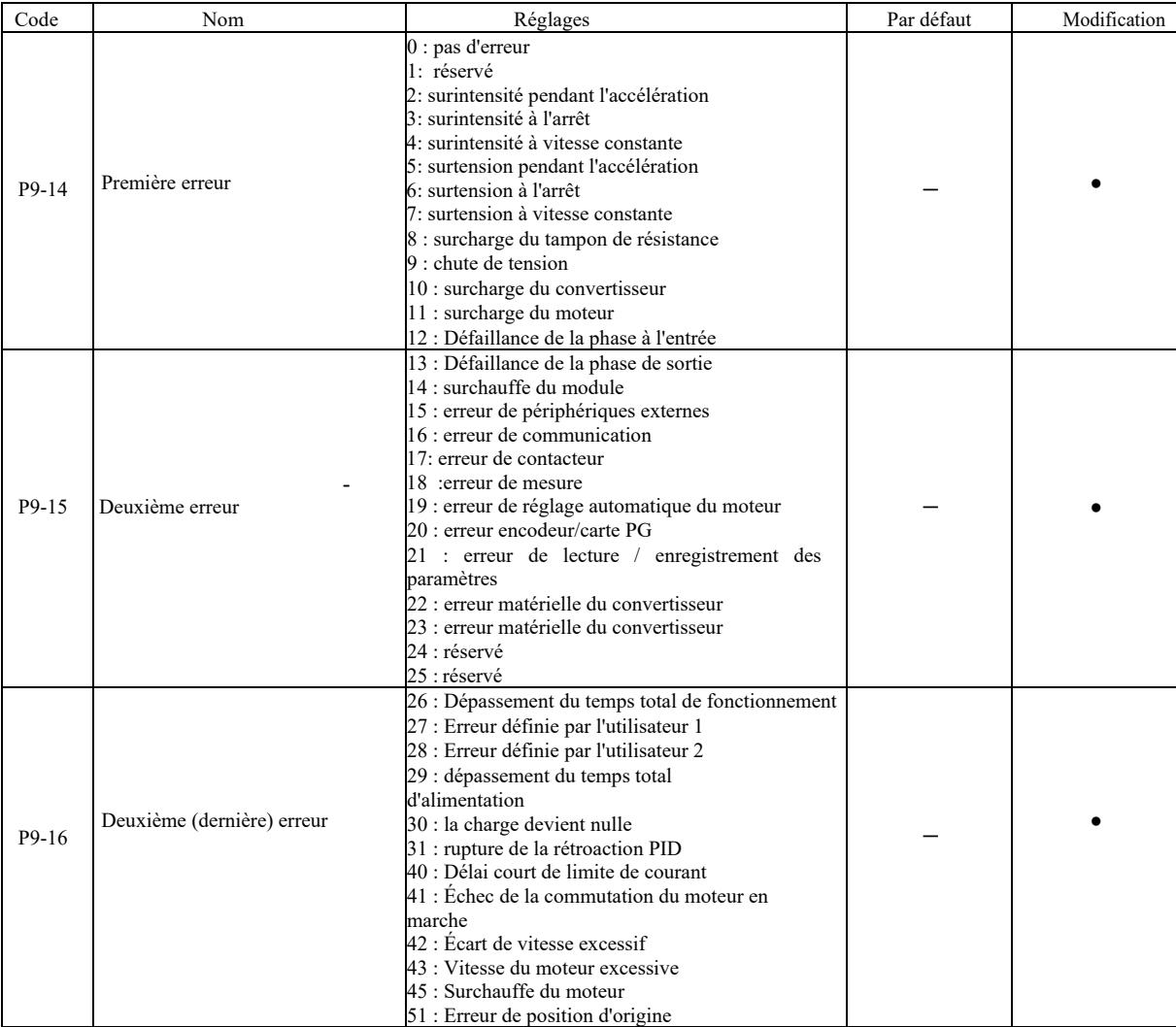

Paramètres techniques de l'onduleur vectoriel haute performance Avant-

| ·propos |  |
|---------|--|
|         |  |

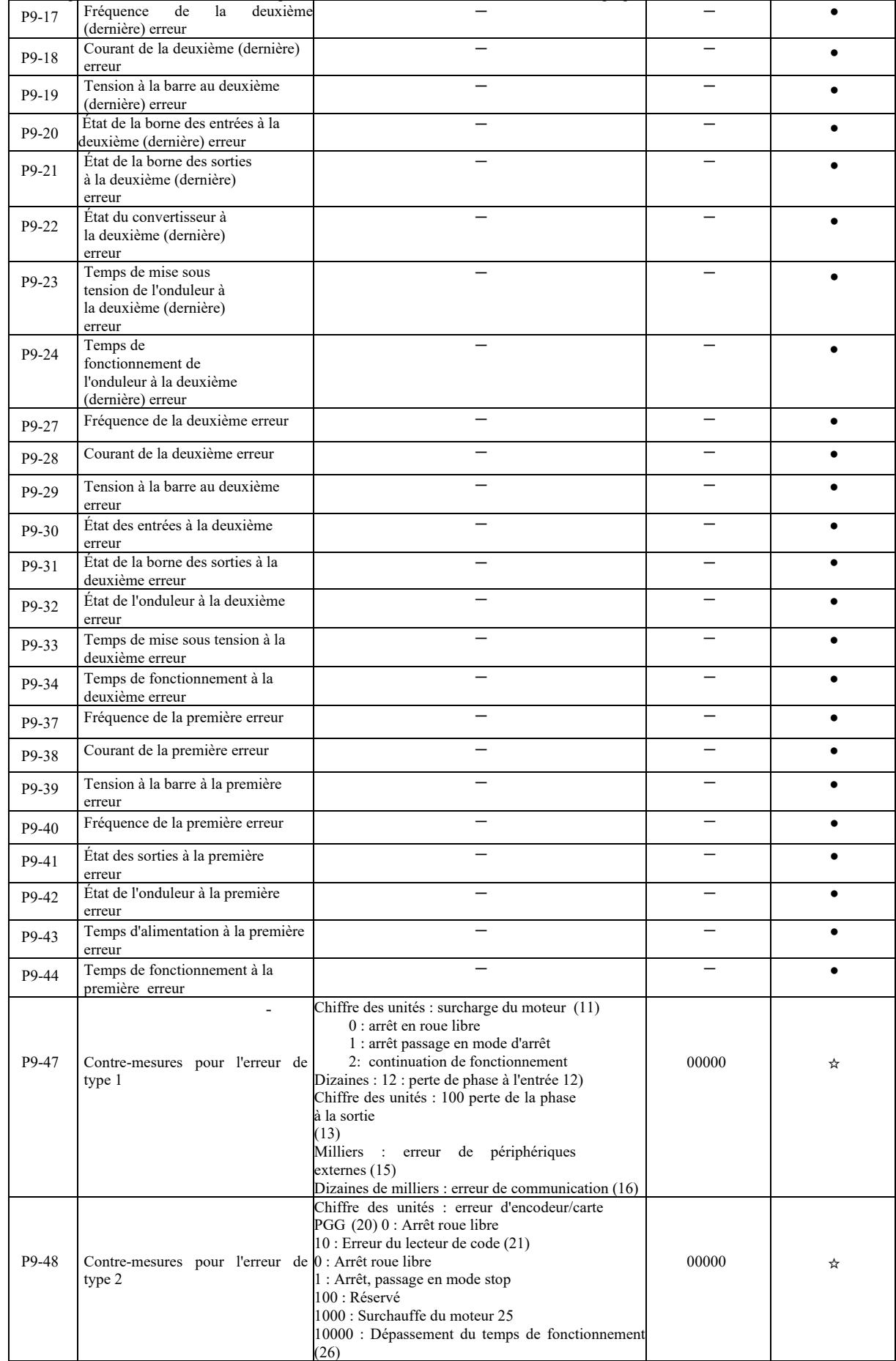

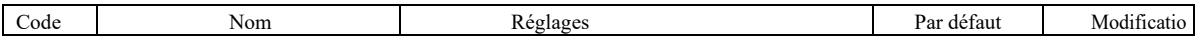

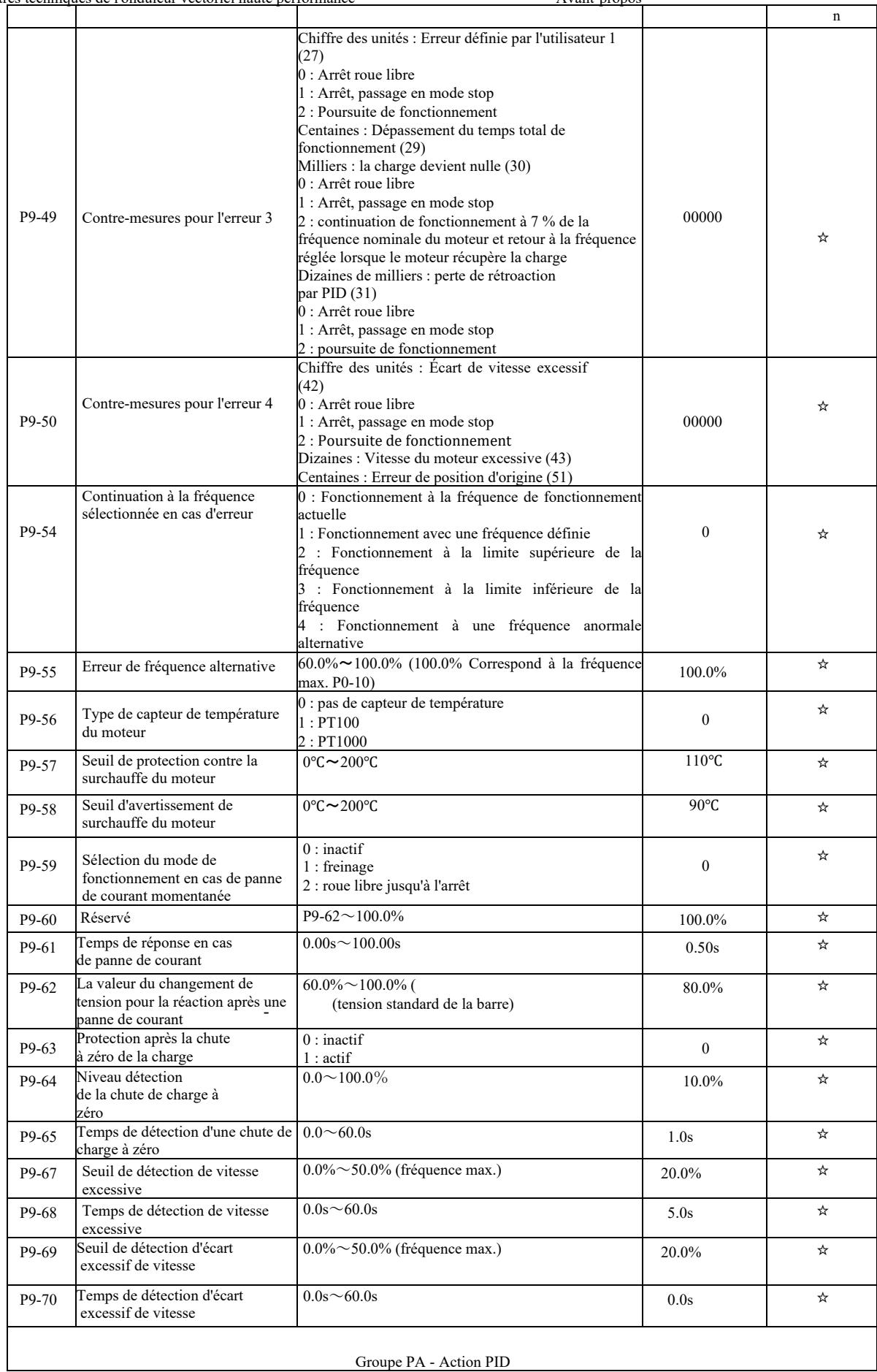

|              | Paramètres techniques de l'onduleur vectoriel haute performance    | Avant-propos                                                                                                    |                  |   |
|--------------|--------------------------------------------------------------------|----------------------------------------------------------------------------------------------------|------------------|---|
| $PA-00$      | Sélection de la source de valeur<br>préréglée<br>du régulateur PID | $0:$ réglages PA-01<br>1:AI1:<br>2:AI2;<br>3:AI3<br>4: entrée d'impulsion (DI5)<br>5 : Paramètres de communication<br>6 : contrôle en multi-étapes                            | $\theta$         | ☆ |
| $PA-01$      | Valeurs préréglées PID                                             | $0.0\% \sim 100.0\%$                                                                                                    | 50.0%            | ☆ |
| $PA-02$      | Source de signal de<br>rétroaction PID                             | $0: AII$ ; 1: AI2; 2: AI3; 3: AI1-AI2<br>4 : réglage d'impulsion (DI5)<br>5 : Paramètres de communication<br>$6: AII + AI2$<br>7: MAX ( AII ,  AII )<br>8: MIN ( AII ,  AI2 ) | $\theta$         | ☆ |
| $PA-03$      | Sens de fonctionnement du PID                                      | $0:$ positif<br>$1:$ négatif                                                                                                    | $\theta$         | ☆ |
| $PA-04$      | Plage de<br>rétroaction PID                                        | $0 \sim 65535$                                                                                                    | 1000             | ☆ |
| $PA-0.5$     | Accru du segment<br>proportionnel Kp1                              | $0.0 \sim 100.0$                                                                                                    | 20.0             | ☆ |
| PA-06        | Temps d'intégration Ti1                                            | $0.01s^{\sim}10.00s$                                                                                                    | 2.00s            | ☆ |
| PA-07        | Temps de dérivatisation Td1                                        | $0.000s^{\sim}10.000s$                                                                                                    | 0.000s           | ☆ |
| <b>PA-08</b> | Fréquence de coupure<br>pour fonctionnement inverse PID            | $0.00 \sim$ fréquence max.                                                                                                    | 2.00Hz           | ☆ |
| PA-09        | Limite d'écart PID                                                 | $0.0\% \sim 100.0\%$                                                                                                    | $0.0\%$          | ☆ |
| $PA-10$      | Limite de dérivatisation PID                                       | $0.00\% \sim 100.00\%$                                                                                                    | 0.10%            | ☆ |
| $PA-11$      | Changement du temps PID                                            | $0.00 \sim 650.00$ s                                                                                                    | 0.00s            | ☆ |
| $PA-12$      | Temps de filtrage de<br>rétroaction PID                            | $0.00 \sim 60.00$ s                                                                                                    | 0.00s            | ☆ |
| $PA-13$      | Temps de filtre de sortie PID                                      | $0.00 \sim 60.00$ s                                                                                                    | 0.00s            | ☆ |
| PA-14        | Réservé                                                            |                                                                                                    |                  | ☆ |
| $PA-15$      | Coefficient du gain du segment<br>proportionnel Kp2                | $0.0 \sim 100.0$                                                                                                    | 20.0             | ☆ |
| $PA-16$      | Temps d'intégration Ti2                                            | $0.01s^{\sim}10.00s$                                                                                                    | 2.00s            | ☆ |
| PA-17        | Temps de dérivatisation Td2                                        | $0.000s^{\sim}10.000s$                                                                                                    | 0.000s           | ☆ |
| <b>PA-18</b> | Conditions<br>de<br>des paramètres PI                              | commutation0 : pas de commutation<br>1 : avec commutateur des bornes DI<br>2 : commutation automatique basée sur l'écart                                                      | $\boldsymbol{0}$ | ☆ |

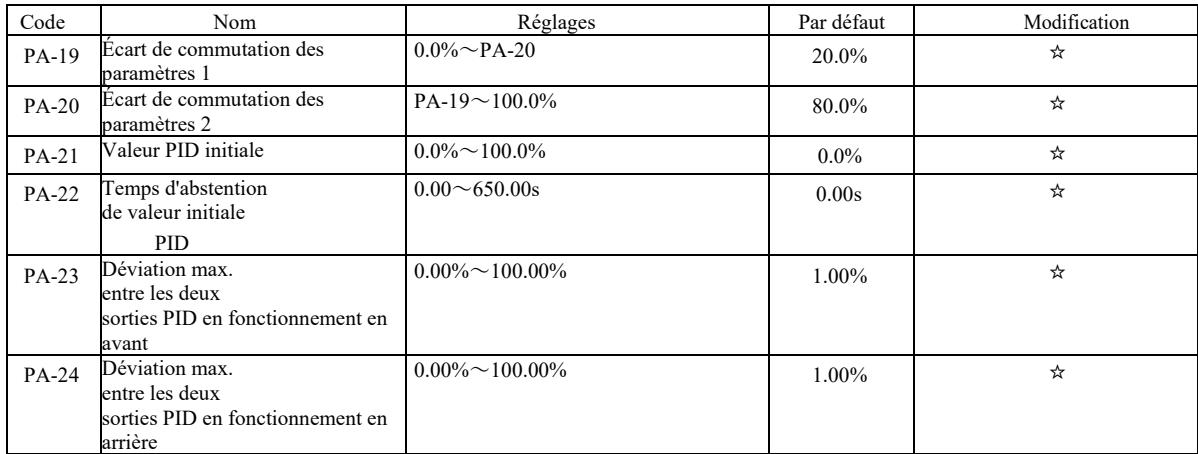

-

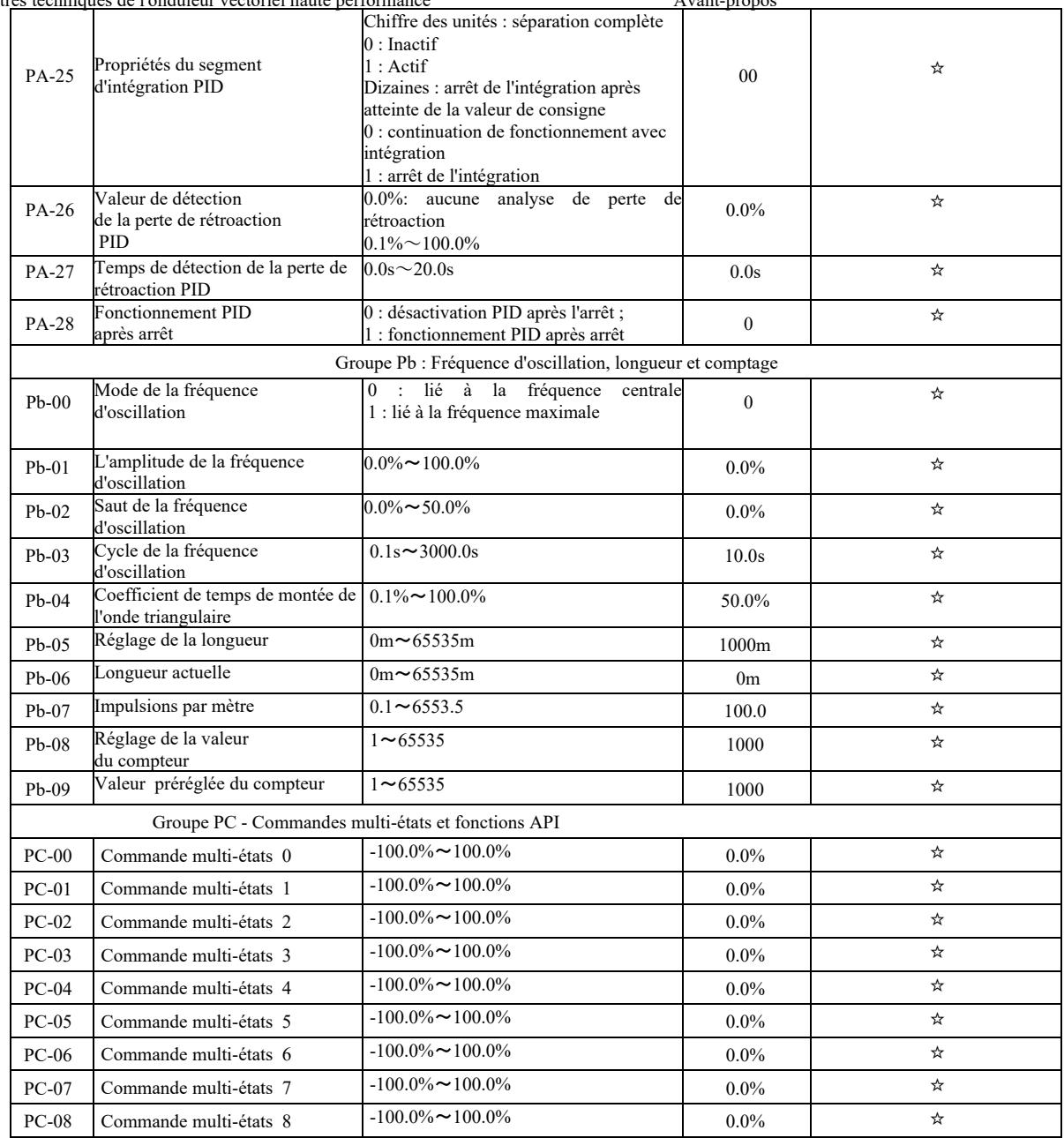

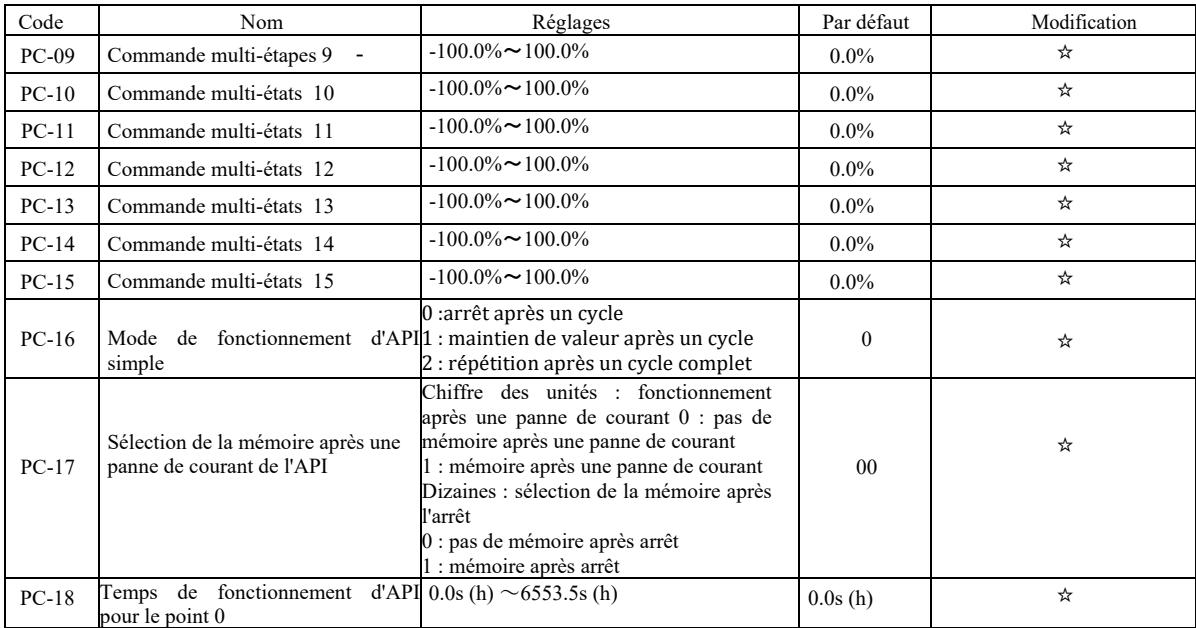

Avant-propos

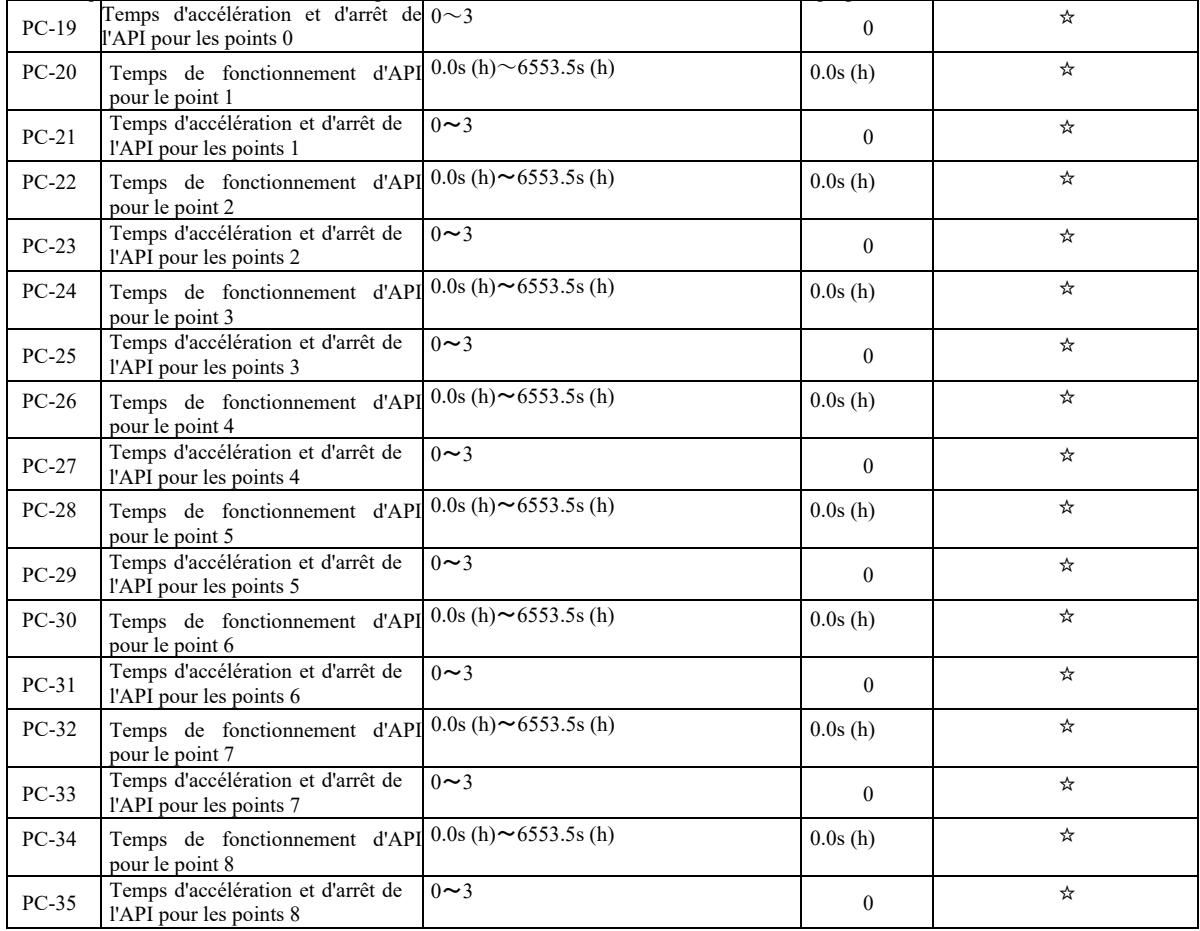

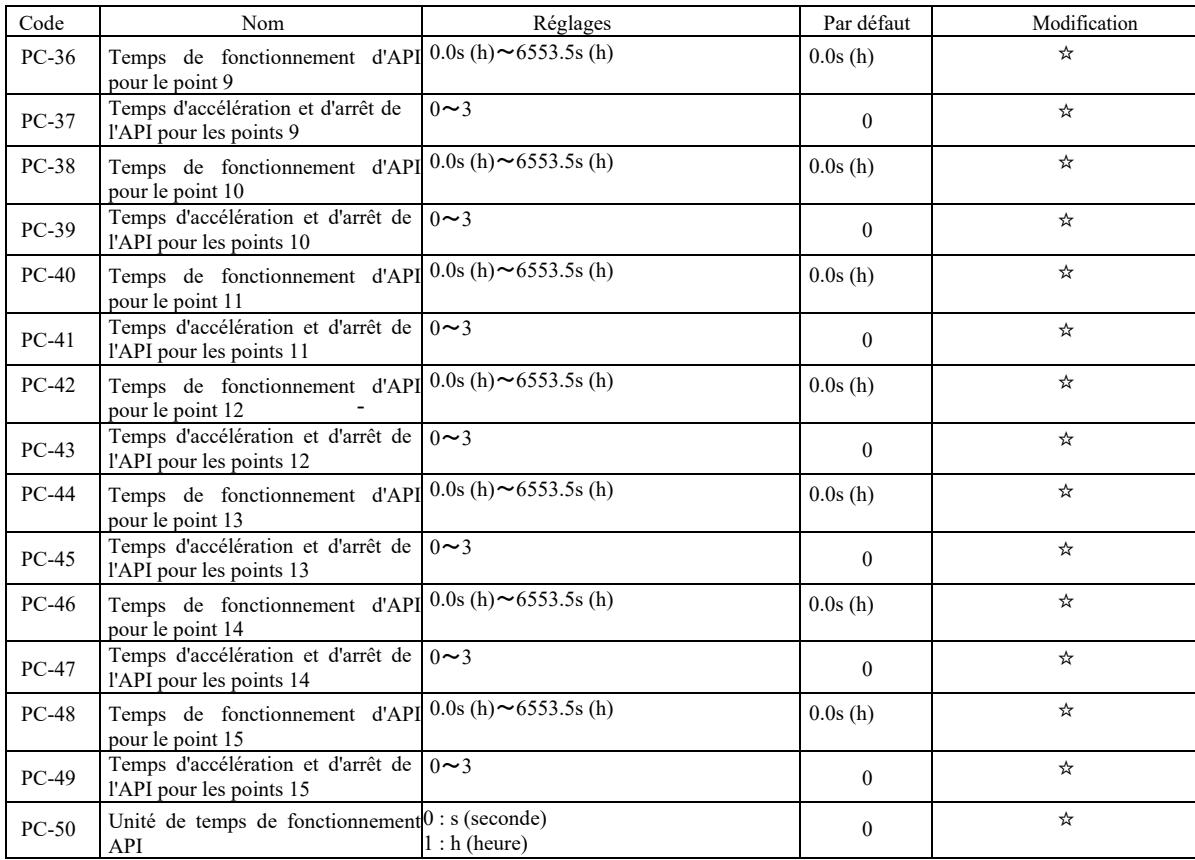

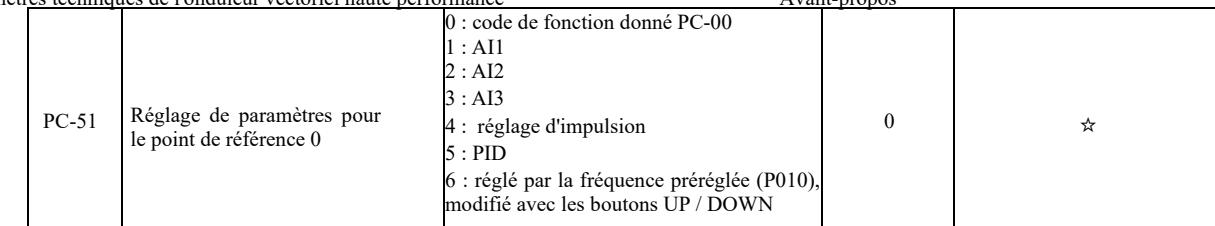

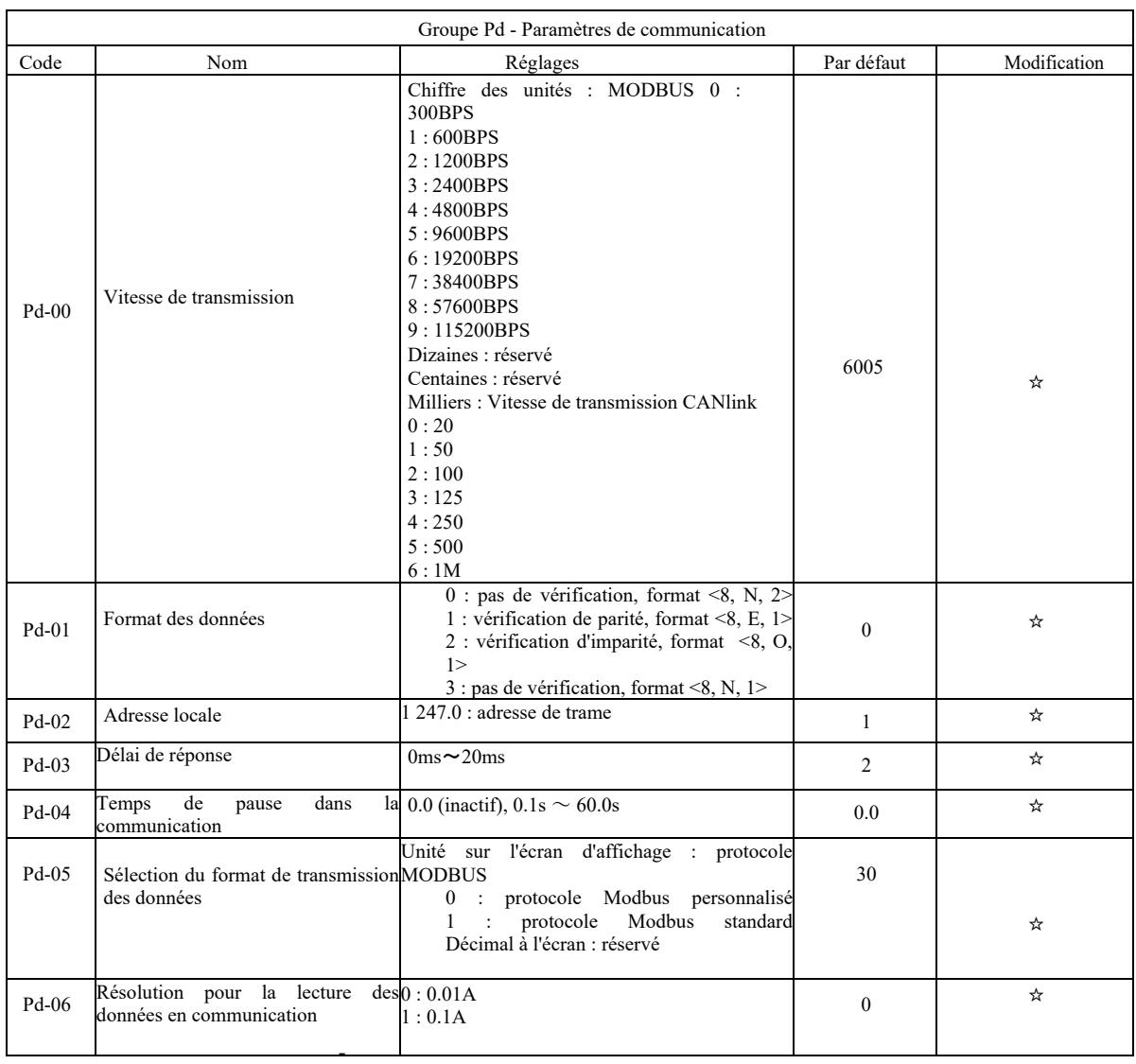

٦

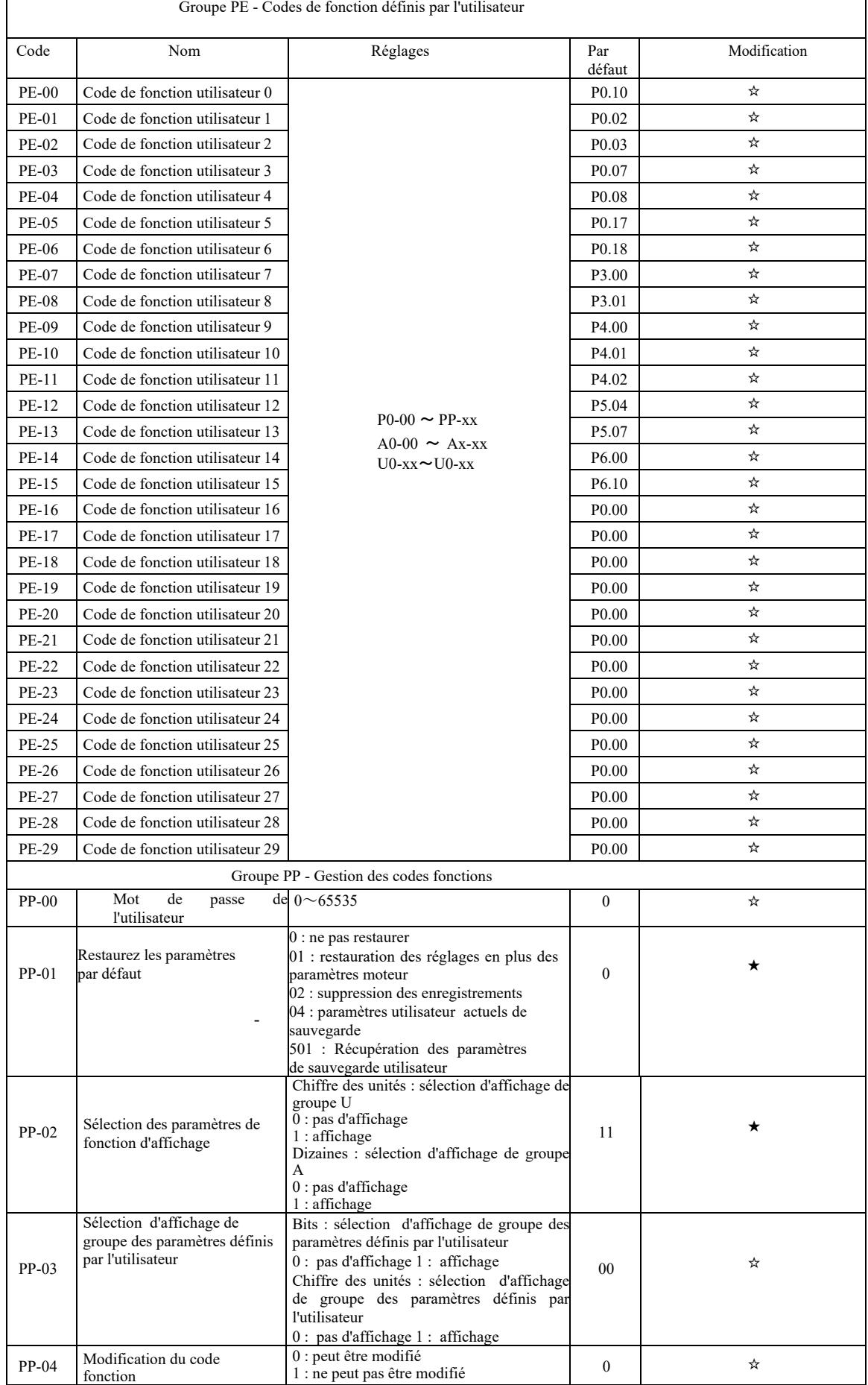

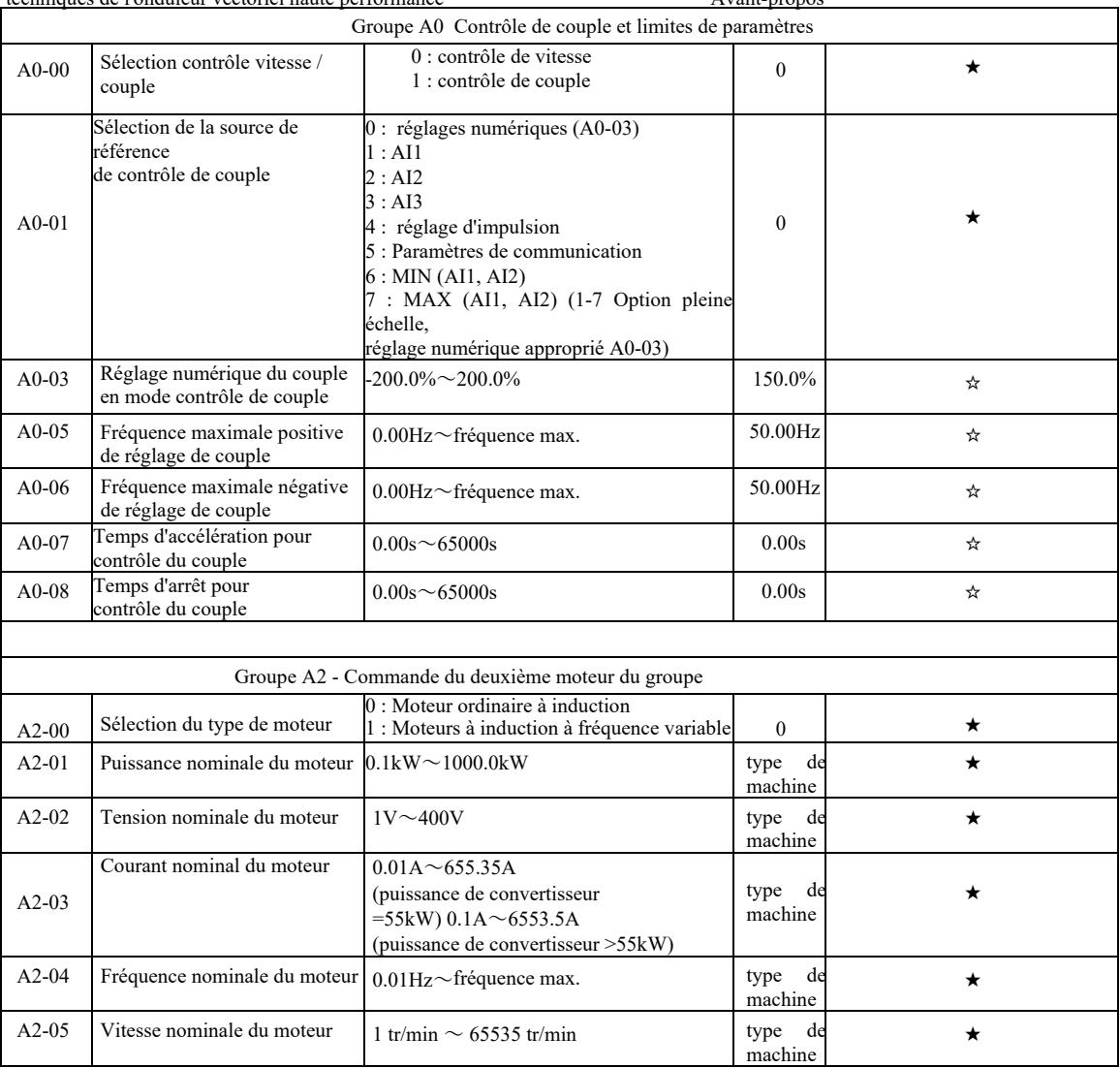

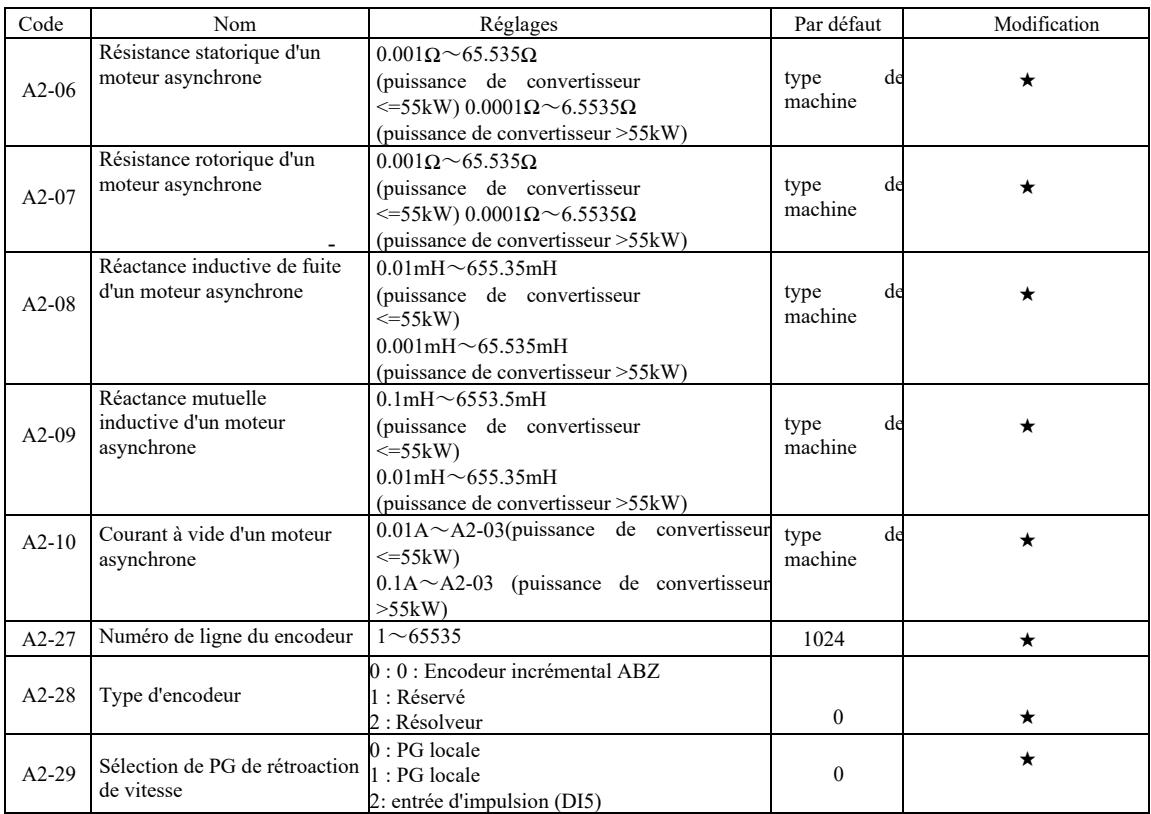

Paramètres techniques de l'onduleur vectoriel haute performance Avant-propos A2-30 Séquence de phase AB du encodeur incrémental ABZ  $0:$ en avant 0 : en avant<br>1 : en arrière  $\star$ A2-34 Nombre de paires de pôles d'un  $1~65535$   $1~1~$ transformateur rotatif A2-36 Temps de détection de déconnexion PG en rétroaction de vitesse 0.0 pas d'action  $0.1$ s~10.0s  $+$ A2-37 Sélection de réglage 0 : Pas d'action 1 : Tuning statique d'un moteur asynchrone 2 : Réglage complet du moteur asynchrone <sup>0</sup> ★ A2-38 Gain proportionnel de boucle de vitesse 1  $1 \sim 100$   $\star$ A2-39 Temps d'intégration de la boucle de vitesse 1  $0.01$ s  $\sim$  10.00s  $\star$ A2-40 Fréquence de commutation 1  $0.00 \sim A2-43$  5.00Hz  $\star$ A2-41 Gain proportionnel de boucle de vitesse 2  $1 \sim 100$   $\star$ A2-42 Temps d'intégration de la boucle de vitesse 2  $0.01$ s $\sim$ 10.00s  $\star$ A2-43 Fréquence de commutation 2 A2-40~fréquence max. 10.00Hz  $\downarrow$  10.00Hz  $\star$ A2-44 Gain de glissement de contrôle vectoriel  $50\% \sim 200\%$   $\star$ A2-45 Constante de temps pour le filtre de boucle de vitesse  $0.000s \sim 0.100s$   $\star$ A2-46 Contrôle vectoriel du gain d'excitation 0~200 64  $\star$ 

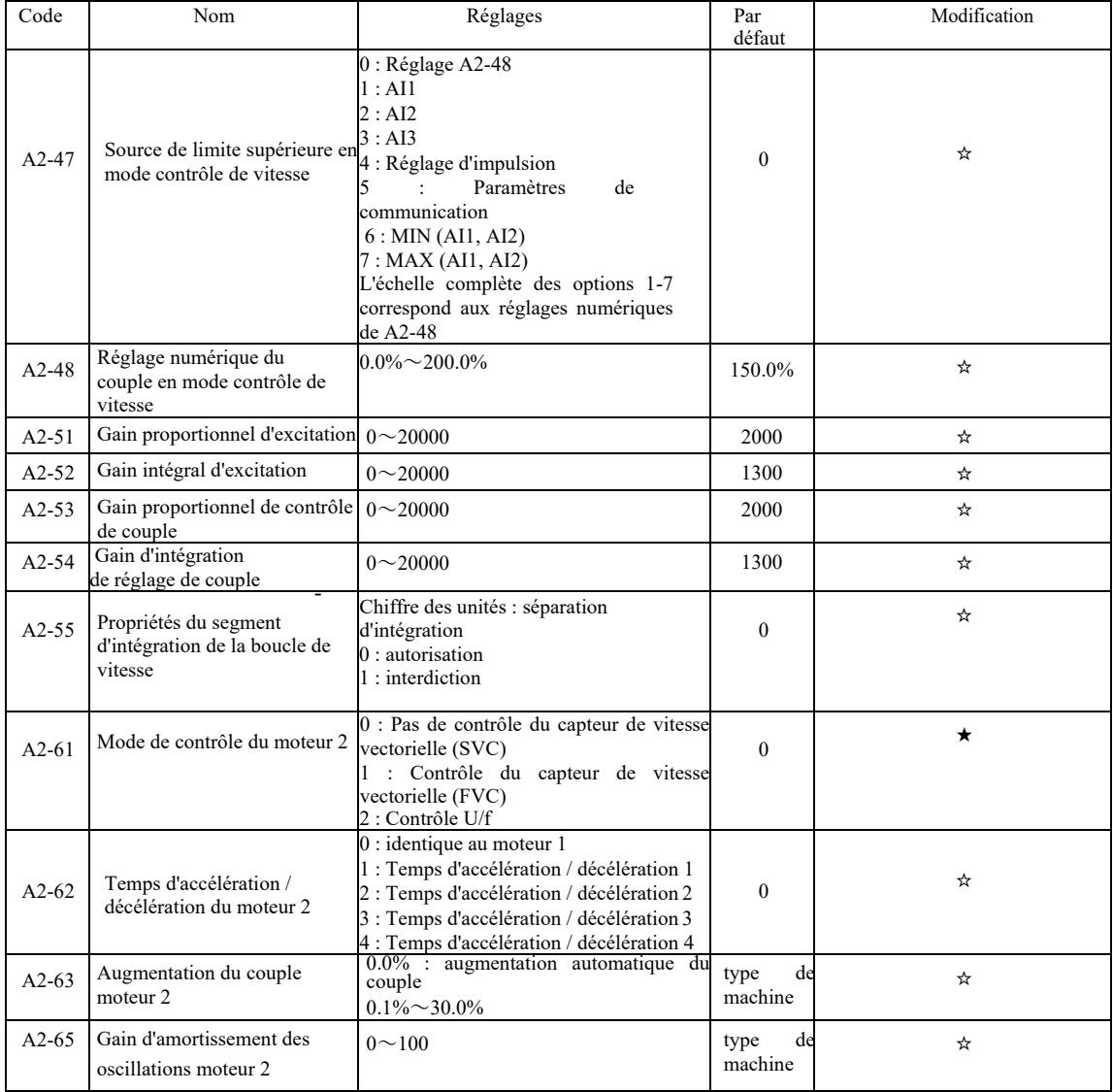

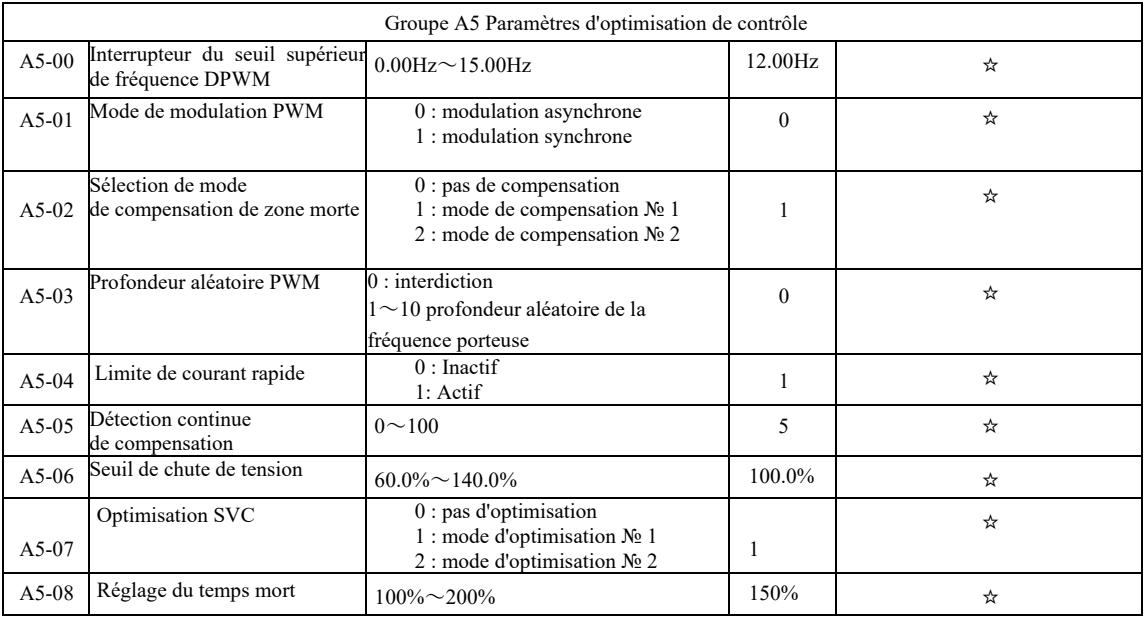

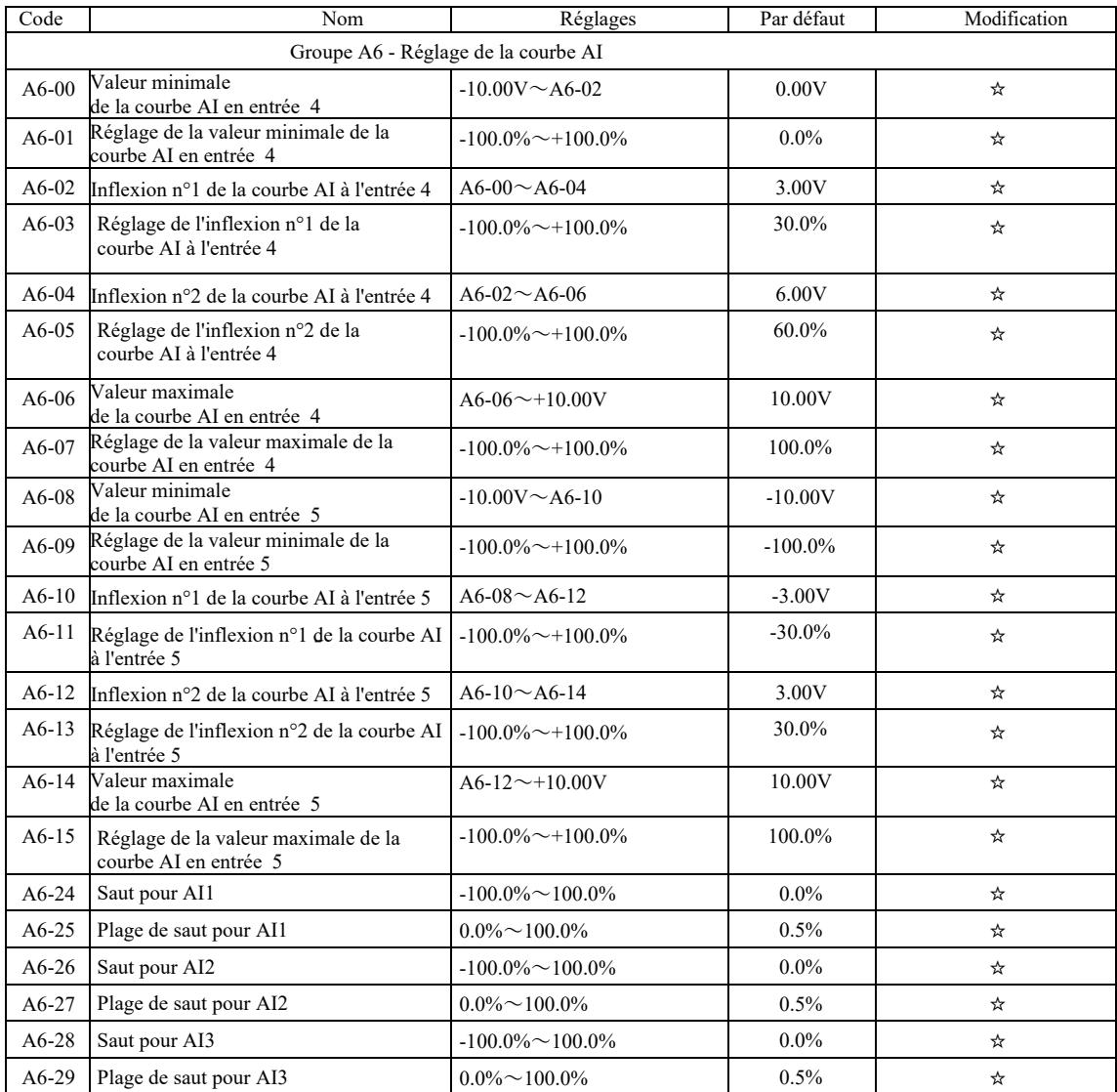

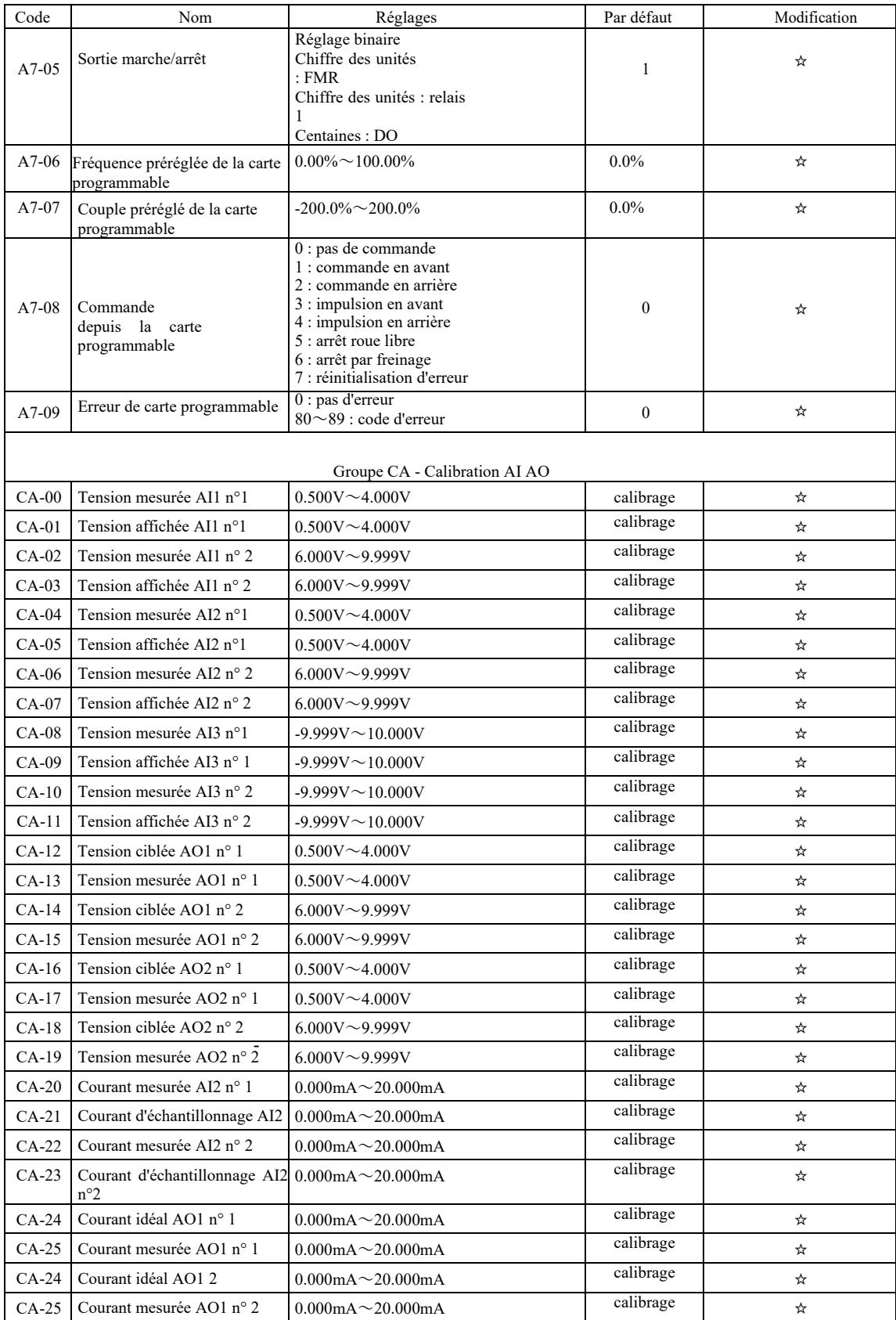
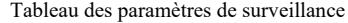

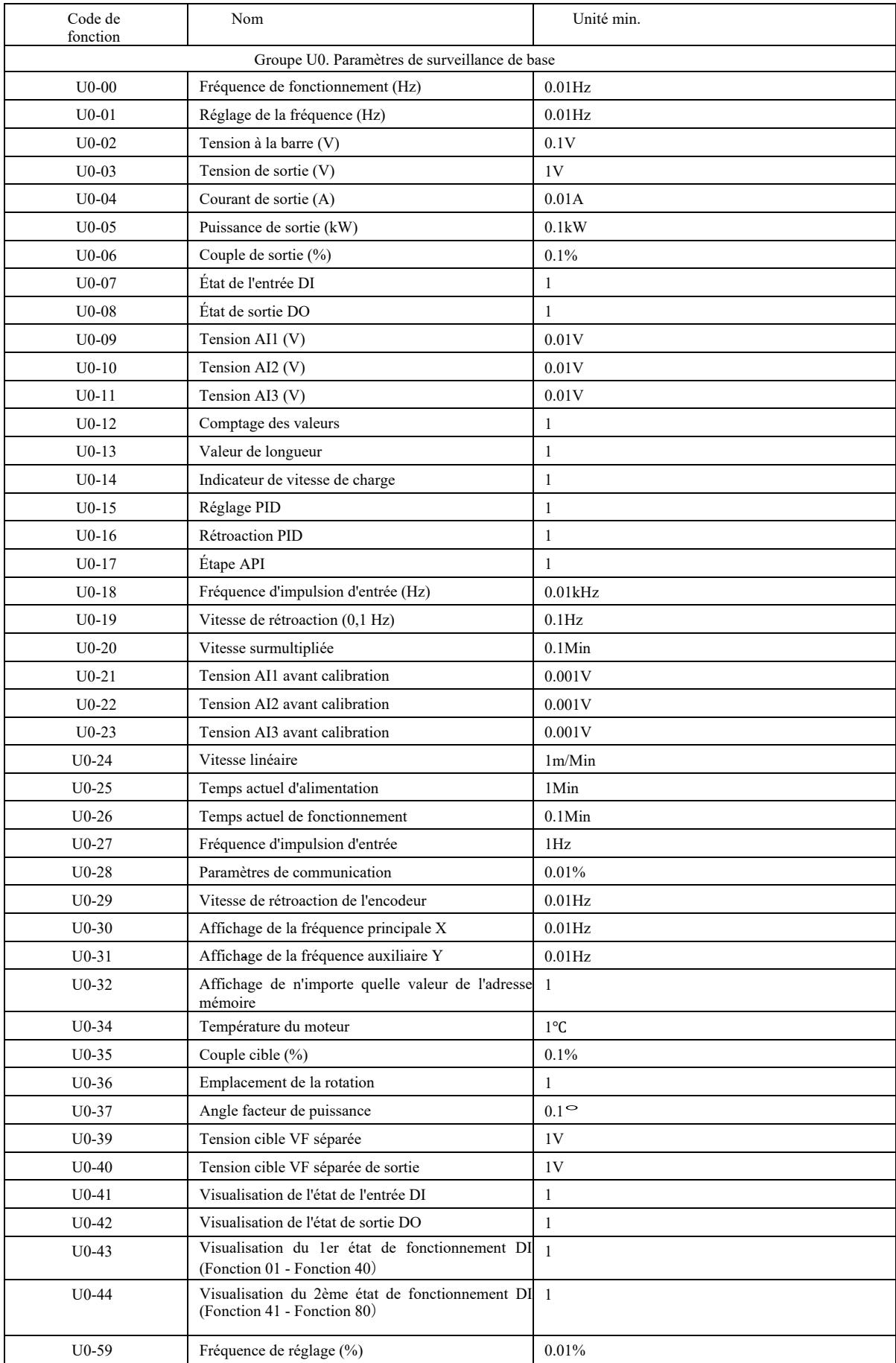

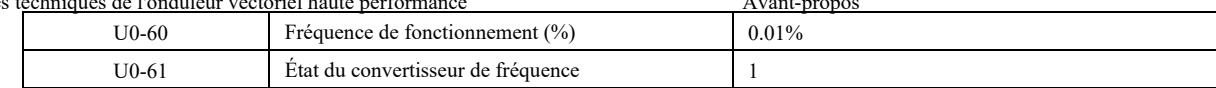

# Chapitre 6 Description des paramètres

Groupe P0 : Groupe de fonctions de base

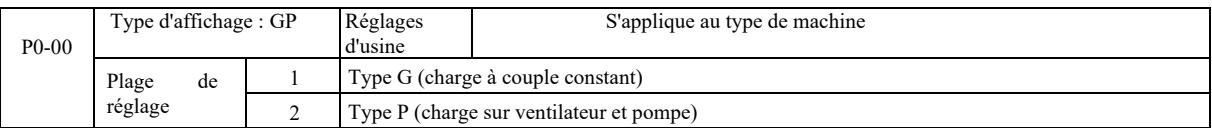

Ce paramètre est uniquement destiné aux utilisateurs pour afficher le type de machine et il ne peut pas être modifié.

1 : charge de couple constante avec des paramètres nominaux spécifiés

2 : charge avec couple variable avec des paramètres nominaux spécifiés

<sup>(</sup>charge sur ventilateur et pompe)

| $P0-01$ | Mode de contrôle du Réglages d'usine<br>moteur 1 |  |                                                         |  |  |
|---------|--------------------------------------------------|--|---------------------------------------------------------|--|--|
|         | Plage<br>de<br>réglage                           |  | Pas de contrôle du capteur de vitesse vectorielle (SVC) |  |  |
|         |                                                  |  | Contrôle du capteur de vitesse vectorielle (FVC)        |  |  |
|         |                                                  |  | Contrôle U/f                                            |  |  |

0 : Pas de contrôle vectorielle du capteur de vitesse

1 : Le contrôle vectoriel du capteur de vitesse est un contrôle vectoriel en boucle fermée. Un encodeur doit être installé du côté moteur. Le convertisseur de fréquence doit être associé au même type de carte PG que l'encodeur. Convient aux applications de contrôle de vitesse ou de couple de précision. Un onduleur ne peut entraîner qu'un seul moteur, avec une charge telle que des machines à papier, des grues, des ascenseurs, etc.

2 : Le contrôle U / f convient lorsqu'il y a moins de demande de charge ou lorsqu'un convertisseur de fréquence entraîne plusieurs moteurs tels que des ventilateurs et des pompes. Un convertisseur peut être utilisé pour contrôler plusieurs moteurs.

Conseil : Lors de la sélection du mode de contrôle vectoriel, la procédure d'identification des paramètres du moteur est requise. Ce n'est qu'avec les paramètres exacts du moteur que le mode de contrôle vectoriel peut être utilisé. En ajustant les paramètres du régulateur de vitesse dans le code de fonction du groupe P2 (2 c'est le deuxième groupe), de meilleures performances peuvent être obtenues.

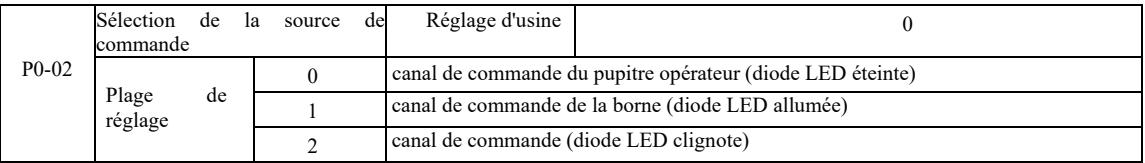

Sélectionnez le canal d'entrée pour la commande de contrôle du convertisseur.

Les commandes de contrôle du convertisseur incluent : démarrage, arrêt, avance, recul, saut, etc.. 0 : Canal de commande du terminal opérateur (« LOCAL / REMOT » n'est pas allumé) ;

- Sur le panneau de commande, les touches RUN, STOP / RES contrôlent les commandes de démarrage. 1 : Canal de commande des bornes (voyants « LOCAL / REMOT » allumés) ;

Les bornes d'entrée multifonctions FWD, REV, JOG, JOG, etc. contrôlent la commande d'exécution.

2 : Canal de commande (« LOCAL / REMOT » clignote) la commande d'exécution est émise par l'ordinateur hôte en mode de communication.

Le choix de la carte de communication est optionnel (Modbus RTU, carte CANlink, carte de contrôle programmable par l'utilisateur etc.).

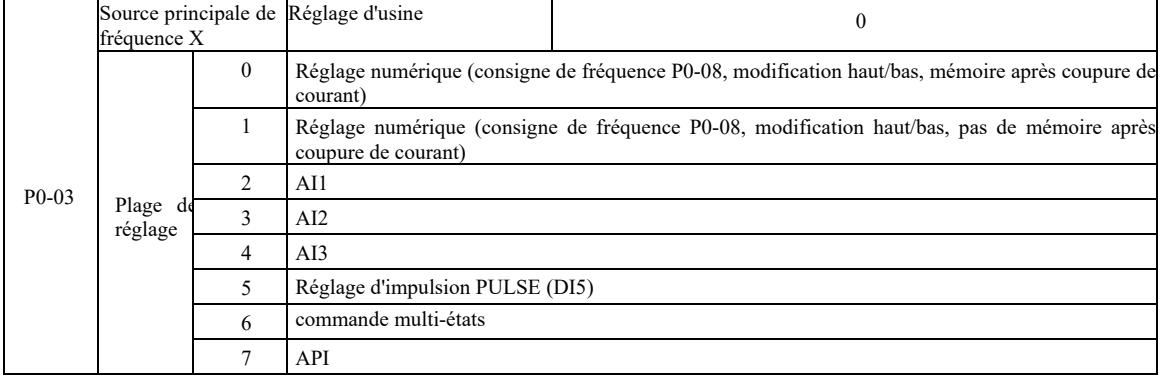

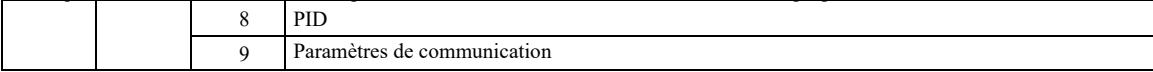

Sélectionnez le canal d'entrée à une fréquence donnée du convertisseur. Il existe 10 principaux canaux de référence de fréquence : 0 : paramètres numériques (pas de mémoire après une panne de courant)

La valeur de référence de fréquence initiale est P0-08 « Référence de fréquence ». Avec les boutons ▲ ▼ (ou la borne d'entrée multifonction UP, DOWN) la valeur de fréquence définie peut être modifiée. Lorsque le convertisseur est mis sous tension après une panne de courant, la référence de fréquence revient à la valeur « fréquence définie numériquement » comme P0-08.

1 : paramètre numériques (mémoire après une panne de courant)

La valeur de référence de fréquence initiale est P0-08 « Référence de fréquence ». Avec les boutons ▲ ▼ sur le clavier (ou les bornes d'entrée multifonction UP, DOWN) la valeur de fréquence définie peut être modifiée.

Lorsque le convertisseur est mis sous tension après une coupure de courant, la fréquence réglée est la dernière fréquence réglée à l'aide des touches ▲, ▼ ou des bornes UP, DOWN, la correction est mémorisée.

Notez que P0-23 c'est « la sélection d'abaissement de la mémoire de fréquence numérique », P0-23 sert à sélectionner le couple d'arrêt d'entrainement, la valeur de correction ou la fréquence de mémoire. P0-23 est lié au temps d'arrêt et la mémoire de mise hors tension n'est pas liée. Faire attention à cela lors de l'utilisation.

2 : AI1

 $3:AI2$ 

4 : AI3

Cela signifie que la fréquence est réglée via la borne d'entrée analogique. Le panneau de commande VFD fournit deux bornes d'entrée analogique (AI1, AI2), la carte d'extension E/S en option fournit une borne d'entrée analogique supplémentaire (AI3).

Parmi ceux-ci, AI1 est une entrée de tension de 0V ~ 10V, AI2 peut être une entrée de tension de 0V ~ 10V, AI2 peut également être une entrée de courant de 4mA ~ 20mA. Elle est sélectionné par le cavalier J8 du panneau de commande. AI3 est une entrée de tension - $10V \sim 10V$ .

L'utilisateur est libre de sélectionner la corrélation entre la tension d'entrée AI1, AI2, AI3 et la fréquence cible. VFD fournit 5 groupes de corrélation entre les courbes, y compris 3 groupes de courbes de dépendance linéaire (concordance à 2 points), 2 groupes de n'importe quelle corrélation de courbe à 4 points. Les groupes d'utilisateurs peuvent être définis avec les codes de fonction de groupe P4 et A6.

#### 5 : Impulsion donnée (DI5)

Le réglage de la fréquence est donné par une impulsion sur les bornes. Spécification du signal de référence d'impulsion : plage de tension 9V ~ 30V, plage de fréquence 0kHz ~ 100kHz. Une valeur de référence d'impulsion ne peut être saisie qu'à partir de la borne d'entrée multifonction DI5.

Les relations de la fréquence d'impulsion d'entrée de la borne DI5 correspondent au réglage, défini par P4-28 ~ P4-31. La corrélation entre deux points correspond à une ligne droite. Le réglage correct de l'entrée d'impulsions est de 100,0%, ce qui est un pourcentage de la fréquence maximale relative de P0-10.

#### 6 : commande multi-états

16 « multi-directives ». La « multi-directive » est le pourcentage de la fréquence maximale P0-10. Lors de la sélection du mode d'exécution de la commande multi-états, différents états doivent être entrés dans les bornes DI par composition numérique, correspondant à différentes fréquences de la valeur de consigne. Grace au VFD, plus de quatre terminaux de commande à plusieurs étapes, 16 terminaux à quatre états peuvent être configurés, le code de fonction PC peut correspondre à l'une des

Borne d'entrée numérique DI en tant que commande du bloc des bornes multifonction - doit être réglée sur le groupe P4 approprié. Pour plus de détails, voir le paramètre correspondant de la fonction de groupe P4.

#### 7 : Pilote API simple

Lorsque la source de fréquence est un simple API, la fréquence de fonctionnement de l'onduleur peut être commutée pour fonctionner dans la plage de 1 à 16 de toutes commandes de fréquence. L'utilisateur peut régler le temps de maintien de 1 à 16 commandes de fréquence et le temps d'accélération et de décélération correspondant. Pour plus de détails, consultez les manuels des groupes de PC respectifs.

8 : PID

La sortie de contrôle PID est utilisée pour la fréquence de fonctionnement. Généralement appliqué aux processus de contrôle en boucle fermée sur site, tels que le contrôle en boucle fermée à pression constante, le contrôle en boucle fermée à tension constante et d'autres conditions.

Lors de l'utilisation du PID comme source de fréquence, réglez les paramètres « Fonction PID » du groupe PA.

#### 9 : Paramètres de communication

La principale source de fréquence est l'ordinateur hôte en mode de communication.

VFD prend en charge deux types de communication : Modbus et CANlink. Les deux types de communication ne peuvent pas être utilisés.

Une carte de communication doit être installée pour utiliser la communication. Il existe deux types de cartes de communication VFD, les utilisateurs doivent sélectionner en fonction de leurs besoins et définir les paramètres corrects pour P0-28 « type de carte d'extension de communication ».

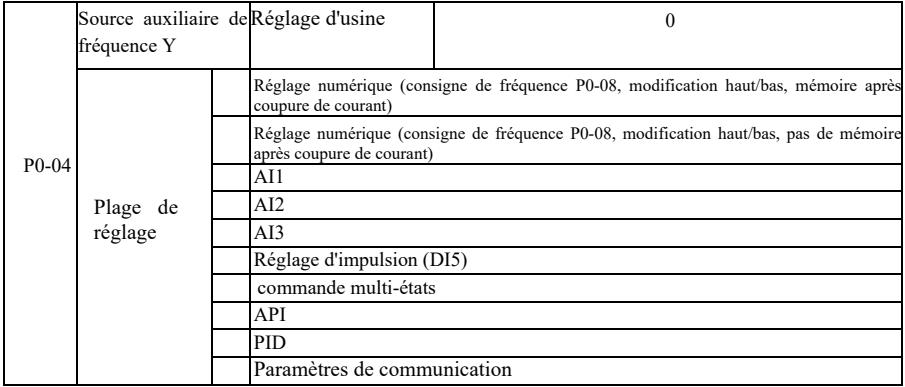

Lorsque la source de fréquence auxiliaire est utilisée comme canal indépendant de référence de fréquence (c'est-à-dire qu'elle fait passer la source de fréquence de X à Y), son utilisation est la même que pour la source de fréquence principale X. Reportez-vous à P0- 03 pour les instructions d'utilisation.

Lorsqu'une source de fréquence auxiliaire est utilisée comme superposition donnée (c'est-à-dire une source de fréquence  $X + Y$ , un commutateur X à  $X + Y$  ou un commutateur Y à  $X + Y$ ), veuillez noter que :

1) Lorsque la source de fréquence auxiliaire est une source de référence numérique, la fréquence préréglée (P0-08) ne fonctionne pas. L'utilisateur effectue le contrôle de la fréquence à l'aide des touches ▲, ▼ du clavier (ou des bornes multifonctions des entrées UP, DOWN). Réglez directement en fonction de la référence de fréquence principale.

2) Lorsque la source de fréquence auxiliaire est fournie par une entrée analogique (AI1, AI2, AI3) ou une entrée d'impulsion pour chronométrer, 100 % correspond au réglage de la plage d'entrée de la source de fréquence auxiliaire, qui peut être réglé avec P0-05 et P0-06.

3) Lorsque la source de fréquence est utilisée pour chronométrer l'entrée d'impulsion, elle est similaire aux données analogiques. Conseil : La sélection de la source de fréquence auxiliaire Y et la sélection de la source de fréquence principale X ne peuvent pas être réglées sur le même canal, c'est-à-dire lorsque P0-03 et P0-04 sont réglés sur la même valeur. De cette façon, vous pouvez facilement créer une confusion.

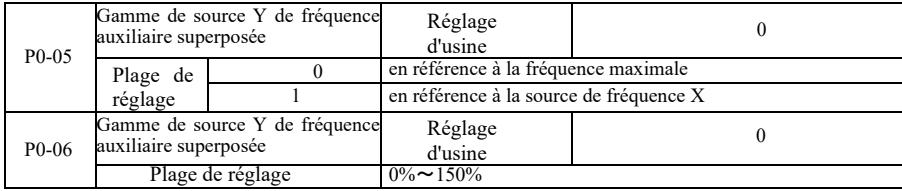

Lorsque la sélection de la source de fréquence est « une superposition de fréquences » (c'est-à-dire que P0-07 est réglé sur 1, 3 ou 4), ces deux paramètres sont utilisés pour déterminer la plage de contrôle de la source de fréquence auxiliaire.

- de fréquence principale, la source de fréquence auxiliaire est utilisée comme plage principale de fréquence des changements X. Lorsque P0-05 est utilisé pour définir la plage de fréquence auxiliaire de l'objet correspondant à la source, cela se fait sélectivement par rapport à la fréquence maximale, qui doit être relative à la source de fréquence principale X. Lors de la sélection par rapport à la source

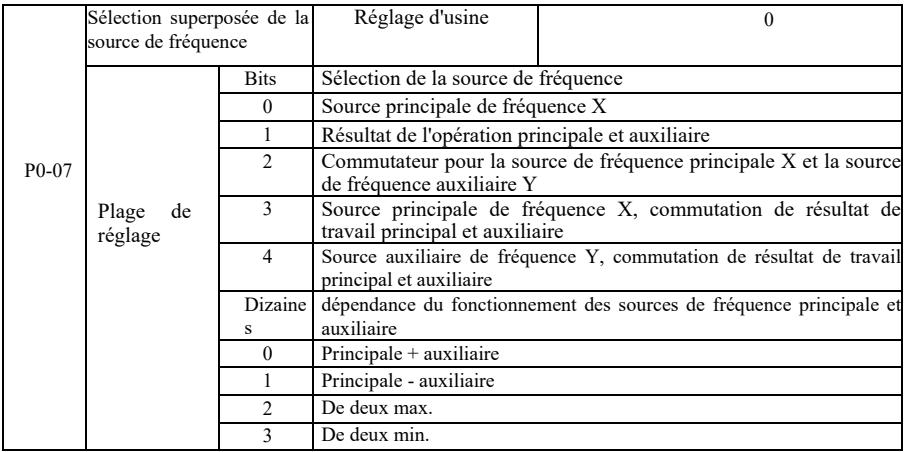

Avec ce paramètre, vous pouvez sélectionner le canal de référence de fréquence.

#### Paramètres techniques de l'onduleur vectoriel haute performance Avant-propos Un seul chiffre : Sélection de la source de fréquence :

0 : Source principale de fréquence X

La fréquence principale X est utilisée comme fréquence cible.

1 : Résultat de travail de la source principale et auxiliaire comme fréquence cible.

Voir les instructions pour le code de fonction de relation des opérations principales et auxiliaires "Dizaines".

2 : Commutation pour la source de fréquence principale X et la source de fréquence auxiliaire Y. Lorsque la borne d'entrée multifonction 18 est inactive (commutateur de fréquence), la source de fréquence principale X est la fréquence cible.

Lorsque la borne d'entrée multifonction 18 (commutateur de fréquence) est active, la source de fréquence auxiliaire Y est la fréquence cible.

3 : Commutation de la source de fréquence principale X et résultat du fonctionnement principal et auxiliaire. Lorsque la borne d'entrée multifonction 18 est inactive (commutateur de fréquence), la source de fréquence principale X est la fréquence cible. Lorsque la borne d'entrée multifonction 18 est active (commutateur de fréquence), la fréquence cible est le résultat du fonctionnement principal et auxiliaire.

4. Commutation de la source de fréquence auxiliaire Y et résultat du fonctionnement principal et auxiliaire. Lorsque la borne d'entrée multifonction 18 est inactive (commutateur de fréquence), la source de fréquence auxiliaire Y est la fréquence cible. Lorsque la borne d'entrée multifonction 18 est active (commutateur de fréquence), la fréquence cible est le résultat du fonctionnement principal et auxiliaire.

Dizaines : Dépendance du fonctionnement des sources de fréquence principale et auxiliaire 0 : Source de fréquence principale X et la source de fréquence auxiliaire Y.

Comme fréquence cible, la somme de la fréquence principale X et de la fréquence auxiliaire Y est utilisée. La superposition de fréquence pour la fonction donnée est obtenue.

1 : Source de fréquence principale X - la source de fréquence auxiliaire Y.

Comme fréquence cible, la différence entre la source de fréquence principale X et la source de fréquence auxiliaire Y est utilisée

2 : MAX (source de fréquence principale X et la source de fréquence auxiliaire Y). La fréquence cible est la valeur absolue maximale de la fréquence principale X et de la fréquence auxiliaire Y.

3 : MIN (source de fréquence principale X et la source de fréquence auxiliaire Y). La fréquence cible est la valeur absolue minimale de la fréquence principale X et de la fréquence auxiliaire Y. De plus, lorsque la sélection de la source de fréquence provient du fonctionnement principal et auxiliaire, un décalage de fréquence peut être défini à l'aide de P0-21. Le décalage de fréquence superposé au fonctionnement principal et auxiliaire vous permet de répondre de manière flexible aux différents besoins.

4 : MIN (source de fréquence principale X et la source de fréquence auxiliaire Y). La fréquence cible est la valeur absolue minimale de la fréquence principale X et de la fréquence auxiliaire Y. De plus, lorsque la sélection de la source de fréquence provient du fonctionnement principal et auxiliaire, un décalage de fréquence peut être défini à l'aide de P0-21. Le décalage de fréquence superposé au fonctionnement principal et auxiliaire vous permet de répondre de manière flexible aux différents besoins.

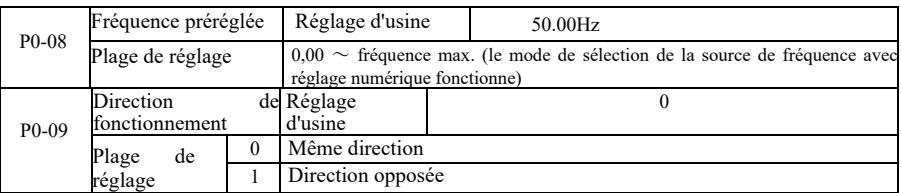

- En changeant le code de fonction, le câblage électrique ne peut pas être modifié et le changement de régime moteur peut être obtenu.

Conseil : Après l'initialisation du paramètre, le sens de marche du moteur revient à son état d'origine. Soyez prudent et utilisez-le à condition qu'après le débogage du système, il est strictement interdit de modifier la commande du moteur.

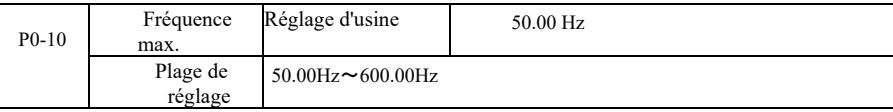

Entrée analogique VFD, entrée d'impulsion (DI5), instructions à plusieurs étapes, etc., la source de fréquence est egale à 100,0% par rapport à l'échelle correspondante de P0-10.

La fréquence de sortie maximale VFD peut aller jusqu'à 3200 Hz. Pour tenir compte de la résolution de fréquence et de la plage d'entrée de fréquence pour les deux indicateurs, les décimales de la commande de fréquence peuvent être sélectionnées avec P0-22.

Lorsque P0-22 est réglé sur 1, la résolution de fréquence est de 0,1 Hz. Dans ce cas, P0-10 est défini dans la plage de 50,0 Hz à 3200,0 Hz ;

Lorsque P0-22 est réglé sur 2, la résolution de fréquence est de 0,1 Hz. Dans ce cas, P0-10 est défini dans la plage de 50,0 Hz à 600,00 Hz

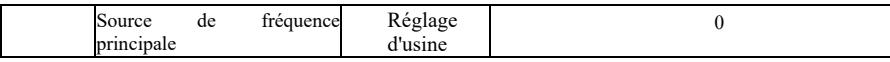

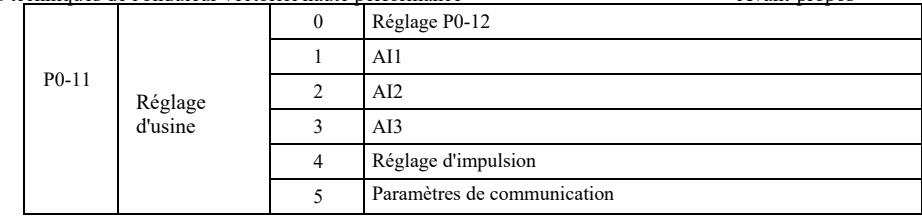

Définir la source des hautes fréquences. La fréquence limite supérieure peut être réglée numériquement (P0-12), elle peut également être dérivée du canal d'entrée analogique. Lors du réglage de la limite supérieure de fréquence d'entrée analogique, le réglage de l'entrée analogique sur 100 % correspond à P0-12.

Par exemple, en adoptant un mode de contrôle de couple dans la plage de contrôle du bobinage pour éviter la casse de matière et l'apparition de phénomènes de « vitesse », une limitation de commande de fréquence analogique peut être utilisée. Lorsque l'onduleur fonctionne à la limite de fréquence supérieure, il maintient la fréquence plus élevée.

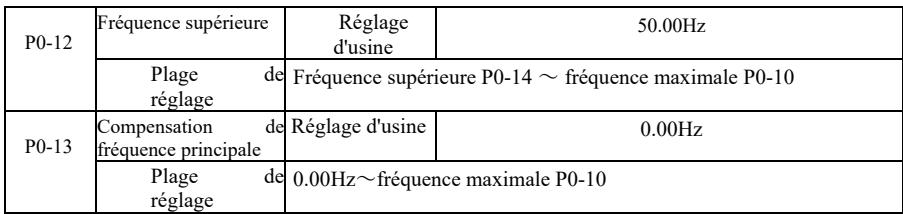

Lorsque la fréquence limite supérieure est une consigne analogique ou d'impulsion, P0-13 est utilisé comme référence de compensation. Biais de fréquence et P0-11 définissent la fréquence de coupure haute superposée à la valeur définie comme fréquence de coupure haute finale.

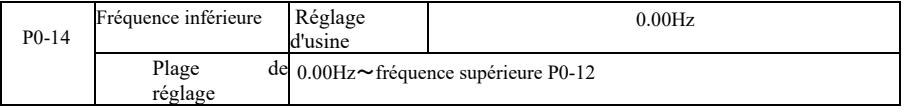

Lorsque la commande de fréquence est au dessous de la fréquence inférieure définie dans P0-14, l'onduleur peut s'arrêter ou abaisser la fréquence de coupure ou fonctionner à vitesse nulle. Le type de mode de fonctionnement à sélectionner (lors du réglage de la fréquence en dessous du mode de fonctionnement a fréquence inférieure) peut être défini par le paramètre P8-14.

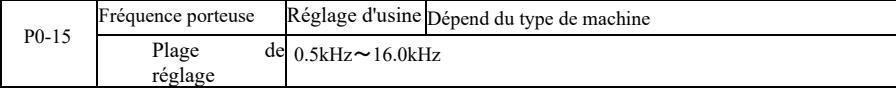

Cette fonction règle la fréquence porteuse de l'onduleur. En ajustant la fréquence porteuse, le bruit du moteur peut être réduit, le point de résonance du système mécanique peut être évité et le bruit de l'onduleur et le courant de fuite entre les conducteurs et la terre peuvent être réduits.

Lorsque la fréquence porteuse est faible, la composante des hautes harmonique du courant de sortie augmente, les pertes du moteur augmentent et la température du moteur augmente. Lorsque la fréquence porteuse est élevée, les pertes du moteur diminuent, la température du moteur diminue, mais les pertes de l'onduleur augmentent, la température de l'onduleur augmente et les perturbations augmentent.

Le réglage de la fréquence porteuse affectera les propriétés suivantes :

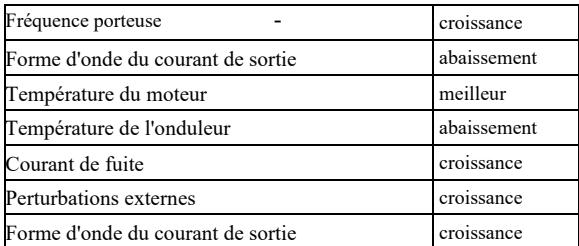

Les paramètres d'usine par défaut pour la fréquence porteuse sont différents pour différents onduleurs. Bien que les utilisateurs puissent les modifier, mais attention : si la valeur de la fréquence porteuse est supérieure au réglage d'usine, cela entraînera une élévation de la température du radiateur de l'onduleur. Dans ce cas, l'utilisateur doit baisser la valeur nominale de l'onduleur autrement il y a un risque de surchauffe.

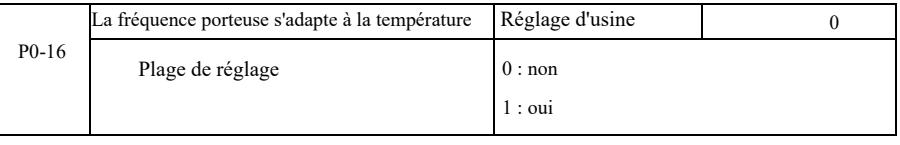

Le contrôle de la température de la fréquence porteuse signifie que lorsque l'onduleur détecte que la température de son radiateur est élevée, il réduira automatiquement la fréquence porteuse pour réduire l'augmentation de la température de l'onduleur. Lorsque la température du

radiateur est basse, la fréquence porteuse est progressivement ramenée à la valeur prédéfinie. Cette fonction réduit la probabilité d'une alarme de surchauffe de l'onduleur.

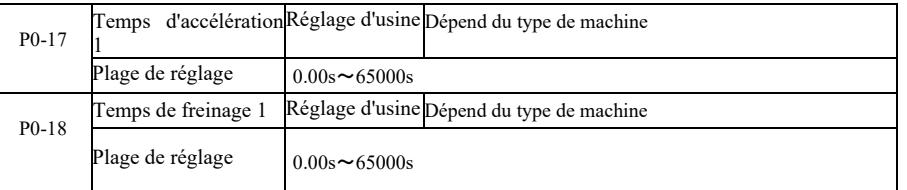

Le temps d'accélération est le temps nécessaire à l'onduleur pour accélérer de la fréquence zéro à la fréquence de référence d'accélération et de freinage (P0-25). Voir t1 sur la figure 6-1. Le temps de freinage est le temps nécessaire à l'onduleur pour décélérer de la fréquence de référence d'accélération et de freinage (P0-25) à la fréquence zéro. Voir t2 sur la figure 6-1.

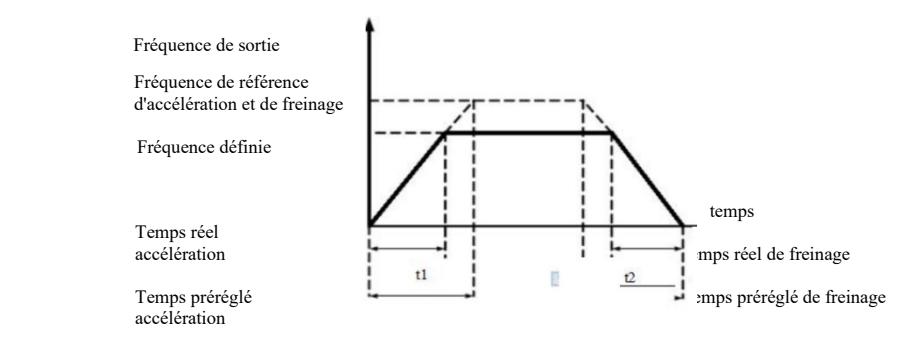

Figure 6-1 Schéma du temps d'accélération et de freinage

VFD fournit quatre groupes de temps d'accélération et de freinage. Les utilisateurs peuvent utiliser le commutateur numérique de la borne d'entrée DI. Les quatre groupes de temps d'accélération et de freinage définis par le code de fonction sont les suivants :

Premier groupe : P0-17, P0-18 Deuxième groupe : P8-03, P8-04 deuxième groupe : P8-05, P8-06 Quatrième groupe : P8-07, P8-08

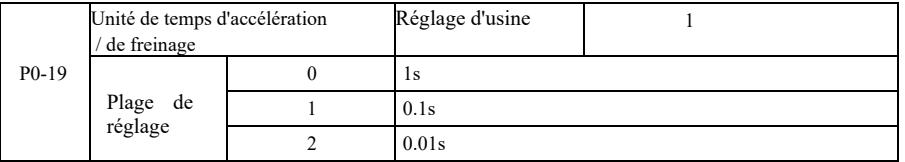

Pour répondre aux besoins de tous les types d'objets, VFD propose trois types d'unités de temps d'accélération et de décélération, respectivement : 1 seconde, 0,1 seconde et 0,01 seconde.

Attention : Lors de la modification des paramètres de la fonction, les décimales du groupe 4 afficheront le temps d'accélération et de freinage modifié en fonction des changements de temps d'accélération et de décélération. Portez une attention particulière au processus de l'application.

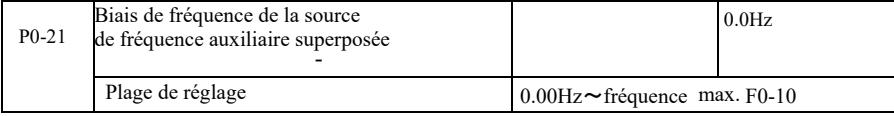

Le code de fonction n'est valide que lorsque la sélection de la source de fréquence est le calcul principal et auxiliaire.

Lorsque la source de fréquence est le calcul principal et auxiliaire, P0-21 est utilisé comme compensation de fréquence, utilisé comme résultat final du réglage de fréquence de superposition pour rendre le réglage de fréquence plus flexible.

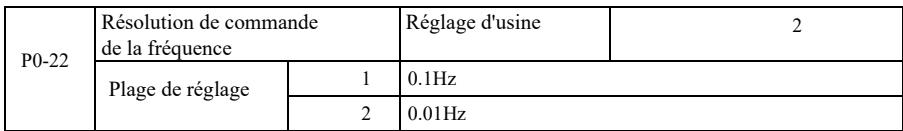

Ce paramètre permet d'identifier toutes les résolutions des codes fonction dépendant de la fréquence.

Lorsque la résolution de fréquence est de 0,1 Hz, la fréquence de sortie maximale du VFD peut atteindre 3 200 Hz. Lorsque la résolution de fréquence est de 0,01 Hz, la fréquence de sortie maximale du VFD peut atteindre 600,00 Hz.

Attention : Lors de la modification des paramètres d'une fonction, toutes les décimales de fréquence associées à ces paramètres changeront. Les valeurs de fréquence de référence changeront également. Portez une attention particulière à cela lors du fonctionnement.

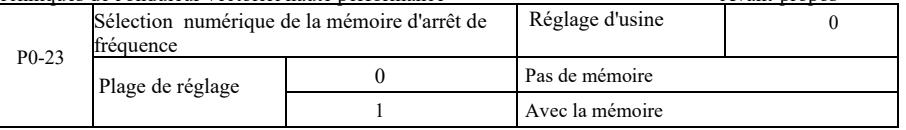

Cette fonction ne fonctionne que lorsque la source de fréquence est réglée sur des nombres.

« Pas de mémoire » signifie que la valeur de référence de fréquence numérique revient à P0-08 (référence de fréquence) lorsque l'onduleur est arrêté. La correction effectuée avec les touches ▲, ▼ ou les bornes UP, DOWN est annulée.

« Mémoire » signifie que lorsque l'onduleur est arrêté, la fréquence définie numériquement est réservée à la dernière fréquence d'arrêt définie. La correction effectuée avec les touches ▲, ▼ ou les bornes UP, DOWN reste valide.

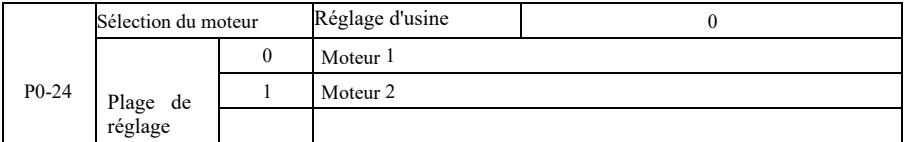

Le VFD prend en charge l'application de deux moteurs avec division de calage. Pour deux moteurs, vous pouvez définir des paramètres à partir de la plaque signalétique du moteur, des paramètres de tuning indépendants, sélectionnez un mode de contrôle différent, définissez indépendamment les paramètres liés aux performances et autres.

Le groupe concerné de paramètres de la fonction du moteur 1 est le groupe P1 et le groupe P2. Le groupe concerné de paramètres de la fonction du moteur 2 est le groupe A2.

L'utilisateur peut sélectionner le moteur actuel via le code de fonction P0-24, ou démarrer le moteur via la borne DI. Lorsque la sélection du code de fonction et la sélection de la bornel sont en conflit, la borne a la priorité.

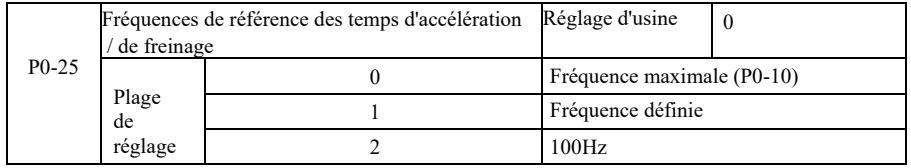

Le temps d'accélération et de freinage signifie le temps d'accélération et de freinage de la fréquence zéro à la fréquence définie P0-25. Figure 6-1 La figure montre le schéma du temps d'accélération et de freinage.

Lorsque P0-25 est réglé sur 1, le temps et la fréquence de décélération sont liés à ce réglage. Si la fréquence change fréquemment, l'accélération du moteur fluctue, cela doit être pris en compte lors de l'application.

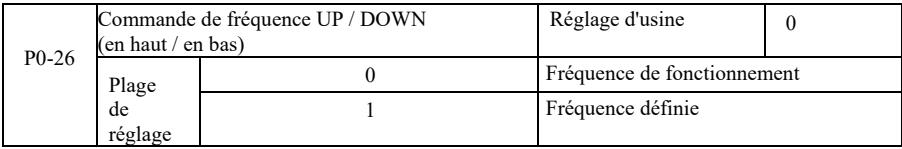

Ce paramètre n'est valable que lorsque la source de fréquence est réglée numériquement.

- La différence entre les deux réglages est importante lorsque l'onduleur accélère et freine. C'est-à-dire que si la fréquence de Lorsque le clavier est utilisé pour régler les bornes ▲, ▼ HAUT/ BAS, n'importe quelle manière de régler la correction de fréquence peut être adoptée. La fréquence cible augmente ou diminue en fonction de la fréquence de fonctionnement ou de fréquence réglée. fonctionnement et la fréquence cible de l'onduleur ne sont pas les mêmes, la différence entre les différents paramètres sélectionnés sera importante.

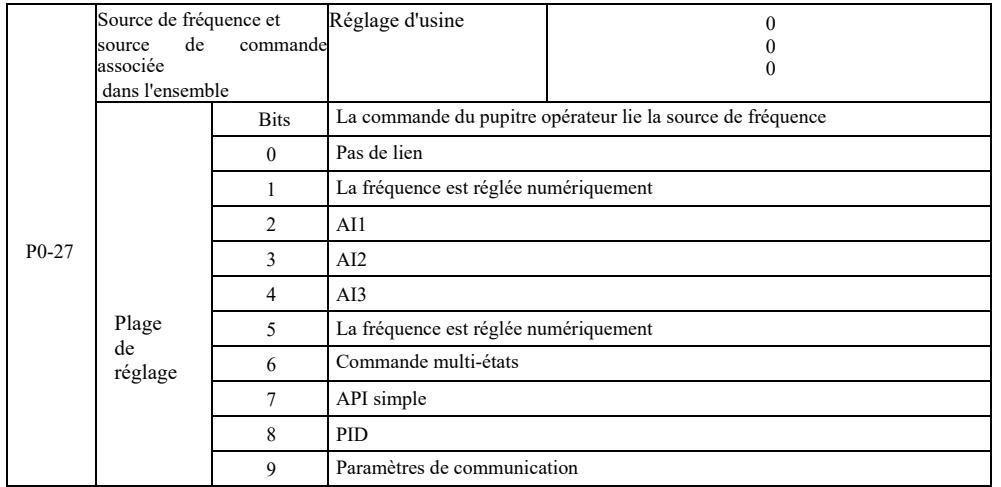

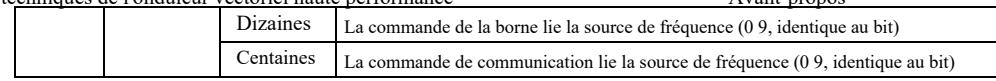

Elle définit un ensemble de trois canaux de commandes de fonctionnement et neuf fréquences prédéfinies entre les canaux, facilite la mise en œuvre de la commutation synchrone.

Pour les fréquences ci-dessus, la signification du canal de fréquence est la même que pour la sélection de la source de fréquence principale X P0-03. Voir la description du code de fonction P0-03. Différents modes peuvent être associés au même canal de fréquence. Lorsque la source de commande de fréquence a une source associée, pendant la période de fonctionnement de la source de commande, la source de fréquence P0-03 ~ P0-07 cesse de fonctionner.

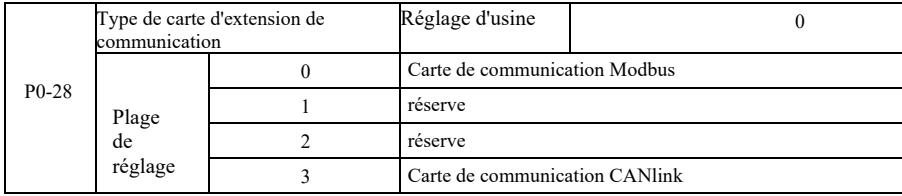

VFD assure deux types de communication. Cette communication nécessite une carte de communication optionnelle avant utilisation. Les deux types de communication ne peuvent pas être utilisés en même temps.

Ce paramètre permet de définir le type de la carte de communication optionnelle. Lorsque l'utilisateur remplace la carte de communication, les paramètres doivent être correctement réglés.

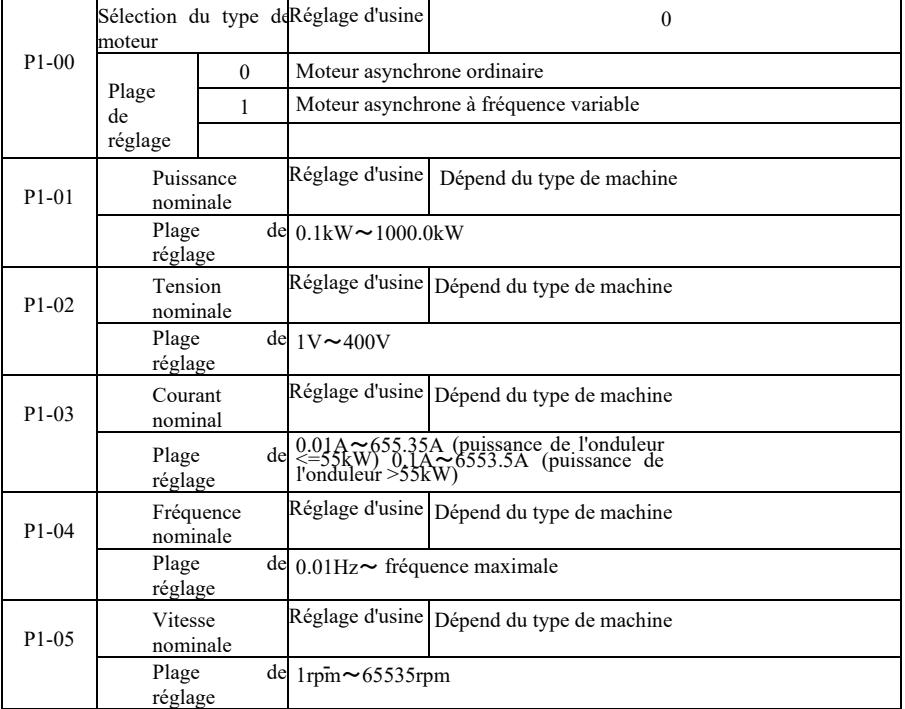

Groupe P1 : Paramètres du moteur 1

Pour définir avec précision les paramètres appropriés conformément à la plaque signalétique du moteur, à la fois le contrôle U / f et le contrôle vectoriel, vous avez besoin du code de ces paramètres de la plaque signalétique du moteur.

Pour de meilleures performances de contrôle U/f ou vectoriel, vous avez besoin d'effectuer le tuning des paramètres, vous avez également besoin de la précision des résultats de contrôle et du réglage exact des paramètres de la plaque signalétique du moteur.

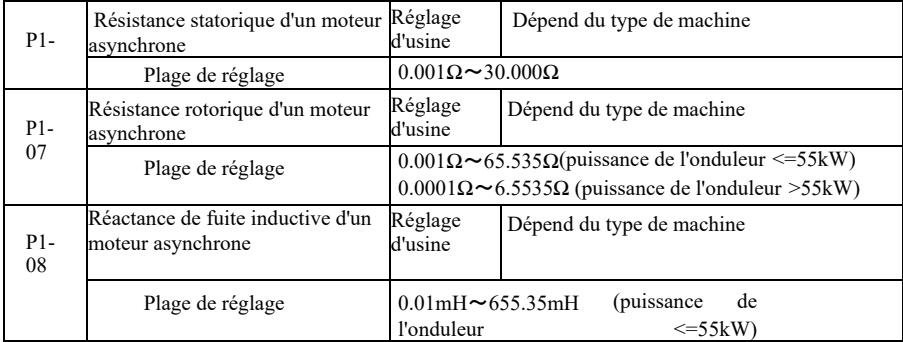

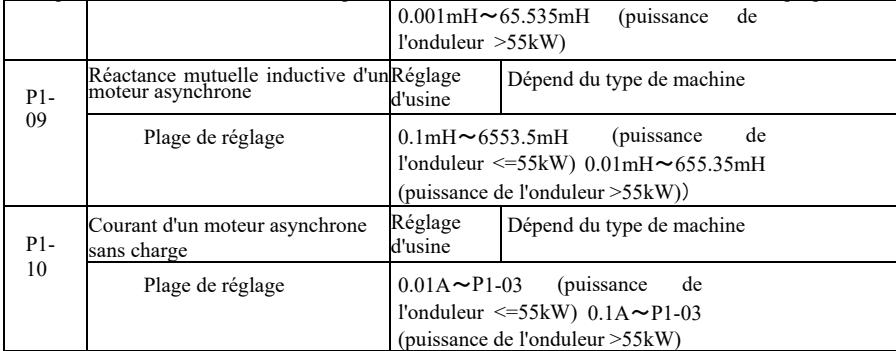

P1-06 ~ P1-10 ce sont les paramètres du moteur asynchrone. Ces paramètres ne figurent généralement pas sur la plaque signalétique du moteur et sont réglés automatiquement pour passer par l'onduleur. Parmi ces paramètres « Tuning statique du moteur à induction » ne peut obtenir que trois paramètres P1-06 ~ P1-08. Mais vous pouvez obtenir ici le « tuning complet des moteurs asynchrones ». En plus des cinq paramètres, vous pouvez également obtenir la séquence de phase d'encodeur, les paramètres PI de la boucle de courant et autres.

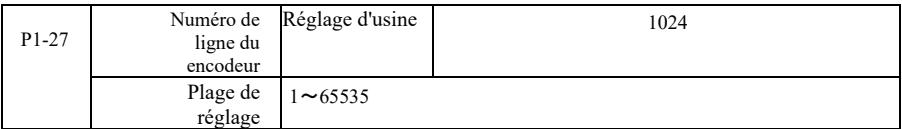

Réglage d'impulsions du codeur ABZ par tour.

Pour le contrôle vectoriel sans capteur, définissez le nombre correct d'impulsions d'encodeur, sinon le moteur ne fonctionnera pas correctement.

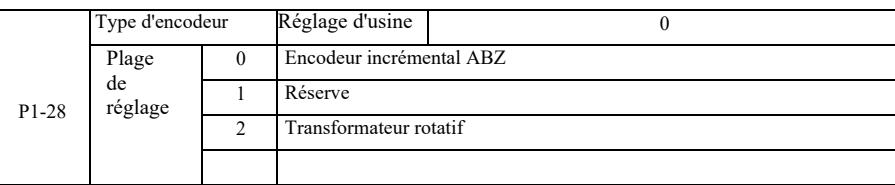

VFD prend en charge de nombreux types d'encodeurs. Différents encodeurs doivent correspondre à différentes cartes PG. Choisissez la bonne carte PG. Après avoir installé la carte PG, réglez P1-28 de manière appropriée en fonction de la situation réelle, sinon l'onduleur pourrait ne pas fonctionner correctement.

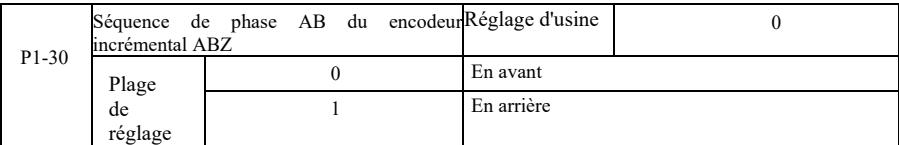

Pour régler la séquence de phase AB du signal du codeur incrémental ABZ. Ce code fonction n'est valable pour le codeur incrémental ABZ que lorsque P1-28 = 0.

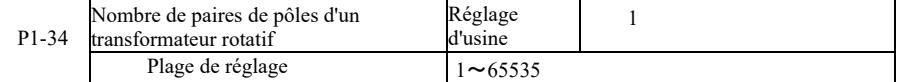

Résolveur - nombre de paires de pôles lors de l'utilisation d'un tel codeur, les paramètres du nombre de paires de pôles doivent être réglés correctement.

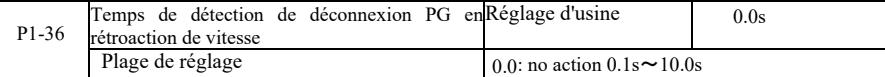

Il est utilisé pour définir le temps de détection d'erreur de déconnexion de l'encodeur, lorsqu'il est réglé sur 0,0 s, l'onduleur ne détectera pas l'erreur de déconnexion du codeur.

Lorsque l'onduleur détecte une erreur de déconnexion et qu'elle est plus longue que le temps défini P1-36, l'onduleur génère l'alarme ERR20.

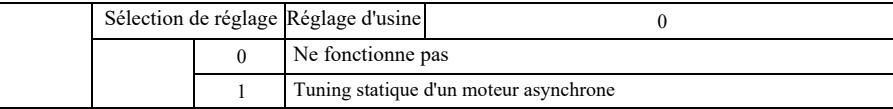

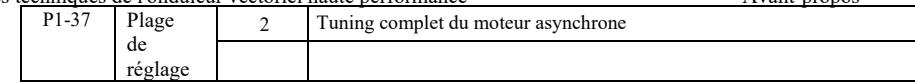

0 : Ne fonctionne pas, le tuning est interdit.

1 : Le tuning statique d'un moteur asynchrone n'est pas facile sans charge, mais ce n'est pas un tuning complet. Avant d'effectuer un tuning statique asynchrone, définissez le type de moteur et la plaque signalétique du moteur P1-00 ~ P1-05. Dans le cas d'un tuning asynchrone statique de la machine, l'onduleur peut obtenir trois paramètres P1-06 ~ P1-08. Méthode de fonctionnement : définissez le code de fonction sur 1, puis appuyez sur la touche RUN, l'onduleur effectuera un tuning statique.

2 : Tuning complet de machine asynchrone. Pour assurer le contrôle dynamique de l'onduleur, sélectionnez le tuning complet, le moteur doit être séparé de la charge pour le maintenir en état sans charge.

Pendant le processus de tuning complet, l'onduleur effectuera un tuning statique, puis effectuera un temps de montée en puissance, accélérant P0-17 à 80 % de la fréquence nominale du moteur. Après la période de maintien, P0-18 va freiner en fonction du temps de freinage et arrêter le tuning avant de régler complètement la machine asynchrone. Outre la nécessité de définir le type de moteur et les paramètres à partir de la plaque signalétique du moteur P1-00 ~ P1-05, vous devez également définir le type correcte d'encodeur et les impulsions d'encodeur P1-27, P1-28. Réglage complet de la machine asynchrone : l'entrainement peut obtenir cinq paramètres moteur, P1-06 ~ P1-10, séquence de phases d'encodeur AB (P1-3) et P2-13 ~ P2-16 les paramètres PI de la boucle de courant de contrôle vectoriel.

Fin de tuning : Définissez le code de fonction sur 2, puis appuyez sur la touche RUN, l'onduleur effectuera un tuning.

#### Groupe P2 : Paramètres de contrôle vectoriel

Les codes de fonction du groupe P2 ne fonctionnent que pour le contrôle vectoriel, pas pour le contrôle U/f.

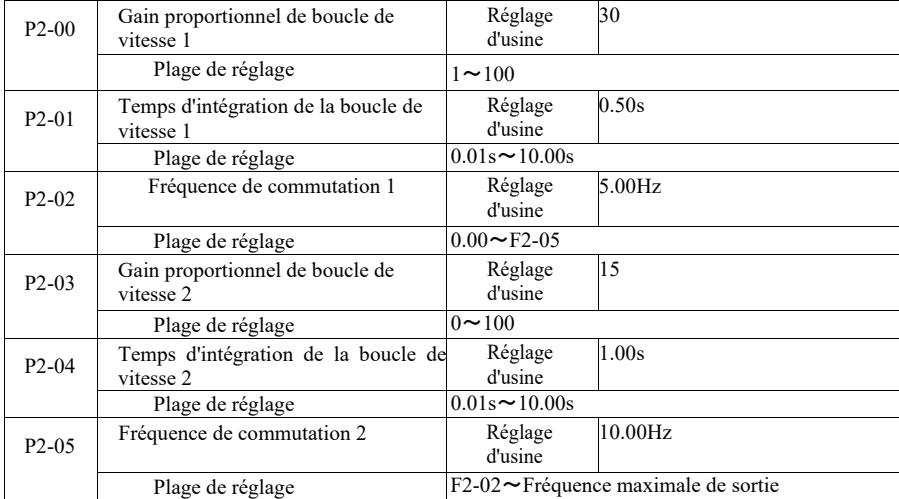

- découpage 2 ce sont deux groupes de paramètres de commutation linéaire PI. L'onduleur fonctionne à différentes fréquences, différents paramètres PI de la boucle de vitesse peuvent être sélectionnés. Lorsque la fréquence de fonctionnement est inférieure à la fréquence de découpage 1 (P2-02), les paramètres de réglage PI de la boucle de vitesse sont P2-00 et P2-01. Lorsque la fréquence de fonctionnement est supérieure à la fréquence de découpage 2 PI, les paramètres de réglage PI de la boucle de vitesse sont P2-03 et P3-04. Les paramètres PI de la boucle de vitesse entre la fréquence de découpage 1 et la fréquence de

Montré sur la figure 6-2 :

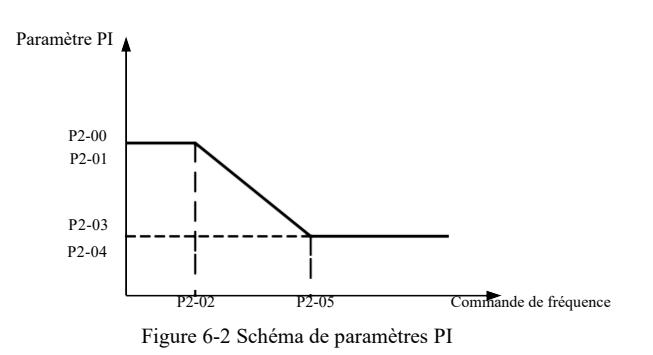

En réglant le facteur proportionnel du régulateur de vitesse et le temps d'intégration, la caractéristique de réponse dynamique de la régulation vectorielle de vitesse peut être adaptée.

L'augmentation du gain proportionnel, raccourci du temps d'intégration peut accélérer la réponse dynamique de la boucle de vitesse. Cependant, un gain proportionnel trop élevé ou un temps d'intégration trop court peuvent faire vibrer la structure. Méthode de réglage recommandée :

Si les paramètres d'usine ne peuvent pas répondre aux exigences, il faut effectuer le tuning de la valeur du paramètre d'usine. Augmentez d'abord le gain proportionnel pour vous assurer que le système n'oscille pas ; puis raccourcissez le temps d'intégration. Le circuit a une caractéristique de réponse rapide et un petit dépassement.

Attention : Lorsque les paramètres PI sont réglés de manière incorrecte, cela peut entraîner un dépassement de vitesse important.

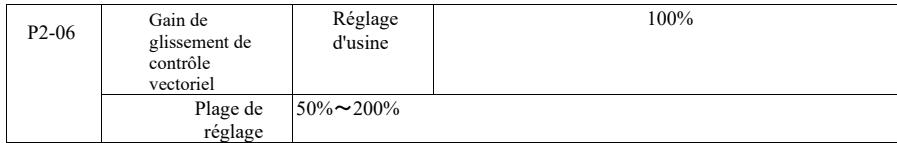

Contrôle vectoriel de vitesse sans capteur. Ce paramètre permet d'effectuer le réglage fin la vitesse constante du moteur : Lorsque la charge du moteur est faible, augmentez le paramètre de vitesse et vice versa.

Dans le cas d'une commande vectorielle par capteur de vitesse, ce paramètre peut également réguler la charge du courant de sortie de l'onduleur.

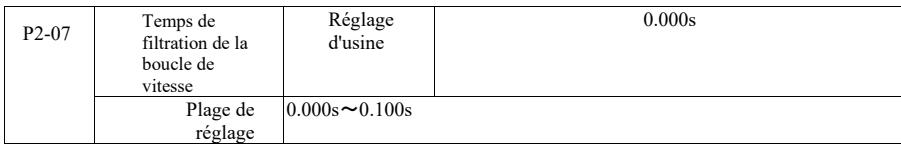

Commande de courant de sortie du couple du contrôleur de boucle de vitesse, paramètres de filtre de commande de couple en mode de contrôle vectoriel.

Ce paramètre n'a généralement pas besoin d'ajuster la variation de vitesse, qui pourrait être appropriée pour augmenter le temps de filtrage ; Cependant, si le moteur oscille, réduisez ce paramètre en conséquence.

La constante de temps du filtre de boucle de vitesse est petite, le couple de sortie du convertisseur peut être variable, mais la vitesse de réponse est rapide.

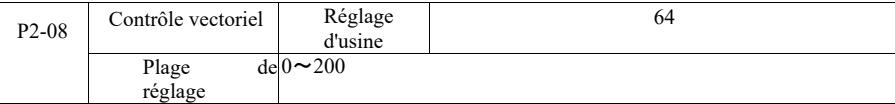

Lors du freinage, l'augmentation de la tension de la barre de commande due à une surexcitation peut être supprimée pour éviter un défaut de surtension. Plus les augmentations dues à la surexcitation sont importantes, plus l'amortissement est fort.

Dans des conditions de freinage par l'onduleur, la surpression s'accumule plus facilement et l'alarme retentit, et le contrôle de la surexcitation doit être ajusté. Mais si le gain de surexcitation est trop important, il conduira facilement à une augmentation du courant de sortie ; cela doit être équilibré dans l'application.

En cas de faible inertie, le délai de montée en tension du moteur n'intervient pas. Il est recommandé que le gain de surexcitation soit égal à 0 ; En cas de résistance de freinage dans cette situation, il est également suggéré de régler le gain de surexcitation à 0.

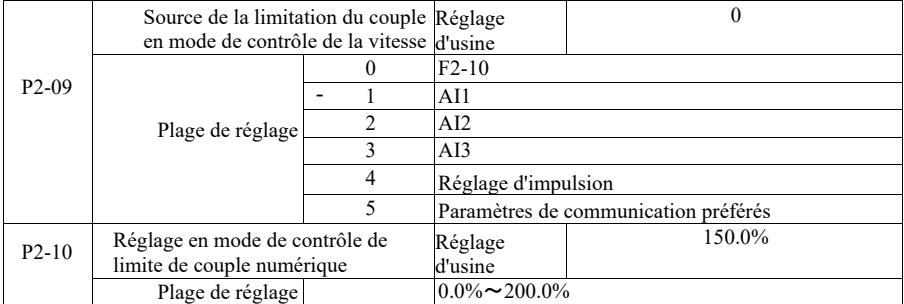

En mode de contrôle de vitesse, la valeur maximaledu couple de sortiede l'onduleur est contrôlé par la source de limite de couple.

P2-09 permet de sélectionner la source pour régler le seuil de vitesse. Lorsque les paramètres de communication sont analogiques, d'impulsion, 100 % correspond au réglage correspondant de P2-10, P2-10 et à 100 % du couple nominal de l'onduleur.

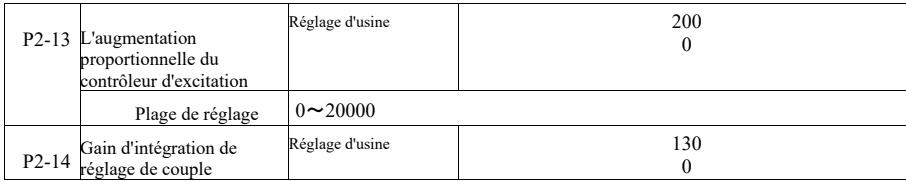

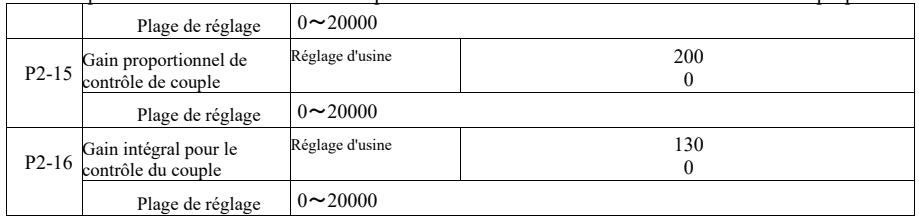

Paramètres de contrôle de boucle de courant PI du contrôle vectoriel. Les paramètres de réglage complet dans une machine asynchrone ou synchrone seront automatiquement chargés après le réglage, ils n'ont généralement pas besoin d'être modifiés.

Il convient de rappeler que le régulateur d'intégration de boucle de courant règle directement le gain d'intégration au lieu d'utiliser le temps intégral comme dimension. Si le gain de boucle de courant PI est réglé trop haut, cela peut faire osciller toute la boucle de contrôle, donc lorsque l'oscillation de courant ou l'ondulation de couple est importante, elles peuvent être réduites manuellement ici pour obtenir un gain proportionnel ou un gain d'intégration PI.

#### Groupe P3 - Paramètres de contrôle U/f

Les codes de fonction ne fonctionnent qu'avec le contrôle U/f. Ils ne fonctionnent pas avec le contrôle vectoriel.

Le contrôle U / f convient aux ventilateurs, pompes et autres charges générales, ou à un onduleur avec plusieurs moteurs, ou à une puissance de l'onduleur et à une puissance de moteur d'applications assez différentes.

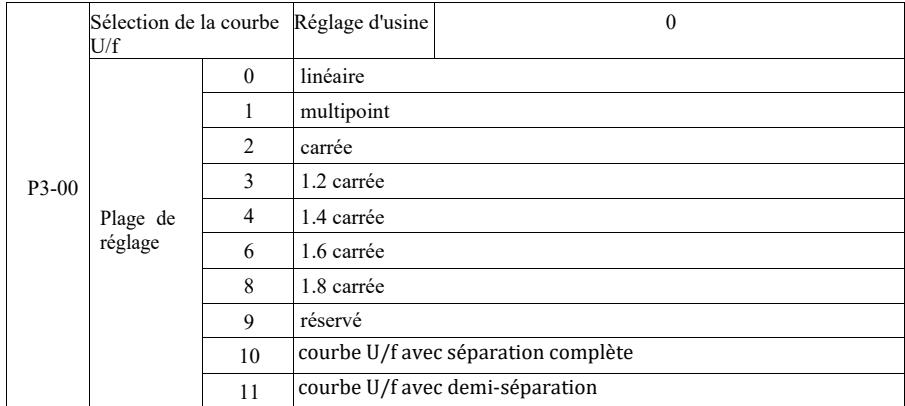

0 : Linéaire U/f Convient pour une charge normale avec un couple constant.

1 : Ligne U/f multipoint. Convient pour les machines de déshydratation, les centrifugeuses et autres charges spéciales. À ce stade, en définissant les paramètres P3-03 ~ P3-08, ils peuvent être obtenus sur n'importe quelle courbe U/f.

2 : Courbe carrée U/f Convient aux ventilateurs, pompes et autres charges centrifuges.  $3 \sim 8$  : Courbe U/f entre une droite, entre PF et un carré U/f.

10 : Courbe U/f avec séparation complète La fréquence de sortie et la tension de sortie de l'onduleur sont alors indépendantes l'une de l'autre. La fréquence de sortie est déterminée par la source de fréquence et la tension de sortie est déterminée par P3-13 (source de tension isolée  $U/f$ ).

Le mode de séparation U/f complet est généralement utilisé dans le chauffage par induction, le convertisseur de puissance, le contrôle du couple moteur et d'autres applications.

11 : Courbe U/f avec demi-séparation

- Dans ce cas, V et F sont proportionnels à la source de tension par réglage de P3-13, et la relation entre V et F s'applique également à la tension nominale du moteur du groupe P1 par rapport à la fréquence nominale.

Supposons que la source de tension d'entrée soit X (où X est 0-100 % de la valeur). La tension de sortie V F dans la relation entre l'onduleur et la fréquence est :

 $V / F = 2 * X *$  (tension nominale du moteur) / (fréquence nominale du moteur).

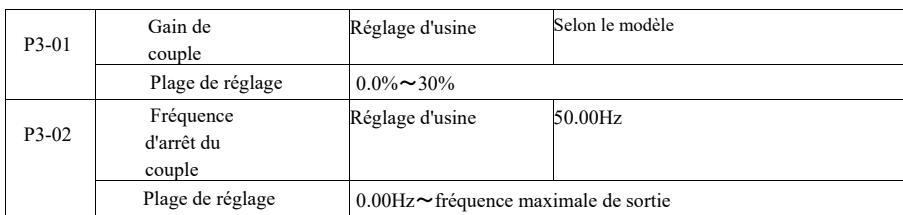

Pour compenser les caractéristiques de couple à basse fréquence de commande U/f, la compensation de tension de sortie de l'onduleur doit être augmentée. Cependant, si le réglage du gain de couple est trop élevé, le moteur surchauffe et une surintensité de l'onduleur se produit.

Lorsque la charge est élevée et que le couple de démarrage du moteur est insuffisant, il est recommandé d'augmenter ce paramètre, il peut être légèrement diminué en cas d'augmentation. Lorsque le gain de couple est défini sur 0,0, l'onduleur augmente automatiquement le couple, à ce stade, le couple augmente en fonction de paramètres requis calculés automatiquement de la résistance statorique du moteur d'entraînement.

Gain du couple par rapport à la fréquence de coupure du couple : A cette fréquence, l'augmentation du couple est effective.

Au-dessus de cette fréquence définie, le gain de couple échouera. Voir les détails sur la figure 6-3.

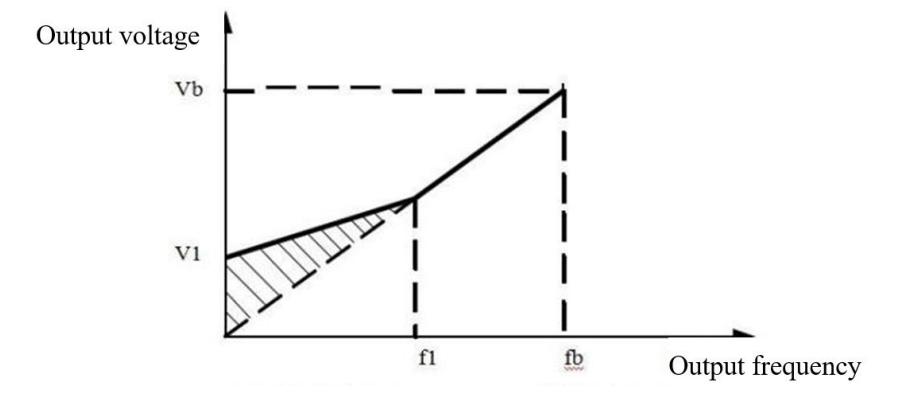

VI : Gain de tension de couple manuel Vb Tension de sortie maximale

fl : Fréquence de coupure du gain manuel de couple fb : fréquence nominale de fonctionnement

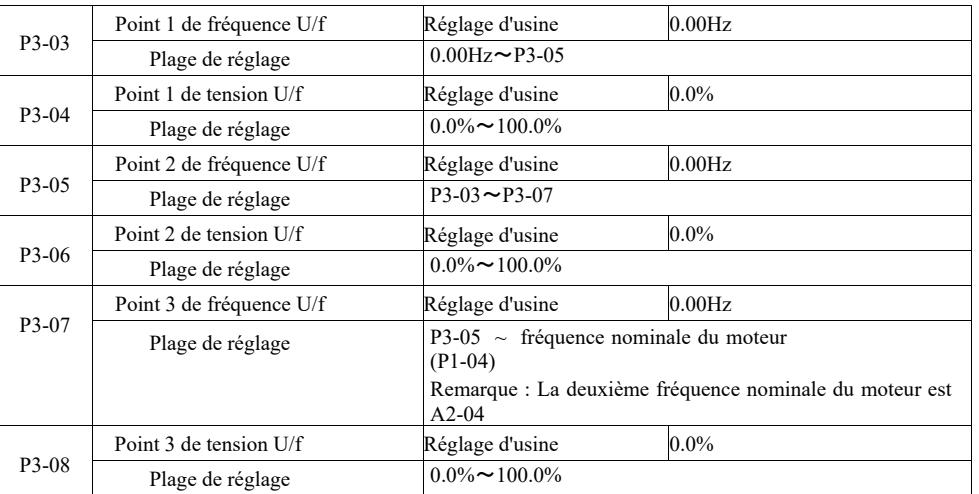

Fig. 6-3 Schéma du gain manuel du couple

P3-03 ~ P3-08 six paramètres qui définissent une courbe U/f multi-segments.

La caractéristique U/f multipoint doit être réglée en fonction de la courbe de charge du moteur. Sachez que la relation entre tension et fréquence doit être respectée en trois points : V1 < V2 < V3, F1 < F2 < F3.

La figure 6-4 montre un schéma d'une courbe U/f avec un réglage multipoint.

Un réglage trop élevé de la tension peut entraîner une surchauffe du moteur ou même une combustion à basse fréquence. L'entrainement peut trop décrocher ou activer la protection contre les surintensités.

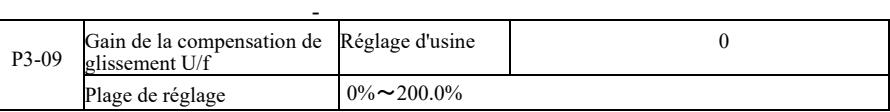

Compensation de glissement U/f Peut être compensé dans le cas d'un moteur asynchrone lorsque la charge augmente l'écart de vitesse du moteur. Un régime moteur stable peut être obtenu lorsque la charge change.

Le gain de la compensation de glissement U/f est fixé à 100,0%., ce qui indique la compensation de la charge nominale par rapport au glissement nominal du moteur. Mais vous pouvez également faire vos propres calculs sur la base du glissement nominal du moteur, du groupe de fréquence nominale du moteur d'entraînement selon P1 et de la vitesse nominale.

Le gain de compensation de glissement U / f peut être ajusté en tr/min, généralement lorsque la charge nominale, la vitesse du moteur et la vitesse cible sont essentiellement les mêmes. Lorsque la vitesse du moteur et la valeur cible ne sont pas les mêmes, ajustez le gain en conséquence.

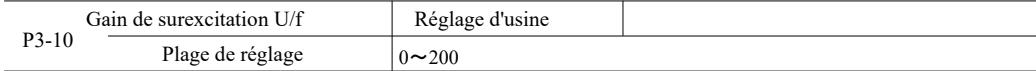

Lors du freinage, l'augmentation de la tension de la barre de commande due à une surexcitation peut être supprimée pour éviter un défaut de surtension. Plus le gain de la surexcitation est importante, plus l'amortissement est fort.

Dans des conditions de freinage par l'onduleur, la surpression s'accumule plus facilement et l'alarme retentit, et le contrôle de la surexcitation doit être ajusté. Mais si le gain de surexcitation est trop important, il conduira facilement à une augmentation du courant de sortie ; cela doit être équilibré dans l'application.

En cas de faible inertie, le délai de montée en tension du moteur n'intervient pas. Il est recommandé que le gain de surexcitation soit égal à 0 ; En cas de résistance de freinage dans cette situation, il est également suggéré de régler le gain de surexcitation à 0.

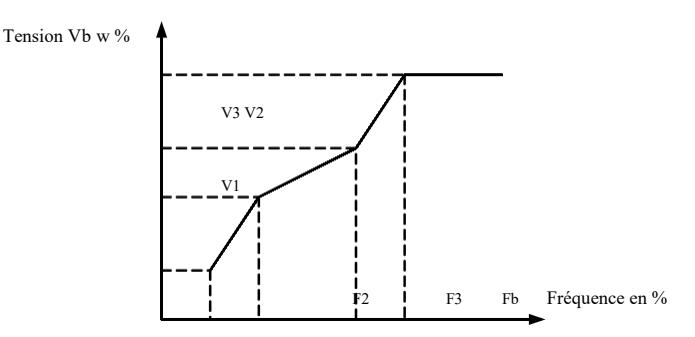

V1-V3 : Pourcentage de tension Multi-speed U/f du segment 1-3 F1-F3 : Pourcentage de fréquence Multi-speed U/f du segment 1-3 Vb : tension nominale du moteur

Fb : fréquence nominale de fonctionnement du moteur

Figure 6-4 Schéma de réglage de la courbe U/f multi-points

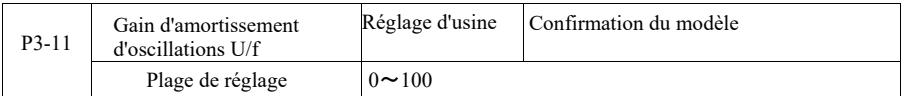

La méthode de sélection de gain est efficace pour amortir les oscillations. Sélectionnez un gain faible afin de ne pas nuire aux performances U/f. Quand le moteur n'oscille pas, sélectionnez le gain 0. Le gain ne doit être augmenté que lorsque le moteur oscille nettement, plus le gain est élevé, mieux est le résultat de l'amortissement d'oscillations. L'utilisation de la fonction d'amortissement d'oscillations nécessite que le courant nominal du moteur et le courant à vide soient strictement respectés, sinon l'effet d'amortissement U / f ne sera pas bon.

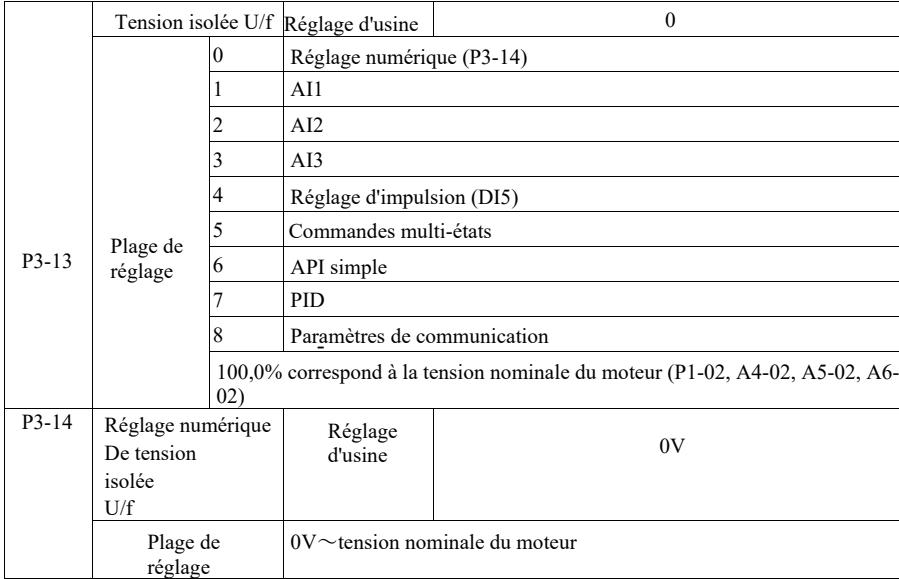

La séparation U/f est généralement utilisée dans les applications de chauffage par induction, de convertisseur de puissance et de contrôle de couple moteur.

Lors de la sélection du contrôle de séparation U/f, la tension de sortie peut être définie par le code de fonction P3-14, mais également de façon analogique, multi-flux, via API, PID ou par les paramètres de communication. Dans le cas d'un réglage non numérique, chaque réglage correspond à 100 % de la tension nominale du moteur lorsque le pourcentage en valeur absolue du réglage de la sortie analogique, etc. est négatif. Ainsi, il se définit comme point de consigne actif.

0 : Le réglage numérique de la tension (P3-14) est effectué directement par P3-14. 1 : AI1 2 : AI2 3 : AI3 Tension de la borne d'entrée analogique à déterminer.

4. Réglage d'impulsions (DI5) en réglant l'impulsion de tension sur les bornes. Spécification du signal de référence d'impulsion : plage de tension  $9V \sim 30V$ , plage de fréquence 0kHz ~ 100kHz.

5. Dans le cas d'une instruction de tension à plusieurs étapes provenant de plusieurs sources, définissez le groupe P4 PC et définissez les paramètres de sorte que le signal donné corresponde à la tension de référence.

#### 6. Pilote API simple

Lorsque la source de tension est un API simple, vous devez définir le jeu de paramètres PC pour déterminer la tension de sortie donnée.

#### 7. PID

La boucle fermée génère la tension de sortie en fonction du régulateur PID. Voir les détails du groupe PA pour le PID.

8. La communication fait référence à la tension fournie par l'ordinateur hôte en mode de communication. Lorsque les sources de tension 1 à 8 sont sélectionnées, 0 correspond à une tension de sortie de 100 % (0 V ~ tension nominale du moteur).

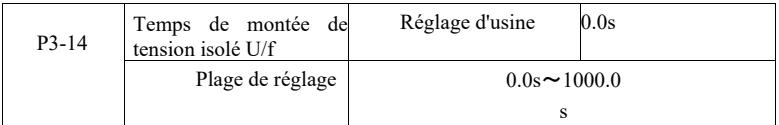

Le temps de montée de séparation U/f fait référence à la variation de la tension de sortie de 0 V au temps requis de la tension nominale du moteur.

Ceci est illustré à la figure 6-5 :

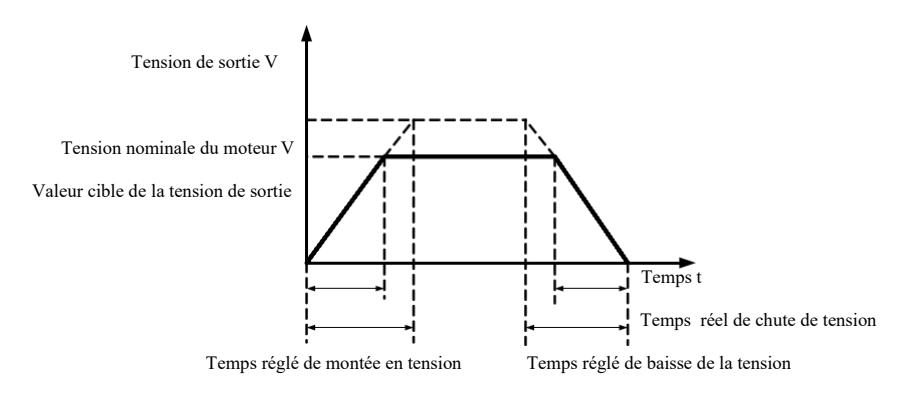

Figure 6-5 Schéma de séparation V / F

### Groupe P4 - Bornes d'entrée

Cet onduleur de série est équipé en standard de cinq bornes d'entrée numériques multifonctionnelles (où DI5 peut être utilisé comme borne d'entrée d'impulsion rapide). Deux bornes d'entrée analogiques. Si votre système a besoin de plus de bornes d'entrée et de sortie, vous pouvez utiliser une carte d'extension multifonction entrée et sortie en option.

La carte d'extension entrée et sortie multifonction dispose de cinq bornes d'entrée numérique multifonction (DI6 DI10) et d'un connecteur d'entrée analogique (AI3).

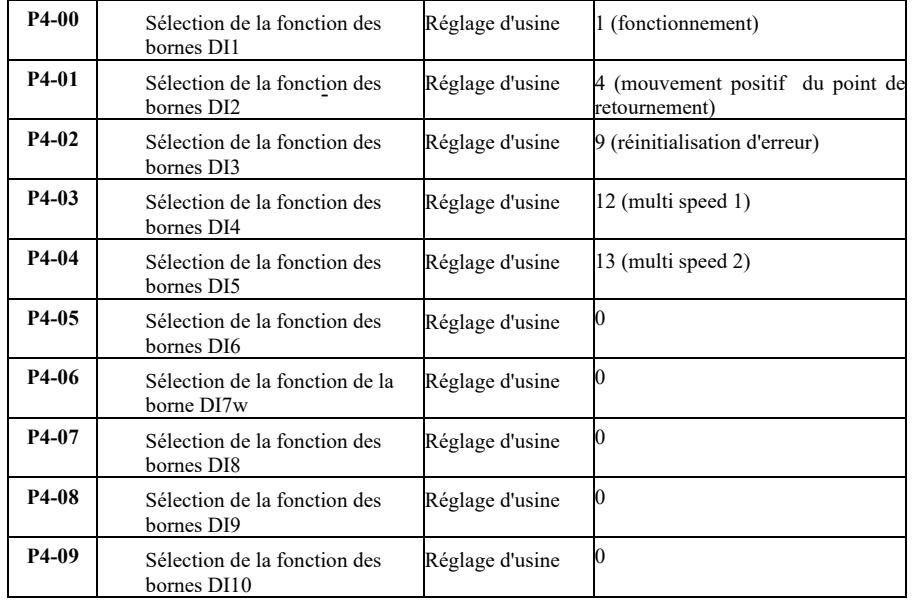

Ces paramètres sont utilisés pour définir les fonctions des bornes d'entrée numérique multifonctions et peuvent être sélectionnés comme suit :

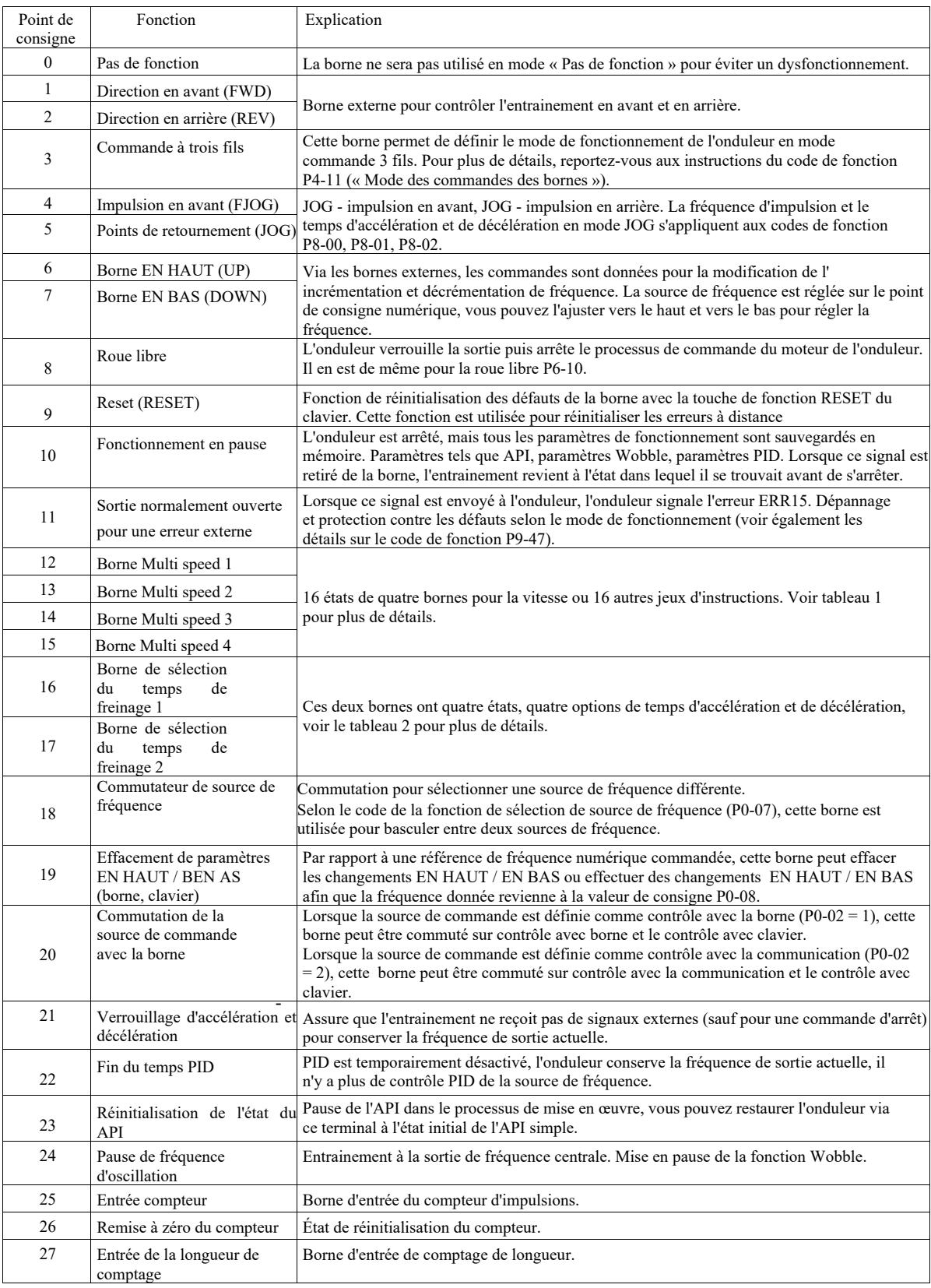

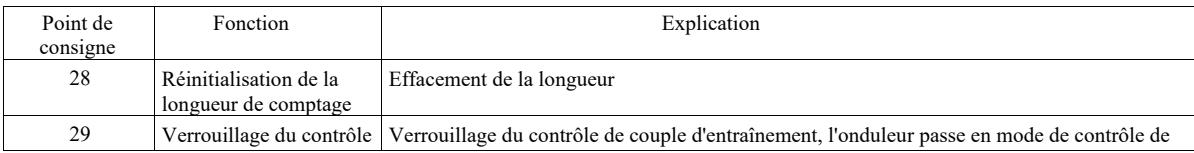

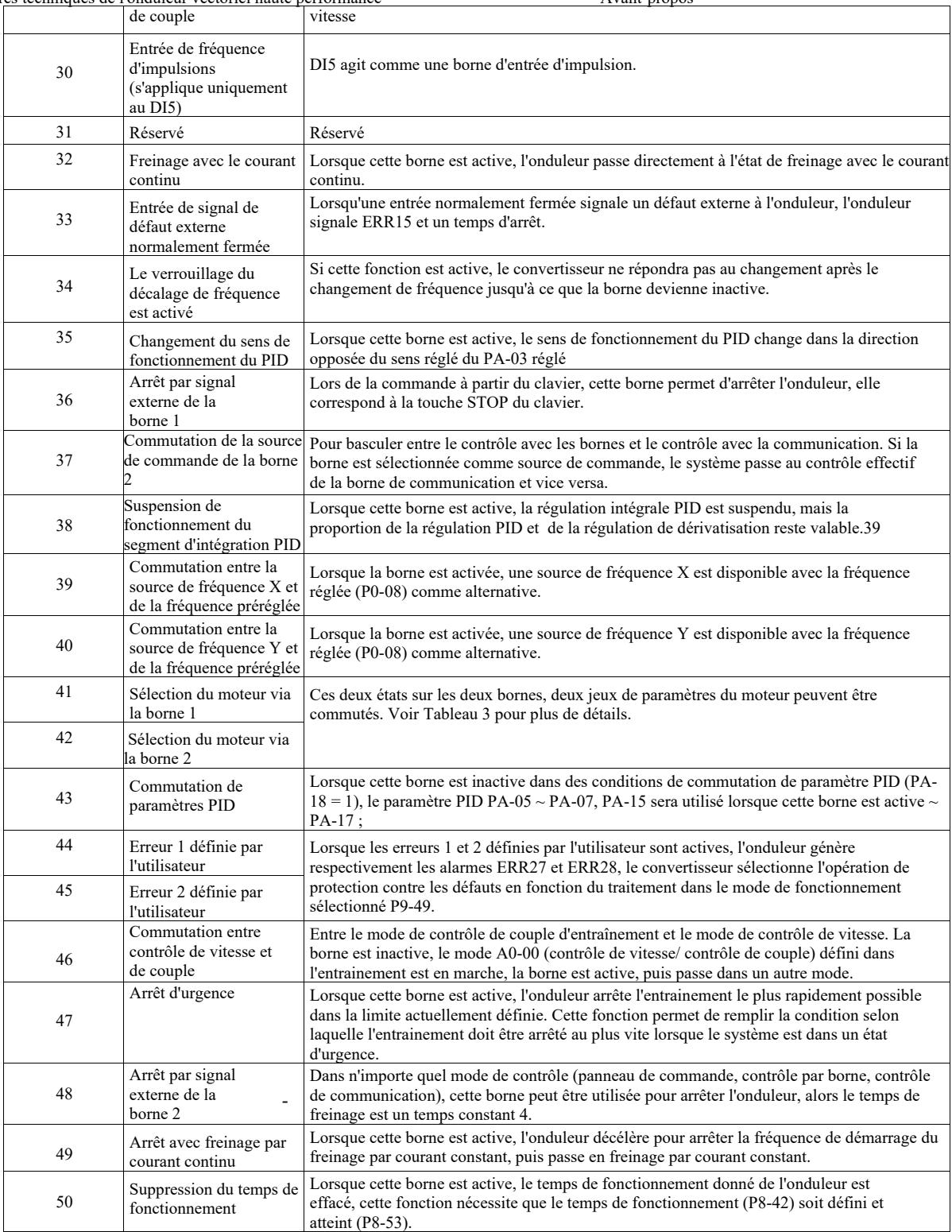

Tableau 1 Description des fonctions de commande à plusieurs étapes

Avec une borne de commande à plus de quatre étapes on peut connecter 16 états. Chaque état correspond à 16 paramètres de commande, comme dans le tableau 1 :

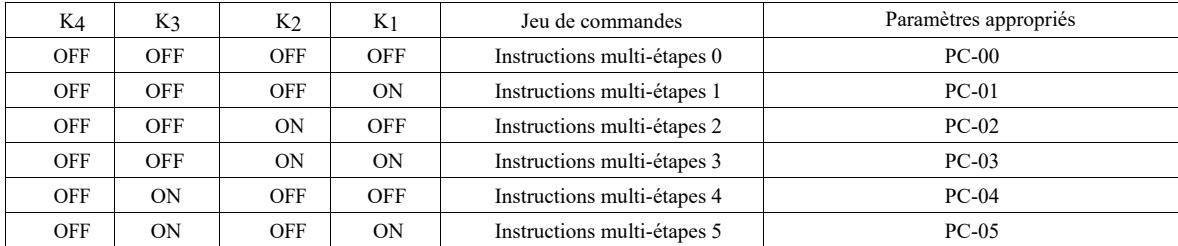

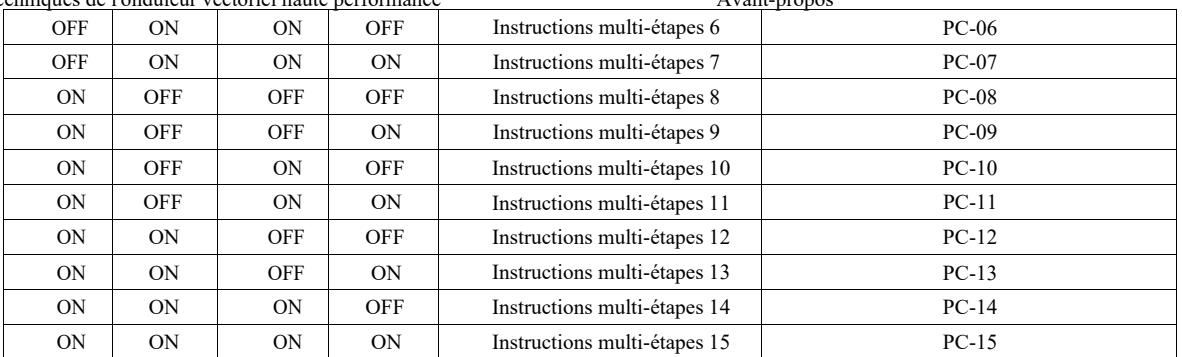

Lorsque la source de fréquence de la fonction multi-vitesses PC-00 ~ PC-15 est sélectionnée à 100,0%, cela correspond à la fréquence maximale de P0-10. En plus d'être utilisées pour les fonctions à plusieurs vitesses, les instructions à plusieurs étapes peuvent également être utilisées comme source de référence PID ou comme source de tension, ou de contrôle de séparation U/f, etc. pour répondre aux besoins de commutation de tâches.

Tableau 2 Fonctions des bornes pour la sélection du temps d'accélération et de décélération

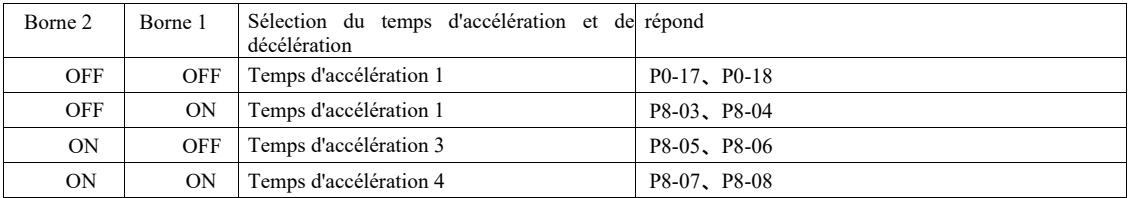

Tableau 3 Fonctions des bornes pour la sélection du moteur

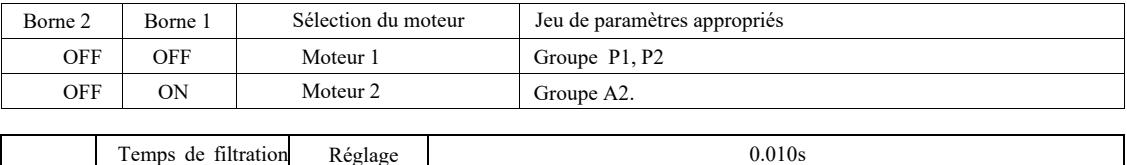

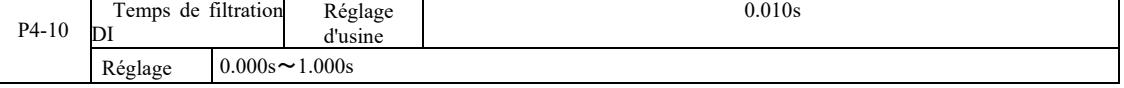

- augmente le temps de filtrage, cela peut entraîner une réponse lente de la borne DI. Réglage de l'état DI du temps de filtrage dans le logiciel de la borne. Si vous utilisez une borne d'entrée sujette au bruit causé par un dysfonctionnement de ce paramètre, vous pouvez augmenter ce paramètre pour augmenter la capacité anti-interférence. Bien que cela

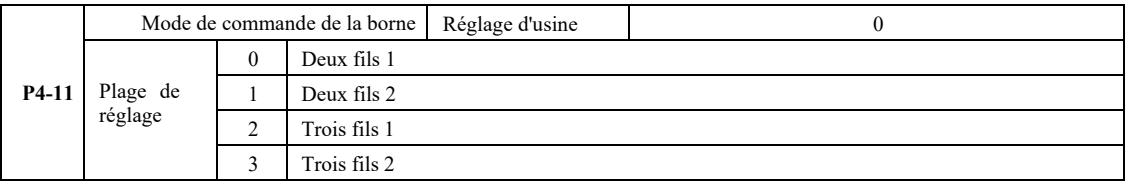

0 : Mode deux fils 1 : Ce mode est le mode bilinéaire le plus couramment utilisé. Via les bornes DI1, DI2 détermine la marche avant et arrière du moteur.

Fonctions des bornes :

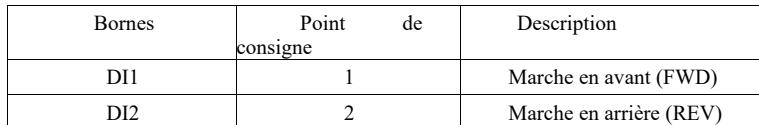

Étant donné que DI1 et DI2 sont des bornes d'entrée multifonction DI1 ~ DI10, le niveau est effectif.

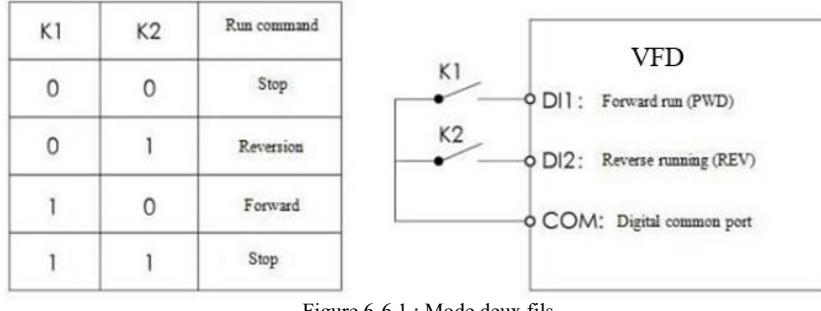

Figure 6-6 1 : Mode deux fils

#### 1 : Mode deux fils

2 : Utilisez ce mode lorsque la borne active de la fonction DI1 et de la fonction DI2 permet la détermination de la direction.

Fonctions des bornes :

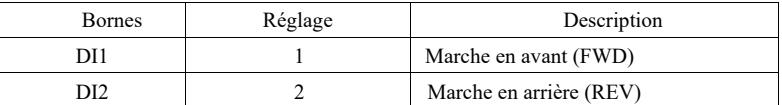

DI1, DI2 sont des bornes d'entrée multifonctions.

| K1 | K2 | Run command | VFJN200G                                |
|----|----|-------------|-----------------------------------------|
| 0  |    | Stop        | K1<br>$\circ$ DI1:<br>Forward run (PWD) |
|    |    | Reversion   | K2<br>O DI2: Reverse running (REV)      |
|    | 0  | Forward     | O COM: Digital common port              |
|    |    | Stop        |                                         |

Figure 6-7 Mode deux lignes 2

2 : Mode de contrôle trois fils

1 : Ce mode est activé à la borne DI3 ou par la commande de direction DI1, DI2

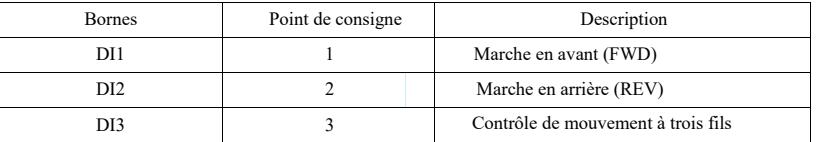

Lorsqu'un démarrage est requis la borne DI 3 doit d'abord être fermée sur les bords montants de DI1 ou DI2 pour obtenir une commande de moteur en avant ou en arrière.

DI10, DI1, les impulsions DI2 sont efficaces et DI3 a un niveau efficace. Lorsqu'il est nécessaire de s'arrêter, déconnecter le signal de DI3. DI1, DI2, DI3 sont des bornes d'entrée multifonctionnelles DI1 ~

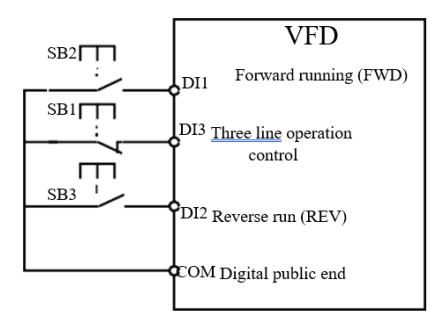

Fig. 6-8 Mode de commande à trois fils 1

Où : SB1 : bouton d'arrêt SB2 : bouton de marche « en avant » SB3 : bouton de marche « en arrière »

3 : Mode de contrôle trois fils

2 : Ce mode est activé par la borne DI 3, déclenché par la commande donnée par DI1, direction DI2 telle que sélectionnée.

Fonctions des bornes :

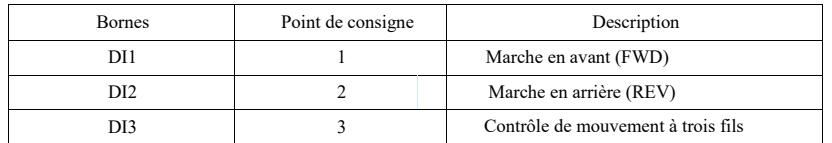

Lorsqu'un démarrage est requis, la borne DI 3 doit d'abord être fermée, l'impulsion du signal de marche du moteur DI1 augmente, l'état de direction de marche du moteur DI2.

Lorsqu'il est nécessaire de s'arrêter, déconnecter le signal de DI3. Parmi les borne, DI1, DI2, DI3 pour DI1 ~ DI10 c'est des bornes d'entrée multifonctionnelles, DI1 impulsion efficace, D13, DI2 fonctionnent efficacement.

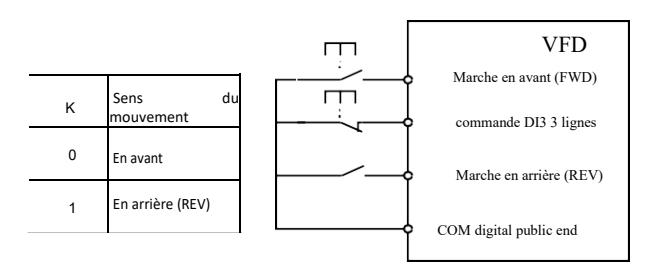

Fig. 6-9 Mode de commande à trois fils 2

Où : SB1 : bouton « stop », SB2 : bouton « mouvement ».

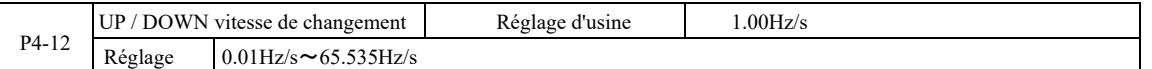

Lors du réglage de la borne UP / DOWN en haut / en bas, ajustez la fréquence définie et la vitesse de changement de fréquence, qui correspond à la valeur de changement de fréquence par seconde.

Lorsque P0-22 (point décimal de fréquence) est égal à 2, la valeur est comprise entre 0,001 Hz/s et 65,535 Hz/s.

Lorsque P0-22 (point décimal de fréquence) est égal à 1, la valeur est comprise entre 0,01 Hz/s et 655,35 Hz/s.

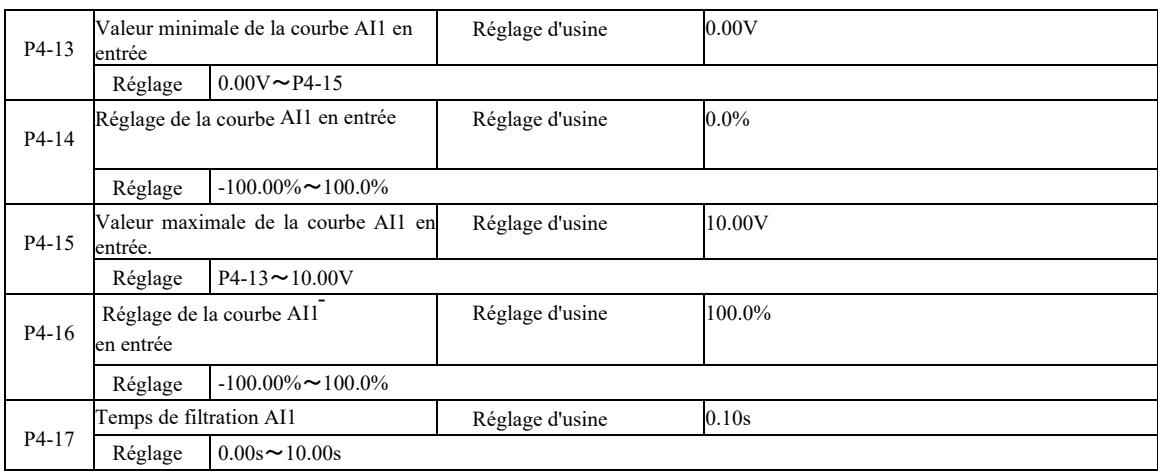

Les codes de fonction ci-dessus sont utilisés pour définir la relation entre les paramètres de tension analogique d'entrée.

Lorsque la tension d'entrée analogique est supérieure à « l'entrée maximale » définie (P4-15), la tension analogique est calculée en fonction de « l'entrée maximale ». De même, lorsque la tension d'entrée analogique est inférieure à « l'entrée maximale » définie (P4- 13), ... *[texte incompréhensible - note du traducteur]*

Lorsque l'entrée analogique est une entrée de courant, 1 mA est égal à 0,5 V.

Le temps de filtrage d'entrée AI1 est utilisé pour définir le temps de filtrage lorsque le logiciel AI1 est sensible aux interférences dans l'emplacement simulé. Le temps de filtrage doit être augmenté pour stabiliser la détection de la simulation. Cependant, plus le temps de filtrage pendant la simulation est long, plus le temps de réponse est lent. La méthode de réglage dépend de l'application.

Le réglage analogique 100,0% de la valeur nominale correspondante est différent pour différentes applications, veuillez vous référer à la description de chaque partie de l'application.

Voici un cas avec deux paramètres courants :

-

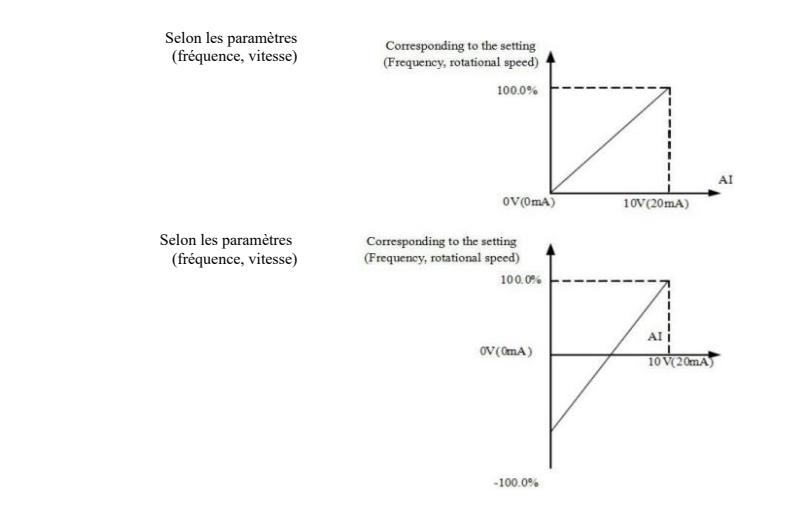

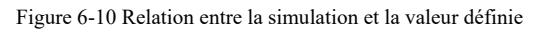

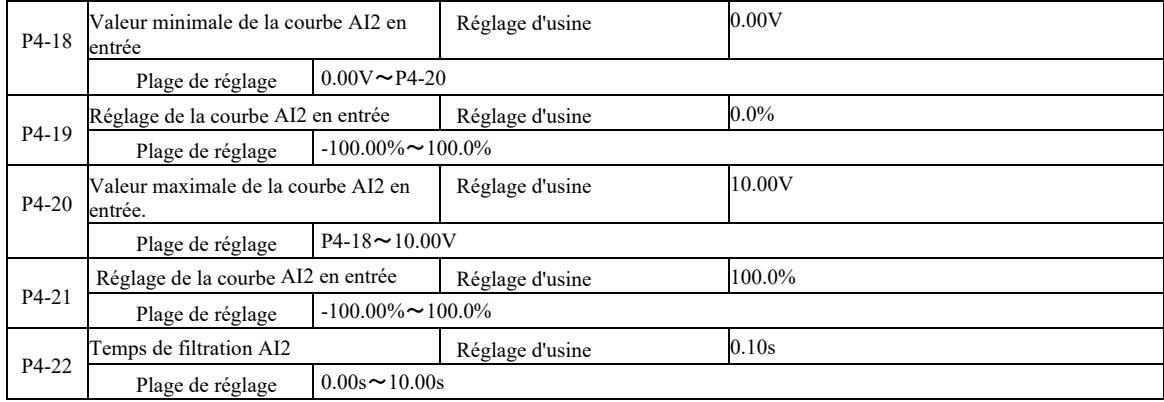

Fonction et application de la courbe 2, voir la description de la courbe 1

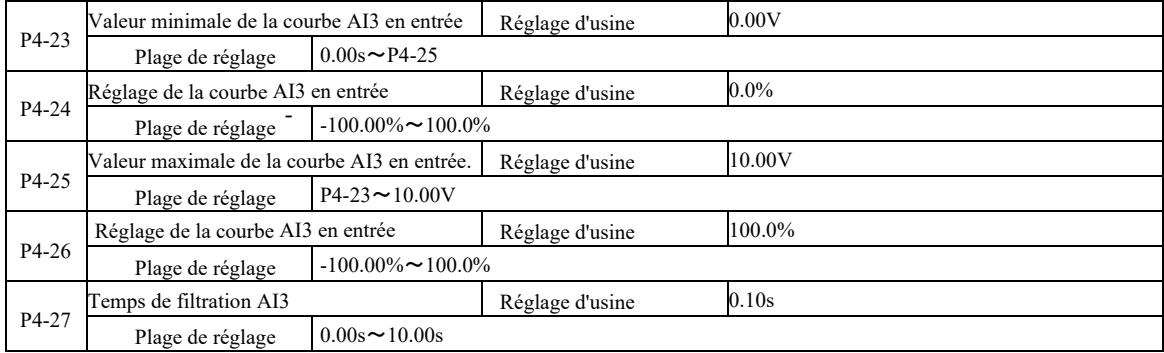

Fonction et application de la courbe 3, voir la description de la courbe 1

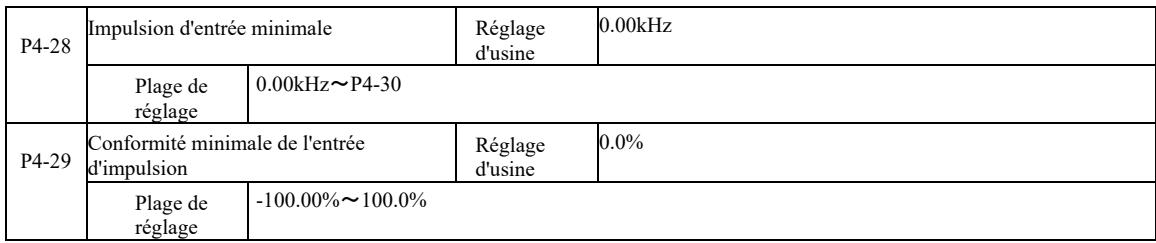

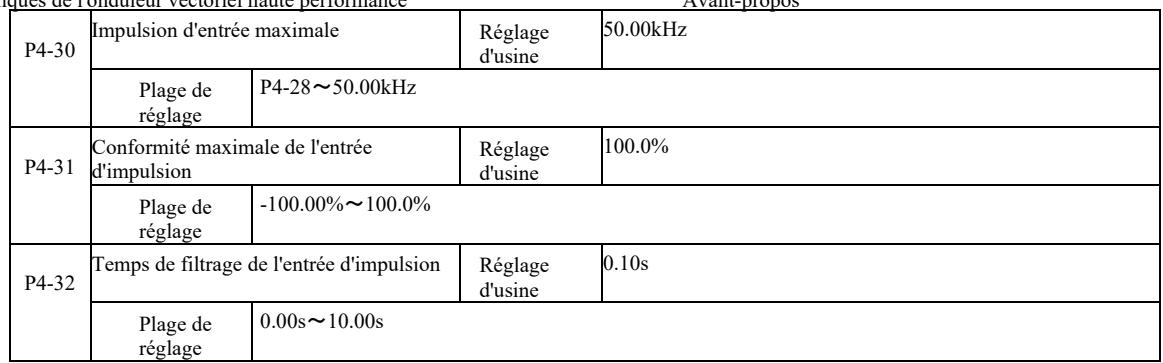

Figure 6-10 Relation entre la simulation et la valeur définie

 L'impulsion du convertisseur de fréquence ne peut être introduit que via DI5. L'utilisation et la courbe de fonction de ce groupe est similaire

à la courbe 1, l voir note sur la courbe 1.

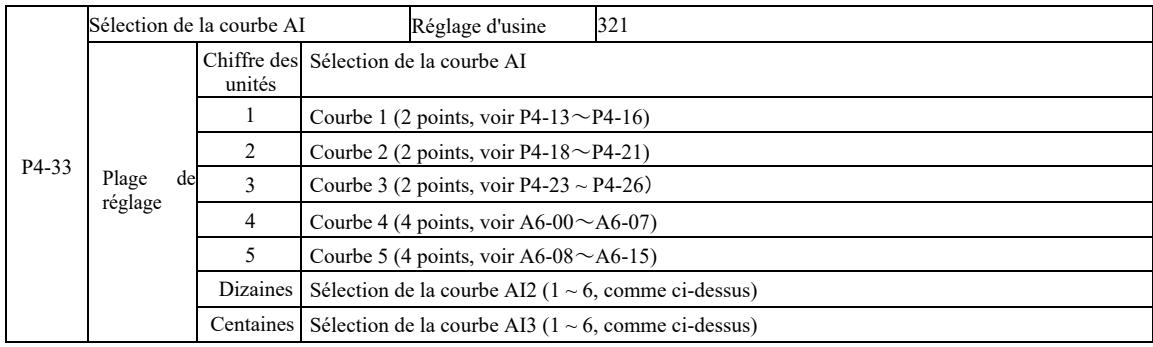

Les bits dix et cent du code de fonction sont utilisés pour sélectionner la courbe d'entrée analogique appropriée AI1, AI2, AI3. 3 des cinq types de courbe peuvent être sélectionnés.

La courbe 1, la courbe 2, la courbe 3 sont des courbes à 2 points définies avec le code de fonction de groupe P4, tandis que les courbes 4 et 5 sont des courbes à 4 points qui doivent être définies avec le code de fonction de groupe A8.

Cet onduleur standard fournit deux entrées analogiques. AI3 doit être configuré pour utiliser la carte d'extension E/S multifonctionnelle.

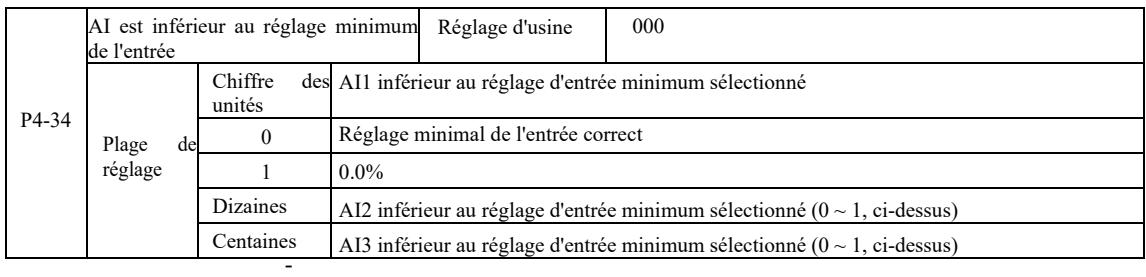

Ce code de fonction est utilisé pour le réglage lorsque la tension d'entrée analogique est inférieure à « l'entrée minimale » définie. Option 0.

L'unité de code de fonction Dizaines, Centaines correspond à l'entrée analogique AI1, AI2, AI3.

Si cette option est définie sur 1 et que l'entrée AE est inférieure au minimum, l'analogique est de 0,0%.

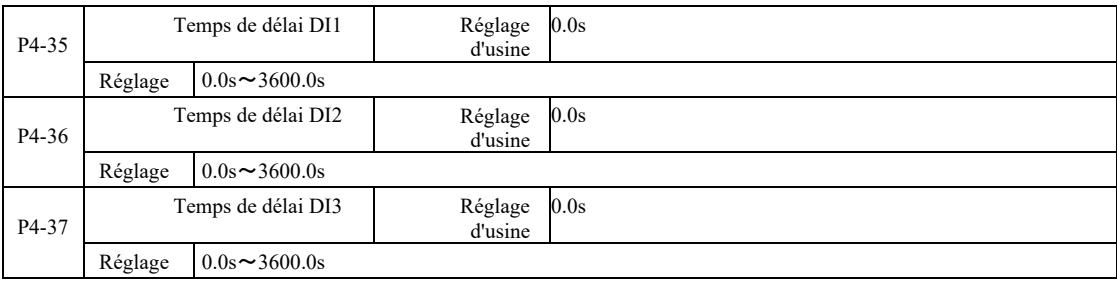

Lorsque la borne d'état DI change, le temps de retard de l'onduleur change. Actuellement, seules DI1, DI2, DI3 ont une fonction de temporisation définie.

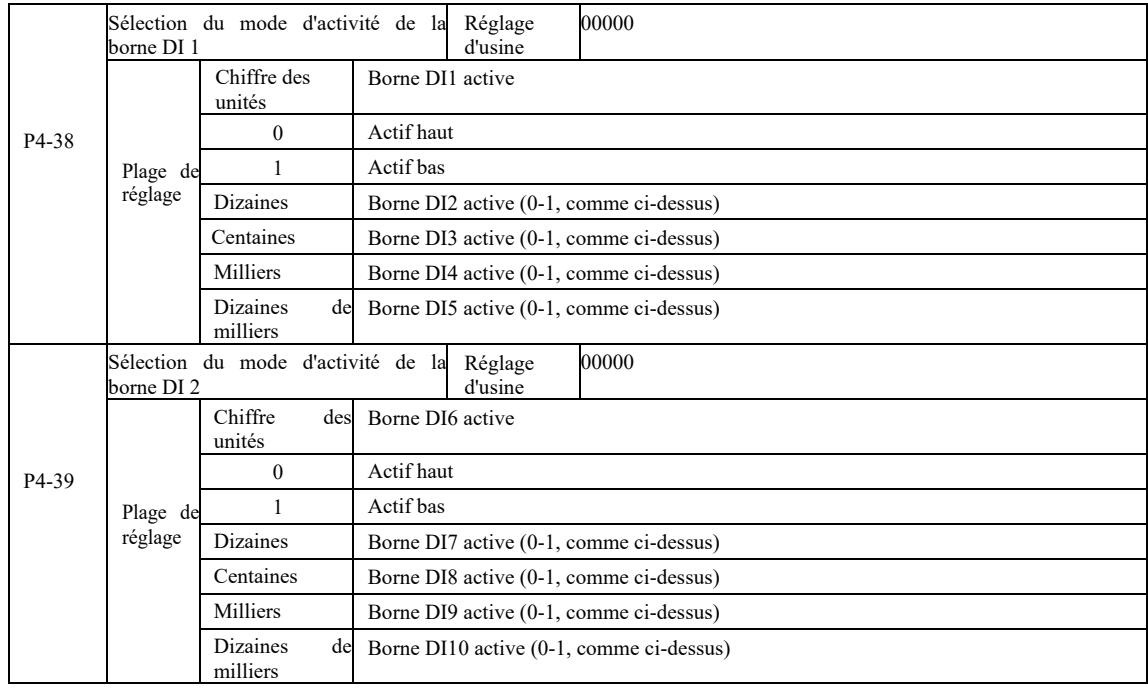

Règle la borne d'entrée numérique en mode actif. Après avoir sélectionné le mode actif haut, le terminal S correspondant et la communication COM communiquent efficacement. Après avoir sélectionné le mode actif bas, le terminal S correspondant et la communication COM sont inactifs, effectivement déconnectés.

#### Groupe P5 - bornes de sortie

Cet onduleur de série est livré en standard avec une borne de sortie analogique multifonctionnelle, une borne de sortie numérique multifonctionnelle, une borne de sortie de relais multifonctionnelle, une borne FM (sélectionnée comme borne de sortie d'impulsions à grande vitesse, peut également être sélectionnée comme borne de sortie à collecteur ouvert). Étant donné que la borne de sortie ne peut pas se connecter à l'application, une carte d'extension multifonction entrée/sortie en option est nécessaire.

Les bornes d'entrée et de sortie multifonctions de la carte d'extension comprennent une borne de sortie analogique multifonction (AO2), une borne de sortie relais multifonction (relais 2), une borne de sortie numérique multifonction (DO2).

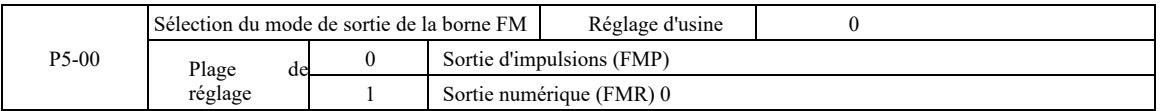

Le terminal FM est une borne de multiplexage programmable qui peut être utilisé comme borne de sortie d'impulsions à grande vitesse (FMP). Elle peut également être utilisée comme borne de sortie à collecteur ouvert (FMR).

- En tant que sortie d'impulsion FMP, la fréquence d'impulsion de sortie maximale est de 100 kHz, les fonctions liées au FMP peuvent être trouvées dans les instructions P5-06.

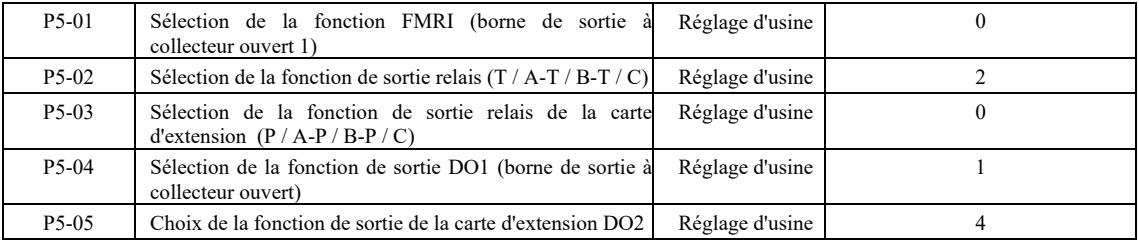

Cinq codes sont utilisés pour sélectionner les fonctions des cinq sorties numériques, c'est à dire T / A-T / B-T / C et P / A-P / B-P / C respectivement sur la carte de commande et le relais de la carte d'extension.

Les fonctions des bornes de sortie multifonctions sont les suivantes :

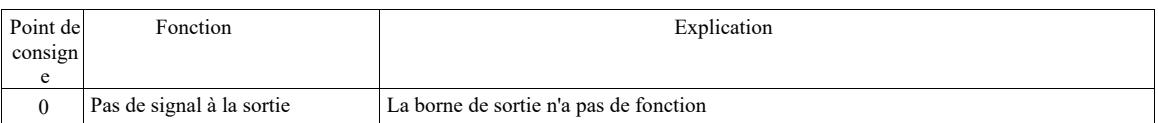

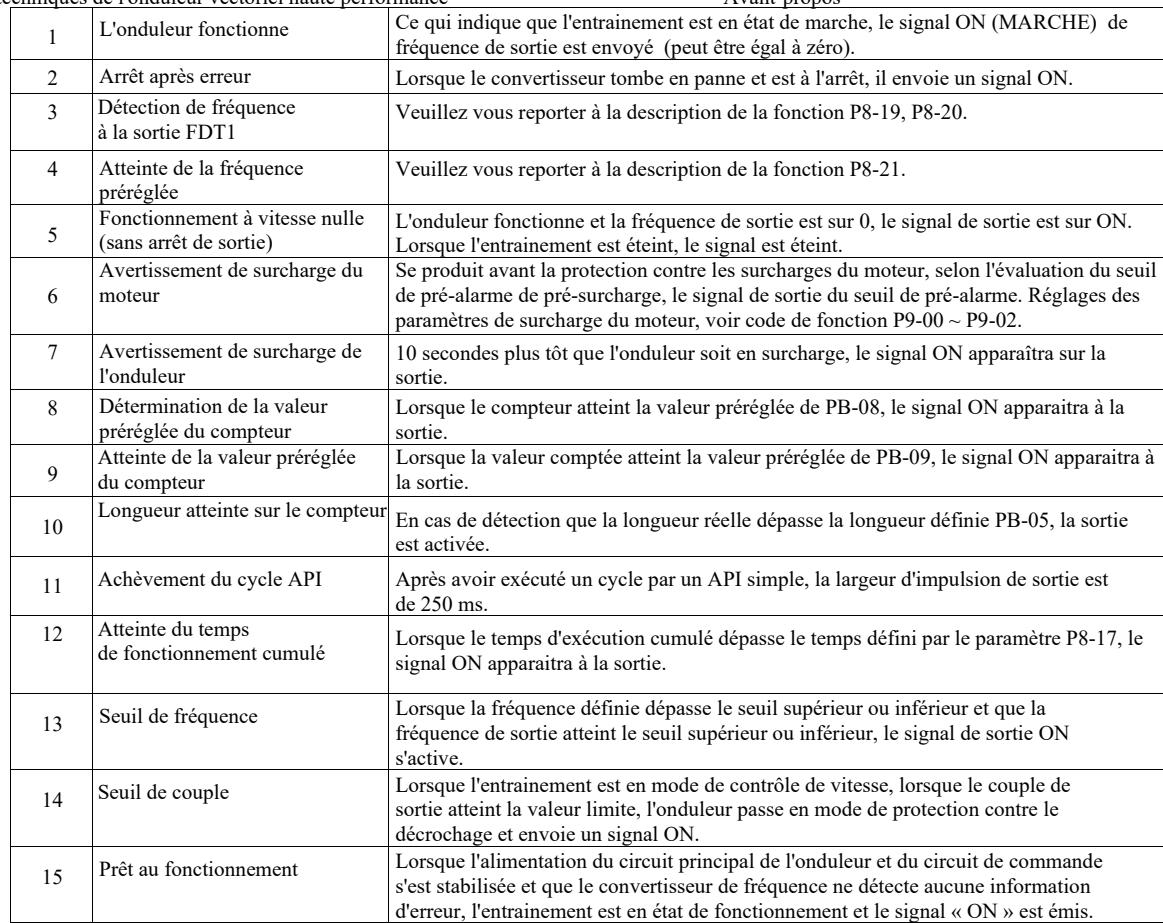

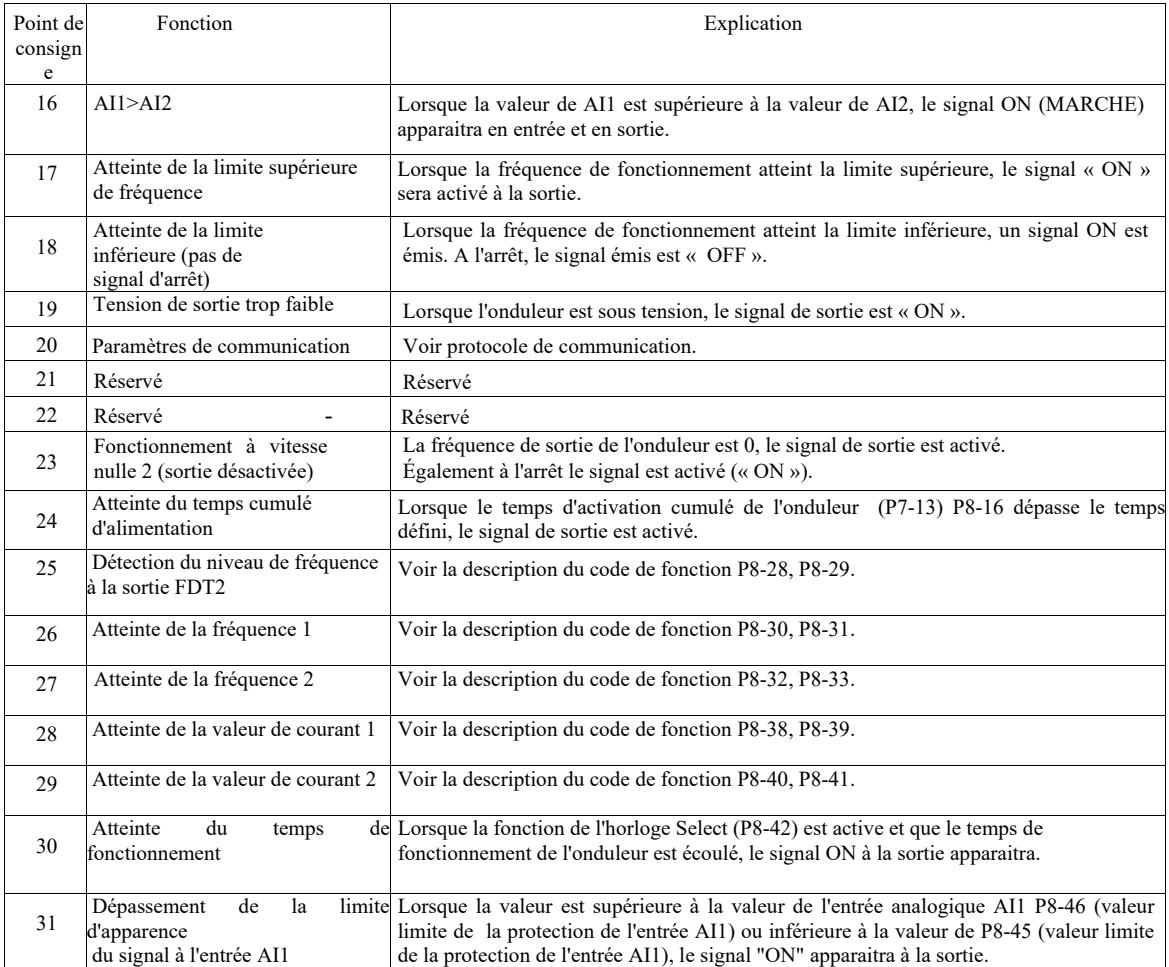

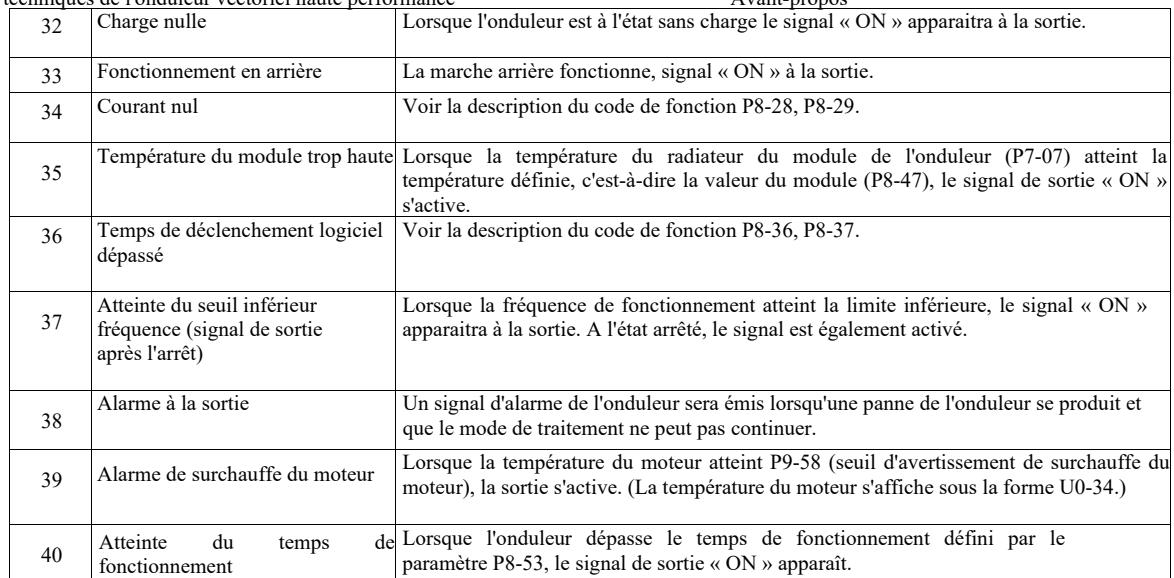

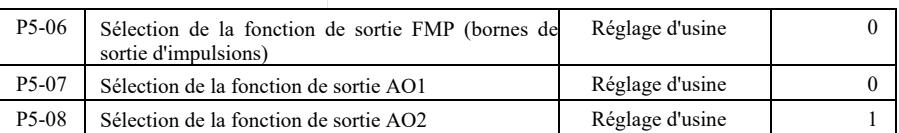

La plage de sortie de fréquence d'impulsion de la borne FMP est de 0,01 kHz ~ P5-09 (fréquence de sortie maximale FMP). P5-09 peut être réglé entre 0,01 kHz et 100,00 kHz.

La plage de sortie analogique AO1 et AO2 est de 0V ~ 10V ou 0mA ~ 20mA. La plage de la sortie impulsion ou de la sortie analogique, avec la relation correspondante de la fonction de mise à l'échelle, est donnée dans le tableau ci-dessous :

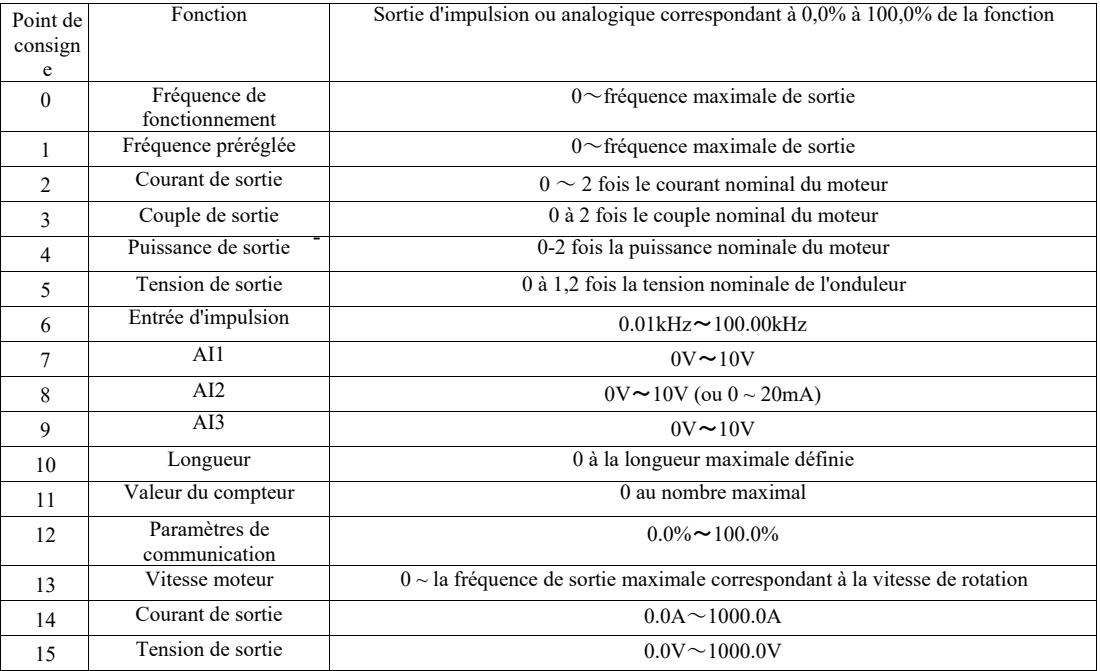

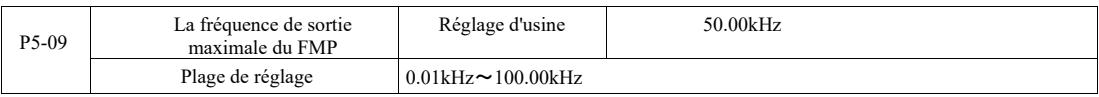

Lorsque FM est sélectionné comme borne de sortie d'impulsions, le code de fonction est utilisé pour sélectionner la valeur maximale pour la sortie de fréquence d'impulsions.

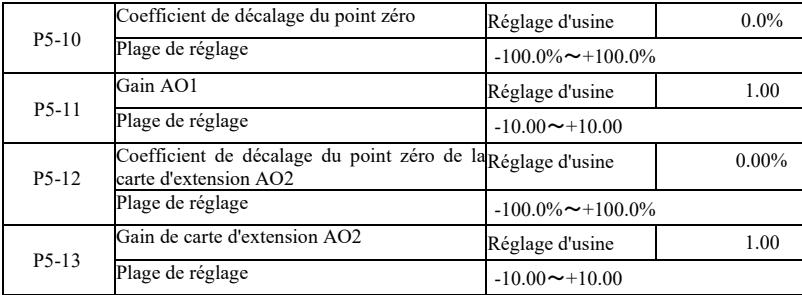

Les codes de fonction ci-dessus sont généralement utilisés pour polariser l'amplitude de sortie et corriger le biais zéro de la sortie analogique. Ils peuvent également être utilisés pour ajuster la courbe de sortie AO souhaitée.

Si le décalage du point zéro "b" représente un gain de valeur "k" et la puissance de sortie réelle Y, X représente la puissance de sortie standard, la sortie réelle est :

Y = kX b. où pour AO1, AO2 le coefficient de déviation zéro de 100 % correspond à 10 V (ou 20 mA). Ceci s'applique à la sortie standard sans polarité ni correction de gain. La sortie  $0V \sim 10V$  (ou 0mA  $\sim 20$ mA) correspond à la taille de la sortie analogique.

Par exemple, si la sortie analogique a une fréquence de fonctionnement, à la fréquence 0 la sortie est de 8V, la fréquence est la fréquence de sortie maximale de 3V, le gain doit être réglé sur « -0,50 » et le décalage doit être « 80"% ».

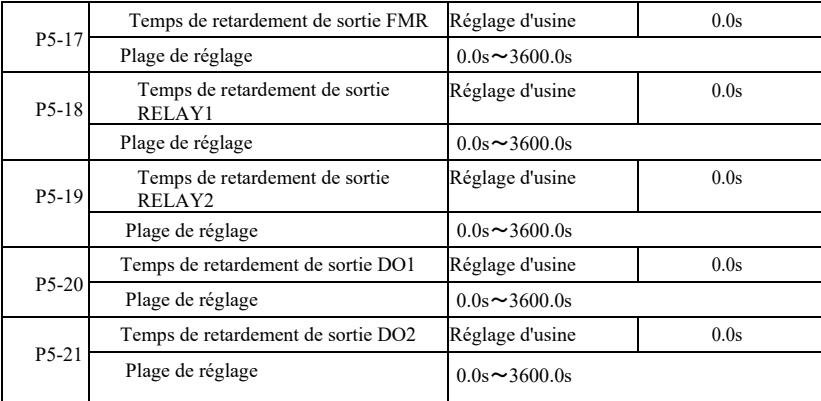

Réglez les bornes de sortie FMR, RELAIS 1, RELAIS 2, DO1 et DO2 sur un état pour générer un changement réel du temps de retardement de sortie.

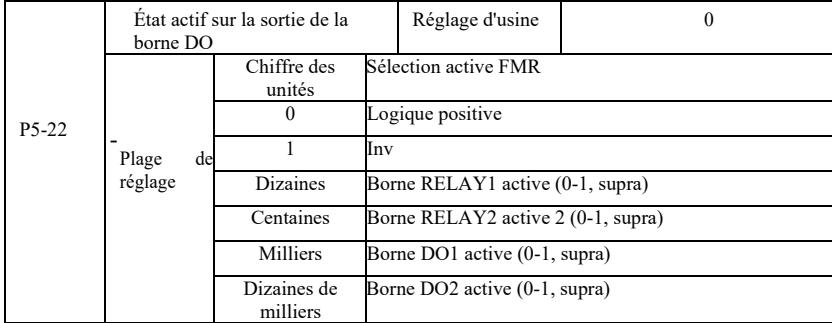

Déterminez la borne de sortie logique FMR, Relais 1, Relais 2, DO1 et DO2.

0 : la borne de sortie numérique à logique positive et la borne commune correspondante communiquent à l'état actif, se déconnectent à l'état inactif ;

1: La borne de sortie numérique à logique négative et la borne commune correspondante communiquent à l'état inactif, se déconnectent à l'état actif.

Groupe P6 - Commande de démarrage et d'arrêt

|  | Mode de démarrage | Réglage d'usine  |  |
|--|-------------------|------------------|--|
|  |                   | Démarrage direct |  |

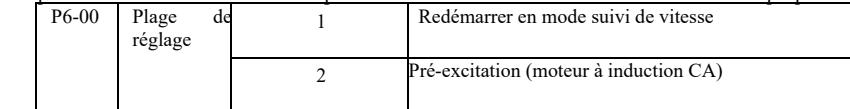

0 : Démarrage direct

Lorsque le temps de freinage par courant CC est réglé sur 0, l'onduleur démarre à partir de la fréquence de démarrage. Lorsque le temps de freinage par courant CC est différent de 0, le freinage par courant CC se produit d'abord, puis il démarre à partir de la fréquence de démarrage. Utile pour les charges à faible inertie lors du démarrage d'un moteur qui pouvait déjà tourner.

1: redémarrez sous le mode de suivi de la vitesse et de la direction du moteur, puis suivez la fréquence de démarrage du moteur.

Le moteur tourne sans à-coups au démarrage. Puissance instantanée adaptée au redémarrage à forte inertie. Pour assurer un redémarrage correct en mode suivi de vitesse, les paramètres du groupe moteur F1 doivent être soigneusement réglés.

2 : Démarrage du moteur à induction par surexcitation, pour moteurs asynchrones uniquement, utilisé avant le démarrage du moteur pour créer d'abord un champ magnétique. Le courant de surexcitation et le temps de surexcitation sont les codes P6-05, P6-06.

Si le temps de surexcitation est réglé sur 0, l'onduleur annule le processus de surexcitation et démarre à partir de la fréquence de démarrage. Lorsque le temps de surexcitation n'est pas égal à 0, la surexcitation peut améliorer les caractéristiques de réponse dynamique du moteur.

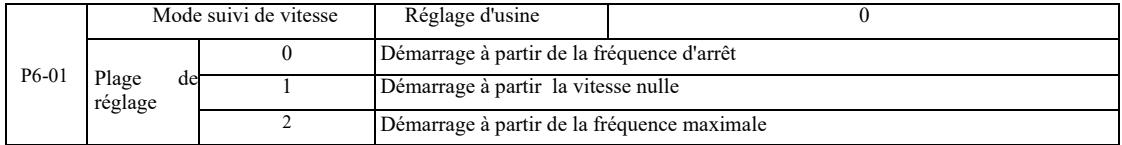

Pour terminer le processus de suivi de la vitesse le plus rapidement possible, sélectionnez le mode de suivi du régime moteur :

- 0 : Généralement utilisé pour suivre à partir de la fréquence qui s'est produite au moment de la panne de courant.
- 1 : Commencement du suivie vers le haut à partir de la fréquence zéro en cas de panne de courant prolongée.

2 : Suivi de la fréquence maximale, puissance de charge globale.

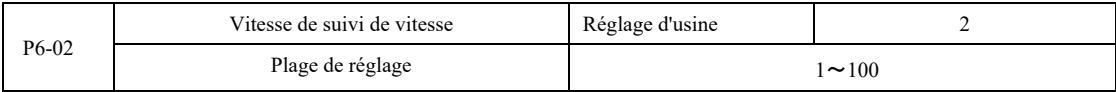

Lors du redémarrage en mode suivi de vitesse, sélectionnez la vitesse de suivi de vitesse. Plus le paramètre est grand, plus le suivi est rapide. Cependant, un réglage trop élevé peut entraîner des résultats de suivi peu fiables.

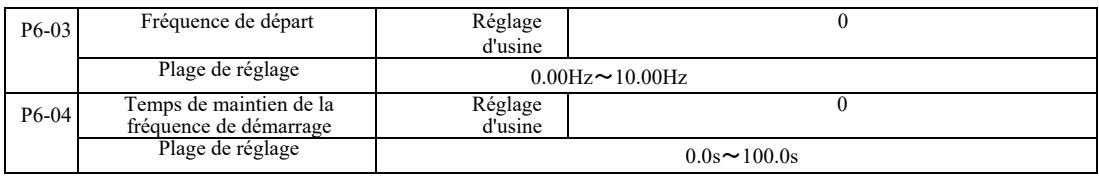

- moteur pendant le démarrage, la fréquence de démarrage doit être maintenue pendant un certain temps. Pour garantir le couple moteur au démarrage, la fréquence de démarrage correcte doit être réglée. Afin d'établir le flux complet du

Commencez par la limite de fréquence inférieure P6-03. Cependant, lorsque la fréquence cible définie est inférieure à la fréquence de démarrage, l'onduleur ne démarre pas, il reste en mode de veille.

Dans le processus de commutation inverse, le temps de maintien de la fréquence de démarrage n'a aucun effet. Le temps de maintien de la fréquence de démarrage n'est pas inclus dans le temps d'accélération, mais est inclus dans le temps de fonctionnement de l'API simple.

Exemple 1 :

P0-03 = 0 La source de fréquence est numérique.

P0-08 = 2,00 Hz. La fréquence de consigne numérique est de 2,00 Hz. P6-03 5,00 Hz. La fréquence de démarrage est de 5,00 Hz P6-04 2,0 s. Le temps de maintien de la fréquence de démarrage est de 2,0 s. Pendant ce temps, l'onduleur est en veille et sa fréquence de sortie est de 0,00 Hz.

Exemple 2 :

P0-03 = 0. La source de fréquence est numérique

 $P0-08 = 10,00$  Hz. La fréquence de consigne numérique est de 10,00 Hz. P6-03 5,00 Hz. La fréquence de démarrage est de 5,00 Hz P6-04 2,0 s. Le temps de maintien de la fréquence de démarrage est de 2,0 s.

Pendant ce temps, l'entrainement accélère jusqu'à 5,00 Hz, continue pendant 2,0 secondes, puis accélère jusqu'à la fréquence définie de 10,00 Hz.

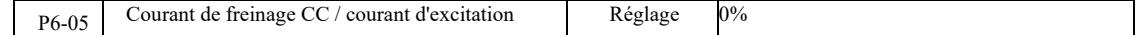

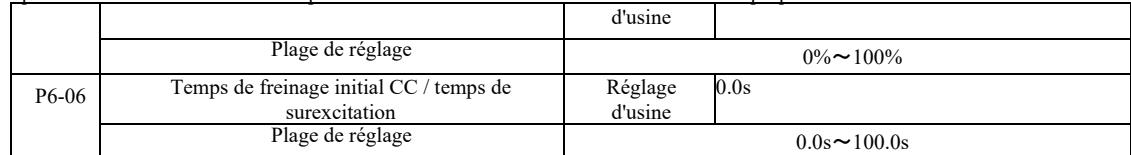

Le freinage avec courant continu (CC) est généralement utilisé pour arrêter et démarrer le moteur. L'excitation est utilisée pour créer le champ magnétique du moteur à induction, puis pour commencer à établir et à améliorer la vitesse de la réponse.

Le freinage par courant continu s'applique lorsque le mode de démarrage est un démarrage direct. Ensuite, après avoir réglé la fréquence, activez le démarrage de freinage CC, le temps de freinage CC après le démarrage, puis commencez le fonctionnement. Si le temps de freinage CC est réglé sur 0, il n'y a pas de démarrage direct après le freinage CC. Plus le courant de freinage CC augmente, plus la force de freinage est importante.

En mode de démarrage surexcité d'un moteur asynchrone, l'onduleur se règle sur un courant de champ magnétique prédéterminé après le temps de pré-magnétisation réglé avant le démarrage. Si le temps de pré-magnétisation est réglé sur 0, la surexcitation ne démarre pas directement.

Le courant de freinage CC/le courant de surexcitation c'est une valeur de pourcentage par rapport au courant nominal de l'onduleur.

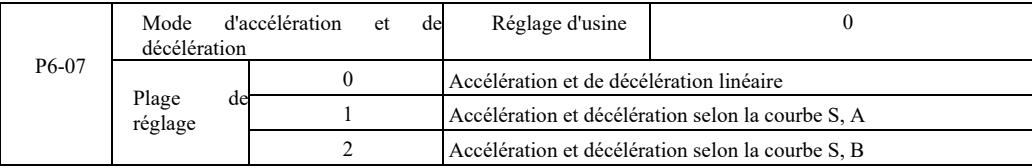

Sélection de la manière de modifier la fréquence d'entraînement au début et à la fin du processus.

0 : Accélération et de décélération linéaire Augmentation ou diminution linéaire de la fréquence de sortie.

Il existe quatre types de temps d'accélération et de décélération. Ils peuvent être sélectionnés par les bornes d'entrée numérique multifonctions (P4-00  $\sim$  P4-08).

1 : Accélération et décélération selon la courbe S, A

La fréquence de sortie augmente ou diminue en fonction de la courbe S. La courbe S est utilisée pour les applications de démarrage ou d'arrêt progressif telles que les ascenseurs ou les bandes transporteuses. Les codes de fonction P6-08 et P6-09, dans cet ordre, spécifient le rapport des temps d'accélération et de décélération de la courbe S du segment de départ et du segment de fin.

2 : Accélération et décélération selon la courbe S, B

Pour l'accélération et la décélération le long d'une courbe S, B, le point d'inflexion de la courbe est toujours la fréquence nominale f du moteur. .Ceci est illustré à la figure 6-12. Fonction généralement utilisée pour les applications avec des vitesses bien supérieures à la fréquence nominale nécessitant une accélération et une décélération rapides.

Réglage de la fréquence au-dessus de la fréquence nominale - temps d'accélération et de décélération :

$$
t = (\frac{4}{9} \times \frac{f}{f_b})^2 + \frac{5}{9} \times T
$$

- où f est la fréquence de référence, fb est la fréquence nominale du moteur, T est le temps de la fréquence nominale du moteur fb

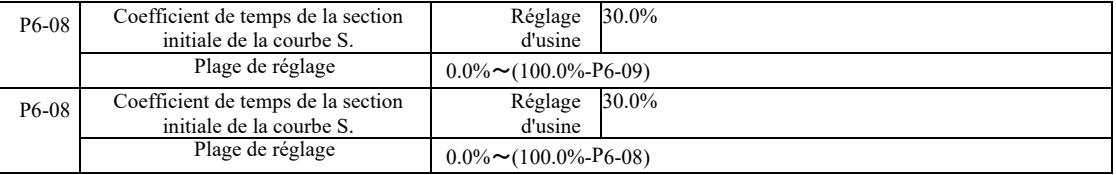

Les codes de fonction P6-08 et P6-09 sont définis. L'accélération et la décélération de la courbe S, A du segment de départ et l'heure de fin c;est le rapport des deux codes de fonction à respecter : P6-08 + P6-09≤100,0%.

La figure 6-11 t1 montre les paramètres définis par P6-08, pendant ce temps la pente de la fréquence de sortie augmente.

t2 est le temps défini par P6-09, pendant lequel la pente de la fréquence de sortie devient nulle. Dans le temps entre t1 et t2, la pente de la fréquence de sortie est constante, de sorte que cette intervalle est une accélération et une décélération linéaires.

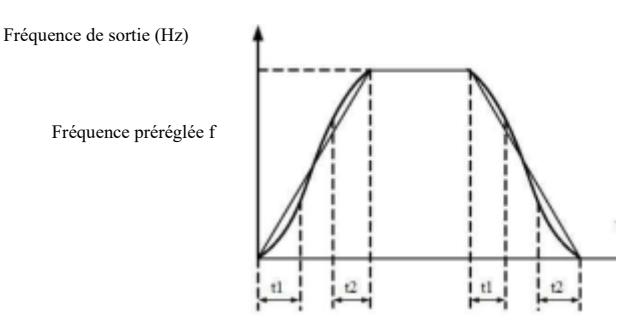

Temps t

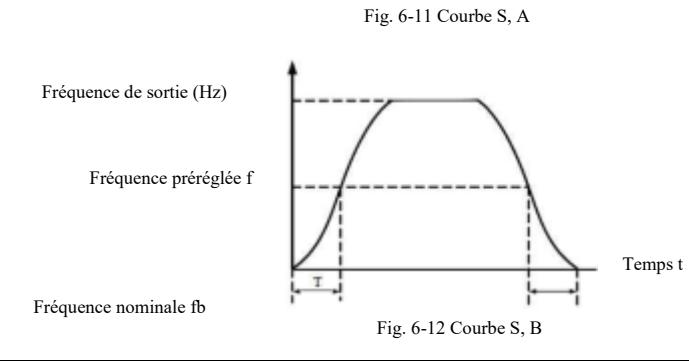

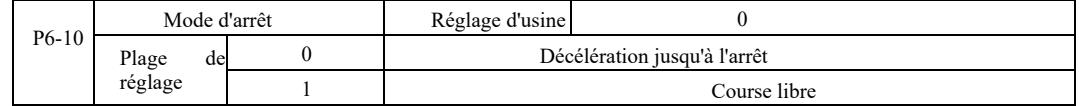

0 : Arrêt de décélération. Lorsque la commande d'arrêt est correcte, l'onduleur réduit la fréquence de sortie en fonction du temps de décélération. Lorsque la fréquence baisse à zéro, l'arrête intervient.

1 : Roue libre jusqu'à l'arrêt Lorsqu'une commande d'arrêt valide est donnée, l'onduleur émet immédiatement un signal et le moteur s'arrête en roue libre en raison de l'inertie mécanique.

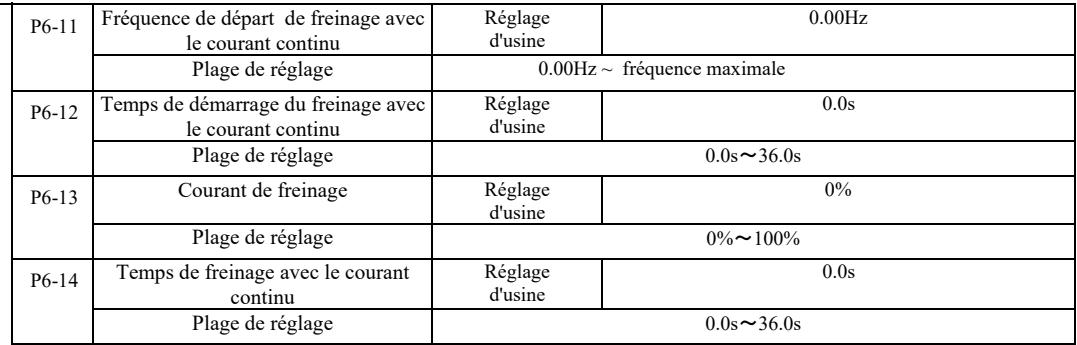

Fréquence de démarrage du freinage par courant continu : le processus d'arrêt démarre lorsque la fréquence de fonctionnement a suffisamment diminué pour démarrer le processus de freinage par courant continu.

Temps de démarrage de freinage par courant continu : la fréquence de fonctionnement est réduite à la fréquence de démarrage du freinage par courant continu, l'onduleur arrête la sortie pendant un certain temps avant de démarrer le processus de freinage. L'empêchement du déclenchement de freinage par courant constant à grande vitesse peut entraîner un défaut de surintensité.

- Courant de freinage : le courant de freinage CC est le pourcentage du courant de sortie par rapport au courant nominal du moteur. Plus la valeur est élevée, plus l'effet de freinage par courant continu est important, et plus la chaleur du moteur et de l'onduleur est élevée.

Temps de freinage par courant constant - durée de maintien du courant de freinage. Lorsque cette valeur est égale à 0, le freinage par courant continu est annulé. Le schéma du processus de freinage par courant constant est illustré à la figure 6-13.

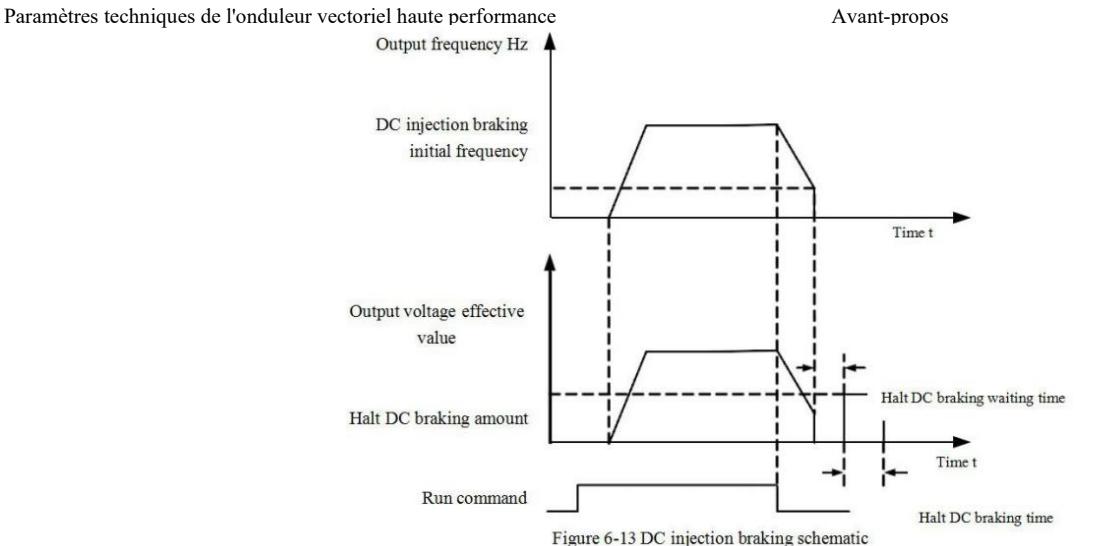

Figure 6-13 Schéma de principe du processus de freinage par courant constant

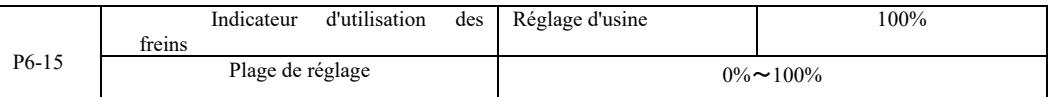

Seule l'unité de freinage intégrée sera active.

Cycle de fonctionnement de l'unité de freinage. L'indicateur d'utilisation des freins est utilisé pour régler l'unité de freinage. Dans le cycle haute performance de l'unité de freinage, l'effet de freinage est fort, mais il y a une fluctuation de la tension sur la barre de l'onduleur lors du freinage.

# Groupe P7 - Clavier et écran d'affichage

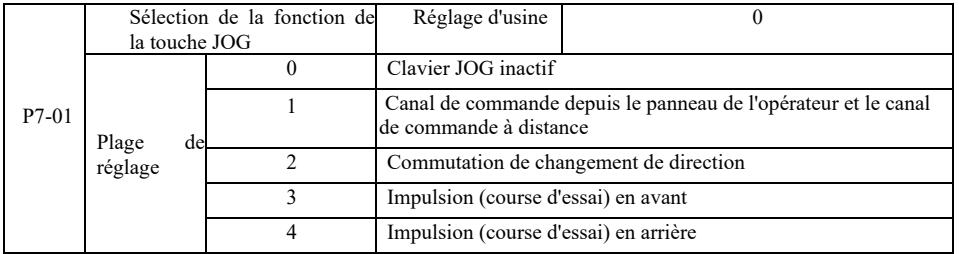

Touche JOG comme touche multifonction. Vous pouvez définir les fonctions de la touche JOG avec un code de fonction. Peut être actionné via un interrupteur à clé.

0 : La touche JOG n'a aucune fonction.

1 : Commandes à partir du clavier et passage à la télécommande. Indique la commande de commutation de la source de commande - le clavier (contrôle local) sera la source de commande et de contrôle actuelle. Si la source de commande actuelle est le clavier, cette fonction de touche est désactivée.

2 : Changement de direction avec la commande de fréquence de la touche JOG.

-

3 : Course d'essai en avant (FJOG sur clavier).

4 : Course d'essai en arrière (RJOG sur clavier).

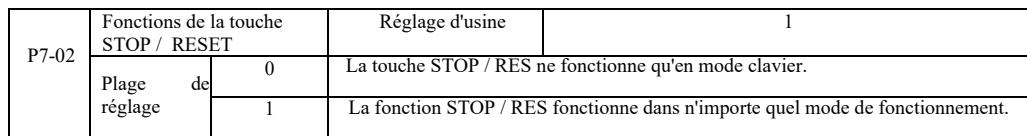

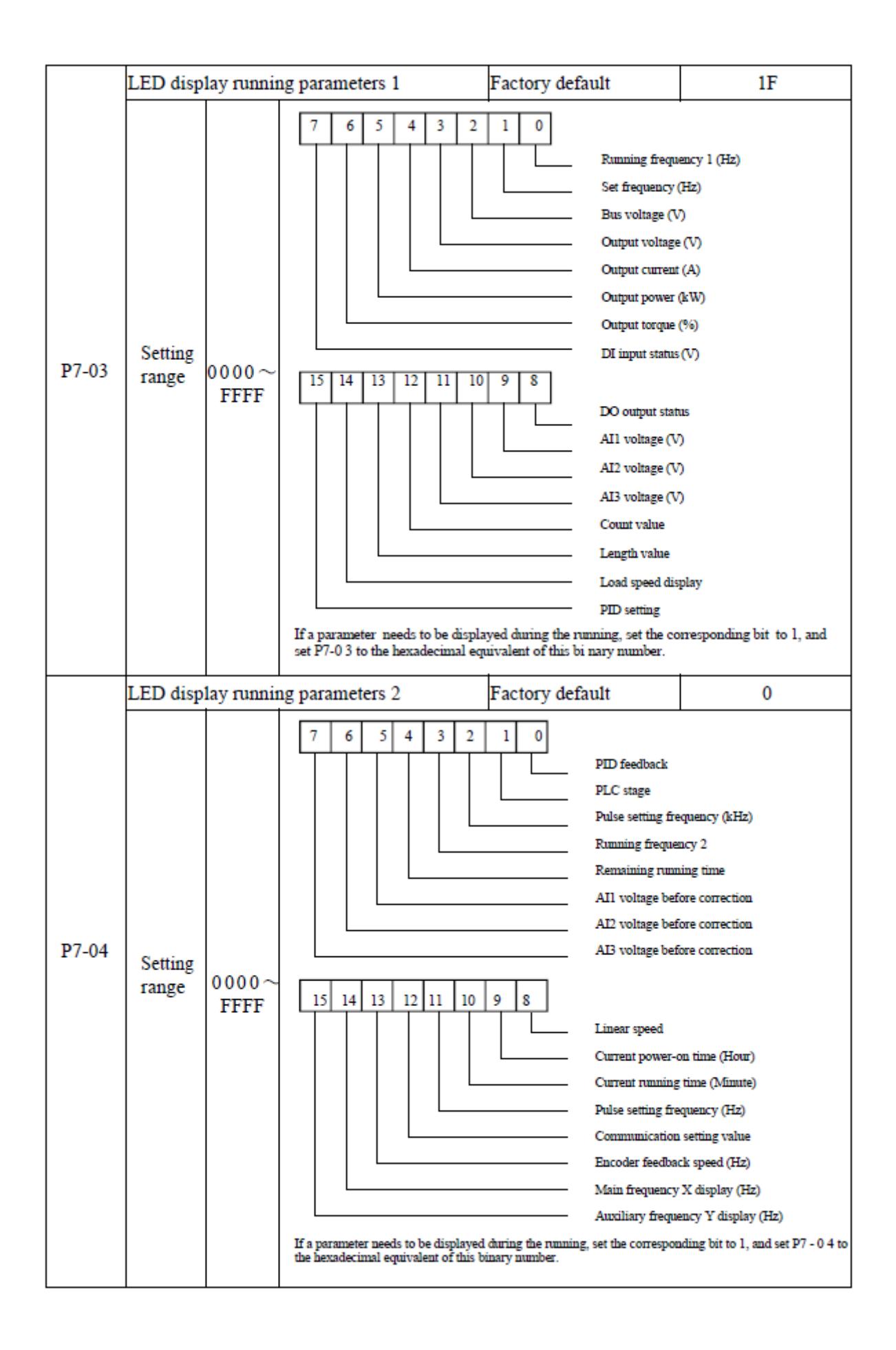

Ces deux paramètres d'affichage permettent de régler les paramètres à afficher lorsque le convertisseur de fréquence est en état de fonctionnement. Jusqu'à 32 paramètres d'état de fonctionnement peuvent être affichés, ils sont affichés à partir du bit le plus bas de P7- 03.

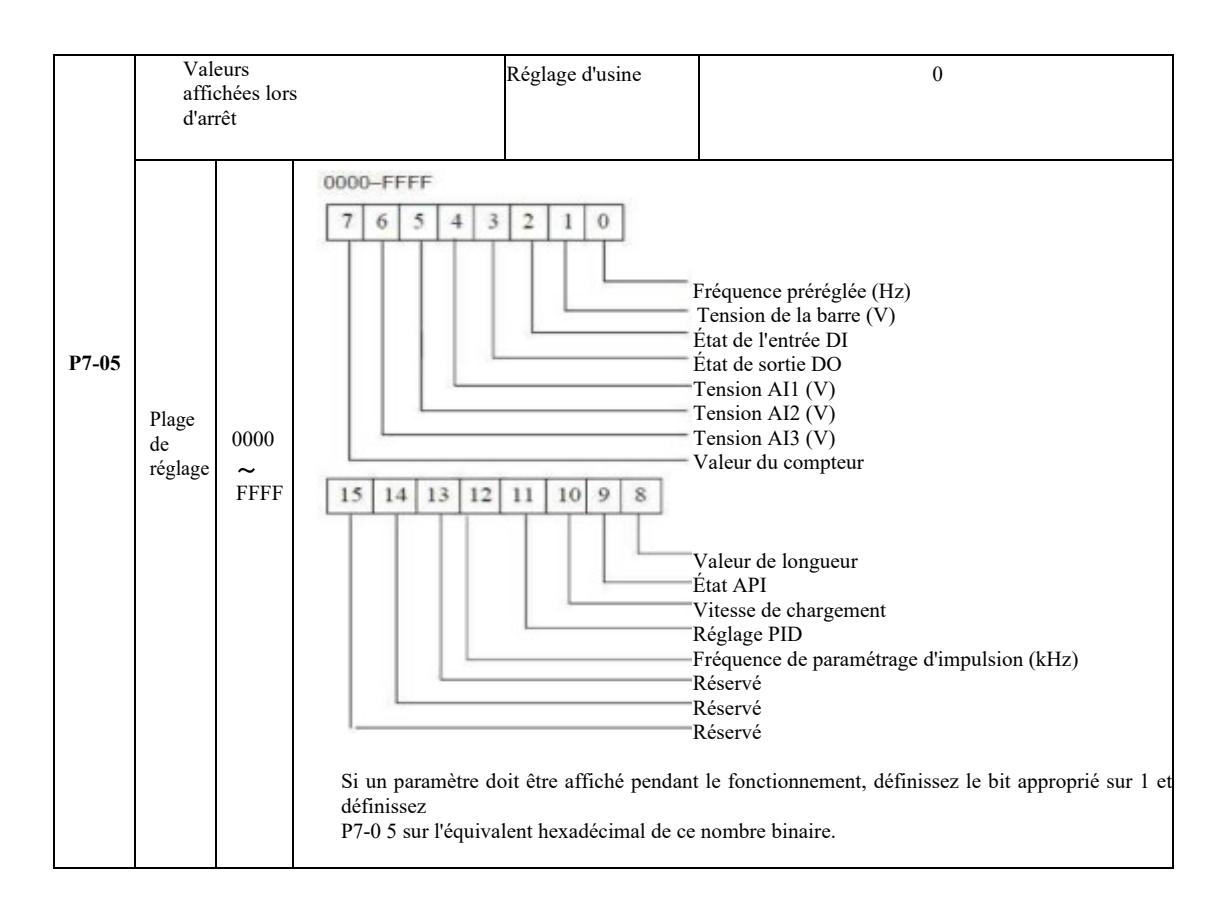

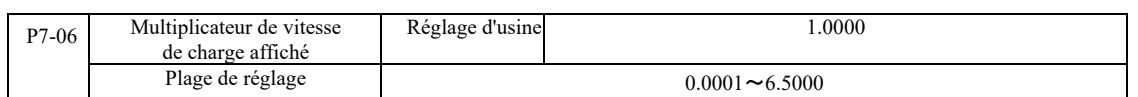

Lorsque la vitesse de charge doit être affichée, ce paramètre assure la correspondance entre la fréquence de sortie et la vitesse de charge. Voir description P7-12.

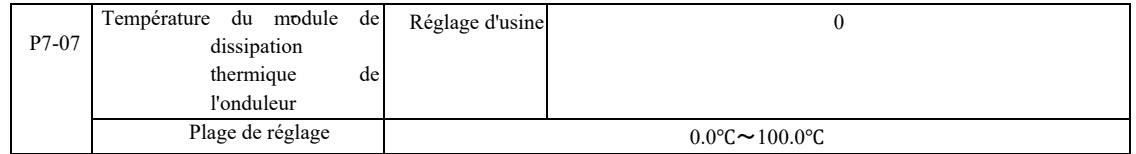

Affichage de la température IGBT de l'onduleur.

Il existe des différences dans la protection contre la surchauffe entre les différents modèles du module IGBT de l'onduleur.

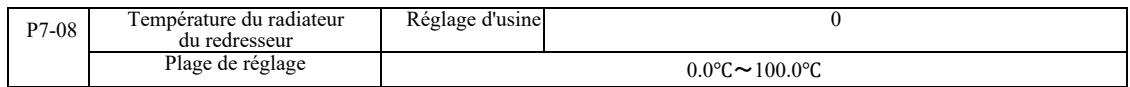

#### Affichage de la température du redresseur.

Il existe des différences dans la valeur de la protection contre la surchauffe selon les différents modèles du redresseur.

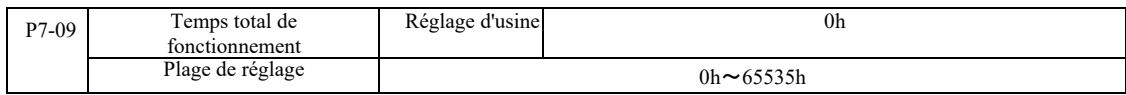

Affiche la durée totale de fonctionnement de l'onduleur. Lorsque le temps de fonctionnement atteint le temps défini P8-17, la sortie numérique multifonction du convertisseur (12) émet un signal ON (MARCHE).

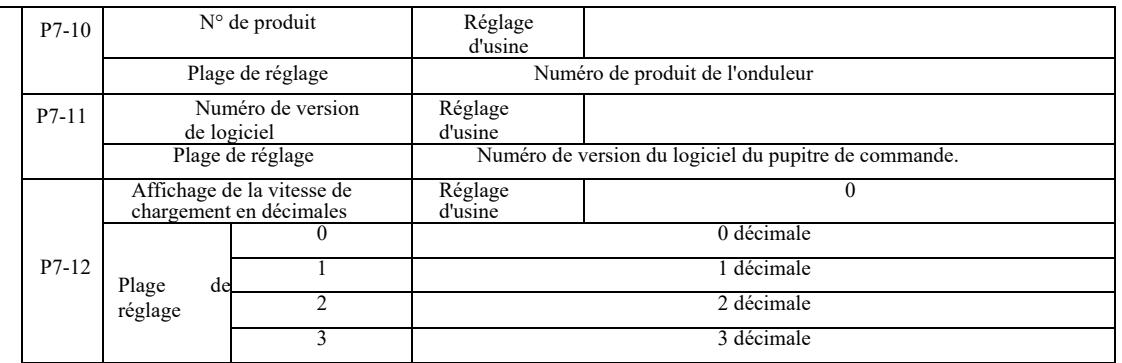

Réglage de la vitesse de chargement avec décimales. L'exemple ci-dessous illustre le calcul de la vitesse de charge :

Si le multiplicateur de la vitesse de charge affichée 2.000 P7-06, la vitesse de charge P7-12 s'affiche avec 2 décimales. Lorsque la fréquence de fonctionnement de l'onduleur est de 40,00 Hz, la vitesse de charge est de 40,00 \* 2 000 = 80,00 (affichage avec deux décimales).

Si l'onduleur est éteint, alors par exemple pour régler la fréquence de 50,00 Hz, la vitesse de charge à l'état d'arrêt est de 50,00 \* 2 000 = 100,00 (affichée avec deux décimales).

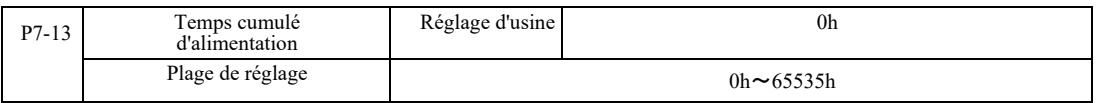

Réglage d'usine pour le temps cumulé d'alimentation.

Lorsque le temps cumulé d'alimentation (P8-17) est atteint, la sortie numérique multifonction (24) de l'onduleur génère un signal ON.

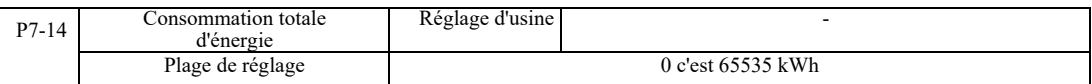

Affiche la consommation électrique totale de l'entrainement jusqu'à présent.

### Groupe P8 - Fonctions auxiliaires

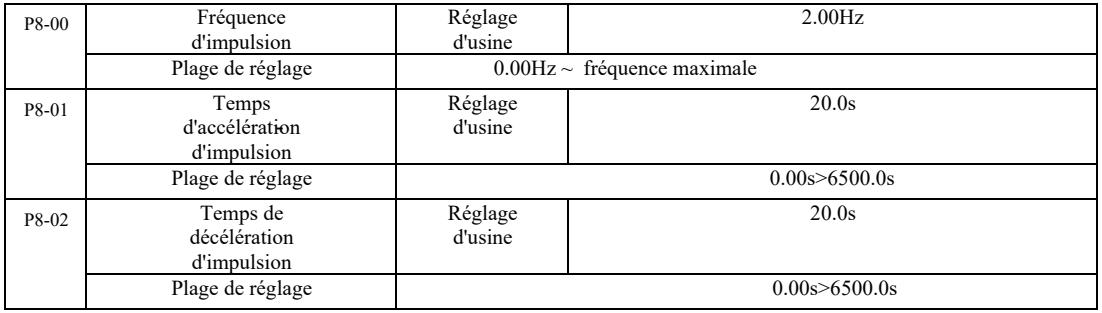

Détermination d'impulsion, de la fréquence requise et du temps de décélération d'entrainement. Pour le fonctionnement à impulsion, exécutez le mode de démarrage direct (P6-00 = 0). Le mode d'arrêt est réglé pour s'arrêter avec décélération (P6-10 = 0).

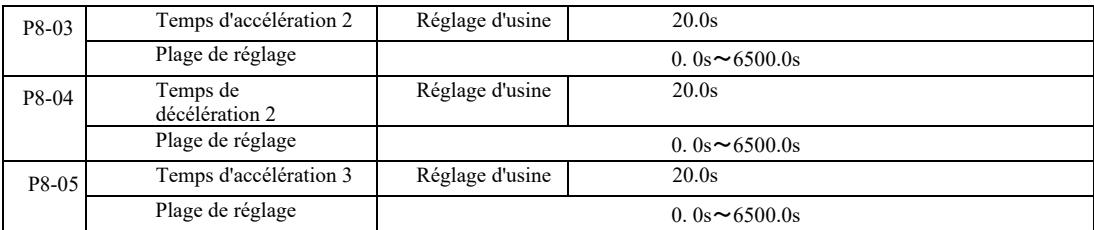

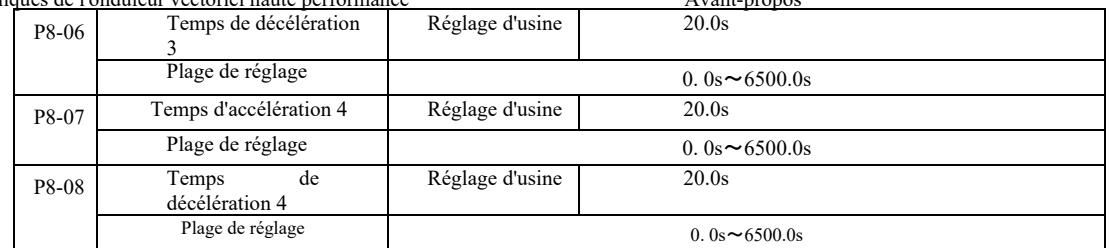

Le VFD fournit 4 séries de temps d'accélération et de décélération, P0-17 / P0-18, respectivement, et 3 séries de temps d'accélération et de décélération ci-dessus.

La quatrième série spécifie le temps de décélération exact, voir les instructions P0-17 et P0-18. Avec différentes combinaisons de la borne d'entrée numérique multifonction DI , vous pouvez basculer entre 4 séries de temps d'accélération et de décélération. Voir la description de chaque code de fonction  $P4-01 \sim P4-05$ .

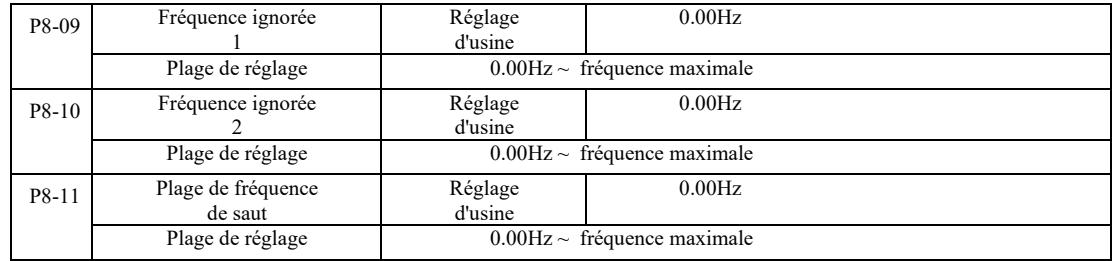

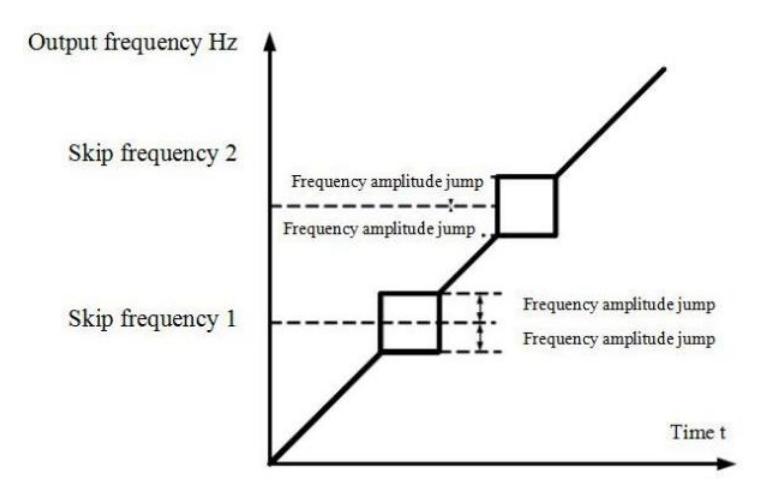

Figure 6-14 Schéma de saut de fréquence

- annulée. Voir Figure 6-14 pour le principe du saut de fréquence et le schema d'amplitude de saut de fréquence. Lorsque la plage de fréquence de saut est dans la fréquence définie, la fréquence de fonctionnement réelle fonctionnera à la fréquence du prochain saut défini. Le réglage de la fréquence de saut permet à l'onduleur d'éviter le résonance mécanique dans la charge. Le VFD peut définir deux fréquences de saut. Lorsque les deux fréquences de saut sont réglées sur 0, la fonction de saut de fréquence est

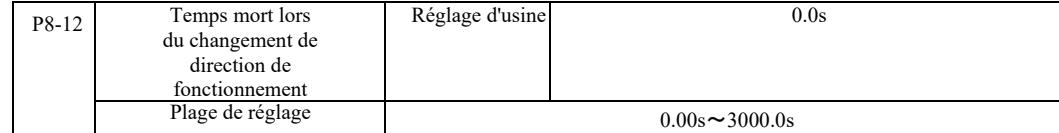

L'onduleur change le sens de fonctionnement, fréquence 0 Hz à la sortie au moment de la transition, voir figure 6-15 :

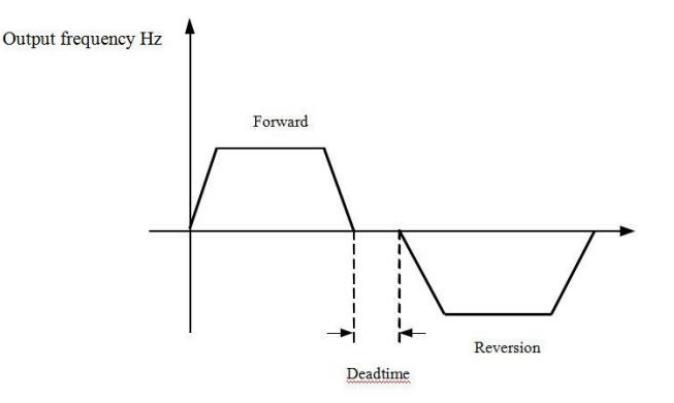

Fig. 6-15 Temps mort lors du changement de direction de fonctionnement

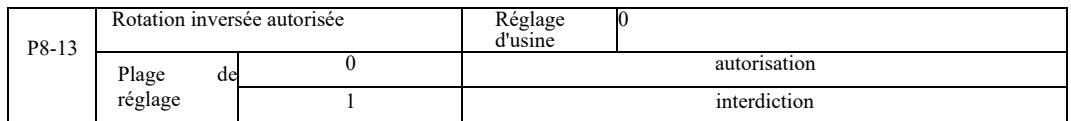

Après avoir configuré l'entrainement avec ce paramètre, le moteur peut tourner en marche arrière. Lorsque le moteur est inversé, P8-13 ne doit pas être réglé sur 1.

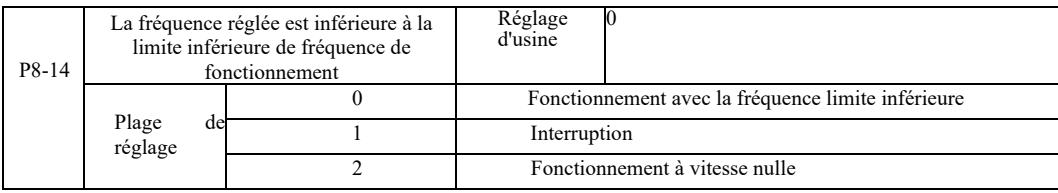

Lorsque la fréquence réglée est inférieure à la fréquence minimale, ce paramètre peut être utilisé pour sélectionner le mode de fonctionnement de l'onduleur. Le VFD offre trois modes de fonctionnement pour répondre aux exigences de diverses applications.

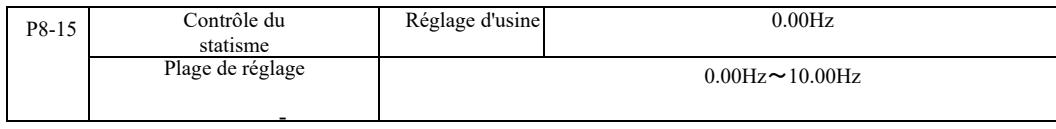

Cette fonction est généralement utilisée pour répartir la charge d'entraînement de plusieurs moteurs.

Le contrôle du statisme signifie qu'à mesure que la charge augmente, la fréquence de sortie de l'onduleur diminue. Lorsque plusieurs moteurs avec la même charge sont entraînés, la charge sur la fréquence de sortie du moteur est réduite pour obtenir une charge uniforme sur les multiples moteurs. Ce paramètre est lié à la charge de sortie nominale de l'onduleur.

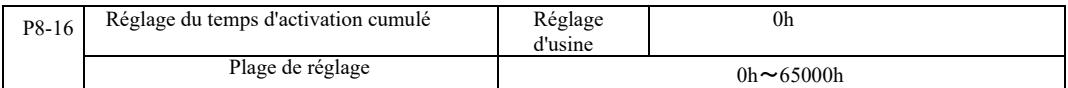

Lorsque le temps d'activation cumulé (P7-13) P8-16 atteint le temps défini, la sortie numérique multifonction DO de l'onduleur envoie un signal « ON ». Les exemples suivants illustrent cela :

Exemple : en conjonction avec la fonction virtuelle DIDO, lorsque l'heure d'allumage réglée est atteinte, après avoir dépassé 100 heures, la sortie de l'onduleur donne une alarme de défaut. La programmation :

Programme : la fonction de borne virtuelle DI1 est réglée sur erreur définie par l'utilisateur 1 : A1-00 = 44 ; La borne virtuelle DI1 est active, réglée sur DO1virtuelle : A105 = 0000 ; fonction virtuelle DO1, le temps d'activation réglé : A1-11 = 24 ; mise en marche cumulée 100 heures réalisées : P8-16 = 100.

Lorsque la durée totale de marche est de 100 heures, la sortie de l'onduleur génère l'erreur Err24.
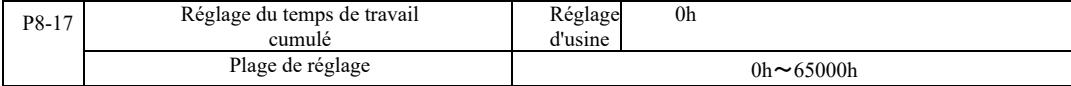

Il est utilisé pour régler le temps de fonctionnement de l'onduleur.

Lorsque le temps de fonctionnement total (P7-09) atteint le temps de fonctionnement défini, la sortie numérique multifonction DO de l'onduleur donne un signal « ON ».

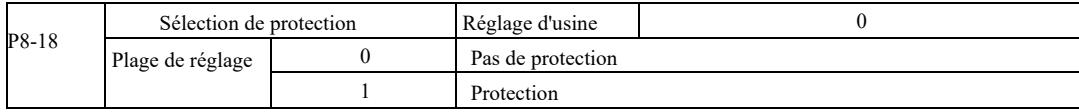

Ce paramètre est lié à la fonction de sécurité de l'onduleur.

Lorsque ce paramètre est défini sur 1 (protection), alors si le temps d'entrainement est actif (par exemple, une commande de démarrage d'une borne avant la mise sous tension), l'onduleur ne répondra pas à la commande Démarrage. Il faut d'abord... *[complètement incompréhensible - note du traducteur]*

De plus, si le paramètre est défini sur 1, si la commande de réinitialisation d'erreur est en cours d'exécution, l'onduleur ne répondra pas à la commande. Vous devez d'abord émettre une commande pour supprimer l'état actif de protection.

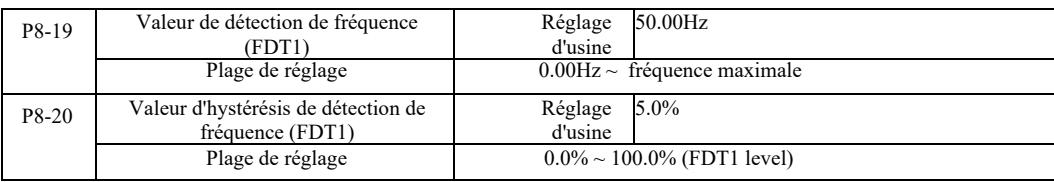

Lorsque la fréquence de fonctionnement est supérieure à la valeur de détection de fréquence, la sortie multifonctionnelle DO de l'onduleur envoie un signal « ON », et lorsque la fréquence est inférieure à la valeur de détection, la sortie « ON » est annulée une fois la fréquence spécifiée écoulée.

La Figure 6-16 montre un schéma de la fonctionnalité FDT.

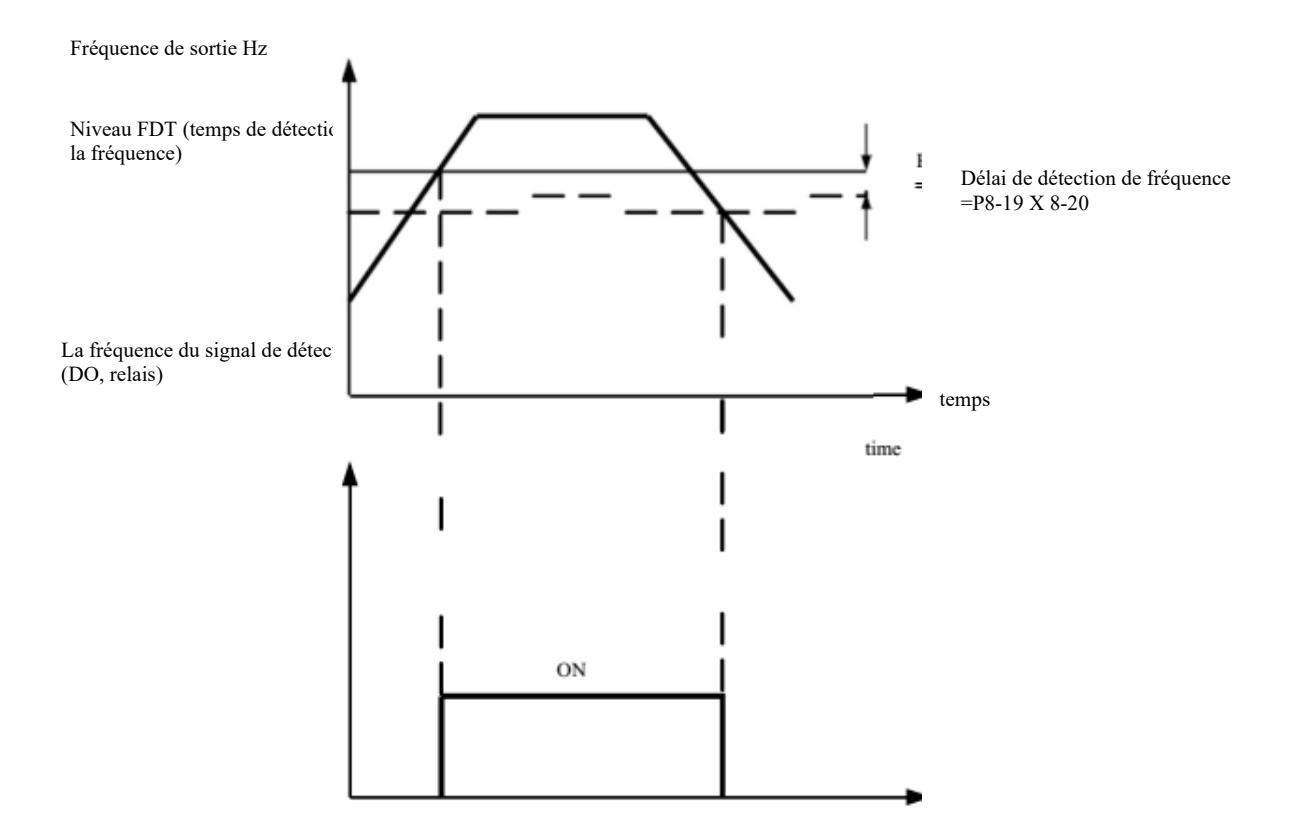

Fig. 6-16 Niveau FDT

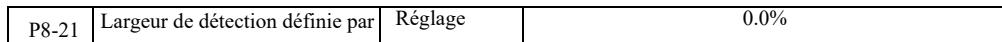

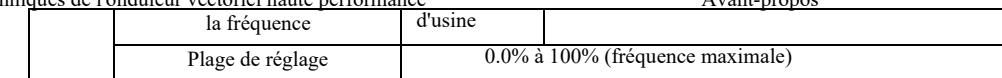

Si la fréquence de fonctionnement de l'onduleur se situe dans la plage de fréquence cible, la sortie numérique multifonctionnelle DO de l'onduleur émet un signal « ON ».

Ce paramètre permet de régler la plage de détection de la fréquence atteinte. Ce paramètre est un pourcentage de la fréquence maximale. Figure 6-17 montre un schéma de la détection de fréquence atteinte.

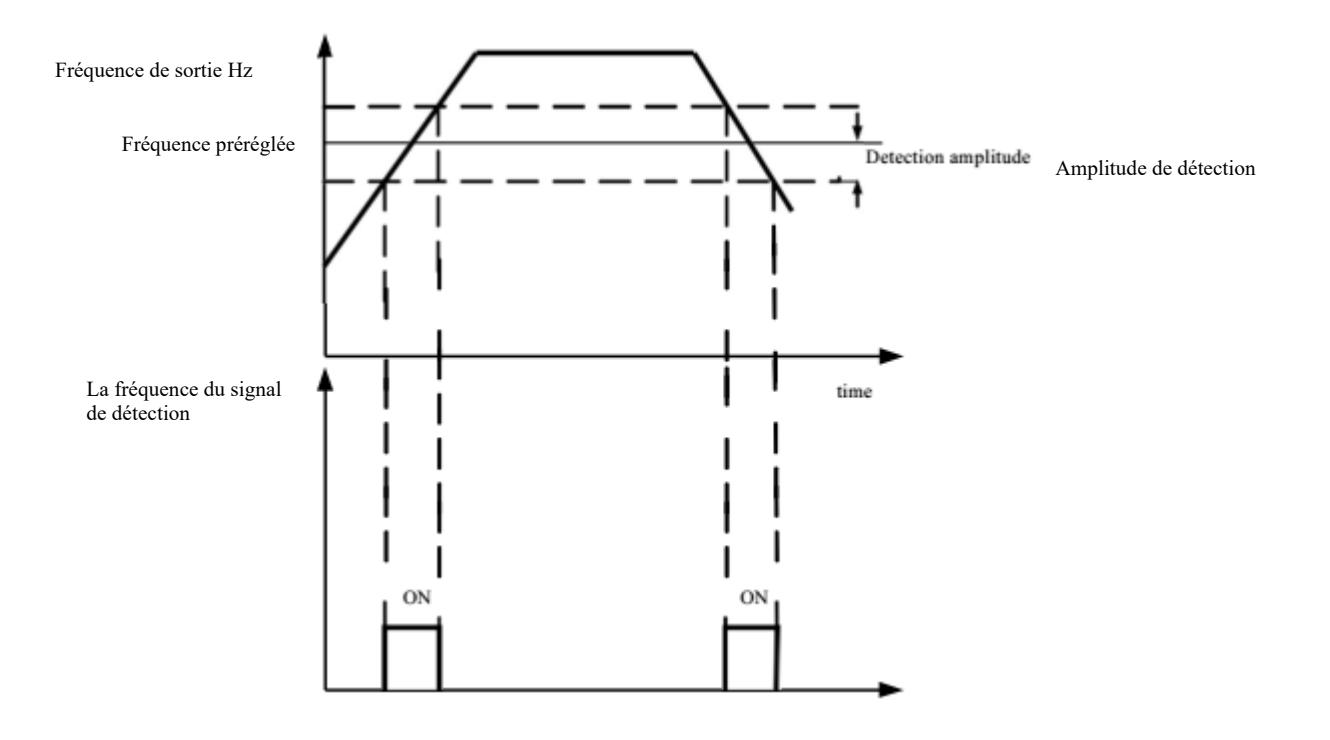

Figure 6-17 Schéma de la détection de l'amplitude de fréquence atteinte

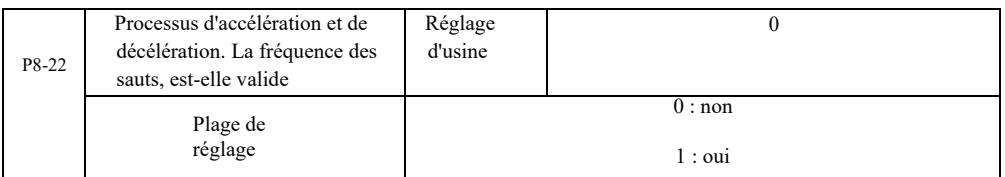

fonctionnement réelle dépasse la limite de réglage de fréquence. La figure 6-18 montre un schéma de la fréquence des sauts dans le Le code de cette fonction permet de sélectionner, pendant l'accélération ou la décélération, si la fréquence de saut est valide. La fréquence est réglée comme valide lors du fonctionnement à une fréquence qui dépasse la plage lorsque la fréquence de processus d'accélération et de décélération

.

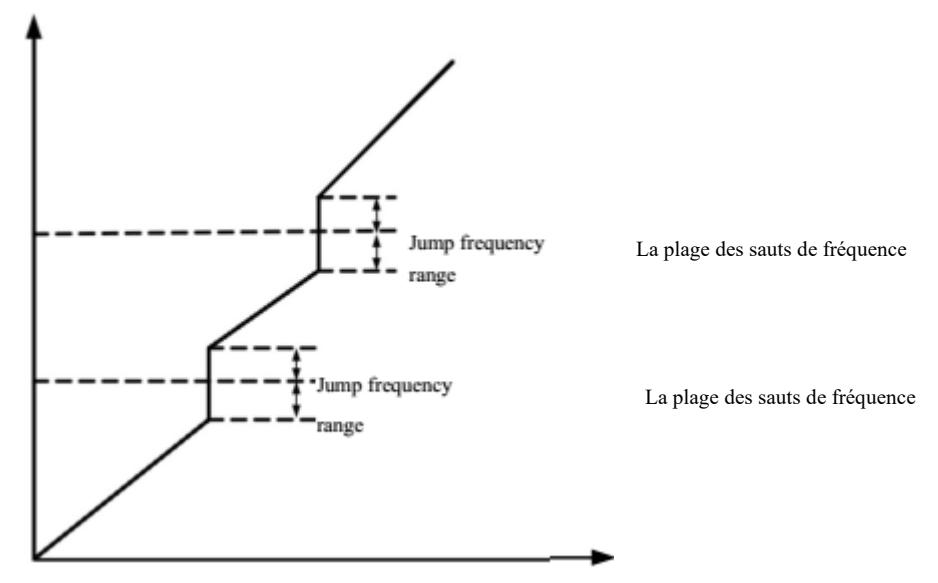

Fig. 6-18 Processus d'accélération et de décélération, fréquence effective de saut

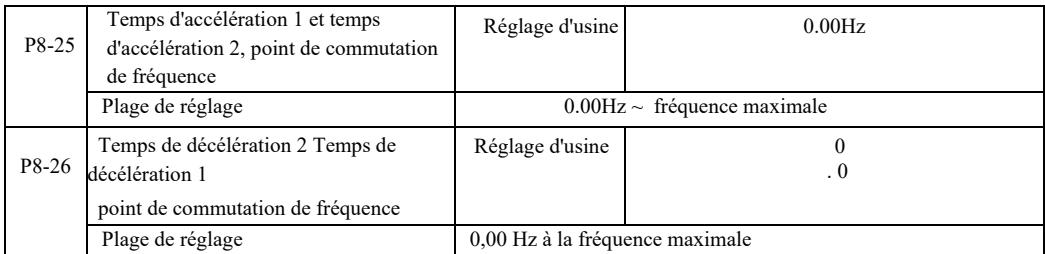

Sélectionnez cette fonction sur le moteur 1. Ne commutez pas via la borne DI lorsque la sélection du temps d'accélération / de décélération est active. Lorsque l'onduleur ne fonctionne pas dans la plage de fréquence de fonctionnement, […] différents temps d'accélération/décélération via les bornes DI.

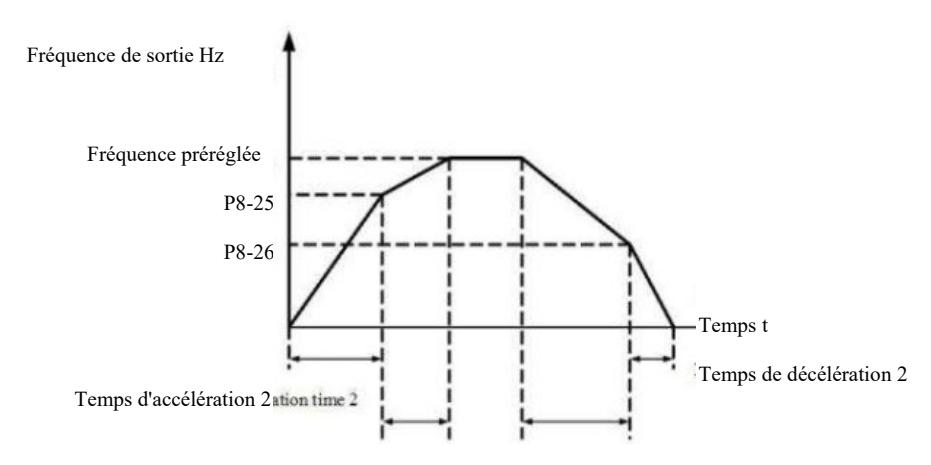

Temps de accélération 1 Temps de décélération 2

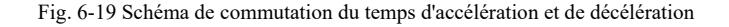

La figure 6-19 est un schéma de commutation du temps d'accélération et de décélération. Pendant l'accélération, si la fréquence de fonctionnement est inférieure à P8-25, le temps d'accélération 2 est sélectionné ; si la fréquence de fonctionnement est supérieure au temps d'accélération 1, P8-25 est sélectionné.

Pendant la décélération, si la fréquence de fonctionnement est supérieure à P8-26, le temps de décélération 1 est sélectionné, si la fréquence de fonctionnement est inférieure au temps de décélération 2, P8-26 est sélectionné.

Paramètres technique

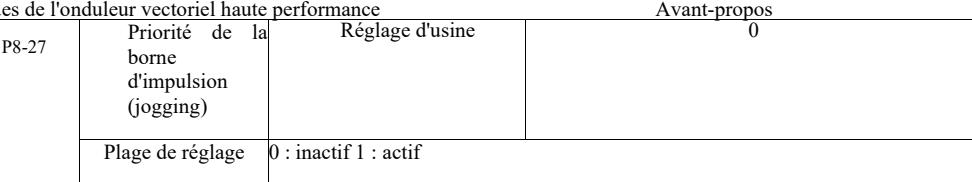

Avec ce paramètre, vous pouvez définir si la fonction de la borne d'impulsion a la priorité la plus élevée.

Lorsque la priorité de la borne d'impulsion est activée, si une commande est reçue de la borne pendant l'exécution, l'entrainement passe en mode d'impulsion à partir de la borne.

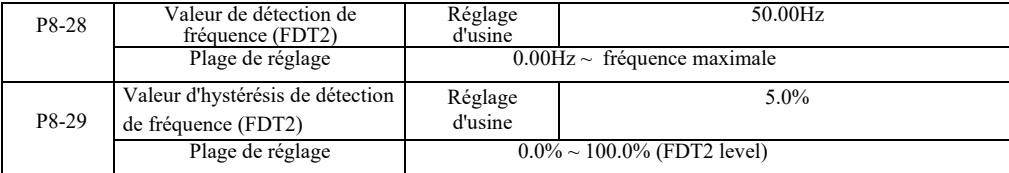

Fonction de détection de fréquence FDT1 - Voir le code de fonction P8-19, P8-20

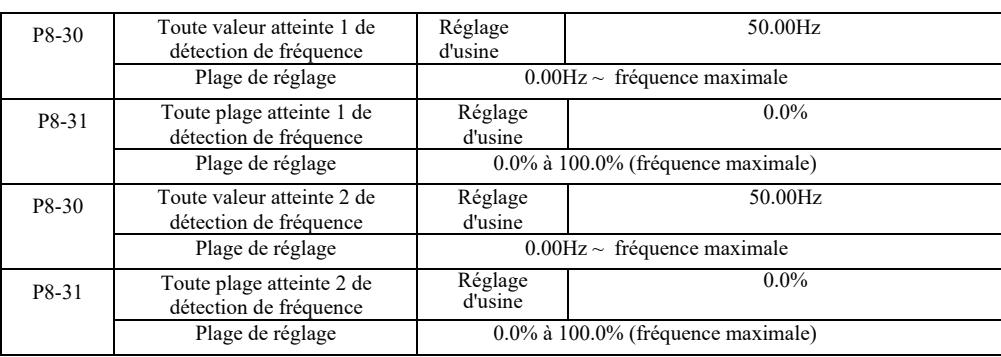

Pour la fréquence de sortie, lorsque l'onduleur détecte la plage d'amplitude positive et négative après avoir atteint une valeur de détection de fréquence, la sortie numérique multifonction de l'onduleur DO génère un signal « ON ».

La détection de fréquence VFD atteinte fournit deux ensembles de paramètres facultatif où la valeur de fréquence et la plage de détection de fréquence sont définies. La figure 6-20 montre un diagramme schématique de cette fonction.

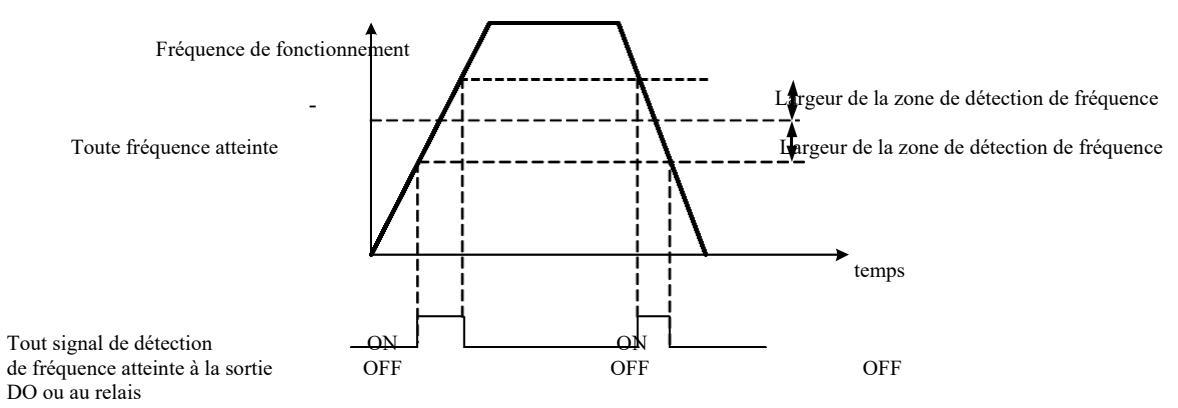

Fig. 6-20 Schéma de détection d'atteinte de n'importe quelle fréquence

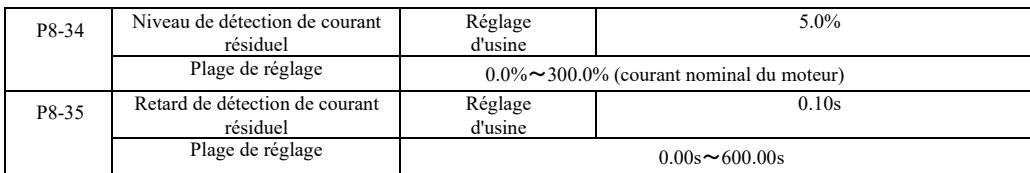

Lorsque le courant de sortie de l'onduleur est inférieur ou égal au niveau de détection de courant résiduel et dure plus longtemps que le délai de détection de courant résiduel, la sortie multifonction DO de l'onduleur enverra un signal « ON ». Voir figure 6-21 Détection de courant résiduel.

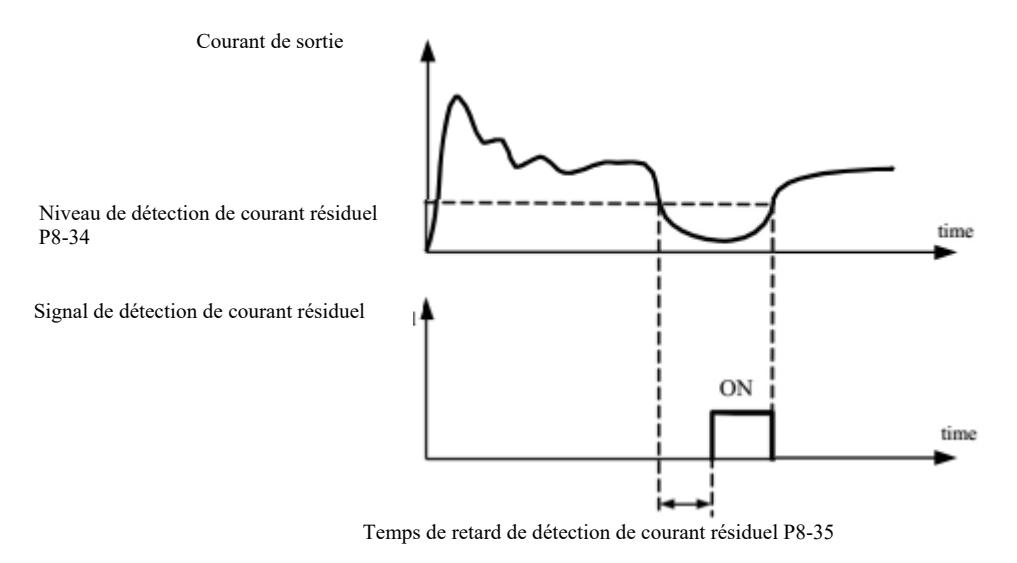

Figure 6-21 Schéma de détection de courant résiduel

|       | Limite de courant de sortie                             | Réglage d'usine                                                                | 200.0% |  |  |
|-------|---------------------------------------------------------|--------------------------------------------------------------------------------|--------|--|--|
| P8-36 | Plage de réglage                                        | $1.1\%$ (pas de détection)<br>$1.2\% \sim 300.0\%$ (courant nominal du moteur) |        |  |  |
| P8-37 | Retard de détection de limite de l<br>courant de sortie | Réglage d'usine<br>0.00s                                                       |        |  |  |
|       | Plage de réglage                                        | $0.00s \sim 600.00s$                                                           |        |  |  |

Lorsque le courant de sortie de l'onduleur est supérieur au point de détection et dépasse le délai de détection de surintensité du logiciel, la sortie de l'onduleur multifonction DO enverra un signal « ON ». Voir figure 6-22 Schéma de la fonction de limite de courant de sortie.

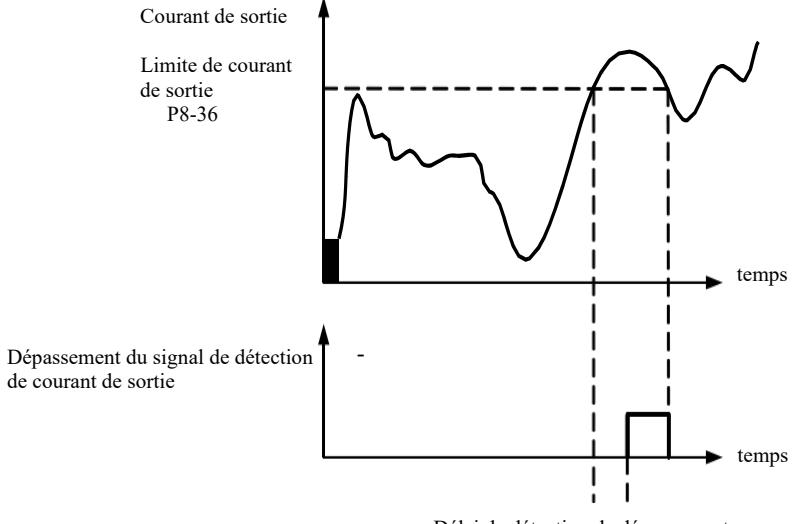

 Délai de détection de dépassement de courant de sortie P8-37

Figure 6-22 Schéma de détection de limite de courant de sortie

| P8-38 | Tout courant atteint 1               | Réglage d'usine                                  | 100.0%  |  |  |
|-------|--------------------------------------|--------------------------------------------------|---------|--|--|
|       | Plage de réglage                     | $0.0\% \sim 300.0\%$ (courant nominal du moteur) |         |  |  |
| P8-39 | Largeur de tout courant<br>atteint 1 | Réglage d'usine                                  | $0.0\%$ |  |  |
|       | Plage de réglage                     | $0.0\% \sim 300.0\%$ (courant nominal du moteur) |         |  |  |
|       | Tout courant atteint 2               | Réglage d'usine                                  | 100.0%  |  |  |
| P8-40 | Plage de réglage                     | $0.0\% \sim 300.0\%$ (courant nominal du moteur) |         |  |  |
|       | Largeur de tout courant              | Réglage d'usine                                  | $0.0\%$ |  |  |

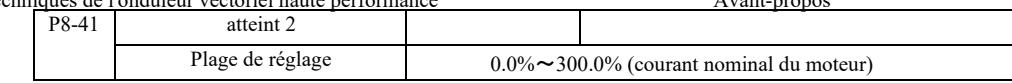

Lorsque le courant de sortie de l'onduleur atteint une largeur de détection positive ou négative définie, la sortie multifonctionnelle DO de l'onduleur enverra un signal « ON ».

VFD fournit deux ensembles de paramètres de largeur de détection pour atteindre n'importe quel courant. Voir le schéma fonctionnel de la figure 6-23.

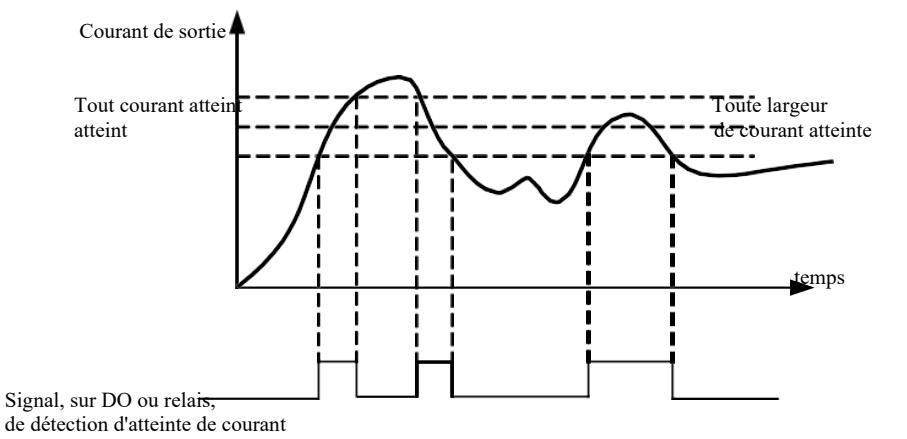

Figure 6-23 Schéma de détection de tout courant atteint

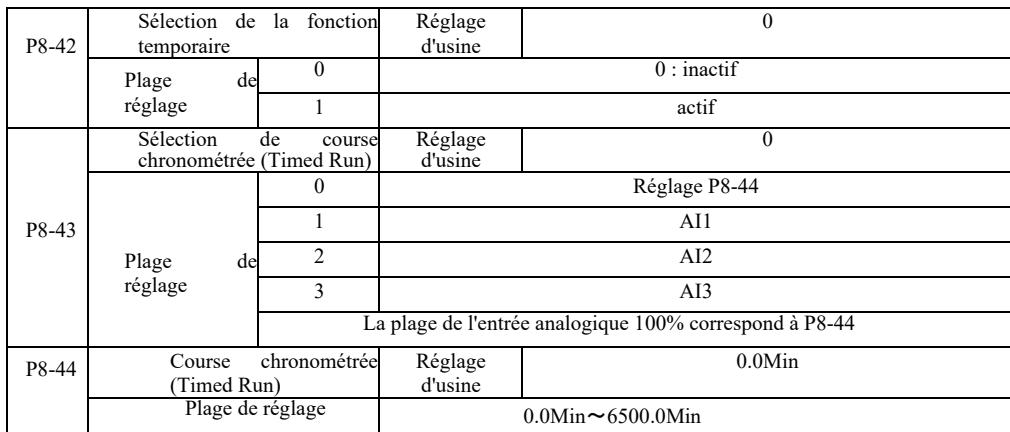

Un ensemble de paramètres utilisés pour compléter le temps d'exécution d'entrainement.

-

Lorsque la fonction de minuterie P8-42 est active, l'onduleur démarre à partir du début du temps prédéfini. Lorsque le temps défini est écoulé, l'onduleur s'éteint automatiquement, tandis que l'entrée DO multifonction DO envoie un signal « ON ».

Chaque fois que le convertisseur est démarré, il décompte à partir de 0. Le temps d'exécution restant est affiché dans U0-20. Le temps de travail normal est défini avec les paramètres P8-43, P8-44 en minutes.

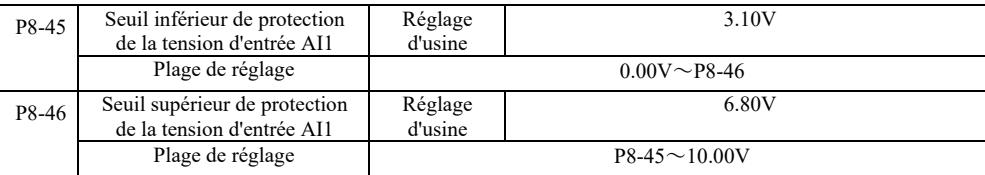

Lorsque la valeur de P8-46 est supérieure à celle de l'entrée analogique AI1 et que P8-47 est inférieure à celle de l'entrée AI1, la sortie multifonction DO de l'onduleur envoie le signal « Dépassement entrée AI1 » ON.

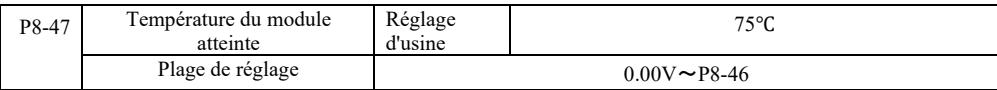

Lorsque le radiateur de l'onduleur atteint la température ci-dessus, le signal « ON » pour atteindre la température du module apparaît sur la sortie multifonction DO de l'onduleur.

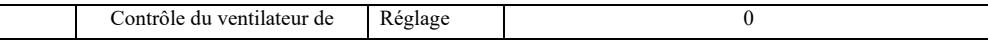

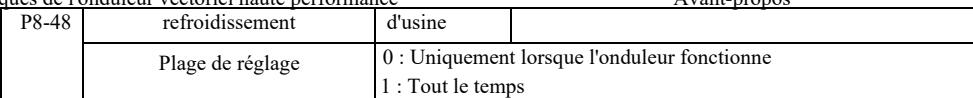

Utilisé pour sélectionner le mode de fonctionnement du ventilateur de refroidissement.

Sélection 0. Le ventilateur fonctionne lorsque l'onduleur est en état de fonctionnement. Il s'arrête lorsque la température du radiateur est supérieure à 40 degrés.

Sélection 1. Après le démarrage, le ventilateur fonctionne tout le temps.

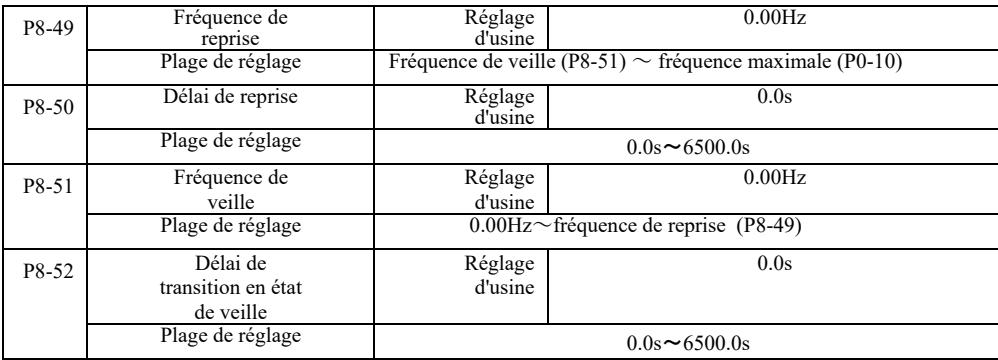

Ce groupe est utilisé pour mettre en œuvre des systèmes d'approvisionnement en eau avec une fonction veille et vigilance.

L'onduleur fonctionne lorsque la fréquence réglée est inférieure ou égale à P8-51. Fréquence de veille, P8-52 : après un délai, l'entrainement passe en mode veille et s'éteint automatiquement. Si l'onduleur est en veille et qu'un ordre de marche a été émis, lorsque la fréquence réglée est supérieure ou égale à la fréquence de P8-49, P8-50, l'onduleur démarre après la temporisation.

En général, vous devez définir la fréquence de reprise et de veille comme supérieure ou égale. Si la fréquence de veille et de reprise est de 0,00 Hz, la fonction de veille et de reprise ne fonctionne pas.

Lorsque l'hibernation est activée, si la source de fréquence utilise PID et que le PID est en mode veille et que PA-28 affecte le code de fonction, veuillez sélectionner l'opération de désactivation lorsque PID (PA-28 = 1).

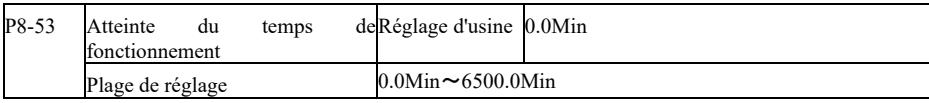

Lorsque le temps d'exécution est atteint après le démarrage, la sortie numérique multifonctionnelle DO de l'onduleur envoie le signal « Durée d'exécution atteinte ON (MARCHE) ».

#### Groupe P9. Erreurs et protection

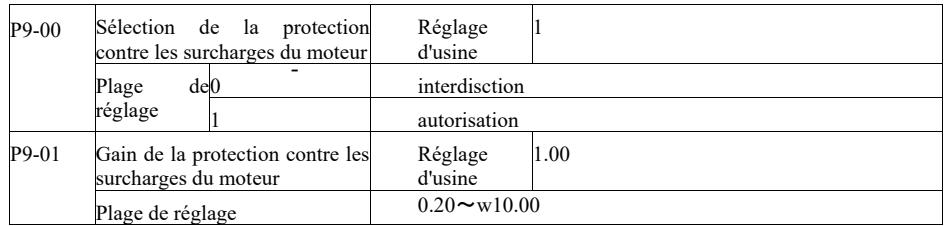

P9-00 = 0: Sans protection contre les surcharges du moteur, il peut y avoir un risque de dommages dus à la surchauffe du moteur. Il est recommandé d'ajouter un relais thermique entre l'onduleur et le moteur ;

P9-00 = 1 : Le convertisseur de fréquence détermine si le moteur est en surcharge à partir de la courbe inverse de temps de la surcharge du moteur. Courbe de temps inverse de la protection contre les surcharges du moteur : 220% × (P9-01) × courant nominal du moteur. Si la charge reste à cette valeur pendant 1 minute, une alarme de surcharge moteur se déclenchera. ou  $150\% \times (P9-01) \times$  courant nominal du moteur. Si la charge reste à cette valeur pendant 60 minutes, une alarme de surcharge se déclenchera.

Le paramètre P9-01 doit être défini en fonction de la capacité de surcharge réelle. Si la valeur du paramètre est réglée trop haut, cela peut surchauffer le moteur et endommager l'onduleur en l'absence d'alarme !

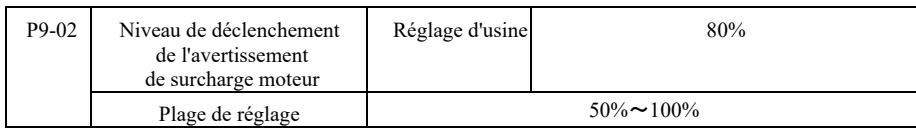

Cette fonction est utilisée avant la fonction de protection contre les surcharges du moteur, elle envoie un signal d'avertissement via la sortie DO de l'onduleur au système de contrôle. Le coefficient d'avertissement est utilisé pour déterminer le niveau d'avertissement précoce de surcharge du moteur. Plus la valeur est élevée, plus le nombre d'avertissements préalables sera réduit.

Lorsque le courant de sortie cumulé de l'onduleur est supérieur aux courbes inverses de surcharge et le produit P9-02, la sortie multifonction DO de l'onduleur active le signal « Avertissement de surcharge du moteur ON (MARCHE)».

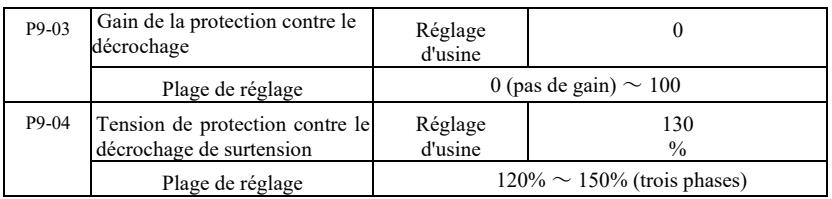

Pendant la décélération, lorsque la tension de la barre CC dépasse la tension de protection contre les surtensions, l'onduleur maintient l'arrêt à la fréquence de fonctionnement actuelle et la tension chute jusqu'à ce que la barre continue de décélérer.

Le gain de protection anti-décrochage est réglable pendant la décélération. Il s'agit de la capacité de l'onduleur à supprimer les surtensions. Plus la valeur est élevée, plus la capacité de suppression des surtensions est forte. S'il n'y a pas de surtensions, le gain de protection est réglé au plus bas possible.

Sous une charge à faible inertie, le gain de protection doit être faible, sinon la réponse dynamique du système sera lente. Avec des charges inertielles élevées, cette valeur doit être élevée, sinon l'amortissement sera inefficace et une erreur de surtension peut se produire.

Lorsque le gain de protection de décrochage est réglé sur 0, cette fonction est désactivée.

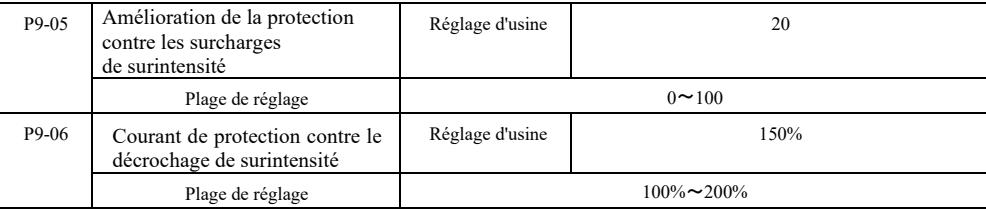

Dans le processus de décélération de l'onduleur, lorsque le courant de sortie dépasse le courant de protection contre les surintensités, l'onduleur arrête le processus de décélération et il est alors maintenu à la fréquence de fonctionnement actuelle. Le courant de sortie chute puis la décélération continue.

Le gain de protection est utilisé pour réguler le processus d'accélération et de décélération et est lié à la capacité d'amortissement du courant de l'onduleur. Plus la valeur est élevée, plus la capacité est grande.

Sous une charge à faible inertie, le gain de protection doit être faible, sinon la réponse dynamique du système sera lente. Avec des charges inertielles élevées, cette valeur doit être élevée, sinon l'amortissement sera inefficace et une erreur de surtension peut se produire.

Lorsque le gain de protection de décrochage est réglé sur 0, cette fonction est désactivée.

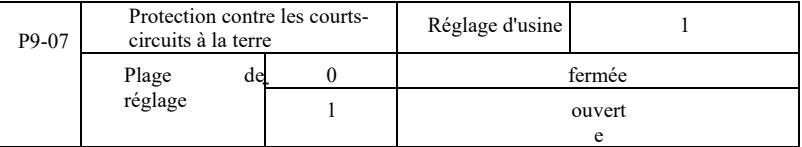

Allumez l'onduleur pour vérifier si le moteur est court-circuité à la terre.

Si cette fonction est active, vérifiez que la tension sur les bornes de sortie U, V, W de l'onduleur est maintenue.

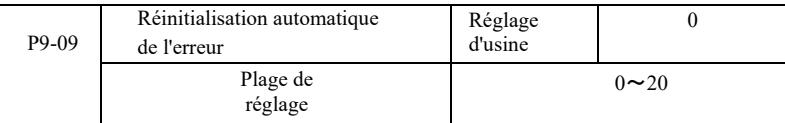

Définissions du nombre de réinitialisation automatique de l'onduleur. Lorsque ce nombre est dépassé, l'onduleur reste dans l'état d'erreur.

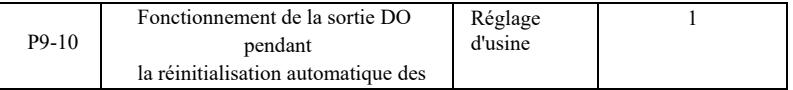

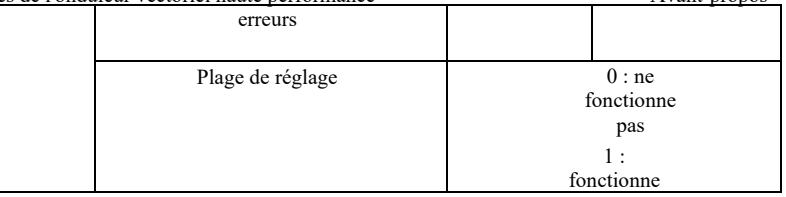

Si le convertisseur est configuré en réinitialisation automatique de l'erreur, alors c'est pendant la réinitialisation automatique de l'erreur, la sortie DO fonctionne si le code P9-10 est réglé sur 1.

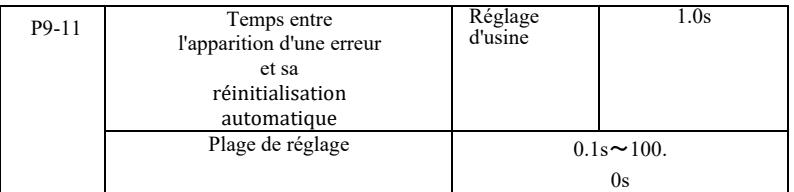

C'est le temps d'attente pour une réinitialisation automatique de l'erreur à partir du moment de l'alarme d'erreur par l'onduleur.

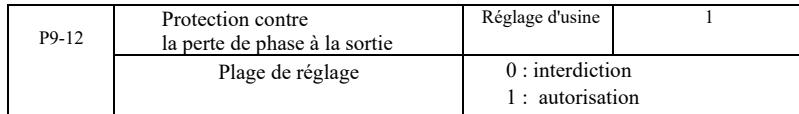

C'est un choix s'il doit y avoir une protection contre la perte de phase sur l'entrée.

Les convertisseurs de type G d'une capacité de 18,5 kW et plus ont une protection de phase à l'entrée. Les convertisseurs de type P d'une capacité de 18,5 kW et moins ne disposent pas d'une telle protection, quel que soit le réglage de P9-12 sur 0 ou 1.

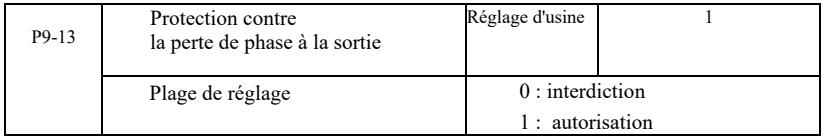

Choix de la protection contre la perte de phase de sortie.

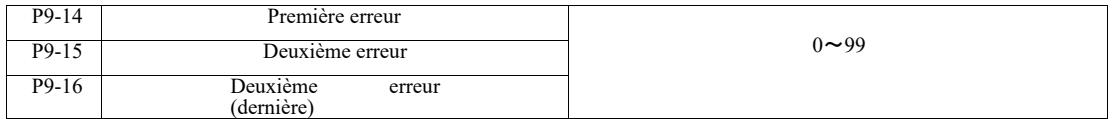

- Enregistrement des trois dernières erreurs de l'onduleur. 0 ne signifie pas une erreur. Reportez-vous au chapitre 8 pour obtenir des conseils sur les causes possibles et les solutions pour chaque code d'erreur.

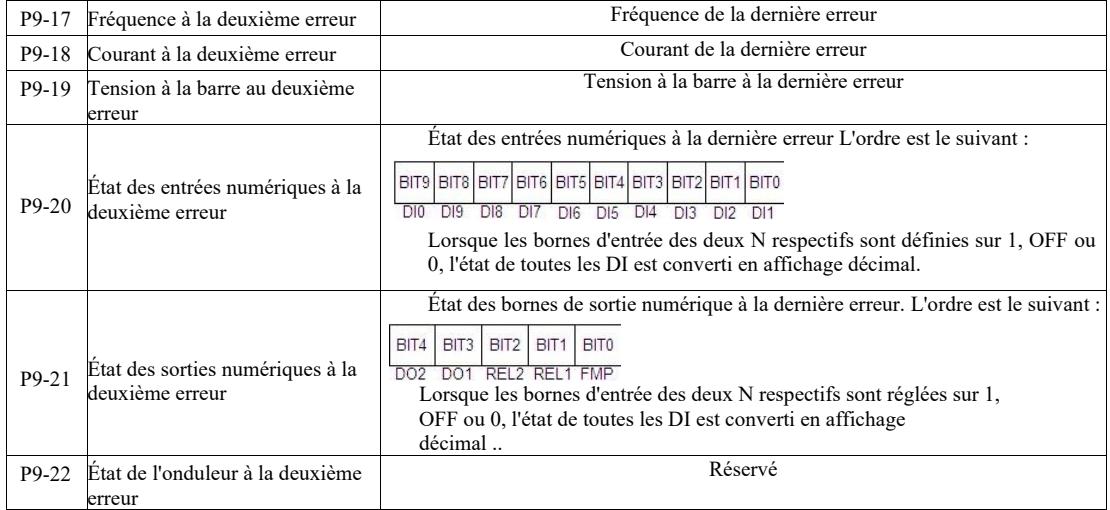

Paramètres techniques de l'onduitel de l'ondre performance de l'onduitel de l'avant du performance Avant-

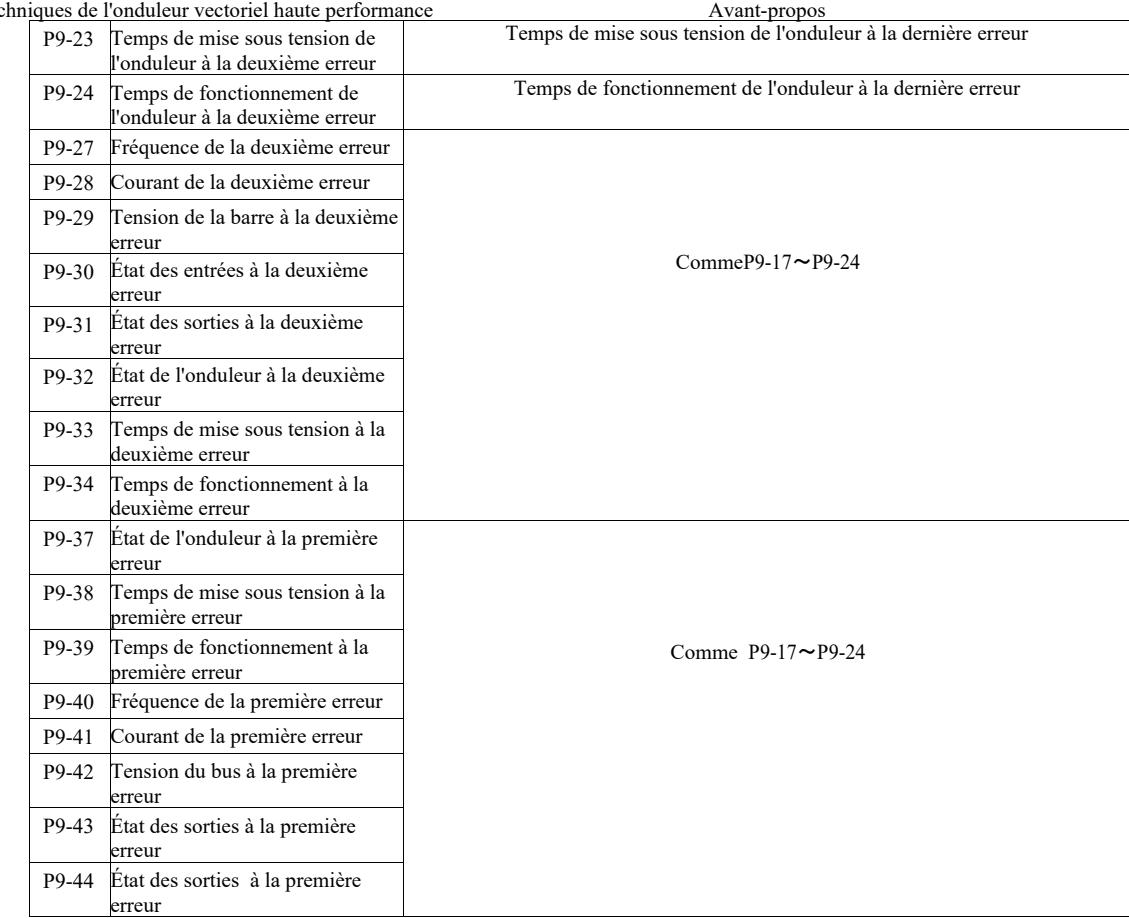

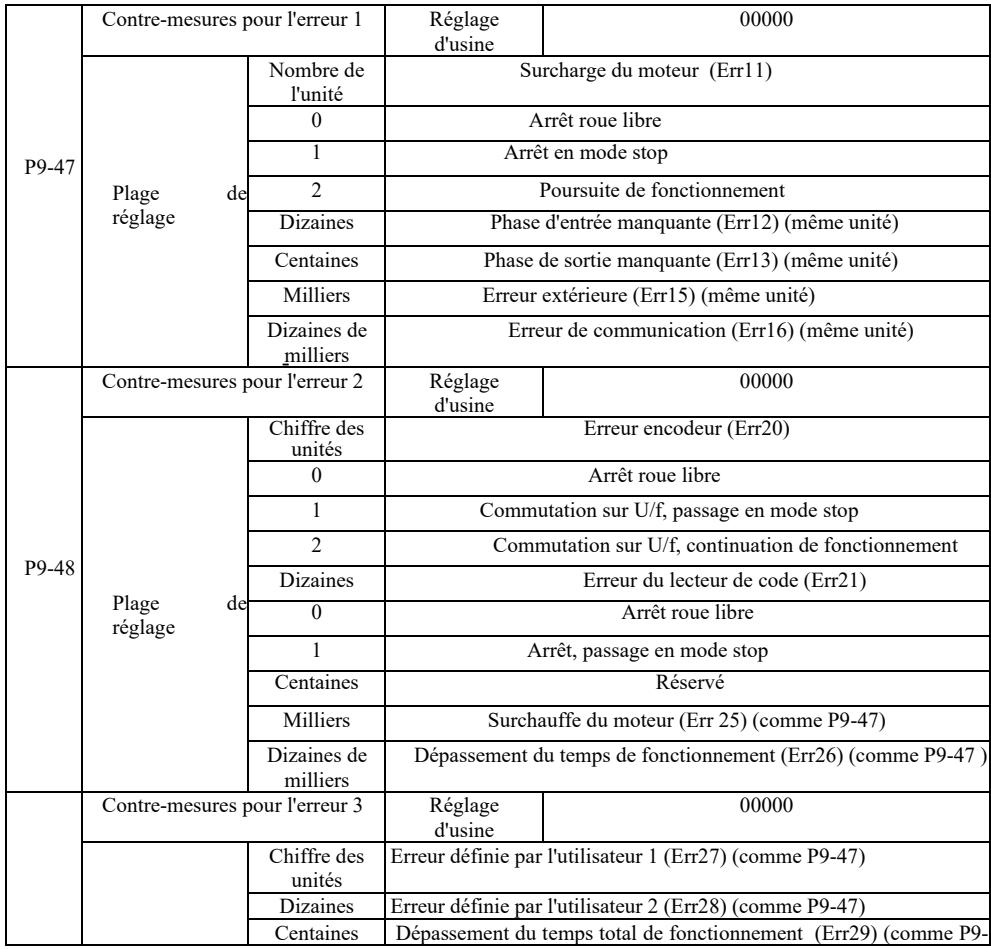

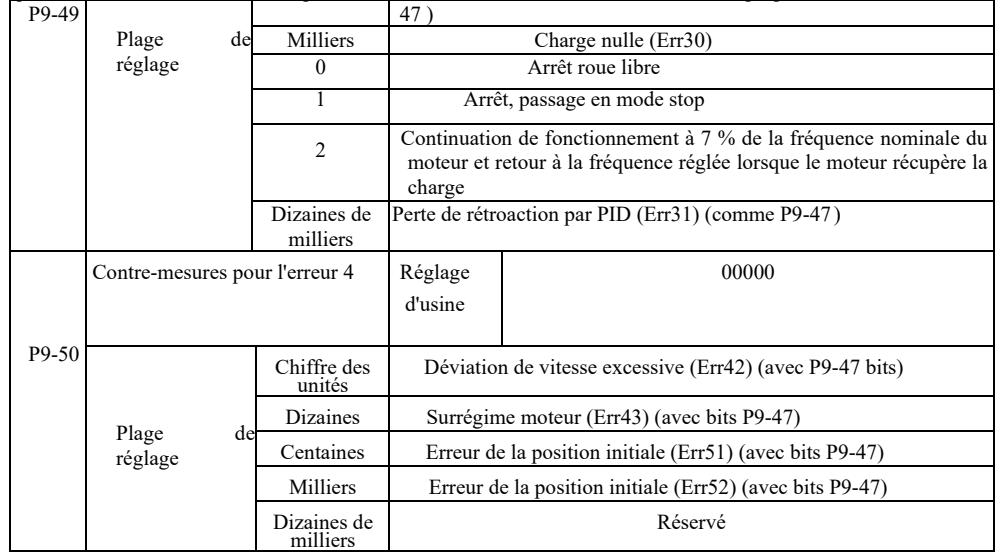

Lors de la sélection de « parking libre », l'onduleur affichera Err<sup>\*\*</sup> et directement vers le bas.

Dans le cas de sélection « stop en mode d'arrêt » l'onduleur affiche A \*\*. Appuyez sur « stop », après l'arrêt Err \*\* sera affiché. Après la sélection de « continuez » : le convertisseur de fréquence continue de fonctionner et affiche A \*\*, la fréquence de fonctionnement est réglée par P9-54.

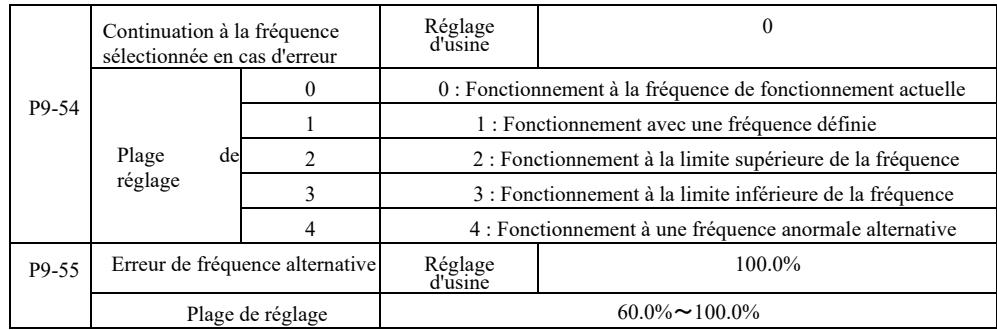

Lorsque l'onduleur fonctionne en erreur et que le fonctionnement avec erreur continue, l'entraînement affiche A \*\* et fonctionne à la fréquence spécifiée dans P9-54.

Lorsqu'un fonctionnement de fréquence anormale alternatif est sélectionné, la valeur définie dans P9-55 est un pourcentage de la fréquence maximale.

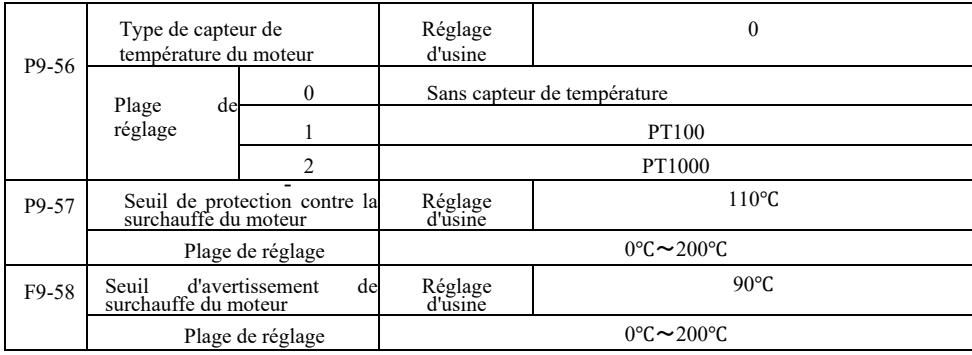

Le capteur qui signale la température du moteur doit être connecté à la carte d'extension multifonctionnelle, qui est optionnelle. L'entrée AI3 de la carte d'extension analogique peut être utilisée comme entrée pour le capteur de température du moteur, le signal du capteur de température du moteur, puis comme borne AI3 PGND.

L'entrée analogique VFD AI3 pour PT100 et PT1000 prend en charge deux types de capteurs de température de moteur, le capteur doit donc être réglé selon le type. Les valeurs de température du moteur sont affichées sur U0-34.

Lorsque la température du moteur dépasse le seuil de protection contre la surchauffe du moteur P9-57, l'onduleur donne une alarme de défaut, active la protection contre les défauts et suit le mode sélectionné.

Lorsque la température du moteur dépasse la valeur seuil P9-58, un avertissement de surchauffe du moteur est émis - la sortie numérique multifonction DO du convertisseur génère un signal « ON ».

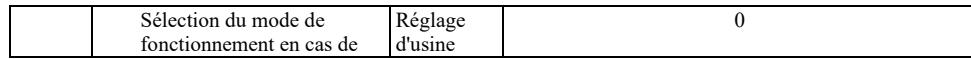

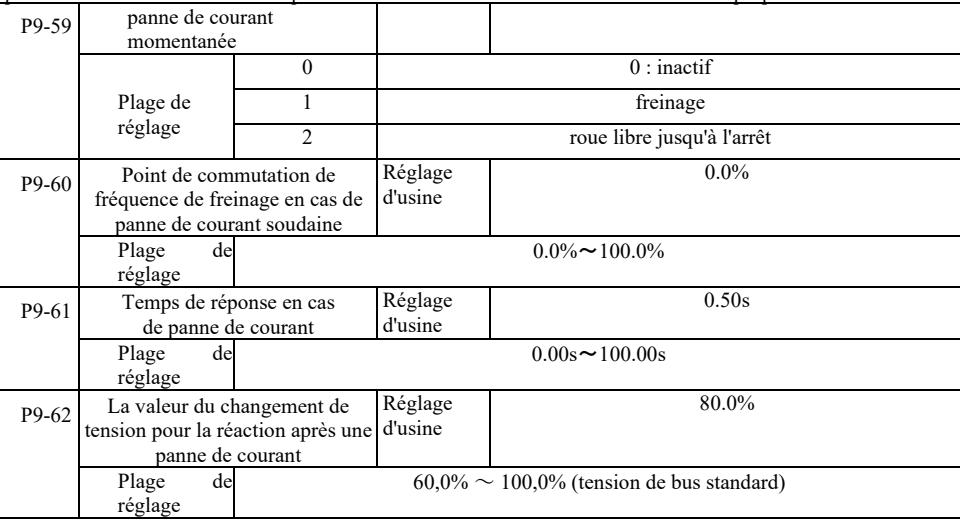

Cette fonction signifie qu'en cas de panne de courant instantanée ou de chute de tension soudaine, l'onduleur réduit la vitesse de sortie en réduisant la compensation d'énergie de charge (tension de la barre CC de l'onduleur) pour maintenir l'entrainement.

Si P9-59 = 1 et qu'il y a une panne de courant ou une chute de tension soudaine, l'onduleur ralentit. Une fois la tension du bus rétablie, l'onduleur accélère jusqu'à la fréquence de fonctionnement normale définie. Le rétablissement de la tension du bus est basé sur la tension du bus normale P9-61 et prend plus de temps que le temps défini.

Si P9-59 = 2 et qu'il y a une panne de courant ou une chute de tension soudaine, l'onduleur ralentit jusqu'à l'arrêt.

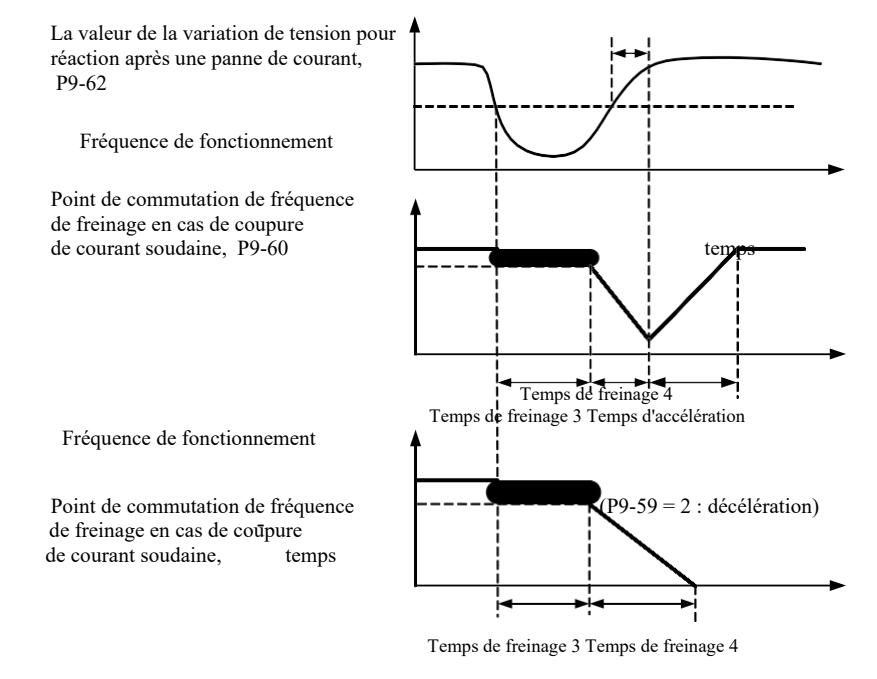

Temps de réponse en cas tension de panne de courant, P9-61sur la barre

Figure 6-24 Schéma de fonctionnement lors d'une panne de courant soudaine

| $P9-63$ | Protection après la baisse<br>de la charge à zéro      | Réglage<br>d'usine                               | 0     |  |
|---------|--------------------------------------------------------|--------------------------------------------------|-------|--|
|         | de<br>Plage                                            | inactif                                          |       |  |
|         | réglage                                                | actif                                            |       |  |
| P9-64   | Niveau de détection<br>de la chute de charge à<br>zéro | Réglage<br>d'usine                               | 10.0% |  |
|         | Plage de<br>réglage                                    | $0.0\% \sim 100.0\%$ (courant nominal du moteur) |       |  |

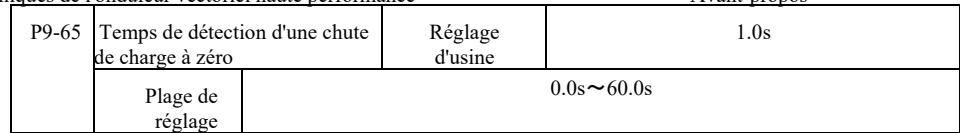

Si la fonction de protection contre le manque de charge est activée, lorsque le courant de sortie de l'onduleur est inférieur au niveau de détection P9-64 et que la durée est supérieure au temps de détection de perte de charge P9-65, la fréquence de sortie est automatiquement réduite à 7 % de la fréquence nominale. Pendant que la protection contre le manque de charge est en vigueur et si la charge est restaurée l'onduleur revient automatiquement à la fréquence définie.

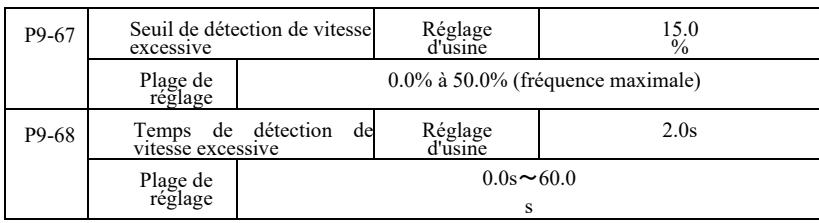

Cette fonction n'est effective que lorsque l'onduleur fonctionne avec un contrôle vectoriel de vitesse.

Lorsque l'onduleur détecte que la vitesse réelle du moteur dépasse la fréquence définie, que la valeur de détection de survitesse P9-67 a été dépassée et que la durée est plus longue que le temps de détection de survitesse P9-68, l'onduleur génère une alarme d'erreur Err43, en fonction de l'erreur et le mode de protection.

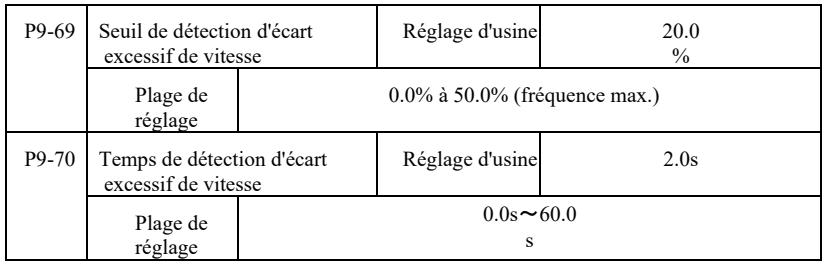

Cette fonction n'est effective que lorsque l'onduleur fonctionne avec un contrôle vectoriel de vitesse.

Lorsque le convertisseur détecte la vitesse réelle du moteur et l'écart de fréquence défini, cet écart est supérieur à sa valeur de détection P9-69, et la durée est plus longue que le temps de détection de cet écart P9-70, l'onduleur génère une alarme d'erreur Err42 et suit le mode de protection contre les erreurs en fonctionnement.

Lorsque le temps de détection d'écart de vitesse est de 0,0 s, la détection d'erreur d'écart de vitesse ne fonctionne pas.

#### Groupe PA. Fonctionnement du contrôle PID

- et le signal cible. Il s'agit d'un fonctionnement proportionnel, intégral, différentiel en ajustant la fréquence de sortie pour former un Le réglage PID est une méthode courante de contrôle de processus pour contrôler la différence d'amplitude entre le signal de rétroaction circuit en boucle fermée.

Convient au contrôle de débit, au contrôle de pression, de température et au contrôle de processus. Le schéma fonctionnel du processus de contrôle PID est illustré à la figure 6-25.

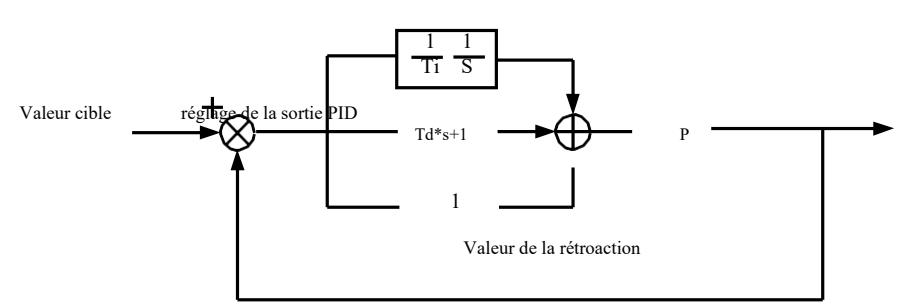

Figure 6-25 Le schéma fonctionnel de base du processus de contrôle PID

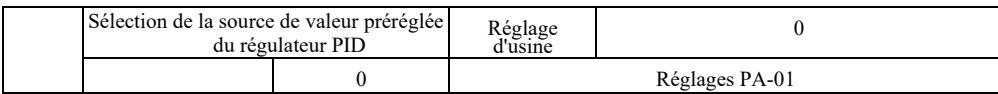

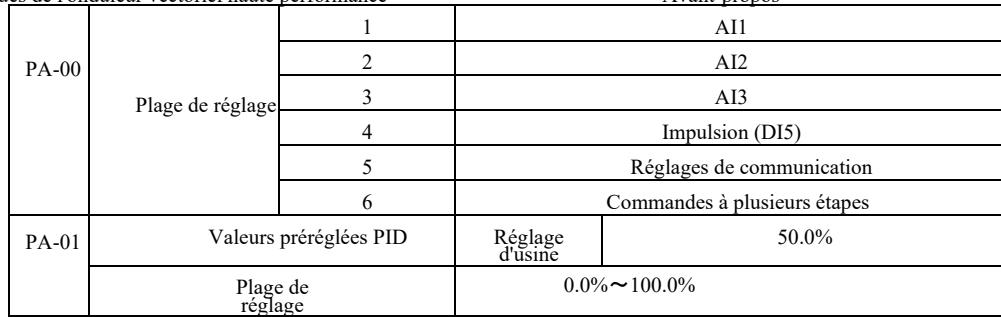

Ce paramètre est utilisé pour sélectionner le contrôle PID cible pour le canal donné.

Le réglage de la valeur cible de réglage PID est une valeur relative, plage de réglage : 0,0% à 100,0%. L'amplitude relative de la rétroaction PID est la même valeur.

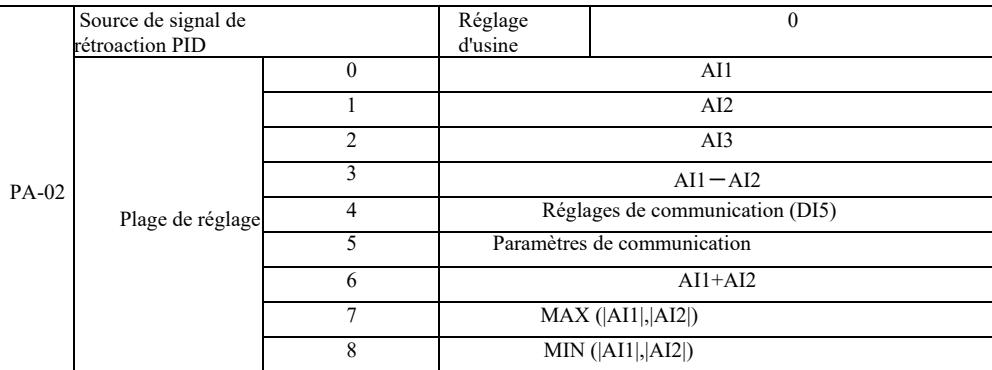

Ce paramètre est utilisé pour sélectionner le chemin du signal de rétroaction PID.

Le montant du rétroaction PID pour la valeur relative est réglable de 0,0% à 100,0%.

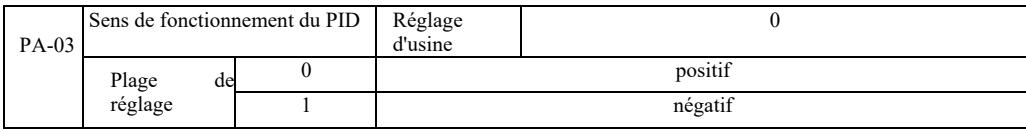

0 : Lorsque le signal de rétroaction PID est inférieur à la valeur définie, la fréquence de sortie de l'onduleur augmente.

1 : Lorsque le signal de rétroaction PID est inférieur à la valeur définie, la fréquence de sortie de l'onduleur diminue.

Par exemple, le contrôle de tension d'enroulement nécessite que le contrôle PID fonctionne avec une sortie de 0 et le contrôle de tension le déroulement nécessite un contrôle PID avec la sortie 1.

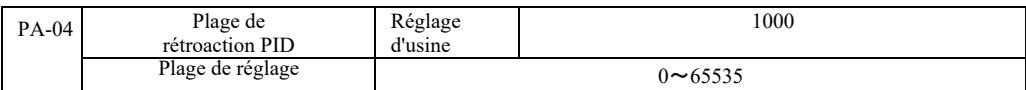

La plage de rétroaction PID est spécifiée en unités sans dimension pour l'écran d'affichage U0-15 et l'écran d'affichage de rétroaction PID U0-16.

- La valeur de rétroaction PID définie de 100,0% correspond à la plage définie de rétroaction PA-04. Par exemple, si PA-40 est réglé sur 2000, alors lorsque le réglage PID est 100,0%, le PID affiché sur l'ecran d'affichage U0-15 est 2000.

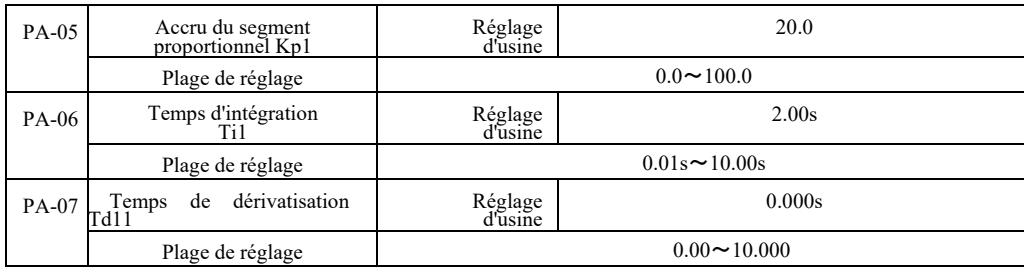

Accru du segment proportionnel Kp1.

Il règle l'intensité de l'ensemble du contrôle PID. Plus Kp1 est grand, plus l'intensité est grande. 100,0 . Ce paramètre indique que lorsque l'écart de la valeur de rétroaction PID et la valeur définie sont de 100,0%, l'amplitude de contrôle PID de la commande de fréquence de sortie est la fréquence maximale.

Temps d'intégration Ti1 détermine l'intensité d'intégration du régulateur PID. Plus le temps d'intégration est court, plus le réglage est fort

et plus la valeur de déviation constante est corrigée rapidement.

Le temps de de dérivatisation Td1 du régulateur PID détermine le taux de variation de l'intensité de la commande de polarisation. Plus le temps de dérivatisation est long, plus la régulation est intense. La constante de temps de dérivatisation fait référence à la quantité de

changement lorsque la rétroaction est de 100,0% à ce moment-là, afin d'ajuster la valeur de réglage de dérivatisation pour obtenir la fréquence maximale.

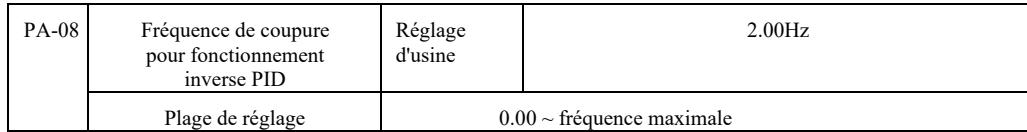

Dans certains cas, uniquement lorsque la fréquence de sortie du PID est négative (c.-à-d. entraînement en arrière), PID peut contrôler la valeur donnée et la rétroaction [...] mais l'inversion haute fréquence n'est pas autorisée dans certains cas. PA-08 est utilisé pour déterminer la limitation d'inversion de fréquence.

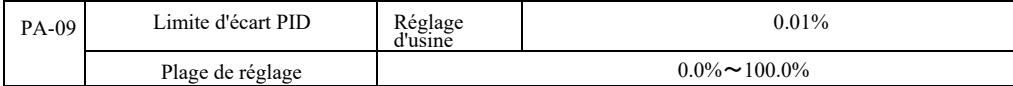

Lorsque l'écart PID et la valeur de rétroaction sont inférieurs à PA-09, le PID arrête le réglage. Ainsi, compte tenu du temps de sortie de rétroaction et de la déviation de fréquence, avec moins de stabilité et la variabilité, le contrôle en boucle fermée est très efficace dans certains cas.

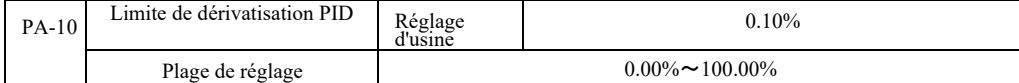

Régulateur PID. L'effet dérivé est plus sensible et peut faire osciller le système, donc en général le fonctionnement de la dérivée PID est limité à une zone relativement petite. PA-10 est utilisé pour définir la plage de dérivatisation PID.

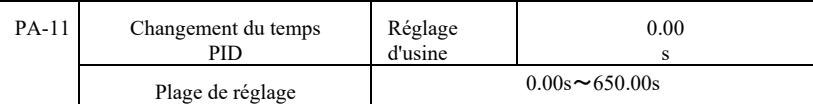

La modification du temps PID signifie que la valeur de réglage PID passe de 0,0% du temps requis à 100,0%.

Lorsque le point de consigne PID est modifié, la valeur du point de consigne PID changera de manière linéaire dans le temps en fonction du changement donné, réduisant ainsi l'effet négatif du changement sur le système.

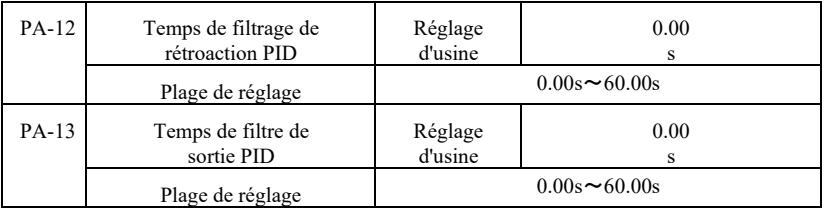

- PA-12 : Filtrage de rétroaction PID. Le filtre aide à réduire l'influence des interférences sur l'amplitude de la rétroaction, ce qui a un impact sur les performances de réponse du système en boucle fermée.

PA-13 : filtrage de fréquence de sortie PID. Le filtre réduit la fréquence de sortie de la mutation, ce qui affecte également les performances de réponse du système en boucle fermée.

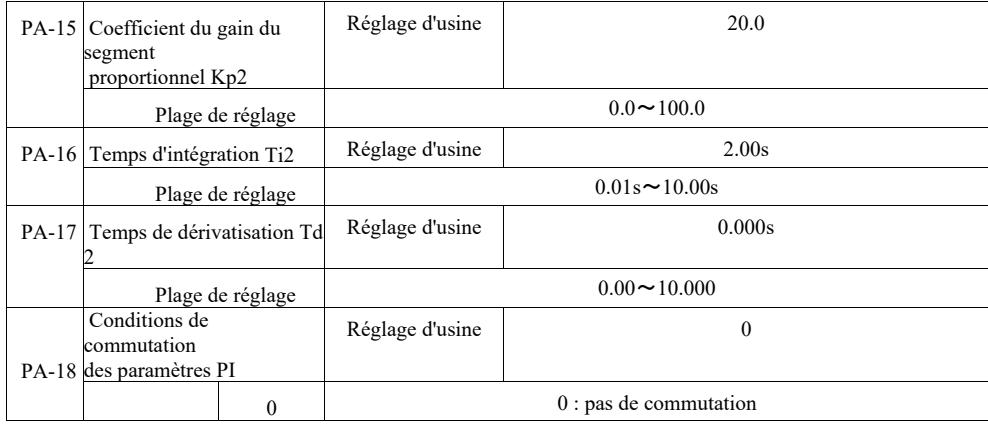

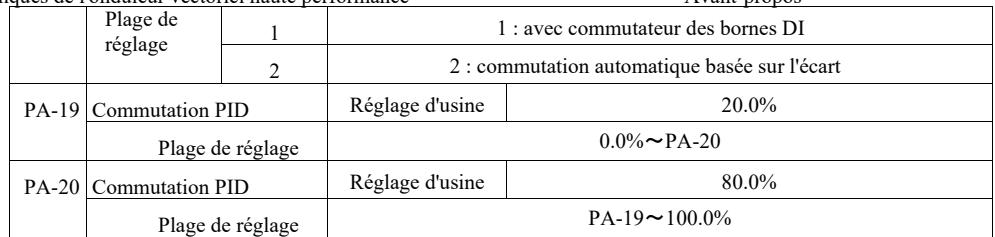

Lors de la sélection de la commutation de borne multifonction DI, réglez la fonction de borne multifonction sur 43 (borne de commutation de paramètre PID). Sélectionnez le jeu de paramètres  $1 (PA-05 \sim PA-07)$  lorsque la borne est inactive. Lorsque la borne est active, sélectionnez le jeu de paramètres 2 (PA-15 ~ PA-17).

Lorsque la commutation automatique entre la valeur de référence et l'écart de rétroaction est sélectionnée inférieure à la valeur absolue de l'écart PID PA-19 1, le paramètre PID est défini sur 1. Pour définir l'écart entre l'écart de référence et le retour PID supérieur à la valeur absolue de PA-20, sélectionnez le groupe de paramètres 2 pour le paramètre PID. Sur la base de l'écart entre la valeur de référence et la rétroaction, lors de la commutation entre l'écart 1 et l'écart 2, les paramètres PID sont une interpolation linéaire de deux ensembles de paramètres PID, comme illustré à la figure 6-26.

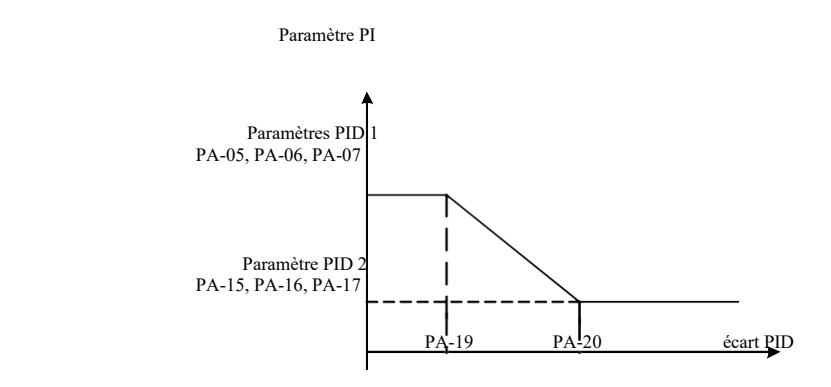

Figure 6-26 Commutation des paramètres PID

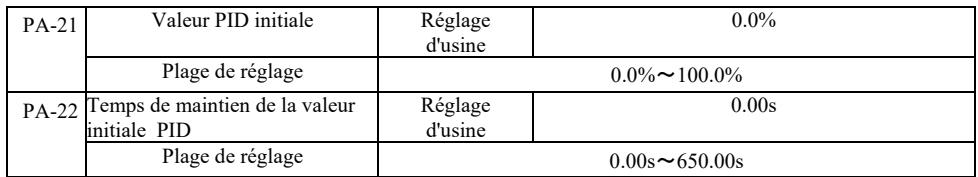

Au démarrage de l'onduleur, la sortie PID est réglée sur la valeur initiale PA-21. La valeur de démarrage PID du PA-22 continue après le temps de maintien et le contrôle de boucle PID commence.

La figure 6-27 montre un schéma concernant la valeur initiale de la fonction PID.

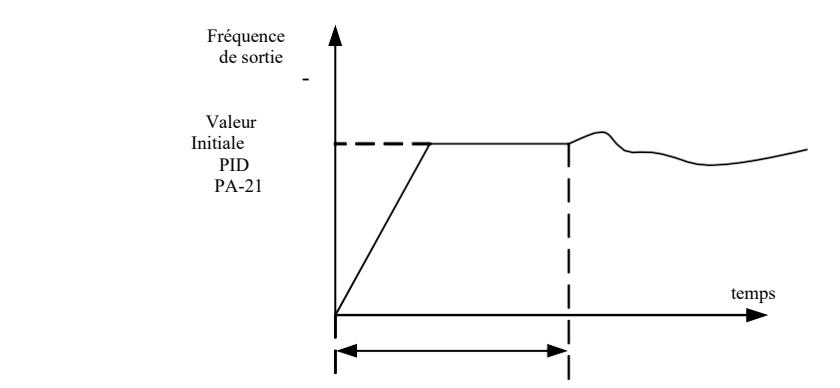

Temps de maintien de la valeur initiale PID PA-22

Figure 6-27 Schéma de rétention de la valeur de départ PID

Cette fonction est utilisée pour limiter la différence d'ondulation entre les deux sorties PID (2 ms / ondulation) pour supprimer le changement rapidement afin que le fonctionnement de l'onduleur se stabilise.

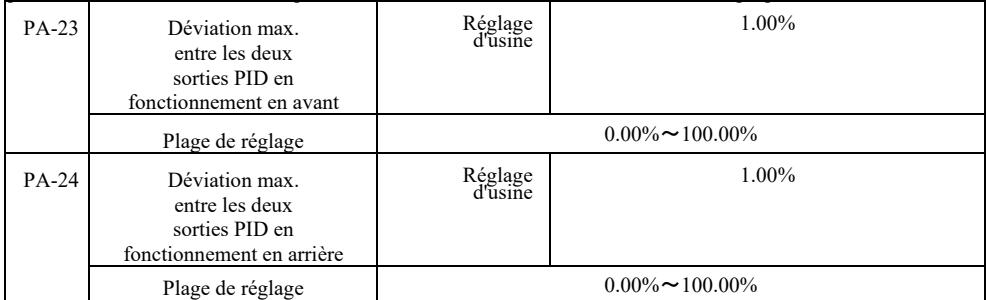

PA-23 et PA-24 sont liés à la déviation maximale et à la valeur absolue (dans cet ordre) en cas de fonctionnement de sortie en avant et en arrière.

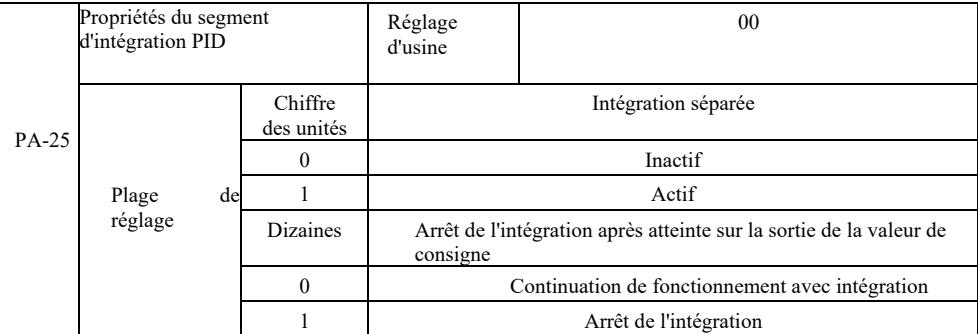

Séparation des points :

Lorsque l'isolement intégral est actif et que la pause DI de la sortie numérique d'intégration multifonction (fonction 22) est active, seules les opérations PID proportionnelles et dérivées sont effectives.

Si une séparation intégrale inactive est sélectionnée, que le terminal multifonction DI soit actif ou non, la séparation intégrale est désactivée. Lorsque le signal de sortie PID atteint sa valeur maximale ou minimale, vous pouvez arrêter l'intégration. Si nous choisissons d'arrêter l'intégration, le calcul de l'intégration PID est arrêté à ce stade, ce qui peut aider à réduire le dépassement PID.

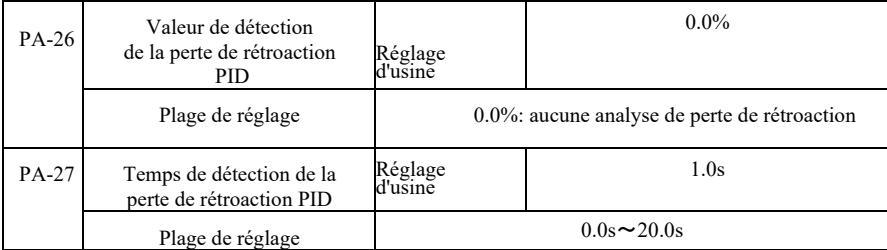

- Ces codes de fonction sont utilisés pour déterminer si la rétroaction PID a été perdue.

Lorsque la rétroaction PID est inférieur à la valeur de détection de perte de rétroaction PA-26 et que cela prend plus de temps que le temps de détection de perte de rétroaction PID PA-27, l'onduleur signale Err31 et le processus de dépannage suit le mode sélectionné

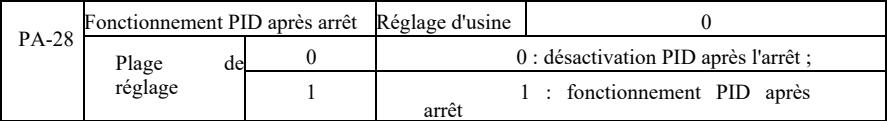

Sélection de l'état du PID au prochain arrêt, c'est-à-dire si le PID doit continuer à fonctionner. Dans la plupart des applications, après l'arrêt du fonctionnement, le PID devrait cesser de fonctionner.

#### Groupe PB : Fréquence d'oscillation, longueur et comptage

La fonction de traverse de l'onduleur est utilisée dans les industries du textile là où il est nécessaire d'effectuer une traverse et un bobinage. La fonction "Wobble" signifie que la fréquence de sortie de l'onduleur est réglée de sorte qu'il y ait une oscillation de haut en bas de la fréquence centrale dans la chronologie.

Comme le montre la figure 6-28 (l'amplitude du swing selon les réglages de PB-00 et PB-01), lorsque PB-01 est réglé sur 0, la fonction "Wobble" ne fonctionne pas.

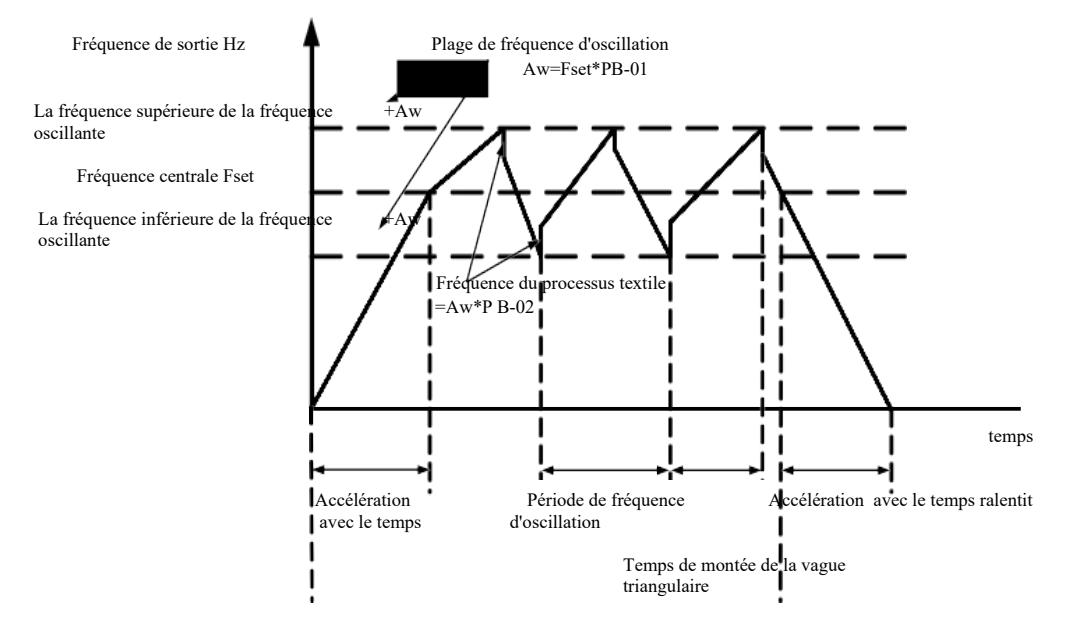

Commande de fonctionnement

Figure 6-28 Schéma de fonctionnement de la fluctuation de fréquence

| Mode de la fréquence<br>PB-00 d'oscillation |    | Réglage d'usine |                                 |                                 |
|---------------------------------------------|----|-----------------|---------------------------------|---------------------------------|
| Plage                                       | de |                 |                                 | 0 : lié à la fréquence centrale |
| réglage                                     |    |                 | 1 : lié à la fréquence maximale |                                 |

Ce paramètre est déterminé en référence à l'amplitude de l'oscillation.

0 : Par rapport à la fréquence centrale (source de fréquence P0-07), système à oscillation variable. Oscillation avec changement de fréquence centrale (fréquence réglée).

- 1 : lié à la fréquence maximale (P0-10), système à oscillation constante.

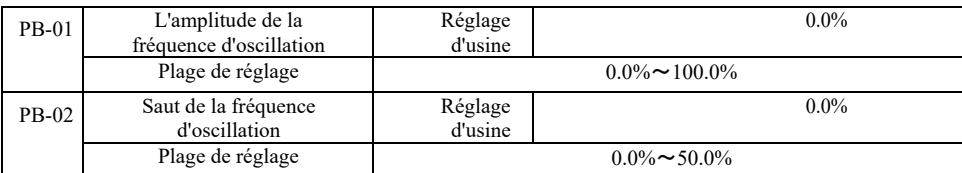

Détermination de la valeur de l'oscillation et du saut de fréquence pour ce paramètre.

Lors du réglage de l'oscillation par rapport à la fréquence centrale (PB-00 = 0), oscillation AW = source de fréquence P0-07  $\times$ amplitude d'oscillation PB-01.

Lors du réglage de l'oscillation par rapport à la fréquence maximale (PB-00 = 1), l'oscillation maximale AW = P0-10 × amplitude d'oscillation PB-01.

Amplitude des sauts de fréquence dans la traversée. La fréquence de saut reste en pourcentage de l'oscillation de fréquence, à savoir : fréquence de saut = oscillation AW × amplitude de la fréquence de saut PB-02. Si l'amplitude d'oscillation est liée à la fréquence centrale (PB-00 = 0), la fréquence de saut est une valeur variable. Si elle est liée à la fréquence maximale (PB-00 = 1), la fréquence de saut est une valeur fixe.

La fréquence d'oscillation de fonctionnement, la fréquence maximale et minimale sont liées.

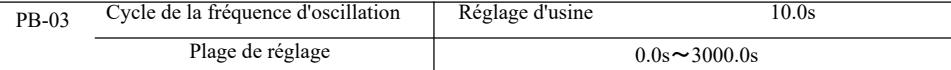

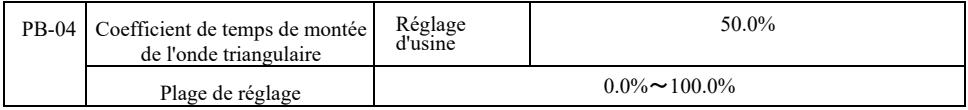

Cycle de fréquence d'oscillation : la valeur temporelle d'un cycle d'oscillation complet.

Coefficient de temps de montée de l'onde triangulaire PB-04 : L'onde triangulaire augmente en pourcentage avec le temps de cycle d'oscillation PB-03.

Temps de montée de l'onde triangulaire = cycle d'oscillation de fréquence PB-03 × coefficient de temps de montée de l'onde triangulaire PB-04, en secondes.

Temps de descente de l'onde triangulaire = cycle d'oscillation de fréquence PB-03 × coefficient de temps de montée de l'onde triangulaire PB-04, en secondes.

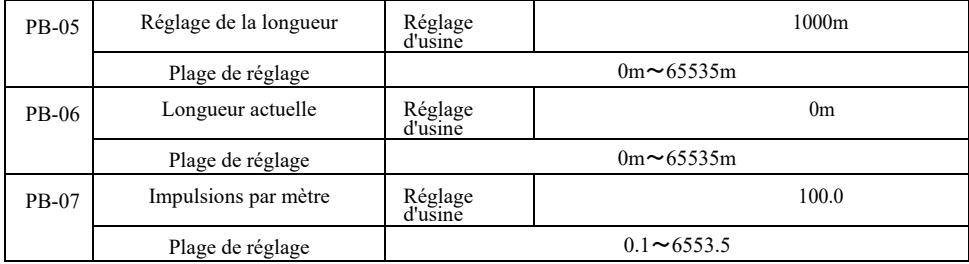

Les codes de fonction ci-dessus sont utilisés pour définir une longueur fixe.

À l'aide de la borne numérique multifonctionnelle, les informations sur la longueur sont collectées, le nombre de bornes à impulsions et le nombre d'impulsions par mètre de phase PB-07 sont vérifiés et la longueur réelle du PB-06 est calculée.

Lorsque la longueur réelle est supérieure à la longueur PB-05 définie, la sortie numérique multifonctionnelle DO transmettra le signal ON « Longueur atteinte ».

Lors du réglage de la longueur fixe, l'opération de mise à zéro de la longueur est effectuée via la borne multifonction DI (sélection de fonction DI 28). Voir P4-00 ~ P4-09.

Pour des applications spécifiques, il est nécessaire de régler la fonction de la borne d'entrée correspondante « entrée compteur de longueur » (fonction 27), pour une fréquence d'impulsion plus élevée, utilisez le port DI5.

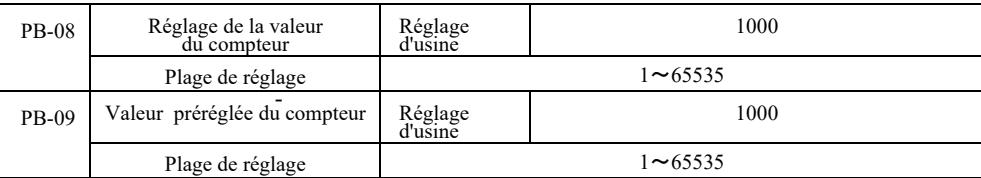

La borne d'entrée numérique multifonction collecte la valeur de comptage requise. L'application doit régler la fonction de borne d'entrée correspondante sur « entrée compteur » (fonction 25). Pour des fréquences d'impulsions plus élevées, le port DI5 doit être utilisé.

Lorsque la valeur comptée atteint la valeur préréglée du compteur PB-08, la sortie numérique multifonction DO « atteint l'état préréglé » et envoie le signal ON, puis arrête le comptage.

Lorsque la valeur comptée atteint la valeur préréglée du compteur PB-09, la sortie numérique multifonctionnelle DO enverra le signal « ON » « atteinte de la valeur de comptage préréglée ». Le comptage continuera jusqu'à ce que le compteur soit arrêté.

La valeur préréglée du compteur PB-09 ne doit pas être supérieure à la valeur préréglée du compteur PB-08.

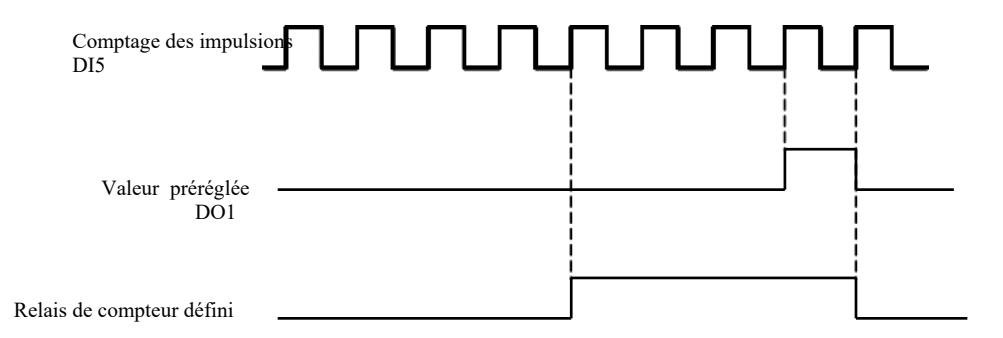

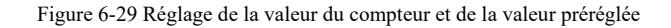

# Groupe PC - Commandes multi-états et fonctions API

La commande multi-états VFD est plus courante que la fonction multi-vitesse habituelle. Outre la fonction multi-vitesses, elle peut également être utilisée comme source de tension U/f isolée et comme source du processus PID donné.

La fonction API simple est différente des fonctions VFD programmables par l'utilisateur. Un API simple ne peut être exécuté que comme une simple combinaison d'instructions de travail à plusieurs étapes. Pour des fonctions programmables par l'utilisateur plus larges et plus utiles, voir les instructions du groupe A7.

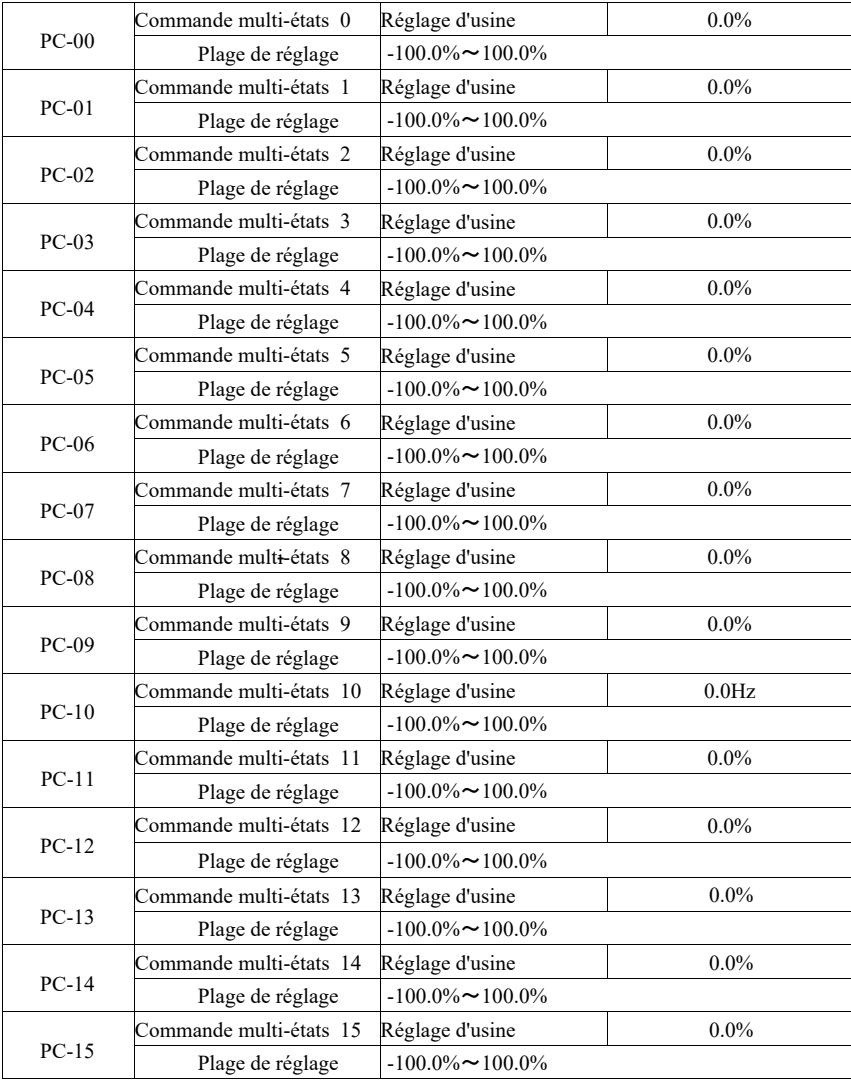

Les instructions en plusieurs étapes peuvent être utilisées dans trois cas : comme source de fréquence, comme source de tension U/f séparée et comme source de réglage PID de processus.

Dans ces trois applications, la valeur relative de la commande sans dimension à plusieurs étapes est comprise entre -100,0% et 100,0%.

Lorsque la source de fréquence est un pourcentage de la fréquence relative maximale, U/f est utilisé comme source de tension indépendante par rapport au pourcentage de la tension nominale du moteur et le PID est initialement donné en valeur relative.

Des instructions en plusieurs étapes sont nécessaires en fonction de l'état de la DI numérique multifonctionnelle et des options de commutation, voir les instructions spécifiques au groupe P4.

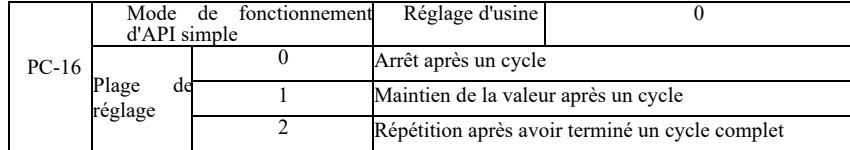

Un API simple a deux rôles : il fonctionne en tant que source de fréquence ou en tant que source distincte de tension U/f . La figure 6-30 est un schéma simplifié de l'API comme source de fréquence. Lorsque un API simple fonctionne comme source de fréquence, PC-00 ~ PC-15 définit la direction positive et négative, la direction négative signifie le fonctionnement de l'entrainement dans la direction opposée.

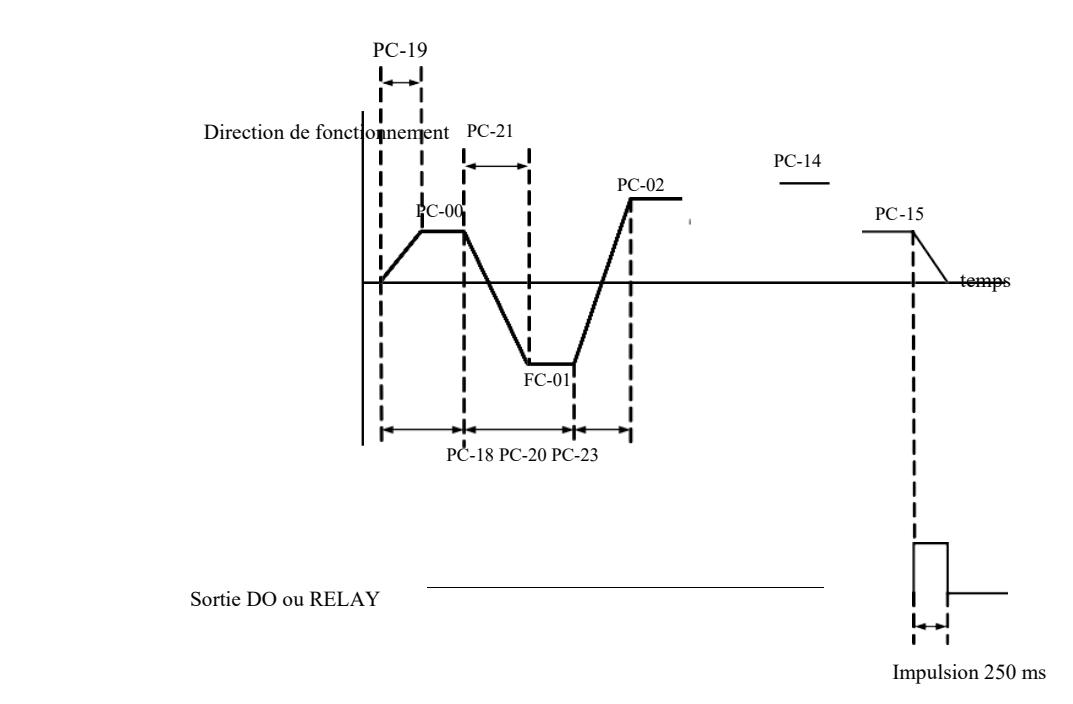

Fig. 6-30 Schéma de principe d'un API simple

- L'API fonctionne comme une source de fréquence de trois manières, en tant que source de tension, il n'y a pas de séparation U/f de ces trois manières :

0 : arrêt à la fin d'un seul passage ; à la fin d'un seul cycle, l'entrainement s'arrête automatiquement et une commande de redémarrage est donnée.

1 : en fin de cycle, la valeur de la translation finale est maintenue jusqu'à la fin d'un seul cycle, le maintien automatique

de la fréquence et la direction du dernier segment intervient.

2 : Une fois le cycle d'entrainement terminé, le cycle suivant démarre automatiquement jusqu'à ce qu'une commande d'arrêt soit donnée.

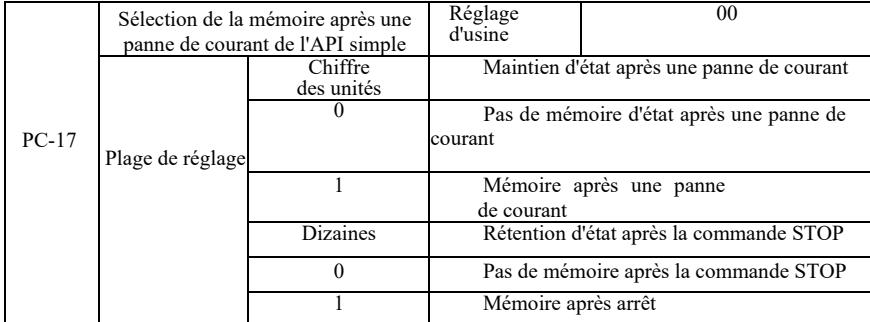

Le maintien de l'état après la perte d'alimentation de l'API fait référence à la valeur avant la perte d'alimentation et à la fréquence de fonctionnement de l'API. Après la mise sous tension, la mémoire continuera. Si l'option pas de mémoire a été sélectionnée, la remise sous tension redémarre l'API.

La mémoire de l'API et la fréquence de fonctionnement de l'API après l'arrêt de l'entrainement sont enregistrées avant la phase d'arrêt, la phase suivante continuera la mémoire après le démarrage. Si l'option pas de mémoire a été sélectionnée, le redémarrage redémarre également l'API.

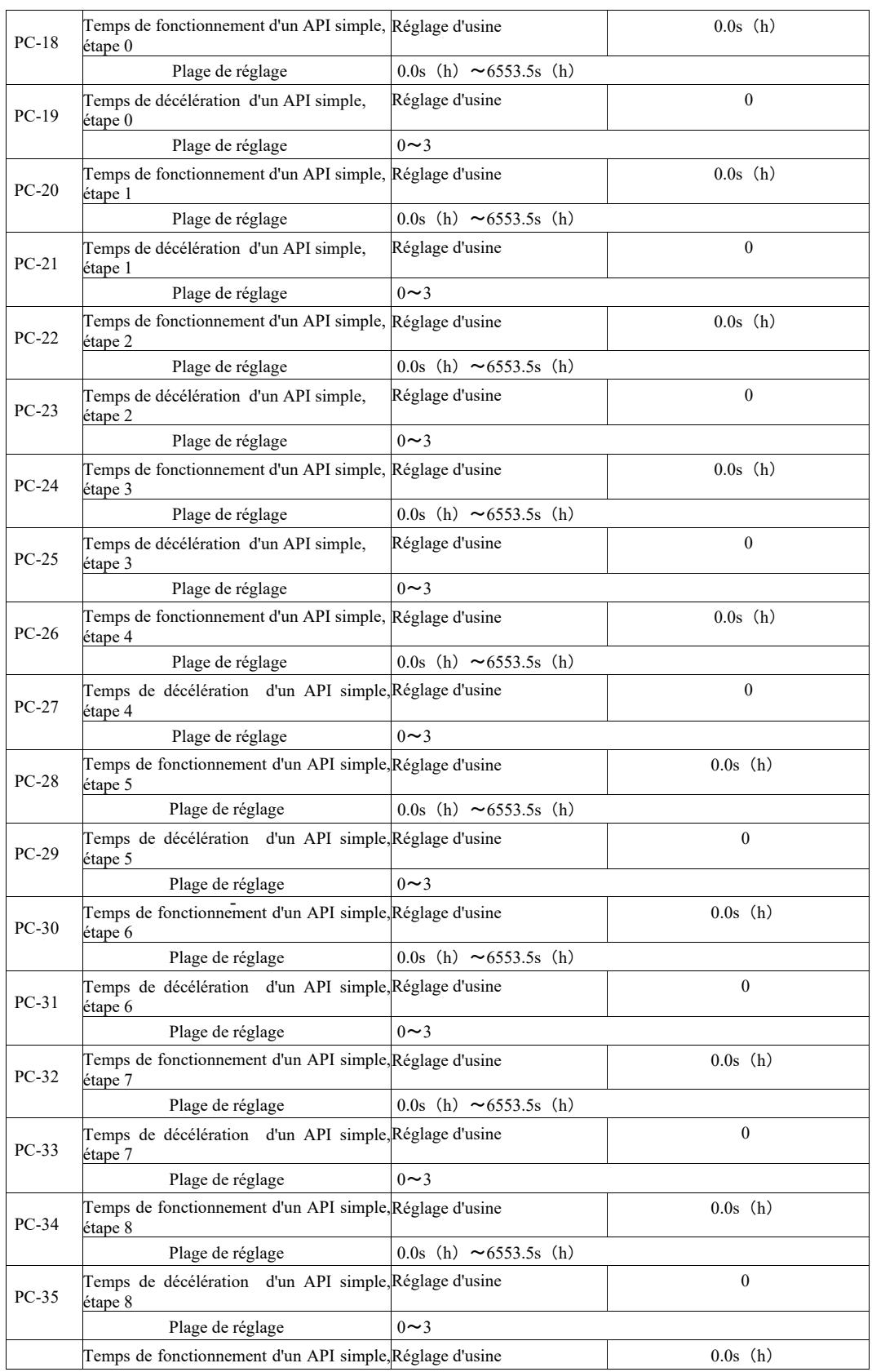

# Paramètres techniques de l'onduleur vectoriel haute perfo

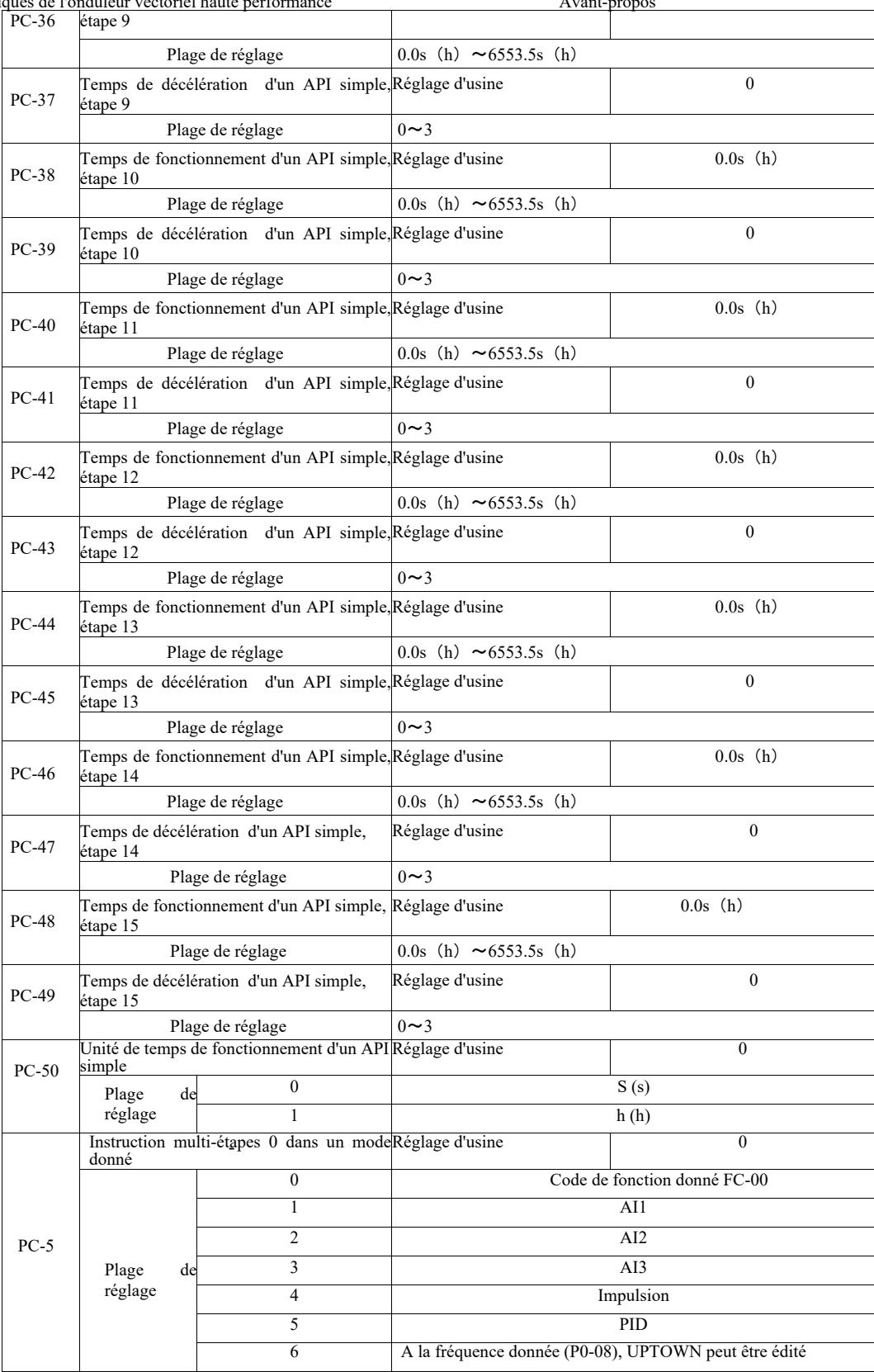

Ce paramètre spécifie la commande multi-0 pour le canal donné.

Pour l'instruction 0 multi-étapes, PC-00 peut en outre être sélectionné, et il existe de nombreuses autres options vous permettant de choisir facilement entre plusieurs courtes instructions données dans d'autres modes commutables. Lorsque plusieurs sources de fréquence ou instructions sont aussi simples que les sources de fréquence API, vous pouvez facilement basculer entre elles pour réaliser la source de fréquence.

Paramètres de communication du groupe PD.

*Voir le protocole VFD.*

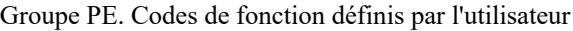

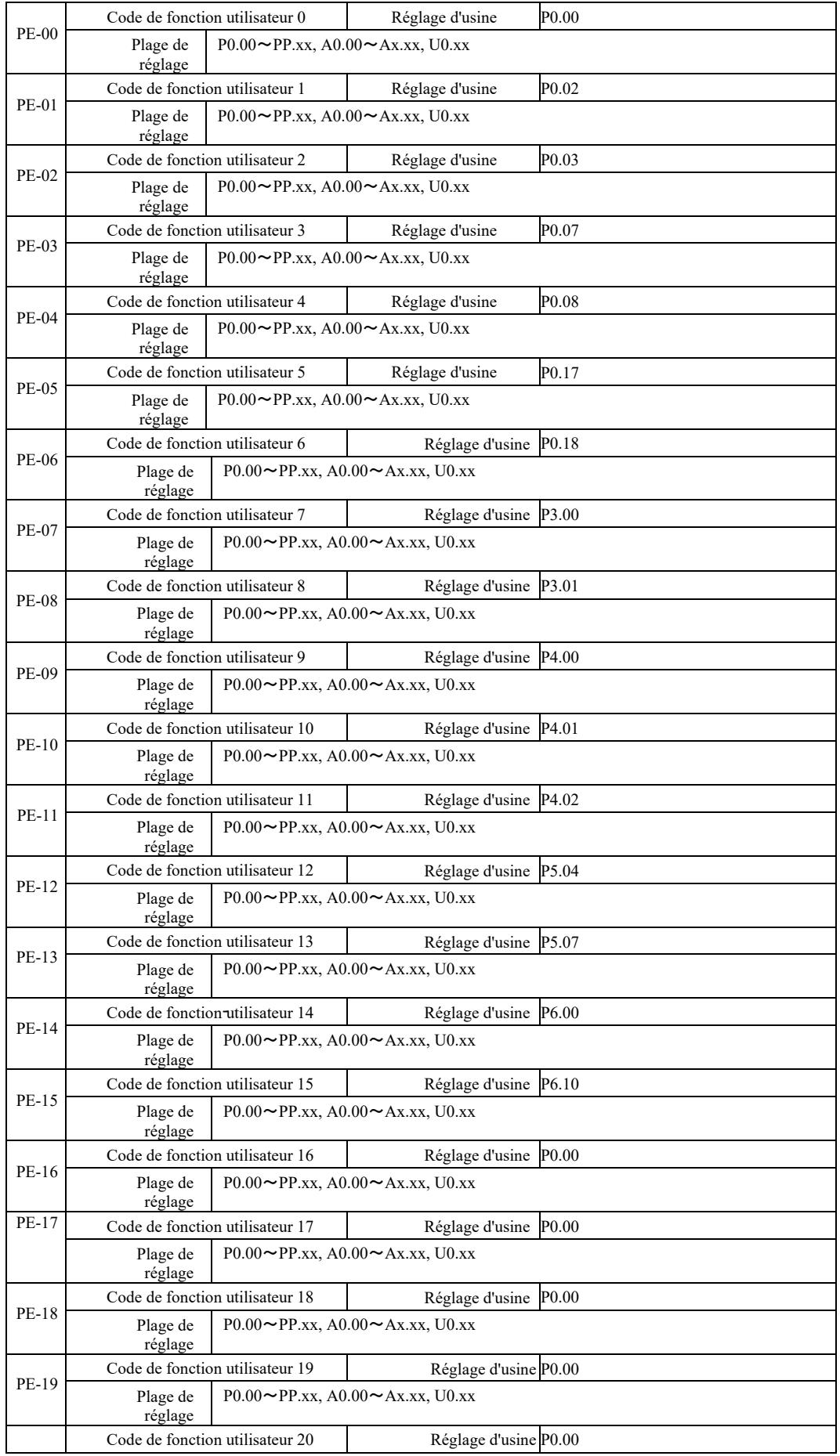

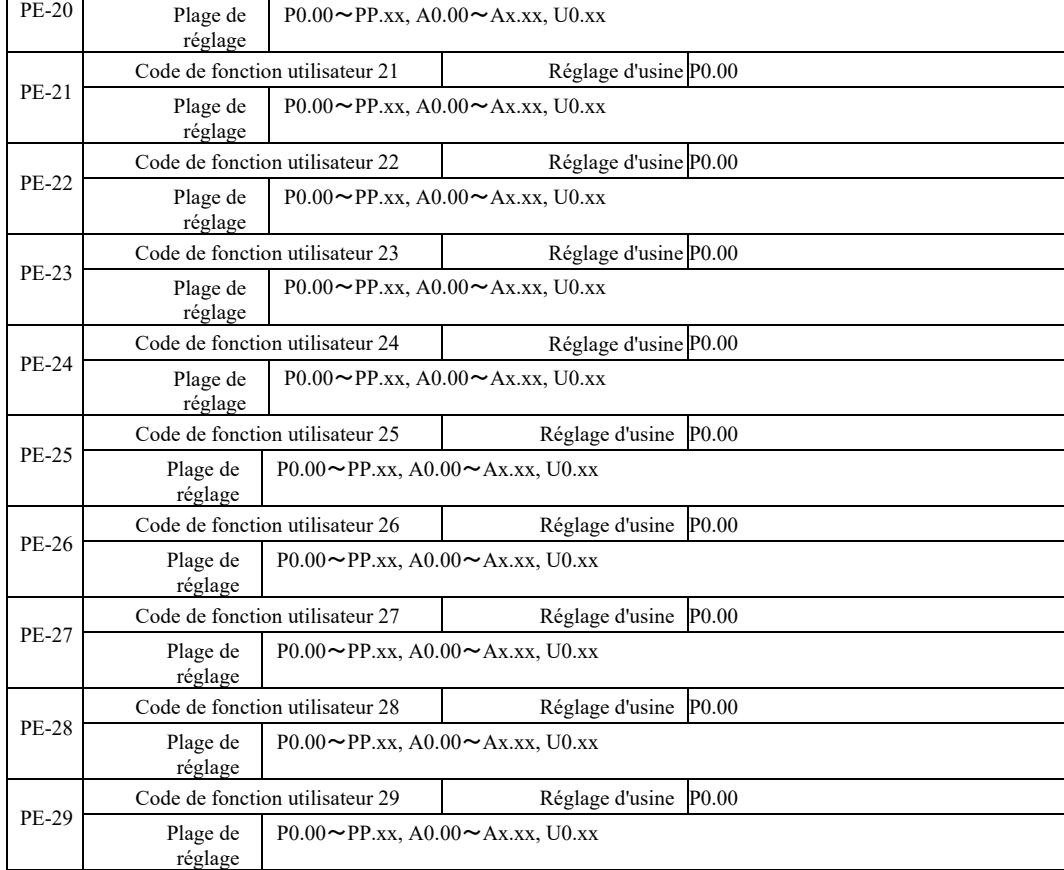

Ces codes de fonction sont des ensembles de paramètres personnalisés.

Les utilisateurs peuvent collecter tous les codes de fonction VFD et les sélections de paramètres requis dans un groupe PE en tant que paramètres définis par l'utilisateur pour visualisation et modification faciles.

Le groupe PE fournit jusqu'à 30 paramètres personnalisés. Si le paramètre affiché du groupe PE est P0.00, cela signifie que le code fonction utilisateur est vide. Après être entré dans le mode des paramètres personnalisés, les codes de fonction d'affichage PE-00 ~ PE-31 sont définis dans le même ordre que les codes de fonction du groupe PE. Passez à P0-00.

### Groupe PP. Mot de passe de l'utilisateur

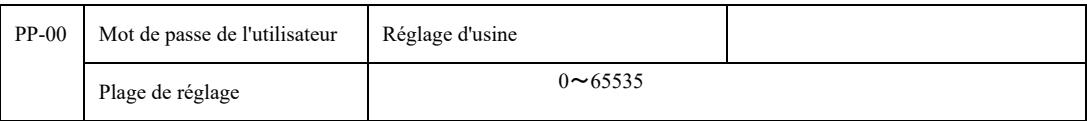

- fonction. Mémorisez le mot de passe défini par l'utilisateur. La définition d'un nombre différent de zéro dans PP-00 active la fonction de protection par mot de passe. La prochaine fois que vous entrez dans le menu, vous devez entrer le mot de passe correct, sinon vous ne pourrez pas visualiser ni modifier les paramètres de la

En réglant PP-00 sur 00000, vous pouvez effacer le réglage du mot de passe de l'utilisateur. La fonction de protection par mot de passe ne fonctionnera alors pas.

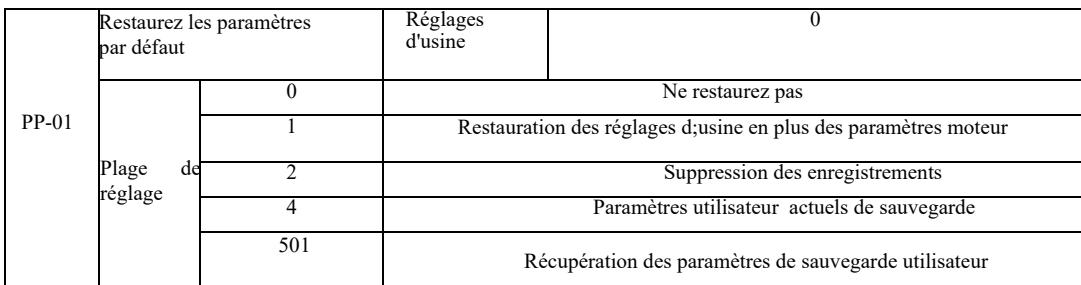

Lorsque PP-01 est défini sur 1, la plupart des paramètres de fonction de l'onduleur sont réinitialisés aux paramètres d'usine par défaut, mais les paramètres du moteur ne sont pas restaurés, tels que point décimal de référence de fréquence (P0-22), registre d'erreur, temps de fonctionnement total (P7-09 ), le temps de mise sous tension cumulé (P7-13) et la consommation électrique totale (P7-14).

2. Suppression des enregistrements

Efface les informations sur les erreurs de l'entrainement, le temps de fonctionnement total (P7-09), le temps de marche cumulé (P7-13), la consommation électrique totale (P7-14).

Fait référence aux paramètres de sauvegarde actuels définis par l'utilisateur. La valeur actuelle de tous les paramètres de la fonction de configuration est rechargée pour permettre à l'utilisateur d'ajuster plus facilement les paramètres après la récupération.

501. Récupérez les paramètres de sauvegarde utilisateur qui ont été précédemment sauvegardés, restaurez la sauvegarde en définissant PP-01 pour les quatre paramètres de copie de sauvegarde.

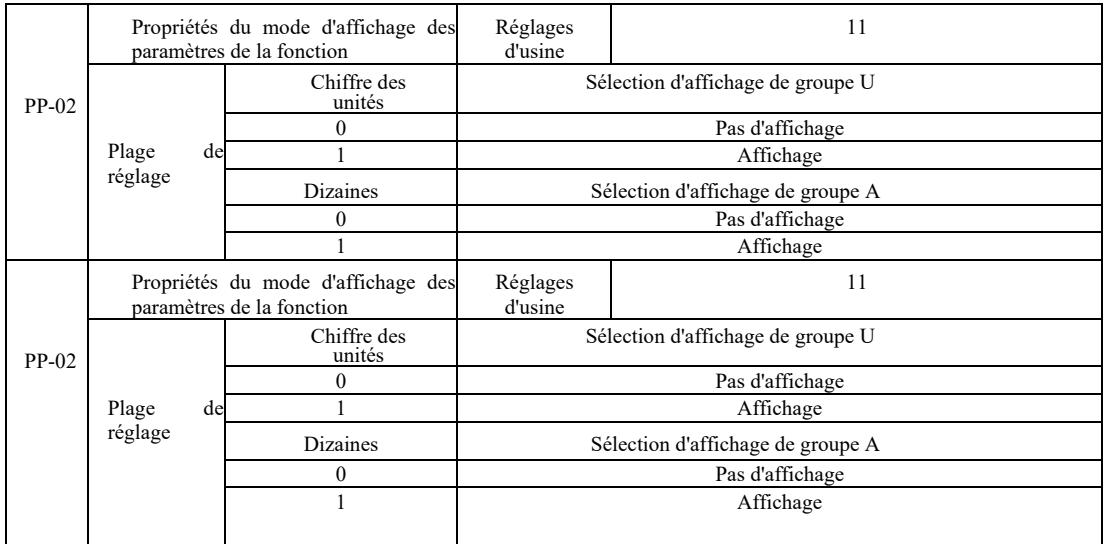

Le réglage du mode d'affichage des paramètres est principalement utilisé pour visualiser les différents modes d'agencement des paramètres de fonction en fonction des besoins actuels de l'utilisateur. Il existe trois modes d'affichage des paramètres.

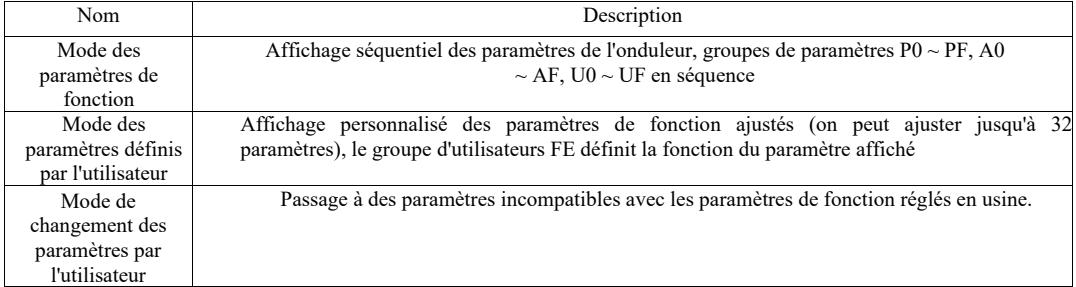

Lorsque le paramètre de sélection du mode d'affichage des caractères (PP-03) apparaît, vous pouvez, à ce moment, passer à d'autres paramètres avec la touche QSM, et la valeur par défaut est la seule fonction affichée.

Code pour chaque mode d'affichage des paramètres :

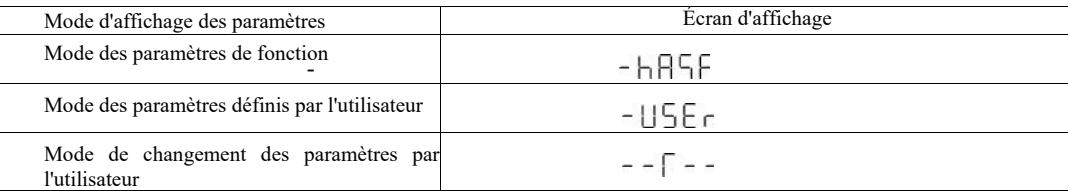

VFD propose deux modes d'affichage des paramètres personnalisés : paramètres définis par l'utilisateur et paramètres modifiables par l'utilisateur. Le jeu de paramètres personnalisés est utilisé pour définir les paramètres du groupe PE. Jusqu'à 32 paramètres peuvent être sélectionnés. Ces paramètres sont additionnés et les clients peuvent facilement déboguer.

Mode de paramètre défini par l'utilisateur : ajoutez le symbole u par défaut avant le code de fonction personnalisé, par exemple : P1-00, en mode paramètre défini par l'utilisateur, l'écran d'affichage permet aux utilisateurs de modifier les paramètres et uP1-00 permet aux utilisateurs et aux fabricants de modifier les paramètres d'usine. Les modifications apportées aux paramètres utilisateur aident les clients à examiner les modifications cumulatives des paramètres et à détecter les problèmes sur site.

L'utilisateur modifie le mode de paramétrage avant d'adapter le code fonction en ajoutant le symbole c par défaut.

Par exemple : pour modifier P1-00 en mode utilisateur, affichez-le sous la forme cP1-00.

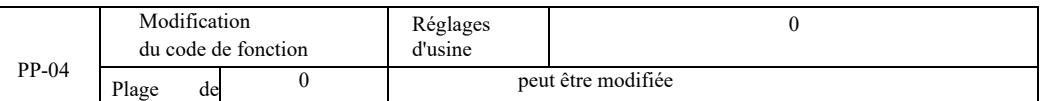

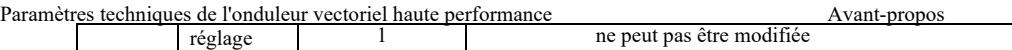

Pour éviter le risque de modification incorrecte des paramètres de fonction, lorsque le code de fonction est mis à 0, tous les codes de fonction peuvent être modifiés ; lorsqu'il est réglé sur 1, tous les codes de fonction peuvent uniquement être visualisés et ne peuvent pas être modifiés.

### Groupe A0 Contrôle de couple et limites de paramètres

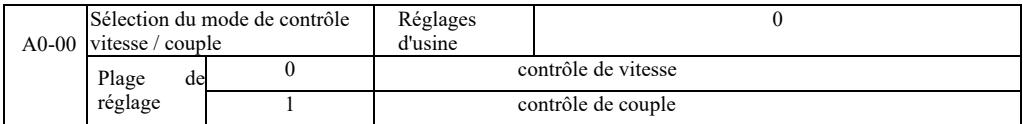

Sélection du mode de contrôle de l'onduleur : contrôle de vitesse ou contrôle de couple

Les bornes numériques multifonctions DI VFD ont deux fonctions liées au contrôle de couple : contrôle de couple désactivé (Fonction 29) et une fonction pour basculer entre contrôle de vitesse et contrôle de couple (46). Ces deux bornes maintiennent la connexion A0- 00 pour basculer entre le contrôle de vitesse et contrôle de couple.

Lorsque la borne du commutateur de contrôle de vitesse/couple est inactive, le mode de contrôle est déterminé par A0-00. Lorsque le commutateur de contrôle de vitesse / couple est actif, le mode de contrôle est la valeur de négation de A0-00.

Chaque fois que la borne d'interdiction de couple est active, l'onduleur contrôle la vitesse constante.

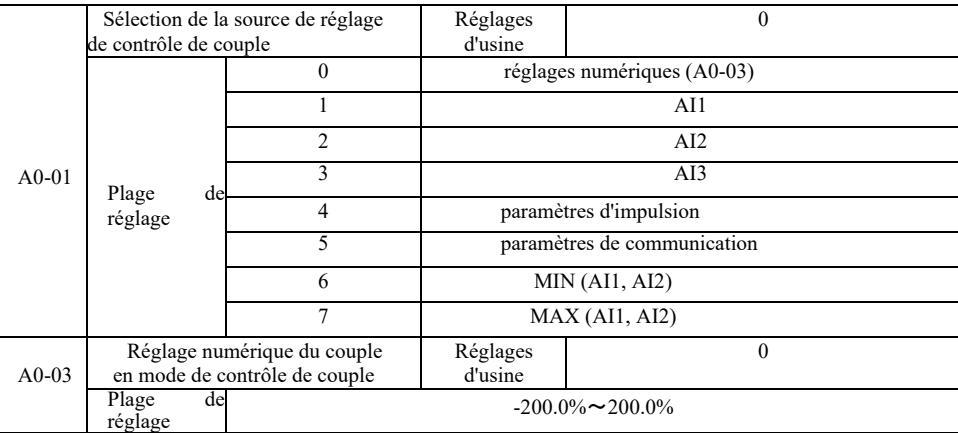

Le réglage de couple A0-01 sert à la sélection de la source, il existe au total 8 modes de réglage de couple.

Réglage du couple avec une valeur relative qui correspond à 100,0% du couple nominal de l'onduleur. La plage de réglage -200,0% à 200,0%, indique que le couple maximum de l'onduleur est 2 fois plus grand que le couple nominal d'entraînement.

Lorsque le couple est réglé entre 1 et 7, la communication, l'entrée analogique, l'entrée d'impulsions 100 % correspond à A0-03.

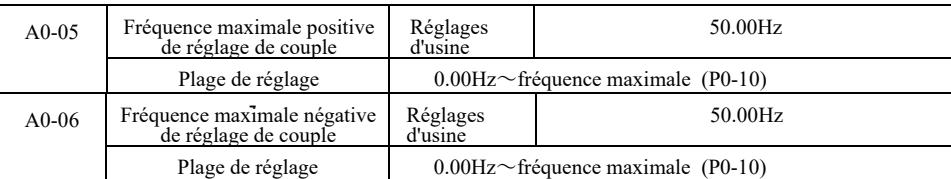

Définit le contrôle de couple et la fréquence de fonctionnement maximale d'entraînement en avant ou en arrière.

Dans le contrôle du couple d'entraînement, si le couple de charge est inférieur au couple de sortie du moteur, la vitesse du moteur continuera d'augmenter. Pour éviter les accidents dans le système mécanique pendant la marche en roue libre, il doit être limité au couple maximal de contrôle du régime moteur.

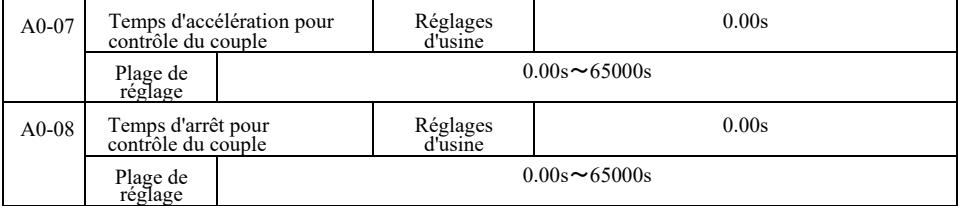

Mode de contrôle de couple. La différence entre le couple de sortie du moteur et le couple de charge détermine la vitesse et le taux de variation de la charge du moteur, il est donc possible de modifier rapidement la vitesse du moteur provoquant du bruit ou une contrainte mécanique excessive et d'autres problèmes. En réglant le temps d'accélération et de décélération, vous pouvez contrôler la vitesse du moteur en la modifiant progressivement.

Cependant, pour le couple, une réponse rapide est requise, le réglage du temps d'accélération et de décélération du contrôle de couple est de 0,00 s. Par exemple : deux moteurs connectés en permanence entraînent la même charge. Pour s'assurer que la charge est uniformément répartie, ils utilisent le mode de contrôle de vitesse et utilisent le commutateur de contrôle de couple de sortie réel pour régler le pilote pour le couple maître comme esclave. Le couple maître définit le couple comme esclave, cette fois le couple nécessaire pour suivre le temps rapide d'accélération et de décélération du contrôle de couple esclave par la machine principale est de 0,00s.

Groupe A2. Deuxième moteur.

VFD peut basculer entre les deux moteurs. Alignez les deux moteurs selon la plaque signalétique du moteur. Réglez séparément les paramètres du moteur comme il convient. Sélectionnez le contrôle U/f ou le contrôle vectoriel. Les paramètres de l'encodeur peuvent être réglés séparément par contrôle U/f ou contrôle vectoriel.

Le code fonction du groupe A2 correspond au moteur 2.

En même temps, tous les paramètres du groupe A2, définissant et utilisant le contenu, sont cohérents avec les paramètres du premier moteur et ne seront pas repris ici. L'utilisateur peut utiliser la description des paramètres liés au premier moteur.

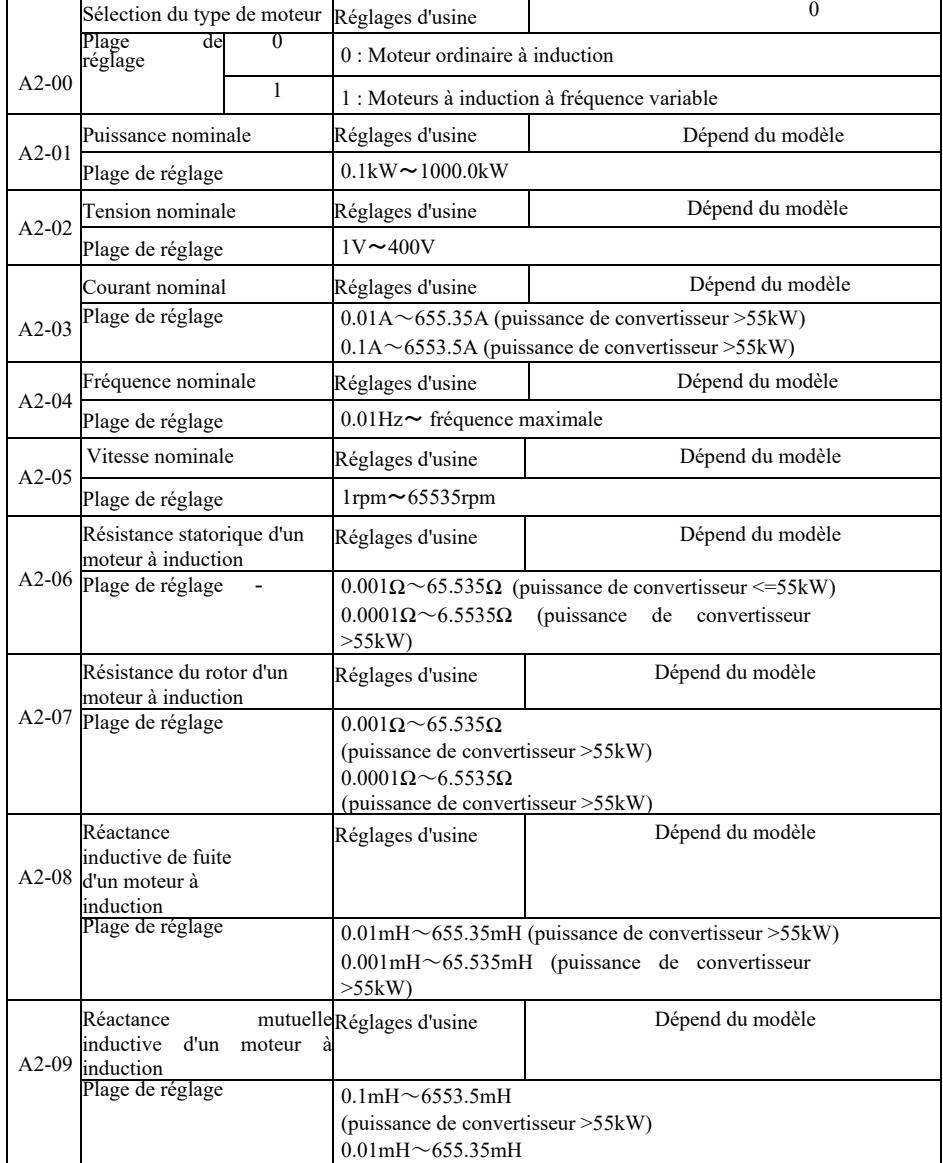

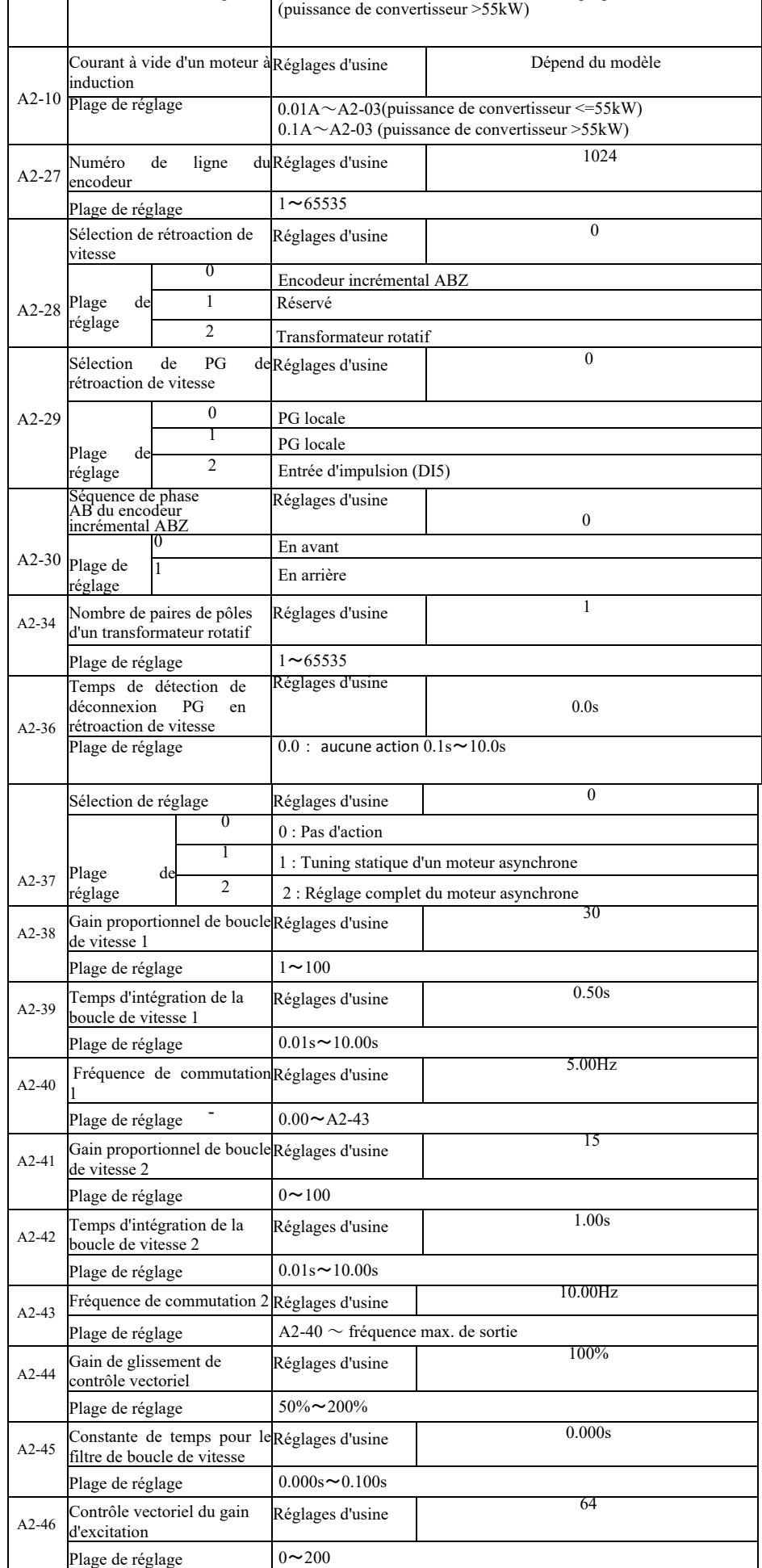

A2-47 Source de limite supérieure Réglages d'usine en mode contrôle de vitesse 0 Plage de réglage 0 Réglage A2-48 1 AI1 2 AI2 3 AI3  $\frac{4}{5}$  Réglage d'impulsion Paramètres de communication 6 MIN (AI1, AI2)  $7$  MAX (AI1, AI2)

|           | Réglage numérique du                                              |                | Réglages d'usine                                                                       |                  |  |
|-----------|-------------------------------------------------------------------|----------------|----------------------------------------------------------------------------------------|------------------|--|
|           | couple en mode contrôle de                                        |                |                                                                                        | 150.0%           |  |
| $A2-48$   |                                                                   |                |                                                                                        |                  |  |
|           | vitesse<br>Plage de réglage                                       |                | $0.0\% \sim 200.0\%$                                                                   |                  |  |
|           |                                                                   |                |                                                                                        | 2000             |  |
| $A2-51$   | Gain proportionnel<br>d'excitation                                |                | Réglages d'usine                                                                       |                  |  |
|           | Plage de réglage                                                  |                | $0 \sim 20000$                                                                         |                  |  |
| $A2 - 52$ | Gain intégral d'excitation                                        |                | Réglages d'usine                                                                       | 1300             |  |
|           | Plage de réglage                                                  |                | $0 \sim 20000$                                                                         |                  |  |
| $A2-53$   | Gain proportionnel de<br>contrôle de couple                       |                | Réglages d'usine                                                                       | 2000             |  |
|           | Plage de réglage                                                  |                | $0 \sim 20000$                                                                         |                  |  |
| $A2-54$   | Gain d'intégration<br>de réglage de couple                        |                | Réglages d'usine                                                                       | 1300             |  |
|           | Plage de réglage                                                  |                | $0 \sim 20000$                                                                         |                  |  |
| $A2-55$   | Propriétés du segment<br>d'intégration de la boucle de<br>vitesse |                | Réglages d'usine                                                                       | $\mathbf{0}$     |  |
|           | Plage de réglage                                                  |                | Chiffre des unités : séparation d'intégration<br>$0:$ interdiction<br>1 : autorisation |                  |  |
|           |                                                                   |                | Mode de contrôle du moteur Réglages d'usine                                            | $\theta$         |  |
| $A2-61$   |                                                                   | $\theta$       | Pas de contrôle du capteur de vitesse vectorielle (SVC)                                |                  |  |
|           | Plage<br>de<br>réglage                                            | 1              | contrôle du capteur de vitesse vectorielle (FVC)                                       |                  |  |
|           |                                                                   | $\overline{c}$ | Contrôle U/f                                                                           |                  |  |
|           | Temps d'accélération /<br>décélération du moteur 2                |                | Réglages d'usine                                                                       | $\theta$         |  |
|           |                                                                   | $\theta$       | 0 : identique au moteur 1                                                              |                  |  |
|           | Plage<br>de                                                       | $\mathbf{1}$   | 1 : Temps d'accélération / décélération 1                                              |                  |  |
| $A2-62$   |                                                                   | $\overline{c}$ | 2 : Temps d'accélération / décélération 2                                              |                  |  |
|           | réglage                                                           | 3              | 3 : Temps d'accélération / décélération 3                                              |                  |  |
|           |                                                                   | 4              | 4 : Temps d'accélération / décélération 4                                              |                  |  |
| A2- $63$  | Augmentation du couple<br>moteur 2                                |                | Réglages d'usine                                                                       | Dépend du modèle |  |
|           | Plage de réglage                                                  |                | 0,0% : augmentation automatique de couple $0,1\% \sim 30,0\%$                          |                  |  |
| $A2-65$   | Gain d'amortissement des<br>oscillations moteur 2                 |                | Réglages d'usine                                                                       | Dépend du modèle |  |
|           | Plage de réglage                                                  |                | $0 \sim 100$                                                                           |                  |  |

Groupe A5 Paramètres d'optimisation de contrôle

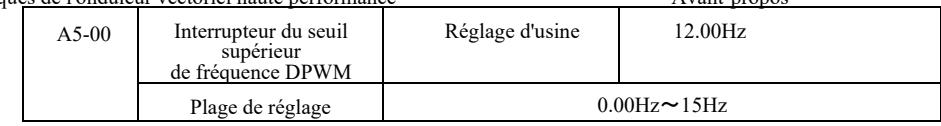

Uniquement valable pour le contrôle U/f. La perte de commutation avec une modulation continue en 7 étapes est importante, mais provoque un faible courant d'ondulation.

À l'inverse, le mode de débogage intermittent en 5 étapes a de faibles pertes de commutation et une ondulation de courant élevée, mais le moteur peut devenir instable à haute fréquence. Une modification est nécessaire.

Pour un fonctionnement instable de l'onduleur, voir le code de fonction P3-11, pour la perte de commutation et l'échauffement de l'onduleur, voir le code de fonction P0-15.

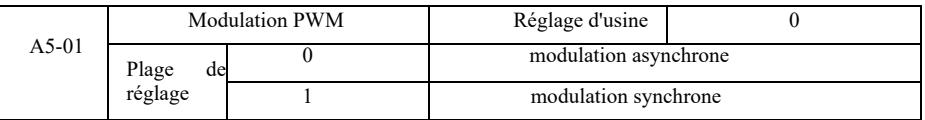

Uniquement valable pour le contrôle U/f. La modulation synchrone signifie la conversion de la fréquence porteuse, lorsque la fréquence de sortie varie linéairement pour fournir un rapport inchangé (coefficient de porteuse), généralement lors de l'utilisation de fréquences de sortie plus élevées, en faveur de la qualité de la tension de sortie.

À une fréquence de sortie inférieure (100 Hz ou moins), la modulation synchrone n'est généralement pas nécessaire car le rapport entre la fréquence porteuse et la fréquence de sortie est relativement élevé, l'un des avantages les plus évidents de la modulation asynchrone.

La modulation synchrone ne fonctionne que lorsque la fréquence de fonctionnement est supérieure à 85 Hz et que le mode de modulation asynchrone est réglé en dessous de cette fréquence.

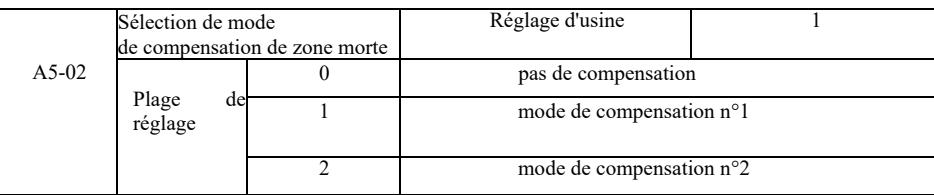

Généralement, il n'est pas nécessaire de modifier ce paramètre. Ce n'est que lorsque la qualité de la forme d'onde de la tension de sortie a des exigences particulières ou qu'il y a d'autres oscillations anormales du moteur, que vous pouvez essayer de choisir parmi différents modèles de compensation. Le mode 2 est recommandé pour la compensation de puissance élevée.

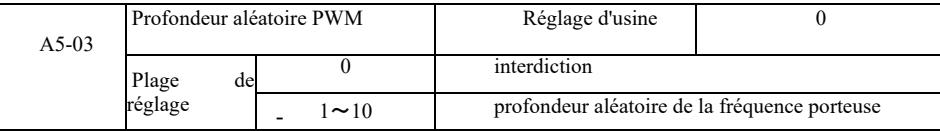

Le réglage du PWM aléatoire peut réduire le bruit monotone et dur du moteur et peut aider à réduire les interférences électromagnétiques externes.

Lorsque la profondeur aléatoire PWM est réglée sur 0, PWM aléatoire est inactif. Réglage du PWM aléatoire avec différentes profondeurs donnera des résultats différents.

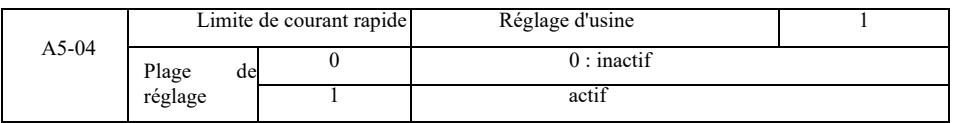

L'activation de la fonction de limite de courant rapide peut réduire l'erreur maximale de surintensité du convertisseur de fréquence qui peut se produire. L'onduleur assurera un fonctionnement ininterrompu. Si l'onduleur fonctionne pendant une longue période avec une limitation de courant rapide, il peut surchauffer et d'autres dommages peuvent survenir, ce n'est donc pas autorisé.

L'onduleur fonctionnera à une limite de courant rapide jusqu'à ce qu'une alarme d'erreur de limite Err40 se produise, indiquant que l'onduleur est surchargé et s'arrêtera.

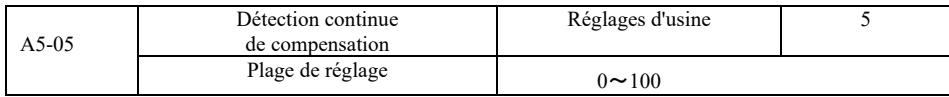

Un réglage trop élevé de la compensation de détection de courant dans la commande d'entraînement peut dégrader les performances. En principe, aucune modification n'est requise.

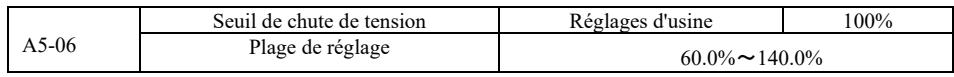

Pour régler la valeur de tension de l'erreur de sous-tension Err09, différents niveaux de tension de 100,0 % de l'onduleur correspondent à différents points de tension, à savoir : 220V monophasé ou triphasé 220V : 200 V triphasé 380 V : 350 V.

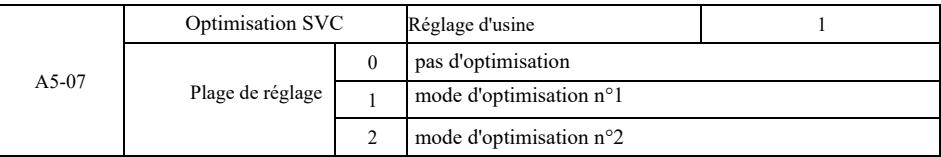

Mode d'optimisation n°1 Exigences élevées en matière de linéarité du contrôle de couple. Mode d'optimisation n°2 Utilisez des exigences de stabilité à vitesse plus élevée.

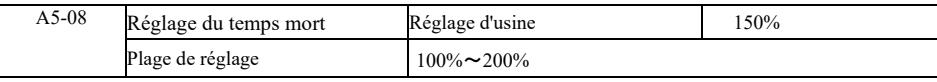

# Groupe A6. Réglage de la courbe AI

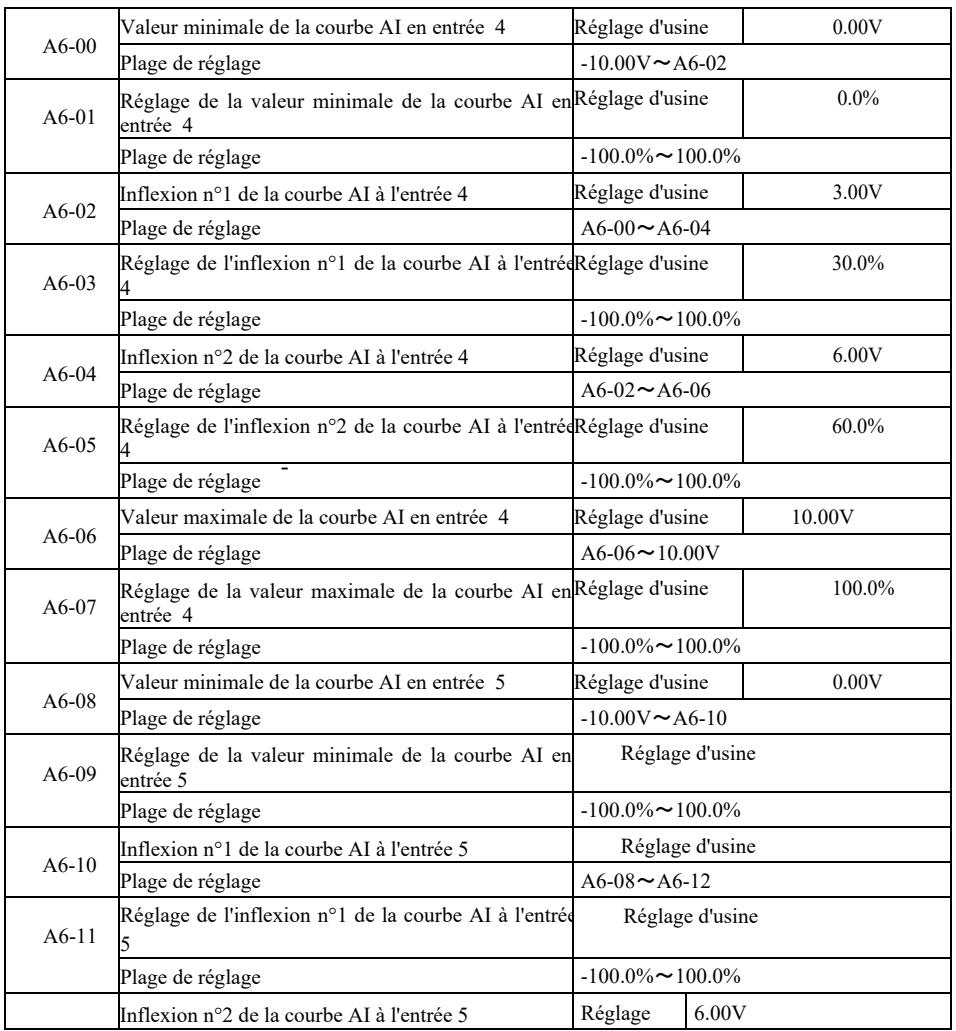

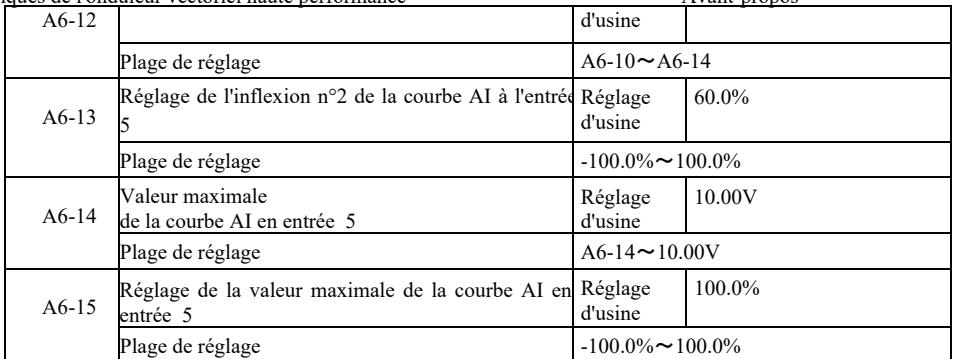

Les courbes 4 et 5 sont similaires à la courbe 1, mais la ligne de courbe 1 à 3 est une ligne droite, tandis que les courbes 4 et 5 sont des courbes à 4 points qui peuvent fournir une conformité plus flexible. Fig. 6-32 montre le schéma de câblage des courbes 4 et 5.

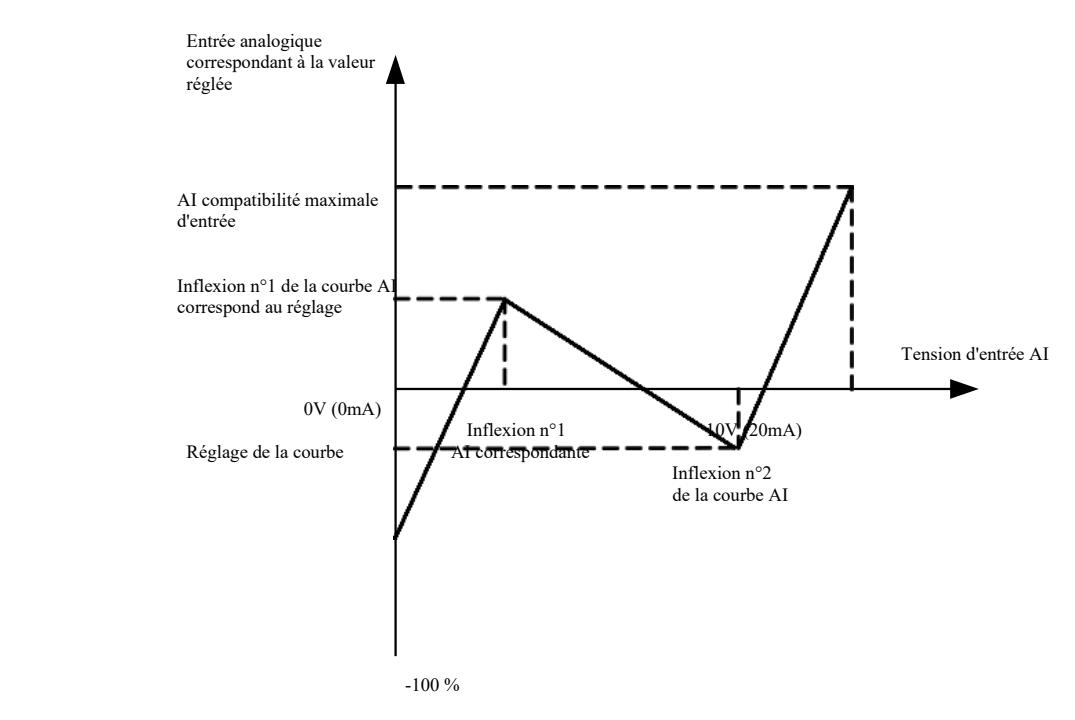

Fig. 6-32. Schéma de connections des courbes 4 et 5

Lors de la détermination des courbes 4 et 5, il est à noter que la tension d'entrée minimale de la courbe, l'inflexion 1, l'inflexion 2 et l'inflexion maximale doivent augmenter successivement. La sélection de la courbe AI P33 est utilisée pour déterminer comment sélectionner 5 courbes pour l'entrée analogique AI1 ~ AI3.

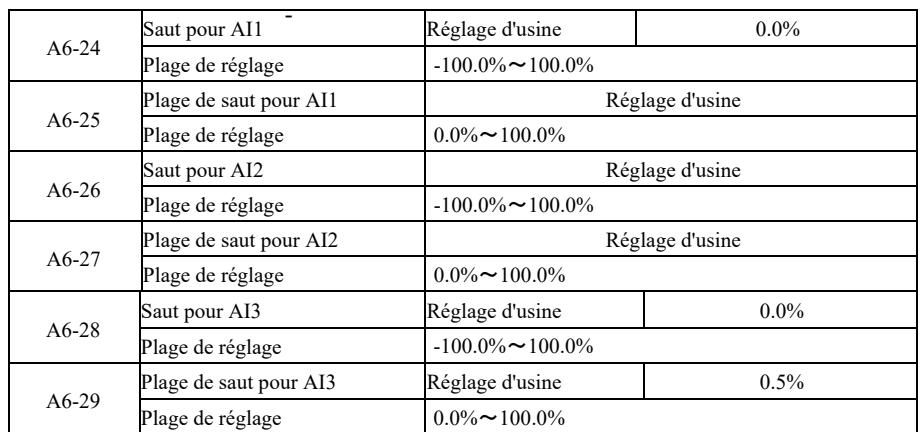

L'entrée analogique VFD AI1 ~ AI3, possède la fonction de dépassement du point de consigne.

La fonction de saut signifie que lorsque la consigne analogique saute en haut et en bas, à mesure que l'intervalle change, la valeur analogique correspondant à la consigne reste constante sur le saut.

Exemple : Lorsque la tension d'entrée analogique AI1 fluctue à 5,00 V, la plage d'oscillation est de 4,90 V à 5,10 V. La valeur d'entrée minimale pour AI1 est de 0,00 V, ce qui correspond à 0,0%, et la valeur d'entrée maximale est de 10,00 V, ce qui correspond à 100%, alors la tension AI1 est détectée dans la plage de 49,0% ~ 51,0%

Réglez le point de saut AI1 A6-24 sur 50,0%, réglez l'amplitude de saut AI1 A6-25 sur 1,0%, puis définissez la fonction de saut de l'entrée correspondante sur l'entrée AI1 ci-dessus, ce qui donne le réglage AI1 50,0%. Convertissez AI1 sur une entrée stable pour éliminer les fluctuations.

#### Groupe A7. Fonctions programmables par l'utilisateur

*Voir le manuel complémentaire « Carte de pilote programmable par l'utilisateur ».*

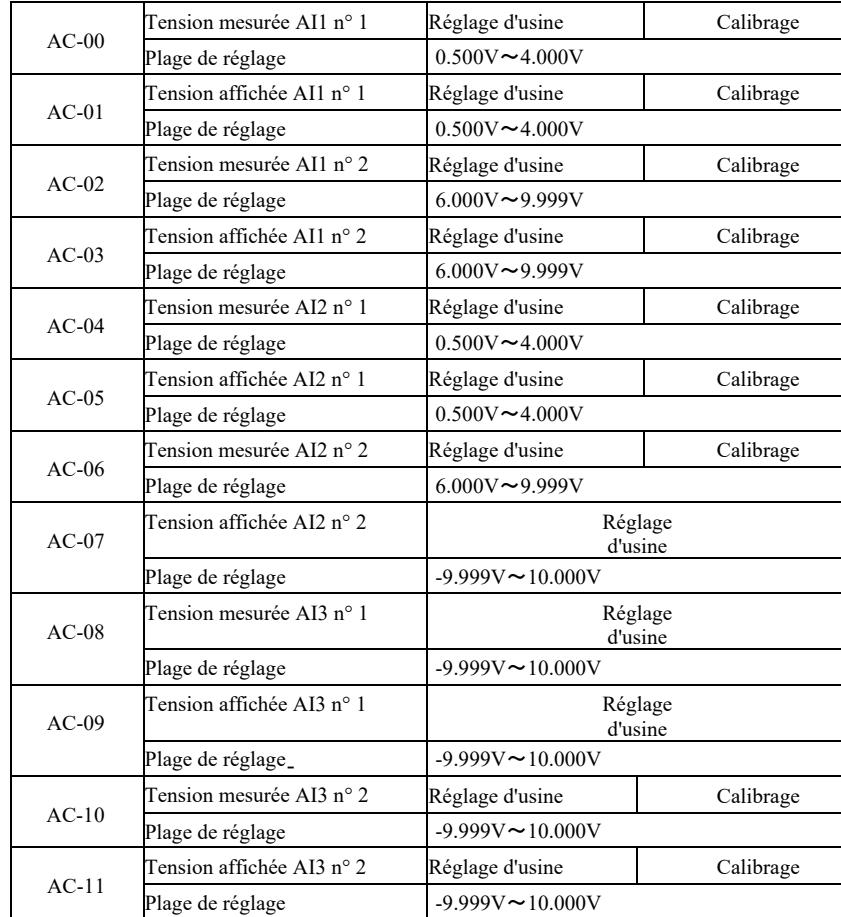

### Groupe CA. Calibrage des entrées / sorties analogiques

Ce code de fonction est utilisé pour corriger l'entrée analogique AI pour éliminer l'effet du décalage et du gain d'entrée AI. Les paramètres de la fonction de groupe ont été calibrés et réinitialisés aux valeurs d'usine après calibrage. Habituellement, pas besoin de le corriger.

Pour mesurer la tension, vous pouvez, par exemple, utiliser un multimètre pour mesurer la tension réelle. La valeur de tension échantillonnée est affichée. Voir AI du groupe U0 avant correction de tension (U0-21, U0-22, U0 - 23).

Lors de la correction des deux valeurs de tension d'entrée sur chaque port d'entrée AI, utilisez un multimètre pour mesurer la valeur du groupe et lisez la valeur du groupe U0. Après avoir entré le code de fonction avec précision, l'onduleur corrigera automatiquement le décalage du zéro et le gain AI.

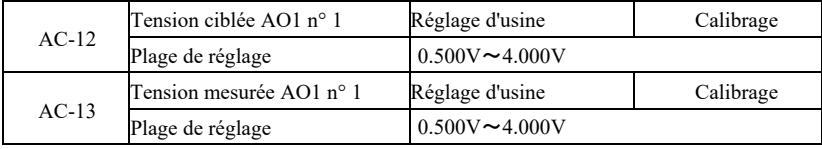

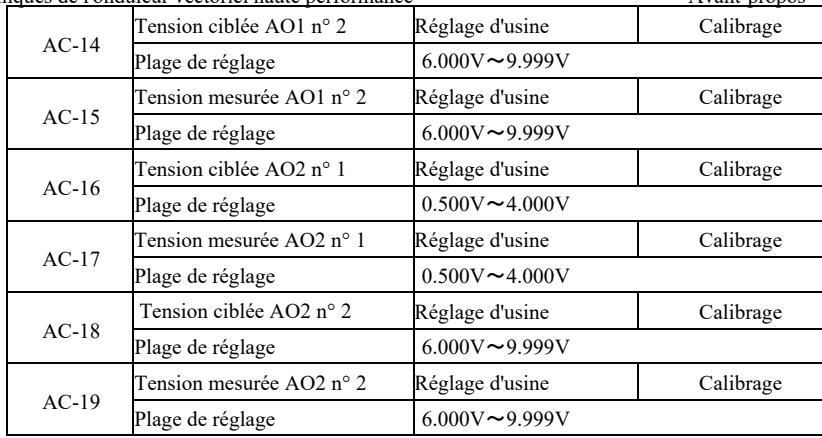

Ce code de fonction est utilisé pour calibrer l'entrée analogique AO afin d'éliminer les effets de décalage et de gain de l'entrée AO. Les paramètres de la fonction de groupe ont été calibrés et remis aux valeurs d'usine après calibrage. Généralement, pas besoin de le corriger.

La tension cible fait référence à la valeur théorique de la tension de sortie de l'onduleur.

La tension mesurée fait référence à la valeur réelle de la tension de sortie mesurée avec un multimètre et d'autres instruments.

# Groupe U0. Surveillance du fonctionnement de l'onduleur

Le groupe de paramètres U0 est utilisé pour surveiller les informations sur l'état de fonctionnement de l'onduleur. L'utilisateur peut visualiser l'écran pour faciliter le débogage sur site ou surveiller la valeur de paramètre définie sur le moniteur du PC. Dans ce cas, U0- 00 ~ U0-31 est arrêté et les paramètres de surveillance P7-03 et P7-04 sont définis.

Veuillez vous référer au code de fonction du paramètre spécifique, au nom du paramètre et à son unité minimale dans le Tableau 6-1.

Tableau 6-1 Paramètres du groupe U0

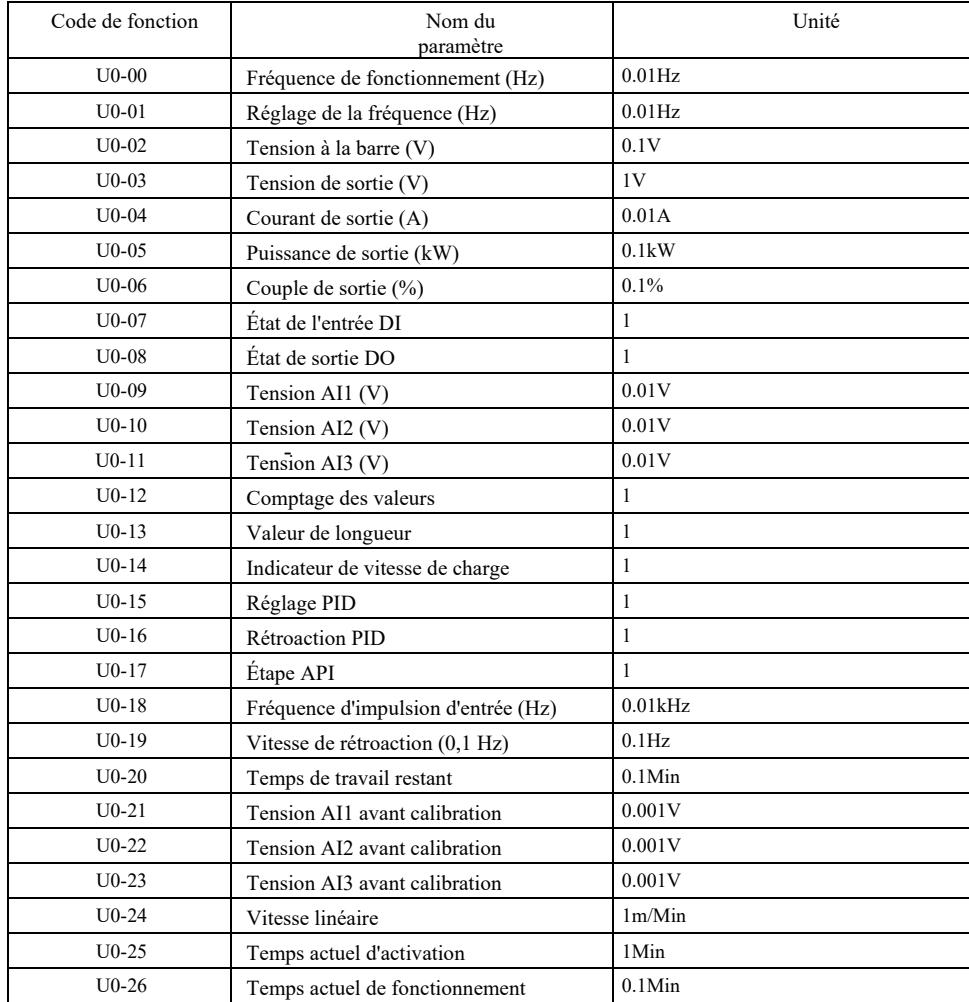

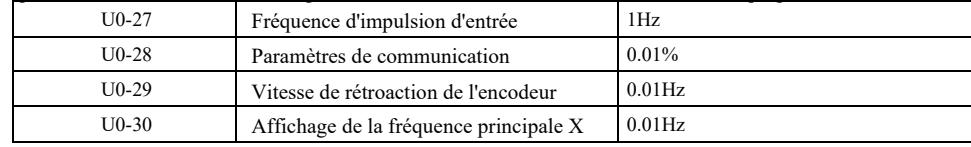

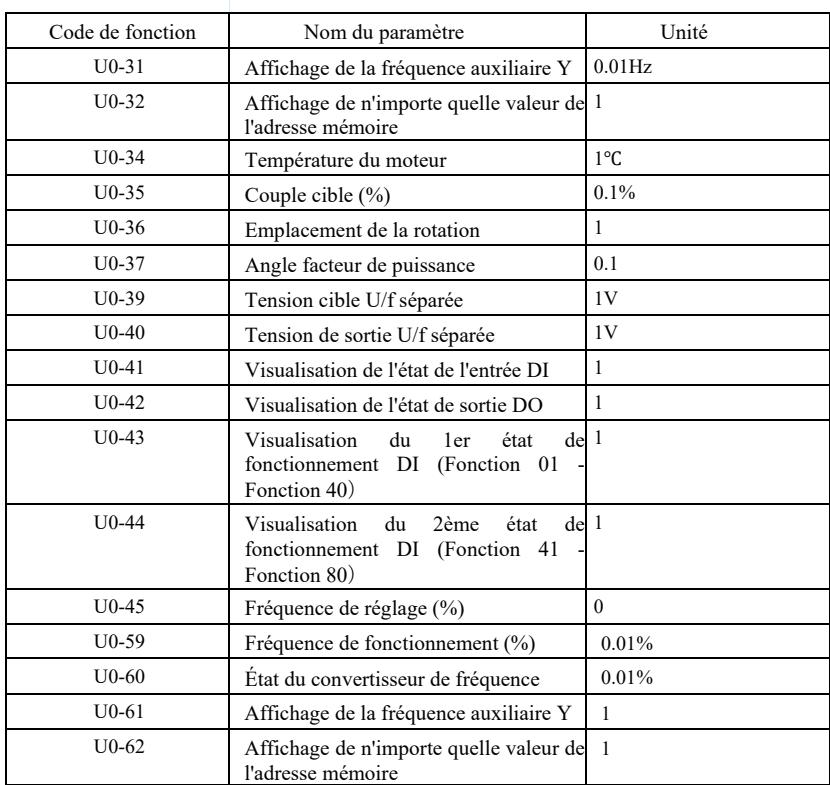

# Chapitre 7 CEM (compatibilité électromagnétique)

#### 7.1 Définition

La compatibilité électromagnétique signifie que l'équipement électrique fonctionne dans un environnement d'interférence électromagnétique, mais ne perturbe pas l'environnement électromagnétique et remplit sa fonction de manière stable.

#### 7.2 Conformité aux normes CEM

- les interférences électromagnétiques et l'immunité aux interférences électromagnétiques. Selon les exigences de la norme nationale GB/T12668.3, le convertisseur de fréquence doit répondre aux exigences sous deux aspects :

Nos produits actuels répondent aux dernières normes internationales : IEC / EN61800-3 : 2004 (Systèmes d'entraînement électrique à vitesse variable Partie 3 : Exigences CEM et méthodes de test spécifiques), qui correspond à la norme nationale GB/T12668.3.

La norme IEC / EN61800-3 vérifie le convertisseur de fréquence principalement pour deux aspects : l'émission d'interférences électromagnétiques et l'immunité aux interférences électromagnétiques. L'interférence électromagnétique est testée pour les perturbations rayonnées, conduites et harmoniques émises par le convertisseur de fréquence (exigences pour le convertisseur de fréquence à usage civil). L'immunité aux interférences électromagnétiques est testée pour la résistance à la conduction, au rayonnement, aux surtensions, aux groupes d'impulsions changeant rapidement, aux décharges électrostatiques et à l'immunité des bornes d'alimentation à faible courant (les tests spécifiques incluent : 1. test d'immunité aux creux, interruptions et changements de tension d'entrée ; 2. test d'immunité à l'encoche de commutation 3. test d'immunité d'entrée harmonique 4. test de variation de fréquence d'entrée 5. test de déséquilibre de tension d'entrée 6. test de fluctuation de tension d'entrée. Le test est effectué conformément aux exigences strictes de la norme IEC / EN61800-3 et nous vous demandons d'installer nos produits conformément aux instructions données au point 7.3, ils présentent une bonne compatibilité électromagnétique dans l'environnement industriel général.

#### 7.3 Conseils concernant CEM

7.3.1 Influence des interférences harmoniques : les interférences harmoniques de l'alimentation électrique endommageront l'onduleur, il est donc recommandé d'installer des presse-étoupes d'entrée CA là où la qualité du réseau électrique est mauvaise.

7.3.2 Interférences électromagnétiques et précautions d'installation : Il existe deux types d'interférences électromagnétiques. Une de ces interférences est le bruit de l'onduleur dans le bruit électromagnétique environnant et l'autre sont les interférences produite par l'onduleur dans les périphériques.

#### Précautions d'installation :
## 1) Les conducteurs de mise à la terre des produits électriques tels que les onduleurs doivent être correctement mis à la terre ;

2) Ne posez pas en parallèle les lignes d'alimentation d'entrée et de sortie de l'onduleur ou les lignes de signal à faible courant (telles que les circuits de commande) en parallèle. Si possible, posez-les verticalement;

3) Il est recommandé d'utiliser un fil blindé ou une ligne électrique dans un tuyau en acier comme ligne de sortie du convertisseur de fréquence, une mise à la terre fiable de la couche de blindage doit être assurée. Pour les équipements avec des interférences, il est suggéré d'utiliser un câble de commande à double torsade et d'assurer une mise à la terre du blindage fiable.

4) Si la longueur du câble moteur est supérieure à 100 m, installez un filtre de sortie ou un presse-étoupe électrique.

7.3.3 Méthodes de traitement des interférences générées par les dispositifs électromagnétiques périphériques de l'onduleur : En règle générale, l'effet électromagnétique sur un onduleur est causé par l'installation de plusieurs relais, contacteurs ou freins électromagnétiques à proximité de l'onduleur. Si l'onduleur tombe en panne à cause des interférences, les méthodes recommandées sont les suivantes :

1) Équipez l'appareil générant les interférences d'un parasurtenseur ;

2) Installez le filtre sur la borne d'entrée de l'onduleur selon les exigences du paragraphe 7.3.6 ;

3) La ligne de signal de commande et le fil du circuit de détection doivent être blindés et avoir une mise à la terre fiable.

7.3.4 Comment traiter les interférences générées par les périphériques de l'onduleur : il existe deux types de bruit, à savoir le bruit rayonné de l'onduleur et le bruit conduit de l'onduleur. Ces deux interférences conduisent à une induction électromagnétique ou électrostatique dans les appareils électriques périphériques et provoquent alors une défaillance des équipements. Compte tenu de ces différentes interférences, les solutions suivantes peuvent être envisagées :

1) Le signal des instruments, récepteurs et capteurs de mesure est généralement faible. S'ils se trouvent à proximité du convertisseur de fréquence ou dans la même armoire de commande, l'onduleur est sensible aux interférences et aux pannes. Il est suggéré d'adopter les solutions suivantes : placez l'onduleur le plus loin possible des sources d'interférences ; ne posez pas de câbles de signal ou d'alimentation en parallèle, ne les regroupez pas ; protégez la ligne de signal et la ligne d'alimentation pour assurer une mise à la terre fiable ; installez le noyau de ferrite

(couvrant la plage de fréquences 30 ~ 1000 MHz) du côté sortie du convertisseur de fréquence et

tournez 2 ou 3 fois dans le même sens. Dans les cas plus graves, des filtres de sortie CEM peuvent être installés ;

2) Les interférences par conduction se produiront lorsque les appareils en question ont la même puissance que l'onduleur. Si les interférences ne peuvent pas être éliminées par la méthode ci-dessus, installez un filtre CEM entre l'onduleur et l'alimentation (voir 7.3.6 pour la sélection du modèle) ;

3) Une mise à la terre indépendante des périphériques peut éliminer les interférences causées par le courant de fuite du conducteur de mise à la terre de l'onduleur.

7.3.5 Courant de fuite et procédure. Lors de l'utilisation d'un onduleur, il existe deux formes de courant de fuite : le courant de fuite à la terre et le courant de fuite entre les lignes.

1) Facteurs influençant le courant de fuite à la terre et solutions :

Il y a une capacité dissipée entre le conducteur et la terre. Plus la capacité de fuite est grande, plus le courant de fuite est important, donc réduisez la distance entre l'onduleur et le moteur pour réduire la capacité de fuite. Plus la fréquence porteuse est élevée, plus le courant de fuite est important, donc abaissez la fréquence porteuse pour réduire le courant de fuite. Cependant, la réduction de la fréquence porteuse augmentera le bruit du moteur. Notez qu'un moyen efficace de résoudre le problème de courant de fuite

c'est l'installation de presse-étoupe. Le courant de fuite augmente à mesure que le courant de boucle augmente, donc plus la puissance du moteur est élevée, plus le courant de fuite correspondant est important.

2) Facteurs influençant le courant de fuite entre les lignes et solution :

- Il y a une capacité dissipée entre le câblage de sortie de l'onduleur. Si le courant du circuit contient des harmoniques plus élevées, il peut résonner et générer un courant de fuite. Si le relais thermique est utilisé pendant ce temps, il peut ne pas fonctionner correctement.

La solution est de réduire la fréquence porteuse ou d'installer un presse-étoupe de sortie. Lors de l'utilisation de l'onduleur, il est recommandé de ne pas installer de relais thermique entre l'onduleur et le moteur, mais d'utiliser la fonction de protection contre les surintensités de l'onduleur.

7.3.6 Précautions d'installation du filtre d'entrée CEM sur la borne d'entrée d'alimentation

1) Remarque : Veuillez respecter strictement la valeur nominale lorsque vous utilisez le filtre. Comme le filtre est un appareil électrique de classe I, le boîtier métallique du filtre doit avoir un bon contact avec le métal de l'armoire d'installation, et une bonne continuité électrique est requise, sinon il y a un risque de choc électrique et il peut également y avoir une influence sérieuse sur la CEM ;

2) Selon le test CEM, la borne PE du filtre et l'onduleur doivent être connectées à la même terre, sinon la CEM sera gravement affectée ;

3) Si possible, le filtre doit être installé près de la borne d'entrée d'alimentation de l'onduleur.

# Chapitre 8 Diagnostic des erreurs et mesures correctives

#### 8.1 Avertissements d'erreur et remèdes

Le convertisseur de fréquence dispose de 24 fonctions d'avertissement et de protection. Après qu'une erreur se soit produite, la fonction de sécurité commence à fonctionner et l'onduleur désactive la sortie. Le relais de défaut du convertisseur de fréquence commence à établir le contact et affiche le code de l'erreur sur l'écran d'affichage de l'onduleur. Avant que les utilisateurs ne demandent de l'aide, ils peuvent effectuer une analyse conformément aux instructions de ce chapitre pour rechercher la cause du défaut et trouver une solution. Si les raisons sont indiquées dans une case en pointillés, veuillez contacter le service et contacter directement le représentant du fabricant du convertisseur de fréquence ou directement notre société.

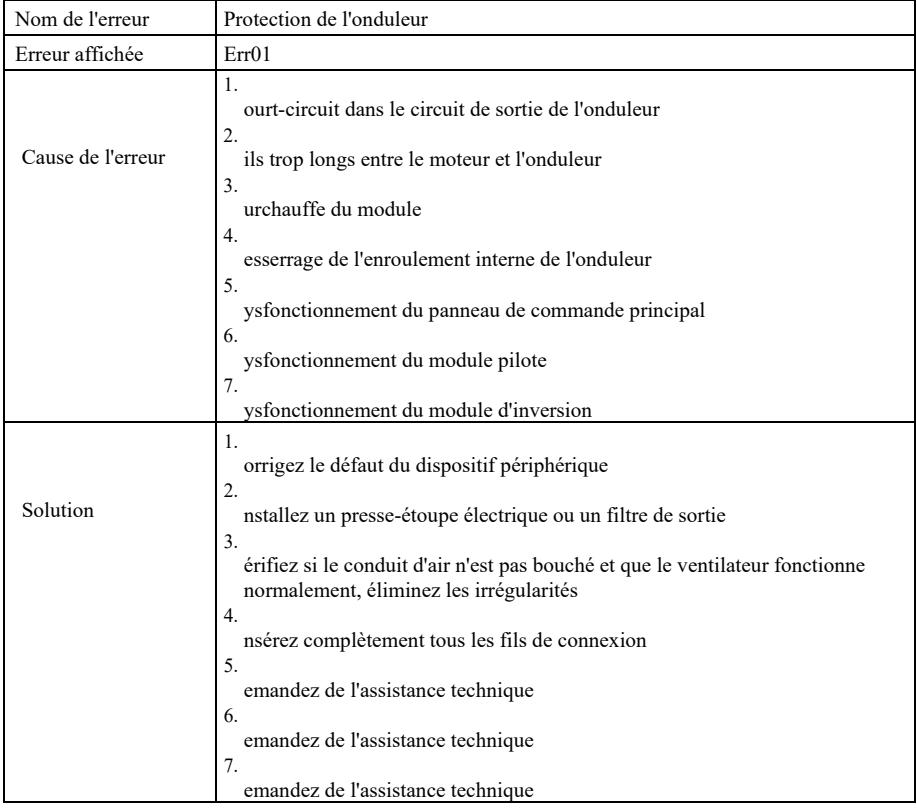

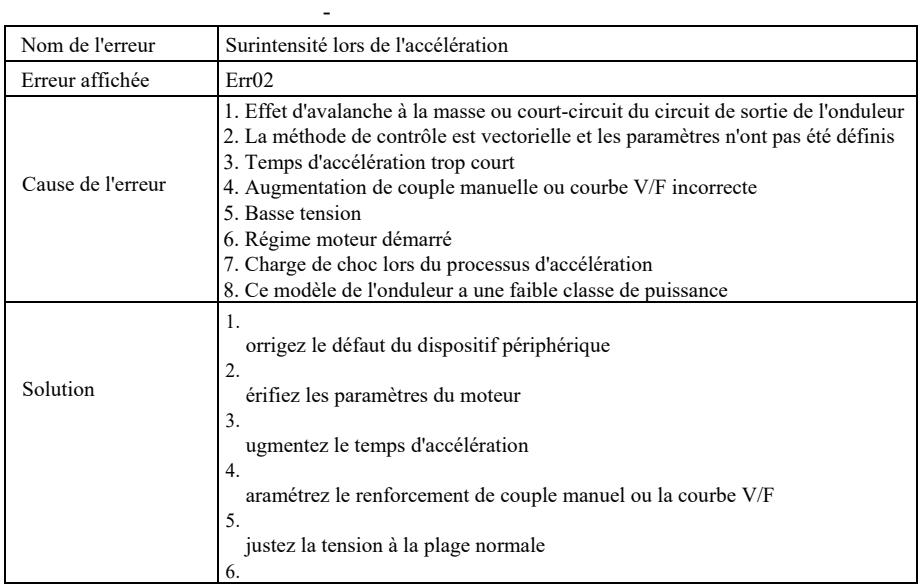

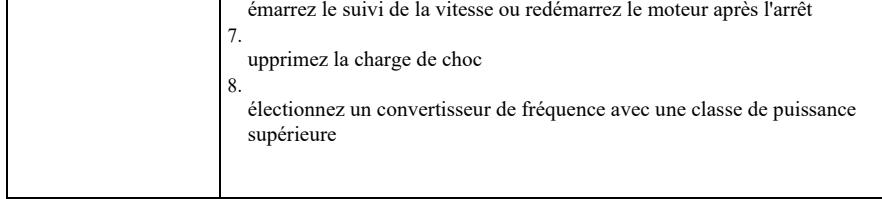

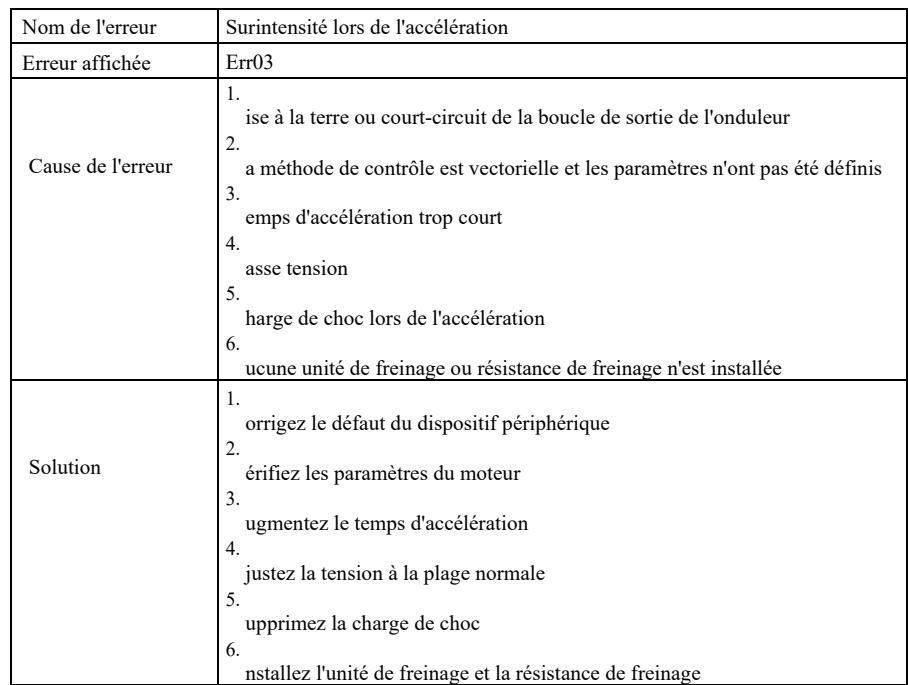

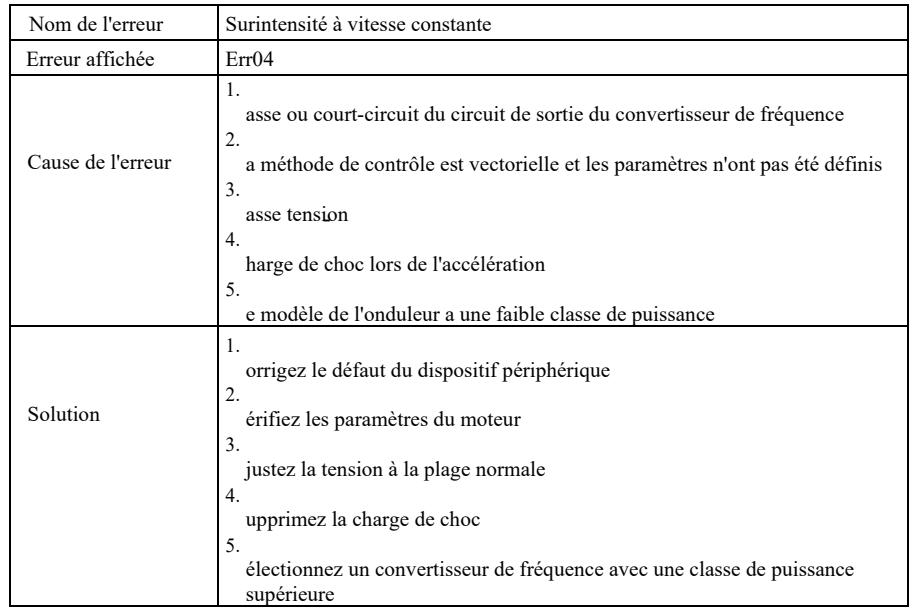

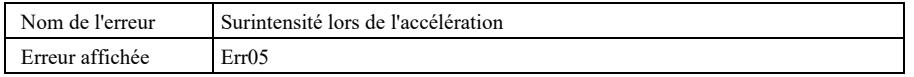

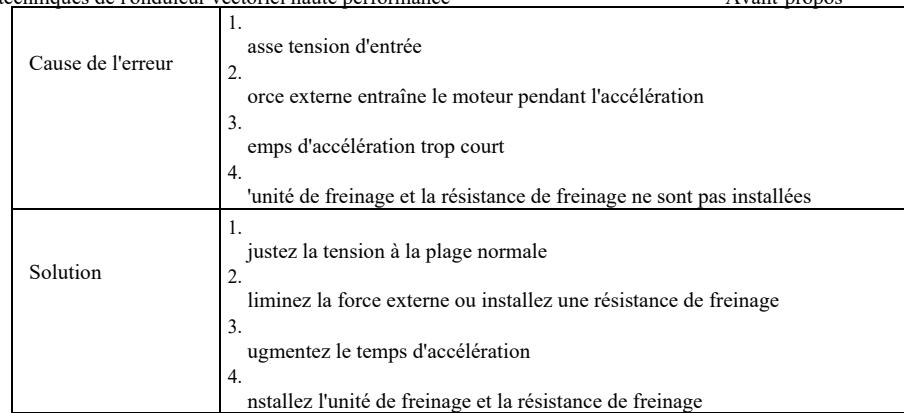

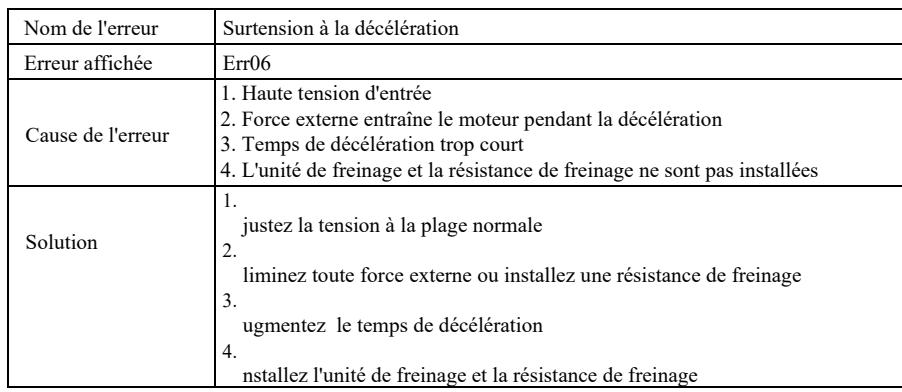

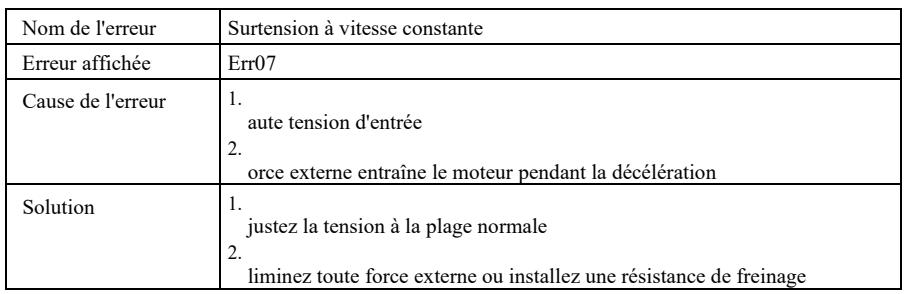

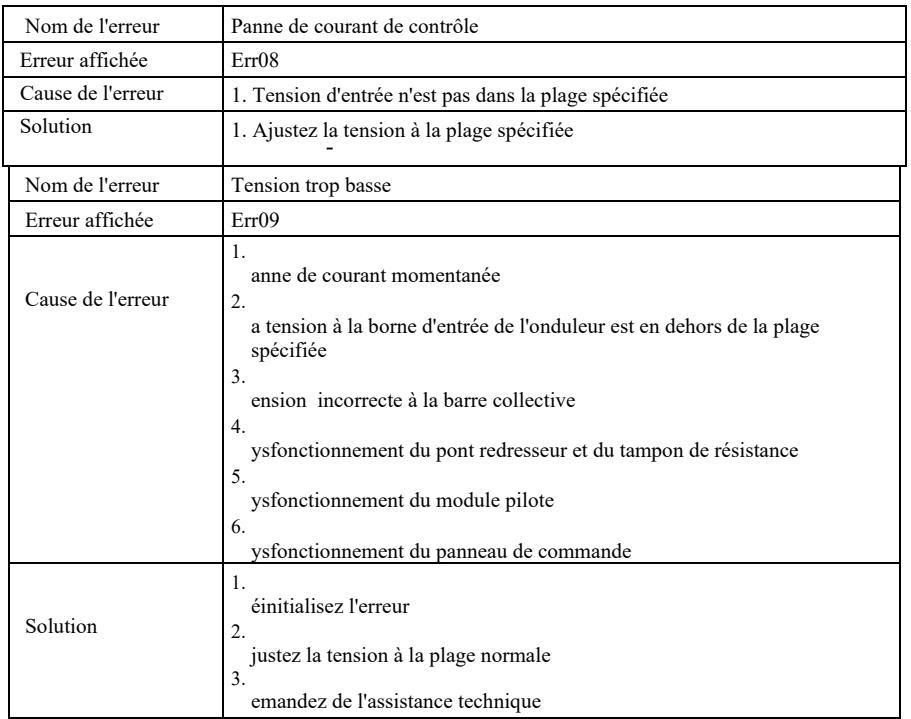

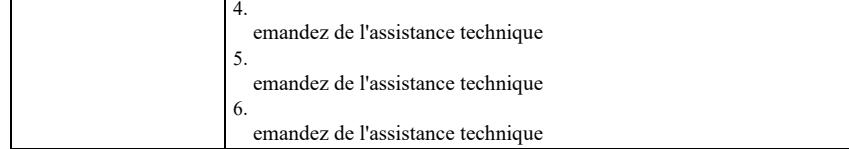

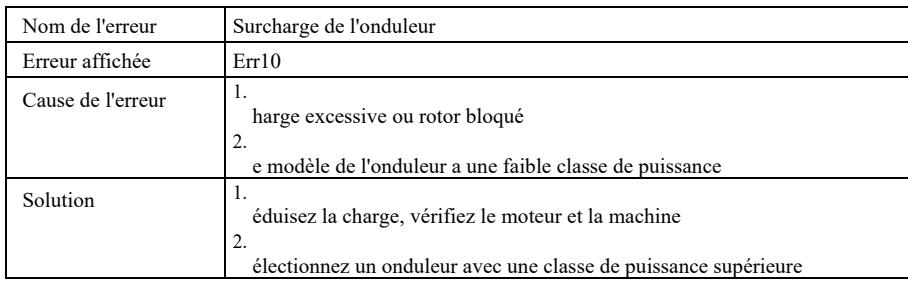

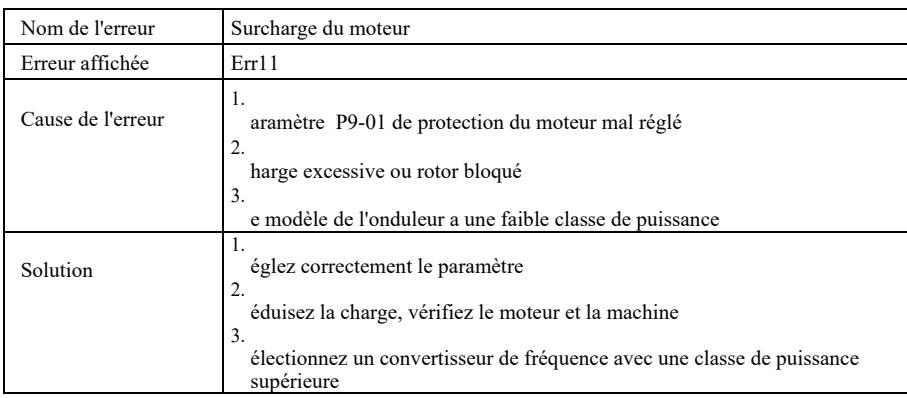

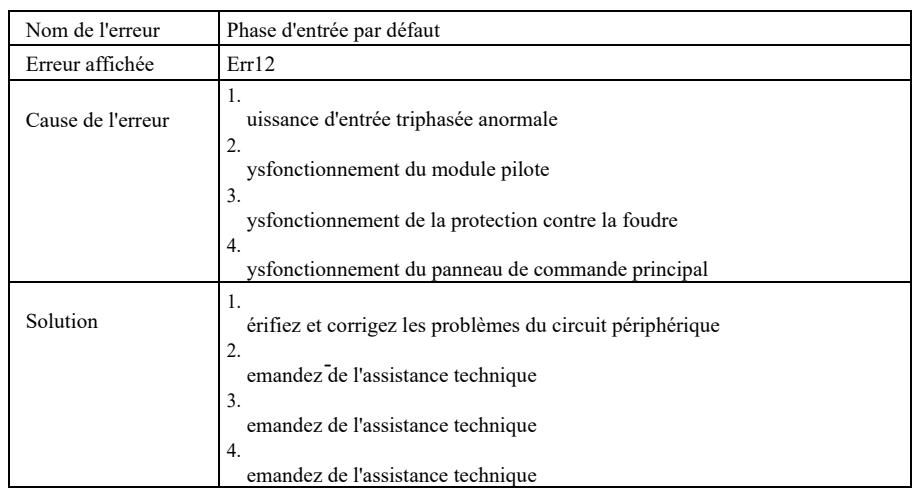

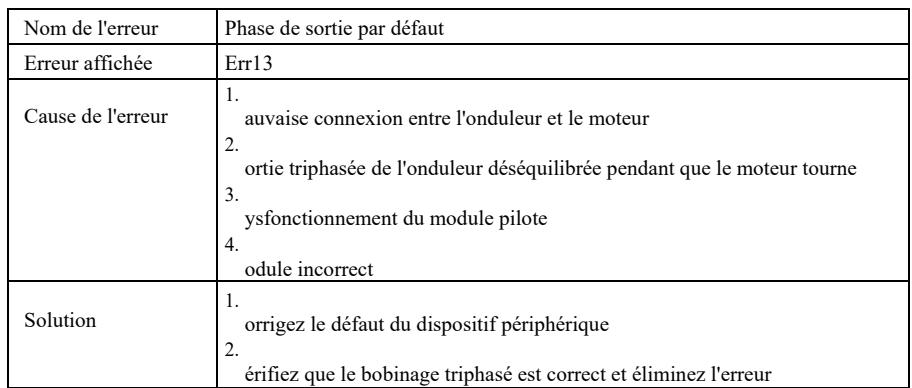

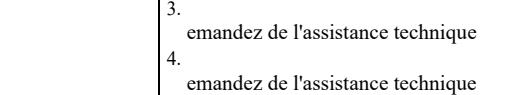

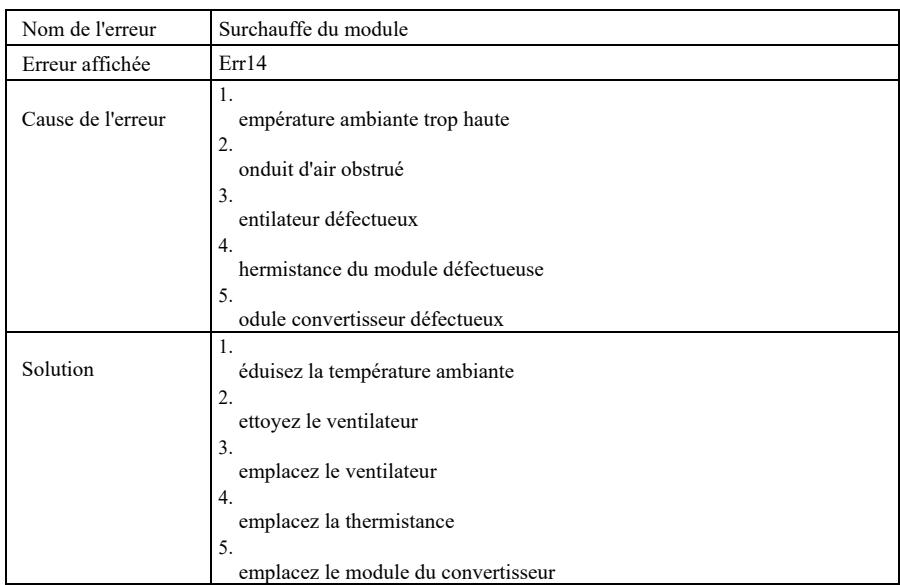

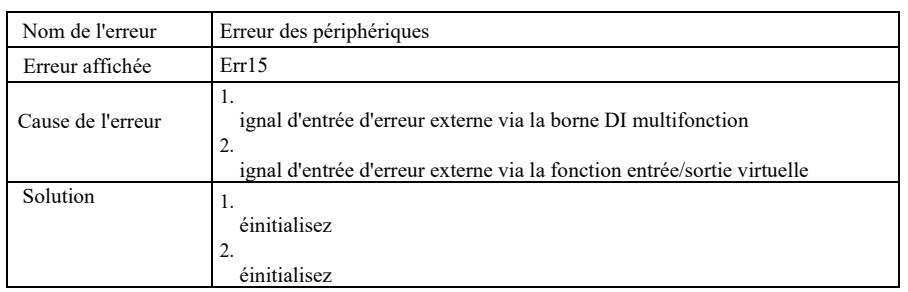

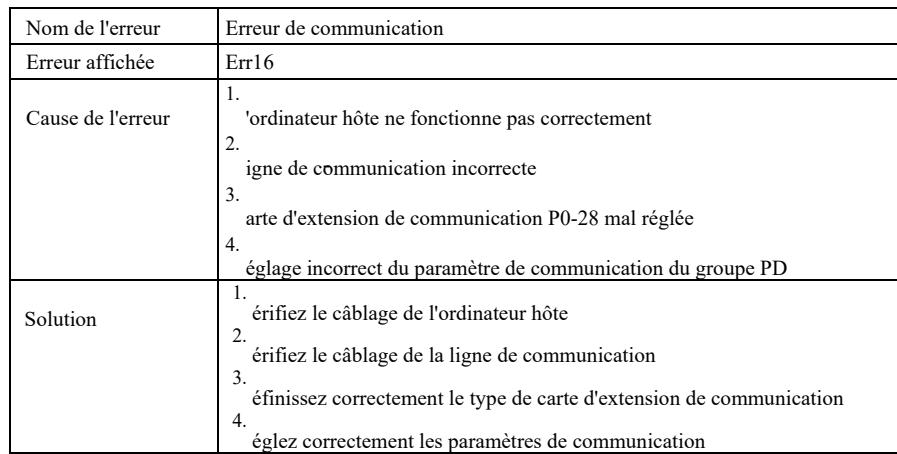

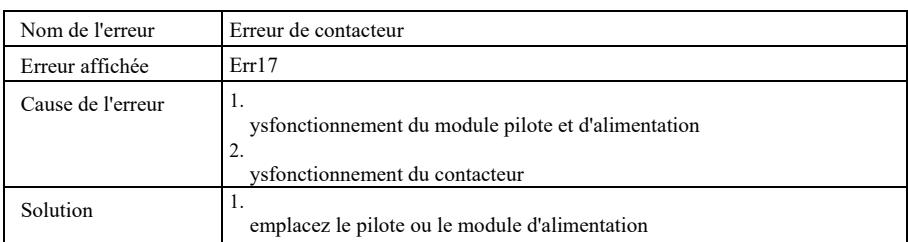

2. emplacez le contacteur

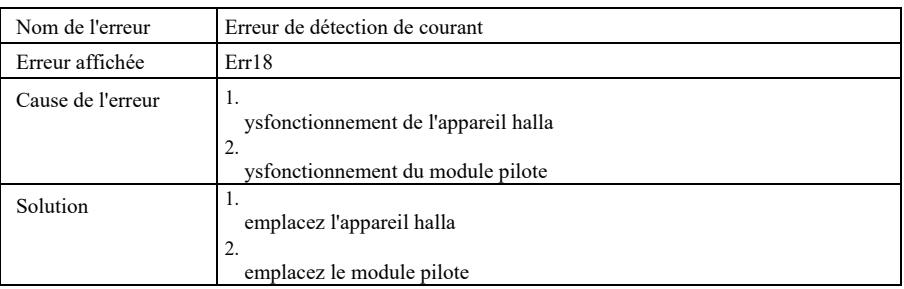

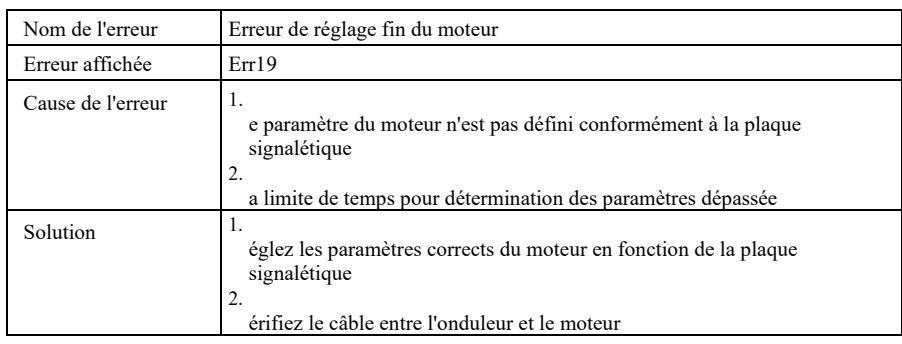

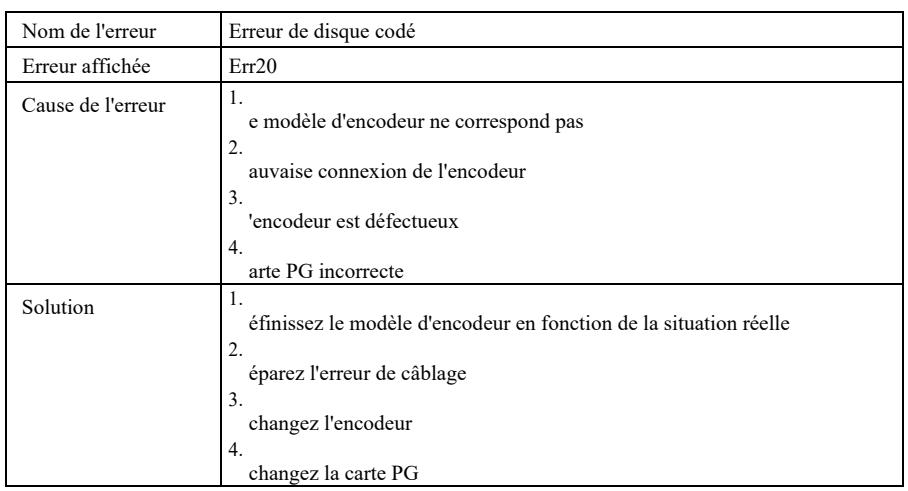

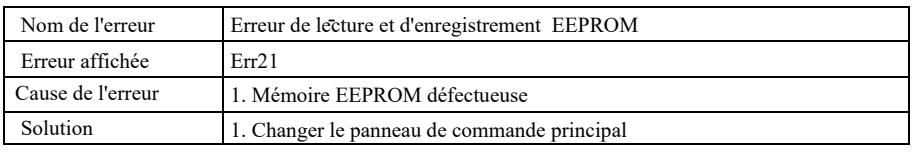

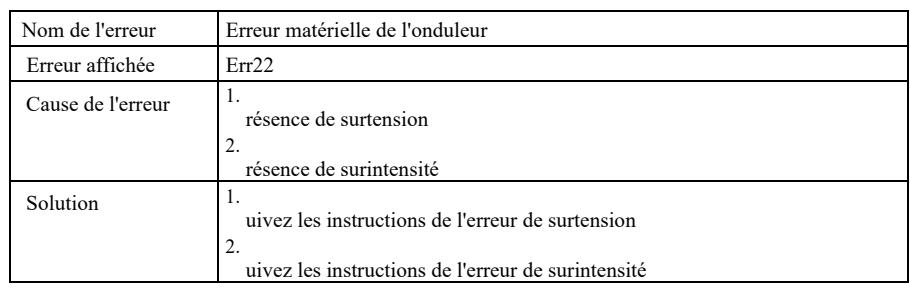

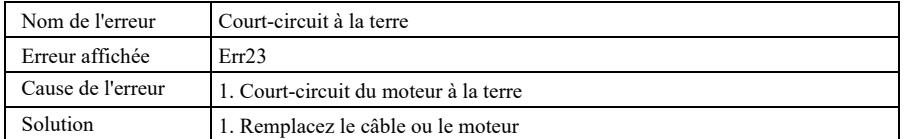

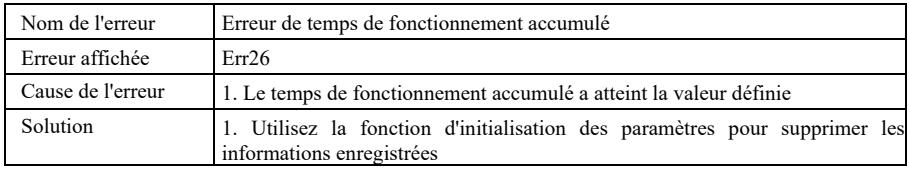

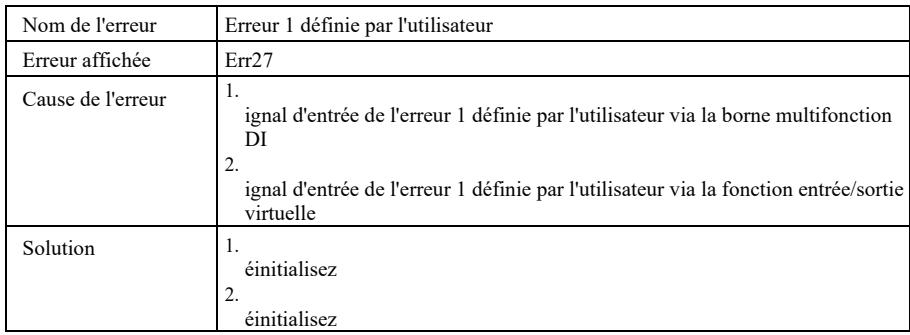

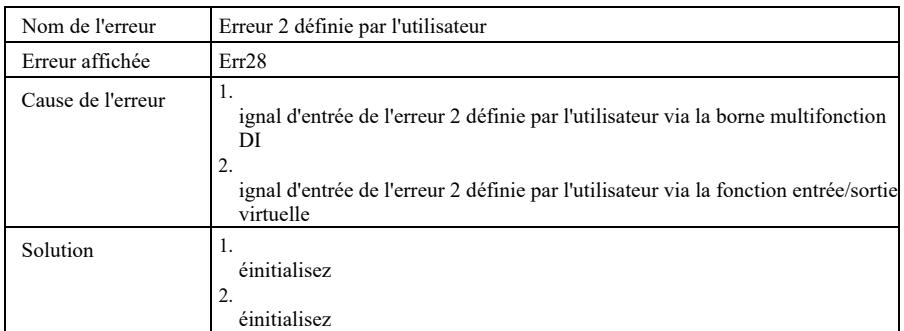

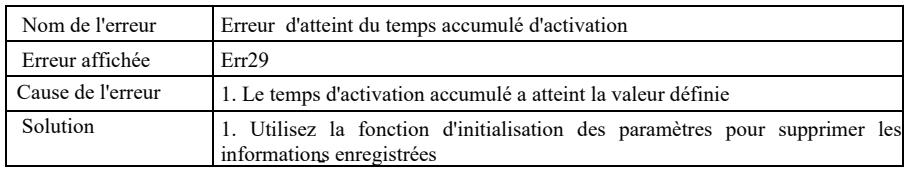

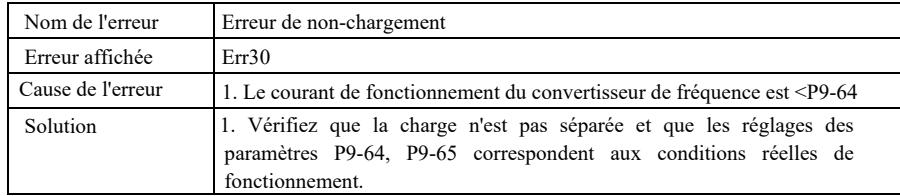

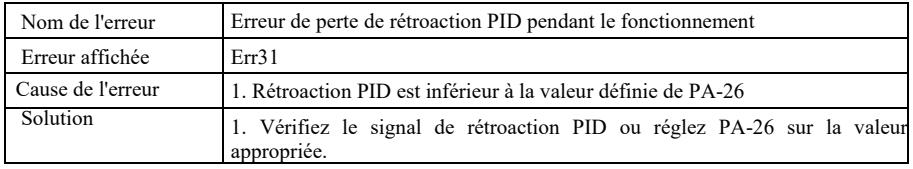

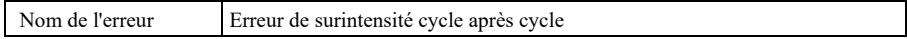

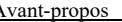

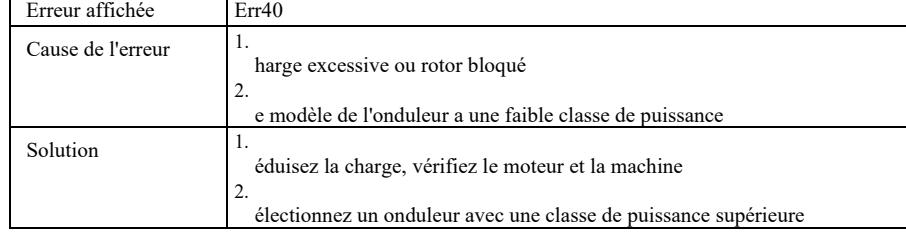

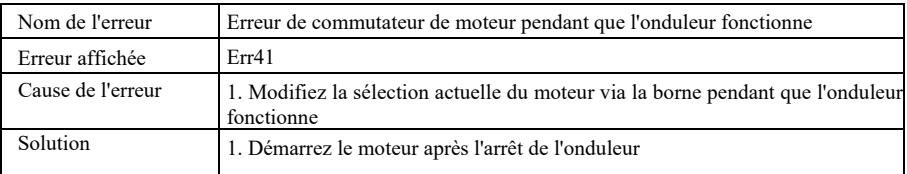

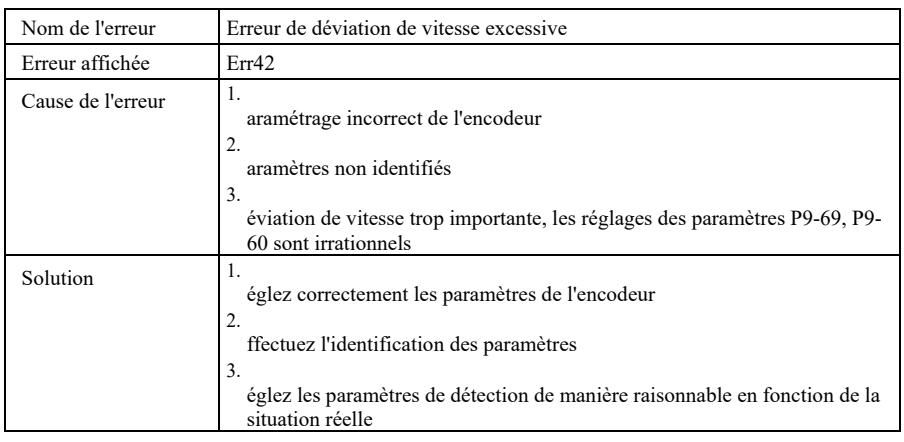

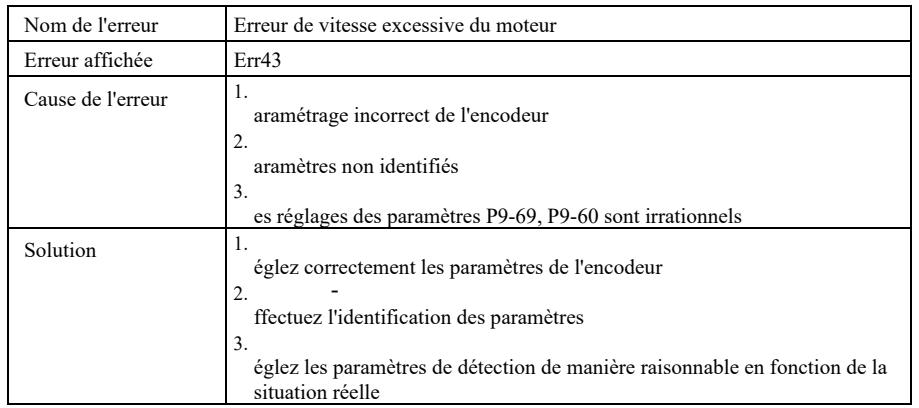

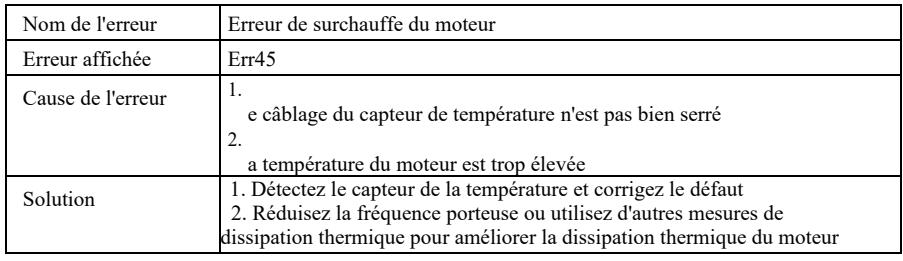

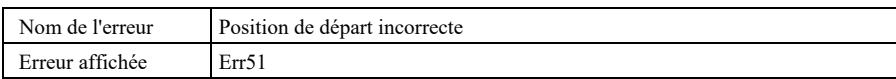

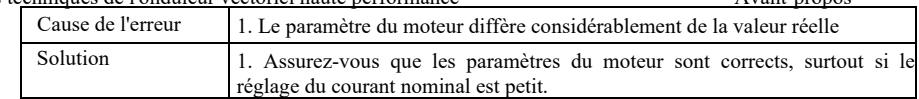

## 8.2 Erreurs fréquentes et leur résolution

Les erreurs suivantes peuvent se produire lors de l'utilisation de l'onduleur. Veuillez voir les méthodes simples suivantes pour les analyser :

## Tableau 1-8. Erreurs courantes et procédures

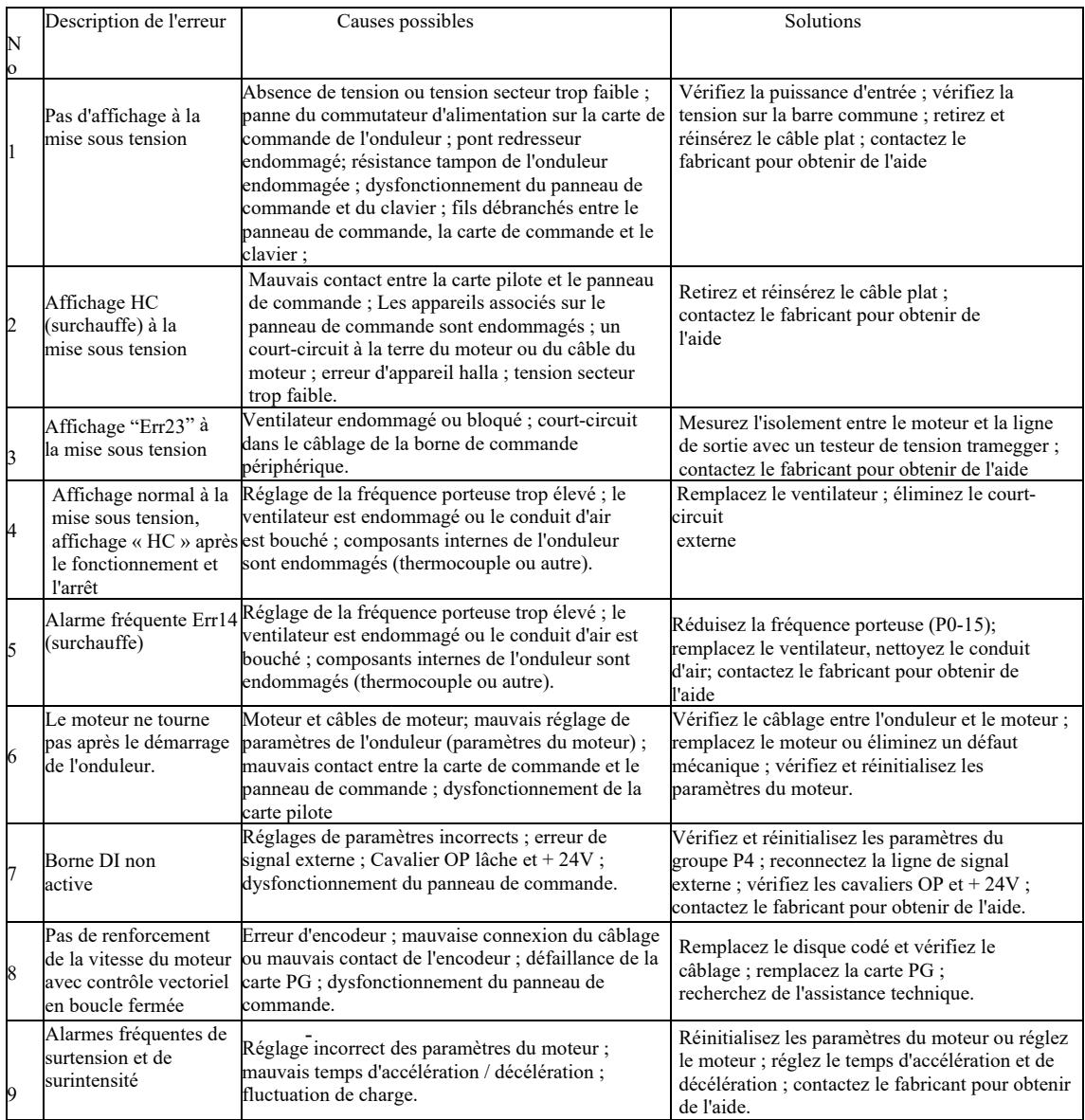

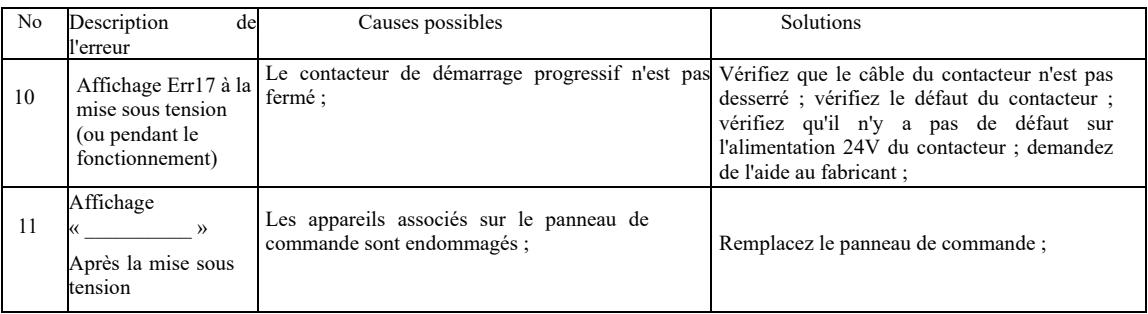

# Annexe A : Carte multifonction VFD-PC1

(S'applique aux machines d'une puissance de 3,7 kW et plus)

## I. Avant-propos

La carte VFD-PC1 est une carte d'extension multifonctionnelle émise par notre société, adaptée à cette série de convertisseurs de fréquence. Elle comprend les ressources suivantes :

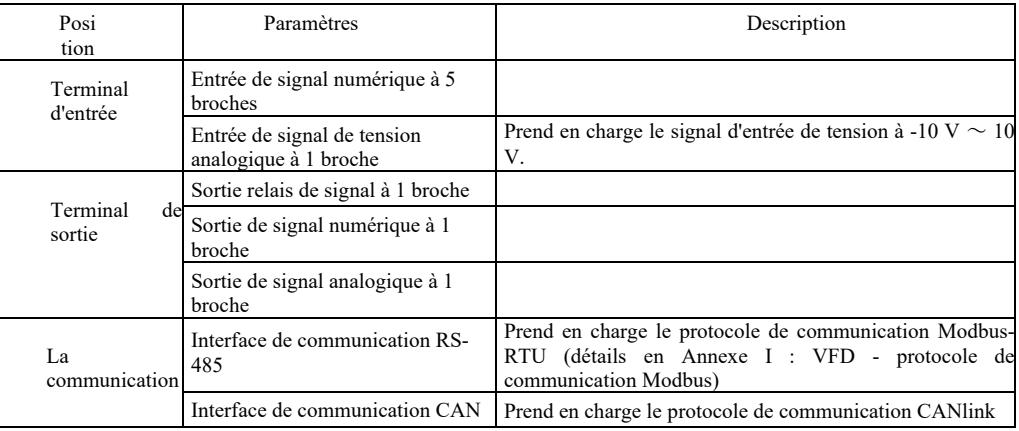

II. Installation mécanique et descriptions fonctionnelles des bornes de commande

1. Méthode d'installation, descriptions fonctionnelles des bornes de commande et descriptions des cavaliers - voir Figure 1, Tableau 1 et Tableau 2 en Annexe 1

1) Installez après l'arrêt complet du convertisseur de fréquence ;

-

2) Alignez l'interface de la carte d'extension et le trou d'emplacement de la carte multifonction avec le panneau de commande du convertisseur de fréquence ;

3) Fixez avec une vis.

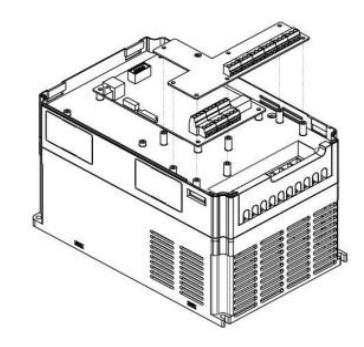

Annexe A : Figure 1 Manière d'installation de la carte multifonction

## Annexe A : Descriptions fonctionnelles des bornes de commande

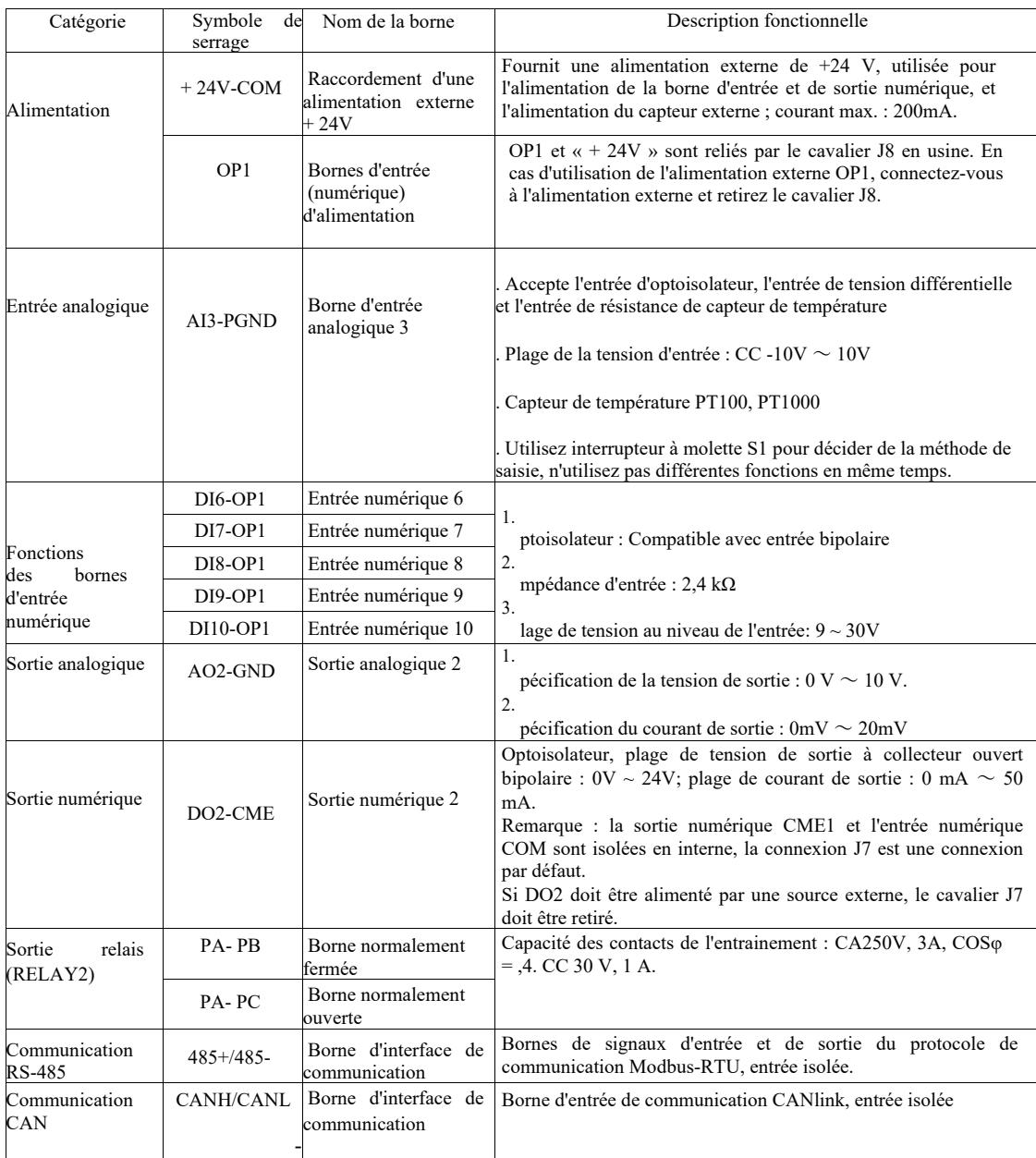

## Annexe A : Tableau 2 Description des cavaliers

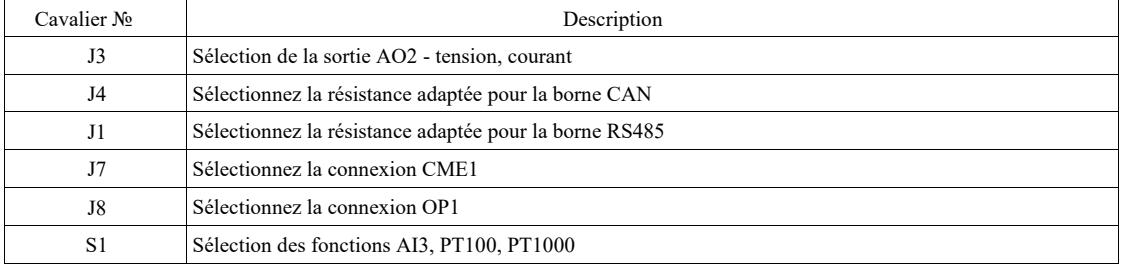

# Annexe B : Instructions pour la carte d'extension IO (VFD-IO1) (carte entrées et sorties supplémentaires)

(S'applique aux machines de toutes les séries)

I. Avant-propos

La carte d'extension IO VFD-IO1 fournit une entrée DI à 3 broches.

II. Installation mécanique et descriptions fonctionnelles des bornes de commande

1. Méthode d'installation et descriptions fonctionnelles des bornes de câblage - voir figure 1 et tableau 1 en annexe 2.

1) Assemblez et démontez une fois le convertisseur de fréquence complètement éteint ;

2) Alignez l'interface de la carte d'extension et le trou d'emplacement de la carte d'extension entrée / sortie avec le panneau de commande de l'onduleur ;

3) Fixez la carte de communication avec la vis comme indiqué sur la figure 1.

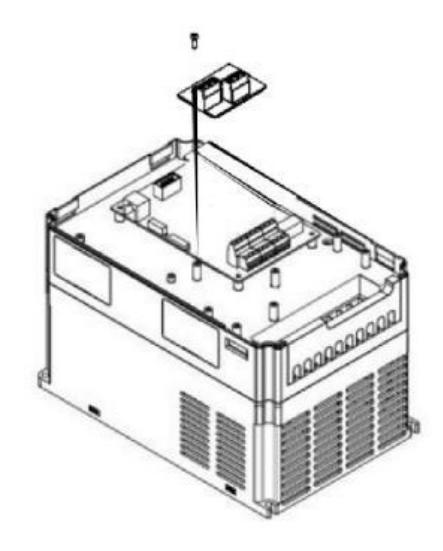

Annexe B : Figure 1. Comment installer la carte d'extension VFD-IO1

Descriptions fonctionnelles des fils

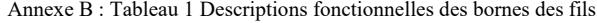

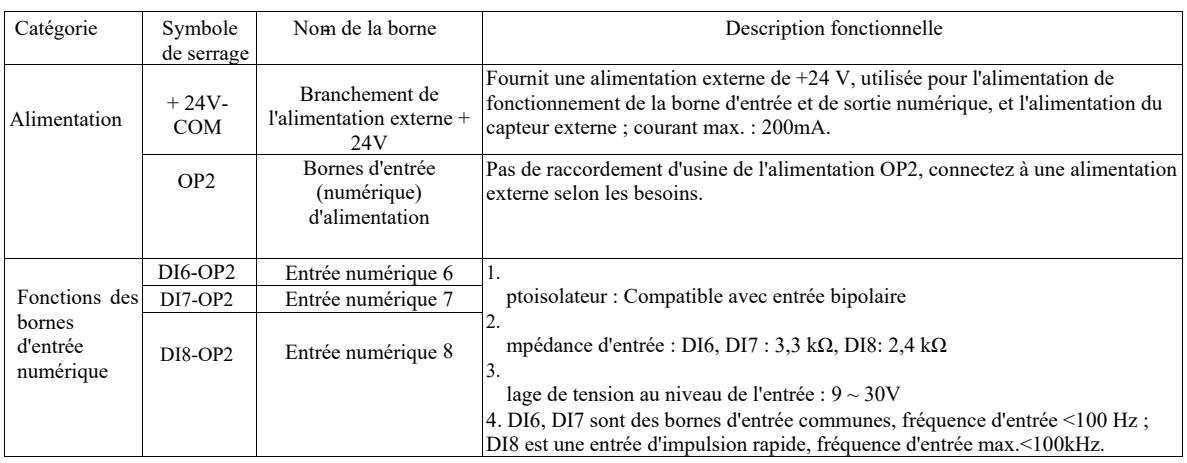

# Annexe C : Instructions de la carte d'extension pour l'encodeur

(S'applique à toutes les machines de la série)

#### I. Avant-propos

Le VFD est équipé d'une carte d'extension pour les encodeurs à usage général (carte PG). En tant qu'accessoire en option, elle est requise pour l'onduleur pour le contrôle vectoriel en boucle fermée. Sélectionnez la carte PG appropriée en fonction de la sortie de l'encodeur. Les modèles spécifiques sont les suivants :

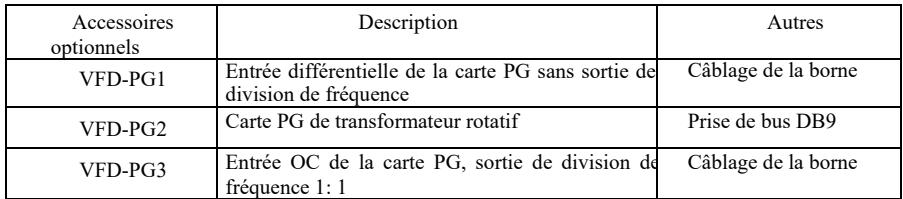

II. Installation mécanique et descriptions des fonctions des bornes de commande

-

1. Méthode d'installation, aspect, spécification et définition du signal au niveau de la borne de câblage - voir figure 1 et tableau 1 en annexe C :

1) Installez et désinstallez la carte PG après l'arrêt complet du convertisseur de fréquence.

2) Connectez le cavalier J3 du panneau de commande avec la carte d'extension via le connecteur FFC à 18 broches (assurez-vous d'une bonne installation et d'un bon encliquetage).

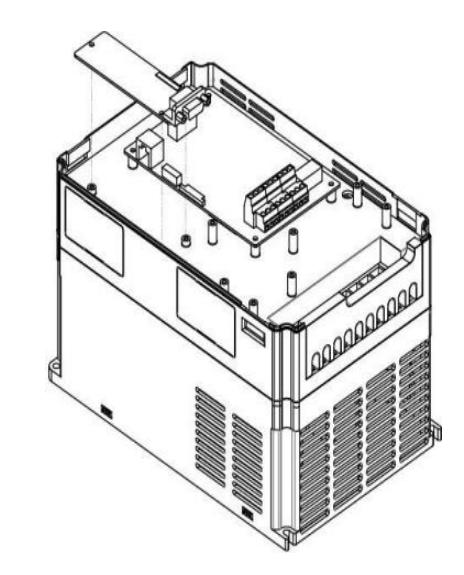

Annexe E : Figure 1. Manière d'installation de la carte d'extension pour l'encodeur

## Paramètres de la carte d'extension d'encodeur et détermination des bornes de signal :

## Annexe C : Tableau 1 Paramètres de la carte d'extension etdéfinition des bornes designaux

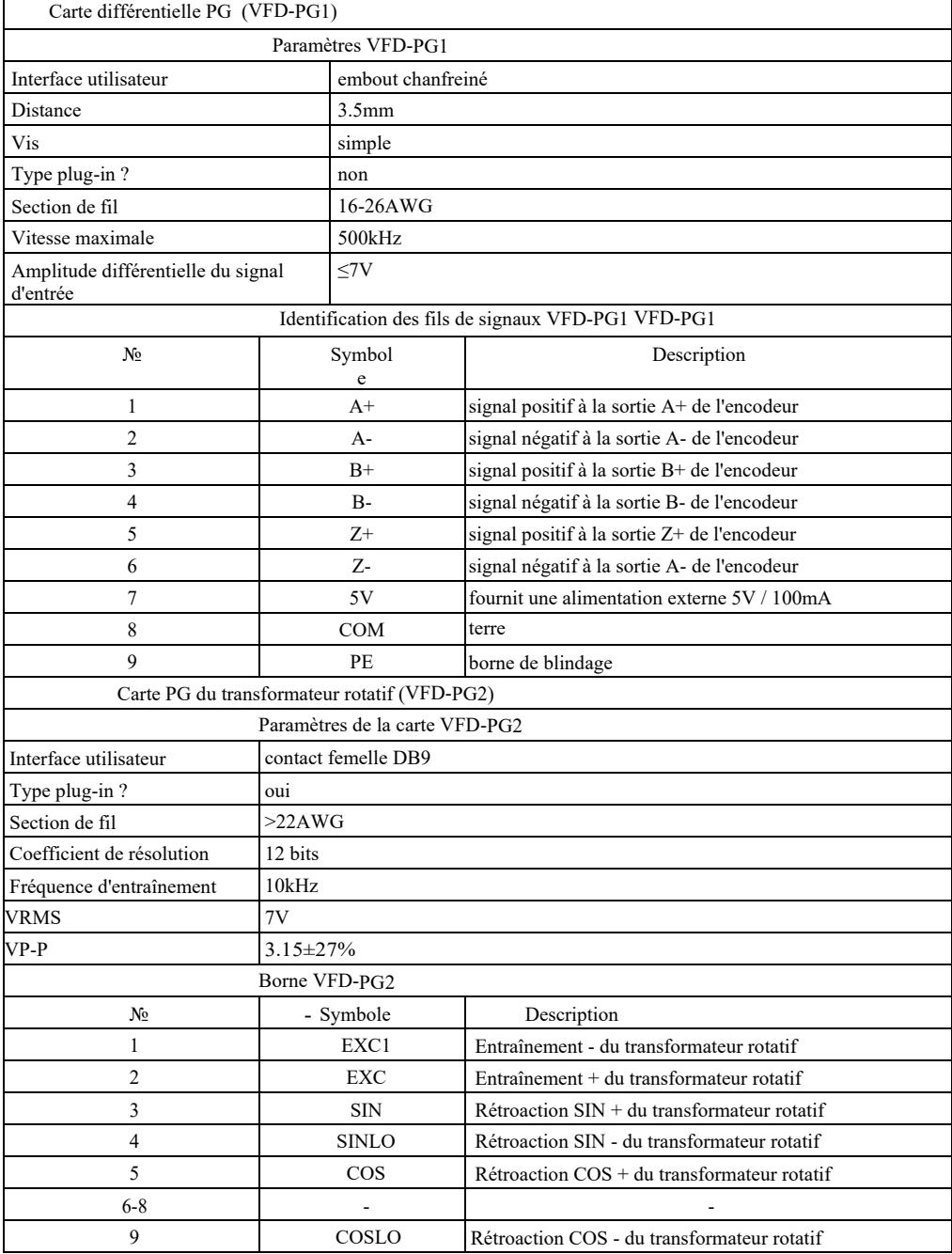

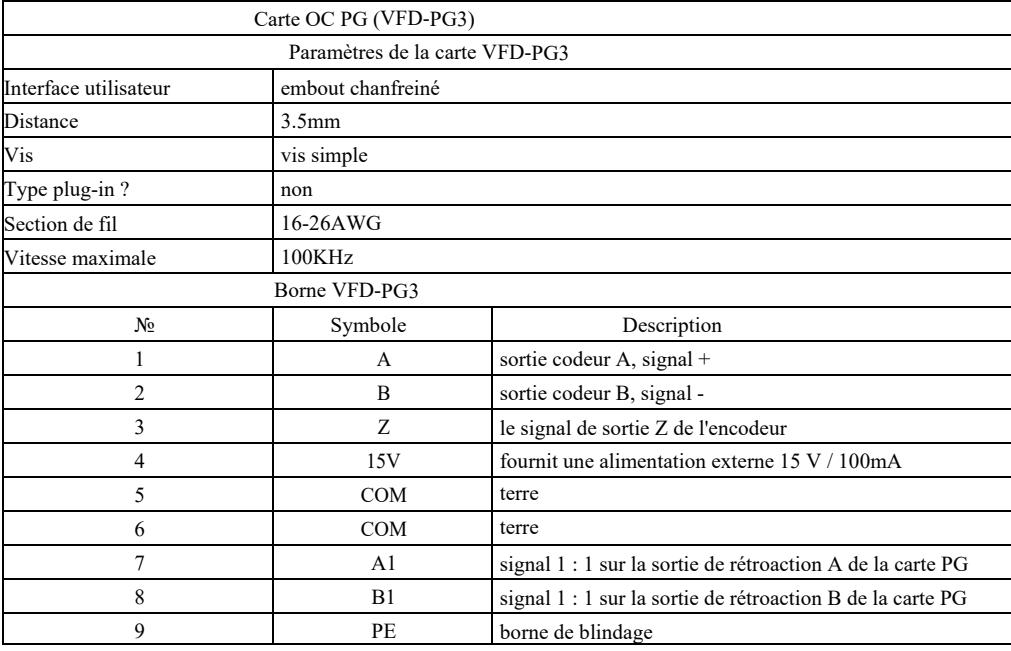

-

# Annexe D : Instructions pour la carte d'extension de communication CANlink (VFD-CAN1)

(pour toute la série)

I. Avant-propos

La carte a été spécialement développée pour la fonction de communication CANlink de cette série de convertisseurs de fréquence.

II. Installation mécanique et descriptions des fonctions des bornes de commande

-

1. Méthode d'installation annexe B : identique à la carte d'extension IO (VFD-IO1). Pour les descriptions des fonctions des bornes de câblage et les descriptions des cavaliers, voir la figure 1, le tableau 1 et le tableau 2 de l'annexe D.

Annexe D : Tableau 1 Description des fonctions de la borne de commande.

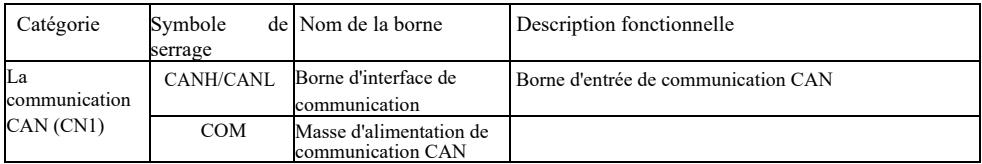

## Annexe D : Tableau 2 Description des cavaliers

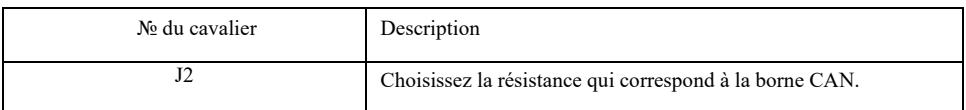

Attention :

Pour protéger le signal de communication des interférences externes, vous pouvez utiliser une paire torsadée comme câble de communication et évitez si possible d'utiliser des câbles en parallèle ;

# Annexe E : Instructions de la carte d'extension de communication RS-485 (VFD-TX1)

I. Avant-propos

(pour toute la série)

La carte a été spécialement développée pour la fonction de communication 485 de cette série de convertisseurs de fréquence. Grâce au schéma d'isolation adopté, les paramètres électriques sont conformes aux normes internationales et les utilisateurs peuvent choisir en fonction de leurs besoins de contrôler le fonctionnement du convertisseur et de définir les paramètres via un port série distant ;

II. Installation mécanique et descriptions des fonctions des bornes de commande

-

1. Méthode d'installation - voir annexe B : identique à la carte d'extension IO (VFD-IO1). Pour les descriptions fonctionnelles des bornes de câblage et la définition des connexions commutées, voir les tableaux 1 et 2 de l'annexe E :

Description fonctionnelle de la borne de commande :

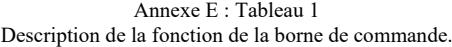

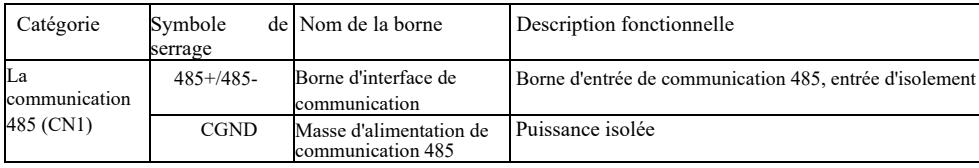

Description du cavalier :

# Annexe E : Tableau 2 Description du

cavalier

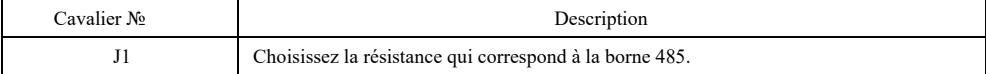

# Annexe F : Protocole de communication VFD-Modbus

Cette série d'onduleurs fournit une interface de communication RS232 / RS485 et prend en charge le protocole de communication Modbus. Les utilisateurs peuvent réaliser un contrôle centralisé par PC ou API, définir la commande de démarrage du convertisseur via un protocole de communication, modifier ou lire les paramètres du code de fonction, lire les conditions de fonctionnement et les informations d'erreur de l'onduleur, etc.

#### I. Contenu du protocole

Le protocole de communication série détermine le contenu des informations transmises et utilise le format de communication série, y compris le format d'interrogation (ou de diffusion) hôte, la méthode de codage hôte telle que le code de fonction d'opération requise, les données de transmission, la vérification d'erreur, etc.. La réponse esclave (dispositif subordonné) prend également la même structure et son contenu comprend la confirmation d'opération, le retour de données et la vérification d'erreur, etc. S'il y a une erreur lors de la réception d'informations par l'esclave ou échec d'exécution d'une action requise par le maître, l'esclave organise le message d'erreur comme une réponse retour au maître.

Mode application : Le commutateur de fréquence accède au réseau de contrôle PC/API de type « un seul maître et plusieurs esclaves » via le bus RS232 / RS485.

#### Structure du bus

#### (1) Type d'interface : interface matérielle RS232/RS485

(2) Mode de transmission : série asynchrone et semi-duplex. Quant au maître et à l'esclave, en même temps l'un peut uniquement envoyer les données et l'autre peut uniquement les recevoir. Pendant le processus de communication série asynchrone, les données sont transférées sous forme de message trame par trame.

(3) Structure topologique : système avec un maître et plusieurs esclaves. La plage de réglage de l'adresse esclave va de 1 à 247, et 0 est l'adresse pour la communication de diffusion. L'adresse esclave dans le réseau doit être unique.

#### Description du protocole

Le protocole de communication de cette série de commutateurs de fréquence est un protocole de communication série asynchrone Modbus maître-esclave et un seul appareil (hôte/maître) dans le réseau peut établir le protocole (appelé « requête/commande »). Les périphériques esclaves ne peuvent répondre à une "requête/commande" hôte qu'en fournissant des données ou en prenant les mesures appropriées en fonction de la « requête/commande » de l'hôte. Le hôte signifie un ordinateur personnel (PC), l'équipement de contrôle industriel ou automate programmable (API) etc. et esclave signifie convertisseur de fréquence de cette série. L'hôte peut non seulement communiquer avec un esclave spécifique séparément, mais également relayer les informations de diffusion à tous les esclaves subordonnés. Dans le cas d'une requête/commande maître accédée séparément, l'esclave doit renvoyer un message (appelé la réponse). Dans le cas de la diffusion des informations émises par le maître, l'esclave n'a pas besoin de répondre par un retour d'information au maître.

Structure des matériaux de communication : Le format des données de communication Modbus pour le convertisseur de frequence de cette série est le suivant :

En mode RTU, la transmission du message commence par une pause d'au moins 3,5 caractères. Temps variable de caractère à la vitesse de transmission du réseau est facile à réaliser (comme le montre la figure T1-T2-T3-T4 ci-dessous). Le premier champ envoyé est l'adresse de l'appareil.

Les caractères de transmission disponibles sont hexadécimaux 0 ... 9, A ... F. Le matériel réseau détecte en permanence le bus réseau, y compris la période d'arrêt. Après avoir reçu le premier champ (champ d'adresse), chaque appareil le décode pour déterminer s'il doit l'envoyer à son propre champ. Après le dernier caractère envoyé, un espace d'au moins 3,5 caractères marque la fin du message. Après la pause, un nouveau message commencera.

nouveau message. De même, si un nouveau message commence à être envoyé dans les 3,5 caractères du message précédent, l'appareil L'ensemble de la trame de données constituera un streaming continu. Si le temps de présence dépasse 1,5 caractère avant la fin de la trame, le dispositif de réception rafraîchira le message incomplet et fera supposition que l'octet suivant est le champ d'adresse du récepteur traitera cela comme un retard par rapport au message précédent et provoquera ensuite une erreur car la valeur finale du champ CRC peut être incorrecte.

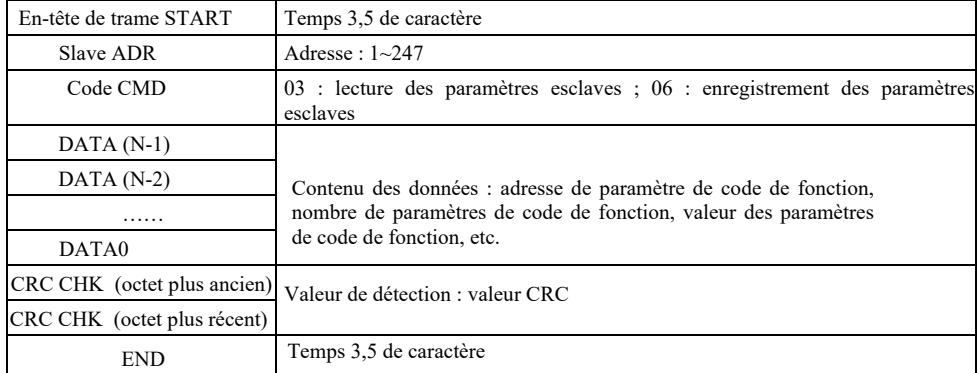

Format de trame RTU

## **CMD et DONNÉES**

Code CMD : 03H, lecture de N mots (maximum 12 mots). Par exemple : L'adresse de démarrage F002 d'un convertisseur de fréquence avec l'adresse esclave 01 lit 2 valeurs consécutivement.

Message CMD hôte

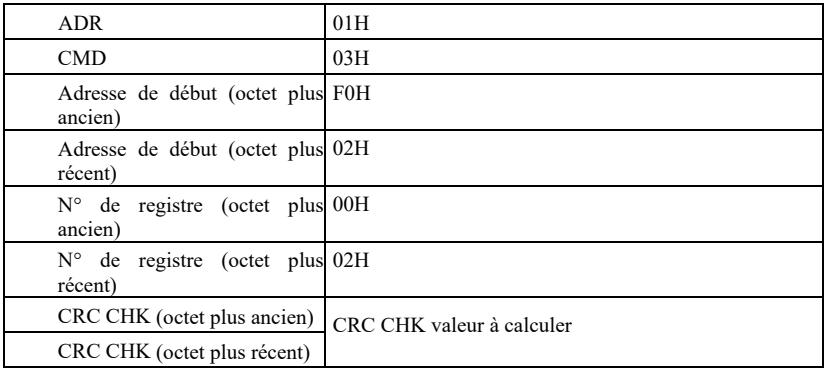

Message de réponse esclave

**PD-05** est réglé à **0** :

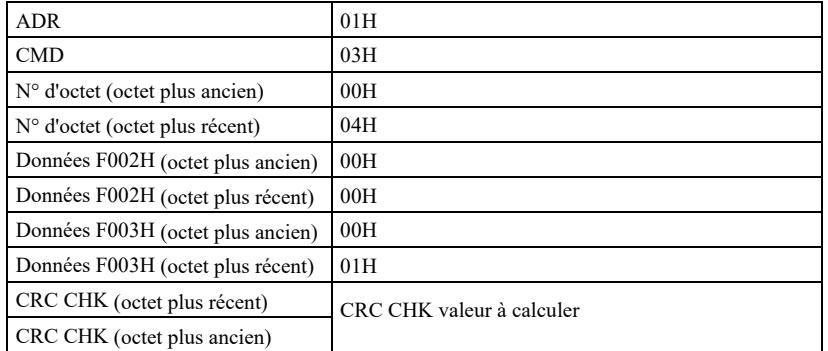

-

**FD-05** est réglé à **1** :

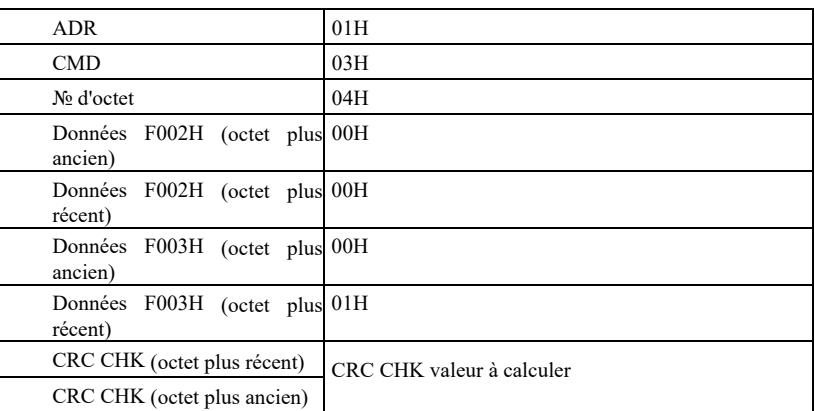

Code CMD : 06H, faites un enregistrement Par exemple : saisissez 5000 (1388H) dans l'adresse F00AH du convertisseur de fréquence avec l'adresse esclave 02H.

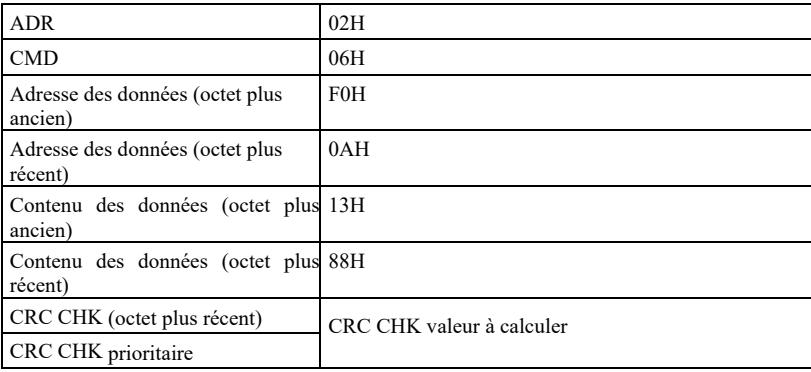

Message de réponse esclave

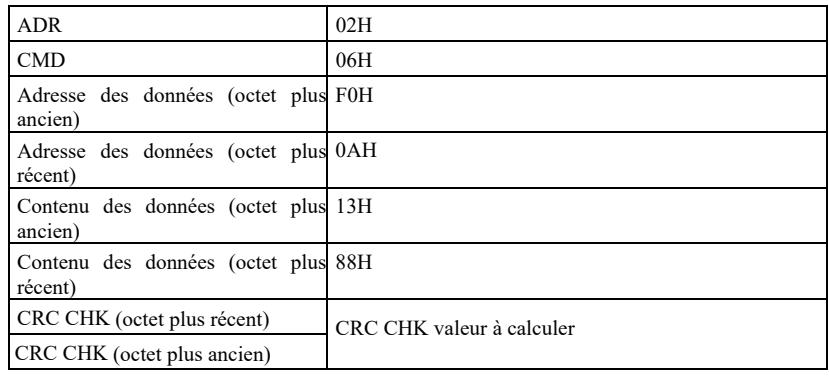

Méthode de vérification - Méthode de vérification CRC : Le CRC (contrôle de redondance cyclique) prend le format de trame RTU, et le message comprend le champ de détection d'erreur basé sur la méthode CRC. Le champ CRC détecte le contenu de l'intégralité du message. Le champ CRC a deux octets, dont une valeur système binaire de 16 bits. Le dispositif de transmission les calcule et les ajoute au message. Le dispositif récepteur recalcule le CRC du message reçu et le compare à la valeur du champ CRC reçu. Si les deux valeurs CRC ne sont pas égales, la transmission est invalide.

Le CRC sauvegarde d'abord 0xFFFF puis appelle un processus pour traiter les octets contigus de 8 bits dans le message et les valeurs dans le registre actuel. Seuls 8 bits de données dans chaque caractère sont valides pour le CRC, et le bit de démarrage, le bit d'arrêt et le bit de parité ne sont pas valides.

Dans le processus de génération de CRC, chaque octet de 8 bits est XORed avec un contenu de registre séparé. Enfin il se décale vers le bit de poids faible et le bit de poids fort est rempli avec la valeur 0. Le LSB est extrait pour la détection. Si LSB a la valeur 1, le registre sera XORed avec le point de consigne. Si LSB vaut 0, pas d'action. L'ensemble du processus est répété 8 fois. Après la fin du dernier bit (huitième bit), l'octet de 8 bits suivant sera XORed avec la valeur actuelle du registre lui-même. La valeur de fin dans le registre est la valeur CRC une fois que tous les octets du message ont été exécutés.

- En ajoutant CRC à un message, ajoutez d'abord l'octet de poids faible, puis l'octet de poids fort. Calcul du CRC comme ci-dessous :

unsigned int crc\_chk\_value (unsigned char \*data\_value, unsigned char length) {

unsigned int crc\_value=0xFFFF;

int i;

while (length--)  $\{$ crc\_value^=\*data\_value++; for  $(i=0; i<8; i++)$  { if (crc\_value&0x0001)

crc\_value= ( crc\_value>> 1)

 $^{\wedge}0xa001$ ;

 $\}$ 

 ${ }$ 

else crc\_value=crc\_value>>1;

 $\{$ 

}

}

return (crc\_value) ;

Définition de l'adresse du paramètre de communication

Cette section contient le contenu de la communication pour contrôler le fonctionnement du convertisseur de fréquence, réglages de l'état et les paramètres associés du convertisseur.

Lecture et enregistrement des paramètres du code fonction (certains codes fonction ne sont pas modifiables, peuvent être utilisés ou suivis par le fabriquant).

Règles de marquage de l'adresse du paramètre de code fonction :

 } }

La règle d'expression de l'adresse du paramètre avec le numéro de groupe et le marquage du numéro de code fonction qui est l'adresse du paramètre : octet de poids fort : P0 ~ PF (groupe P), A0 ~ AF (groupe A), 70 ~ 7F (groupe U); octet de poids faible : 00 ~ FF,

par exemple : P3-12, l'adresse est exprimée en P30C ;

Remarque : Groupe PF : ne lit pas ni ne modifie pas les paramètres. Groupe U : Lit uniquement mais ne modifie pas les paramètres.

Certains paramètres ne peuvent pas être modifiés pendant le fonctionnement de l'onduleur. Certains paramètres ne peuvent pas être modifiés quel que soit l'état de l'onduleur.

Lors de la modification des paramètres du code de fonction, vous devez également faire attention à la plage de paramètres, à l'unité et aux descriptions associées des paramètres.

De plus, si la mémoire EEPROM sera fréquemment enregistrée, cela raccourcira sa durée de vie. Ainsi, en mode communication, certains codes de fonctions n'ont pas besoin d'être stockés en EEPROM, il suffit de modifier la valeur dans la mémoire RAM.

S'il s'agit d'un paramètre de groupe P, la fonction peut être exécutée par changement de la valeur F plus élevée de l'adresse du code de fonction à 0. S'il s'agit d'un paramètre du groupe A, la fonction peut être exécutée par changement de l'ordre supérieur A de l'adresse du code de fonction à 4. L'adresse du code de fonction correspondant est exprimée comme suit : octet de poids fort : 00 ~ 0F (groupe P),  $40 \sim 4$ F (groupe A); octet de poids faible :  $00 \sim FF$ 

Par exemple : le code de fonction P3-12 n'est pas sauvegardé dans l'EEPROM et l'adresse est exprimée en 030C ; le code de fonction A0-05 n'est pas sauvegardé dans l'EEPROM et l'adresse est exprimée en 4005 ; cette adresse peut être enregistrée et lue uniquement en RAM. L'adresse est inactive pendant la lecture. Pour tous les paramètres, vous pouvez également utiliser CMD 07H pour exécuter la fonction.

Certains paramètres ne peuvent pas être modifiés pendant le fonctionnement de l'onduleur. Certains paramètres ne peuvent pas être modifiés quel que soit l'état de l'onduleur. Lors de la modification des paramètres du code de fonction, vous devez également faire attention à la plage de paramètres, à l'unité et aux descriptions associées.

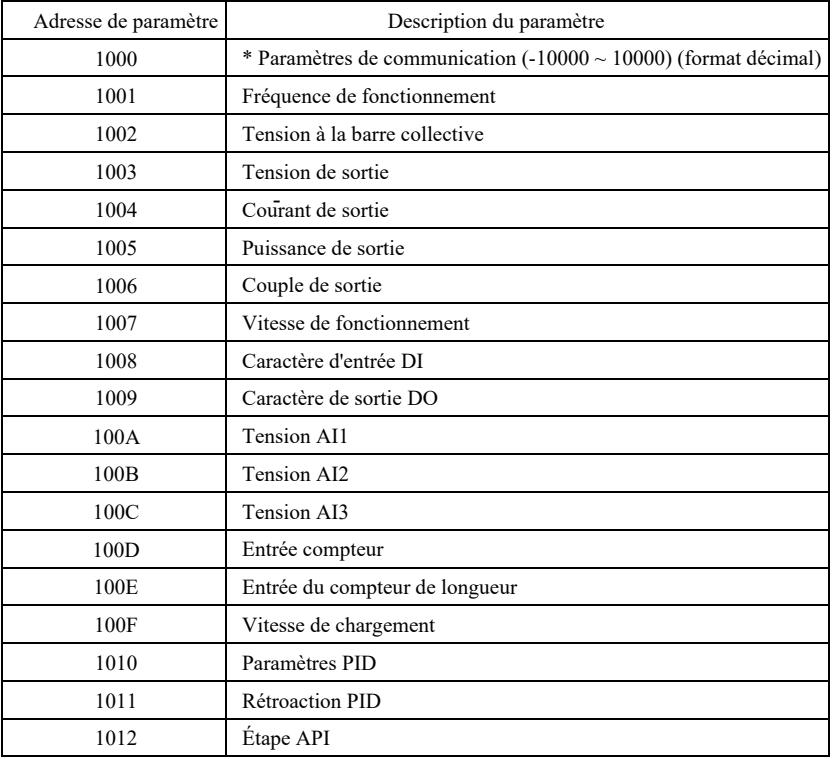

Paramètres d'arrêt / de fonctionnement :

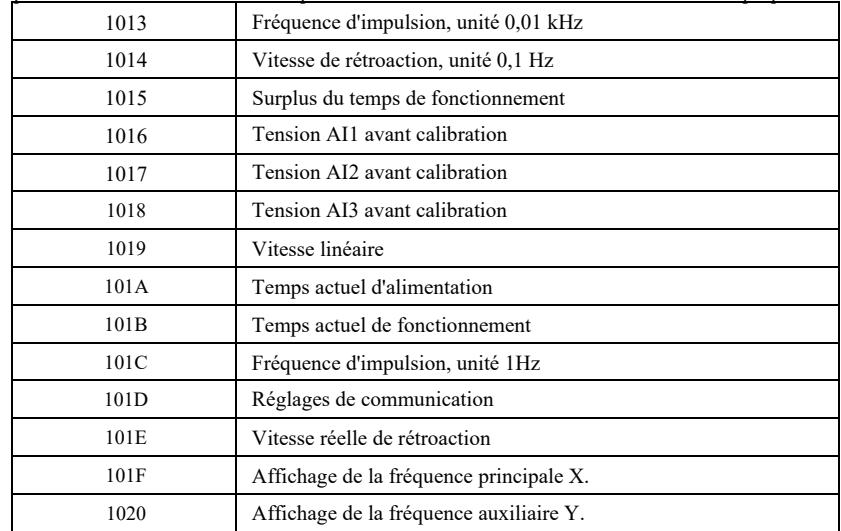

## Attention :

La valeur de réglage de la communication est le pourcentage de la valeur relative, à savoir 10000 correspond à 100,00 %,

-10000 correspond à -100,00 %. Pour les données de fréquence, ce pourcentage est le pourcentage de la fréquence relativement la plus élevée (P0-10). Pour les données de dimension de couple, ce pourcentage est P2-10, A2-48, A3-48, A4-48 (la limite supérieure de couple correspond aux premier et deuxième moteurs, respectivement).

## L'ordre des commandes à l'onduleur : (enregistrement seulement)

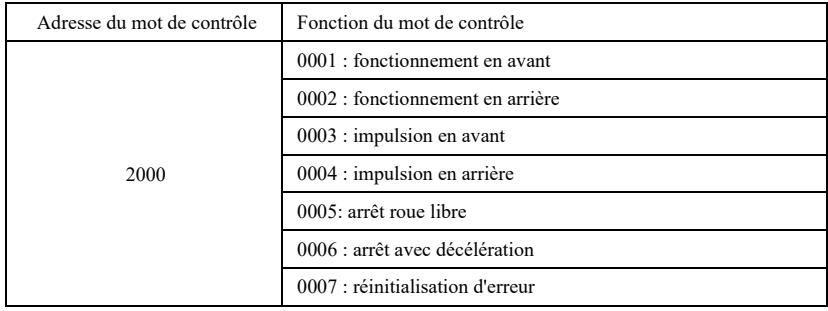

### Lecture de l'état de l'onduleur : (lecture seulement)

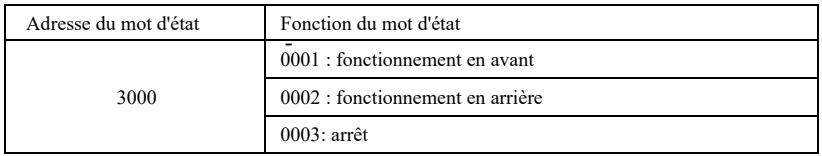

Vérifiez le mot de passe de verrouillage des paramètres : (si retour à 8888H, vérifiez le mot de passe)

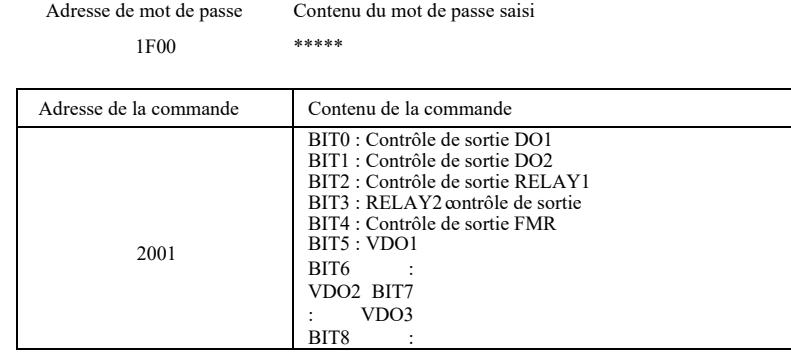

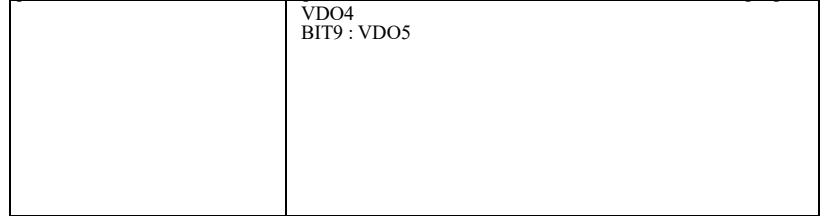

Pilotage de la sortie analogique **AO1** : (enregistrement seulement)

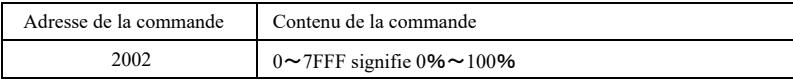

Pilotage de la sortie analogique **AO2** : (enregistrement seulement)

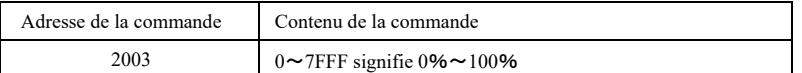

## Contrôle de sortie d'impulsion : (enregistrement seulement)

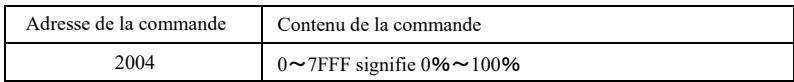

## Description de l'erreur de l'onduleur

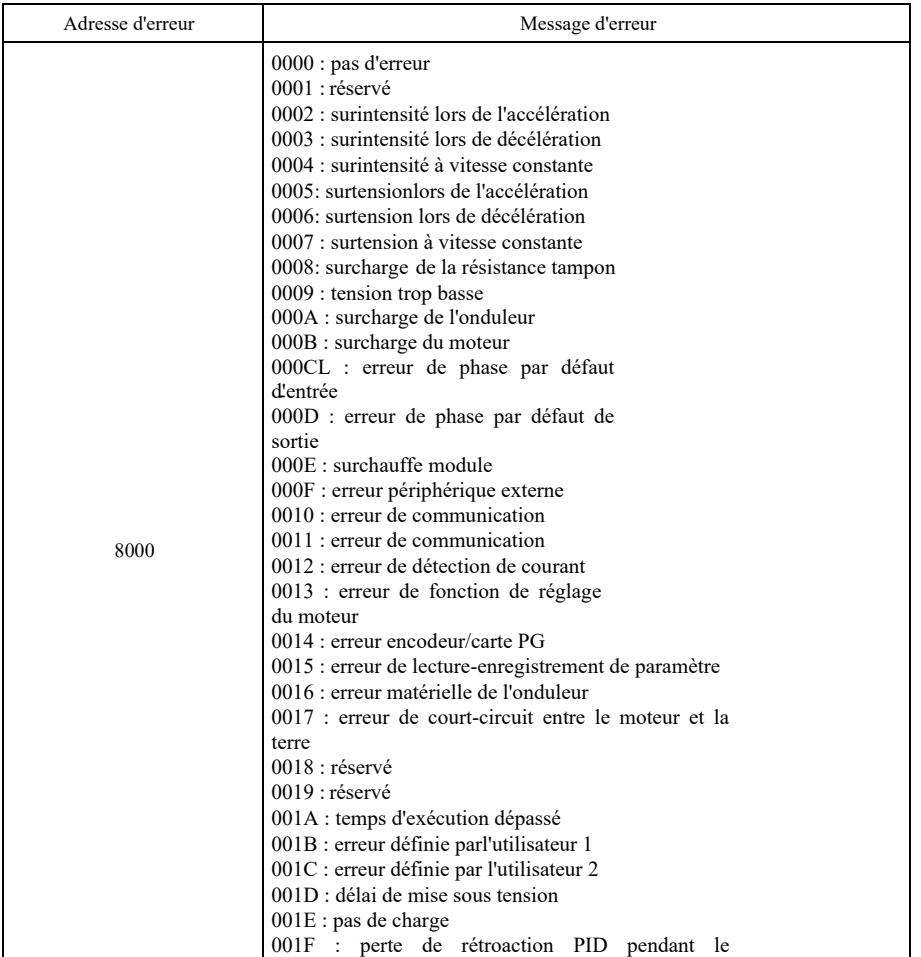

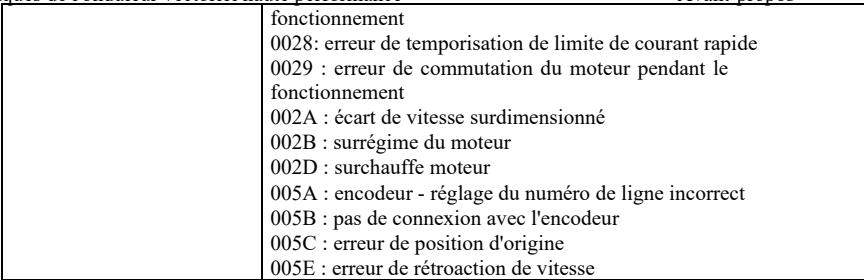

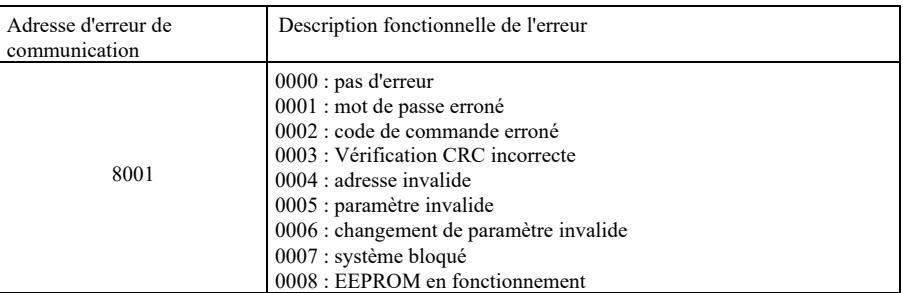

Description des paramètres de communication du groupe PD

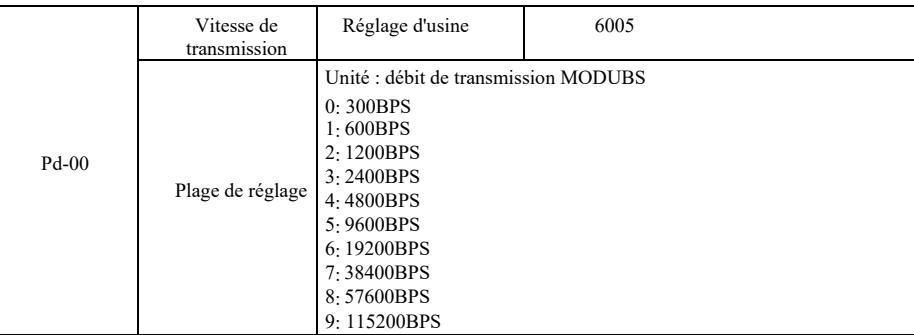

Ce paramètre est utilisé pour définir le taux de transfert de données entre l'ordinateur hôte et l'onduleur. Notez que le débit en transmission de l'ordinateur hôte et du convertisseur de fréquence doit être cohérent. Sinon, la communication ne peut pas avoir lieu. Plus le débit en transmission est élevé, plus la vitesse de communication est rapide.

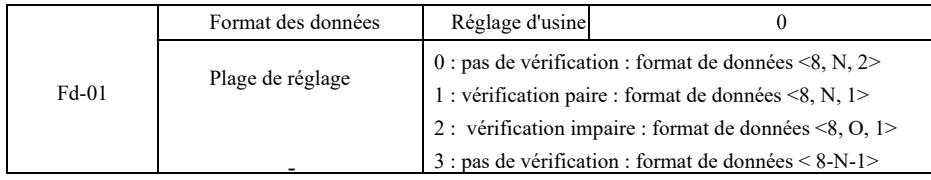

Le format des données de l'ordinateur hôte et de l'onduleur doit être cohérent. Sinon, la communication ne peut pas avoir lieu.

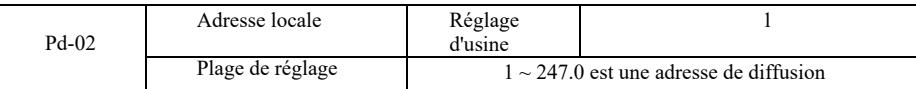

Si l'adresse locale est définie sur 0, qui est une adresse de diffusion, vous pouvez exécuter la fonction de diffusion de l'ordinateur hôte. L'adresse locale est unique (à l'exception de l'adresse de diffusion) et constitue la base de la communication point à point entre l'ordinateur hôte et le convertisseur de fréquence.

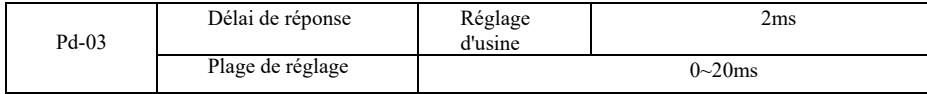

Délai de réponse : temps entre l'envoi des données par l'ordinateur hôte et la fin de réception des données par l'onduleur. Si le délai de réponse est inférieur au temps de traitement du système, le délai de réponse prend le temps de traitement du système. Si le délai de réponse est plus longue que le temps de traitement du système, vous devez attendre un délai une fois que le système a traité les données. Une fois le délai de réponse atteint, les données seront envoyées à l'ordinateur hôte.

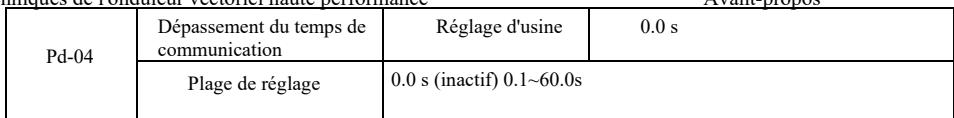

Si le code de cette fonction est défini sur 0,0s, le paramètre de délai de communication est désactivé.

Si le code de cette fonction est réglé sur la valeur correcte, mais que le temps de pause entre une communication et la suivante dépasse la limite, le système génère une alarme d'erreur de communication (Err 16). Dans des conditions normales, la fonction est définie comme inactive. Si vous définissez des sous-paramètres dans le système de communication continue, vous pouvez surveiller son état.

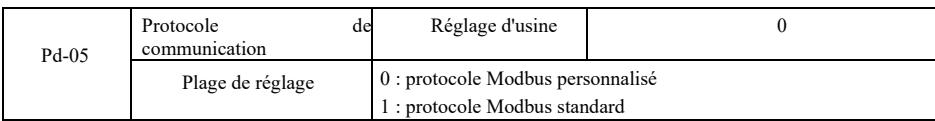

PD-05 = 1 : sélection du protocole Modbus standard.

-

PD-05 = 0 : lors de la lecture de la commande, le nombre d'octets renvoyés par l'esclave est supérieur d'un octet au protocole Modbus standard. Détails dans la « 5 structure des donnees de communication » du protocole.

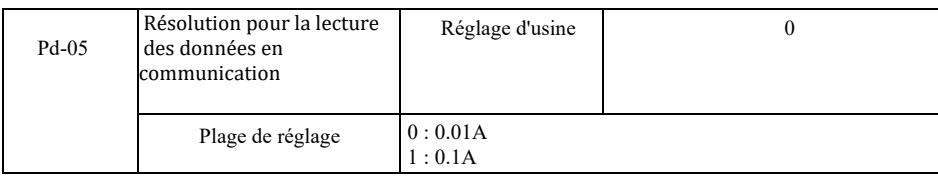

Il est utilisé pour acquitter l'unité de la valeur du courant de sortie lorsque la communication lit le courant de sortie.

Bevezetés

A frekvenciaváltó általános funkciói és leírása:

1) Feszültségosztályok: A készülék három feszültségosztályt támogat: egyfázisú 220 V, háromfázisú 220 V és háromfázisú 380 V.

2) Gazdag vezérlési mód: a sebességérzékelő vektorvezérlésen, érzékelő nélküli vektorvezérlésen és skaláris U/f vezérlésen, U/f elválasztás vezérlésen kívül

3) Gazdag terepi busz: Modbus-RTU és CAN link támogatás.

4) Számos típusú jeladó: támogató differenciál-jeladó, nyitott kollektoros jeladó, forgótranszformátor stb.

5) Vadonatúj érzékelő nélküli vektorvezérlő algoritmus.

Vadonatúj SVC (Sensorless Vector Control) jobb stabilitást biztosít alacsony fordulatszámon, nagyobb terhelhetőséget alacsony frekvenciákon, és támogatja az SVC nyomatékszabályozást.

6) Erőteljes háttérszoftver: paraméterek feltöltése, letöltées, valós idejű oszcilloszkóp megvalósítható a háttérben lévő szoftveren.

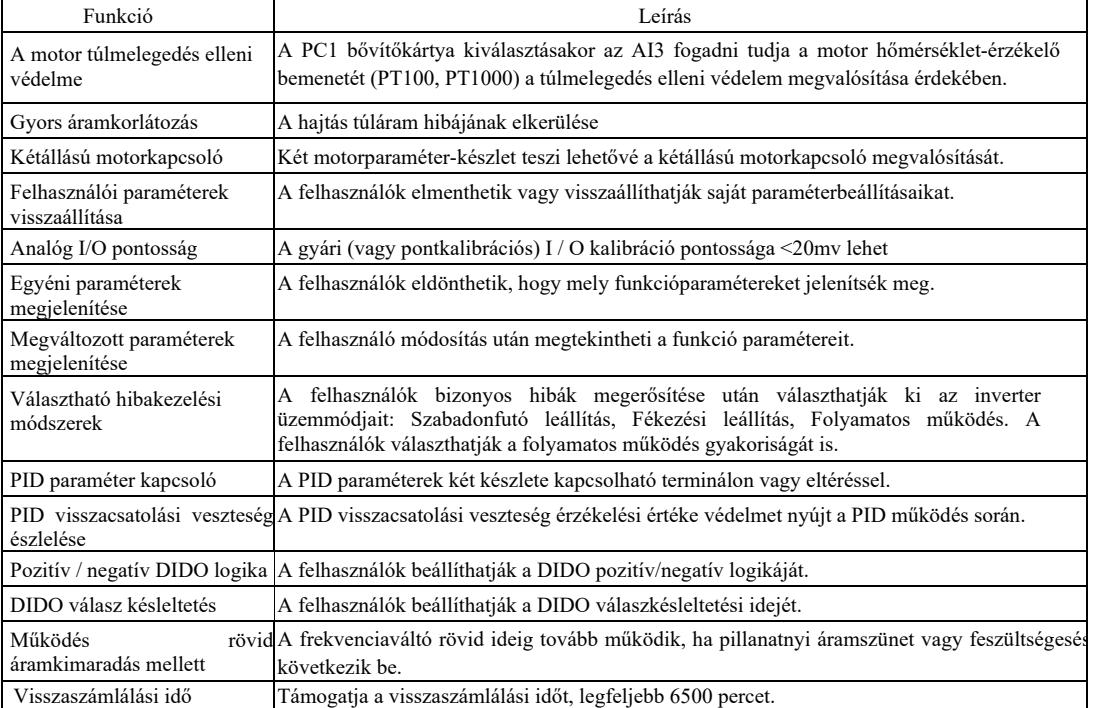

Nyissa ki a csomagolást ellenőrzés céljából.

A doboz kinyitásakor gondosan ellenőrizze, hogy az adattáblán feltüntetett típus és a frekvenciaváltó névleges értéke megfelel-e a megrendelésnek. A csomag tartalmazza a megrendelt készüléket, minősítési bizonyítványt, használati útmutatót és jótállási jegyet.

Bármilyen szállítási sérülés vagy hiányzó tétel esetén kérjük, forduljon cégünkhöz vagy a szállítóhoz.

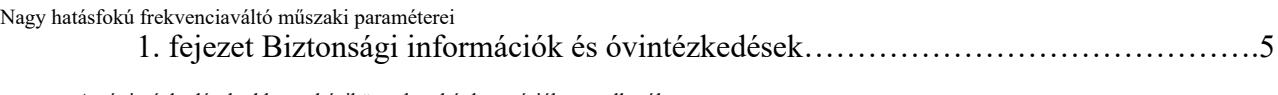

Az óvintézkedések ebben a kézikönyvben két kategóriába sorolhatók:

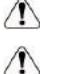

Veszély - A nem megfelelő kezelés súlyos sérülést vagy halált okozhati;

Megjegyzés: a nem megfelelő működés miatt mérsékelt vagy kisebb sérülések és a berendezés károsodása következhet be.

Kérjük, figyelmesen olvassa el ezt a fejezetet a rendszer telepítése, hibakeresése és karbantartása előtt, és kövesse az óvintézkedéseket. Cégünk nem vállal felelősséget a nem megfelelő működésből eredő sérülésekért vagy veszteségekért.

- 1,1 Biztonsági kérdések
- 1.1.1 Telepítés előtt:

### Veszély!

• Ha víz került a készülékbe, a csomagolás felbontása után hiányzik vagy sérült valamelyik elem, ne szerelje be a készüléket! • Ha bármilyen különbség van a szállítólevél és a berendezés között, ne telepítse!

## Veszély!

- Kérjük, óvatosan mozgassa a berendezést, különben megsérülhet!
- Ha az inverter/frekvenciaváltó sérült vagy hiányoznak alkatrészei, ne használja! Fennáll a sérülés veszélye!
- Ne érintse meg kézzel a vezérlőrendszer alkatrészeit, mert fennáll az elektrosztatikus kisülés veszélye!

### 1.1.2 A telepítés során:

# Veszély! • Kevésbé gyúlékony felületre, például fémre szerelje, és tartsa távol gyúlékony anyagoktól, különben tüzet okozhat. • Ne hajtsa be az elemeket rögzítő csavarokat pontos felismerés nélkül, különösen a pirossal jelölteket!

## Óvatosan

- Ne helyezzen be a kábelvéget vagy csavart az inverterbe, mert az megsérülhet! Olyan, napfénytől védett helyre szerelje fel az invertert, ahol alacsony a vibráció.
- Ha kettőnél több frekvenciaváltót telepítenek ugyanabba a szekrénybe, ügyeljünk a helyzetükre, hogy biztosítsuk a hőelvezetést.

### 1.1.3 A vezetékek csatlakoztatásakor

# Veszély! • A használati utasítást be kell tartani, és szakképzett elektrotechnikai személyzetet kell alkalmazni, különben veszély áll fenn! • A frekvenciaváltót megszakítóval kell leválasztani a hálózatról, különben tüzet okozhat! • Csatlakoztatás előtt győződjön meg arról, hogy a tápfeszültség nulla, különben áramütés következhet be! • Ügyeljen arra, hogy az inverter a szabványoknak megfelelően földelve legyen , különben áramütés következhet be! Veszély!

- Ne csatlakoztassa a bemeneti tápfeszültséget a meghajtó kimeneti csatlakozóihoz (U, V, W). Ügyeljen a kábelkivezetéseken lévő jelölésekre, és ne csatlakoztassa helytelenül, hogy az inverter ne sérüljön meg. • Győződjön meg arról, hogy a teljes kábelezés megfelel az EMC (elektromágneses kompatibilitás) követelményeinek és a helyi
- biztonsági szabványoknak. Az összes kábel keresztmetszetének meg kell felelnie a szerelési útmutatóban leírtaknak, különben baleset következhet be!
- Ne csatlakoztassa a fékellenállást közvetlenül a DC (+) (-) kivezetések közé, különben tüzet okozhat!
- Használjon egyerű árnyékolt vezetéket a kódolóhoz, és biztosítsa az árnyékoló réteg termináljának megbízható földelését!

#### 1.1.4 Az áramellátás bekapcsolása előtt

Vigyázat!

- Ellenőrizze a bemeneti tápfeszültség osztálya és a frekvenciaváltó névleges feszültségének osztálya közötti összhangot, a táp bemeneti (R, S, T) és a kimeneti (U, V, W) kapcsok helyes csatlakoztatását. Ellenőrizze, hogy nincs-e rövidzárlat az inverterhez csatlakoztatott perifériás áramkörben, és hogy a vezetékek szorosan csatlakoztatva vannek-e, különben az inverter megsérülhet!
- A meghajtó egyetlen alkatrésze sem igényel feszültségtesztet, mivel a terméket már tesztelték!

## Veszély!

- Csatlakoztassa a frekvenciaváltót az áramforráshoz a védőburkolat felszerelése után, különben áramütés következhet be!
- Valamennyi perifériatartozék vezetékezése a használati útmutatót kövesse, a vezetékek pedig a kézikönyvben megadott áramköri bekötési módnak megfelelően legyenek bekötve, különben baleset következhet be!

#### 1.1.5 A tápfeszültség bekapcsolása után

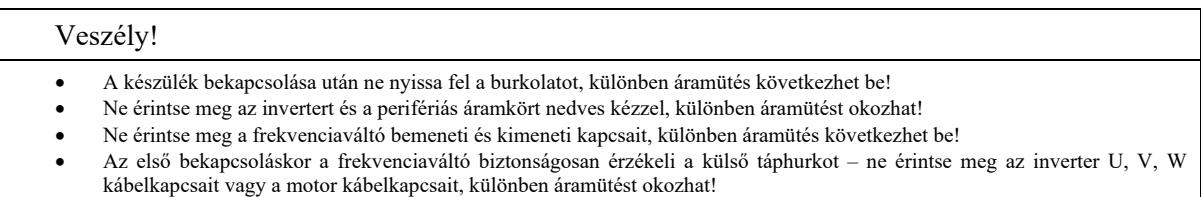

#### 1.1.6 A készülék működtetésekor

## Vigyázat!

• A hőmérséklet ellenőrzéséhez ne érintse meg a hűtőventilátort vagy a kipufogónyílásokat, különben égési sérülést szenvedhet! • Hozzá nem értők nem észlelhetik a jelet, különben személyi sérülés vagy a készülék károsodása következhet be.

## Veszély!

- Kerülje, hogy a frekvenciaváltó működése közben tárgyak essen a készülékbe, ellenkező esetben az megsérülhet!
- Ne vezérelje az invertert a kontaktor be- vagy kikapcsolásával, ellenkező esetben károsodást okozhat!

#### 1.1.7 Karbantartási műveletek

## Veszély!

- A bekapcsolt készüléket ne javítsa vagy karbantartsa , különben áramütést szenvedhet!
- Az inverter karbantartásást és javítását csak akkor végezze el, ha az inverter feszültsége 2 perccel az áramkimaradás után <DC36V, ellenkező esetben a kondenzátoron lévő maradék elektromos töltés sérülést okozhat!
- Szakképzettséggel nem rendelkező személyek nem javíthatják vagy karbantarthatják a frekvenciaváltót, ellenkező esetben személyi sérülés vagy a készülék károsodása következhet be.
- A frekvenciaváltó cseréje után be kell állítani a paramétereket. Kérjük, dugja be az összes csatlakozót, mielőtt újra csatlakoztatná a készüléket.

#### 1.2 Óvintézkedések

#### 1.2.1 Motor szigetelés felülvizsgálata

A motor első használatakor, a motor hosszabb tárolás utáni újrahasználatakor, valamint a motor rendszeres ellenőrzésekor elengedhetetlen a motor szigetelésének ellenőrzése, hogy elkerüljük a hajtás károsodását a motor tekercsének nem megfelelő szigetelése miatt. A szigetelés ellenőrzésekor válassza le a motorkábelt a frekvenciaváltóról. 500 V-os feszültség trameggert javasolunk, a mért szigetelési ellenállás ≥ 5MΩ legyen.

#### 1.2.2 Motor hővédelem

Ha a kiválasztott motor nem egyezik a frekvenciaváltó névleges teljesítményével, különösen, ha a névleges teljesítménye nagyobb, mint a frekvenciaváltóé, a megfelelő motorvédelmi paramétereket módosítani kell, vagy a motor elé hőrelét kell felszerelni, hogy megvédje.

#### 1.2.3 Hálózati frekvencia feletti működés

A frekvenciaváltó 0 Hz ~ 3200 Hz kimeneti frekvenciát biztosít. Ha a felhasználóknak 50 Hz feletti frekvencián kell dolgozniuk, figyelembe kell venni a mechanikus eszköz toleranciáját.

1.2.4 A mechanikus készülék rezgései

#### Nagy hatásfokú frekvenciaváltó műszaki paraméterei

Az átalakító egy bizonyos kimeneti frekvenciájánál mechanikai rezonanciapont lehet a terhelőeszközön. Az ugrásfrekvencia paraméter beállítható ennek elkerülésére.

#### 1.2.5 Információk a motor hőjéről és zajáról

A frekvenciaváltó kimenő feszültsége egy bizonyos harmonikusokat tartalmazó PWM hullám, így a motor hőmérséklete, zaja és rezgése kismértékben megnő a hálózati frekvencián való működéshez képest.

1.2.6 A teljesítménytényezőt javító elemek elhelyezése a feszültségérzékeny alkatrészek vagy kondenzátorok kimeneti oldalán

A frekvenciaváltó kimenete PMB hullám. Ha teljesítménytényezőt korrigáló kondenzátort vagy feszültségfüggő ellenállást szerelnek fel a kimenetre a villámcsapás elleni védelem érdekében, akkor könnyen átmeneti túláram vagy akár a hajtás károsodása is bekövetkezhet. Kérjük nem alkalmazni.

1.2.7 Kapcsolóeszközök, például mágneskapcsoló, a feszültségváltó bemeneti és kimeneti kapcsaihoz

Ha a frekvenciaváltó tápellátása és bemeneti kapcsa közé mágneskapcsoló van felszerelve, ennek nem szabad vezérelnie a hajtás indítását és leállítását. Ha ez a kontaktor szükséges a hajtás indításának és leállításának vezérléséhez, az időintervallum nem lehet kevesebb egy óránál. A gyakori töltés és kisütés könnyen lerövidíti az inverter kondenzátorának élettartamát. Ha a kimeneti kapocs és a motor közé kapcsolóberendezéseket, például mágneskapcsolót szerelnek fel, gondoskodjon a frekvenciaváltó kimenet nélküli működéséről, ellenkező esetben a modul könnyen megsérülhet.

#### 1.2.8 Névleges feszültségen túli használat

Ne használja az ehhez a sorozathoz tartozó frekvenciaváltót a kézikönyvben megengedett üzemi feszültség tartományon túl, ellenkező esetben a készülék megsérülhet. A feszültség átalakításához szükség esetén megfelelő feszültségnövelő vagy csökkentő berendezést kell alkalmazni.

#### 1.2.9 A háromfázisú bemenet váltása kétfázisúvá

Ne módosítsa a háromfázisú frekvenciaváltót kétfázisúvá, ellenkező esetben hiba vagy károsodás léphet fel.

#### 1.2.10 Villámvédelem

A frekvenciaváltóban van egy villámcsapás okozta túlfeszültség elleni védelem, hogy az induktív kisülés ellen némi önvédelmi képességgel rendelkezzen. Gyakori villámcsapás esetén az ügyfél telephelyén további védelem szükséges az inverter előtt.

#### 1.2.11 A névleges értékek magassága és csökkentésük

Az 1000 m-nél magasabb területeken a frekvenciaváltó hőleadó képessége a ritkább levegő miatt gyengébb, ezért használat előtt szükséges a névleges értékek csökkentése. Kérem keresse cégünket konzultációért.

#### 1.2.12 Adaptív motor

1) A szabványos adaptív motor egy rövidrezárt forgórészü négypólusú aszinkron indukciós motor. Válassza ki a hajtást a motor névleges áramának megfelelően.

2) A hűtőventilátor és a motor állandó frekvenciájú rotororsója koaxiális csatlakozású. Ha a fordulatszám csökken, a ventilátor hűtő hatása csökken, ezért ha a motor túlmelegszik, szereljen be egy erős hűtőventilátort, vagy cserélje ki a motort változtatható frekvenciájúra.

3) Az adaptív motor standard paraméterei a frekvenciaváltóba vannak beépítve. Szükséges a motor paramétereinek azonosítása vagy az alapértelmezett érték módosítása a tényleges helyzet alapján, hogy a lehető legjobban megfeleljen a tényleges értéknek, ellenkező esetben ez befolyásolhatja a működést és a védelmi teljesítményt.

4) A kábelben vagy a motorban fellépő rövidzárlat riasztáshoz vagy akár a hajtás felrobbanásához vezethet. A rövidzárlati szigetelési vizsgálatot az első alkalommal telepített motoron és vezetékeken el kell végezni. Ez a napi karbantartásnál is nélkülözhetetlen. A teszt elvégzésekor válassza le teljesen a meghajtót a vizsgált alkatrésztől.

2. fejezet Termék információ

# 2.1 Megjejlölés

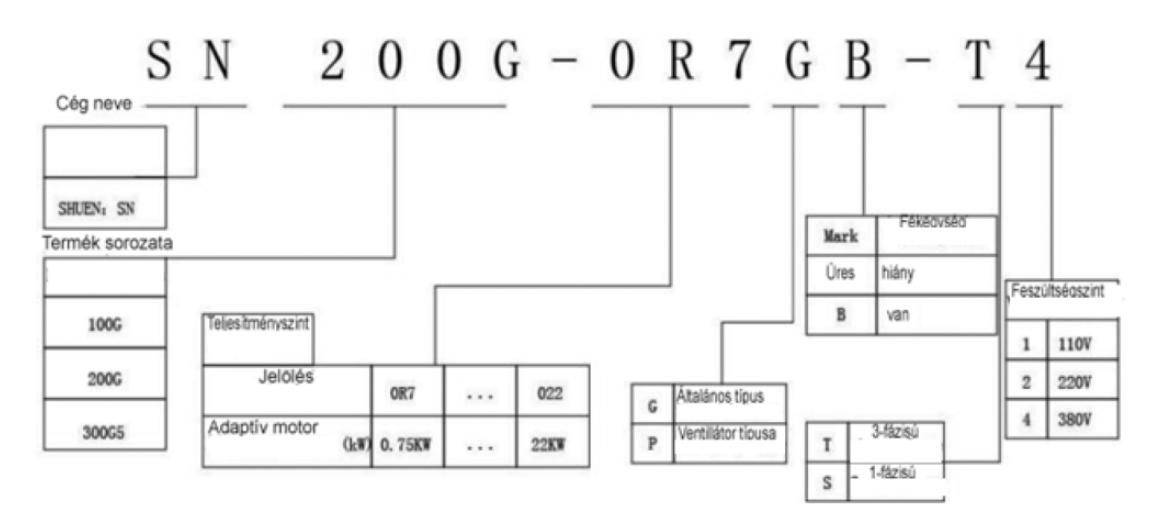

2. fejezet Termék információ

2.1 A megjelölés szabályai

2.2 Adattábla

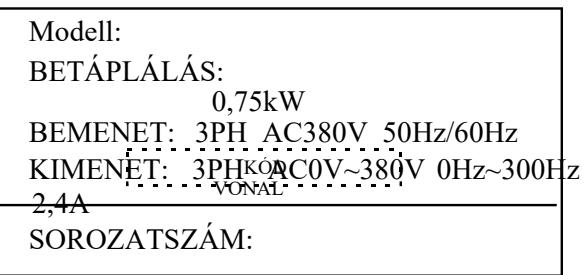

2– 2. ábra Adattábla

## 2.3 Frekvenciaváltó

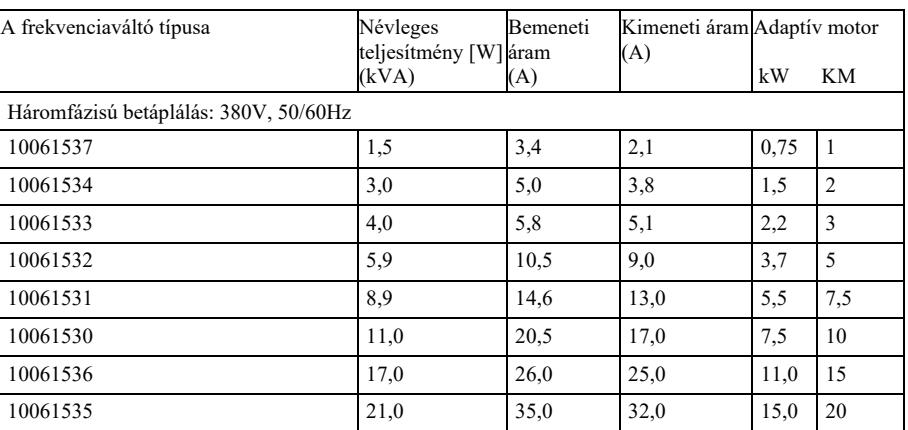

## 2-1. ábra A frekvenciaváltó típusa és műszaki adatai

## 2.4 Műszaki adatok

## 2-2. táblázat A frekvenciaváltó műszaki adatai

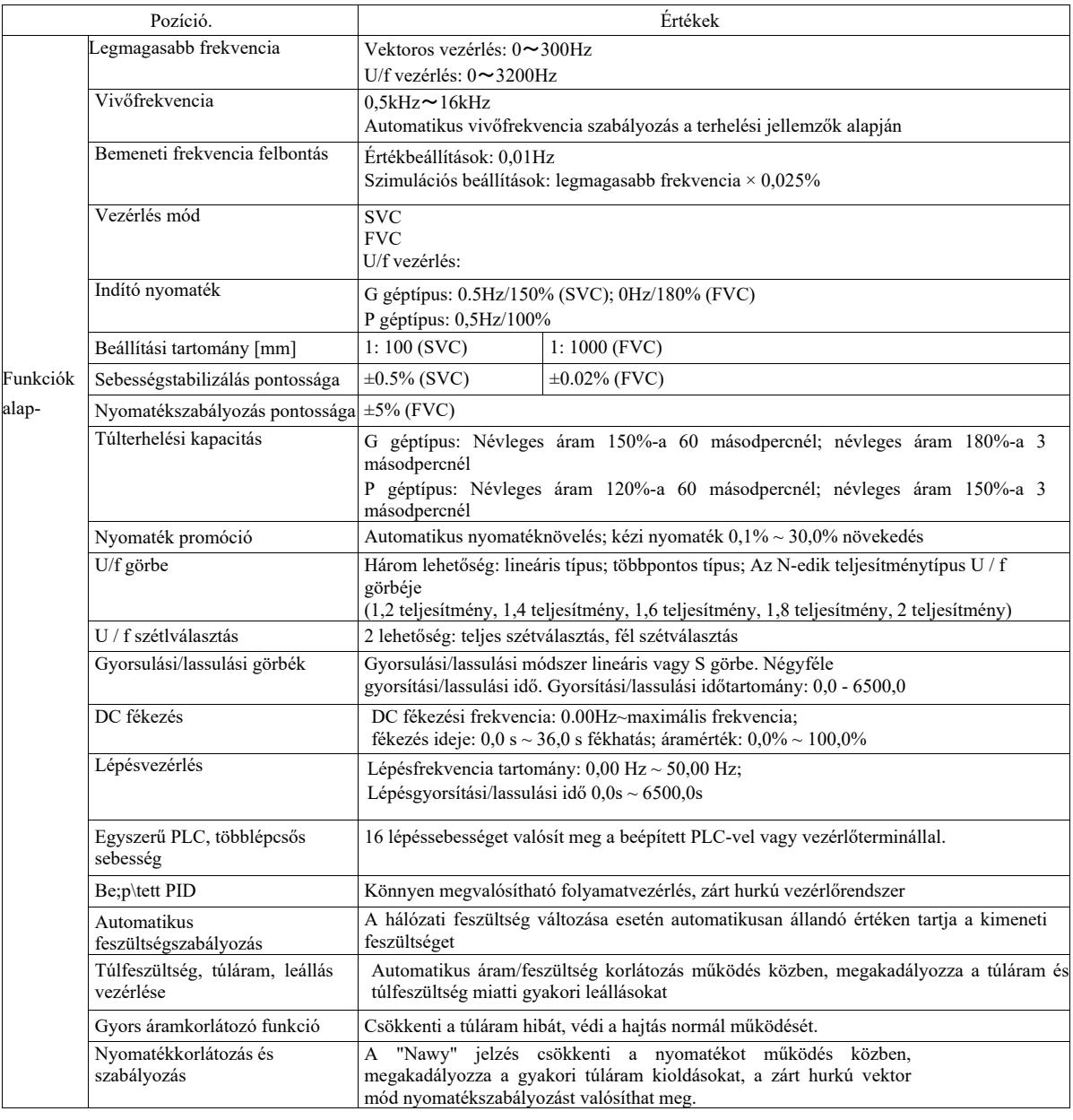

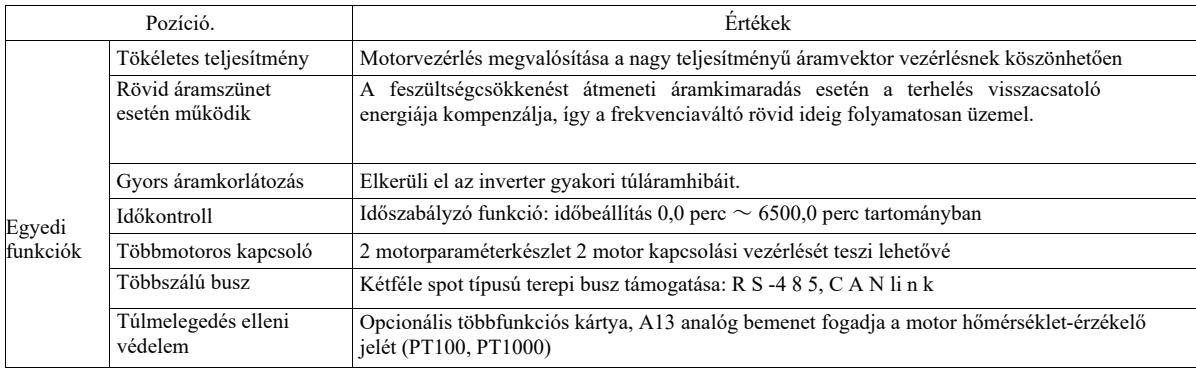

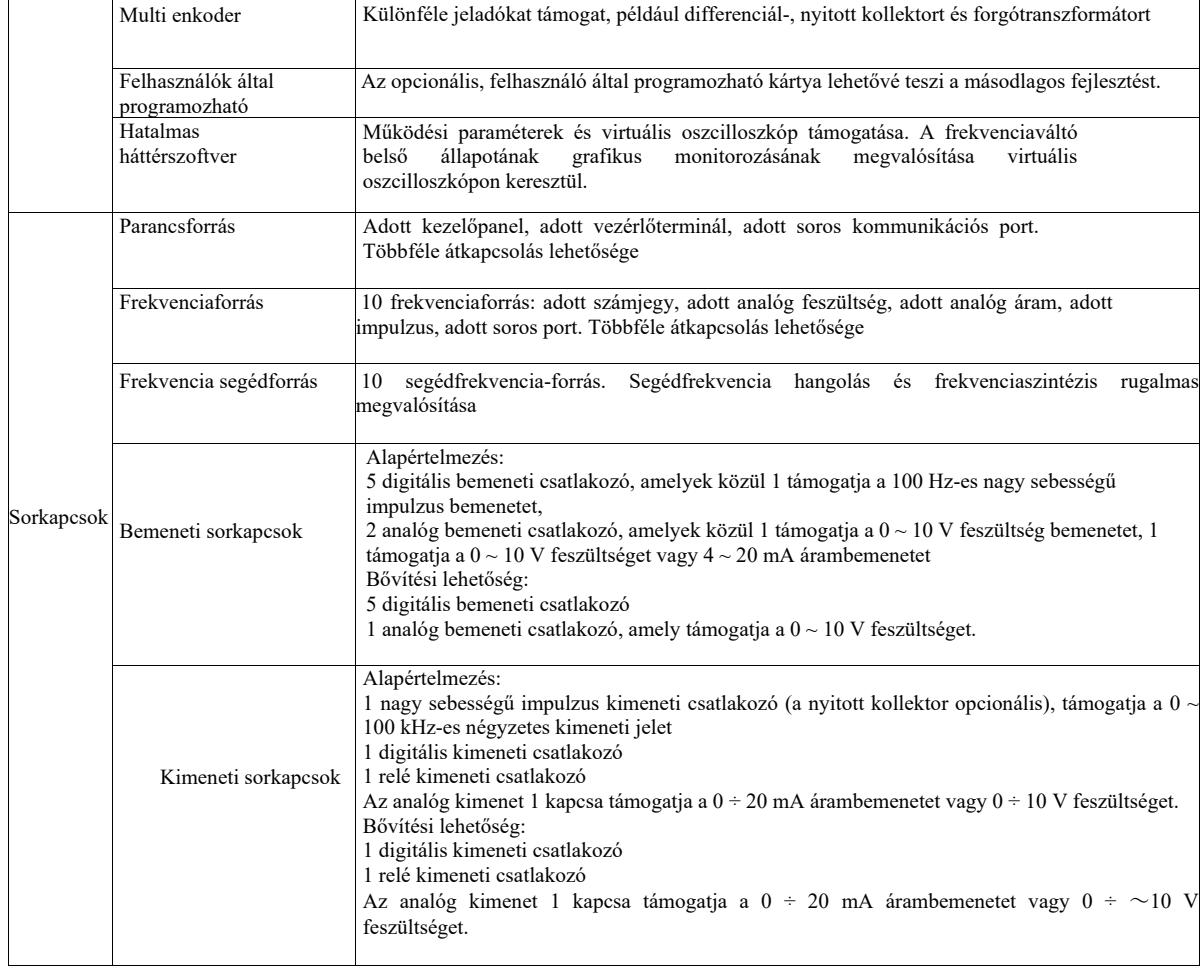

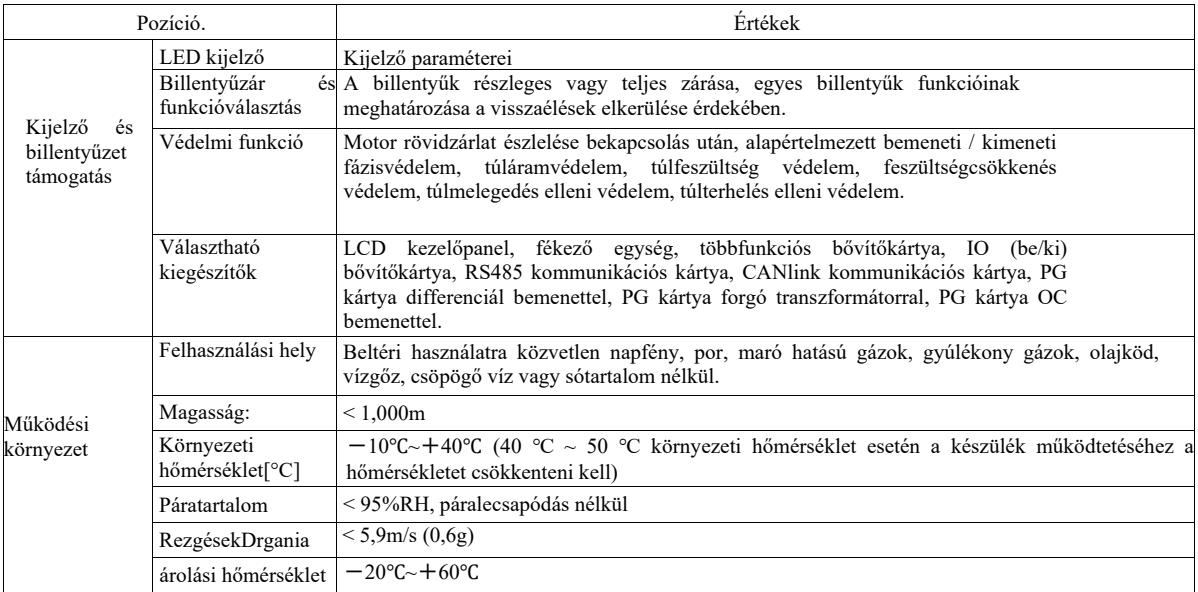

## 2.5 Külső rajz, rögzítőfuratok méretei

2.5.1 Külső rajz

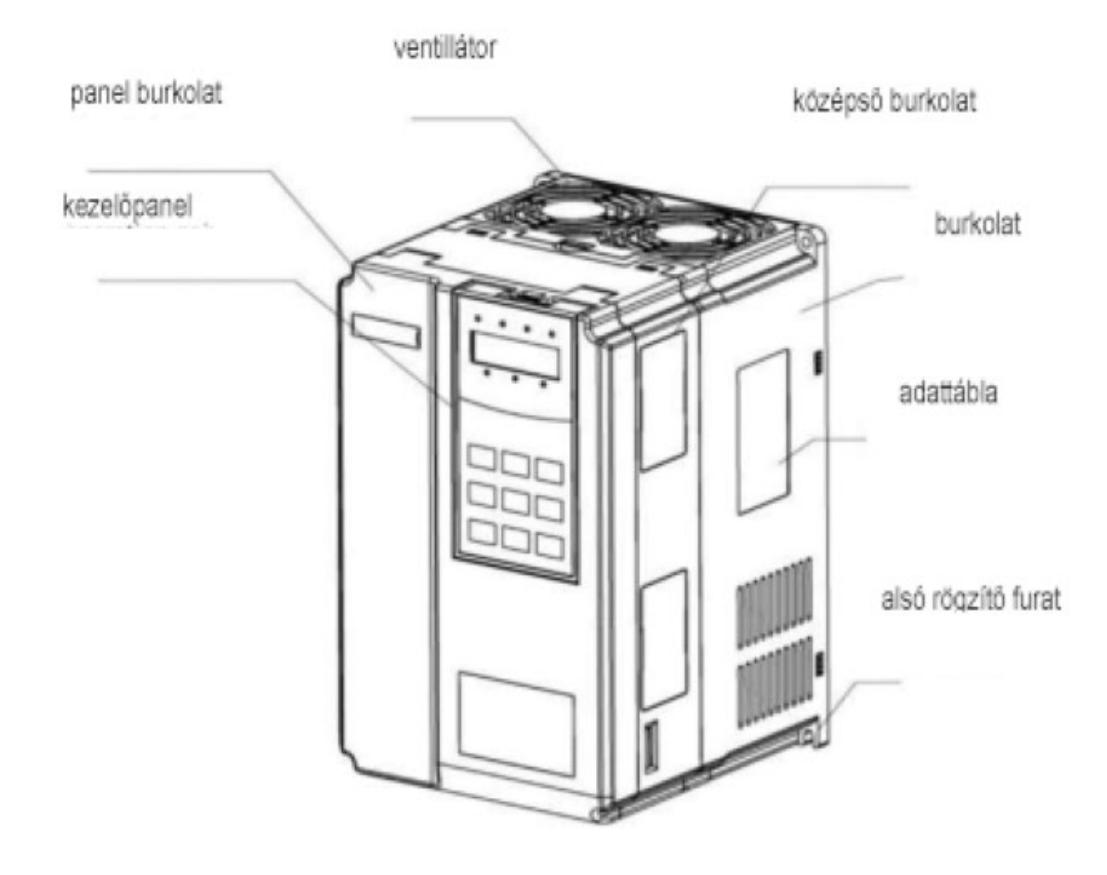

2-3. ábra VFD külső nézet

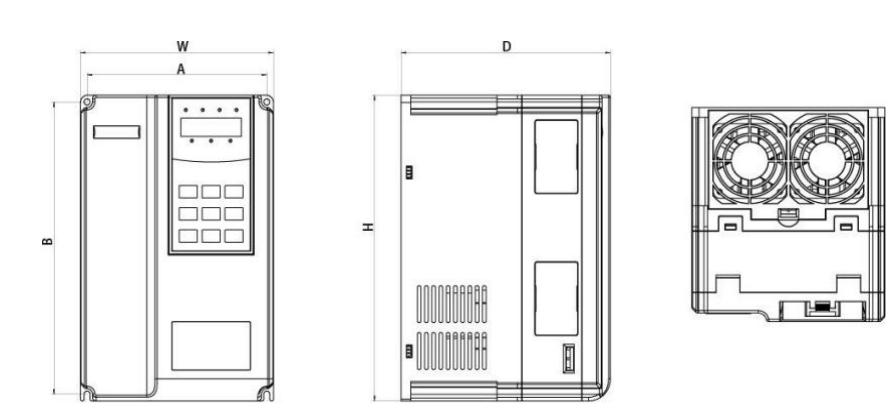

## 2-4. ábra Külső méretek és szerelési műanyag elemek sematikus rajza

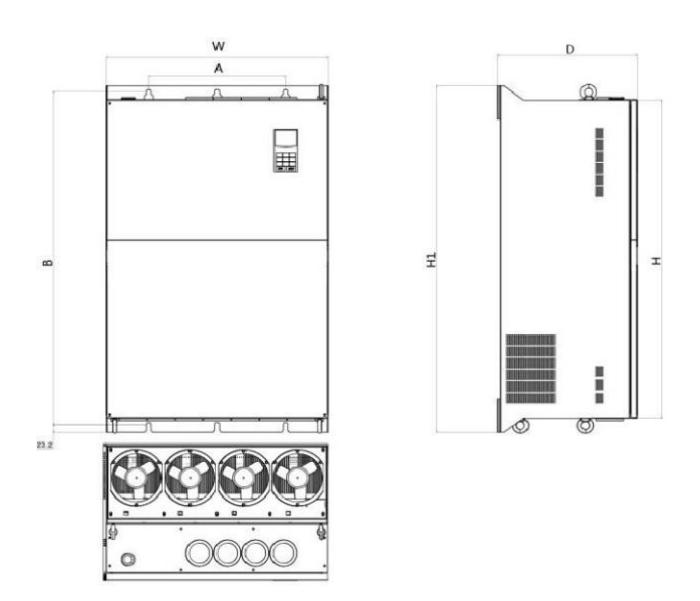

2-5. ábra Külső méretek és szerelési műanyag elemek sematikus rajza

A típusok burkolatai a következők:

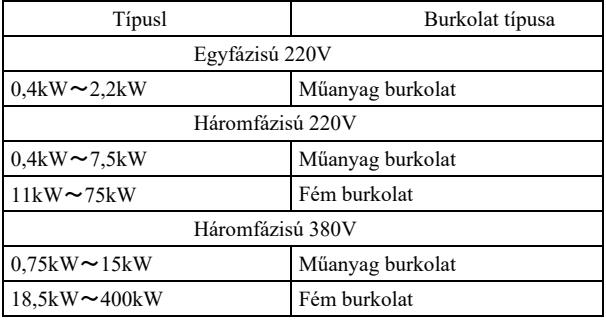

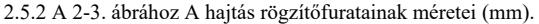

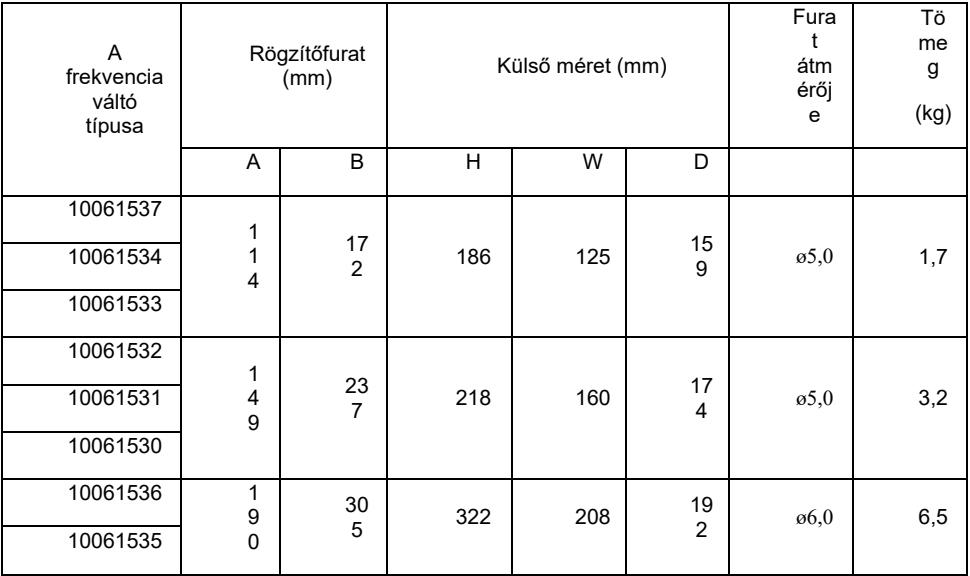

Nagy hatásfokú frekvenciaváltó műszaki paraméter

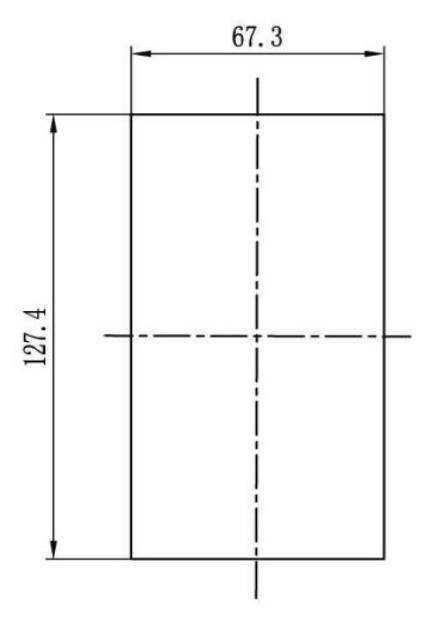

## 2.5.3 A kijelzőpanel külső méretei

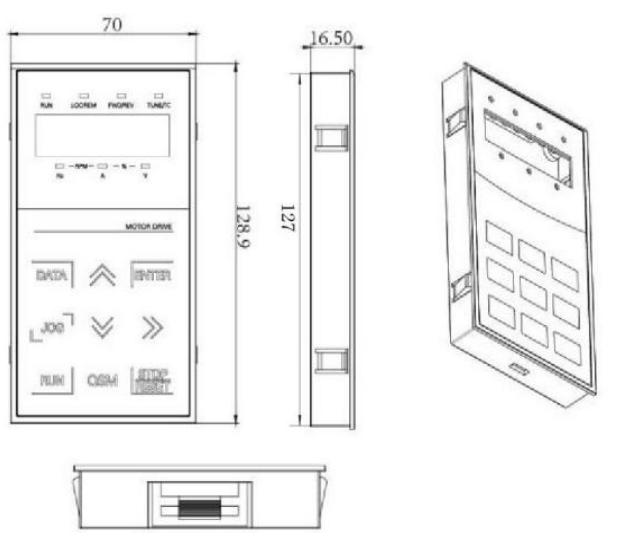

2-6. ábra A kijelzőpanel külső méretei
A kijelzőpanelen lévő furatok mérete:

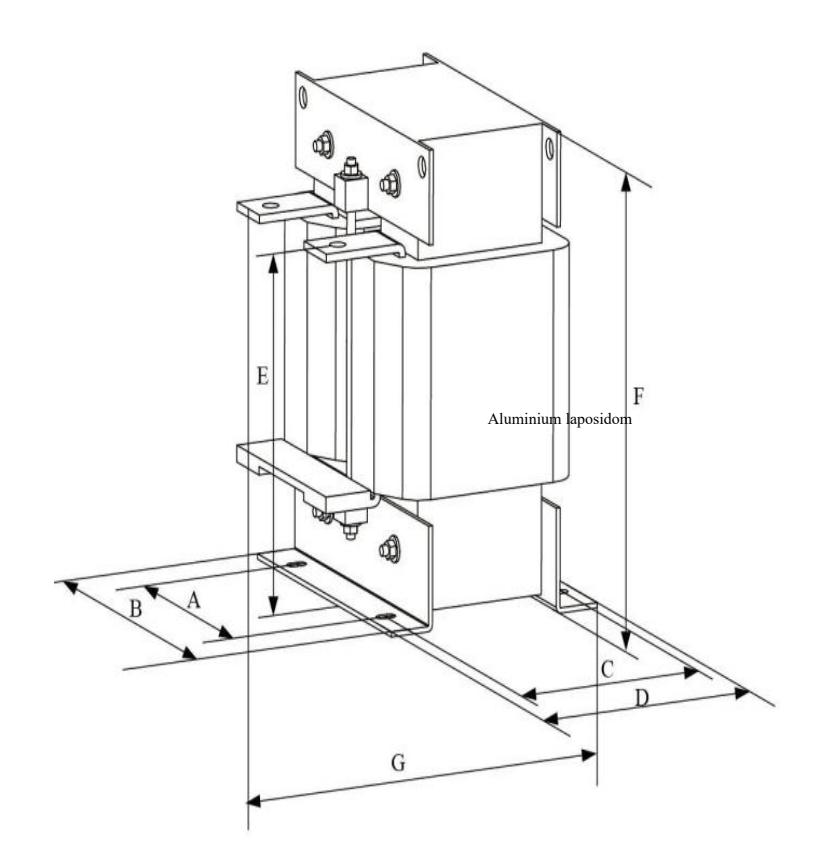

2-7. ábra A kijelzőpanelen lévő furatok mérete

2.5.4 A külső egyenáramú reaktor méretrajza

## 2.8.4 A külső egyenáramú reaktor méretrajza

Megjegyzés: speciális követelmények esetén lehet nem szabványos elemeket választani.

Külső egyenáramú reaktor telepítési módja: Frekvenciaátalakító telepítésekor a felhasználóknak el kell távolítaniuk a jumpert - arézsínt a P1 és a főhurok vezetékkivezetése (+) között, az egyenáramú reaktort pedig a P1 és (+) közé kell csatlakoztatni. Vigyázzunk a vezetékek polaritására a reaktorkapocs és a konverter P1 kapcsa között (+). Az egyenáramú reaktor felszerelése után a P1 és (+) közötti rézsínre nincs szükség.

## 2.6 Választható kiegészítők

2-6 táblázat Frekvenciaváltó tartozékok

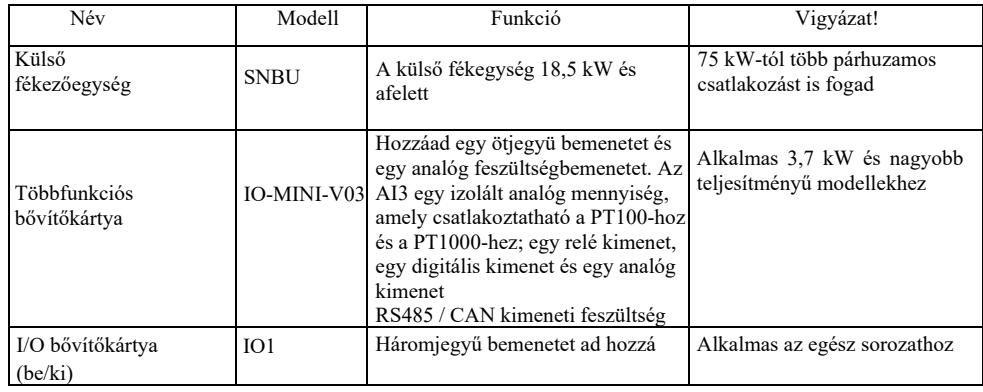

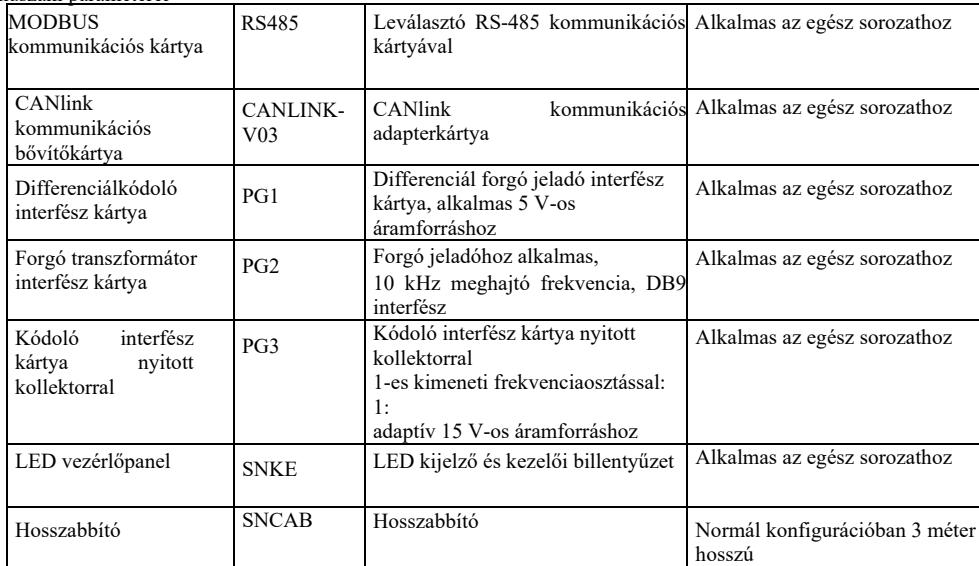

2.7 A frekvenciaváltó rendszeres karbantartása……………………………………………………15

#### 2.7.1 Rutin karbantartás

A környezeti hőmérséklet, páratartalom, por és vibráció hatása a belső alkatrészek elöregedéséhez és esetleges meghibásodásokhoz vezet, valamint lerövidíti a hajtás élettartamát, ezért elengedhetetlen a rutin- és rendszeres karbantartás.

- Rutinellenőrzési tételek:
- 1) w przypadku nienormalnej zmiany dźwięku podczas pracy silnika;

2) a járó motor vibrációja esetén

3) A frekvenciaváltót telepítése környezetének megváltozása esetén

4) a frekvenciaváltó hűtőventilátorának rendellenes működése esetén

5) a frekvenciaváltó túlmelegedése esetén

2.7.2 Rendszeres átnézések, rendszeres ellenőrzések:

1) Rendszeresen ellenőrizze és tisztítsa a légcsatornát.

2) Ellenőrizze, hogy a csavarok nem lazák-e.

3) Ellenőrizze, hogy nincs-e elektromos ív jele a vezetékek kapcsain

2.7.3 A frekvenciaváltó tárolása

A frekvenciaváltó megvásárlása után a felhasználónak gondoskodnia kell az átmeneti és hosszú távú tárolásnál:

1. Helyezze cégünk eredeti csomagolásába.

2. A hosszú távú tárolás az elektrolitkondenzátor károsodásához vezet. Gondoskodjon arról, hogy a berendezés 2 éven belül legalább 5 órán át legyen bekapcsolva, és feszültségszabályozóval fokozatosan növelje a bemeneti feszültséget a névleges értékre.

## 2.8 Garancja

Az ingyenes karbantartás csak a frekvenciaváltóra vonatkozik. A rendeltetésszerű használat során keletkező hibákért, sérülésekért cégünk 18 hónapig (a termék gyárból való elhagyásától és a készüléken lévő vonalkód dátumától számítva) vállal felelősséget a javításért. 18 hónap elteltével javítási díj kerül felszámításra. Még az első 18 hónapban is díjat számítanak fel: az utasítások megsértéséből adódó berendezési károk, tűz, árvíz, hibás feszültség stb. miatti károk, a frekvenciaváltó rendellenes alkalmazási célú használatából eredő károk esetén. A vonatkozó szolgáltatási díj a gyártó egységes díjszabása szerint kerül felszámításra. Ellenkező megállapodás esetén az a megállapodás élvez elsőbbséget.

2.9 Útmutató a fékelemek típusának a kiválasztásához……………………………………..……16

A 2-7. táblázat tartalmazza az iránymutatásokat. A felhasználók az aktuális helyzet alapján választhatnak különböző ellenállásértéket és teljesítményt (az ellenállásérték azonban nem lehet alacsonyabb a táblázatban ajánlott értéknél, a teljesítmény nagy lehet). A fékellenállás kiválasztása a ténylegesen használt rendszer motorteljesítményétől függ, és összefügg a rendszer tehetetlenségével, a leállási idővel és a potenciális energiaterheléssel, ezért a felhasználóknak a fennálló helyzet alapján kell választaniuk. Minél nagyobb a rendszer tehetetlensége, annál rövidebb lesz a fékezési idő és frekvencia, ezért a fékellenállásnak nagy teljesítményűnek és alacsony ellenállási értékkel kell rendelkeznie.

2.9.1 Ellenállási érték kiválasztása

A fékezés során a motorból visszanyert szinte teljes energia a fékellenállásra fordítódik. Íme a képlet: U \* U / R = Pb U - stabil fékfeszültség (rendszertől függően változik, általában 700 V) Pb - fékezőerő

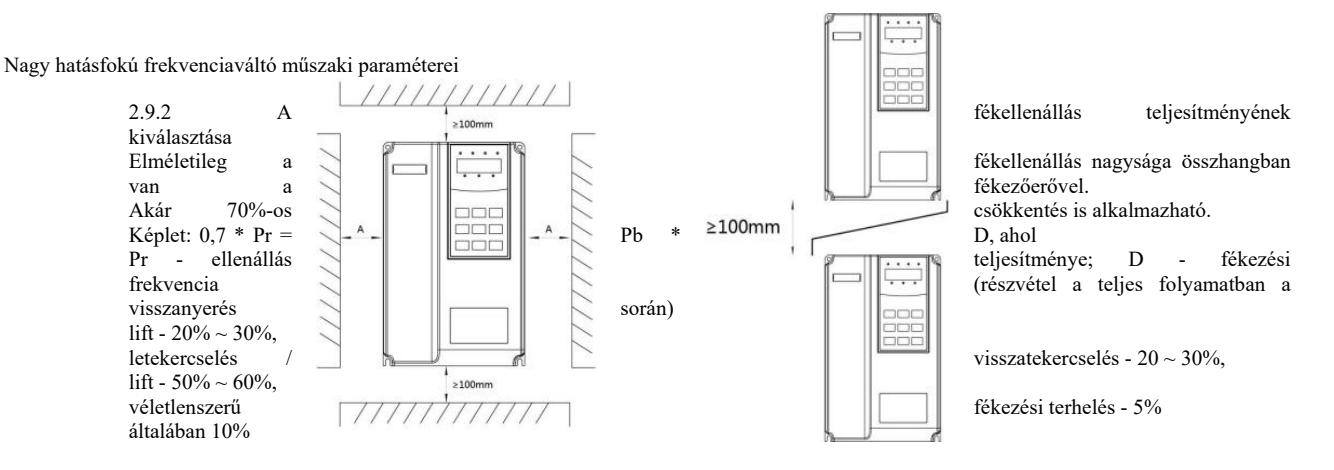

## 2-7. ábra A fékelemek kiválasztása a típustól függ

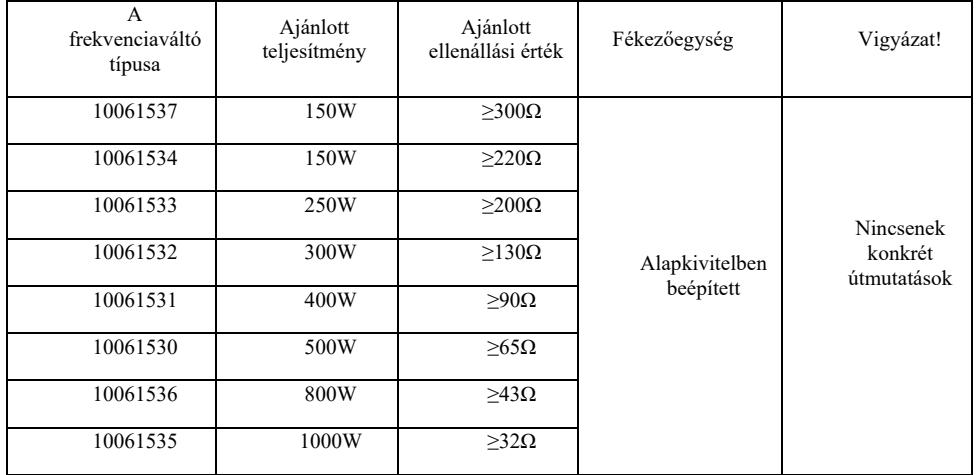

## 3. fejezet Mechanikai és elektromos szerelés

3.1 Mechanikai szerelés

3.1.1 Telepítési környezet:

1) Környezeti hőmérséklet: a környezeti hőmérséklet nagymértékben befolyásolja a frekvenciaváltó élettartamát, ezért a környezeti hőmérséklet a frekvenciaváltó működése során nem haladhatja meg ezt a tartományt: (-10 °C  $\sim$  50 °C).

2) Helyezze a meghajtót enyhénkevésbé gyúlékony felületre, és hagyjon körülötte elegendő helyet a hő elvezetéséhez. Az inverter működése közben sok hő keletkezik. Csavar segytségével függőlegesen szerelje fel a tartókonzolra.

 $\overline{1}$ 

3) Olyan helyre szerelje fel, ahol alacsony a vibráció <0,6 G. Ne tegye ki ütéseknek.

4) Ne szerelje közvetlen napfénynek, nedvességnek, csöpögő víznek stb. kitett helyre.

B

B

5) Kerülje a telepítést olyan helyre, ahol maró, gyúlékony és robbanásveszélyes gáz van a levegőben.

6) Kerülje az olajfoltos, poros és fémporos helyre történő felszerelést.

Az alaptest felszerelése

Felszerelés alulról és felülről

#### .3-1. ábra A frekvenciaváltó beépítési sémája

Az alaptest felszerelése: Ezt a méretet nem kell figyelembe venni, ha a hajtás teljesítménye ≤22 kW. Viszont > 50 mm-nek kell lennie, ha a frekvenciaváltó teljesítménye > 22 kW.

Felső és alsó szerelés: szerelje fel a hőszigetelő lapot az ábra szerint.

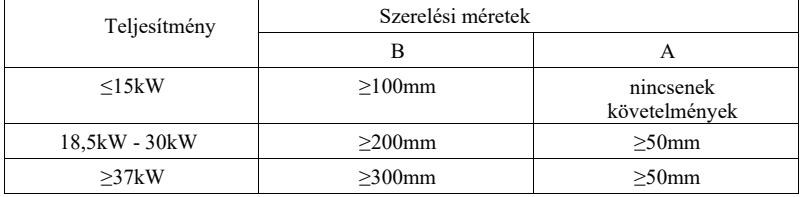

3.1.2 A mechanikus szerelésnél figyelembe kell venni a hőleadást . Vegyük figyelembe az alábbiakat:

1) A meghajtót függőlegesen szerelje fel, hogy a hő felfelé tudjon oszlani, megfordítani tilos. Ha több meghajtó van a szekrényben, ajánlatos egymás mellé telepíteni őket. Felső és alsó szerelést igénylő esetekben a hőszigetelő lapot a 3-1. ábra szerint szerelje fel.

2) A szerelési tér a 3-1. ábrán látható, figyelembe véve a hajtás hőelvezetésére szolgáló helyet. Vegye figyelembe a rack többi alkatrészének hőelvezetését.

3) A tartókonzolnak nem gyúlékony anyagból kell lennie.

4) Fémpor jelenléte esetén javasoljuk, hogy a fűtőtestet a szekrényen kívül helyezze el. A teljesen zárt szekrényben a helynek a lehető legnagyobbnak kell lennie.

## 3.1.3 Alsó burkolat le- és felszerelése

A 18,5 kW-nál kisebb frekvenciaváltó műanyag házas. A 3-2, 3-3 ábra az alsó műanyag házfedél szétszerelését mutatja. Az alsó takarólemez kampóját belülről egy szerszámmal nyomjuk ki.

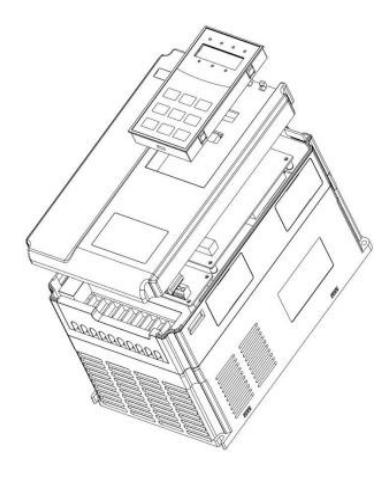

3-2. ábra A műanyag ház alsó burkolata leszerelési rajza

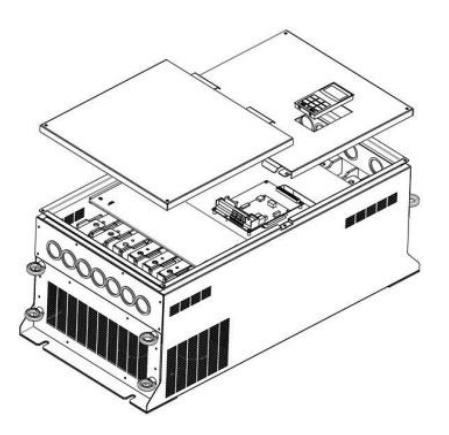

3-3. ábra A lemez alsó burkolat leszerelési rajza

A 18,5 kW-nál nagyobb frekvenciaváltó lemez burkolatú. A 3-3. ábra az alsó fémburkolat leszerelését mutatja. Lazítsa meg az alsó fedél csavarját egy szerszámmal.

Veszély!

Az alsó fedőlemez eltávolításakor ügyeljen arra, hogy ne essen le, mert személyi sérülést vagy a berendezés károsodását okozza.

## 3.2 Elektromos szerelés

3.2.1 Útmutató a meghajtó elektromos perifériáinak modelljének kiválasztásához.

3-1. táblázat Útmutató a meghajtó elektromos perifériáinak modelljének kiválasztásához

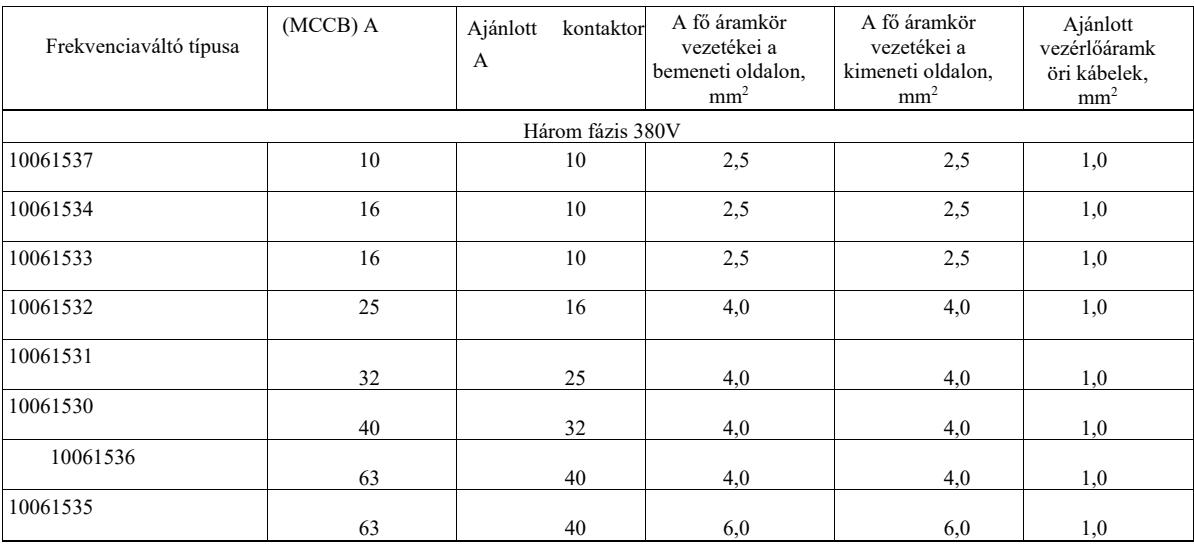

3.2.2 Megjegyzések az elektromos perifériák elemeihez

3-2 táblázat Megjegyzések a frekvenciaváltó perifériás elektromos alkatrészeire vonatkozóan

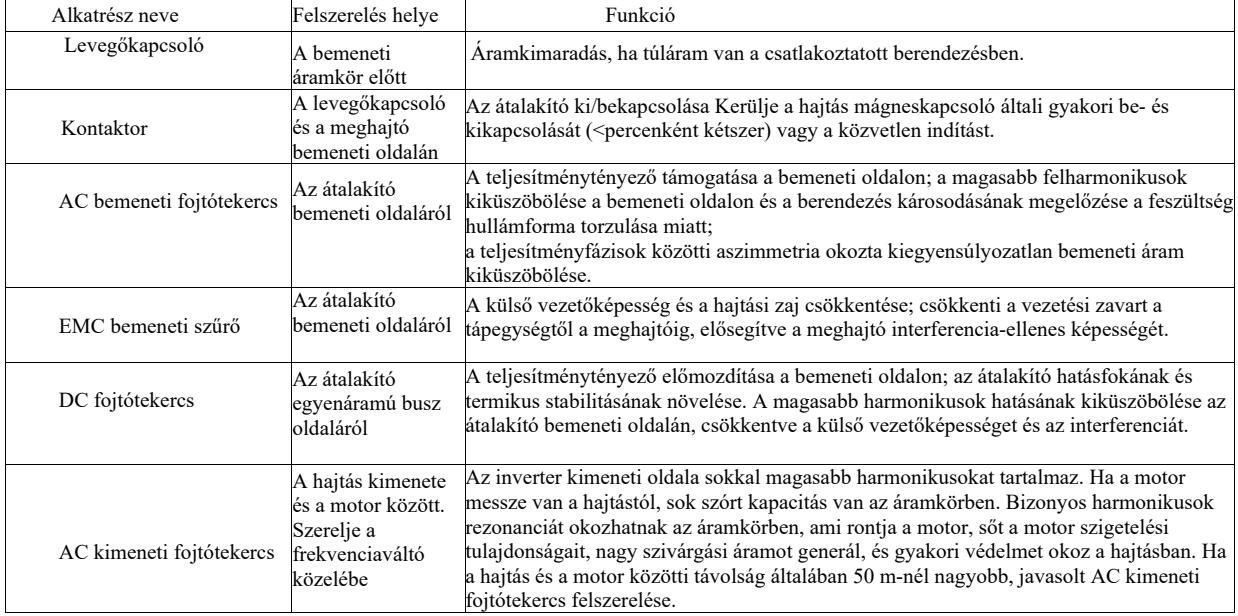

3.2.3 Kábelezés módja

Frekvenciaváltó bekötési rajza:

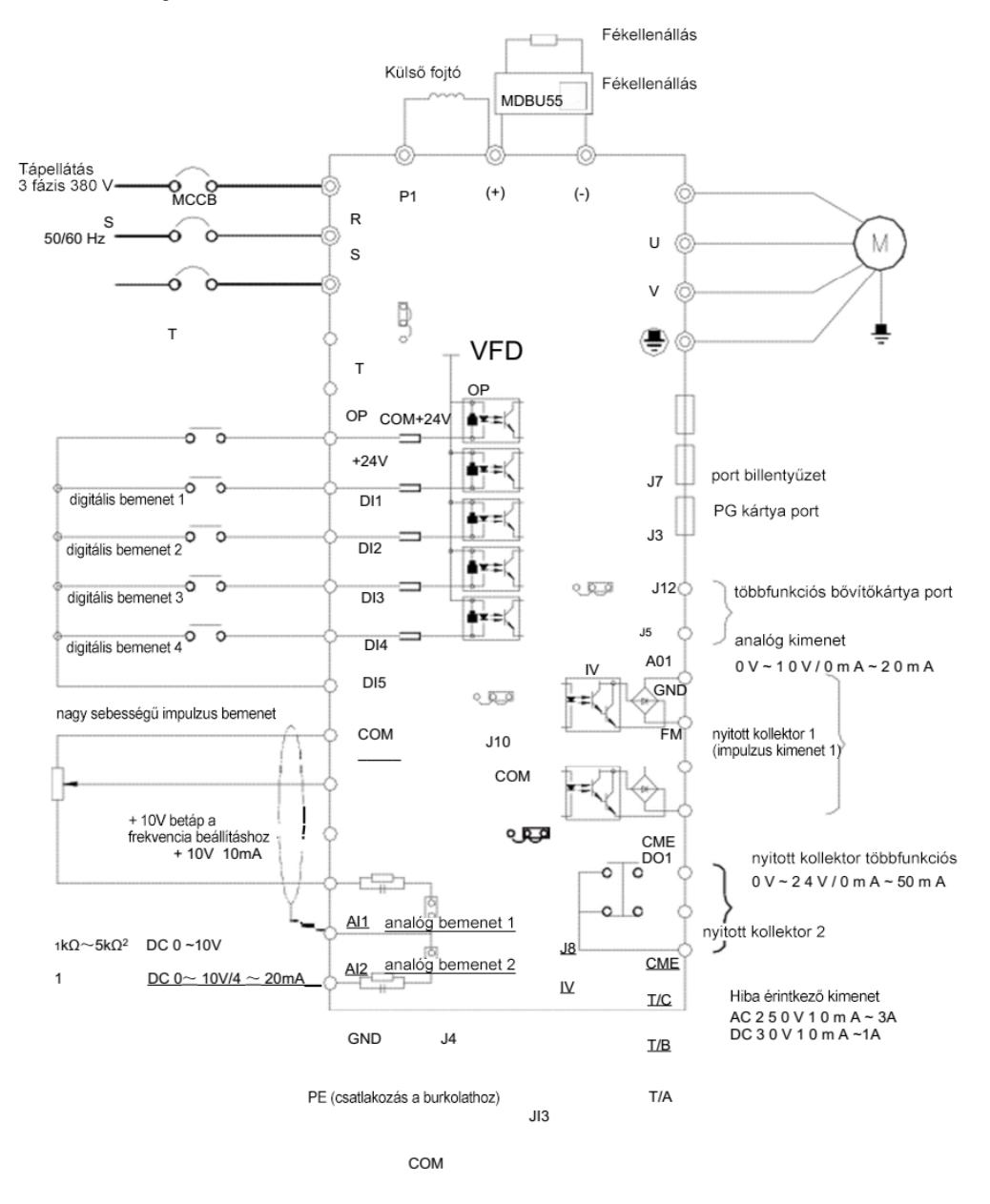

#### Figyelem:

1) ◎ a főáramkör kivezetésére vonatkozik, ○ a vezérlőkör kivezetésére vonatkozik. 2) A fékellenállást a felhasználó igényei szerint kell kiválasztani, további részletekért lásd a fékellenállás modell kiválasztására vonatkozó irányelveket.

## 3.2.4 Főáramkör kivezetései és kábelezése

1) Egyfázisú frekvenciaváltó főáramköri kapcsainak leírása

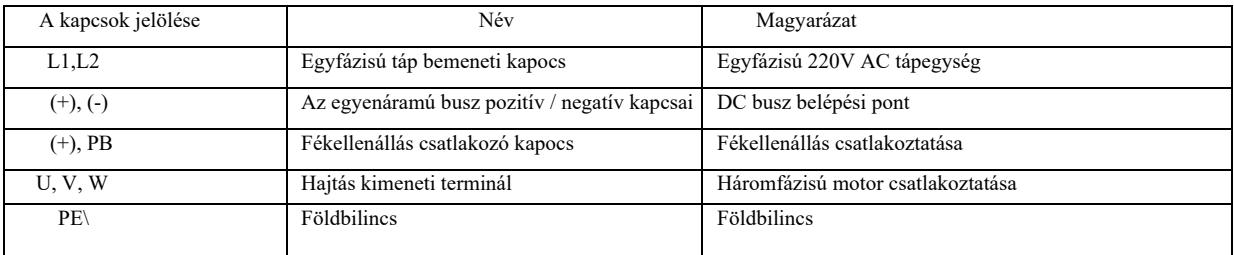

2) Egyfázisú frekvenciaváltó főáramköri kapcsainak leírása

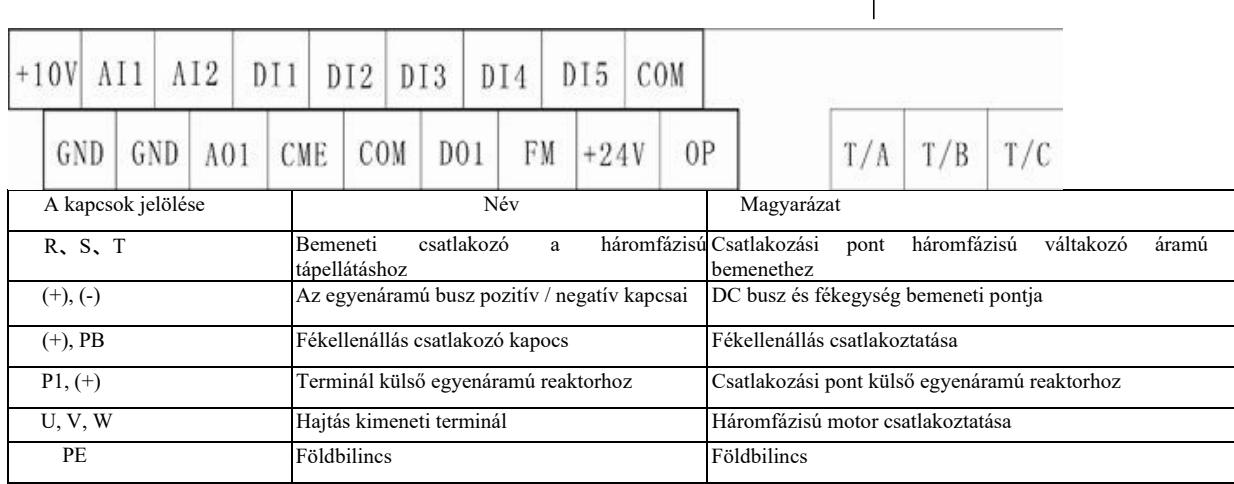

Figyelmeztetések a kábelezéshez:

a) L1, L2 vagy R, S, T bemeneti teljesítmény :

b) A hajtás bemeneti oldalán lévő vezetékek nem igényelnek fázissorrendet. Óvintézkedések a kábelezésnél:

1: (+) (-) Egyenáramú busz sorkapcsai: Az egyenáramú buszon (+) (-) reziduális feszültség van a kikapcsolás után. Várja meg, amíg a CHARGE lámpa kialszik, és ellenőrizze, hogy <36 V, ellenkező esetben áramütés veszélye áll fenn.

2: Külső fékezőelem kiválasztásakor kerülje a polaritás felcserélését (+) (-), különben károsítja a frekvenciaváltót vagy akár tüzet is okozhat.

3: A fékegység kábelhossza nem haladhatja meg a 10 m-t Párhuzamos csatlakoztatáshoz csavart érpárt vagy tömített dupla kábelt kell használni. Ne csatlakoztassa közvetlenül a fékellenállást az egyenáramú buszra, különben károsítja a frekvenciaváltót vagy akár tüzet is okozhat.

c) Csatlakozókapocs (+), PB fékellenállás:

Ellenőrizze a beépített fékegység és a fékellenállás csatlakozókapcsának típusát. A fékellenállás típusának meg kell felelnie az ajánlott értéknek, és a vezetéktávolságnak <5 m-nek kell lennie, különben a frekvenciaváltó megsérülhet.

d) P1 csatlakozókapocs, (+) külső egyenáramú reaktor

220V37KW és 380V75kW feletti frekvenciaváltó esetén a P1 és (+) kivezetések közötti összekötő szalagot el kell távolítani a DC reaktor külső beszerelésekor, és az egyenáramú reaktort a két kapocs közé kell csatlakoztatni.

e) U, V, W a frekvenciaváltó kimeneti oldalán: ne csatlakoztasson kondenzátort vagy túlfeszültség-csillapítót a frekvenciaváltó kimeneti oldalára, különben gyakori védelemhez vezet, vagy akár károsítja a konvertert. A disszipált kapacitás hatása miatt, ha a motorkábel túl hosszú, könnyen elektromos rezonanciát hoz létre, amely károsítja a motor szigetelését vagy nagy szivárgóáramot hoz létre, és a hajtás gyakori védelmét okozza. Ha a motorkábel > 100 m, AC bemeneti fojtótekercset kell felszerelni.

f) PE földelő bilincs \  $(\doteq)$ 

Típustól függően a földelési kapocs jelölése eltérő lehet, de a jelentése ugyanaz. A fenti leírásokban az azt jelenti, hogy a földelés PE $(\frac{1}{2})$  $(\doteq)$ vagy.

Fenn kell tartani a földelőkapocs megbízható földelését, és a földelő vezeték ellenállása <0,1 Ω legyen, különben hibás működéshez vagy akár a berendezés károsodásához is vezethet. Ne használjon PE vagy N és N földelő bilincseket együtt ugyanazon a földvezetéken .

## 3.2.5 Vezérlőterminál és vezetékek

1) A vezérlőáramkör kivezetéseinek elrendezésének diagramja a következő: (Megjegyzés: Nincs rövidzárlat a meghajtó CME és COM, OP és + 24 V között. A felhasználók a CME és az OP bekötési módot választják a J10, illetve J9 segítségével.

3-5. ábra A vezérlőáramkör kivezetéseinek elrendezésének diagramja

2) A vezérlőkapcsok működési leírása

3-3 táblázat A frekvenciaváltó vezérlőkapcsainak működési leírása.

Nagy hatásfokú frekvenciaváltó műszaki paraméterei

| Típus             | *******************************<br>Szimbólium | Kapocs neve                              | Funkció                                                                                                    |
|-------------------|-----------------------------------------------|------------------------------------------|----------------------------------------------------------------------------------------------------|
|                   | kapocs-                                       |                                          |                                                                                                    |
| Betáplálás        | $+10V$ -GND                                   | Külső + 10V tápegység<br>csatlakoztatása | Külső + 10 V tápellátást tesz lehetővé, max. kimeneti áram: 10mA. Altalánosan<br>mint a külső potenciométer munkabetápjaként használják, a potenciométer<br>ellenállás értéktartománya: 1 k $\Omega \sim 5$ k $\Omega$ . |
|                   | $+24V-COM$                                    | Külső + 24V tápegység<br>csatlakoztatása | +24 V-os külső tápellátást biztosít a digitális I/O terminál és a külső érzékelő<br>tápellátásaként. Maximális kimeneti áram: 200mA.                                                                                     |
|                   | <b>OP</b>                                     | Külső betáp bemeneti<br>terminál         | Csatlakoztassa a + 24 V-ot vagy a COM-ot a vezérlőpanel J9 jumperén keresztül.<br>Ha külső jelet használnak a DI1 ~ DI5 hajtáshoz, az OP-t a külső tápegységhez kell<br>csatlakoztatni, és a J9 jumpert ki kell húzni.   |
| Bemenet<br>analóg | $AI1-GND$                                     | Analóg bemeneti<br>kapocs 1              | 1. Bemeneti feszültség tartomány: DC 0 V ~ 10 V.<br>2. Bemeneti impedancia: $22k\Omega$                                                                                                    |
|                   | AI2-GND                                       | Analóg bemeneti<br>kapocs 2              | 1. Beviteli tartomány: DC 0 V ~ 10 V / 4 mA ~ 20 mA, a vezérlőpanel J8<br>jumperétől függően<br>2. Bemeneti impedancia: $22k\Omega$ a feszültségbemenethez, $500\Omega$ az<br>árambemenethez.                            |

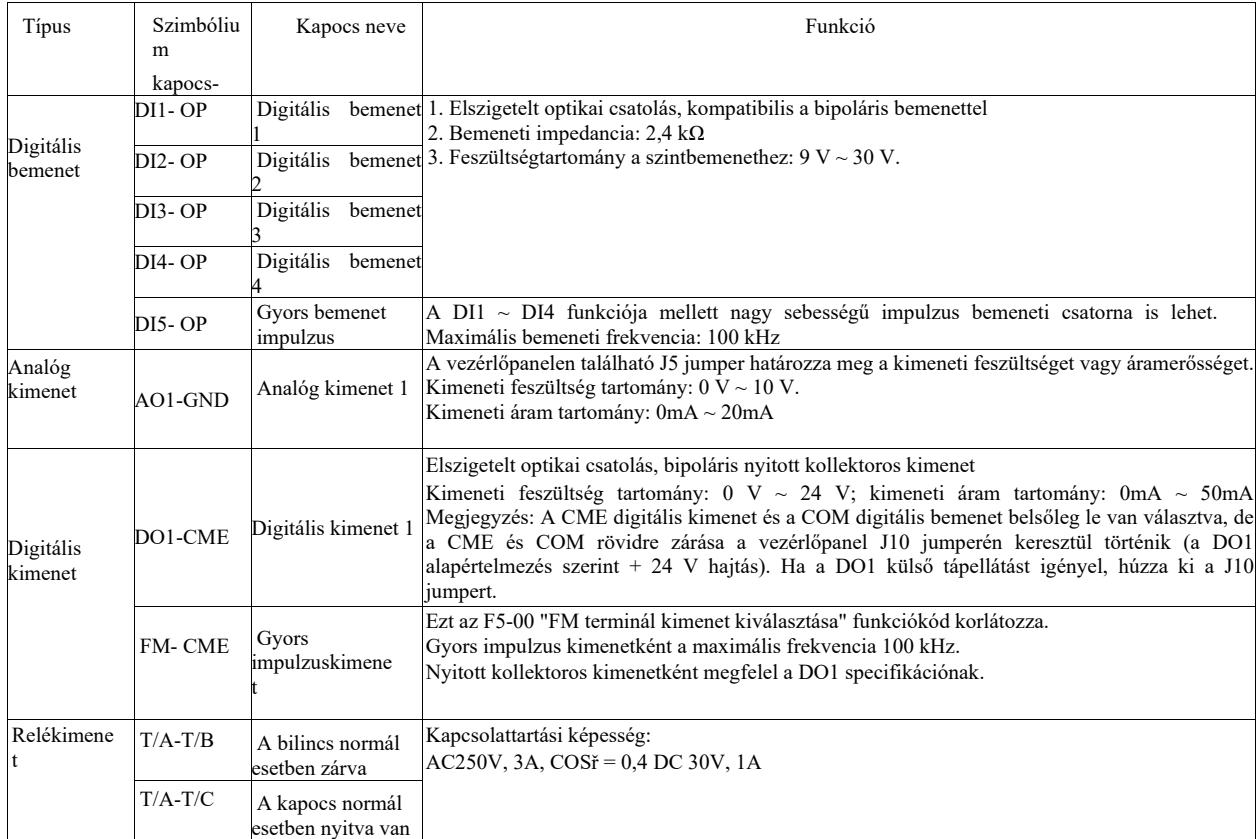

3) A jumperek és a segédkapcsok működési leírása

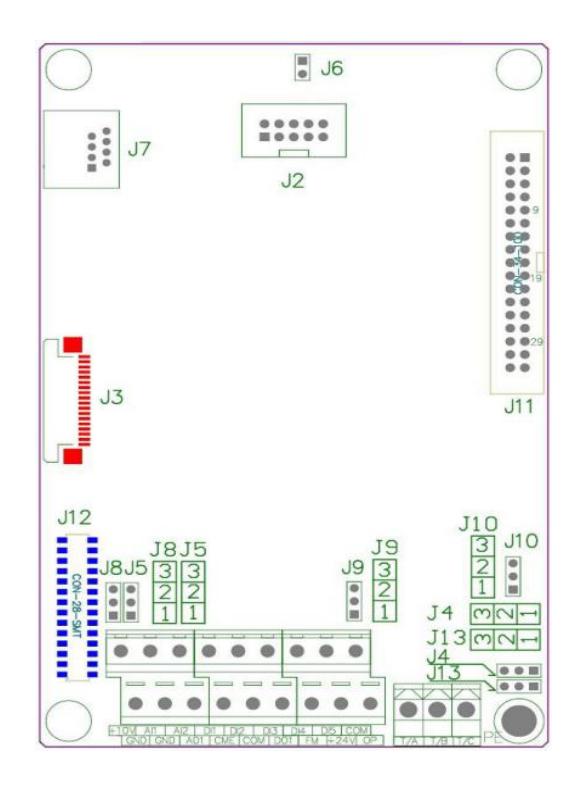

3-6. ábra A jumperek és a segédkapcsok elhelyezkedésének diagramja

3-4 táblázat A frekvenciaváltó jumpereinek és segédkapcsainak működési leírása

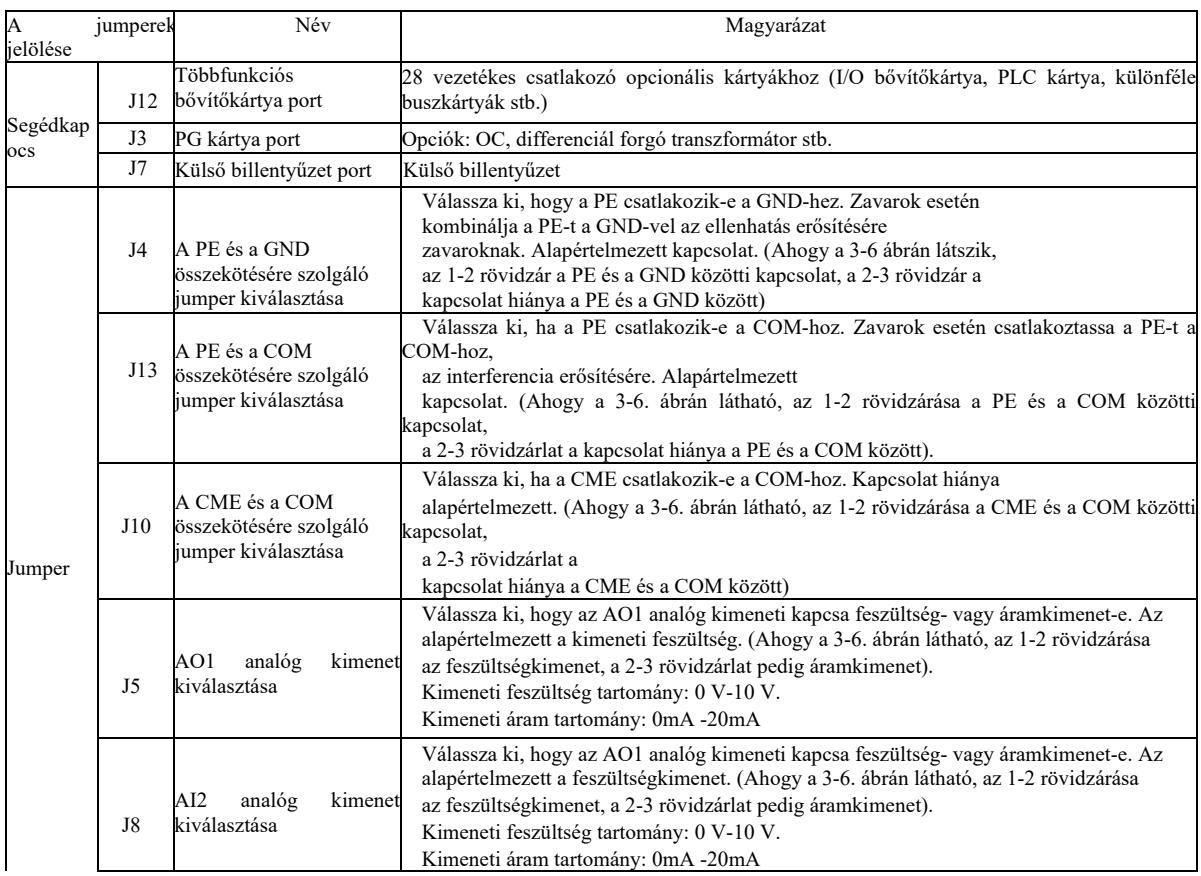

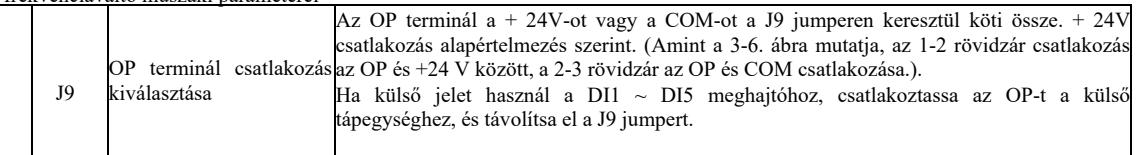

- 4) A vezérlőkapcsok működési leírása
- a) Analóg bemeni kapocs:

A gyenge analóg feszültségjelet könnyen befolyásolják a külső zavarok. Általában árnyékolt kábelt használnak, a kábel hossza a lehető legrövidebb legyen, és nem haladhatja meg a 20 m-t, ahogy az a 3-7. ábrán látható. Abban az esetben, ha bármilyen analóg jelet súlyosan zavarnak, szereljen be egy szűrőkondenzátort vagy ferritmagot az analóg jelforrás oldalára a 3-7. ábra szerint.

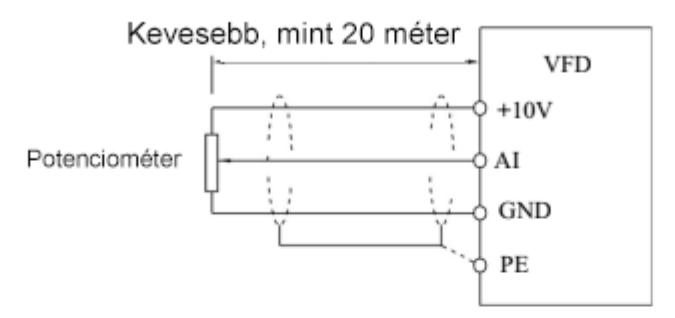

3-7. ábra Az analóg bemeneti terminál kapcsolási rajza

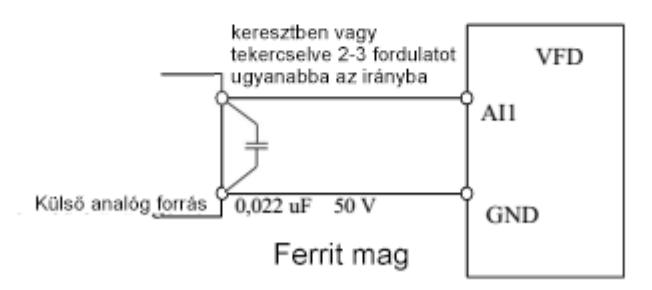

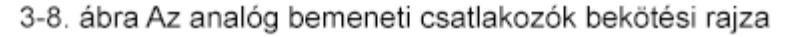

b) Digitális bemeneti sorkapocs: DI terminál csatlakozási módja

Általában árnyékolt kábelt használnak, a lehető legrövidebbet, amely nem haladhatja meg a 20 métert. Aktív meghajtó használatakor meg kell tenni a szükséges kiegyenlítési intézkedéseket teljesítményáthallás esetén. Kontaktorvezérlés javasolt.

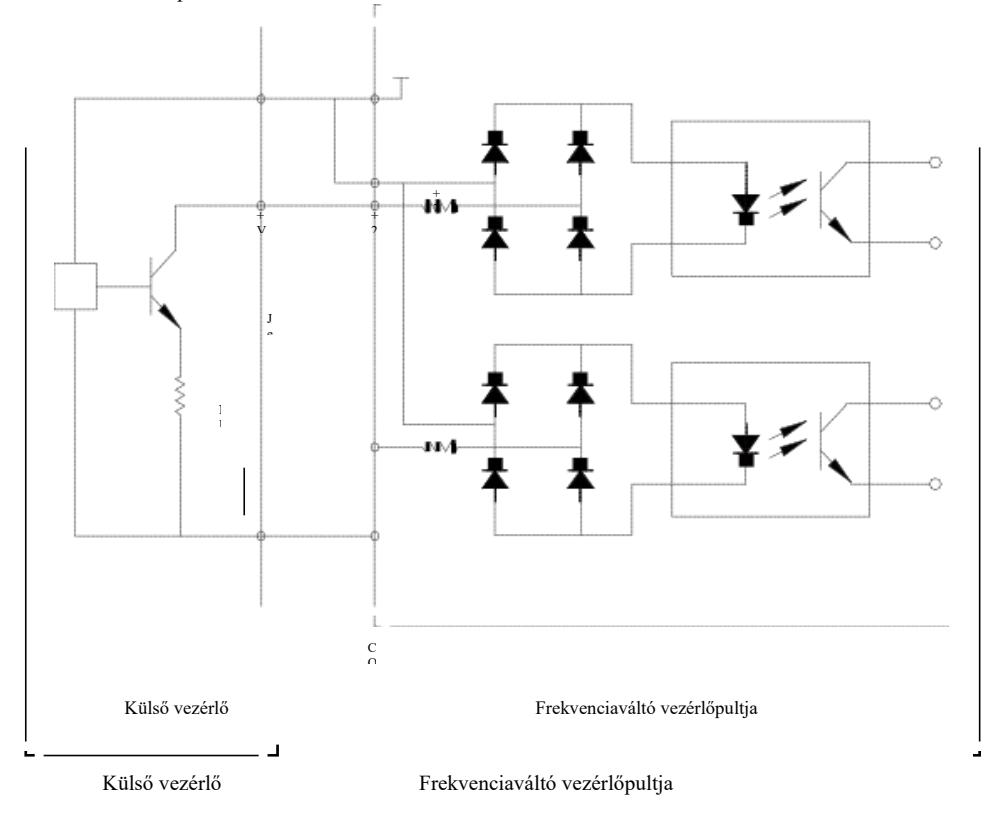

3-9. ábra Kábelezés

Ez a kábelezés legnépszerűbb módja. Ha külső tápegységet használ, húzza a J9 jumpert +24 V és OP közé, csatlakoztassa a külső tápegység pozitív pólusát az OP-hoz, a külső tápegység negatív pólusát pedig a CME-hez.

Forrás típusú kábelezés

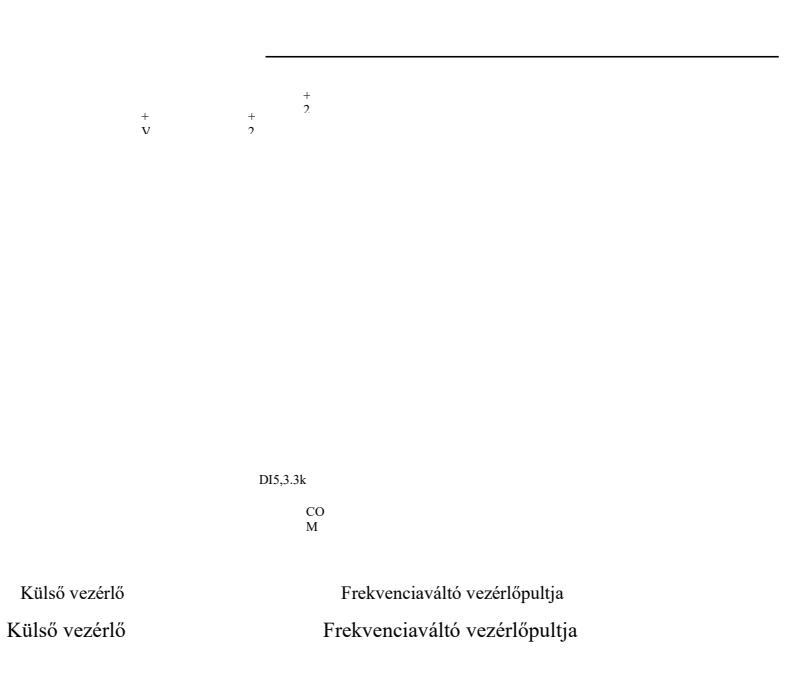

3-10. ábra Forrás típusú kábelezés

Az ilyen típusú bekötés megköveteli az OP rövidre zárását egy J9 jumperrel a COM-hoz, a + 24 V-ot a külső vezérlő közös portjához csatlakoztatva. Ha külső tápot használ, csatlakoztassa a külső táp negatív pólusát az OP-hoz. c) "DO" digitális kimeneti kapocs: ha a digitális kimeneti kapocs relévezérlést igényel, az abszorber diódát a relé tekercs mindkét oldalára kell szerelni, ellenkező esetben a DC 24V tápegység megsérülhet.

Megjegyzés: Kérjük, helyesen szerelje fel az abszorber dióda polaritását a 3-11. ábra szerint. Ellenkező esetben a digitális kimeneti csatlakozóról érkező jelek azonnali károsodást okoznak a DC 24 V tápellátásban.

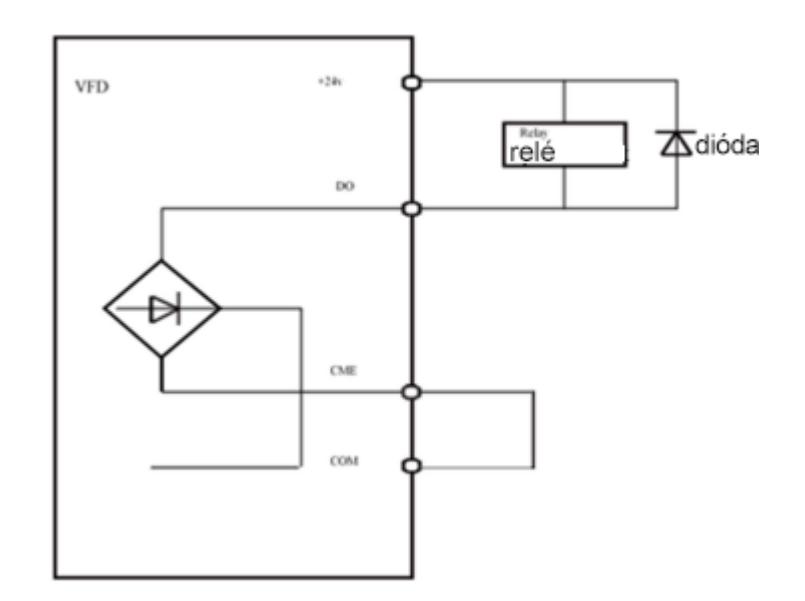

## 4. fejezet Kezelés és kijelző

4.1 A felhasználói felület és a kijelző bemutatása………………………………….………

A kezelőpanel segítségével módosíthatja a frekvenciaváltó működési paramétereit, figyelemmel kísérheti működési állapotát és vezérelheti működését (start, leállítás), stb. A külső megjelenés és a funkciómező az alábbiakban látható:

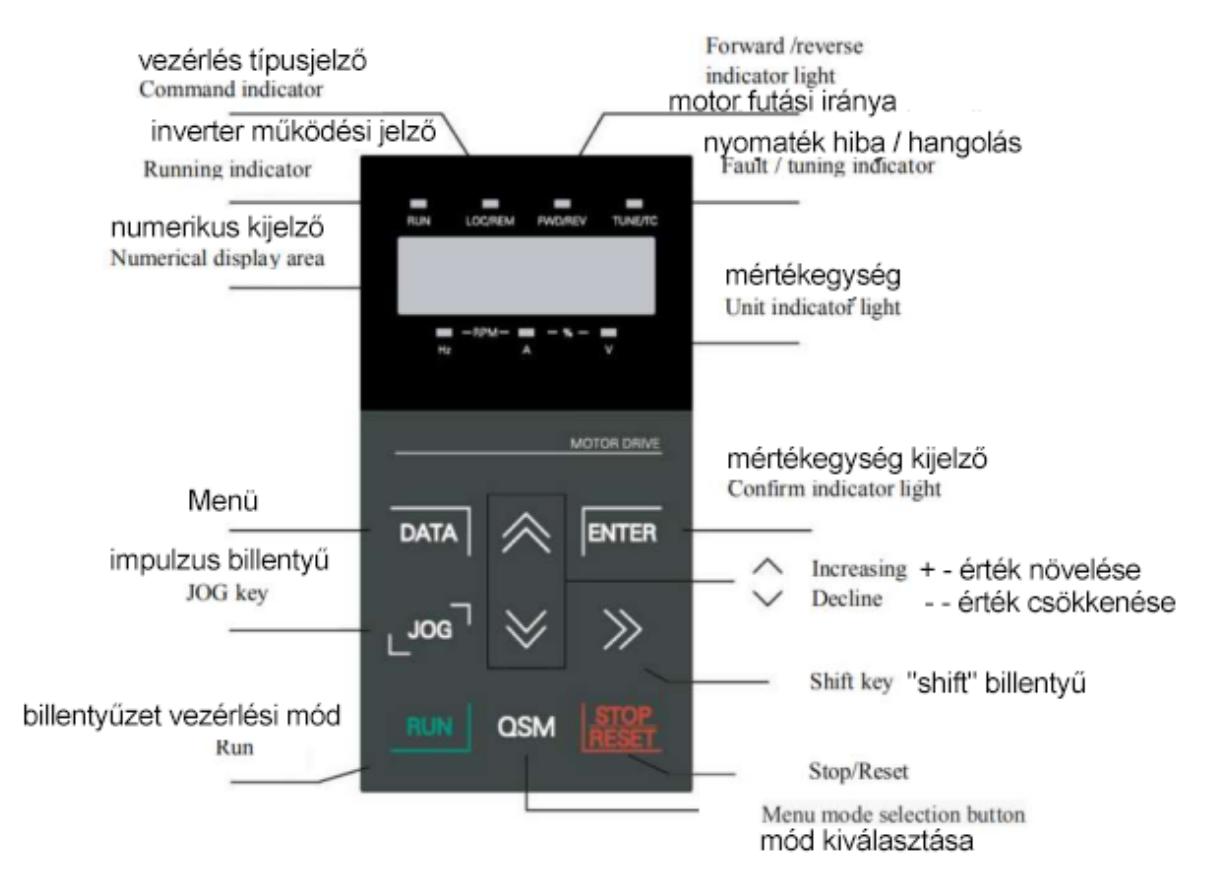

RUN: ha a lámpa nem világít, a váltó leáll. A folyamatos fény azt jelenti, hogy a meghajtó működőképes állapotban van.

LOCAL / REMOTE: Jelzőlámpa a billentyűzet kezeléséhez, a terminál működtetéséhez és a távvezérléshez (kommunikációs vezérlés). A nem világító fény a billentyűzet vezérlési állapotát jelzi. Folyamatosan világító a terminálvezérlést jelzi. Ha a lámpa villog, az azt jelenti, hogy távirányító állapotban van.

FWD / REV: A motor működési irányának megfordítására szolgáló jelzőlámpa, a világító jelzőlámpa a normál működési állapotot jelzi.

TUNE / TC: Hangolás / Nyomatékszabályozás / Hibajelző. Ha a jelzőlámpa folyamatosan világít, az azt jelenti, hogy nyomatékszabályozási módban van. A lassú villogás azt jelenti, hogy az eszköz be van hangolva. A gyors villogás azt jelenti, hogy hibaállapotban van.

2) Egység jelzőlámpa: Hz: frekvencia mértékegysége, A: áram mértékegysége, V: feszültség mértékegysége, RMP (Hz + A) sebesség mértékegysége % (A + V).

#### 3) Digitális kijelző

4) Billentyűzet billentyűi:

5 számjegyű LED kijelző mutatja a beállítási frekvenciát, a kimeneti frekvenciát, a figyelt adatok típusait, a figyelmeztető kódokat stb.

Billentyű Név Hunkció DATA Programozási billentyű Belépés vagy kilépés az első szintű menüből. ENTER "Enter" billentyű Belépés a menübe lépésről lépésre, paraméterek beállítása és megerősítése. Adatok növelése vagy funkciókódok beállítás. Nagyobbitás billentyű értékek Kissebbítés billentyű Adatok csökkentése vagy funkciókódok beállítás. értékek  $\bigtriangledown$ "Shift" billentyű Stop vagy Run módban lépkedhet a kijelzőn megjelenő paraméterek között. Ennek a gombnak a megnyomásával módosíthatja a paramétert.  $\triangleright$ RUN Végrehajtó billentyű Műveletek indítása billentyűzetvezérlés módban. STOP/REST Stop / Reset Üzemmódban ezzel a gombbal lehet leállítani a futást. Hibariasztás esetén P7-02 kód korlátozás nélkül használható az inverter visszaállítására. QSM Módválasztó billentyű PP-03 alapú funkciókapcsoló JOG "Jog" billentyű P7-01 alapú funkciókapcsoló, parancsforrás vagy gyors irányváltás. (próbafuttatás)

4.2 A funkciókód megtekintésének és módosításának módjai

Kezelőpanel - a frekvenciaváltó háromszintű menüszerkezettel rendelkezik a paraméterezéshez és egyéb tevékenységekhez. A háromszintű menü a következő: funkcióparaméter-csoport (első szint) → funkciókód (második szint) → funkciókód beállítása (második szint). Az üzemi folyam a 4-2. ábrán látható.

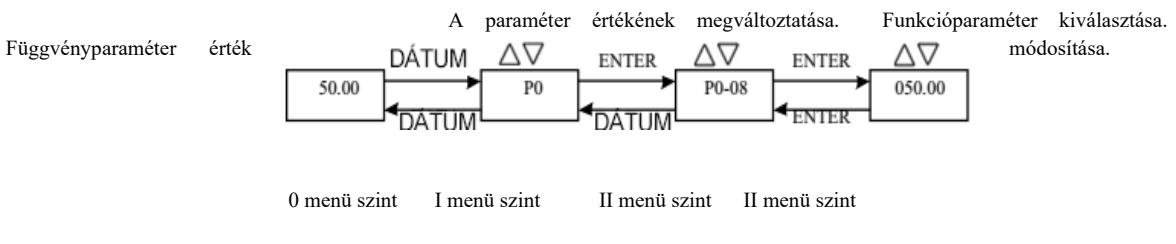

4-2. ábra Háromszintű menük blokkvázlata

Tippek: a második szintű menü működtetéséhez nyomja meg a DATA vagy az ENTER gombot a második szintű menübe való belépéshez. Nyomja meg az ENTER-t a beállított paraméter elmentéséhez és a második szintű menübe való visszatéréshez, majd automatikusan a következő funkciókódra lép; a SET gomb megnyomásával közvetlenül a második szintű menükhöz tér vissza a paraméterek mentése nélkül, és visszatér az előző funkciókódhoz.

Példa: A P3-02 funkciókód 10,00 Hz-ről 15,00 Hz-re módosult. (A vastagbetűs szöveg villogó számjegyet jelöl.)

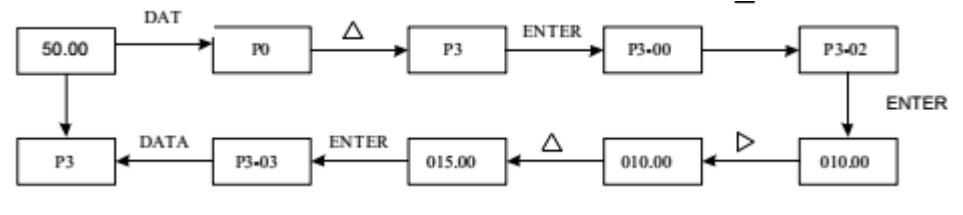

DATA = ADATOK

A második szintű menüállapotban a funkciókód csak akkor módosítható, ha a paraméter számjegye villog a kijelzőn. Lehetséges okok:

1) Ez a funkciókód olyan paraméter, amely nem módosítható, mint például egy ténylegesen észlelt paraméter, a művelet mentési paramétere stb.

2) A funkciókód az egység üzemállapotában nem módosítható, és csak leállítás után módosítható.

## 4.3 Paraméter kijelzési mód

A paramétermegjelenítési mód arra szolgál, hogy a felhasználók az aktuális igényeknek megfelelően különböző tartományokkal tekintsék meg a működési paramétereket. Három paramétermegjelenítési mód létezik.

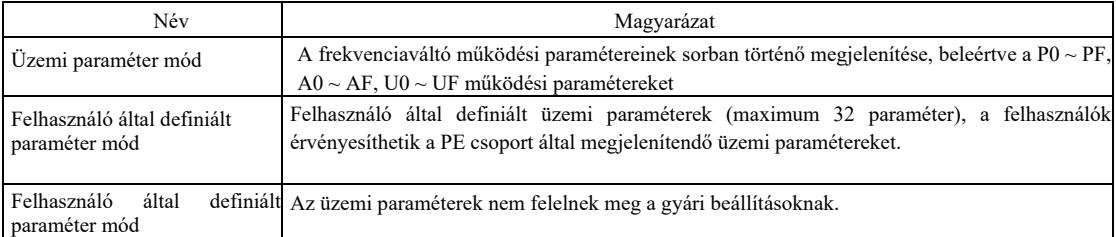

## A kapcsolódó működési paraméterek a következők: PP-02 és PP-03:

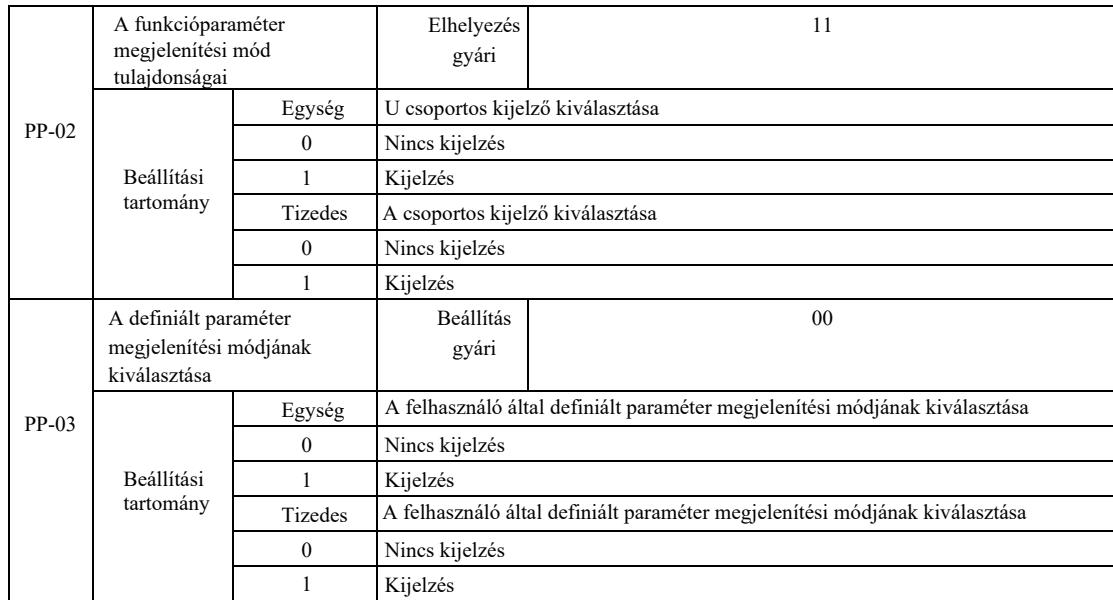

Ha a kiválasztott paramétermegjelenítési mód (PP-03) egyszeres, akkor az egyes paraméterek megjelenítése a QSM gombbal váltható át.

Az egyes paraméterek megjelenítési mód kódja a következő:

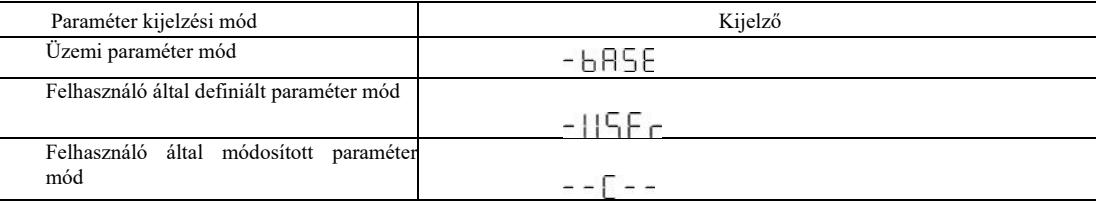

Az átkapcsolás módja a következő:

Aktuális működési paraméterek: váltson nem szabványos paraméterekre.

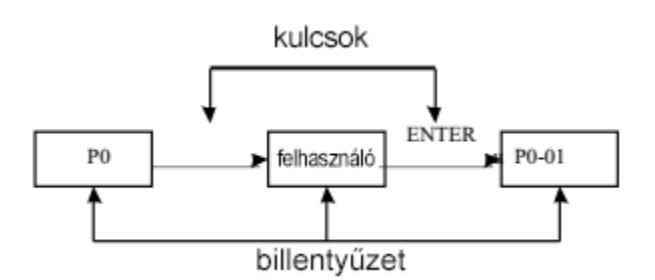

4.4 Nem szabványos felhasználói paraméterek

Az egyéni felhasználói menü létrehozásának fő célja, hogy megkönnyítse a felhasználók számára a gyakran használt paraméterek megtekintését és módosítását. A nem szabványos menü paraméterei "uP3-02" formában jelennek meg. Az egyedi menüben a P3-02 funkciója a kapcsolódó általános állapot programozás paramétereinek és eredményeinek megváltoztatása.

Például beállítjuk például 30-ra; ha a menüben a "NULL" felirat látható, az azt jelenti, hogy a felhasználó testreszabja a menüt. Megjelenik egy 16 gyakran használt paramétert tartalmazó egyéni felhasználói menü, amely megkönnyíti a felhasználó számára a következő beállításokat:

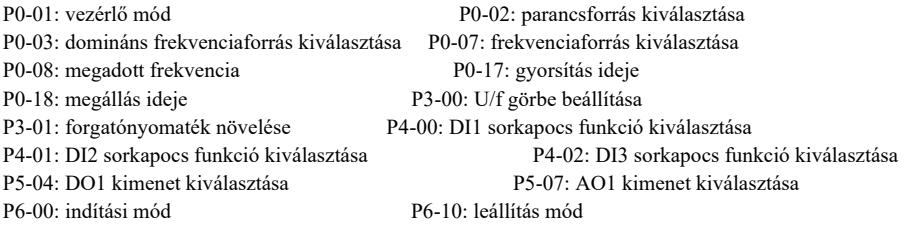

A felhasználók saját igényeik szerint állíthatják be és szerkeszthetik a paramétereket.

## 4.5 Az állapotparaméterek megtekintésének módja

Kikapcsolt vagy futó állapotban a Shift "" gomb megnyomásával különféle állapotparaméterek jeleníthetők meg  $\triangleright$ . A P7-03 (1. üzemi paraméter), P7-04 (2. üzemi paraméter), P7-05 (paraméterek) funkciókód letiltja a paraméterek kijelzését, bináris számjeggyel válassza ki, hogy a paraméterek megjelenjenek-e.

A leállási állapotban összesen 16 paraméter közül választhat, hogy megjelenjen-e a stop állapot, a beállított frekvencia, a buszfeszültség, a DI bemeneti állapot, a DO kimeneti állapot, az AI1 analóg bemeneti feszültség, az AI2 analóg bemeneti feszültség, az AI3 analóg bemeneti feszültség, a az aktuális számláló értéke, az aktuális hossz értéke, a PLC működési lépése, a terhelési sebesség kijelzése, a PID beállítás, az IMPULZUS bemeneti impulzusfrekvencia és három tartalék paraméter. Az egymást követő sorrendváltás megjeleníti a kiválasztott paramétereket

Üzemi állapotban öt paraméter állapota: üzemi frekvencia, beállított frekvencia, gyűjtősín feszültség, kimeneti feszültség, kimeneti áram alapértelmezés szerint; további megjelenített paraméterek: kimeneti teljesítmény, kimeneti nyomaték, DI bemeneti állapot, DO kimeneti állapot, AI1 analóg bemeneti feszültség, AI2 analóg bemeneti feszültség, AI3 analóg bemeneti feszültség, árammérő állapota, áramhossz, lineáris sebesség, PID; a PID visszajelzés a P7-03, P7-04 bites funkciókóddal jelenik meg (binárisra konvertálva). Az egymást követő sorrendváltás megjeleníti a kiválasztott paramétereket.

4.6 Jelszó beállítása

A frekvenciaváltó felhasználói jelszavas védelmi funkcióval rendelkezik, a PP-00 nullára van állítva, ez a felhasználó jelszava. Nyomja meg újra a DATE gombot, "- - - - - " jelenik meg. A megadott felhasználói jelszónak helyesnek kell lennie, azt a normál menüben kell megadni, ellenkező esetben nem lehet bevinni.

Ha törölni szeretné a jelszavas védelmi funkciót, csak írja be a jelszót, és módosítsa a PP - 00 értéket 0-ra.

4.7 A motor paramétereinek automatikus hangolása

A frekvenciaváltó működtetése előtt válassza ki a vektorvezérlési módot. Vegye figyelembe a motor adattábláján található pontos bemeneti paramétereket. Ennek a hajtásnak meg kell egyeznie a motor adattábláján szereplő szabványos paraméterekkel. Erős kapcsolat van a vektorvezérlési módszer és a motor paraméterei között. A jó szabályozási paraméterek a gépparaméterek finomhangolásától függenek.

A motorparaméterek automatikus hangolásának lépései a következők:

Először válassza ki a parancsforrást (P0-02) a kezelőpanel parancscsatornájához. Ezután beírjuk a motor paramétereit a megfelelő paraméterbemenetekbe (az aktuális motorválasztásnak megfelelően):

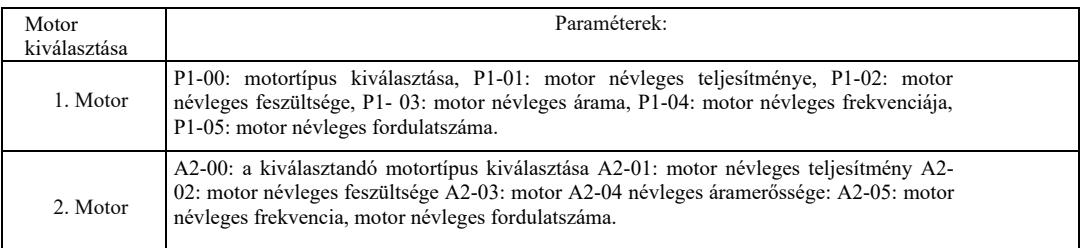

Ha a motor teljesen tehermentes, válassza ki a P1-37-et (motor 2 A2 \ - 37) és válassza a 2-t (az aszinkron motor befejezi a hangolást), majd nyomja meg a RUN gombot a kezelőpanelen, az inverter automatikusan kiszámítja a következő paramétereket:

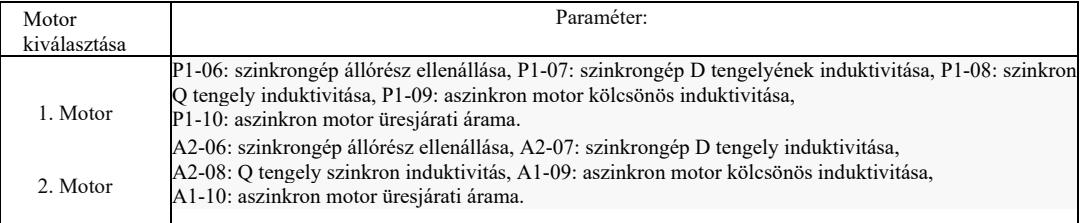

A motor paraméterei automatikusan hangolódnak.

Ha a motor és a terhelés nem kapcsolható ki teljesen, akkor a P1-37-ben (Motor 2 A2-37) válassza ki az 1-et (Aszinkron gép, Statikus hangolás), majd nyomja meg a RUN gombot a kezelőpanelen.

# 5. fejezet Funkcionális paraméterek táblázata

A PP-00 nullától eltérő értékre van állítva, azaz paramétervédelmi jelszó van beállítva. Az üzemi paraméter és a felhasználó által módosított paraméter üzemmódban a paraméter menü csak a megfelelő jelszó megadásával érhető el. A jelszó törléséhez állítsa a PP-00 értéket 0-ra. Ekkor a paramétermenü felhasználó által módosítható módban nincs jelszóval védve. A P csoport és az A csoport alapvető működési paraméterek, az U csoport pedig felügyeleti paraméterek. A függvénytáblázatban a szimbólumok a következők:

"☆": jelzi, hogy a paraméter beállított értéke módosítható, miközben a frekvenciaváltó le van állítva és működik;

"★": azt jelzi, hogy a beállított paraméterérték nem módosítható, miközben a frekvenciaváltó működik;

"●": azt jelzi, hogy ennek a paraméternek az értéke a ténylegesen mért érték, tehát nem módosítható;

"\*": Azt jelzi, hogy a paraméter "gyárilag beállított", és csak a gyártó állíthatja be, és a felhasználóknak tilos itt beállítani.

Az alapvető működési paraméterek táblázata:

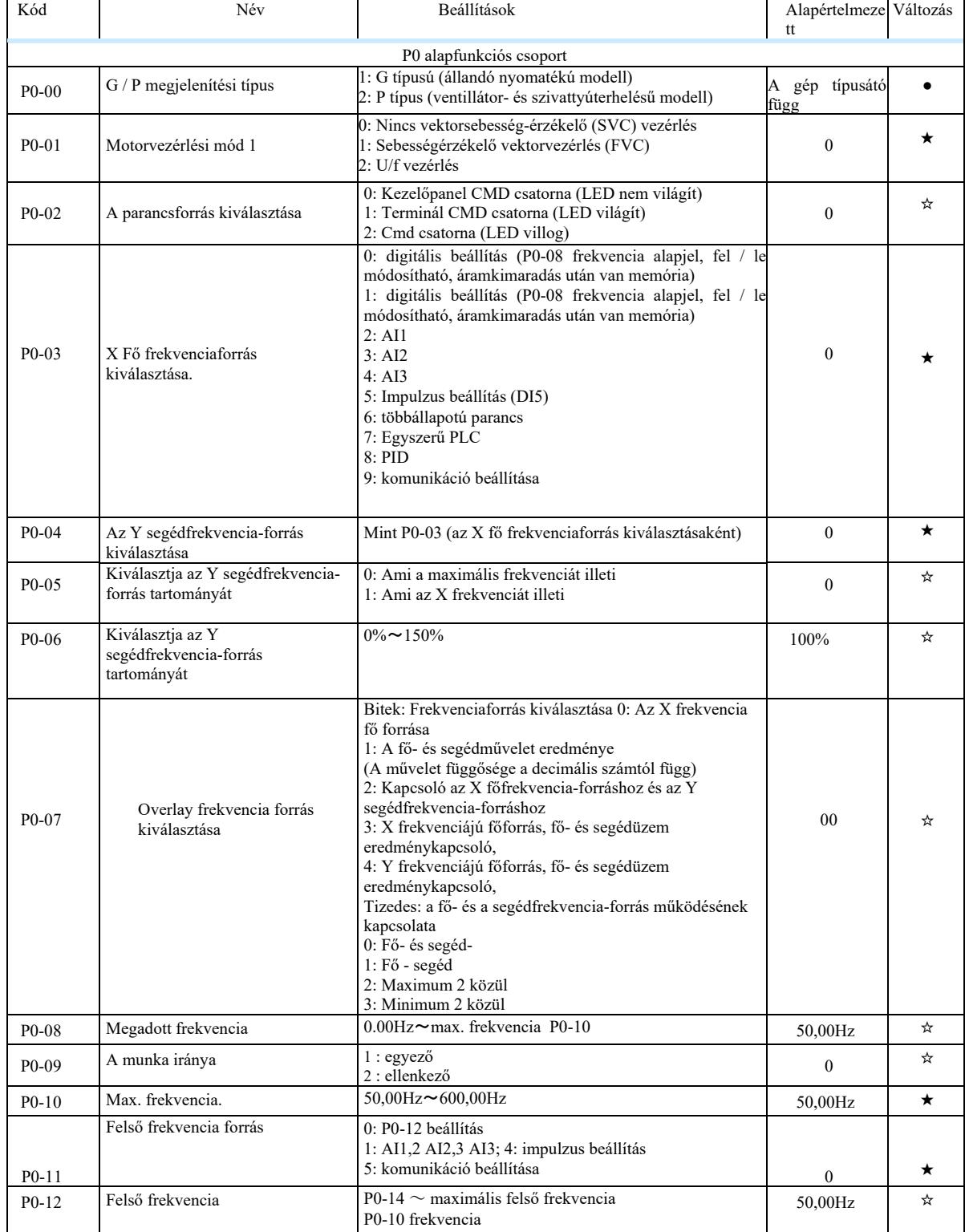

Nagy hatásfokú frekvenciaváltó műszaki paraméterei

|            | u nekvenciavano muszaki palameterei                                       |                                                                                                    |                     |              |
|------------|---------------------------------------------------------------------------|----------------------------------------------------------------------------------------------------|---------------------|--------------|
| $P0-13$    | Felső frekvenciaváltás                                                    | 0.00Hz~max. frekvencia P0-10                                                                                                    | $0,00$ Hz           | ☆            |
| $P0-14$    | Alsó frekvencia                                                           | 0.00Hz~felső frekvencia P0-12                                                                                                    | $0,00$ Hz           | ☆            |
| $P0-15$    | Vivőfrekvencia                                                            | $0,5kHz \sim 16,0kHz$                                                                                                    | géptípus            | ☆            |
| $P0-16$    | A vivőfrekvencia alkalmazkodik<br>a hőmérséklethez                        | $0:$ nem<br>$1:$ igen                                                                                                    | $\mathbf{1}$        | ☆            |
| $P0-17$    | Gyorsítás ideje 1                                                         | $0.00s^{\sim}65000s$                                                                                                    | géptípus            | ☆            |
| $P0-18$    | Leállítás ideje 1                                                         | $0.00s^{\sim}65000s$                                                                                                    | géptípus            | ☆            |
| $P0-19$    | gyorsítási/leállási<br>idő<br>А<br>mértékegysége                          | 0:1s<br>1:0.1s<br>2: 0.01s                                                                                                    | $\mathbf{1}$        | $\star$      |
| $P0-21$    | szuperponált segédfrekvencia<br>A<br>forrásának előfeszítési frekvenciája | $0.00$ Hz $\sim$ max. frekvencia P0-10                                                                                                    | 0.00Hz              | ☆            |
| $P0-22$    | A frekvencia parancs felbontása                                           | 1:1Hz<br>2:01Hz                                                                                                    | 2                   | $\star$      |
| $P0-23$    | Digitális frekvencia referencia<br>tárolási memória kiválasztása          | 0: memória hiánya 1: memória                                                                                                    | $\overline{0}$      | ☆            |
| $P0-24$    | Motor kiválasztása                                                        | 0: 18, 1, 1 Motor 2                                                                                                    | $\theta$            | $\star$      |
| $P0-25$    | idő<br>Gyorsítási<br>$\sqrt{2}$<br>lassítási<br>referenciafrekvenciái     | 0: Max. frekvencia. P0-10<br>1: Megadott frekvencia<br>2:100Hz                                                                                                    | $\overline{0}$      | $\star$      |
| $P0-26$    | Szabványos frekvencia parancs<br>UP / DOWN elrendezésben                  | 0: Üzemi frekvencia, 1: Megadott frekvencia                                                                                                    | $\mathbf{0}$        | $\star$      |
| Kód        | Név                                                                       | Beállítások                                                                                                    | Alapértelmeze<br>tt | Vált<br>ozás |
| $P_{0-27}$ | frekvenciaforrás<br>és<br>A<br>parancsforrás egy csomagban                | Bitek: a kezelőterminál parancsa érvényes<br>frekvenciaforrás<br>0: Nem érvényes<br>1: Megadott digitális frekvencia<br>2: AI1<br>3:AI2<br>a4: AI3<br>5: PULSE (DI5) beállítás<br>6: Többsebességes (állandó sebességválasztás)<br>7: Egyszerü PLC<br>8:PID<br>9: Kommunikációs beállítások<br>Tízek a kijelzőn: A terminálparancs köti a forrást<br>frekvencia<br>Százak: kommunikációs parancs<br>megköti a frekvencia forrását<br>Ezrek: automatikus cselekvés köt<br>frekvenciaforrás | 0000                | ☆            |
| $P_{0-28}$ | Bővítőkártya típusa<br>kommunikaciós                                      | 0 : Kommunikációs kártya Modbus<br>1 Tartalék<br>2 Tartalék<br>3: Kommunikációs kártya CANlink                                                                                                    | $\mathbf{0}$        | ☆            |

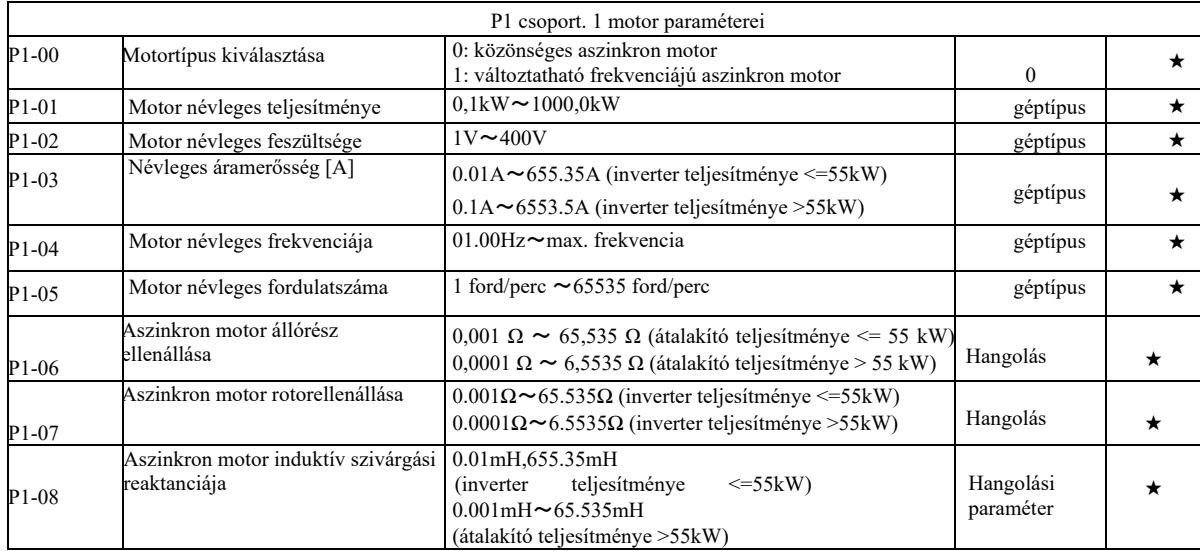

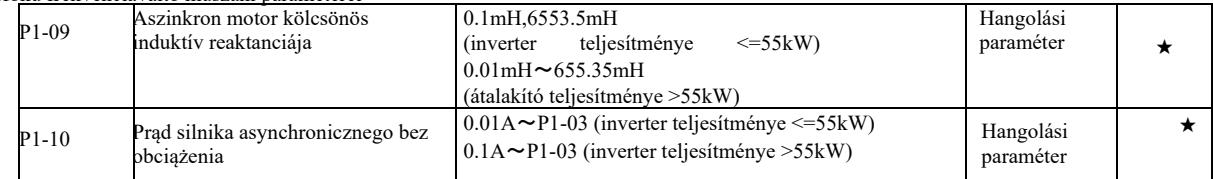

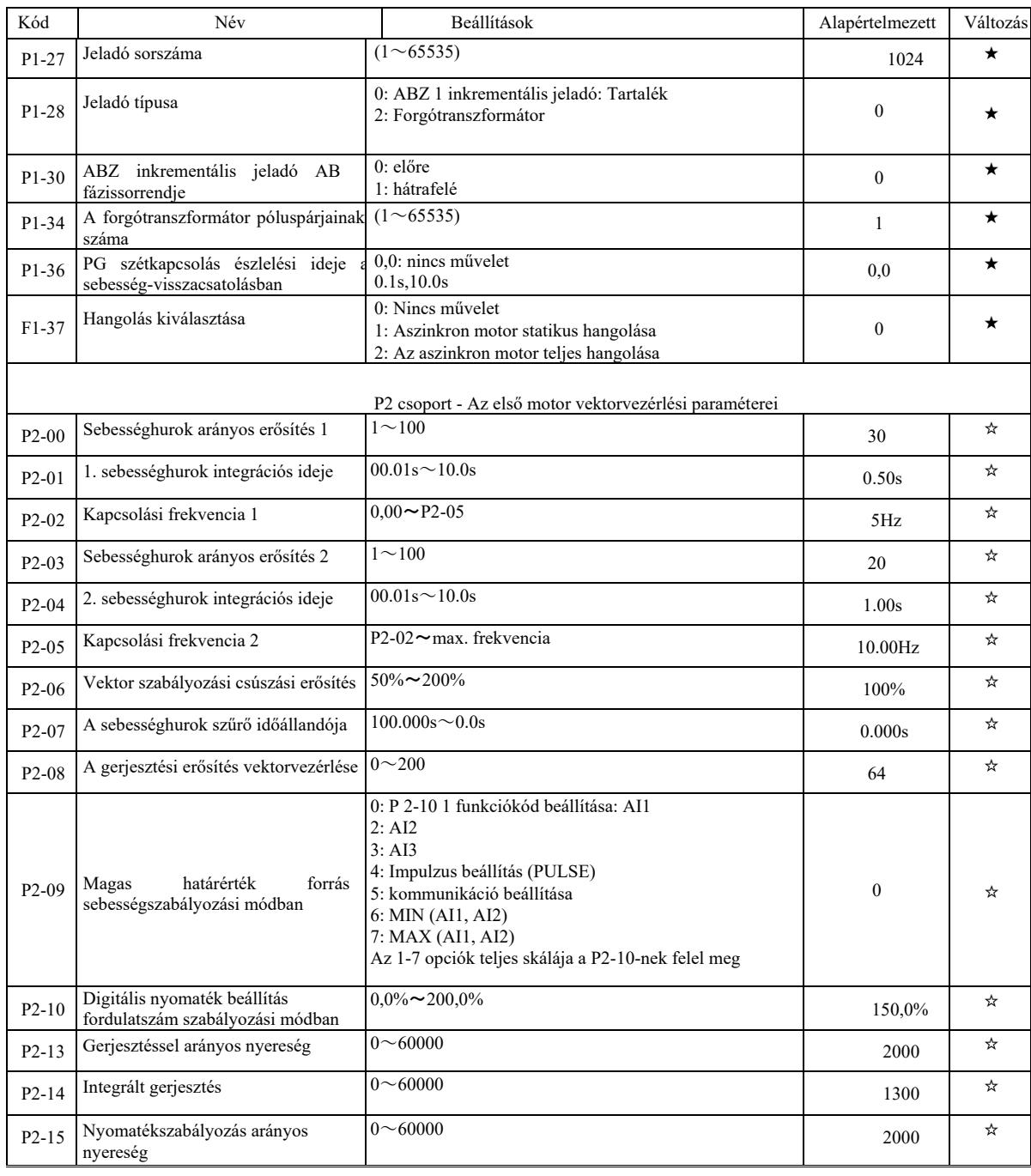

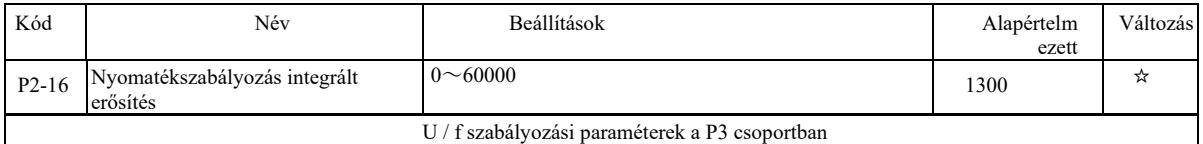

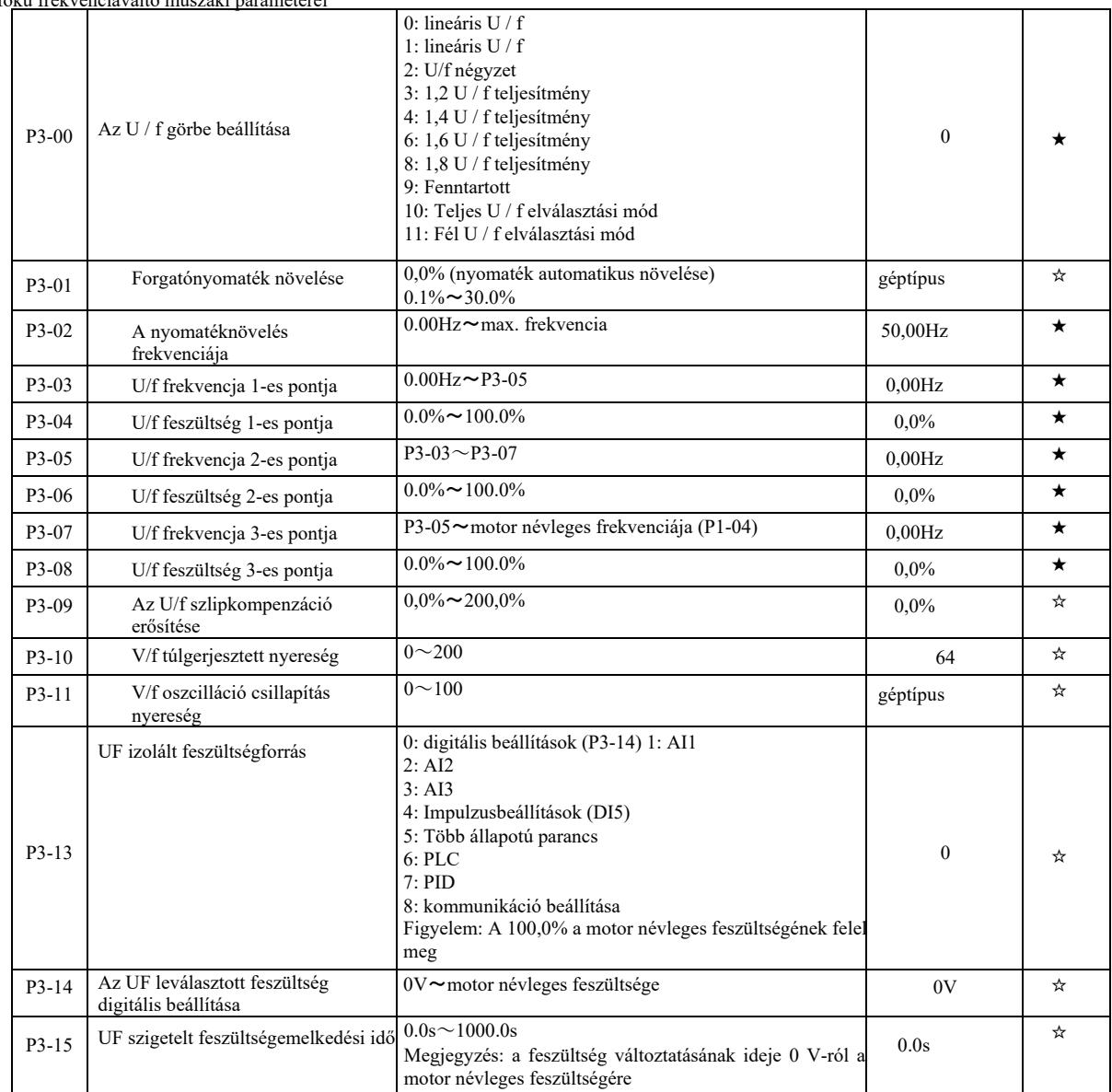

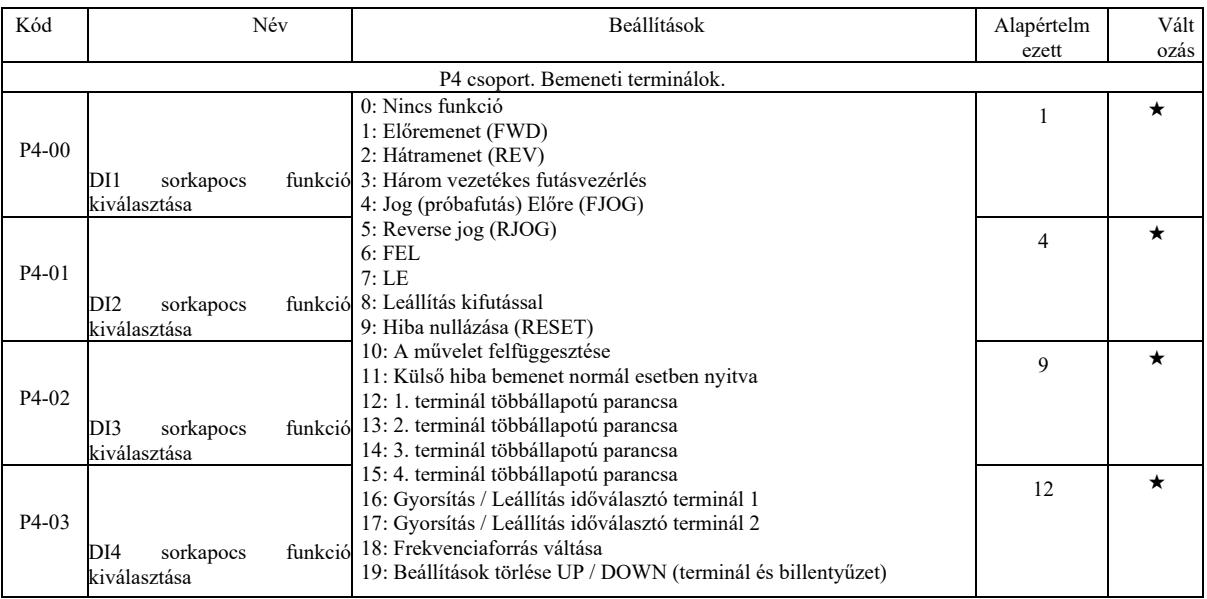

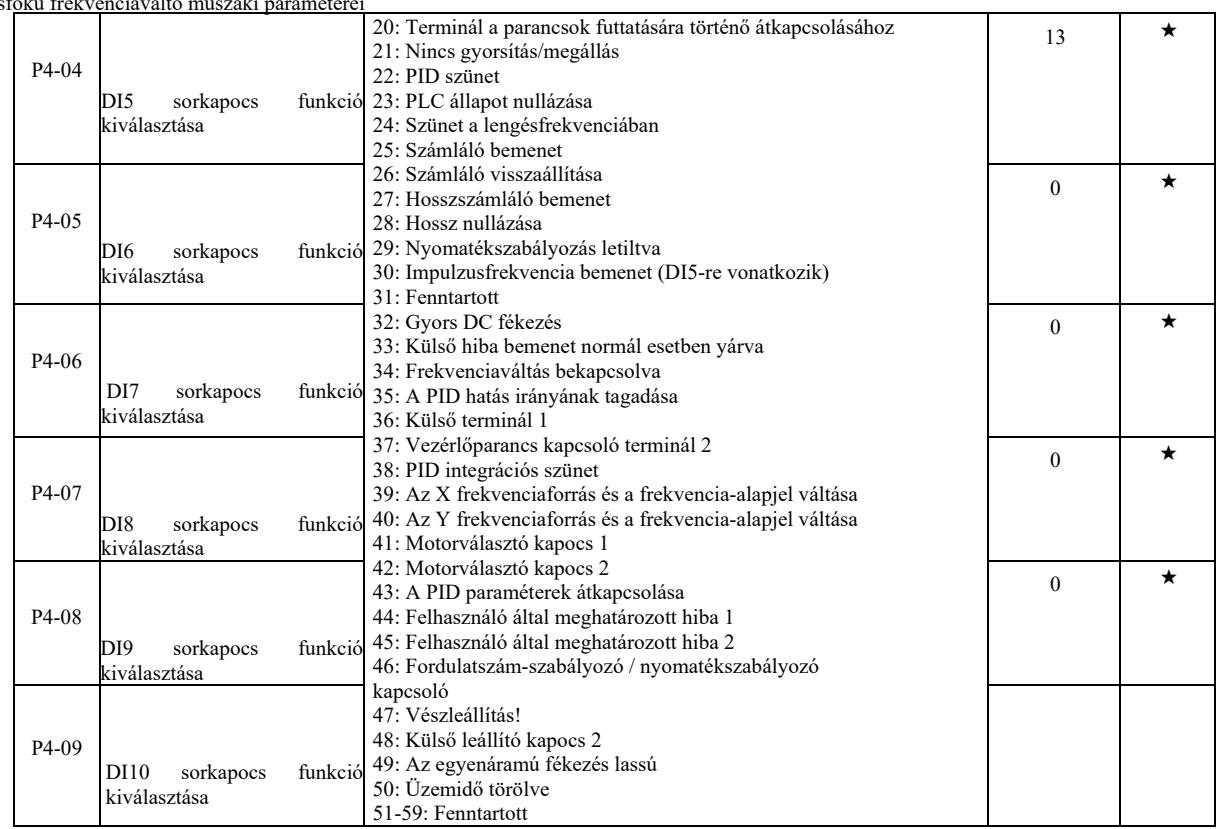

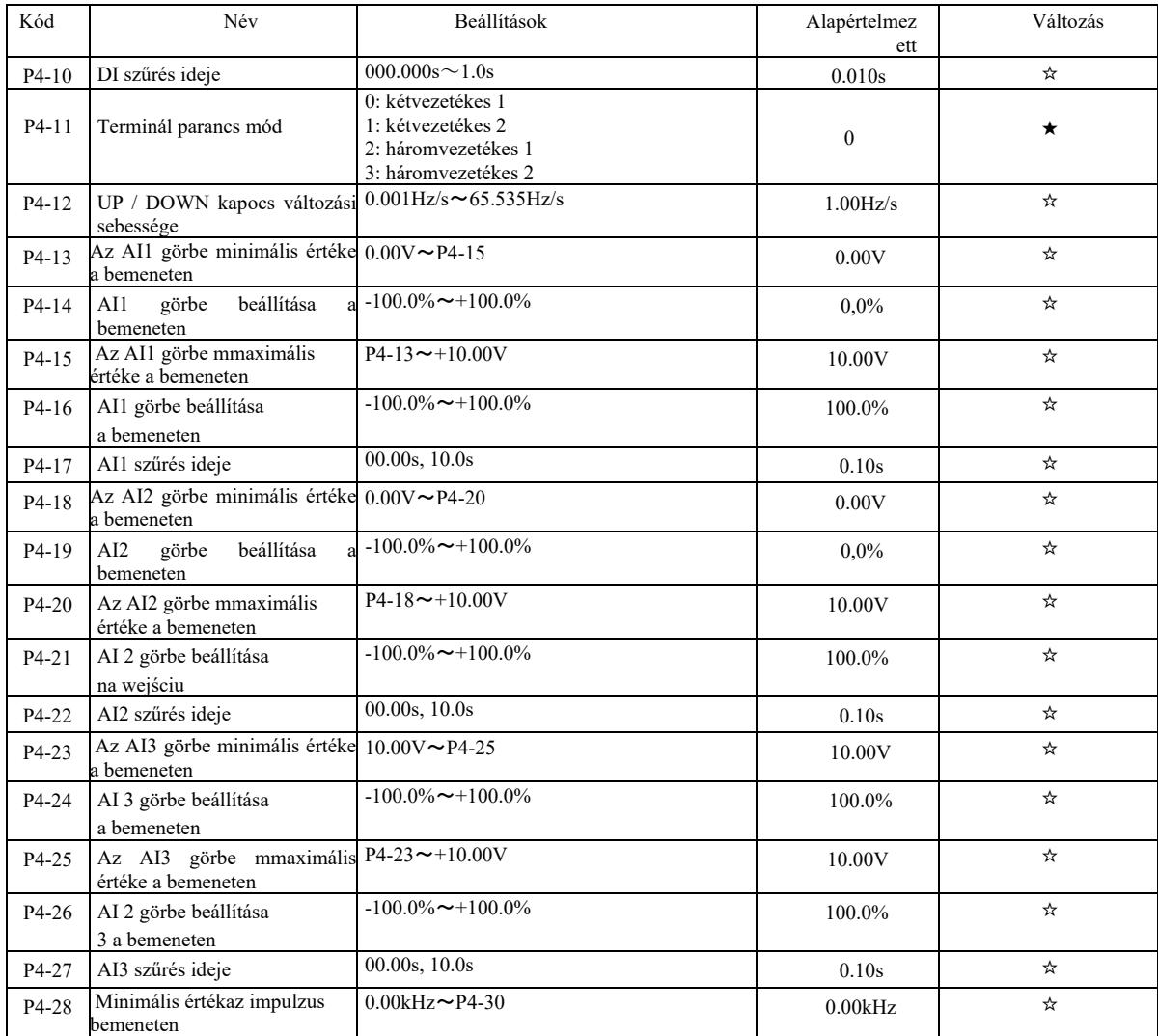

Nagy hatásfokú frekvenciaváltó műszaki paraméterei

|                    | foku frekvenciavalto muszaki barameterei            |                                                                                                    |                   |         |
|--------------------|-----------------------------------------------------|----------------------------------------------------------------------------------------------------|-------------------|---------|
| P4-29              | Impulzus bemenet beállítása a<br>minimális értékhez | $100.0\% \approx 100.0\%$                                                                                                    | $0.0\%$           | ☆       |
| P <sub>4</sub> -30 | Maximális érték az impulzus<br>bemeneten            | $P4-28 \sim 100.00 \text{kHz}$                                                                                                    | 50.00kHz          | ☆       |
| P4-31              | Impulzus bemenet beállítása a<br>maximális értékhez | $100.0\% \approx 100.0\%$                                                                                                    | 100.0%            | ☆       |
| P4-32              | IMPULZUS szűrés ideje                               | $00.00s$ , $10.0s$                                                                                                    | 0.10 <sub>s</sub> | ☆       |
| P <sub>4</sub> -33 | AI görbe kiválasztása                               | Egységszámjegy: AI1 görbe kiválasztása<br>1: 1. görbe (2 pont, lásd P4-13 $\sim$ P4-16)<br>2: 2. görbe (2 pont, lásd P4-18 $\sim$ P4-21)<br>3: 3. görbe (2 pont, lásd P4-23 $\sim$ P4-26)<br>4: 4. görbe (4 pont, lásd A6-00 $\sim$ A6-07)<br>5: 5. görbe (4 pont, lásd A6-08 $\sim$ A6-15)<br>Tízesek: AI2 görbe kiválasztása, ugyanaz, mint | 321               | ☆       |
|                    |                                                     | fent<br>Százasok: AI2 görbe kiválasztása, ugyanúgy                                                                                                    |                   |         |
| P4-34              | Az AI a minimális bemeneti<br>beállítás alatt van.  | Egységszámjegy: Az AI1 a 0 bemeneti<br>minimum beállítás alatt van: megfelel az 1.<br>bemenet minimum beállításának: 0.0%<br>Tízesek: Az AI2 a minimális bemeneti<br>beállítás alatt van.<br>Az AI3 a minimális bemeneti beállítás alatt<br>van.                                                                                              | 000               | ☆       |
| P <sub>4</sub> -35 | DI1 késleltetési idő                                | $0.0s \sim 3600.0s$                                                                                                    | 0.0s              | $\star$ |
| P <sub>4</sub> -36 | DI2 késleltetési idő                                | $0.0s \sim 3600.0s$                                                                                                    | 0.0s              | $\star$ |
| P4-37              | DI3 késleltetési idő                                | $0.0s \sim 3600.0s$                                                                                                    | 0.0s              | $\star$ |

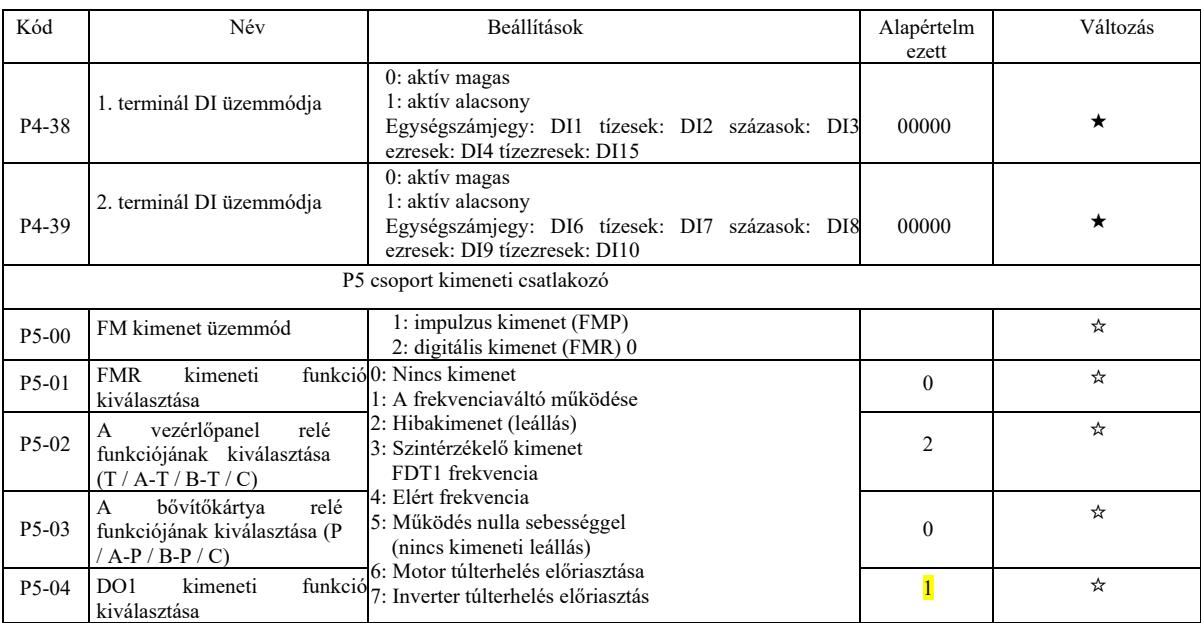

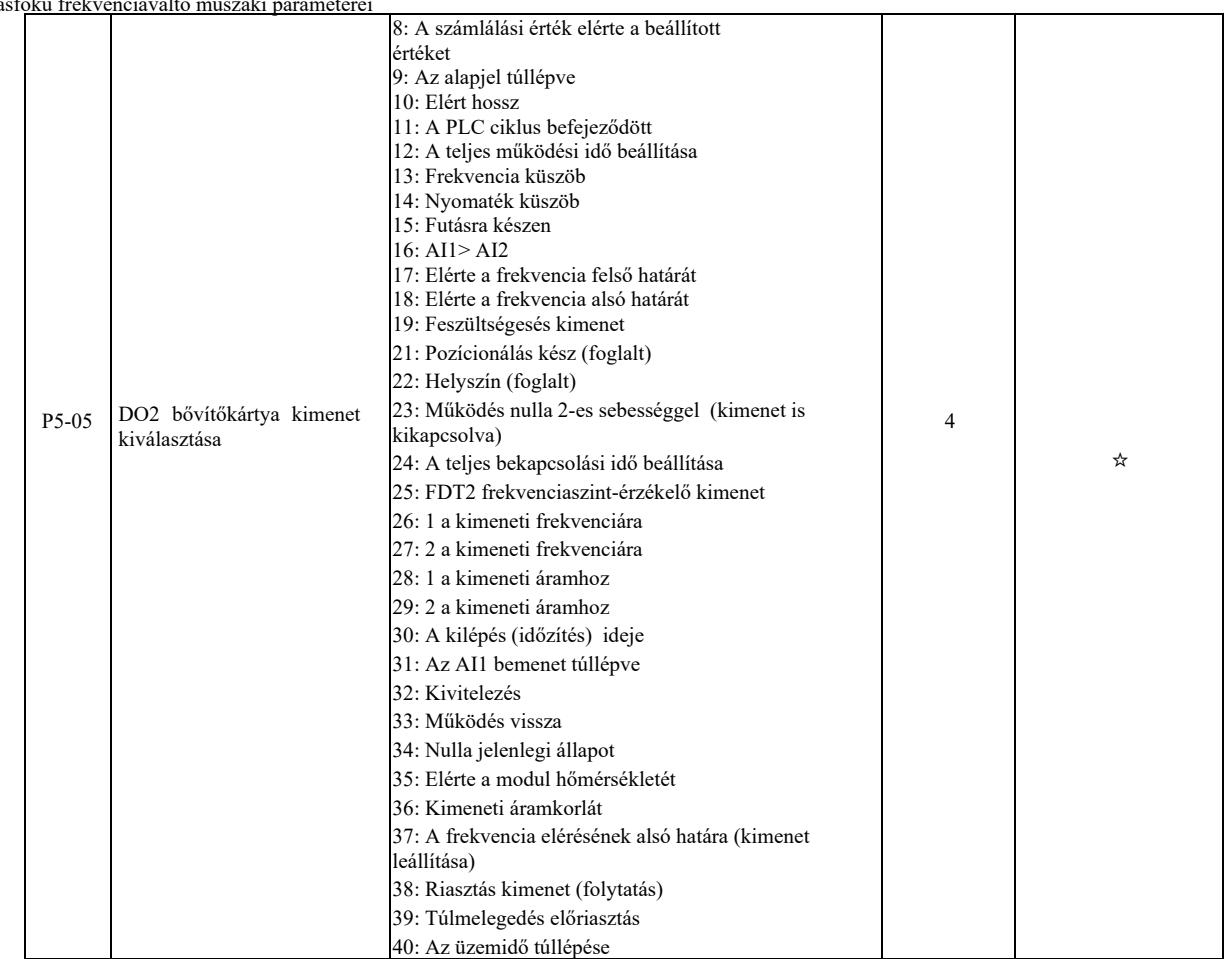

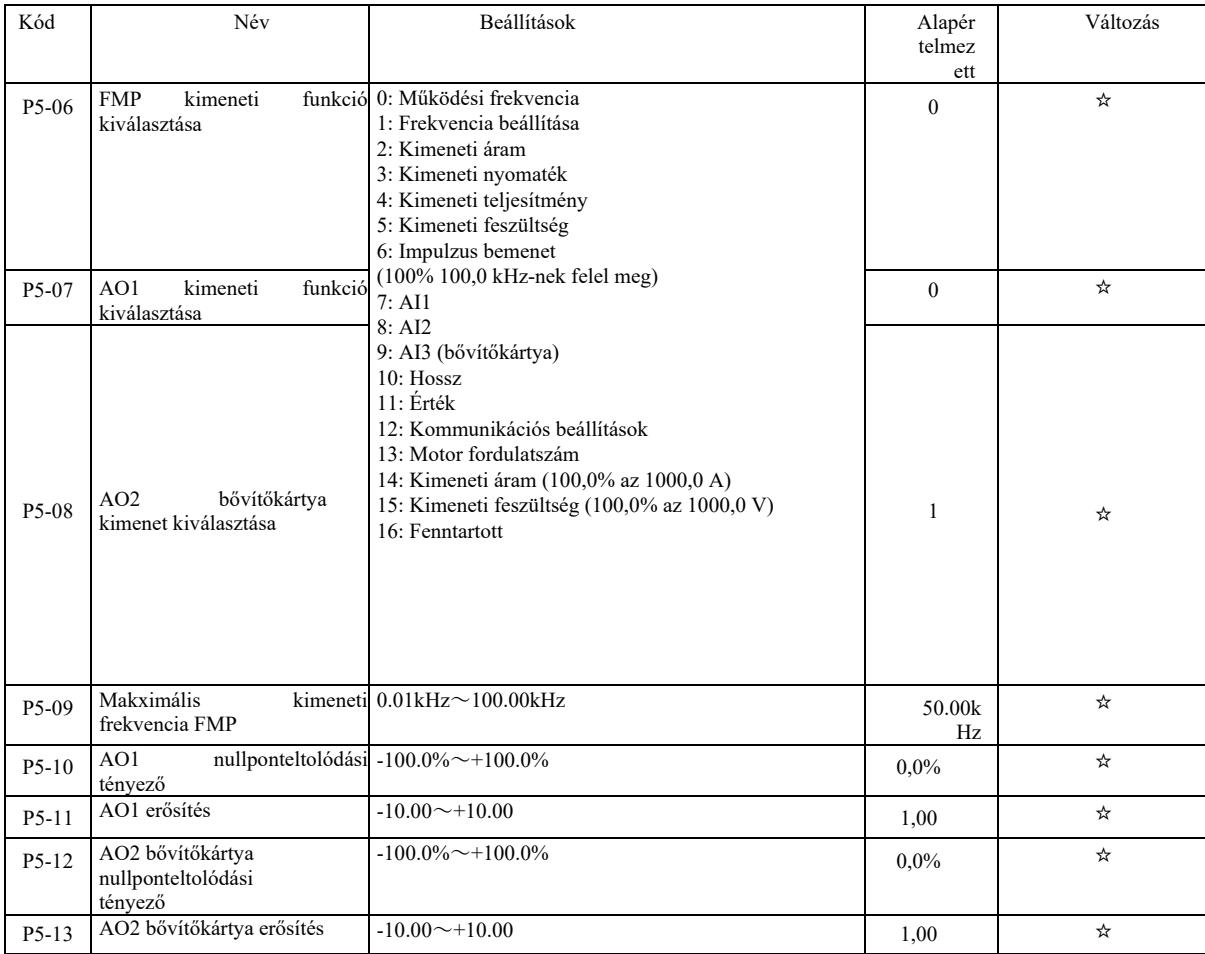

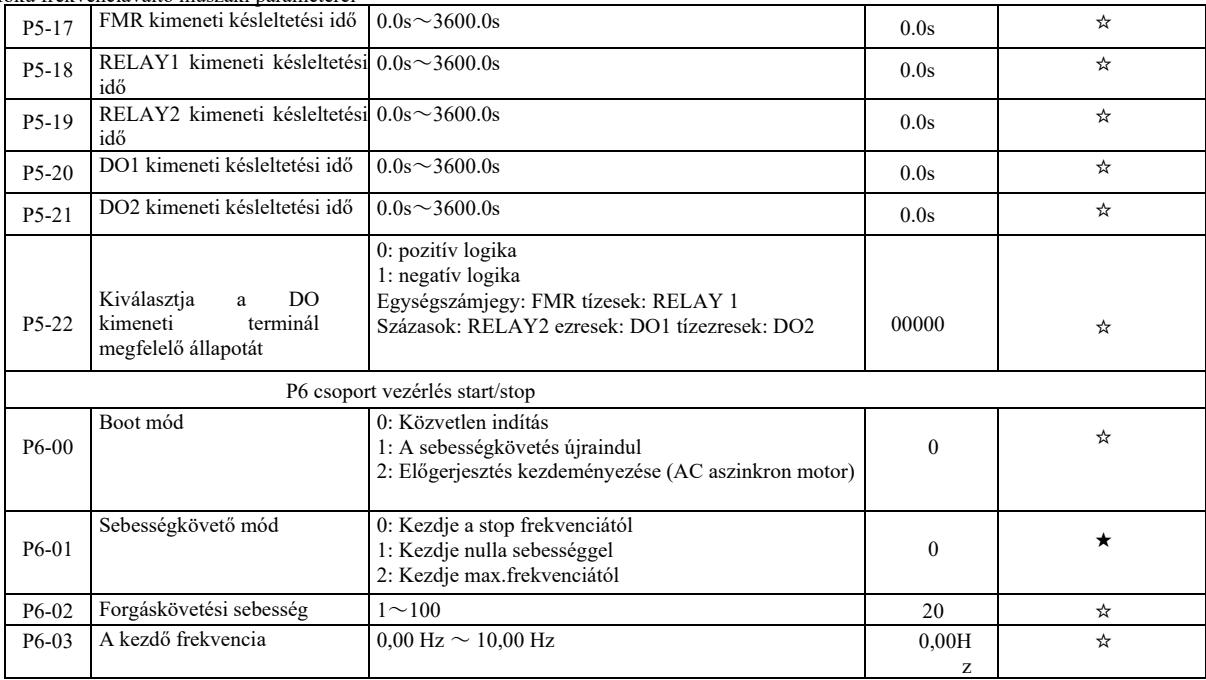

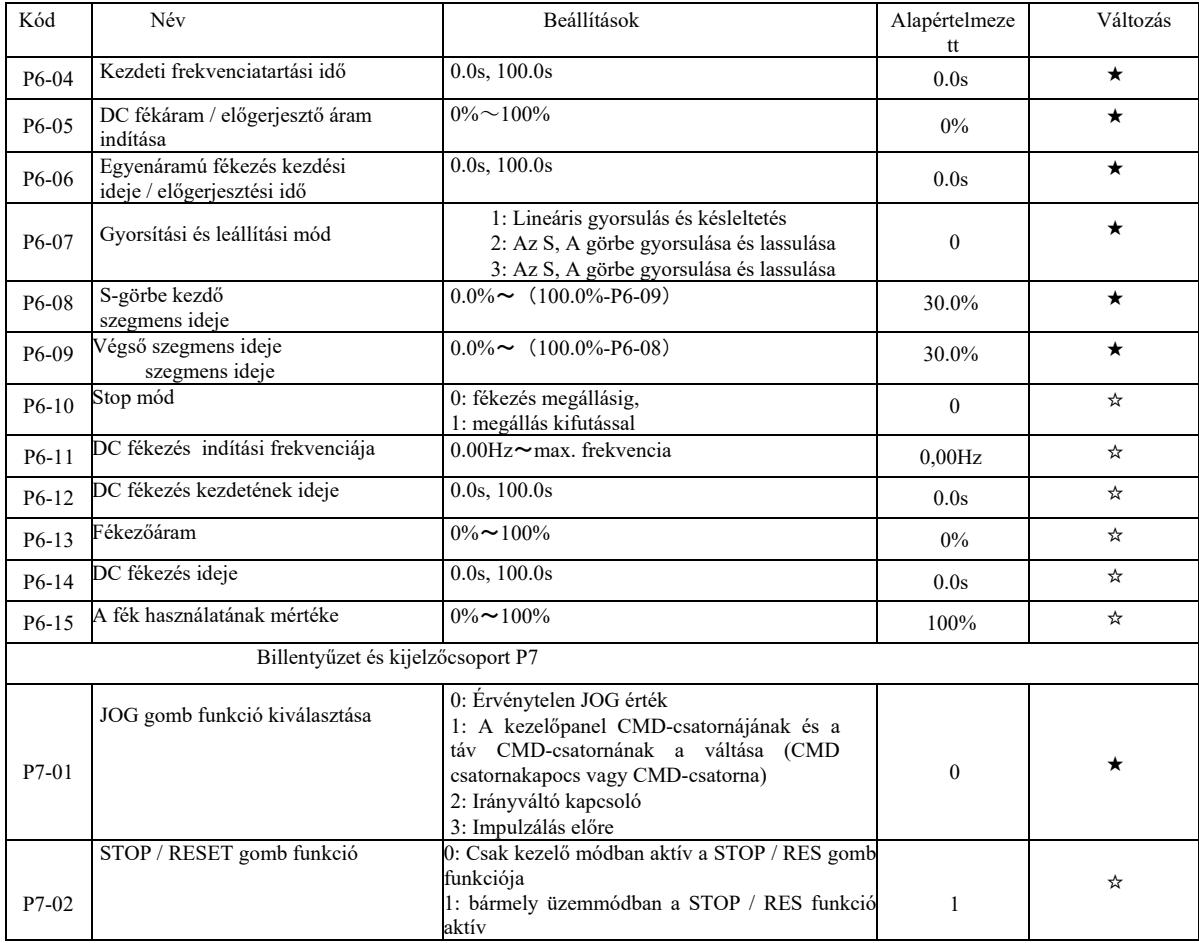

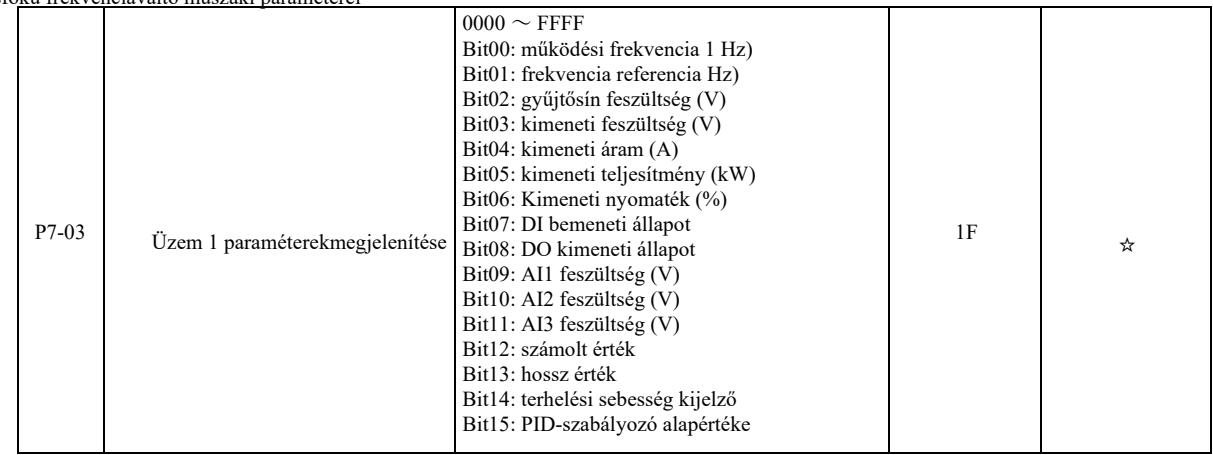

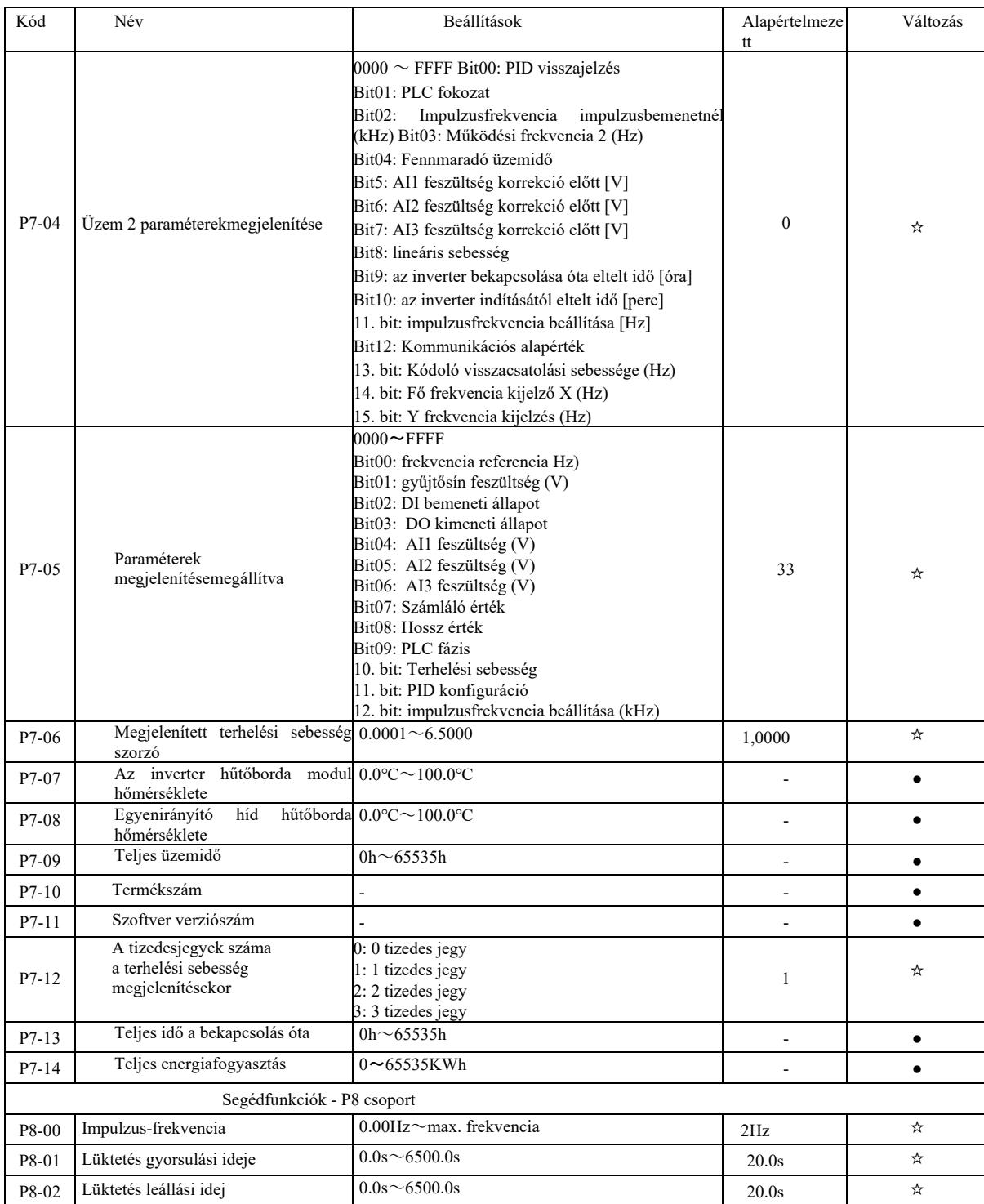

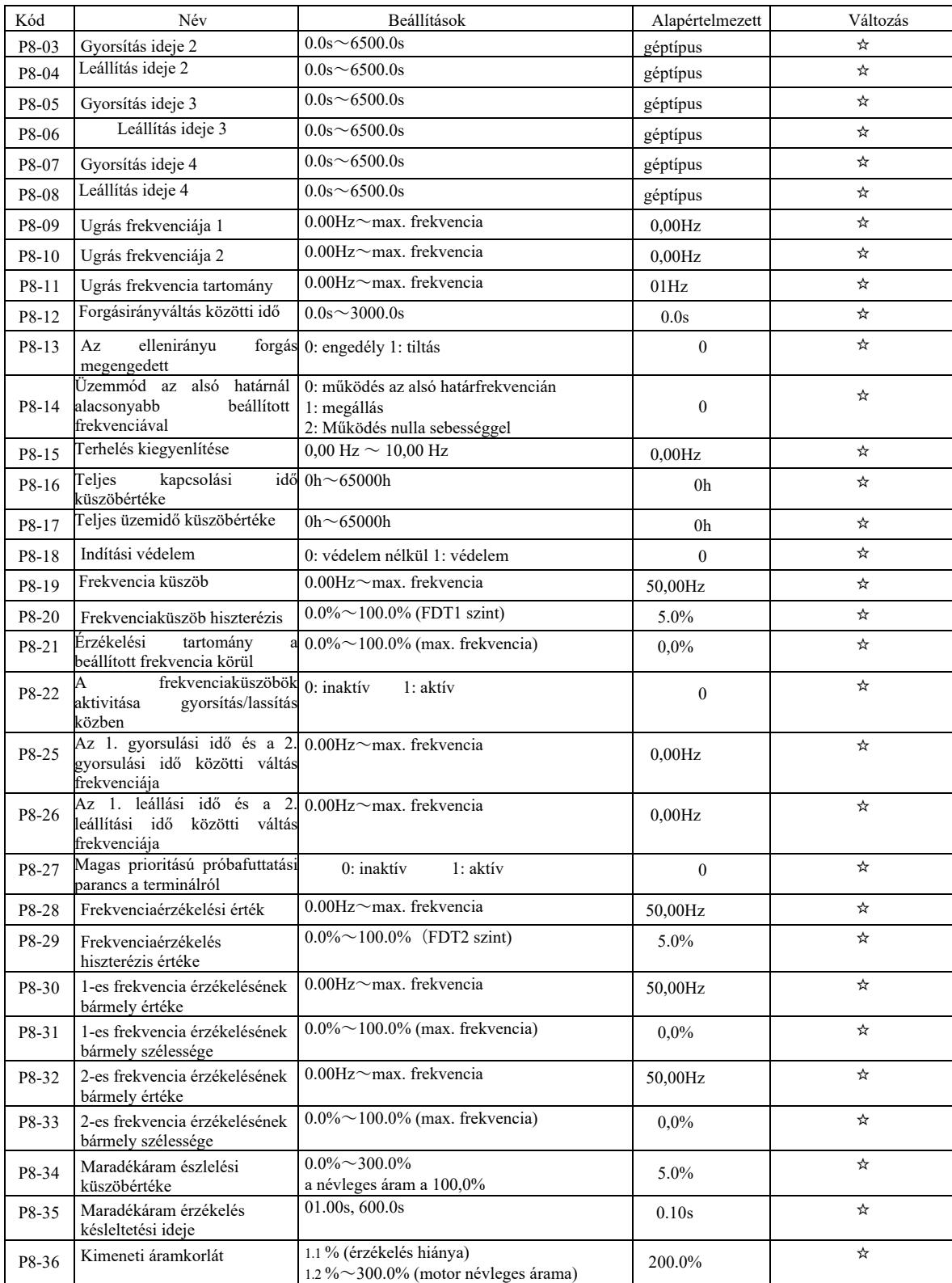

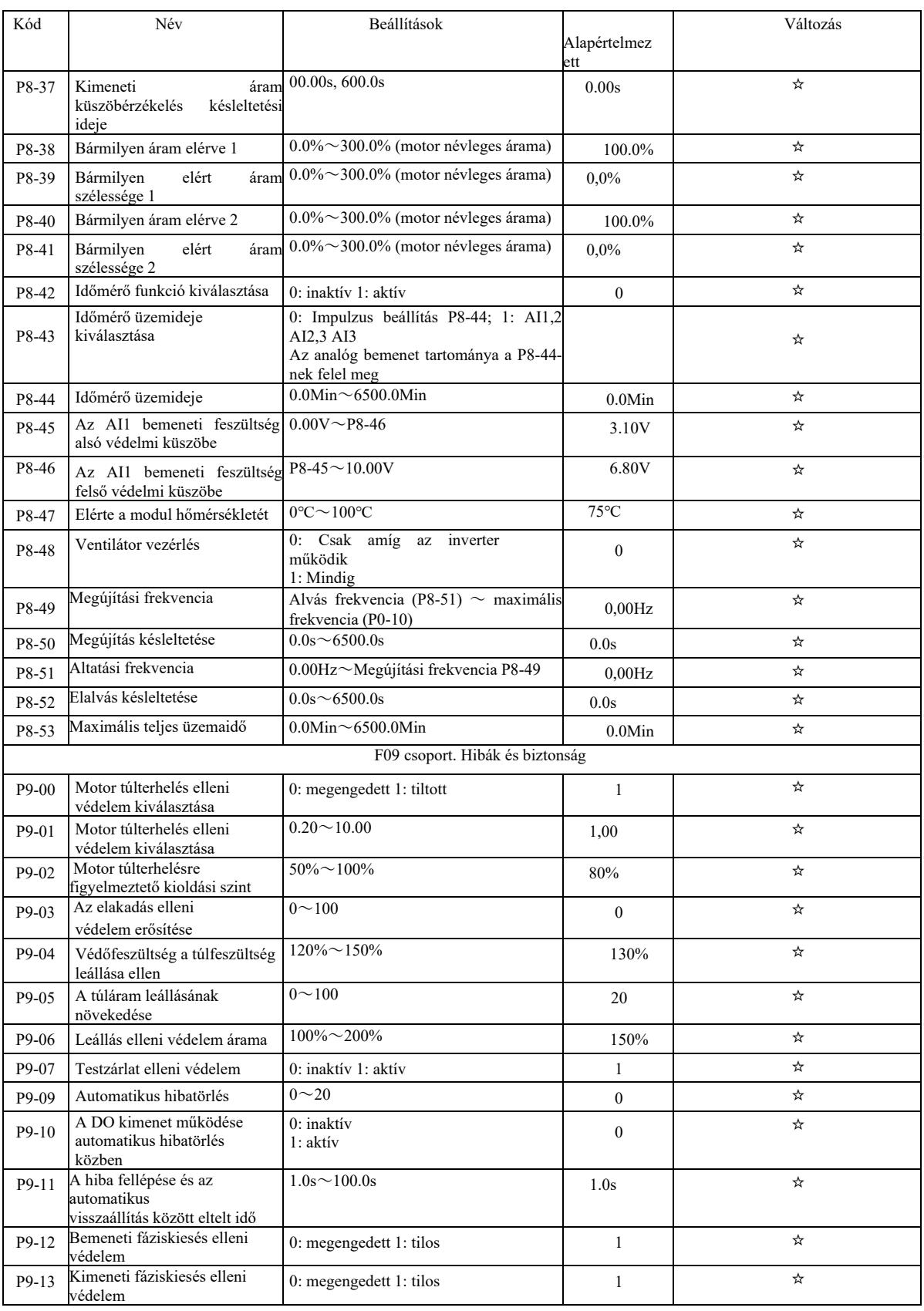

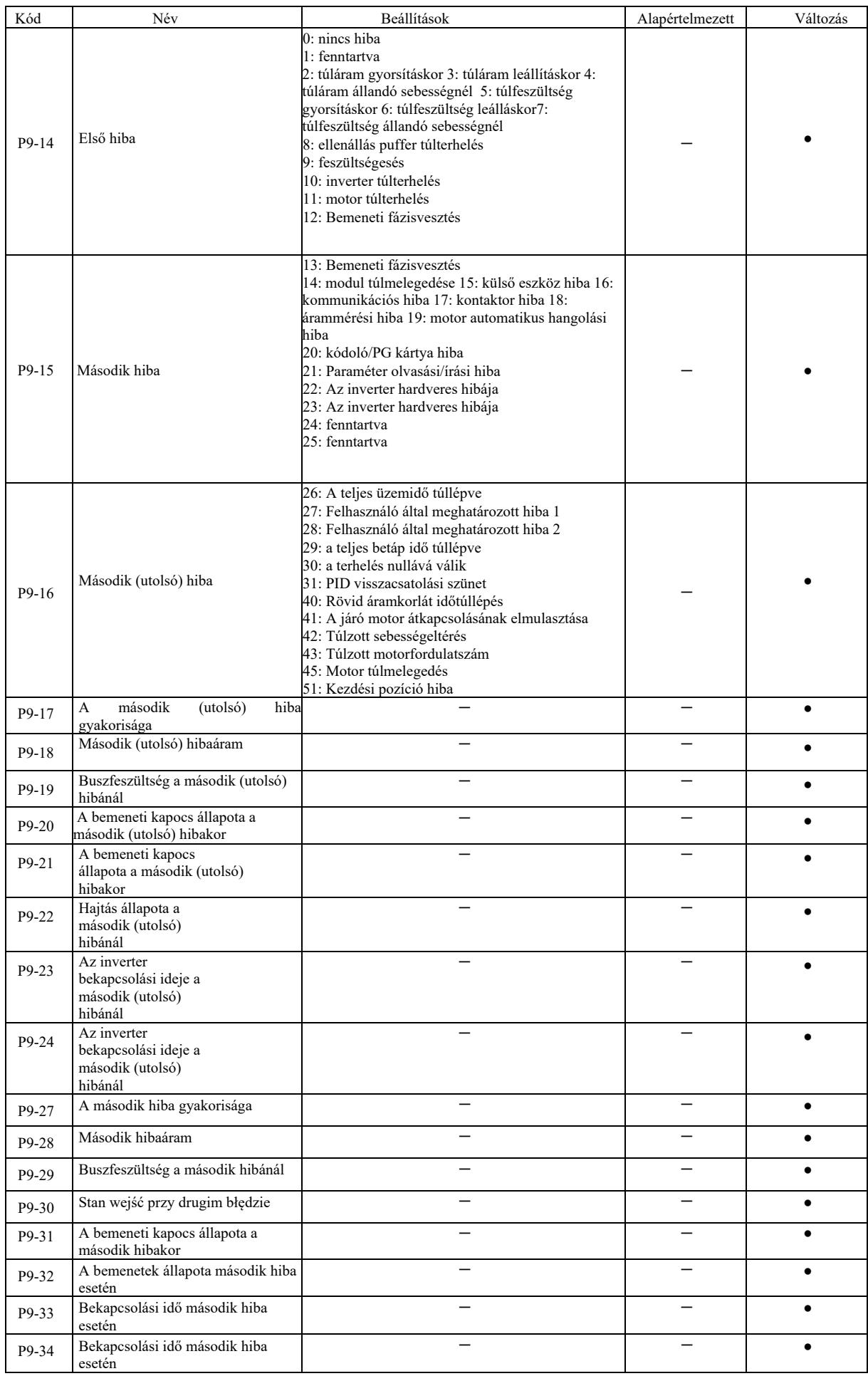

Nagy hatásfokú frekvenciaváltó műszaki paraméterei

|       | этоки пектепентано тивлакт ранапедент                                              |                                                                                                    |       |           |
|-------|------------------------------------------------------------------------------------|----------------------------------------------------------------------------------------------------|-------|-----------|
| P9-37 | Az első hiba frekvenciája                                                          |                                                                                                    |       |           |
| P9-38 | Első hibaáram                                                                      |                                                                                                    |       |           |
| P9-39 | Buszfeszültség a második hibánál                                                   |                                                                                                    |       |           |
| P9-40 | Az első hiba frekvenciája                                                          |                                                                                                    |       |           |
| P9-41 | A bemenetek állapota az első<br>hiba esetén                                        |                                                                                                    |       |           |
| P9-42 | A bemenetek állapota az első hiba<br>esetén                                        |                                                                                                    |       |           |
| P9-43 | Bekapcsolási idő az első hiba esetén                                               |                                                                                                    |       |           |
| P9-44 | Bekapcsolási idő az első hiba esetén                                               |                                                                                                    |       | $\bullet$ |
| P9-47 | Ellenintézkedések az 1-es típusú Tízesek: 12) bemenet fázisvesztése<br>hiba esetén | Egy számjegy: Motor túlterhelés (11)<br>0: stop kifutással 1: leállítás, ugrás leállításhoz<br>2: működés folytatása<br>Egységszámjegy:<br>100:<br>Bemeneti<br>fázisvesztés<br>Ezrek: külső eszközök hibája (15)<br>Tízezrek: kommunikációs hiba (16) | 00000 | ☆         |
| P9-48 | Ellenintézkedések az 2-es típusú 0: Leállítás kifutással<br>hiba esetén            | Az egyjegyű: kódoló / PG-kártya hiba (20) 0:<br>Leállítás kifutással<br>10: Kódolvasó hiba (21)<br>1: Alli, válts stop módba<br>100: Fenntartott<br>1000: Motor túlmelegedés (25)<br>10000: Üzemidő túllépése $(26)$                                  | 00000 | ☆         |

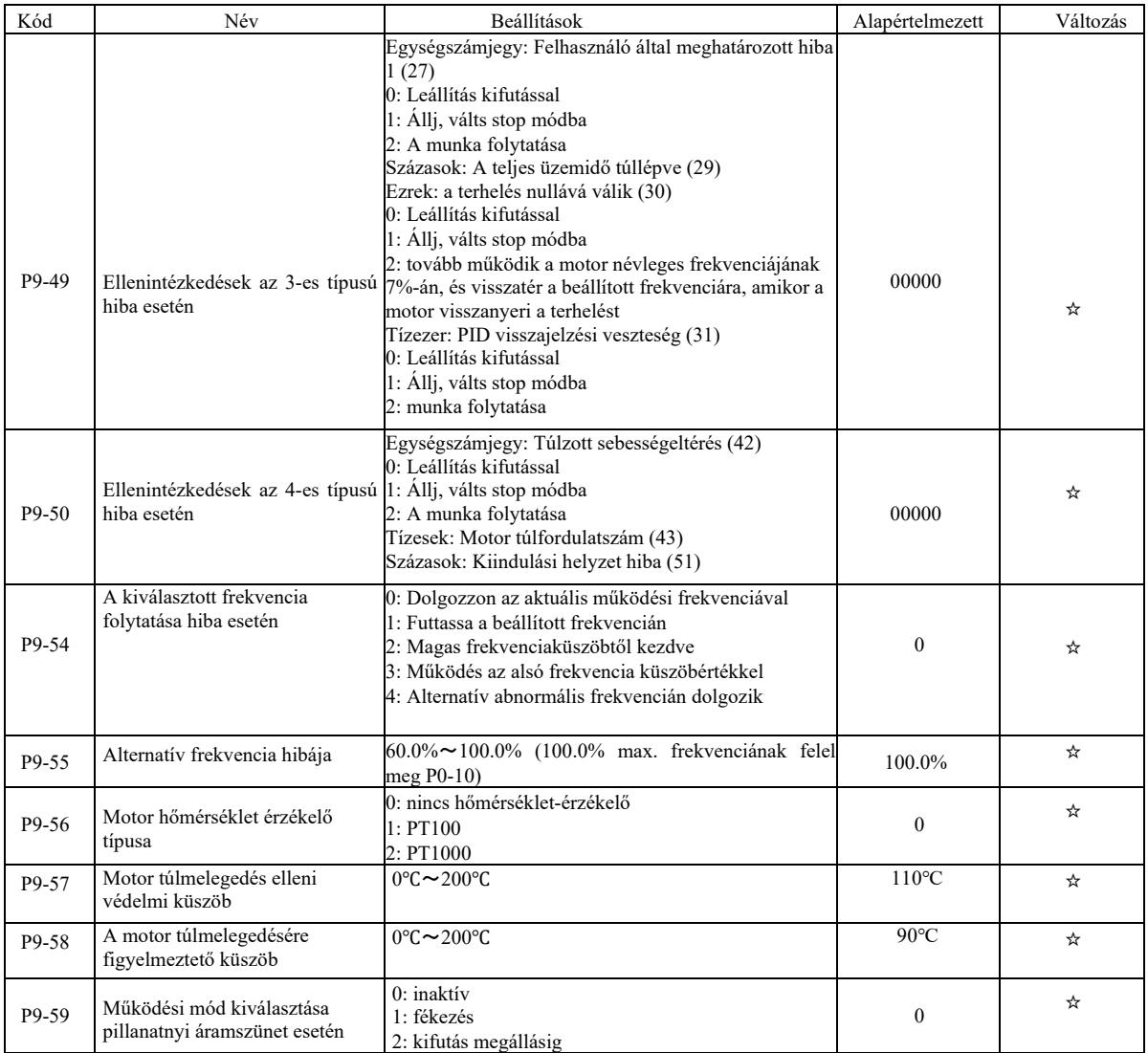

Nagy hatásfokú frekvenciaváltó műszaki paraméterei

| P9-60   | Fenntartott                                                    | $P9-62 \sim 100.0\%$                                                                                                    | 100.0%              | ☆ |
|---------|----------------------------------------------------------------|----------------------------------------------------------------------------------------------------|---------------------|---|
| P9-61   | Reakcióidő áramszünet esetén                                   | $00.00s^{\sim}100.0s$                                                                                                    | 0.50s               | ☆ |
| P9-62   | Az áramszünet utáni reakció<br>feszültségváltozásának értéke   | $60.0\% \sim 100.0\%$ (<br>(normál busz feszültség)                                                                                                    | 80.0%               | ☆ |
| P9-63   | Védelem a terhelés nullára<br>csökkenése után                  | 0: inaktív<br>1: aktív                                                                                                    | $\mathbf{0}$        | ☆ |
| P9-64   | A terhelés nullára csökkenésének<br>észlelési szintje          | $0.0 \sim 100.0\%$                                                                                                    | 10.0%               | ☆ |
| P9-65   | A terhelés nullára csökkenésének<br>észlelési szintje          | $0.0 \sim 60.0$ s                                                                                                    | 1.0s                | ☆ |
| P9-67   | Sebességtúllépés észlelési<br>küszöbértéke                     | $0.0\% \sim 50.0\%$ (max. frekvencia)                                                                                                    | 20.0%               | ☆ |
| P9-68   | Sebességtúllépés észlelési ideje                               | $0.0s \sim 60.0s$                                                                                                    | 5.0s                | ☆ |
| P9-69   | A túlzott sebességhiba<br>észlelésének küszöbe                 | $0.0\% \sim 50.0\%$ (max. frekvencia)                                                                                                    | 20.0%               | ☆ |
| P9-70   | A túlzott sebességhiba<br>észlelésének ideje                   | $0.0s \sim 60.0s$                                                                                                    | 0.0s                | ☆ |
|         |                                                                | PA csoport - PID-művelet                                                                                                    |                     |   |
| $PA-00$ | Alapjelforrás kiválasztása<br>PID szabályzó                    | 0: PA-01 beállítások<br>1: AII<br>2:AI2<br>3:AI3<br>4: impulzus bemenet (DI5)<br>5: komunikáció beállítása<br>6: többlépcsős vezérlés                        | $\boldsymbol{0}$    | ☆ |
| $PA-01$ | PID alapjelek                                                  | $0.0\% \sim 100.0\%$                                                                                                    | 50.0%               | ☆ |
| PA-02   | PID visszacsatoló jelforrás                                    | 0: AI1,1 AI2,2 AI3,3 AI1-AI2<br>4: impulzus beállítás (DI5)<br>5: komunikáció beállítása<br>$6: AII+AI2$<br>7: MAX $( AII ,  AI2 )$<br>8: MIN ( AII ,  AI2 ) | $\boldsymbol{0}$    | ☆ |
| PA-03   | A PID működési iránya                                          | 0: pozitív<br>1: negatív                                                                                                    | $\boldsymbol{0}$    | ☆ |
| $PA-04$ | PID visszacsatolási tartomány                                  | $0 \sim 65535$                                                                                                    | 1000                | ☆ |
| PA-05   | A Kp1 arányos tag növekedése                                   | $0.0 \sim 100.00$                                                                                                    | 20,0                | ☆ |
| PA-06   | Integrálás ideje Til                                           | $00.01s^{\sim}10.0s$                                                                                                    | 2.00 <sub>s</sub>   | ☆ |
| PA-07   | Td1 differenciálási idő                                        | $000.000s^{\sim}10.0s$                                                                                                    | 0.000s              | ☆ |
| PA-08   | Lezárási frekvencia PID fordított<br>működéshez                | $0.00 \sim$ max frekvencia                                                                                                    | 2Hz                 | ☆ |
| PA-09   | PID eltérési határ                                             | $0.0\% \sim 100.0\%$                                                                                                    | $0.0\%$             | ☆ |
| $PA-10$ | PID differenciálási határ                                      | $00.00\% \sim 100.0\%$                                                                                                    | $10\% \sim 200,0\%$ | ☆ |
| PA-11   | PID idő változás                                               | $00.00 \sim 650.0 s$                                                                                                    | 0.00 <sub>s</sub>   | ☆ |
| $PA-12$ | PID visszacsatolás szűrő ideje                                 | $0.00 \thicksim 60.0$ s                                                                                                    | 0.00 <sub>s</sub>   | ☆ |
| PA-13   | PID kimeneti szűrő ideje                                       | $0.00\sim60.0$ s                                                                                                    | 0.00 <sub>s</sub>   | ☆ |
| PA-14   | Fenntartott                                                    |                                                                                                    |                     | ☆ |
| PA-15   | A Kp2 arányos elem erősítési<br>tényezője                      | $0.0 \sim 100.00$                                                                                                    | 20,0                | ☆ |
| PA-16   | Integrálás ideje Ti2                                           | $00.01s \sim 10.0s$                                                                                                    | 2.00s               | ☆ |
| PA-17   | Td2 differenciálási idő                                        | $000.000s^{\sim}10.0s$                                                                                                    | 0.000s              | ☆ |
| PA-18   | A PI paraméterek átkapcsolásának0: nincs átállás<br>feltételei | 1: DI sorkapcsos kapcsoló segítségével<br>2: automatikus kapcsolás az eltérés alapján                                                                        | $\boldsymbol{0}$    | ☆ |

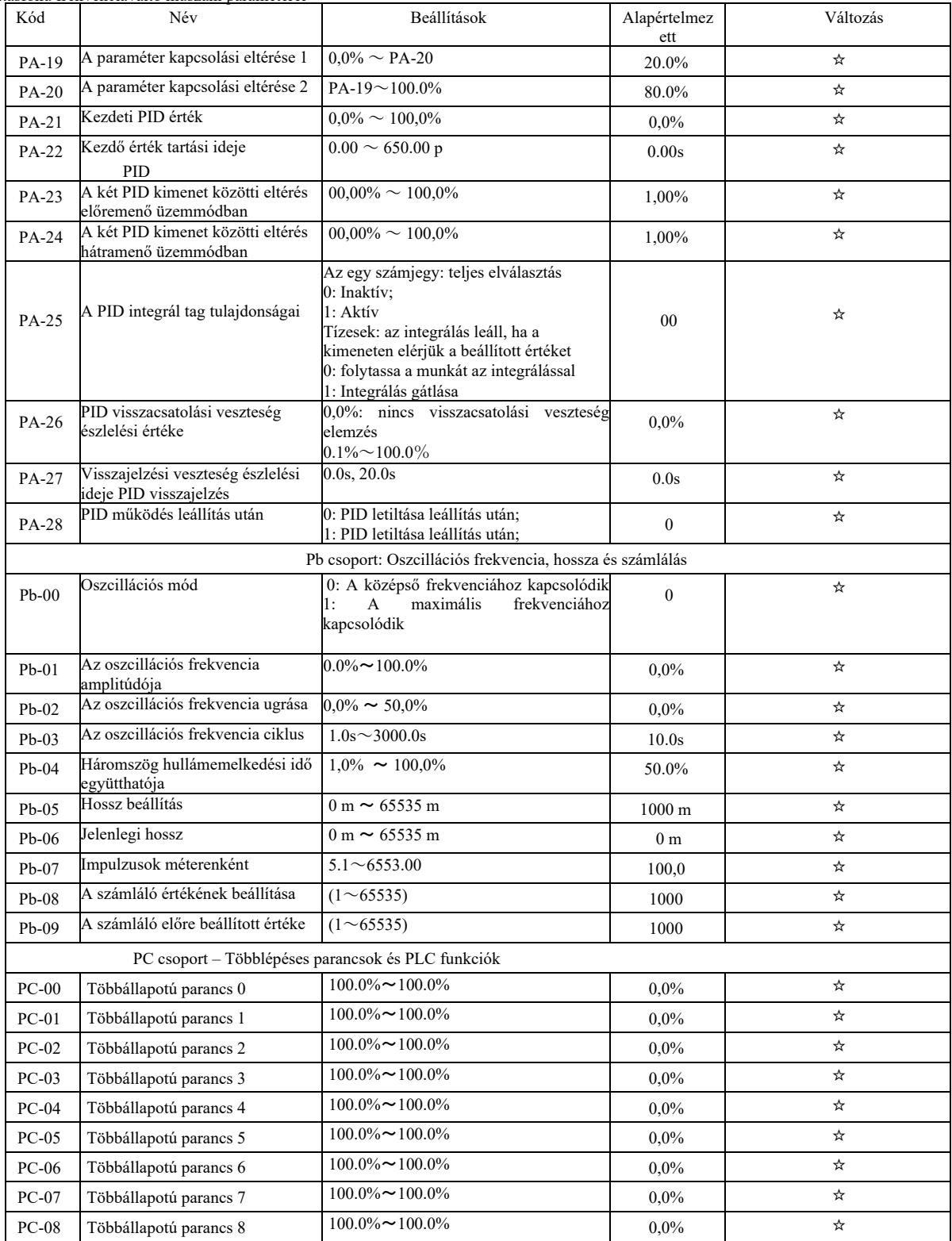

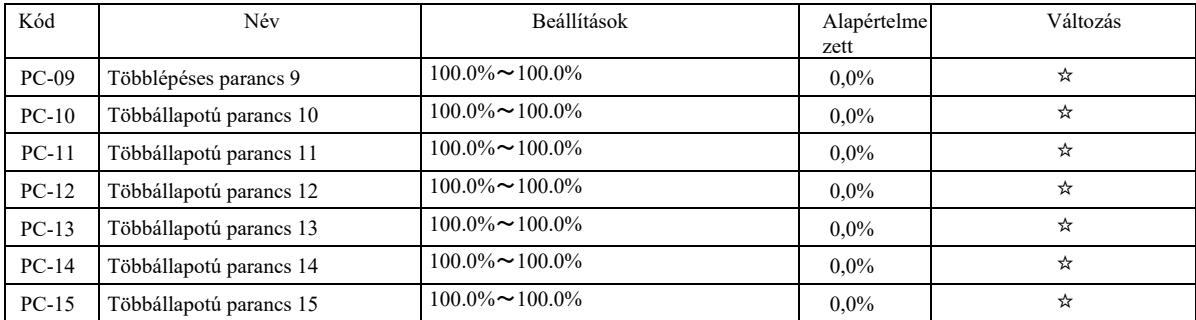

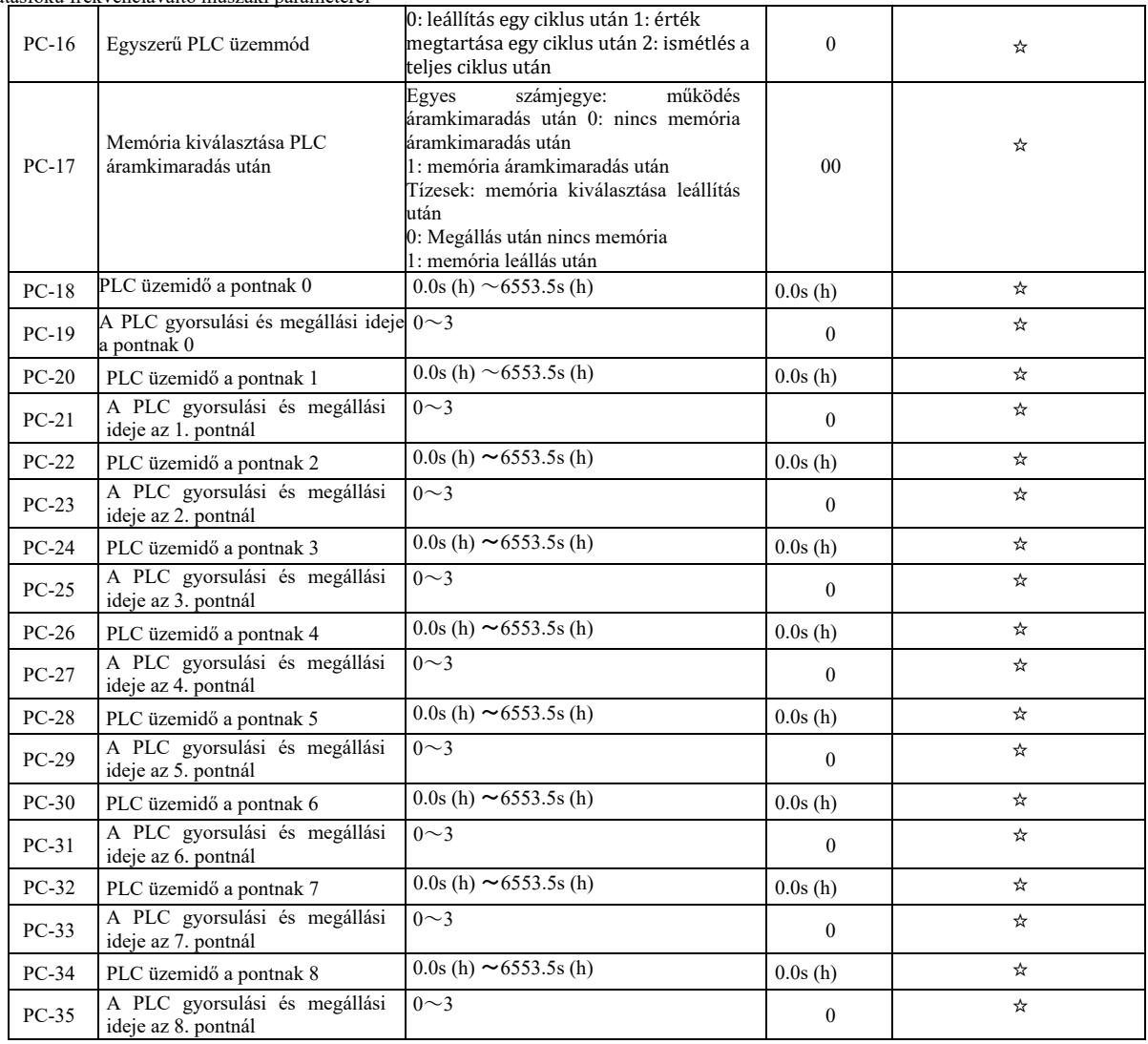

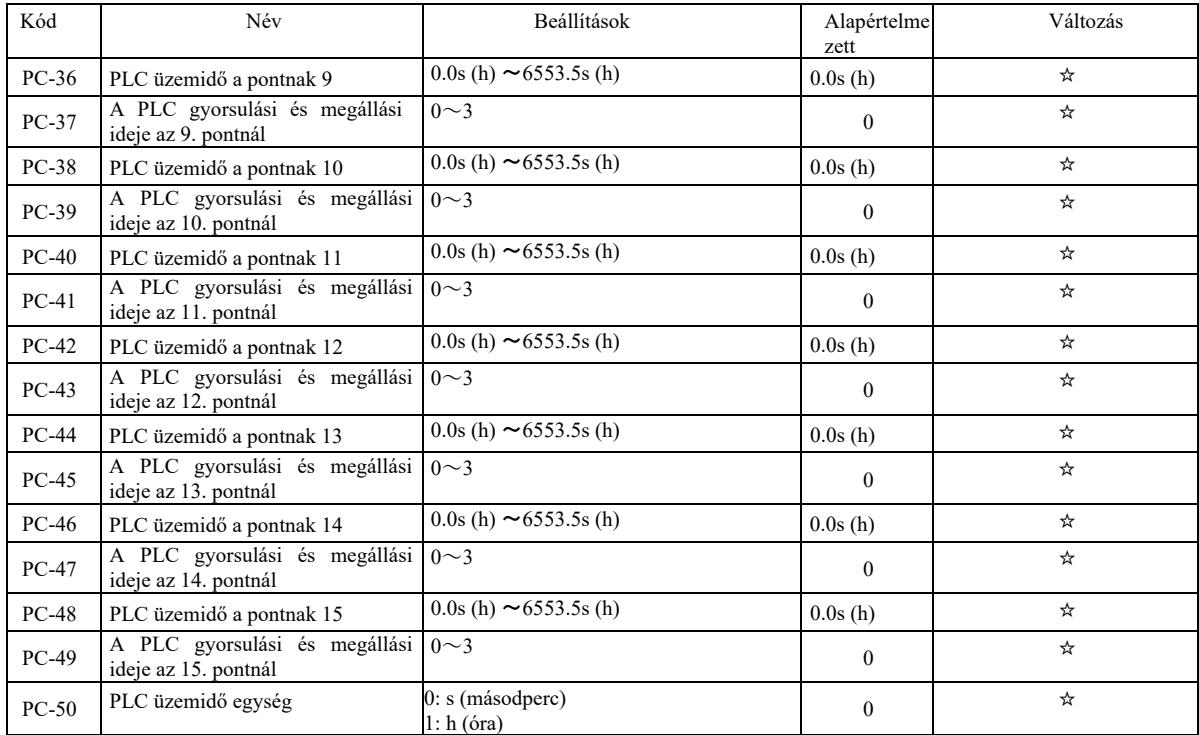

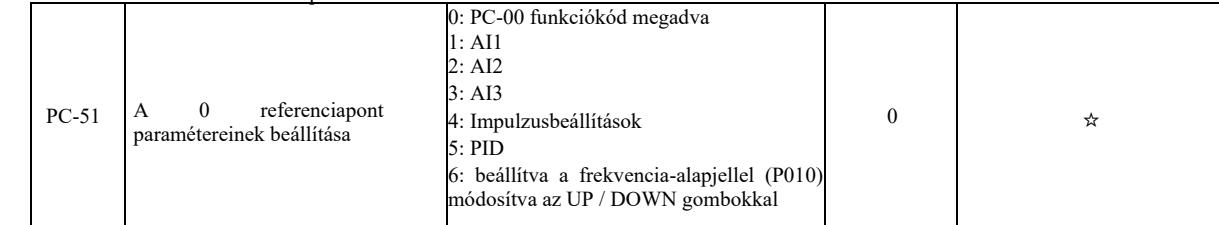

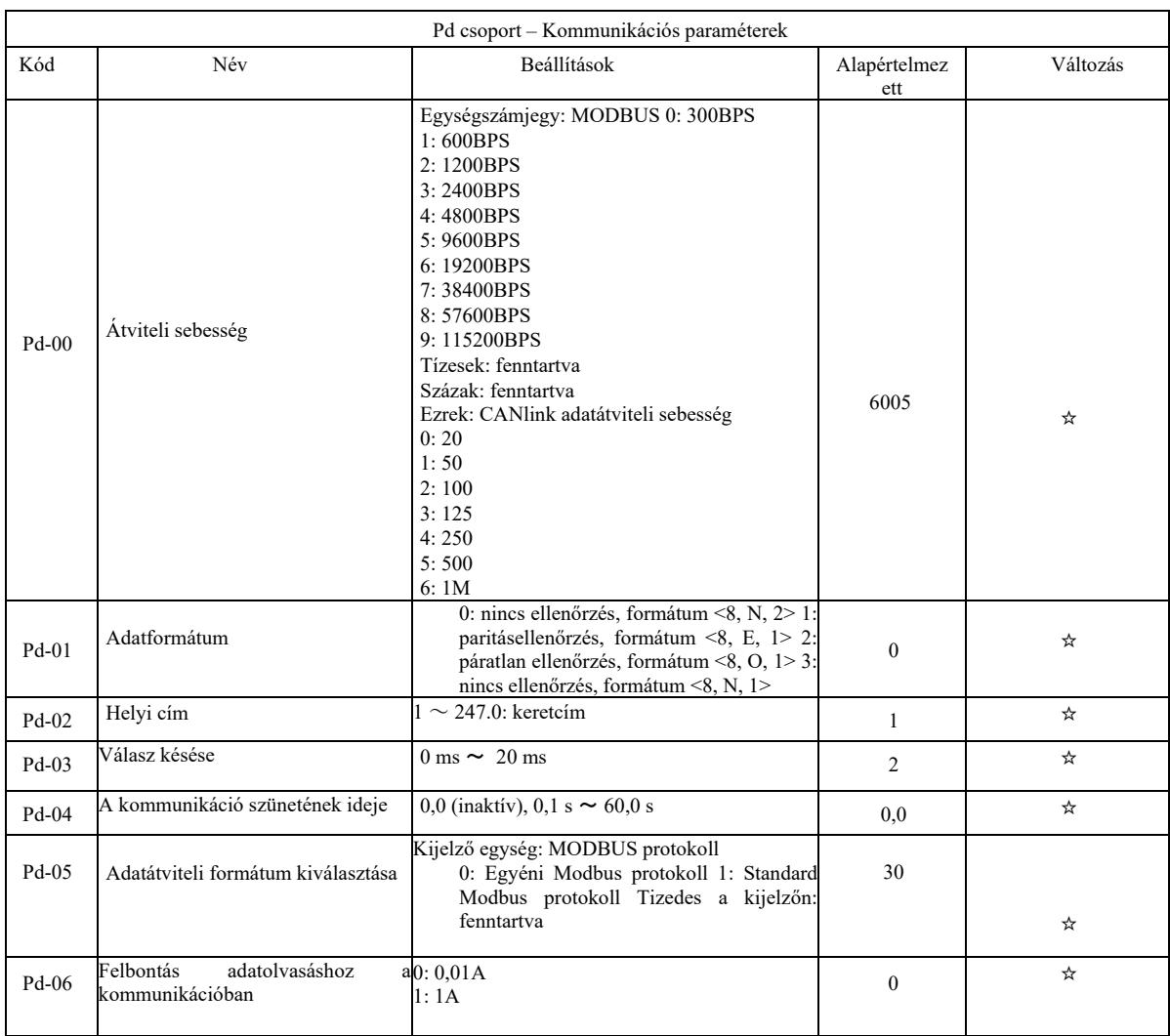

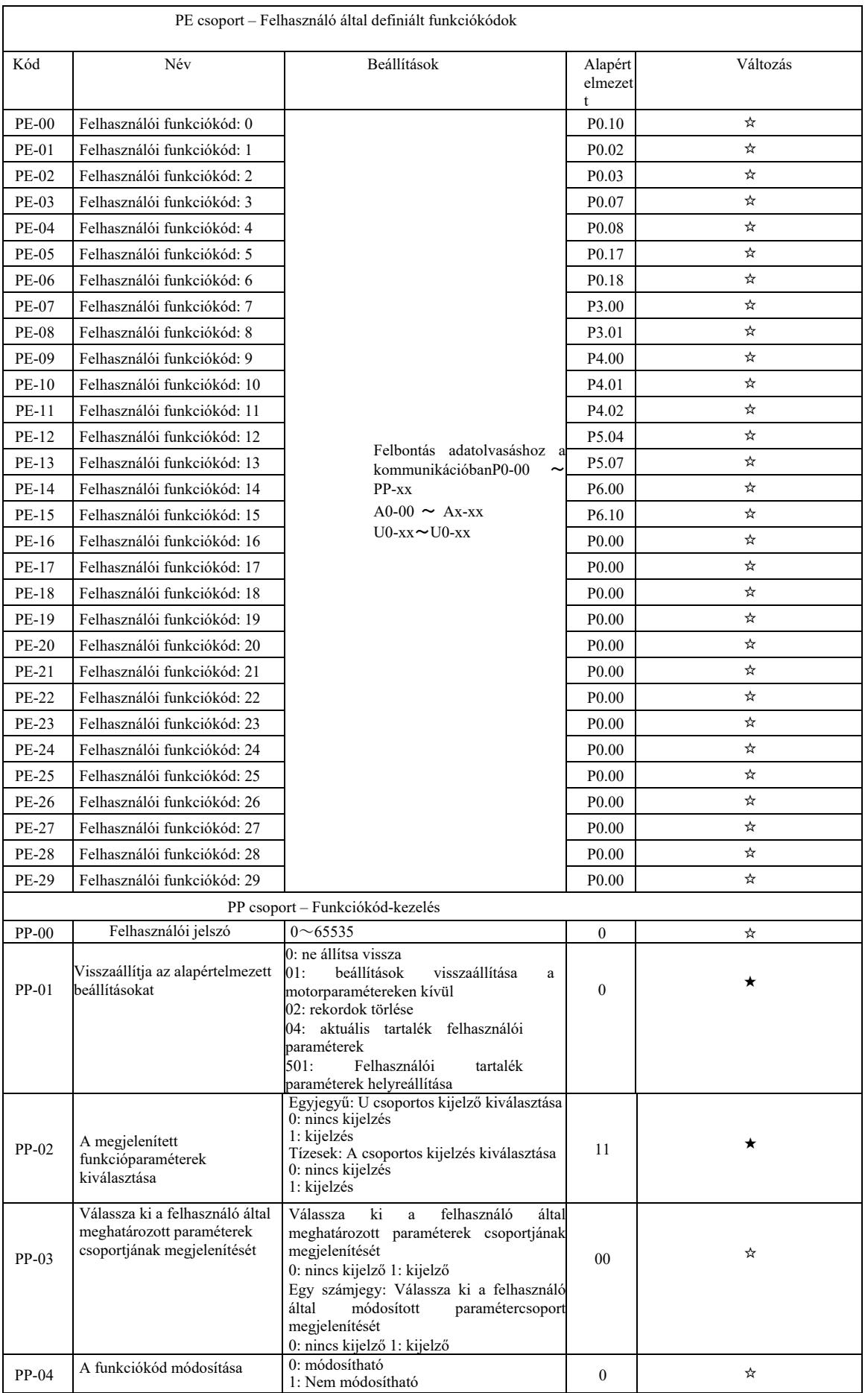

 $\overline{\phantom{a}}$ 

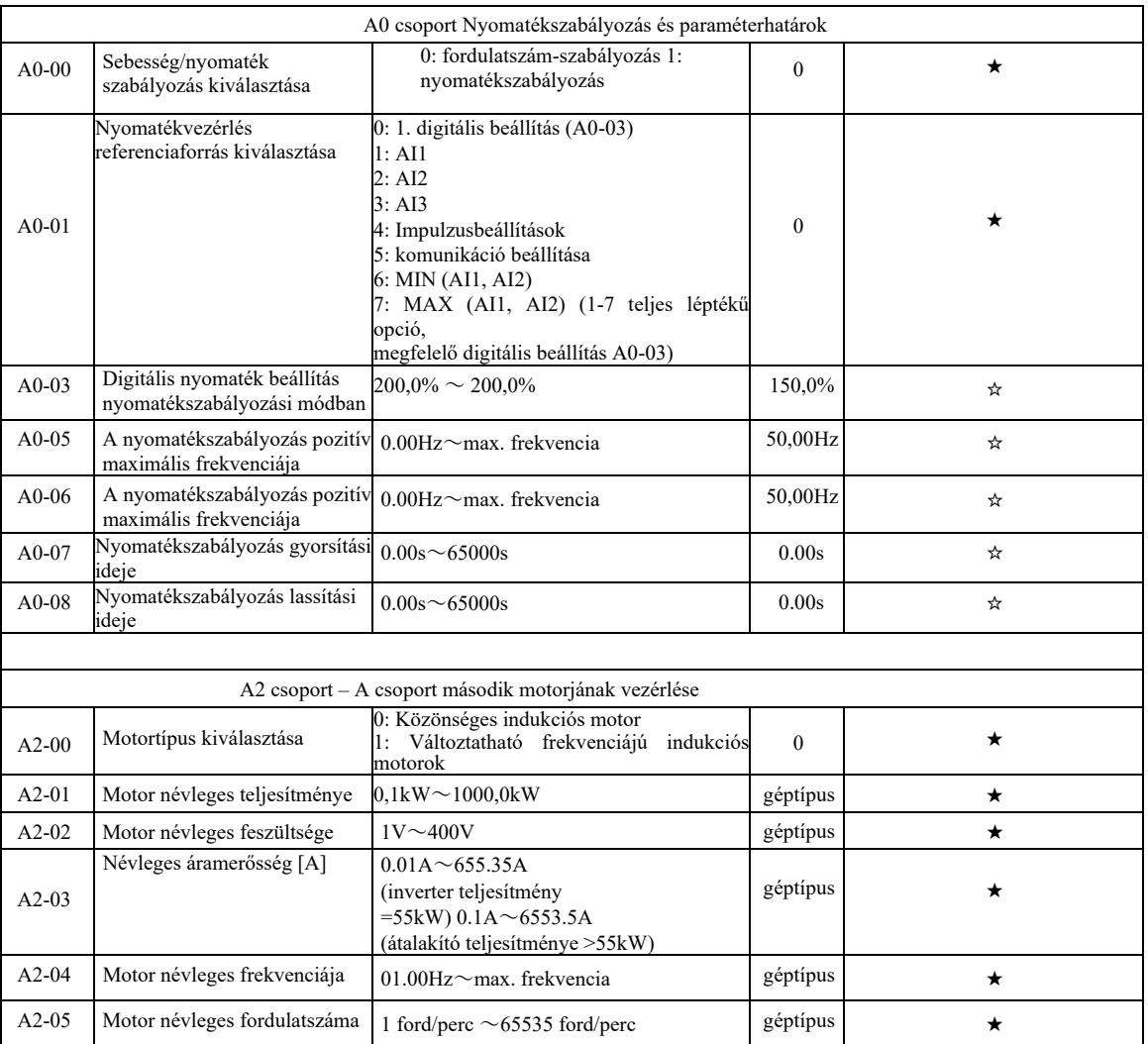

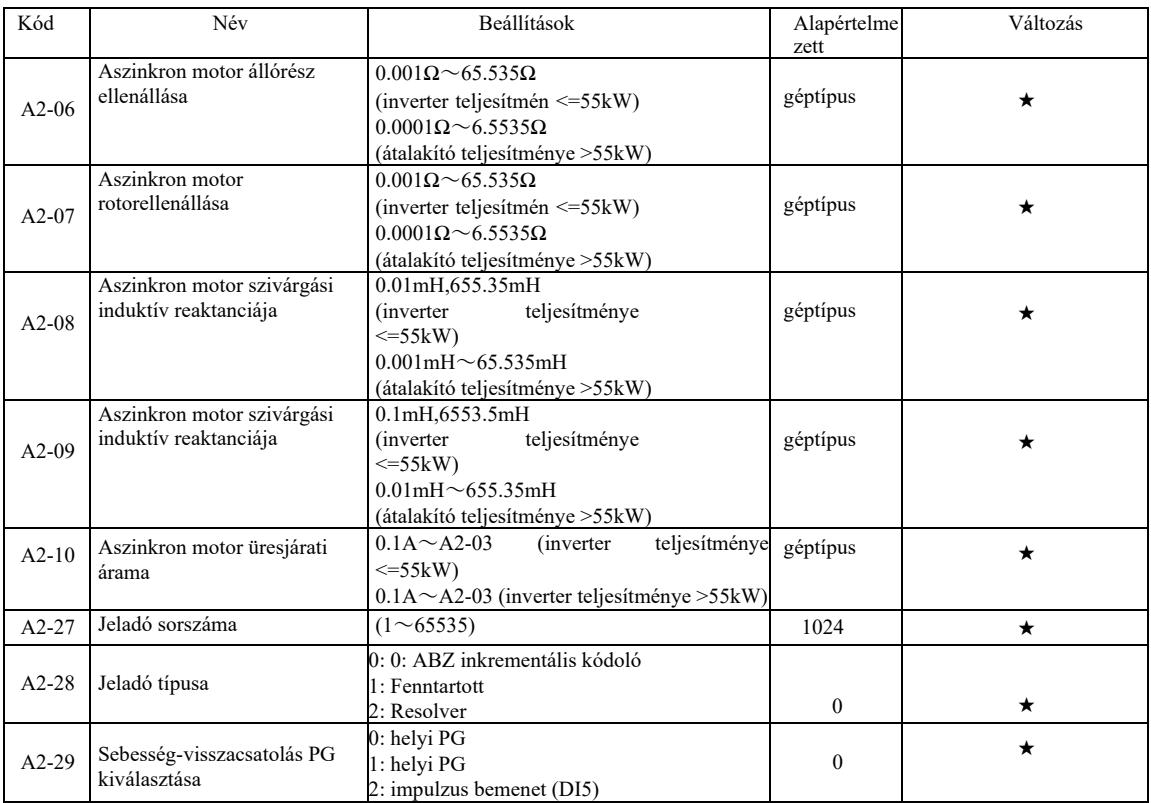

Nagy hatásfokú frekvenciaváltó műszaki paraméterei

|         | roku frekvenciavalto muszaki parameterei                             |                                                                                                    |              |         |
|---------|----------------------------------------------------------------------|----------------------------------------------------------------------------------------------------|--------------|---------|
| $A2-30$ | ABZ inkrementális jeladó<br>AB fázissorrendje                        | $0:$ előre<br>l : hátrafelé                                                                         | $\mathbf{0}$ | *       |
| $A2-34$ | A forgótranszformátor<br>póluspárjainak száma                        | $(1\sim 65535)$                                                                                     | 1            | $\star$ |
| $A2-36$ | PG szétkapcsolás észlelési<br>ideje a sebesség-<br>visszacsatolásban | 0.0: nincs művelet<br>0.1s, 10.0s                                                                   | 0.0          | $\star$ |
| $A2-37$ | Hangolás kiválasztása                                                | 0: Nincs művelet<br>1: Aszinkron motor statikus hangolása<br>2: Az aszinkron motor teljes hangolása | $\theta$     | ★       |
| $A2-38$ | Sebességhurok arányos<br>erősítés 1                                  | $1 \sim 100$                                                                                        | 30           | ☆       |
| $A2-39$ | 1. sebességhurok integrációs<br>ideje                                | $00.01s \sim 10.0s$                                                                                 | 0.50s        | ☆       |
| $A2-40$ | Kapcsolási frekvencia 1                                              | $0.00 \sim A2 - 43$                                                                                 | 5Hz          | ☆       |
| $A2-41$ | Sebességhurok arányos<br>erősítés 2                                  | $1 \sim 100$                                                                                        | 20           | ☆       |
| $A2-42$ | 2. sebességhurok integrációs<br>ideje                                | $00.01s \sim 10.0s$                                                                                 | 1.00s        | ☆       |
| $A2-43$ | Kapcsolási frekvencia 2                                              | $A2-40 \sim$ max. frekvencia                                                                        | 10.00Hz      | ☆       |
| $A2-44$ | Vektor szabályozási csúszási<br>erősítés                             | $50\% \sim 200\%$                                                                                   | 100%         | ☆       |
| $A2-45$ | A sebességhurok szűrő<br>időállandója                                | $100.000s \sim 0.0s$                                                                                | 0.000s       | ☆       |
| $A2-46$ | A gerjesztési erősítés<br>vektorvezérlése                            | $0^{\sim}200$                                                                                       | 64           | ☆       |

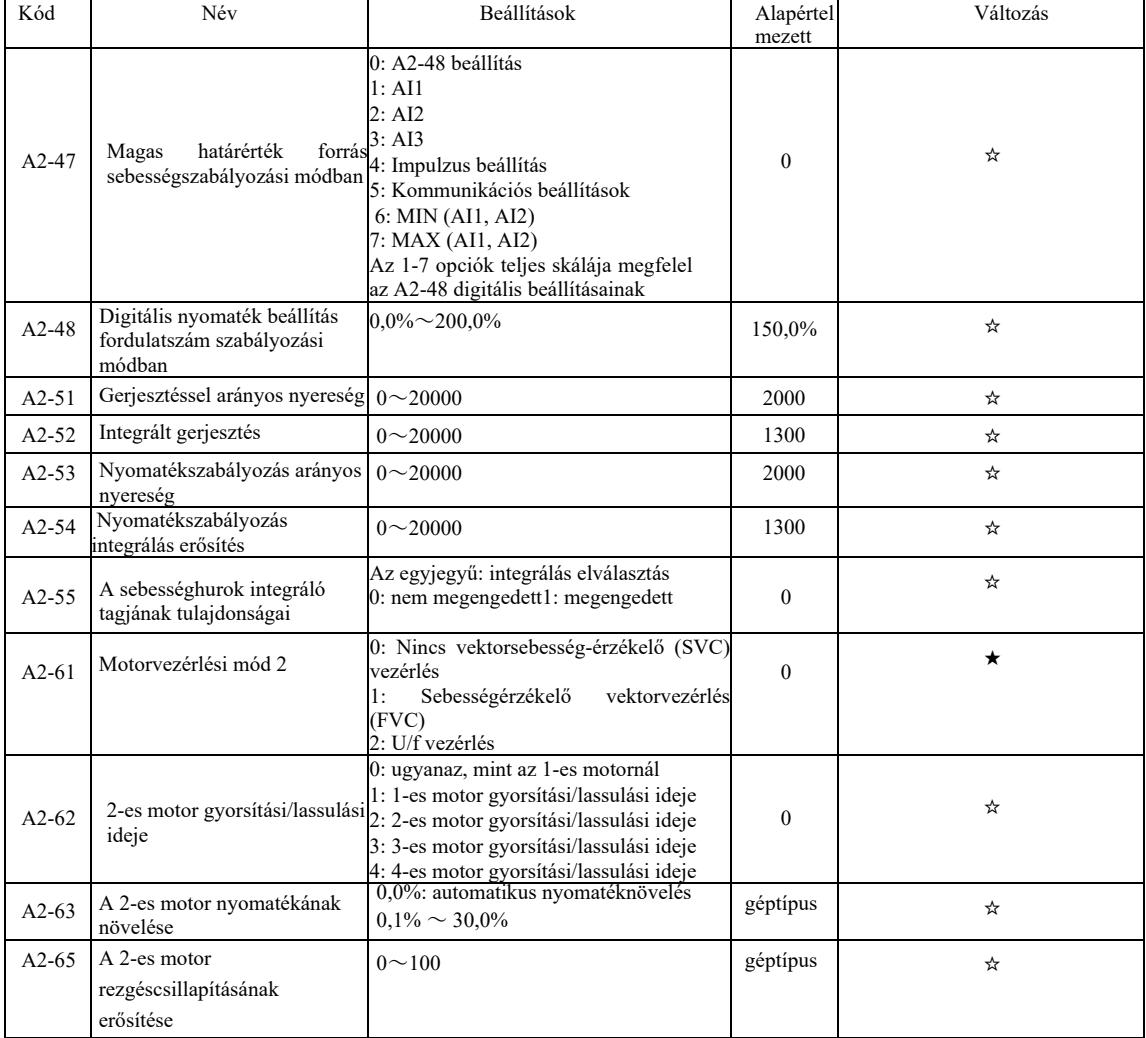
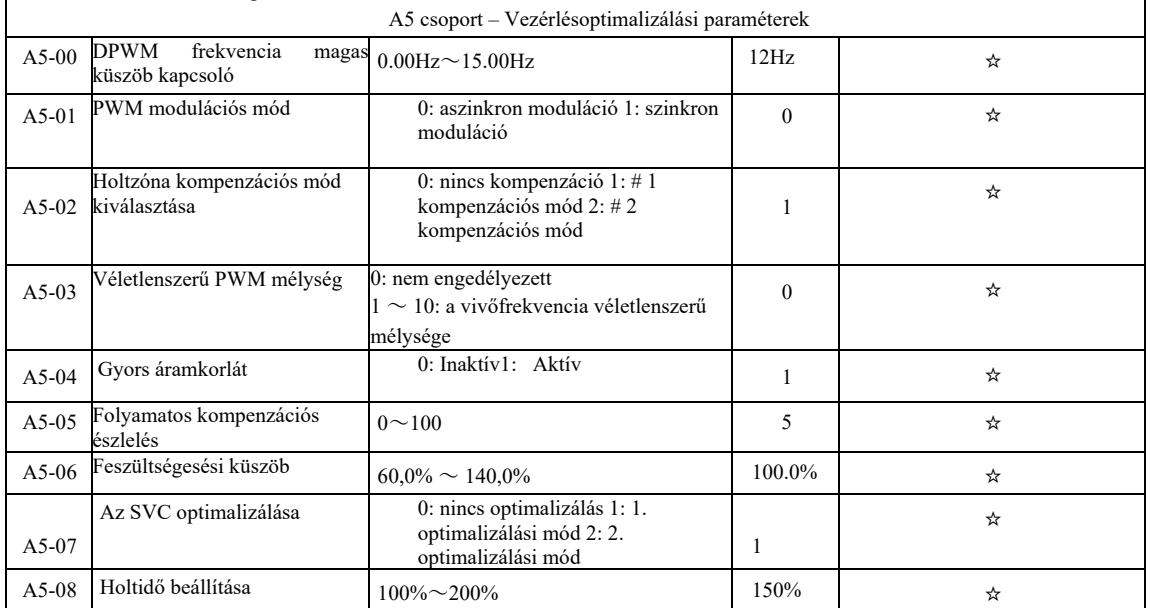

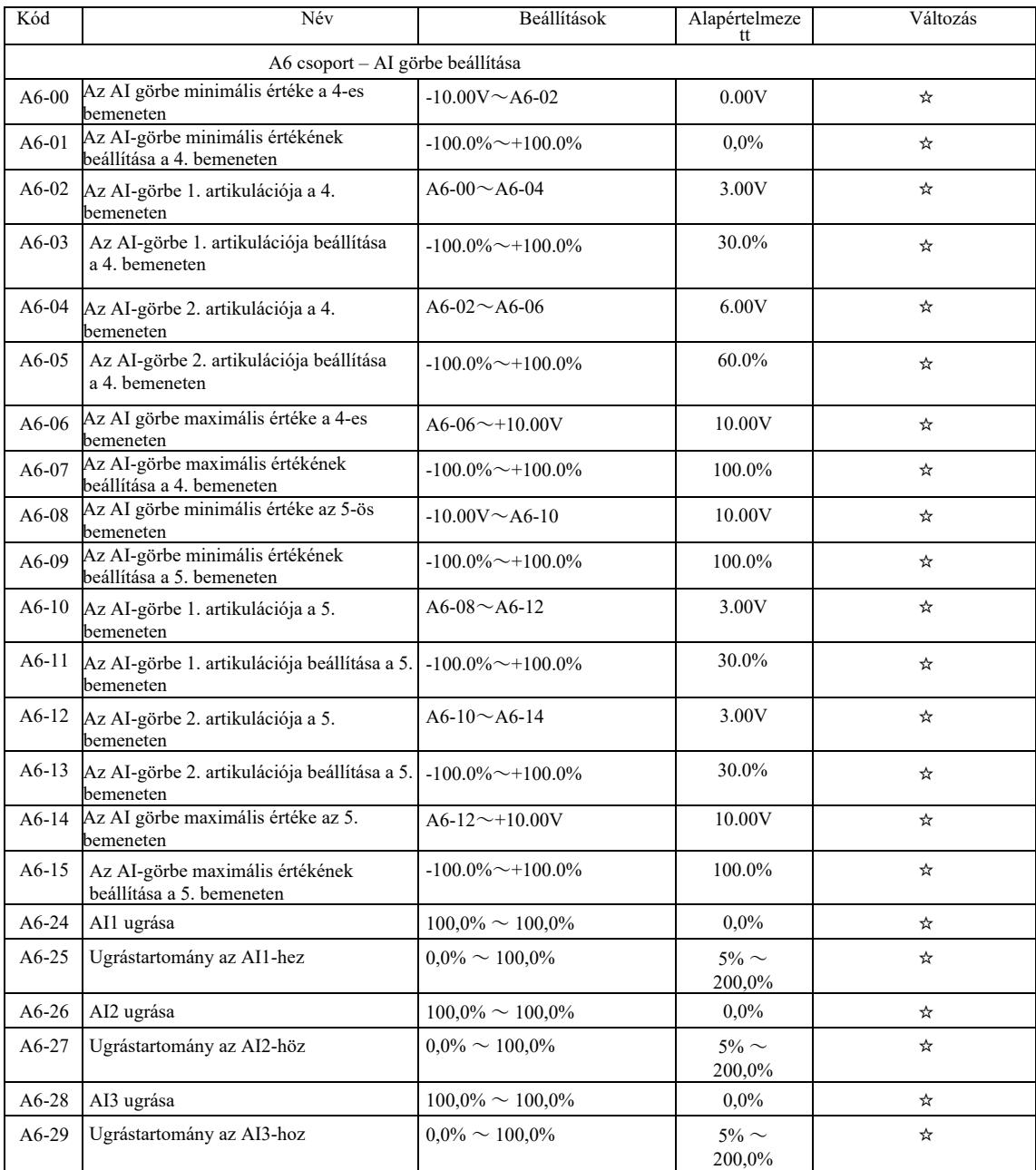

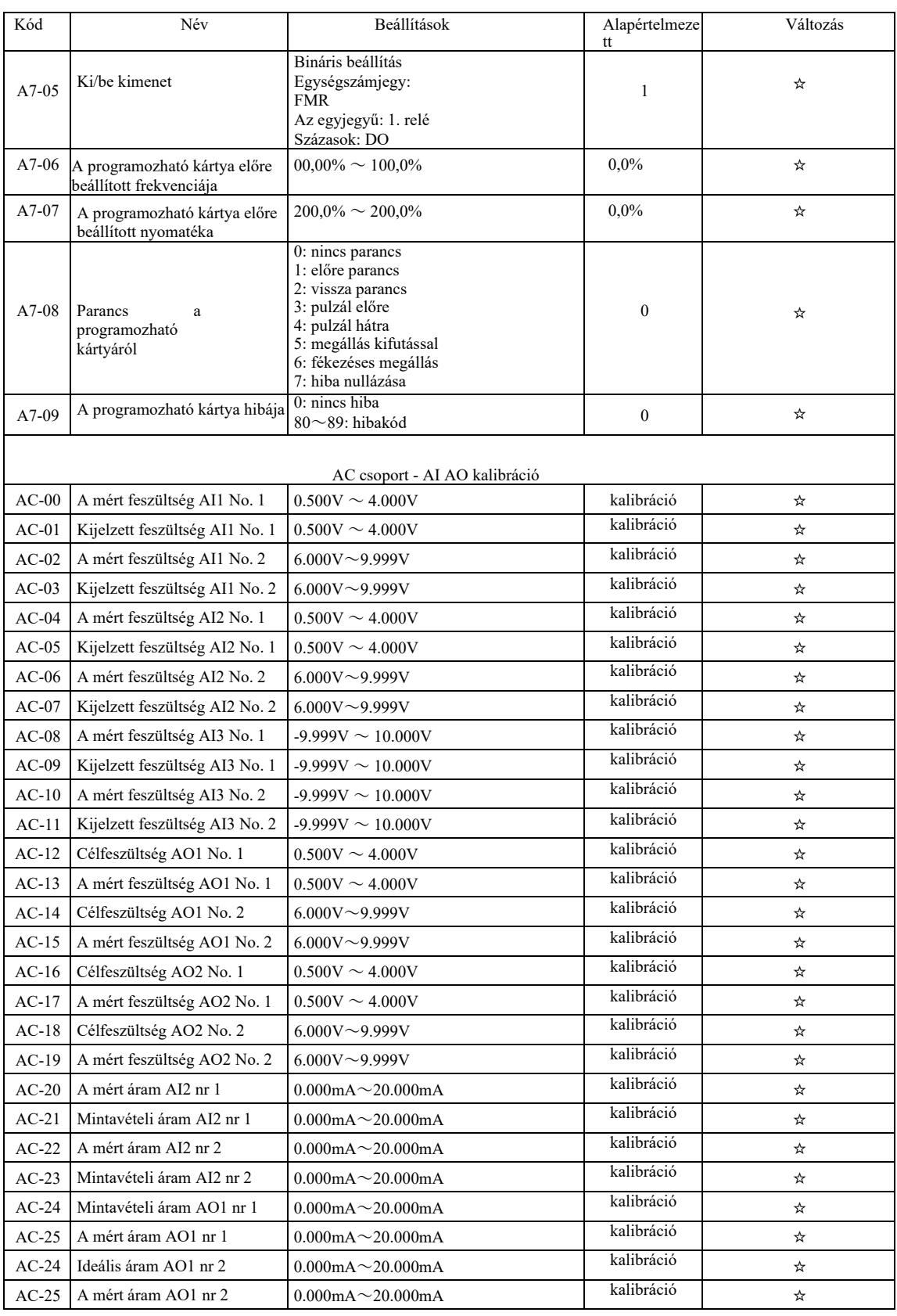

# Funkciókód Név Név Min. egység U0 csoport. Alapvető monitorozási paraméterek U0-00 Üzemi frekvencia (Hz) 01Hz U0-01 Frekvencia beállítása (Hz) 01Hz U0-02 Buszfeszültség (V) 1.00V U0-03 Kimeneti feszültség (V) 1V U0-04 Kimeneti áram  $(A)$  0,01A U0-05 Kimeneti teljesítmény (kW) 0.1kW U0-06 Kimeneti nyomaték (%)  $1\% \sim 200,0\%$ U0-07 DI bemeneti állapot 1 U0-08 DO kimeneti állapot 1 U0-09 AI1 feszültség (V) 01.00V U0-10 AI2 feszültség (V) 01.00V U0-11  $\qquad \qquad$ AI3 feszültség (V)  $\qquad \qquad$  01.00V U0-12 Mért értékrk 1 U0-13 Hossz érték 1 U0-14 **Terhelési sebesség mutató** 1 U0-15 PID beállítás 1 U0-16 SPID visszacsatolás 1 U0-17 PLC szakasz 1 U0-18 Bementi impulzus frekveniája (Hz) 01.00kHz U0-19 Visszacsatolási sebesség (0,1 Hz) 1Hz U0-20 Túlhajtás 0.1Min U0-21 AI1 feszültség kalibrálás előtt 001.00V U0-22 AI2 feszültség kalibrálás előtt 001.00V U0-23 AI3 feszültség kalibrálás előtt 001.00V U0-24 Lineáris sebesség 1m/Min U0-25 Aktuális teljesítményidő 1Min U0-26 Aktuális üzemidő 0.1Min U0-27 Bemeneti impulzusfrekvencia 1Hz U0-28 Kommunikációs beállítások 01%  $\sim 200,0\%$ U0-29 Kódoló visszacsatolási sebessége 01Hz U0-30 Fő frekvencia kijelzése X 01Hz U0-31 Segédfrekvencia kijelzése Y 01Hz U0-32 Bármely memóriacím értékének megjelenítése 1 U0-34 Motor hőmérséklet 1 ℃ U0-35 Célnyomaték (%)  $1\% \sim 200,0\%$ U0-36 A forgás helye 1 U0-37 **Teljesítménytényező szöge** 0,1° U0-39 Elválasztott célfeszültség VF 1V U0-40 VF elkülönített kimeneti feszültség 1V U0-41 A DI bemenet állapotának kijelzése 1 U0-42 A DO bemenet állapotának kijelzése 1 U0-43 A DI 1. üzemállapotának kijelzése (01. funkció 40. funkció) 1 U0-44 A DI 2. üzemállapotának kijelzése (41. funkció 80. funkció) 1

## Monitoring paraméter táblázat

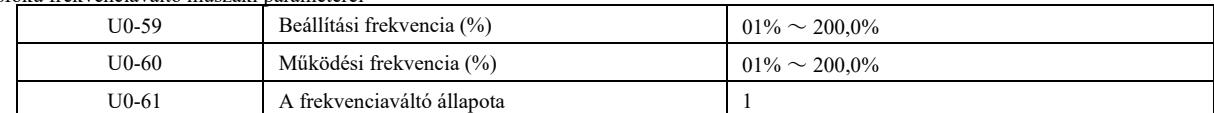

# 6. fejezet Paraméterleírások

## P0 csoport. Alapfunkciók csoportja

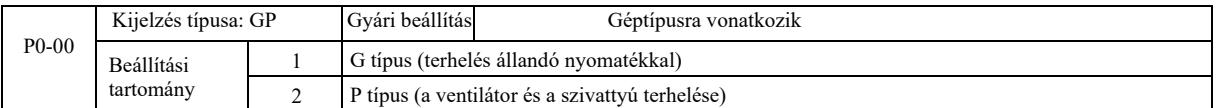

Ez a paraméter csak arra szolgál, hogy a felhasználók megtekintsék a géptípust, és

nem módosítható.

1: állandó nyomatékterhelés meghatározott névleges paraméterekkel 2: terhelés váltakozó nyomatékkal meghatározott névleges értékkel

(a ventilátor és a szivattyú terhelése)

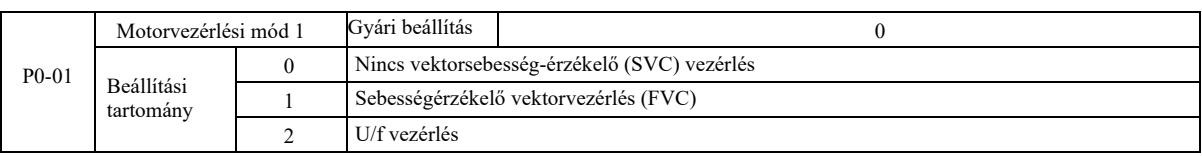

0: Nincs vektorsebesség-érzékelő (SVC) vezérlés

1: A sebességérzékelő vektorvezérlés zárt hurkú vektorvezérlés. A motoroldalra jeladót kell felszerelni. A meghajtónak azonos típusú PG-kártyával kell rendelkeznie, mint a kódolónak. Alkalmas precíziós fordulatszám- vagy nyomatékszabályozási alkalmazásokhoz. Egy inverter csak egy motort tud meghajtani olyan terheléssel, mint például papírgyártó gépek, daruk, liftek stb.

2: A V / f szabályozás akkor használható, ha kisebb a terhelési igény, vagy ahol egy hajtás több motort, például ventilátorokat és szivattyúkat hajt meg. Egy hajtás több motor vezérlésére is használható.

Tipp: A vektorvezérlési mód kiválasztásakor motorparaméter azonosítási eljárásra van szükség. Csak a motor pontos paraméterei mellett használható a vektorvezérlés. A sebességszabályozó paramétereinek beállításával a funkciókódban a P2 csoportban (2 a második csoport) jobb teljesítmény érhető el.

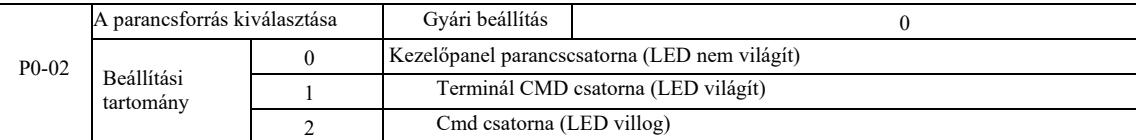

Válassza ki a hajtásvezérlő parancs bemeneti csatornáját.

A hajtásvezérlő parancsok a következők: start, stop, előre, hátramenet, ugrás és így tovább. 0: Kezelőterminál parancscsatorna ("LOCAL / REMOT" ki van kapcsolva);

A vezérlőpulton a RUN, STOP / RES gombok vezérlik a futtatási parancsokat. 1: Terminál parancscsatorna ("LOCAL / REMOT" jelzőfények);

A többfunkciós bemeneti terminálok FWD, REV, JOG, JOG stb. vezérlik a futási parancsot.

2: Parancscsatorna ("LOCAL / REMOT" villog) A futtatási parancsot a gazdaszámítógép adja ki kommunikációs módban.

A kommunikációs kártya kiválasztása opcionális (Modbus RTU, CANlink kártya, felhasználó által programozható vezérlőkártya stb.).

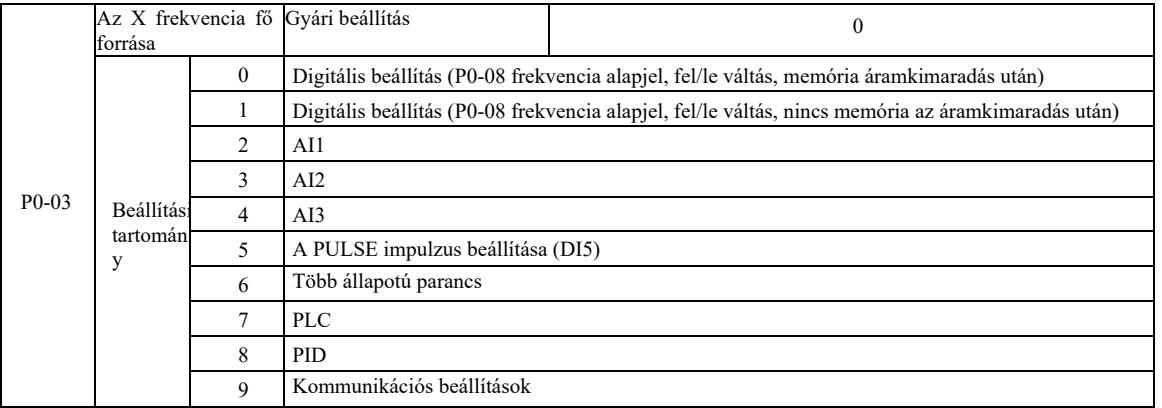

Válassza ki a a hajtás adott frekvenciájú bemeneti csatornáját . 10 fő frekvencia referencia csatorna létezik: 0: digitális beállítások (áramkimaradás után nincs memória)

A kezdeti frekvencia referenciaérték P0-08 "Frekvencia referencia". A ▲ ▼ gombokkal (vagy a többfunkciós bemeneti csatlakozóval UP, DOWN) a beállított frekvenciaérték módosítható. Amikor a hajtást áramkimaradás után bekapcsolják, a frekvencia-alapjel P0-08 ként visszatér a "Digitálisan beállított frekvencia" értékre.

1: digitális beállítás (memória áramkimaradás után)

A kezdeti frekvencia referenciaérték P0-08 "Frekvencia referencia". A beállított frekvenciaérték megváltoztatható a billentyűzet ▲, ▼ gombjaival (vagy az UP, DOWN többfunkciós bemeneti csatlakozókkal).

Amikor a meghajtót áramkimaradás után bekapcsolják, a beállított frekvencia a ▲, ▼ gombokkal vagy az UP, DOWN csatlakozókkal utoljára beállított frekvencia, a korrekció eltárolódik.

Vegye figyelembe, hogy a P0-23 a "Digital Down Frequency Memory Select", a P0-23 pedig a hajtás leállítási nyomatékának, az eltolás mértékének vagy a memória frekvenciájának a kiválasztására szolgál. A P0-23 az állásidőhöz kapcsolódik, a kikapcsolási memória pedig nincs összefüggésben. Figyeljen az alkalmazáskor.

 $2: A11$ 

3: AI2

4: AI3

Ez azt jelenti, hogy a frekvencia beállítása az analóg bemeneti terminálon keresztül történik. A VFD vezérlőpanel két analóg bemeneti csatlakozóval rendelkezik (AI1, AI2), az opcionális I/O bővítőkártya pedig egy további analóg bemeneti csatlakozót (AI3).

Ezek közül az AI1 0V ~ 10V feszültség bemenet, AI2 lehet 0V ~ 10V feszültség bemenet, lehet 4mA ~ 20mA árambemenet is. Ezt a vezérlőpulton lévő J8 jumper választja ki. Az AI3 egy -10V ~ 10V feszültség bemenet.

A felhasználó szabadon választhatja meg az AI1, AI2, AI3 bemeneti feszültség és a célfrekvencia közötti összefüggést. A VFD 5 görbék közötti korrelációs csoportot biztosít, beleértve a lineáris függési görbék 3 csoportját (2 pontos megegyezés), és 2 csoportot bármely 4 pontos görbe korrelációból. A felhasználói csoportok a P4 és A6 csoport funkciókóddal állíthatók be.

#### 5: Adott impulzus (DI5)

A frekvencia beállítását a kapcsokon lévő impulzus adja meg. Az impulzus referenciajel specifikációja: feszültségtartomány 9V ~ 30V, frekvenciatartomány 0kHz ~ 100kHz. Impulzus referenciaértéket csak a DI5 többfunkciós bemeneti kapocsról lehet megadni.

A beállításnak megfelelő DI5 bemeneti impulzusfrekvencia kapcsolat, mely megfelel a beállításoknak, beállítás P4-28 ~ P4-31-on keresztül. A két pont közötti összefüggés egy egyenesnek felel meg. Az impulzusbemenet megfelelő beállítása 100,0%, ami a P0-10 relatív maximális frekvenciájának százaléka.

## 6: többállapotú parancs

A többállapotú parancsvégrehajtási mód kiválasztásakor a DI terminálokba különböző állapotokat kell bevinni digitális kompozíción keresztül, a beállított érték különböző frekvenciáinak megfelelően. A VFD-vel több mint négy többlépcsős parancsterminál, 16 négyállapotú terminál konfigurálható, a PC funkciókódja a 16 "multidirektíva" bármelyikének megfelelhet. A "multidirektíva" a P0-10 maximális frekvenciájának százalékos aránya.

DI digitális bemeneti kapocs a többfunkciós sorkapocs parancsaként - a megfelelő P4 csoportba kell állítani. A részletekért lásd a P4 csoport funkció megfelelő paraméterét.

## 7: Egyszerű PLC vezérlő

Ha a frekvenciaforrás egyszerű PLC, az inverter működési frekvenciája 1-16 tetszőleges frekvenciaparancs tartományban állítható át. A felhasználó beállíthatja a tartási időt 1 és 16 frekvencia parancs között, valamint a megfelelő gyorsítási és lassítási időt. A részleteket lásd a megfelelő PC-csoport kézikönyvében.

8: PID

A PID vezérlés kimenete az üzemi frekvenciát szolgálja. Általában a helyszíni zárt hurkú szabályozási folyamatokhoz alkalmazzák, például állandó nyomású zárt hurkú szabályozáshoz, állandó feszültségű zárt hurkú szabályozáshoz és egyéb feltételekhez.

Ha PID-t használ frekvenciaforrásként, állítsa be a PA csoport "PID funkciója" paramétereit.

9: Kommunikációs beállítások

A fő frekvenciaforrás a gazdaszámítógép kommunikációs módban.

A VFD kétféle kommunikációt támogat: Modbus és CANlink. Mindkét típusú kommunikáció nem használható.

A kommunikáció használatához kommunikációs kártyát kell telepíteni. Kétféle VFD kommunikációs kártya létezik, a felhasználóknak saját igényeik szerint kell kiválasztaniuk és be kell állítaniuk a megfelelő paramétereket a P0-28 "kommunikációs bővítőkártya típusához".

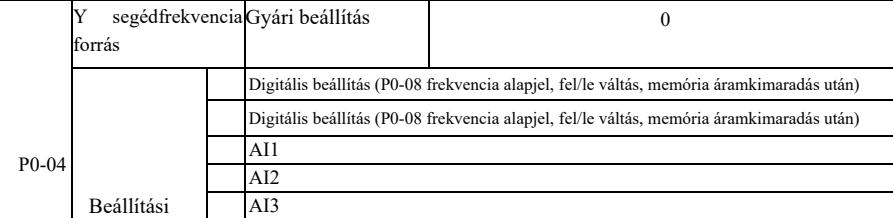

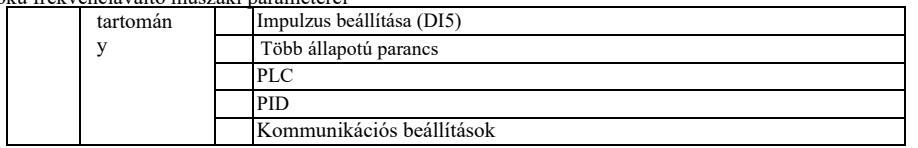

Ha a segédfrekvencia-forrást független frekvencia-referencia csatornaként használják (azaz átkapcsolja a frekvenciaforrást X-ről Y-re), akkor annak használata megegyezik az X fő frekvenciaforráséval. A használati utasításokat lásd a P0-03-ban.

Ha egy segédfrekvencia-forrást használnak adott szuperpozícióként (azaz X + Y frekvenciaforrás, X - X + Y kapcsoló vagy Y - X + Y kapcsoló), vegye figyelembe, hogy:

1) Ha a segédfrekvencia-forrás digitális referencia, a frekvencia-alapjel (P0-08) nem működik. A felhasználó a frekvenciaszabályozást a kezelő ▲, ▼ gombjaival (vagy az UP, DOWN bemenetek többfunkciós kivezetéseivel) hajtja végre. Szabályozás közvetlenül a fő frekvencia-referencia alapján.

2) Ha a segédfrekvencia-forrást analóg bemenet (AI1, AI2, AI3) vagy impulzusbemenet táplálja az időzítéshez, 100% megfelel a P0-05 és P0-06 paraméterekkel beállítható segédfrekvencia-forrás bemeneti tartományának.

3) Ha a frekvenciaforrást az impulzusbemenet időzítésére használják, az hasonló az analóg adatokhoz. Tipp: Az Y segédfrekvenciaforrás kiválasztása és az X főfrekvencia-forrás kiválasztása nem állítható be egy csatornán, vagyis ha a P0-03 és a P0-04 azonos értékre van állítva. Így könnyen zavart kelthet.

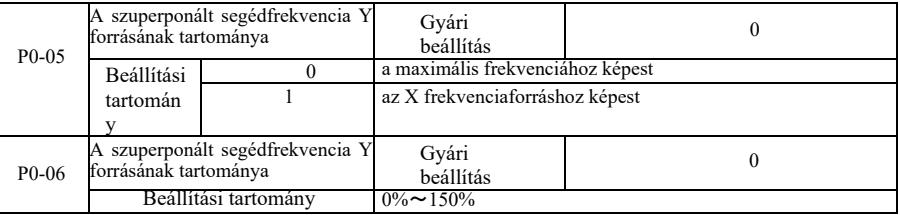

Ha a frekvenciaforrás kiválasztása "frekvencia halmozás" (azaz a P0-07 1, 3 vagy 4 értékre van állítva), ez a két paraméter használható a segédfrekvencia-forrás szabályozási tartományának meghatározására.

Ha P0-05-öt használunk a forrásnak megfelelő objektum segédfrekvencia-tartományának meghatározására, akkor az szelektíven történik meg az X fő frekvenciaforráshoz viszonyított maximális frekvenciához képest. Amikor az elsődleges frekvenciaforráshoz viszonyítva választ, a segédfrekvencia forrás az X változtatások fő frekvenciatartománya.

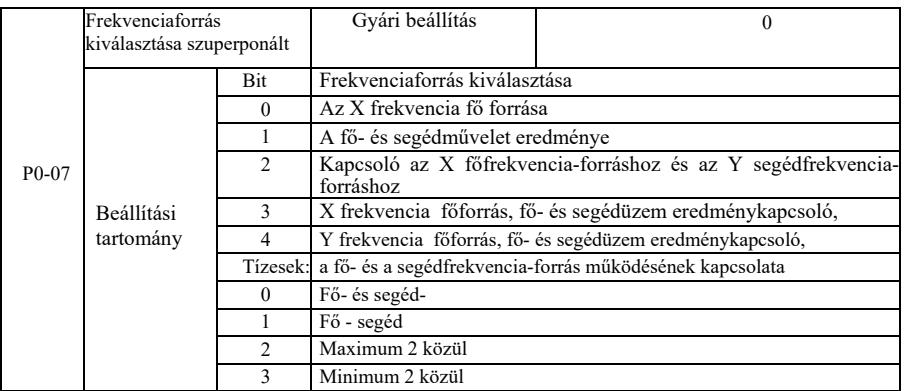

Ezzel a paraméterrel kiválaszthatja a frekvencia referencia csatornát.

Egy számjegyű: Frekvenciaforrás kiválasztása

- 0: Az X frekvencia fő forrása
- Az X fő frekvencia célfrekvenciaként alkalmazva.

1: Fő- és segédforrás működési eredménye, mint célfrekvencia.

Tekintse meg a "Tízesek" kapcsolati funkciókód utasításait a fő és a kiegészítő műveletekhez.

2: Az X főfrekvencia-forrás és az Y segédfrekvencia-forrás átkapcsolása Ha a többfunkciós 18. bemeneti kapocs inaktív (frekvenciaválasztó), az X fő frekvenciaforrás a célfrekvencia.

Ha a 18-as többfunkciós bemeneti kapocs (frekvenciaválasztó) aktív, az Y segédfrekvencia-forrás a célfrekvencia.

3: Főfrekvencia forrás X átkapcsolása és a fő- és segédüzem eredménye. Ha a többfunkciós 18. bemeneti kapocs inaktív (frekvenciaválasztó), az X fő frekvenciaforrás a célfrekvencia. Amikor a többfunkciós 18. bemeneti kapocs aktív (frekvenciaválasztó), a célfrekvencia a fő- és a segédüzem eredménye.

4. Y segédfrekvencia forrás átkapcsolása és a fő- és segédüzem eredménye. Ha a többfunkciós 18. bemeneti kapocs inaktív (frekvenciaválasztó), az Y segéd frekvenciaforrás a célfrekvencia. Amikor a többfunkciós 18. bemeneti kapocs aktív (frekvenciaválasztó), a célfrekvencia a fő- és a segédüzem eredménye.

Tízesek: A fő- és a segédfrekvencia-forrás működésének kapcsolata 0: X főfrekvencia forrás + Y segédfrekvencia forrás.

Célfrekvenciaként az X főfrekvencia és az Y segédfrekvencia összegét használjuk. Egy adott függvény frekvencia-szuperpozíciója érhető el.

1: X főfrekvencia forrás + Y segédfrekvencia forrás.

Célfrekvenciaként az X főfrekvencia-forrás és az Y segédfrekvencia-forrás közötti különbséget használják

2: MAX (X főfrekvencia forrás, Y segédfrekvencia forrás). A célfrekvencia az X főfrekvencia és az Y segédfrekvencia maximális abszolút értéke.

3: MIN (X főfrekvencia forrás, Y segédfrekvencia forrás). A célfrekvencia az X főfrekvencia és az Y segédfrekvencia minimális abszolút értéke. Ezenkívül, ha a frekvenciaforrás kiválasztása fő- és segédüzemből történik, a P0-21 segítségével frekvenciaeltolás állítható be. A fő- és segédüzemre ráhelyezett frekvenciaeltolás lehetővé teszi, hogy rugalmasan reagáljon a különböző igényekre.

4: MIN (X főfrekvencia forrás, Y segédfrekvencia forrás). A célfrekvencia az X főfrekvencia és az Y segédfrekvencia minimális abszolút értéke. Ezenkívül, ha a frekvenciaforrás kiválasztása fő- és segédüzemből történik, a P0-21 segítségével frekvenciaeltolás állítható be. A fő- és segédüzemre ráhelyezett frekvenciaeltolás lehetővé teszi, hogy rugalmasan reagáljon a különböző igényekre.

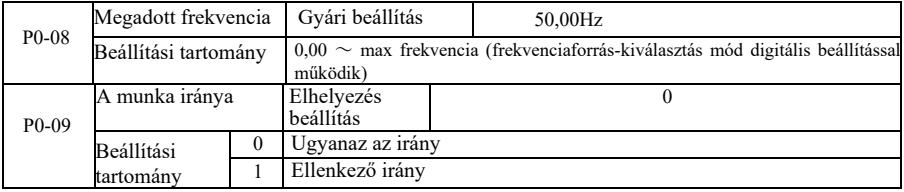

A funkciókód megváltoztatásával a kábelezés és a motor fordulatai nem változtathatók.

Tipp: A paraméter inicializálása után a motor futási iránya visszaáll az eredeti állapotába. Legyen óvatos, és ezt azzal a feltétellel használja, hogy a rendszer hibakeresése után szigorúan tilos a motorvezérlést megváltoztatni.

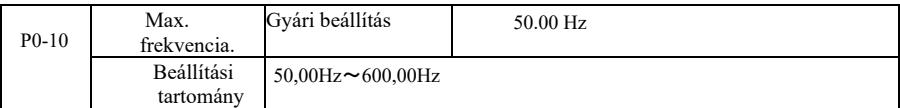

VFD analóg bemenet, impulzus bemenet (DI5), többlépcsős utasítások stb., a frekvenciaforrás 100,0% a megfelelő P0-10 skálázáshoz képest.

A VFD maximális kimeneti frekvenciája legfeljebb 3200 Hz. A frekvenciafelbontás és a frekvencia bemeneti tartomány figyelembevételéhez mindkét indikátor esetében a frekvencia parancs tizedesjegyei a P0-22-vel választhatók ki. Ha a P0-22 1-re van állítva, a frekvenciafelbontás 0,1 Hz. Ebben az esetben a P0-10 50,0 Hz ~ 3200,0 Hz tartományba van

beállítva;

Ha a P0-22 2-re van állítva, a frekvenciafelbontás 0,1 Hz. Ebben az esetben a P0-10 50,0 Hz ~ 600,00 Hz tartományba van beállítva;

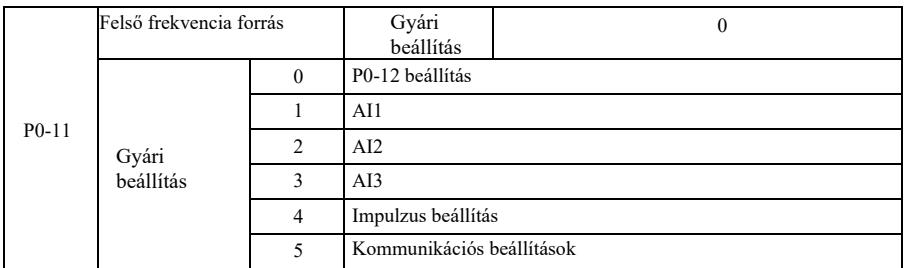

Határozza meg a magas frekvenciák forrását. A felső határfrekvencia digitálisan állítható (P0-12), származtatható az analóg bemeneti csatornáról is. Az analóg bemeneti frekvencia felső határának beállításakor az analóg bemenet 100%-os beállítása a P0-12-nek felel meg.

Például, ha a tekercselés szabályozási tartományában nyomatékszabályozási módot alkalmazunk, hogy elkerüljük az anyag törését és a "sebesség" jelenség megjelenését, az analóg frekvencia referencia korlátozás használható. Amikor az inverter a felső frekvenciahatáron működik, magasabban tartja a frekvenciát.

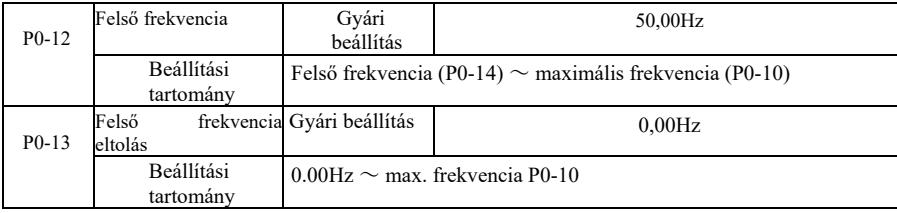

Ha a felső határfrekvencia analóg vagy impulzus-alapjel, a P0-13 az eltolási alapjeleként szolgál. A Frequency Bias és a P0-11 a beállított értékre szuperponált magas vágási frekvenciát állítja be végső magas vágási frekvenciaként.

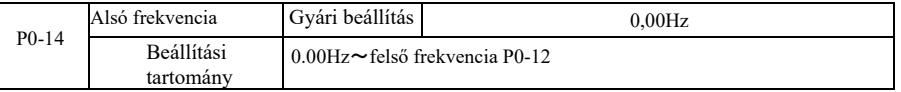

Ha a frekvencia parancs a P0-14-ben beállított alacsony frekvencia alatt van, az inverter leállíthatja vagy csökkentheti a vágási frekvenciát, vagy nulla fordulatszámon működhet. A P8-14 paraméterrel beállítható, hogy melyik üzemmódot kell kiválasztani (az alacsony frekvenciás üzemmód alatti frekvencia beállításakor).

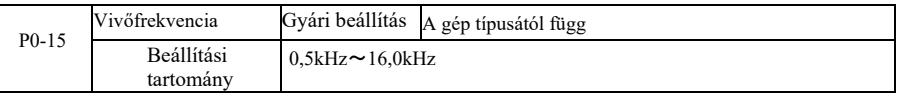

Ez a funkció beállítja az inverter vivőfrekvenciáját. A vivőfrekvencia beállításával csökkenthető a motorzaj, elkerülhető a mechanikai rendszer rezonanciapontja, valamint csökkenthető az inverter zaja és a vezetékek és a földelés közötti szivárgási áram.

Ha a vivőfrekvencia alacsony, a kimeneti áram harmonikus összetevője nő, a motor veszteségei és a motor hőmérséklete nő. Ha a vivőfrekvencia magas, a motor veszteségei csökkennek, a motor hőmérséklete csökken, de az inverter veszteségei nőnek, az inverter hőmérséklete nő, és a zavar növekszik.

A vivőfrekvencia beállítása a következő tulajdonságokra lesz hatással:

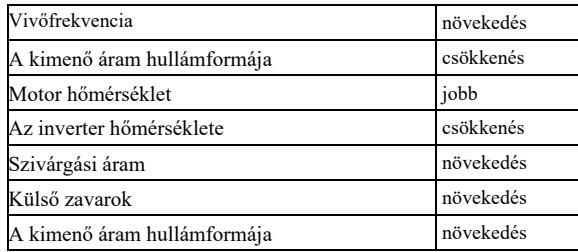

A vivőfrekvencia gyári alapbeállításai a különböző invertereknél eltérőek. Bár a felhasználók módosíthatják ezeket, de vegye figyelembe: ha a vivőfrekvencia értéke magasabb, mint a gyári beállítás, akkor az inverter hűtőbordájának hőmérséklete emelkedni fog. Ebben az esetben a felhasználónak csökkentenie kell az inverter névleges értékét, különben fennáll a túlmelegedés veszélye.

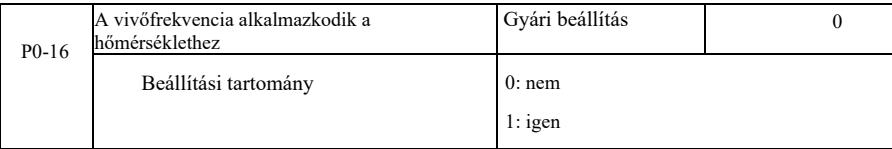

A vivőfrekvencia hőmérséklet-szabályozása azt jelenti, hogy amikor az inverter azt észleli, hogy a hűtőborda hőmérséklete magas, automatikusan csökkenti a vivőfrekvenciát, hogy csökkentse az inverter hőmérséklet-emelkedését. Ha a hűtőborda hőmérséklete alacsony, a vivőfrekvencia fokozatosan visszaáll az előre beállított értékre. Ez a funkció csökkenti az inverter túlmelegedés riasztásának valószínűségét.

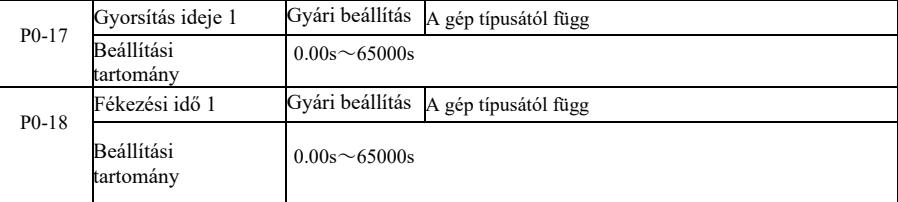

A gyorsítási idő az az idő, amely alatt a hajtás a nulla frekvenciáról a gyorsítási és lassítási referenciafrekvenciára (P0-25) felgyorsul. Lásd t1-et a 6-1. ábrán. A lassítási idő az az idő, amely alatt a hajtás lelassul a gyorsítási és lassítási referenciafrekvenciáról (P0-25) a nulla frekvenciára. Lásd t2-t a 6-1. ábrán.

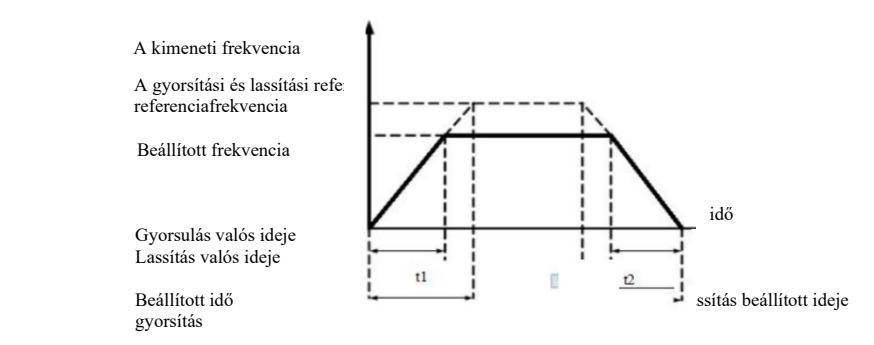

6-1 ábra A gyorsulási és lassulási idő grafikonja

A VFD négy gyorsulási és lassulási időcsoportot biztosít. A felhasználók használhatják a DI bemeneti terminál digitális kapcsolóját. A funkciókód által beállított négy gyorsulási és lassulási időcsoport a következő:

Első csoport: P0-17  $\sim$  P0-18 Második csoport: P8-03, P8-04 második csoport: P8-05, P8-06 Negyedik csoport: P8-07, P8-08

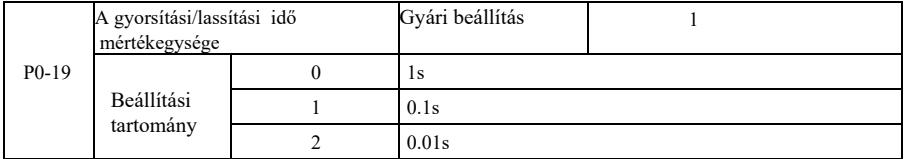

Az összes objektumtípus igényeinek kielégítésére a VFD háromféle gyorsítási és lassítási időegységet biztosít: 1 másodperc, 0,1 másodperc és 0,01 másodperc.

Figyelem: A funkcióparaméterek módosításakor a 4 tizedesjegyű csoport a gyorsulási és lassulási idő változásának megfelelően a megváltozott gyorsulási és lassulási időt mutatja. Különös figyelmet kell fordítani az aplikációs folyamatra.

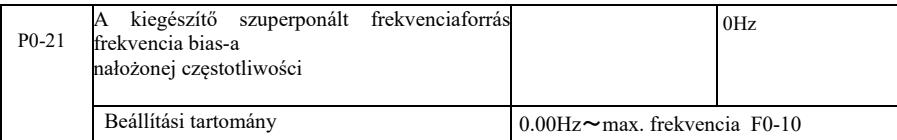

A funkciókód csak akkor érvényes, ha a frekvenciaforrás kiválasztása fő és segédszámítás.

Ha a frekvenciaforrás a fő és a segédszámítás, a P0-21 mint frekvenciaeltolás, akkor az elsődleges és másodlagos munka a szuperpozíciós frekvenciabeállítás végeredményeként kerül felhasználásra a frekvenciabeállítás rugalmasabbá tétele érdekében.

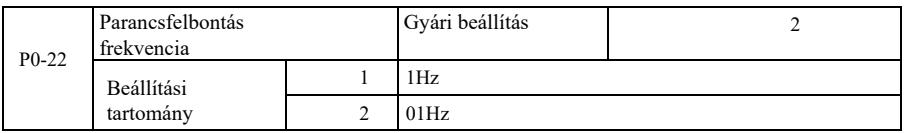

Ez a paraméter az összes frekvenciafüggő funkciókód-felbontás azonosítására szolgál.

Ha a frekvenciafelbontás 0,1 Hz, a VFD maximális kimeneti frekvenciája elérheti a 3200 Hz-et. Ha a frekvenciafelbontás 0,01 Hz, a VFD maximális kimeneti frekvenciája elérheti a 600,00 Hz-et.

Figyelem: A függvényparaméterek módosításakor az összes kapcsolódó frekvencia tizedesjegy megváltozik. A referenciafrekvencia értékek is változni fognak. Munka közben fordítson erre különös figyelmet.

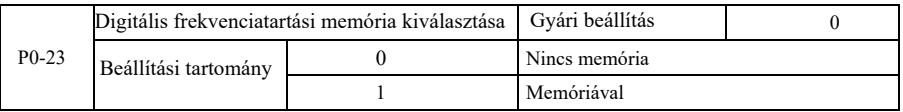

Ez a funkció csak akkor működik, ha a frekvenciaforrás számként van beállítva.

A "Memória megtelt" azt jelenti, hogy a digitális frekvencia-alapjel visszatér P0-08-ra (frekvencia-alapjel), amikor az inverter leáll. A ▲, ▼ gombokkal vagy az UP, DOWN csatlakozókkal végzett korrekció törlődik.

A "memória" azt jelenti, hogy amikor az inverter leáll, a digitálisan beállított frekvencia az utoljára beállított leállítási frekvenciára van fenntartva. A ▲, ▼ gombokkal vagy az UP, DOWN csatlakozókkal végzett korrekció törlődik.

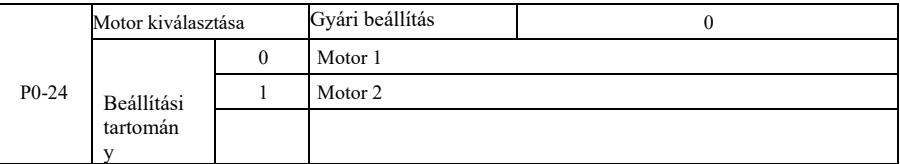

A VFD támogatja az osztott légellenállású kettős motoros alkalmazást. Két motor esetén beállíthat paramétereket a motor adattáblájáról, független hangolási paramétereket, választhat egy másik vezérlési módot, egymástól függetlenül állíthat be teljesítményfüggő paramétereket és egyebeket.

Az érintett motorfunkció 1 paramétercsoport a P1 és a P2 csoport. A motorfunkció 2 érintett paramétercsoportja az A2 csoport.

A felhasználó kiválaszthatja az aktuális motort a P0-24 funkciókóddal, vagy elindíthatja a motort a DI terminálon keresztül. Ha a funkciókód kiválasztása és a terminálválasztás ütközik, a terminál élvez elsőbbséget.

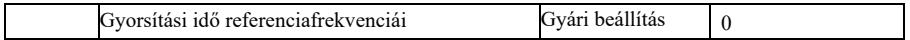

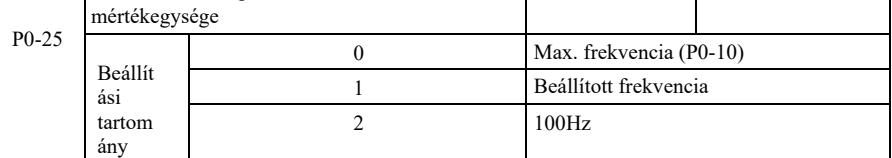

Czas przyspieszania i hamowania oznacza czas przyspieszania i hamowania od częstotliwości zerowej do częstotliwości zadanej P0-25. 6-1 ábra A gyorsulási és lassulási idő grafikonja

Ha a P0-25 1-re van állítva, a lassítási idő és a frekvencia ehhez a beállításhoz kapcsolódik. Ha a frekvencia gyakran változik, akkor a motor gyorsulása ingadozik, ezért az alkalmazáskor ügyelni kell.

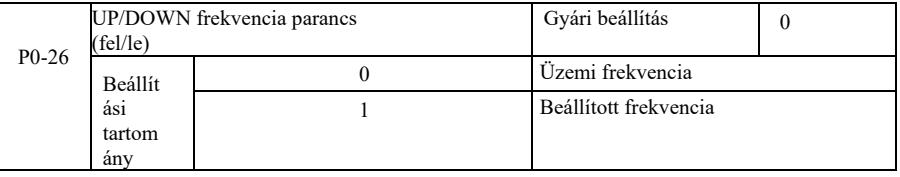

Ez a paraméter csak akkor érvényes, ha a frekvenciaforrás digitálisan van beállítva.

Ha a billentyűzetet a ▲, ▼ vagy az UP / DOWN kivezetések beállítására használják, a frekvenciakorrekció bármely módja alkalmazható. A célfrekvencia az üzemi vagy beállított frekvenciától függően nő vagy csökken.

A két beállítás közötti különbség fontos az inverter gyorsítása és fékezése során. Vagyis ha az inverter működési frekvenciája és frekvencia-alapjele nem egyezik meg, akkor nagy lesz a különbség a kiválasztott paraméterek között.

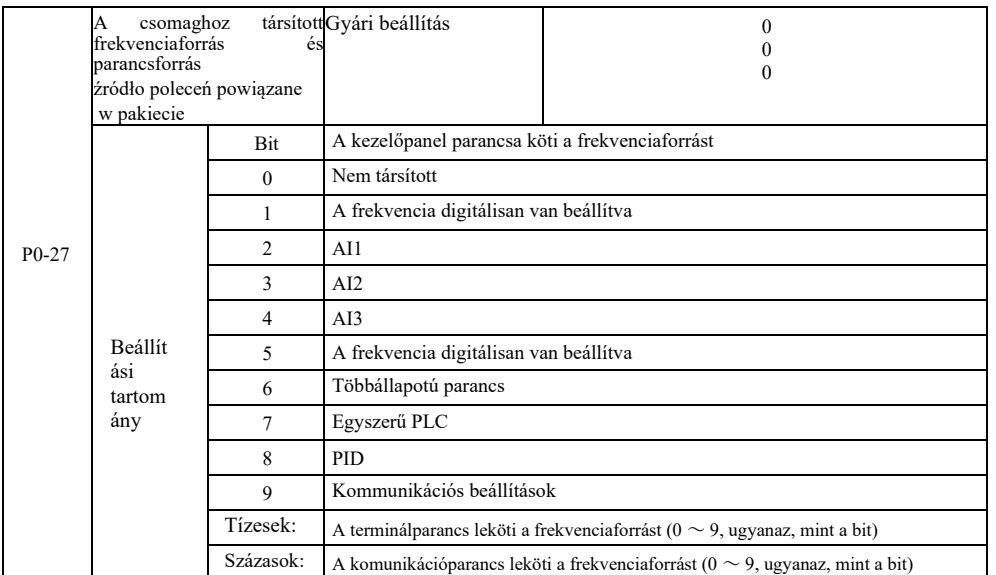

Három csatorna munkaparancsból és kilenc, a csatornák között előre beállított frekvenciából álló csomagot határoz meg , megkönnyíti a szinkron kapcsolás megvalósítását.

A fenti frekvenciákon a frekvenciacsatorna jelentése megegyezik az X P0-03 fő frekvenciaforrás kiválasztásával. Lásd a P0-03 funkciókód leírását. Különböző üzemmódok társíthatók ugyanahhoz a frekvenciacsatornához. Gdy źródło komend częstotliwości ma powiązane źródło, w okresie działania źródła komend, źródło częstotliwości P0-03 ~ P0-07 przestaje działać.

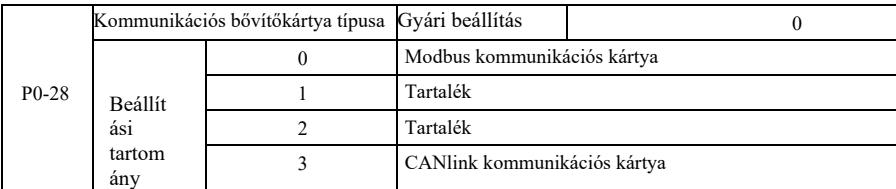

A VFD kétféle kommunikációt támogat: Ehhez a kommunikációhoz használat előtt egy opcionális kommunikációs kártya szükséges. A kétféle kommunikáció nem használható egyszerre.

Ez a paraméter az opcionális kommunikációs kártya típusának beállítására szolgál. Amikor a felhasználó kicseréli a kommunikációs kártyát, a paramétereket helyesen kell beállítani.

P1 csoport. 1 motor paraméterei

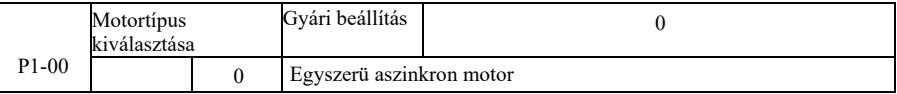

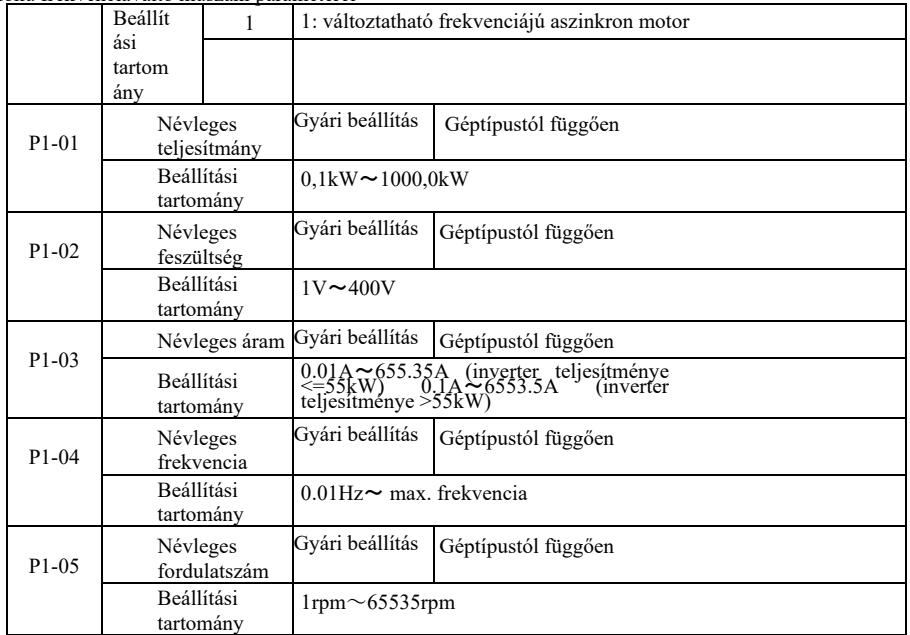

A megfelelő paraméterek pontos beállításához a motor adattáblája szerint, mind az U/f vezérlésben, mind a vektorvezérlésben, szüksége van ezen paraméterek kódjára a motor adattáblájáról.

A jobb U/f vagy vektorvezérlési teljesítmény érdekében a paramétereket finomítani kell, a vezérlési eredmények pontosságát és a motor adattábláján szereplő paramétereket pontosan be kell állítani.

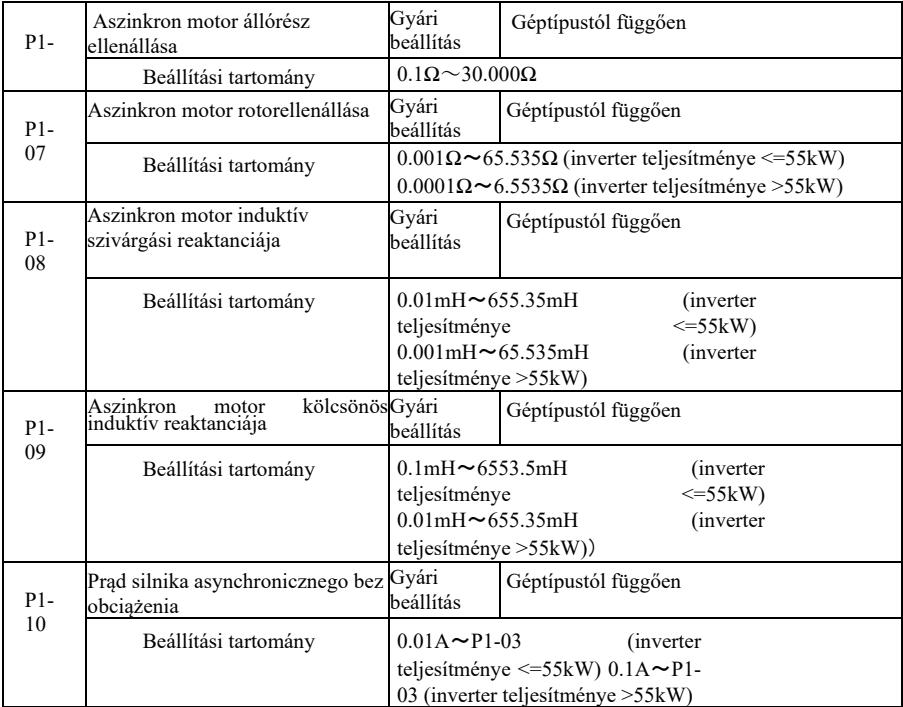

P1-06 ~ P1-10 aszinkron motor paraméterei. Ezek a paraméterek általában nem szerepelnek a motor adattábláján, és automatikusan be vannak hangolva, hogy átmenjenek a hajtáson. Közülük az "Indukciós motor statikus hangolása" csak három paramétert kaphat P1-06 ~ P1-08. De itt megkaphatja az "aszinkron motorok teljes hangolását". Mind az öt paraméteren kívül megkaphatja a kódoló fázissorrendjét, az áramhurok PI paramétereit és még sok mást.

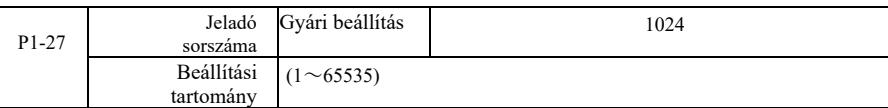

Az ABZ jeladó impulzusainak fordulatonkénti beállítása.

Érzékelő nélküli vektorvezérléshez állítsa be az enkóderimpulzusok megfelelő számát, különben a motor nem fog megfelelően működni.

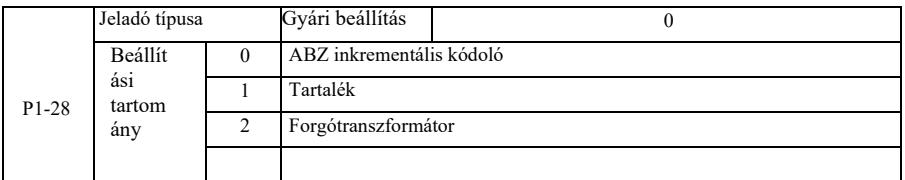

A VFD sokféle kódolót támogat. A különböző kódolóknak különböző PG-kártyáknak kell megfelelniük. Válassza ki a megfelelő PG kártyát. A PG kártya beszerelése után kérjük, állítsa be a P1-28-at az aktuális helyzetnek megfelelően, ellenkező esetben előfordulhat, hogy az inverter nem működik megfelelően.

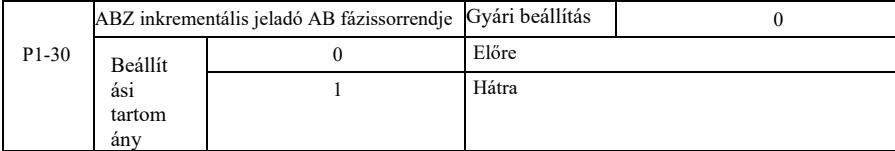

Ez a funkciókód csak az ABZ inkrementális jeladóra érvényes, ha P1-28 = 0. Az ABZ inkrementális jeladó jel AB fázissorrendjének beállításához.

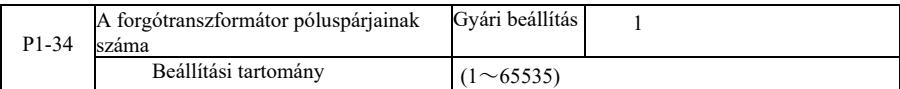

Resolver - a póluspárok száma ilyen kódoló használatakor, a póluspárok számának paramétereit helyesen kell beállítani.

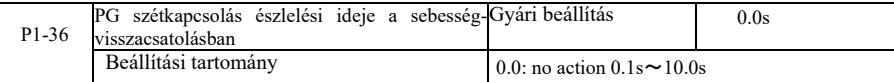

A jeladó leválasztási hiba észlelési idejének beállítására szolgál, ha 0,0 s-ra van állítva, az inverter nem érzékeli a jeladó leválasztási hibáját.

Ha az inverter leválasztási hibát észlel, és az hosszabb, mint a beállított P1-36 idő, az inverter ERR20 riasztást generál.

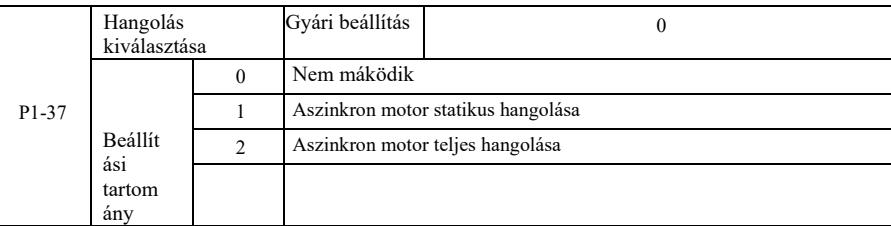

0: Nem működik, hangolás tilos.

1: Az aszinkron motor statikus hangolása nem egyszerű terhelés nélkül, de ez nem egy teljes hangolás. Az aszinkron statikus hangolás végrehajtása előtt állítsa be a megfelelő motortípust és a motor adattábláját P1-00 ~ P1-05. Aszinkron gép statikus hangolása esetén az inverter három P1-06 ~ P1-08 paramétert kaphat. Működési mód: állítsa a funkciókódot 1-re, majd nyomja meg a RUN gombot, az inverter statikus hangolást végez.

2: Aszinkron gép teljes hangolása. Az inverter dinamikus vezérlésének biztosításához válassza a Teljes hangolás, Motor lehetőséget le kell választani a terhelésről, hogy terhelés nélkül maradjon.

A teljes hangolási folyamat során az inverter statikus hangolást végez, majd felfutási időt hajt végre, felgyorsítva a P0-17-et a motor névleges frekvenciájának 80%-ára. A tartási időszak után a P0-18 a lassítási időnek megfelelően lelassul, és leállítja a hangolást, mielőtt teljesen behangolná az aszinkron gépet. Amellett, hogy be kell állítani a motor típusát és paramétereit a P1-00 ~ P1-05 motor adattáblájáról, állítsa be a megfelelő jeladótípust és a P1-27, P1-28 jeladóimpulzusokat is. Az aszinkron gép teljes hangolása: a hajtás öt motorparamétert kaphat, P1- 06 ~ P1-10, AB jeladó (P1-3) fázissorrend és P2-13 ~ P2-16 vektorvezérlő áramhurok PI paraméterei.

Hangolás befejezése: Állítsa a funkciókódot 2-re, majd nyomja meg a WIN gombot, az inverter befejezi a hangolást.

#### P2 csoport. Vektorvezérlési paraméterek

A P2 csoport funkciókódjai csak vektorvezérlésre működnek, U / f vezérlésre nem.

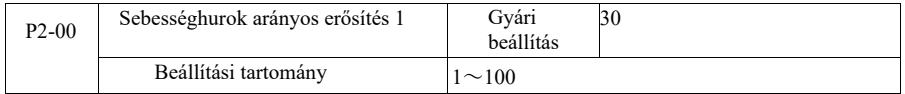

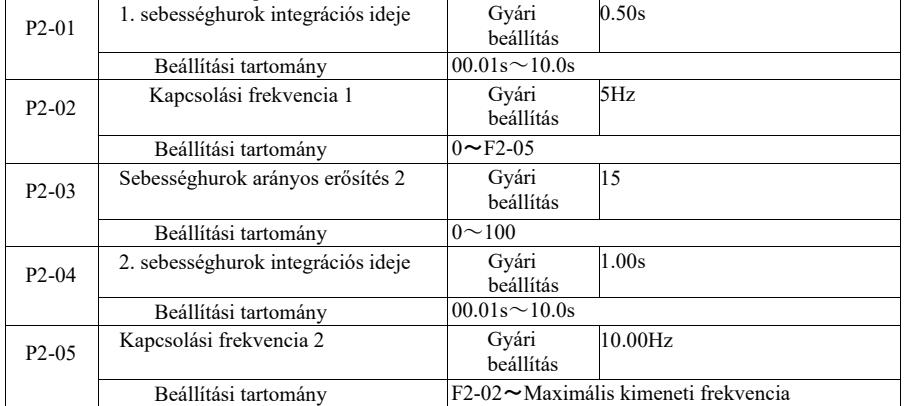

Az inverter különböző frekvenciákkal működik, a fordulatszám hurok különböző PI paraméterei választhatók. Ha az üzemi frekvencia kisebb, mint az 1. kapcsolási frekvencia (P2-02), a fordulatszám hurok PI szabályozási paraméterei P2-00 és P2-01. Ha az üzemi frekvencia nagyobb, mint a 2. kapcsolási frekvencia, a fordulatszám hurok PI szabályozási paraméterei P2-03 és P3-04. A sebességhurok PI paraméterei az 1. kapcsolási frekvencia és a 2. kapcsolási frekvencia között a PI lineáris kapcsolási paraméterek két csoportját alkotják.

A 6-2. ábrán látható:

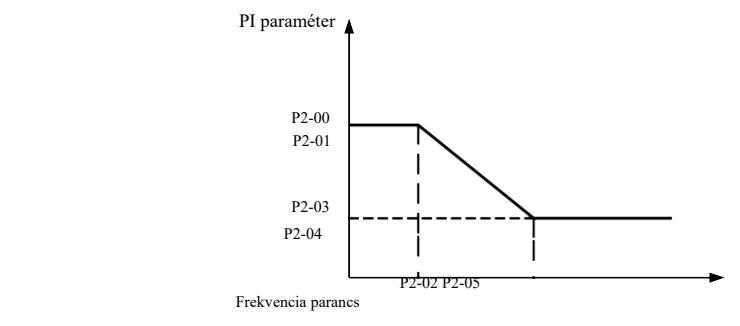

6-2 ábra PI paraméterek vázlata

A fordulatszám-szabályozó arányos együtthatójának és az integrálási idő beállításával adaptálható a sebességvektor szabályozás dinamikus válaszjellemzője.

Az arányos erősítés növelése, az integrációs idő lerövidítése felgyorsíthatja a sebességhurok dinamikus válaszát. Azonban a túl magas arányos erősítés vagy a túl rövid integrálási idő a rendszer rezgését okozhatja. A beállítás javasolt módja:

Ha a gyári paraméterek nem felelnek meg a követelménynek, akkor a gyári paraméter értékét finomítani kell. Először növelje az arányos erősítést, hogy megbizonyosodjon arról, hogy a rendszer nem oszcillál; majd lerövidíti az integrációs időt. Az áramkör gyors reagálási karakterisztikával és kis túllövéssel rendelkezik.

Figyelem: Ha a PI paraméterek helytelenül vannak beállítva, az nagy sebesség-túllövést okozhat.

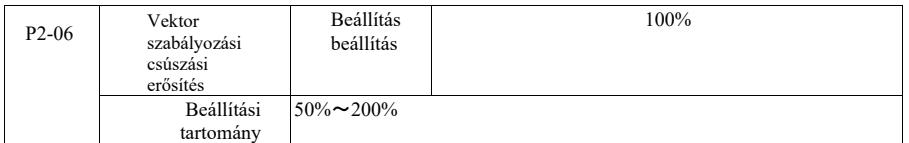

Érzékelő nélküli sebességvektor szabályozás. Ez a paraméter a motor állandó fordulatszámának finomhangolására szolgál: Ha a motor terhelése alacsony, növelje a fordulatszám paramétert és fordítva.

Vektoros fordulatszám szenzoros vezérlés esetén ez a paraméter az inverter kimeneti áramának terhelését is szabályozhatja.

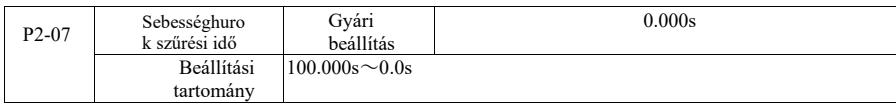

Sebességhurok fordulatszám-szabályozó áramparancs, nyomatékparancs szűrőparaméterek vektorvezérlési módban.

Ennek a paraméternek általában nem kell módosítania a sebességváltozást, amely megfelelő lehet a szűrési idő növelésére; Ha azonban a motor oszcillál, ennek megfelelően csökkentse ezt a paramétert.

A fordulatszámhurok szűrő időállandója kicsi, a hajtás kimeneti nyomatéka változtatható, de a válaszsebesség gyors.

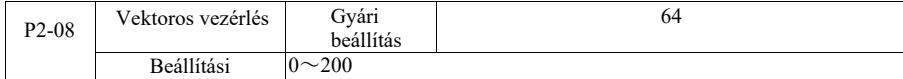

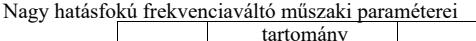

Fékezés közben a vezérlőbusz túlgerjesztés miatti feszültségnövekedése elnyomható a túlfeszültségi hiba elkerülése érdekében. Minél nagyobb a túlgerjesztés miatti növekedés, annál nagyobb a csillapítás.

Inverteres fékezés esetén könnyebben fellép a túlnyomás, megszólal a riasztó, és a túlgerjesztés szabályozását be kell állítani. De ha a túlgerjesztési nyereség túl nagy, az könnyen a kimeneti áram növekedéséhez vezet; ezt egyensúlyban kell tartani az alkalmazásban.

Alacsony tehetetlenség esetén a motor feszültségnövekedési késleltetése nem következik be. Javasoljuk, hogy a túlgerjesztett erősítés 0 legyen; Ebben a helyzetben a fékellenállás esetén is javasolt a túlgerjesztett erősítést 0-ra állítani.

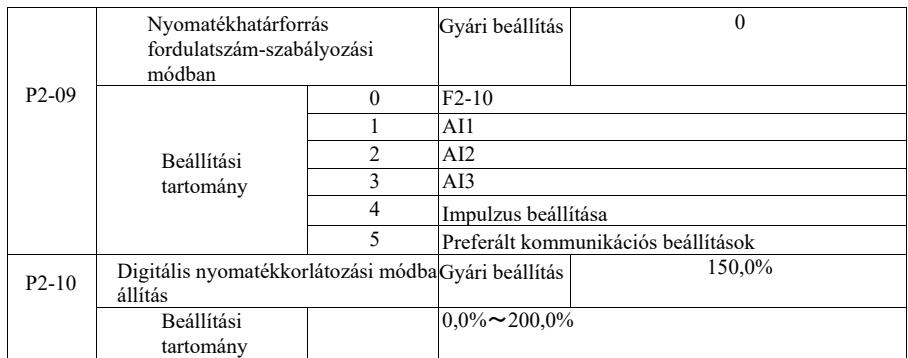

Fordulatszám-szabályozási módban az inverter maximális kimeneti nyomatékát a nyomatékhatárforrás szabályozza.

A P2-09 a forrás kiválasztása a sebességküszöb beállításához. Ha a kommunikációs beállítások analógok, impulzus, a 100% megfelel a P2- 10, P2-10 megfelelő beállításának és az inverter névleges nyomatéka 100%-ának.

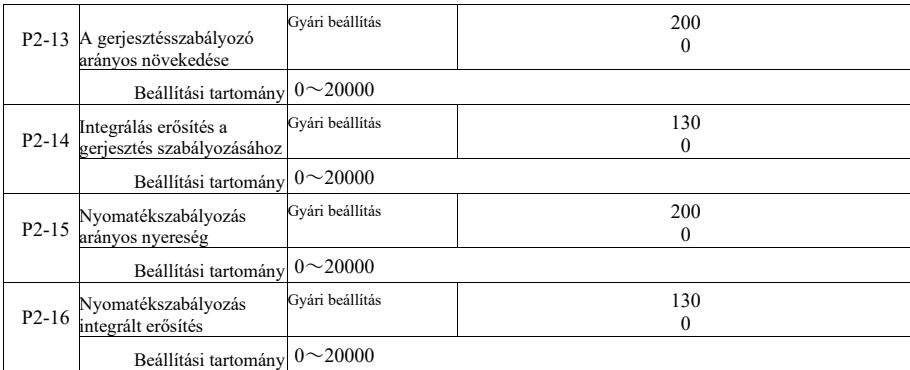

A vektorvezérlés PI áramhurok szabályozási paraméterei. A teljes hangolási paraméterek egy aszinkron vagy szinkron gépen a hangolás után automatikusan betöltődnek, általában nem kell módosítani.

Emlékeztetni kell arra, hogy az aktuális hurok integrálási vezérlő közvetlenül állítja be az integrálás erősítését ahelyett, hogy az integrálási időt használná dimenzióként. Ha a PI áramhurok erősítés túl magasra van állítva, az a teljes vezérlőkör oszcillációját okozhatja, így ha az áramingadozás vagy a nyomaték hullámzása nagy, akkor itt manuálisan csökkenthető az arányos erősítés vagy a PI integrációs erősítés elérése érdekében.

## P3 csoport - U / f szabályozási paraméterek

A funkciókódok csak U / f vezérléssel működnek. Nem működnek vektorvezérléssel.

A U / f vezérlés alkalmas ventilátorokhoz, szivattyúkhoz és egyéb általános terhelésekhez, vagy több motoros inverterhez, vagy inverter teljesítményéhez és motorteljesítményéhez egészen különböző alkalmazásokhoz.

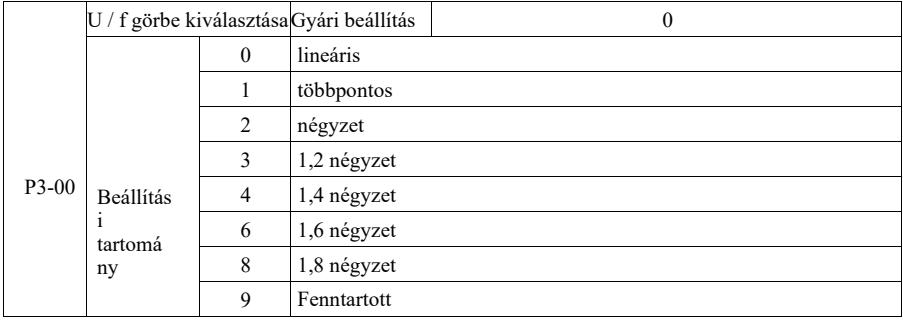

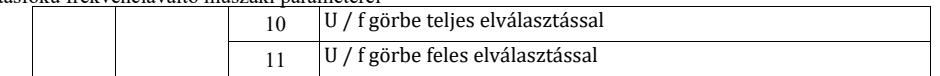

0: Lineáris U / f. Alkalmas normál terhelésre állandó nyomaték mellett.

1: Többpontos U / f vonal. Alkalmas víztelenítő gépekhez, centrifugákhoz és egyéb speciális rakományokhoz. Ezen a ponton a P3-03 ~ P3- 08 paraméterek beállításával ezek bármely U / f görbén elérhetők.

2: Négyzetes U / f görbe. Alkalmas ventilátorokhoz, szivattyúkhoz és egyéb centrifugális terhelésekhez.  $3 \sim 8$ : U / f görbe egy egyenes között, a PF és egy U / f négyzet között.

10: U / f görbe teljes elválasztással Ekkor a kimeneti frekvencia és az inverter kimeneti feszültsége független egymástól. A kimeneti frekvenciát a frekvenciaforrás, a kimeneti feszültséget pedig a P3-13 (V / f izolált feszültségforrás) határozza meg.

A teljes U / f elválasztási módot általában indukciós fűtésben, teljesítmény-átalakítóban, motornyomaték-szabályozásban és egyéb alkalmazásokban használják.

11: U / f görbe feles elválasztással

Ebben az esetben V és F arányos a feszültségforrással a P3-13 beállításával, és a V és F közötti kapcsolat a P1 csoportba tartozó motor névleges feszültségére is vonatkozik a névleges frekvenciához képest.

Tegyük fel, hogy a bemeneti feszültségforrás X (ahol X az érték 0-100%-a). A V F kimeneti feszültség az inverter és a frekvencia viszonyában:

 $V/F = 2 * X * (motor névleges feszültsége) / (motor névleges frekvenciája).$ 

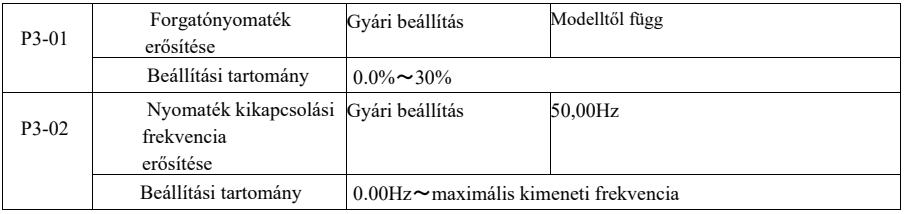

Az alacsony U / f vezérlési frekvencia nyomatékjellemzőinek kompenzálásához növelni kell az inverter kimeneti feszültség kompenzációját. Ha azonban a nyomatékerősítés beállítása túl magas, a motor túlmelegszik, és az inverter túláram lép fel.

Ha a terhelés nagy, és a motor indítónyomatéka nem elegendő, ajánlott ezt a paramétert növelni, növekedés esetén kissé csökkenthető. Ha a nyomatékerősítést 0,0-ra állítjuk, az inverter automatikusan növeli a nyomatékot, ekkor a nyomaték a hajtómotor állórész-ellenállásának szükséges automatikusan számított paraméterei szerint növekszik.

Nyomatéknövekedés a nyomaték vágási frekvenciájához képest: Ezen a frekvencián a nyomatéknövelés hatásos.

E beállított frekvencia felett a nyomatékerősítés nem lesz sikeres. Lásd a részleteket a 6-3. ábrán.

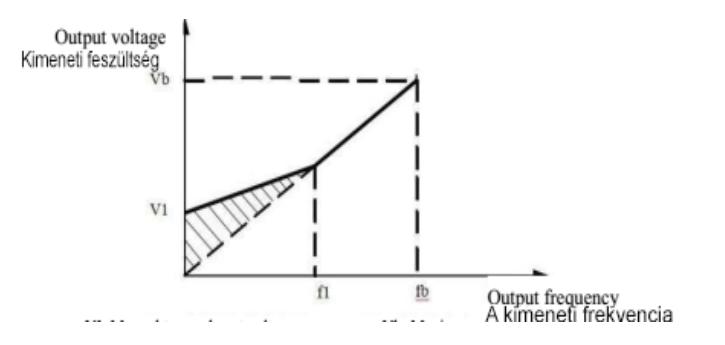

VI: Kézi nyomaték feszültségnövelés Vb Maximális kimeneti feszültség fl: Kézi nyomatéknövelés lekapcsolási frekvenciája fb: névleges üzemi frekvencia

## 6-3 ábra Kézi nyomatéknövelés diagramja

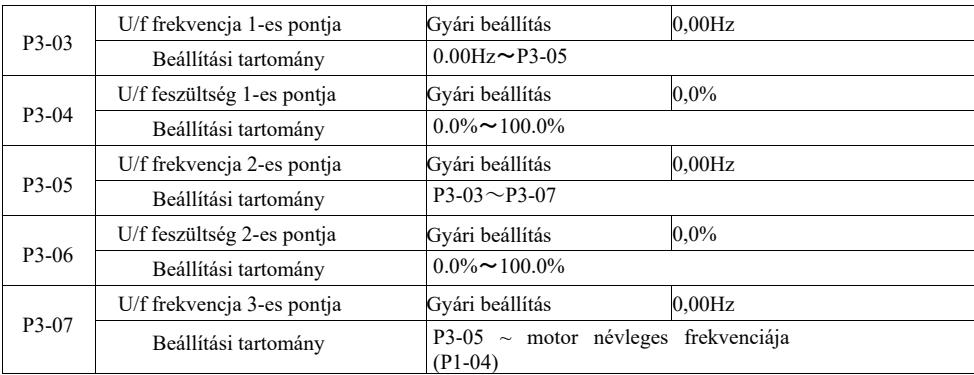

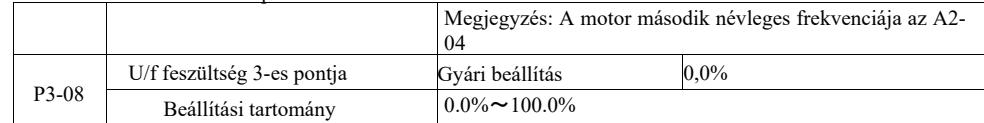

P3-03 ~ P3-08 hat paraméter, amelyek egy többszegmenses U / f görbét határoznak meg.

A többpontos U / f karakterisztikát a motor terhelési görbéjének megfelelően kell beállítani. Ne feledje, hogy a feszültség és a frekvencia közötti összefüggésnek három ponton kell teljesülnie: V1 < V2 < V3, F1 < F2 < F3.

A 6-4. ábra egy U / f görbe vázlatát mutatja többpontos beállítással.

A feszültség túl magasra állítása a motor túlmelegedését okozhatja, vagy alacsony frekvencián akár el is éghet. A meghajtó túlságosan sántít, vagy aktiválhatja a túláramvédelmet.

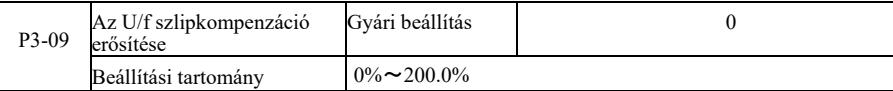

U / f szlipkompenzáció. Aszinkronmotor esetén kompenzálható, ha a terhelés növeli a motor fordulatszámának eltérését. A terhelés változásával stabil motorfordulatszám érhető el.

Az U / f szlipkompenzáció erősítése 100,0%-ra van állítva. amely a névleges terhelés kompenzációját jelzi a motor névleges szlipéhez viszonyítva. De saját számításokat is végezhet a motor névleges szlipje, a hajtómotor P1 szerinti névleges frekvenciacsoportja és a névleges fordulatszám alapján.

Az U / f csúszáskompenzációs erősítés RPM-ben állítható, általában akkor, ha a névleges terhelés, a motor fordulatszáma és a célsebesség alapvetően megegyezik. Ha a motor sebessége és a célérték nem egyezik, állítsa be ennek megfelelően az erősítést.

Fékezés közben a vezérlőbusz túlgerjesztés miatti feszültségnövekedése elnyomható a túlfeszültségi hiba elkerülése érdekében. Minél nagyobb a túlgerjesztés erősítése, annál erősebb a csillapítás.

Inverteres fékezés esetén könnyebben fellép a túlnyomás, megszólal a riasztó, és a túlgerjesztés szabályozását be kell állítani. De ha a túlgerjesztési nyereség túl nagy, az könnyen a kimeneti áram növekedéséhez vezet; ezt egyensúlyban kell tartani az alkalmazásban.

Alacsony tehetetlenség esetén a motor feszültségnövekedési késleltetése nem következik be. Javasoljuk, hogy a túlgerjesztett erősítés 0 legyen; Ebben a helyzetben a fékellenállás esetén is javasolt a túlgerjesztett erősítést 0-ra állítani.

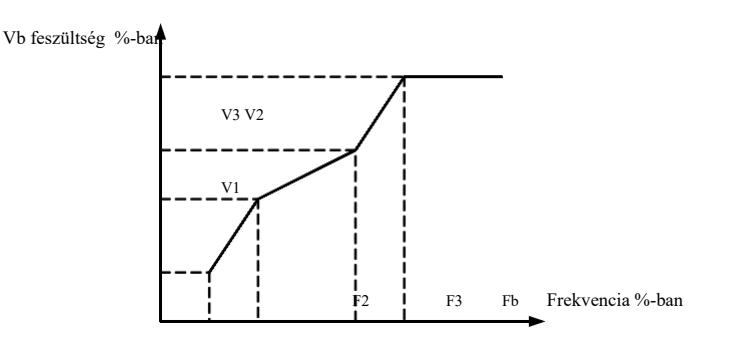

V1-V3 Az 1-3 szegmens U/f Multi-speed feszültség százaléka F1-F3 Az 1-3 szegmens U/f Multi-speed frekvencia százaléka Vb: névleges motorfeszültség Fb: a motor névleges működési frekvenciája

6-4 ábra A többpontos U/f görbe beállításának vázlata

| P3-11 | V/f oszcilláció csillapítás<br>nvereseg | Gyári beállítás | Modell megerősítése |
|-------|-----------------------------------------|-----------------|---------------------|
|       | Beállítási tartomány                    | $0 \sim 100$    |                     |

Az erősítés kiválasztásának módszere hatékony a rezgések csillapításában. Válasszon alacsony erősítést, hogy ne befolyásolja hátrányosan az U/f teljesítményt. Ha a motor nem oszcillál, válassza a 0 értékű erősítést . Az erősítést csak akkor szabad növelni, ha a motor egyértelműen rezeg, minél nagyobb az erősítés, annál jobb lesz az oszcilláció csillapítása. Az oszcillációs csillapítás funkció használatához szigorúan be kell tartani a motor névleges áramát és az üresjárati áramot, különben az U/f csillapító hatás nem lesz jó.

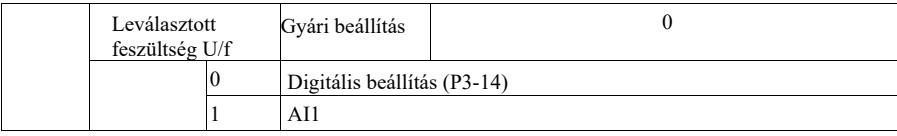

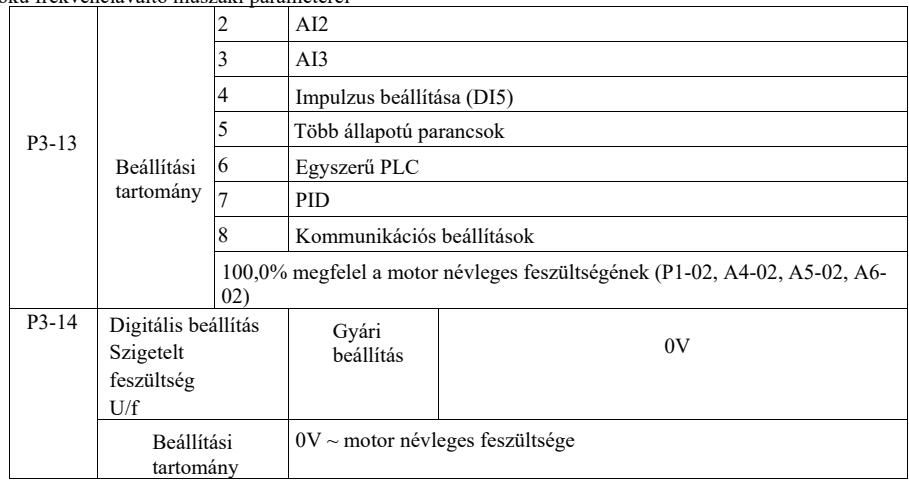

Az U/f elválasztást általában indukciós fűtési, teljesítmény-átalakító és motornyomaték-szabályozási alkalmazásokban használják. Az U/f elválasztási vezérlés kiválasztásakor a kimeneti feszültség beállítható a P3-14 funkciókóddal, de analóg, többfolyamos, PLC, PID vagy kommunikációs beállításokkal is. Nem digitális beállítás esetén minden beállítás a motor névleges feszültségének 100%-ának felel meg, ha az analóg kimenet beállítás stb. abszolút értékének százaléka negatív. Így önmagát állítja be aktív alapjelnek.

0: A digitális feszültség beállítását (P3-14) közvetlenül a P3-14 végzi. 1: AI1,2: AI2,3: AI3 Meg kell határozni az analóg bemeneti terminál feszültségét.

4. Impulzus beállítása (DI5) a kapcsokon lévő feszültségimpulzus beállításával. Az impulzus referenciajel specifikációja: feszültségtartomány 9V ~ 30V, frekvenciatartomány 0kHz ~ 100kHz.

5. Több forrásból származó többlépcsős feszültségutasítás esetén állítsa be a P4 PC csoportot és állítsa be a paramétereket úgy, hogy az adott jel megfeleljen a referenciafeszültségnek.

## 6. Egyszerű PLC vezérlő

Ha a feszültségforrás egyszerű PLC, be kell állítani a PC paraméterkészletet az adott kimeneti feszültség meghatározásához.

7. PID

A zárt hurok a PID szabályozónak megfelelő kimeneti feszültséget állít elő. Lásd a PA csoport részleteit a PID-hez.

8. A kommunikáció a gazdaszámítógép által kommunikációs módban szolgáltatott feszültségre vonatkozik. Ha az 1-8 feszültségforrást választja, a 0 a 100%-os kimeneti feszültségnek felel meg (0 V ~ motor névleges feszültsége).

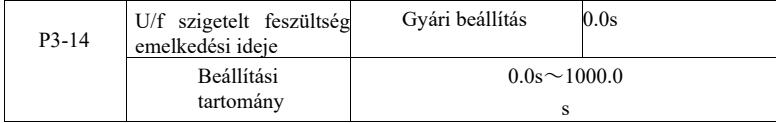

Az U / f elválasztási emelkedési idő a kimeneti feszültség 0 V-ról a motor névleges feszültségének szükséges idejére való változására vonatkozik.

Ez látható a 6-5. ábrán:

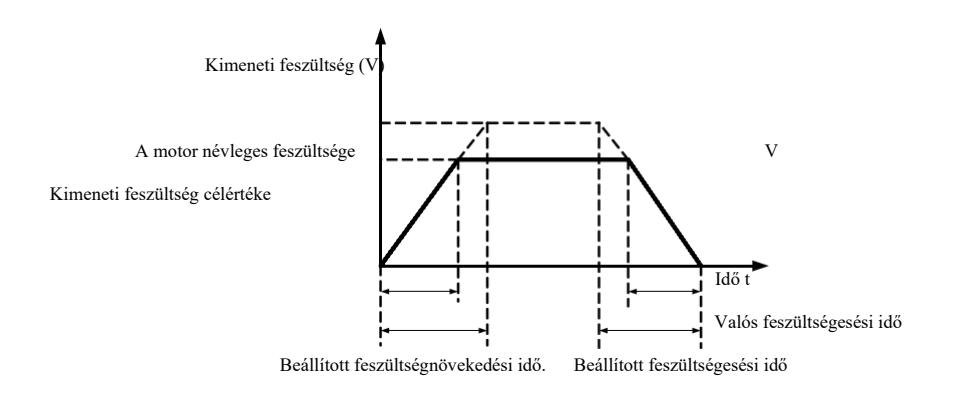

## P4 csoport - Bemeneti kapcsok

Ez a sorozatú inverter alapkivitelben öt többfunkciós digitális bemeneti csatlakozóval van felszerelve (ahol a DI5 gyors impulzus bemenetként használható). Két analóg bemeneti csatlakozó. Ha rendszerének több bemeneti és kimeneti csatlakozóra van szüksége, használhat egy opcionális többfunkciós I / O bővítőkártyát.

A többfunkciós I/O bővítőkártya öt többfunkciós digitális bemeneti csatlakozóval (DI6 ~ DI10) és egy analóg bemeneti csatlakozóval (AI3) rendelkezik.

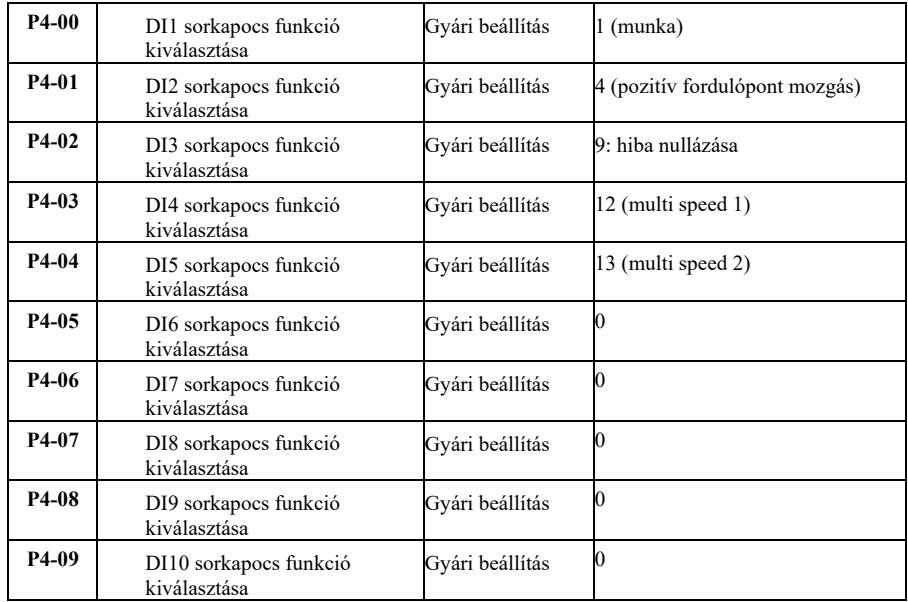

Ezek a paraméterek a többfunkciós digitális bemeneti csatlakozók funkcióinak beállítására szolgálnak, és az alábbiak szerint választhatók:

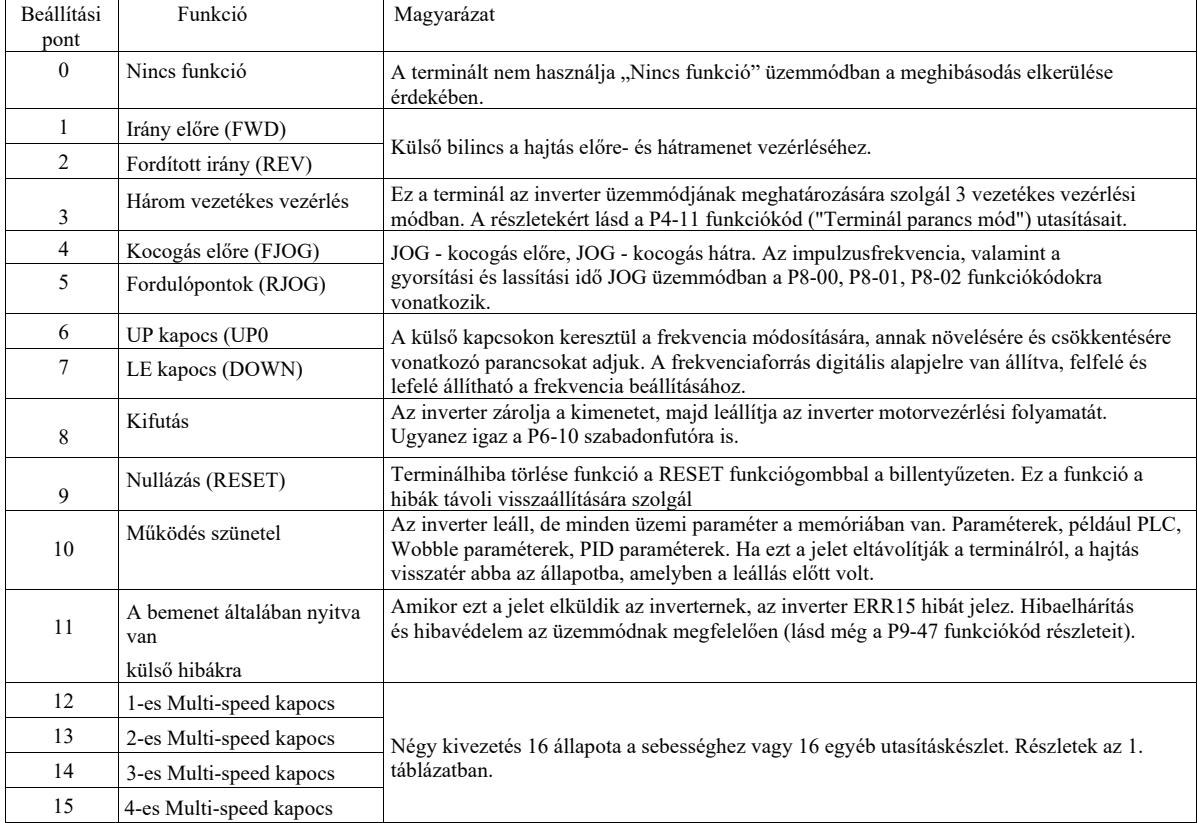

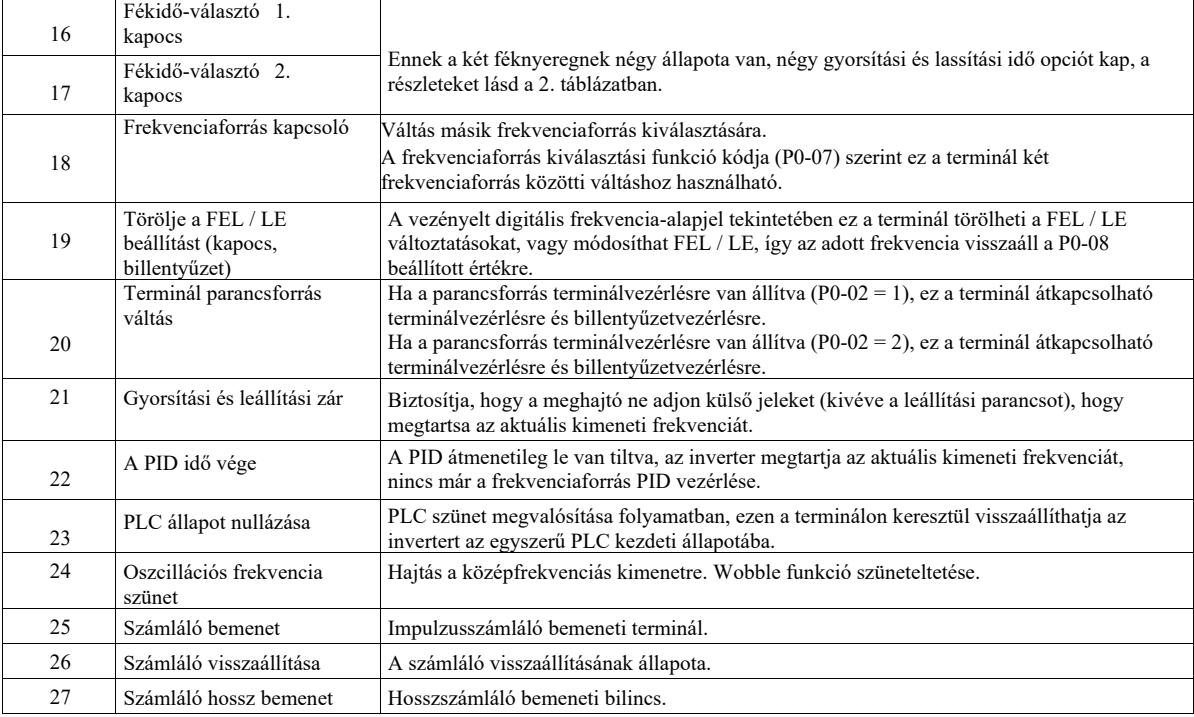

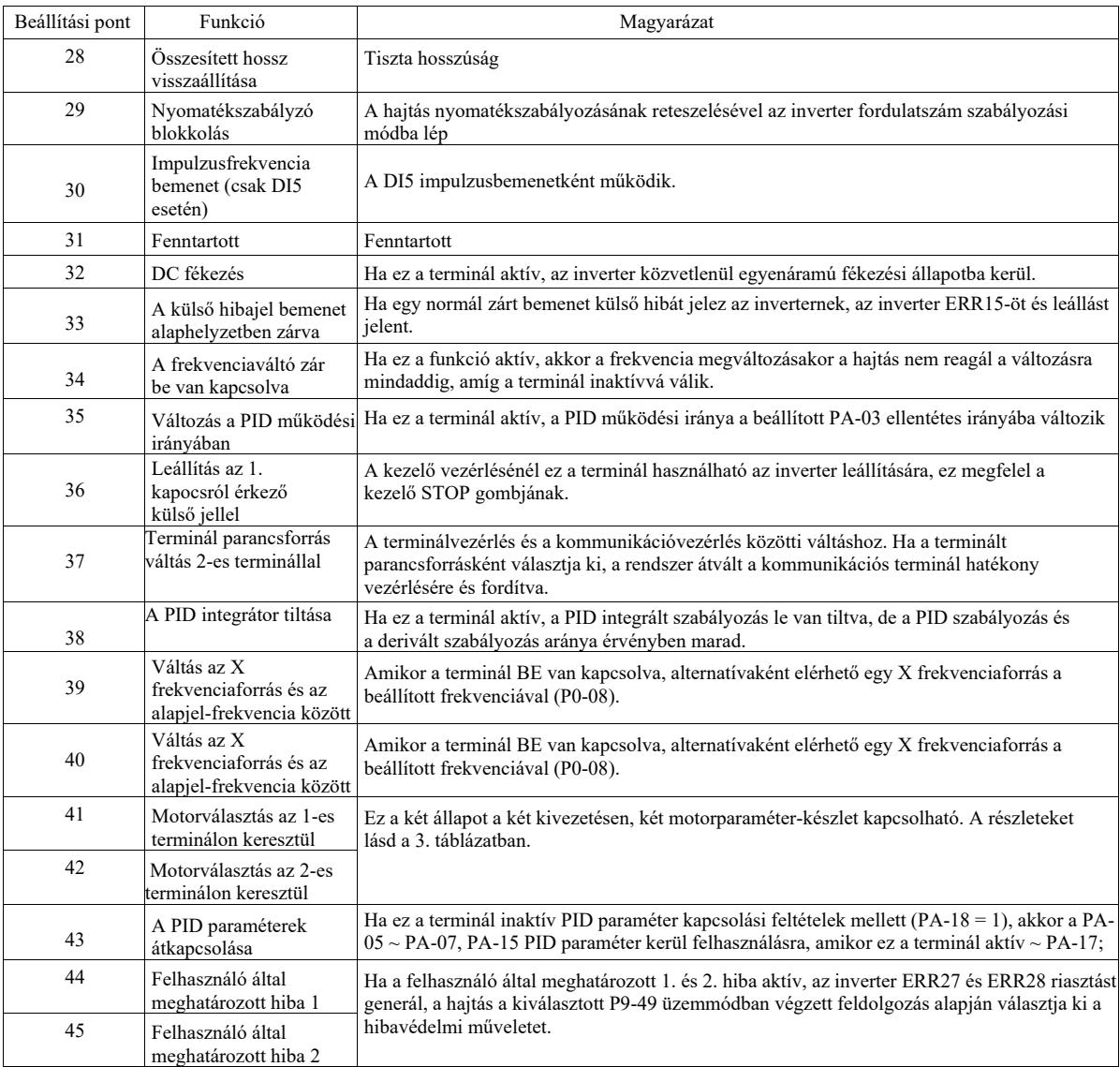

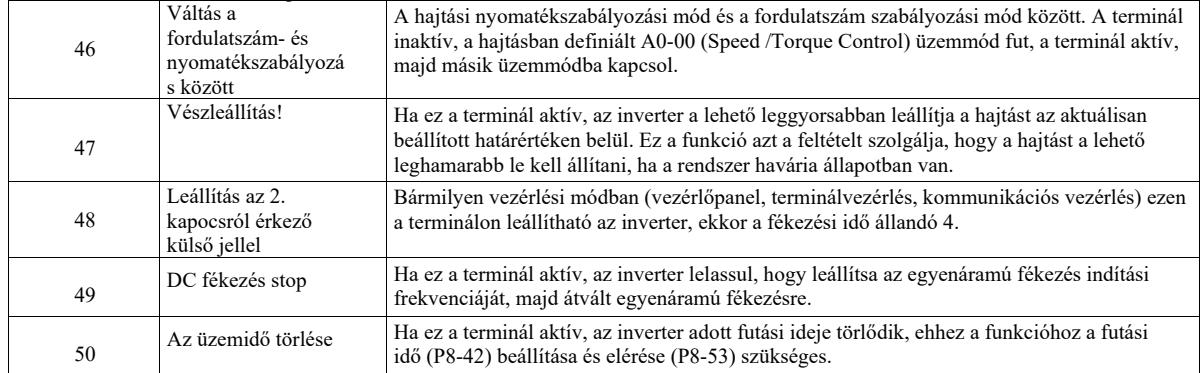

1. táblázat A többlépcsős parancsfunkciók leírása

A több mint négylépéses parancsterminál 16 állapotot tud összekötni. Mindegyik állapot 16 parancsbeállításnak felel meg, mint az 1. táblázatban:

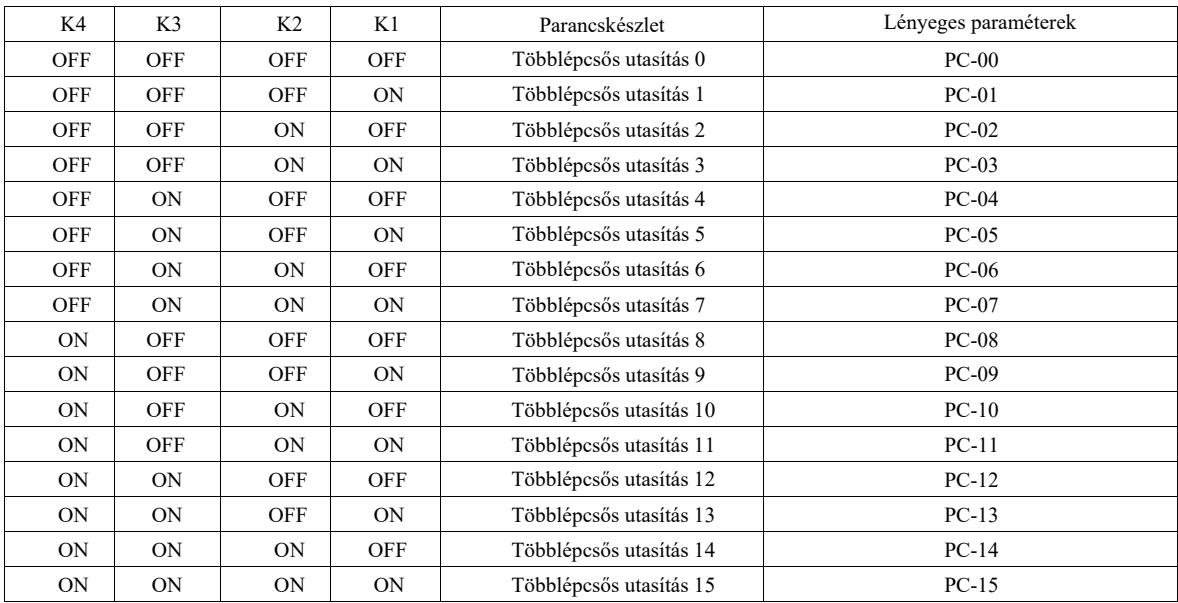

Ha a PC-00 ~ PC-15 többsebességes funkció frekvenciaforrása 100,0%, az megfelel a P0-10 maximális frekvenciájának. A többsebességes funkciókon túlmenően a többlépcsős utasítások PID referenciaforrásként vagy feszültségforrásként U/f szétválasztási vezérlésként stb. is használhatók a feladatváltási igények kielégítésére.

2. táblázat. A gyorsítási és lassítási idők kiválasztására szolgáló terminálfunkciók

| 2. kapocs  | 1. kapocs  | Gyorsítási és lassítási idő kiválasztása | megfelel          |
|------------|------------|------------------------------------------|-------------------|
| <b>OFF</b> | <b>OFF</b> | Gyorsítás ideje 1                        | $P0-17$ , $P0-18$ |
| <b>OFF</b> | ON         | Gyorsítás ideje 1                        | $P8-03$ , $P8-04$ |
| ON         | <b>OFF</b> | Gyorsítás ideje 3                        | $P8-05$ , $P8-06$ |
| ON         | ON         | Gyorsítás ideje 4                        | $P8-07$ , $P8-08$ |

## 3. táblázat. Terminálfunkciók a motor kiválasztásához

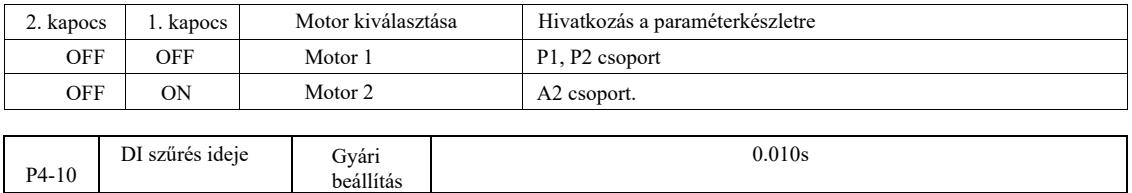

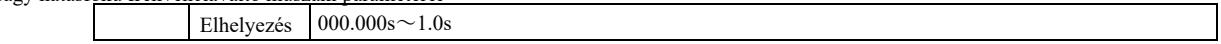

Szűrési idő DI állapotának beállítása a terminálszoftverben. Ha olyan bemeneti terminált használ, amely hajlamos a paraméter meghibásodása miatti zajra, növelheti ezt a paramétert az interferencia-elhárítási képesség növelése érdekében. Bár ez megnöveli a szűrési időt, lassú választ okozhat a DI termináltól.

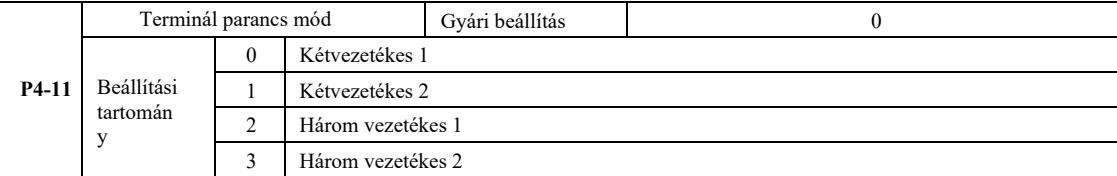

0: 1. kétvezetékes mód: Ez az üzemmód a leggyakrabban használt bilineáris mód. A DI2 a DI1 kapcsokon keresztül határozza meg a motor előre- és hátramenetét.

Terminál funkciók:

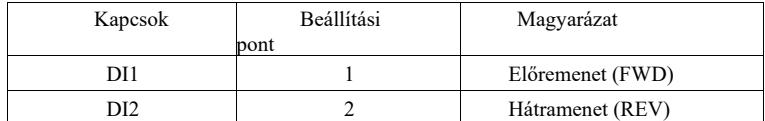

Mivel a DI1, DI2 a DI1 ~ DI10 többfunkciós bemeneti kapcsai, a szint hatásos.

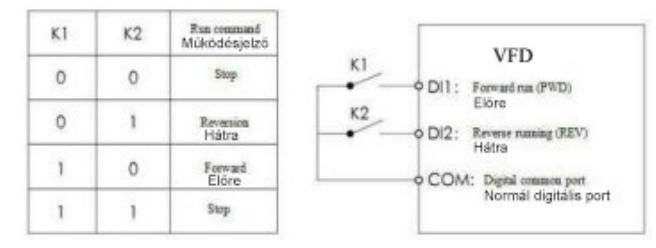

6-6 1. ábra: Kétvezetékes mód

1: Kétvezetékes mód

2: Akkor használja ezt az üzemmódot, ha a DI1 funkció és a DI2 funkció aktív kapcsa lehetővé teszi az irány meghatározását.

Terminál funkciók:

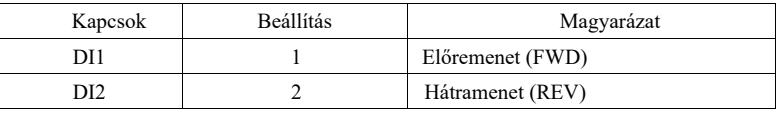

A DI1, DI2 többfunkciós bemeneti kapcsok.

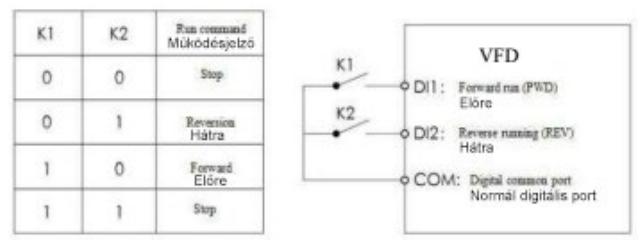

6-7 ábra Bilineáris mód 2

2: Három vezetékes vezérlési mód

1: Ezt az üzemmódot a DI3 kapocs vagy a DI1, DI2 irányszabályozás aktiválja

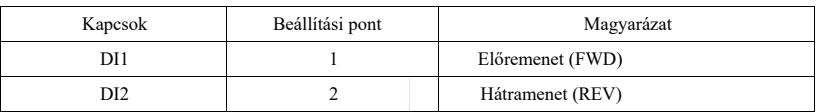

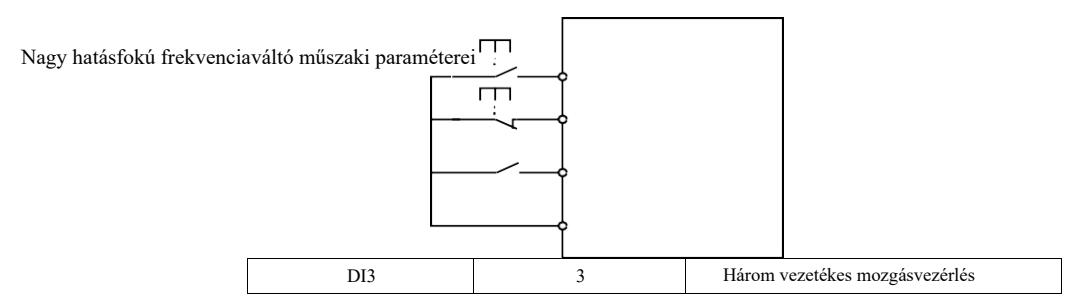

Ha indításra van szükség, a DI 3-at először le kell zárni a DI1 vagy DI2 felfutó élei felett az előre- vagy hátrameneti motorvezérlés eléréséhez.

Ha meg kell állni, válassza le a jelet a DI3-ról. A DI1, DI2, DI3 többfunkciós bemeneti kapcsok, és a DI1 ~ DI10, DI1, DI2 impulzusok hatásosak, a DI3 pedig hatékony szint.

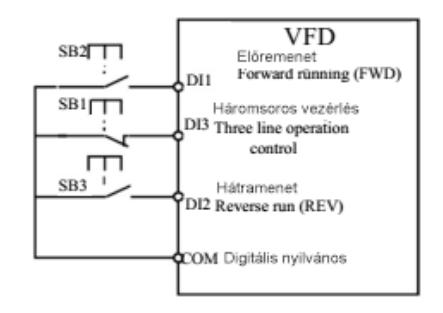

6-8 ábra Háromvezetékes vezérlési mód 1

Ahol: SB1: stop gomb SB2: előre gomb SB3: hátramenet gomb

#### 3: Három vezetékes vezérlési mód

2: Ezt az üzemmódot a DI 3 kapocs aktiválja, a DI1 által adott parancs indítja el, a DI2 irány választás alapján.

Terminál funkciók:

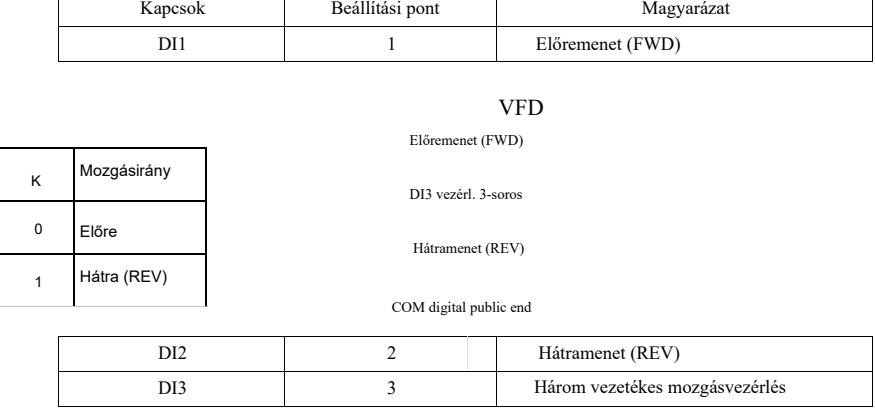

Ha indításra van szükség, először a DI 3-nak kell zárnia, a motor futási jel impulzusa DI1 nő, a motor futási iránya DI2 állapot. Ha meg kell állni, válassza le a jelet a DI3-ról. A terminálok közül a DI1, DI2, DI3 DI1 ~ DI10 többfunkciós bemeneti kapcsok, DI1 hatásos impulzus, D13, DI2 effektíven működik.

#### 6-9 ábra Háromvezetékes vezérlési mód 2

Ahol: SB1: gomb "stop", SB2: gomb "mozgás".

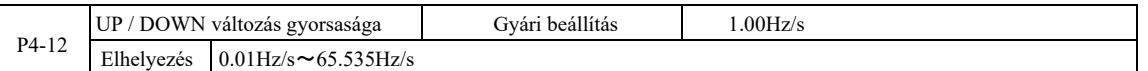

Az UP / DOWN terminál fel/le állításakor állítsa be a megadott frekvenciát és a frekvenciaváltás sebességét, ami a frekvenciaváltozás másodpercenkénti mértéke.

Ha a P0-22 (a frekvencia tizedespontja) 2, az érték a 0,001 Hz / s ~ 65,535 Hz / s tartományba esik.

Ha a P0-22 (a frekvencia tizedespontja) 1, az érték a 0,01 Hz / s ~ 655,35 Hz / s tartományba esik.

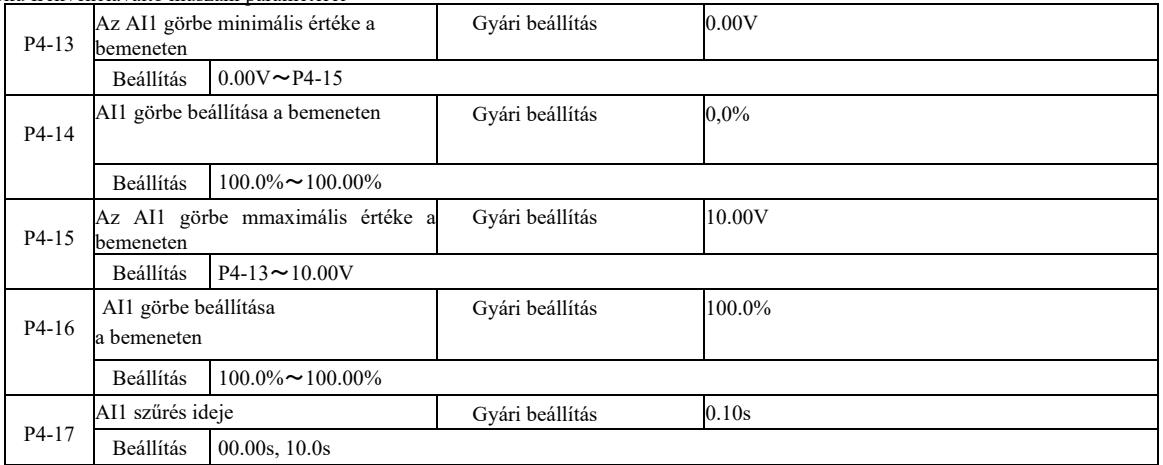

A fenti funkciókódok az analóg bemeneti feszültségbeállítások közötti kapcsolat beállítására szolgálnak.

Ha az analóg bemeneti feszültség nagyobb, mint a beállított "Maximális bemenet" (P4-15), az analóg feszültség a "Maximális bemenet" szerint kerül kiszámításra. Hasonlóképpen, ha az analóg bemeneti feszültség kisebb, mint a beállított "minimális bemenet" (P4-13), ...

Ha az analóg bemenet árambemenet, 1 mA 0,5 V-nak felel meg.

Az AI1 bemeneti szűrőidő a szűrési idő beállítására szolgál, amikor az AI1 szoftver érzékeny az interferenciára a szimulált helyen. A szűrési időt növelni kell a szimulációs észlelés stabilizálása érdekében. Azonban minél hosszabb a szűrési idő a szimuláció során, annál lassabb a válaszidő. A beállítási mód az alkalmazástól függ.

A megfelelő névleges érték 100,0%-os analóg beállítása a különböző alkalmazásoknál eltérő, kérjük, olvassa el az alkalmazás egyes részeinek leírását.

A következő eset két gyakori beállítással történik:

-

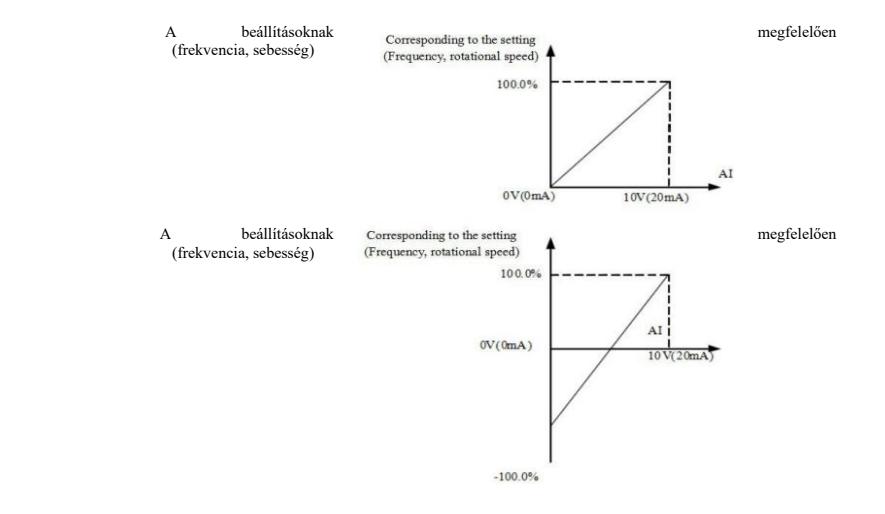

6-10 ábra A szimuláció és a beállított mennyiség kapcsolata

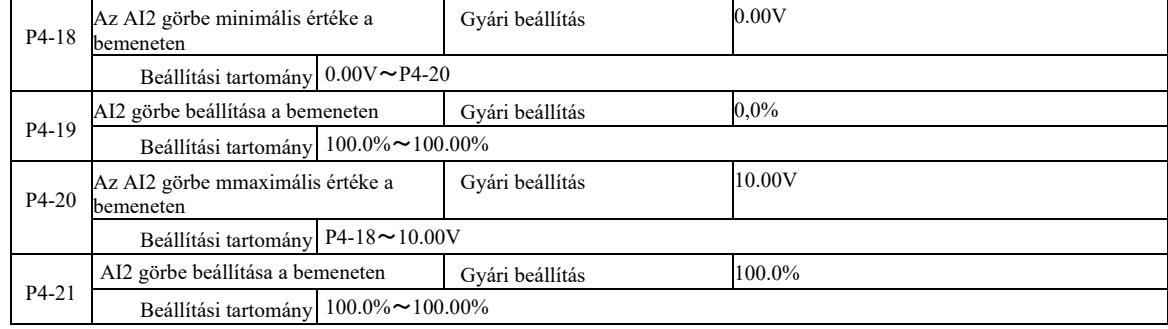

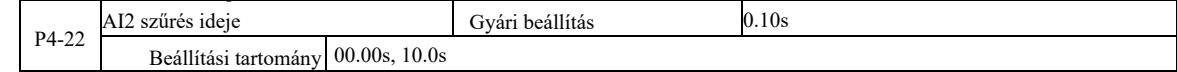

## A 2. görbe funkciója és alkalmazása, lásd az 1. görbe leírását

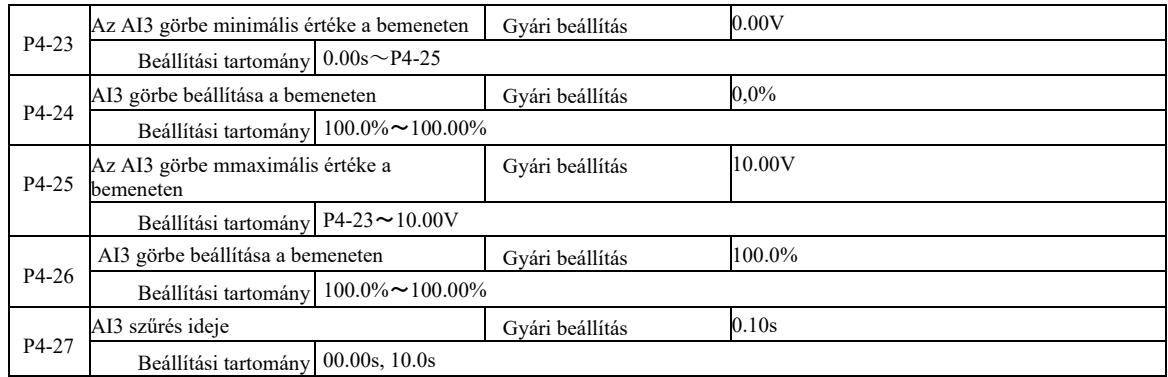

A 3. görbe funkciója és alkalmazása, lásd az 1. görbe leírását

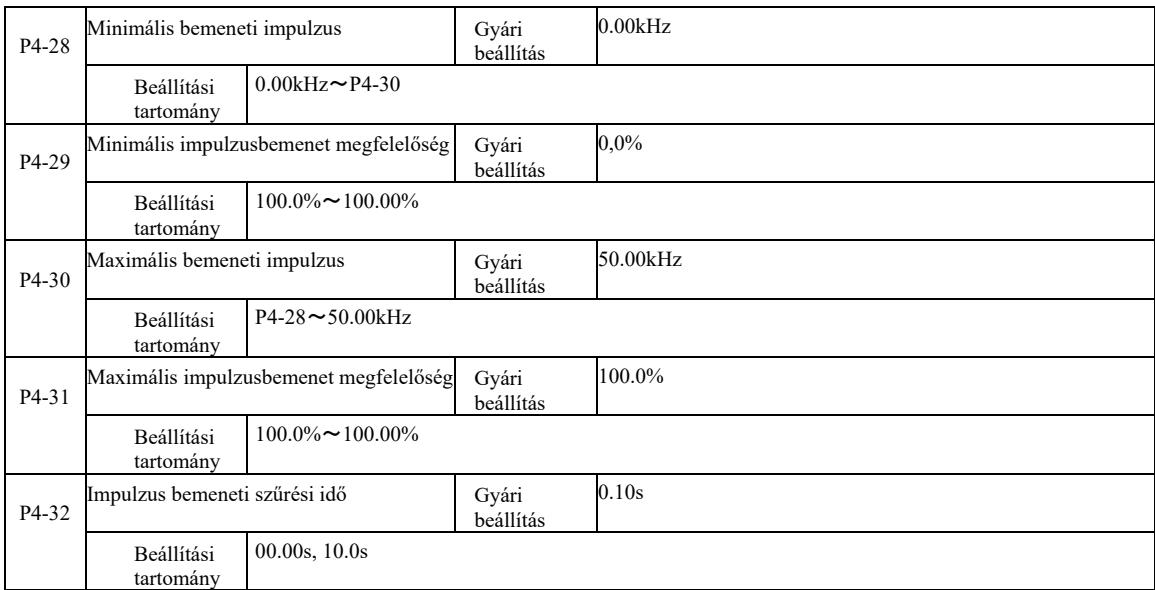

Ezekkel a funkciókódokkal lehet beállítani a DI5 impulzusok relatív frekvenciáját az átlagos beállításnak megfelelően.

 A frekvenciaváltó impulzusa csak DI5-ön keresztül adható be. Ennek a csoportnak a felhasználási és függvénygörbéje hasonló 1-hez, lásd az 1. görbére vonatkozó megjegyzést.

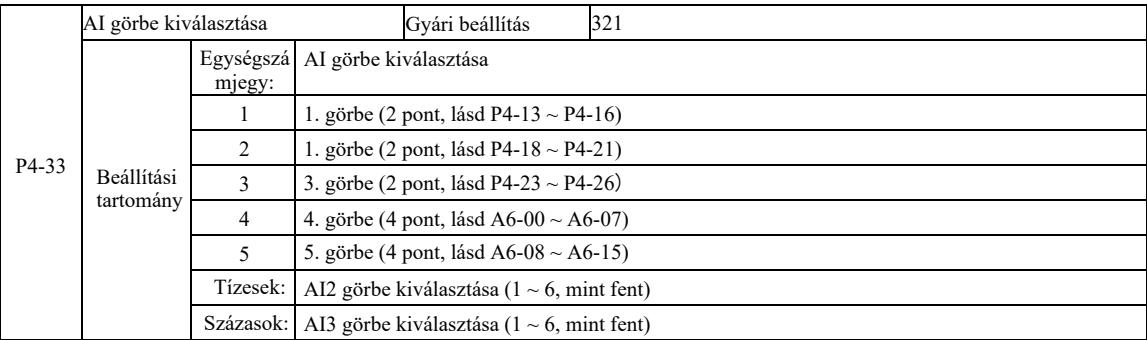

A 10 és 100 függvénykód bitek a megfelelő AI1, AI2, AI3 analóg bemeneti görbe kiválasztására szolgálnak. Az öt görbetípus közül 3 választható.

Az 1. görbe, a 2. görbe, a 3. görbe P4 csoport funkciókóddal beállított 2 pontos görbék, míg a 4. és 5. görbe 4 pontos görbék, amelyeket A8 csoport funkciókóddal kell beállítani.

Ez a szabványos inverter két analóg bemenettel rendelkezik. Az AI3-at a többfunkciós I/O bővítőkártya használatához kell konfigurálni.

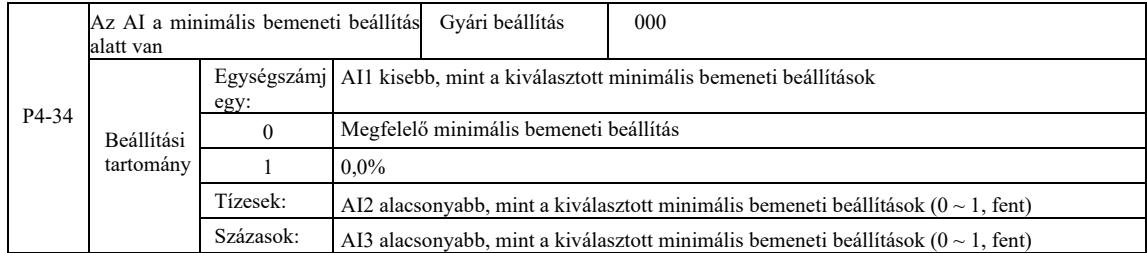

Ez a funkciókód annak beállítására szolgál, ha az analóg bemeneti feszültség kisebb, mint a beállított "minimális bemenet". 0. lehetőség.

A Tizesek, Százasok funkciókód egység az AI1, AI2, AI3 analóg bemenetnek felel meg.

Ha ez az opció 1-re van állítva, és az AE bemenet a minimális érték alatt van, az analóg 0,0%.

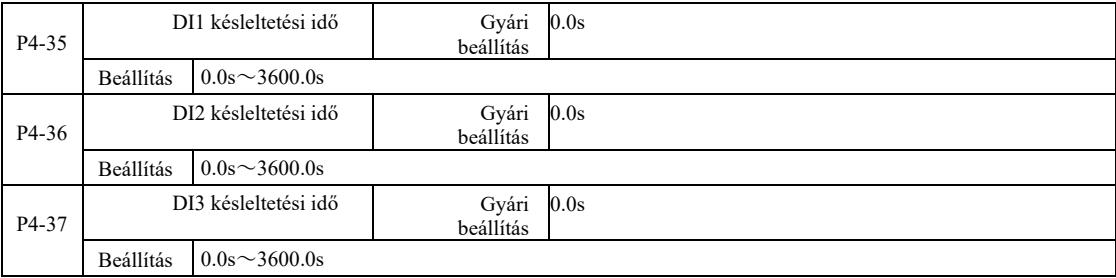

Amikor a DI terminál állapota megváltozik, az inverter késleltetési ideje megváltozik. Jelenleg csak a DI1, DI2, DI3-nak van beállított késleltetési funkciója.

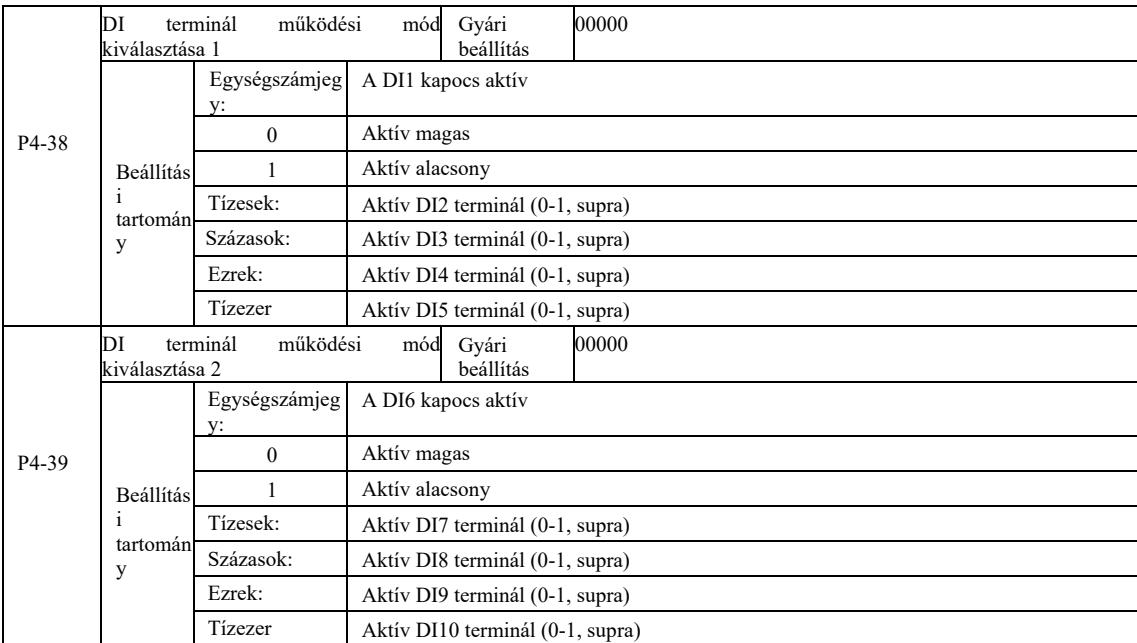

A digitális bemeneti terminált aktív módba állítja. Az aktív magas üzemmód kiválasztása után a megfelelő S terminál és a COM kommunikáció hatékonyan kommunikál. Az aktív alacsony üzemmód kiválasztása után a megfelelő S terminál és a COM kommunikáció inaktív, gyakorlatilag megszakad.

## P5 csoport - Bemeneti kapcsok

Ez a sorozatú inverter alapfelszereltségéhez tartozik a többfunkciós analóg kimeneti terminál, a többfunkciós digitális kimeneti terminál, a többfunkciós relé kimeneti terminál és az FM terminál (nagy sebességű impulzuskimeneti terminálként, nyitott kollektoros kimenetként is kiválasztható). Mivel a kimeneti terminál nem csatlakozhat az alkalmazással, egy opcionális többfunkciós I / O bővítőkártya szükséges.

A bővítőkártya többfunkciós bemeneti és kimeneti csatlakozói tartalmaznak többfunkciós analóg kimeneti terminált (AO2), 1 többfunkciós relé kimeneti csatlakozót (2. relé), többfunkciós digitális kimeneti terminált (DO2).

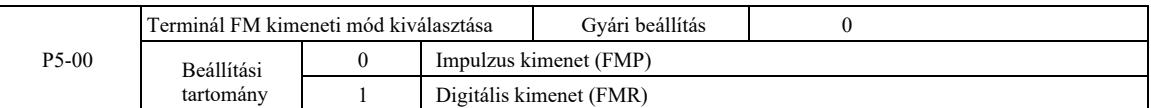

Az FM terminál egy programozható multiplexer terminál, amely nagy sebességű impulzuskimenetként (FMP) használható. Nyílt kollektoros (FMR) kimeneti csatlakozóként is használható.

FMP impulzus kimenetként a maximális kimeneti impulzus frekvencia 100 kHz, az FMP-vel kapcsolatos funkciók a P5-06 használati utasításában találhatók.

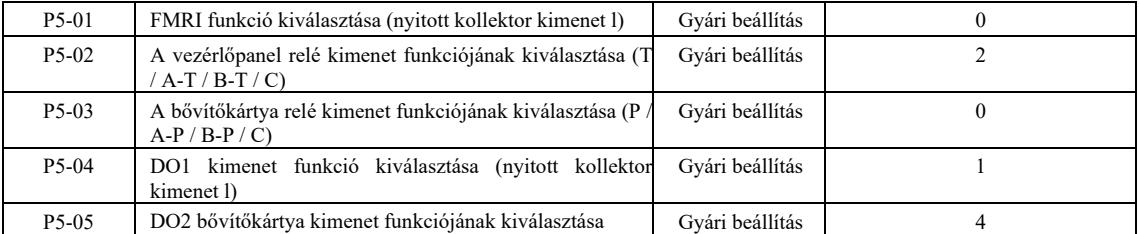

Öt kóddal lehet kiválasztani az öt digitális kimenet funkcióit, ahol a T / A-T / B-T / C és P / A-P / B-P / C, megfelelőképpen a vezérlőkártyán és a bővítőkártya reléjén.

A többfunkciós kimeneti csatlakozók funkciói a következők:

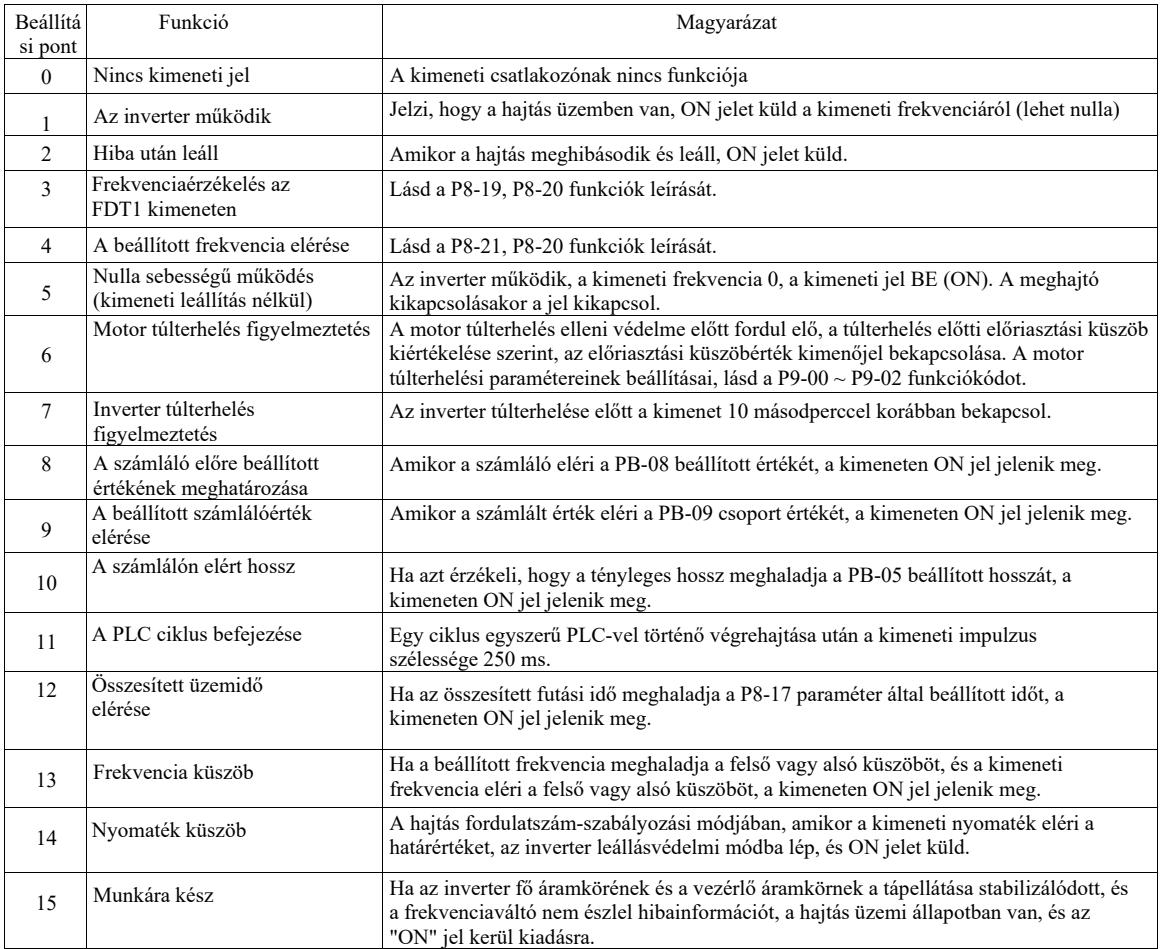

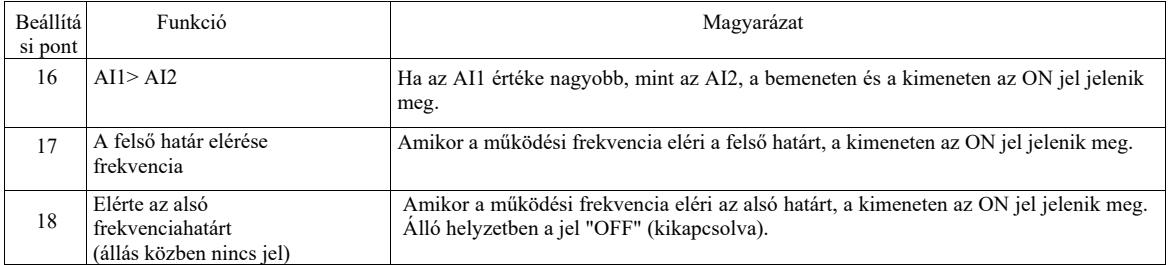

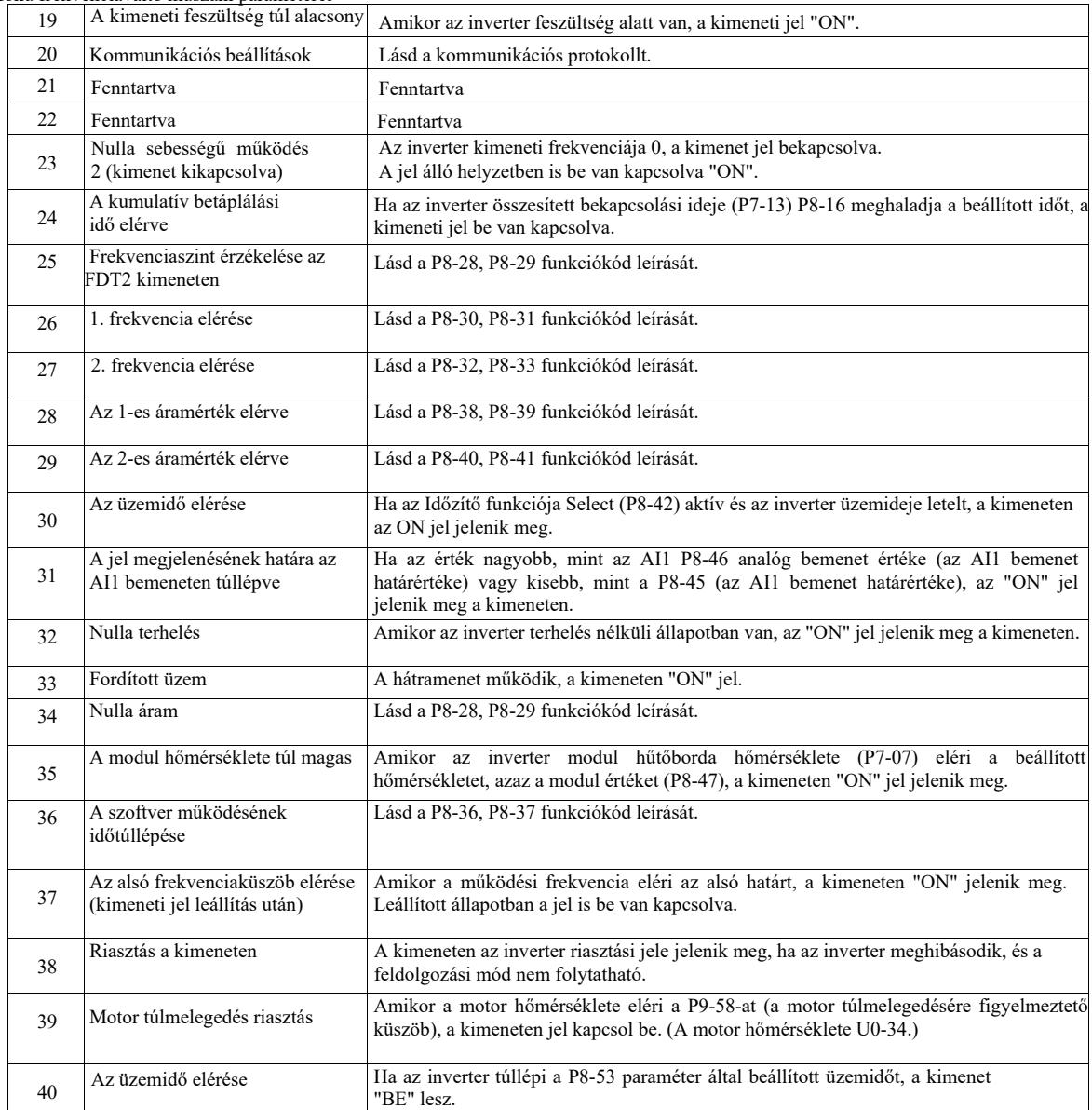

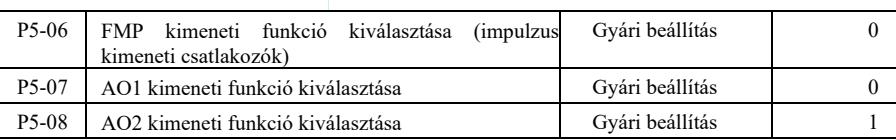

Az FMP terminál impulzusfrekvencia kimeneti tartománya 0,01 kHz ~ P5-09 (FMP maximális kimeneti frekvencia). A P5-09 0,01 kHz ~ 100,00 kHz között állítható be.

Az AO1 és AO2 analóg kimeneti tartománya 0V ~ 10V vagy 0mA ~ 20mA. Az impulzuskimenet vagy az analóg kimenet tartománya a skálázási függvény megfelelő kapcsolatával az alábbi táblázatban látható:

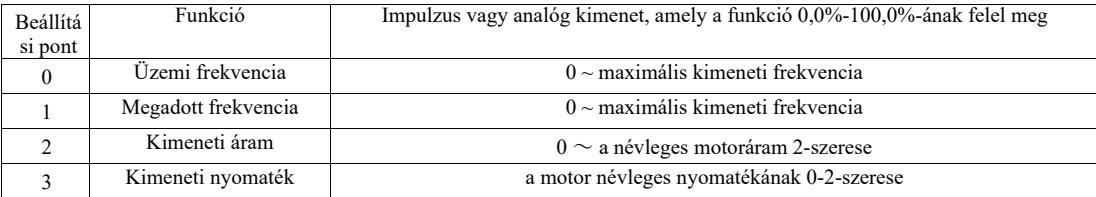

Nagy hatásfokú frekvenciaváltó műszaki paraméterei

| 4      | Kimeneti teljesítmény        | A névleges teljesítmény 0-2-szerese                                    |  |
|--------|------------------------------|------------------------------------------------------------------------|--|
| 5      | Kimeneti feszültség          | 0-1,2-szerese az inverter névleges feszültségének                      |  |
| 6      | Impulzus bemenet             | $0.01$ kHz $\sim$ 100.00kHz                                            |  |
| $\tau$ | AI1                          | $0V \sim 10V$                                                          |  |
| 8      | AI2                          | $0V \sim 10V$ (or $0 \sim 20mA$ )                                      |  |
| 9      | AI3                          | $0V \sim 10V$                                                          |  |
| 10     | <b>Hossz</b>                 | 0 a beállított maximális hosszúságig                                   |  |
| 11     | Számláló érték               | 0 a maximális számig                                                   |  |
| 12     | Kommunikációs<br>beállítások | $0.0\% \sim 100.0\%$                                                   |  |
| 13     | Motor fordulatszám           | $0 \sim a$ forgási sebességnek megfelelő maximális kimeneti frekvencia |  |
| 14     | Kimeneti áram                | 0.0A~1000.0A                                                           |  |
| 15     | Kimeneti feszültség          | 0.0V~1000.0V                                                           |  |

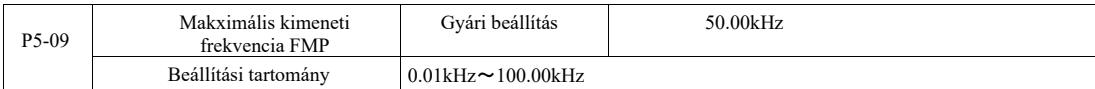

Ha az FM van kiválasztva impulzuskimenet terminálként, a funkciókód segítségével kiválasztható az impulzusfrekvencia kimenet maximális értéke.

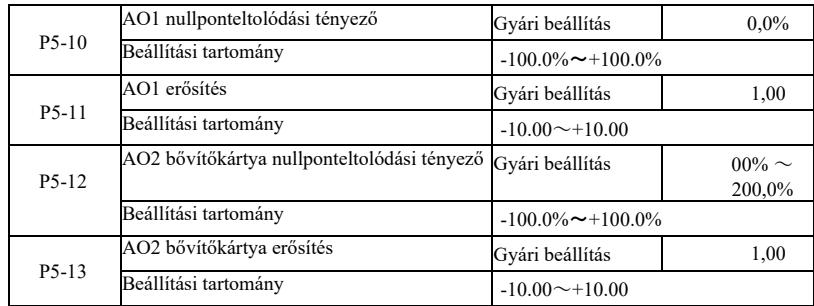

A fenti funkciókódokat általában a kimeneti amplitúdó polarizálására és az analóg kimenet nulla előfeszítésének korrigálására használják. Használhatók a kívánt AO kimeneti görbe beállítására is.

Ha a "b" nullaponteltolás "k" erősítést jelent, és az Y tényleges kimeneti teljesítmény, X pedig a szabványos kimeneti teljesítményt, akkor a tényleges kimenet:

 $Y = kX + b$ ) Ahol AO1, AO2 esetén a 100%-os nulla eltérési tényező 10 V-nak (vagy 20 mA-nek) felel meg. Ez a szabványos kimenetre vonatkozik, polaritás és erősítés korrekció nélkül. A 0V ~ 10V (vagy 0mA ~ 20mA) kimenet megfelel az analóg kimenet méretének.

Például, ha az analóg kimenetnek működési frekvenciája van, 0 frekvencián a kimenet 8 V, a frekvencia a maximális kimeneti frekvencia 3 V, az erősítést "-0,50"-re kell állítani, az eltolást pedig "80"% " .

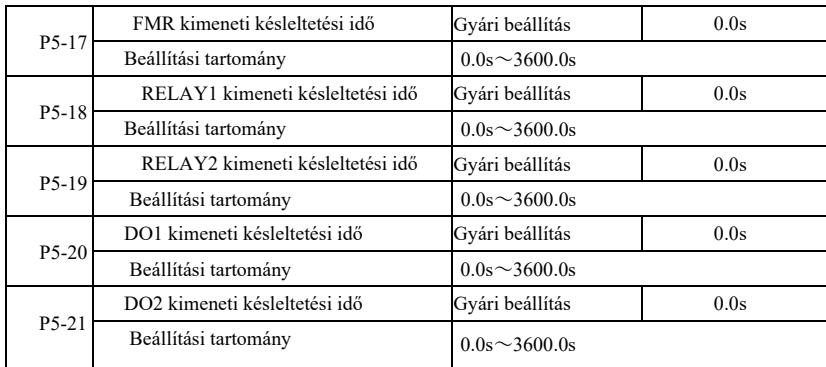

Állítsa az FMR, RELAY 1, RELAY 2, DO1 és DO2 kimeneti kapcsokat olyan állapotba, hogy valódi változást generáljon a kimeneti késleltetési időben.

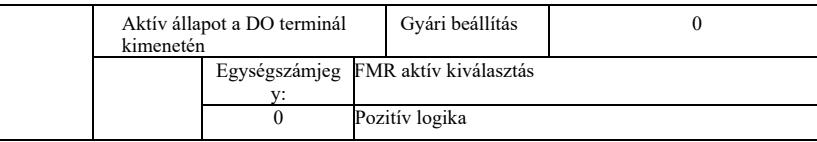

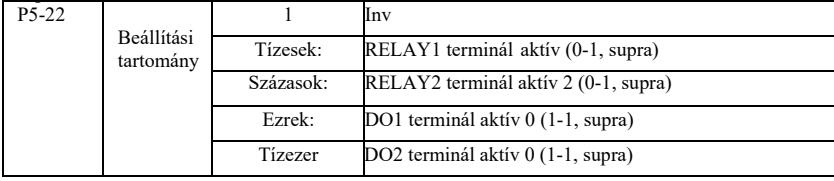

Határozza meg az FMR logikai kimeneti terminált, az 1. relét, a 2. relét, a DO1 és a DO2 kapcsokat.

0: pozitív logikai digitális kimeneti kapocs és a megfelelő közös kapocs aktív állapotban kommunikál, inaktív állapotban lekapcsol; 1: pozitív logikai digitális kimeneti kapocs és a megfelelő közös kapocs aktív állapotban kommunikál, inaktív állapotban lekapcsol;

P6 csoport - Indítás és leállítás vezérlés

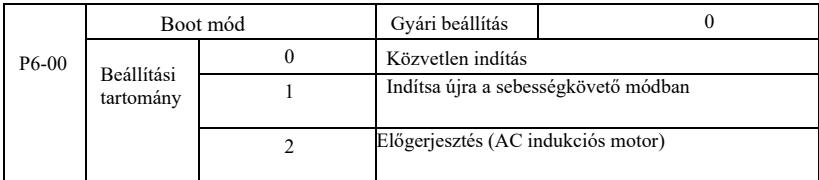

#### 0: Közvetlen indítás

Ha az egyenáramú befecskendezési fékezési idő 0-ra van állítva, az inverter az indítási frekvenciáról indul. Ha az egyenáramú fékezési idő eltér 0-tól, először egyenáramú fékezés történik, majd az indítási frekvenciától indul. Hasznos kis tehetetlenségi terhelések esetén, amikor olyan motort indítanak, amely már foroghatott.

1: Indítsa újra a motor fordulatszám- és iránykövető üzemmódjában, majd kövesse a motor indítási frekvenciáját.

A motor zökkenőmentesen forog indításkor, rángatás nélkül. Azonnali teljesítmény, amely alkalmas nagy tehetetlenségi nyomaték melletti újraindításra. A sebességkövető módban történő helyes újraindítás érdekében az F1 motorcsoport paramétereit gondosan be kell állítani.

2: Túlgerjesztésű aszinkron motor indítása, csak aszinkron motorokhoz, a motor indítása előtt használva először mágneses mező létrehozására. A túlgerjesztési áram és a túlgerjesztési idő a P6-05, P6-06 kódok.

Ha a túlgerjesztési idő 0-ra van állítva, az inverter törli a túlgerjesztési folyamatot, és a kezdőfrekvenciáról indul. Ha a túlgerjesztési idő nem 0, a túlgerjesztés javíthatja a motor dinamikus válaszjellemzőit.

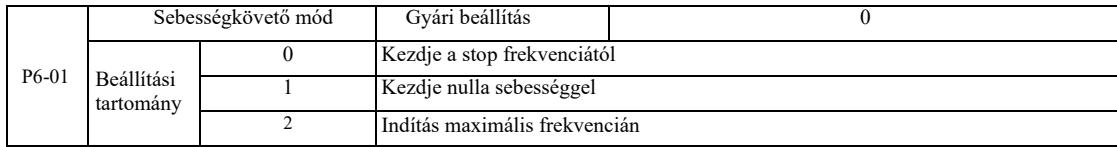

A sebességkövetési folyamat lehető leggyorsabb befejezéséhez válassza ki a motor fordulatszám-követési üzemmódját:

0: Általában az áramkimaradás idején fellépő frekvencia nyomon követésére szolgál.

1: Hosszan tartó áramkimaradás esetén kezdje el a követést nulla frekvenciától felfelé.

2: Követés a maximális frekvenciától, a teljes terhelési teljesítménytől.

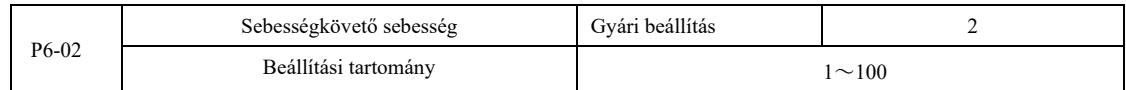

Sebességkövető módban történő újraindításkor válassza ki a sebességkövetési sebességet. Minél nagyobb a paraméter, annál gyorsabb a követés. A túl magas beállítás azonban megbízhatatlan követési eredményeket eredményezhet.

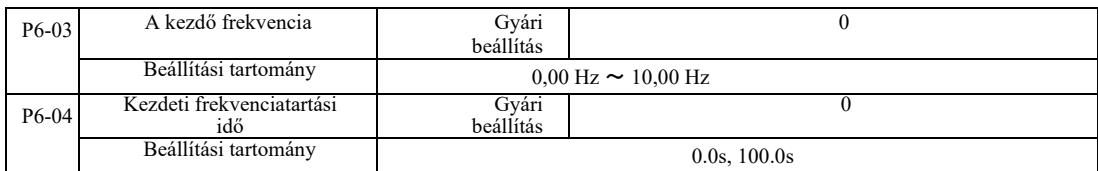

A motor indítási nyomatékának biztosításához be kell állítani a megfelelő indítási frekvenciát. Annak érdekében, hogy a motor teljes fluxusa indításkor létrejöjjön, az indítási frekvenciát meghatározott ideig fenn kell tartani.

Kezdje a P6-03 alsó frekvenciahatárral. Ha azonban a beállított célfrekvencia alacsonyabb, mint az indítási frekvencia, az inverter nem indul el, készenléti üzemmódban marad.

A visszakapcsolás folyamatában az indítófrekvencia-tartási időnek nincs hatása. Az indítási frekvencia tartási ideje nem szerepel a gyorsítási időben, de benne van az egyszerű PLC futási időben.

1. példa:

P0-03 = 0 A frekvenciaforrás digitális.

 $P0-08 = 2,00$  Hz. A digitális alapjel-frekvencia 2,00 Hz  $P6-03 = 5,00$  Hz. A kezdőfrekvencia 5,00 Hz

P6-04 = 2,0 s. Az indítófrekvencia tartási ideje 2,0 s Ezalatt az inverter készenléti állapotban van, kimeneti frekvenciája 0,00 Hz.

2. példa:

P0-03 = 0 Hz. A frekvenciaforrás digitális.

 $P0-08 = 10,00$  Hz. A digitális alapjel-frekvencia 10,00 Hz P6-03 = 5,00 Hz. A kezdőfrekvencia 5,00 Hz

P6-04 = 2,0 s. Az indítófrekvencia tartási ideje 2,0 s

Ezalatt a hajtás 5,00 Hz-re gyorsul, 2,0 másodpercig folytatja, majd a beállított 10,00 Hz-es frekvenciára gyorsul.

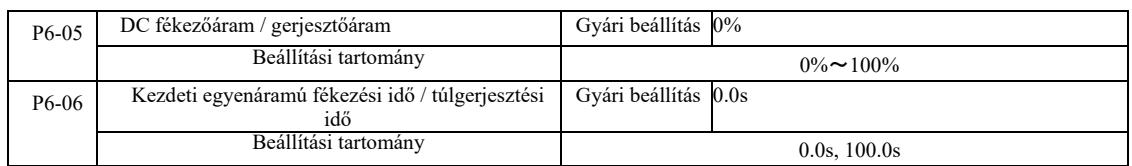

Az egyenáramú fékezést általában a motor leállítására és indítására használják. A gerjesztést az indukciós motor mágneses terének létrehozására, majd a reakciósebesség kialakítására és javítására használják.

Az egyenáramú befecskendezéses fékezés akkor érvényes, ha az indítási mód közvetlen indítás. Ezután a frekvencia beállítása után indítsa el az egyenáramú fékezési indítást, az indítás utáni egyenáramú fékezési időt, majd kezdje el a munkát. Ha az egyenáramú fékezési idő 0-ra van állítva, akkor az egyenáramú fékezés után nincs közvetlen indítás. Minél jobban nő az egyenáramú fékezőáram, annál nagyobb a fékezőerő.

Az aszinkron motor túlgerjesztett indítási üzemmódjában az inverter az üzembe helyezés előtt beállított előmágnesezési idő után előre meghatározott mágneses mezőáramra áll be. Ha az előmágnesezési idő 0-ra van állítva, a túlgerjesztés nem indul el közvetlenül.

Az egyenáramú fékezőáram/túlgerjesztő áram az inverter névleges áramának százaléka.

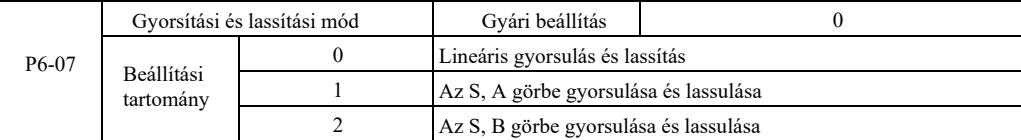

A hajtásfrekvencia megváltoztatásának módja a folyamat elején és végén.

0: Lineáris gyorsulás és lassítás A kimeneti frekvencia lineáris növelése vagy csökkentése.

A gyorsítási és lassítási időnek négy típusa van. Kiválaszthatók a többfunkciós digitális bemeneti terminálokon (P4-00 ~ P4-08).

#### 1: Az S, A görbe gyorsulása és lassulása

A kimeneti frekvencia az S görbének megfelelően nő vagy csökken. Az S-görbét olyan alkalmazásokhoz használják, amelyek sima indítást vagy leállítást igényelnek, mint például felvonók vagy szállítószalagok. A P6-08 és P6-09 funkciókódok ebben a sorrendben adják meg a kezdő és a végszegmens S-görbéje gyorsulási és lassulási idejének arányát.

## 2: Az S, B görbe gyorsulása és lassulása

S, B görbe mentén történő gyorsításnál és lassításnál a görbe inflexiós pontja mindig az f névleges motorfrekvencia. A 6-12. ábrán látható: Általában olyan alkalmazásokhoz használják, amelyek sebessége jóval meghaladja a névleges frekvenciát, és gyors gyorsítást és lassítást igényel.

A frekvencia beállítása a névleges frekvencia fölé - gyorsítási és lassítási idő:

$$
t = (\frac{4}{9} \times (\frac{f}{t_b})^2 + \frac{5}{9} \times T
$$

ahol f a referenciafrekvencia, fb a motor névleges frekvenciája, T a névleges motorfrekvencia fb ideje

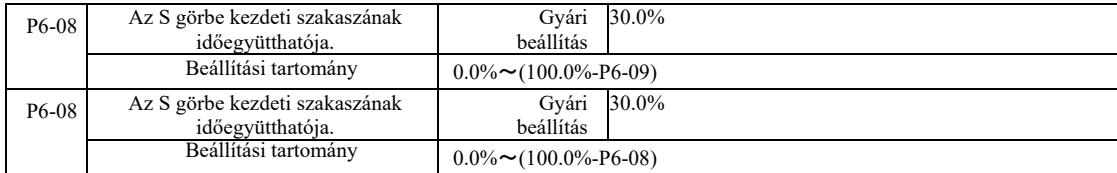

A P6-08 és P6-09 funkciókódok meg vannak határozva. A kezdő szegmens S, A görbéjének gyorsulása és lassulása és a befejezési idő a két teljesítendő függvénykód aránya: P6-08 + P6-09≤100,0%.

A 6-11 t1 ábra a P6-08 által definiált paramétereket mutatja, ezalatt a kimeneti frekvencia meredeksége nő.

t2 a P6-09 által meghatározott idő, amely idő alatt a kimeneti frekvencia meredeksége nullává válik. A t1 és t2 közötti időben a kimeneti frekvencia meredeksége állandó, így az intervallum lineáris gyorsulás és lassulás.

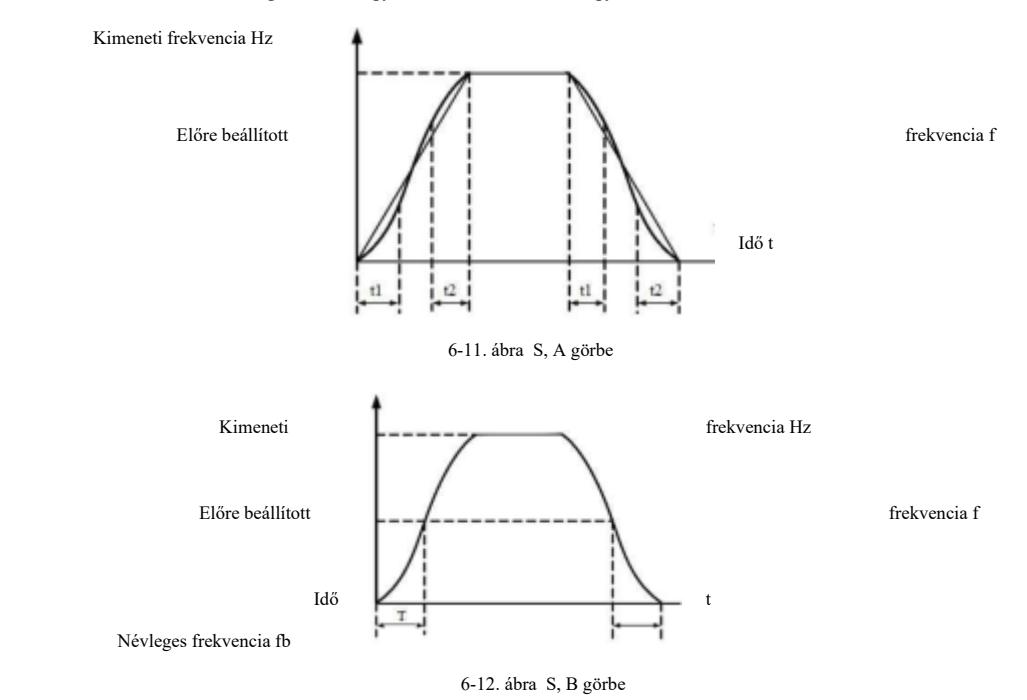

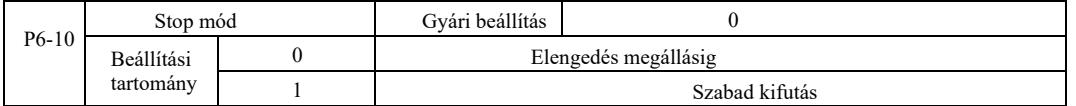

0: A lassítás megállítása. Ha a leállítási parancs helyes, az inverter a lassítási időnek megfelelően csökkenti a kimeneti frekvenciát. Amikor a frekvencia nullára csökken, leáll.

1: Kifutás a megálláshoz. Ha érvényes leállítási parancsot ad, az inverter azonnal jelet ad ki, és a motor szabadon leáll a mechanikai tehetetlenség miatt.

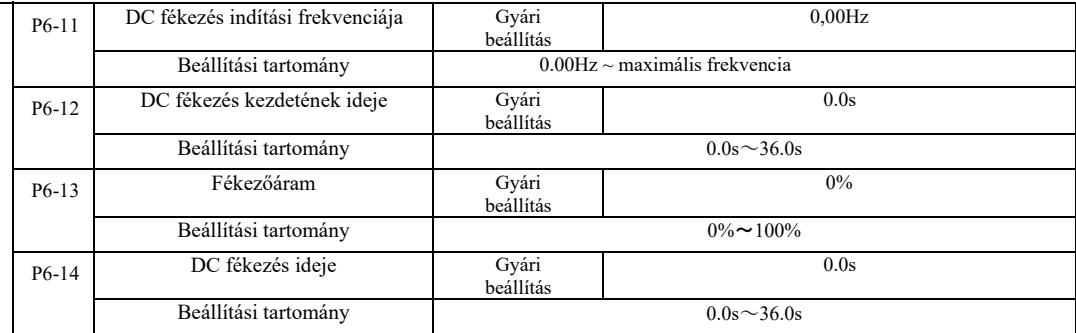

Egyenáramú fékezés indítási frekvenciája: a leállítási folyamat akkor kezdődik, amikor az üzemi frekvencia annyira lecsökken, hogy az egyenáramú fékezési folyamat elinduljon.

Az egyenáramú fékezés indításának ideje: az üzemi frekvencia az egyenáramú fékezés indítási frekvenciájára csökken, az inverter a fékezési folyamat megkezdése előtt egy ideig leállítja a kimenetet. Az egyenáramú fékezés nagy sebességnél történő elindításának megakadályozása túláram-hibát eredményezhet.

Fékezőáram: Az egyenáramú fékáram a kimenő áramnak a motor névleges áramához viszonyított százaléka. Minél nagyobb az érték, annál nagyobb a DC fékhatás, de annál nagyobb a motor és az inverter hője.

DC fékezési idő – a fékáram fenntartásának időtartama. Ha ez az érték 0, a DC befecskendezéses fékezés törlődik. Az egyenáramú fékezési folyamat sematikus diagramja a 6-13. ábrán látható.

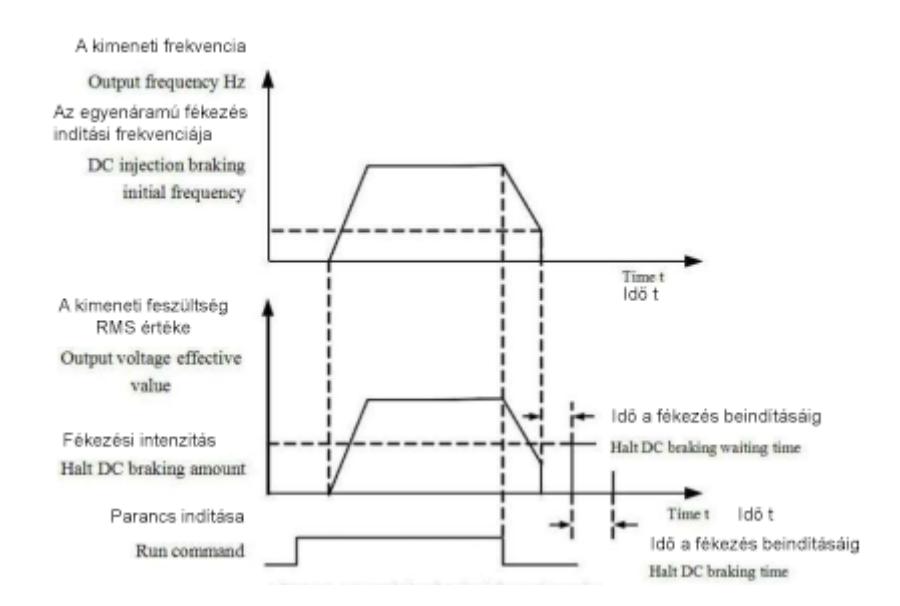

6-13 ábra Az egyenáramú fékezési folyamat sematikus diagramja

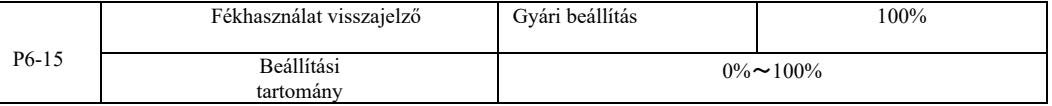

Csak a beépített fékegység lesz aktív.

A fékegység munkaciklusa. A fékhasználat visszajelzője a fékegység beállítására szolgál. A fékegység nagy teljesítményű ciklusában a fékhatás erős, de a fékezéssel járó inverter buszon feszültségingadozások vannak.

## P7 csoport – Billentyűzet és kijelző

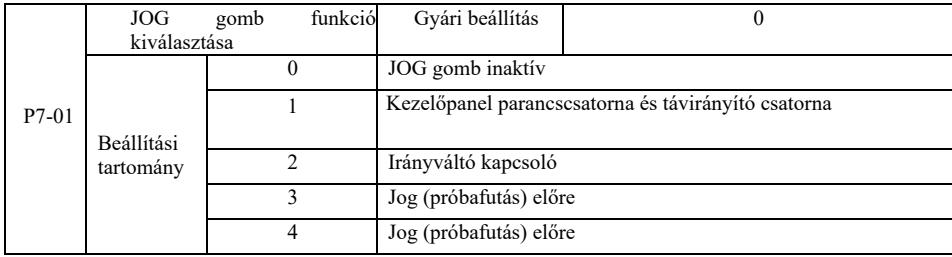

JOG gomb egy többfunkciós gomb. A JOG gomb funkcióit funkciókóddal állíthatja be. Kulcsos kapcsolóval működtethető.

0: A JOG gombnak nincs funkciója.

1: Billentyűzet parancsok és távirányítóra váltás. A parancsforrás kapcsoló parancsát jelzi – a billentyűzet (helyi vezérlés) lesz az aktuális parancs- és vezérlőforrás. Ha az aktuális parancsforrás egy billentyűzet, ez a billentyű funkció le van tiltva.

2: Irányváltás a JOG gomb frekvenciaparancsával.

3: Próbafutás előre (FJOG a billentyűzeten).

4: Próbafutás hátra (RJOG a billentyűzeten).

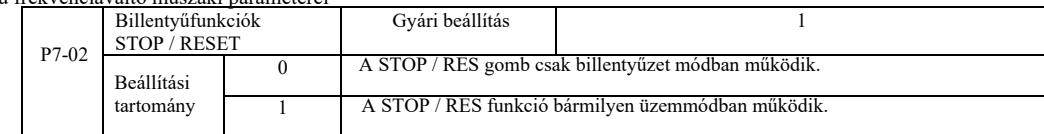

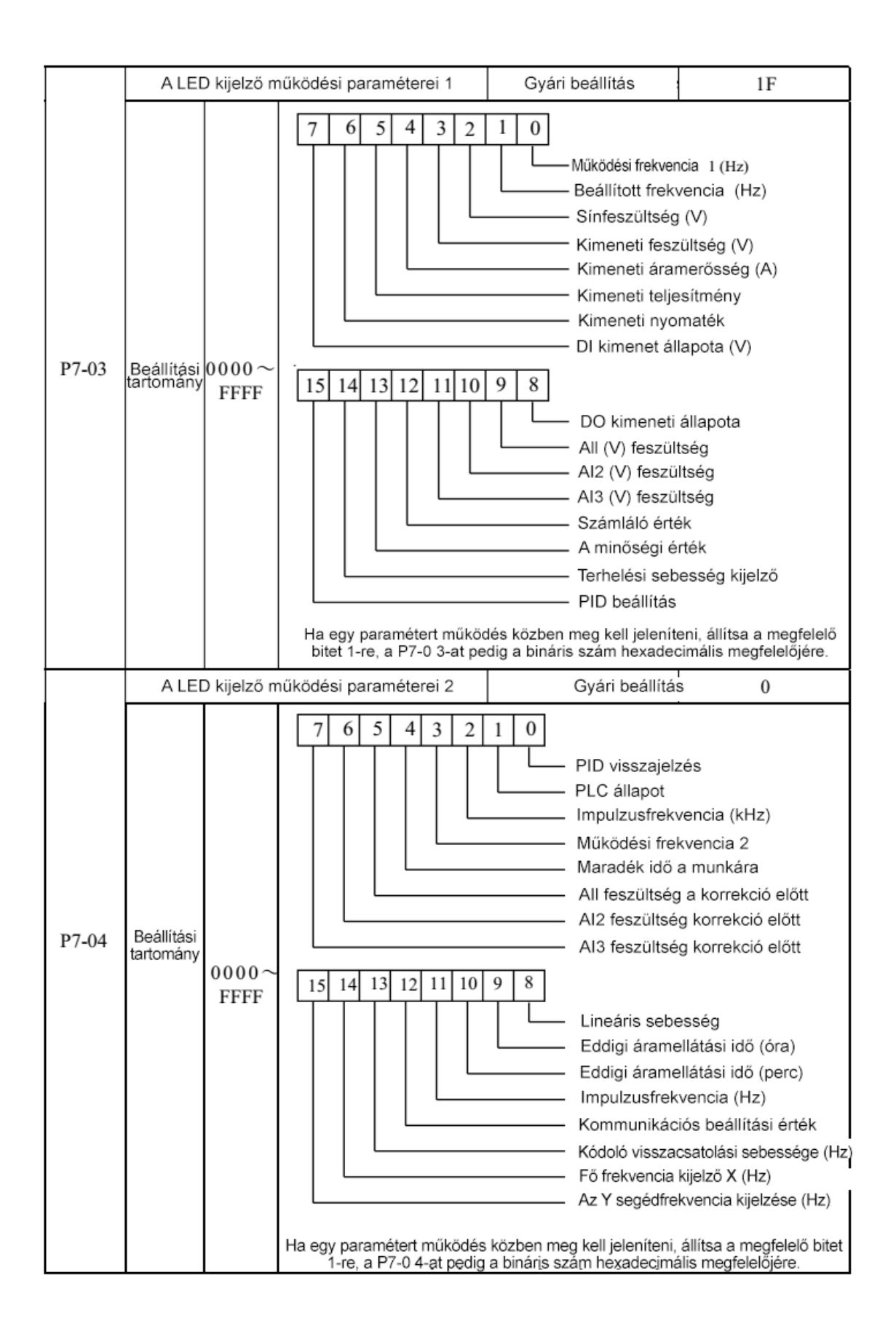

Ez a két kijelzési paraméter a hajtás működési állapotában megjelenítendő paraméterek beállítására szolgál. Legfeljebb 32 üzemállapotparaméter jeleníthető meg, amelyek a P7-03 legalacsonyabb bitjétől jelennek meg.

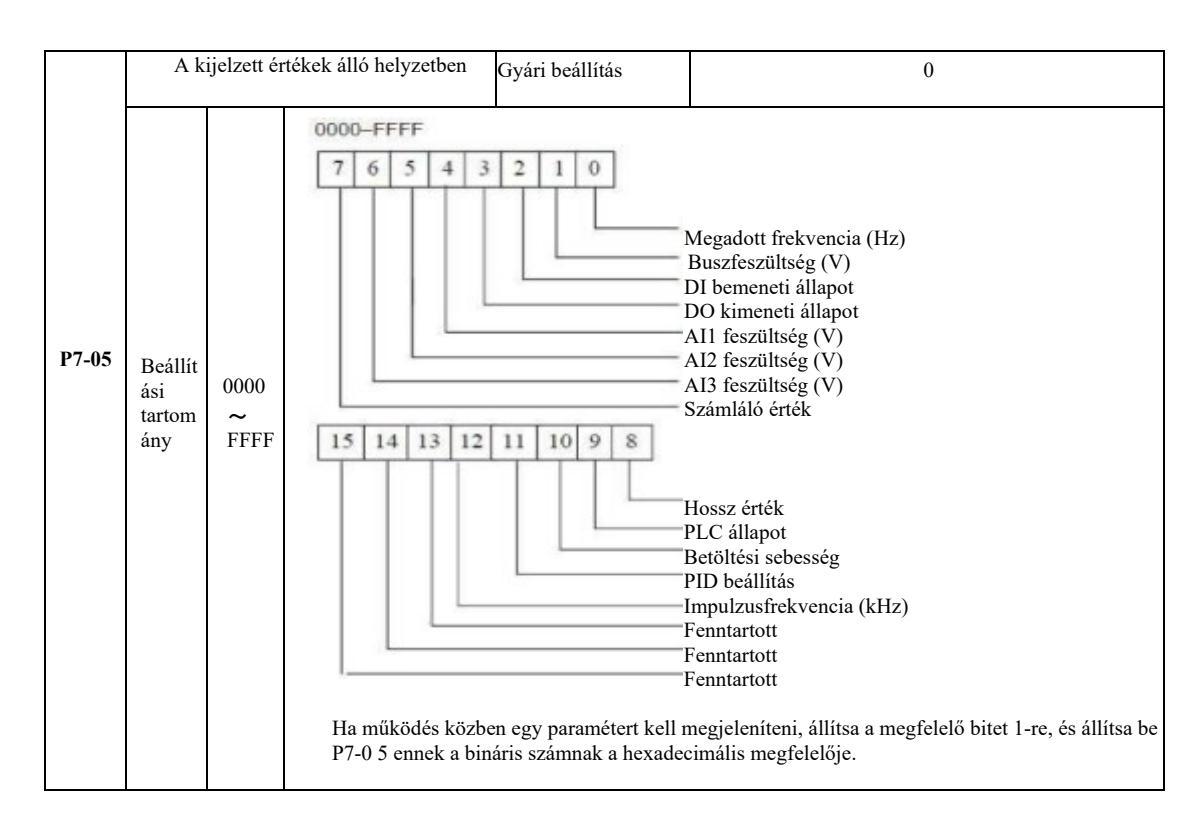

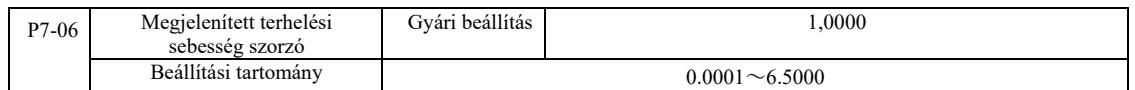

Amikor a terhelési sebességet kell megjeleníteni, ez a paraméter biztosítja a megfelelést a kimeneti frekvencia és a terhelési sebesség között. Lásd a P7-12 leírását.

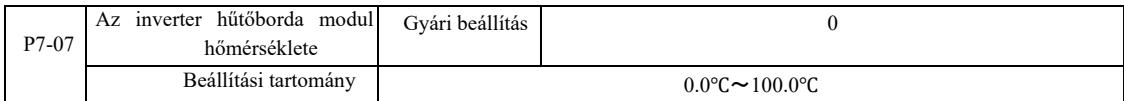

Inverter IGBT modul hőmérséklet kijelző.

Az inverteres IGBT modulok különböző modelljei között különbségek vannak a túlmelegedés elleni védelemben.

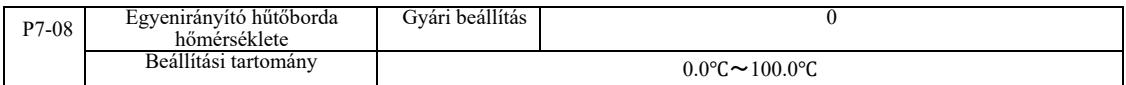

Az egyenirányító hőmérsékletének kijelzése.

Különböző töltőmodellek esetén eltérések mutatkoznak a túlmelegedés elleni védelem értékében.

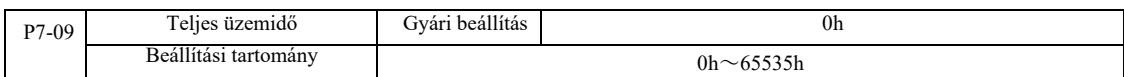

Megjeleníti az inverter teljes üzemidejét. Amikor a futási idő eléri a beállított P8-17 időt, az inverter többfunkciós digitális kimenete (12) ON (be) jelet ad ki.

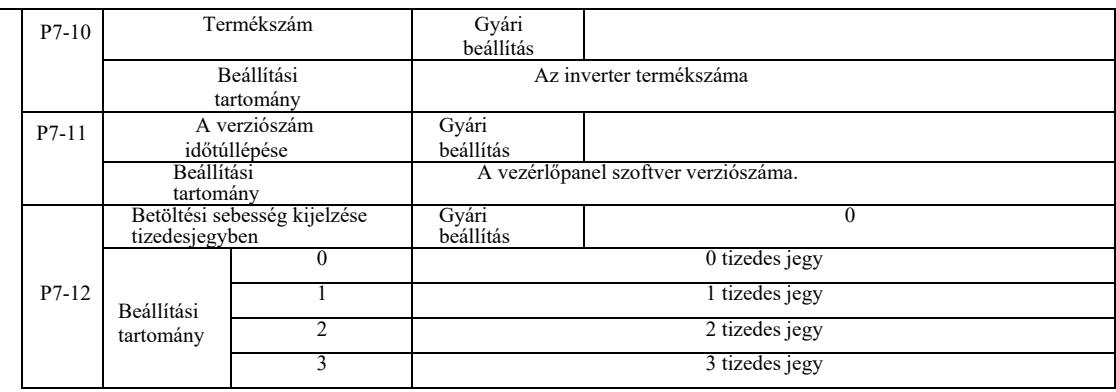

Betöltési sebesség beállítása tizedesjegyekkel. Az alábbi példa szemlélteti a terhelési sebesség kiszámítását:

Ha a kijelzett terhelési sebesség szorzója 2000 P7-06, a P7-12 terhelési sebesség 2 tizedesjegy pontossággal jelenik meg. Ha az inverter működési frekvenciája 40,00 Hz, a terhelési sebesség 40,00 \* 2,000 = 80,00 (kijelzés két tizedesjeggyel).

Ha az invertert kikapcsolják, például az 50,00 Hz-es frekvencia beállításához, akkor a terhelési sebesség leállított állapotban 50,00 \* 2,000 = 100,00 (két tizedesjegy pontossággal jelenik meg).

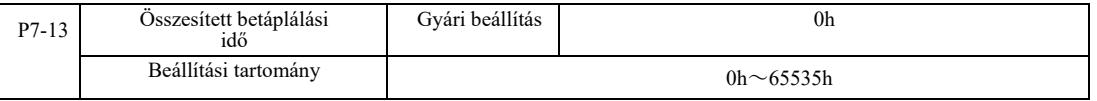

Gyári beállítás az összesített betáplálási időhöz.

A felhalmozott betáplálási idő (P8-17) elérésekor az inverter többfunkciós digitális kimenete (24) BE jelet generál.

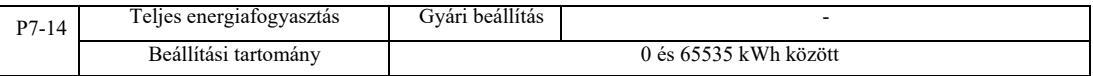

A meghajtó eddigi teljes energiafogyasztását mutatja.

## P8 csoport – Segédfunkciók

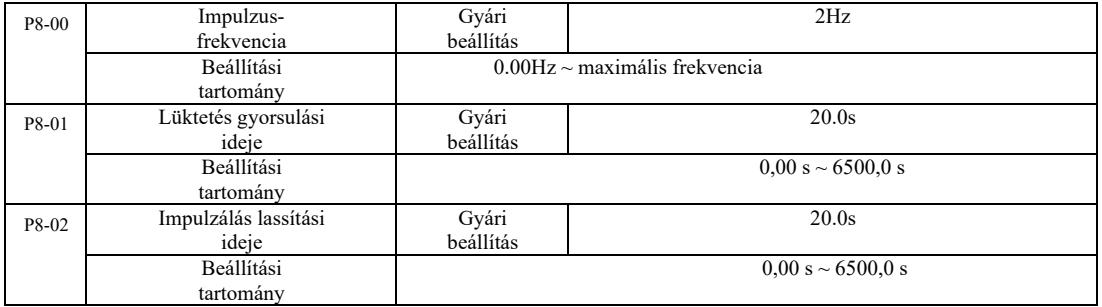

A hajtás léptetésének, beállított frekvenciájának és lassítási idejének meghatározása.

Léptetéshez futtassa a Közvetlen indítás módot (P6-00 = 0). A leállítási mód lassítással való leállásra van beállítva (P6-10 = 0).

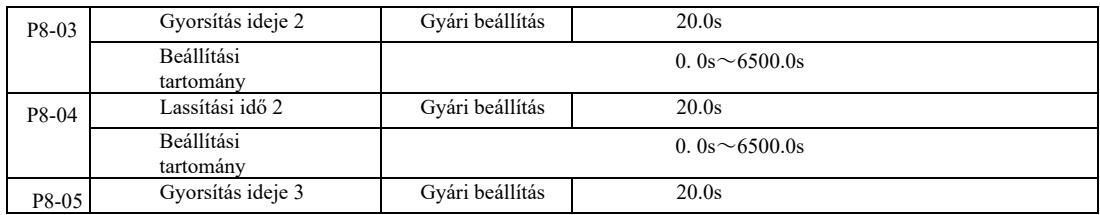

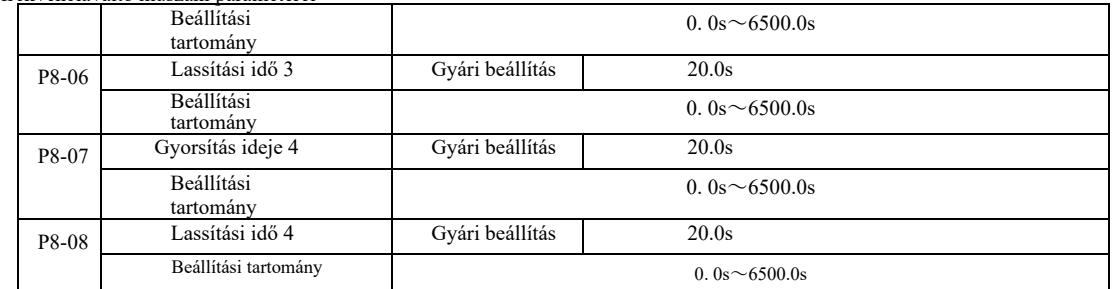

A VFD 4 gyorsulási és lassulási időkészletet biztosít, P0-17 / P0-18, illetve a fenti 3 gyorsulási és lassulási időkészletet.

A negyedik készlet a pontos lassítási időt határozza meg, lásd a P0-17 és P0-18 utasításokat. A többfunkciós DI digitális bemeneti terminál különböző kombinációival 4 gyorsítási és lassítási időkészlet között válthat. Lásd a P4-01 ~ P4-05 funkciókódok leírását.

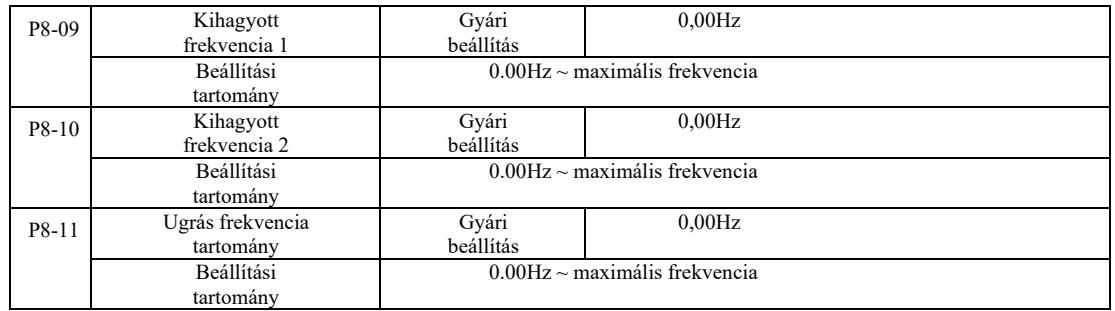

Ha az átugrási frekvencia tartomány a beállított frekvencián belül van, a tényleges működési frekvencia a következő beállított kihagyástól számított frekvencián fog futni. Az ugrási frekvencia beállítása lehetővé teszi az inverter számára, hogy elkerülje a terhelés mechanikai rezonanciáját. A VFD két átugrási frekvenciát tud beállítani. Ha mindkét átugrási frekvencia 0-ra van állítva, a frekvenciahagyás funkció törlődik. Az ugrásfrekvencia elvét és a frekvenciaugrás amplitúdó diagramját lásd a 6-14. ábrán.

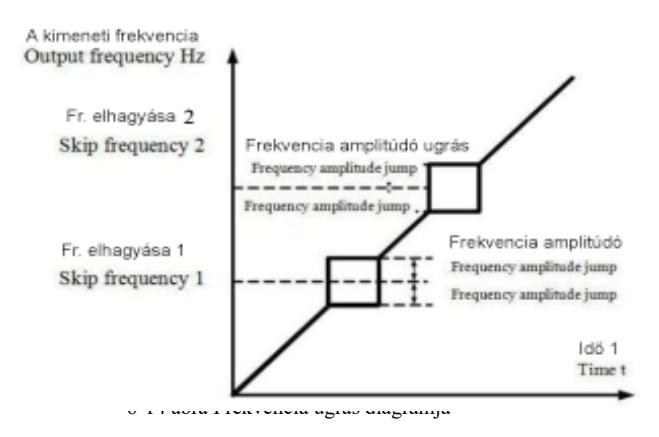

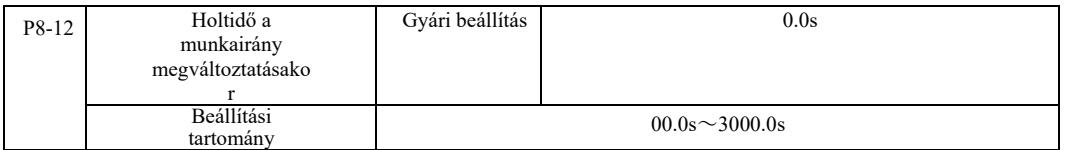

Az inverter megváltoztatja a működési irányt, 0 Hz frekvencia a kimeneten az átálláskor, lásd a 6-15 ábrát:

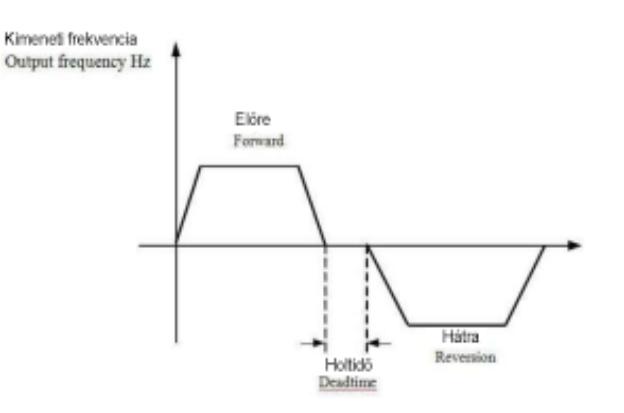
#### 6-15. ábra Fordított futásidejű holtidő

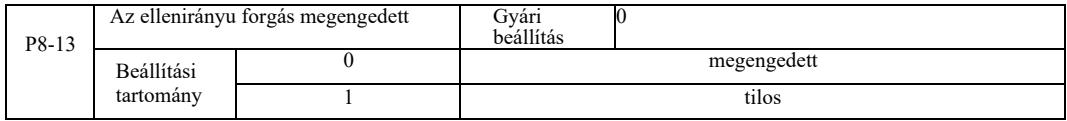

A hajtás ezzel a paraméterrel történő konfigurálása után a motor visszafelé működhet. Fordított működésű motornál a P8-13 nem állítható 1-re.

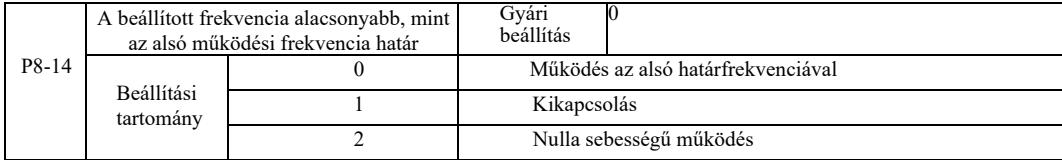

Ha a beállított frekvencia alacsonyabb, mint a minimális frekvencia, ezzel a paraméterrel választható ki az inverter üzemmódja. A VFD három üzemmódot biztosít, hogy megfeleljen a különféle alkalmazások követelményeinek.

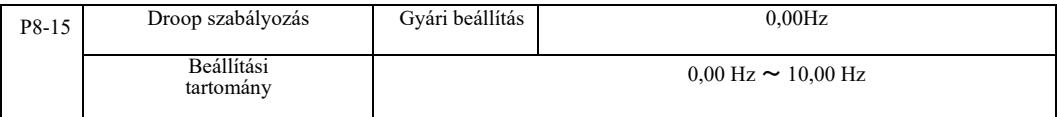

Ezt a funkciót általában több motor hajtásterhelésének elosztására használják.

A Droop szabályozás azt jelenti, hogy a terhelés növekedésével az inverter kimeneti frekvenciája csökken. Ha egynél több motort hajtanak meg azonos terheléssel, a motor kimeneti frekvenciájának terhelése lecsökken, hogy több motor egyenletes terhelése legyen. Ez a paraméter az inverter névleges kimeneti terhelésére vonatkozik.

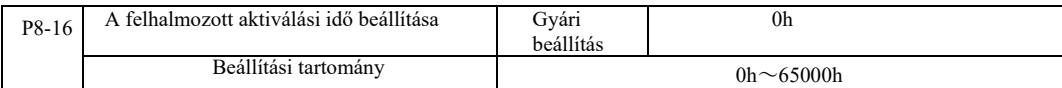

Amikor a P8-16 összesített bekapcsolási ideje (P7-13) eléri a beállított időt, az inverter DO többfunkciós digitális kimenete "ON" jelet küld. A következő példák ezt illusztrálják:

Példa: a virtuális DIDO funkcióval együtt a beállított bekapcsolási idő elérésekor, 100 óra túllépése után az inverter kimenete hibariasztást ad. Programozás:

Program: a DI1 virtuális terminál funkciója a felhasználó által definiált 1-es hibára van állítva: A1-00 = 44; A virtuális DI1 terminál aktív, virtuális DO1-re állítva: A105 = 0000; virtuális DO1 funkció, bekapcsolási idő beállítása: A1-11 = 24; beállított bekapcsolási összesített 100 óra elérése: P8-16 = 100.

Ha a teljes bekapcsolási idő 100 óra, az inverter kimenet Err24 hibát generál.

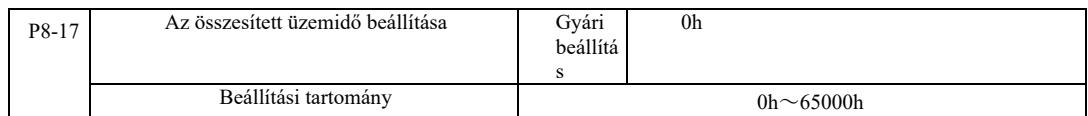

Az inverter üzemidejének beállítására szolgál.

Amikor a teljes üzemidő (P7-09) eléri a beállított futási időt, az inverter DO többfunkciós digitális kimenete "ON" jelet ad.

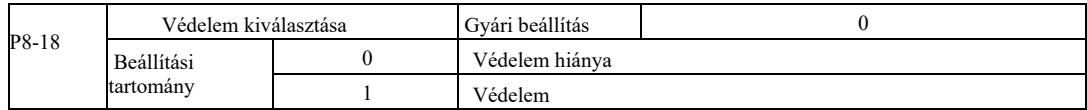

Ez a paraméter az inverter biztonsági funkciójához kapcsolódik.

Ha ez a paraméter 1-re van állítva (védelem), ha a hajtás futásideje aktív (például futási parancs egy terminálról a tápellátás lezárása előtt), az inverter nem válaszol a Futtatás parancsra. Először is...

Továbbá, ha a paraméter 1-re van állítva, és a hibatörlés parancs fut, az inverter nem válaszol a parancsra. Először is ki kell adni egy utasítást, hogy törölje az aktív védelem állapotát.

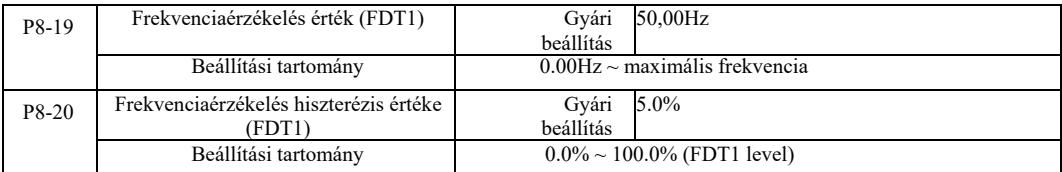

Ha az üzemi frekvencia magasabb, mint a frekvenciaészlelési érték, az inverter DO többfunkciós kimenete "ON" állapotba kerül, és ha a frekvencia alacsonyabb, mint az észlelési érték, az "ON" kimenet a megadott frekvencia letelte után törlődik.

A 6-16. ábra az FDT működésének diagramját mutatja.

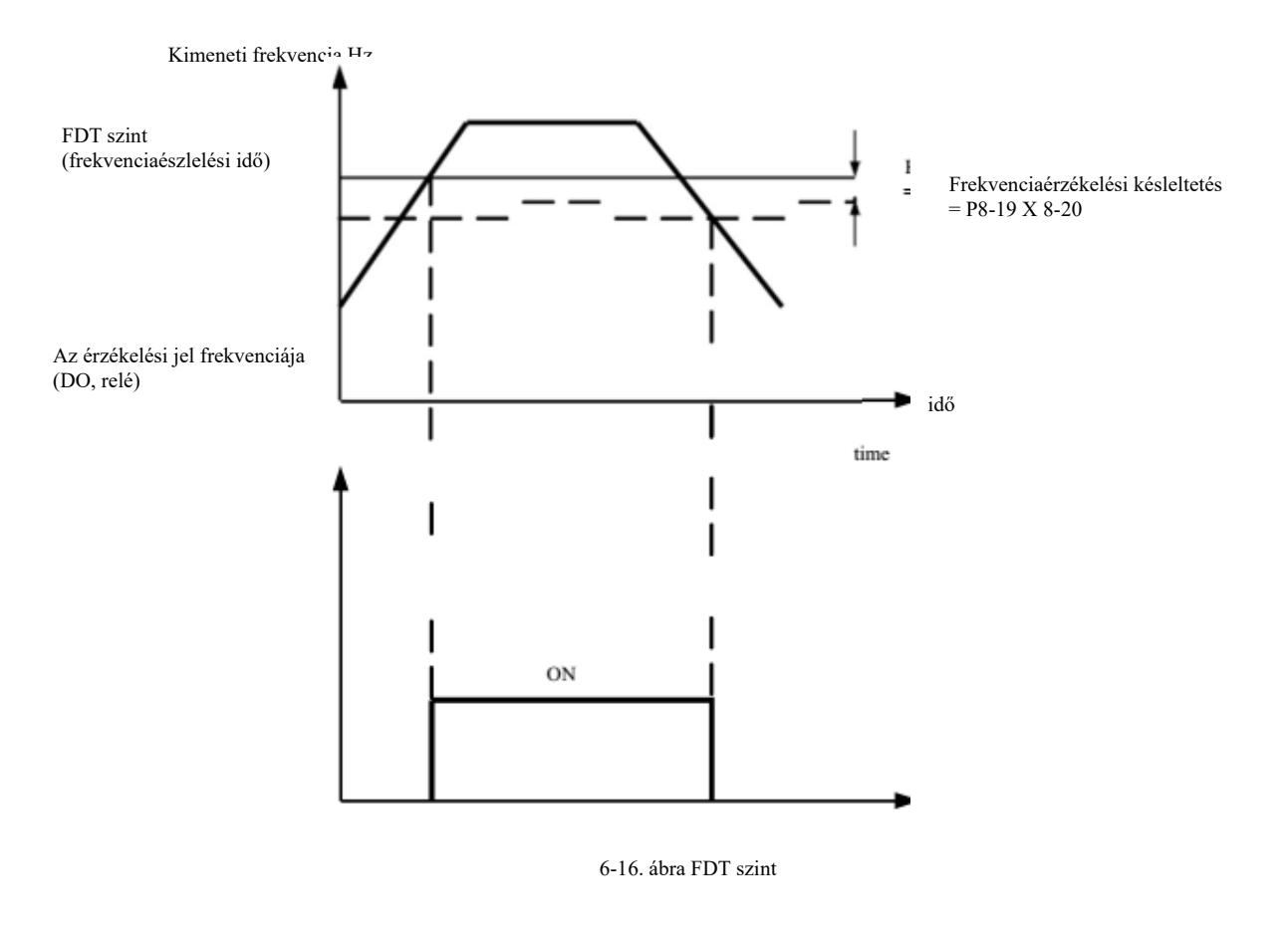

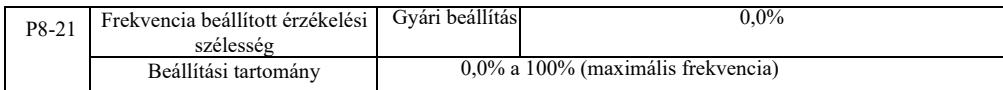

Ha az inverter működési frekvenciája a célfrekvencia tartományon belül van, akkor az inverter DO többfunkciós digitális kimenete "ON" állapotba kerül.

Ez a paraméter az elért frekvencia érzékelési tartományának beállítására szolgál. Ez a paraméter a maximális frekvencia százaléka. A 6- 17. ábra az elért frekvencia érzékelésének diagramját mutatja.

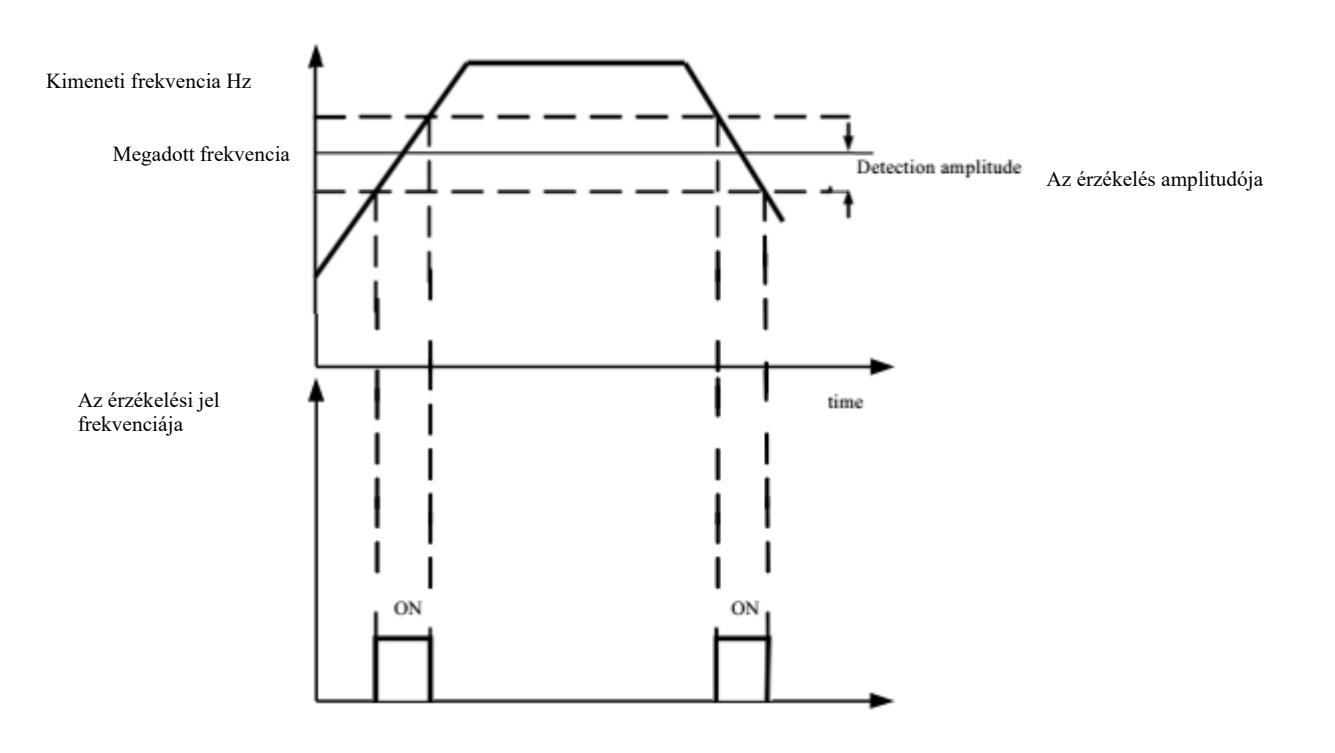

6-17. ábra A frekvencia amplitúdó érzékelésének vázlata

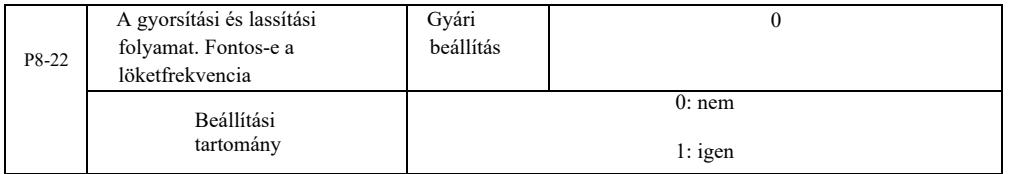

A funkció kódja gyorsítás vagy lassítás közben annak kiválasztására szolgál, hogy a löketfrekvencia érvényes-e. Fontos beállítás, ha olyan frekvencián működik, amely átugorja a tartományt, amikor a tényleges működési frekvencia a frekvenciabeállítási határ fölé ugrik. A 6-18. ábra a löketfrekvencia diagramját mutatja a gyorsítási és lassítási folyamatban

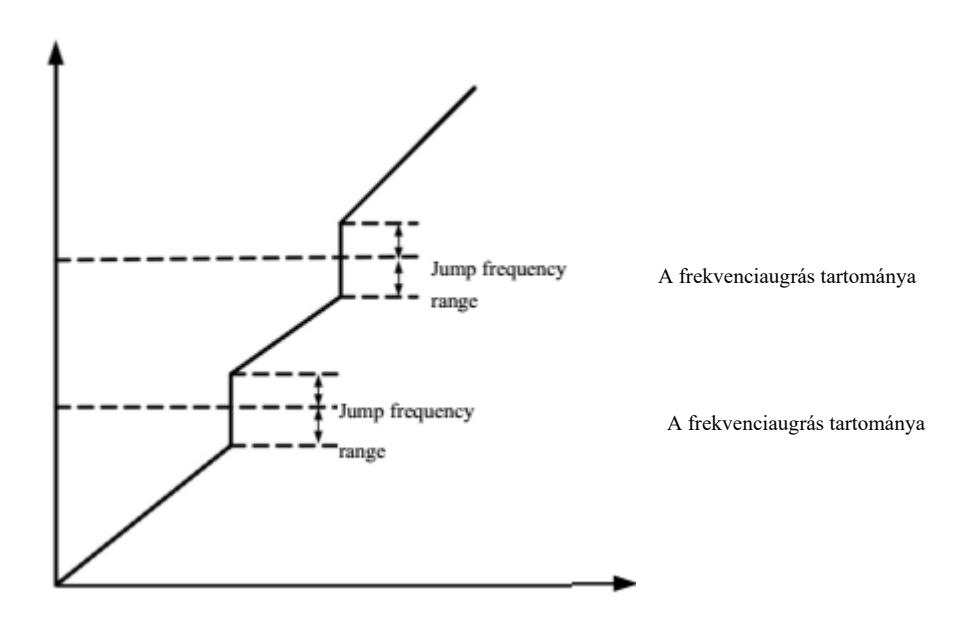

6-18. ábra Gyorsítási és lassítási folyamat, effektív kihagyási frekvencia

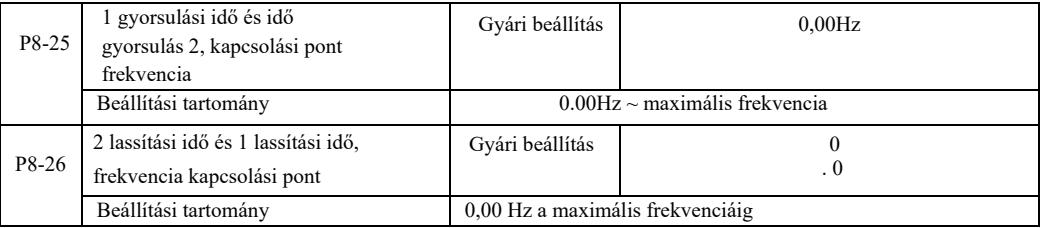

Válassza ezt a funkciót az 1-es motoron. Ne kapcsoljon a DI terminálon keresztül, amíg a gyorsítási/lassítási időválasztás aktív. Ha az inverter nem a működési frekvencia tartományon belül működik, [...] különböző gyorsítási / lassítási idők a DI kapcsokon keresztül. .

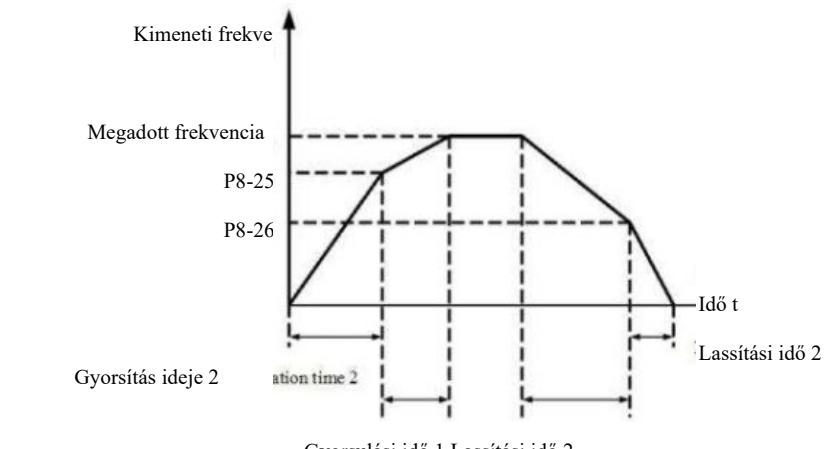

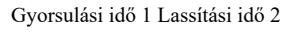

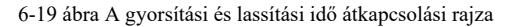

6-19 ábra az a gyorsítási és lassítási idő átkapcsolási rajza Gyorsítás közben, ha az üzemi frekvencia kisebb, mint P8-25, a 2. gyorsulási idő kerül kiválasztásra; ha a működési frekvencia nagyobb, mint az 1. gyorsítási idő, a P8-25 kerül kiválasztásra.

A lassítás során, ha az üzemi frekvencia nagyobb, mint a P8-26, akkor az 1-es lassítási idő kerül kiválasztásra, ha az üzemi frekvencia kisebb, mint a 2-es lassítási idő, akkor a P8-26.

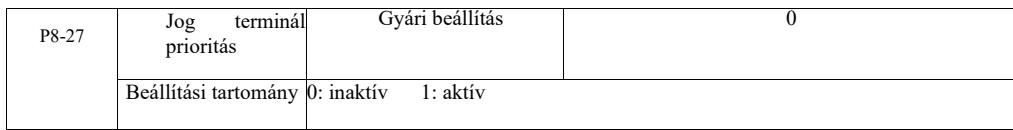

Ezzel a paraméterrel beállíthatja, hogy a léptető terminál funkciója legyen a legmagasabb prioritású.

Ha a terminál léptetési prioritás engedélyezve van, és futás közben parancs érkezik a termináltól, a hajtás terminál léptetési üzemmódra vált.

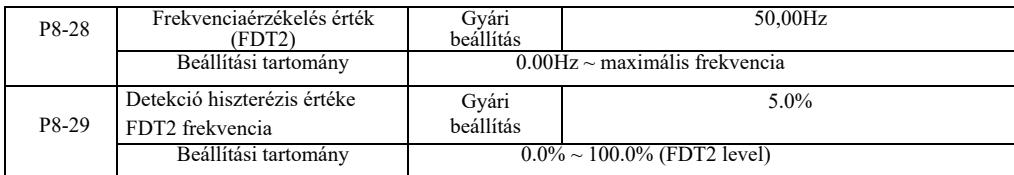

FDT1 frekvenciaérzékelés funkció – lásd a P8-19, P8-20 funkciókód útmutatót

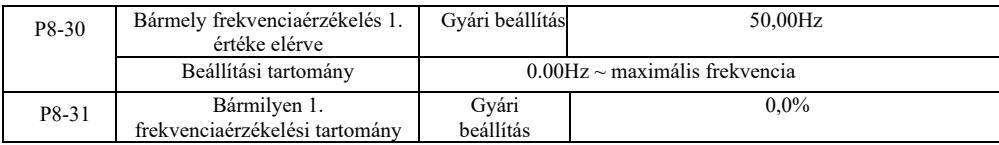

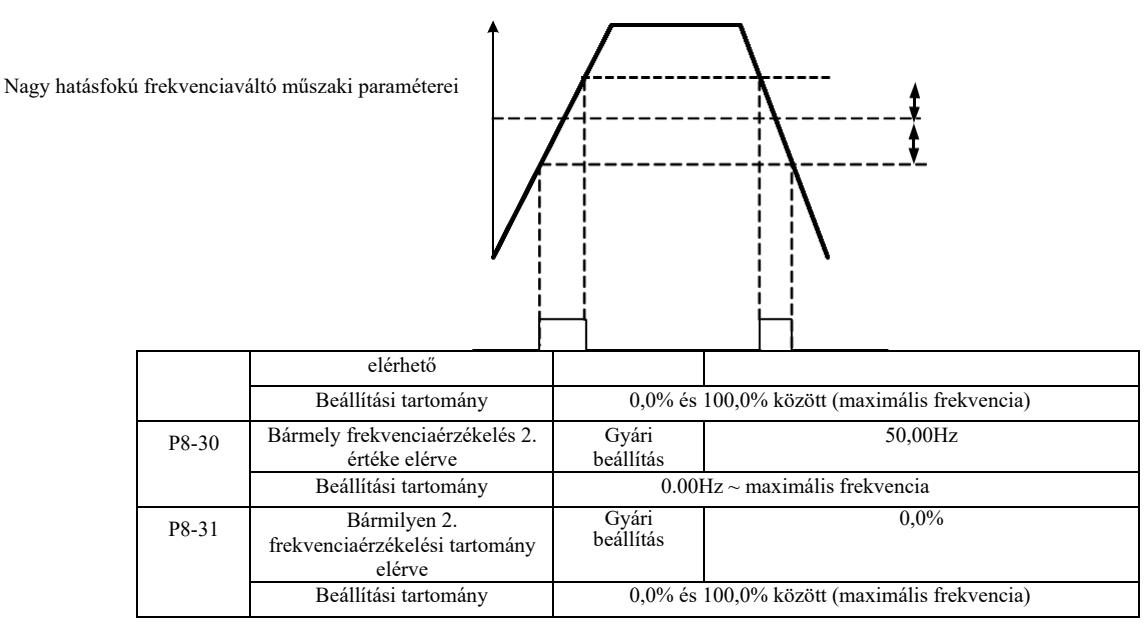

A kimeneti frekvencia esetén, amikor az inverter bármely frekvenciaérzékelési érték elérése után a pozitív és negatív amplitúdó tartományt érzékeli, az inverter DO többfunkciós digitális kimenete "ON" jelet generál.

A VFD elért frekvencia érzékelése két tetszőleges paraméterkészletet biztosít, ahol a frekvenciaérték és a frekvenciaészlelési tartomány be van állítva. A 6-20. ábra ennek a funkciónak a vázlatos diagramját mutatja.

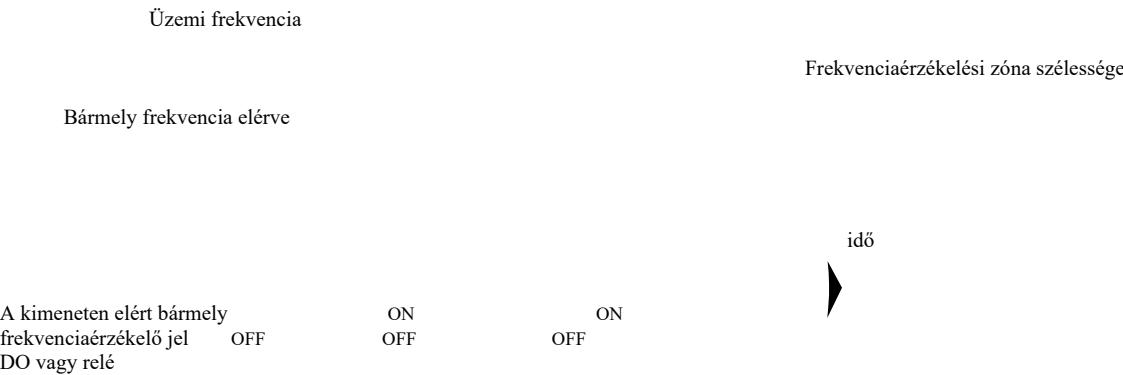

6-20. ábra: Bármilyen frekvencia elérése észlelésének diagramja

| P8-34 | Maradékáram észlelési szintje         | Gyári beállítás                             | 5.0%  |
|-------|---------------------------------------|---------------------------------------------|-------|
|       | Beállítási tartomány                  | $0.0\% \sim 300.0\%$ (motor névleges árama) |       |
| P8-35 | Maradékáram érzékelési<br>késleltetés | Gyári beállítás                             | 0.10s |
|       | Beállítási tartomány                  | $00.00$ s, 600.0s                           |       |

Ha az inverter kimeneti árama kisebb vagy egyenlő, mint a nulla áram érzékelési szintje, és tovább tart, mint a nulla áram érzékelési késleltetési ideje, az inverter többfunkciós DO kimenete "ON" jelet küld. Lásd: 6-21. ábra Maradékáram érzékelése.

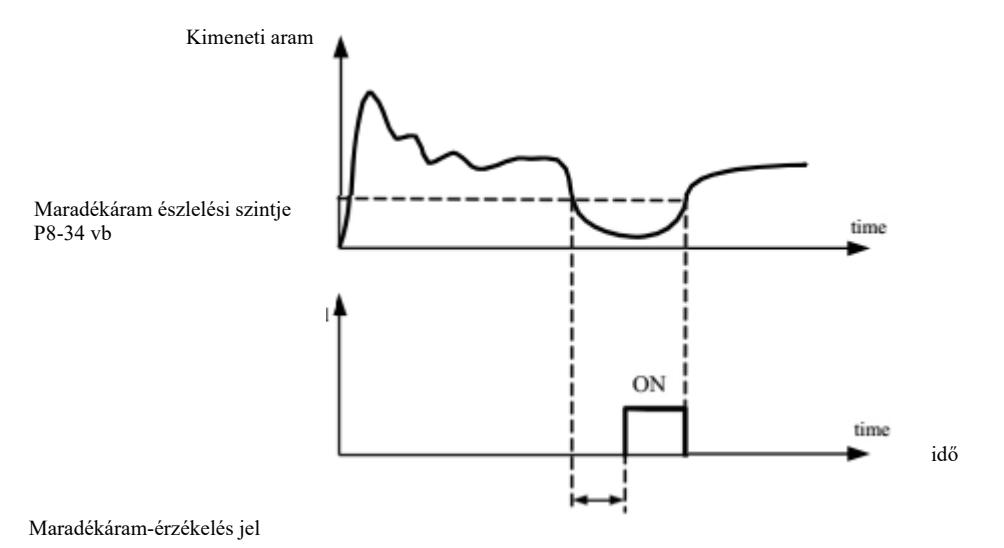

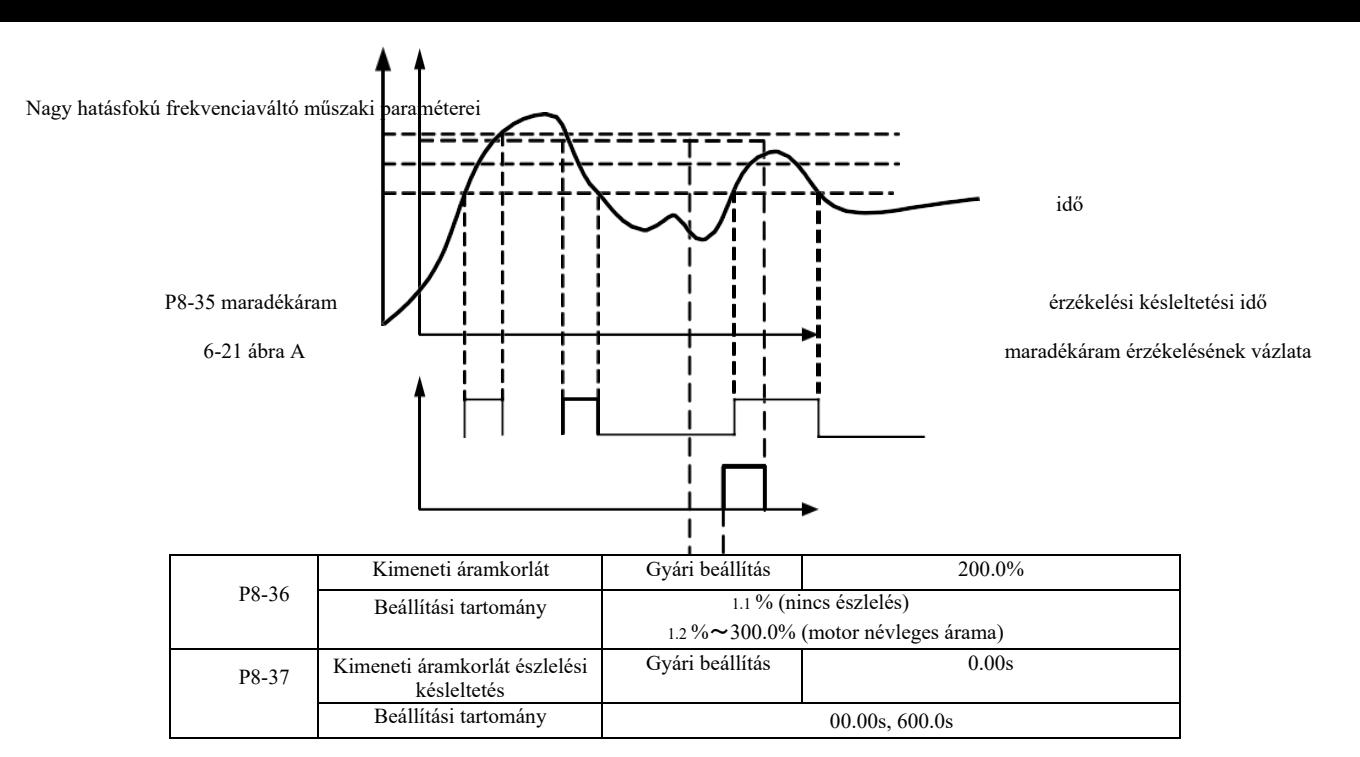

Ha az inverter kimeneti árama nagyobb, mint az érzékelési pont, és meghaladja a szoftveres túláram észlelési késleltetési idejét, a többfunkciós inverter DO kimenete "BE" jelet küld. Lásd a 6-22. ábrát a kimeneti áramkorlát funkció diagramja.

> Kimeneti áram Kimeneti áramkorlát P8-36

A kimeneti áram meghaladja

az érzékelési jelet

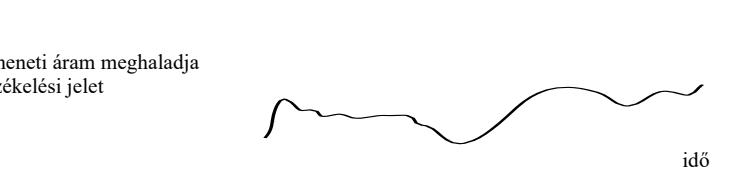

idő

 A P8-37 kimeneti áram meghaladja az érzékelési késleltetési időt

6-22 ábra A kimeneti áramkorlát észlelésének diagramja

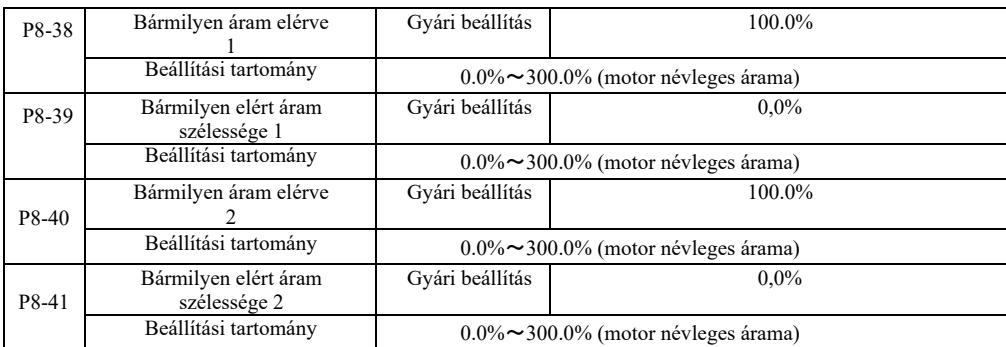

Amikor az inverter kimeneti árama eléri a beállított pozitív vagy negatív érzékelési szélességet, az inverter többfunkciós DO kimenete "ON" jelet küld.

A VFD két érzékelési szélességi paraméterkészletet biztosít bármely áram eléréséhez. Lásd a funkcionális diagramot a 6-23. ábrán.

Kimeneti áram

Bármely áram **Bármely** elérve

idő a szerint a szerint a szerint a szerint a szerint a szerint a szerint a szerint a szerint a szerint a szer

#### Jel, a DO-n vagy relén, az áram elérésének észlelése

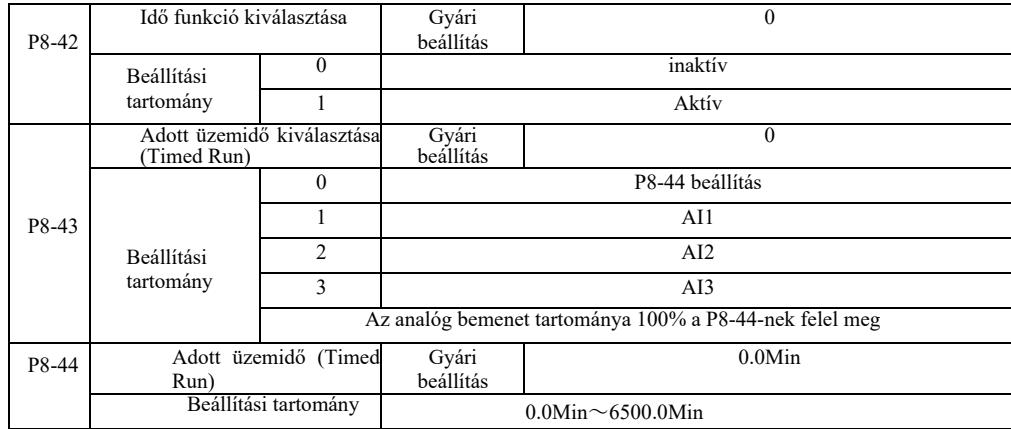

# Ábra 6-23 Az elért áram érzékelésének vázlata

A hajtás futásidejét kiegészítõ paraméterek halmaza.

Ha a P8-42 időzítő funkció aktív, az inverter az előre beállított idő kezdetétől indul. Ha az időzítő lejár, az inverter automatikusan kikapcsol, miközben a többfunkciós DO bemenet "ON" jelet küld.

A meghajtó minden indításakor 0-tól visszafelé számol. A hátralévő futási idő U0-20-ban jelenik meg. A normál üzemidőt a P8-43, P8- 44 paraméterekkel percben lehet beállítani.

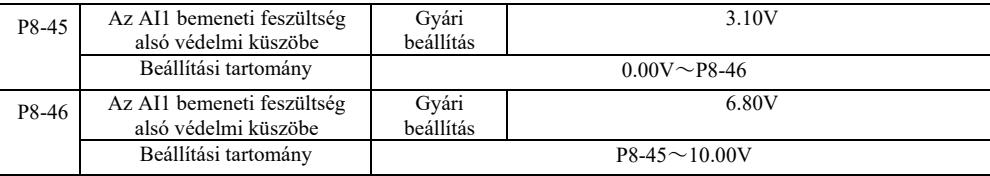

Ha a P8-46 nagyobb, mint az AI1 analóg bemenet, és a P8-47 kisebb, mint az AI1 bemenet, az inverter DO többfunkciós kimenete ON "AI1 bemeneti túlfutás" jelet küld.

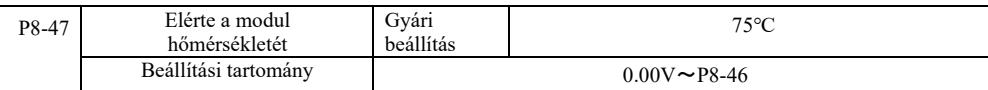

Amikor az inverter hűtőbordája eléri a fenti hőmérsékletet, az inverter DO többfunkciós kimenetén megjelenik az "ON" jelzés a modul hőmérsékletének eléréséhez.

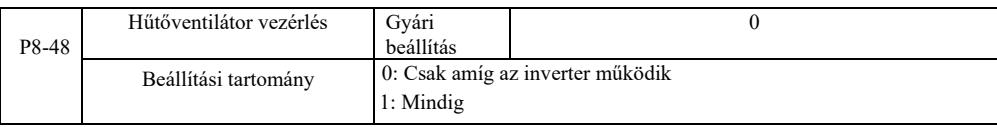

A hűtőventilátor működési módjának kiválasztására szolgál.

Kiválasztás 0. A ventilátor akkor működik, ha az inverter üzemképes. Leáll, ha a hűtőborda hőmérséklete meghaladja a 40 fokot.

Kiválasztás 1. Indítás után a ventilátor folyamatosan működik.

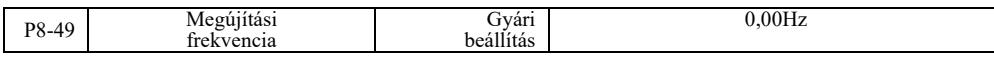

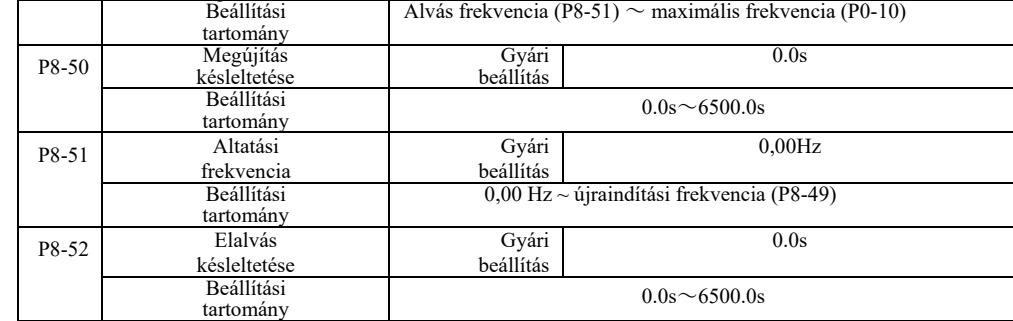

Ez a csoport alvó és készenléti funkcióval rendelkező vízellátó rendszerek megvalósítására szolgál.

Az inverter akkor működik, ha a beállított frekvencia kisebb vagy egyenlő, mint P8-51. Alvásfrekvencia, P8-52: egy késleltetési idő után a hajtás alvó üzemmódba lép, és automatikusan kikapcsol. Ha az inverter alvó állapotban van, és futási parancsot adtak ki, amikor a beállított frekvencia nagyobb vagy egyenlő, mint a P8-49, P8-50 frekvencia, az inverter az időkésleltetés után elindul.

Általánosságban elmondható, hogy az ébredési és alvási gyakoriságot nagyobbra vagy azzal egyenlőre kell beállítani. Ha az elalvás és az ébredés frekvenciája 0,00 Hz, az elalvás és az ébredés funkció nem működik.

Ha a hibernált állapot engedélyezve van, ha a frekvenciaforrás PID-t használ, és a PID alvó üzemmódban van, és a PA-28 befolyásolja a funkciókódot, akkor ebben az esetben válassza ki a letiltást, ha PID (PA-28 = 1).

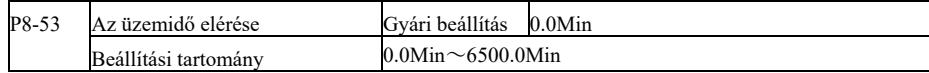

Amikor az indítás után eléri a futási időt, az inverter DO többfunkciós digitális kimenete a "Run time reach ON" jelet küldi.

### P9 csoport. Hibák és védelem

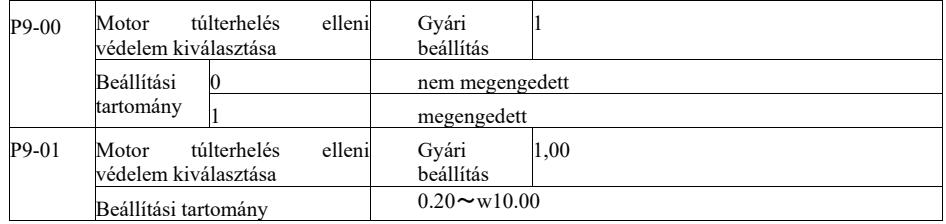

P9-00 = 0. Motor túlterhelés elleni védelem nélkül a motor túlmelegedése miatti károsodás veszélye áll fenn. Javasoljuk, hogy az inverter és a motor közé hőrelét szereljenek fel;

P9-00 = 1: A hajtás az inverz motortúlterhelési idő görbéből határozza meg, hogy a motor túlterhelt-e. A motor túlterhelés elleni védelmének fordított időbeli görbéje: 220% × (P9-01) × motor névleges áram. Ha a terhelés ezen az értéken marad 1 percig, motortúlterhelési hiba riasztás történik. 150% × (P9-01) × motor névleges árama. Ha a terhelés ezen az értéken marad 60 percig, túlterhelési riasztás történik.

A P9-01 paramétert a tényleges túlterhelési kapacitás alapján kell beállítani. Ha a paraméterérték túl magasra van állítva, az riasztás hiányában túlmelegítheti a motort és károsíthatia az invertert!

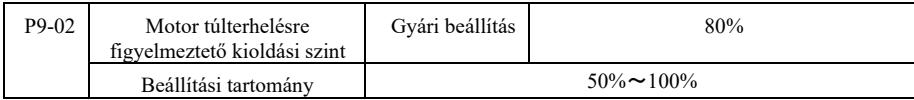

Ezt a funkciót a motor túlterhelés elleni védelmi funkciója előtt használják, figyelmeztető jelet küld a DO hajtáskimeneten keresztül a vezérlőrendszernek. A figyelmeztetési tényező a motor túlterhelésére vonatkozó korai figyelmeztetés szintjének meghatározására szolgál. Minél magasabb az érték, annál kevesebb lesz az előzetes figyelmeztetések száma.

Ha az inverter kumulatív kimeneti árama nagyobb, mint az inverz túlterhelési görbék és a P9-02 szorzat, az inverter többfunkciós kimenete DO bekapcsolja a "Motor Overload Warning ON" jelet.

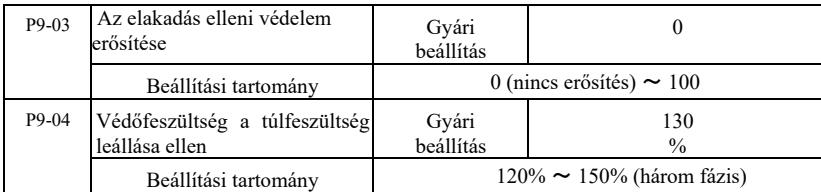

#### Nagy hatásfokú frekvenciaváltó műszaki paraméterei

A lassítás során, amikor az egyenáramú busz feszültsége meghaladja a túlfeszültség-védelmi feszültséget, az inverter az aktuális üzemi frekvencián megállítja, és a feszültség addig csökken, amíg a busz tovább lassul.

Az elakadás elleni védelem erősítése lassítás közben szabályozható. Ez az inverter azon képessége, hogy elnyomja a túlfeszültséget. Minél magasabb az érték, annál erősebb a túlfeszültség-elnyomás-képesség. Ha nincs túlfeszültség, a védelmi erősítés a lehető legalacsonyabbra van állítva.

Alacsony tehetetlenségi terhelés mellett a védelmi nyereségnek kicsinek kell lennie, különben a rendszer dinamikus reakciója lassú lesz. Nagy tehetetlenségi terheléseknél ennek az értéknek nagynak kell lennie, különben a csillapítás hatástalan lesz, és túlfeszültségi hiba léphet fel.

Ha az elakadás elleni védelem erősítése 0-ra van állítva, ez a funkció le van tiltva.

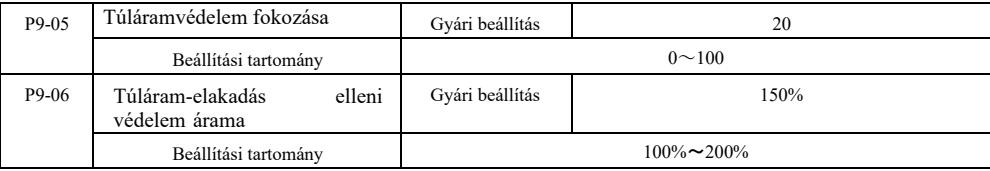

Az inverter lassítási folyamatában, amikor a kimeneti áram meghaladja a túláramvédelmi áramot, az inverter leállítja a lassítási folyamatot, és az aktuális működési frekvencián marad. A kimeneti áram csökken, majd a lassítás folytatódik.

A védelmi erősítés a gyorsítási és lassítási folyamat szabályozására szolgál, és az inverter áramcsillapító képességéhez kapcsolódik. Minél nagyobb az érték, annál nagyobb a képesség.

Alacsony tehetetlenségi terhelés mellett a védelmi nyereségnek kicsinek kell lennie, különben a rendszer dinamikus reakciója lassú lesz. Nagy tehetetlenségi terheléseknél ennek az értéknek nagynak kell lennie, különben a csillapítás hatástalan lesz, és túlfeszültségi hiba léphet fel.

Ha az elakadás elleni védelem erősítése 0-ra van állítva, ez a funkció le van tiltva.

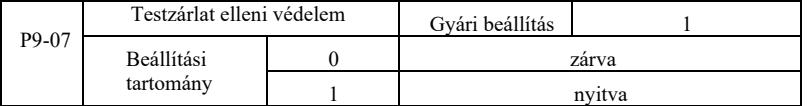

Kapcsolja be az invertert, hogy ellenőrizze, nem testzárlatos-e a motor.

Ha ez a funkció aktív, ellenőrizze, hogy a hajtás U, V, W kimenő kapcsai feszültsége fennmarad-e.

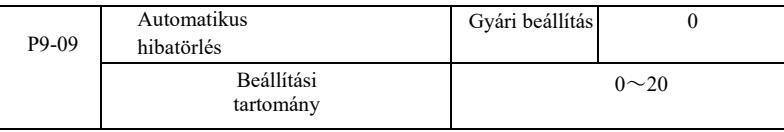

Az inverter automatikus visszaállítása számának beállítása. Ha ezt a számot túllépi, az inverter hibaállapotban marad.

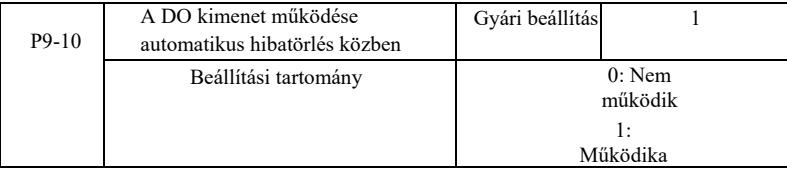

Ha a hajtás automatikus visszaállítási hibára van állítva, a DO kimenet akkor fut, amikor a P9-10 1-re van állítva az automatikus hibatörlés során.

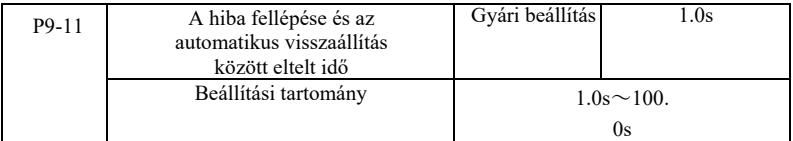

Ez a várakozási idő az inverter által a hibát jelző automatikus hibatörléshez.

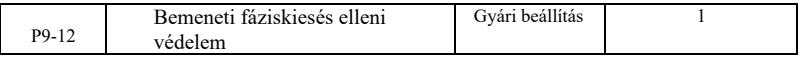

Nagy hatásfokú frekvenciaváltó műszaki paraméterei

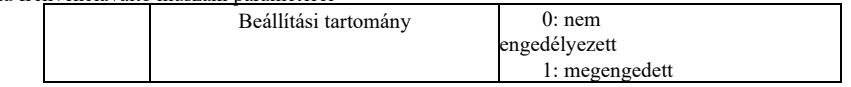

Ez egy választás, hogy a bemeneten legyen-e fázisvesztés elleni védelem.

A 18,5kW és nagyobb teljesítményű G típusú konverterek bemenetén fázisvédelem található. A 18,5 kW vagy annál kisebb teljesítményű P-típusú konverterek nem rendelkeznek ilyen védelemmel, függetlenül attól, hogy a P9-12 0-ra vagy 1-re van állítva.

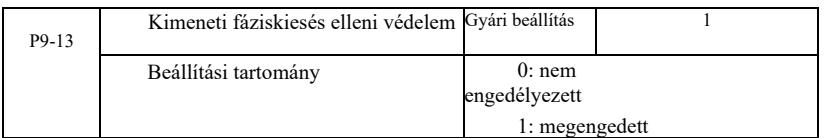

Kimeneti fáziskiesés elleni védelem kiválasztása.

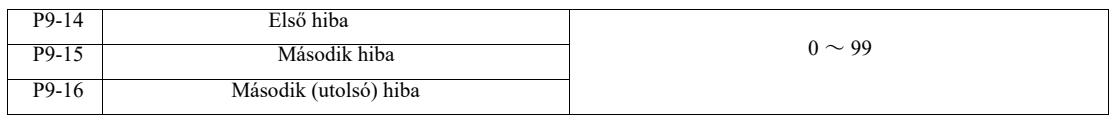

Az utolsó három inverterhiba mentése. A 0 nem hiba. Az egyes hibakódok lehetséges okairól és megoldásairól a 8. fejezetben olvashat.

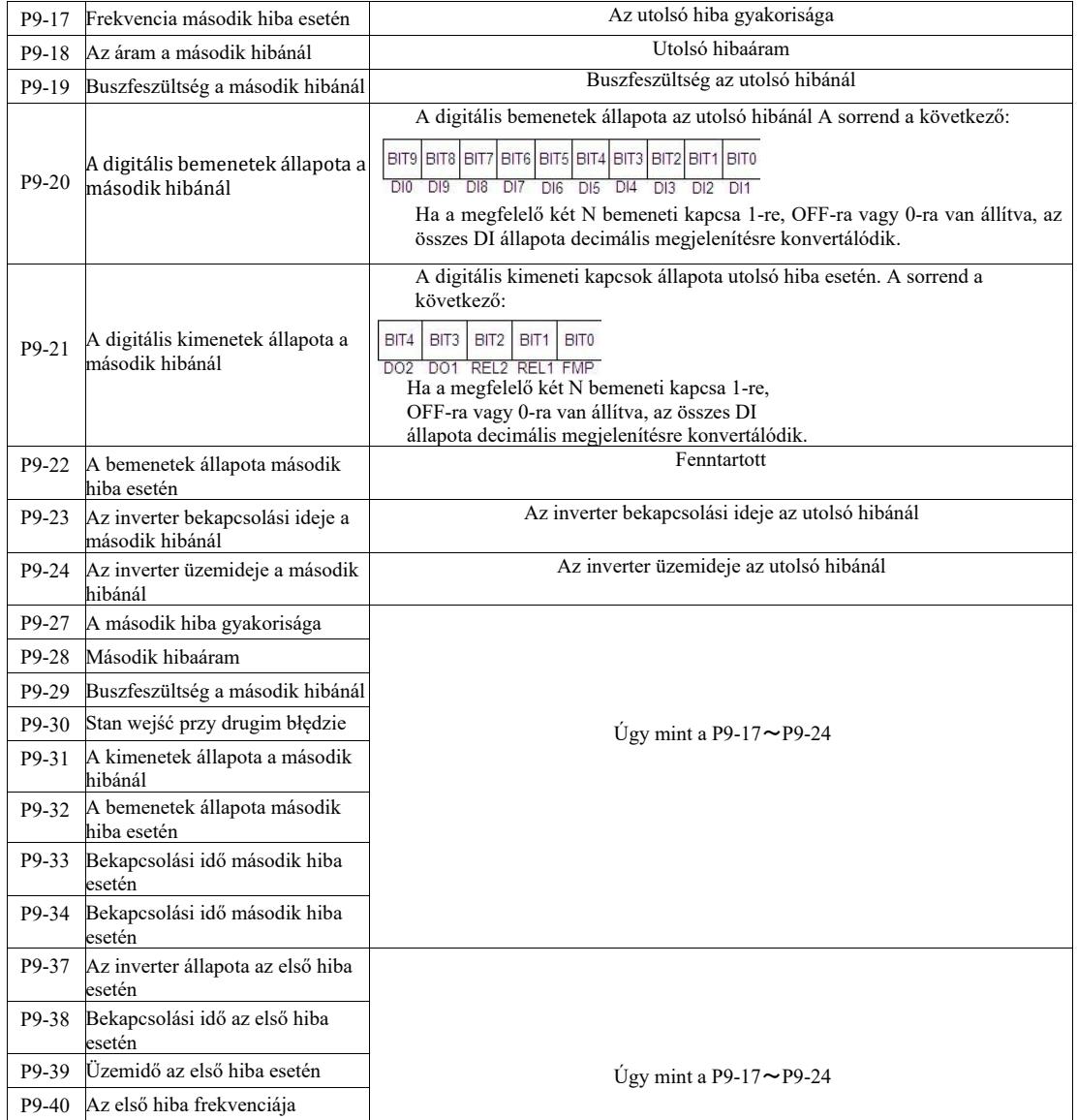

Nagy hatásfokú frekvenciaváltó műszaki paraméterei

| P9-41 | Első hibaáram                               |
|-------|---------------------------------------------|
|       | P9-42 Buszfeszültség az első hibánál        |
| P9-43 | A bemenetek állapota az első hiba<br>esetén |
| P9-44 | A kimenetek állapota az első hiba<br>esetén |

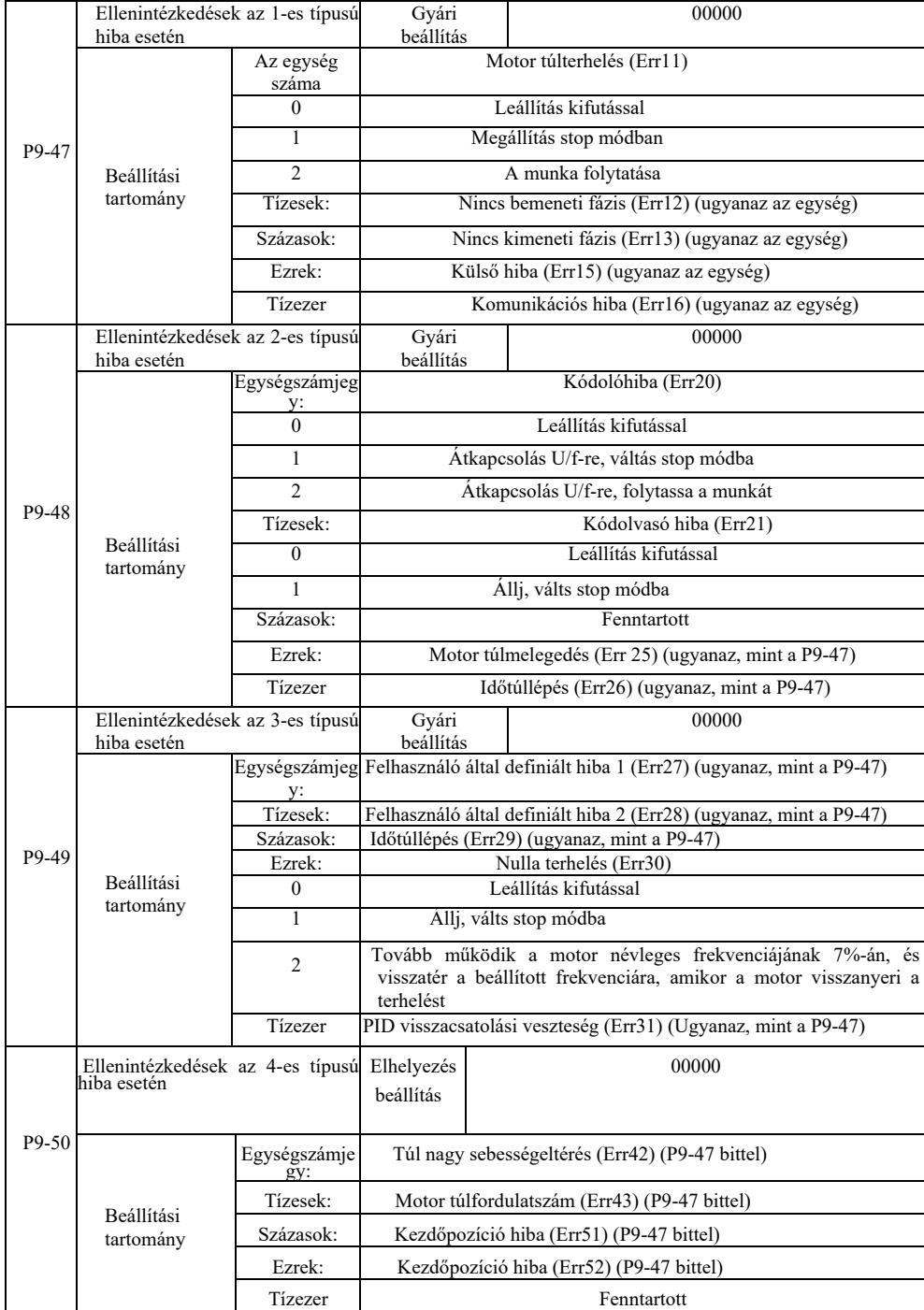

Az "szabad parkolás" kiválasztásakor az inverter Err \*\*-t jelez és közvetlenül lefelé.

Az inverter A \*\* jelet jelenít meg, ha a "Stop megállítás módban" van kiválasztva. Nyomja meg a "stop" gombot, kikapcsolás után az Err \*\* felirat jelenik meg.

A "folytatás" kiválasztásakor: a hajtás tovább működik, és A \*\* jelenik meg, a működési frekvenciát a P9-54 állítja be.

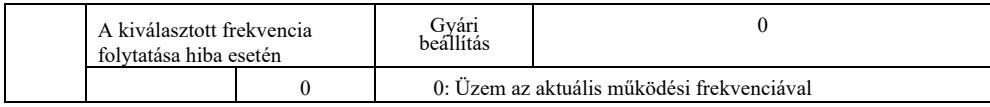

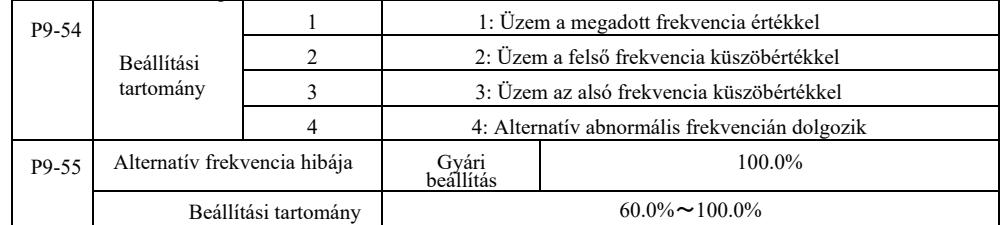

Ha az inverter hibásan működik, és a hibás működés folytatódik, a hajtás A\*\*-t jelenít meg, és a P9-54-ben megadott frekvencián működik.

Ha alternatív abnormális frekvencia üzemmódot választ, a P9-55-ben beállított érték a maximális frekvencia százaléka.

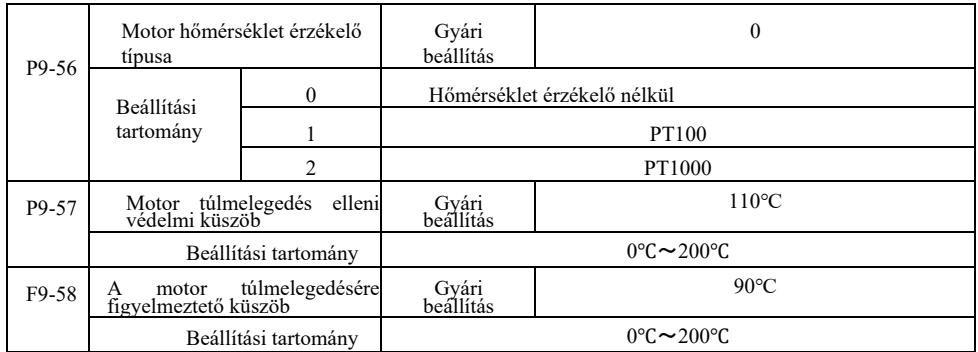

A motor hőmérsékletét jelző érzékelőt a többfunkciós I / O bővítőkártyához kell csatlakoztatni, amely opcionális. Az analóg bővítőkártya AI3 bemenete használható a motorhőmérséklet-érzékelő bemeneteként, a motorhőmérséklet-érzékelő jeleként, majd az AI3 PGND terminálként.

A VFD AI3 analóg bemenet PT100-hoz és PT1000-hez kétféle motorhőmérséklet-érzékelőt támogat, ezért az érzékelőt a megfelelő típusra kell beállítani. A motor hőmérsékleti értékei az U0-34-en jelennek meg.

Ha a motor hőmérséklete meghaladja a P9-57 motor túlmelegedés elleni védelmi küszöbértékét, az inverter hibariasztást ad, aktiválja a hibavédelmet és követi a kiválasztott üzemmódot.

Ha a motor hőmérséklete meghaladja a P9-58 küszöbértéket, a motor túlmelegedésére figyelmeztetés jelenik meg - az inverter DO többfunkciós digitális kimenete "ON" jelet generál.

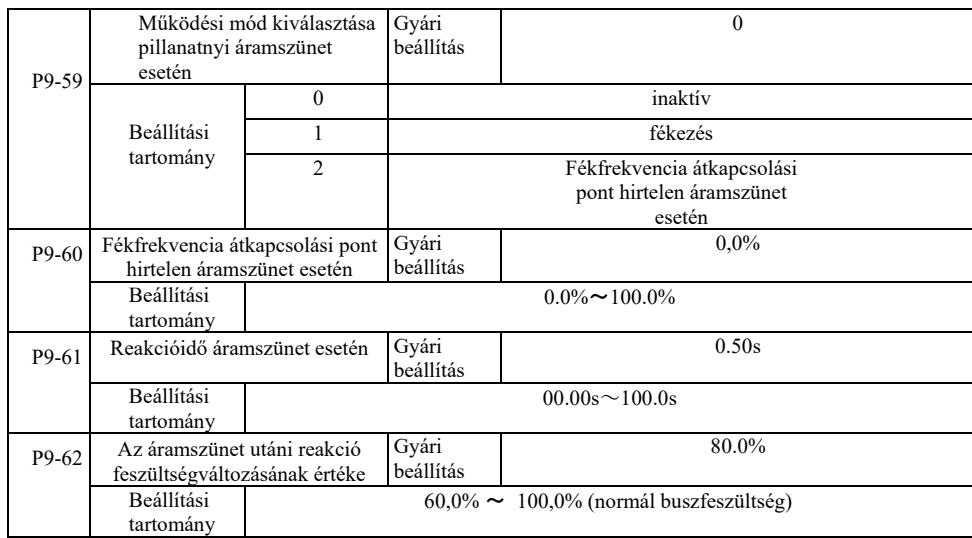

Ez a funkció azt jelenti, hogy pillanatnyi áramkimaradás vagy hirtelen feszültségesés esetén az inverter csökkenti a kimeneti fordulatszámot a terhelési energia kompenzáció (az inverter egyenáramú buszfeszültsége) csökkentésével a hajtás fenntartásához.

Ha P9-59 = 1, és áramkimaradás vagy hirtelen feszültségesés van, az inverter lelassul. A buszfeszültség helyreállítása után az inverter a beállított normál működési frekvenciára gyorsul. A buszfeszültség helyreállítása a normál P9-61 buszfeszültségen alapul, és tovább tart, mint a beállított idő.

Ha P9-59 = 2, és áramkimaradás vagy hirtelen feszültségesés van, az inverter megállásig lassul.

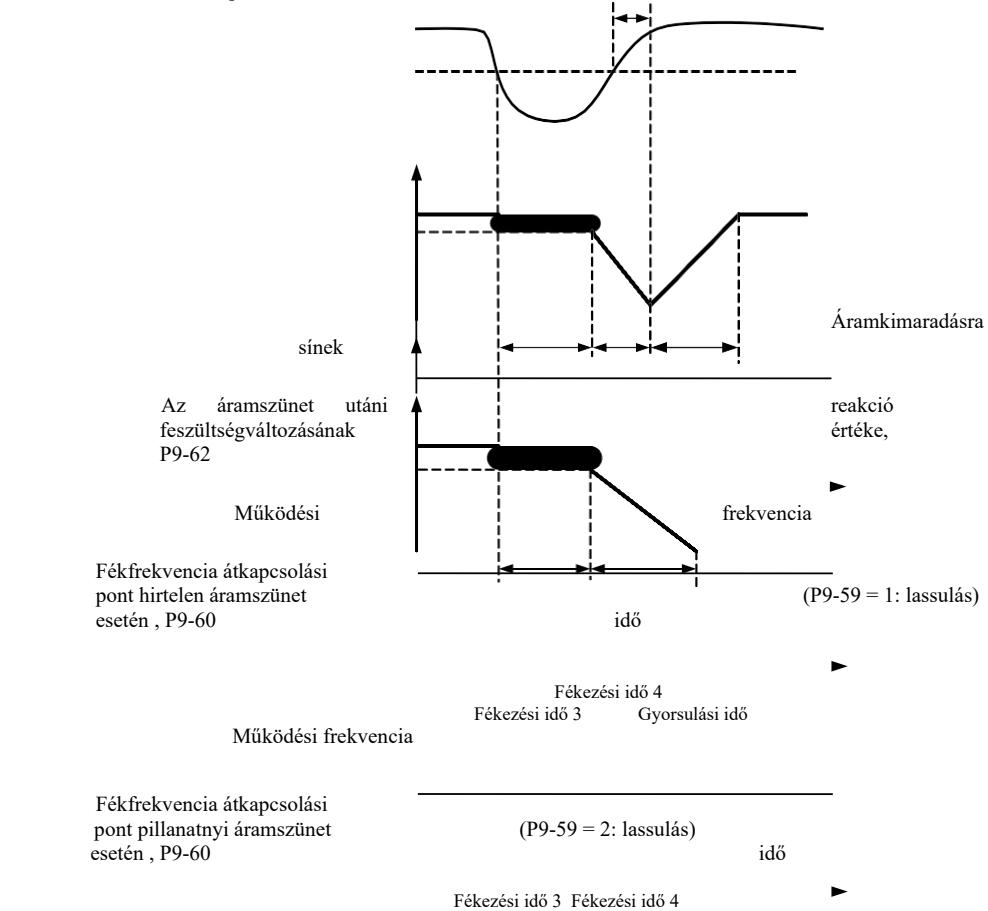

Rysunek 6-24 Schemat działania przy nagłej awarii zasilania

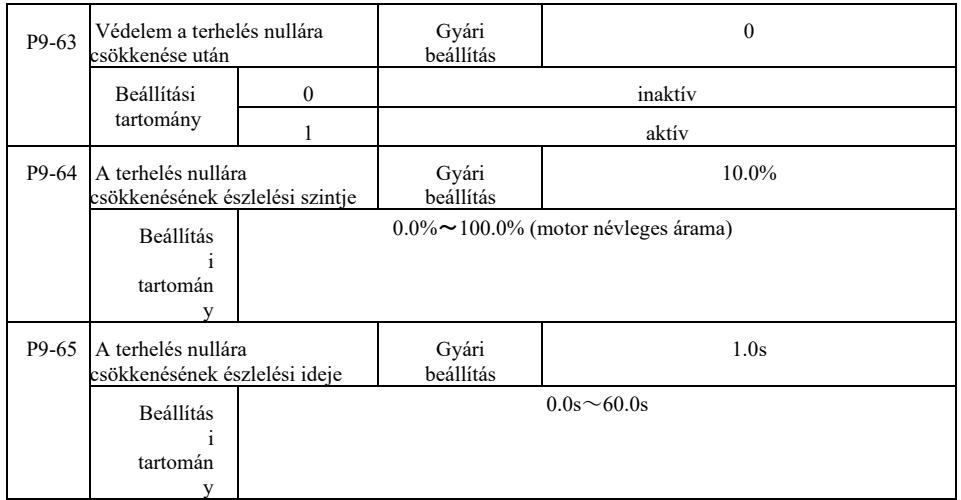

Ha az üresjárati védelmi funkció engedélyezve van, és az inverter kimeneti árama kisebb, mint a P9-64 érzékelési szint, és az időtartam hosszabb, mint a P9-65 terhelésvesztés észlelési ideje, a kimeneti frekvencia automatikusan a a névleges frekvencia 7%-ára csökken. Az üresjárati védelem időtartama alatt, ha az üresjárati védelem helyreáll, az inverter automatikusan visszaáll a beállított frekvenciára.

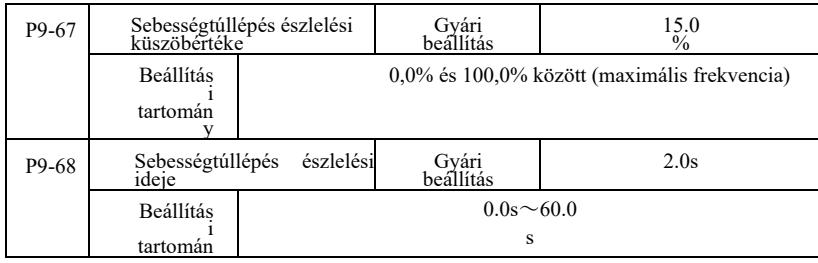

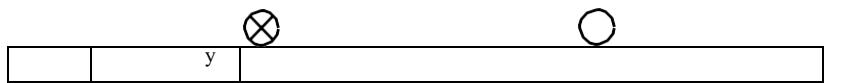

Ez a funkció csak akkor hatásos, ha az inverter vektoros fordulatszám szabályozással működik.

Ha az inverter azt észleli, hogy a motor tényleges fordulatszáma meghaladja a beállított frekvenciát, túllépték a P9-67 fordulatszámtúllépés észlelési értéket, és az időtartam hosszabb, mint a P9-68 fordulatszám túllépés észlelési ideje, az inverter Err43 hibariasztást generál, a hiba és a védelmi módtól függően.

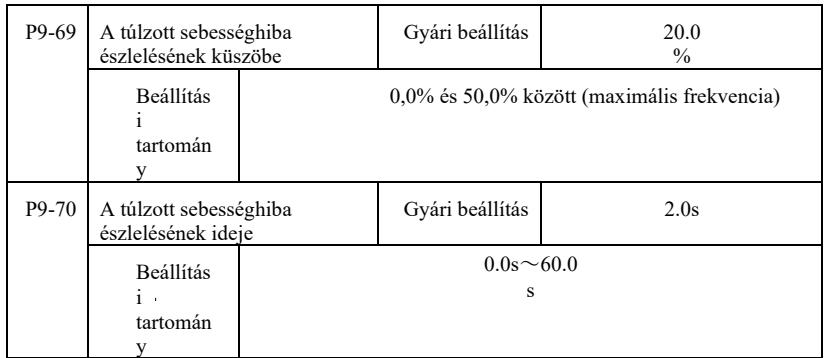

Ez a funkció csak akkor hatásos, ha az inverter vektoros fordulatszám szabályozással működik.

Amikor az inverter érzékeli a motor tényleges fordulatszámát és a beállított frekvencia eltérést, ez az eltérés nagyobb, mint a P9-69 érzékelési érték, és az időtartam hosszabb, mint a P9-70 eltérés észlelési ideje, az inverter Err42 hibariasztást generál és követi a hibavédelmi mód működését.

Ha a sebességeltérés észlelési ideje 0,0 s, a sebességeltérés-hiba észlelése nem működik.

# PA csoport. PID szabályozás működése

A PID szabályozás egy általános folyamatszabályozási módszer a visszacsatolójel és a céljel közötti nagyságrendi különbség szabályozására. Ez egy arányos, integrál, differenciális művelet a kimeneti frekvencia beállításával zárt hurkú rendszer kialakítására. Alkalmas áramlásszabályozásra, nyomás- és hőmérsékletszabályozásra, valamint folyamatszabályozásra. A PID szabályozási folyamat blokkvázlata a 6-25. ábrán látható.

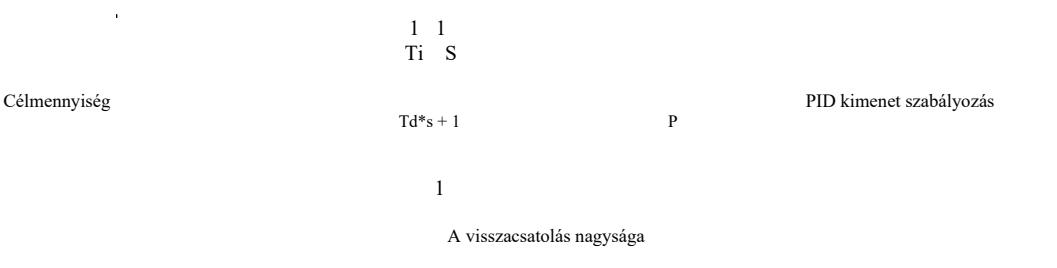

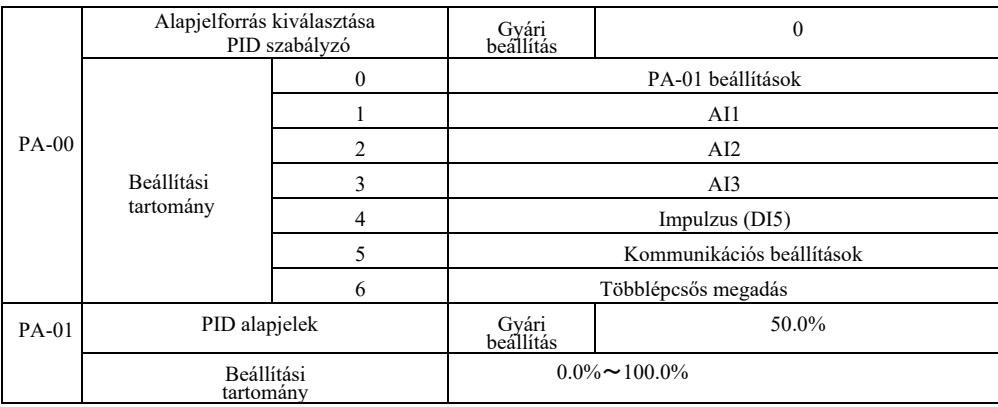

#### 6-25 ábra A PID szabályozási folyamat alapvető blokkvázlata

Nagy hatásfokú frekvenciaváltó műszaki paraméterei

Ezzel a paraméterrel választhatjuk ki a cél PID szabályozást az adott csatornához.

A cél PID szabályozási változó beállítása relatív érték, beállítási tartomány: 0,0% és 100,0% között. Ugyanekkora a PID visszacsatolás relatív nagysága.

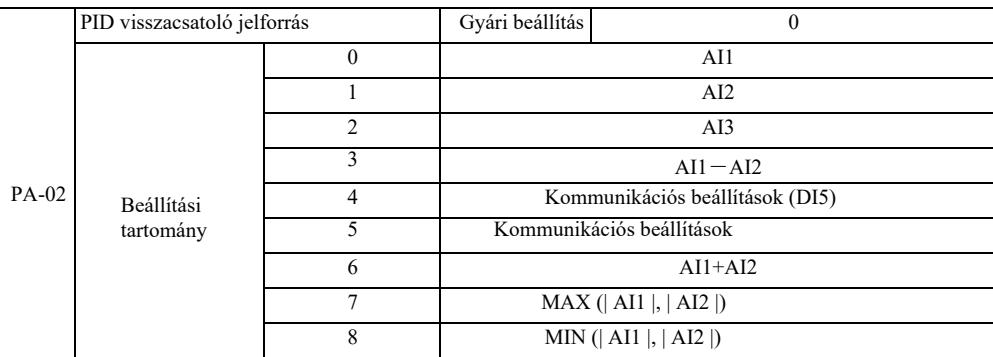

Ez a paraméter a PID visszacsatoló jelút kiválasztására szolgál.

A relatív érték PID visszacsatolási mennyisége 0,0% és 100,0% között állítható.

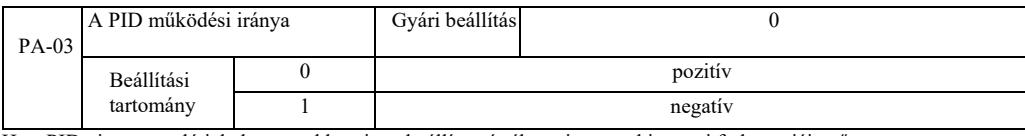

0: Ha a PID visszacsatoló jel alacsonyabb, mint a beállított érték, az inverter kimeneti frekvenciája nő.

1: Ha a PID visszacsatoló jel alacsonyabb, mint a beállított érték, az inverter kimeneti frekvenciája nő. Például a tekercsfeszültség-szabályozáshoz PID-szabályozás 0 kimenettel, a letekercselési feszültség-szabályozáshoz pedig 1-es kimenetű PID-szabályozás szükséges.

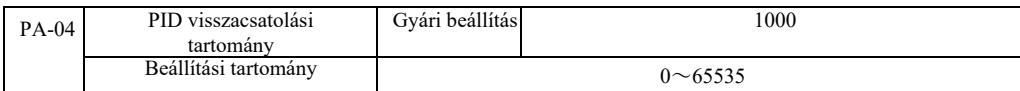

A megadott PID visszacsatolási tartomány dimenzió nélküli az U0-15 kijelzőnél és az U0-16 PID visszacsatolási kijelzőnél. A beállított 100,0%-os PID visszacsatolási érték megfelel a PA-04 visszacsatolás beállított tartományának. Például, ha a PA-40 2000-re van állítva, akkor amikor a PID beállítás 100,0%, az U0-15 kijelzőn megjelenő PID 2000.

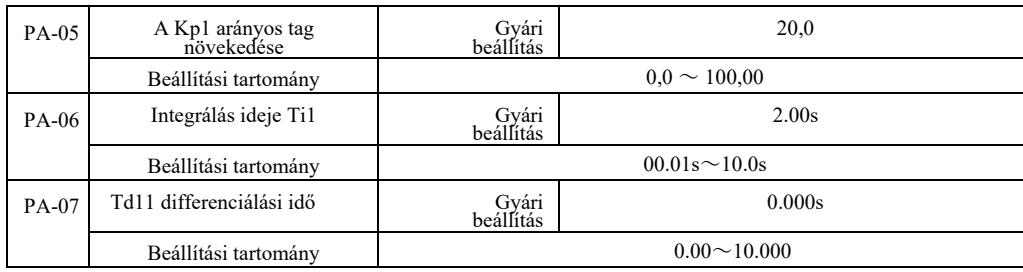

A Kp1 arányos tag növekedése

Szabályozza a teljes PID szabályozás intenzitását. Minél nagyobb a Kp1, annál nagyobb az intenzitás. 100,0 Ez a paraméter azt jelzi, hogy ha a PID visszacsatolási érték eltérése és a beállított érték 100,0%, a kimeneti frekvencia parancs PID szabályozási amplitúdója a maximális frekvencia.

A Ti1 integrációs idő határozza meg a PID szabályozó integrációs intenzitását. Minél rövidebb az integrálási idő, annál erősebb a vezérlés

és annál gyorsabban korrigálódik az állandó eltérési érték.

A PID szabályozó Td 1 derivált ideje határozza meg az előfeszítés szabályozás intenzitásának változási sebességét. Minél hosszabb a differenciálási idő, annál nagyobb a szabályozás intenzitása. A derivált időállandó a változás mértékére vonatkozik, amikor a visszacsatolás ekkor 100,0% a differenciálszabályozás mértékének beállításához a maximális frekvencia eléréséhez.

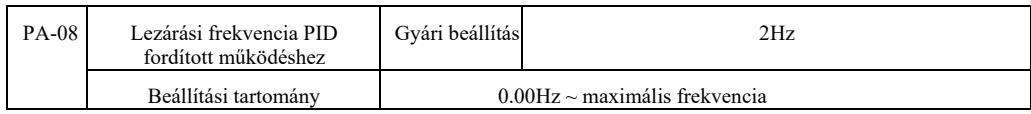

Bizonyos esetekben a PID csak negatív PID kimeneti frekvencia esetén tudja szabályozni az adott mennyiséget és visszacsatolást [...], de a nagyfrekvenciás inverzió bizonyos esetekben nem megengedett. A PA-08 a frekvencia inverzió korlátozásának meghatározására szolgál.

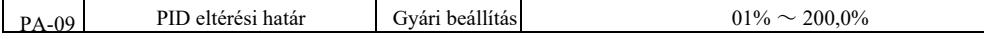

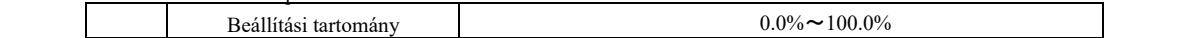

Ha a PID eltérés és a visszacsatolás értéke kisebb, mint PA-09, a PID szabályozás leáll. Tehát figyelembe véve a visszacsatolási kimeneti időt és a frekvencia eltérését, kisebb stabilitás és változékonyság mellett a zárt hurkú szabályozás bizonyos esetekben nagyon hatékony.

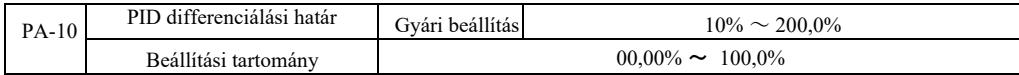

PID szabályzó. A derivált hatás érzékenyebb és a rendszer oszcillációját okozhatja, ezért általában a PID derivált működése viszonylag kis területre korlátozódik. A PA-10 a PID differenciálási tartomány beállítására szolgál.

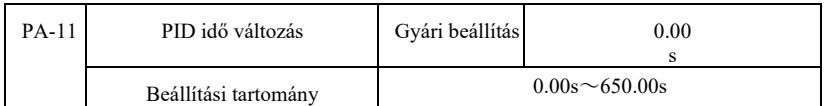

A PID-idő módosítása azt jelenti, hogy a PID-beállítási érték a szükséges idő 0,0%-áról 100,0%-ra változik.

A PID alapjel megváltoztatásakor a PID alapjel értéke az adott változásnak megfelelően lineárisan változik az idő előrehaladtával, így csökken a változás rendszerre gyakorolt káros hatása.

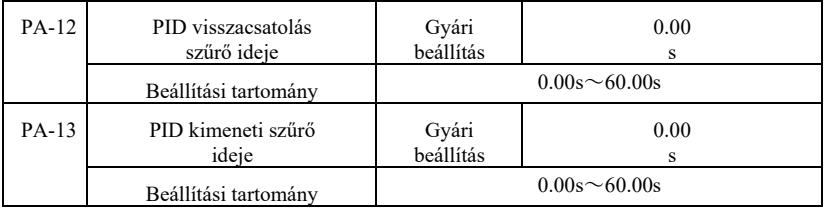

PA-12: PID visszacsatolási szűrés. A szűrő segít csökkenteni a zaj hatását a visszacsatolás nagyságára, ez hatással van a zárt hurkú rendszer választeljesítményére.

PA-13: PID kimeneti frekvencia szűrés. A szűrő csökkenti a mutáció kimeneti frekvenciáját, ami a zárt hurkú rendszer választeljesítményét is befolyásolja.

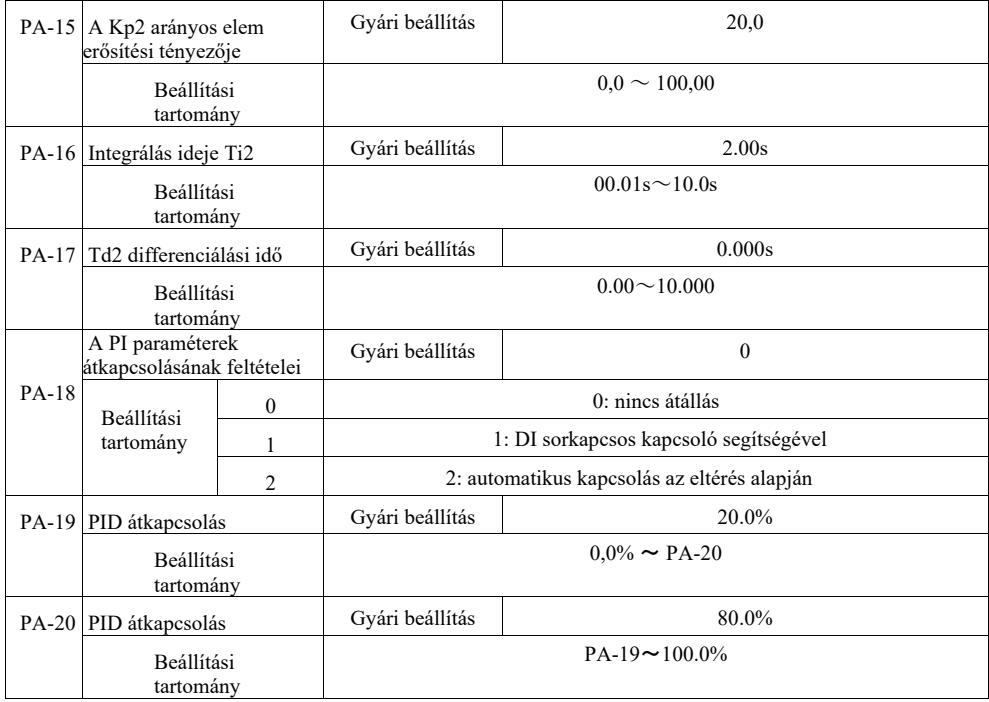

A többfunkciós kapocskapcsoló DI kiválasztásakor állítsa a többfunkciós sorkapocs funkciót 43-ra (kapcsolókapocs PID paraméter). Válassza az 1. paraméterkészletet (PA-05 ~ PA-07), ha a terminál inaktív. Amikor a terminál aktív, válassza ki a 2. paraméterkészletet  $(PA-15 \sim PA-17)$ .

Ha a referenciaérték és a visszacsatolási előfeszítés közötti automatikus váltást kisebbre választják, mint a PA-19 PID eltérés 1 abszolút értéke, a PID paraméter értéke 1. Ha a referencia eltérés és a PID visszacsatolás közötti eltérést nagyobbra szeretné beállítani, mint a PA-20 abszolút értéke, válassza ki a 2. paramétercsoportot a PID paraméternek. A referenciaérték és a visszacsatolás közötti eltérés

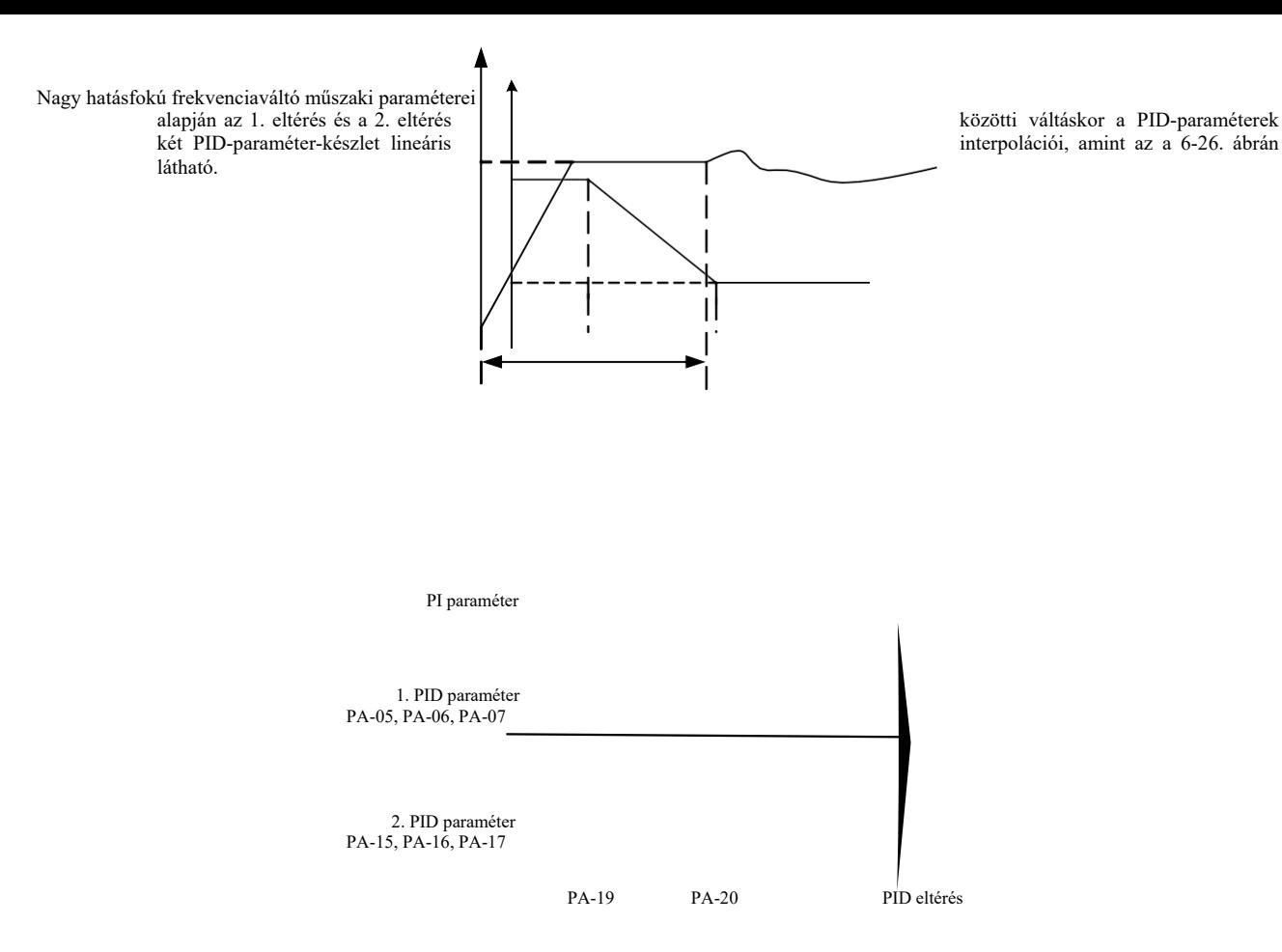

6-26 ábra PID paraméterek átkapcsolási vázlata

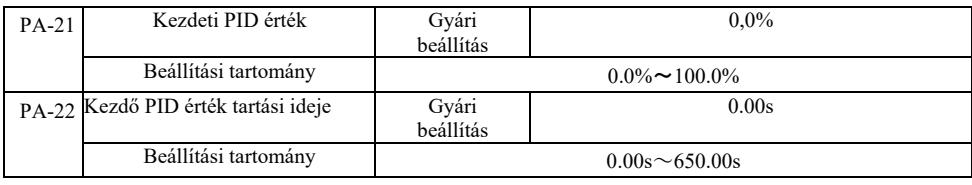

Amikor az inverter elindul, a PID kimenet a PA-21 kezdeti értékre áll be. A PA-22 PID indítási értéke a tartási idő után folytatódik, és megkezdődik a PID hurok szabályozása.

A 6-27. ábra a PID függvény kezdeti értékének diagramját mutatja.

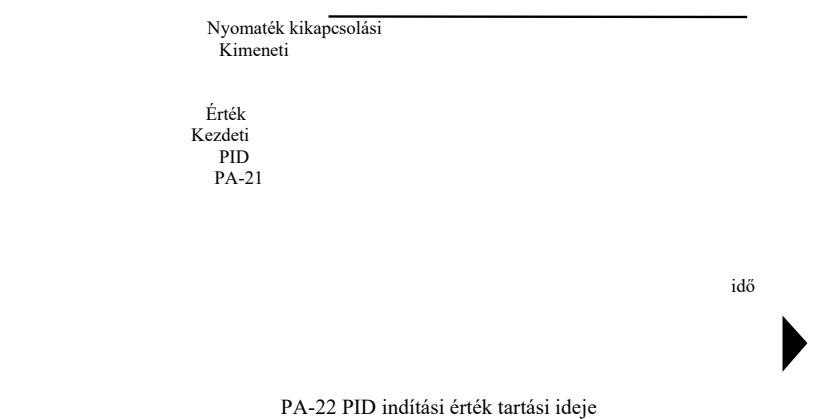

### 6-27 ábra A PID kezdeti tartás sémája

Ez a funkció a két PID-kimenet közötti lüktetés-különbség korlátozására szolgál (2 ms/lüktetés), hogy gyorsan elnyomja a változást azért, hogy az inverter működése stabilizálódjon.

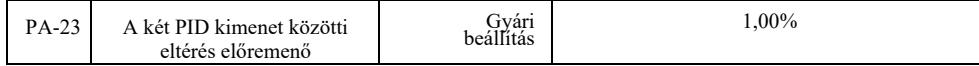

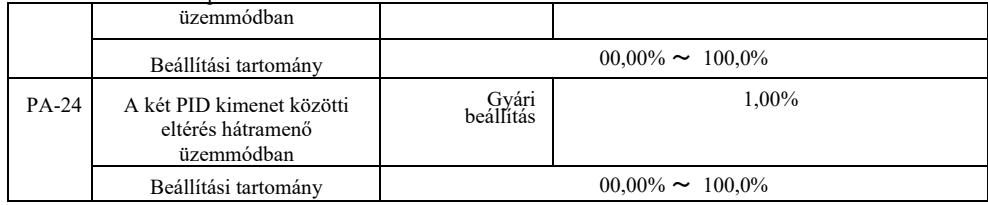

A PA-23 és PA-24 a maximális eltéréshez és abszolút értékhez kapcsolódnak (ebben a sorrendben), amikor a kimenet előre és hátra van.

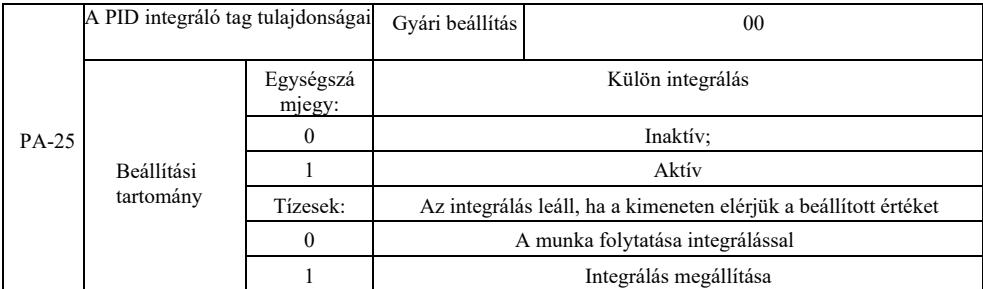

### Pontelválasztás:

Ha az integrált leválasztás aktív, és a többfunkciós digitális integrációs kimenet DI szünete (22. funkció) aktív, csak az arányos és deriváló PID műveletek hatásosak.

Ha inaktív integrált leválasztás van kiválasztva, függetlenül attól, hogy a DI többfunkciós terminál aktív-e vagy sem, az integrálás leválasztása le van tiltva. Amikor a PID kimeneti jel eléri a maximális vagy minimális értékét, leállíthatja az integrálás. Ha az integrálás leállítását választjuk, a PID-integrálás számítása ezen a ponton leáll, ami segíthet csökkenteni a PID-túllövést.

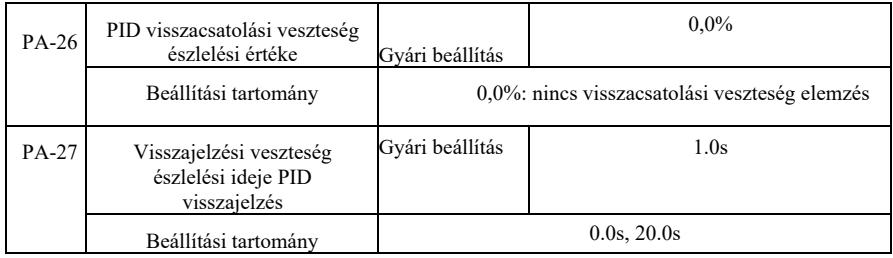

Ezek a funkciókódok annak meghatározására szolgálnak, hogy a PID visszacsatolás elveszett-e.

Ha a PID visszacsatolás kisebb, mint a PA-26 visszacsatolási veszteség észlelési értéke, és hosszabb ideig tart, mint a PA-27 PID visszacsatolási veszteség észlelési ideje, az inverter Err31 jelzést ad, és a hibaelhárítási folyamat a kiválasztott módot követi.

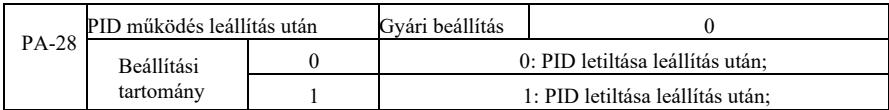

PID állapot kiválasztása a következő megállásnál, azaz hogy a PID-nek tovább kell-e működnie. A legtöbb alkalmazás esetében, leállítás után a PID-nek nem szabadna működnie

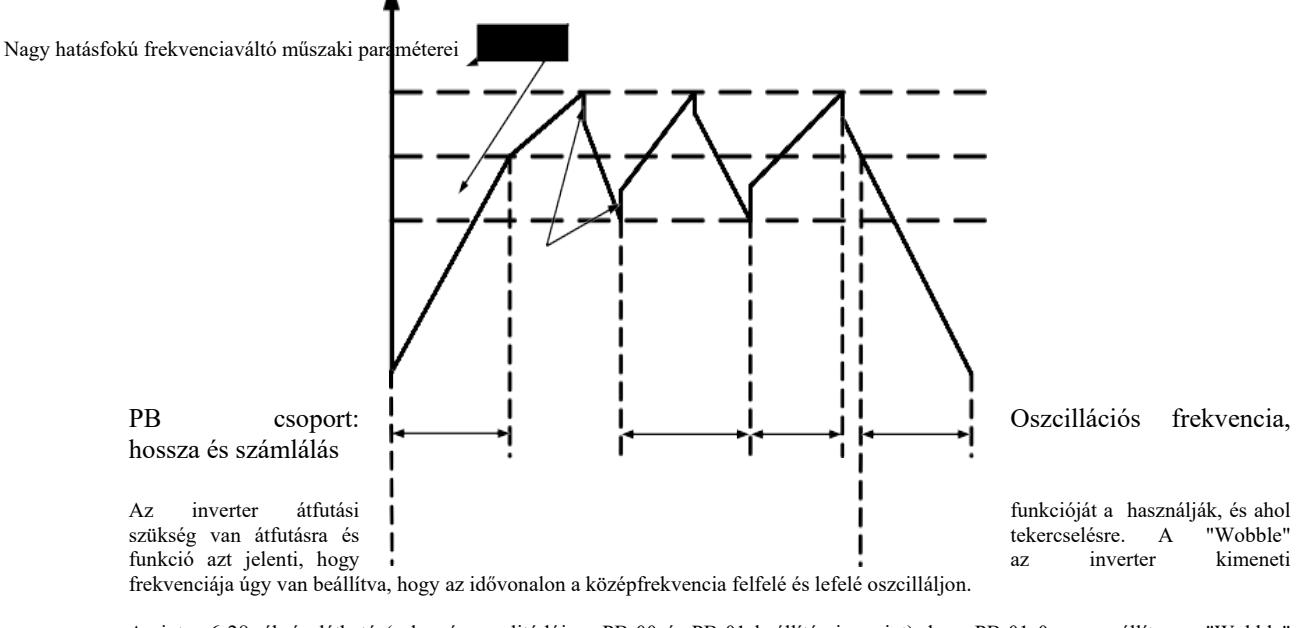

Amint a 6-28. ábrán látható (a lengés amplitúdója a PB-00 és PB-01 beállításai szerint), ha a PB-01 0-ra van állítva, a "Wobble" funkció nem működik.

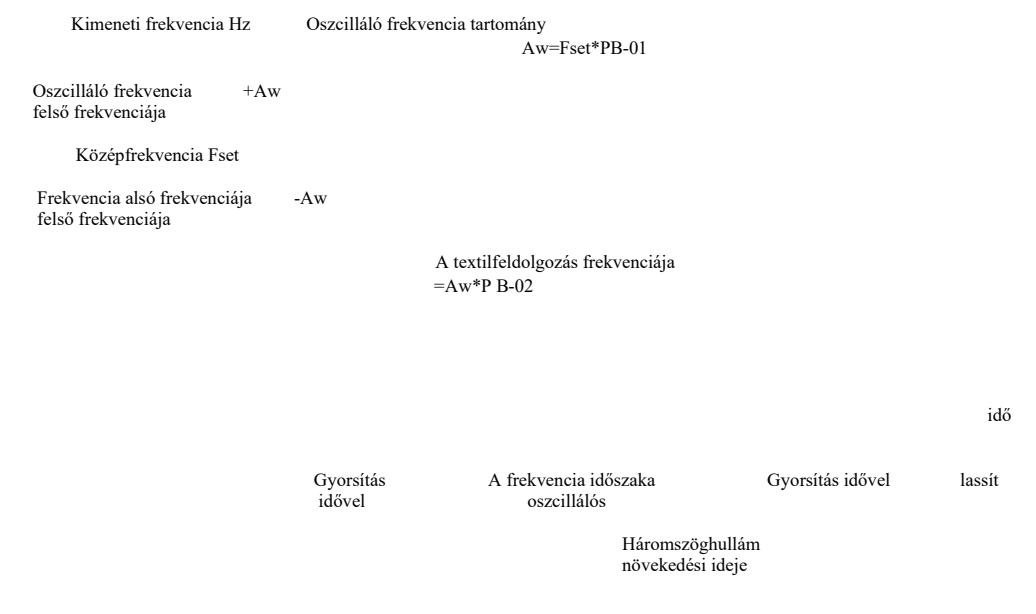

Üzemi utasítás

Osz

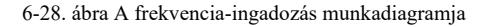

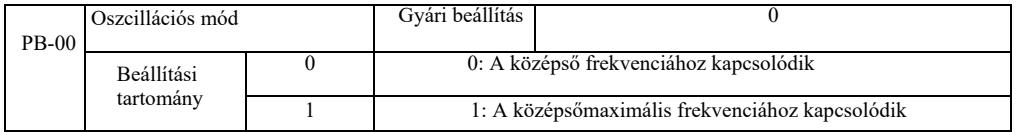

Ezt a paramétert az oszcilláció nagysága alapján határozzuk meg.

0: a középfrekvenciára vonatkozik (P0-07 frekvenciaforrás), változó oszcillációs rendszer. Oszcilláció a központi frekvencia változásával (beállított frekvencia).

1: a maximális frekvenciára vonatkozik (P0-10), állandó oszcillációs rendszer.

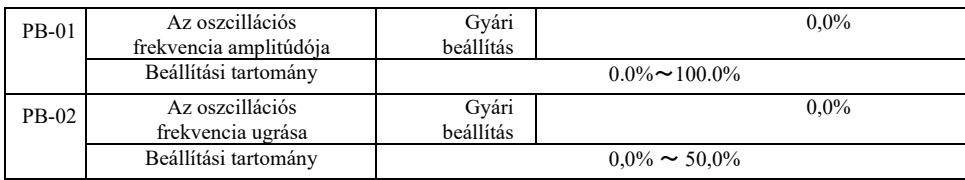

Az oszcilláció és a frekvenciaugrás értékének meghatározása ehhez a paraméterhez.

A középfrekvenciához viszonyított oszcilláció beállításakor (PB-00 = 0), az AW oszcilláció = P0-07 frekvenciaforrás × PB-01 oszcillációs amplitúdó.

A középfrekvenciához viszonyított oszcilláció beállításakor (PB-00 = 1), az AW oszcilláció = P0-10 frekvenciaforrás × PB-01 oszcillációs amplitúdó.

A frekvencia amplitúdó ugrása a traverzben. A lépésfrekvencia a frekvencia oszcillációjának százalékában van megadva, nevezetesen: lépésfrekvencia = AW oszcilláció × a PB-02 lépésfrekvencia amplitúdója. Ha az oszcillációs amplitúdó a középfrekvenciához kapcsolódik (PB-00 = 0), akkor a lépésfrekvencia változó értékű. Ha a maximális frekvenciához (PB-00 = 1) van kapcsolva, a lépésfrekvencia fix értékű.

Az üzemi oszcillációs frekvencia, a maximális és minimális frekvencia összefüggenek.

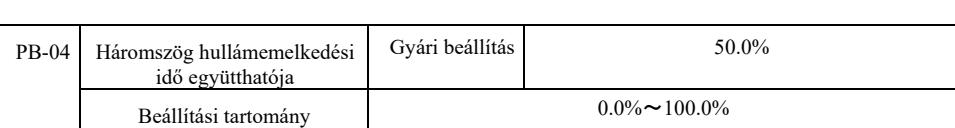

Oszcillációs frekvencia ciklus: a teljes rezgésciklus időértéke.

PB-04 háromszöghullám-emelkedési idő együtthatója: A háromszöghullám százalékban növekszik a PB-03 oszcillációs ciklusidejével. Háromszöghullám-emelkedési idő = PB-03 frekvencia oszcillációs ciklus × PB-04 háromszöghullám-emelkedési idő együtthatója, másodpercben.

Háromszöghullám esési idő = PB-03 frekvencia oszcillációs ciklus × PB-04 (háromszöghullám esésii idő együtthatója), másodpercben.

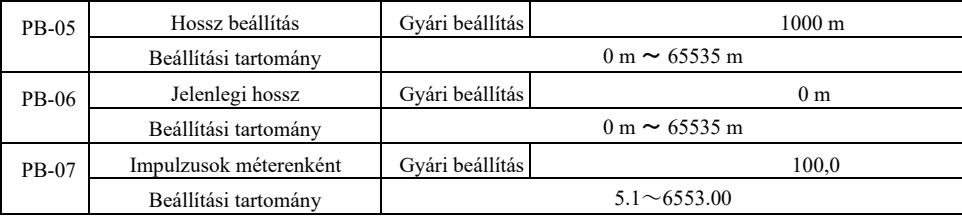

A fenti funkciókódok fix hosszúság beállítására szolgálnak.

A többfunkciós digitális bilincs segítségével információt gyűjtenek a hosszról, ellenőrzik az impulzusbilincsek számát és a PB-07 fázis méterenkénti impulzusok számát, és kiszámítják a PB-06 tényleges hosszát.

Ha a tényleges hossz nagyobb, mint a beállított PB-05 hossz, a DO többfunkciós digitális kimenet továbbítja a "Hossz elérve" ON jelet.

A fix hosszúságú beállítási folyamat során a hossz nullázása a többfunkciós DI csatlakozón keresztül történik (DI 28 funkcióválasztó). Lásd: P4-00 ~ P4-09.

Speciális alkalmazásokhoz be kell állítani a megfelelő bemeneti terminál "hossz-számláló bemenet" funkcióját (27-es funkció), magasabb impulzusfrekvenciához használja a DI5 portot.

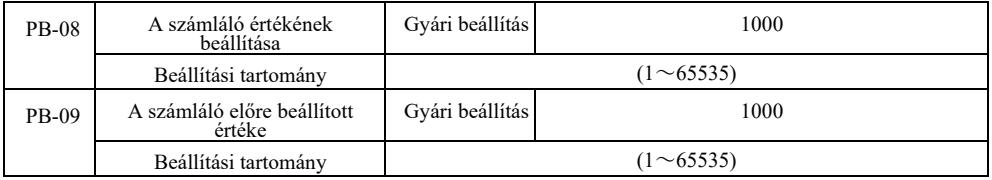

A többfunkciós digitális bemeneti terminál összegyűjti a szükséges számlálási értéket. Az alkalmazásnak a megfelelő bemeneti terminál funkciót "számláló bemenetre" kell állítania (25. funkció). Magasabb impulzusfrekvencia esetén a DI5 portot kell használni.

Amikor a számlált érték eléri a PB-08 számláló előre beállított értékét, a DO többfunkciós digitális kimenet "eléri az előre beállított állapotot" és ON jelet küld, majd leállítja a számlálást.

Amikor a számlált érték eléri a PB-09 számláló előre beállított értékét, a DO többfunkciós digitális kimenet "ON" jelet küld, "elérve az előre beállított számlálóértéket". A számlálás a számláló leállításáig folytatódik.

A PB-09 számláló előre beállított értéke nem lehet nagyobb, mint a PB-08 számláló előre beállított értéke.

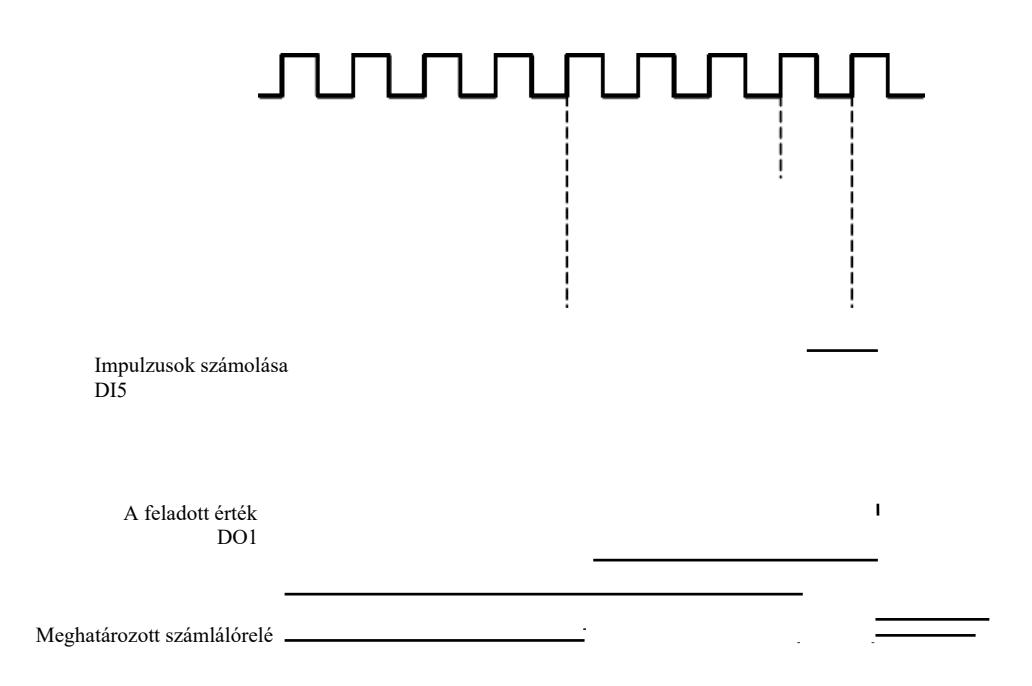

6-29. ábra Számláló érték és előre beállított érték beállítása

### PC csoport – Többállapotú parancsok és PLC funkciók

A VFD többállapotú parancsa gyakoribb, mint a szokásos többsebességes funkció. A többsebességes funkció mellett leválasztott U/f feszültségforrásként és adott folyamat PID forrásként is használható.

Az egyszerű PLC funkció eltér a felhasználó által programozható VFD funkcióktól. Egy egyszerű PLC csak többlépéses munkautasítások egyszerű kombinációjaként hajtható végre. A szélesebb körű és hasznosabb, felhasználó által programozható funkciókért lásd az A7 csoport utasításait.

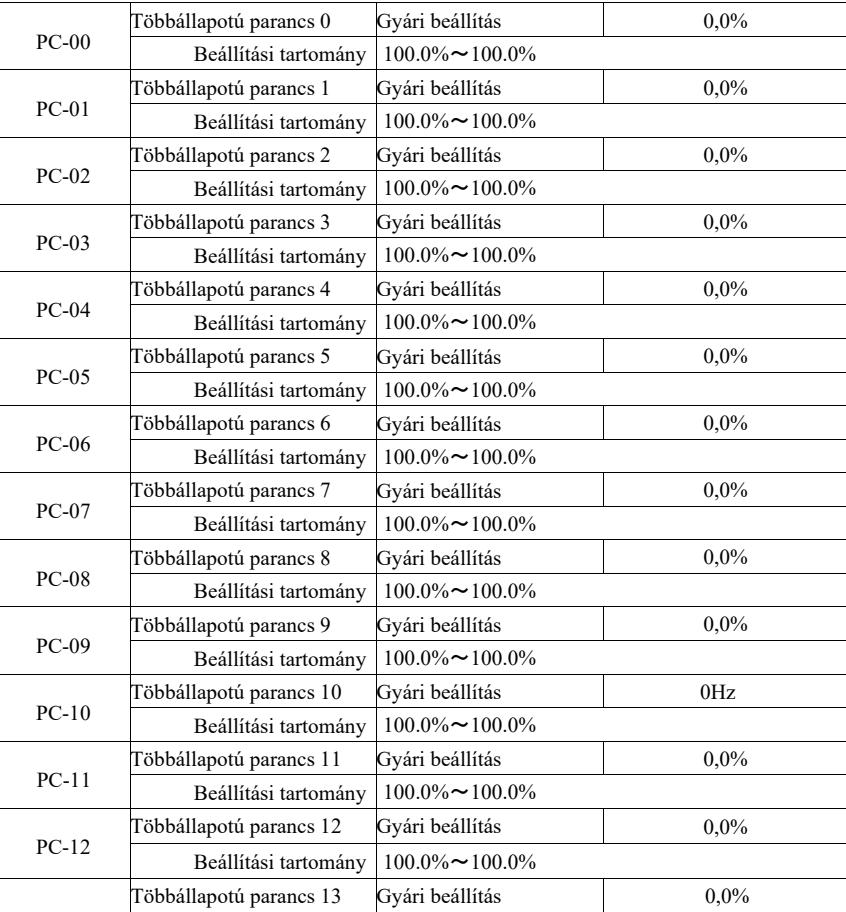

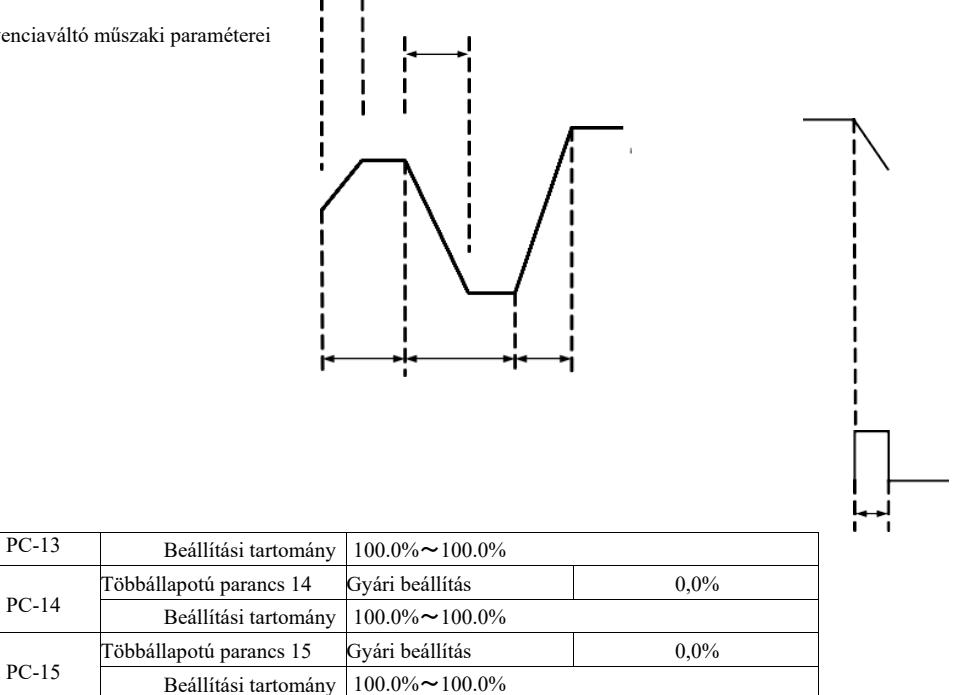

A többlépcsős utasítások három esetben használhatók: frekvenciaforrásként, külön U/f feszültségforrásként és folyamat PID beállítási forrásként.

Ebben a három alkalmazásban a többlépcsős dimenzió nélküli parancs relatív értéke -100,0% és 100,0% között van.

Ha a frekvenciaforrás a maximális relatív frekvencia százaléka, az U/f független feszültségforrásként használatos a motor névleges feszültségének százalékában, és a PID kezdetben relatív értékként kerül megadásra.

Többlépcsős utasítások szükségesek a többfunkciós digitális DI állapotától és a kapcsolási lehetőségektől függően, lásd a csoportspecifikus P4 utasításokat.

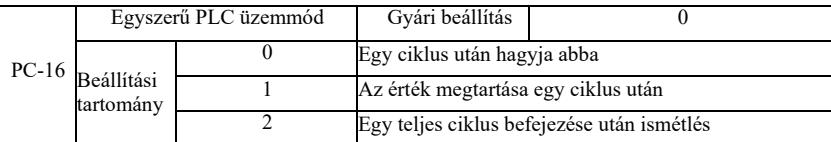

Egy egyszerű PLC-nek két szerepe van: frekvenciaforrásként vagy külön U/f feszültségforrásként.

A 6-30. ábra egy PLC mint frekvenciaforrás egyszerűsített sematikus diagramja. Amikor az egyszerű PLC frekvenciaforrásként működik, a PC-00 ~ PC-15 határozza meg a pozitív irányt és a negatív irányt, negatívat, ha a hajtás ellenkező irányú futtatását jelenti.

> PC-19 A munka iránya

idő a király a területek elő a király a területek elő a király a területek elő a király a területek elő a királ

DO vagy RELAY kimenet

250 ms impulzus

A PLC háromféleképpen működik frekvenciaforrásként, feszültségforrásként nincs az U/f szétválasztva a három mód között: 0: megáll egyetlen futás végén; egyetlen ciklus végén a hajtás automatikusan leáll, és újraindítási parancsot ad. újraindítási parancsot ad.

1: A ciklus végén a véghajtás értéke egyetlen ciklus végéig megmarad, az utolsó szegmens frekvenciája és iránya automatikusan megmarad. frekvenciája és iránya automatikusan megmarad.

2: A hajtási ciklus befejezése után a következő ciklus automatikusan elindul, amíg leállítási parancs nem jelenik meg.

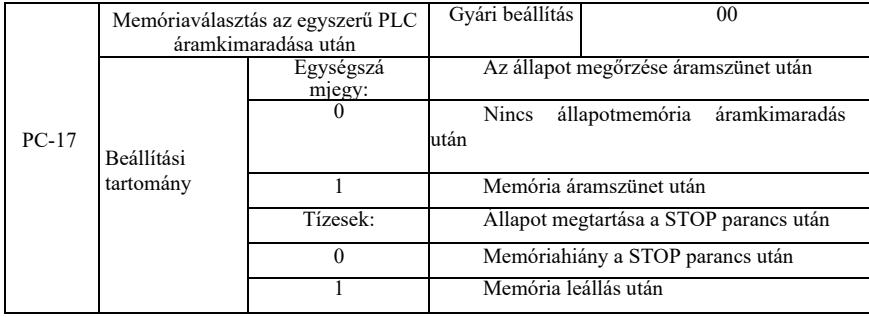

A PLC feszültségkimaradás utáni állapotmegtartás a teljesítményveszteség előtti értékre és a PLC működési frekvenciájára vonatkozik. A tápfeszültség bekapcsolása után a memória folytatódik. Ha a memóriahiány lett kiválasztva, az újratáplálás újraindítja a PLC-t.

A PLC-memória és a PLC-működési frekvencia a hajtás leállítása után a leállítási fázis előtt elmentésre kerül, a következő fázis az indítás után folytatja a memóriát. Ha a memóriahiány lett kiválasztva, az újratáplálás újraindítja a PLC-t.

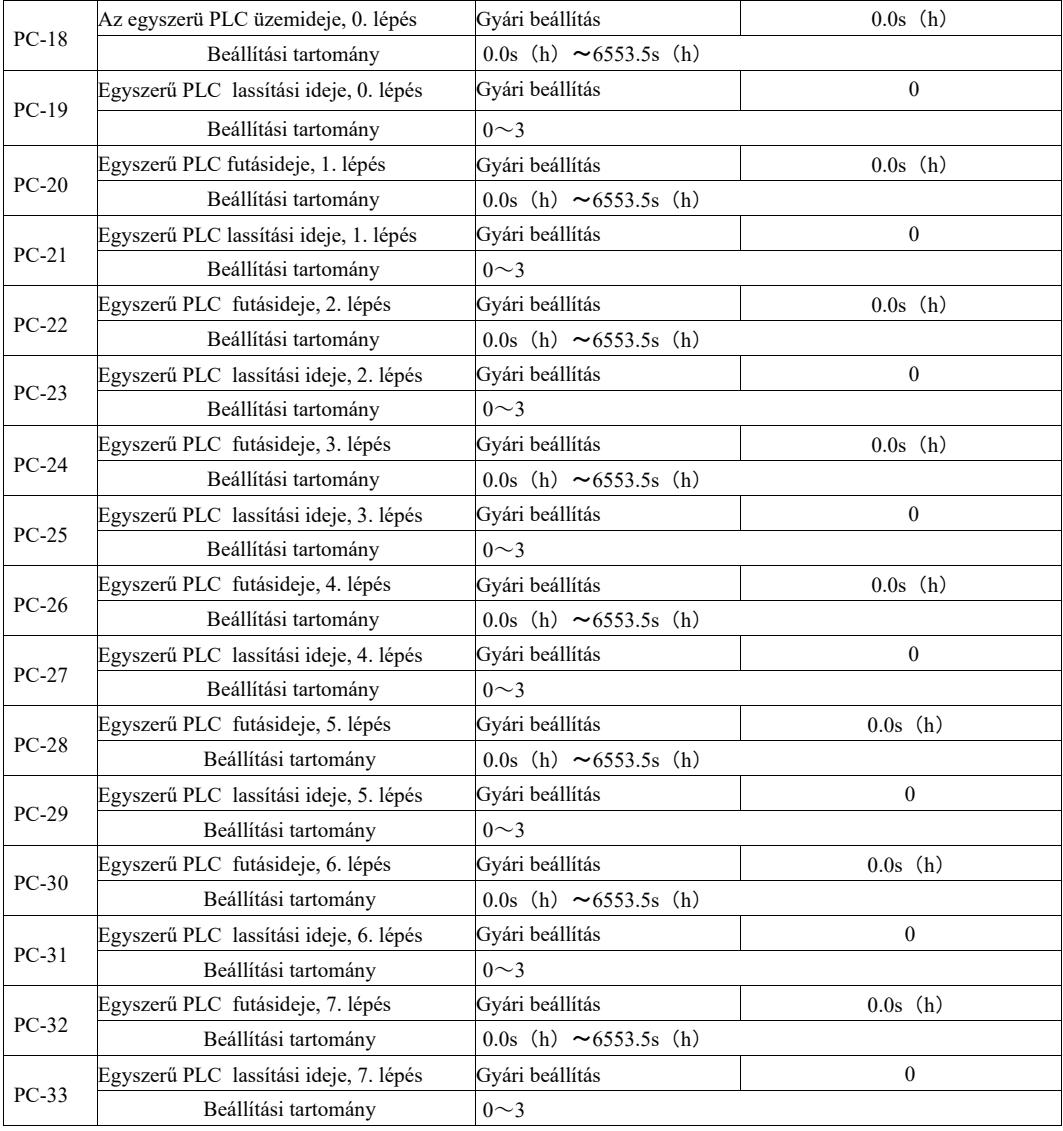

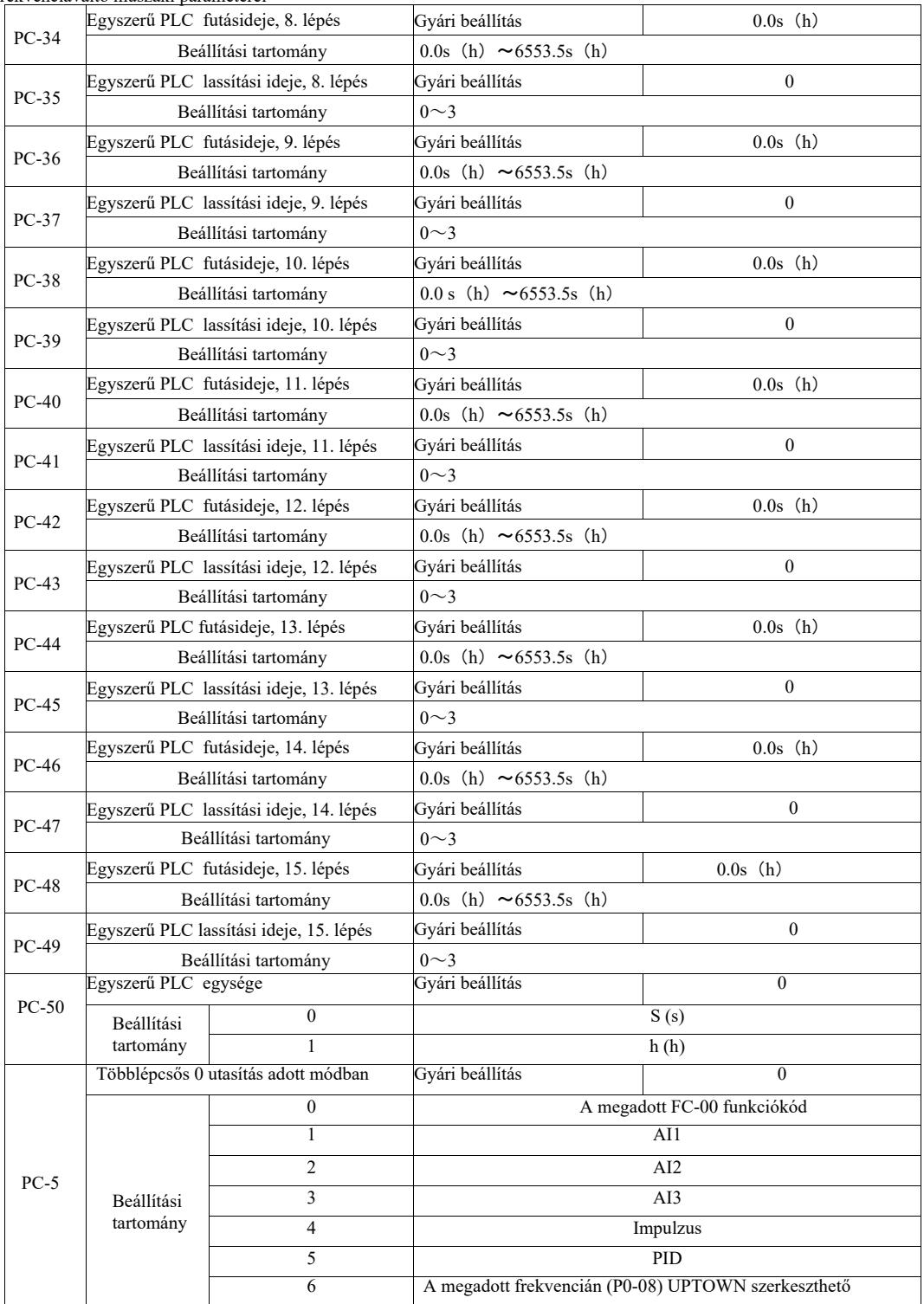

Ez a paraméter határozza meg a multi-0 parancsot az adott csatornához.

A többlépcsős 0 utasításhoz ezenkívül a PC-00 is kiválasztható, és sok más opció is lehetővé teszi, hogy könnyen válasszon több, más kapcsolható módban adott rövid utasítás között. Ha több frekvenciaforrás vagy utasítás olyan egyszerű, mint a PLC frekvenciaforrás, könnyen válthat közöttük a frekvenciaforrás megvalósításához.

PD csoport kommunikációs paraméterei.

Lásd a *VFD protokollt.*

PE csoport. Felhasználó által definiált funkciókódok

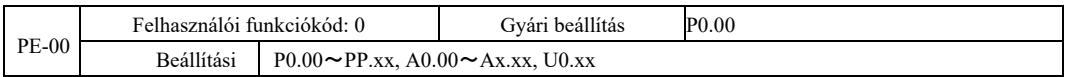

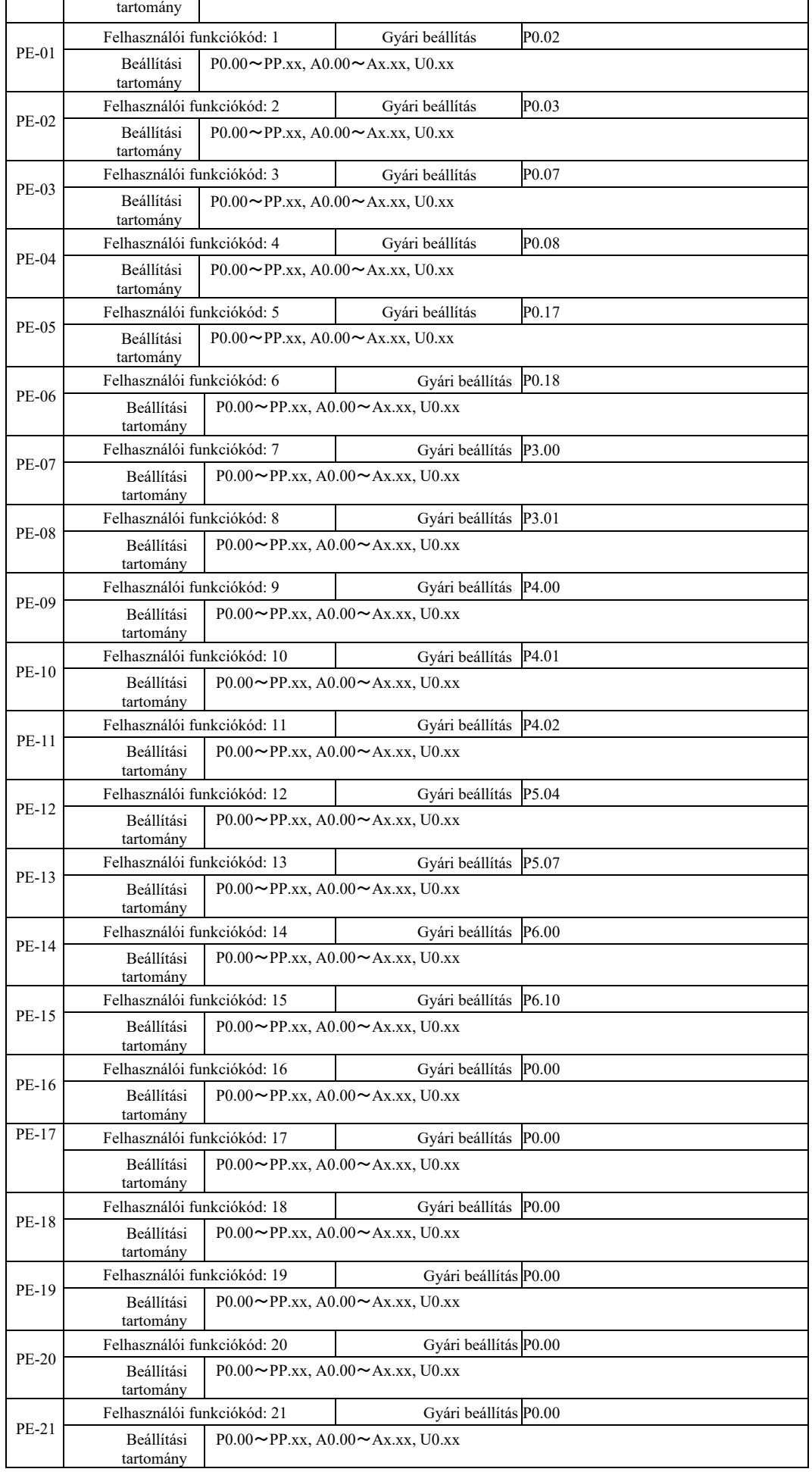

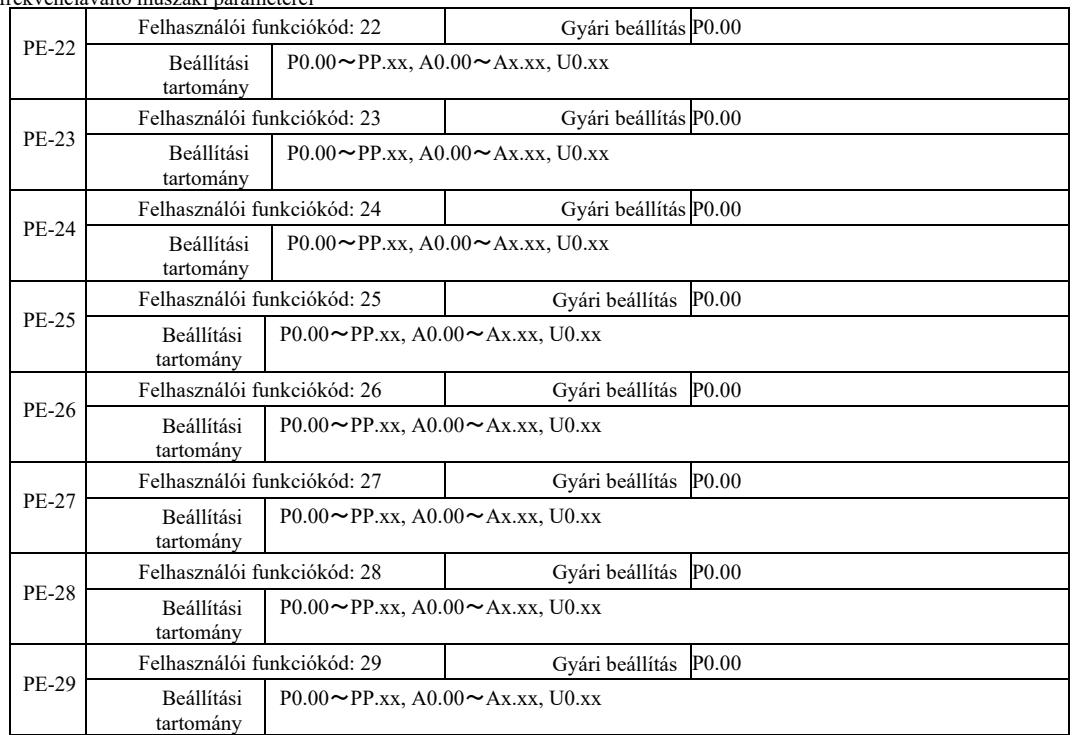

Ezek a funkciókódok testreszabott paraméterek halmazai.

A felhasználók az összes VFD funkciókódot és a szükséges paraméterválasztást egy PE csoportba gyűjthetik, mint felhasználó által definiált paramétereket az egyszerű áttekintés és módosítás érdekében.

A PE-csoport legfeljebb 30 egyéni paramétert biztosít. Ha a PE csoportból a megjelenített paraméter P0.00, az azt jelenti, hogy a felhasználói funkciókód üres. Az egyéni paraméterek módba lépés után a PE-00 ~ PE-31 kijelző funkciókódjai a PE-csoport funkciókódjaival azonos sorrendben kerülnek meghatározásra. Átlépés a P0-00-ra.

#### PP csoport. Felhasználói jelszó

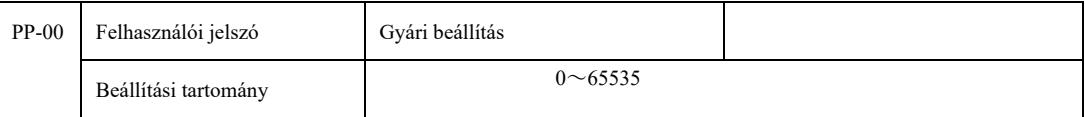

Bármely nullától eltérő szám beállítása a PP-00-ban aktiválja a jelszavas védelmi funkciót. Amikor legközelebb belép a menübe, meg kell adnia a helyes jelszót, különben nem tudja megtekinteni és módosítani a funkció paramétereit. Emlékezzen a felhasználó által beállított jelszóra.

A PP-00 00000 értékre állításával törölheti a felhasználó jelszavát. Ekkor a jelszavas védelmi funkció nem fog működni.

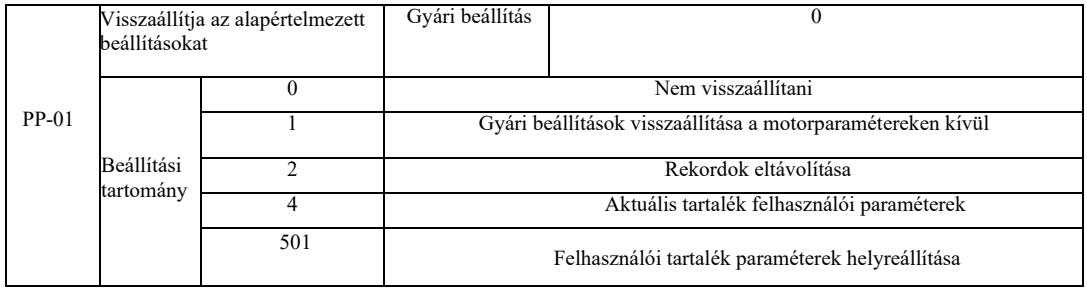

Ha a PP-01 1-re van állítva, az inverter funkcióparaméterek többsége visszaáll a gyári alapértelmezett paraméterekre, de a motor paraméterei nem állnak vissza: a frekvencia referencia tizedespontja (P0-22), hibaregiszter, teljes működési idő (P7-09), kumulált bekapcsolási idő (P7-13) és teljes energiafogyasztás (P7-14).

#### 2. Rekordok eltávolítása

Törli a meghajtó hibainformációit, a teljes futási időt (P7-09), a kumulatív bekapcsolási időt (P7-13), a teljes energiafogyasztást (P7- 14).

4. Aktuális tartalék felhasználói paraméterek

Az aktuális felhasználó által beállított biztonsági mentési paraméterekre vonatkozik. A beállítási funkció összes paraméterének aktuális értéke újratöltésre kerül, hogy a felhasználó könnyebben tudja beállítani a paramétereket a helyreállítás után.

#### Nagy hatásfokú frekvenciaváltó műszaki paraméterei

501. Állítsa vissza a felhasználói biztonsági mentési paramétereket, amelyekről korábban biztonsági másolat készült, és állítsa vissza a biztonsági másolatot a PP-01 beállításával a négy biztonsági mentési paraméterhez.

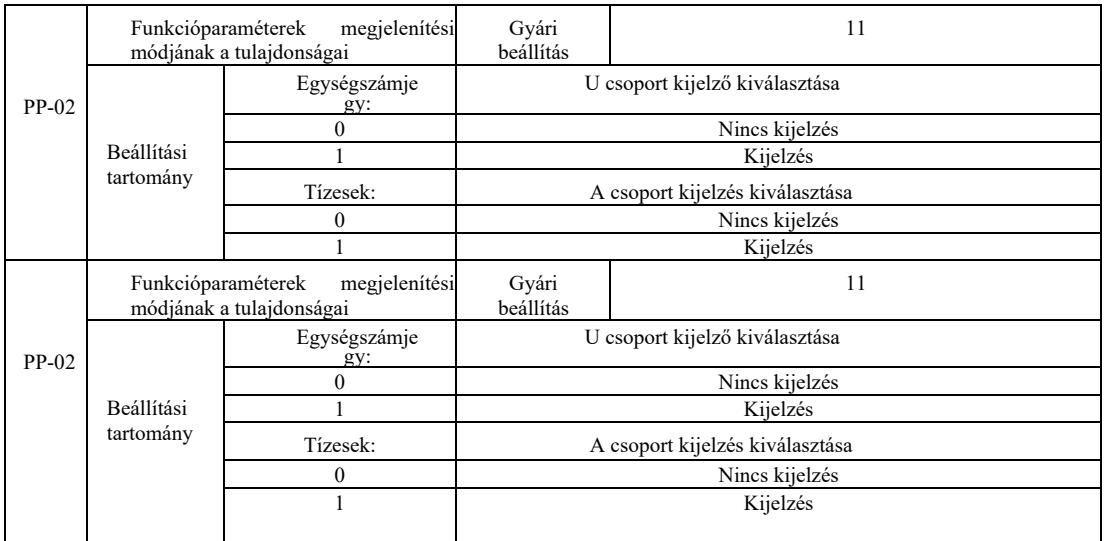

A paramétermegjelenítési mód beállítása elsősorban a funkcióparaméterek elrendezésének különböző módozatainak megtekintésére szolgál, a felhasználó aktuális igényeinek megfelelően. Három paramétermegjelenítési mód létezik.

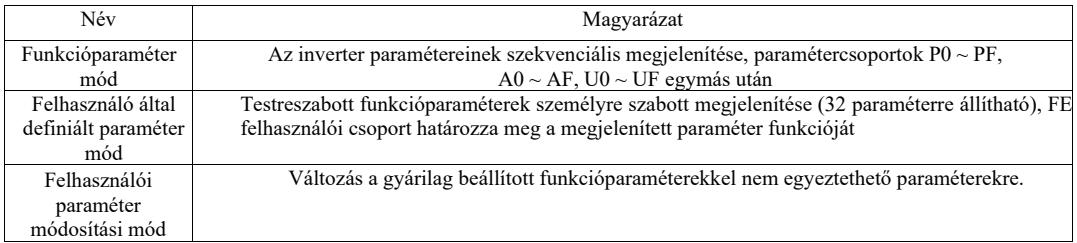

Amikor megjelenik a karaktermegjelenítési mód választási paramétere (PP-03), akkor a QSM gombbal pillanatnyilag más paraméterekre válthat, és az alapértelmezett érték az egyetlen megjelenített funkció.

Az egyes paraméterkijelzési módok kódja:

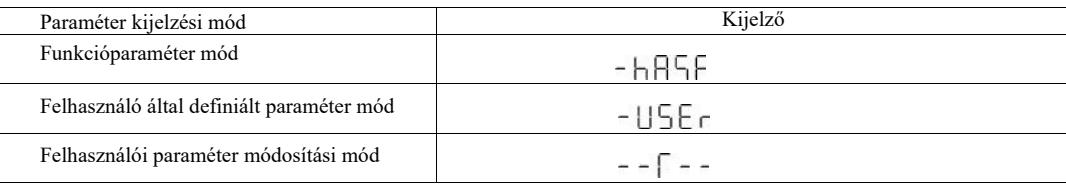

A VFD két személyre szabott paramétermegjelenítési módot kínál: a felhasználó által meghatározott paramétereket és a felhasználó által megváltoztatható paramétereket. Az egyéni paraméterkészlet a PE-csoport paramétereinek beállítására szolgál. Legfeljebb 32 paraméter választható ki. Ezek a paraméterek összeadódnak, és az ügyfelek könnyen hibakeresést végezhetnek.

Felhasználó által meghatározott paraméter mód: az alapértelmezett u szimbólum hozzáadása az egyéni funkciókód elé, például: P1-00, a felhasználó által definiált paraméter módban a kijelző lehetővé teszi a felhasználók számára a paraméterek módosítását, az uP1-00 pedig lehetővé teszi a felhasználók és a gyártók számára a gyári beállítások módosítását. A felhasználói paraméterbeállítások módosításai segítséget nyújtanak az ügyfeleknek az összesített paramétermódosítások áttekintésében és a helyszíni problémák megtalálásában.

A felhasználó megváltoztatja a paraméter módot, mielőtt a funkciókódot az alapértelmezett c szimbólum hozzáadásával adaptálja.

Például: a P1-00 megváltoztatásához felhasználói módban, jelenítse meg cP1-00-ként.

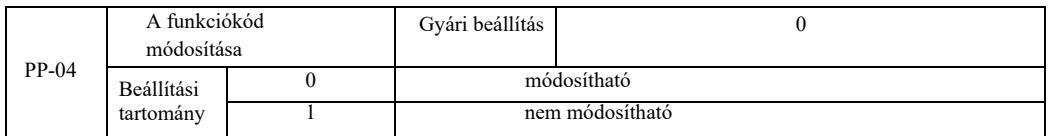

A funkcióparaméterek hibás megváltoztatásának elkerülése érdekében, ha a funkciókód 0-ra van állítva, minden funkciókód módosítható; ha 1-re van állítva, minden funkciókód csak előnézettel rendelkezik, nem módosítható.

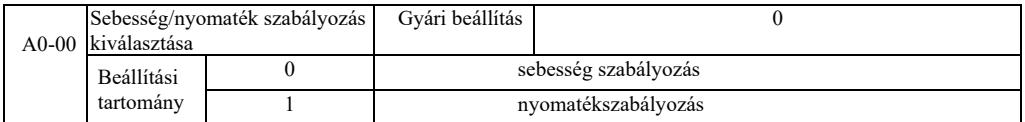

Inverter vezérlési mód kiválasztása: sebesség szabályozás vagy nyomaték szabályozás

A DI VFD többfunkciós digitális kapcsoknak két funkciója van a nyomatékszabályozáshoz kapcsolódóan: a nyomatékszabályozás kikapcsolása (29. funkció) és a sebesség-szabályozás és a nyomatékszabályozás (46) közötti váltás funkciója. Ez a két kapocs tartja fenn a kapcsolatot az A0-00-hoz a fordulatszám- és nyomatékszabályozás közötti váltáshoz.

Ha a fordulatszám-/nyomatékszabályozó kapcsoló terminálja inaktív, a szabályozási módot az A0-00 határozza meg. Amikor a fordulatszám/nyomaték szabályozó kapcsoló aktív, a szabályozási mód az A0-00 negációs értéke.

Mindenkor, amikor a nyomatéktiltó kapocs aktív, az inverter szabályozza az állandó fordulatszámot.

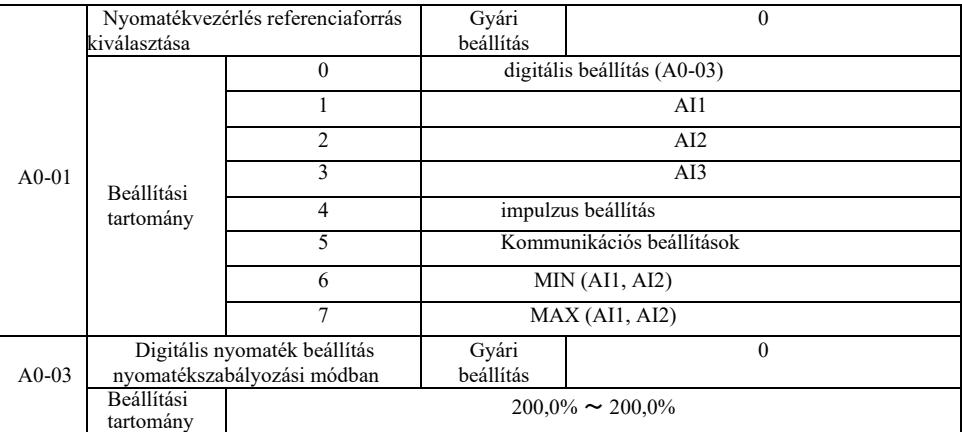

Az A0-01 nyomaték beállítás a forrás kiválasztására szolgál, összesen 8 nyomaték beállítási mód létezik.

Nyomatékbeállítás relatív értékkel, amely megfelel a hajtás névleges nyomatéka 100,0%-ának. A -200,0% és 200,0% közötti beállítási tartomány azt jelzi, hogy az inverter maximális nyomatéka a hajtás névleges nyomatékának kétszerese.

Ha a nyomaték 1 és 7 közé van állítva, a kommunikáció, analóg bemenet, 100% impulzus bemenet A0-03-nak felel meg.

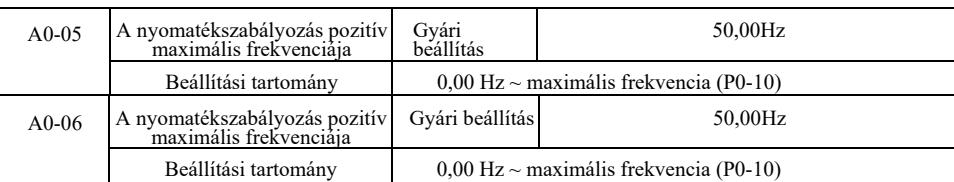

Beállítja a nyomatékszabályozást és az előre- vagy hátramenet maximális működési frekvenciáját.

A hajtási nyomatékszabályozás során, ha a terhelési nyomaték kisebb, mint a motor kimeneti nyomatéka, a motor fordulatszáma tovább nő. A mechanikus rendszerben a kifutás közbeni balesetek elkerülése érdekében a motor fordulatszám-szabályozásának maximális nyomatékára kell korlátozni.

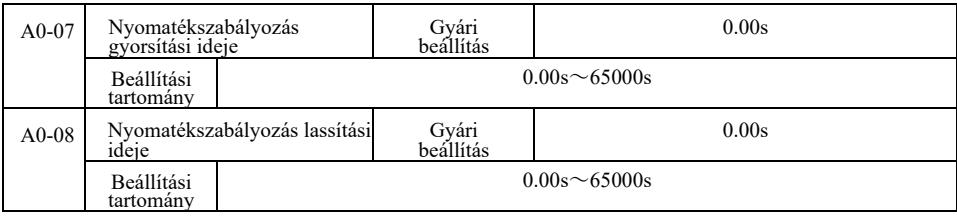

Nyomatékszabályozási mód. A motor kimeneti nyomatéka és a terhelési nyomaték közötti különbség határozza meg a motorterhelés sebességét és változási sebességét, így lehetővé válik a motor zajt vagy túlzott mechanikai igénybevételt és egyéb problémákat okozó fordulatszámának gyors megváltoztatása. A gyorsítási és lassítási idő beállításával fokozatos változtatással szabályozhatja a motor fordulatszámát.

A nyomatékhoz azonban gyors reagálás szükséges, a nyomatékszabályzó gyorsítási és lassítási idő beállítása 0,00 s. Például: két állandóan összekapcsolt motor ugyanazt a terhelést hajt meg. A terhelés egyenletes eloszlásának biztosítása érdekében fordulatszámszabályozási módot használnak, és a tényleges kimeneti nyomatékvezérlő kapcsolót használják a master vezérlőjének szolga vezérlésére. A mester nyomaték szolgaként állítja be a nyomatékot, ezúttal a szolga nyomatékszabályozás főgép általi gyors gyorsítási és lassítási idejének követéséhez szükséges nyomaték 0,00 s.

# A2 csoport. Másik motor.

A VFD képes váltani a két motor között. Állítsa be a két motort a motor adattáblájának megfelelően. Finomhangolja külön a motor paramétereit. Válassza az U/f vezérlést vagy a vektorvezérlést. A kódoló paraméterei külön beállíthatók U/f vezérléssel vagy vektorvezérléssel.

Az A2 csoport funkciókódja a 2-es motornak felel meg.

Ugyanakkor az A2 csoport összes paramétere, amely meghatározza és használja a tartalmat, összhangban van az első motor paramétereivel, és itt nem ismétlődik meg. A felhasználó használhatja az első motorhoz kapcsolódó paraméterek leírását.

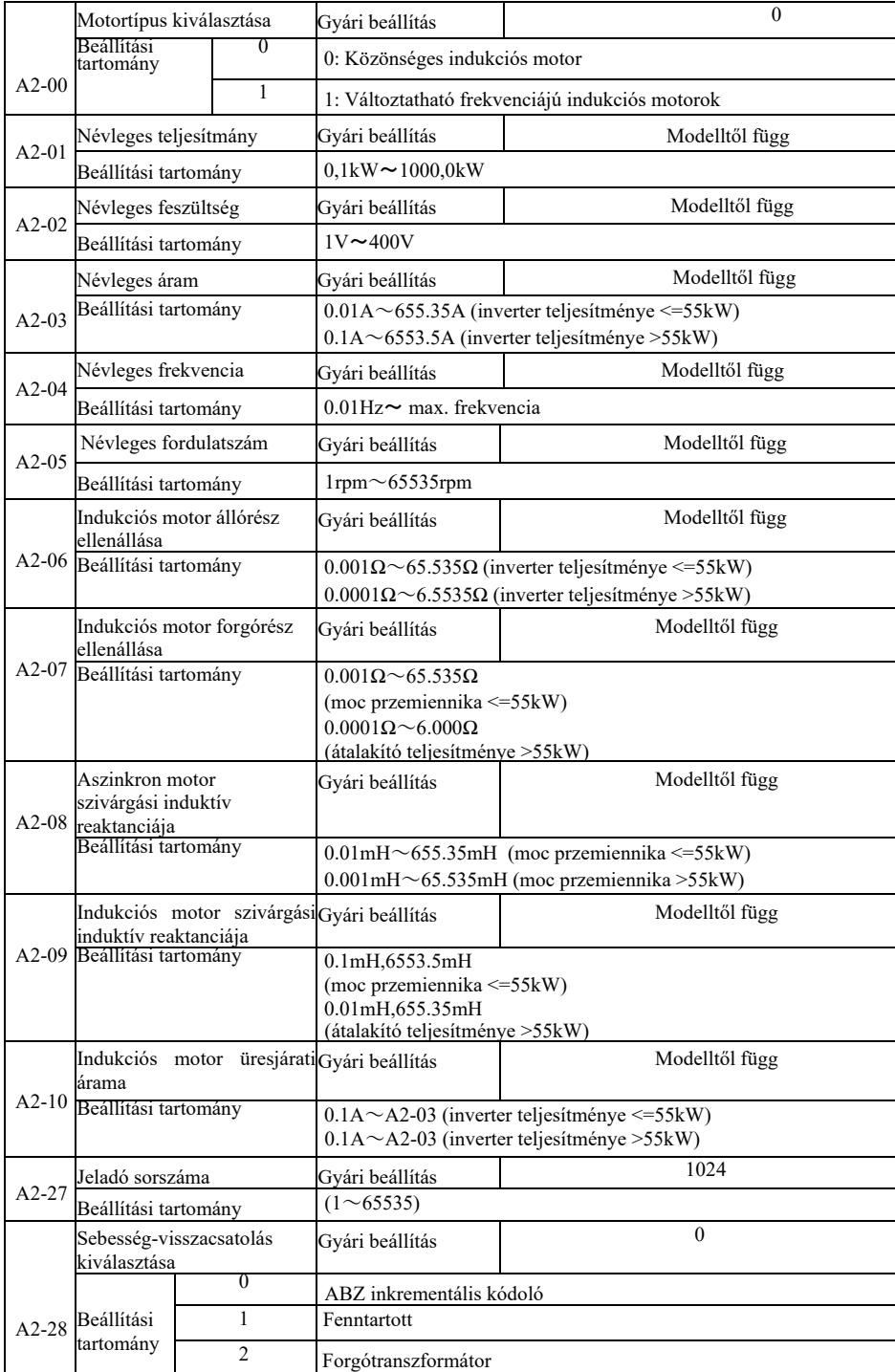

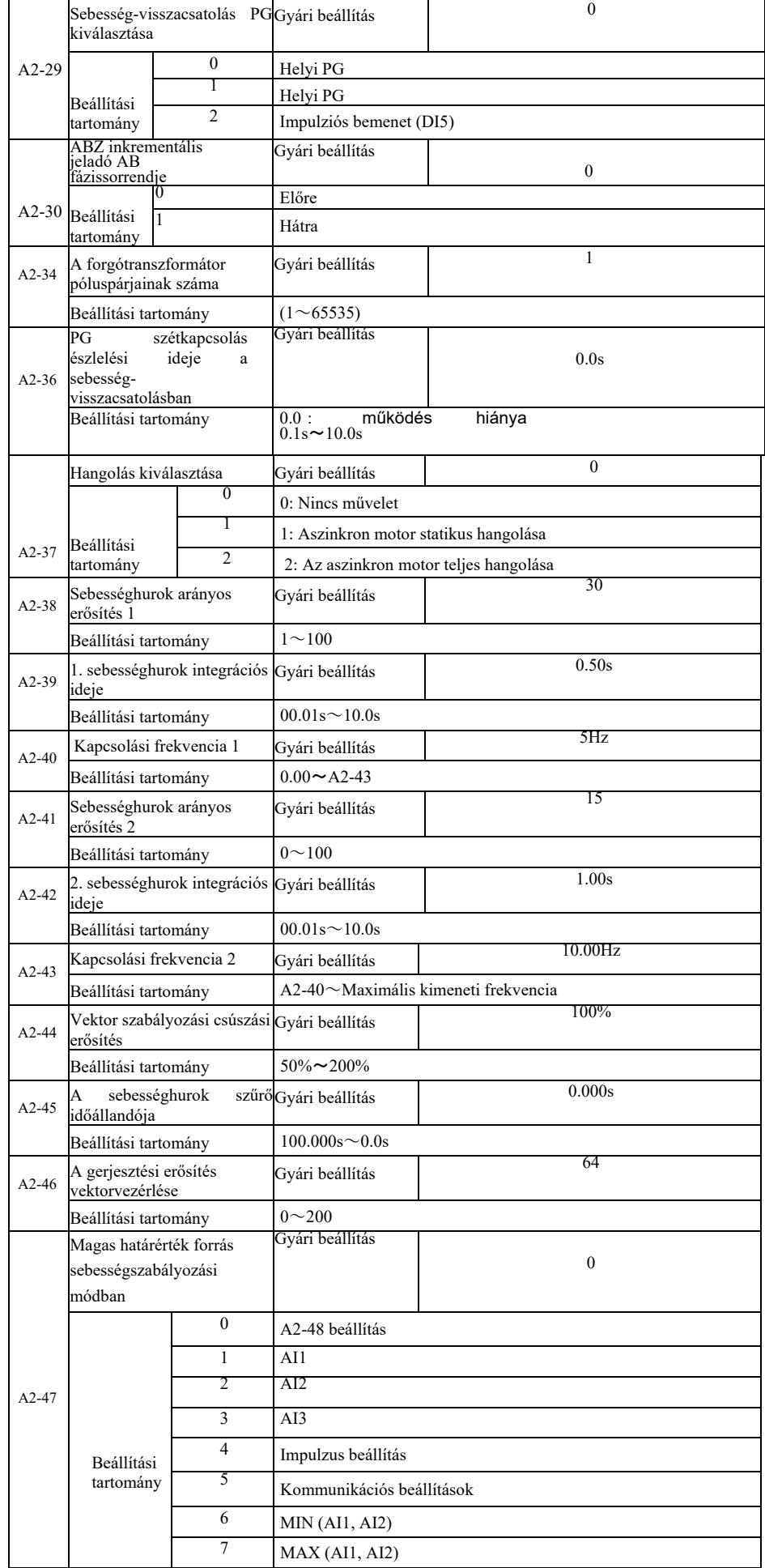

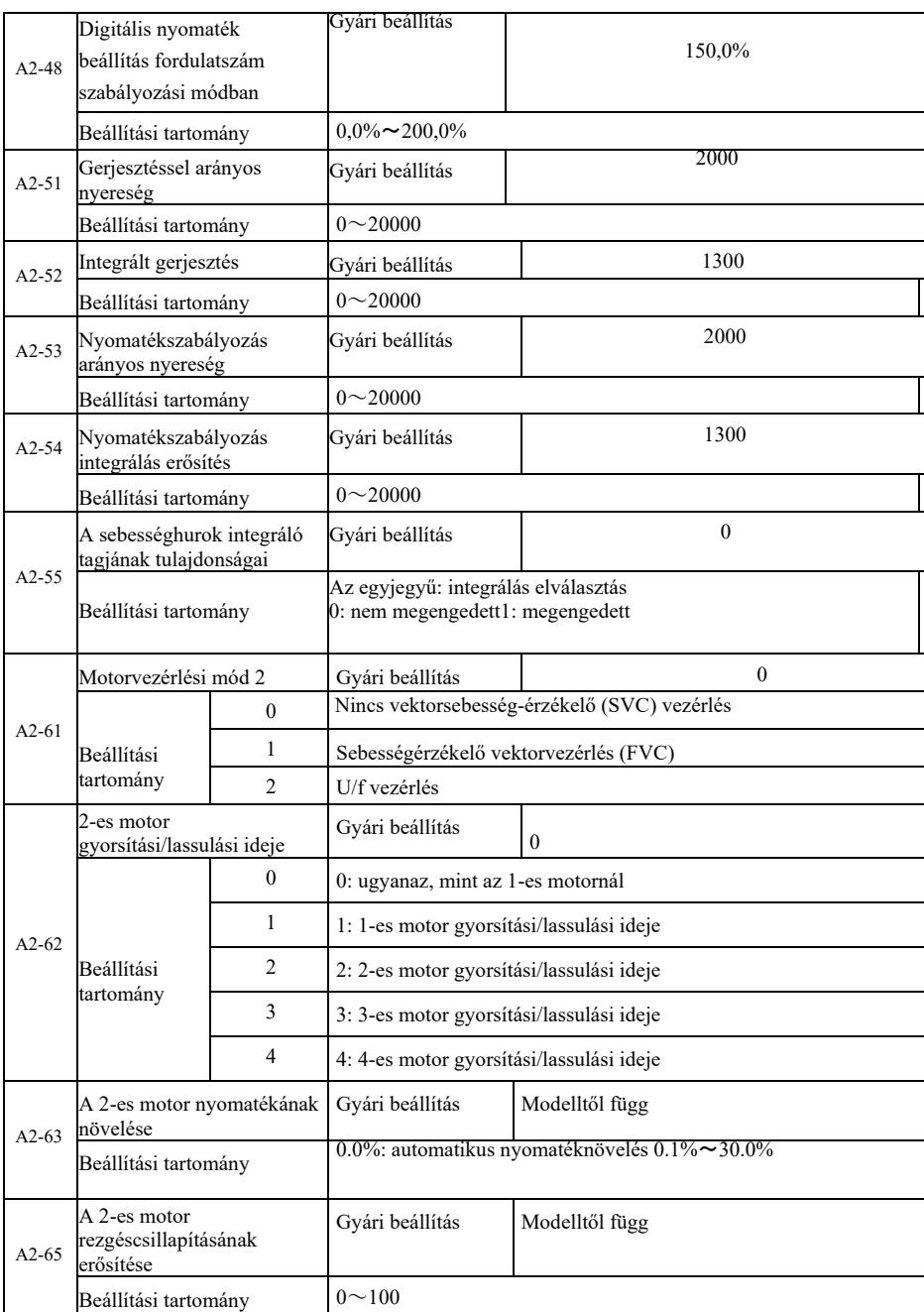

A5 csoport – Vezérlésoptimalizálási paraméterek

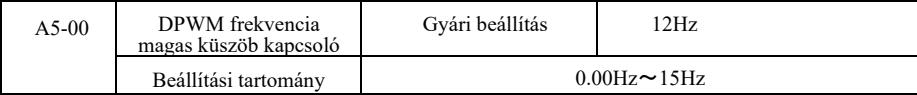

Csak U/f vezérlésre vonatkozik. A kapcsolási veszteség 7 fokozatú folyamatos moduláció esetén nagy, de alacsony áramhullámzást okoz.

Ezzel szemben az 5 lépéses szakaszos hibakeresési mód alacsony kapcsolási veszteséggel és nagy áramhullámmal rendelkezik, viszont a motor instabillá válhat magas frekvenciákon. Módosítás szükséges.

Az inverter instabil működéséhez lásd a P3-11 funkciókódot, a kapcsolási veszteséghez és az inverter hőmérséklet-emelkedéséhez lásd a P0-15 funkciókódot.

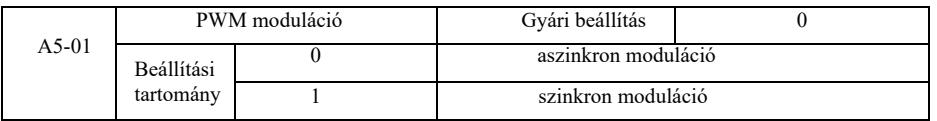

Csak U/f vezérlésre vonatkozik. A szinkron moduláció a vivőfrekvencia átalakítását jelenti, amikor a kimeneti frekvencia lineárisan változik, hogy változatlan arányt (vivőtényezőt) biztosítson, jellemzően magasabb kimeneti frekvenciák használatakor, a kimeneti feszültség minősége javára.

Alacsonyabb kimeneti frekvencián (100 Hz vagy kevesebb) általában nincs szükség szinkron modulációra, mivel a vivőfrekvencia és a kimeneti frekvencia aránya viszonylag magas, ami az aszinkron moduláció egyik nyilvánvalóbb előnye.

A szinkron moduláció csak akkor működik, ha a működési frekvencia meghaladja a 85 Hz-et, és az aszinkron modulációs mód e frekvencia alá van beállítva.

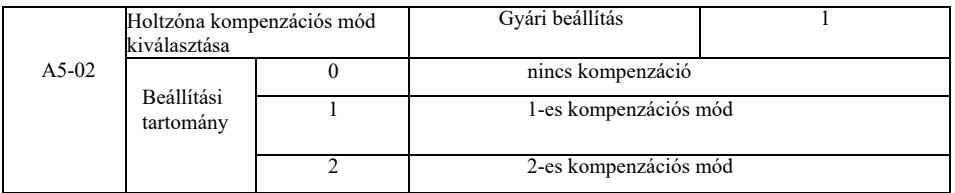

Alapvetően nincs szükség ennek a paraméternek a módosítására. Csak akkor, ha a kimeneti feszültség hullámformájának minősége különleges követelményeket támaszt, vagy egyéb rendellenes motoroszcillációk lépnek fel, próbáljon meg váltani, és válasszon a különböző kompenzációs modellek közül. A 2-es mód a nagy teljesítménykompenzációhoz ajánlott.

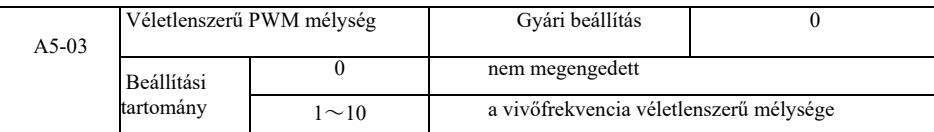

A PWM véletlenszerűre állítása csökkentheti a monoton, durva motorzajt, és csökkentheti a külső elektromágneses interferenciát. Ha a véletlenszerű PWM mélység értéke 0, a Random PWM inaktív. A véletlenszerű PWM különböző mélységű beállítása eltérő eredményeket ad.

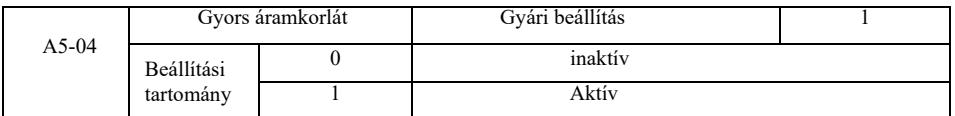

A Gyors áramkorlát funkció engedélyezése csökkentheti a meghajtó túláramának maximális előfordulási hibáját. Az inverter zavartalan működést biztosít. Ha az inverter hosszú ideig gyors áramkorlátozás mellett üzemel, túlmelegedhet és egyéb károk keletkezhetnek, ezért nem megengedett.

Az inverter gyors áramkorláton fog működni mindaddig, amíg az Err40 határérték hiba riasztás meg nem történik, jelezve, hogy az inverter túlterhelt és leáll.

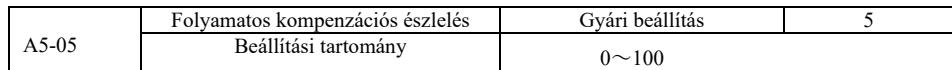

Az áramérzékelés kompenzációjának túl magas beállítása a hajtásvezérlésben ronthatja a teljesítményt. Alapvetően nincs szükség módosításra.

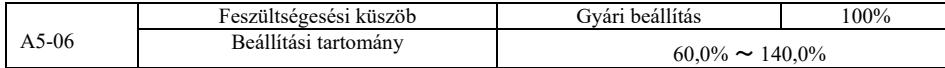

Az Err09 feszültségcsökkenési hiba feszültség értékének beállításához az inverter 100,0%-ának különböző feszültségszintjei különböző feszültségpontoknak felelnek meg, nevezetesen: 220 V egyfázisú vagy háromfázisú 220 V: 200 V háromfázisú 380 V: 350 V.

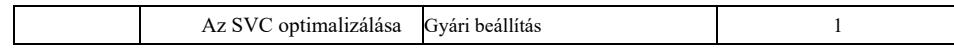

Nagy hatásfokú frekvenciaváltó műszaki paraméterei

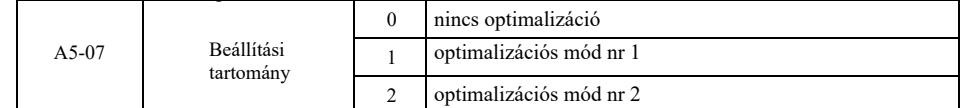

Optimalizációs mód nr 1 Magas követelmények a nyomatékszabályozás linearitásával szemben. Optimalizációs mód nr 2 Használjon magasabb sebesség-stabilitási követelményeket.

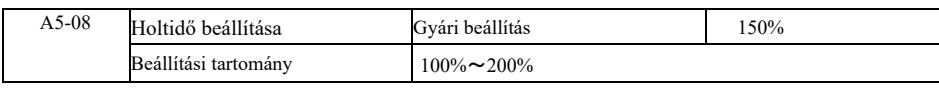

# A6 csoport. AI görbe beállítása

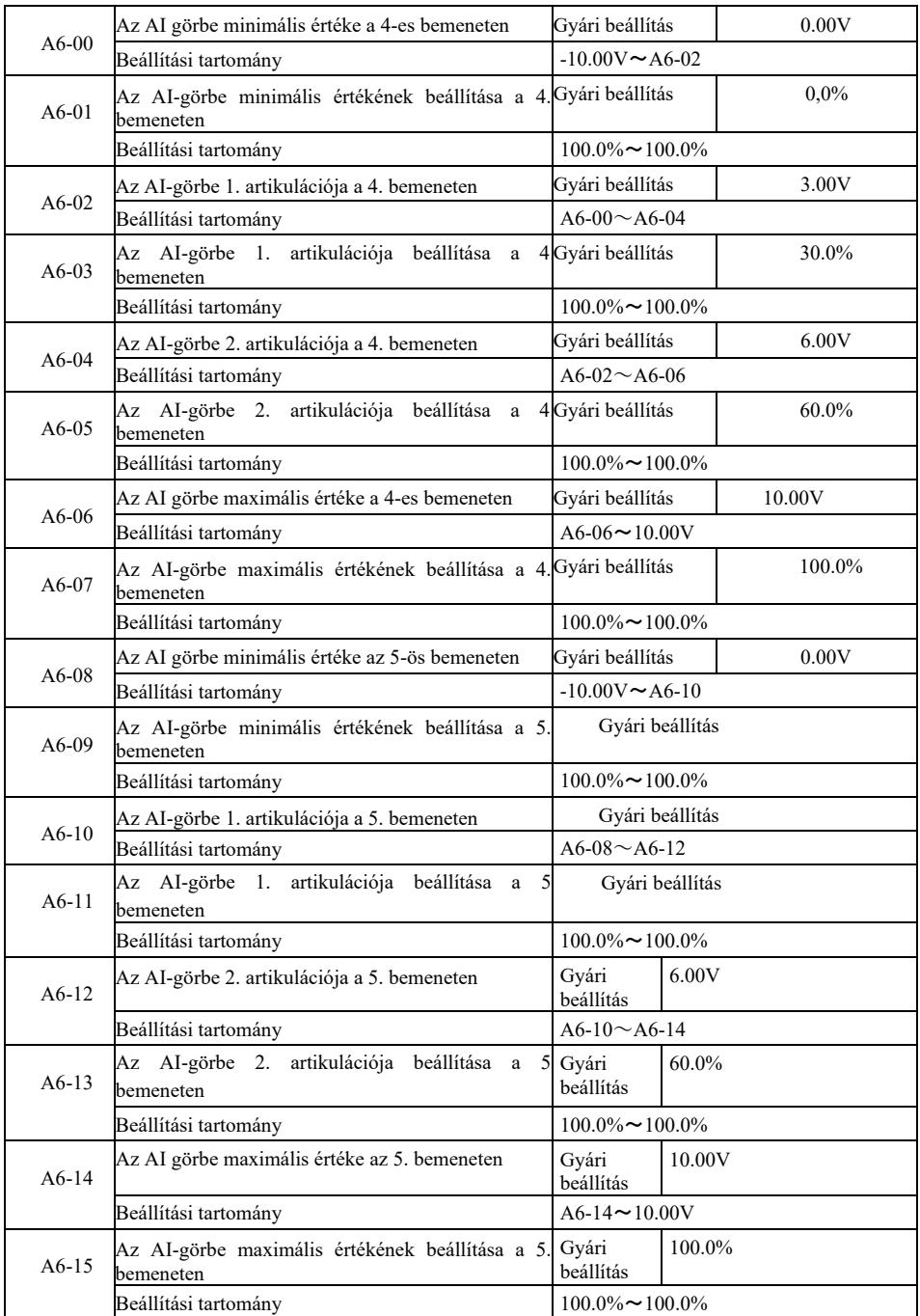

A 4-es és 5-ös görbe hasonló az 1-es görbéhez, de az 1-től 3-ig tartó görbe egyenes, míg a 4-es és 5-ös görbe 4 pontos görbék, amelyek rugalmasabb megfelelést biztosítanak. A 6-32. ábra a 4. és 5. görbe kapcsolási rajzát mutatja.

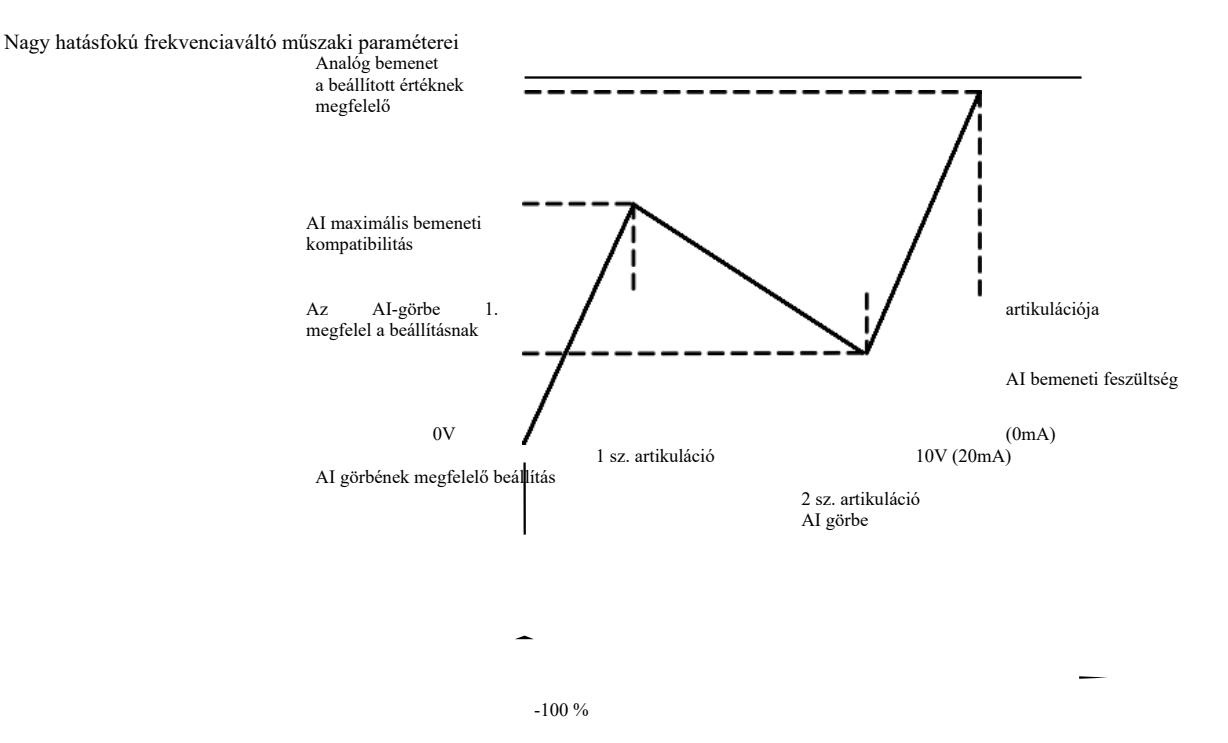

6-32. ábra A 4. és 5. görbe bekötési rajza

A 4-es és 5-ös görbe meghatározásakor figyelembe kell venni, hogy a görbe minimális bemeneti feszültségének, az 1-es inflexiónak, a 2-es inflexiónak és a maximális inflexiónak egymás után kell növekednie. Az AI-görbe P33 kiválasztása annak meghatározására szolgál, hogyan válasszon ki 5 görbét az AI1 ~ AI3 analóg bemenethez.

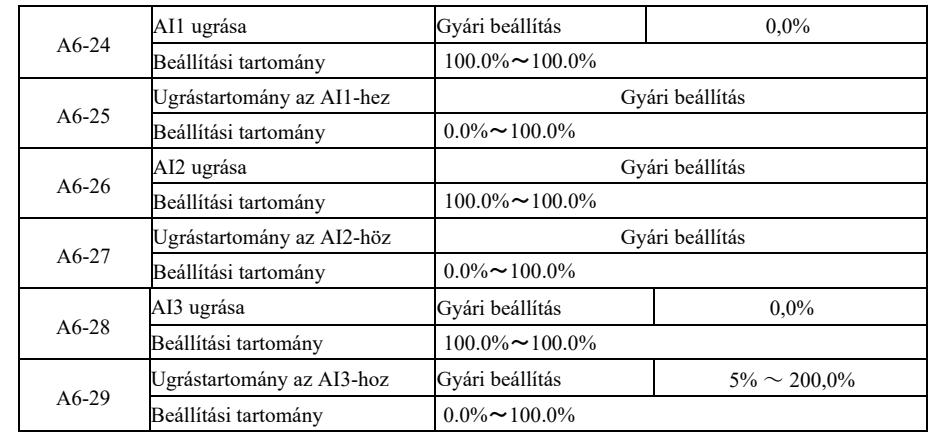

VFD AI1 ~ AI3 analóg bemenet, alapjel-felülírás funkcióval rendelkezik.

A kihagyás funkció azt jelenti, hogy amikor az analóg alapjel fel-le ugrik, az intervallum változásával az alapjelnek megfelelő analóg érték állandó marad az ugráskor.

Példa: Ha az AI1 analóg bemeneti feszültsége 5,00 V-on ingadozik, a lengési tartomány 4,90 V ~ 5,10 V. Az AI1 minimális bemeneti értéke 0,00 V, ami 0,0%-nak felel meg, a maximális bemeneti érték pedig 10,00 V, ami 100%-nak felel meg, majd az AI1 feszültség 49,0% ~ 51,0% tartományban érzékelhető

Állítsa az AI1 A6-24 ugráspontját 50,0%-ra, állítsa az AI1 A6-25 ugrási amplitúdóját 1,0%-ra, majd állítsa be a megfelelő bemenet ugrási funkcióját a fenti AI1 bemeneten, ami az AI1 50,0%-os beállítását adja. Konvertálja az AI1-et stabil bemenetté, hogy kiküszöbölje a fluktuációt.

A7 csoport. Felhasználó által programozható funkciók

Lásd a *"Felhasználói programozható vezérlőkártya" kiegészítő utasítást".*

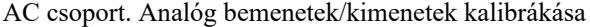

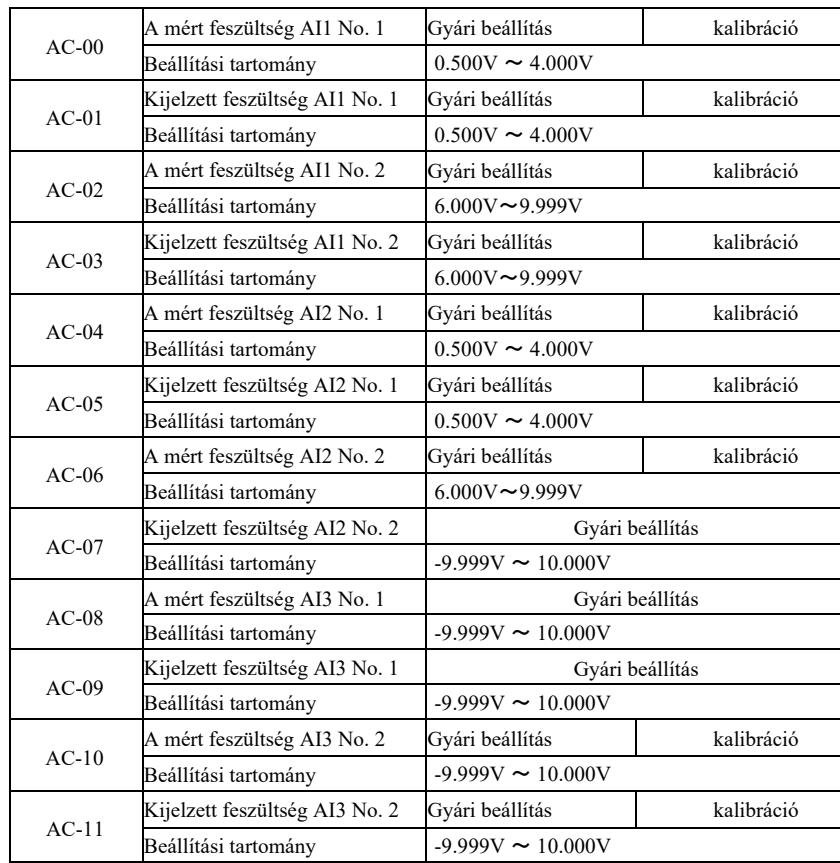

Ez a funkciókód az AI analóg bemenet korrigálására szolgál, hogy kiküszöbölje az AI bemenet eltolás és erősítés hatását. A csoport funkció paraméterei kalibrálásra kerültek, és a kalibrálás után visszaálltak a gyári értékekre. Általában nem kell javítani. A feszültség méréséhez például multimétert használhat a tényleges feszültség mérésére. Megjelenik a mintavételezett feszültség értéke.

Lásd az U0 csoport AI-ját a feszültségkorrekció előtt (U0-21, U0-22, U0 - 23). Az egyes AI bemeneti portokon a két bemeneti feszültség értékének korrigálásakor használjon multimétert a csoport értékének

mérésére és a csoport U0 értékének leolvasására. A funkciókód pontos bevitele után az inverter automatikusan korrigálja a nullaponteltolást és az AI-erősítést.

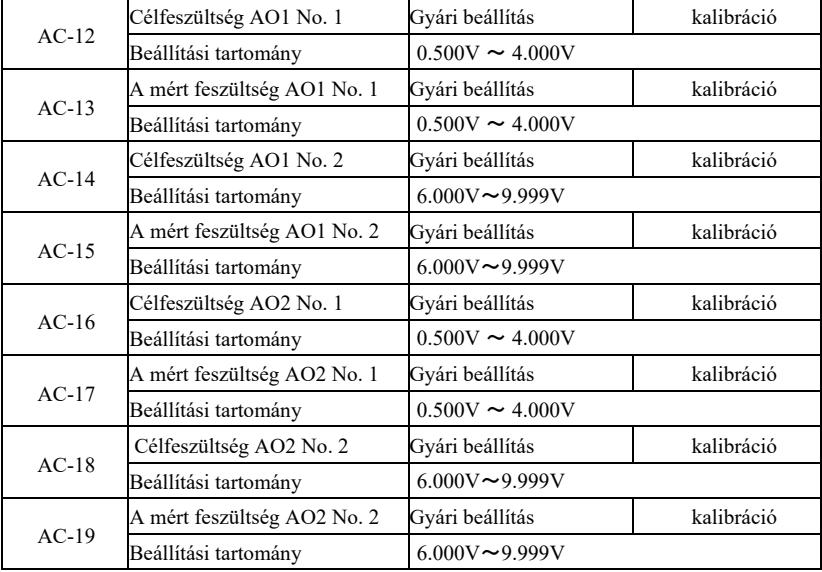

Ez a funkciókód az AO analóg bemenet korrigálására szolgál, hogy kiküszöbölje az AO bemenet eltolás és erősítés hatását. A csoport funkció paraméterei kalibrálásra kerültek, és a kalibrálás után visszaálltak a gyári értékekre. Alapvetően nem kell javítani. A célfeszültség az inverter kimeneti feszültségének elméleti értékére vonatkozik.

A mért feszültség a multiméterrel és egyéb műszerekkel mért kimeneti feszültség tényleges értékére vonatkozik.

# U0 csoport. Az inverter működésének felügyelete

Az U0 paramétercsoport az inverter üzemállapotára vonatkozó információk figyelésére szolgál. A felhasználó megtekintheti a képernyőt a helyszíni hibakeresés megkönnyítése érdekében, vagy figyelemmel kísérheti a beállított paraméterértéket a PC monitorán. Ebben az esetben az U0-00 ~ U0-31 leáll, és a P7-03 és P7-04 felügyeleti paraméterek meghatározásra kerülnek.

Kérjük, tekintse meg az adott paraméter funkciókódját, a paraméter nevét és minimális mértékegységét a 6-1. táblázatban.

| Funkciókód | Paraméter neve                    | Mértékegység        |
|------------|-----------------------------------|---------------------|
| $U0-00$    | Üzemi frekvencia (Hz)             | 01Hz                |
| $U0-01$    | Frekvencia beállítása (Hz)        | 01Hz                |
| $U0-02$    | Buszfeszültség (V)                | 1.00V               |
| $U0-03$    | Kimeneti feszültség (V)           | 1V                  |
| $U0-04$    | Kimeneti áram (A)                 | 0,01A               |
| $U0-05$    | Kimeneti teljesítmény (kW)        | 0.1kW               |
| $U0-06$    | Kimeneti nyomaték (%)             | $1\% \sim 200,0\%$  |
| $U0-07$    | DI bemeneti állapot               | $\mathbf{1}$        |
| $U0-08$    | DO kimeneti állapot               | $\mathbf{1}$        |
| $U0-09$    | AI1 feszültség (V)                | 01.00V              |
| $U0-10$    | AI2 feszültség (V)                | 01.00V              |
| $U0-11$    | AI3 feszültség (V)                | 01.00V              |
| $U0-12$    | Mért értékrk                      | $\mathbf{1}$        |
| $U0-13$    | Hossz érték                       | $\mathbf{1}$        |
| $U0-14$    | Terhelési sebesség mutató         | $\mathbf{1}$        |
| $U0-15$    | PID beállítás                     | $\mathbf{1}$        |
| $U0-16$    | SPID visszacsatolás               | $\mathbf{1}$        |
| $U0-17$    | PLC lépés                         | $\mathbf{1}$        |
| $U0-18$    | Bementi impulzus frekveniája (Hz) | 01.00kHz            |
| $U0-19$    | Visszacsatolási sebesség (0,1 Hz) | 1Hz                 |
| $U0-20$    | Fennmaradó üzemidő                | $0.1$ Min           |
| $U0-21$    | AI1 feszültség kalibrálás előtt   | 001.00V             |
| $U0-22$    | AI2 feszültség kalibrálás előtt   | 001.00V             |
| $U0-23$    | AI3 feszültség kalibrálás előtt   | 001.00V             |
| $U0-24$    | Lineáris sebesség                 | 1m/Min              |
| $U0-25$    | Az aktuális aktiválási idő        | 1Min                |
| $U0-26$    | Aktuális üzemidő                  | $0.1$ Min           |
| $U0-27$    | Bemeneti impulzusfrekvencia       | 1Hz                 |
| $U0-28$    | Kommunikációs beállítások         | $01\% \sim 200,0\%$ |
| $U$ 0-29   | Kódoló visszacsatolási sebessége  | 01Hz                |
| $U0-30$    | Fő frekvencia kijelzése X         | 01Hz                |

6-1. táblázat: U0 csoport paraméterei

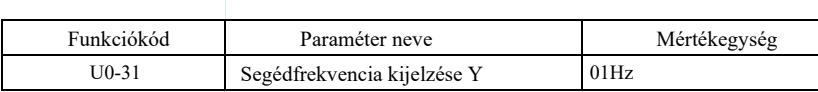
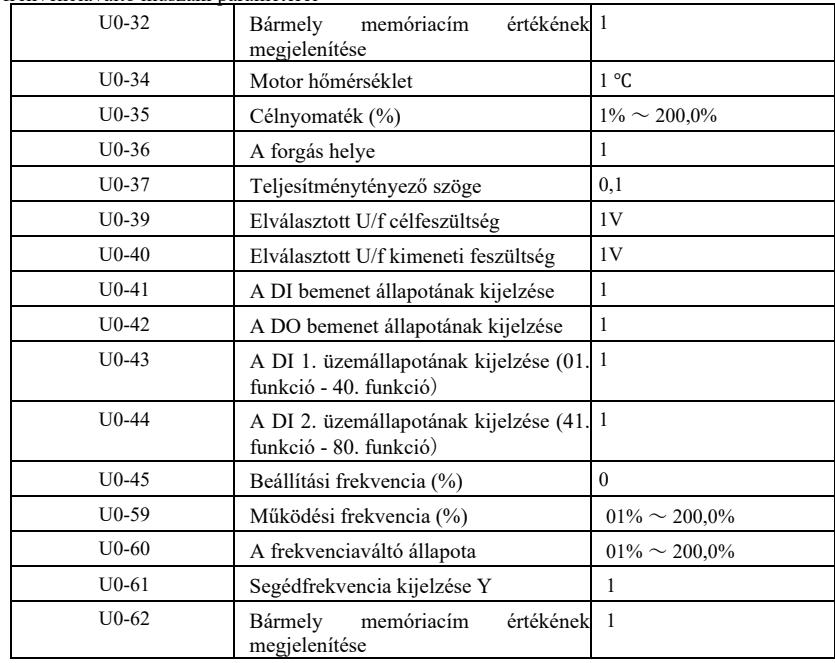

## 7. fejezet EMC (elektromágneses kompatibilitás)

### 7.1 Meghatározás

Az elektromágneses összeférhetőség azt jelenti, hogy az elektromos berendezés elektromágneses interferencia környezetben működik, de az elektromágneses környezetet nem zavarja, funkcióját stabilan látja el.

## 7.2 Az EMC-szabványoknak való megfelelés

A GB / T12668.3 nemzeti szabvány követelményei szerint a frekvenciaváltónak két szempontból kell megfelelnie a követelményeknek: elektromágneses interferencia és elektromágneses zavartűrés.

Jelenlegi termékeink megfelelnek a legújabb nemzetközi szabványoknak: IEC / EN61800-3: 2004 (Változtatható sebességű elektromos hajtásrendszerek, 3. rész: EMC követelmények és specifikus vizsgálati módszerek), amely megfelel a GB / T12668.3 nemzeti szabványnak.

Az IEC / EN61800-3 szabvány a frekvenciaváltót főleg két szempontból ellenőrzi: az elektromágneses interferencia kibocsátása és az elektromágneses interferencia elleni védelem szempontjából. Az elektromágneses zavart a frekvenciaváltó által kibocsátott sugárzott, vezetett és harmonikus zavarokra vizsgálják (a polgári felhasználású frekvenciaváltóra vonatkozó követelmények). Az EMItűrőképességet a vezetés, a sugárzás, a túlfeszültség, a gyorsan változó impulzuscsoportok, az elektrosztatikus kisülés és az alacsony áramerősségű kapcsok ellenállása szempontjából tesztelik (a speciális tesztek a következők: 1. bemeneti feszültségesések, megszakítások és változások zavartűrési teszt; 2. kommutációs bevágás zavartűrési teszt 3. harmonikus bemenet zavartűrési teszt 4. bemeneti frekvencia változás vizsgálat 5. bemeneti feszültség kiegyensúlyozatlansági vizsgálat 6. bemeneti feszültség ingadozás vizsgálata. A tesztet az IEC / EN61800-3 szigorú követelményeinek megfelelően végezzük, és kérjük, hogy termékeinket a 7.3 pontban megadott utasítások szerint telepítse, jó elektromágneses kompatibilitást mutatnak az általános ipari környezetben.

#### 7.3 EMC-revonatkozó megjegyzések

7.3.1 Harmonikus torzítás hatása: A tápegység harmonikus zavara károsítja az invertert, ezért a rossz minőségű hálózaton javasolt AC bemeneti fojtótekercset beépíteni.

7.3.2 Elektromágneses interferencia és telepítési óvintézkedések: Kétféle elektromágneses interferencia létezik. Az egyik az inverterzaj a környező elektromágneses zajban, a másik pedig a perifériás eszközök inverterzaja.

Telepítési óvintézkedések:

1) Az elektromos termékek, például az inverterek földelővezetékeit jól földelni kell;

2) Ne vezesse párhuzamosan az inverter bemeneti és kimeneti tápvezetékeit vagy a gyengeáramú jelvezetékeket (például vezérlőáramköröket). Ha lehetséges, fektesse őket függőlegesen;

3) A frekvenciaváltó kimeneteként árnyékolt vezetéket vagy acélcsőben lévő tápvezetéket javasolt használni, biztosítani kell az árnyékolóréteg megbízható földelését. Zajjal kapcsolatos berendezéseknél javasolt dupla csavart vezérlőkábel használata, és az árnyékolás földelése megbízható.

4) Ha a motorkábel 100 m-nél hosszabb, akkor kimeneti szűrőt vagy elektromos fojtót kell felszerelni.

7.3.3 Az inverter perifériás elektromágneses eszközei által keltett zavarok kezelésének módszerei: Az inverterre gyakorolt elektromágneses hatást általában az okozza, hogy több relét, kontaktort vagy elektromágneses fékeket szerelnek fel az inverter közelében. Ha az inverter zavar miatt meghibásodik, a javasolt módszerek a következők:

1) Szerelje fel a zajt generáló készüléket túlfeszültség-csillapítóval;

2) Szerelje fel a szűrőt az inverter bemeneti kivezetésére a 7.3.6. szakasz követelményeinek megfelelően;

3) A vezérlőjel vezetékének és az érzékelő áramkör vezetékének árnyékoltnak és megbízható földelésének kell lennie.

7.3.4 Az inverter perifériái által keltett zaj kezelése: Kétféle zaj létezik, nevezetesen az inverter sugárzott zaja és az inverter által kibocsátott zaj. Ez a két interferencia elektromágneses vagy elektrosztatikus indukcióhoz vezet a perifériás elektromos eszközökben, majd a berendezés meghibásodásához vezet. Ezeket a különféle zavarokat szem előtt tartva a következő megoldások jöhetnek szóba:

1) A mérendő műszerek, vevők és érzékelők jele általában gyenge. Ha a frekvenciaváltó közelében vagy ugyanabban a kapcsolószekrényben vannak, akkor az inverter érzékeny az interferenciára és a hibákra. A következő megoldások alkalmazása javasolt: amennyire lehetséges, távol az interferencia forrásától; ne fektesse párhuzamosan a jel- vagy tápkábeleket, és ne kösse össze őket; Árnyékolja a jelvezetéket és a tápvezetéket a megbízható földelés biztosítása érdekében; szerelje be a ferritmagot

(lefedi a 30 ~ 1000 MHz frekvenciatartományt) a hajtás kimeneti oldalán és

fordítsa 2-3-szor ugyanabba az irányba. Súlyosabb esetekben EMC kimeneti szűrők telepíthetők;

2) Vezetett zaj keletkezik, ha a zajos eszközök teljesítménye megegyezik az inverterével. Ha az interferencia a fenti módszerrel nem küszöbölhető ki, szereljen be egy EMC-szűrőt az inverter és a tápegység közé (a modellválasztást lásd a 7.3.6-ban);

3) A perifériás eszközök független földelése kiküszöbölheti az inverter földelő vezetőjének szivárgási árama által okozott interferenciát.

7.3.5 Szivárgási áram és eljárás. Az inverter használatakor a szivárgó áramnak két formája van: a szivárgási áram a föld felé és a vezetékek közötti szivárgási áram.

1) A földelvezetési áramot befolyásoló tényezők és megoldások:

A vezető és a test között disszipált kapacitás van. Minél nagyobb a szivárgási kapacitás, annál nagyobb a szivárgási áram, ezért csökkentse az inverter és a motor közötti távolságot a szivárgási kapacitás csökkentése érdekében. Minél magasabb a vivőfrekvencia,

annál nagyobb a szivárgási áram, ezért csökkentse a vivőfrekvenciát a szivárgási áram csökkentése érdekében. A vivőfrekvencia csökkentése azonban növeli a motor zaját. Vegye figyelembe, hogy hatékony módja a szivárgási áram probléma megoldásának

egy fojtó beszerelése. A szivárgó áram a hurokáram növekedésével nő, tehát minél nagyobb a motor teljesítménye, annál nagyobb a megfelelő szivárgási áram.

2) A vezetékek és a megoldás közötti szivárgó áramot befolyásoló tényezők:

Disszipált kapacitás van az inverter kimeneti vezetékei között. Ha az áramköri áram magasabb felharmonikusokat tartalmaz, rezonálhat és szivárgási áramot generálhat. Ha ezalatt a hőrelét használják, előfordulhat, hogy nem fog megfelelően működni.

A megoldás a vivőfrekvencia csökkentése vagy kimeneti fojtótekercs felszerelése. Az inverter használatakor nem ajánlatos hőrelét szerelni az inverter és a motor közé, hanem az inverter túláramvédelmi funkcióját kell használni.

7.3.6 Óvintézkedések az EMC bemeneti szűrőnek a tápfeszültség bemeneti csatlakozóra történő telepítéséhez:

1) Megjegyzés: Kérjük, szigorúan tartsa be a besorolást a szűrő használatakor. Mivel a szűrő I. osztályú elektromos készülék, a szűrő fémházának jól érintkeznie kell a szerelőszekrény fémrészével, és jó elektromos kapcsolatra van szükség, különben fennáll az áramütés veszélye és súlyos befolyással lehet az EMC-re is;

2) Az EMC-teszt szerint a szűrő és az inverter PE terminálját ugyanarra a földre kell csatlakoztatni, különben az EMC súlyosan károsodik;

3) A szűrőt lehetőség szerint az inverter tápfeszültség bemeneti kapcsa közelében kell elhelyezni.

## 8. fejezet Hibadiagnosztika és hibaelhárítás

8.1 Hibafigyelmeztetések és hibaelhárítás

A frekvenciaváltó 24 figyelmeztető és védelmi funkcióval rendelkezik. Hiba esetén a biztonsági funkció működésbe lép, és az inverter kikapcsolja a kimenetet. A hajtás hibareléje kapcsolatba lép, és megjeleníti a hibakódot az inverter kijelzőjén. Mielőtt a felhasználók segítséget kérnének, az ebben a fejezetben található utasítások szerint önelemzést végezhetnek, hogy kivizsgálják a hiba okát és megtalálják a megoldást. Ha az okokat szaggatott vonallal határolt négyzetben adják meg, kérjük, forduljon a szervizhez, és forduljon közvetlenül a frekvenciaváltó gyártójának képviselőjéhez vagy közvetlenül cégünkhöz.

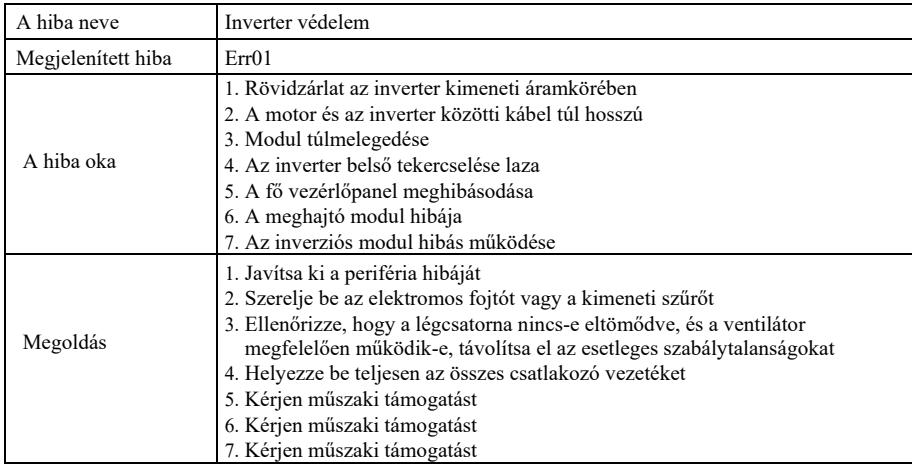

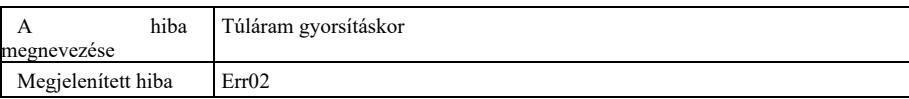

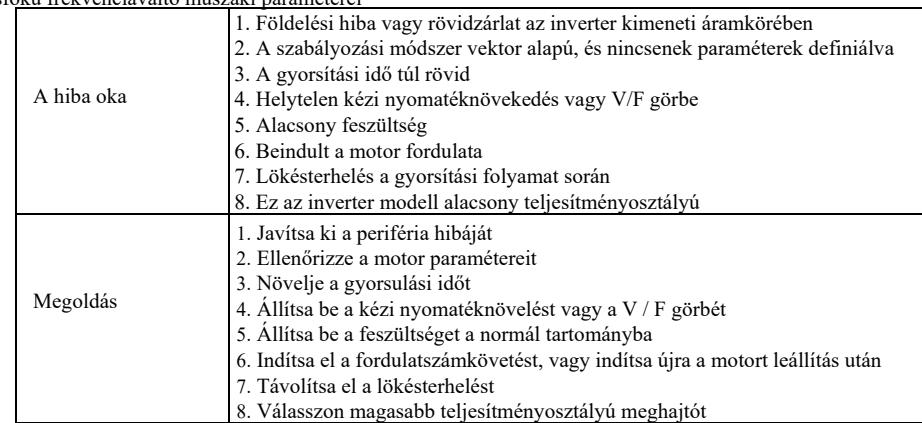

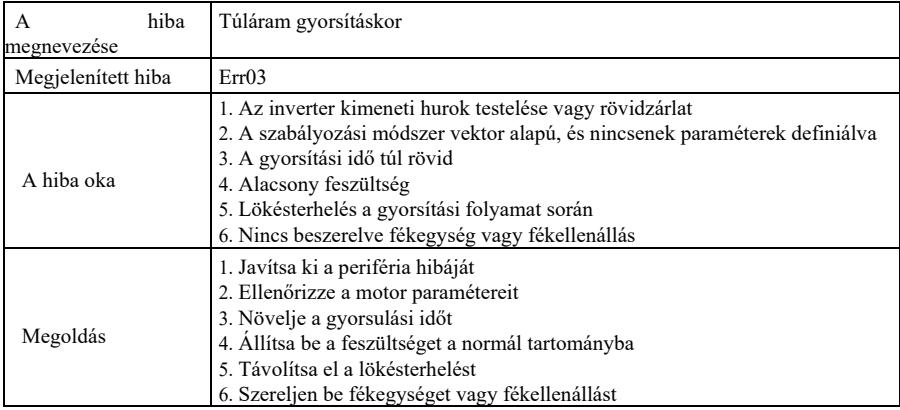

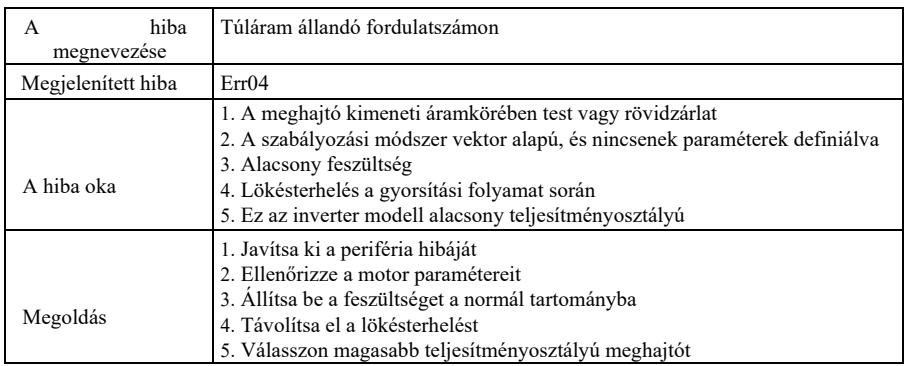

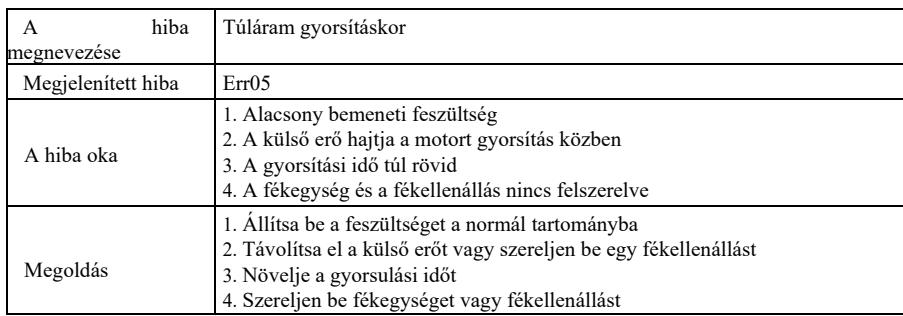

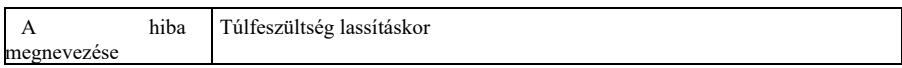

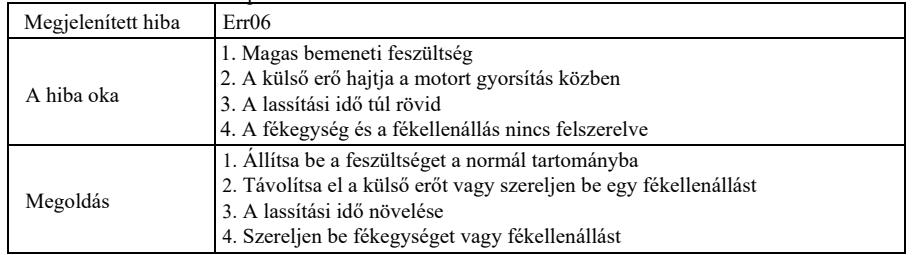

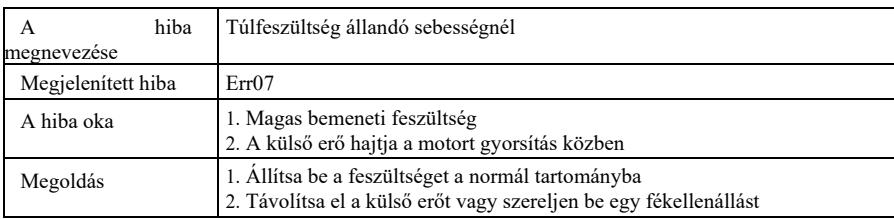

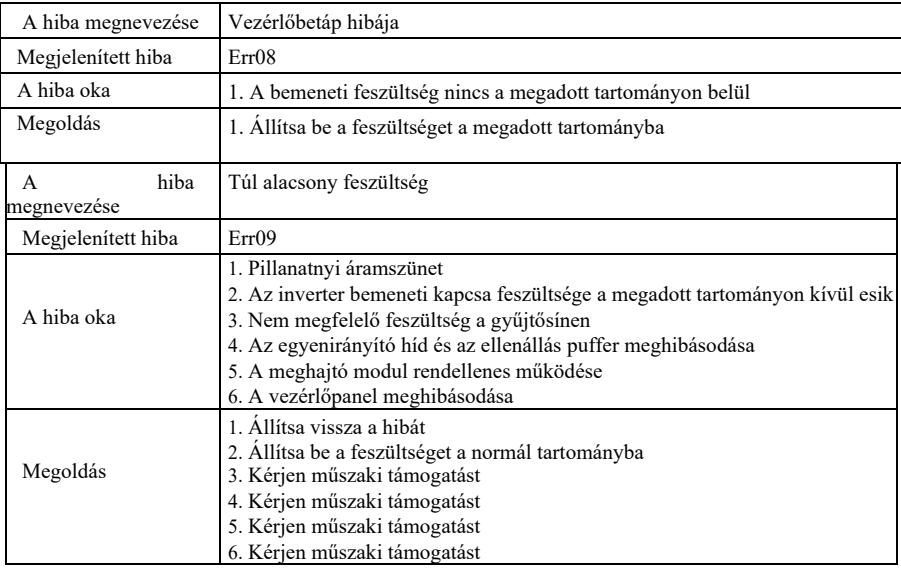

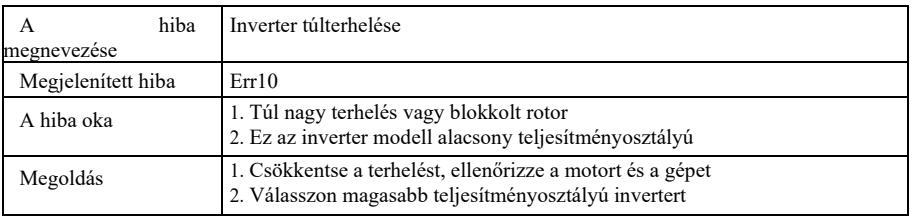

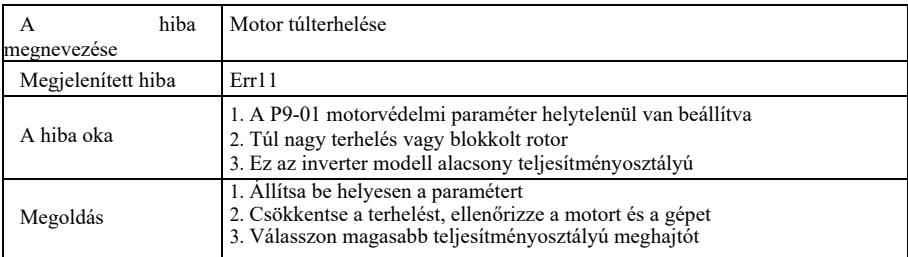

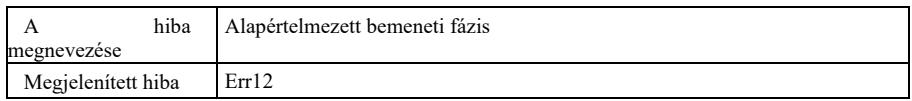

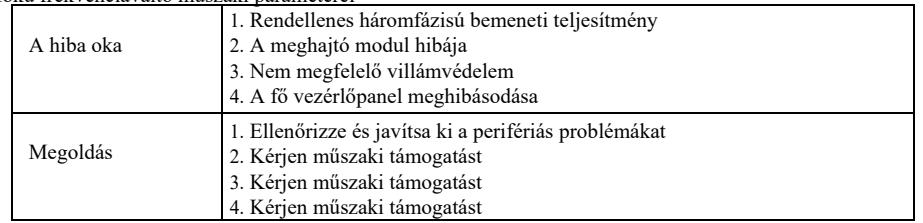

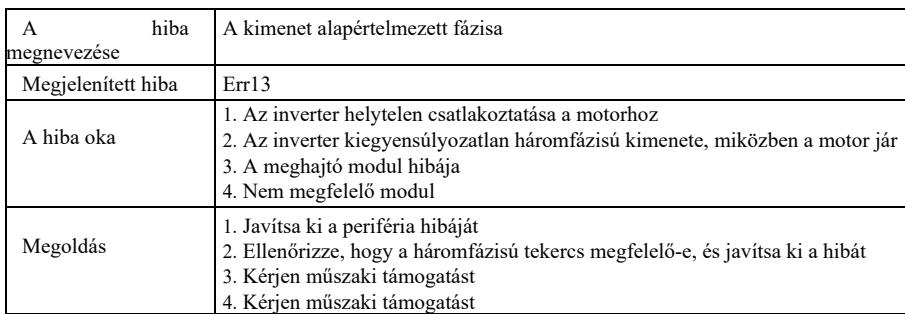

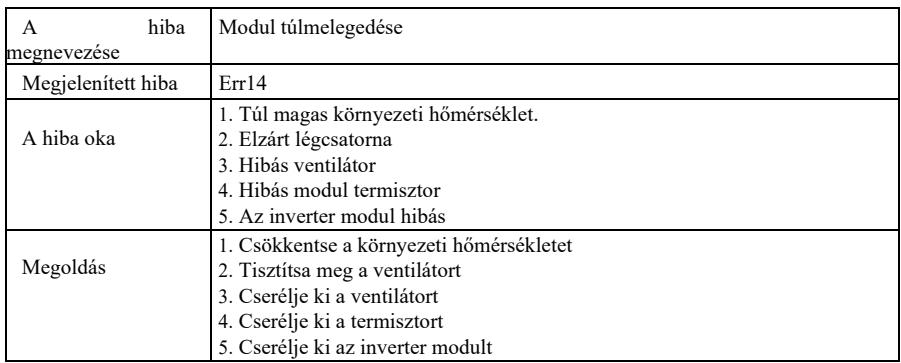

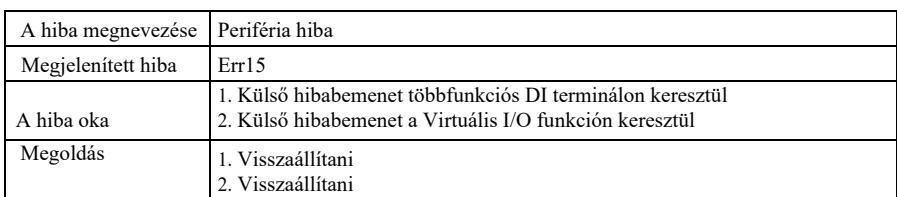

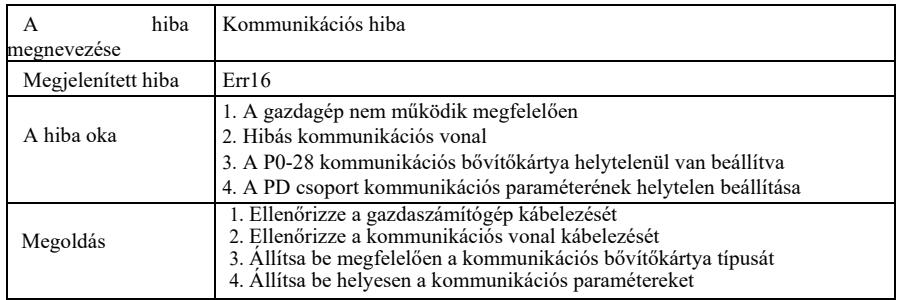

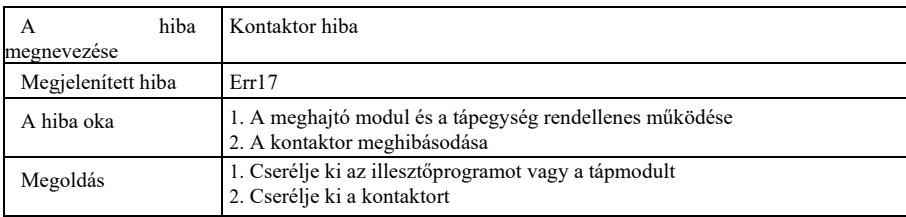

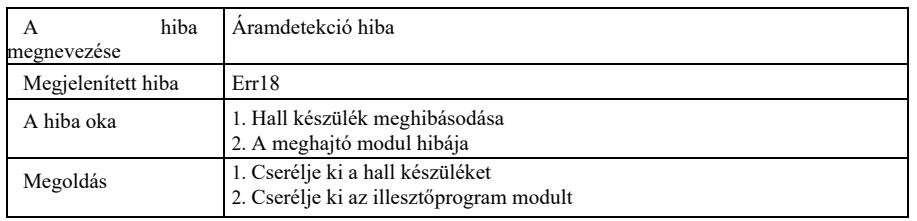

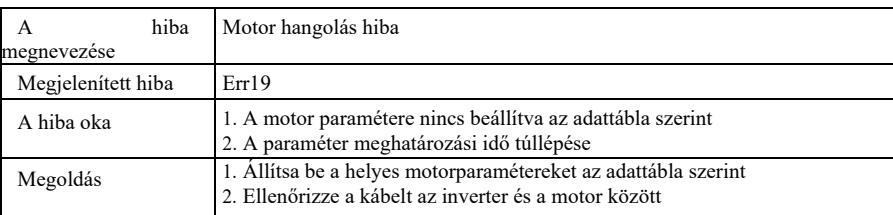

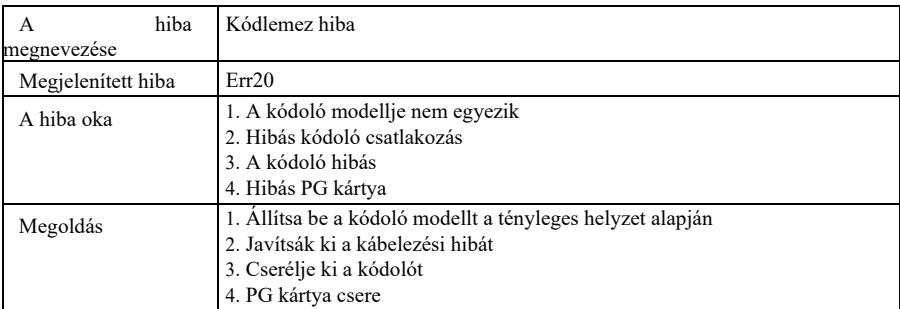

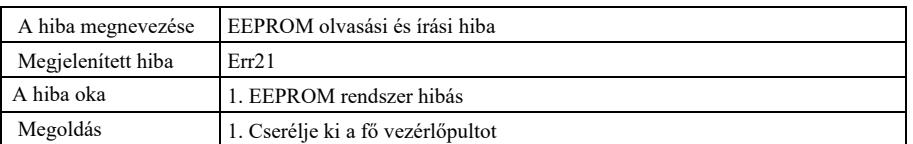

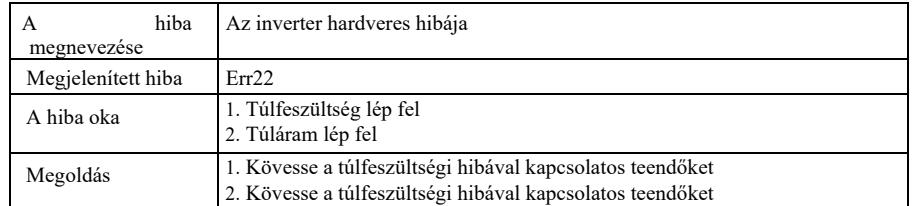

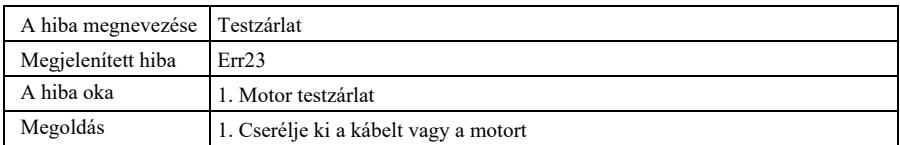

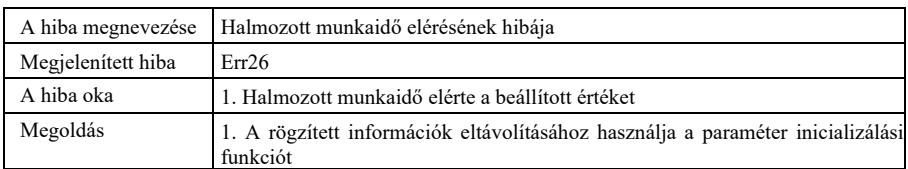

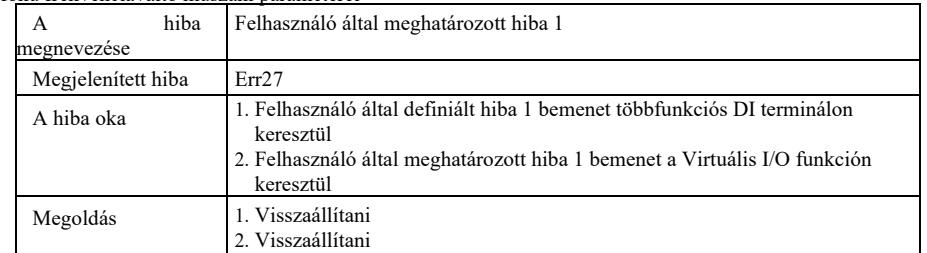

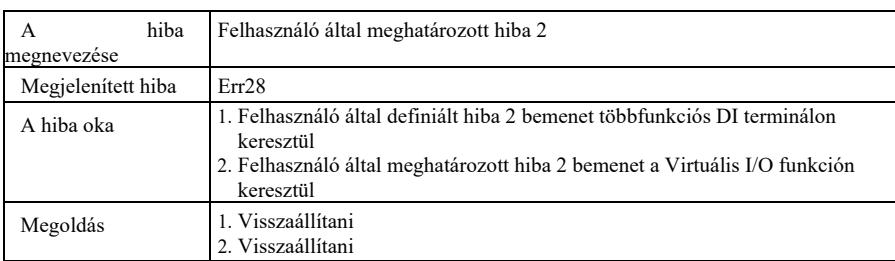

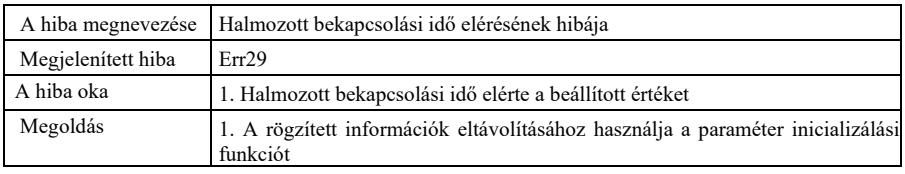

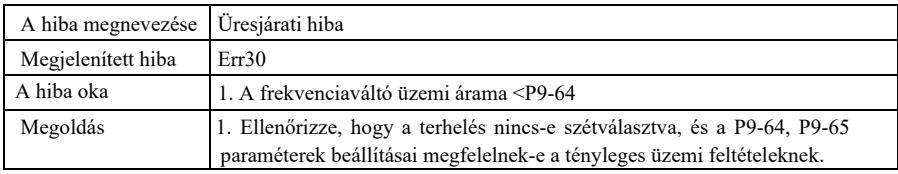

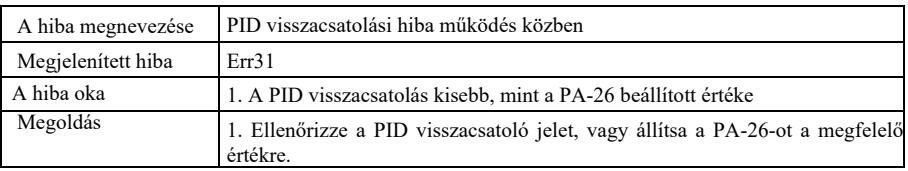

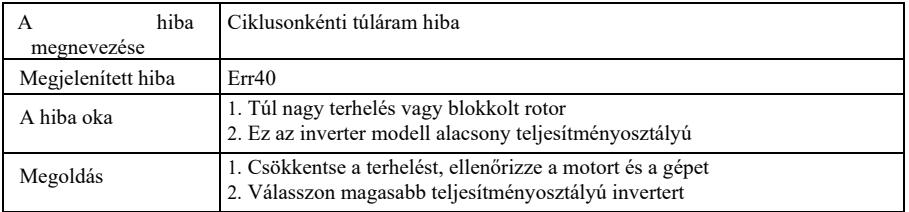

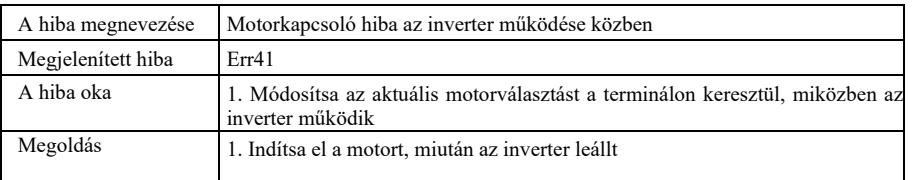

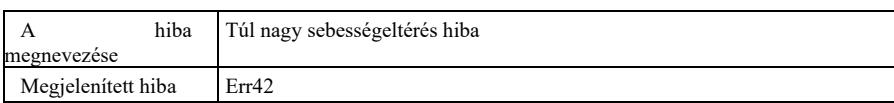

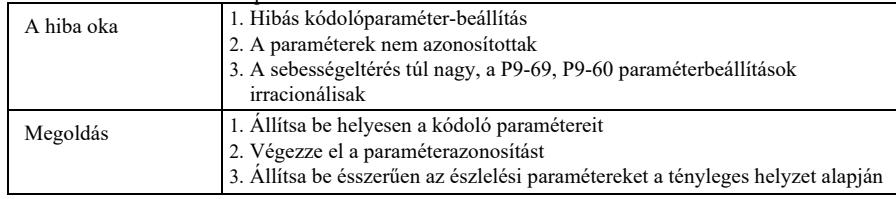

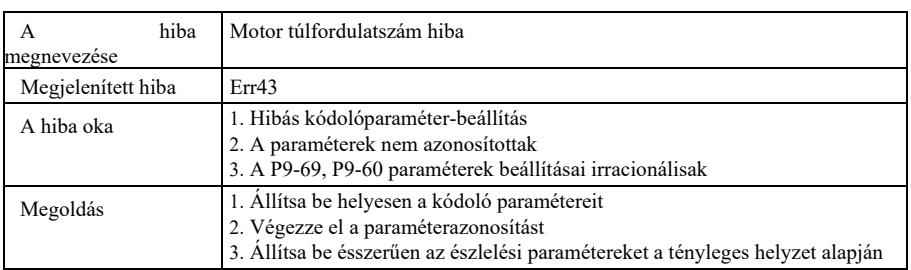

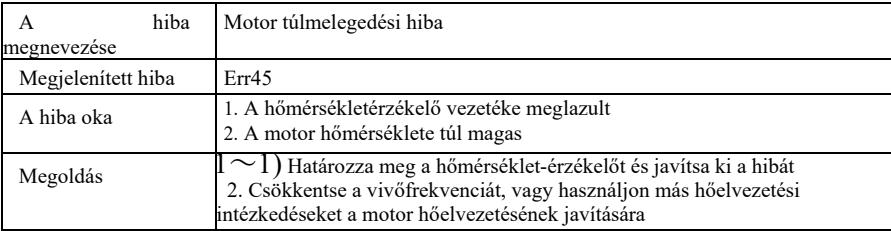

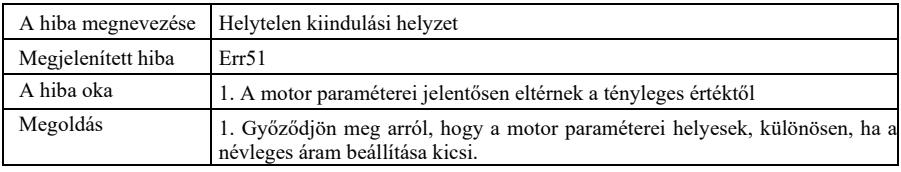

## 8.2 Népszerű hibák és megoldásuk

A következő hibák fordulhatnak elő az inverter használata közben. Ezek elemzéséhez használja a következő egyszerű módszereket:

8-1. táblázat. Gyakori hibák és cselekvési módszerek

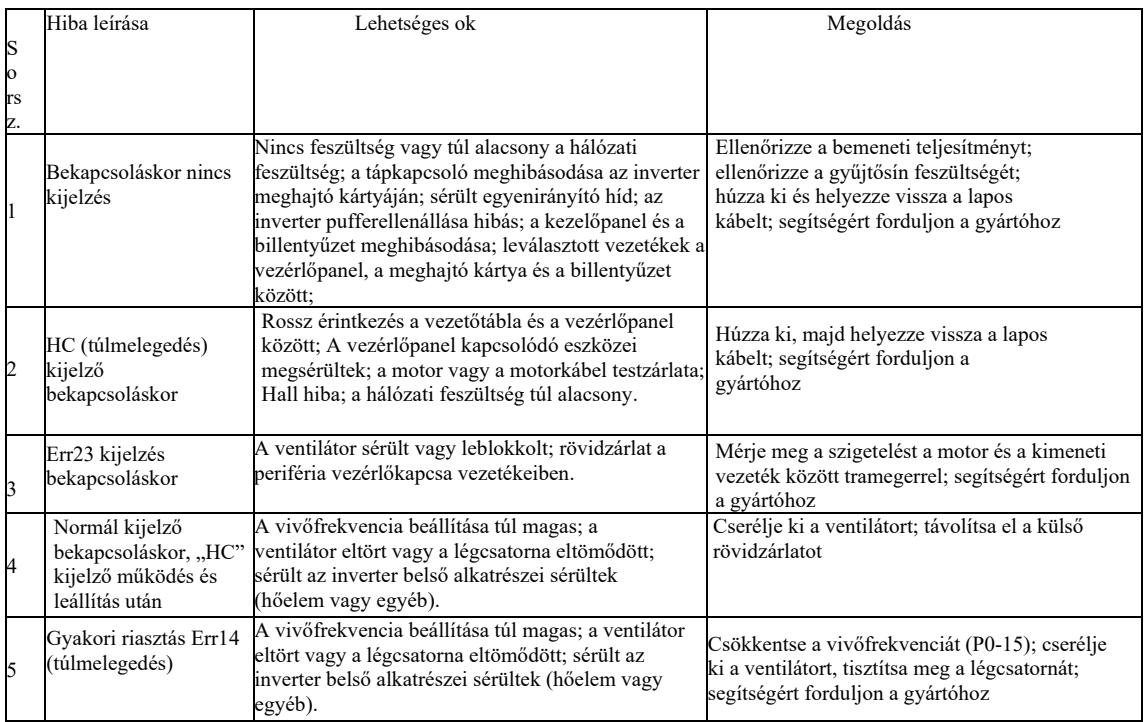

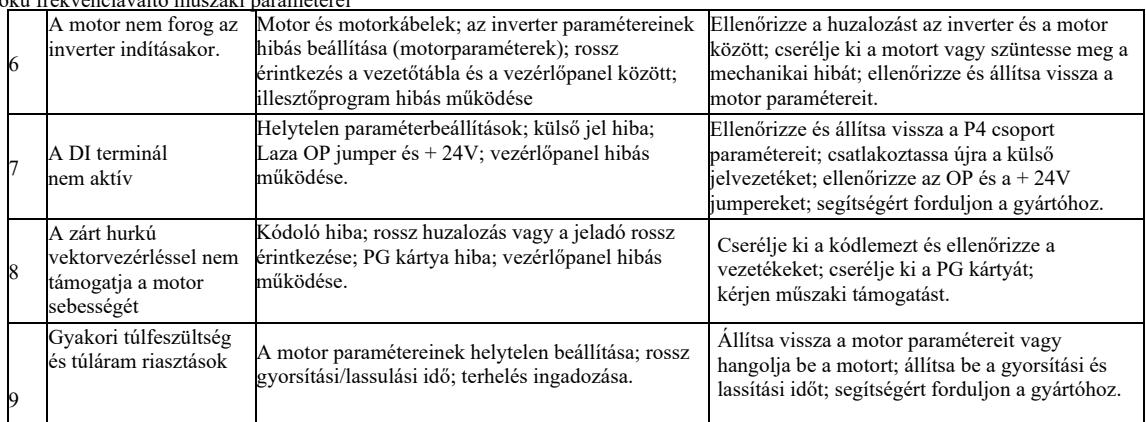

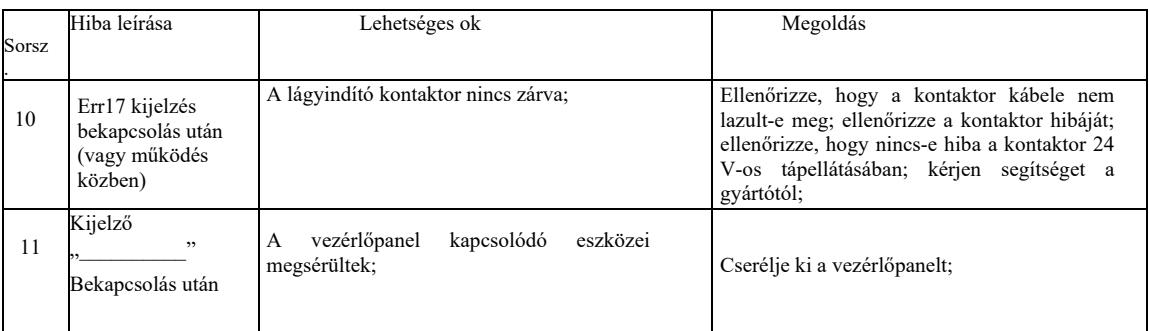

## A. melléklet: VFD-PC1 többfunkciós kártya

## (3,7 kW vagy nagyobb teljesítményű gépekre vonatkozik)

## I. Bevezetés

A VFD-PC1 kártya egy cégünk által kibocsátott többfunkciós bővítőkártya, amely alkalmas ehhez a frekvenciaváltó sorozathoz. A következő forrásokat tartalmazza:

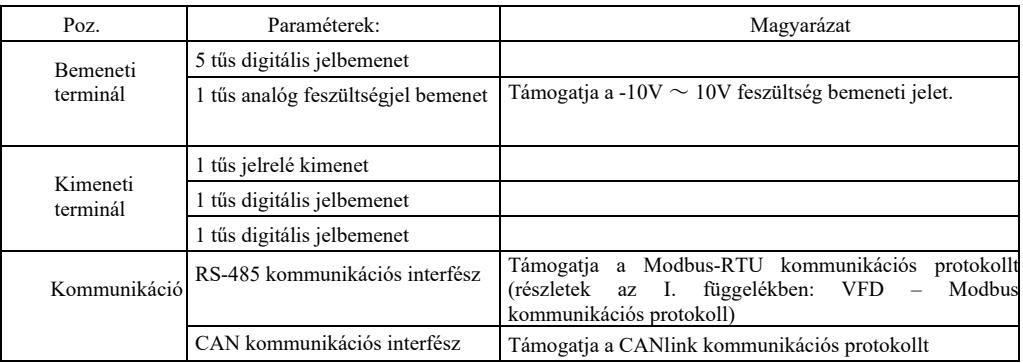

II A vezérlőkapcsok mechanikai beépítése és működési leírása

1. Beépítési mód, a vezérlőkapcsok működési leírása és a jumperek leírása - lásd az 1. függelék 1. ábráját, 1. táblázatát és 2. táblázatát

1) A frekvenciaváltó teljes kikapcsolása után telepítse;

2) Igazítsa a bővítőkártya interfészét és a többfunkciós kártya helyére szolgáló nyílást a meghajtó vezérlőpaneléhez;

3) Rögzítse a csavarral.

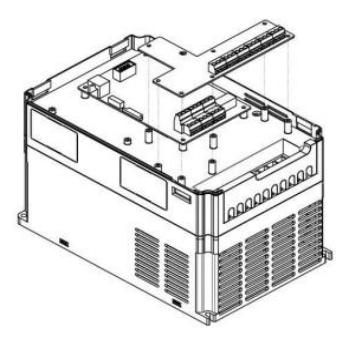

A. melléklet: 1. ábra A többfunkciós kártya beszerelése

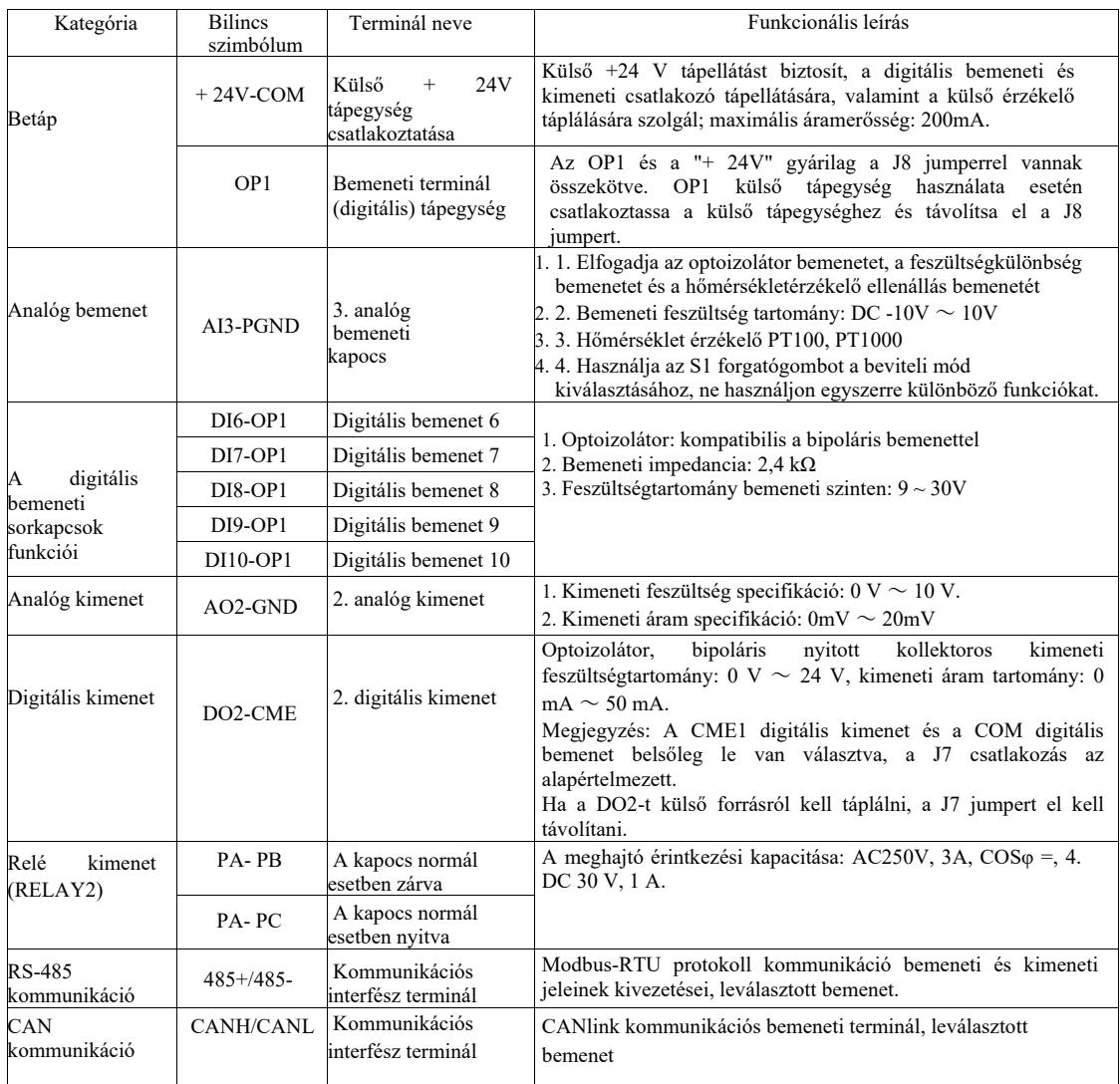

## A. melléklet: 2. táblázat Jumperek leírása

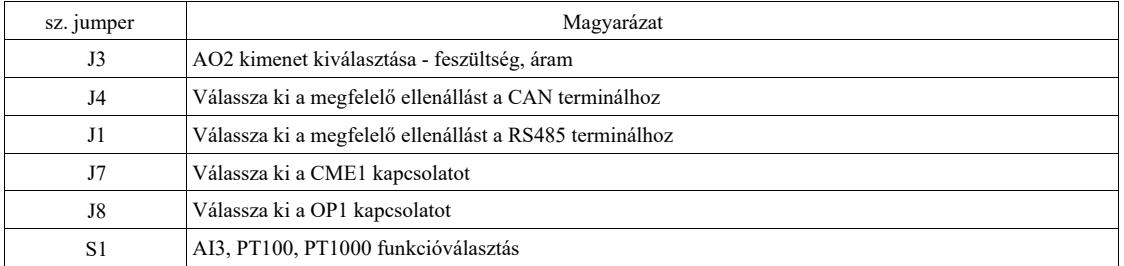

## B. melléklet: IO bővítőkártya (VFD-IO1) utasításai (kártya további be- és kimenetekhez)

(Minden sorozatú gépre vonatkozik)

I. Bevezetés

A VFD-IO1 IO bővítőkártya 3 tűs DI bemenetet biztosít.

II A vezérlőkapcsok mechanikai beépítése és működési leírása

- 1. A kábelezési sorkapcsok beépítési módja és működési leírása lásd az 1. ábrát és a 2. függelék 1. táblázatát.
- 1) A frekvenciaváltó teljes kikapcsolása után szerelje össze és szét;
- 2) Illessze a bővítőkártya interfészét és a bővítőkártya I/O helyét az inverter vezérlőpaneljéhez;
- 3) Rögzítse a kommunikációs kártyát a csavarral az 1. ábrán látható módon.

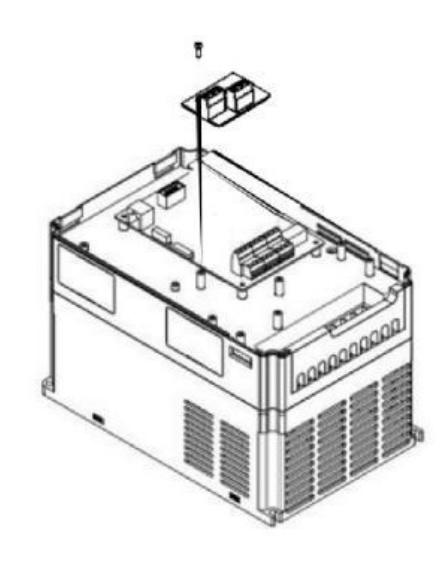

B. melléklet: 1. ábra A VFD-IO1 bővítőkártya telepítése

A huzalkapcsok működési leírása

## B. melléklet: 1. táblázat A kábelkapcsok működési leírása

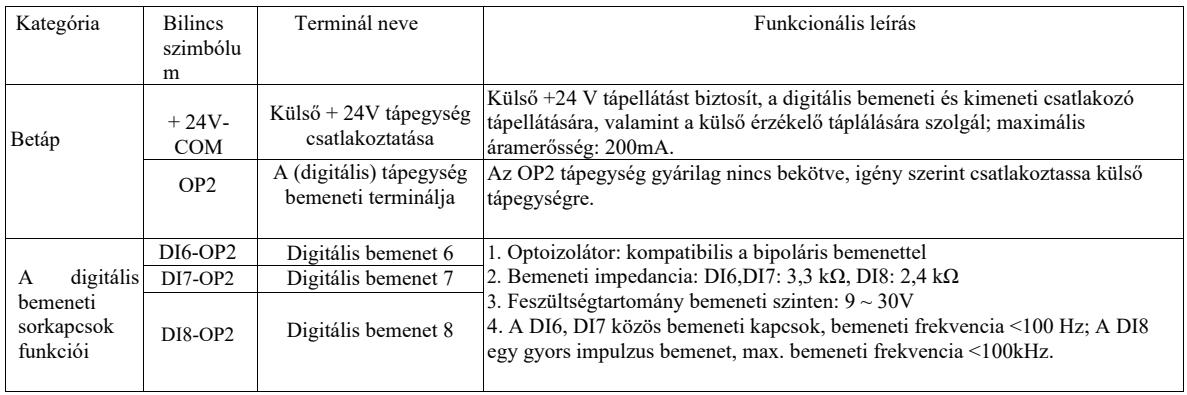

# C. melléklet: Útmutató a kódoló bővítőkártyájához

(A sorozat összes gépére vonatkozik)

### I. Bevezetés

A VFD egy bővítőkártyával van felszerelve az általános célú kódolókhoz (PG kártya). Opcionális tartozékként az inverterhez szükséges a zárt hurkú vektorvezérléshez. Válassza ki a megfelelő PG kártyát a kódoló kimenetének megfelelően. A konkrét modellek a következők:

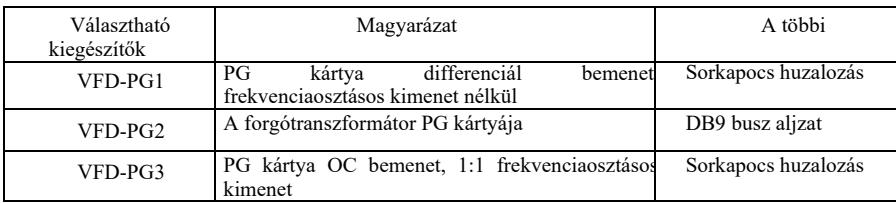

II A vezérlőkapcsok mechanikai beépítési és működési leírása

1. A beépítés módja, megjelenése, specifikációja és jeldefiníciója a bekötési terminálon – lásd az 1. ábrát és a C függelék 1. táblázatát:

1) Telepítse és távolítsa el a PG kártyát, miután a frekvenciaváltót teljesen kikapcsolta.

2) Csatlakoztassa a vezérlőpanelen lévő J3 jumpert a bővítőkártyához a 18 tűs FFC csatlakozón keresztül (biztosítsa a helyes telepítést és a megfelelő pattintásos csatlakozást).

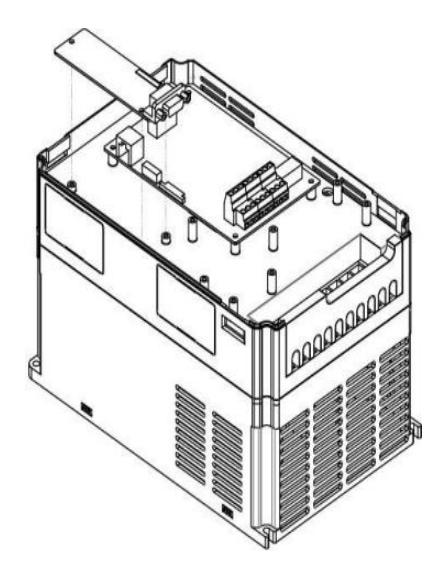

E melléklet: 1. ábra Hogyan telepítsük a bővítőkártyát a kódolóhoz

## C. melléklet: 1. táblázat A bővítőkártya paraméterei és a jelkivezetések meghatározása

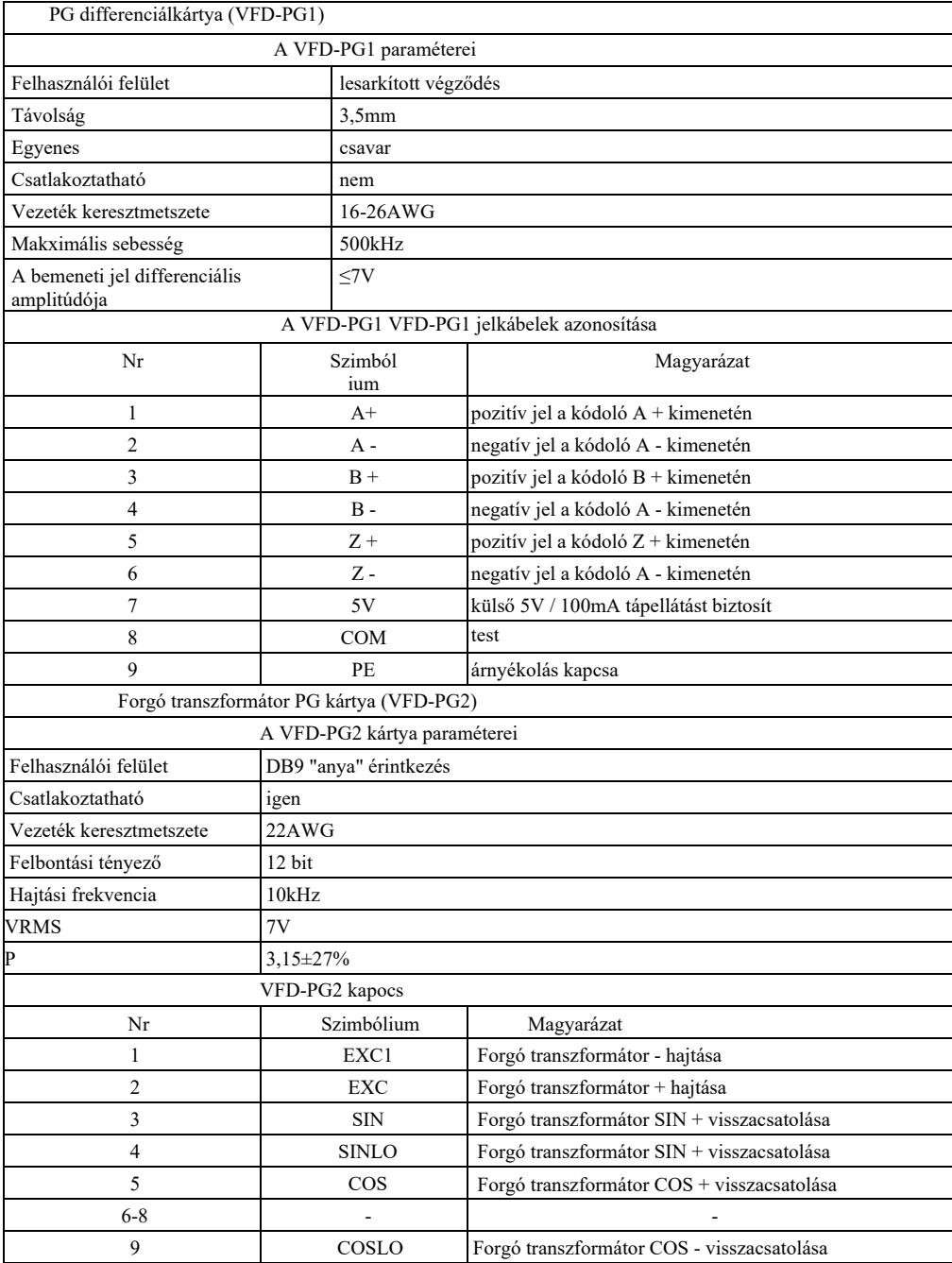

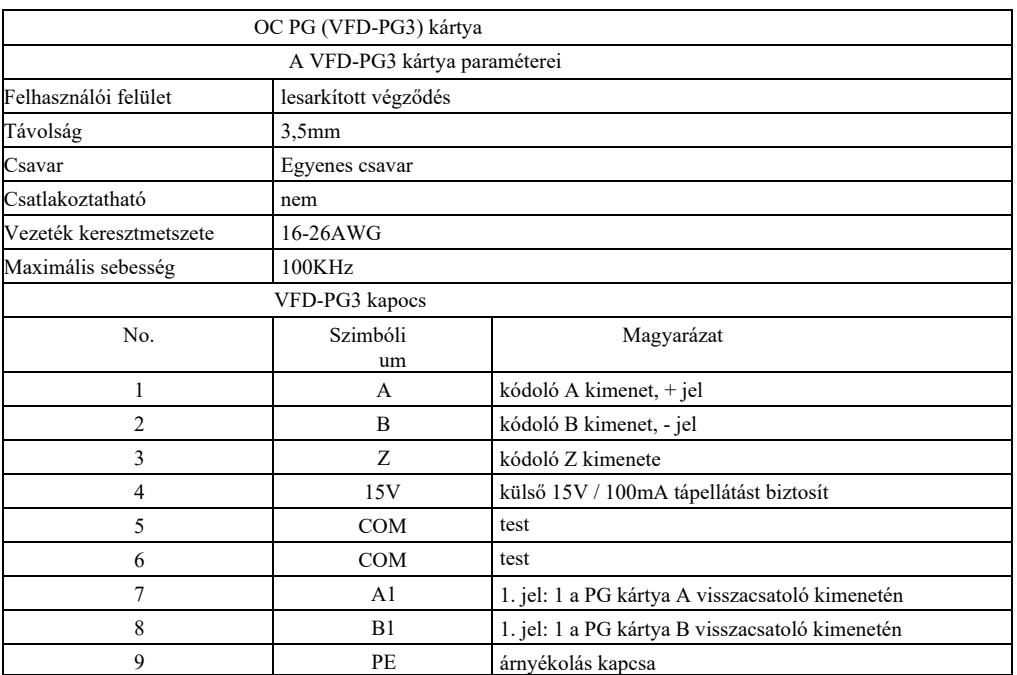

## D melléklet: A bővítőkártya utasításai CANlink kommunikáció (VFD-CAN1)

(az egész sorozatra)

#### I. Bevezetés

A kártyát kifejezetten ennek a frekvenciaváltó-sorozatnak a CANlink kommunikációs funkciójához fejlesztették ki.

## II A vezérlőkapcsok mechanikai beépítési és működési leírása

1. Telepítési mód B. függelék: megegyezik az IO bővítőkártyával (VFD-IO1). A huzalozási kapcsok funkcióinak leírását és a jumperek leírását lásd a D függelék 1. ábrájában, 1. táblázatában és 2. táblázatában.

D melléklet: 1. táblázat A vezérlőterminál funkcióinak leírása.

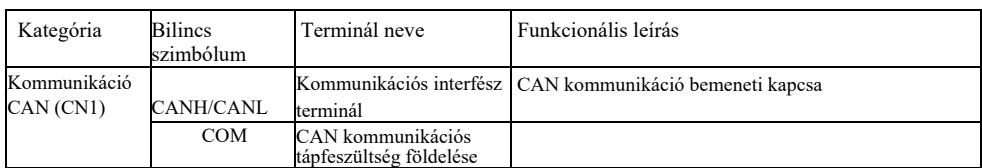

## D melléklet: 2. táblázat Jumperek leírása

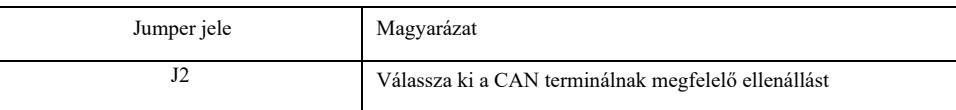

Figyelem:

A kommunikációs jel külső zajoktól való védelme érdekében a kommunikációs kábelhez csavart érpárt használhat, és lehetőség szerint kerülje a párhuzamos kábelek használatát;

## E melléklet: RS-485 bővítőkártya (VFD-TX1) utasításai

I. Bevezetés

(az egész sorozatra)

A kártyát kifejezetten ennek a frekvenciaváltó-sorozatnak a 485-ös kommunikációs funkciójához fejlesztették ki. az elfogadott szigetelési diagramnak köszönhetően az elektromos paraméterek megfelelnek a nemzetközi szabványoknak, és a felhasználók igényeik alapján választhatják az átalakító működésének vezérlését és a paraméterek beállítását a soros táv-porton keresztül;

II A vezérlőkapcsok mechanikai beépítési és működési leírása

1. Telepítési mód B. függelék: megegyezik az IO bővítőkártyával (VFD-IO1). A vezetékek kivezetéseinek funkcionális leírását és a betárcsázós kapcsolatok meghatározását lásd az E függelék 1. és 2. táblázatában:

A vezérlőterminál működési leírása:

## E melléklet: 1. táblázat A vezérlőterminál funkcióinak leírása.

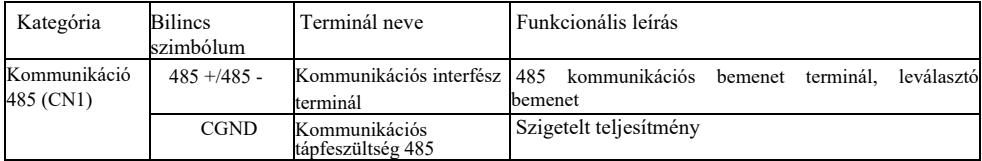

Jumper leírása:

E melléklet: 2. táblázat Jumper leírása:

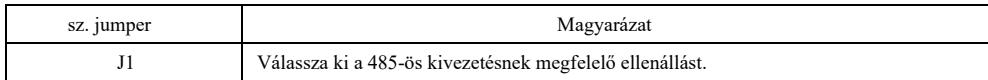

## F. függelék: VFD-Modbus kommunikációs protokoll

Ez az invertersorozat RS232 / RS485 kommunikációs interfészt biztosít, és támogatja a Modbus kommunikációs protokollt. A felhasználók megvalósíthatják a központi vezérlést PC-vel vagy PLC-vel, beállíthatják a hajtásindítási parancsot kommunikációs protokollon keresztül, módosíthatják vagy kiolvashatják a funkciókód paramétereit, beolvashatják az üzemi feltételeket és az inverter hibainformációit stb.

#### I. Protokoll tartalma

A soros kommunikációs protokoll meghatározza a továbbított információ tartalmát, és a soros kommunikációs formátumot használja, beleértve a gazdagép lekérdezési (vagy broadcast) formátumot, a gazdagép kódolási módszert, például a szükséges működési kódot, az átviteli adatokat, a hibaellenőrzést stb. Slave (alárendelt berendezés) válasz is ugyanazt a szerkezetet veszi fel, és tartalma magában foglalja a művelet megerősítését, az adatvisszaadást és a hibaellenőrzést stb. Ha bármilyen hiba történik a slave információinak fogadása közben, vagy a mester által megkívánt műveletet nem hajtja végre, a slave a hibaüzenetet válaszként szervezi meg. vissza a mesterhez.

Alkalmazási mód: A hajtás az RS232 / RS485 buszon keresztül fér hozzá a PC / PLC "egy master és több alárendelt berendezés" vezérlési hálózathoz.

#### Busz szerkezet

(1) Interfész típusa: RS232 / RS485 hardveres interfész

(2) Átviteli mód: aszinkron soros és félduplex. Ami a mestert és a slave-et illeti, egyidejűleg az egyik csak adatot küldhet, a másik pedig csak adatokat fogadhat. Az aszinkron soros kommunikációs folyamat során az adatok keretről képre üzenetként kerülnek átvitelre.

(3) Topológiai szerkezet: egy mesterrel és sok alárendelt berendezéssel rendelkező rendszer. A slave cím beállítási tartománya 1 és 247 között van, a 0 pedig a broadcast kommunikáció címe. A hálózatban a slave címnek egyedinek kell lennie.

#### Protokoll leírása

Ennek a meghajtósorozatnak a kommunikációs protokollja aszinkron soros Modbus master-slave kommunikációs protokoll, és a hálózatban csak egy eszköz (gazda / mester) képes létrehozni a protokollt (az úgynevezett "query / parancs"). A szolgák csak a gazdagép "query / parancsára" tudnak válaszolni adatok megadásával vagy megfelelő műveletekkel a gazdagép "query / parancsa" alapján. A gazdagép személyi számítógépet (PC), ipari vezérlőberendezést vagy programozható logikai vezérlőt (PLC) stb., a slave pedig ennek a sorozatnak a frekvenciaváltóját jelenti. A gazdagép nem csak külön kommunikálhat egy adott slave-vel, hanem közvetíti az információkat az összes alárendelt berendezés (slave) számára. Külön elért master lekérdezés/parancs esetén a slave-nek üzenetet kell küldenie (ezt válasznak nevezzük). A master által kiadott információ sugárzása esetén a slave-nek nem kell visszajelzést adnia a masternek.

A kommunikációs anyagok felépítése: A sorozatos meghajtó Modbus kommunikációs adatainak formátuma a következő:

RTU módban az üzenetátvitel legalább 3,5 karakteres szünettel kezdődik. A különbségi karakteridő a hálózati átviteli sebességnél könnyen megvalósítható (ahogy az alábbi T1-T2-T3-T4 ábrán látható). Az első elküldött mező az eszköz címe.

Az elérhető átviteli karakterek hexadecimális 0 ... 9, A ... F. A hálózati hardver folyamatosan észleli a hálózati buszt, beleértve az esetleges kimaradási időszakokat is. Miután megkapta az első mezőt (címmező), minden eszköz dekódolja azt, hogy eldöntse, elküldi-e a sajátjára vagy sem. Az utolsó elküldött karakter után legalább 3,5 karakteres hézag jelzi az üzenet végét. A szünet után új üzenet jelenik meg.

A teljes adatkeret folyamatos streamelés lesz. Ha a tartózkodási idő meghaladja az 1,5 karaktert a keret vége előtt, a fogadó eszköz frissíti a hiányos üzenetet, és feltételezi, hogy a következő bájt az új üzenet címmezője. Hasonlóképpen, ha egy új üzenetet az előző üzenethez képest 3,5 karakteren belül kezdenek el küldeni, a fogadó eszköz ezt késleltetésként kezeli az előző üzenethez képest, majd hibát okoz, mivel a CRC mező végső értéke hibás lehet.

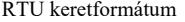

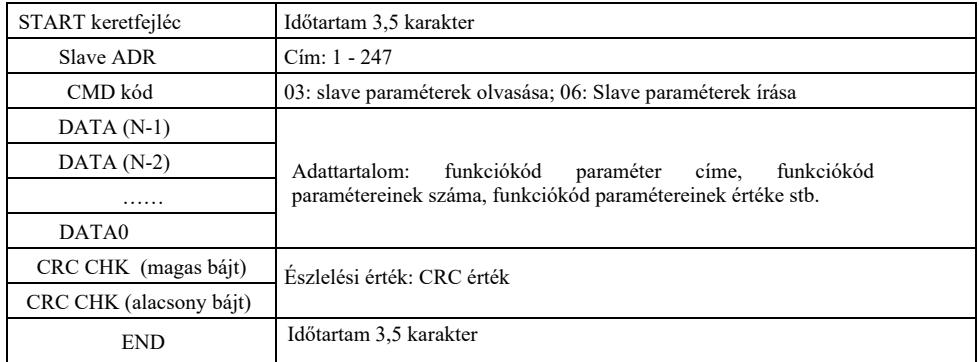

## **CMD és DANE**

CMD kód 03H, N szót olvas (maximum 12 szó). Például: A 01 slave címmel rendelkező frekvenciaváltó F002 indítási címe 2 értéket olvas ki egymás után.

Host CMD üzenet

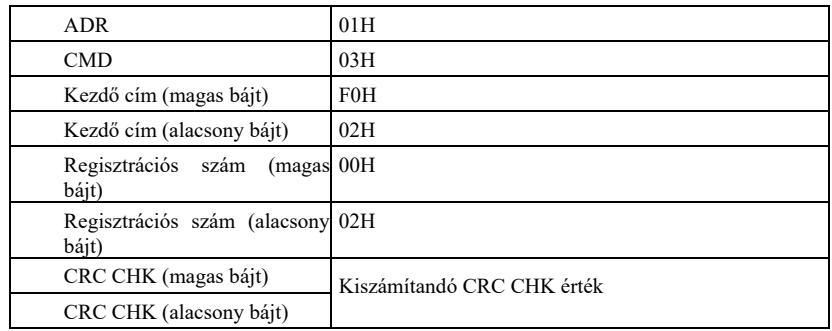

Slave válaszüzenet

**PD-05 0**-ra van állítva:

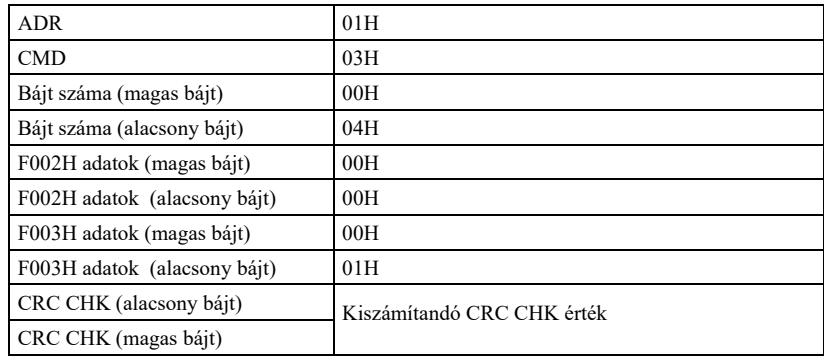

**FD-05 1**-re van állítva:

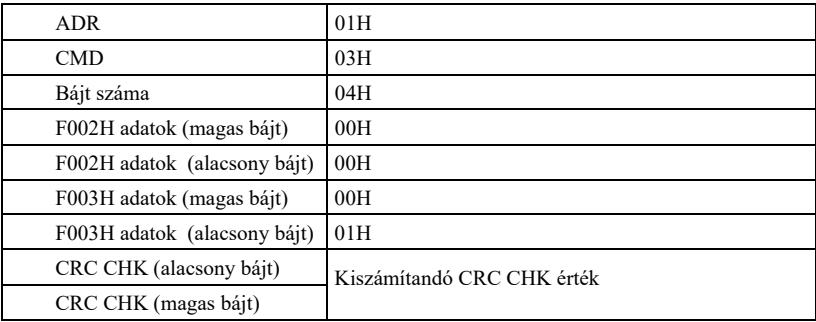

CMD kód: 06H, tegyen egy bejegyzést. Például: írja be az 5000 (1388H) értéket a 02H slave címmel rendelkező meghajtó F00AH címébe.

A mester CMD üzenete

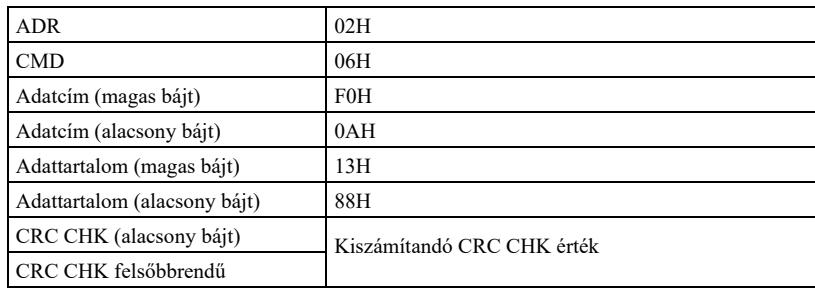

Slave válaszüzenet

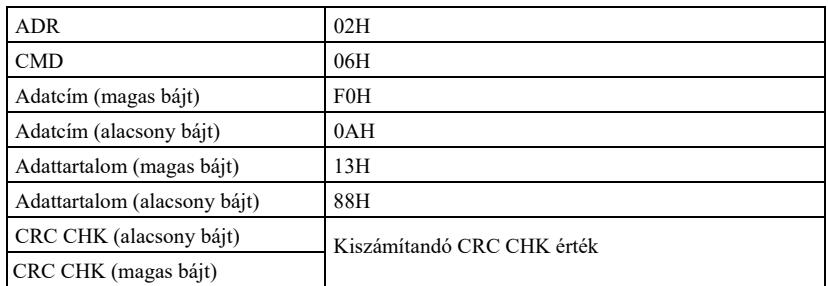

Ellenőrzési módszer – CRC-ellenőrzési módszer: A CRC (Cyclic Redundancy Check) az RTU keretformátumot veszi fel, és az üzenet a CRC-módszeren alapuló hibaészlelési mezőt tartalmaz. A CRC mező a teljes üzenet tartalmát érzékeli. A CRC mező két bájtból áll, beleértve egy 16 bites bináris rendszerváltozót. Az átviteli eszköz kiszámítja ezeket, és hozzáadja az üzenethez. A fogadó készülék újraszámítja a fogadott üzenet CRC-jét, és összehasonlítja azt a fogadott CRC mező értékével. Ha a két CRC érték nem egyenlő, az átvitel érvénytelen.

A CRC először tárolja a 0xFFFF értéket, majd lehív egy folyamatot, amely az üzenetben lévő 8 bites bájtokat és az aktuális regiszter értékeit dolgozza fel. Minden karakterben csak 8 adatbit érvényes a CRC-hez, és a kezdőbit, a stopbit és a paritásbit érvénytelen.

A CRC generálási folyamatban minden 8 bites bájt XOR-re kerül külön regisztertartalommal. Végül a legkisebb jelentőségű bit felé tolódik, és a legjelentősebb bitet 0 tölti fel. Az LSB-t kimutatás céljából extraháljuk. Ha az LSB értéke 1, a regiszter XOR-re kerül az alapjellel. Ha az LSB 0, nincs művelet. Az egész folyamatot 8-szor megismételjük. Az utolsó bit (nyolcadik bit) vége után a következő 8 bites bájt XOR-re kerül a regiszter aktuális értékével. A regiszterben a végérték a CRC érték, miután az üzenetben lévő összes bájt végrehajtásra került.

Amikor CRC-t ad hozzá egy üzenethez, először az alacsony, majd a magas bájtot adja hozzá. CRC számítás az alábbiak szerint:

unsigned int crc\_chk\_value (unsigned char \*data\_value, unsigned char length) { unsigned int crc\_value=0xFFFF; int i; while  $(length-)$  { crc\_value^=\*data\_value++; for  $(i=0; i<8; i++)$  { if (crc\_value&0x0001)  ${ }$ crc value=  $(\text{crc value} \gg 1)$  $^{\wedge}0xa001$ : } else crc\_value=crc\_value>>1;  $\{$  } } }<br>}<br>} return (crc\_value); }

A kommunikációs paraméter címének meghatározása

Ez a rész a hajtás működésének vezérléséhez, a hajtás állapotának és kapcsolódó paramétereinek beállításához szükséges kommunikációs tartalmat tartalmazza.

Funkciókód paraméter olvasása és írása (egyes funkciókódok nem módosíthatók, a gyártó használhatja vagy felügyelheti).

A funkciókód-paraméter címének megjelölésének szabályai:

A paramétercím csoportszámmal történő kifejezésének szabálya és a funkció kódszámának paramétercímként történő megjelölése: magas bájt: P0 ~ PF (P csoport), A0 ~ AF (A csoport), 70 ~ 7F (U csoport); alacsony bájt: 00 ~ FF,

pl .: P3-12, a címet P30C-ként fejezzük ki;

Megjegyzés: PF csoport: nem olvas és nem módosít paramétereket. U csoport: Csak olvassa, de nem módosítja a paramétereket.

Egyes paraméterek nem módosíthatók az inverter működése közben. Egyes paraméterek az inverter állapotától függetlenül nem módosíthatók.

A funkciókód paramétereinek módosításakor ügyelni kell a paramétertartományra, mértékegységre és a kapcsolódó paraméterleírásokra is.

Ezenkívül, ha az EEPROM-ot gyakran írják, az lerövidíti az élettartamát. Ezért kommunikációs módban egyes funkciókódokat nem kell EEPROM-ban tárolni, elég a RAM-ban megváltoztatni az értéket.

Ha P csoport paraméterről van szó, akkor a funkció úgy hajtható végre, hogy a függvénykód címének magasabb F értékét 0-ra változtatjuk. Ha egy A csoport paraméterről van szó, akkor a funkció úgy hajtható végre, hogy a függvénykód címének magasabb rendű A-ját 4-re változtatjuk. A megfelelő funkciókód címét a következőképpen fejezzük ki: magas bájt: 00 ~ 0F (P csoport), 40 ~ 4F (A csoport); alacsony bájt:  $00 \sim FF$ ,

Például: a P3-12 funkciókód nincs az EEPROM-ban tárolva, és a cím 030C-ban van kifejezve; Az A0-05 funkciókód nincs az EEPROM-ban tárolva, és a cím 4005-ben van kifejezve; ez a cím csak a RAM-ban írható és olvasható. A cím inaktív olvasás közben. Valamennyi paraméternél használhatja a CMD 07H-t is a funkció végrehajtásához.

Egyes paraméterek nem módosíthatók az inverter működése közben. Egyes paraméterek az inverter állapotától függetlenül nem módosíthatók. A funkciókód paramétereinek módosításakor ügyelni kell a paramétertartományra, mértékegységre és a kapcsolódó paraméterleírásokra is.

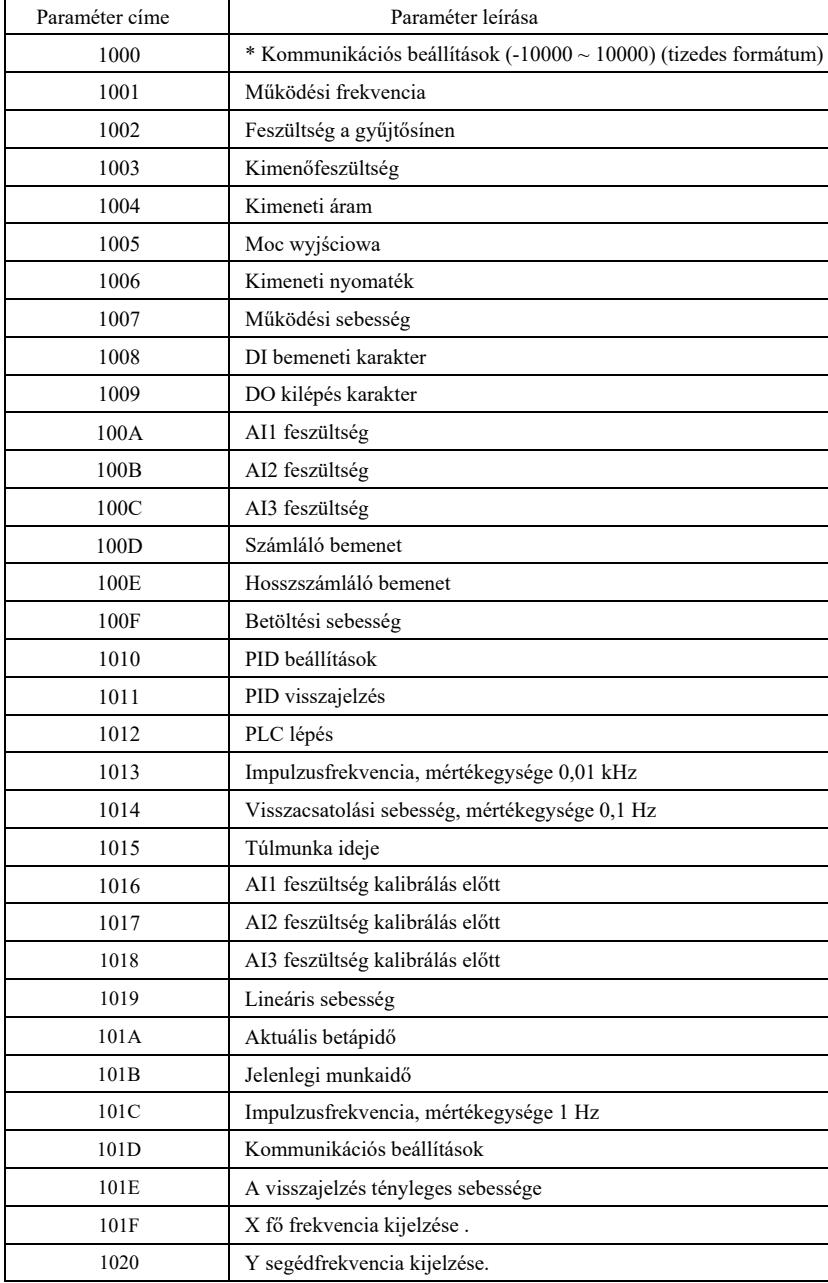

Leállítási/futtatási paraméterek:

#### Figyelem:

A kommunikációs beállítás értéke a relatív érték százaléka, azaz 10000 100,00%-nak felel meg.

-10000 egyenlő -100,00%. A frekvenciaadatok esetében ez a százalék a relatíve legmagasabb frekvencia (P0-10) százaléka. A nyomaték méretadatoknál ez a százalék P2-10, A2-48, A3-48, A4-48 (a felső nyomatékhatár az első, illetve a második motornak felel meg).

Az inverterhez küldött parancsok sorrendje: (csak írni)

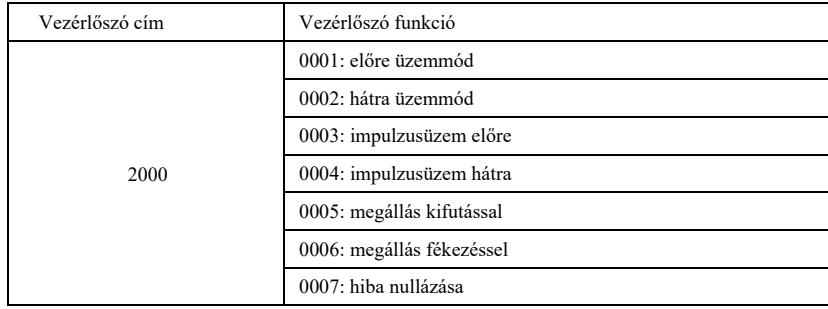

Az inverter állapotának leolvasása: (csak olvasható)

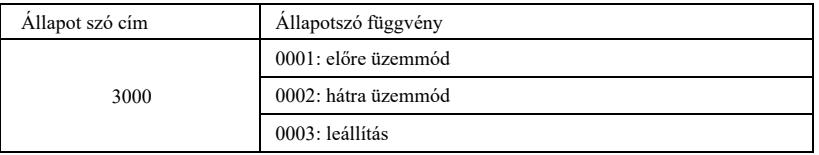

Ellenőrizze a paraméterzár jelszavát: (ha visszatér a 8888H-hoz, ellenőrizze a jelszót)

Jelszó cím A beírt jelszó tartalma

1F00 \*\*\*\*\*

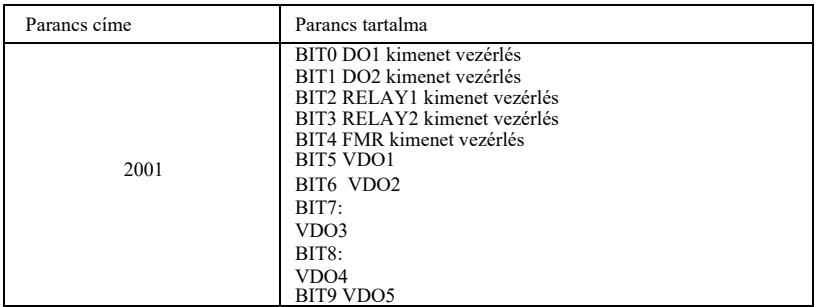

**AO1** analóg kimeneti vezérlés: (csak írni)

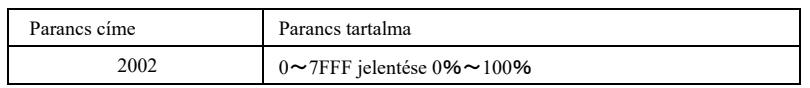

**AO2** analóg kimeneti vezérlés: (csak írni)

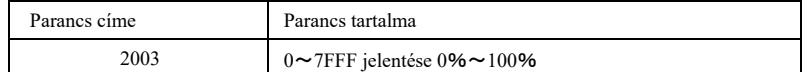

Impulzus kimeneti vezérlés: (csak írni)

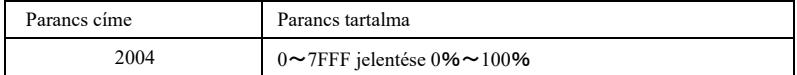

## Az inverter hibájának leírása

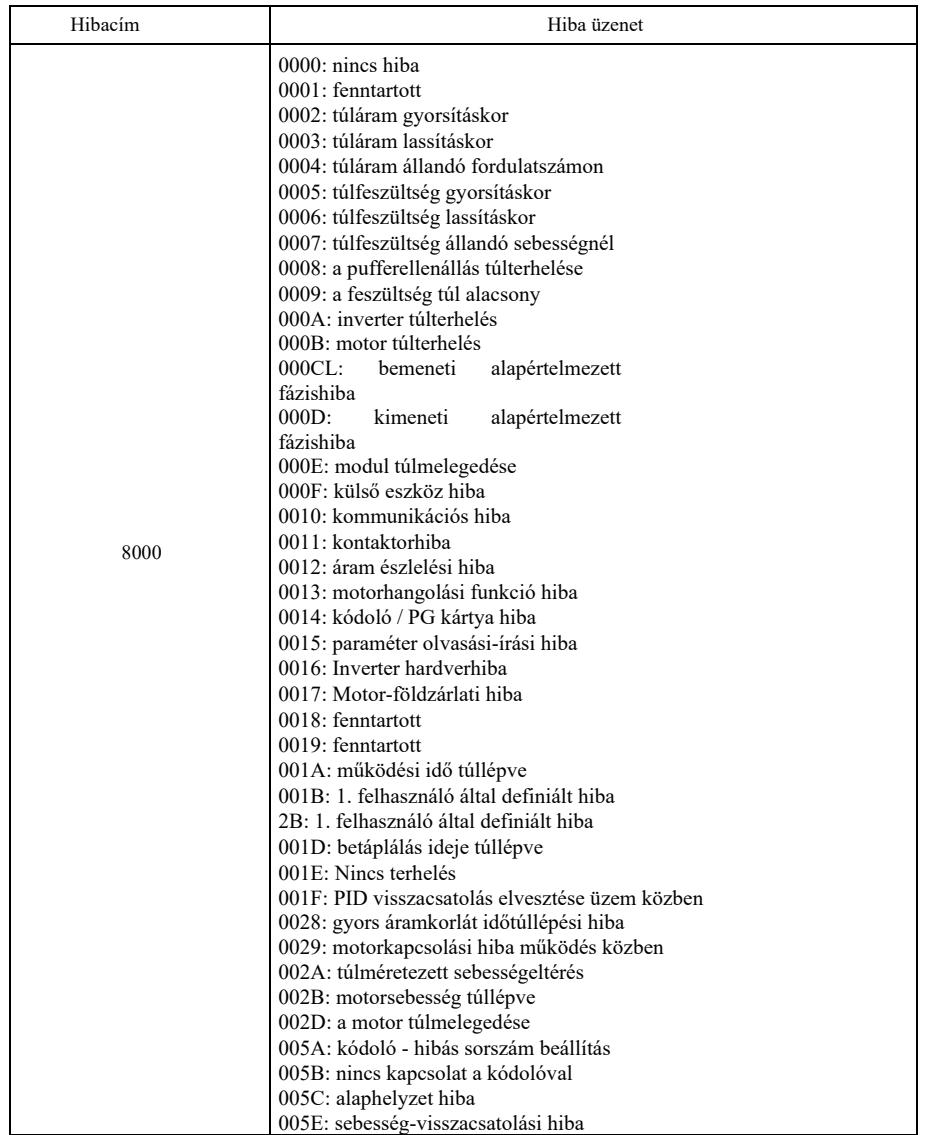

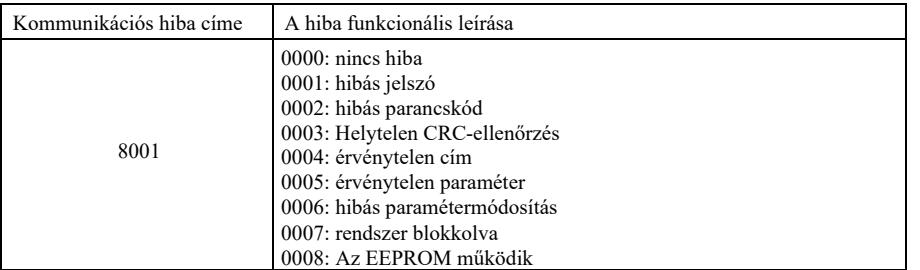

A PD csoport kommunikációs paramétereinek leírása

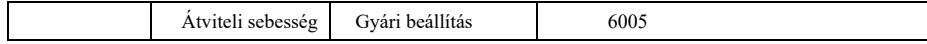

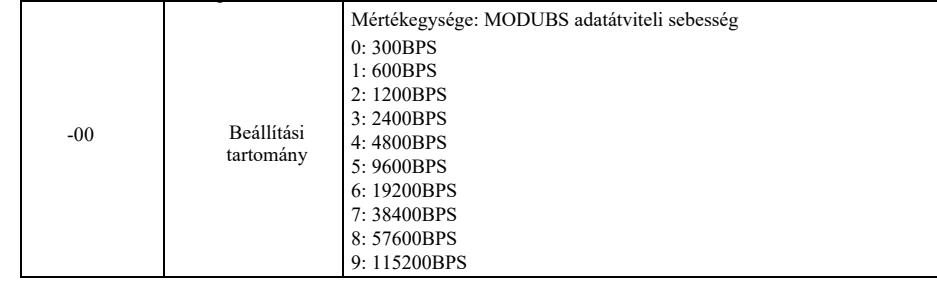

Ezzel a paraméterrel beállítható az adatátviteli sebesség a gazdaszámítógép és az inverter között. Vegye figyelembe, hogy a gazdaszámítógép és a frekvenciaváltó adatátviteli sebességének konzisztensnek kell lennie. Ellenkező esetben a kommunikáció nem jöhet létre. Minél nagyobb az adatátviteli sebesség, annál nagyobb a kommunikációs sebesség.

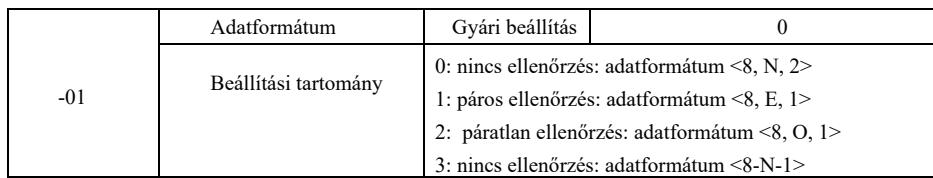

A gazdaszámítógép és az inverter adatformátumának konzisztensnek kell lennie. Ellenkező esetben a kommunikáció nem fog megtörténni.

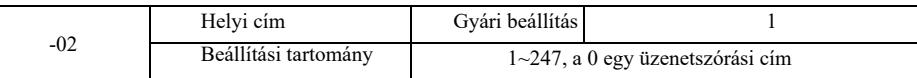

Ha a helyi cím 0-ra van állítva, ami egy üzenetszórási cím, akkor végrehajthatja a gazdaszámítógép szórási funkcióját. A helyi cím egyedi (kivéve a broadcast címet), és ez az alapja a pont-pont kommunikációnak a gazdagép és a frekvenciaváltó között.

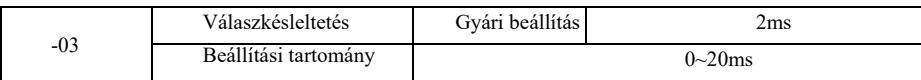

Válaszkésleltetési: Az adatoknak a gazdaszámítógépről történő elküldése és az inverter általi fogadás vége között eltelt idő. Ha a válaszkésleltetés kisebb, mint a rendszer feldolgozási ideje, a válaszkésleltetés a rendszer feldolgozási idejét veszi fel. Ha a válasz késleltetése hosszabb, mint a rendszer feldolgozási ideje, akkor várnia kell egy késleltetést, miután a rendszer feldolgozta az adatokat. A válaszkésleltetési idő elérése után az adatok elküldésre kerülnek a gazdaszámítógépre.

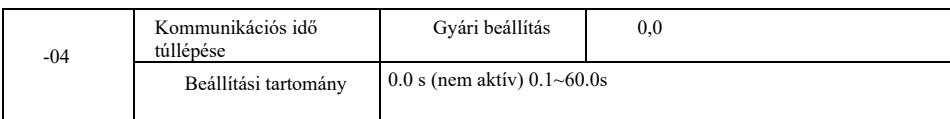

Ha ennek a funkciónak a kódja 0,0 s, a kommunikációs időtúllépési paraméter le van tiltva.

Ha ennek a funkciónak a kódja a megfelelő értékre van állítva, de az egyik kommunikáció és a következő közötti szünet túllépi a határértéket, a rendszer kommunikációs hiba riasztást generál (Err 16). Normál körülmények között a funkció inaktívra van állítva. Ha a folyamatos kommunikációs rendszerben alparamétereket állít be, akkor figyelemmel kísérheti annak állapotát.

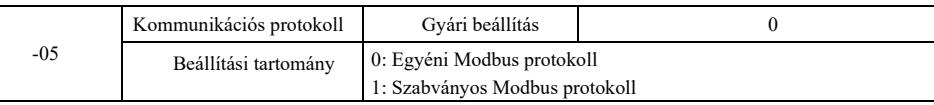

PD-05 = 1: a szabványos Modbus protokollt választja ki.

PD-05 = 0: a parancs beolvasásakor a slave által visszaadott bájtok száma egy bájttal több, mint a szabványos Modbus protokollé. Részletek a protokoll "5 kommunikációs adatszerkezet" című részében.

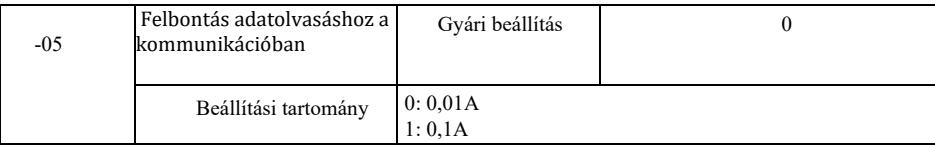

A kimeneti áramérték mértékegységének nyugtázására szolgál, amikor a kommunikáció a kimeneti áramot olvassa.

## Inledning

Allmänna funktioner och beskrivningar av frekvensomriktaren:

1) Många spänningsklasser: stöd för tre spänningsklasser, nämligen enfas 220 V, trefas 220 V och trefas 380 V.

2) Många styrsätt: förutom vektorkontroll av hastighetssensor, sensorlös vektorkontroll och V/F-kontroll, stöd för V/F-separationskontroll.

3) Många fältbussar: stöd för Modbus-RTU och CANlink-fältbuss.

4) Många olika typer av kodare: stöd för differential-encoders, kodare med open-collector-encoders och

roterande transformator, etc.

5) Toppmodern algoritm för sensorlös vektorstyrning

Toppmodern SVC ger bättre stabilitet vid låga hastigheter, starkare lastkapacitet vid låga frekvenser och stöder vridmomentreglering av SVC.

6) Kraftfull bakgrundsprogramvara: uppladdning, nedladdning av parametrar, realtidsoscilloskop kan realiseras med bakgrundsprogramvara.

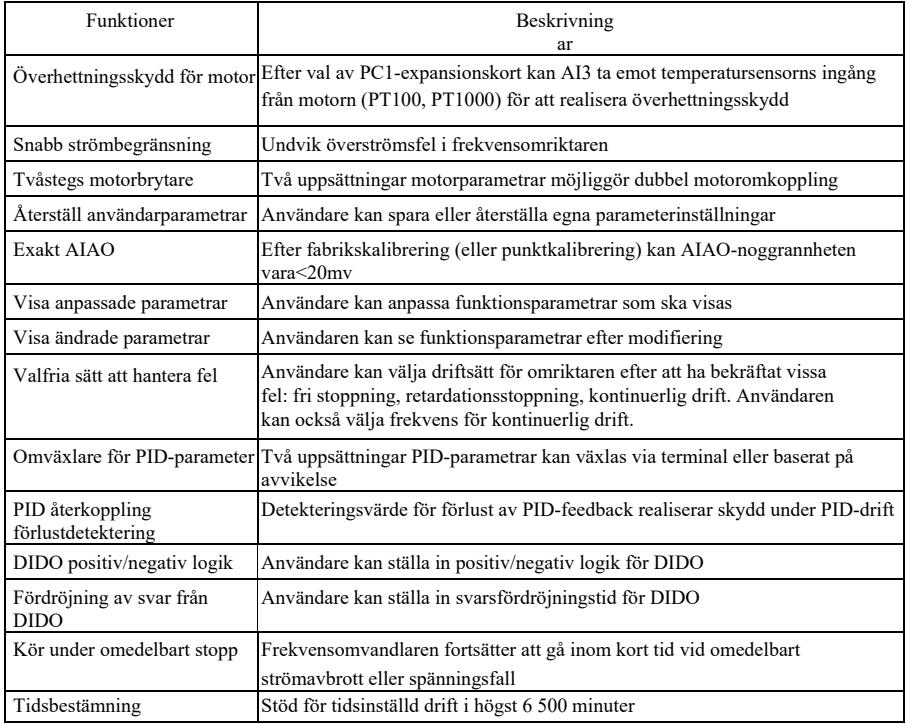

Öppning för inspektion:

När du öppnar kartongen ska du noggrant kontrollera att typskyltens modell och frekvensomvandlarens nominella värde överensstämmer med beställningen. Paketet innehåller beställd Säkerhetsinformation och Specifikation av högpresterande frekvensomriktare maskin, kvalifikationsbevis, bruksanvisning och garantibevis.

Vid eventuell skada under transport eller viss försummelse, vänligen kontakta vårt företag eller leverantör.

## Kapitel 1 Säkerhetsinformation och försiktighetsåtgärder

Säkerhetsdefinition: I bruksanvisningen delas säkerhetsföreskrifterna in i två

kategorier: Fara: allvarliga personskador eller dödsfall kan uppstå på grund av

användning på icke föreskrivet sätt;

Varning: måttliga eller lindriga personskador och skador på utrustning kan uppstå på grund av användning på icke föreskrivet sätt;

Läs detta kapitel noggrant innan installation, felsökning och underhåll av systemet, och använd i enlighet med säkerhetsföreskrifterna. Företaget är inte ansvarigt för skador och förluster som orsakas av icke avsedd användning.

### 1.1 Säkerhetsfrågor

1.1.1 Före installation:

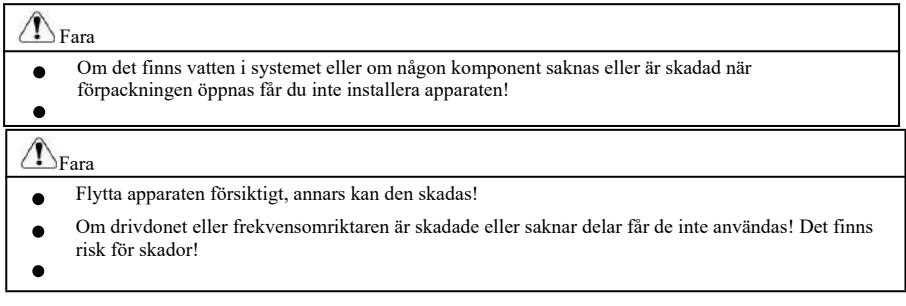

1.1.2 Under installationen:

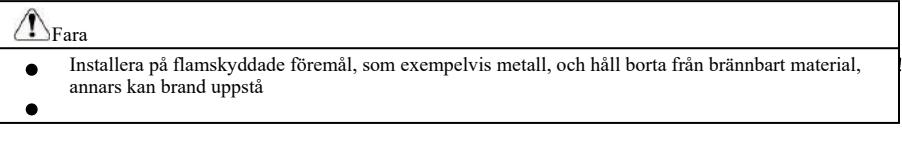

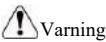

- Sätt inte in kabelhuvuden eller skruvar i drivdonet, eftersom drivdonet i så fall kan
- skadas! Installera drivdonet på en plats med låg vibration och skydda det från

solen.

positionering, för att säkerställa

## 1.1.3 Under anslutning av kablar:

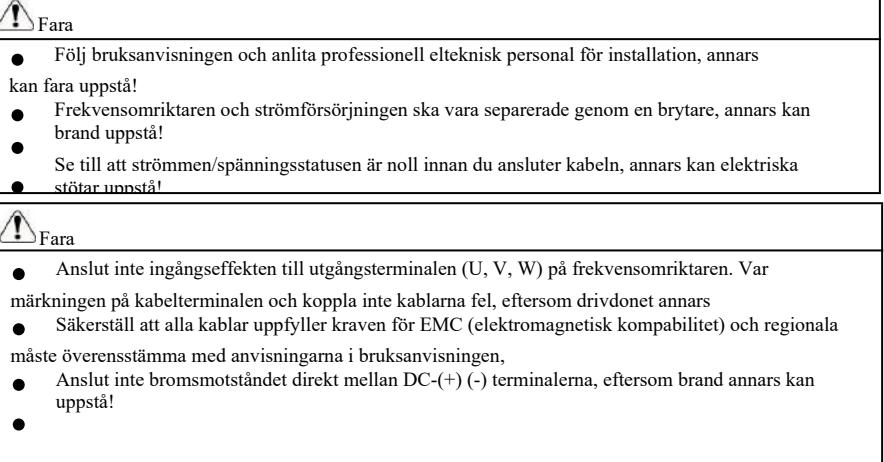

1.1.4 Innan du slår på strömmen:

## Varning

Vänligen bekräfta att spänningsklassen för ingångseffekten och märkspänningsklassen för

frekvensomriktaren; korrektheten för positionerna av anslutningarna för nätingångsterminalerna (R, S, T) och utgångsterminalerna (U, V, W). Kontrollera så att det inte finns någon kortslutning i periferikretsen som ansluter till drivdonet och om kablarna är åtdragna, annars kan växelriktaren skadas!

Ingen av frekvensomriktarens delar behöver genomgå spänningsprov eftersom produkten har testats!

## Fara

- Anslut frekvensomriktaren till elektriciteten först efter att ha monterat täckplåten, annars kan elektriska stötar uppstå!
	- Kabeldragning av alla periferitillbehör ska ske i enlighet med anvisningarna i bruksanvisningen och

### 1.1.5 Efter att strömmen har kopplats till:

 $\overline{a}$ 

## Fara

- Öppna inte den täckande plattan efter att strömmen kopplats till, annars kan elektriska stötar uppstå!
- Rör inte vid drivdonet eller periferikretsen med våta händer, annars kan elektriska stötar uppstå!
- Rör inte vid frekvensomriktarens ingångs- eller utgångsterminaler, annars kan elektriska stötar uppstå!
- Första gången elen kopplas till kommer frekvensomriktaren att utföra en säkerhetsdetektering av den externa

starkströmsslingan - rör inte vid drivdonets U, V, W-kabelterminal eller motorns j

## $1.16$  Under drift:

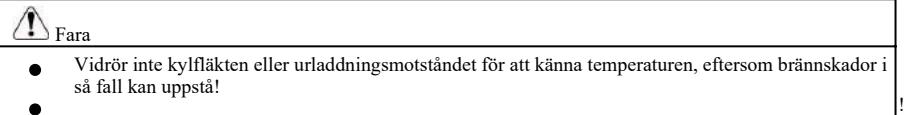

## Varning

- Undvik att saker faller in i apparaten under drift av frekvensomriktaren, annars kan skador uppstå!
- Styr inte drivdonet genom att slå på eller av kontaktorn, eftersom skador i så fall kan uppstå!

### 1.1.7 Under underhåll:

j

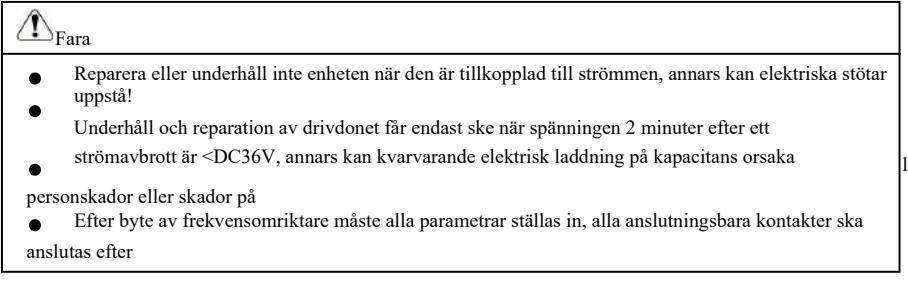

## 1.2 Försiktighetsåtgärder

### 1.2.1 Kontroll av motorisolering

När man använder motorn för första gången, använder motorn igen efter en längre tids stillestånd och vid regelbundna kontroller av motorn, är isoleringskontroll av motorn avgörande för att förhindra att frekvensomriktaren skadas på grund av ogiltig isolering av motorlindningen. Vid inspektion av isolering, separera motorkabeln från frekvensomriktaren. En spänningsmätare på 500 V föreslås, säkerställ en uppmätt isoleringsresistans på ≥5MΩ.

## 1.2.2 Termiskt skydd av motorn

Om den valda motorn inte överensstämmer med frekvensomriktarens nominella kapacitet, särskilt om den nominella effekten är större än frekvensomriktarens, ska du justera relaterade parametervärden för motorskydd eller installera ett termiskt relä framför motorn för skydd.

## 1.2.3 Drift över effektfrekvens

Frekvensomvandlaren erbjuder en utgångsfrekvens på 0Hz ~3200Hz. Om användare behöver arbeta vid över 50 Hz, vänligen beakta toleransen för mekanisk utrustning.

### 1.2.4 Vibration av mekanisk apparat

Lastenhetens mekaniska resonanspunkt kan finnas vid en viss utgångsfrekvens för frekvensomriktaren, och parametern för hoppfrekvens kan ställas in för att undvika detta.

### 1.2.5 Om uppvärmning och motorljud

Frekvensomvandlarens utgångsspänning är PWM-våg som innehåller vissa övertoner, så temperaturökning, buller och vibrationer i motorn kommer att öka något i jämförelse med nätfrekvensdrift.

1.2.6 Spänningskänsliga delar eller kapacitans för att förbättra effektfaktorn finns på utgångssidan

Frekvensomriktarens utgång är PMB-våg. Om kapacitans för att förbättra effektfaktorn eller spänningsberoende motstånd för att förhindra åska installeras på utgångssidan, kan omedelbar överström och till och med skador på frekvensomriktaren lätt orsakas. Vänligen använd inte detta.

1.2.7 Omkopplingsanordningar såsom kontaktor för frekvensomriktarens in- och utgångsterminaler

Om en kontaktor är installerad mellan frekvensomriktarens strömförsörjning och ingångsterminal, får denna kontaktor inte styra frekvensomriktarens start och stopp. Om denna kontaktor krävs för att styra start och stopp av frekvensomriktaren, bör tidsintervallet vara minst en timme. Frekvent laddning och urladdning förkortar livslängden på kondensatorn i frekvensomriktaren. Om omkopplingsanordningar som kontaktorer är installerade mellan utgångsterminalen och motorn, se till att frekvensomriktaren drivs utan utgång, annars kan modulskador lätt uppstå.

1.2.8 Användning utanför nominellt spänningsvärde

Det är inte lämpligt att använda denna serie frekvensomriktare utanför det driftspänningsområde som tillåts enligt manualen, annars kan skador på apparaten uppstå. Använd vid behov motsvarande utrustning för spänningsökning eller spänningsminskning för spänningsomvandling.

1.2.9 Ändring från trefas-inmatning till tvåfas-inmatning

Byt inte en trefasig frekvensomriktare till tvåfasig, eftersom fel eller skador i sådant fall kan uppstå.

#### 1.2.10 Skydd mot blixtnedslag

Frekvensomriktaren har ett överströmsskydd mot blixtnedslag, vilket gör att den har ett en viss självskyddsförmåga mot induktiv åska. Om blixtnedslag är vanligt förekommande på den plats där kunden befinner sig är det nödvändigt med ytterligare skydd framför frekvensomriktaren.

1.2.11 Användning på höjd och nedgradering

I områden på en höjd som överstiger 1000 m försvagas frekvensomriktarens värmeavledningseffekt på grund av tunn luft, så det är nödvändigt att nedgradera före användning. Kontakta vårt företag för konsultation.

#### 1.2.12 Om adaptiv motor

1) Den adaptiva standardmotorn är en fyrpolig ekorrburs- asynkron induktionsmotor. Om det inte är ovanstående motor, välj frekvensomriktare enligt motorns märkström.

2) Kylfläkten och rotorspindeln på motorn med icke-variabel frekvens är koaxialkopplade. Om rotationshastigheten minskar kommer fläktens kylande effekt att minska, så vid överhettning bör motorn installeras med en stark frånluftsfläkt eller bytas ut mot en motor med variabel frekvens.

3) Standardparametrar för adaptiv motor har byggts in i frekvensomriktaren. Det är nödvändigt att identifiera motorparametrar eller ändra standardvärdet baserat på den faktiska situationen för att överensstämma med det faktiska värdet så långt som möjligt, annars kan driftseffekten och skyddsprestandan påverkas.

4) En kortslutning i en kabel eller motorn kan leda till larm och till och med att frekvensomriktaren exploderar. Utför först ett kortslutningstest av isoleringen för den först Specifikation av högpresterande frekvensomriktare Information om

installerade motorn och kabeln, och det är också viktigt för det dagliga underhållet. Separera frekvensomriktaren helt från den testade delen när du utför testet.

## Kapitel 2 Produktinformation

## 2.1 Princip för namnsättning

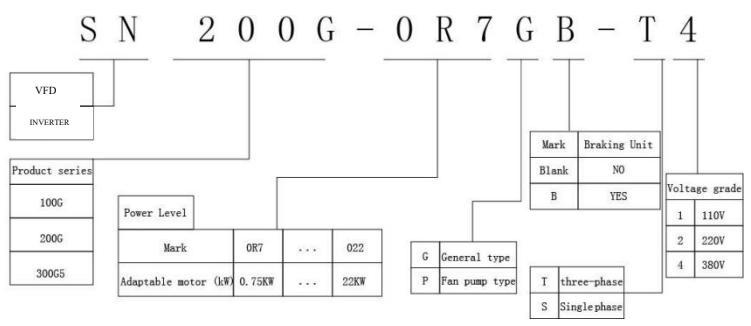

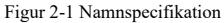

2.2 Typskylt

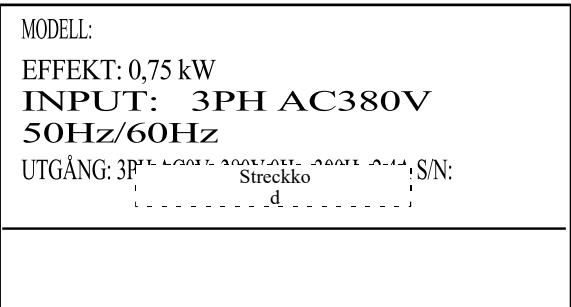

Figur 2-2 Typskylt

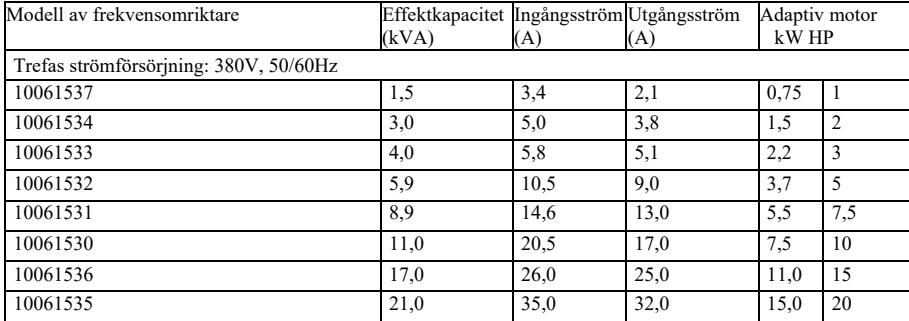

## Figur 2-1 Modell och tekniska data för frekvensomriktaren

### 2.4 Tekniska specifikationer

Figur 2-2 Tekniska specifikationer för frekvensomriktare

| Före<br>mål |                                                 | Specifikationer                                                                                                    |                    |
|-------------|-------------------------------------------------|----------------------------------------------------------------------------------------------------|--------------------|
|             | Högsta frekvens                                 | Vektorkontroll: $0 \sim 300$ Hz                                                                                                    |                    |
|             |                                                 | V/F-kontroll: 0~3200 Hz                                                                                                    |                    |
|             | <b>Bärfrekvens</b>                              | $0.5$ kHz $\sim$ 16 kHz<br>Justera bärfrekvensen automatiskt baserat på belastningskarakteristik                                                                      |                    |
|             | Upplösning för<br>ingångsfrekvens               | Inställning av antal: 0,01Hz<br>Simuleringsinställning: högsta frekvens $\times 0.025\%$ .                                                                            |                    |
|             | Kontrolläge                                     | <b>SVC</b><br><b>FVC</b><br>V/F-kontroll                                                                                                    |                    |
|             | Startmoment                                     | Maskin i G-stil: 0,5Hz/150% (SVC); 0Hz/180% (FVC)<br>Maskin i P-stil: 0,5Hz/100% (SVC)                                                                                |                    |
| gande       | Grundläg Område för<br>hastighetsreglering      | 1:100(SVC)                                                                                                    | $1:1000$ (FVC)     |
|             | funktione Hastighetsstabiliserande<br>precision | $\pm 0.5\%$ (SVC)                                                                                                    | $\pm 0.02\%$ (FVC) |
|             | Precision vid styrning av<br>vridmoment         | $\pm 5\%$ (FVC)                                                                                                    |                    |
|             | Överbelastningskapacitet                        | Maskin i G-stil: 150% märkström vid 60s: 180% märkström vid 3s<br>Maskin i P-stil: 120% märkström vid 60s: 150% märkström vid 3s                                      |                    |
|             | Främjande av vridmoment                         | Automatisk momentstyrning; manuell momentstyrning med<br>$0.1\% \sim 30.0\%$                                                                                          |                    |
|             | V/F-kurva                                       | Tre möjligheter: linjär typ; multipoint-typ; Nth power-typ V/F-kurva<br>(1,2 effekt, 1,4 effekt, 1,6 effekt, 1,8 effekt, 2 effekt)                                    |                    |
|             | V/F-separation                                  | 2 möjligheter: fullständig separation, delvis separation                                                                                                    |                    |
|             | Kurvor för<br>acceleration/retardation          | Linjär eller S-kurva för acceleration/deceleration.<br>Fyra typer av accelerations-/decelerationstid<br>Accelerations-/decelerationstidsintervall:<br>$0.0 - 6500.0s$ |                    |
|             | DC-bromsning                                    | DC-bromsfrekvens: 0.00Hz~maximum frekvens: Bromstid:<br>$0.0$ s~36.0s bromsverkan; Aktuellt värde: $0.0\%$ ~100.0%                                                    |                    |
|             | Inching-kontroll                                | Frekvensområde för inching: 0,00Hz~50,00Hz;                                                                                                    |                    |
|             |                                                 | Acceleration/deceleration av inching 0.0s~6500.0s                                                                                                    |                    |
|             | Enkel PLC, flera steg                           | Realisera 16-stegs hastighetsdrift som mest genom inbyggd PLC eller                                                                                                   |                    |
|             | hastighetsmanövrering                           | kontrollterminal                                                                                                    |                    |
|             | Inbyggd PID                                     | Lätt att realisera processtyrning, styrsystem med sluten slinga                                                                                                    |                    |
|             | Automatisk<br>spänningsreglering                | Håller automatiskt utspänningen konstant om nätspänningen ändras                                                                                                    |                    |
|             | Överspänning, överström,<br>stoppkontroll       | Begränsa ström/spänning automatiskt under drift, förhindra frekventa<br>avbrott orsakade av överström och överspänning                                                |                    |
|             | Snabb strömbegränsande<br>funktion              | Minskar överströmsfel, skyddar normal drift av omriktaren                                                                                                    |                    |
|             | Vridmomentbegränsning och<br>styrning           | "Nawy"-tecknet begränsar vridmomentet under<br>drift, förhindrar frekventa överströmsutlösningar,<br>closed-loop vektorläge kan realisera<br>vridmomentsreglering     |                    |

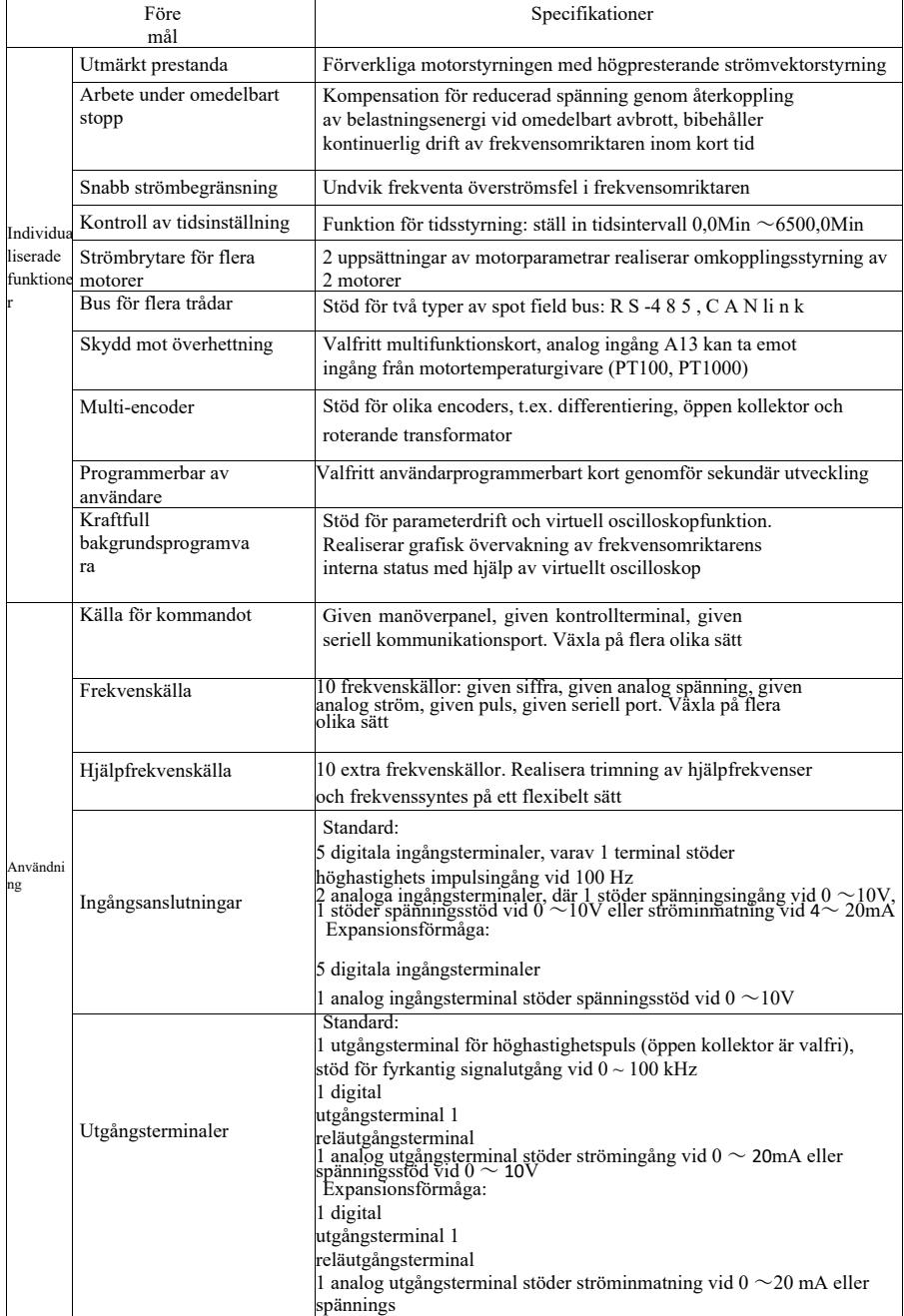
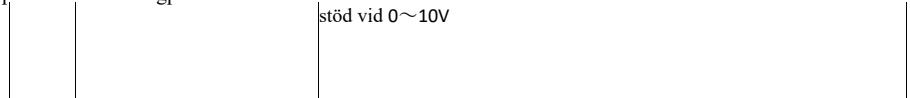

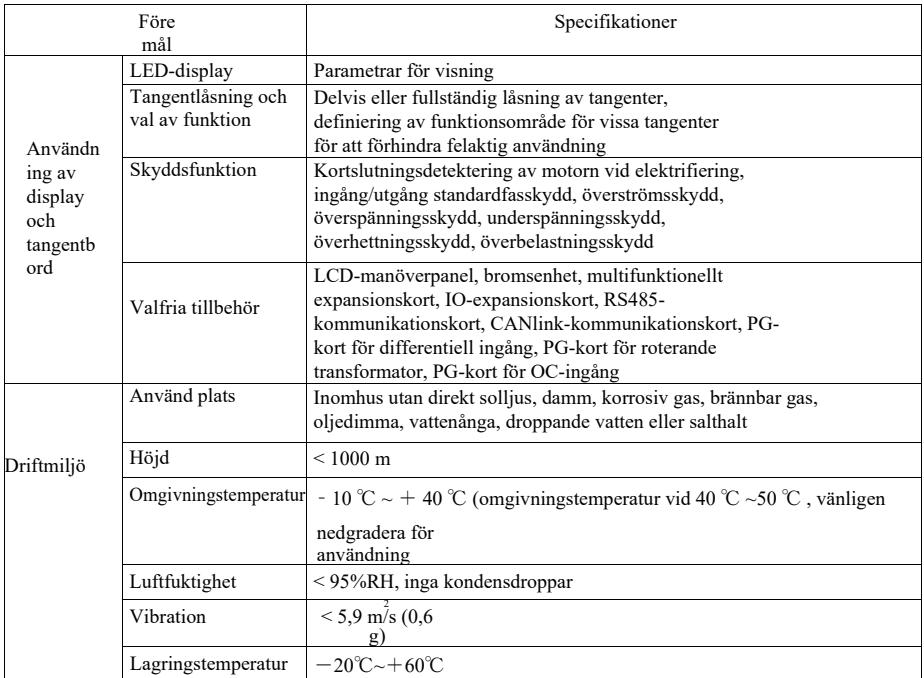

- 2.5 Utvändig ritning, dimensioner för monteringshål
- 2.5.1 Utvändig ritning

### Specifikation av högpresterande frekvensomriktare Information om

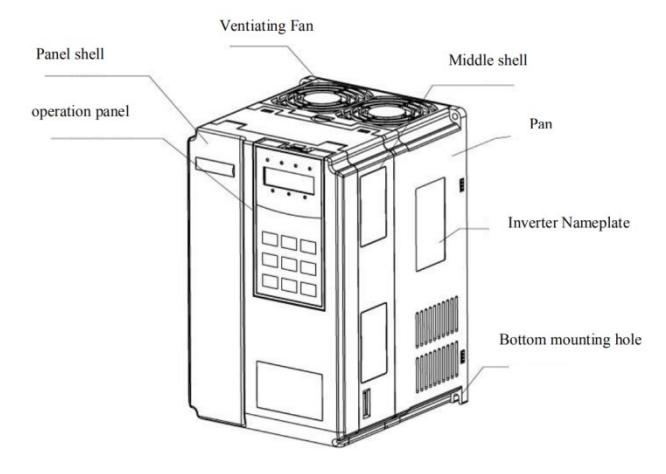

Figur 2-3 Utvändig ritning av VFD

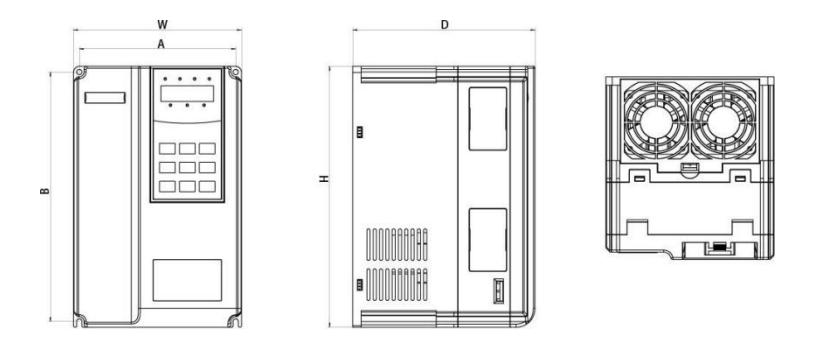

Figur 2-4 Schematiskt diagram över plastkonstruktionens yttermått och monteringsmått

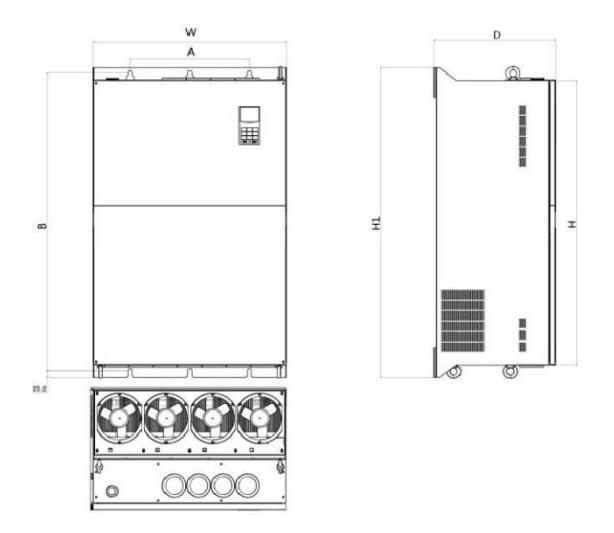

Figur 2-5 Schematiskt diagram över yttre mått och monteringsmått för metallplåtskonstruktionen

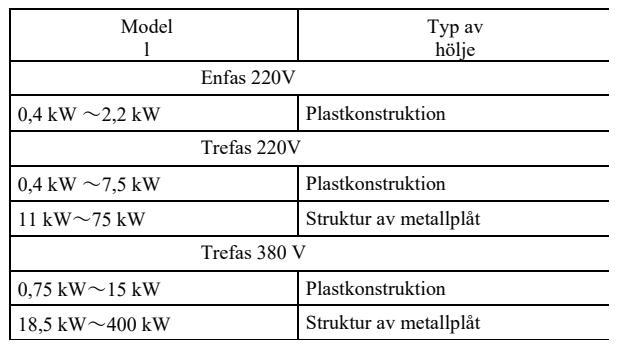

Modellernas höljeskonstruktioner är följande

## 5.5.2 Utvändig ritning och mått på monteringshål (mm) för frekvensomriktare Figur 2-3

Utvändig ritning och mått på monteringshål

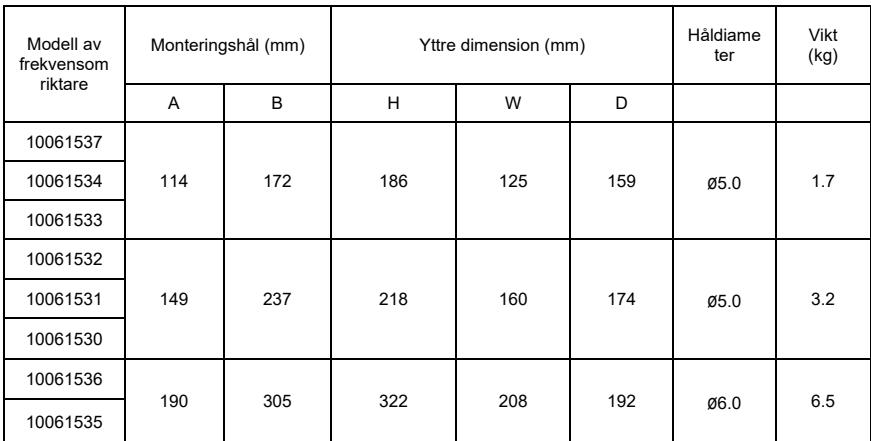

### 2.5.3 Displaypanelens yttre mått

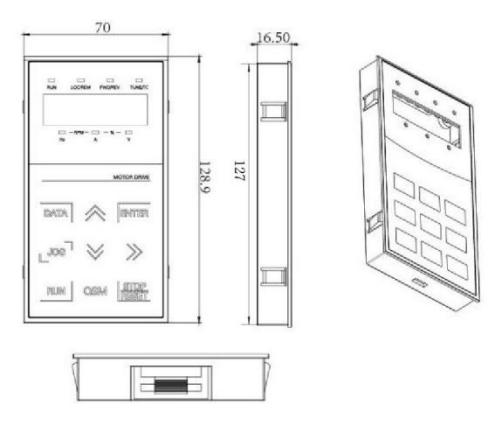

Figur 2-6 Displaypanelens yttre mått

### Specifikation av högpresterande frekvensomriktare Produktinformation

Displaypanelens hålstorlek:

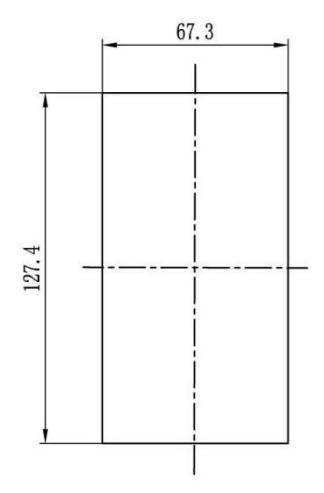

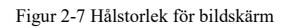

#### 2.5.4 Måttritning av extern DC-reaktor

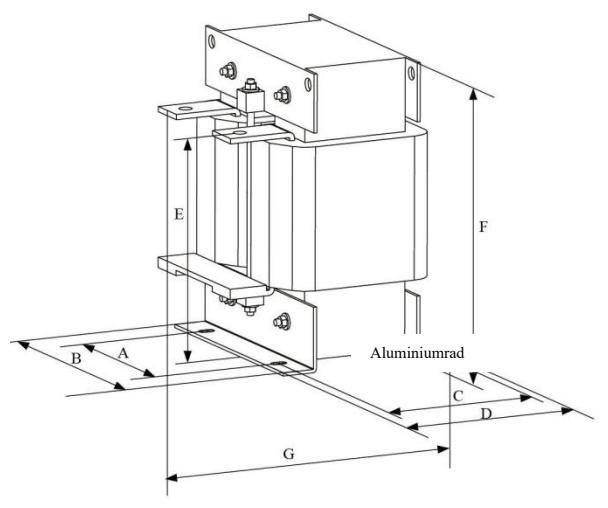

Figur 2-8 Dimensionsritning av extern likströmsreaktor

Notera: icke-standardiserade kan anpassas om särskilda krav föreligger

Installationssätt för extern DC-reaktor: vid installation av frekvensomriktare måste användarna ta bort kopparbygeln mellan ledningsterminalen P1 och (+) för huvudslinga och ansluta DC-reaktor mellan P1 och (+), var uppmärksam på polariteten på kablarna mellan reaktorterminalen och omvandlarterminalen P1, (+). Efter installation av DC-reaktor är kopparbygeln mellan P1 och (+) inte nödvändig.

### 2.6 Tillval tillbehör

Tabell 2-6 Tillbehör för frekvensomriktare

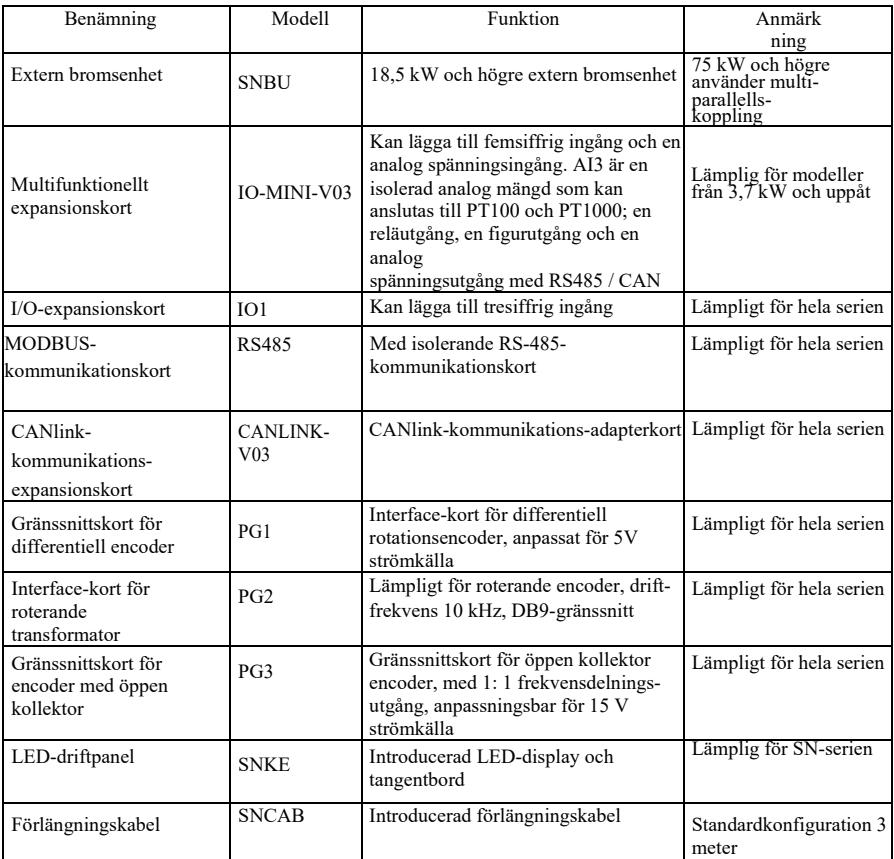

#### 2.7 Rutinmässigt underhåll av frekvensomriktare

2.7.1 Rutinmässigt underhåll

Påverkan genom miljötemperatur, fuktighet, damm och vibrationer kommer att leda till åldrande av interna komponenter och möjliga fel, eller minska livslängden för frekvensomriktaren, så det är nödvändigt att utföra rutinmässigt och regelbundet underhåll.

Punkter för rutininspektion:

- 1) Om onormal förändring av ljudet sker under motordrift
- 2) Om vibrationer uppstår under motordrift
- 3) Om någon ändring av installationsmiljön för frekvensomriktaren sker
- 4) Om kylfläkten för frekvensomriktaren fungerar normalt
- 5) Om överhettning av frekvensomriktaren uppstår

#### 2.7.2Regelbunden inspektion

Punkter för regelbunden

Specifikation av högpresterande frekvensomriktare **Information om** Information om

- inspektion:
- 1) Inspektera luftkanalen och rengör den regelbundet
- 2) Kontrollera om någon skruv har lossnat
- 3) Inspektera om det finns något ljusbågespår på kabelterminalen

### 2.7.3 Förvaring av frekvensomriktare

Efter inköp av frekvensomriktaren bör användare vara uppmärksamma på följande vid tillfällig och långvarig förvaring:

- 1.Lägg i förpackningslådan från vårt företag enligt originalförpackningen för förvaring.
- 2.Långvarig förvaring leder till att den elektrolytiska kondensatorn försämras. Säkerställ att apparaten är tillkopplad till elen och påslagen en gång under

minst 5 timmar inom 2 år, och en spänningsregulator bör användas för att gradvis öka ingångsspänningen till nominellt värde.

### 2.8 Garanti

Gratis underhåll gäller endast för frekvensomriktaren. Vid fel eller skada vid normal användning är vårt företag ansvarigt för underhåll i 18 månader (från det datum då maskinen lämnade fabriken och streckkoden på maskinen gäller). Om fler än 18 månader har gått debiteras en rimlig underhållsavgift. Under nedanstående förutsättningar kommer vissa underhållsavgifter att debiteras inom 18 månader: skador på enheten som orsakats av att bestämmelserna i manualen inte följts; skador som orsakats av brand, översvämning och onormal spänning etc; skador som orsakats av att frekvensomriktaren använts för onormala tillämpningar. Avgiften för relaterade tjänster kommer att beräknas enligt tillverkarens enhetliga standard. Om något annat avtalats, kommer detta avtal att gälla.

### 2.9 Guide för val av bromsdelar

Figur 2-7 är vägledande information. Användaren kan välja olika motståndsvärde och effekt baserat på den faktiska situationen (men motståndsvärdet bör inte vara lägre än det rekommenderade värdet i figuren, effekten kan vara stor). Valet av bromsmotstånd beror på motoreffekten i det faktiska tillämpningssystemet, och det är relaterat till systemets tröghet, retardationstid, potentiell energibelastning, så att användarna kan välja baserat på den faktiska situationen. Ju högre tröghetsmomentet i systemet är, desto kortare är retardationstid och bromsfrekvens, så bromsmotståndet bör välja stor effekt och litet motståndsvärde.

### 2.9.1 Val av motståndsvärde

Vid inbromsning förbrukas motorns återvunna energi nästan helt av bromsmotståndet. Formeln finns nedan: U\*U/R=Pb

U----bromsspänning för stabil inbromsning (varierar med olika system, i allmänhet 700V för 380VAC) Pb----bromskraft

### 2.9.2 Val av bromsmotståndseffekt

I teorin överensstämmer bromsmotståndets effekt med bromskraften.

Nedgradering till 70% kan användas.

Formel: 0,7\*Pr=Pb\*D

Pr---- motståndseffekt; D---- bromsfrekvens (andel i hela processen under regenerering) Lyft-----  $20\% \sim 30\%$ 

Uncoil/Coil ---- 20 ~30%

Centrifug------ 50%~60%

Tillfällig

bromsbelastning---- 5%

10% i allmänhet

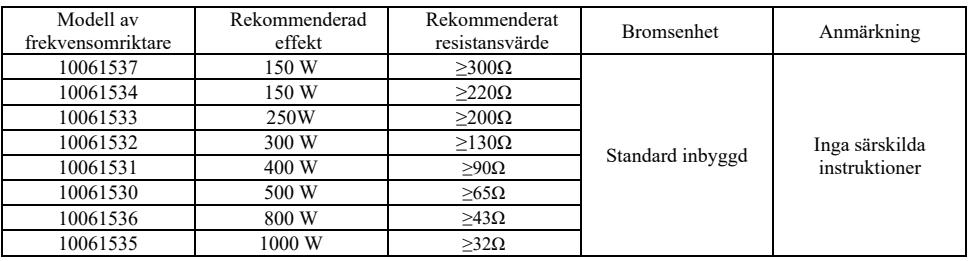

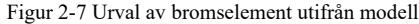

# Kapitel 3 Mekanisk och elektrisk installation

### 3.1 Mekanisk installation

#### 3.1.1 Installationsmiljö:

- 1) Omgivningstemperatur: Omgivningstemperaturen har stor inverkan på frekvensomriktarens livslängd, så frekvensomriktarens driftstemperatur får inte överstiga temperaturområdet (-10 °C  $\sim$  50 °C ).
- 2) Placera frekvensomriktaren på ytan av ett flamskyddat föremål och lämna tillräckligt med utrymme för värmespridning runt. Stor värme produceras när frekvensomriktaren arbetar. Montera dessutom vertikalt på installationsstödet med skruv.
- 3) Installera på plats med låg vibrationsnivå. Vibrationen ska vara < 0,6G. Utsätt inte apparaten för slag eller stötar.
- 4) Undvik installation på platser med direkt solljus, fukt och droppande vatten m.m.
- 5) Undvik installation i omgivningar med korrosiva, brandfarliga och explosiva gaser i luften.
- 6) Undvik installation på platser med oljefläckar, damm och metalldamm.

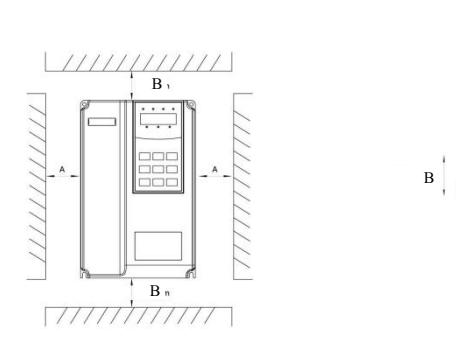

Ritning för installation av hölje Ritning för installation, ovan och under

Figur 3-1 Installationsschema för frekvensomriktare

Installation i kaross: En dimension kan inte beaktas om frekvensomriktarens effekt är ≤22kW. A skall vara >50mm om frekvensomriktarens effekt är >22kW.

Installation, ovan och under: installera värmeisoleringsskivan enligt ritningen.

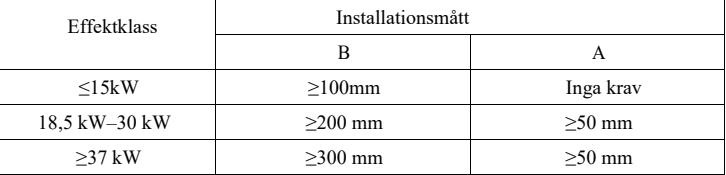

3.1.2 Värmeavledning bör uppmärksammas vid mekanisk installation. Var uppmärksam på bälgen:

1) Installera frekvensomriktaren vertikalt så att värmen kan avledas uppåt, förhindra invertering. Om det finns flera frekvensomriktare i skåpet rekommenderas att de installeras bredvid varandra.

För de tillfällen som kräver topp- och botteninstallation, installera värmeisoleringsskivan enligt ritning 3–1.

2) Installationsutrymmet följer ritning 3-1 för att säkerställa värmeavledningsutrymme för frekvensomriktaren. Beakta värmeavledningssituationen för andra komponenter i skåpet.

3) Installationsfästet ska vara tillverkat av flamskyddat material.

4) Om metalldamm finns i omgivningen föreslås installation av värmeelementet utanför skåpet. Utrymmet för skåp med full tätning bör vara så stort som möjligt.

3.1.3 Demontering och montering av nedre täckplatta

En frekvensomriktare <18,5 kW har ett plasthölje. Demontering av den nedre täckplattan på plasthöljet beskrivs i figur 3-2, 3-3. Tryck ut den nedre täckplattans krok från insidan med hjälp av verktyget.

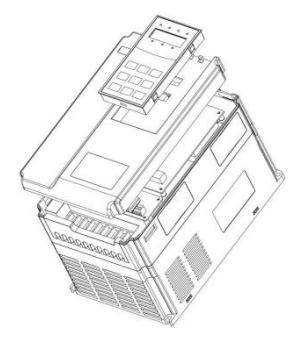

Figur 3-2 Demonteringsritning av den nedre täckplattan på plasthölje

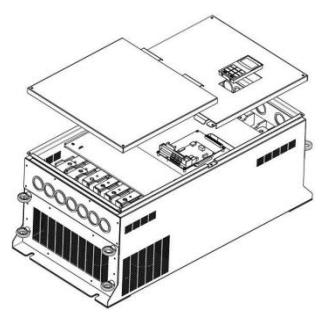

Figur 3-3 Demonteringsritning av den nedre täckplattan på metallplåtshölje

En frekvensomriktare >18,5 kW har ett hölje av metallplåt. Demonteringen av den nedre täckplattan på metallplåtshöljet beskrivs i figur 3-3. Skruva loss skruven på den nedre täckplattan direkt med ett verktyg.

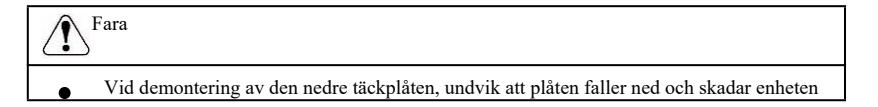

# 3.2 Elektrisk installation

3.2.1 Vägledning för val av modell för perifera elektriska komponenter Figur 3-1 Vägledning för modellval av elektriska periferikomponenter för frekvensomriktare

| Modell av frekvensomriktare | (MCCB) A | Rekommende<br>rad kontaktor<br>A | Ledning för<br>huvudslinga<br>på<br>ingångssidan<br>mm <sup>2</sup> | Ledning för<br>huvudslinga på<br>utgångssidan<br>mm <sup>2</sup> | Rekommenderad<br>ledningsdragning<br>för styrslinga<br>mm <sup>2</sup> |  |  |  |  |  |  |
|-----------------------------|----------|----------------------------------|---------------------------------------------------------------------|------------------------------------------------------------------|------------------------------------------------------------------------|--|--|--|--|--|--|
| Trefas 380 V                |          |                                  |                                                                     |                                                                  |                                                                        |  |  |  |  |  |  |
| 10061537                    | 10       | 10                               | 2,5                                                                 | 2,5                                                              | 1,0                                                                    |  |  |  |  |  |  |
| 10061534                    | 16       | 10                               | 2,5                                                                 | 2,5                                                              | 1,0                                                                    |  |  |  |  |  |  |
| 10061533                    | 16       | 10                               | 2,5                                                                 | 2,5                                                              | 1,0                                                                    |  |  |  |  |  |  |
| 10061532                    | 25       | 16                               | 4,0                                                                 | 4,0                                                              | 1,0                                                                    |  |  |  |  |  |  |
| 10061531                    | 32       | 25                               | 4,0                                                                 | 4,0                                                              | 1,0                                                                    |  |  |  |  |  |  |
| 10061530                    | 40       | 32                               | 4,0                                                                 | 4,0                                                              | 1,0                                                                    |  |  |  |  |  |  |
| 10061536                    | 63       | 40                               | 4,0                                                                 | 4,0                                                              | 1,0                                                                    |  |  |  |  |  |  |
| 10061535                    | 63       | 40                               | 6,0                                                                 | 6,0                                                              | 1,0                                                                    |  |  |  |  |  |  |

# 3.2.2 Instruktioner för perifera elektriska komponenter

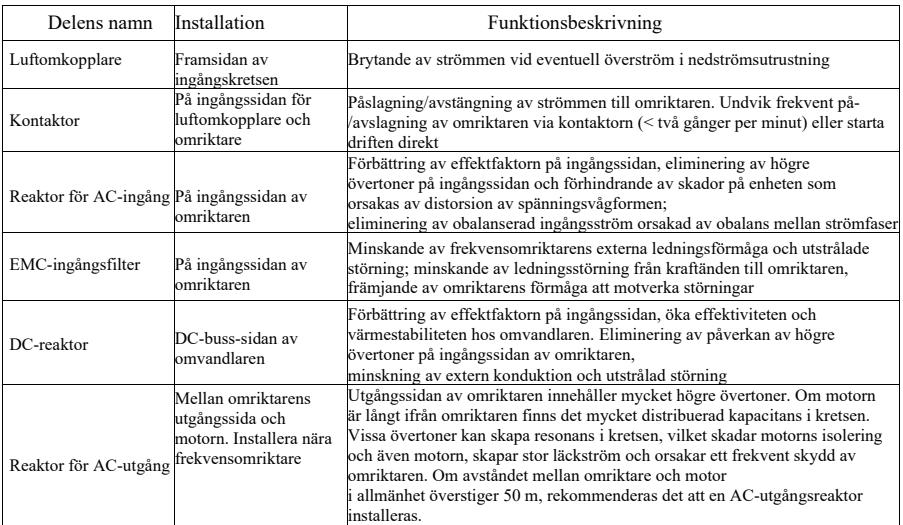

# Figur 3-2 Instruktioner för perifera elektriska komponenter för frekvensomriktare

#### 3.2.3 Kopplingssätt

Kopplingsschema för frekvensomriktare:

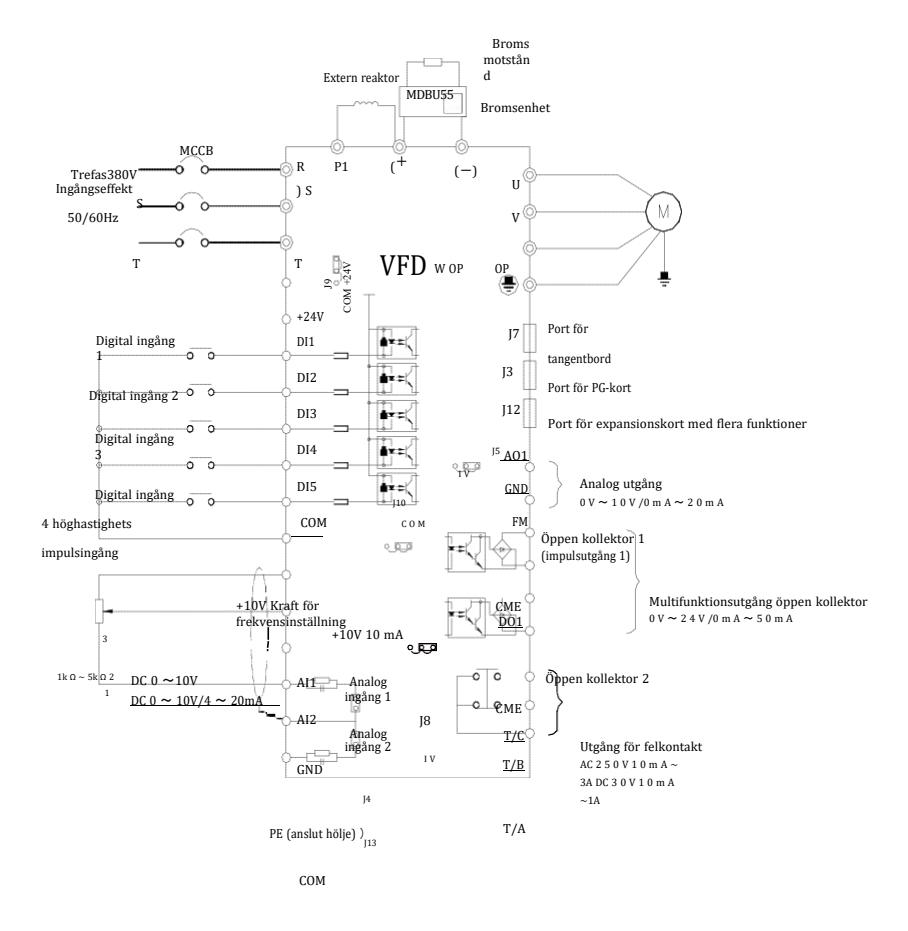

Figur 3-4 Kopplingsschema för frekvensomriktare

Försiktighetsåtgärder:

1) ◎ avser huvudkretsens terminal, ○ avser styrkretsens terminal.

2) Bromsmotståndet måste väljas baserat på användarens krav, se mer information i riktlinjerna för val av modell för bromsmotstånd.

3.2.4 Huvudkretsterminaler och kabeldragning

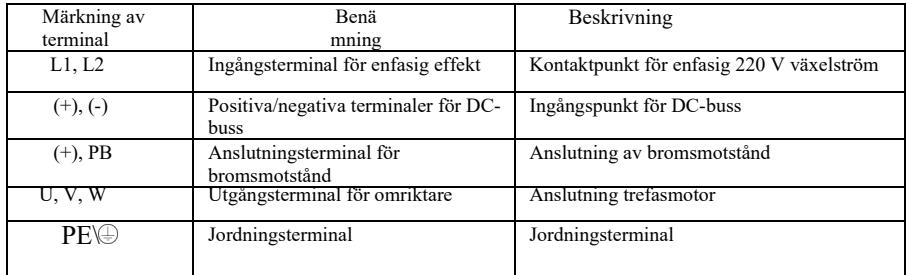

1) Beskrivning av terminaler för huvudkrets för enfasig frekvensomriktare

2) Beskrivning av terminaler för huvudkrets för enfasig frekvensomriktare

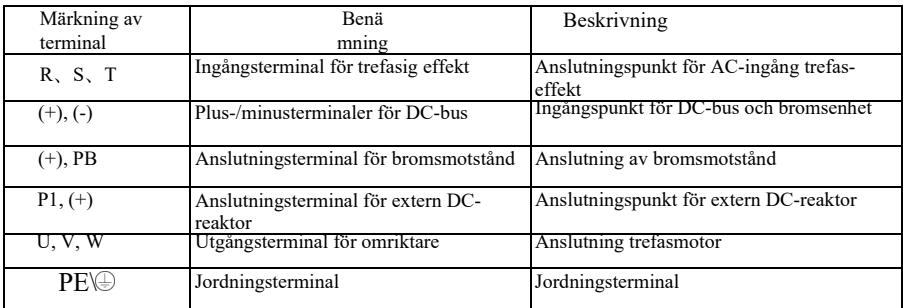

Försiktighetsåtgärder vid kabeldragning:

- a) Ingångseffekt L1, L2 eller R, S, T:
- b) Ledningarna på omriktarens ingångssida har inget krav på fasföljd. Försiktighetsåtgärder vid kabeldragning:

1: (+) (-) terminaler på DC-bussen: det finns en restspänning för DC-bussen (+) (-) omedelbart efter frånkoppling. Vänta tills efter att CHARGE-lampan slocknat och bekräfta att spänningen är <36V, annars finns det risk för elektrisk stöt.

2: Vid val av extern bromskomponent, undvik omvänd anslutning av (+) (-) polaritet, annars kommer det att leda till skador på frekvensomriktaren och till och med brand.

3: Kabellängden för bromsenheten får inte överstiga 10 m. För parallellkoppling bör partvinnad eller tätad dubbelkabel användas. Anslut inte bromsmotståndet direkt till DC-bussen, eftersom det annars leder till skador på frekvensomriktaren och till och med brand.

c) Anslutningsterminal (+), PB för bromsmotstånd:

Bekräfta att modellen har inbyggd bromsenhet och att anslutningsterminalen för bromsmotståndet är godkänd. Valet av modellen för bromsmotstånd ska motsvara rekommenderat värde och kabelavståndet bör vara

<5m, annars kan frekvensomriktaren skadas.

d) Anslutningsterminal P1, (+) för extern DC-reaktor

För frekvensomriktare över 220V37KW och 380V75kW måste anslutningsbandet mellan P1 och (+) terminalerna tas bort när DC-reaktorn installeras externt, och DC-reaktorn anslutas mellan två terminaler.

- e) U, V, W på frekvensomriktarens utgångssida: kondensator eller överspänningsskydd får inte anslutas till frekvensomriktarens utgångssida, eftersom det i så fall kommer att leda till frekvent skydd och till och med skada på omriktaren. Om motorkabeln är för lång kommer elektrisk resonans lätt att uppstå på grund av påverkan av distribuerad kapacitans, vilket skadar motorisoleringen eller ger stor läckström och frekvent skydd av omriktaren. Om motorkabeln är >100 m måste en AC-ingångsreaktor installeras.
- f) Jordningsterminal  $PE$

För olika modeller kan märkningen av jordningsterminalen vara olika, men innebörden är densamma. I ovanstående beskrivningar betyder  $\bigoplus$  att märkningen för jordning är PE eller  $\bigoplus$ . Tillförlitlig jordning av jordningsterminalen måste säkerställas, och jordningskabelns resistansvärde bör vara <0,1Ω, annars kan det leda till onormal drift och till och med skador på enheten. Använd inte jordningsterminalen PE eller  $\bigoplus$  och N-terminalen på nollledning för kraft gemensamt.

#### 3.2.5 Kontrollterminal och kabeldragning

1) Layoutdiagrammet för terminalerna på styrkretsen ser ut som följer:

(Observera: det finns ingen kortslutningsledare mellan CME och COM, OP och +24V på frekvensomriktaren. Användare väljer kabeldragning för CME respektive OP genom J10 och J9)

|  |  |  |  |  |  | $+10V$ AI1 AI2 DI1 DI2 DI3 DI4 DI5 COM |  |                                                        |  |                   |  |
|--|--|--|--|--|--|----------------------------------------|--|--------------------------------------------------------|--|-------------------|--|
|  |  |  |  |  |  |                                        |  | $'$ GND   GND   AO1   CME   COM   DO1   FM   +24V   OP |  | $T/A$ $T/B$ $T/C$ |  |

Figur 3-5 Layoutdiagram för terminaler på styrkretsen

2) Funktionsbeskrivningar för kontrollterminaler

Figur 3-3 Funktionsbeskrivningar för frekvensomriktarens kontrollterminaler

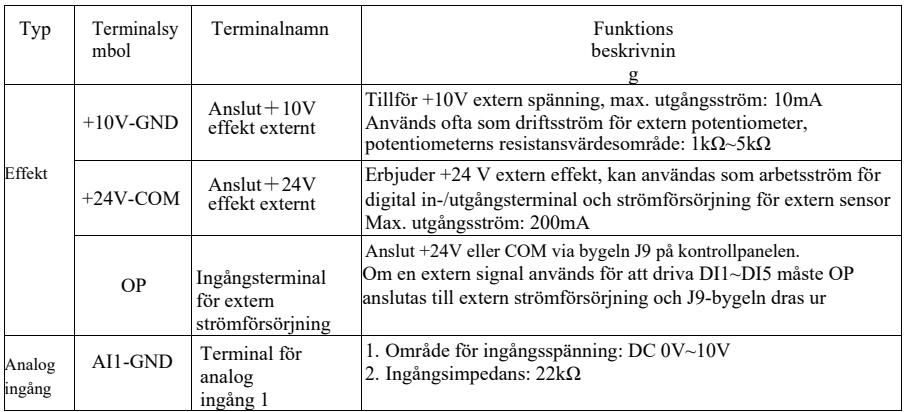

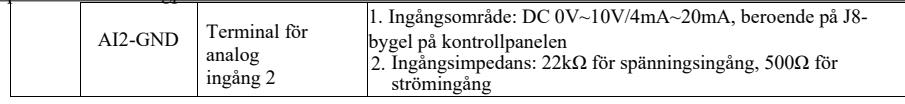

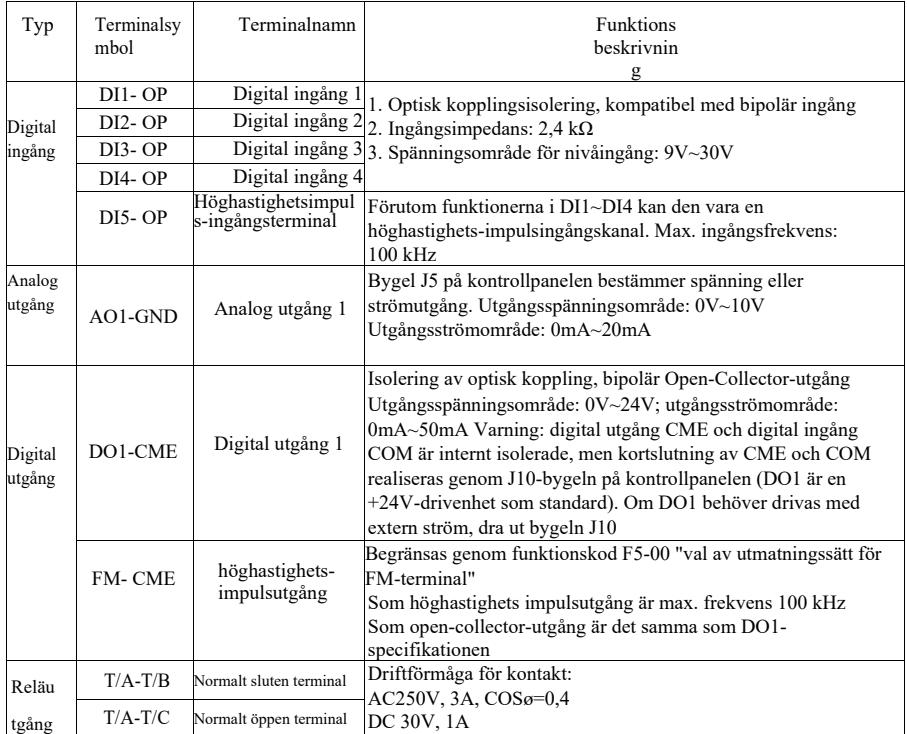

3) Funktionsbeskrivning av byglar och hjälpterminaler

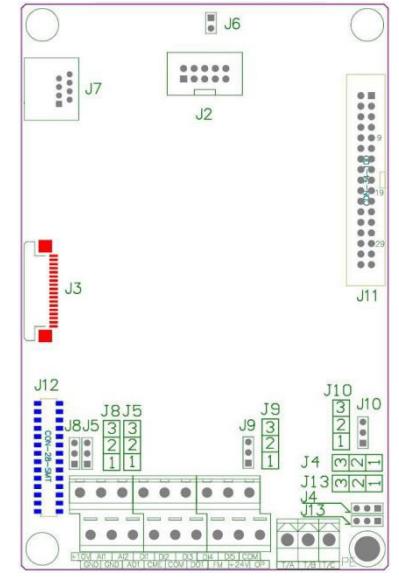

Figur 3-6 Placeringsschema för byglar och hjälpterminaler

#### Figur 3-4 Funktionsbeskrivning av byglar och hjälpterminaler för frekvensomriktare

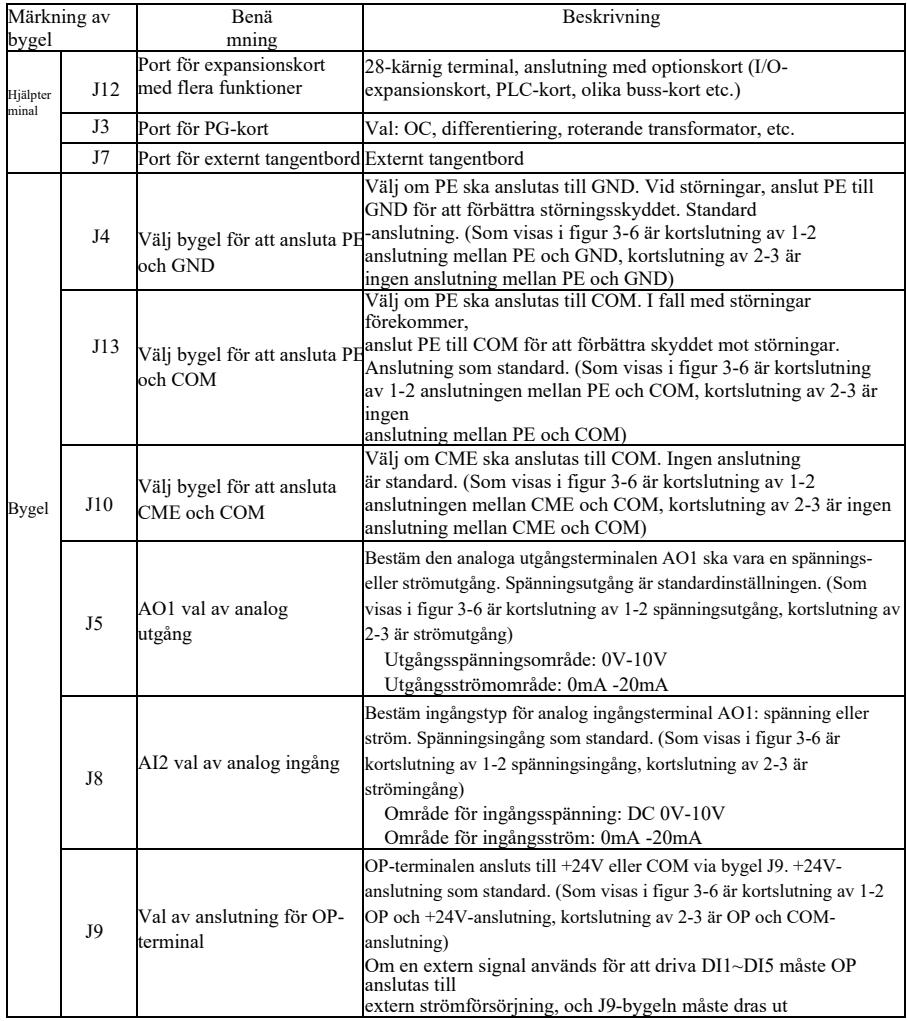

4) Kopplingsbeskrivning för kontrollterminaler

a) Analog ingångsterminal:

Eftersom den analoga spänningssignalen är svag och lätt påverkas av yttre störningar används ofta skärmkabel och en så kort kabellängd som möjligt, som inte bör överstiga 20 m enligt figur 3-7. Om en viss analog signal störs allvarligt bör den sida där den analoga signalen kommer ifrån förses med en filterkondensator eller ferritkärna enligt figur 3-7.

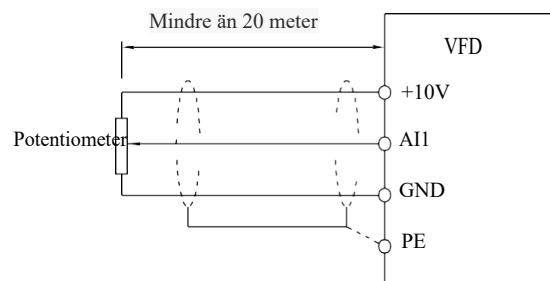

Figur 3-7 Kopplingsschema för analog ingångsterminal

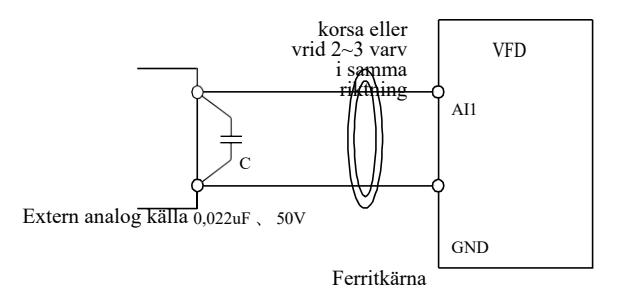

Figur 3-8 Kopplingsschema för behandling av analog ingångsterminal

b) Digital ingångsterminal: kopplingsmetod för DI-terminal

Skärmkabel används ofta och en så kort kabellängd möjligt, som inte bör överstiga 20 m. Om aktiv drivning används bör nödvändiga utjämningsåtgärder vidtas för överhörning av kraft. Det rekommenderas att använda kontaktor som styrsätt.

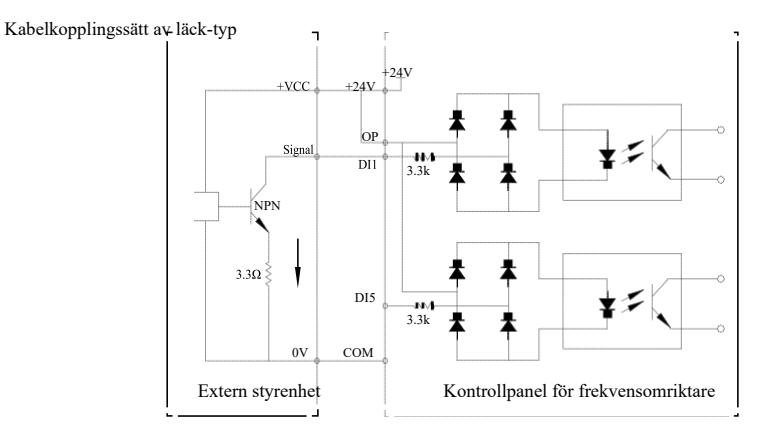

Figur 3-9 Kopplingssätt för läck-typ

Detta är den vanligaste kabeldragningen. Om en extern strömförsörjning används, dra ut bygeln J9 mellan +24V och OP, anslut den externa strömförsörjningens pluspol till OP och den externa strömförsörjningens minuspol till CME.

> $+24V$  +24V  $+VCC$  $3.3\Omega$  $DI_{\theta}$   $\left| \right|$   $\left| \right|$   $\left| \right|$  $\Omega$ D<sub>15</sub> 3.3k  $\overline{0}$ Extern styrenhet Kontrollpanel för frekvensomriktare

Kopplingssätt av källtyp

Figur 3-10 Kopplingssätt av källtyp

Denna typ av koppling kräver att OP hoppar till COM med bygel J9, anslut +24V till den gemensamma porten på den externa styrenheten. Om extern strömförsörjning används, anslut den externa strömförsörjningens minuspol till OP.

c ) DO digital utgångsterminal: om den digitala utgångsterminalen behöver driva ett relä bör en absorberande diod installeras på båda sidor av reläspolen, annars kan DC 24V-effekten skadas.

Varning: Installera absorberdioden med rätt polaritet enligt figur 3-11. I annat fall kommer utmatning från den digitala utgångsterminalen att omedelbart skada DC 24V-strömförsörjningen.

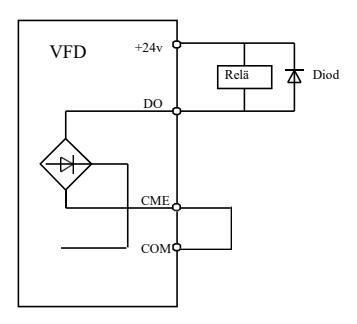

Figur 3-11 Kopplingsschema för digital utgångsterminal

# Kapitel 4 Användning och display

#### 4.1 Gränssnittsintroduktioner av drift och display

Manöverpanelen kan ändra frekvensomriktarens funktionsparametrar, övervaka frekvensomriktarens driftstatus, styra frekvensomriktarens drift (start, stopp) etc. Exteriör och funktionsområde visas enligt nedan:

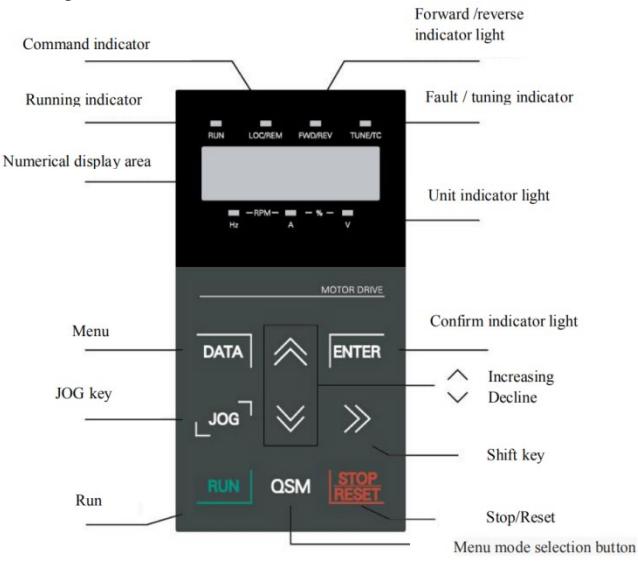

Figur 4-1 Schematiskt diagram över manöverpanelen

1) Instruktioner för funktionsindikatorlampa:

RUN: När lampan är släckt betyder det att omriktaren är i stoppläge. När lampan lyser starkt betyder det att omriktaren är i driftläge.

LOCAL / REMOTE: Lampan visar tangentbordsdrift, terminaldrift och fjärrdrift (kommunikationskontroll). När lampan är släckt betyder det att tangentbordsdrift-kontroll är aktiverat. Om lampan lyser starkt betyder det att terminaldrift-kontroll är aktiverat. Om lampan blinkar betyder det att fjärrkontroll är aktiverat.

FWD / REV: Lampa för reversering, när lampan lyser starkt betyder det att den är i normalt driftläge.

TUNE / TC: Tune / Torque Control / Fellampa, starkt lysande lampa betyder att den är i Torque Control-läge. Långsamt blinkande ljus betyder att den är i inställningsläge. Snabbt blinkande ljus betyder att fel finns.

2) Indikatorlampa för enhet:

Hz: frekvensenhet A: strömenhet spänningsenhet RMP (Hz+A) Rotationshastighetsenhet % (A+V) Procentuell andel 3) Digital display:

5-bit LED-display visar frekvensinställning, utmatningsfrekvens, olika typer av övervakningsdata och varningskod etc.

4) Instruktioner för tangentbordsknapp

| Tang<br>ent    | Benä<br>mning            | Funktion                                                                                                    |
|----------------|--------------------------|----------------------------------------------------------------------------------------------------|
| <b>DATA</b>    | Programmeringstangent    | Gå till eller lämna menyn för första nivå                                                                                                    |
| <b>ENTER</b>   | Enter-tangent            | Gå in i menyn steg för steg, ställ in parametrar och bekräfta<br>dem                                                                                                    |
|                | Tangent för ökning       | Ökning av data eller funktionskod                                                                                                    |
|                | Tangent för<br>minskning | Minskning av data eller funktionskod                                                                                                    |
|                | Skift-tangent            | I gränssnittet för stoppdisplay och kördisplay kan du växla<br>mellan displayparametrar; när du ändrar parametrar kan du<br>ändra parametrarna.                                 |
| <b>RUN</b>     | Drifttangent             | Används för att köra operationen i tangentbordsläge.                                                                                                    |
| STOPP/RES<br>т | Stopp / Reset            | Vid drift kan denna knapp användas för att stoppa<br>operationen; Vid fellarm kan den användas för att<br>återställa de tangentfunktioner som begränsar<br>funktionskoden P7-02 |
| <b>OSM</b>     |                          | Knapp för val av menyläge Funktionsomriktare baserad på PP-03                                                                                                    |
| JOG            | Jog-tangent              | Funktionsomkopplare baserad på P7-01, definierad som<br>styrningskälla eller snabbt växlande av riktning                                                                        |

Tabell 4-1 Tangentbordsfunktion

#### 4.2 Metoder för visning och ändring av funktionskod

Frekvensomriktarens kontrollpanel har en menystruktur med tre nivåer för parameterinställningar och andra funktioner. Menyn på tre nivåer består av: funktionsparametergrupp (första nivån)→funktionskod (andra nivån)→inställning av funktionskod (andra nivån). Det operativa flödet visas i figur 4-2.

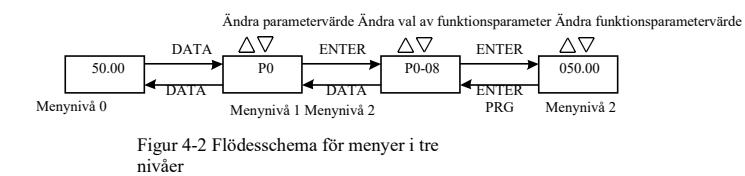

Instruktioner: När du använder menyn på andra nivån, tryck på DATAknappen eller ENTER-knappen för att återgå till menyn på andra nivån. Skillnaden är följande: tryck på ENTER för att spara den inställda parametern och återgå till menynivå 2, och sedan automatiskt växla till nästa funktionskod; tryck på SET-knappen för att direkt återgå till menynivå 2 utan att spara parametrarna, och återgå till den aktuella funktionskoden.

Exempel: funktionskoden P3-02 är inställd på att ändras från 10,00 Hz till 15,00 Hz. (Fetstilt text visar blinkande siffror)

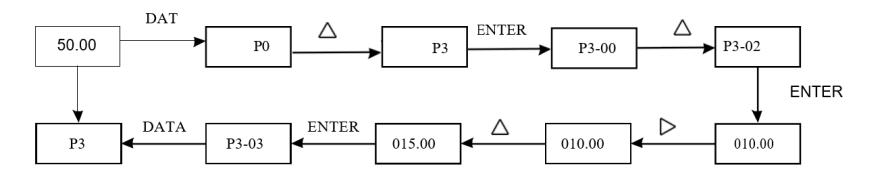

Om det inte finns något blinkande för parametrar under status för menynivå 2, kan funktionskoden inte modifieras, och de möjliga orsakerna är nedan:

1) Funktionskoden är en parameter som inte kan ändras, t.ex. den faktiska detekteringsparametern och driftregistreringsparametern.

2) Funktionskoden kan inte ändras under körning, och den kan endast ändras efter stopp.

# 4.3 Visningsläge för parametrar

Parametervisningsläget är främst avsett för användare som vill visa funktionsparametrar med olika spridningsmönster baserat på det faktiska behovet, och det finns tre parametervisningslägen.

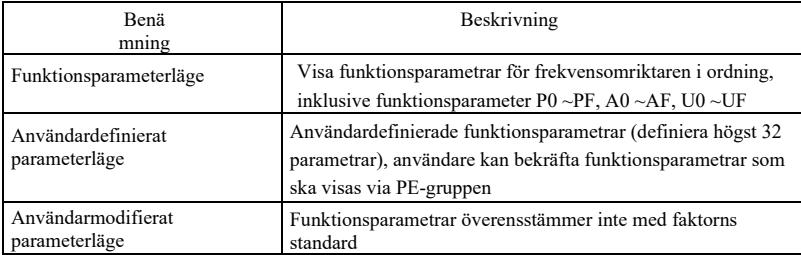

Relaterade funktionsparametrar är PP-02 och PP-03 enligt nedan:

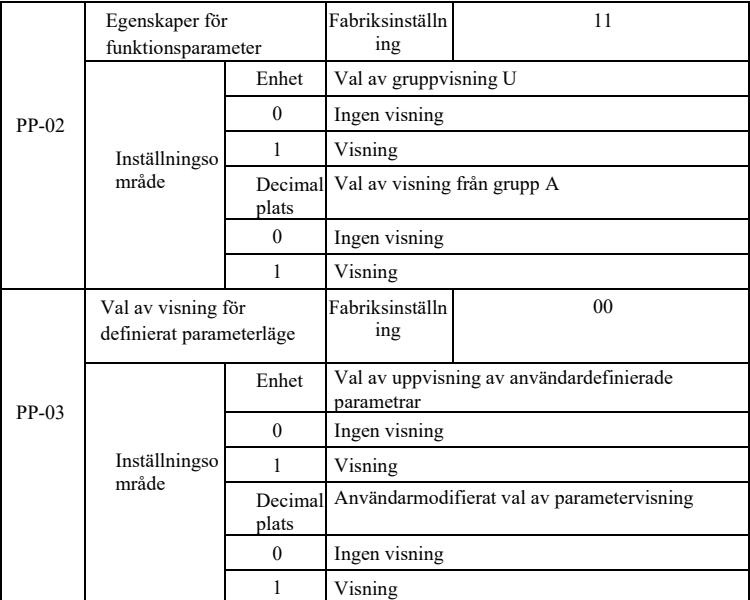

Om det valda parametervisningsläget (PP-03) visas, kan olika parametervisningslägen växlas med QSM-tangenten.

Displaykoden för varje parameters visningsläge är som följer:

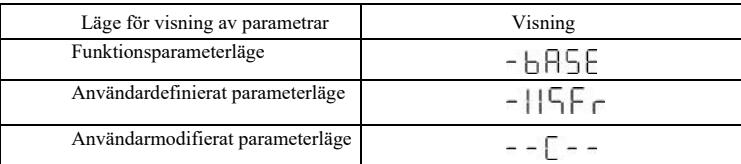

#### Omkopplingsläget är som följer:

Det aktuella sättet för funktionsparametrar, växla till anpassade parametrar

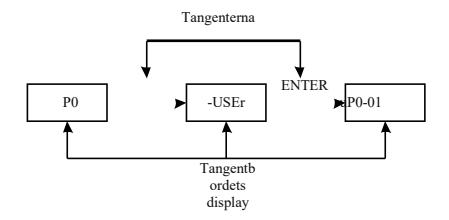

#### 4.4 Användaranpassade parametrar

Syftet med att skapa en användardefinierad meny är främst att underlätta för användarna att visa och ändra ofta använda funktionsparametrar. Parametrarna för den anpassade menyn visas i form av "uP3-02". Funktionen för parameter P3-02 i den anpassade menyn är för att ändra parametrarna och ändra parametrarna för effekten av motsvarande programmering i allmänt skick är densamma.

Den användaranpassade menyns funktionsparametrar från PE-gruppen, av PE-gruppen för val av funktionsparametrar, inställd på P0-00 är inte vald

Välj, kan ställas in på 30; om menyn visar "NULL", vilket innebär att användaren anpassar menyn.

När den första användaren använder den anpassade menyn har de

16 vanligt använda parametrarna lagts in, för att underlätta följande

inställningar för användaren:

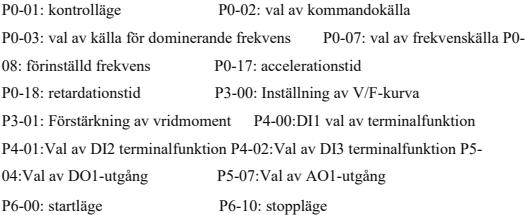

Användare kan anpassa enligt sina egna specifika

behov för att användaren ska kunna redigera.

#### 4.5 Metod för visning av statusparameter

Under avbrott eller drifttillstånd, Genom tangenten shift" |> "kan en mängd olika statusparametrar visas, respektive. Genom funktionskoden P7-03 (körparametrar 1), P7-04 (driftparametrar (2), P7-05 (parametrar) driftstopp med binär siffra väljer om du vill visa parametrarna.

I stoppläge kan totalt 16 parametrar väljas för visning av stopptillstånd respektive: inställd frekvens, bussens elektriska tryck, DI-ingångstillstånd, DO-utgångstillstånd, den analoga ingångsspänningen AI1, den analoga ingångsspänningen AI2, den analoga ingångsspänningen AI3, det aktuella räknevärdet, det aktuella längdvärdet, PLC-driftsteg, lasthastighetsvisning, PID-inställning, PULSE-ingång PULSE-frekvens och tre reservparametrar, switch-ingångssekvenser visar de valda parametrarna. Växling av ingångssekvenser visar de valda parametrarna.

I driftläge visas driftläget för de fem parametrarna: driftfrekvens, inställd frekvens, samlingsskenespänning, utgångsspänning, utgångsström för standardvisning, andra visningsparametrar: uteffekt, utgångsmoment, DI-ingångstillstånd, DO-utgångstillstånd, analog ingångspänning AI1, analog ingångsspänning AI2, analog ingångsspänning AI3, faktiskt räknevärde, faktiskt längdvärde, linjär hastighet, PID, PID-feedback visas av funktionskoden P7-03, P7-04 bitvis (omvandlat till binärt) val, valda parametrar visas genom växling av ingångssekvenser.

Inverter återgår till el, visningsparametern är standard för växelriktaren ström förlorad före valet av
parametrar.

4.6 Lösenordsinställningar

Frekvensomriktaren ger användaren lösenordsskyddsfunktion, när PP - 00 är inställd på noll, är användarens lösenord, avsluta funktionskodsredigerare tillstånd lösenordsskydd är effektiv, återigen, tryck på DATA, kommer att visa "-- -- -- -- --", input användarlösenord måste vara korrekt, kan gå in i vanlig meny, annars kan inte gå in.

Om du vill avbryta lösenordsskyddsfunktionen är det bara genom lösenordet för att ange, och PP - 00 till 0.

4.7 Automatisk inställning av motorparametrar

Välj vektorstyrningsdriftläge, framför frekvensomriktarens drift, måste vara korrekta inmatade motortypskyltsparametrar, denna frekvensomriktare på grundval av standard-motor-märkskyltsparametrar matchande parametrar; Vektorstyrningsmetod för motorparametrar beroende är mycket stark, för att få bra kontrollprestanda, måste laddas med maskinens korrekta parametrar.

Motorparametrarnas automatiska inställningssteg är följande

Första kommandokällan (P0-02) väljs för manöverpanelens kommandokanal. Klicka sedan på motorparametrarna under den faktiska parameterinmatningen (enligt det aktuella motorvalet) :

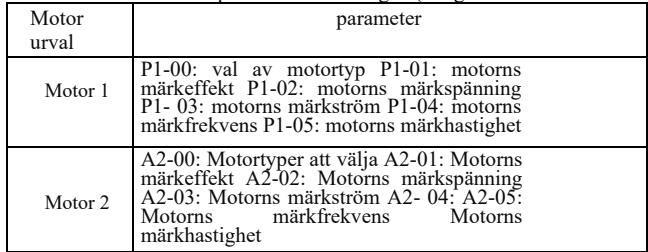

Om motorn kan vara helt avlastad, och sedan P1-37 (motor 2 A2 \ till 37) välj 2 (asynkron maskin fullständig inställning), och tryck sedan på RUN-tangenten på tangentbordspanelen, omriktaren kommer automatiskt att beräkna motorn för följande parametrar:

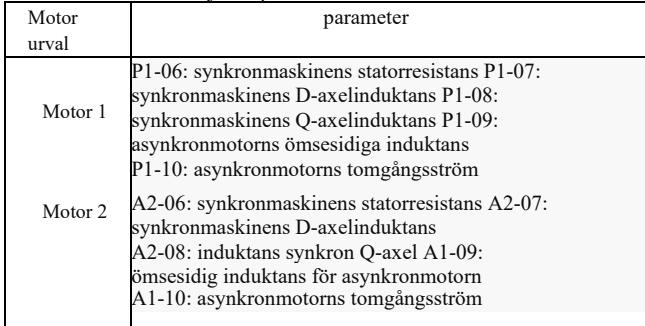

Motorparametrarna ställs in automatiskt.

Om motorn och lasten inte kan tas bort fullständigt, väljer du 1 (asynkronmaskin, statisk inställning) på P1-37 (motor 2 A2-37) och tryck sedan på RUN-tangenten på tangentbordspanelen

## Kapitel 5 Tabell över funktionsparametrar

PP-00 är inställt på ett värde som inte är noll, vilket innebär att lösenordet för parameterskydd ställs in. I läget för funktionell parameter och användarmodifierad parameter kan parametermenyn endast nås efter att rätt lösenord har angetts. För att avbryta lösenordet måste PP-00 ställas in som 0.

Parametermenyn i läget för användarmodifierad parameter är inte skyddad med lösenord. P-gruppen och A-gruppen är grundläggande funktionsparametrar, U-gruppen är övervakningsparameter. Symbolerna i funktionstabellen är följande:

"☆": Det indikerar att det inställda värdet för parametern kan ändras under stopp- och körstatus för frekvensomvandlare;

"★": Det indikerar att det inställda värdet för parametern inte kan ändras under driftstatus för frekvensomvandlaren;

"●": Det indikerar att värdet på denna parameter är det faktiskt uppmätta värdet och kan inte

ändras; "\*": Det indikerar att parametern är "fabriksinställning" och endast kan ställas in av tillverkaren, och

användare är förbjudna att arbeta;

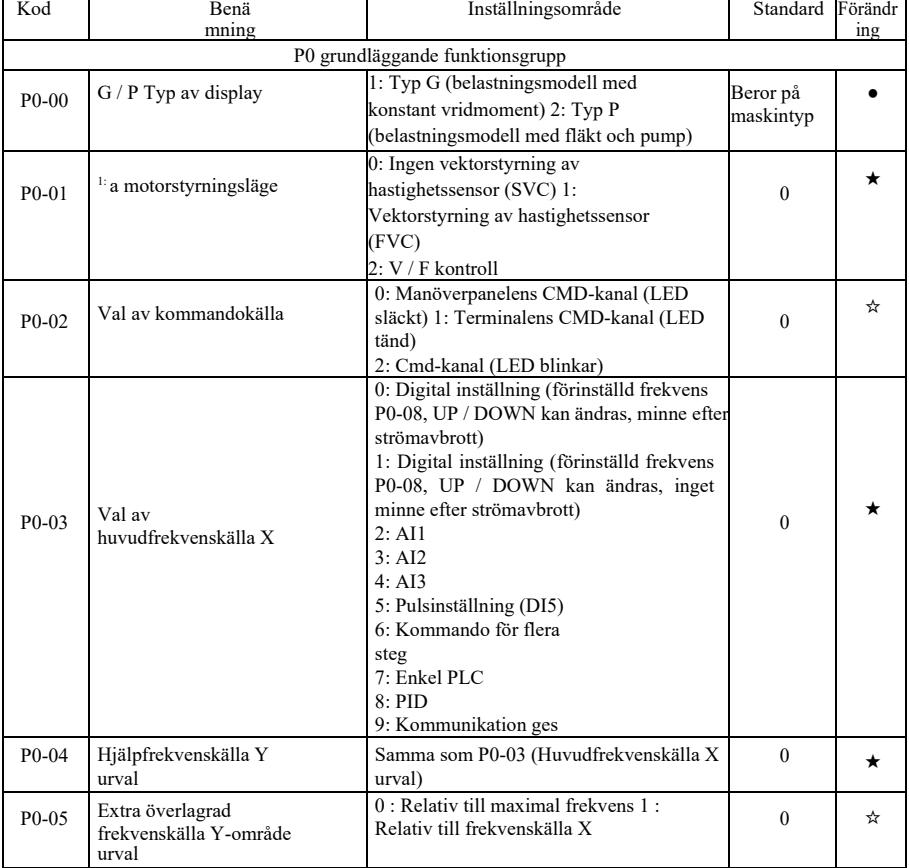

## Tabell över grundläggande funktionsparametrar

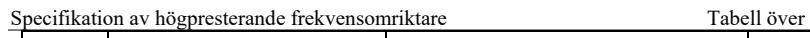

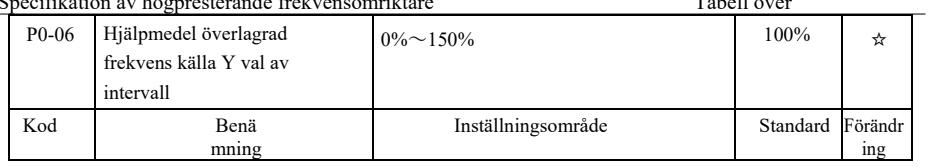

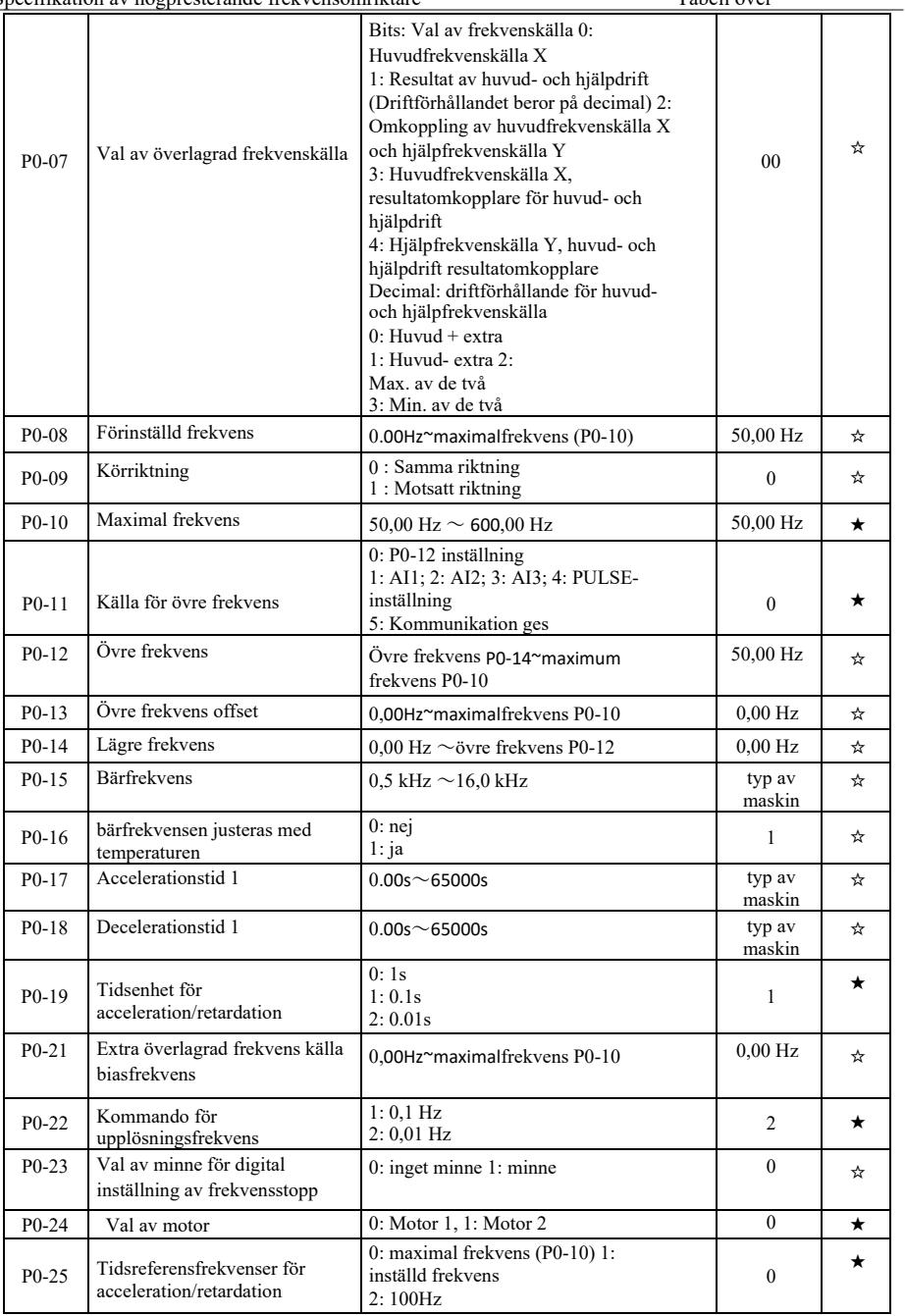

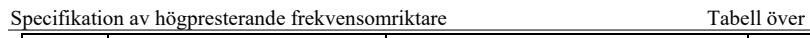

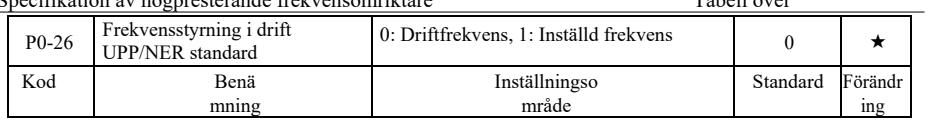

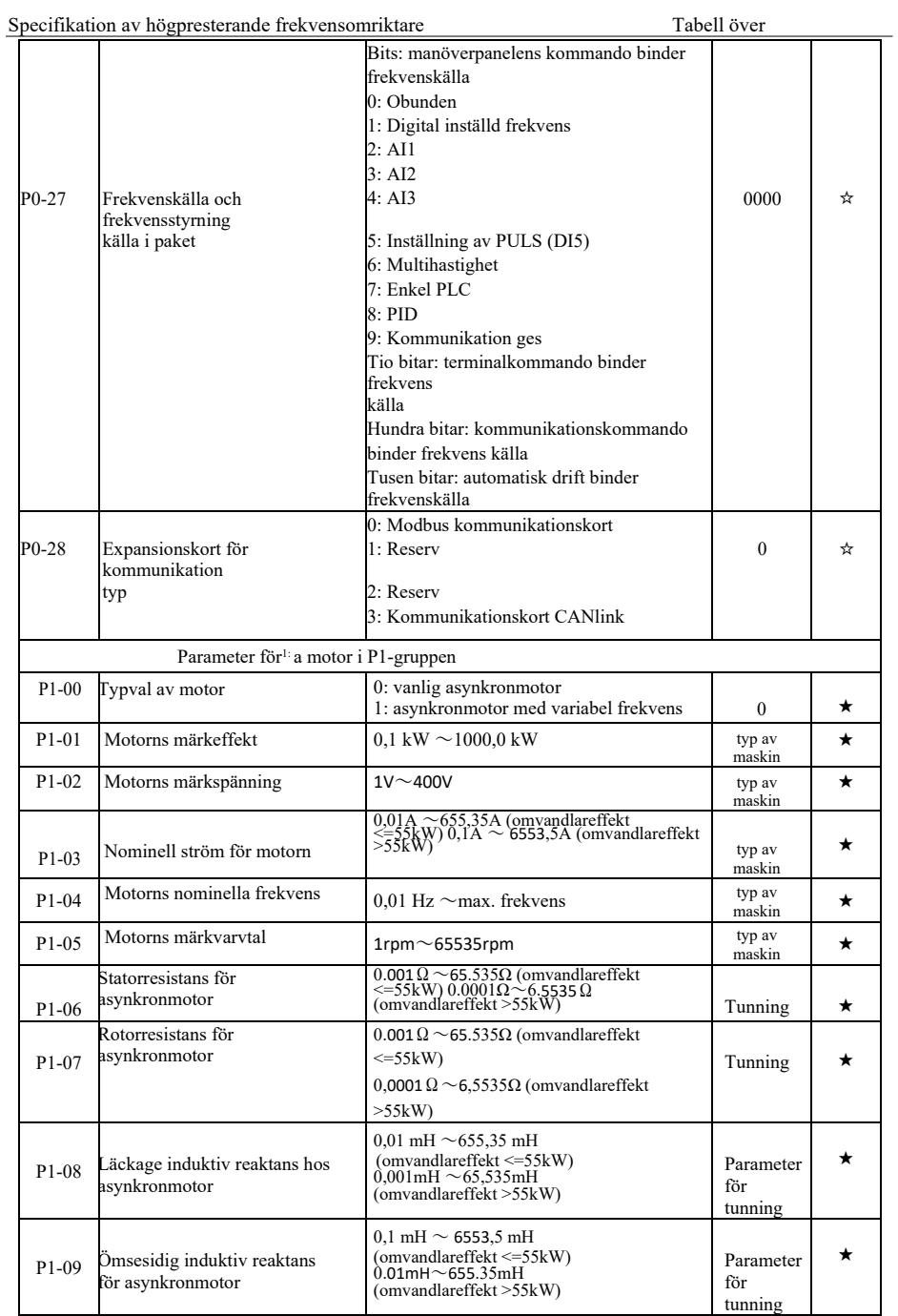

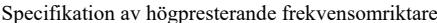

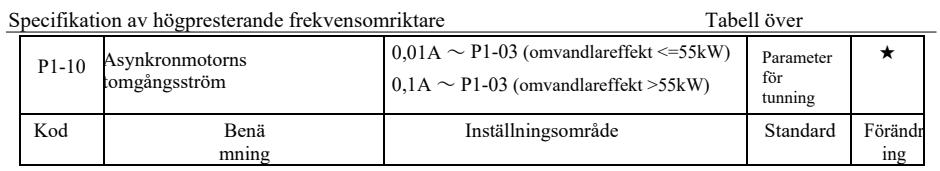

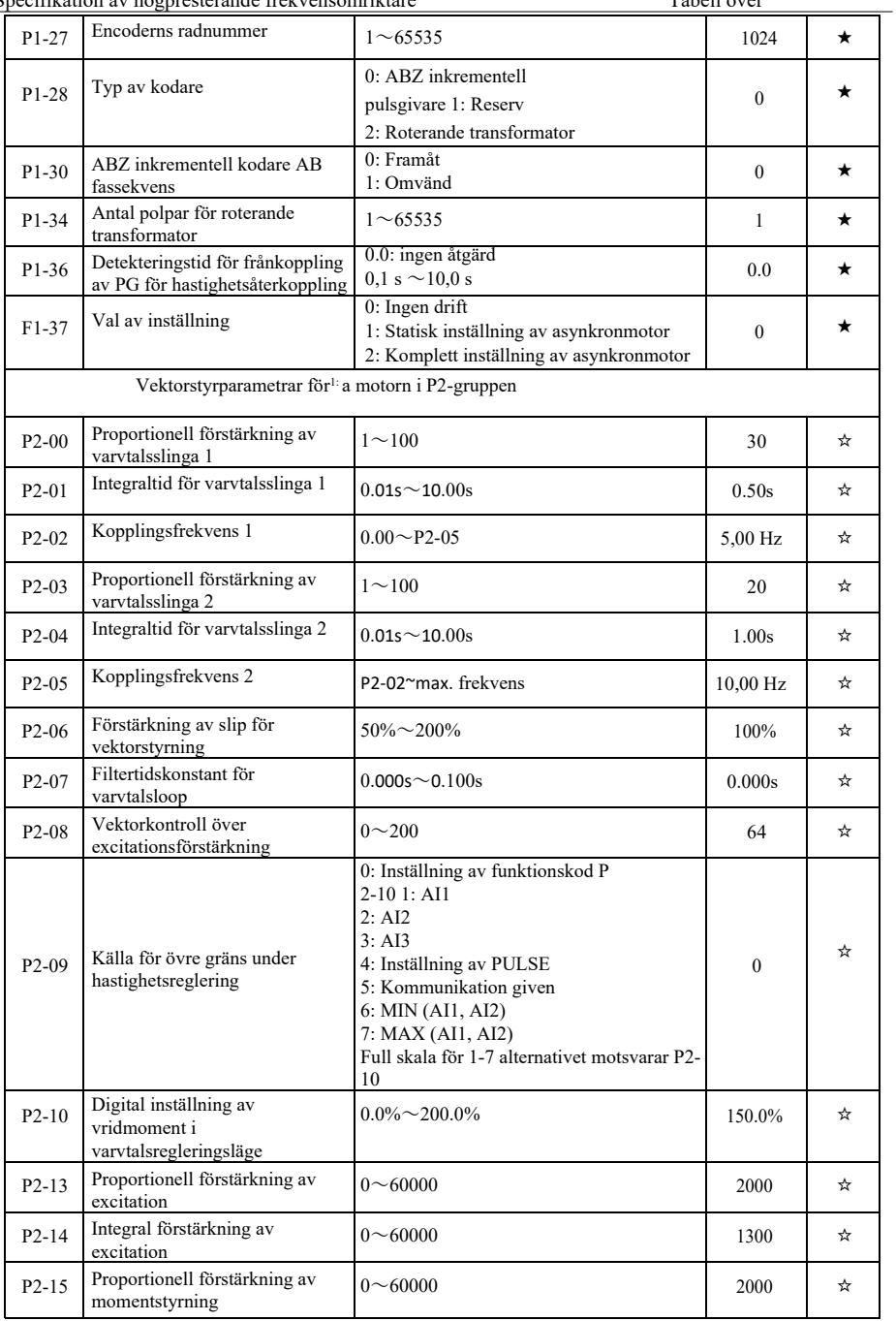

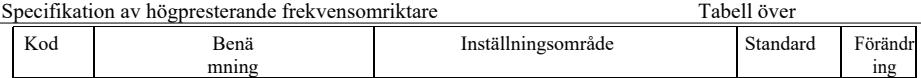

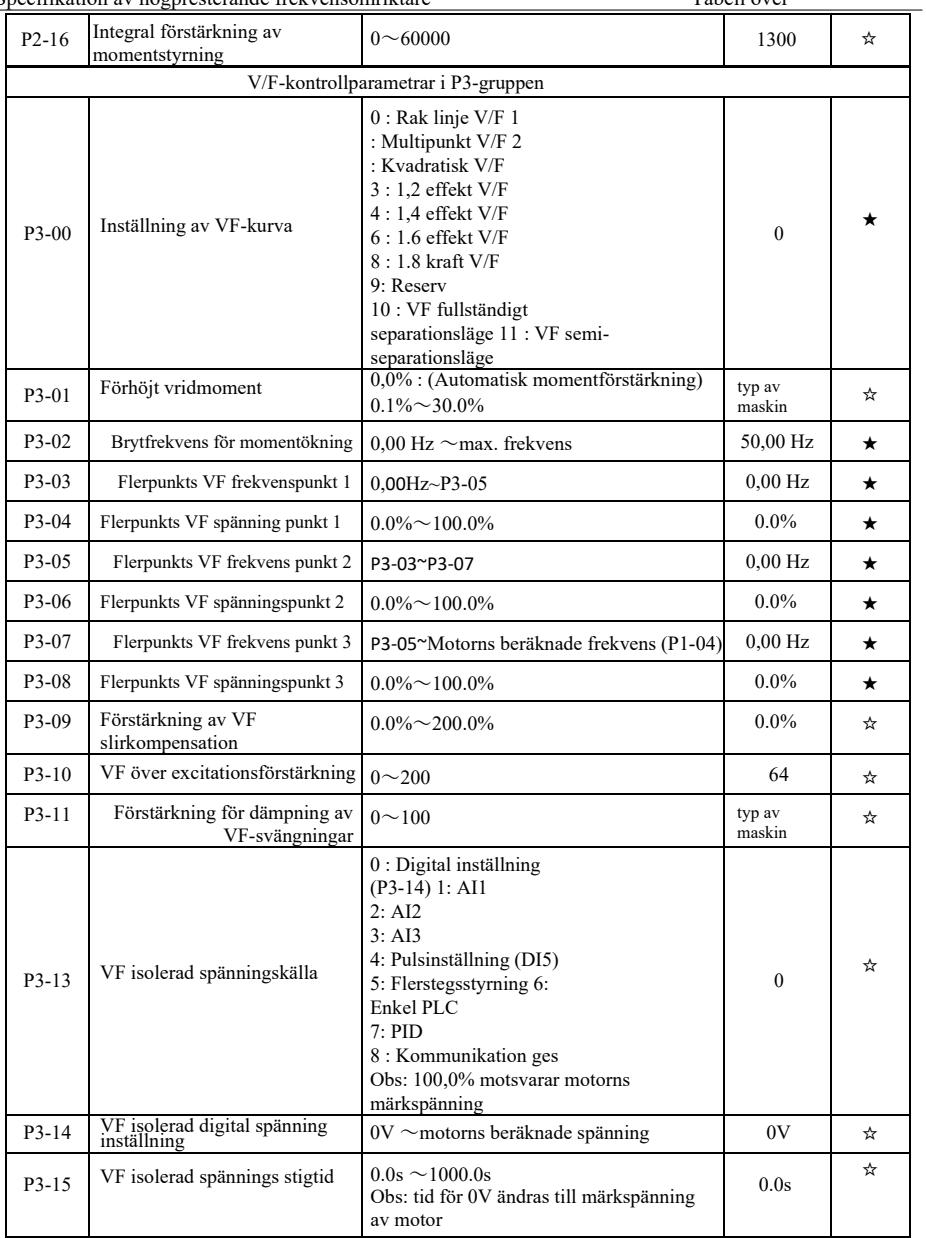

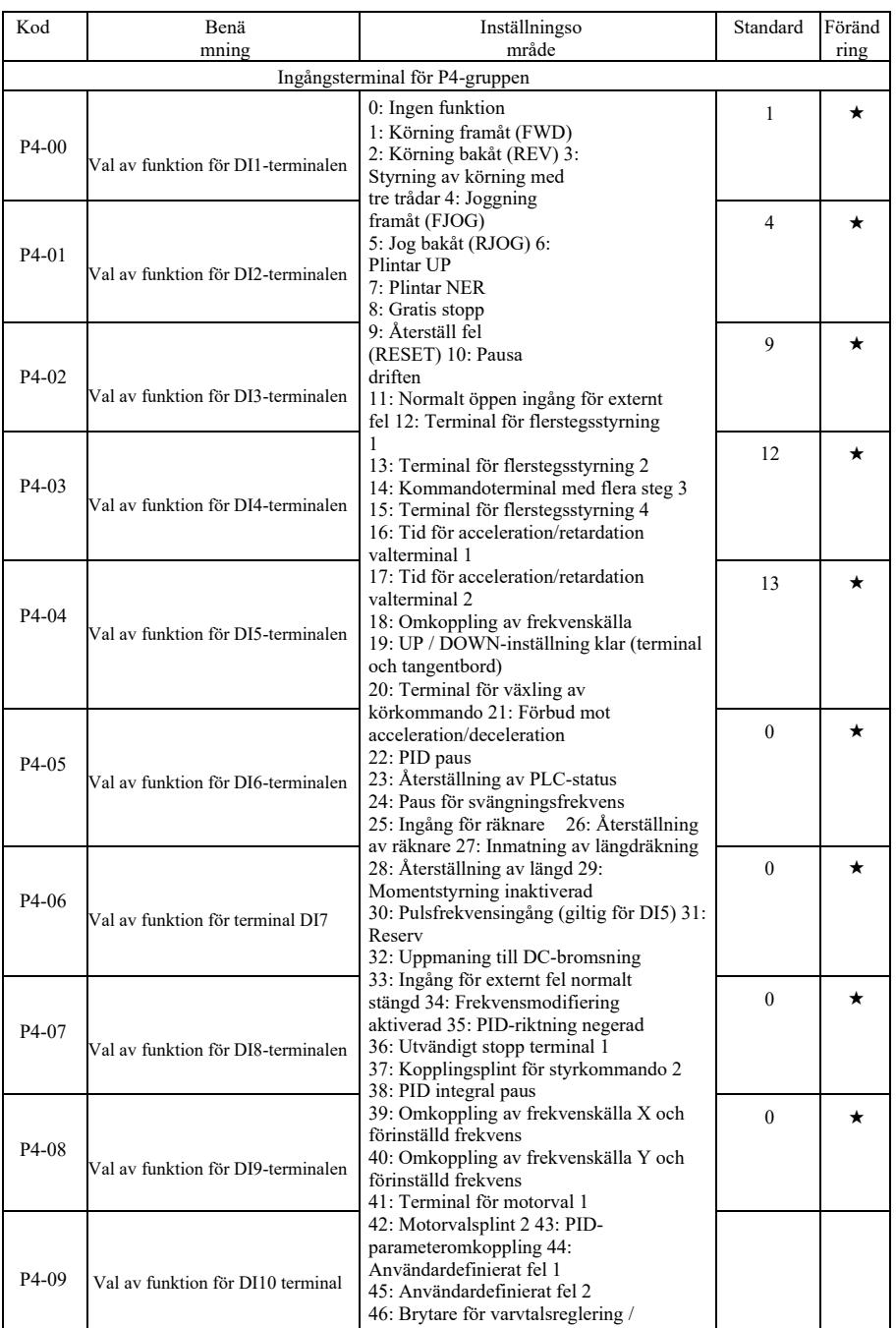

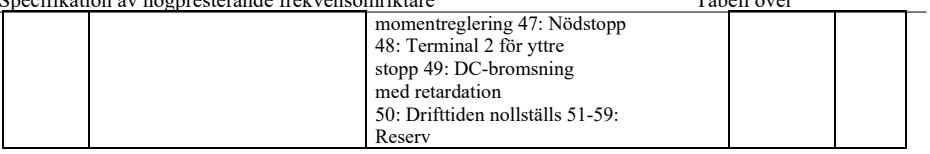

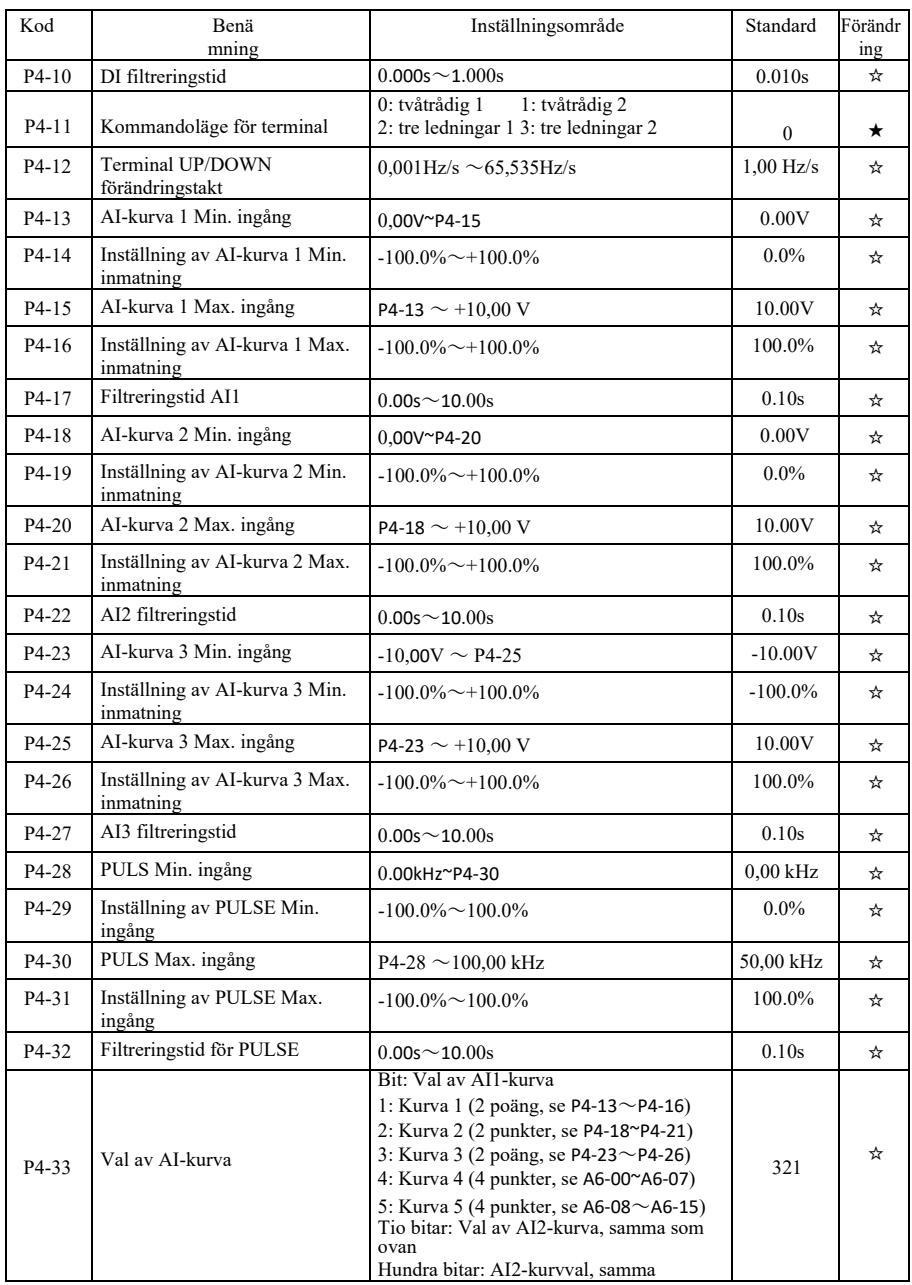

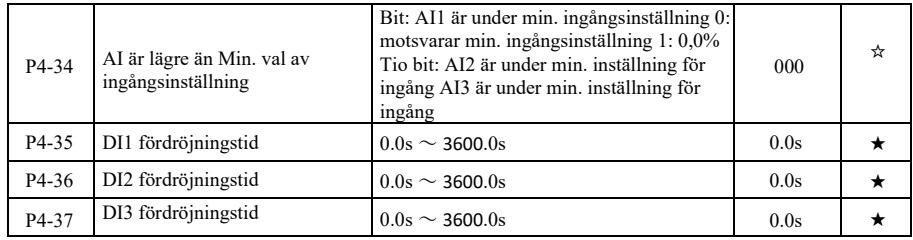

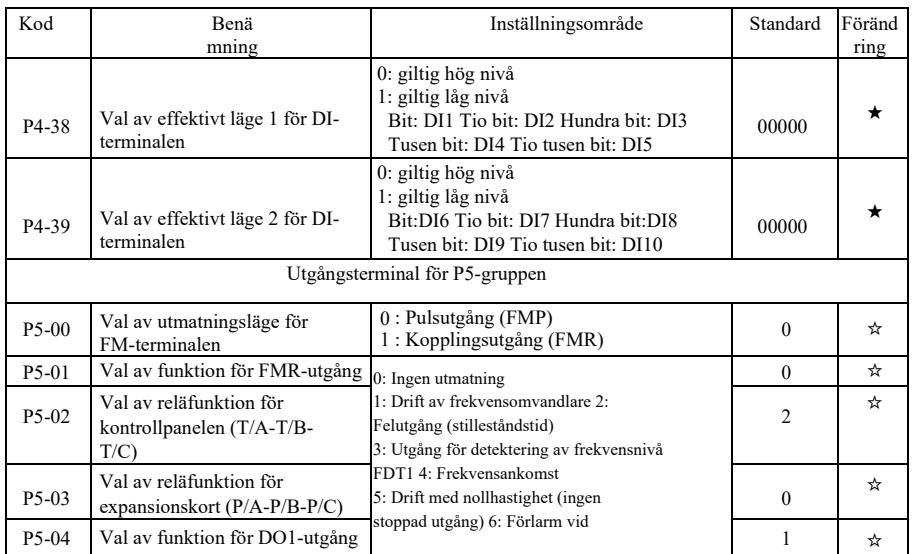

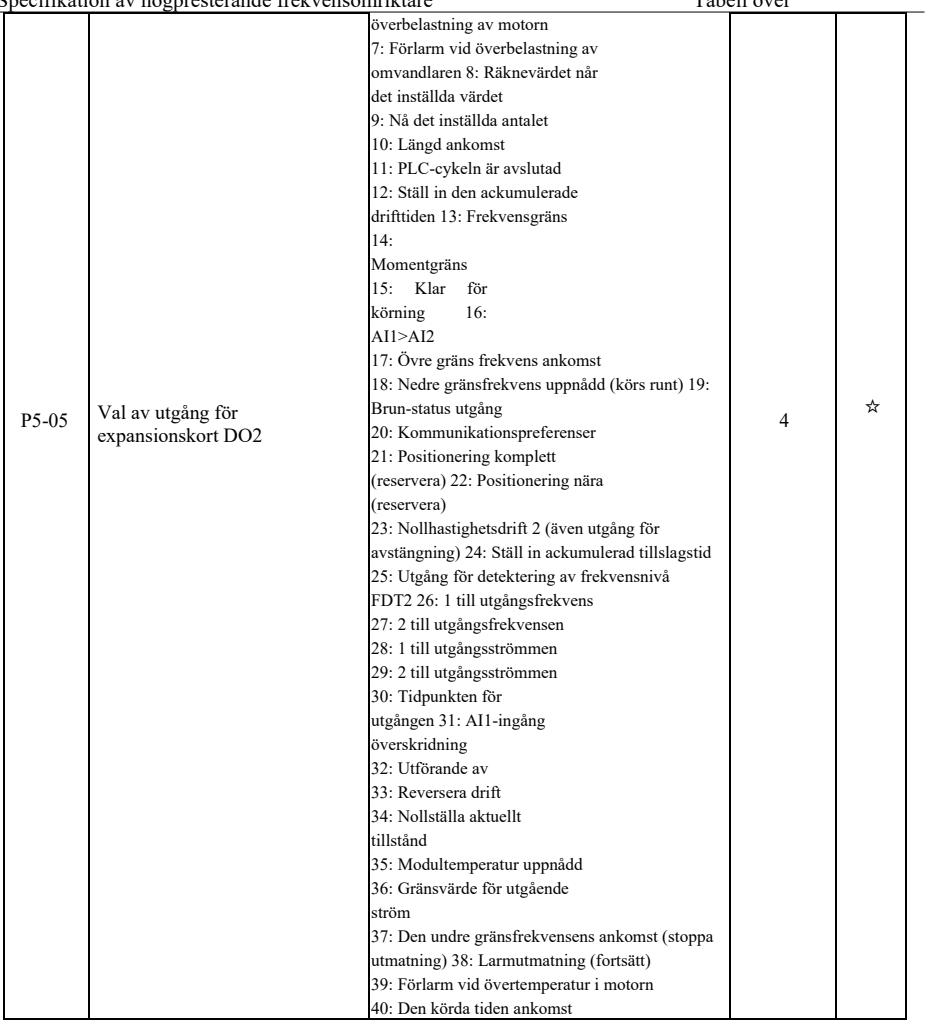

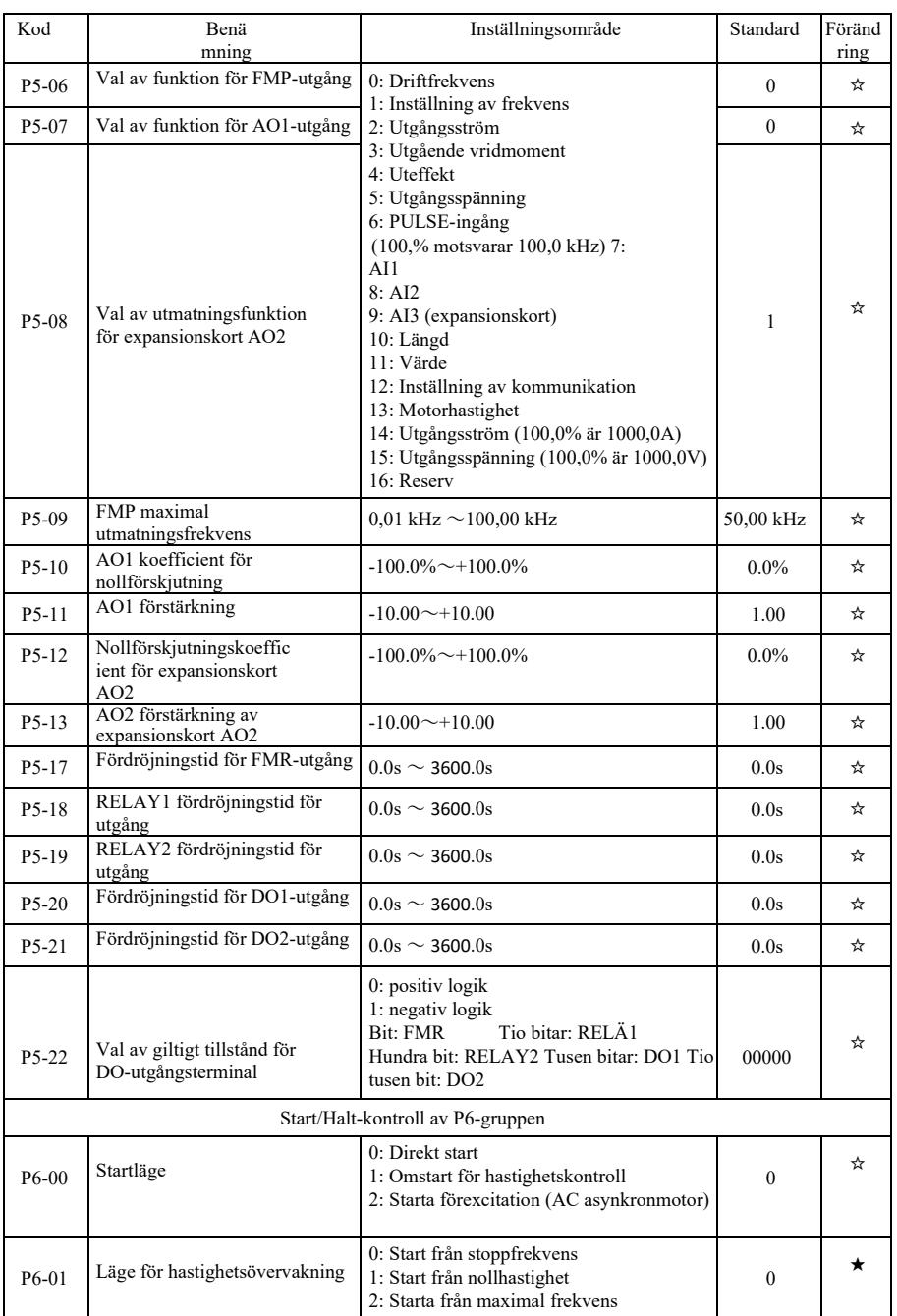

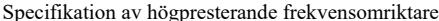

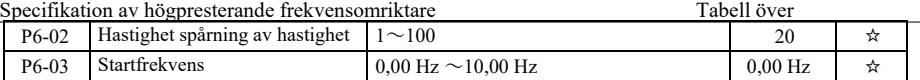

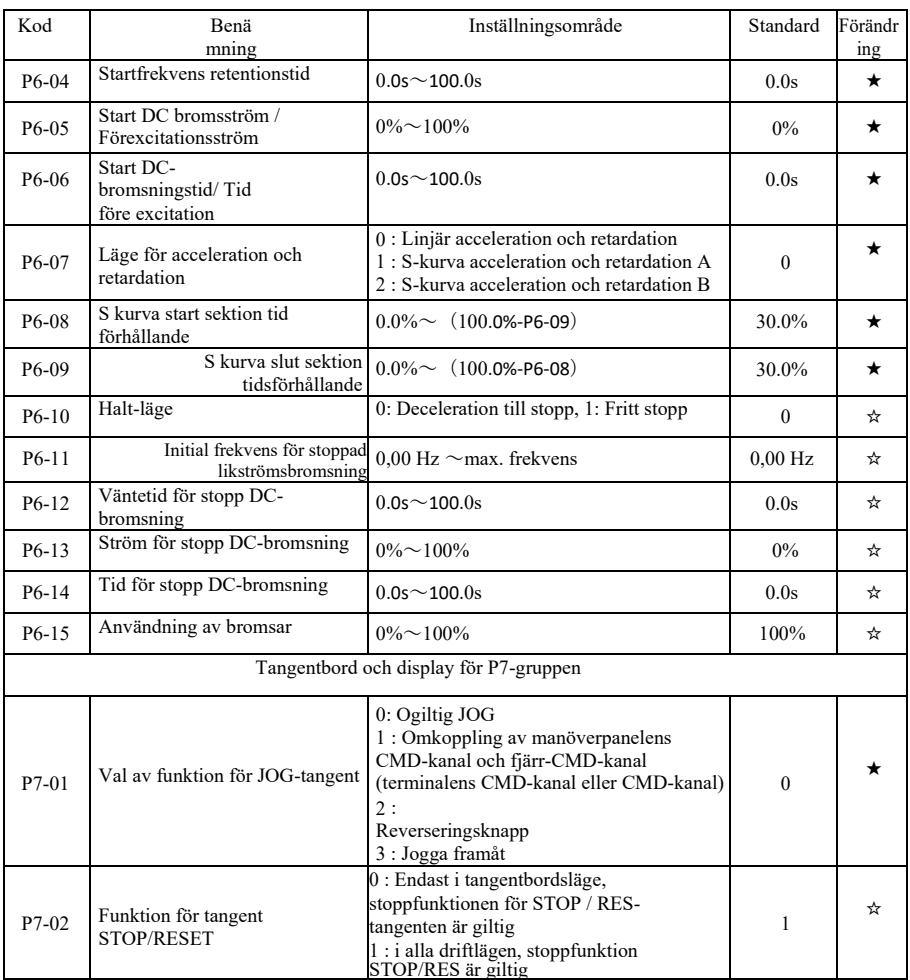

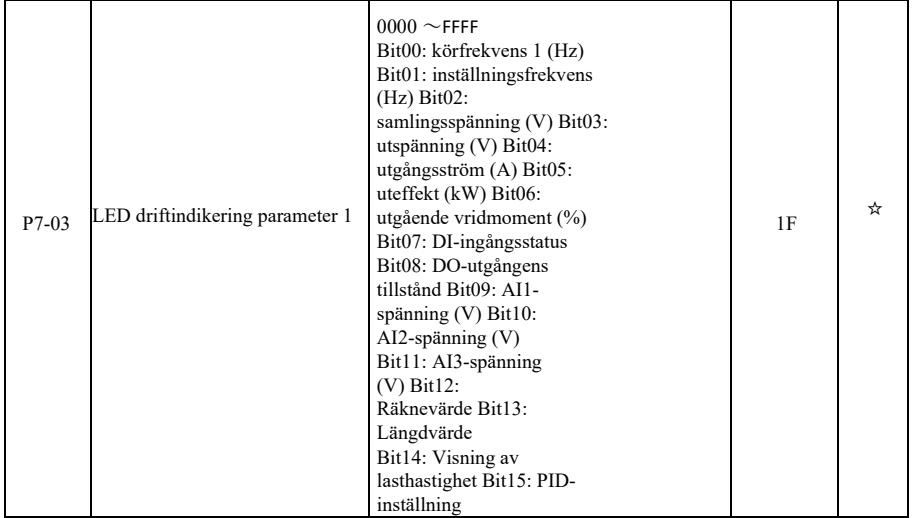

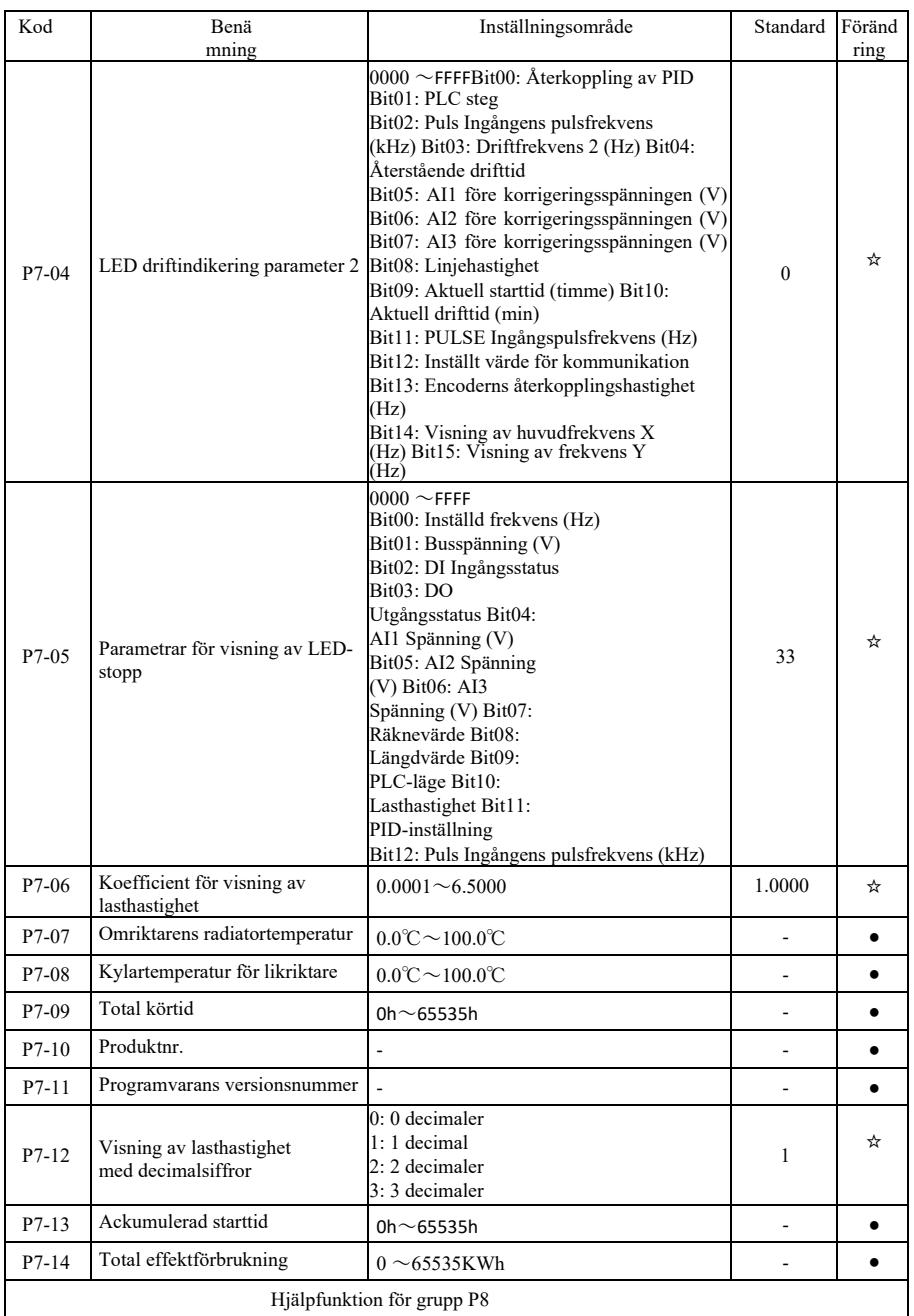

Specifikation av högpresterande frekvensomriktare Tabell över

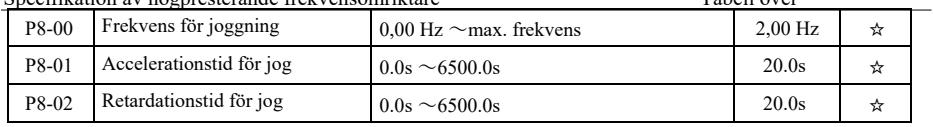

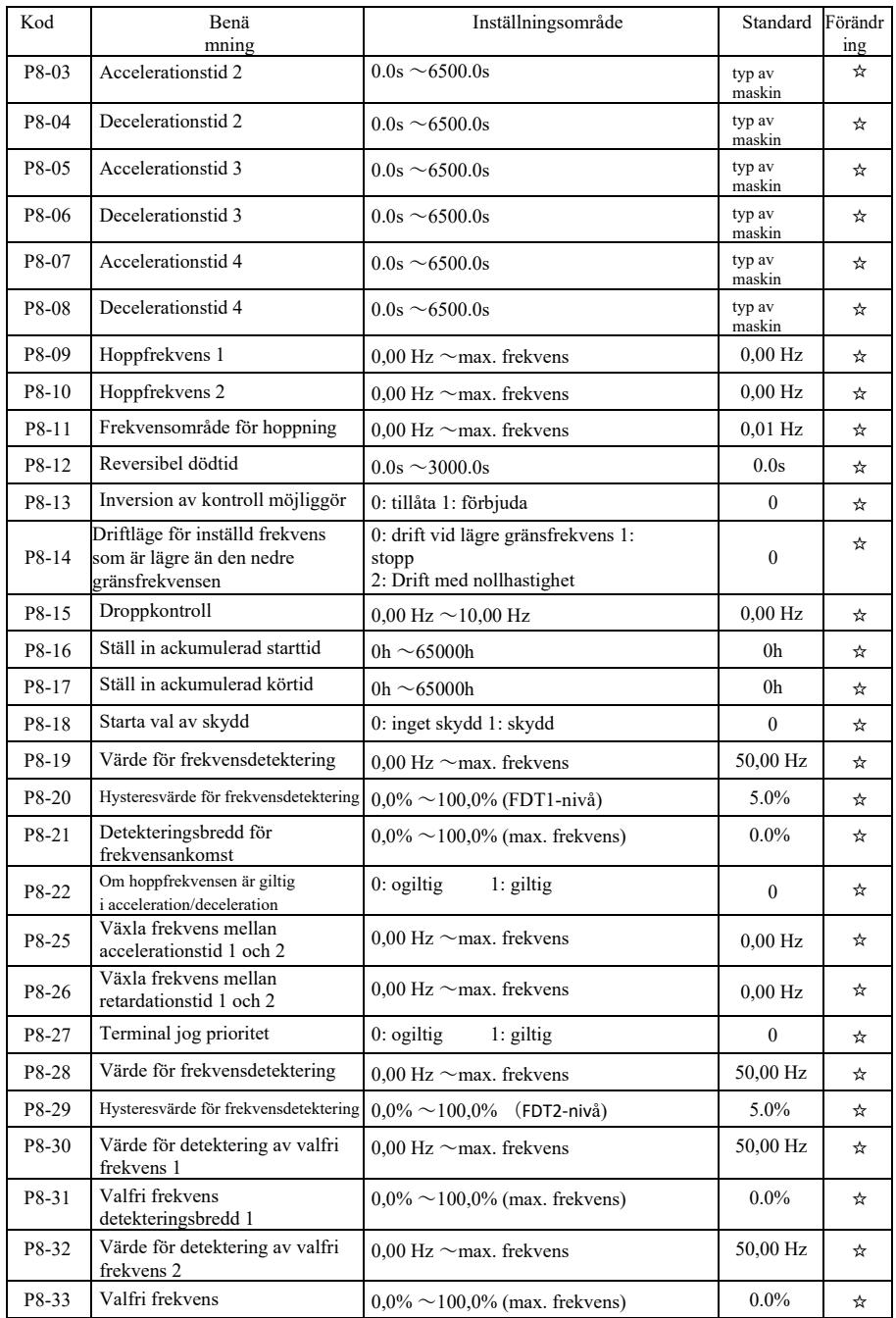

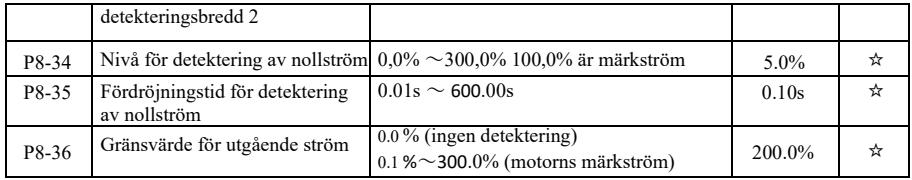

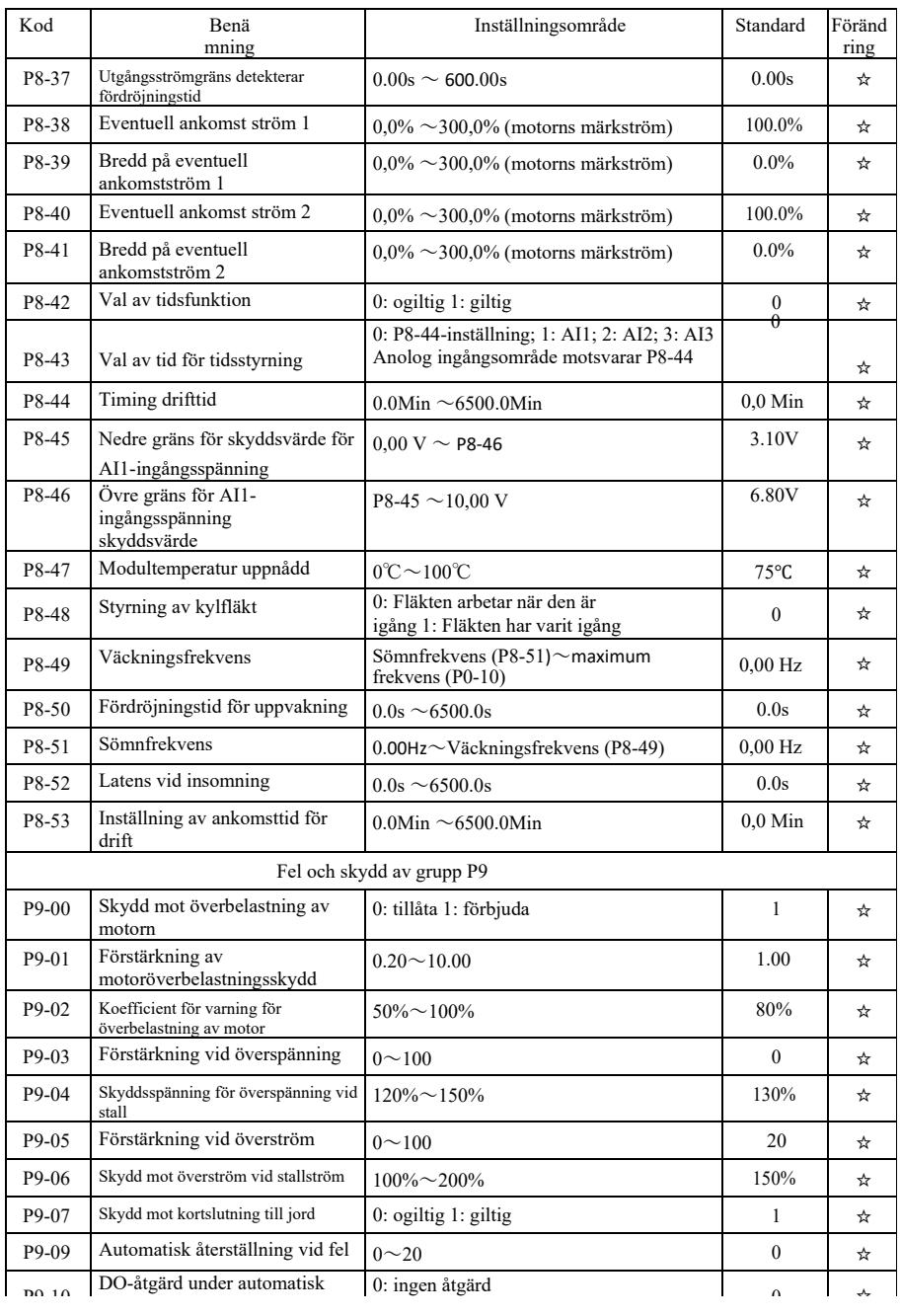

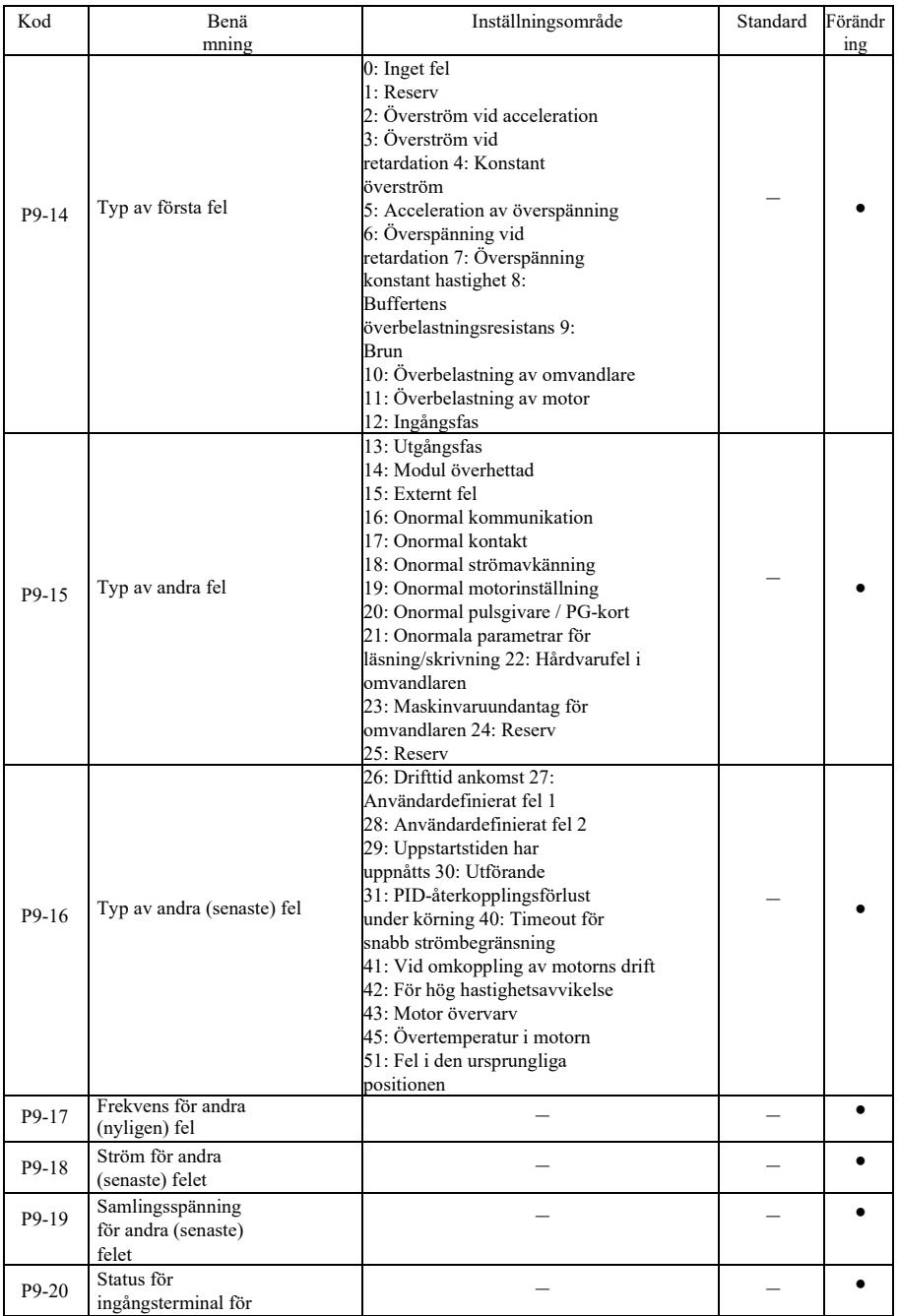

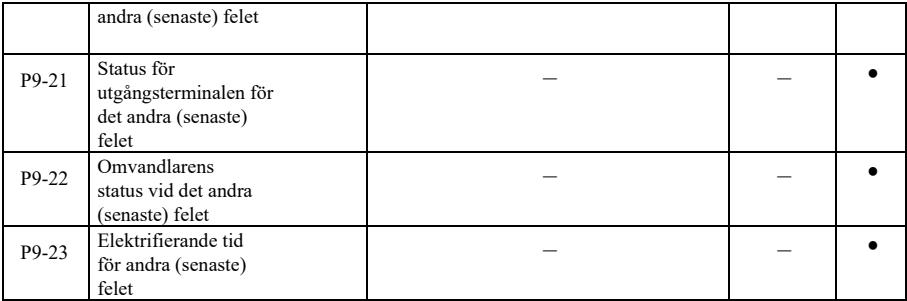

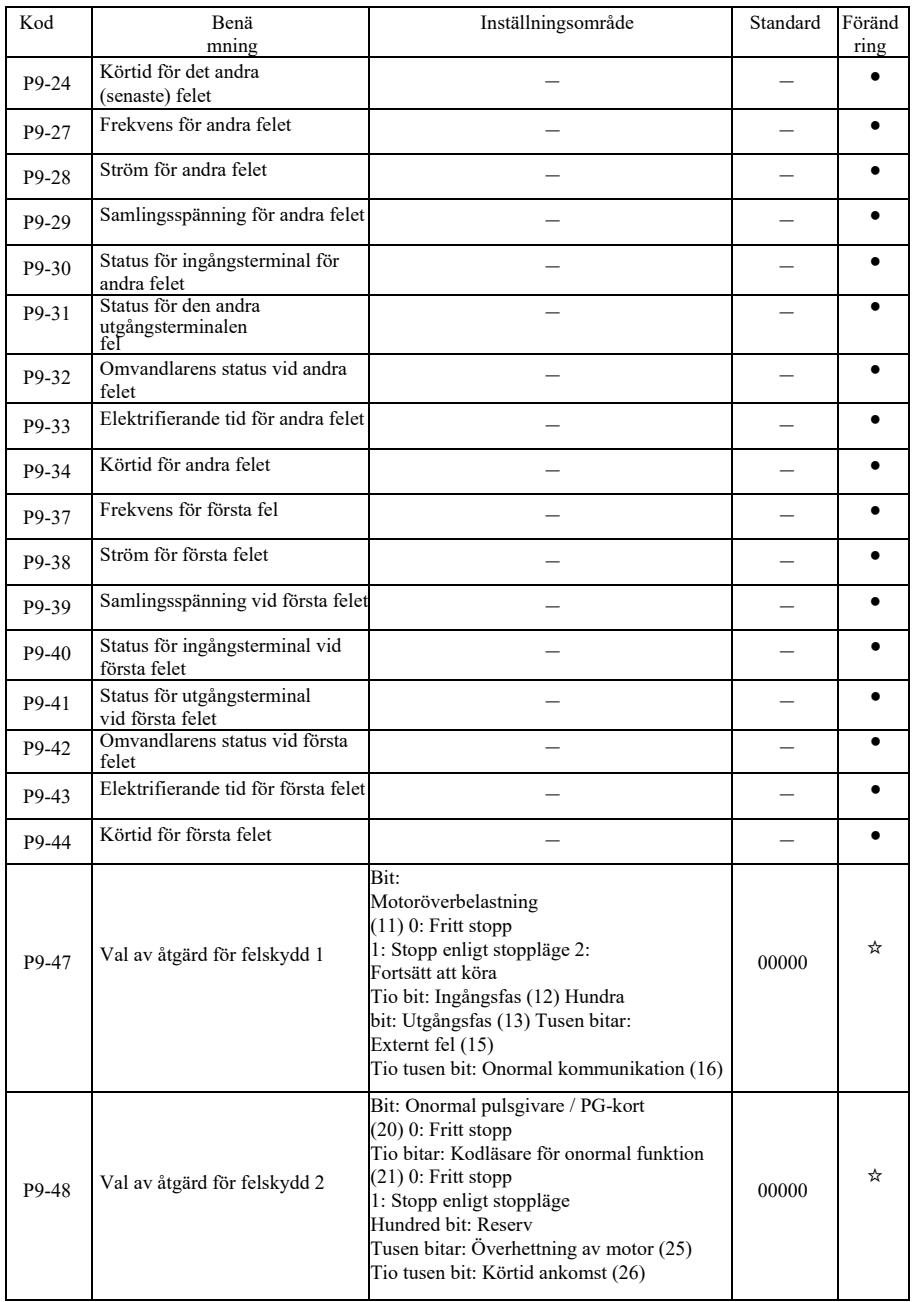

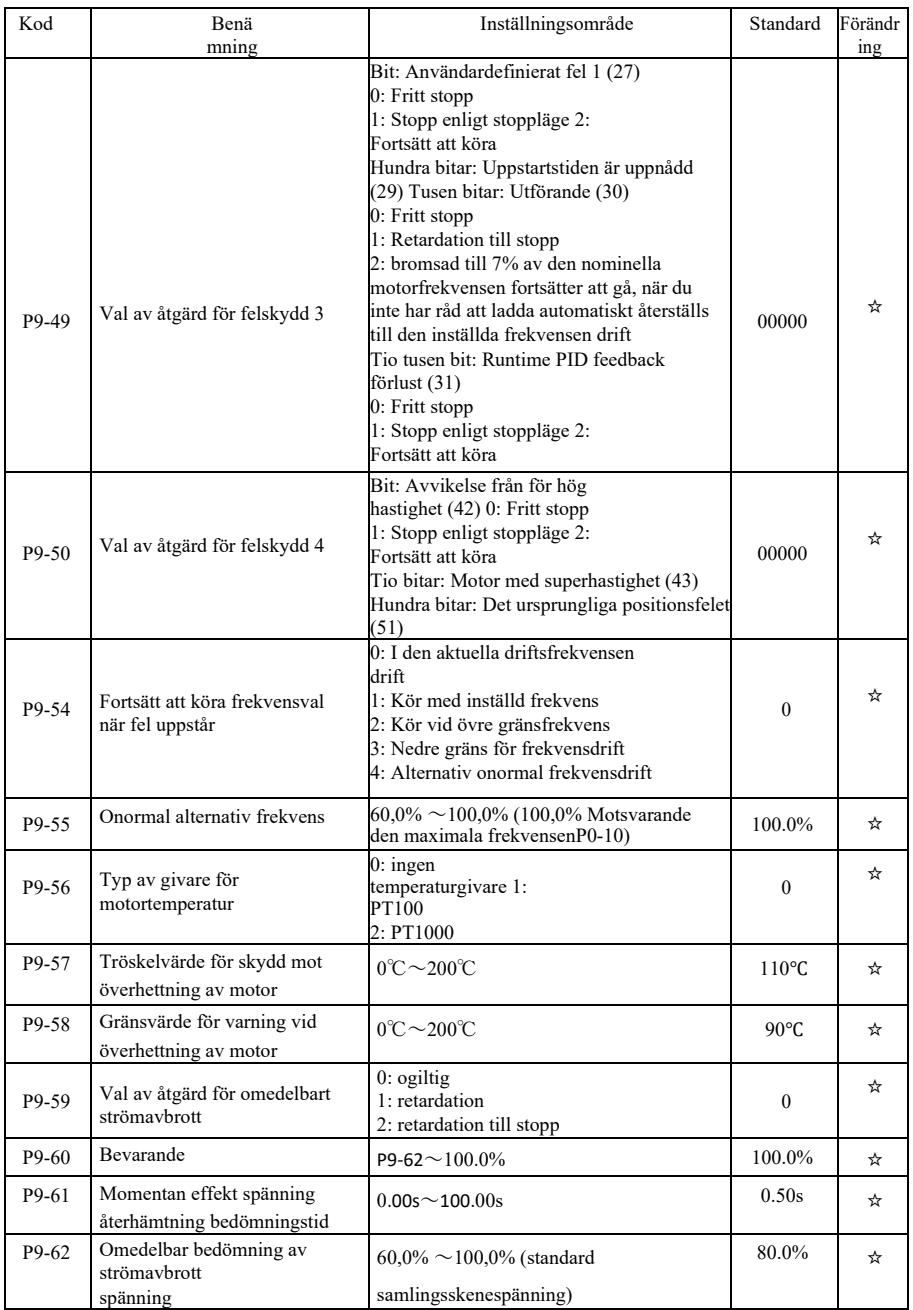

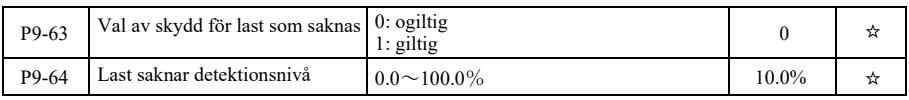

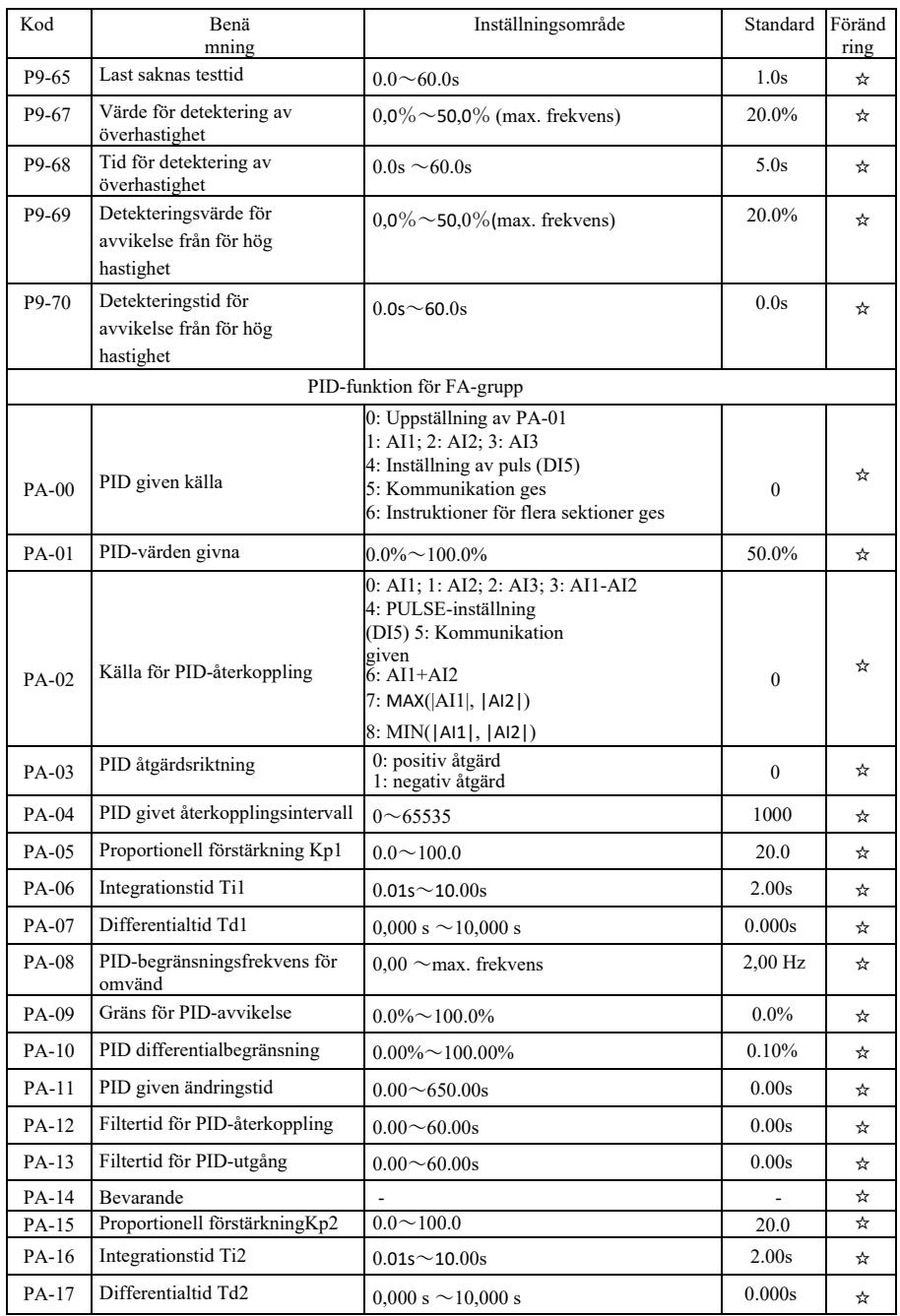

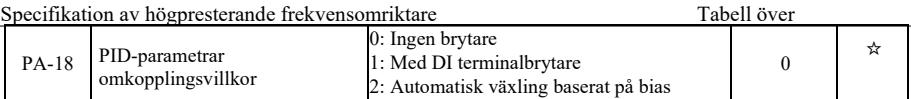

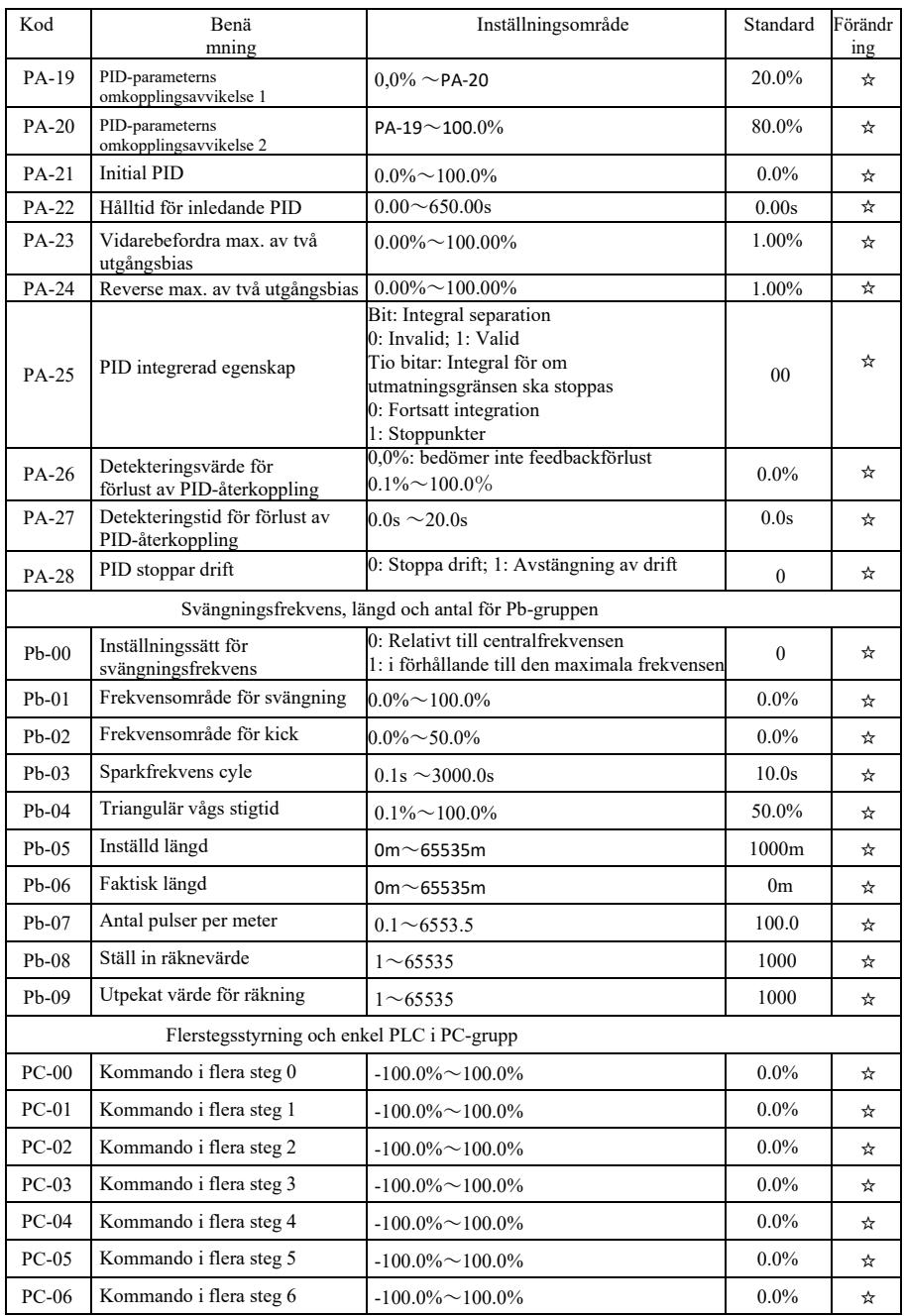

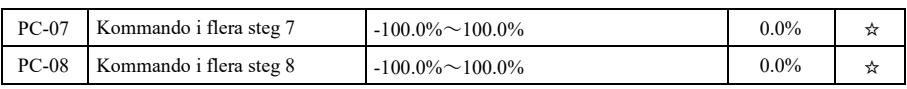

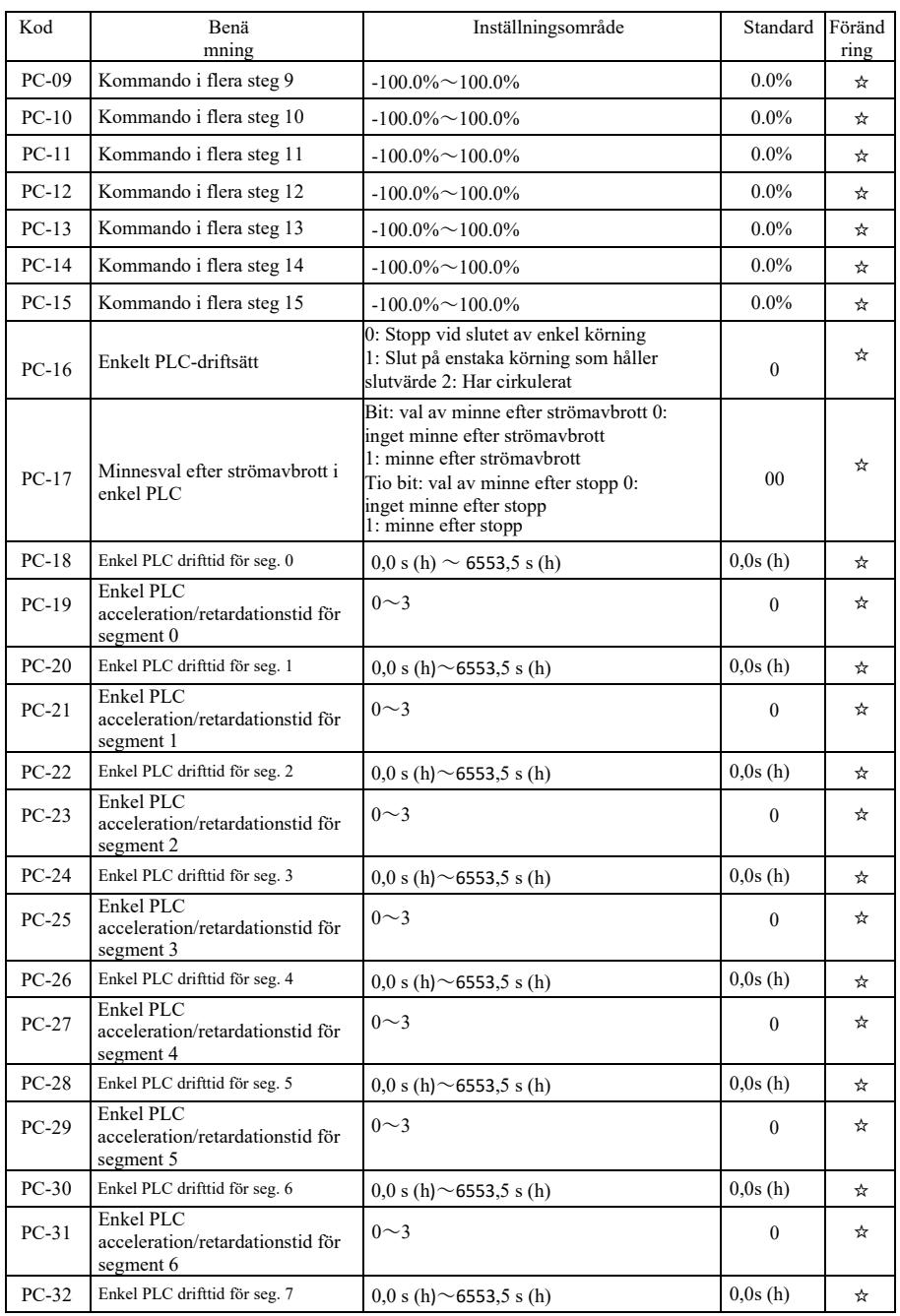
Specifikation av högpresterande frekvensomriktare Tabell över

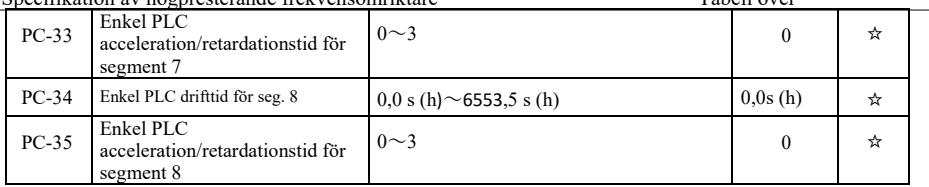

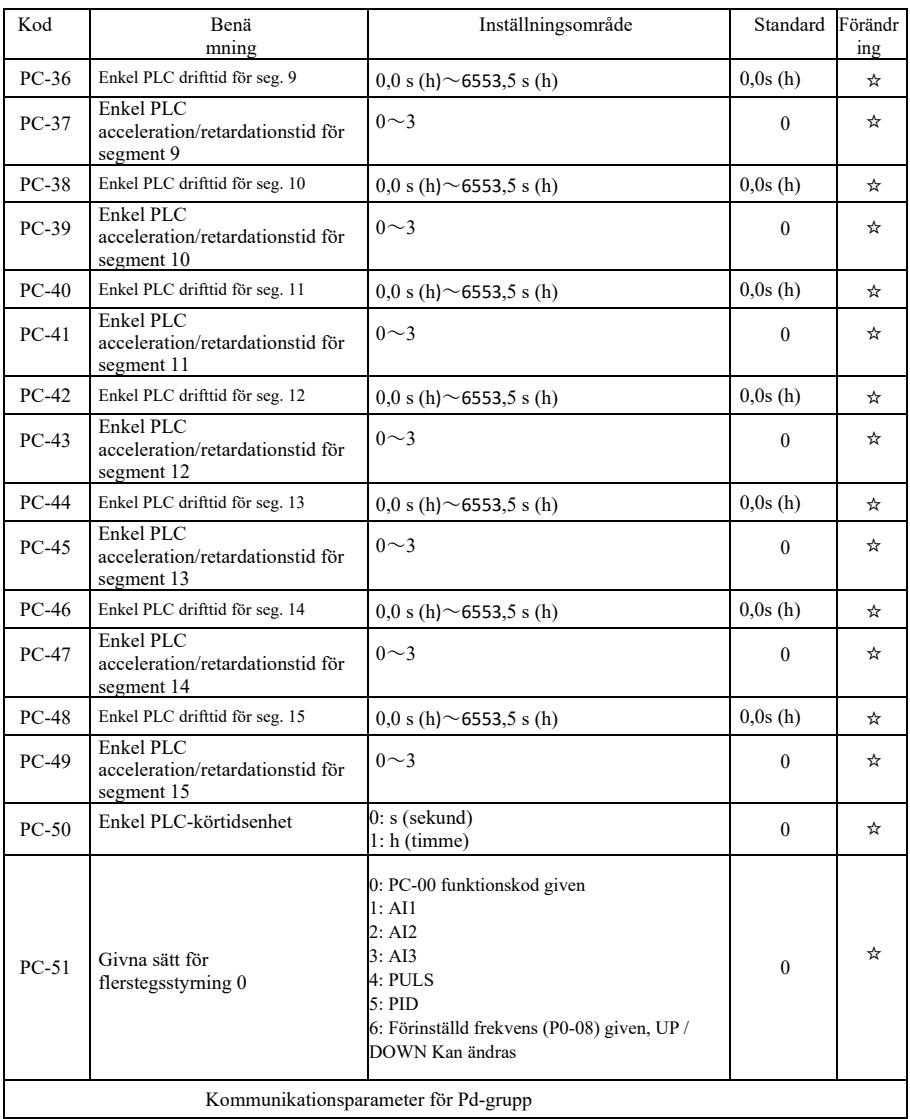

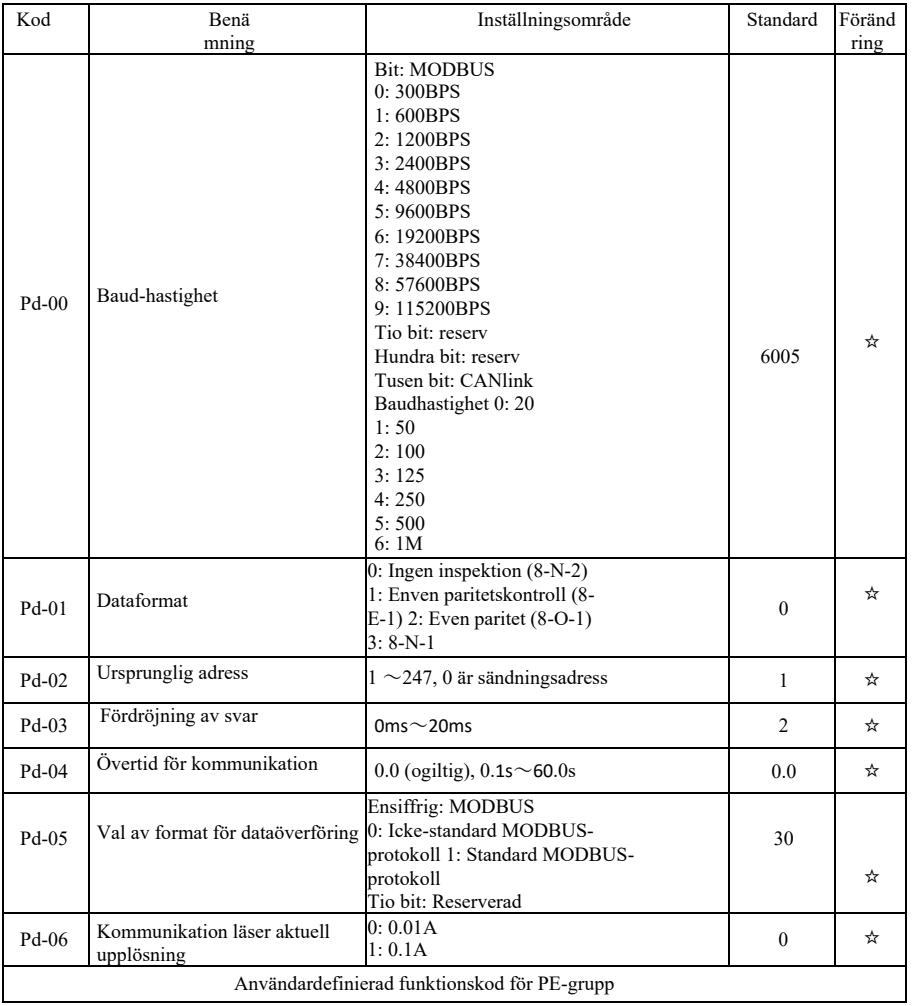

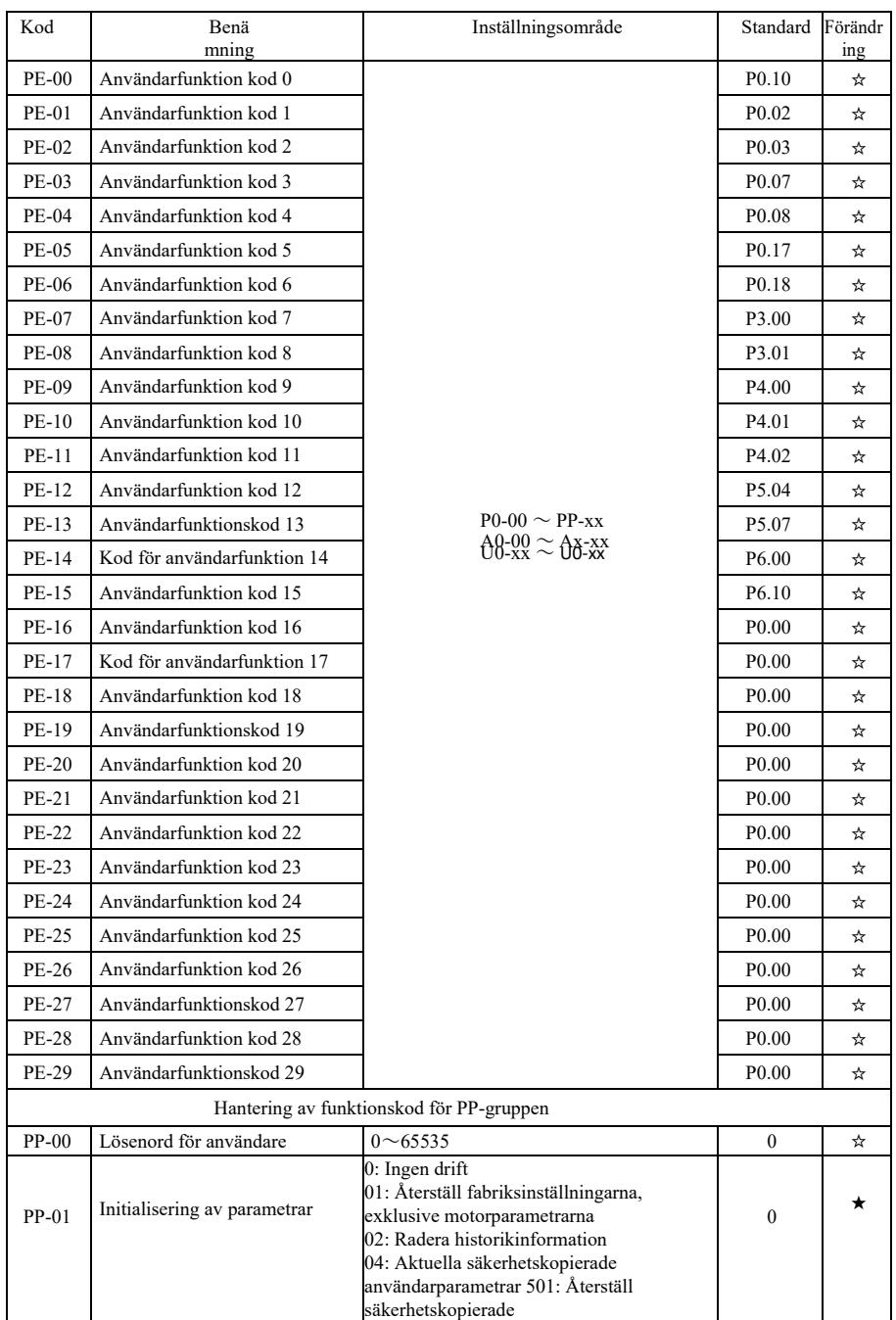

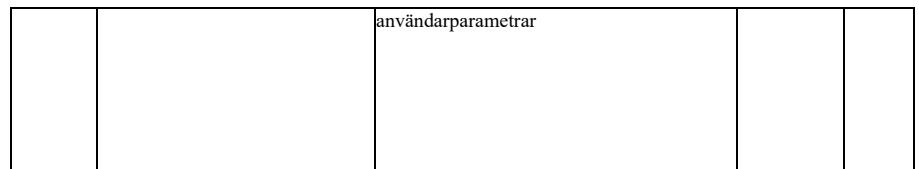

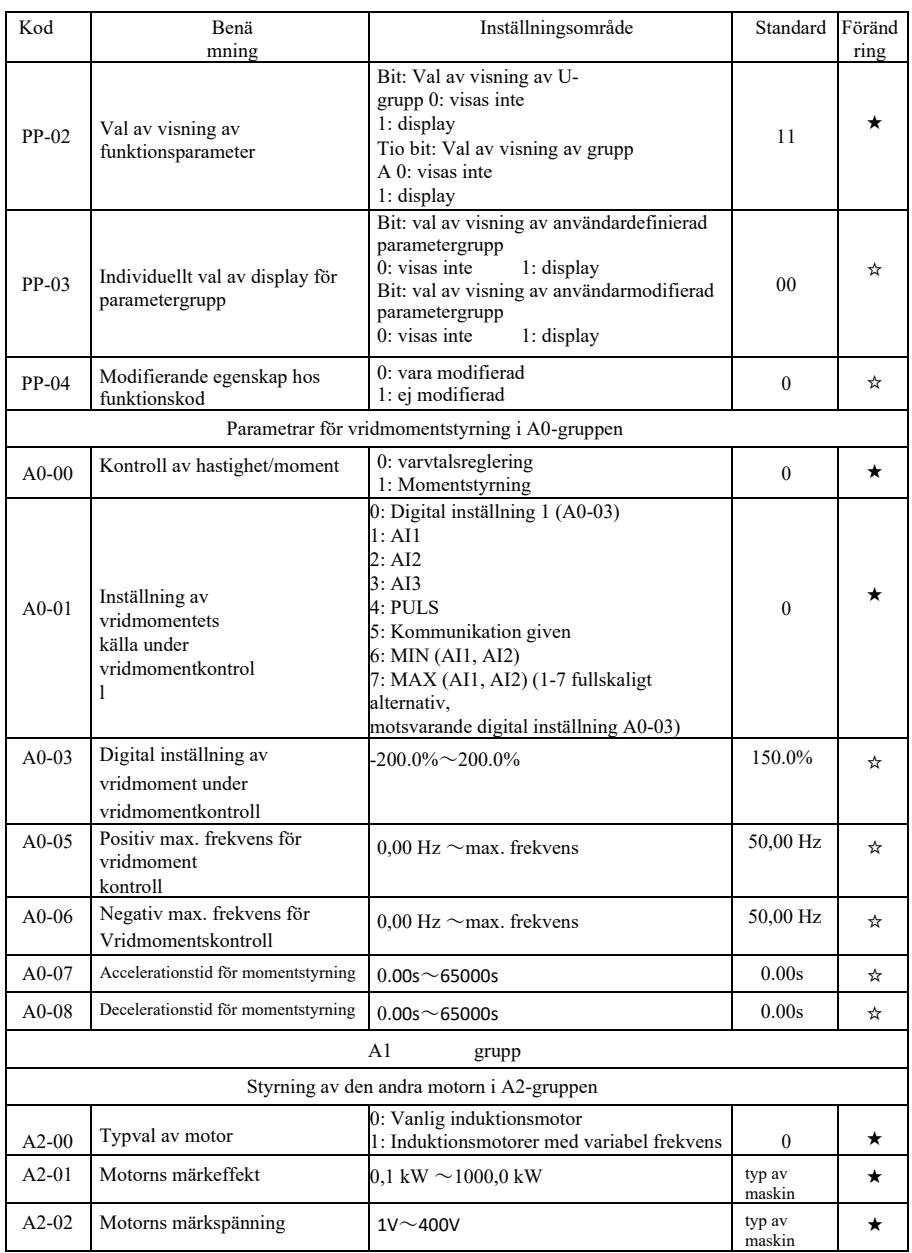

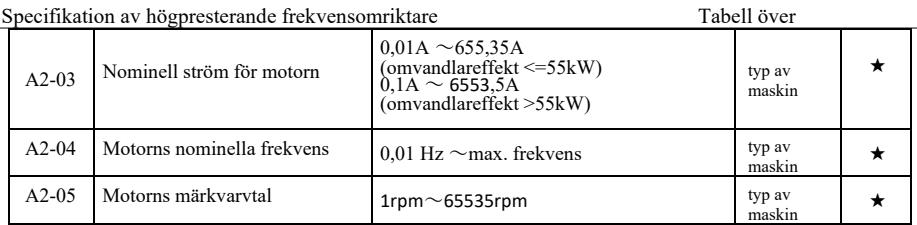

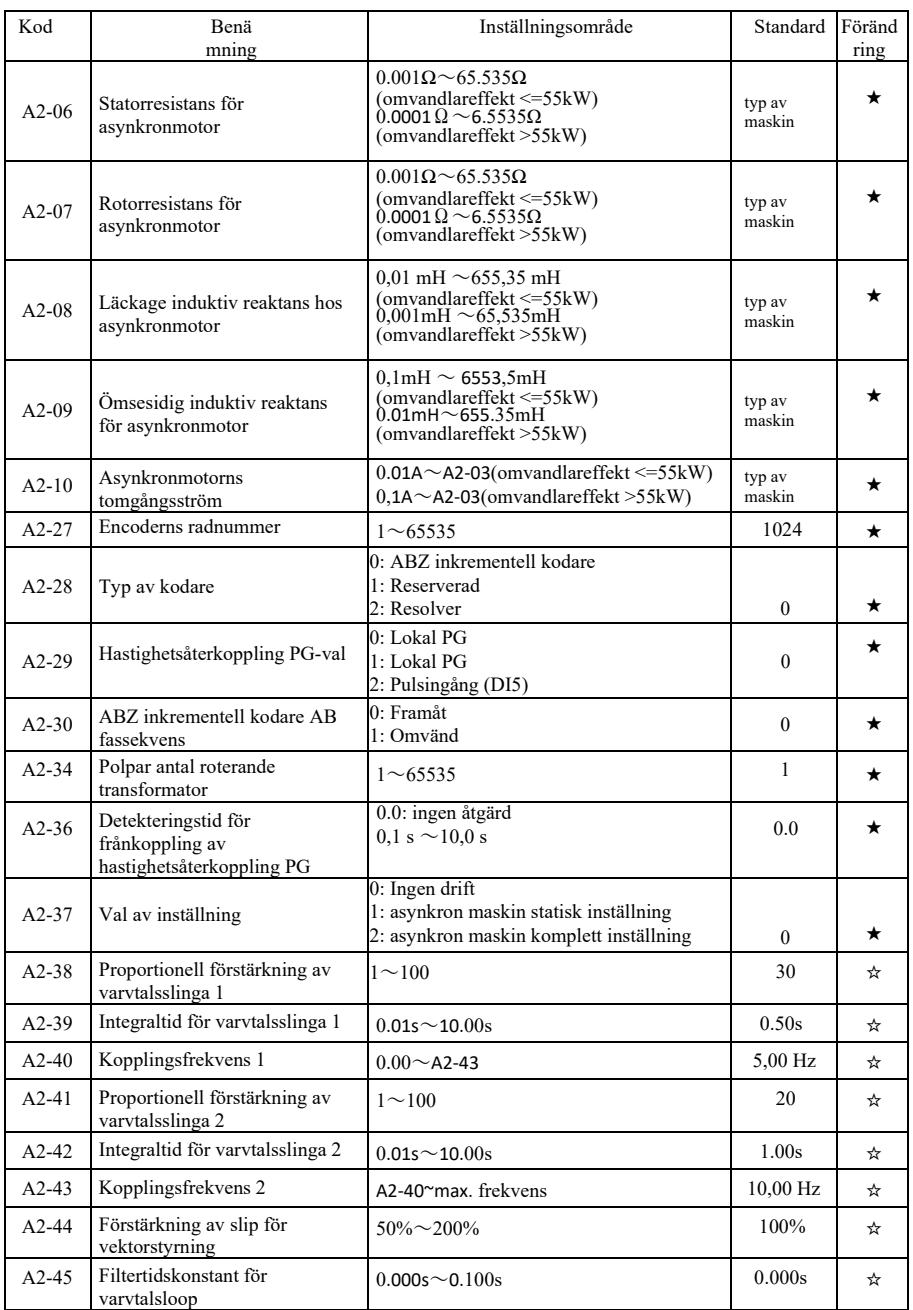

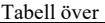

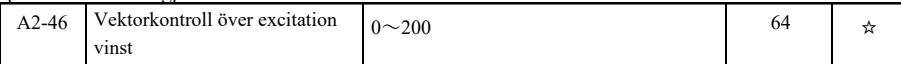

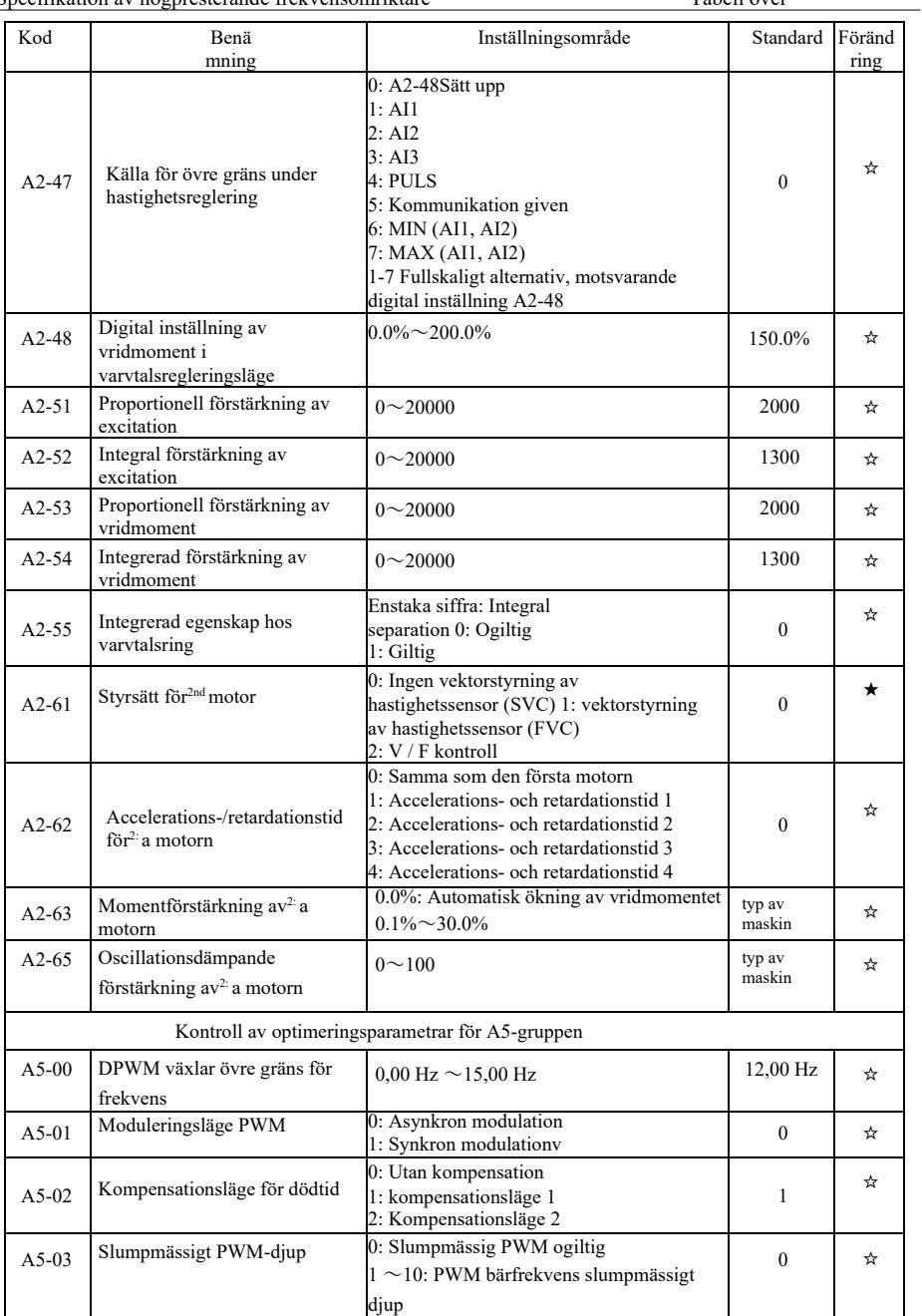

Specifikation av högpresterande frekvensomriktare Tabell över

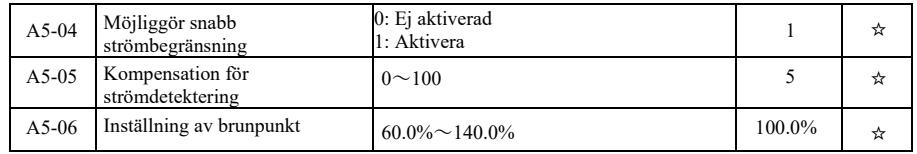

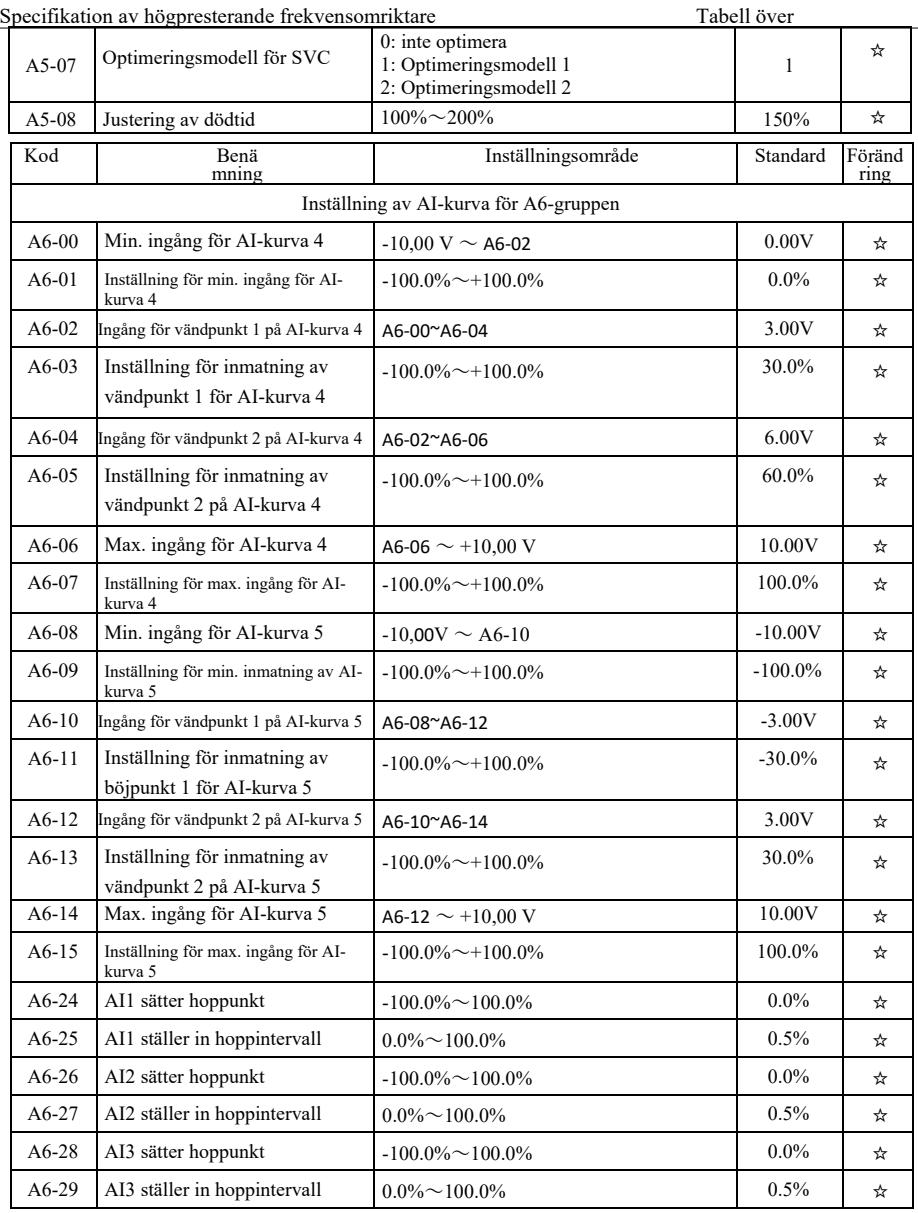

## Specifikation av högpresterande frekvensomriktare Tabell över

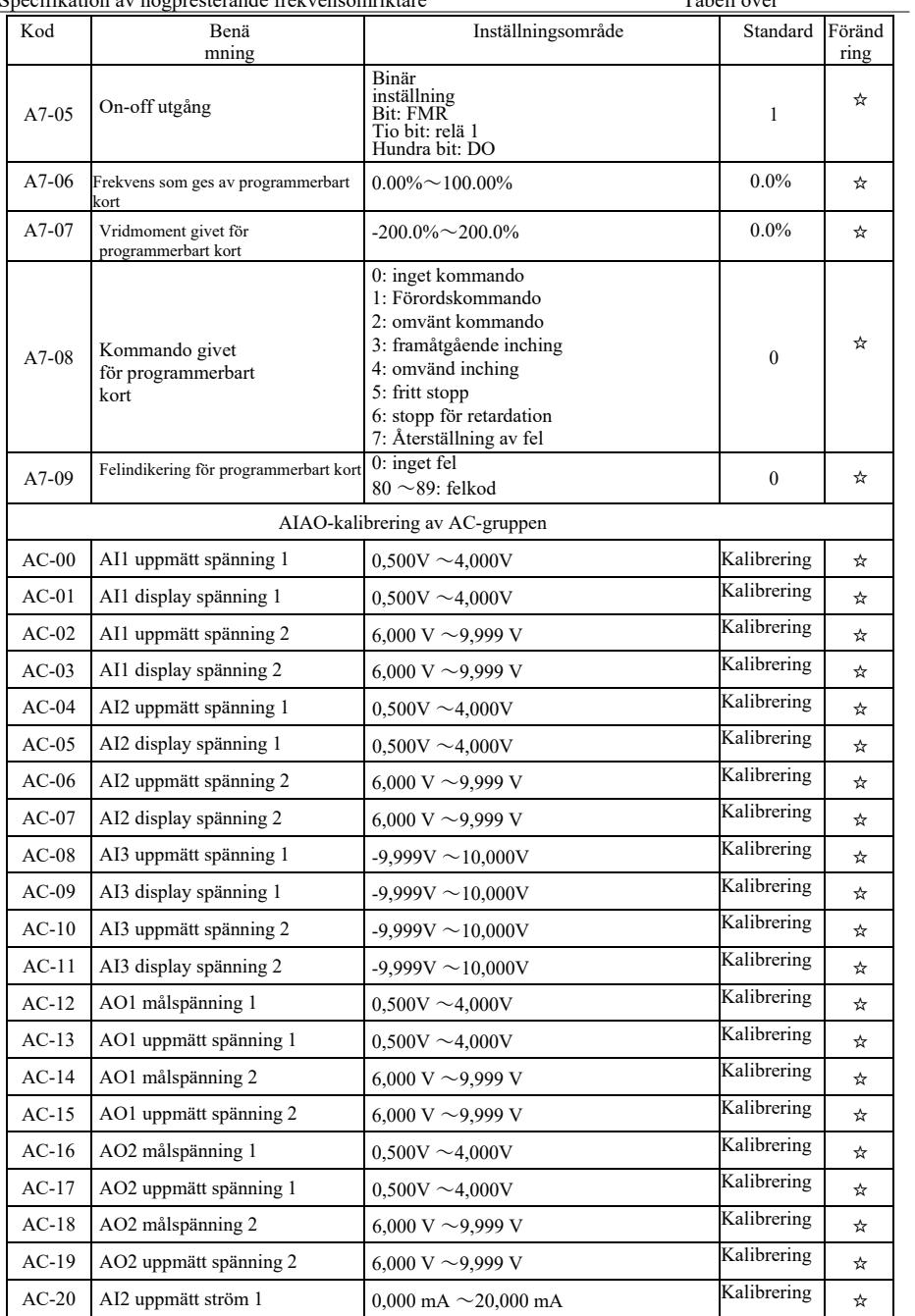

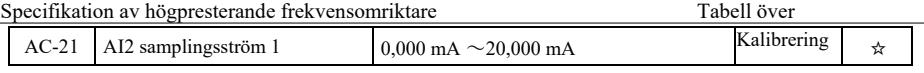

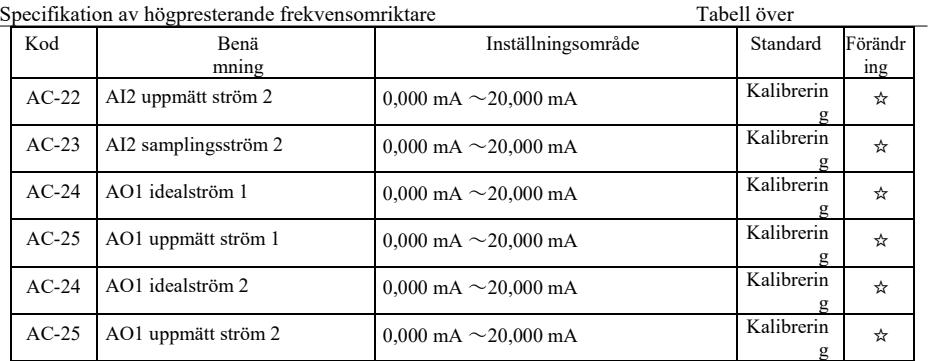

## Tabell över övervakningsparametrar

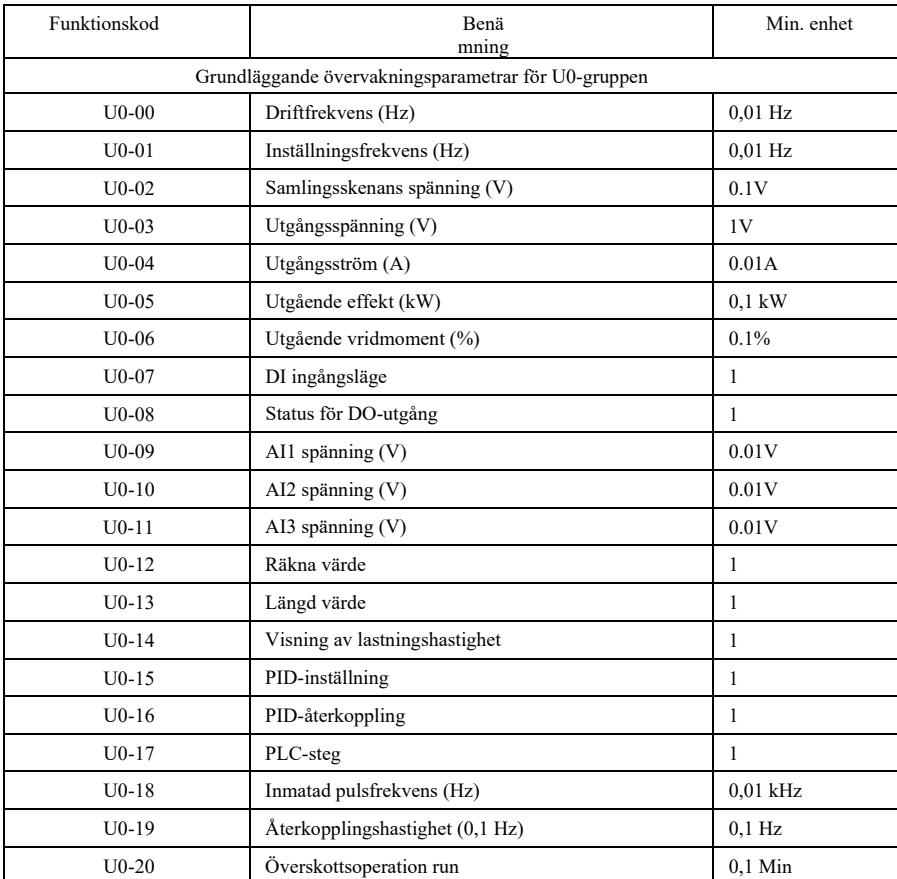

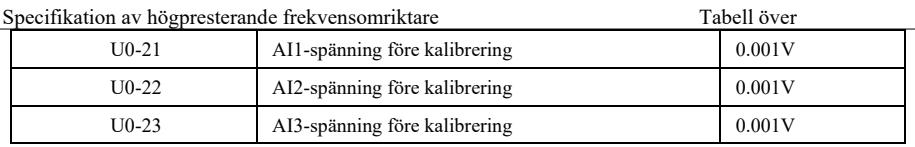

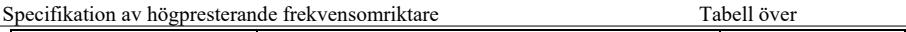

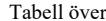

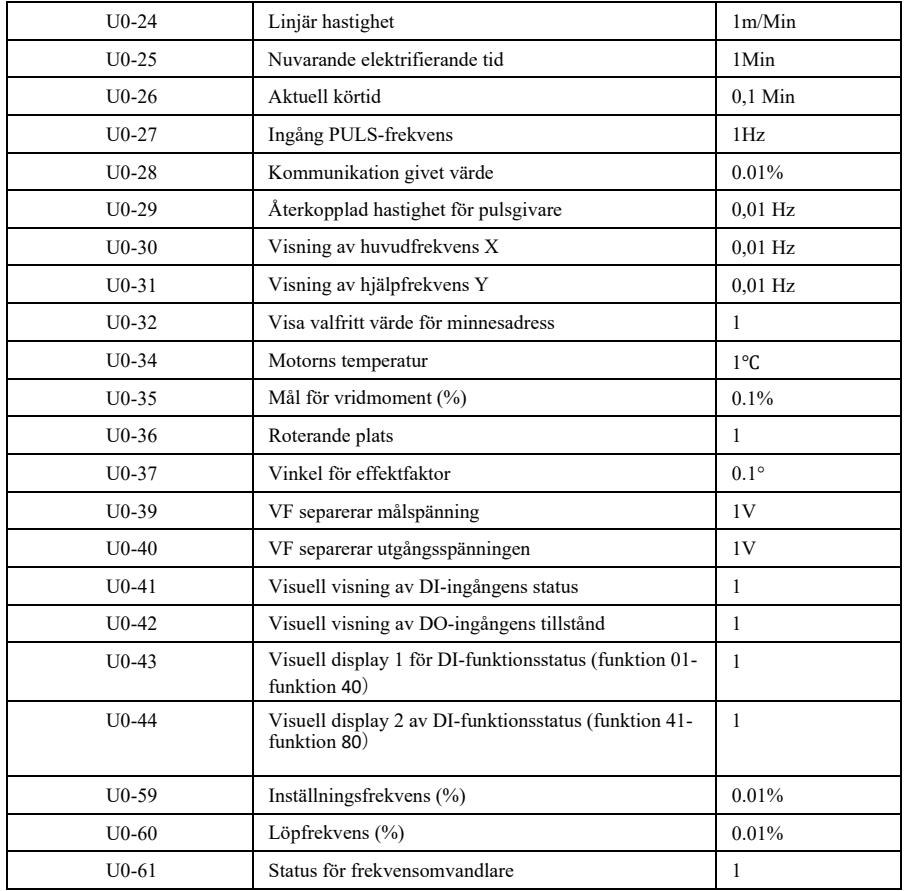

## Kapitel 6 Beskrivning av parametrar

## P0 grupp : Grundläggande funktionsgrupp

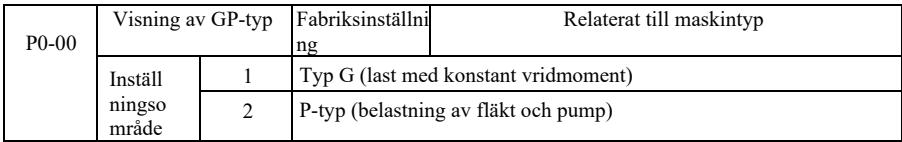

Parametern är bara för användare att visa maskintyp och kan inte ändras.

1: vara lämplig för konstant vridmomentbelastning av angivna nominella

parametrar

2: vara lämplig för variabel momentbelastning av angivna nominella parametrar (belastning av fläkt och pump)

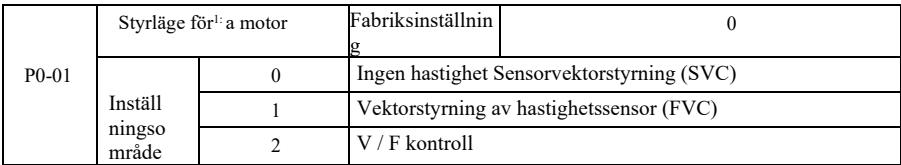

0: Ingen hastighet Sensor vektorstyrning

Vektorstyrningen med öppen slinga är lämplig för allmänna högpresterande styrtillämpningar. En frekvensomvandlare kan endast driva en motor, t.ex. en mängd verktygsmaskiner, centrifuger, tråddragningsmaskiner, formsprutningsmaskiner etc.

1: Varvtalsgivarens vektorreglering är en vektorreglering med sluten slinga. Motorsidan måste vara installerad med encoder. Frekvensomvandlaren måste vara kopplad till samma typ av PG-kort med kodare. Den är lämplig för applikationer med högprecisionshastighetsstyrning eller momentstyrning. En omriktare kan endast driva en motor, t.ex. pappersmaskiner, kranar, hissar osv.

2: V / F-styrning är lämplig för oaccasion med mindre efterfrågan på belastning, eller en frekvensomvandlare driver flera motorer såsom fläktar och pumpar belastning. Den kan användas för att driva flera motorer med en frekvensomvandlare.

Prompt: Identifiering av motorparametrar krävs vid val av vektorstyrningsläge. Endast exakta motorparametrar kan dra nytta av vektorstyrningsläget. Genom att justera parametrarna för hastighetsregulatorn i funktionskoden i P2-gruppen (2 är andra gruppen) kan bättre prestanda uppnås.

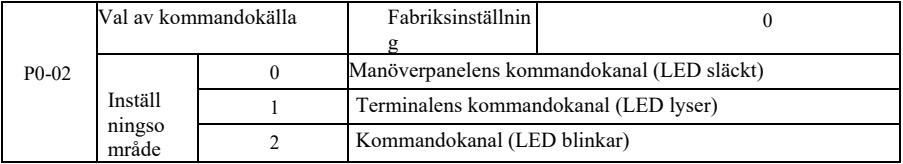

Välj ingångskanal för styrkommando för frekvensomvandlare.

Styrkommandon för frekvensomvandlaren inkluderar: start, stopp, framåt, bakåt, jogga och så vidare. 0: Manöverpanelens kommandokanal ("LOCAL / REMOT" släckt);

På manöverpanelen kan knapparna RUN, STOP / RES användas för körkommandon.

1: Terminalens kommandokanal ("LOCAL / REMOT" tänds);

Multifunktionella ingångar FWD, REV, JOG, JOG, etc. för styrning av körkommandon.

kommunikationsläget.

När detta väljs måste kommunikationskort finnas som tillval (Modbus RTU, CANlink-kort, användarprogrammerbart styrkort etc.).

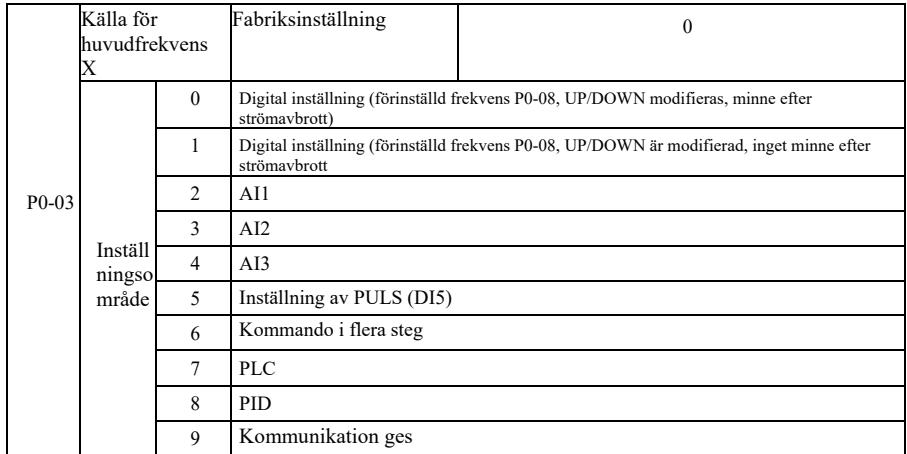

Välj ingångskanal för given frekvens för omvandlaren. Det finns 10 huvudsakliga referensfrekvenskanaler: 0: Digital inställning (inget minne efter strömavbrott)

Värde som dess inställda frekvens initialt värde är P0-08 "förinställd frekvens". Använd knapparna ▲ ▼ (eller multifunktionsingångarna UP, DOWN) för att ändra det inställda frekvensvärdet.

Och när omriktaren slås på efter strömavbrott återställs frekvensinställningsvärdet till "digital setup preset frequency" som värde P0-08.

1: Digital inställning (minne efter strömavbrott)

Värde som dess inställda frekvens initialvärde är P0-08 "förinställd frekvens". Med knapparna ▲, ▼ (eller multifunktionsingångarna UP, DOWN) på tangentbordet ändras det inställda frekvensvärdet.

Och när omvandlaren slås på efter ett strömavbrott är den inställda frekvensen den frekvens som senast ställdes in med tangentbordets ▲, ▼-tangenter eller terminalerna UP, DOWN korrigering memoreras.

Det är viktigt att komma ihåg att P0-23 är "digital inställning av frekvens för minnesval", P0-23 används för att välja korrigeringsbelopp eller frekvens för minnet när drivenheten är stoppad. P0- 23 är relaterad till driftstopp, och power-down-minnet är inte relaterat. Du måste vara uppmärksam på ansökan.

2: AI1

3: AI2

4: AI3

Det innebär att frekvensen ställs in av den analoga ingångsterminalen för att bestämma. VFDkontrollpanelen har två analoga ingångsterminaler (AI1, AI2), ett valfritt I/O-expansionskort ger ytterligare en analog ingångsterminal (AI3).

Bland dem är AI1 0V ~ 10V spänningsingång, AI2 kan vara 0V ~ 10V spänningsingång, det kan också vara 4mA ~ 20mA strömingång. Väljs med bygel J8 på kontrollpanelen, AI3 är -10V ~ 10V spänningsingång.

Korrespondens mellan ingångsspänningen AI1, AI2, AI3 och målfrekvensen, som användaren kan välja fritt. VFD ger 5 grupper av korrespondens mellan kurvorna, inklusive 3 gruppkurvor med linjärt förhållande (2-punktskorrespondens), 2 grupper med 4-punktskorrespondens mellan kurvorna.

Användargrupper kan ställas in via P4 och A6 gruppfunktionskod.

P4-33 funktionskod används för att ställa in AI1 ~ AI3 trevägs analog ingång. Välj en cuve i 5 gruppen och se sedan instruktionerna för P4 och A6 Gruppfunktionskod för detaljerad korrespondens för 5-gruppen av kurvor.

5: Puls given (DI5)

Frekvensinställningen ges av terminalpulsen. Specifikation för pulsreferenssignal: spänningsområde  $9V \sim 30V$ , frekvensområde 0kHz  $\sim 100$ kHz. Pulsreferens kan endast anges från ingångsterminalen DI5 multifunktion.

Relationer DI5 terminal ingång pulsfrekvens som motsvarar den inställda, och ställs in av P4-28 ~ P4- 31. Korrespondensen mellan de två punkterna är en rät linje som motsvarar förhållandet. Pulsingångens motsvarande inställning är 100,0%, vilket innebär procentandelen av den relativa maxfrekvensen P0-10.

6: Instruktion i flera steg

När du väljer exekveringsläge för flera instruktioner måste du ange DI-terminalerna via digital sammansättning olika tillstånd som motsvarar olika frekvenser för det inställda värdet. VFD kan ställa in mer än fyra segment kommandoterminal, 16 tillstånd fyra terminaler, PC-funktionskod kan motsvara någon av 16 "multi-directive". Multi-direktiv" är den relativa procentandelen av den maximala frekvensen P0-10.

DI digital ingångsterminal som ett multifunktionellt terminalblockkommando, du måste ställa in motsvarande grupp P4. För detaljer, se relevant funktionsparameter i grupp P4.

7: Enkel PLC

När frekvenskällan är en enkel PLC kan frekvensomriktarens körfrekvens ställas om till mellan 1 och 16 godtyckliga frekvenskommandon. Retentionstid för 1 till 16 frekvenskommandon och respektive accelerations- och retardationstid kan ställas in av användaren. För detaljerat innehåll hänvisas till PCgruppens anvisningar.

8: PID

PID-regleringens utgång används som arbetsfrekvens vid val av process. Används i allmänhet för sluten reglering på plats, t.ex. sluten reglering av konstant tryck, sluten reglering av konstant spänning och andra förhållanden.

När PID används som frekvenskälla måste PA-gruppens parametrar för "PID-funktion" ställas in.

9: Kommunikation ges

Avser den huvudsakliga frekvenskällan är värddatorn via kommunikationsläget.

VFD stöder två typer av kommunikation: Modbus. CANlink, Dessa två typer av kommunikation kan inte användas.

Kommunikationskort måste installeras när kommunikation används, VFD två typer av kommunikationskort är valfria, Användare måste välja enligt sina egna krav, Och du måste ställa in rätt parametrar för P0-28 "kommunikation expansionskort typ."

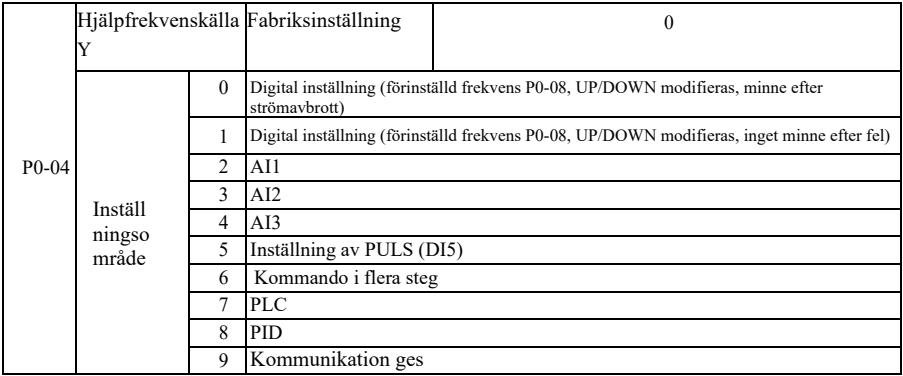

När extra frekvenskälla används som oberoende frekvensreferenskanal (dvs. frekvenskälla X till Yväxling), är dess användning densamma som för huvudfrekvenskälla X. Användningsinstruktioner kan hänvisas till P0-03.

När den extra frekvenskällan används som superposition (dvs. frekvenskälla  $X + Y$ , X till  $X + Y$ omkopplare eller Y till X + Y-omkopplare), måste du vara uppmärksam på:

1) När den extra frekvenskällan är digital referens fungerar inte den förinställda frekvensen (P0-08). Användaren kan justera frekvensen med knapparna ▲, ▼ på tangentbordet (eller med multifunktionsingångarna UP, DOWN). Justera direkt på grundval av den huvudsakliga referensfrekvensen.

2) När hjälpfrekvenskällan ges av analog ingång (AI1, AI2, AI3) eller pulsingång till tidsinställningen, motsvarar 100% ingångens inställning för hjälpfrekvenskällans intervall kan ställas in med P0-05 och P0- 06.

3) När en frekvenskälla används som pulsinmatning är det på samma sätt som när en analog källa används. Prompt: Val av hjälpfrekvenskälla Y och val av huvudfrekvenskälla X kan inte ställas in i samma kanal, det vill säga P0-03 och P0-04 är inställda på samma värde. Eller så leder det lätt till förvirring.

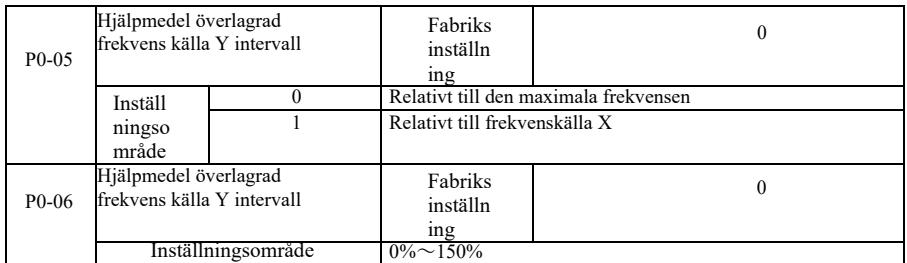

När val av frekvenskälla är "frequency overlay" (dvs P0-07 är inställd på 1, 3 eller 4), används dessa två parametrar för att bestämma justeringsområdet för hjälpfrekvenskällan.

När P0-05 används för att bestämma objektets hjälpfrekvensområde motsvarande källan, kan du välja att den maximala frekvensen ska vara relativ till huvudfrekvenskällan X. Om du väljer relativ till den primära frekvenskällan, används hjälpfrekvenskällan som huvudfrekvensområde för X-ändringar.

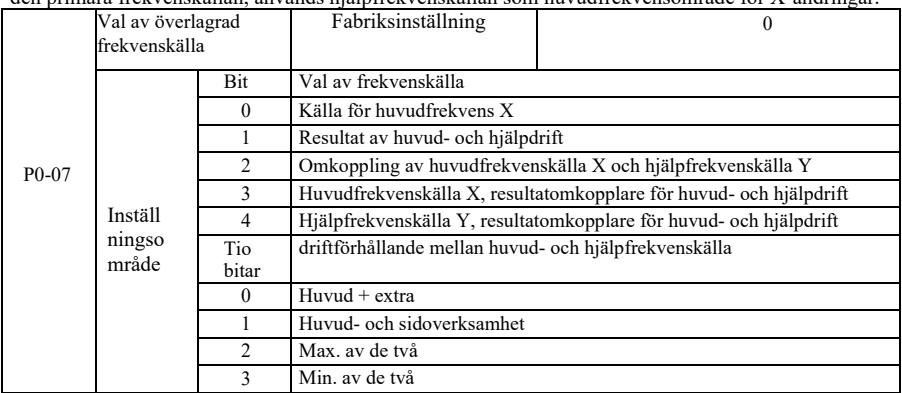

Med denna parameter väljer du kanal för frekvensreferens. Realiserad genom frekvenssammansättning primär frekvenskälla X och hjälpfrekvenskälla Y ges.

En siffra: Val av frekvenskälla: 0:

Huvudfrekvenskälla X

Huvudfrekvens X används som målfrekvens.

1: Resultat av huvud- och hjälpdrift Resultat av huvud- och hjälpdrift som målfrekvens.

Se instruktionerna för huvud- och hjälpdriftsrelationerna för funktionskod "Ten Bit".

2: Omkoppling av huvudfrekvenskälla X och hjälpfrekvenskälla Y. När multifunktionsingång 18 (frekvensomkopplare) är ogiltig, är huvudfrekvenskälla X målfrekvens. När multifunktion ingångsterminal 18 är (frekvensomkopplare) giltig, hjälpfrekvenskälla Y är målfrekvens.

3: Omkoppling av huvudfrekvenskälla X och huvud- och hjälpdriftresultat. När multifunktionsingång 18 är (frekvensomkopplare) ogiltig, är huvudfrekvenskälla X målfrekvens. När multifunktionsingång 18 är (frekvensomkopplare) giltig, är huvud- och hjälpdriftens resultat målfrekvens.

4. Omkoppling av hjälpfrekvenskälla Y och resultat av huvud- och hjälpdrift. När multifunktionsingång 18 är (frekvensomkopplare) ogiltig, är hjälpfrekvenskälla Y målfrekvens. När multifunktionsingång 18 är (frekvensomkopplare) giltig, är huvud- och hjälpdriftens resultat målfrekvens.

Tio bit: Driftförhållande mellan huvud- och hjälpfrekvenskälla: 0:

Huvudfrekvenskälla X + hjälpfrekvenskälla Y

Summan av huvudfrekvens X och accessfrekvens Y används som målfrekvens. Uppnå frekvensöverlagring givet funktion.

1: Huvudfrekvenskälla X- hjälpfrekvenskälla Y

Skillnaden mellan huvudfrekvenskälla X och hjälpfrekvenskälla Y används som målfrekvens.

2: MAX (huvudfrekvenskälla X, hjälpfrekvenskälla Y) Ta det högsta absoluta värdet av huvudfrekvens X och hjälpfrekvens Y som målfrekvens.

3: MIN (huvudfrekvenskälla X, hjälpfrekvenskälla Y) Ta det lägsta absoluta värdet för huvudfrekvens X och hjälpfrekvens Y som målfrekvens. Dessutom kan offsetfrekvensen ställas in med P0-21 när frekvensvalskällan är huvud- och hjälpdrift. Offsetfrekvens överlagrad på huvud- och hjälpdriftresultatet för att flexibelt svara på olika behov.

4: MIN (huvudfrekvenskälla X, hjälpfrekvenskälla Y) Ta det lägsta absoluta värdet för huvudfrekvens X och hjälpfrekvens Y som målfrekvens. Dessutom kan offsetfrekvensen ställas in med P0-21 när frekvensvalskällan är huvud- och hjälpdrift. Offsetfrekvens överlagrad på huvud- och hjälpdriftresultatet för att flexibelt svara mot olika behov.

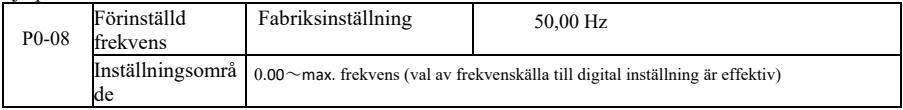

När frekvenskällan väljs för "Digital setup" eller "terminal UP / DOWN", är den digitala frekvensomriktarens funktionskod det ursprungliga inställningsvärdet.

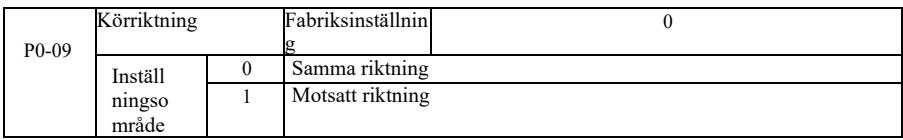

Genom att ändra funktionskoden kan man inte ändra de elektriska ledningarna och uppnå syftet att ändra motorrotationen. Vilka åtgärder för att justera motorn (U, V, W) för att konvertera två rader av motorns rotationsriktning.

Uppmaning: Efter initialisering av parametern kommer motorns körriktning att återställa det ursprungliga tillståndet. Var försiktig om du använder den under förutsättning att motorstyrningen inte får ändras efter det att systemet har felsökts.

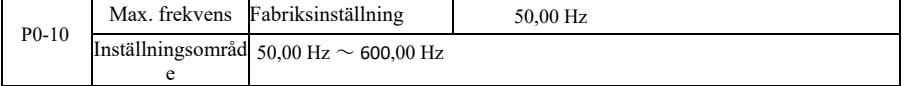

VFD analog ingång, pulsingång (DI5), flerstegsinstruktioner etc., som frekvenskälla är 100,0% i förhållande till respektive skalning P0-10.

frekvensupplösning och frekvensinmatningsområde för båda indikatorerna, kan man välja decimaler för frekvensinstruktion med P0-22.

När P0-22 är valt som 1 är frekvensupplösningen 0,1Hz. I detta fall är P0-10 inställd i intervallet  $50,0$ Hz  $\sim$  3200,0Hz;

När P0-22 är valt som 2 är frekvensupplösningen 0,1Hz. I detta fall är P0-10 inställd i intervallet  $50.0$ Hz  $\sim 600.00$ Hz.

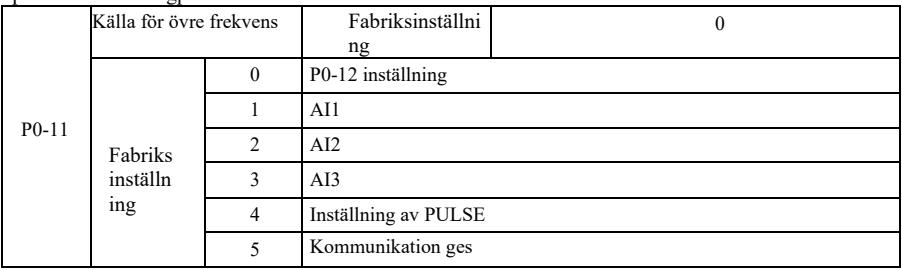

Definiera källan till de övre frekvenserna. Övre gränsfrekvens kan ställas in från den digitala (P0-12), den kan också härledas från den analoga ingångskanalen. Vid inställning av den övre gränsfrekvensen för analog ingång, motsvarar 100% av inställningen för analog ingång P0-12.

Till exempel, när du använder vridmomentstyrning inom området för lindningskontroll, för att undvika att bryta materialet och uppträda "hastighetsfenomen", kan du använda de analoga inställda frekvenshattarna. När omriktaren körs vid den övre frekvensgränsen fortsätter omriktaren att köra i den övre frekvensen.

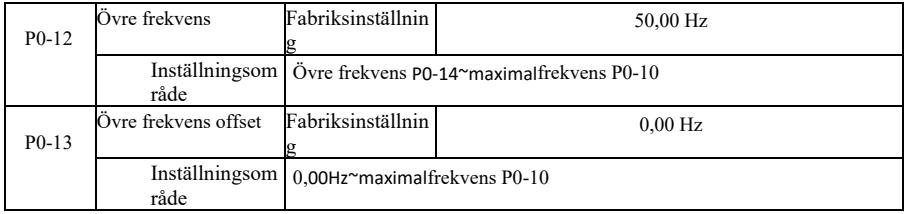

När den övre gränsfrekvensen är analog eller pulsinställning, används P0-13 som inställningsvärde för förskjutningen. Biasfrekvensen och P0-11 ställer in en övre gränsfrekvens som överlagras på det inställda värdet som den slutliga övre gränsfrekvensen.

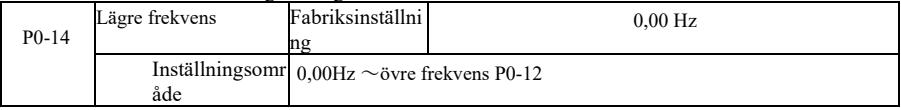

När frekvensstyrningen understiger den lägre frekvens som ställts in av P0-14, kan omriktaren stoppa eller sänka gränsfrekvensen för drift eller nollhastighetskörning. Vilken typ av driftläge som ska väljas kan ställas in med P8-14 (inställning av frekvens under driftläge för lägre frekvens).

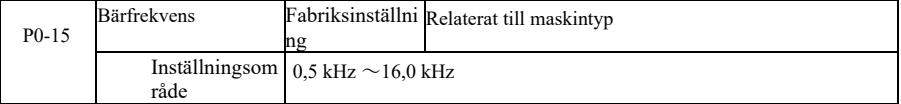

Denna funktion justerar omriktarens bärfrekvens. Genom att justera bärfrekvensen kan man minska motorbullret, undvika resonanspunkten i det mekaniska systemet och minska störningarna och läckströmmen från linje till jord i växelriktaren.

När bärfrekvensen är låg ökar utgångsströmmens högre harmoniska komponent, motorförlusten ökar och motortemperaturen ökar. När bärfrekvensen är hög minskar motorförlusten och motortemperaturen, men växelriktarens förlust ökar, växelriktarens temperatur ökar och störningarna ökar.

Justering av bärfrekvensen kommer att påverka följande egenskaper:

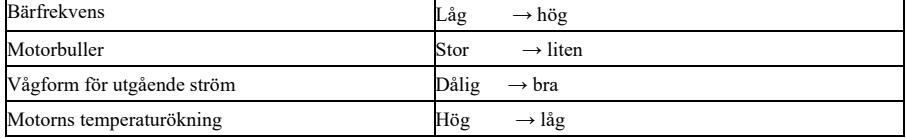

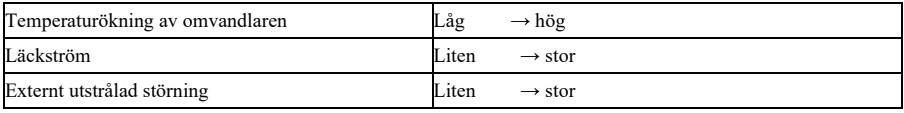

För olika växelriktare är bärfrekvensens fabriksinställningar olika. Även om användarna kan ändra, men observera: Om värdet på bärfrekvensen är högre än det fabriksinställda, kommer det att orsaka

Parameterbeskrivning Specifikation av högpresterande vektoromvandlare

Temperaturökning i växelriktarens kylfläns. I detta fall måste användaren minska växelriktarens effekt, annars finns det risk för att växelriktaren överhettas.

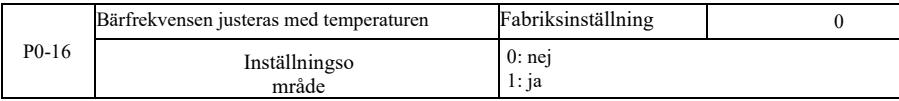

Temperaturjustering av bärfrekvensen innebär att när växelriktaren upptäcker att temperaturen i den egna kylflänsen är hög kommer den automatiskt att sänka bärfrekvensen för att minska växelriktarens temperaturökning. När kylflänsens temperatur är låg återställs bärfrekvensen gradvis till det inställda värdet. Denna funktion kan minska risken för larm om överhettning av växelriktaren.

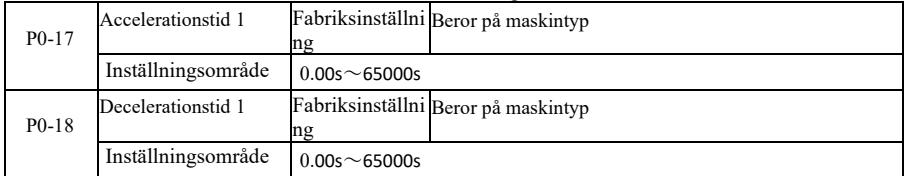

Accelerationstiden är den tid som behövs för att omriktaren ska accelerera från nollfrekvensen till referensfrekvensen för acceleration och retardation (P0-25). Se t1 i figur 6-1. Med retardationstid menas den tid som behövs för att omriktaren ska sakta ner från referensfrekvensen för acceleration och retardation (P0- 25) till nollfrekvens. Se t2 i figur 6-1.

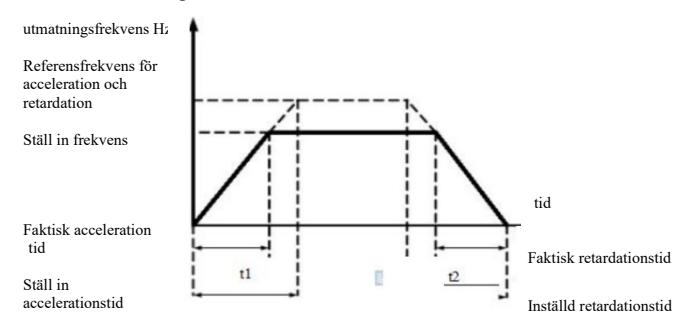

Figur 6-1 Diagram över accelerations- och retardationstid

VFD ger fyra grupper av accelerations- och retardationstider. Användare kan dra nytta av den digitala ingångsterminalen DI toggle. Följande fyra grupper av accelerations- och retardationstider kan ställas in med hjälp av funktionskoden:

Första gruppen: P0-17, P0- 18 Andra gruppen: P8-03, P8-04 Andra gruppen P8- 05, P8-06 Fjärde gruppen: P8-07, P8-08

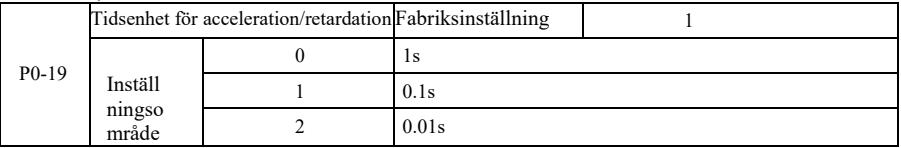

För att tillgodose behoven på alla typer av anläggningar har VFD tre olika tidsenheter för acceleration och retardation: 1 sekund, 0,1 sekund respektive 0,01 sekund.

Obs: När du ändrar funktionsparametrarna kommer grupp 4 decimaler att ändra den visade accelerations- och retardationstiden, vilket motsvarar accelerations- och retardationstidsändringarna, var särskilt uppmärksam på applikationsprocessen.

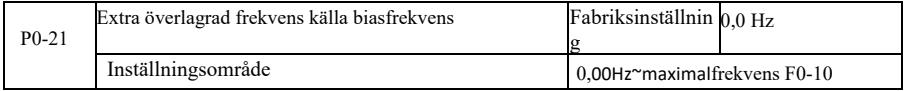

Funktionskoden är endast giltig när valet av frekvenskälla är huvud- och hjälpberäkning.

När frekvenskällan är huvud- och hjälpberäkning, P0-21, som en offsetfrekvens, och primär och sekundär drift används som det slutliga resultatet av superpositionens frekvensbörvärde för att göra frekvensinställningen mer flexibel.

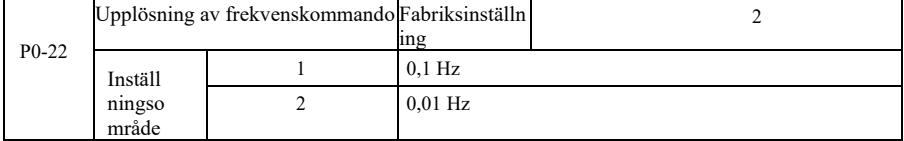

Denna parameter används för att identifiera alla frekvensberoende funktionskoder.

När frekvensupplösningen är 0,1 Hz kan VFD:s maximala utmatningsfrekvens nå 3200 Hz. När frekvensupplösningen är 0,01 Hz är den maximala utmatningsfrekvensen för VFD 600,00 Hz.

Observera! När du ändrar funktionsparametrarna kommer alla parametrar som avser decimaler av frekvensen att ändras. Motsvarande frekvensvärden kommer också att ändras, var särskilt uppmärksam vid användning.

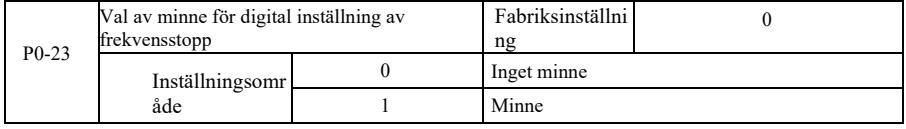

Denna funktion är endast effektiv när frekvenskällan är inställd som nummer.

"Inget minne" innebär att när omriktaren stoppas återgår det digitala inställda frekvensvärdet till P0- 08 (förinställd frekvens). Tangenterna ▲, ▼ eller terminalerna UP, DOWN utförd frekvensjustering raderas.

"Minne" innebär att när växelriktaren stannar, reserveras den digitala inställda frekvensen för den inställda frekvensen för den senaste stopptiden. Frekvens tangentbordets ▲, ▼ tangenter eller terminalerna UP, DOWN beteendekorrigering förblir giltig.

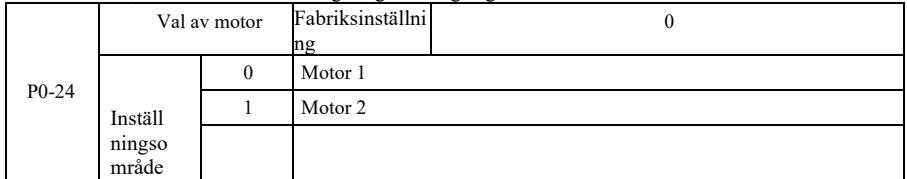

VFD stöder drag-sharing-drivning med 2 motorer. 2 motorer kan ställa in motorns typskylt, oberoende inställningsparametrar, välja ett annat styrläge, oberoende inställning av prestandarelaterade parametrar och annat.

Motsvarande funktionsparametergrupp för motor 1 är P1-gruppen och P2-gruppen. Motsvarande funktionsparametergrupp för motor 2 är A2-gruppen.

Användaren kan välja aktuell motor via funktionskoden P0-24. Det går också att växla motorn via den digitala ingången DI. Om valet av funktionskod och valet av terminal motsäger varandra ska valet av terminal ha företräde.

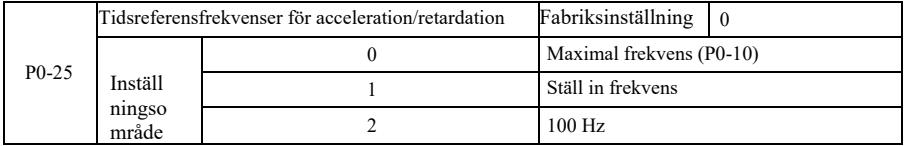

Med accelerations- och retardationstid avses accelerations- och retardationstiden från nollfrekvens till P0-25 inställningsfrekvens. Figur 6-1 är schemat över tiden för acceleration och retardation.

När P0-25 är vald som 1, är retardationstid och frekvens relaterade till inställningen. Om inställningsfrekvensen ändras ofta kan motoraccelerationen ändras, så vi måste vara uppmärksamma på tillämpningen.

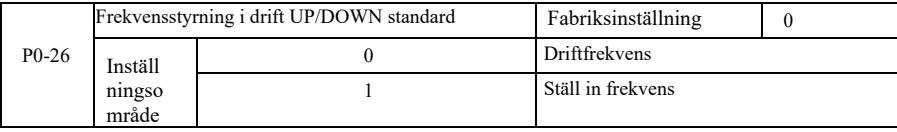

Denna parameter är endast giltig när frekvenskällan är digital inställning.<br>När tangentbordet används för att bestämma $\blacktriangle$ ,  $\nabla$  knappar eller terminal UP / DOWN åtgärd, anta något sätt på vilket frekvens korrigering är

Skillnaden mellan de två inställningarna är stor när växelriktaren accelererar och bromsar. Det<br>innebär att om omriktarens driftfrekvens och inställda frekvens inte är desamma, kommer skillnaden mellan olika parameterval att vara stor.

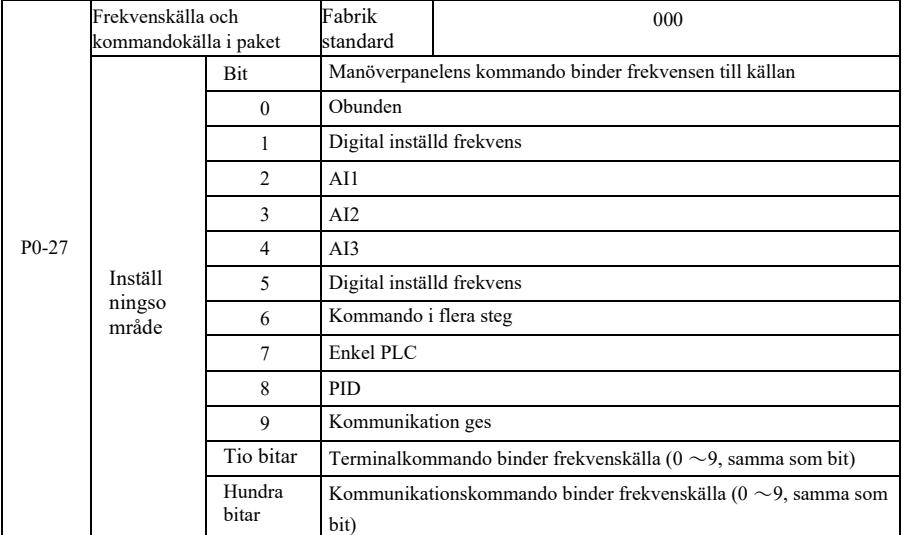

Den definierar paketet med tre körkommandokanaler och nio givna frekvenser mellan kanalerna, och det är enkelt att realisera synkron switch.

De ovan angivna frekvenserna har samma kanalbetydelse som huvudfrekvenskälla X val P0-03. Se beskrivning av funktionskod P0-03. Olika lägen kan kombineras med samma frekvens i en given kanal. När kommandot frekvens källa har buntade källa, i den effektiva perioden för kommandot källa, P0-03  $\sim$ P0-07 ställa frekvens källa inte längre fungerar.

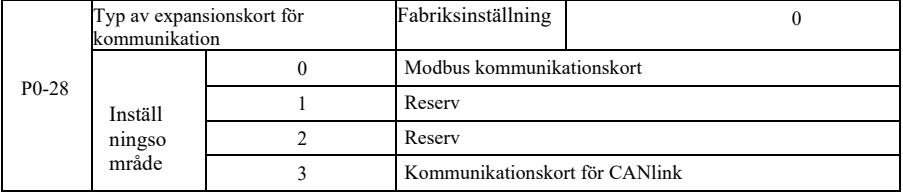

VFD har två typer av kommunikation. Denna kommunikation kräver ett kommunikationskort (tillval) innan den används, och två typer av kommunikation kan inte användas samtidigt.

Denna parameter används för att ställa in typen av det valfria kommunikationskortet. När användaren ska byta ut kommunikationskortet måste du ställa in parametrarna korrekt.

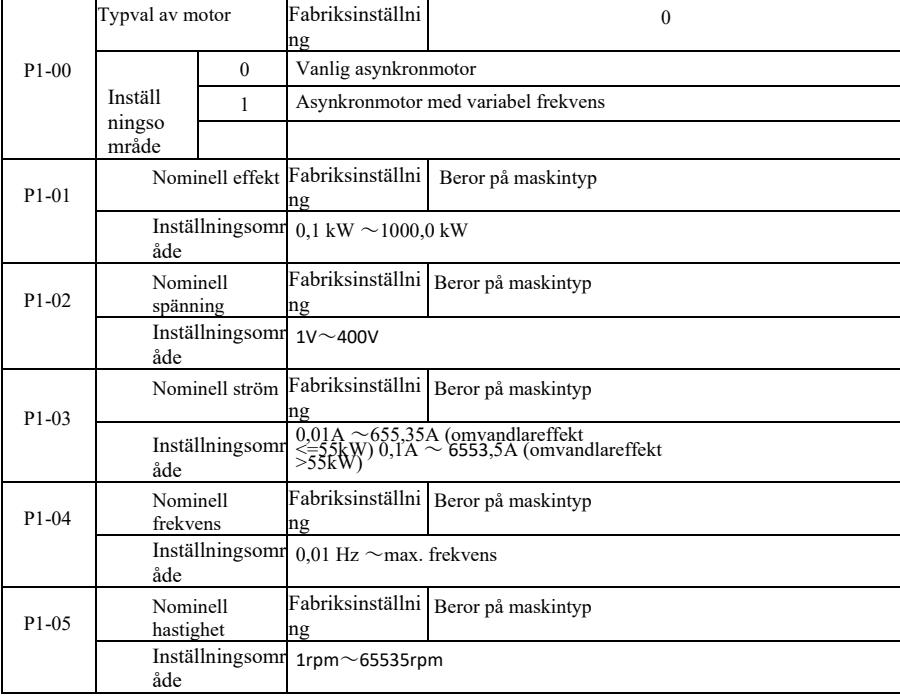

Grupp P1: Parametrar för<sup>1:</sup> a motorn

Koden för motorns märkplåtsparametrar, både för VF-kontroll och vektorkontroll, behövs för att korrekt ställa in de relevanta parametrarna enligt motorns märkplåt.

För att uppnå bättre prestanda för VF eller vektorstyrning krävs parameterinställning och noggrannhet i justeringsresultaten, samt att parametrarna på motorns märkskylt är korrekt inställda.

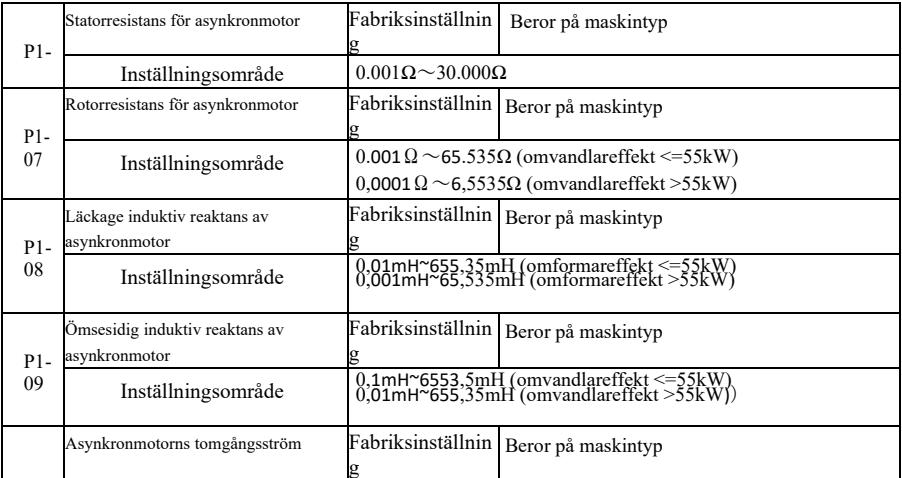

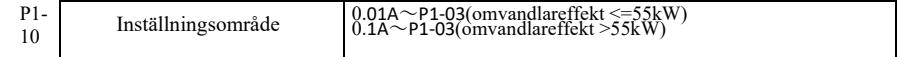

P1-06 ~ P1-10 är asynkronmotorparametrar, dessa parametrar har i allmänhet inte motorns typskylt, auto-tuning för att komma igenom frekvensomriktaren. Bland dem kan "Induktionsmotorns statiska inställning" bara få tre parametrar P1-06 ~ P1-08. Men "asynchronous motors complete tuning" kan erhållas här förutom alla fem parametrarna, kan du också få kodarens fassekvens, PI-parametrar för strömslingan och andra.

Vid ändring av motorns märkeffekt (P1-01) eller motorns märkspänning (P1-02) kommer omriktaren att

automatiskt ändra parametervärdet P1-06  $\sim$  P1-10 och återställa dessa fem parametrar till de vanliga standardparametrarna för motorer i Y-serien.

Om induktionsmotorn inte kan ställas in på platsen kan du enligt de parametrar som tillhandahålls av motortillverkaren mata in motsvarande funktionskod.

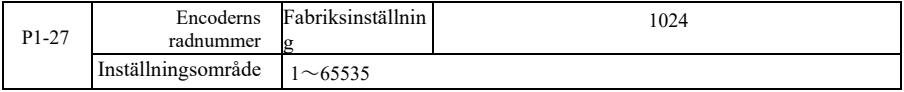

Inställning av ABZ-encoderns pulser per varv.

När det gäller vektorstyrning utan hastighetsgivare måste du ställa in rätt antal pulsgivarepulser, annars kommer motorn inte att fungera korrekt.

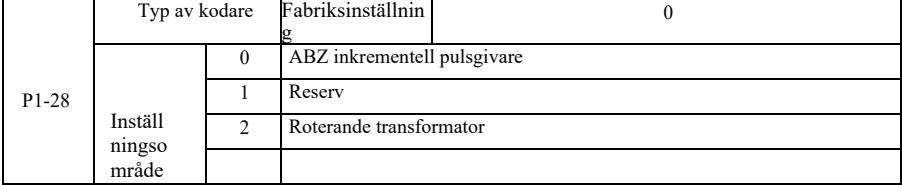

VFD stöder flera olika typer av kodare. Olika kodare kräver matchning av olika PG-kort. Välj rätt PG-kort att använda.

Efter installation av PG-kortet måste P1-28 ställas in korrekt enligt den faktiska situationen, annars kanske omriktaren inte fungerar korrekt.

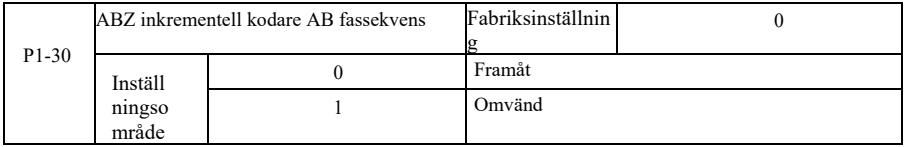

Denna funktionskod är endast giltig för inkrementell kodare ABZ, som endast är giltig när P1-28 = 0. För inställning av fassekvens ABZ inkrementell kodare AB-signal.

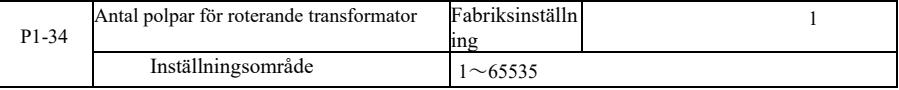

Resolver är antalet polpar vid användning av en sådan kodare måste du ställa in parametrarna antal polpar korrekt.

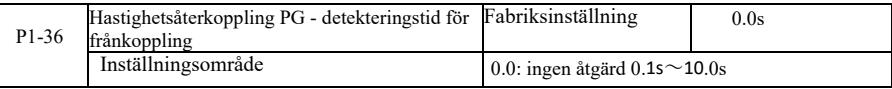

Den används för att fastställa tiden för detektering av fel vid bortkoppling av kodare, när den är inställd på 0,0 s kommer omriktaren inte att detektera fel vid bortkoppling av kodare.

När omriktaren upptäcker ett frånkopplingsfel som varar längre än den inställda tiden i P1-36, larmar omriktaren ERR20.

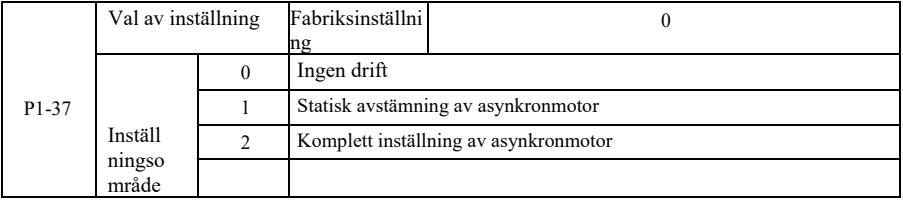

0: Ingen åtgärd, vilket förhindrar tuning.

1: Asynkron maskin statisk inställning för induktionsmotor och lasten är inte lätt att koppla ur, men inte en fullständig inställningstillfälle. Innan du utför asynkron statisk inställning måste du ställa in rätt motortyp och motorns typskylt P1-00 ~ P1-05. Asynkronmaskinens statiska inställning, växelriktaren kan erhålla P1-06 ~ P1-08 tre parametrar. Beskrivning av åtgärden: Ställ in funktionskoden på 1 och tryck sedan på RUN-knappen, omriktaren kommer att utföra statisk avstämning.
Specifikation av högpresterande frekvensomriktare Parameterbeskrivning 2: Asynkronmaskin Fullständig inställning. Detta för att säkerställa växelriktarens dynamiska

kontrollprestanda,

Välj fullständig inställning, motorn måste separeras från lasten för att hålla motorn i tomgång.

Slutför inställningsprocessen, omriktaren kommer att utföra statisk inställning och sedan följa accelerationstiden för att accelerera P0-17 till 80% av motorns nominella frekvens. Efter hållperioden, P0- 18 Deceleration enligt retardationstiden och stoppa inställningen utförs innan den asynkrona maskinen slutför inställningen, Förutom behovet av att ställa in motortyp och motorns typskyltparametrar  $P1-00 \sim P1-$ 05, men måste också ställa in rätt kodartyp och kodarpulser P1-27, P1-28. Asynkron maskin komplett tuning, frekvensomriktaren kan erhållas P1-06 ~ P1-10 fem motorparametrar och kodare AB fassekvens P1- 30, vektorstyrning strömslinga PI parametrar P2-13 ~ P2-16.

Beskrivning av åtgärden: Ställ in funktionskoden på 2 och tryck sedan på WIN-knappen, omriktaren kommer att slutföra avstämningen.

## Grupp P2: Parametrar för vektorkontroll

Funktionskoden i P2-gruppen är endast effektiv för vektorkontroll, inte för VF-kontroll.

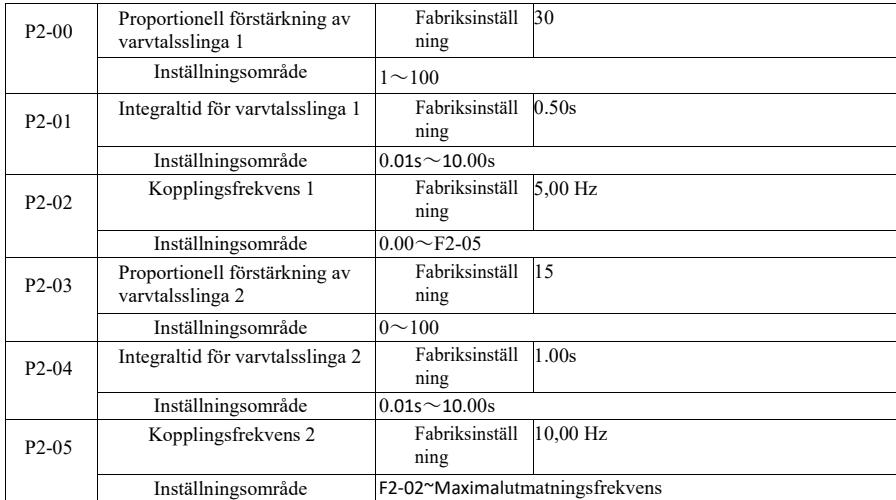

Frekvensomriktaren körs med olika frekvenser, du kan välja en annan hastighetsslinga PI-parametrar. När driftfrekvensen är mindre än kopplingsfrekvens 1 (P2-02), är parametrarna för justering av hastighetsslingans PI P2-00 och P2-01. När driftfrekvensen är högre än kopplingsfrekvensen 2, är parametrarna för justering av hastighetsslingans PI P2-03 och P3-04. PI-parametrarna för varvtalsslingan mellan kopplingsfrekvens 1 och kopplingsfrekvens 2 är de två grupperna av PI-parametrar för linjär koppling.

Visas i figur 6-2:

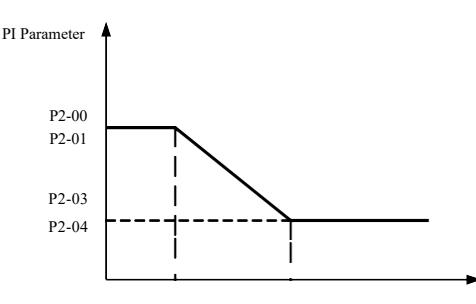

P2-02 P2-05

Figur 6 -2 Diagram över PI parametrar

Kommando för frekvens

Genom att ställa in hastighetsregulatorns proportionella koefficient och integrationstid kan du justera vektorstyrningens dynamiska svarskaraktäristik.

Genom att öka den proportionella förstärkningen och minska integrationstiden kan man påskynda hastighetsslingans dynamiska respons. Men om proportionalförstärkningen är för stor eller integraltiden för liten kan systemet börja vibrera. Rekommendera justeringsmetod:

Om fabriken parametrar inte kan uppfylla kraven, då värdet av parametern i fabriken på grundval av finjustering. Öka först den proportionella förstärkningen för att säkerställa att systemet inte svänger; minska sedan integrationstiden så att systemet får snabba svarsegenskaper och litet överslag.

Observera: Om PI-parametrarna är felaktigt inställda kan det orsaka stora överslag i hastigheten. Även när studenter faller bort överspänningsfel.

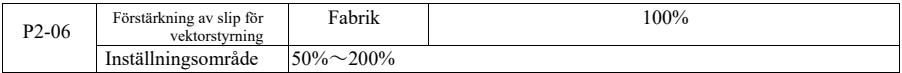

Sensorlös vektorstyrning av varvtal Denna parameter används för att justera motorns precisionshastighet: När motorbelastningen är låg ökar hastighetsparametern, och vice versa.

För hastighetssensorns vektorstyrning kan denna parameter även justera belastningen på växelriktarens utgångsström.

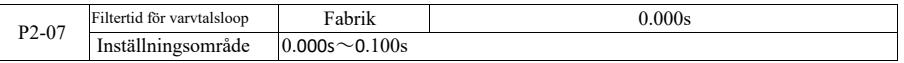

I vektorstyrningsläge ger hastighetsslingans regulator ut vridmomentets aktuella kommando, parametrarna för vridmomentets kommandofilter. Denna parameter behöver i allmänhet inte justeras vid hastighetsfluktuationer som kan vara lämpliga för att öka filtreringstiden; Om motorn svänger bör det vara lämpligt att minska denna parameter.

Tidskonstanten för hastighetsslingans filter är liten, frekvensomriktarens utgående vridmoment kan vara volatilt, men svarshastigheten är snabb.

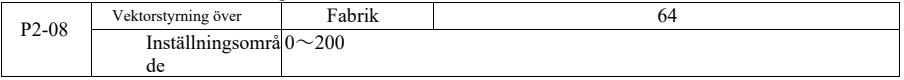

Under inbromsningen kan spänningsökningen i styrbussens överexcitation dämpas för att undvika överspänningsfel. Om överexciteringen blir större blir effekten av undertryckningen starkare.

För förhållanden som i växelriktarens retardationsprocess är det lättare att vara övertryckt och låter larm, måste du förbättra över excitationsförstärkningen. Men om excitationsförstärkningen är för stor, leder det lätt till att utgångsströmmen ökar; du måste väga in applikationen.

För fallet med liten tröghet, retardation av motorspänningsökningen inte visas, rekommenderas det att över excitationsförstärkningen är 0; För bromsbeständighet vid tillfället föreslås det också att över-excitationsförstärkningen är inställd på 0.

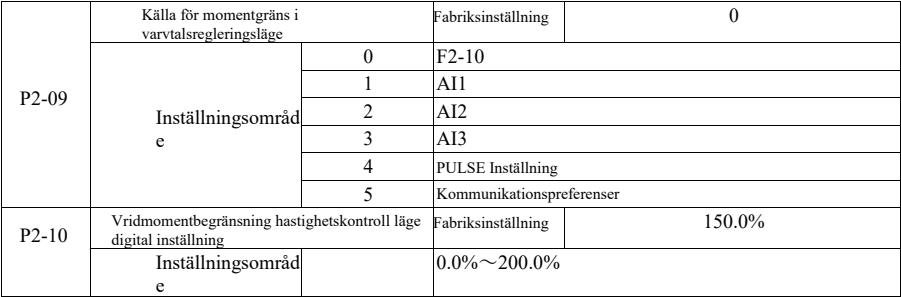

I varvtalsregleringsläget styrs det maximala värdet för omriktarens utgående vridmoment av vridmomentets begränsningskälla.

P2-09 används för att välja källan för att ställa in varvtalsgränsen, när via analog, puls, kommunikationsinställningar, 100% motsvarar lämplig inställning P2-10, P2-10 och 100% av omriktarens nominella vridmoment.

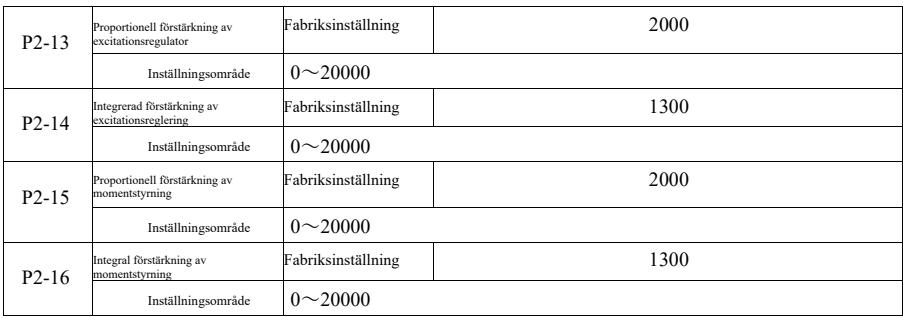

Parametrar för justering av PI för vektorreglering av strömslinga. De fullständiga inställningsparametrarna i en asynkronmaskin eller synkronmaskin laddas automatiskt efter inställningen och behöver i allmänhet inte ändras.

integrationstiden som en dimension, utan direkt ställer in den integrerade förstärkningen. Om PI-<br>förstärkningen för strömslingan är för hög kan det orsaka svängningar i hela styrslingan, så när<br>strömsvängningarna eller vr

### P3-grupp-V/F kontrollparametrar

Funktionskoden gäller endast för V / F-styrning. För vektorkontroll är den ogiltig.

V / F-styrning är lämplig för fläktar, pumpar och annan allmän belastning, eller en växelriktare med flera motorer, eller växelriktareffekt och motoreffekt helt olika applikationer.

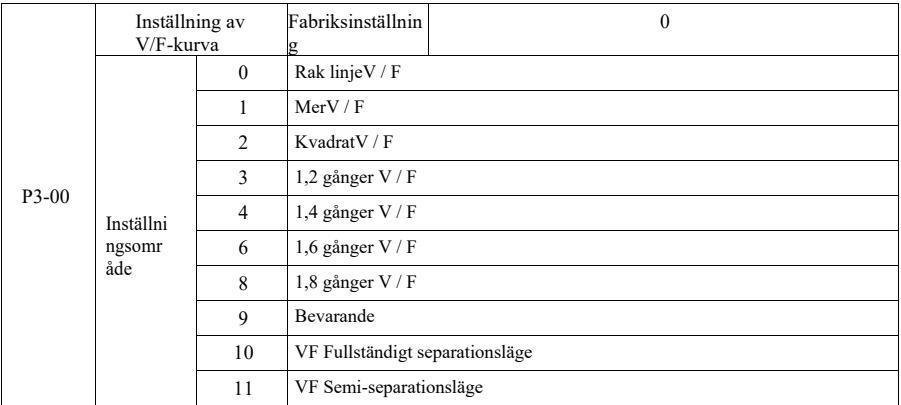

0: Linjär V / F. Lämplig för vanlig belastning med konstant vridmoment.

1: Flerpunkts V / F. Lämplig för dehydratiseringsmaskiner, centrifuger och andra speciella belastningar. Genom att ställa in parametrarna P3-03 ~ P3-08 kan den erhållas vid vilken VF-kurva som helst.

2: Flerpunkts V / F. Lämplig för fläktar, pumpar och annan centrifugal

belastning. 3~8: VF-kurva mellan den raka linjen mellan PF- och VFkvadrat.

10: VF helt separat läge. Då växelriktarens utspänning är oberoende av varandra bestäms utgångsfrekvensen av frekvenskällan. Men utspänningen bestäms av P3-13 (VF isolerad spänningskälla).

VF fullständigt separationsläge, används i allmänhet för induktionsvärme, kraftomvandlare, vridmomentmotorstyrning och andra tillämpningar.

Specifikation av högpresterande frekvensomriktare Parameterbeskrivning

11: VF semi-separation mode.

I detta fall är V och F proportionella, men proportionella mot spänningskällan genom inställning P3-13, och förhållandet mellan V och F är också grupp P1 nominell motorspänning relaterad till den nominella frekvensen.

Antag att ingångsspänningskällan är X (X är 0 till 100% av värdet), utspänningen V F för förhållandet mellan växelriktaren och frekvensen är:

| P3-01 | Förhöjt vridmoment          | Fabriksinställning                       | Modellbekräftelse |
|-------|-----------------------------|------------------------------------------|-------------------|
|       | Inställningsområde          | $0.0\% \sim 30\%$                        |                   |
| P3-02 | Brytfrekvens för vridmoment | Fabriksinställning                       | $50.00$ Hz        |
|       | Inställningsområde          | $0.00$ Hz $\sim$ maximal utgångsfrekvens |                   |

V / F=2\*X\* (motorns märkspänning) / (motorns märkfrekvens)

För att kompensera för V/F-styrningens lågfrekventa vridmomentsegenskaper måste<br>kompensationen för den lågfrekventa växelriktarens utspänning ökas. Men om momentförstärkningen<br>är för stor kan motorn överhettas och växelrik

När belastningen är tung och motorns startmoment inte är tillräckligt, rekommenderas att denna parameter ökas. Ljuset kan reduceras när belastningsmomentet ökar. När momentförstärkningen är inställd på 0,0 är omriktaren inställd på automatisk momentförstärkning, momentförstärkning vid denna tidpunkt enligt parametrarna för drivmotorns statormotstånd som beräknas automatiskt krävs.

Vridmomentökning Vridmomentets gränsfrekvens: Under denna frekvens är torque boost-vridmomentet effektivt.

Om denna frekvens överskrids kommer momentförstärkningen att misslyckas. Se detaljer i figur 6-3.

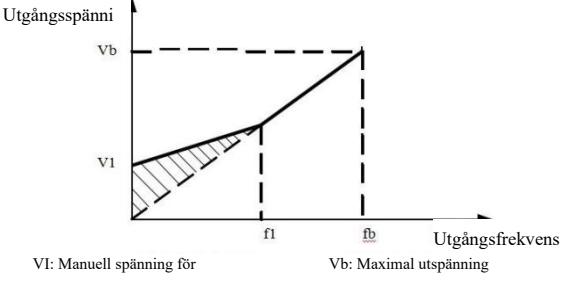

fl: Manuell brytfrekvens för momentökning fb:Nominell driftsfrekvens

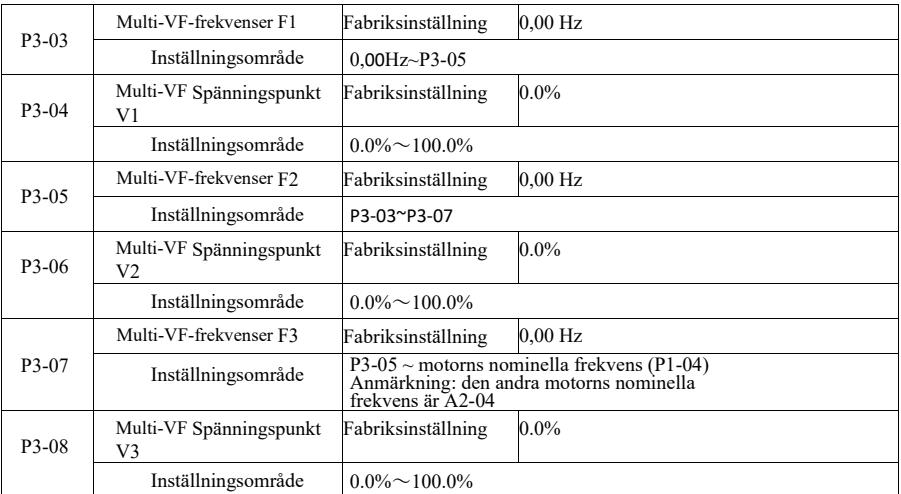

Figur 6-3 Diagram över manuell momentökning

P3-03 ~ P3-08 sex parametrar för att definiera multisegment V / F-kurva.<br>Flerpunktskurvan V / F bör ställas in i enlighet med motorns belastningsegenskaper. Vad man måste vara medveten om är att förhållandet mellan spänning och frekvens är tre punkter som måste

VI < V2 < V3, F1 < F2 < F3. Figur 6-4 är en schematisk bild av VF-kurvan för flerpunktsinställning. Om spåningen är för hög kan motorn överhettas och till och med brännas vid låga frekvenser, frekvensomriktaren<br>En spåninge

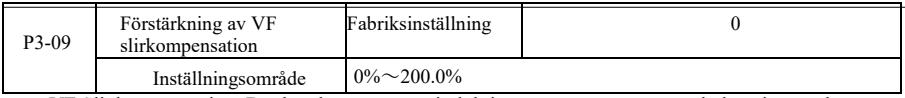

VF Slipkompensation. Det kan kompenseras induktionsmotor genereras när belastningen ökar<br>motorhastigheten avvikelse när belastningen ändras motorhastigheten kan vara stabil.<br>VF Förstärkning av slirkompensation är inställd

drivmotorns nominella frekvensgrupp med P1 och nominell hastighet för att få egna beräkningar.<br>Justera förstärkningen av slirkompensationen för VF rpm, i allmänhet när den nominella belastningen,<br>motorvarvtalet och målvarv motorvarvtalet och målvarvtalet är i stort sett desamma som principen. När motorvarvtalet och målvärdet inte är desamma måste du finjustera förstärkningen ordentligt.

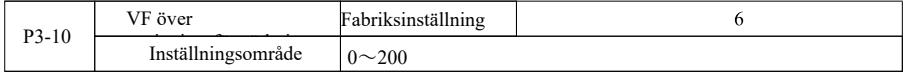

Under inbromsningen kan spänningsökningen i styrbussens överexcitation dämpas för att undvika överspänningsfel. Om överexciteringen blir större blir effekten av undertryckningen starkare.

För förhållanden som i växelriktarens retardationsprocess är det lättare att vara övertryckt och låter larm, måste du förbättra över excitationsförstärkningen. Men om excitationsförstärkningen är för stor, leder det lätt till att utgångsströmmen ökar; du måste väga in applikationen.

För fallet med liten tröghet, retardation av motorspänningsökningen uppträder inte, rekommenderas att överexcitationsförstärkningen är 0; För bromsmotstånd föreslås det också att överexcitationsförstärkningen är inställd på 0.

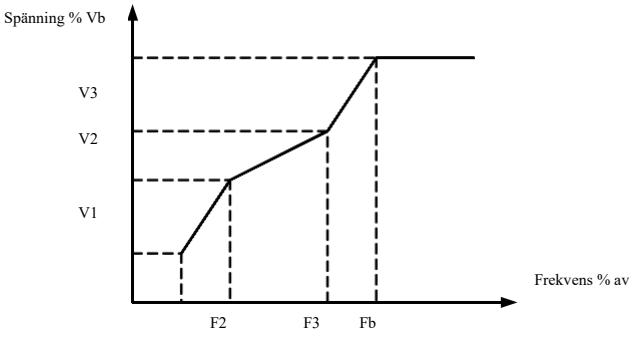

V1-V3: Multihastighet V / F spänningsprocent för segment 1-

3 F1-F3: Multihastighet V / F frekvensprocent för segment 1-3

Vb: Motorns märkspänning Fb: Motorns märkfrekvens

Figur 6-4 Diagram över inställning av flerpunkts V / F-kurva

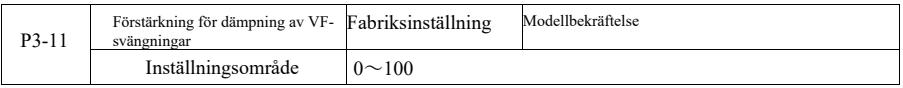

Metoden för att välja förstärkning är effektiv för att undertrycka svängningar, försök att ta små, så att<br>VF-funktionen inte påverkas negativt. När motorn inte har några svängningar, välj denna förstärkning som<br>0. Endast n

När oscillationsdämpningsfunktionen används måste parametrarna för motorns märkström och tomgångsström vara korrekta, annars är VF:s oscillationsdämpande effekt inte bra.

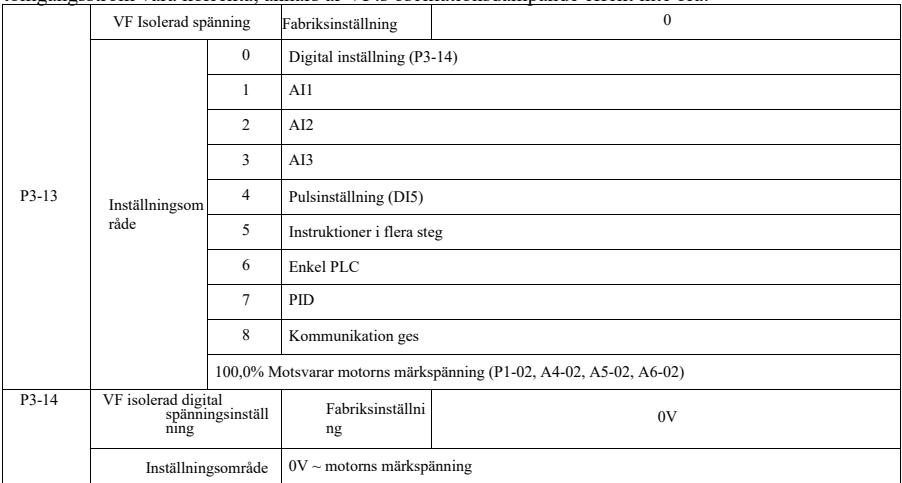

VF-separation används i allmänhet för induktionsvärme, kraftomvandlare och styrning av vridmomentmotorer. När man väljer VF-separationsstyrning kan utspänningen ställas in med funktionskod P3-14, men också från analog, multi-instruktion, PLC, PID eller kommunikation. När inställningen är icke-digital motsvarar varje inställning 100% av motorns märkspänning, när procentandelen av det absoluta värdet för inställningen av den analoga utgången etc. är negativ. Så platser ställs in som ett aktivt börvärde.

0: Digital inställning (P3-14) spänningen ställs direkt in av P3-14. 1: AI1 2: AI2 3: AI3 Spänning från den analoga ingångsterminalen för att fastställa.

4. Pulsuppsättning (DI5) ges via terminalspänningen puls ges. Specifikation för pulsreferenssignal: spänningsområde  $9V \sim 30V$ , frekvensområde 0kHz $\sim 100$ kHz.

5. När flera källor spänning instruktion flerstegs instruktion, ställa in gruppen P4 PC och ställa in parametrar för att avgöra om en given signal och referensspänningen korrespondens.

### 6. Enkel PLC

När spänningskällan är enkel PLC, måste du ställa in PC-uppsättningen av parametrar för att avgöra om en given utspänning.

### 7. PID

Enligt PID genererar den slutna slingan en utspänning. Se detaljer PA-grupp PID-introduktion.

8. Kommunikation avser den spänning som värddatorn ger via kommunikationsläget. När spänningskällan välis 1-8 motsvarar 0 100% av utgångsspänningen  $0V \sim$  motorns märkspänning.

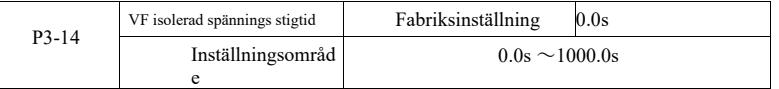

VF-separationens stigtid avser utgångsspänningens förändring från 0V till den nominella motorspänning som krävs. Visas i figur 6-5:

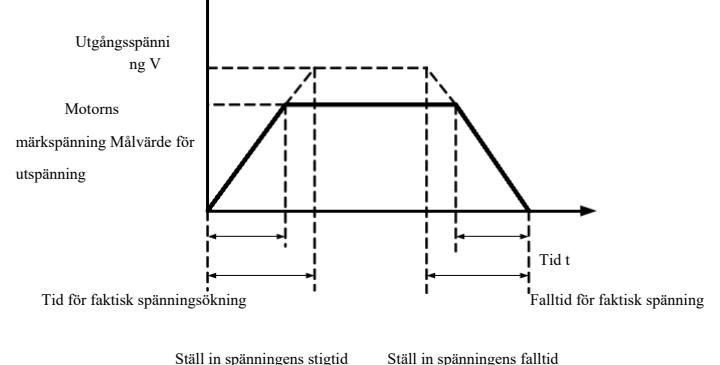

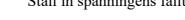

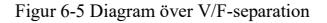

## P4-gruppen: Ingång termianl

Denna serie omriktare levereras som standard med fem multifunktionella digitala ingångar (där DI5 kan användas som ingång för höghastighetspuls). Två analoga ingångsterminaler. Om systemet behöver fler in- och utgångsterminaler kan ett multifunktionellt expansionskort för in- och utgångar användas som tillval.

Expansionskort för multifunktionell in- och utgång har fem multifunktionella digitala ingångsterminaler (DI6<sup>~</sup> DI10), en analog ingångsterminal (AI3).

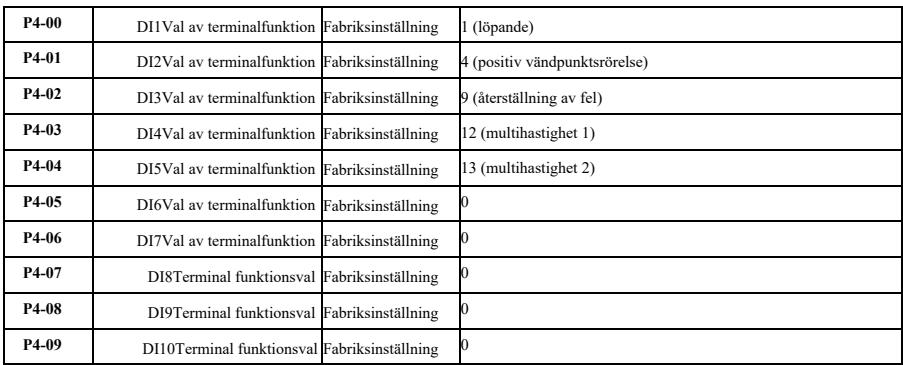

Dessa parametrar används för att ställa in den digitala multifunktionsingångens terminalfunktioner som kan väljas enligt följande:

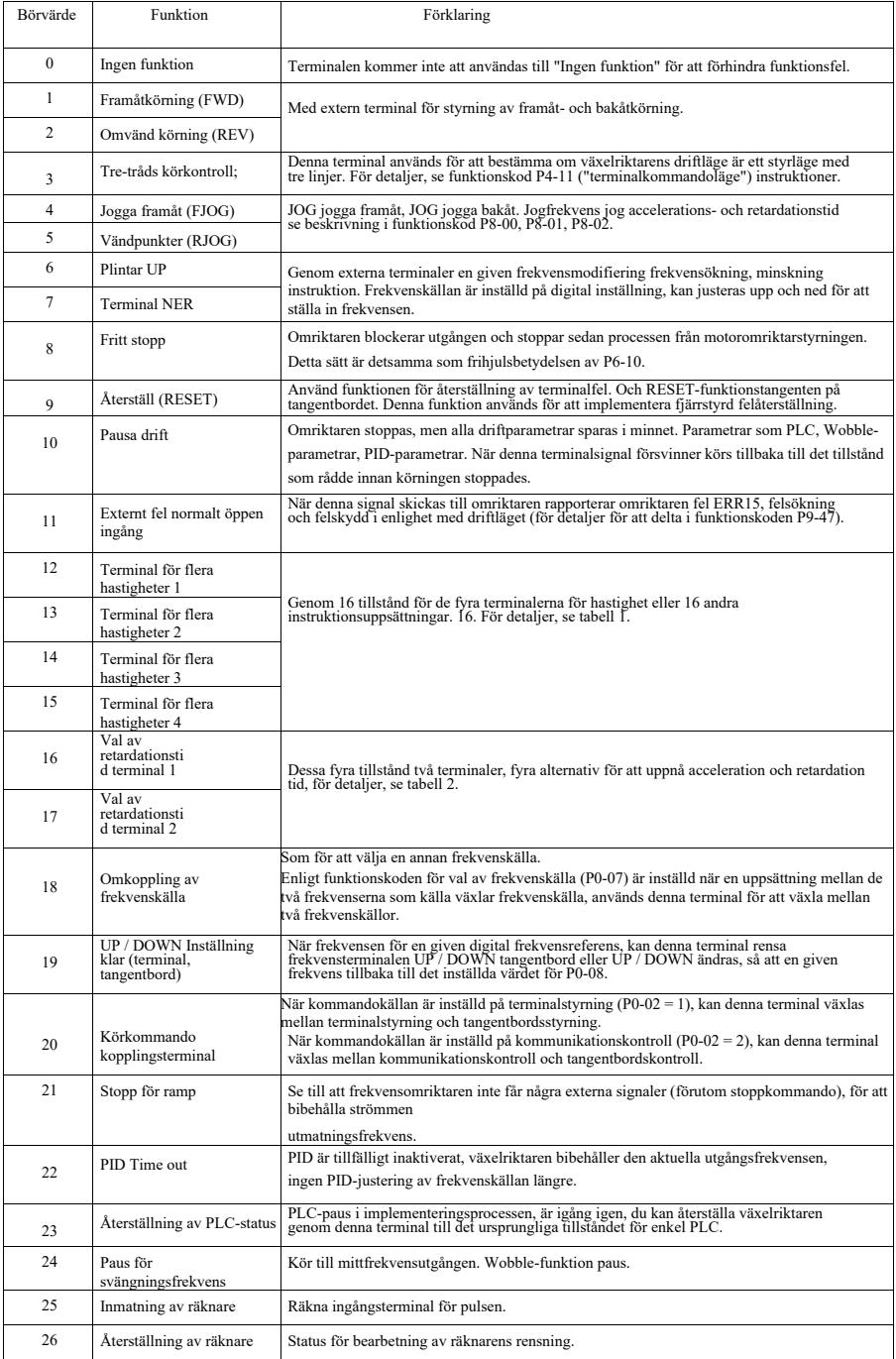

Inmatning av längdräkning Ingångsterminal för längdräkning.

Specifikation av högpresterande frekvensomriktare Parameterbeskrivning

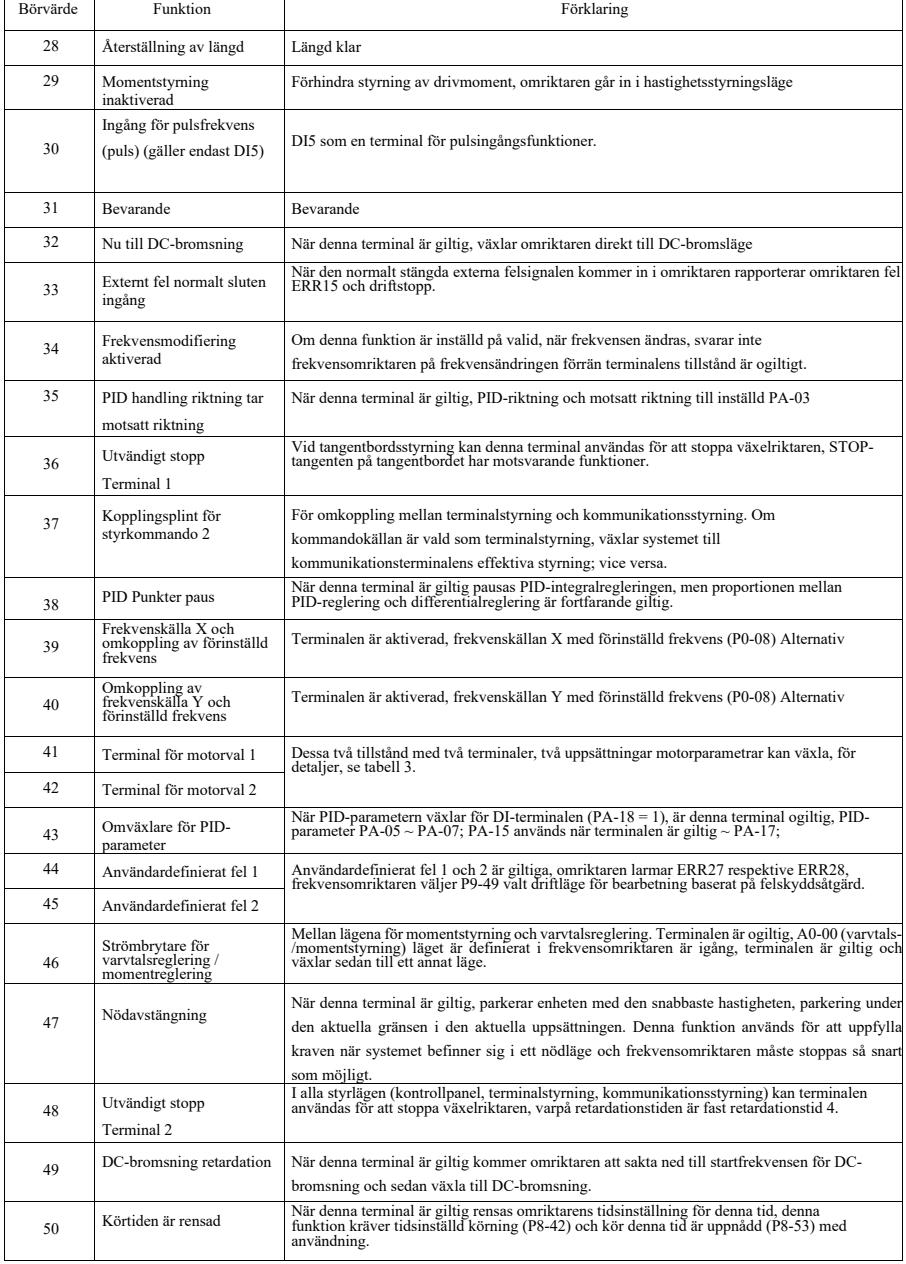

Tabell 1 i bilagan Instruktionens funktion i flera sektioner Beskrivning

Mer än fyra segment kommandoterminal, det kan kombineras till 16 stater. Varje tillstånd motsvarar de 16 16 värdena i instruktionsuppsättningen. Specifikt enligt tabell 1:

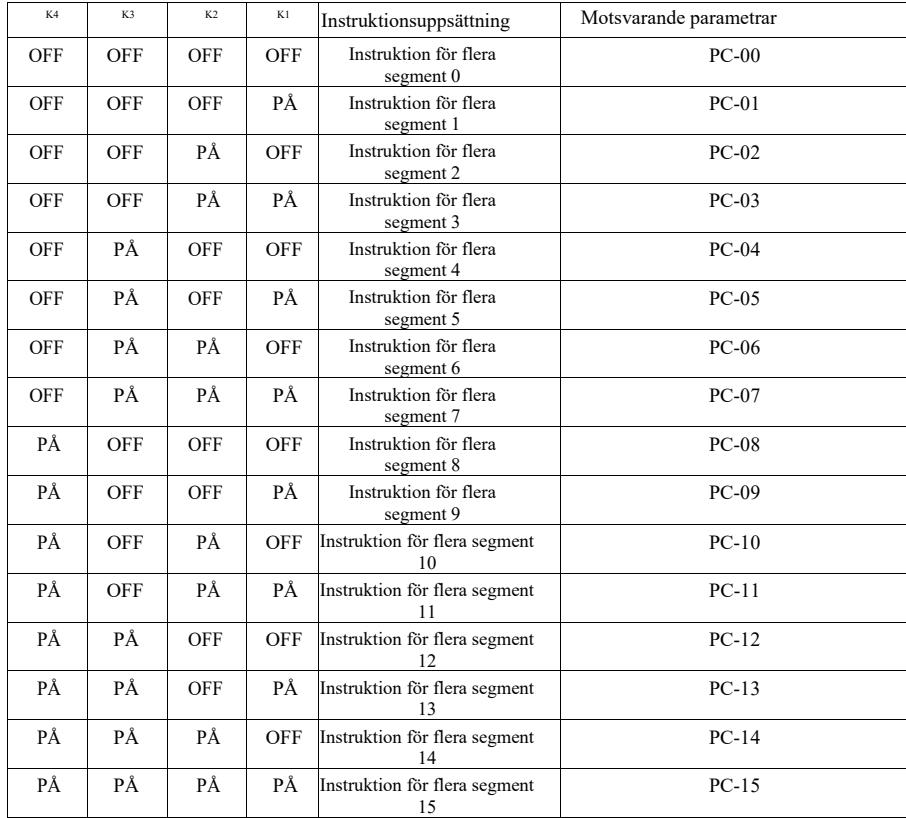

När val av frekvenskälla för multispeed-funktionskod PC-00  $\sim$  PC-15 är 100.0%, motsvarande max. frekvens P0-10. Flerstegsinstruktioner förutom som en flerhastighetsfunktion, men kan också användas som PID given källa, eller som en spänningskälla VF separationsstyrning, etc., för att möta behoven av olika mellan ett givet värde i omkoppling.

Bilaga Tabell 2 Terminalfunktioner för val av accelerations- och retardationstid

| Terminal 2 Terminal 1 |     | Val av accelerations- eller retardationstid | Korrespondens |
|-----------------------|-----|---------------------------------------------|---------------|
| OFF                   | OFF | Accelerationstid 1                          | P0-17, P0-18  |
| OFF                   | PÅ  | Accelerationstid 1                          | P8-03、P8-04   |
| PÅ                    | OFF | Accelerationstid 3                          | P8-05、P8-06   |
| PÅ                    | РÅ  | Accelerationstid 4                          | P8-07、P8-08   |

Bilaga Tabell 3 Motorval Terminalfunktioner

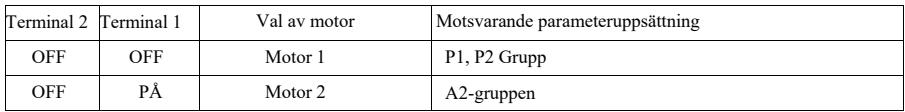

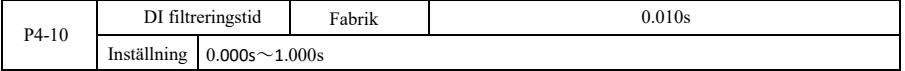

Inställning av DI-status för terminalprogramvarans filtertid. Om du använder en ingångsterminal som är känslig för störningar orsakade av fel på denna parameter kan den ökas för att förbättra anti-jamming-kapaciteten. Även om detta ökar filtertiden kan det orsaka långsam respons från DI-terminalen.

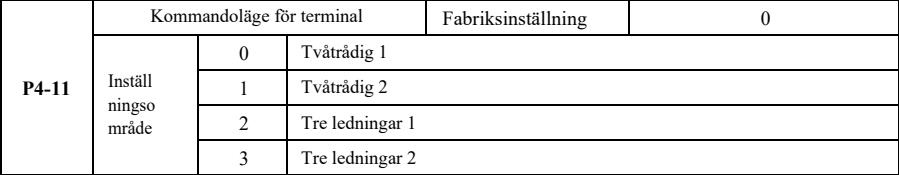

Denna parameter definierar den externa terminalen via omriktaren för att styra driften på fyra olika sätt.

0: Tvåledarläge 1: Detta läge är det vanligast använda tvåledarläget. Genom terminalen DI1, DI2 för att bestämma motorns fram- och backdrift.

Terminalfunktion enligt följande:

| Terminaler | Börvärde | Beskrivning          |
|------------|----------|----------------------|
| DH         |          | Framåtkörning (FWD)  |
| מור        |          | Omvänd körning (REV) |

Där DI1, DI2 är multifunktionella ingångsterminaler för DI1 ~ DI10, nivån är effektiv.

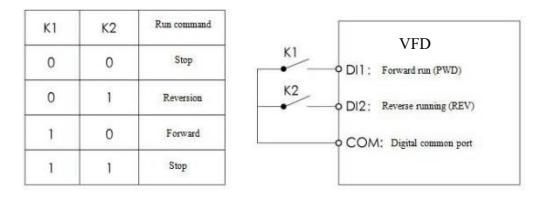

Figur 6-6 Läge 1 för två rader

1: Tvåtrådsläge 2: Använd detta läge när DI1-terminalen aktiverar drift och DI2-terminalen bestämmer riktningen.

Terminalfunktion enligt följande:

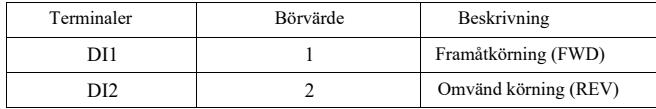

Där DI1, DI2 är multifunktionella ingångsterminaler för DI1 ~ DI10, är nivån effektiv.

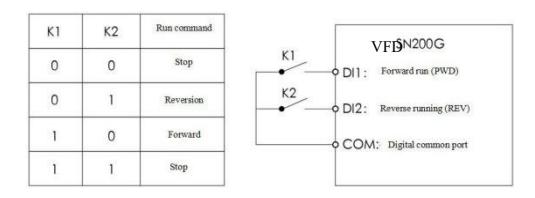

Figur 6-7 Tvåradigt läge 2

2: Styrläge med tre ledningar 1: Detta läge är aktiverat terminal DI3, respektive av riktning DI1, DI2 kontroll.

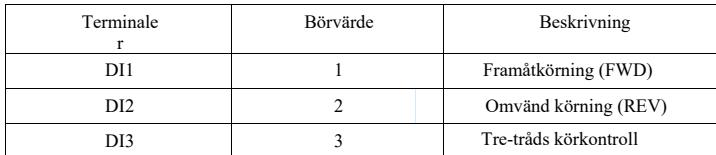

När det finns behov av att köra, måste terminalen först DI 3 stängas av de stigande flankerna av DI1 eller DI2 för att uppnå framåt- eller bakåtriktad motorstyrning.

När du behöver stanna, koppla bort DI3-terminalen för att signalera att stopp ska uppnås. Där DI1, DI2, DI3 är multifunktionella ingångsterminaler för DI1 ~ DI10, DI1, DI2 puls är effektiv, DI3 är effektiv nivå.

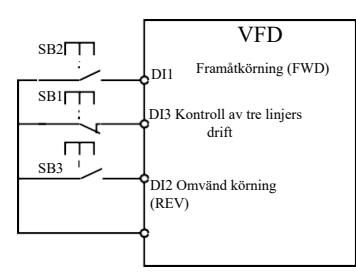

Figur6-8 Styrning med tre ledningar läge 1

Bland:

SB1: stoppknapp SB2: framåtknapp SB3: bakåtknapp

3: Three-line control mode 2: Detta läge möjliggör terminal till DI 3, kör kommandot som ges av DI1, DI2 riktning av staten att besluta.

Terminalfunktionen är inställd enligt följande:

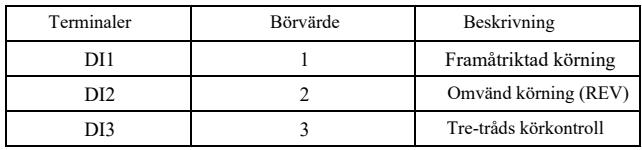

Vid behov av körning måste först DI3-terminalen stängas, från DI1 av pulsökningen längs motorns körsignal, DI2 tillstånd av motorns riktningssignal.

Vid behov av stopp krävs att signalen från DI3-terminalen kopplas bort för att uppnå detta. Bland dem DI1, DI2, DI3 för DI1 ~ DI10 multifunktionsingångsterminaler, DI1 för pulsen effektiv, DI3, DI2 är effektiv.

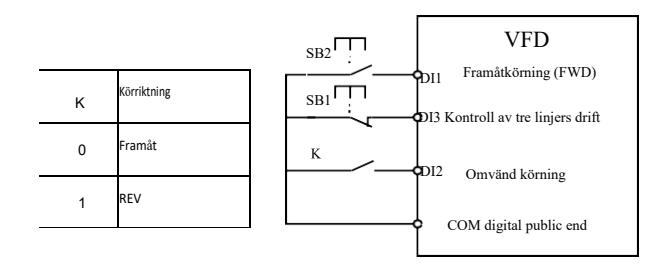

Figur6-9 Styrning med tre ledningar läge 2

Bland dessa finns SB1: stoppa knappen SB2: kör knappen

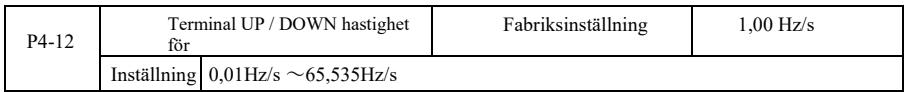

När du ställer in terminalen UP / DOWN justera inställd frekvens, frekvensens förändringshastighet, det vill säga mängden förändring i frekvens per sekund.

När P0-22 (decimalpunkt för frekvens) är 2, ligger värdet inom intervallet 0,001Hz / s ~ 65,535Hz

/ s. När P0-22 (decimalpunkt för frekvens) är 1, ligger värdet inom intervallet  $0.01$ Hz / s ~

655,35Hz / s.

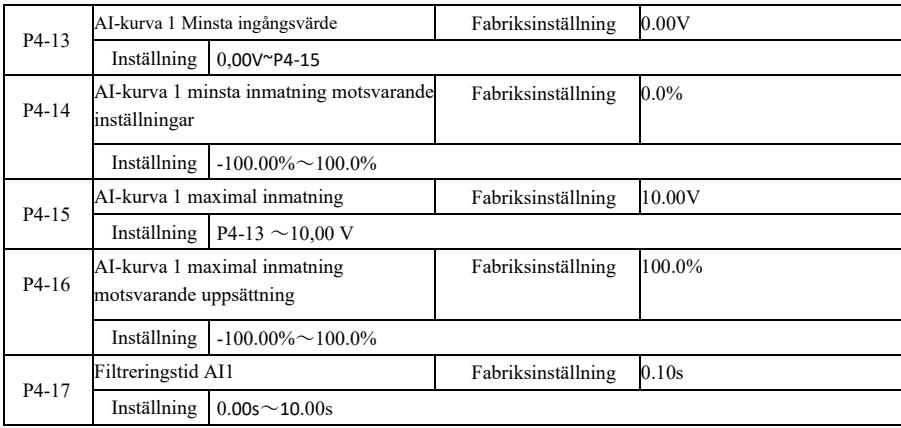

Ovanstående funktionskoder används för att ställa in den analoga ingångsspänningens börvärdesförhållande mellan dess representanter.

När den analoga ingångsspänningen är större än den inställda "maximala ingången" (P4-15), är den analoga spänningen i enlighet med "maximal ingång" beräkning; på samma sätt, när den analoga ingångsspänningen är mindre än den inställda "minsta ingången" (P4-13), enligt "AI är under den minsta ingångsinställningen Välj" (P4-34) är inställd på minsta ingång eller 0,0% beräknad.

När den analoga ingången är en strömingång motsvarar 1mA ström 0,5V.

AI1-ingångsfiltreringstid för inställning av AI1-programvarufiltreringstid när den analoga lätt störda platsen, vänligen öka filtertiden så att den analoga detekteringen stabiliseras, men ju större filtreringstid för den analoga detekteringen långsamma svarstider, hur man ställer in en kompromiss beroende på applikationen.

I olika tillämpningar varierar analoginställningen 100,0% av det nominella värdet för motsvarande betydelser, se beskrivningen av varje del av tillämpningen.

Följande illustrerar ett fall där två typiska inställningar

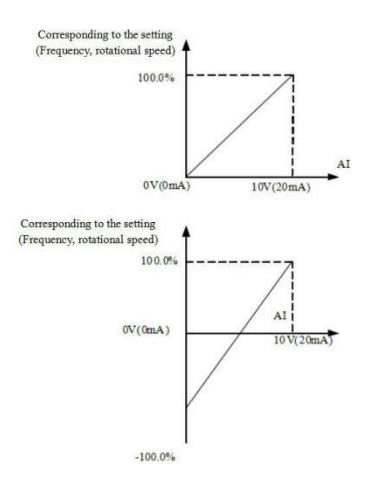

Figur6-10 Motsvarande förhållande mellan simuleringen och det fastställda beloppet

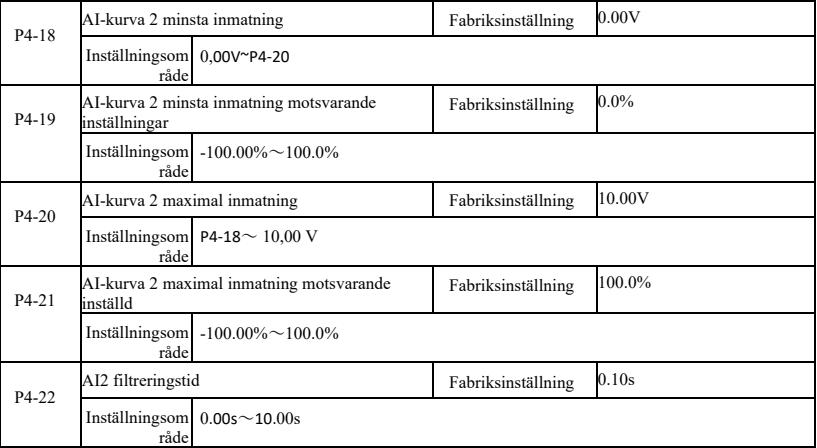

Funktion och användning av kurva 2, se beskrivningen av kurva 1.

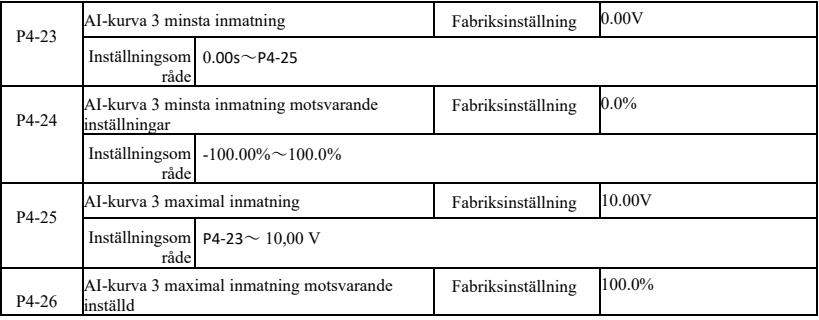

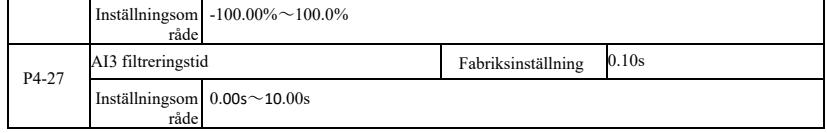

Funktion och användning av kurva 3, se beskrivningen av kurva 1.

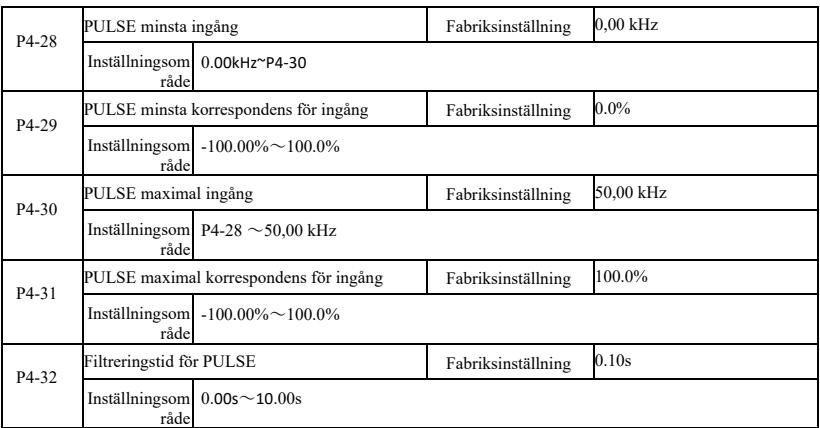

Denna funktionskod används för att ställa in relationen DI5 pulsfrekvens motsvarande den inställda mellan.

Pulsfrekvensomriktaren kan endast anslutas via DI5-kanalen. Tillämpnings- och funktionskurvan för denna grupp liknar 1, se anmärkning 1 i kurvan.

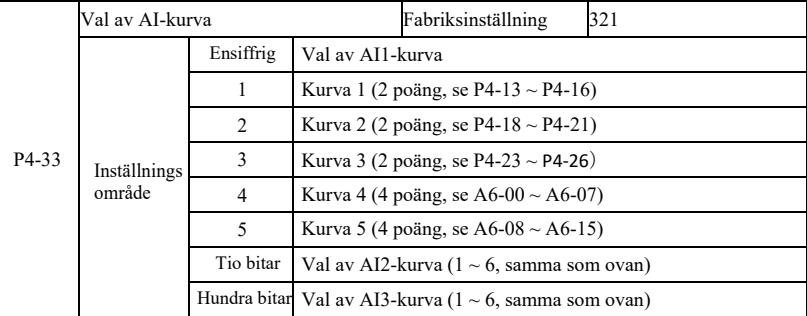

Funktionskodbitarna, tio, ett hundra används för att välja, analog ingång AI1, AI2, AI3 motsvarande inställningskurva. 3 analoga ingångar kan väljas i någon av de fem typerna av kurva a.

Kurva 1, kurva 2, kurva 3 är 2-punktskurvor och ställs in i P4-gruppens funktionskod, medan kurva 4 och kurva 5 är 4-punktskurvor och måste ställas in i A8-gruppens funktionskod.

Omriktarens standardutrustning har två analoga ingångar, AI3 måste konfigureras för att använda ett expansionskort för flerfunktionsingångar och utgångar.

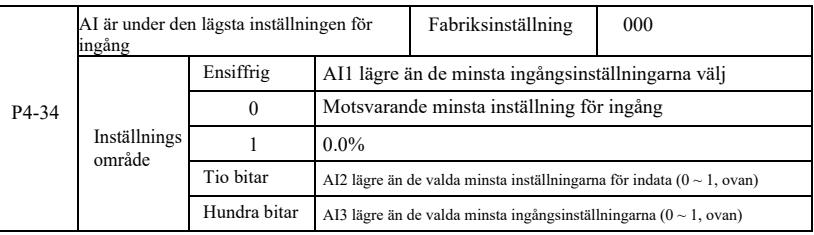

## Specifikation av högpresterande frekvensomriktare Parameterbeskrivning

Funktionskoden används för att ställa in, när den analoga ingångsspänningen är mindre än den inställda "minsta ingång", den motsvarande analoga inställningen hur man bestämmer.

Funktionskodenheten, tio bitar, hundra bitar, motsvarar den analoga ingången AI1, AI2, AI3. Om detta alternativ är 0. När AI-ingången understiger "minsta ingång", motsvarande den analoga inställningsfunktionskoden för att bestämma kurvan "minsta ingång motsvarar en given" (P4-14, P4-19, P4-24).

Om detta alternativ är 1, när AE-ingången understiger den minsta ingången, kommer den analoga motsvarigheten att vara 0,0%.

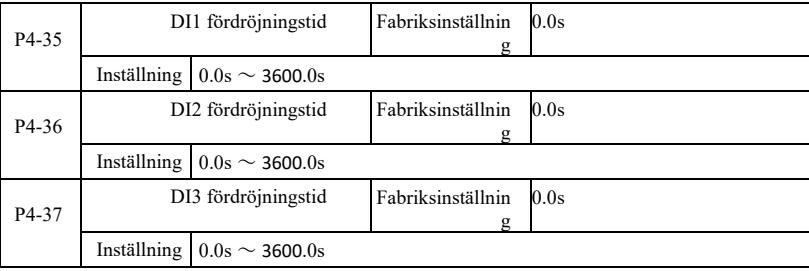

När DI-terminalen för inställning av status ändras, ändras omriktarens fördröjningstid. För närvarande har endast DI1, DI2, DI3 ställt in tidsfördröjningsfunktionen.

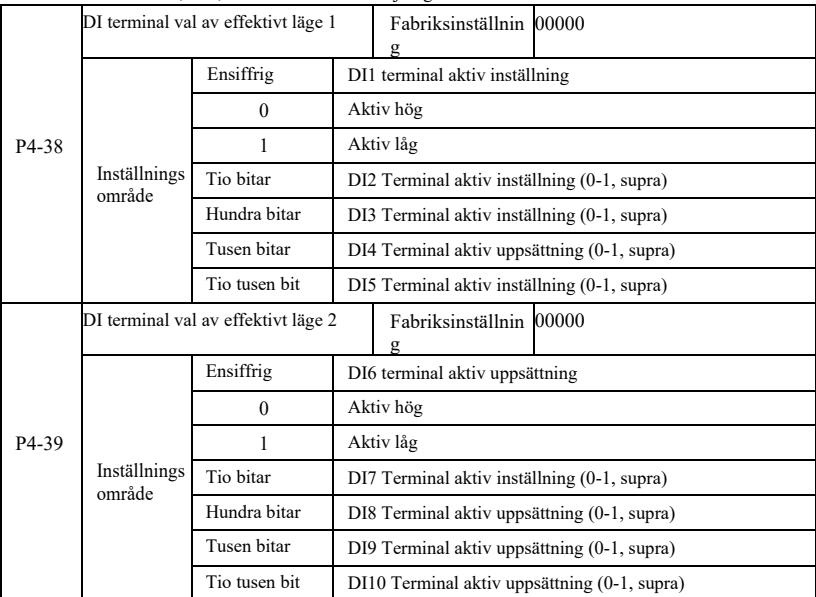

Används för att ställa in den digitala ingångsterminalen för det aktiva läget. Vid val av hög effektiv, motsvarande S terminal och COM kommunicerade effektivt, koppla bort ogiltig. Vald som aktiv låg, motsvarande S-terminal och COManslutning ogiltig, effektivt frånkopplad.

### P5-gruppen--Utgångsterminaler

Denna serie växelriktare levereras som standard med en multifunktionell analog utgångsterminal, en multifunktionell digital utgångsterminal, en multifunktionell reläutgångsterminal, en FM-terminal (vald som utgångsterminal för höghastighetspuls, kan också välja en uppsättning öppen switchelektrodutgång). Eftersom utgångsterminalen inte kan användas på plats med app, behöver du det valfria expansionskortet för multifunktionell in- och utgång.

Multifunktionella ingångs- och utgångsterminaler med expansionskort, bestående av en multifunktionell analog utgångsterminal (AO2), 1 multifunktionell reläutgångsterminal (relä 2), en multifunktionell digital utgångsterminal (DO2).

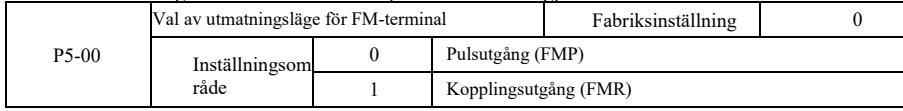

Specifikation av högpresterande frekvensomriktare Parameterbeskrivning

FM-terminalen är en programmerbar multiplexterminal som kan användas som utgångsterminal för höghastighetspuls (FMP), omkopplaren kan också användas som utgångsterminal med öppen kollektor (FMR).

Som pulsutgång FMP, den maximala utgångspulsfrekvensen är 100 kHz, FMP-relaterade funktioner kan hittas P5-06 instruktioner.

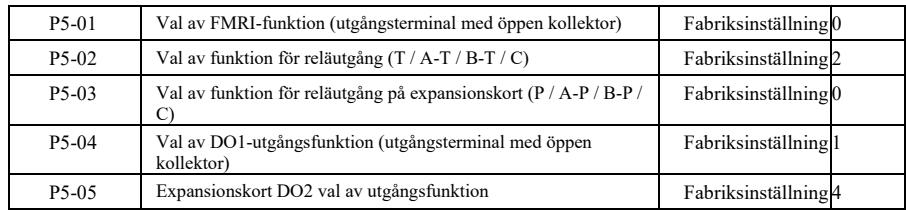

De fem funktionskoderna används för att välja de fem digitala utgångarnas funktion, där T / A-T / B-T / C och P / A-P / B-P / C, respektive på styrkortet och expansionskortets relä.

Multifunktionsutgångarna har följande funktioner:

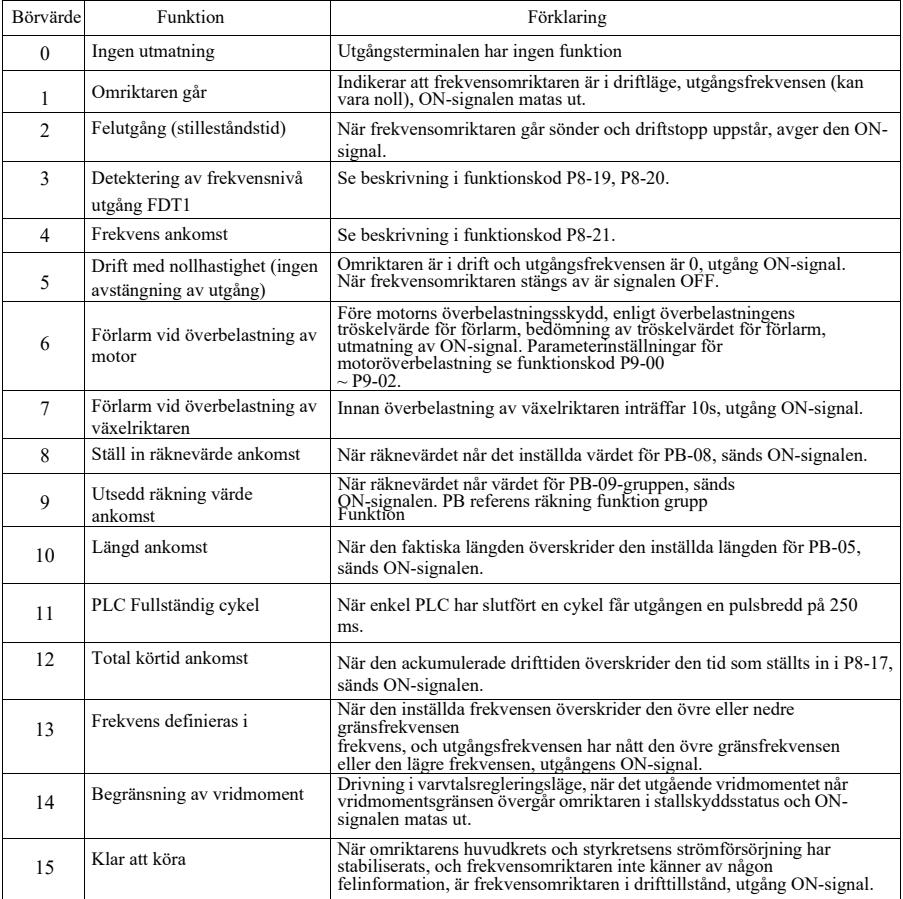

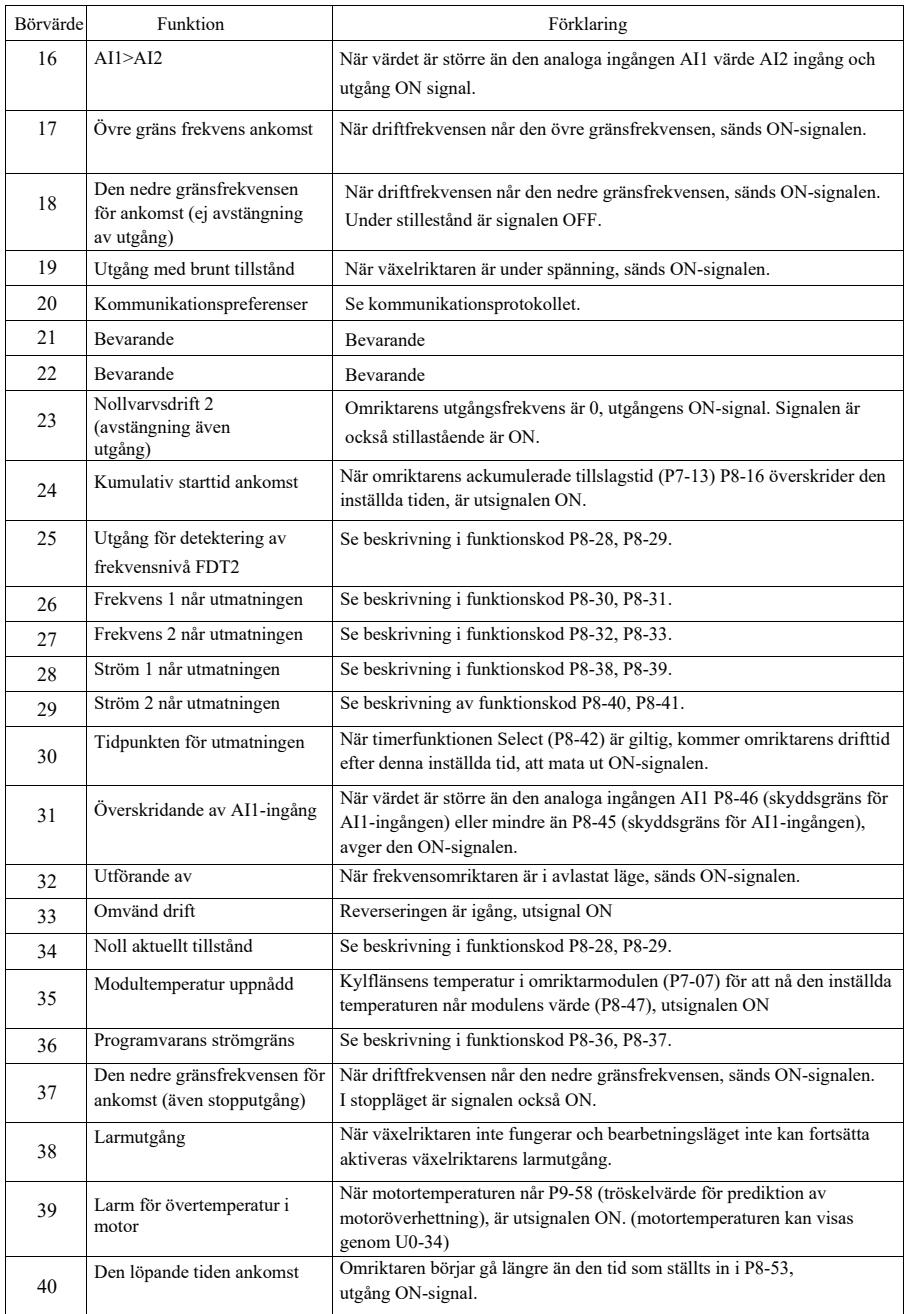

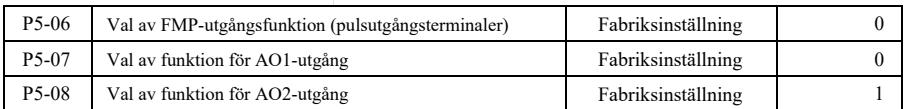

FMP terminalens pulsfrekvensområde är 0.01kHz ~ P5-09 (FMP maximal utgångsfrekvens), P5-09 kan ställas in mellan  $0.01$ kHz $\sim 100.00$ kHz.

De analoga utgångarna AO1 och AO2 har ett utmatningsområde på 0V ~ 10V, eller 0mA ~ 20mA. Område för pulsutgång eller analog utgång, med motsvarande skalningsfunktion enligt följande tabell:

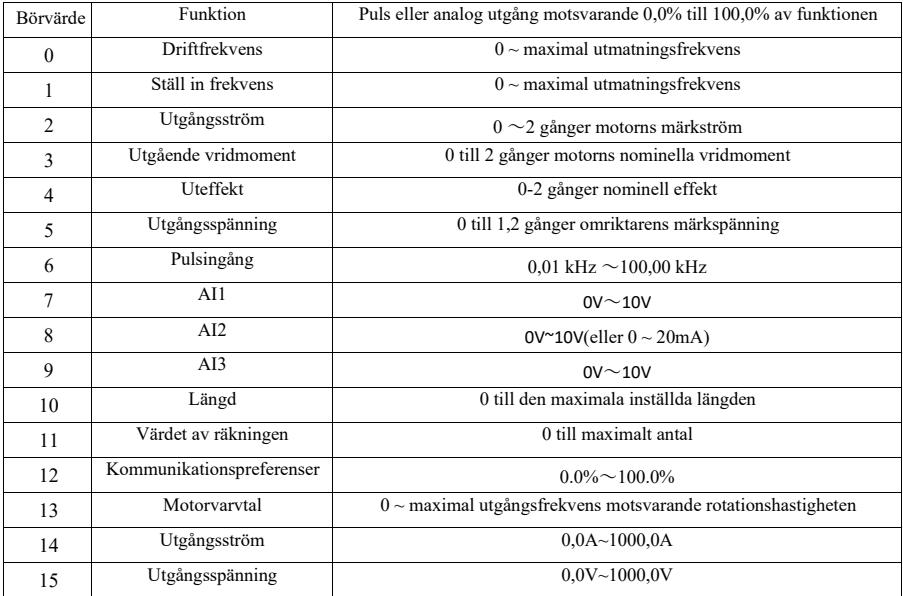

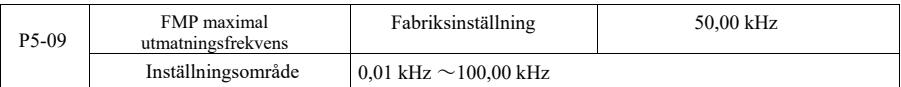

När FM väljs som pulsutgångsterminal används funktionskoden för att välja det maximala pulsfrekvensvärdet för utgången.

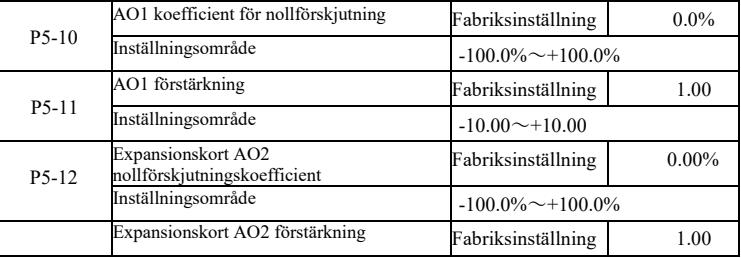

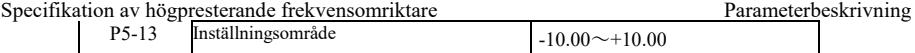

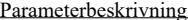

Specifikation av högpresterande frekvensomriktare

Funktionskoderna ovan används i allmänhet för att förspänna den analoga utgångens amplitud och nolldriftskorrigering. Den kan också användas för att anpassa den önskade utmatningskurvan AO.

Om nollförskjutning med "b" representerar förstärkningen med k, är den faktiska produktionen av Y, X representerar standardutgång, den faktiska produktionen är:

Y=kX+b. Där AO1, AO2 nollbiasfaktor på 100% motsvarar 10V (eller 20mA), det hänvisar till standardutgången i avsaknad av bias och förstärkningskorrigering, utgång 0V ~ 10V (eller 0mA ~ 20mA) som motsvarar mängden av den analoga

utmatning.

Som exempel kan nämnas Om den analoga utgången är arbetsfrekvensen, vid en frekvens på 0 utgång 8V, frekvens är den maximala frekvensutgången 3V, bör förstärkningen ställas in på "-0,50" bias bör ställas in på "80%".

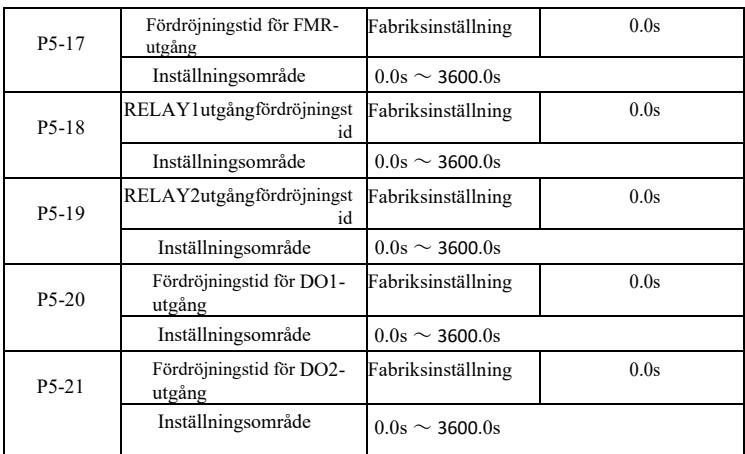

Ställ in utgångsterminalerna FMR, relä 1, relä 2, DO1 och DO2, från tillstånd till att producera den faktiska utgångsfördröjningen tidsförändring inträffar.

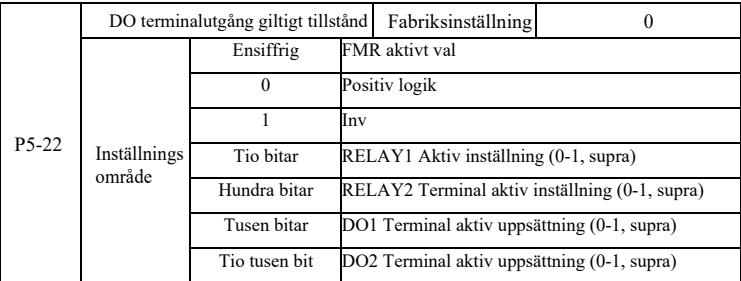

Definiera utgångsterminalen för FMR, relä 1, relä 2, DO1 och DO2 utgångslogik.

0: Positiv logik, digital utgångsterminal och motsvarande gemensam terminal kommunicerar till aktivt tillstånd, koppla från inaktivt tillstånd;

1: Anti-logisk, digital utgångsterminal och motsvarande gemensam terminal kommunicerar till det inaktiva tillståndet, kopplar bort det aktiva tillståndet.

# P6 Group--Start stopp kontroll

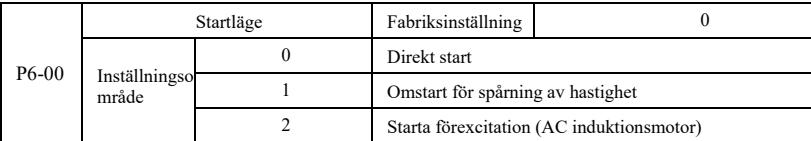

### 0: Direkt start

När DC-bromstiden är inställd på 0 startar omriktaren från startfrekvensen. När DC-bromstiden inte är 0, bromsas DC först och körs sedan från startfrekvensen. Lämplig för små tröghetslaster när du startar kan motorn ha roterat ibland.

1: Hastighetsspårning omstart av drivmotorns hastighet och riktning av domaren, och sedan för att spåra frekvensen för motorstart,

Motorn roterar mjukt utan slagstart. Omedelbar effekt lämplig för återstart av stora tröghetslaster. För att säkerställa prestandan hastighet spårning start, måste du noggrant ställa in motorn F1 grupp parametrar.

2: Induktionsstart före excitation endast för asynkronmotorer, används innan motorn körs för att först skapa ett magnetfält. Ström före excitation, tid före excitation se instruktionerna för funktionskod P6-05, P6-06.

Om förexcitationstiden är inställd på 0, startar frekvensomriktaren för att avbryta förexcitationsprocessen från startfrekvensen. Förexcitationstiden är inte 0, den första och sedan starta förexciteringen kan förbättra motorns dynamiska svarsprestanda.

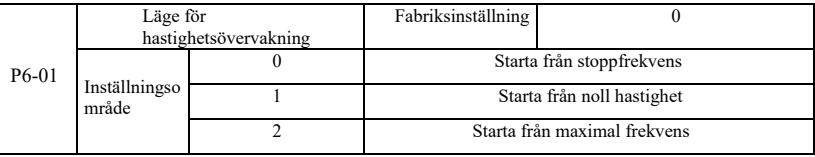

För att slutföra processen med kortast möjliga tid till hastighetsspårning, välj drivmotorns hastighetsspårningsläge: 0: Spårning nedåt från frekvensen för strömavbrottet, används vanligtvis på detta sätt. 1: Börja spåra uppåt från nollfrekvens, för användning i händelse av strömavbrott en lång tid att starta igen. 2: Spårning nedåt från den maximala frekvensen, belastningens allmänna effekt.

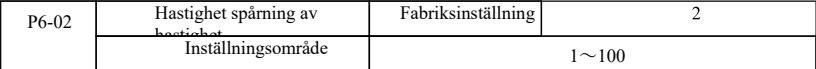

Vid omstart av speed tracking, välj speed tracking hastighet. Parametern är större, snabbare spår. Men om den är för hög kan spårningsresultaten bli otillförlitliga.

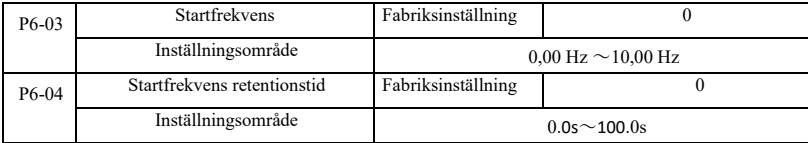

För att säkerställa att motorns vridmoment vid start, ställ in en lämplig startfrekvens. För att uppnå fullflödesmotor vid start måste vi starta frekvensen för att bibehålla en viss tid.

Börja från den lägre frekvensgränsen P6-03. Men om målfrekvensen är lägre än startfrekvensen startar inte växelriktaren, utan den är i standby-läge.

Reversibel växlingsprocess, startfrekvens och hålltid fungerar inte. Startfrekvensens hålltid ingår inte i accelerationstiden, men ingår i drifttiden för en enkel PLC.

Exempel 1:

P0-03=0Frekvenskällan är digital

P0-08=2.00Hz Digital inställd frekvens är 2.00Hz P6-03=5.00Hz Startfrekvensen är 5,00 Hz

P6-04=2.0s Hålltid för startfrekvens är 2.0s Vid denna tidpunkt är växelriktaren i standby-läge, växelriktarens utgång frekvensen är 0,00 Hz.

Exempel 2:

P0-03=0Frekvenskällan är digital P0-08=10.00Hz Digital inställd frekvens är 10.00Hz P6-03=5.00Hz Startfrekvensen är 5,00 Hz

P6-04=2.0s Startfrekvens retentionstid 2.0s

Vid denna tidpunkt accelererar frekvensomriktaren till 5.00Hz, fortsätter till 2.0s och accelererar sedan till en given frekvens 10.00Hz.

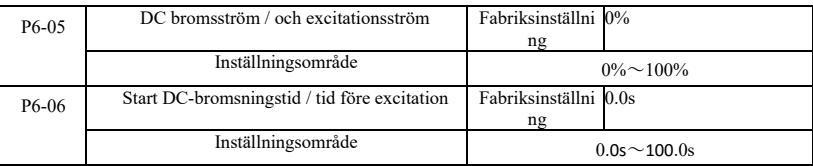

DC-broms används i allmänhet för att stoppa och starta motorn. Förexcitation används för att göra magnetfältet induktionsmotor och sedan börja etablera och förbättra svarshastigheten.

DC-broms är endast giltig om startläget är direktstart. Den här gången trycker frekvensinställningen på Start DCbromsström DC-broms, DC-bromstid efter start och sedan på Start. Om DC-bromsningstiden är inställd på 0 kan ingen start ske direkt efter DC-bromsning. DC-bromsströmmen ökar, desto större blir bromskraften.

Om startläget för asynkronmotorns förmagnetisering startar, sätts frekvensomriktaren i den förtryckta företablerade magnetfältströmmen, efter den inställda förmagnetiseringstiden innan den börjar köras. Om den inställda förmagnetiseringstiden är 0, startar inga förmagnetiseringsprocesser direkt.

DC-bromsström/förexcitationsström, procentandel i förhållande till den nominella drivströmmen.

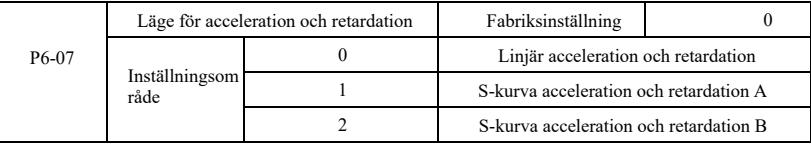

Välj drivfrekvensändring i start och stopp av förflyttningsprocessen.

0: Linjär acceleration och retardation Utgångsfrekvensens linjära ökning eller minskning. Detta ger fyra olika typer av accelerations- och retardationstider. Kan väljas via multifunktionella digitala ingångsterminaler (P4-00 ~ P4-08).

1: Acceleration och retardation av S-kurva A

Utgångsfrekvensen ökar eller minskar enligt S-kurvan. S-kurva kräver skonsam plats för att starta eller stoppa användningen, t.ex. hissar, transportband. P6-08 respektive P6-09 funktionskod definierar tidsförhållandet mellan Skurvans acceleration och retardation för det inledande segmentet och det avslutande segmentet

2: S-kurva acceleration och retardation B

I S-kurvan för acceleration och retardation B är motorns märkfrekvens *f* alltid S-kurvans böjningspunkt. Visas i figur 6- 12. Används i allmänhet för höghastighetsområden över den nominella frekvensen som kräver snabb acceleration och inbromsning av tillfället.

Vid inställning av frekvenser över den nominella frekvensen, accelerations- och retardationstid:

$$
t = \left(\frac{4}{9} \times \frac{f}{t_b}\right)^2 + \frac{5}{9} \times T
$$

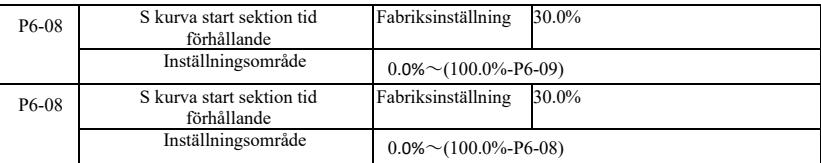

Där *f är* inställd frekvens, *fb* är motorns nominella frekvens, *T är* tiden för motorns nominella frekvens *fb*

Funktionskoderna P6-08 och P6-09 är definierade, S-kurvans acceleration och retardation A för det inledande segmentet och sluttiden är förhållandet mellan två funktionskoder som ska uppfyllas: P6-08 + P6-09≤100,0%.

Figur 6-11 t1 är parametern P6-08 definierade parametrar, under denna tid ökar utgångsfrekvensens lutning. t2 är parametern P6-09 definierad tid, under denna tid ändras utgångsfrekvensens lutning gradvis till noll. Under tiden mellan t1 och t2 är utgångsfrekvensens lutning fast, så att detta intervall är linjär acceleration och retardation.

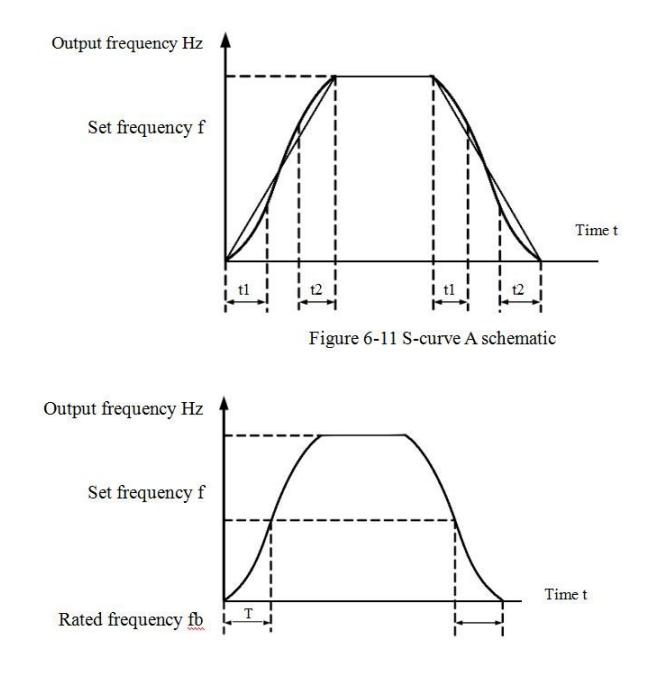

Figur 6-12 Schematisk bild av S-kurva B

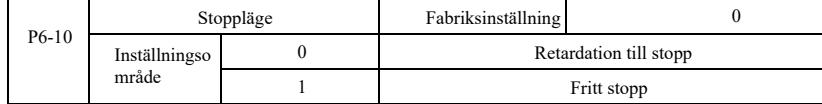

0: Deceleration stop När stoppkommandot är giltigt reducerar omriktaren utgångsfrekvensen i enlighet med retardationstiden när frekvensen sjunker till noll driftstopp.

1: Kust till stopp När stoppkommandot är giltigt matas omriktaren ut omedelbart och motorn kustar till stopp med hjälp av sin mekaniska tröghet.

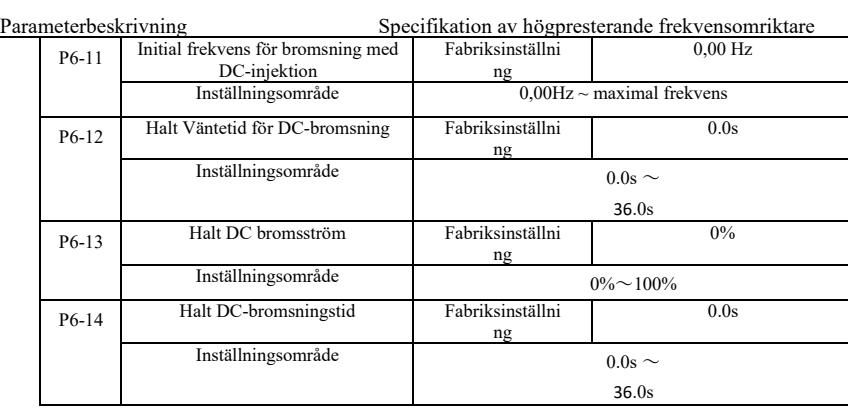

DC-injektionsbromsning Startfrekvens: retardation stoppar processen, när driftsfrekvensen minskar frekvensen för att starta DC-bromsprocessen.

Väntetid för DC-bromsning: driftfrekvensen reduceras till startfrekvensen för DC-bromsning, växelriktaren stoppar produktionen under en viss tid innan DC-bromsningsprocessen påbörjas. Vid hög hastighet för att förhindra start av DCbromsning kan orsaka överströmsfel.

DC-bromsström: DC-bromsning innebär att utgångsströmmen är den relativa procentandelen av motorns märkström. Ju högre detta värde är, desto bättre är DC-bromsens effekt, men desto varmare blir motorn och växelriktaren.

DC-bromsningstid: Hålltid för DC-bromsning. Detta värde är 0 DC-bromsningsprocessen avbryts. Schematiskt diagram över bromsningsprocessen med likströmsinsprutning visas i figur 6-13.

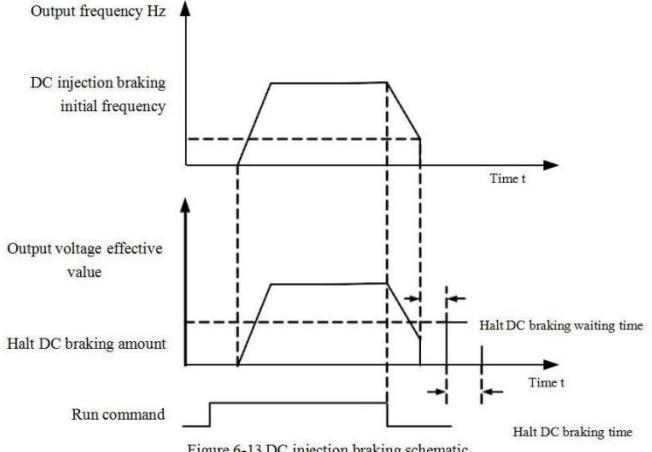

Figure 6-13 DC injection braking schematic

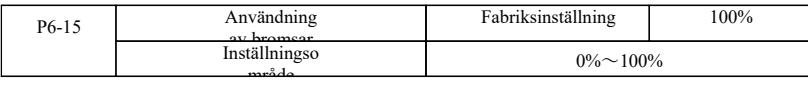

Endast den inbyggda bromsenheten är giltig.

Arbetscykel, bromsens användningsgrad används för att justera den rörliga enheten, den höga arbetscykeln för bromsenheten, bromseffekten är stark, men växelriktarens bromsbuss spänningsfluktuationer.

## P7-gruppen--Tangentbord och display

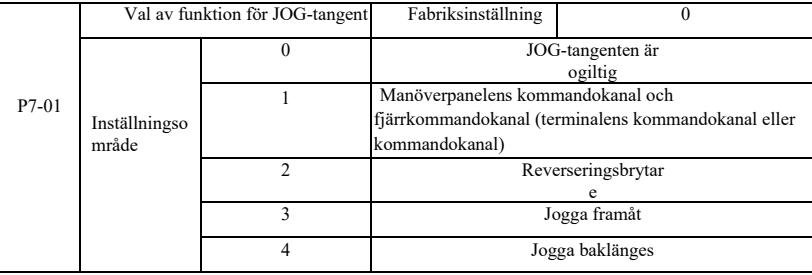

JOG-tangent för multifunktionstangenterna, du kan ställa in JOG-tangenternas funktioner via funktionskoden. I avstängning och kan köras via nyckelbrytaren.

0: Denna knapp har ingen funktion.

1: Tangentbordskommandon och fjärrmanövreringsknapp. Innebär en order om att koppla om källan, dvs. den aktuella kommandokällan och tangentbordskontrollen (lokal drift). Om den aktuella styrkällan är en knappsats, är denna knappfunktion inaktiverad.

2: Reversibel omkoppling av riktning genom frekvensstyrning med JOG-tangenten. Denna funktion kan endast användas när kommandokanalen på manöverpanelen är aktiv.

3: Forward jog forward rotation Jog (FJOG) JOG-tangentbord.

4: Reverse jog uppnå reverse jog (RJOG) JOG tangentbord.

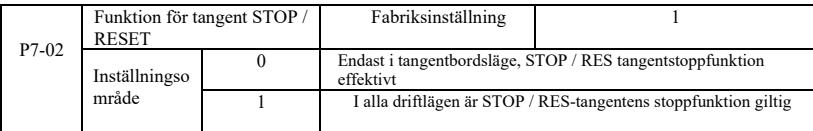

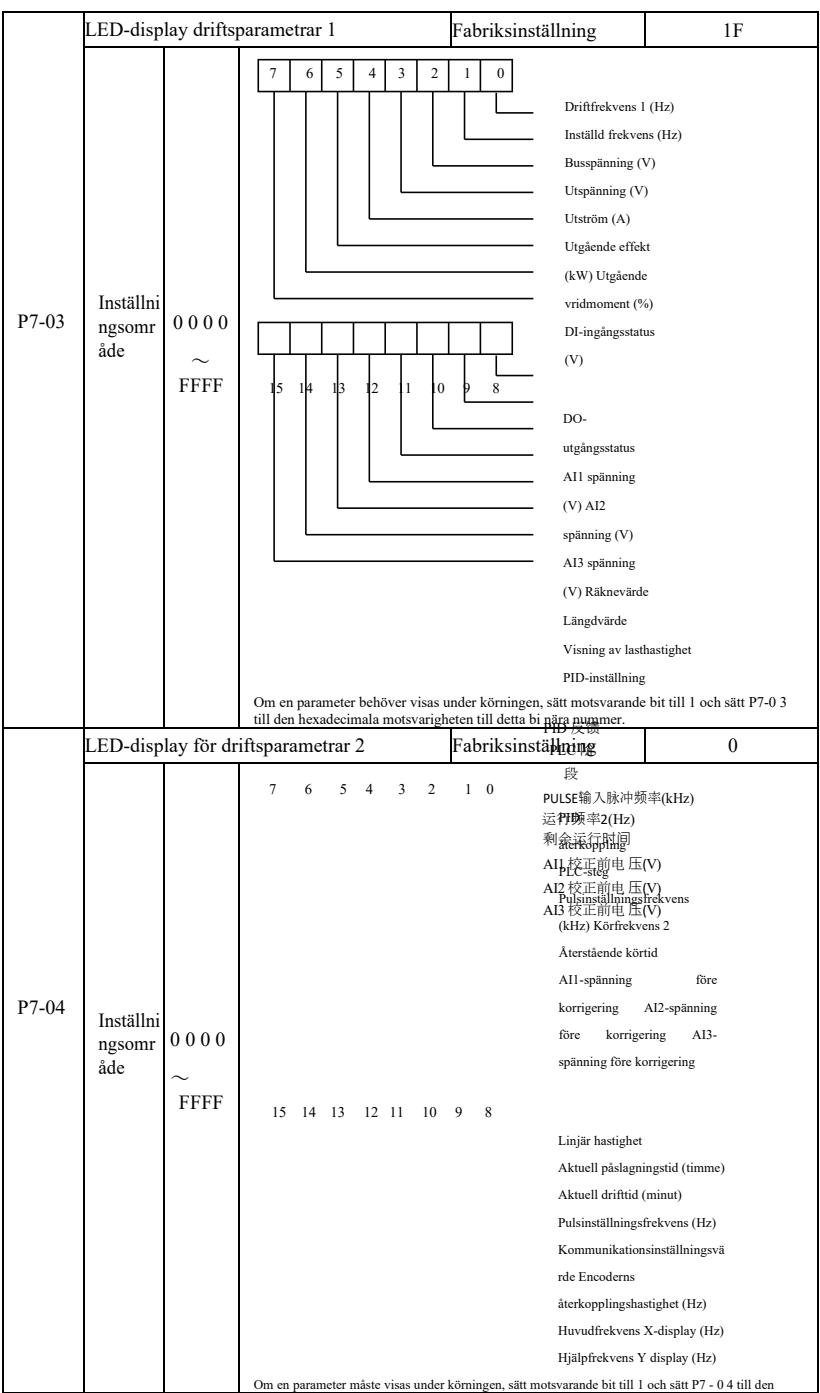
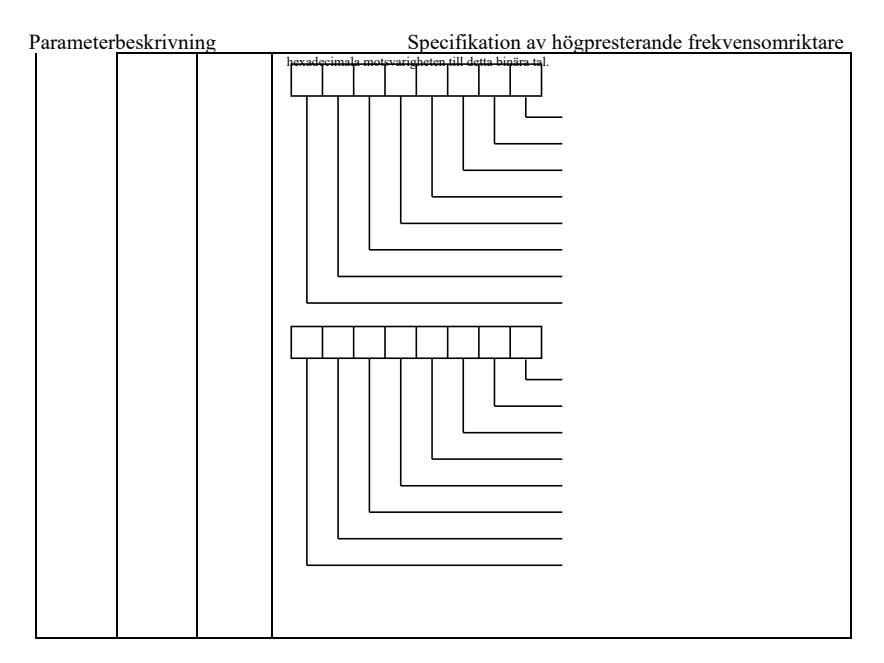

Dessa två parametrar används för att ställa in de parametrar som kan visas när frekvensomriktaren är i körläge. Du kan visa maximalt 32 drifttillståndsparametrar som visas från den lägsta biten i P7- 03.

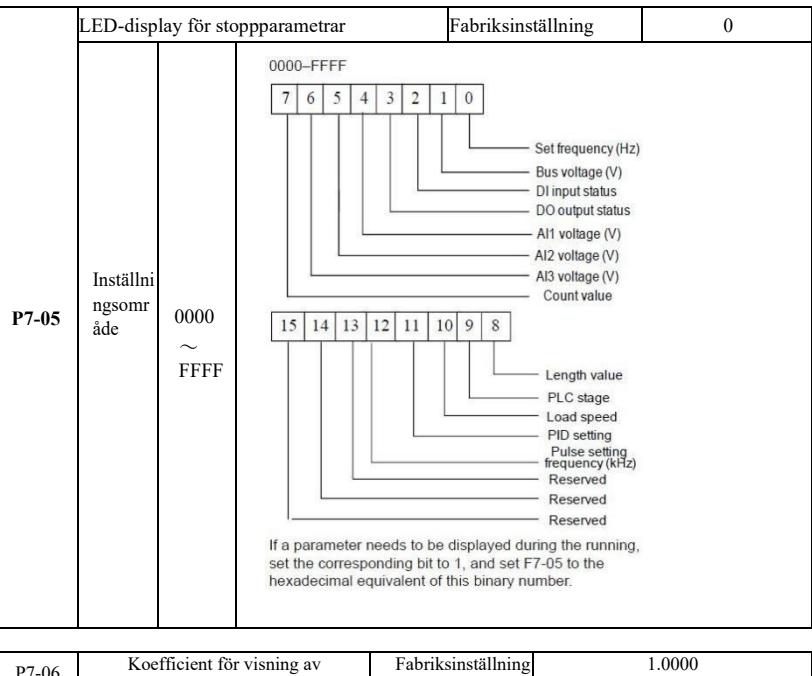

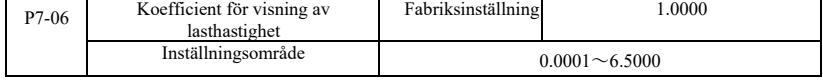

När du behöver visa belastningshastigheten, justerar denna parameter korrespondensen mellan utgångsfrekvensen och belastningshastigheten. Korrespondens mellan specifik referens P7-12 beskrivning.

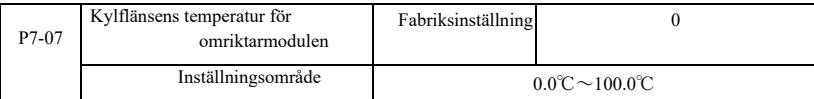

Visar omriktarmodulens IGBT-temperatur.

Olika modeller av växelriktarmodulens IGBT-skydd mot övertemperatur har olika värden.

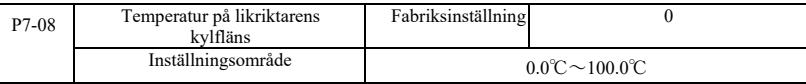

Likriktare för temperaturvisning.

Olika modeller av likriktare har olika skyddsvärden mot överhettning.

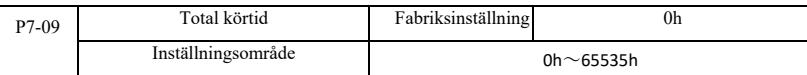

Visar den ackumulerade drifttiden för växelriktaren. När drifttiden når den inställda drifttiden P8-17, sänder växelriktarens digitala flerfunktionsutgång (12) ut ON-signalen.

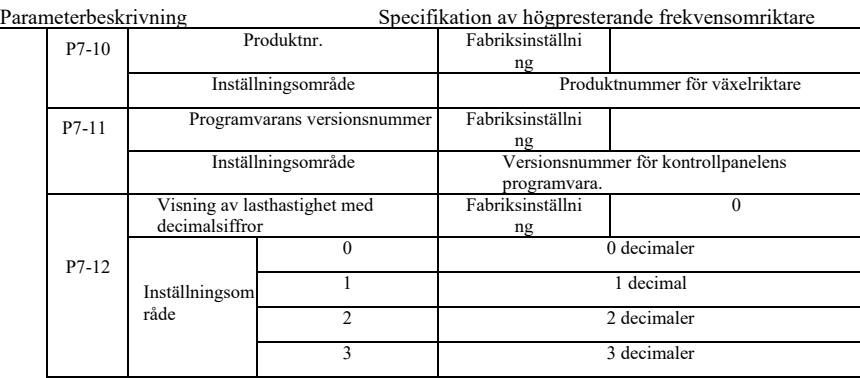

Inställning av lasthastighet för decimalvisning. Följande exempel illustrerar beräkningen av lasthastigheten:

Om belastningshastighetens visningskoefficient 2.000 P7-06, P7-12 belastningshastighet till 2 decimaler (två decimaler), när omriktarens driftfrekvens 40.00Hz, belastningshastigheten: 40.00 \* 2.000 = 80.00 (2 decimaler visning)

Om frekvensomriktaren stängs av visas belastningshastighetens inställningsfrekvens som motsvarar hastigheten, det vill säga "för att ställa in belastningshastigheten". För att ställa in frekvensen 50.00Hz, till exempel stoppläge lasthastighet: 50.00 \* 2.000 = 100.00 (två decimaler)

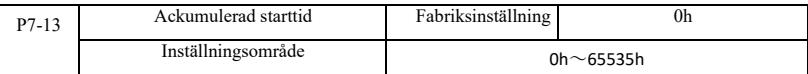

Visning av ackumulerad effekttid från fabriken när enheten startades.

Denna tid når den inställda uppstartstiden (P8-17), omriktarens digitala flerfunktionsutgång (24) sänder ut ON-signalen.

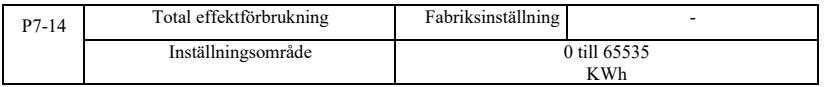

Hittills visar den totala strömförbrukningen för frekvensomriktaren.

# P8 Grupp--Auxiliär funktion

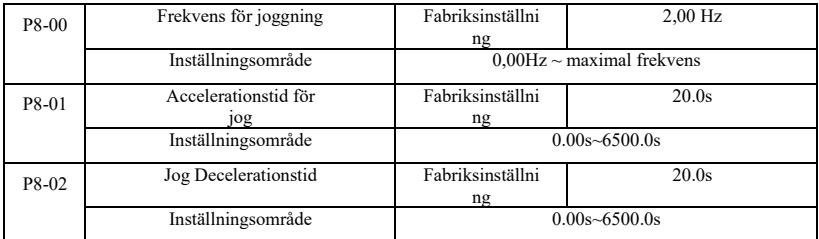

När du definierar körningen jogga en given frekvens och retardationstiden.

Jog körning, start fast direkt startläge (P6-00 = 0), stoppläge är fast till retardationsstopp (P6-10 = 0).

Parameterbeskrivning Specifikation av högpresterande frekvensomriktare

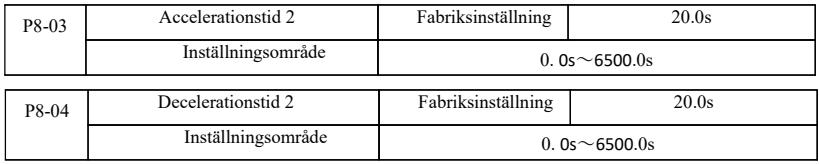

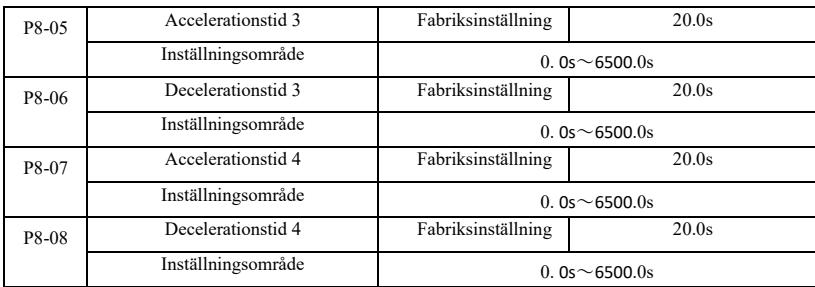

Denna VFD ger 4 grupper av accelerations- och retardationstid, respektive P0-17 / P0-18 och nämnda 3 grupper av accelerations- och retardationstid.

4 grupp definiera exakt retardationstid, se instruktionerna P0-17 och P0-18. Genom olika kombinationer av multifunktionell digital ingångsterminal DI kan du växla mellan 4 grupper av accelerations- och retardationstid, se den specifika användningsfunktionskoden P4-01 ~ P4-05 i instruktionerna.

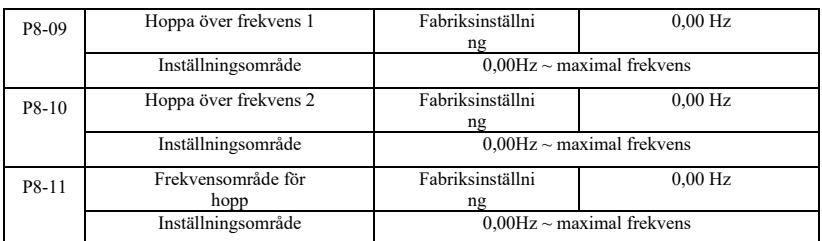

När hoppfrekvensområdet ligger inom den inställda frekvensen, kommer den faktiska körfrekvensen att köras med en frekvens som ligger närmare den inställda hoppfrekvensen. Genom att ställa in frekvenshoppning kan frekvensomriktaren undvika den mekaniska resonanspunkten vid belastning. VFD kan ställa in två hoppfrekvenser, när de två hoppfrekvenserna är inställda på 0 avbryts hoppfrekvensfunktionen. Princip för hoppfrekvens och amplitud för frekvenshopp schematiskt, se figur 6-14.

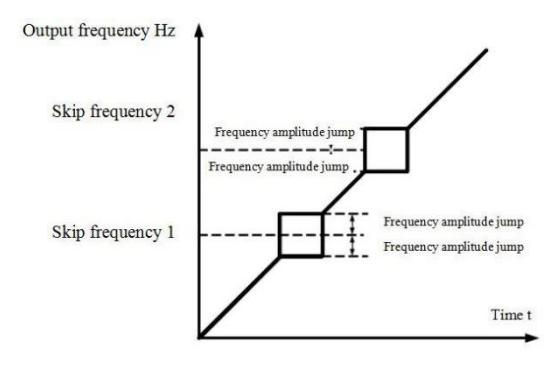

Figur 6-14 Schematisk bild över hoppfrekvens

Parameterbeskrivning Specifikation av högpresterande frekvensomriktare

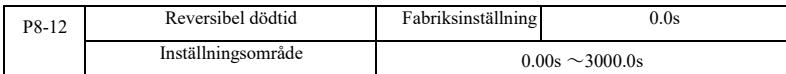

Ställ in växelriktaren på att reversera övergångsprocessen, utgången är 0 Hz vid tidpunkten för övergången, se figur 6-15:

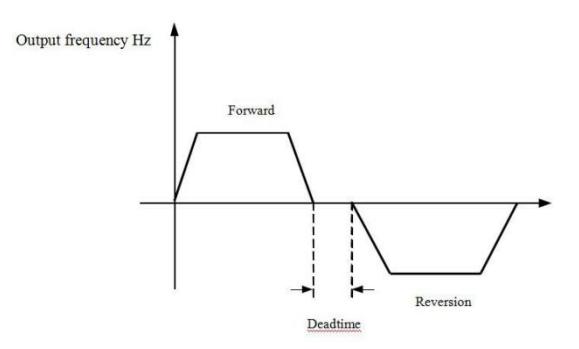

Figur 6-15 Reversibel schematisk dödtid

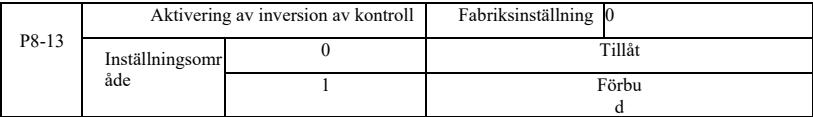

Ställ in frekvensomriktaren via parametern tillåts köra i inverterat tillstånd, vid motorreversering är det inte tillåtet att ställa in P8-13 = 1.

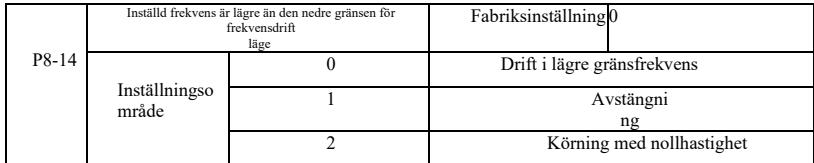

När den inställda frekvensen är lägre än minimifrekvensen kan omriktarens driftstatus väljas med denna parameter. VFD har tre driftlägen för att uppfylla olika applikationskrav.

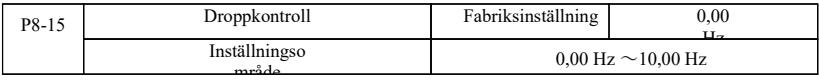

Denna funktion används vanligtvis för lastfördelning av flera motorstyrningar med en last.

Droopstyrning innebär att när belastningen ökar, så att växelriktarens utgångsfrekvens minskar, så att mer än en motor driver samma belastning, minskar belastningen på motorns utgångsfrekvens mer, vilket minskar belastningen på motorn för att uppnå att flera motorer belastas jämnt.

Denna parameter avser omriktarens nominella utgångsbelastning, utgångsvärdet för frekvensen sjunker.

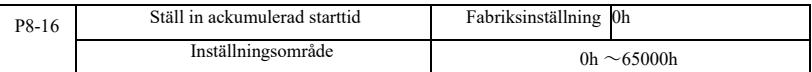

När den ackumulerade starttiden (P7-13) P8-16 når den inställda starttiden kommer växelriktarens digitala flerfunktionsutgång DO ON-signal. Följande exempel illustrerar tillämpningen:

Exempel: Kombinera virtuell DIDO-funktion för att uppnå den inställda starttiden efter att ha nått 100 timmar, växelriktarens fellarmsutgång. Program:

Virtuell DI1 terminalfunktion inställd på användardefinierat fel 1: A1-00 = 44;

DI1 virtuell terminal aktiv, är inställd på att komma från virtuell DO1: A105 = 0000; virtuell DO1-funktion, ställ in starttid för ankomst: A1-11 = 24; ställ in ackumulerad effekt 100 timmar för ankomst: P8-16 = 100.

När den ackumulerade uppstartstiden är 100 timmar och växelriktarens felutgång Err24.

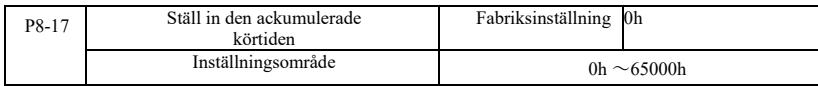

Används för att ställa in omriktarens drifttid.

När den totala drifttiden (P7-09) når denna inställda drifttid kommer omriktarens digitala flerfunktionsutgång DO ON-signal.

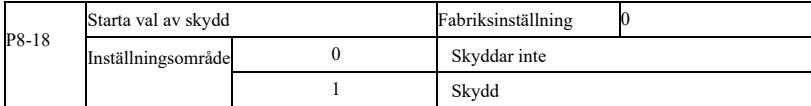

Denna parameter är relaterad till omriktarens säkerhetsfunktion.

Om den här parametern är inställd på 1 om det elektriska drivkommandot är aktivt (t.ex. ett terminalkörkommando innan strömmen är i stängt läge), svarar omriktaren inte på körkommandot, du måste först köra kommandot en gång borttaget, kör kommandot igen efter den effektiva drivningen endast svar.

Dessutom, om parametern är inställd på 1, kommer omriktaren inte att köras som svar på ett kommando, om kommandot för återställning av omriktarens felåterställningstid körs, måste du först köra kommandot för att ta bort skyddsstatusen för körning.

Genom att sätta denna parameter till 1 kan man förhindra att motorn arbetar som svar på kommandon vid återställning av spänning eller fel, vilket kan orsaka fara.

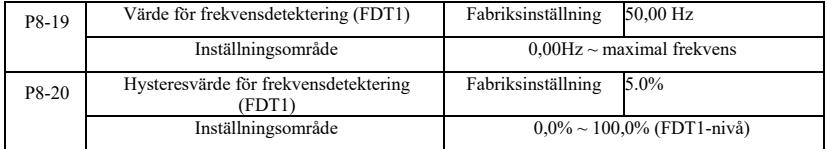

När driftfrekvensen är högre än frekvensdetekteringsvärdet, matar växelriktaren ut DO multifunktionsutgång ON-signal, och frekvensen är lägre än detekteringsvärdet efter en viss frekvens, utmatning ON DO-signal avbryts.

Parametervärdet är inställt för att detektera utgångsfrekvens, utgångsvärde och hysteresåtgärd som tagits bort. Där P8-20 fördröjning frekvensprocent frekvensdetekteringsvärde P8-19 respekteras. Figur 6-16 är ett schematiskt diagram över

Specifikation av högpresterande frekvensomriktare Parameterbeskrivning FDT -funktionaliteten.

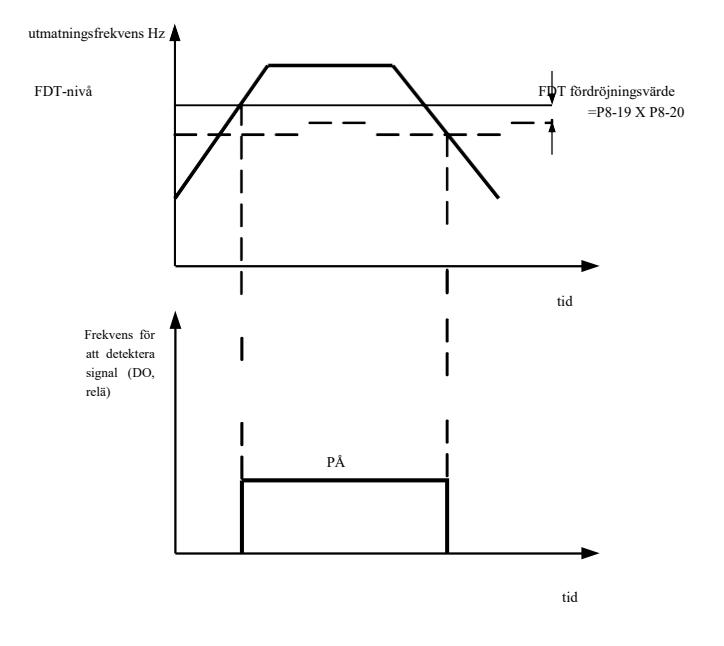

Figur 6-16 Schematisk bild på FDT-nivå

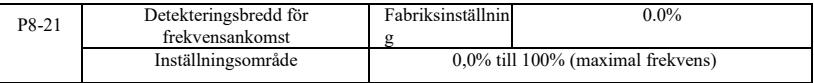

Omriktarens driftfrekvens ligger inom målfrekvensområdet och omriktarens utgångssignal för multifunktionen DO ON är ON.

Denna parameter används för att ställa in detekteringsområdet för frekvensankomst, parametern är en procentandel av den maximala frekvensen. Figur 6-17 är ett schematiskt diagram över en frekvens att nå.

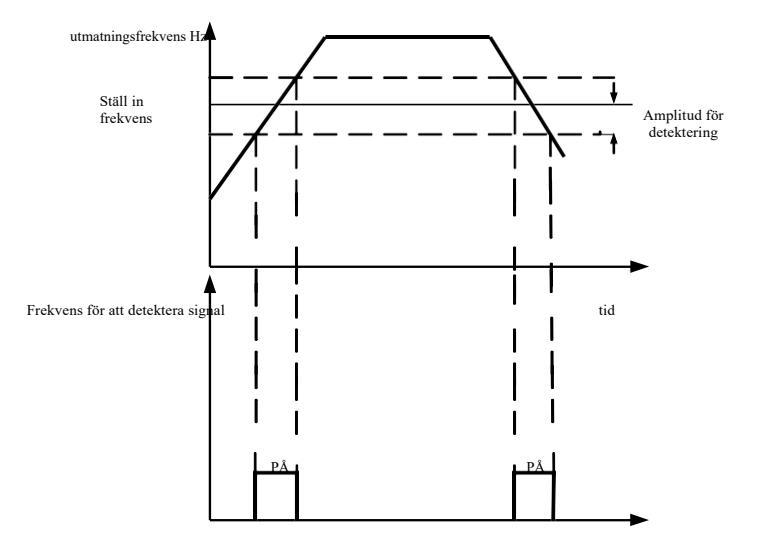

Figur 6-17 Schematisk bild av detekteringsamplituden för inkommande frekvens

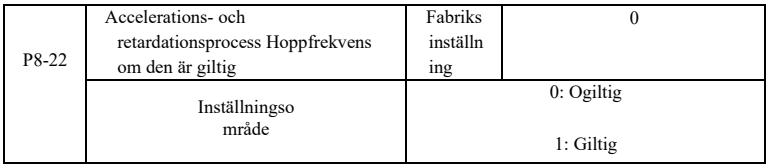

Funktionskoden används för att ställa in, under acceleration eller retardation, att hoppfrekvensen är giltig. Är inställd på att vara giltig när den körs med ett frekvenshoppande frekvensområde, den faktiska driftsfrekvensen kommer att hoppa över frekvensinställningen för att hoppa över gränsen. Figur 6-18 Schematisk bild av accelerations- och retardationsprocessen Hoppfrekvensen är effektiv.

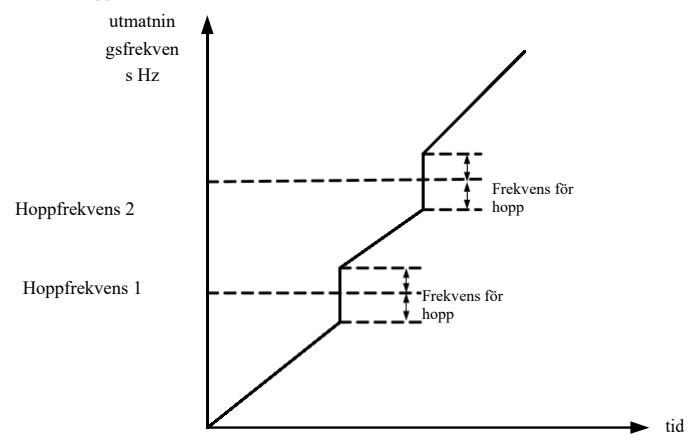

Figur 6-18 Accelerations- och retardationsprocess Hoppfrekvens effektiv schematisk

Specifikationav högpresterande vektorkonverterare Parameterbeskrivning

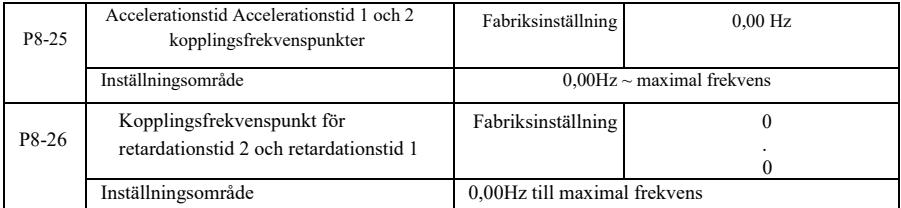

Denna funktion väljs som motor i motor 1, och kopplas inte via DI-terminalen när val av accelerations- och retardationstid är giltig. För växelriktaren är igång, men inte enligt driftfrekvensområdet för att välja olika accelerations- och retardationstider med DI-terminaler.

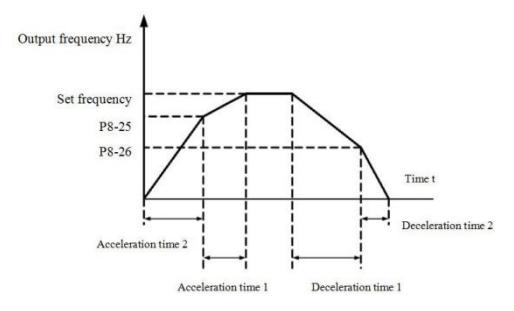

Figur 6-19 Schematisk bild för tidsomkopplare för acceleration och retardation

Figur 6-19 är en schematisk bild av tidsomkopplingen för acceleration och retardation. Vid acceleration, om arbetsfrekvensen är lägre än P8-25 väljs accelerationstid 2; om arbetsfrekvensen är högre än accelerationstid 1 väljs P8-25. Vid retardation, om arbetsfrekvensen är större än P8-26 Deceleration Time 1 väljs, om arbetsfrekvensen är mindre än deceleration time 2 Välj P8-26.

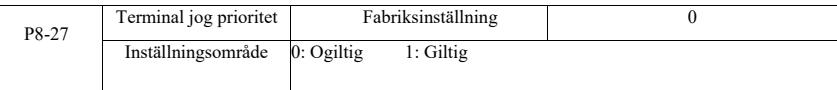

Denna parameter används för att ställa in om terminalens joggingfunktion ska ha högsta prioritet. När terminalens joggingprioritet är effektiv, om kommandot för flyttning av terminalpunkt inträffar under drift, växlas frekvensomriktaren till terminalens joggingkörning.

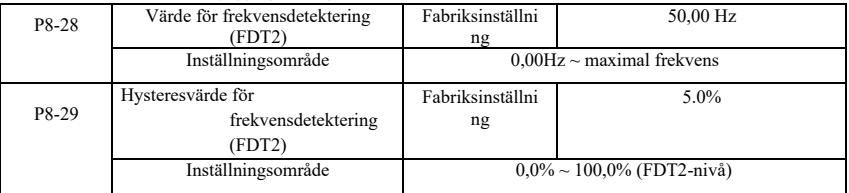

Frekvensdetekteringsfunktionen FDT1 samma funktioner FDT1 se instruktionerna som funktionskod P8-19, P8-20 beskrivning.

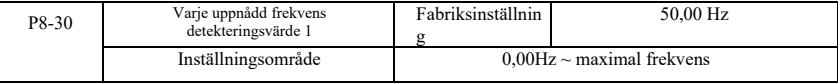

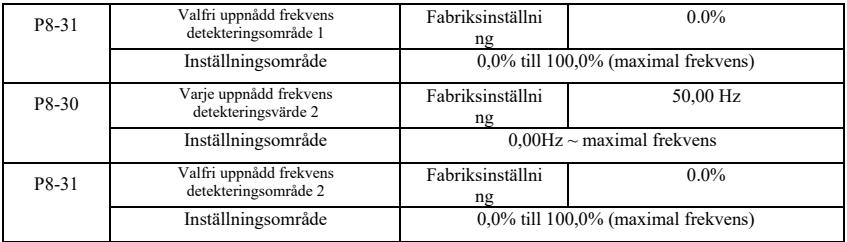

När växelriktarens utgångsfrekvens når ett frekvensdetekteringsvärde som detekterar positivt och negativt amplitudområde, aktiveras multi-DO-utgångens ON-signal.

VFD:s ankomstfrekvensdetektering ger två uppsättningar godtyckliga parametrar för inställning av frekvensvärde och frekvensdetekteringsområde. 6-20 schematiskt diagram för funktionen.

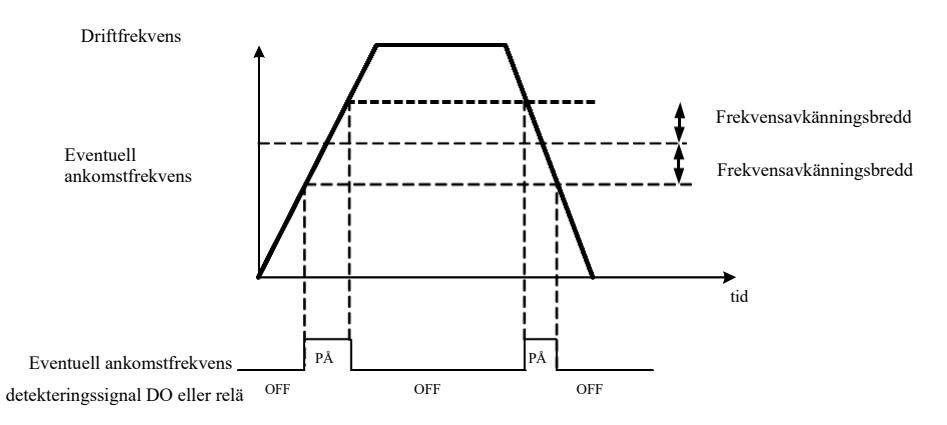

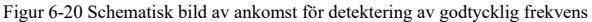

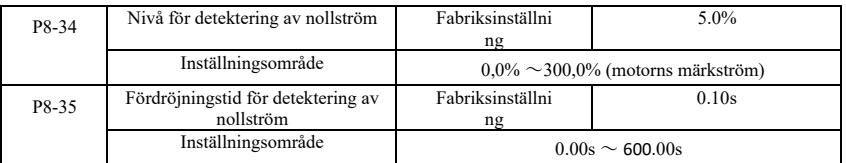

När växelriktarens utgångsström är mindre än eller lika med detekteringsnivån för nollström och varar längre än fördröjningstiden för detektering av nollström, skickar växelriktaren ut multifunktionssignalen DO ON. Bild 6-21 Avkänning av nollström Bild.

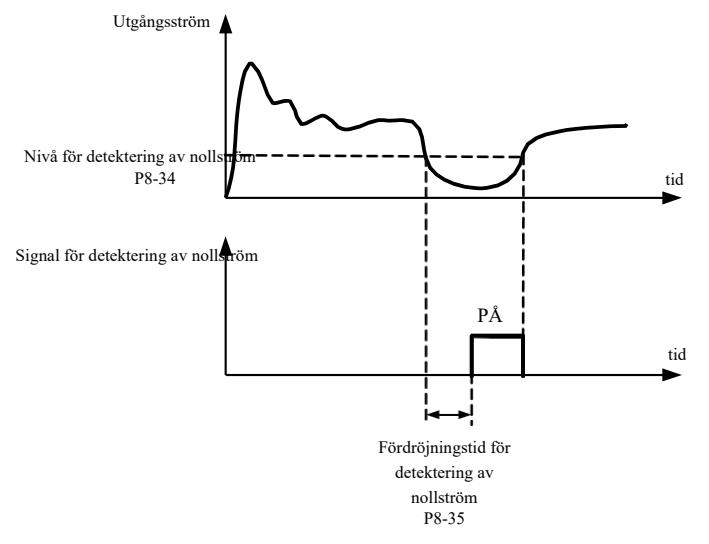

Figur 6-21 Schematisk bild av nollströmsdetektering

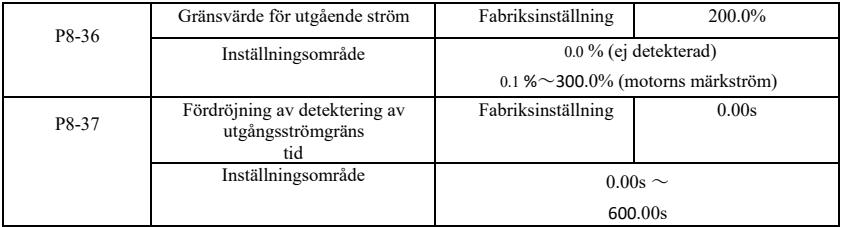

När växelriktarens utgångsström är större än eller överskrider detekteringspunkten, och varar längre än programvarans fördröjningstid för detektering av överström, kommer växelriktarens multifunktionsutgång DO ON-signal Figur 6-22 Schematisk bild över funktionen för begränsning av utgångsström.

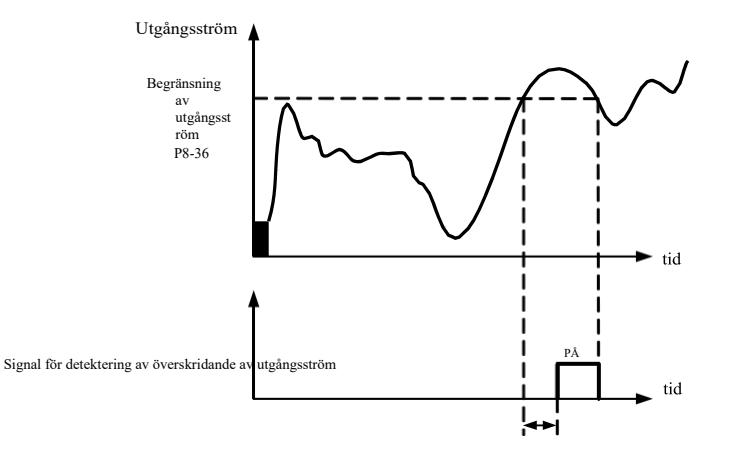

Fördröjningstid för detektering av överskridande av utgångsströmP8 -37

Figur 6-22 Schematisk bild för detektering av gränsvärde för utgångsström

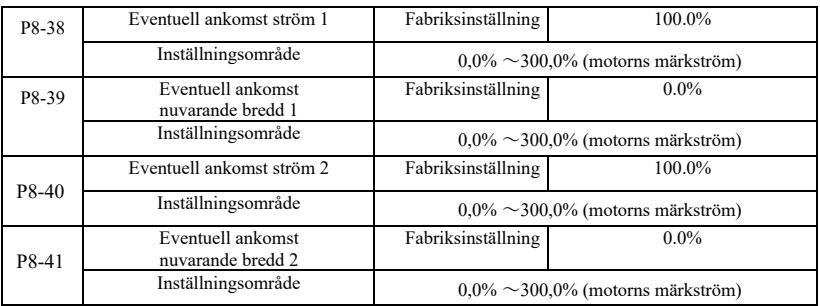

När växelriktarens utgångsström, som ställer in strömmen, når en positiv eller negativ detekteringsbredd, matar växelriktaren ut multifunktionssignalen DO ON.

VFD ger två uppsättningar ström och en parameter för detekteringsbredd vid ankomst, ett schematiskt funktionsdiagram i figur 6-23.

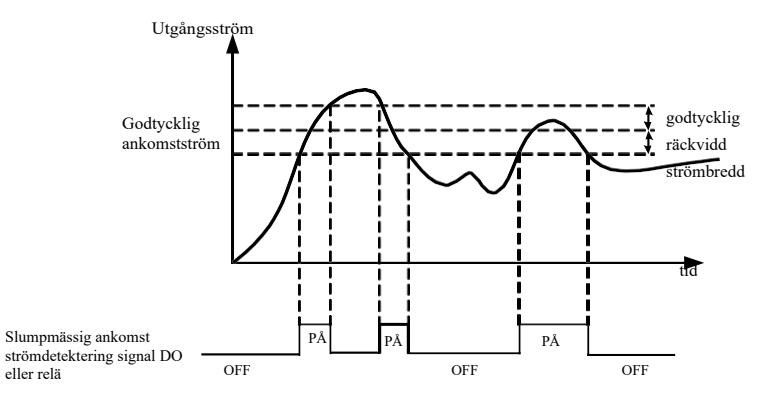

Figur 6-23 Schematiskt diagram över detektering av eventuell ankomstström

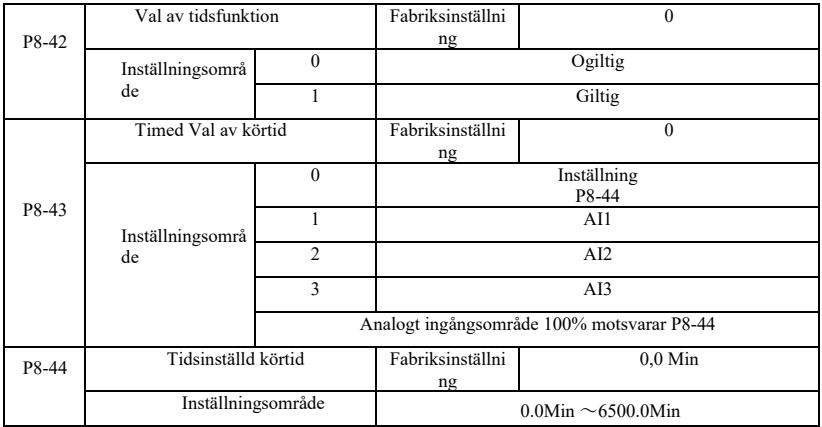

Den uppsättning parametrar som används för att slutföra drivtidsfunktionen.

När P8-42 för val av tidsfunktion är giltig startar växelriktaren i början av tiden, efter att timerns drifttid har uppnåtts stängs växelriktaren automatiskt av, medan multifunktionsutgången DO ger ON-signal.

Varje gång du startar enheten börjar du räkna från 0, återstående drifttid med U0-20-visning. Normal drifttid ställs in av P8-43, P8-44, tiden i minuter.

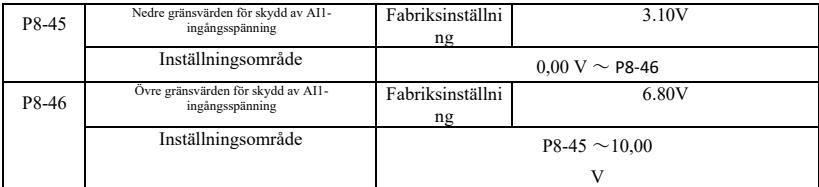

När värdet är större än den analoga ingången AI1 P8-46, P8-47 mindre än eller AI1-ingången, kommer utgången från växelriktarens multifunktion DO "AI1 input overrun" ON signal för att indikera att AI1 ingångsspänning ligger inom ett inställt intervall.

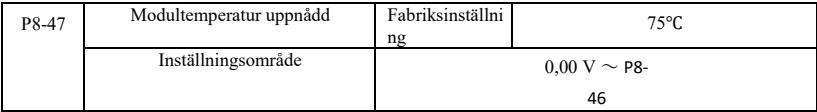

Temperaturen i växelriktarens kylfläns når denna temperatur, växelriktarens multifunktionsutgång DO

"modultemperaturen når" ON-signal.

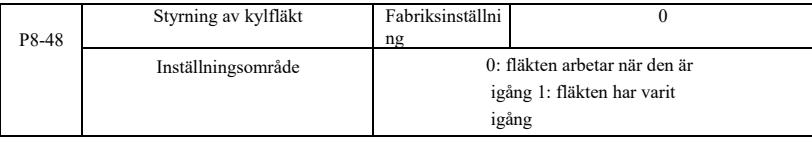

Används för att välja driftläge för kylfläkten, val 0. Omriktarfläkten körs i driftläge, stoppläge om kylflänsens temperatur är högre än 40 grader då fläkten körs, stoppläge radiatorfläkten är inte lägre än 40 grader drift.

Välj 1, fläkten efter att strömmen har gått.

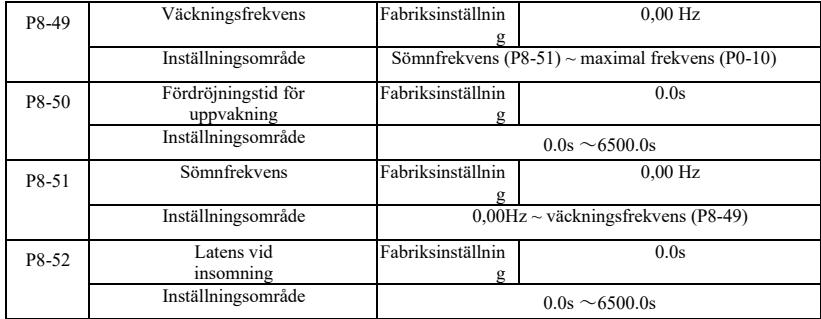

Denna grupp används för att implementera vattenförsörjningssystemet i sömn- och vakenfunktionen.

Omriktaren är igång, när den inställda frekvensen är mindre än eller lika med P8-51 Vilofrekvens, P8-52 efter fördröjningstiden, går frekvensomriktaren i viloläge och stängs av automatiskt. Om frekvensomriktaren är i viloläge och det aktuella körkommandot, när den inställda frekvensen är större än eller lika med frekvensvaken P8-49, P8-50 efter en tidsfördröjning, startas frekvensomriktaren.

## Specifikation av högpresterande frekvensomriktare Parameterbeskrivning

I allmänhet bör väcknings- och insomningsfrekvensen vara större än eller lika med frekvensen. Inställningsfrekvensen för insomnings- och uppvakningsfrekvensen var 0,00 Hz, då är insomnings- och uppvakningsfunktionen ogiltig.

När viloläge är aktiverat, om frekvenskällan använder PID, PID viloläge om operationer av PA-28 påverkar funktionskoden, i vilket fall du måste välja avstängningsoperation när PID (PA-28 = 1).

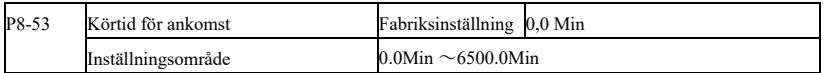

När den påbörjade körtiden har anlänt denna gång, kommer växelriktarens multifunktionella digitala utgång DO "The running time arrival" ON signal.

# P9 Grupp--Fel och skydd

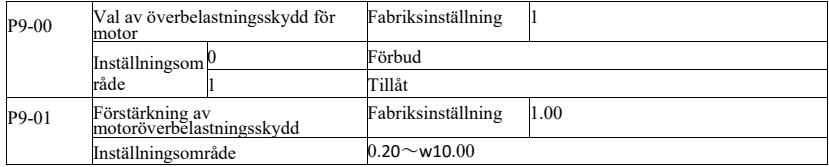

P9-00 = 0: Ingen motoröverbelastningsskyddsfunktion kan innebära en risk för skador på motorn överhettning, den föreslagna ökningen termiskt relä mellan omriktaren och motorn;

P9-00 = 1: frekvensomformaren använder den inverterade tidskurvan för motoröverbelastning för att avgöra om motorn är överbelastad. Invers tidskurva för motoröverbelastning: 220 % × (P9-01) × motorns märkström under 1 minut, larm om motoröverbelastningsfel; 150 % × (P9-01) × motorns märkström, larm om motoröverbelastning under 60 minuter.

Användare enligt den faktiska motoröverbelastningen, ställ in rätt värde på P9-01, denna parameter är inställd för lätt leder till motoröverhettning och risken för skador på omriktaren inte larm!

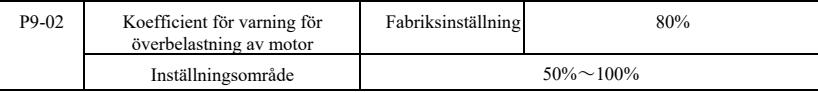

Denna funktion används före motorns överbelastningsskydd, genom att DO skickar en varningssignal till styrsystemet. Varningskoefficienten används för att bestämma i vilken utsträckning tidig varning för överbelastning av motorn ska ske. Ju högre värde desto mindre förhandsvarning.

När omriktarens kumulativa utgångsström är större än de inverterade överbelastningskurvorna och P9-02-produkten, kommer multifunktionsenheten DO:s digitala utgångssignal "förlarm vid motoröverbelastning" att aktiveras.

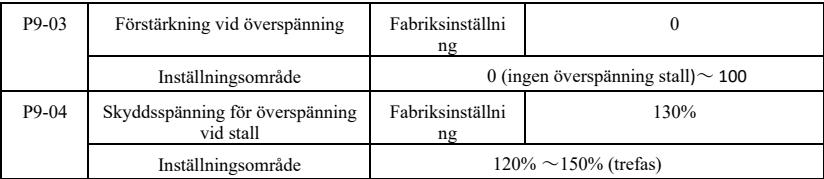

Under inbromsningen, när DC-bussens spänning överskrider överspänningsskyddet, stoppar växelriktaren inbromsningen vid den aktuella driftsfrekvensen, spänningen sjunker tills bussen fortsätter att bromsa in.

Förstärkning av överspänningsstall för justering under inbromsning, drivkraftens kapacitet att dämpa trycket. Ju större värde, desto bättre förmåga att dämpa överspänningen. Utan att överspänning uppstår ställs förstärkningen in så liten som möjligt.

Vid liten tröghetsbelastning bör förstärkningen vid överspänning vara liten, annars blir systemets dynamiska respons

Specifikation av högpresterande frekvensomriktare Parameterbeskrivning

långsam. För stora tröghetsbelastningar bör detta värde vara stort, annars är undertryckningen ineffektiv och överspänningsfel kan uppstå.

Överspänningsspärr när förstärkningen är inställd på 0, funktionen för överspänningsspärr avbryts.

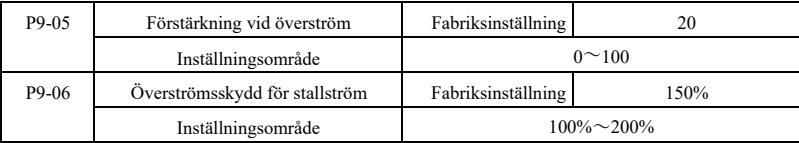

I växelriktarens retardationsprocess, när utgångsströmmen överskrider överströmsskyddet, stoppar växelriktaren retardationsprocessen bibehålls vid den aktuella driftsfrekvensen, utgångsströmmen sjunker och fortsätter sedan att vara retardation.

Förstärkning av överflödeshastigheten används för att justera accelerations- och retardationsprocessen, drivkapaciteten vid undertryckning av flödet. Ju större värde, desto starkare kapacitet. I strömmen utan nästa händelse är förstärkningen så liten som möjligt.

Vid liten tröghetsbelastning bör överströmsförstärkningen vara liten, annars blir systemets dynamiska respons långsam. För stora tröghetsbelastningar bör detta värde vara stort, annars är undertryckningen ineffektiv och överströmsfel kan uppstå.

0 när stallförstärkningen är inställd för att avbryta stallfunktionen.

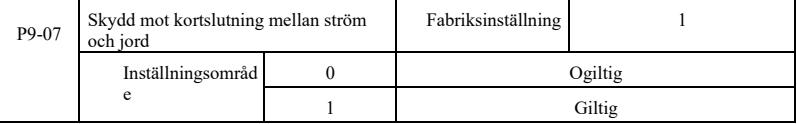

Välj omriktaren vid spänning och detektera om motorn är kortsluten till jord.

Om denna funktion är aktiv kommer UVW-sidan av växelriktaren efter utmatningsspänning att vara en tidsperiod.

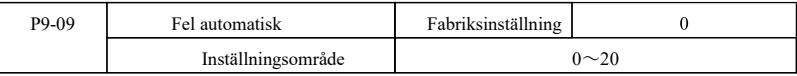

När omriktaren väljer automatisk återställning av fel används denna funktion för att ställa in antalet automatiska återställningar. Mer än detta antal gånger förblir frekvensomriktaren ett feltillstånd.

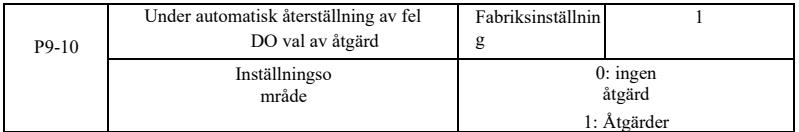

Om frekvensomriktaren är inställd på automatisk felåterställning kan P9-10 användas för att ställa in om felet DO skall åtgärdas under automatisk felåterställning.

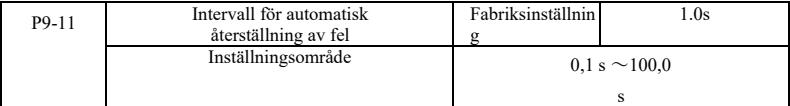

Eftersom växelriktarens fellarm, automatisk felåterställning tid att vänta mellan.

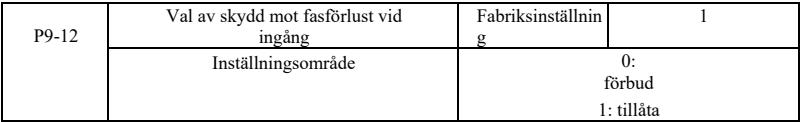

Specifikation av högpresterande frekvensomriktare Parameterbeskrivning

Välj om ingången ska skyddas mot fasförlust.

Inverter 18.5kW G-typ maskiner och mer effekt, har ingångsfasskydd, 18.5kW P-typ maskin mindre effekt. Oavsett om P9-12 är inställd på 0 eller 1 har ingången inget fasförlustskydd.

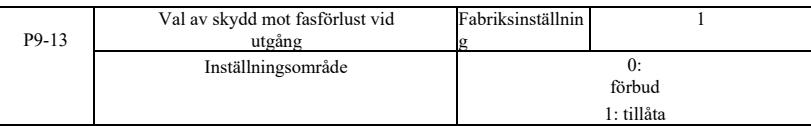

Välj om skydd mot fasförlust ska aktiveras.

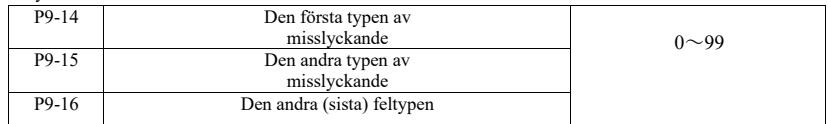

Registrerar frekvensomriktarens tre senaste feltyper, 0 är inget fel. För möjliga orsaker och lösningar för varje felkod, se kapitel 8 för instruktioner.

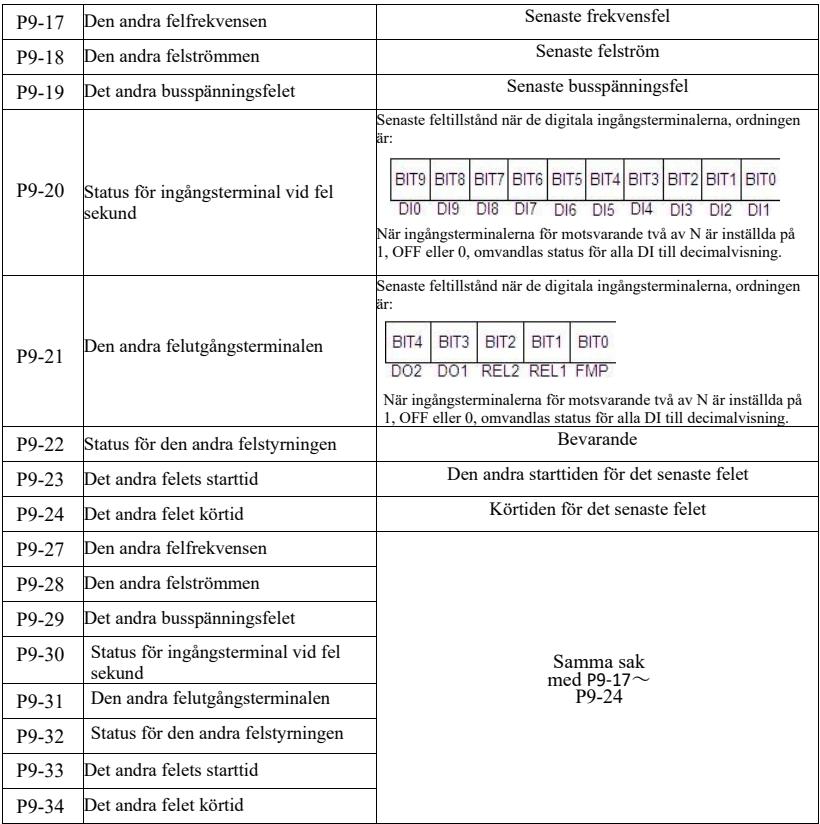

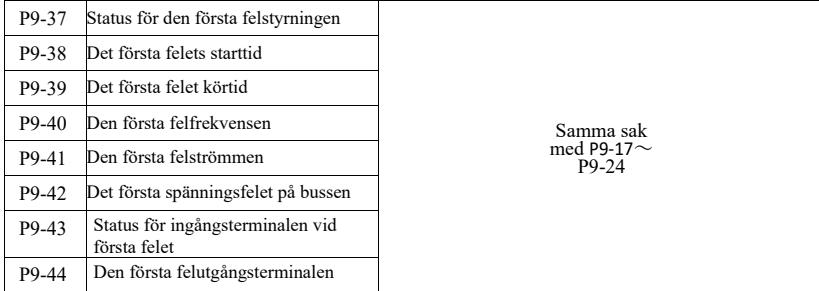

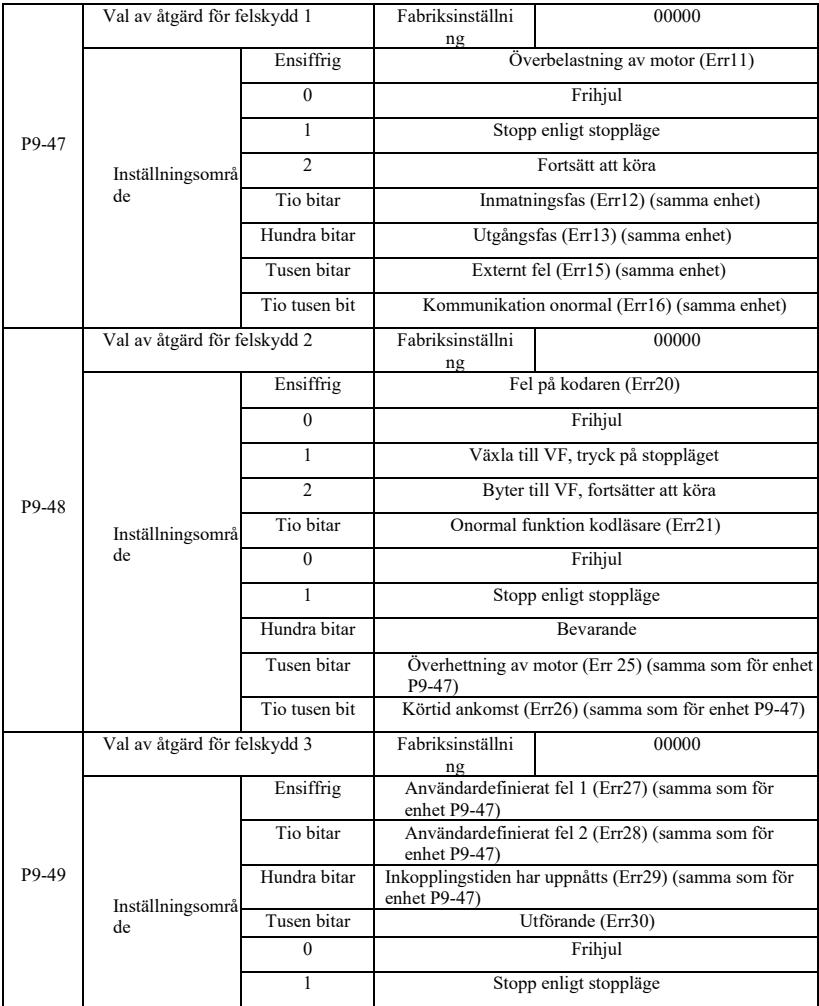

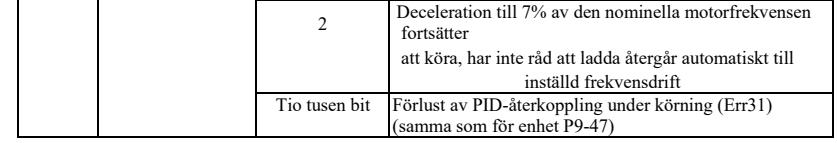

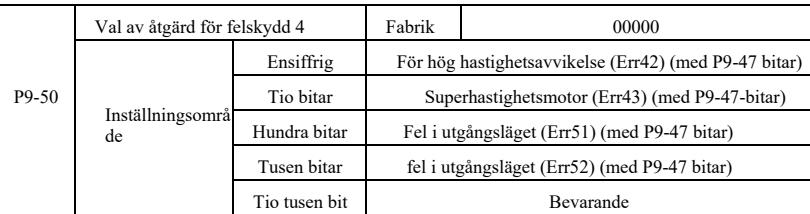

När du väljer "fri parkering" visar växelriktaren Err \*\*, och direkt nedåt.

Vid val av "stopp i stoppläge": Omriktaren visar A \*\*, tryck på stoppläget, displayen visar Err \*\* efter avstängningen. När du väljer "Fortsätt": frekvensomriktaren fortsätter att arbeta och visar A \*\*, ställs arbetsfrekvensen in av P9-54.

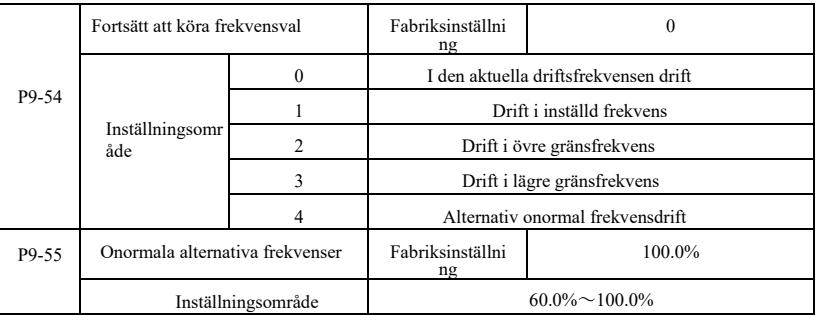

När omriktaren kör ett fel och felhanteringen är inställd på att fortsätta, visar frekvensomriktaren A \*\* och arbetar med en frekvens som bestäms av P9-54.

När du väljer en alternativ drift med onormal frekvens, är det värde som ställs in med P9-55 en procentandel av den maximala frekvensen.

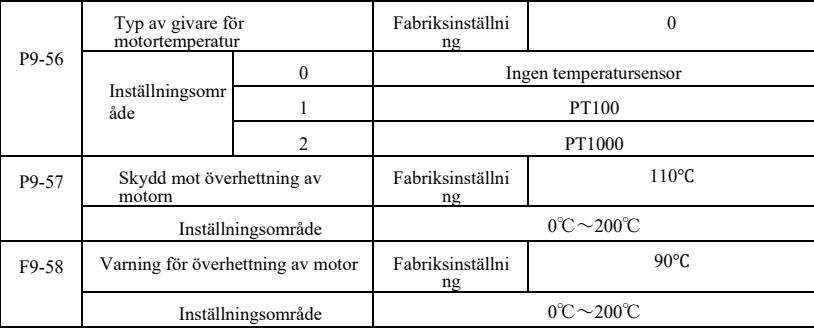

Temperatursignal Motorns temperaturgivare måste anslutas till multifunktionskortet för in- och utgångar, vilket är ett tillval. Analog expansionskortsingång AI3, kan användas som ingång för motortemperaturgivare, motortemperaturgivarens signal sedan AI3, PGND-terminalen.

VFD AI3 analoga ingångar på PT100 och PT1000 stöder två typer av motortemperaturgivare, givaren måste ställas in på rätt typ av användning. Motorns temperaturvärden visas i U0-34.

När motortemperaturen överskrider tröskelvärdet för motorns överhettningsskydd P9-57, felalarm för växelriktaren, felskyddsåtgärder och bearbetning enligt det valda läget.

#### Specifikation av högpresterande frekvensomriktare Parameterbeskrivning

När motortemperaturen överskrider tröskelvärdet P9-58 prognos för överhettning av motor, kommer frekvensomriktarens multifunktionella digitala utgång DO signal för ON-larm för överhettning av motor.

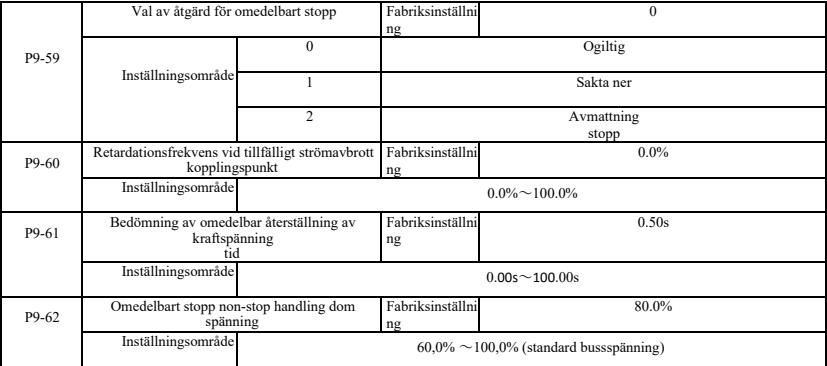

Denna funktion innebär att vid ett omedelbart strömavbrott eller ett plötsligt spänningsfall minskar växelriktaren utgångshastigheten för att minska belastningen på växelriktarens DC-busspänning för att upprätthålla frekvensomriktarens kontinuerliga drift.

Om P9-59 = 1, omedelbart strömavbrott eller ett plötsligt spänningsfall, omriktarens retardation, när busspänningen återställs accelererar frekvensomriktaren till den inställda frekvensen för normal drift. Analys av att bussspänningen återgår till det normala baseras på den normala bussspänningen P9-61 och varar längre än den inställda tiden

Om P9-59 = 2, omedelbart strömavbrott eller ett plötsligt spänningsfall, kommer växelriktaren att bromsa till stopp

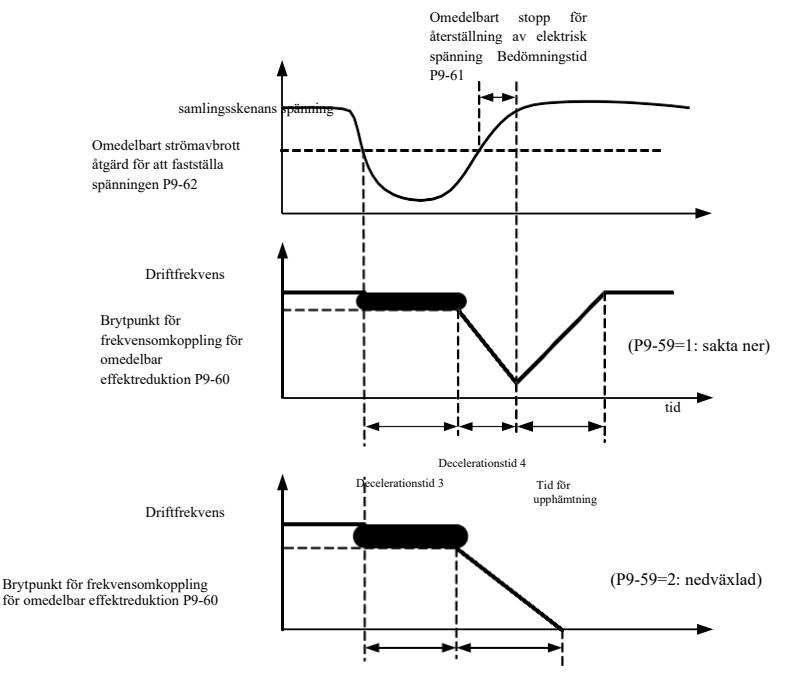

Retardationstid 3 Retardationstid 4

Figur 6-24 Schematiskt diagram över momentant strömavbrott

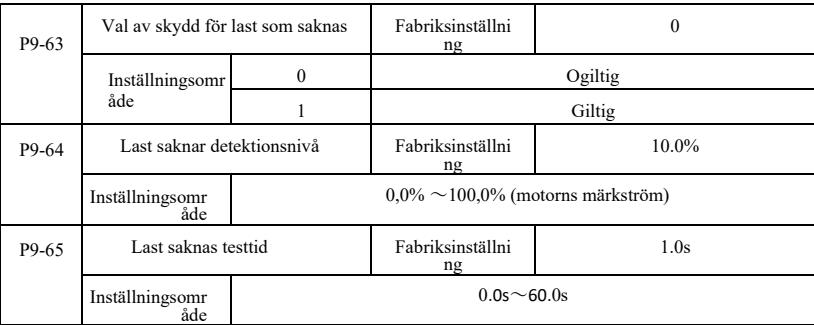

Om skyddsfunktionen för lastbortfall är aktiverad, när växelriktarens utgångsström är mindre än detektionsnivån P9-64, och varaktigheten är större än detektionstiden för lastbortfall P9-65 när utgångsfrekvensen automatiskt reduceras till 7% av den nominella frekvensen. Om belastningen återställs under avlastningsskyddet återgår frekvensomriktaren automatiskt till att köras med en inställd frekvens.

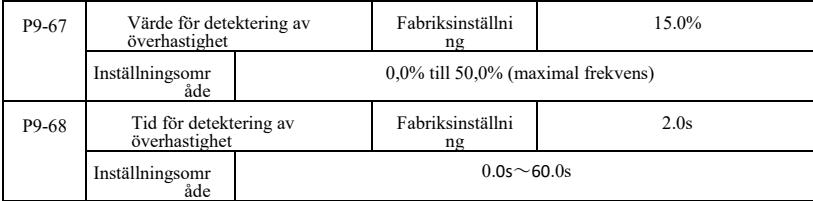

Denna funktion är endast effektiv när omriktaren som körs har vektorstyrning med hastighetssensor.

När frekvensomriktaren upptäcker att motorns faktiska hastighet överskrider en inställd frekvens, större än värdet överskrider detektionsvärdet för överhastighet P9-67, och varaktigheten är större än detektionstiden för överhastighet P9- 68, kommer omriktarens fellarm Err43, beroende på felet och skyddsläget att hantera.

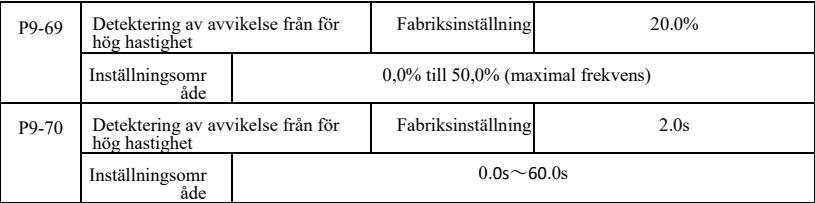

Denna funktion är endast effektiv när den växelriktare som körs har vektorkontroll med hastighetssensor.

När frekvensomriktaren detekterar motorns faktiska hastighet och inställd frekvensavvikelse, är avvikelsen större än detektionsvärdet för hastighetsavvikelse P9-69, och varaktigheten är större än detektionstiden för hastighetsavvikelse P9- 70, omriktarens fellarm Err42, och behandlas enligt felskyddet för driftläge.

När tiden för detektering av hastighetsavvikelse är 0,0 s, avbryt detektering av fel vid hastighetsavvikelse.

# PA Group--Processreglering PID-funktion

PID-reglering är en vanlig metod för processtyrning genom att den kontrollerade mängden av skillnaden mellan mängden återkopplingssignal och målsignalen är proportionell, integrerad, differentiell drift genom att justera utgångsfrekvensen för att bilda ett slutet system, så att den mängd som laddas i det stabila målvärdet.

Specifikation av högpresterande frekvensomriktare Parameterbeskrivning Lämplig för flödesreglering, tryckreglering, temperaturreglering och processreglering, PID-regleringsprocessens blockschema i figur 6-25.

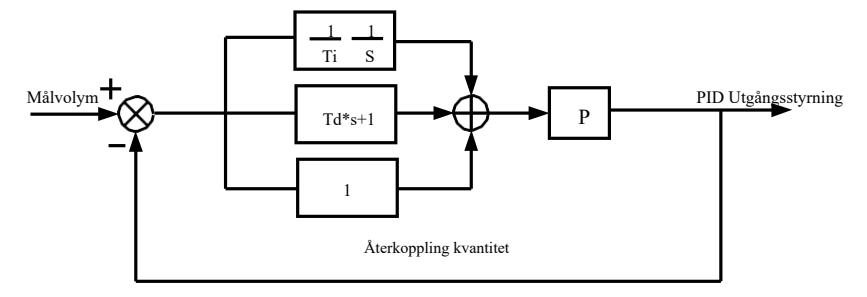

Figur 6-25 Principiellt blockdiagram för process-PID

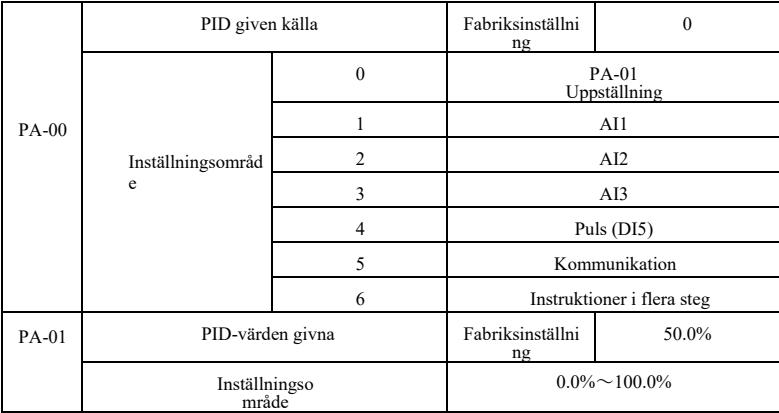

Denna parameter används för att välja målprocessens givna PID-kanal.

Ställ in ett målvärde för processens PID är ett relativt värde, inställningsområde 0,0% till 100,0%. Samma belopp är relativt PID-återkopplingsbelopp, PID är rollen för dessa två relativt samma belopp.

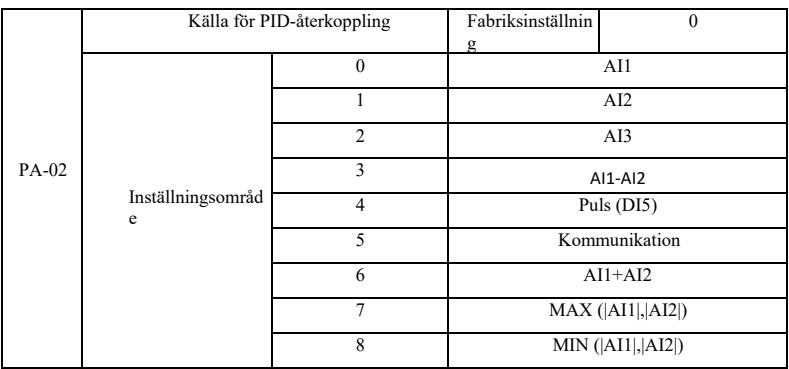

Denna parameter används för att välja signalväg för processens PID-återkoppling.

Processens PID-återkopplingsbelopp för det relativa värdet ställs in i intervallet 0,0% till 100,0%.

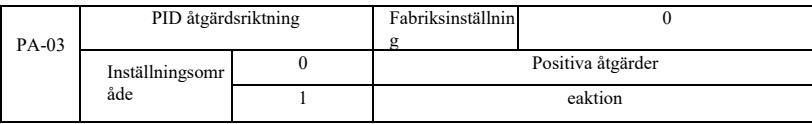

R Positiv effekt: När PID-återkopplingssignalen är mindre än ett visst värde ökar omriktarens utgångsfrekvens. Till exempel för kontroll av lindningsspänning.

Reaktion: När PID-återkopplingssignalen är mindre än ett visst värde minskar utmatningsfrekvensen. Som avrullning av spänningskontrollapplikationer. Effekten av multifunktionsterminalens funktion med PID-riktning negeras (funktion 35), användningen av den behöver uppmärksammas.

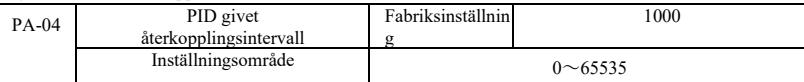

PID givet återkopplingsområde är dimensionslösa enheter för en given display U0-15 PID och PID återkopplingsdisplay U0-16. Givet relativt värde för återkoppling PID 100.0%, motsvarande ett givet återkopplingsområde PA-04. Om t.ex. PA-40 är inställd på 2000, kommer PID att visa U0-15 2000 när PID är 100,0%.

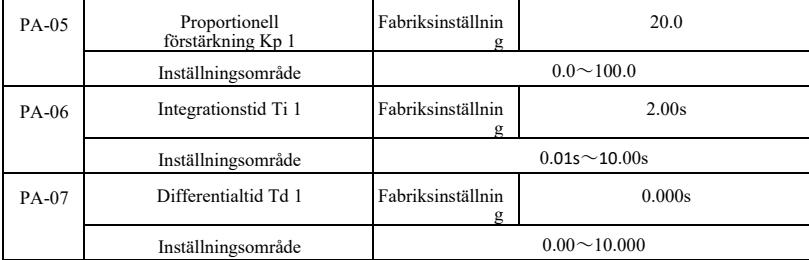

### Proportionell förstärkning Kp 1

Justering av intensiteten för hela beslutet PID-regulator, Kp1 ju större desto större intensitet. 100.0 Denna parameter anger när PID-återkopplingsvärdet och en given mängd avvikelse på 100.0% när PID-regulatorn för att justera amplituden för utgångsfrekvenskommandot är den maximala frekvensen.

Integrationstid Ti 1 Bestäm intensiteten för PID-regulatorns integraljustering. Ju kortare integrationstiden är, desto högre är justeringsintensiteten. Integrationstiden är när PID-återkopplingsmängd och given mängd avvikelse på 100,0% av tiden integrerad regulator kontinuerlig justering i mängden av den maximala frekvensen.

Differentialtid Td 1 PID-regulatorn bestämmer förändringshastigheten för avvikelsejusteringens styrka. Differentiell längre justering intensitet är. Derivativ tid avser mängden förändring när återkopplingen 100,0% under den tiden, för att justera mängden differentialregulator för maximal frekvens.

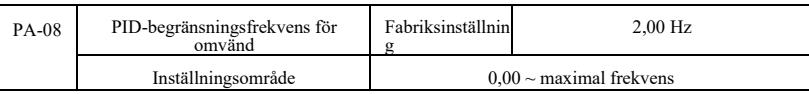

I vissa fall, endast när PID-utgångsfrekvensen är negativ (dvs. drivningen omvänd), är PID möjligt att styra mängden av en given kvantitet och återkoppling till samma tillstånd, men högfrekvensinversionen är inte tillåten vid vissa tillfällen, PA-08 används för att bestämma inversionsfrekvenslocket.

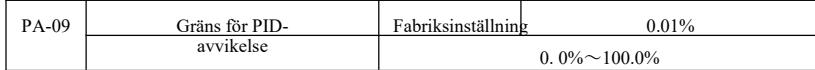

När PID-avvikelsen och återkopplingsvärdet är mindre än PA-09 stoppar PID justeringen. Således, med tanke på tiden och återkopplingen utgångsfrekvens avvikelse från mindre stabil och oföränderlig, closed-loop kontroll vid vissa tillfällen mycket effektiv.

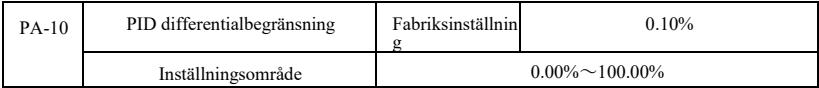

PID-regulatorns differentialverkan är känsligare och kan orsaka systemoscillationer, därför är PID-derivatverkan generellt sett begränsad till ett relativt litet område, PA-10 används för att ställa in PID:s differentialutgångsområde.

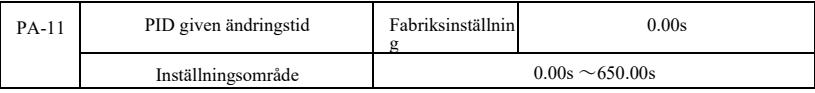

PID given tid ändras, avser PID-börvärdet ändras från 0,0% till 100,0% den tid som krävs.

När PID ändras, ändras PID-börvärdet linjärt med tiden enligt en given förändring, vilket minskar de negativa effekterna av en given mutation på systemet.

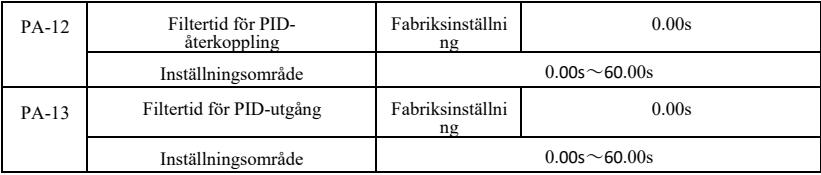

PA-12 för PID-återkopplingsfiltrering, filtret hjälper till att minska effekterna av att mängden återkoppling störs, men processen kommer att ge svarsprestanda för det slutna systemet.

PA-13 för PID-utgångsfrekvensfilter, filtret kommer att minska mutationens utgångsfrekvens, men det kommer också att ge processens prestanda som svar på det slutna systemet.

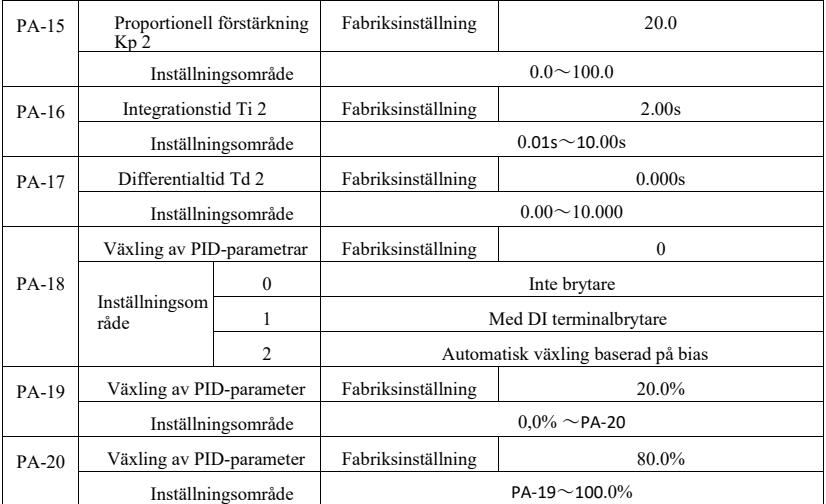

I vissa tillämpningar kan en uppsättning PID-parametrar inte tillgodose behoven för hela driften, och kräver olika PID-parametrar under olika omständigheter.

Denna funktionskod används för att växla mellan två uppsättningar PID-parametrar. Där regulatorparametern PA-15 är inställd ~ PA-17, är parametern PA-05 ~ PA-07 liknande.

Specifikation av högpresterande frekvensomriktare Parameterbeskrivning

Två uppsättningar PID-parametrar kan växlas med digitala multifunktionsterminaler DI kan också växlas automatiskt beroende på avvikelsen i PID.

Vid val av en multifunktionell DI-terminalkoppling, val av multifunktionell terminalfunktion inställd på 43 (PID-parametrar kopplar terminal), välj parameteruppsättning  $\frac{1}{1}$  (PA-05 ~ PA-07) när terminalen är ogiltig, terminalen är giltig parameteruppsättning val 2 (PA-15 ~ PA-17).

Välj att automatiskt växla mellan referens- och återkopplingsavvikelsen är mindre än absolutvärdet för PIDparameterväxlingsavvikelsen 1 PA-19 när PID-parametervalsparametern är inställd på 1. För en avvikelse mellan referens och PID-återkoppling som är större än absolutvärdet för avvikelseomkopplaren 2 PA-20 Shi, väljer PID-parametrarna parameteruppsättning 2. För en avvikelse mellan referens och återkoppling växlas när avvikelsen mellan 1 och växlar avvikelse 2, PID-parametrar för de två uppsättningarna av PID-parametrar för det linjära interpoleringsvärdet, såsom visas i figur 6-26.

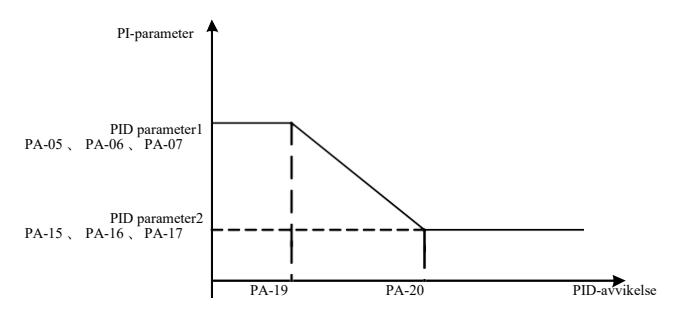

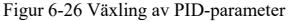

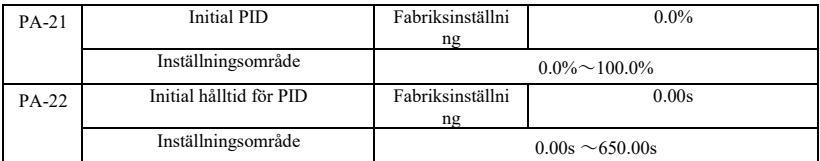

När växelriktaren startar fixeras PID-utgången till initialvärdet PA-21, kontinuerligt PID-initialvärde PA-22 efter hålltiden, PID-loopjusteringen påbörjas.

Figur 6-27 är det ursprungliga värdet för PID-funktionsschemat.

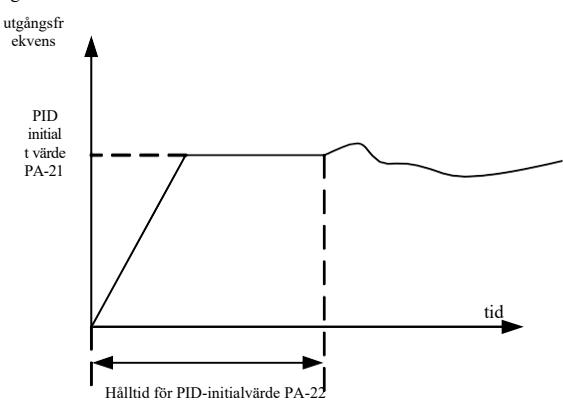

Figur 6-27 är det ursprungliga värdet för PID-funktionsschemat.

Denna funktion används för att begränsa skillnaden mellan de två PID-utgångarna (2 ms / beat) mellan PID-utgångarna för att undertrycka en alltför snabb förändring, så att omriktarens drift stabiliseras.

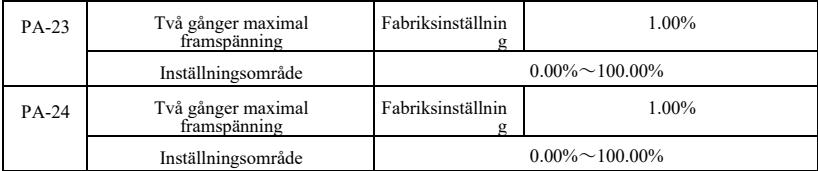

PA-23 respektive PA-24, och den maximala avvikelsen för utgången framåt och bakåt när absolutvärdet.

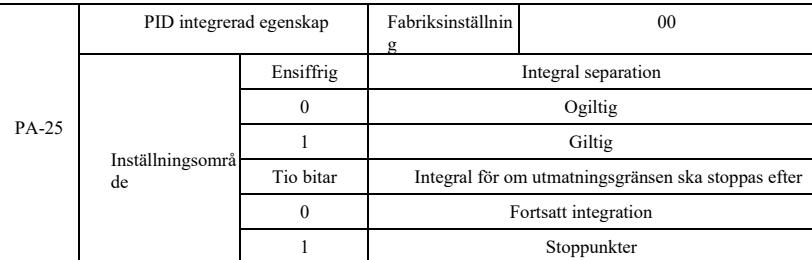

Avskiljning av punkter:

Om integreringssepareringen är effektiv när den digitala integratorn DI-paus (funktion 22) är giltig, stoppar PIDintegreringen PID-integreringen, men det är bara PID-proportional- och derivatåtgärderna som är effektiva den här gången.

När du väljer att integral separation ska vara ogiltig, oavsett om DI digital multifunktion är effektiv, är integral separation inte giltig. Integral till om utgångsgränsen ska stoppas efter: När PID-funktionens utgång når ett maximum eller minimum kan du välja om du vill stoppa den integrerade åtgärden. Om du väljer att stoppa integrationen stoppas PIDintegralberäkningen vid denna tidpunkt, vilket kan bidra till att minska PID-överskridandet.

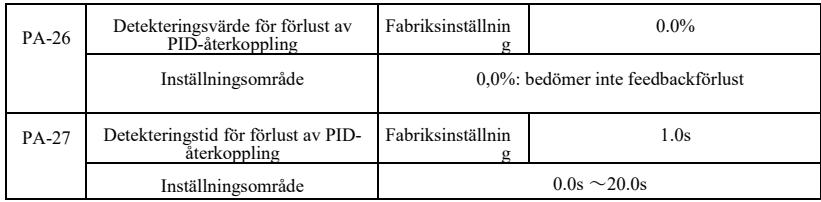

Denna funktionskod används för att avgöra om förlusten av PID-återkoppling.

När PID-återkopplingen är mindre än detektionsvärdet för återkopplingsförlust PA-26, och varar längre än detektionstiden för PID-återkopplingsförlust PA-27, larmar växelriktaren fel Err31, och felsökningsprocessen sker enligt det valda läget.

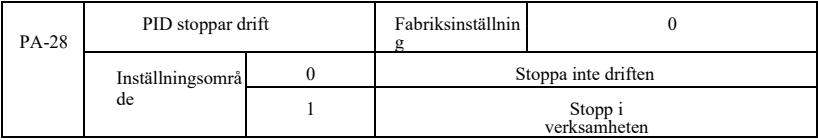

PID används för att välja nästa stoppstatus, PID om driften ska fortsätta. Allmänna tillämpningar vid stillastående PID bör sluta fungera.

# PB-gruppen--Swingfrekvens, fast längd och räkning
Traverseringsfunktion används inom textil- och kemisk fiberindustri, där det krävs traverserings- och lindningsfunktioner. Wobble-funktionen innebär att växelriktarens utgångsfrekvens ställer in frekvensen för centrumets svängning upp och ner, driftfrekvensen för spåret i tidslinjen.

Som visas i figur 6-28, som svänger med inställningarna PB-00 och PB-01, fungerar inte wobble när PB-01 är inställd på 0 swing 0.

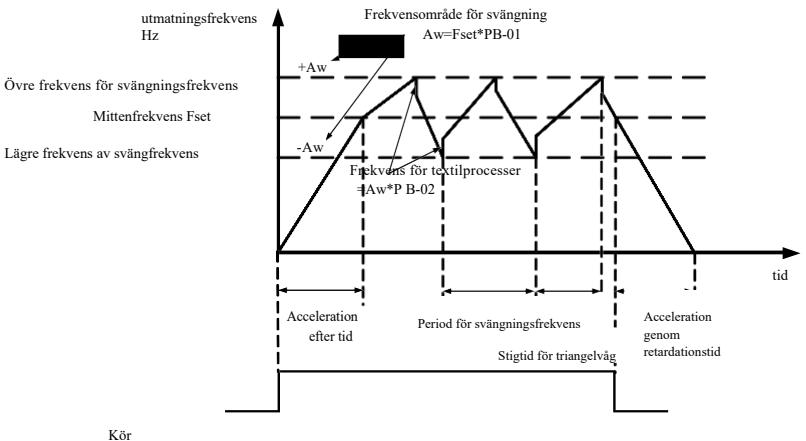

Kör<br>kommandot

Figur 6-28 Arbetsdiagram för frekvenssvingning

| $PB-00$ | Radiometrisk svängning |  | Fabriksinställning                         |  |
|---------|------------------------|--|--------------------------------------------|--|
|         | Inställningsområ<br>de |  | motsvarande den centrala frekvensen        |  |
|         |                        |  | I förhållande till den maximala frekvensen |  |

Denna parameter bestäms med hänvisning till mängden svängning.

0: i förhållande till mittfrekvensen (P0-07 frekvenskälla), ett system med variabel svängning. Swing med förändring av mittfrekvensen (inställd frekvens).

1: Relativ maximal frekvens (P0-10), systemet har konstant svängning, svängningen är fast.

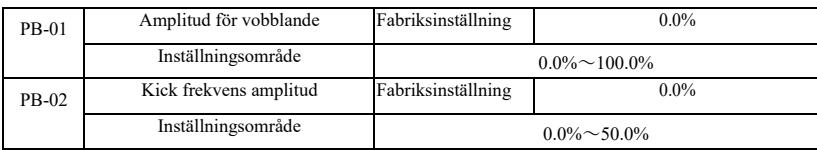

För att bestämma värdet på swing- och kickfrekvensvärdet för denna parameter.

Vid inställning för svängning i förhållande till mittfrekvensen (PB-00 = 0) är svängningsamplituden AW = frekvenskälla P0-07 × svängningsamplitud PB-01. Vid inställning för svängning i förhållande till maxfrekvensen (PB-00 = 1) blir maxfrekvensens svängning  $AW = P0-10 \times$  svängningsamplitud PB-01.

Sparkfrekvensens amplitud vid traverskörning, sparkfrekvensen i förhållande till frekvensens svängningsprocent, nämligen: sparkfrekvens = svängning AW × sparkfrekvensens amplitud PB-02. Om svängningsamplituden är relativ till mittfrekvensen (PB-00 = 0), är kickfrekvensen ett variabelt värde. Som vald svängning i förhållande till maxfrekvensen (PB-00 = 1) är kickfrekvensen ett fast värde.

Wobbles arbetsfrekvens, maxfrekvens och minfrekvens är bundna av.

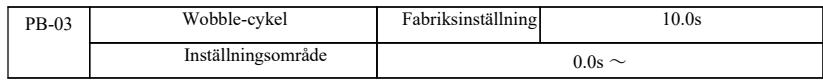

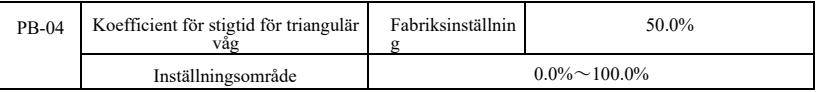

Svängningsfrekvenscykel: ett fullständigt tidsvärde för svängningscykeln.

Triangulär våg stigtidskoefficient PB-04, en triangulär våg som stiger relativt wobble cykel PB-03 procent av tiden. Triangulär vågs stigtid = svängfrekvenscykel PB-03 × triangulär vågs stigtidskoefficient PB-04, i sekunder. Triangelsignalens falltid = svängningsfrekvenscykel PB-03 × (1- triangelsignalens stigtidskoefficient PB-04), i sekunder.

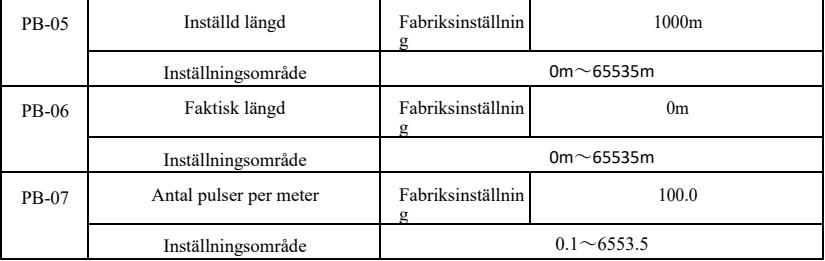

Ovanstående funktionskoder för kontroll av fast längd.

Längdinformation som du behöver ange genom den multifunktionella digitala terminalen förvärv, antalet provtagningspulser terminaler och antalet pulser per meter PB-07 fas dessutom beräknas för att ge faktisk längd PB-06. När den faktiska längden är större än den inställda längden PB-05, multifunktionell digital utgång DO "Längd ankomst" ON-signal.

Kontroll av fast längd, med multifunktionsterminal DI utförd återställning av längden (DI-funktionsval 28). Vänligen se  $P4-00 \sim P4-09$ .

Applikationerna måste ställa in motsvarande ingångsterminalfunktion på "längdräkningsingång" (funktion 27), vid högre pulsfrekvens måste DI5-port användas.

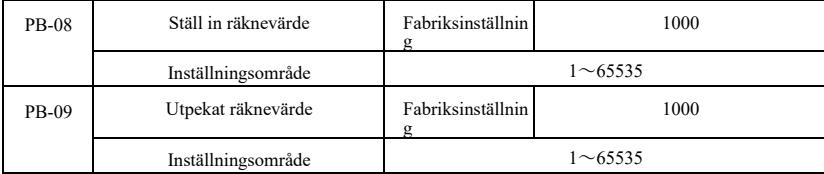

Det räknevärde som krävs för förvärv av multifunktionell digital ingångsterminal. Applikationerna måste ställa in motsvarande ingångsterminalfunktion på "counter input" (funktion 25), vid högre pulsfrekvens måste DI5-port användas.

När räknevärdet når det inställda räknevärdet PB-08, multifunktionell digital utgång DO "når det inställda räknevärdet" ON-signal, stoppar sedan räkningen.

När räkningen når det angivna räkningsvärdet PB-09, den multifunktionella digitala utgången DO "når det inställda räkningsvärdet" ON-signal, när räkningen fortsätter tills "inställt räkningsvärde" räknaren stoppas.

Det angivna räkneantalet PB-09 får inte vara större än det inställda räknevärdet PB-08. Figur 6-29 visar hur den inställda räkningen och räkningsvärdet för det angivna schemat når kapacitet.

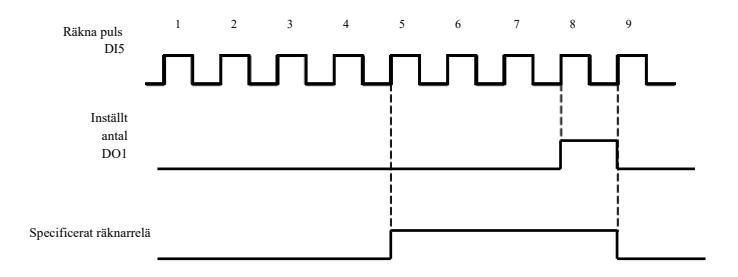

Figur 6-29 Ange antalet givna värden och det angivna värdet för det givna diagrammet

### PC Group - instruktioner för flera sektioner och enkel PLC-funktion

VFD med flerstegsinstruktion har en rikare funktion än vanliga VFD med flera hastigheter, förutom flerstegsfunktionen kan den även användas som isolerad VF-spänningskälla och en given källa för process-PID. För detta ändamål används de relativa värdena för dimensionslös flerstegsinstruktion.

Enkel PLC-funktion skiljer sig från VFD:s användarprogrammerbara funktioner, enkel PLC kan bara göras på en enkel kombination av flerstegsinstruktioner för att köra. Och användarprogrammerade funktioner för att bli rikare och mer användbara, se A7-gruppens instruktioner.

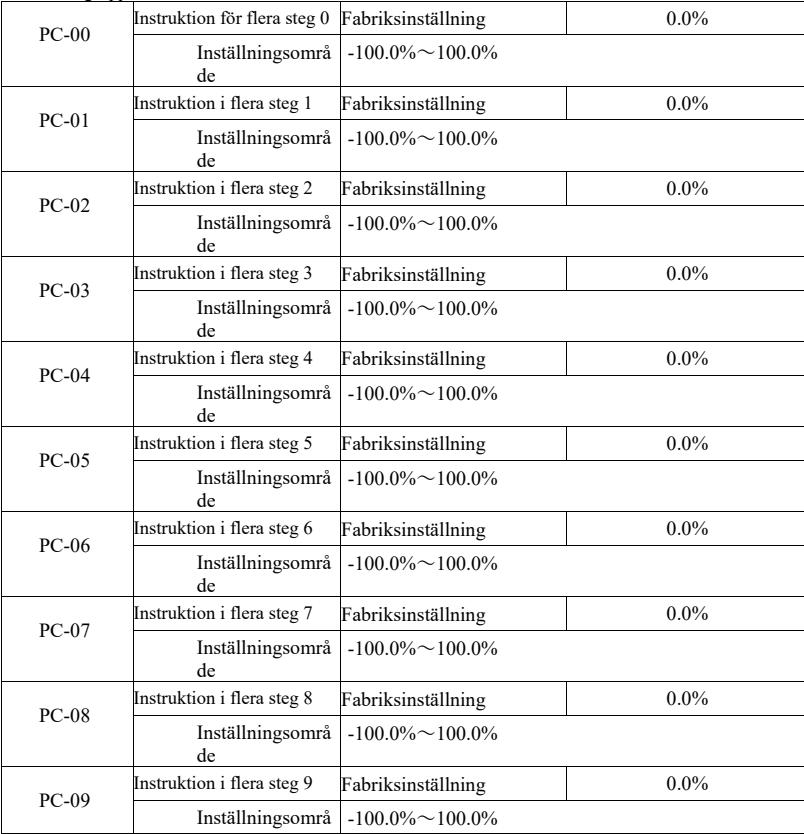

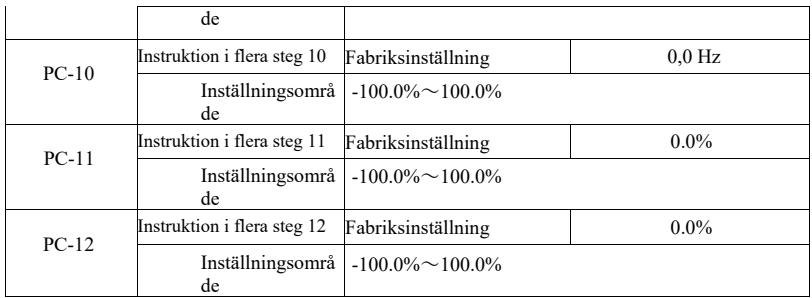

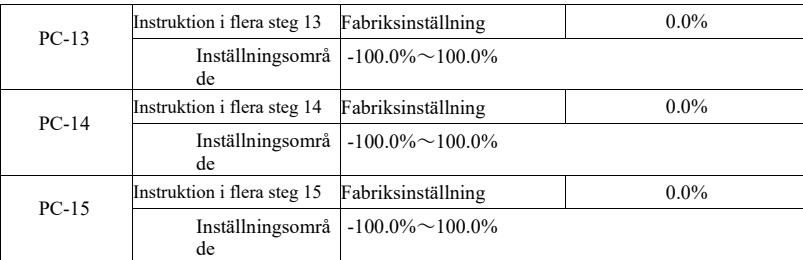

Flerstegsinstruktioner kan användas vid tre tillfällen: som frekvenskälla, som VF separat spänningskälla, som källa för process-PID-inställning.

Under tre tillämpningar, flerstegsinstruktion dimensionslöst relativt värde, intervall -100,0% till 100,0%. När frekvenskällan är en procentandel av dess maximala relativa frekvens, VF som en separat spänningskälla, i förhållande till den nominella motorspänningsprocenten, och eftersom PID ursprungligen angavs som ett relativt värde, styrs inte multikälla som PID-inställd dimensionsomvandling.

Instruktioner i flera steg krävs beroende på status för multifunktionell digital DI och kopplingsalternativ, se de specifika instruktionerna för P4-gruppen.

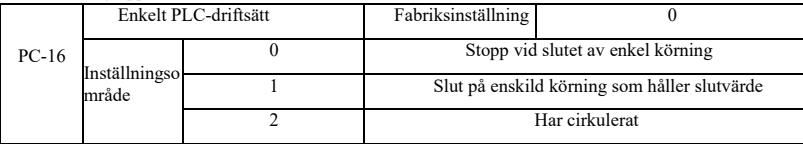

Enkel PLC-funktion har två roller: som frekvenskälla eller som VF separat spänningskälla.

Figur 6-30 är ett förenklat schematiskt diagram med PLC:n som frekvenskälla. När enkel PLC används som frekvenskälla bestämmer PC-00 ~ PC-15 riktningen för positiv och negativ, negativ om det innebär att frekvensomriktaren körs i motsatt riktning.

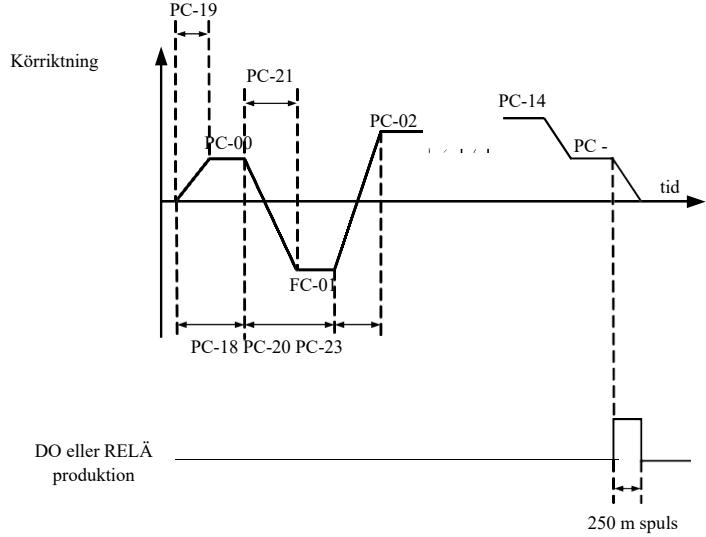

Figur6-30 Schematiskt

diagram över enkel PLC

Som frekvenskälla fungerar PLC på tre olika sätt, medan en spänningskälla inte har någon VF-separation av dessa tre sätt. bland dem:

Drivningen för att slutföra en enda cykel stannar automatiskt och ger ett körkommando för att starta igen.

1: En ände av körningen för att hålla värdet på den slutliga drivenheten för att slutföra en enda cykel, automatiskt hålla körfrekvens och riktning för det sista segmentet.

2: När en körcykel har slutförts startar nästa cykel automatiskt, tills stoppkommandot stoppar cykeln.

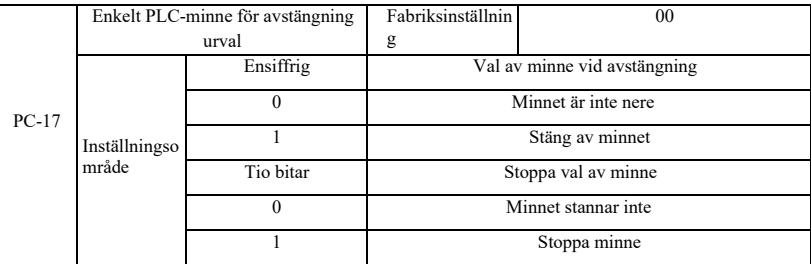

PLC down memory avser minne före nedkörning av fas och frekvens PLC körs, nästa fas kommer att fortsätta att köra minne vid uppstart. Om du väljer att inte komma ihåg, startar varje kraft om PLC-processen.

PLC avstängningsminne registreras en gång före avstängningsfasen och körfrekvensen PLC körs, nästa fas fortsätter att köra minnet vid körtid. Om du väljer att inte komma ihåg det startar PLC-processen varje gång du startar om den.

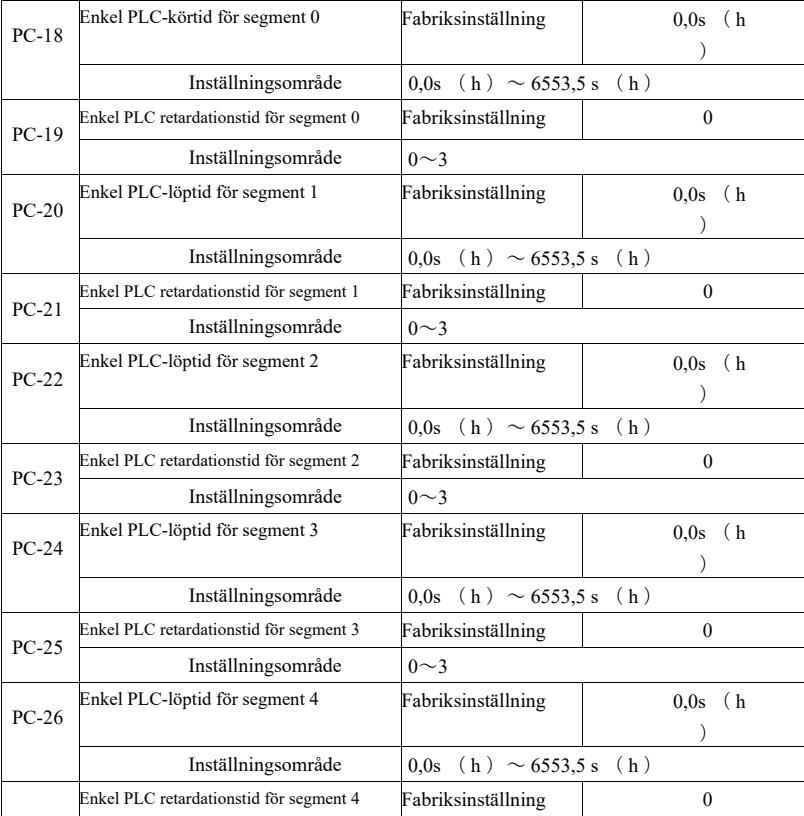

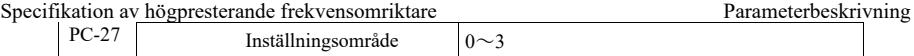

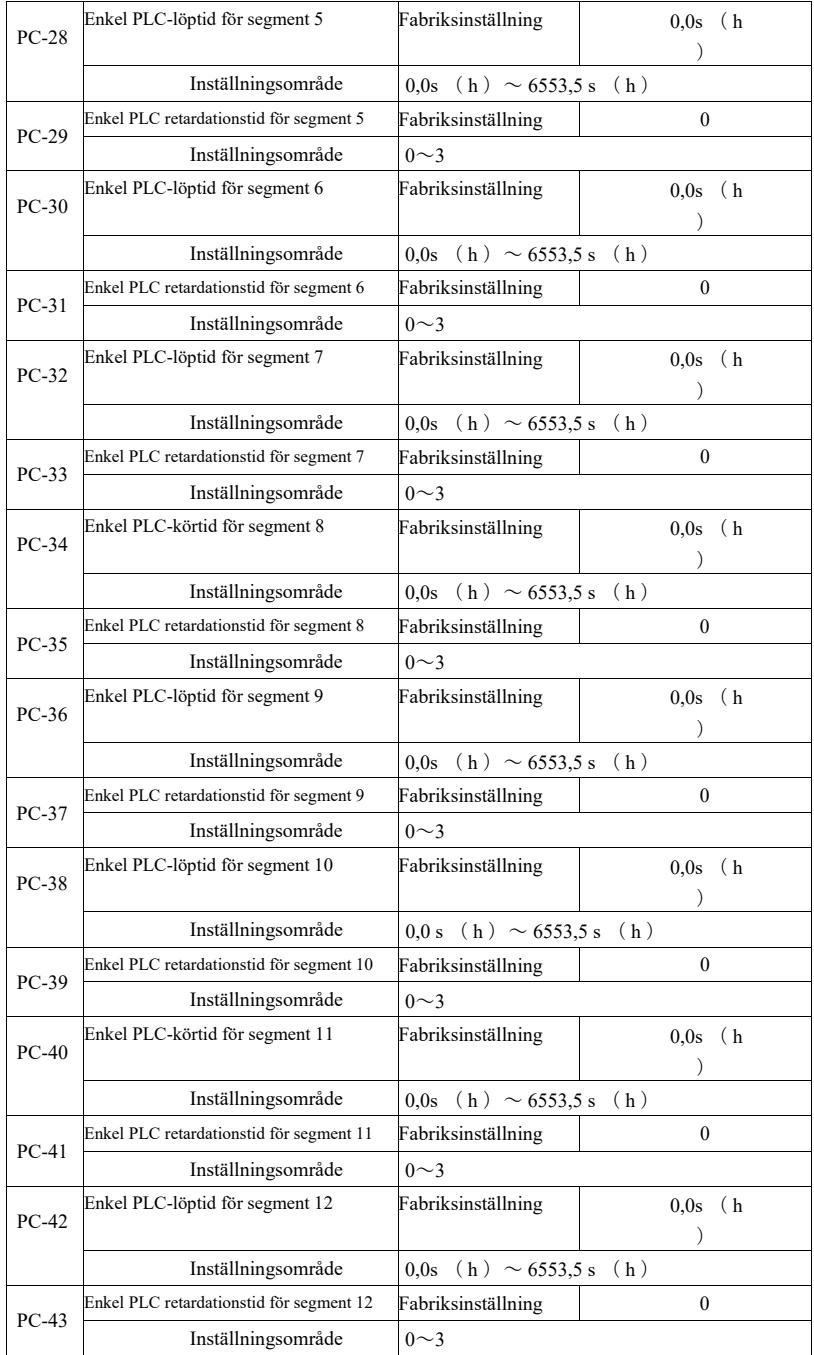

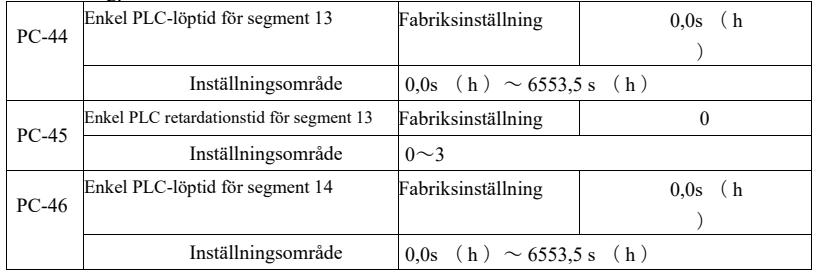

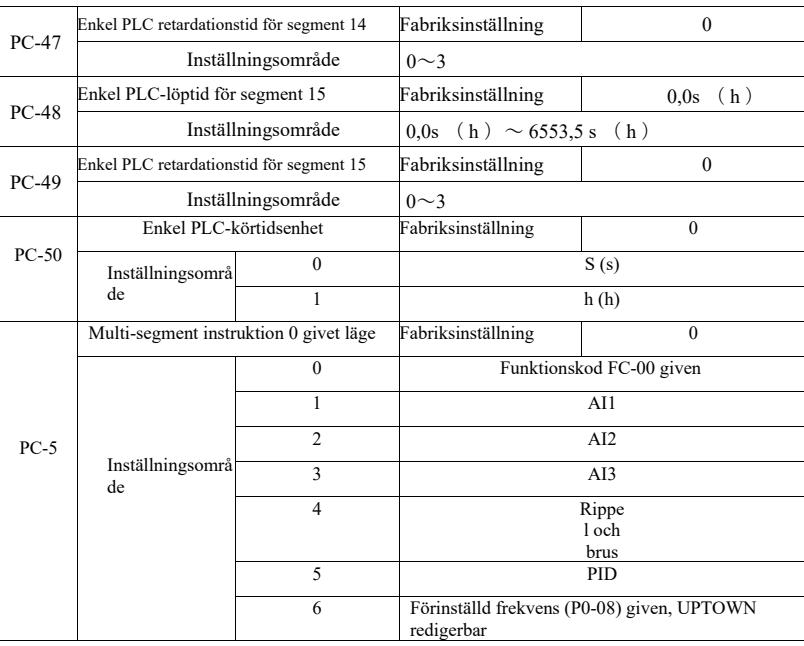

Denna parameter bestämmer multi-0 instruktionen för en given kanal.

Instruktioner i flera steg 0 PC-00 kan väljas Dessutom finns det många andra alternativ för att underlätta mellan flera korta instruktioner som ges med den andra lägesomkopplingen. När multifrekvenskällan eller instruktionen är så enkel som en PLC-frekvenskälla, kan du enkelt växla mellan de två för att uppnå en frekvenskälla.

PD-grupp-kommunikationsparametrar

Hänvisa till *VFD-protokoll*

### PE-gruppen--Anpassad funktionskod

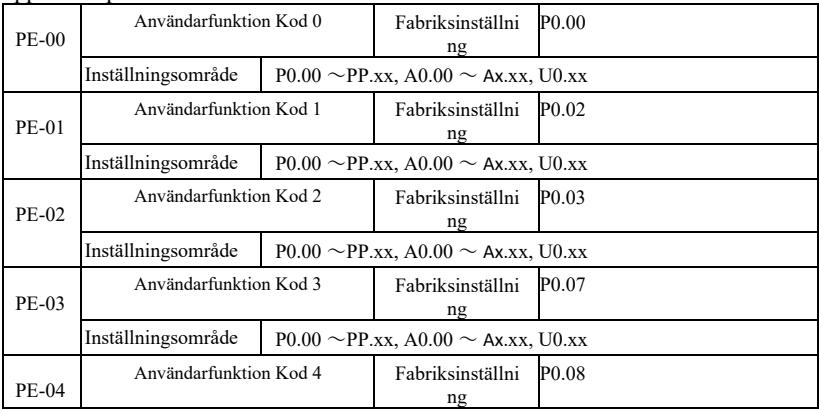

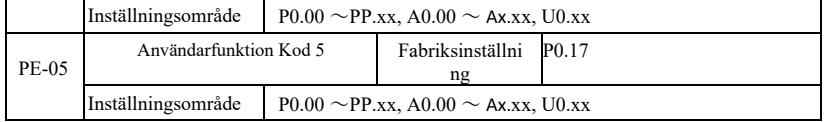

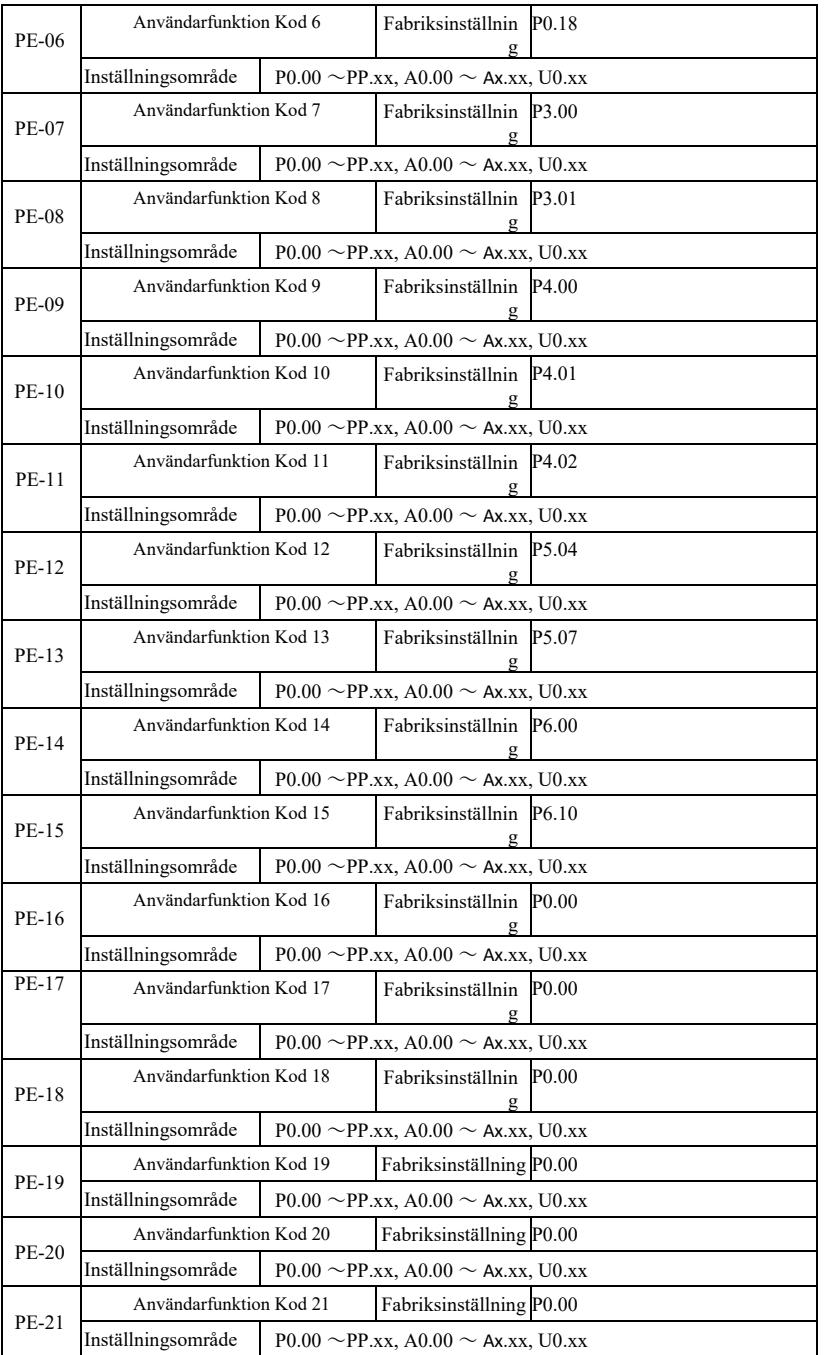

Specifikation av högpresterande frekvensomriktare Parameterbeskrivning

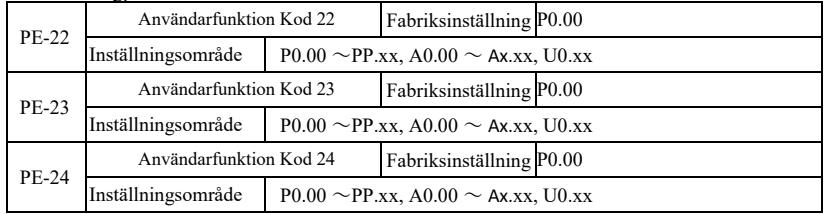

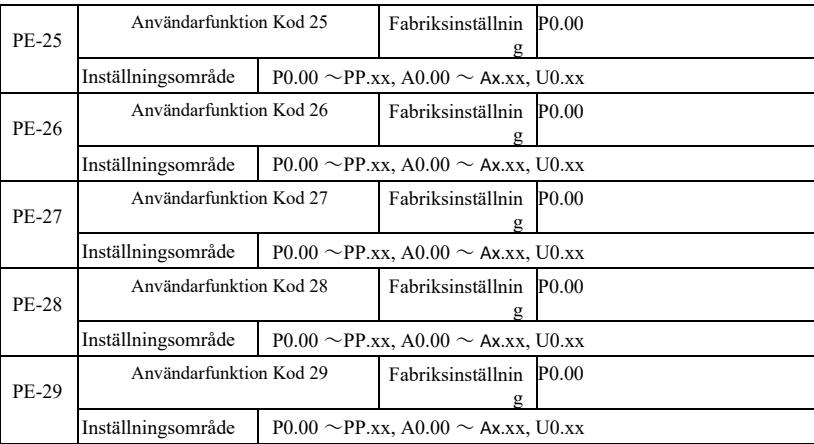

Denna funktionskod är anpassad parameterinställning.

Användare kan använda alla VFD-funktionskoder och välja önskad parameter som samlas i en PE-grupp, som en användaranpassad parameter för enkel visning och ändring av funktioner.

PE-gruppen har upp till 30 egna parametrar, om PE-gruppens parameter visas som P0.00 betyder det att användarfunktionskoden är tom. När du går in i läget för anpassade parametrar visas funktionskoden PE-00  $\sim$  PE-31 definieras av den ordning som överensstämmer med PE-gruppens funktionskod, hoppa till P0-00

### PP Grupp--Användarlösenord

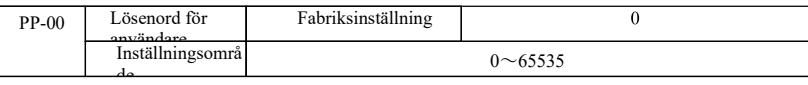

PP-00 för att ställa in ett godtyckligt icke-nollnummer, lösenordsskyddsfunktionen. Nästa gång du öppnar menyn måste du ange rätt lösenord, annars kan du inte visa och ändra funktionsparametrar, kom ihåg det lösenord som användaren har ställt in.

PP-00 är inställt på 00000, rensa sedan användarlösenordet, lösenordsskyddsfunktionen är ogiltig.

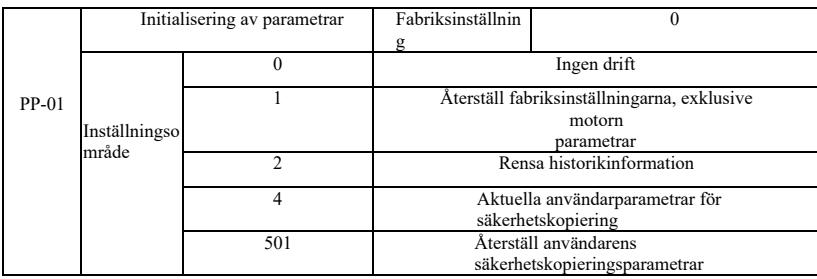

1. Återställ fabriksinställningar, exklusive motorparametrar

PP-01 är inställd på 1, de flesta omriktarfunktionsparametrarna återställs till fabriksinställningarna, men motorparametrar, decimalpunkt för frekvenskommando (P0-22), felregistreringsinformation, total drifttid (P7-09), ackumulerad effekttid (P7-13), total effektförbrukning (P7-14) återställs inte.

2. Rensa historikinformation

Rensa information om felregistrering, total drifttid (P7-09), ackumulerad starttid (P7-13), total strömförbrukning (P7-

4. Den aktuella parametern backup användare

De aktuella parametrar för säkerhetskopiering som användaren har ställt in. Det aktuella värdet för alla inställningar funktionsparametrar tillbaka ner. För att underlätta för kunderna i parameterjustering störning efter återhämtning. 501, återställ de användarparametrar som tidigare säkerhetskopierats Återställning av säkerhetskopiering av användarparametrar, återställning genom att ställa in PP-01 för de fyra säkerhetskopieringsparametrarna.

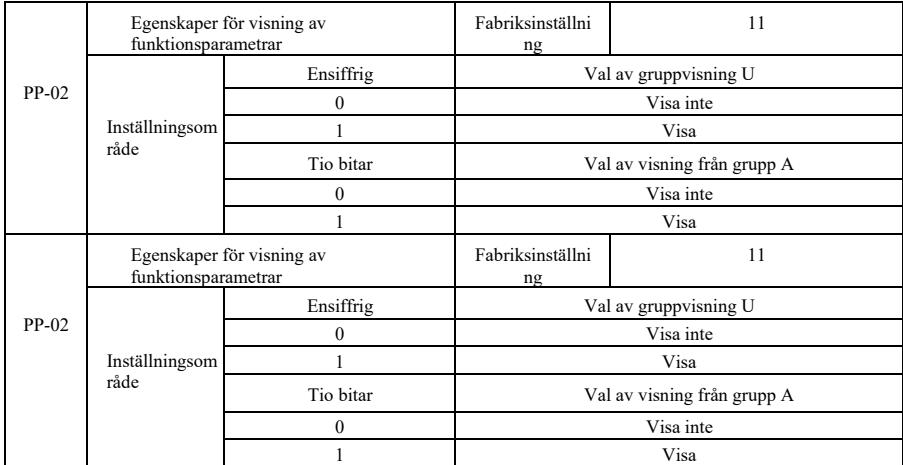

Uppsättning av parametervisningsläge baseras huvudsakligen på användarens faktiska behov av att visa ett annat arrangemang i form av funktionsparametrar, ger tre parametervisning,

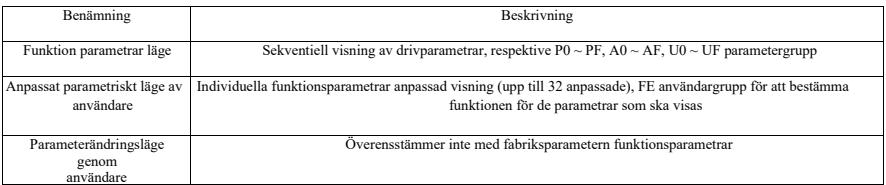

När parametern för val av teckenlägesvisning (PP-03) visas kan man växla till olika parametrar med QSM-tangenten, standardinställningen är att endast funktionsparametrar visas.

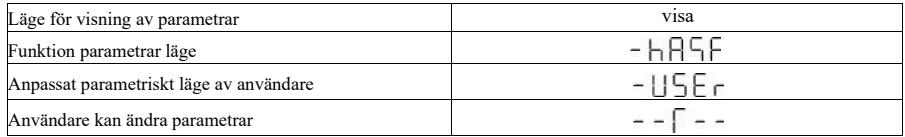

Varje parameter i visningsläget kodas som:

VFD erbjuder två personliga lägen för visning av parametrar: Användaren kan anpassa parametrarna och ändra parameterläget. Anpassade parameteruppsättningar för användaren att ställa in parametrarna för PE-gruppen, du kan välja högst 32 parametrar, som är aggregerade tillsammans, kunder kan enkelt felsöka.

Användaranpassade parametrar, före anpassad funktionskod för att lägga till en standardsymbol u exempel: P1-00, i det anpassade parameterläget visas displayen för användaren att ändra parametrar för uP1-00 sätt för användare och tillverkare måste ändra för att fabriksinställning olika parametrar. Användarparametern ändras till kundens fördel för att visa en sammanfattning av parameterändringen, vilket gör det lättare att hitta problemet på plats.

Användaren ändrar parameterläget, före den anpassade funktionskoden för att lägga till en standardsymbol c

### Ett exempel: P1-00, ändra parametrar i användarläge, displayen är som cP1-00

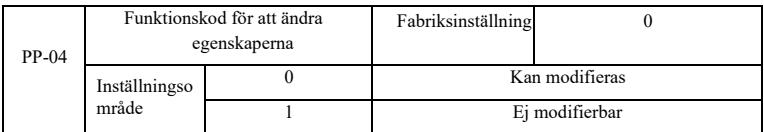

Huruvida parameterinställningen för användarens funktionskod kan ändras för att förhindra risken för att funktionsparametrar ändras av misstag.

Funktionskoden är inställd på 0, alla funktionskoder kan modifieras; medan inställd på 1, alla funktionskoder är endast vy kan inte modifieras.

### A0 Group --Torque control group och definiera parametrar

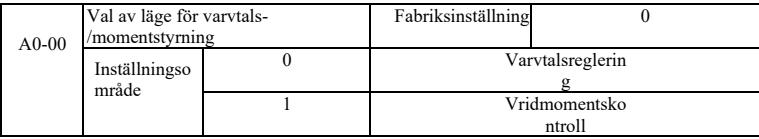

För val av omriktarens styrläge: Varvtalsreglering eller momentreglering.

DI VFD multifunktionella digitala terminaler, och har två funktioner som är kopplade till momentstyrning: Inaktiverad momentstyrning (funktion 29), växling mellan varvtalsreglering och momentstyrning (funktion 46). Dessa två terminaler håller A0-00 i förbindelse för att uppnå omkopplingshastighet och vridmomentkontroll.

När omkopplaren för hastighetsreglering/momentstyrning är ogiltig bestäms styrläget av A0-00, om omkopplaren för hastighetsreglering/momentstyrning är aktiv motsvarar styrläget värdet för A0-00 negerat.

I vilket fall som helst, när fördröjningsterminalen för momentstyrning är giltig, styrs växelriktaren med fast varvtal.

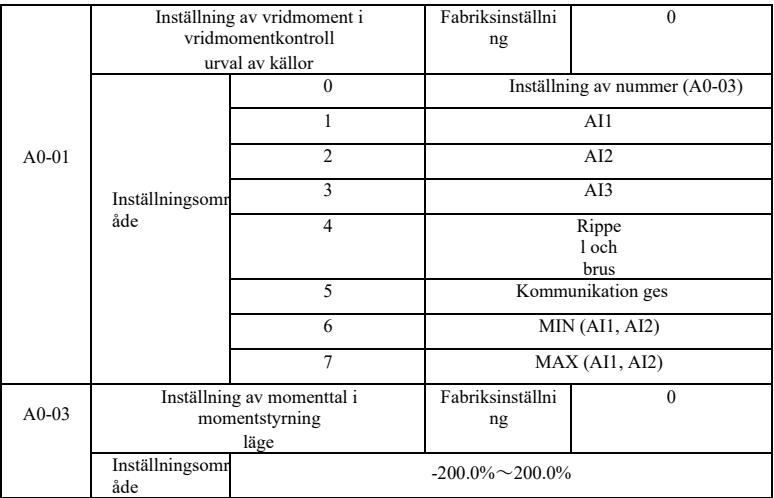

A0-01 momentinställning används för att välja källa, totalt 8 momentinställningslägen.

Momentinställning med hjälp av ett relativt värde, motsvarande 100,0% av omriktarens nominella moment. Inställningsområde -200,0% till 200,0%, vilket indikerar att omriktarens maximala vridmoment är 2 gånger det nominella drivmomentet.

När vridmomentet ställs in med hjälp av 1 till 7, kommunikation, analog ingång, pulsingång på 100% motsvarar A0-03.

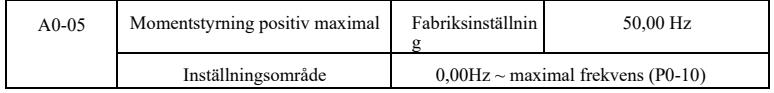

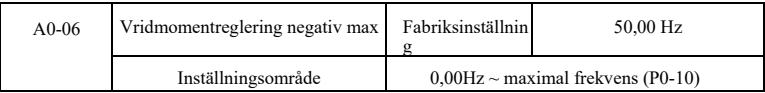

Den används för att ställa in momentstyrningsläge, maximal arbetsfrekvens för körning framåt eller bakåt.

När drivmomentkontrollen, om belastningsmomentet är mindre än motorns utgångsmoment, kommer motorhastigheten att fortsätta att stiga, för att förhindra att det mekaniska systemet verkar olyckor, måste det begränsas till det maximala vridmomentet för motorvarvtalsregleringen.

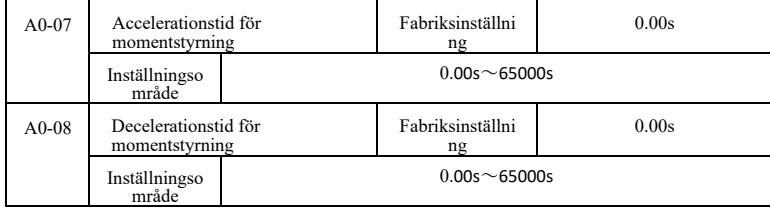

I momentstyrningsläget bestämmer skillnaden mellan motorns utgående vridmoment och belastningsmomentet hastigheten och förändringshastigheten för motorbelastningen, så att det är möjligt att snabbt ändra motorhastigheten, vilket orsakar buller eller överdriven mekanisk påfrestning och andra problem. Genom att ställa in momentregleringens accelerations- och retardationstid kan motorvarvtalet ändras gradvis.

Vid behov av snabb respons i händelse av vridmoment ställs dock vridmomentkontrollens accelerations- och retardationstid in på 0,00 s. Till exempel: Två trådbundna motorer drar samma belastning, för att säkerställa att belastningen är jämnt fördelad, ställ in en enhet för värden, med hjälp av hastighetsregleringsläget, enheten från en annan maskin och med den faktiska utgångsmomentkontrollbrytaren, värdmoment vridmomentkommando som slav, den här gången det vridmoment som krävs för att följa värdmaskinens snabba, slavmomentkontroll acceleration och retardationstid är 0.00s.

### A2-gruppen--2 :a motor

VFD kan växlas mellan två motorer, två motorer kan ställas in på motorns typskylt, respektive kan vara motorparameterinställning, respektive kan väljas VF-kontroll eller vektorkontroll, du kan ställa in kodarparametrarna, respektive kan förses med VF-kontroll ensam eller vektorkontroll prestandarelaterade parametrar.

A2 gruppfunktionskod motsvarar motor 2.

Samtidigt är alla parametrar i A2-gruppen, definitionen och användningen av dess innehåll i överensstämmelse med parametrarna för denförsta motorn, inte upprepade här, användaren kan hänvisa till den första motorrelaterade parameterbeskrivningen.

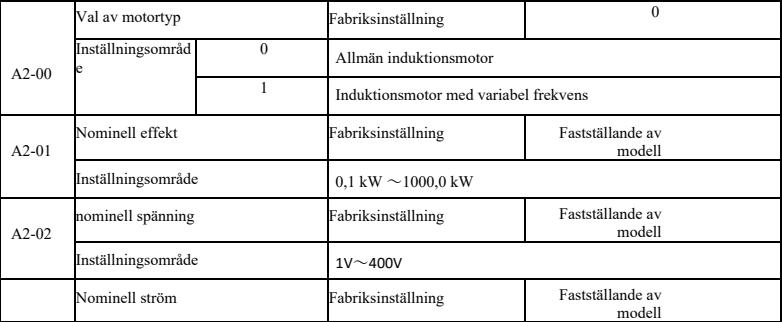

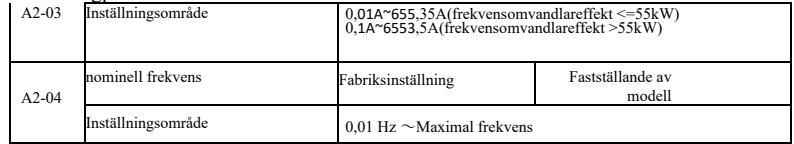

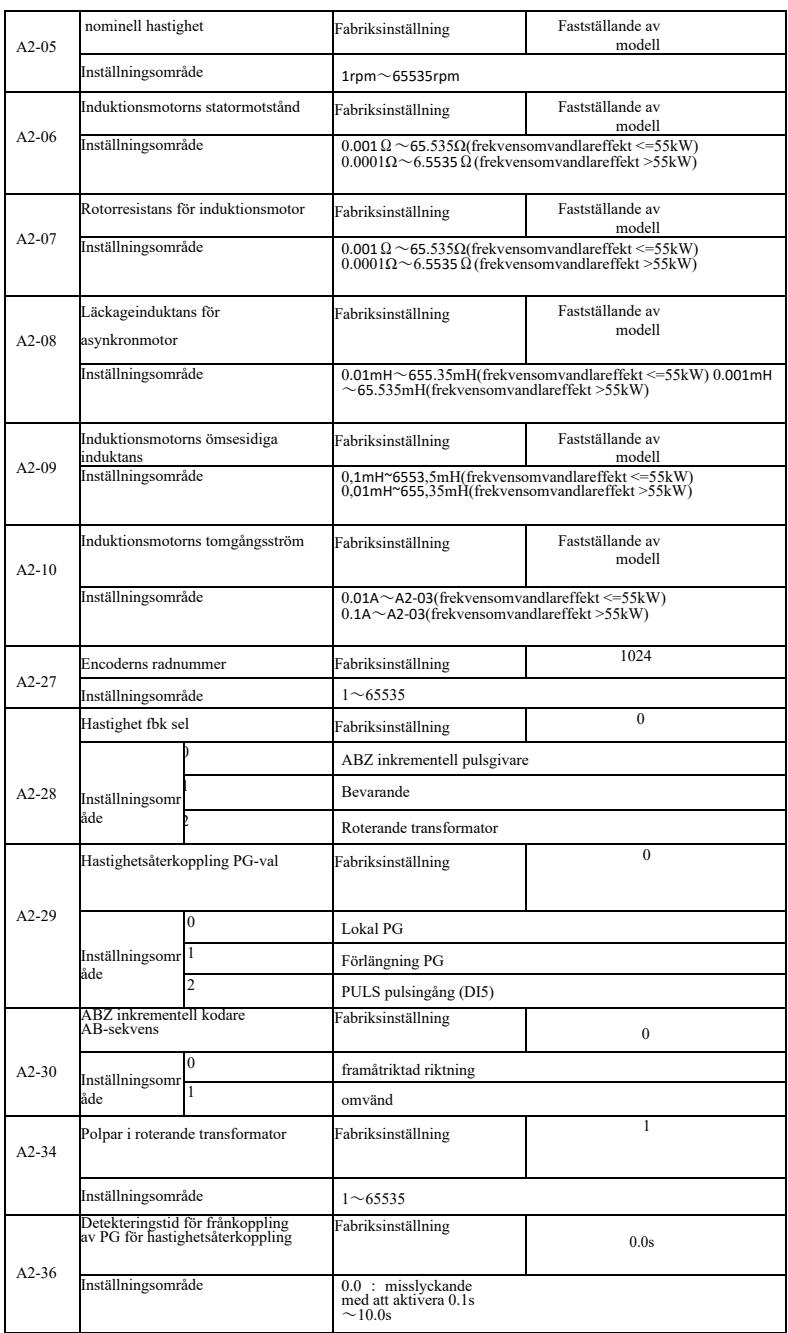

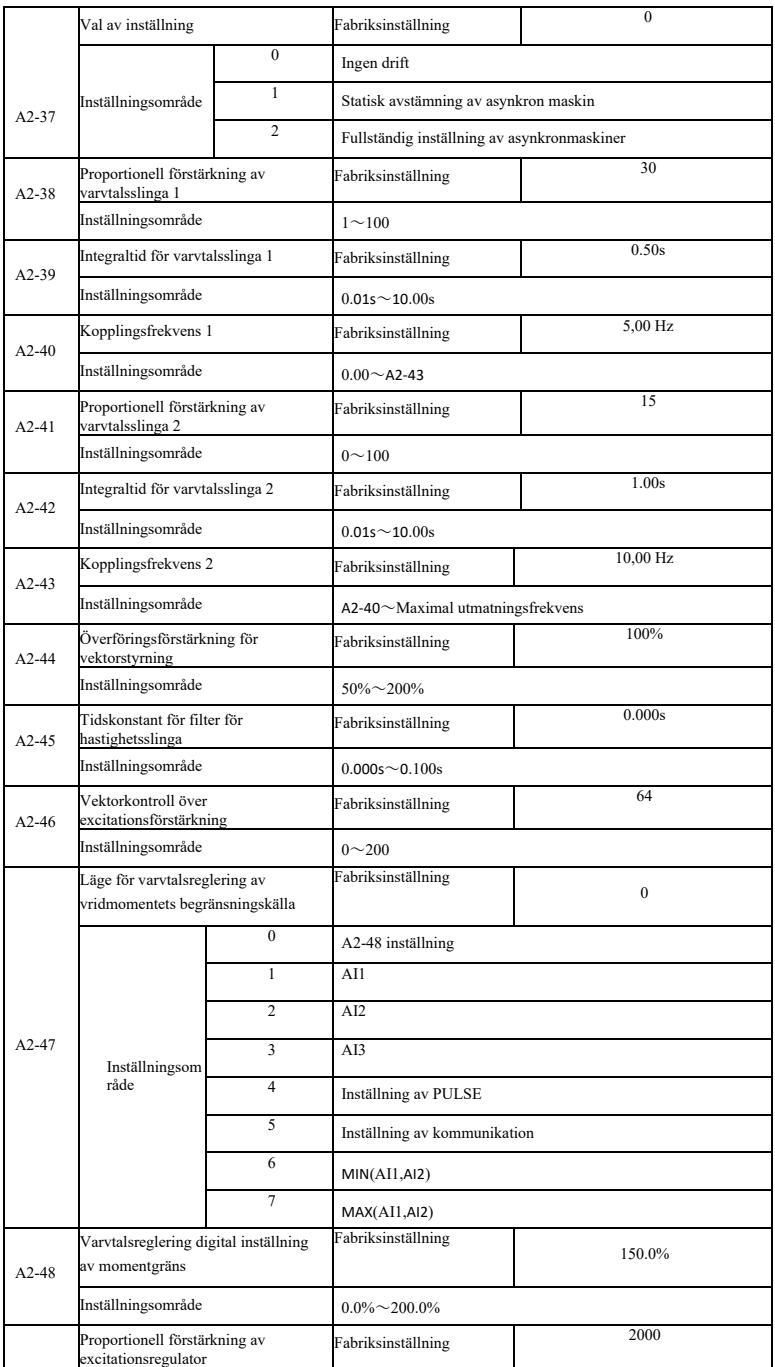

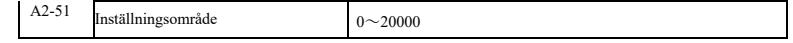

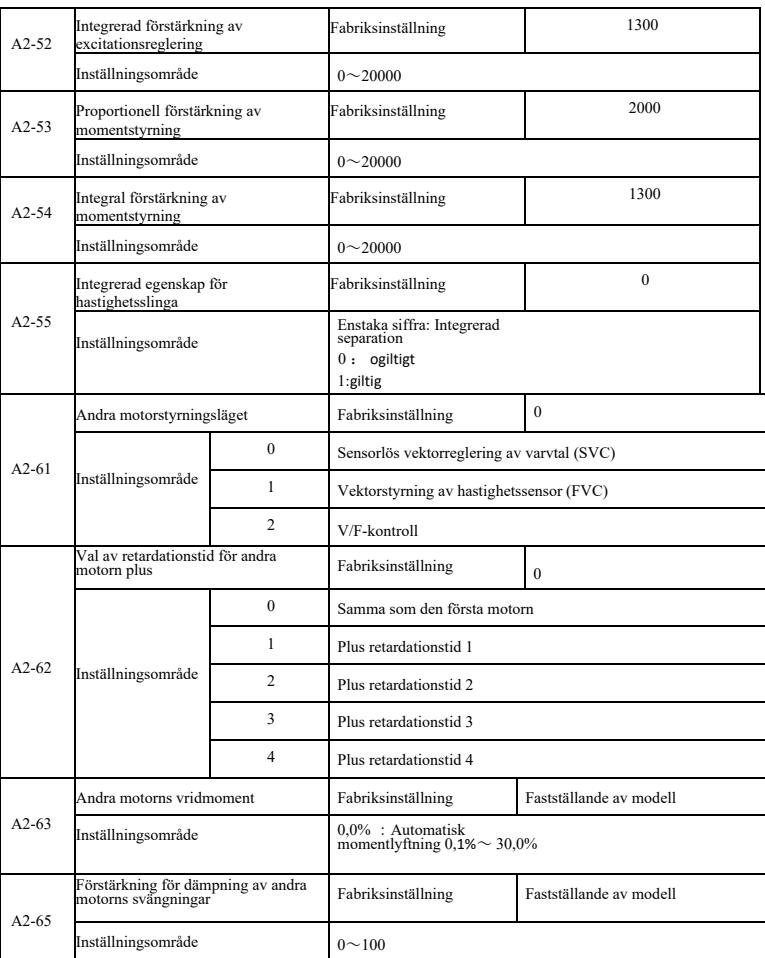

### A5-gruppen-- Kontroll av optimeringsparametrar

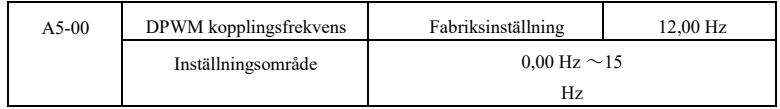

Den är endast giltig för VF-kontroll. Hårvåg asynkron maskin VF runtime bestämma, under detta värde till 7-segment kontinuerlig modulering schema, tvärtom, jämfört med 5 av intermittent modulering.

7-segment kontinuerlig modulering av växelriktaren switching förlust är stor, men det kommer att föra den nuvarande rippel är liten; 5 punkt intermittent felsökningsläge switching förlust är liten, en stor ström rippel; men vid höga frekvenser kan orsaka instabilitet motor, i allmänhet inte behöver ändras.

För instabilitet i VF-körningen, se funktionskod P3-11, för förlust och temperaturökning i frekvensomriktaren, se funktionskod P0-15;

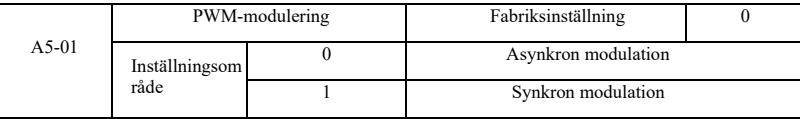

Den är endast giltig för VF-kontroll. Synkron modulation innebär att omvandla bärfrekvensen som utgångsfrekvensen varierar linjärt, för att säkerställa både förhållandet (bärförhållande) oförändrad, i allmänhet vid högre utgångsfrekvenser att använda, till förmån för kvaliteten på utspänningen.

Vid lägre utgångsfrekvens (100 Hz eller lägre) behövs i allmänhet ingen synkron modulering, eftersom förhållandet mellan bärfrekvensen och utgångsfrekvensen är relativt högt, vilket ger några av de mer uppenbara fördelarna med asynkron modulering.

Driftfrekvens högre än 85 Hz, synkron modulering för att träda i kraft, frekvensen för följande fasta asynkrona moduleringssätt.

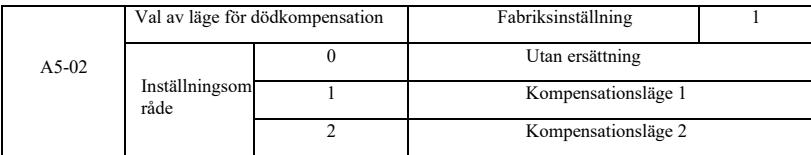

Generellt behöver du inte ändra denna parameter, bara när utspänningens vågformskvalitet har speciella krav, eller annan onormal motorsvängning, måste du försöka byta för att välja olika kompensationsmodeller.

Läge 2 rekommenderas för kompensering med hög effekt.

|       | Slumpmässigt PWM-djup  |           | Fabriksinställning                |  |
|-------|------------------------|-----------|-----------------------------------|--|
| A5-03 | Inställningsom<br>råde |           | Slumpmässig PWM ogiltig           |  |
|       |                        | $\sim$ 10 | PWM bärfrekvens slumpmässigt djup |  |

Ställ in slumpmässig PWM, motorn kan vara monoton gäll röst blir mjukare och kan bidra till att minska den externa elektromagnetiska störningen.

När den är inställd på 0 slumpmässigt PWM-djup, slumpmässig PWM ogiltig. Olika djupjusteringar med slumpmässig PWM ger olika resultat.

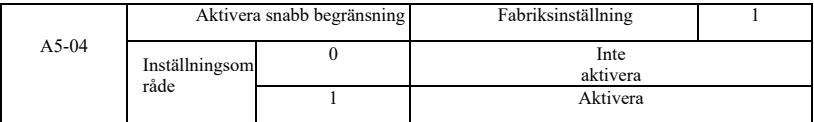

Aktivera funktionen för snabb strömbegränsning för att minska den maximala överströmsstörningen i frekvensomriktaren. Drivningen för att säkerställa oavbruten drift. Om frekvensomriktaren under en längre period befinner sig i gränsvärdet för snabb ström kan den överhettas och andra skador uppstå, vilket inte är tillåtet.

Så lång körning snabbt när larmgränsen fel Err40, vilket indikerar att växelriktaren överbelastning och driftstopp.

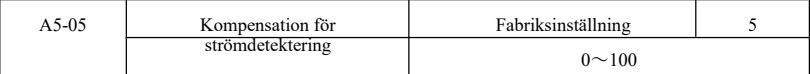

För hög kompensering för strömdetektering vid inställning av växelriktarkontroll kan leda till försämrad prestanda. Behöver i allmänhet inte modifieras.

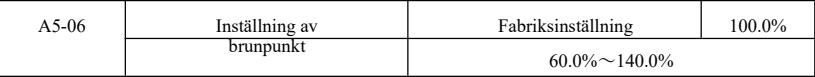

För inställning av underspänningsfel Err09 spänningsvärde, motsvarar olika spänningsnivåer för omriktaren 100,0% olika spänningspunkter, nämligen

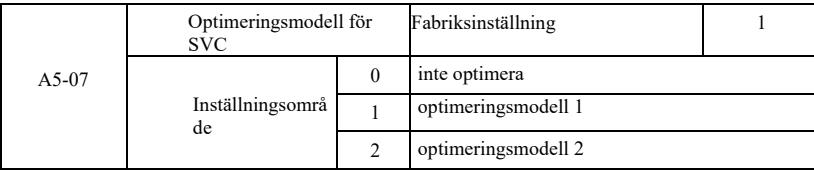

220V enfas eller trefas 220V: 200V Trefas 380V: 350V

Optimeringsläge 1: Det finns höga krav på linjäritet i vridmomentregleringen vid användning av Optimeringsläge 2: Använd högre krav på hastighetsstabilitet

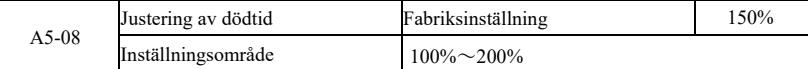

A6-gruppen: Inställning av AI-kurva

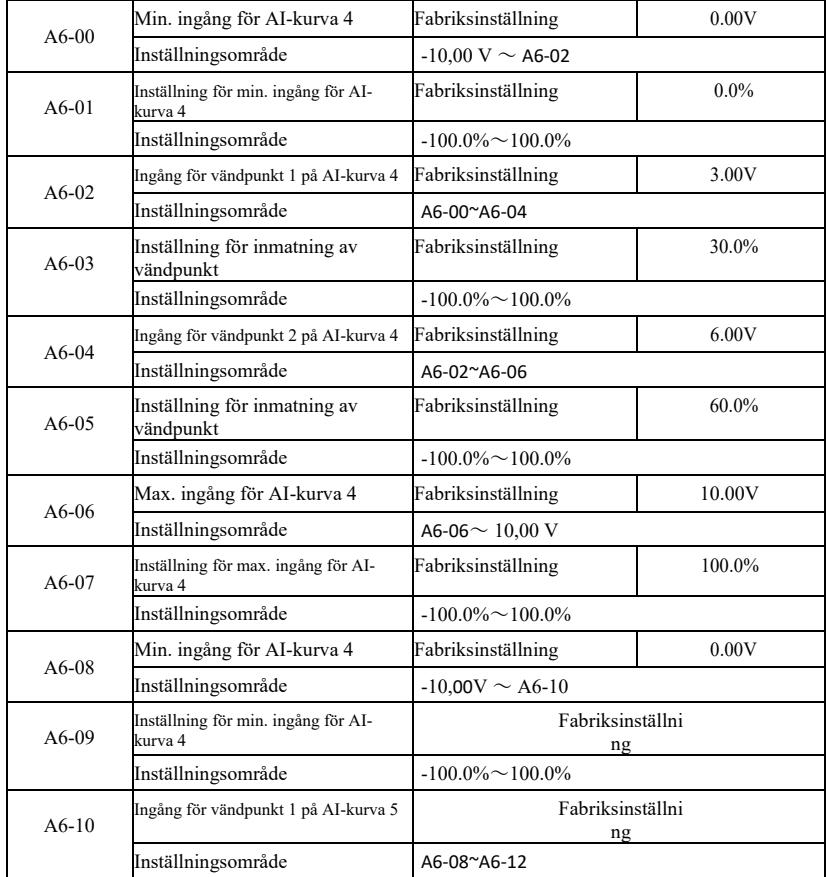

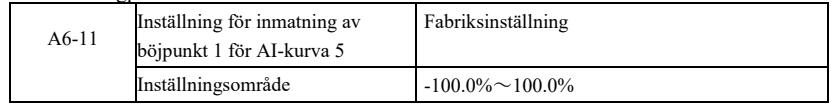

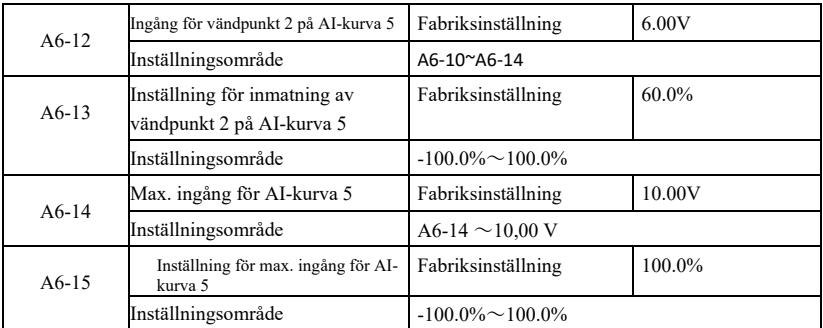

Kurvfunktion kurva 4 och kurva 5 1 till 3 liknar kurvan, men kurva 1 till kurva 3 en rak linje och kurva 4 och kurva 5 för 4-punktskurvan, kan du uppnå en mer flexibel korrespondens. Figur 6-32 är en schematisk kurva för kurva 4 till 5.

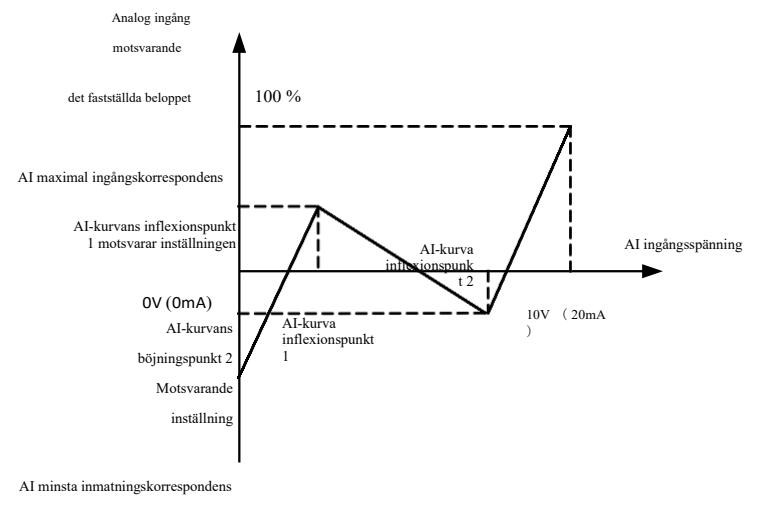

-100 %

Figur 6-32 Kopplingsschema för kurvorna 4 och 5

Kurva 4 och 5 för att ställa in kurvan bör notera att den minsta ingångsspänningskurvan,<br>böjpunktsspänningen 1, 2 böjpunktsspänning, maximal spänning måste ökas successivt.<br>AI-kurvval P33 används för att bestämma hur den a

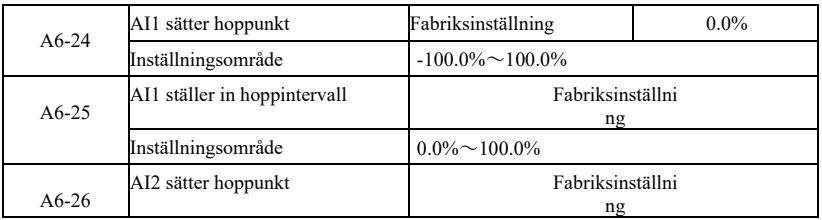

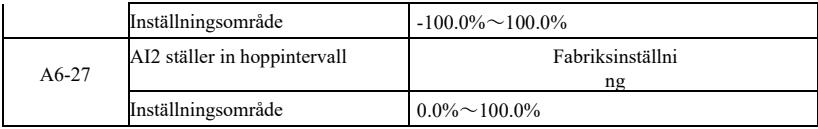

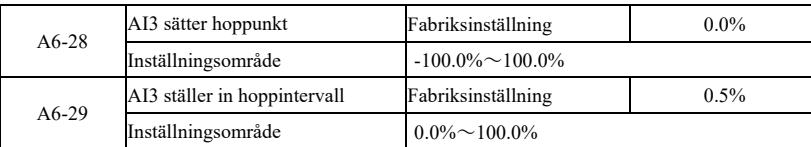

VFD analog ingång  $AI1 \sim AI3$ , har funktion för att hoppa över börvärde.

Skip-funktion innebär att när ett motsvarande analogt börvärde hoppar upp och ner när intervallet ändras, fixeras det analoga värdet som motsvarar börvärdet vid hoppet.

Exempel: Analog ingång AI1 spänning vid 5.00V fluktuationer, fluktuation i intervallet 4.90V  $\sim$ 5.10V, AI1 minsta ingång 0.00V motsvarar 0.0%, den maximala ingången 10.00V motsvarar 100.%, sedan upptäcktes motsvarande inställning AI1 mellan 49.0% ~ 51.0% volatilitet.

Inställning av AI1-inställningens hopppunkter A6-24 50,0%, inställning av AI1-inställning A6-25 hoppamplitud på 1,0%, och sedan ovanstående AI1-ingång, efter hoppfunktionen för att ge motsvarande ingång av AI1-inställningen är fast vid 50,0% AI1 omvandlas till en stabil ingång, vilket eliminerar fluktuationer.

A7-gruppen--User-programmerbara funktioner

Se Tilläggshandbok *för användarprogrammerbart styrkort.*

AC-gruppen: AIAO-kalibrering

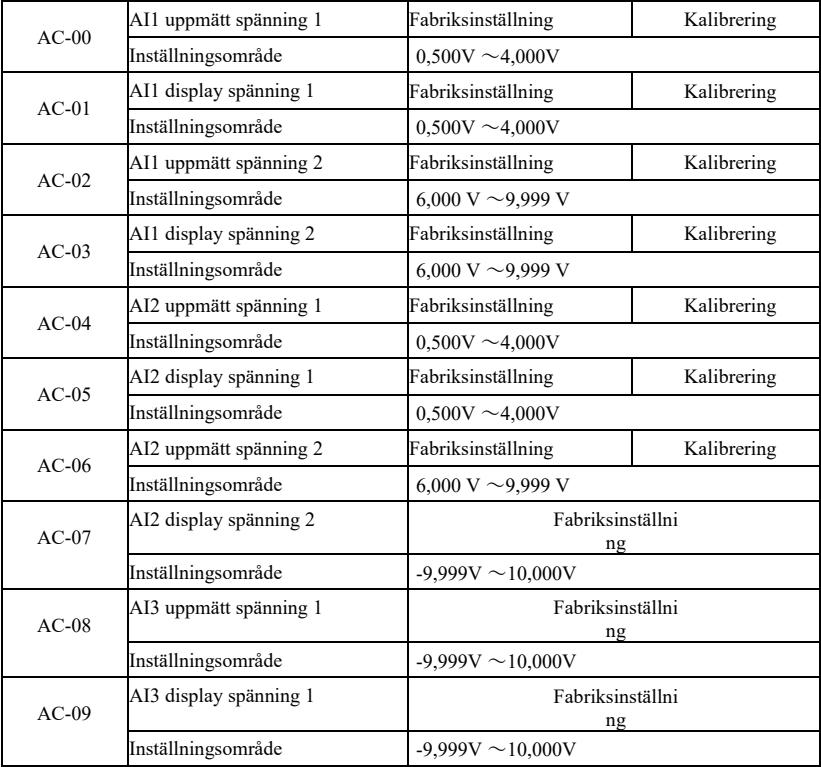

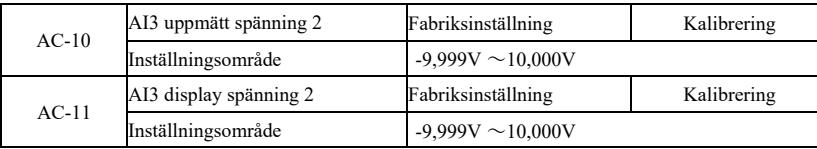

Funktionskoden används för analog ingång AI korrigeras för att eliminera effekten av AI-ingångens bias och förstärkning. Gruppfunktionsparametern har korrigerats, återställer fabriksvärdet, det återgår till

fabriksvärdet efter korrigering. Vanligtvis behöver applikationsstället inte korrigeras.<br>Funnen spänning betyder, såsom en multimeter mätinstrument för att mäta ut verklig spänning,<br>spänning hänvisar till displayomformaren

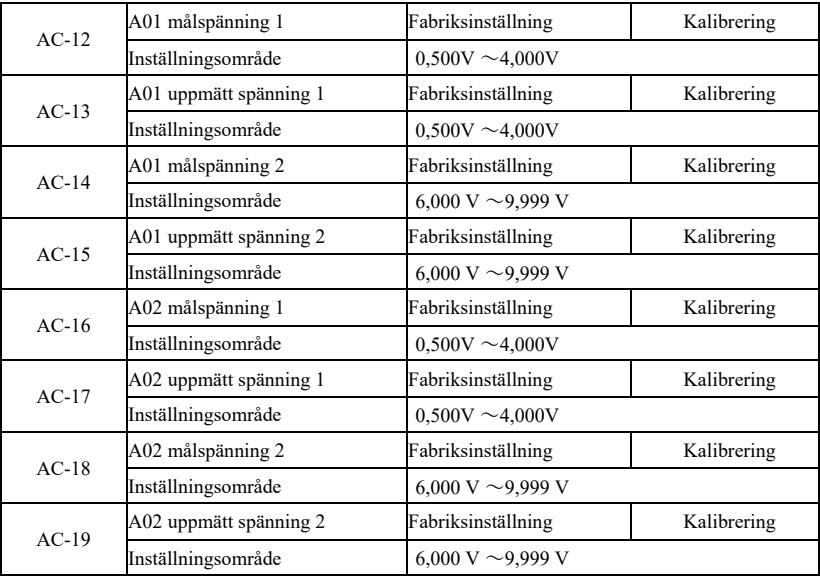

Funktionskoden används för analog ingång AO korrigeras för att eliminera effekten av AIingångens bias och förstärkning. Gruppfunktionsparametern har korrigerats, återställer fabriksvärdet, det återgår till fabriksvärdet efter korrigering. Vanligtvis behöver applikationsstället inte korrigeras.

Med målspänning avses det teoretiska värdet för växelriktarens utspänning. Upptäckt spänning mäts med instrument såsom multimetrar verkligt värde på utgångsspänningen.

### U0-gruppen-övervakning

Parametergruppen U0 används för att övervaka växelriktarens driftstatusinformation, kunderna kan se<br>panelen för att underlätta driftsättning på plats, inställda parametervärden kan också läsas via<br>kommunikation, för PC-mo

Se specifika parametrars funktionskod, parameternamn och minsta enhet i Tabell 6-1 .

Figur 6-1 Parametrar för U0

grupp

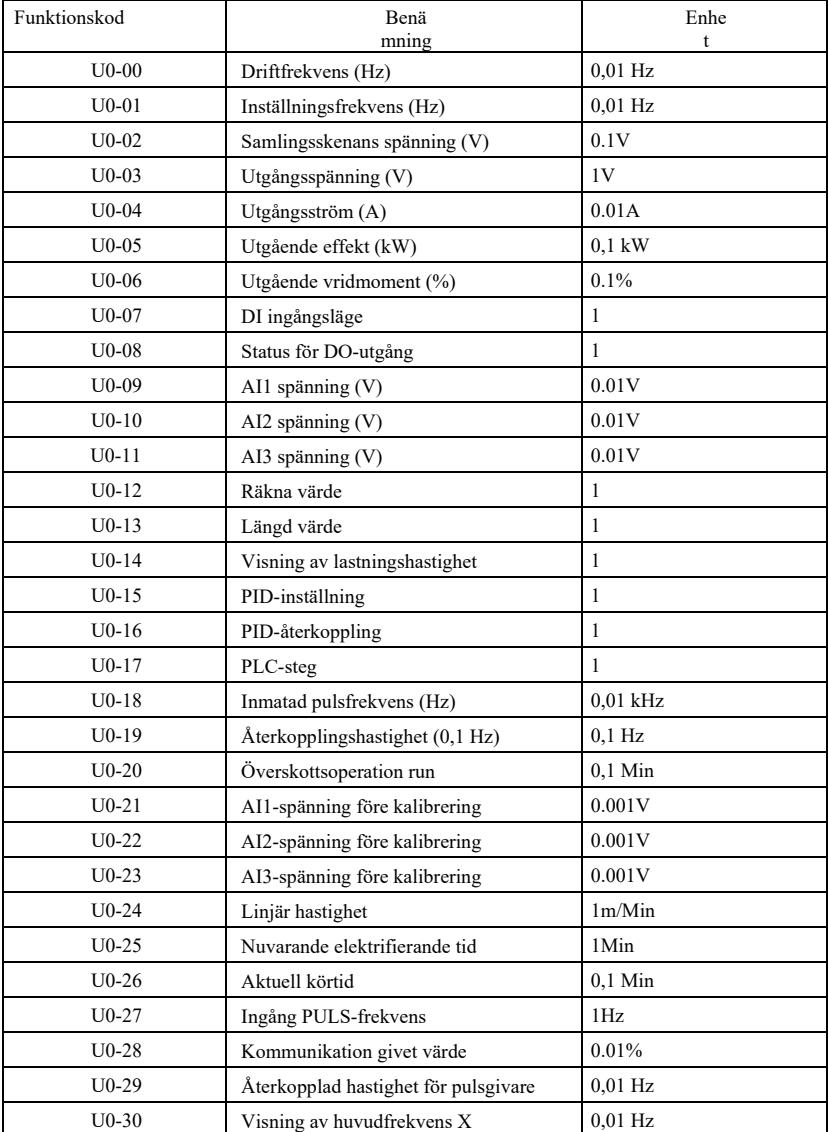

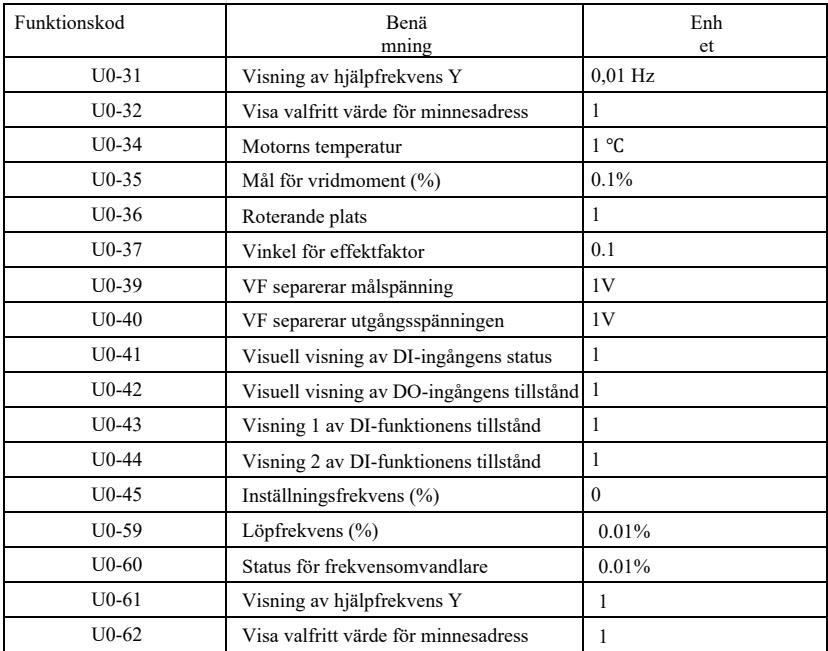

# Kapitel 7 EMC (Elektromagnetisk kompatibilitet)

### 7.1 Definition

Elektromagnetisk kompatibilitet innebär att elektrisk utrustning fungerar i en miljö med elektromagnetisk störning, men att den inte stör den elektromagnetiska miljön och att den fungerar stabilt.

### 7.2 Introduktion av EMC standard

Enligt kraven i den nationella standarden GB/T12668.3 ska frekvensomvandlaren uppfylla kraven för två aspekter: elektromagnetisk störning och anti-elektromagnetisk störning.

Våra nuvarande produkter uppfyller de senaste internationella standarderna: IEC/EN61800-3: 2004 (elektriska drivsystem med justerbar hastighet del 3: EMC-krav och specifika testmetoder), som är lika med den nationella standarden GB/T12668.3.

IEC/EN61800-3 kontrollerar huvudsakligen frekvensomvandlare ur två aspekter: elektromagnetisk störning och anti-elektromagnetisk störning. Elektromagnetisk interferens testar huvudsakligen utstrålad interferens, ledningsbunden interferens och harmonisk interferens hos frekvensomvandlaren (krav på frekvensomvandlaren för civil användning). Anti-elektromagnetisk störning testar huvudsakligen ledningsimmunitet, utstrålad immunitet, överspänningsimmunitet, snabbt förändrad pulsgrupp, ESDimmunitet och immunitet hos lågfrekventa kraftterminaler (specifika testobjekt inkluderar: 1. Immunitetstest för ingångsspänningsfall, avbrott och förändring. 2. Immunitetstest för kommuteringsskåra. 3. Immunitetstest för harmonisk ingång. 4. Förändringstest för ingångsfrekvens. 5. Obalanstest för ingångsspänning. 6. Fluktuationstest för ingångsspänning). Testet utförs enligt de strikta kraven i ovanstående IEC/EN61800-3, och installera vårt företags produkter enligt instruktionerna i 7.3, som har god elektromagnetisk kompatibilitet i allmän industrimiljö.

### 7.3 EMC vägledning

- 7.3.1 Påverkan av övertoner: högre övertoner skadar frekvensomvandlaren, så det rekommenderas att installera AC-ingångsreaktor på platser med svag kvalitet på elnätet.
- 7.3.2 Elektromagnetiska störningar och försiktighetsåtgärder vid installation: Det finns två typer av elektromagnetiska störningar. Det ena är störningar från omgivande elektromagnetiskt brus för frekvensomvandlaren, och det andra är störningar från frekvensomvandlaren för kringutrustning. Försiktighetsåtgärder vid installation:
	- 1) Jordkabeln för frekvensomvandlare och andra elektriska produkter ska vara väl jordad;
	- 2) Placera inte frekvensomvandlarens in- och utmatningsledningar eller svagströmsledningar (t.ex. styrkretsar) parallellt, utan placera dem vertikalt om möjligt;

3) Det rekommenderas att använda skärmkabel eller skärmkabel av stålrör för frekvensomvandlarens utgående kraftledning, och att ha en tillförlitlig jordning av skärmlagret. För störningsskyddad utrustning rekommenderas att man använder dubbla partvinnade skärmkontrollkablar och att jordningen är tillförlitlig sköldskikt;

- 4) För motorkablar som överstiger 100 m bör ett utmatningsfilter eller en elektrisk reaktor installeras.
- 7.3.3 Hanteringsmetod för störningar som orsakas av perifer elektromagnetisk utrustning för frekvensomvandlare: i allmänhet är orsaken till att frekvensomvandlaren producerar elektromagnetisk påverkan att många reläer, kontaktorer eller elektromagnetiska bromsar är installerade i närheten av frekvensomvandlaren. Om frekvensomvandlaren inte fungerar på grund av störningar föreslås att du använder nedanstående metoder:
	- 1) De enheter som producerar störningar är installerade med överspänningsskydd;
	- 2) Installera filter i frekvensomvandlarens ingång enligt 7.3.6 för drift;
3) Styrsignalledning och ledning för detekteringskrets använder skärmkabel och håller tillförlitlig jordning.

7.3.4 Hanteringsmetod för störningar från kringutrustning till frekvensomvandlaren: Det finns två typer av buller, nämligen utstrålad störning från frekvensomvandlaren och ledningsburen störning från frekvensomvandlaren. Dessa två störningar leder till elektromagnetisk eller elektrostatisk induktion i den elektriska kringutrustningen och orsakar sedan funktionsfel i utrustningen. Nedanstående lösningar kan användas för att hantera olika störningar:

1) Signalen från instrument, mottagare och sensor för mätning är i allmänhet svag. Om de är

nära frekvensomvandlaren eller i samma styrskåp kan frekvensomvandlaren lätt störas och fel uppstå. Nedanstående lösningar rekommenderas: håll dig borta från störningskällan så långt som möjligt; dra<br>inte signalledningar och kraftledningar parallellt, eller bunta ihop dem parallellt; signalledningar och<br>kraftledningar sk kärna (intervallet för täckningsfrekvensen är 30 ~ 1000 MHz) på frekvensomvandlarens utgångssida och vinda 2~3 varv i samma riktning. För allvarliga situationer kan ett EMC-utgångsfilter installeras;

2) Om störd utrustning delar samma effekt som frekvensomvandlaren uppstår ledningsbundna störningar. Om störningen inte kan elimineras med ovanstående metod ska ett EMC-filter installeras mellan frekvensomvandlaren och elnätet (se 7.3.6 för val av modell);

3) Oberoende jordning av kringutrustning kan eliminera störningar som orsakas av läckström i frekvensomvandlarens jordledning.

7.3.5 Läckström och hantering: det finns två typer av läckström vid användning av frekvensomvandlare: läckström till jord och läckström mellan linjer.

1) Faktorer som påverkar läckström till jord och lösningar:

Det finns en distribuerad kapacitans mellan kabel och jord. Ju större den distribuerade kapacitansen är, desto större blir läckströmmen, så minska avståndet mellan frekvensomvandlaren och motorn för att minska den distribuerade kapacitansen. Ju högre bärfrekvens, desto större blir läckströmmen, så minska bärfrekvensen för att minska läckströmmen. En minskad bärfrekvens leder dock till ökat motorbrus. Observera att installation av reaktor är ett effektivt sätt att lösa läckström.

Läckströmmen ökar när loopströmmen blir större, så ju större motoreffekt, desto större blir motsvarande läckström.

2) Faktorer som påverkar läckströmmen mellan linjer och lösningar:

Det finns en distribuerad kapacitans mellan frekvensomvandlarens utgångskablar. Om den ström som passerar kretsen innehåller högre övertoner kan resonans uppstå och ge upphov till läckström. Om termiskt relä används vid denna tidpunkt kan funktionsfel uppstå.

Lösningen är att minska bärfrekvensen eller installera utgångsreaktor. Vid användning av frekvensomvandlare är det inte rekommenderat att installera termiskt relä mellan frekvensomvandlare och motor, utan att använda frekvensomvandlarens elektriska överströmsskyddsfunktion.

7.3.6 Försiktighetsåtgärder vid installation av EMC-inmatningsfilter på nätanslutningen:

1) ÆFörsiktighet: Vänligen håll dig strikt till det nominella värdet när du använder filtret.<br>Eftersom filtret är en I-klassad elektrisk apparat bör filtrets metallhölje ha god kontakt med installationsskåpets metall, och det krävs god elektrisk ledningskontinuitet, annars finns det risk för elektriska stötar och EMC-effekten kommer att påverkas allvarligt;

2) Enligt EMC-testet bör frekvensomvandlarens filter och PE-anslutning anslutas till samma jord, annars kommer EMC-effekten att påverkas allvarligt;

3) Filtret bör så långt som möjligt installeras i närheten av frekvensomvandlarens nätanslutning.

# Kapitel 8 Felsökning och motåtgärder

#### 8.1 Felvarning och motåtgärder

Frekvensomvandlaren har 24 varningsinformation och skyddsfunktioner. När felet inträffar startar skyddsfunktionen och frekvensomvandlaren stoppar produktionen. Felreläet på frekvensomvandlaren startar kontaktverkan och fel

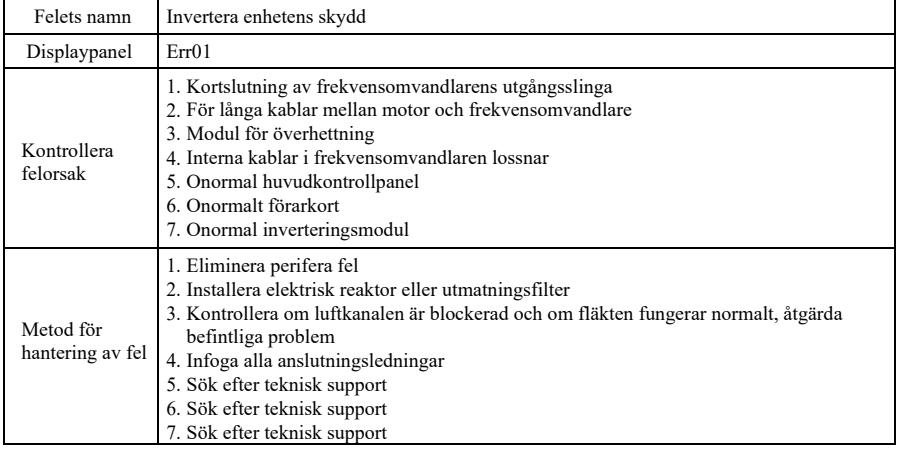

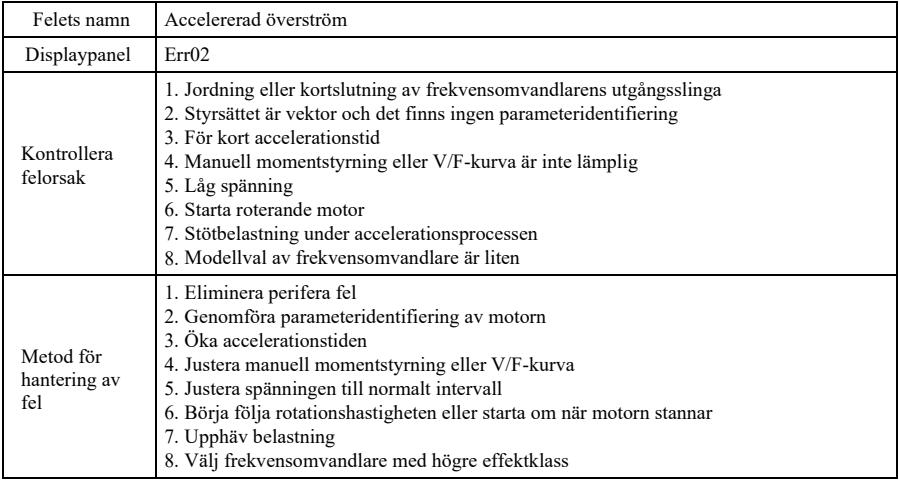

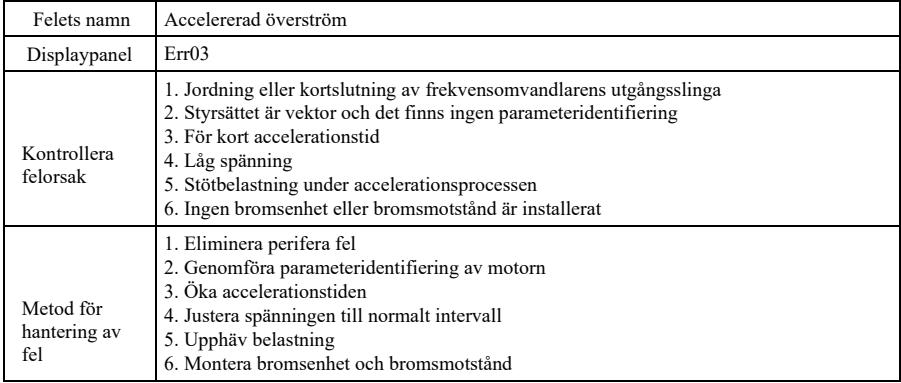

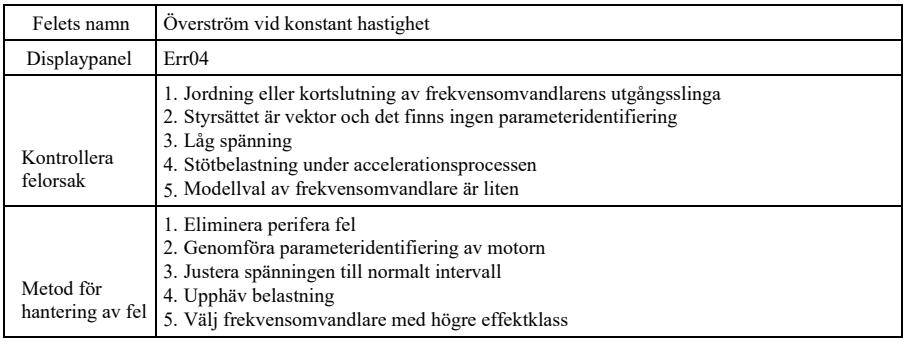

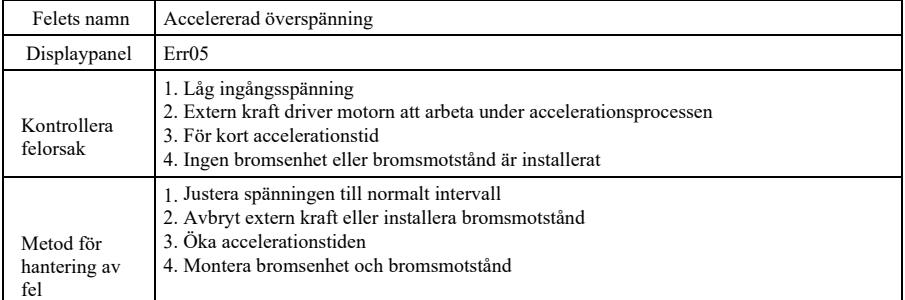

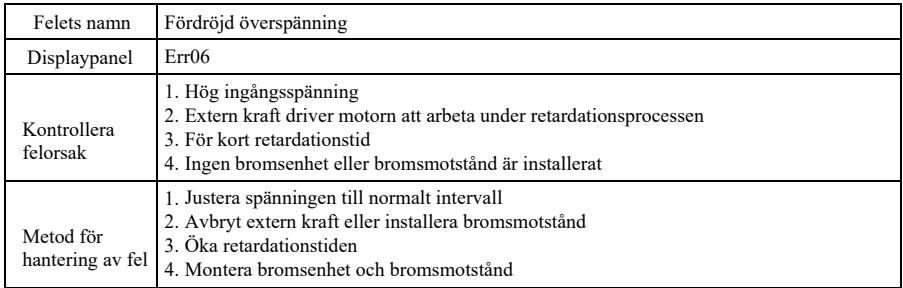

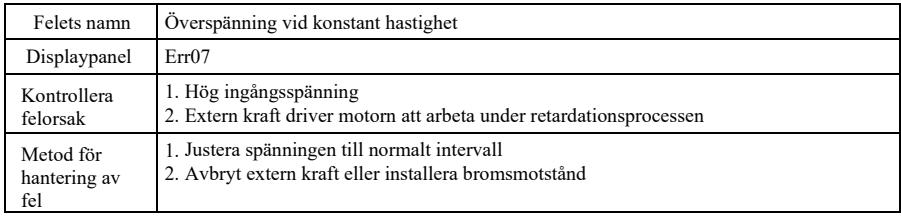

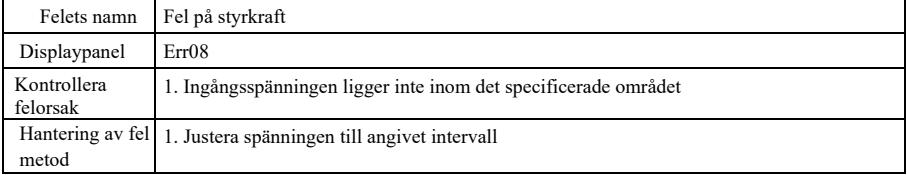

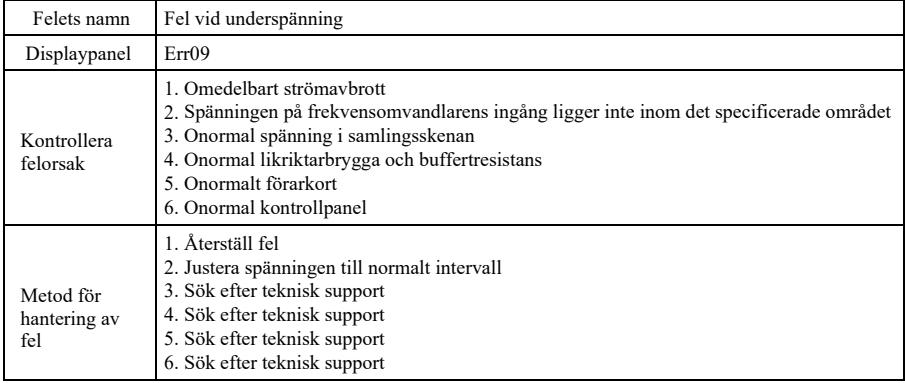

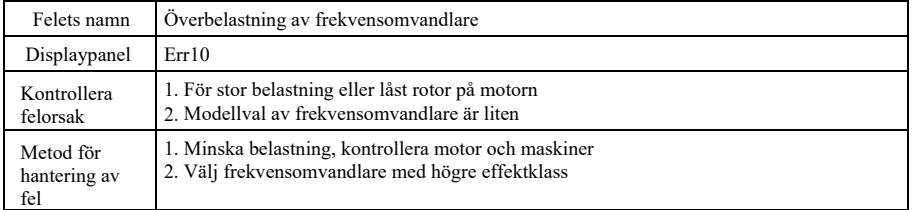

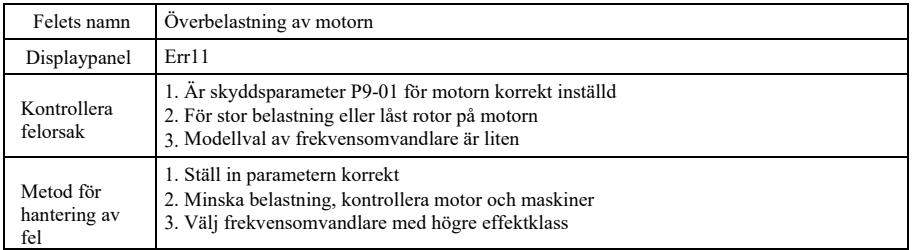

Feldiagnos och motåtgärder Specifikation av högpresterande frekvensomriktare

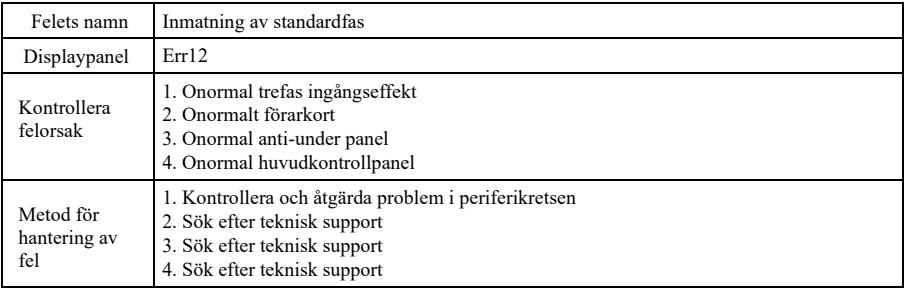

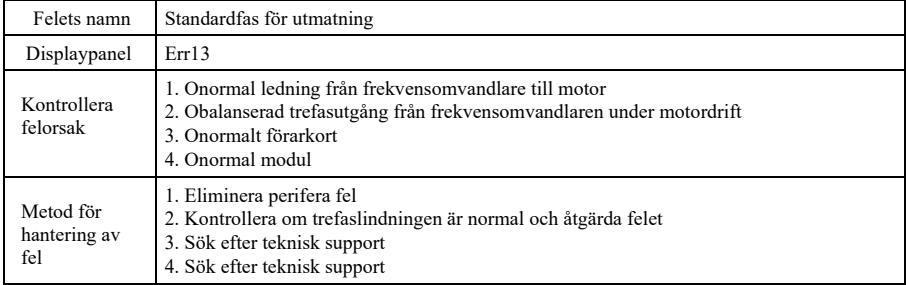

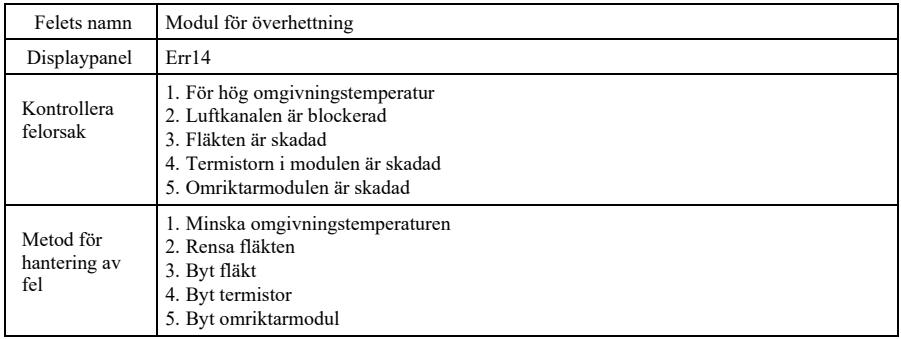

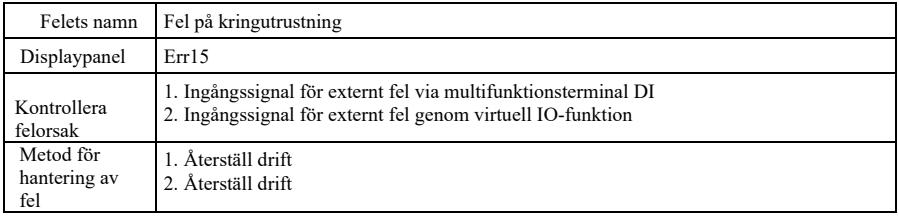

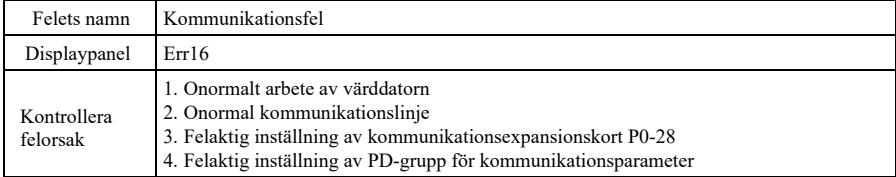

Specifikation av högpresterande frekvensomriktare Feldiagnos och motåtgärder

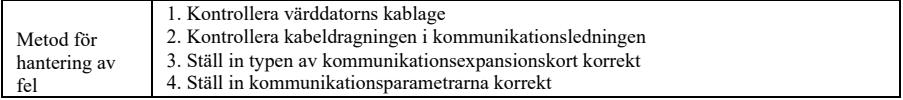

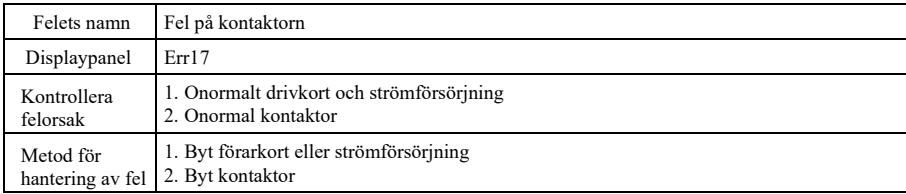

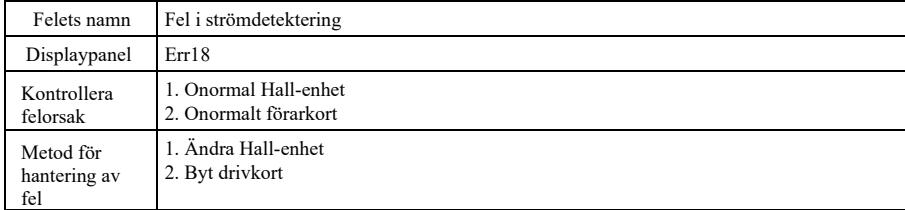

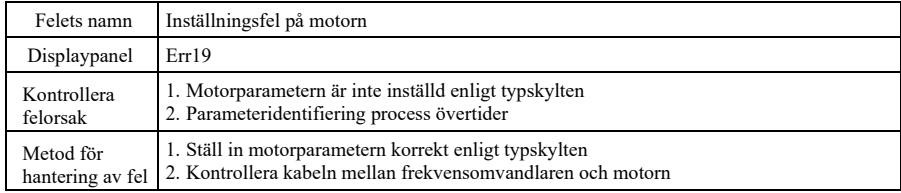

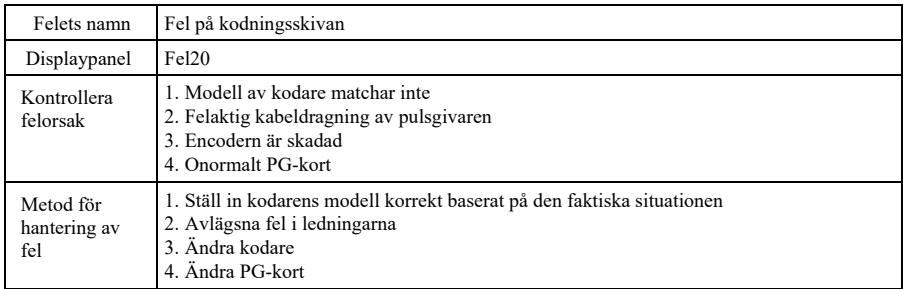

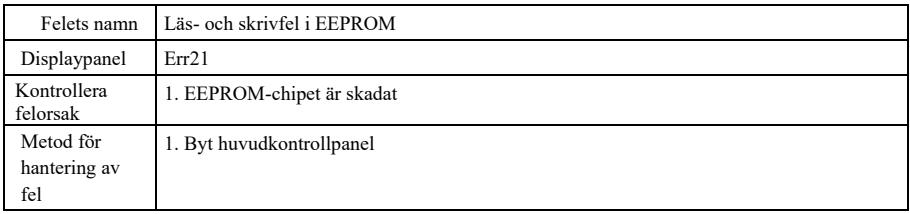

Feldiagnos och motåtgärder Specifikation av högpresterande frekvensomriktare

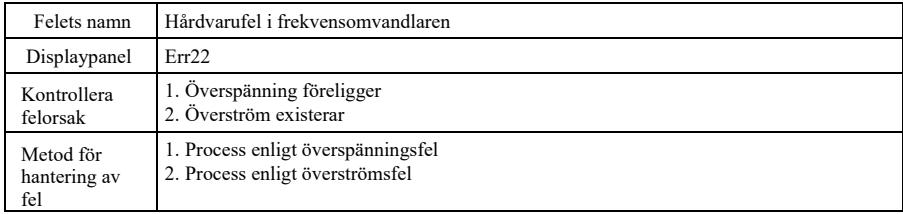

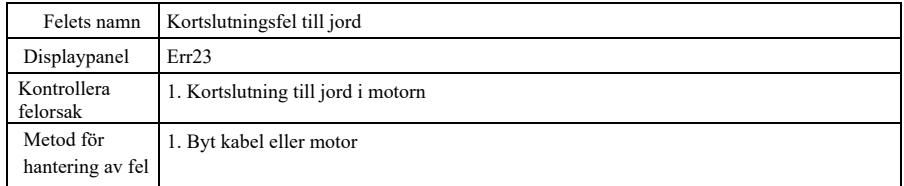

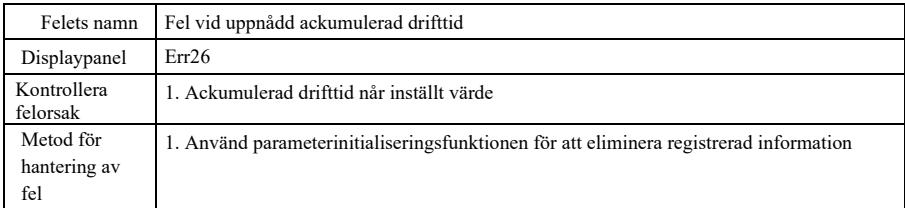

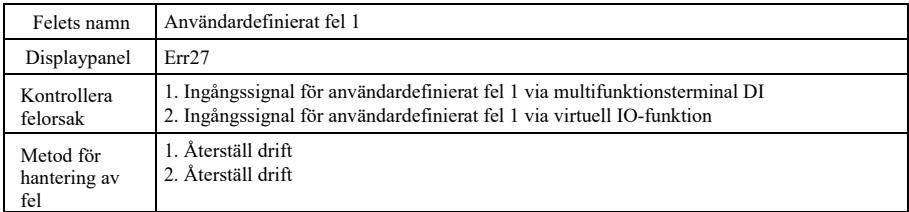

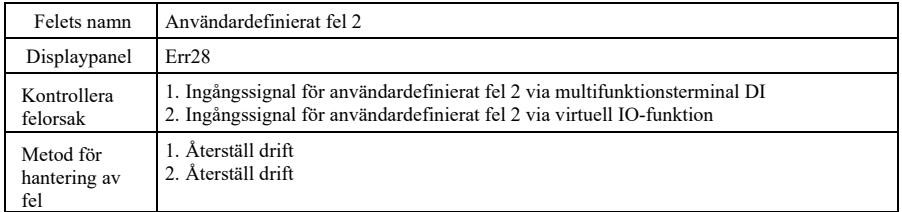

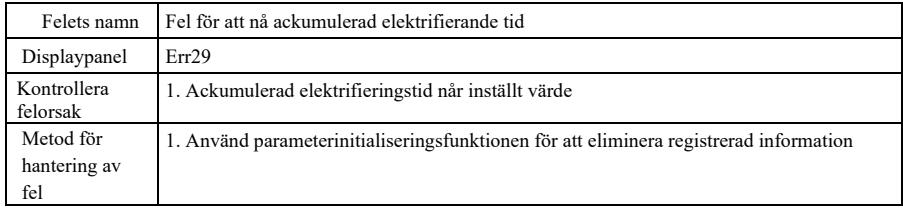

Feldiagnos och motåtgärder Specifikation av högpresterande frekvensomriktare

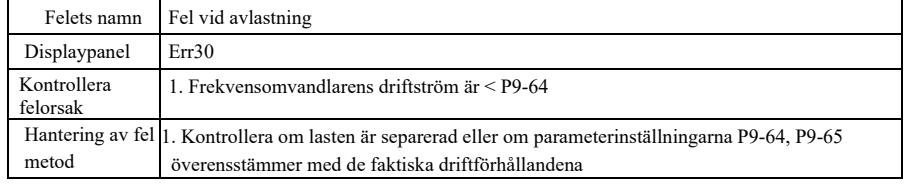

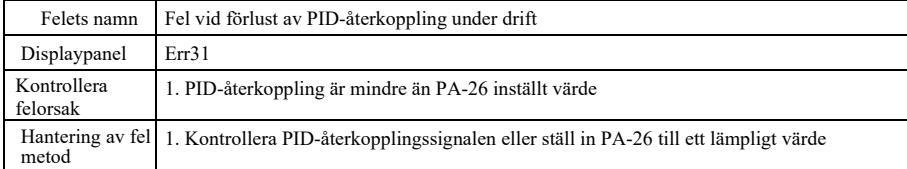

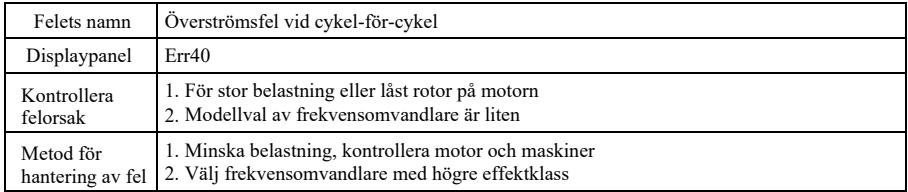

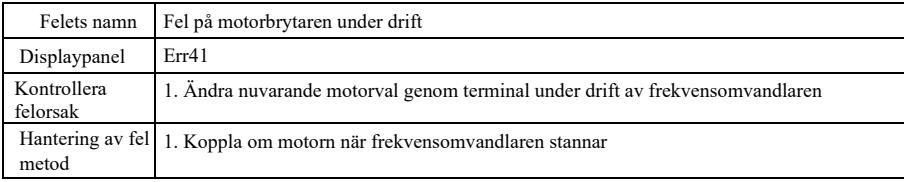

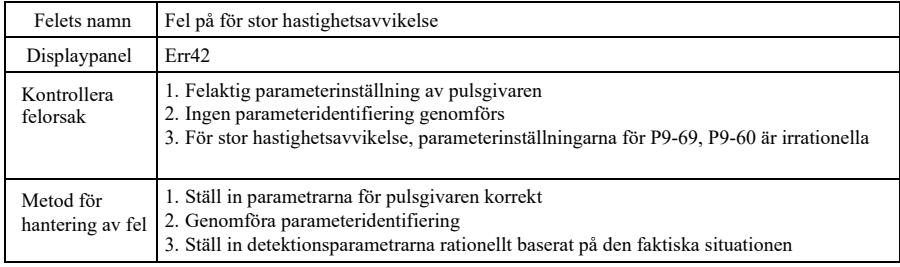

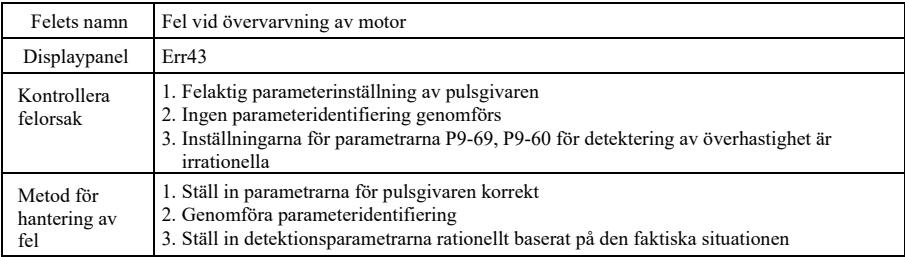

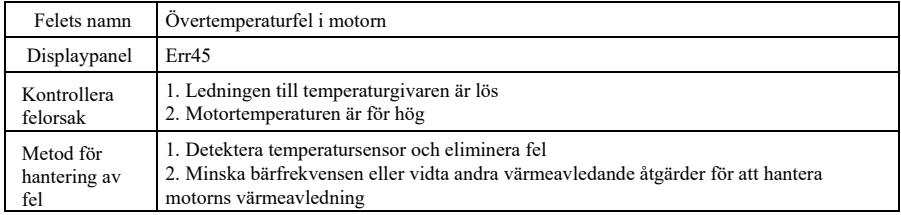

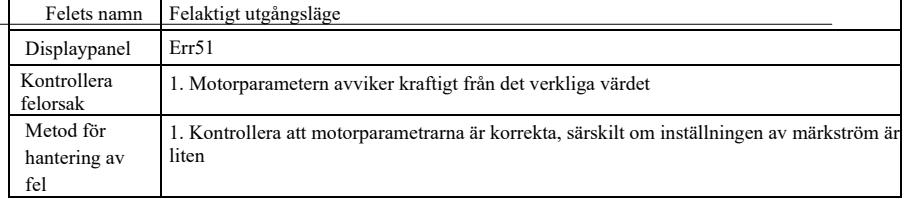

### 8.2 Vanliga fel och hantering metoder

Nedanstående fel kan uppstå under användningsprocessen för frekvensomvandlare, se nedan metoder för enkel felanalys:

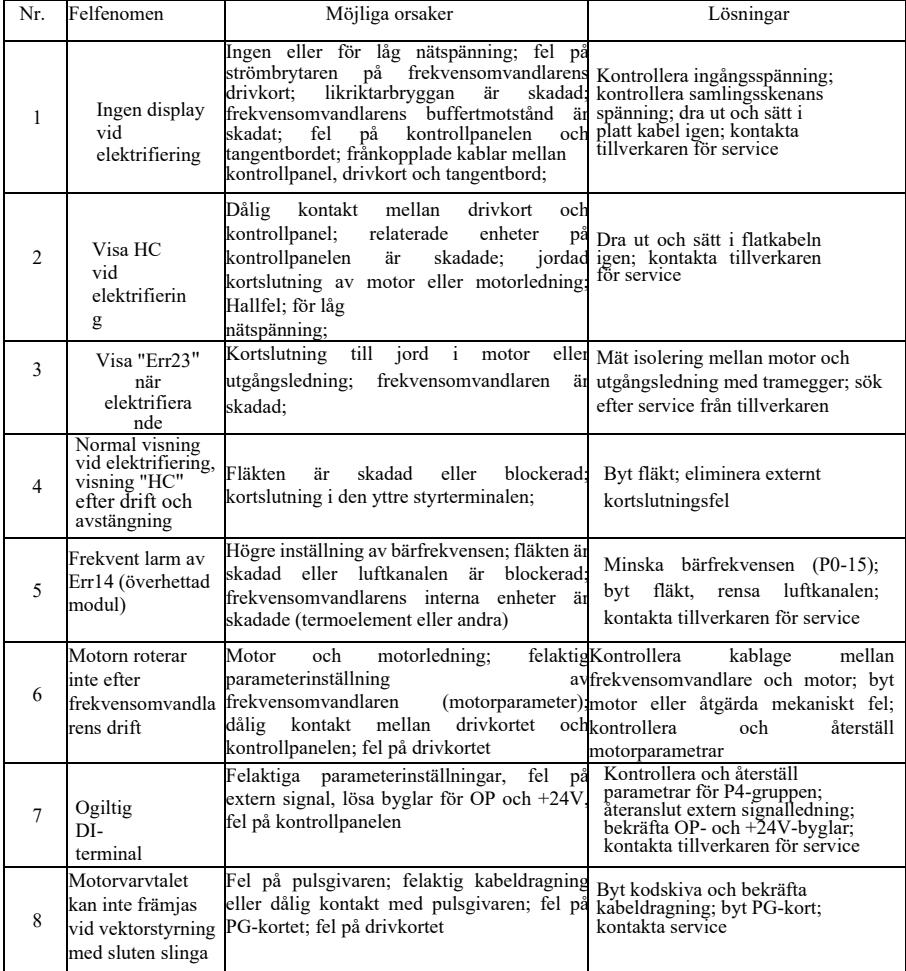

Figur 8-1 Vanliga fel och åtgärdsmetoder

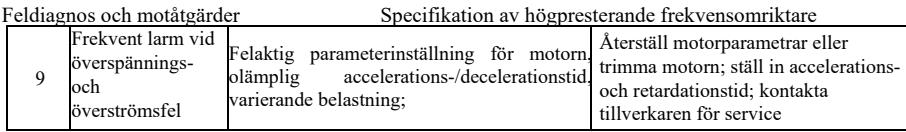

# Specifikation av högpresterande frekvensomriktare Feldiagnos och motåtgärder motåtgärder

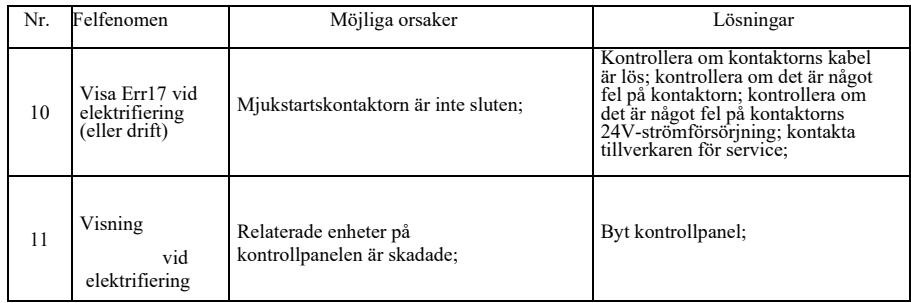

# Bilaga A: Multifunktionskort VFD-PC1

(Gäller för maskiner på 3,7 kW och högre)

### I. Inledning

VFD-PC1-kortet är ett multifunktionellt expansionskort som företaget har lanserat för att passa med denna serie frekvensomvandlare. Den innehåller nedanstående resurser:

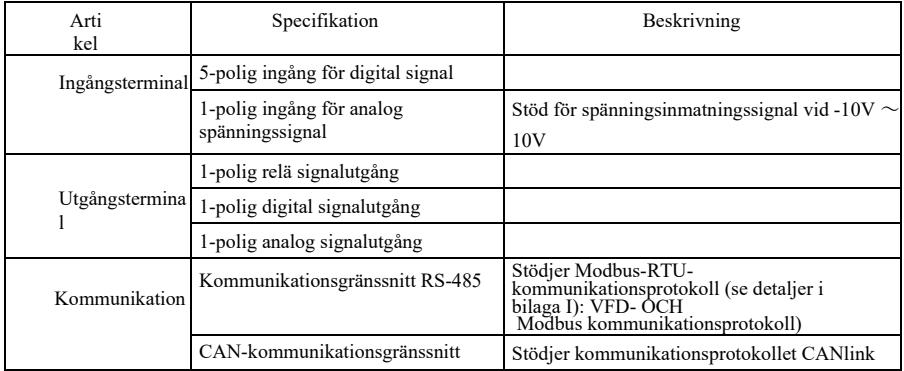

II. Mekanisk installation och funktionsbeskrivningar för kontrollterminaler

1. Installationssätt, funktionella definitioner av kontrollterminaler och beskrivningar av

byglar kan hänvisas till figur 1, tabell 1 respektive tabell 2 i bilaga 1

1) Installera efter fullständigt avbrott i frekvensomvandlaren;

2) Rikta in expansionskortets gränssnitt och placeringshålet för multifunktionskortet och kontrollpanelen på frekvensomvandlaren;

3) Fäst med skruv.

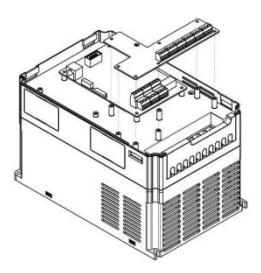

Tillägg A: Figur 1 Installationssätt för multifunktionskort

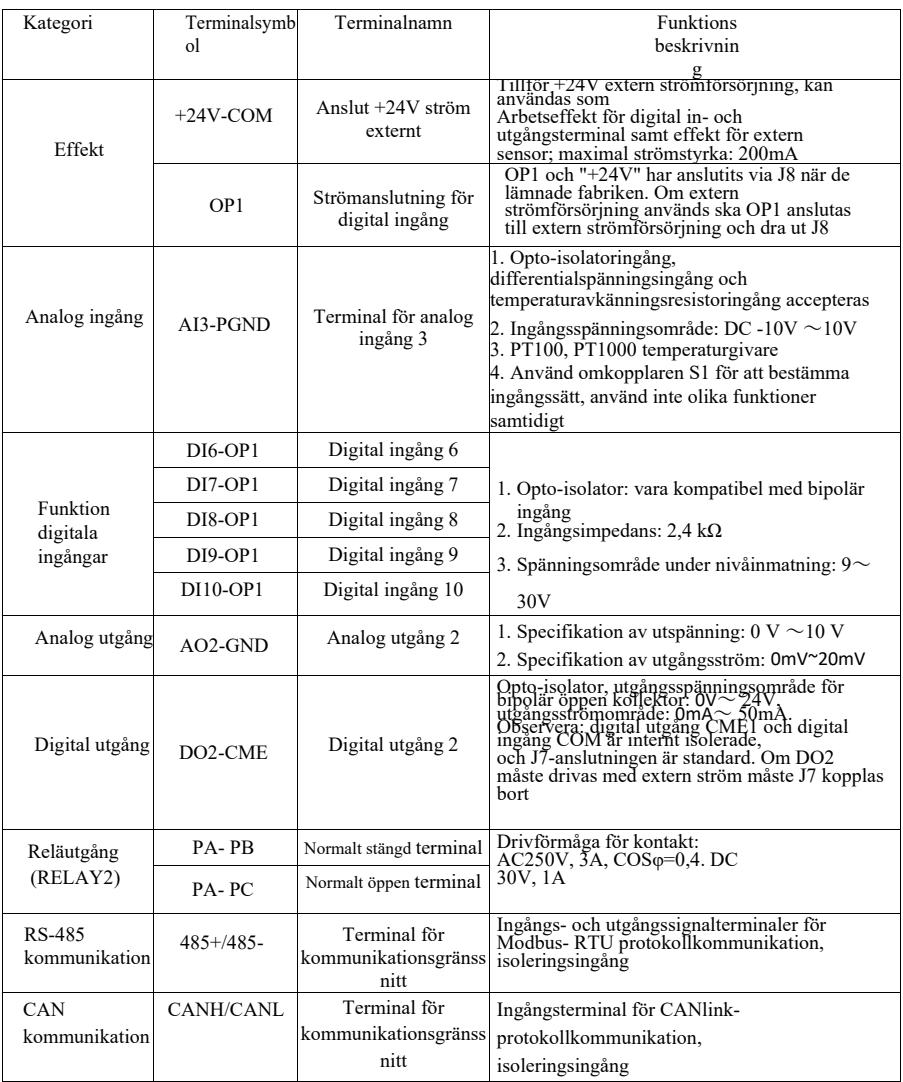

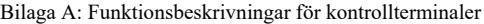

### Bilaga A: Tabell 2 Beskrivning av byglar

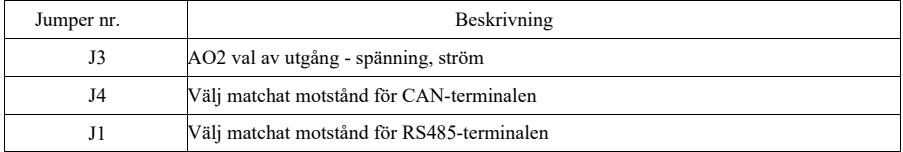

Specifikation av högpresterande frekvensomriktare Tilläggensen av Tilläggensen Tilläggensen Tilläggensen Tillägg

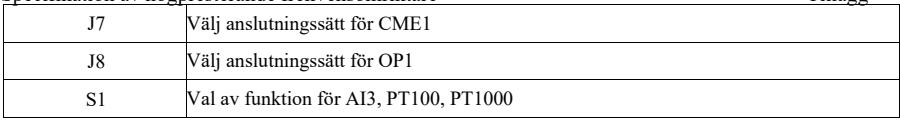

# Bilaga B: Instruktioner för IO-expansionskort (VFD-IO1)

(Gäller för maskiner i alla serier)

#### I. Inledning

IO-expansionskort VFD-IO1 har 3-polig DI.

#### II. Mekanisk installation och funktionsbeskrivningar för kontrollterminaler

1. Installationssätt och funktionsdefinitioner för kopplingsplintar framgår av figur 1 respektive tabell 1 i tillägg 2

- 1) Montera och demontera frekvensomformaren efter ett komplett driftavbrott;
- 2) Rikta in expansionskortets gränssnitt och placeringshålet för I/O-expansionskortet och

kontrollpanelen på frekvensomvandlaren;

3) Fäst kommunikationskortet med skruven som visas i bild 1.

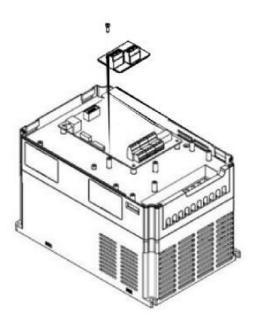

Bilaga B: Figur 1 Installationssätt för VFD-IO1

Funktionsdefinition av kopplingsplintar:

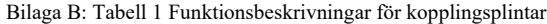

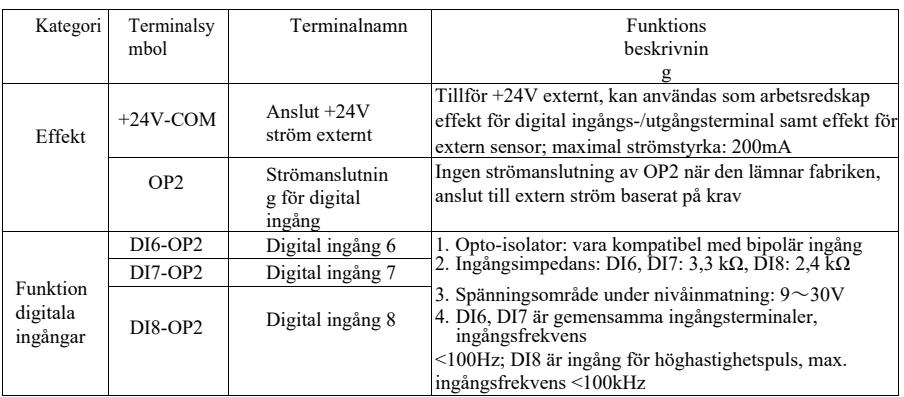

# Bilaga C: Instruktioner för expansionskort för gemensam kodare

(Gäller för maskiner i alla serier)

#### I. Inledning

VFD är utrustad med ett expansionskort för gemensam kodare (PG-kort). Som extra tillbehör är den<br>nödvändig för vektorstyrning av frekvensomvandlaren med sluten slinga. Välj motsvarande PG-kort<br>enligt kodarens utmatningsväg

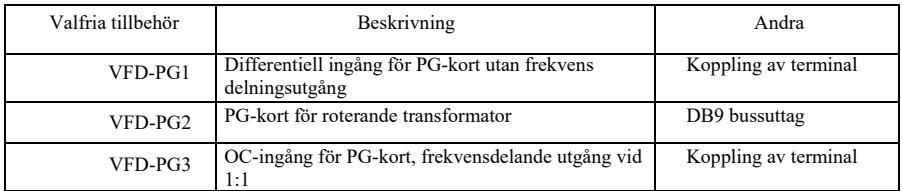

#### II. Mekanisk installation och funktionsbeskrivningar för kontrollterminaler

- 1. Installationssätt, utseende, specifikation och signaldefinition för kopplingsplint kan hänvisas till figur 1 respektive tabell 1 i tillägg C:
- 1) Montera och demontera PG-kortet efter ett fullständigt avbrott i frekvensomvandlaren;
- 2) Anslut J3 på kontrollpanelen till expansionskortet via en 18-stifts FFC (se till att installationen är korrekt och att skarven sitter ordentligt).

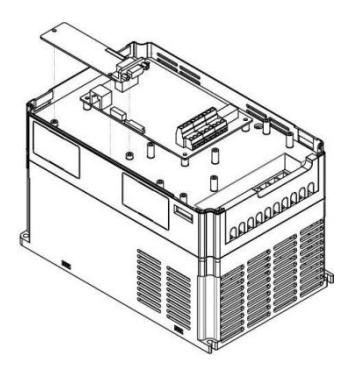

Bilaga E: Figur 1 Installationssätt för expansionskort för kodare

Tillägg Specifikation av högpresterande frekvensomriktare

Specifikationer för expansionskort för kodare och signaldefinitioner för kopplingsplintar är enligt nedan:

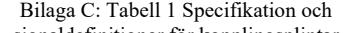

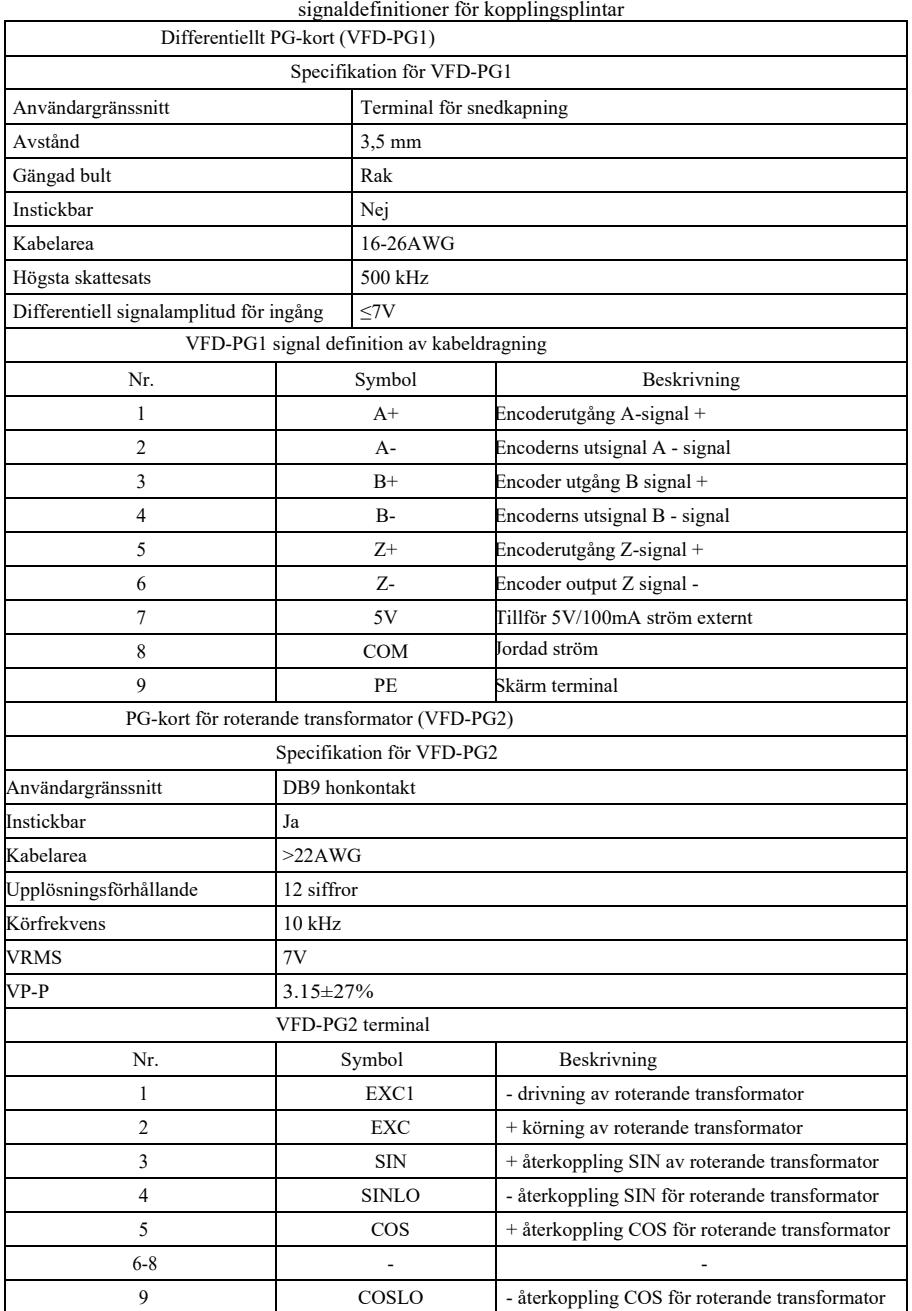

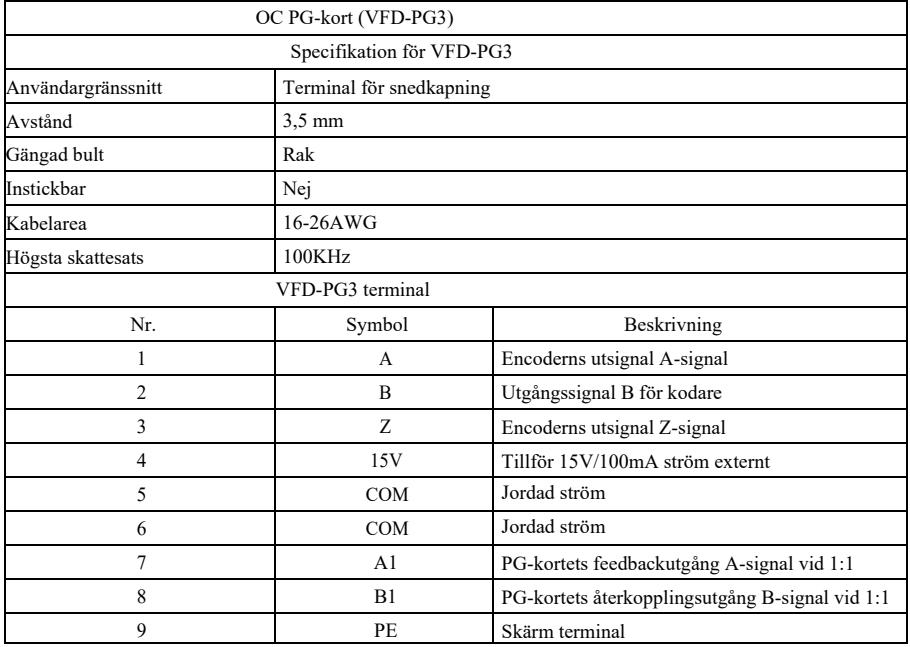

# Bilaga D: Instruktioner för expansionskort för CANlinkkommunikation (VFD-CAN1)

(Gäller alla serier)

I. Inledning

Den är speciellt utvecklad för CANlink-kommunikationsfunktionen hos denna serie frekvensomvandlare.

#### II. Mekanisk installation och funktionsbeskrivningar för kontrollterminaler

1. Installationssätt och tillägg B: samma som för IO-expansionskortet (VFD-IO1). Funktionsbeskrivningar av kopplingsplintar respektive beskrivningar av byglar finns i figur 1, tabell 1 och tabell 2 i tillägg D:

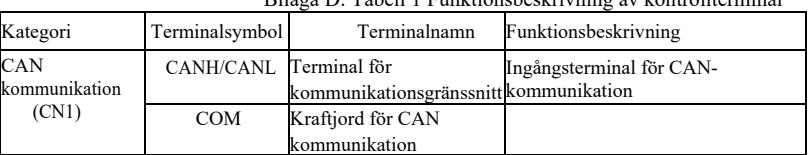

Bilaga D: Tabell 1 Funktionsbeskrivning av kontrollterminal

Bilaga D: Tabell 2 Beskrivning av byglar

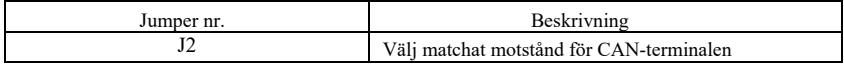

# Bilaga E: Instruktioner för RS-485 kommunikationsexpansionskort (VFD-TX1)

(Gäller alla serier)

### I. Inledning

Den är speciellt utvecklad för 485-kommunikationsfunktionen hos denna serie frekvensomvandlare. Genom att använda isoleringssystem överensstämmer elektriska parametrar med internationell standard och användare kan välja baserat på krav för att styra driften av frekvensomvandlaren och ställa in parametrar via fjärrseriell port;

#### II. Mekanisk installation och funktionsbeskrivningar för kontrollterminaler

1. Installationssätt och tillägg B: samma som för IO-expansionskortet (VFD-IO1). Funktionsbeskrivningar för kabelanslutningar respektive uppringningsdefinitioner se Tabell 1 och Tabell 2 i tillägg E:

Funktionsbeskrivning av styrterminalen:

#### Bilaga E: Tabell 1

#### Funktionsbeskrivning av

#### manöverterminalen

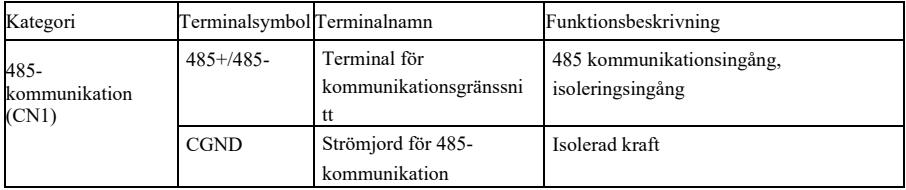

Beskrivning av bygeln:

### Bilaga E: Tabell 2 Beskrivning av byglar

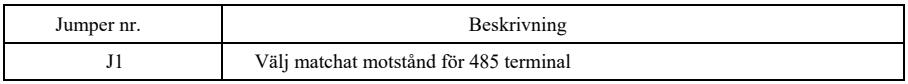

Notera:

För att förhindra att kommunikationssignalen störs av externa störningar bör kommunikationskabeln vara partvinnad och parallella ledningar bör undvikas så långt som möjligt;

### Tillägg Specifikation av högpresterande frekvensomriktare Bilaga F: Kommunikationsprotokoll VFD-Modbus

Denna serie frekvensomvandlare har RS232/RS485-kommunikationsgränssnitt och stödjer Modbus kommunikationsprotokoll. Användare kan realisera centraliserad styrning via dator eller PLC, ställa in körkommando för frekvensomvandlare via kommunikationsprotokoll, modifiera eller läsa parametrar för funktionskod, läsa arbetsförhållanden och felinformation för frekvensomvandlare etc.

#### I. Protokollets innehåll

Det seriella kommunikationsprotokollet definierar innehållet i överförd information och användningsformat för seriell kommunikation, inklusive format för polling av värd (eller broadcast), kodningsmetod för värd såsom funktionskod för erforderlig åtgärd, överföringsdata och felverifiering etc. Slavens svar har samma struktur och innehåller bl.a. bekräftelse av åtgärd, returnering av data och verifiering av fel. Om slaven gör något fel när den tar emot information eller inte slutför den åtgärd som krävs av värden, kommer slaven att organisera ett felmeddelande som svarsfeedback till värden.

Applikationsläge: frekvensomvandlaren har tillgång till "single-host and multiple-slave" PC/PLCkontrollnätverk med RS232/RS485-buss.

Bussens struktur

(1) Gränssnittsläge

RS232/RS485 hårdvarugränssnitt

(2) Överföringsläge: asynkron serie och halv-duplex. För värd och slav i samma ögonblick kan den ena bara skicka data och den andra bara ta emot data. Under seriell asynkron kommunikation skickas data i form av meddelanden, ram för ram.

(3) Topologisk struktur: single-host- och multiple-slave-system. Inställningsområdet för slavadress är 1~247 och 0 är adress för broadcast-kommunikation. Slavadressen i nätverket ska vara unik.

#### Beskrivning av protokollet

Kommunikationsprotokollet för denna serie frekvensomvandlare är ett slags asynkront seriellt master-slav Modbus-kommunikationsprotokoll, och endast en enhet (värd) i nätverket kan upprätta protokoll (kallas "fråga / kommando"). Andra enheter (slavar) kan bara svara på "förfrågan/kommandot" från värden genom att tillhandahålla data eller vidta motsvarande åtgärder baserat på "förfrågan/kommandot" från värden. Värd avser persondator (PC), industriell kontrollutrustning eller programmerbar logisk styrenhet (PLC), etc, och slav avser denna serie frekvensomvandlare. Värden kan inte bara kommunicera med vissa slavar separat, utan även sända ut information till alla underordnade slavar. För separat åtkomst till "fråga/kommando" från värden måste slaven returnera ett meddelande (kallas svar). För sändningsinformation som utfärdas av värden behöver slaven inte återkoppla svaret till värden.

Struktur för kommunikationsmaterial: kommunikationsdataformat för modbusprotokoll för denna serie frekvensomvandlare är enligt nedan:

I RTU-läge startar sändningen av meddelandet med en paustid på minst 3,5 tecken. Olika teckentid under nätverkets Baud-hastighet är lätt att realisera (som visas i nedan T1-T2-T3-T4). Den första domänen för överföring är utrustningens adress.

Tillgängliga överföringstecken är hexadecimala 0...9, A...F. Nätverksutrustning detekterar nätverksbussen kontinuerligt, inklusive pausintervalltid. Vid mottagning av första domänen (adressdomän) kommer varje utrustning att avkoda för att bedöma om den skickar till sin egen. Efter det sista överföringstecknet markerar en paustid på minst 3,5 tecken att meddelandet har avslutats. Ett nytt meddelande kommer att börja efter pausen.

Hela budskapsramen bör vara en kontinuerlig streamingöverföring. Om uppehållstiden överstiger 1,5 tecken innan ramen avslutas kommer mottagarutrustningen att uppdatera det ofullständiga meddelandet och anta att nästa byte är adressdomänen för ett nytt meddelande. Om ett nytt meddelande börjar inom 3,5 tecken efter föregående meddelande kommer mottagarutrustningen på samma sätt att betrakta det som en fördröjning av föregående meddelande, och då uppstår ett fel eftersom det är omöjligt att värdet på den slutliga CRC-domänen är korrekt.

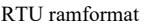

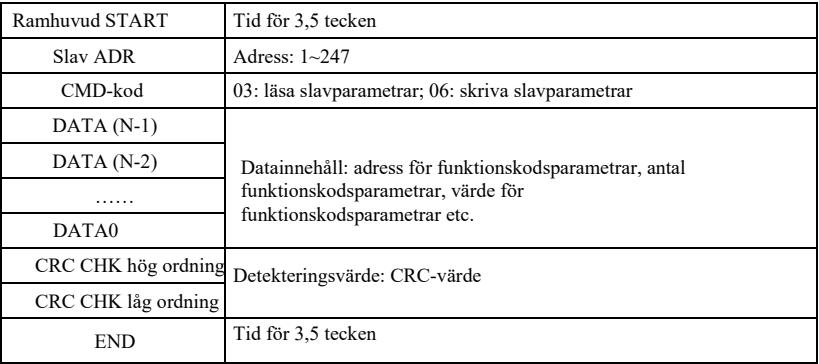

### **CMD** och **DATA**

CMD-kod: 03H, läs N ord (högst 12 ord). Exempel: startadress F002 för frekvensomvandlare med slavadress 01 läser 2 värden successivt

CMD-meddelande från värd

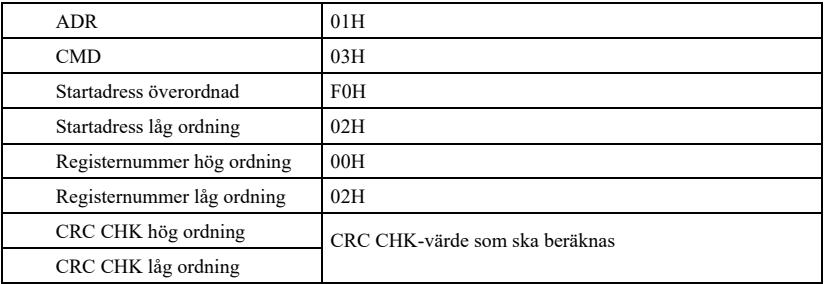

Svarsmeddelande från slav

**PD-05** är inställd på **0**:

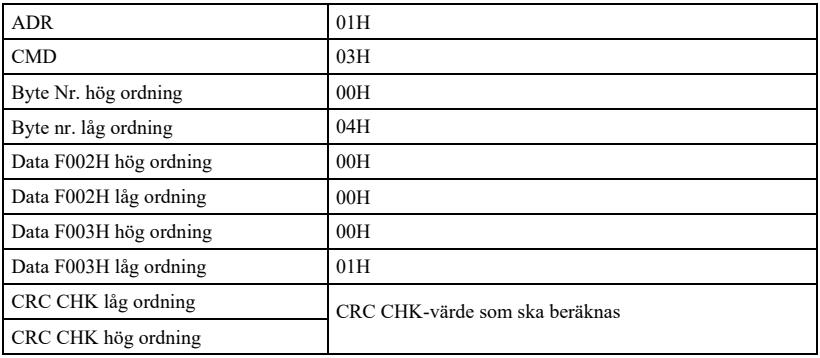

**FD-05** är inställd på **1**:

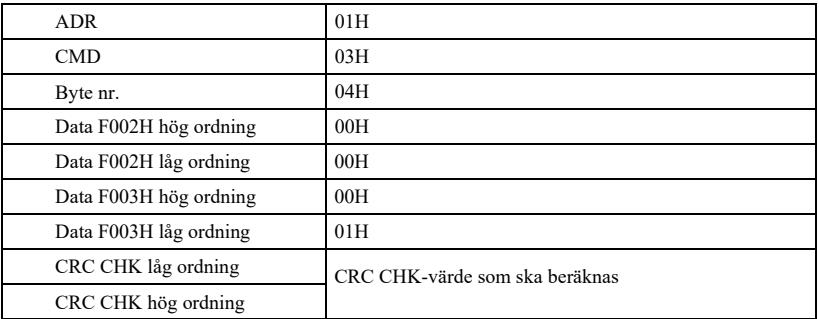

CMD-kod: 06H, skriv ett ord. Exempel: skriv 5000 (1388H) i F00AH-adressen för frekvensomvandlaren, där slavadressen är 02H.

CMD-meddelande från värd

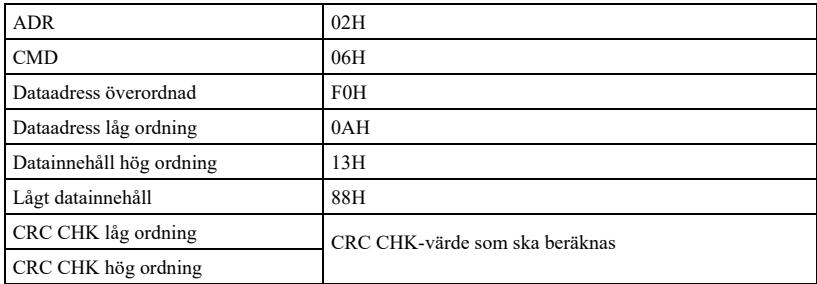

Svarsmeddelande från slav

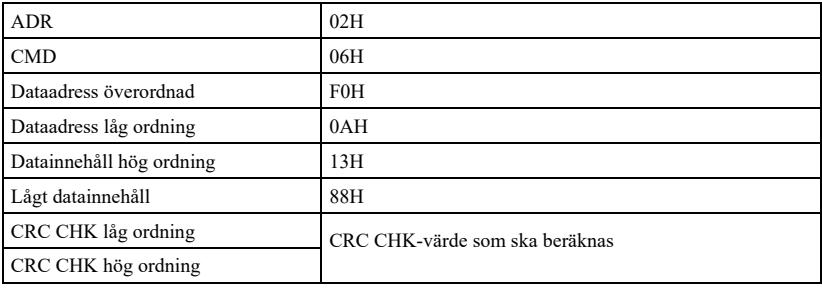

Verifieringsläge-CRC-verifieringsläge: CRC (Cyclical Redundancy Check) använder RTUramformat, och meddelandet innehåller feldetekteringsdomän baserad på CRC-metod. CRC-domänen detekterar innehållet i hela meddelandet. CRC-domänen är två-byte och innehåller 16-bitars binärt systemvärde. Det läggs till i meddelandet efter beräkning med överföringsutrustning. Mottagande utrustning räknar om CRC för mottaget meddelande och jämför med värdet i mottagen CRC-domän. Om två CRC-värden inte är lika är överföringen felaktig.

CRC lagrar först 0xFFFF och anropar sedan en kurs för att bearbeta successiva 8-bitars byte i meddelandet och värdet i det aktuella registret. Endast 8 bitars data i varje tecken är giltiga för CRC, startbit, stoppbit och paritetskontrollbit är ogiltiga.

Specifikation av högpresterande frekvensomriktare Tillägg and Tillägg and Tillägg and Tillägg and Tillägg and Tillägg and Tillägg and Tillägg and Tillägg and Tillägg and Tillägg and Tillägg and Tillägg and Tillägg and Till

Under CRC-framställningsprocessen XOR-ordnas varje 8-bitars byte separat med registerinnehållet. Slutligen flyttas den i riktning mot den minst signifikanta biten, och den mest signifikanta biten fylls med 0. LSB extraheras för detektering. Om LSB är 1, är registret XOR med förinställt värde. Om LSB är 0, ingen åtgärd. Upprepa hela processen 8 gånger. När den sista biten (8 :e biten) är klar XOR-ordnas nästa 8 bitarsbyte med det aktuella värdet i registret alone. Det slutliga värdet i registret är CRC-värdet efter att alla byte i meddelandet har exekverats.

När du lägger till CRC i meddelandet ska du först lägga till låg byte och sedan hög byte. CRC:s enkla funktion beskrivs nedan:

```
unsigned int crc_chk_value (unsignedchar *data_value, unsigned char length) {
                          osignerad int crc_value=0xFFFF;
                          int i;
                          medan(längd--) {
                                   crc_value^=*data_value++;
                                   för(i=0; i<8; i++) {
                                            om ( crc_value&0x0001 )
^0xa001;
                   {
                                            }
                                            annat
                                            {
                                            }
                                   }
                          }
                                                     crc_value= ( crc_value>> 1)
                                                     crc_värde=crc_värde>>1;
                          returnera (crc value) ;
    }
```
Adressdefinition för kommunikationsparameter

Denna del är kommunikationsinnehåll som används för att styra driften av frekvensomvandlaren, ställa in tillstånd och relaterade parametrar för frekvensomvandlaren.

Parameter för läs- och skrivbar funktionskod (vissa funktionskoder kan inte ändras, utan används eller övervakas endast av tillverkaren).

Märkningsregler för funktionskod parameteradress:

Uttryck regler med gruppnummer och märkningsnummer för funktionskod som är

parameteradress: Hög byte: P0~PF (P-grupp), A0~AF (A-grupp), 70~7F (U-grupp); låg

byte: 00~FF

T.ex: P3-12, adress uttrycks som P30C;

Anm: PF-gruppen: varken läsa eller ändra

parametrar; U-gruppen: endast läsa men inte ändra

parametrar.

När frekvensomvandlaren är i driftstatus kan vissa parametrar inte ändras. Vissa parametrar kan inte ändras oavsett vilken status frekvensomvandlaren har. Vid ändring av funktionskodparametrar bör även intervall, enhet och relaterade beskrivningar av parametrarna noteras.

Eftersom EEPROM lagras ofta kommer dessutom EEPROM:s livslängd att förkortas. I kommunikationsläge behöver därför vissa funktionskoder inte lagras, utan ändrar bara värdet i RAMminnet.

Om det är en P-gruppsparameter kan funktionen realiseras genom att ändra funktionskodadressens högsta F till 0. Om det är en parameter i grupp A kan funktionen realiseras genom att ändra funktionskodadressen för A till 4. Motsvarande funktionskodadress uttrycks enligt nedan: byte med hög ordning: 00~0F (P-grupp), 40~4F (A-grupp); byte med låg ordning: 00~FF

Exempel: funktionskod P3-12 är inte lagrad i EEPROM, adressen uttrycks som 030C; funktionskod A0-05 är inte lagrad i EEPROM, adressen uttrycks som 4005; adressen kan endast skriva RAM och utföra läsåtgärder. Vid läsning är adressen ogiltig. För alla parametrar kan CMD-kod 07H också användas för att realisera funktionen.

När frekvensomvandlaren är i driftstatus kan vissa parametrar inte ändras. Vissa parametrar kan inte ändras oavsett vilken status frekvensomvandlaren har. Vid ändring av funktionskodparametrar bör även intervall, enhet och relaterade beskrivningar av parametrarna noteras.

Parameteradress Parameterbeskrivning \*Inställningsvärde för kommunikation (-10000~10000) (decimalsystem) Löpfrekvens Samlingsskenans spänning Utgångsspänning Utgångsström Utgångseffekt Utgående vridmoment Körhastighet DI inmatningsmärke DO-utgångsmarkering 100A AI1 spänning 100B AI2 spänning 100C AI3-spänning 100D Inmatning av räknevärde 100E Inmatning av längdvärde 100F Hastighet vid lastning PID-inställning PID-återkoppling 1012 PLC steg PULSfrekvens, enhet 0,01 kHz Återkopplingshastighet, enhet 0.1Hz Överskott av körtid AI1-spänning före kalibrering AI2-spänning före kalibrering

Parametrar för stopp/gång:

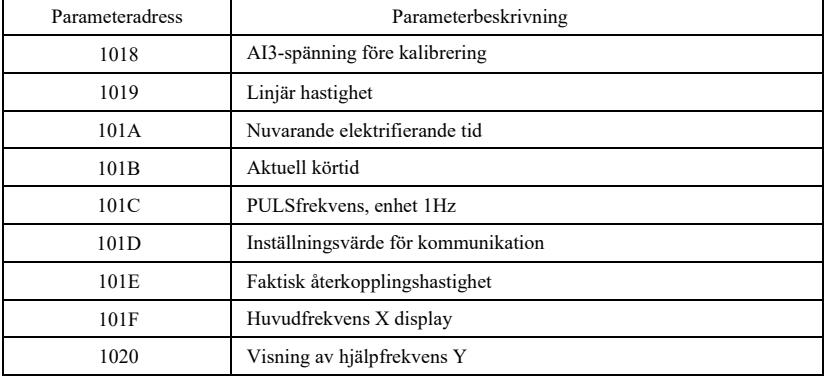

Notera:

Kommunikationsinställningsvärdet är procent av det relativa värdet, dvs. 10000 motsvarar 100,00%, -10000 motsvarar -100,00%. För frekvensdimensionen är denna procentsats procentandelen av den relativt största frekvensen (P0-10). För data om vridmoment är denna procent P2-10, A2-48, A3- 48, A4-48 (övre gräns för vridmoment motsvarar den första respektive den andra motorn).

Inmatningskommando för frekvensomvandlare: (endast skrivning)

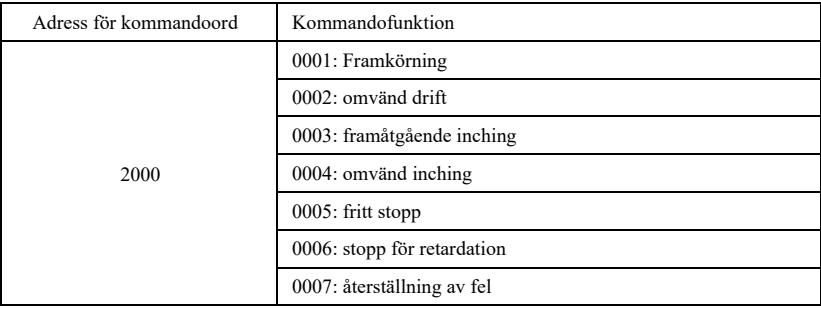

Läs status för frekvensomvandlaren: (endast läsning)

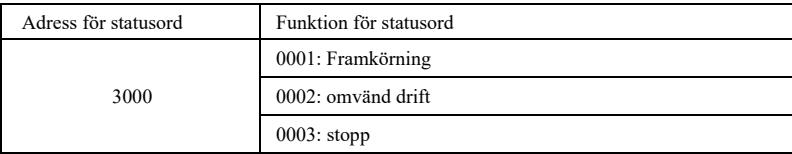

Kryptografisk kontroll av parameterlåsning: (om returvärdet är 8888H, godkänd kryptografisk kontroll)

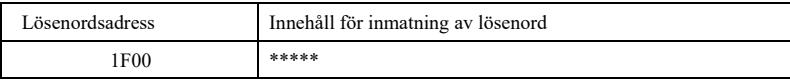

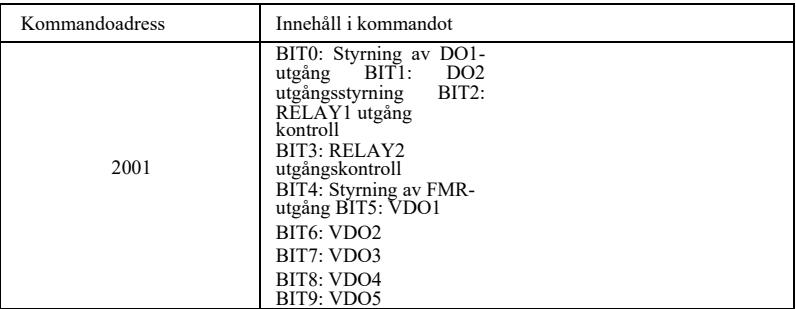

Styrning av analog utgång **AO1**: (endast skrivning)

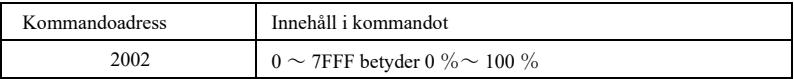

Styrning av analog utgång **AO2**: (endast skrivning)

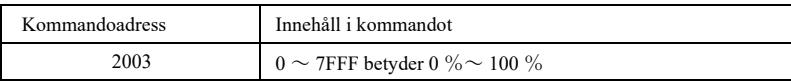

### Styrning av **PULSE-utgång** : (endast skrivning)

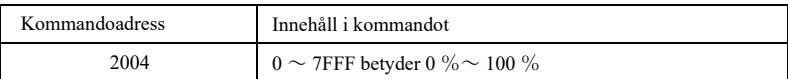

#### Specifikation av G högpresterande vektorkonverterare Tilläggen av Tilläggen Tilläggen av Tilläggen av Tillägge

Felbeskrivning för frekvensomvandlare:

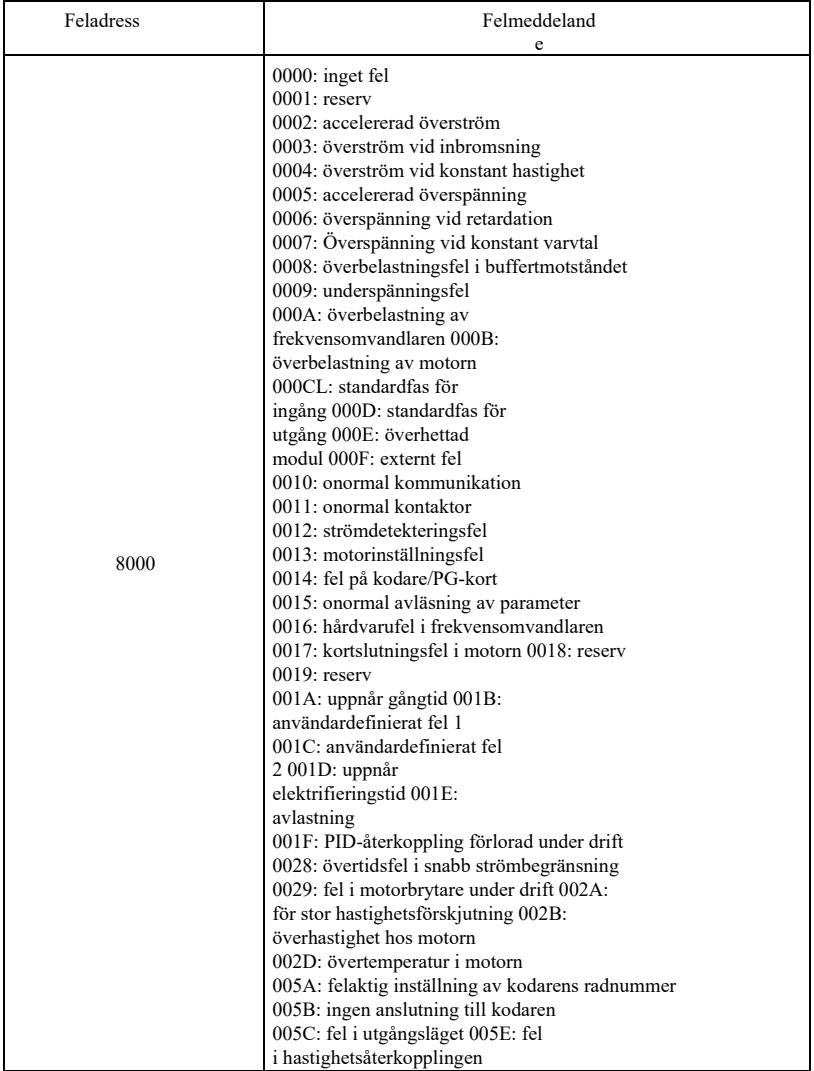

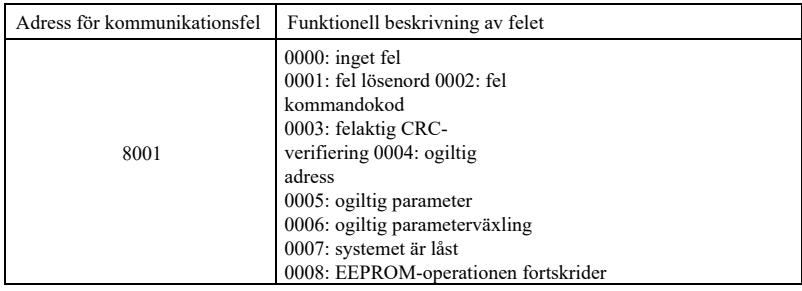

#### Beskrivning av kommunikationsparametrar för **PD-grupp**

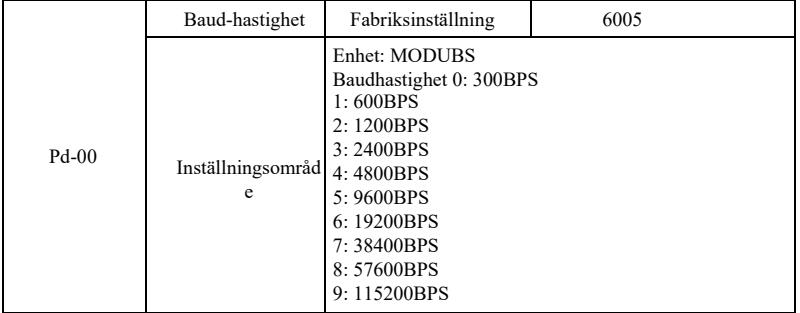

Parametern används för att ställa in dataöverföringshastigheten mellan värddatorn och frekvensomvandlaren. Observera att värddatorns och frekvensomvandlarens Baud-hastighet bör vara densamma. I annat fall kan kommunikationen inte fortsätta. Ju högre Baud-hastighet, desto snabbare kommunikationshastighet.

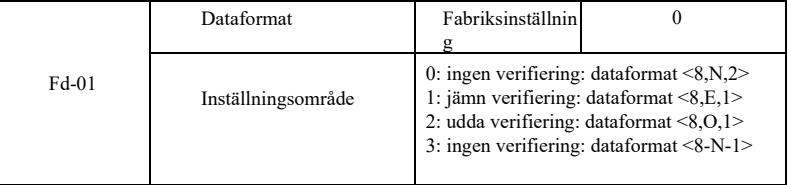

Dataformatet för värddatorn och frekvensomvandlaren bör vara konsekvent. I annat fall kan kommunikationen inte fortsätta.

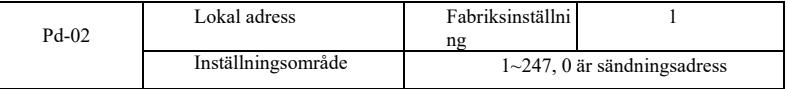

Om den lokala adressen är inställd på 0, dvs. sändningsadressen, kan värddatorns sändningsfunktion realiseras.

Den lokala adressen är unik (bortsett från sändningsadressen) och utgör grunden för punkt-

till-punkt-kommunikation mellan värddatorn och frekvensomvandlaren.

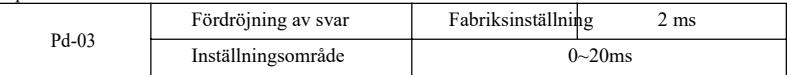

Svarsfördröjning: tiden mellan det att frekvensomvandlaren slutar ta emot data och det att

värddatorn skickar data. Om svarstiden är kortare än systemets handläggningstid används systemets handläggningstid som kriterium för svarstiden. Om svarsfördröjningen är längre än systemets

behandlingstid, fördröjning av väntan krävs efter att systemet har behandlat data. När svarstiden har löpt ut skickas data till värddatorn.

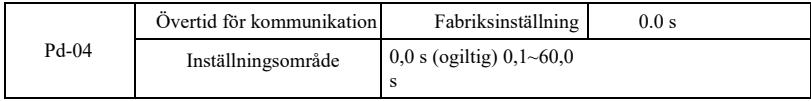

Om funktionskoden är inställd på 0.0s är parametern för kommunikationsövertid ogiltig.

Om funktionskoden är inställd på att vara giltigt värde och intervalltiden mellan en kommunikation och nästa kommunikation överskrider kommunikationsövertiden, kommer systemet att larma om kommunikationsfel (Err 16). Under normala förhållanden är den ogiltig. Om underparametern ställs in i systemet för kontinuerlig kommunikation, kan kommunikationsstatus övervakas.

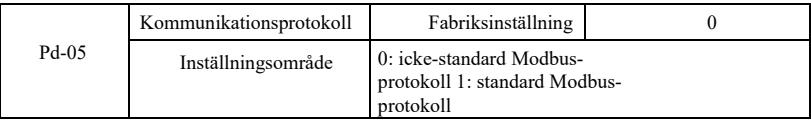

PD-05=1: välj standard Modbus-protokoll.

PD-05=0: Vid läsning av kommandot har antalet byte som returneras av slaven en byte mer än standardmodbusprotokollet. Se detaljer i "5 Datastruktur för kommunikation" i protokollet.

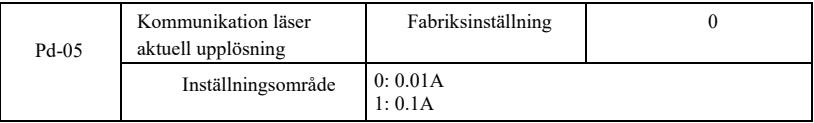

Används för att bekräfta utmatningsenheten för aktuellt värde när kommunikationen läser utmatningsströmmen.

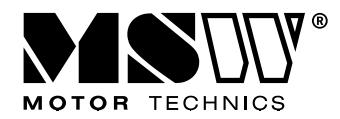

#### **Umwelt – und Entsorgungshinweise**

#### **Hersteller an Verbraucher**

Sehr geehrte Damen und Herren,

gebrauchte Elektro – und Elektronikgeräte dürfen gemäß europäischer Vorgaben **[1]** nicht zum unsortierten Siedlungsabfall gegeben werden, sondern müssen getrennt erfasst werden. Das Symbol der Abfalltonne auf Rädern weist auf die Notwendigkeit der getrennten Sammlung hin. Helfen auch Sie mit beim Umweltschutz. Sorgen Sie dafür, dieses Gerät, wenn Sie es nicht mehr weiter nutzen wollen, in die hierfür vorgesehenen Systeme der Getrenntsammlung zu geben.

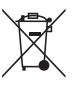

In Deutschland sind Sie gesetzlich **[2]** verpflichtet, ein Altgerät einer vom unsortierten Siedlungsabfall getrennten Erfassung zuzuführen. Die öffentlich – rechtlichen Entsorgungsträger (Kommunen) haben hierzu Sammelstellen eingerichtet, an denen Altgeräte aus privaten Haushalten ihres Gebietes für Sie kostenfrei entgegengenommen werden. Möglicherweise holen die rechtlichen Entsorgungsträger die Altgeräte auch bei den privaten Haushalten ab.

Bitte informieren Sie sich über Ihren lokalen Abfallkalender oder bei Ihrer Stadt – oder Gemeindeverwaltung über die in Ihrem Gebiet zur Verfügung stehenden Möglichkeiten der Rückgabe oder Sammlung von Altgeräten.

**[1]** RICHTLINIE 2002/96/EG DES EUROPÄISCHEN PARLAMENTS UND DES RATES

ÜBER ELEKTRO – UND ELEKTRONIK – ALTGERÄTE

**[2]** Gesetz über das Inverkehrbringen, die Rücknahme und die umweltverträgliche Entsorgung

von Elektro – und Elektronikgeräten (Elektro – und Elektronikgerätegesetz – ElektroG).

#### Utylizacja produktu

Produkty elektryczne i elektroniczne po zakończeniu okresu eksploatacji wymagają segregacji i oddania ich do wyznaczonego punktu odbioru. Nie wolno wyrzucać produktów elektrycznych razem z odpadami gospodarstwa domowego. Zgodnie z dyrektywą WEEE 2012/19/UE obowiązującą w Unii Europejskiej, urządzenia elektryczne i elektroniczne wymagają segregacji i utylizacji w wyznaczonych miejscach. Dbając o prawidłową utylizację, przyczyniasz się do ochrony zasobów naturalnych i zmniejszasz negatywny wpływ oddziaływania na środowisko, człowieka i otoczenie. Zgodnie z krajowym prawodawstwem, nieprawidłowe usuwanie odpadów elektrycznych i elektronicznych może być karane!

For the disposal of the device please consider and act according to the national and local rules and regulations.

### **CONTACT**

expondo Polska sp. z o.o. sp. k.

ul. Nowy Kisielin-Innowacyjna 7 66-002 Zielona Góra | Poland, EU

e-mail: info@expondo.de

## **expondo.com**